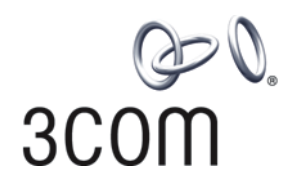

# **3Com® Switch 7750 Family** Command Reference Guide

**Switch 7750 Switch 7754 Switch 7757 Switch 7758**

**www.3Com.com Part Number: 10015463 Rev. AD Published: December 2007**

**3Com Corporation 350 Campus Drive Marlborough, MA USA 01752-3064**

Copyright © 2006-2007, 3Com Corporation. All rights reserved. No part of this documentation may be reproduced in any form or by any means or used to make any derivative work (such as translation, transformation, or adaptation) without written permission from 3Com Corporation.

3Com Corporation reserves the right to revise this documentation and to make changes in content from time to time without obligation on the part of 3Com Corporation to provide notification of such revision or change.

3Com Corporation provides this documentation without warranty, term, or condition of any kind, either implied or expressed, including, but not limited to, the implied warranties, terms or conditions of merchantability, satisfactory quality,<br>and fitness for a particular purpose. 3Com may make improvements or changes in the product(s) described in this documentation at any time.

If there is any software on removable media described in this documentation, it is furnished under a license agreement included with the product as a separate document, in the hard copy documentation, or on the removable media in a directory file named LICENSE.TXT or !LICENSE.TXT. If you are unable to locate a copy, please contact 3Com and a copy will be provided to you.

#### **UNITED STATES GOVERNMENT LEGEND**

*If you are a United States government agency, then this documentation and the software described herein are provided to you subject to the following:* 

All technical data and computer software are commercial in nature and developed solely at private expense. Software is<br>delivered as "Commercial Computer Software" as defined in DFARS 252.227-7014 (June 1995) or as a "comme FAR 52.227-14 (June 1987), whichever is applicable. You agree not to remove or deface any portion of any legend provided<br>on any licensed program or documentation contained in, or delivered to you in conjunction with, this

Unless otherwise indicated, 3Com registered trademarks are registered in the United States and may or may not be registered in other countries.

3Com and the 3Com logo are registered trademarks of 3Com Corporation.

Cisco is a registered trademark of Cisco Systems, Inc.

Funk RADIUS is a registered trademark of Funk Software, Inc.

Aegis is a registered trademark of Aegis Group PLC.

Intel and Pentium are registered trademarks of Intel Corporation. Microsoft, MS-DOS, Windows, and Windows NT are registered trademarks of Microsoft Corporation. Novell and NetWare are registered trademarks of Novell, Inc. UNIX is a registered trademark in the United States and other countries, licensed exclusively through X/Open Company, Ltd.

IEEE and 802 are registered trademarks of the Institute of Electrical and Electronics Engineers, Inc.

All other company and product names may be trademarks of the respective companies with which they are associated.

#### **ENVIRONMENTAL STATEMENT**

It is the policy of 3Com Corporation to be environmentally-friendly in all operations. To uphold our policy, we are committed to:

Establishing environmental performance standards that comply with national legislation and regulations.

Conserving energy, materials and natural resources in all operations.

Reducing the waste generated by all operations. Ensuring that all waste conforms to recognized environmental standards. Maximizing the recyclable and reusable content of all products.

Ensuring that all products can be recycled, reused and disposed of safely.

Ensuring that all products are labelled according to recognized environmental standards.

Improving our environmental record on a continual basis.

#### **End of Life Statement**

3Com processes allow for the recovery, reclamation and safe disposal of all end-of-life electronic components.

#### **Regulated Materials Statement**

3Com products do not contain any hazardous or ozone-depleting material.

# **CONTENTS**

#### **[ABOUT THIS GUIDE](#page-50-0)**

[Conventions](#page-50-1) 37 [Related Documentation](#page-50-2) 37

# **[1](#page-52-0) [CLI CONFIGURATION COMMANDS](#page-52-1)**

[command-privilege level](#page-52-2) 53 [display history-command](#page-52-3) 53 [super](#page-53-0) 54 [super password](#page-54-0) 55

#### **[2](#page-56-0) [LOGIN COMMANDS](#page-56-1)**

[authentication-mode](#page-56-2) 57 [auto-execute command](#page-57-0) 58 [copyright-info enable](#page-57-1) 58 [databits](#page-58-0) 59 [display user-interface](#page-59-0) 60 [display users](#page-60-0) 61 [flow-control](#page-61-0) 62 [free user-interface](#page-61-1) 62 [header](#page-62-0) 63 [history-command max-size](#page-64-0) 65 [idle-timeout](#page-65-0) 66 [ip http shutdown](#page-65-1) 66 [lock](#page-66-0) 67 [modem](#page-67-0) 68 [modem auto-answer](#page-67-1) 68 [modem timer answer](#page-68-0) 69 [parity](#page-68-1) 69 [protocol inbound](#page-69-0) 70 [screen-length](#page-69-1) 70 [send](#page-70-0) 71 [service-type](#page-71-0) 72 [set authentication password](#page-72-0) 73 [shell](#page-73-0) 74 [speed](#page-74-0) 75 [stopbits](#page-74-1) 75 [telnet](#page-75-0) 76 [user-interface](#page-75-1) 76

[user privilege level 77](#page-76-0)

#### **[3](#page-78-0) COMMANDS [FOR USER CONTROL](#page-78-1)**

[acl](#page-78-2) 79 [free web-users](#page-78-3) 79 [ip http acl](#page-79-0) 80 [snmp-agent community](#page-79-1) 80 [snmp-agent group](#page-80-0) 81 [snmp-agent usm-user](#page-81-0) 82

#### **[4](#page-84-0) [CONFIGURATION FILE MANAGEMENT COMMANDS](#page-84-1)**

[display current-configuration](#page-84-2) 85 [display saved-configuration](#page-92-0) 93 [display this](#page-95-0) 96 [display startup](#page-96-0) 97 [reset saved-configuration](#page-97-0) 98 [save](#page-97-1) 98 [startup saved-configuration](#page-98-0) 99

# **[5](#page-100-0) [VLAN CONFIGURATION COMMANDS](#page-100-1)**

[broadcast-suppression](#page-100-2) 101 [description](#page-101-0) 102 [display interface Vlan-interface](#page-101-1) 102 [display vlan](#page-102-0) 103 [interface Vlan-interface](#page-103-0) 104 [name](#page-104-0) 105 [shutdown](#page-104-1) 105 [vlan](#page-105-0) 106 [vlan to](#page-106-0) 107 [vlan all](#page-107-0) 108

#### **[6](#page-110-0) [PORT-BASED VLAN CONFIGURATION COMMANDS](#page-110-1)**

[display port](#page-110-2) 111 [port](#page-110-3) 111 [port access vlan](#page-111-0) 112 [port hybrid pvid vlan](#page-111-1) 112 [port hybrid vlan](#page-112-0) 113 [port link-type](#page-113-0) 114 [port trunk permit vlan](#page-114-0) 115 [port trunk pvid vlan](#page-114-1) 115

# **[7](#page-116-0) [PROTOCOL-BASED VLAN CONFIGURATION COMMANDS](#page-116-1)**

[display protocol-vlan interface](#page-116-2) 117 [display protocol-vlan slot](#page-117-0) 118 [display protocol-vlan vlan](#page-117-1) 118

[port hybrid protocol-vlan vlan 119](#page-118-0) [protocol-vlan vlan slot](#page-119-0) 120 [protocol-vlan](#page-120-0) 121

#### **[8](#page-122-0) [VOICE VLAN CONFIGURATION COMMANDS](#page-122-1)**

[display voice vlan oui](#page-122-2) 123 [display voice vlan status](#page-122-3) 123 [display vlan](#page-123-0) 124 [voice vlan](#page-124-0) 125 [voice vlan aging](#page-124-1) 125 [voice vlan enable](#page-125-0) 126 [voice vlan legacy](#page-126-0) 127 [voice vlan mac-address](#page-126-1) 127 [voice vlan mode](#page-127-0) 128 [voice vlan security enable](#page-128-0) 129

## **[9](#page-130-0) [ISOLATE-USER-VLAN CONFIGURATION COMMANDS](#page-130-1)**

[display isolate-user-vlan](#page-130-2) 131 [isolate-user-vlan](#page-131-0) 132 [isolate-user-vlan enable](#page-131-1) 132

## **[10](#page-134-0) [SUPER VLAN CONFIGURATION COMMANDS](#page-134-1)**

[dhcp-server](#page-134-2) 135 [display supervlan](#page-134-3) 135 [subvlan](#page-135-0) 136 [supervlan](#page-136-0) 137

#### **[11](#page-138-0) [IP ADDRESS CONFIGURATION COMMANDS](#page-138-1)**

[display ip interface](#page-138-2) 139 [ip address](#page-139-0) 140

#### **[12](#page-142-0) [IP PERFORMANCE CONFIGURATION COMMANDS](#page-142-1)**

[display fib](#page-142-2) 143 [display icmp statistics](#page-143-0) 144 [display ip socket](#page-144-0) 145 [display ip statistics](#page-146-0) 147 [display tcp statistics](#page-147-0) 148 [display tcp status](#page-149-0) 150 [display udp statistics](#page-149-1) 150 [icmp redirect send](#page-150-0) 151 ip [152](#page-151-0) [ip forward-broadcast](#page-151-1) 152 [reset ip statistics](#page-152-0) 153 [reset tcp statistics](#page-152-1) 153 [reset udp statistics](#page-153-0) 154

[tcp timer fin-timeout 154](#page-153-1) [tcp timer syn-timeout](#page-153-2) 154 [tcp window](#page-154-0) 155

# **[13](#page-156-0) [IPX CONFIGURATION COMMANDS](#page-156-1)**

[display ipx interface](#page-156-2) 157 [display ipx routing-table](#page-157-0) 158 [display ipx service-table](#page-159-0) 160 [display ipx statistics](#page-160-0) 161 [ipx enable](#page-162-0) 163 [ipx encapsulation](#page-162-1) 163 [ipx netbios-propagation](#page-163-0) 164 [ipx network](#page-163-1) 164 [ipx rip import-route static](#page-164-0) 165 [ipx rip mtu](#page-165-0) 166 [ipx rip multiplier](#page-165-1) 166 [ipx rip timer update](#page-166-0) 167 [ipx route load-balance-path](#page-166-1) 167 [ipx route max-reserve-path](#page-167-0) 168 [ipx route-static](#page-167-1) 168 [ipx sap disable](#page-168-0) 169 [ipx sap gns-disable-reply](#page-169-0) 170 [ipx sap gns-load-balance](#page-169-1) 170 [ipx sap max-reserve-servers](#page-170-0) 171 [ipx sap mtu](#page-170-1) 171 [ipx sap multiplier](#page-171-0) 172 [ipx sap timer update](#page-171-1) 172 [ipx service](#page-172-0) 173 [ipx split-horizon](#page-173-0) 174 [ipx tick](#page-173-1) 174 [ipx update-change-only](#page-174-0) 175 [reset ipx routing-table statistics protocol](#page-174-1) 175 [reset ipx statistics](#page-175-0) 176

# **[14](#page-176-0) [GARP CONFIGURATION COMMANDS](#page-176-1)**

[display garp statistics](#page-176-2) 177 [display garp timer](#page-176-3) 177 [garp timer](#page-177-0) 178 [garp timer leaveall](#page-178-0) 179 [reset garp statistics](#page-179-0) 180

# **[15](#page-182-0) [GVRP CONFIGURATION COMMANDS](#page-182-1)**

[display gvrp statistics](#page-182-2) 183 [display gvrp status](#page-182-3) 183 [gvrp](#page-183-0) 184 [gvrp registration](#page-184-0) 185

#### **[16](#page-186-0) [QINQ CONFIGURATION COMMANDS](#page-186-1)**

[display port vlan-vpn](#page-186-2) 187 [vlan-vpn enable](#page-186-3) 187 [vlan-vpn priority](#page-187-0) 188

# **[17](#page-188-0) [SELECTIVE QINQ CONFIGURATION COMMANDS](#page-188-1)**

[double-vlan-id](#page-188-2) 189 [raw-vlan-id inbound](#page-189-0) 190 [vlan-vpn vid](#page-189-1) 190

#### **[18](#page-192-0) [SHARED VLAN CONFIGURATION COMMANDS](#page-192-1)**

[display shared-vlan](#page-192-2) 193 [shared-vlan mainboard](#page-192-3) 193 [shared-vlan slot](#page-193-0) 194

#### **[19](#page-194-0) [PORT BASIC CONFIGURATION COMMANDS](#page-194-1)**

[broadcast-suppression](#page-194-2) 195 [copy configuration](#page-195-0) 196 [description](#page-196-0) 197 [display brief interface](#page-196-1) 197 [display interface](#page-197-0) 198 [display loopback-detection](#page-200-0) 201 [duplex](#page-200-1) 201 [enable log updown](#page-201-0) 202 [flow-control](#page-202-0) 203 [flow-control enable](#page-202-1) 203 [flow interval](#page-203-0) 204 [hardspeedup](#page-203-1) 204 [interface](#page-204-0) 205 [jumboframe enable](#page-205-0) 206 [loopback-detection enable](#page-205-1) 206 [loopback-detection interval-time](#page-206-0) 207 [loopback-detection control](#page-206-1) 207 [loopback-detection per-vlan enable](#page-207-0) 208 mdi [209](#page-208-0) [multicast-suppression](#page-208-1) 209 [port monitor last](#page-209-0) 210 [port monitor last slot](#page-210-0) 211 [reset counters interface](#page-211-0) 212 [shutdown](#page-211-1) 212 [speed](#page-212-0) 213 [speed auto](#page-212-1) 213 [speedup](#page-213-0) 214 [unicast-suppression](#page-214-0) 215 [virtual-cable-test](#page-215-0) 216

#### **[20](#page-218-0) [LINK AGGREGATION CONFIGURATION COMMANDS](#page-218-1)**

[display lacp system-id](#page-218-2) 219 [display link-aggregation interface](#page-218-3) 219 [display link-aggregation summary](#page-219-0) 220 [display link-aggregation verbose](#page-220-0) 221 [hash](#page-221-0) 222 [lacp enable](#page-222-0) 223 [lacp port-priority](#page-223-0) 224 [lacp system-priority](#page-223-1) 224 [link-aggregation](#page-224-0) 225 [link-aggregation group description](#page-224-1) 225 [link-aggregation group mode](#page-225-0) 226 [port link-aggregation group](#page-225-1) 226 [reset lacp statistics](#page-226-0) 227

#### **[21](#page-228-0) [PORT ISOLATION CONFIGURATION COMMANDS](#page-228-1)**

[description](#page-228-2) 229 [display isolate port](#page-228-3) 229 [port](#page-229-0) 230 [port isolate group](#page-229-1) 230 [port-isolate group](#page-230-0) 231

## **[22](#page-232-0) [PORT SECURITY COMMANDS](#page-232-1)**

[display mac-address security](#page-232-2) 233 [display port-security](#page-232-3) 233 [mac-address security](#page-234-0) 235 [port-security enable](#page-235-0) 236 [port-security intrusion-mode](#page-235-1) 236 [port-security authorization ignore](#page-236-0) 237 [port-security max-mac-count](#page-237-0) 238 [port-security ntk-mode](#page-238-0) 239 [port-security oui](#page-238-1) 239 [port-security port-mode](#page-239-0) 240 [port-security timer disableport](#page-240-0) 241 [port-security trap](#page-241-0) 242

#### **[23](#page-244-0) [PORT BINDING COMMANDS](#page-244-1)**

[am user-bind](#page-244-2) 245 [display am user-bind](#page-245-0) 246

#### **[24](#page-246-0) [DLDP CONFIGURATION COMMANDS](#page-246-1)**

[display dldp](#page-246-2) 247 [dldp](#page-247-0) 248 [dldp authentication-mode](#page-248-0) 249 [dldp interval](#page-248-1) 249

[dldp reset 250](#page-249-0) [dldp unidirectional-shutdown](#page-250-0) 251 [dldp work-mode](#page-251-0) 252 [dldp delaydown-timer](#page-251-1) 252

#### **[25](#page-252-0) [MAC ADDRESS TABLE CONFIGURATION COMMANDS](#page-252-1)**

[bridgemactocpu](#page-252-2) 253 [display mac-address aging-time](#page-252-3) 253 [display mac-address](#page-253-0) 254 [higig-port mac-learning disable](#page-254-0) 255 [mac-address](#page-255-0) 256 [mac-address learning synchronization](#page-256-0) 257 [mac-address mac-learning disable](#page-257-0) 258 [mac-address max-mac-count](#page-257-1) 258 [mac-address timer](#page-258-0) 259

# **[26](#page-260-0) [CENTRALIZED MAC ADDRESS AUTHENTICATION CONFIGURATION](#page-260-1) COMMANDS**

[display mac-authentication](#page-260-2) 261 [mac-authentication](#page-262-0) 263 [mac-authentication interface](#page-263-0) 264 [mac-authentication authmode usernameasmacaddress](#page-263-1) 264 [mac-authentication authmode usernamefixed](#page-264-0) 265 [mac-authentication authpassword](#page-265-0) 266 [mac-authentication authusername](#page-265-1) 266 [mac-authentication domain](#page-266-0) 267 [mac-authentication re-authenticate enable](#page-266-1) 267 [mac-authentication re-authenticate mac-address](#page-267-0) 268 [mac-authentication timer](#page-267-1) 268 [reset mac-authentication](#page-268-0) 269

# **[27](#page-270-0) [MSTP CONFIGURATION COMMANDS](#page-270-1)**

[active region-configuration](#page-270-2) 271 [check region-configuration](#page-270-3) 271 [display stp](#page-271-0) 272 [display stp abnormalport](#page-273-0) 274 [display stp portdown](#page-273-1) 274 [display stp region-configuration](#page-274-0) 275 [display stp root](#page-275-0) 276 [display stp root](#page-275-1) 276 [instance](#page-276-0) 277 [region-name](#page-277-0) 278 [reset stp](#page-277-1) 278 [revision-level](#page-278-0) 279 stp [279](#page-278-1) [stp bpdu-protection](#page-279-0) 280

[stp bridge-diameter 281](#page-280-0) [stp config-digest-snooping](#page-281-0) 282 [stp cost](#page-282-0) 283 [stp edged-port](#page-283-0) 284 [stp interface](#page-284-0) 285 [stp interface config-digest-snooping](#page-284-1) 285 [stp interface cost](#page-286-0) 287 [stp interface edged-port](#page-287-0) 288 [stp interface loop-protection](#page-288-0) 289 [stp interface mcheck](#page-288-1) 289 [stp interface no-agreement-check](#page-289-0) 290 [stp interface point-to-point](#page-290-0) 291 [stp interface port priority](#page-291-0) 292 [stp interface root-protection](#page-292-0) 293 [stp interface transmit-limit](#page-293-0) 294 [stp loop-protection](#page-293-1) 294 [stp max-hops](#page-294-0) 295 [stp mcheck](#page-295-0) 296 [stp mode](#page-296-0) 297 [stp no-agreement-check](#page-296-1) 297 [stp pathcost-standard](#page-297-0) 298 [stp point-to-point](#page-299-0) 300 [stp port priority](#page-300-0) 301 [stp portlog](#page-301-0) 302 [stp portlog all](#page-301-1) 302 [stp priority](#page-302-0) 303 [stp region-configuration](#page-302-1) 303 [stp root primary](#page-303-0) 304 [stp root secondary](#page-304-0) 305 [stp root-protection](#page-305-0) 306 [stp tc-protection](#page-306-0) 307 [stp tc-protection threshold](#page-307-0) 308 [stp timer forward-delay](#page-308-0) 309 [stp timer hello](#page-308-1) 309 [stp timer max-age](#page-309-0) 310 [stp timer-factor](#page-310-0) 311 [stp transmit-limit](#page-311-0) 312 [vlan-mapping modulo](#page-311-1) 312 [vlan-vpn tunnel](#page-312-0) 313

#### **[28](#page-314-0) [ROUTING TABLE MONITORING COMMANDS](#page-314-1)**

[display ip routing-table](#page-314-2) 315 [display ip routing-table acl](#page-315-0) 316 [display ip routing-table ip-address](#page-317-0) 318 [display ip routing-table ip-address1 ip-address2](#page-319-0) 320 [display ip routing-table ip-prefix](#page-320-0) 321 [display ip routing-table protocol](#page-321-0) 322

[display ip routing-table radix 323](#page-322-0) [display ip routing-table statistics](#page-323-0) 324 [display ip routing-table verbose](#page-324-0) 325 [reset ip routing-table statistics](#page-325-0) 326

#### **[29](#page-326-0) [STATIC ROUTE CONFIGURATION COMMANDS](#page-326-1)**

[delete static-routes all](#page-326-2) 327 [ip route-static](#page-326-3) 327 [ip route-static default-preference](#page-327-0) 328

#### **[30](#page-330-0) [RIP CONFIGURATION COMMANDS](#page-330-1)**

[checkzero](#page-330-2) 331 [default cost](#page-330-3) 331 [display rip](#page-331-0) 332 [display rip routing](#page-332-0) 333 [filter-policy export](#page-333-0) 334 [filter-policy import](#page-334-0) 335 [host-route](#page-335-0) 336 [import-route](#page-335-1) 336 [network](#page-336-0) 337 [peer](#page-337-0) 338 [preference](#page-338-0) 339 [reset](#page-338-1) 339 rip [340](#page-339-0) [rip authentication-mode](#page-339-1) 340 [rip input](#page-340-0) 341 [rip metricin](#page-341-0) 342 [rip metricout](#page-342-0) 343 [rip output](#page-342-1) 343 [rip split-horizon](#page-343-0) 344 [rip version](#page-344-0) 345 [rip work](#page-344-1) 345 [summary](#page-345-0) 346 [timers](#page-346-0) 347 [traffic-share-across-interface](#page-346-1) 347

#### **[31](#page-348-0) [OSPF CONFIGURATION COMMANDS](#page-348-1)**

[abr-summary](#page-348-2) 349 [area](#page-349-0) 350 [asbr-summary](#page-349-1) 350 [authentication-mode](#page-350-0) 351 [default cost](#page-351-0) 352 [default interval](#page-351-1) 352 [default limit](#page-352-0) 353 [default tag](#page-353-0) 354 [default type](#page-353-1) 354

[default-cost 355](#page-354-0) [default-route-advertise](#page-355-0) 356 [display ospf abr-asbr](#page-356-0) 357 [display ospf asbr-summary](#page-356-1) 357 [display ospf brief](#page-357-0) 358 [display ospf cumulative](#page-359-0) 360 [display ospf error](#page-360-0) 361 [display ospf interface](#page-362-0) 363 [display ospf lsdb](#page-363-0) 364 [display ospf nexthop](#page-365-0) 366 [display ospf peer](#page-365-1) 366 [display ospf request-queue](#page-367-0) 368 [display ospf retrans-queue](#page-368-0) 369 [display ospf routing](#page-369-0) 370 [display ospf vlink](#page-369-1) 370 [filter-policy export](#page-370-0) 371 [filter-policy import](#page-371-0) 372 [import-route](#page-372-0) 373 [network](#page-373-0) 374 [nssa](#page-374-0) 375 [ospf](#page-375-0) 376 [ospf authentication-mode](#page-375-1) 376 [ospf cost](#page-376-0) 377 [ospf dr-priority](#page-377-0) 378 [ospf mib-binding](#page-377-1) 378 [ospf mtu-enable](#page-378-0) 379 [ospf network-type](#page-379-0) 380 [ospf timer dead](#page-380-0) 381 [ospf timer hello](#page-381-0) 382 [ospf timer poll](#page-381-1) 382 [ospf timer retransmit](#page-382-0) 383 [ospf trans-delay](#page-383-0) 384 [peer](#page-383-1) 384 [preference](#page-384-0) 385 [protocol multicast-mac enable](#page-384-1) 385 [reset ospf](#page-385-0) 386 [router id](#page-386-0) 387 [silent-interface](#page-386-1) 387 [snmp-agent trap enable ospf](#page-387-0) 388 [spf-schedule-interval](#page-388-0) 389 [stub](#page-388-1) 389 [vlink-peer](#page-389-0) 390

#### **[32](#page-392-0) [INTEGRATED IS-IS CONFIGURATION COMMANDS](#page-392-1)**

[area-authentication-mode](#page-392-2) 393 [cost-style](#page-393-0) 394 [default-route-advertise](#page-394-0) 395

[display isis brief 395](#page-394-1) [display isis interface](#page-395-0) 396 display isis Isdb 397 [display isis mesh-group](#page-396-1) 397 [display isis peer](#page-397-0) 398 [display isis route](#page-397-1) 398 [display isis spf-log](#page-398-0) 399 [domain-authentication-mode](#page-399-0) 400 [filter-policy export](#page-400-0) 401 [filter-policy import](#page-400-1) 401 [ignore-lsp-checksum-error](#page-401-0) 402 [import-route](#page-402-0) 403 [import-route isis level-2 into level-1](#page-403-0) 404 isis [404](#page-403-1) [isis authentication-mode](#page-404-0) 405 [isis circuit-level](#page-405-0) 406 [isis cost](#page-406-0) 407 [isis dis-priority](#page-406-1) 407 [isis enable](#page-407-0) 408 [isis mesh-group](#page-408-0) 409 [isis timer csnp](#page-409-0) 410 [isis timer hello](#page-409-1) 410 [isis timer holding-multiplier](#page-410-0) 411 [isis timer lsp](#page-411-0) 412 [isis timer retransmit](#page-412-0) 413 [is-level](#page-412-1) 413 [log-peer-change](#page-413-0) 414 [md5-compatible](#page-414-0) 415 [network-entity](#page-414-1) 415 [preference](#page-415-0) 416 [reset isis all](#page-416-0) 417 [reset isis peer](#page-416-1) 417 [set-overload](#page-416-2) 417 [silent-interface](#page-417-0) 418 [spf-delay-interval](#page-418-0) 419 [spf-slice-size](#page-418-1) 419 [summary](#page-419-0) 420 timer Isp-max-age 421 [timer lsp-refresh](#page-420-1) 421 [timer spf](#page-421-0) 422

#### **[33](#page-422-0) [BGP CONFIGURATION COMMANDS](#page-422-1)**

[aggregate](#page-422-2) 423 bgp [424](#page-423-0) [balance](#page-424-0) 425 [compare-different-as-med](#page-424-1) 425 [confederation id](#page-425-0) 426

[confederation nonstandard 427](#page-426-0) [confederation peer-as](#page-426-1) 427 [dampening](#page-427-0) 428 [default local-preference](#page-428-0) 429 [default med](#page-428-1) 429 [display bgp group](#page-429-0) 430 [display bgp network](#page-430-0) 431 [display bgp paths](#page-430-1) 431 [display bgp peer](#page-431-0) 432 [display bgp routing-table](#page-432-0) 433 [display bgp routing-table as-path-acl](#page-433-0) 434 [display bgp routing-table cidr](#page-434-0) 435 [display bgp routing-table community](#page-435-0) 436 [display bgp routing-table community-list](#page-435-1) 436 [display bgp routing-table dampened](#page-436-0) 437 [display bgp routing-table different-origin-as](#page-437-0) 438 [display bgp routing-table flap-info](#page-438-0) 439 [display bgp routing-table peer](#page-439-0) 440 [display bgp routing-table regular-expression](#page-440-0) 441 [display bgp routing-table statistic](#page-440-1) 441 [filter-policy export](#page-441-0) 442 [filter-policy import](#page-441-1) 442 [group](#page-442-0) 443 [import-route](#page-443-0) 444 [ipv4-family](#page-444-0) 445 [network](#page-444-1) 445 [peer advertise-community](#page-445-0) 446 [peer allow-as-loop](#page-445-1) 446 [peer as-number](#page-446-0) 447 [peer as-path-acl export](#page-446-1) 447 [peer as-path-acl import](#page-447-0) 448 [peer connect-interface](#page-448-0) 449 [peer default-route-advertise](#page-448-1) 449 [peer description](#page-449-0) 450 [peer ebgp-max-hop](#page-450-0) 451 [peer enable](#page-450-1) 451 [peer filter-policy export](#page-451-0) 452 [peer filter-policy import](#page-451-1) 452 [peer group](#page-452-0) 453 [peer ip-prefix export](#page-453-0) 454 [peer ip-prefix import](#page-453-1) 454 [peer next-hop-local](#page-454-0) 455 [peer password](#page-454-1) 455 [peer public-as-only](#page-455-0) 456 [peer reflect-client](#page-456-0) 457 [peer route-limit](#page-457-0) 458 [peer route-policy export](#page-458-0) 459 [peer route-policy import](#page-459-0) 460

[peer route-update-interval 460](#page-459-1) [peer timer](#page-460-0) 461 [preference](#page-461-0) 462 [reflect between-clients](#page-461-1) 462 [reflector cluster-id](#page-462-0) 463 [refresh bgp](#page-462-1) 463 [reset bgp](#page-463-0) 464 [reset bgp dampening](#page-464-0) 465 [reset bgp flap-info](#page-464-1) 465 [router id](#page-465-0) 466 [summary](#page-465-1) 466 [timer](#page-466-0) 467 [undo synchronization](#page-466-1) 467

# **[34](#page-468-0) [IP ROUTING POLICY CONFIGURATION COMMANDS](#page-468-1)**

[apply as-path](#page-468-2) 469 [apply community](#page-468-3) 469 [apply cost](#page-469-0) 470 [apply cost-type](#page-470-0) 471 [apply ip next-hop](#page-471-0) 472 [apply isis](#page-471-1) 472 [apply local-preference](#page-472-0) 473 [apply origin](#page-472-1) 473 [apply tag](#page-473-0) 474 [display ip ip-prefix](#page-474-0) 475 [display route-policy](#page-474-1) 475 [if-match { acl | ip-prefix }](#page-475-0) 476 [if-match as-path](#page-476-0) 477 [if-match community](#page-476-1) 477 [if-match cost](#page-477-0) 478 [if-match interface](#page-478-0) 479 [if-match ip next-hop](#page-478-1) 479 [if-match tag](#page-479-0) 480 [ip as-path-acl](#page-480-0) 481 [ip community-list](#page-480-1) 481 [ip ip-prefix](#page-481-0) 482 [route-policy](#page-483-0) 484

# **[35](#page-486-0) [ROUTE CAPACITY CONFIGURATION COMMANDS](#page-486-1)**

[display memory](#page-486-2) 487 [display memory limit](#page-486-3) 487 [memory auto-establish disable](#page-487-0) 488 [memory auto-establish enable](#page-488-0) 489 [memory { safety | limit }\\*](#page-489-0) 490

#### **[36](#page-490-0) [GMRP CONFIGURATION COMMANDS](#page-490-1)**

[display gmrp statistics](#page-490-2) 491 [display gmrp status](#page-490-3) 491 [gmrp](#page-491-0) 492

#### **[37](#page-492-0) [IGMP SNOOPING CONFIGURATION COMMANDS](#page-492-1)**

[display igmp-snooping configuration](#page-492-2) 493 [display igmp-snooping group](#page-492-3) 493 [display igmp-snooping statistics](#page-493-0) 494 [display multicast-vlan](#page-494-0) 495 [igmp-snooping](#page-495-0) 496 [igmp-snooping fast-leave](#page-495-1) 496 [igmp-snooping general-query source-ip](#page-496-0) 497 [igmp-snooping group-limit](#page-497-0) 498 [igmp-snooping group-policy](#page-497-1) 498 [igmp-snooping host-aging-time](#page-499-0) 500 [igmp-snooping max-response-time](#page-500-0) 501 [igmp-snooping querier](#page-500-1) 501 [igmp-snooping query-interval](#page-501-0) 502 [igmp-snooping report-aggregation](#page-501-1) 502 [igmp-snooping router-aging-time](#page-502-0) 503 [igmp-snooping version](#page-503-0) 504 [igmp host-join port](#page-503-1) 504 [igmp host-join](#page-504-0) 505 [multicast-vlan enable](#page-505-0) 506 [multicast-vlan subvlan](#page-505-1) 506 [reset igmp-snooping statistics](#page-506-0) 507

#### **[38](#page-508-0) [COMMON IP MULTICAST CONFIGURATION COMMANDS](#page-508-1)**

[display mpm forwarding-table](#page-508-2) 509 [display mpm group](#page-509-0) 510 [display multicast forwarding-table](#page-510-0) 511 [display multicast routing-table](#page-511-0) 512 [display multicast-source-deny](#page-513-0) 514 [multicast route-limit](#page-513-1) 514 [multicast routing-enable](#page-514-0) 515 [multicast static-router-port](#page-514-1) 515 [multicast static-router-port vlan](#page-515-0) 516 [multicast wrongif-holdtime](#page-516-0) 517 [multicast-source-deny enable interface](#page-517-0) 518 [multicast-source-deny enable](#page-518-0) 519 [reset multicast forwarding-table](#page-518-1) 519 [reset multicast routing-table](#page-519-0) 520

## **[39](#page-522-0) [STATIC MULTICAST MAC ADDRESS TABLE CONFIGURATION](#page-522-1) COMMANDS**

[display mac-address multicast](#page-522-2) 523 [mac-address multicast interface](#page-522-3) 523

# **[40](#page-524-0) [IGMP CONFIGURATION COMMANDS](#page-524-1)**

[display igmp group](#page-524-2) 525 [display igmp interface](#page-525-0) 526 [igmp enable](#page-526-0) 527 [igmp group-limit](#page-526-1) 527 [igmp group-policy](#page-527-0) 528 [igmp group-policy vlan](#page-528-0) 529 [igmp host-join port](#page-529-0) 530 [igmp host-join vlan](#page-530-0) 531 [igmp lastmember-queryinterval](#page-530-1) 531 [igmp max-response-time](#page-531-0) 532 [igmp proxy](#page-532-0) 533 [igmp report-aggregation](#page-533-0) 534 [igmp robust-count](#page-533-1) 534 [igmp timer other-querier-present](#page-534-0) 535 [igmp timer query](#page-535-0) 536 [igmp version](#page-536-0) 537 [reset igmp group](#page-536-1) 537

## **[41](#page-538-0) [PIM CONFIGURATION COMMANDS](#page-538-1)**

[bsr-policy](#page-538-2) 539 [c-bsr](#page-539-0) 540 c-rp [541](#page-540-0) [crp-policy](#page-540-1) 541 [display pim bsr-info](#page-541-0) 542 [display pim interface](#page-542-0) 543 [display pim neighbor](#page-543-0) 544 [display pim routing-table](#page-543-1) 544 [display pim rp-info](#page-545-0) 546 pim [546](#page-545-1) [pim bsr-boundary](#page-546-0) 547 [pim dm](#page-547-0) 548 [pim neighbor-limit](#page-547-1) 548 [pim neighbor-policy](#page-548-0) 549 [pim sm](#page-548-1) 549 [pim timer hello](#page-549-0) 550 [register-policy](#page-550-0) 551 [spt-switch-threshold](#page-550-1) 551 [reset pim neighbor](#page-551-0) 552 [reset pim routing-table](#page-551-1) 552 [source-policy](#page-553-0) 554

[static-rp 554](#page-553-1)

#### **[42](#page-556-0) [MSDP CONFIGURATION COMMANDS](#page-556-1)**

[cache-sa-enable](#page-556-2) 557 [display msdp brief](#page-556-3) 557 [display msdp peer-status](#page-557-0) 558 [display msdp sa-cache](#page-558-0) 559 [display msdp sa-count](#page-559-0) 560 [import-source](#page-559-1) 560 [msdp](#page-560-0) 561 [msdp-tracert](#page-560-1) 561 [originating-rp](#page-562-0) 563 [peer connect-interface](#page-563-0) 564 [peer description](#page-563-1) 564 [peer mesh-group](#page-564-0) 565 [peer minimum-ttl](#page-564-1) 565 [peer request-sa-enable](#page-565-0) 566 [peer sa-cache-maximum](#page-566-0) 567 [peer sa-policy](#page-566-1) 567 [peer sa-request-policy](#page-567-0) 568 [reset msdp peer](#page-568-0) 569 [reset msdp sa-cache](#page-568-1) 569 [reset msdp statistics](#page-569-0) 570 [shutdown](#page-569-1) 570 [static-rpf-peer](#page-569-2) 570 [timer retry](#page-570-0) 571

# **[43](#page-572-0) [802.1X CONFIGURATION COMMANDS](#page-572-1)**

[display dot1x](#page-572-2) 573 [dot1x](#page-574-0) 575 [dot1x authentication-method](#page-575-0) 576 [dot1x dhcp-launch](#page-576-0) 577 [dot1x guest-vlan](#page-577-0) 578 [dot1x max-user](#page-578-0) 579 [dot1x port-control](#page-579-0) 580 [dot1x port-method](#page-580-0) 581 [dot1x quiet-period](#page-581-0) 582 [dot1x re-authenticate](#page-582-0) 583 [dot1x retry](#page-583-0) 584 [dot1x retry-version-max](#page-583-1) 584 [dot1x supp-proxy-check](#page-584-0) 585 [dot1x timer](#page-586-0) 587 [dot1x version-check](#page-588-0) 589 [reset dot1x statistics](#page-588-1) 589

#### **[44](#page-590-0) [HABP CONFIGURATION COMMANDS](#page-590-1)**

[display habp](#page-590-2) 591 [display habp table](#page-590-3) 591 [display habp traffic](#page-591-0) 592 [habp enable](#page-591-1) 592 [habp server vlan](#page-592-0) 593 [habp timer](#page-592-1) 593

#### **[45](#page-594-0) [AAA CONFIGURATION COMMANDS](#page-594-1)**

[access-limit](#page-594-2) 595 [attribute](#page-594-3) 595 [accounting](#page-596-0) 597 [accounting optional](#page-596-1) 597 [authentication](#page-597-0) 598 [authorization](#page-598-0) 599 [cut connection](#page-599-0) 600 [display connection](#page-600-0) 601 [display domain](#page-601-0) 602 [display local-user](#page-602-0) 603 [domain](#page-604-0) 605 [idle-cut](#page-605-0) 606 [level](#page-606-0) 607 [local-user](#page-606-1) 607 [local-user password-display-mode](#page-607-0) 608 [messenger](#page-608-0) 609 [name](#page-609-0) 610 [password](#page-609-1) 610 [radius-scheme](#page-610-0) 611 [scheme](#page-611-0) 612 [self-service-url](#page-612-0) 613 [service-type](#page-613-0) 614 [state](#page-613-1) 614 [vlan-assignment-mode](#page-614-0) 615

#### **[46](#page-618-0) [RADIUS CONFIGURATION COMMANDS](#page-618-1)**

[accounting-on enable](#page-618-2) 619 [accounting optional](#page-619-0) 620 [data-flow-format](#page-620-0) 621 [display local-server statistics](#page-621-0) 622 [display radius](#page-621-1) 622 [display radius statistics](#page-622-0) 623 [display stop-accounting-buffer](#page-623-0) 624 key [625](#page-624-0) [local-server](#page-625-0) 626 [nas-ip](#page-626-0) 627 [primary accounting](#page-627-0) 628

[primary authentication 629](#page-628-0) [radius nas-ip](#page-629-0) 630 [radius scheme](#page-629-1) 630 [reset radius statistics](#page-630-0) 631 [reset stop-accounting-buffer](#page-631-0) 632 [retry](#page-632-0) 633 [retry realtime-accounting](#page-632-1) 633 [retry stop-accounting](#page-634-0) 635 [secondary accounting](#page-634-1) 635 [secondary authentication](#page-635-0) 636 [server-type](#page-636-0) 637 [state](#page-636-1) 637 [stop-accounting-buffer enable](#page-637-0) 638 [timer](#page-638-0) 639 [timer quiet](#page-639-0) 640 [timer realtime-accounting](#page-640-0) 641 [timer response-timeout](#page-640-1) 641 [user-name-format](#page-641-0) 642

#### **[47](#page-644-0) [HWTACACS CONFIGURATION COMMANDS](#page-644-1)**

[data-flow-format](#page-644-2) 645 [display hwtacacs](#page-645-0) 646 [display stop-accounting-buffer](#page-646-0) 647 [hwtacacs nas-ip](#page-646-1) 647 [hwtacacs scheme](#page-647-0) 648 key [649](#page-648-0) [nas-ip](#page-648-1) 649 [primary accounting](#page-649-0) 650 [primary authentication](#page-650-0) 651 [primary authorization](#page-651-0) 652 [reset hwtacacs statistics](#page-651-1) 652 [reset stop-accounting-buffer](#page-652-0) 653 [retry stop-accounting](#page-653-0) 654 [secondary accounting](#page-653-1) 654 [secondary authentication](#page-654-0) 655 [secondary authorization](#page-655-0) 656 [stop-accounting-buffer enable](#page-656-0) 657 [timer quiet](#page-656-1) 657 [timer realtime-accounting](#page-657-0) 658 [timer response-timeout](#page-658-0) 659 [user-name-format](#page-658-1) 659

#### **[48](#page-660-0) [EAD CONFIGURATION COMMANDS](#page-660-1)**

[security-policy-server](#page-660-2) 661

#### **[49](#page-662-0) [TRAFFIC ACCOUNTING CONFIGURATION COMMANDS](#page-662-1)**

[accounting enable](#page-662-2) 663 [accounting-mode traffic](#page-662-3) 663 [display traffic-accounting accounting-slot](#page-663-0) 664 [display traffic-accounting statistics](#page-663-1) 664 [display traffic-accounting traffic-group](#page-664-0) 665 [network](#page-665-0) 666 [traffic-accounting accounting-slot](#page-665-1) 666 [traffic-accounting traffic-group](#page-666-0) 667 [traffic-group](#page-666-1) 667 [traffic-slot](#page-667-0) 668

#### **[50](#page-670-0) [VRRP CONFIGURATION COMMANDS](#page-670-1)**

[display vrrp](#page-670-2) 671 [display vrrp statistics](#page-671-0) 672 [display vrrp verbose](#page-672-0) 673 [reset vrrp statistics](#page-674-0) 675 [undo vrrp vrid](#page-674-1) 675 [vrrp method](#page-674-2) 675 [vrrp ping-enable](#page-675-0) 676 [vrrp un-check ttl](#page-676-0) 677 [vrrp vrid authentication-mode](#page-676-1) 677 [vrrp vrid preempt-mode](#page-677-0) 678 [vrrp vrid priority](#page-678-0) 679 [vrrp vrid timer advertise](#page-679-0) 680 [vrrp vrid track](#page-680-0) 681 [vrrp vrid virtual-ip](#page-681-0) 682

#### **[51](#page-682-0) [HA CONFIGURATION COMMANDS](#page-682-1)**

[display switchover state](#page-682-2) 683 [slave auto-update config](#page-682-3) 683 [slave restart](#page-683-0) 684 [slave switchover](#page-683-1) 684 [slave update configuration](#page-684-0) 685

#### **[52](#page-686-0) [ARP CONFIGURATION COMMANDS](#page-686-1)**

[arp check enable](#page-686-2) 687 [arp gratuitous-updating enable](#page-686-3) 687 [arp mac-arp-map limit](#page-687-0) 688 [arp max-entry](#page-688-0) 689 [arp max-dynamic-entry](#page-688-1) 689 [arp protective-down recover interval](#page-689-0) 690 [arp rate-limit enable](#page-689-1) 690 [arp rate-limit](#page-690-0) 691 [arp rate-limit trust](#page-690-1) 691 [arp relay enable](#page-691-0) 692

[arp source-suppression limit 692](#page-691-1) [arp static](#page-692-0) 693 [arp timer aging](#page-693-0) 694 [arp timer gratuitous-updating](#page-694-0) 695 [display arp](#page-694-1) 695 [display arp |](#page-695-0) 696 [display arp attack-list](#page-696-0) 697 [display arp entry-limit](#page-696-1) 697 [display arp interface](#page-697-0) 698 [display arp rate-limit](#page-697-1) 698 [display arp slot](#page-698-0) 699 [display arp source-suppression](#page-698-1) 699 [display arp timer aging](#page-699-0) 700 [display arp vlan](#page-699-1) 700 [gratuitous-arp-learning enable](#page-699-2) 700 [reset arp](#page-700-0) 701 [reset arp attack-list](#page-701-0) 702

## **[53](#page-702-0) [PROXY ARP CONFIGURATION COMMANDS](#page-702-1)**

[arp proxy enable](#page-702-2) 703 [arp proxy source-vlan enable](#page-702-3) 703 [display arp proxy](#page-703-0) 704

#### **[54](#page-704-0) [DHCP SERVER CONFIGURATION COMMANDS](#page-704-1)**

[dhcp enable](#page-704-2) 705 [dhcp select global](#page-704-3) 705 [dhcp select interface](#page-705-0) 706 [dhcp server detect](#page-706-0) 707 [dhcp server dns-list](#page-706-1) 707 [dhcp server domain-name](#page-708-0) 709 [dhcp server expired](#page-708-1) 709 [dhcp server forbidden-ip](#page-709-0) 710 [dhcp server ip-pool](#page-710-0) 711 [dhcp server nbns-list](#page-711-0) 712 [dhcp server netbios-type](#page-712-0) 713 [dhcp server option](#page-713-0) 714 [dhcp server ping](#page-714-0) 715 [dhcp server static-bind](#page-715-0) 716 [display dhcp server conflict](#page-715-1) 716 [display dhcp server expired](#page-716-0) 717 [display dhcp server free-ip](#page-717-0) 718 [display dhcp server ip-in-use](#page-717-1) 718 [display dhcp server statistics](#page-718-0) 719 [display dhcp server tree](#page-719-0) 720 [dns-list](#page-721-0) 722 [domain-name](#page-722-0) 723

[expired 723](#page-722-1) [gateway-list](#page-723-0) 724 [nbns-list](#page-724-0) 725 [netbios-type](#page-724-1) 725 [network](#page-725-0) 726 [option](#page-726-0) 727 [reset dhcp server conflict](#page-727-0) 728 [reset dhcp server ip-in-use](#page-727-1) 728 [reset dhcp server statistics](#page-728-0) 729 [static-bind ip-address](#page-728-1) 729 [static-bind mac-address](#page-729-0) 730

#### **[55](#page-730-0) [DHCP RELAY AGENT CONFIGURATION COMMANDS](#page-730-1)**

[address-check](#page-730-2) 731 [address-check dhcp-relay](#page-730-3) 731 [address-check field enable](#page-731-0) 732 [address-check no-matched](#page-731-1) 732 [dhcp-relay gateway interface](#page-732-0) 733 [dhcp-relay gateway vlan](#page-733-0) 734 [dhcp relay information enable](#page-733-1) 734 [dhcp relay information strategy](#page-734-0) 735 [dhcp relay reply broadcast](#page-735-0) 736 [dhcp relay source-ip source-interface](#page-735-1) 736 [dhcp-security static](#page-736-0) 737 [dhcp-server](#page-737-0) 738 [dhcp-server ip](#page-737-1) 738 [display dhcp-security](#page-738-0) 739 [display dhcp-server](#page-738-1) 739 [display dhcp-server interface](#page-739-0) 740 [reset dhcp-server](#page-740-0) 741 [undo dhcp-relay gateway all](#page-740-1) 741

#### **[56](#page-742-0) [DHCP SNOOPING CONFIGURATION COMMANDS](#page-742-1)**

[dhcp-snooping](#page-742-2) 743 [dhcp-snooping information enable](#page-742-3) 743 [dhcp-snooping information format](#page-743-0) 744 [dhcp-snooping information packet-format](#page-743-1) 744 [dhcp-snooping information remote-id](#page-744-0) 745 [dhcp-snooping information strategy](#page-744-1) 745 [dhcp-snooping information vlan circuit-id](#page-745-0) 746 [dhcp-snooping information vlan remote-id](#page-746-0) 747 [dhcp-snooping trust](#page-747-0) 748 [display dhcp-snooping](#page-748-0) 749 [display dhcp-snooping count](#page-748-1) 749 [display dhcp-snooping trust](#page-749-0) 750 [display dhcp-snooping vlan](#page-749-1) 750 [display ip source static binding](#page-750-0) 751

[ip check source ip-address 751](#page-750-1) [ip source static binding](#page-751-0) 752 [reset dhcp-snooping](#page-752-0) 753

#### **[57](#page-754-0) [ACL COMMANDS](#page-754-1)**

acl [755](#page-754-2) [acl mode](#page-755-0) 756 [acl order](#page-756-0) 757 [display acl config](#page-756-1) 757 [display acl config statistics](#page-757-0) 758 [display acl mode](#page-757-1) 758 [display acl order](#page-758-0) 759 [display acl remaining entry](#page-758-1) 759 [display acl running-packet-filter](#page-759-0) 760 [display time-range](#page-759-1) 760 [packet-filter](#page-761-0) 762 [reset acl counter](#page-763-0) 764 [rule \(Basic ACL\)](#page-764-0) 765 [rule \(Advanced ACL\)](#page-765-0) 766 [rule \(Layer 2 ACL\)](#page-770-0) 771 [rule \(user-defined ACL\)](#page-772-0) 773 [time-range](#page-773-0) 774

# **[58](#page-776-0) [QOS COMMANDS](#page-776-1)**

[display priority-trust](#page-776-2) 777 [display qos cos-local-precedence-map](#page-776-3) 777 [display qos-interface all](#page-777-0) 778 [display qos-interface line-rate](#page-777-1) 778 [display qos-interface queue-scheduler](#page-778-0) 779 [display qos-interface traffic-bandwidth](#page-779-0) 780 [display qos-interface traffic-limit](#page-780-0) 781 [display qos-interface traffic-priority](#page-780-1) 781 [display qos-interface traffic-red](#page-780-2) 781 [display qos-interface traffic-redirect](#page-781-0) 782 [display qos-interface traffic-remark](#page-781-1) 782 [display qos-interface traffic-statistic](#page-782-0) 783 [inboundcar](#page-782-1) 783 [line-rate](#page-783-0) 784 [priority](#page-784-0) 785 [priority-trust](#page-784-1) 785 qos [787](#page-786-0) [qos cos-local-precedence-map](#page-787-0) 788 [queue-scheduler](#page-788-0) 789 [reset traffic-statistic](#page-789-0) 790 [traffic-bandwidth](#page-791-0) 792 [traffic-limit](#page-793-0) 794

[traffic-priority 796](#page-795-0) [traffic-red](#page-798-0) 799 [traffic-redirect](#page-799-0) 800 [traffic-remark](#page-800-0) 801 [traffic-statistic](#page-802-0) 803

#### **[59](#page-804-0) [MIRRORING COMMANDS](#page-804-1)**

[display mirroring-group](#page-804-2) 805 [display qos-interface mirrored-to](#page-805-0) 806 [mirrored-to](#page-806-0) 807 [mirroring-group](#page-808-0) 809 [mirroring-group \(only for configuration recovery\)](#page-808-1) 809 [mirroring-group mirroring-port](#page-809-0) 810 [mirroring-group mirroring-slot](#page-810-0) 811 [mirroring-group monitor-port](#page-810-1) 811 [mirroring-group monitor-slot](#page-811-0) 812 [mirroring-group reflector-port](#page-812-0) 813 [mirroring-group remote-probe vlan](#page-812-1) 813 [remote-probe vlan](#page-813-0) 814

# **[60](#page-814-0) [NDP CONFIGURATION COMMANDS](#page-814-1)**

[display ndp](#page-814-2) 815 [ndp enable](#page-816-0) 817 [ndp timer aging](#page-816-1) 817 [ndp timer hello](#page-817-0) 818 [reset ndp statistics](#page-818-0) 819

#### **[61](#page-820-0) [NTDP CONFIGURATION COMMANDS](#page-820-1)**

[display ntdp](#page-820-2) 821 [display ntdp device-list](#page-820-3) 821 [ntdp enable](#page-822-0) 823 [ntdp explore](#page-823-0) 824 [ntdp hop](#page-823-1) 824 [ntdp timer](#page-824-0) 825 [ntdp timer hop-delay](#page-824-1) 825 [ntdp timer port-delay](#page-825-0) 826

#### **[62](#page-828-0) [CLUSTER CONFIGURATION COMMANDS](#page-828-1)**

[add-member](#page-828-2) 829 [administrator-address](#page-828-3) 829 [auto-build](#page-829-0) 830 [build](#page-830-0) 831 [cluster](#page-831-0) 832 [cluster enable](#page-831-1) 832 [cluster switch-to](#page-832-0) 833

[cluster-mac 834](#page-833-0) [cluster-mac syn-interval](#page-834-0) 835 [delete-member](#page-834-1) 835 [display cluster](#page-835-0) 836 [display cluster candidates](#page-836-0) 837 [display cluster members](#page-837-0) 838 [ftp cluster](#page-839-0) 840 [ftp-server](#page-839-1) 840 [holdtime](#page-840-0) 841 [ip address](#page-840-1) 841 [ip-pool](#page-841-0) 842 [logging-host](#page-842-0) 843 [reboot member](#page-842-1) 843 [snmp-host](#page-843-0) 844 [tftp cluster get](#page-844-0) 845 [tftp cluster put](#page-844-1) 845 [tftp-server](#page-845-0) 846 [timer](#page-845-1) 846

#### **[63](#page-848-0) [POE CONFIGURATION COMMANDS](#page-848-1)**

[display poe interface](#page-848-2) 849 [display poe interface power](#page-850-0) 851 [display poe powersupply](#page-851-0) 852 [display poe pse](#page-852-0) 853 [poe enable](#page-853-0) 854 [poe enable slot](#page-853-1) 854 [poe legacy enable slot](#page-854-0) 855 [poe max-power](#page-854-1) 855 [poe max-power slot](#page-855-0) 856 [poe mode](#page-855-1) 856 [poe power max-value](#page-856-0) 857 [poe power-management](#page-856-1) 857 [poe priority](#page-857-0) 858 [poe upgrade](#page-858-0) 859

#### **[64](#page-860-0) [POE PSU SUPERVISION DISPLAY COMMANDS](#page-860-1)**

[display poe-power ac-input state](#page-860-2)[display poe-power alarm](#page-860-3)[display poe-power dc-output state](#page-861-0)[display poe-power dc-output value](#page-862-0)[display poe-power switch state](#page-862-1) 863 [display supervision-module information](#page-863-0) 864

## **[65](#page-864-0) [POE PSU SUPERVISION CONFIGURATION COMMANDS](#page-864-1)**

[poe-power input-thresh lower](#page-864-2) 865 [poe-power input-thresh upper](#page-864-3) 865 [poe-power output-thresh lower 866](#page-865-0) [poe-power output-thresh upper](#page-865-1) 866

#### **[66](#page-868-0) [POE PROFILE CONFIGURATION COMMANDS](#page-868-1)**

[apply poe-profile](#page-868-2) 869 [display poe-profile](#page-869-0) 870 [poe-profile](#page-869-1) 870

#### **[67](#page-872-0) [UDP-HELPER CONFIGURATION COMMANDS](#page-872-1)**

[display udp-helper server](#page-872-2) 873 [reset udp-helper packet](#page-872-3) 873 [udp-helper enable](#page-873-0) 874 [udp-helper port](#page-873-1) 874 [udp-helper server](#page-874-0) 875

# **[68](#page-876-0) [SNMP CONFIGURATION COMMANDS](#page-876-1)**

[display snmp-agent](#page-876-2) 877 [display snmp-agent community](#page-876-3) 877 [display snmp-agent group](#page-877-0) 878 [display snmp-agent mib-view](#page-878-0) 879 [display snmp-agent statistics](#page-879-0) 880 [display snmp-agent sys-info](#page-880-0) 881 [display snmp-agent usm-user](#page-880-1) 881 [enable snmp trap updown](#page-881-0) 882 [snmp-agent](#page-882-0) 883 [snmp-agent community](#page-882-1) 883 [snmp-agent group](#page-883-0) 884 [snmp-agent local-switch fabricid](#page-884-0) 885 [snmp-agent mib-view](#page-885-0) 886 [snmp-agent packet max-size](#page-886-0) 887 [snmp-agent sys-info](#page-886-1) 887 [snmp-agent target-host](#page-887-0) 888 [snmp-agent trap enable](#page-888-0) 889 [snmp-agent trap ifmib](#page-890-0) 891 [snmp-agent trap life](#page-890-1) 891 [snmp-agent trap queue-size](#page-891-0) 892 [snmp-agent trap source](#page-891-1) 892 [snmp-agent usm-user](#page-892-0) 893

#### **[69](#page-894-0) [RMON CONFIGURATION COMMANDS](#page-894-1)**

[display rmon alarm](#page-894-2) 895 [display rmon event](#page-895-0) 896 [display rmon eventlog](#page-896-0) 897 [display rmon history](#page-896-1) 897 [display rmon prialarm](#page-897-0) 898 [display rmon statistics 900](#page-899-0) [rmon alarm](#page-900-0) 901 [rmon event](#page-901-0) 902 [rmon history](#page-902-0) 903 [rmon prialarm](#page-903-0) 904 [rmon statistics](#page-905-0) 906

## **[70](#page-908-0) [NTP CONFIGURATION COMMANDS](#page-908-1)**

[display ntp-service sessions](#page-908-2) 909 [display ntp-service status](#page-908-3) 909 [display ntp-service trace](#page-909-0) 910 [ntp-service access](#page-910-0) 911 [ntp-service authentication enable](#page-911-0) 912 [ntp-service authentication-keyid](#page-911-1) 912 [ntp-service broadcast-client](#page-912-0) 913 [ntp-service broadcast-server](#page-912-1) 913 [ntp-service disable](#page-913-0) 914 [ntp-service in-interface disable](#page-913-1) 914 [ntp-service max-dynamic-sessions](#page-914-0) 915 [ntp-service multicast-client](#page-914-1) 915 [ntp-service multicast-server](#page-915-0) 916 [ntp-service refclock-master](#page-916-0) 917 [ntp-service reliable authentication-keyid](#page-917-0) 918 [ntp-service source-interface](#page-917-1) 918 [ntp-service unicast-peer](#page-918-0) 919 [ntp-service unicast-server](#page-919-0) 920

# **[71](#page-922-0) [SSH SERVER CONFIGURATION COMMANDS](#page-922-1)**

[display rsa local-key-pair public](#page-922-2) 923 [display rsa peer-public-key](#page-923-0) 924 [display ssh server](#page-924-0) 925 [display ssh user-information](#page-925-0) 926 [peer-public-key end](#page-925-1) 926 [protocol inbound](#page-925-2) 926 [public-key-code begin](#page-926-0) 927 [public-key-code end](#page-927-0) 928 [rsa local-key-pair create](#page-927-1) 928 [rsa local-key-pair destroy](#page-928-0) 929 [rsa peer-public-key](#page-929-0) 930 [rsa peer-public-key import sshkey](#page-929-1) 930 [ssh authentication-type default](#page-930-0) 931 [ssh server authentication-retries](#page-931-0) 932 [ssh server compatible-ssh1x enable](#page-931-1) 932 [ssh server rekey-interval](#page-932-0) 933 [ssh server timeout](#page-932-1) 933 [ssh user](#page-933-0) 934

[ssh user assign rsa-key 934](#page-933-1) [ssh user authentication-type](#page-934-0) 935

# **[72](#page-936-0) [SSH CLIENT CONFIGURATION COMMANDS](#page-936-1)**

[display ssh server-info](#page-936-2) 937 [public-key-code begin](#page-936-3) 937 [public-key-code end](#page-937-0) 938 [rsa peer-public-key](#page-937-1) 938 [rsa peer-public-key import sshkey](#page-938-0) 939 [ssh client assign rsa-key](#page-939-0) 940 [ssh client first-time enable](#page-939-1) 940 [ssh2](#page-940-0) 941

#### **[73](#page-942-0) [SFTP SERVER CONFIGURATION COMMANDS](#page-942-1)**

[sftp server enable](#page-942-2) 943 [ssh user service-type](#page-942-3) 943

#### **[74](#page-944-0) [SFTP CLIENT CONFIGURATION COMMANDS](#page-944-1)**

bye [945](#page-944-2) cd [945](#page-944-3) [cdup](#page-945-0) 946 [delete](#page-945-1) 946 dir [946](#page-945-2) exit [947](#page-946-0) get [947](#page-946-1) [help](#page-947-0) 948 ls [948](#page-947-1) [mkdir](#page-948-0) 949 put [949](#page-948-1) [pwd](#page-949-0) 950 quit [950](#page-949-1) [remove](#page-950-0) 951 [rename](#page-950-1) 951 [rmdir](#page-951-0) 952 sftp [952](#page-951-1)

#### **[75](#page-954-0) [FILE SYSTEM MANAGEMENT COMMANDS](#page-954-1)**

cd [955](#page-954-2) [copy](#page-955-0) 956 [delete](#page-956-0) 957 dir [957](#page-956-1) [execute](#page-957-0) 958 [file prompt](#page-959-0) 960 [fixdisk](#page-959-1) 960 [format](#page-960-0) 961

[mkdir 961](#page-960-1) [more](#page-960-2) 961 [move](#page-961-0) 962 [pwd](#page-962-0) 963 [rename](#page-962-1) 963 [reset recycle-bin](#page-963-0) 964 [rmdir](#page-964-0) 965 [umount](#page-964-1) 965 [undelete](#page-965-0) 966

# **[76](#page-966-0) [BIMS CONFIGURATION COMMANDS](#page-966-1)**

[bims boot request](#page-966-2)[bims device-id](#page-966-3)[bims enable](#page-967-0)[bims interval](#page-967-1) 968 [bims ip address](#page-968-0)[bims request](#page-968-1)[bims sharekey](#page-969-0)[bims source ip-address](#page-970-0)[bims specify-time](#page-970-1)

#### **[77](#page-972-0) [INFORMATION CENTER COMMANDS](#page-972-1)**

[display channel](#page-972-2) 973 [display info-center](#page-972-3) 973 [display logbuffer](#page-973-0) 974 [display logbuffer summary](#page-975-0) 976 [display trapbuffer](#page-975-1) 976 [info-center channel](#page-976-0) 977 [info-center console channel](#page-977-0) 978 [info-center enable](#page-977-1) 978 [info-center logbuffer](#page-978-0) 979 [info-center loghost](#page-979-0) 980 [info-center loghost source](#page-980-0) 981 [info-center monitor channel](#page-980-1) 981 [info-center snmp channel](#page-981-0) 982 [info-center source](#page-982-0) 983 [info-center timestamp](#page-986-0) 987 [info-center trapbuffer](#page-987-0) 988 [reset logbuffer](#page-988-0) 989 [reset trapbuffer](#page-988-1) 989 [terminal debugging](#page-988-2) 989 [terminal logging](#page-989-0) 990 [terminal monitor](#page-989-1) 990 [terminal trapping](#page-990-0) 991

#### **[78](#page-992-0) [FTP SERVER CONFIGURATION COMMANDS](#page-992-1)**

[display ftp-server](#page-992-2) 993 [display ftp-user](#page-992-3) 993 [ftp server enable](#page-993-0) 994 [ftp timeout](#page-993-1) 994

# **[79](#page-996-0) [FTP CLIENT CONFIGURATION COMMANDS](#page-996-1)**

[ascii](#page-996-2) 997 [binary](#page-996-3) 997 bye [998](#page-997-0) cd [998](#page-997-1) [cdup](#page-997-2) 998 [close](#page-998-0) 999 [delete](#page-998-1) 999 dir [1000](#page-999-0) [disconnect](#page-999-1) 1000 ftp [1001](#page-1000-0) get [1001](#page-1000-1) lcd [1002](#page-1001-0) ls [1002](#page-1001-1) [mkdir](#page-1002-0) 1003 open [1003](#page-1002-1) [passive](#page-1003-0) 1004 put [1004](#page-1003-1) pwd [1005](#page-1004-0) quit [1005](#page-1004-1) [remotehelp](#page-1004-2) 1005 rmdir [1006](#page-1005-0) user [1006](#page-1005-1) [verbose](#page-1006-0) 1007

#### **[80](#page-1008-0) [TFTP CONFIGURATION COMMANDS](#page-1008-1)**

[tftp get](#page-1008-2) 1009 [tftp put](#page-1008-3) 1009 [tftp-server acl](#page-1009-0) 1010

# **[81](#page-1010-0) [DNS CONFIGURATION COMMANDS](#page-1010-1)**

[display dns domain](#page-1010-2) 1011 [display dns dynamic-host](#page-1010-3) 1011 [display dns server](#page-1011-0) 1012 [display ip host](#page-1011-1) 1012 [dns domain](#page-1012-0) 1013 [dns resolve](#page-1013-0) 1014 [dns server](#page-1013-1) 1014 [ip host](#page-1014-0) 1015 [reset dns dynamic-host](#page-1014-1) 1015

#### **[82](#page-1016-0) [BASIC SYSTEM CONFIGURATION COMMANDS](#page-1016-1)**

[clock datetime](#page-1016-2) 1017 [clock summer-time](#page-1016-3) 1017 [clock timezone](#page-1018-0) 1019 [language-mode](#page-1018-1) 1019 quit [1020](#page-1019-0) [return](#page-1019-1) 1020 [sysname](#page-1020-0) 1021 [system-view](#page-1020-1) 1021

#### **[83](#page-1022-0) [SYSTEM STATUS/INFORMATION DISPLAY COMMANDS](#page-1022-1)**

[display clock](#page-1022-2) 1023 [display debugging](#page-1022-3) 1023 [display version](#page-1023-0) 1024

#### **[84](#page-1026-0) [SYSTEM DEBUGGING COMMANDS](#page-1026-1)**

[debugging](#page-1026-2) 1027 [display diagnostic-information](#page-1027-0) 1028 [terminal debugging](#page-1028-0) 1029

#### **[85](#page-1030-0) [NETWORK CONNECTIVITY TEST COMMANDS](#page-1030-1)**

ping [1031](#page-1030-2) [tracert](#page-1032-0) 1033

#### **[86](#page-1036-0) [DEVICE MANAGEMENT COMMANDS](#page-1036-1)**

[boot boot-loader](#page-1036-2) 1037 [boot bootrom](#page-1036-3) 1037 [boot bootrom default](#page-1037-0) 1038 [bootrom-update security-check enable](#page-1037-1) 1038 [display boot-loader](#page-1038-0) 1039 [display cpu](#page-1038-1) 1039 [display device](#page-1039-0) 1040 [display environment](#page-1040-0) 1041 [display fan](#page-1040-1) 1041 [display memory](#page-1041-0) 1042 [display power](#page-1042-0) 1043 [display schedule reboot](#page-1042-1) 1043 [display transceiver alarm interface](#page-1042-2) 1043 [display transceiver diagnosis interface](#page-1045-0) 1046 [display transceiver interface](#page-1046-0) 1047 [display transceiver manuinfo interface](#page-1047-0) 1048 [display uplink monitor](#page-1047-1) 1048 [loadsharing enable](#page-1048-0) 1049 [pause-protection](#page-1049-0) 1050 [qe monitor](#page-1049-1) 1050

[qe monitor errpkt 1051](#page-1050-0) [qe monitor errpkt check-time](#page-1050-1) 1051 [qe monitor inner-bad](#page-1051-0) 1052 [qe monitor overflow-threshold](#page-1052-0) 1053 [rdram](#page-1052-1) 1053 [reboot](#page-1053-0) 1054 [schedule reboot at](#page-1053-1) 1054 [schedule reboot delay](#page-1054-0) 1055 [set backboard enhance](#page-1055-0) 1056 [temperature-limit](#page-1055-1) 1056 [uplink monitor](#page-1056-0) 1057

#### **[87](#page-1058-0) [REMOTE-PING CLIENT COMMANDS](#page-1058-1)**

[count](#page-1058-2) 1059 [datasize](#page-1058-3) 1059 [destination-ip](#page-1059-0) 1060 [destination-port](#page-1060-0) 1061 [display remote-ping](#page-1060-1) 1061 [dns-server](#page-1065-0) 1066 [dns resolve-target](#page-1066-0) 1067 [filename](#page-1067-0) 1068 [frequency](#page-1067-1) 1068 [ftp-operation](#page-1068-0) 1069 [history-records](#page-1068-1) 1069 [http-operation](#page-1069-0) 1070 [http-string](#page-1069-1) 1070 [remote-ping](#page-1070-0) 1071 [remote-ping-agent enable](#page-1071-0) 1072 [jitter-interval](#page-1071-1) 1072 [jitter-packetnum](#page-1072-0) 1073 [password](#page-1073-0) 1074 [probe-failtimes](#page-1073-1) 1074 [send-trap](#page-1074-0) 1075 [source-interface](#page-1074-1) 1075 [source-ip](#page-1075-0) 1076 [source-port](#page-1076-0) 1077 [test-type](#page-1076-1) 1077 [test-enable](#page-1077-0) 1078 [test-failtimes](#page-1077-1) 1078 [timeout](#page-1078-0) 1079 tos [1079](#page-1078-1) [username](#page-1079-0) 1080

#### **[88](#page-1082-0) [REMOTE-PING SERVER COMMANDS](#page-1082-1)**

[remote-ping-server enable](#page-1082-2) 1083 [remote-ping-server tcpconnect](#page-1082-3) 1083 [remote-ping-server udpecho](#page-1083-0) 1084

#### **[89](#page-1086-0) [RRPP CONFIGURATION COMMANDS](#page-1086-1)**

[control-vlan](#page-1086-2) 1087 [display rrpp brief](#page-1087-0) 1088 [display rrpp statistics](#page-1087-1) 1088 [display rrpp verbose](#page-1088-0) 1089 [reset rrpp statistics](#page-1090-0) 1091 ring [1091](#page-1090-1) [ring enable](#page-1093-0) 1094 [rrpp domain](#page-1094-0) 1095 [rrpp enable](#page-1094-1) 1095 timer [1096](#page-1095-0)

#### **[90](#page-1096-0) [NETSTREAM CONFIGURATION COMMANDS](#page-1096-1)**

[display ip netstream cache](#page-1096-2) 1097 [display ip netstream export](#page-1097-0) 1098 [enable](#page-1097-1) 1098 [ip netstream aggregation](#page-1098-0) 1099 [ip netstream export dscp](#page-1099-0) 1100 [ip netstream export host](#page-1099-1) 1100 [ip netstream export source](#page-1100-0) 1101 [ip netstream export version](#page-1101-0) 1102 [ip netstream inbound source](#page-1101-1) 1102 [ip netstream outbound source](#page-1102-0) 1103 [ip netstream template refresh](#page-1103-0) 1104 [ip netstream template timeout](#page-1103-1) 1104 [ip netstream timeout active](#page-1104-0) 1105 [ip netstream timeout inactive](#page-1104-1) 1105 [reset ip netstream statistics](#page-1105-0) 1106

### **[91](#page-1106-0) [POLICY ROUTING CONFIGURATION COMMANDS](#page-1106-1)**

display gos-vlan traffic-redirect 1107 [traffic-redirect inbound ip-group](#page-1107-0) 1108 [traffic-redirect outbound ip-group](#page-1108-0) 1109

#### **[92](#page-1112-0) [TELNET PROTECTION CONFIGURATION COMMANDS](#page-1112-1)**

[attack-protection](#page-1112-2) 1113 [attack-protection disable-defaultroute](#page-1112-3) 1113 [attack-protection icmp](#page-1113-0) 1114 [attack-protection snmp](#page-1114-0) 1115 [attack-protection telnet](#page-1114-1) 1115

#### **[93](#page-1116-0) [SMART LINK CONFIGURATION COMMANDS](#page-1116-1)**

[display smart-link flush](#page-1116-2) 1117 [display smart-link group](#page-1117-0) 1118 [flush enable control-vlan](#page-1117-1) 1118 [link-aggregation group 1119](#page-1118-0) port [1119](#page-1118-1) [port smart-link group](#page-1119-0) 1120 [reset smart-link packets counter](#page-1120-0) 1121 [smart-link flush enable](#page-1120-1) 1121 [smart-link group](#page-1121-0) 1122

# **[94](#page-1124-0) [MONITOR LINK CONFIGURATION COMMANDS](#page-1124-1)**

[display monitor-link group](#page-1124-2) 1125 [link-aggregation group](#page-1124-3) 1125 [monitor-link group](#page-1125-0) 1126 port [1127](#page-1126-0) [port monitor-link group](#page-1127-0) 1128 [smart-link group](#page-1127-1) 1128

# **[95](#page-1130-0) COMMANDS [FOR BOOT ROM UPGRADE](#page-1130-1) WITH APP FILE**

[boot bootrom default](#page-1130-2) 1131 [boot bootrom file-url](#page-1130-3) 1131 [boot boot-loader primary](#page-1131-0) 1132

**[96](#page-1132-0) [INTER-CARD LINK STATE ADJUSTMENT CONFIGURATION COMMANDS](#page-1132-1)** [set inlink](#page-1132-2) 1133

#### **[97](#page-1134-0) [INTERNAL CHANNEL MONITOR COMMANDS](#page-1134-1)**

[monitor inner-channel](#page-1134-2) 1135 [monitor inner-channel](#page-1135-0) 1136

# **[98](#page-1136-0) [SWITCH CHIP AUTO-RESET CONFIGURATION COMMANDS](#page-1136-1)** [monitor slot](#page-1136-2) 1137

# **[99](#page-1138-0) [CPU USAGE THRESHOLD CONFIGURATION COMMAND](#page-1138-1)**

[cpu-usage-threshold](#page-1138-2) 1139

#### CONTENTS
# **ALPHABETICAL LISTING OF COMMANDS**

# [A](#page-36-0) B C D E F G H I J K L M N O P Q R S T U V

## A

<span id="page-36-0"></span>[abr-summary 349](#page-348-0) [access-limit 595](#page-594-0) [accounting 597](#page-596-0) [accounting enable 663](#page-662-0) [accounting optional 597](#page-596-1) [accounting optional 620](#page-619-0) [accounting-mode traffic 663](#page-662-1) [accounting-on enable 619](#page-618-0) [acl 755](#page-754-0) [acl 79](#page-78-0) [acl mode 756](#page-755-0) [acl order 757](#page-756-0) [active region-configuration 271](#page-270-0) [add-member 829](#page-828-0) [address-check 731](#page-730-0) [address-check dhcp-relay 731](#page-730-1) [address-check field enable 732](#page-731-0) [address-check no-matched 732](#page-731-1) [administrator-address 829](#page-828-1) [aggregate 423](#page-422-0) [am user-bind 245](#page-244-0) [apply as-path 469](#page-468-0) [apply community 469](#page-468-1) [apply cost 470](#page-469-0) [apply cost-type 471](#page-470-0) [apply ip next-hop 472](#page-471-0) [apply isis 472](#page-471-1) [apply local-preference 473](#page-472-0) [apply origin 473](#page-472-1) [apply poe-profile 869](#page-868-0) [apply tag 474](#page-473-0) [area 350](#page-349-0) [area-authentication-mode 393](#page-392-0) [arp check enable 687](#page-686-0) [arp gratuitous-updating enable 687](#page-686-1) [arp mac-arp-map limit 688](#page-687-0) [arp max-dynamic-entry 689](#page-688-0) [arp max-entry 689](#page-688-1) [arp protective-down recover interval](#page-689-0)  690

[arp proxy enable 703](#page-702-0) [arp proxy source-vlan enable 703](#page-702-1) [arp rate-limit 691](#page-690-0) [arp rate-limit enable 690](#page-689-1) [arp rate-limit trust 691](#page-690-1) [arp relay enable 692](#page-691-0) [arp source-suppression limit 692](#page-691-1) [arp static 693](#page-692-0) [arp timer aging 694](#page-693-0) [arp timer gratuitous-updating 695](#page-694-0) [asbr-summary 350](#page-349-1) [ascii 997](#page-996-0) [attack-protection 1113](#page-1112-0) attack-protection [disable-defaultroute 1113](#page-1112-1) [attack-protection icmp 1114](#page-1113-0) [attack-protection snmp 1115](#page-1114-0) [attack-protection telnet 1115](#page-1114-1) [attribute 595](#page-594-1) [authentication 598](#page-597-0) [authentication-mode 351](#page-350-0) [authentication-mode 57](#page-56-0) [authorization 599](#page-598-0) [auto-build 830](#page-829-0) [auto-execute command 58](#page-57-0)

## [B](#page-424-0)

[balance 425](#page-424-0) [bgp 424](#page-423-0) [bims boot request 967](#page-966-0) [bims device-id 967](#page-966-1) [bims enable 968](#page-967-0) [bims interval 968](#page-967-1) [bims ip address 969](#page-968-0) [bims request 969](#page-968-1) [bims sharekey 970](#page-969-0) [bims source ip-address 971](#page-970-0) [bims specify-time 971](#page-970-1) [binary 997](#page-996-1) [boot boot-loader 1037](#page-1036-0) [boot boot-loader primary 1132](#page-1131-0)

[boot bootrom 1037](#page-1036-1) [boot bootrom default 1038](#page-1037-0) [boot bootrom default 1131](#page-1130-0) [boot bootrom file-url 1131](#page-1130-1) [bootrom-update security-check](#page-1037-1)  enable 1038 [bridgemactocpu 253](#page-252-0) [broadcast-suppression 101](#page-100-0) [broadcast-suppression 195](#page-194-0) [bsr-policy 539](#page-538-0) [build 831](#page-830-0) [bye 945](#page-944-0) [bye 998](#page-997-0)

# $\mathsf{C}$

[cache-sa-enable 557](#page-556-0) [c-bsr 540](#page-539-0) [cd 945](#page-944-1) [cd 955](#page-954-0) [cd 998](#page-997-1) [cdup 946](#page-945-0) [cdup 998](#page-997-2) [check region-configuration 271](#page-270-1) [checkzero 331](#page-330-0) [clock datetime 1017](#page-1016-0) [clock summer-time 1017](#page-1016-1) [clock timezone 1019](#page-1018-0) [close 999](#page-998-0) [cluster 832](#page-831-0) [cluster enable 832](#page-831-1) [cluster switch-to 833](#page-832-0) [cluster-mac 834](#page-833-0) [cluster-mac syn-interval 835](#page-834-0) [command-privilege level 53](#page-52-0) [compare-different-as-med 425](#page-424-1) [confederation id 426](#page-425-0) [confederation nonstandard 427](#page-426-0) [confederation peer-as 427](#page-426-1) [control-vlan 1087](#page-1086-0) [copy 956](#page-955-0) [copy configuration 196](#page-195-0) [copyright-info enable 58](#page-57-1) [cost-style 394](#page-393-0) [cpu-usage-threshold 1139](#page-1138-0) [c-rp 541](#page-540-0) [crp-policy 541](#page-540-1) [cut connection 600](#page-599-0)

[databits 59](#page-58-0) [data-flow-format 621](#page-620-0) [data-flow-format 645](#page-644-0) [debugging 1027](#page-1026-0) [default cost 331](#page-330-1) [default cost 352](#page-351-0) [default interval 352](#page-351-1) [default limit 353](#page-352-0) [default local-preference 429](#page-428-0) [default med 429](#page-428-1) [default tag 354](#page-353-0) [default type 354](#page-353-1) [default-cost 355](#page-354-0) [default-route-advertise 356](#page-355-0) [default-route-advertise 395](#page-394-0) [delete 946](#page-945-1) [delete 957](#page-956-0) [delete 999](#page-998-1) [delete static-routes all 327](#page-326-0) [delete-member 835](#page-834-1) [description 102](#page-101-0) [description 197](#page-196-0) [description 229](#page-228-0) [dhcp enable 705](#page-704-0) [dhcp relay information enable 734](#page-733-0) [dhcp relay information strategy 735](#page-734-0) [dhcp relay reply broadcast 736](#page-735-0) [dhcp relay source-ip source-interface](#page-735-1)  736 [dhcp select global 705](#page-704-1) [dhcp select interface 706](#page-705-0) [dhcp server detect 707](#page-706-0) [dhcp server dns-list 707](#page-706-1) [dhcp server domain-name 709](#page-708-0) [dhcp server expired 709](#page-708-1) [dhcp server forbidden-ip 710](#page-709-0) [dhcp server ip-pool 711](#page-710-0) [dhcp server nbns-list 712](#page-711-0) [dhcp server netbios-type 713](#page-712-0) [dhcp server option 714](#page-713-0) [dhcp server ping 715](#page-714-0) [dhcp server static-bind 716](#page-715-0) [dhcp-relay gateway interface 733](#page-732-0) [dhcp-relay gateway vlan 734](#page-733-1) [dhcp-security static 737](#page-736-0) [dhcp-server 135](#page-134-0) [dhcp-server 738](#page-737-0) [dhcp-server ip 738](#page-737-1) [dhcp-snooping 743](#page-742-0) [dhcp-snooping information enable](#page-742-1)  [743](#page-742-1)

## $\mathsf{D}$

dampening 428

[dhcp-snooping information format](#page-743-0)  744 [dhcp-snooping information](#page-743-1)  packet-format 744 [dhcp-snooping information](#page-744-0)  remote-id 745 [dhcp-snooping information strategy](#page-744-1)  745 [dhcp-snooping information vlan](#page-745-0)  circuit-id 746 [dhcp-snooping information vlan](#page-746-0)  remote-id 747 [dhcp-snooping trust 748](#page-747-0) [dir 1000](#page-999-0) [dir 946](#page-945-2) [dir 957](#page-956-1) [disconnect 1000](#page-999-1) [display acl config 757](#page-756-1) [display acl config statistics 758](#page-757-0) [display acl mode 758](#page-757-1) [display acl order 759](#page-758-0) [display acl remaining entry 759](#page-758-1) [display acl running-packet-filter 760](#page-759-0) [display am user-bind 246](#page-245-0) [display arp | 696](#page-695-0) [display arp 695](#page-694-1) [display arp attack-list 697](#page-696-0) [display arp entry-limit 697](#page-696-1) [display arp interface 698](#page-697-0) [display arp proxy 704](#page-703-0) [display arp rate-limit 698](#page-697-1) [display arp slot 699](#page-698-0) [display arp source-suppression 699](#page-698-1) [display arp timer aging 700](#page-699-0) [display arp vlan 700](#page-699-1) [display bgp group 430](#page-429-0) [display bgp network 431](#page-430-0) [display bgp paths 431](#page-430-1) [display bgp peer 432](#page-431-0) [display bgp routing-table 433](#page-432-0) [display bgp routing-table as-path-acl](#page-433-0)  434 [display bgp routing-table cidr 435](#page-434-0) [display bgp routing-table community](#page-435-0)  436 [display bgp routing-table](#page-435-1)  community-list 436 [display bgp routing-table dampened](#page-436-0)  437 [display bgp routing-table](#page-437-0)  different-origin-as 438

[display bgp routing-table flap-info](#page-438-0)  439 [display bgp routing-table peer 440](#page-439-0) [display bgp routing-table](#page-440-0)  regular-expression 441 [display bgp routing-table statistic 441](#page-440-1) [display boot-loader 1039](#page-1038-0) [display brief interface 197](#page-196-1) [display channel 973](#page-972-0) [display clock 1023](#page-1022-0) [display cluster 836](#page-835-0) [display cluster candidates 837](#page-836-0) [display cluster members 838](#page-837-0) [display connection 601](#page-600-0) [display cpu 1039](#page-1038-1) [display current-configuration 85](#page-84-0) [display debugging 1023](#page-1022-1) [display device 1040](#page-1039-0) [display dhcp server conflict 716](#page-715-1) [display dhcp server expired 717](#page-716-0) [display dhcp server free-ip 718](#page-717-0) [display dhcp server ip-in-use 718](#page-717-1) [display dhcp server statistics 719](#page-718-0) [display dhcp server tree 720](#page-719-0) [display dhcp-security 739](#page-738-0) [display dhcp-server 739](#page-738-1) [display dhcp-server interface 740](#page-739-0) [display dhcp-snooping 749](#page-748-0) [display dhcp-snooping count 749](#page-748-1) [display dhcp-snooping trust 750](#page-749-0) [display dhcp-snooping vlan 750](#page-749-1) [display diagnostic-information 1028](#page-1027-0) [display dldp 247](#page-246-0) [display dns domain 1011](#page-1010-0) [display dns dynamic-host 1011](#page-1010-1) [display dns server 1012](#page-1011-0) [display domain 602](#page-601-0) [display dot1x 573](#page-572-0) [display environment 1041](#page-1040-0) [display fan 1041](#page-1040-1) [display fib 143](#page-142-0) [display ftp-server 993](#page-992-0) [display ftp-user 993](#page-992-1) [display garp statistics 177](#page-176-0) [display garp timer 177](#page-176-1) [display gmrp statistics 491](#page-490-0) [display gmrp status 491](#page-490-1) [display gvrp statistics 183](#page-182-0) [display gvrp status 183](#page-182-1) [display habp 591](#page-590-0) [display habp table 591](#page-590-1)

[display habp traffic 592](#page-591-0) [display history-command 53](#page-52-1) [display hwtacacs 646](#page-645-0) [display icmp statistics 144](#page-143-0) [display igmp group 525](#page-524-0) [display igmp interface 526](#page-525-0) [display igmp-snooping configuration](#page-492-0)  493 [display igmp-snooping group 493](#page-492-1) [display igmp-snooping statistics 494](#page-493-0) [display info-center 973](#page-972-1) [display interface 198](#page-197-0) [display interface Vlan-interface 102](#page-101-1) [display ip host 1012](#page-1011-1) [display ip interface 139](#page-138-0) [display ip ip-prefix 475](#page-474-0) [display ip netstream cache 1097](#page-1096-0) [display ip netstream export 1098](#page-1097-0) [display ip routing-table 315](#page-314-0) [display ip routing-table acl 316](#page-315-0) [display ip routing-table ip-address](#page-317-0)  318 [display ip routing-table ip-address1](#page-319-0)  ip-address2 320 [display ip routing-table ip-prefix 321](#page-320-0) [display ip routing-table protocol 322](#page-321-0) [display ip routing-table radix 323](#page-322-0) [display ip routing-table statistics 324](#page-323-0) [display ip routing-table verbose 325](#page-324-0) [display ip socket 145](#page-144-0) [display ip source static binding 751](#page-750-0) [display ip statistics 147](#page-146-0) [display ipx interface 157](#page-156-0) [display ipx routing-table 158](#page-157-0) [display ipx service-table 160](#page-159-0) [display ipx statistics 161](#page-160-0) [display isis brief 395](#page-394-1) [display isis interface 396](#page-395-0) [display isis lsdb 397](#page-396-0) [display isis mesh-group 397](#page-396-1) [display isis peer 398](#page-397-0) [display isis route 398](#page-397-1) [display isis spf-log 399](#page-398-0) [display isolate port 229](#page-228-1) [display isolate-user-vlan 131](#page-130-0) [display lacp system-id 219](#page-218-0) [display link-aggregation interface](#page-218-1)  219 [display link-aggregation summary](#page-219-0)  220 [display link-aggregation verbose 221](#page-220-0) [display local-server statistics 622](#page-621-0) [display local-user 603](#page-602-0) [display logbuffer 974](#page-973-0) [display logbuffer summary 976](#page-975-0) [display loopback-detection 201](#page-200-0) [display mac-address 254](#page-253-0) [display mac-address aging-time 253](#page-252-1) [display mac-address multicast 523](#page-522-0) [display mac-address security 233](#page-232-0) [display mac-authentication 261](#page-260-0) [display memory 1042](#page-1041-0) [display memory 487](#page-486-0) [display memory limit 487](#page-486-1) [display mirroring-group 805](#page-804-0) [display monitor-link group 1125](#page-1124-0) [display mpm forwarding-table 509](#page-508-0) [display mpm group 510](#page-509-0) [display msdp brief 557](#page-556-1) [display msdp peer-status 558](#page-557-0) [display msdp sa-cache 559](#page-558-0) [display msdp sa-count 560](#page-559-0) [display multicast forwarding-table](#page-510-0)  511 [display multicast routing-table 512](#page-511-0) [display multicast-source-deny 514](#page-513-0) [display multicast-vlan 495](#page-494-0) [display ndp 815](#page-814-0) [display ntdp 821](#page-820-0) [display ntdp device-list 821](#page-820-1) [display ntp-service sessions 909](#page-908-0) [display ntp-service status 909](#page-908-1) [display ntp-service trace 910](#page-909-0) [display ospf abr-asbr 357](#page-356-0) [display ospf asbr-summary 357](#page-356-1) [display ospf brief 358](#page-357-0) [display ospf cumulative 360](#page-359-0) [display ospf error 361](#page-360-0) [display ospf interface 363](#page-362-0) [display ospf lsdb 364](#page-363-0) [display ospf nexthop 366](#page-365-0) [display ospf peer 366](#page-365-1) [display ospf request-queue 368](#page-367-0) [display ospf retrans-queue 369](#page-368-0) [display ospf routing 370](#page-369-0) [display ospf vlink 370](#page-369-1) [display pim bsr-info 542](#page-541-0) [display pim interface 543](#page-542-0) [display pim neighbor 544](#page-543-0) [display pim routing-table 544](#page-543-1) [display pim rp-info 546](#page-545-0) [display poe interface 849](#page-848-0)

[display poe interface power 851](#page-850-0) [display poe powersupply 852](#page-851-0) [display poe pse 853](#page-852-0) [display poe-power ac-input state 861](#page-860-0) [display poe-power alarm 861](#page-860-1) [display poe-power dc-output state](#page-861-0)  862 [display poe-power dc-output value](#page-862-0)  863 [display poe-power switch state 863](#page-862-1) [display poe-profile 870](#page-869-0) [display port 111](#page-110-0) [display port vlan-vpn 187](#page-186-0) [display port-security 233](#page-232-1) [display power 1043](#page-1042-0) [display priority-trust 777](#page-776-0) [display protocol-vlan interface 117](#page-116-0) [display protocol-vlan slot 118](#page-117-0) [display protocol-vlan vlan 118](#page-117-1) display qos [cos-local-precedence-map 777](#page-776-1) [display qos-interface all 778](#page-777-0) [display qos-interface line-rate 778](#page-777-1) [display qos-interface mirrored-to 806](#page-805-0) display qos-interface [queue-scheduler 779](#page-778-0) display qos-interface [traffic-bandwidth 780](#page-779-0) [display qos-interface traffic-limit 781](#page-780-0) [display qos-interface traffic-priority](#page-780-1)  781 [display qos-interface traffic-red 781](#page-780-2) [display qos-interface traffic-redirect](#page-781-0)  782 [display qos-interface traffic-remark](#page-781-1)  782 [display qos-interface traffic-statistic](#page-782-0)  783 [display qos-vlan traffic-redirect 1107](#page-1106-0) [display radius 622](#page-621-1) [display radius statistics 623](#page-622-0) [display rip 332](#page-331-0) [display rip routing 333](#page-332-0) [display rmon alarm 895](#page-894-0) [display rmon event 896](#page-895-0) [display rmon eventlog 897](#page-896-0) [display rmon history 897](#page-896-1) [display rmon prialarm 898](#page-897-0) [display rmon statistics 900](#page-899-0) [display route-policy 475](#page-474-1) [display rrpp brief 1088](#page-1087-0)

[display rrpp statistics 1088](#page-1087-1) [display rrpp verbose 1089](#page-1088-0) [display rsa local-key-pair public 923](#page-922-0) [display rsa peer-public-key 924](#page-923-0) [display saved-configuration 93](#page-92-0) [display schedule reboot 1043](#page-1042-1) [display shared-vlan 193](#page-192-0) [display smart-link flush 1117](#page-1116-0) [display smart-link group 1118](#page-1117-0) [display snmp-agent 877](#page-876-0) [display snmp-agent community 877](#page-876-1) [display snmp-agent group 878](#page-877-0) [display snmp-agent mib-view 879](#page-878-0) [display snmp-agent statistics 880](#page-879-0) [display snmp-agent sys-info 881](#page-880-0) [display snmp-agent usm-user 881](#page-880-1) [display ssh server 925](#page-924-0) [display ssh server-info 937](#page-936-0) [display ssh user-information 926](#page-925-0) [display startup 97](#page-96-0) [display stop-accounting-buffer 624](#page-623-0) [display stop-accounting-buffer 647](#page-646-0) [display stp 272](#page-271-0) [display stp abnormalport 274](#page-273-0) [display stp portdown 274](#page-273-1) [display stp region-configuration 275](#page-274-0) [display stp root 276](#page-275-0) [display stp root 276](#page-275-1) [display supervision-module](#page-863-0)  information 864 [display supervlan 135](#page-134-1) [display switchover state 683](#page-682-0) [display tcp statistics 148](#page-147-0) [display tcp status 150](#page-149-0) [display this 96](#page-95-0) [display time-range 760](#page-759-1) [display traffic-accounting](#page-663-0)  accounting-slot 664 [display traffic-accounting statistics](#page-663-1)  664 [display traffic-accounting](#page-664-0)  traffic-group 665 [display transceiver alarm interface](#page-1042-2)  1043 [display transceiver diagnosis interface](#page-1045-0)  1046 [display transceiver interface 1047](#page-1046-0) [display transceiver manuinfo](#page-1047-0)  interface 1048 [display trapbuffer 976](#page-975-1) [display udp statistics 150](#page-149-1)

[display udp-helper server 873](#page-872-0) [display uplink monitor 1048](#page-1047-1) [display user-interface 60](#page-59-0) [display users 61](#page-60-0) [display version 1024](#page-1023-0) [display vlan 103](#page-102-0) [display vlan 124](#page-123-0) [display voice vlan oui 123](#page-122-0) [display voice vlan status 123](#page-122-1) [display vrrp 671](#page-670-0) [display vrrp statistics 672](#page-671-0) [display vrrp verbose 673](#page-672-0) [dldp 248](#page-247-0) [dldp authentication-mode 249](#page-248-0) [dldp delaydown-timer 252](#page-251-0) [dldp interval 249](#page-248-1) [dldp reset 250](#page-249-0) [dldp unidirectional-shutdown 251](#page-250-0) [dldp work-mode 252](#page-251-1) [dns domain 1013](#page-1012-0) [dns resolve 1014](#page-1013-0) [dns server 1014](#page-1013-1) [dns-list 722](#page-721-0) [domain 605](#page-604-0) [domain-authentication-mode 400](#page-399-0) [domain-name 723](#page-722-0) [dot1x 575](#page-574-0) [dot1x authentication-method 576](#page-575-0) [dot1x dhcp-launch 577](#page-576-0) [dot1x guest-vlan 578](#page-577-0) [dot1x max-user 579](#page-578-0) [dot1x port-control 580](#page-579-0) [dot1x port-method 581](#page-580-0) [dot1x quiet-period 582](#page-581-0) [dot1x re-authenticate 583](#page-582-0) [dot1x retry 584](#page-583-0) [dot1x retry-version-max 584](#page-583-1) [dot1x supp-proxy-check 585](#page-584-0) [dot1x timer 587](#page-586-0) [dot1x version-check 589](#page-588-0) [double-vlan-id 189](#page-188-0) [duplex 201](#page-200-1)

## E

[enable 1098](#page-1097-1) [enable log updown 202](#page-201-0) [enable snmp trap updown 882](#page-881-0) [execute 958](#page-957-0) [exit 947](#page-946-0) [expired 723](#page-722-1)

## F

file prompt 960 [filter-policy export 334](#page-333-0) [filter-policy export 371](#page-370-0) [filter-policy export 401](#page-400-0) [filter-policy export 442](#page-441-0) [filter-policy import 335](#page-334-0) [filter-policy import 372](#page-371-0) [filter-policy import 401](#page-400-1) [filter-policy import 442](#page-441-1) [fixdisk 960](#page-959-0) [flow interval 204](#page-203-0) [flow-control 203](#page-202-0) [flow-control 62](#page-61-0) [flow-control enable 203](#page-202-1) [flush enable control-vlan 1118](#page-1117-1) [format 961](#page-960-0) [free user-interface 62](#page-61-1) [free web-users 79](#page-78-1) [ftp 1001](#page-1000-0) [ftp cluster 840](#page-839-0) [ftp server enable 994](#page-993-0) [ftp timeout 994](#page-993-1) [ftp-server 840](#page-839-1)

# G

garp timer 178 [garp timer leaveall 179](#page-178-0) [gateway-list 724](#page-723-0) [get 1001](#page-1000-1) [get 947](#page-946-1) [gmrp 492](#page-491-0) [gratuitous-arp-learning enable 700](#page-699-2) [group 443](#page-442-0) [gvrp 184](#page-183-0) [gvrp registration 185](#page-184-0)

## $H$

habp enable 592 [habp server vlan 593](#page-592-0) [habp timer 593](#page-592-1) [hardspeedup 204](#page-203-1) [hash 222](#page-221-0) [header 63](#page-62-0) [help 948](#page-947-0) [higig-port mac-learning disable 255](#page-254-0) [history-command max-size 65](#page-64-0) [holdtime 841](#page-840-0) [host-route 336](#page-335-0)

[hwtacacs nas-ip 647](#page-646-1) [hwtacacs scheme 648](#page-647-0) [icmp redirect send 151](#page-150-0)

## I

[idle-cut 606](#page-605-0) [idle-timeout 66](#page-65-0) [if-match { acl | ip-prefix } 476](#page-475-0) [if-match as-path 477](#page-476-0) [if-match community 477](#page-476-1) [if-match cost 478](#page-477-0) [if-match interface 479](#page-478-0) [if-match ip next-hop 479](#page-478-1) [if-match tag 480](#page-479-0) [igmp enable 527](#page-526-0) [igmp group-limit 527](#page-526-1) [igmp group-policy 528](#page-527-0) [igmp group-policy vlan 529](#page-528-0) [igmp host-join 505](#page-504-0) [igmp host-join port 504](#page-503-0) [igmp host-join port 530](#page-529-0) [igmp host-join vlan 531](#page-530-0) [igmp lastmember-queryinterval 531](#page-530-1) [igmp max-response-time 532](#page-531-0) [igmp proxy 533](#page-532-0) [igmp report-aggregation 534](#page-533-0) [igmp robust-count 534](#page-533-1) [igmp timer other-querier-present 535](#page-534-0) [igmp timer query 536](#page-535-0) [igmp version 537](#page-536-0) [igmp-snooping 496](#page-495-0) [igmp-snooping fast-leave 496](#page-495-1) [igmp-snooping general-query](#page-496-0)  source-ip 497 [igmp-snooping group-limit 498](#page-497-0) [igmp-snooping group-policy 498](#page-497-1) [igmp-snooping host-aging-time 500](#page-499-0) [igmp-snooping max-response-time](#page-500-0)  501 [igmp-snooping querier 501](#page-500-1) [igmp-snooping query-interval 502](#page-501-0) [igmp-snooping report-aggregation](#page-501-1)  502 [igmp-snooping router-aging-time](#page-502-0)  503 [igmp-snooping version 504](#page-503-1) [ignore-lsp-checksum-error 402](#page-401-0) [import-route 336](#page-335-1) [import-route 373](#page-372-0) [import-route 403](#page-402-0)

[import-route 444](#page-443-0) [import-route isis level-2 into level-1](#page-403-0)  404 [import-source 560](#page-559-1) [inboundcar 783](#page-782-1) [info-center channel 977](#page-976-0) [info-center console channel 978](#page-977-0) [info-center enable 978](#page-977-1) [info-center logbuffer 979](#page-978-0) [info-center loghost 980](#page-979-0) [info-center loghost source 981](#page-980-0) [info-center monitor channel 981](#page-980-1) [info-center snmp channel 982](#page-981-0) [info-center source 983](#page-982-0) [info-center timestamp 987](#page-986-0) [info-center trapbuffer 988](#page-987-0) [instance 277](#page-276-0) [interface 205](#page-204-0) [interface Vlan-interface 104](#page-103-0) [ip 152](#page-151-0) [ip address 140](#page-139-0) [ip address 841](#page-840-1) [ip as-path-acl 481](#page-480-0) [ip check source ip-address 751](#page-750-1) [ip community-list 481](#page-480-1) [ip forward-broadcast 152](#page-151-1) [ip host 1015](#page-1014-0) [ip http acl 80](#page-79-0) [ip http shutdown 66](#page-65-1) [ip ip-prefix 482](#page-481-0) [ip netstream aggregation 1099](#page-1098-0) [ip netstream export dscp 1100](#page-1099-0) [ip netstream export host 1100](#page-1099-1) [ip netstream export source 1101](#page-1100-0) [ip netstream export version 1102](#page-1101-0) [ip netstream inbound source 1102](#page-1101-1) [ip netstream outbound source 1103](#page-1102-0) [ip netstream template refresh 1104](#page-1103-0) [ip netstream template timeout 1104](#page-1103-1) [ip netstream timeout active 1105](#page-1104-0) [ip netstream timeout inactive 1105](#page-1104-1) [ip route-static 327](#page-326-1) [ip route-static default-preference 328](#page-327-0) [ip source static binding 752](#page-751-0) [ip-pool 842](#page-841-0) [ipv4-family 445](#page-444-0) [ipx enable 163](#page-162-0) [ipx encapsulation 163](#page-162-1) [ipx netbios-propagation 164](#page-163-0) [ipx network 164](#page-163-1) [ipx rip import-route static 165](#page-164-0)

[ipx rip mtu 166](#page-165-0) [ipx rip multiplier 166](#page-165-1) [ipx rip timer update 167](#page-166-0) [ipx route load-balance-path 167](#page-166-1) [ipx route max-reserve-path 168](#page-167-0) [ipx route-static 168](#page-167-1) [ipx sap disable 169](#page-168-0) [ipx sap gns-disable-reply 170](#page-169-0) [ipx sap gns-load-balance 170](#page-169-1) [ipx sap max-reserve-servers 171](#page-170-0) [ipx sap mtu 171](#page-170-1) [ipx sap multiplier 172](#page-171-0) [ipx sap timer update 172](#page-171-1) [ipx service 173](#page-172-0) [ipx split-horizon 174](#page-173-0) [ipx tick 174](#page-173-1) [ipx update-change-only 175](#page-174-0) [isis 404](#page-403-1) [isis authentication-mode 405](#page-404-0) [isis circuit-level 406](#page-405-0) [isis cost 407](#page-406-0) [isis dis-priority 407](#page-406-1) [isis enable 408](#page-407-0) [isis mesh-group 409](#page-408-0) [isis timer csnp 410](#page-409-0) [isis timer hello 410](#page-409-1) [isis timer holding-multiplier 411](#page-410-0) [isis timer lsp 412](#page-411-0) [isis timer retransmit 413](#page-412-0) [is-level 413](#page-412-1) [isolate-user-vlan 132](#page-131-0) [isolate-user-vlan enable 132](#page-131-1)

# J

[jumboframe enable 206](#page-205-0)

# K

[key 625](#page-624-0) [key 649](#page-648-0)

# L

[lacp enable 223](#page-222-0) [lacp port-priority 224](#page-223-0) [lacp system-priority 224](#page-223-1) [language-mode 1019](#page-1018-1) [lcd 1002](#page-1001-0) [level 607](#page-606-0) [line-rate 784](#page-783-0) [link-aggregation 225](#page-224-0)

[link-aggregation group 1119](#page-1118-0) [link-aggregation group 1125](#page-1124-1) [link-aggregation group description](#page-224-1)  225 [link-aggregation group mode 226](#page-225-0) [loadsharing enable 1049](#page-1048-0) [local-server 626](#page-625-0) [local-user 607](#page-606-1) [local-user password-display-mode](#page-607-0)  608 [lock 67](#page-66-0) [logging-host 843](#page-842-0) [log-peer-change 414](#page-413-0) [loopback-detection control 207](#page-206-0) [loopback-detection enable 206](#page-205-1) [loopback-detection interval-time 207](#page-206-1) [loopback-detection per-vlan enable](#page-207-0)  208 [ls 1002](#page-1001-1) [ls 948](#page-947-1)

## M

[mac-address 256](#page-255-0) [mac-address learning](#page-256-0)  synchronization 257 [mac-address mac-learning disable](#page-257-0)  258 [mac-address max-mac-count 258](#page-257-1) [mac-address multicast interface 523](#page-522-1) [mac-address security 235](#page-234-0) [mac-address timer 259](#page-258-0) [mac-authentication 263](#page-262-0) [mac-authentication authmode](#page-263-0)  usernameasmacaddress 264 [mac-authentication authmode](#page-264-0)  usernamefixed 265 [mac-authentication authpassword](#page-265-0)  266 [mac-authentication authusername](#page-265-1)  266 [mac-authentication domain 267](#page-266-0) [mac-authentication interface 264](#page-263-1) [mac-authentication re-authenticate](#page-266-1)  enable 267 [mac-authentication re-authenticate](#page-267-0)  mac-address 268 [mac-authentication timer 268](#page-267-1) [md5-compatible 415](#page-414-0) [mdi 209](#page-208-0) [memory { safety | limit }\\* 490](#page-489-0)

[memory auto-establish disable 488](#page-487-0) [memory auto-establish enable 489](#page-488-0) [messenger 609](#page-608-0) [mirrored-to 807](#page-806-0) mirroring-group (only for [configuration recovery\) 809](#page-808-0) [mirroring-group 809](#page-808-1) [mirroring-group mirroring-port 810](#page-809-0) [mirroring-group mirroring-slot 811](#page-810-0) [mirroring-group monitor-port 811](#page-810-1) [mirroring-group monitor-slot 812](#page-811-0) [mirroring-group reflector-port 813](#page-812-0) [mirroring-group remote-probe vlan](#page-812-1)  813 [mkdir 1003](#page-1002-0) [mkdir 949](#page-948-0) [mkdir 961](#page-960-1) [modem 68](#page-67-0) [modem auto-answer 68](#page-67-1) [modem timer answer 69](#page-68-0) [monitor inner-channel 1135](#page-1134-0) [monitor inner-channel 1136](#page-1135-0) [monitor slot 1137](#page-1136-0) [monitor-link group 1126](#page-1125-0) [more 961](#page-960-2) [move 962](#page-961-0) [msdp 561](#page-560-0) [msdp-tracert 561](#page-560-1) [multicast route-limit 514](#page-513-1) [multicast routing-enable 515](#page-514-0) [multicast static-router-port 515](#page-514-1) [multicast static-router-port vlan 516](#page-515-0) [multicast wrongif-holdtime 517](#page-516-0) [multicast-source-deny enable 519](#page-518-0) [multicast-source-deny enable](#page-517-0)  interface 518 [multicast-suppression 209](#page-208-1) [multicast-vlan enable 506](#page-505-0) [multicast-vlan subvlan 506](#page-505-1)

## N

[name 105](#page-104-0) [name 610](#page-609-0) [nas-ip 627](#page-626-0) [nas-ip 649](#page-648-1) [nbns-list 725](#page-724-0) [ndp enable 817](#page-816-0) [ndp timer aging 817](#page-816-1) [ndp timer hello 818](#page-817-0)

[netbios-type 725](#page-724-1) [network 337](#page-336-0) [network 374](#page-373-0) [network 445](#page-444-1) [network 666](#page-665-0) [network 726](#page-725-0) [network-entity 415](#page-414-1) [nssa 375](#page-374-0) [ntdp enable 823](#page-822-0) [ntdp explore 824](#page-823-0) [ntdp hop 824](#page-823-1) [ntdp timer 825](#page-824-0) [ntdp timer hop-delay 825](#page-824-1) [ntdp timer port-delay 826](#page-825-0) [ntp-service access 911](#page-910-0) [ntp-service authentication enable](#page-911-0)  912 [ntp-service authentication-keyid 912](#page-911-1) [ntp-service broadcast-client 913](#page-912-0) [ntp-service broadcast-server 913](#page-912-1) [ntp-service disable 914](#page-913-0) [ntp-service in-interface disable 914](#page-913-1) [ntp-service max-dynamic-sessions](#page-914-0)  915 [ntp-service multicast-client 915](#page-914-1) [ntp-service multicast-server 916](#page-915-0) [ntp-service refclock-master 917](#page-916-0) ntp-service reliable [authentication-keyid 918](#page-917-0)

[ntp-service source-interface 918](#page-917-1) [ntp-service unicast-peer 919](#page-918-0) [ntp-service unicast-server 920](#page-919-0)

## $\bigcap$

[open 1003](#page-1002-1) [option 727](#page-726-0) [originating-rp 563](#page-562-0) [ospf 376](#page-375-0) [ospf authentication-mode 376](#page-375-1) [ospf cost 377](#page-376-0) [ospf dr-priority 378](#page-377-0) [ospf mib-binding 378](#page-377-1) [ospf mtu-enable 379](#page-378-0) [ospf network-type 380](#page-379-0) [ospf timer dead 381](#page-380-0) [ospf timer hello 382](#page-381-0) [ospf timer poll 382](#page-381-1) [ospf timer retransmit 383](#page-382-0) [ospf trans-delay 384](#page-383-0)

P

[packet-filter 762](#page-761-0) [parity 69](#page-68-1) [passive 1004](#page-1003-0) [password 610](#page-609-1) [pause-protection 1050](#page-1049-0) [peer 338](#page-337-0) [peer 384](#page-383-1) [peer advertise-community 446](#page-445-0) [peer allow-as-loop 446](#page-445-1) [peer as-number 447](#page-446-0) [peer as-path-acl export 447](#page-446-1) [peer as-path-acl import 448](#page-447-0) [peer connect-interface 449](#page-448-0) [peer connect-interface 564](#page-563-0) [peer default-route-advertise 449](#page-448-1) [peer description 450](#page-449-0) [peer description 564](#page-563-1) [peer ebgp-max-hop 451](#page-450-0) [peer enable 451](#page-450-1) [peer filter-policy export 452](#page-451-0) [peer filter-policy import 452](#page-451-1) [peer group 453](#page-452-0) [peer ip-prefix export 454](#page-453-0) [peer ip-prefix import 454](#page-453-1) [peer mesh-group 565](#page-564-0) [peer minimum-ttl 565](#page-564-1) [peer next-hop-local 455](#page-454-0) [peer password 455](#page-454-1) [peer public-as-only 456](#page-455-0) [peer reflect-client 457](#page-456-0) [peer request-sa-enable 566](#page-565-0) [peer route-limit 458](#page-457-0) [peer route-policy export 459](#page-458-0) [peer route-policy import 460](#page-459-0) [peer route-update-interval 460](#page-459-1) [peer sa-cache-maximum 567](#page-566-0) [peer sa-policy 567](#page-566-1) [peer sa-request-policy 568](#page-567-0) [peer timer 461](#page-460-0) [peer-public-key end 926](#page-925-1) [pim 546](#page-545-1) [pim bsr-boundary 547](#page-546-0) [pim dm 548](#page-547-0) [pim neighbor-limit 548](#page-547-1) [pim neighbor-policy 549](#page-548-0) [pim sm 549](#page-548-1) [pim timer hello 550](#page-549-0) [ping 1031](#page-1030-0) [poe enable 854](#page-853-0) [poe enable slot 854](#page-853-1)

[poe legacy enable slot 855](#page-854-0) [poe max-power 855](#page-854-1) [poe max-power slot 856](#page-855-0) [poe mode 856](#page-855-1) [poe power max-value 857](#page-856-0) [poe power-management 857](#page-856-1) [poe priority 858](#page-857-0) [poe upgrade 859](#page-858-0) [poe-power input-thresh lower 865](#page-864-0) [poe-power input-thresh upper 865](#page-864-1) [poe-power output-thresh lower 866](#page-865-0) [poe-power output-thresh upper 866](#page-865-1) [poe-profile 870](#page-869-1) [port 111](#page-110-1) [port 1119](#page-1118-1) [port 1127](#page-1126-0) [port 230](#page-229-0) [port access vlan 112](#page-111-0) [port hybrid protocol-vlan vlan 119](#page-118-0) [port hybrid pvid vlan 112](#page-111-1) [port hybrid vlan 113](#page-112-0) [port isolate group 230](#page-229-1) [port link-aggregation group 226](#page-225-1) [port link-type 114](#page-113-0) [port monitor last 210](#page-209-0) [port monitor last slot 211](#page-210-0) [port monitor-link group 1128](#page-1127-0) [port smart-link group 1120](#page-1119-0) [port trunk permit vlan 115](#page-114-0) [port trunk pvid vlan 115](#page-114-1) [port-isolate group 231](#page-230-0) [port-security authorization ignore](#page-236-0)  237 [port-security enable 236](#page-235-0) [port-security intrusion-mode 236](#page-235-1) [port-security max-mac-count 238](#page-237-0) [port-security ntk-mode 239](#page-238-0) [port-security oui 239](#page-238-1) [port-security port-mode 240](#page-239-0) [port-security timer disableport 241](#page-240-0) [port-security trap 242](#page-241-0) [preference 339](#page-338-0) [preference 385](#page-384-0) [preference 416](#page-415-0) [preference 462](#page-461-0) [primary accounting 628](#page-627-0) [primary accounting 650](#page-649-0) [primary authentication 629](#page-628-0) [primary authentication 651](#page-650-0) [primary authorization 652](#page-651-0) [priority 785](#page-784-0)

[priority-trust 785](#page-784-1) [protocol inbound 70](#page-69-0) [protocol inbound 926](#page-925-2) [protocol multicast-mac enable 385](#page-384-1) [protocol-vlan 121](#page-120-0) [protocol-vlan vlan slot 120](#page-119-0) [public-key-code begin 927](#page-926-0) [public-key-code begin 937](#page-936-1) [public-key-code end 928](#page-927-0) [public-key-code end 938](#page-937-0) [put 1004](#page-1003-1) [put 949](#page-948-1) [pwd 1005](#page-1004-0) [pwd 950](#page-949-0) [pwd 963](#page-962-0)

# $\bigcirc$

[qe monitor 1050](#page-1049-1) [qe monitor errpkt 1051](#page-1050-0) [qe monitor errpkt check-time 1051](#page-1050-1) [qe monitor inner-bad 1052](#page-1051-0) [qe monitor overflow-threshold 1053](#page-1052-0) [qos 787](#page-786-0) [qos cos-local-precedence-map 788](#page-787-0) [queue-scheduler 789](#page-788-0) [quit 1005](#page-1004-1) [quit 1020](#page-1019-0) [quit 950](#page-949-1)

## R

[radius nas-ip 630](#page-629-0) [radius scheme 630](#page-629-1) [radius-scheme 611](#page-610-0) [raw-vlan-id inbound 190](#page-189-0) [rdram 1053](#page-1052-1) [reboot 1054](#page-1053-0) [reboot member 843](#page-842-1) [reflect between-clients 462](#page-461-1) [reflector cluster-id 463](#page-462-0) [refresh bgp 463](#page-462-1) [region-name 278](#page-277-0) [register-policy 551](#page-550-0) [remotehelp 1005](#page-1004-2) [remote-probe vlan 814](#page-813-0) [remove 951](#page-950-0) [rename 951](#page-950-1) [rename 963](#page-962-1) [reset 339](#page-338-1) [reset acl counter 764](#page-763-0) [reset arp 701](#page-700-0)

[reset arp attack-list 702](#page-701-0) [reset bgp 464](#page-463-0) [reset bgp dampening 465](#page-464-0) [reset bgp flap-info 465](#page-464-1) [reset counters interface 212](#page-211-0) [reset dhcp server conflict 728](#page-727-0) [reset dhcp server ip-in-use 728](#page-727-1) [reset dhcp server statistics 729](#page-728-0) [reset dhcp-server 741](#page-740-0) [reset dhcp-snooping 753](#page-752-0) [reset dns dynamic-host 1015](#page-1014-1) [reset dot1x statistics 589](#page-588-1) [reset garp statistics 180](#page-179-0) [reset hwtacacs statistics 652](#page-651-1) [reset igmp group 537](#page-536-1) [reset igmp-snooping statistics 507](#page-506-0) [reset ip netstream statistics 1106](#page-1105-0) [reset ip routing-table statistics 326](#page-325-0) [reset ip statistics 153](#page-152-0) [reset ipx routing-table statistics](#page-174-1)  protocol 175 [reset ipx statistics 176](#page-175-0) [reset isis all 417](#page-416-0) [reset isis peer 417](#page-416-1) [reset lacp statistics 227](#page-226-0) [reset logbuffer 989](#page-988-0) [reset mac-authentication 269](#page-268-0) [reset msdp peer 569](#page-568-0) [reset msdp sa-cache 569](#page-568-1) [reset msdp statistics 570](#page-569-0) [reset multicast forwarding-table 519](#page-518-1) [reset multicast routing-table 520](#page-519-0) [reset ndp statistics 819](#page-818-0) [reset ospf 386](#page-385-0) [reset pim neighbor 552](#page-551-0) [reset pim routing-table 552](#page-551-1) [reset radius statistics 631](#page-630-0) [reset recycle-bin 964](#page-963-0) [reset rrpp statistics 1091](#page-1090-0) [reset saved-configuration 98](#page-97-0) [reset smart-link packets counter 1121](#page-1120-0) [reset stop-accounting-buffer 632](#page-631-0) [reset stop-accounting-buffer 653](#page-652-0) [reset stp 278](#page-277-1) [reset tcp statistics 153](#page-152-1) [reset traffic-statistic 790](#page-789-0) [reset trapbuffer 989](#page-988-1) [reset udp statistics 154](#page-153-0) [reset udp-helper packet 873](#page-872-1) [reset vrrp statistics 675](#page-674-0) [retry 633](#page-632-0)

[retry realtime-accounting 633](#page-632-1) [retry stop-accounting 635](#page-634-0) [retry stop-accounting 654](#page-653-0) [return 1020](#page-1019-1) [revision-level 279](#page-278-0) [ring 1091](#page-1090-1) [ring enable 1094](#page-1093-0) [rip 340](#page-339-0) [rip authentication-mode 340](#page-339-1) [rip input 341](#page-340-0) [rip metricin 342](#page-341-0) [rip metricout 343](#page-342-0) [rip output 343](#page-342-1) [rip split-horizon 344](#page-343-0) [rip version 345](#page-344-0) [rip work 345](#page-344-1) [rmdir 1006](#page-1005-0) [rmdir 952](#page-951-0) [rmdir 965](#page-964-0) [rmon alarm 901](#page-900-0) [rmon event 902](#page-901-0) [rmon history 903](#page-902-0) [rmon prialarm 904](#page-903-0) [rmon statistics 906](#page-905-0) [route-policy 484](#page-483-0) [router id 387](#page-386-0) [router id 466](#page-465-0) [rrpp domain 1095](#page-1094-0) [rrpp enable 1095](#page-1094-1) [rsa local-key-pair create 928](#page-927-1) [rsa local-key-pair destroy 929](#page-928-0) [rsa peer-public-key 930](#page-929-0) [rsa peer-public-key 938](#page-937-1) [rsa peer-public-key import sshkey](#page-929-1)  930 [rsa peer-public-key import sshkey](#page-938-0)  939 [rule \(Advanced ACL\) 766](#page-765-0) [rule \(Basic ACL\) 765](#page-764-0) [rule \(Layer 2 ACL\) 771](#page-770-0) [rule \(user-defined ACL\) 773](#page-772-0)

## S

[save 98](#page-97-1) [schedule reboot at 1054](#page-1053-1) [schedule reboot delay 1055](#page-1054-0) [scheme 612](#page-611-0) [screen-length 70](#page-69-1) [secondary accounting 635](#page-634-1) [secondary accounting 654](#page-653-1)

[secondary authentication 636](#page-635-0) [secondary authentication 655](#page-654-0) [secondary authorization 656](#page-655-0) [security-policy-server 661](#page-660-0) [self-service-url 613](#page-612-0) [send 71](#page-70-0) [server-type 637](#page-636-0) [service-type 614](#page-613-0) [service-type 72](#page-71-0) [set authentication password 73](#page-72-0) [set backboard enhance 1056](#page-1055-0) [set inlink 1133](#page-1132-0) [set-overload 417](#page-416-2) [sftp 952](#page-951-1) [sftp server enable 943](#page-942-0) [shared-vlan mainboard 193](#page-192-1) [shared-vlan slot 194](#page-193-0) [shell 74](#page-73-0) [shutdown 105](#page-104-1) [shutdown 212](#page-211-1) [shutdown 570](#page-569-1) [silent-interface 387](#page-386-1) [silent-interface 418](#page-417-0) [slave auto-update config 683](#page-682-1) [slave restart 684](#page-683-0) [slave switchover 684](#page-683-1) [slave update configuration 685](#page-684-0) [smart-link flush enable 1121](#page-1120-1) [smart-link group 1122](#page-1121-0) [smart-link group 1128](#page-1127-1) [snmp-agent 883](#page-882-0) [snmp-agent community 80](#page-79-1) [snmp-agent community 883](#page-882-1) [snmp-agent group 81](#page-80-0) [snmp-agent group 884](#page-883-0) [snmp-agent local-switch fabricid 885](#page-884-0) [snmp-agent mib-view 886](#page-885-0) [snmp-agent packet max-size 887](#page-886-0) [snmp-agent sys-info 887](#page-886-1) [snmp-agent target-host 888](#page-887-0) [snmp-agent trap enable 889](#page-888-0) [snmp-agent trap enable ospf 388](#page-387-0) [snmp-agent trap ifmib 891](#page-890-0) [snmp-agent trap life 891](#page-890-1) [snmp-agent trap queue-size 892](#page-891-0) [snmp-agent trap source 892](#page-891-1) [snmp-agent usm-user 82](#page-81-0) [snmp-agent usm-user 893](#page-892-0) [snmp-host 844](#page-843-0) [source-policy 554](#page-553-0) [speed 213](#page-212-0)

[speed 75](#page-74-0) [speed auto 213](#page-212-1) [speedup 214](#page-213-0) [spf-delay-interval 419](#page-418-0) [spf-schedule-interval 389](#page-388-0) [spf-slice-size 419](#page-418-1) [spt-switch-threshold 551](#page-550-1) [ssh authentication-type default 931](#page-930-0) [ssh client assign rsa-key 940](#page-939-0) [ssh client first-time enable 940](#page-939-1) [ssh server authentication-retries 932](#page-931-0) [ssh server compatible-ssh1x enable](#page-931-1)  932 [ssh server rekey-interval 933](#page-932-0) [ssh server timeout 933](#page-932-1) [ssh user 934](#page-933-0) [ssh user assign rsa-key 934](#page-933-1) [ssh user authentication-type 935](#page-934-0) [ssh user service-type 943](#page-942-1) [ssh2 941](#page-940-0) [startup saved-configuration 99](#page-98-0) [state 614](#page-613-1) [state 637](#page-636-1) [static-bind ip-address 729](#page-728-1) [static-bind mac-address 730](#page-729-0) [static-rp 554](#page-553-1) [static-rpf-peer 570](#page-569-2) [stop-accounting-buffer enable 638](#page-637-0) [stop-accounting-buffer enable 657](#page-656-0) [stopbits 75](#page-74-1) [stp 279](#page-278-1) [stp bpdu-protection 280](#page-279-0) [stp bridge-diameter 281](#page-280-0) [stp config-digest-snooping 282](#page-281-0) [stp cost 283](#page-282-0) [stp edged-port 284](#page-283-0) [stp interface 285](#page-284-0) [stp interface config-digest-snooping](#page-284-1)  285 [stp interface cost 287](#page-286-0) [stp interface edged-port 288](#page-287-0) [stp interface loop-protection 289](#page-288-0) [stp interface mcheck 289](#page-288-1) [stp interface no-agreement-check](#page-289-0)  290 [stp interface point-to-point 291](#page-290-0) [stp interface port priority 292](#page-291-0) [stp interface root-protection 293](#page-292-0) [stp interface transmit-limit 294](#page-293-0) [stp loop-protection 294](#page-293-1) [stp max-hops 295](#page-294-0)

[stp mcheck 296](#page-295-0) [stp mode 297](#page-296-0) [stp no-agreement-check 297](#page-296-1) [stp pathcost-standard 298](#page-297-0) [stp point-to-point 300](#page-299-0) [stp port priority 301](#page-300-0) [stp portlog 302](#page-301-0) [stp portlog all 302](#page-301-1) [stp priority 303](#page-302-0) [stp region-configuration 303](#page-302-1) [stp root primary 304](#page-303-0) [stp root secondary 305](#page-304-0) [stp root-protection 306](#page-305-0) [stp tc-protection 307](#page-306-0) [stp tc-protection threshold 308](#page-307-0) [stp timer forward-delay 309](#page-308-0) [stp timer hello 309](#page-308-1) [stp timer max-age 310](#page-309-0) [stp timer-factor 311](#page-310-0) [stp transmit-limit 312](#page-311-0) [stub 389](#page-388-1) [subvlan 136](#page-135-0) [summary 346](#page-345-0) [summary 420](#page-419-0) [summary 466](#page-465-1) [super 54](#page-53-0) [super password 55](#page-54-0) [supervlan 137](#page-136-0) [sysname 1021](#page-1020-0) [system-view 1021](#page-1020-1)

# T

[tcp timer fin-timeout 154](#page-153-1) [tcp timer syn-timeout 154](#page-153-2) [tcp window 155](#page-154-0) [telnet 76](#page-75-0) [temperature-limit 1056](#page-1055-1) [terminal debugging 1029](#page-1028-0) [terminal debugging 989](#page-988-2) [terminal logging 990](#page-989-0) [terminal monitor 990](#page-989-1) [terminal trapping 991](#page-990-0) [tftp cluster get 845](#page-844-0) [tftp cluster put 845](#page-844-1) [tftp get 1009](#page-1008-0) [tftp put 1009](#page-1008-1) [tftp-server 846](#page-845-0) [tftp-server acl 1010](#page-1009-0) [timer 1096](#page-1095-0) [timer 467](#page-466-0)

[timer 639](#page-638-0) [timer 846](#page-845-1) [timer lsp-max-age 421](#page-420-0) [timer lsp-refresh 421](#page-420-1) [timer quiet 640](#page-639-0) [timer quiet 657](#page-656-1) [timer realtime-accounting 641](#page-640-0) [timer realtime-accounting 658](#page-657-0) [timer response-timeout 641](#page-640-1) [timer response-timeout 659](#page-658-0) [timer retry 571](#page-570-0) [timer spf 422](#page-421-0) [time-range 774](#page-773-0) [timers 347](#page-346-0) [tracert 1033](#page-1032-0) [traffic-accounting accounting-slot](#page-665-1)  666 [traffic-accounting traffic-group 667](#page-666-0) [traffic-bandwidth 792](#page-791-0) [traffic-group 667](#page-666-1) [traffic-limit 794](#page-793-0) [traffic-priority 796](#page-795-0) [traffic-red 799](#page-798-0) [traffic-redirect 800](#page-799-0) [traffic-redirect inbound ip-group](#page-1107-0)  1108 [traffic-redirect outbound ip-group](#page-1108-0)  1109 [traffic-remark 801](#page-800-0) [traffic-share-across-interface 347](#page-346-1) [traffic-slot 668](#page-667-0) [traffic-statistic 803](#page-802-0)

# $\cup$

[udp-helper enable 874](#page-873-0) [udp-helper port 874](#page-873-1) [udp-helper server 875](#page-874-0) [umount 965](#page-964-1) [undelete 966](#page-965-0) [undo dhcp-relay gateway all 741](#page-740-1) [undo synchronization 467](#page-466-1) [undo vrrp vrid 675](#page-674-1) [unicast-suppression 215](#page-214-0) [uplink monitor 1057](#page-1056-0) [user 1006](#page-1005-1) [user privilege level 77](#page-76-0) [user-interface 76](#page-75-1) [user-name-format 642](#page-641-0) [user-name-format 659](#page-658-1)

## $\setminus$

verbose 1007 [virtual-cable-test 216](#page-215-0) [vlan 106](#page-105-0) [vlan all 108](#page-107-0) [vlan to 107](#page-106-0) [vlan-assignment-mode 615](#page-614-0) [vlan-mapping modulo 312](#page-311-1) [vlan-vpn enable 187](#page-186-1) [vlan-vpn priority 188](#page-187-0) [vlan-vpn tunnel 313](#page-312-0) [vlan-vpn vid 190](#page-189-1) [vlink-peer 390](#page-389-0) [voice vlan 125](#page-124-0) [voice vlan aging 125](#page-124-1) [voice vlan enable 126](#page-125-0) [voice vlan legacy 127](#page-126-0) [voice vlan mac-address 127](#page-126-1) [voice vlan mode 128](#page-127-0) [voice vlan security enable 129](#page-128-0) [vrrp method 675](#page-674-2) [vrrp ping-enable 676](#page-675-0) [vrrp un-check ttl 677](#page-676-0) [vrrp vrid authentication-mode 677](#page-676-1) [vrrp vrid preempt-mode 678](#page-677-0) [vrrp vrid priority 679](#page-678-0) [vrrp vrid timer advertise 680](#page-679-0) [vrrp vrid track 681](#page-680-0) [vrrp vrid virtual-ip 682](#page-681-0)

# **ABOUT THIS GUIDE**

This guide describes the 3Com® Switch 7750 and how to install hardware, configure and boot software, and maintain software and hardware. This guide also provides troubleshooting and support information for your switch.

This guide is intended for Qualified Service personnel who are responsible for configuring, using, and managing the switches. It assumes a working knowledge of local area network (LAN) operations and familiarity with communication protocols that are used to interconnect LANs.

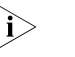

always download the Release Notes for your product from the 3Com World Wide *Web site and check for the latest updates to software and product documentation:*

<span id="page-50-0"></span>**http://www.3com.com**

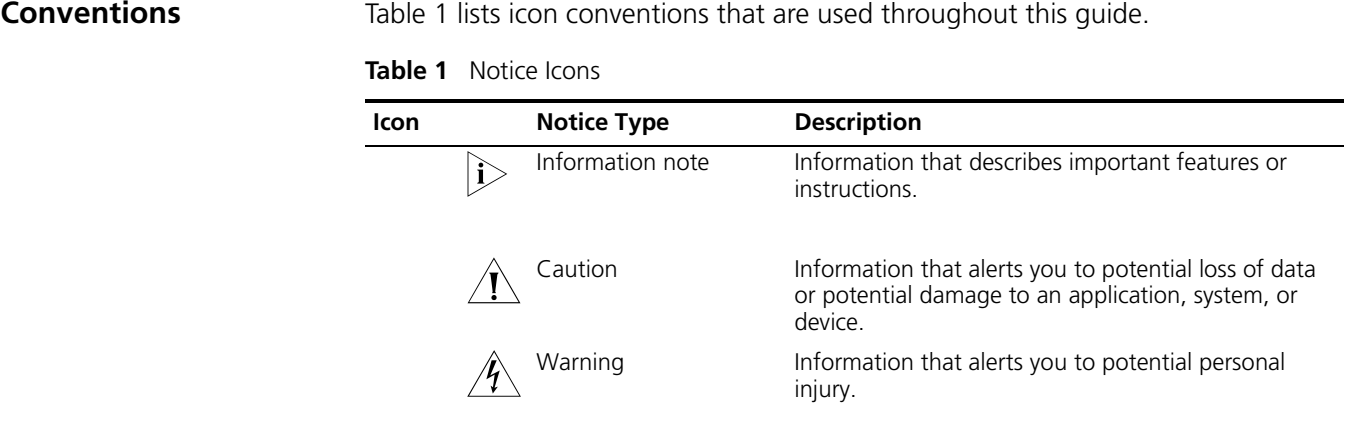

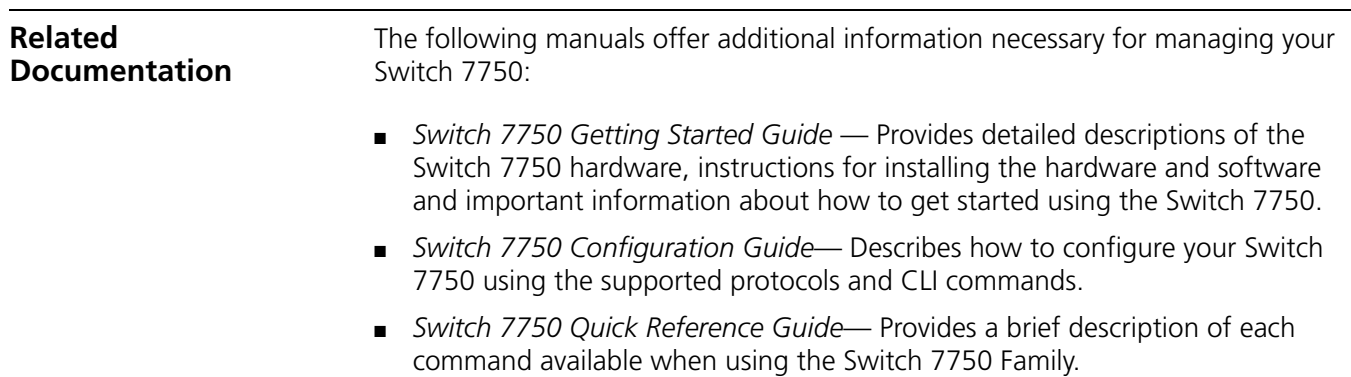

■ *Switch 7750 Release Notes* — Contains the latest information about your product. If information in this guide differs from information in the release notes, use the information in the *Release Notes*.

These documents are available in Adobe Acrobat Reader Portable Document Format (PDF) on the CD-ROM that accompanies your router or on the 3Com World Wide Web site:

**http://www.3com.com/**

# **CLI CONFIGURATION COMMANDS**

## <span id="page-52-0"></span>**command-privilege level**

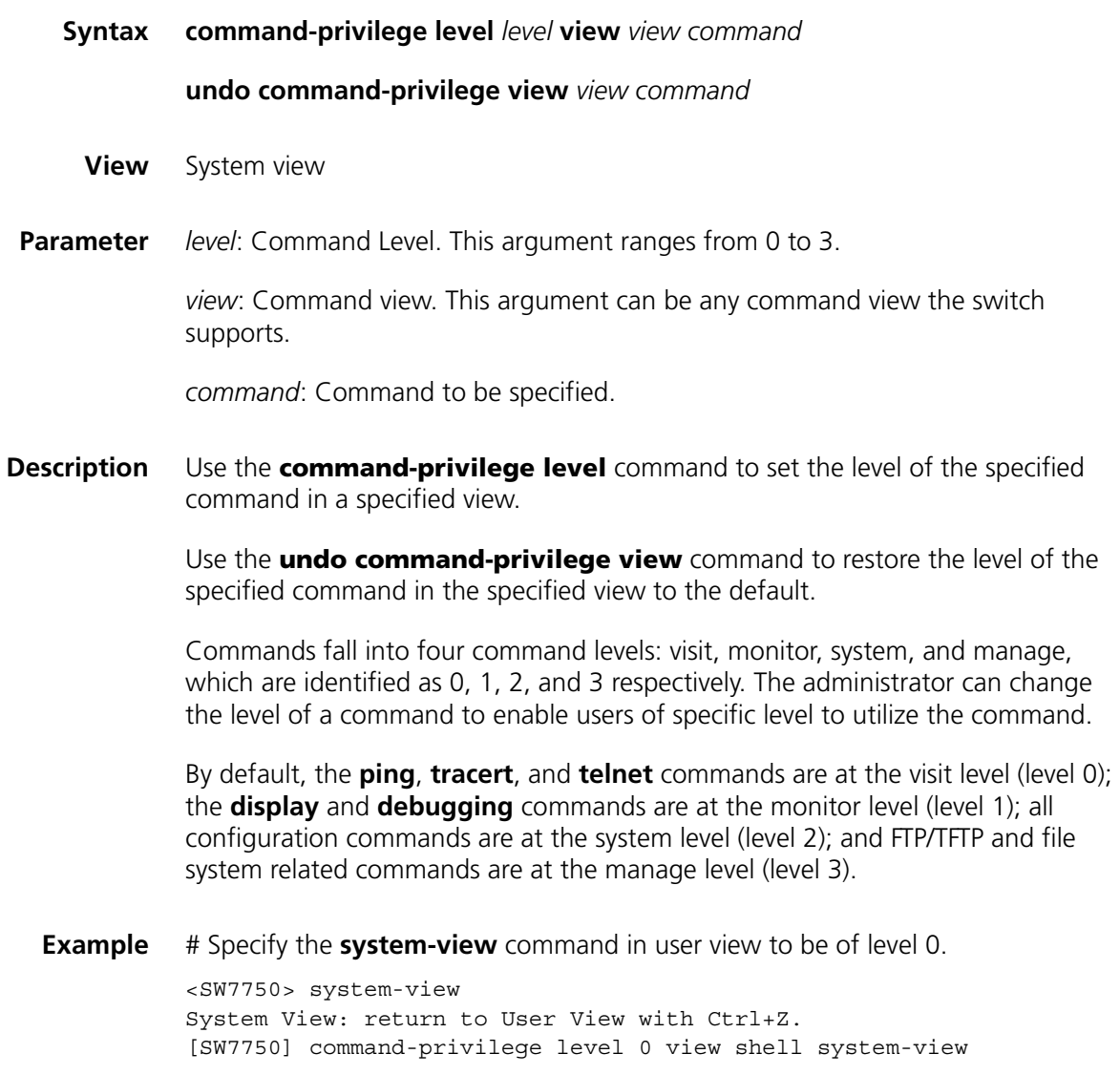

## <span id="page-52-1"></span>**display history-command**

**Syntax display history-command**

**View** Any view

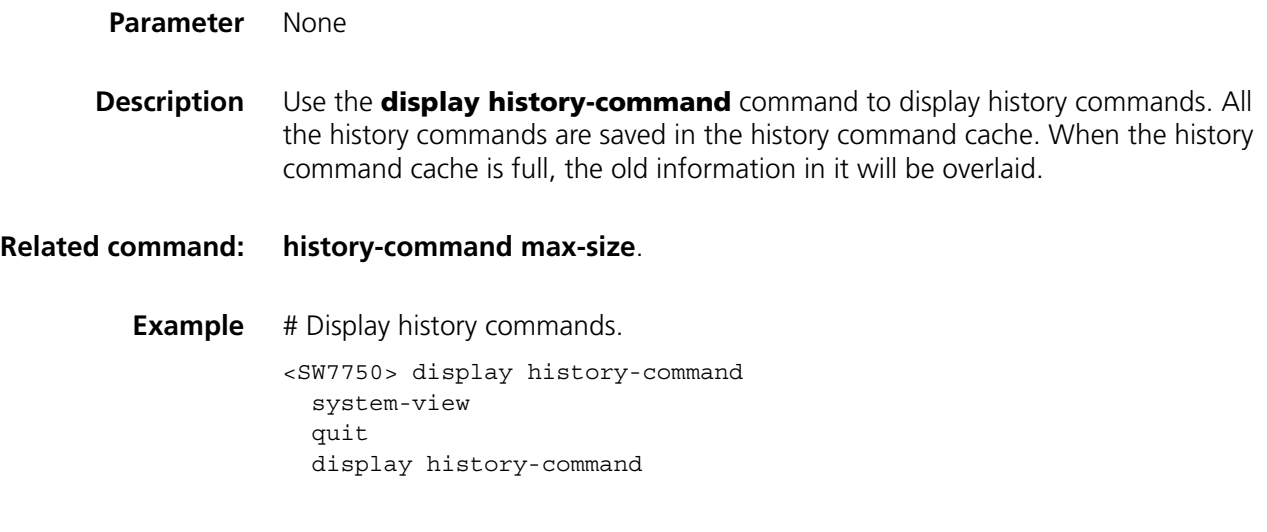

#### <span id="page-53-0"></span>**super**

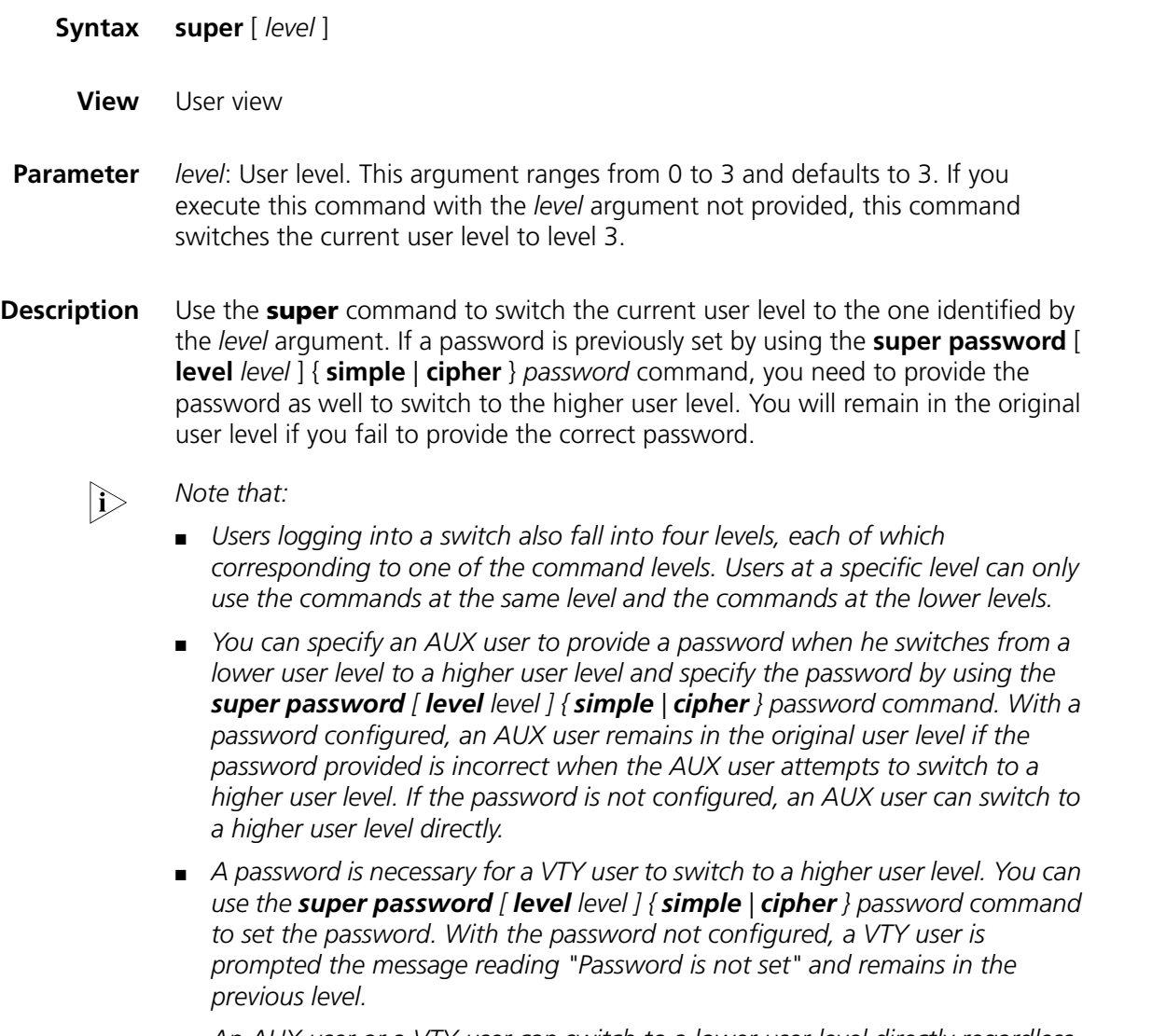

■ An AUX user or a VTY user can switch to a lower user level directly regardless *of the password.*

#### **Related command: [super password](#page-54-0)**.

**Example** # Switch to user level 3. <SW7750> super 3 Password: Now user privilege is 3 level, and only those commands whose level is equal to or less than this level can be used. Privilege note: 0-VISIT, 1-MONITOR, 2-SYSTEM, 3-MANAGE

## <span id="page-54-0"></span>**super password**

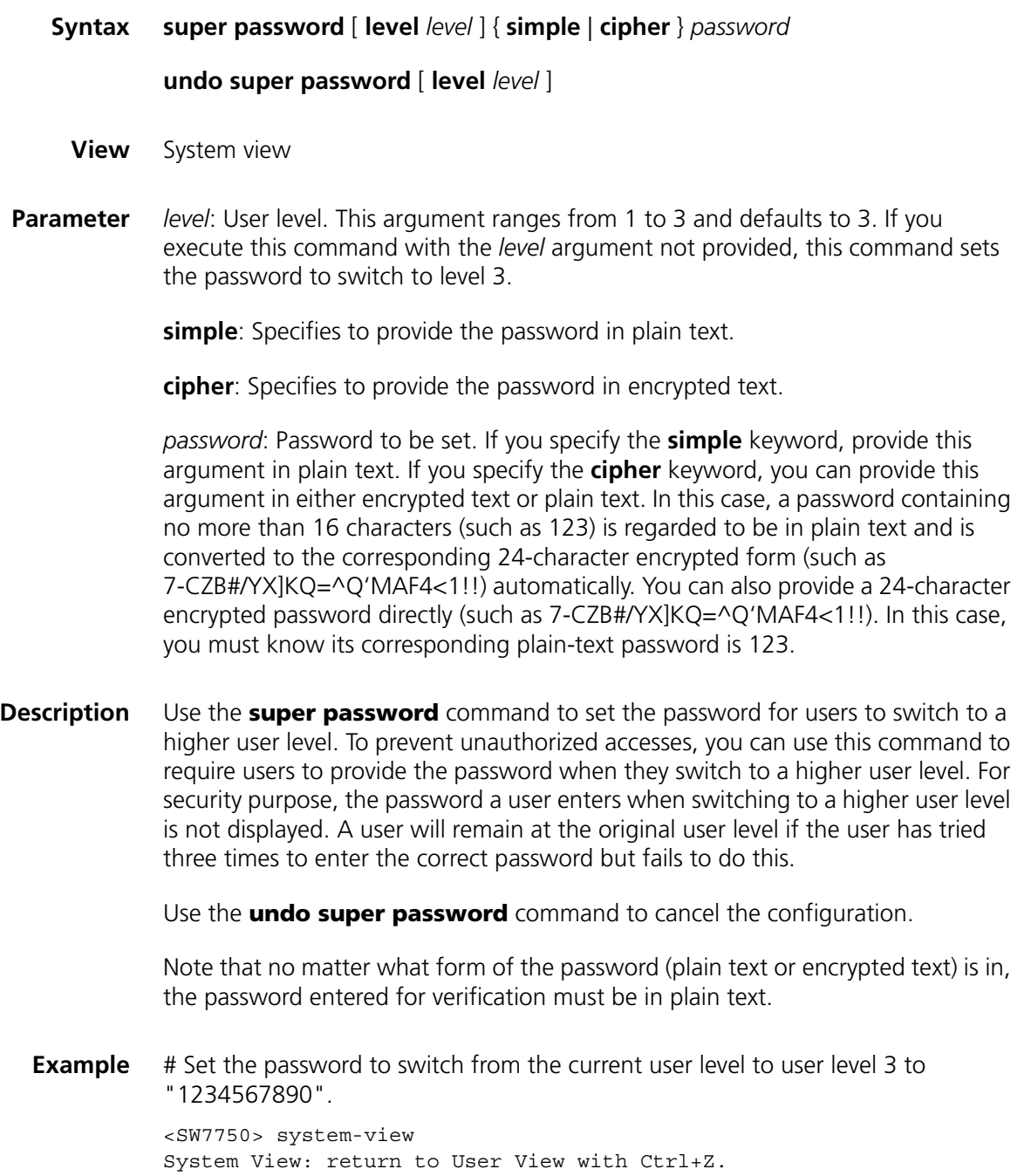

[SW7750] super password level 3 simple 1234567890 Updating user(s) information, please wait..........

# **2 LOGIN COMMANDS**

#### <span id="page-56-0"></span>**authentication-mode**

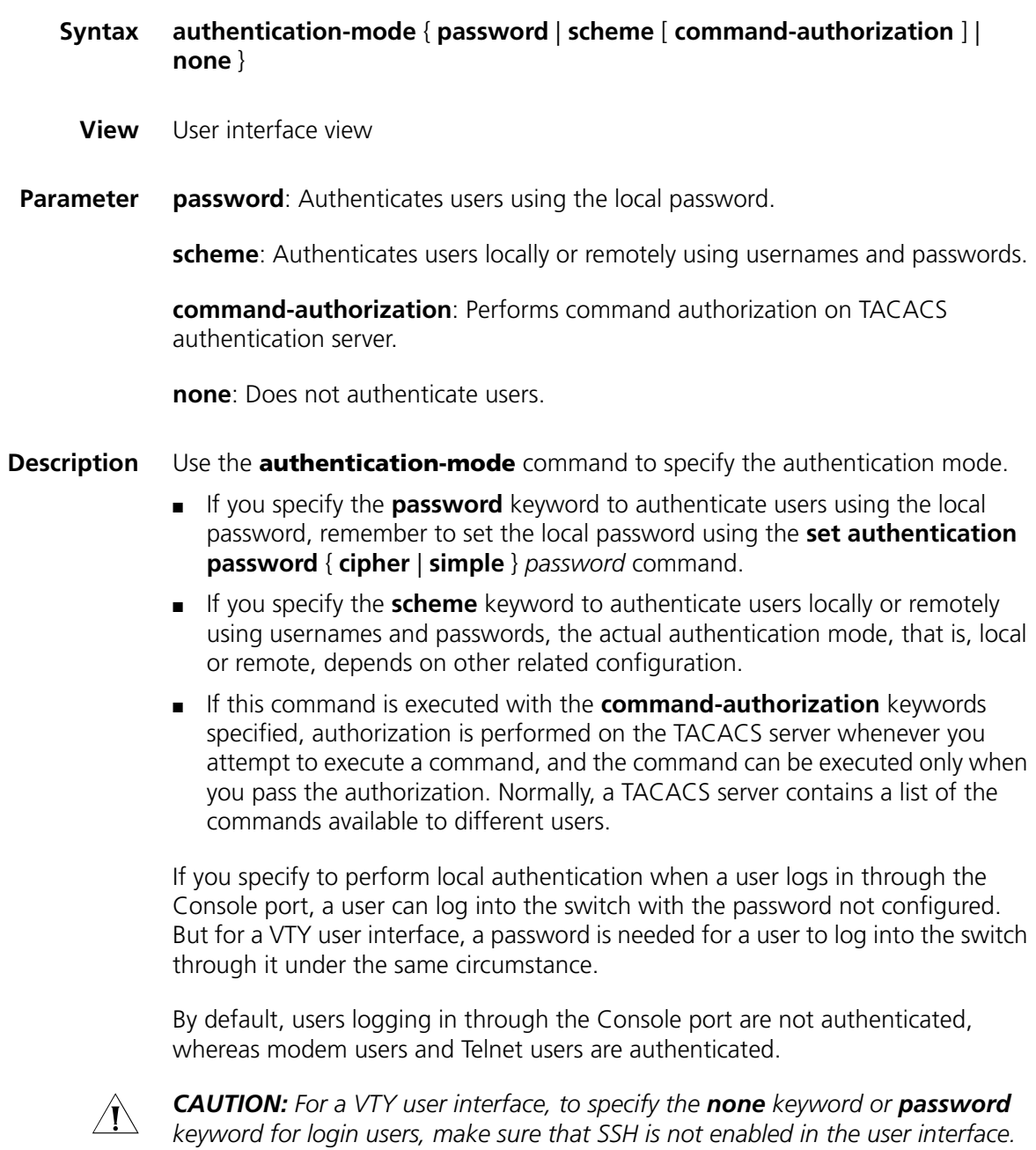

*Otherwise, the configuration fails. Refer to ["protocol inbound" on page 70](#page-69-0) for* 

*related configuration.*

**Example** # Configure to authenticate users using the local password on the AUX interface.

<SW7750> system-view System View: return to User View with Ctrl+Z. [SW7750] user-interface aux 0 [SW7750-ui-aux0] authentication-mode password

#### <span id="page-57-0"></span>**auto-execute command**

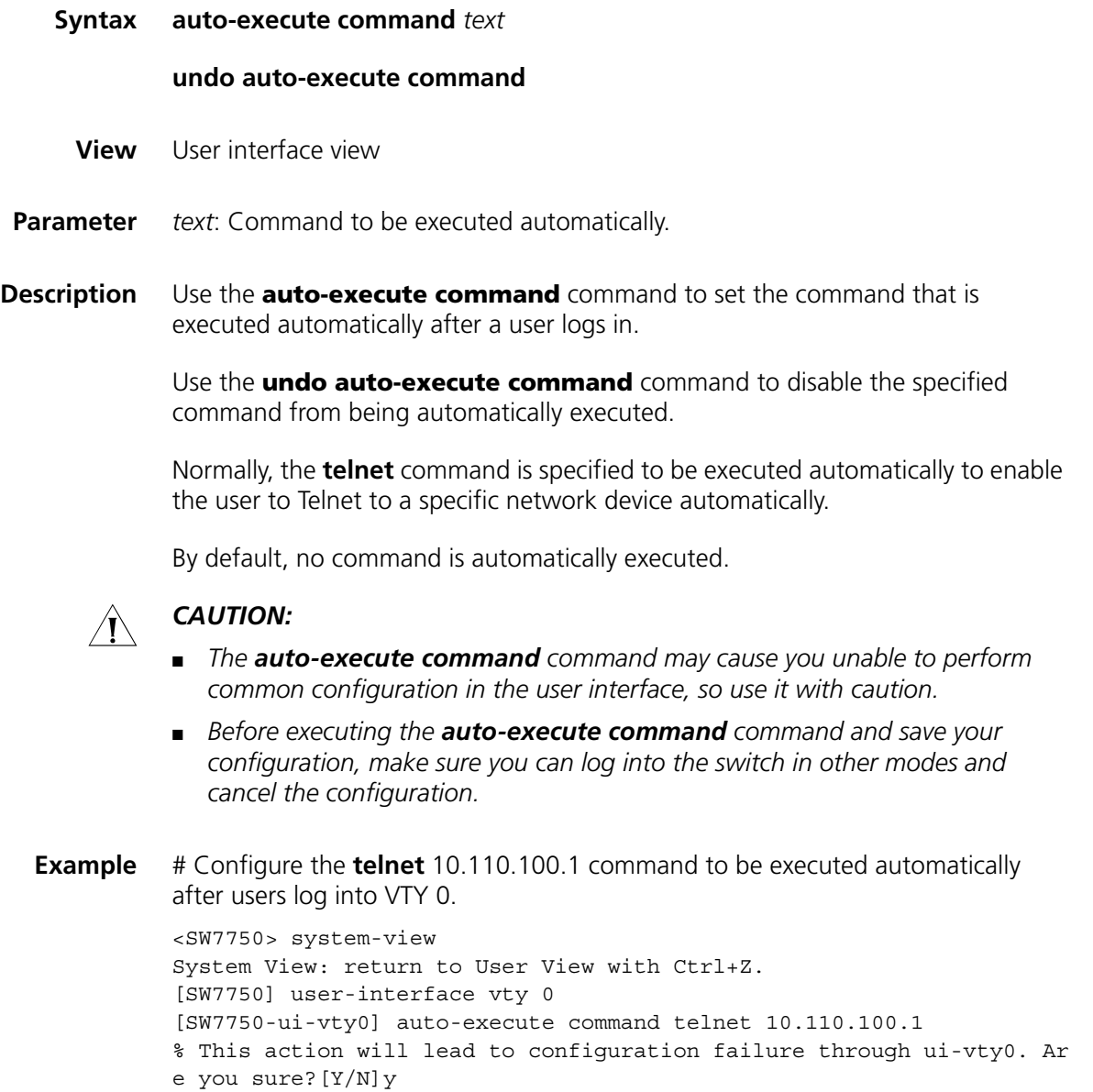

#### <span id="page-57-1"></span>**copyright-info enable**

**Syntax copyright-info enable**

**undo copyright-info enable**

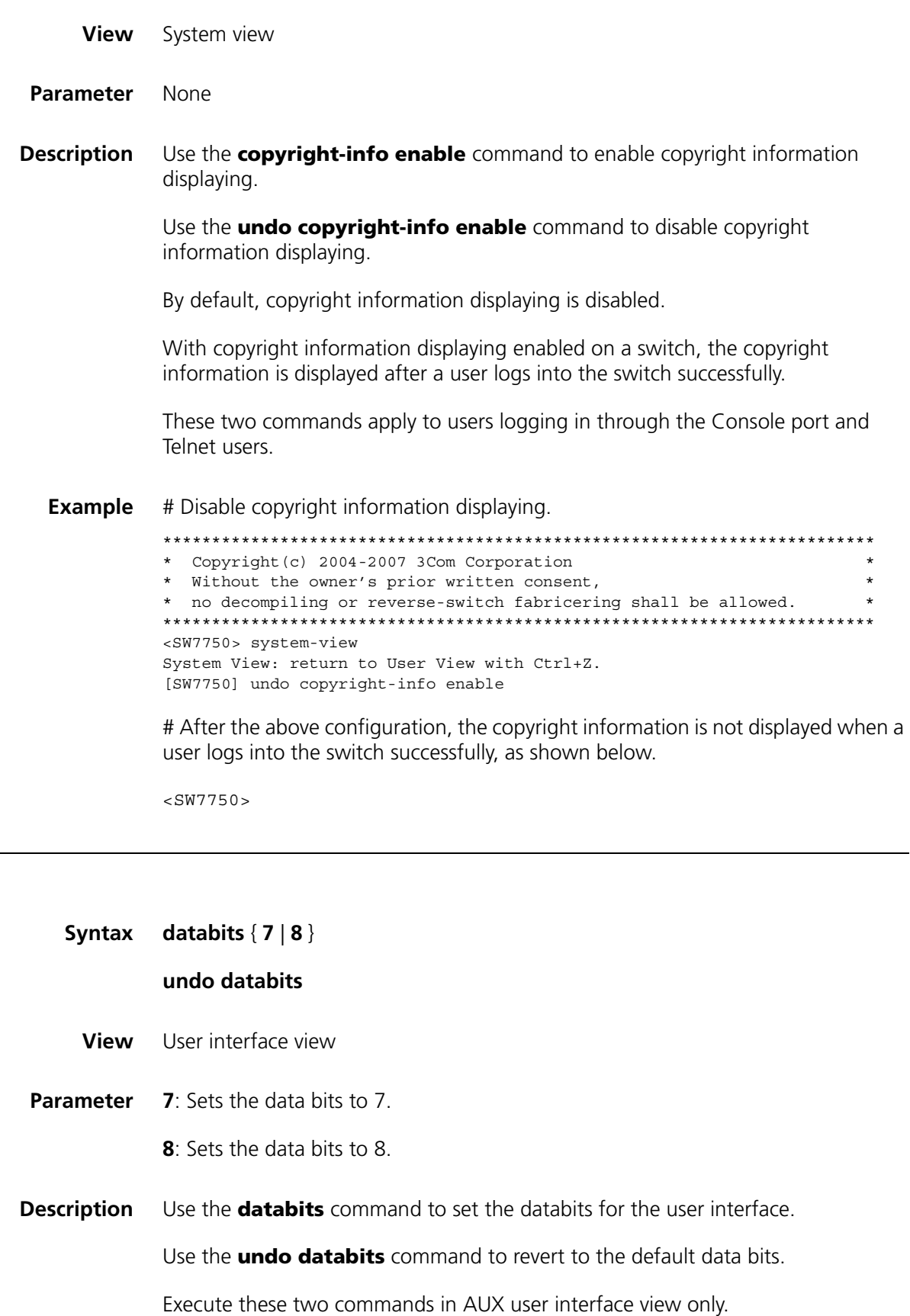

The default data bits is 8.

<span id="page-58-0"></span>**databits**

**Example** # Set the data bits to 7.

<SW7750> system-view System View: return to User View with Ctrl+Z. [SW7750] user-interface aux 0 [SW7750-ui-aux0] databits 7

## <span id="page-59-0"></span>**display user-interface**

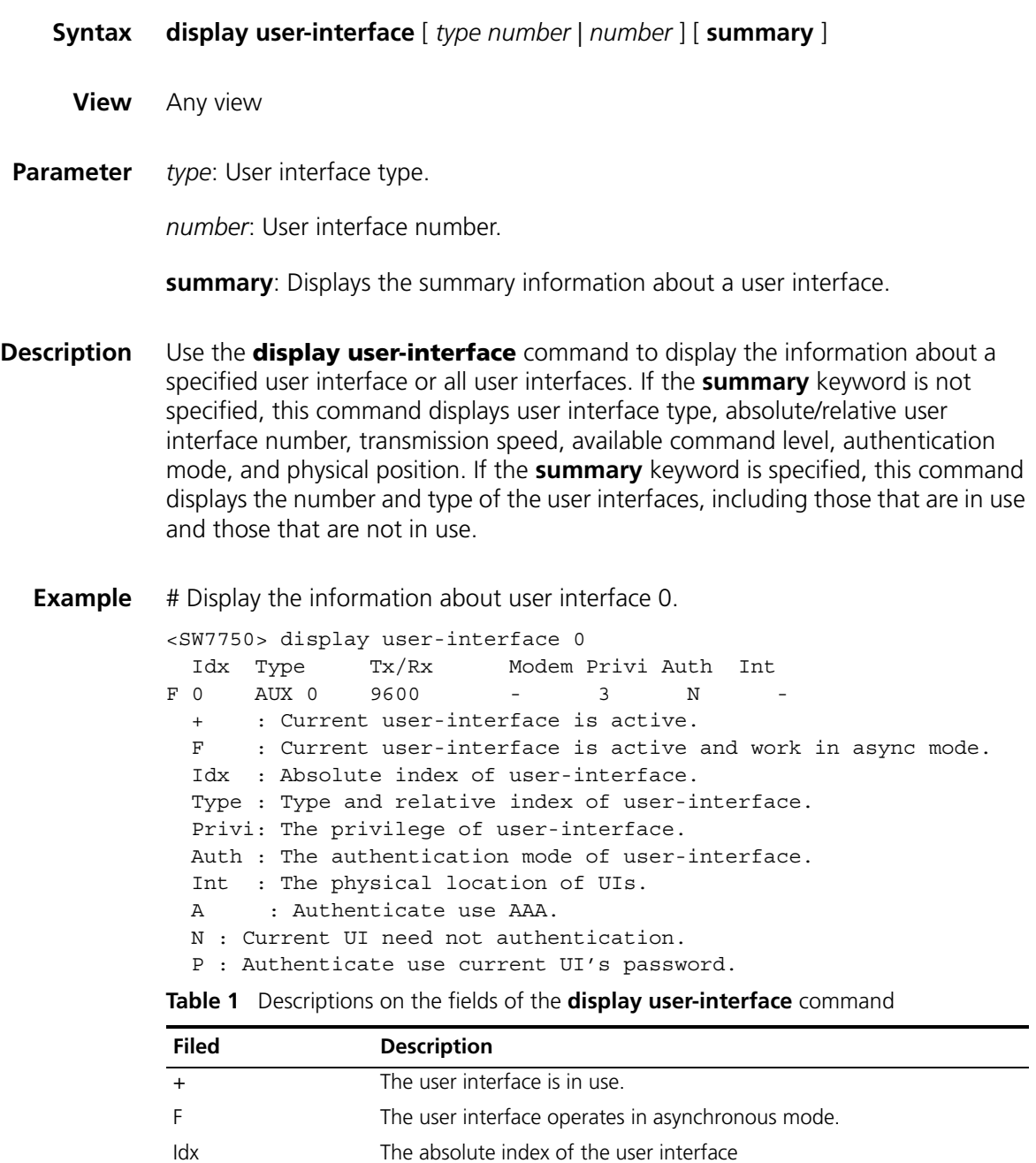

Type User interface type and the relative index Tx/Rx Transmission speed of the user interface Modem Indicates whether or not a modem is used.

Privi **Available command level** 

| <b>Filed</b>   | <b>Description</b>                                          |
|----------------|-------------------------------------------------------------|
| Auth           | Authentication mode                                         |
| Int            | Physical position of the user interface                     |
| $\overline{A}$ | The current user is authenticated by AAA.                   |
| <sup>N</sup>   | Users are not authenticated.                                |
| P              | Users need to provide passwords to pass the authentication. |

**Table 1** Descriptions on the fields of the **display user-interface** command

# Display the summary information about the user interface.

```
<SW7750>display user-interface summary
 User interface type : [AUX]
          0:UXXX XXXX
 User interface type : [VTY]
          8:UUUU X
   5 character mode users. (U)
   8 UI never used. (X)
   5 total UI in use
```
#### <span id="page-60-0"></span>**display users**

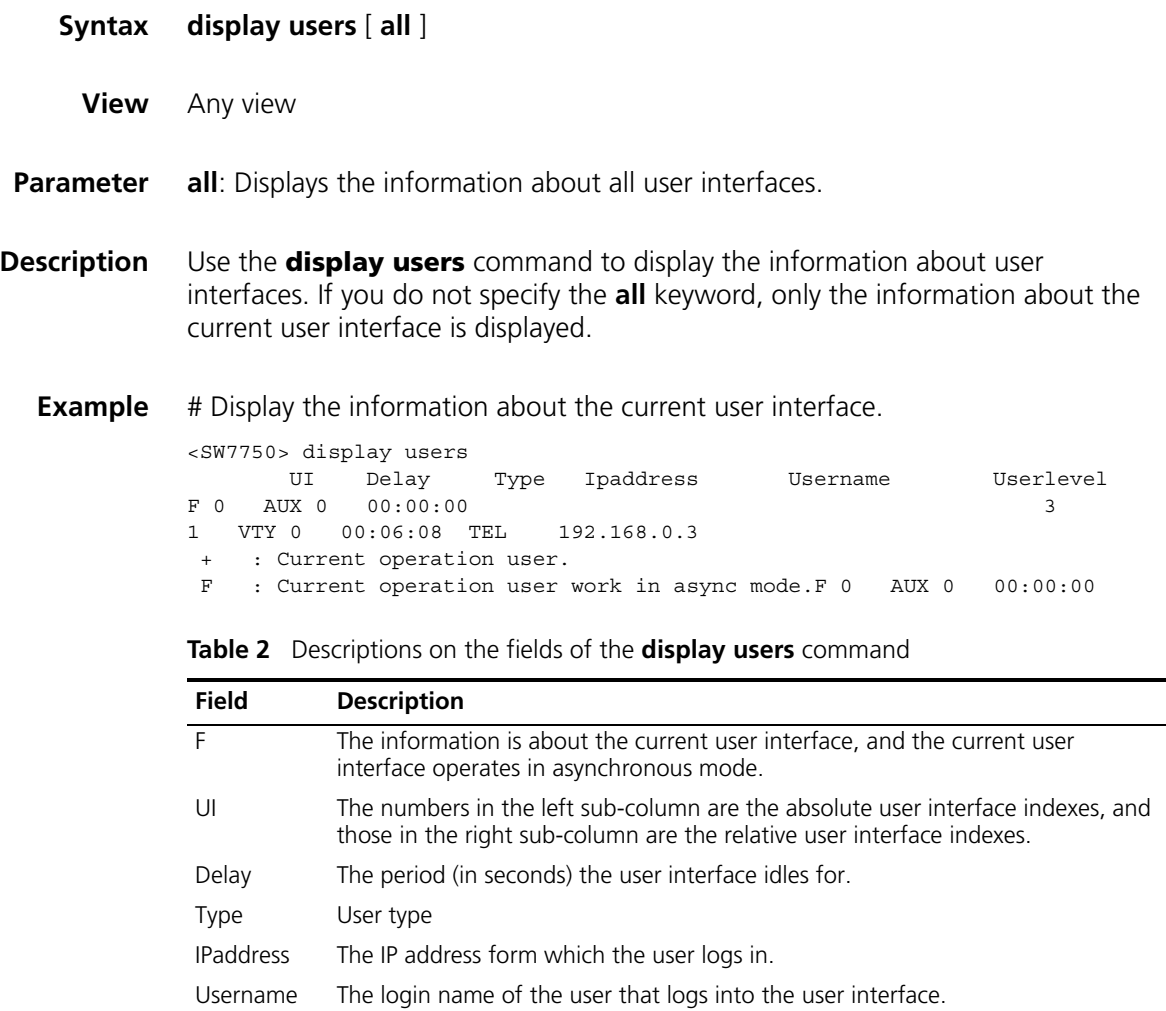

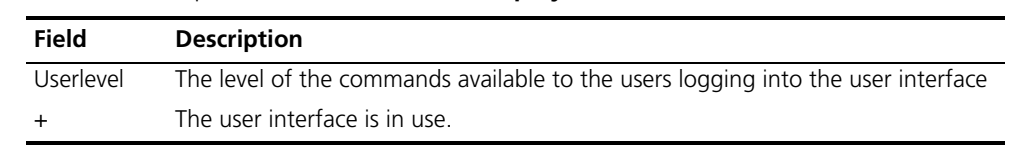

#### **Table 2** Descriptions on the fields of the **display users** command

#### <span id="page-61-0"></span>**flow-control**

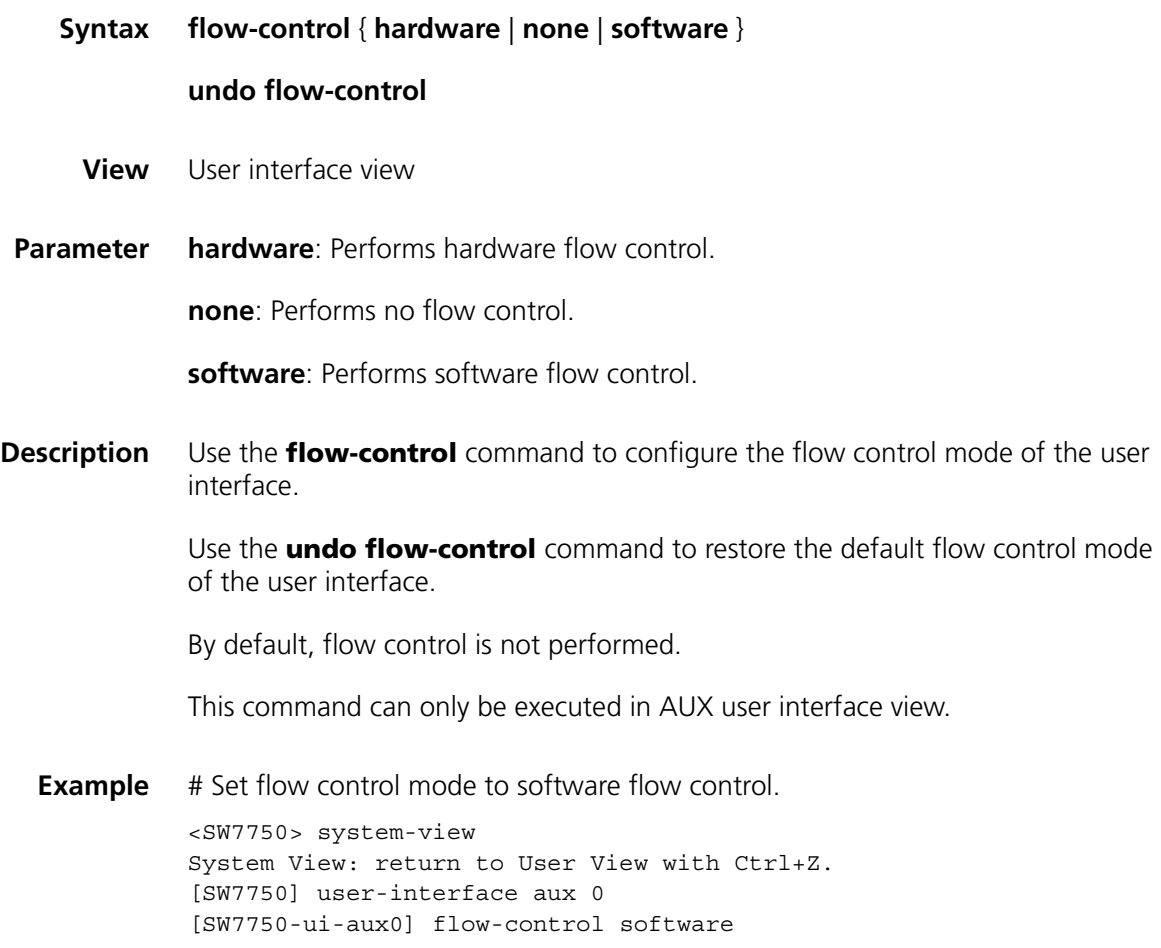

## <span id="page-61-1"></span>**free user-interface**

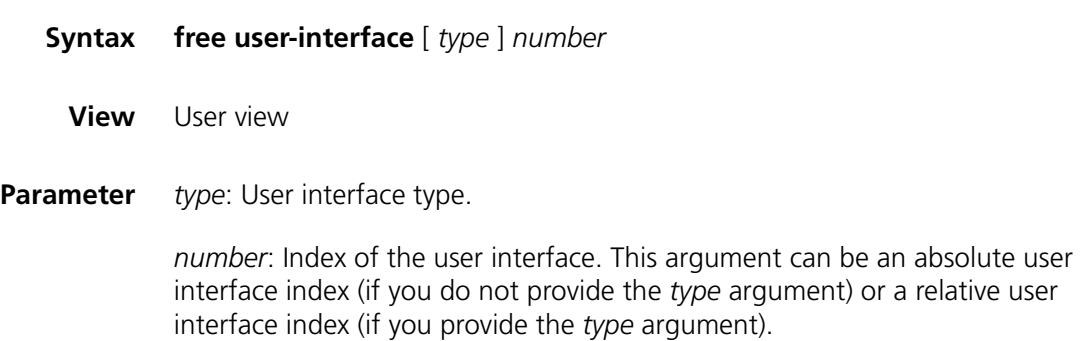

**Description** Use the **free user-interface** command to release a specified user interface. If you execute this command, the corresponding user interface will be disconnected.

Note that the current user interface cannot be released.

**Example** # Release user interface VTY 0. <SW7750> free user-interface vty 0 Are you sure you want to free user-interface vty0 [Y/N]? y  $[OK]$ 

> After you execute this command, user interface VTY 0 will be disconnected. The user in it must log in again to connect to the switch.

#### <span id="page-62-0"></span>**header**

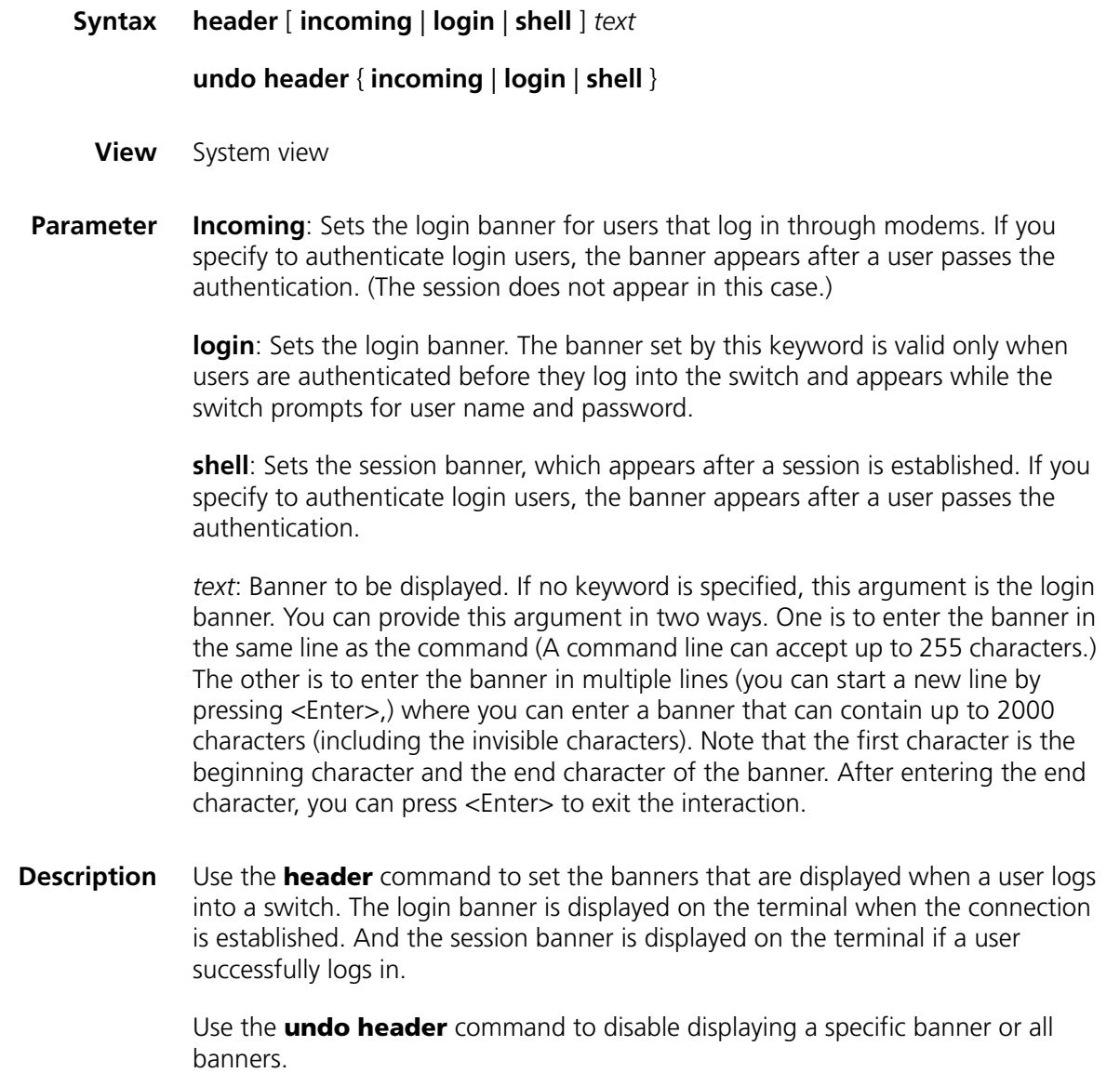

Note that if you specify any one of the three keywords without providing the *text* argument, the specified keyword will be regarded as the login information.

You can specify the banner in the following three ways, each of which requires that the first character and the last character of the banner be the same.

■ Enter the banner in multiple lines. If you only type one character in the first line of a banner, the character and the last character do not act as part of the banner. The following gives an example of this way.

```
[SW7750] header shell 0
Input banner text, and quit with the character '0'.
Welcome!0
```
When you log in the next time, "Welcome!" is displayed as the banner. The beginning character and the end character (character 0) do not appear.

■ Enter the banner in multiple lines. If you type multiple characters in the first line of a banner and the beginning and the end characters of the banner in this line are not the same, the beginning character is part of the banner. The following is an example.

```
[SW7750] header shell hello
Input banner text, and quit with the character 'h'.
my friend !
h
```
When you log in the next time, "hello" and "my friend !" is displayed respectively in two lines as the banner. The beginning character "h" appears in the banner.

■ Enter the banner in a single line. You can also specify the banner in a single line. In this case, the banner does contain the beginning and the end character. The following is an example.

[SW7750] header shell 0welcome,my friend!0

When you log in the next time, "welcome, my friend!" is displayed as the banner.

**Example** # Set the session banner.

Option 1: Enter the banner in the same line as the command.

<SW7750> system-view System View: return to User View with Ctrl+Z. [SW7750] header shell %SHELL: Hello! Welcome%

(Make sure the beginning and end characters of the banner are the same.)

When you log in the next time, the session banner appears on the terminal as the following:

[SW7750] quit <SW7750> quit Please press ENTER SHELL: Hello! Welcome

(The beginning and end characters of the banner are not displayed.)

 $<$ SW7750 $>$ 

Option 2: Enter the banner in multiple lines.

```
<SW7750> system-view
System View: return to User View with Ctrl+Z.
[SW7750] header shell %SHELL:
```
(Following appears after you press <Enter>:)

Input banner text, and quit with the character '%'.

Continue entering the banner and end the banner with the character identical with the beginning character of the banner.

Hello! Welcome %

(Press <Enter>.)

[SW7750]

When you log in the next time, the session banner appears on the terminal as the following:

[SW7750] quit <SW7750> quit Please press ENTER %SHELL:

(Note that the beginning character of the banner appears.)

Hello! Welcome  $<$ SW7750 $>$ 

#### <span id="page-64-1"></span><span id="page-64-0"></span>**history-command max-size**

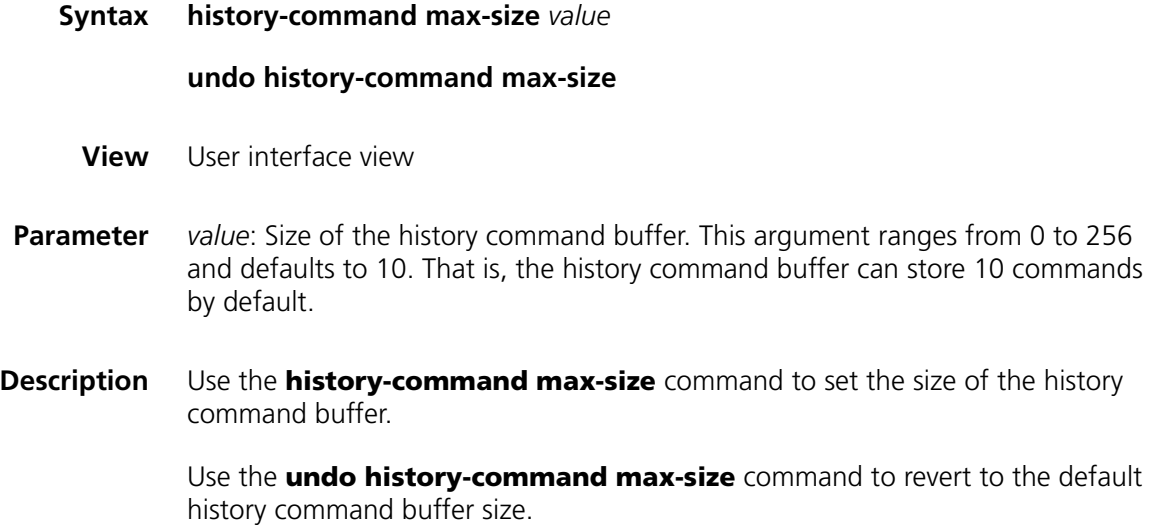

**Example** # Set the size of the history command buffer of AUX 0 to 20 to enable it to store up to 20 commands.

> <SW7750> system-view System View: return to User View with Ctrl+Z. [SW7750] user-interface aux 0 [SW7750-ui-aux0] history-command max-size 20

## <span id="page-65-0"></span>**idle-timeout**

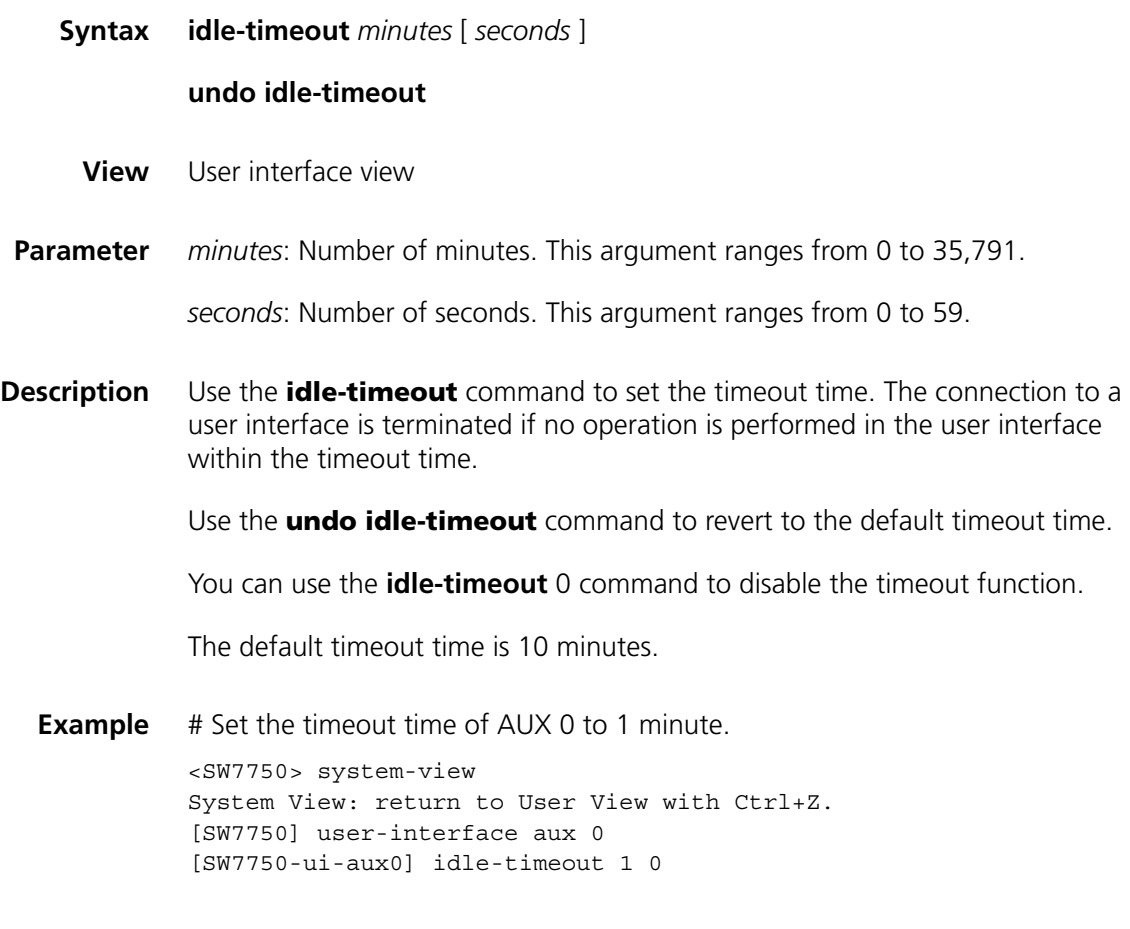

## <span id="page-65-1"></span>**ip http shutdown**

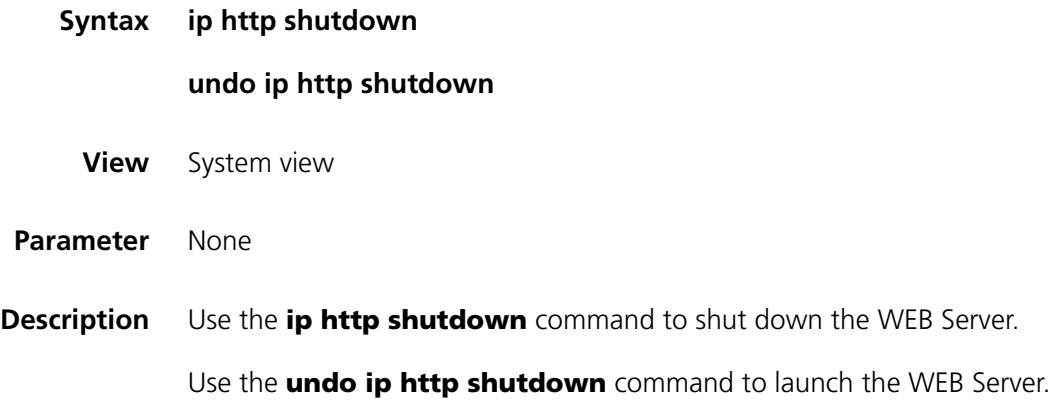

By default, the WEB Server is launched.

- **n** *To improve security and prevent attacks to the unused Sockets, TCP 80 port for HTTP service will be enabled or disabled after corresponding configurations.*
	- *TCP 80 port is enabled only after you use the undo ip http shutdown command to enable the Web server.*
	- *If you use the ip http shutdown command to disabled the Web server, TCP 80 port is disabled.*

**Example** # Shut down the WEB Server. <SW7750> system-view

System View: return to User View with Ctrl+Z. [SW7750] ip http shutdown

# Launch the WEB Server.

[SW7750] undo ip http shutdown

#### <span id="page-66-0"></span>**lock**

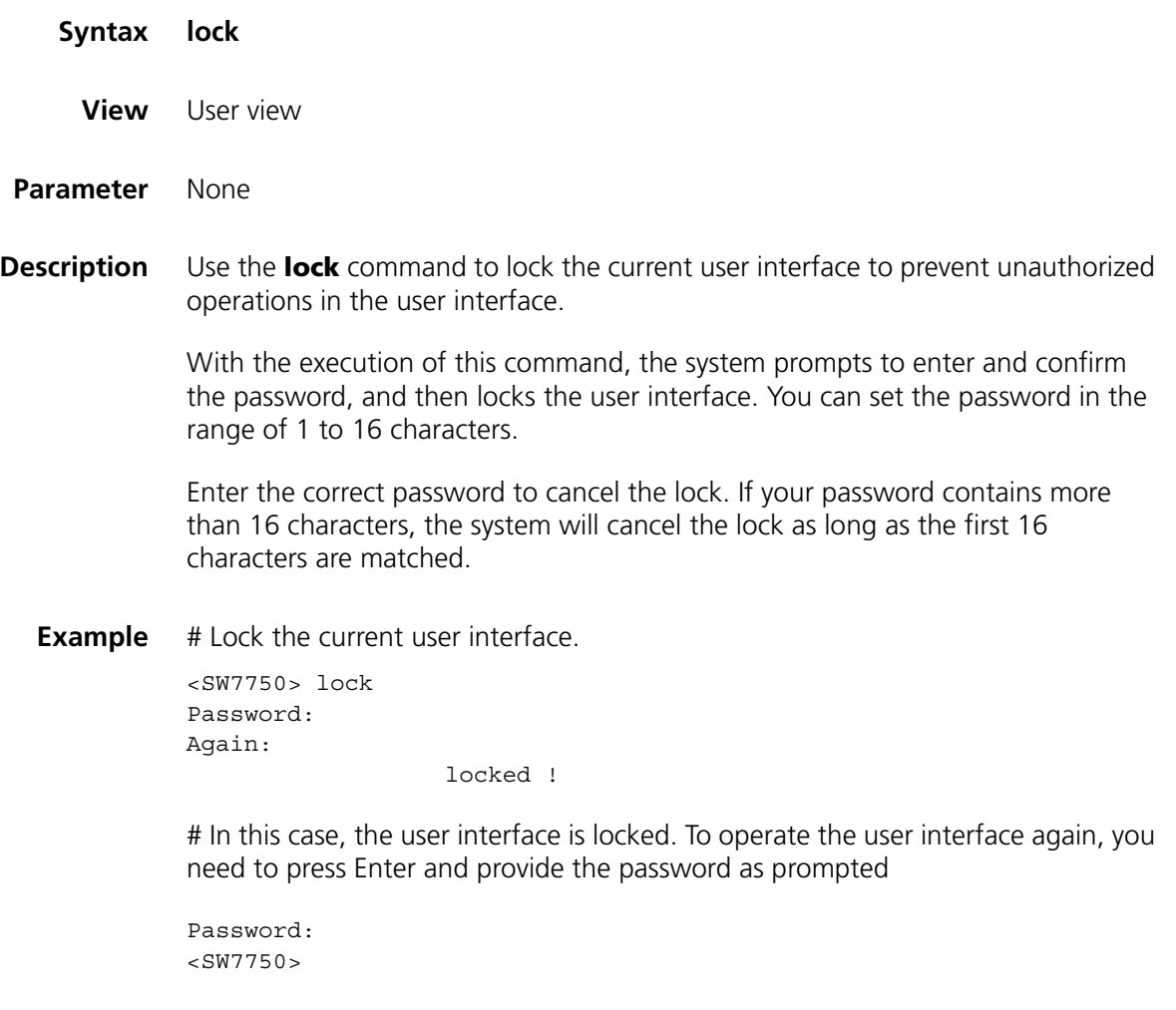

#### <span id="page-67-0"></span>**modem**

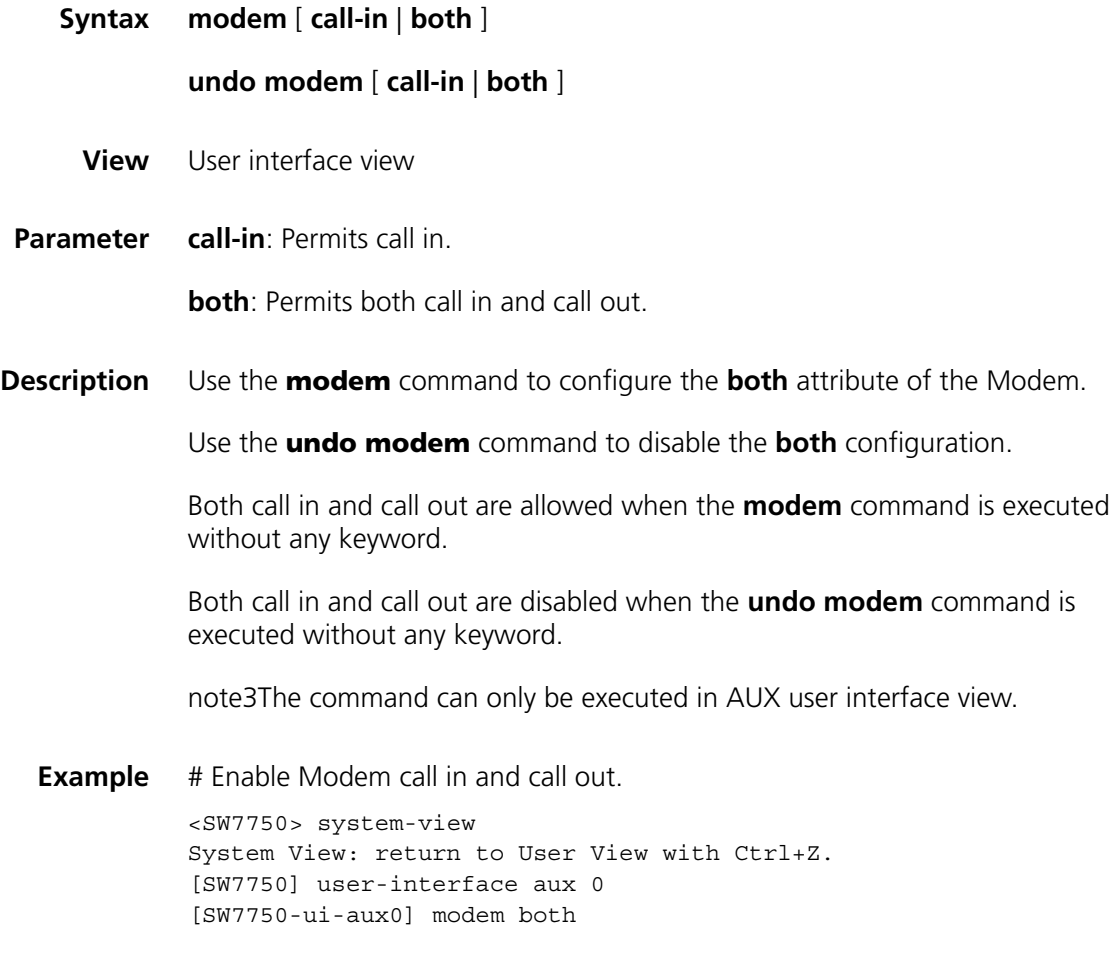

#### <span id="page-67-1"></span>**modem auto-answer**

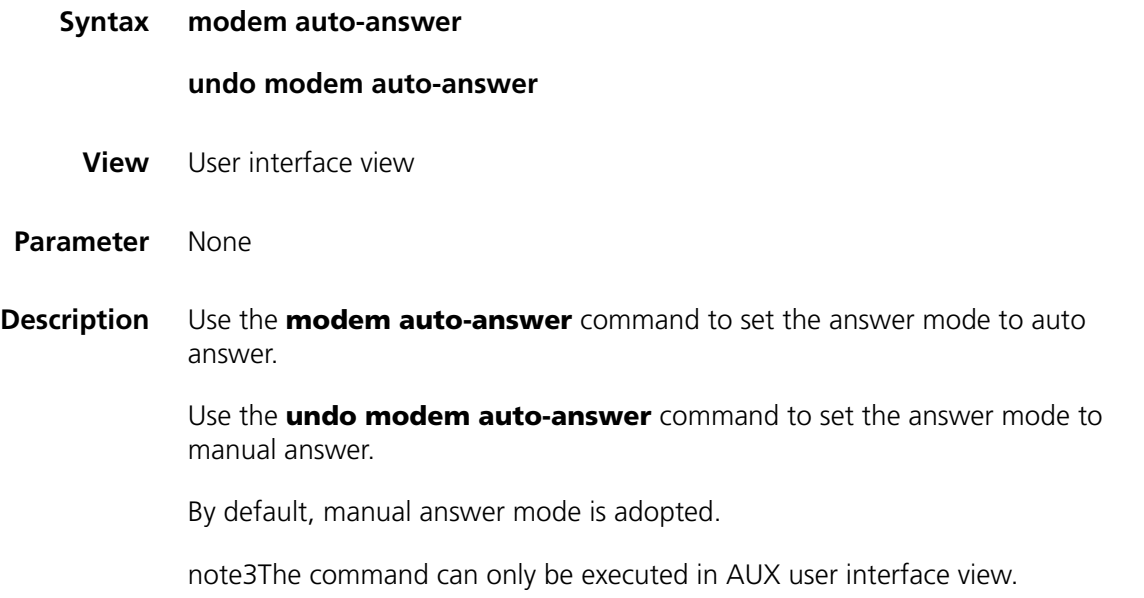

**Example** # Set the answer mode of Modem to auto answer.

<SW7750> system-view System View: return to User View with Ctrl+Z. [SW7750] user-interface aux 0 [SW7750>-ui-aux0] modem auto-answer

#### <span id="page-68-0"></span>**modem timer answer**

<span id="page-68-1"></span>**parity**

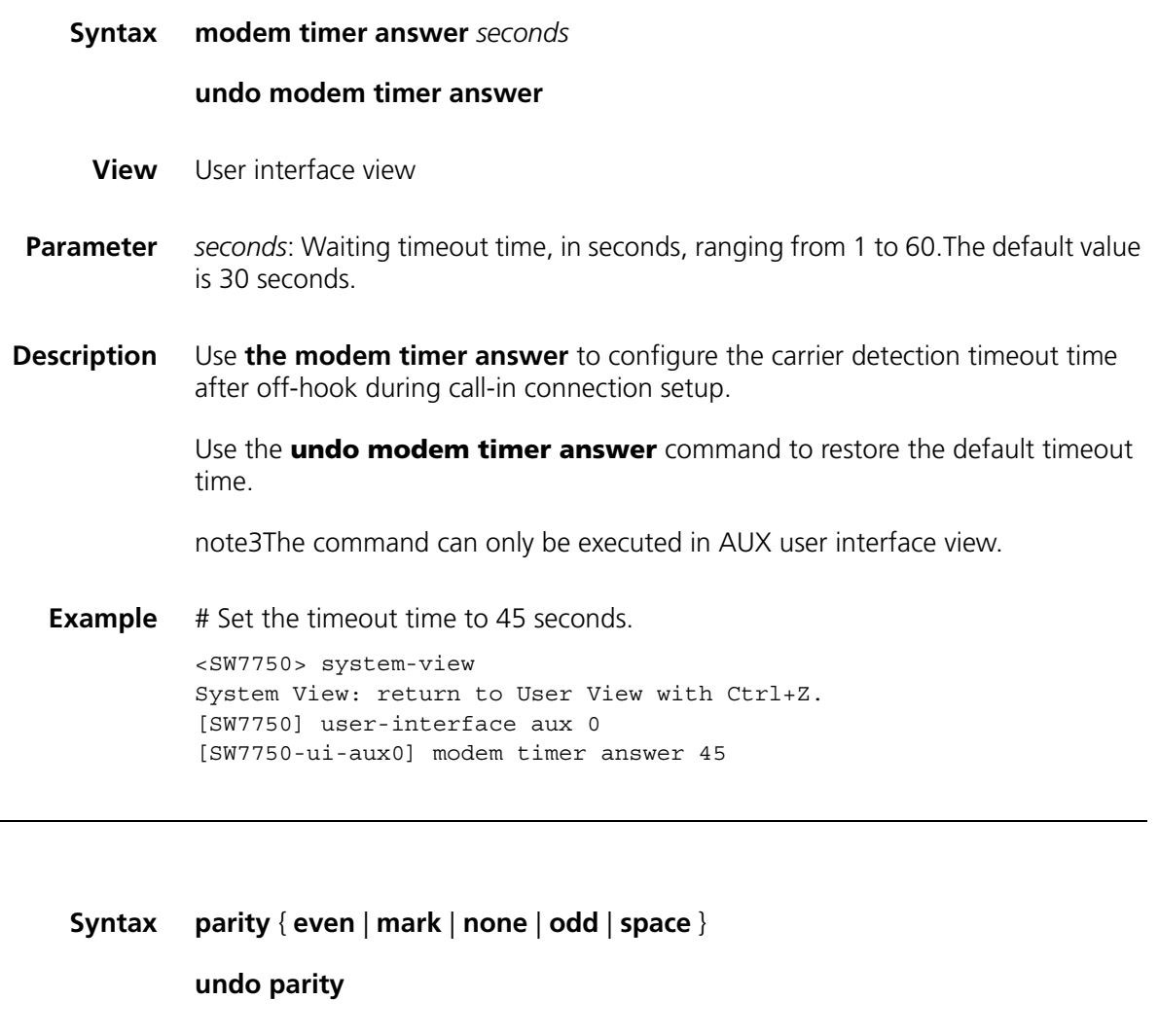

- **View** User interface view
- **Parameter mark**: Performs mark checks.

**even**: Performs even checks.

**none**: Does not check.

- **odd**: Performs odd checks.
- **space**: Performs space checks.

**Description** Use the **parity** command to set the check mode of the user interface. Use the **undo parity** command to revert to the default check mode. note3Use these two commands in AUX user interface view only. No check is performed by default.

**Example** # Set to perform even checks. <SW7750> system-view System View: return to User View with Ctrl+Z. [SW7750] user-interface aux 0 [SW7750-ui-aux0] parity even

#### <span id="page-69-0"></span>**protocol inbound**

**Related** 

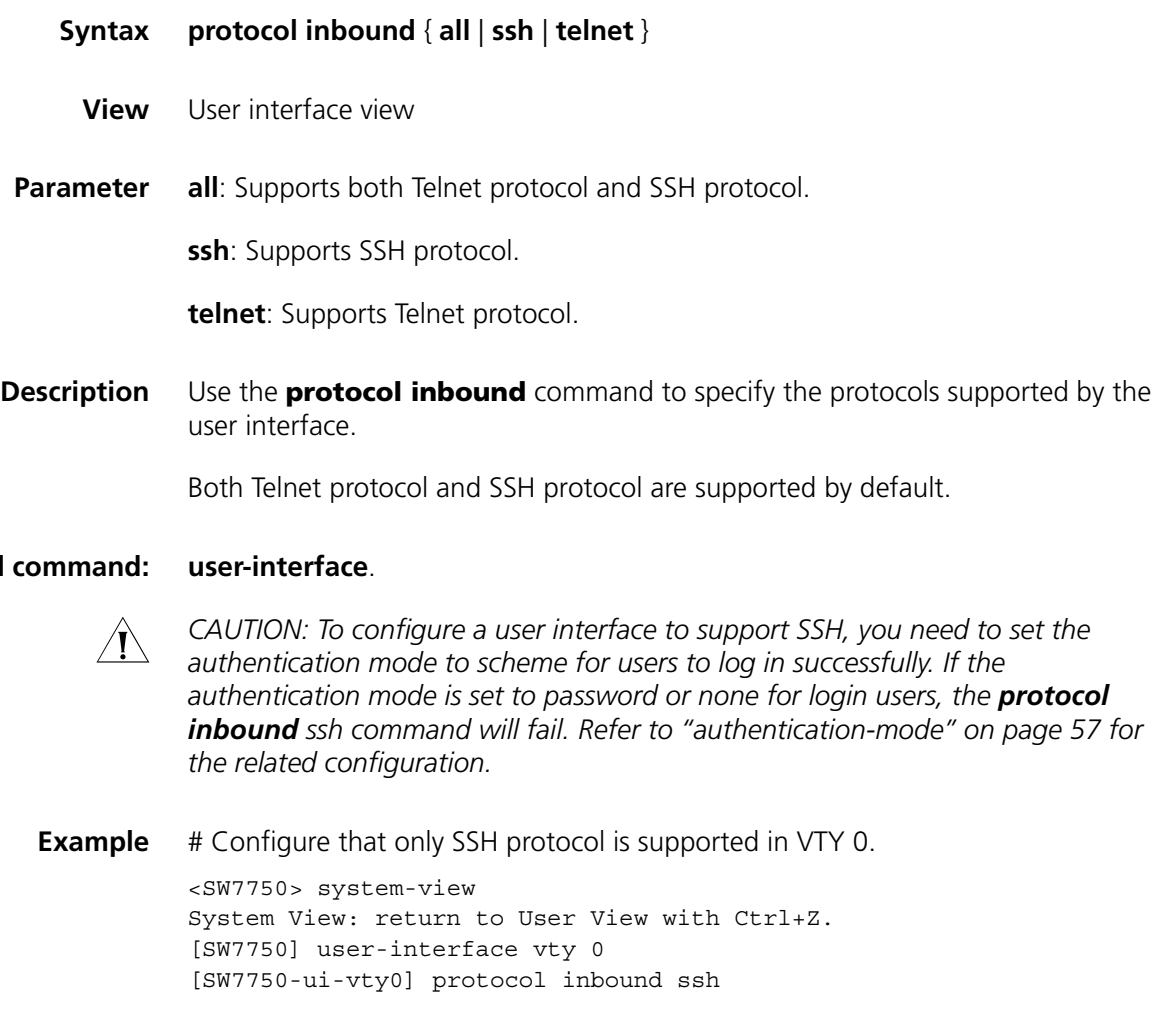

#### <span id="page-69-1"></span>**screen-length**

**Syntax screen-length** *screen-length*

#### **undo screen-length**

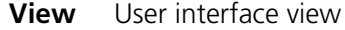

- **Parameter** *screen-length*: Number of lines the screen can contain. This argument ranges from 0 to 512 and defaults to 24.
- **Description** Use the **screen-length** command to set the number of lines the terminal screen can contain.

Use the **undo screen-length** command to revert to the default number of lines.

By default, the terminal screen can contain up to 24 lines.

You can use the **screen-length** 0 command to disable the function to display information in pages.

**Example** # Set the number of lines the terminal screen can contain to 20.

<SW7750> system-view System View: return to User View with Ctrl+Z. [SW7750] user-interface aux0 [SW7750-ui-aux0] screen-length 20

#### <span id="page-70-0"></span>**send**

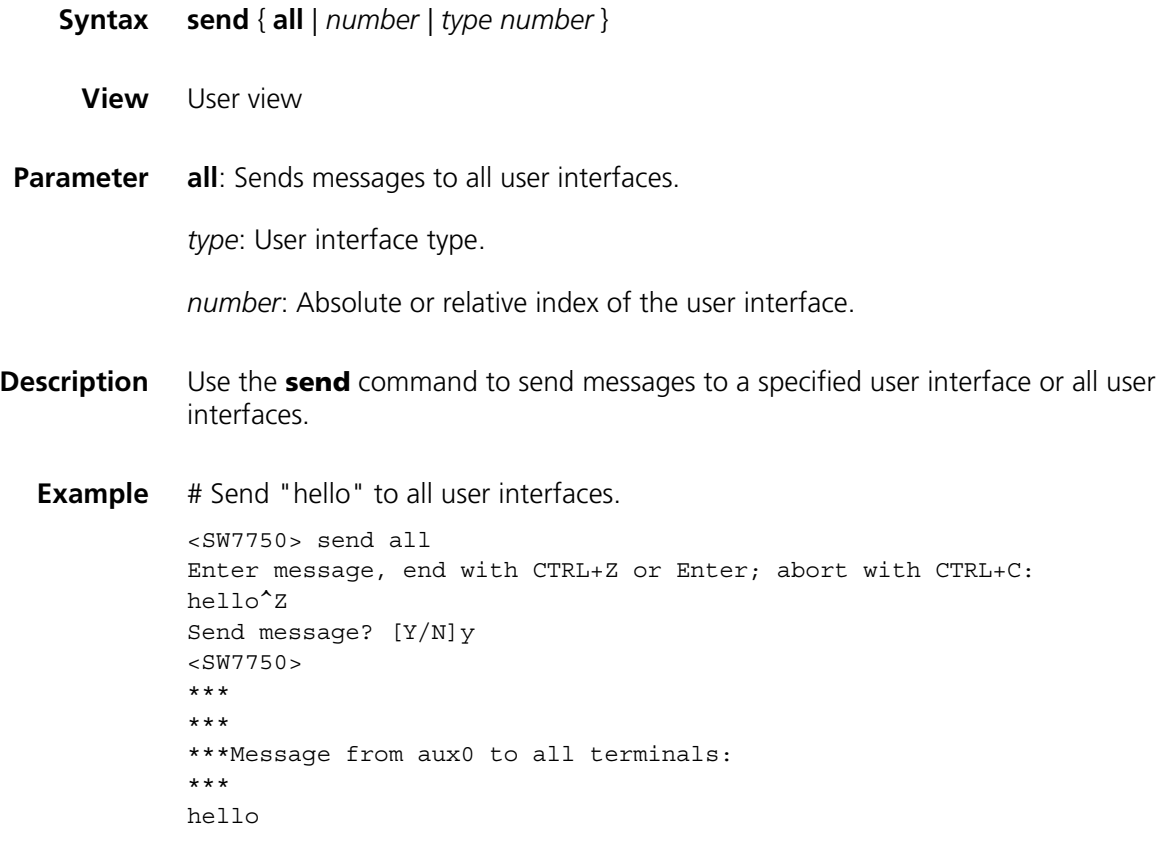

## <span id="page-71-0"></span>**service-type**

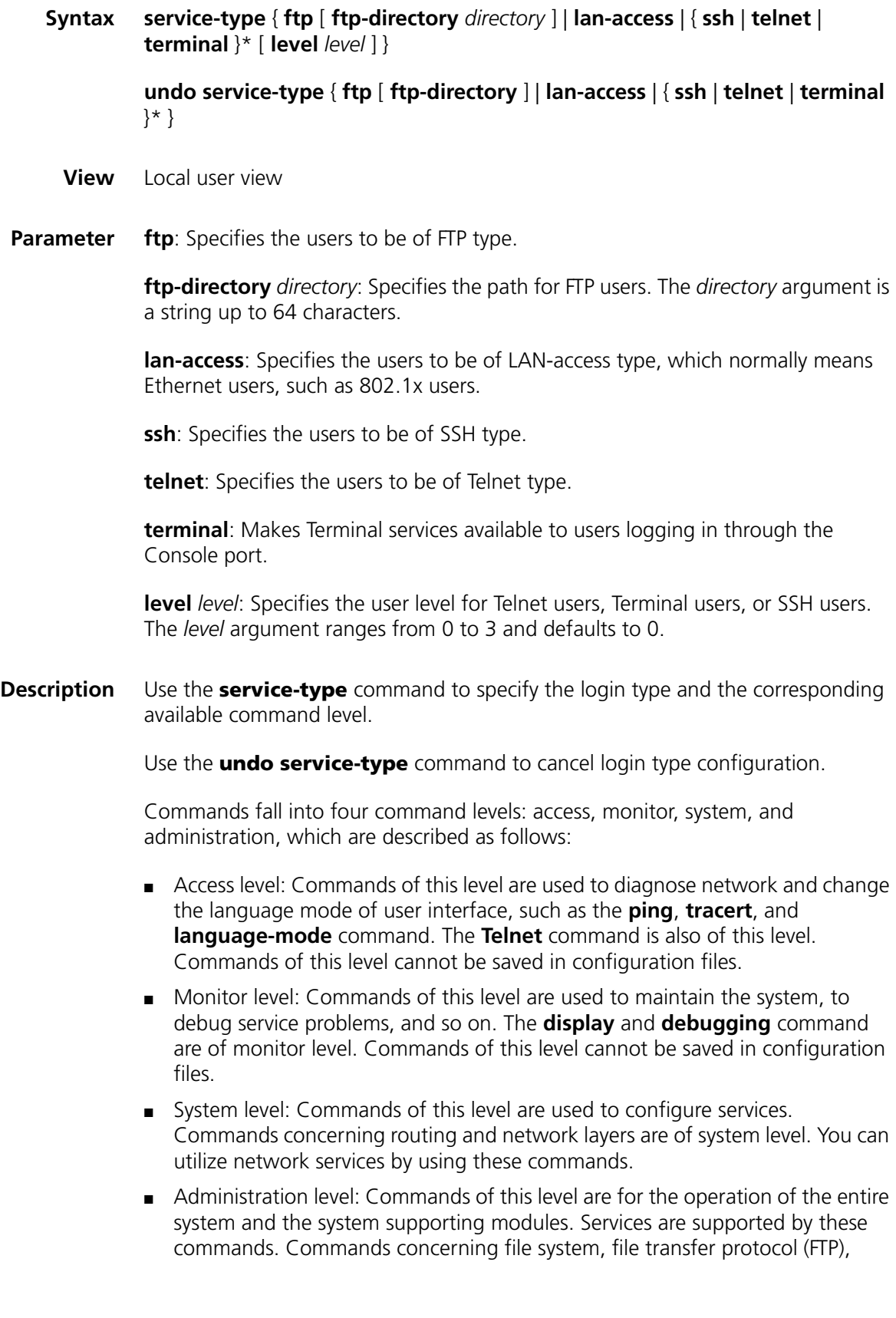
trivial file transfer protocol (TFTP), downloading using XModem, user management, and level setting are of administration level.

**Example** # Configure commands of level 0 are available to the users logging in using the user name of "zbr".

> <SW7750> system-view System View: return to User View with Ctrl+Z. [SW7750] local-user zbr [SW7750-luser-zbr] service-type telnet level 0

# To verify the above configuration, you can quit the system, log in again using the user name of "zbr", and then list the available commands, as listed in the following.

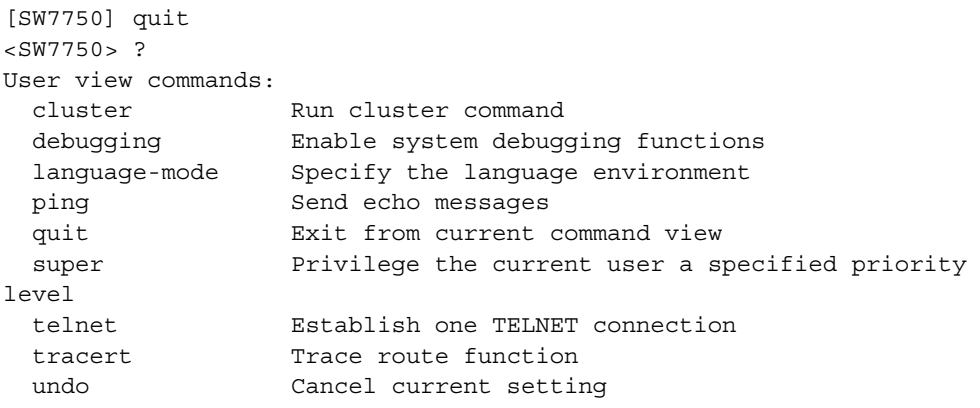

#### **set authentication password**

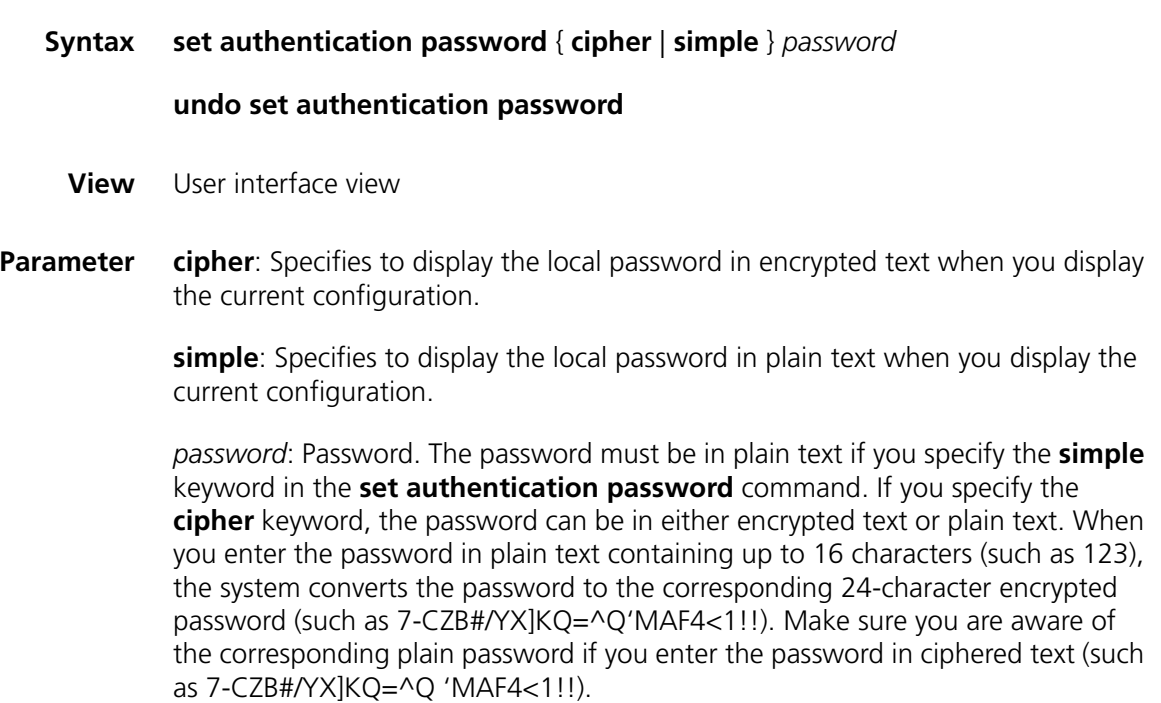

**Description** Use the **set authentication password** command to set the local password.

Use the **undo set authentication password** command to remove the local password.

Note that only plain text passwords are expected when users are authenticated.

n *By default, modem users and Telnet users need to provide their passwords to log in. If no password is set, the "Login password has not been set !" message appears on the terminal when users log in.*

**Example** # Set the local password of VTY 0 to "123". <SW7750> system-view System View: return to User View with Ctrl+Z. [SW7750] user-interface vty 0 [SW7750-ui-vty0] set authentication password simple 123

#### **shell**

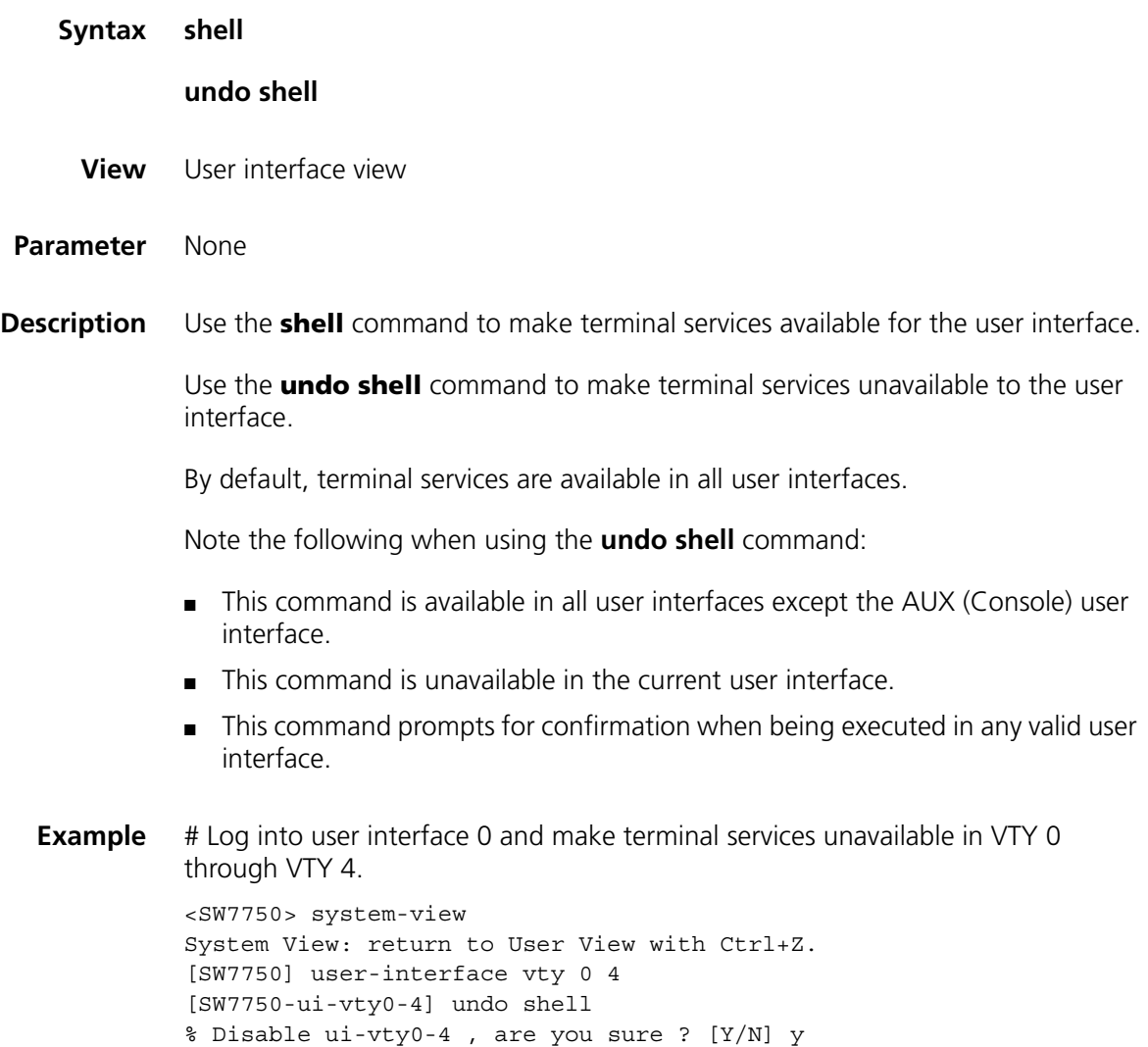

# **speed**

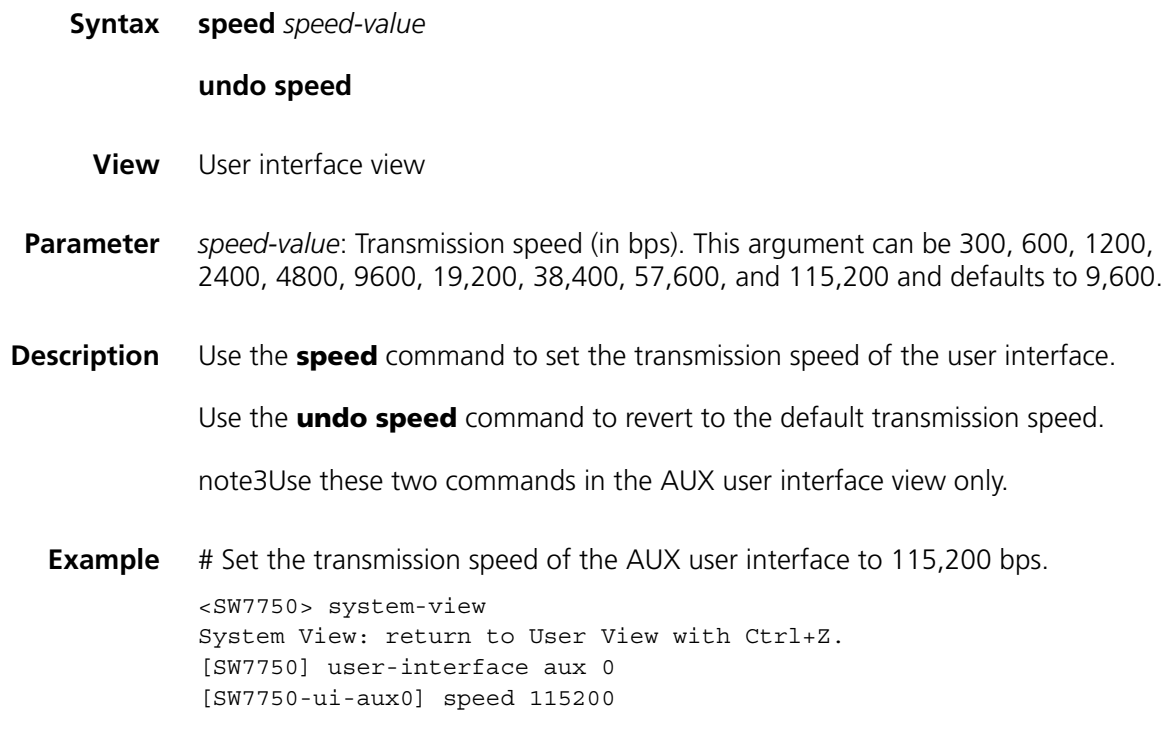

# **stopbits**

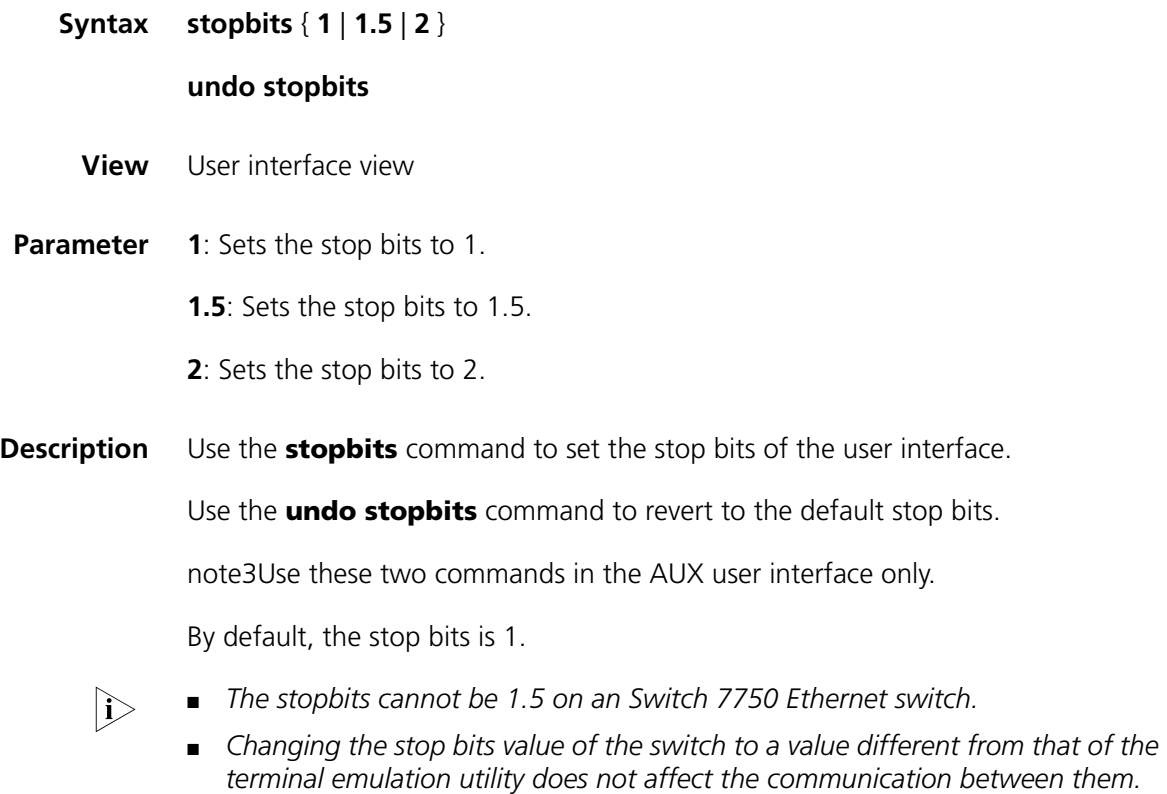

**Example** # Set the stop bits to 2.

<SW7750> system-view System View: return to User View with Ctrl+Z. [SW7750] user-interface aux 0 [SW7750-ui-aux0] stopbits 2

## **telnet**

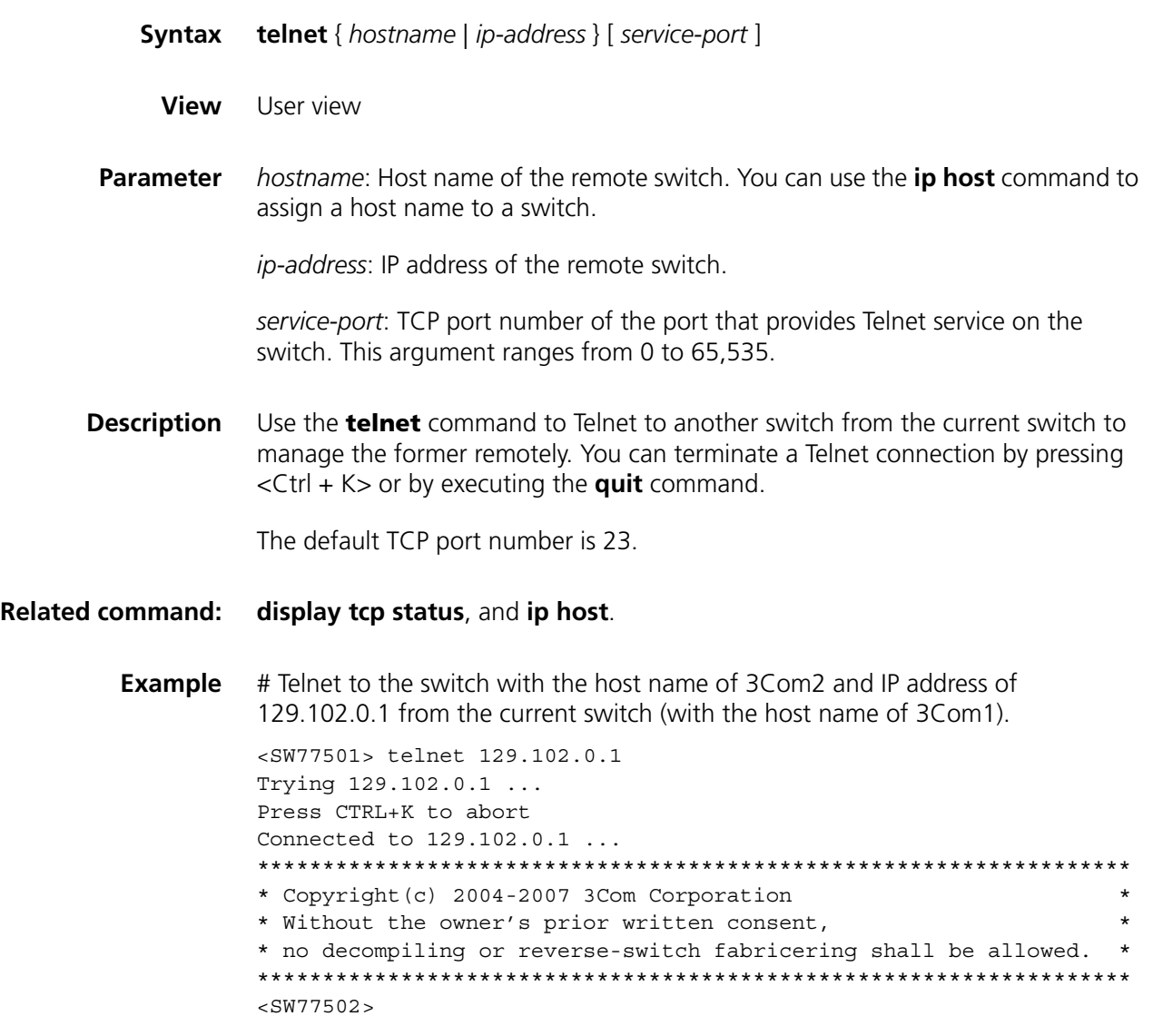

# **user-interface**

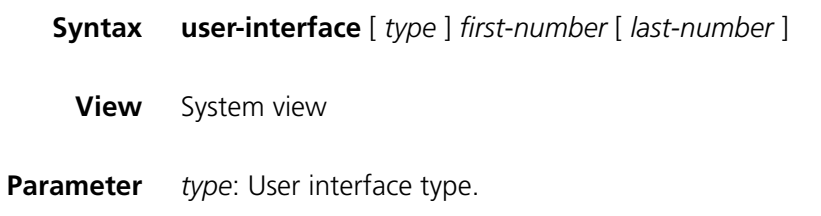

*first-number*: User interface index, which identifies the first user interface to be configured.

*last-number*: User interface index, which identifies the last user interface to be configured.

**Description** Use the **user-interface** command to enter one or more user interface views to perform configuration.

**Example** # Enter VTY 0 user interface view. <SW7750> system-view System View: return to User View with Ctrl+Z. [SW7750] user-interface vty 0 [SW7750-ui-vty0]

# **user privilege level**

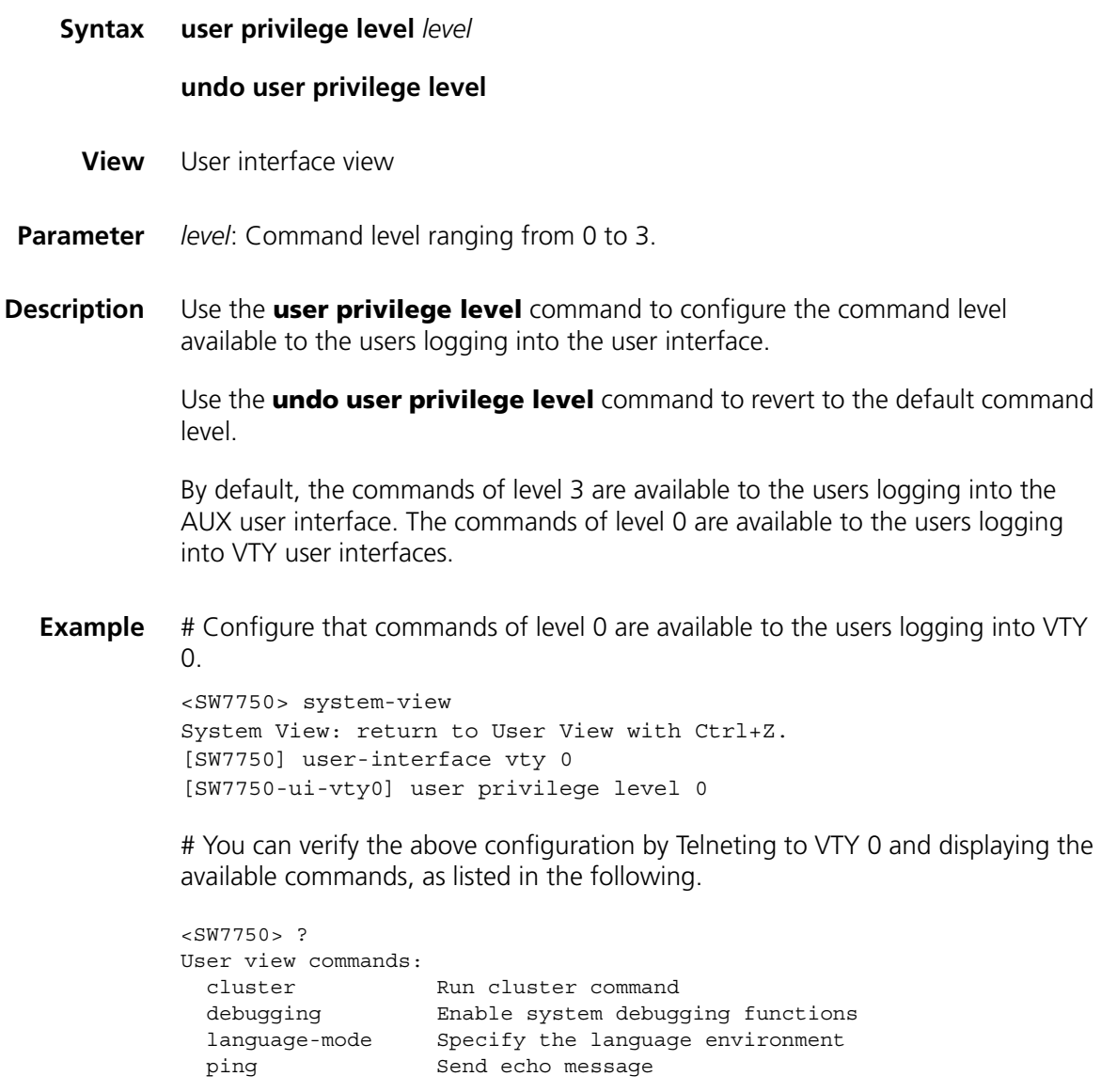

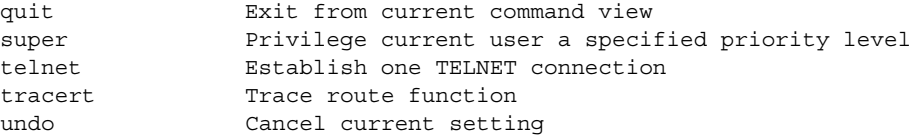

# **3 COMMANDS FOR USER CONTROL**

# **acl**

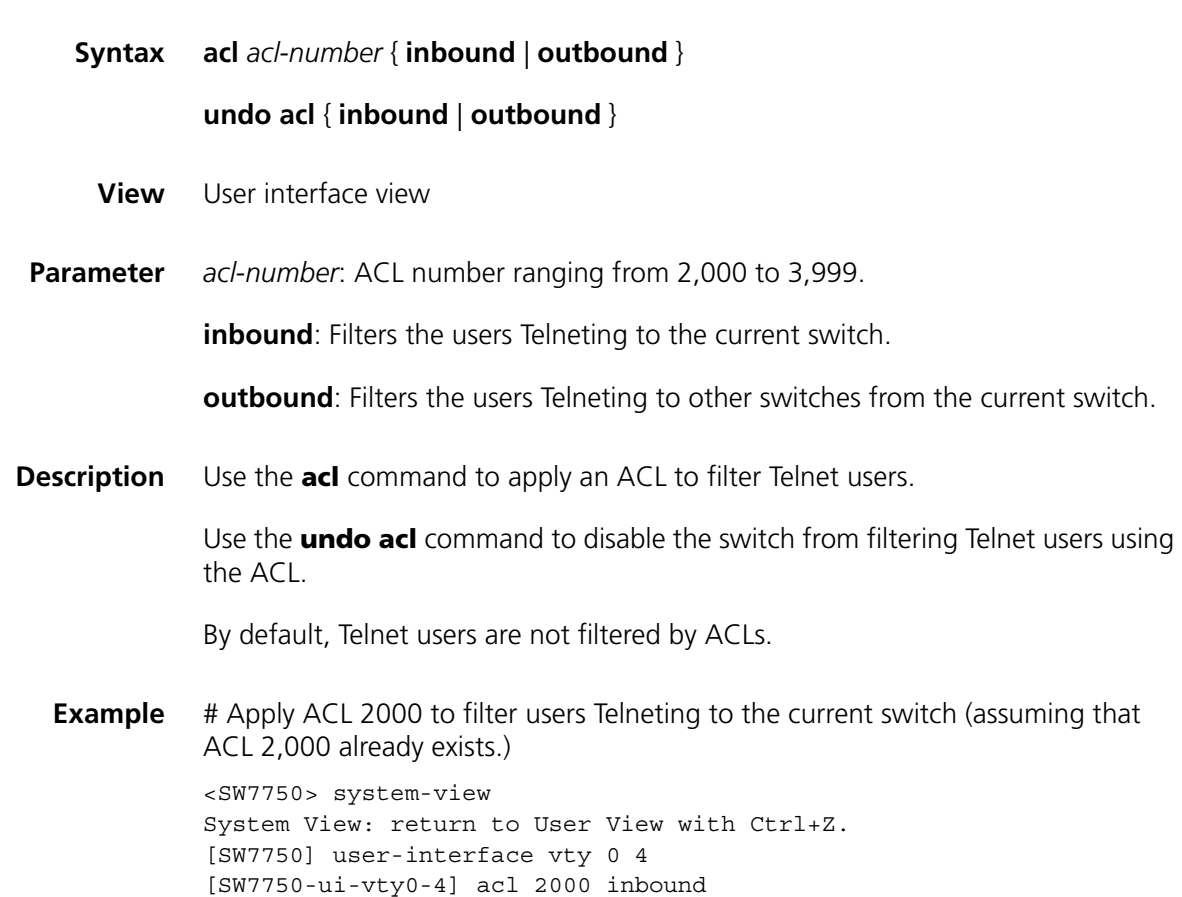

# **free web-users**

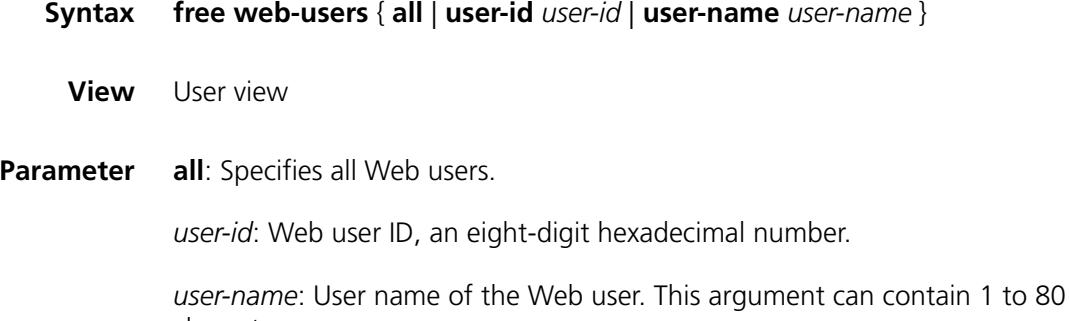

characters.

**Description** Use the **free web-users** command to disconnect a specified Web user or all Web users by force.

**Example** # Disconnect all Web users by force. <SW7750> free web-users all

# **ip http acl**

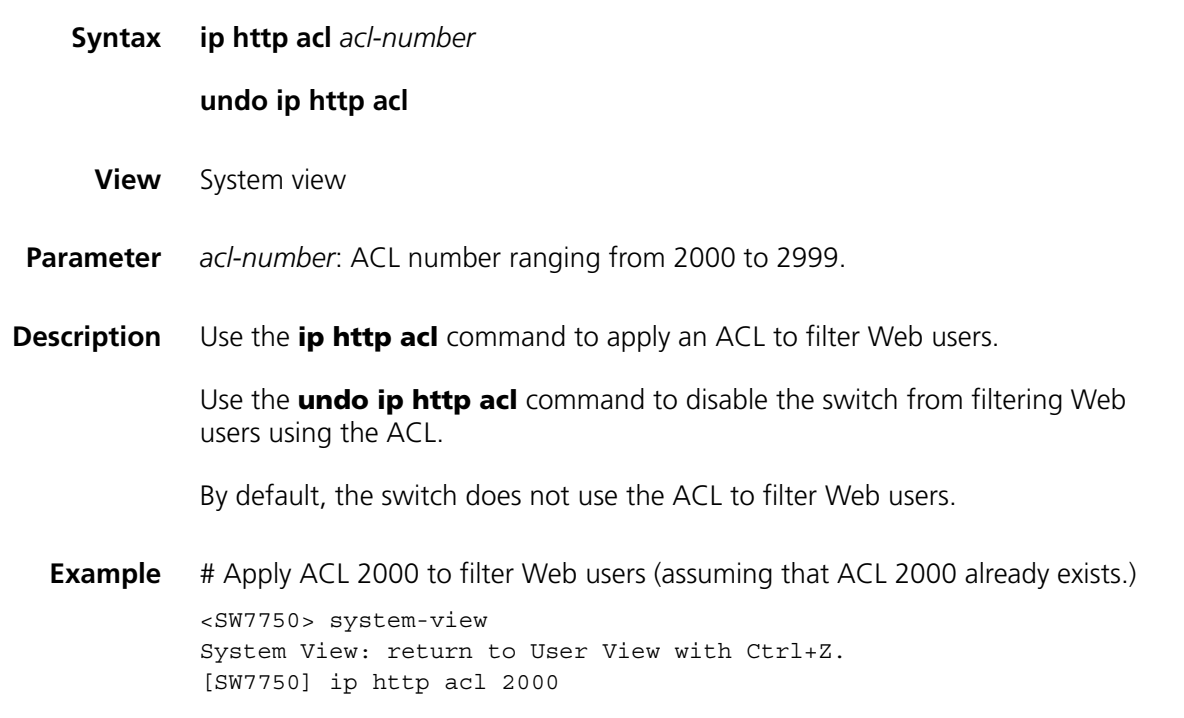

# **snmp-agent community**

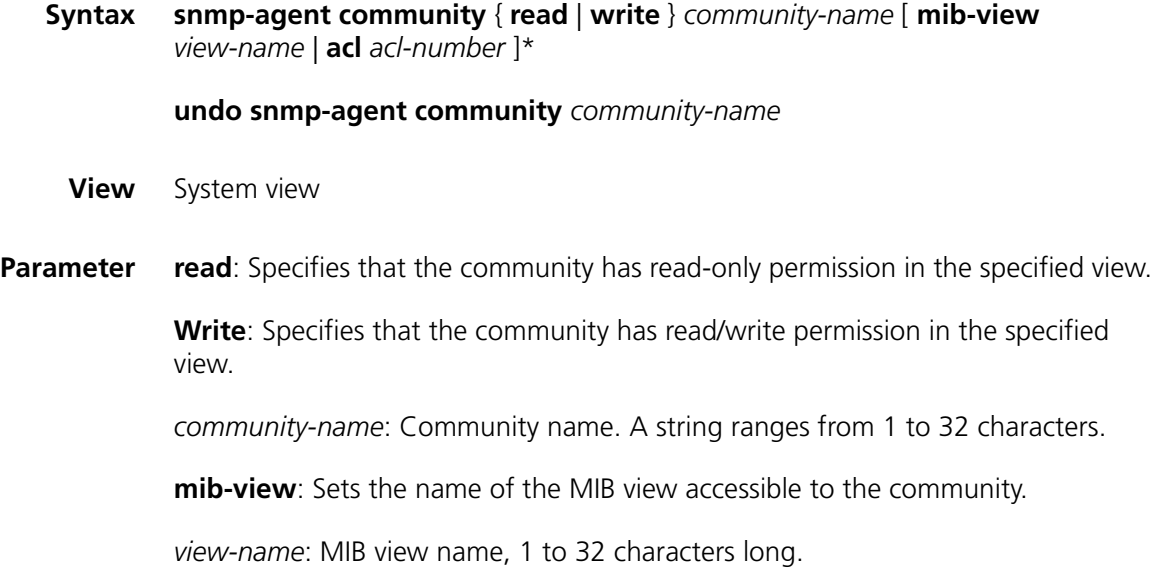

**acl** *acl-number*: Specifies the ACL number. The *acl-number* argument ranges from 2,000 to 2,999.

**Description** Use the **snmp-agent community** command to set a community name and to enable users to access the switch through SNMP. You can also optionally use this command to apply an ACL to filter network management users.

> Use the **undo snmp-agent community** command to cancel community-related configuration for the specified community.

By default, SNMPv1 and SNMPv2c access a switch by community names.

**Example** # Set the community name to "h123", enable users to access the switch in the name of the community (with read-only permission), and apply ACL 2,000 to filter network management users (assuming that ACL 2000 already exists.)

> <SW7750> system-view System View: return to User View with Ctrl+Z. [SW7750] snmp-agent community read h123 acl 2000

#### **snmp-agent group**

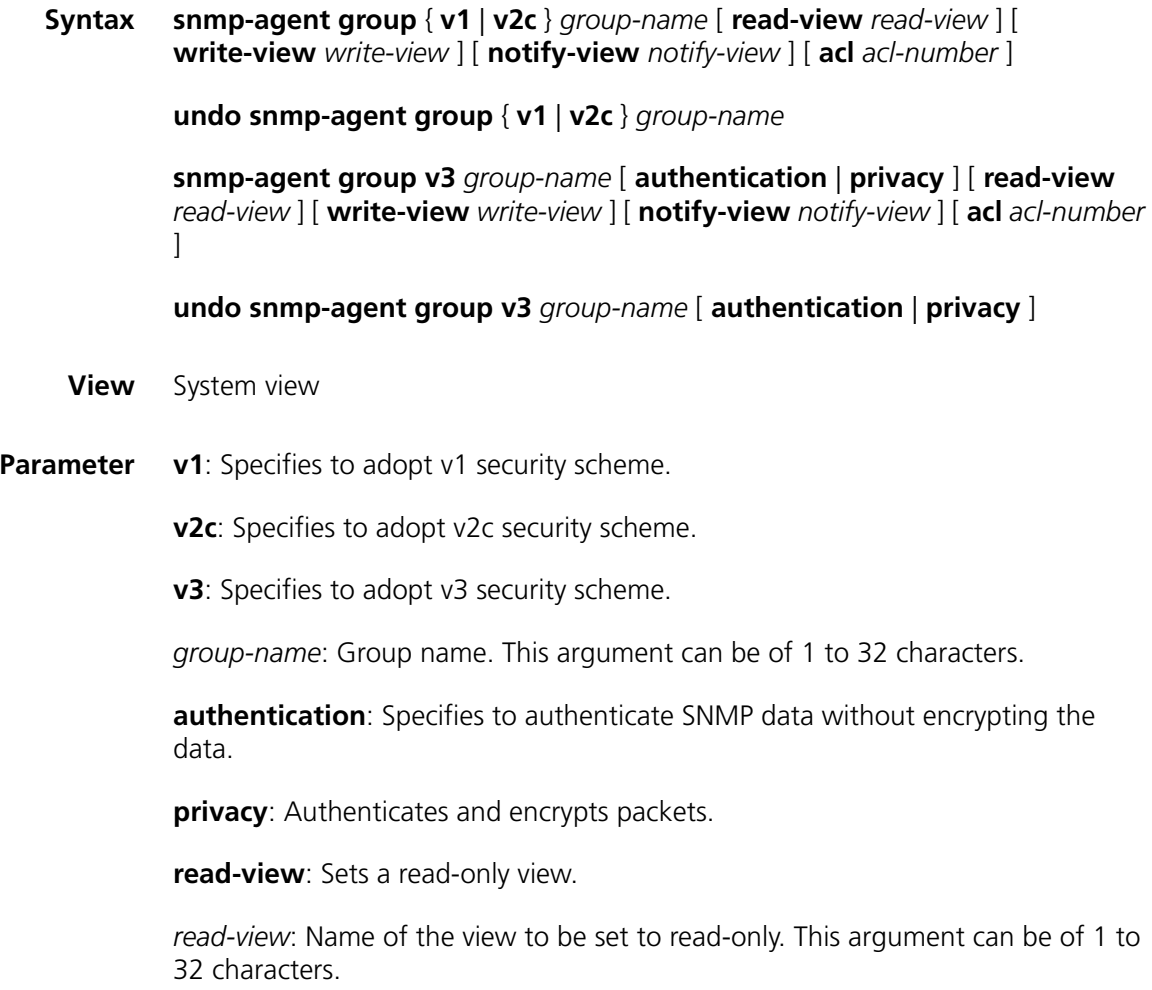

**write-view**: Sets a readable & writable view.

*write-view*: Name of the view to be set to readable & writable. This argument can be of 1 to 32 characters.

**notify-view**: Sets a notifying view.

*notify-view*: Name of the view to be set to a notifying view. This argument can be of 1 to 32 characters.

**acl** *acl-number*: Specifies an ACL. The *acl-number* argument ranges from 2,000 to 2,999.

**Description** Use the **snmp-agent group** command to create a SNMP group. You can also optionally use this command to apply an ACL to filter network management users.

> Use the **undo snmp-agent group** command to remove a specified SNMP group.

By default, the **snmp-agent group v3** *group-name* command is provided without the **authentication** and **privacy** keyword. That is, the switch does not authenticate or encrypt the specified group.

**Example** # Create a SNMP group named "h123" and apply ACL 2001 to filter network management users (assuming that ACL 2001 already exists).

> <SW7750> system-view System View: return to User View with Ctrl+Z. [SW7750] snmp-agent group v1 h123 acl 2001

#### **snmp-agent usm-user**

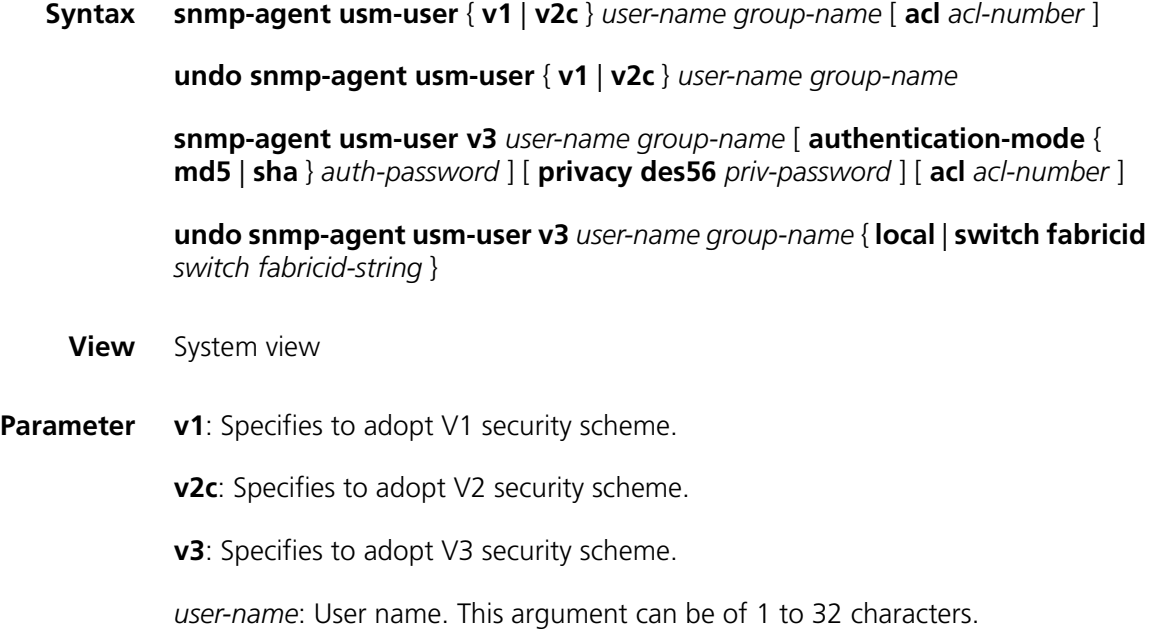

*group-name*: Group name the user corresponds to. This argument can be of 1 to 32 characters.

**authentication-mode**: Specifies to authenticate users.

**md5**: Specifies the authentication protocol to be HMAC-MD5-96.

**sha**: Specifies the authentication protocol to be HMAC-SHA-96.

*auth-password*: Authentication password. This argument can be of 1 to 64 characters.

**privacy**: Specifies to encrypt data.

**des56**: Specifies the encrypting protocol to be DES.

*priv-password*: Encrypting password string. This argument can be of 1 to 64 characters.

**acl** *acl-number*: Specifies the ACL number. The *acl-number* argument ranges from 2,000 to 2,999.

**local**: Specifies the user to be a local user entity.

**switch fabricid**: Specifies the ID of the switch fabric associated with the user.

*switch fabricid-string*: Engine ID, a string comprising 10 to 64 characters.

**Description** Use the **snmp-agent usm-user** command to add a user to a specified SNMP group. You can also optionally use this command to apply an ACL to filter network management users.

> Use the **undo snmp-agent usm-user** command to remove a user from the corresponding SNMP group. The operation also frees the user from the corresponding ACL-related configuration.

**Example** # Add the user named "3com" to the SNMP group named "3comgroup", specifying to authenticate the user, specifying the authentication protocol to be HMAC-MD5-96, the authentication password to be "3Com", and applying ACL 2002 to filter network management users (assuming that ACL 2002 already exists).

> <SW7750> system-view System View: return to User View with Ctrl+Z. [SW7750] snmp-agent usm-user v3 3com 3comgroup authentication-mode m d5 3Com acl 2002

# **4 CONFIGURATION FILE MANAGEMENT COMMANDS**

# <span id="page-84-0"></span>**display current-configuration**

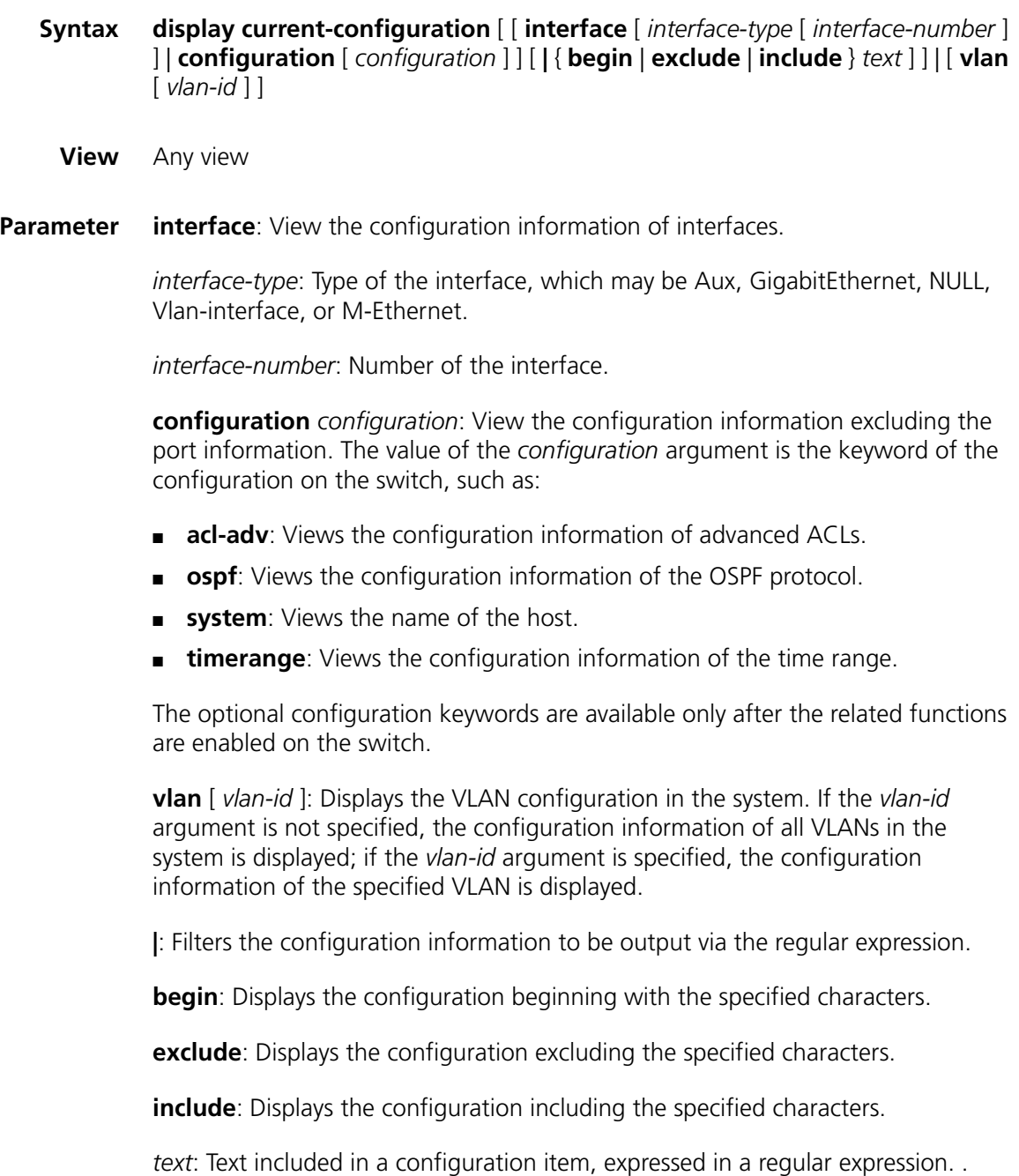

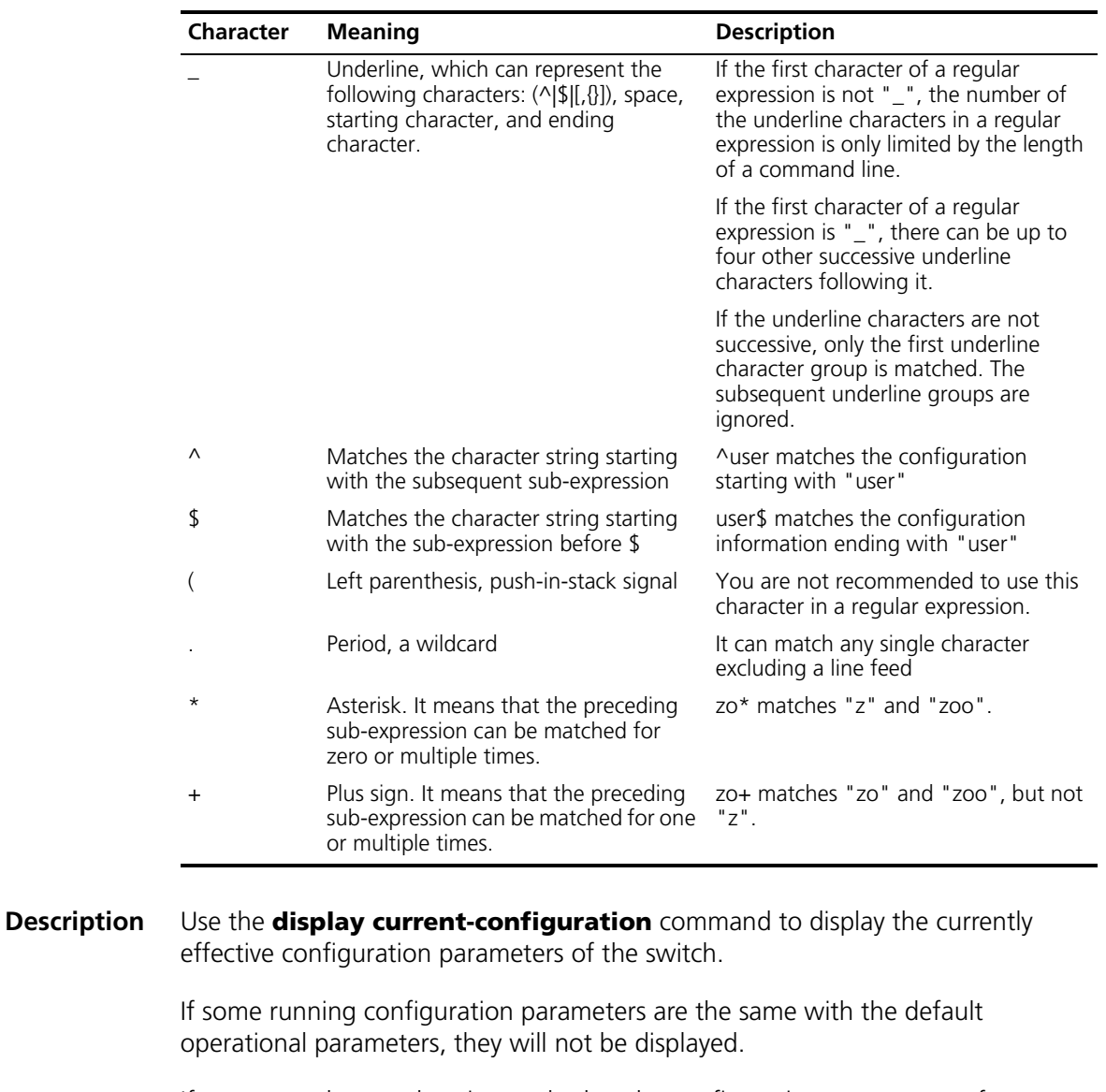

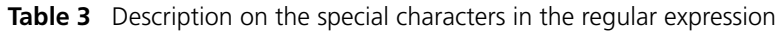

If a user needs to authenticate whether the configurations are correct after finishing a set of configuration, the **display current-configuration** command can be used to display the running parameters. Although the user has configured some parameters, but the related functions are not effective, they are not displayed.

When there is much configuration information, you can use the regular expression to filter the output information.

**Related command: [save](#page-97-0)**, **[reset saved-configuration](#page-97-1)** and **[display saved-configuration](#page-92-0)**.

**Example** # View the running configuration parameters of the switch.

<SW7750> display current-configuration # sysname 3Com #

```
ftp server enable
#
 local-server nas-ip 127.0.0.1
#
domain default enable system
#
nat address-group 0 1.1.1.1 1.1.1.2
nat address-group 1 2.2.2.2 2.2.2.3
nat blacklist start slot 2
nat blacklist mode all
nat blacklist limit amount 202
#
 temperature-limit 0 10 70
 temperature-limit 1 10 70
 temperature-limit 2 10 80
 temperature-limit 3 10 70
#
poe power max-value 2400
#
 attack-protection disable-defaultroute
#
password-control login-attempt 3 exceed lock-time 120
#
traffic-accounting traffic-group somegroup
network 1.1.0.0 255.255.0.0
#
radius scheme system
primary authentication 127.0.0.1 1645
 primary accounting 127.0.0.1 1646
user-name-format without-domain
#
domain new
vlan-assignment-mode integer
access-limit disable
 state active
 idle-cut disable
 self-service-url disable
messenger time disable
 accounting-mode traffic
 traffic-group somegroup rate 2
domain system
vlan-assignment-mode integer
access-limit disable
state active
 idle-cut disable
 self-service-url disable
messenger time disable
#
stp instance 0 PortLog
stp TC-protection enable
#
acl number 2001
rule 0 deny
#
vlan 1
description TestVlan1
 igmp-snooping enable
#
```

```
vlan 2
#
vlan 5
#
vlan 6
#
vlan 7
#
interface Vlan-interface1
ip address 192.168.0.68 255.255.255.0
nat outbound 2001 address-group 0 slot 2
#
interface Aux0/0/0
#
interface M-Ethernet0/0/0
#
interface GigabitEthernet0/0/1
#
interface GigabitEthernet0/0/2
#
interface GigabitEthernet0/0/3
#
interface GigabitEthernet0/0/4
#
interface GigabitEthernet3/0/1
#
interface GigabitEthernet3/0/2
#
interface GigabitEthernet3/0/3
#
interface GigabitEthernet3/0/4
#
interface GigabitEthernet3/0/5
#
interface GigabitEthernet3/0/6
#
interface GigabitEthernet3/0/7
#
interface GigabitEthernet3/0/8
#
interface GigabitEthernet3/0/9
#
interface GigabitEthernet3/0/10
#
interface GigabitEthernet3/0/11
#
interface GigabitEthernet3/0/12
#
interface GigabitEthernet3/0/13
#
interface GigabitEthernet3/0/14
#
interface GigabitEthernet3/0/15
#
interface GigabitEthernet3/0/16
#
interface GigabitEthernet3/0/17
#
```
interface GigabitEthernet3/0/18 # interface GigabitEthernet3/0/19 # interface GigabitEthernet3/0/20 # interface GigabitEthernet3/0/21 # interface GigabitEthernet3/0/22 # interface GigabitEthernet3/0/23 # interface GigabitEthernet3/0/24 # interface GigabitEthernet3/0/25 # interface GigabitEthernet3/0/26 # interface GigabitEthernet3/0/27 # interface GigabitEthernet3/0/28 # interface GigabitEthernet3/0/29 # interface GigabitEthernet3/0/30 # interface GigabitEthernet3/0/31 # interface GigabitEthernet3/0/32 # interface GigabitEthernet3/0/33 # interface GigabitEthernet3/0/34 # interface GigabitEthernet3/0/35 # interface GigabitEthernet3/0/36 # interface GigabitEthernet3/0/37 # interface GigabitEthernet3/0/38 # interface GigabitEthernet3/0/39 # interface GigabitEthernet3/0/40 # interface GigabitEthernet3/0/41 # interface GigabitEthernet3/0/42 # interface GigabitEthernet3/0/43 # interface GigabitEthernet3/0/44 # interface GigabitEthernet3/0/45 # interface GigabitEthernet3/0/46 #

```
interface GigabitEthernet3/0/47
#
interface GigabitEthernet3/0/48
port access vlan 300
#
interface RprGE1/0/1
#
interface RprGE1/0/1.1
#
interface RprGE1/0/1.2
#
interface NULL0
#
interface LoopBack103
ip address 103.1.1.1 255.255.255.0
#
rip
default cost 5
network 103.0.0.0
network 101.0.0.0
network 100.0.0.0
network 192.168.0.0
#
traffic-accounting accounting-slot 2
traffic-slot 1
accounting enable
#
user-interface aux 0
user-interface vty 0 4
authentication-mode none
user privilege level 3
#
return
```
# Display the configuration information that takes effect on VLAN1.

```
<SW7750> display current-configuration vlan 1
#
vlan 1
description TestVlan1
igmp-snooping enable
#
return
```
# Display configuration information lines containing 10\*. \* indicates that the number zero before \* can be displayed multiple times consecutively or is not displayed.

```
<SW7750> display current-configuration | include 10*
local-server nas-ip 127.0.0.1
nat address-group 0 1.1.1.1 1.1.1.2
nat address-group 1 2.2.2.2 2.2.2.3
temperature-limit 0 10 70
temperature-limit 1 10 70
temperature-limit 2 10 80
temperature-limit 3 10 70
password-control login-attempt 3 exceed lock-time 120
```

```
network 1.1.0.0 255.255.0.0
 primary authentication 127.0.0.1 1645
primary accounting 127.0.0.1 1646
acl number 2001
vlan 1
 description TestVlan1
interface Vlan-interface1
ip address 192.168.0.68 255.255.255.0
nat outbound 2001 address-group 0 slot 2
interface GigabitEthernet0/0/1
interface GigabitEthernet3/0/1
interface GigabitEthernet3/0/10
interface GigabitEthernet3/0/11
interface GigabitEthernet3/0/12
interface GigabitEthernet3/0/13
interface GigabitEthernet3/0/14
interface GigabitEthernet3/0/15
interface GigabitEthernet3/0/16
interface GigabitEthernet3/0/17
interface GigabitEthernet3/0/18
interface GigabitEthernet3/0/19
interface GigabitEthernet3/0/21
interface GigabitEthernet3/0/31
interface GigabitEthernet3/0/41
interface RprGE1/0/1
interface RprGE1/0/1.1
interface RprGE1/0/1.2
interface LoopBack103
 ip address 103.1.1.1 255.255.255.0
network 103.0.0.0
network 101.0.0.0
network 100.0.0.0
network 192.168.0.0
 traffic-slot 1
```
# Display the configuration information starting with "user".

<SW7750> display current-configuration | include ^user user-interface aux 0 user-interface vty 0 4

# Display the configuration information excluding port configuration.

```
<SW7750> display current-configuration configuration
#
sysname 3Com
#
ftp server enable
#
local-server nas-ip 127.0.0.1
#
domain default enable system
#
nat address-group 0 1.1.1.1 1.1.1.2
nat address-group 1 2.2.2.2 2.2.2.3
nat blacklist start slot 2
nat blacklist mode all
nat blacklist limit amount 202
```

```
#
temperature-limit 0 10 70
temperature-limit 1 10 70
temperature-limit 2 10 80
temperature-limit 3 10 70
#
poe power max-value 2400
#
attack-protection disable-defaultroute
#
password-control login-attempt 3 exceed lock-time 120
#
traffic-accounting traffic-group somegroup
network 1.1.0.0 255.255.0.0
#
radius scheme system
primary authentication 127.0.0.1 1645
primary accounting 127.0.0.1 1646
user-name-format without-domain
#
domain new
vlan-assignment-mode integer
access-limit disable
state active
idle-cut disable
self-service-url disable
messenger time disable
accounting-mode traffic
traffic-group somegroup rate 2
domain system
vlan-assignment-mode integer
access-limit disable
state active
idle-cut disable
self-service-url disable
messenger time disable
#
stp instance 0 PortLog
stp TC-protection enable
#
acl number 2001
rule 0 deny
#
rip
default cost 5
network 103.0.0.0
network 101.0.0.0
network 100.0.0.0
network 192.168.0.0
#
traffic-accounting accounting-slot 2
traffic-slot 1
accounting enable
#
user-interface aux 0
user-interface vty 0 4
authentication-mode none
user privilege level 3
```

```
#
return
```
# Display the configuration information of all the VLANs.

```
<SW7750> display current-configuration vlan
#
vlan 1
description TestVlan1
 igmp-snooping enable
#
vlan 2
#
vlan 5
#
vlan 6
#
vlan 7
#
return
```
# <span id="page-92-0"></span>**display saved-configuration**

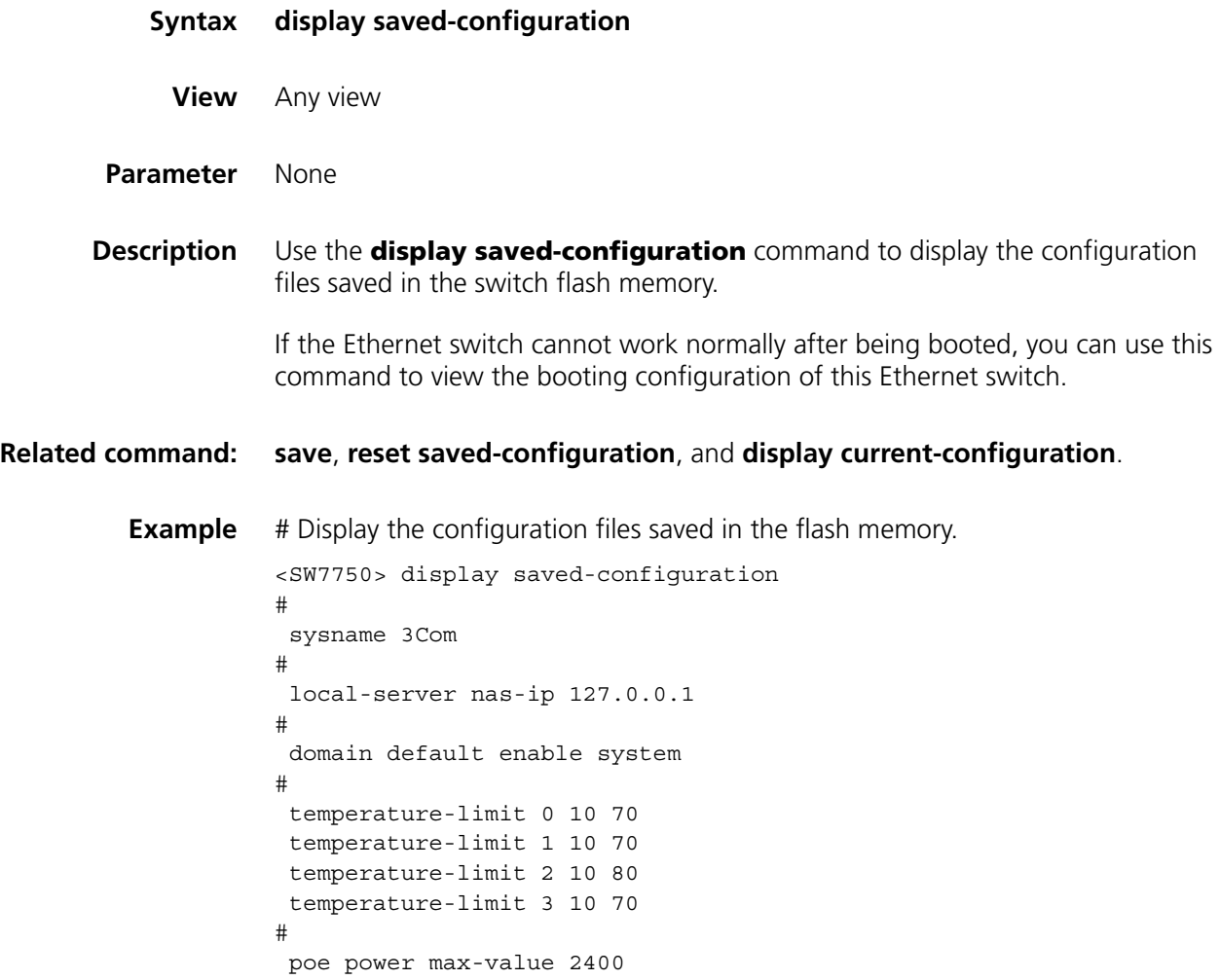

```
#
radius scheme system
primary authentication 127.0.0.1 1645
primary accounting 127.0.0.1 1646
user-name-format without-domain
#
domain system
vlan-assignment-mode integer
access-limit disable
state active
idle-cut disable
self-service-url disable
messenger time disable
#
stp TC-protection enable
#
vlan 1
#
interface Vlan-interface1
ip address 192.168.0.68 255.255.255.0
#
interface Aux0/0/0
#
interface M-Ethernet0/0/0
#
interface GigabitEthernet0/0/1
#
interface GigabitEthernet0/0/2
#
interface GigabitEthernet0/0/3
#
interface GigabitEthernet0/0/4
#
interface GigabitEthernet3/0/1
#
interface GigabitEthernet3/0/2
#
interface GigabitEthernet3/0/3
#
interface GigabitEthernet3/0/4
#
interface GigabitEthernet3/0/5
#
interface GigabitEthernet3/0/6
#
interface GigabitEthernet3/0/7
#
interface GigabitEthernet3/0/8
#
interface GigabitEthernet3/0/9
#
interface GigabitEthernet3/0/10
#
interface GigabitEthernet3/0/11
#
interface GigabitEthernet3/0/12
#
interface GigabitEthernet3/0/13
```
# interface GigabitEthernet3/0/14 # interface GigabitEthernet3/0/15 # interface GigabitEthernet3/0/16 # interface GigabitEthernet3/0/17 # interface GigabitEthernet3/0/18 # interface GigabitEthernet3/0/19 # interface GigabitEthernet3/0/20 # interface GigabitEthernet3/0/21 # interface GigabitEthernet3/0/22 # interface GigabitEthernet3/0/23 # interface GigabitEthernet3/0/24 # interface GigabitEthernet3/0/25 # interface GigabitEthernet3/0/26 # interface GigabitEthernet3/0/27 # interface GigabitEthernet3/0/28 # interface GigabitEthernet3/0/29 # interface GigabitEthernet3/0/30 # interface GigabitEthernet3/0/31 # interface GigabitEthernet3/0/32 # interface GigabitEthernet3/0/33 # interface GigabitEthernet3/0/34 # interface GigabitEthernet3/0/35 # interface GigabitEthernet3/0/36 # interface GigabitEthernet3/0/37 # interface GigabitEthernet3/0/38 # interface GigabitEthernet3/0/39 # interface GigabitEthernet3/0/40 # interface GigabitEthernet3/0/41 # interface GigabitEthernet3/0/42

```
#
interface GigabitEthernet3/0/43
#
interface GigabitEthernet3/0/44
#
interface GigabitEthernet3/0/45
#
interface GigabitEthernet3/0/46
#
interface GigabitEthernet3/0/47
#
interface GigabitEthernet3/0/48
#
interface RprGE1/0/1
#
interface RprGE1/0/1.1
#
interface RprGE1/0/1.2
#
interface NULL0
#
user-interface aux 0
user-interface vty 0 4
authentication-mode none
user privilege level 3
#
return
```
The mentioned-above information describes global configuration, port configuration, and user interface configuration respectively.

## **display this**

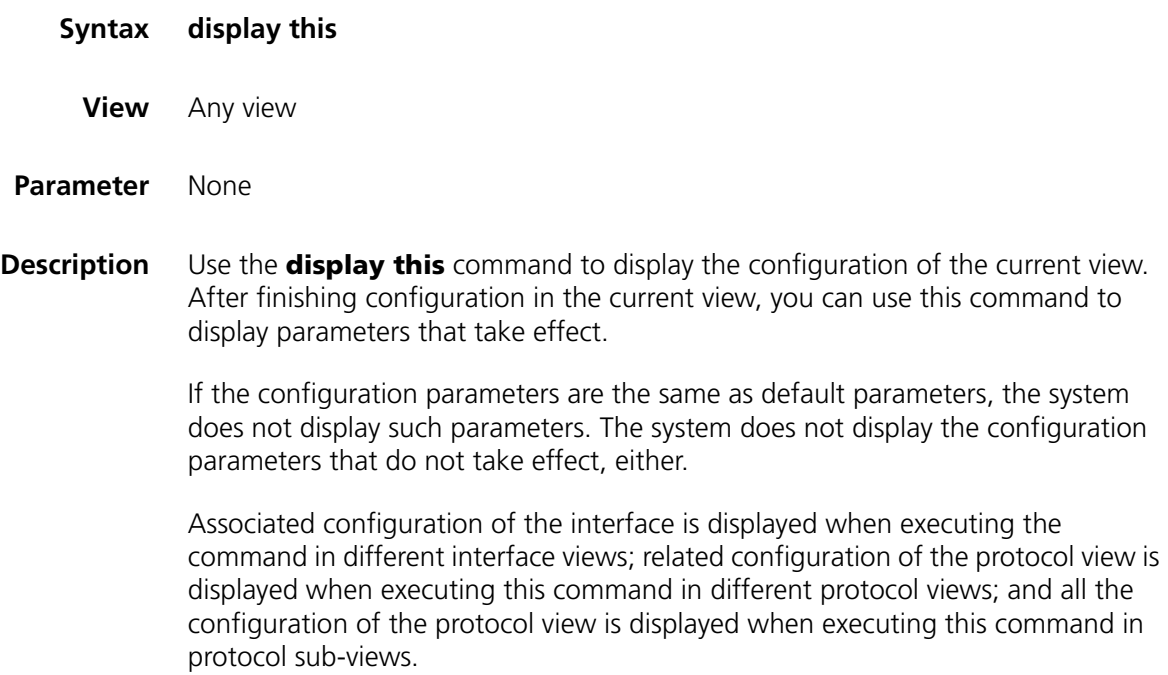

#### **Related command: [save](#page-97-0)**, **[reset saved-configuration](#page-97-1)**, **[display current-configuration](#page-84-0)**, and **[display](#page-84-0)  [current-configuration](#page-84-0)**

**Example** # Display the configuration parameters that take effect in system view.

```
<SW7750> system-view
System View: return to User View with Ctrl+Z.
[SW7750] display this
#
sysname 3Com
#
ftp server enable
#
local-server nas-ip 127.0.0.1
#
domain default enable system
#
nat address-group 0 1.1.1.1 1.1.1.2
nat address-group 1 2.2.2.2 2.2.2.3
nat blacklist start slot 2
nat blacklist mode all
nat blacklist limit amount 202
#
temperature-limit 0 10 70
temperature-limit 1 10 70
temperature-limit 2 10 80
temperature-limit 3 10 70
#
poe power max-value 2400
#
attack-protection disable-defaultroute
#
password-control login-attempt 3 exceed lock-time 120
#
return
```
#### <span id="page-96-0"></span>**display startup**

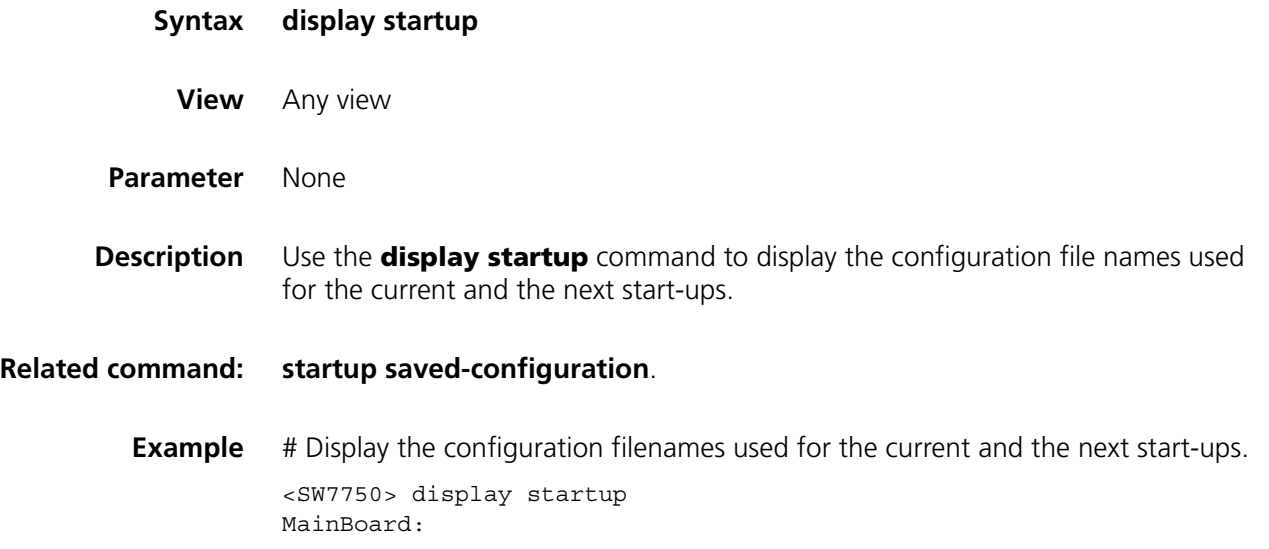

Startup saved-configuration file: flash:/config.cfg Next startup saved-configuration file: flash:/config.cfg

# <span id="page-97-1"></span>**reset saved-configuration**

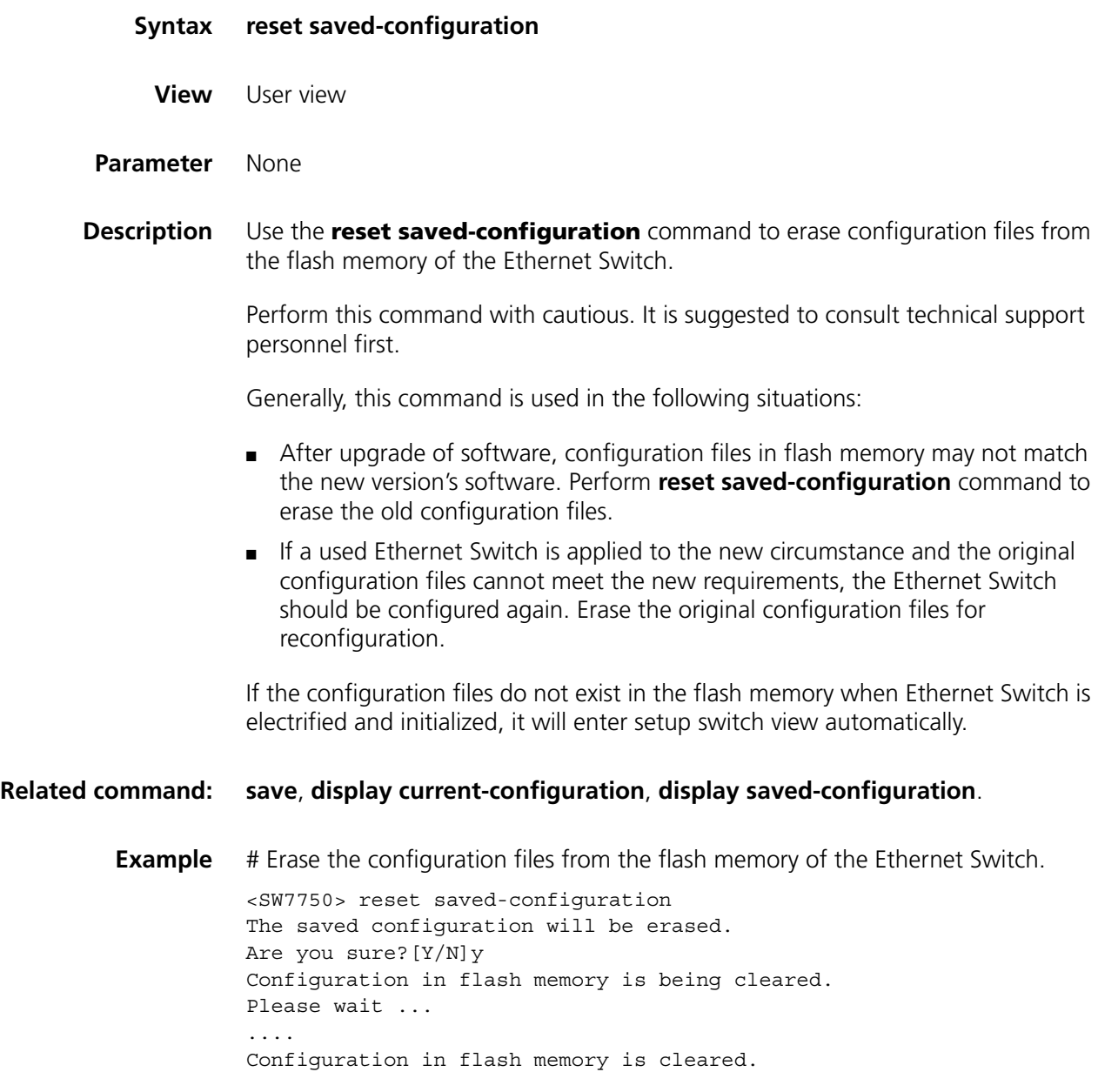

#### <span id="page-97-0"></span>**save**

**Syntax save** [ *file-name* | **safely** ]

**View** User view

**Parameter** *file-name*: File name with the extension name ".cfg", a character string of 5 to 56 characters.

**safely**: Saves the configuration files to the flash memory in the **safely** mode.

**Description** Use the **save** command to save the current configuration files to the Flash memory.

> After finishing a group of configurations and achieving corresponding functions, user should remember to get the current configuration files stored in the flash memory.

The configured files can be saved in one of the following two ways:

- Fast saving: in this mode, the configuration files are saved fast. However, if restart or power-off occurs in the saving procedure, the configuration files will be lost.
- Safely saving: in this mode, the configuration files are saved slowly. However, even if restart or power-off occurs in the saving procedure, the configuration files still exist.

If the **save** command is executed without the **safely** keyword, the configuration files are saved in the fast saving mode. If the **save** command is executed with the **safely** keyword, the configuration files are saved in the safely saving mode.

You are recommended to adopt the fast saving mode in the conditions of stable power and adopt the safely saving mode in the conditions of unstable power or remote maintenance.

#### **Related command: [reset saved-configuration](#page-97-1)**, **[display current-configuration](#page-84-0)**, **[display](#page-92-0)  [saved-configuration](#page-92-0)**.

**Example** # Get the current configuration files stored in the flash memory. <SW7750> save The configuration will be written to the device. Are you sure?[Y/N]y Please input the file name(\*.cfg)[flash:/config.cfg]:123.cfg ....... Now saving current configuration to the device. Saving configuration flash:/123.cfg. Please wait... ... Configuration is saved to flash memory successfully.

#### <span id="page-98-0"></span>**startup saved-configuration**

**Syntax startup saved-configuration** { *cfgfile* | *device-name* }

**View** User view

**Parameter** *cfgfile*: The name of the configuration file. It is a string with a length of 5 to 56 characters.

*device-name*: Name of the current storage device.

**Description** Use the **startup saved-configuration** command to configure the configuration file used for enabling the system for the next time.

> Note that the configuration file must use ".cfg" as its extension name and is saved under the root directory of the Flash.

#### **Related command: [display startup](#page-96-0)**.

**Example** # Configure the configuration file for the next start-up as config.cfg. <SW7750> startup saved-configuration config.cfg ......

# **5 VLAN CONFIGURATION COMMANDS**

# **broadcast-suppression**

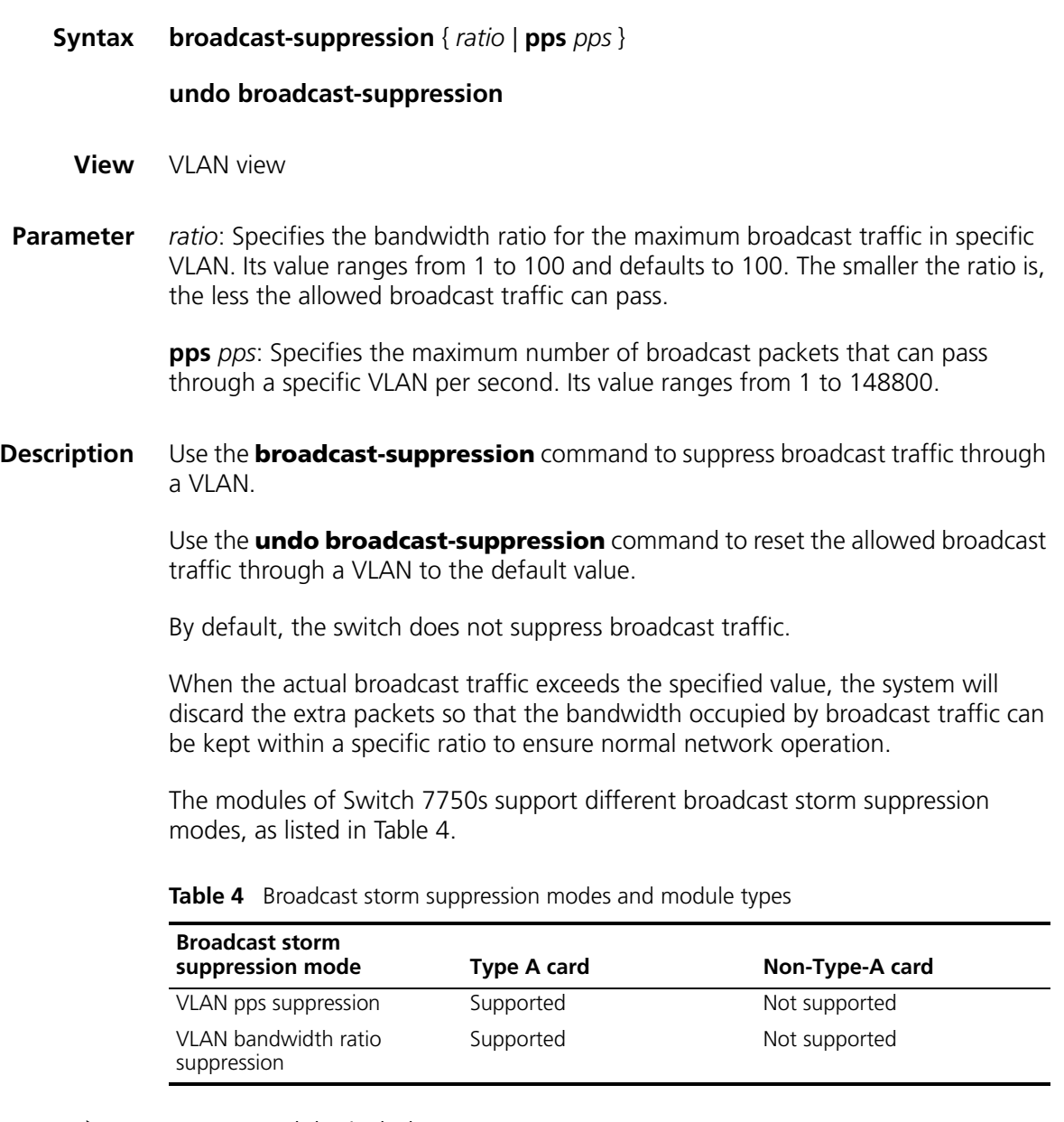

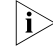

Type A modules include 3C16860, 3C16861, LS81FS24A, 3C16858, 3C16859, *and 32Gbps and 64Gbps Switch Fabrics.*

A VLAN only supports one broadcast storm suppression mode at one time. If you configure broadcast storm suppression modes multiple times for a VLAN, the latest configuration will overwrite the previous configuration.

**Example** # Allow broadcast traffic to occupy 20% bandwidth in VLAN2.

<SW7750> system-view System View: return to User View with Ctrl+Z. [SW7750] vlan 2 [SW7750-vlan2] broadcast-suppression 20

# **description**

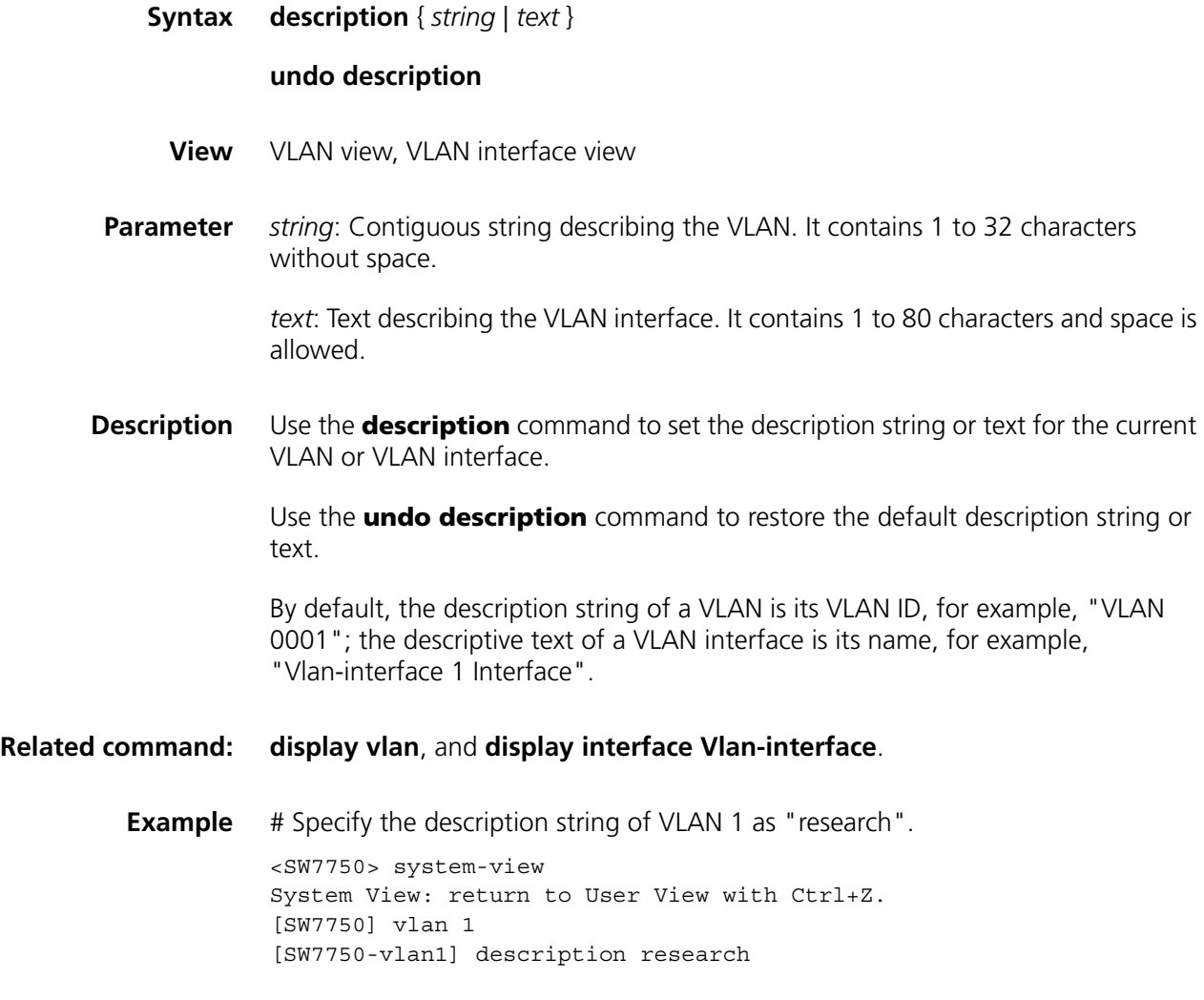

# <span id="page-101-0"></span>**display interface Vlan-interface**

**Syntax display interface Vlan-interface** [ *vlan-id* ]

**View** Any view

**Parameter** *vlan*-*id*: ID of the specific VLAN interface.

**Description** Use the **display interface Vlan-interface** command to display the related information of a VLAN interface, including, physical state and link state of the VLAN interface, format of the sent frames, MAC address, IP address and subnet mask of the VLAN interface, and descriptive string and MTU of the VLAN interface

> If the *vlan-id* argument is specified, the information about the specified VLAN interface is displayed; if the *vlan-id* argument is not specified, the information about all the created VLAN interfaces is displayed.

#### **Related command: [interface Vlan-interface](#page-103-0)**.

**Example** # Display the information about Vlan-interface 2.

<SW7750> display interface Vlan-interface 2 Vlan-interface2 current state :DOWN Line protocol current state :DOWN IP Sending Frames' Format is PKTFMT\_ETHNT\_2, Hardware address is 0012-a990-2241 Internet Address is 10.1.1.1/24 Primary Description : Vlan-interface2 Interface The Maximum Transmit Unit is 1500

**Table 5** Description of the fields of the **display interface Vlan-interface** command

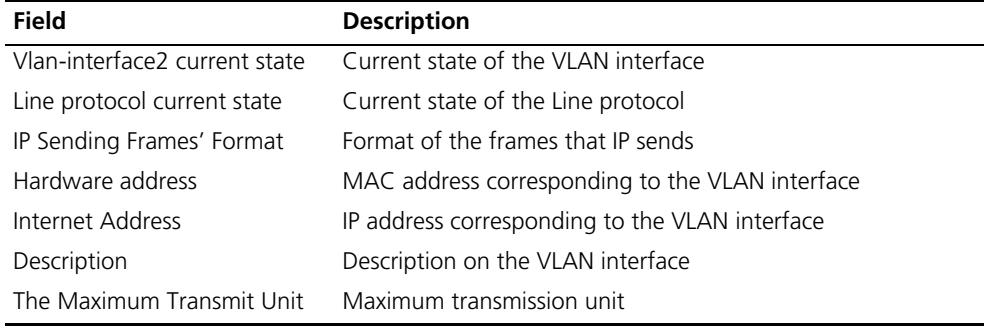

#### <span id="page-102-0"></span>**display vlan**

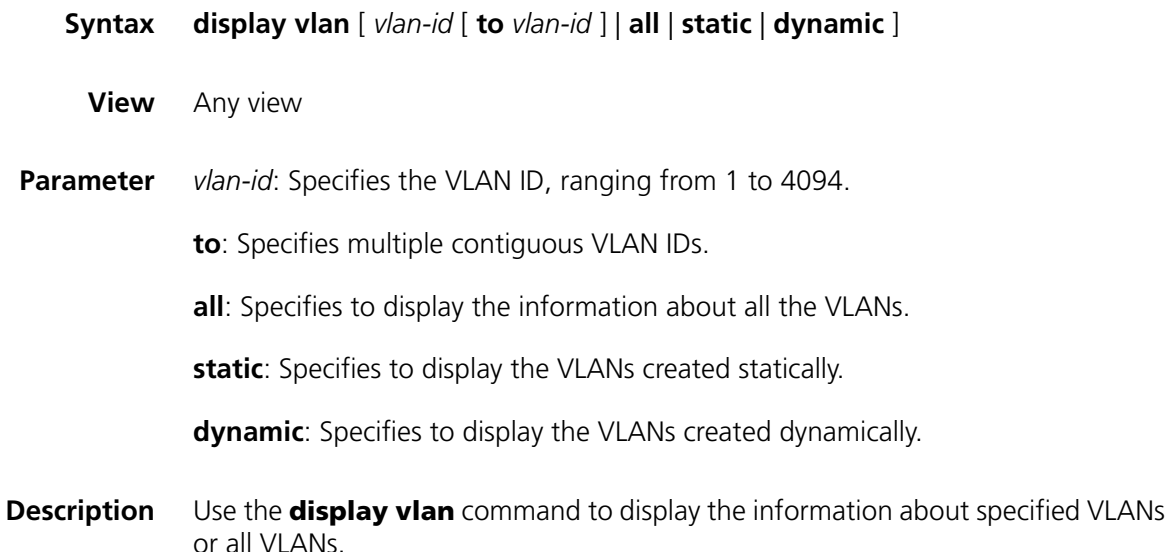

If the *vlan*-*id* argument or the **all** keyword is specified, the information about the specified VLANs or the all VLANs is displayed, including VLAN ID, VLAN type (dynamic or static), routing function status (If enabled, the primary IP address and mask are displayed), VLAN description and VLAN name, VLAN broadcast storm suppression ratio, and VLAN member ports.

If no argument or keyword is specified, this command displays the list of all the existing VLANs. If the **dynamic** or **static** keyword is specified, this command displays the list of the VLANs that are created dynamically or statically.

#### **Related command: [vlan](#page-105-0)**.

**Example** # Display the information about VLAN 2.

<SW7750> display vlan 2 VLAN ID: 2 VLAN Type: static Route Interface: not configured Description: VLAN 0002 Name: VLAN 0002 Broadcast MAX-ratio: 100 Tagged Ports: none Untagged Ports: Ethernet3/0/30

**Table 6** Description of the fields of the **display vlan** command

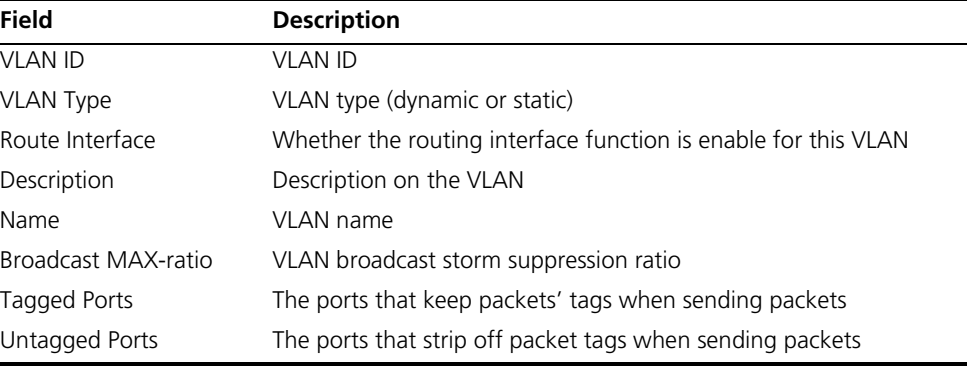

## <span id="page-103-0"></span>**interface Vlan-interface**

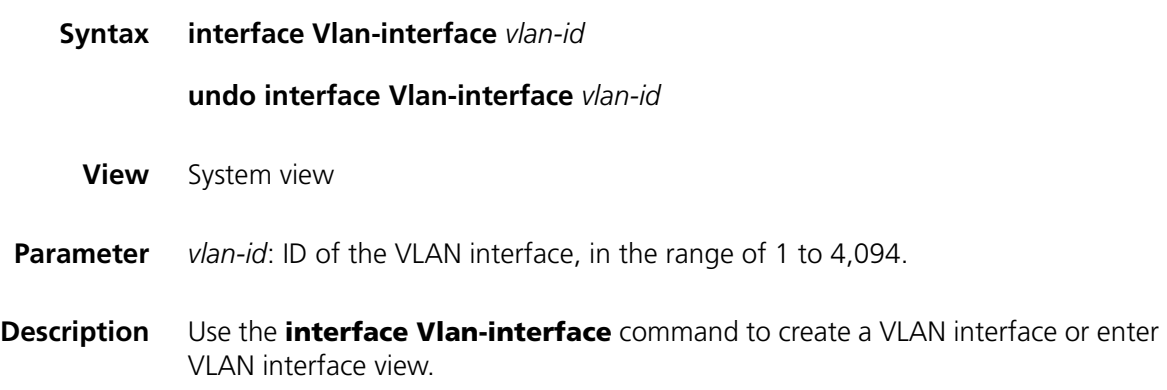

Use the **undo interface Vlan-interface** command to delete the VLAN interface.

# **Related command: [display interface Vlan-interface](#page-101-0)**. **Example** # Enter Vlan-interface 1 view <SW7750> system-view System View: return to User View with Ctrl+Z. [SW7750] interface Vlan-interface 1 [SW7750-Vlan-interface1]

#### **name**

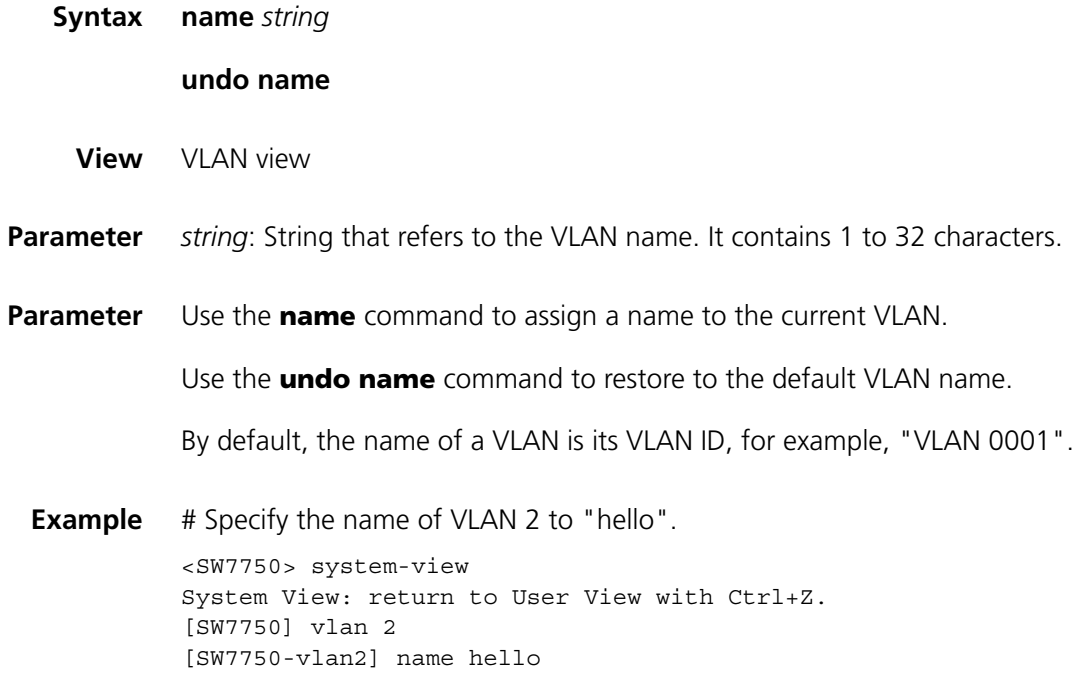

# **shutdown**

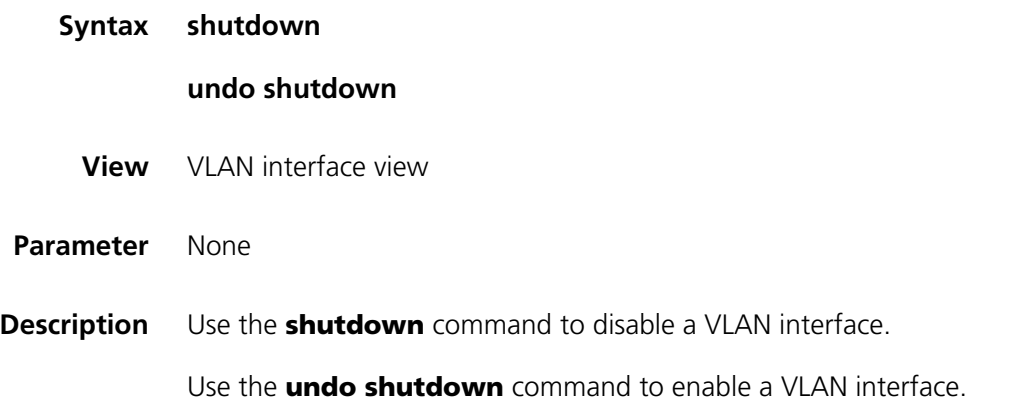

By default, a VLAN interface is enabled. In this scenario, the VLAN interface's status is determined by the status of its ports, that is, if all the ports of the VLAN interface are down, the VLAN interface is down (disabled); if one or more ports of the VLAN interface are up, the VLAN interface is up (enabled).

If a VLAN interface is disabled, its status is not determined by the status of its ports.

You can use the **undo shutdown** command to enable a VLAN interface when its related parameters and protocols are configured. When a VLAN interface fails, you can use the **shutdown** command to disable the interface, and then use the **undo shutdown** command to enable this interface again, which may restore the interface.

The operation of enabling/disabling a VLAN interface does not influence all the Ethernet ports belonging to this VLAN.

**Example** # Disable Vlan-interface2 and then enable it.

<SW7750> system-view System View: return to User View with Ctrl+Z. [SW7750] interface Vlan-interface 2 [SW7750-Vlan-interface2] shutdown [SW7750-Vlan-interface2] undo shutdown

#### <span id="page-105-0"></span>**vlan**

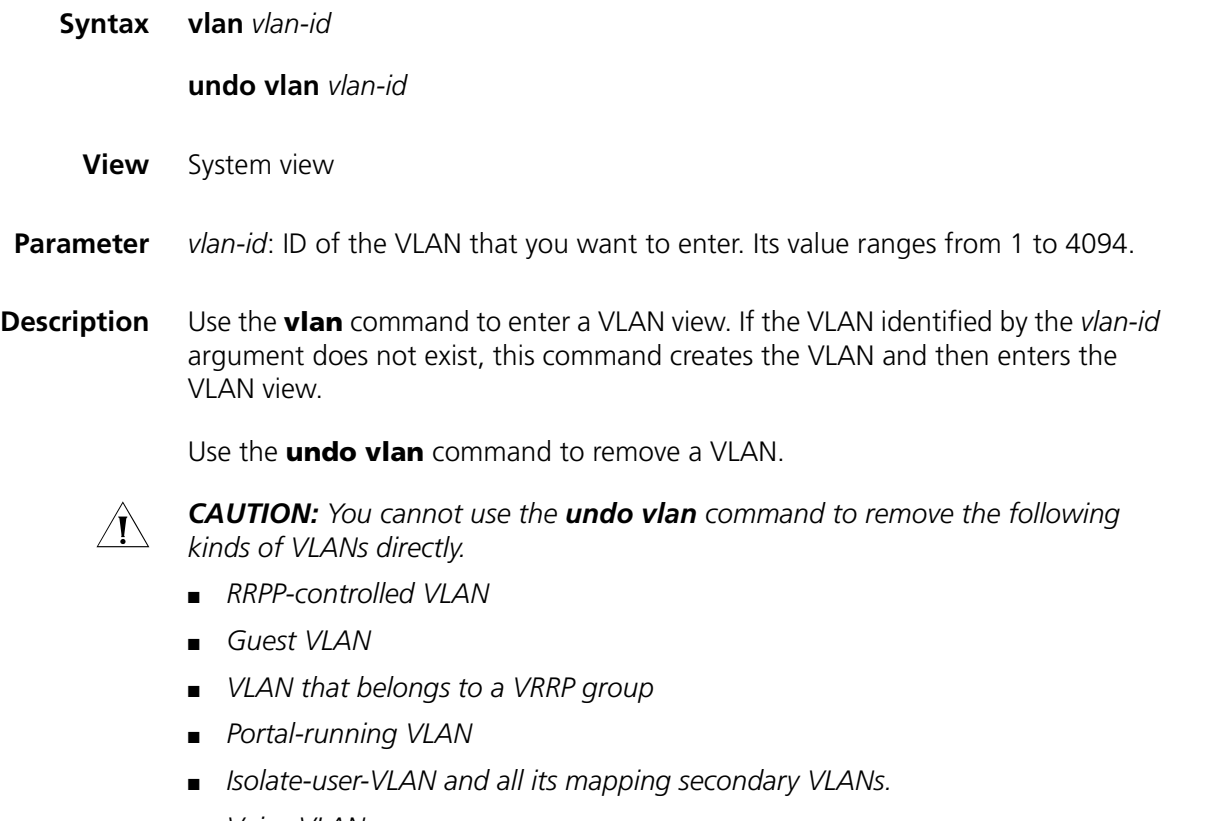

■ *Voice VLAN*

- *Protocol-based VLAN*
- *Shared-VLAN*

n *When you use the undo vlan command to remove a VLAN which is the default VLAN of an access port, a trunk port or a hybrid port on the device, the port will use VLAN 1 as the default VLAN after the undo vlan command is executed.*

**Related command: [display vlan](#page-102-0) Example** # Enter VLAN 1 view. <SW7750> system-view System View: return to User View with Ctrl+Z. [SW7750] vlan 1 [SW7750-vlan1]

#### **vlan to**

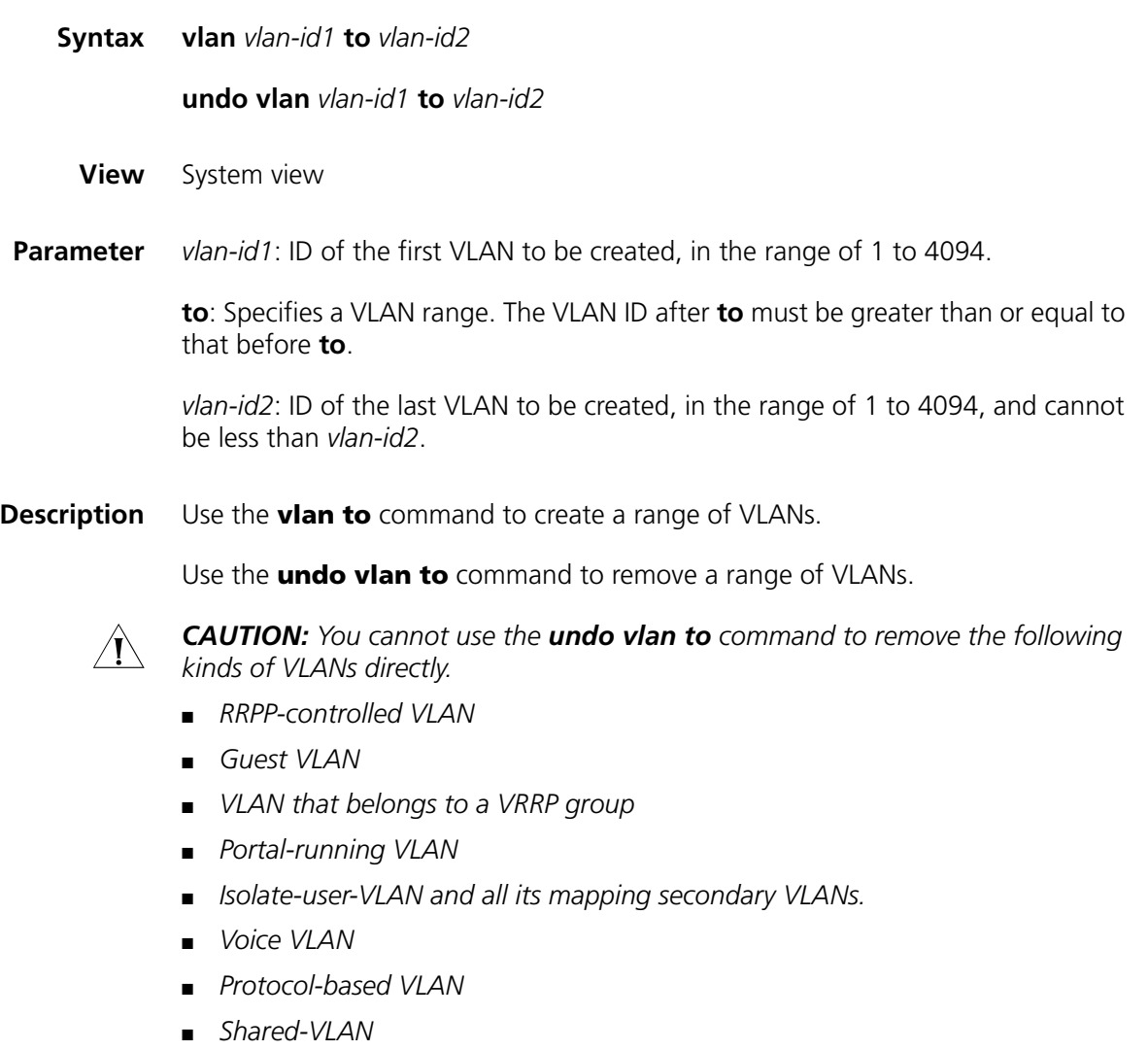

**i** *As the default VLAN, VLAN 1 needs not to be created and cannot be removed.* 

**Example** # Create VLAN 4 through VLAN 100 at a time.

```
<SW7750> system-view
System View: return to User View with Ctrl+Z.
[SW7750] vlan 4 to 100
This operation may take a few minutes.
Please wait...
Done.
[SW7750]
```
# Display existing VLANs on the device after you create VLANs in a bulk.

[SW7750] display vlan Now, the following VLAN exist(s 1(default), 4-100 --- 98 VLAN(s) found ---

#### **vlan all**

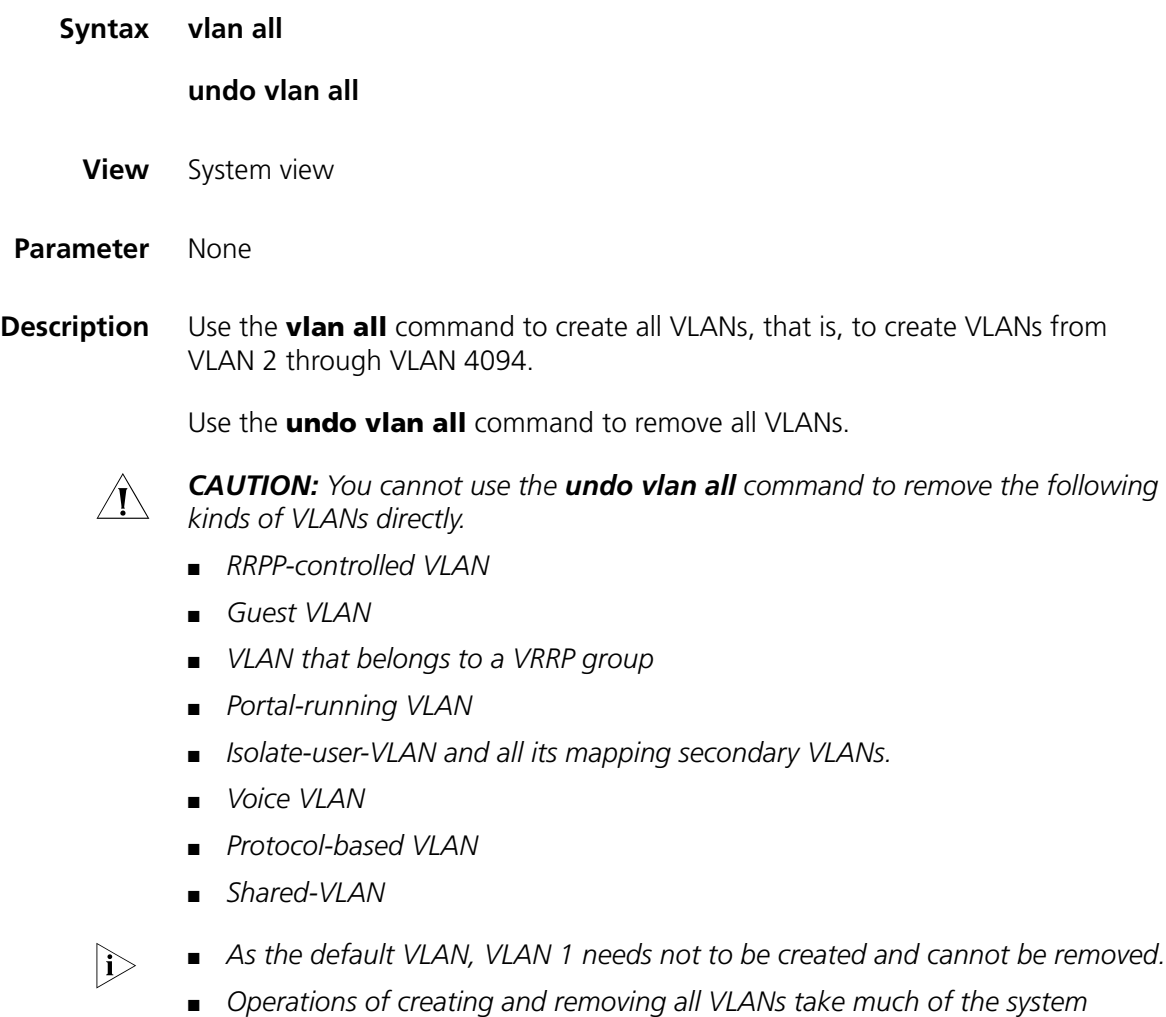

*resource, which may cause the system not to respond to the current user*
*interface. And during the operations, you cannot perform VLAN configurations in other user interfaces, either.*

**Example** # Create all VLANs

```
<SW7750> system-view
System View: return to User View with Ctrl+Z.
[SW7750] vlan all
This operation may take a few minutes.
Please wait...
Done.
```
# Remove all VLANs, in which VLAN 2, VLAN 5, and VLAN 20 has been configured as the shared-VLAN, voice VLAN, and remote probe VLAN respectively.

```
[SW7750] undo vlan all
This may delete all static VLAN except the VLAN kept by protocol and
the default
VLAN.
Continue?[Y/N]:y
This operation may take a few minutes.
Please wait...
Can't delete vlan when shared-vlan enabled!
Can't delete vlan when voice vlan enabled
Cannot delete remote probe VLAN
Fail to delete VLAN: 2, 5, 20
Done.
```
## <span id="page-110-1"></span>**6 PORT-BASED VLAN CONFIGURATION COMMANDS**

#### **display port**

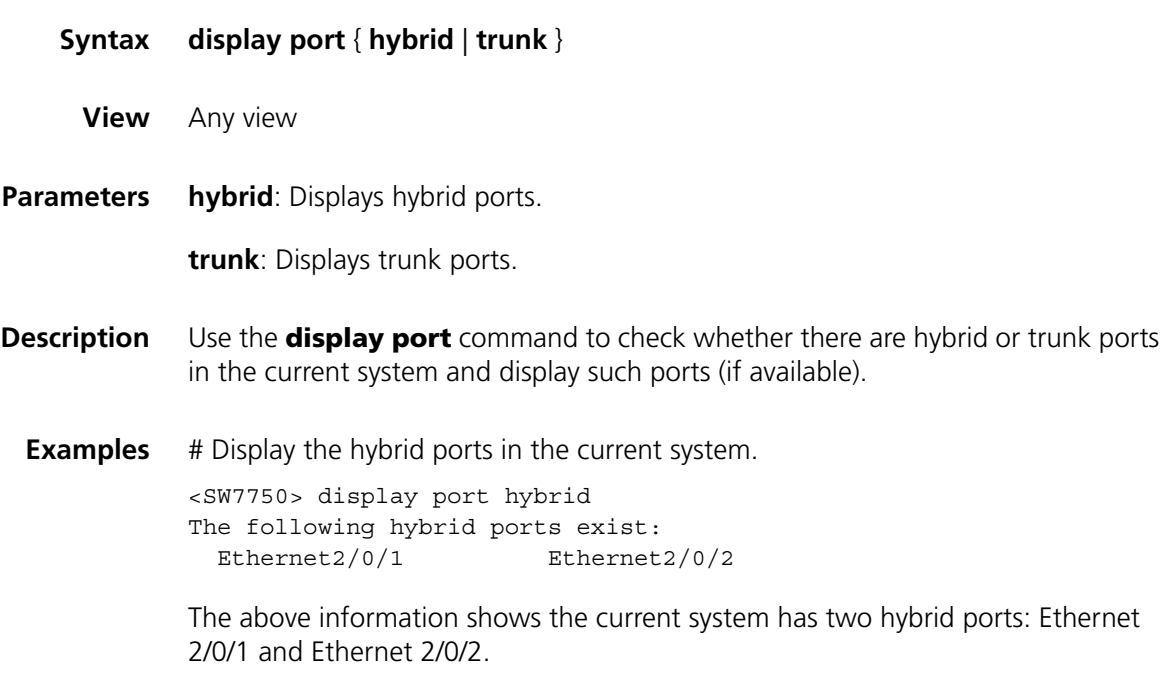

#### <span id="page-110-0"></span>**port**

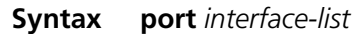

**undo port** *interface-list*

**View** VLAN view

- **Parameter** *interface-list*: List of Ethernet ports to be added to or removed from a VLAN. You need to provide this argument in the form of *interface-list* = { *interface-type interface-number* [ **to** *interface-type interface-number* ] } &<1-10>, where:
	- *interface-type* is port type and *interface-number* is port number.
	- The port number to the right of the **to** keyword must be larger than or equal to the one to the left of the keyword.
	- &<1-10> means that you can provide up to 10 ports or ports lists.
- **Parameter** Use the **port** command to add a port or multiple ports to a VLAN.

Use the **undo port** command to remove a port or multiple ports from a VLAN.

**Related command: [display vlan](#page-102-0)**. **Example** # Add Ethernet2/0/2 through Ethernet2/0/4 to VLAN 2. <SW7750> system-view System View: return to User View with Ctrl+Z. [SW7750] vlan 2 [SW7750-vlan2] port Ethernet 2/0/2 to Ethernet 2/0/4

#### **port access vlan**

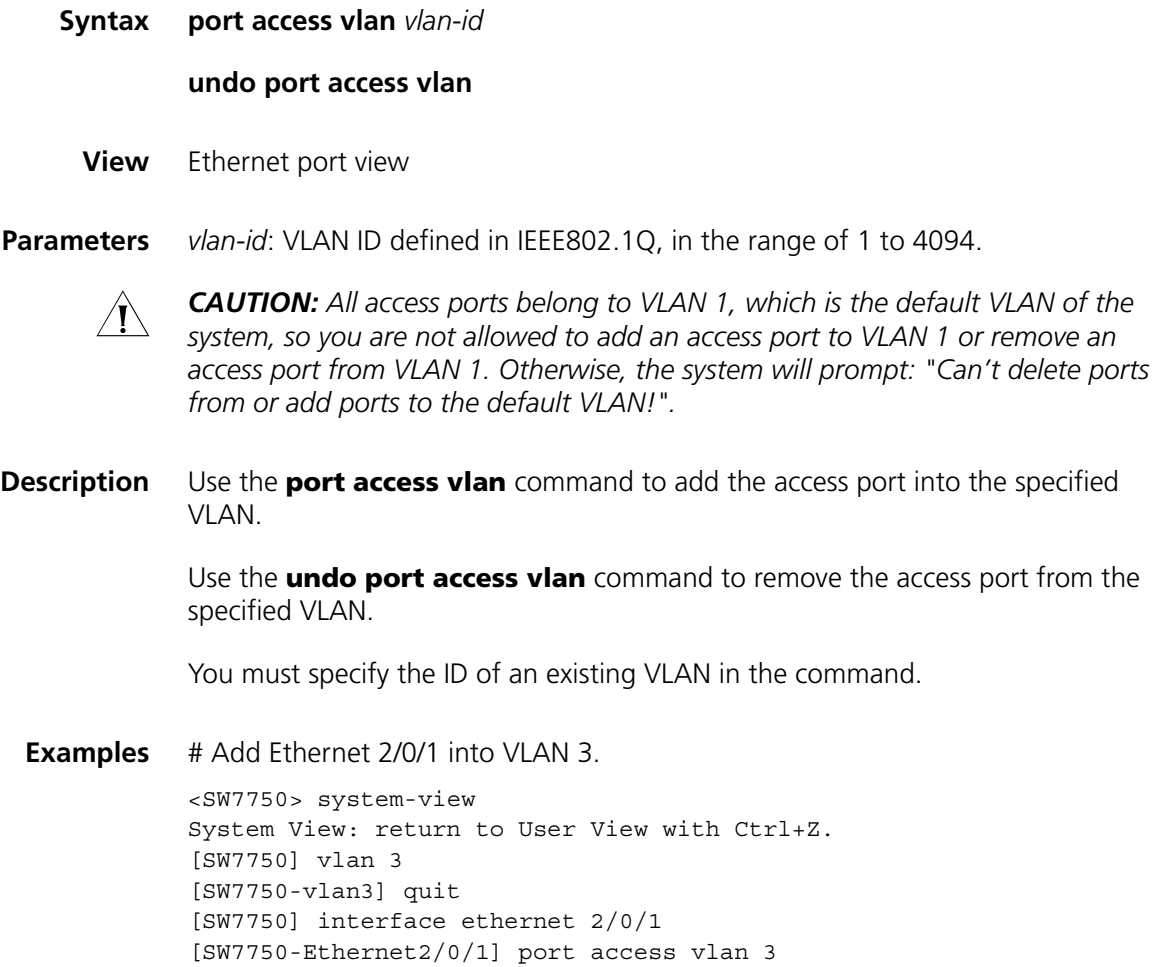

#### **port hybrid pvid vlan**

**Syntax port hybrid pvid vlan** *vlan-id*

#### **undo port hybrid pvid**

**View** Ethernet port view

- **Parameters** *vlan-id:* VLAN ID defined in IEEE802.1Q, in the range of 1 to 4094. It is 1 by default.
- **Description** Use the **port hybrid pvid vlan** command to set the default VLAN ID for the hybrid port.

Use the **undo port hybrid pvid** command to restore the default VLAN ID of the port.

#### **Related commands: [port link-type](#page-113-0)**.

 $\hat{\mathcal{A}}$  CAUTION: You are recommended to set the default VLAN ID of the local hybrid or *trunk [port](#page-110-0)s to the same value as that of the hybrid or trunk [port](#page-110-0)s on the peer switch. Otherwise, packet forwarding may fail on the [port](#page-110-0)s.*

**Examples** # After configuring Ethernet 2/0/1 as a hybrid port, set the default VLAN ID to 100.

<SW7750> system-view System View: return to User View with Ctrl+Z. [SW7750] interface ethernet2/0/1 [SW7750-Ethernet2/0/1] port link-type hybrid [SW7750-Ethernet2/0/1] port hybrid pvid vlan 100

#### **port hybrid vlan**

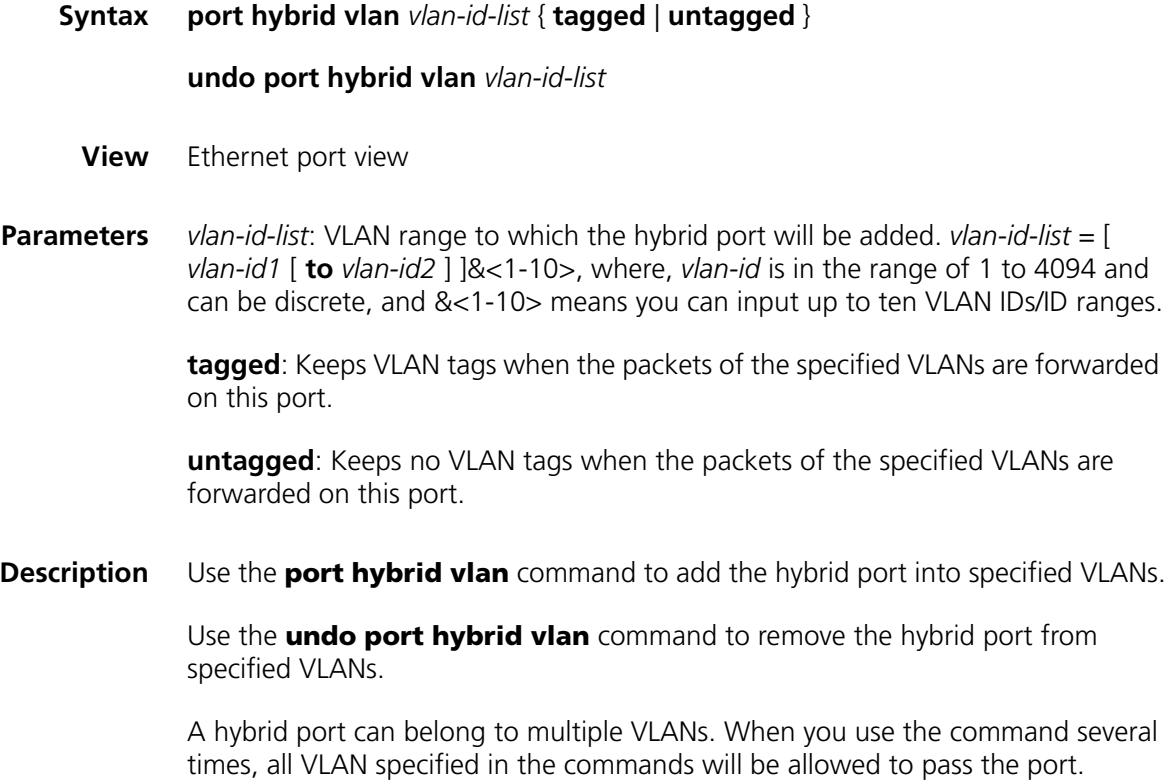

The VLAN specified by the *vlan*-*id* argument must exist. Otherwise, this command is invalid.

#### **Related commands: [port link-type](#page-113-0)**.

**Examples** # Add the hybrid port Ethernet 2/0/1 to VLAN 2, VLAN 4 and VLAN 50 through VLAN 100, with tags assigned to their packets.

```
<SW7750> system-view
System View: return to User View with Ctrl+Z.
[SW7750] vlan 2
[SW7750-vlan2] quit
[SW7750] interface ethernet 2/0/1
[SW7750-Ethernet2/0/1] port link-type hybrid
[SW7750-Ethernet2/0/1] port hybrid vlan 2 4 50 to 100 tagged
Operation complete, except these VLAN(s):
Non-existent VLAN(s)
```
#### <span id="page-113-0"></span>**port link-type**

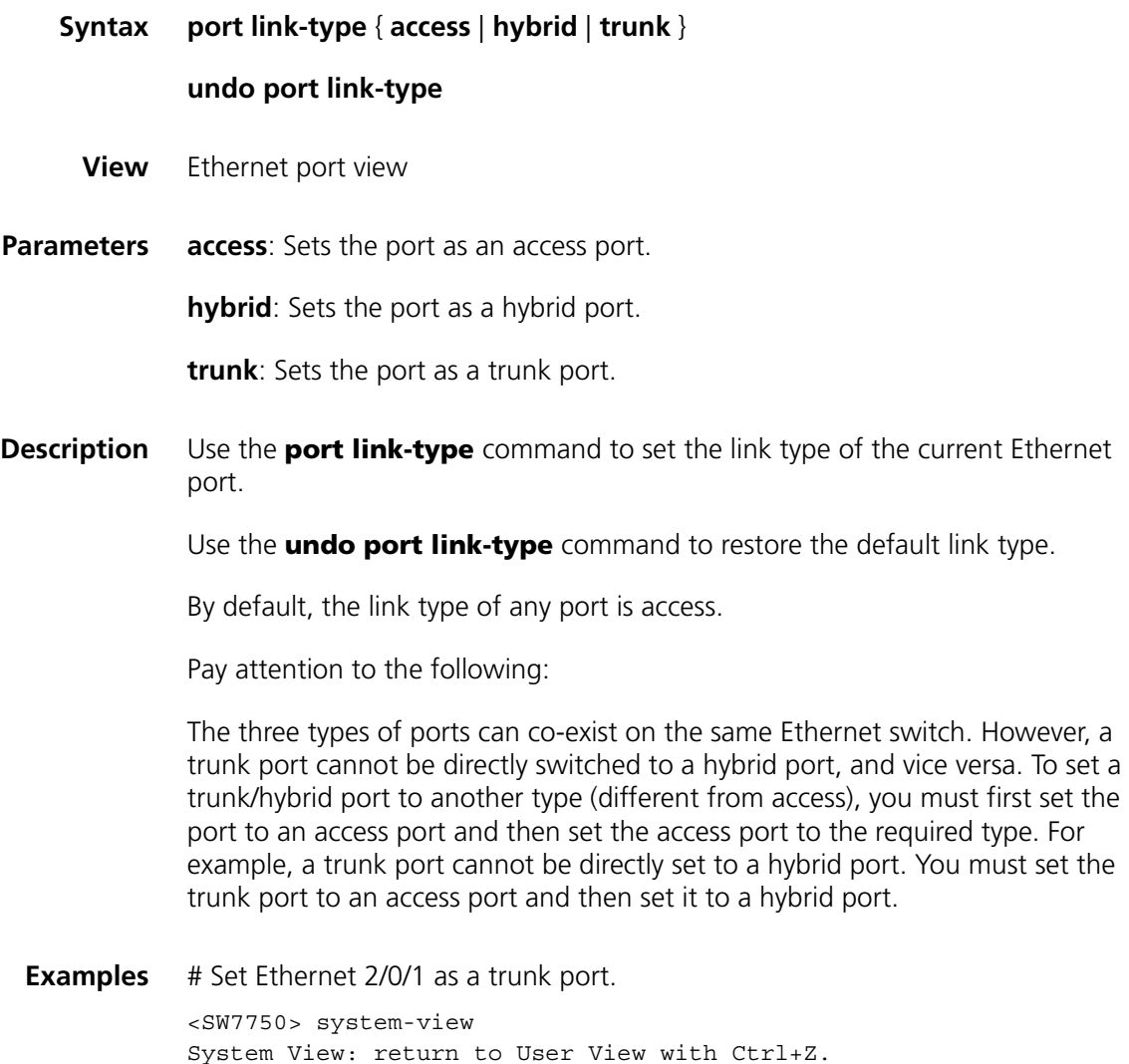

[SW7750] interface ethernet 2/0/1 [SW7750-Ethernet2/0/1] port link-type trunk

#### **port trunk permit vlan**

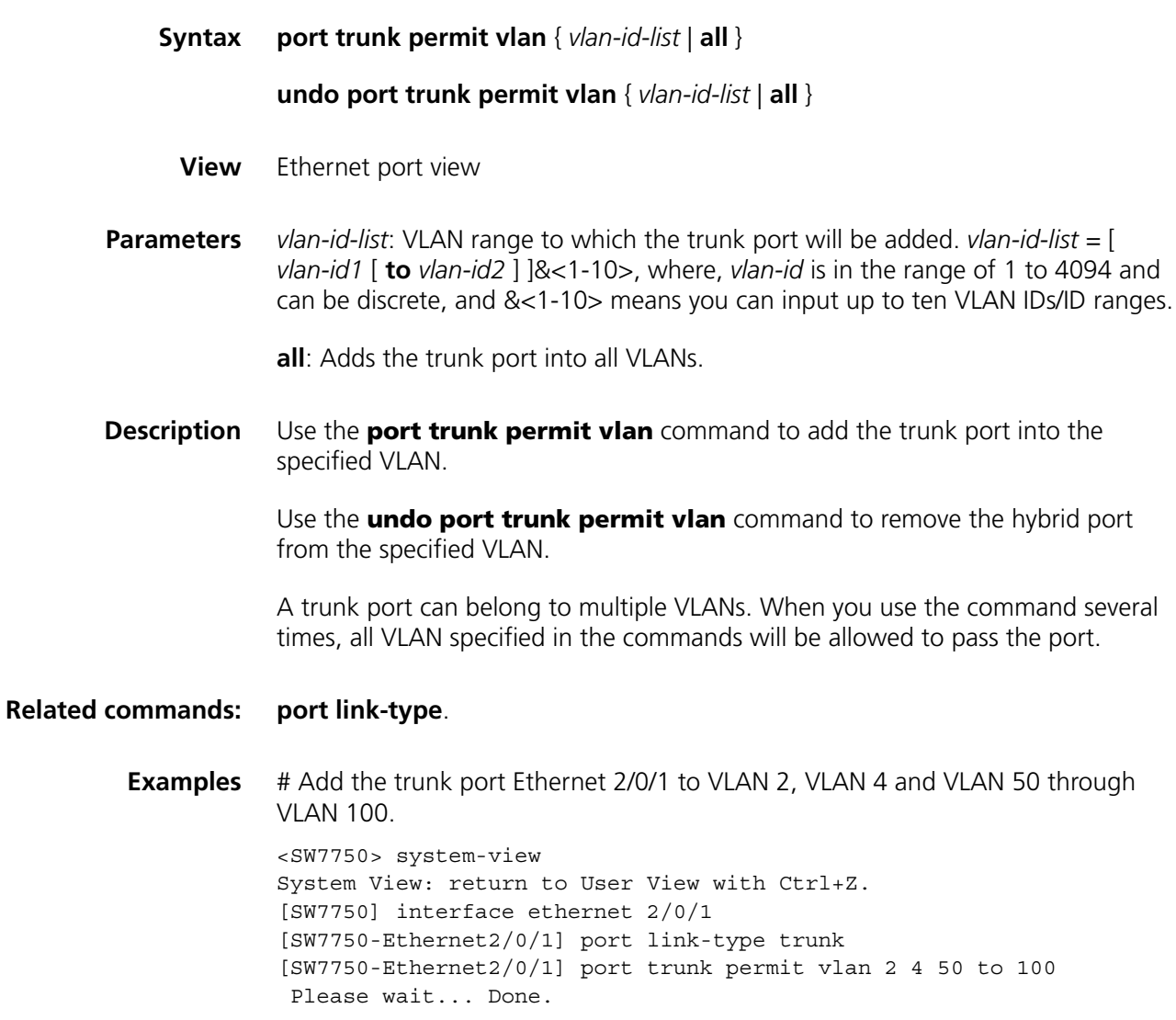

#### **port trunk pvid vlan**

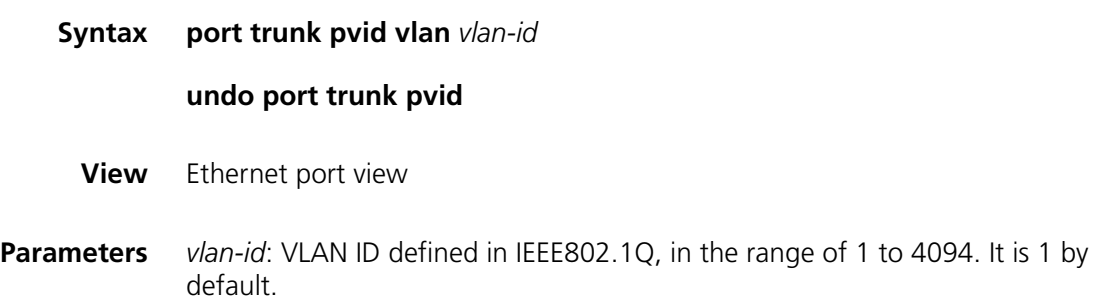

**Description** Use the **port trunk pvid vlan** command to set the default VLAN ID for the trunk port.

Use the **undo port trunk pvid** command to restore the default setting.

To guarantee the proper packet transmission, the default VLAN ID of the local trunk port must be identical with that of the trunk port on the peer switch connected with the local trunk port.

#### **Related commands: [port link-type](#page-113-0)**.

**Examples** # Set the default VLAN ID of the trunk port Ethernet 2/0/1 to 100.

<SW7750> system-view System View: return to User View with Ctrl+Z. [SW7750] interface ethernet 2/0/1 [SW7750-Ethernet2/0/1] port link-type trunk [SW7750-Ethernet2/0/1] port trunk pvid vlan 100

# **7 PROTOCOL-BASED VLAN CONFIGURATION COMMANDS**

#### <span id="page-116-0"></span>**display protocol-vlan interface**

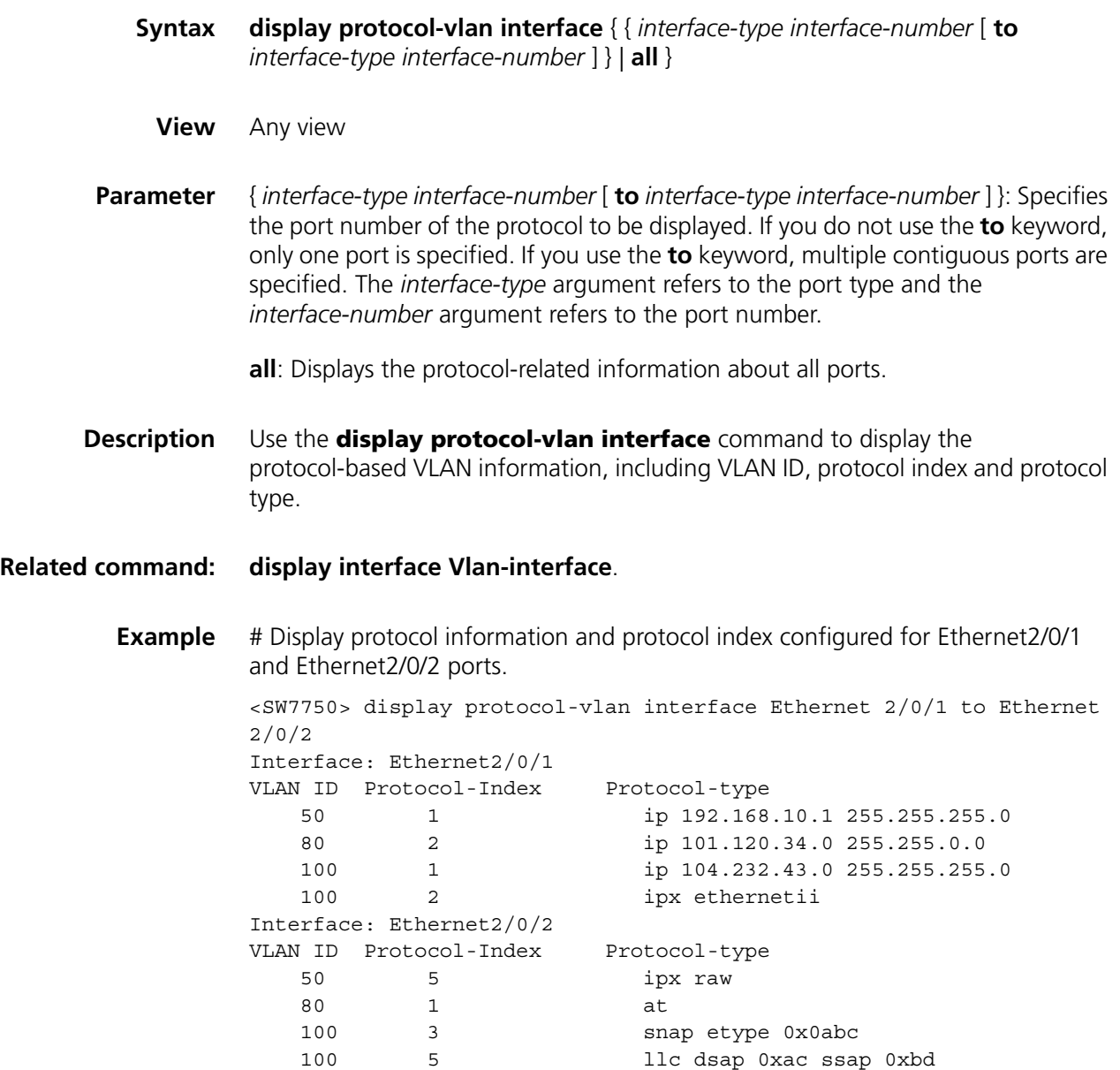

#### **display protocol-vlan slot**

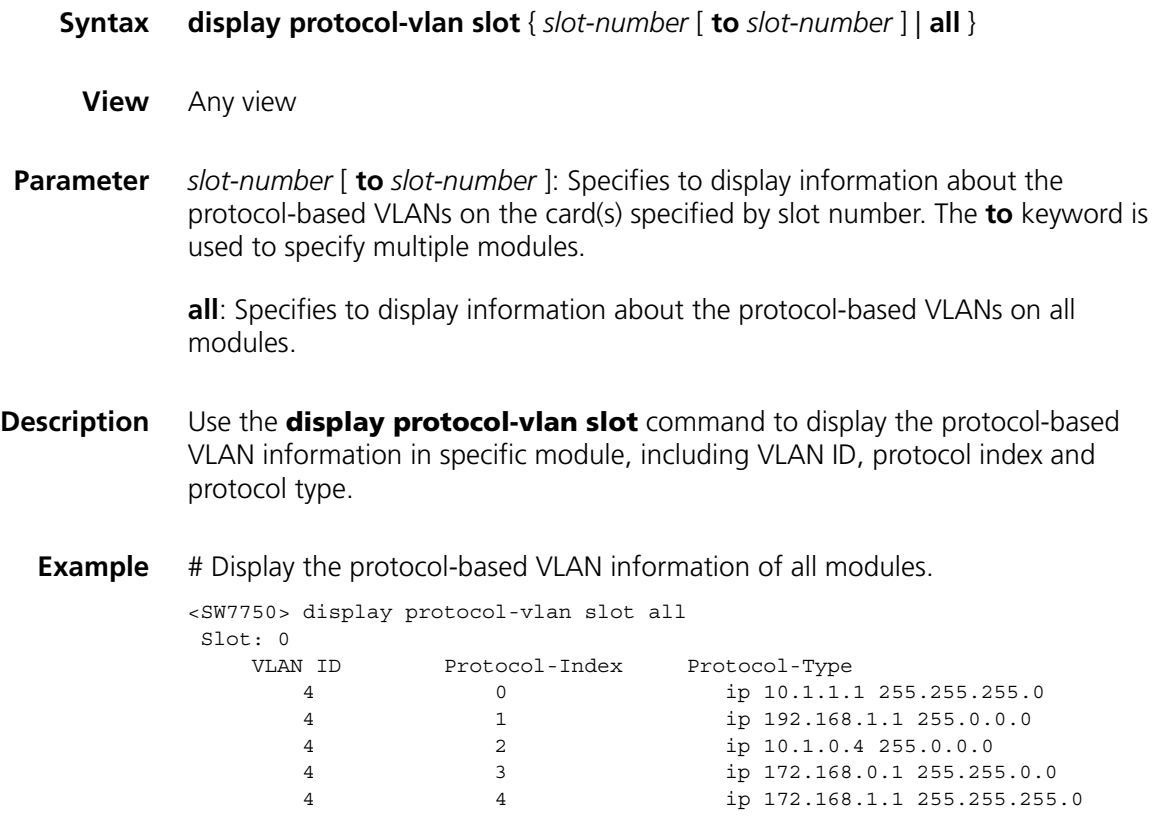

#### <span id="page-117-0"></span>**display protocol-vlan vlan**

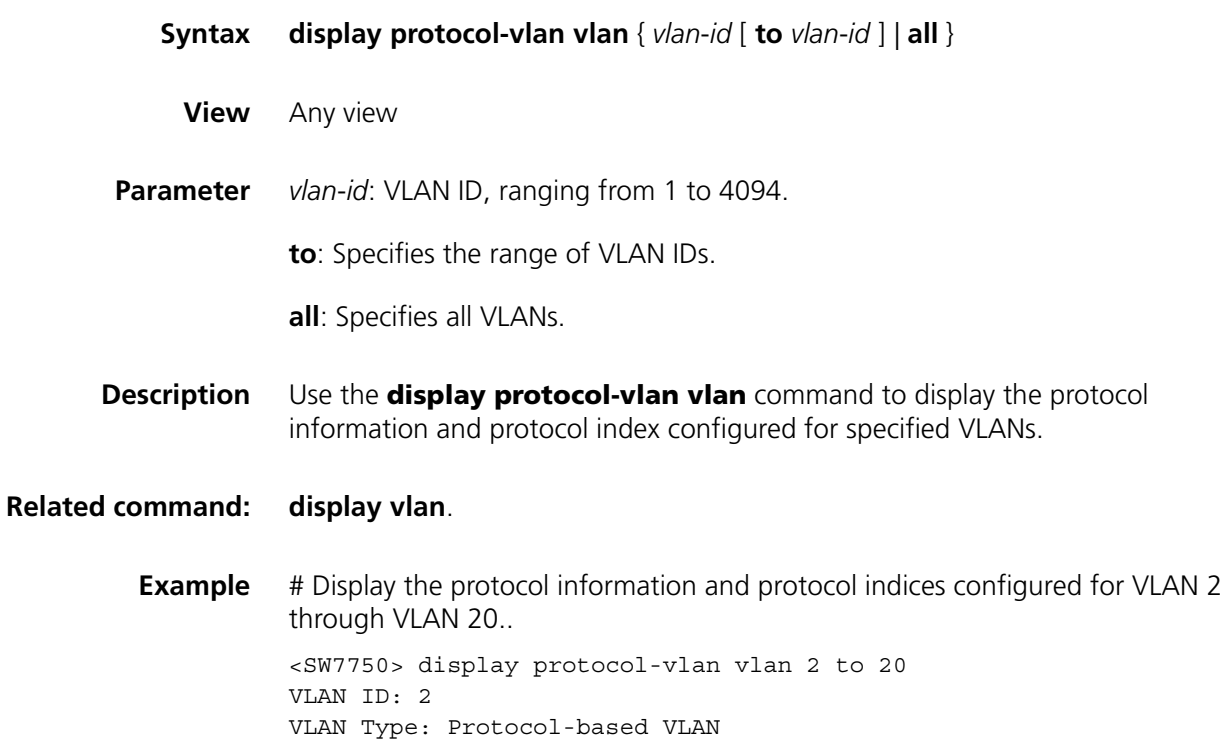

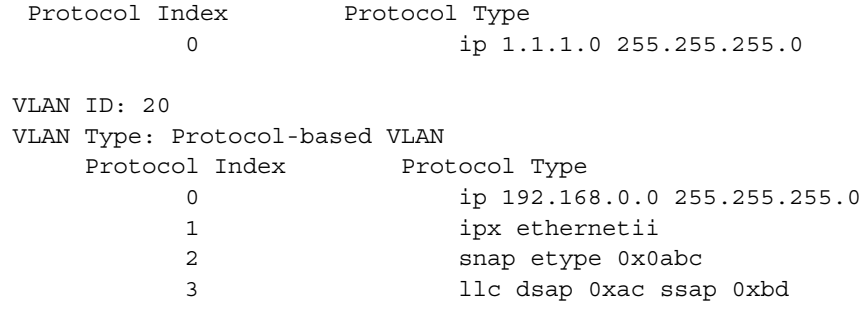

### <span id="page-118-0"></span>**port hybrid protocol-vlan vlan**

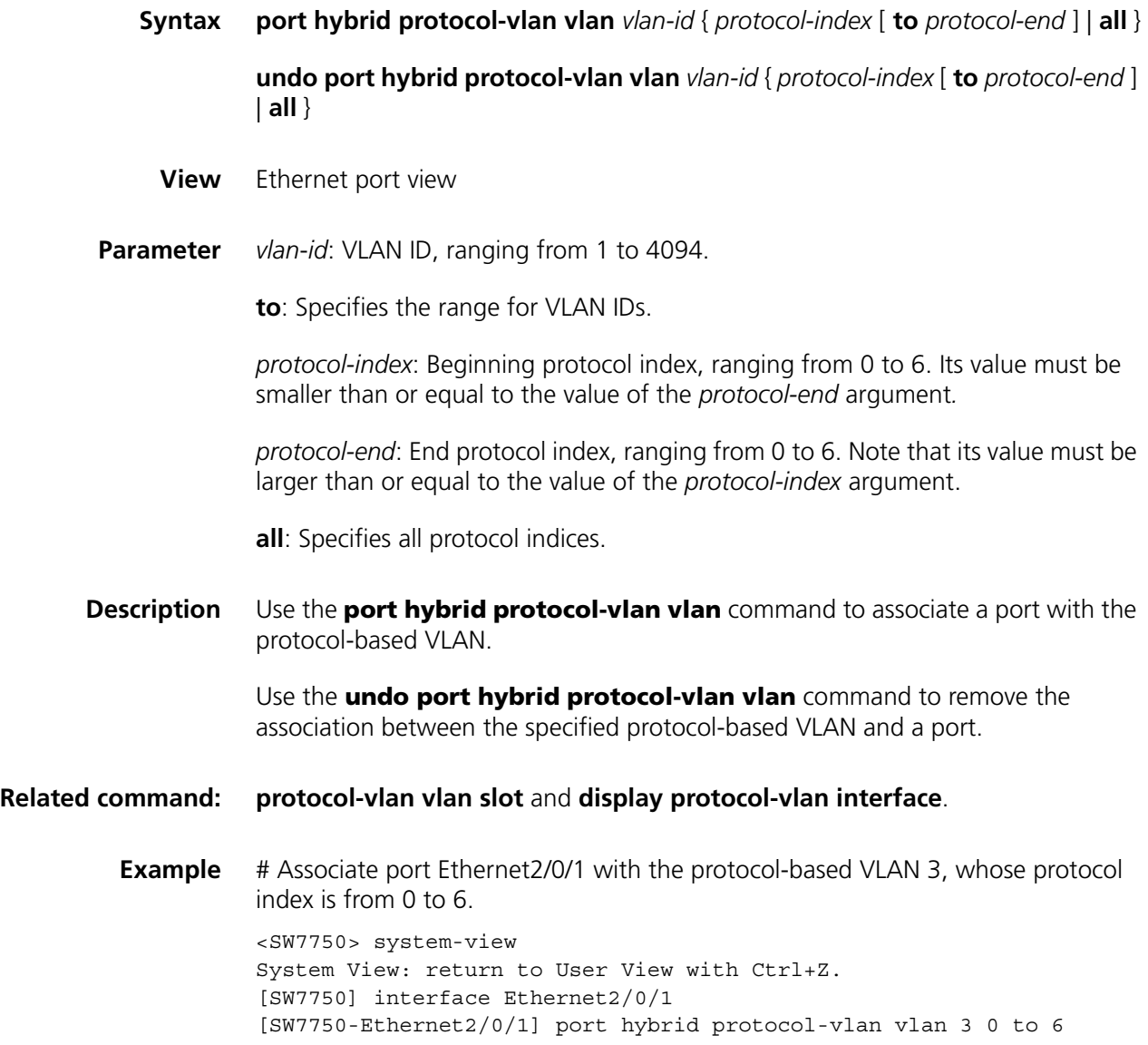

#### <span id="page-119-0"></span>**protocol-vlan vlan slot**

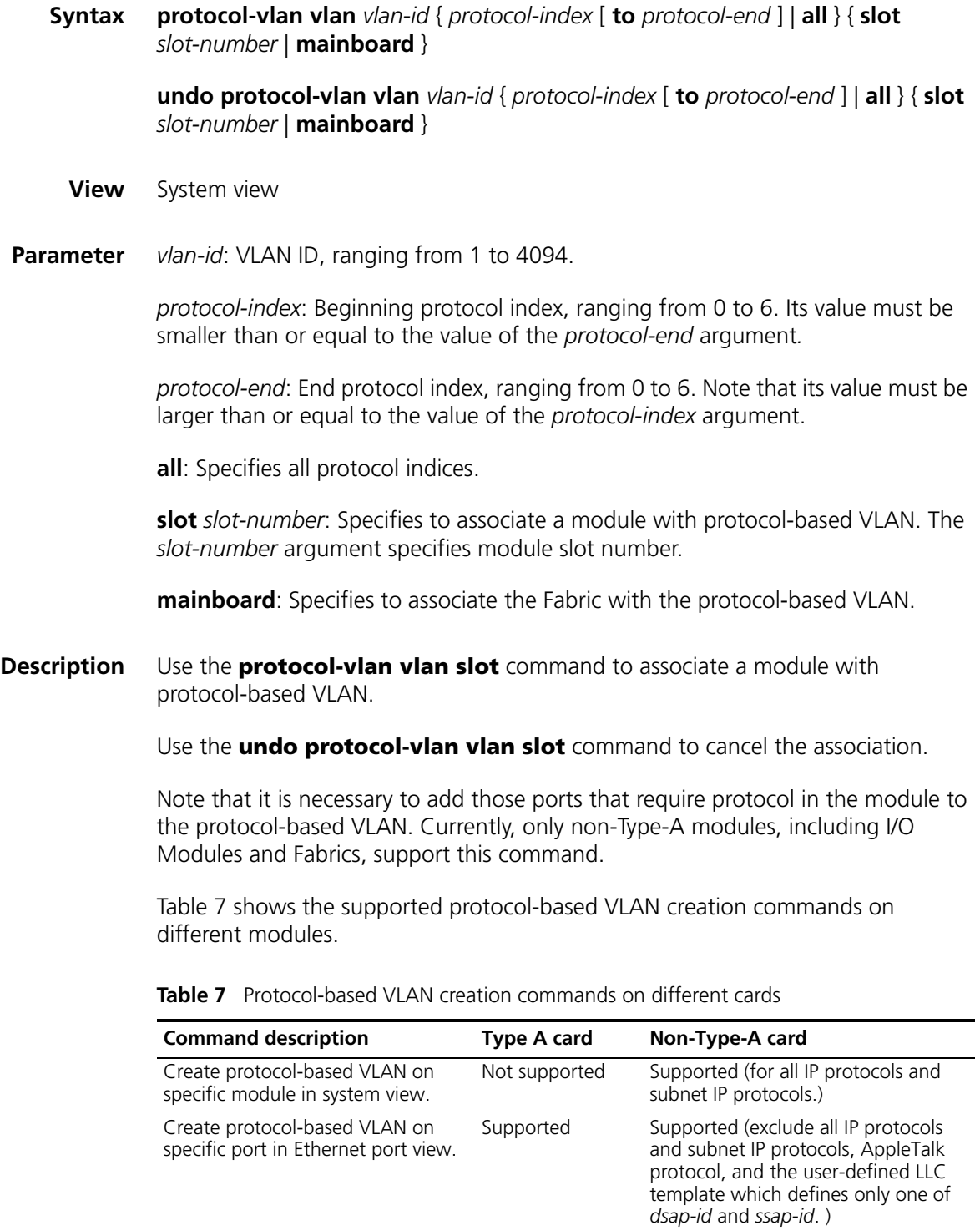

Type A modules include 3C16860, 3C16861, LS81FS24A, 3C16858, 3C16859, *and 32Gbps and 64Gbps Switch Fabrics.*

**Related command: [port hybrid protocol-vlan vlan](#page-118-0)** and **[display protocol-vlan interface](#page-116-0)**.

**Example** # Associate protocols 0 to 6 in VLAN3 with module 5. <SW7750> system-view System View: return to User View with Ctrl+Z. [SW7750] protocol-vlan vlan 3 0 to 6 slot 5

#### **protocol-vlan**

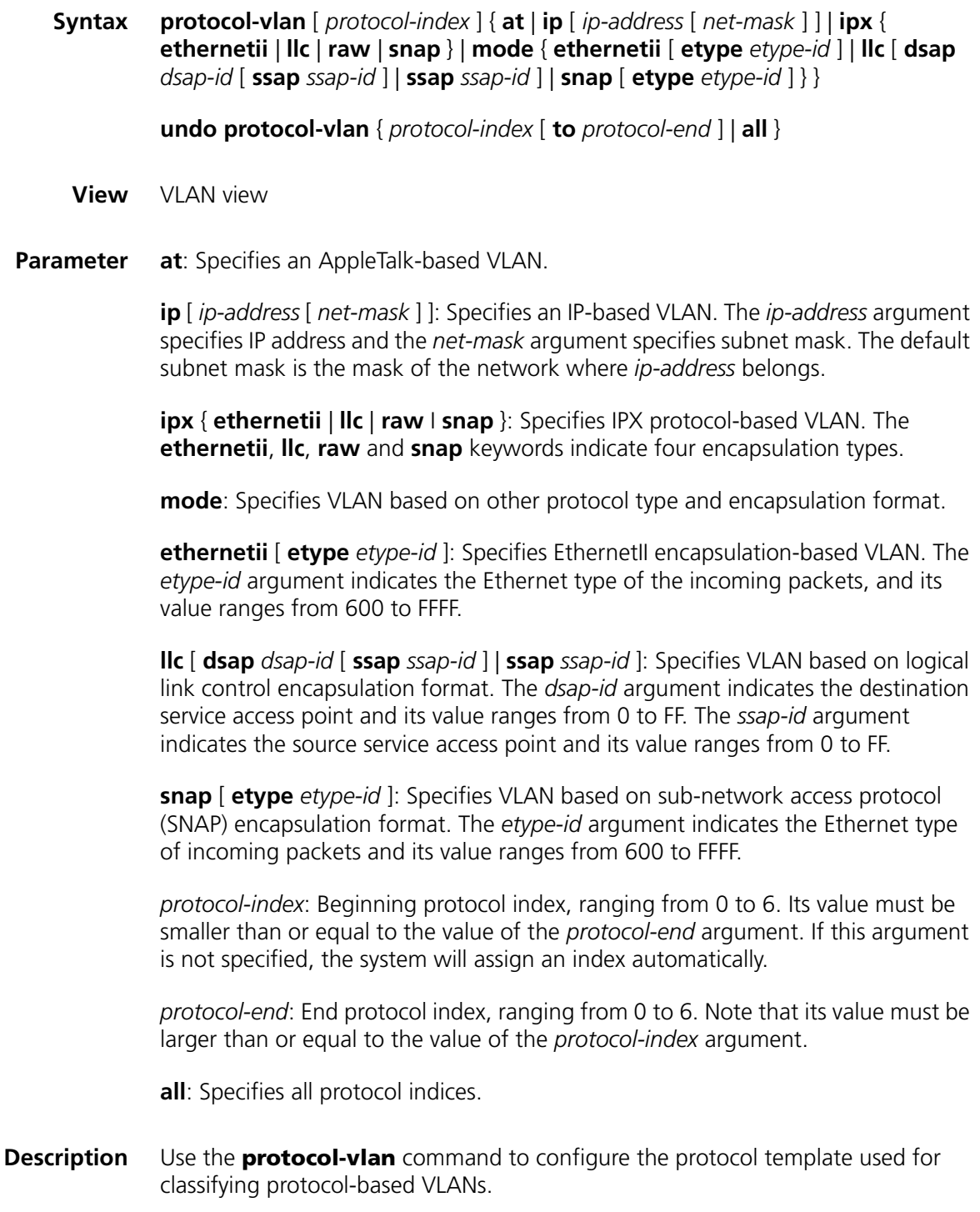

Use the **undo protocol-vlan** command to cancel the configuration.

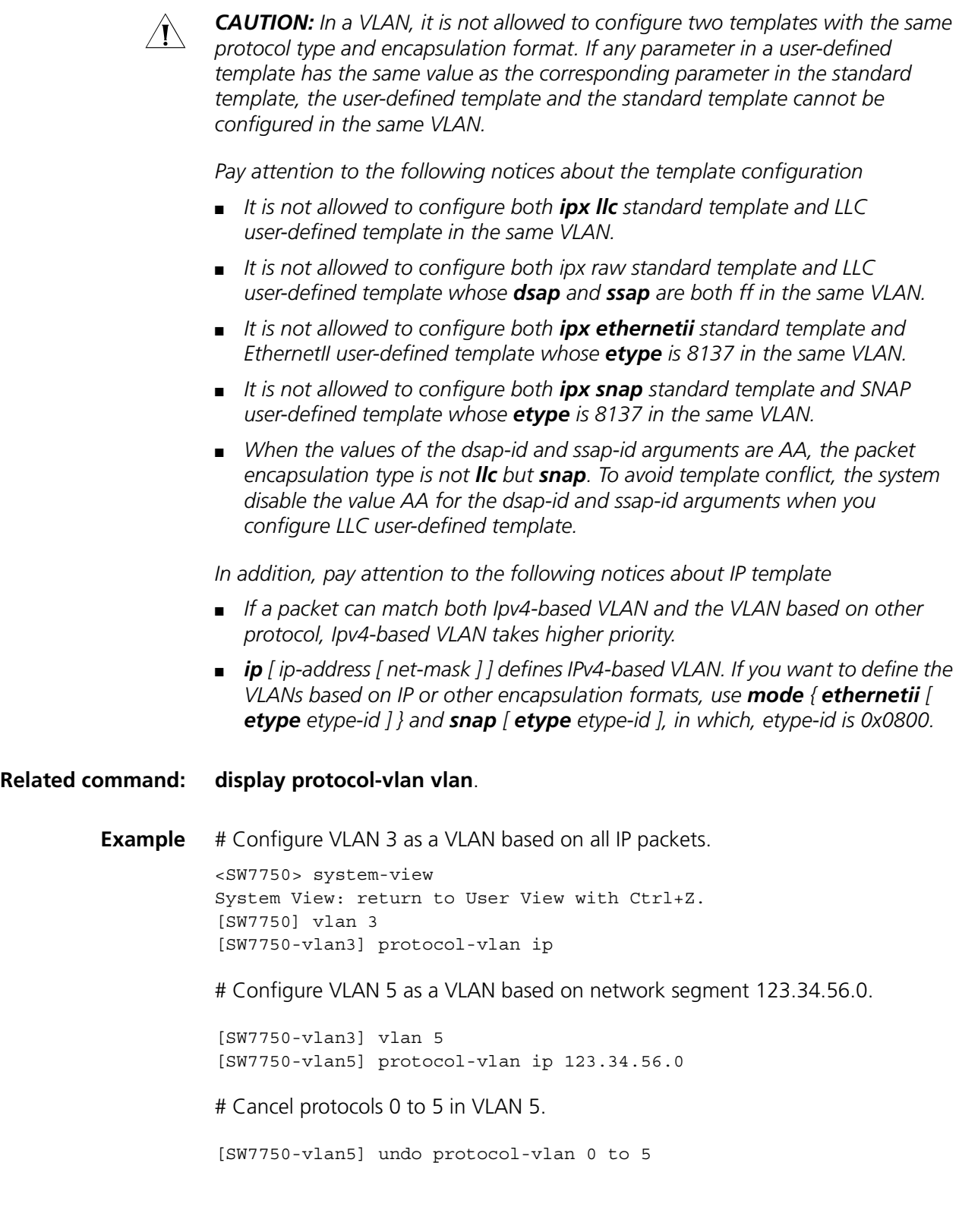

## **8 VOICE VLAN CONFIGURATION COMMANDS**

#### <span id="page-122-1"></span>**display voice vlan oui**

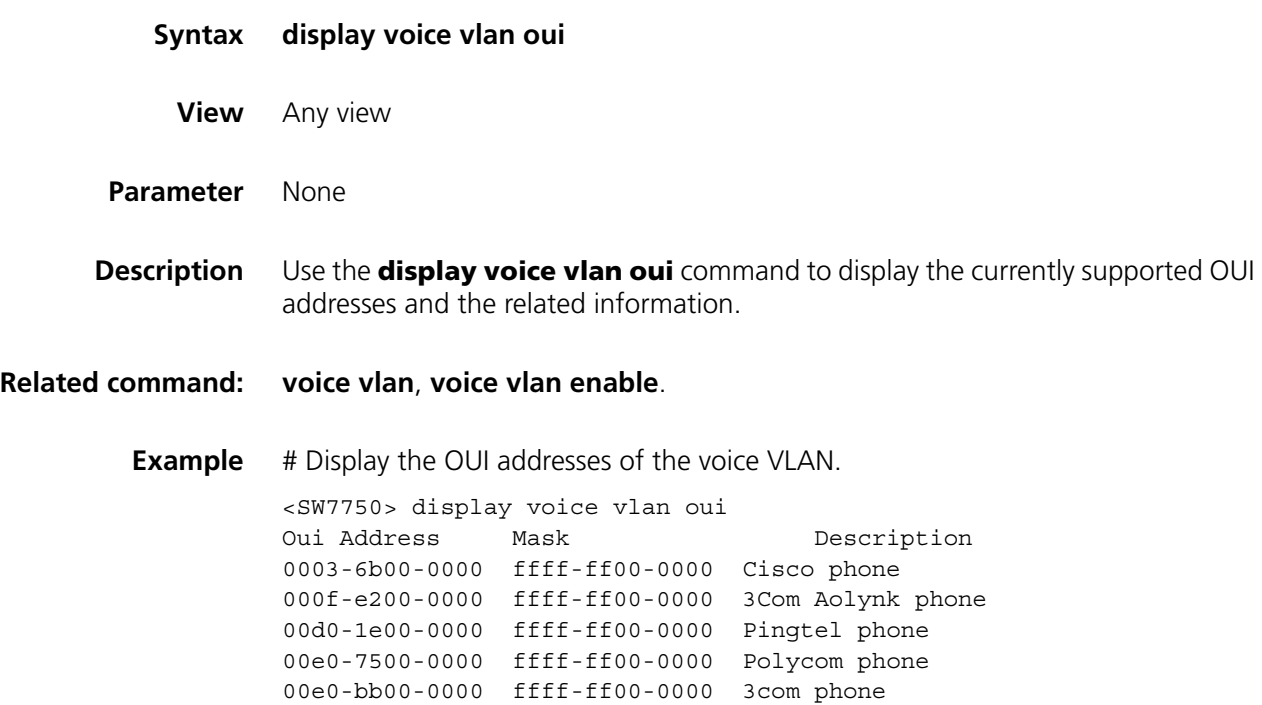

#### <span id="page-122-0"></span>**display voice vlan status**

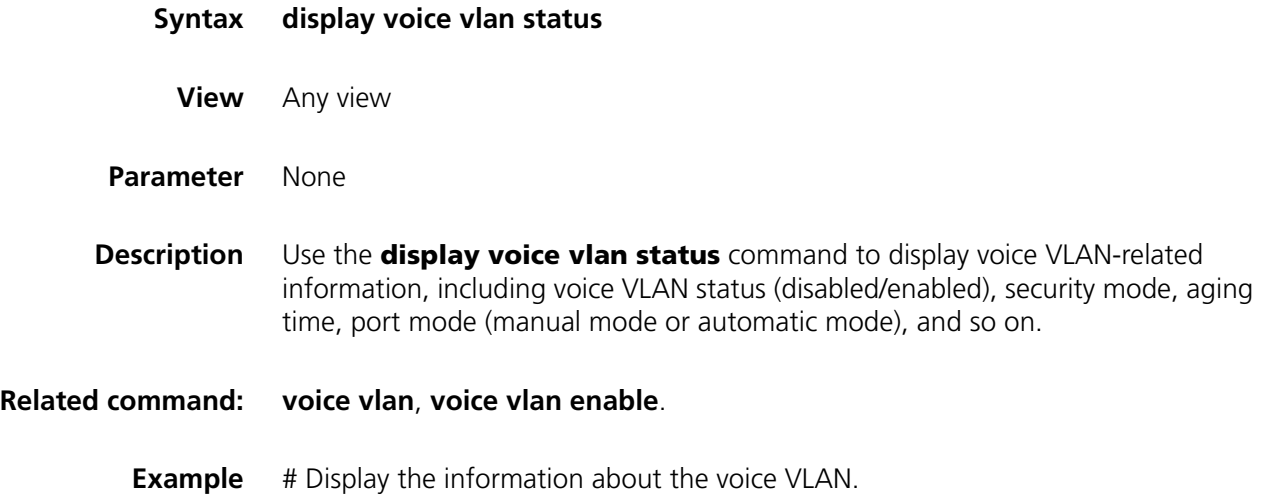

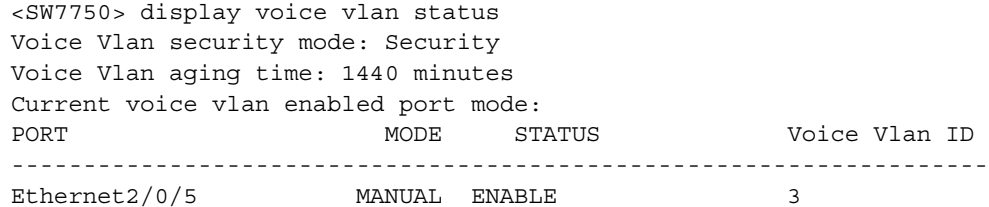

**Table 8** Field descriptions of the **display voice vlan status** command

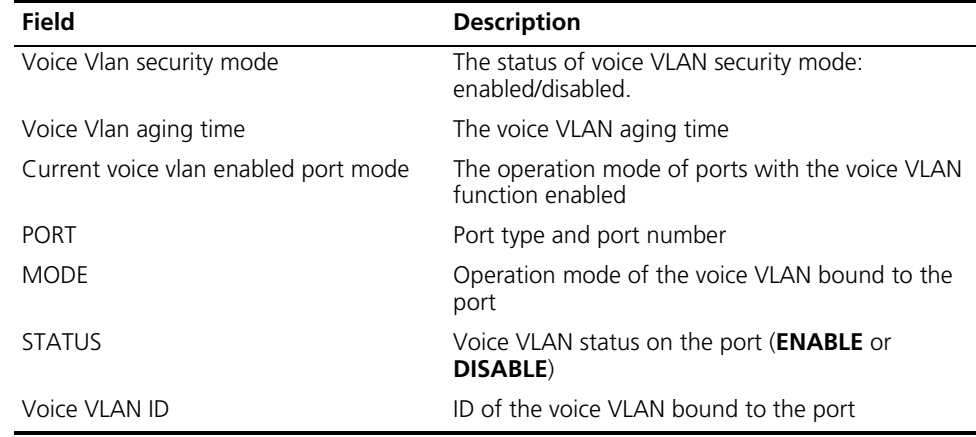

c *CAUTION: The "Current voice vlan enable port mode" field lists the ports with the voice VLAN function enabled. Note that a port listed in this field may not currently operate in a voice VLAN. To check the ports operating in the current voice VLAN, use the display vlan command, which is described in section ["display vlan" on](#page-123-0)  [page 124](#page-123-0).*

#### <span id="page-123-0"></span>**display vlan**

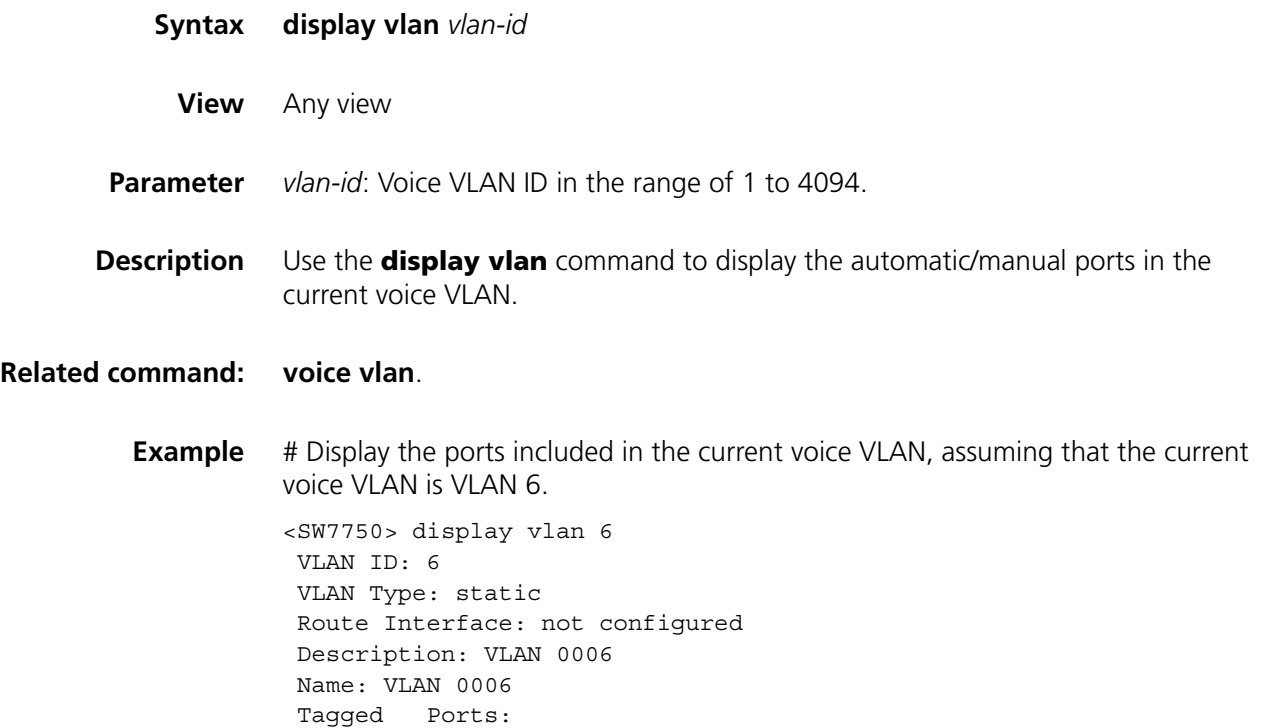

GigabitEthernet2/0/5 Untagged Ports: GigabitEthernet2/0/6

The output indicates that GigabitEthernet2/0/5 and GigabitEthernet2/0/6 ports are in the current voice VLAN.

#### <span id="page-124-0"></span>**voice vlan**

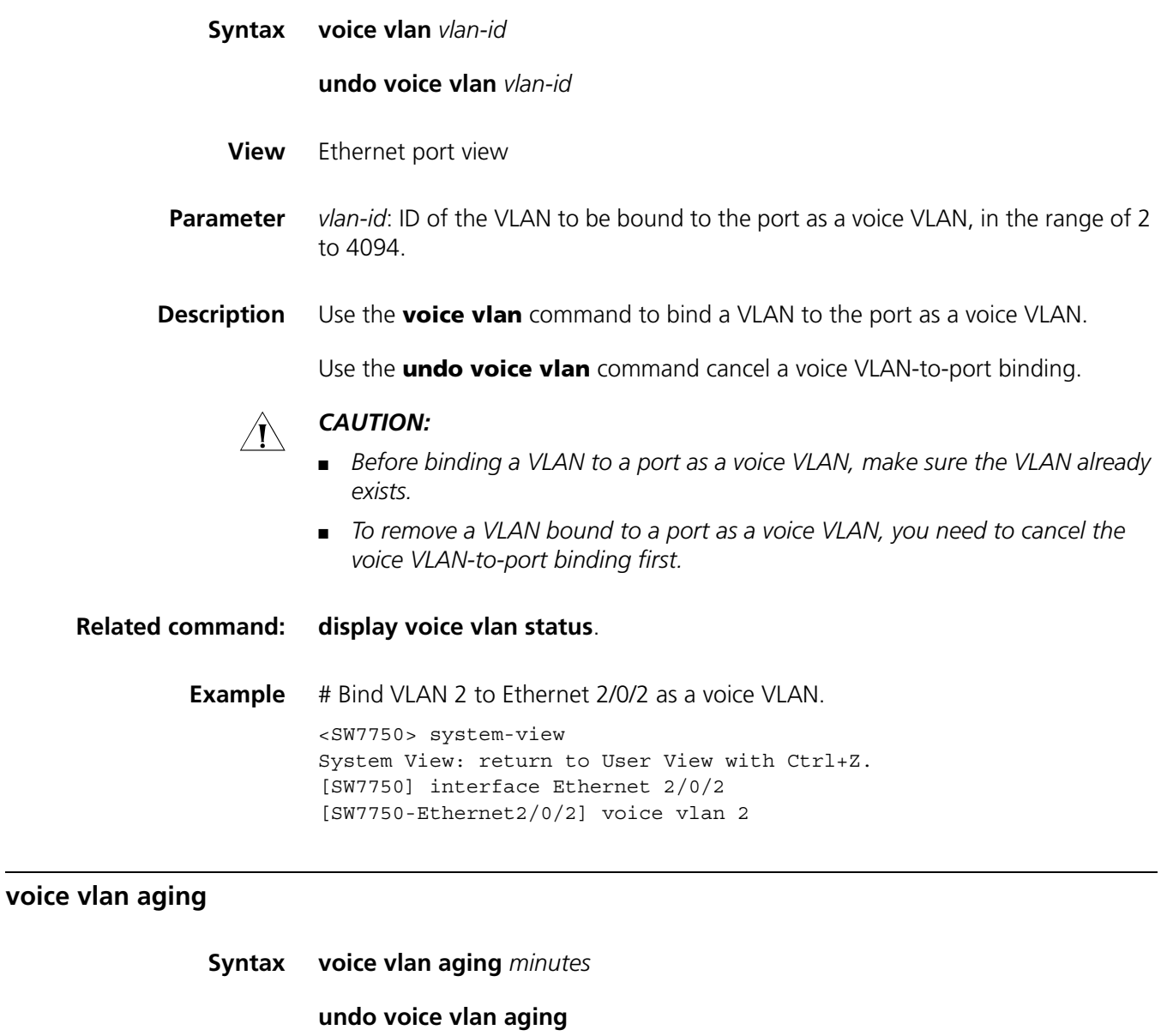

**View** System view

**Parameter** *minutes*: Aging time (in minutes) to be set for a voice VLAN. This argument ranges from 5 to 43,200.

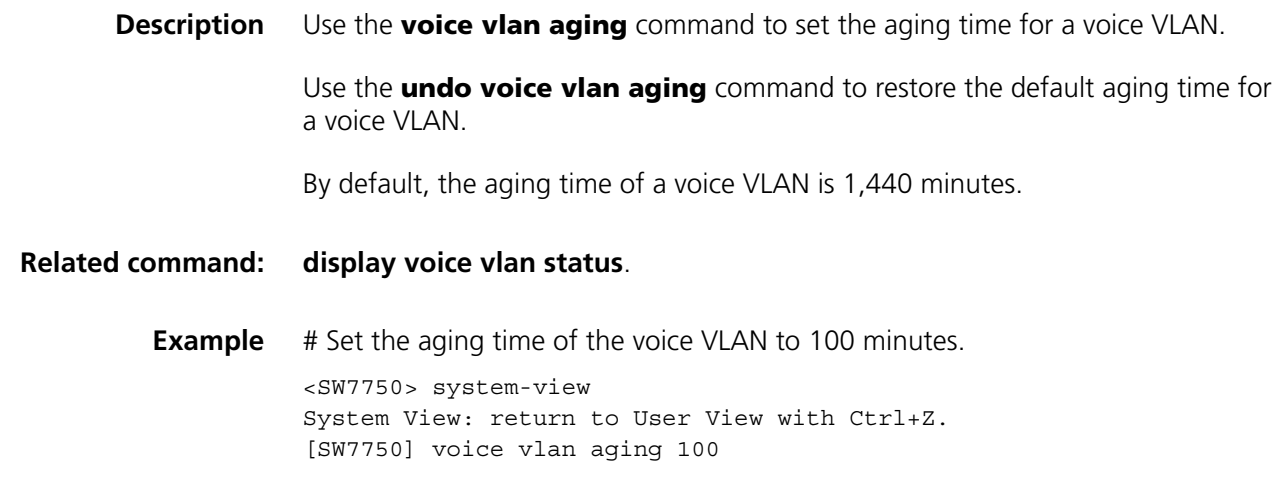

#### <span id="page-125-0"></span>**voice vlan enable**

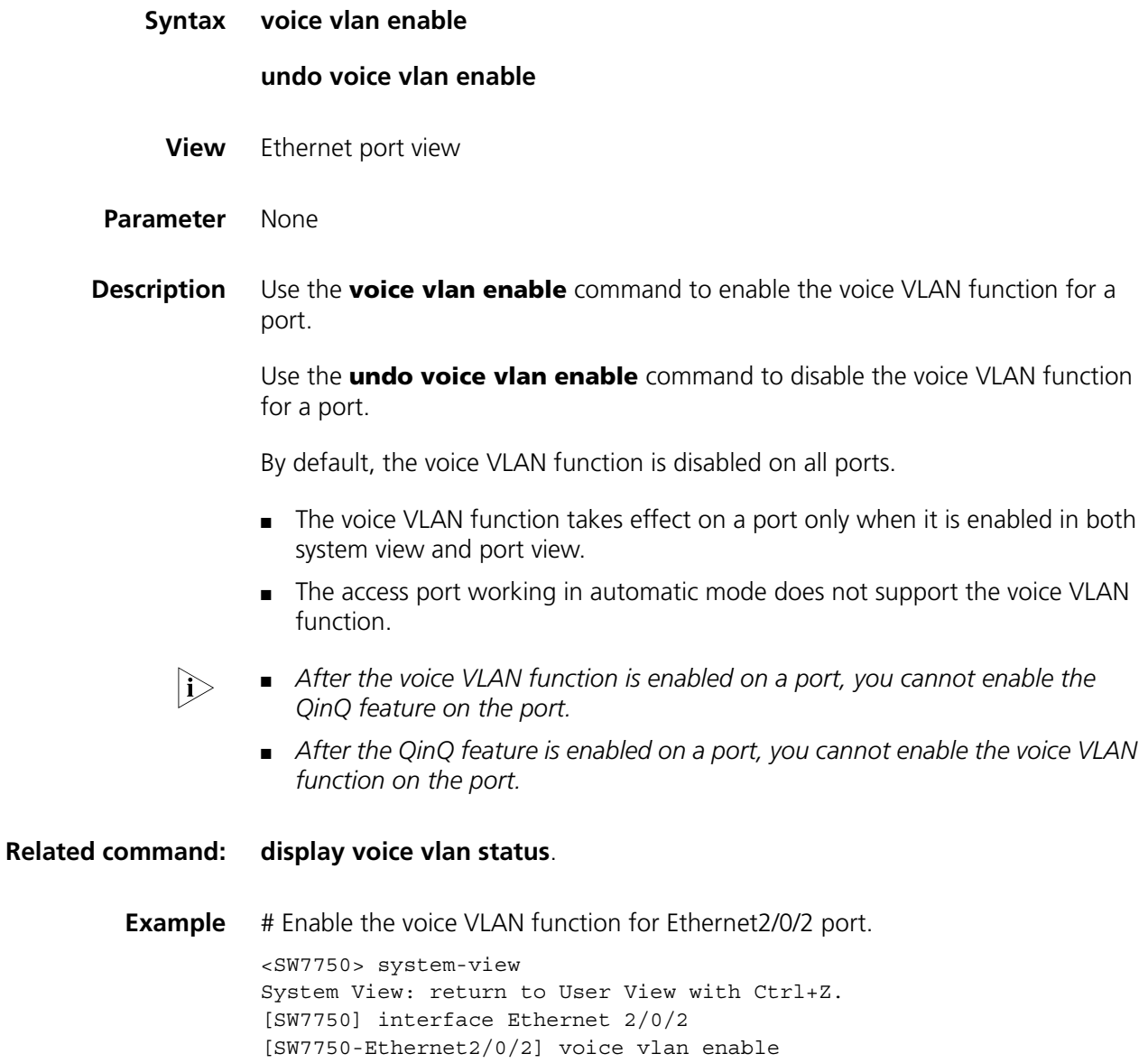

#### **voice vlan legacy**

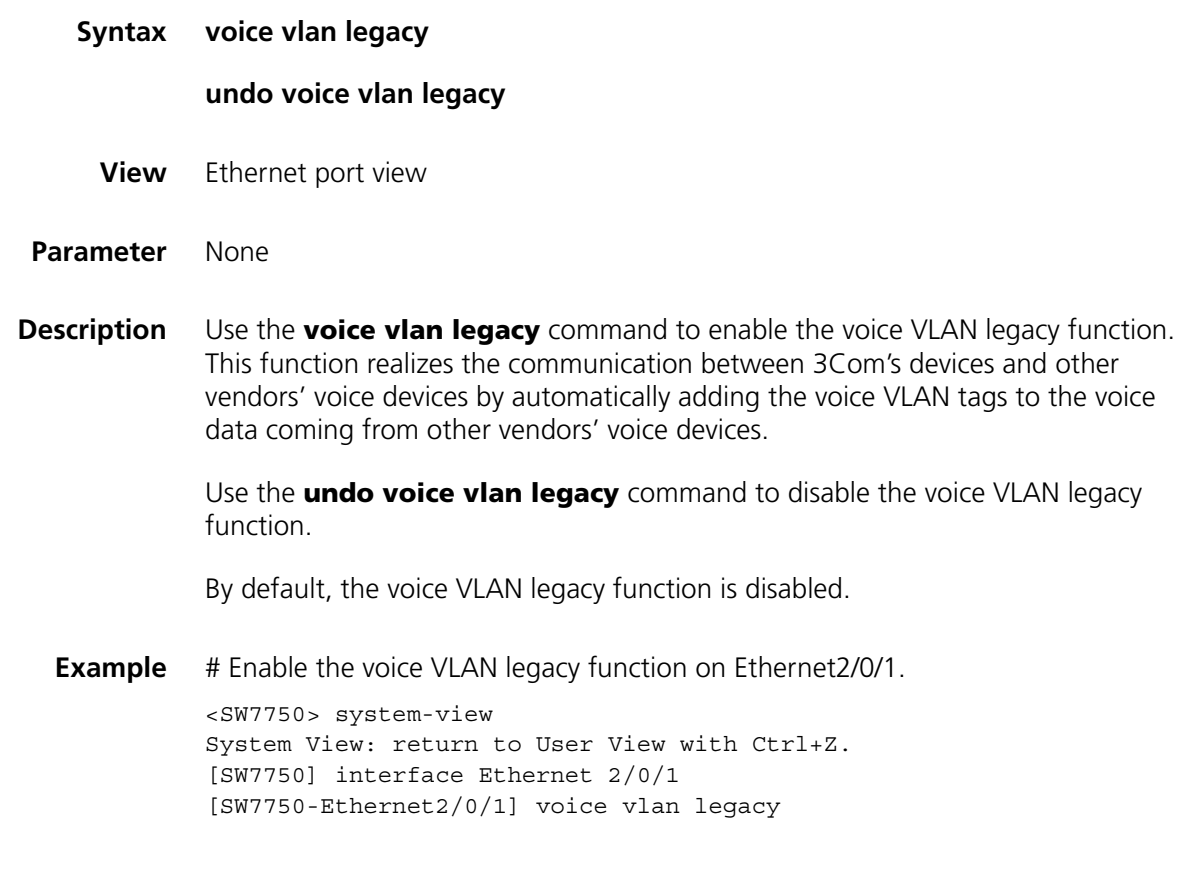

#### **voice vlan mac-address**

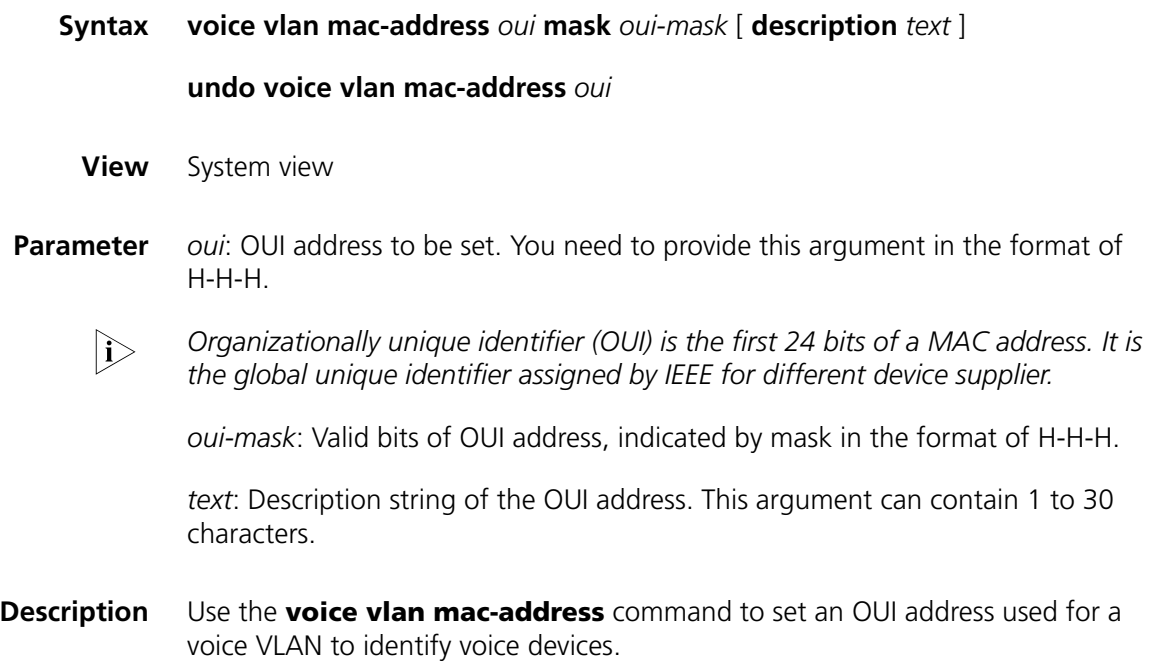

Use the **undo voice vlan mac-address** command to disable an OUI address from being used to identify voice devices.

A switch can use up to 16 OUI addresses to identify voice devices, including the five default OUI addresses (as listed in Table 9). When the number of OUI addresses reaches 16, you will fail to add new OUI addresses.

**Table 9** Default OUI addresses of a switch

| <b>Number</b> | <b>OUI addresses</b> | Vendor            |
|---------------|----------------------|-------------------|
|               | 0003-6b00-0000       | Cisco phone       |
|               | 000f-e200-0000       | 3Com Aolynk phone |
|               | 00d0-1e00-0000       | Pingtel phone     |
|               | 00e0-7500-0000       | Polycom phone     |
|               | 00e0-bb00-0000       | 3com phone        |

```
Related command: display voice vlan oui.
```
**Example** # Specify 00aa-bb00-0000 as an OUI address, with the description string being "ABC". <SW7750> system-view System View: return to User View with Ctrl+Z. [SW7750] voice vlan mac-address 00aa-bb00-0000 mask ffff-ff00-0000 d escription ABC

#### **voice vlan mode**

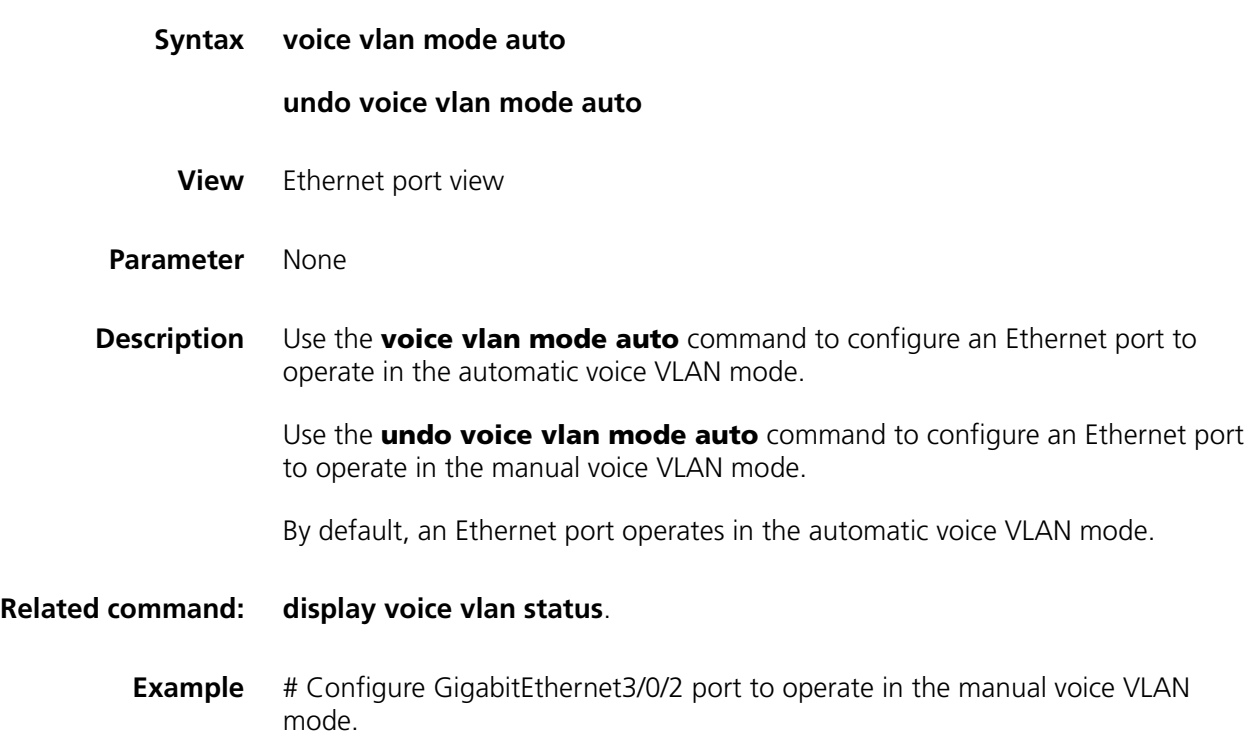

```
<SW7750> system-view
System View: return to User View with Ctrl+Z.
[SW7750] interface GigabitEthernet 3/0/2
[SW7750-GigabitEthernet3/0/2] undo voice vlan mode auto
```
#### **voice vlan security enable**

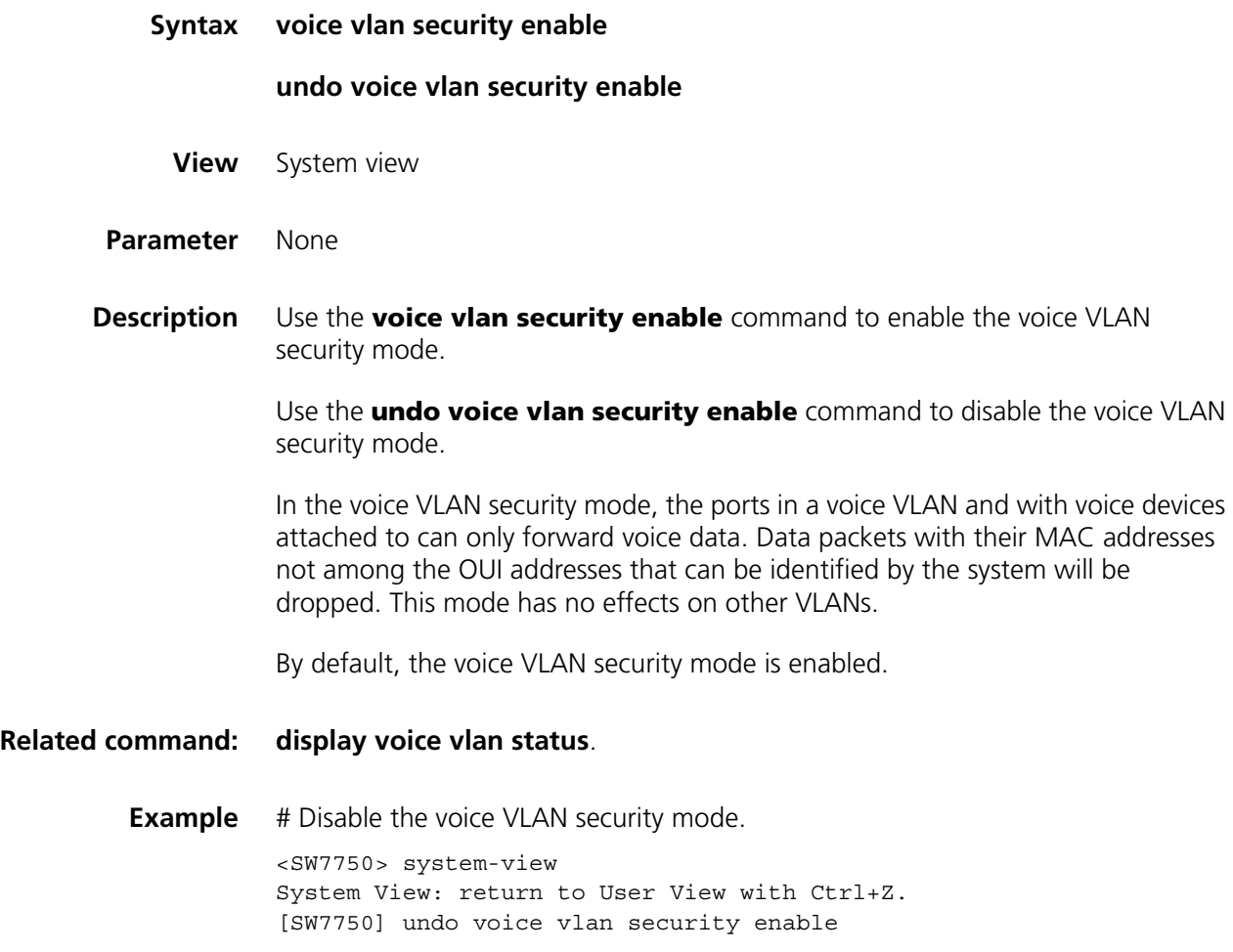

# **9 ISOLATE-USER-VLAN CONFIGURATION COMMANDS**

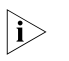

n *You need to configure the hybrid attribute for a port in the process of configuring an isolate-user-VLAN. For hybrid port-related commands, refer to ["Port-Based](#page-110-1)  [VLAN Configuration Commands" on page 111](#page-110-1).*

#### <span id="page-130-0"></span>**display isolate-user-vlan**

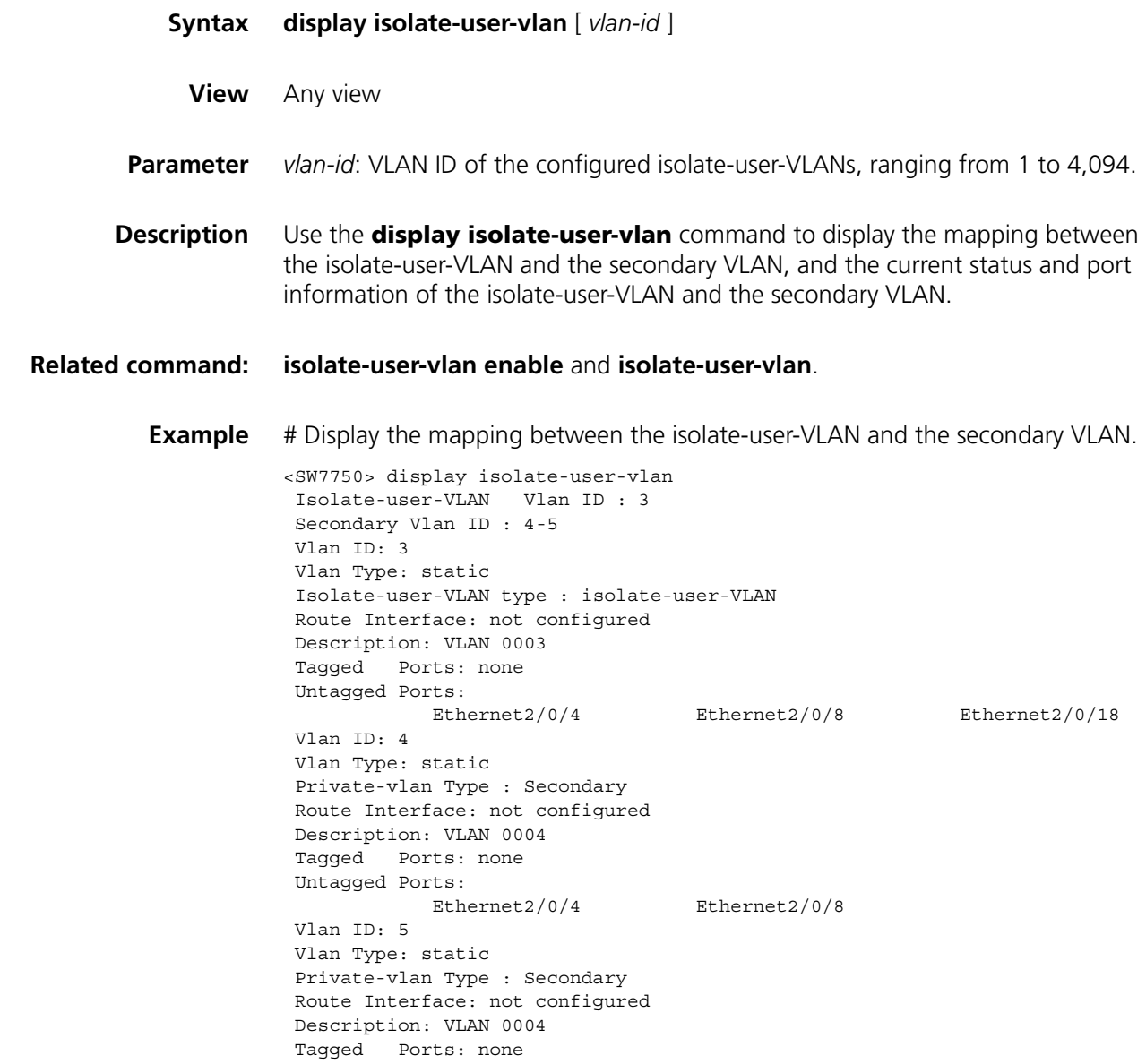

Untagged Ports: Ethernet2/0/4 Ethernet2/0/18

<span id="page-131-1"></span>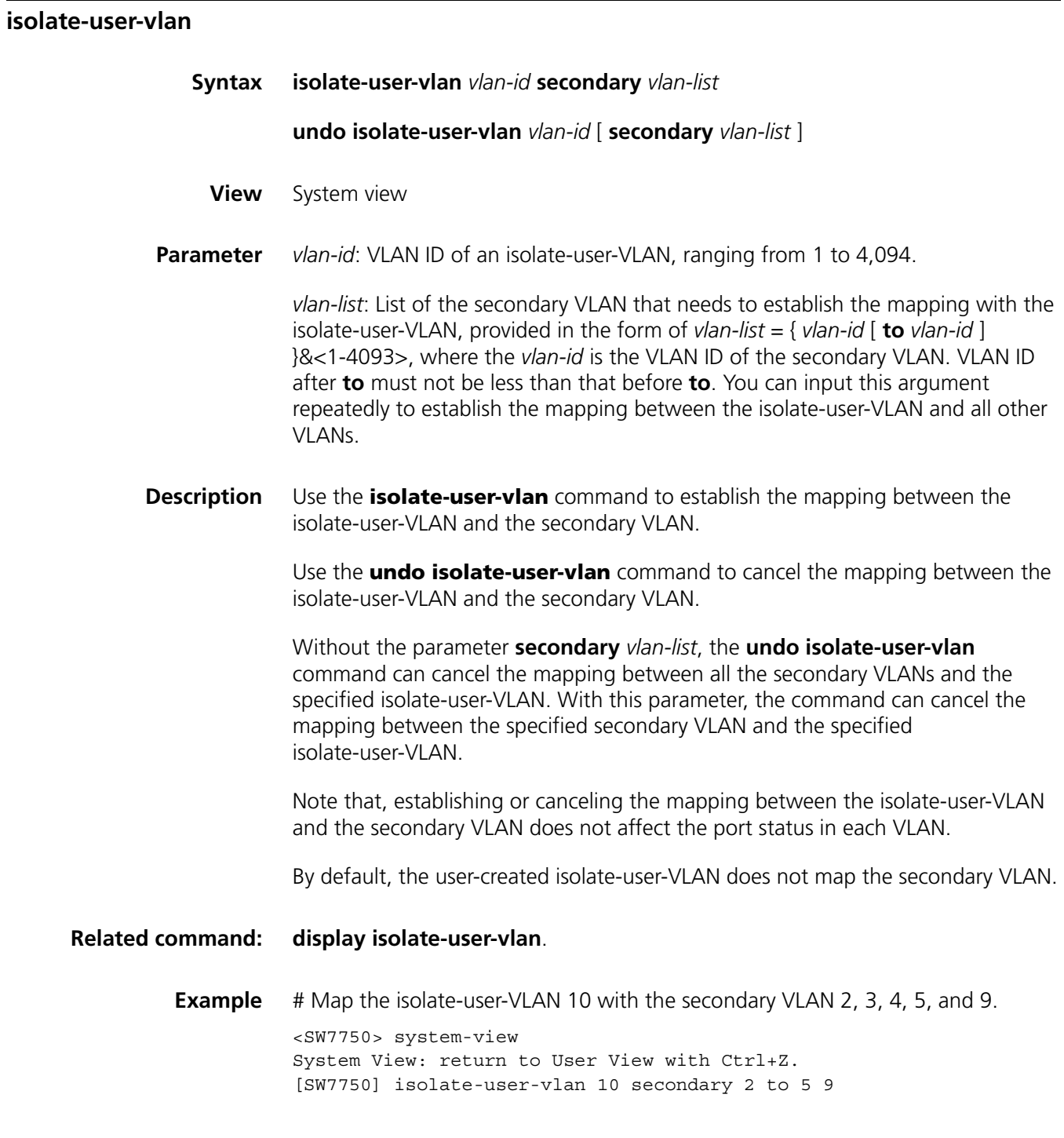

#### <span id="page-131-0"></span>**isolate-user-vlan enable**

**Syntax isolate-user-vlan enable**

#### **undo isolate-user-vlan enable**

**View** VLAN view

#### **Parameter** None

**Description** Use the **isolate-user-vlan enable** command to specify a VLAN as an isolate-user-VLAN.

Use the **undo isolate-user-vlan enable** command to cancel the configuration.

By default, no VLAN is enabled with the isolate-user-VLAN function.

- n *Multiple isolate-user-VLANs can be configured for a switch.*
	- *With GVRP function enabled, a switch cannot be enabled with isolate-user-VLAN function.*
		- *The isolate-user-VLAN function and super VLAN function cannot be enabled simultaneously for a VLAN. If a VLAN is specified as an isolate-user-VLAN or a secondary VLAN, you cannot configure it as a super VLAN or a sub VLAN additionally.*

#### **Related command: [display isolate-user-vlan](#page-130-0)**.

**Example** # Configure VLAN 5 as an isolate-user-VLAN. <SW7750> system-view System View: return to User View with Ctrl+Z. [SW7750] vlan 5 [SW7750-vlan5] isolate-user-vlan enable

## **10 •• SUPER VLAN CONFIGURATION**<br>**COMMANDS COMMANDS**

n *Only the 96Gbps series switch fabric supports this feature.*

#### **dhcp-server**

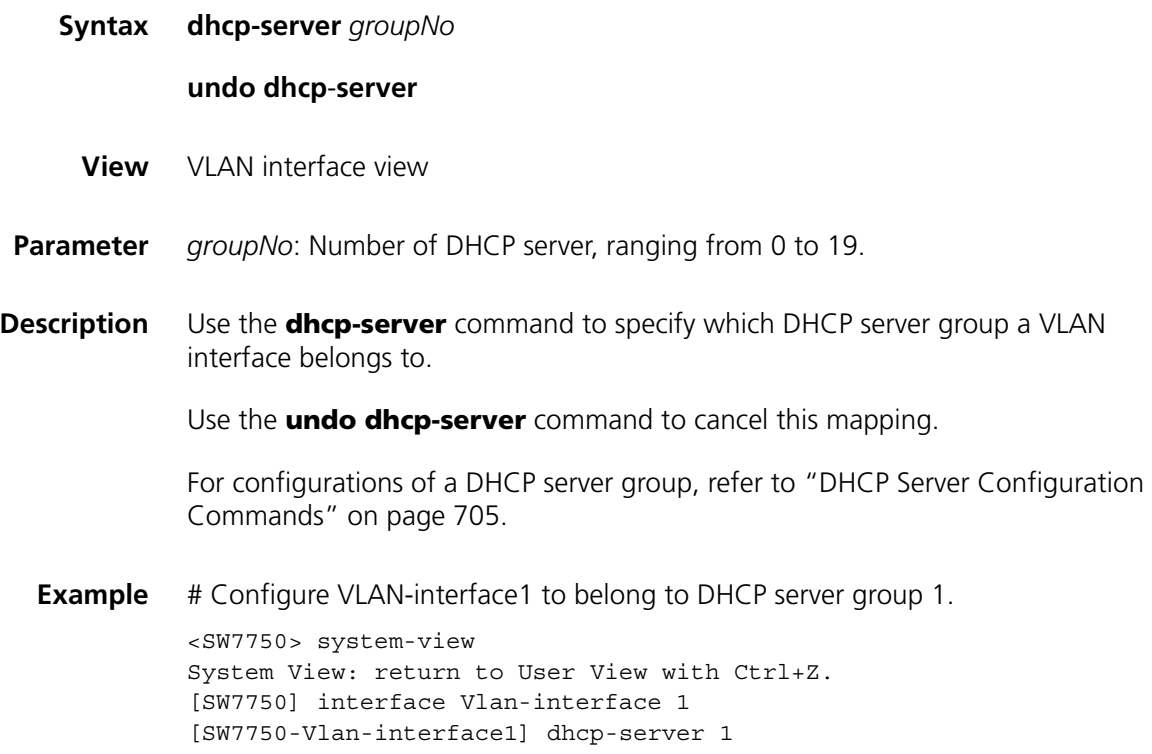

#### <span id="page-134-0"></span>**display supervlan**

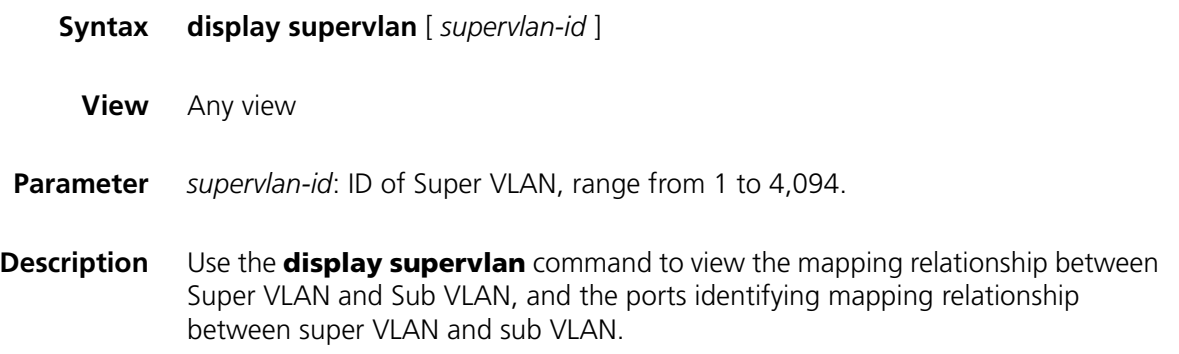

#### **Related command: [supervlan](#page-136-0)**, and **[subvlan](#page-135-0)**.

**Example** # Display the mapping relationship between Super VLAN 100 and the sub VLANs.

<SW7750> display supervlan 100 Supervlan ID : 100 Subvlan ID : 101-102 VLAN ID: 100 VLAN Type: static It is a Super VLAN. Route Interface: not configured Description: VLAN 0100 Name: VLAN 0100 Broadcast MAX-ratio: 100 Tagged Ports: none Untagged Ports: none VLAN ID: 101 VLAN Type: static It is a Sub VLAN. And the Super VLAN is VLAN 100 ARP proxy disabled. Route Interface: not configured Description: VLAN 0101 Name: VLAN 0101 Broadcast MAX-ratio: 100 Tagged Ports: none Untagged Ports: Ethernet3/0/3 VLAN ID: 102 VLAN Type: static It is a Sub VLAN. And the Super VLAN is VLAN 100 ARP proxy disabled. Route Interface: not configured Description: VLAN 0102 Name: VLAN 0102 Broadcast MAX-ratio: 100 Tagged Ports: none Untagged Ports: Ethernet3/0/4

#### <span id="page-135-0"></span>**subvlan**

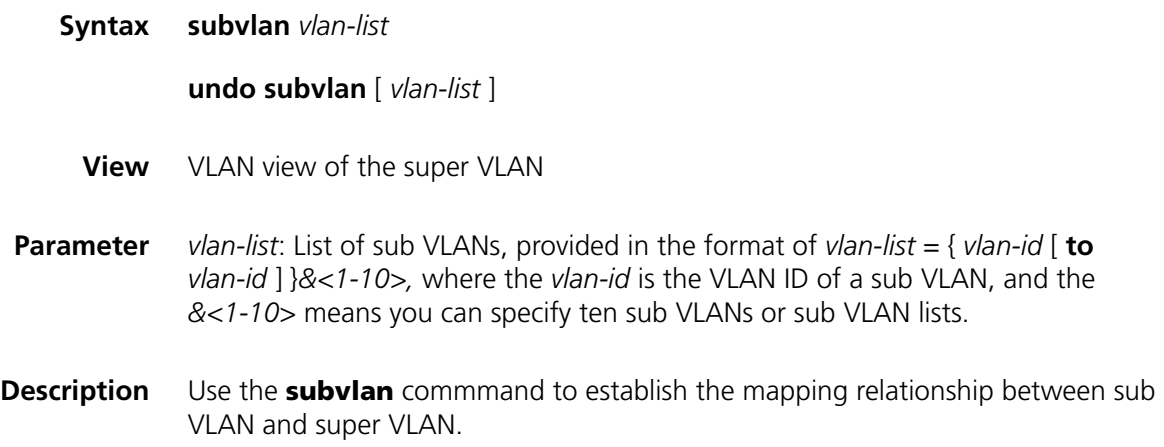

Use the **undo subvlan** commmand to cancel the mapping relationship between sub VLAN and super VLAN.

Without the argument *vlan-list*, the **undo subvlan** command can cancel the mapping between all the sub VLANs and the isolate-user-VLAN. With this argument, the command can cancel the mapping between the specified sub VLAN and the isolate-user-VLAN.

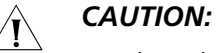

- The sub VLAN must exist before you create mapping between the sub VLAN *and the super VLAN.*
- *After establishing the mapping between the sub VLAN and the super VLAN, you can still add (or delete) ports to (from) the sub VLAN.*
- *A super VLAN can establish mappings with 128 sub VLANs.*
- *The system can create up to 1024 sub VLANs.*

**Related command: [display supervlan](#page-134-0)**.

**Example** # Establish the mapping relationship between sub VLAN 3, 4, 5, 9 and super VLAN 10.

```
<SW7750> system-view
System View: return to User View with Ctrl+Z.
[SW7750] vlan 10
[SW7750-vlan10] supervlan
[SW7750-vlan10] subvlan 3 to 5 9
```
#### <span id="page-136-0"></span>**supervlan**

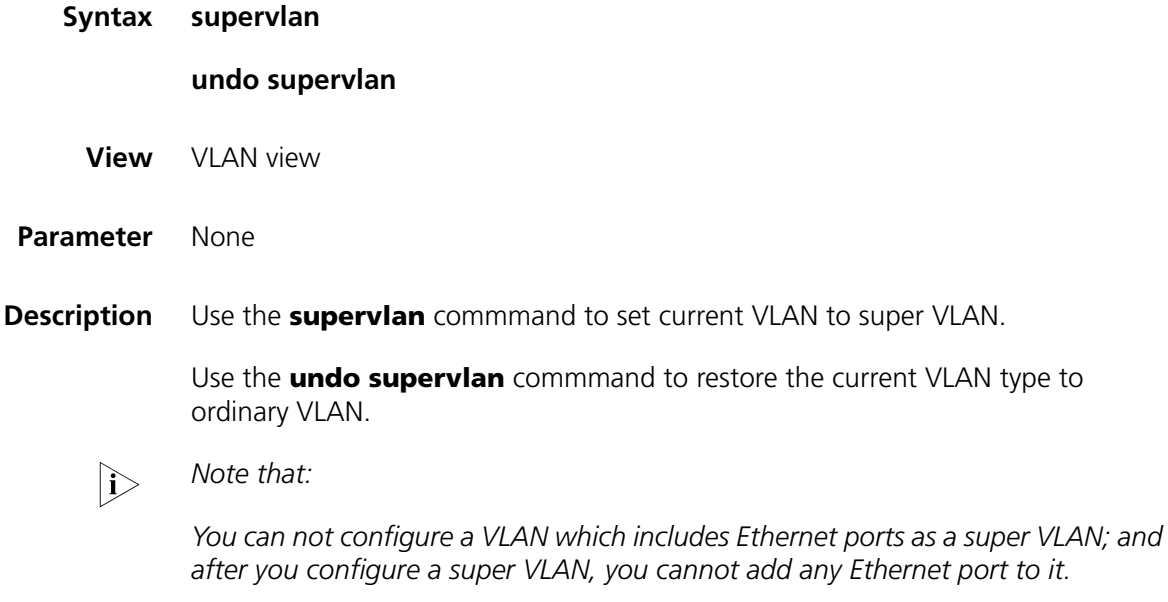

**Related command: [display supervlan](#page-134-0)**.

**Example** # Set the VLAN 2 to super VLAN.

<SW7750> system-view System View: return to User View with Ctrl+Z. [SW7750] vlan 2 [SW7750-vlan2] supervlan

## **11 IP ADDRESS CONFIGURATION COMMANDS**

#### <span id="page-138-0"></span>**display ip interface**

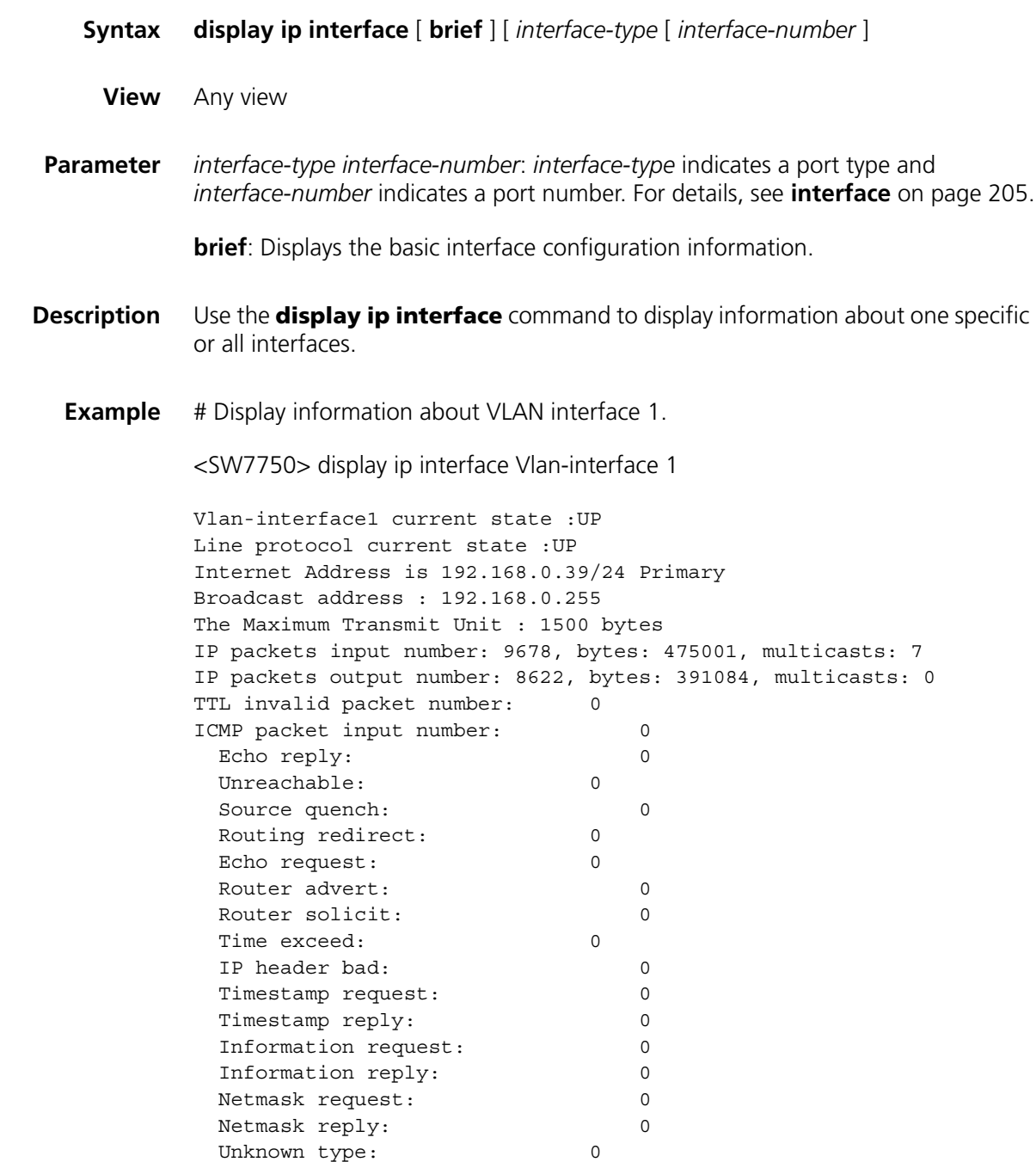

| <b>Field</b>                                                    | <b>Description</b>                                                                                                    |
|-----------------------------------------------------------------|----------------------------------------------------------------------------------------------------|
| Vlan-interface1 current state                                   | Current state of VLAN interface 1                                                                                                    |
| Line protocol current state                                     | Current state of the Line protocol                                                                                                    |
| Internet Address                                                | IP address                                                                                                    |
| Broadcast address                                               | <b>Broadcast address</b>                                                                                                    |
| The Maximum Transmit Unit                                       | Max transmit unit                                                                                                    |
| IP packets input number: 9678, bytes:<br>475001, multicasts: 7  | Number of input/output unicast packets, bytes,<br>and multicast packets                                                                                                    |
| IP packets output number: 8622, bytes:<br>391084, multicasts: 0 |                                                                                                    |
| TTL invalid packet number                                       | Number of received invalid TTL packets                                                                                                    |
| ICMP packet input number: 0                                     | Total number of received ICMP packets,                                                                                                    |
| Echo reply: 0                                                   | including:                                                                                                    |
| Unreachable: 0                                                  | Echo reply packet, unreachable packet, source<br>quench packet, routing redirect packet, Echo<br>request packet, router advert packet, router<br>solicit packet, time exceed packet, IP header<br>bad packet, timestamp request packet, |
| Source quench: 0                                                |                                                                                                    |
| Routing redirect: 0                                             |                                                                                                    |
| Echo request: 0                                                 | timestamp reply packet, information request                                                                                                    |
| Router advert: 0                                                | packet, information reply packet, netmask<br>request packet, netmask reply packet, and                                                                                                    |
| Router solicit: 0                                               | unknown types of packets.                                                                                                    |
| Time exceed: 0                                                  |                                                                                                    |
| IP header bad: 0                                                |                                                                                                    |
| Timestamp request: 0                                            |                                                                                                    |
| Timestamp reply: 0                                              |                                                                                                    |
| Information request: 0                                          |                                                                                                    |
| Information reply: 0                                            |                                                                                                    |
| Netmask request: 0                                              |                                                                                                    |
| Netmask reply: 0                                                |                                                                                                    |
| Unknown type: 0                                                 |                                                                                                    |

**Table 10** Field descriptions of the **display ip interface** command

#### **ip address**

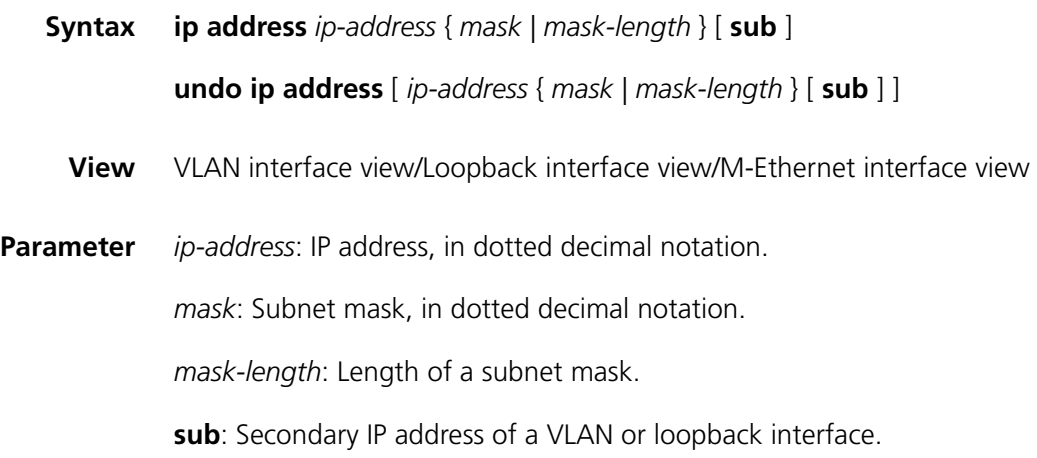

**Description** Use the **ip address** command to specify an IP address and mask for a VLAN or loopback interface.

> Use the **undo ip address** command to remove an IP address and mask of a VLAN or loopback interface.

By default, a VLAN or loopback interface has no IP address.

Generally, it is enough to configure one IP address for an interface. However, you can configure up to eight IP addresses for an interface so that it can be connected to several subnets. Among these IP addresses, one is the primary IP address and all the others are secondary ones. The relationship between the primary address and the secondary addresses is as follows:

- When you configure a primary IP address for an interface which already has a primary IP address, the new address will replace the old one.
- If you execute the **undo ip address** command without any parameter, the switch deletes both primary and secondary IP addresses of the interface. The **undo ip address** *ip-address* { *mask | mask-length* } command is used to delete the primary IP address. The **undo ip address** *ip-address* { *mask | mask-length* } sub command is used to delete secondary IP addresses.

#### **Related command: [display ip interface](#page-138-0)**.

**Example** # Specify the IP address and subnet mask of VLAN interface 1 to 129.12.0.1 and 255.255.255.0 respectively.

> <SW7750> system-view System View: return to User View with Ctrl+Z. [SW7750] interface Vlan-interface 1 [SW7750-Vlan-interface1] ip address 129.12.0.1 255.255.255.0

## **12 IP PERFORMANCE CONFIGURATION COMMANDS**

#### **display fib**

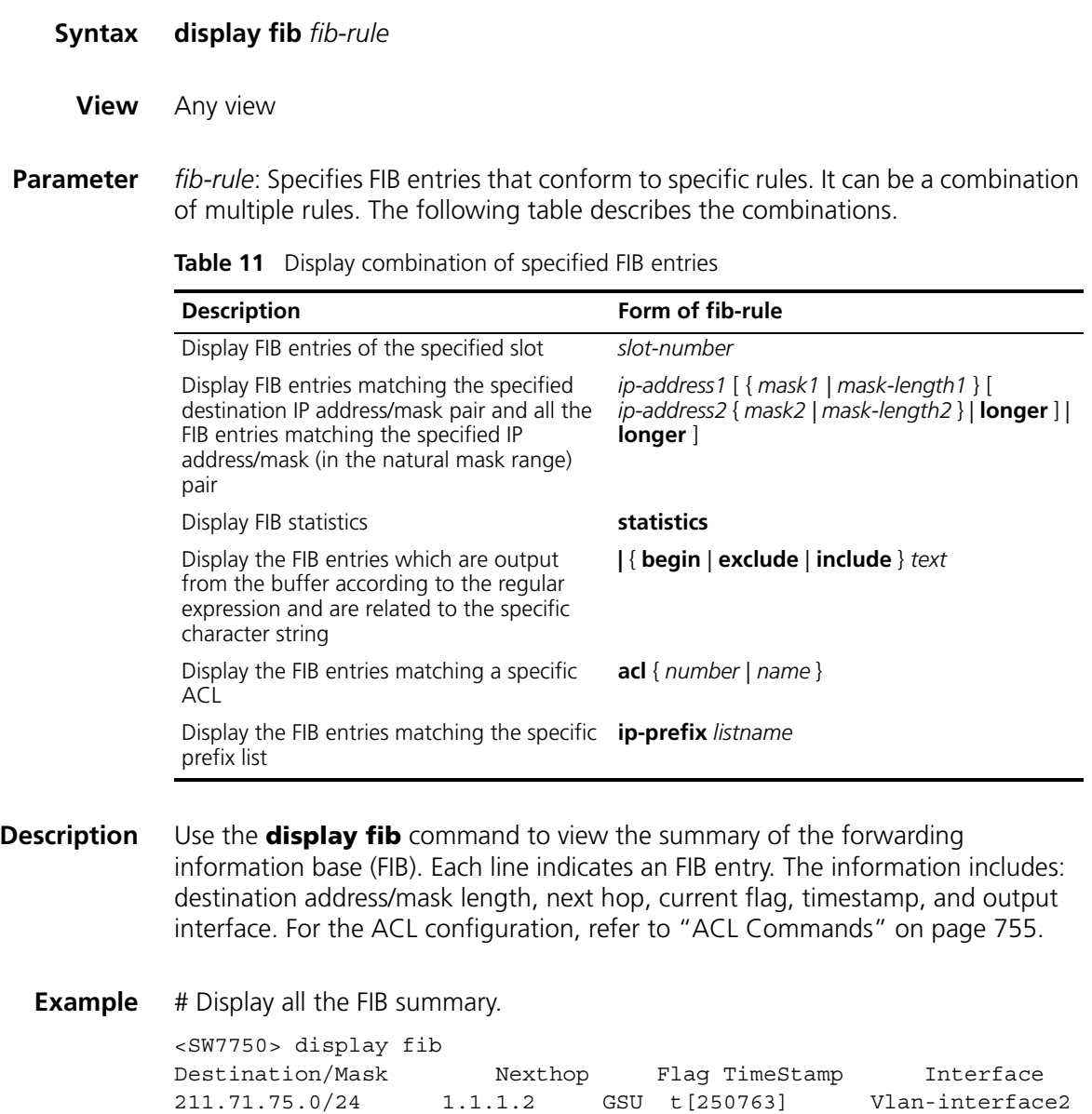

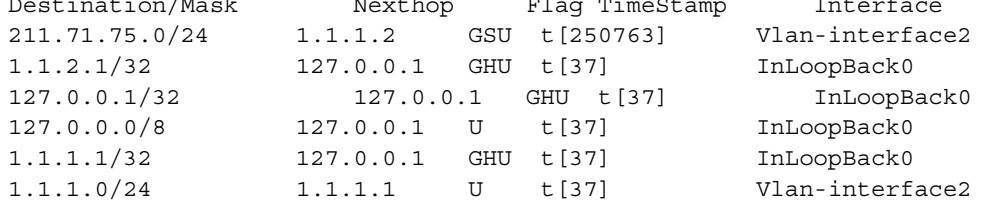

| <b>Field</b>     | <b>Description</b>                |
|------------------|-----------------------------------|
| Destination/Mask | Destination address/mask length   |
| Nexthop          | Next hop address                  |
| Flag             | Flags:                            |
|                  | U: A route is up and available.   |
|                  | G: Gateway route                  |
|                  | H: Local host route               |
|                  | B: Blackhole route                |
|                  | D: Dynamic route                  |
|                  | S: Static route                   |
|                  | R: Rejected route                 |
|                  | E: Multi-path equal-cost route    |
|                  | L: Route generated by ARP or ESIS |
| TimeStamp        | Timestamp                         |
| Interface        | Forwarding interface              |

**Table 12** Field descriptions of the **display fib** command

# Display ACL 2001.

```
<SW7750> display acl config 2001
Basic ACL 2001, 1 rule
rule 0 permit source 211.71.75.0 0.0.0.255 (0 times matched)
```
# Display the FIB entries filtered by ACL 2001.

<SW7750> display fib acl 2001 Route Entry matched by access-list 2001 Summary Counts :1 Destination/Mask Nexthop Flag TimeStamp Interface 211.71.75.0/24 1.1.1.2 GSU t[250763] Vlan-interface2

# Display all the lines from the line containing the string 1.1.1.1.

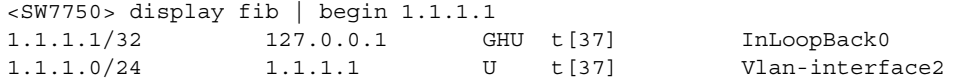

# Display the total number of FIB entries.

<SW7750> display fib statistics Route Entry Count : 30

#### **display icmp statistics**

- **Syntax display icmp statistics**
	- **View** Any view
- **Parameter** None
**Description** Use the **display icmp statistics** command to view the statistics about ICMP packets.

**Related command: [display ip interface](#page-138-0)** and **[reset ip statistics](#page-152-0)**.

**Example** # Display the statistics about ICMP packets.

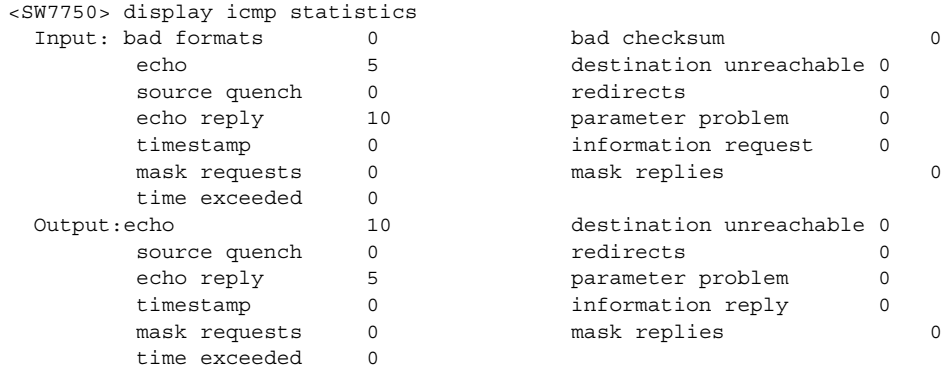

**Table 13** Field descriptions of the display icmp statistics command

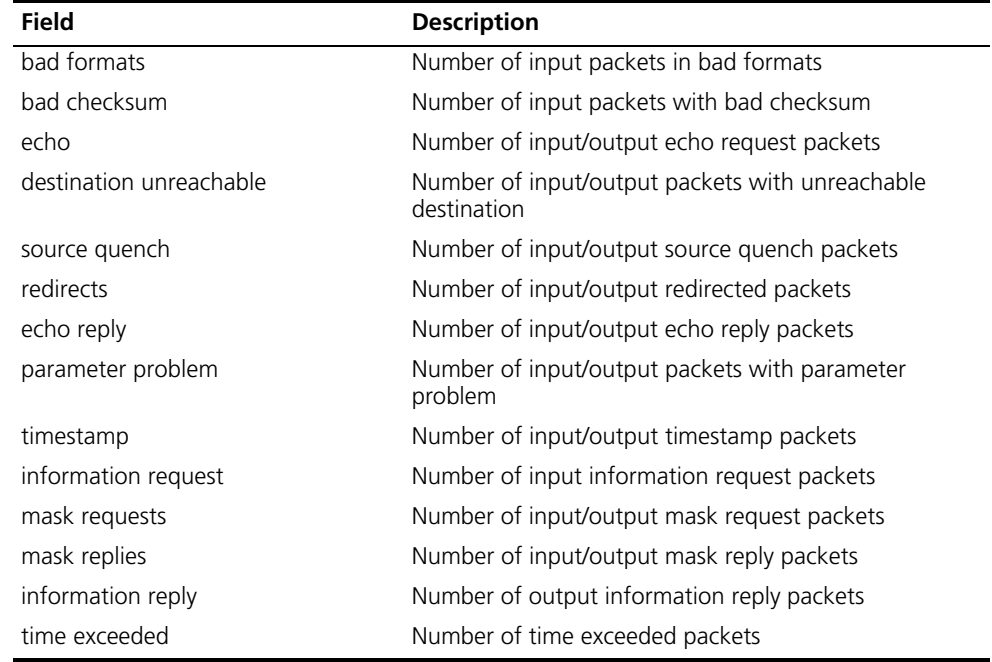

## **display ip socket**

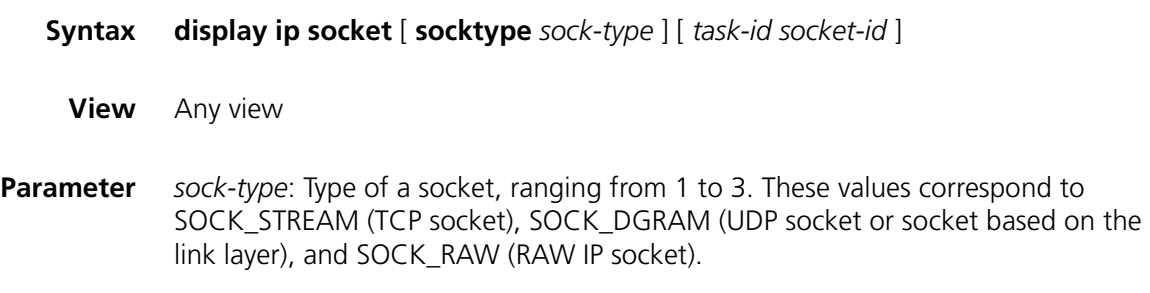

*task-id*: ID of a task, with the value ranging from 1 to 100.

*socket-id*: ID of a socket, with the value ranging from 0 to 3072.

```
Description Use the display ip socket command to display the information of the current
              socket.
```
**Example** # Display the information about the socket of the TCP type.

```
<SW7750> display ip socket socktype 1
SOCK_STREAM:
Task = VTYD(18), socketid = 1, Proto = 6,
LA = 0.0.0.0:23, FA = 0.0.0.0:0,
sndbuf = 8192, rcvbuf = 8192, sb_cc = 0, rb_cc = 0,
socket option = SO_ACCEPTCONN SO_KEEPALIVE SO_SENDVPNID SO_SETKEEPAL
IVE,
socket state = SS_PRIV SS_ASYNC
Task = V(TYD(18), socketid = 2, Proto = 6,
LA = 10.153.17.99:23, FA = 10.153.17.56:1161,
sndbuf = 8192, rcvbuf = 8192, sb cc = 0, rb cc = 0,
socket option = SO_KEEPALIVE SO_OOBINLINE SO_SENDVPNID SO_SETKEEPALI
VE,
socket state = SS_ISCONNECTED SS_PRIV SS_ASYNC
Task = VTYD(18), socketid = 3, Proto = 6,
LA = 10.153.17.99:23, FA = 10.153.17.82:1121,
sndbuf = 8192, rcvbuf = 8192, sb_cc = 0, rb_cc = 0,
socket option = SO_KEEPALIVE SO_OOBINLINE SO_SENDVPNID SO_SETKEEPALI
VE,
socket state = SS_ISCONNECTED SS_PRIV SS_ASYNC
```
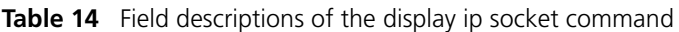

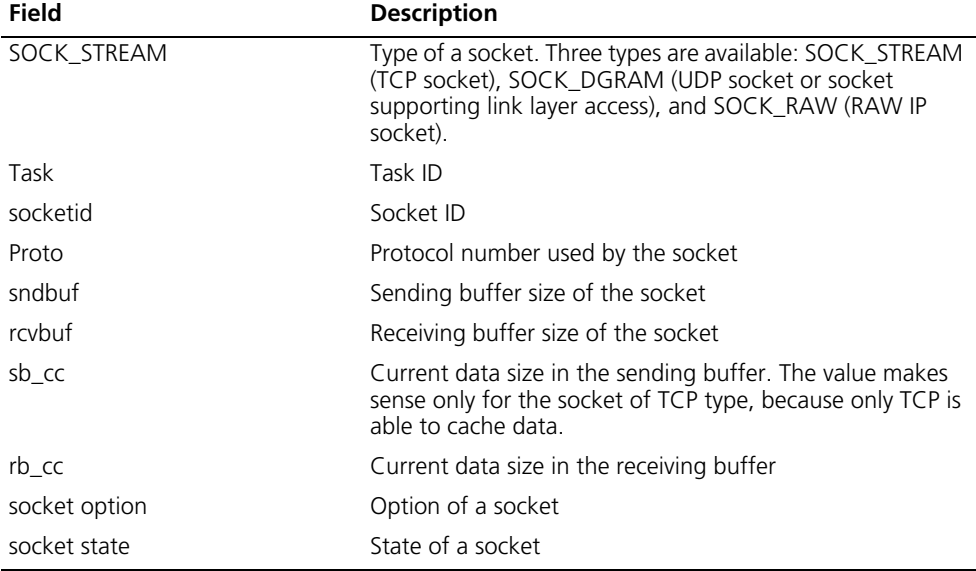

## <span id="page-146-0"></span>**display ip statistics**

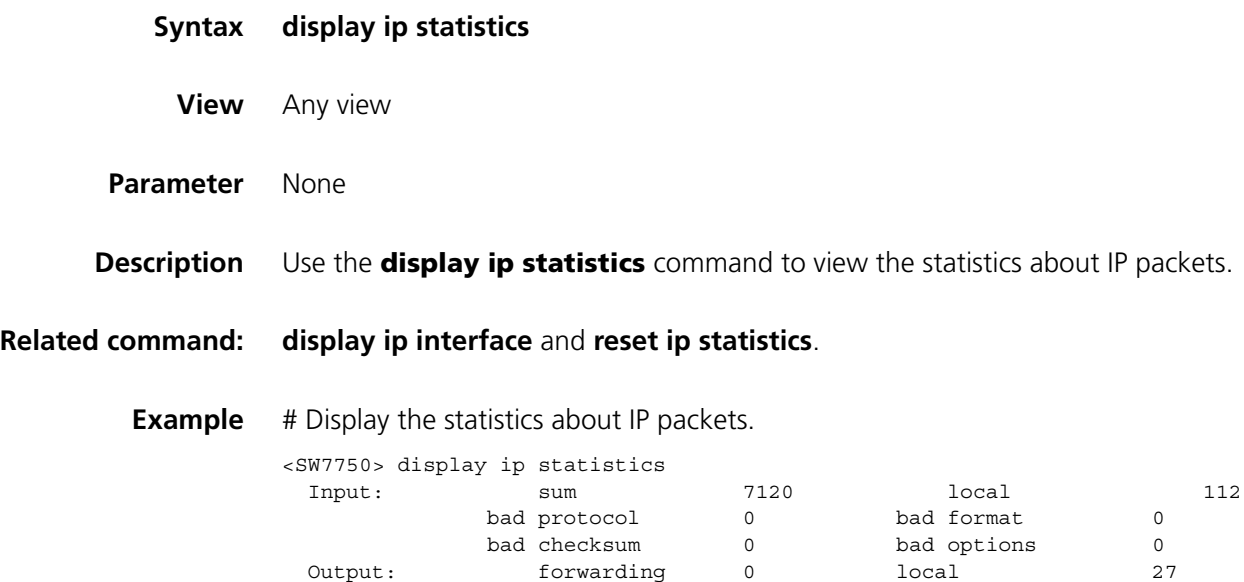

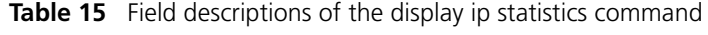

Fragment: input 0 output 0

Reassembling: sum  $\begin{array}{ccc} 0 & \phantom{-} & \phantom{-} & \phantom{-} & 0 \end{array}$ 

compress fails 0

dropped 0

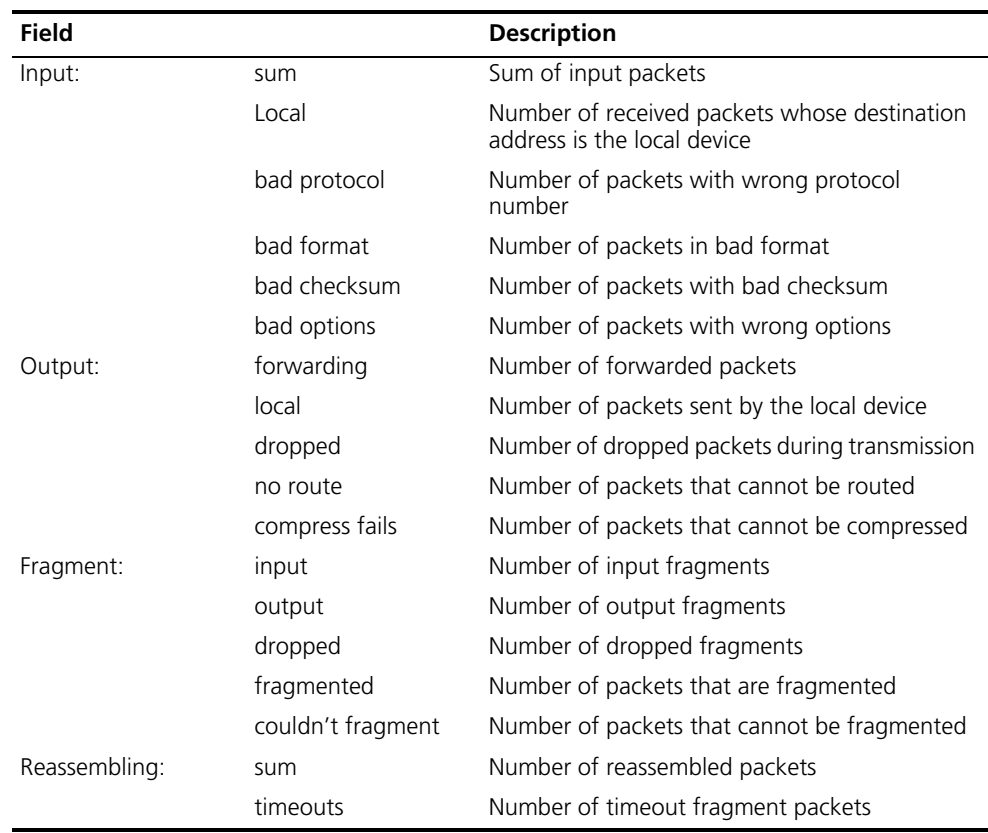

dropped 0 0 no route 2

fragmented 0 couldn't fragment 0

## <span id="page-147-0"></span>**display tcp statistics**

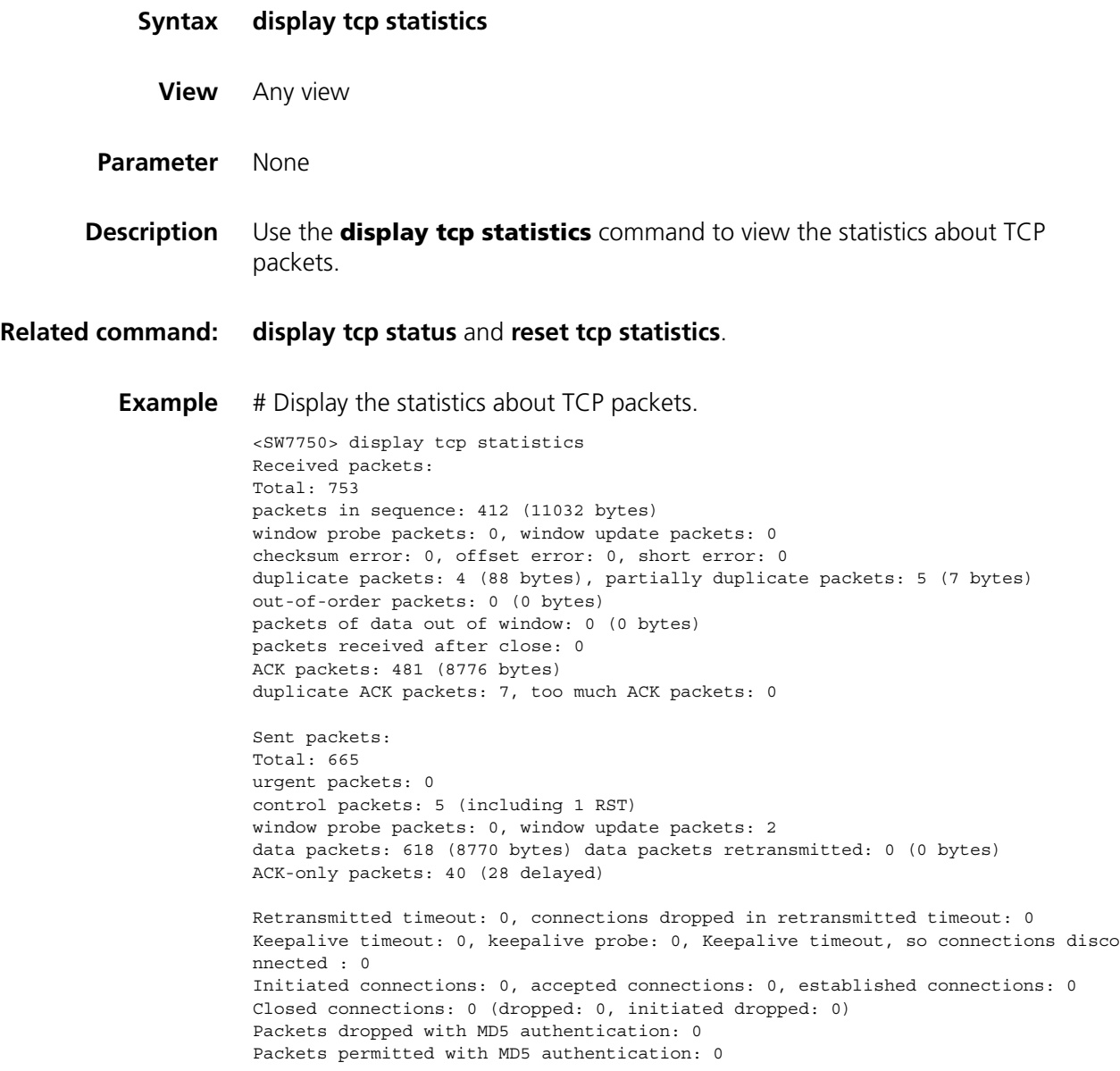

| Field                                                                                 |                                                   | <b>Description</b>                                                                                                    |
|---------------------------------------------------------------------------------------|---------------------------------------------------|----------------------------------------------------------------------------------------------------|
| Received packets                                                                      | Total                                             | Total number of received packets                                                                                                    |
|                                                                                       | packets in sequence                               | Number of packets in sequence                                                                                                    |
|                                                                                       | window probe packets/<br>window update packets    | Number of window probe<br>packets/number of window update<br>packets                                                                                 |
|                                                                                       | checksum error/ offset<br>error/ short error      | Number of checksum errors/number of<br>offset errors/number of short errors                                                                          |
|                                                                                       | duplicate packets/ partially<br>duplicate packets | Number of duplicate packets/number of<br>partially duplicate packets                                                                                 |
|                                                                                       | out-of-order packets                              | Number of out-of-order packets                                                                                                    |
|                                                                                       | packets of data out of<br>window                  | Number of packets out of window                                                                                                    |
|                                                                                       | packets received after<br>close                   | Number of received packets after close                                                                                                    |
|                                                                                       | ACK packets                                       | Number of ACK packets                                                                                                    |
|                                                                                       | duplicate ACK packets/too<br>much ACK packets     | Number of duplicate ACK packets/number<br>of ACK packets for data not sent.                                                                          |
| Sent packets                                                                          | Total                                             | Total number of sent packets                                                                                                    |
|                                                                                       | urgent packets                                    | Number of urgent packets                                                                                                    |
|                                                                                       | control packets (including<br>1 RST               | Number of control packets, including one<br>retransmitted packet                                                                                     |
|                                                                                       | window probe packets/<br>window update packets    | Number of window probe<br>packets/number of window update<br>packets                                                                                 |
|                                                                                       | data packets/ data packets<br>retransmitted       | Number of data packets/number of<br>retransmitted packets                                                                                            |
|                                                                                       | ACK-only packets                                  | Number of ACK packets (28 delay ACK<br>packets)                                                                                                    |
| Retransmitted timeout/ connections dropped in<br>retransmitted timeout                |                                                   | Times of retransmission timer<br>timeout/number of dropped connections<br>because retransmission times exceed the<br>limit                           |
| Keepalive timeout/ keepalive probe/ Keepalive<br>timeout, so connections disconnected |                                                   | Times of keepalive timer timeout/number<br>of transmitted keepalive probe<br>packets/number of dropped connections<br>due to keepalive probe failure |
| Initiated connections/ accepted connections/<br>established connections               |                                                   | Number of initiated connections/number<br>of accepted connections/number of<br>established connections                                               |
| Closed connections (dropped: initiated dropped: )                                     |                                                   | Number of closed connections (number of<br>dropped connections<br>umber of failed connection attempts)                                               |
| Packets dropped with MD5 authentication                                               |                                                   | Number of dropped packets with MD5<br>authentication                                                                                                 |
|                                                                                       | Packets permitted with MD5 authentication         | Number of permitted packets with MD5<br>authentication                                                                                               |

**Table 16** Field descriptions of the display tcp statistics command

## <span id="page-149-0"></span>**display tcp status**

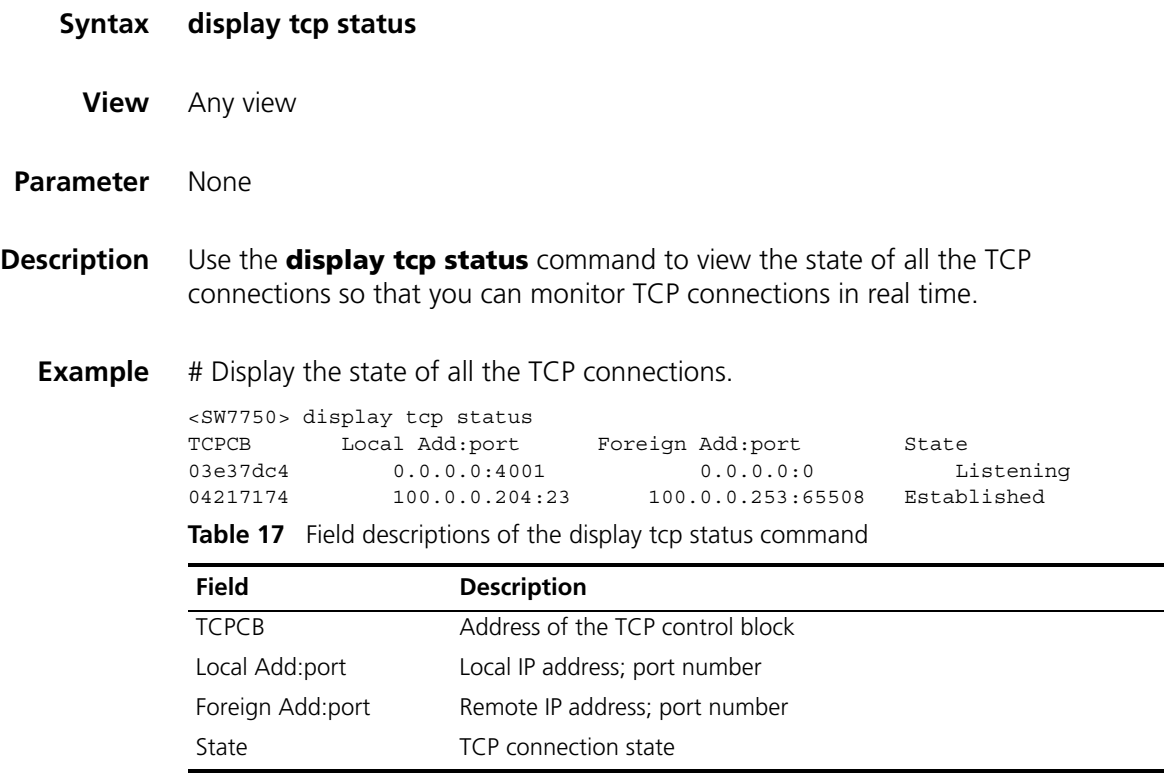

# **display udp statistics**

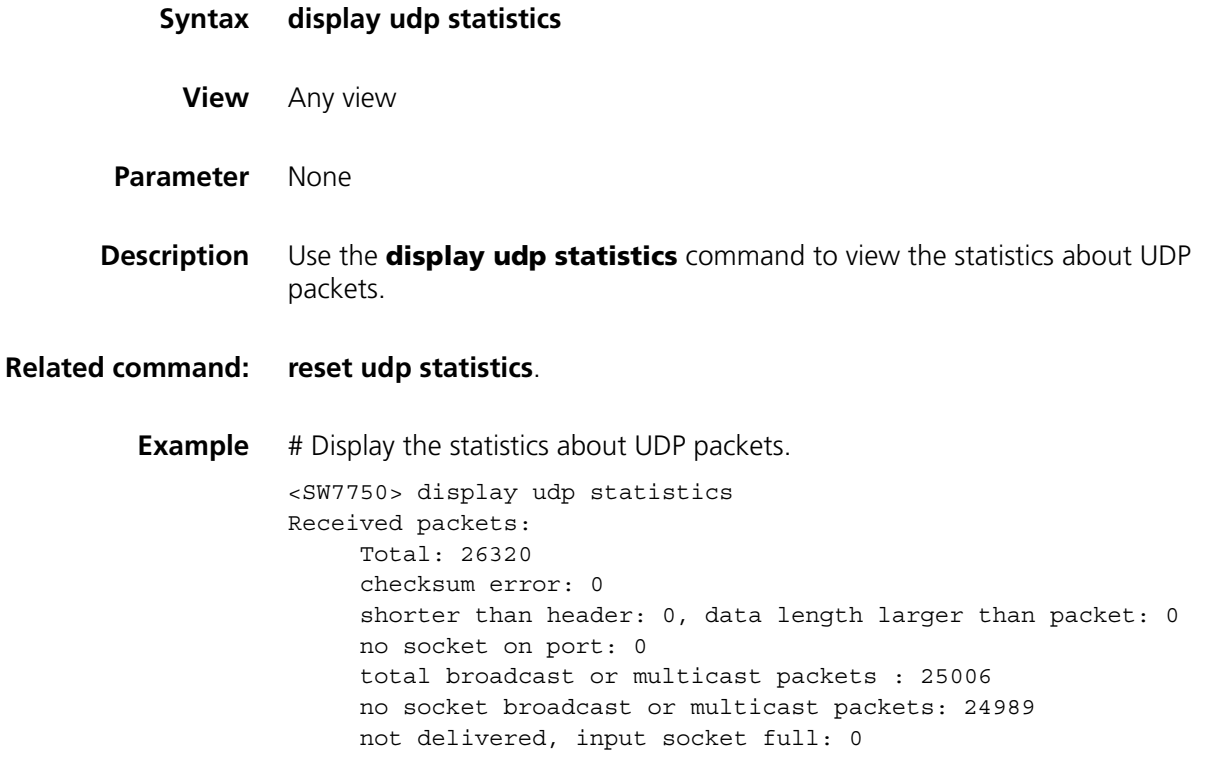

```
input packets missing pcb cache: 1314
Sent packets:
    Total: 7187
```
**Table 18** Field descriptions of the display udp statistics command

| <b>Field</b>         |                                             | <b>Description</b>                                                                            |
|----------------------|---------------------------------------------|-----------------------------------------------------------------------------------------------|
| Received<br>packets: | Total                                       | Total number of received UDP packets                                                          |
|                      | checksum error                              | Number of packets with checksum errors                                                        |
|                      | shorter than header,                        | Number of packets whose lengths are shorter than<br>their headers                             |
|                      | data length larger than<br>packet           | Number of packets whose lengths are larger than<br>the packets                                |
|                      | no socket on port                           | Number of packets dropped because the socket<br>corresponding to the port number is not found |
|                      | total broadcast or multicast<br>packets     | Total number of transmitted broadcast or multicast<br>packets                                 |
|                      | no socket broadcast or<br>multicast packets | Total number of transmitted broadcast or multicast<br>packets whose sockets are not found     |
|                      | not delivered, input socket<br>full         | Number of not delivered packets because the<br>socket cache is full                           |
|                      | input packets missing pcb<br>cache          | Number of packets missing pcb cache                                                           |
| Sent<br>packets:     | Total                                       | Total number of transmitted UDP packets                                                       |

## **icmp redirect send**

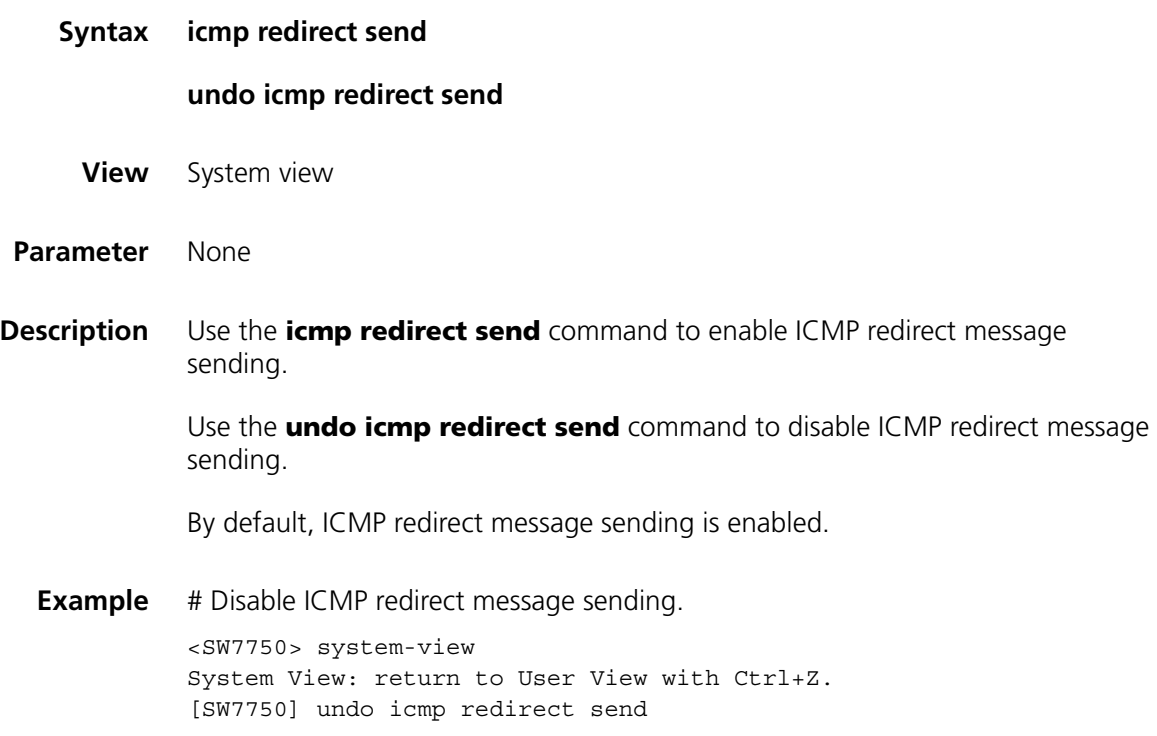

## **ip**

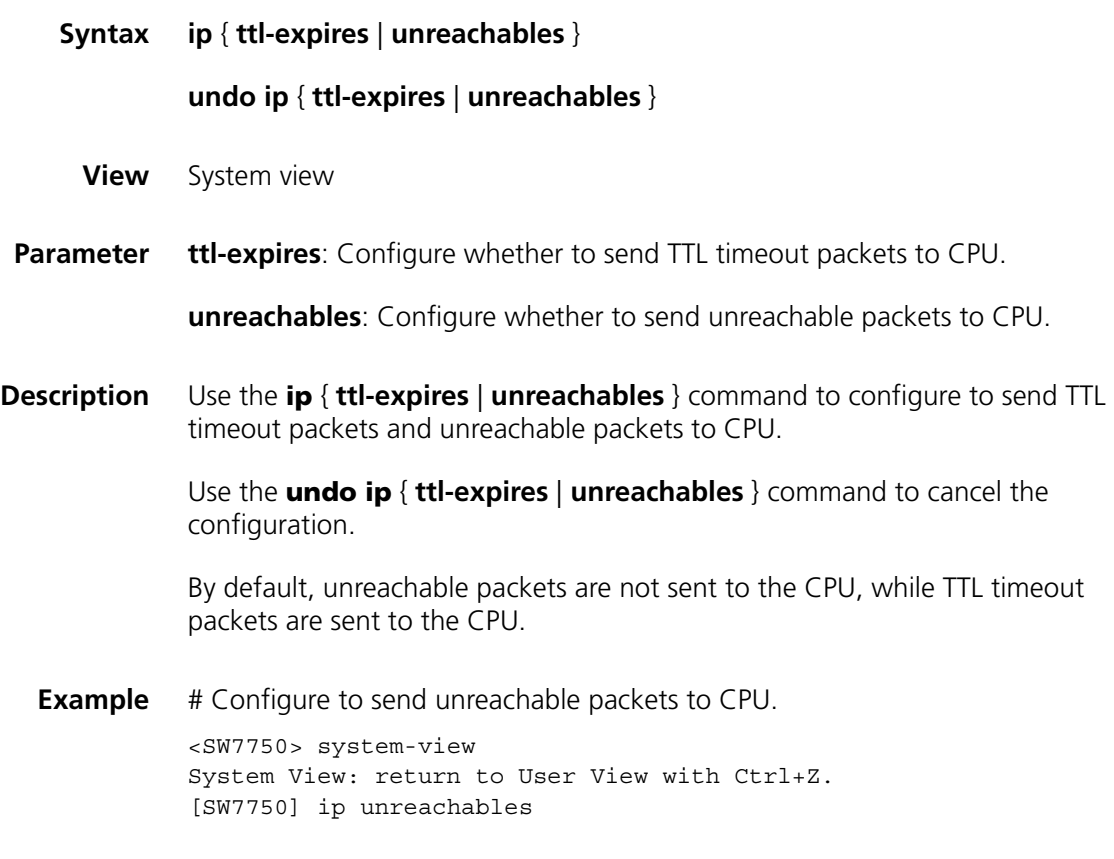

# **ip forward-broadcast**

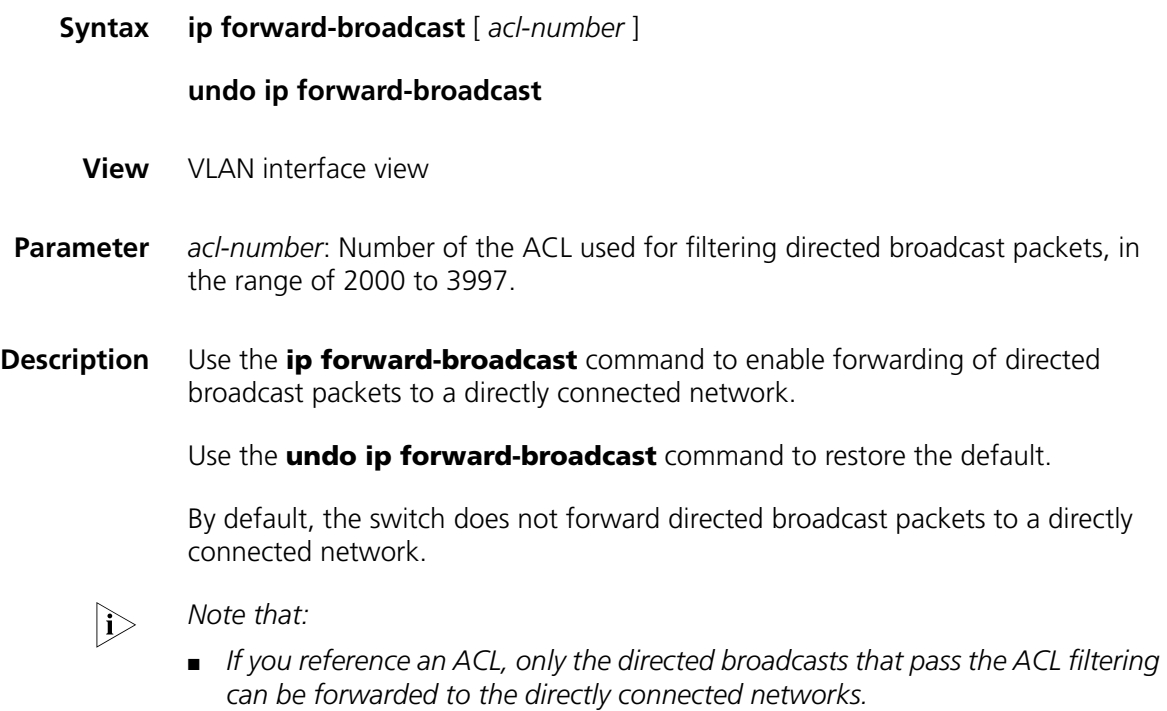

- *If you reference a non-existent ACL, all the directed broadcasts to directly connected networks cannot be forwarded.*
- *If no ACL is referenced, all the directed broadcasts to directly connected networks can be forwarded.*
- **Example** # Reference ACL 2000 to filter directed broadcasts to directly connected networks. <SW7750> system-view System View: return to User View with Ctrl+Z. [SW7750] interface Vlan-interface 1 [SW7750-Vlan-interface1] ip forward-broadcast 2000

## <span id="page-152-0"></span>**reset ip statistics**

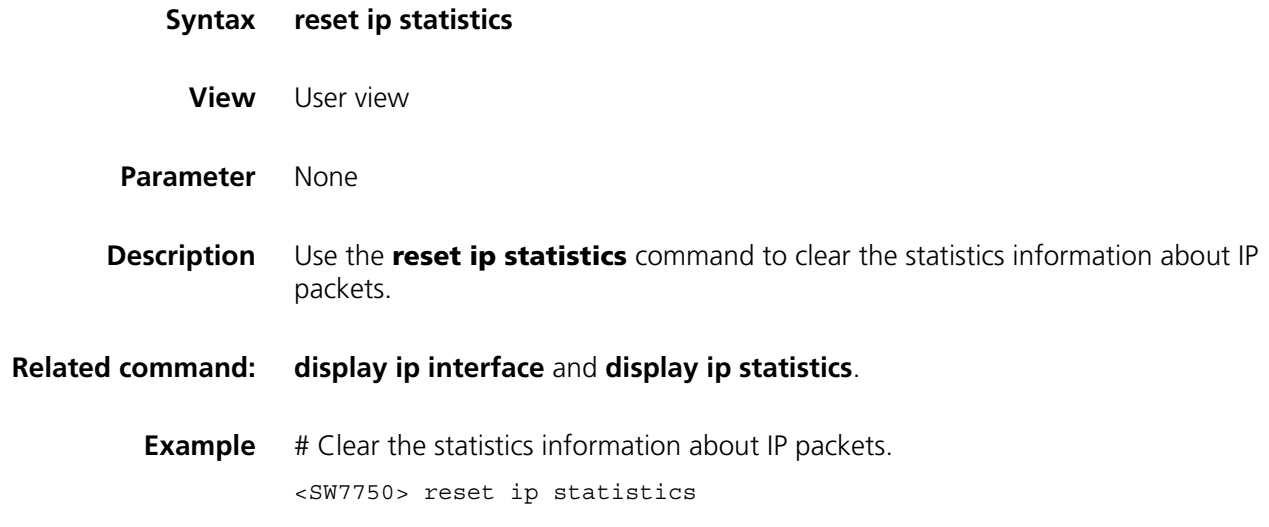

#### <span id="page-152-1"></span>**reset tcp statistics**

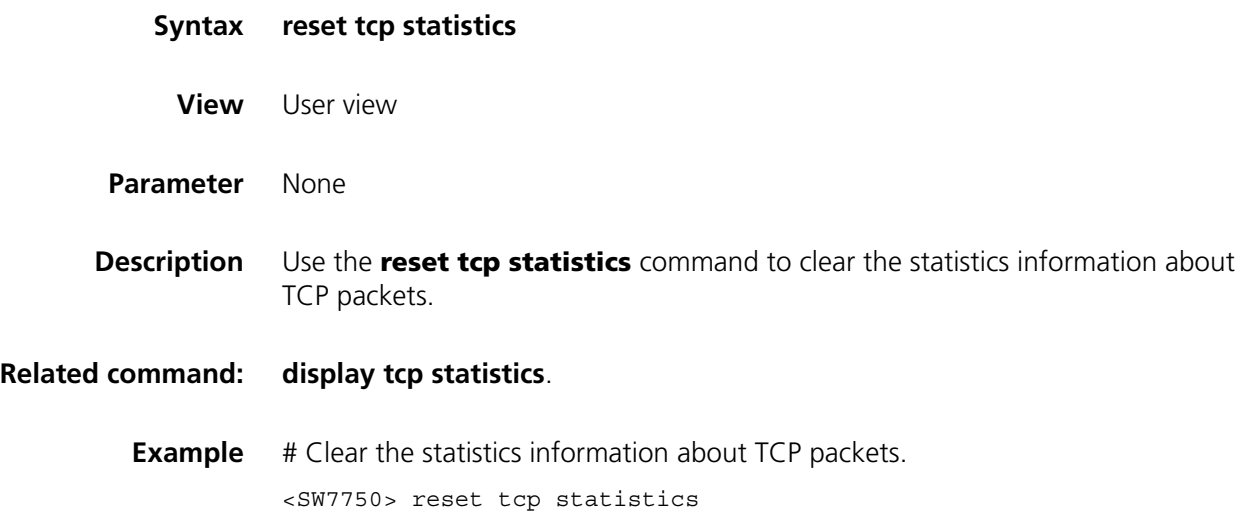

## <span id="page-153-0"></span>**reset udp statistics**

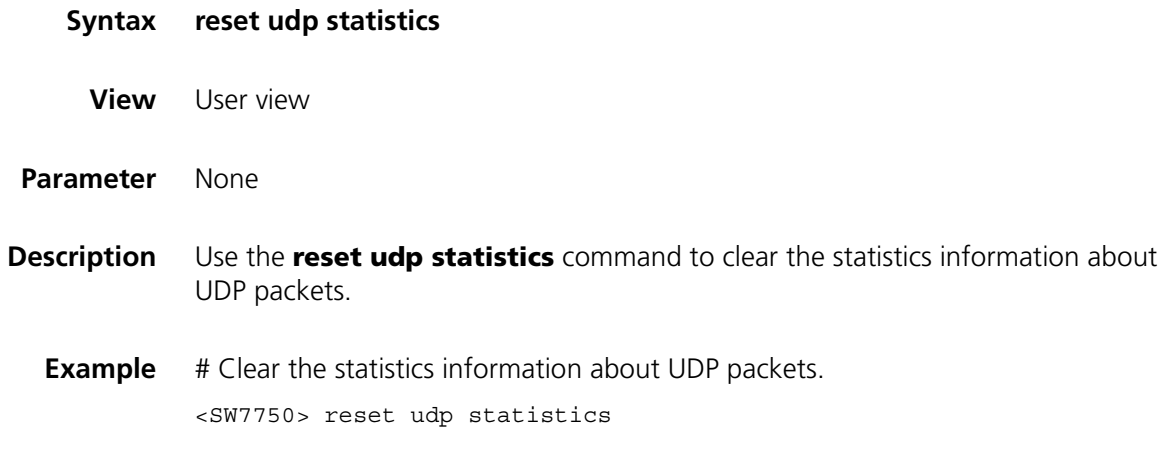

## <span id="page-153-2"></span>**tcp timer fin-timeout**

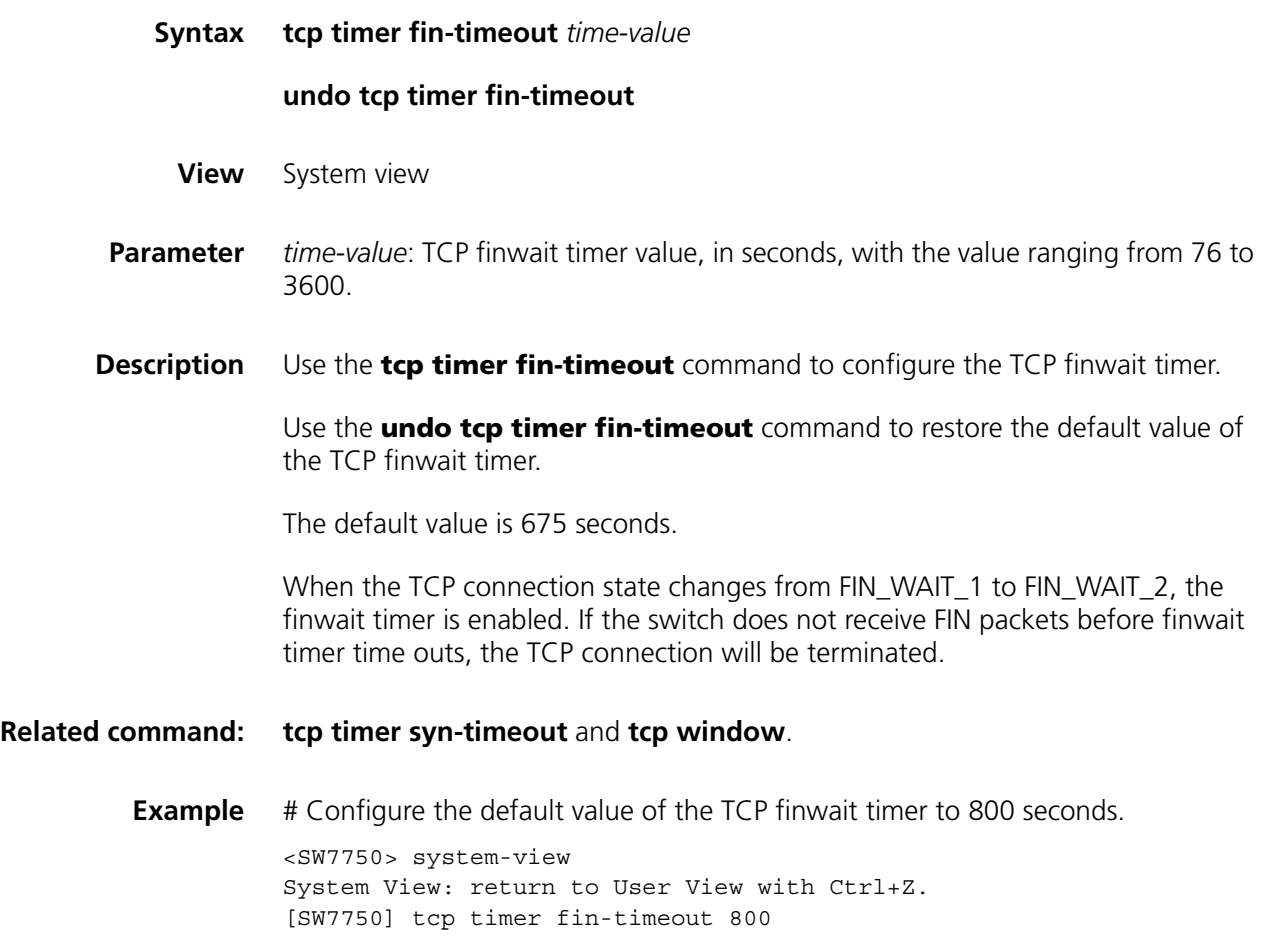

## <span id="page-153-1"></span>**tcp timer syn-timeout**

#### **undo tcp timer syn-timeout**

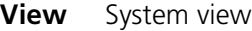

- **Parameter** *time-value*: TCP synwait timer value, in seconds, with the value ranging from 2 to 600.
- **Description** Use the **tcp timer syn-timeout** command to configure the TCP synwait timer.

Use the **undo tcp timer syn-timeout** command to restore the default value of the TCP synwait timer.

The default value is 75 seconds.

When sending the SYN packet, TCP starts the synwait timer. If the response packet is not received before synwait times out, the TCP connection will be terminated.

**Related command: [tcp timer fin-timeout](#page-153-2)** and **[tcp window](#page-154-0)**.

**Example** # Configure the default value of the TCP synwait timer to 80 seconds.

<SW7750> system-view System View: return to User View with Ctrl+Z. [SW7750] tcp timer syn-timeout 80

#### <span id="page-154-0"></span>**tcp window**

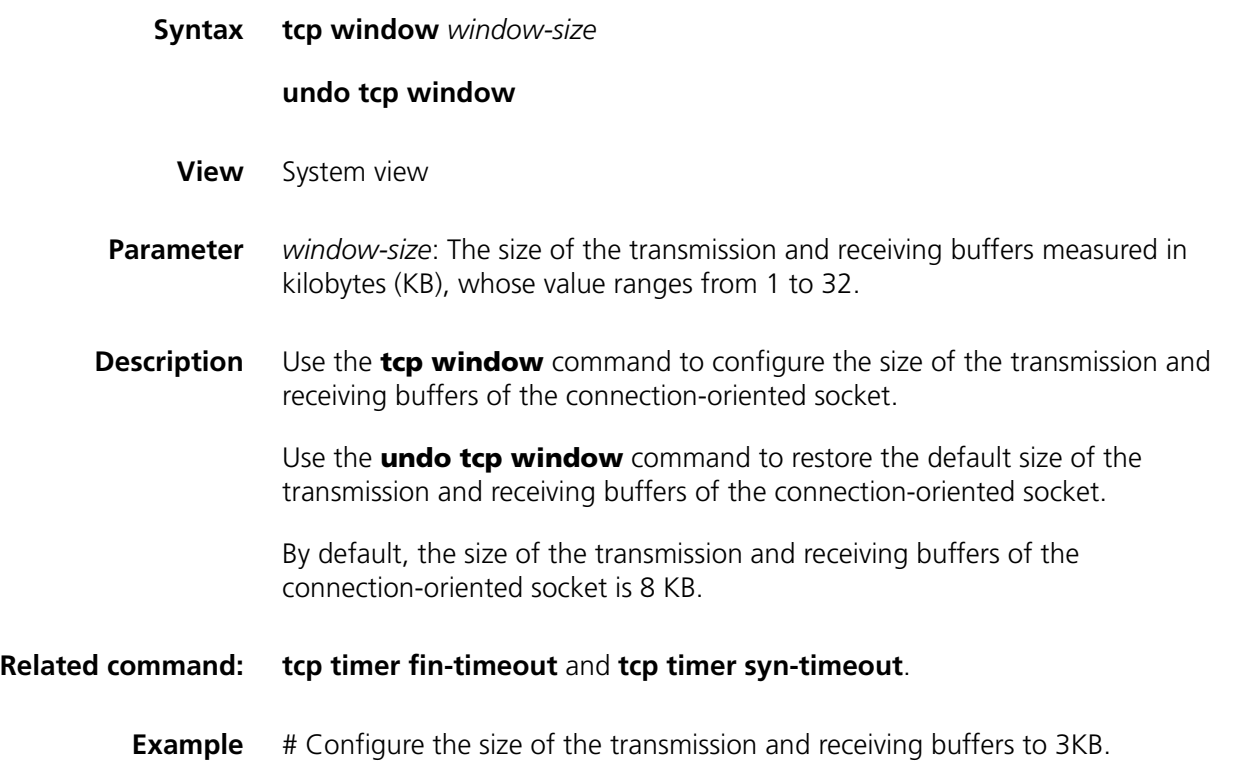

<SW7750> system-view System View: return to User View with Ctrl+Z. [SW7750] tcp window 3

# **13 IPX CONFIGURATION COMMANDS**

## **display ipx interface**

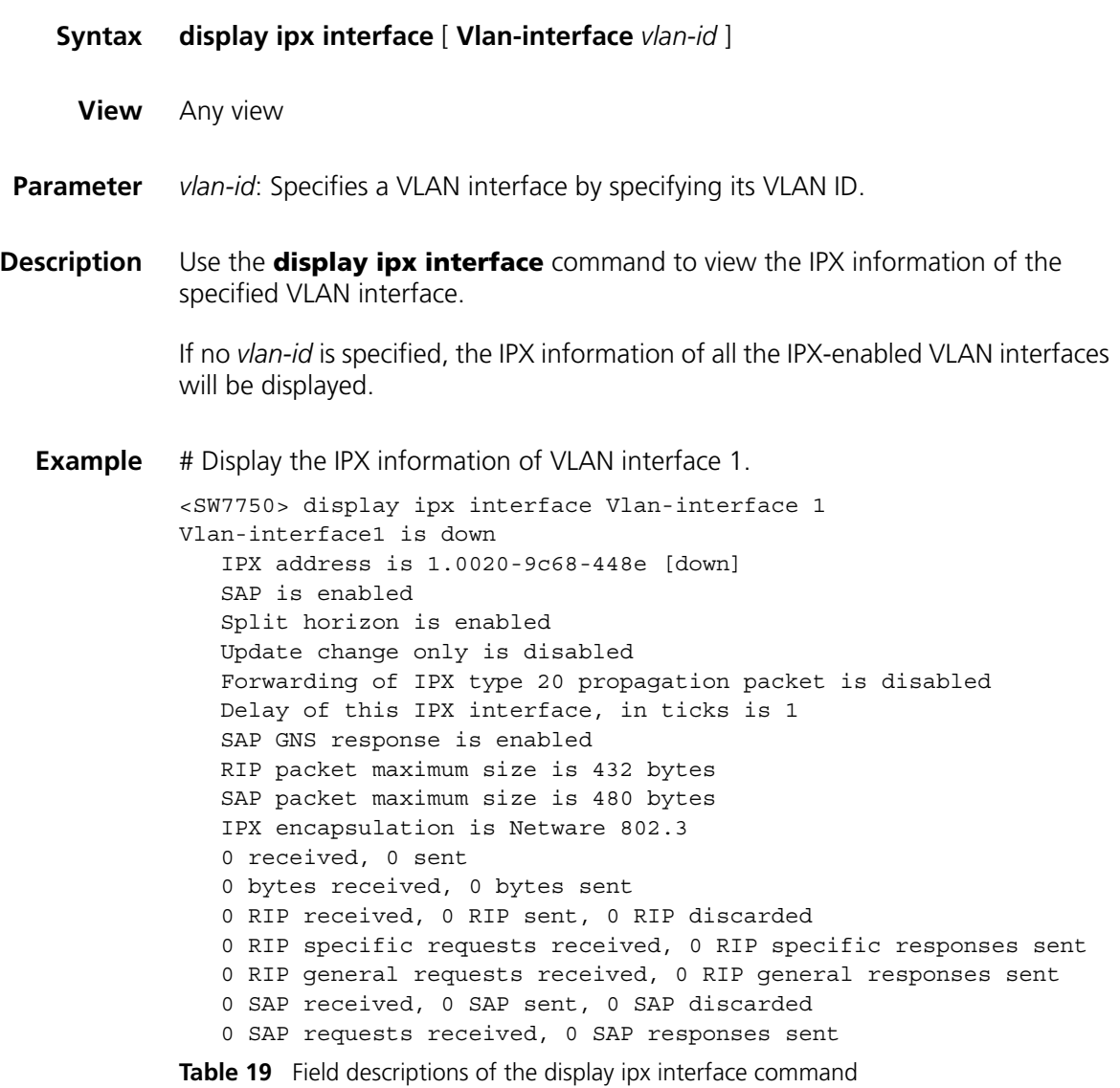

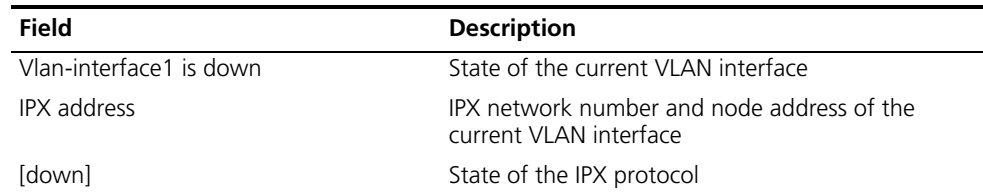

| <b>Field</b>                                                       | <b>Description</b>                                                                                                    |  |
|--------------------------------------------------------------------|----------------------------------------------------------------------------------------------------|--|
| SAP                                                                | Indicates whether SAP is enabled on the current<br>VI AN interface                                                                                                    |  |
| Split horizon                                                      | Indicates whether split horizon is enabled on the<br>current VLAN interface                                                                                                    |  |
| Update change only                                                 | Indicates whether triggered update is enabled on<br>the current VI AN interface                                                                                                    |  |
| Forwarding of IPX type 20 propagation<br>packet                    | Indicates whether the IPX packets whose broadcast<br>type is 20 are forwarded through the current VLAN<br>interface                                                                                                    |  |
| Delay of this IPX interface                                        | Delay of the current VLAN interface                                                                                                    |  |
| SAP GNS response                                                   | Indicates whether SAP GNS reply is enabled on the<br>current VI AN interface                                                                                                    |  |
| RIP packet maximum size                                            | Maximum length of the RIP update packets that the<br>current VLAN interface can send                                                                                                    |  |
| SAP packet maximum size                                            | Maximum length of the SAP update packets that<br>the current VLAN interface can send                                                                                                    |  |
| IPX encapsulation                                                  | IPX encapsulation format of the current VLAN<br>interface                                                                                                    |  |
| 0 received, 0 sent                                                 | The number of IPX packets and bytes sent and<br>received by the current VLAN interface; the number<br>of received, sent, and dropped IPX RIP packets; the<br>number of received special request packets and<br>response packets; the number of received general<br>request packets and response packets; the number<br>of received, transmitted, and dropped IPX SAP<br>packets; the number of received IPX SAP packets<br>and response packets |  |
| 0 bytes received, 0 bytes sent                                     |                                                                                                    |  |
| 0 RIP received, 0 RIP sent, 0 RIP<br>discarded                     |                                                                                                    |  |
| 0 RIP specific requests received, 0 RIP<br>specific responses sent |                                                                                                    |  |
| 0 RIP general requests received, 0 RIP<br>general responses sent   |                                                                                                    |  |
| 0 SAP received, 0 SAP sent, 0 SAP<br>discarded                     |                                                                                                    |  |
| 0 SAP requests received, 0 SAP<br>responses sent                   |                                                                                                    |  |

**Table 19** Field descriptions of the display ipx interface command

# <span id="page-157-0"></span>**display ipx routing-table**

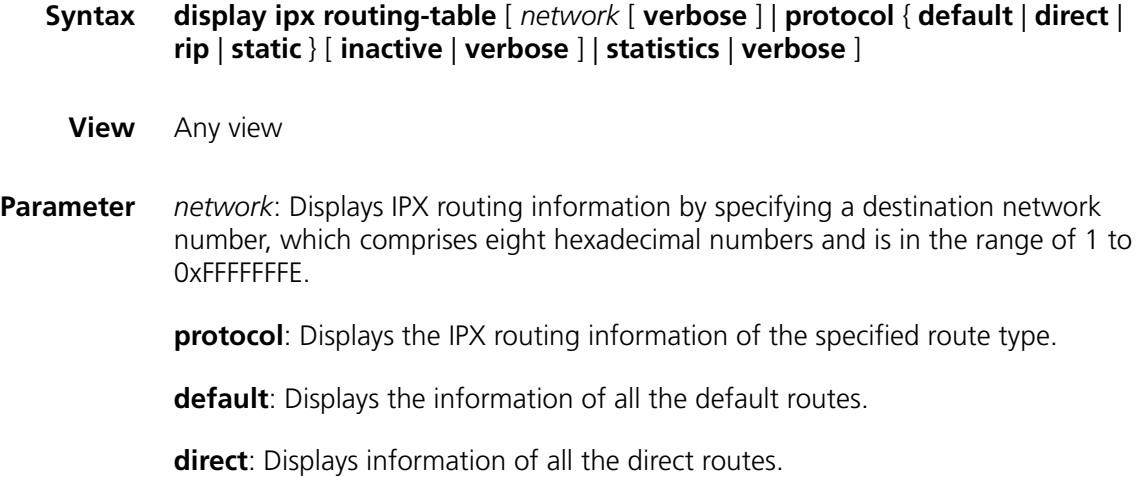

**rip**: Displays all the IPX RIP routing information.

**static**: Displays all the IPX static routing information.

**inactive**: Displays the information of the inactive routes.

**verbose**: Displays the detailed IPX routing information, including the active and inactive routes.

**statistics**: Displays the IPX routing statistics.

**Description** Use the **display ipx routing-table** command to view the IPX routing information.

> If no parameters are specified, the information of all the active IPX routes will be displayed.

**Example** # Display the information of the active IPX routes.

<SW7750> display ipx routing-table Routing tables: Summary count: 2

Dest Ntwk ID Proto Pre Ticks Hops Nexthop 111terface 0x1 Direct 0 1 0 0.0000-0000-0000 Vlan-interface1 0x2 Static 60 1 1 1.000e-0001-0000 Vlan-interface1

**Table 20** Field descriptions of the display ipx routing-table command

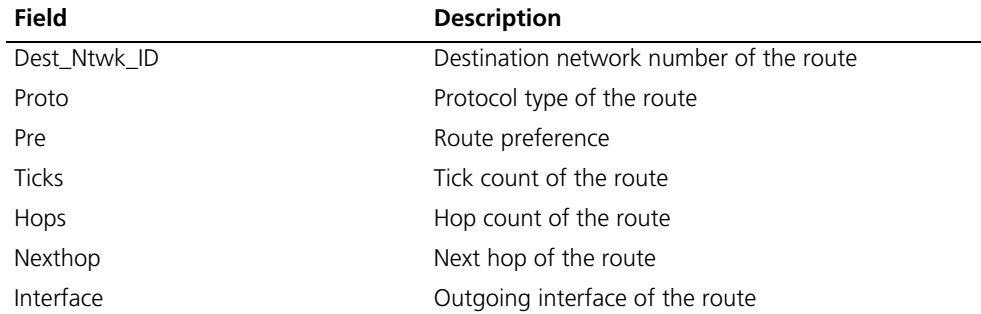

# Display the detailed IPX routing information, including the active and inactive routes.

```
<SW7750> display ipx routing-table verbose
Routing tables:
 Destinations: 2 Routes: 3
Destination Network ID: 0x1
       Protocol: Direct Preference: 0
       Ticks: 1 Hops: 0
       Nexthop: 0.0000-0000-0000 Time: 0
       Interface: 1.0020-9c68-448e(Vlan-interface1)
       State: <Active>
       Protocol: Static Preference: -60
       Ticks: 1 Hops: 1
       Nexthop: 2.000e-0001-0000 Time: 0
       Interface: 2.0020-9c68-448f(Vlan-interface2)
       State: <Inactive>
```

```
Destination Network ID: 0x2
       Protocol: Static Preference: 60
       Ticks: 1 Hops: 1
       Nexthop: 1.000e-0001-0000 Time: 0
       Interface: 1.0020-9c68-448e(Vlan-interface1)
       State: <Active>
```
**Table 21** Field descriptions of the display ipx routing-table verbose command

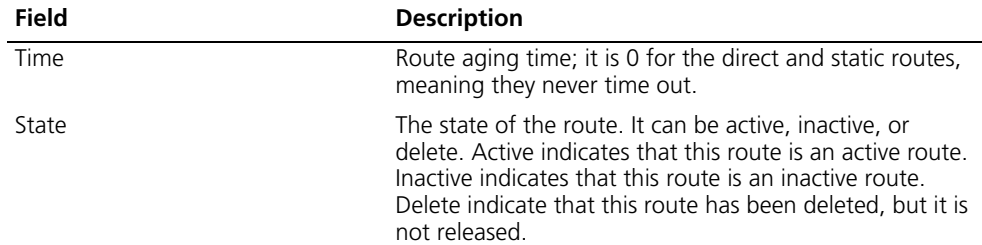

# Display the IPX routing statistics.

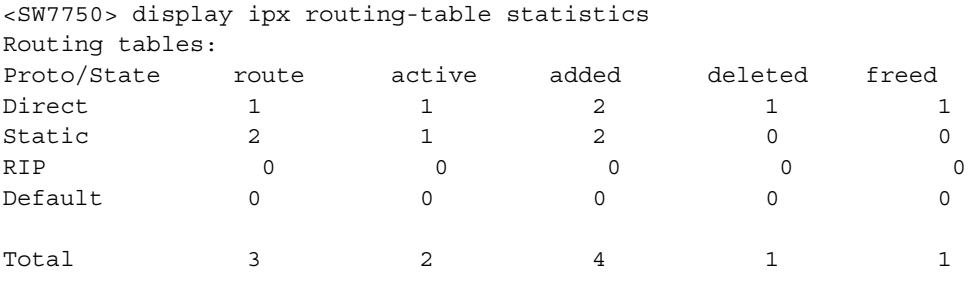

**Table 22** Field descriptions of the display ipx routing-table statistics command

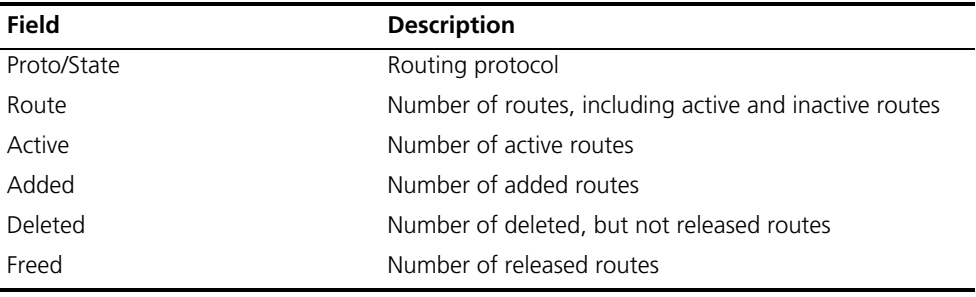

## **display ipx service-table**

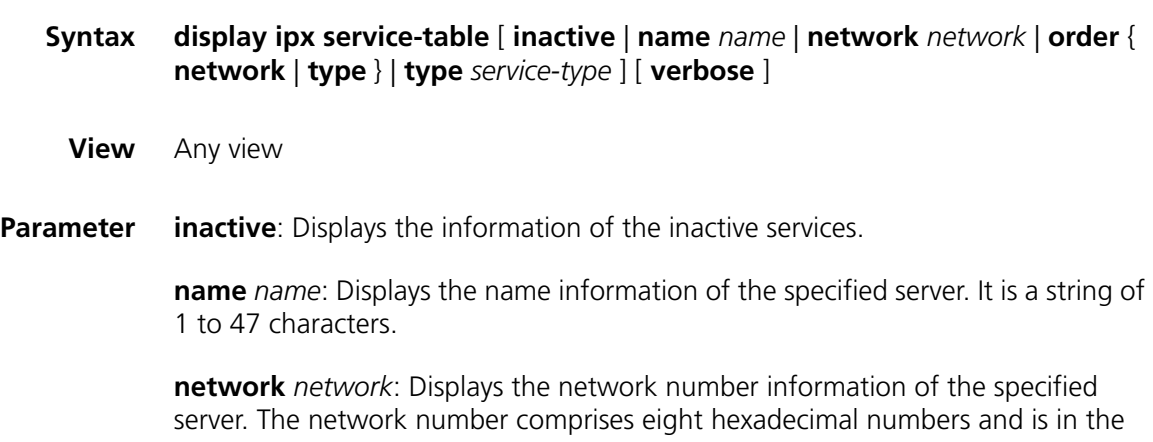

range of 0x1 to 0xFFFFFFFF. The leading 0s can be omitted when you input a network number.

**order** { **network** | **type** }: Displays the service information by network number or by service type.

**type** *service-type*: Displays the service information with a specified service type. It comprises four hexadecimal numbers, ranging from 0 to FFFF. 0 indicates all the service types.

**verbose**: Displays the detailed service information.

**Description** Use the **display ipx service-table** command to view the contents of the IPX service information table.

**Example** # Display the contents of the IPX service information table.

[SW7750] display ipx service-table Abbreviation: S - Static, Pref - Preference(Decimal), NetId - Network number, NodeId - Node address, hop - Hops(Decimal), Recv-If - Interface from which the service is received

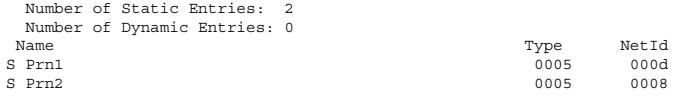

# Display the details about the IPX service information table.

[SW7750] display ipx service-table verbose Abbreviation: S - Static, Pref - Preference(Decimal), NetId - Network number, NodeId - Node address, hop - Hops(Decimal), Recv-If - Interface from which the service is received Number of Static Entries: 2

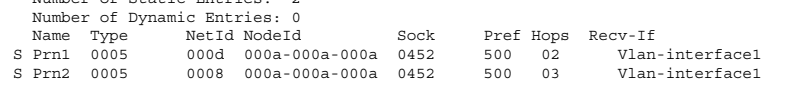

**Table 23** Field descriptions of the display ipx service-table command

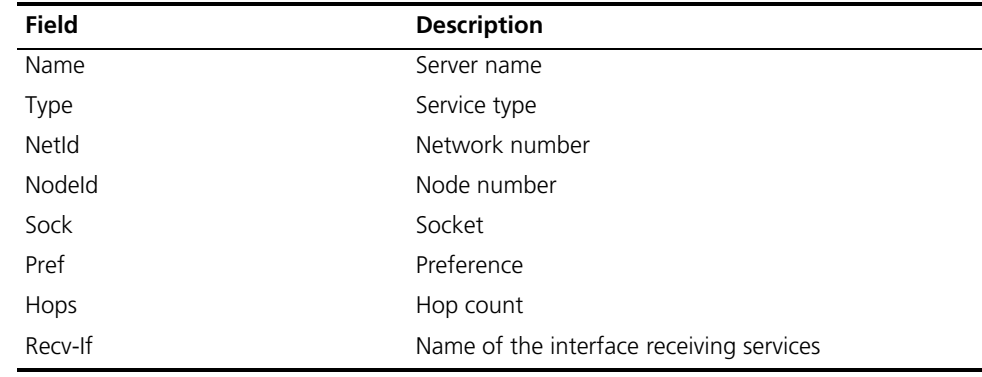

#### **display ipx statistics**

#### **Syntax display ipx statistics**

**View** Any view

**Parameter** None

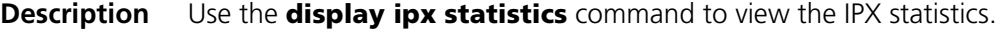

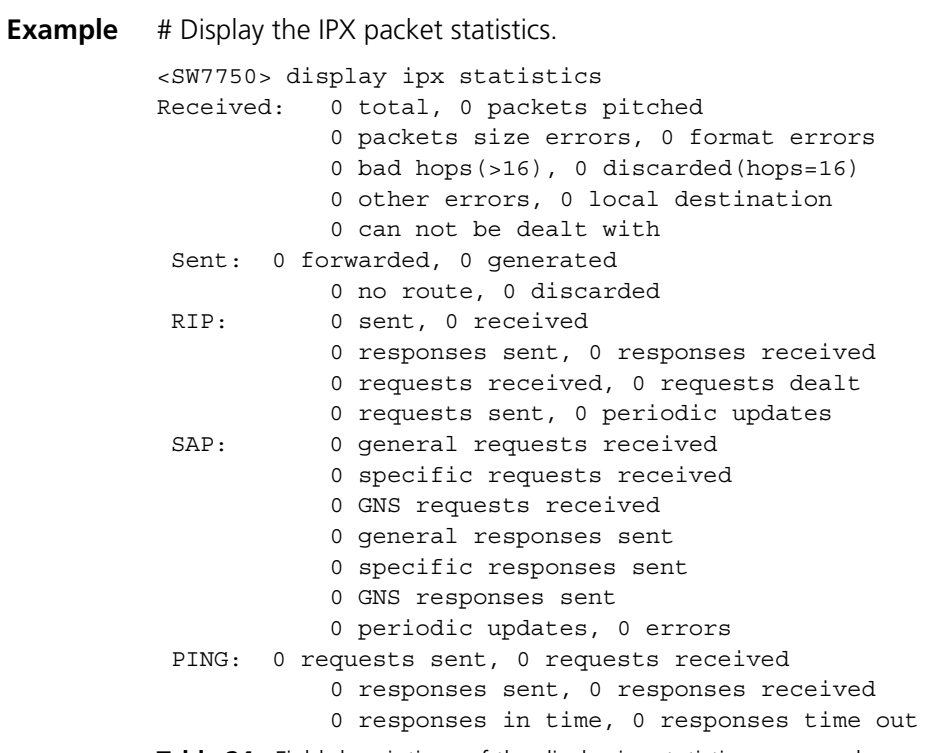

**Table 24** Field descriptions of the display ipx statistics command

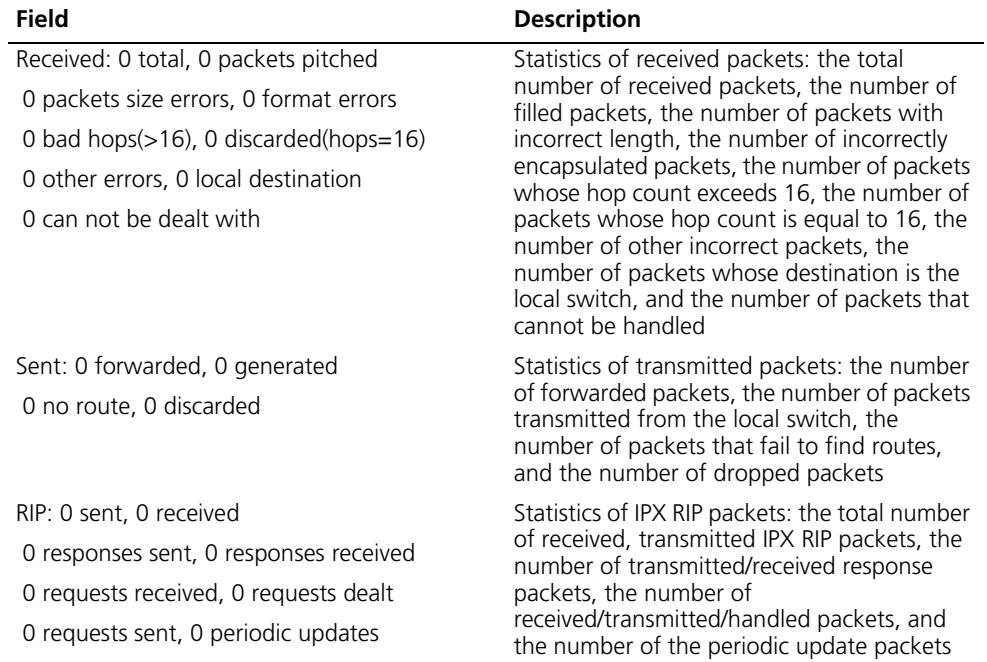

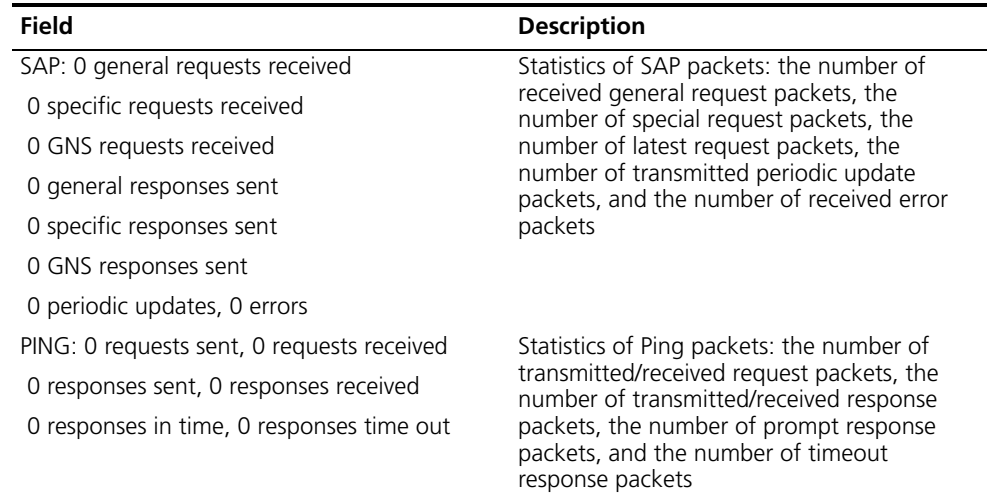

**Table 24** Field descriptions of the display ipx statistics command

## **ipx enable**

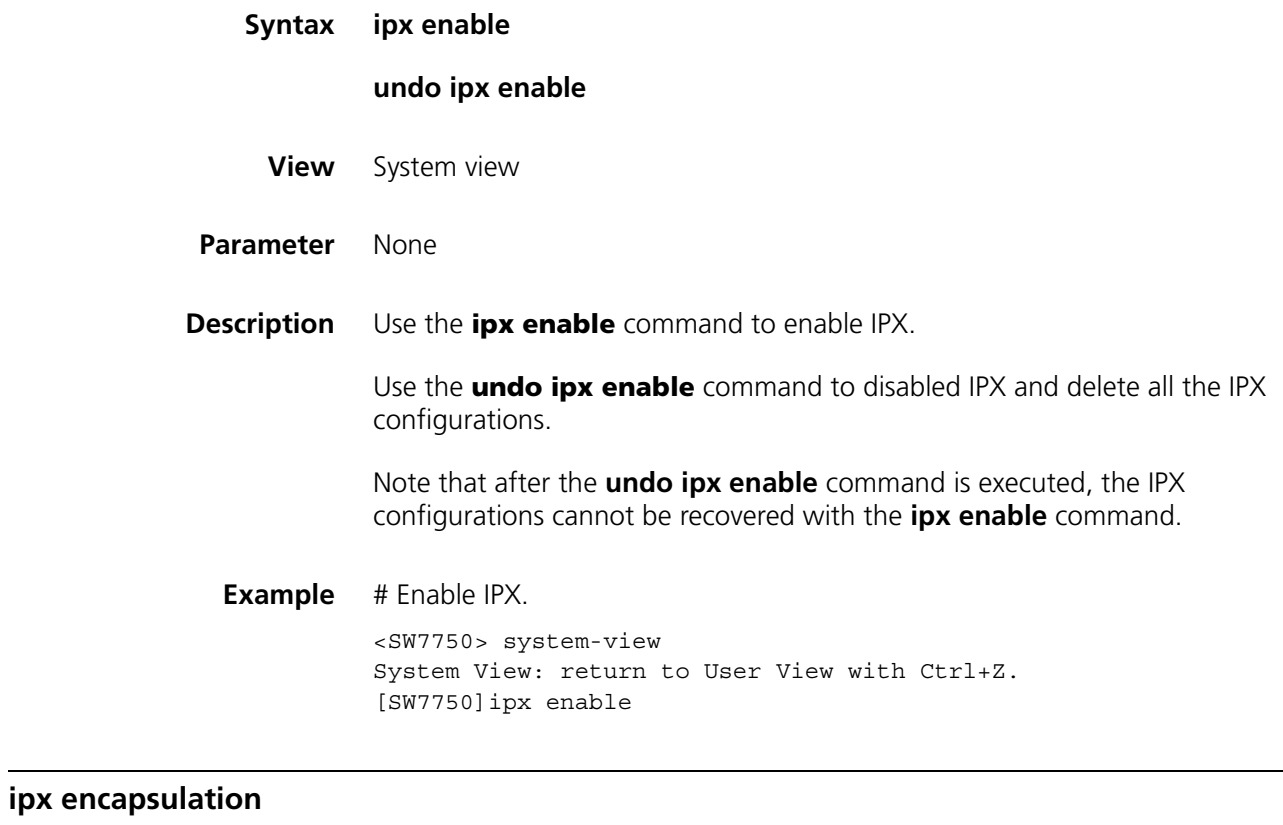

**Syntax ipx encapsulation** [ **dot2** | **dot3** | **ethernet-2** | **snap** ]

**undo ipx encapsulation**

**View** VLAN interface view

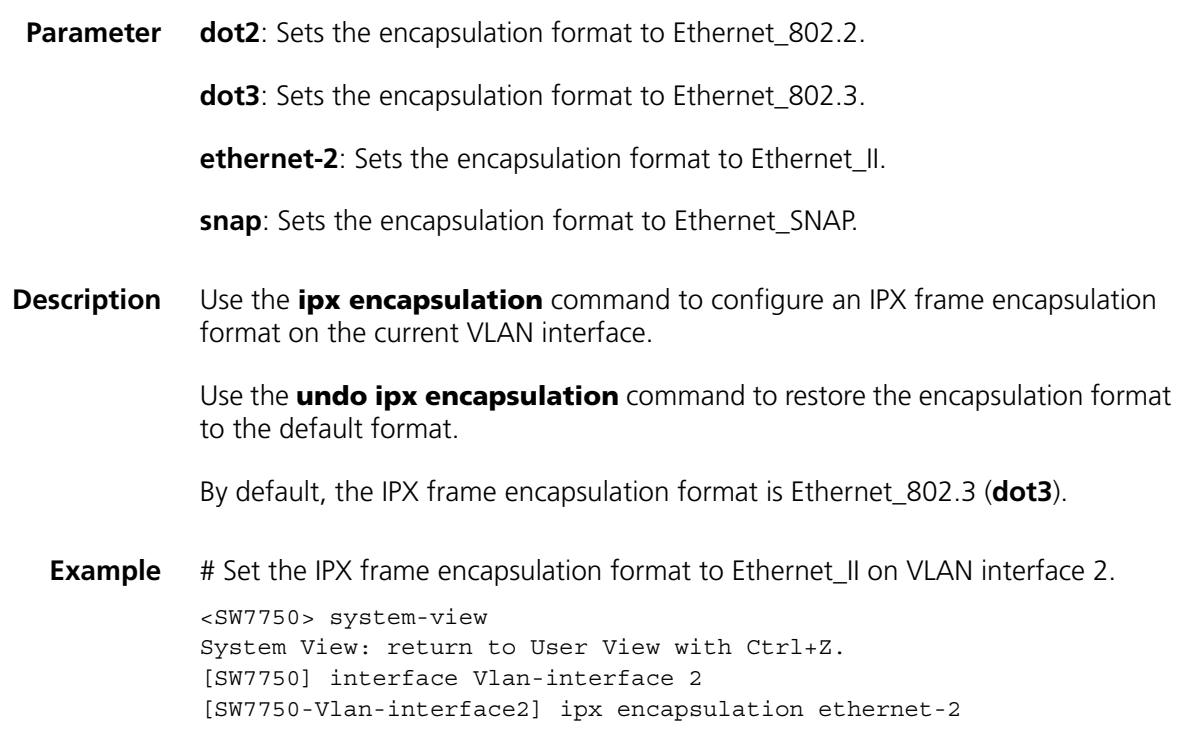

# **ipx netbios-propagation**

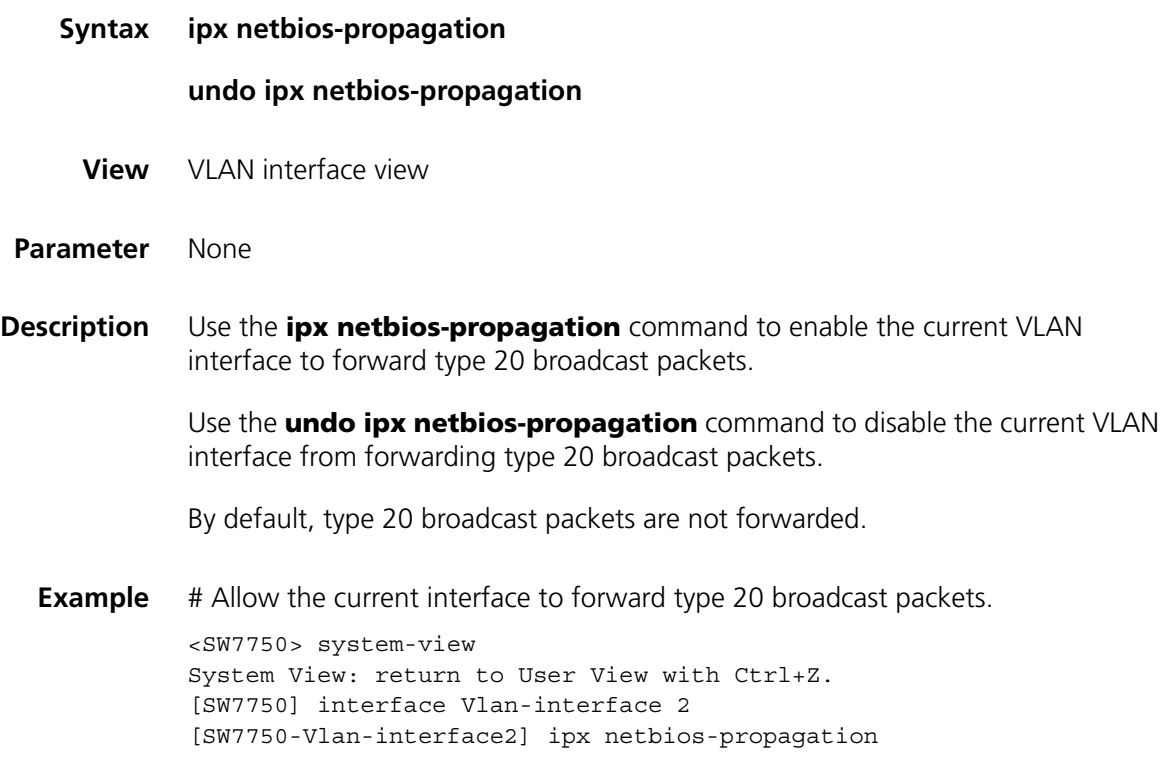

#### **undo ipx network**

- **View** VLAN interface view
- **Parameter** *network*: Hexadecimal IPX network number in the range 0x1 to 0xFFFFFFFD. The leading 0s can be omitted when you input a network number.
- **Description** Use the **ipx network** command to assign an IPX network number to the VLAN interface.

Use the **undo ipx network** command to delete the IPX network number of the VLAN interface.

By default, no network number is assigned to VLAN interfaces; therefore, IPX is disabled on all the VLAN interfaces even after it is enabled globally.

**Example** # Assign the network number 675 to VLAN interface 2.

<SW7750> system-view System View: return to User View with Ctrl+Z. [SW7750] interface Vlan-interface 2 [SW7750-Vlan-interface2] ipx network 675

#### **ipx rip import-route static**

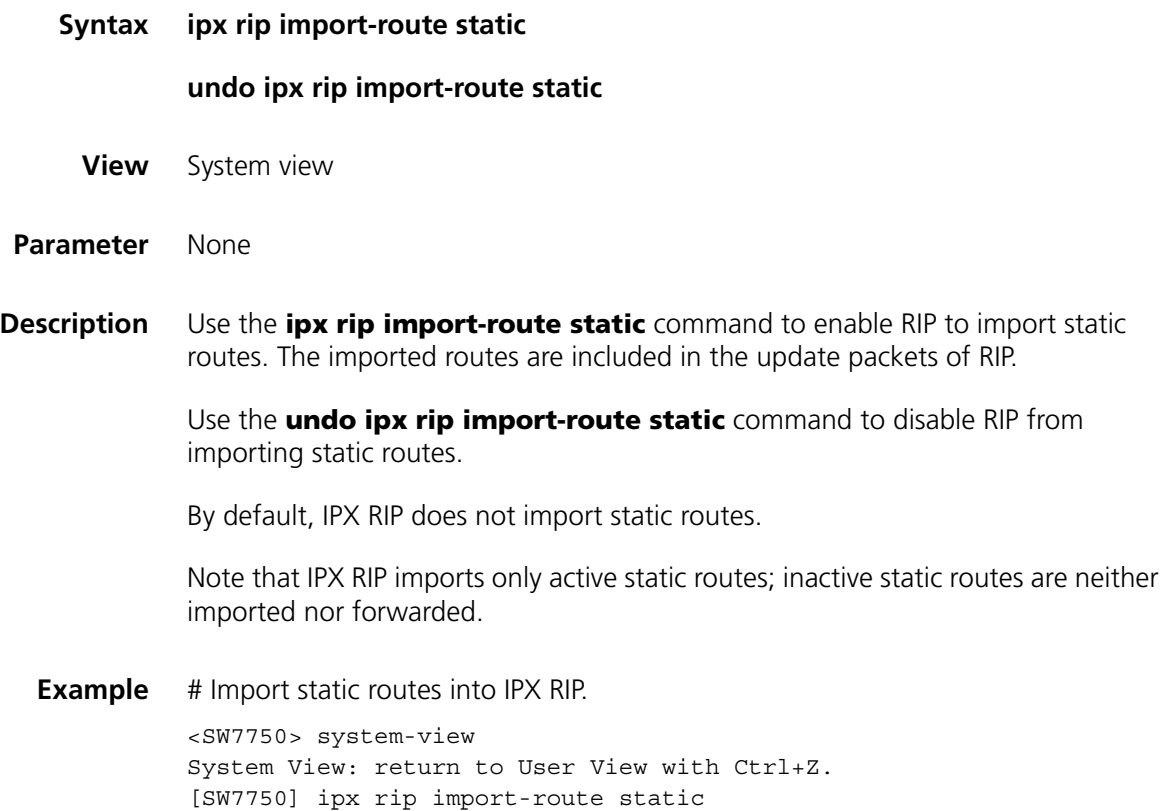

## **ipx rip mtu**

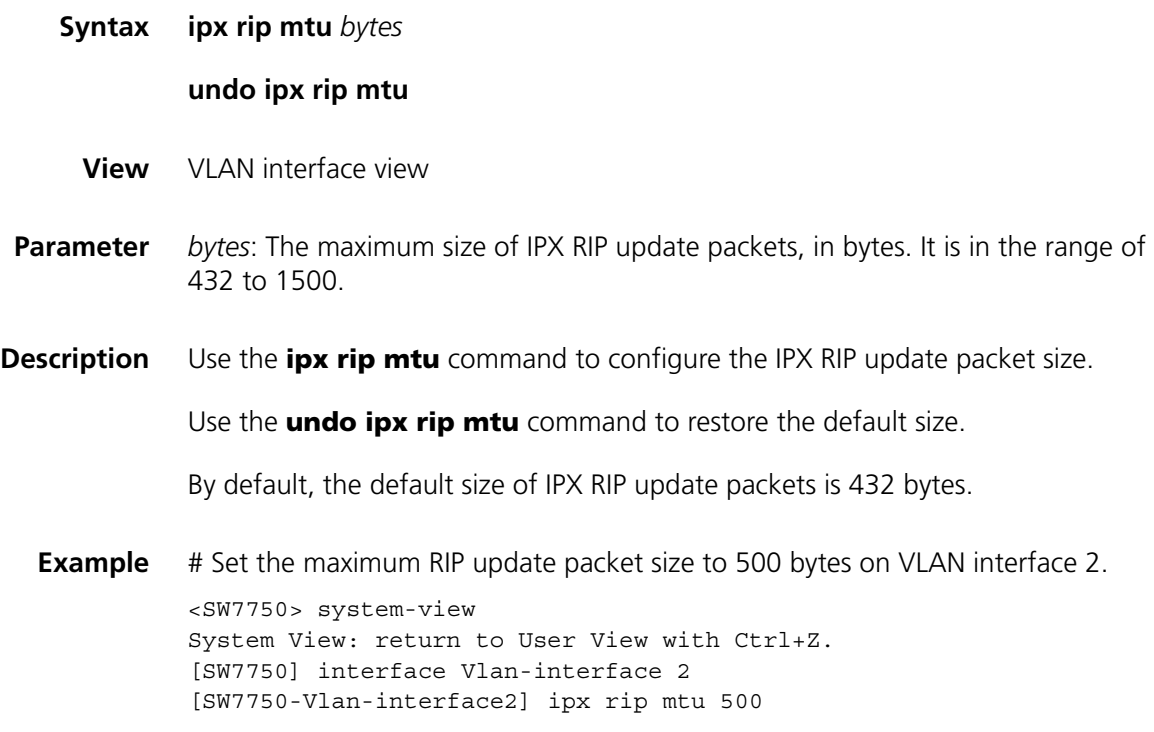

# <span id="page-165-0"></span>**ipx rip multiplier**

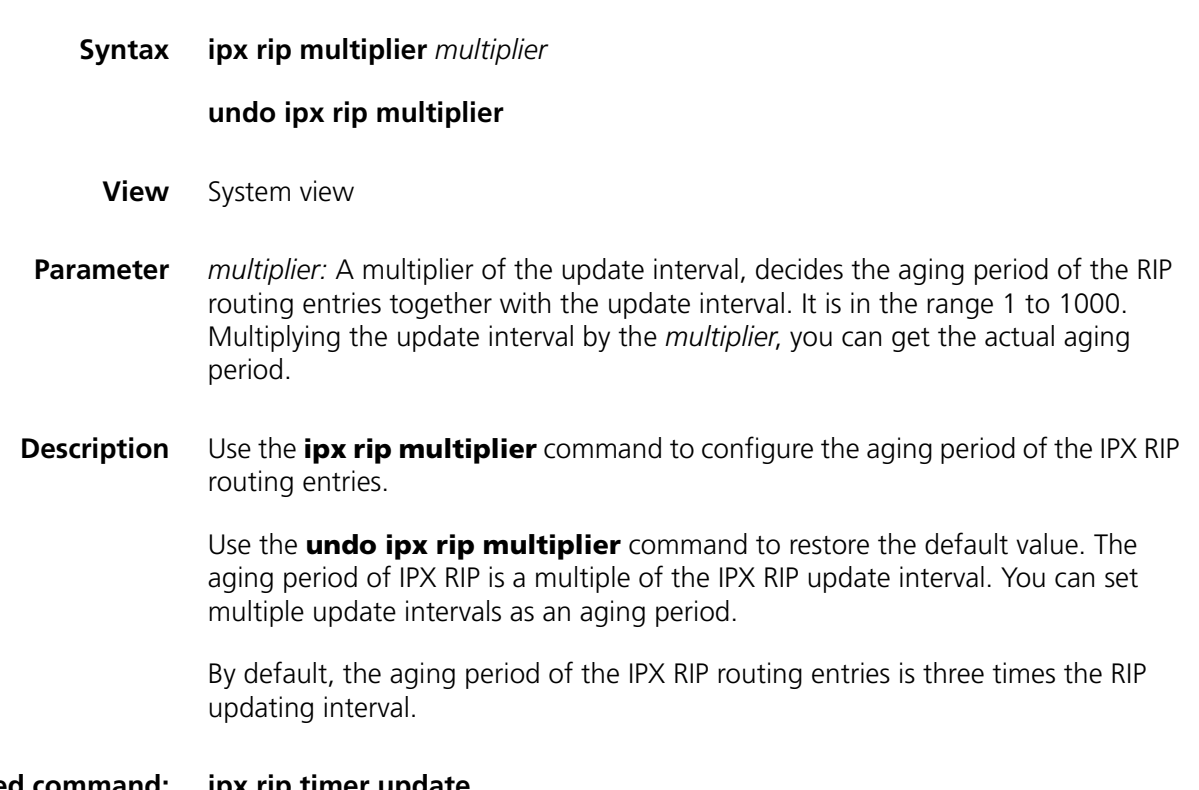

**Related command: [ipx rip timer update](#page-166-0)**

**Example** # Set the RIP aging period of the routing entries to five times the update interval. <SW7750> system-view System View: return to User View with Ctrl+Z. [SW7750] ipx rip multiplier 5

## <span id="page-166-0"></span>**ipx rip timer update**

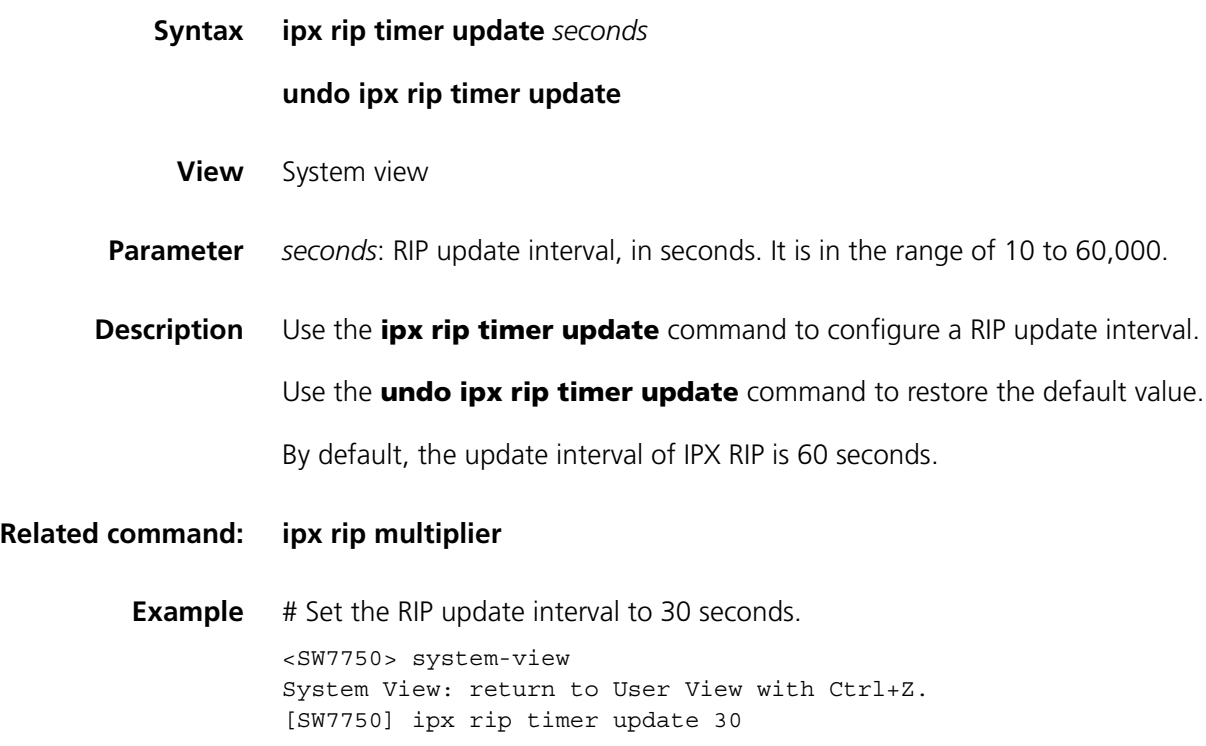

## **ipx route load-balance-path**

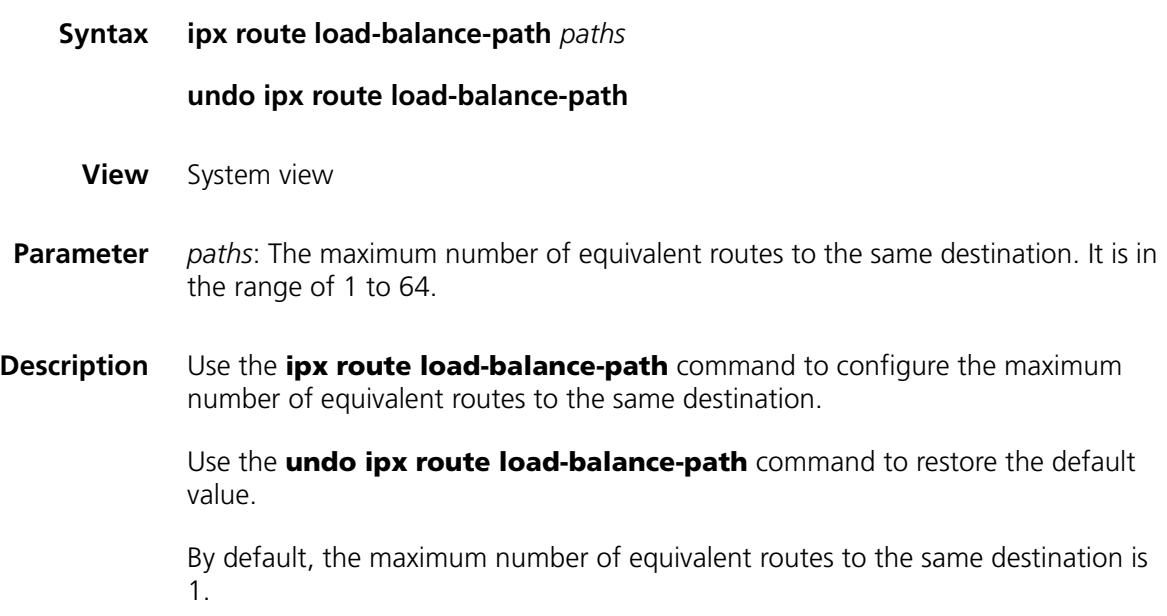

The maximum number of equivalent routes is the maximum number of active equivalent routes to the same destination in the current system. If the new number is less than the number of the current active routes, the system deactivates those excessive routes.

**Example** # Set the maximum number of equivalent routes to the same destination to 30. <SW7750> system-view System View: return to User View with Ctrl+Z. [SW7750] ipx route load-balance-path 30

#### **ipx route max-reserve-path**

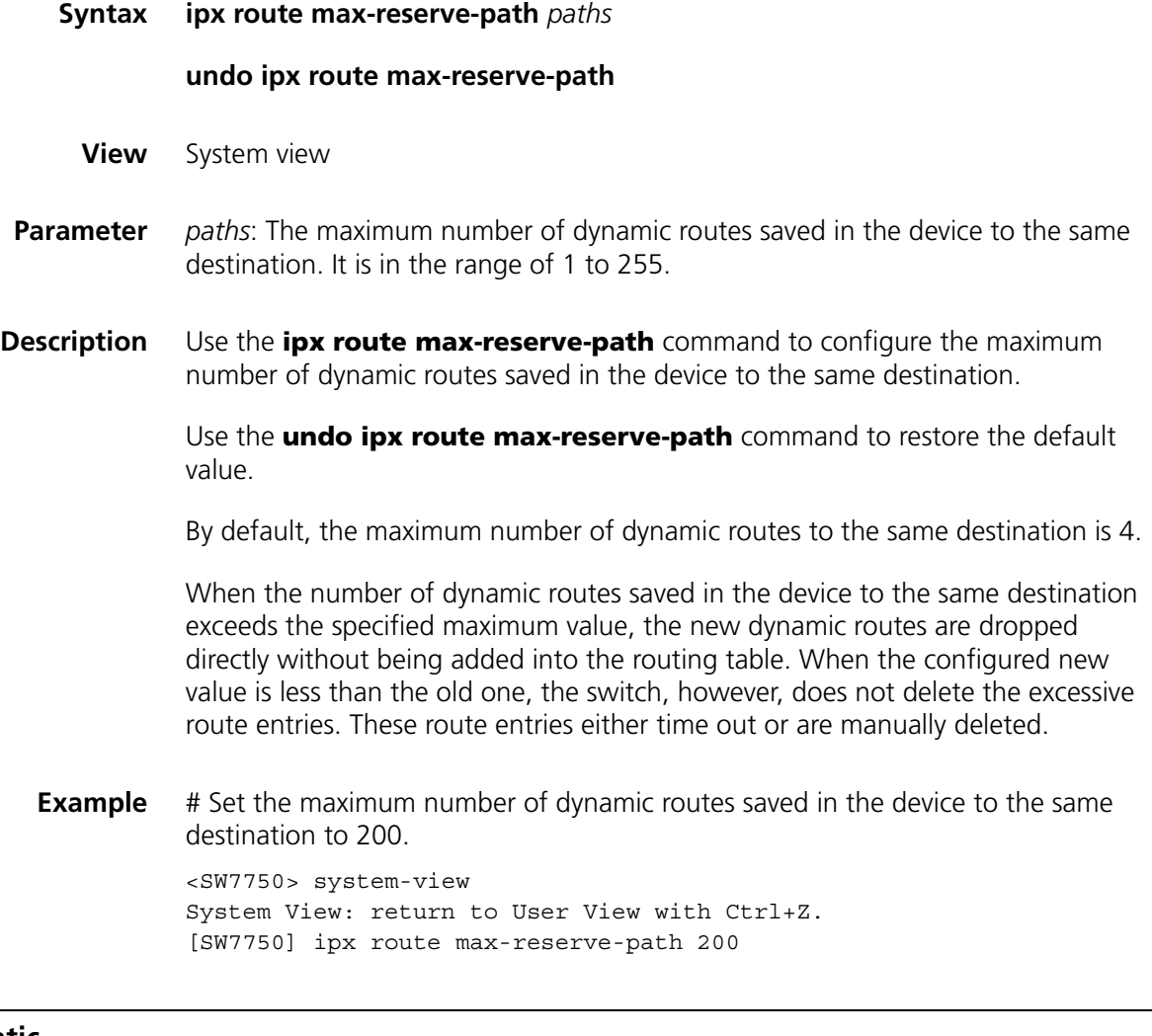

#### **ipx route-static**

**Syntax ipx route-static** *network network.node* [ **preference** *value* ] [ **tick** *ticks* **hop** *hops* ]

**undo ipx route-static** { *network* [ *network.node* ] | **all** }

#### **View** System view

**Parameter** *network*: Destination network number of an IPX static route. It comprises eight hexadecimal numbers and is in the range of 1 to 0xFFFFFFFE. IPX static routes whose destination network number is 0xFFFFFFFE are default routes.

> *network.node*: Next hop address of the IPX static route. *network* defines the network number; *node* defines the node address using 12 hexadecimal numbers that are separated into three parts using "-", each part in the range of 1 to 0xFFFF.

> **preference** *value*: Static route preference in the range of 1 to 255. A smaller value indicates a higher preference. By default, the preference values of the static routes, direct routes, and dynamic RIP IPX routes are 60 (user-configurable), 0, and 100.

> **ticks** *ticks*: Time that a packet must take to reach the destination network, with 1 tick = 1/18 seconds. The value ranges from 1 to 65534. The default value is 1.When the tick value of a VLAN interface is modified, the tick value of the static route also changes. You must configure both the tick value and the hop count.

> **hop** *hops*: Number of the switches on the way to the destination network. It is in the range 1 to 15 and defaults to 1. You must configure both the hop count and tick value.

**all**: All the IPX static routes.

**Description** Use the **ipx route-static** command to configure a static IPX route.

Use the **undo ipx route-static** command to delete the static IPX route.

The IPX static routes whose destination network number is 0xFFFFFFFE are default routes.

**Example** # Configure an IPX static route, with the destination network number being 0x5a, next hop being 675.0-0c91-f61f, tick value being 10 and hop count being 2.

> <SW7750> system-view System View: return to User View with Ctrl+Z. [SW7750] ipx route-static 5a 675.0-0c91-f61f tick 10 hop 2

#### **ipx sap disable**

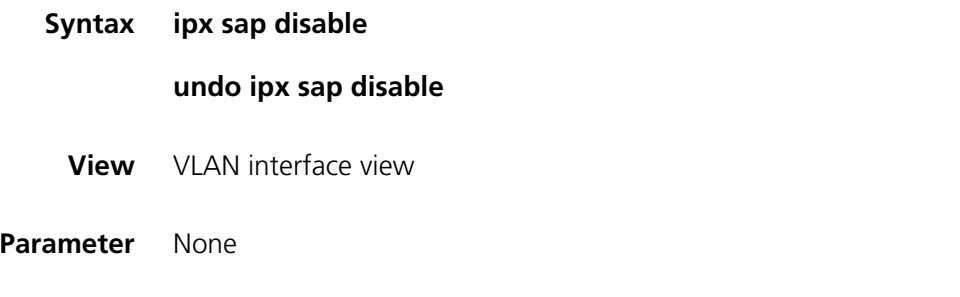

**Description** Use the **ipx sap disable** command to disable SAP on the current VLAN interface.

Use the **undo ipx sap disable** command to enable SAP on the current VLAN interface.

By default, SAP is enabled as soon as IPX is enabled on the VLAN interface.

**Example** # Disable SAP on VLAN interface 1.

<SW7750> system-view System View: return to User View with Ctrl+Z. [SW7750] interface Vlan-interface 2 [SW7750-Vlan-interface2] ipx sap disable

## <span id="page-169-0"></span>**ipx sap gns-disable-reply**

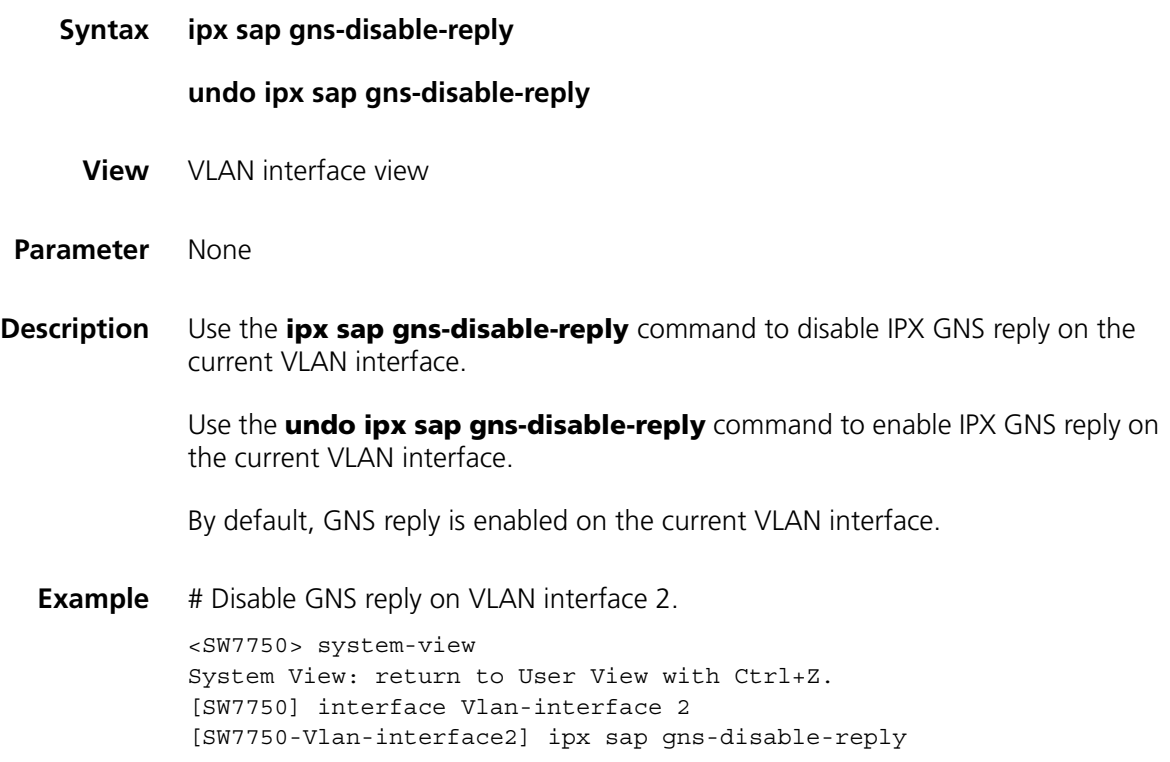

#### **ipx sap gns-load-balance**

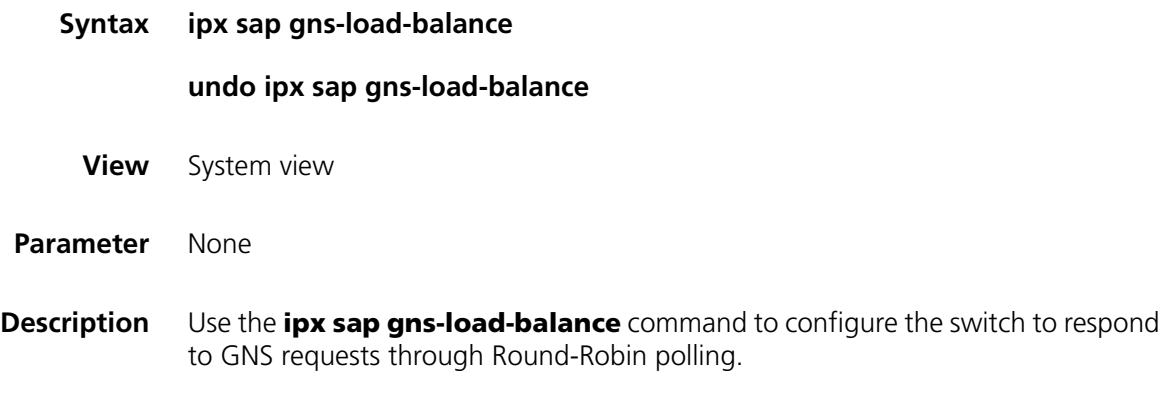

Use the **undo ipx sap gns-load-balance** command to configure the switch to respond to GNS requests with information of the nearest server.

By default, the switch responds to SAP GNS requests with the information of a server that is picked out in turn from all the known servers. This prevents a server from getting overloaded.

```
Related command: ipx sap gns-disable-reply
```
**Example** # Respond to GNS requests with the information of the nearest server.

<SW7750> system-view System View: return to User View with Ctrl+Z. [SW7750] undo ipx sap gns-load-balance

#### **ipx sap max-reserve-servers**

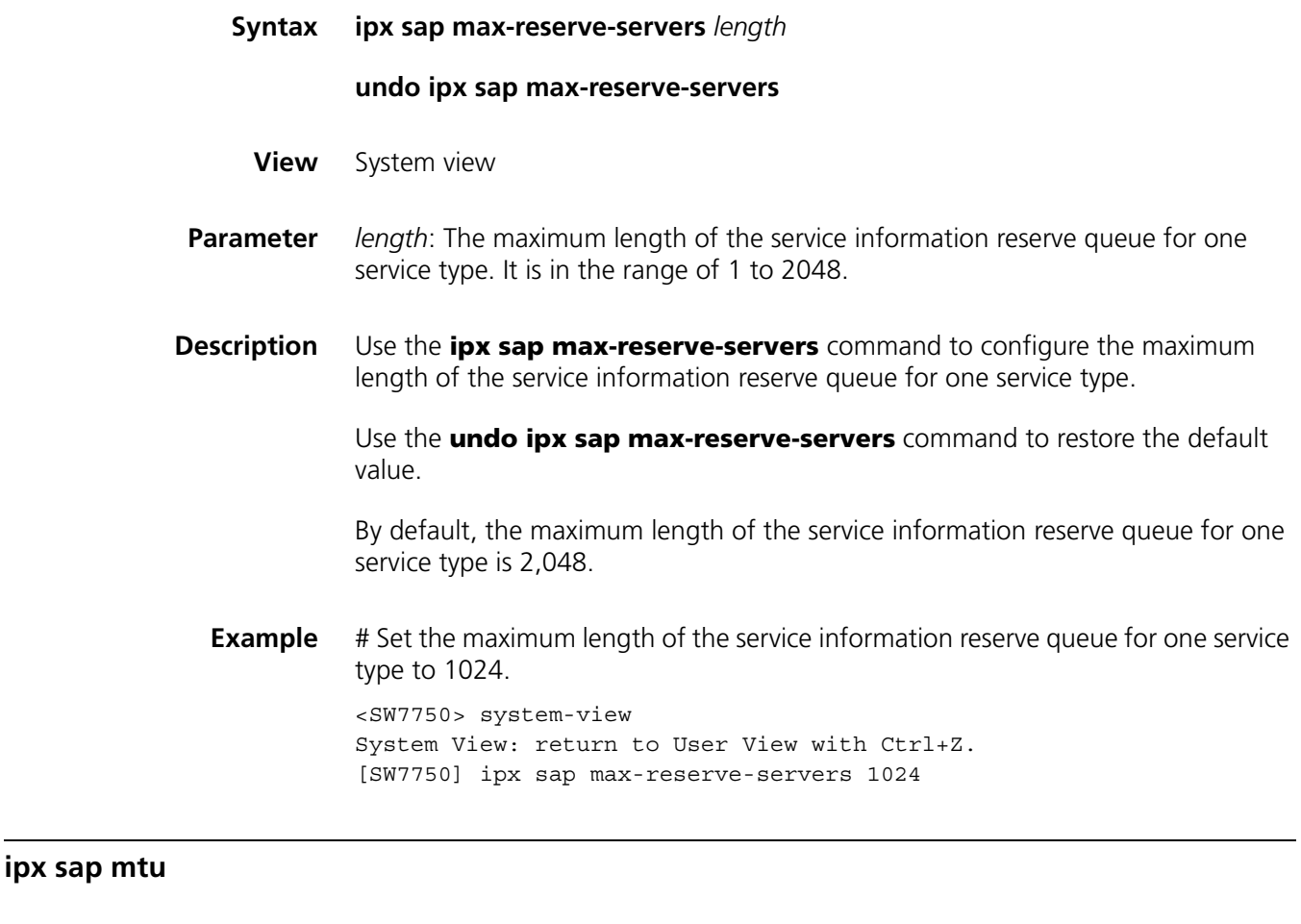

**Syntax ipx sap mtu** *bytes*

**undo ipx sap mtu**

**View** VLAN interface view

- **Parameter** *bytes*: The maximum SAP packet size, in bytes. It is in the range of 480 to 1500.
- **Description** Use the **ipx sap mtu** command to configure the maximum size of SAP update packets.

Use the **undo ipx sap mtu** command to restore the default value.

By default, the default size of SAP update packets is 480 bytes.

**Example** # Set the maximum size of SAP update packets to 674 bytes, allowing 10 service entries on VLAN interface 2.

> <SW7750> system-view System View: return to User View with Ctrl+Z. [SW7750] interface Vlan-interface 2 [SW7750-Vlan-interface2] ipx sap mtu 674

#### <span id="page-171-1"></span>**ipx sap multiplier**

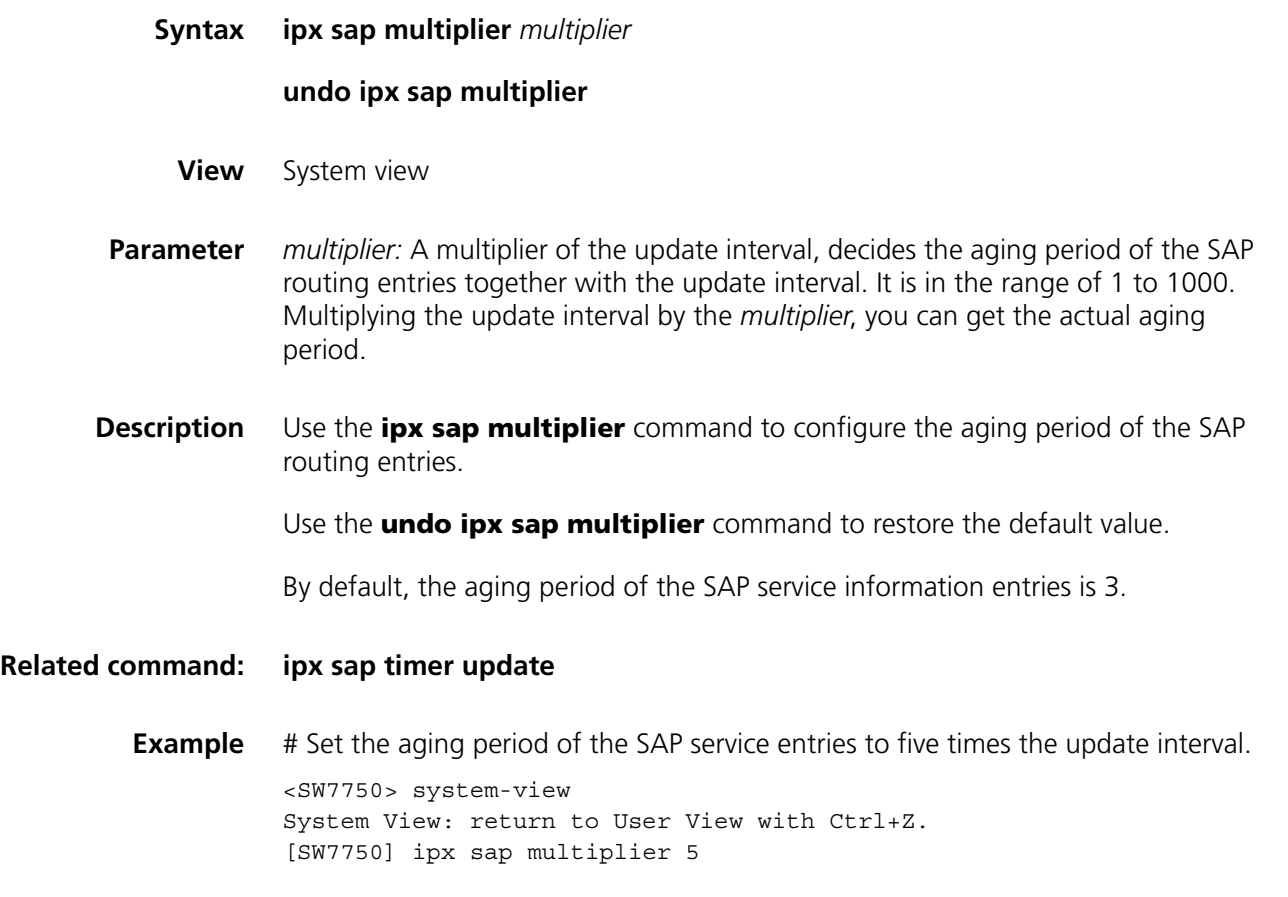

#### <span id="page-171-0"></span>**ipx sap timer update**

**Syntax ipx sap timer update** *seconds*

**undo ipx sap timer update**

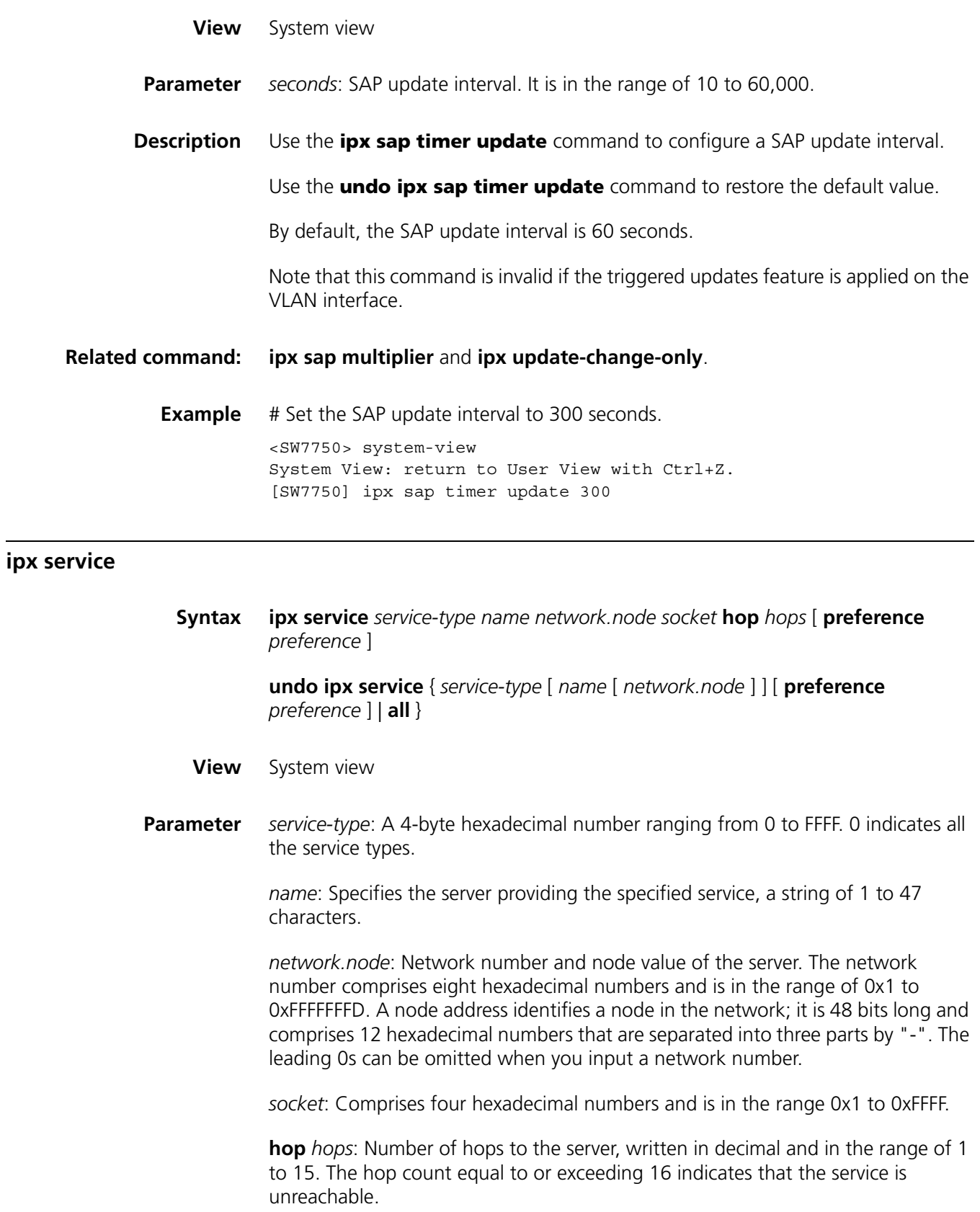

*preference*: Service preference value. The value ranges from 1 to 255. A smaller number indicates a higher preference. By default, the preference value of the

static service entries is 60 (configurable); the preference value of the dynamic service entries is fixed to 500.

**all**: Deletes all the static service entries.

**Description** Use the **ipx service** command to add a static service entry to the service information table.

> Use the **undo ipx service** command to delete a static service entry from the service information table.

By default, no static service entry is found in the service information table.

**Example** # Add a static service entry, setting service type to 4, server name to FileServer, server network number to 130, node number to 0000-0a0b-abcd, hop count to 1 and server preference to 60.

> <SW7750> system-view System View: return to User View with Ctrl+Z. [SW7750] ipx service 4 FileServer 130.0000-0a0b-abcd 451 hop 1 prefe rence 60

#### **ipx split-horizon**

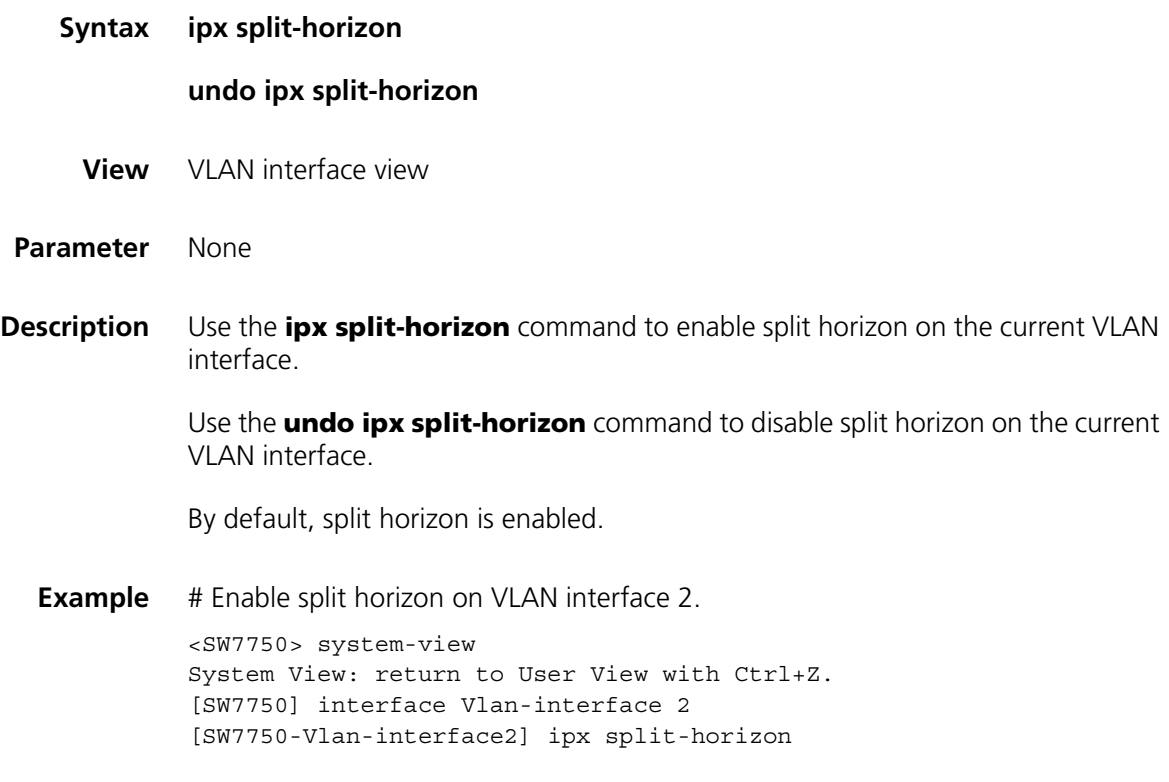

## **undo ipx tick**

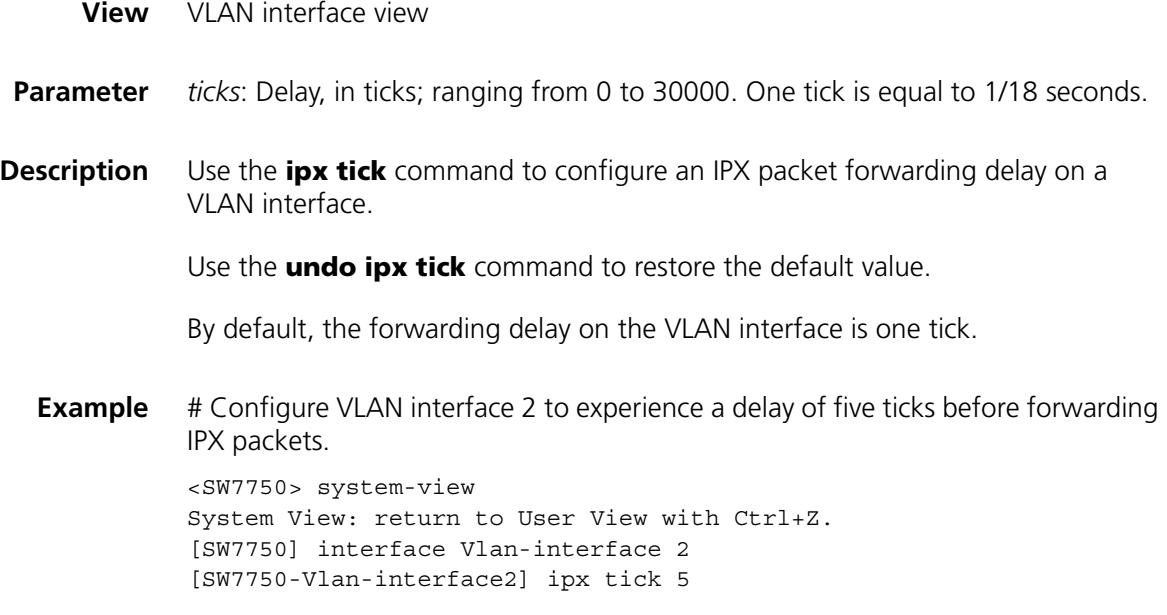

#### <span id="page-174-0"></span>**ipx update-change-only**

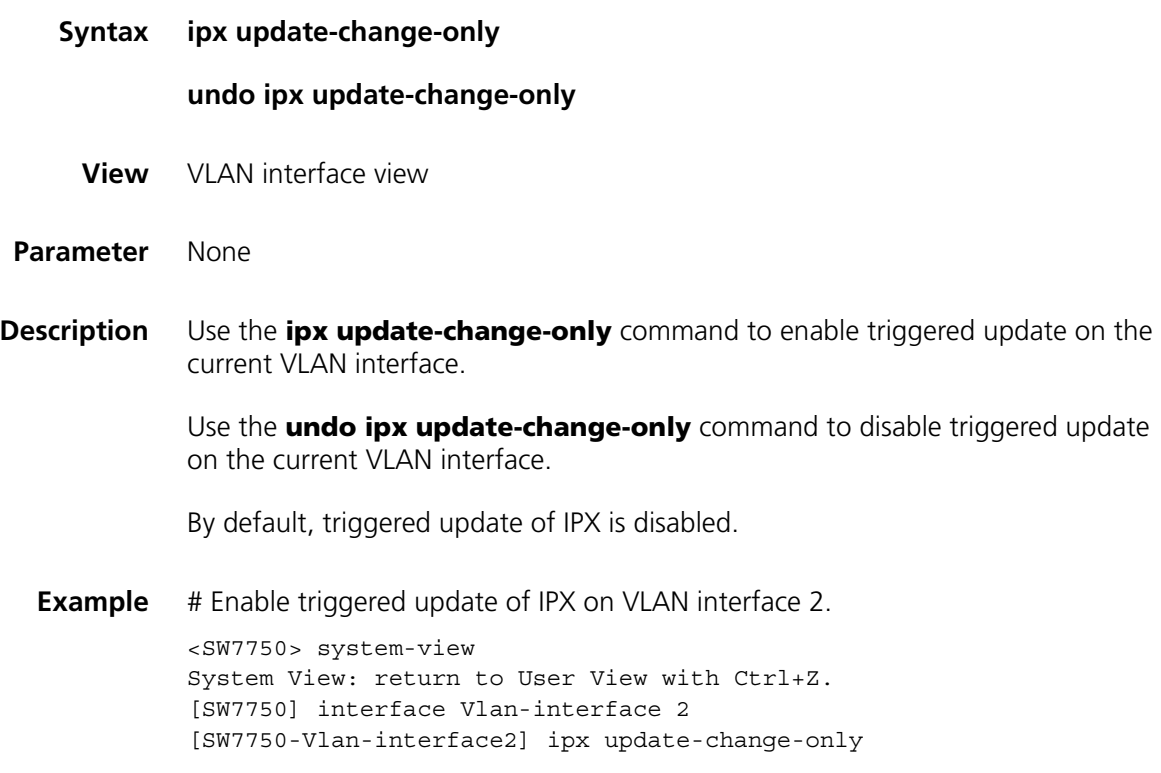

## **reset ipx routing-table statistics protocol**

**Syntax reset ipx routing-table statistics protocol** { **all** | **default** | **direct** | **rip** | **static** }

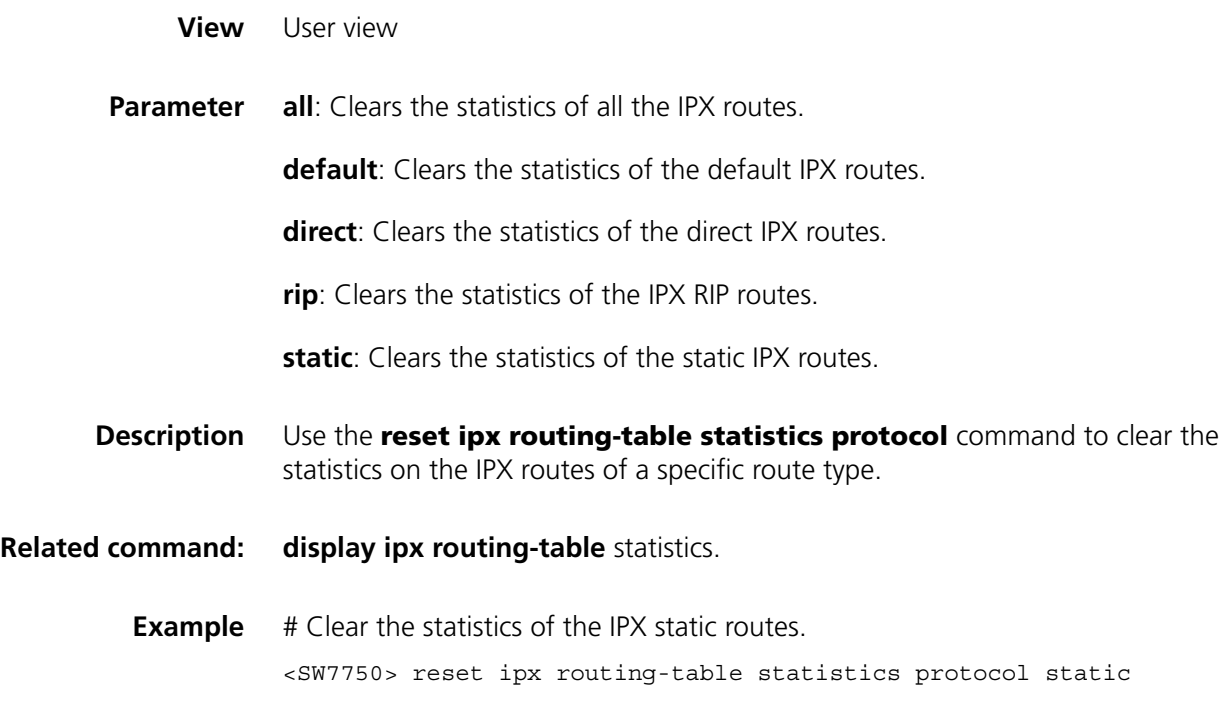

## **reset ipx statistics**

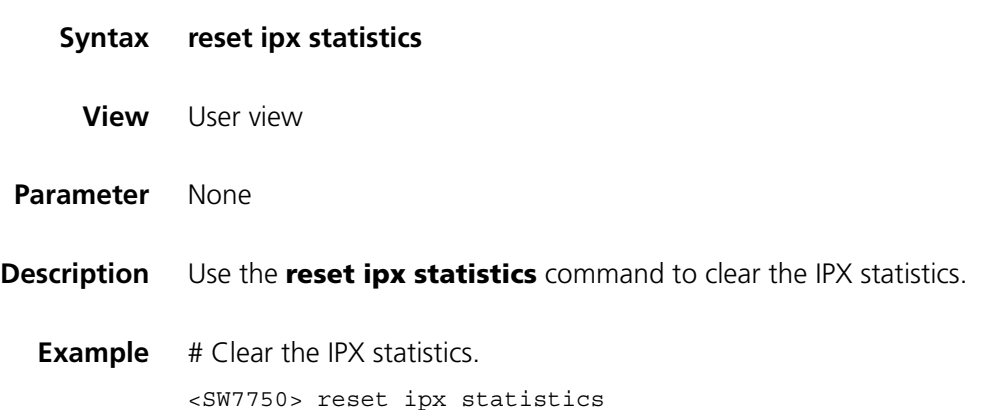

# **14 GARP CONFIGURATION COMMANDS**

## <span id="page-176-1"></span>**display garp statistics**

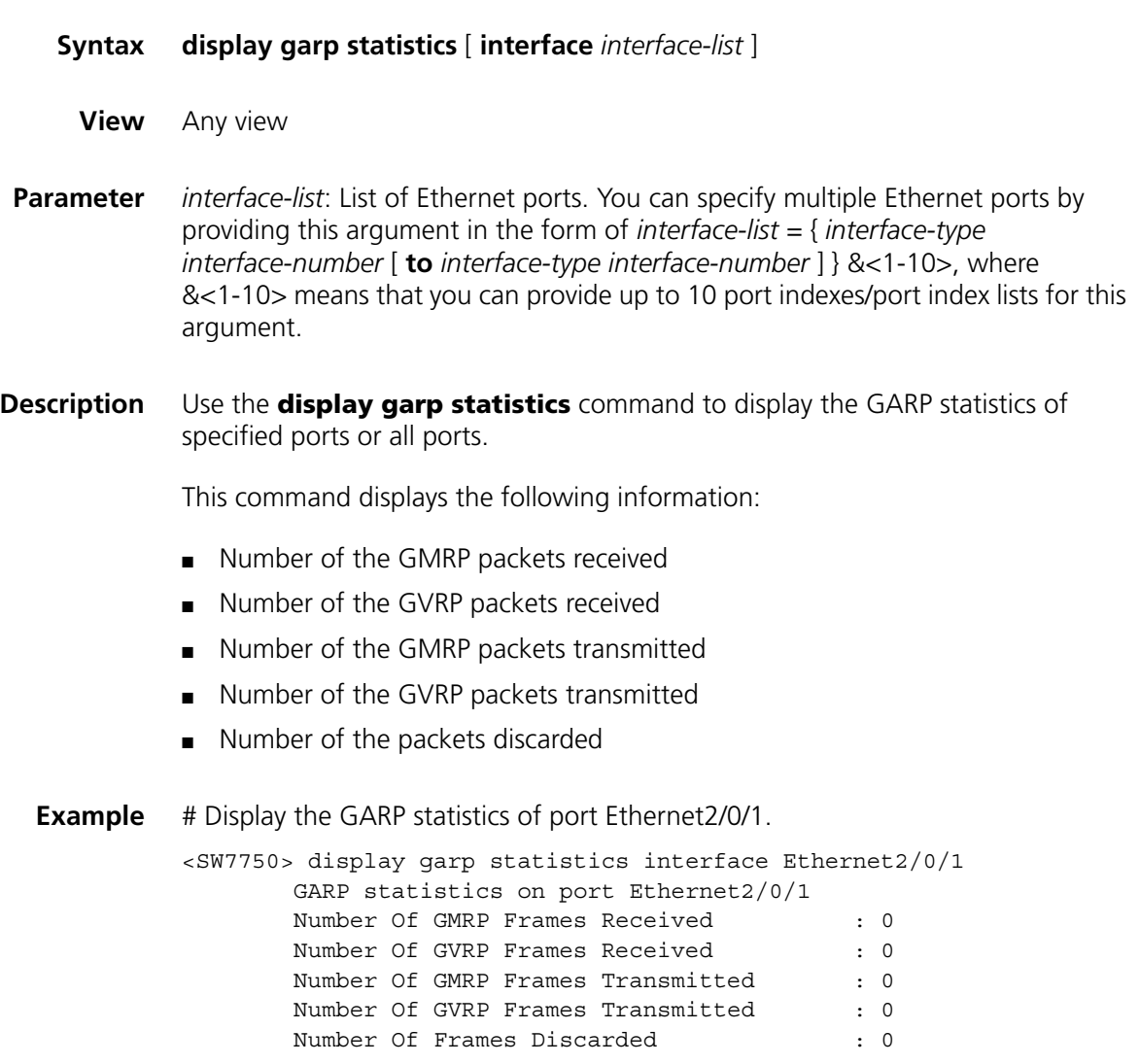

## <span id="page-176-0"></span>**display garp timer**

**Syntax display garp timer** [ **interface** *interface-list* ]

**View** Any view

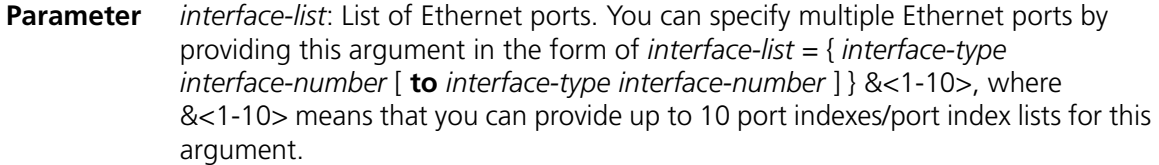

**Description** Use the **display garp timer** command to display the settings of the GARP timers on specified ports or all ports.

This command displays the settings of the following timers:

- Join timer
- Leave timer
- LeaveAll timer
- Hold timer

**Related command: [garp timer](#page-177-0)**, **[garp timer leaveall](#page-178-0)**. **Example** # Display the settings of the GARP timers on port Ethernet2/0/1. <SW7750> display garp timer interface Ethernet2/0/1 GARP timers on port Ethernet2/0/1 Garp Join Time  $\qquad \qquad : 20$  centiseconds Garp Leave Time : 60 centiseconds Garp LeaveAll Time : 1000 centiseconds Garp Hold Time : 10 centiseconds

#### <span id="page-177-0"></span>**garp timer**

**Syntax garp timer** { **hold** | **join** | **leave** } *timer-value*

**undo garp timer** { **hold** | **join** | **leave** }

- **View** Ethernet port view
- **Parameter hold**: Sets the GARP Hold timer. When a GARP entity receives a piece of registration information, it does not send out a Join message immediately. Instead, to save the bandwidth resources, it starts the Hold timer, puts all registration information it receives before the timer times out into one Join message and sends out the message after the timer times out.

**join**: Sets the GARP Join timer. To transmit the Join messages reliably to other entities, a GARP entity sends each Join message two times. The Join timer is used to define the interval between the two sending operations of each Join message.

**leave**: Sets the GARP Leave timer. When a GARP entity expects to deregister a piece of attribute information, it sends out a Leave message. Any GARP entity receiving this message starts its Leave timer, and deregisters the attribute information if it does not receives a Join message again before the timer times out. *timer-value*: Timeout time (in centiseconds) of the GARP timer (Hold, Join or Leave) to be set. This argument needs to be a multiple of 5. By default, it is 10, 20, and 60 for Hold, Join and Leave timers respectively.

**Description** Use the **garp timer** command to set a GARP timer (that is, the Hold timer, the Join timer, or the Leaver timer) for an Ethernet port.

> Use the **undo garp timer** command to restore the default setting of a GARP timer.

The timeout ranges of the timers vary depending on the timeout values you set for other timers. If you want to set the timeout time of a timer to a value out of the current range, you can set the timeout time of the associated timer to another value to change the timeout range of this timer.

The following table describes the relations between the timers:

|         | Timer                                                                 | Lower threshold                                                                                                    | <b>Upper threshold</b>                                                                                                    |  |  |
|---------|-----------------------------------------------------------------------|----------------------------------------------------------------------------------------------------|----------------------------------------------------------------------------------------------------|--|--|
|         | Hold                                                                  | 10 centiseconds                                                                                                    | This upper threshold is less than or equal<br>to one-half of the timeout time of the Join<br>timer. You can change the threshold by<br>changing the timeout time of the Join<br>timer. |  |  |
|         | Join                                                                  | This lower threshold is greater<br>than or equal to twice the<br>timeout time of the Hold timer.<br>You can change the threshold by<br>changing the timeout time of the<br>Hold timer. | This upper threshold is less than one-half<br>of the timeout time of the Leave timer.<br>You can change the threshold by changing<br>the timeout time of the Leave timer.              |  |  |
|         | Leave                                                                 | This lower threshold is greater<br>than twice the timeout time of<br>the Join timer. You can change<br>the threshold by changing the<br>timeout time of the Join timer.                | This upper threshold is less than the<br>timeout time of the LeaveAll timer. You<br>can change the threshold by changing the<br>timeout time of the LeaveAll timer.                    |  |  |
|         | LeaveAll                                                              | This lower threshold is greater<br>than the timeout time of the<br>Leave timer. You can change<br>threshold by changing the<br>timeout time of the Leave timer.                        | 32,765 centiseconds                                                                                                    |  |  |
| mmand:  | display garp timer.                                                   |                                                                                                    |                                                                                                    |  |  |
| Example | # Set the GARP Join timer to 25 centiseconds for port Ethernet 2/0/1. |                                                                                                    |                                                                                                    |  |  |
|         | <sw7750> system-view</sw7750>                                         |                                                                                                    |                                                                                                    |  |  |

**Table 25** Relations between the timers

**Related comm** 

System View: return to User View with Ctrl+Z. [SW7750] interface Ethernet2/0/1 [SW7750-Ethernet2/0/1] garp timer join 25

#### <span id="page-178-0"></span>**garp timer leaveall**

#### **undo garp timer leaveall**

- **View** System view
- **Parameter** *timer-value*: Setting (in centiseconds) of the GARP LeaveAll timer. You need to set this argument with the Leave timer settings of other Ethernet ports as references. That is, this argument needs to be larger than the Leave timer settings of any Ethernet ports. Also note that this argument needs to be a multiple of 5 and cannot be larger than 32,765.

By default, the LeaveAll timer is set to 1,000 centiseconds (that is, 10 seconds).

**Description** Use the **garp timer leaveall** command to set the GARP LeaveAll timer.

Use the **undo garp timer leaveall** command to restore the default setting of the GARP LeaveAll timer.

Once a GARP entity starts up, it starts the LeaveAll timer, and sends out a LeaveALL message after the timer times out, so that other GARP entities can re-register all the attribute information on this entity. After that, the entity restarts the LeaveAll timer to begin a new cycle.

#### **Related command: [display garp timer](#page-176-0)**.

**Example** # Set the GARP LeaveAll timer to 100 centiseconds.

<SW7750> system-view System View: return to User View with Ctrl+Z. [SW7750] garp timer leaveall 100

#### **reset garp statistics**

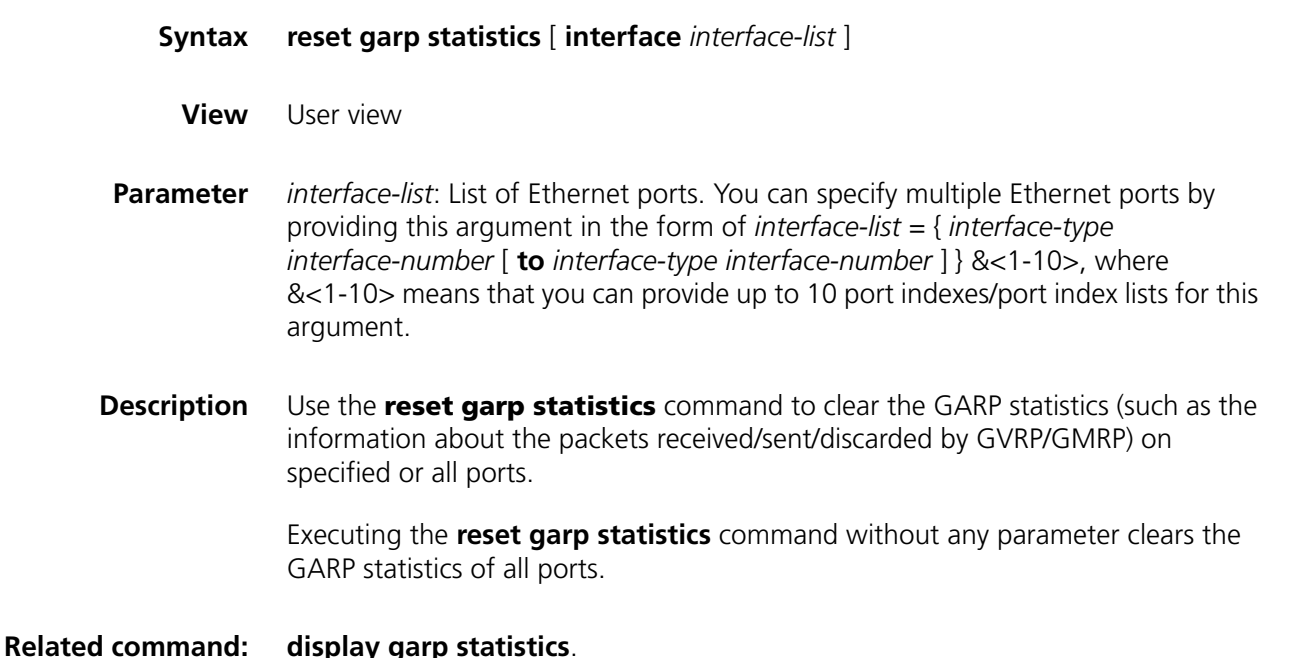
**Example** # Clear GARP statistics of all ports. <SW7750> reset garp statistics

# **15 GVRP CONFIGURATION COMMANDS**

# <span id="page-182-1"></span>**display gvrp statistics**

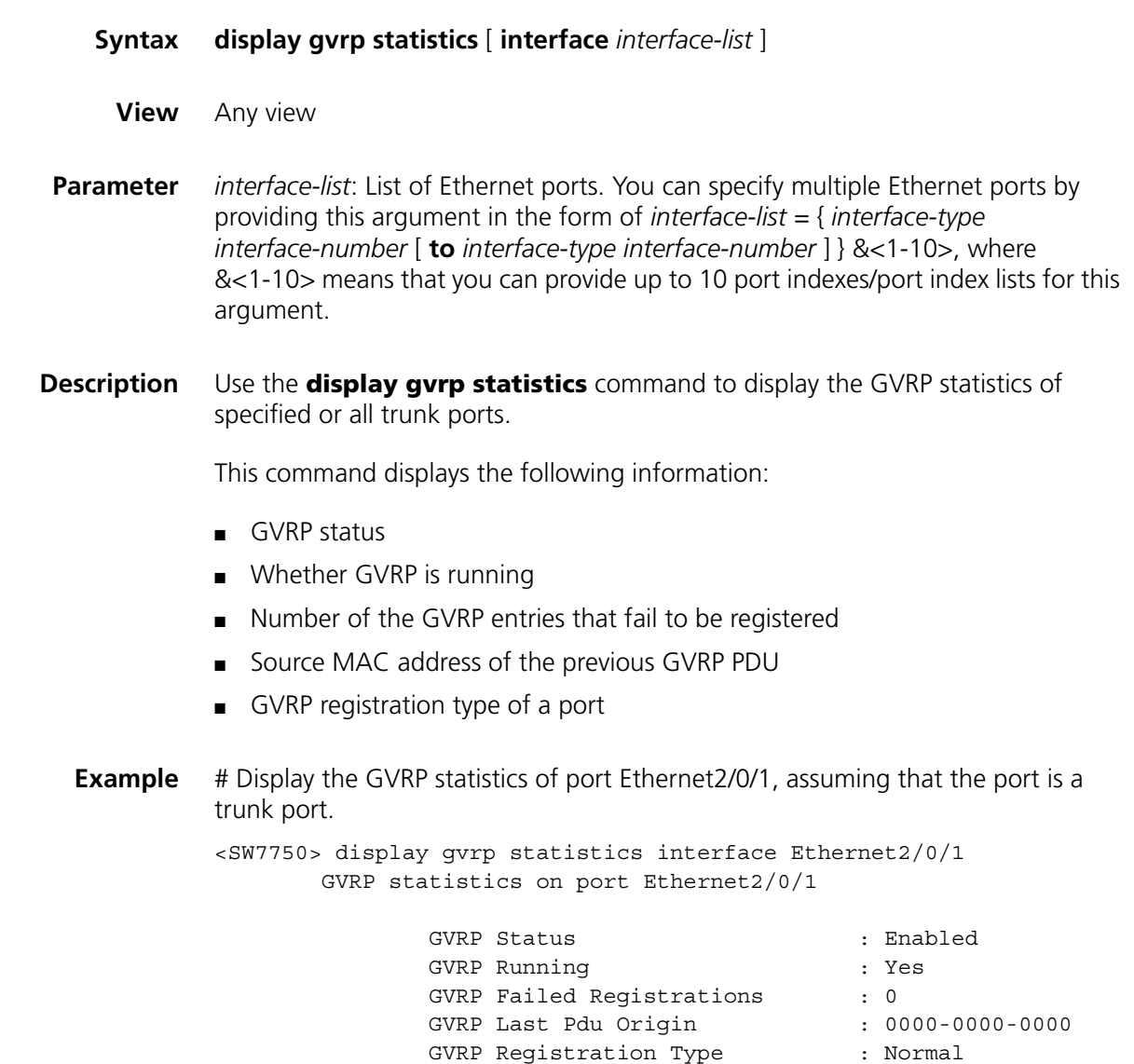

<span id="page-182-0"></span>**display gvrp status**

**Syntax display gvrp status**

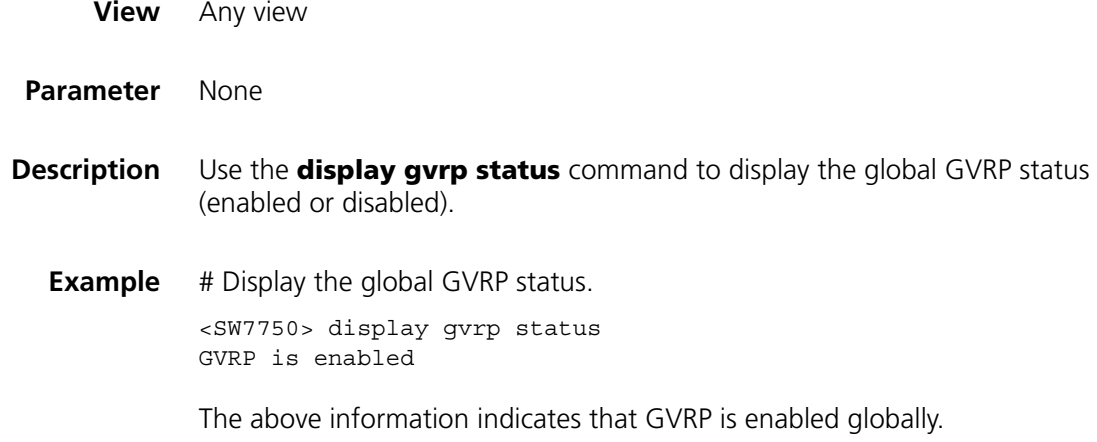

## **gvrp**

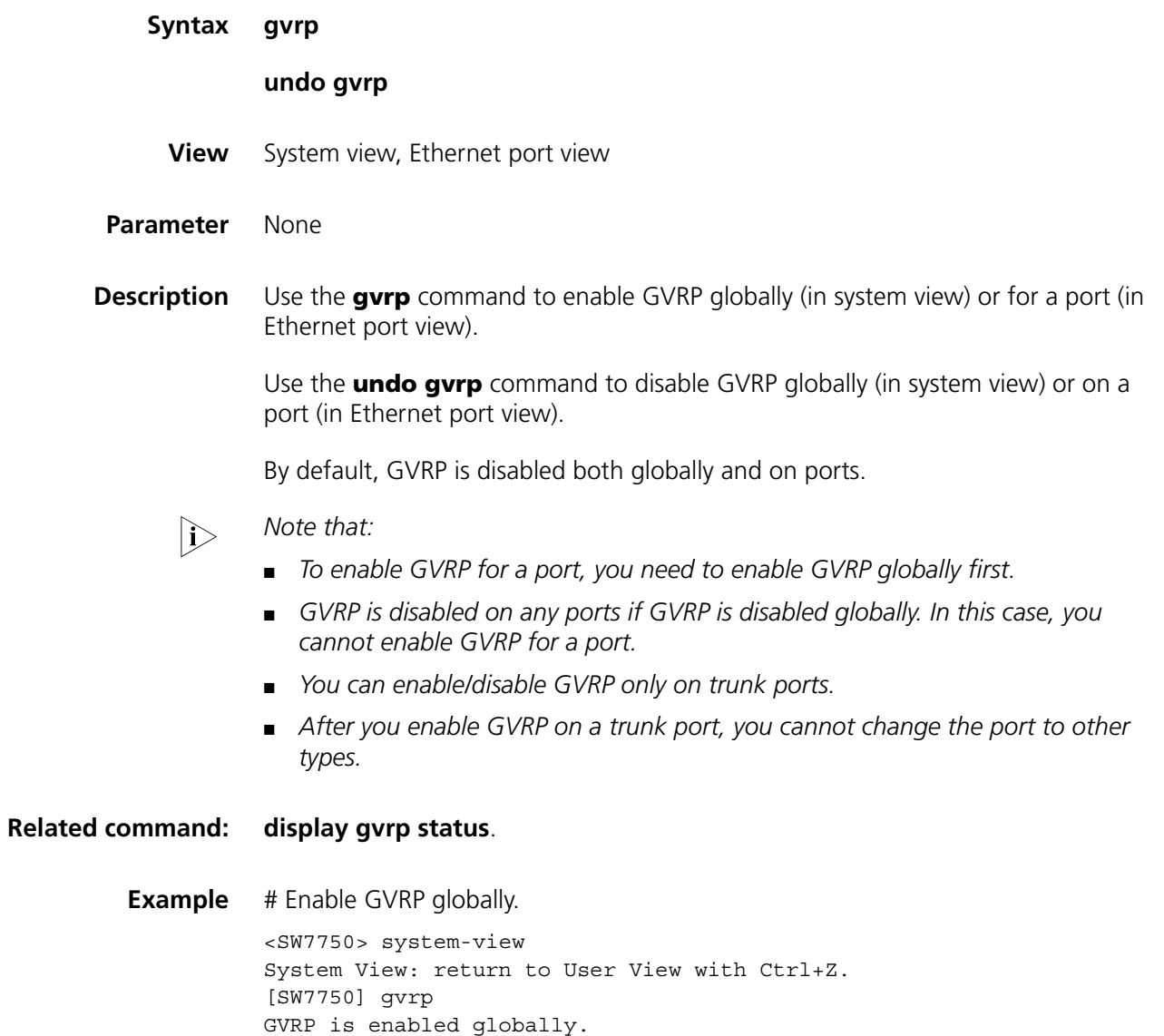

# **gvrp registration**

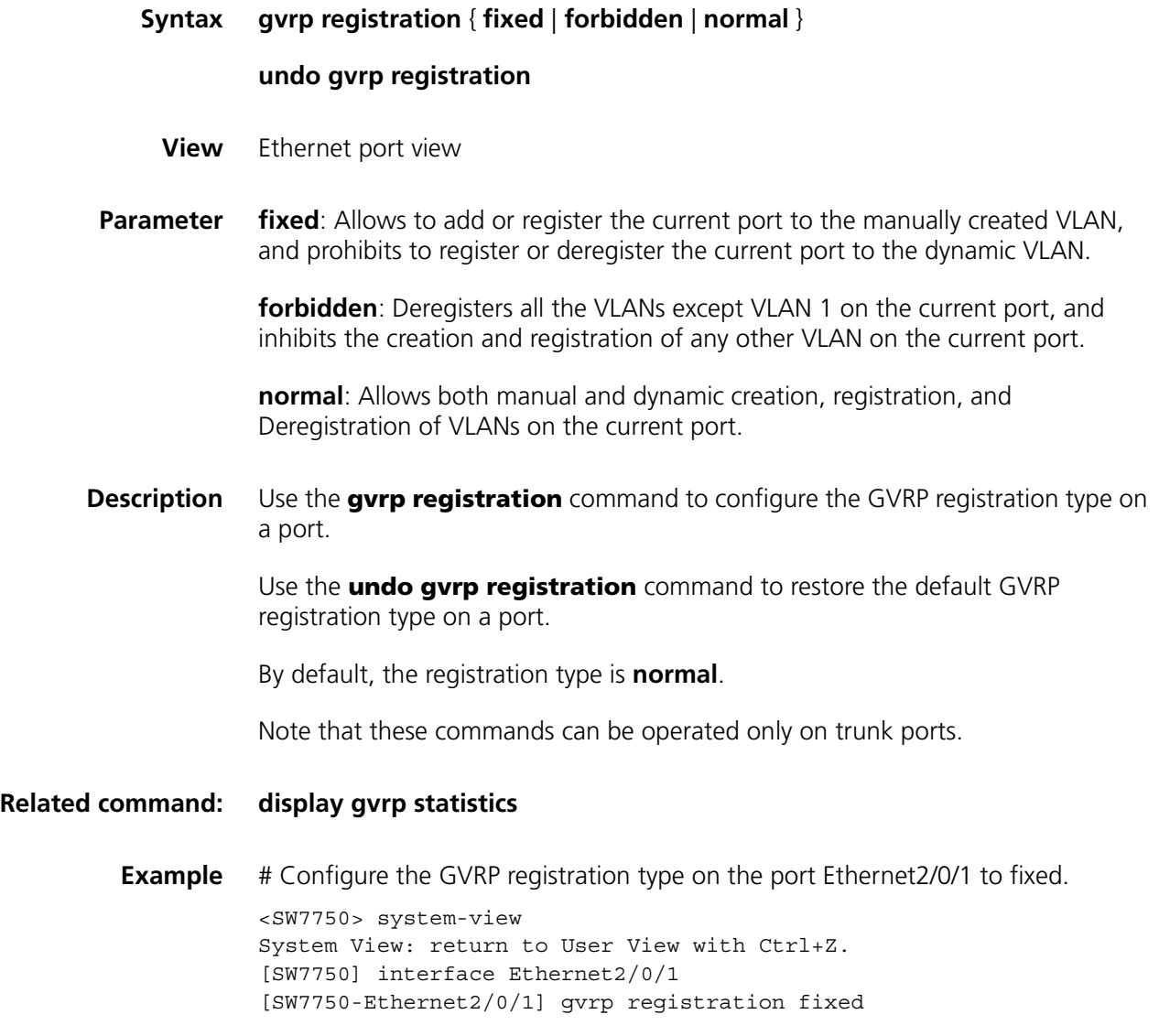

# **16 QINQ CONFIGURATION COMMANDS**

# **display port vlan-vpn**

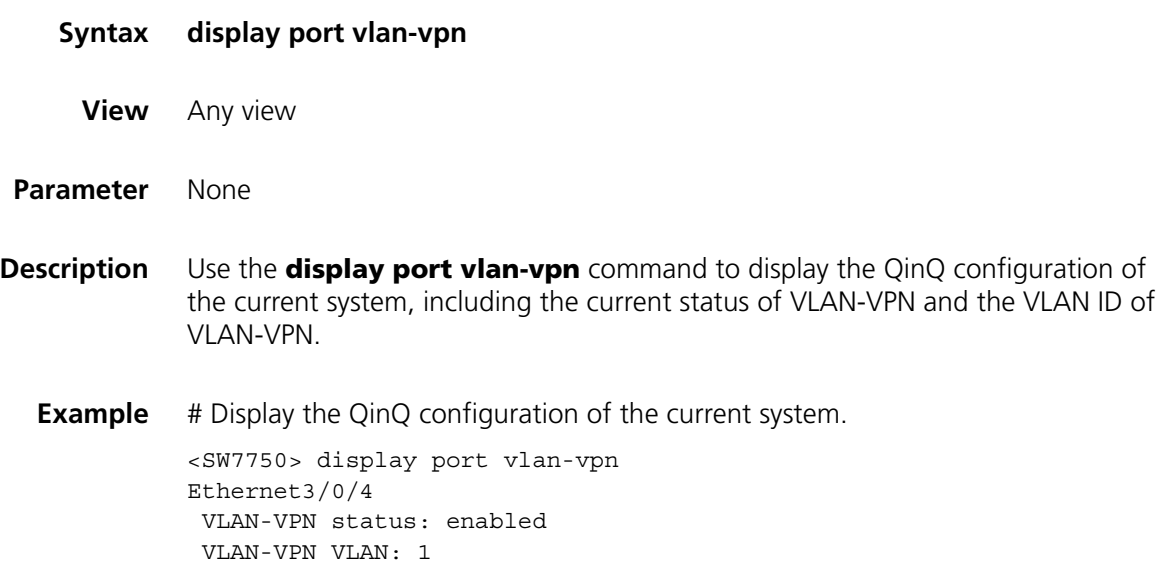

# <span id="page-186-0"></span>**vlan-vpn enable**

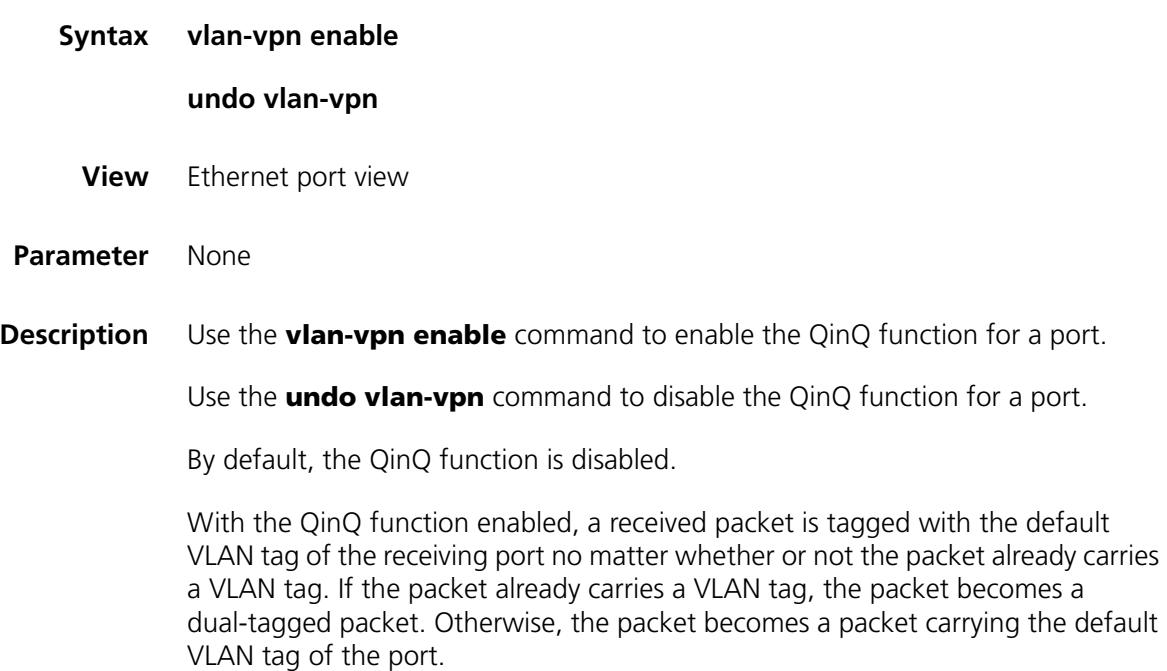

# $\hat{I}$  *CAUTION:*

- *The QinQ feature is unavailable if the port has the Voice VLAN feature enabled.*
- After you enable the QinQ feature for a port, the Voice VLAN function is not *available on the port.*
- *3C16863 and 3C16862 I/O Modules do not support the QinQ feature.*

**Example** # Enable the QinQ function for Ethernet2/0/1 port. <SW7750> system-view System View: return to User View with Ctrl+Z. [SW7750] interface Ethernet 2/0/1 [SW7750-Ethernet2/0/1] vlan-vpn enable

#### **vlan-vpn priority**

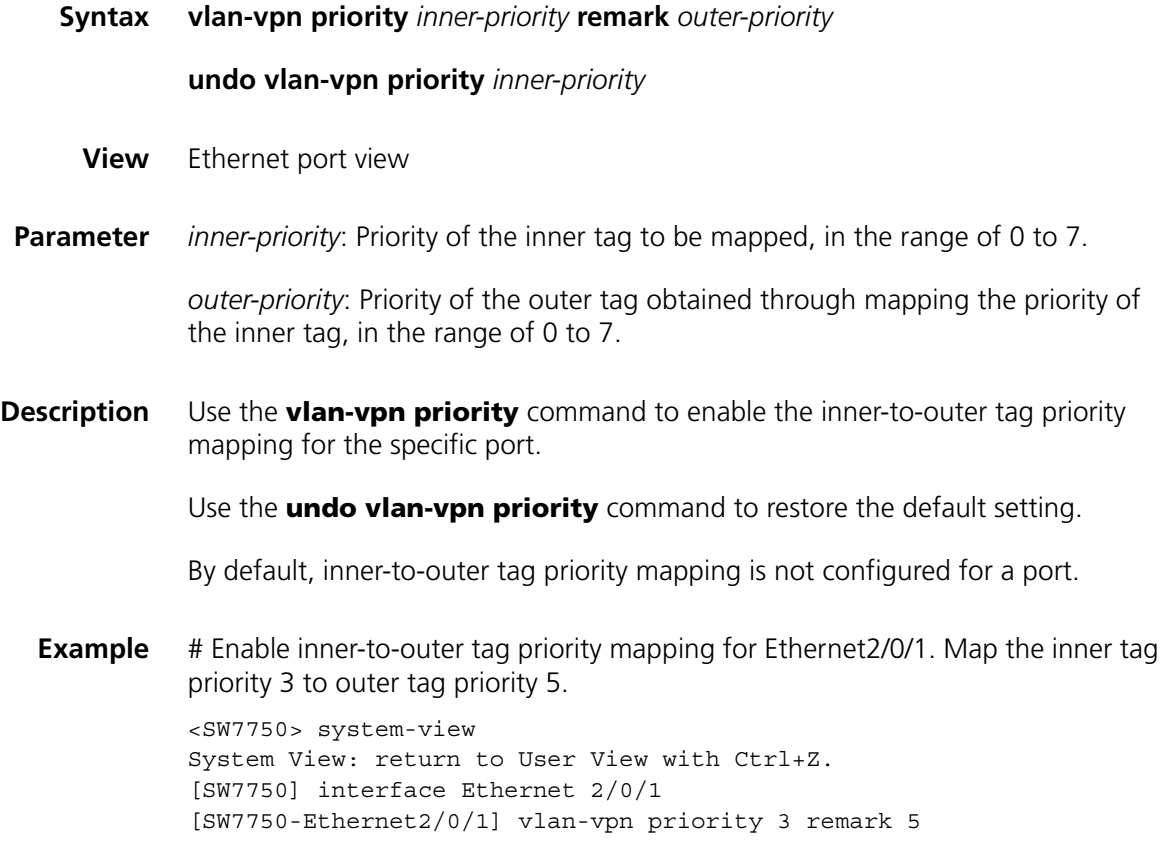

# **17 SELECTIVE QINQ CONFIGURATION COMMANDS**

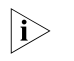

n *You can implement traffic-based selective QinQ on a Switch 7750 by using ACLs and QoS techniques. Refer to ["QoS Commands" on page 777.](#page-776-0)*

<span id="page-188-0"></span>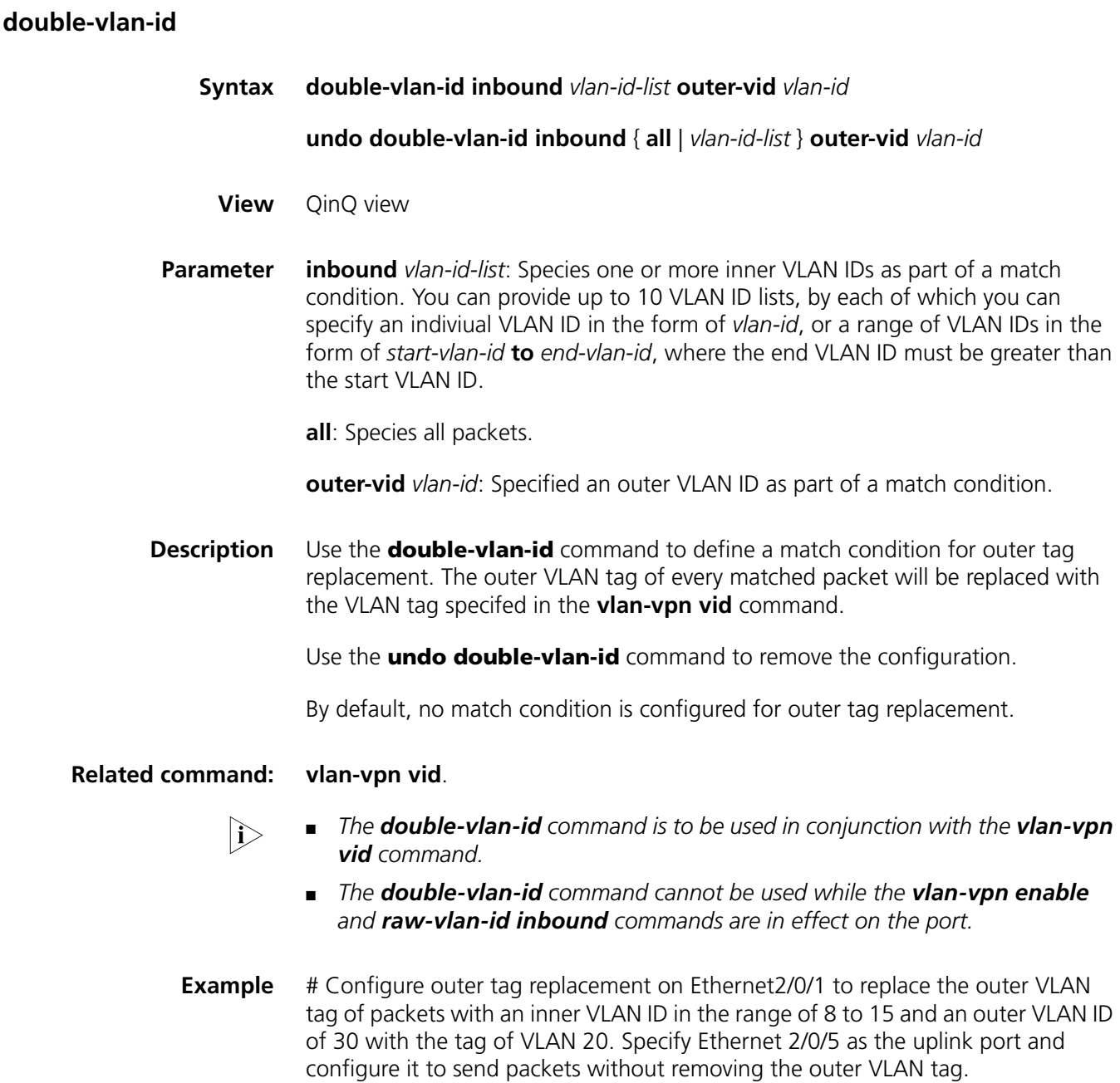

```
<SW7750> system-view
System View: return to User View with Ctrl+Z.
[SW7750] interface Ethernet 2/0/1
[SW7750-Ethernet2/0/1] vlan-vpn vid 20 uplink Ethernet 2/0/5
[SW7750-Ethernet2/0/1-vid-20] double-vlan-id inbound 8 to 15 outer-vid 30
```
# <span id="page-189-1"></span>**raw-vlan-id inbound**

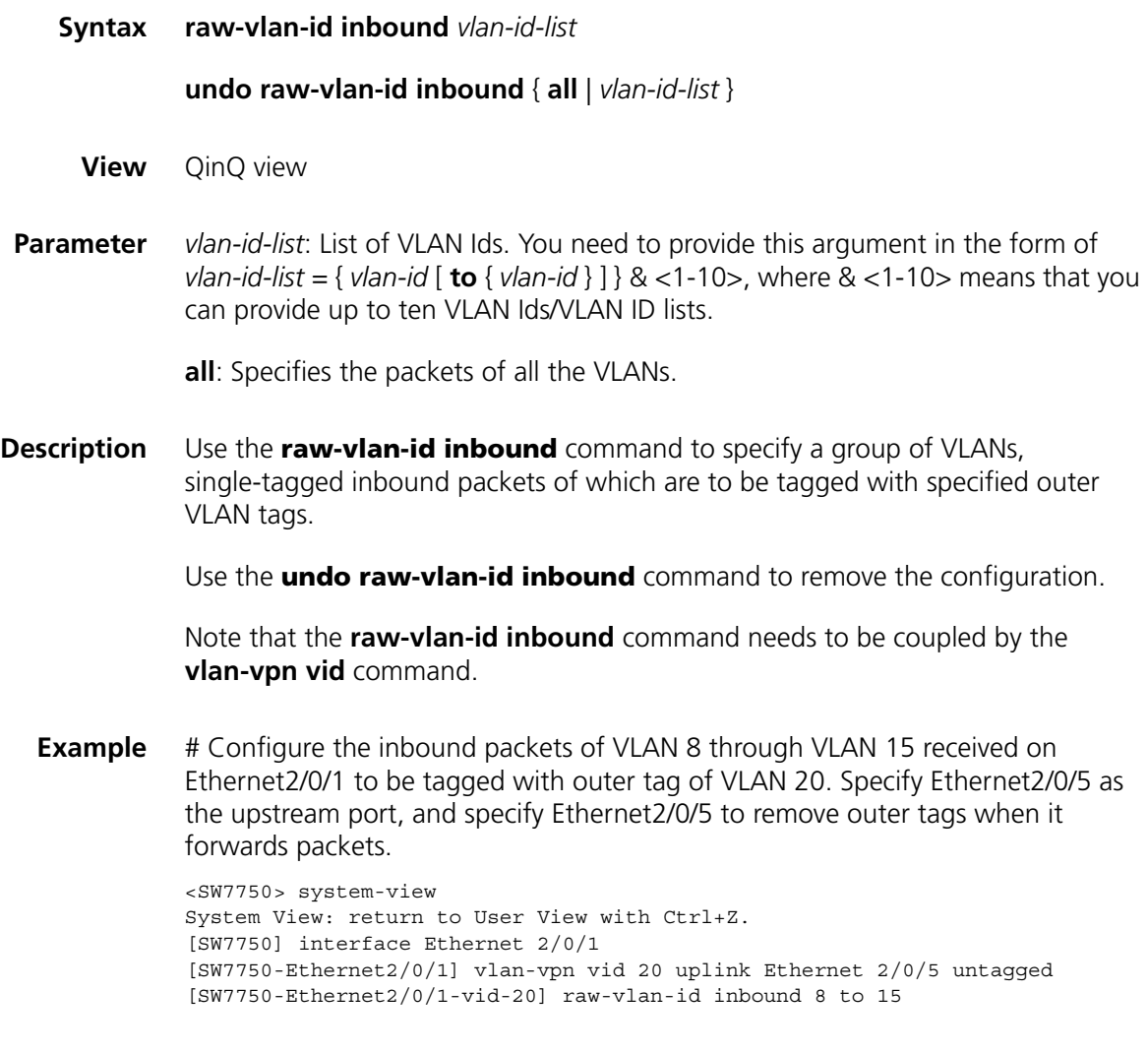

# <span id="page-189-0"></span>**vlan-vpn vid**

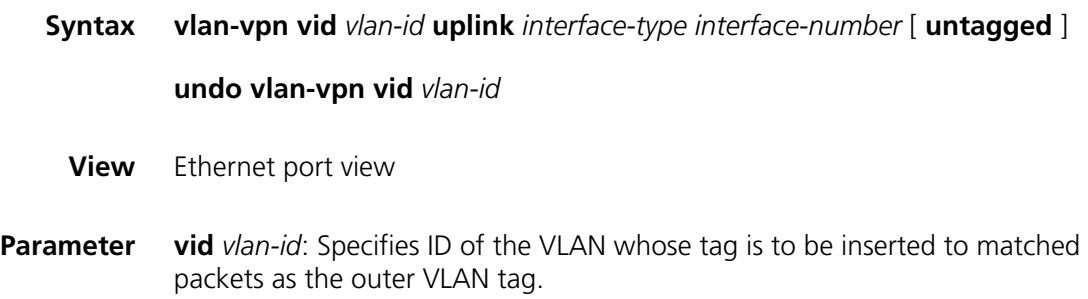

**uplink** *interface-type interface-number*: Specifies the upstream port of the packets to be tagged with outer VLAN tags.

**untagged**: Sets whether to keep VLAN tags of the packets tagged with outer VLAN tags when they are forwarded on the upstream port.

**Description** Use the **vlan-vpn vid** command to specify the VLAN whose tag is to be inserted to matched packets as the outer VLAN tag and specify the upstream port for these packets. You can use the **raw-vlan-id inbound** command to specify the outer VLAN tag for packets with the specified inner VLAN tags.

Use the **undo vlan-vpn vid** command to remove the configuration.

When the upstream port and the port where the selective QinQ configured are not on the same module, if the module where the upstream port resides is unplugged, this configuration is invisible. This configuration takes effect again when the unplugged module is plugged.

When the specified upstream port is available, the configuration of the **raw-vlan-id inbound** command remains even if the upstream port configuration or untagged attribute in this configuration is modified. When the upstream port is unavailable, the configuration of the **raw-vlan-id inbound** command is removed if this configuration is modified.

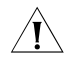

c *CAUTION: A QinQ-enabled port and its corresponding upstream port cannot be added to the same aggregation group.*

- 
- i → **■** *Type-A IIO Modules do not support the selective QinQ feature. Type A IIO Modules include: 3C16860, 3C16861, LS81FS24A, 3C16858, 3C16859, and 32Gbps and 64Gbps Switch Fabrics.*
	- *The 3C16863 and 3C16862 I/O Modules do not support the selective QinQ feature.*

Note that the **vlan-vpn vid** command needs to be coupled by the **raw-vlan-id inbound** command.

**Example** # Configure to use VLAN 20 tag as the outer VLAN tag of packets with the inner tag of VLAN 10 received on Ethernet2/0/1. Specify the upstream port as Ethernet2/0/5 and specify the upstream port to remove outer tags of the packets when forwarding the packets.

```
<SW7750> system-view
System View: return to User View with Ctrl+Z.
[SW7750] interface Ethernet 2/0/1
[SW7750-Ethernet2/0/1] vlan-vpn vid 20 uplink Ethernet 2/0/5 untagge
d
[SW7750-Ethernet2/0/1-vid-20] raw-vlan-id inbound 10
```
# **18 SHARED VLAN CONFIGURATION**<br>**COMMANDS COMMANDS**

# **display shared-vlan**

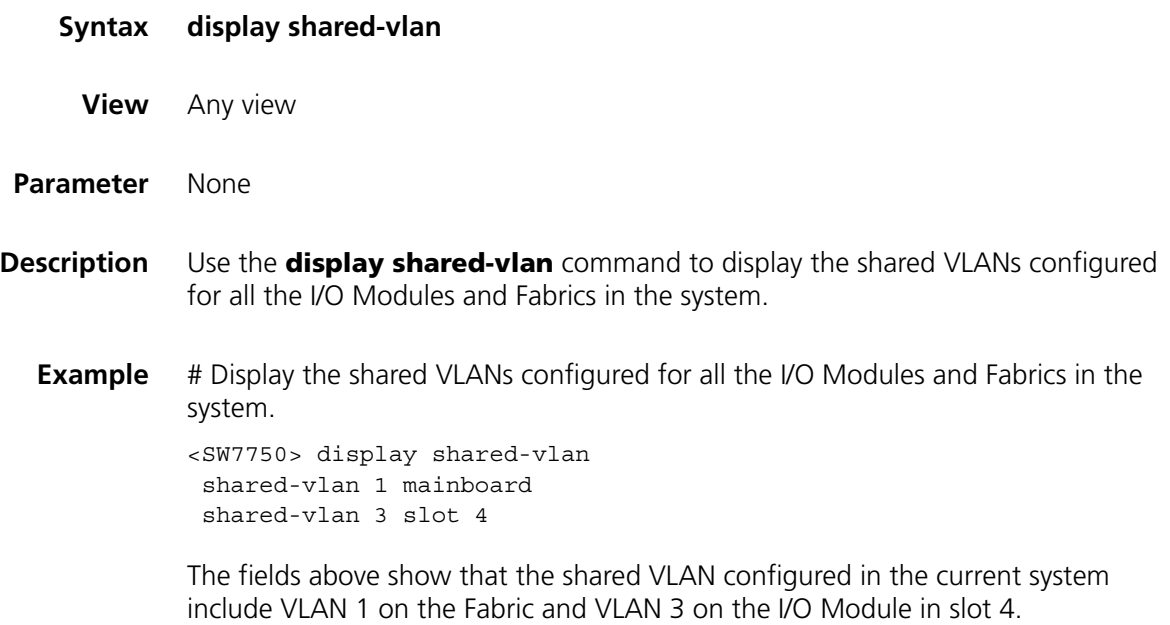

# **shared-vlan mainboard**

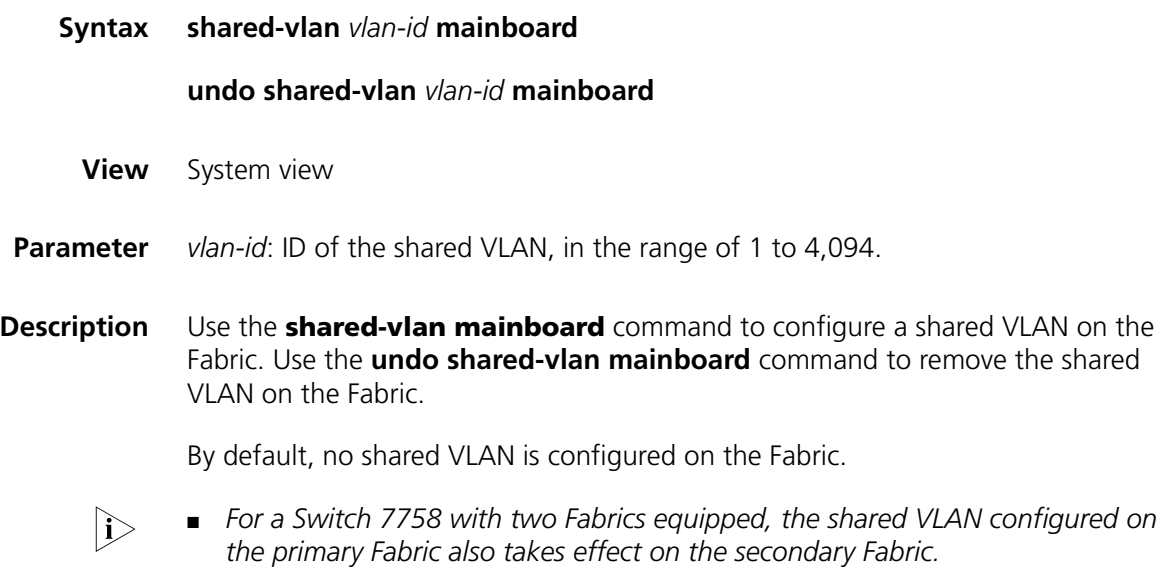

■ *You must specify an existing VLAN to be the shared VLAN. Otherwise, the system prompts configuration failure information.*

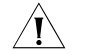

c *CAUTION: The shared VLAN can destroy RRPP rings and disable the RRPP feature, and thus cause rings in the network. So make sure that the RRPP feature and the shared VLAN feature is not enabled on a switch at the same time.*

**Example** # Specify VLAN 10 to be a shared VLAN on the Fabric.

<SW7750> system-view System View: return to User View with Ctrl+Z. [SW7750] shared-vlan 10 mainboard

#### **shared-vlan slot**

**Syntax shared-vlan** *vlan-id* **slot** *slot-number* **undo shared-vlan** *vlan-id* **slot** *slot-number*

**View** System view

**Parameter** *vlan-id*: ID of the shared VLAN, in the range of 1 to 4,094.

**Description** Use the **shared-vlan slot** command to configure shared VLAN on the I/O Module. Use the **undo shared-vlan slot** command to remove the shared VLAN from the I/O Module.

By default, no shared VLAN is configured on the I/O Module.

**n** *You must specify an existing VLAN to be the shared VLAN. Otherwise, the system prompts configuration failure information.*

c *CAUTION: The shared VLAN can destroy RRPP rings and disable the RRPP feature, and thus cause rings in the network. So make sure that the RRPP feature and the shared VLAN feature is not enabled on a switch at the same time.*

**Example** # Specify VLAN 20 to be the shared VLAN on the I/O Module in slot 3.

<SW7750> system-view System View: return to User View with Ctrl+Z. [SW7750] shared-vlan 20 slot 3

# **19 PORT BASIC CONFIGURATION COMMANDS**

## **broadcast-suppression**

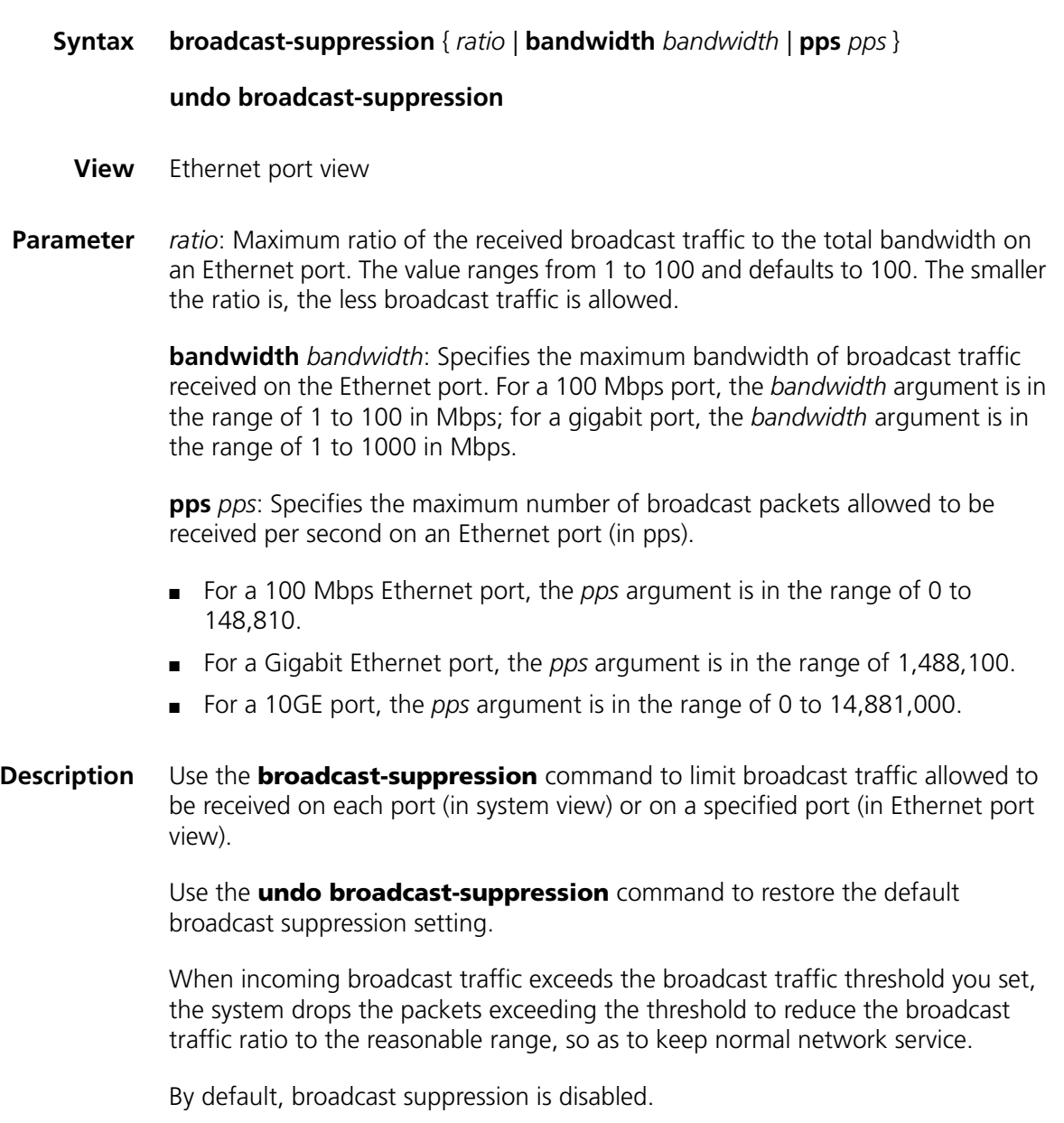

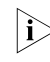

n *Type-A I/O Modules, including 3C16860, 3C16861, LS81FS24A, 3C16858, and 3C16859, do not support enabling broadcast suppression on ports.*

A port supports one way of broadcast suppression at the same time. If broadcast suppression has been configured for a port for multiple times, only the latest configuration takes effect.

**Example** # Allow incoming broadcast traffic to occupy at most 20% of the bandwidth on the port.

> <SW7750> system-view System View: return to User View with Ctrl+Z. [SW7750] interface Ethernet 2/0/1 [SW7750-Ethernet2/0/1] broadcast-suppression 20

# Set the maximum number of broadcast packets that can be received per second by the Ethernet2/0/2 port to 1000 pps.

[SW7750-Ethernet2/0/2] broadcast-suppression pps 1000

#### **copy configuration**

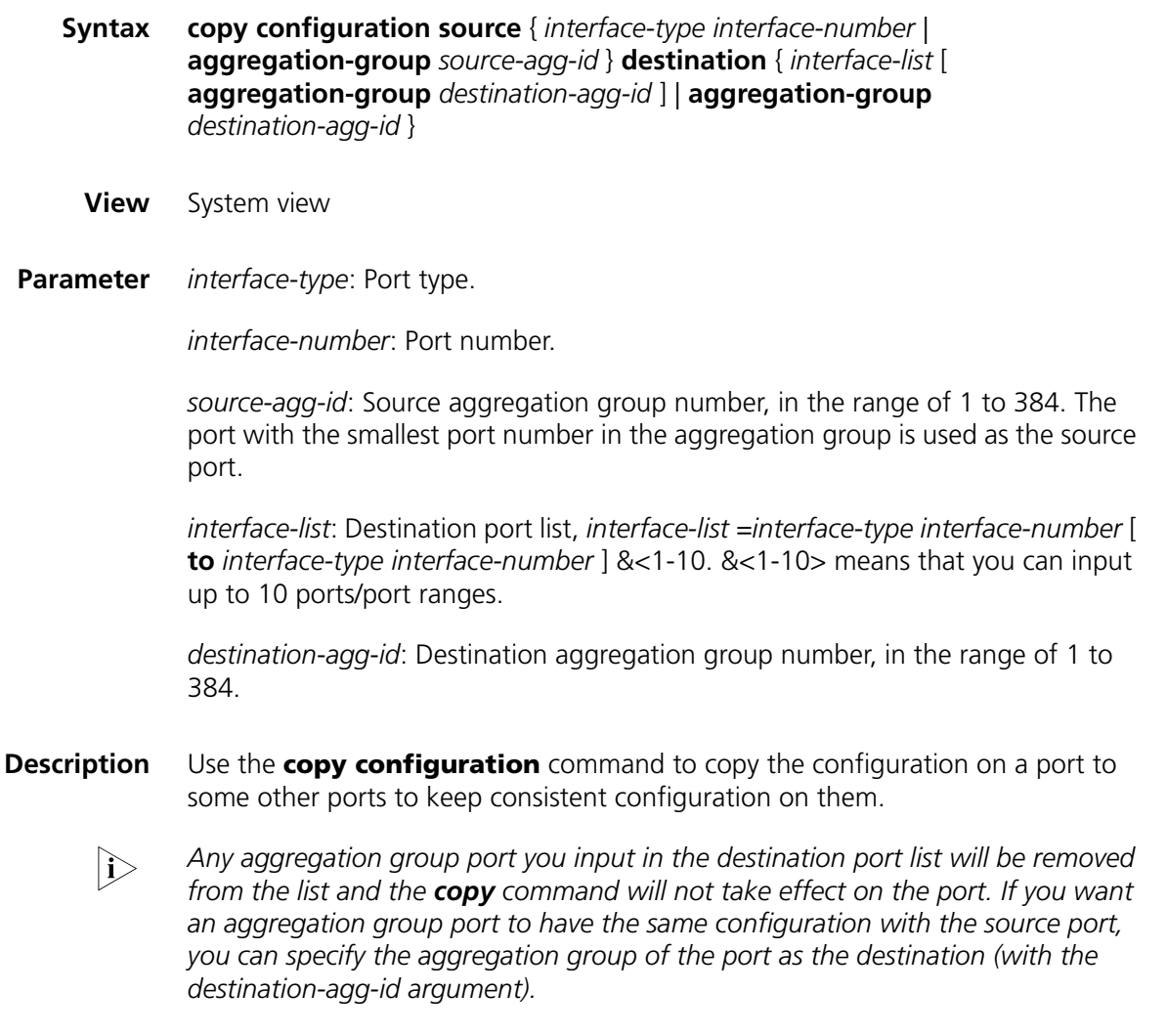

**Example** # Copy the configuration of Ethernet3/01 to Ethernet3/0/2.

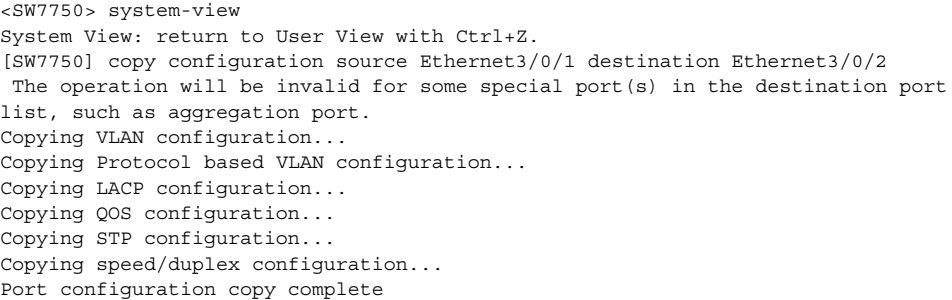

# **description**

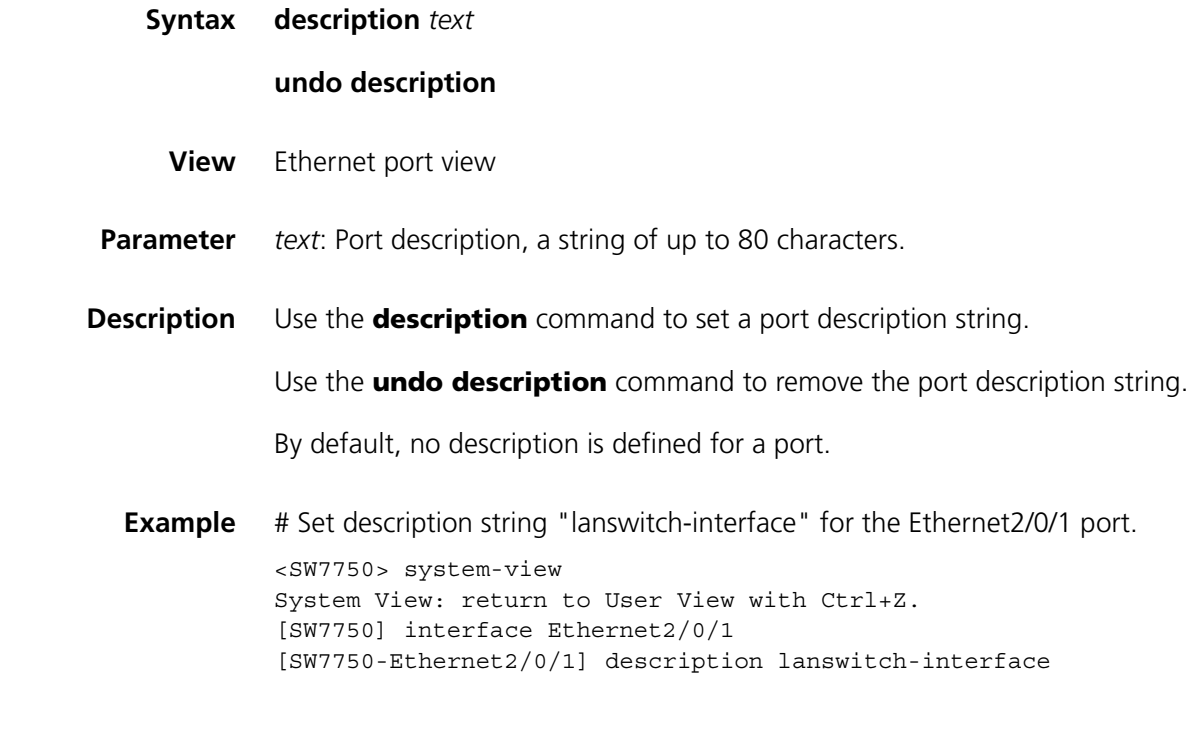

# **display brief interface**

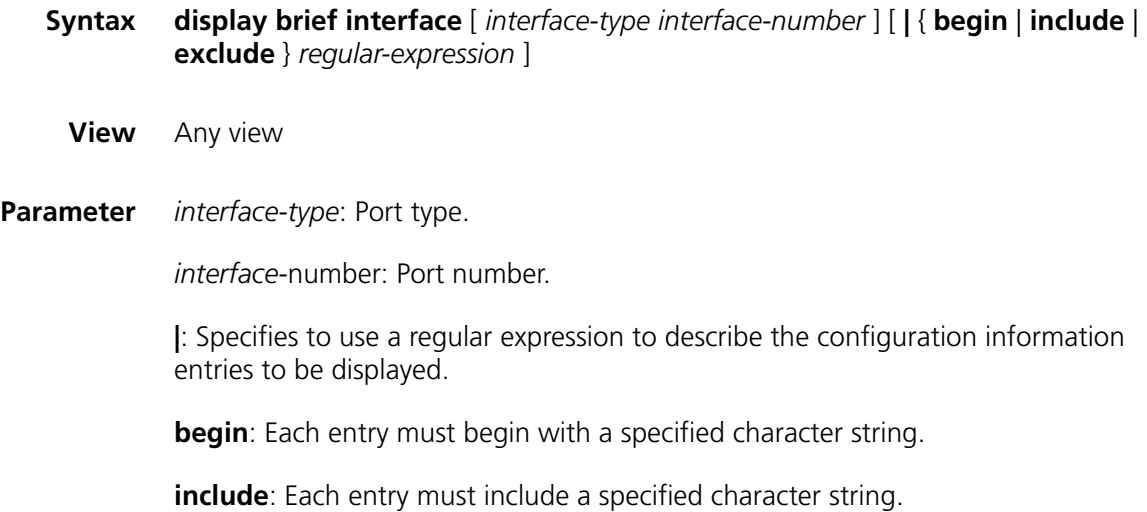

**exclude**: Each entry must not include a specified character string.

*regular-expression*: Regular expression, a string of 1 to 256 characters.

**Description** Use the **display brief interface** command to display the brief configuration information about one or all interfaces, including: interface type, link state, link rate, duplex mode, link type, default VLAN ID and port description string (only the first 33 characters are displayed).

> This command is similar to the **display interface** command, but the information it displays is briefer.

**i** *Currently, for the port types other than Ethernet port, this command only displays the link state, and shows "--" in all other configuration information fields.*

#### **Related command: [display interface](#page-197-0)**.

**Example** # Display the brief configuration information about the Ethernet2/0/1 port.

```
<SW7750> display brief interface Ethernet2/0/1
Interface:
Eth - Ethernet GE - GigabitEthernet
Loop - LoopBack Vlan - Vlan-interface M-E - M-Ethernet
Link:
spf -spoofing
Speed/Duplex:
A - auto-negotiation
Interface Link Speed Duplex Type PVID Description
-------------------------------------------------------------------------
Eth3/0/1 DOWN A A access 1 abc
```
**Table 26** Field descriptions of the display brief interface command

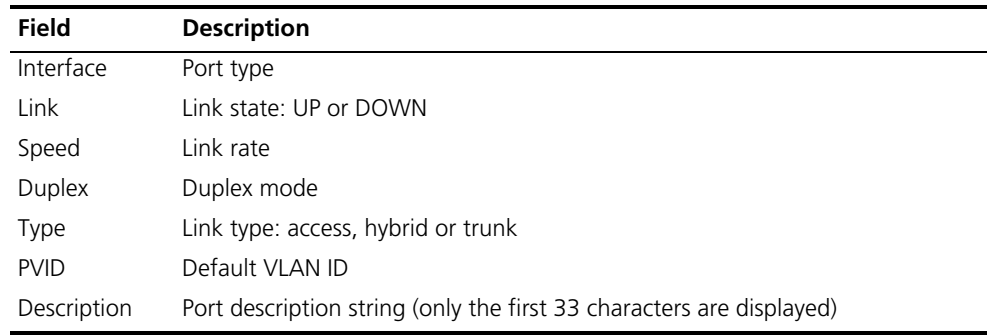

#### <span id="page-197-0"></span>**display interface**

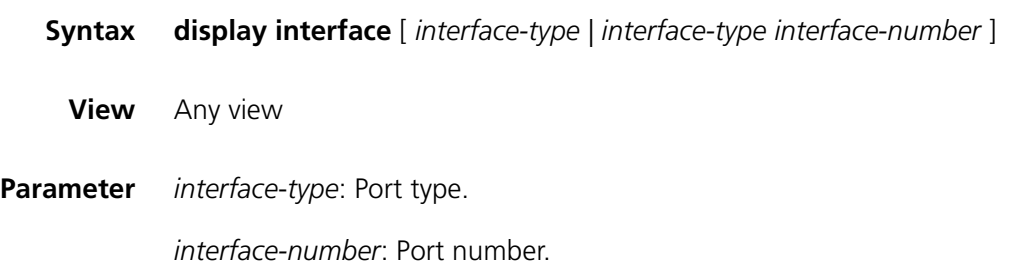

**Description** Use the **display interface** command to display port configuration.

When using this command:

- If you specify neither port type nor port number, the command displays information about all ports.
- If you specify only port type, the command displays information about all ports of the specified type.
- If you specify both port type and port number, the command displays information about the specified port.

#### **Example** # Display the configuration information of the Ethernet2/0/1 port.

<SW7750> display interface Ethernet2/0/1 Ethernet2/0/1 current state : DOWN IP Sending Frames' Format is PKTFMT\_ETHNT\_2, Hardware address is 00e0-fc2c-3f11 The Maximum Transmit Unit is 1500 Media type is twisted pair, loopback not set Port hardware type is 100\_BASE\_TX Unknown-speed mode, unknown-duplex mode Link speed type is autonegotiation, link duplex type is autonegotiation Flow-control is not enabled The Maximum Frame Length is 1536 Allow jumbo frame to pass Port monitor last value: 1 PVID: 1 Mdi type: auto Port link-type: access Tagged VLAN ID : none Untagged VLAN ID : 1 Last 300 seconds input: 0 packets/sec 0 bytes/sec Last 300 seconds output: 0 packets/sec 0 bytes/sec Input(total): 1150 packets, 149854 bytes 542 broadcasts, 55 multicasts, - pauses Input(normal): - packets, - bytes - broadcasts, - multicasts, - pauses Input: - input errors, 0 runts, - giants, 0 throttles, 0 CRC 0 frame, - overruns, - aborts, - ignored, - parity errors Output(total): 1288 packets, 116919 bytes 0 broadcasts, 886 multicasts, 0 pauses Output(normal): - packets, - bytes - broadcasts, - multicasts, - pauses Output: 0 output errors, - underruns, - buffer failures 0 aborts, 0 deferred, 0 collisions, 0 late collisions - lost carrier, - no carrier Receive Packet Peak Value Info: 35 bytes/sec, happened at 09:24:56 06-19-2007 Transmit Packet Peak Value Info: 37 bytes/sec, happened at 09:25:01 06-19-2007

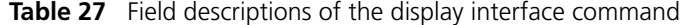

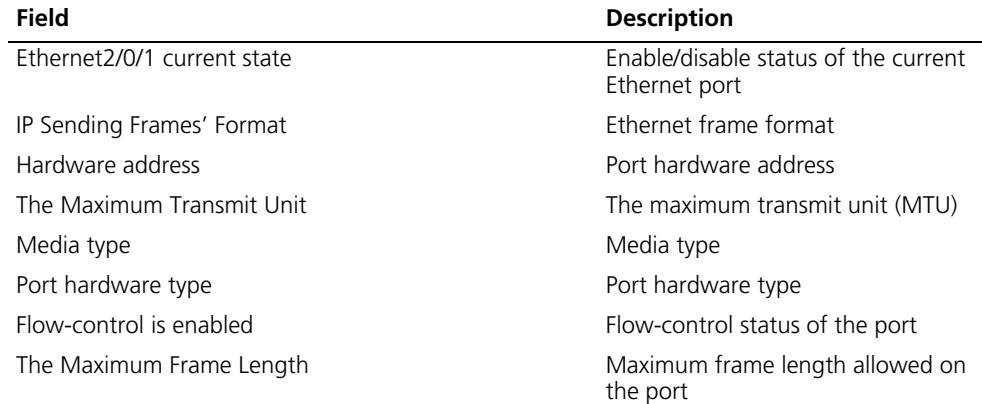

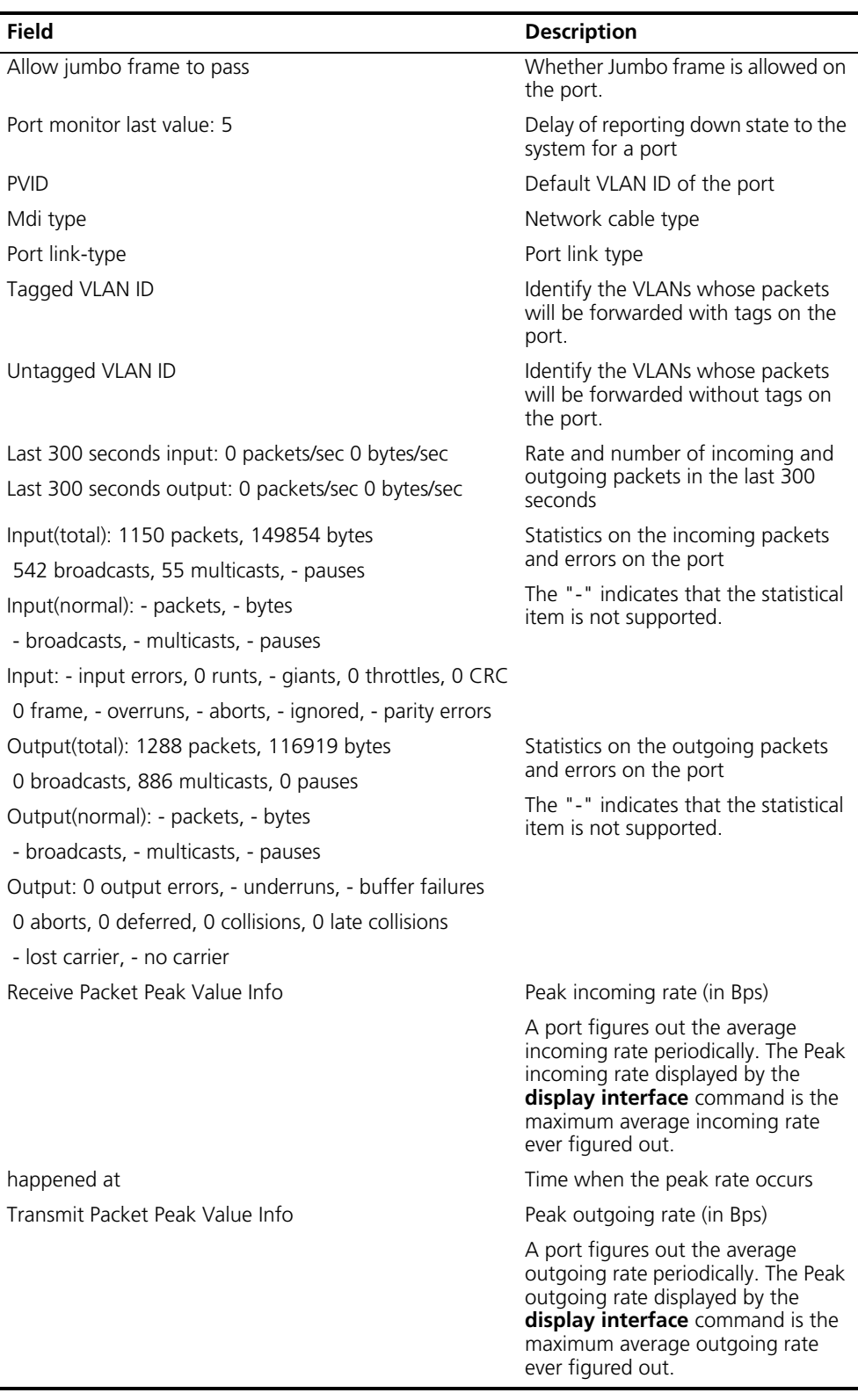

**Table 27** Field descriptions of the display interface command

# <span id="page-200-0"></span>**display loopback-detection**

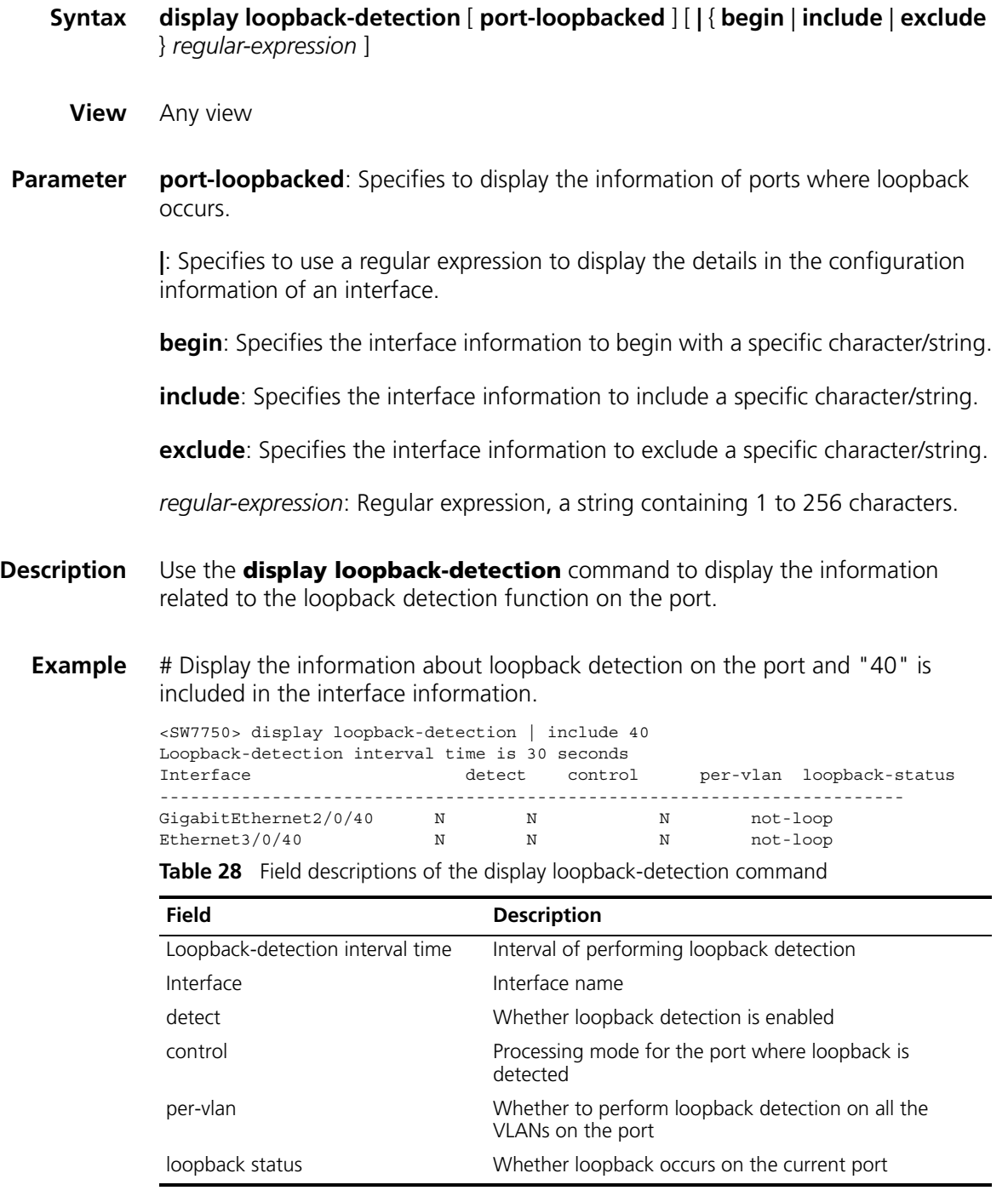

# **duplex**

**Syntax duplex** { **auto** | **full** | **half** }

**undo duplex**

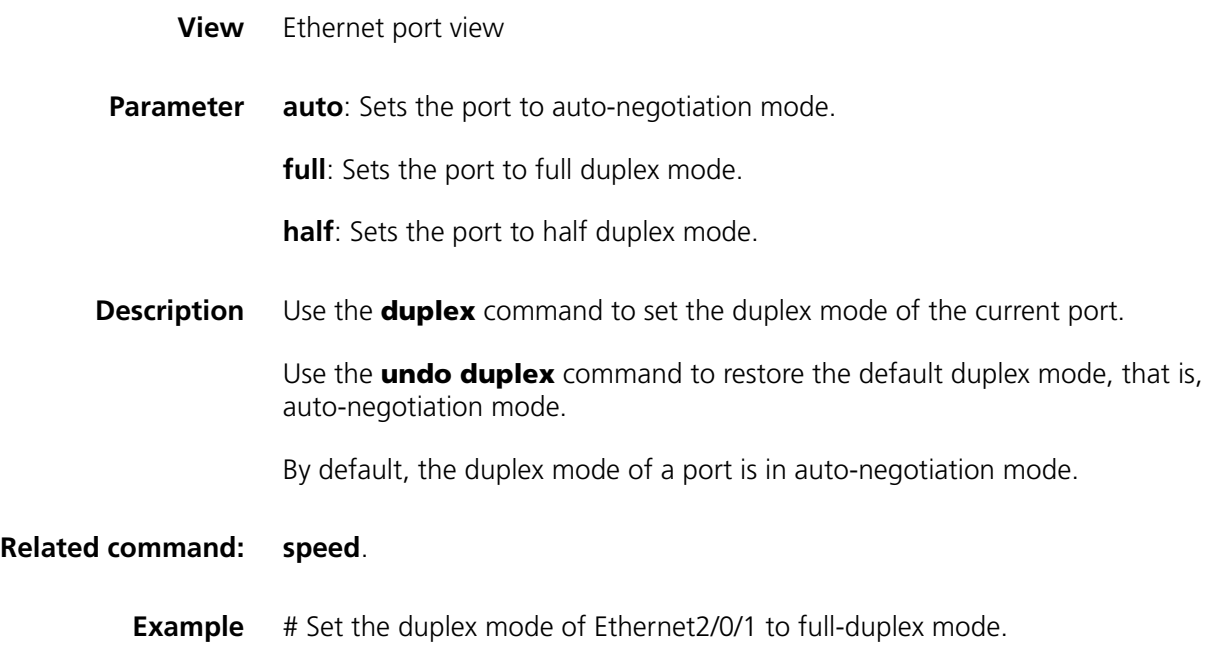

<SW7750> system-view System View: return to User View with Ctrl+Z. [SW7750] interface Ethernet2/0/1 [SW7750-Ethernet2/0/1] duplex full

# **enable log updown**

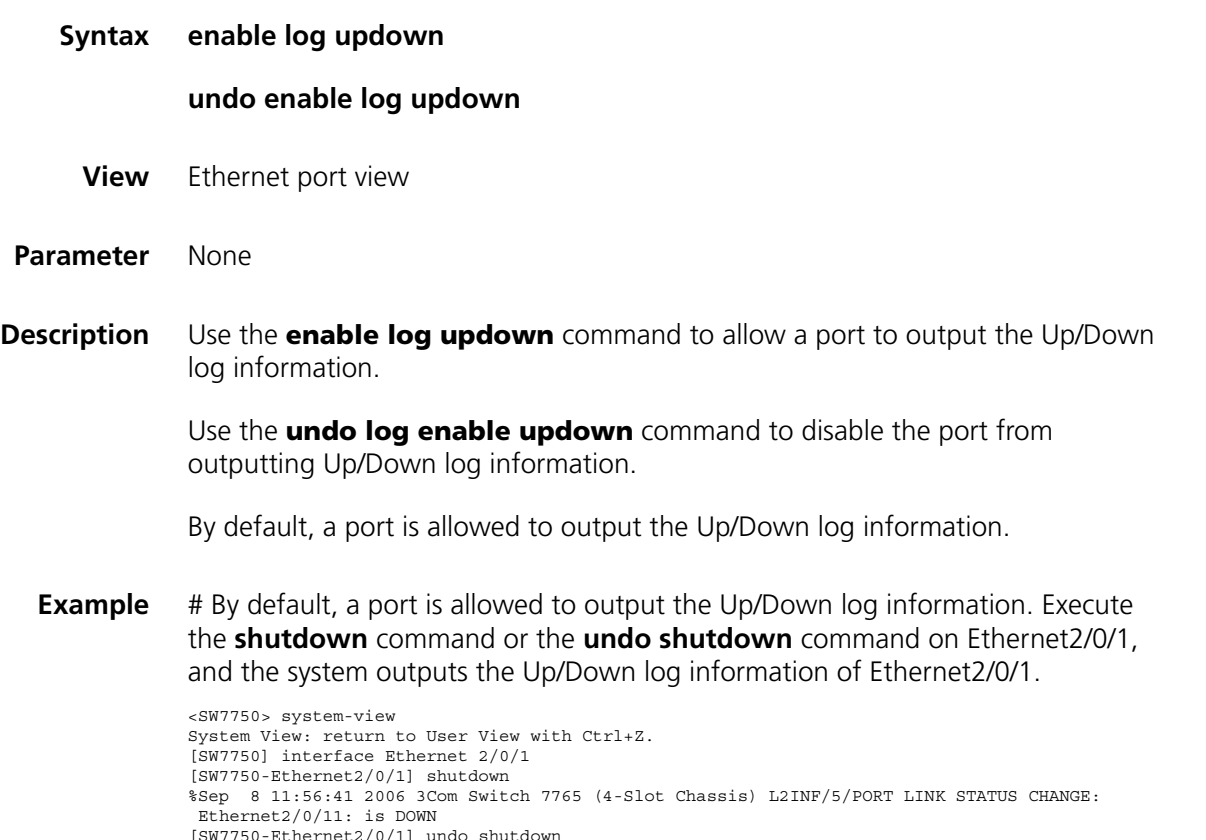

[SW7750-Ethernet2/0/1] undo shutdown %Sep 8 11:57:00 2006 3Com Switch 7765 (4-Slot Chassis) L2INF/5/PORT LINK STATUS CHANGE: Ethernet2/0/11: is UP

# Disable Ethernet2/0/1 from outputting Up/Down log information, execute the **shutdown** command or the **undo shutdown** command on Ethernet2/0/1, and no Up/Down log information is output for Ethernet2/0/1.

[SW7750-Ethernet2/0/1] undo enable log updown [SW7750-Ethernet2/0/1] shutdown [SW7750-Ethernet2/0/1] undo shutdown

## **flow-control**

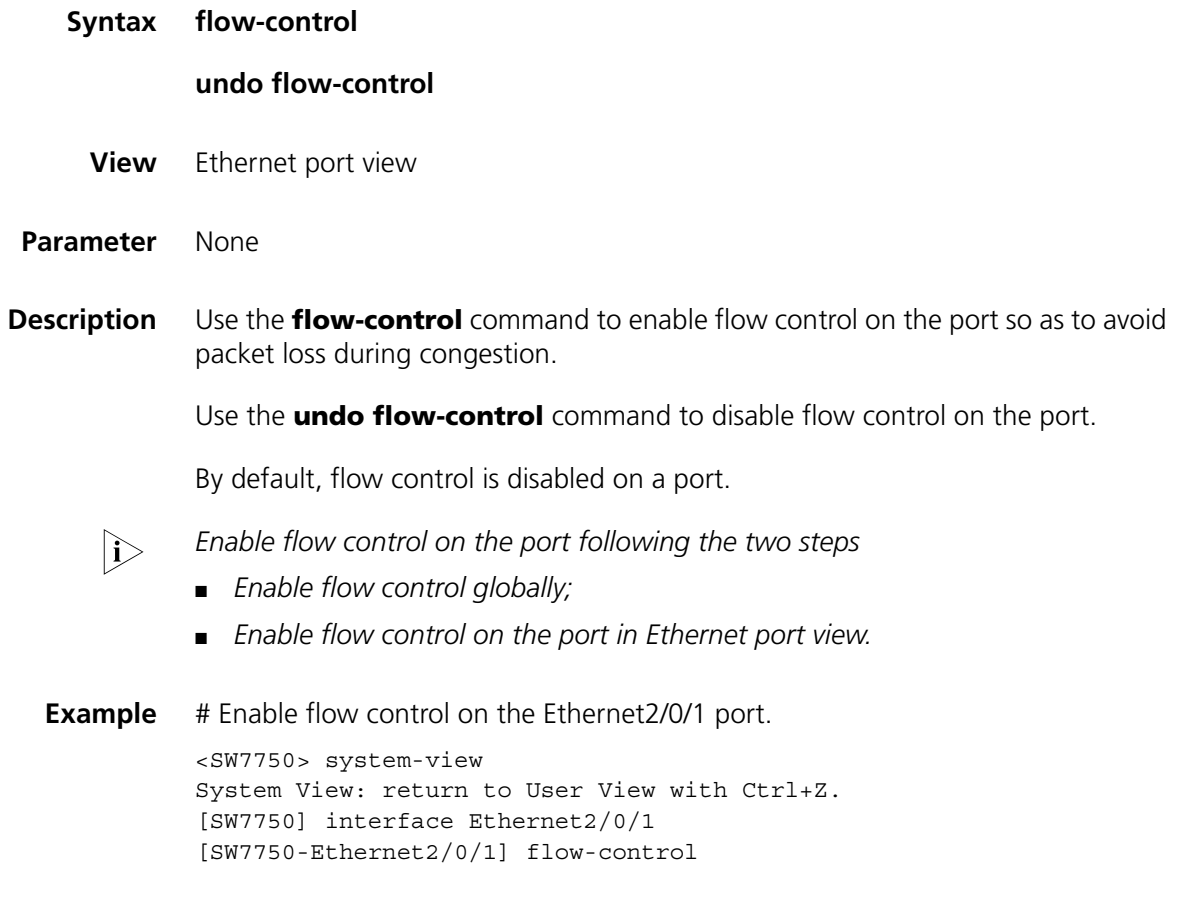

# **flow-control enable**

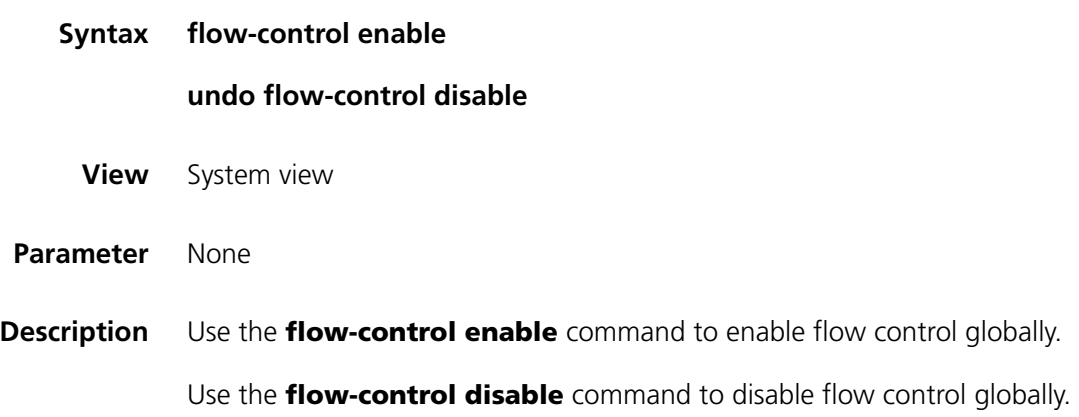

By default, flow control is disabled globally.

**Example** # Enable flow control globally. <SW7750> system-view System View: return to User View with Ctrl+Z. [SW7750] flow-control enable

## **flow interval**

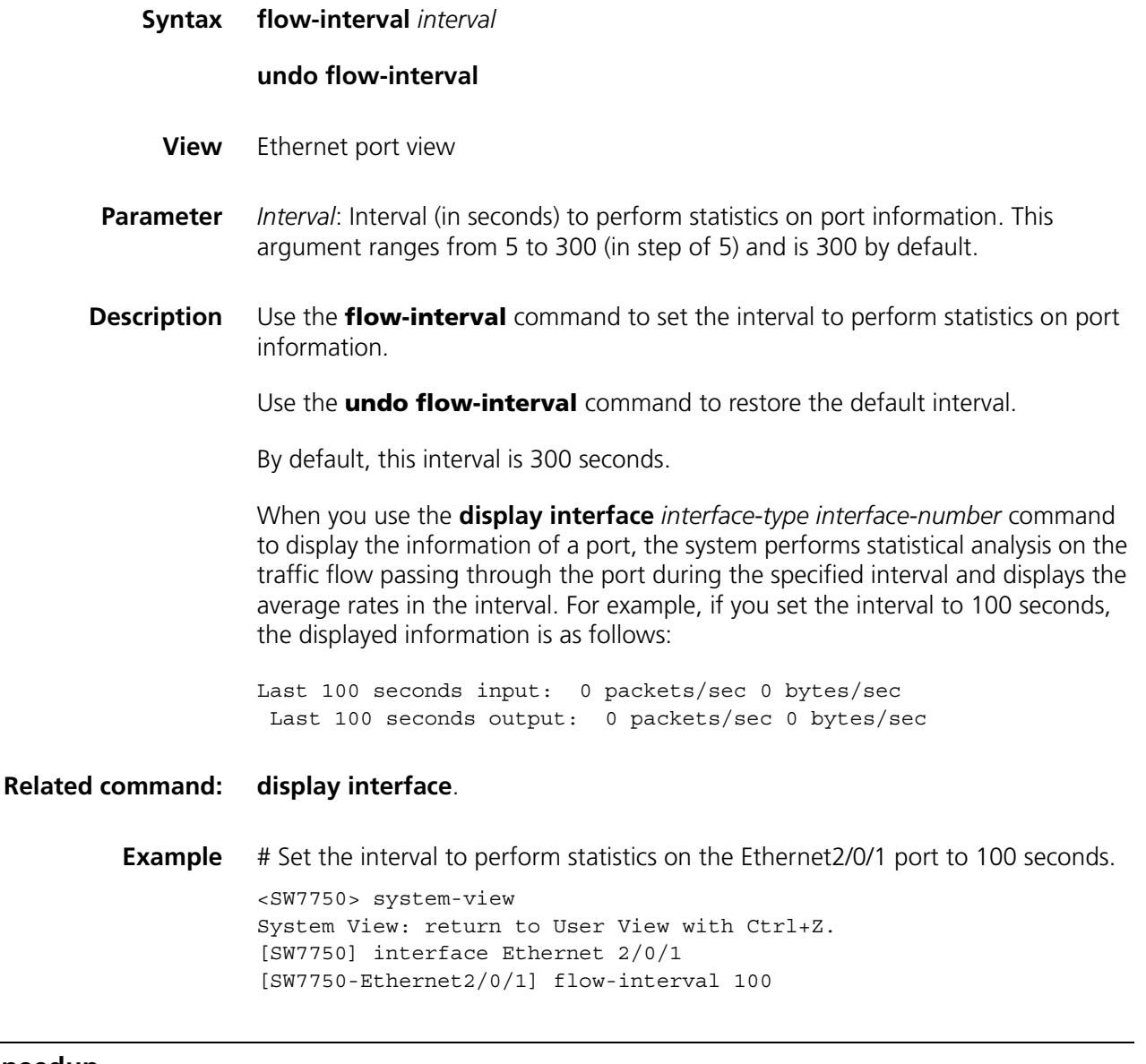

# **hardspeedup**

**Syntax hardspeedup enable**

**hardspeedup disable**

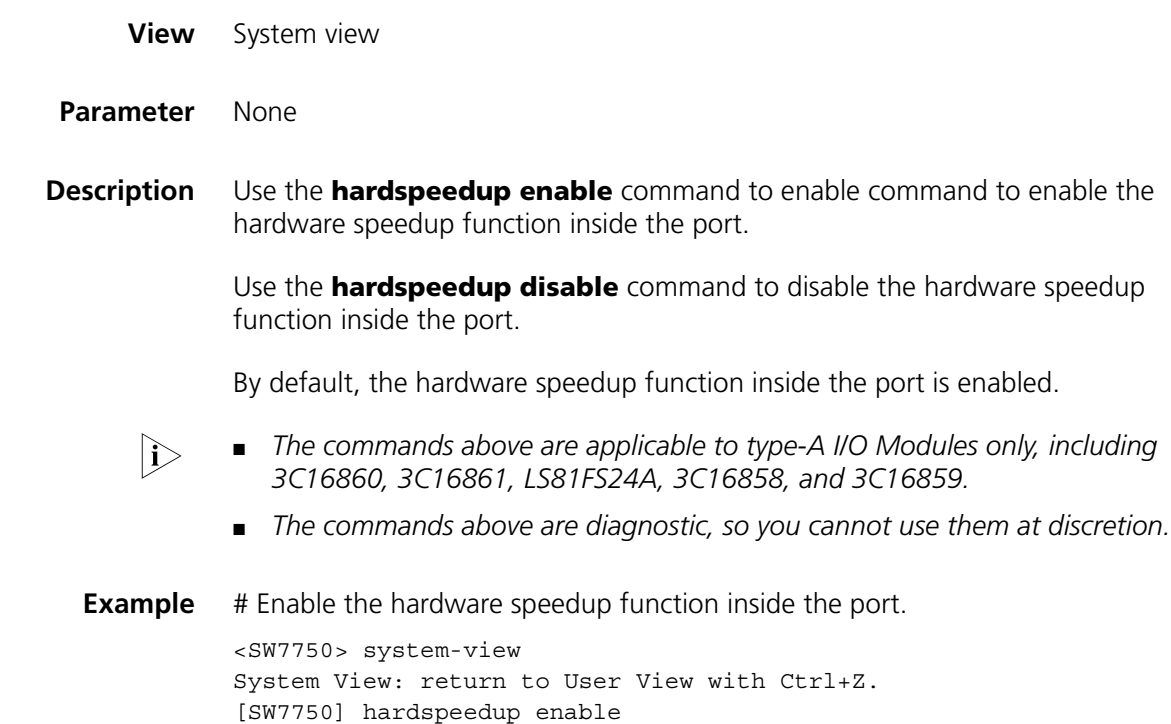

# **interface**

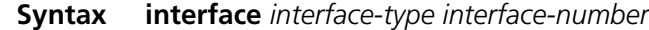

**View** System view

**Parameter** *interface*-*type*: Port type, which can be Aux, Ethernet, GigabitEthernet, LoopBack, M-Ethernet, NULL, Tunnel or Vlan-interface.

> *interface-number*: Port number, in the format of I/O Module slot number/subcard slot number/port number.

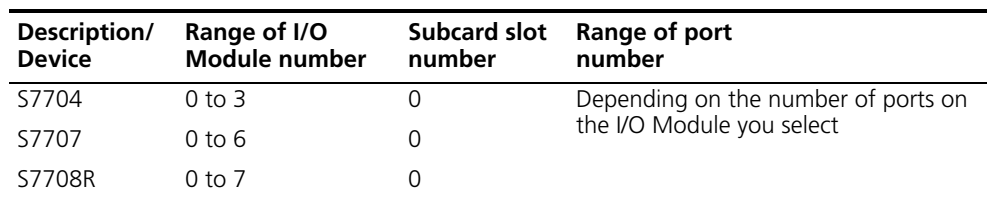

**Table 29** Range of I/O Module slot number/subcard slot number

**Description** Use the **interface** command to enter Ethernet port view. To configure parameters for a port, you must enter the port view first.

**Example** # Enter Ethernet2/0/1 port view.

<SW7750> system-view System View: return to User View with Ctrl+Z. [SW7750] interface Ethernet2/0/1 [SW7750-Ethernet2/0/1]

# **jumboframe enable**

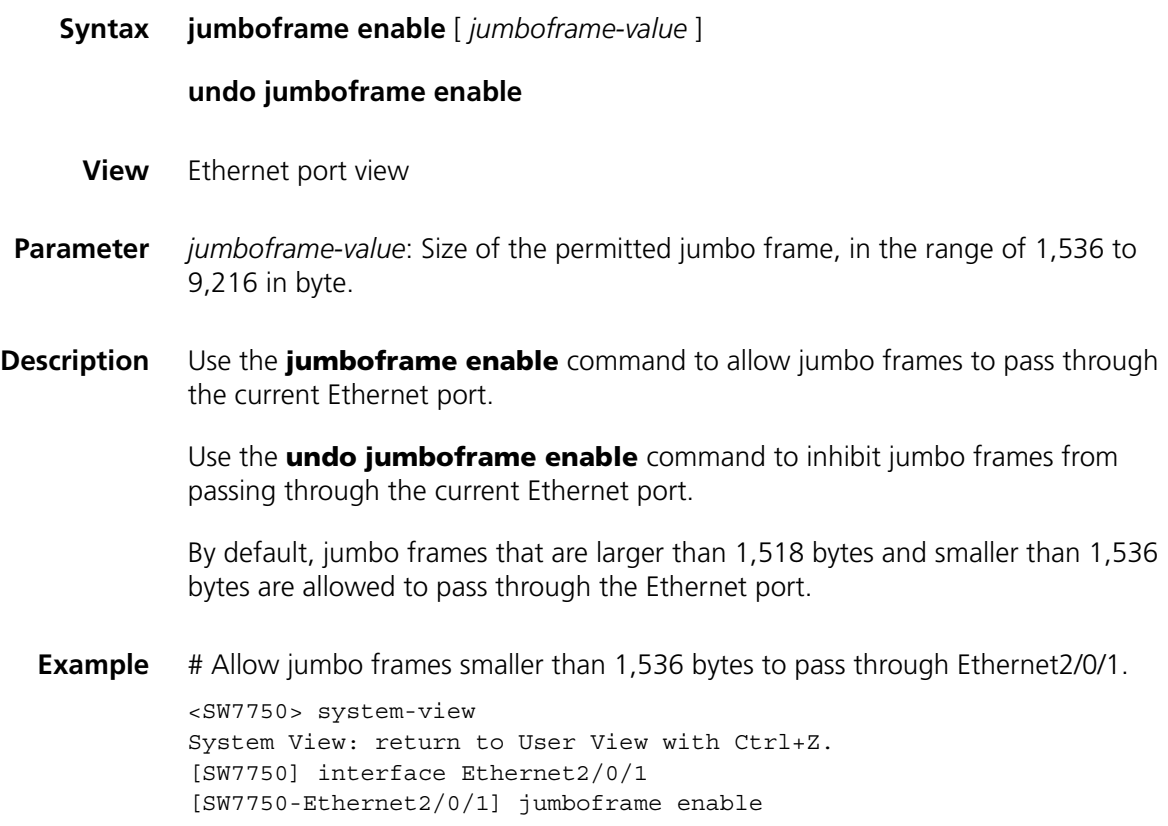

# **loopback-detection enable**

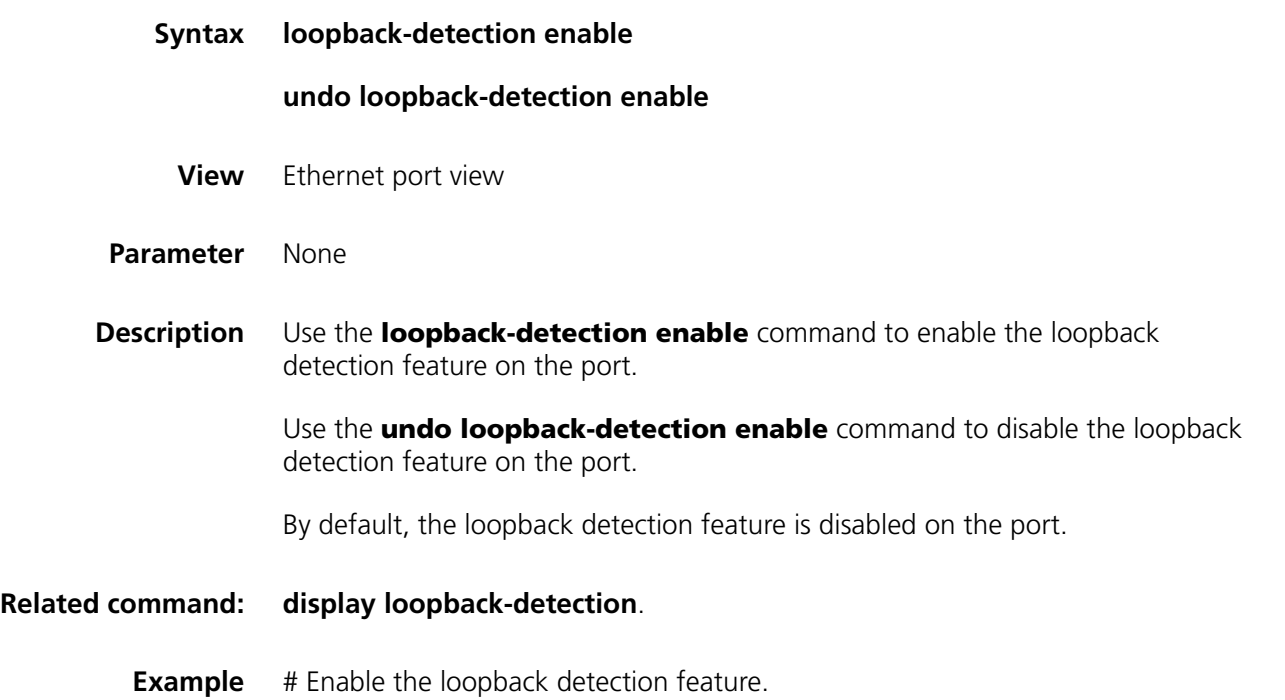

```
<SW7750> system-view
System View: return to User View with Ctrl+Z.
[SW7750] loopback-detection enable
```
#### **loopback-detection interval-time**

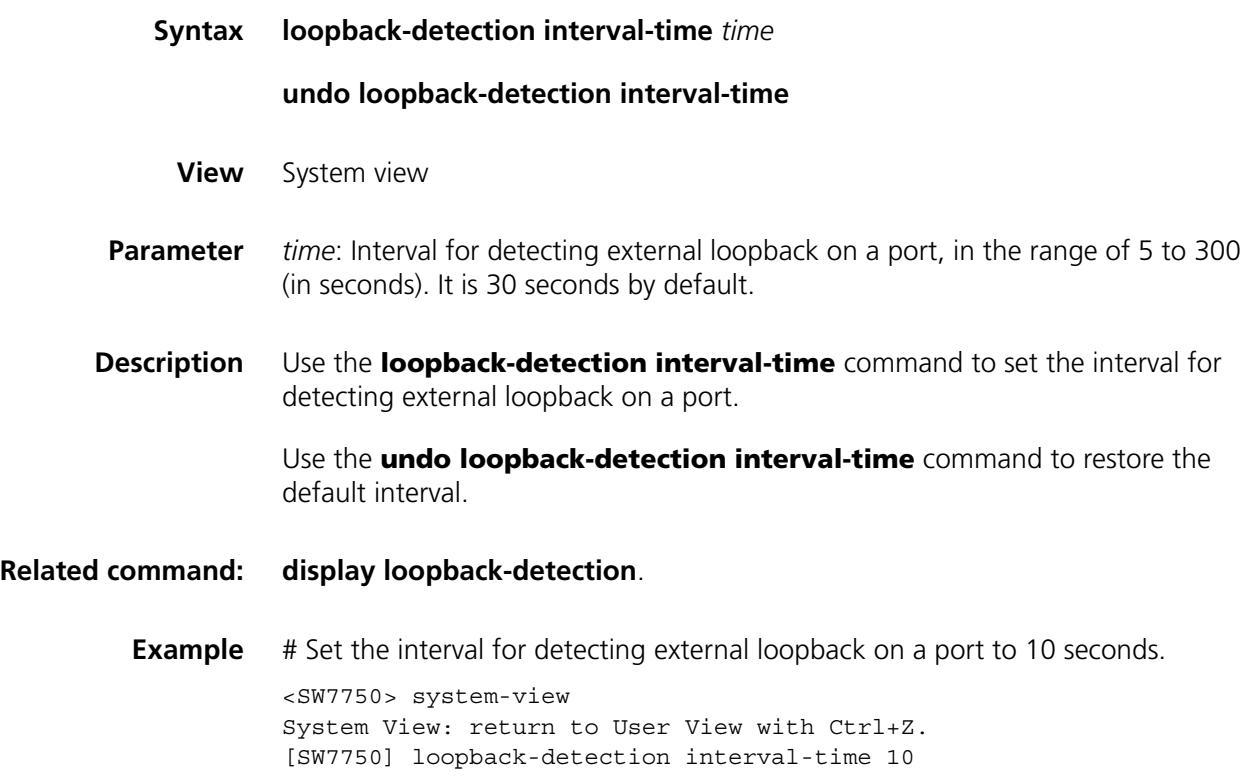

#### **loopback-detection control**

**Syntax loopback-detection control** { **block** | **nolearning** | **shutdown** } **undo loopback-detection control**

**View** Ethernet port view

**Parameter block**: Specifies to block the port where loop is detected, that is, the port cannot receive or send any packets except BPDU packets. The system will periodically detect whether loopback still occurs on the port. If yes, the port will be blocked continuously. If not, and no other protocols (such as STP, LACP, DLDP) change the state of the port, the port will be restored to the state of sending and receiving packets normally.

> **nolearning**: Specifies the port to continue forwarding packets after loopback is detected on it. However, the port will stop learning new MAC addresses. The system will periodically detect whether loopback still occurs on the port. If yes, the port keeps in the current state. If not, the port will be restored to the state of

sending and receiving packets normally, and additionally the MAC address learning function will be also restored for the port.

**shutdown**: Specifies to disable the port after loopback is detected on the port.

**Description** Use the **loopback-detection control** command to set the processing mode for the port where loopback is detected.

> Use the **undo loopback-detection control** command to cancel the defined processing mode for the port where loopback is detected.

> By default, no processing mode is set for the port where loopback is detected.

**Example** # Specify the processing mode for the port where loopback is detected as **nolearning**.

> <SW7750> system-view System View: return to User View with Ctrl+Z. [SW7750] interface Ethernet 2/0/1 [SW7750-Ethernet2/0/1] loopback-detection control nolearning

#### **loopback-detection per-vlan enable**

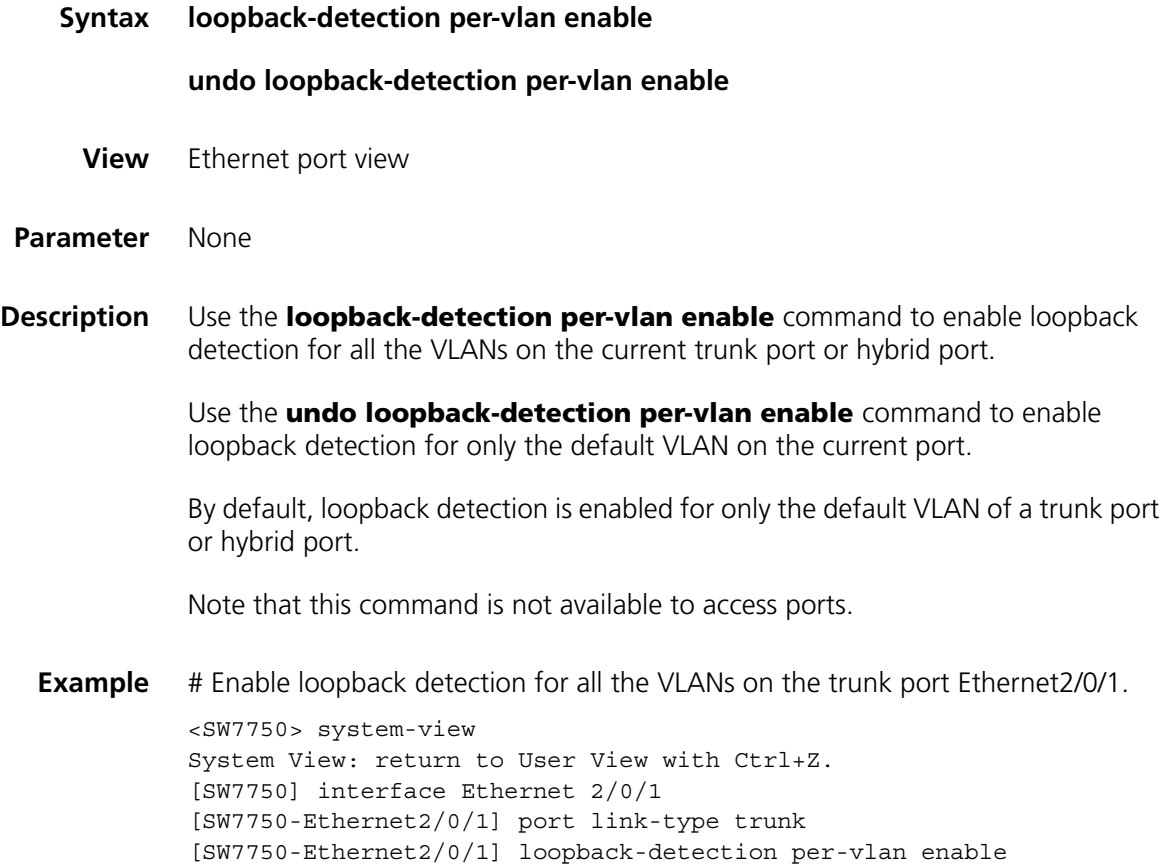

# **mdi**

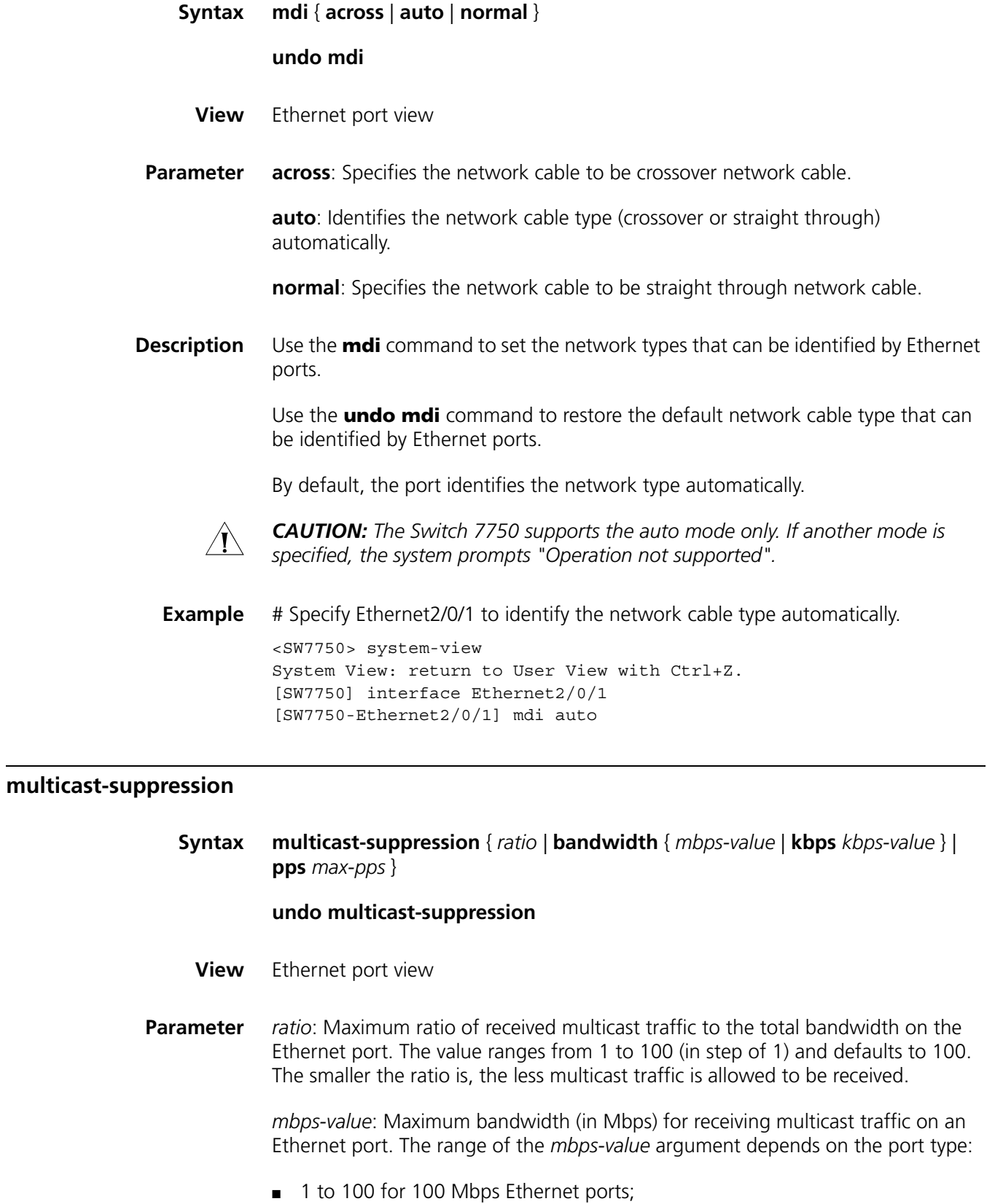

- 1 to 1,000 Mbps for Gigabit Ethernet ports;
- 1 to 10,000 Mbps for 10 GE ports.

**kbps** *kbps-value*: Specifies the maximum bandwidth (in Kbps) for receiving multicast traffic, in the range of 64 to 1,024,000 in the step of 64.

*max-pps*: Maximum number of multicast packets allowed to be received per second on the Ethernet port (in pps). The range of the *max-pps* argument depends on the port type.

- 1 to 148,810 for 100 Mbps Ethernet ports;
- 1 to 1,488,100 for Gigabit Ethernet ports;
- 1 to 14,881,000 for 10 GE ports.
- **Description** Use the **multicast-suppression** command to limit multicast traffic allowed to be received on the current port.

Use the **undo multicast-suppression** command to restore the default multicast suppression setting on the current port.

When incoming multicast traffic on the port exceeds the multicast traffic threshold you set, the system drops the packets exceeding the threshold to reduce the multicast traffic ratio to the reasonable range, so as to keep normal network service.

By default, the switch does not suppress multicast traffic.

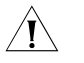

c *CAUTION: Note that type-A I/O Modules (including 3C16860, 3C16861, LS81FS24A, 3C16858, 3C16859) do not support enabling multicast suppression on a port.*

**Example** # Allow the incoming multicast traffic on the Ethernet2/0/1 port to occupy at most 20% of the bandwidth on the port.

> <SW7750> system-view System View: return to User View with Ctrl+Z. [SW7750] interface Ethernet 2/0/1 [SW7750-Ethernet2/0/1] multicast-suppression 20

# Set the maximum number of multicast packets that can be forwarded per second by the Ethernet2/0/2 port to 1000 pps.

[SW7750-Ethernet2/0/2] multicast-suppression pps 1000

#### **port monitor last**

- **Syntax port monitor last** [ *value* ]
	- **undo port monitor last**
	- **View** Ethernet port view

**Parameter** *value*: Delay of reporting down state to the system, in the range of 0 to 60. When this argument is set to 0, the port will report its state as soon as it is brought down. The bigger this argument is, the longer delay it takes for a port to report its down state to the system.

**Description** Use the **port monitor last** command to set the delay of reporting down state to the system for the current port.

> Use the **undo port monitor last** command to restore the delay of reporting down state to the system for the current port to the default value, which is related to the configuration performed in system view:

- If you have configured the global delay in stem view (refer to "port monitor last [slot" on page 211](#page-210-0) ["port monitor last slot" on page 211](#page-210-0) for details), the default delay will be the global delay.
- If no global delay is configured, the default delay is 1.
- The delay of reporting down state to the system can be configured in either *system view or Ethernet port view. If the delay is configured in both system view*  and Ethernet port view simultaneously, the configuration performed in Ethernet *port view is given priority.*

After the setting, you can use the **display interface** command to display the information about the field "Port monitor last value".

**Example** # Set the delay of reporting down state to the system to 5 for Ethernet2/0/1.

```
<SW7750> system-view
System View: return to User View with Ctrl+Z.
[SW7750] interface Ethernet2/0/1
[SW7750-Ethernet2/0/1] port monitor last 5
```
#### <span id="page-210-0"></span>**port monitor last slot**

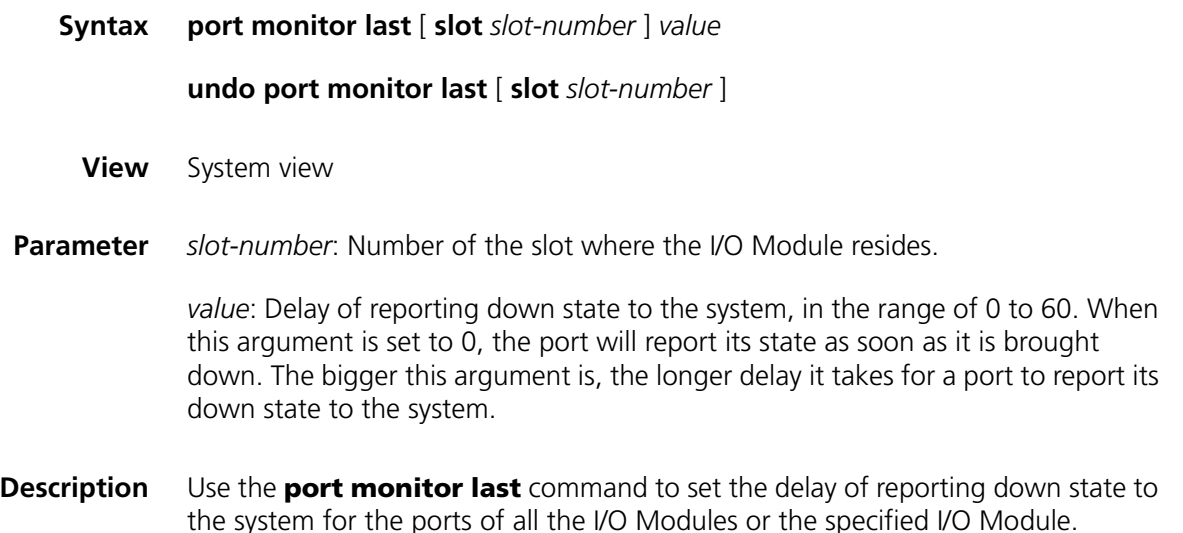

Use the **undo port monitor last** command to restore the delay to the default value.

By default, the delay of reporting down state to the system is 1.

After the setting, you can use the **display interface** command to display the information about the field "Port monitor last value".

**Example** # Set the delay of report down state to the system to 10 for the ports on the I/O Module in slot 5.

> <SW7750> system-view System View: return to User View with Ctrl+Z. [SW7750] port monitor last slot 5 10

#### **reset counters interface**

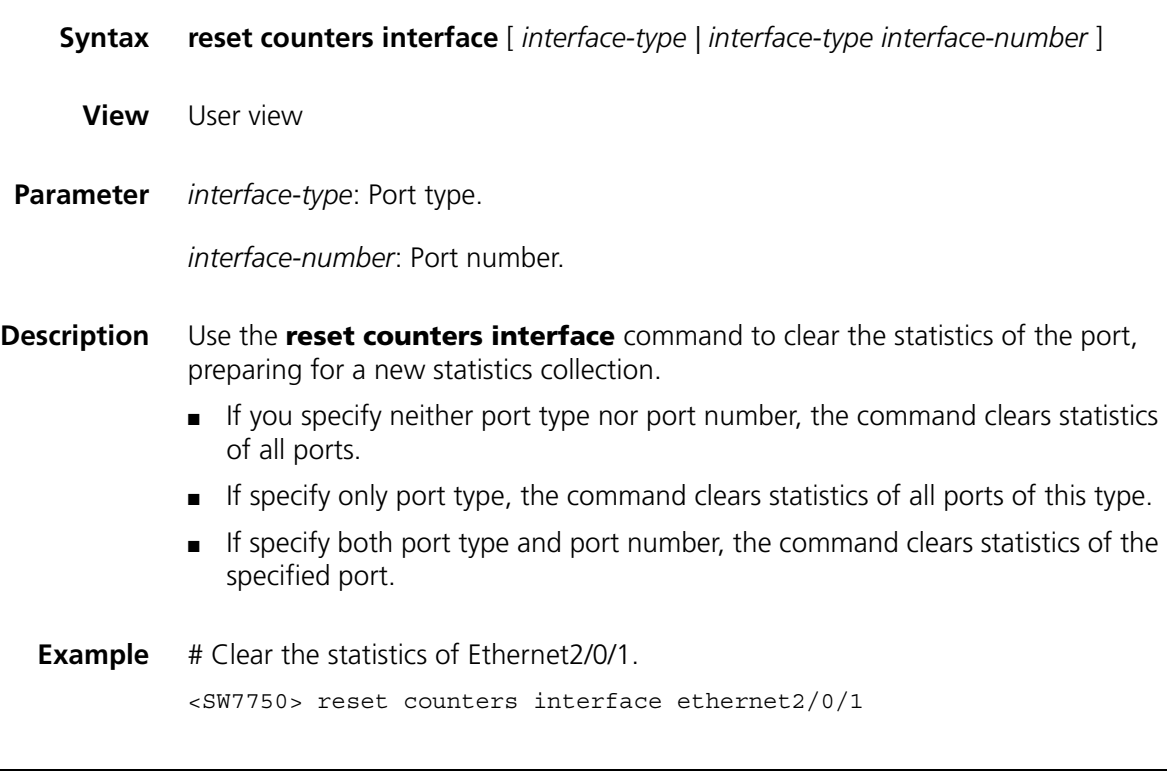

# **shutdown**

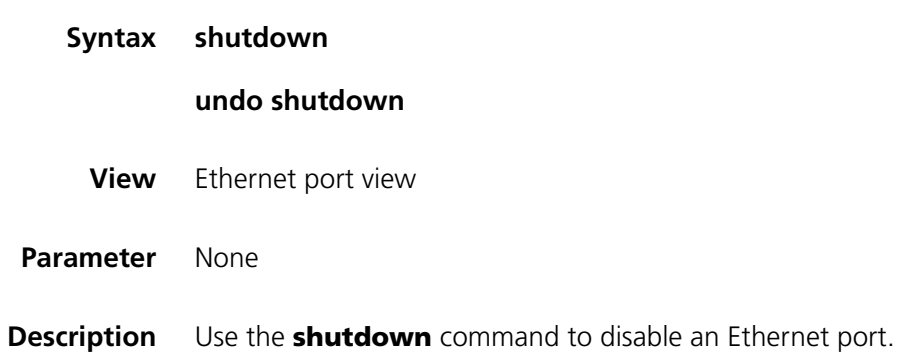

Use the **undo shutdown** command to enable an Ethernet port.

By default, an Ethernet port is enabled.

**Example** # Enable Ethernet2/0/1.

<SW7750> system-view System View: return to User View with Ctrl+Z. [SW7750] interface Ethernet2/0/1 [SW7750-Ethernet2/0/1] undo shutdown

#### <span id="page-212-0"></span>**speed**

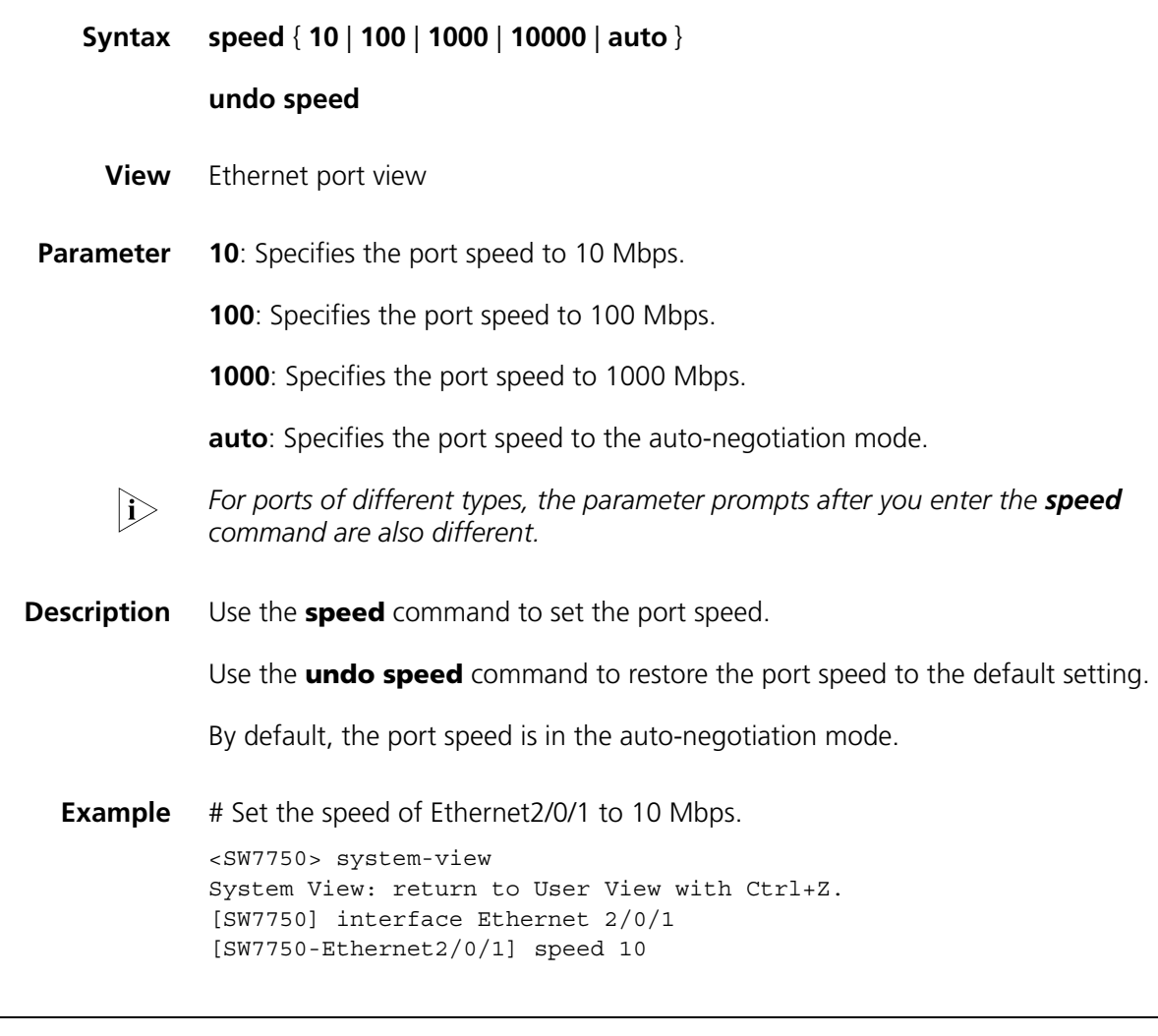

# **speed auto**

**Syntax speed auto** [ **10** | **100** | **1000** ]\*

**View** Ethernet port view

**Parameter 10**: Configures 10 Mbps as an auto-negotiation speed of the port.

**100**: Configures 100 Mbps as an auto-negotiation speed of the port.

**1000**: Configures 1,000 Mbps as an auto-negotiation speed of the port.

**Description** Use the **speed auto** [10 | 100 | 1000 ]\* command to configure auto-negotiation speed(s) for the current port.

By default, the port speed is auto-negotiated.

The last configuration will take effect if you configure the command for multiple times.

**Example** # Configure 10 Mbps and 1000 Mbps as the auto-negotiation speeds of Ethernet 2/0/1.

> <SW7750> system-view System View: return to User View with Ctrl+Z. [SW7750] interface Ethernet 2/0/1 [SW7750-Ethernet2/0/1] speed auto 10 1000

#### **speedup**

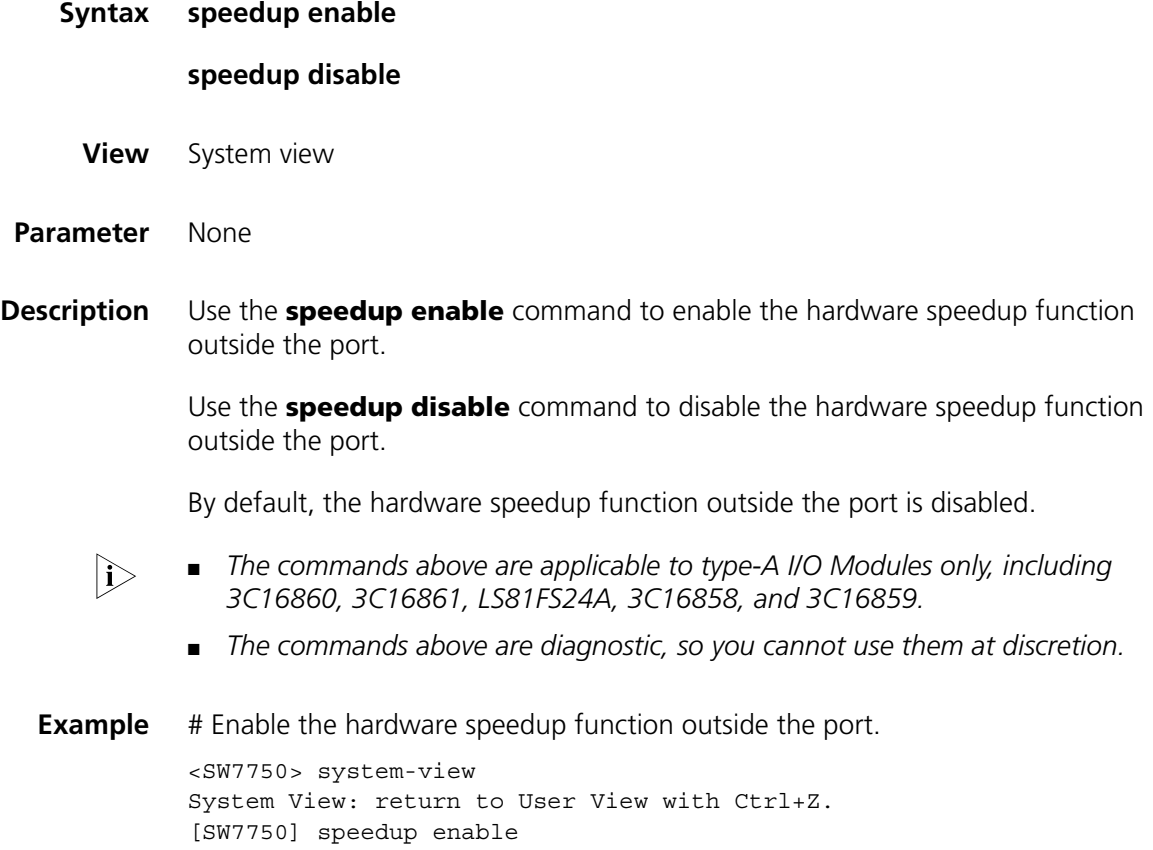

#### **unicast-suppression**

**Syntax unicast-suppression** { *ratio |* **bandwidth** { *mbps-value* | **kbps** *kbps-value* } | **pps** *max-pps* }

#### **undo unicast-suppression**

- **View** Ethernet port view
- **Parameter** *ratio*: Maximum ratio of the received unknown unicast traffic to the total bandwidth on an Ethernet port. The value ranges from 1 to 100 in the step of 1 and defaults to 100. The smaller the ratio is, the less unknown unicast traffic is allowed.

*mbps-value*: Maximum bandwidth (in Mbps) for receiving unknown unicast traffic on an Ethernet port. The range of the *mbps-value* argument depends on the port type:

- 1 to 100 for 100 Mbps Ethernet ports;
- 1 to 1000 for 1000 Mbps Ethernet ports;
- 1 to 10,000 Mbps for 10 GE ports.

**kbps** *kbps-value*: Specifies the maximum bandwidth (in Kbps) for receiving unknown unicast traffic, in the range of 64 to 1,024,000 in the step of 64.

*max-pps*: Maximum number of unknown unicast packets allowed to be received per second on the Ethernet port (in pps). The range of the *max-pps* argument depends on the port type.

- 0 to 100 for 148810 Mbps Ethernet ports;
- 0 to 1000 for 1488100 Mbps Ethernet ports;
- 0 to 14881000 Mbps for 10 GE ports.
- **Description** Use the **unicast-suppression** command to set the size of unknown unicast traffic allowed to be received on the current port.

Use the **undo unicast-suppression** command to restore the size of unknown unicast traffic allowed to be received on the current port.

When incoming unknown unicast traffic on the port exceeds the threshold you set, the system drops the packets exceeding the threshold to reduce the unknown unicast traffic ratio to the reasonable range, so as to keep normal network service.

This function is disabled by default.

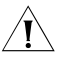

c *CAUTION: Type-A I/O Modules (including 3C16860, 3C16861, LS81FS24A, 3C16858, and 3C16859) do not support enabling unknown unicast suppression on a port.*

**Example** # Allow the incoming unknown unicast traffic on the Ethernet2/0/1 port to occupy at most 20% of the bandwidth on the port.

> <SW7750> system-view System View: return to User View with Ctrl+Z. [SW7750] interface ethernet 2/0/1 [SW7750-Ethernet2/0/1] unicast-suppression 20

# Set the maximum number of unknown unicast packets that can be forwarded per second by Ethernet2/0/2 to 1,000 pps.

[SW7750-Ethernet2/0/2] unicast-suppression pps 1000

#### **virtual-cable-test**

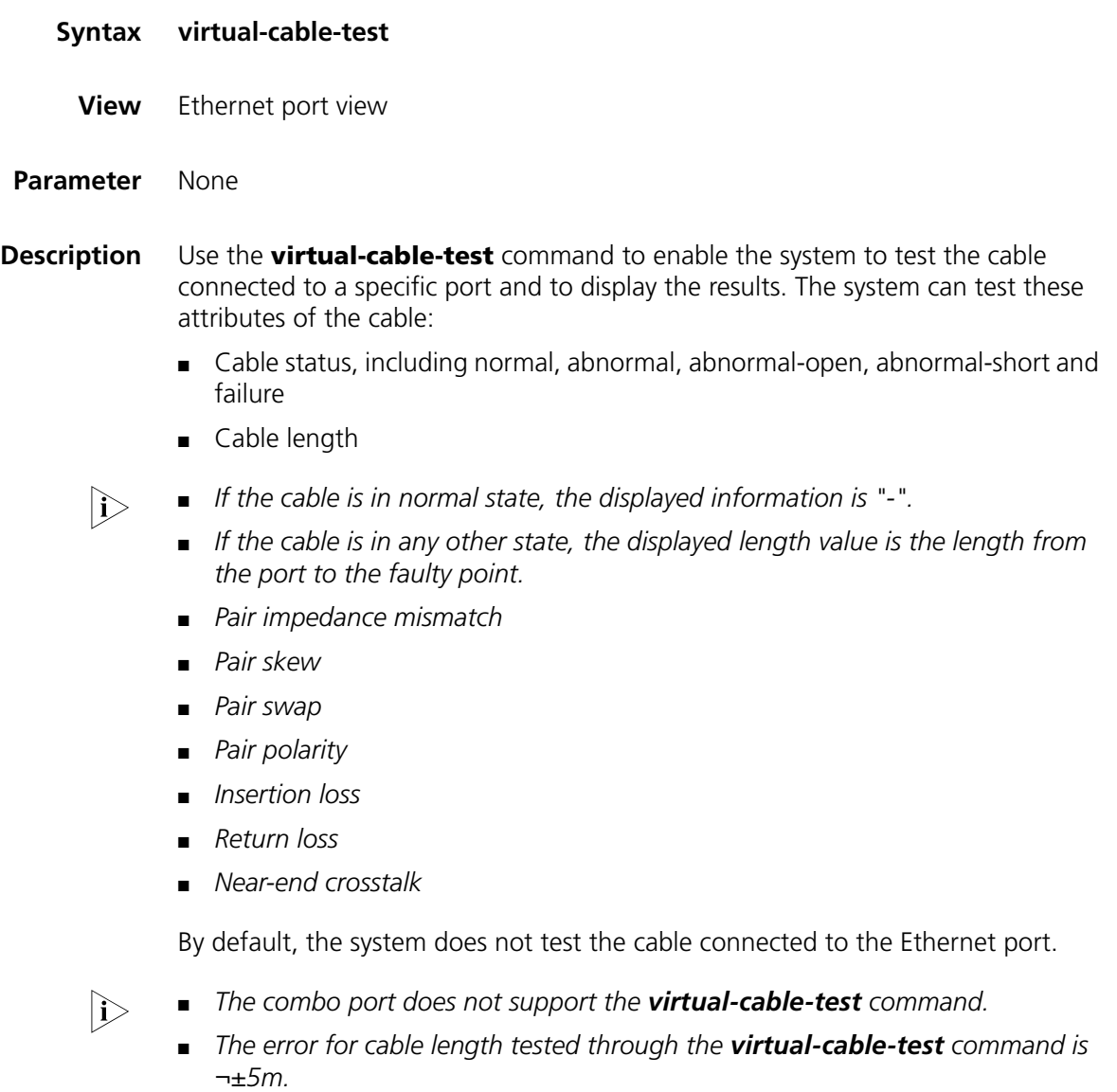

**Example** # Enable the system to test the cable connected to Ethernet2/0/1.
<SW7750> system-view System View: return to User View with Ctrl+Z. [SW7750] interface Ethernet2/0/1 [SW7750-Ethernet0/1] virtual-cable-test Cable status: abnormal(open), 7 metres Pair Impedance mismatch: yes Pair skew: 4294967294 ns Pair swap: swap Pair polarity: normal Insertion loss: 7 db Return loss: 7 db Near-end crosstalk: 7 db

# **20 LINK AGGREGATION CONFIGURATION COMMANDS**

#### **display lacp system-id**

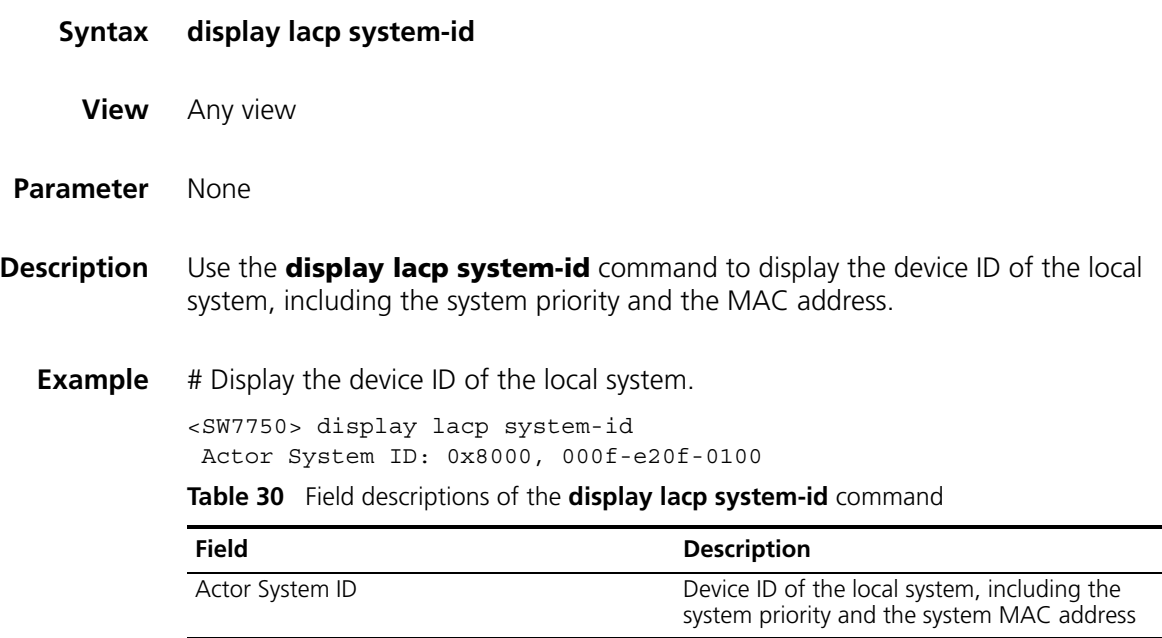

#### **display link-aggregation interface**

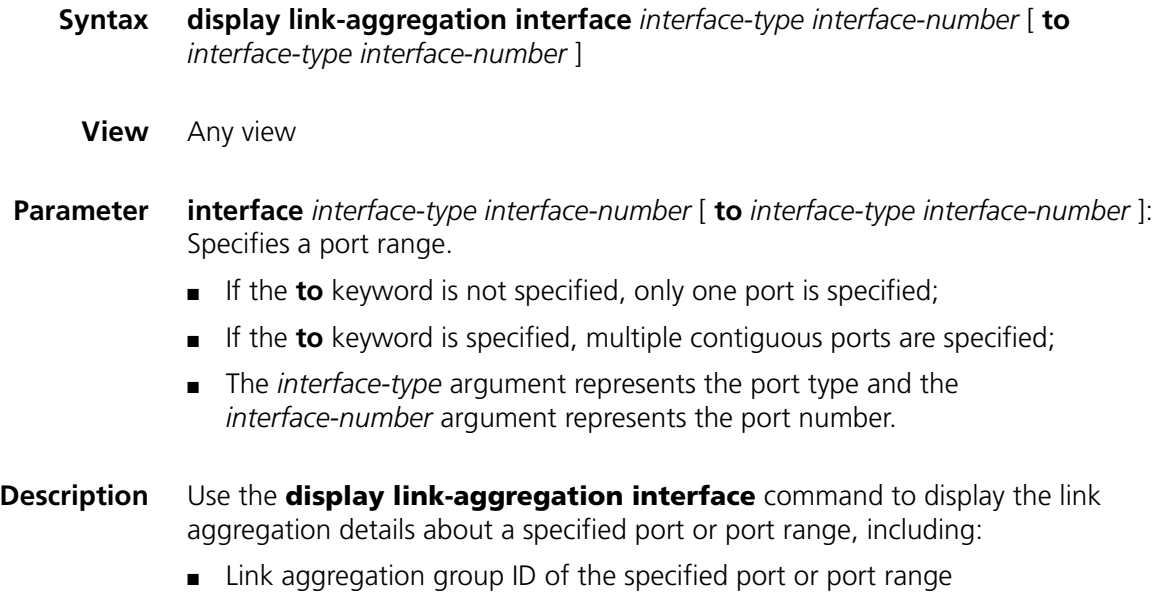

- Port priority, operation key and LACP status flag of the local end,
- Device ID, port number, port priority, operation key and protocol status flag and LACP packet statistics of the remote end

Note that, for a manual aggregation group, value 0 is displayed for all the above items of the remote end (which does not indicate the real information of the remote end), since information about the remote end cannot be obtained for a manual aggregation group.

```
Example # Display the link aggregation details on the specified port.
```

```
<SW7750> display link-aggregation interface ethernet2/0/1
Ethernet2/0/1:
  Attached AggID: 20
  Local:
     Port-Priority: 32768, Oper key: 2, Flag: 0x3d
  Remote:
    System ID: 0x8000, 000e-84a6-fb00
    Port Number: 2, Port-Priority: 32768 , Oper-key: 10, Flag: 0x3d
  Received LACP Packets: 8 packet(s), Illegal: 0 packet(s)
  Sent LACP Packets: 9 packet(s)
```
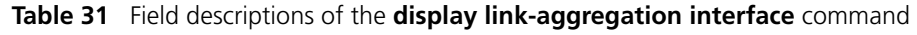

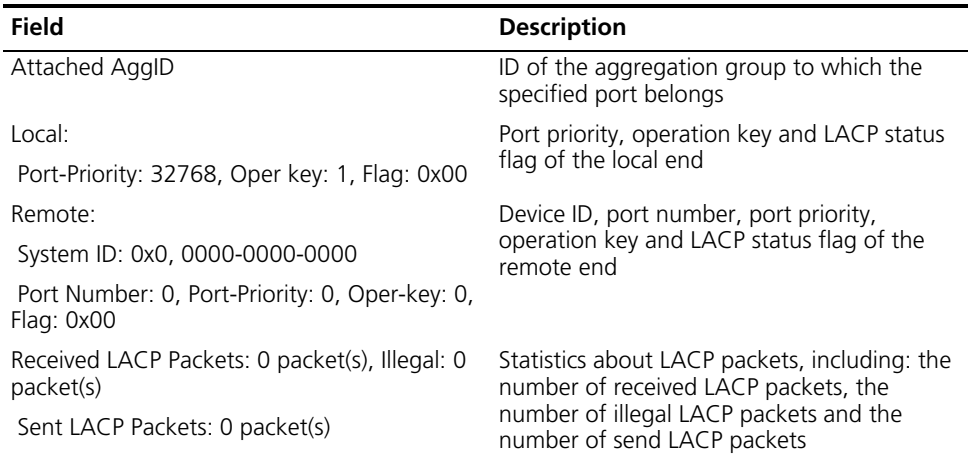

#### **display link-aggregation summary**

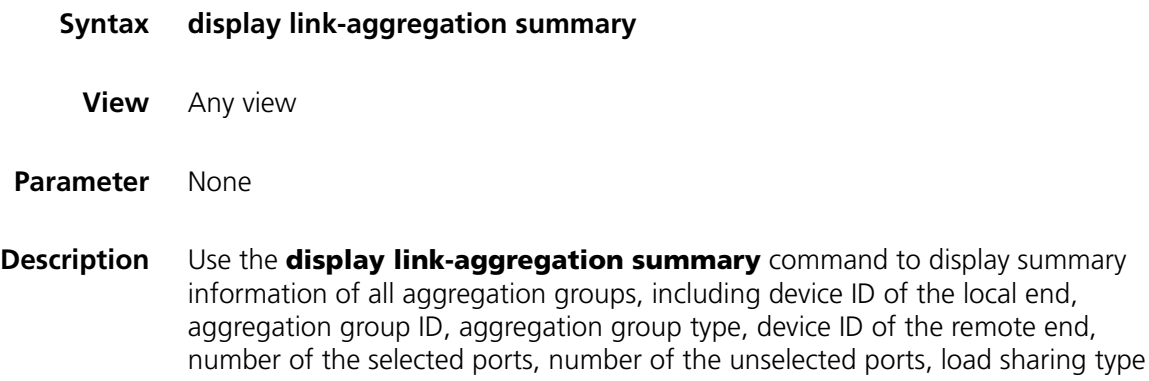

and master port number.

**Example** # Display summary information of all aggregation groups.

```
<SW7750> display link-aggregation summary
Aggregation Group Type: D -- Dynamic, S -- Static, M -- Manual
Loadsharing Type: Shar - Loadsharing, NonS - Non-Loadsharing
Actor ID: 0x8000, 000f-e20f-ff04
 AL AL Partner ID Select Standby Share Master
                         Ports Ports Type
-------------------------------------------------------------------
  1 D 0x8000, 000f-e20f-ff01 1 0 NonS Ethernet2/0/1
  10 M none 1 0 NonS Ethernet2/0/2
 20 S 0x8000, 000f-e20f-ff01 1 0 NonS Ethernet2/0/3
```
**Table 32** Field descriptions of the **display link-aggregation summary** command

| <b>Field</b>  | <b>Description</b>                                                 |  |
|---------------|--------------------------------------------------------------------|--|
| Actor ID      | Local device ID                                                    |  |
| AL ID         | Aggregation group ID                                               |  |
| AL Type       | Aggregation group type: D (dynamic), S (static), or M (manual)     |  |
| Partner ID    | ID of the remote device                                            |  |
| Select Ports  | Number of the selected ports                                       |  |
| Standby Ports | Number of standby ports                                            |  |
| Share Type    | Load sharing type: Shar (load-sharing), or NonS (non-load-sharing) |  |
| Master Port   | Port with the smallest port number in the aggregation group        |  |

#### **display link-aggregation verbose**

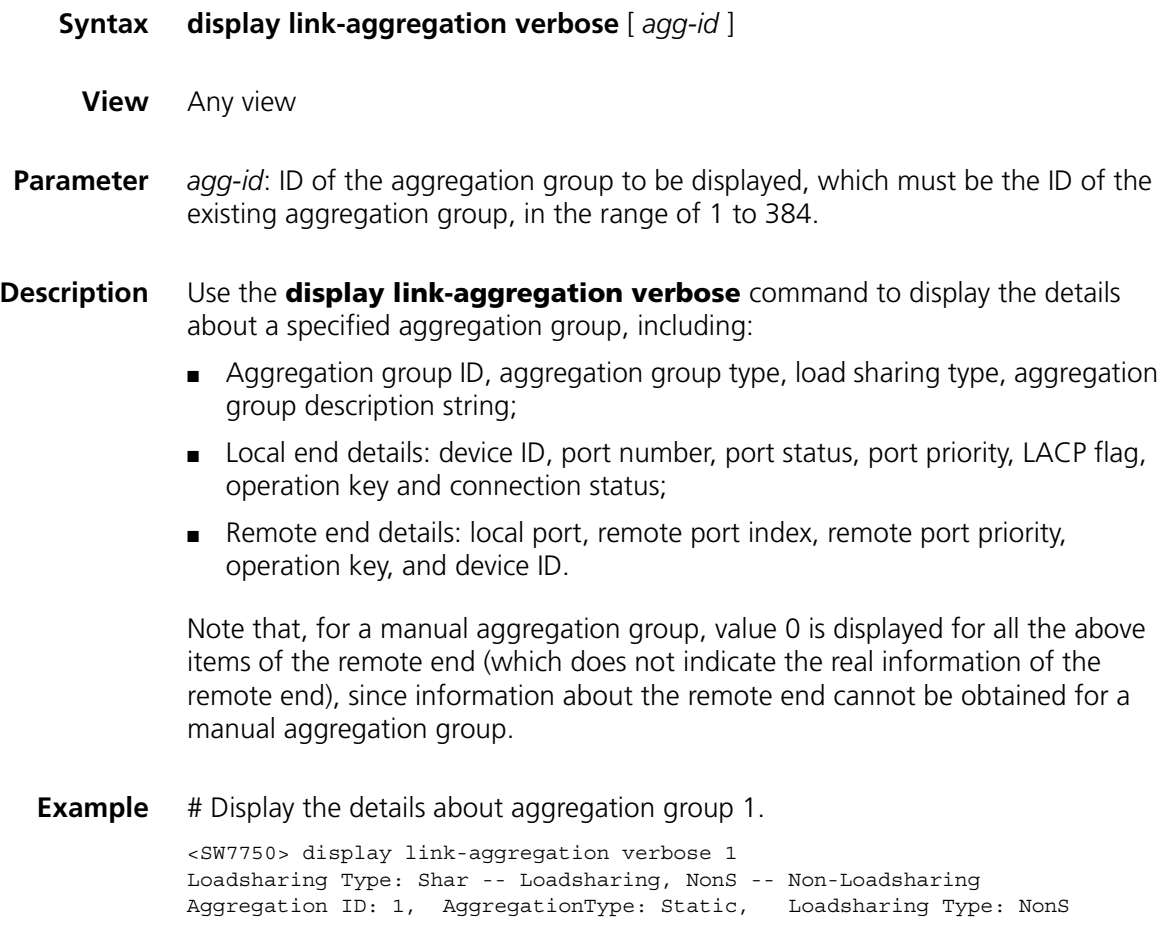

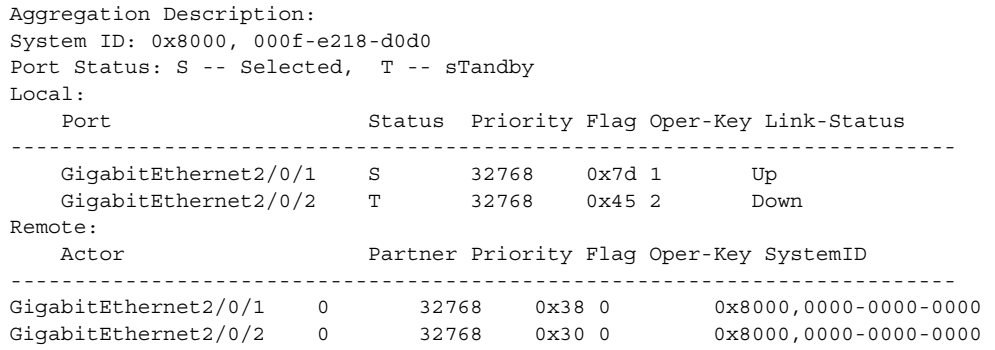

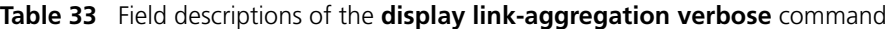

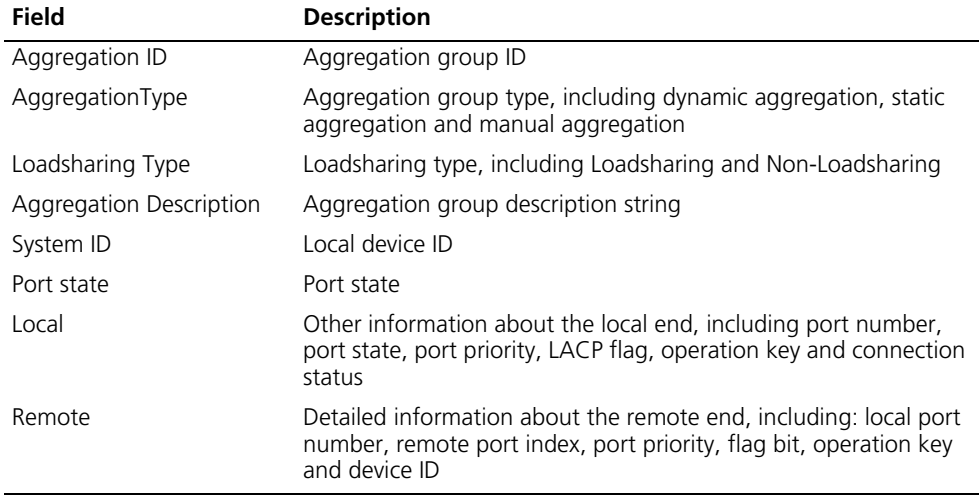

#### **hash**

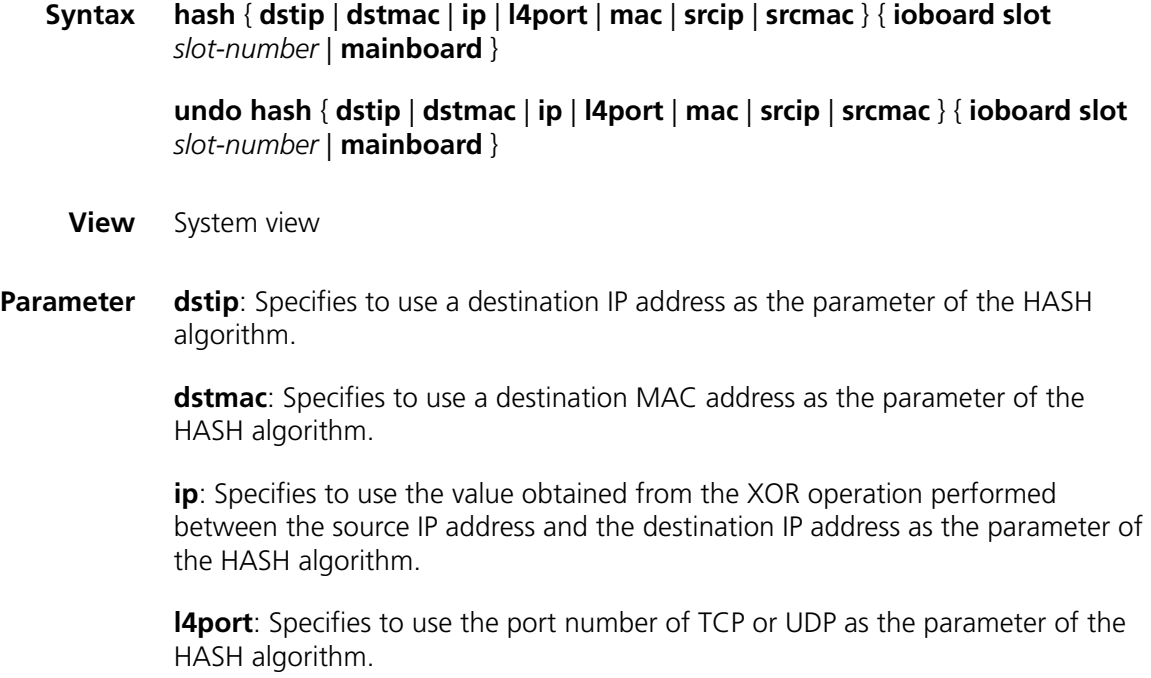

**mac**: Specifies to use the value obtained from the XOR operation performed between the source MAC address and the destination MAC address as the parameter of the HASH algorithm.

**srcip**: Specifies to use a source IP address as the parameter of the HASH algorithm.

**srcmac**: Specifies to use a source MAC address as the parameter of the HASH algorithm.

**ioboard**: Enables configured parameter to be valid for I/O Modules only.

**slot** *slot-num*: Specifies a slot number of the I/O Module.

**mainboard**: Enables configured parameter to be valid for Fabrics only.

- n *All the seven parameters are available on type-A I/O Modules including 3C16860, 3C16860, 3C16861, 3C16861, LS81FS24A, LS81FS24, 3C16858, 3C16858, 3C16859, and 3C16859.*
	- *None of the above seven parameters are available on non-type-A I/O Modules.*
	- *Only type-A I/O Modules support 14port.*
- **Description** Use the **hash** command to configure parameters used by the HASH algorithm in link aggregation.

Use the **undo hash** command to cancel the configuration.

By default, type-A I/O Modules use four-tuple (**dstip**, **dstmac**, **srcip** and **srcmac**) as the parameters for HASH operation. I/O Modules other than type-A I/O Modules use **ip** as the parameter for HASH operation.

**Example** # For I/O Module 2, use the destination IP address as the parameter of the HASH algorithm.

> <SW7750> system-view System View: return to User View with Ctrl+Z. [SW7750] hash dstip ioboard slot 2

#### **lacp enable**

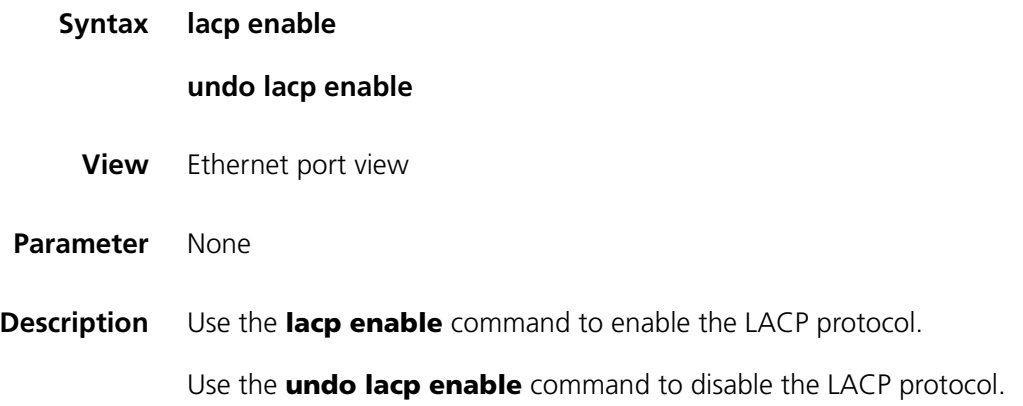

**Example** # Enable the LACP protocol on Ethernet 2/0/1.

<SW7750> system-view System View: return to User View with Ctrl+Z. [SW7750] interface Ethernet2/0/1 [SW7750-Ethernet2/0/1] lacp enable

#### **lacp port-priority**

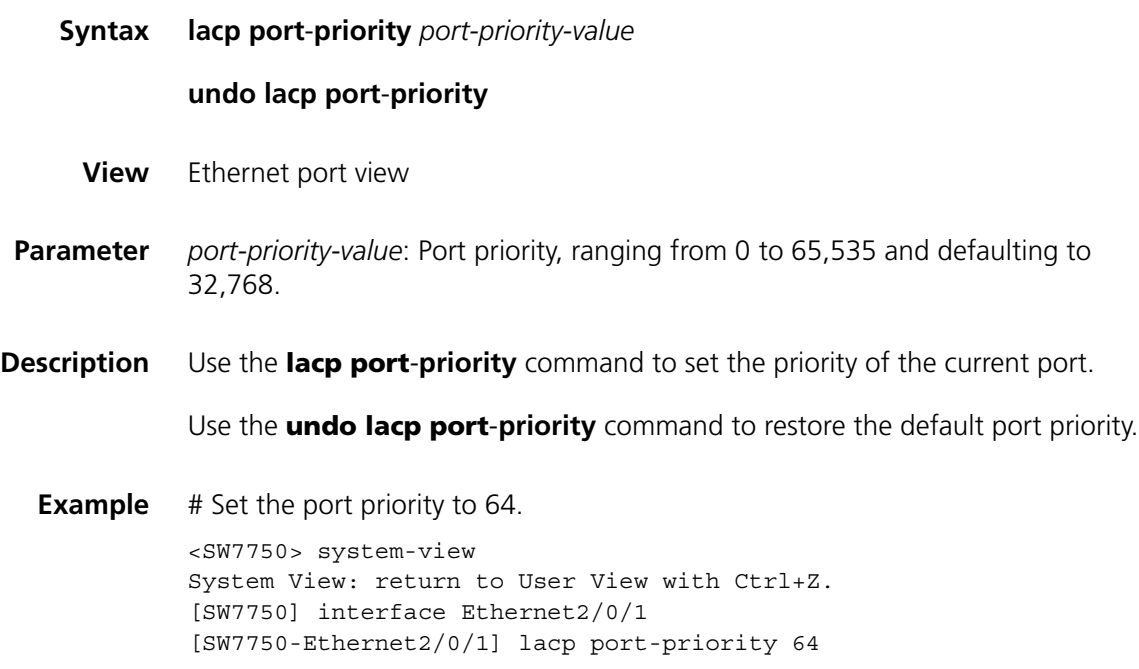

#### **lacp system-priority**

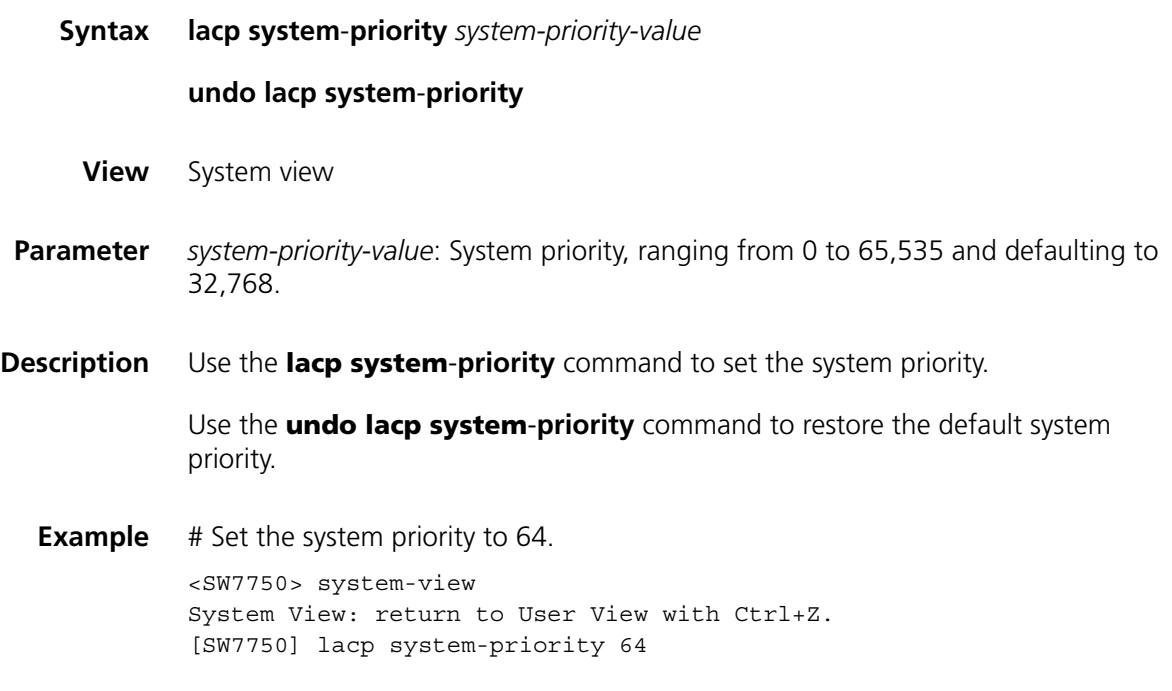

# **link-aggregation**

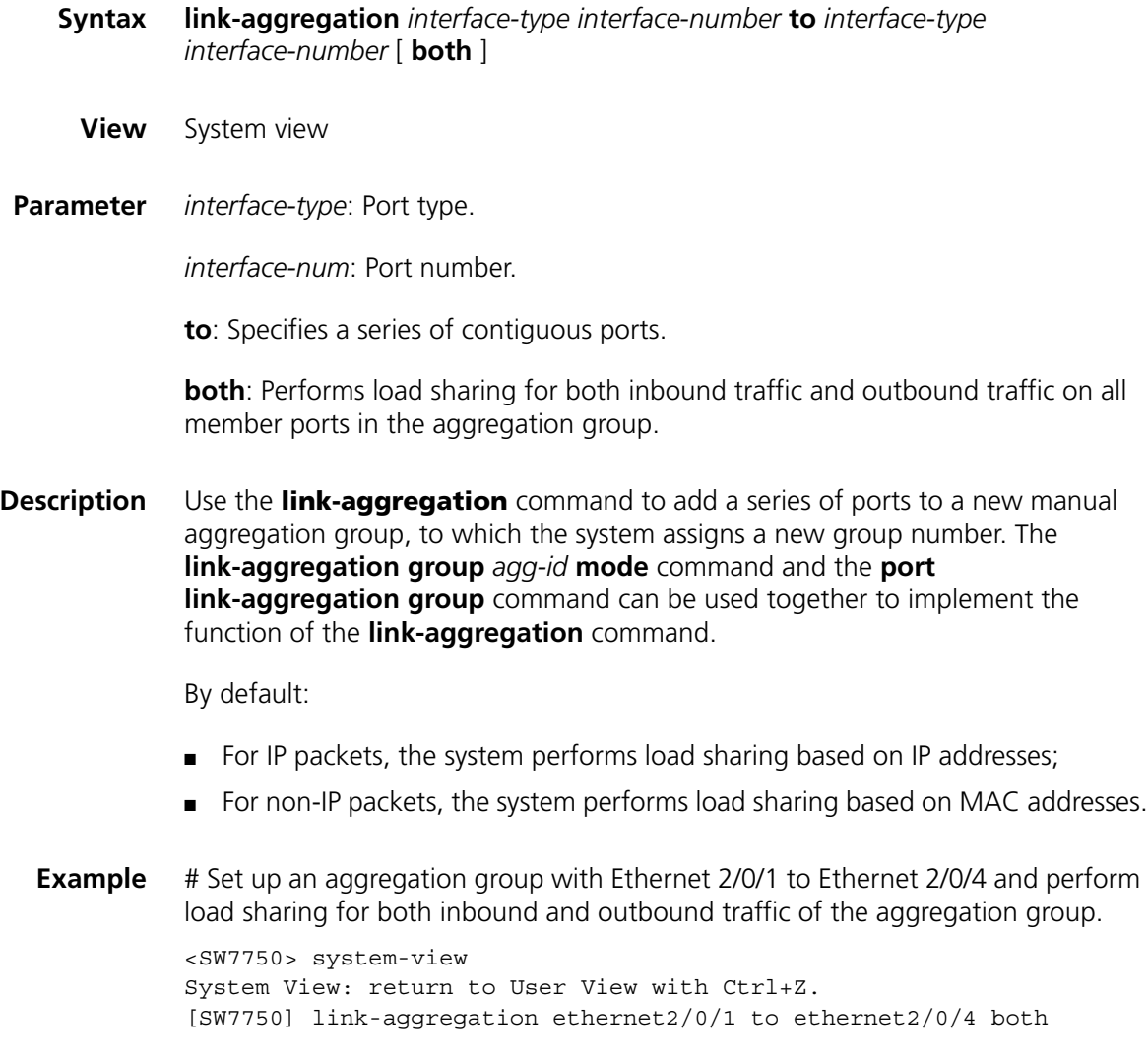

# **link-aggregation group description**

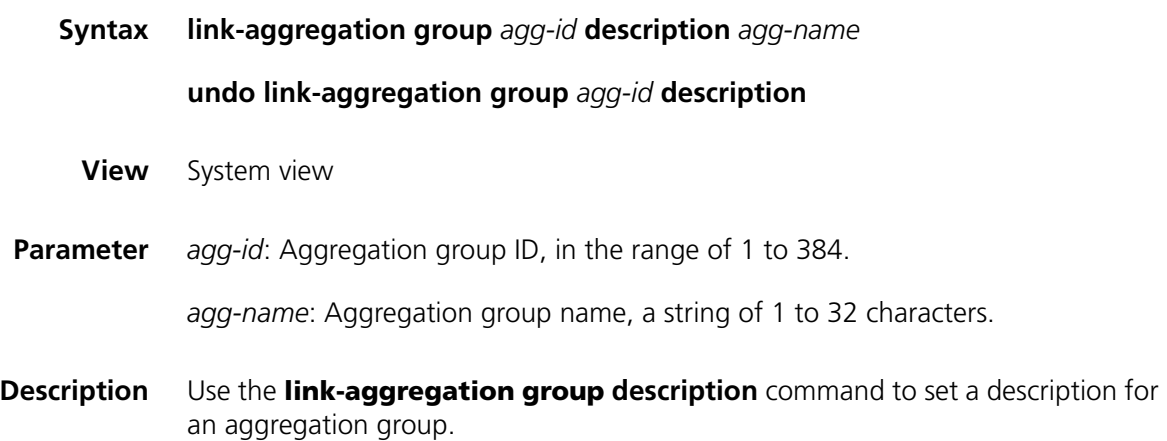

Use the **undo link-aggregation group description** command to remove the description of the aggregation group.

**Example** # Set the description "office" for aggregation group 22. <SW7750> system-view System View: return to User View with Ctrl+Z. [SW7750] link-aggregation group 22 description office

#### **link-aggregation group mode**

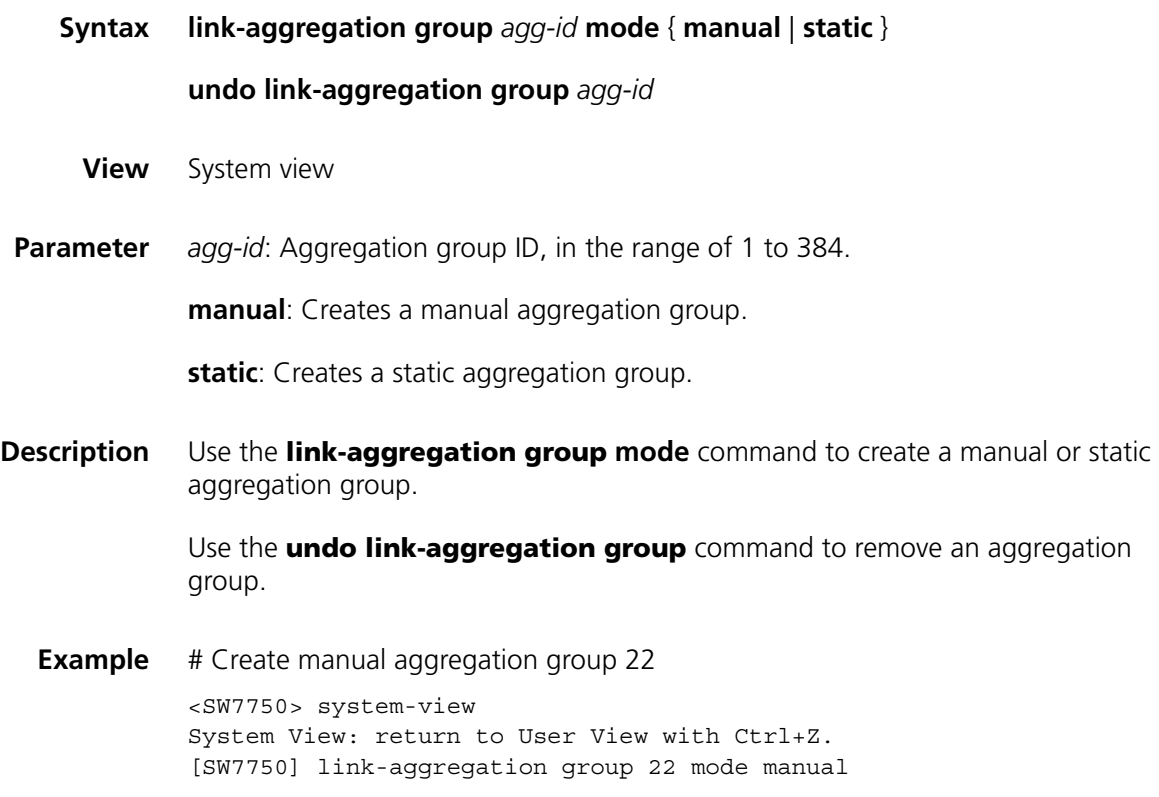

#### **port link-aggregation group**

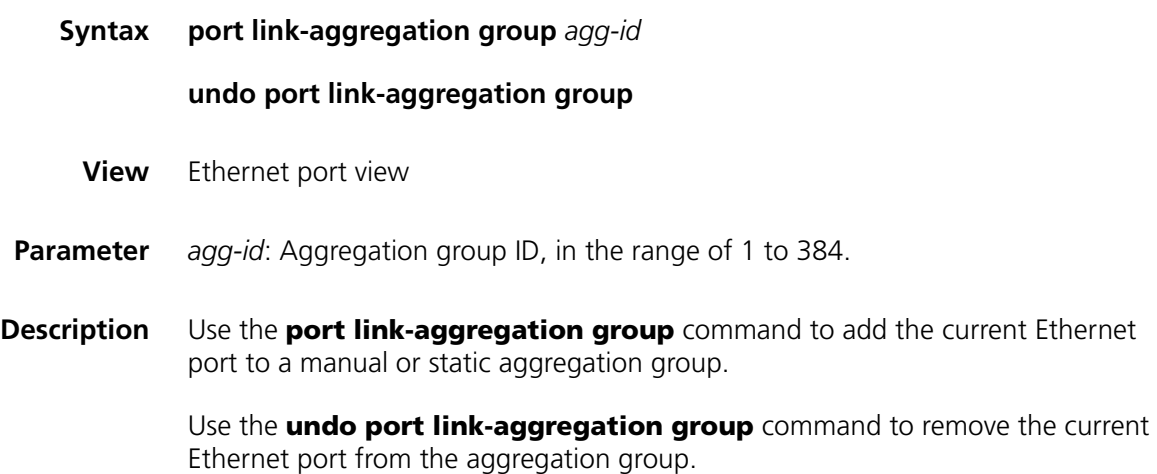

**Example** # Add Ethernet 2/0/1 to aggregation group 22.

<SW7750> system-view System View: return to User View with Ctrl+Z. [SW7750] interface Ethernet2/0/1 [SW7750-Ethernet2/0/1] port link-aggregation group 22

#### **reset lacp statistics**

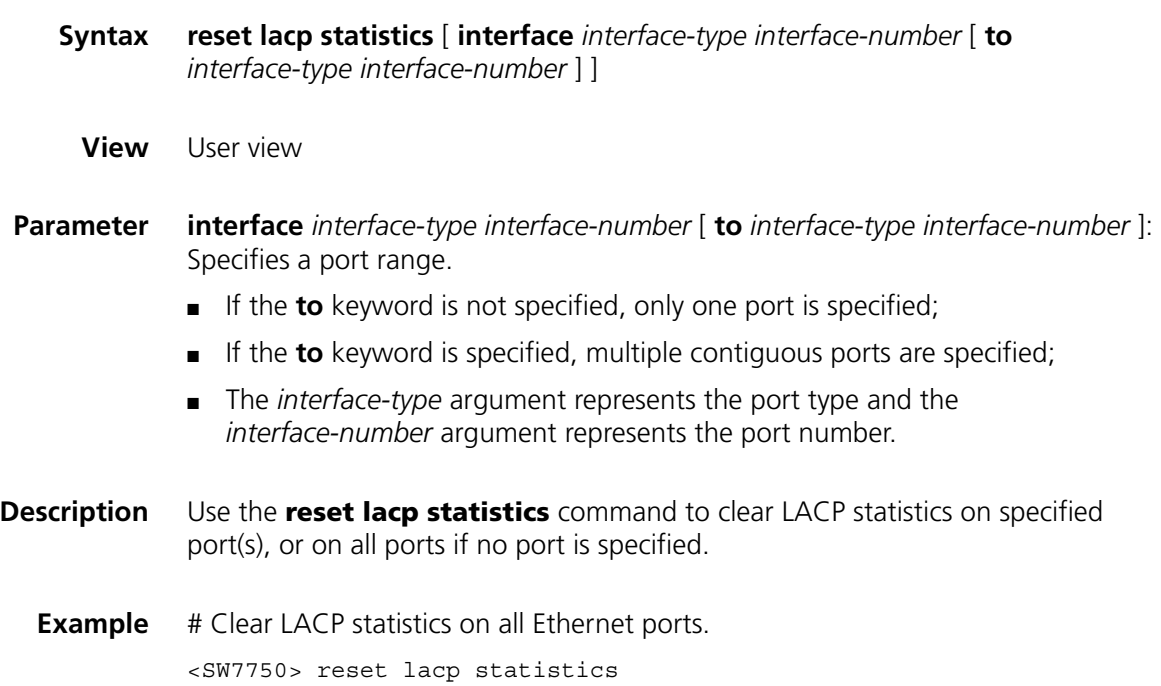

# **21 PORT ISOLATION CONFIGURATION COMMANDS**

#### **description**

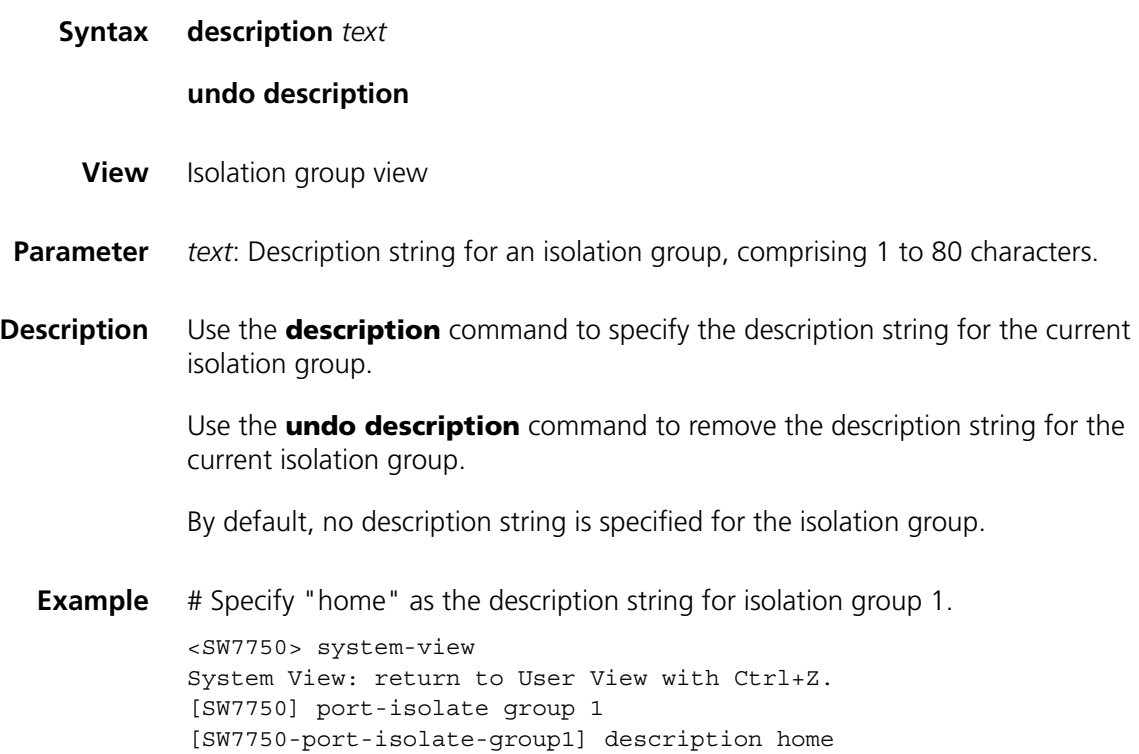

#### **display isolate port**

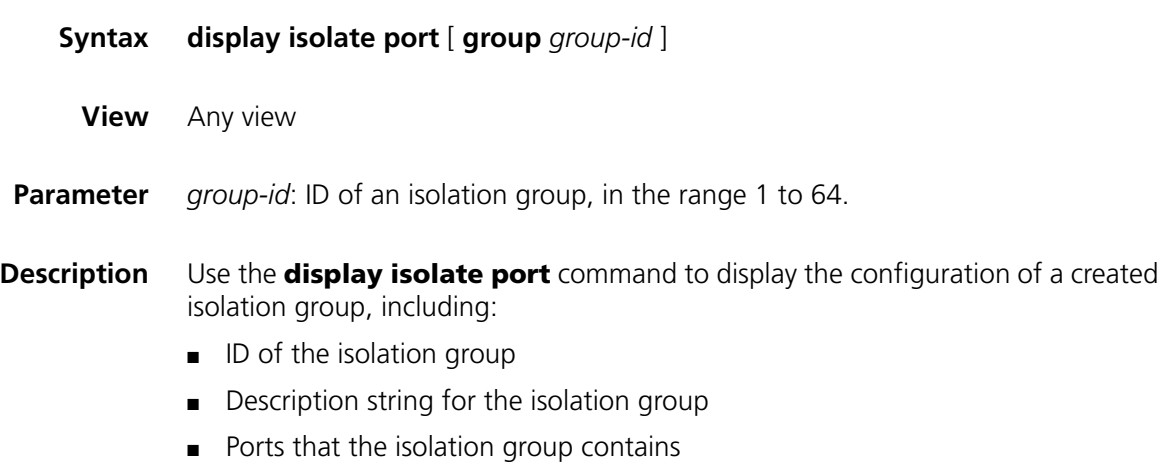

**Example** # Display the configuration of isolation group 1.

```
<SW7750> display isolate port group 1
Isolate group ID: 1
Description: home
Isolated port(s) in group 1:
            Ethernet2/0/2 Ethernet2/0/3 Ethernet2/0/4
```
#### <span id="page-229-1"></span>**port**

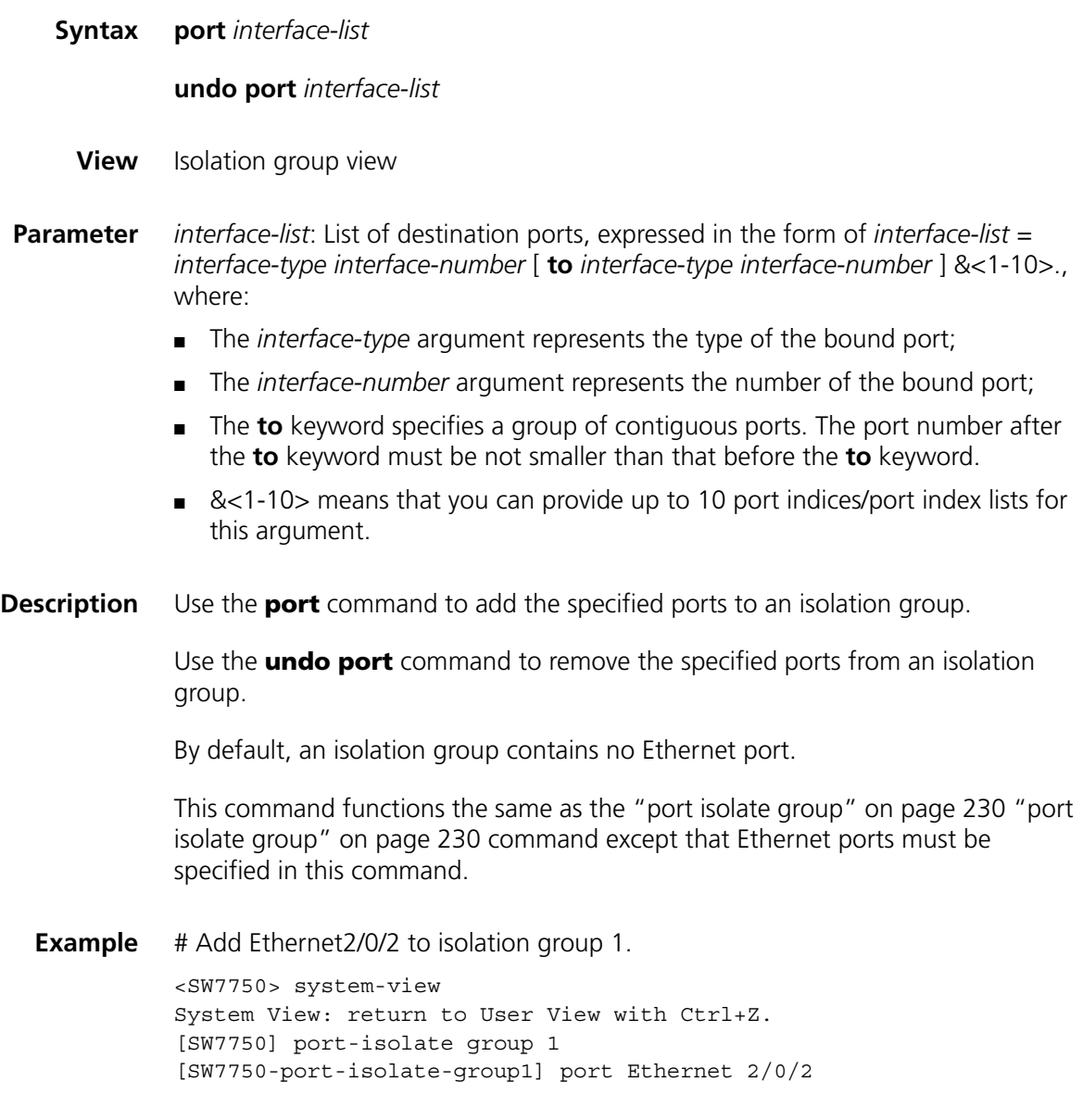

#### <span id="page-229-0"></span>**port isolate group**

**Syntax port isolate group** *group-id*

**undo port isolate**

**View** Ethernet port view

**Parameter** *group-id*: ID of an isolation group, in the range 1 to 64.

**Description** Use the **port isolate group** command to add the current Ethernet port to a created isolation group.

> Use the **undo port isolate** command to remove the current Ethernet port from an isolation group.

By default, an isolation group contains no Ethernet port.

This command functions the same as the ["port" on page 230 "port" on page 230](#page-229-1) command except that Ethernet ports need not be specified in this command.

- n *An Ethernet port belongs to only one port isolation group. If you add an Ethernet port to different isolation groups, the port belongs to only the latest isolation group to which the port is added.*
	- *Currently, modules of Type A (3C16860, 3C16861, LS81FS24A, 3C16858, and 3C16859) do not support the Port Isolation feature.*

**Example** # Add Ethernet 2/0/3 port to isolation group 1.

<SW7750> system-view System View: return to User View with Ctrl+Z. [SW7750] interface Ethernet2/0/3 [SW7750- Ethernet2/0/3] port isolate group 1

#### **port-isolate group**

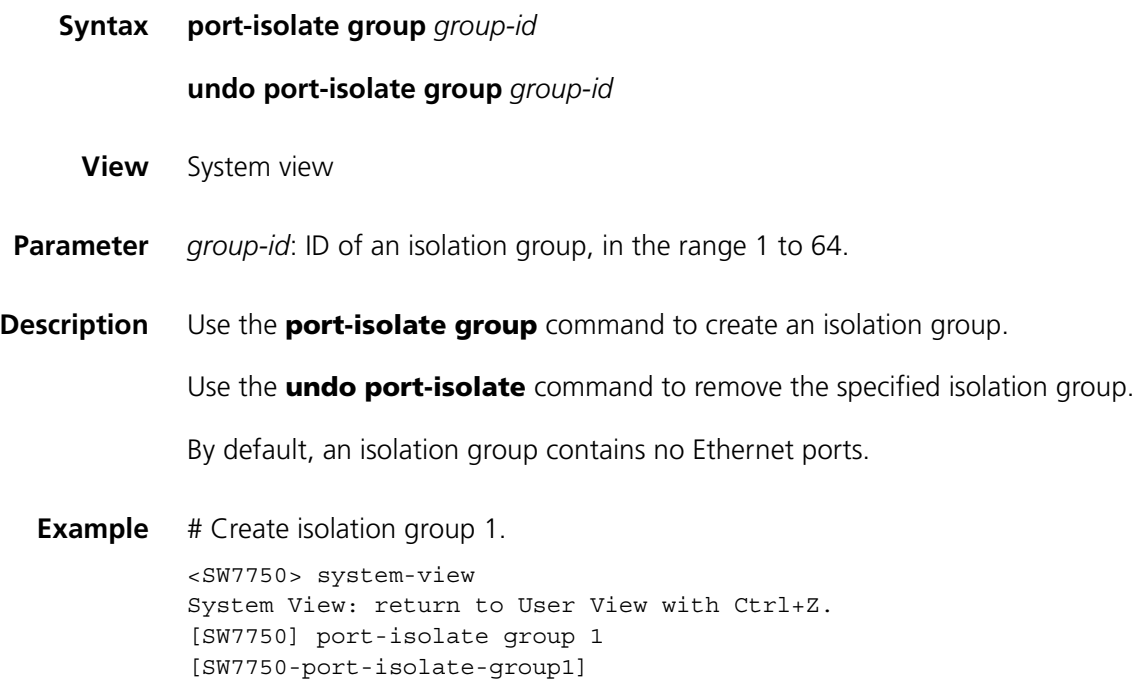

# **22 PORT SECURITY COMMANDS**

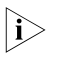

n *Currently, A type modules (3C16860, 3C16860, 3C16861, 3C16861, LS81FS24A, LS81FS24, 3C16858, 3C16858, 3C16859, and 3C16859) do not support the port security feature.*

#### **display mac-address security**

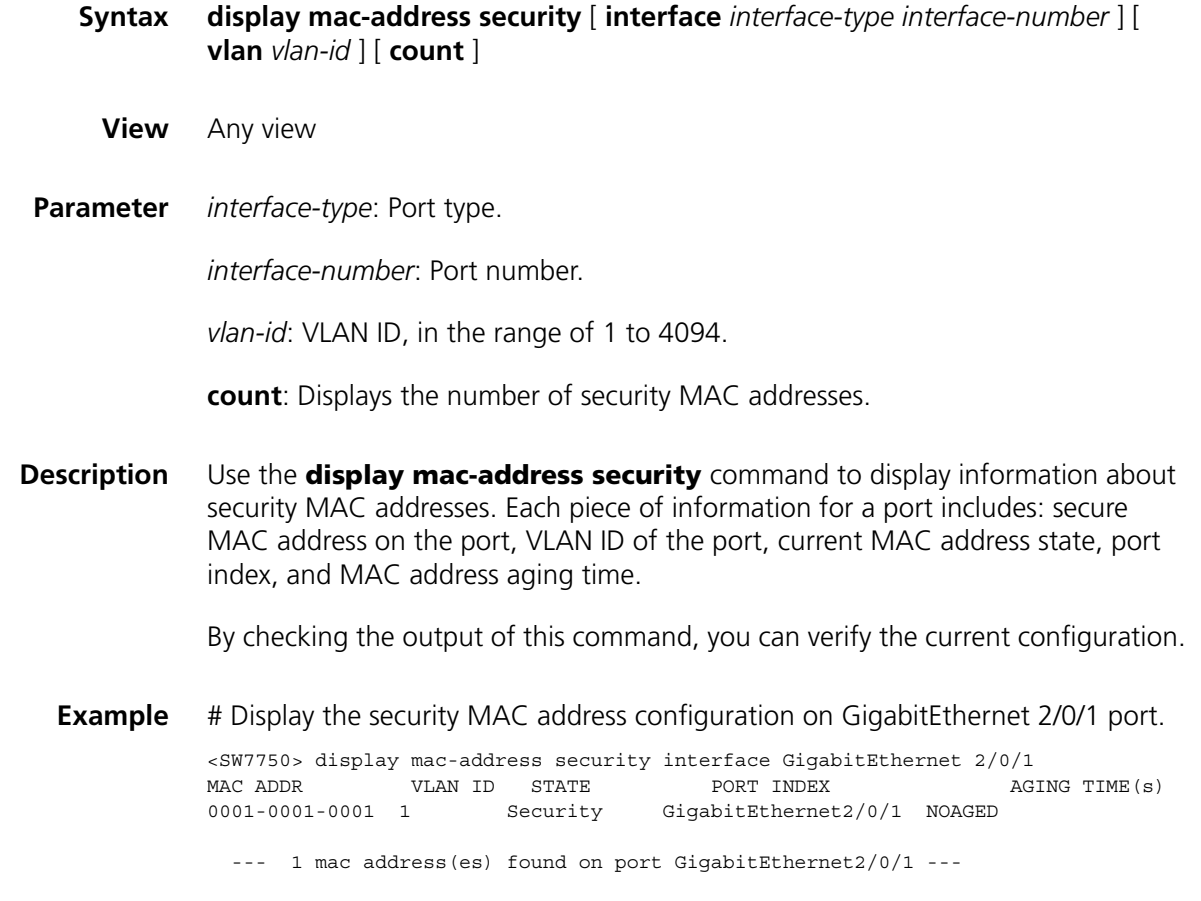

#### <span id="page-232-0"></span>**display port-security**

**Syntax display port-security** [ **interface** *interface-list* ]

**View** Any view

**Parameter** *interface-list*: Ethernet port list, which can contain multiple Ethernet ports. The *interface-list* argument is in the format of { *interface-type interface-number* [ **to** *interface-type interface-number* ] } & <1-10>, where *interface-type* represents the port type, *interface-number* represents the port number, and & <1-10> means that you can provide up to 10 port indexes/port index ranges in this argument.

**Description** Use the **display port-security** command to display information about port security configuration (including global configuration, and configuration on specified or all ports).

By checking the output of this command, you can verify the current configuration.

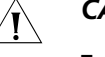

#### **CAUTION:**

- *This command will display global and all ports' security configuration information if the interface-list argument is not specified.*
- *This command will display particular port's security configuration information if the interface-list argument is specified.*
- **Example** # Display global and all ports' security configuration information.

```
<SW7750> display port-security
Equipment port-security is enabled
RALM logoff trap is Enabled
Disableport Timeout: 20 s
OUI value:
  Index is 2, OUI value is 000100
GigabitEthernet2/0/1 is link-down
  Port mode is noRestriction
  NeedtoKnow mode is disabled
  Intrusion mode is no action
  Max mac-address num is not configured
  Stored mac-address num is 0
  Authorization is permit
GigabitEthernet2/0/2 is link-down
  Port mode is noRestriction
  NeedtoKnow mode is disabled
  Intrusion mode is no action
  Max mac-address num is not configured
  Stored mac-address num is 0
```
(Any display that follows is omitted.)

Authorization is permit

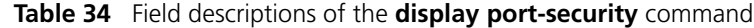

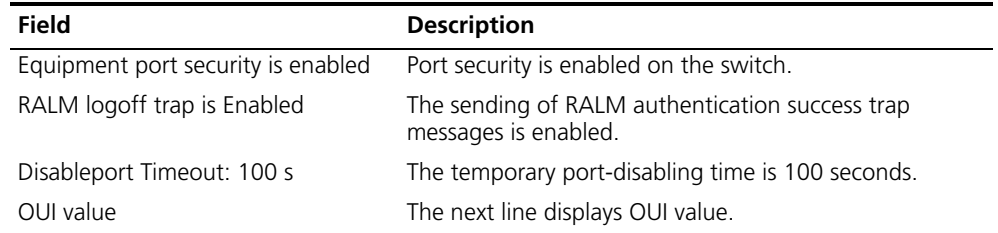

| Field                             | <b>Description</b>                                                                       |
|-----------------------------------|------------------------------------------------------------------------------------------|
| GigabitEthernet2/0/1 is link-down | The link status of the port GigabitEthernet 2/0/1 is<br>" down "                         |
| Port mode is no Restriction       | The security mode of the port is normal.                                                 |
| NeedtoKnow mode is disabled       | NTK is disabled on a port                                                                |
| Intrusion mode is no action       | no action is taken when intrusion protection is triggered.                               |
| Max mac-address num is 100        | The maximum number of MAC addresses allowed on<br>the port is 100.                       |
| Stored mac-address num is 0       | No MAC address is stored.                                                                |
| Authorization is permit           | Authorization information delivered by the RADIUS<br>server will be applied to the port. |

**Table 34** Field descriptions of the **display port-security** command

#### **mac-address security**

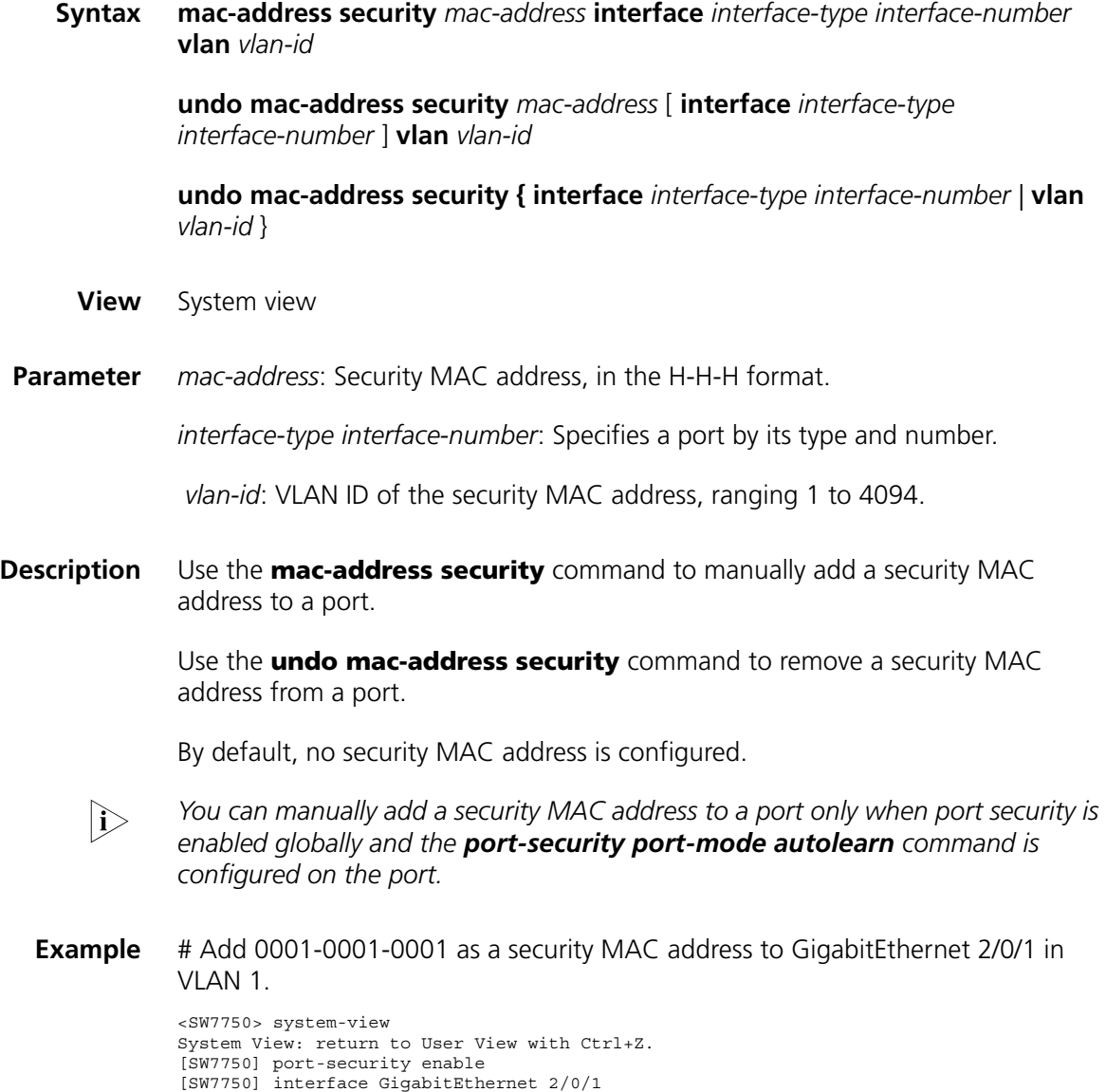

[SW7750-GigabitEthernet2/0/1] port-security max-mac-count 100

```
[SW7750-GigabitEthernet2/0/1] port-security port-mode autolearn
[SW7750-GigabitEthernet2/0/1] quit
[SW7750] mac-address security 0001-0001-0001 interface GigabitEthernet 2/0/1 vlan 1
```
#### **port-security enable**

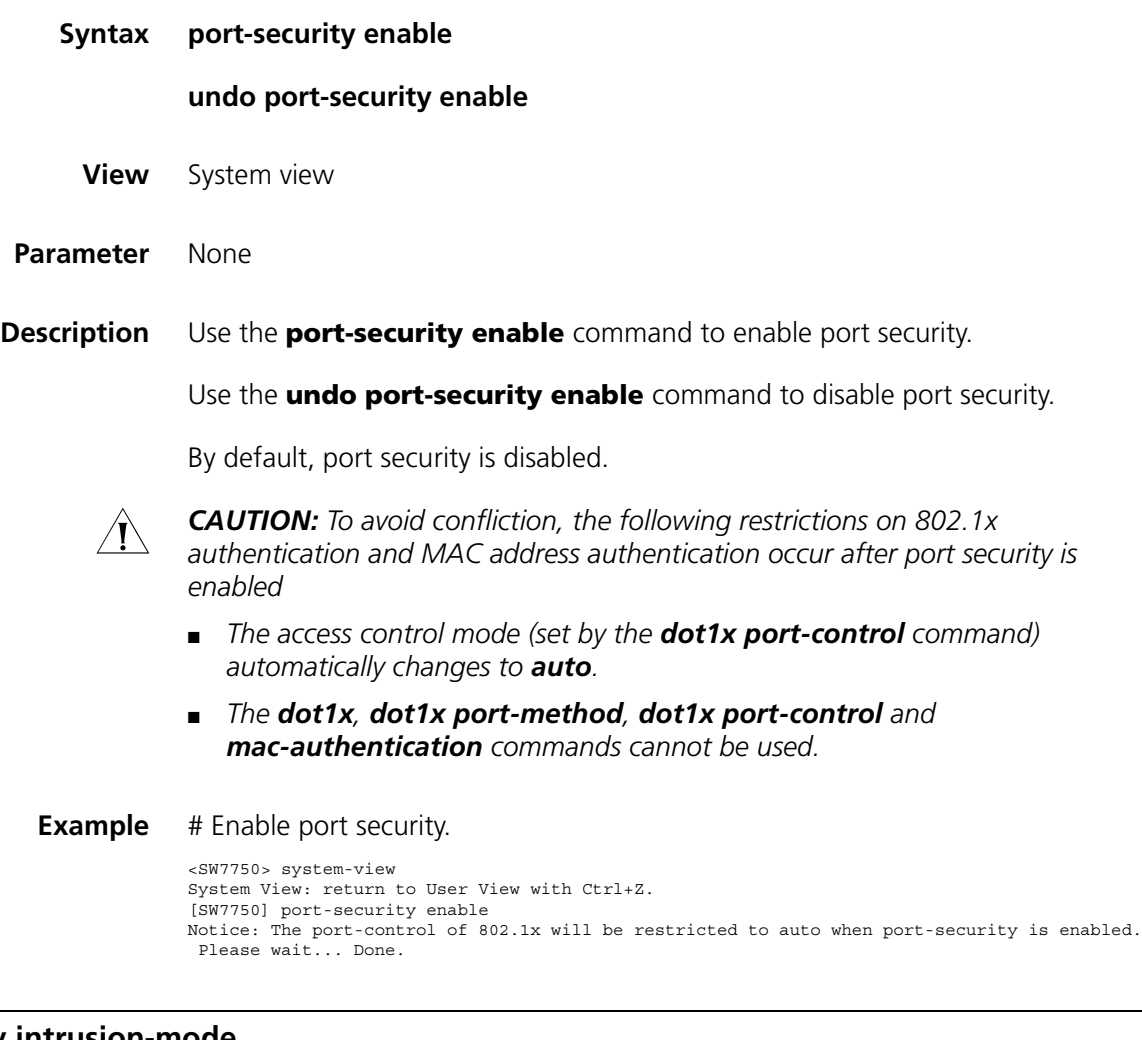

#### **port-security intrusion-mode**

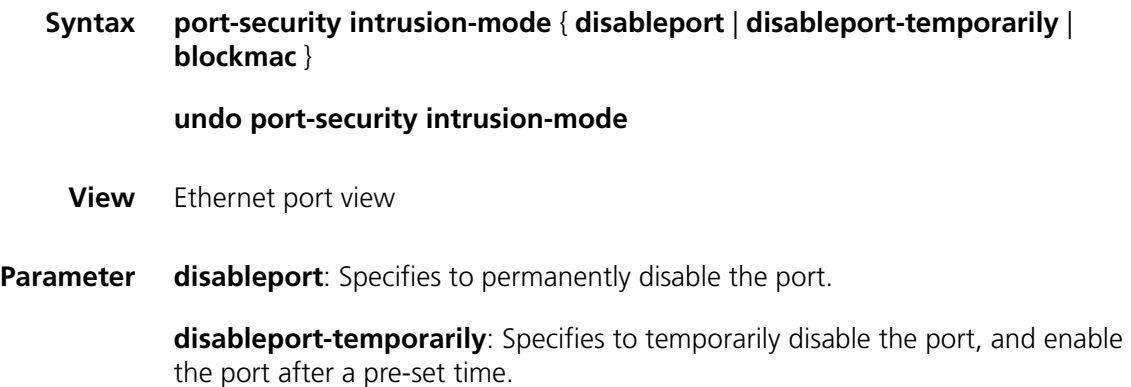

**blockmac**: Specifies to discard the packets with illegal source MAC addresses.

**Description** Use the **port-security intrusion-mode** command to set the action to be taken by the device when intrusion protection is triggered on the port.

> Use the **undo port-security intrusion-mode** command to cancel the action setting.

By default, intrusion protection is not configured.

n *By checking the source MAC addresses in inbound data frames or the username and password in 802.1x authentication requests on a port, intrusion protection detects illegal packets (packets with illegal MAC address) or events and takes a pre-set action accordingly. The actions you can set include: disconnecting the port temporarily/permanently and blocking packets with invalid MAC addresses.*

The following cases can trigger intrusion protection on a port

- *A packet with unknown source MAC address is received on the port while MAC address learning is disabled on the port.*
- *A packet with unknown source MAC address is received on the port while the amount of security MAC addresses on the port has reached the preset maximum number.*
- *The user fails the 802.1x or MAC address authentication.*

After executing the **intrusion-mode blockmac** command, you can only use the **display port-security** command to view blocked MAC addresses, which you cannot configure as static MAC addresses.

- n *If intrusion protection mode is set to disableport-temporarily on the port, the time set by the port-security timer disableport command determines how long the system temporarily disables the port when intrusion protection is triggered on the port.*
- **Example** # Configure the switch to disable GigabitEthernet 2/0/1 when intrusion protection is triggered on the port.

```
<SW7750> system-view
System View: return to User View with Ctrl+Z.
[SW7750] port-security enable
[SW7750] interface GigabitEthernet2/0/1
[SW7750-GigabitEthernet2/0/1] port-security intrusion-mode disableport
```
#### **port-security authorization ignore**

**Syntax port-security authorization ignore**

**undo port-security authorization ignore**

- **View** Ethernet port view
- **Parameter** None

**Description** Use the **port-security authorization ignore** command to configure the port to ignore the authorization information delivered by the RADIUS server.

> Use the **undo port-security authorization ignore** command to restore the default configuration.

By default, the port uses (does not ignore) the authorization information delivered by the RADIUS server.

- With the **port-security authorization ignore** command executed, issuing the **display port-security** command will display "Authorization is ignore" in the output information.
- With the **undo port-security authorization ignore** command executed, issuing the **display port-security** command will display "Authorization is permit" in the output information.
- **Example** # Configure GigabitEthernet 2/0/2 to ignore the authorization information delivered from the RADIUS server.

<SW7750> system-view System View: return to User View with Ctrl+Z. [SW7750] interface GigabitEthernet2/0/2 [SW7750-GigabitEthernet2/0/2] port-security authorization ignore

#### **port-security max-mac-count**

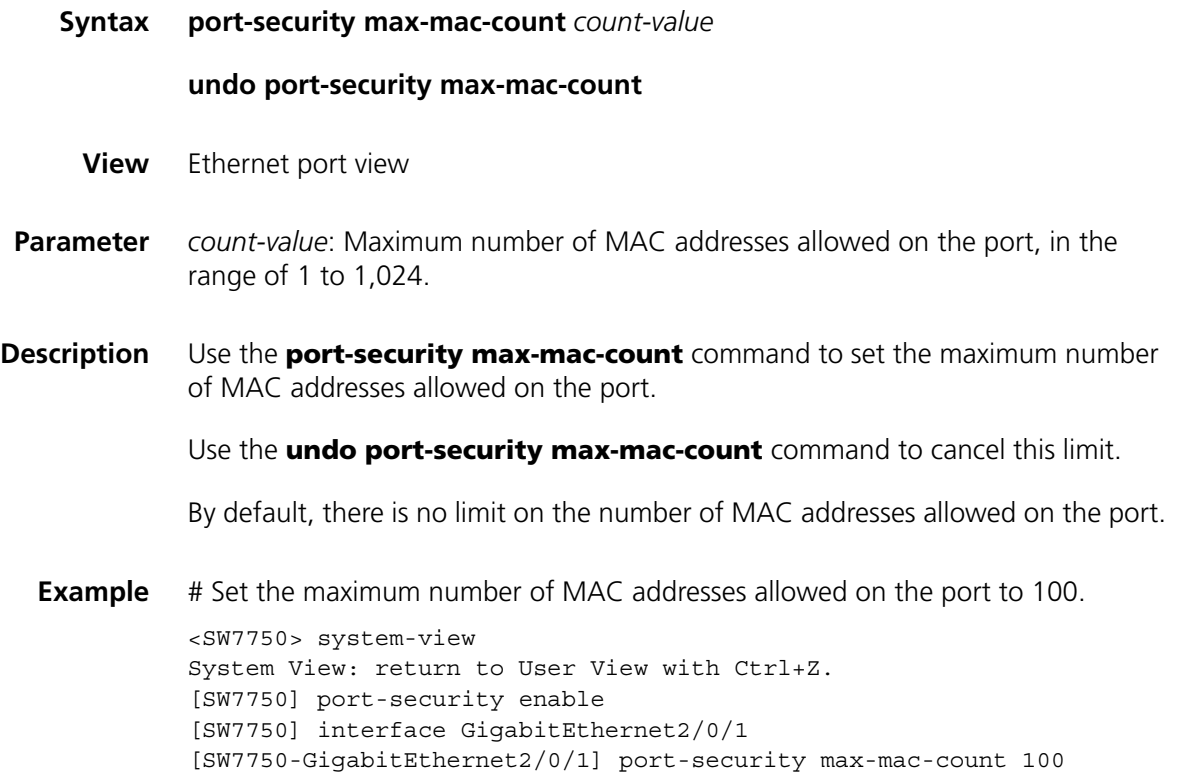

#### **port-security ntk-mode**

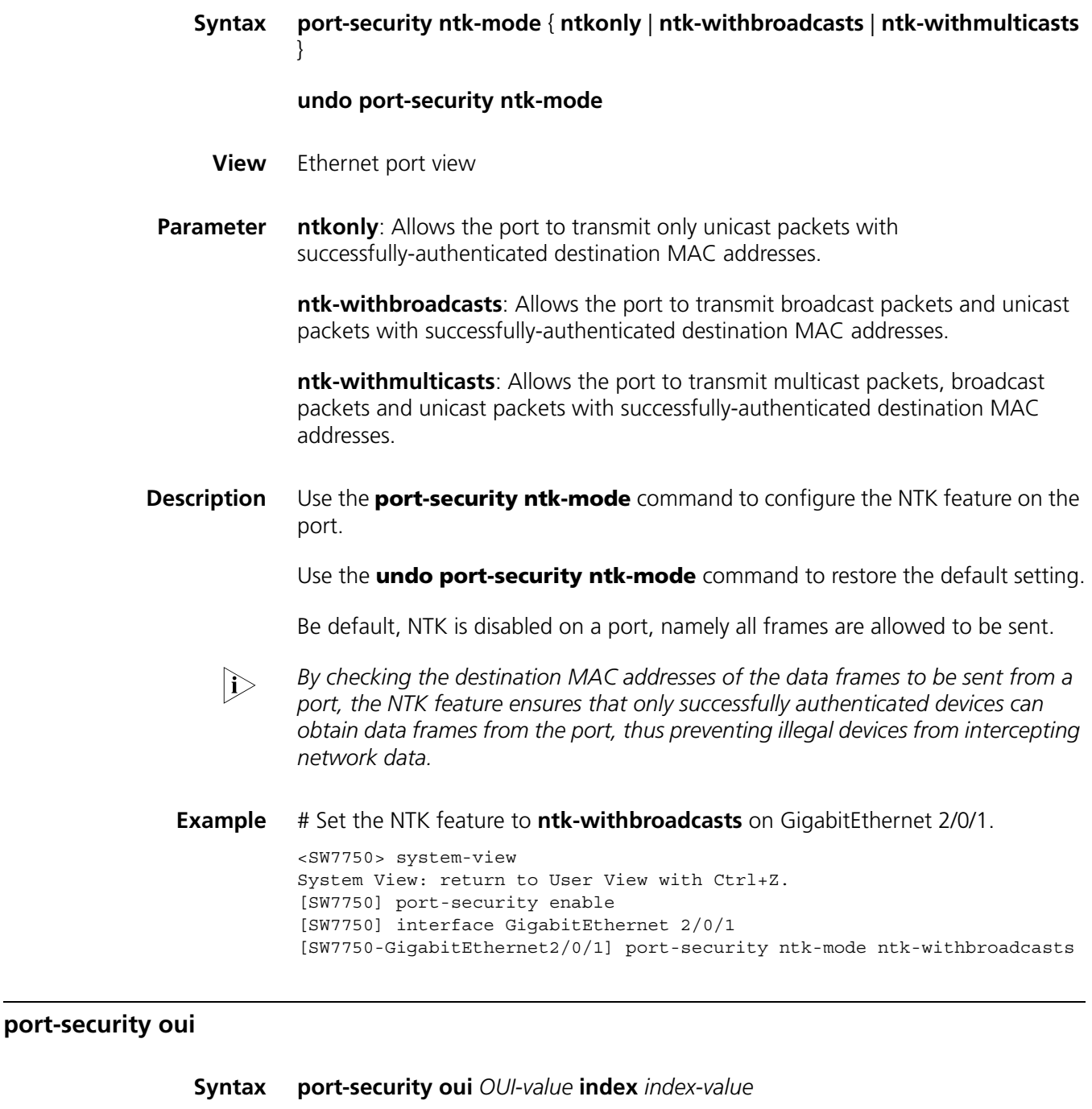

**undo port-security oui index** *id-value*

**View** System view

**Parameter** *OUI-value*: OUI value. You can input a full MAC address (in hexadecimal format) for this argument and the system will calculate the OUI value from your input.

*index-value*: OUI index, ranging from 1 to 16.

n *The organizationally unique identifiers (OUIs) are assigned by IEEE to different manufacturers. Each OUI uniquely identifies an equipment manufacturer in the world and is the higher 24 bits of MAC address.*

**Description** Use the **port-security oui** command to set an OUI value for authentication.

Use the **undo port-security oui** command to cancel the OUI value setting.

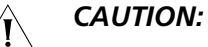

- *The OUI value set by this command takes effect only when the security mode of the port is set to userlogin-secure-oui by the port-security port-mode command.*
	- *You need only to input a full MAC address in hexadecimal format for the OUI-value argument in this command, and the system will automatically convert the address from hexadecimal format to binary format and then take the higher 24 bits of the resulting binary data as the OUI value.*

**Related command: [port-security port-mode](#page-239-0)**.

**Example** # Set an OUI value by specifying the MAC address 000f-e200-0000, with an OUI index of 5.

> <SW7750> system-view System View: return to User View with Ctrl+Z. [SW7750] port-security oui 000f-e200-0000 index 5

#### <span id="page-239-0"></span>**port-security port-mode**

**Syntax port-security port-mode** { **autolearn** | **mac-authentication** | **mac-else-userlogin-secure** | **mac-else-userlogin-secure-ext** | **secure** | **userlogin** | **userlogin-secure** | **userlogin-secure-ext** | **userlogin-secure-or-mac** | **userlogin-secure-or-mac-ext** | **userlogin-withoui** }

**undo port-security port-mode**

- **View** Ethernet port view
- **Parameter autolearn**: Sets the port security mode to **autoLearn**.

**mac-authentication**: Sets the port security mode to **macAddressWithRadius**.

**mac-else-userlogin-secure**: Sets the port security mode to **mac-else-userlogin-secure**.

**mac-else-userlogin-secure-ext**: Sets the port security mode to **mac-else-userlogin-secure-ext**.

**secure**: Sets the port security mode to **secure**.

**userlogin**: Sets the port security mode to **userLogin**.

**userlogin-secure**: Sets the port security mode to **userlogin-secure**.

**userlogin-secure-ext**: Sets the port security mode to **userlogin-secure-ext**.

**userlogin-secure-or-mac**: Sets the port security mode to **userlogin-secure-or-mac**.

**userlogin-secure-or-mac-ext**: Sets the port security mode to **userlogin-secure-or-mac-ext**.

**userlogin-withoui**: Sets the port security mode to **userlogin-secure-oui**.

**Description** Use the **port-security port-mode** command to set the security mode of the port.

> Use the **undo port-security port-mode** command to restore the port to the normal operating mode.

Port security defines various security modes that allow devices to learn legal source MAC addresses, in order for you to implement different network security management as needed. With port security, packets whose source MAC addresses cannot be learned by your switch in a security mode, or packets that fail to pass 802.1x authentication are considered illegal.

By default, no security mode is set on the port.

**Example** # Set the security mode on GigabitEthernet 2/0/1 to **userlogin**.

<SW7750> system-view System View: return to User View with Ctrl+Z. [SW7750] port-security enable [SW7750] interface GigabitEthernet2/0/1 [SW7750-GigabitEthernet2/0/1] port-security port-mode userlogin

#### **port-security timer disableport**

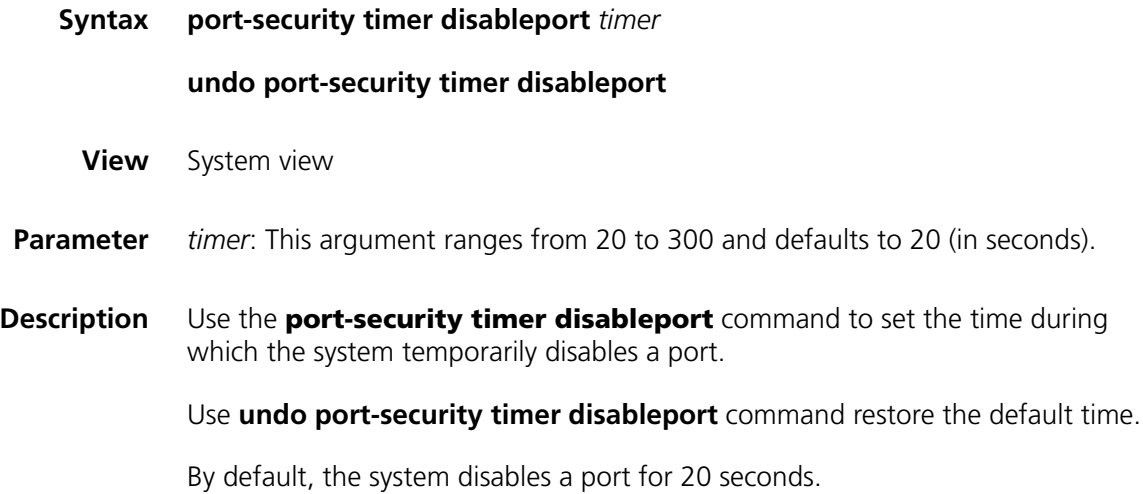

# n *After the port-security intrusion-mode disableport-temporarily command is executed on a port, the time set by the port-security timer disableport timer command determines how long the port can be temporarily disabled.*

**Example** # Set the time during which the system temporarily disables a port to 50 seconds. <SW7750> system-view System View: return to User View with Ctrl+Z. [SW7750] port-security timer disableport 50

#### **port-security trap**

**Syntax port-security trap** { **addresslearned** | **intrusion** | **dot1xlogon** | **dot1xlogoff** | **dot1xlogfailure** | **ralmlogon** | **ralmlogoff** | **ralmlogfailure** }

> **undo port-security trap** { **addresslearned** | **intrusion** | **dot1xlogon** | **dot1xlogoff** | **dot1xlogfailure** | **ralmlogon** | **ralmlogoff** | **ralmlogfailure** }

- **View** System view
- **Parameter addresslearned**: Enables/disables the sending of MAC address learning trap messages.

**intrusion**: Enables/disables the sending of intrusion packet discovery trap messages.

**dot1xlogon**: Enables/disables the sending of 802.1x user logon trap messages.

**dot1xlogoff**: Enables/disables the sending of 802.1x user logoff trap messages.

**dot1xlogfailure**: Enables/disables the sending of 802.1x user authentication failure trap messages.

**ralmlogon**: Enables/disables the sending of RALM user logon trap messages.

**ralmlogoff**: Enables/disables the sending of RALM user logoff trap messages.

**ralmlogfailure**: Enables/disables the sending of RALM user authentication failure trap messages.

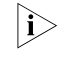

**n** *RADIUS authenticated login using MAC-address (RALM) refers to MAC address-based RADIUS authentication.*

**Description** Use the **port-security trap** command to enable the sending of specified type(s) of trap messages.

> Use the **undo port-security trap** command to disable the sending of specified type(s) of trap messages.

By default, the system disables the sending of any types of trap messages.

n *This command is based on the trap feature, which enables the switch to send trap messages when special data packets (generated by illegal intrusion, abnormal user logon/logoff, or other special activities) are passing through a port, so as to help the network administrator to monitor special activities.*

When you use the **display port-security** command to display global information, the system will display which types of trap messages are allowed to send.

#### **Related command: [display port-security](#page-232-0)**.

**Example** # Allow the sending of intrusion packet discovery trap messages. <SW7750> system-view System View: return to User View with Ctrl+Z. [SW7750] port-security trap intrusion

# **23 PORT BINDING COMMANDS**

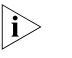

n *Currently, A type modules (3C16860, 3C16860, 3C16861, 3C16861, LS81FS24A, LS81FS24, 3C16858, 3C16858, 3C16859, and 3C16859) do not support the port binding feature.*

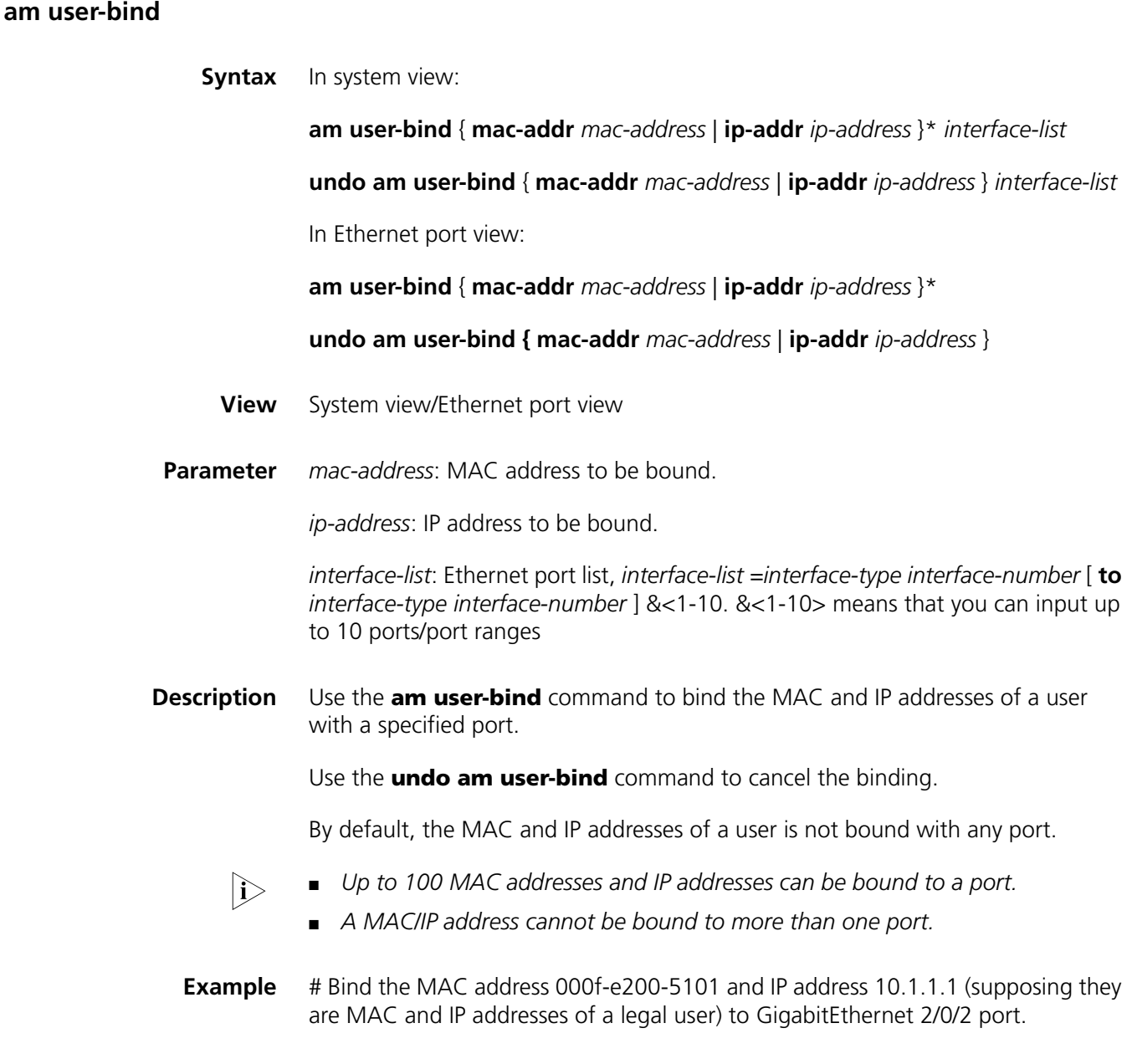

```
<SW7750> system-view
System View: return to User View with Ctrl+Z.
[SW7750] am user-bind mac-addr 000f-e200-5101 ip-addr 10.1.1.1 interface GigabitEthernet2/0/2
```
#### **display am user-bind**

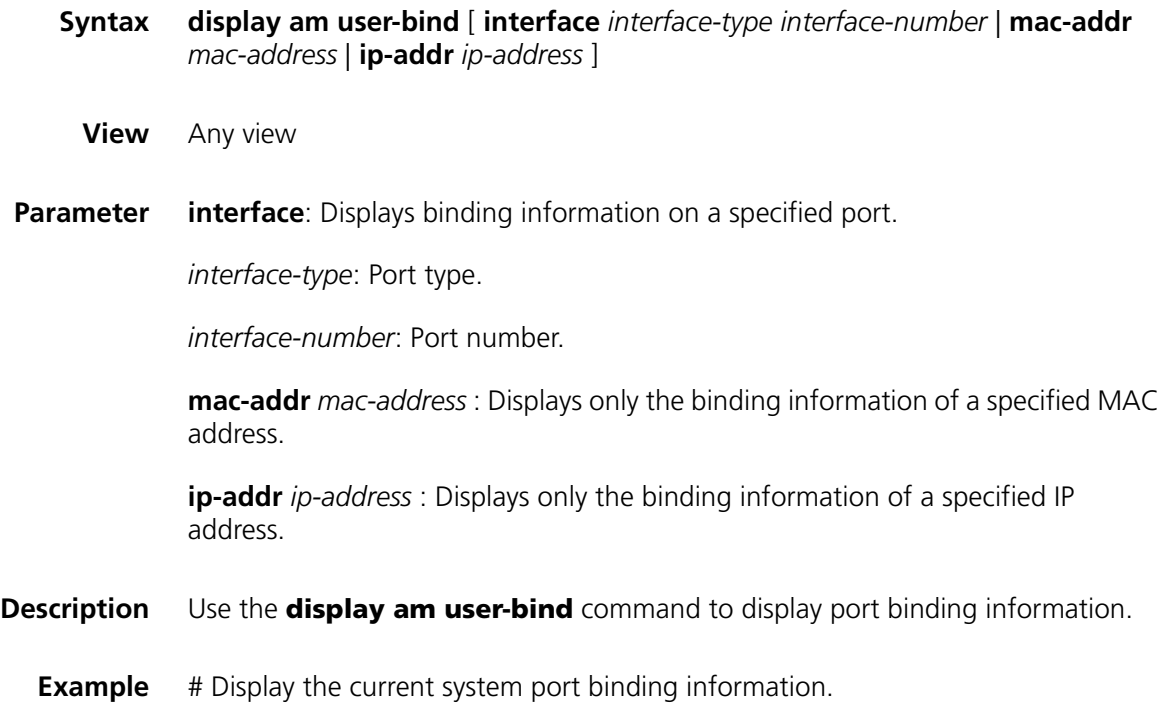

<SW7750> display am user-bind Following address bind have been configured (\* means that the rule is set by system):<br>
Mac IP<br>
Thermet2/0/2

000f-e200-5102 2.3.2.3 Ethernet2/0/4

Mac IP Port 000f-e200-5101 1.2.3.3 Ethernet2/0/2

The above output displays that two port binding settings exist:

- MAC address 000f-e200-5101 and IP address 1.2.3.3 are bound with Ethernet 2/0/2.
- MAC address 000f-e200-5102 and IP address 2.3.2.3 are bound with Ethernet 2/0/4.

# **24 DLDP CONFIGURATION COMMANDS**

### **display dldp**

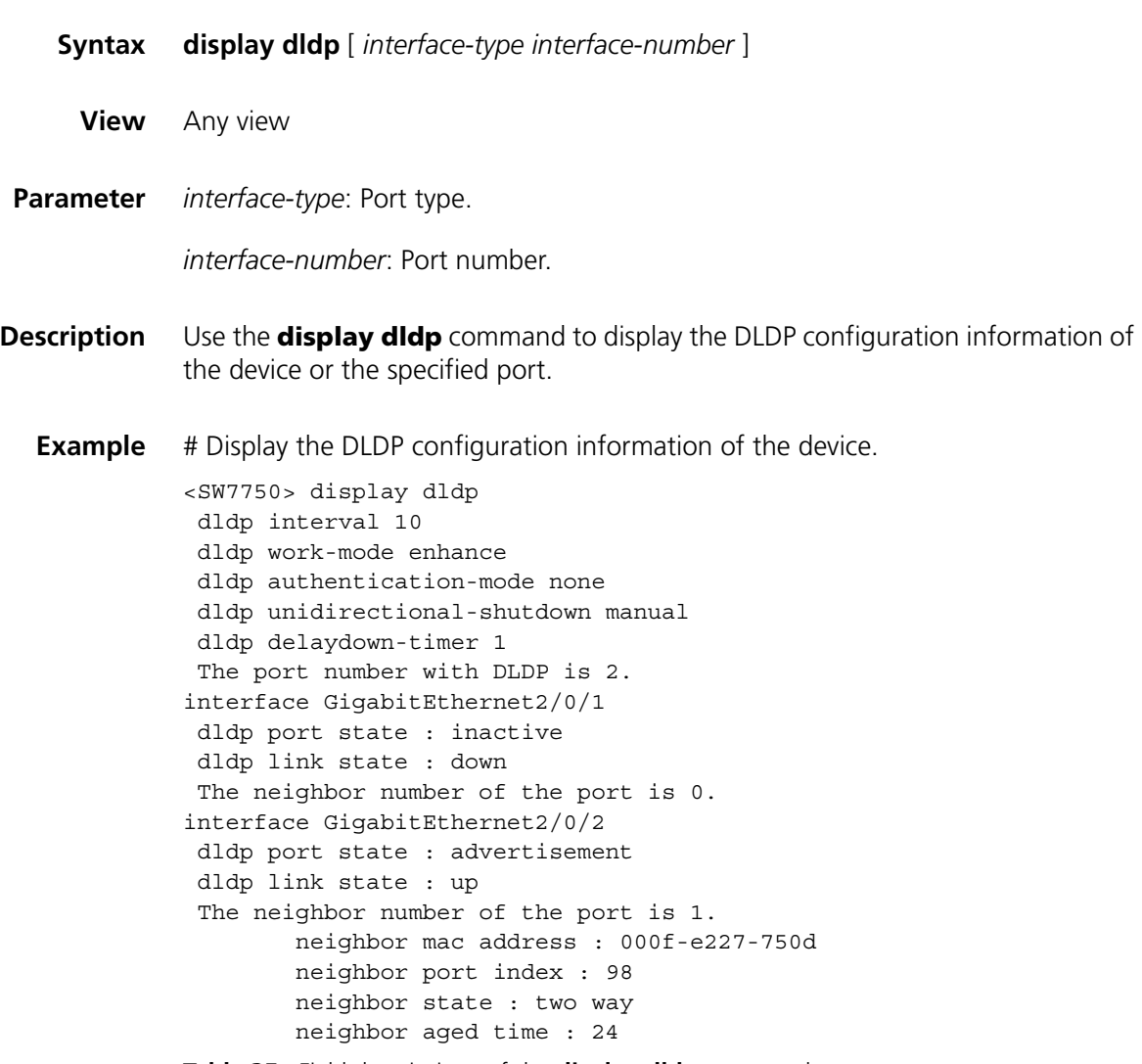

#### **Table 35** Field descriptions of the **display dldp** command

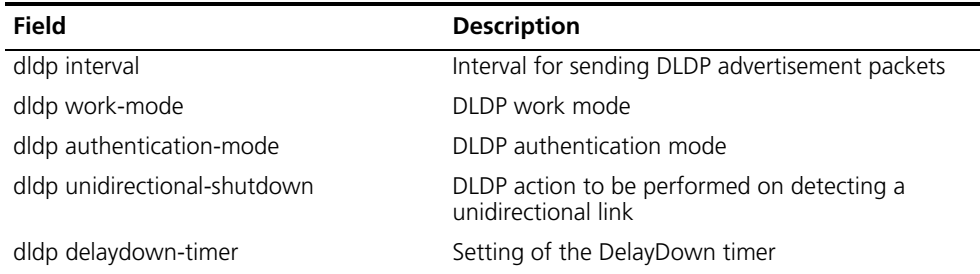

| <b>Field</b>                    | <b>Description</b>                         |
|---------------------------------|--------------------------------------------|
| The port number with DLDP       | Number of the DLDP-enabled ports on device |
| interface GigabitEthernet2/0/1  | Port type and port number                  |
| didp port state                 | DLDP state of a port                       |
| didp link state                 | <b>DLDP</b> link state                     |
| The neighbor number of the port | Number of the neighbor ports               |
| neighbor mac address            | MAC address of a neighbor port             |
| neighbor port index             | Neighbor port index                        |
| neighbor state                  | Neighbor state (two way or unknown)        |
| neighbor aged time              | Neighbor aging time                        |

**Table 35** Field descriptions of the **display dldp** command

# <span id="page-247-0"></span>**dldp**

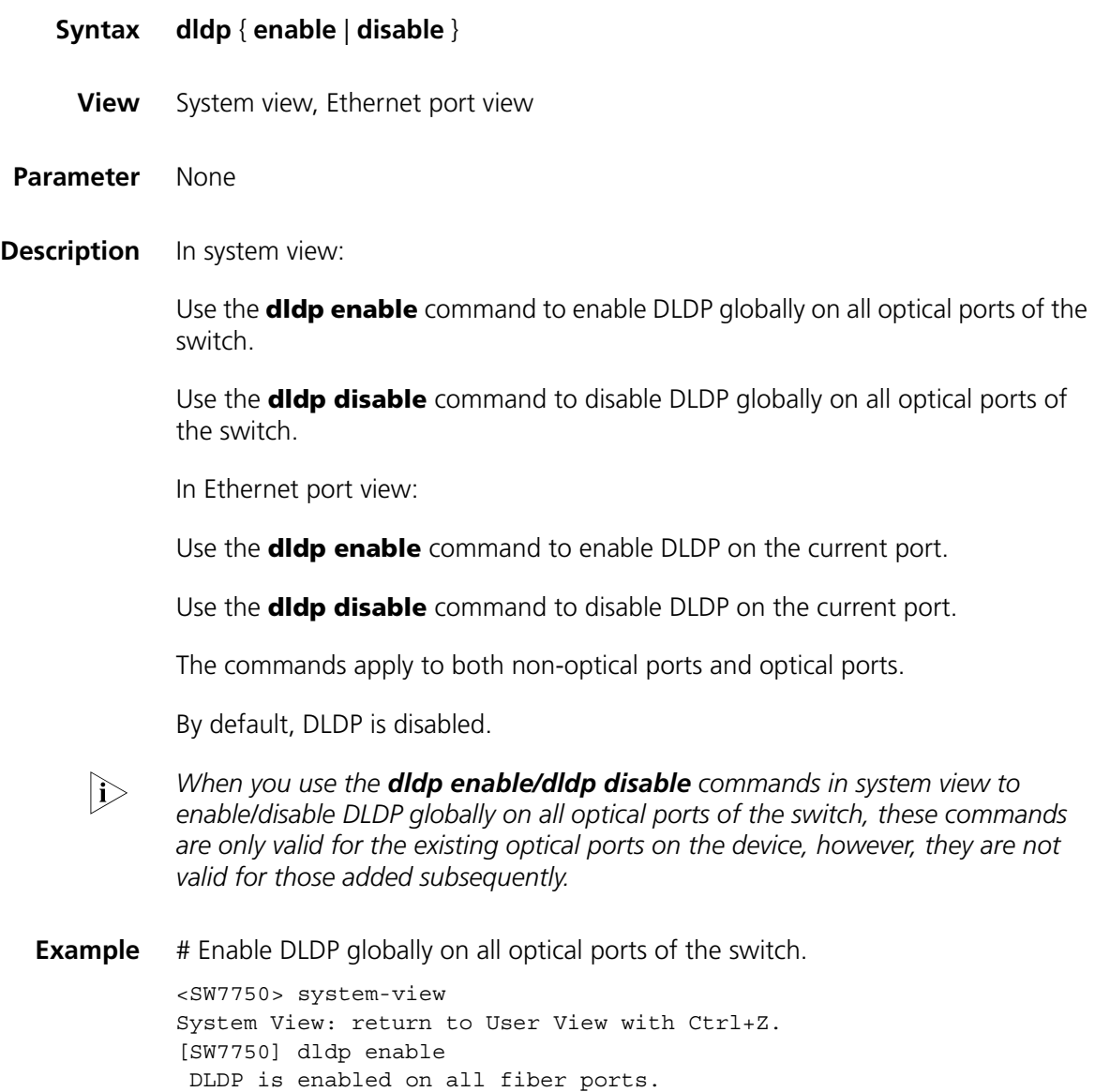

# **dldp authentication-mode**

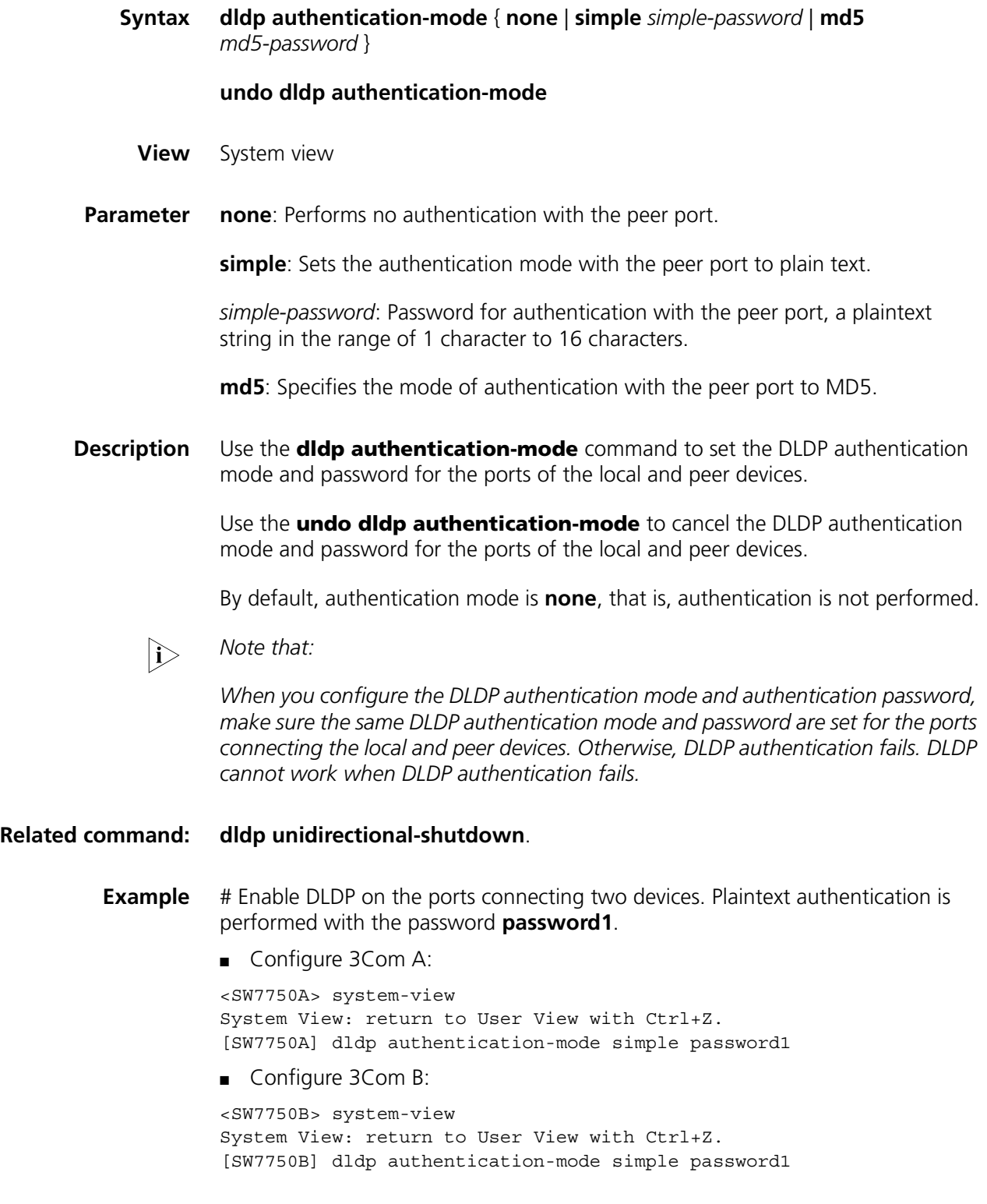

#### **undo dldp interval**

- **View** System view
- **Parameter** *Integer*: Interval of sending DLDP packets, in the range of 1 seconds to 100 seconds. It is 5 seconds by default.
- **Description** Use the **didp interval** command to set the interval of sending advertisement packets when all the DLDP-enabled ports are in the Advertisement status.

Use the **undo dldp interval** command to restore the interval to the default value 5 seconds.

By default, the interval of sending advertisement packets is 5 seconds.

**i** *Note that:* 

- *The interval you define is applicable to all DLDP-enabled ports.*
- *The interval must be shorter than one-third of the STP convergence time. If too long an interval is set, an STP loop may occur before DLDP shuts down unidirectional links. On the contrary, if too short an interval is set, network traffic increases, and port bandwidth is reduced. Generally, the STP convergence time is 30 seconds.*
- *For the didp interval integer command, make sure that the same interval for transmitting advertisement packets is set on the ports used to connected both devices; otherwise DLDP will not operate properly.*
- **Example** # Set the interval of sending advertisement packets to 20 seconds for all the DLDP-enabled ports.

<SW7750> system-view System View: return to User View with Ctrl+Z. [SW7750] dldp interval 20

#### **dldp reset**

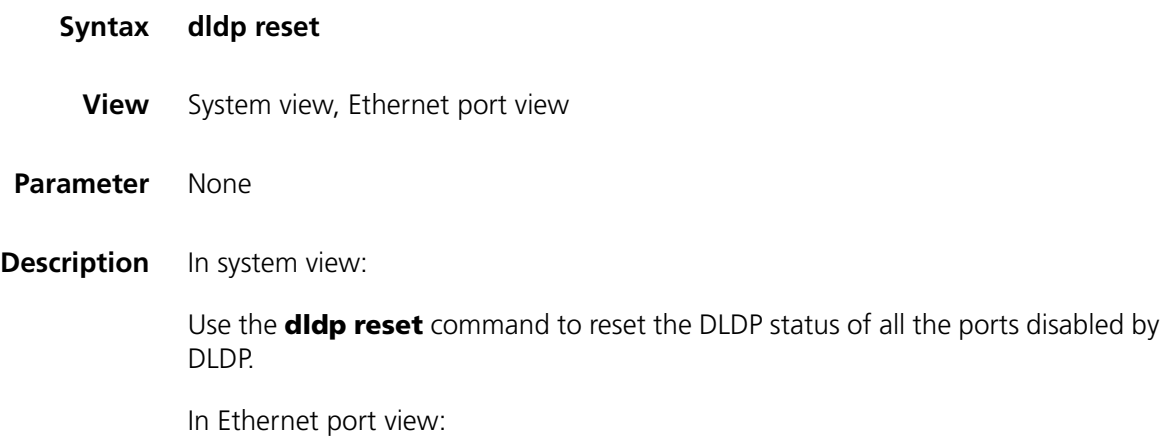

Use the **dldp reset** command to reset the DLDP status of the current port disabled by DLDP.

After the **dldp reset** command is executed, the DLDP status of these ports changes from disable to active and DLDP restarts to probe the link status of the fiber cables or copper twisted pairs.

**Related command: [dldp](#page-247-0)**, and **[dldp unidirectional-shutdown](#page-250-0)**.

**Example** # Reset the DLDP status of all the ports disabled by DLDP. <SW7750> system-view System View: return to User View with Ctrl+Z. [SW7750] dldp reset

#### <span id="page-250-0"></span>**dldp unidirectional-shutdown**

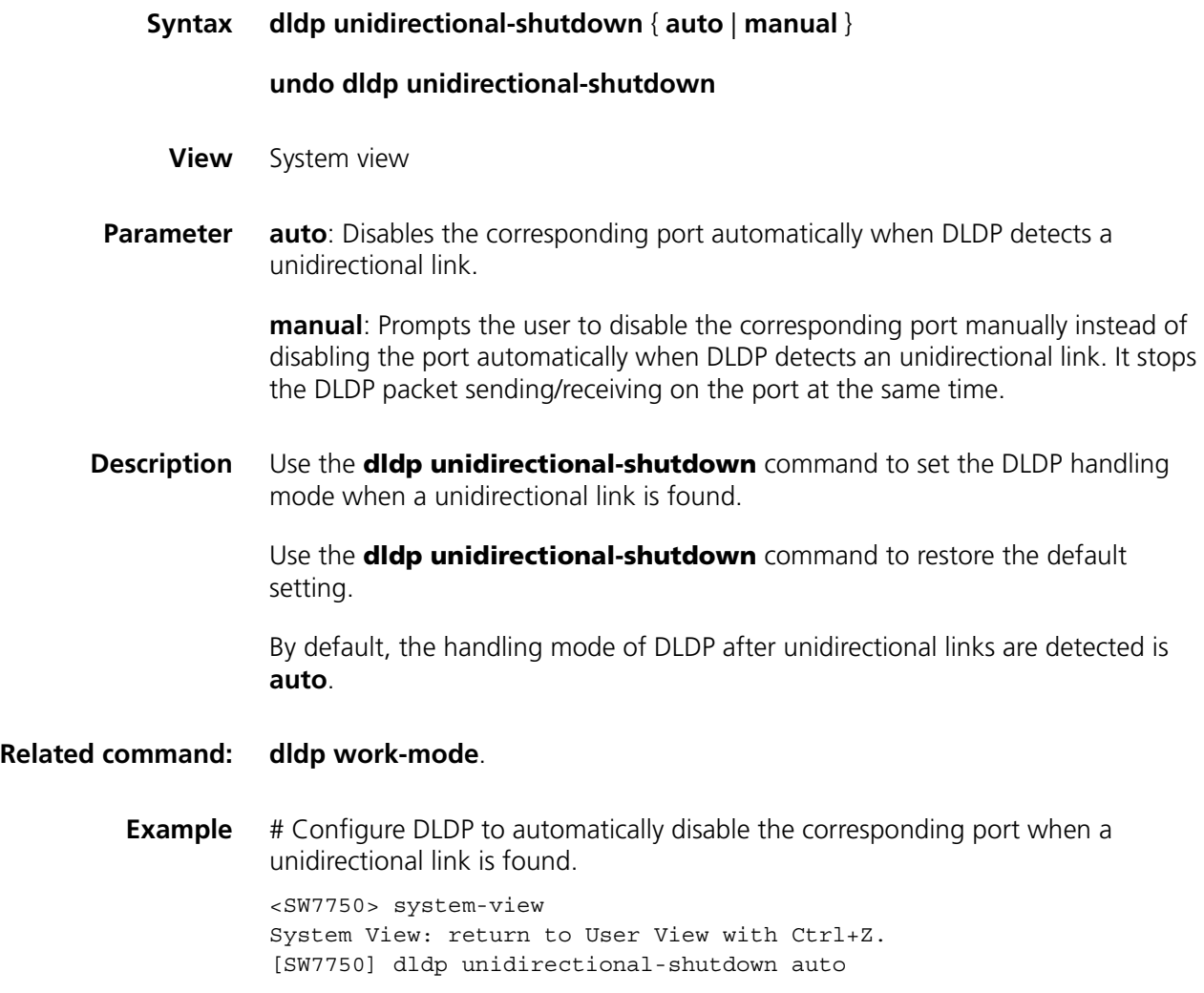

### <span id="page-251-0"></span>**dldp work-mode**

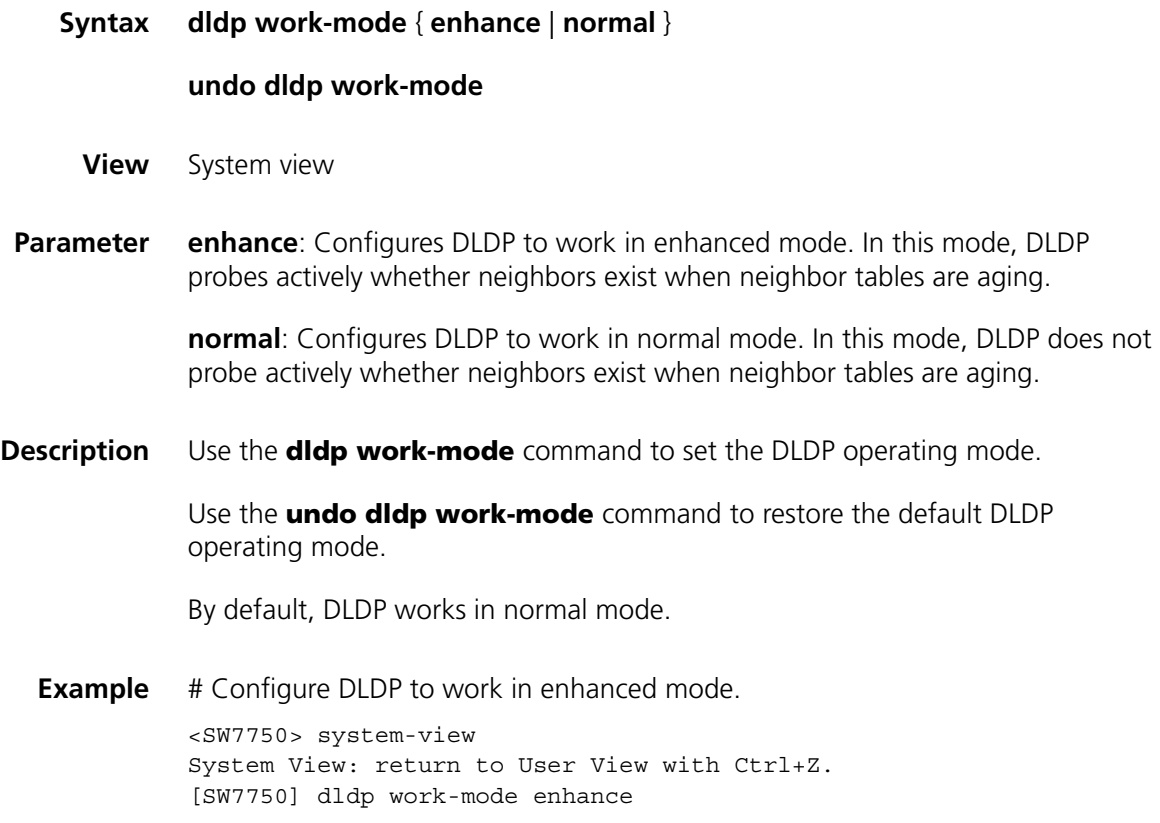

# **dldp delaydown-timer**

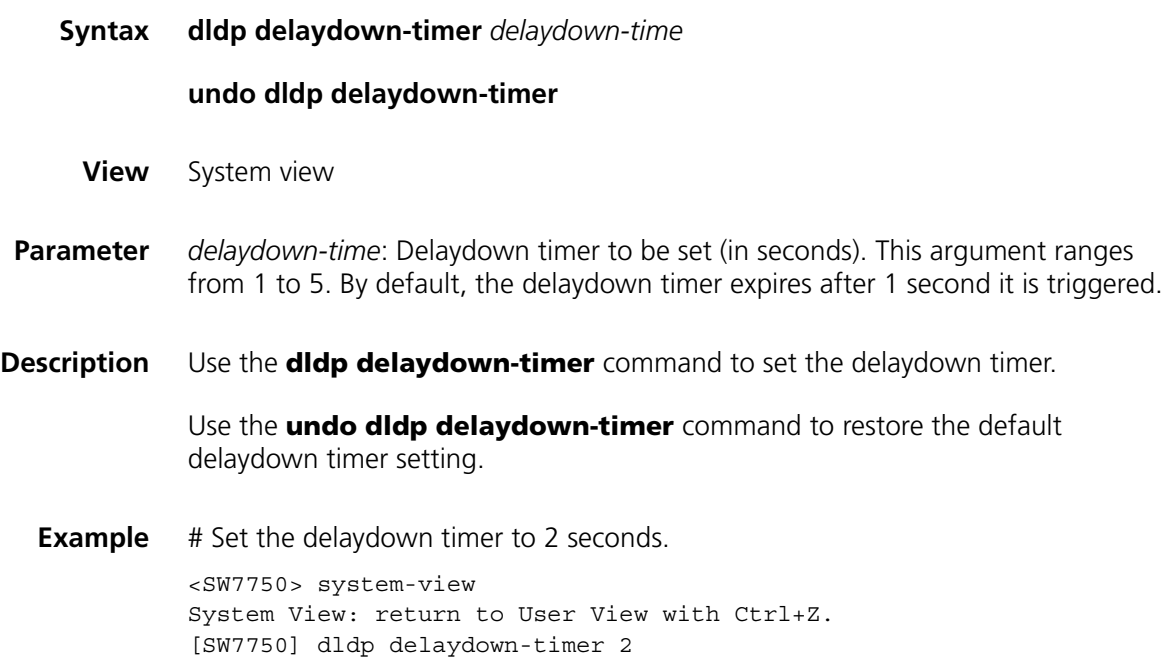
# **25 MAC ADDRESS TABLE CONFIGURATION COMMANDS**

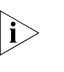

n *This chapter describes the management of static and dynamic MAC address entries. For information on the management of multicast MAC address entries, refer to ["Static Multicast MAC Address Table Configuration Commands" on page](#page-522-0)  [523.](#page-522-0)*

## **bridgemactocpu**

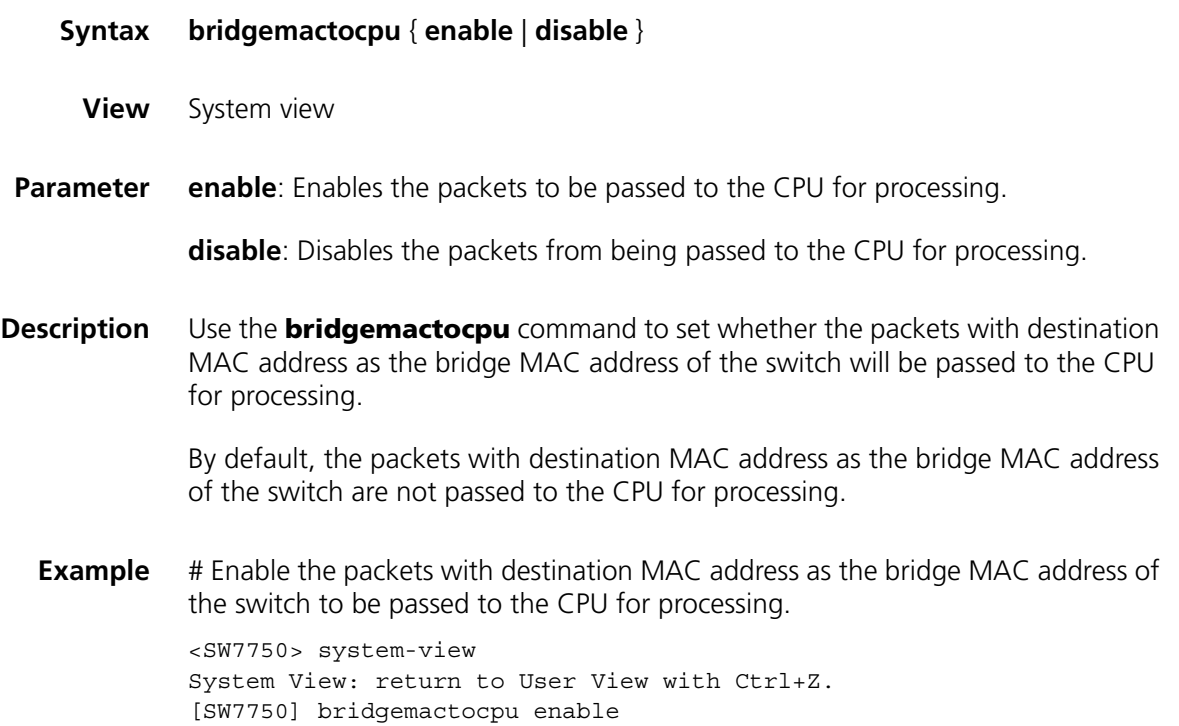

## **display mac-address aging-time**

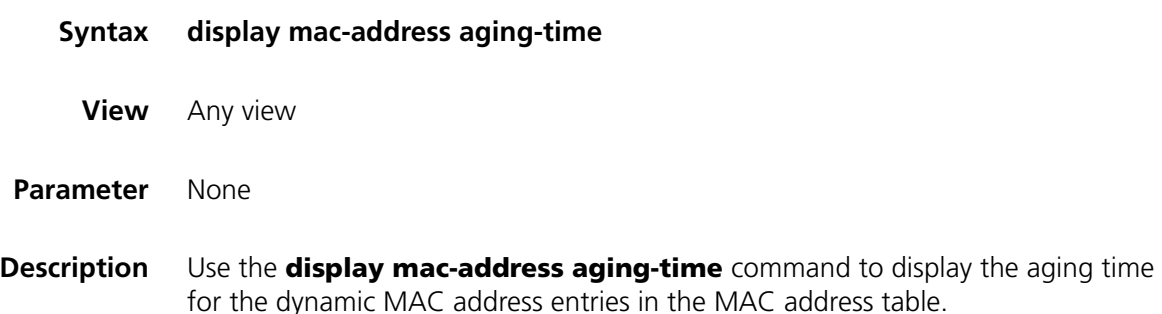

#### **Related command: [mac-address](#page-255-0)**, **[mac-address timer](#page-258-0)**, **[display mac-address](#page-253-0)**.

**Example** # Display the aging time for the dynamic MAC address entries.

<SW7750> display mac-address aging-time Mac address aging time: 300s

The output information indicates that the aging time for the dynamic MAC address entries is 300 seconds.

<SW7750> display mac-address aging-time Mac address aging time: no-aging

The output information indicates that dynamic MAC address entries do not age out.

#### <span id="page-253-0"></span>**display mac-address**

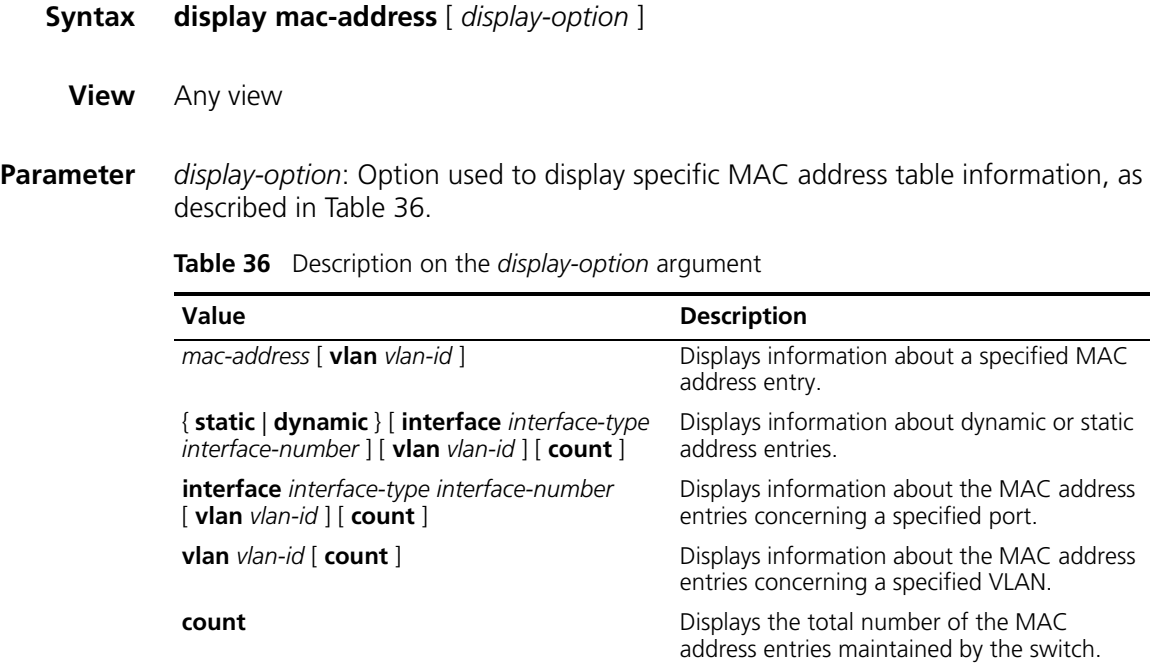

*mac*-*address*: MAC address.

**static**: Displays static MAC address entries. (A static MAC address entry does not age.)

**dynamic**: Displays dynamic MAC address entries. (A dynamic MAC address entry ages with time.)

*interface*-*type*: Port type.

*interface-number*: Port number.

*vlan-id*: VLAN ID. This argument ranges from 1 to 4094.

**count**: Displays only the total number of the MAC address entries.

**Description** Use the **display mac**-**address** command to display information about MAC address entries in a MAC address table, including: MAC address, VLAN and port corresponding to the MAC address, the type (static or dynamic) of a MAC address entry, aging time and so on.

**Example** # Display the information about the MAC address 000f-e201-0101.

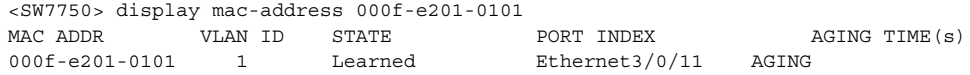

# Display the MAC address entries for the port Ethernet2/0/4.

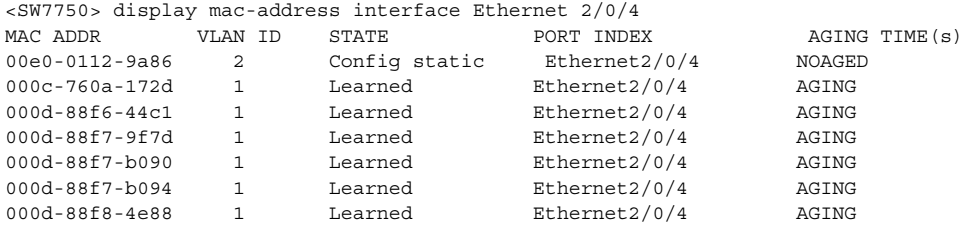

--- 7 mac address(es) found on port Ethernet2/0/4 ---

# Display the total number of MAC address entries found in VLAN 2.

<SW7750> display mac-address vlan 2 count 9 mac address(es) found in vlan 2

**Table 37** Field descriptions of the **display mac**-**address** command

| <b>Field</b>   | <b>Description</b>                                                                              |
|----------------|-------------------------------------------------------------------------------------------------|
| MAC ADDR       | MAC address                                                                                     |
| <b>VLAN ID</b> | ID of the VLAN to which the network device identified by the MAC address<br>belongs             |
| <b>STATE</b>   | The state of the MAC address. The value of this field can be "Static",<br>"Learned", and so on. |
| PORT INDEX     | Port index (including port type and port number)                                                |
| AGING TIME(s)  | Indicates whether a MAC address entry is aging                                                  |

## **higig-port mac-learning disable**

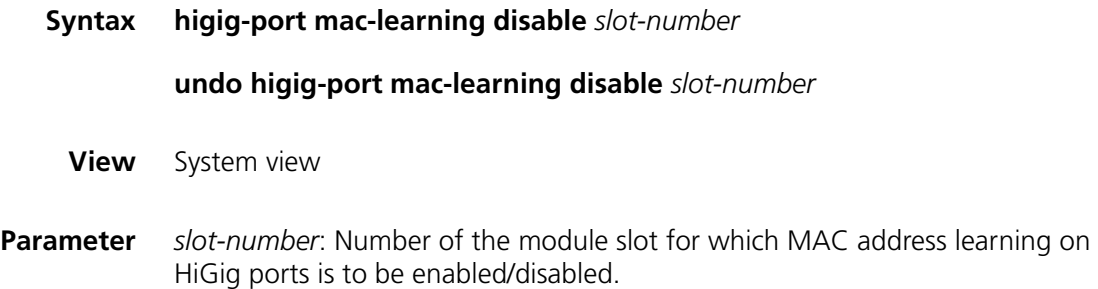

**Description** Use the **higig-port mac-learning disable** command to disable the HiGig ports from learning MAC addresses.

> Use the **undo higig-port mac-learning disable** command to enable the HiGig ports to learn MAC addresses.

By default, HiGig ports are enabled to learn MAC addresses.

- n *The above-mentioned command is not available for the following modules: 3C16860, 3C16861, LS81FS24A, 3C16858, 3C16859, LS8M1PT4GB0, LS8M1PT8GB0, LS81PT4GA, and LS81PT8GA.*
- **Example** # Disable the HiGig ports on the module in slot 3 from learning MAC addresses. <SW7750> system-view System View: return to User View with Ctrl+Z. [SW7750] higig-port mac-learning disable 3

#### <span id="page-255-0"></span>**mac-address**

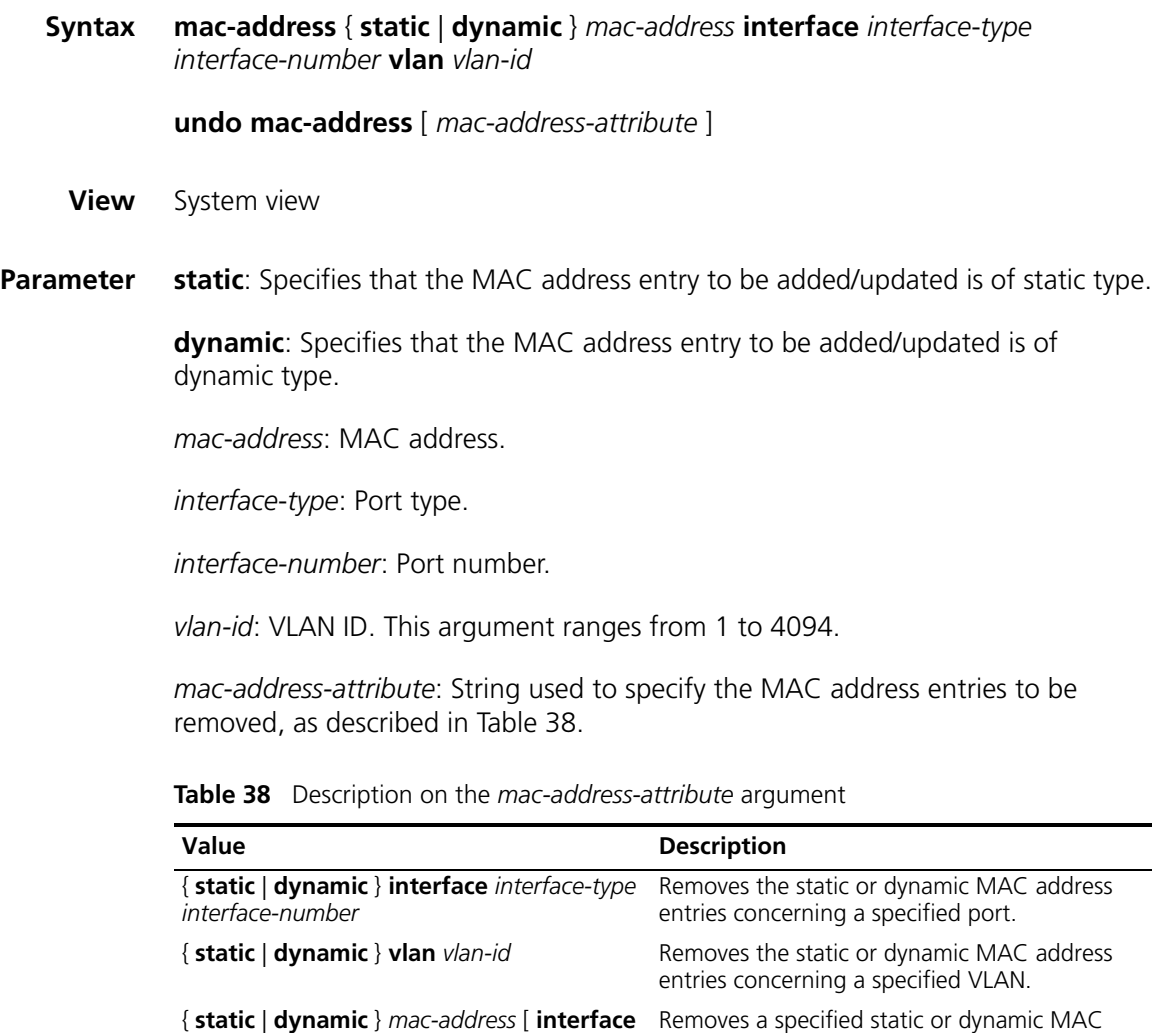

address entry.

*interface-type interface-number* ] **vlan**

*vlan-id*

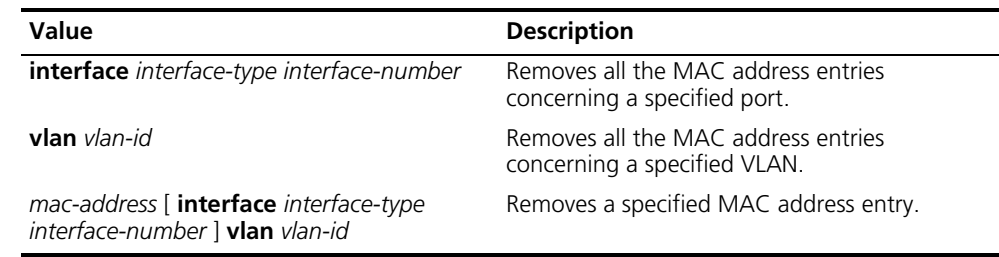

**Table 38** Description on the *mac-address-attribute* argument

**Description** Use the **mac-address** command to add/modify a MAC address entry.

Use the **undo mac-address** command to remove one or more MAC address entries.

If the MAC address you input in the **mac-address** command already exists in the MAC address table, the system will modify the attributes of the corresponding MAC address entry according to your settings in the command.

You can remove all MAC address entries (unicast MAC addresses only) concerning a specific port, or remove a specific type of MAC address entries, such as the addresses learnt by the system and dynamic or static MAC address entries configured.

**Example** # Configure a static MAC address entry with the following settings:

- MAC address: 000f-e201-0101
- Outbound port: Ethernet2/0/1 port
- Ethernet2/0/1 port belongs to VLAN 2.

```
<SW7750> system-view
System View: return to User View with Ctrl+Z.
[SW7750] mac-address static 000f-e201-0101 interface Ethernet 2/0/1 vlan 2
```
#### **mac-address learning synchronization**

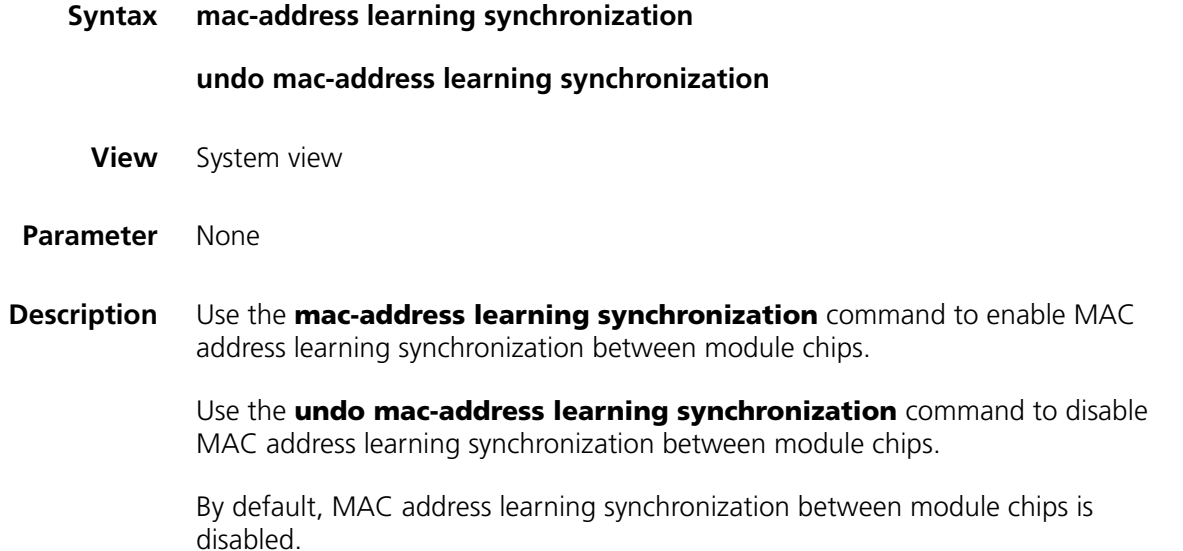

**Example** # Enable MAC address learning synchronization between module chips.

<SW7750> system-view System View: return to User View with Ctrl+Z. [SW7750] mac-address learning synchronization

## **mac-address mac-learning disable**

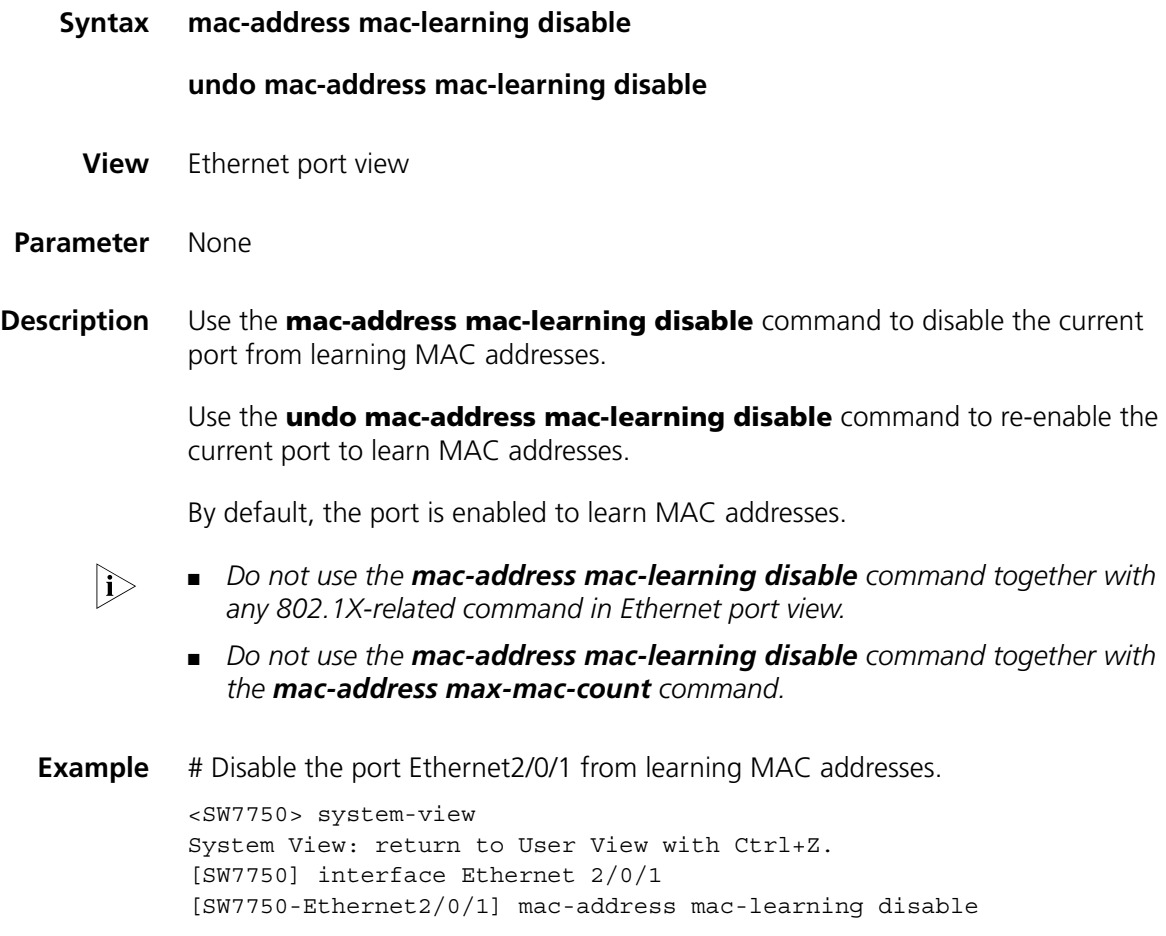

## **mac-address max-mac-count**

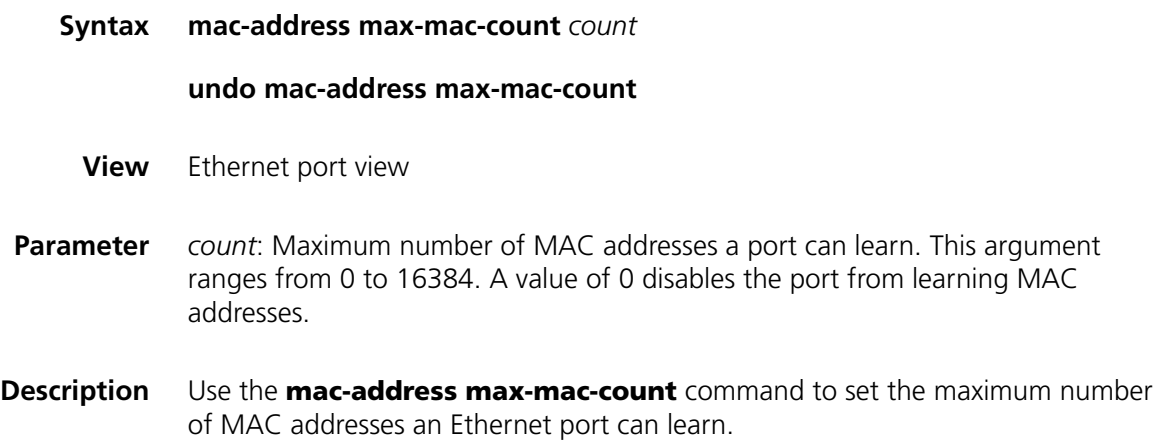

Use the **undo mac-address max-mac-count** command to cancel the limitation on the number of MAC addresses an Ethernet port can learn.

By default, the number of MAC addresses an Ethernet port can learn is not limited.

When you use the **mac-address max-mac-count** command, the port stops learning MAC addresses after the number of MAC addresses it learned reaches the value of the *count* argument you provided. You can use the **undo mac-address max-mac-count** command to cancel this limit so that the port can learn an unlimited number of MAC addresses, which is the default setting.

#### **Related command: [mac-address](#page-255-0)**, **[mac-address timer](#page-258-0)**.

**Example** # Set the maximum number of MAC addresses Ethernet2/0/3 port can learn to 600. <SW7750> system-view System View: return to User View with Ctrl+Z. [SW7750] interface Ethernet 2/0/3 [SW7750-Ethernet2/0/3] mac-address max-mac-count 600

## <span id="page-258-0"></span>**mac-address timer**

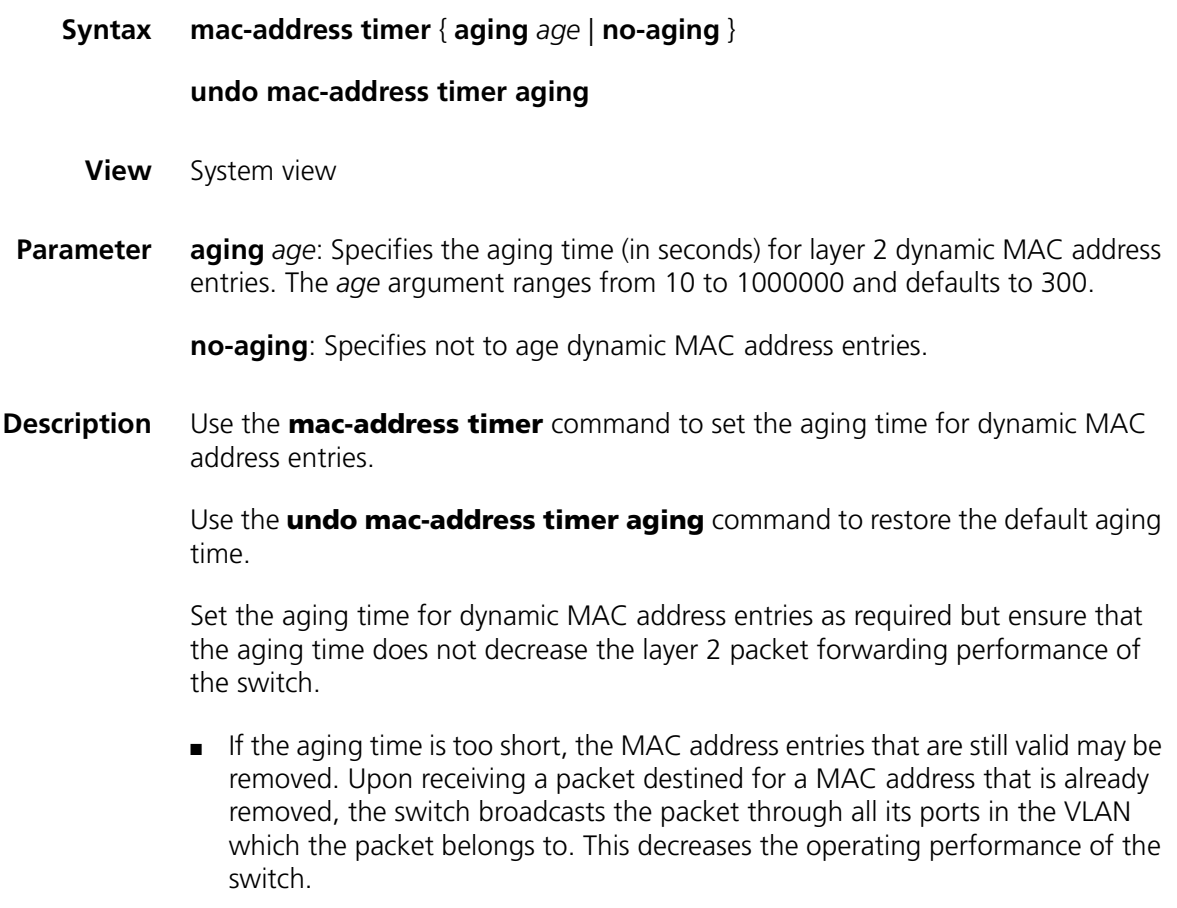

- If the aging time is too long, MAC address entries may still exist even if they turn invalid. This causes the switch to be unable to update its MAC address table in time. In this case, the MAC address table cannot reflect the position changes of network devices in time.
- **Example** # Set the aging time for MAC address entries to 500 seconds.

<SW7750> system-view System View: return to User View with Ctrl+Z. [SW7750] mac-address timer aging 500

## **26 CENTRALIZED MAC ADDRESS AUTHENTICATION CONFIGURATION COMMANDS**

## <span id="page-260-0"></span>**display mac-authentication**

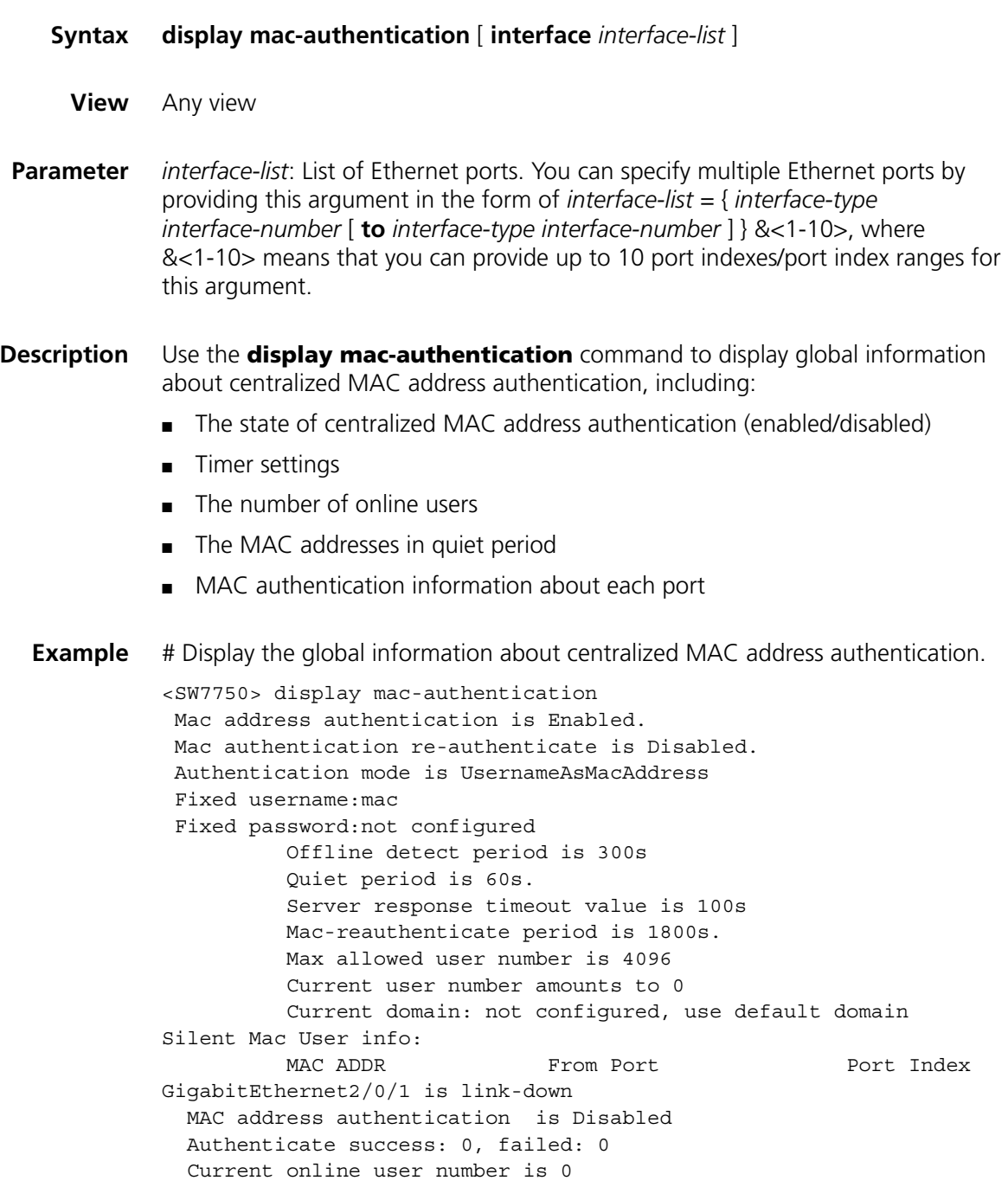

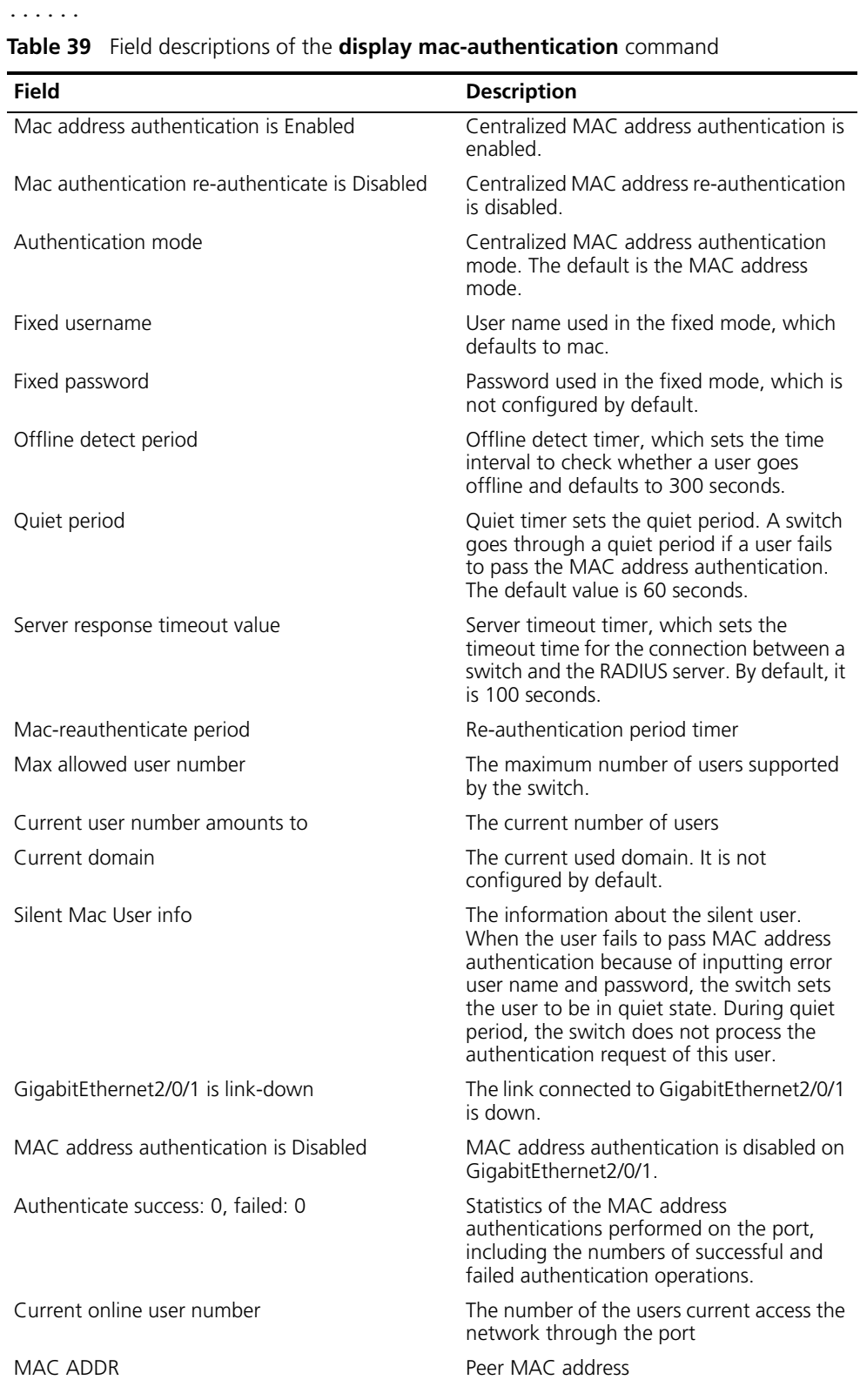

MAC ADDR **Authenticate** state **AuthIndex** 

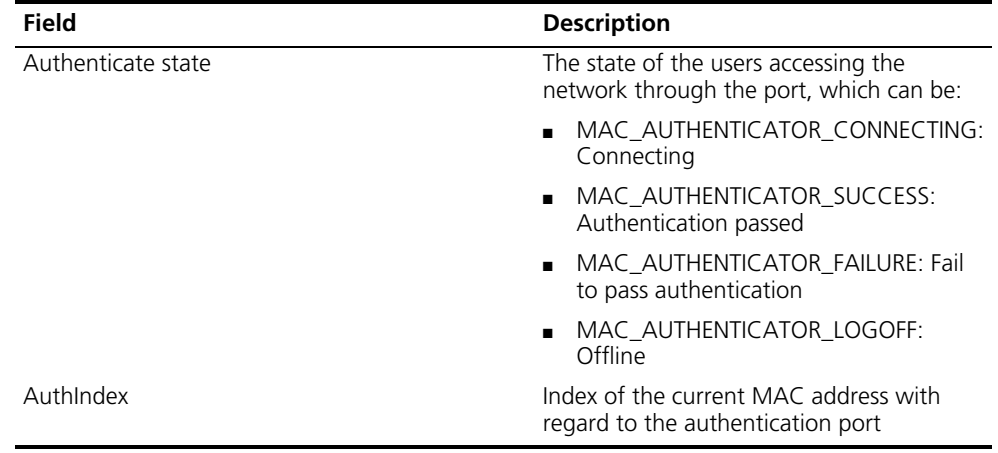

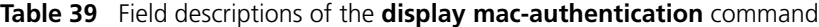

## **mac-authentication**

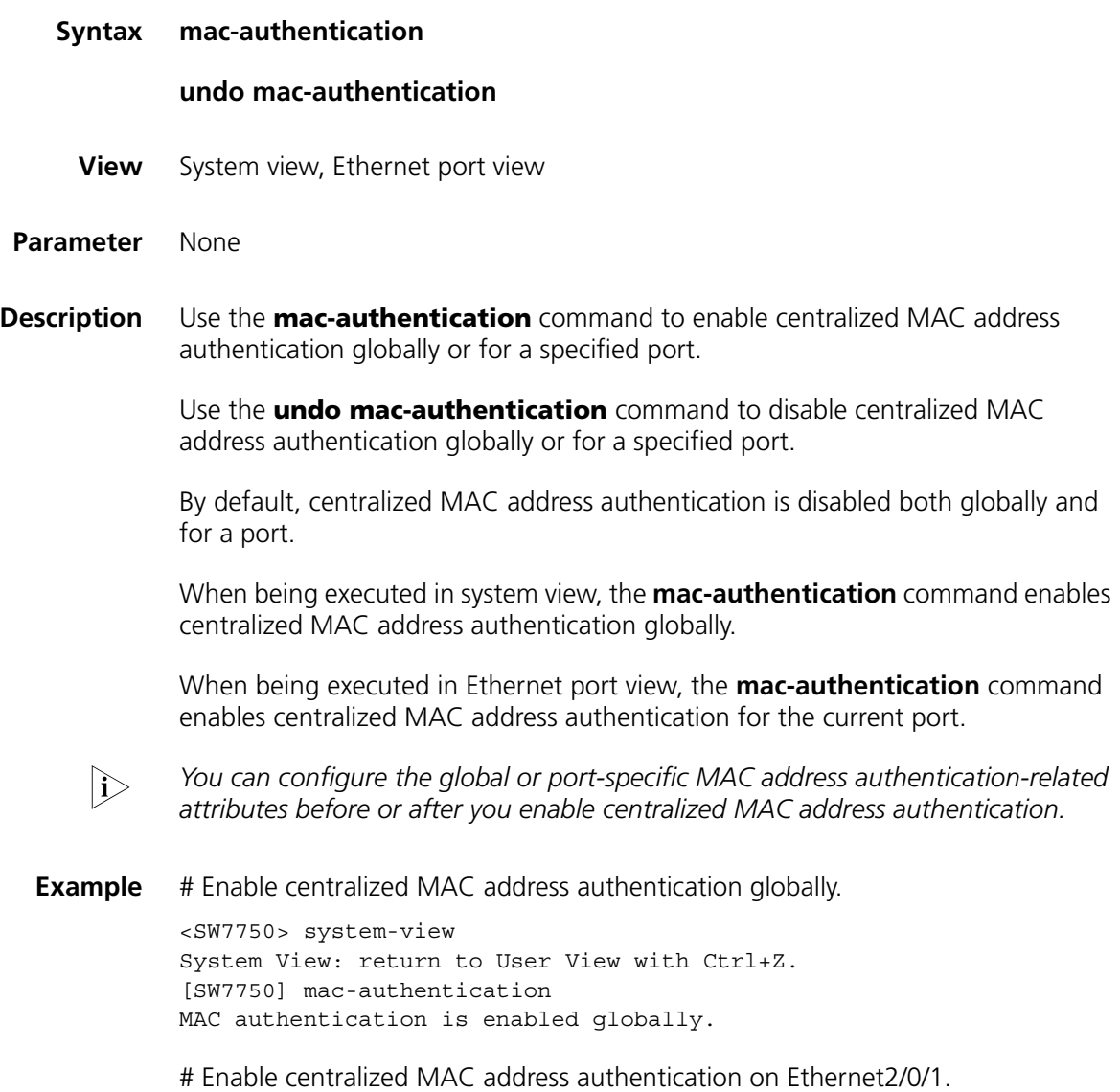

[SW7750] interface Ethernet 2/0/1 [SW7750-Ethernet2/0/1] mac-authentication MAC authentication is enabled on port Ethernet 2/0/1 already

## **mac-authentication interface**

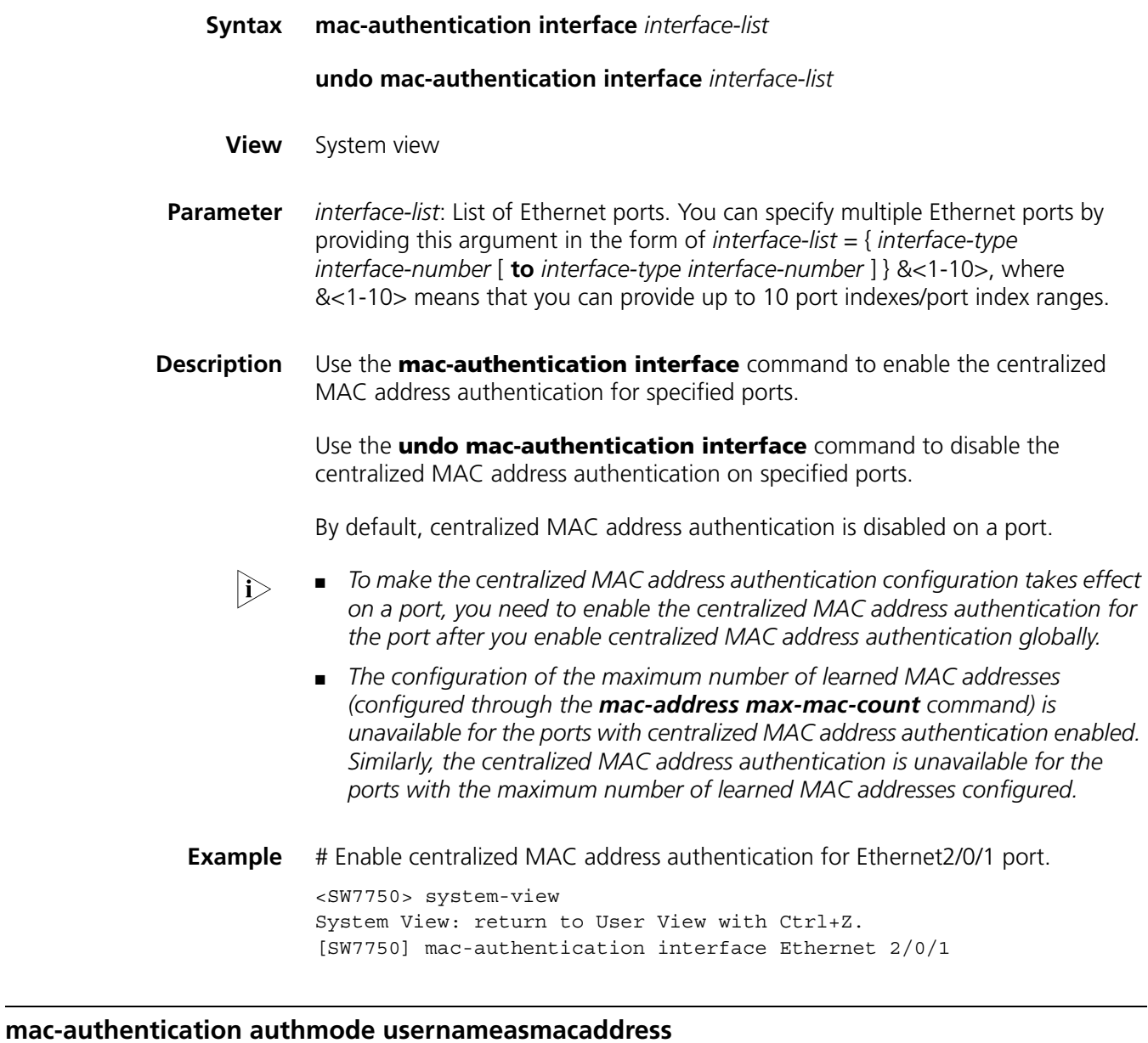

## **Syntax mac-authentication authmode usernameasmacaddress** [ **usernameformat** { **with-hyphen** | **without-hyphen** } ]

**undo mac-authentication authmode**

**View** System view

**Parameter usernameformat**: Specifies the input format of the username and password.

**with-hyphen**: Uses hyphened MAC addresses as usernames and passwords, 00-05-e0-1c-02-e3 for example.

**without-hyphen**: Uses MAC addresses without hyphens as usernames and passwords, 0005e01c02e3 for example.

**Description** Use the **mac-authentication authmode usernameasmacaddress** command to specify the centralized MAC address authentication mode as MAC address.

> Use the **undo mac-authentication authmode** command to restore the default centralized MAC address authentication mode.

By default, the MAC address mode is adopted for the centralized MAC address authentication.

**Example** # Specify centralized MAC address authentication mode as MAC address, using hyphened MAC addresses as the usernames and passwords.

> <SW7750> system-view System View: return to User View with Ctrl+Z. [SW7750] mac-authentication authmode usernameasmacaddress usernamefo rmat with-hyphen

## **mac-authentication authmode usernamefixed**

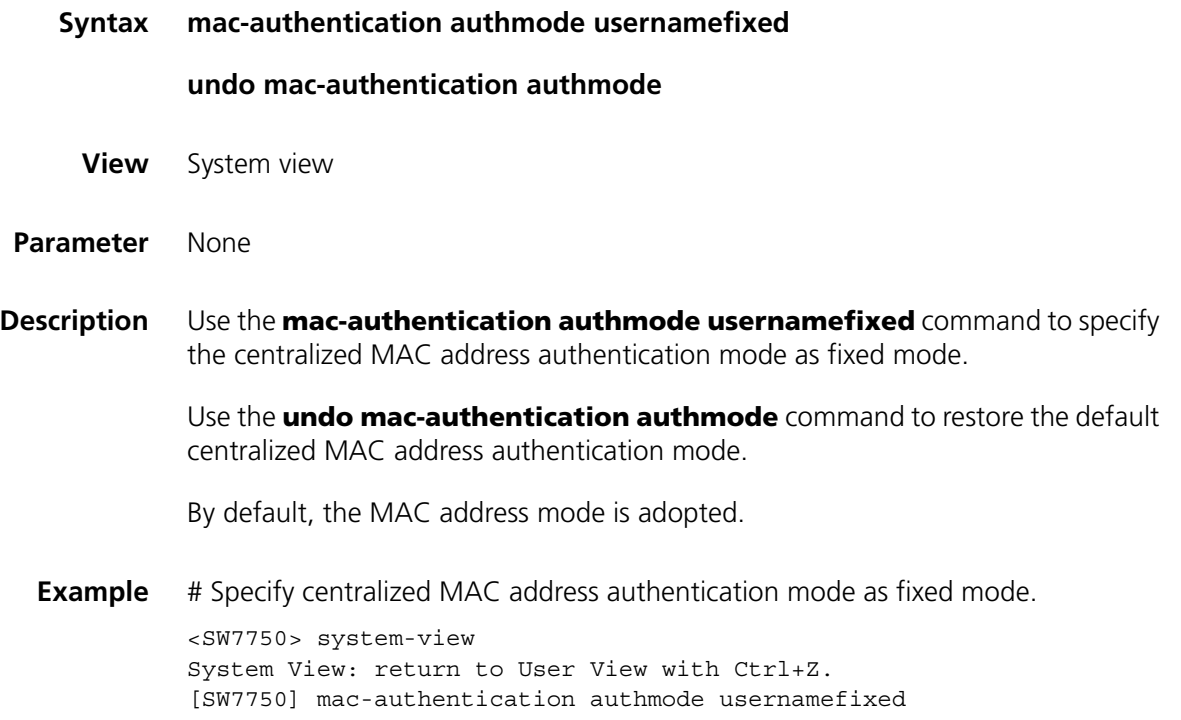

## **mac-authentication authpassword**

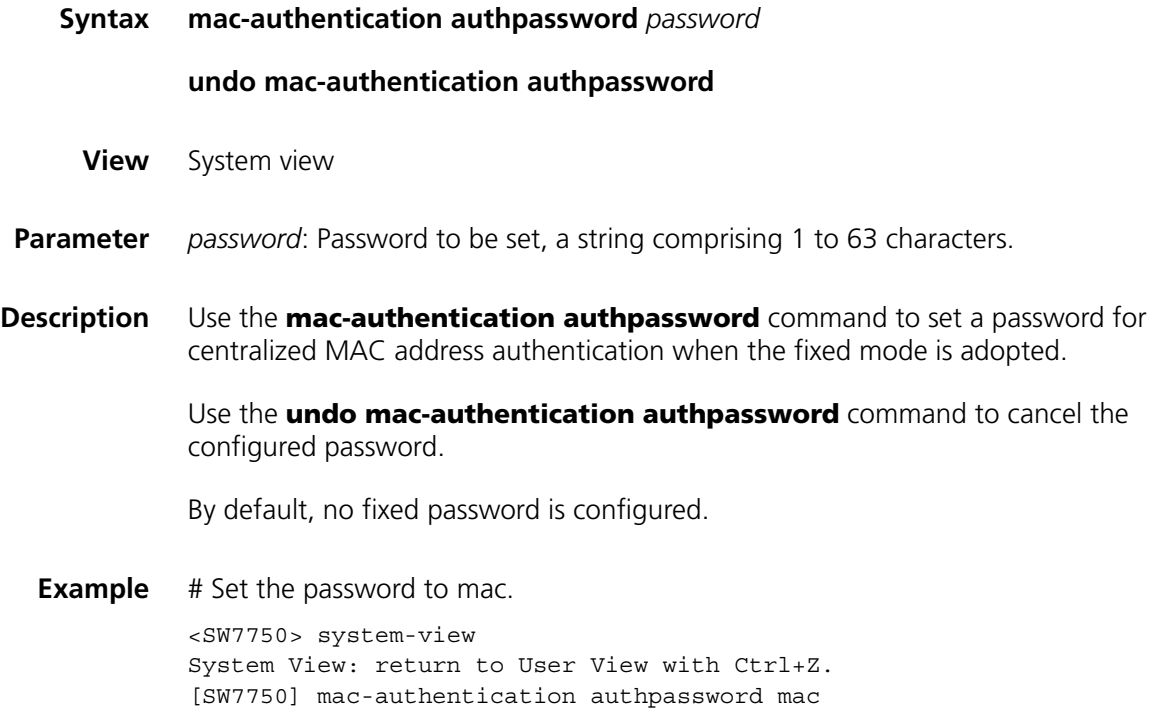

## **mac-authentication authusername**

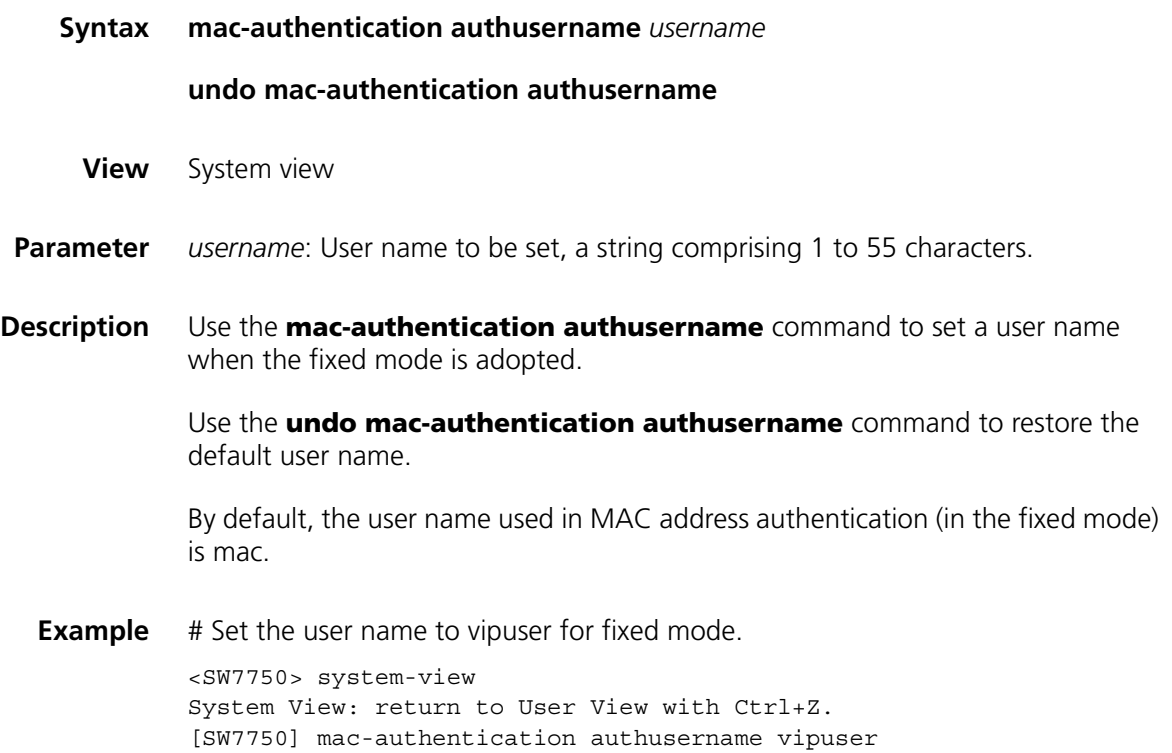

#### **mac-authentication domain**

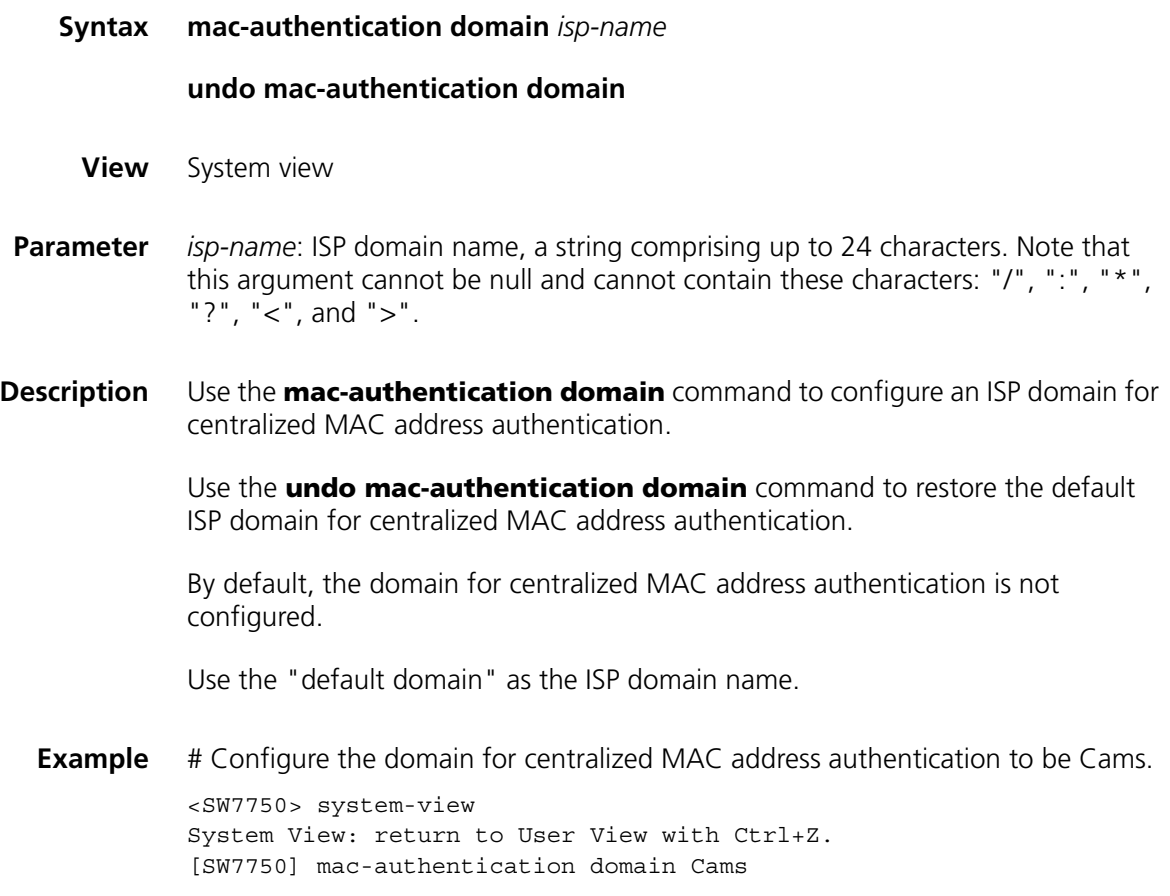

## **mac-authentication re-authenticate enable**

- **Syntax mac-authentication re-authenticate enable undo mac-authentication re-authenticate enable**
	- **View** System view
- **Parameter** None
- **Description** Use the **mac-authentication re-authenticate enable** command to enable the MAC address regular re-authentication function.

Use the **undo mac-authentication re-authenticate enable** command to disable the MAC address regular re-authentication function.

By default, MAC address regular re-authentication is disabled.

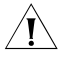

c *CAUTION: You must enable MAC address authentication globally and on a port before you can enable the MAC address regular re-authentication function.*

**Example** # Enable the MAC address regular re-authentication function globally.

<SW7750>system-view System View: return to User View with Ctrl+Z. [SW7750] mac-authentication re-authenticate enable

## **mac-authentication re-authenticate mac-address**

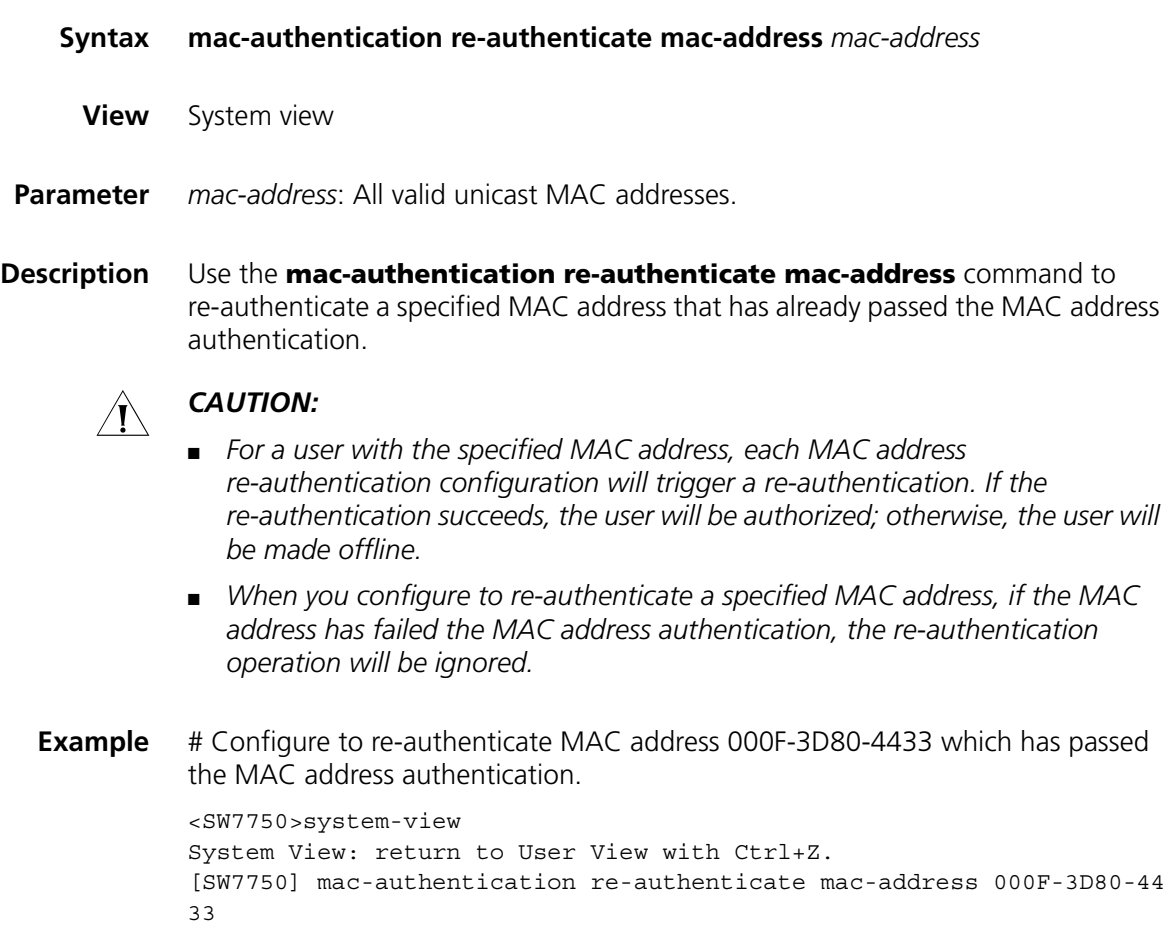

#### **mac-authentication timer**

**Syntax mac-authentication timer** { **offline-detect** *offline-detect-value* | **quiet** *quiet-value* | **server-timeout** *server-timeout-value* | **reauth-period** *reauth-period-value* }

> **undo mac-authentication timer** { **offline-detect** | **quiet** | **server-timeout** | **reauth-period** }

- **View** System view
- **Parameter** *offline-detect-value*: Offline detect timer (in seconds) setting. This argument ranges from 1 to 65,535 and defaults to 300. The offline detect timer sets the time interval for a switch to test whether a user goes offline.

*quiet-value*: Quiet timer (in seconds) setting. This argument ranges from 1 to 3,600 and defaults to 60. After a user fails to pass the authentication performed by a switch, the switch quiets for a specific period (the quiet period) before it authenticates the user again.

*server-timeout-value*: Server timeout timer setting (in seconds). This argument ranges from 1 to 65,535 and defaults to 100. During authentication, the switch prohibits a user from accessing the network through the corresponding port if the connection between the switch and the RADIUS server times out.

*reauth-period-value*: Reauth-period timer. After a user passes the MAC address authentication, the switch will periodically request the server for re-authentication. This argument ranges from 1 to 1,000,000, in seconds. The default period is 1800 seconds.

**Description** Use the **mac-authentication timer** command to configure the timers used in centralized MAC address authentication.

> Use the **undo mac-authentication timer** command to restore a timer to its default setting.

**Related command: [display mac-authentication](#page-260-0)**.

**Example** # Set the server timeout timer to 150 seconds. <SW7750> system-view System View: return to User View with Ctrl+Z. [SW7750] mac-authentication timer server-timeout 150

## **reset mac-authentication**

- **Syntax reset mac-authentication statistics** [ **interface** *interface-list* ]
	- **View** User view

**Parameter** *interface-list*: List of Ethernet ports. You can specify multiple Ethernet ports by providing this argument in the form of *interface-list =* { *interface-type interface-number* [ **to** *interface-type interface-number* ] } &<1-10>, where *interface-type* is the port type, *interface-number* is the port number, and &<1-10> means you can provide up to 10 ports/port ranges.

- **Description** Use the **reset mac-authentication** command to clear the centralized MAC address authentication statistics. If you execute this command with the **interface** keyword specified, the centralized MAC address authentication statistics of the specified port is cleared. If the keyword is not specified, the command clears the global centralized MAC address authentication statistics.
	- **Example** # Clear the centralized MAC address authentication statistics of GigabitEthernet 2/0/1.

<SW7750> reset mac-authentication statistics interface GigabitEthern et 2/0/1

## <span id="page-270-1"></span>**active region-configuration**

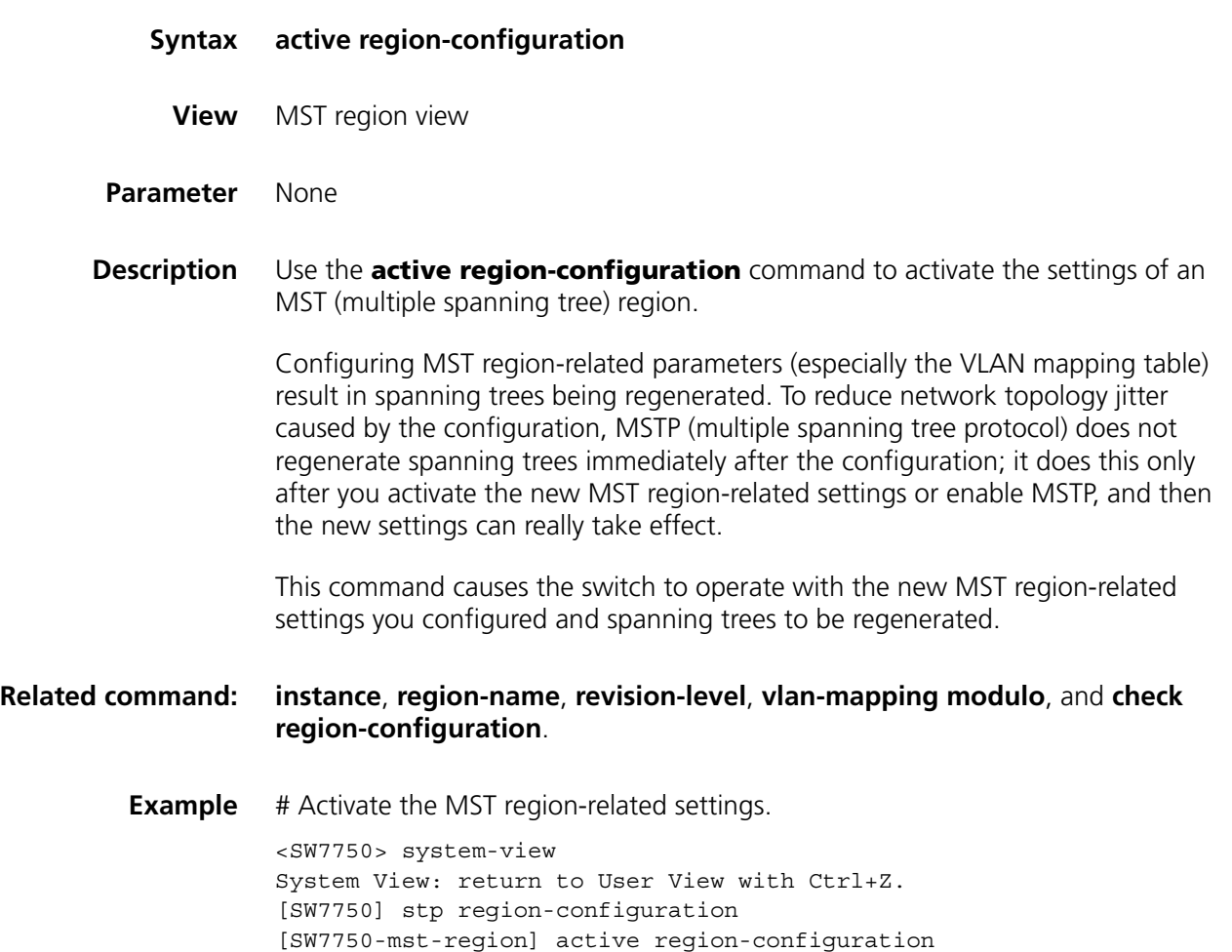

## <span id="page-270-0"></span>**check region-configuration**

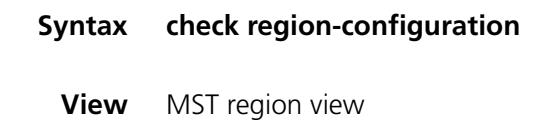

**Parameter** None

**Description** Use the **check region-configuration** command to display the current MST region configuration, including region name, revision level, and VLAN mapping table.

> MSTP-enabled switches are in the same region only when they have the same MST region-related configuration. A switch cannot be in a respected region if any one of the above three MST region-related settings does not be consistent with that of another switch in the region.

> You can use this command to find the MST region the switch currently belongs to or check to see whether or not the MST region-related configuration is correct.

#### **Related command: [instance](#page-276-0)**, **[region-name](#page-277-0)**, **[revision-level](#page-278-0)**, **[vlan-mapping modulo](#page-311-0)**, and **[active](#page-270-1)  [region-configuration](#page-270-1)**.

**Example** # Display the MST region configuration of the current switch.

```
<SW7750> system-view
System View: return to User View with Ctrl+Z.
[SW7750] stp region-configuration
[SW7750-mst-region] check region-configuration
Admin Configuration
  Format selector :0
  Region name : 00e0fc003900
  Revision level :0
  Instance Vlans Mapped
    0 1 to 9, 11 to 4094
    16 10
```
**Table 40** Field descriptions of the **check region-configuration** command

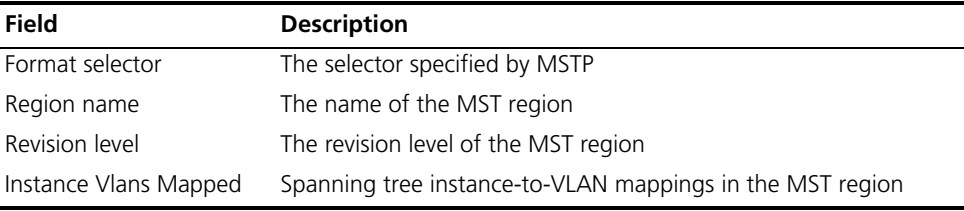

## <span id="page-271-0"></span>**display stp**

- **Syntax display stp** [ **instance** *instance-id* ] [ **interface** *interface-list* | **slot** *slot-number* ] [ **brief** ]
	- **View** Any view

**Parameter** *instance-id*: ID of the spanning tree instance ranging from 0 to 16. A value of 0 specifies the common and internal spanning tree (CIST).

> *interface-list*: Ethernet port list. You can specify multiple Ethernet ports by providing this argument in the form of *interface-list =* { *interface-type interface-number* [ **to** *interface-type interface-number* ] } &<1-10>, where

&<1-10> means that you can provide up to 10 port indexes/port index ranges for this argument.

**Slot** *slot-number*: Specifies a slot, the STP-related information about which is to be displayed.

**brief**: Displays only port state and protection measures taken on the port.

**Description** Use the **display stp** command to display the state and statistical information about one or all spanning trees.

> The state and statistical information about MSTP can be used to analyze and maintain the topology of a network. It also can be used to make MSTP operating properly.

- If neither spanning tree instance nor port list is specified, the command displays spanning tree information about all spanning tree instances on all ports in order of port number.
- If only a spanning tree instance is specified, the command displays information about the specified spanning tree instance on all ports in the order of the port number.
- If only a port list is specified, the command displays information about all spanning tree instances on these ports in the order of the port number.
- If both a spanning tree instance and a port list are specified, the command displays spanning tree information about the specified spanning tree instance and the specified ports in order of spanning tree instance ID.

MSTP state information includes:

- Global CIST parameters: Protocol operation mode, switch priority in the CIST instance, MAC address, Hello time, Max age, Forward delay, Max hops, the common root of the CIST, the external path cost for the switch to reach the CIST common root, region root, the internal path cost for the switch to reach the region root, CIST root port of the switch, the state of the BPDU (bridge protocol data unit) guard function (enabled or disabled), and the state of the digest snooping feature (enabled or disabled).
- CIST port parameters: Port protocol, port role, port priority, path cost, designated bridge, designated port, edge port/non-edge port, whether or not the link on the port is a point-to-point link, the maximum transmitting speed, type of the enabled guard function, state of the digest snooping feature (enabled or disabled), VLAN mappings, Hello time, Max age, Forward delay, Message-age time, and Remaining-hops.
- Global MSTI parameters: MSTI instance ID, bridge priority of the instance, region root, internal path cost, MSTI root port, and master bridge.
- MSTI port parameters: Port state, role, priority, path cost, designated bridge, designated port, and Remaining Hops.

The statistical information includes: the numbers of the TCN BPDUs, the configuration BPDUs, the RST BPDUs, and the MST BPDUs transmitted/received by each port.

#### **Related command: [reset stp](#page-277-1)**.

**Example** # Display the state and statistical information about a spanning tree.

```
<SW7750> display stp instance 0 interface Ethernet 1/0/1 to Ethernet 1/0/4 brief
 MSTID Port Role STP State Protection
  0 Ethernet1/0/1 ALTE DISCARDING LOOP<br>0 Ethernet1/0/2 DESI FORWARDING NONE<br>0 Fthernet1/0/2 DESI FORWARDING NONE
  0 Ethernet1/0/2 DESI FORWARDING NONE
   0 Ethernet1/0/3 DESI FORWARDING NONE
   0 Ethernet1/0/4 DESI FORWARDING NONE
Table 41 Field descriptions of the display stp command
Field Description
```
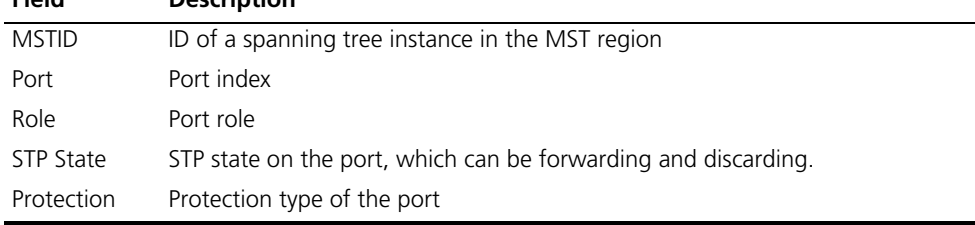

#### **display stp abnormalport**

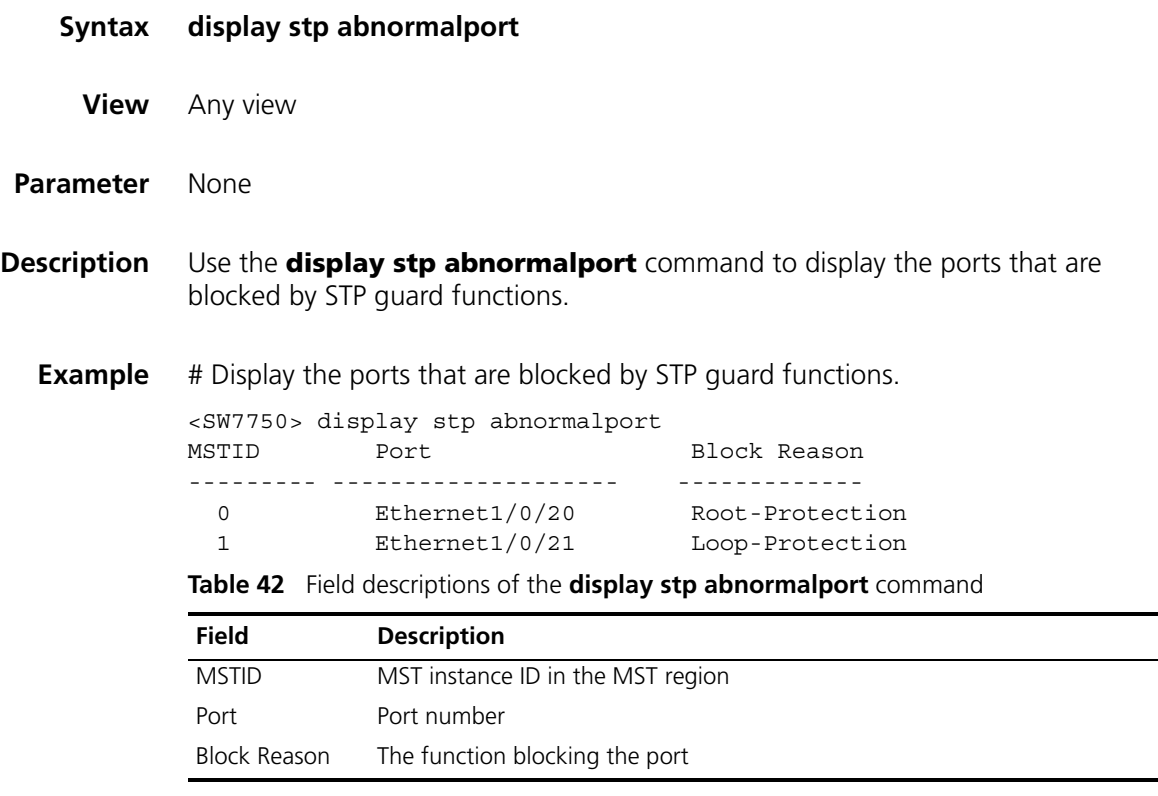

## **display stp portdown**

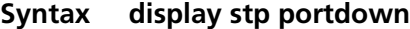

**View** Any view

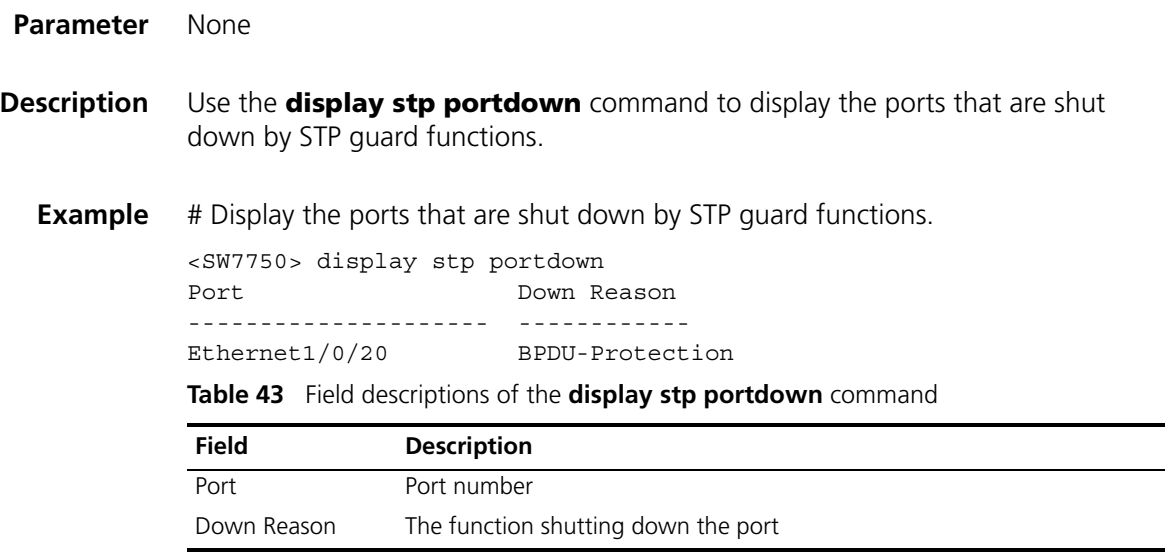

## **display stp region-configuration**

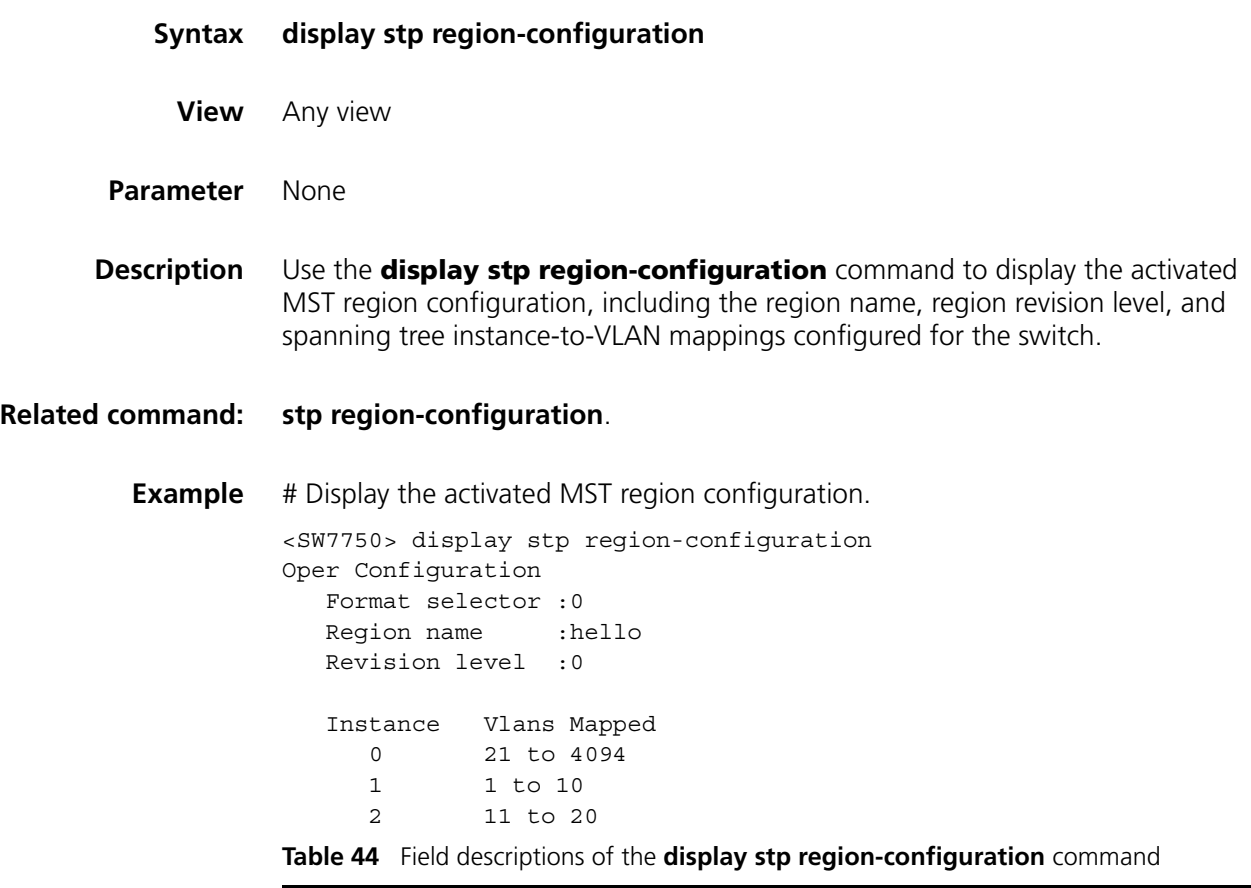

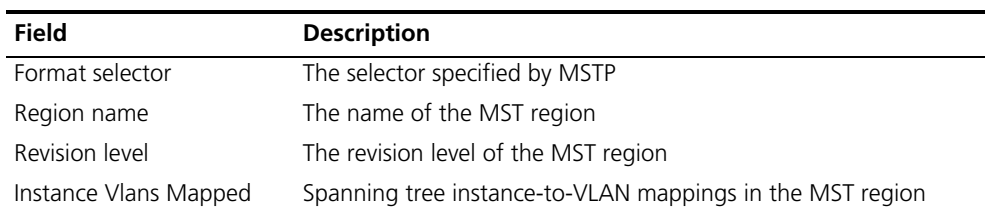

## **display stp root**

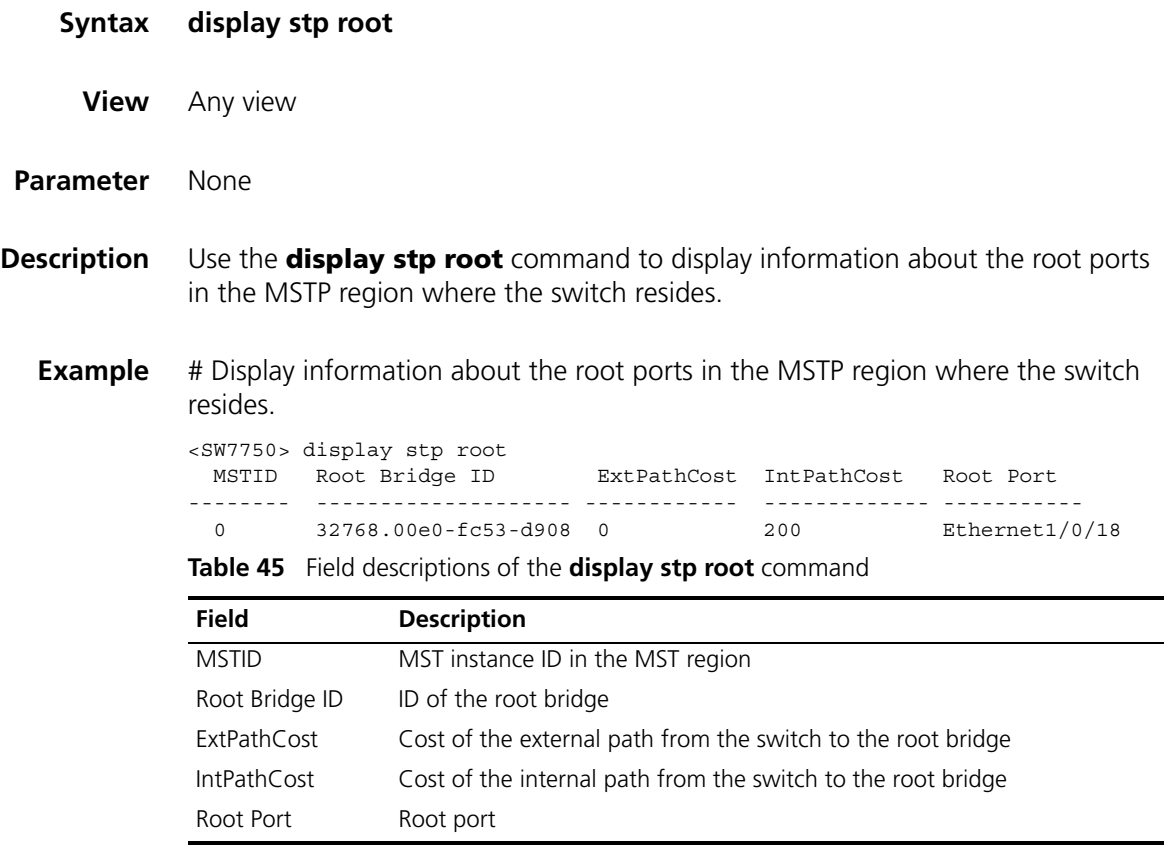

## **display stp root**

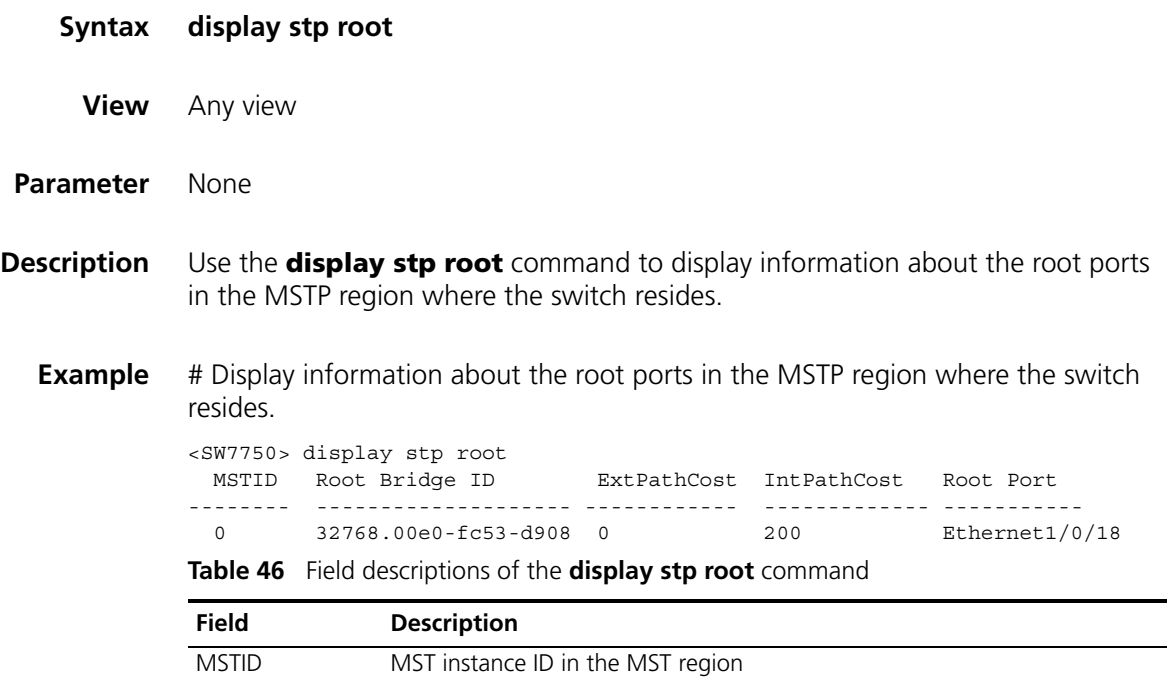

| <b>Field</b>       | <b>Description</b>                                           |
|--------------------|--------------------------------------------------------------|
| Root Bridge ID     | ID of the root bridge                                        |
| ExtPathCost        | Cost of the external path from the switch to the root bridge |
| <b>IntPathCost</b> | Cost of the internal path from the switch to the root bridge |
| Root Port          | Root port                                                    |

**Table 46** Field descriptions of the **display stp root** command

## <span id="page-276-0"></span>**instance**

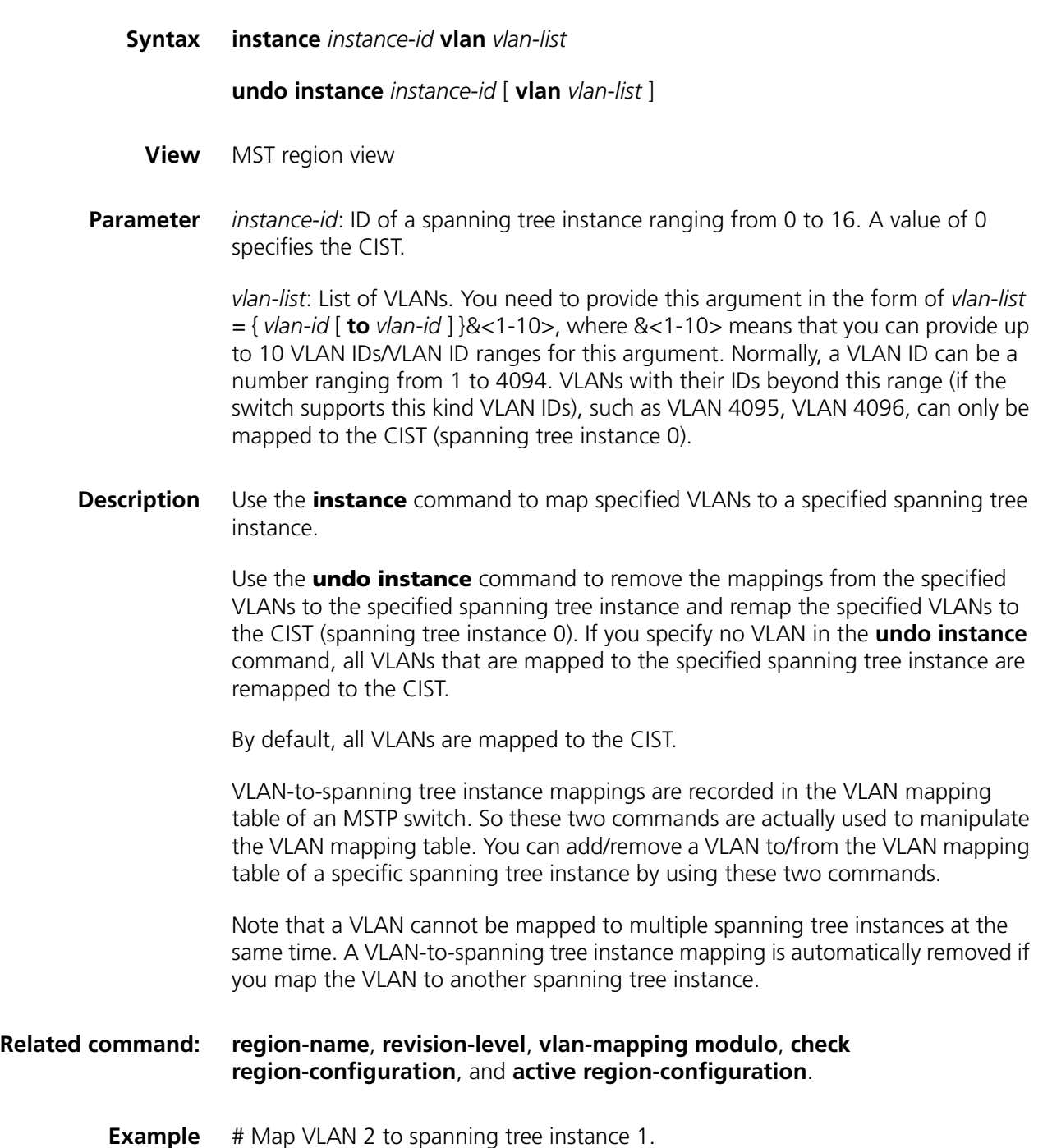

<SW7750> system-view System View: return to User View with Ctrl+Z. [SW7750] stp region-configuration [SW7750-mst-region] instance 1 vlan 2

## <span id="page-277-0"></span>**region-name**

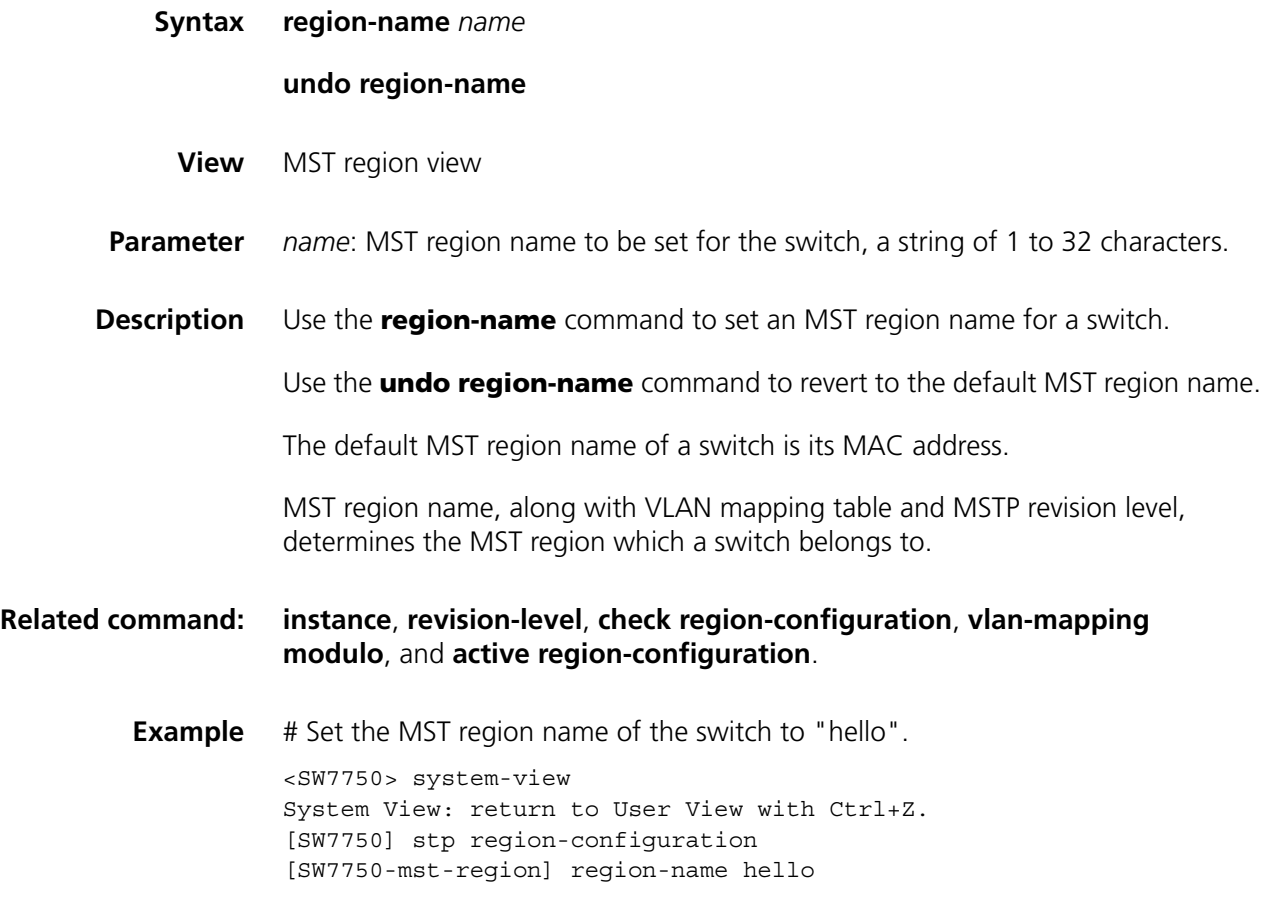

## <span id="page-277-1"></span>**reset stp**

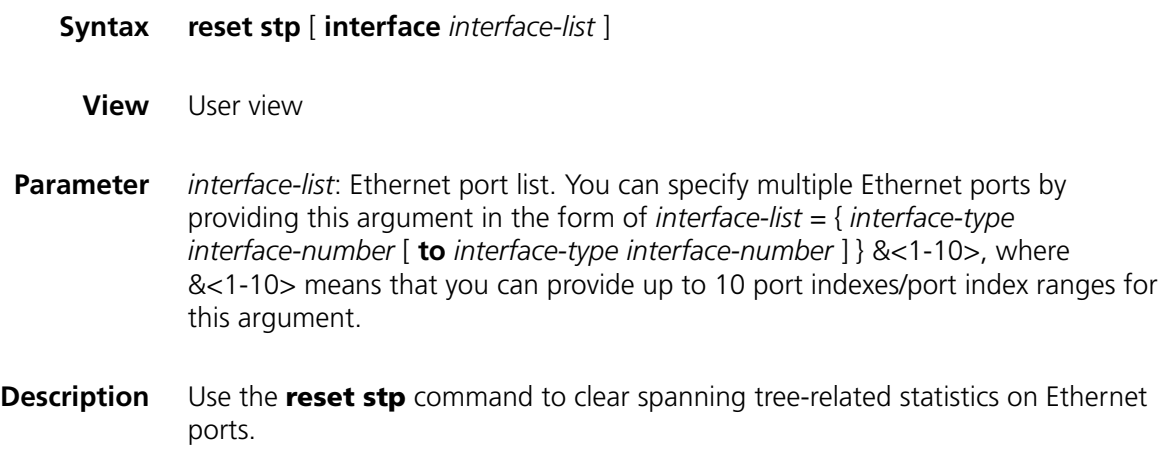

The spanning tree statistics include the numbers of the TCN BPDUs, configuration BPDUs, RST BPDUs, and MST BPDUs sent/received through one or more specified ports or all ports (note that STP BPDUs and TCN BPDUs are counted only for CISTs.)

This command clears the spanning tree-related statistics on specified ports if you specify the *interface-list* argument. If you do not specify the *interface-list* argument, this command clears the spanning tree-related statistics on all ports.

**Related command: [display stp](#page-271-0)**.

**Example** # Clear the spanning tree-related statistics on ports Ethernet1/0/1 through Ethernet1/0/3.

<SW7750> reset stp interface Ethernet 1/0/1 to Ethernet 1/0/3

## <span id="page-278-0"></span>**revision-level**

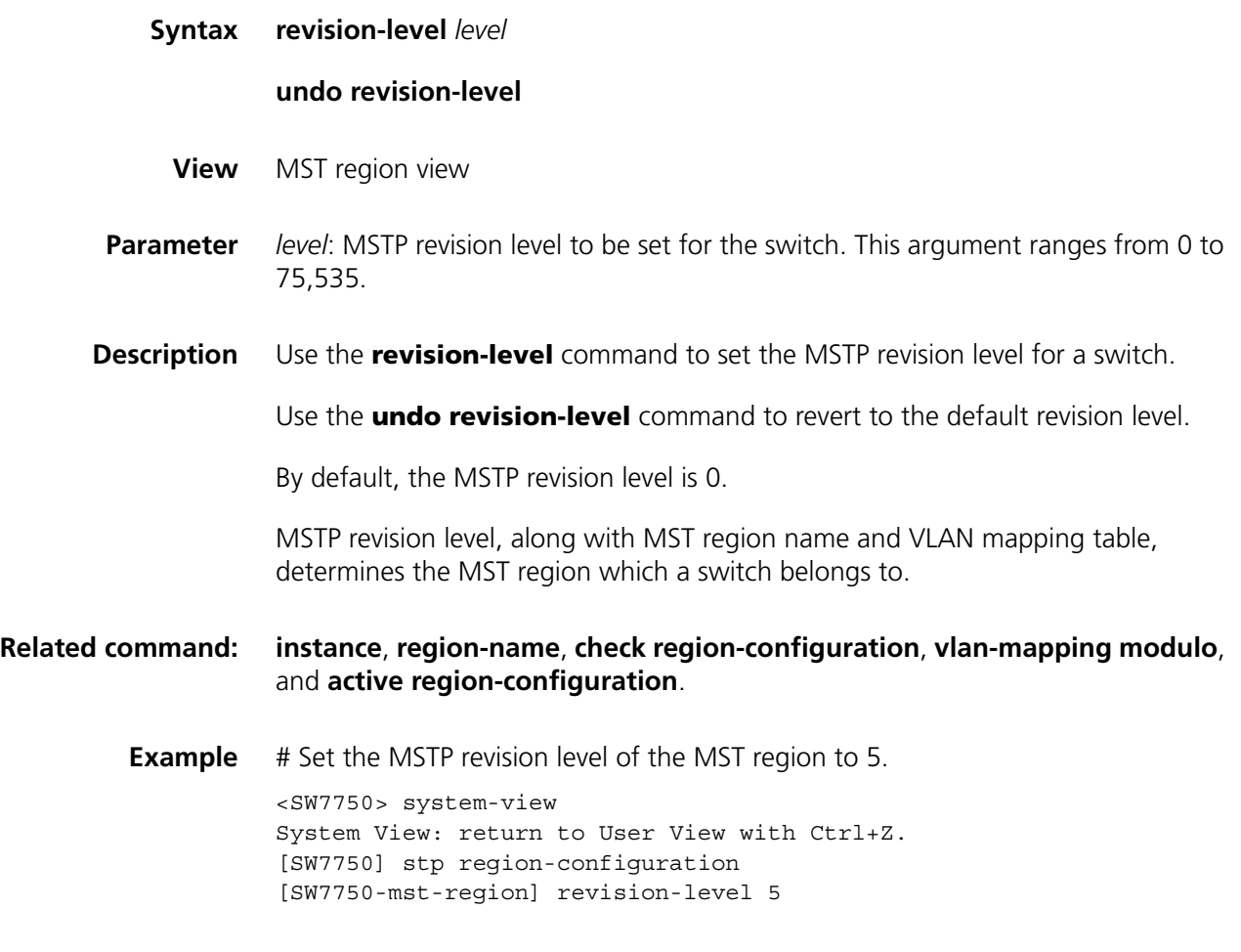

<span id="page-278-1"></span>**stp**

**Syntax stp** { **enable** | **disable** }

**undo stp**

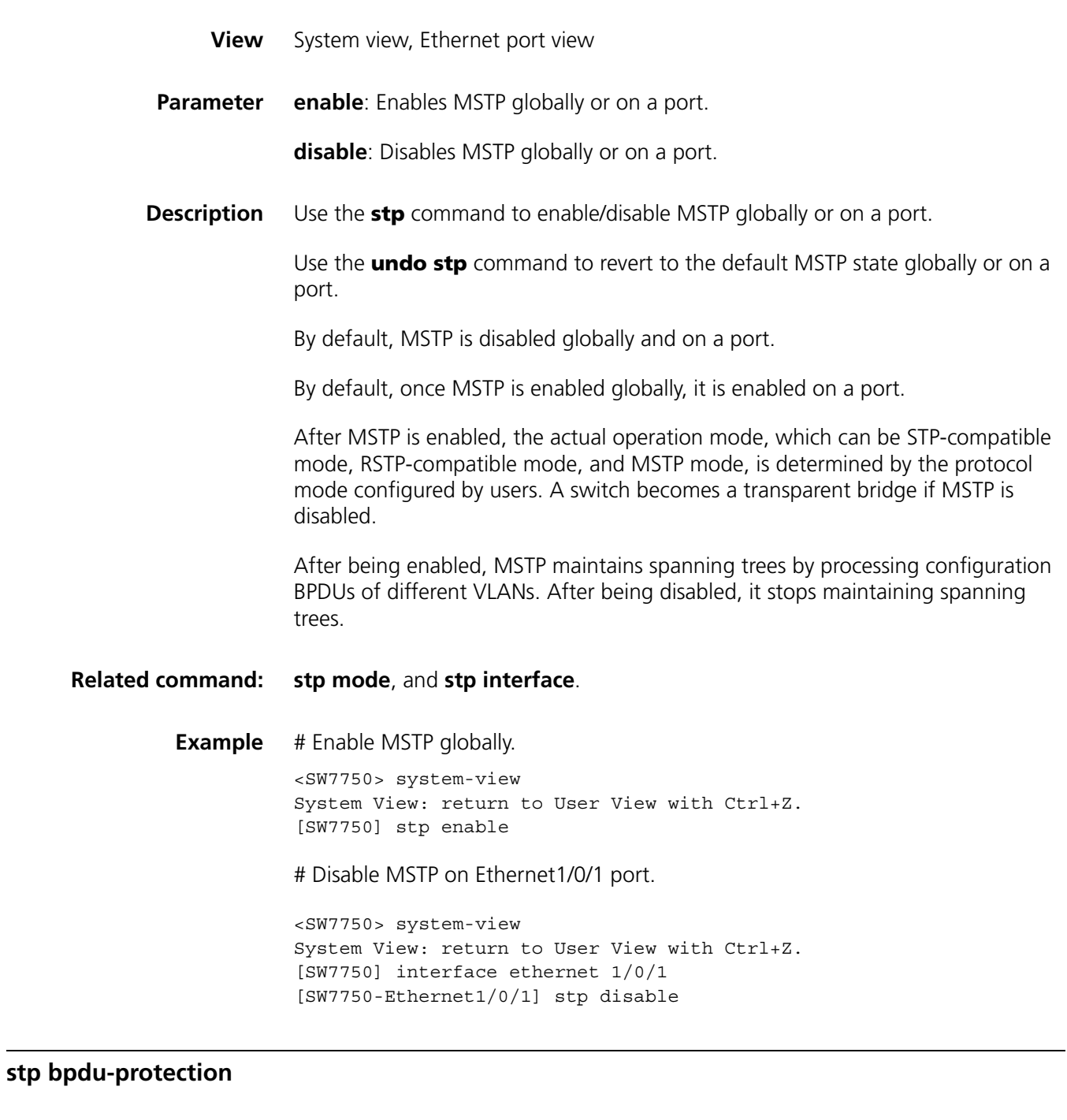

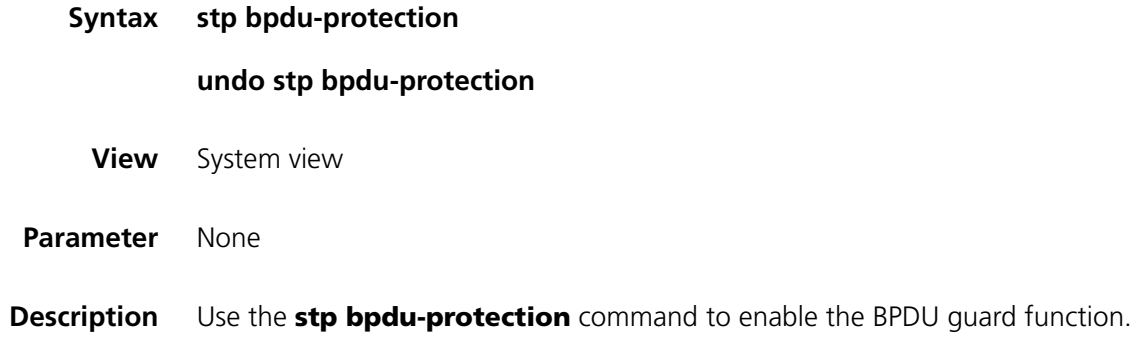

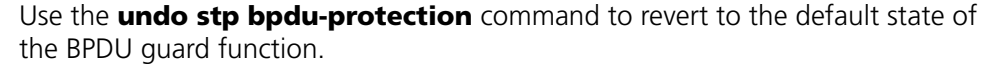

By default, the BPDU guard function is disabled.

Normally, the access ports of the devices operating on the access layer directly connect to terminals (such as PCs) or file servers. These ports are usually configured as edge ports to achieve rapid transition. But they resume non-edge ports automatically upon receiving configuration BPDUs, which causes spanning trees regeneration and network topology jitter.

Normally, no configuration BPDU will reach edge ports. But malicious users can attack a network by sending configuration BPDUs deliberately to edge ports to cause network jitter. You can prevent this type of attacks by utilizing the BPDU guard function. With this function enabled on a switch, the switch shuts down the edge ports that receive configuration BPDUs and then reports these cases to the administrator. If a port is shut down, only the administrator can restore it.

**Example** # Enable the BPDU quard function. <SW7750> system-view System View: return to User View with Ctrl+Z. [SW7750] stp bpdu-protection

#### **stp bridge-diameter**

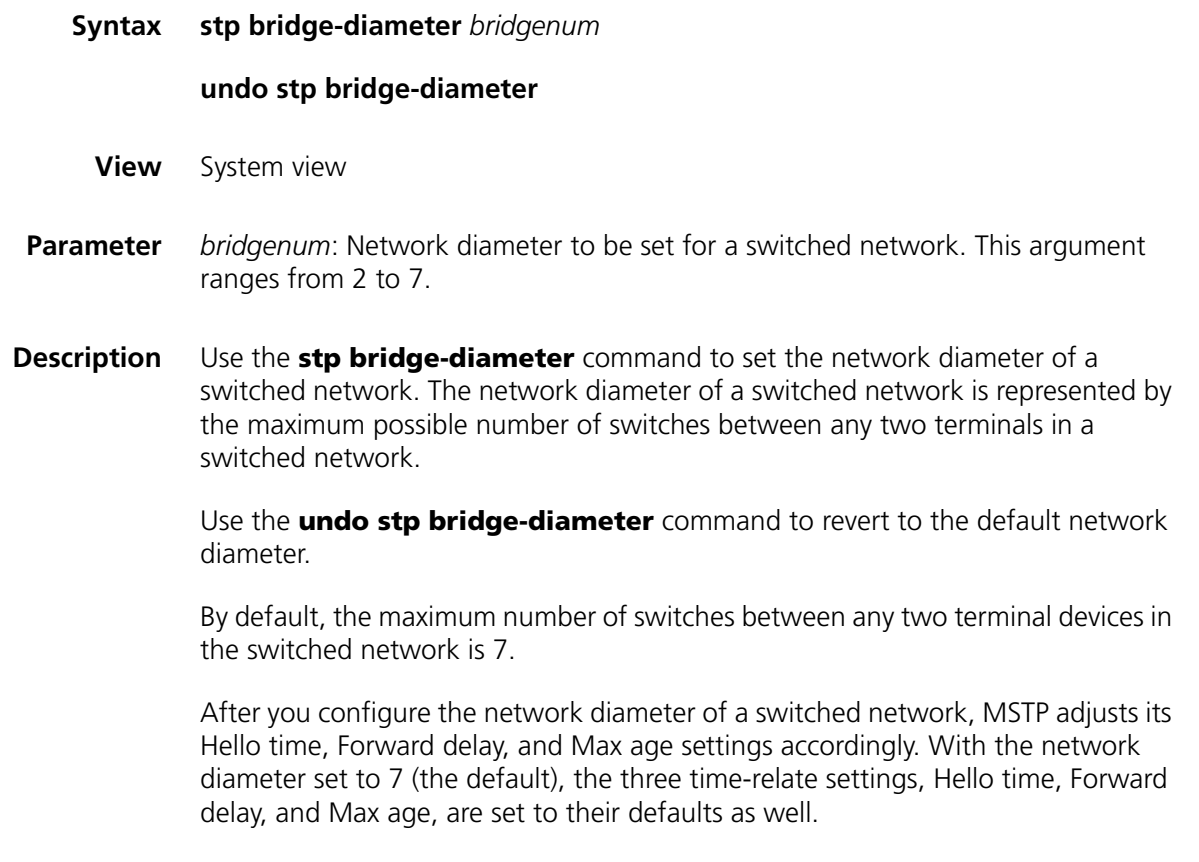

The **stp bridge-diameter** command only applies to CIST; it is invalid for MSTIs.

**Related command: [stp timer forward-delay](#page-308-0)**, **[stp timer hello](#page-308-1)**, and **[stp timer max-age](#page-309-0)**.

**Example** # Set the network diameter to 5. <SW7750> system-view System View: return to User View with Ctrl+Z. [SW7750] stp bridge-diameter 5

## **stp config-digest-snooping**

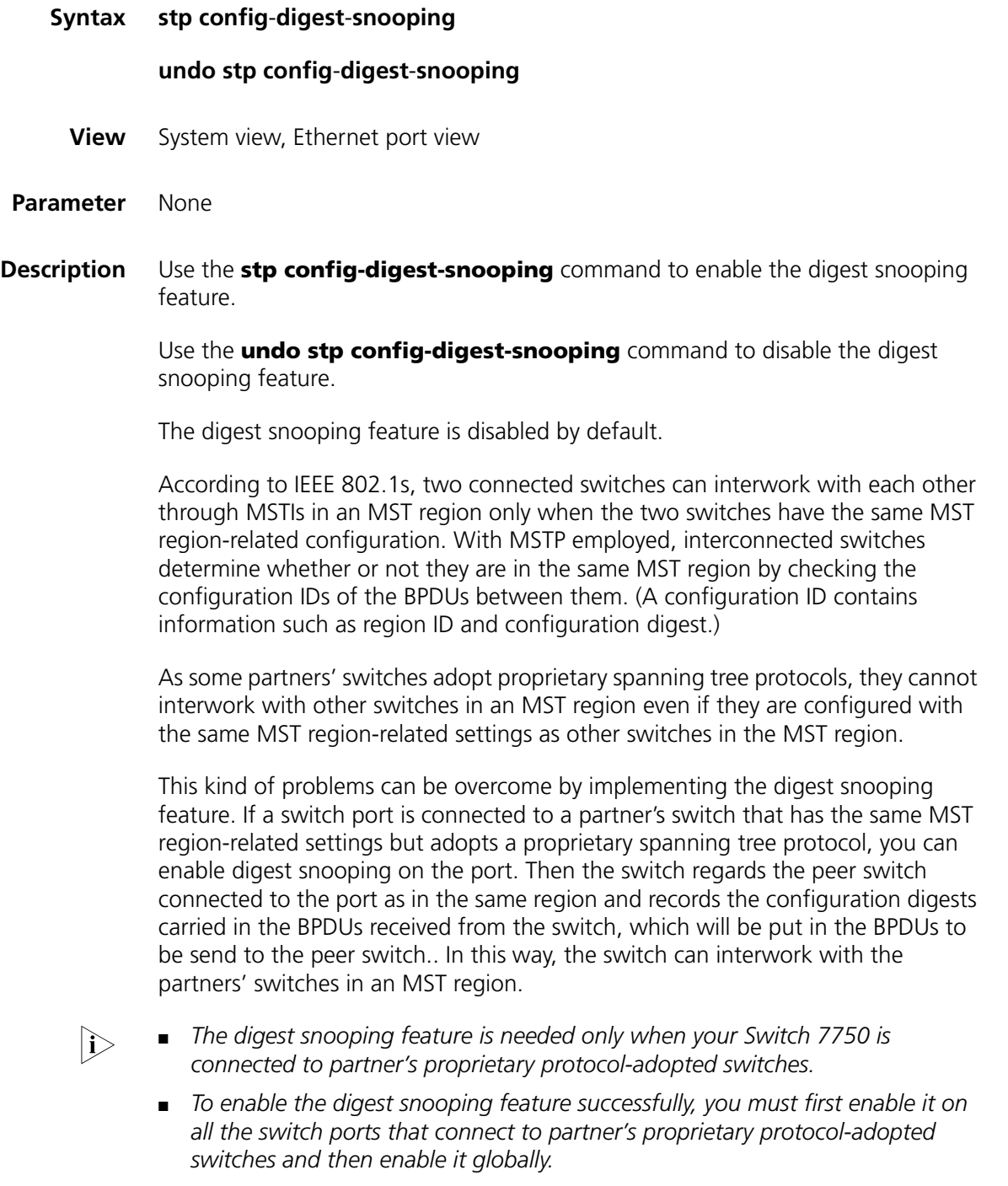

- *To enable the digest snooping feature, the interconnected switches must be configured with exactly the same MST settings.*
- *The digest snooping feature must be enabled on all the switch ports that connect to partners' proprietary protocol-adopted switches in the same MST region.*
- *With the digest snooping feature enabled, the VLAN-to-MSTI mapping cannot be modified.*
- *The digest snooping feature is not applicable to MST region edge ports.*

**Example** # Enable the digest snooping feature for Ethernet1/0/1 port.

<SW7750> system-view System View: return to User View with Ctrl+Z. [SW7750] interface Ethernet1/0/1 [SW7750-Ethernet1/0/1] stp config-digest-snooping [SW7750-Ethernet1/0/1] quit [SW7750]stp config-digest-snooping

#### <span id="page-282-0"></span>**stp cost**

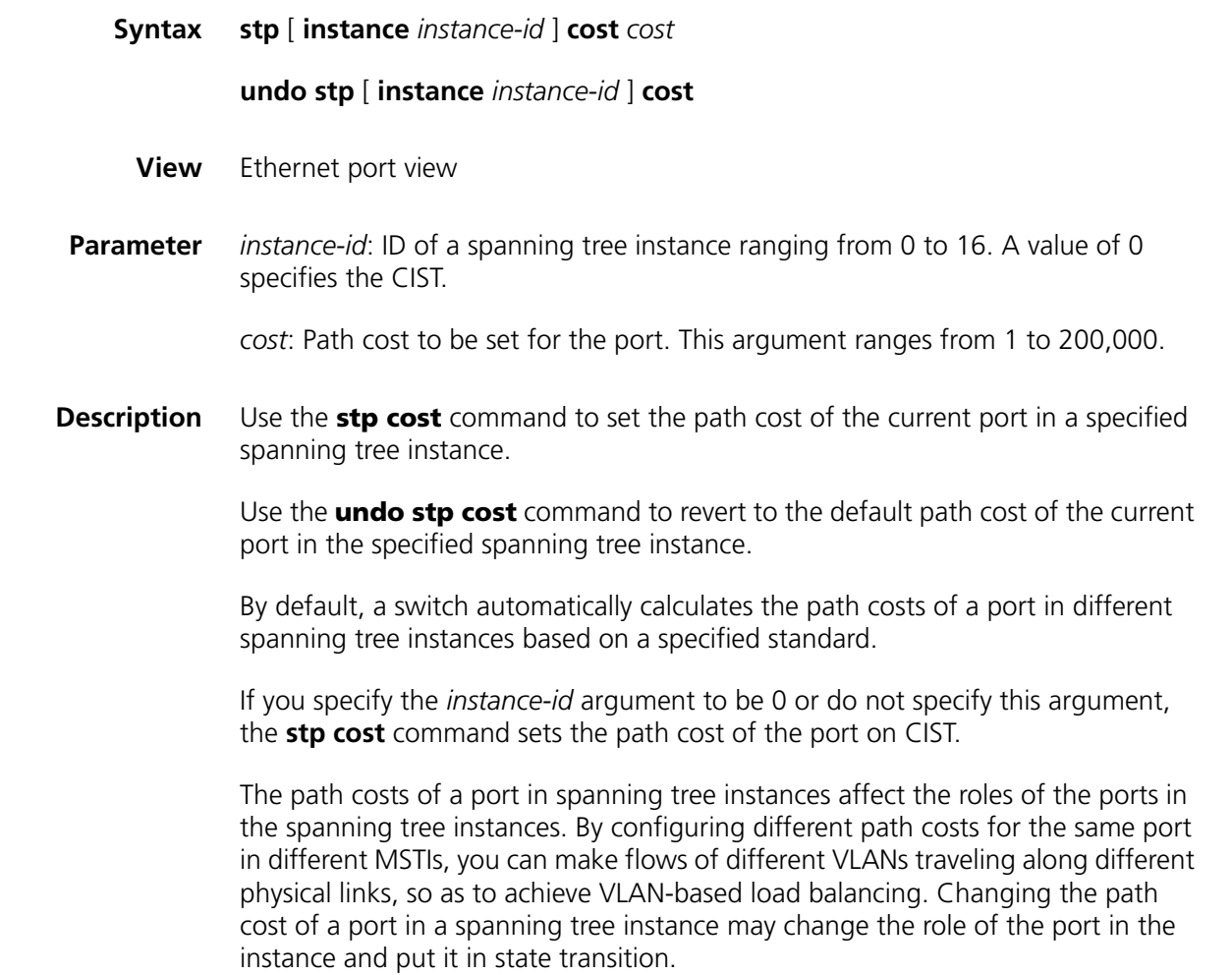

## **Related command: [stp interface cost](#page-286-0)**.

**Example** # Set the path cost of Ethernet1/0/3 port in spanning tree instance 2 to 200. <SW7750> system-view System View: return to User View with Ctrl+Z. [SW7750] interface ethernet1/0/3 [SW7750-Ethernet1/0/3] stp instance 2 cost 200

## <span id="page-283-0"></span>**stp edged-port**

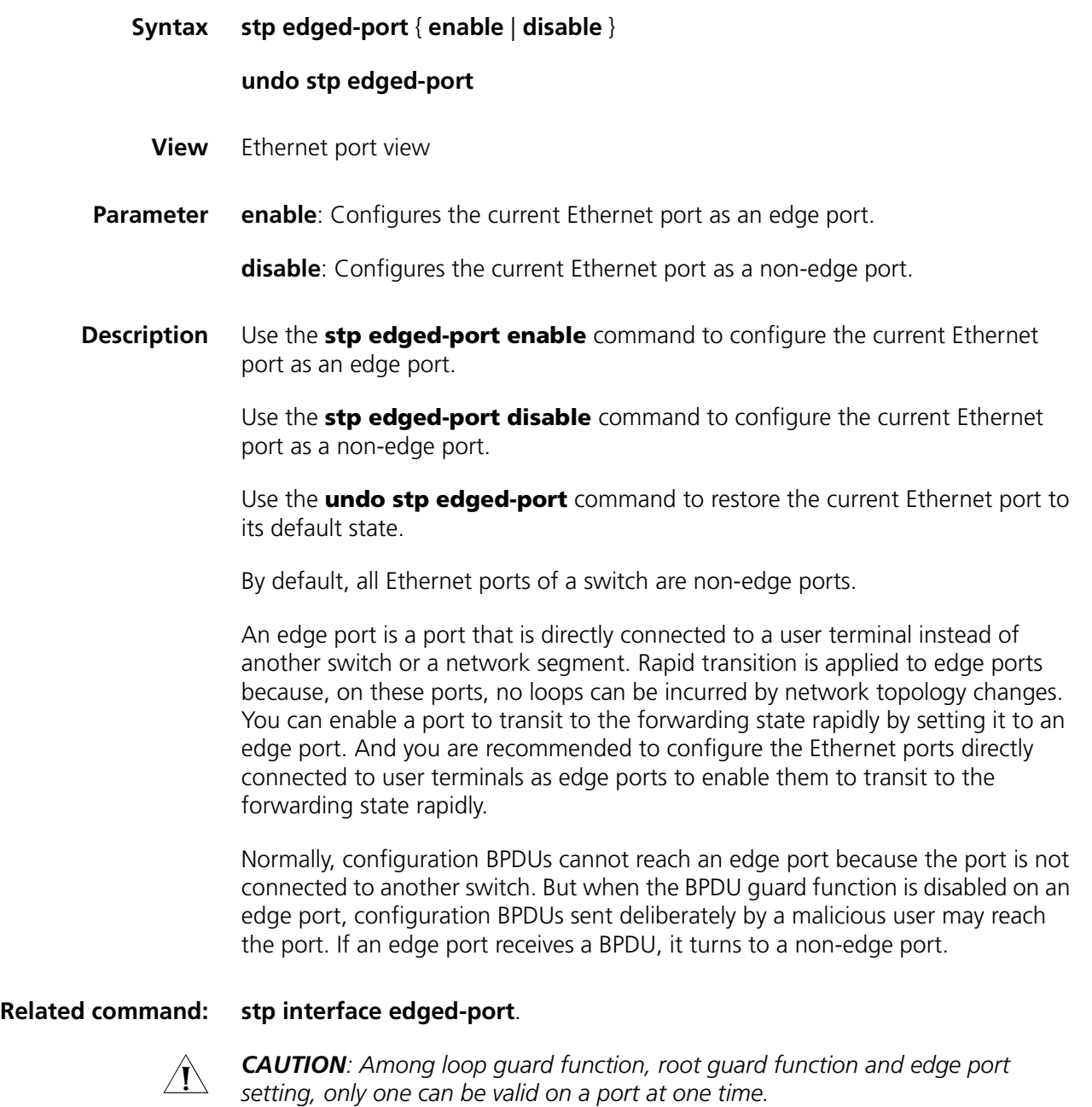

**Example** # Configure Ethernet1/0/1 port as a non-edge port.

<SW7750> system-view System View: return to User View with Ctrl+Z. [SW7750] interface ethernet1/0/1 [SW7750-Ethernet1/0/1] stp edged-port disable

## <span id="page-284-0"></span>**stp interface**

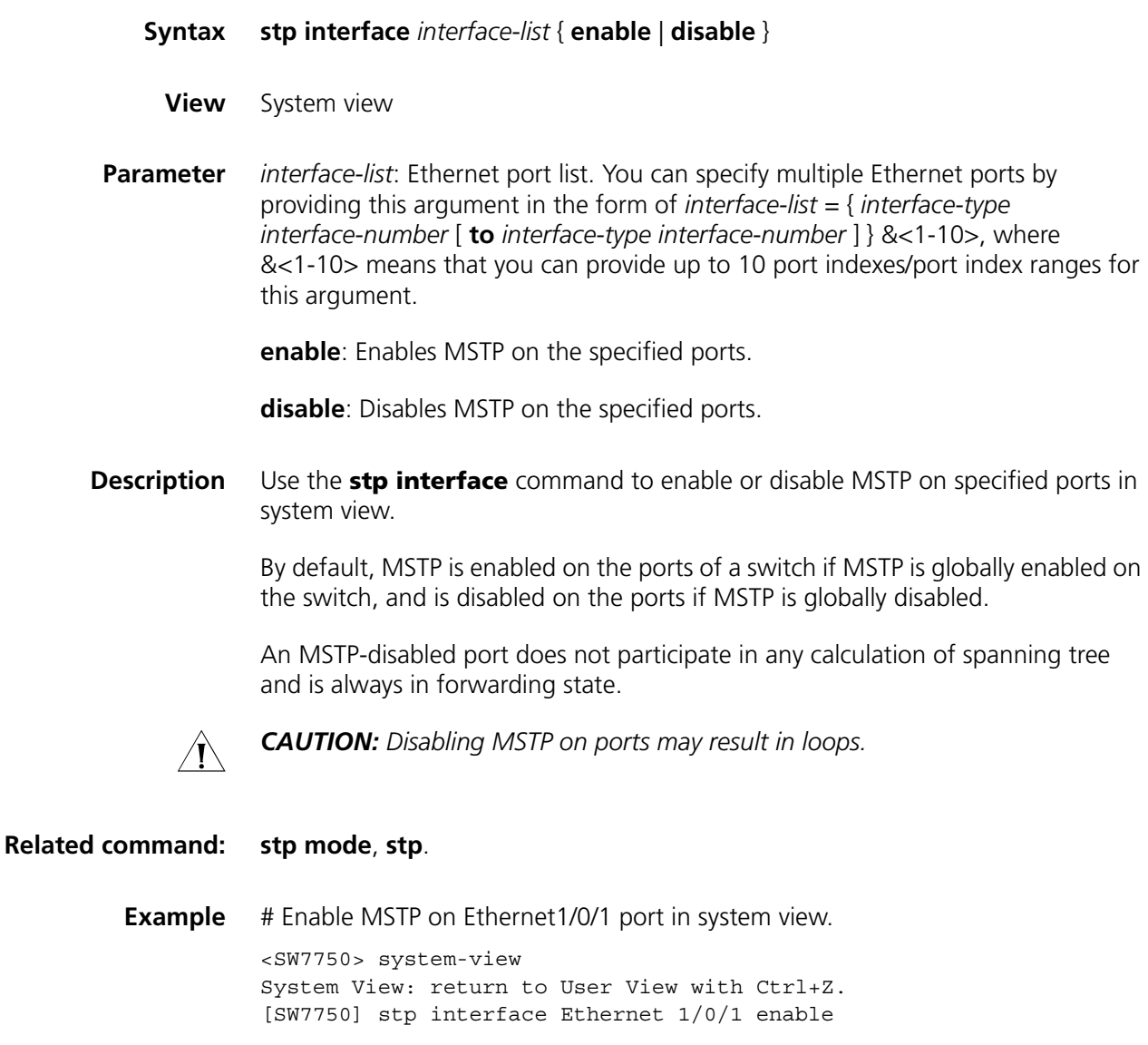

## **stp interface config-digest-snooping**

**Syntax stp interface** *interface-list* **config**-**digest**-**snooping**

**undo stp interface** *interface-list* **config**-**digest**-**snooping**

**View** System view

- **Parameter** *interface-list*: Ethernet port list. You can specify multiple Ethernet ports by providing this argument in the format of *interface-list* ={ *interface-type interface-number* [ **to** *interface-type interface-number* ] } &<1-10>, where &<1-10> means that you can provide up to 10 port indexes/port index ranges for this argument.
- **Description** Use the **stp interface config-digest-snooping** command to enable the digest snooping feature.

Use the **undo stp interface config-digest-snooping** command to disable the digest snooping feature.

By default, the digest snooping feature is disabled.

According to IEEE 802.1s, two interconnected MSTP switches can interwork with each other through MSTIs in an MST region only when the two switches have the same MST region-related configuration. Interconnected MSTP switches determine whether or not they are in the same MST region by checking the configuration IDs of the BPDUs between them. (A configuration ID contains information such as region ID and configuration digest.)

As some partners' switches adopt proprietary spanning tree protocols, they cannot interwork with other switches in an MST region even if they are configured with the same MST region-related settings as other switches in the MST region.

This problem can be overcome by implementing the digest snooping feature. If a port on a Switch 7750 is connected to a partner's switch that has the same MST region-related settings as its own but adopts a proprietary spanning tree protocol, you can enable digest snooping on the port. Then the Switch 7750 regards the partner's switch as in the same region; it records the configuration digests carried in the BPDUs received from the partner's switch, and put them in the BPDUs to be send to the partner's switch. In this way, the Switch 7750es can interwork with the partners' switches in the same MST region.

- n *The digest snooping feature is needed only when your Switch 7750 is connected to partner's proprietary protocol-adopted switches.*
	- *To enable the digest snooping feature successfully, you must first enable it on all the ports of your Switch 7750 that are connected to partner's proprietary protocol-adopted switches and then enable it globally.*
	- *To enable the digest snooping feature, the interconnected switches must be configured with exactly the same MST region-related configuration.*
	- *The digest snooping feature must be enabled on all the ports of your Switch 7750 that are connected to partners' proprietary protocol-adopted switches in the same MST region.*
	- *With the digest snooping feature enabled, the VLAN-to-MSTI mapping cannot be modified.*
	- *The digest snooping feature is not applicable to MST region edge ports.*
- **Example** # Enable the digest snooping feature on Ethernet1/0/1 port in system view.

<SW7750> system-view System View: return to User View with Ctrl+Z. [SW7750] stp interface Ethernet 1/0/1 config-digest-snooping

## <span id="page-286-0"></span>**stp interface cost**

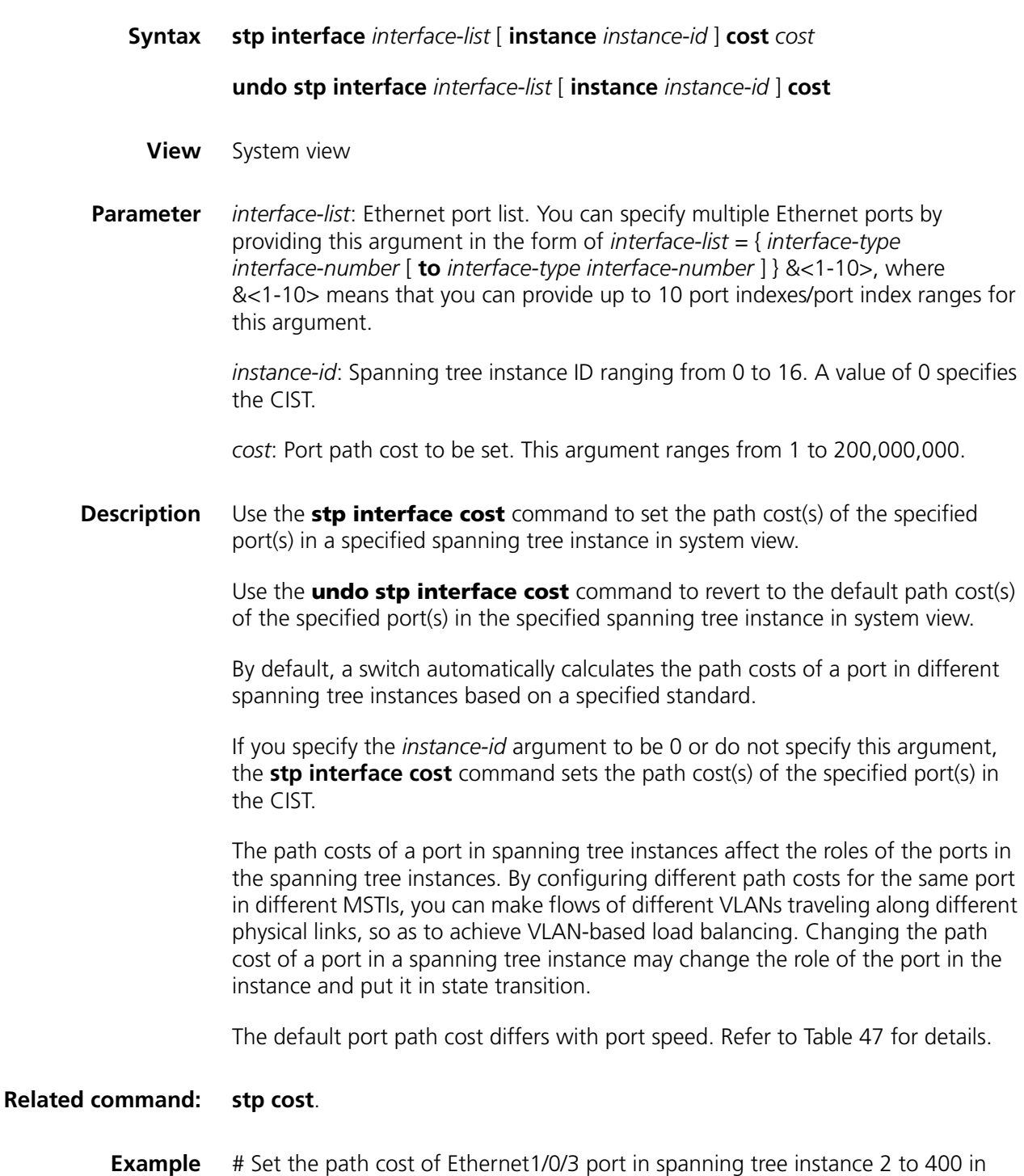

system view.

<SW7750> system-view System View: return to User View with Ctrl+Z. [SW7750] stp instance 2 interface Ethernet 1/0/3 cost 400

## <span id="page-287-0"></span>**stp interface edged-port**

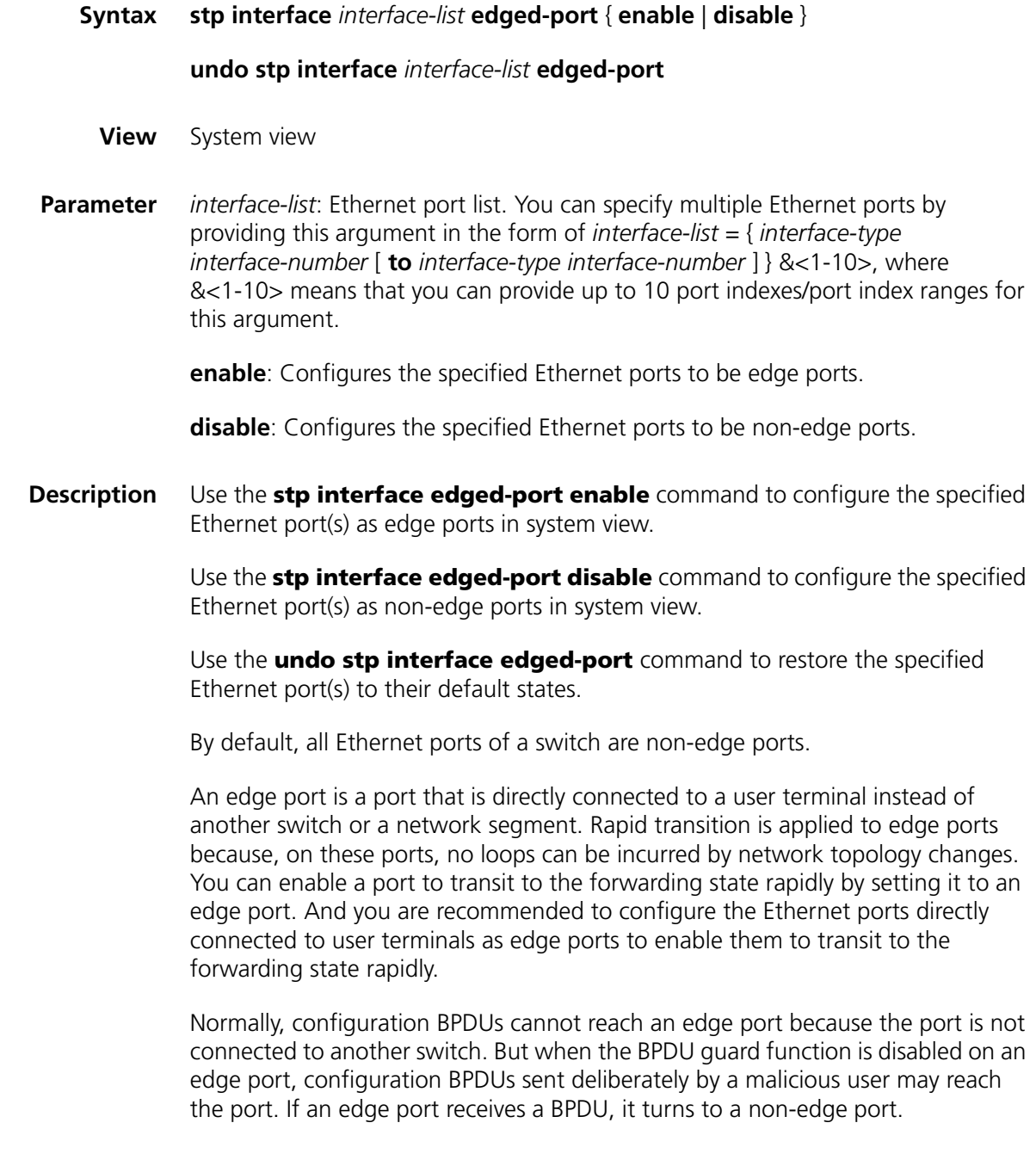

## **Related command: [stp edged-port](#page-283-0)**.

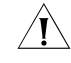

**CAUTION**: Among loop guard function, root guard function and edge port *setting, only one can be valid on a port at one time.*
**Example** # Configure Ethernet1/0/3 port as an edge port in system view.

<SW7750> system-view System View: return to User View with Ctrl+Z. [SW7750] stp interface Ethernet 1/0/3 edged-port enable

#### **stp interface loop-protection**

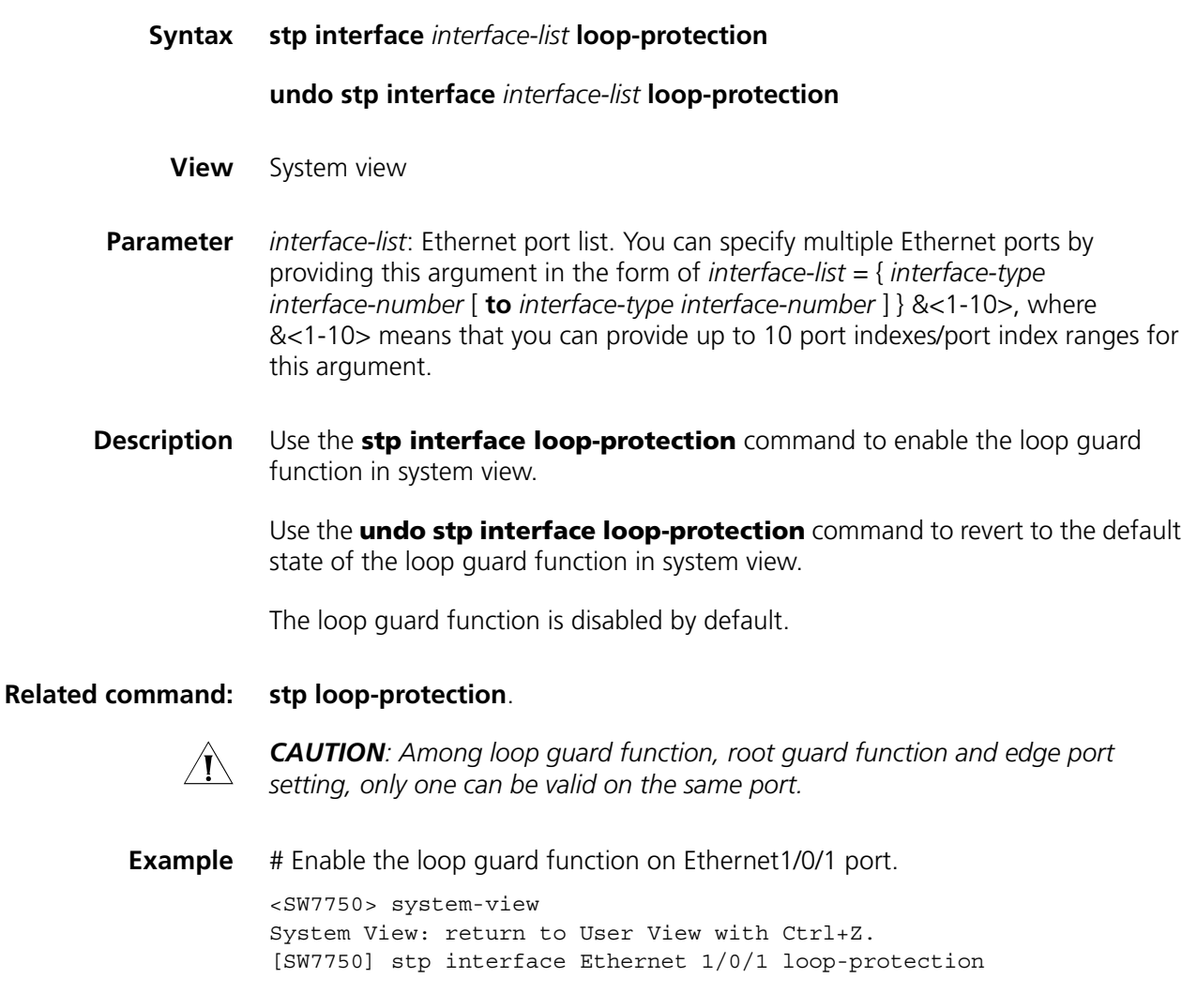

## <span id="page-288-0"></span>**stp interface mcheck**

**Syntax stp** [ **interface** *interface-list* ] **mcheck**

**View** System view

**Parameter** *interface-list*: Ethernet port list. You can specify multiple Ethernet ports by providing this argument in the form of *interface-list =* { *interface-type interface-number* [ **to** *interface-type interface-number* ] } &<1-10>, where &<1-10> means that you can provide up to 10 port indexes/port index ranges for this argument.

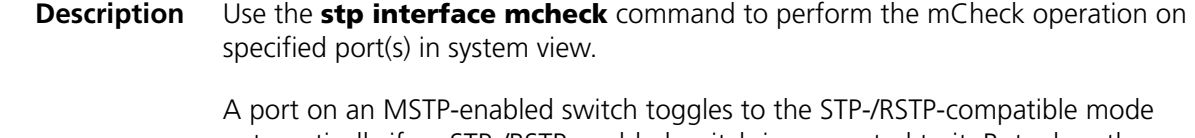

automatically if an STP-/RSTP-enabled switch is connected to it. But when the STP-/RSTP-enabled switch is disconnected from the port, the port cannot toggle back to the MSTP mode automatically. In this case, you can force the port to toggle to the MSTP mode by performing the mCheck operation on the port.

```
Related command: stp mcheck, and stp mode.
         Example # Perform the mCheck operation for Ethernet1/0/3 port in system view.
                    <SW7750> system-view
                    System View: return to User View with Ctrl+Z.
                    [SW7750] stp interface Ethernet 1/0/3 mcheck
```
## <span id="page-289-0"></span>**stp interface no-agreement-check**

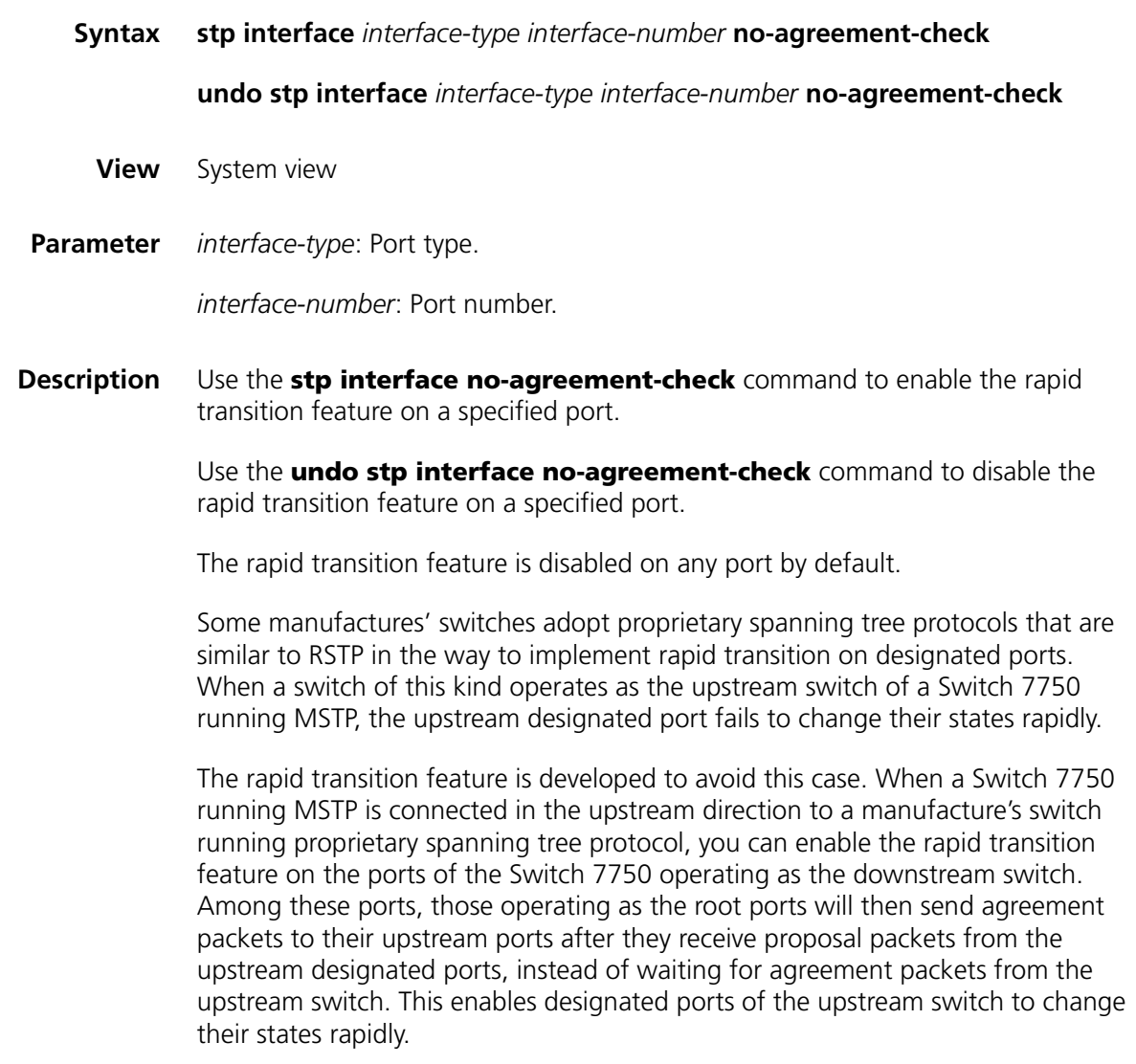

# **Related command: [stp no-agreement-check](#page-296-1)**.

- n *The rapid transition feature can be enabled on root ports or alternate ports only.*
	- *If you configure the rapid transition feature on the designated port, the feature does not take effect on the port.*

## **Example** # Enable the rapid transition feature for Ethernet1/0/1 port. <SW7750> system-view System View: return to User View with Ctrl+Z. [SW7750]stp interface Ethernet1/0/1 no-agreement-check

## <span id="page-290-0"></span>**stp interface point-to-point**

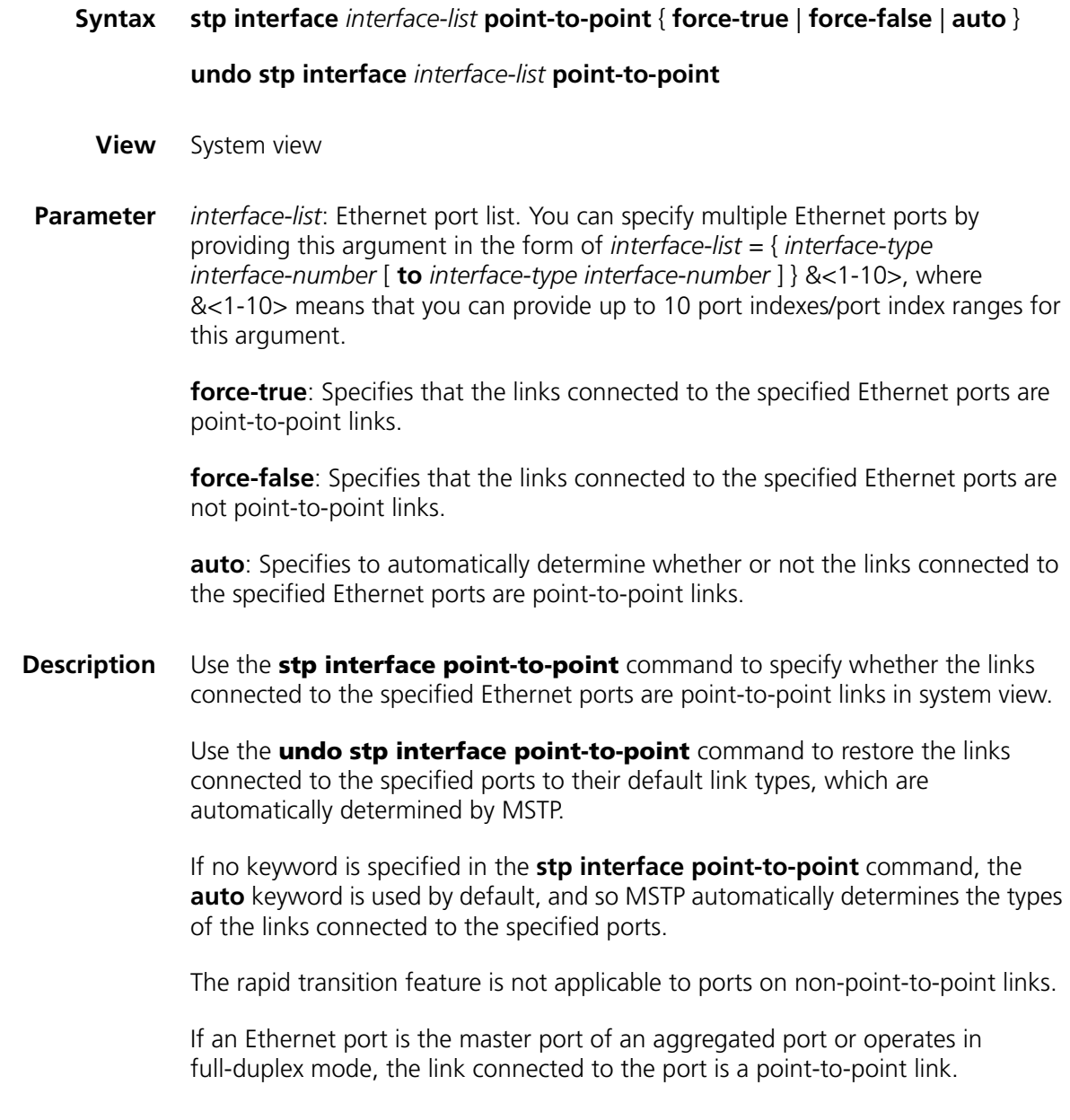

You are recommended to let MSTP automatically determine the link types.

These two commands only apply to CIST and MSTIs. If you configure the link to which a port is connected to be a point-to-point link (or a non-point-to-point link), the configuration applies to all spanning tree instances (that is, the port is configured to connect to a point-to-point link (or a non-point-to-point link) in all spanning tree instances). If the actual physical link is not a point-to-point link and you configure the link to which the port is connected to be a point-to-point link, loops may temporarily occur.

## **Related command: [stp point-to-point](#page-299-0)**.

**Example** # Configure the link connected to Ethernet1/0/3 port as a point-to-point link in system view. <SW7750> system-view System View: return to User View with Ctrl+Z. [SW7750] stp interface Ethernet 1/0/3 point-to-point force-true

## <span id="page-291-0"></span>**stp interface port priority**

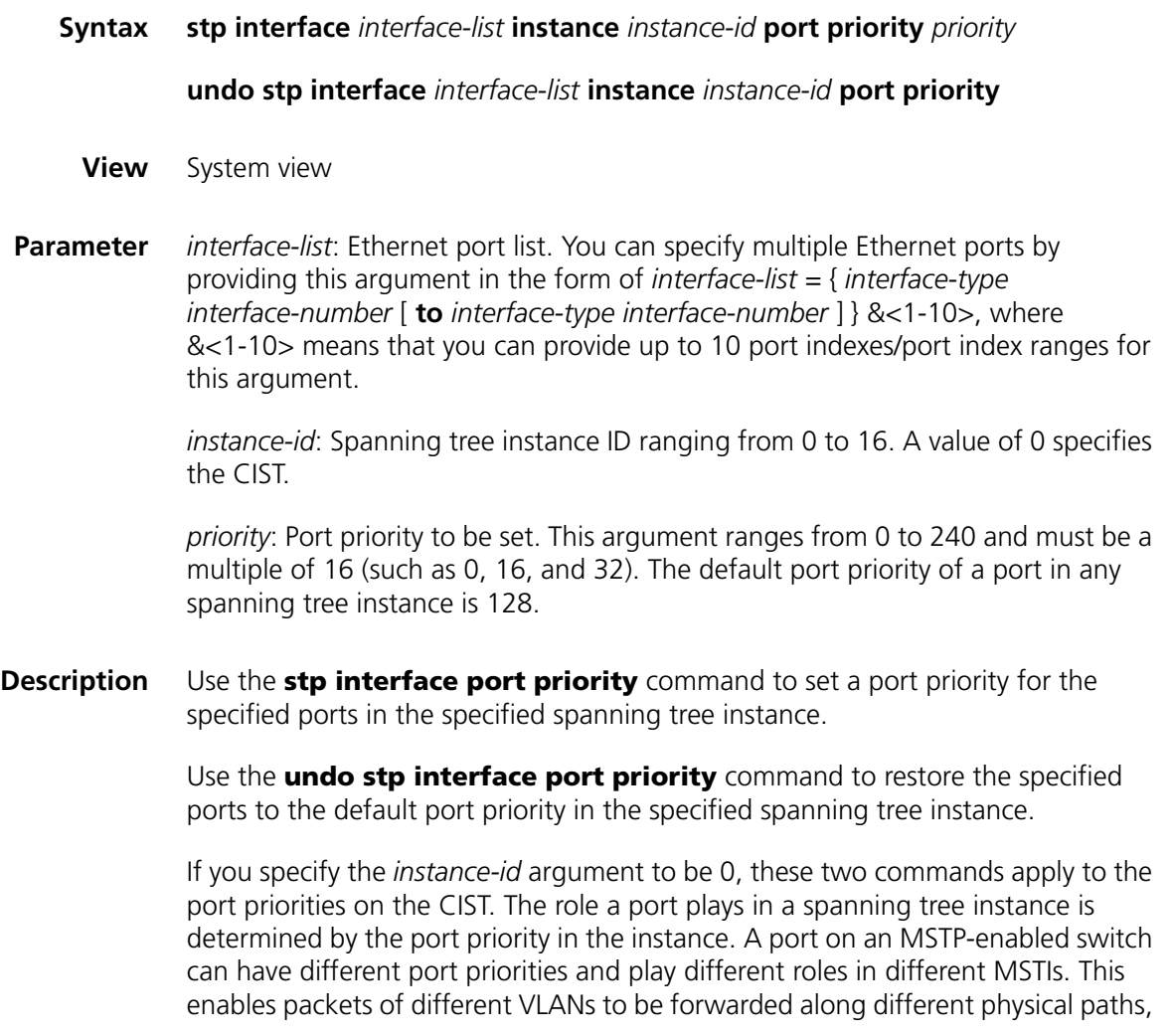

so as to achieve load balancing by VLANs. Changing port priorities results in port roles being re-determined and may cause state transitions.

#### **Related command: [stp port priority](#page-300-0)**.

**Example** # Set the port priority of Ethernet1/0/3 port (with regard to spanning tree instance 2) to 16.

> <SW7750> system-view System View: return to User View with Ctrl+Z. [SW7750] stp interface Ethernet 1/0/3 instance 2 port priority 16

## <span id="page-292-0"></span>**stp interface root-protection**

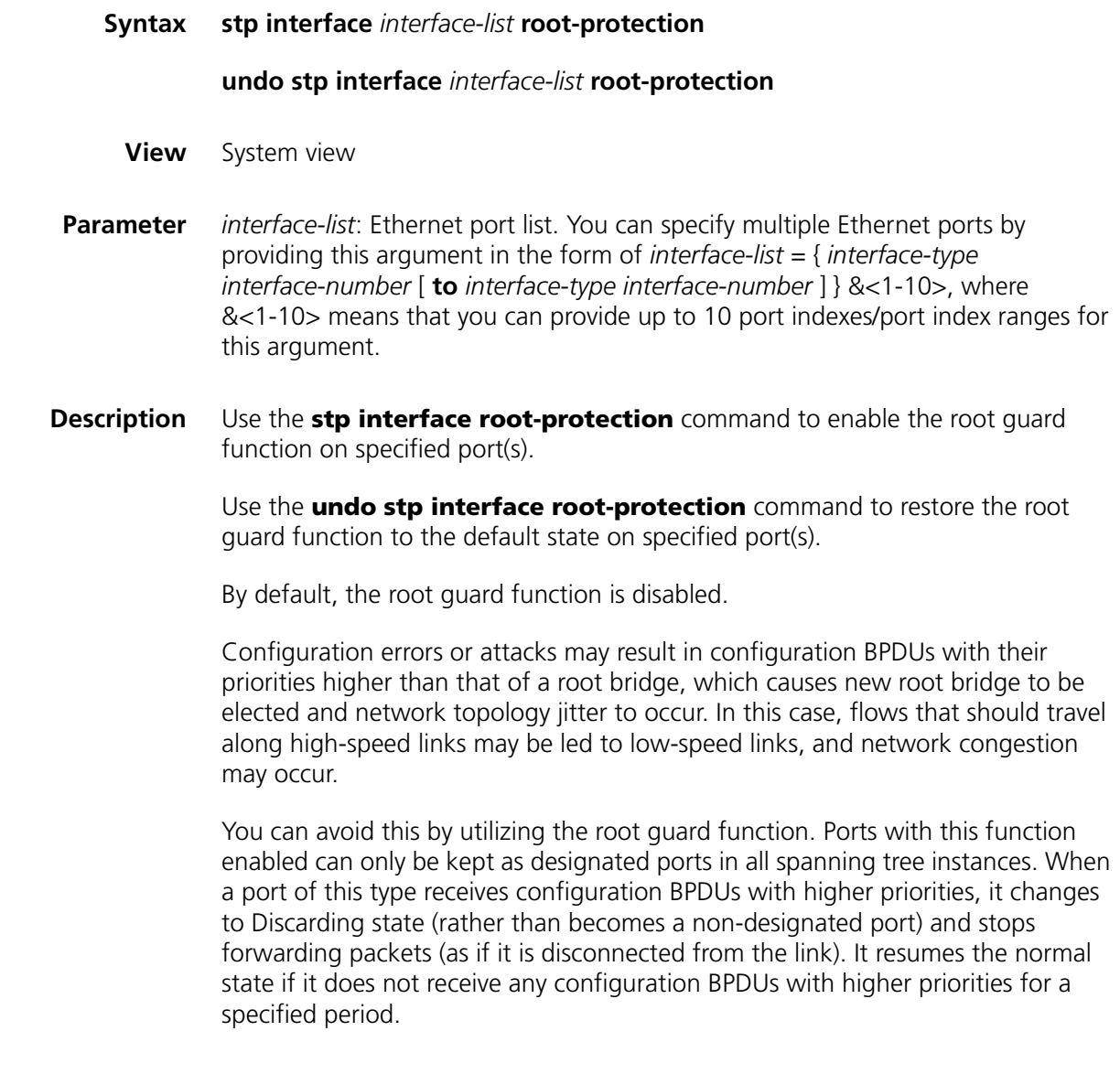

## **Related command: [stp root-protection](#page-305-0)**.

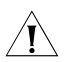

**CAUTION:** Among loop guard function, root guard function and edge port *setting, only one can be valid on a port at one time.*

**Example** # Enable the root guard function on Ethernet1/0/1 port. <SW7750> system-view System View: return to User View with Ctrl+Z. [SW7750] stp interface Ethernet 1/0/1 root-protection

## <span id="page-293-1"></span>**stp interface transmit-limit**

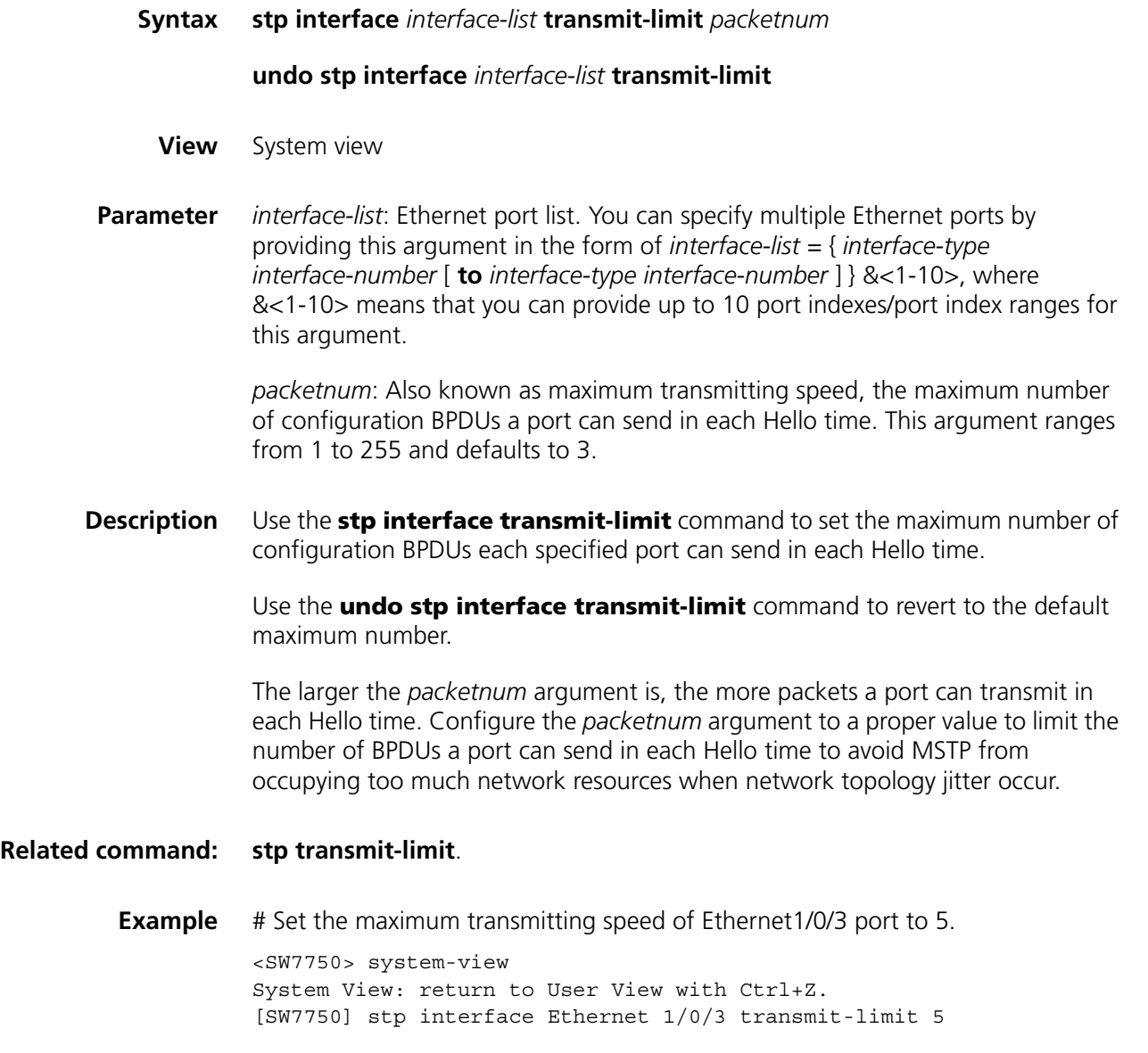

<span id="page-293-0"></span>**stp loop-protection**

#### **undo stp loop-protection**

**View** Ethernet port view

**Syntax stp max-hops** *hops*

**Parameter** None

**Description** Use the **stp loop-protection** command to enable the loop quard function on the current port.

> Use the **undo stp loop-protection** command to restore the loop guard function to the default state on the current port.

By default, the loop guard function is disabled.

A switch maintains the states of the root port and other blocked ports by receiving and processing BPDUs from the upstream switch. These BPDUs may get lost because of network congestions and link failures. If a switch does not receive BPDUs from the upstream switch for a certain period, the switch selects a new root port; the original root port becomes a designated port; and the blocked ports transit to forwarding state. This may cause loops in the network.

The loop guard function suppresses loops. With this function enabled, if link congestions or link failures happen, a root port becomes a designated port, and the port state becomes discarding. The blocked port also becomes designated port and the port state becomes discarding (do not forward packets), and thereby loops can be prevented.

**Example** # Enable the loop quard function on Ethernet1/0/1 port.

<SW7750> system-view System View: return to User View with Ctrl+Z. [SW7750] interface Ethernet1/0/1 [SW7750-Ethernet1/0/1] stp loop-protection

#### **stp max-hops**

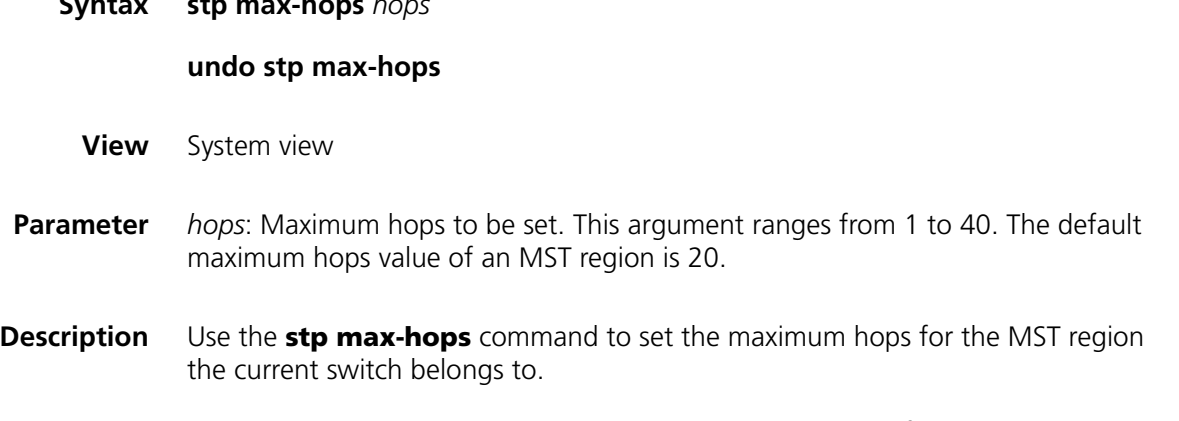

Use the **undo stp max-hops** command to revert to the default maximum hops.

The maximum hops values configured on the region roots of the CIST and MSTI in an MST region limit the size of the MST region.

A configuration BPDU contains a field that maintains the remaining hops of the configuration BPDU. And a switch discards the configuration BPDUs whose remaining hops are 0. After a configuration BPDU reaches a root bridge of a spanning tree in a MST region, the value of the remaining hops field in the configuration BPDU is decreased by 1 every time the configuration BPDU passes a switch. Such a mechanism disables the switches that are beyond the maximum hops from participating in spanning tree generation, and thus limits the size of an MST region.

With such a mechanism, the maximum hops configured on the switch operating as the root bridge of the CIST or an MSTI in a MST region becomes the network diameter of the spanning tree, which limits the size of the spanning tree in the current MST region. The switches that are not root bridges in the MST region adopt the maximum hops settings of their root bridges.

**Example** # Set the maximum hops of the current MST region to 35. <SW7750> system-view System View: return to User View with Ctrl+Z. [SW7750] stp max-hops 35

## <span id="page-295-0"></span>**stp mcheck**

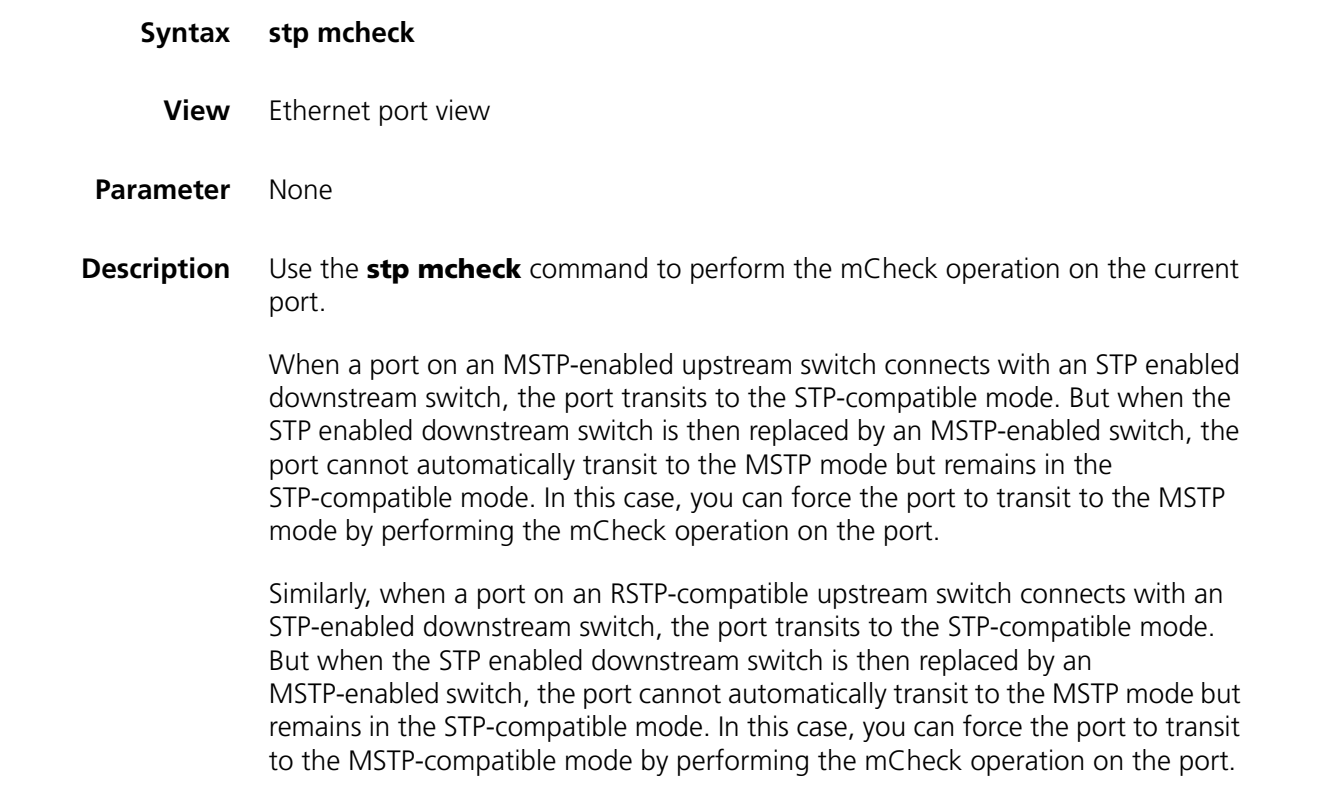

**Related command: [stp mode](#page-296-0)**, **[stp interface mcheck](#page-288-0)**.

**Example** # Perform the mCheck operation for Ethernet1/0/1 port. <SW7750> system-view System View: return to User View with Ctrl+Z. [SW7750] interface Ethernet1/0/1 [SW7750-Ethernet1/0/1] stp mcheck

## <span id="page-296-0"></span>**stp mode**

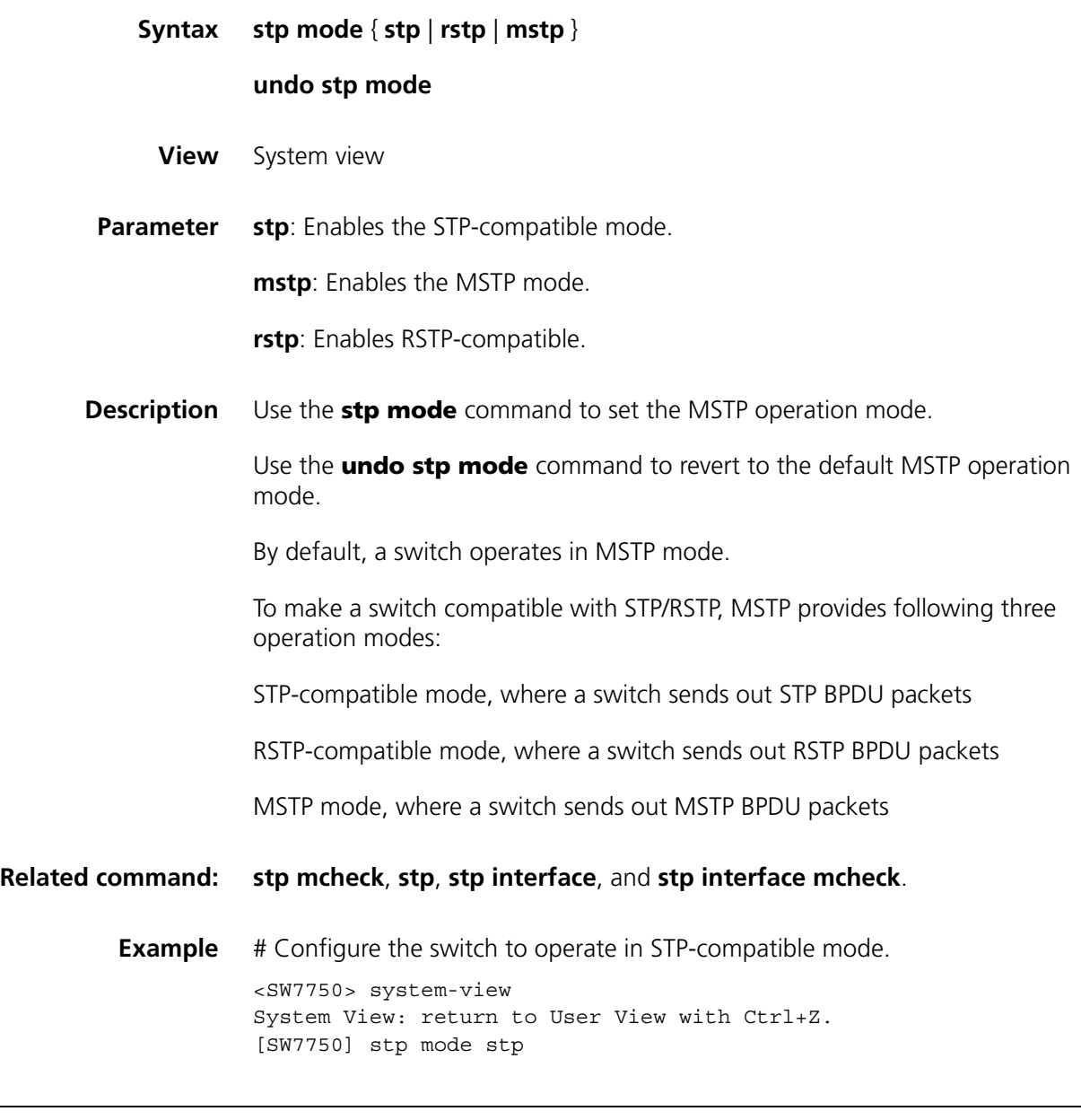

## <span id="page-296-1"></span>**stp no-agreement-check**

**Syntax stp no-agreement-check**

**undo stp no-agreement-check**

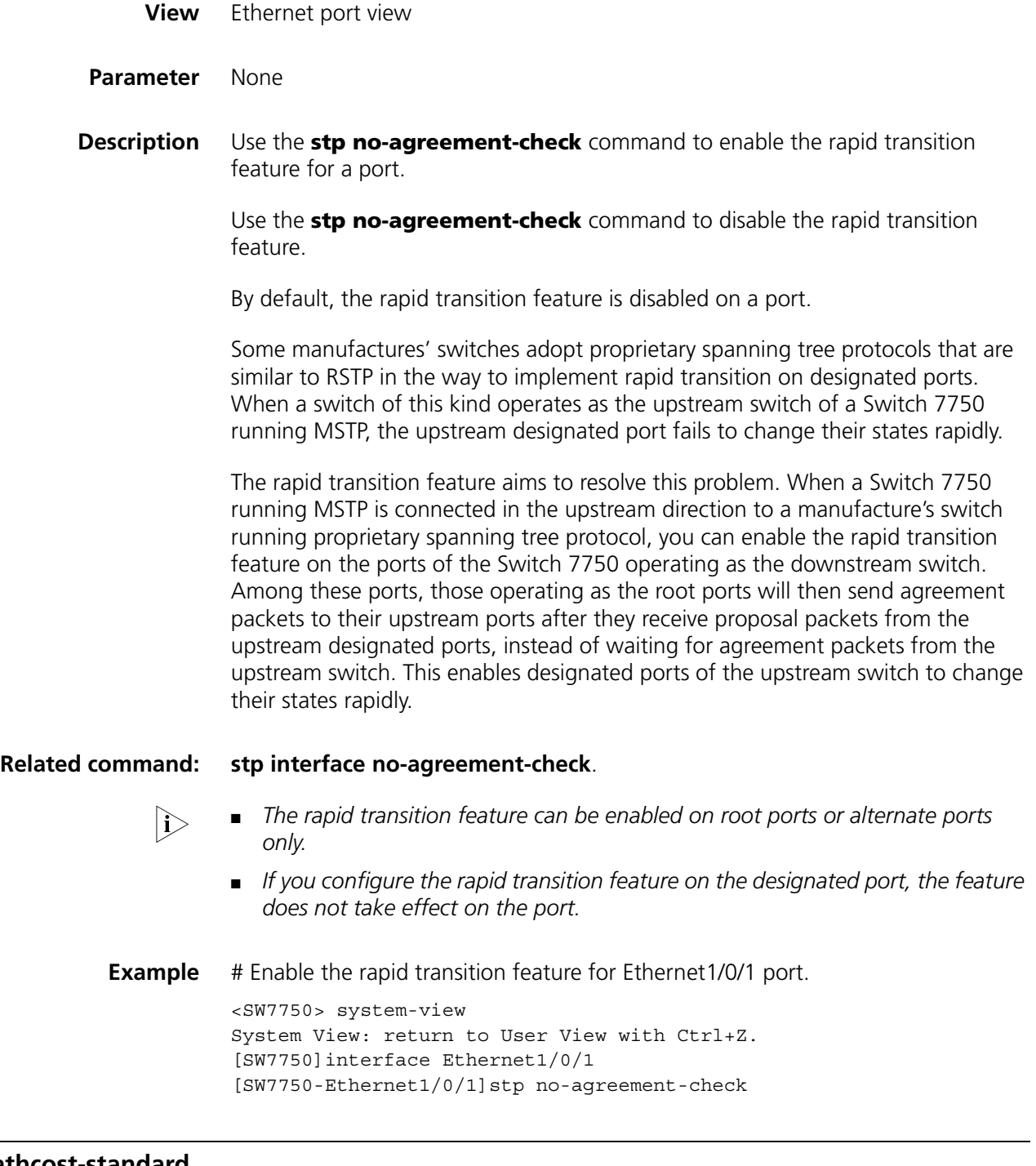

## **stp pathcost-standard**

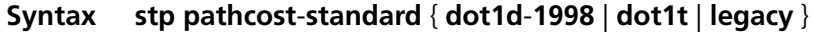

## **undo stp pathcost-standard**

**View** System view

**Parameter dot1d-1998**: Uses the IEEE 802.1D-1998 standard to calculate the default path costs of ports.

**dot1t**: Uses the IEEE 802.1t standard to calculate the default path costs of ports.

**legacy**: Uses the proprietary standard to calculate the default path costs of ports.

Use the **undo stp pathcost-standard** command to specify to use the default standard.

By default, a switch uses the IEEE 802.1t standard to calculate the default path costs of ports.

| <b>Transmission</b><br>speed | <b>Operation mode</b><br>(half-/full-duplex) | 802.1D-1998 | <b>IEEE 802.1t</b> | <b>Standard</b><br>defined by<br><b>Private</b> |
|------------------------------|----------------------------------------------|-------------|--------------------|-------------------------------------------------|
| $\Omega$                     |                                              | 75,535      | 200,000,000        | 200,000                                         |
| 10 Mbps                      | Half-duplex/Full-duplex                      | 100         | 200,000            | 2,000                                           |
|                              | Aggregated link 2 ports                      | 95          | 1,000,000          | 1,800                                           |
|                              | Aggregated link 3 ports                      | 95          | 666,666            | 1,600                                           |
|                              | Aggregated link 4 ports                      | 95          | 500,000            | 1,400                                           |
| 100 Mbps                     | Half-duplex/Full-duplex                      | 19          | 200,000            | 200                                             |
|                              | Aggregated link 2 ports                      | 15          | 100,000            | 180                                             |
|                              | Aggregated link 3 ports                      | 15          | 66,666             | 160                                             |
|                              | Aggregated link 4 ports                      | 15          | 50,000             | 140                                             |
| 1,000 Mbps                   | Full-duplex                                  | 4           | 200,000            | 20                                              |
|                              | Aggregated link 2 ports                      | 3           | 10,000             | 18                                              |
|                              | Aggregated link 3 ports                      | 3           | 6,666              | 16                                              |
|                              | Aggregated link 4 ports                      | 3           | 5,000              | 14                                              |
| 10 Gbps                      | Full-duplex                                  | 2           | 200,000            | 2                                               |
|                              | Aggregated link 2 ports                      | 1           | 1,000              | 1                                               |
|                              | Aggregated link 3 ports                      | 1           | 666                | 1                                               |
|                              | Aggregated link 4 ports                      | 1           | 500                | 1                                               |

**Table 47** Transmission speeds and the corresponding path costs

Normally, when a port operates in full-duplex mode, the corresponding path cost is slightly less than that when the port operates in half-duplex mode.

When calculating the path cost of an aggregated link, the 802.1D-1998 standard does not take the number of the ports on the aggregated link into account, whereas the 802.1T standard does. The following formula is used to calculate the path cost of an aggregated link:

Path cost = 200,000 / link transmission speed,

Where the link transmission speed is the sum of the speeds of the unblocked ports on the aggregated link, which is measured in 100 Kbps.

**Description** Use the **stp pathcost-standard** command to set the standard to be used to calculate the default path costs of the links connected to the switch.

## **Example** # Configure to use the IEEE 802.1D-1998 standard to calculate the default path costs of ports.note2

<SW7750> system-view System View: return to User View with Ctrl+Z. [SW7750] stp pathcost-standard dot1d-1998

# Configure to use the IEEE 802.1t standard to calculate the default path costs of ports.note2

```
<SW7750> system-view
System View: return to User View with Ctrl+Z.
[SW7750] stp pathcost-standard dot1t
```
## <span id="page-299-0"></span>**stp point-to-point**

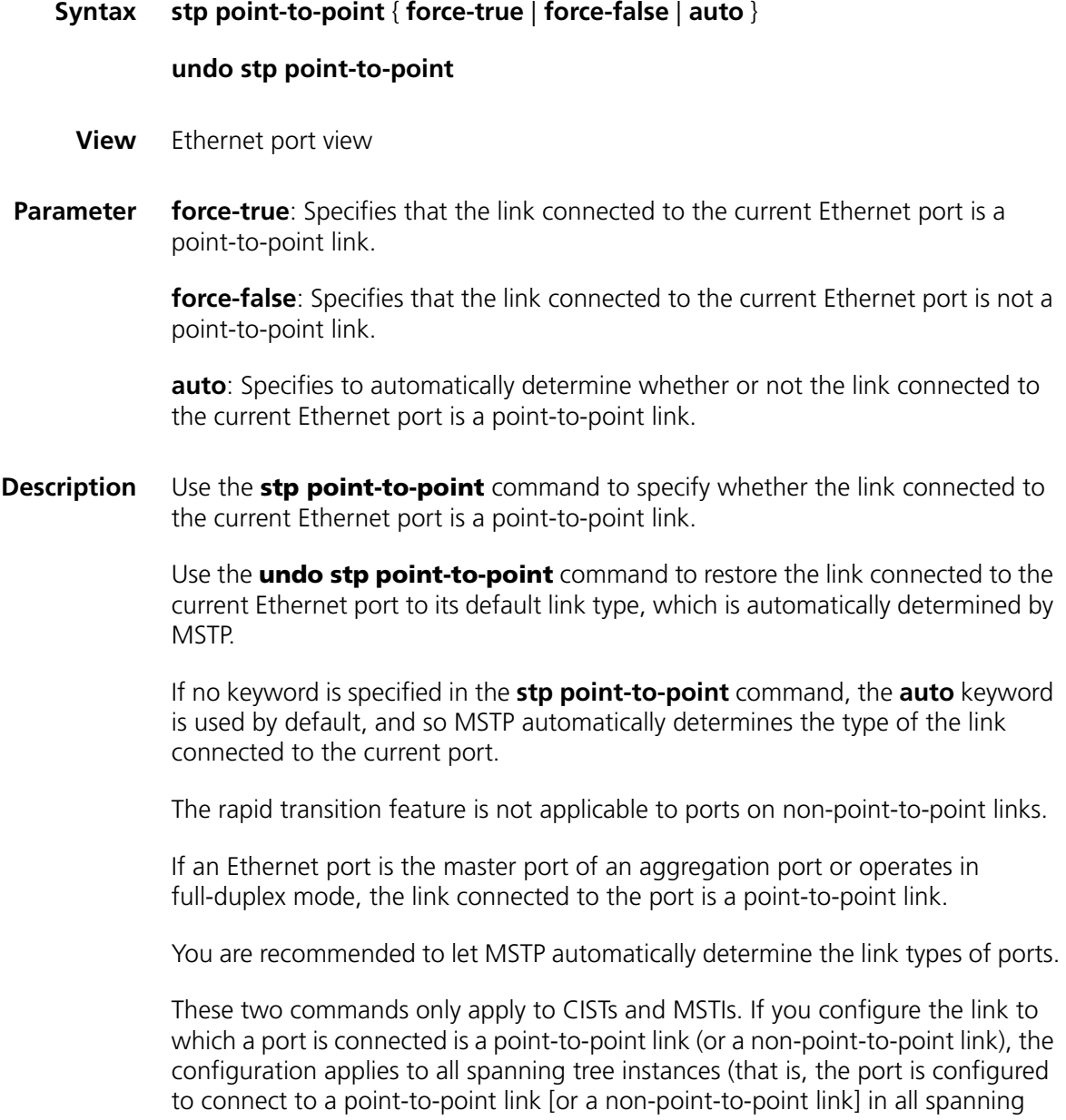

tree instances). If the actual physical link is not a point-to-point link and you configure the link to which the port is connected to be a point-to-point link, loops may temporarily occur.

## **Related command: [stp interface point-to-point](#page-290-0)**.

**Example** # Configure the link connected to Ethernet1/0/3 port as a point-to-point link.

<SW7750> system-view System View: return to User View with Ctrl+Z. [SW7750] interface Ethernet1/0/3 [SW7750-Ethernet1/0/3] stp point-to-point force-true

#### <span id="page-300-0"></span>**stp port priority**

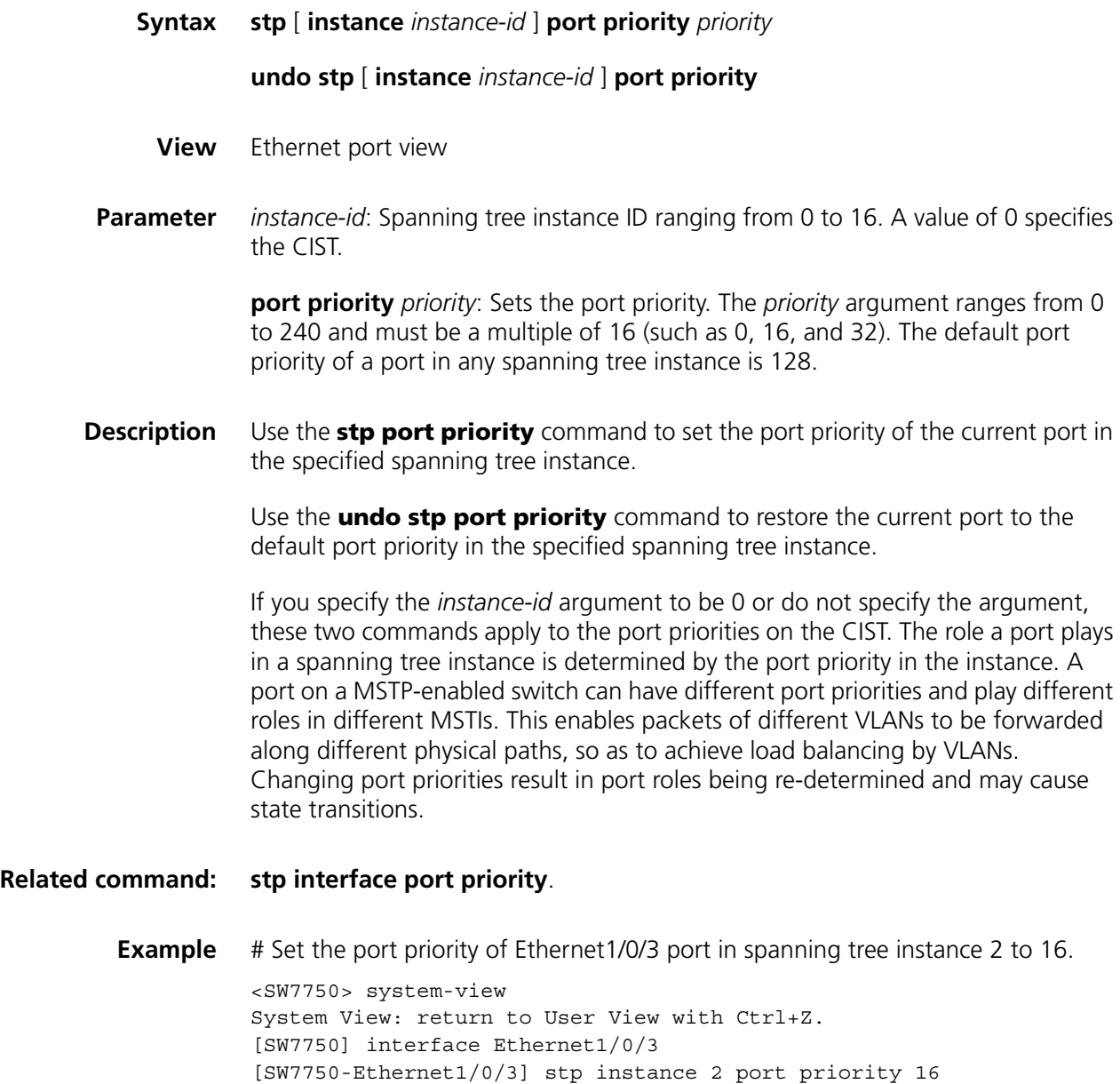

## **stp portlog**

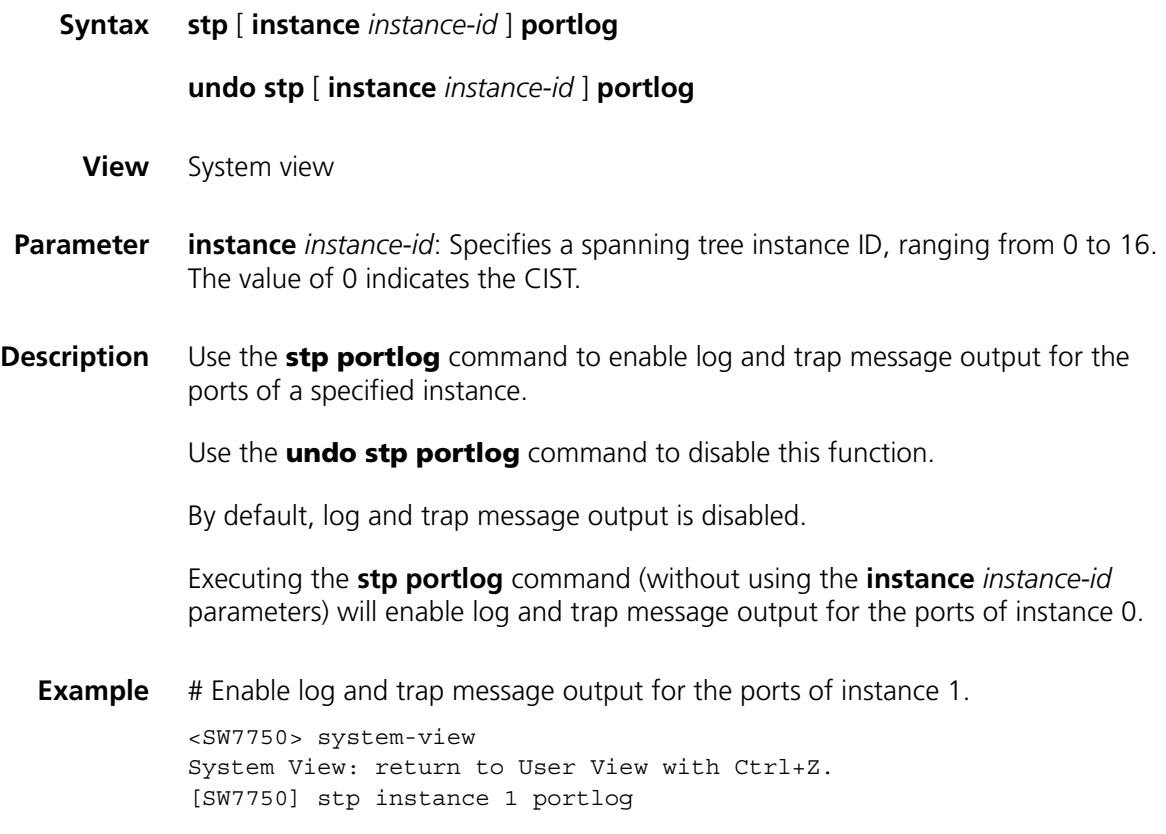

# **stp portlog all**

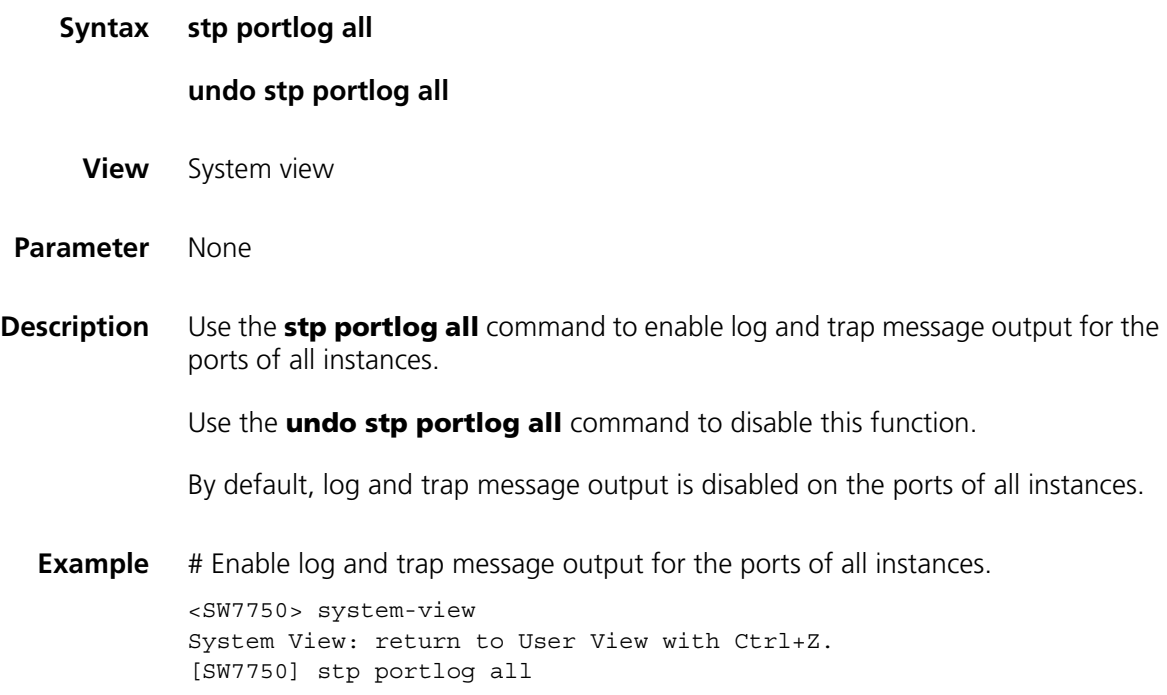

## **stp priority**

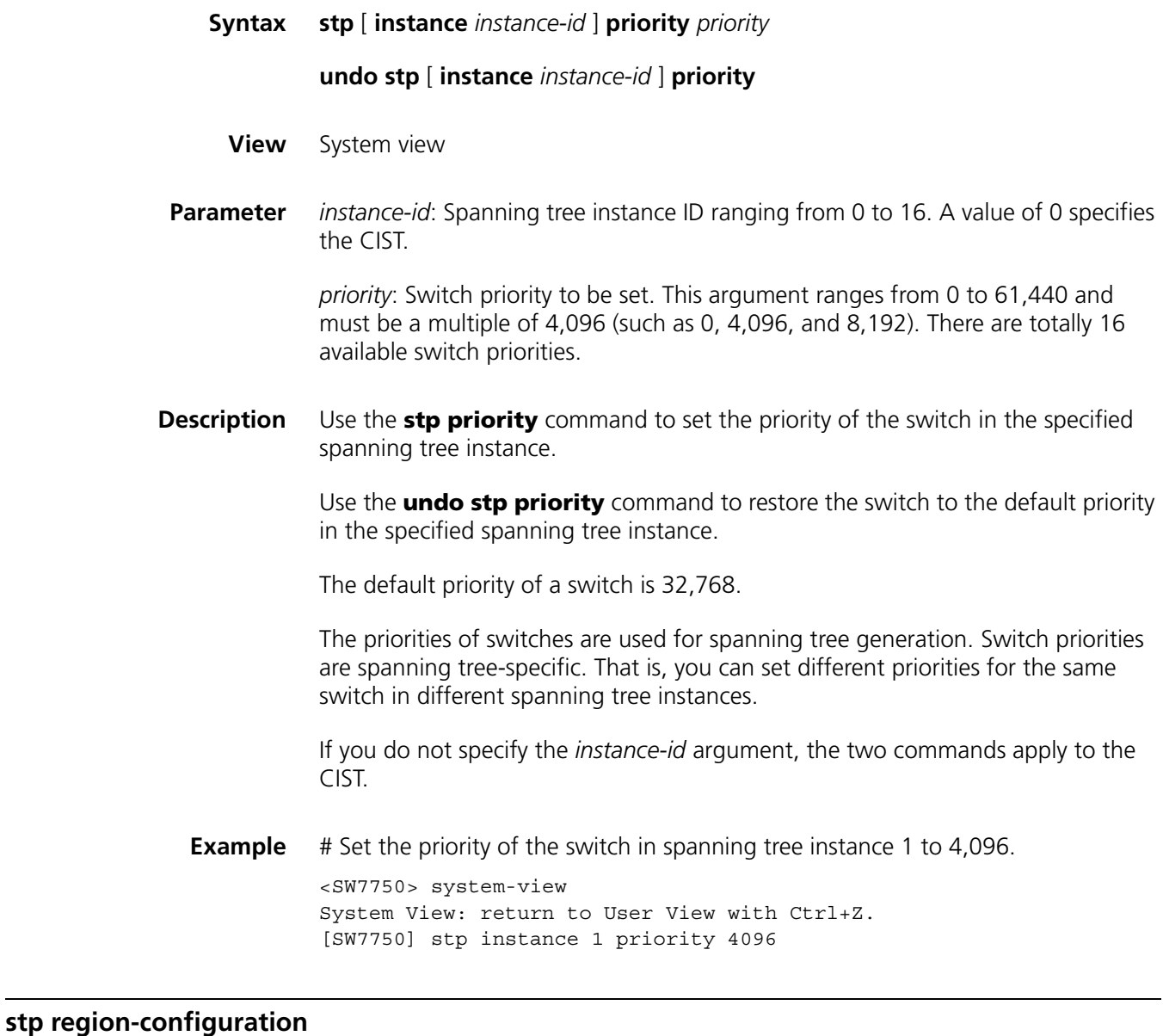

# **Syntax stp region-configuration undo stp region-configuration View** System view

- **Parameter** None
- **Description** Use the **stp region-configuration** command to enter MST region view.

Use the **undo stp region-configuration** command to revert to the default MST region-related settings.

MST region-related settings include: region name, revision level, and VLAN mapping table. The three MST region-related settings default to:

- MST region name: The first MAC address of the switch
- VLAN mapping table: All VLANs are mapped to the CIST.
- MSTP revision level: 0

And you can modify the three settings after entering MST region view by using the **stp region-configuration** command.

**Example** # Enter MST region view. <SW7750> system-view System View: return to User View with Ctrl+Z. [SW7750] stp region-configuration [SW7750-mst-region]

## **stp root primary**

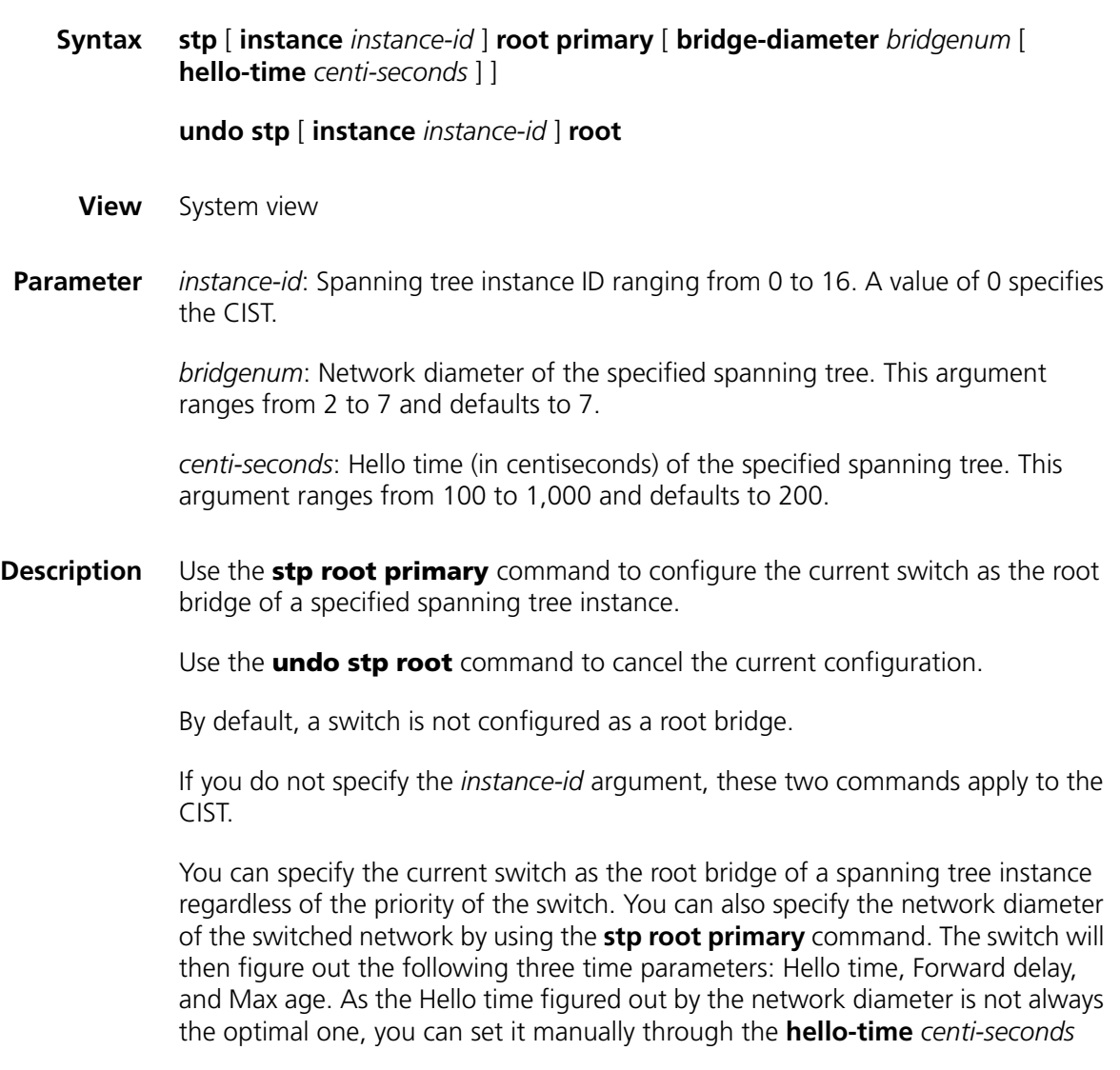

parameter. Normally, you are recommended to set the network diameter and leave the Forward delay and Max age parameters being automatically determined by the network diameter you set.

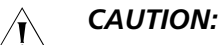

- *You can configure only one root bridge for a spanning tree instance and can configure one or more secondary root bridges for a spanning tree instance. Configuring multiple root bridges for a spanning tree instance causes unpredictable spanning tree computing results.*
- Once a switch is configured as the root bridge or a secondary root bridge, its *priority cannot be modified.*

**Example** # Configure the current switch as the root bridge of spanning tree instance 1, setting the network diameter of the switched network to 4, and the Hello time to 500 centiseconds.

> <SW7750> system-view System View: return to User View with Ctrl+Z. [SW7750] stp instance 1 root primary bridge-diameter 4 hello-time 50 0

## **stp root secondary**

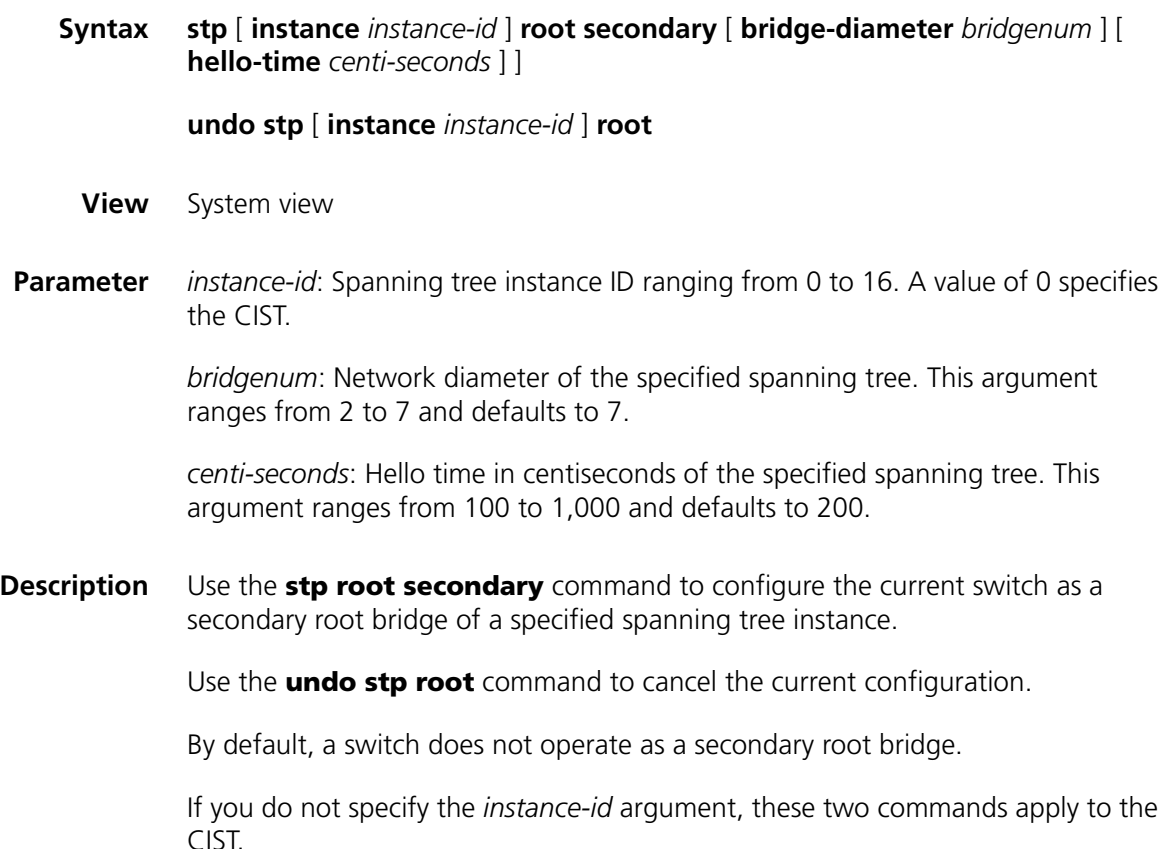

You can configure one or more secondary root bridges for a spanning tree instance. If the switch operating as the root bridge fails or is turned off, the secondary root bridge with the least MAC address becomes the root bridge.

You can also specify the network diameter and the Hello time of the switch that you are configuring as a secondary root bridge. The switch will then figures out the other two time parameters: Forward delay and Max age. You can configure only one root bridge for a spanning tree instance but you can configure one or more secondary root bridges for a spanning tree instance. Once a switch is configured as the root bridge or a secondary root bridge, its priority cannot be modified.

**Example** # Configure the current switch as a secondary root bridge of spanning tree instance 4, setting the network diameter of the switched network to 5 and the Hello time to 300 centiseconds.

> <SW7750> system-view System View: return to User View with Ctrl+Z. [SW7750] stp instance 4 root secondary bridge-diameter 5 hello-time 300

## <span id="page-305-0"></span>**stp root-protection**

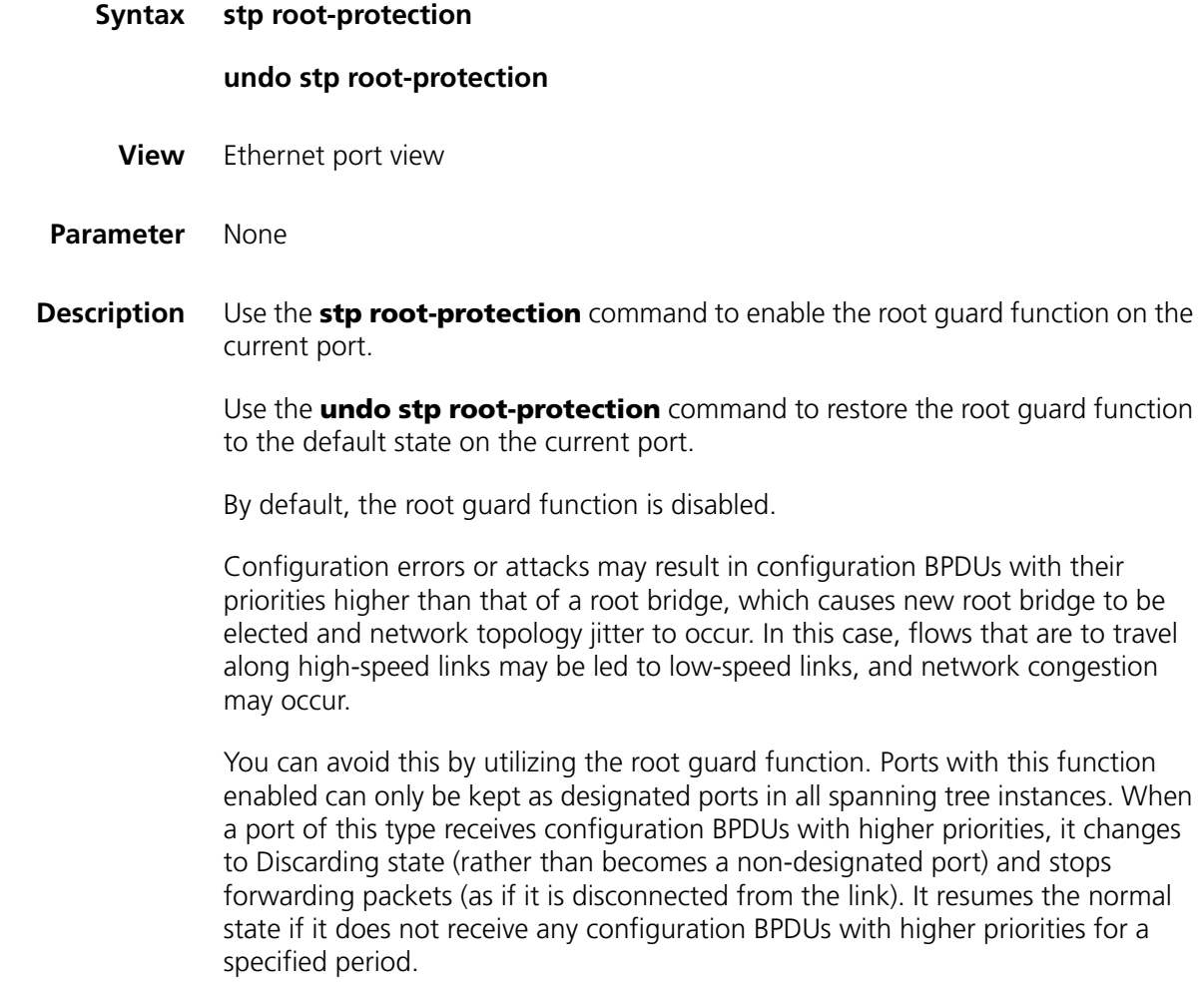

## **Related command: [stp interface root-protection](#page-292-0)**.

**Example** # Enable the root guard function on Ethernet1/0/1 port. <SW7750> system-view System View: return to User View with Ctrl+Z. [SW7750] interface Ethernet1/0/1 [SW7750-Ethernet1/0/1] stp root-protection

## **stp tc-protection**

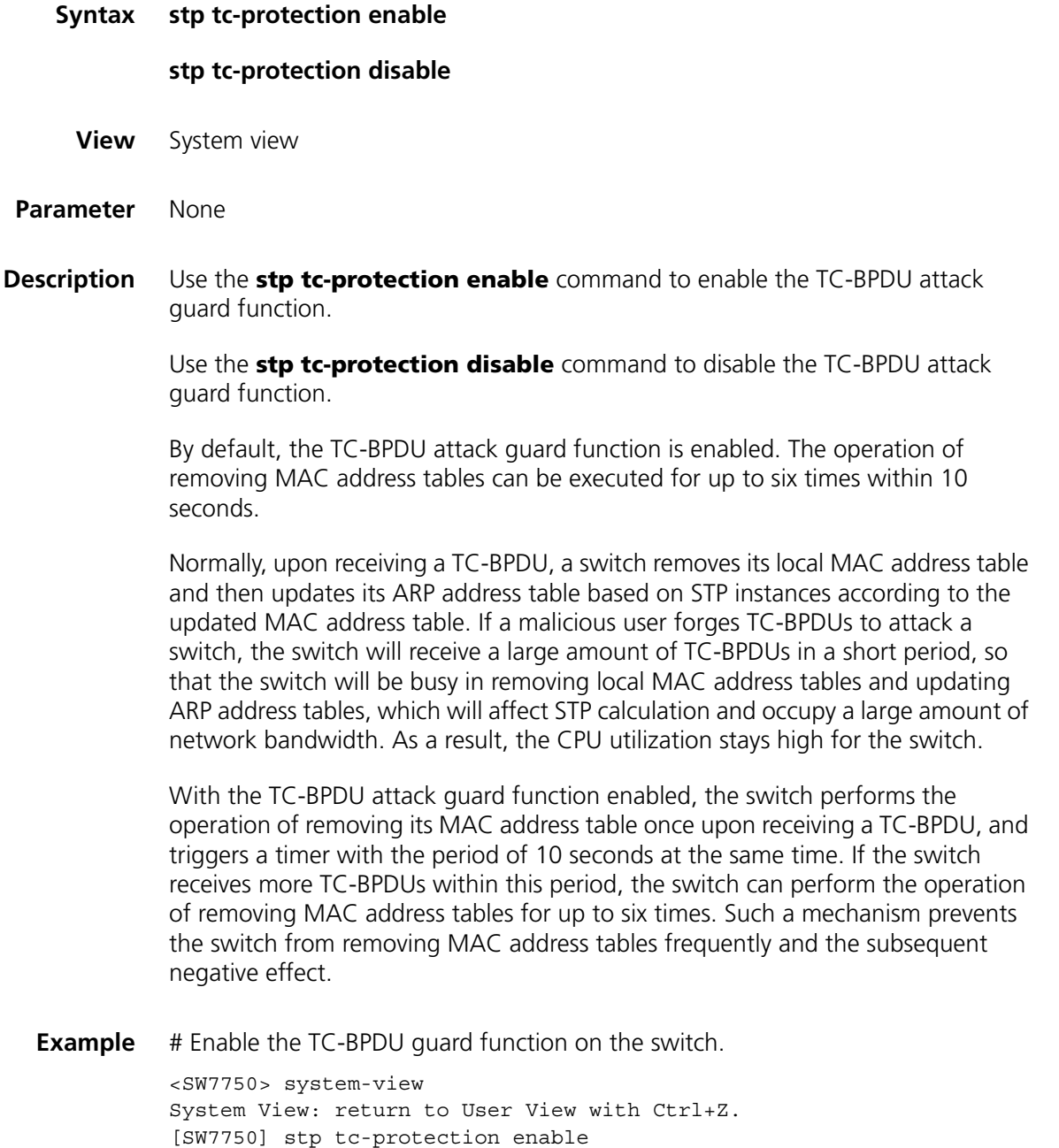

#### **stp tc-protection threshold**

## **Syntax stp tc-protection threshold** *number* **undo stp tc-protection threshold View** System view **Parameter** *number*: Upper threshold of the times for a switch to process TC-BPDUs within 10 seconds, in the range 1 to 255. **Description** Use the **stp tc-protection threshold** command to set the upper threshold of the times for a switch to remove its MAC address table within 10 seconds. Use the **undo stp tc-protection threshold** command to cancel the configuration. Normally, upon receiving a TC-BPDU, a switch removes its local MAC address table and then updates the ARP address table based on STP instances according to the updated MAC address table. If a malicious user forges TC-BPDUs to attack a switch, the switch will receive a large amount of TC-BPDUs in a short period, so that the switch will be busy in removing local MAC address tables and updating ARP address tables, which will affect STP calculation and occupy a large amount of network bandwidth. As a result, the CPU utilization stays high for the switch. With the TC-BPDU attack guard function enabled, the switch performs the operation of removing the local MAC address table only once after it receives a TC-BPDU, and triggers a timer with the period of 10 seconds at the same time. If the switch receives more TC-BPDUs within this period, the switch can perform the operation of removing MAC address entries for up to six times. Such a mechanism prevents the switch from removing MAC address tables frequently and the subsequent negative effect. You can use the **stp tc-protection threshold** command to set the upper threshold of the times for a switch to remove its MAC address table in the period set by the timer. If the number of received TC-BPDUs is less than the specified upper threshold, the switch will remove its MAC address table upon receiving a TC-BPDU. If the number of received TC-BPDUs is more than the specified upper threshold, the switch will remove its MAC address table for the times equal to the specified upper threshold. For example, if you set the upper threshold for the times for the switch to remove its MAC address table to 100 in the specified period, while the switch receives 200 TC-BPDUs in the period. In this case, the switch removes its MAC address table for only 100 times within the period. **Example** # Specify the switch to remove its MAC address table for up to five times within 10 seconds. <SW7750>system-view System View: return to User View with Ctrl+Z.

[SW7750] stp tc-protection threshold 5

# <span id="page-308-1"></span>**stp timer forward-delay**

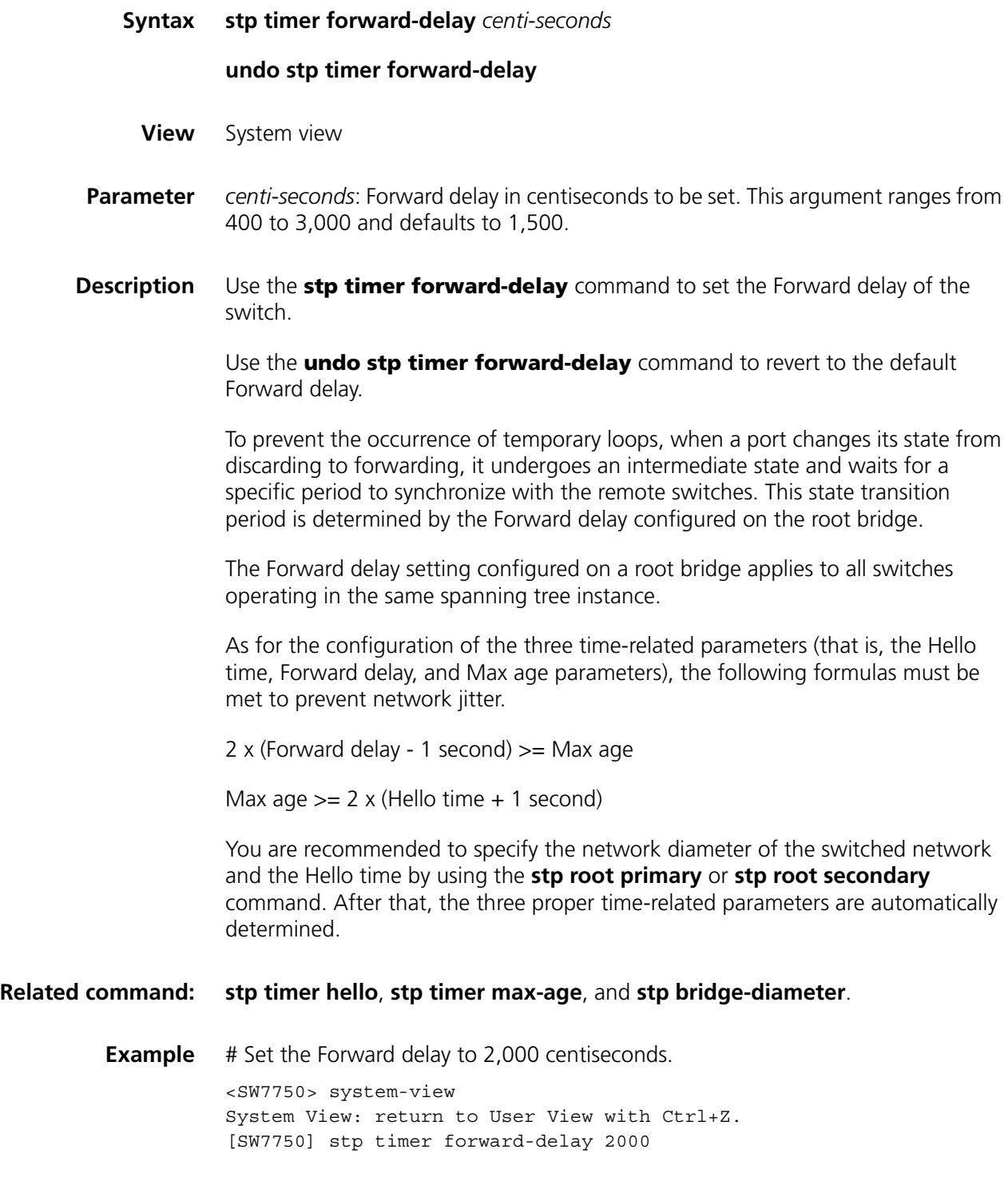

# <span id="page-308-0"></span>**stp timer hello**

**Syntax stp timer hello** *centi-seconds*

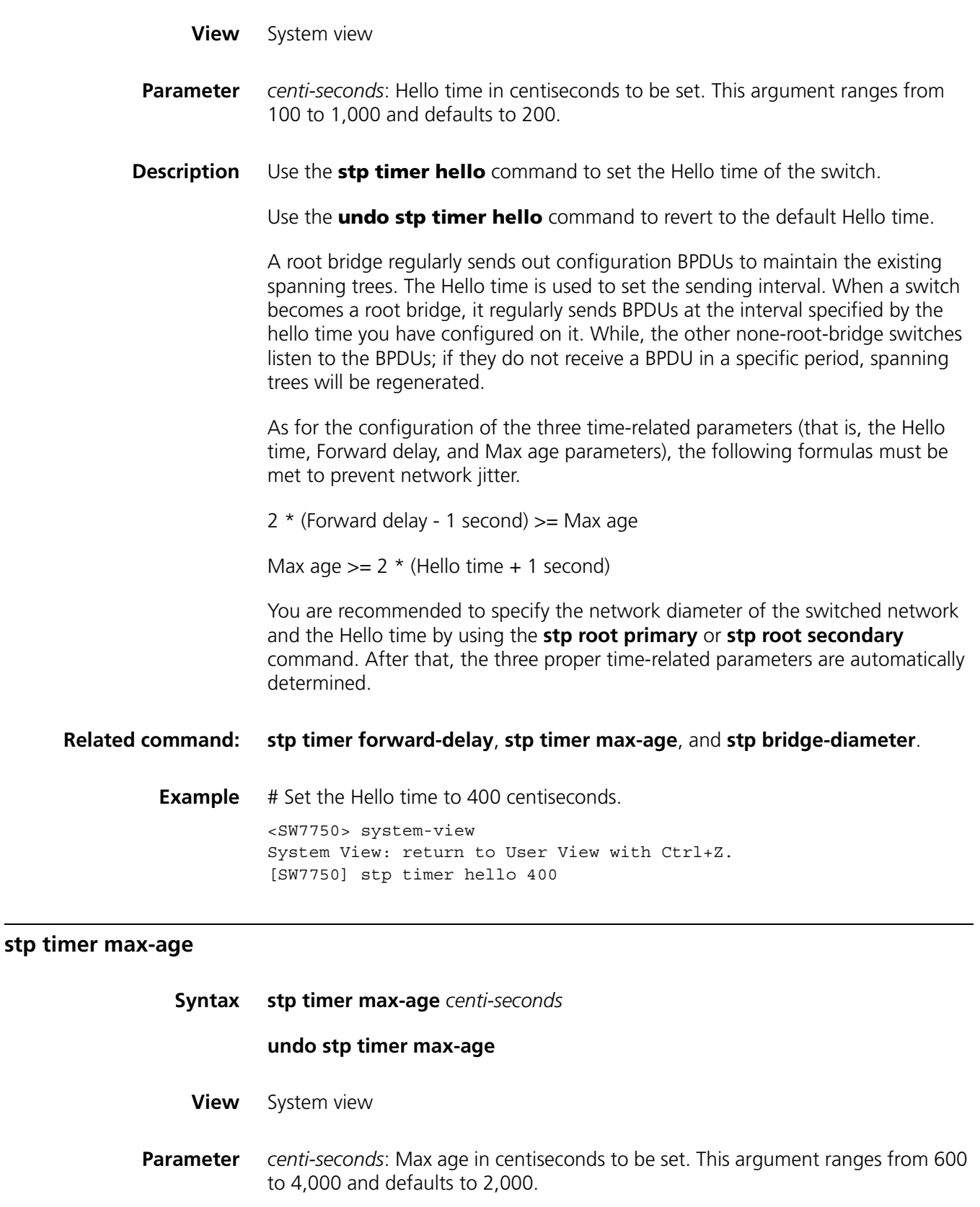

<span id="page-309-0"></span>**Description** Use the **stp timer max-age** command to set the Max age of the switch.

Use the **undo stp timer max-age** command to revert to the default Max age.

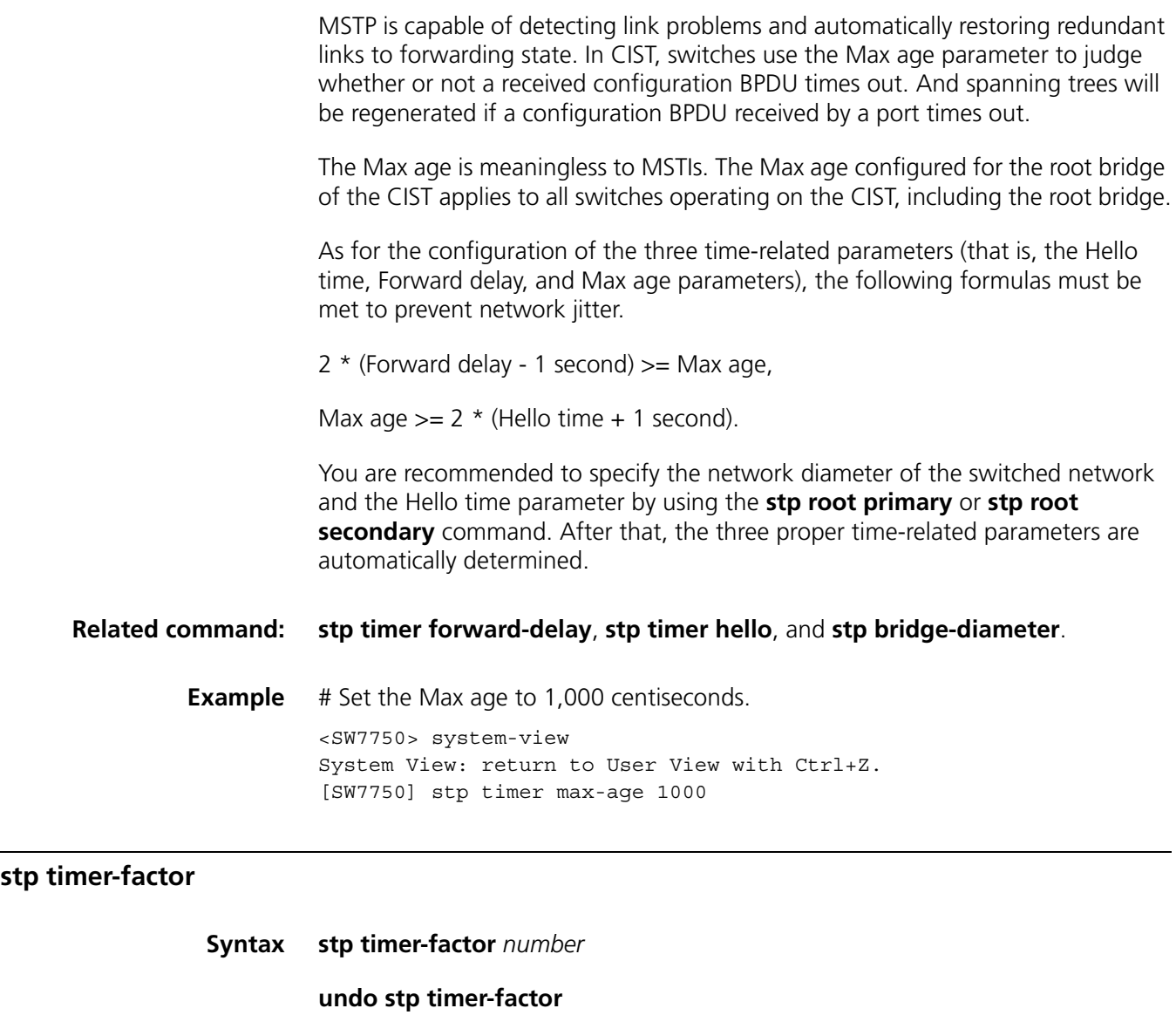

**View** System view

- **Parameter** *number*: Hello time factor. This argument ranges from 1 to 20 and defaults to 3.
- **Description** Use the **stp timer-factor** command to set the timeout time of MSTP protocol packets on a switch in the form of a multiple of the Hello time. For example, with the *number* argument set to 3, the timeout time is three times of the Hello time.

Use the **undo stp timer-factor** command to revert to the default Hello time factor.

A switch regularly sends protocol packets to its neighboring devices at the interval specified by the Hello time parameter to test the links. Normally, a switch regards its upstream switch faulty if the former does receive any protocol packets from the latter in a period three times of the Hello time and then initiates the spanning tree regeneration process.

Spanning trees may be regenerated even in a steady network if an upstream switch continues to be busy. You can configure the timeout time factor to a larger number to avoid this. Normally, the timeout time can be four (or more) times of the Hello time. For a steady network, the timeout time can be five to seven times of the Hello time.

**Example** # Set the Hello time factor to 7. <SW7750> system-view System View: return to User View with Ctrl+Z.

[SW7750] stp timer-factor 7

## <span id="page-311-0"></span>**stp transmit-limit**

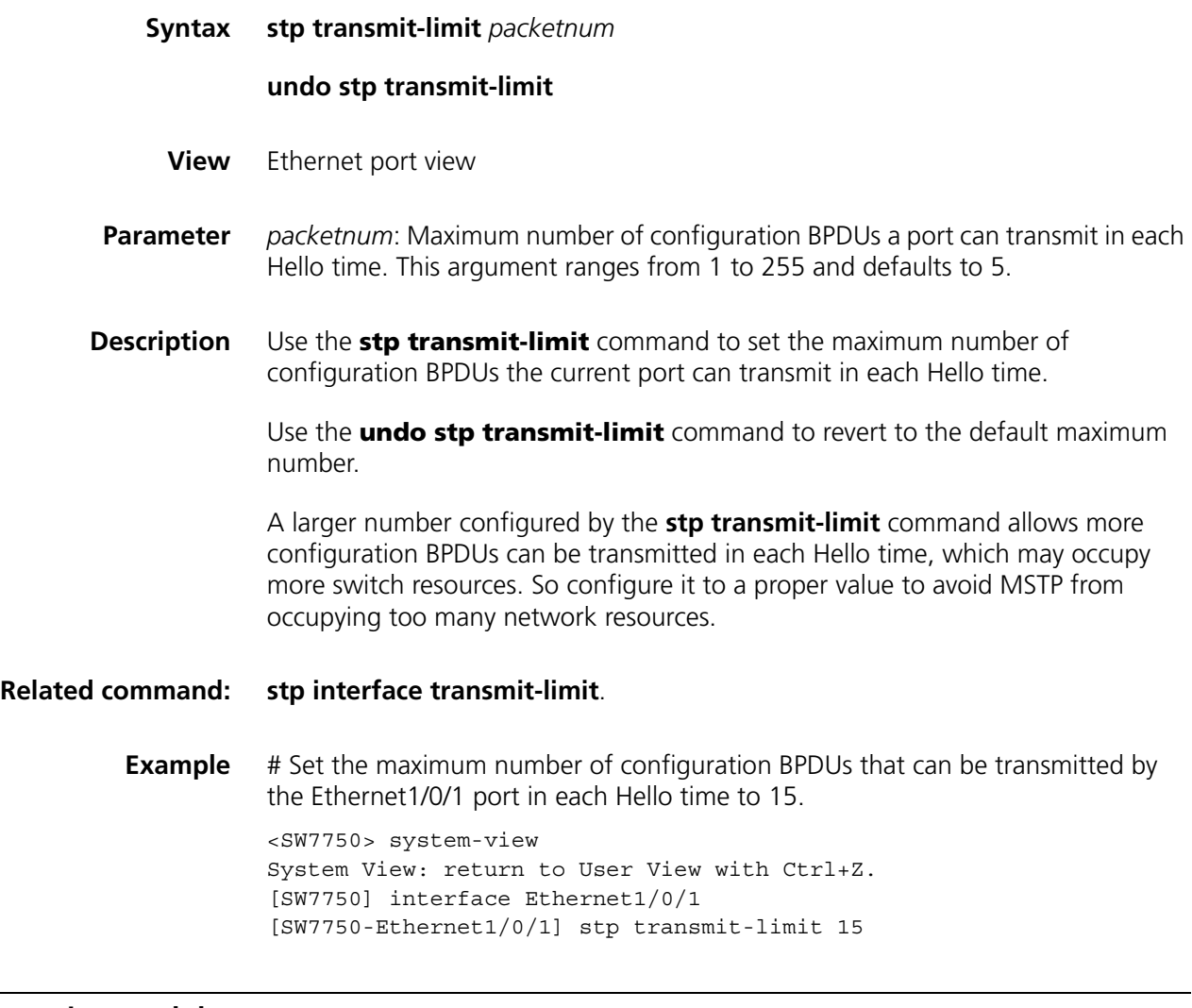

## **vlan-mapping modulo**

**Syntax vlan-mapping modulo** *modulo*

**View** MST region view

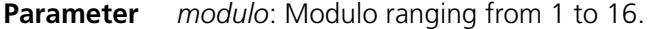

**Description** Use the **vlan-mapping modulo** command to map VLANs to specific spanning tree instances.

> By default, all VLANs in a network are mapped to the CIST (spanning tree instance 0).

> MSTP uses a VLAN mapping table to describe VLAN-to-spanning-tree-instance mappings. You can use this command to establish the VLAN mapping table and to map VLANs to specific spanning tree instances.

> Note that a VLAN cannot be mapped to multiple different spanning tree instances at the same time. A VLAN-to-spanning-tree-instance mapping becomes invalid when you map the VLAN to another spanning tree instance.

**i** *You can map VLANs to specific spanning tree instances quickly by using the vlan-mapping modulo modulo command. The ID of the spanning tree instance to which a VLAN is mapped can be figured out by using the following expression:*

(VLAN ID-1) % *modulo* + 1,

Where (VLAN ID-1) % *modulo* yields the module of (VLAN ID-1) with regards to *modulo*. For example, if you set the *modulo* argument to 16, then VLAN 1 is mapped to spanning tree instance 1, VLAN 2 is mapped to spanning tree instance 2, ..., VLAN 16 is mapped to spanning tree instance 16, VLAN 17 is mapped to spanning tree instance 1, and so on.

**Related command: [check region-configuration](#page-270-0)**, **[revision-level](#page-278-1)**, **[region-name](#page-277-0)**, and **[active](#page-270-1)  [region-configuration](#page-270-1)**.

**Example** # Map VLANs to spanning tree instances, with the modulo being 16.

<SW7750> system-view System View: return to User View with Ctrl+Z. [SW7750] stp region-configuration [SW7750-mst-region] vlan-mapping modulo 16

## **vlan-vpn tunnel**

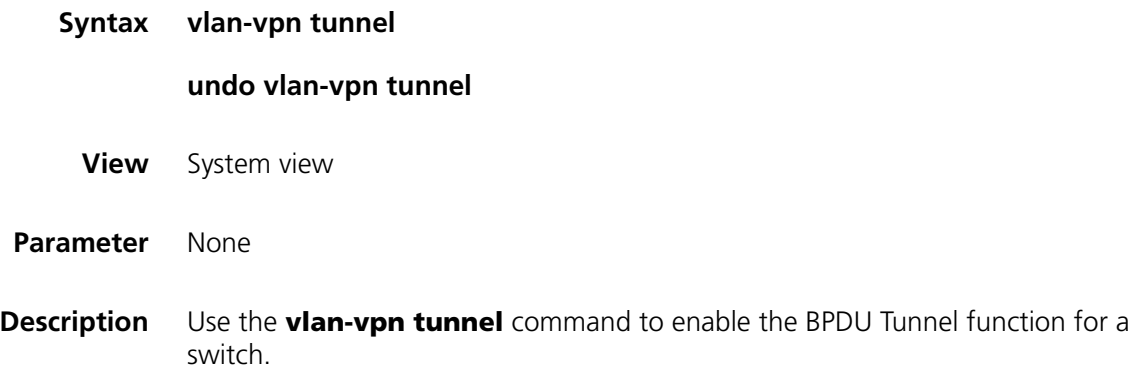

Use the **undo vlan-vpn tunnel** command to disable the BPDU Tunnel function.

The BPDU Tunnel function enables BPDUs to be transparently transmitted between geographically dispersed user networks through specified VLAN VPNs in operator's networks, through which spanning trees can be generated across these user networks and are independent of those of the operator's network.

By default, the BPDU Tunnel function is disabled.

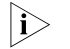

- n *The BPDU Tunnel function can only be enabled on devices with STP employed.*
	- *The BPDU Tunnel function can only be enabled on access ports.*
	- *To enable the BPDU Tunnel function, make sure the links between operator's networks are trunk links.*
	- As the VLAN-VPN function is unavailable on ports with 802.1x, GVRP, GMRP, *STP, or NTDP employed, the BPDU Tunnel function is not applicable to these ports.*
- **Example** # Enable the BPDU Tunnel function for the switch.

<SW7750> system-view System View: return to User View with Ctrl+Z. [SW7750] vlan-vpn tunnel

# **28 ROUTING TABLE MONITORING COMMANDS**

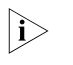

n *The words "router" covered in the following text represent routers in common sense and Ethernet switches running a routing protocol. To improve readability, this will not be mentioned again in this manual.*

## **display ip routing-table**

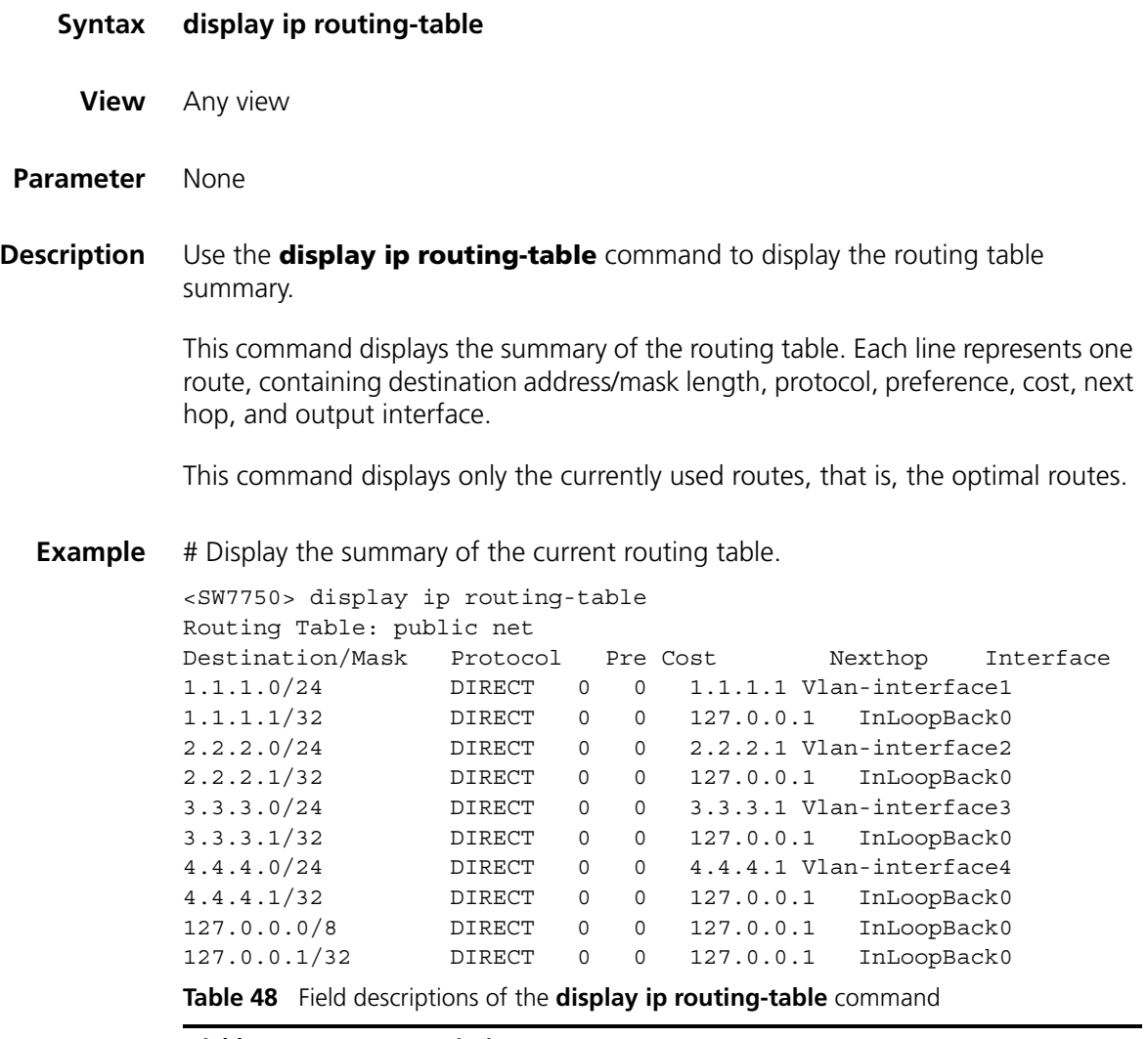

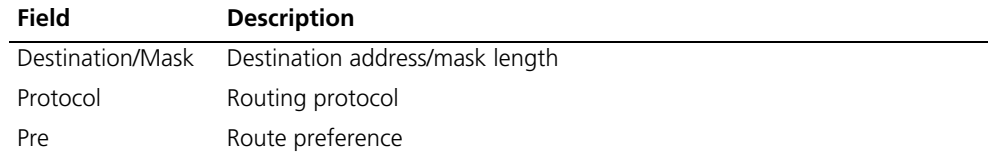

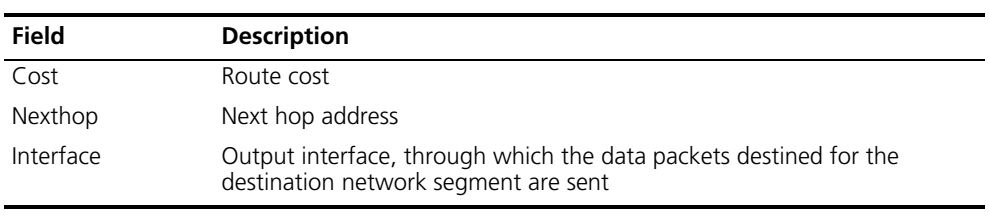

## **Table 48** Field descriptions of the **display ip routing-table** command

## **display ip routing-table acl**

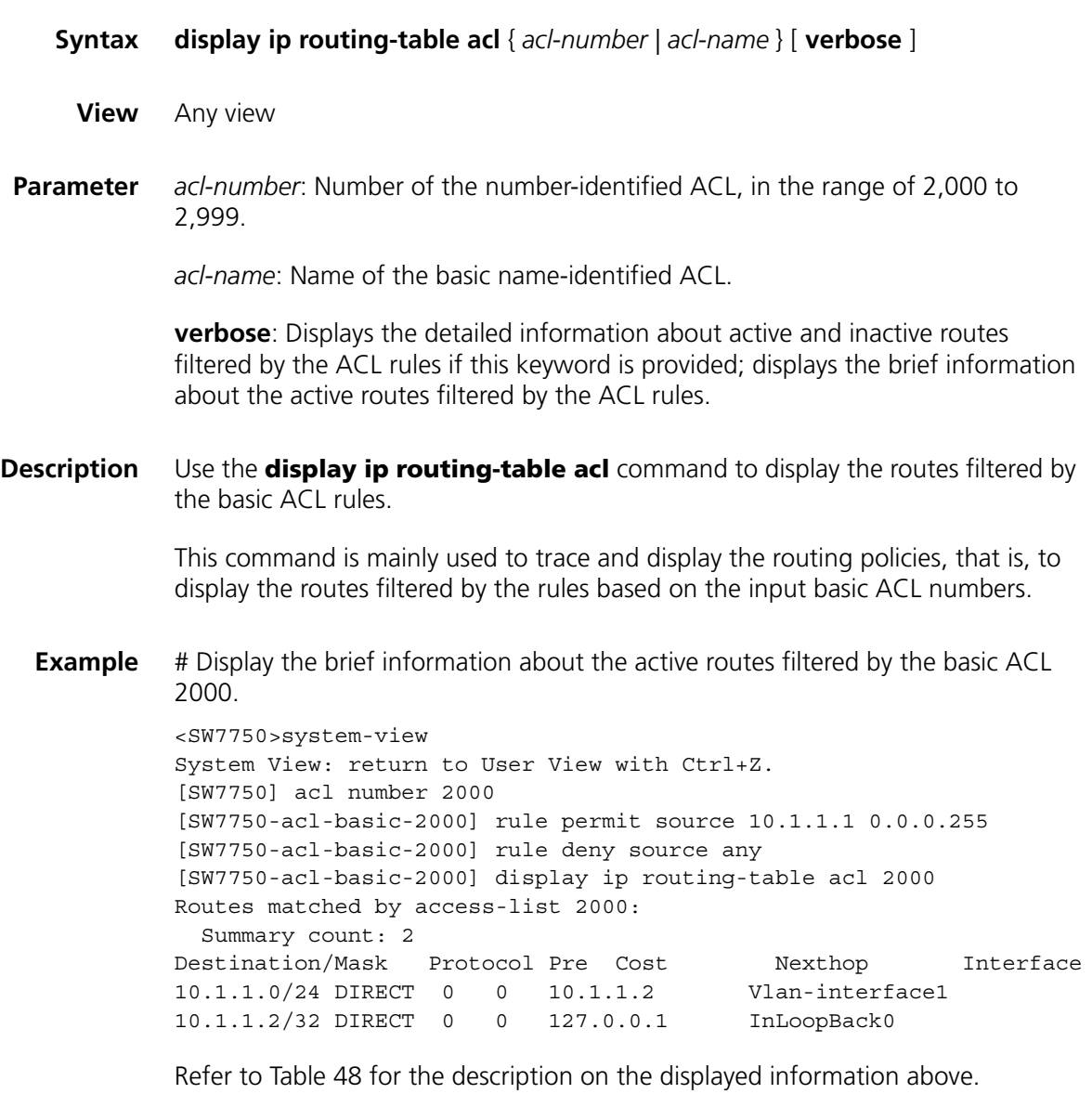

# Display the detailed information about the active and inactive routes filtered by the basic ACL 2000.

<SW7750> display ip routing-table acl 2000 verbose Routes matched by access-list 2000: Generate Default: no + = Active Route, - = Last Active, # = Both  $*$  = Next hop in use

```
Summary count: 2
**Destination: 10.1.1.0 Mask: 255.255.255.0
       Protocol: #DIRECT Preference: 0
       *NextHop: 10.1.1.2 Interface: 10.1.1.2(Vlan-interface1)
      Vlinkindex: 0
      State: <Int ActiveU Retain Unicast>
      Age: 7:24 Cost: 0/0 Tag: 0
**Destination: 10.1.1.2 Mask: 255.255.255.255
       Protocol: #DIRECT Preference: 0
       *NextHop: 127.0.0.1 Interface: 127.0.0.1(InLoopBack0)
      Vlinkindex: 0
      State: <NoAdvise Int ActiveU Retain Gateway Unicast>
      Age: 7:24 Cost: 0/0 Tag: 0
```
**Table 49** Field descriptions of the **display ip routing-table acl** command

| <b>Field</b> | <b>Description</b>                                                                    |  |  |
|--------------|---------------------------------------------------------------------------------------|--|--|
| Destination  | Destination address                                                                   |  |  |
| Mask         | Mask                                                                                  |  |  |
| Protocol     | Routing protocol that detects this route                                              |  |  |
| Preference   | Preference of the route                                                               |  |  |
| Nexthop      | Address of the next hop                                                               |  |  |
| Interface    | Outbound interface where packets to the destination network segment are<br>forwarded. |  |  |
| Vlinkindex   | Virtual link index                                                                    |  |  |
|              |                                                                                       |  |  |

| <b>Field</b> | <b>Description</b>                                                                       |                                                                                                    |  |  |  |
|--------------|------------------------------------------------------------------------------------------|----------------------------------------------------------------------------------------------------|--|--|--|
| State        | Route state:                                                                             |                                                                                                    |  |  |  |
|              | ActiveU                                                                                  | Active unicast routes                                                                                                    |  |  |  |
|              | Blackhole                                                                                | Blackhole routes, which are similar to Reject routes except that<br>blackhole routes do not send ICMP unreachable messages to the<br>source end of the packet.                                                                                                    |  |  |  |
|              | Delete                                                                                   | The route is deleted.                                                                                                    |  |  |  |
|              | Gateway                                                                                  | Indirectly reachable routes                                                                                                    |  |  |  |
|              | Hidden                                                                                   | If you do not want to remove some routes that are not available<br>temporarily for some reasons (such as the configured polices,<br>the port being down), you can hide the route so as to restore it<br>later.                                                                                                    |  |  |  |
|              | Holddown                                                                                 | Holddown is a route redistribution policy adopted by some<br>distance-vector (D-V) routing protocols such as RIP. Through<br>Holddown, a routing protocol can avoid the flooding of error<br>routes and deliver route unreachable messages accurately. It<br>redistributes a certain route every a period of time regardless of<br>whether the actually found routes destined for the same<br>destination change. For more details, refer to the specific routing<br>protocols. |  |  |  |
|              | Int                                                                                      | The route is discovered by the interior gateway protocol (IGP).                                                                                                    |  |  |  |
|              | <b>NoAdvise</b>                                                                          | NoAdvise routes are nor released when the routing protocol ad                                                                                                    |  |  |  |
|              | Notinstall                                                                               | Generally, the route with the highest preference in a routing<br>table is added to the core routing table and released.<br>Comparatively, noninstall routes cannot be added to the core<br>routing table, however, they may be released.                                                                                                    |  |  |  |
|              | Reject                                                                                   | Reject route do not distribute packets as other routes. Instead,<br>the packet that selects a reject route will be dropped, and ICMP<br>unreachable messages will be sent to the source end of the<br>packet. Reject routes are generally used in network tests.                                                                                                    |  |  |  |
|              | Retain                                                                                   | When the routes in the core routing table are removed, the<br>routes with the retain tag will not be removed. You can tag<br>some static routes as retain routes so that they can continue to<br>exist in the core routing table.                                                                                                    |  |  |  |
|              | <b>Static</b>                                                                            | The static routes manually configured on the route are tagged as<br>static routes, which will not be removed from the routing table if<br>the router is restarted after the <b>save</b> command is executed.                                                                                                    |  |  |  |
|              | Unicast                                                                                  | Unicast routes                                                                                                    |  |  |  |
| Age          | The time that a route exists in the routing table, expressed in the form of<br>hh:mm:ss. |                                                                                                    |  |  |  |
| Cost         | Route cost                                                                               |                                                                                                    |  |  |  |
| Tag          | Route tag                                                                                |                                                                                                    |  |  |  |

**Table 49** Field descriptions of the **display ip routing-table acl** command

## **display ip routing-table ip-address**

**Syntax display ip routing-table** *ip-address* [ *mask* ] [ **longer-match** ] [ **verbose** ]

- **View** Any view
- **Parameter** *ip-address*: Destination IP address, in dotted decimal notation.

*mask:* IP address mask, length in dotted decimal notation or expressed as an integer. It ranges from 0 to 32 when expressed as an integer.

**longer-match**: Specifies all the routes that lead to the destination address and match the specified mask. If you do not specify the *mask* argument, those that match the natural mask are specified.

**verbose**: With the **verbose** argument specified, this command displays the verbose information of both the active and inactive routes. Without the argument specified, this command only displays the summary of active routes.

**Description** Use the **display ip routing-table** *ip-address* command to display the routing information of the specified destination address.

> With different arguments provided, the command output is different. The following is the command output with different arguments provided:

#### ■ **display ip routing-table** *ip-address*

If the destination address *ip-address* corresponds to a route in the natural mask range, this command displays the route that is the longest match of the destination address *ip-address* and is active.

## ■ **display ip routing-table** *ip-address mask*

This command only displays the routes exactly matching the specified destination address and mask.

#### ■ **display ip routing-table** *ip-address* **longer-match**

This command displays all destination address routes matching the specified destination address in the natural mask range.

#### ■ **display ip routing-table** *ip-address mask* **longer-match**

This command displays all destination address routes matching the specified destination address in the specified mask range.

#### **Example** # There is a corresponding route in the natural mask range. Display the summary.

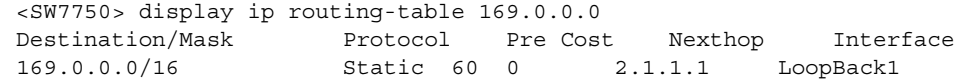

For detailed description of the output information, see Table 48.

# There is no corresponding route (only the longest matching route is displayed) in the natural mask range. Display the summary.

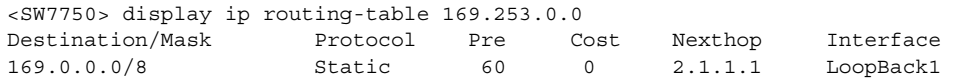

# There are corresponding routes in the natural mask range. Display detailed information.

```
<SW7750> display ip routing-table 169.0.0.0 verbose
Routing Tables:
 Generate Default: no
  + = Active Route, - = Last Active, # = Both * = Next hop in use
  Summary count:2
**Destination: 169.0.0.0 Mask: 255.0.0.0<br>Protocol: #Static Preference: 60
       Protocol: #Static
       *NextHop: 2.1.1.1 Interface: 2.1.1.1(LoopBack1)
       Vlinkindex: 0
       State: <Int ActiveU Static Unicast>
       Age: 3:47 Cost: 0/0 Tag: 0
**Destination: 169.0.0.0 Mask: 255.254.0.0
        Protocol: #Static Preference: 60
        *NextHop: 2.1.1.1 Interface: 2.1.1.1(LoopBack1)
       Vlinkindex: 0
       State: <Int ActiveU Static Unicast>
       Age: 3:47 Cost: 0/0 Tag: 0
```
# There is no corresponding route in the natural mask range (only the longest matched route is displayed). Display the detailed information.

```
<SW7750> display ip routing-table 169.253.0.0 verbose
Routing Tables:
 Generate Default: no
  + = Active Route, - = Last Active, # = Both * = Next hop in use
  Summary count:1
**Destination: 169.0.0.0 Mask: 255.0.0.0<br>Protocol: #Static Preference: 60
        Protocol: #Static<br>*NextHop: 2.1.1.1
                                  Interface: 2.1.1.1 (LoopBack1)
        Vlinkindex: 0
         State: <Int ActiveU Static Unicast>
         Age: 3:47 Cost: 0/0 Tag: 0
```
For detailed description of the output information, see Table 49.

## **display ip routing-table ip-address1 ip-address2**

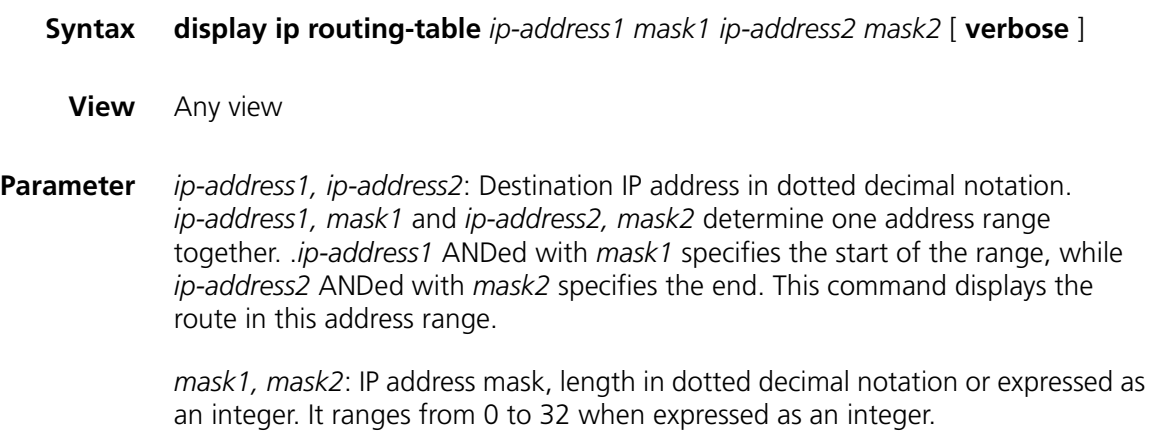

**verbose**: With the **verbose** argument provided, this command displays the verbose information of both active and inactive routes. Without this argument provided, this command displays the summary of active routes only.

- **Description** Use the **display ip routing-table** *ip-address1 ip-address2* command to display the route information in the specified destination address range.
	- **Example** # Display the routing information of destination addresses ranging from 1.1.1.0 to 2.2.2.0.

```
<SW7750>display ip routing-table 1.1.1.0 24 2.2.2.0 24
Routing tables:
 Summary count: 3
Destination/Mask Protocol Pre Cost Nexthop Interface
1.1.1.0/24 DIRECT 0 0 1.1.1.1 Vlan-interface1
1.1.1.1/32 DIRECT 0 0 127.0.0.1 InLoopBack0
2.2.2.0/24 DIRECT 0 0 2.2.2.1 Vlan-interface2
```
For detailed description of the output information, see Table 48.

## **display ip routing-table ip-prefix**

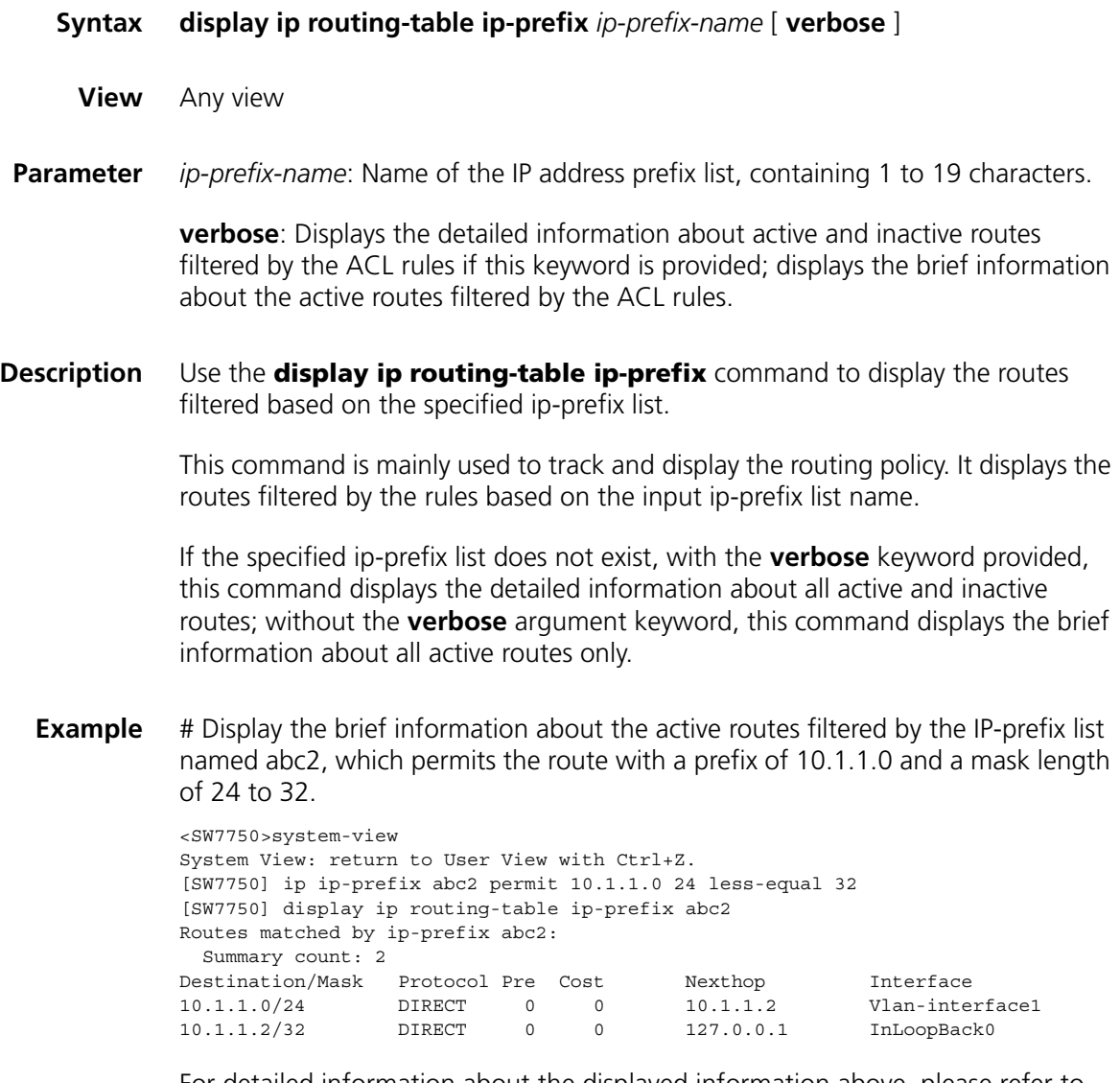

For detailed information about the displayed information above, please refer to Table 48.

# Display the detailed information about the active and inactive routes filtered by the ip-prefix list named abc2.

```
[SW7750] display ip routing-table ip-prefix abc2 verbose
Routes matched by ip-prefix abc2:
 Generate Default: no
 + = Active Route, - = Last Active, # = Both * = Next hop in use
 Summary count: 2
**Destination: 10.1.1.0 Mask: 255.255.255.0
       Protocol: #DIRECT Preference: 0
       *NextHop: 10.1.1.2 Interface: 10.1.1.2(Vlan-interface1)
       Vlinkindex: 0
       State: <Int ActiveU Retain Unicast>
       Age: 3:23:44 Cost: 0/0 Tag: 0
**Destination: 10.1.1.2 Mask: 255.255.255.255
       Protocol: #DIRECT Preference: 0
       *NextHop: 127.0.0.1 Interface: 127.0.0.1(InLoopBack0)
       Vlinkindex: 0
       State: <NoAdvise Int ActiveU Retain Gateway Unicast>
       Age: 3:23:44 Cost: 0/0 Tag: 0
```
For detailed description on the displayed information above, refer to Table 49.

## **display ip routing-table protocol**

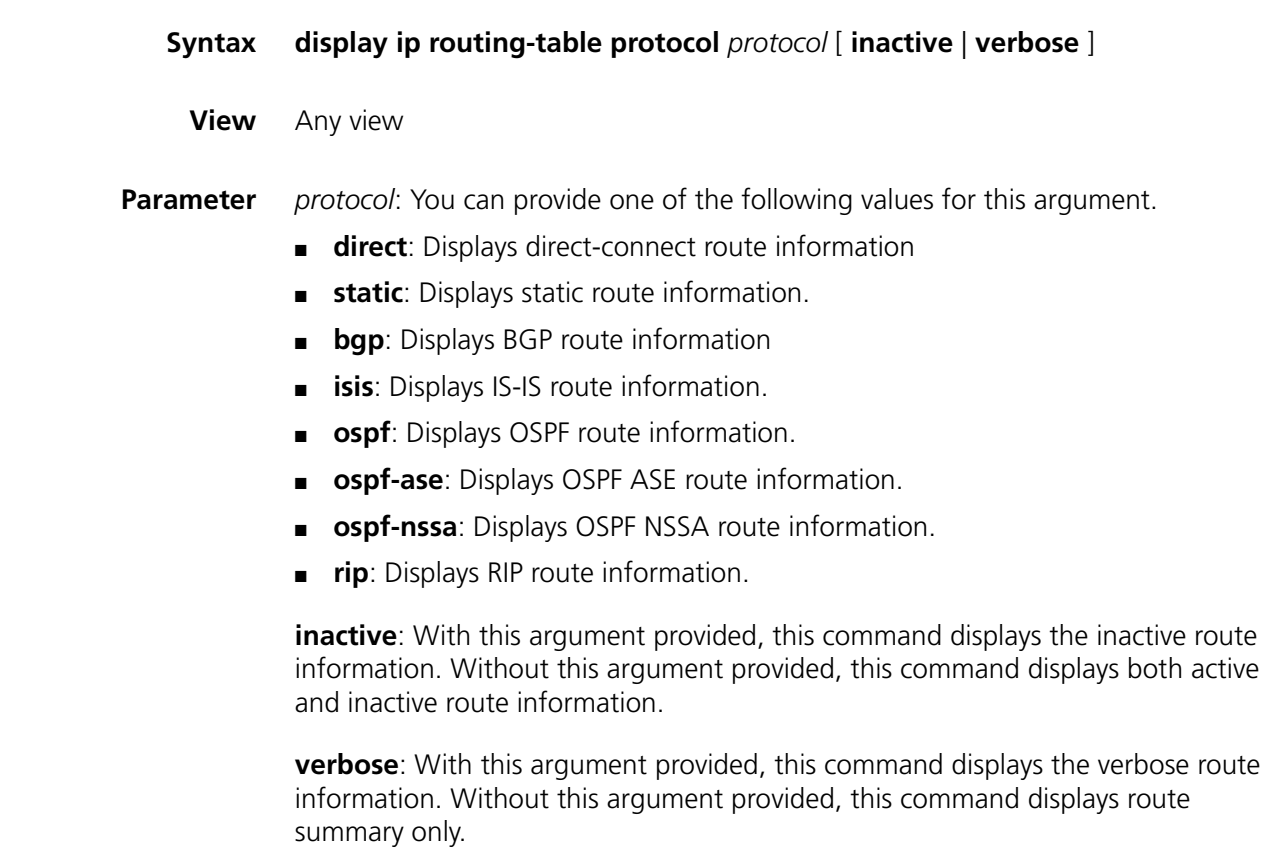

## **Description** Use the **display ip routing-table protocol** command to display the route information of a specific protocol.

**Example** # Display the summary of all direct-connect routes.

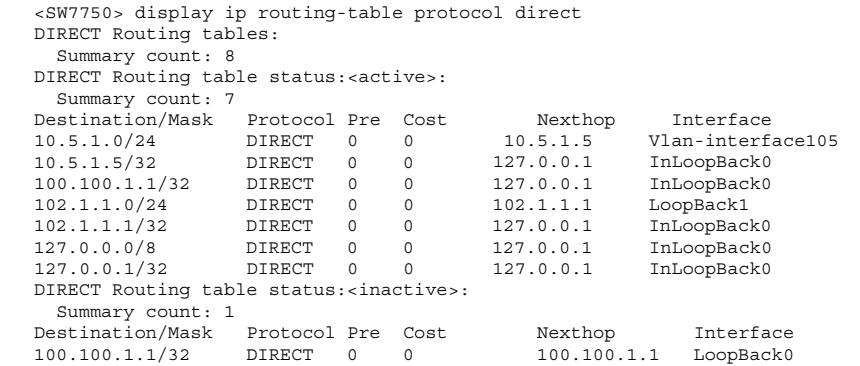

# Display the static routing table.

```
<SW7750> display ip routing-table protocol static
STATIC Routing tables:
  Summary count: 1
STATIC Routing tables status:<active>:
  Summary count: 0
STATIC Routing tables status:<inactive>:
  Summary count: 1
Destination/Mask Protocol Pre Cost
Destination/Mask Protocol Pre<br/>Cost Mexthop Interface<br/>e1.2.3.0/24 STATIC 60 0 1.2.4.5 Vlan-interface10
```
For detailed description of the output information, see Table 48.

## **display ip routing-table radix**

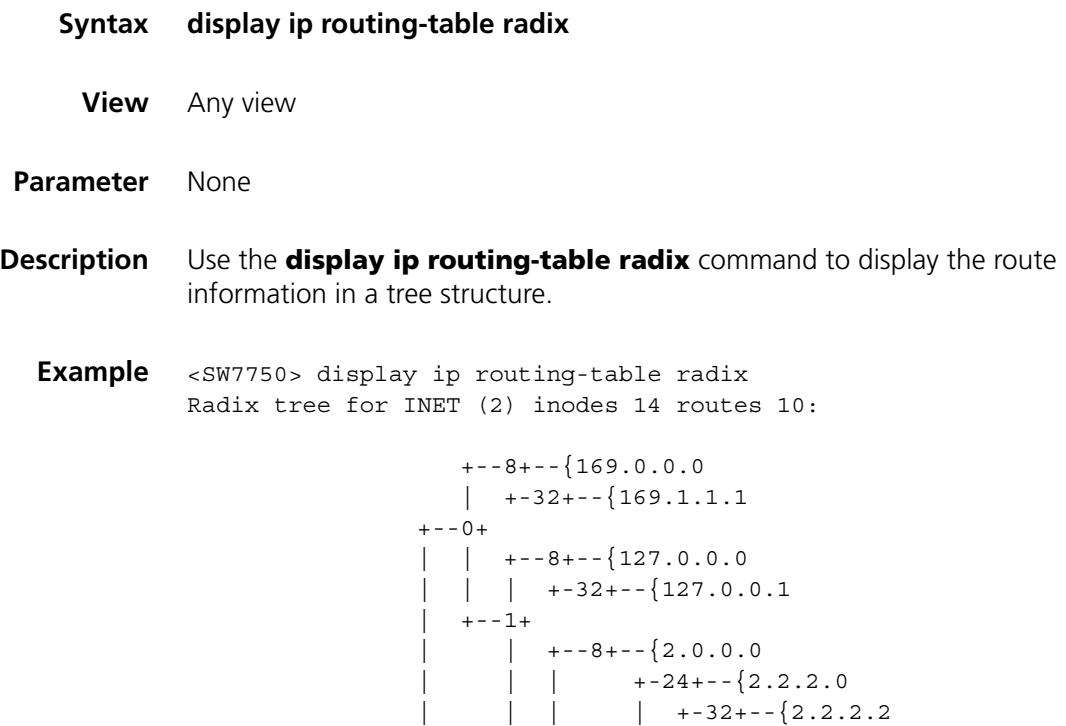

$$
\begin{array}{|c|c|c|c|c|} \hline |&+22+ &+22+ &+32+--&{2.2.1.1} \\ & &+5+--&+2+--&{2.2.1.1} \\ & &+5+--&+2+--&{1.0.0.0} \\ & & &+32+--&{1.1.1.1}\end{array}
$$

**Table 50** Field descriptions of the **display ip routing-table radix** command

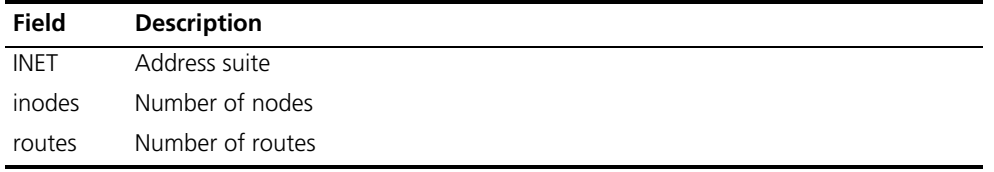

# **display ip routing-table statistics**

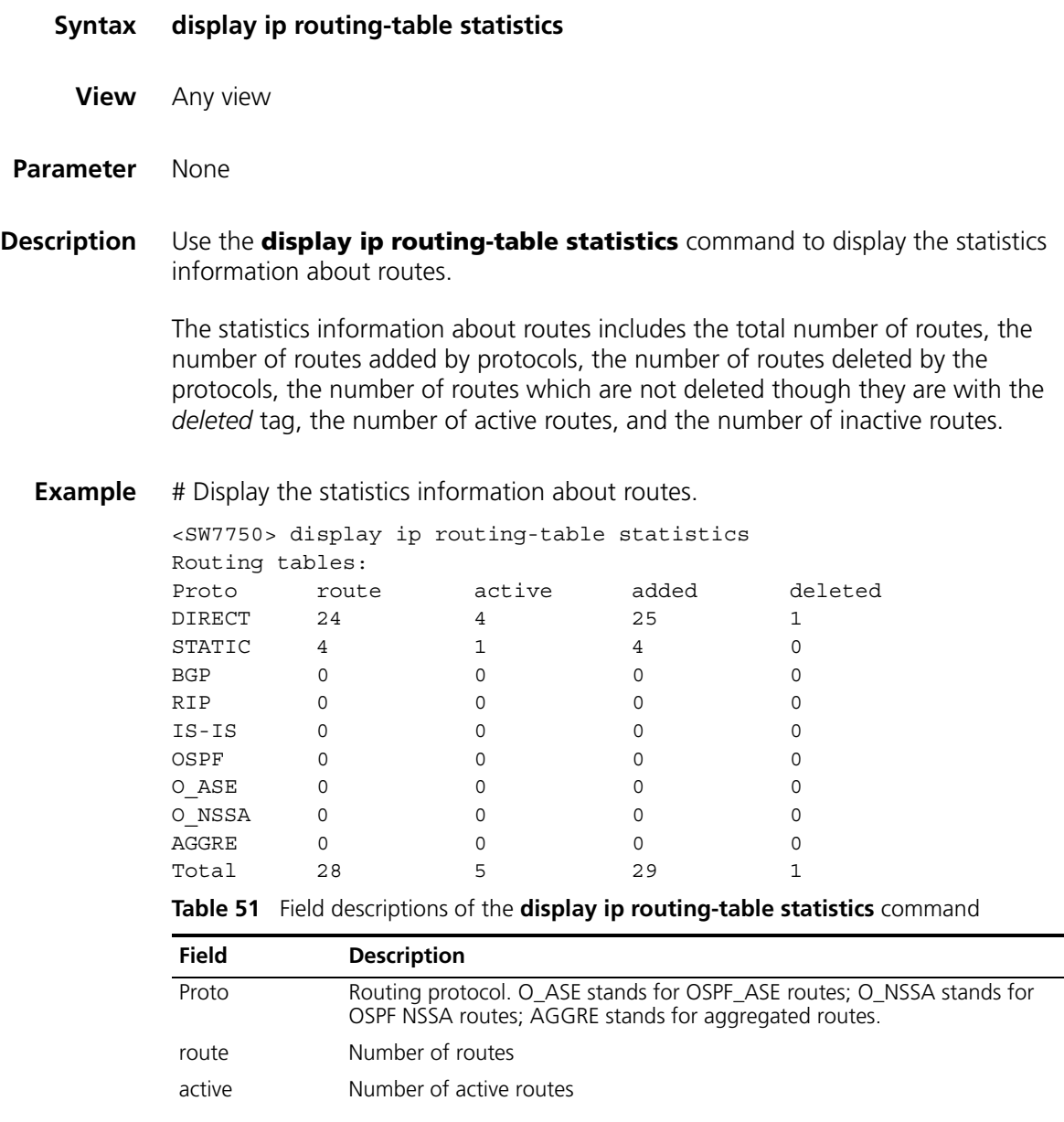
| Field   | <b>Description</b>                                                                                |
|---------|---------------------------------------------------------------------------------------------------|
| added   | Number of routes added after the router is rebooted or the routing table is<br>cleared last time. |
| deleted | Number of routes deleted (Such routes will be freed in a period of time)                          |
| Total   | Total number of the different kinds of routes.                                                    |

**Table 51** Field descriptions of the **display ip routing-table statistics** command

## **display ip routing-table verbose**

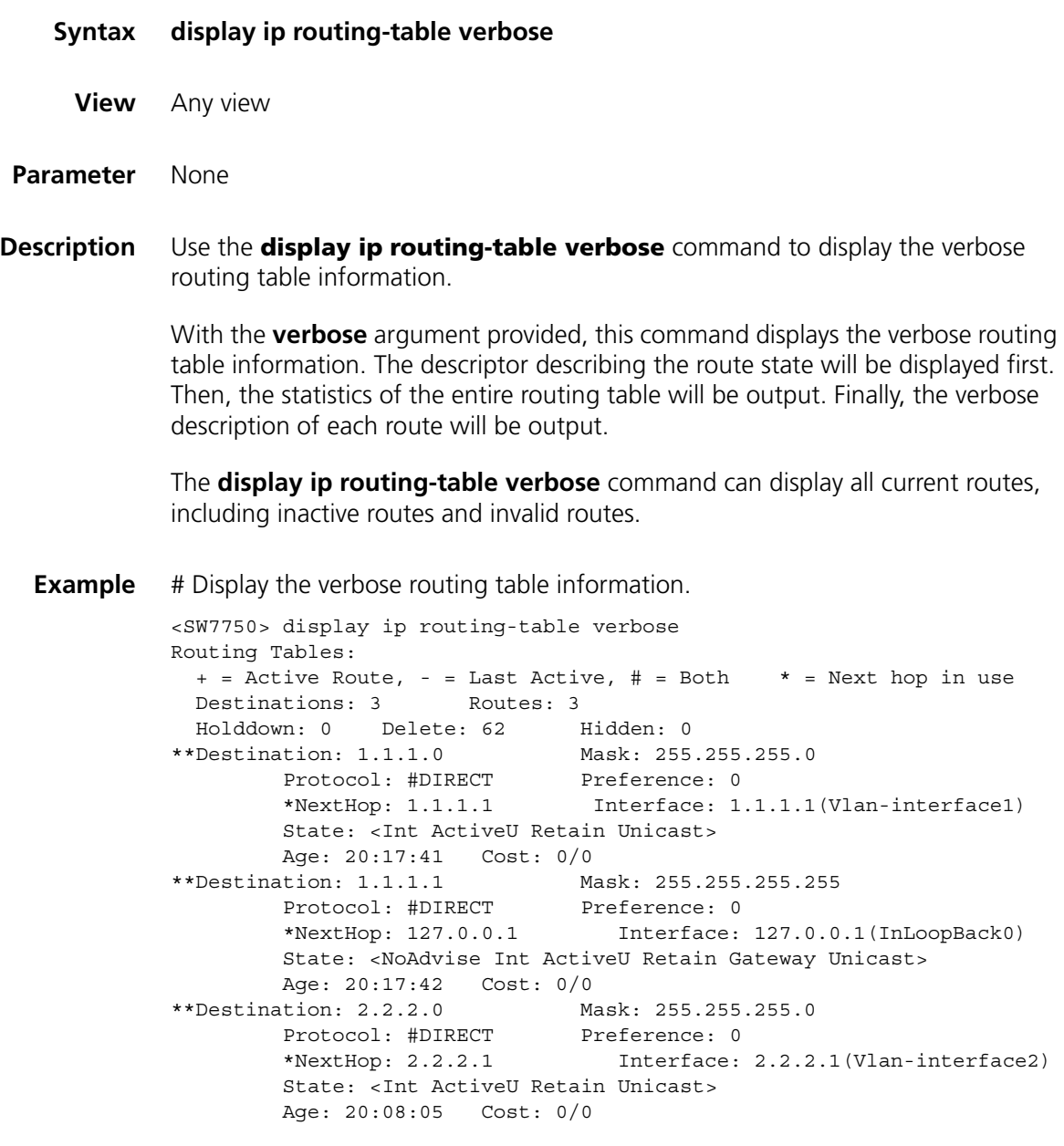

Table 49 describes the meaning of route status and Table 52 shows the statistics information about the routing table.

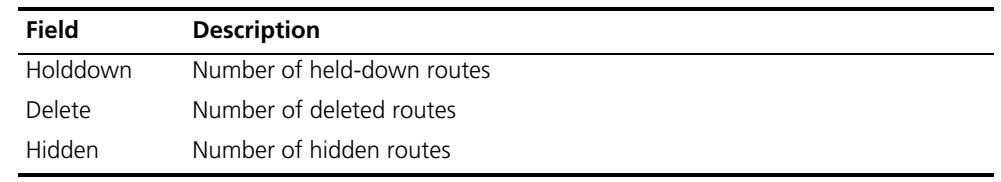

### **Table 52** Field descriptions of the **display ip routing-table verbose** command

## **reset ip routing-table statistics**

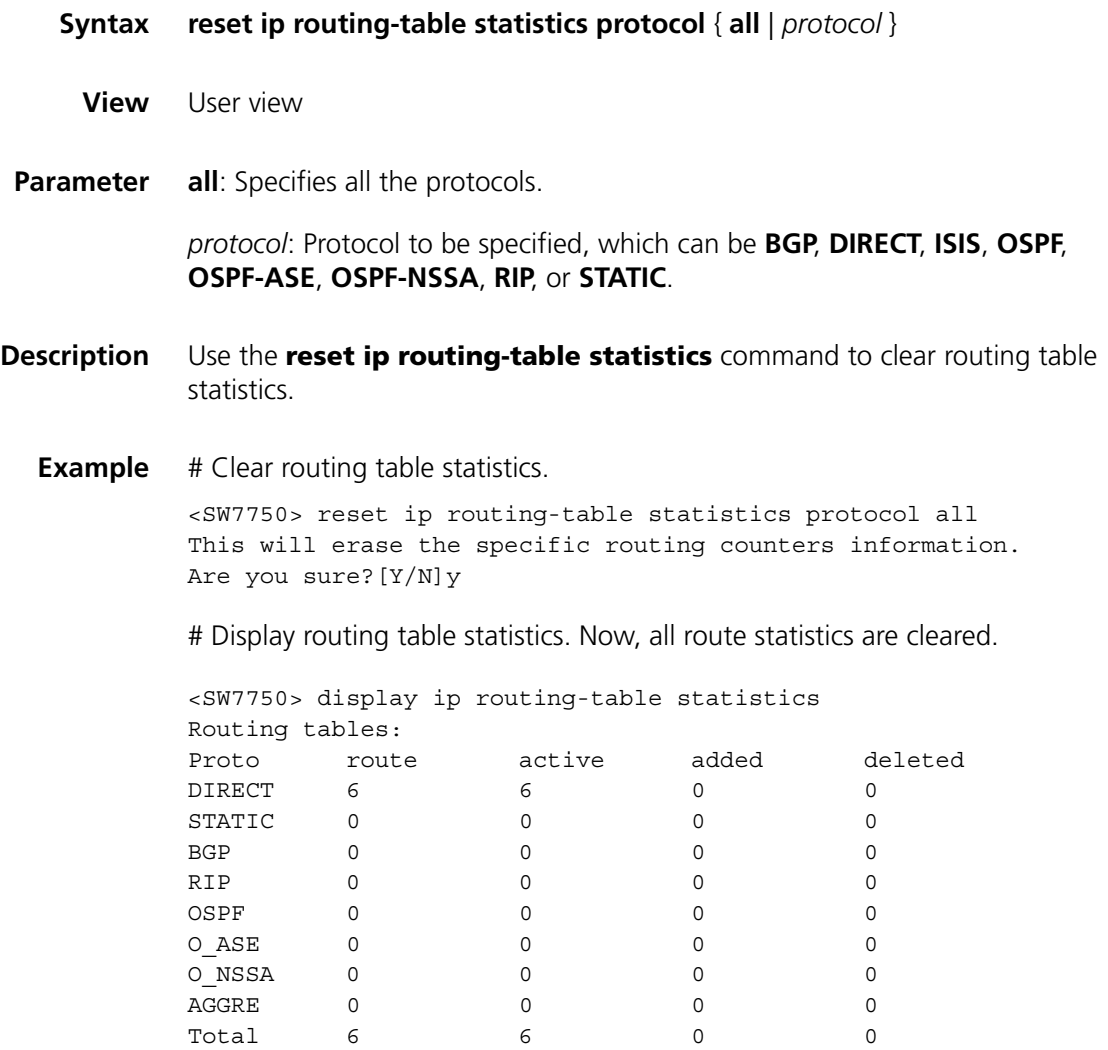

## **29 STATIC ROUTE CONFIGURATION COMMANDS**

## **delete static-routes all**

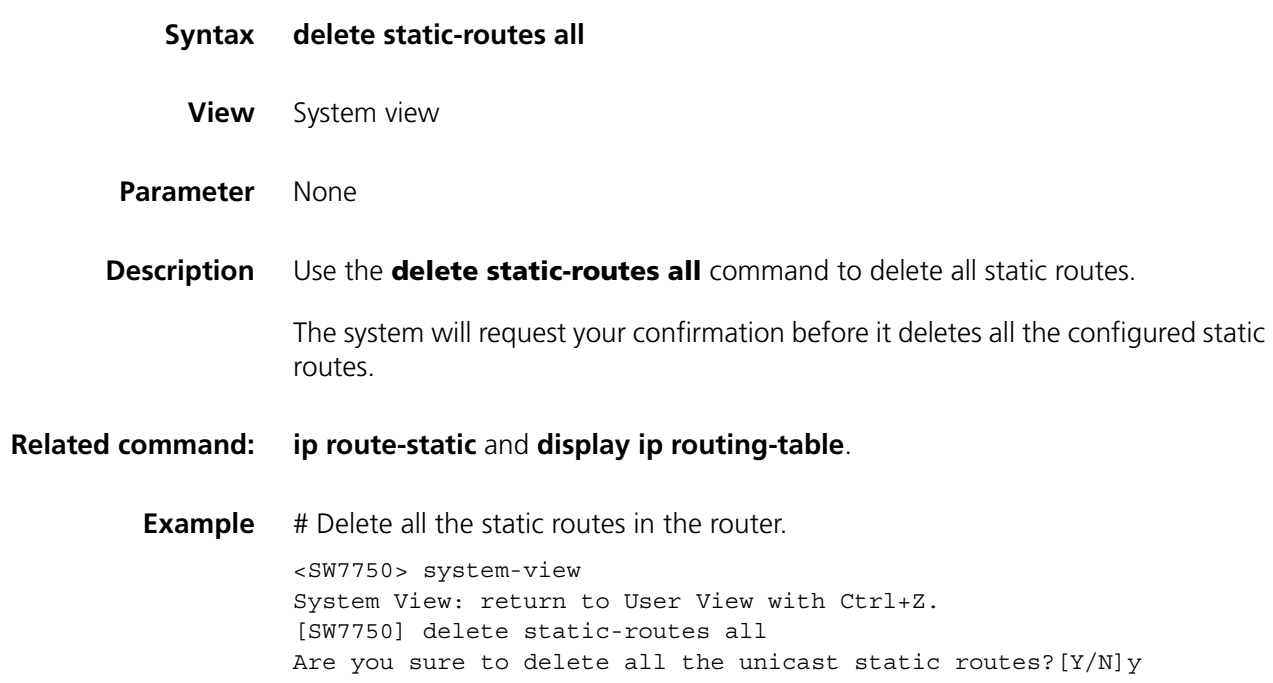

## <span id="page-326-0"></span>**ip route-static**

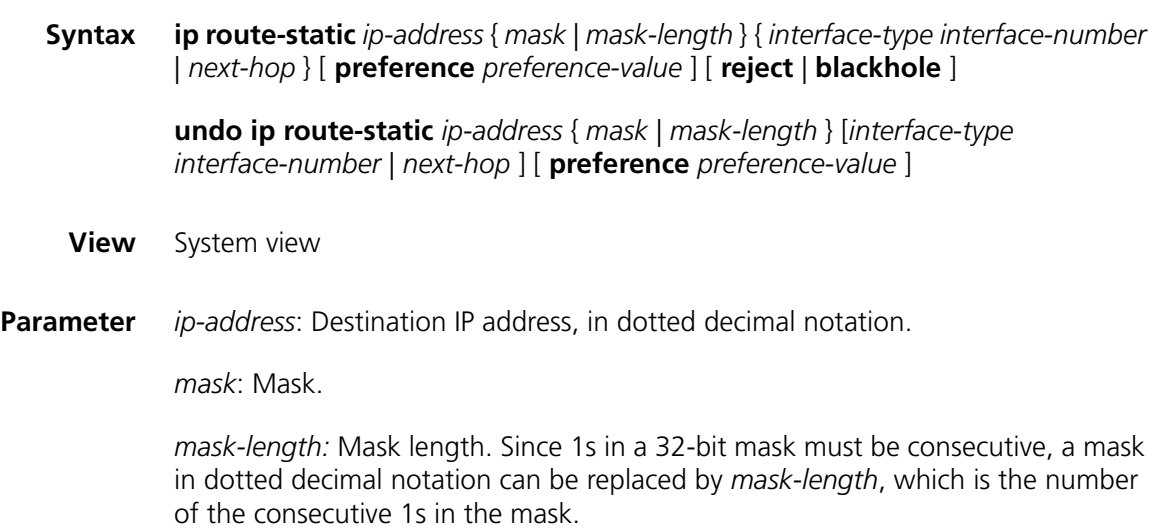

*interface-type interface-number*: Next-hop outgoing interface to be specified*.* Currently, you can specify the next-hop outgoing interface as **NULL 0** only. The packets sent to a **null** interface, which is a virtual interface, will be discarded immediately. This can decrease the system load.

*next-hop*: Next hop IP address of the route, in dotted decimal notation.

*preference-value*: Preference level of the route, in the range from 1 to 255. The default preference is 60.

**reject**: Indicates an unreachable route. If a static route to a destination has the "**reject**" attribute, all the IP packets destined for this destination will be discarded.

**blackhole**: Indicates a blackhole route. If a static route to a destination has the "**blackhole**" attribute, the outgoing interface of this route is the Null 0 interface regardless of the next hop address, and all the IP packet addresses destined for this destination are dropped without the source host being notified.

**Description** Use the **ip route-static** command to configure a static route.

Use the **undo ip route-static** command to delete a manually configured static route.

By default, the system can obtain the subnet route directly connected to the router. When you configure a static route, if no preference is specified for the route, the preference defaults to 60, and if the route is not specified as **reject** or **blackhole**, the route will be reachable by default.

When configuring a static route, note the following points:

- If the destination IP address and the mask are both 0.0.0.0, what you are configuring is a default route. All the packets that fail to find a routing entry will be forwarded through this default route.
- You cannot configure an interface address of the local switch as the next hop address of a static route.
- You can configure a different preference to implement flexible route management policy.

**Related command: [display ip routing-table](#page-314-0)**, **[ip route-static default-preference](#page-327-0)**, **[ip route-static](#page-327-0)  [default-preference](#page-327-0)**.

**Example** # Configure the next hop of the default route as 129.102.0.2.

<SW7750> system-view System View: return to User View with Ctrl+Z. [SW7750] ip route-static 0.0.0.0 0.0.0.0 129.102.0.2

#### <span id="page-327-0"></span>**ip route-static default-preference**

**Syntax ip route-static default-preference** *default-preference-value*

#### **undo ip route-static default-preference**

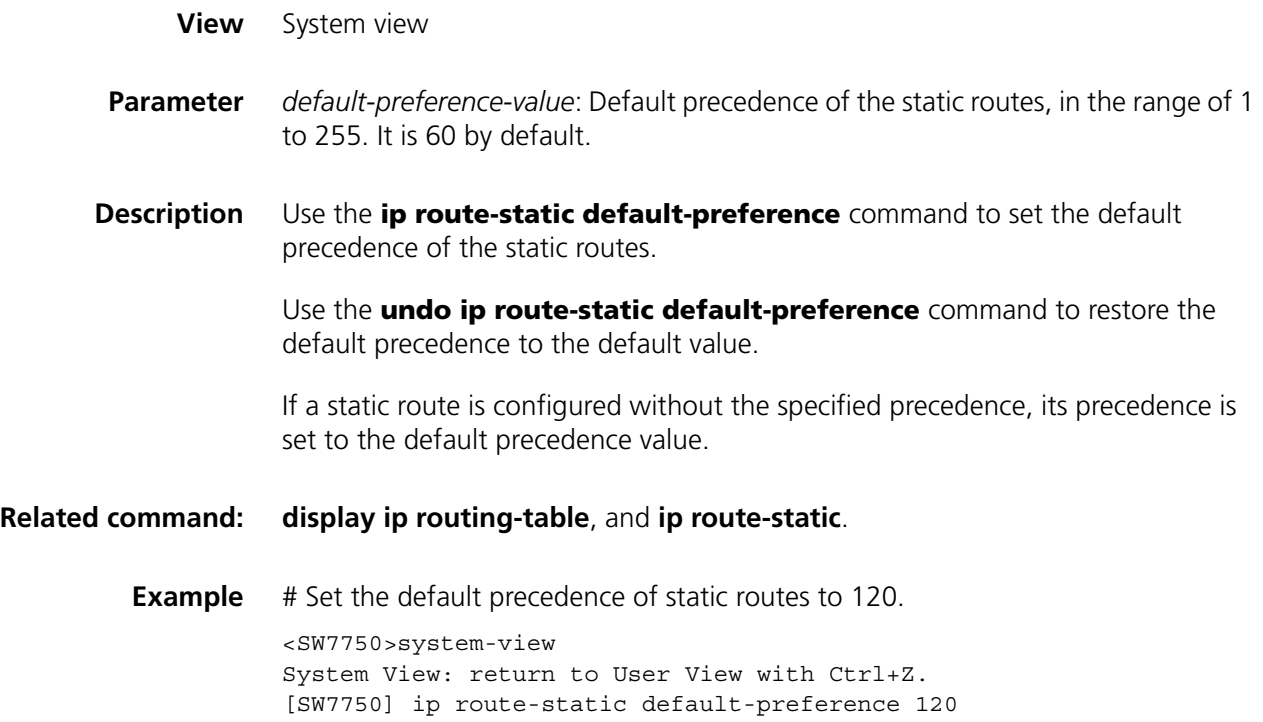

# **30 RIP CONFIGURATION COMMANDS**

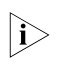

n *The word "router" covered in the following text represent routers in common sense and Ethernet switches running a routing protocol. To improve readability, this will not be mentioned again in this manual.*

## **checkzero**

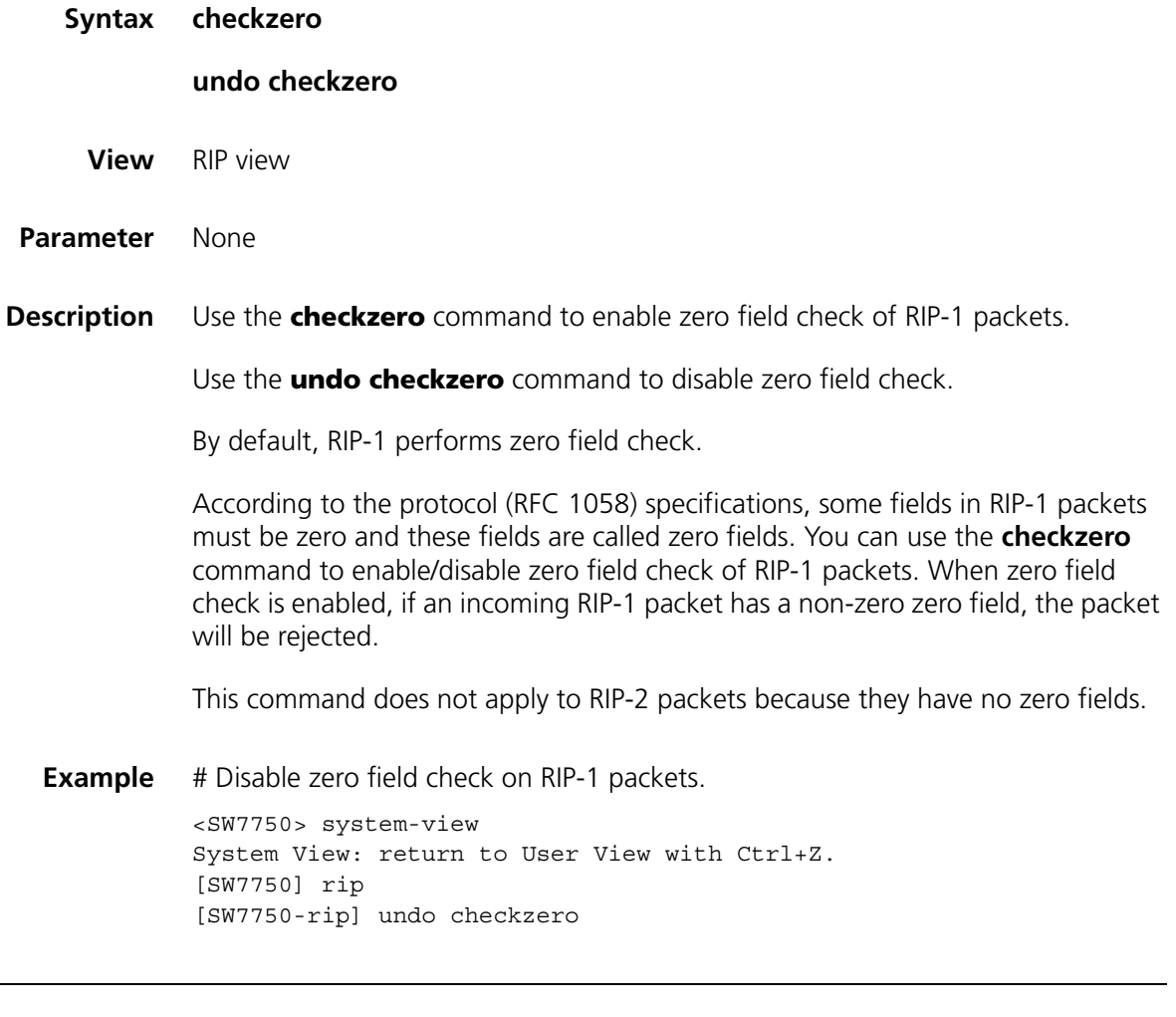

## <span id="page-330-0"></span>**default cost**

**Syntax default cost** *value*

**undo default cost**

<span id="page-331-0"></span>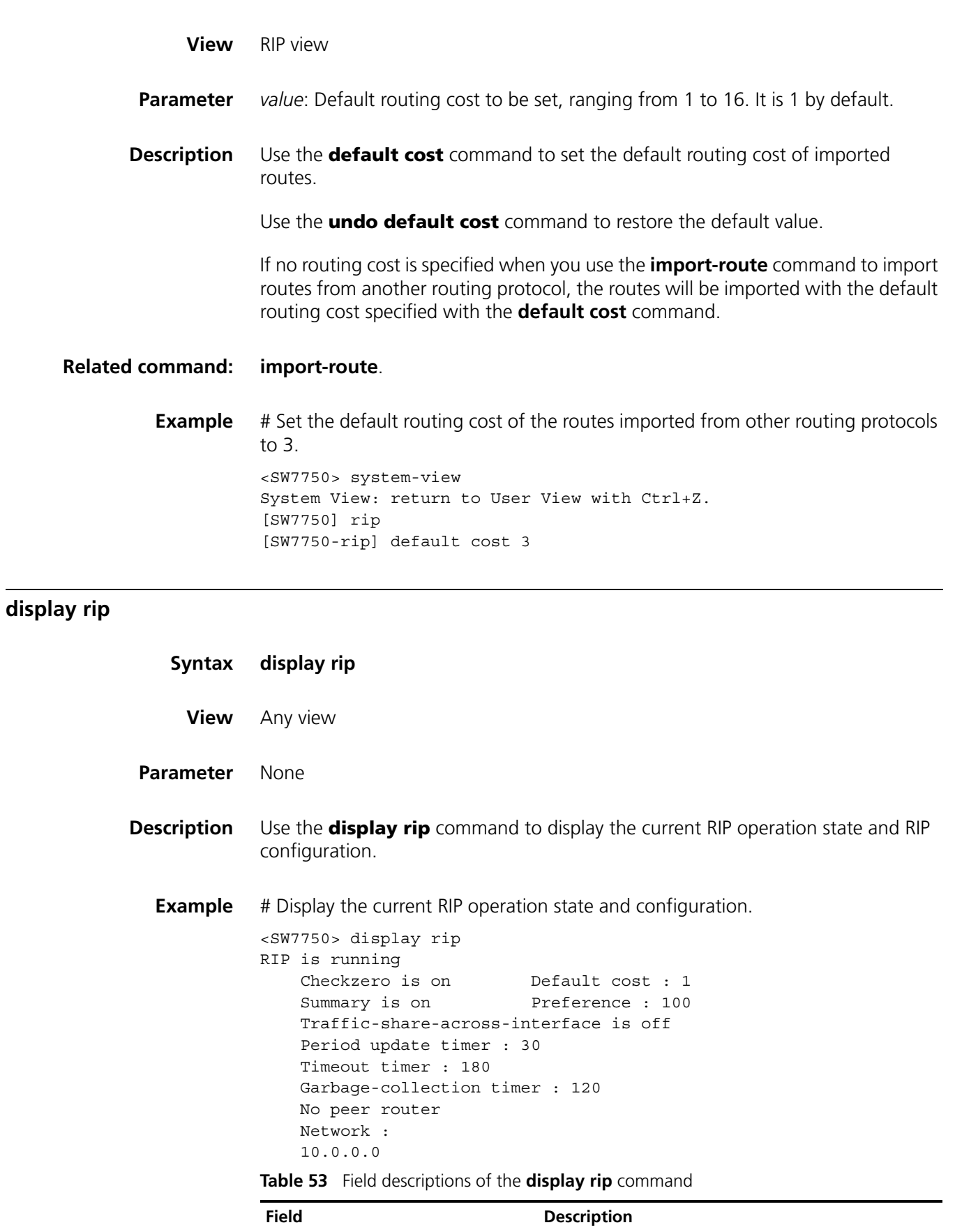

RIP is running RIP is active.

| <b>Field</b>                          | <b>Description</b>                                    |  |
|---------------------------------------|-------------------------------------------------------|--|
| Checkzero is on                       | Zero field checking is enabled.                       |  |
| Default cost: 1                       | The default route cost is 1                           |  |
| Summary is on                         | Routes are aggregated automatically                   |  |
| Preference 100                        | The preference of RIP is 100                          |  |
| Traffic-share-across-interface is off | Traffic is shared across equivalent routes.           |  |
| Period update timer: 30               | Settings of the three timers of RIP                   |  |
| Timeout timer: 180                    |                                                       |  |
| Garbage-collection timer: 120         |                                                       |  |
| No peer router                        | No destination address of a transmission is specified |  |
| Network: 10.0.0.0                     | RIP is enabled on network segment 10.0.0.0            |  |

**Table 53** Field descriptions of the **display rip** command

## **display rip routing**

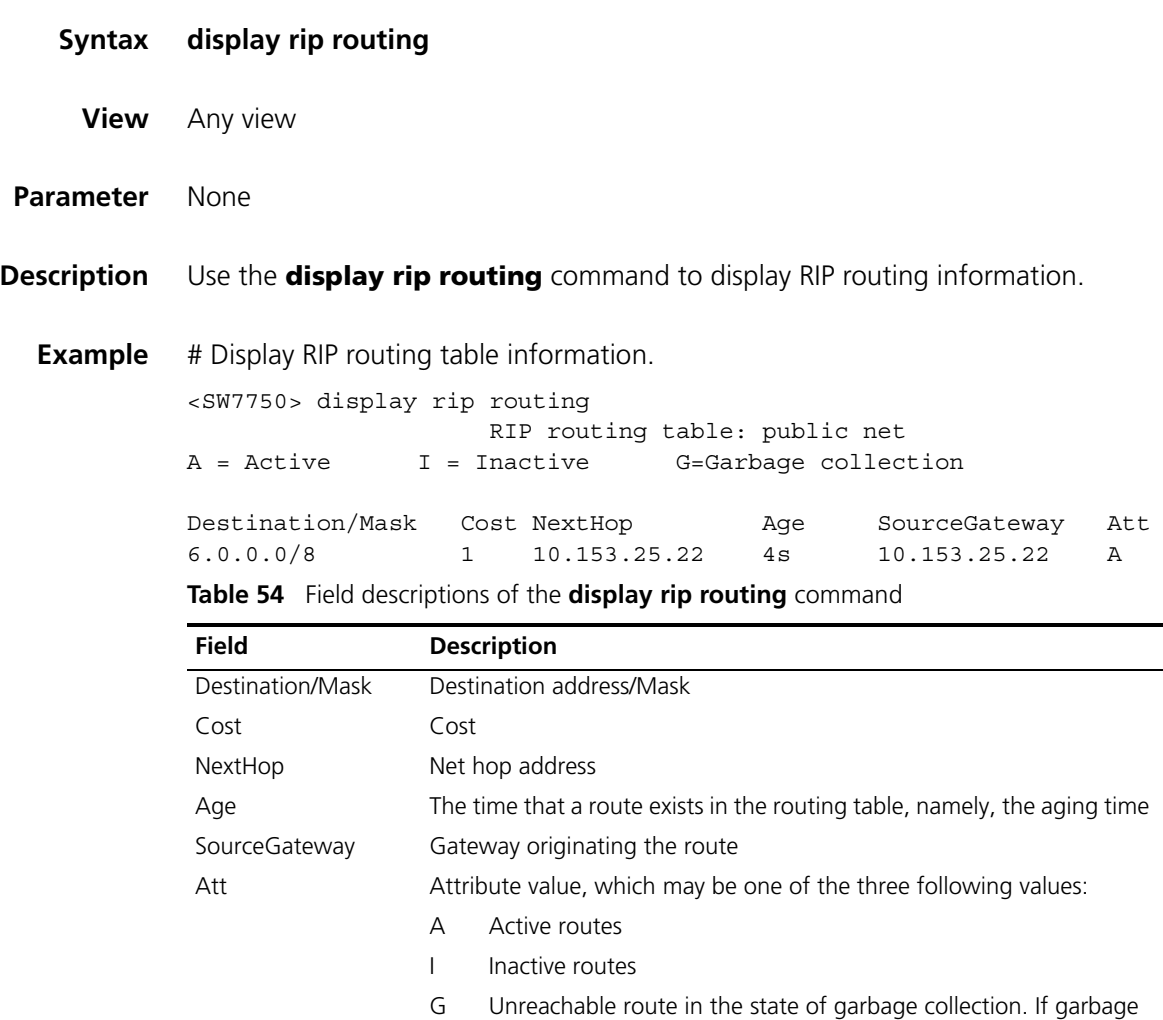

collection times out, and the unreachable route does not receive update messages from the same neighbor, the route will be

removed from the routing table completely.

## <span id="page-333-0"></span>**filter-policy export**

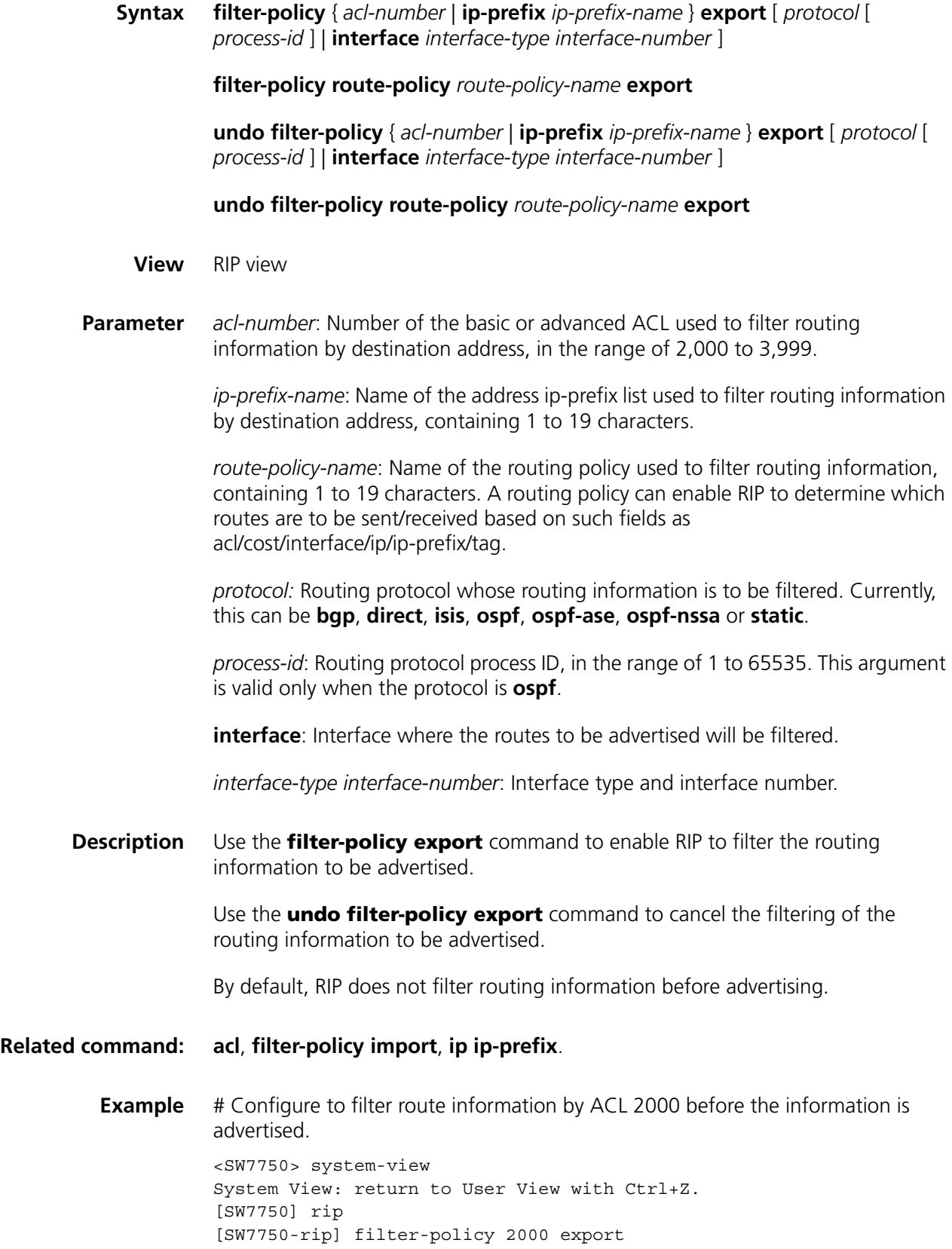

## <span id="page-334-0"></span>**filter-policy import**

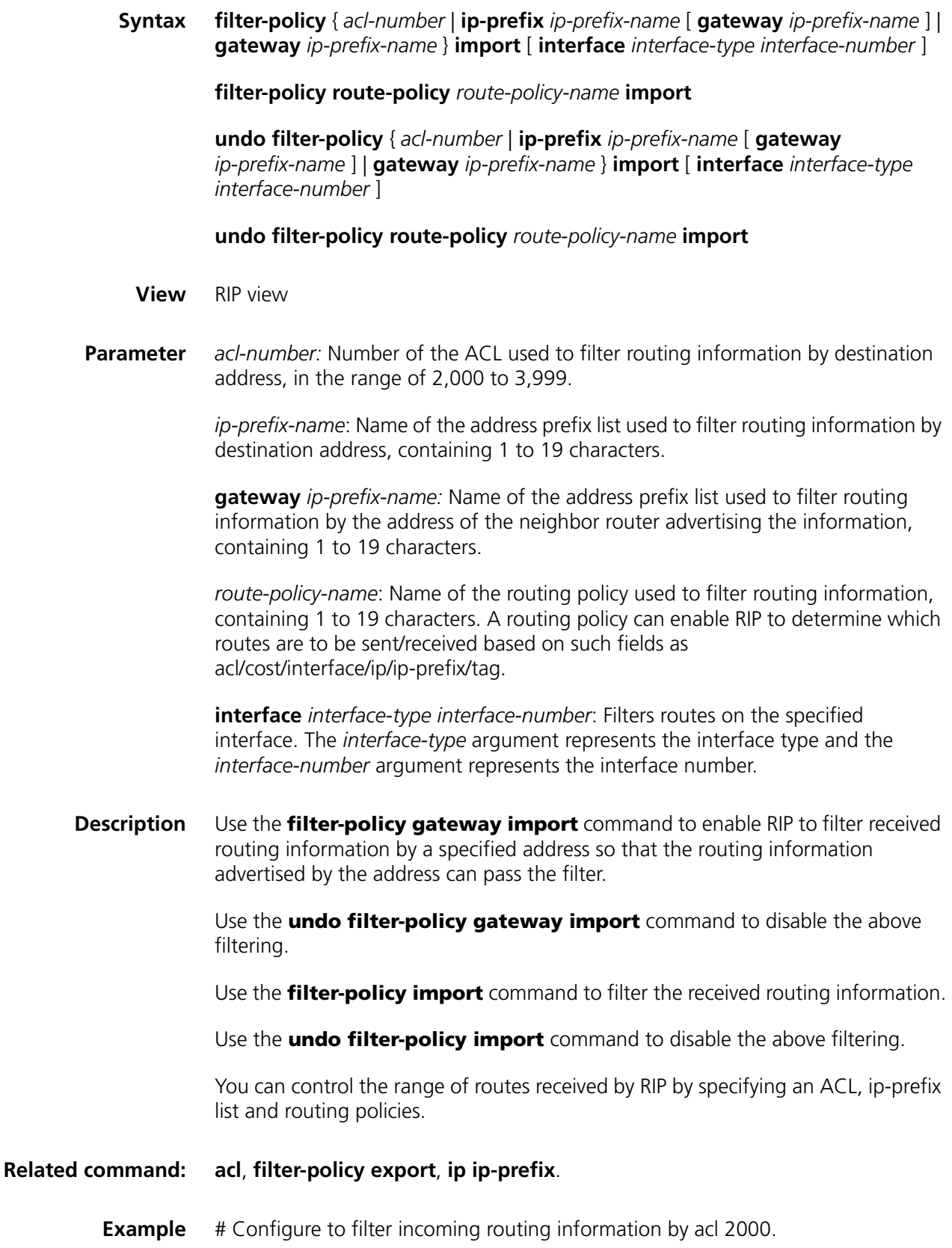

<SW7750>system-view System View: return to User View with Ctrl+Z. [SW7750] rip [SW7750-rip] filter-policy 2000 import

#### **host-route**

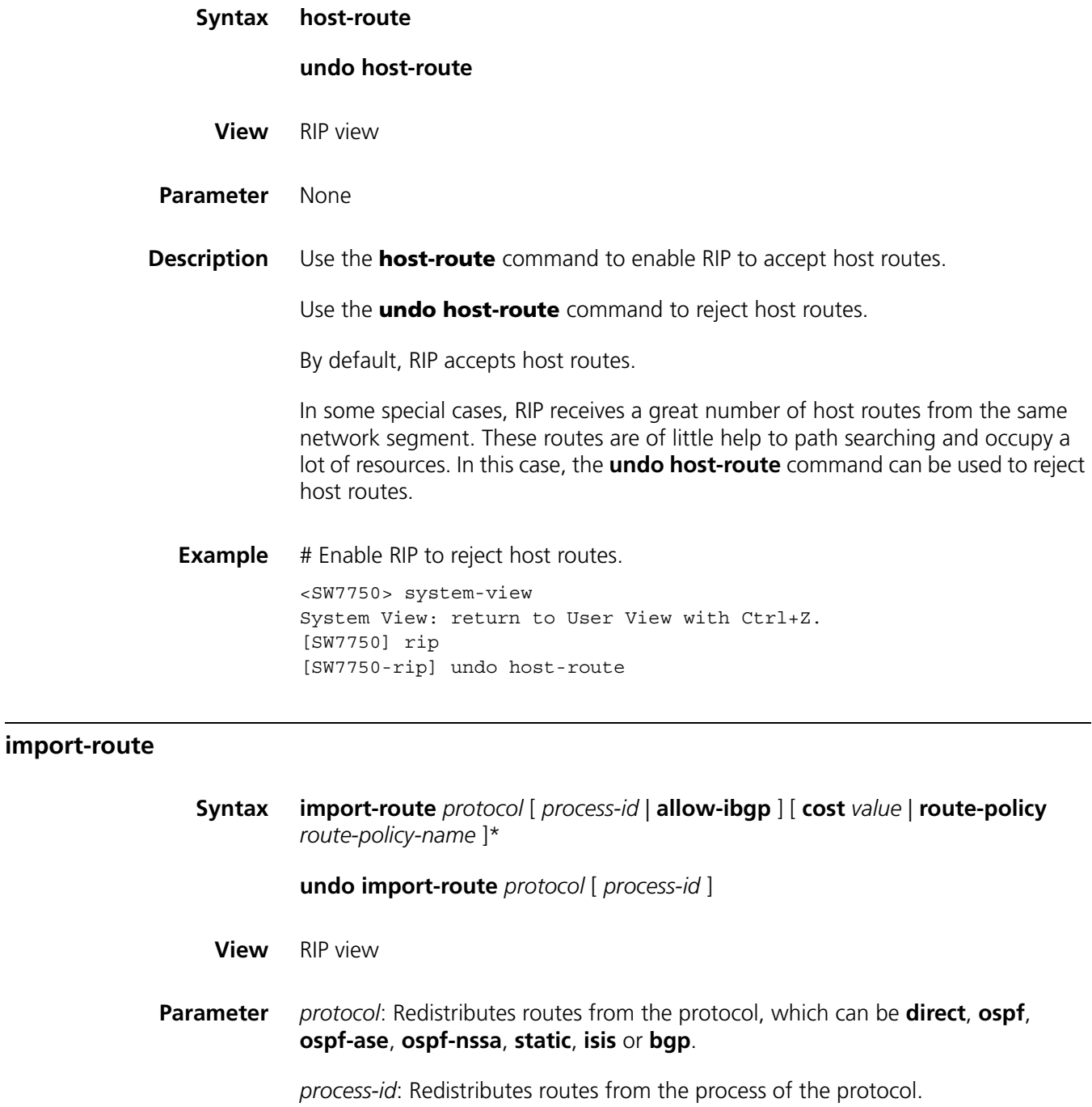

<span id="page-335-0"></span>**allow-ibgp**: Redistributes iBGP routes.

*value*: Cost value of redistributed routes, in the range of 1 to 16.

**route-policy** *route-policy-name*: Redistributes only the routes matching the conditions of the specified route-policy. The Name of a routing policy contains 1 to 19 characters.

**Description** Use the **import-route** command to redistribute routes from another routing protocol into RIP.

> Use the **undo import-route** command to disable route redistribution from another routing protocol.

By default, RIP does not redistribute routes from other protocols.

The **import-route** command is used to import the routes of another protocol with a specified cost. RIP regards the imported routes as its own routes and transmits them with the specified cost. This command can greatly enhance the capability of RIP to obtain routes, thereby improving RIP performance.

If the **cost** *value* is not specified, routes will be imported with the default routing cost (set by the **default cost** command, ranging from 1 to 16). If the cost of an imported route is 16, RIP marks the route as HOLD DOWN (however, the route can still be used to forward packets), and continues to announce the route with this cost to other routers running RIP until the Garbage Collection timer times out (the timeout time defaults to 120 seconds).

#### **Related command: [default cost](#page-330-0)**.

**i** *Note that:* 

*The [import-route](#page-335-0) [bgp](#page-423-0) command redistributes only eBGP routes, while the [import-route](#page-335-0) [bgp](#page-423-0) allow-i[bgp](#page-423-0) command redistributes both iBGP and eBGP routes. Because the redistributed iBGP routes have the AS-PATH attribute removed, routing loops may occur. Therefore, use the allow-i[bgp](#page-423-0) keyword with caution.*

**Example** # Import static routes with the cost of 4.

<SW7750> system-view System View: return to User View with Ctrl+Z. [SW7750] rip [SW7750-rip] import-route static cost 4

# Set the default cost and import OSPF routes with the default cost.

<span id="page-336-0"></span><SW7750> system-view System View: return to User View with Ctrl+Z. [SW7750] rip [SW7750-rip] default cost 3 [SW7750-rip] import-route ospf

#### **undo network** *network-address*

- **View** RIP view
- **Parameter** *network-address*: Address of the network for which RIP is enabled/disabled. It can be the IP network address of any interface.
- **Description** Use the **network** command to enable RIP on a specified interface.

Use the **undo network** command to disable RIP on the interface.

By default, RIP is disabled on any interface.

After a RIP routing process is started, it is disabled on any interface. To enable RIP routing on an interface, you must use the **network** command.

When the **network** command is used on an address, the effect is that the interface on the network segment at this address is enabled. For example, the results of viewing the **network** 129.102.1.1 with both the **display current-configuration** command and the **display rip** command are shown as **network** 129.102.0.0.

#### **Related command: [rip work](#page-344-0)**.

**Example** # Enable RIP on the interface with the network address 129.102.0.0.

<SW7750> system-view System View: return to User View with Ctrl+Z. [SW7750] rip [SW7750-rip] network 129.102.0.0

#### **peer**

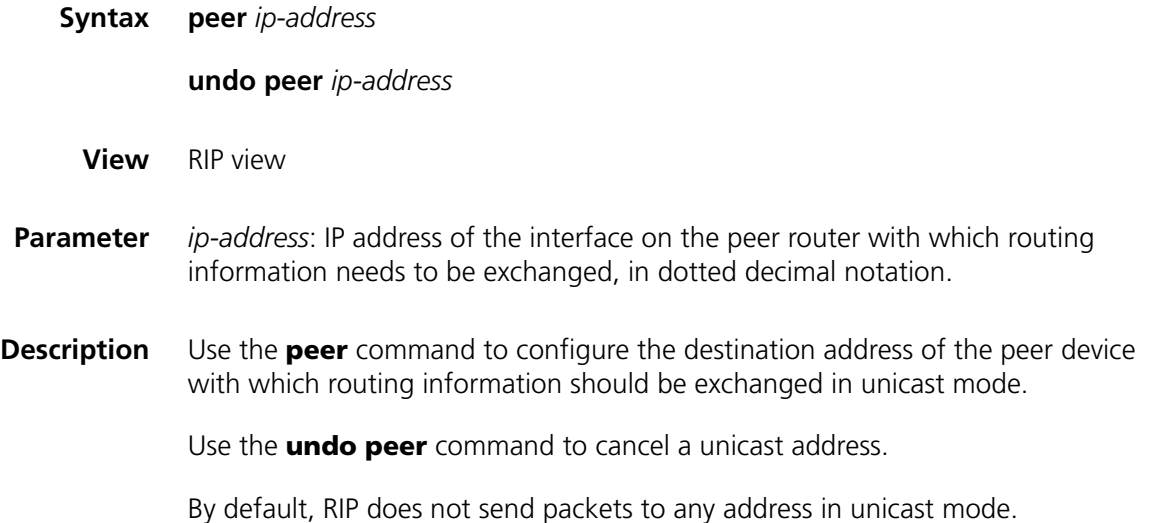

This command is used to for non-broadcast networks to which protocol packets cannot be sent in broadcast mode. And you are not recommended to use this command in normal situation.

**Example** # Specify a unicast destination address of 202.38.165.1.

<SW7750> system-view System View: return to User View with Ctrl+Z. [SW7750] rip [SW7750-rip] peer 202.38.165.1

#### **preference**

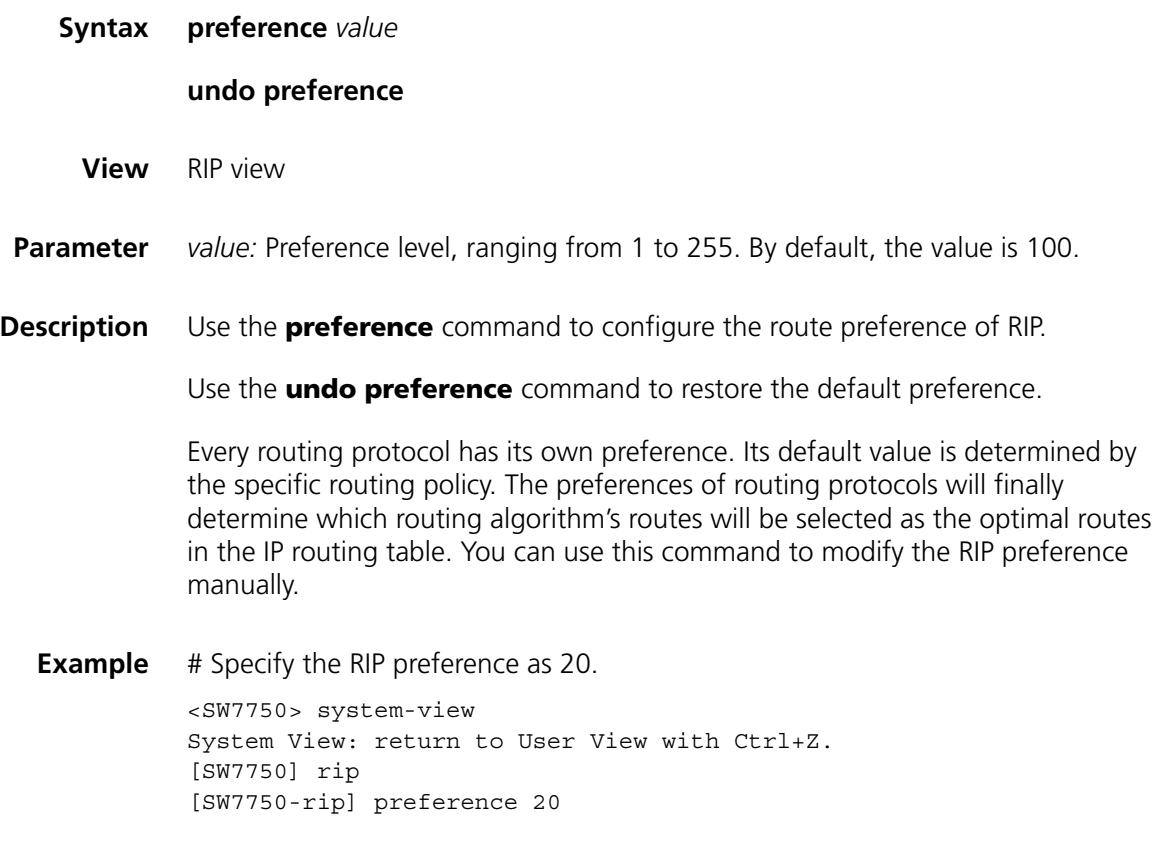

#### **reset**

**Syntax reset**

**View** RIP view

**Parameter** None

**Description** Use the **reset** command to reset the system configuration parameters of RIP.

When you need to re-configure the parameters of RIP, you can use this command to restore the default setting.

**Example** # Reset the RIP system configuration.

<SW7750> system-view System View: return to User View with Ctrl+Z. [SW7750] rip [SW7750-rip] reset % Reset RIP's configuration and restart RIP? [Y/N]y

#### **rip**

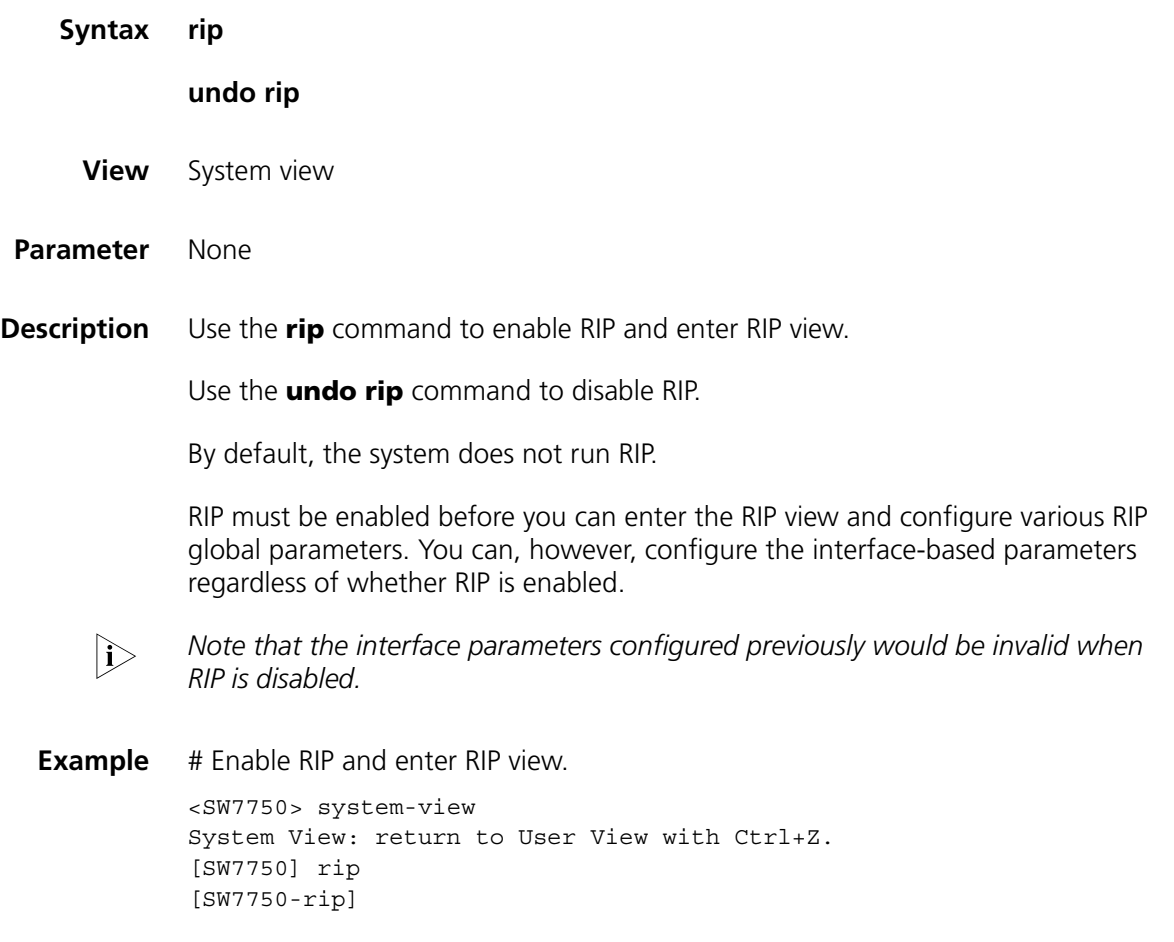

### **rip authentication-mode**

**Syntax rip authentication-mode** { **simple** *password* | **md5** { **rfc2453** *key-string* | **rfc2082** *key-string key-id* } } **undo rip authentication-mode View** Interface view **Parameter simple**: Specifies to use simple text authentication mode. *password*: Simple text authentication key, containing 1 to 16 characters.

**md5**: Specifies to use MD5 cipher text authentication mode.

**rfc2453**: Specifies that MD5 cipher text authentication packets will use a packet format (IETF standard) stipulated by RFC2453.

**rfc2082**: Specifies that MD5 cipher text authentication packets will use a packet format stipulated by RFC2082.

*key-string*: MD5 cipher text authentication key. If it is input in a plain text form, MD5 *key* is a character string not exceeding 16 characters. And it will be displayed in a cipher text form in a length of 24 characters when you use the **display current-configuration** command. You can also input the MD5 *key* in a cipher text form with a length of 24 characters.

*key-id:* MD5 cipher text authentication identifier, ranging from 1 to 255.

**Description** Use the **rip authentication-mode** command to configure RIP-2 authentication mode and its parameters.

> Use the **undo rip authentication-mode** command to cancel RIP-2 authentication mode.

RIP-1 does not authenticate packets. Generally RIP authenticates packets in two modes: plaintext authentication and MD5 ciphertext authentication. There are two packet formats in the MD5 ciphertext authentication: one format conforms to RFC 2453 and the other format is described in RFC 2082. Routers support both formats. You can select any format as required.

#### **Related command: [rip version](#page-344-1)**.

**Example** # Specify the interface Vlan-interface 10 to use the **simple** authentication with the authentication key of aaa.

> <SW7750> system-view System View: return to User View with Ctrl+Z. [SW7750] interface Vlan-interface 10 [SW7750-Vlan-interface10] rip version 2 [SW7750-Vlan-interface10] rip authentication-mode simple aaa

# Specify Vlan-interface 10 to use the MD5 cipher text authentication, with the authentication key of aaa and the packet format of **rfc2453.**

<SW7750> system-view System View: return to User View with Ctrl+Z. [SW7750] interface Vlan-interface 10 [SW7750-Vlan-interface10] rip version 2 [SW7750-Vlan-interface10] rip authentication-mode md5 rfc2453 aaa

<span id="page-340-0"></span>**rip input**

**Syntax rip input**

**undo rip input**

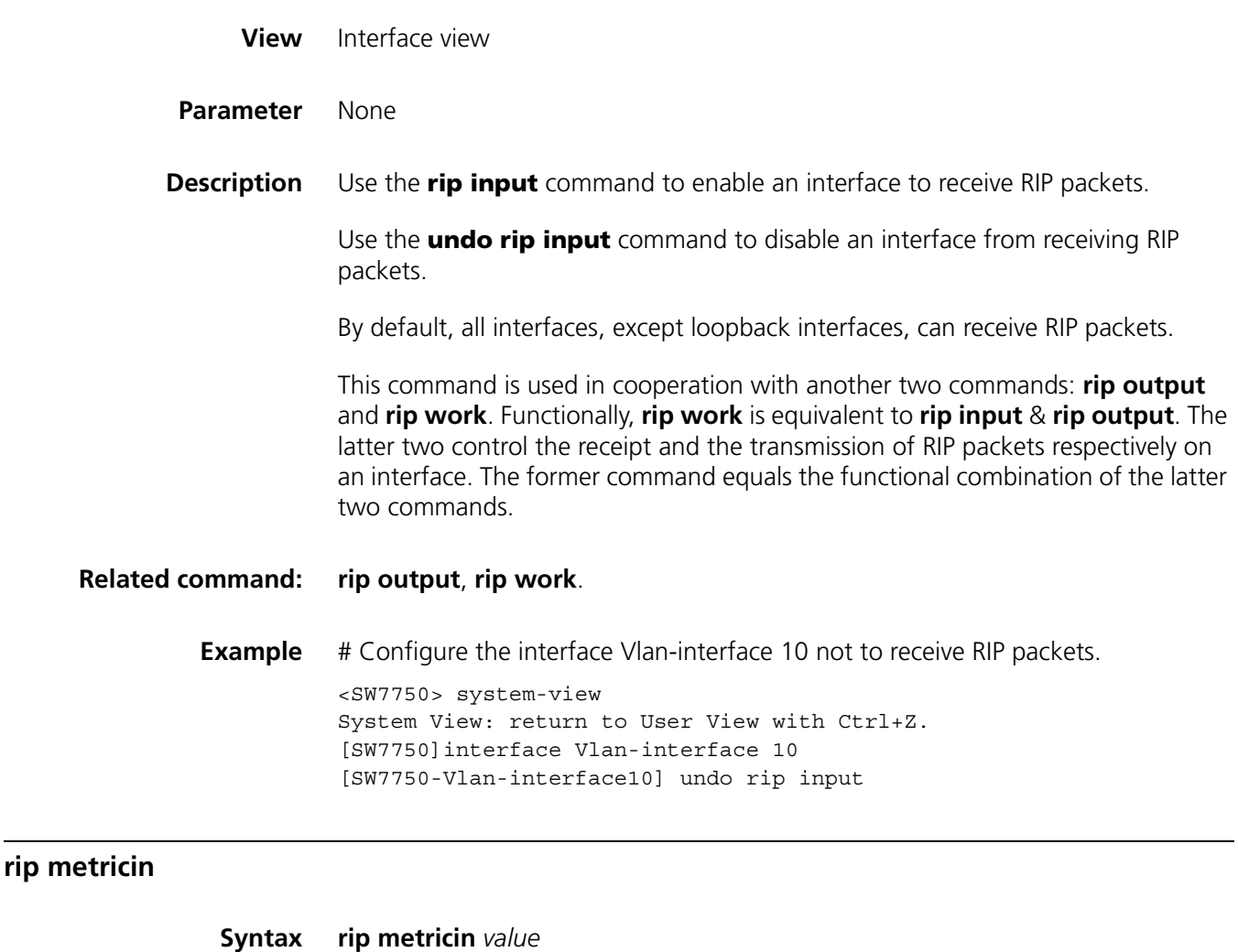

<span id="page-341-0"></span>**undo rip metricin View** Interface view **Parameter** *value:* Additional route metric added when receiving a RIP route, ranging from 0 to 16. By default, the value is 0. **Description** Use the **rip metricin** command to configure the additional route metric added to the RIP routes received on an interface. Use the **undo rip metricin** command to restore the default value of this additional route metric. **Related command: [rip metricout](#page-342-1)**. **Example** # Set the additional route metric added to RIP routes received on Vlan-interface 10 to 2. <SW7750> system-view

System View: return to User View with Ctrl+Z.

[SW7750] interface Vlan-interface 10 [SW7750-Vlan-interface10] rip metricin 2

## <span id="page-342-1"></span>**rip metricout**

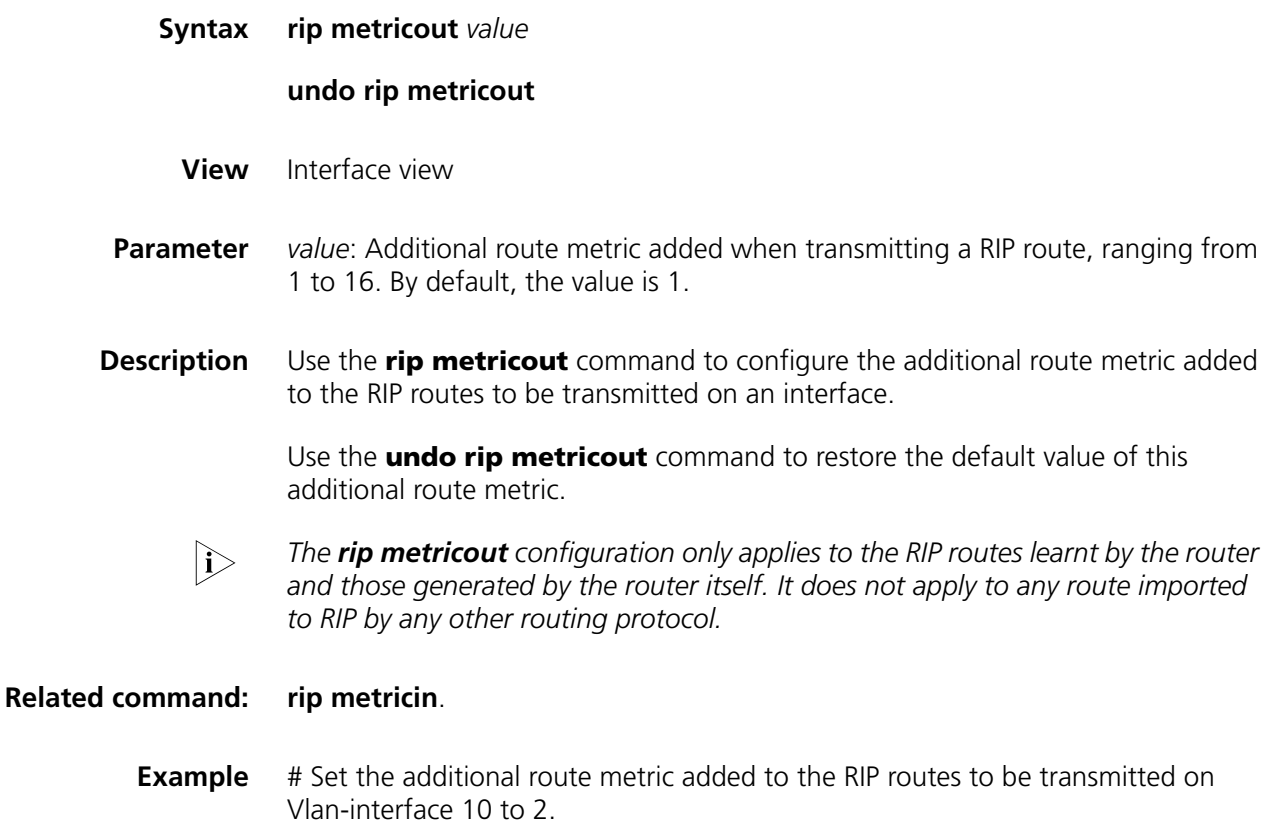

<SW7750> system-view System View: return to User View with Ctrl+Z. [SW7750] interface Vlan-interface 10 [SW7750-Vlan-interface10] rip metricout 2

## <span id="page-342-0"></span>**rip output**

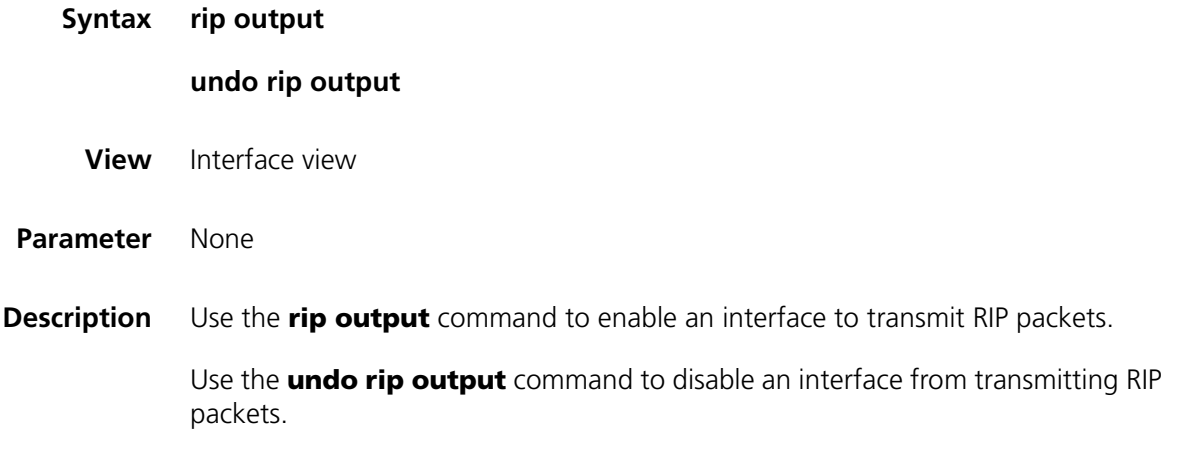

By default, all interfaces except loopback interfaces are enabled to transmit RIP packets to the external.

This command is used in cooperation with another two commands: **rip input** and **rip work** Functionally, **rip work** is equivalent to **rip input** & **rip output**. The latter two control the receipt and the transmission of RIP packets respectively on an interface. The former command equals the functional combination of the latter two commands.

**Related command: [rip input](#page-340-0)**, **[rip work](#page-344-0)**. **Example** # Disable the interface Vlan-interface 10 from transmitting RIP packets. <SW7750> system-view System View: return to User View with Ctrl+Z. [SW7750] interface Vlan-interface 10 [SW7750-Vlan-interface10] undo rip output

#### **rip split-horizon**

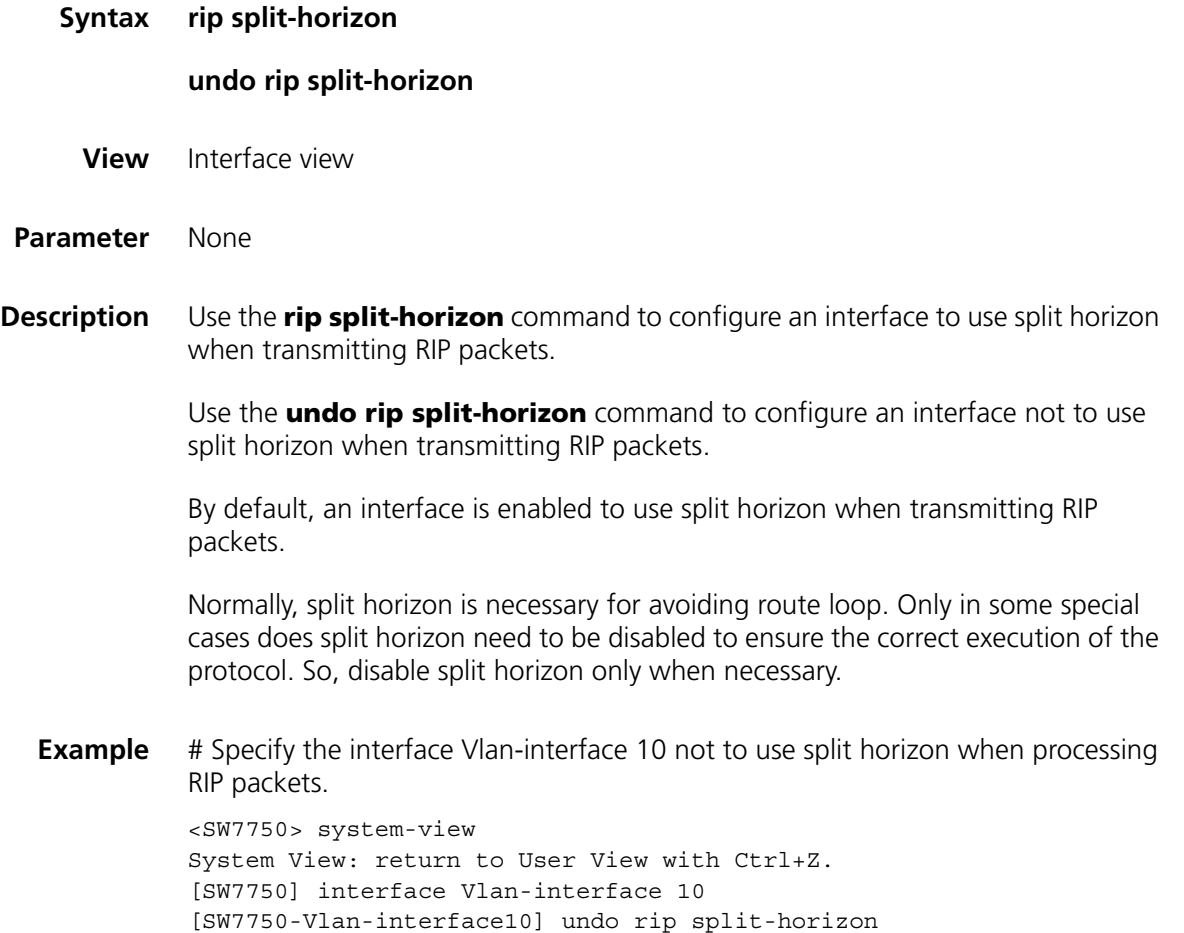

## <span id="page-344-1"></span>**rip version**

<span id="page-344-0"></span>**rip work**

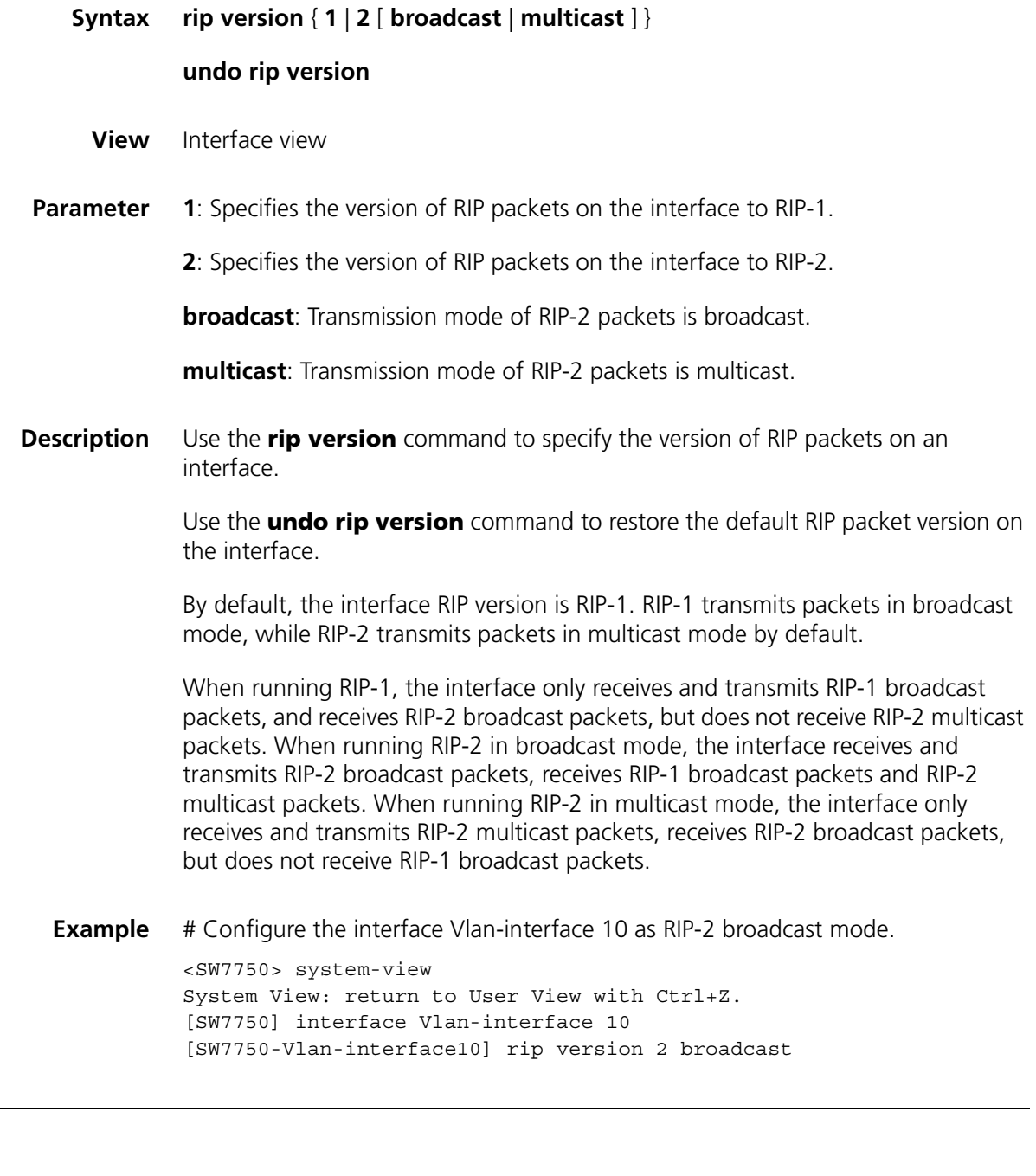

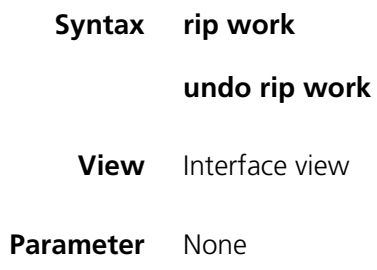

**Description** Use the **rip work** command to enable RIP to transmit and receive RIP packets on an interface.

> Use the **undo rip work** command to disable RIP from transmitting and receiving RIP packets on an interface.

By default, RIP is enabled from transmitting and receiving RIP packets on an interface.

This command is used in cooperation with **rip input**, **rip output** and **network** commands.

#### **Related command: [network](#page-336-0)**, **[rip input](#page-340-0)**, **[rip output](#page-342-0)**.

**Example** # Disable RIP from transmitting and receiving RIP packets on the interface Vlan-interface 10.

> <SW7750> system-view System View: return to User View with Ctrl+Z. [SW7750] interface Vlan-interface 10 [SW7750-Vlan-interface10] undo rip work

#### **summary**

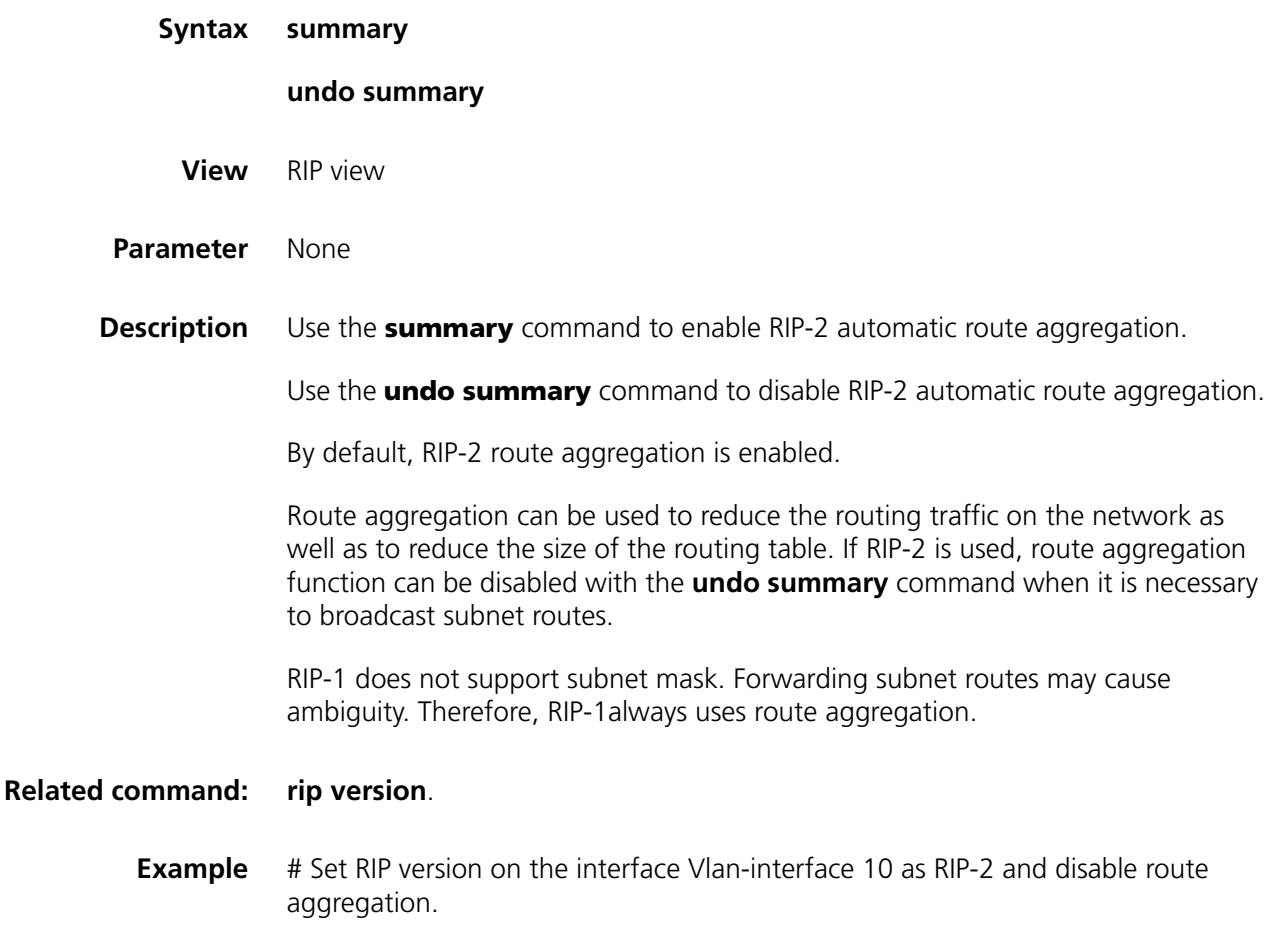

```
<SW7750> system-view
System View: return to User View with Ctrl+Z.
[SW7750] interface Vlan-interface 10
[SW7750-Vlan-interface10] rip version 2
[SW7750-Vlan-interface10] quit
[SW7750] rip
[SW7750-rip] undo summary
```
#### **timers**

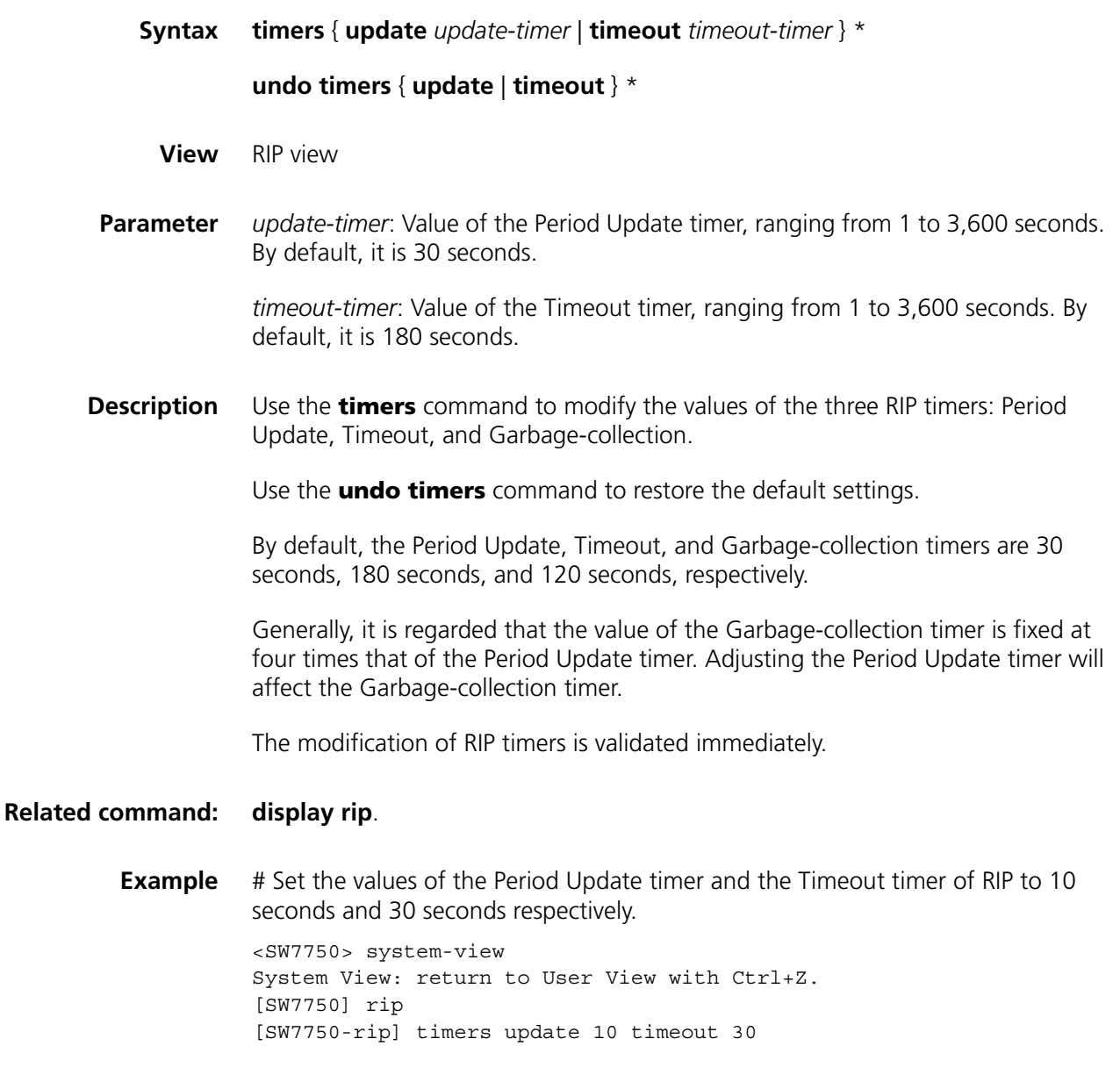

## **traffic-share-across-interface**

**Syntax traffic-share-across-interface**

**undo traffic-share-across-interface**

**View** RIP view

**Parameter** None

**Description** Use the **traffic-share-across-interface** command to enable traffic sharing across RIP interfaces, so as to distribute traffic evenly over equal-cost routes across the interfaces on a router.

> Use the **undo traffic-share-across-interface** command to cancel traffic sharing.

By default, traffic sharing across RIP interfaces is disabled.

In the case the number of equal-cost routes reaches the upper limit:

With this function enabled, the newly learned equal-cost routes replace existing ones in the routing table.

With this function disabled, the router determines whether the aging time of the equal-cost route with the longest aging time has reached the threshold. If yes, the router replaces this route with the equal-cost route newly learned; otherwise, the router drops the equal-cost route newly learned.

**Example** # Enable traffic sharing across RIP interfaces.

<SW7750> system-view System View: return to User View with Ctrl+Z. [SW7750] rip [SW7750-rip] traffic-share-across-interface

## **31 OSPF CONFIGURATION COMMANDS**

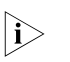

n *The words "router" covered in the following text represent routers in common sense and Ethernet switches running a routing protocol. To improve readability, this will not be mentioned again in this manual.*

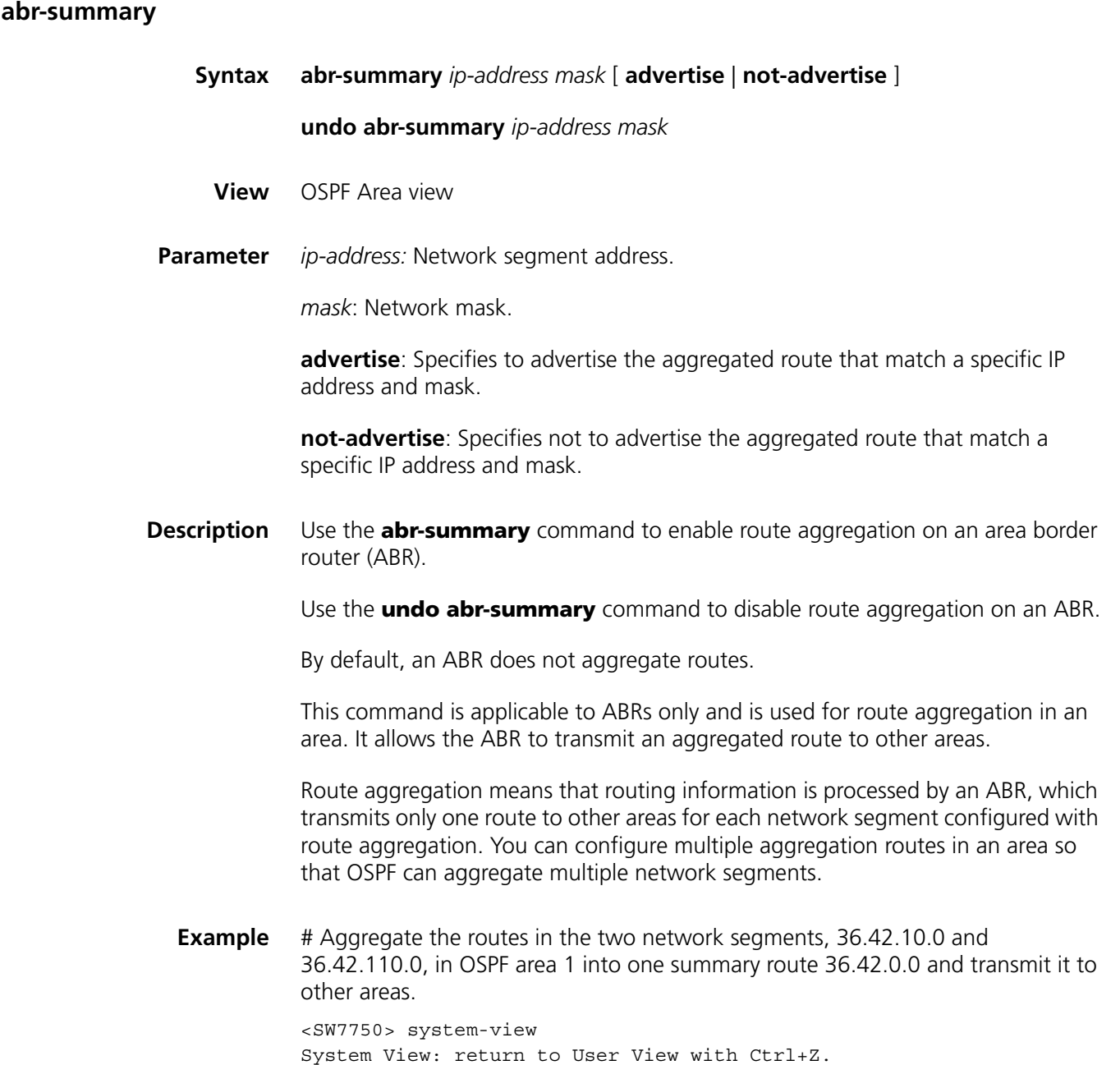

```
[SW7750] ospf 1
[SW7750-ospf-1] area 1
[SW7750-ospf-1-area-0.0.0.1] network 36.42.10.0 0.0.0.255
[SW7750-ospf-1-area-0.0.0.1] network 36.42.110.0 0.0.0.255
[SW7750-ospf-1-area-0.0.0.1] abr-summary 36.42.0.0 255.255.0.0
```
#### **area**

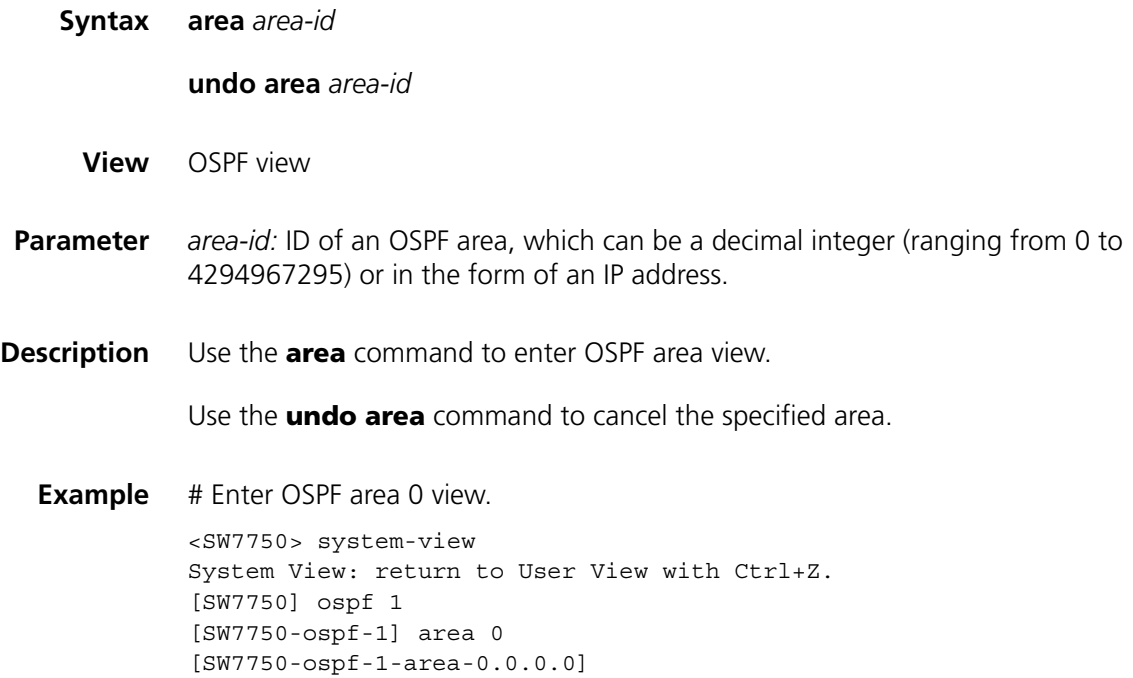

## <span id="page-349-0"></span>**asbr-summary**

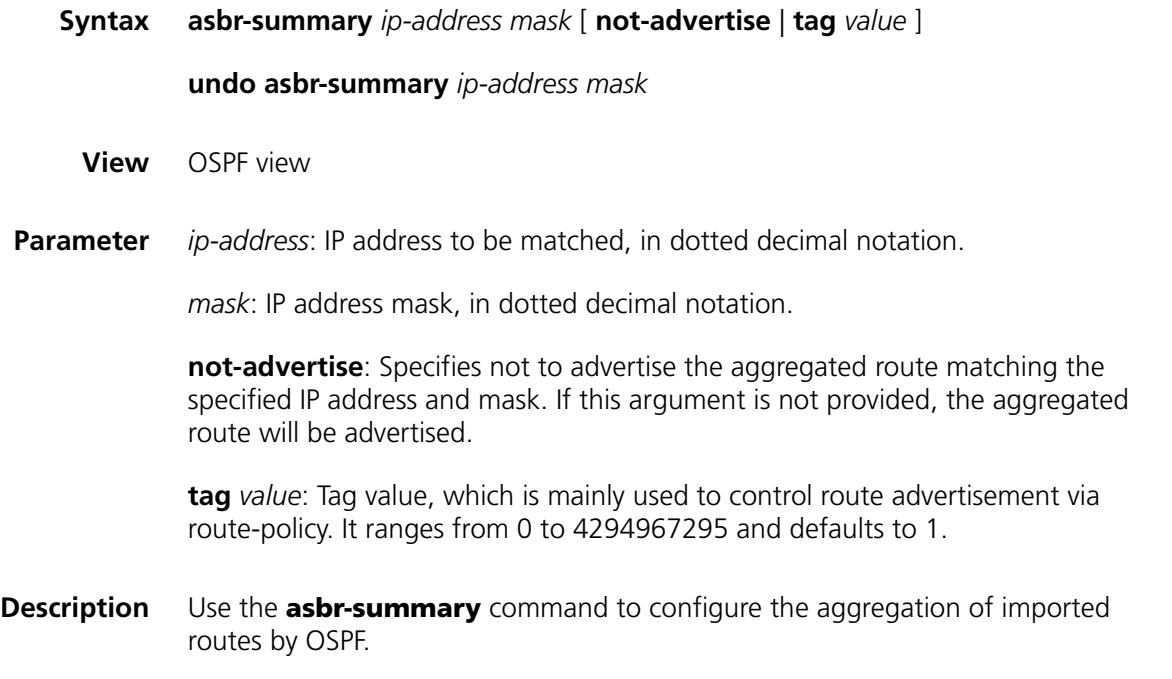

Use the **undo asbr-summary** command to cancel the aggregation.

By default, imported routes are not aggregated.

After the aggregation of imported routes is configured, if the local router is an autonomous system border router (ASBR), this command aggregates the imported Type-5 LSAs in the aggregation address range. If an NSSA is configured, this command also aggregates the imported Type-7 LSAs in the summary address range.

If the local router acts as both an ABR and a transit router in the NSSA, this command aggregates Type-5 LSAs transformed from Type-7 LSAs. If the router is not the router in the NSSA, the aggregation is disabled.

#### **Related command: [display ospf asbr-summary](#page-356-0)**.

**Example** # Set aggregation of routes imported by the router 3Com.

<SW7750> system-view System View: return to User View with Ctrl+Z. [SW7750] ospf 1 [SW7750-ospf-1] asbr-summary 10.2.0.0 255.255.0.0 not-advertise

#### **authentication-mode**

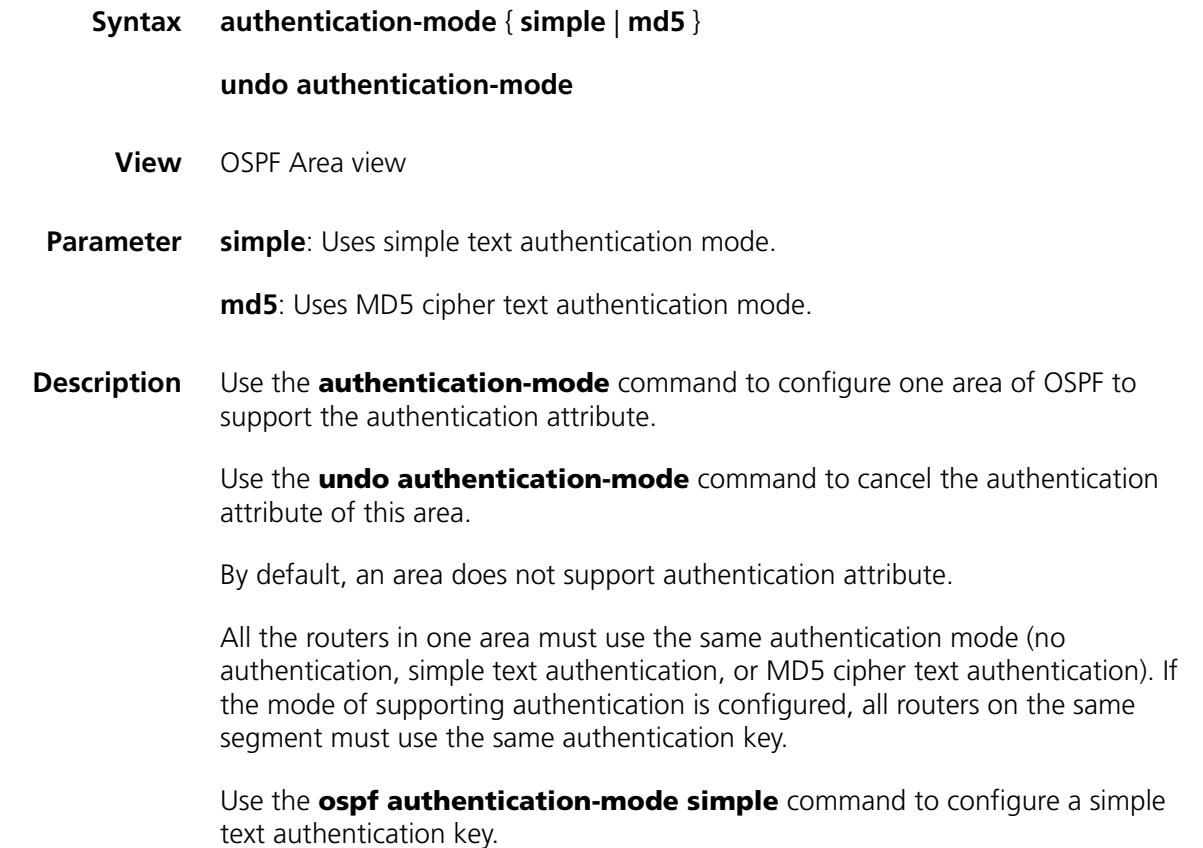

Use the **ospf authentication-mode md5** command to configure the MD5 cipher text authentication key if the area is configured to support MD5 cipher text authentication mode.

**Related command: [ospf authentication-mode](#page-375-0)**. **Example** # Enter area 0 view. <SW7750> system-view System View: return to User View with Ctrl+Z. [SW7750] ospf 1 [SW7750-ospf-1] area 0 # Specify the OSPF area 0 to support MD5 cipher text authentication. [SW7750-ospf-1-area-0.0.0.0] authentication-mode md5

## **default cost**

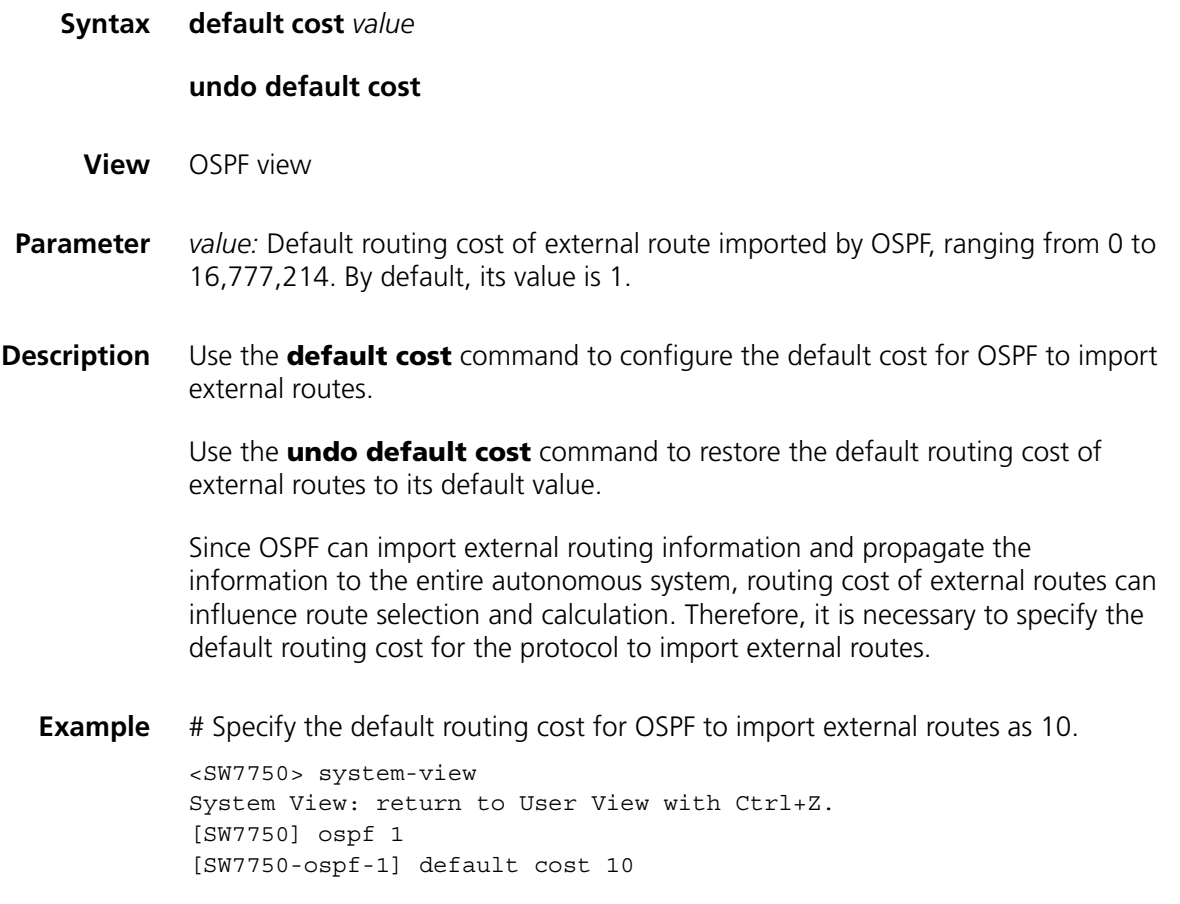

### <span id="page-351-0"></span>**default interval**

**Syntax default interval** *seconds*

**undo default interval**

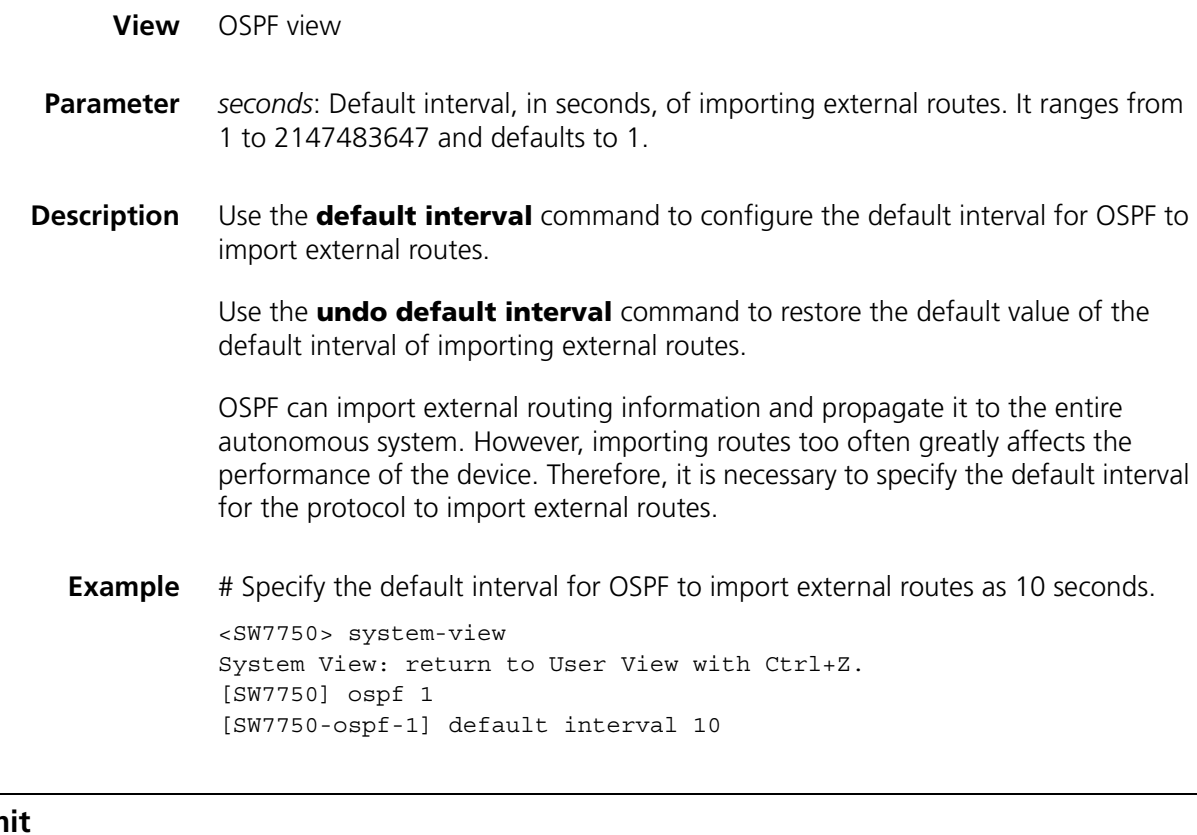

## **default lim**

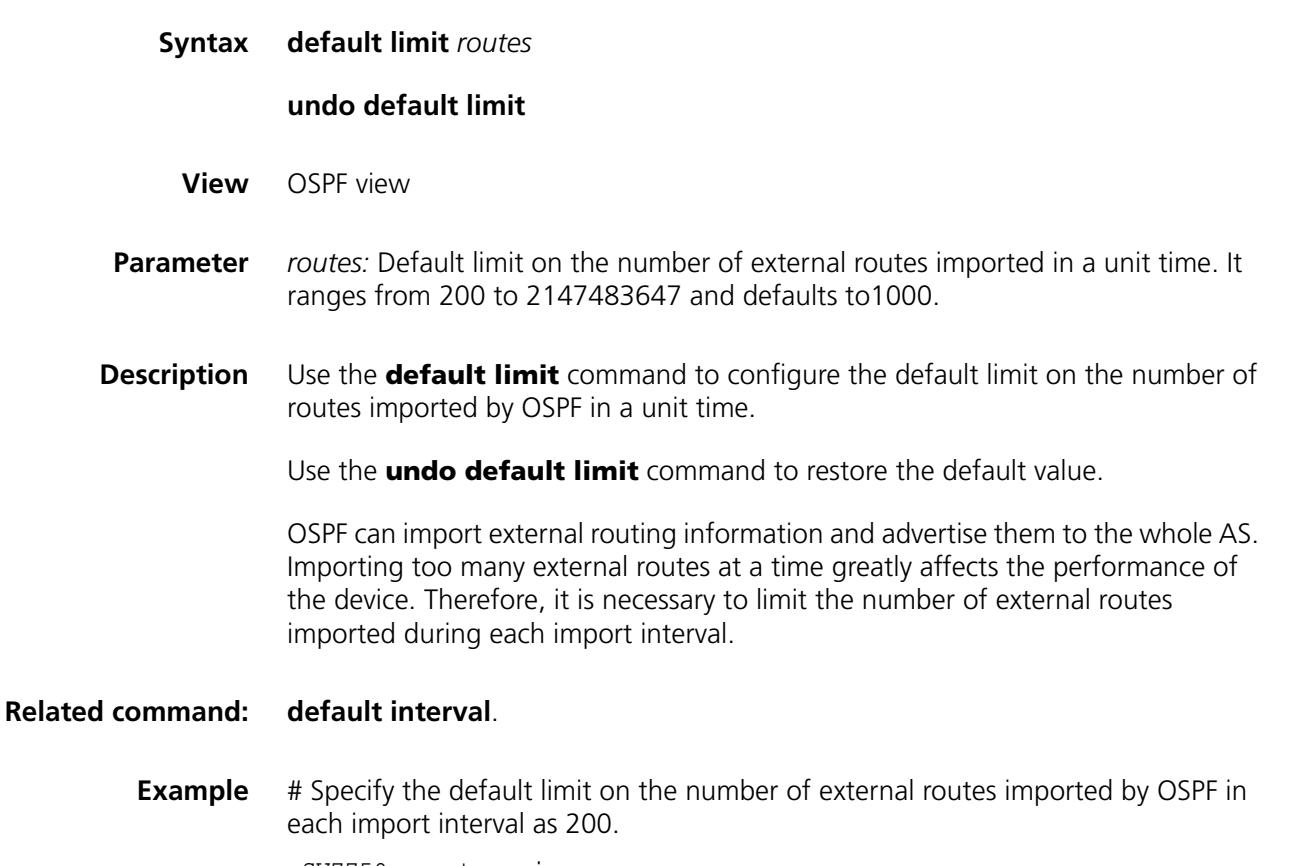

<SW7750> system-view System View: return to User View with Ctrl+Z.

[SW7750] ospf 1 [SW7750-ospf-1] default limit 200

## <span id="page-353-1"></span>**default tag**

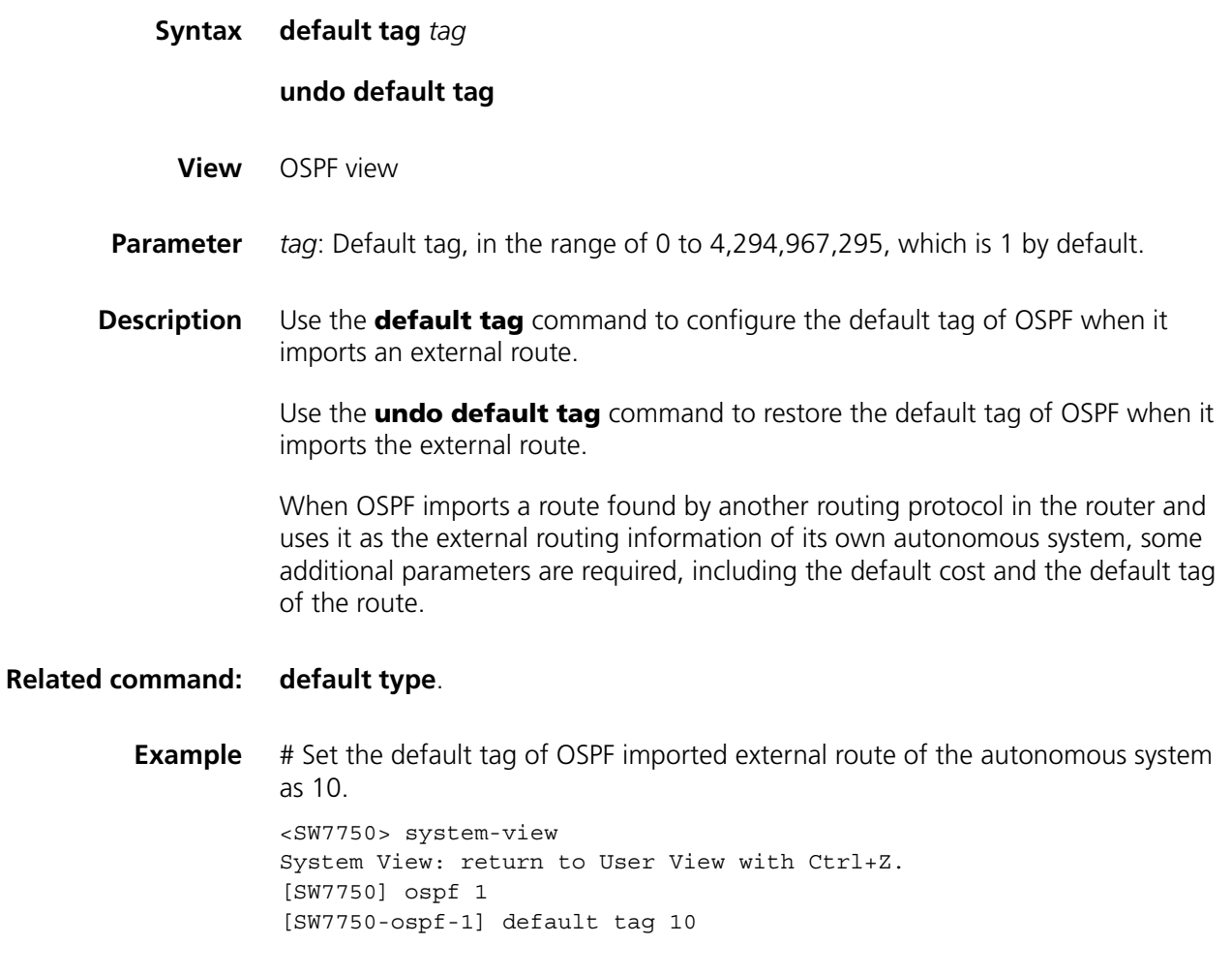

## <span id="page-353-0"></span>**default type**

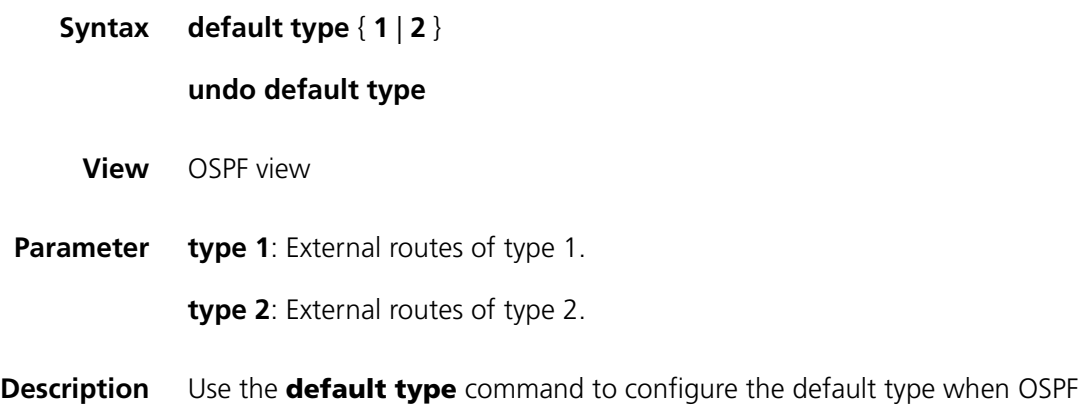

imports external routes.

Use the **undo default type** command to restore the default type when OSPF imports external routes.

By default, the external routes of type 2 are imported.

OSPF specifies the two types of external routing information. You can use the command described in this section to specify the default type when external routes are imported.

#### **Related command: [default tag](#page-353-1)**.

**Example** # Configure OSPF to import external routes of type 1 by default.

<SW7750> system-view System View: return to User View with Ctrl+Z. [SW7750] ospf 1 [SW7750-ospf-1] default type 1

## **default-cost**

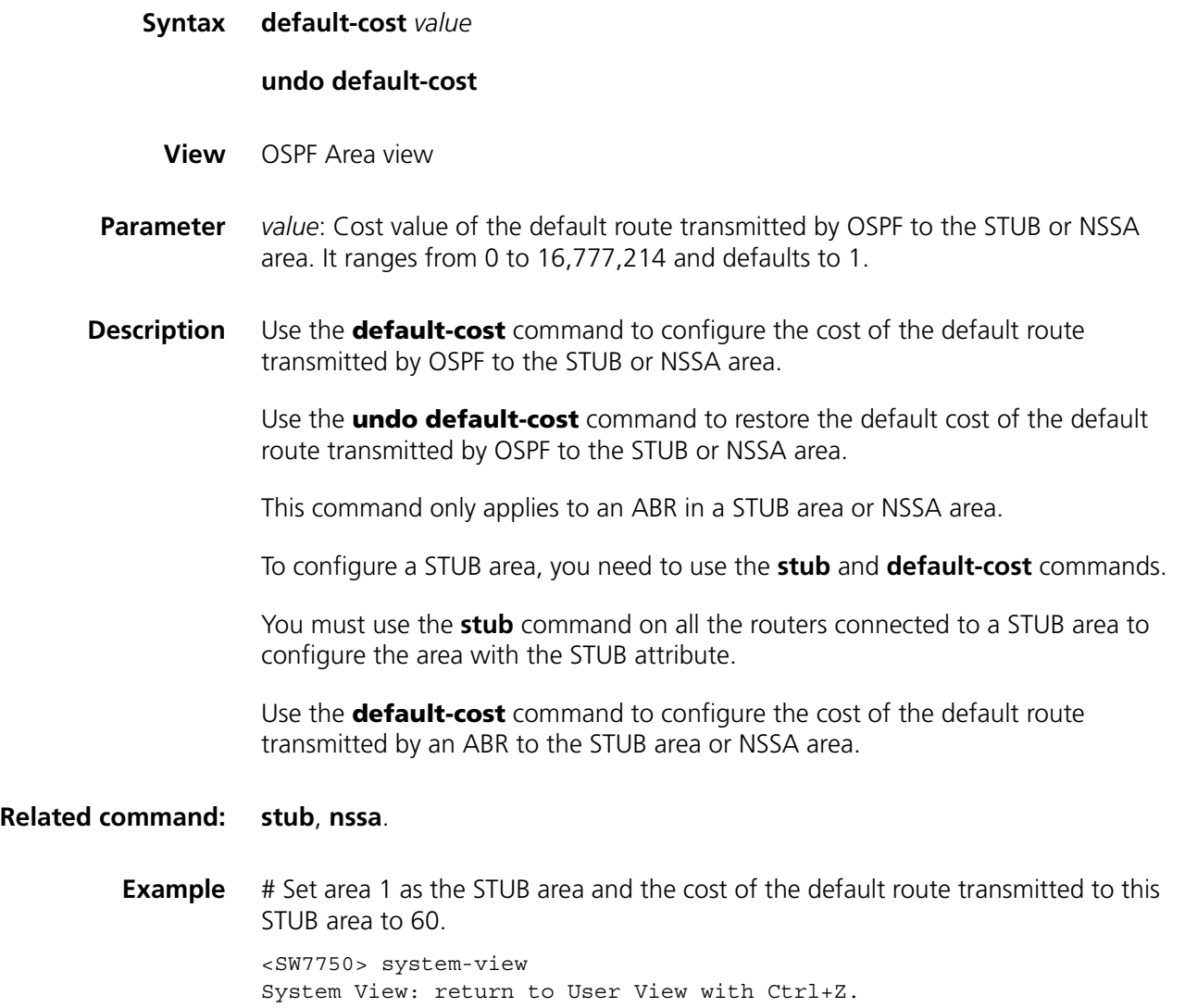

```
[SW7750] ospf 1
[SW7750-ospf-1] area 1
[SW7750-ospf-1-area-0.0.0.1] network 20.0.0.0 0.255.255.255
[SW7750-ospf-1-area-0.0.0.1] stub
[SW7750-ospf-1-area-0.0.0.1] default-cost 60
```
#### **default-route-advertise**

**Syntax default-route-advertise** [ **always** | **cost** *value* | **type** *type-value* | **route-policy** *route-policy-name* ]\*

**undo default-route-advertise** [ **always** | **cost** | **type** | **route-policy** ]\*

- **View** OSPF view
- **Parameter always**: Generates an ase lsa describing the default route and advertises it if the local router is not configured with the default route. If this keyword is not provided, the local router must be configured with the default route before it can import the ase lsa, which generates the default route.

**cost** *value*: Specifies the cost value of this ase lsa. The value of *value* ranges from 0 to 16777214 and defaults to 1.

**type** *type-value:* Specifies the cost type of this ase lsa. The value of *type-value* ranges from 1 to 2 and defaults 2.

**route-policy** *route-policy-name:* If the default route matches the route-policy specified by *route-policy-name*, the route-policy will affect the value in ase lsa. The *route-policy-name* argument is a string of 1 to 19 characters.

**Description** Use the **default-route-advertise** command to import the default route to OSPF route area.

> Use the **undo default-route-advertise** command to cancel the import of the default route.

By default, OSPF does not import the default route.

The **import-route** command cannot import the default route. To import the default route to the route area, the **default-route-advertise** command must be used. If the local router is not configured with the default route, the keyword **always** should be specified so that ase lsa of the default route is generated.

#### **Related command: [import-route](#page-335-0)**.

**Example** # The ase lsa of the default route is generated only if the local router has the default route.

> <SW7750> system-view System View: return to User View with Ctrl+Z. [SW7750] ospf 1 [SW7750-ospf-1] default-route-advertise

# The ase lsa of default route will be generated and advertised to OSPF route area even the local router has no default route.

[SW7750-ospf-1] default-route-advertise always

## **display ospf abr-asbr**

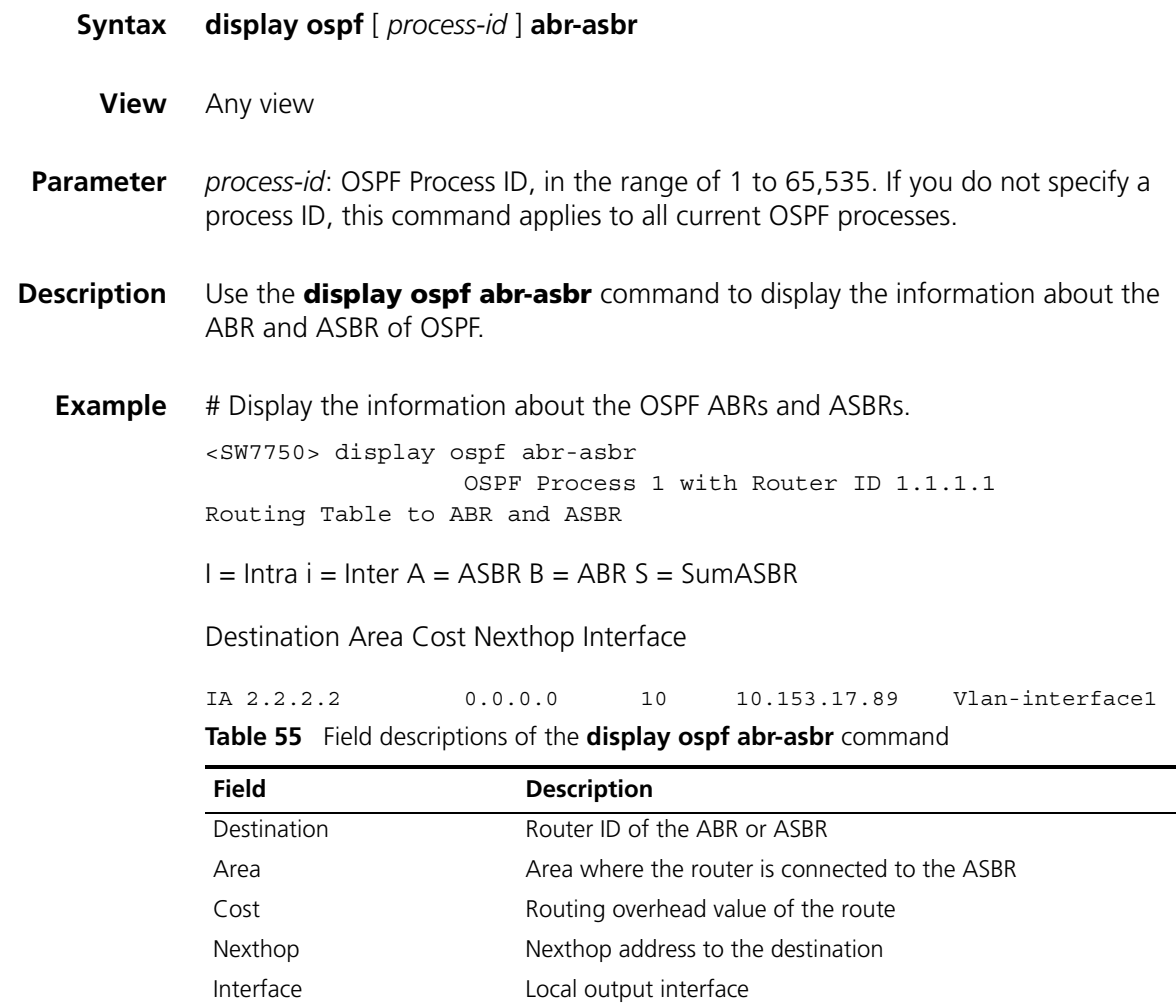

## <span id="page-356-0"></span>**display ospf asbr-summary**

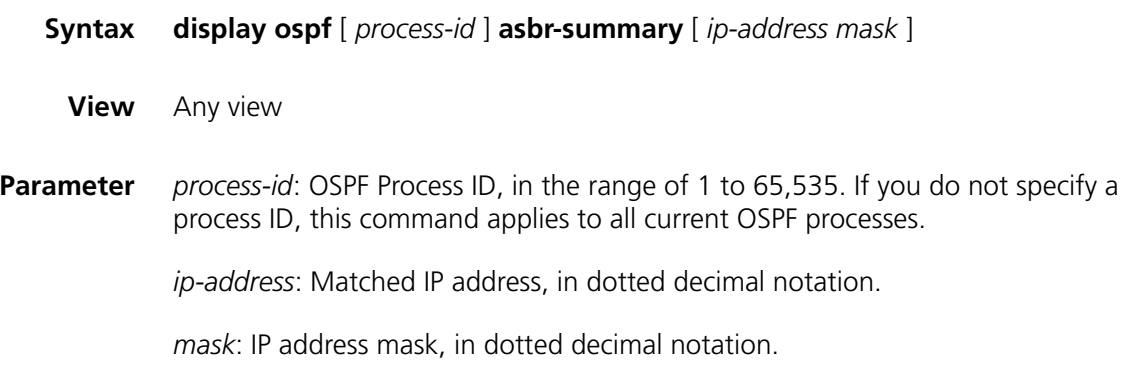

**Description** Use the **display ospf asbr-summary** command to display the summary information of OSPF imported route.

> If you do not specify an IP address or mask, the summary information of all OSPF imported routes will be displayed.

#### **Related command: [asbr-summary](#page-349-0)** .

**Example** # Display the summary information of all OSPF imported routes.

<SW7750> display ospf asbr-summary

OSPF Process 1 with Router ID 10.1.1.1

Summary Addresses Total summary address count: 2

Summary Address net : 168.10.0.0 mask : 255.254.0.0

tag : 1 status : Advertise The Count of Route is 0

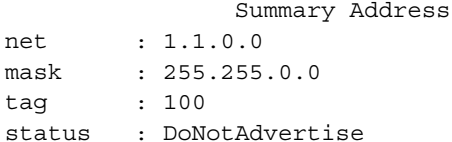

```
The Count of Route is 0
```
**Table 56** Field descriptions of the **display ospf asbr-summary** command.

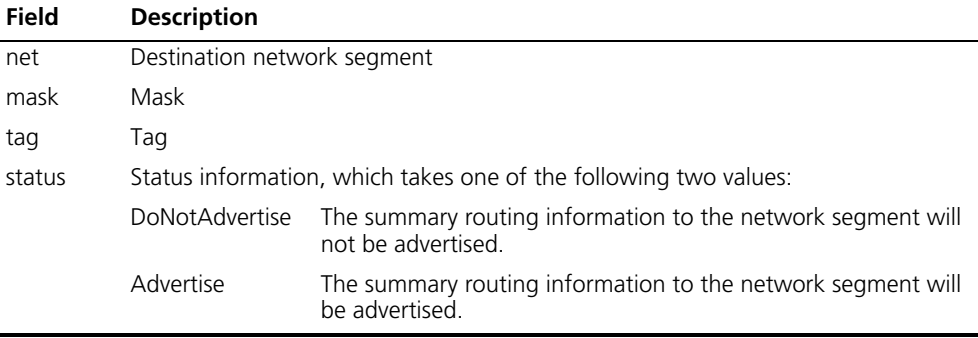

#### **display ospf brief**

- **Syntax display ospf** [ *process-id* ] **brief**
	- **View** Any view
- **Parameter** *process-id*: OSPF Process ID, in the range of 1 to 65,535. If you do not specify a process ID, this command applies to all current OSPF processes.

**Description** Use the **display ospf brief** command to display brief OSPF information.

```
Example # Display brief OSPF information.
```

```
<SW7750> display ospf brief
                OSPF Process 1 with Router ID 10.1.1.1
                       OSPF Protocol Information
RouterID: 10.1.1.1
Spf-schedule-interval: 5
Routing preference: Inter/Intra: 10 External: 150
Default ASE parameters: Metric: 1 Tag: 1 Type: 2
SPF computation count: 163
Area Count: 1 Nssa Area Count: 0
Area 0.0.0.0:
  Authtype: none Flags: <>
  SPF scheduled: <Router Net Intra>
  Interface: 110.1.1.1 (Vlan-interface110)
    Cost: 11 State: DR Type: Broadcast
    Priority: 11
    Designated Router: 110.1.1.1
    Backup Designated Router: 110.1.1.2
    Timers: Hello 10, Dead 40, Poll 40, Retransmit 5, Transmit Delay 1
```
**Table 57** Field descriptions of the **display ospf brief** command

| Field                                             | <b>Description</b>                                                                                                    |                                |  |
|---------------------------------------------------|----------------------------------------------------------------------------------------------------|--------------------------------|--|
| RouterID                                          | Router ID of the router                                                                                                    |                                |  |
| spf-schedule-interval                             | Interval of SPF schedule                                                                                                    |                                |  |
| Authtype                                          | Authentication type of OSPF                                                                                                    |                                |  |
| Routing preference                                | Routing preference of OSPF. The internal route of OSPF includes<br>intra/inter area route, and its default routing preference is 10,<br>while that of the external route of OSPF is 150 by default |                                |  |
| Default ASE parameters                            | Default ASE parameters of OSPF, including metric, type and tag                                                                                                    |                                |  |
| SPF computation count                             | SPF computation count since OSPF is enabled                                                                                                    |                                |  |
| Area Count                                        | Areas for connection to this router                                                                                                    |                                |  |
| Nssa Area Count                                   | Number of NSSA areas                                                                                                    |                                |  |
| SPF scheduled                                     | SPF scheduled (flag)                                                                                                    |                                |  |
| Interface                                         | Name of interface belonging to this area                                                                                                    |                                |  |
| Cost                                              | Cost of routes                                                                                                    |                                |  |
| State                                             | State information                                                                                                    |                                |  |
| <b>Type</b>                                       | Network type of OSPF interface/the first type refers to the type of<br>the imported external route                                                                                                 |                                |  |
| Priority                                          | Priority                                                                                                    |                                |  |
| Designated Router                                 | IP address of designated router (DR)                                                                                                    |                                |  |
| Backup Designated Router                          | IP address of backup designated router (BDR)                                                                                                    |                                |  |
| <b>Timers</b><br>OSPF timers, defined as follows: |                                                                                                    |                                |  |
|                                                   | Hello                                                                                                    | Interval of hello packet       |  |
|                                                   | Dead                                                                                                    | Interval of dead neighbors     |  |
|                                                   | Poll                                                                                                    | Interval of poll               |  |
|                                                   | Retransmit                                                                                                    | Interval of retransmitting LSA |  |
| Transmit Delay                                    | Delay time of transmitting LSA                                                                                                    |                                |  |

## **display ospf cumulative**

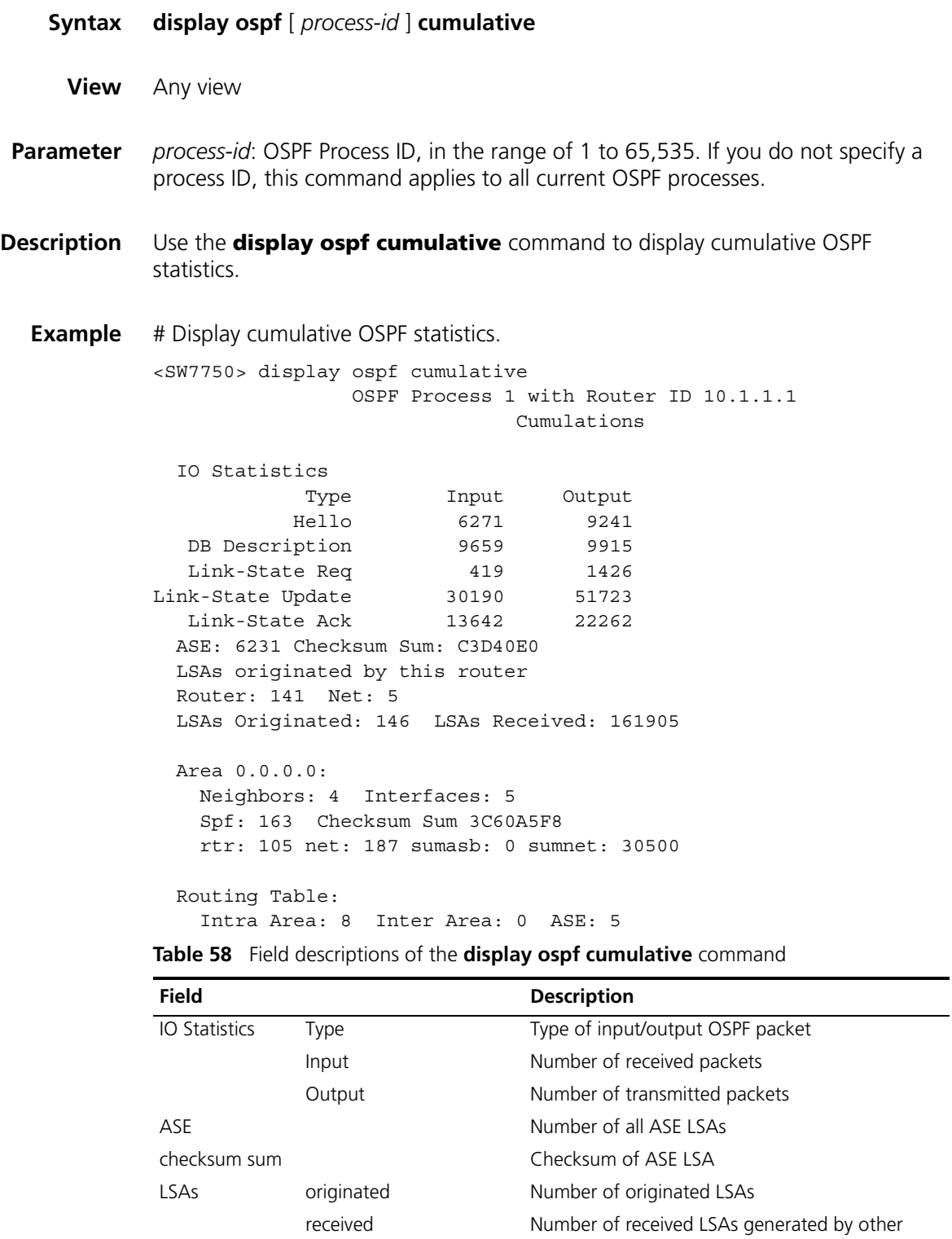

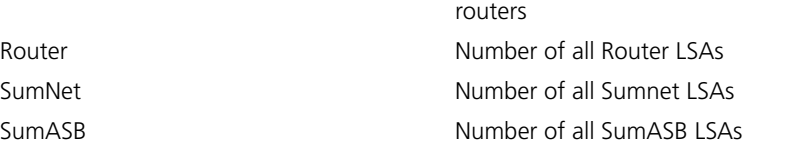
| <b>Field</b>      |            | <b>Description</b>                                       |
|-------------------|------------|----------------------------------------------------------|
| Area<br>Neighbors |            | Number of neighbors in this area                         |
|                   | Interfaces | Number of interfaces in this area                        |
|                   | Spf        | Number of SPF computation count in this area             |
|                   |            | rtr, net, sumasb, sumnet Number of all LSAs in this area |
| Routing Table     | Intra Area | Number of intra-area routes                              |
|                   | Inter Area | Number of inter-area routes                              |
|                   | ASE        | Number of external routes                                |

**Table 58** Field descriptions of the **display ospf cumulative** command

# **display ospf error**

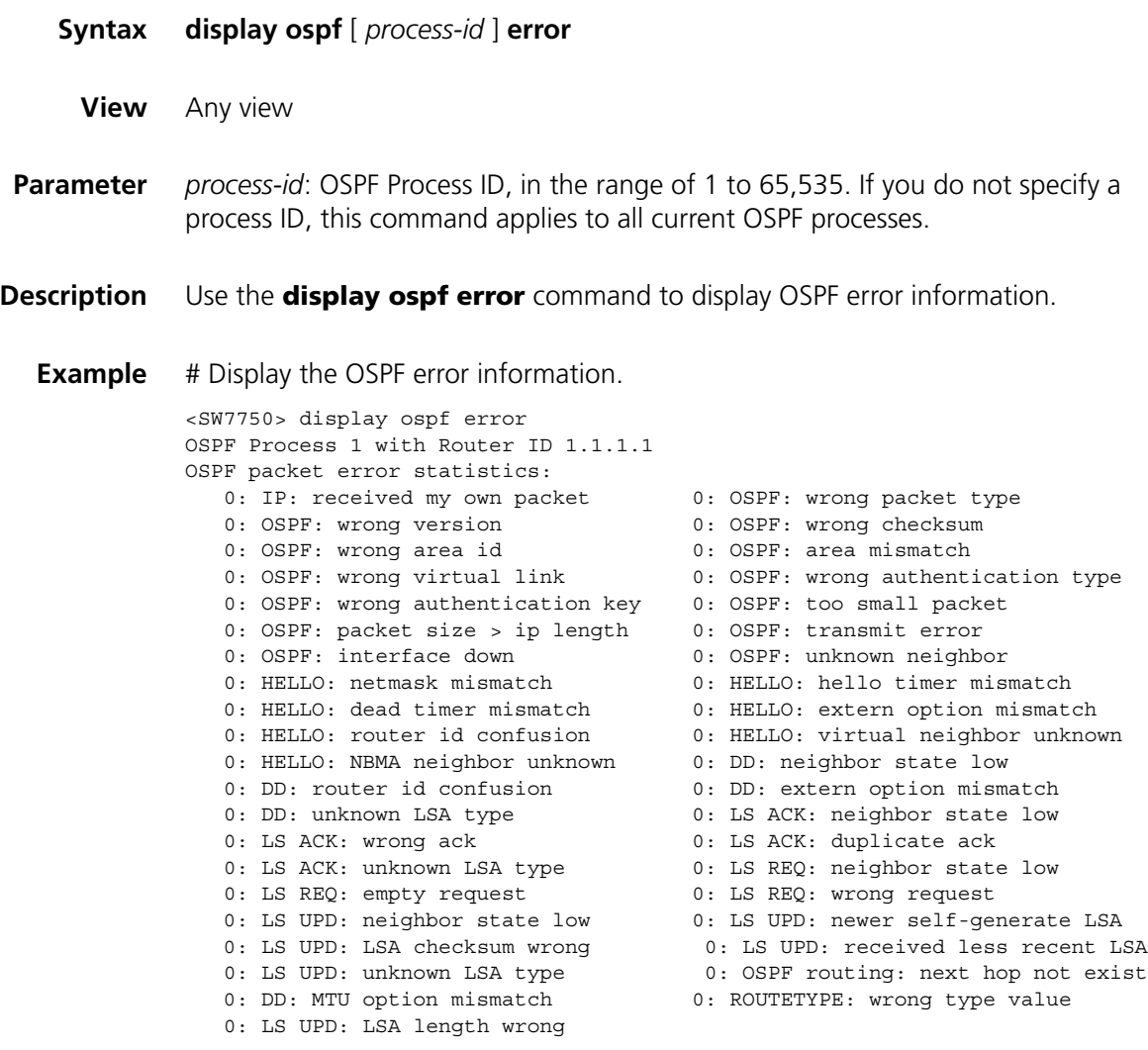

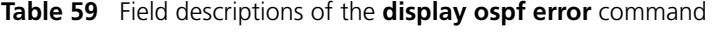

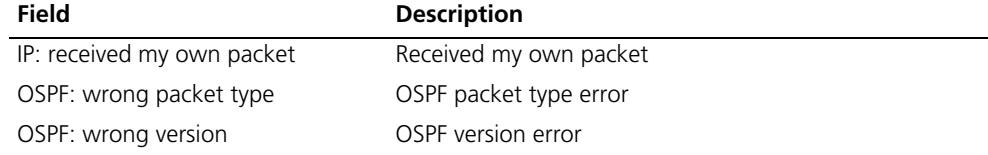

| Field                            | <b>Description</b>                                                        |
|----------------------------------|---------------------------------------------------------------------------|
| OSPF: wrong checksum             | OSPF checksum error                                                       |
| OSPF: wrong area id              | OSPF area ID error                                                        |
| OSPF: area mismatch              | OSPF area mismatch                                                        |
| OSPF: wrong virtual link         | OSPF virtual link error                                                   |
| OSPF: wrong authentication type  | OSPF authentication type error                                            |
| OSPF: wrong authentication key   | OSPF authentication key error                                             |
| OSPF: too small packet           | OSPF packet too small                                                     |
| OSPF: packet size $>$ ip length  | OSPF packet size exceeds IP packet length                                 |
| OSPF: transmit error             | OSPF transmission error                                                   |
| OSPF: interface down             | OSPF interface is down, unavailable                                       |
| OSPF: unknown neighbor           | OSPF neighbors are unknown                                                |
| HELLO: netmask mismatch          | Network mask mismatch                                                     |
| HELLO: hello timer mismatch      | Interval of HELLO packet is mismatched                                    |
| HELLO: dead timer mismatch       | Interval of dead neighbor packet is mismatched                            |
| HELLO: extern option mismatch    | Extern option of Hello packet is mismatched                               |
| HELLO: router id confusion       | Hello packet: Router ID confusion                                         |
| HELLO: virtual neighbor unknown  | Hello packet: unknown virtual neighbor                                    |
| HELLO: NBMA neighbor unknown     | Hello packet: unknown NBMA neighbor                                       |
| DD: neighbor state low           | Database description (DD) packet: asynchronous<br>neighbor state          |
| DD: unknown LSA type             | DD packet: unknown LSA type                                               |
| DD: router id confusion          | DD packet: router id unidentifiable                                       |
| DD: extern option mismatch       | DD packet: external route flag error                                      |
| LS ACK: neighbor state low       | Link state acknowledgment (LS ACK) packet:<br>asynchronous neighbor state |
| LS ACK: wrong ack                | Link state acknowledgment packet: ack error                               |
| LS ACK: duplicate ack            | Link state acknowledgment packet: ack duplication                         |
| LS ACK: unknown LSA type         | Link state acknowledgment packet: unknown LSA type                        |
| LS REQ: neighbor state low       | Link state request (LS REQ) packet: asynchronous<br>neighbor state        |
| LS REQ: empty request            | Link state request packet: empty request                                  |
| LS REQ: wrong request            | Link state request packet: erroneous request                              |
| LS UPD: neighbor state low       | Link state update packet: asynchronous neighbor state                     |
| LS UPD: newer self-generate LSA  | Link state update packet: newer LSA generated by itself                   |
| LS UPD: LSA checksum wrong       | Link state update packet: LSA checksum error                              |
| LS UPD:received less recent LSA  | Link state update packet: received less recent LSA                        |
| LS UPD: unknown LSA type         | Link state update packet: unknown LSA type                                |
| OSPF routing: next hop not exist | Next hop of OSPF routing does not exist                                   |
| DD: MTU option mismatch          | MTU option of DD packet is mismatched                                     |
| ROUTETYPE: wrong type value      | Route type: the value of the type is wrong                                |
| LS UPD: LSA length wrong         | Link state update packet: LSA length error                                |

**Table 59** Field descriptions of the **display ospf error** command

# **display ospf interface**

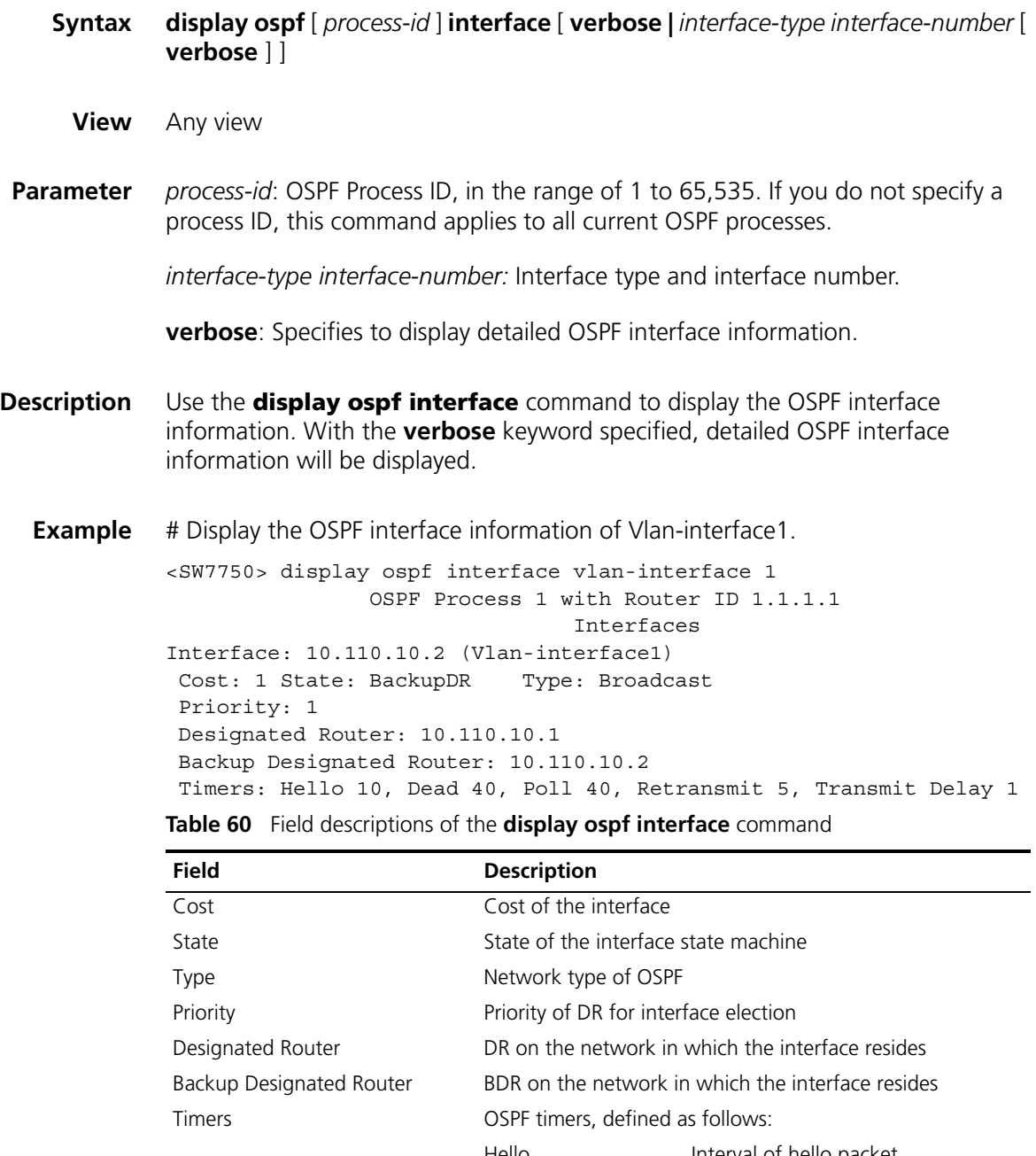

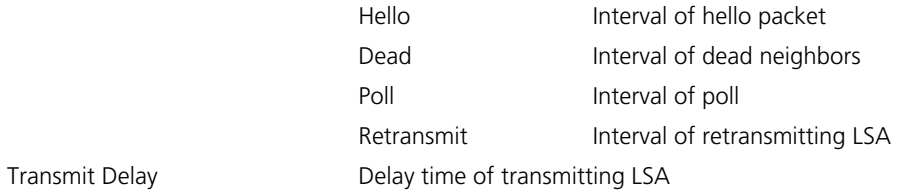

# **display ospf lsdb**

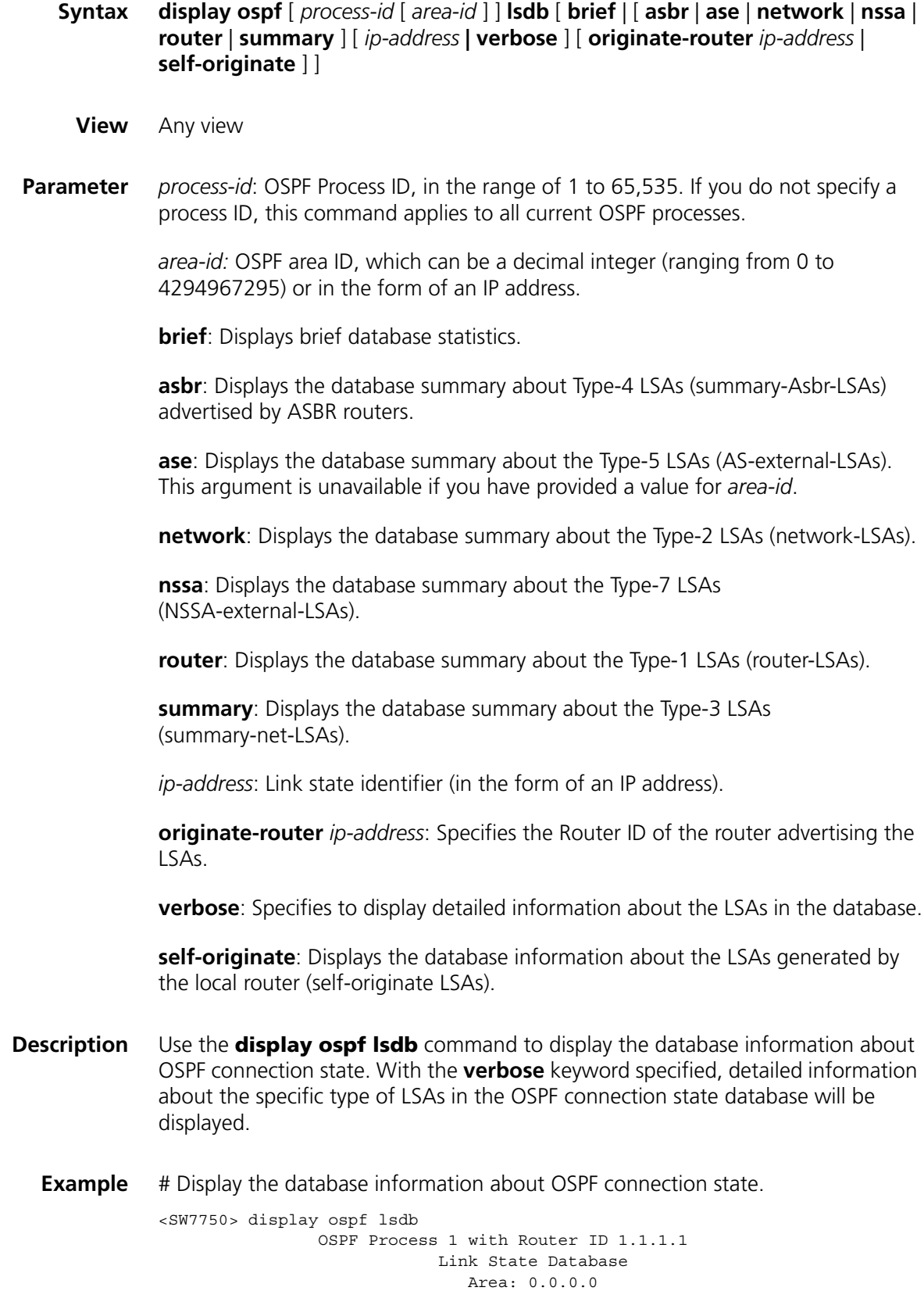

|     | Type LinkState ID     | AdvRouter        | Age Len  | Sequence       | Metric Where        |  |
|-----|-----------------------|------------------|----------|----------------|---------------------|--|
| Rtr | 2.2.2.2               | 2.2.2.2          | 465 36   | 8000000c       | 0 SpfTree           |  |
| Rtr | 1.1.1.1               | 1.1.1.1          | 449 36   | 80000004       | 0 SpfTree           |  |
| Net | 10.153.17.89          | 2.2.2.2          | 465 32   | 80000004       | 0 SpfTree           |  |
|     | SNet 10.153.18.0      | 1.1.1.1          | 355 28   | 80000003       | 10 Inter List       |  |
|     | Area: 0.0.0.1         |                  |          |                |                     |  |
|     | Type LinkState ID     | AdvRouter        | Age Len  | Sequence       | Metric Where        |  |
| Rtr | 1.1.1.1               | 1.1.1.1          | 449 36   | 80000004       | SpfTree<br>$\Omega$ |  |
|     | Rtr 3.3.3.3           | 3.3.3.3          | 429 36   | 8000000a       | $\Omega$<br>Clist   |  |
| Net | 10.153.18.89          | 3.3.3.3          | 429 32   | 80000003       | SpfTree<br>$\circ$  |  |
|     | SNet 10.153.17.0      | 1.1.1.1          | 355 28   | 80000003       | Inter List<br>10    |  |
| ASB | 2.2.2.2               | $1.1.1.1$ 355 28 | 80000003 | 10 SumAsb List |                     |  |
|     | AS External Database: |                  |          |                |                     |  |
|     | Type LinkState ID     | AdvRouter        | Age Len  | Sequence       | Metric Where        |  |
| ASE | 10.153.18.0           | 1.1.1.1          | 1006 36  | 80000002       | Ase List<br>1       |  |
| ASE | 10.153.16.0           | 2.2.2.2          | 798 36   | 80000002       | 1 Uninitialized     |  |
| ASE | 10.153.17.0           | 2.2.2.2          | 623 36   | 80000003       | 1 Uninitialized     |  |
| ASE | 10.153.17.0           | 1.1.1.1          | 1188 36  | 80000002       | Ase List<br>1       |  |

**Table 61** Field descriptions of the **display ospf lsdb** command

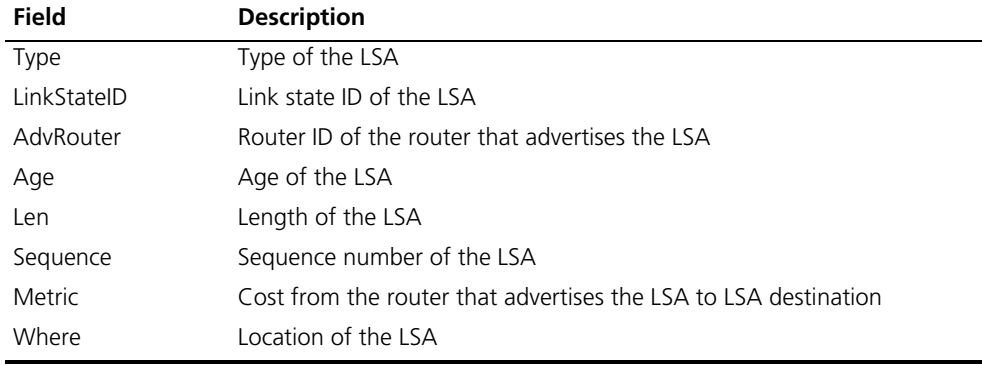

```
<SW7750> display ospf lsdb ase
```

```
OSPF Process 1 with Router ID 1.1.1.1
                     Link State Data Base
type: ASE
ls id : 2.2.0.0
adv rtr: 1.1.1.1
ls age: 349
len: 36
seq#: 80000001
chksum: 0xfcaf
Options: (DC)
Net mask:255.255.0.0
   Tos 0 metric: 1
   E type : 2
   Forwarding Address: 0.0.0.0
   Tag: 1
```
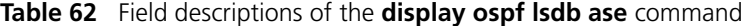

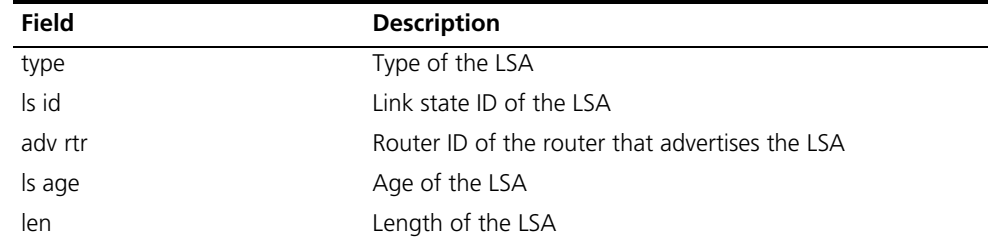

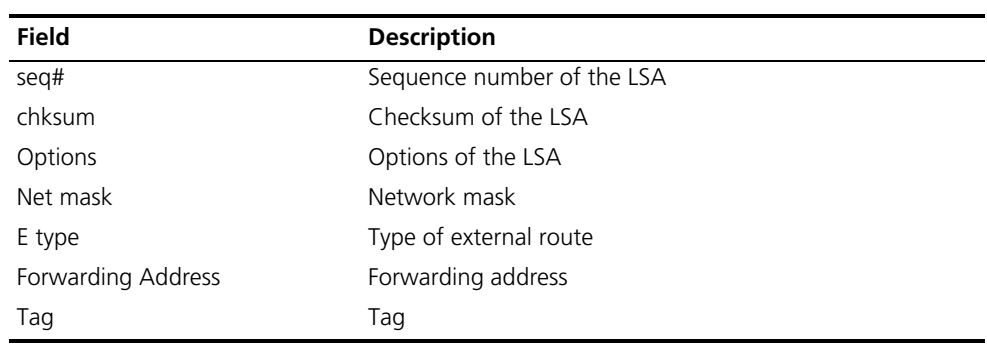

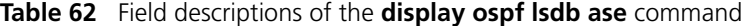

# **display ospf nexthop**

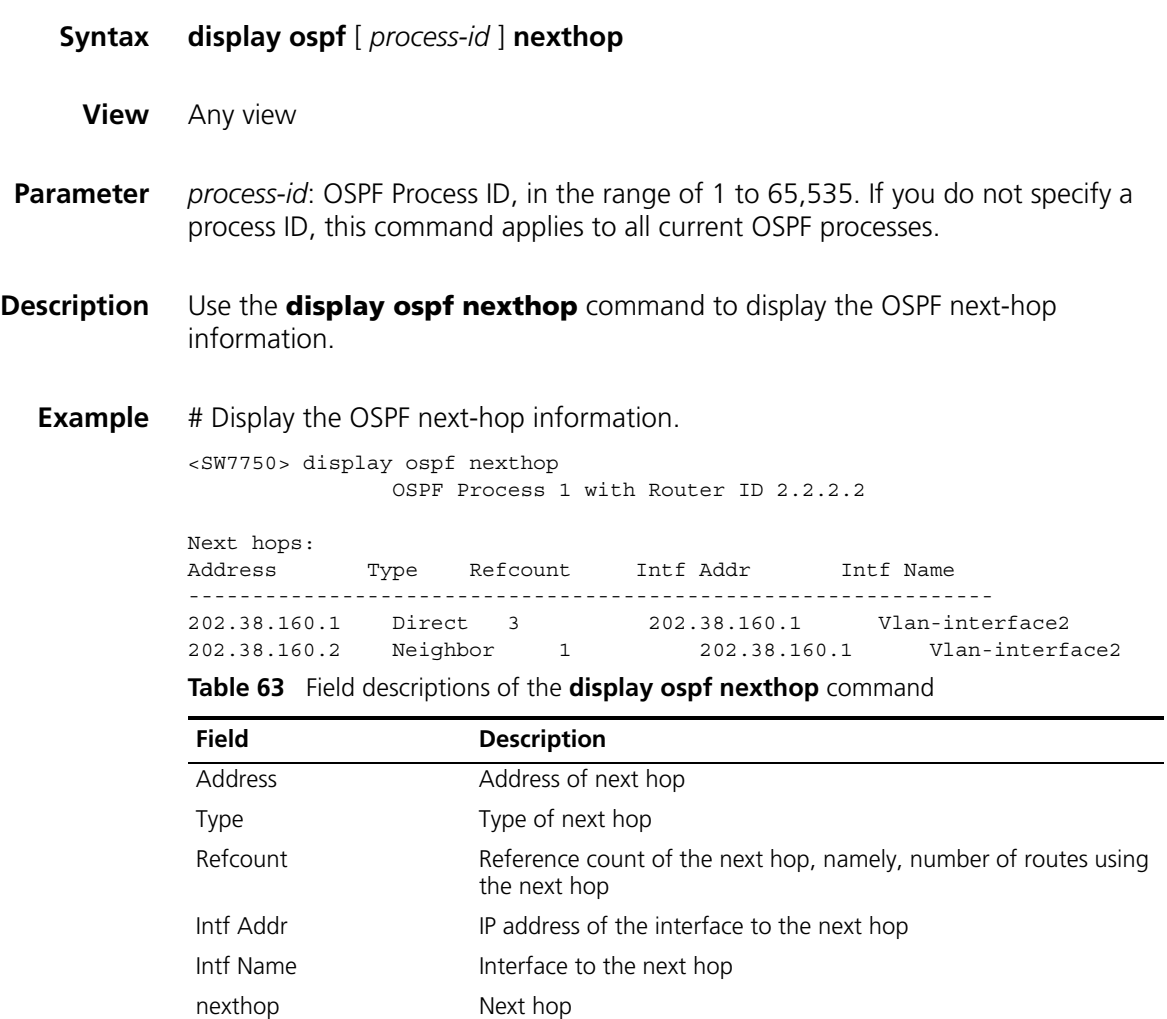

# <span id="page-365-0"></span>**display ospf peer**

**Syntax display ospf** [ *process-id* ] **peer** [ **brief** | **statistics** ]

**View** Any view

- **Parameter** *process-id*: OSPF Process ID, in the range of 1 to 65,535. If you do not specify a process ID, this command applies to all current OSPF processes.
- **Description** Use the **display ospf peer** command to display the information about OSPF peer.

Use the **display ospf peer brief** command to display the brief information, including router ID, interface, and state, about every OSPF peer.

Use the **display ospf peer statistics** command to display the statistics of every OSPF peer, namely, the number of peers in various states in every area.

**Example** # Display the information about OSPF peer.

<SW7750> display ospf peer OSPF Process 1 with Router ID 1.1.1.1 Neighbors Area 0.0.0.0 interface 10.153.17.88(Vlan-interface1)'s neighbor(s) RouterID: 2.2.2.2 Address: 10.153.17.89 State: Full Mode: Nbr is Master Priority: 1 DR: 10.153.17.89 BDR: 10.153.17.88 Dead timer expires in 31s Neighbor has been up for 01:14:14

**Table 64** Field descriptions of the **display ospf peer** command

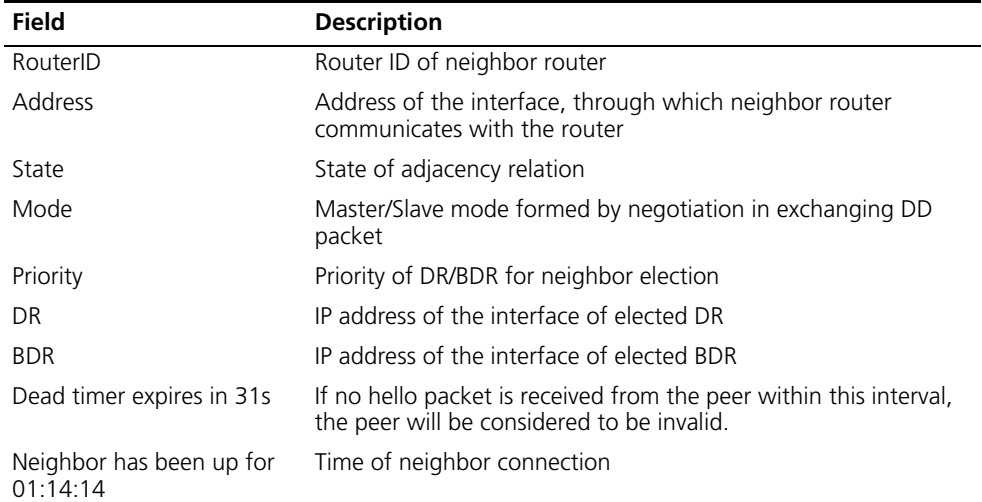

# Display OSPF peer statistics.

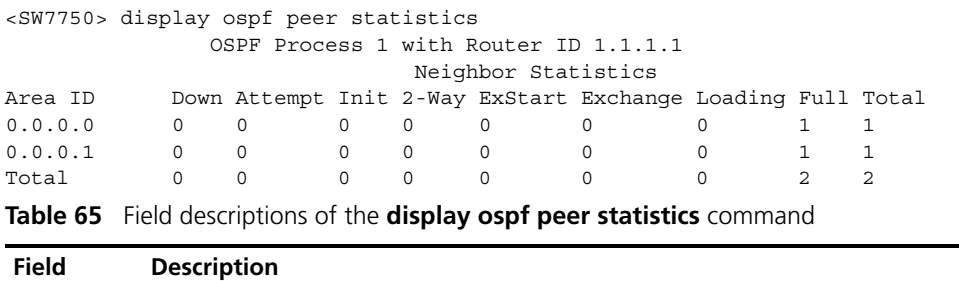

Area ID Area ID

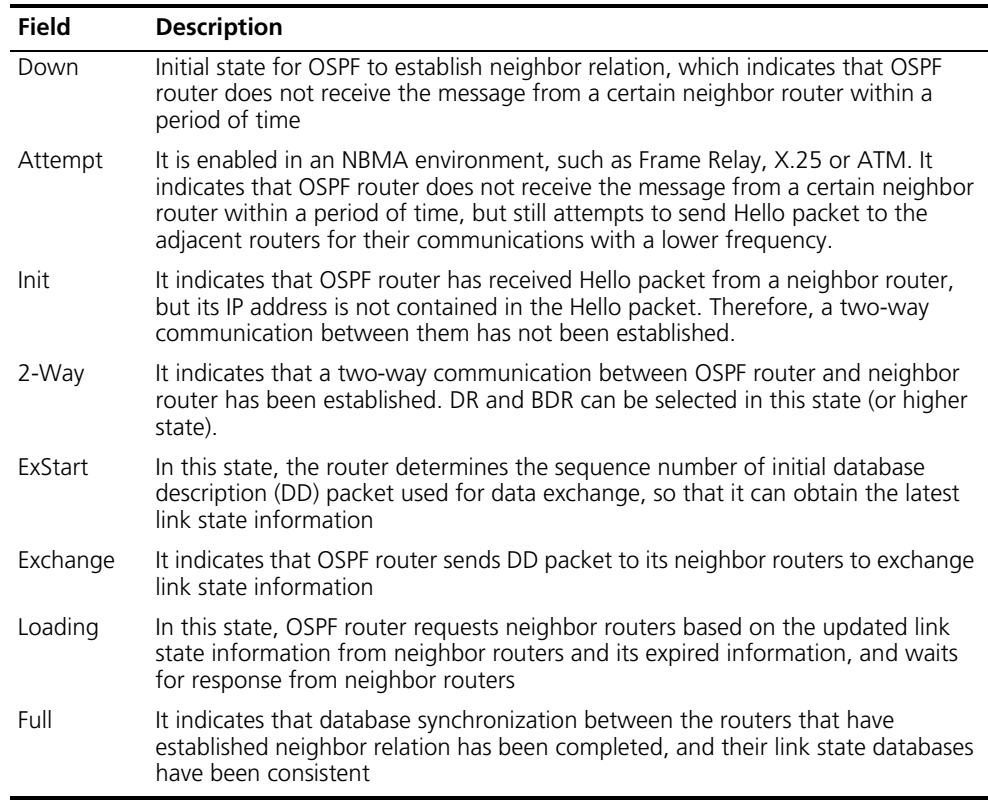

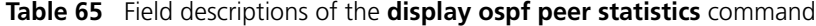

# **display ospf request-queue**

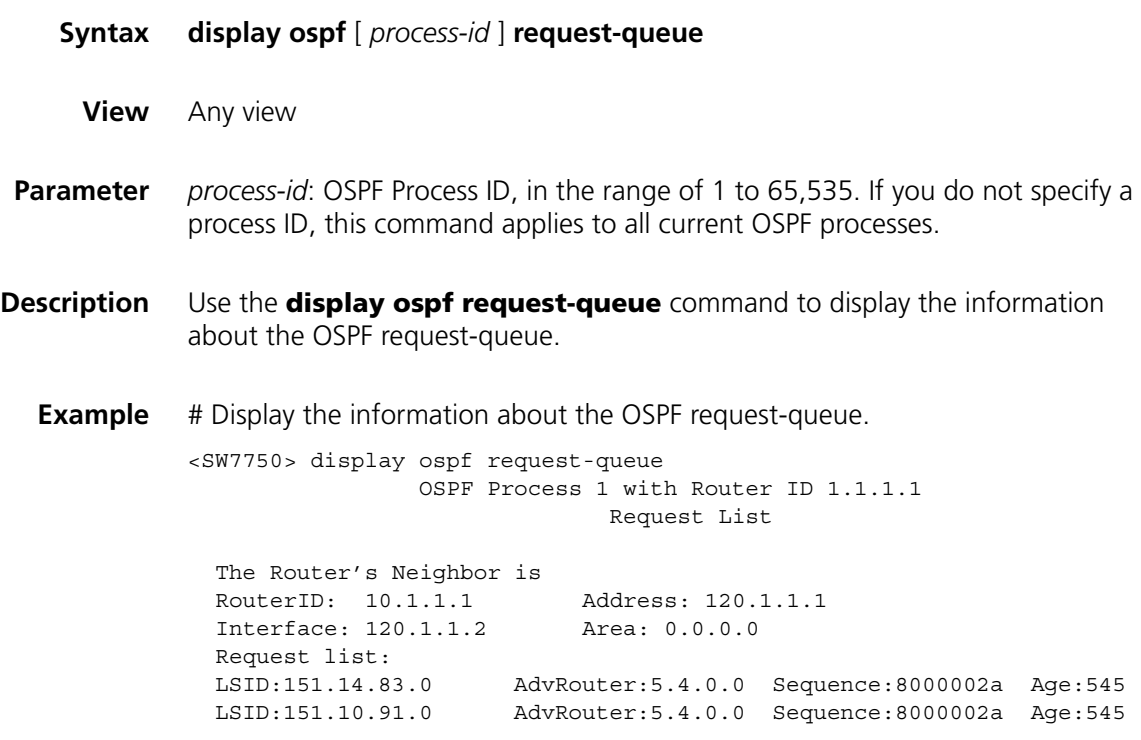

| Field       | <b>Description</b>                                                                      |
|-------------|-----------------------------------------------------------------------------------------|
| RouterID    | Router ID of neighbor router                                                            |
| Address     | Address of the interface, through which neighbor routers communicate with the<br>router |
| Interface   | Address of the interface on the network segment                                         |
| Area        | Area number of OSPF                                                                     |
| <b>LSID</b> | Link State ID of the LSA                                                                |
| AdvRouter   | Router ID of the router that advertised the LSA                                         |
| Sequence    | Sequence number of the LSA, used to discover old and repeated LSAs                      |
| Age         | Age of the LSA                                                                          |

**Table 66** Field descriptions of the **display ospf request-queue** command

### **display ospf retrans-queue**

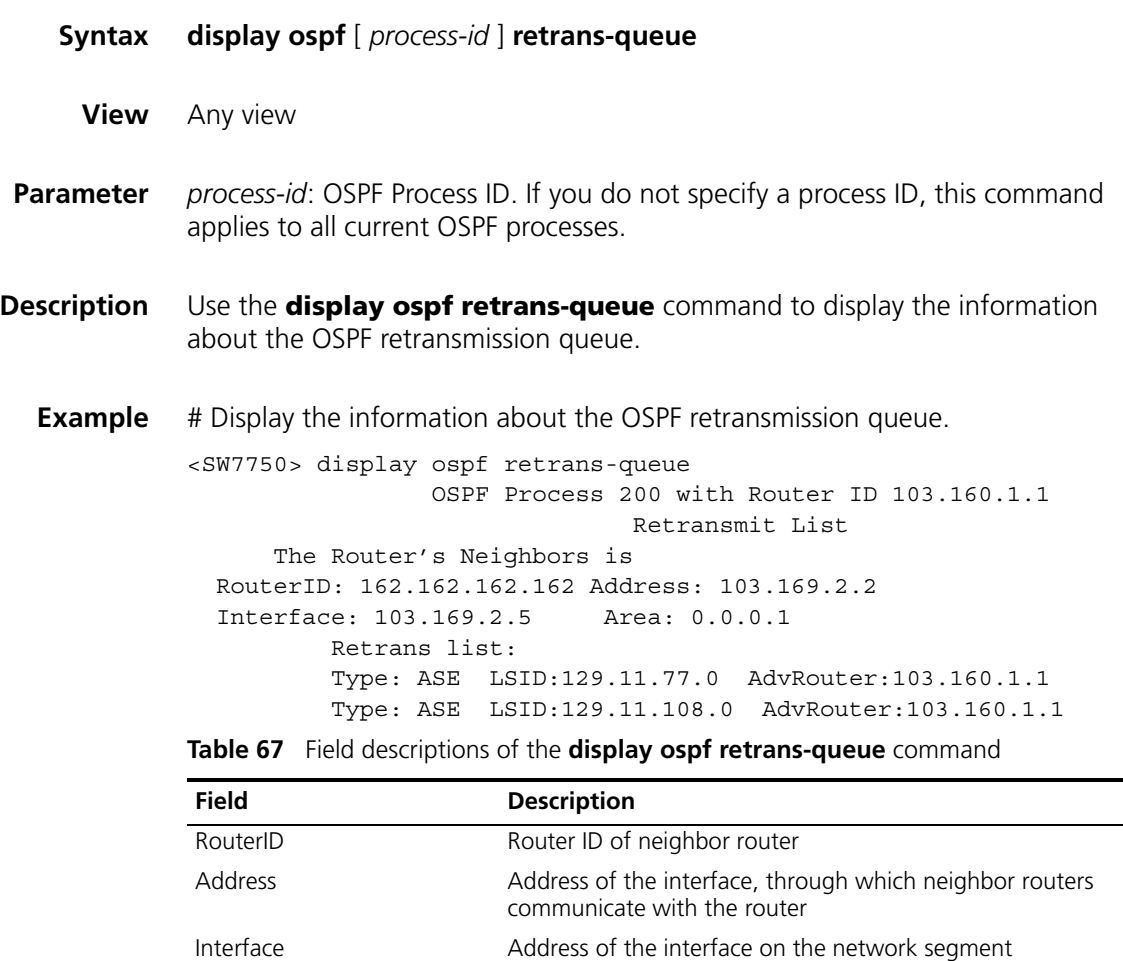

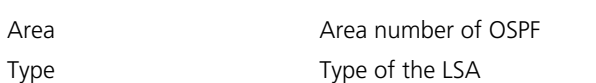

AdvRouter **Router ID of the router that advertises the LSA** 

LSID Link State ID of the LSA

# **display ospf routing**

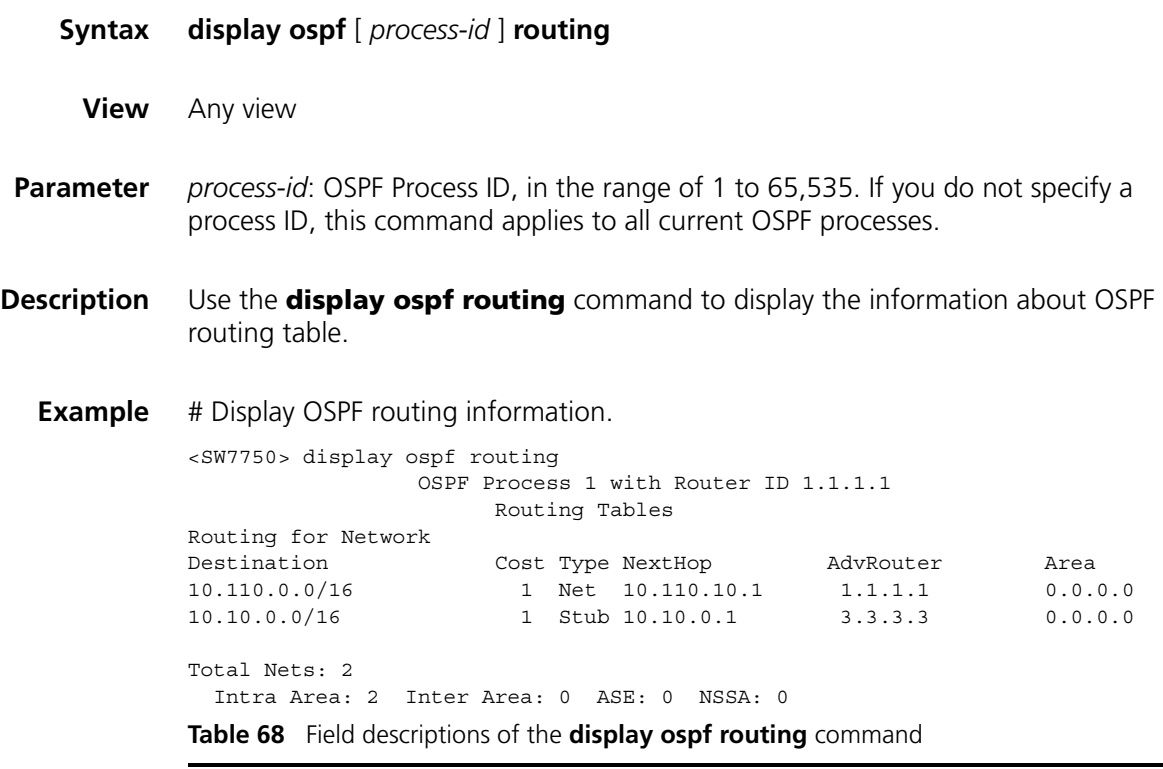

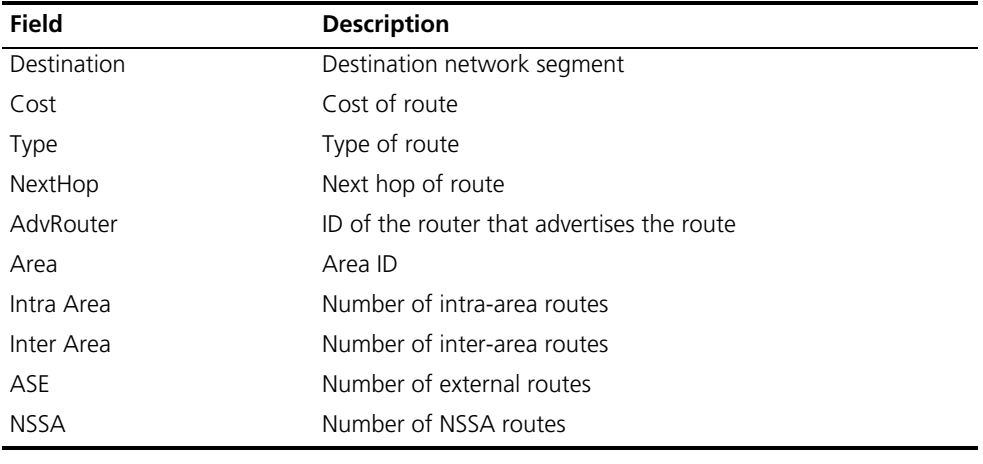

# **display ospf vlink**

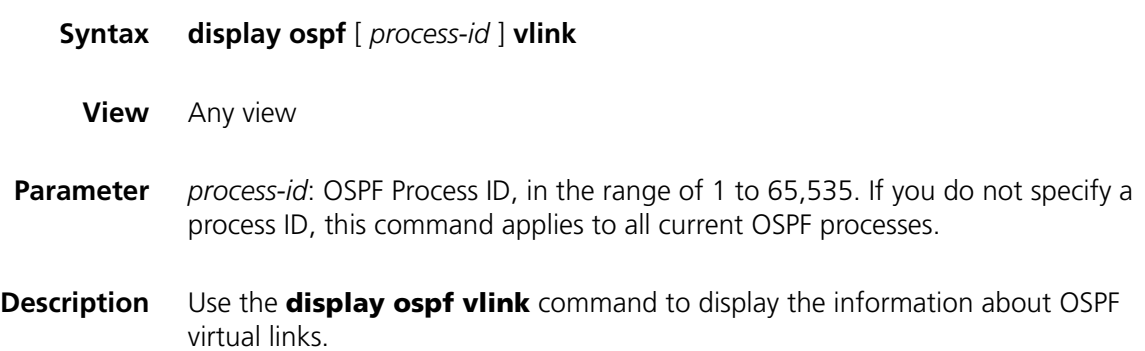

**Example** # Display OSPF virtual link information.

```
<SW7750> display ospf vlink
                OSPF Process 1 with Router ID 1.1.1.1
                      Virtual Links
 Virtual-link Neighbor-id -> 2.2.2.2, State: Full
   Cost: 0 State: Full Type: Virtual
   Transit Area: 0.0.0.2
   Timers: Hello 10, Dead 40, Poll 0, Retransmit 5, Transmit Delay 1
```
**Table 69** Field descriptions of the **display ospf vlink** command

| Field                    | <b>Description</b>                                                                                          |                                |
|--------------------------|----------------------------------------------------------------------------------------------------|--------------------------------|
| Virtual-link Neighbor-id | Router ID of virtual-link neighbor router                                                                   |                                |
| State                    | State                                                                                                    |                                |
| Interface                | IP address of the interface on the virtual link                                                             |                                |
| Cost                     | Route cost of the interface                                                                                 |                                |
| Type                     | Type: virtual link                                                                                          |                                |
| Transit Area             | ID of transit area that the virtual link passes, and it cannot be<br>backbone area, STUB area, or NSSA area |                                |
| Timers                   | OSPF timers, defined as follows:                                                                            |                                |
|                          | Hello                                                                                                    | Interval of hello packet       |
|                          | Dead                                                                                                    | Interval of dead neighbors     |
|                          | Poll                                                                                                    | Interval of poll               |
|                          | Retransmit                                                                                                  | Interval of retransmitting LSA |
| Transmit Delay           |                                                                                                    | Delay time of transmitting LSA |

# **filter-policy export**

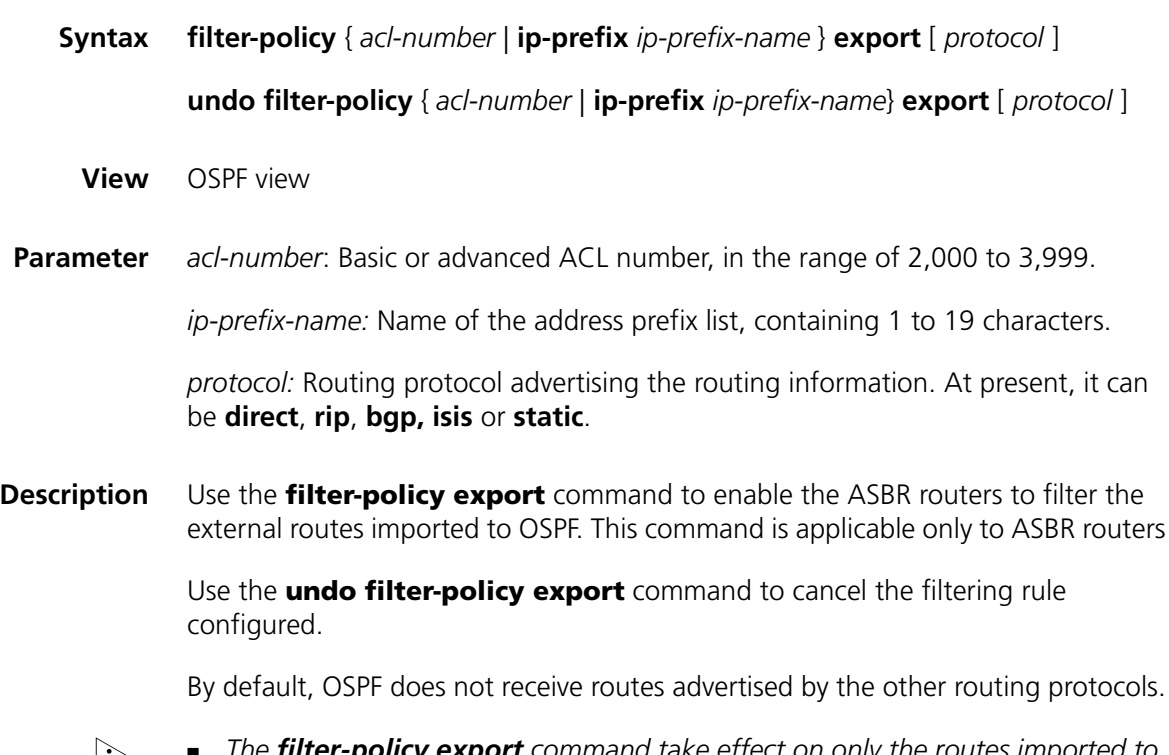

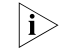

n ■ *The filter-policy export command take effect on only the routes imported to the local device through the import-route command. If the filter-policy* 

*export command is configured while the import-route command is not configured to import other external routes (including OSPF routes in different processes), the filter-policy export command does not take effect.*

■ *If the protocol argument is not specified in the filter-policy export command, this command takes effect on all the routes imported to the local device through the import-route command.*

**Related command: [acl](#page-754-0)**, **[ip ip-prefix](#page-481-0)**. **Example** # Configure OSPF to advertise only the routing information permitted by acl 2000. <SW7750> system-view System View: return to User View with Ctrl+Z. [SW7750] acl number 2000 [SW7750-acl-basic-2000] rule permit source 11.0.0.0 0.255.255.255 [SW7750-acl-basic-2000] rule deny source any [SW7750-ospf-1] filter-policy 2000 export

### **filter-policy import**

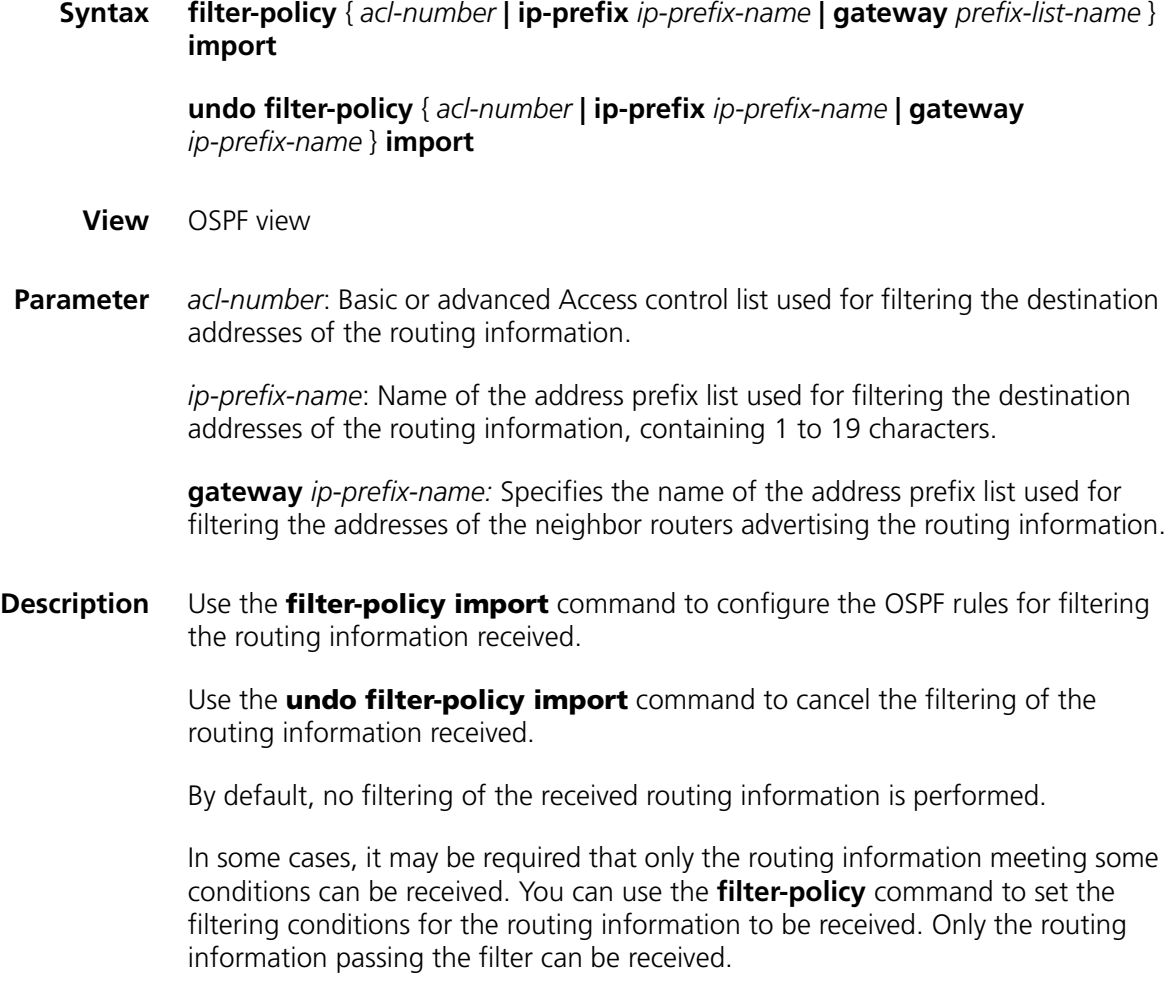

The **filter-policy import** command filters the routes calculated by OSPF. Only the routes passing the filter can be added to the routing table. The routes can be filtered based on next hop and destination address.

OSPF is a dynamic routing protocol based on link state, with routing information hidden in LSAs. Therefore, OSPF cannot filter any advertised or received LSA. This command is used much less in OSPF than in distance-vector routing protocols.

**Example** # Filter the received routing information according to the rule defined by ACL 2000.

> <SW7750> system-view System View: return to User View with Ctrl+Z. [SW7750] acl number 2000 [SW7750-acl-basic-2000] rule permit source 20.0.0.0 0.255.255.255 [SW7750-acl-basic-2000] rule deny source any [SW7750-ospf-1] filter-policy 2000 import

#### **import-route**

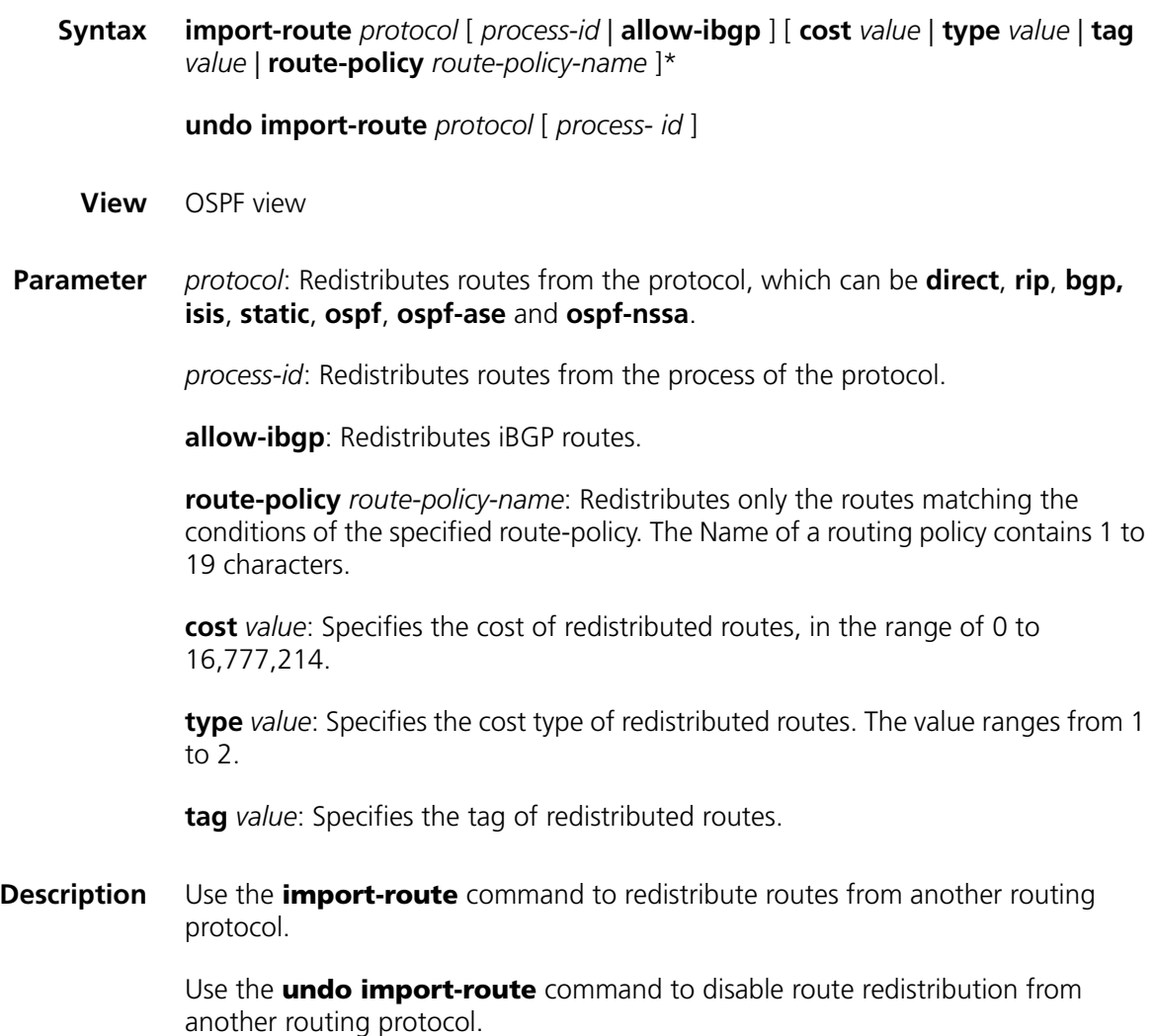

By default, RIP does not redistribute routes from other protocols.

- n *The import-route bgp command redistributes only eBGP routes, while the import-route bgp allow-ibgp command redistributes both iBGP and eBGP routes. Because the redistributed iBGP routes have the AS-PATH attribute removed, routing loops may occur. Therefore, use the allow-ibgp keyword with caution.*
	- *You are recommended to configure the route type, cost and tag together in one command. When you configure them individually, the new configuration will overwrite the old configuration.*

By default, the routing information of other protocols is not imported.

**Example** # Configure to import RIP routes as type-2 routes, with the route tag of 33 and the route cost of 50.

> <SW7750> system-view System View: return to User View with Ctrl+Z. [SW7750] ospf 1 [SW7750-ospf-1] import-route rip type 2 tag 33 cost 50

### **network**

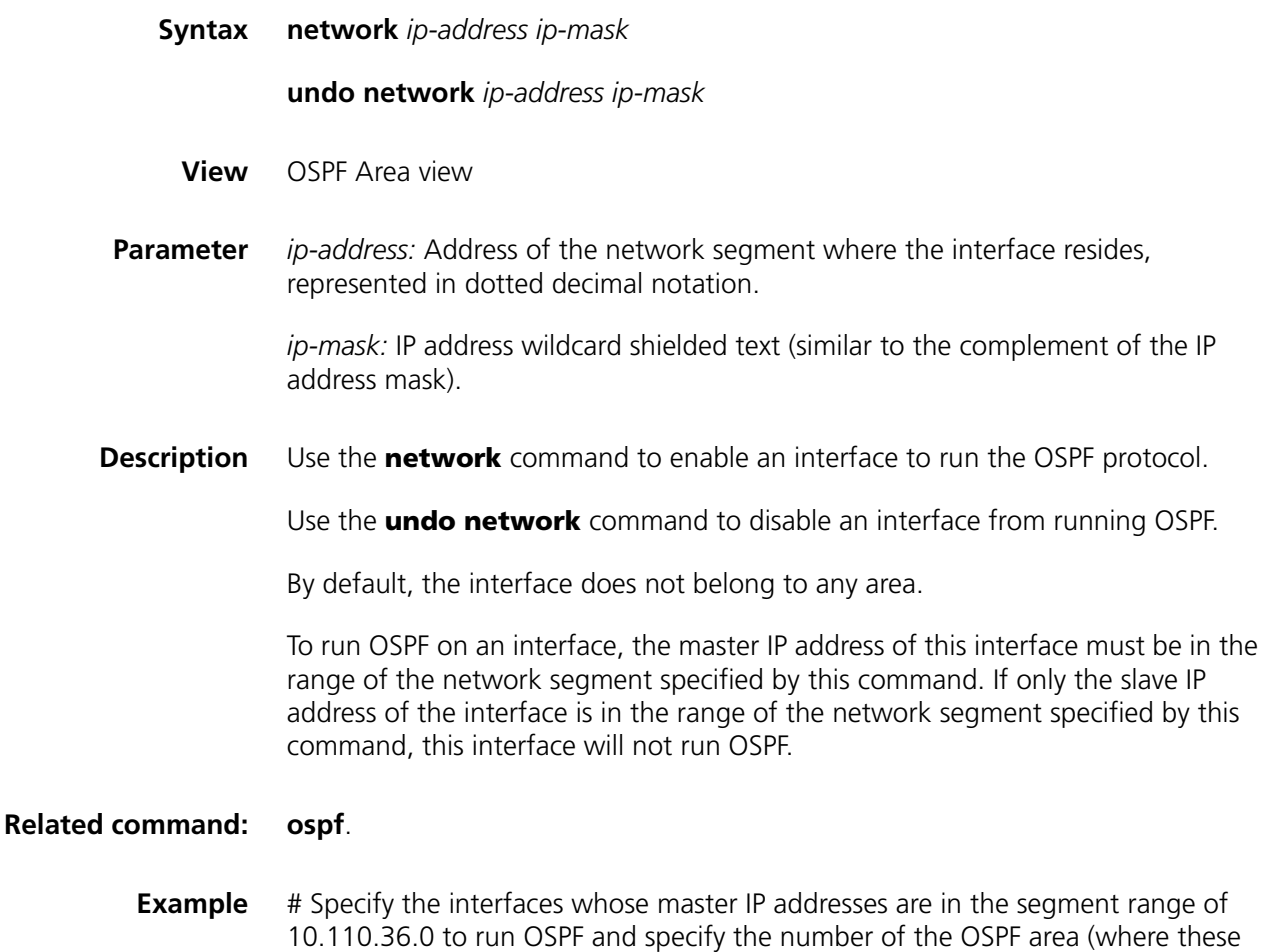

interfaces reside) as 6.

```
<SW7750> system-view
System View: return to User View with Ctrl+Z.
[SW7750] ospf 1
[SW7750-ospf-1] area 6
[SW7750-ospf-1-area-0.0.0.6] network 10.110.36.0 0.0.0.255
```
#### **nssa**

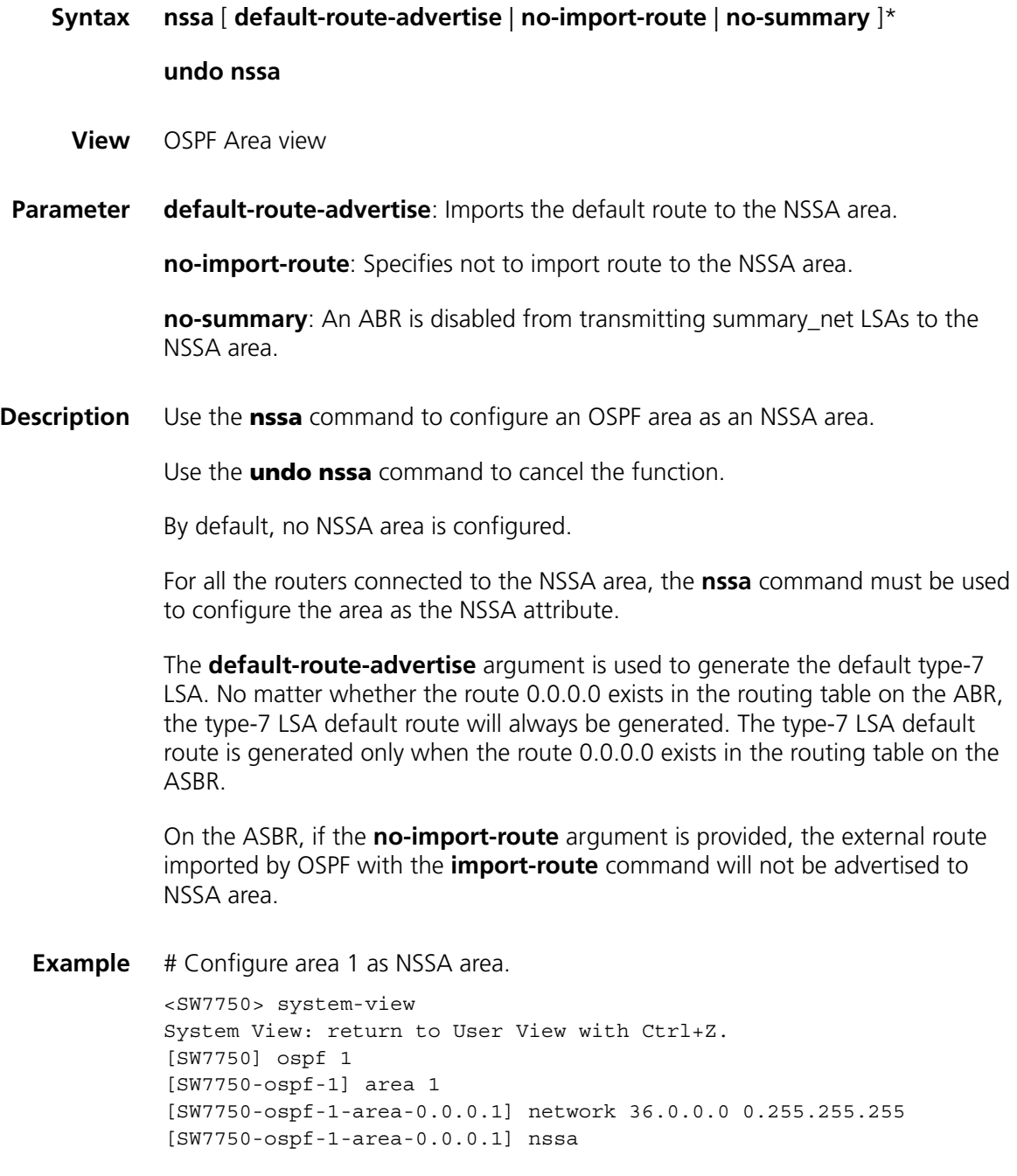

### <span id="page-375-0"></span>**ospf**

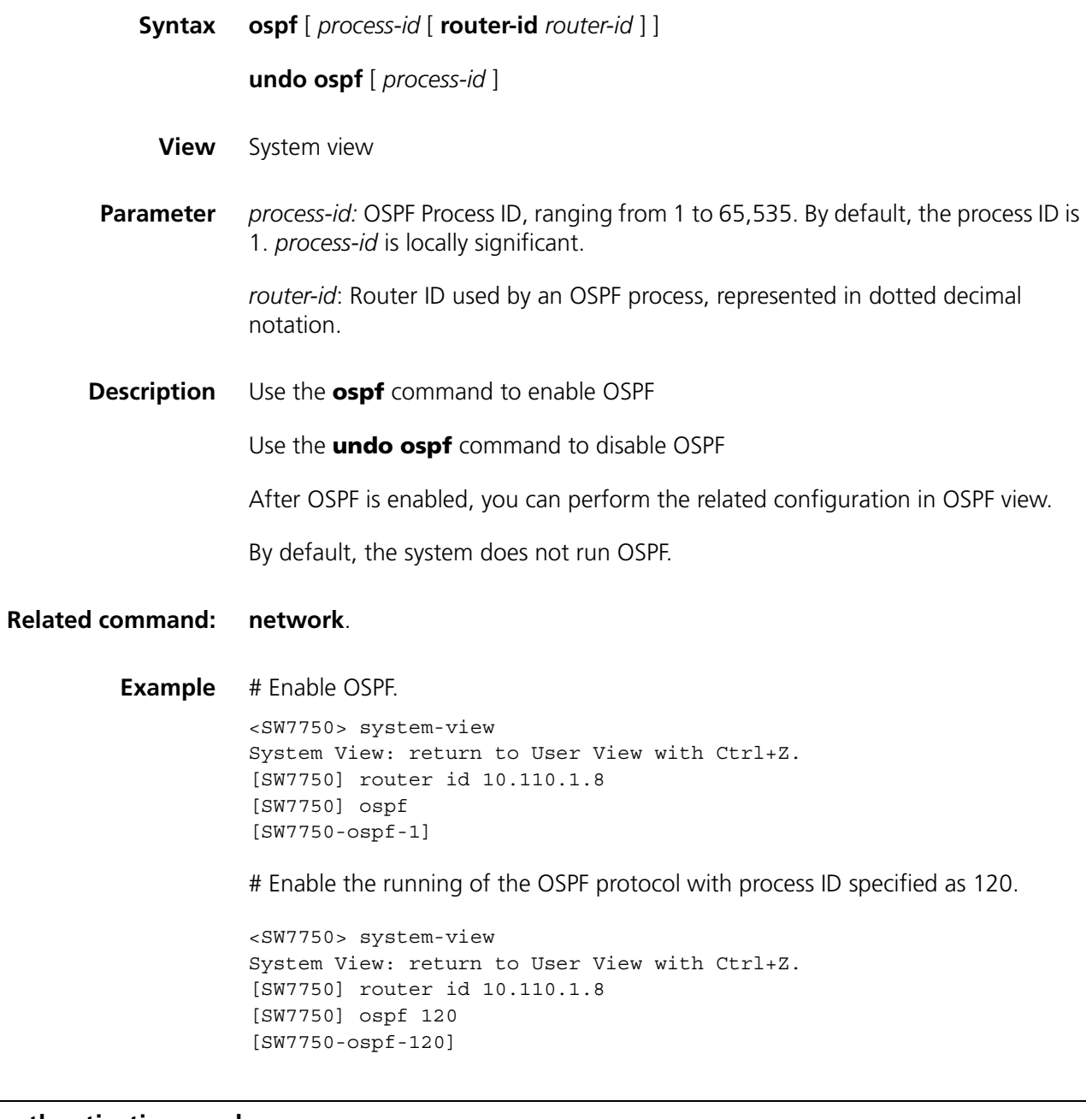

# **ospf authentication-mode**

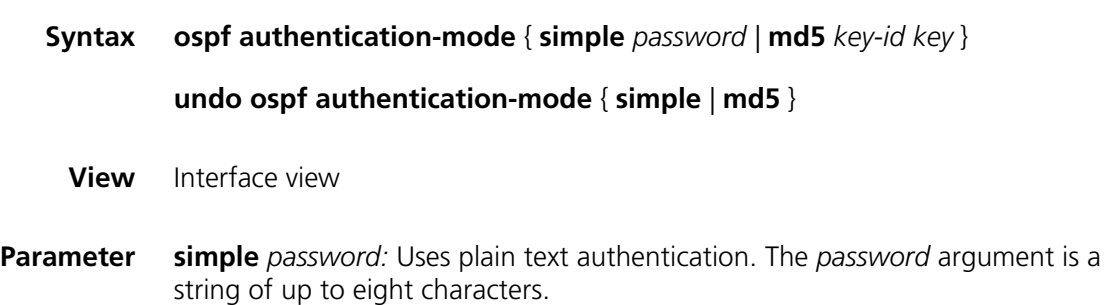

*key-id*: ID of the authentication key in MD5 authentication mode, ranging from 1 to 255.

*key:* MD5 authentication key. If it is input in a plain text form, MD5 *key* is a string of 1 to 16 characters. It is displayed in a cipher text form with 24 characters in length when the **display current-configuration** command is executed. Inputting the MD5 *key* in a cipher text form with 24 characters in length is also supported.

**Description** Use the **ospf authentication-mode** command to configure the authentication mode and key between adjacent routers.

> Use the **undo ospf authentication-mode** command to cancel the authentication key that has been set.

By default, the interface does not authenticate the OSPF packets.

The passwords for authentication keys of the routers on the same network segment must be identical. In addition, you need to use the **authentication-mode** command to set the authentication type of the area, so as to validate the configuration.

#### **Related command: [authentication-mode](#page-350-0)**.

**Example** # Configure area 1 where the network segment 131.119.0.0 of interface Vlan-interface 10 resides to support MD5 cipher text authentication. Set the authentication key identifier to 15 and the authentication key to abc.

> <SW7750> system-view System View: return to User View with Ctrl+Z. [SW7750] ospf 1 [SW7750-ospf-1] area 1 [SW7750-ospf-1-area-0.0.0.1] network 131.119.0.0 0.0.255.255 [SW7750-ospf-1-area-0.0.0.1] authentication-mode md5 [SW7750-Vlan-interface10] ospf authentication-mode md5 15 abc

#### **ospf cost**

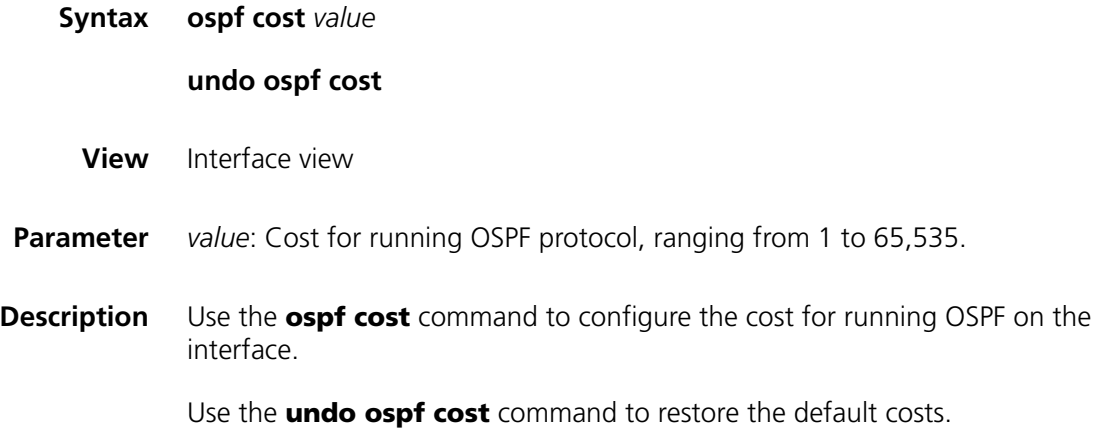

For the switch, the default cost for running OSPF protocol on a VLAN interface is 1.

**Example** # Specify the cost spent when an interface runs OSPF as 33. <SW7750> system-view System View: return to User View with Ctrl+Z. [SW7750] interface Vlan-interface 10 [SW7750-Vlan-interface10] ospf cost 33

# <span id="page-377-0"></span>**ospf dr-priority**

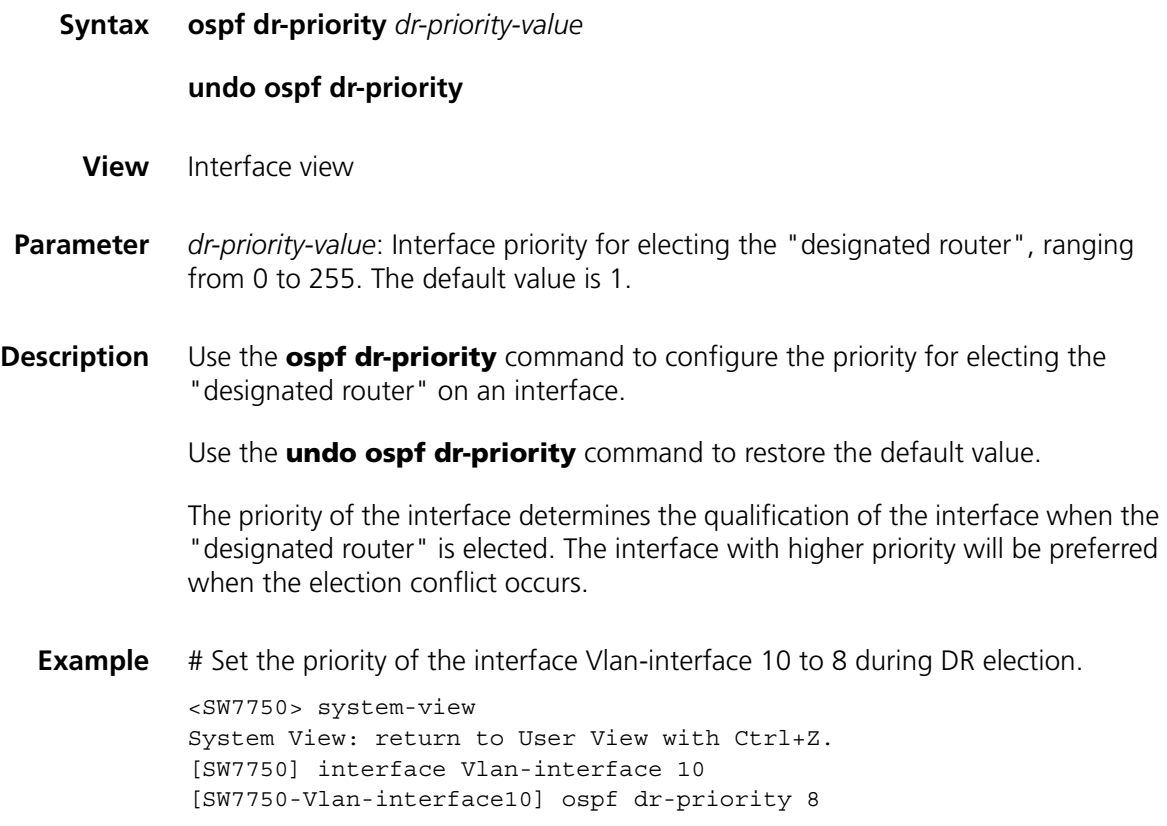

# **ospf mib-binding**

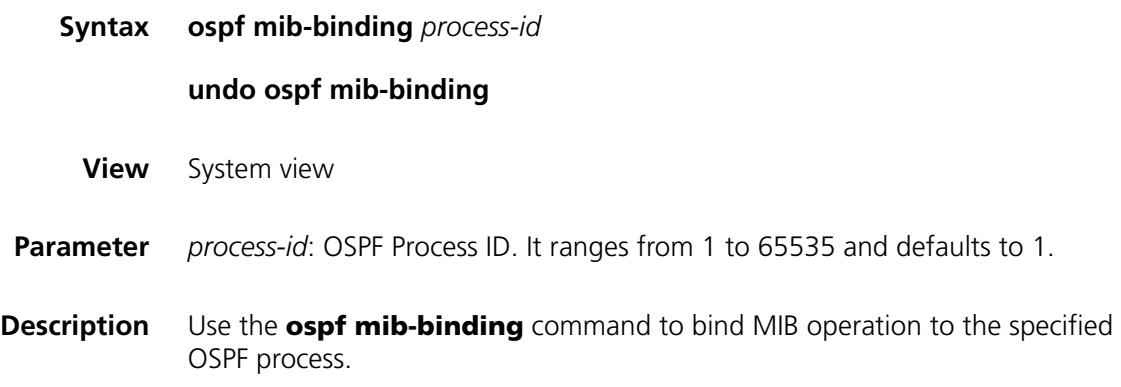

Use the **undo ospf mib-binding** command to restore the default settings.

When OSPF enables the first process, OSPF always binds MIB operation to this process. You can use this command to bind MIB operation to another OSPF process.

To cancel the binding, use the **undo ospf mib-binding** command. OSPF will automatically re-bind MIB operation to the first process that it enables.

By default, MIB operation is bound to the OSPF process enabled first.

**Example** # Bind MIB operation to OSPF process 100.

<SW7750> system-view System View: return to User View with Ctrl+Z. [SW7750] ospf mib-binding 100

# Bind MIB operation to OSPF process 200.

<SW7750> system-view System View: return to User View with Ctrl+Z. [SW7750] ospf mib-binding 200

# Cancel the binding of MIB operation.

<SW7750> system-view System View: return to User View with Ctrl+Z. [SW7750] undo ospf mib-binding

### **ospf mtu-enable**

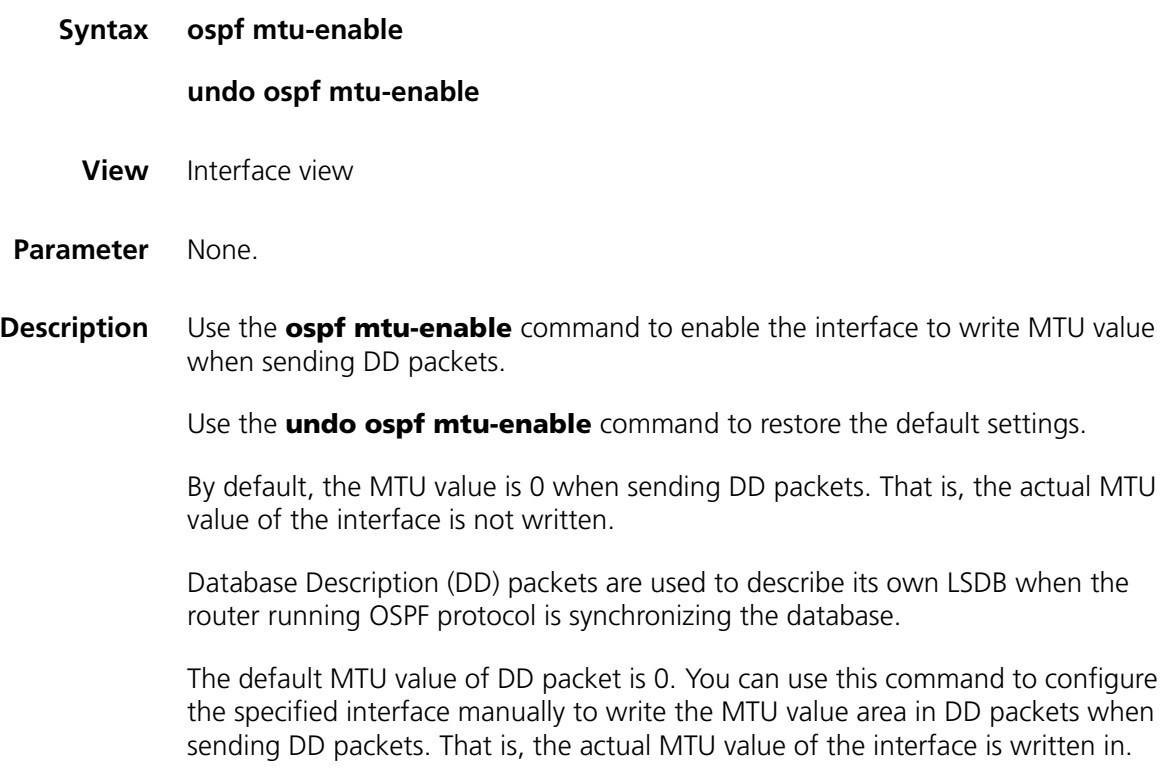

### **Example** # Configure interface Vlan-interface 3 to write MTU value area when sending DD packets.

<SW7750> system-view System View: return to User View with Ctrl+Z. [SW7750] interface Vlan-interface 3 [SW7750-Vlan-interface3] ospf mtu-enable

## **ospf network-type**

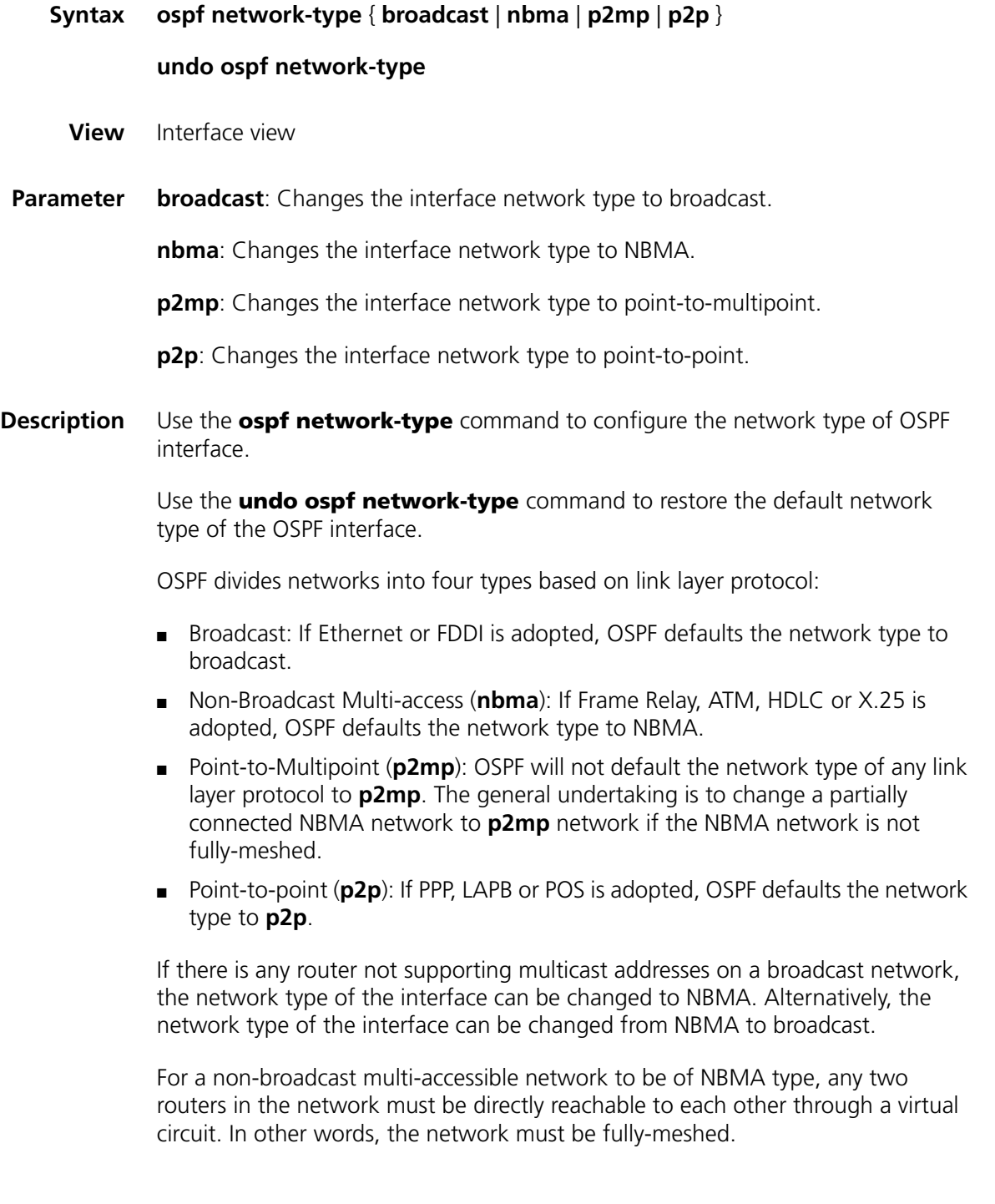

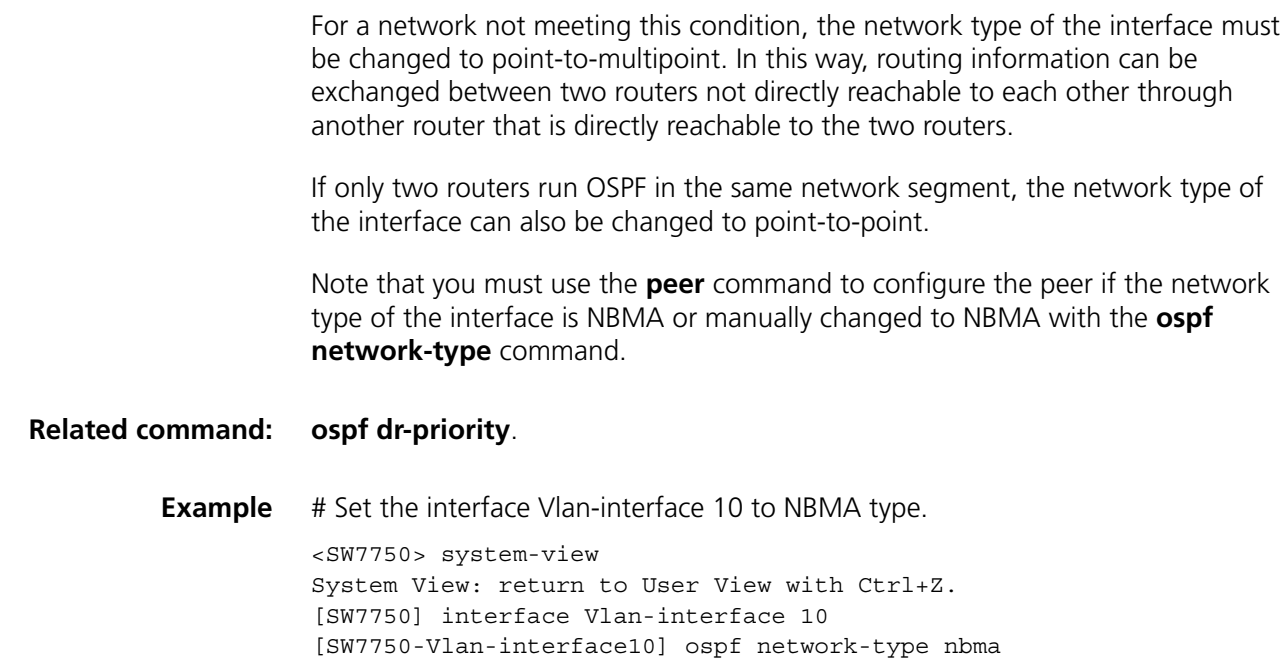

# <span id="page-380-0"></span>**ospf timer dead**

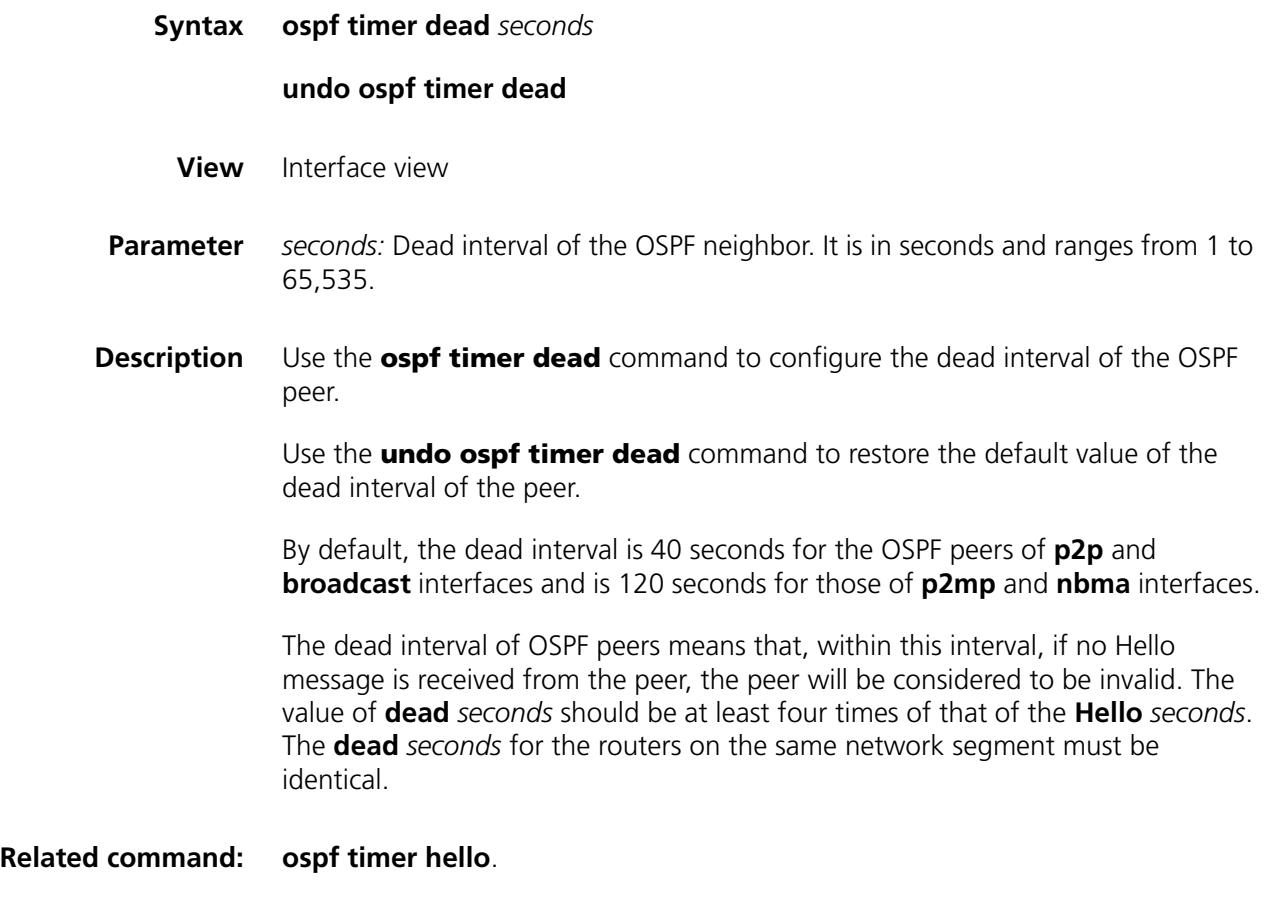

**Example** # Set the peer dead interval on the interface Vlan-interface 10 to 80 seconds.

<SW7750> system-view System View: return to User View with Ctrl+Z. [SW7750] interface Vlan-interface 10 [SW7750-Vlan-interface10] ospf timer dead 80

### <span id="page-381-0"></span>**ospf timer hello**

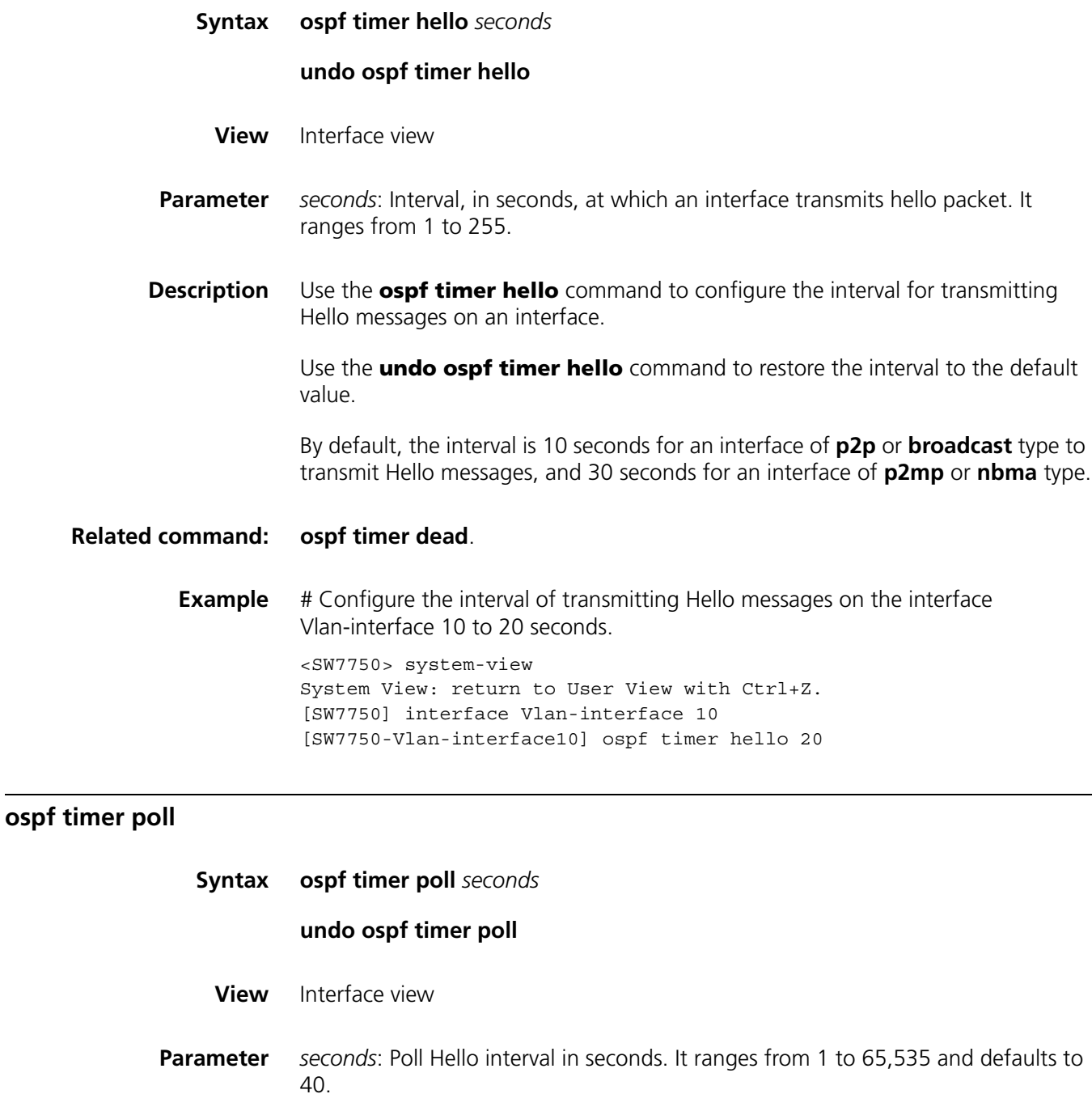

**Description** Use the **ospf timer poll** command to configure the poll Hello packet interval on NBMA and **p2mp** network.

Use the **undo ospf timer poll** command to restore the default poll interval.

On an NBMA or **p2mp** network, if a neighbor becomes invalid, Hello packet will be transmitted at the interval of **poll** *seconds*. You can configure the **poll** *seconds* to specify how often the interface transmits Hello packet before it establishes adjacency with the adjacent router. Poll seconds should be no less than 3 times of Hello.

**Example** # Configure to transmit poll Hello packet through interface Vlan-interface 20 every 120 seconds.

> <SW7750> system-view System View: return to User View with Ctrl+Z. [SW7750] interface Vlan-interface 20 [SW7750-Vlan-interface20] ospf timer poll 120

#### **ospf timer retransmit**

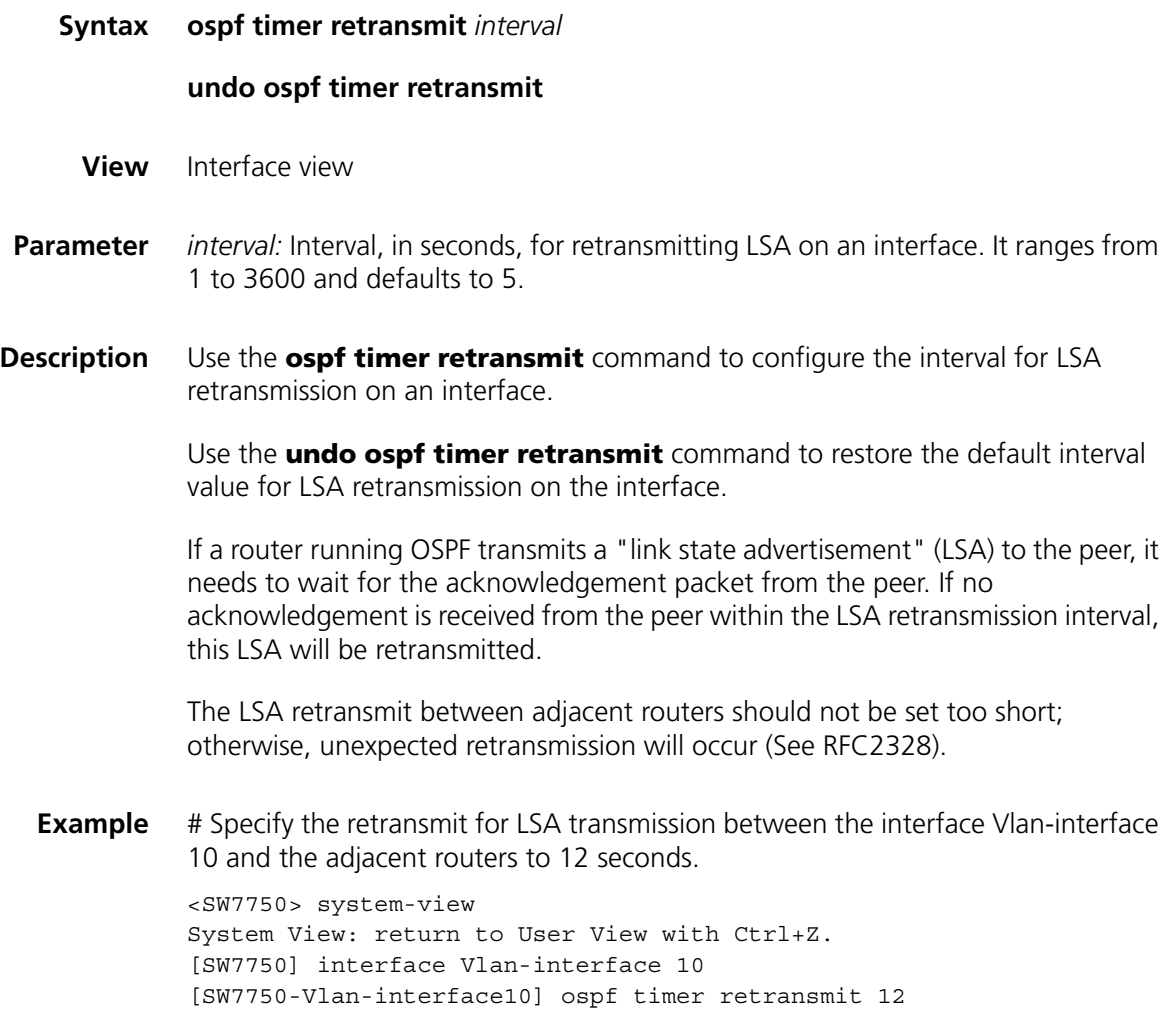

### **ospf trans-delay**

**peer**

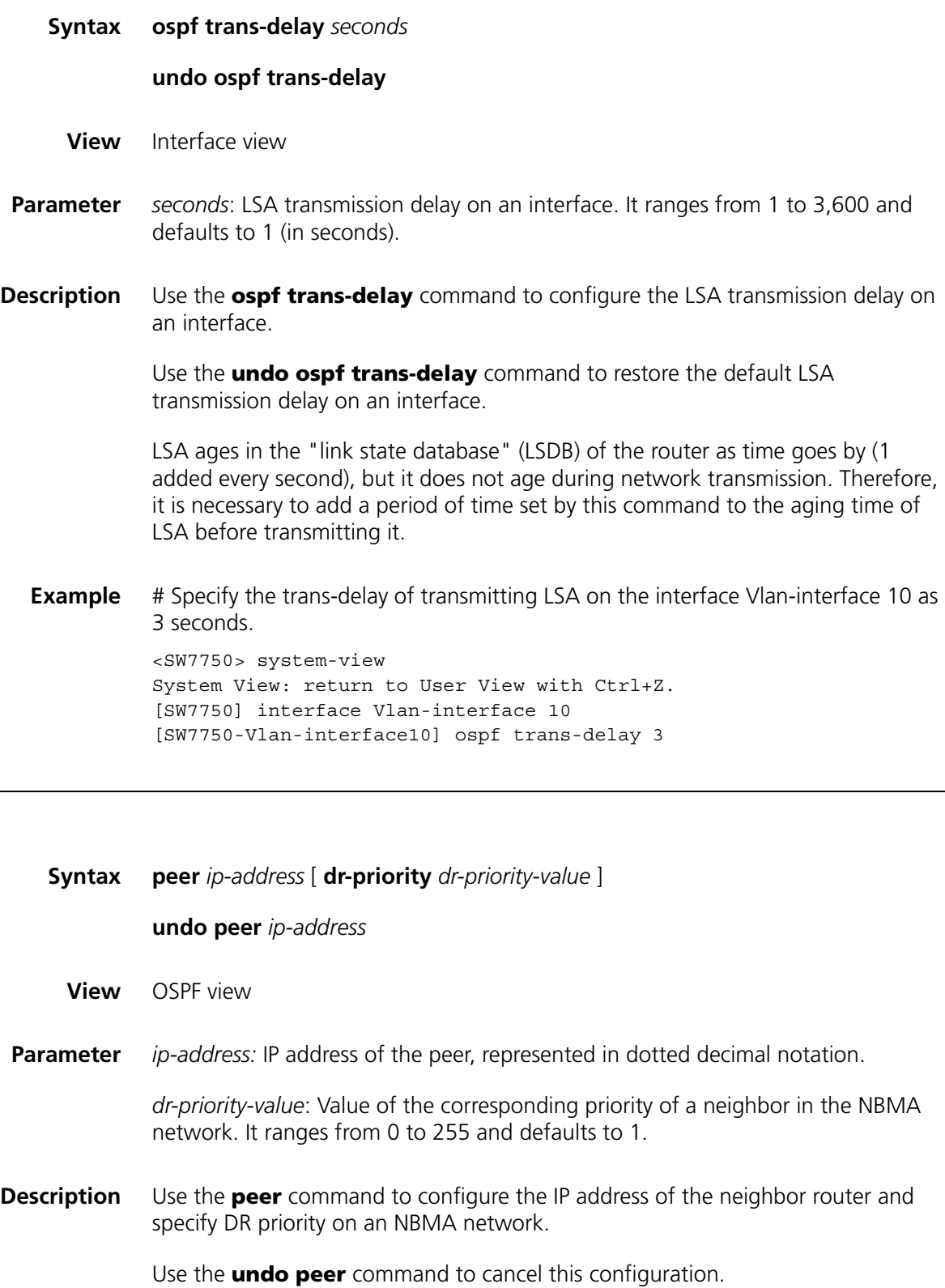

**Example** # Configure the IP address of the neighbor router as 10.1.1.1.

```
<SW7750> system-view
System View: return to User View with Ctrl+Z.
[SW7750] ospf 1
[SW7750-ospf-1] peer 10.1.1.1
```
### **preference**

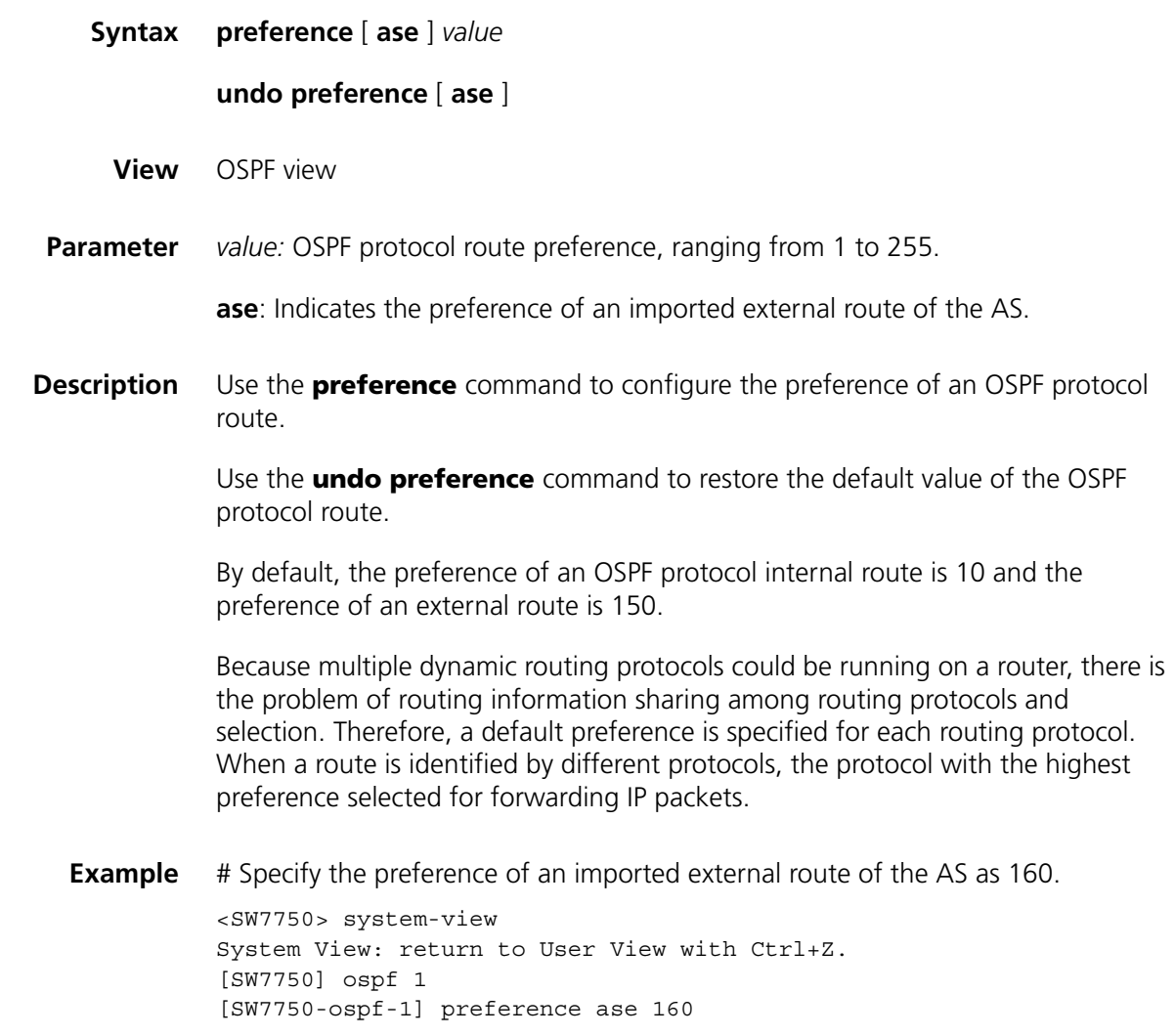

# **protocol multicast-mac enable**

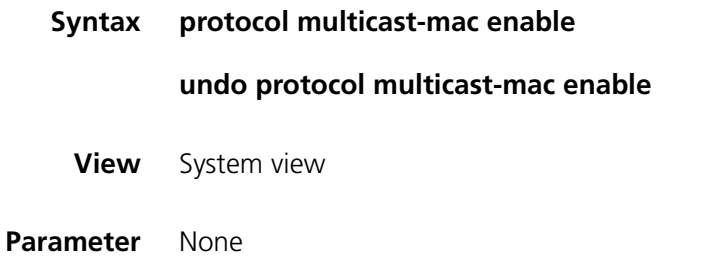

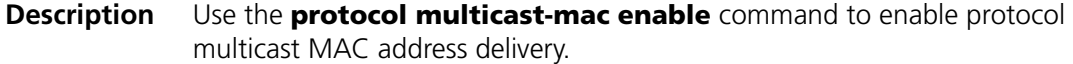

Use the **undo protocol multicast-mac enable** command to disable protocol multicast MAC address delivery.

By default, protocol multicast MAC address delivery is enabled.

If OSPF is configured when Layer 2/Layer 3 multicast function is enabled in the system, the system will multicast the broadcast routing protocol packets because the broadcast MAC address and multicast MAC address used by the delivered OSPF routing protocol are the same. This makes broadcast packets unable to reach the destination host and adversely affects the running of the routing protocol.

You can disable the protocol multicast MAC address delivery function so that the system correctly forwards OSPF multicast packets, thus ensuring the normal running of the routing protocol.

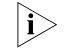

- n *Disable protocol multicast MAC address delivery (with the undo protocol multicast-mac enable command) if you are configuring OSPF with Layer 2/Layer 3 multicast function enabled in the system.*
	- *You do not need to disable protocol multicast MAC address delivery if the system is enabled with OSPF only.*
- **Example** # Disable protocol multicast MAC address delivery in the system.

<SW7750>system-view System View: return to User View with Ctrl+Z. [SW7750]undo protocol multicast-mac enable

### **reset ospf**

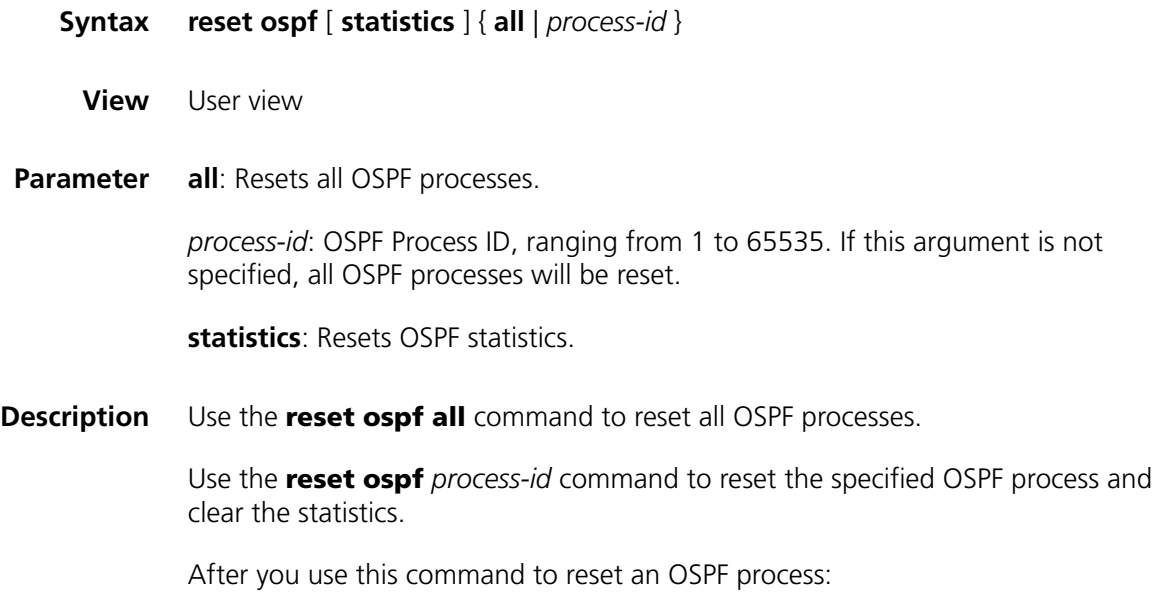

■ Invalid LSA is cleared immediately before LSA times out.

- A new Router ID takes effect if the Router ID changes.
- DR and BDR are re-elected conveniently.
- OSPF configuration before the restart will not lose.

After this command is issued, the system will prompt you to confirm whether to re-enable OSPF.

**Example** # Reset all the OSPF processes. <SW7750> reset ospf all

# Reset OSPF process 200.

<SW7750> reset ospf 200

### **router id**

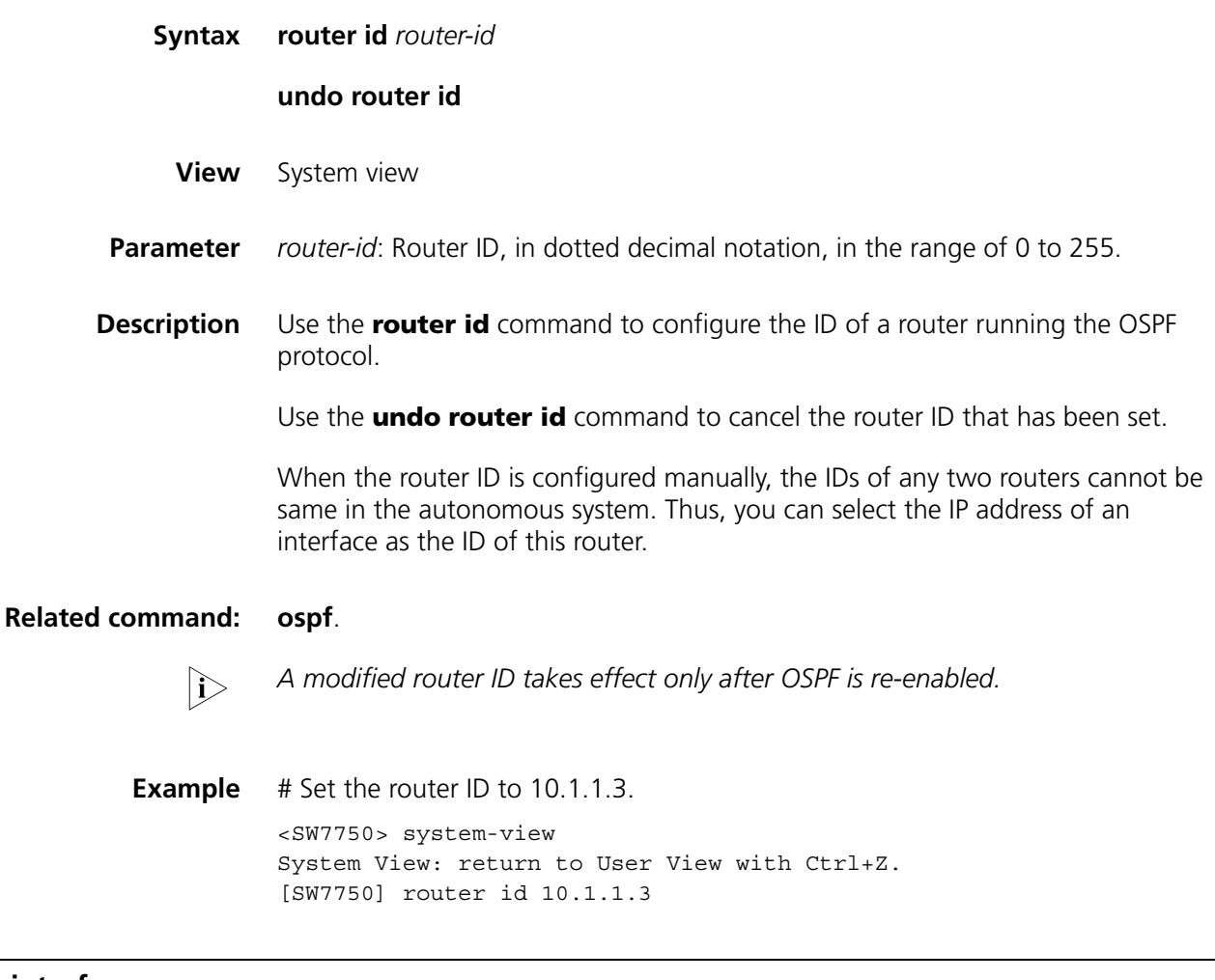

# **silent-interface**

**Syntax silent-interface** *interface-type interface-number*

**undo silent-interface** *interface-type interface-number*

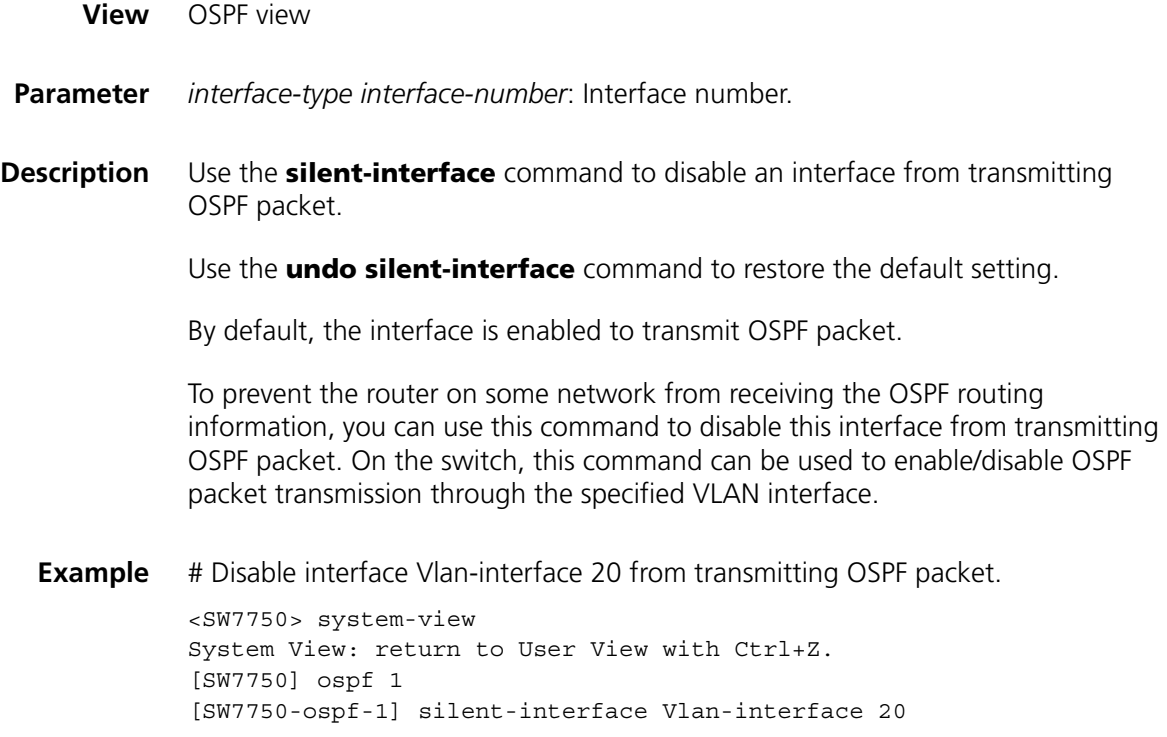

#### **snmp-agent trap enable ospf**

**Syntax snmp-agent trap enable ospf** [ *process-id* ] [ **ifstatechange** | **iftxretransmit** | **ifrxbadpkt** | **ifcfgerror** | **virifstatechange** | **nbrstatechange** | **virnbrstatechange** | **virifcfgerror** | **ifauthfail** | **virifauthfail** | **virifrxbadpkt** | **viriftxretransmit** | **originatelsa** | **maxagelsa** | **lsdboverflow** | **lsdbapproachoverflow** ]\*

> **undo snmp-agent trap enable ospf** [ *process-id* ] [ **ifstatechange** | **iftxretransmit** | **ifcfgerror** |**virifstatechange** | **nbrstatechange** | **virnbrstatechange** | **virifcfgerror** | **ifauthfail** | **virifauthfail** | **ifrxbadpkt** | **virifrxbadpkt** | **viriftxretransmit** | **originatelsa** | **maxagelsa** | **lsdboverflow** | **lsdbapproachoverflow** ]\*

- **View** System view
- **Parameter** *process-id*: OSPF Process ID, in the range of 1 to 65,535. If you do not specify a process ID, this command applies to all current OSPF processes.

**ifstatechange**, **virifstatechange**, **nbrstatechange**, **virnbrstatechange**, **ifcfgerror**, **virifcfgerror**, **ifauthfail**, **virifauthfail**, **ifrxbadpkt**, **iftxretransmit**, **virifrxbadpkt, viriftxretransmit**, **originatelsa**, **maxagelsa, lsdboverflow**, and **lsdbapproachoverflow**: Types of TRAP packets that the switch produces in case of OSPF anomalies.

**Description** Use the **snmp-agent trap enable ospf** command to enable the OSPF TRAP function.

Use the **undo snmp-agent trap enable ospf** command to disable the OSPF TRAP function.

This command does not apply to the OSPF processes that are started after the command is executed.

By default, the switch does not send TRAP packets in case of OSPF anomalies.

For detailed configuration of SNMP TRAP, refer to ["SNMP Configuration](#page-876-0)  [Commands" on page 877](#page-876-0).

**Example** # Enable the TRAP function for OSPF process 100.

<SW7750> system-view System View: return to User View with Ctrl+Z. [SW7750] snmp-agent trap enable ospf 100

### **spf-schedule-interval**

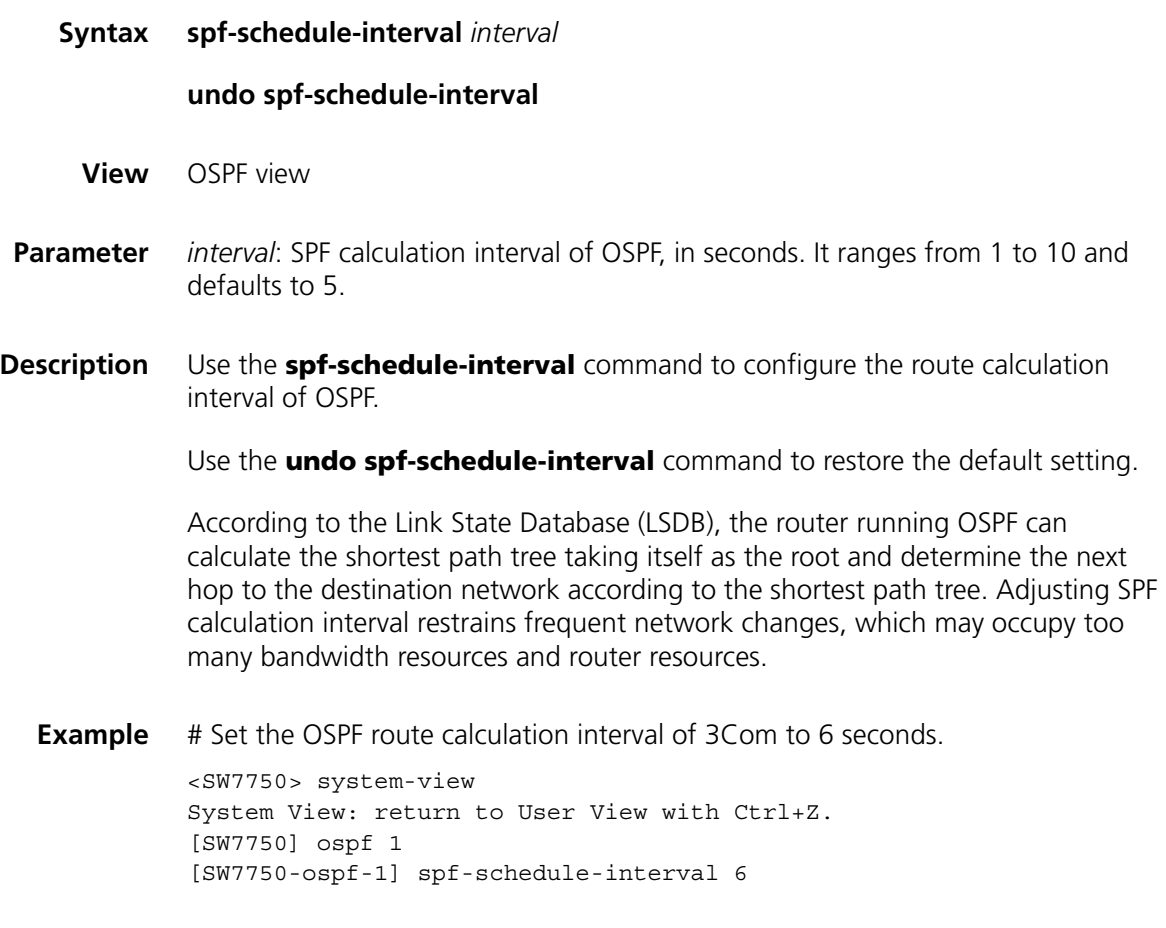

**stub**

**Syntax stub** [ **no-summary** ]

**undo stub**

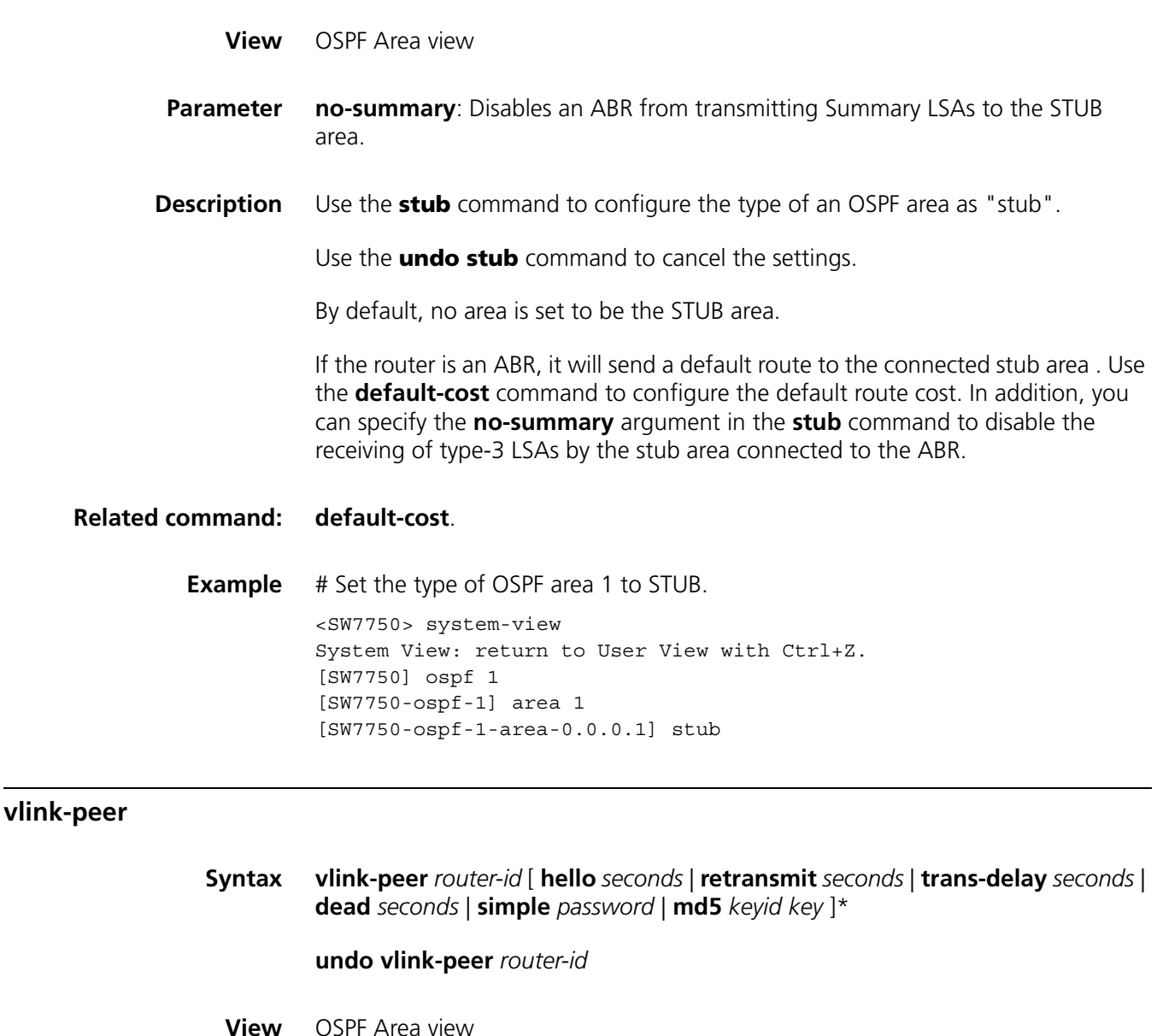

**Parameter** *route-id*: Router ID of virtual link peer.

**hello** *seconds*: Specifies the interval, in seconds, at which the router transmits hello packet. It ranges from 1 to 8192 and defaults to 10. This value must equal the **hello** *seconds* value of the router virtually linked to the interface.

**retransmit** *seconds:* Specifies the interval, in seconds, for retransmitting the LSA packets on an interface. It ranges from 1 to 3600 and defaults to 5.

**trans-delay** *seconds:* Specifies the delay, in seconds, for transmitting LSA packets on an interface. It ranges from 1 to 3600 and defaults to 1.

**dead** *seconds*: Specifies the interval, in seconds, of death timer. It ranges from 1 to 8192 and defaults to 40. This value must equal the **dead** *seconds* of the router virtually linked to it and must be at least four times of the hello *seconds*.

**simple** *password:* Specifies the simple text authentication password, which contains up to eight characters, of the interface. This value must equal the authentication key of the virtually linked peer.

*keyid:* MD5 authentication key ID. It ranges from 1 to 255. It must be equal to the authentication key ID of the virtually linked peer.

*key*: MD5 authentication key. If you use simple text authentication key, you can input a string containing 1 to 16 characters. When you use the **display current-configuration** command to display system information, the MD5 authentication key is displayed in the form of cipher text with a length of 24 characters. Inputting the *key* in the form of cipher text with a length of 24 characters is also supported.

#### **Description** Use the **vlink-peer** command to create and configure a virtual link.

Use the **undo vlink-peer** command to cancel an existing virtual link.

According to RFC2328, an OSPF area must be connected to the backbone network. You can use the **vlink-peer** command to keep the connectivity. Virtual link can be regarded as a common interface that uses OSPF because the principle for configuring the parameters such as hello, retransmit, and trans-delay on it is similar.

Note that, when configuring virtual link authentication, you use the **authentication-mode** command to specify the authentication mode as MD5 cipher text or simple text on the backbone network.

#### **Related command: [authentication-mode](#page-350-0)**, **[display ospf peer](#page-365-0)**.

**Example** # Create a virtual link to 10.110.0.3 and use the MD5 cipher authentication mode. <SW7750> system-view System View: return to User View with Ctrl+Z. [SW7750] ospf 1 [SW7750-ospf-1] area 10.0.0.0 [SW7750-ospf-1-area-10.0.0.0] vlink-peer 10.110.0.3 md5 3 345

# **32 INTEGRATED IS-IS CONFIGURATION COMMANDS**

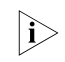

The router in this document refers to a generic router and an Ethernet switch *running routing protocols.*

### **area-authentication-mode**

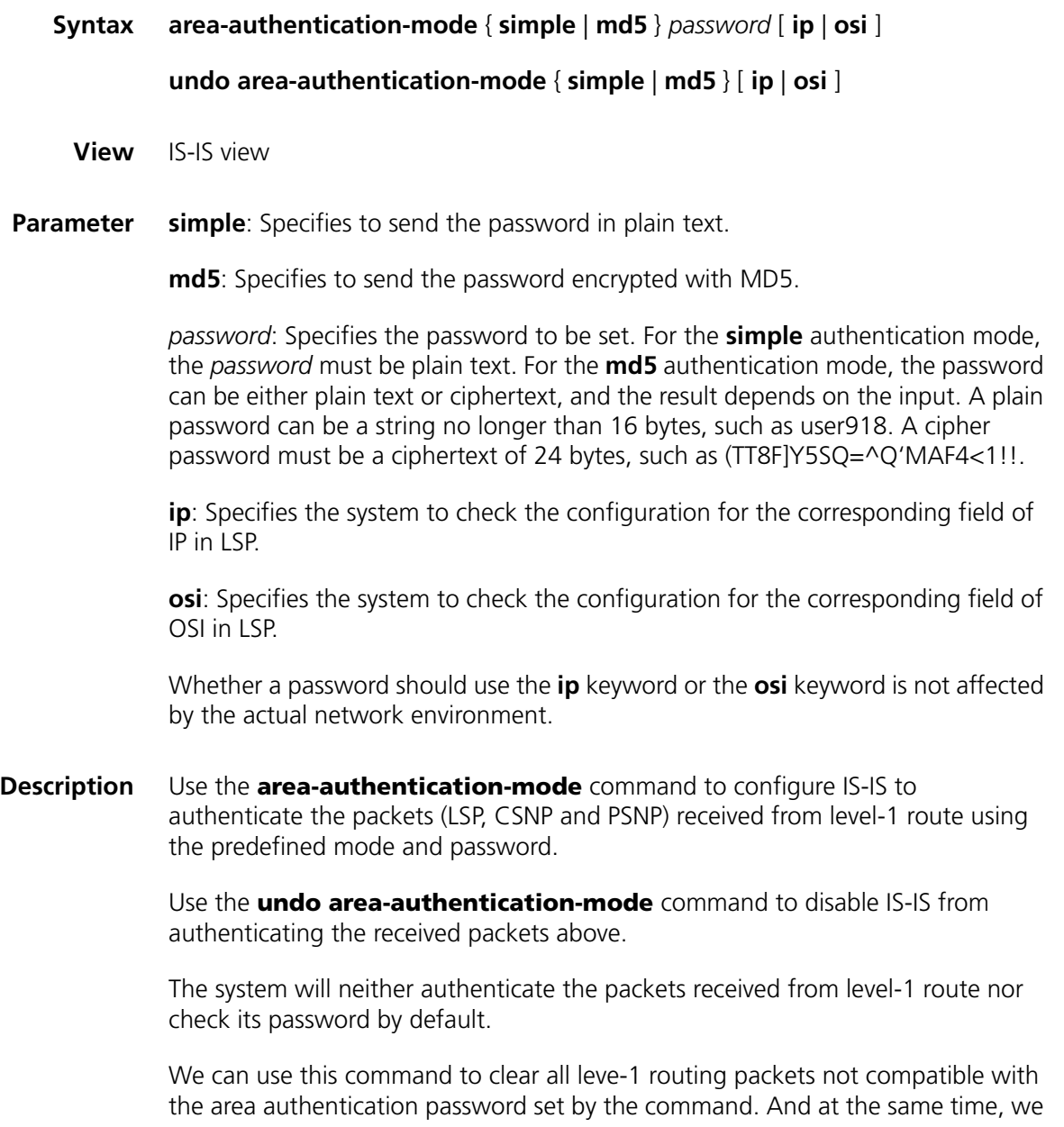

ones.

also instruct the system to follow a specific mode to insert the area authentication password in all the level-1 routing packets sent from the local node.

### **Related command: [reset isis all](#page-416-0)**, **[domain-authentication-mode](#page-399-0)**, and **[isis authentication-mode](#page-404-0)**.

**Example** # Set the area authentication password to hello, and the authentication mode to simple.

<SW7750> system-view System View: return to User View with Ctrl+Z. [SW7750] isis [SW7750-isis] area-authentication-mode simple hello

#### **cost-style**

**Syntax cost-style** { **narrow** | **wide** | **wide-compatible** | { **compatible** | **narrow-compatible** } [ **relax-spf-limit** ] } **undo cost-style View** IS-IS view **Parameter narrow**: Specifies to receive and send narrow packets only. **wide**: Specifies to receive and send wide packets only. **compatible**: Specifies to receive or send both wide and narrow packets. **narrow-compatible**: Specifies to receive both narrow and wide packets, but send only narrow packets. **wide-compatible**: Specifies to receive both narrow and wide packets, but send only wide packets. **relax-spf-metric**: Specifies to allow receiving routes with cost bigger than 1,024. If this keyword is not configured, any route with cost larger than 1,024 will be dropped. This configuration is only available when the **compatible** keyword or when the **narrow-compatible** keyword is provided. **Description** Use the **cost-style** command to set the cost style of packets received or sent by IS-IS router. Use the **undo cost-style** command to restore the default cost style. Only narrow packets can be received and sent by default. **Related command: [isis cost](#page-406-0)**. **Example** # Set the router to send only narrow packets, but receive both narrow and wide

```
<SW7750> system-view
System View: return to User View with Ctrl+Z.
[SW7750] isis
[SW7750-isis] cost-style narrow-compatible
```
### **default-route-advertise**

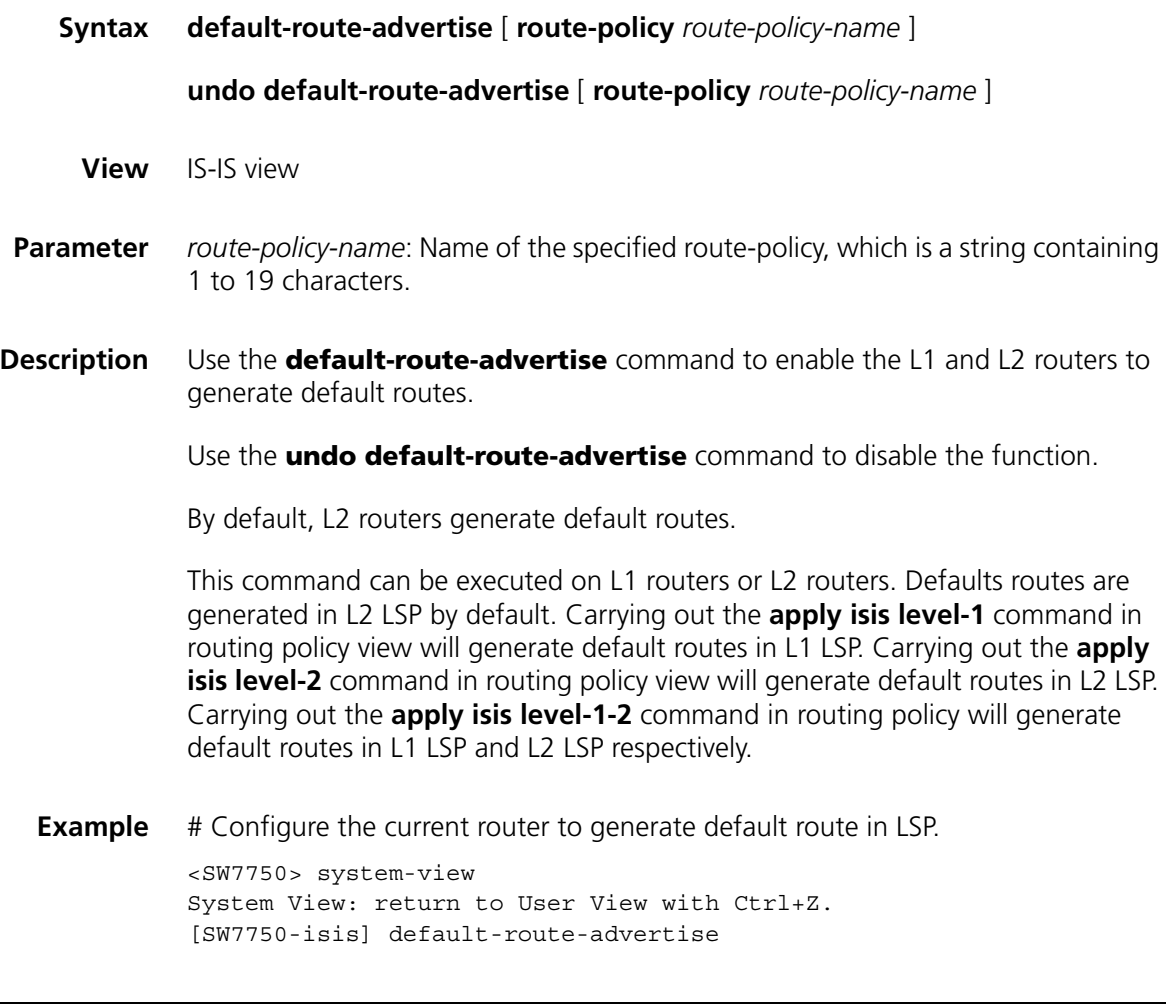

# **display isis brief**

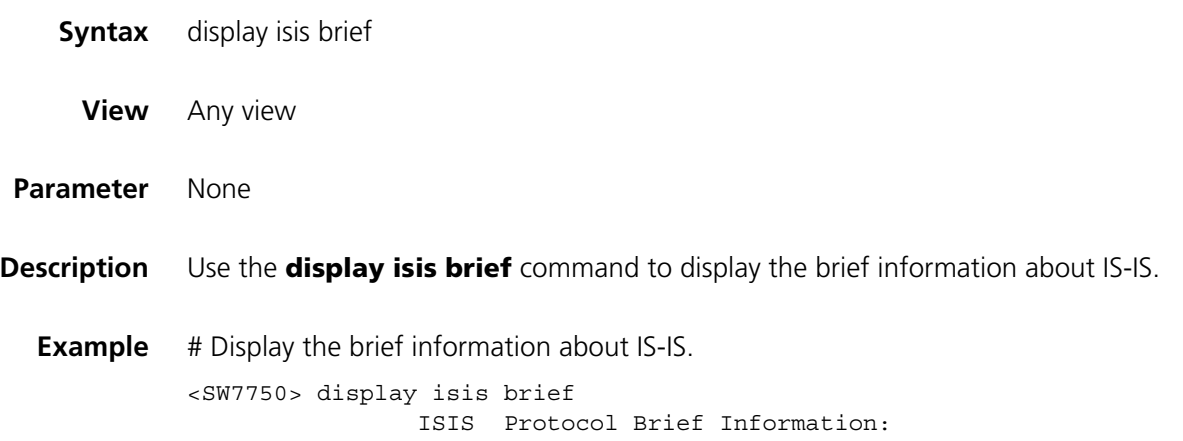

```
System protocol supported by IS-IS: none
Is-level: level-1-2
Cost-style: narrow
Preference: 15
CLNS Preference: 15
Timers:
    spf-delay-interval: 5000
    spf-slice-size: 0
    lsp-max-age: 1200
     lsp-refresh: 900
     interval between SPFs: level-1 10
                           level-2 10
```
### **display isis interface**

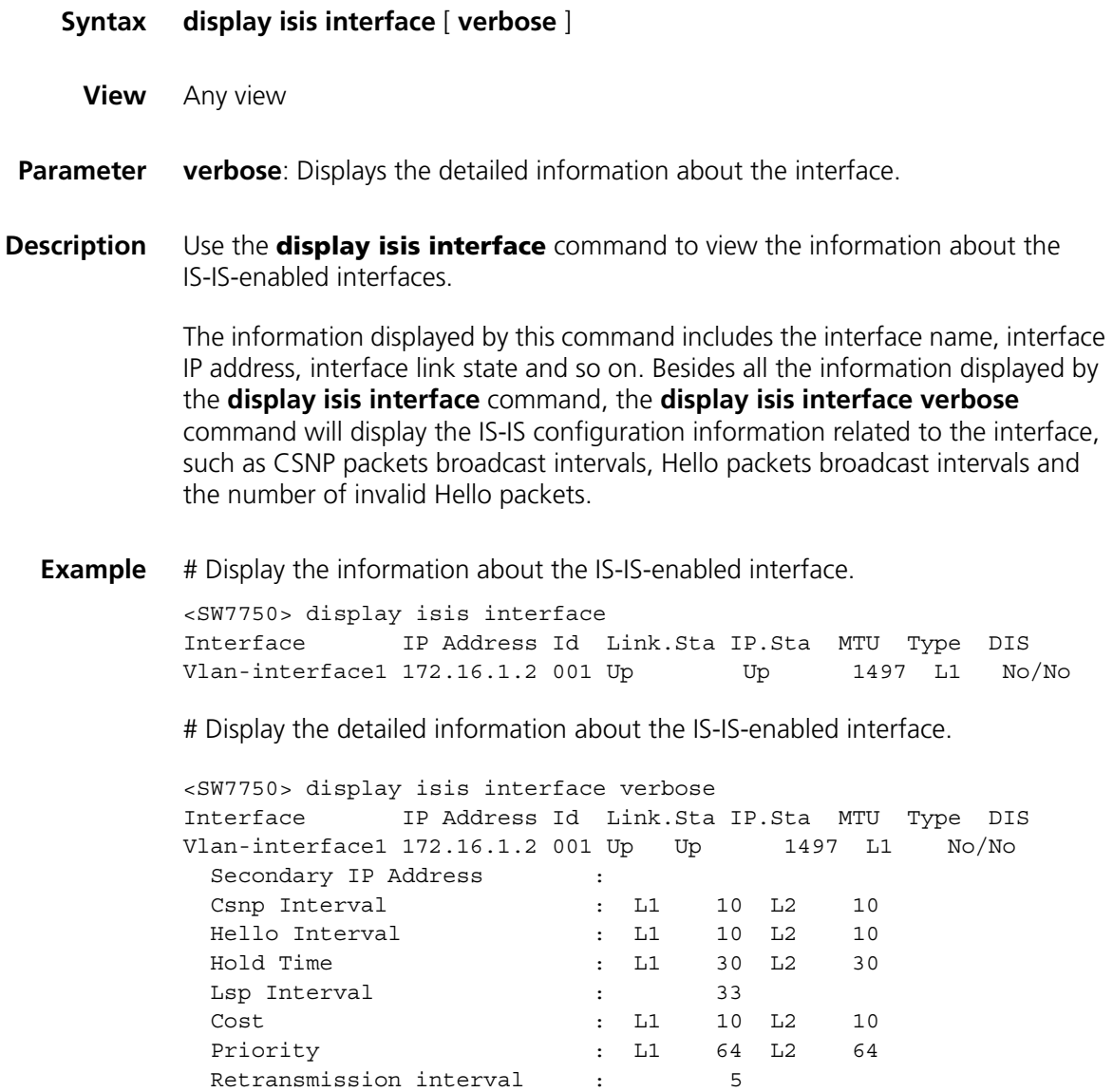
# **display isis lsdb**

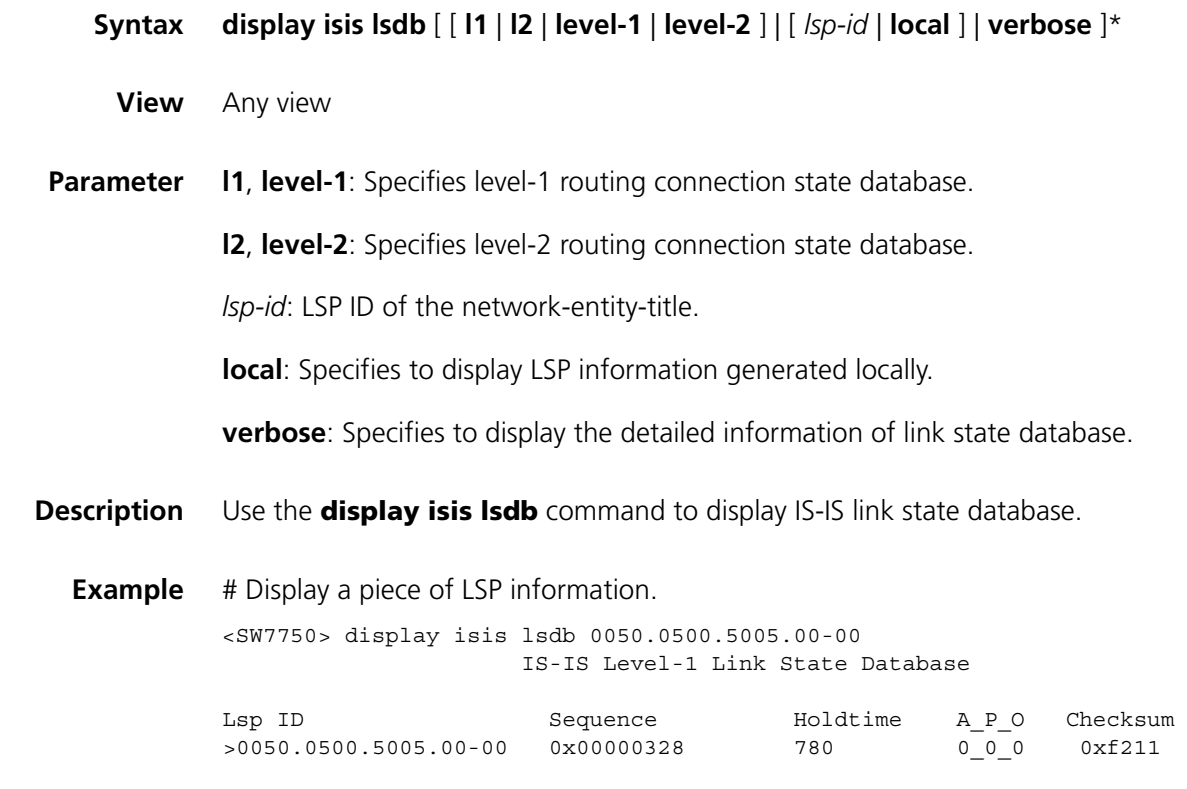

# **display isis mesh-group**

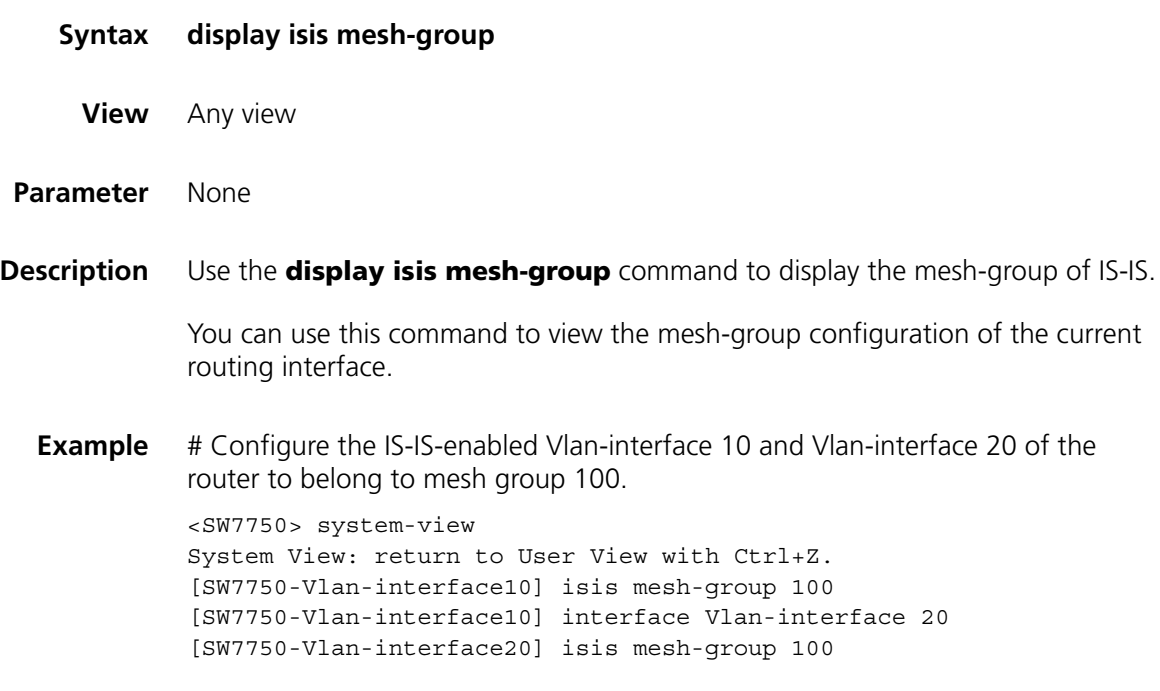

# Display the configuration information of the IS-IS mesh group.

<SW7750> system-view System View: return to User View with Ctrl+Z. [SW7750-Vlan-interface20] display isis mesh-group Interface Mesh-group/Blocked Vlan-interface 10 100 Vlan-interface 20 100

# **display isis peer**

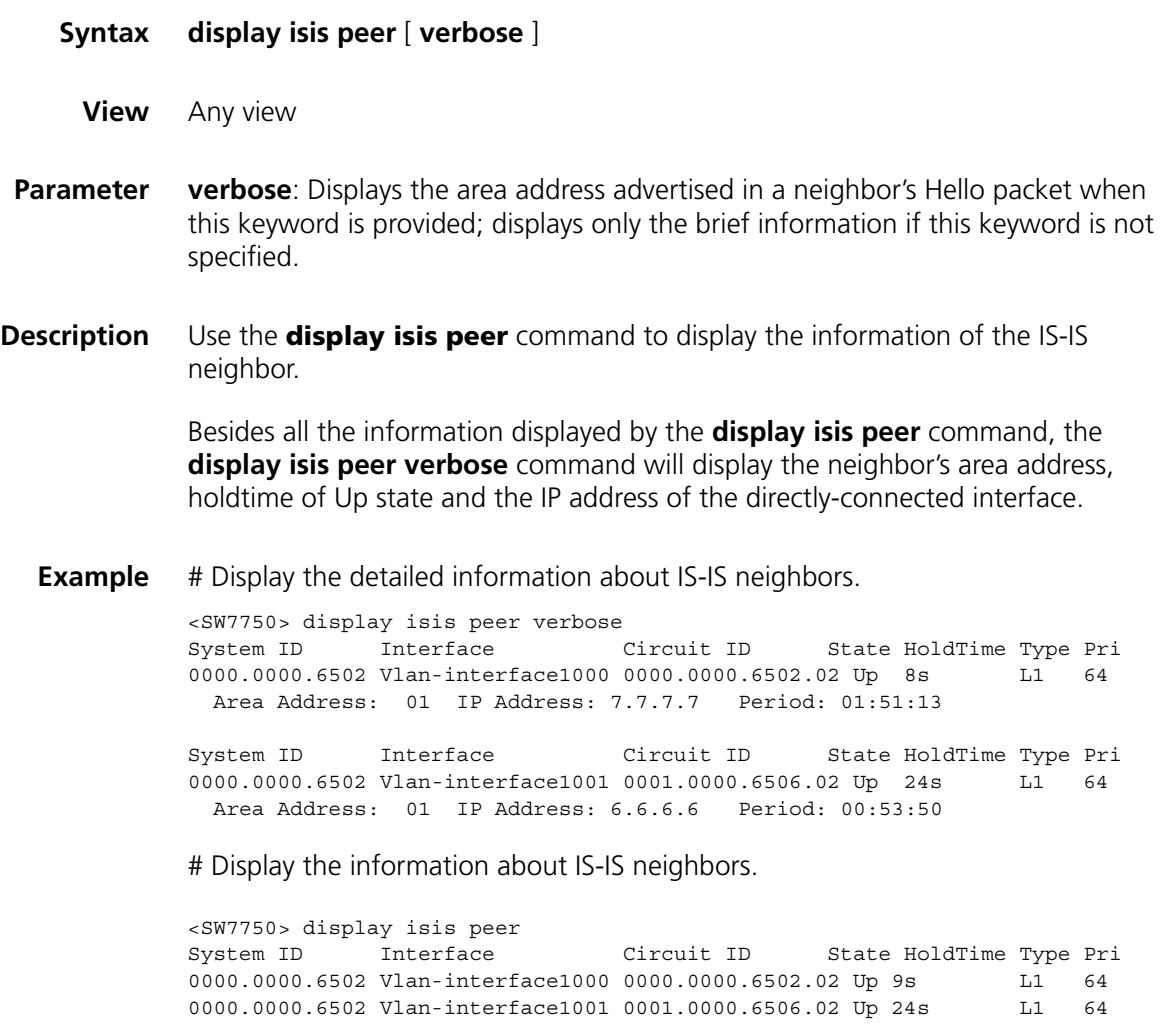

## **display isis route**

**Syntax display isis route** { **clns | ip** } **View** Any view **Parameter ip**: Displays IP-based IS-IS routing information. **clns**: Displays OSI-based IS-IS routing information. **Description** Use the **display isis route** command to display the IS-IS routing information.

**Example** # Display the output information of the **display isis ip route** command.

<SW7750> display isis route

ISIS IP Level - 2 Routing Table : Type - D -Direct, C -Connected, I -ISIS, S -Static, O -OSPF B -BGP, R -RIP

Flags: R-Added to RM, L-Advertised in LSPs, U-Up/Down Bit Set

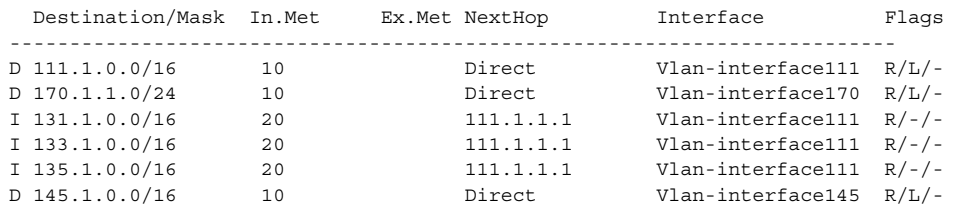

## **display isis spf-log**

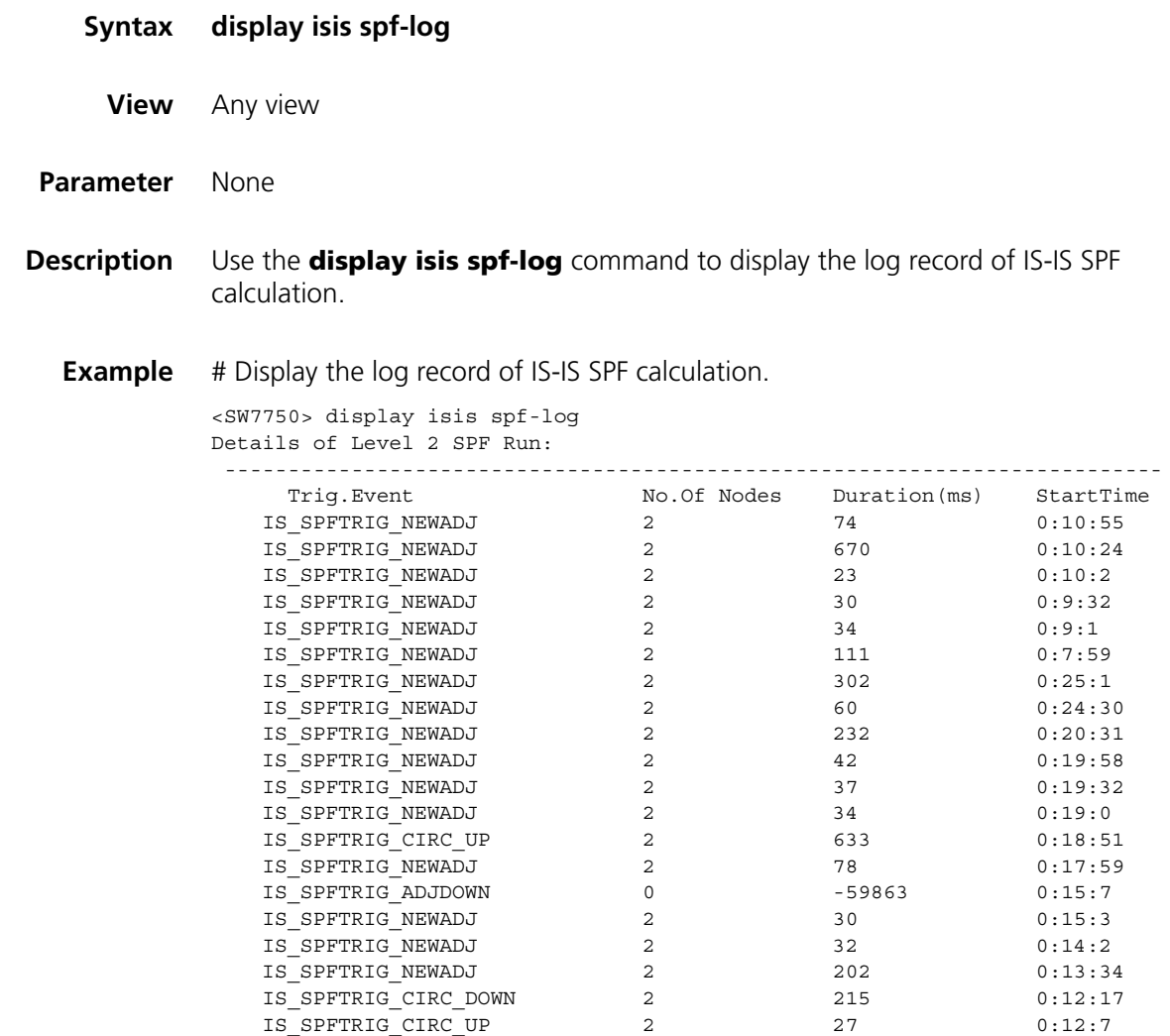

## <span id="page-399-0"></span>**domain-authentication-mode**

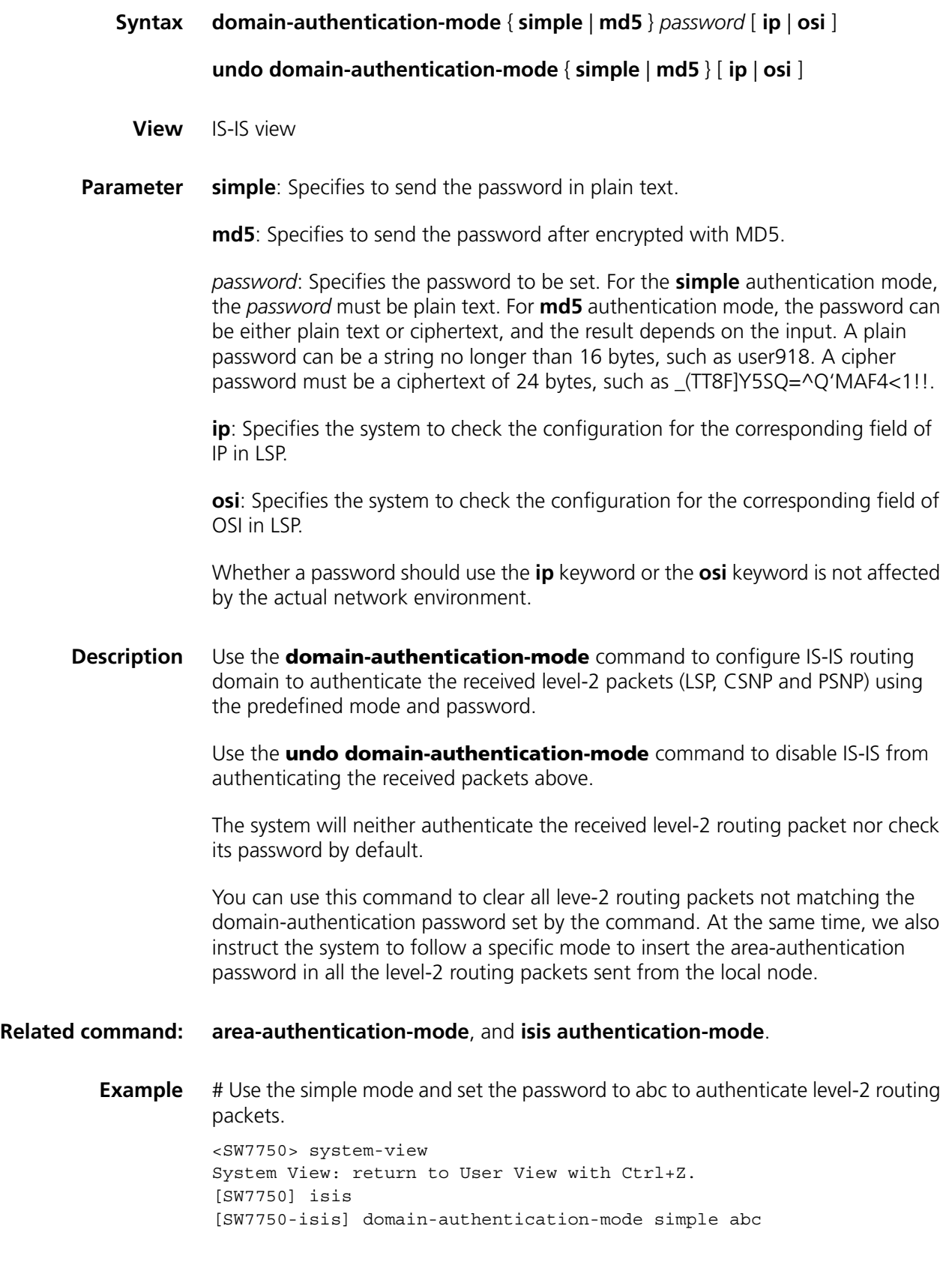

# **filter-policy export**

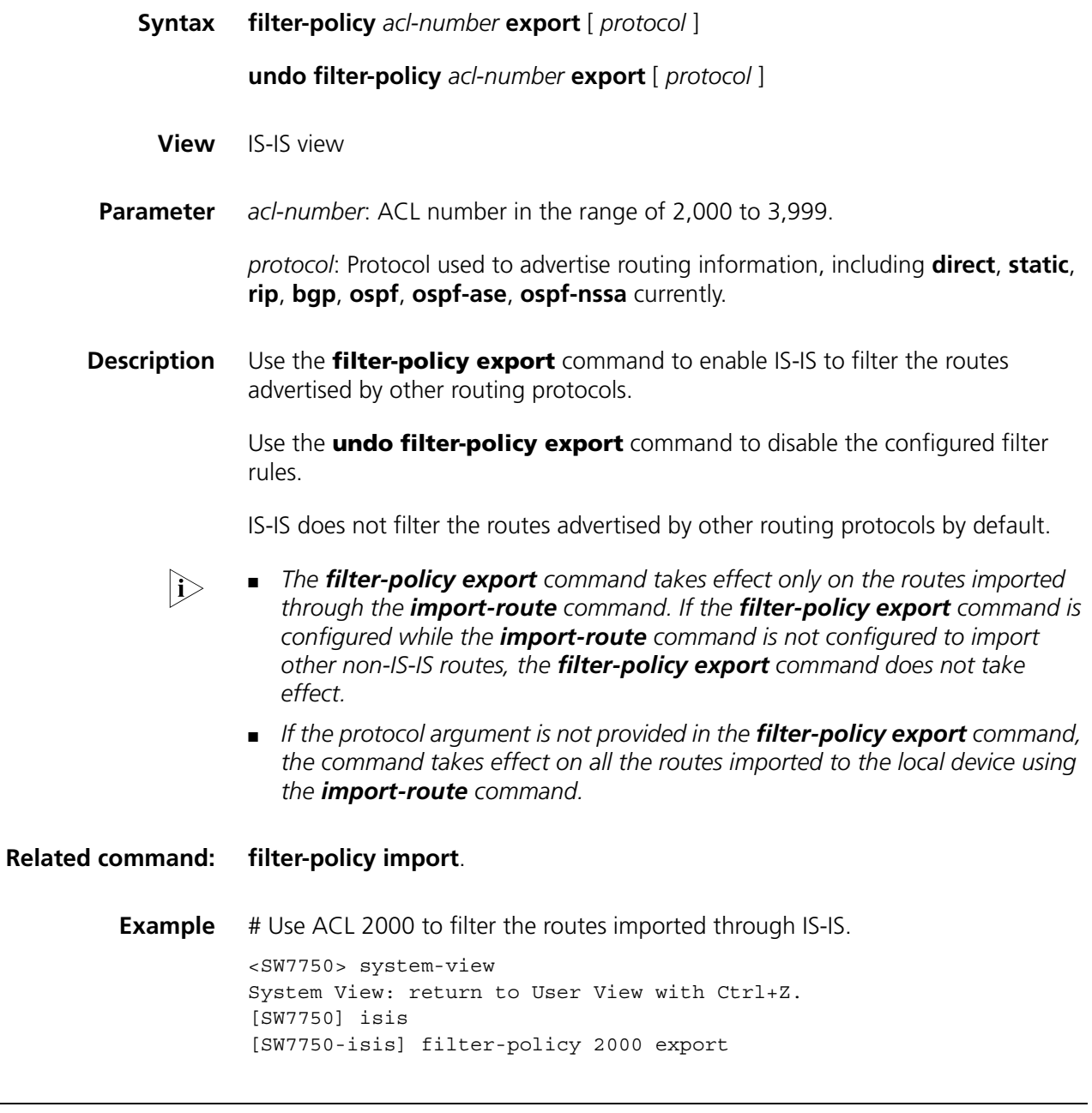

# **filter-policy import**

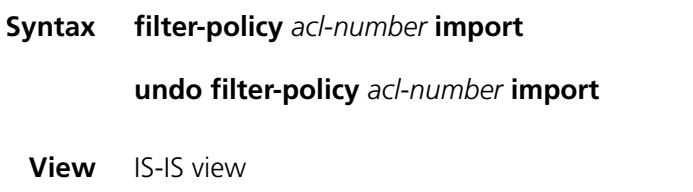

**Parameter** *acl-number*: ACL number in the range of 2,000 to 3,999.

**Description** Use the **filter-policy import** command to enable IS-IS to filter the received routes.

> Use the **undo filter-policy import** command to disable IS-IS from filtering the received routes.

IS-IS does not filter the received routes by default.

In some circumstances, only the routing information satisfying certain conditions will be received. You can configure the filtering condition by setting the filter-policy parameters.

#### **Related command: [filter-policy export](#page-333-0)**.

**Example** # Use ACL 2000 to filter the received routes.

<SW7750> system-view System View: return to User View with Ctrl+Z. [SW7750] isis [SW7750-isis] filter-policy 2000 import

## **ignore-lsp-checksum-error**

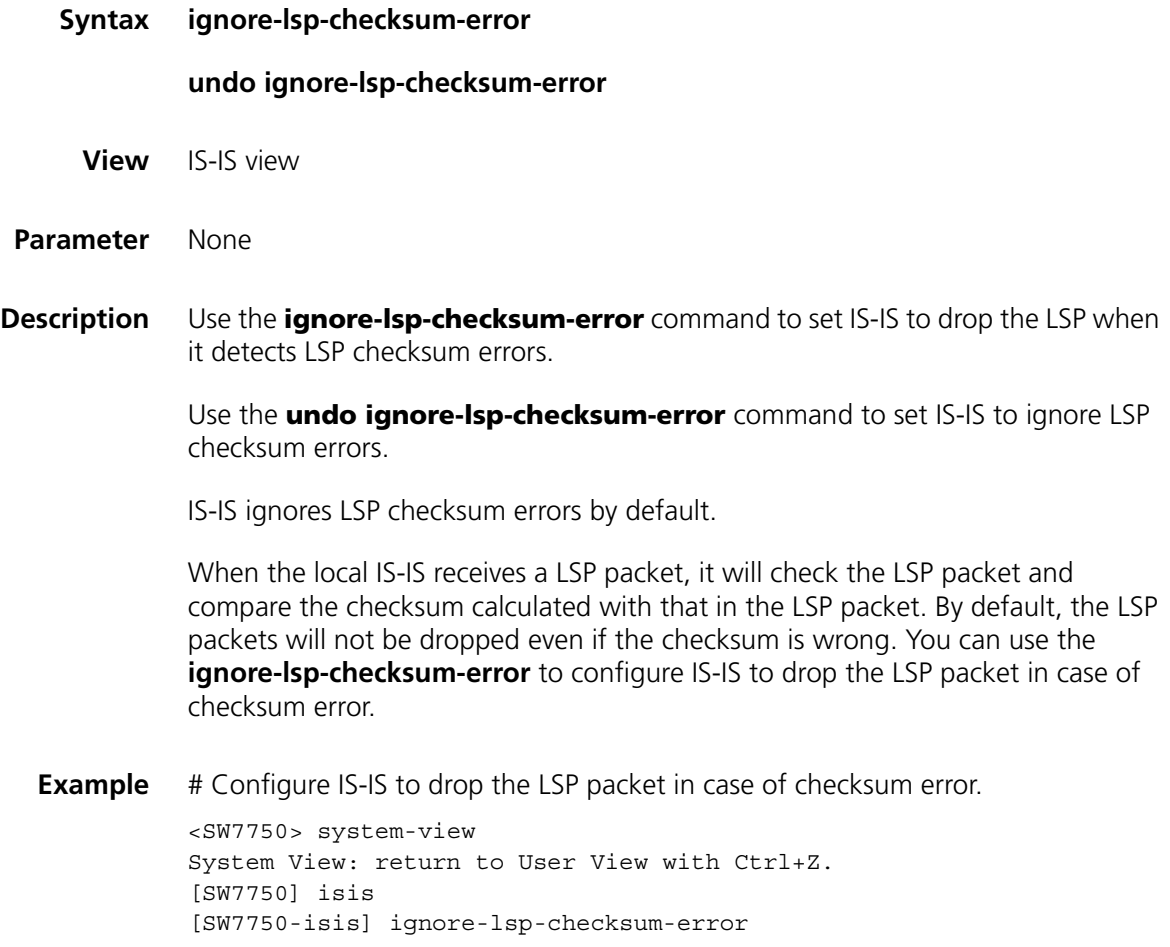

# **import-route**

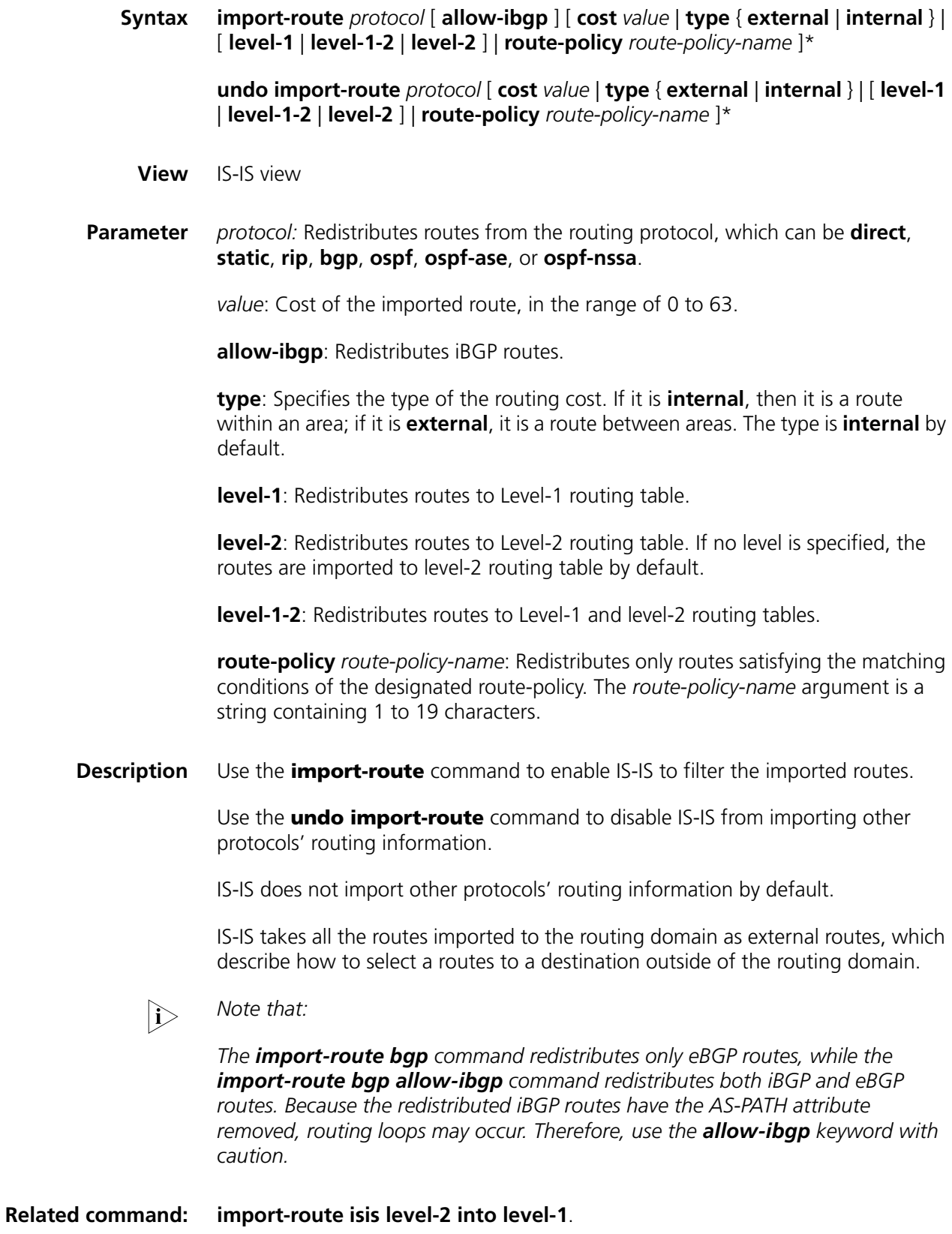

**Example** # Import a static route with the cost of 15.

<SW7750> system-view System View: return to User View with Ctrl+Z. [SW7750] isis [SW7750-isis] import-route static cost 15

## <span id="page-403-0"></span>**import-route isis level-2 into level-1**

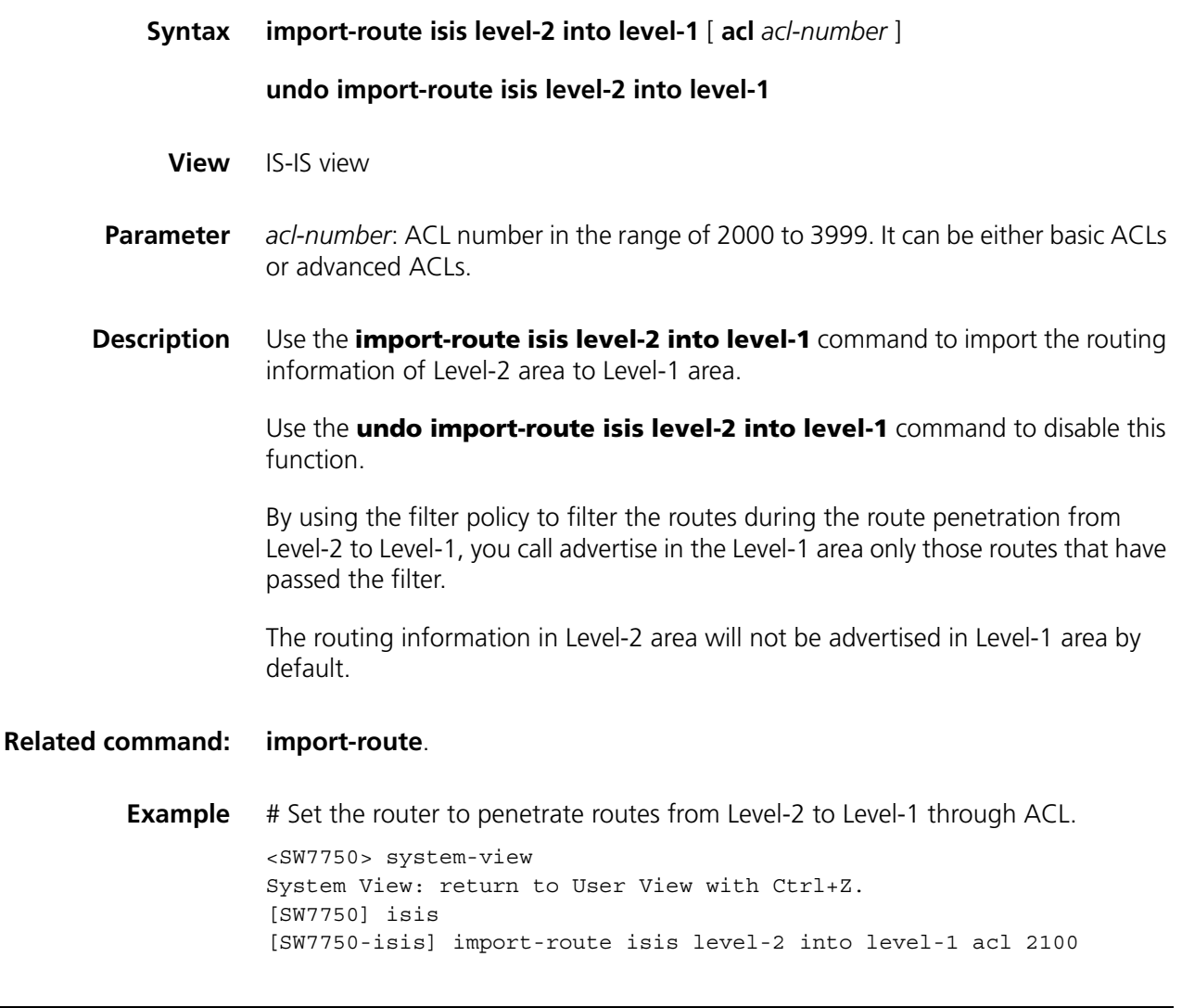

## <span id="page-403-1"></span>**isis**

**Syntax isis** [ *tag* ] **undo isis** [ *tag* ]

**View** System view

**Parameter** *tag*: Name of an IS-IS routing process, consisting of no more than 128 characters. Its length can be 0, that is, the *tag* argument can be null.

**Description** Use the **isis** command to start a corresponding IS-IS routing process and enter the IS-IS view.

Use the **undo isis** command to delete the specified IS-IS routing process.

IS-IS routing processes are disabled by default.

Before running IS-IS protocol normally, you must first use the **isis** command to enable IS-IS process, then use the **network-entity** command to configure a network entity title (NET) for the router, and then use the **isis enable** command to enable each interface that need to run the IS-IS process.

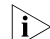

**n** *Only one IS-IS routing process can be enabled on a router.* 

#### **Related command: [isis enable](#page-407-0)**, and **[network-entity](#page-414-0)**.

**Example** # Start the IS-IS routing process, with the system ID as 0000.0000.0002, and area ID as 01.0001.

> <SW7750> system-view System View: return to User View with Ctrl+Z. [SW7750] isis [SW7750-isis] network-entity 01.0001.0000.0000.0002.00

## <span id="page-404-0"></span>**isis authentication-mode**

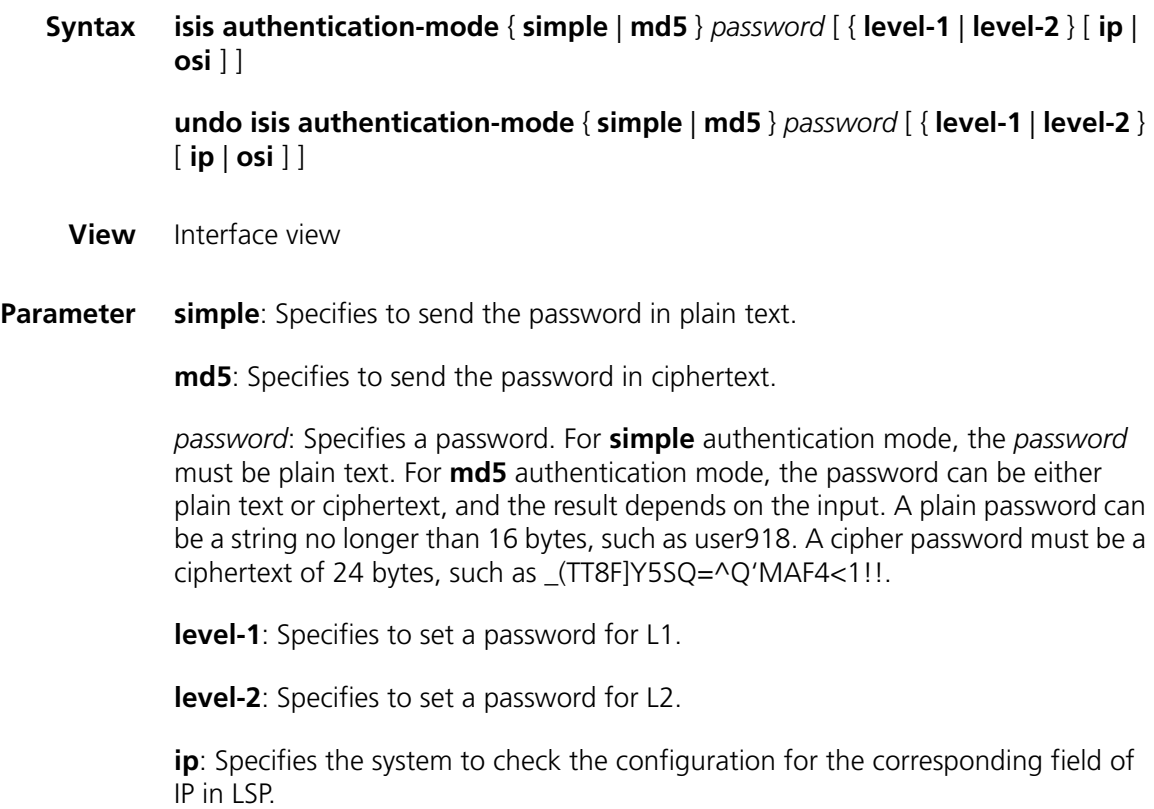

**osi**: Specifies the system to check the configuration for the corresponding field of OSI in LSP.

Whether a password should use the **ip** keyword or the **osi** keyword is not affected by the actual network environment.

**Description** Use the **isis authentication-mode** command to authenticate the IS-IS hello packets of the specified level using the specified authentication mode and password on the IS-IS interface.

> Use the **undo isis authentication-mode** command to disable the authentication and remove the password.

There is no password or authentication by default.

If there is no other parameter but the password, then only level-1 and osi are available.

#### **Related command: [area-authentication-mode](#page-392-0)**, and **[domain-authentication-mode](#page-399-0)**.

**Example** # Set the plain password as tangshi for Level-1 adjacency on Vlan-interface 10.

<SW7750> system-view System View: return to User View with Ctrl+Z. [SW7750] interface Vlan-interface 10 [SW7750-Vlan-interface10] isis authentication-mode simple tangshi level-1

## <span id="page-405-0"></span>**isis circuit-level**

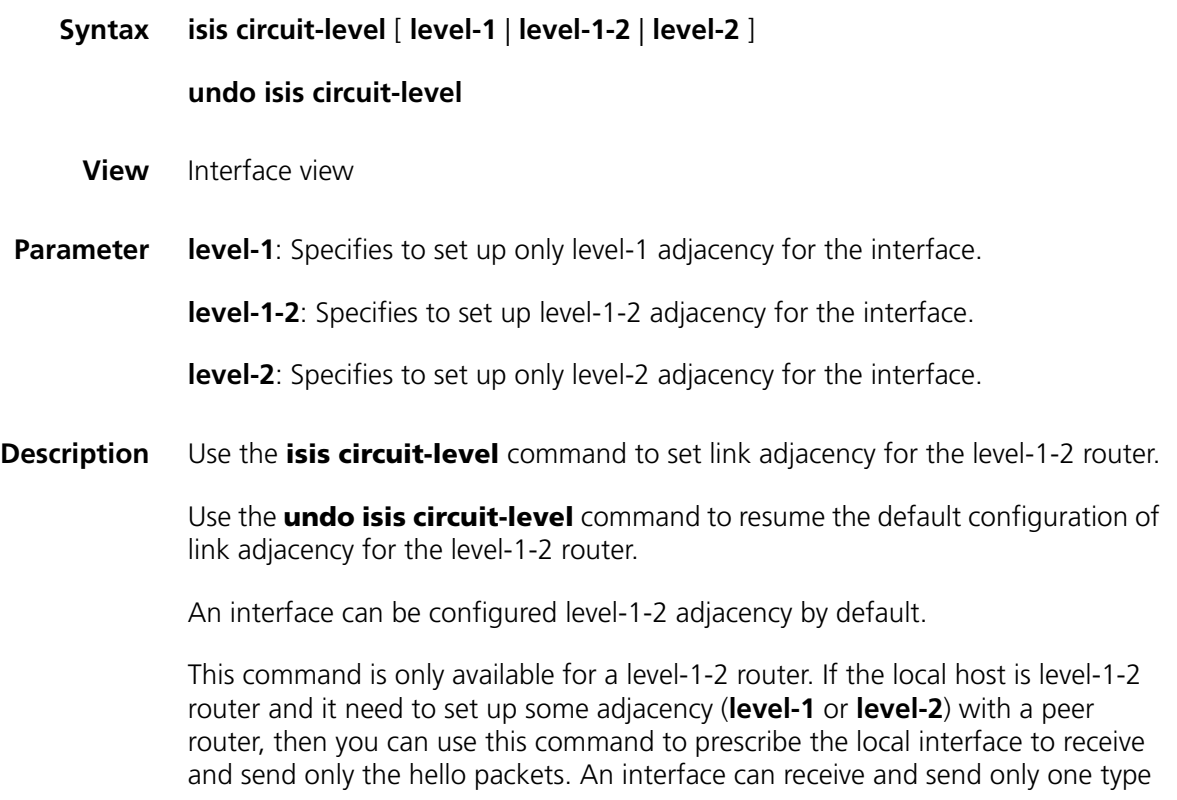

of hello packet on a point-to-point link. You can use this command to reduce the router's processing time to save bandwidth.

#### **Related command: [is-level](#page-412-0)**.

**Example** # Set the level-1 attributes for Vlan-interface 10 to prohibit sending and receiving level-2 Hello packets when the interface is connected to a non-backbone router within the same area.

```
<SW7750> system-view
System View: return to User View with Ctrl+Z.
[SW7750] interface Vlan-interface 10
[SW7750-Vlan-interface10] isis enable
[SW7750-Vlan-interface10] isis circuit-level level-1
```
## **isis cost**

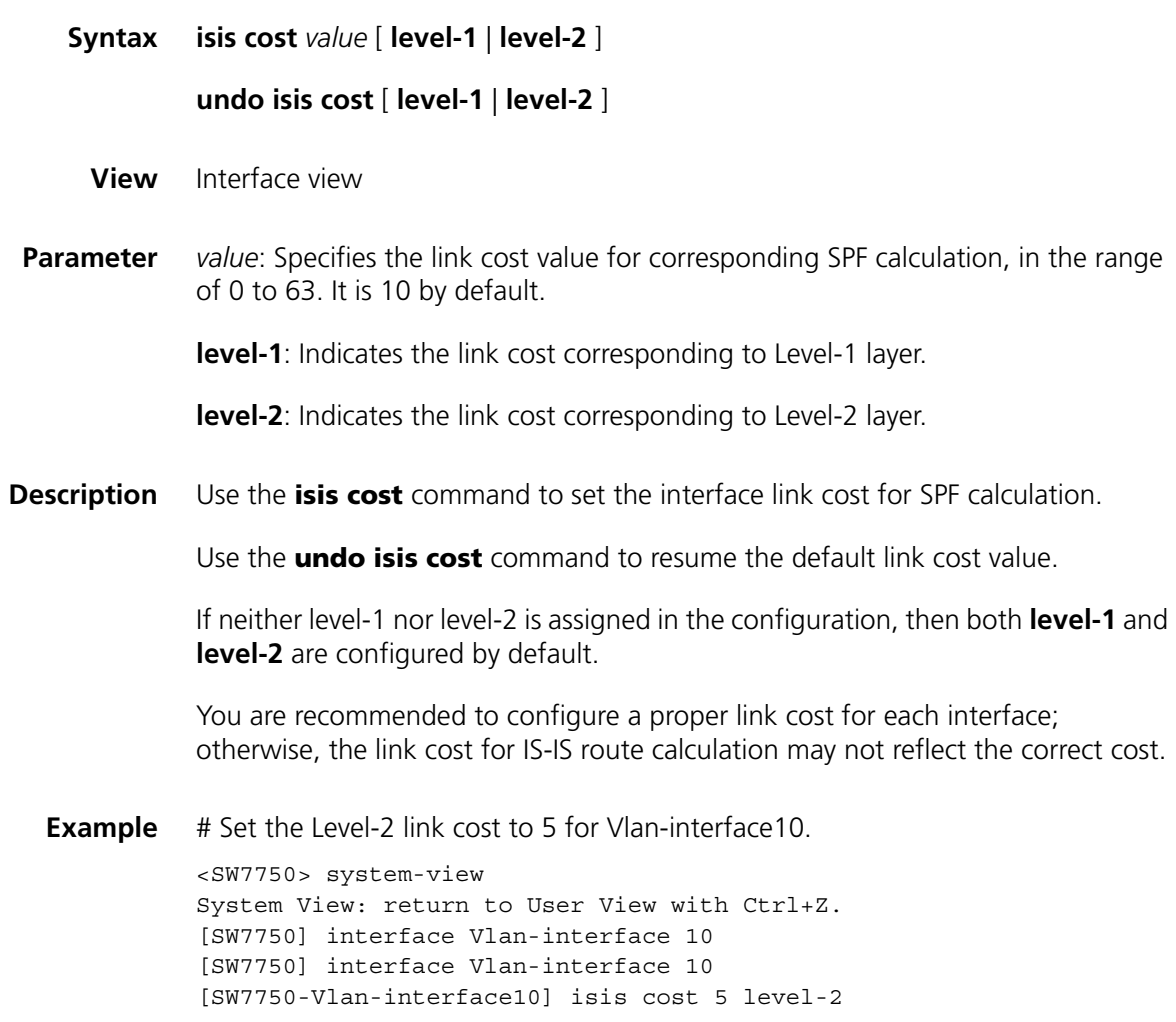

**isis dis-priority**

**Syntax isis dis-priority** *value* [ **level-1** | **level-2** ]

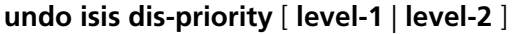

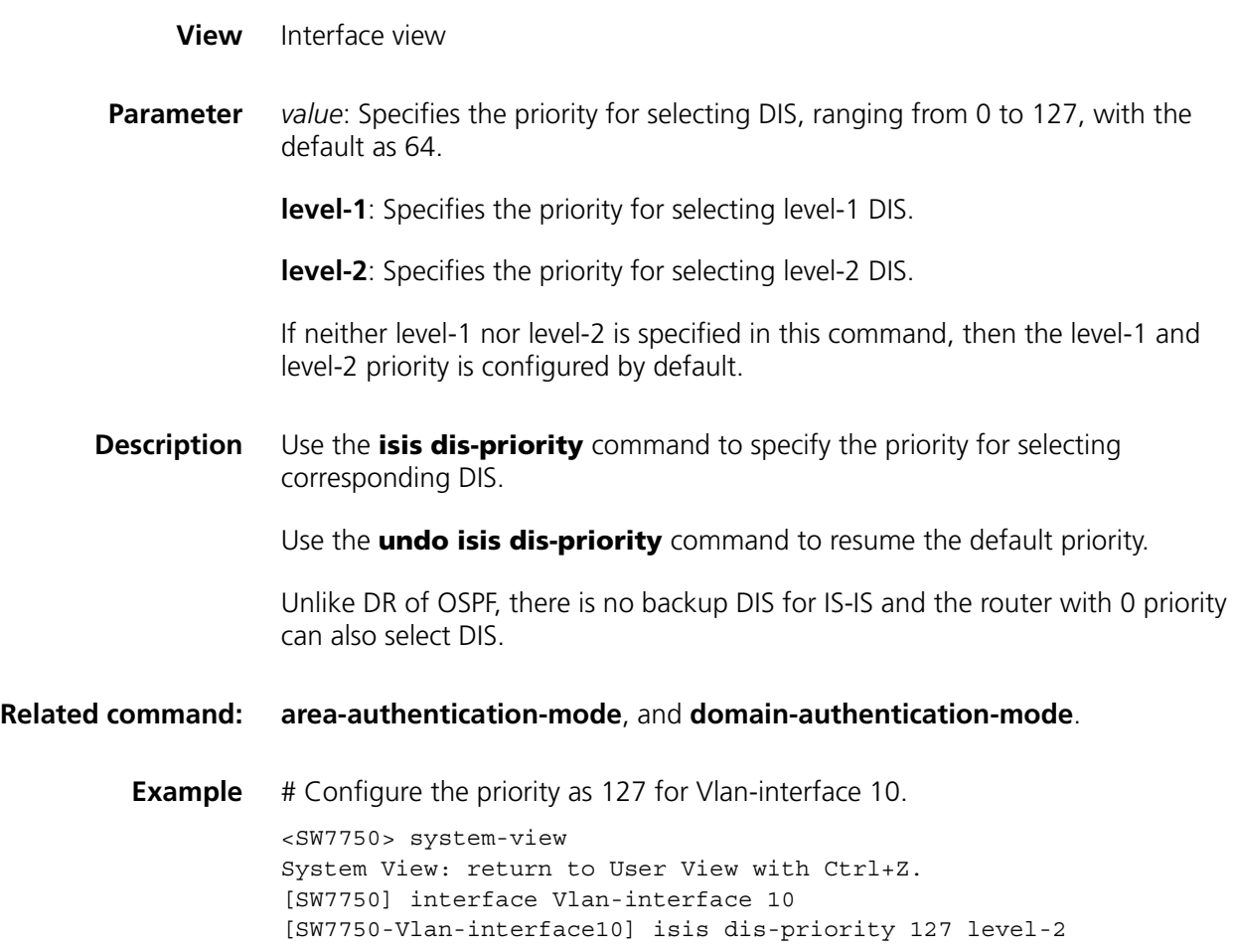

# <span id="page-407-0"></span>**isis enable**

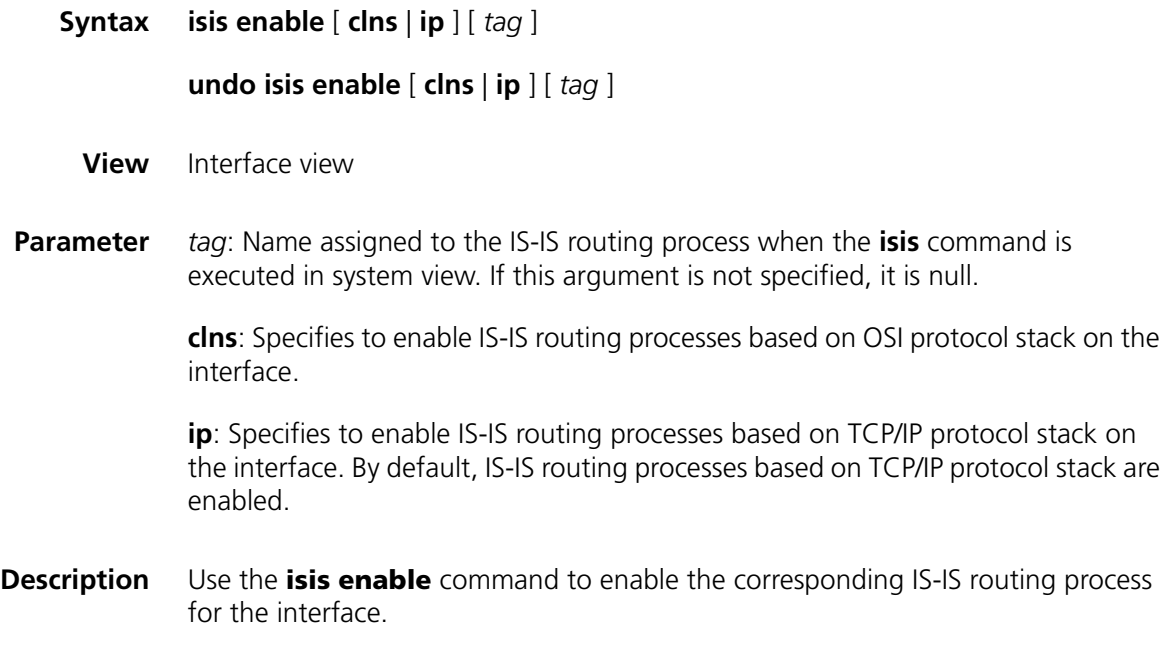

Use the **undo isis enable** command to disable this configuration.

The interface does not enable the IS-IS routing process by default.

Before running IS-IS protocol normally, you must use the **isis** command to enable IS-IS process, and use the **network-entity** command to configure a network entity title (NET) for the router, and then use the **isis enable** command to enable each interface that need to run the IS-IS process.

**Related command: [isis](#page-403-1)**, and **[network-entity](#page-414-0)**.

**Example** # Enable the IS-IS routing process on Vlan-interface 10. <SW7750> system-view System View: return to User View with Ctrl+Z. [SW7750] isis abc [SW7750-isis] network-entity 10.0001.1010.1020.1030.00 [SW7750] interface Vlan-interface 10 [SW7750-Vlan-interface10] isis enable abc

## **isis mesh-group**

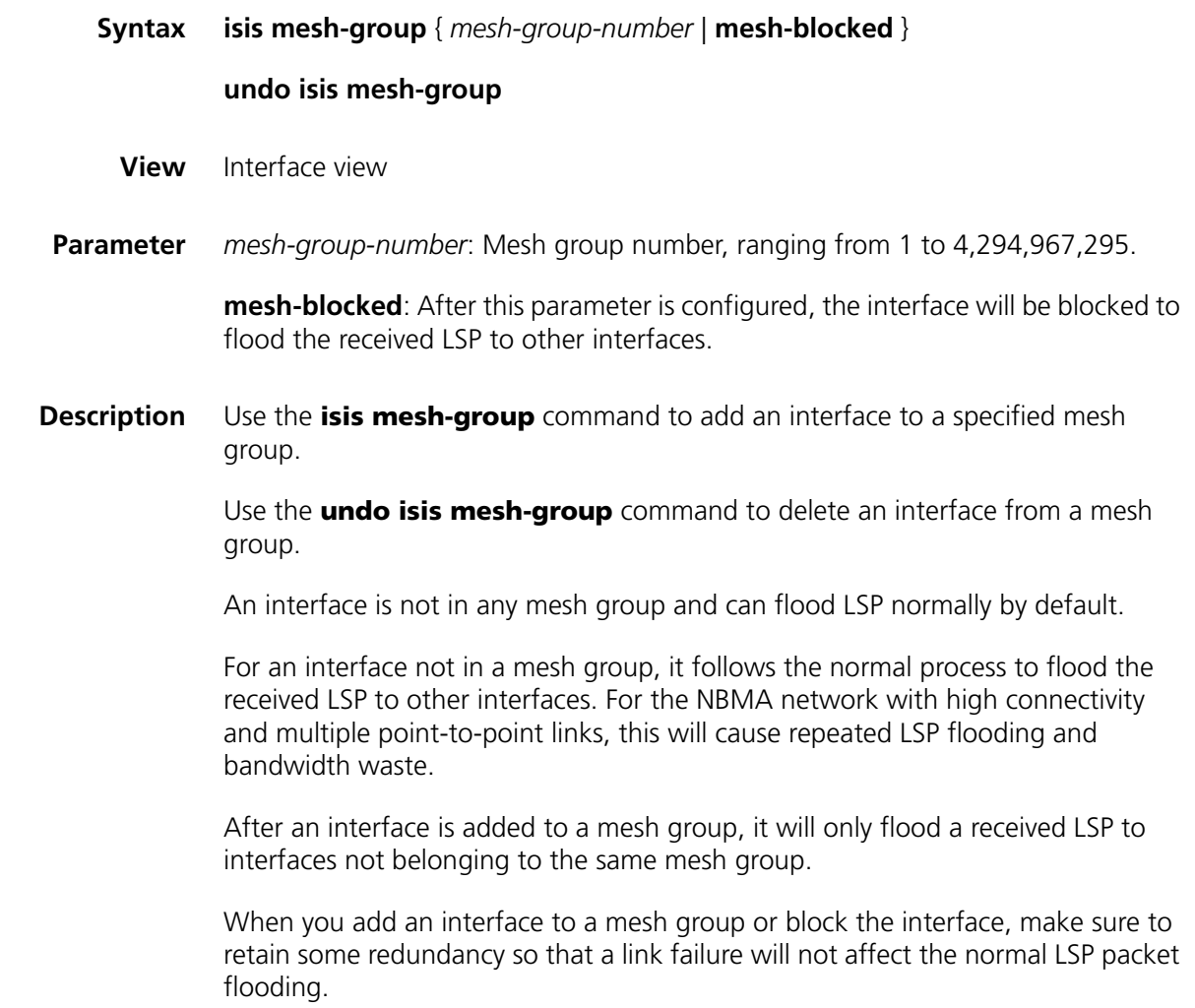

**Example** # Add the IS-IS-enabled Vlan-interface 20 to mesh-group 3.

<SW7750> system-view System View: return to User View with Ctrl+Z. [SW7750-Vlan-interface20] isis mesh-group 3

## **isis timer csnp**

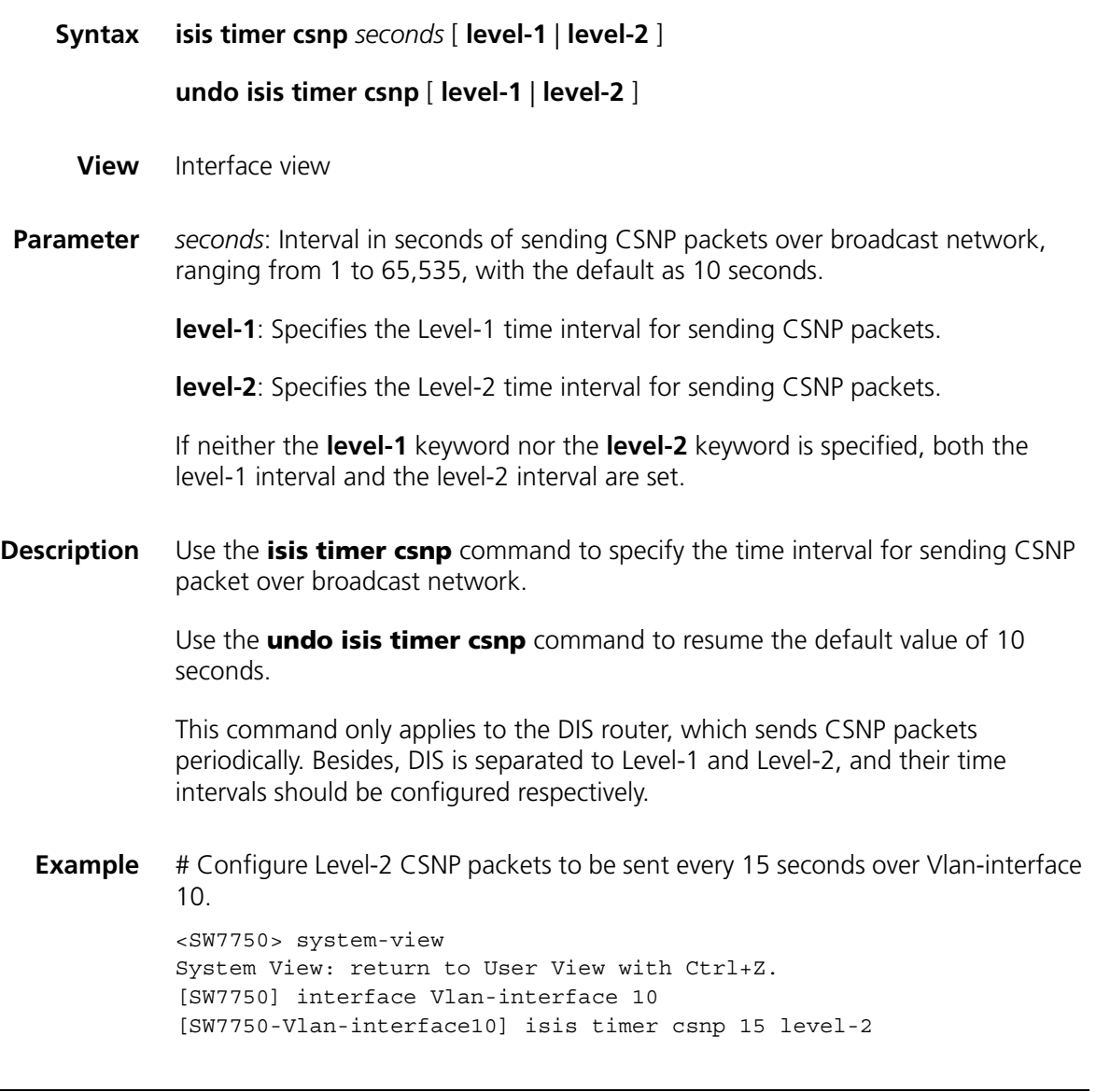

### <span id="page-409-0"></span>**isis timer hello**

**Syntax isis timer hello** *seconds* [ **level-1** | **level-2** ]

**undo isis timer hello** [ **level-1** | **level-2** ]

**View** Interface view

**Parameter** *seconds*: Interval in seconds for sending Hello packets, ranging from 3 to 255, with the default as 10 seconds.

**level-1**: Specifies the time interval for sending Level-1 Hello packets.

**level-2**: Specifies the time interval for sending Level-2 Hello packets.

If neither the **level-1** keyword nor the **level-2** keyword is specified, both the level-1 interval and the level-2 interval are set.

**Description** Use the **isis timer hello** command to specify the time interval for sending the corresponding level Hello packets.

> Use the **undo isis timer hello** command to resume the default value of 10 seconds.

The hello time interval must be configured respectively for the Level-1 and Level-2 packets on a broadcast network, because these two types of hello packets are sent separately. A point-to-point link does not require this. The shorter the time interval is, the more system resources will be occupied to send Hello packets, so you should configure a proper time interval depending on the specific requirements.

#### **Related command: [isis timer holding-multiplier](#page-410-0)**.

**Example** # Configure Level-2 Hello packets to be sent every 20 seconds over Vlan-interface 10. <SW7750> system-view System View: return to User View with Ctrl+Z. [SW7750] interface Vlan-interface 10 [SW7750-Vlan-interface10] isis timer hello 20 level-2

## <span id="page-410-0"></span>**isis timer holding-multiplier**

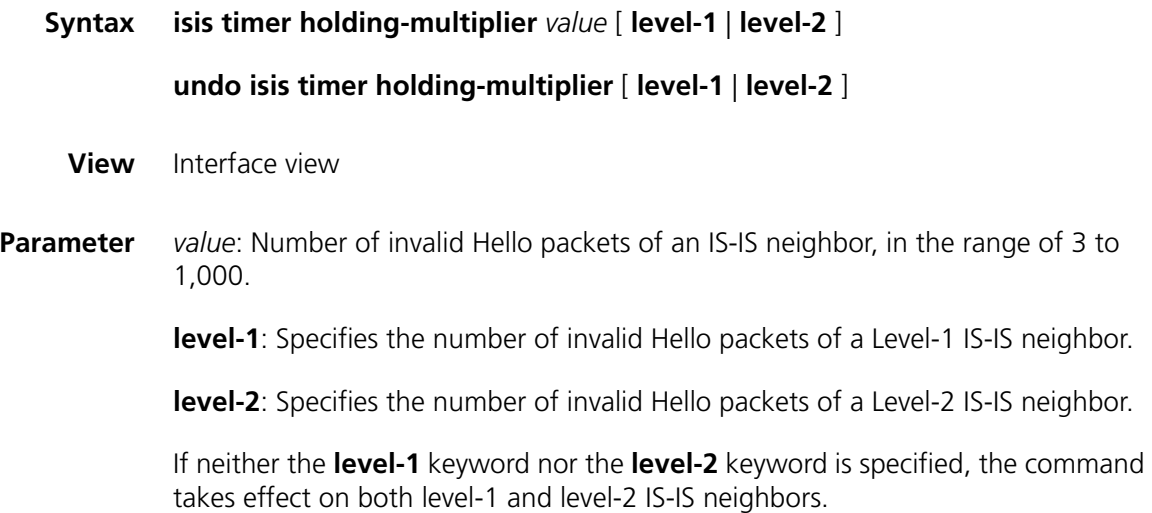

**Description** Use the **isis timer holding-multiplier** command to configure the number of invalid Hello packets for an IS-IS neighbor. When a specified number of Hello packets are not received from a neighbor, the neighbor will be considered as invalid.

> Use the **undo isis timer holding-multiplier** command to resume the default configuration.

The number of invalid Hello packets is three by default.

You can configure the time intervals of Hello packets separately for Level-1 and Level-2 peers. But for point-to-point link, as there is only one kind of Hello packet, so you need not specify Level-1 or Level-2.

In fact, the number of invalid Hello packets is used to configure Holddown time. If a router receives no Hello packet from peer router within Holddown time, it will take the peer router as invalid. Depending on the interface configuration, the Holddown time can be configured differently for different routers within an area. You can adjust the Holddown time by changing either the time interval for sending Hello packets or the number of invalid Hello packets.

#### **Related command: [isis timer hello](#page-409-0)**.

**Example** # Configure the number of Level-2 Hello packets signifying peer invalid as 5 for Vlan-interface, that is, if no Hello packet is received from the interface within 5 Hello packet time intervals, the IS-IS peer is considered as invalid.

> <SW7750> system-view System View: return to User View with Ctrl+Z. [SW7750] interface Vlan-interface 10 [SW7750-Vlan-interface10] isis timer holding-multiplier 5

## <span id="page-411-0"></span>**isis timer lsp**

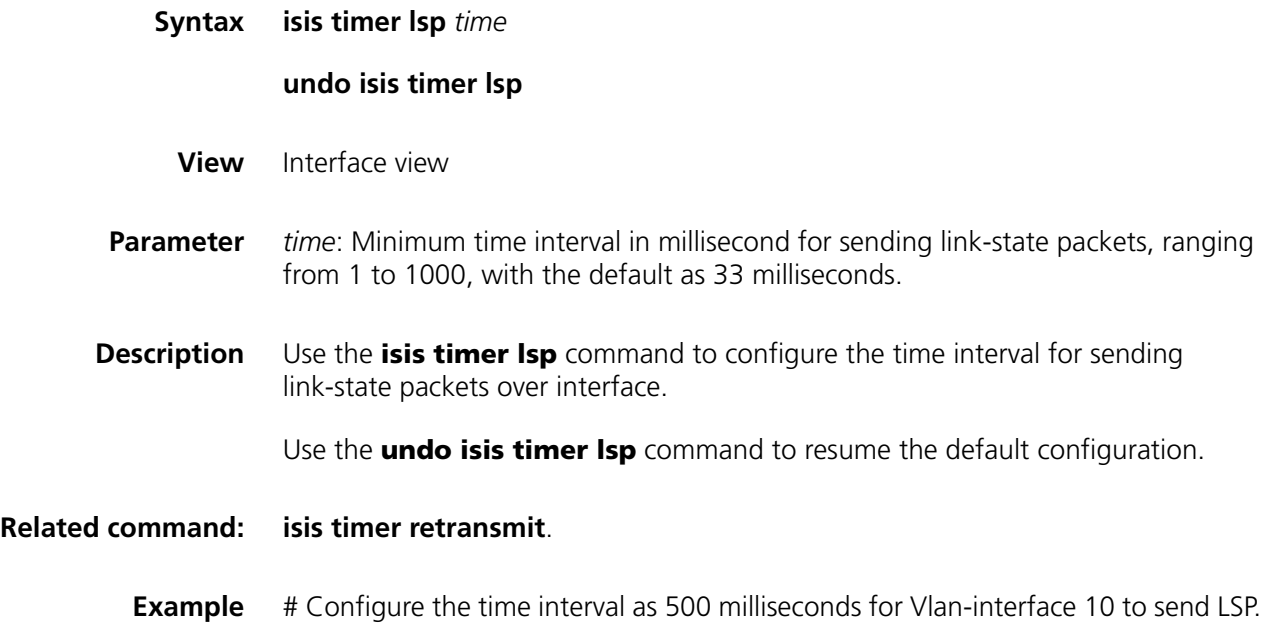

```
<SW7750> system-view
System View: return to User View with Ctrl+Z.
[SW7750] interface Vlan-interface 10
[SW7750-Vlan-interface10] isis timer lsp 500
```
## <span id="page-412-1"></span>**isis timer retransmit**

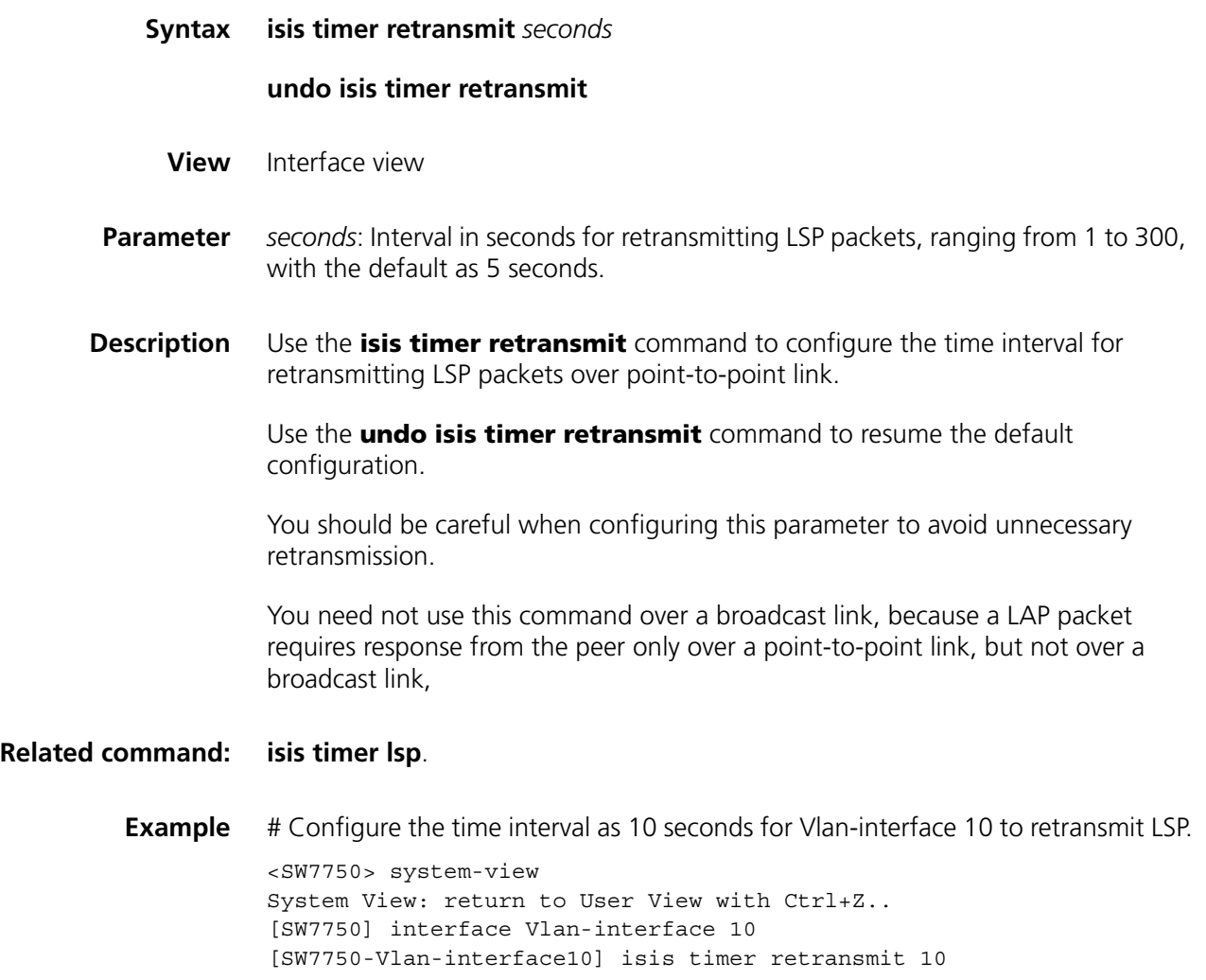

## <span id="page-412-0"></span>**is-level**

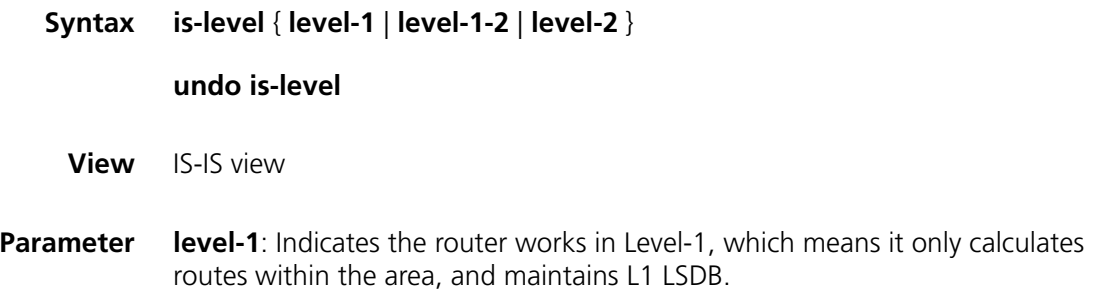

**level-1-2**: Indicates the router works in Level-1-2, which means it calculates routes and maintains LSDB for both L1 and L2.

**level-2**: Indicates the router works in Level-2, which means it calculates LSP switching and routes and maintains LSDB for L2 only.

**Description** Use the **is-level** command to configure IS-IS router type.

Use the **undo is-level** command to resume the default configuration.

The configuration is **level-1-2** by default.

It is recommended to configure system level when you configure IS-IS.

You can configure all the routers as either Level-1 or Level-2 if there is only one area, because there is no need for all routers to maintain two identical databases at the same time. You are advised to configure all routers as Level-2 in IP network so as to facilitate extending later.

#### **Related command: [isis circuit-level](#page-405-0)**.

**Example** # Configure the current route to work in Level-1.

<SW7750> system-view System View: return to User View with Ctrl+Z. [SW7750] isis [SW7750-isis] is-level level-1

## **log-peer-change**

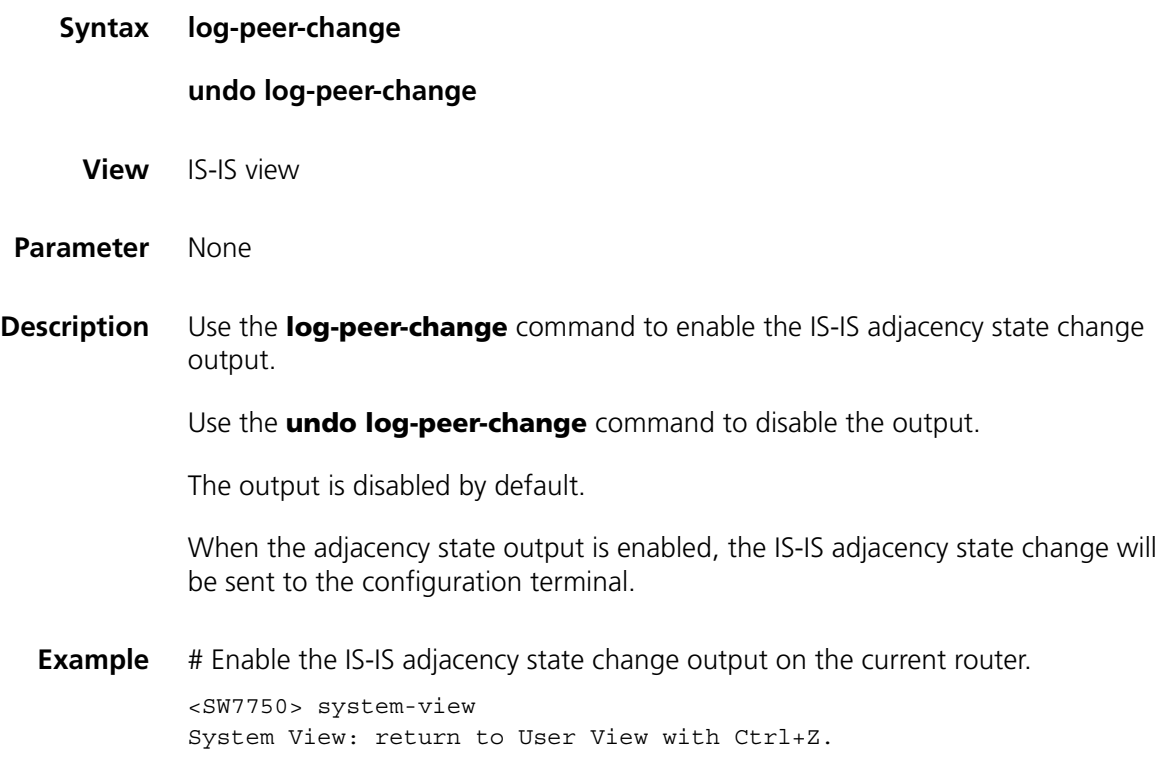

[SW7750] isis [SW7750-isis] log-peer-change

# **md5-compatible**

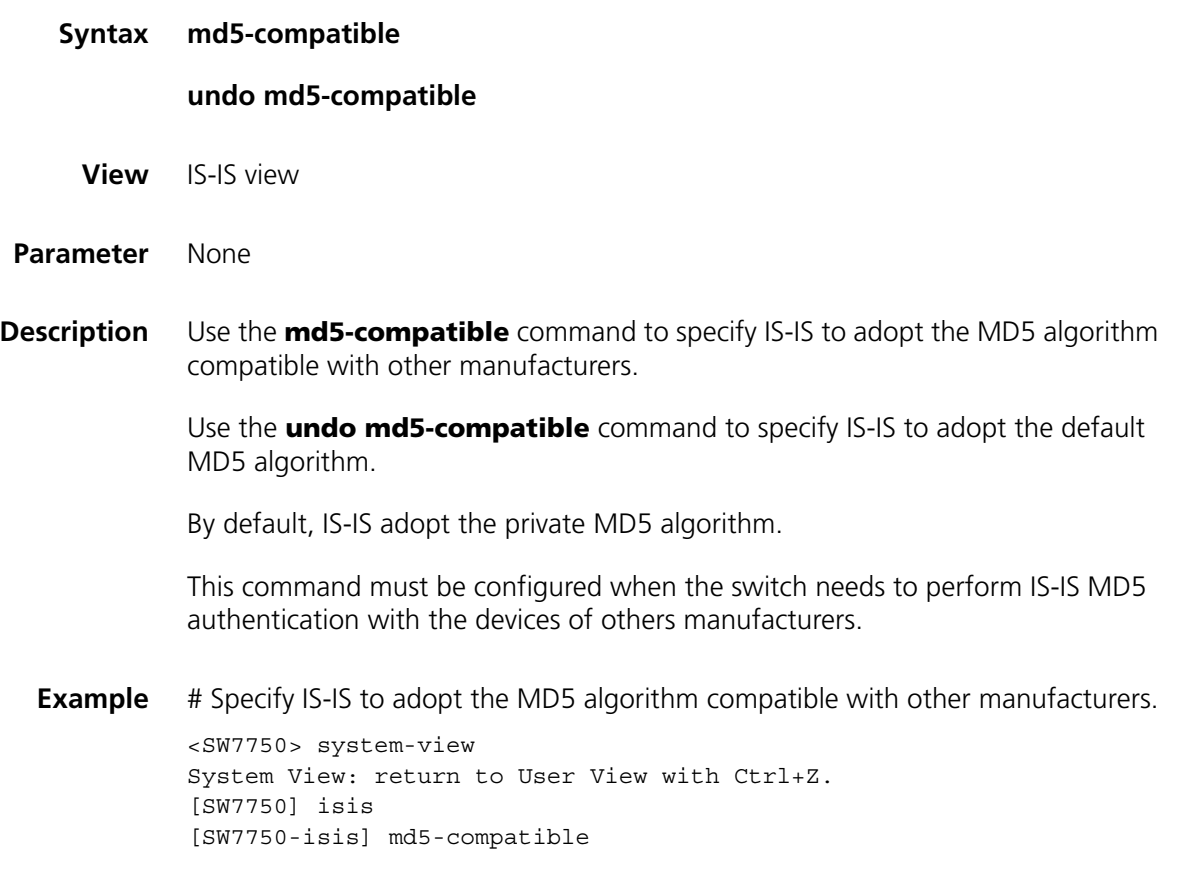

# <span id="page-414-0"></span>**network-entity**

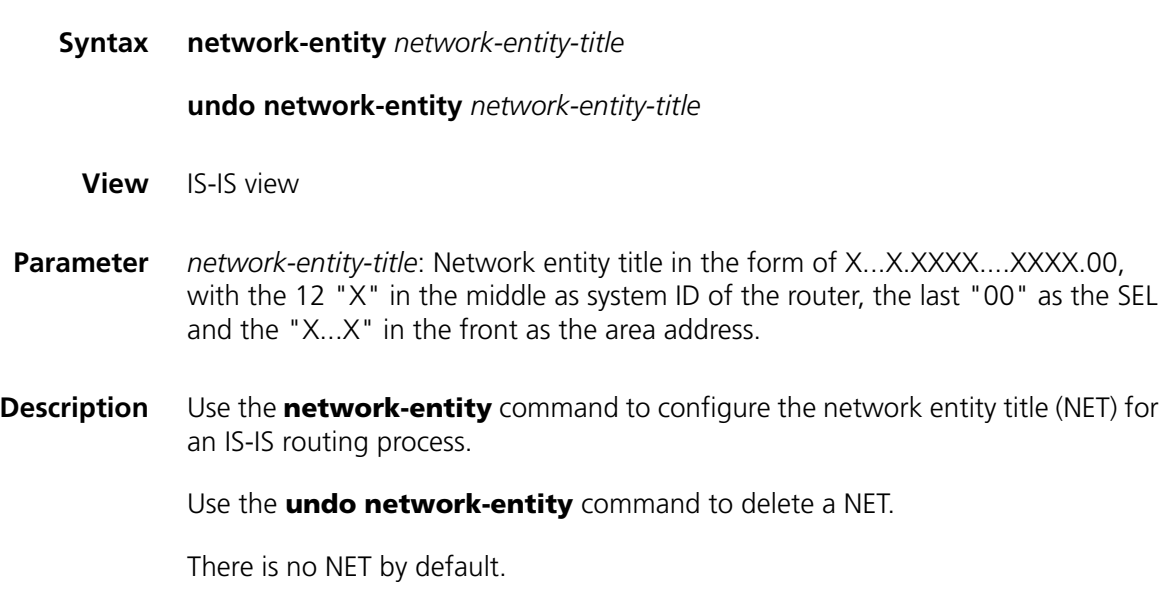

A NET is a network service access point (NSAP), and it is in the range of 8 to 20 bytes for IS-IS.

A NET has three parts: The first part is area ID, which ranges from 1 to 13 bytes. The routes of the same area have the same area ID. The second part is the router's system ID of 6 bytes, which is unique within the whole area and backbone area. The third part is SEL, the ending byte with the value of 00. You need to configure only 1 NET for a router. When repartitioning an area, such as merging or splitting, you can reconfigure the router to ensure correct and continuous routing.

#### **Related command: [isis](#page-403-1)**, and **[isis enable](#page-407-0)**.

**Example** # Specify the NET as 10.0001.1010.1020.1030.00, of which 10.0001 is the area ID and 1010.1020.1030 is the system ID. <SW7750> system-view System View: return to User View with Ctrl+Z. [SW7750] isis [SW7750-isis] network-entity 10.0001.1010.1020.1030.00

#### **preference**

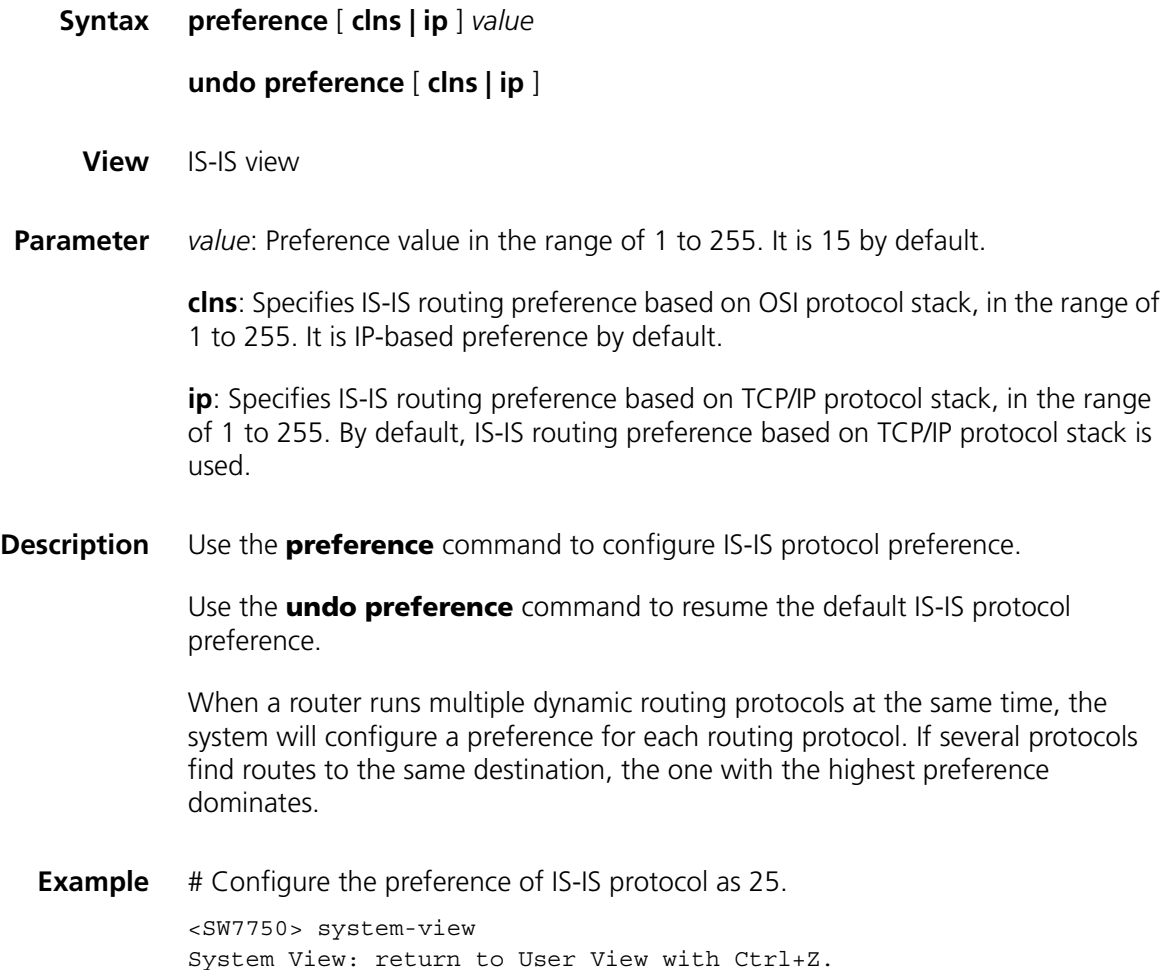

[SW7750] isis [SW7750-isis] preference 25

# **reset isis all**

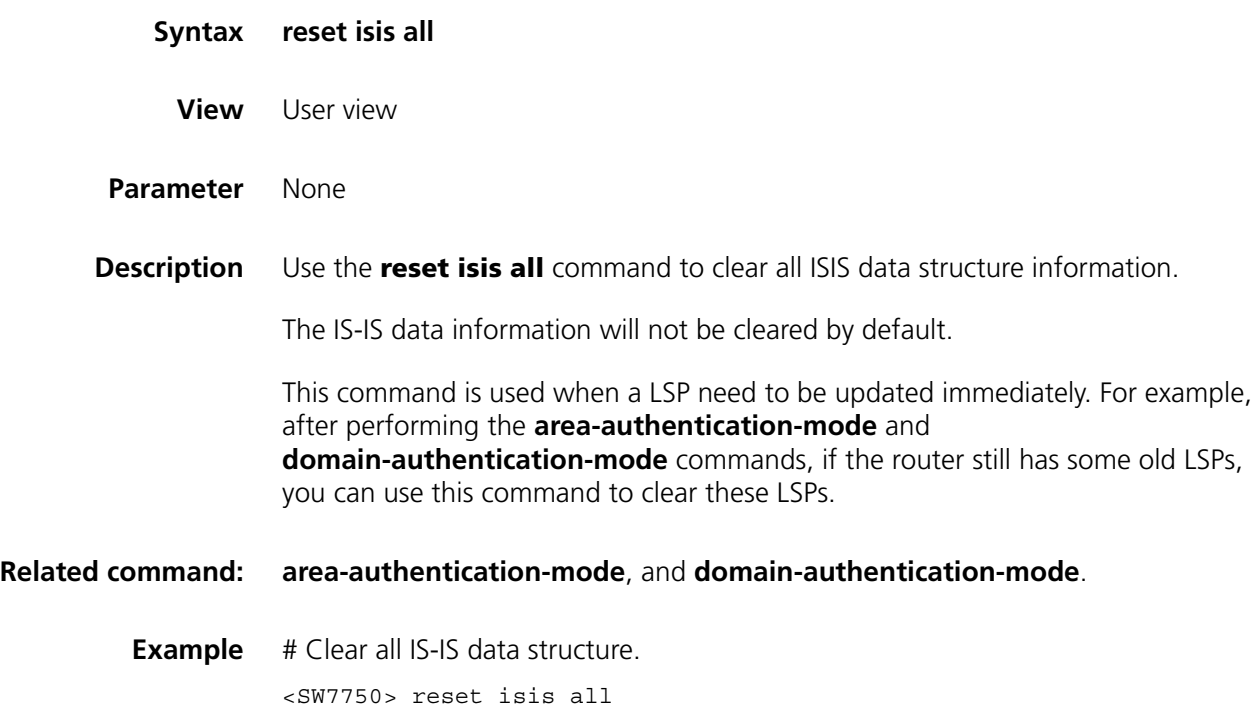

# **reset isis peer**

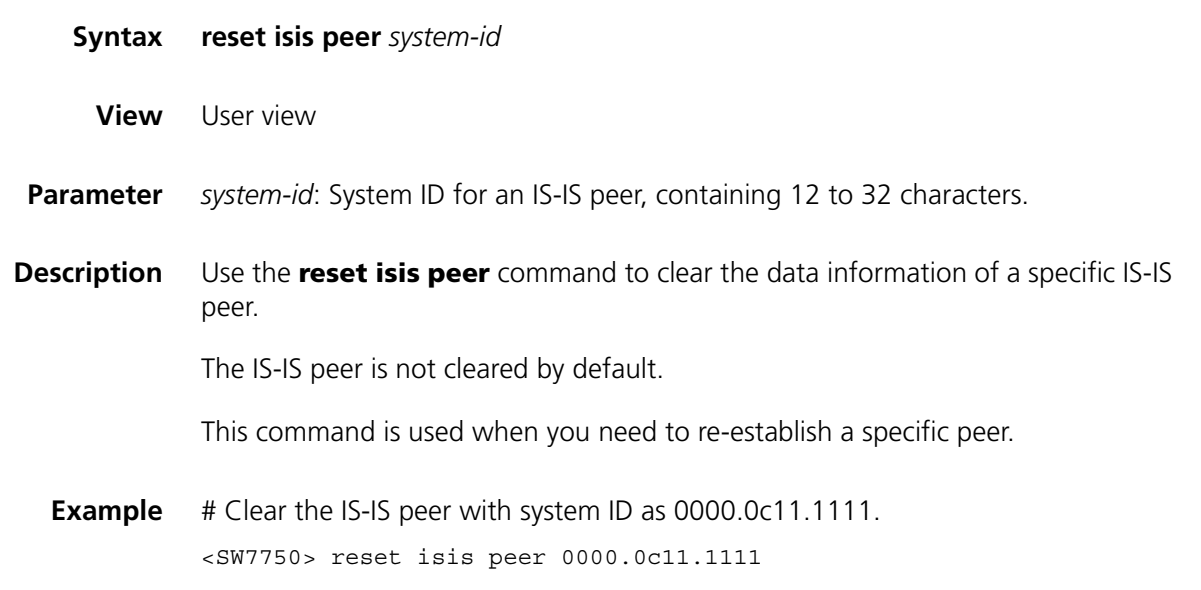

#### **undo set-overload**

- **View** IS-IS view
- **Parameter** None
- **Description** Use the **set-overload** command to set overload flag for the current router.

Use the **undo set-overload** command to clear overload flag.

No overload flag is set by default.

When the overload flag is set for a router, the routes calculated by the router will be ignored by other routes when they calculate SPF. (But the routes directly connected to the router will not be ignored.)

When a router is set overload flag, other routers will not transmit the packets that should be forwarded by the router.

## **Example** # Set overload flag on the current router.

<SW7750> system-view System View: return to User View with Ctrl+Z. [SW7750] isis [SW7750-isis] set-overload

## **silent-interface**

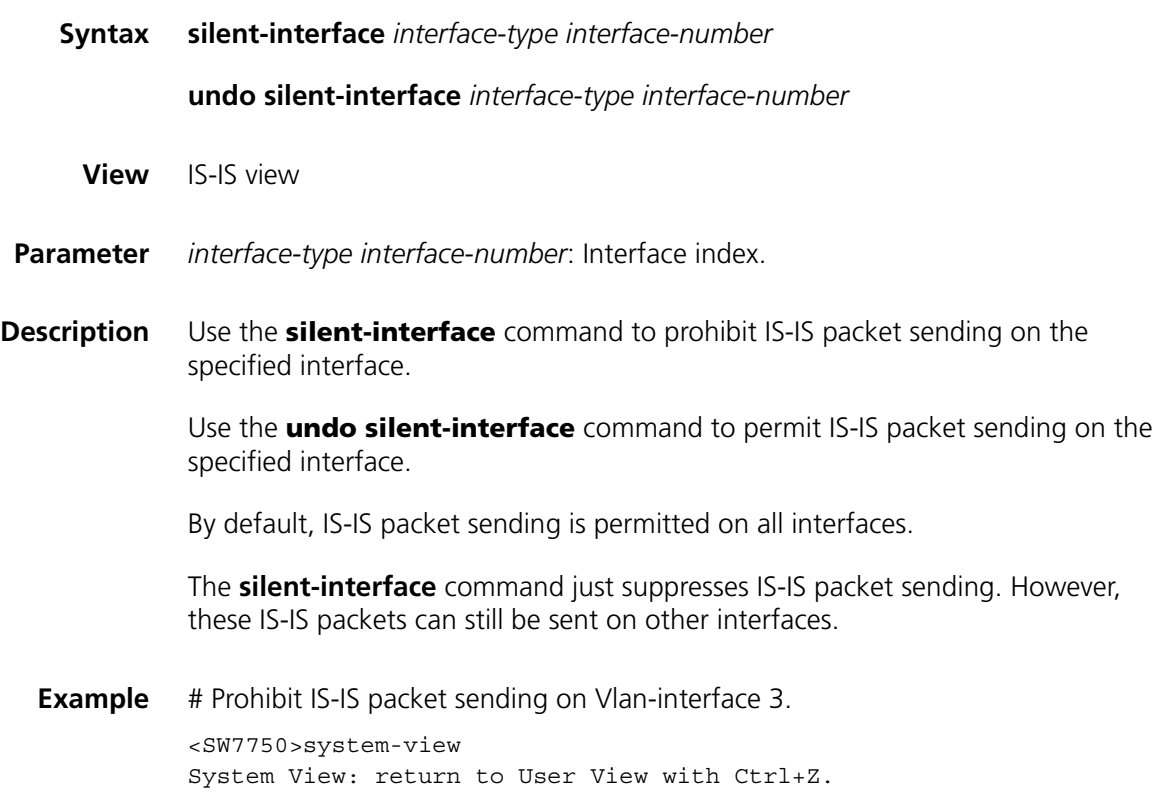

```
[SW7750] isis
[SW7750-isis] silent-interface Vlan-interface 3
```
## <span id="page-418-1"></span>**spf-delay-interval**

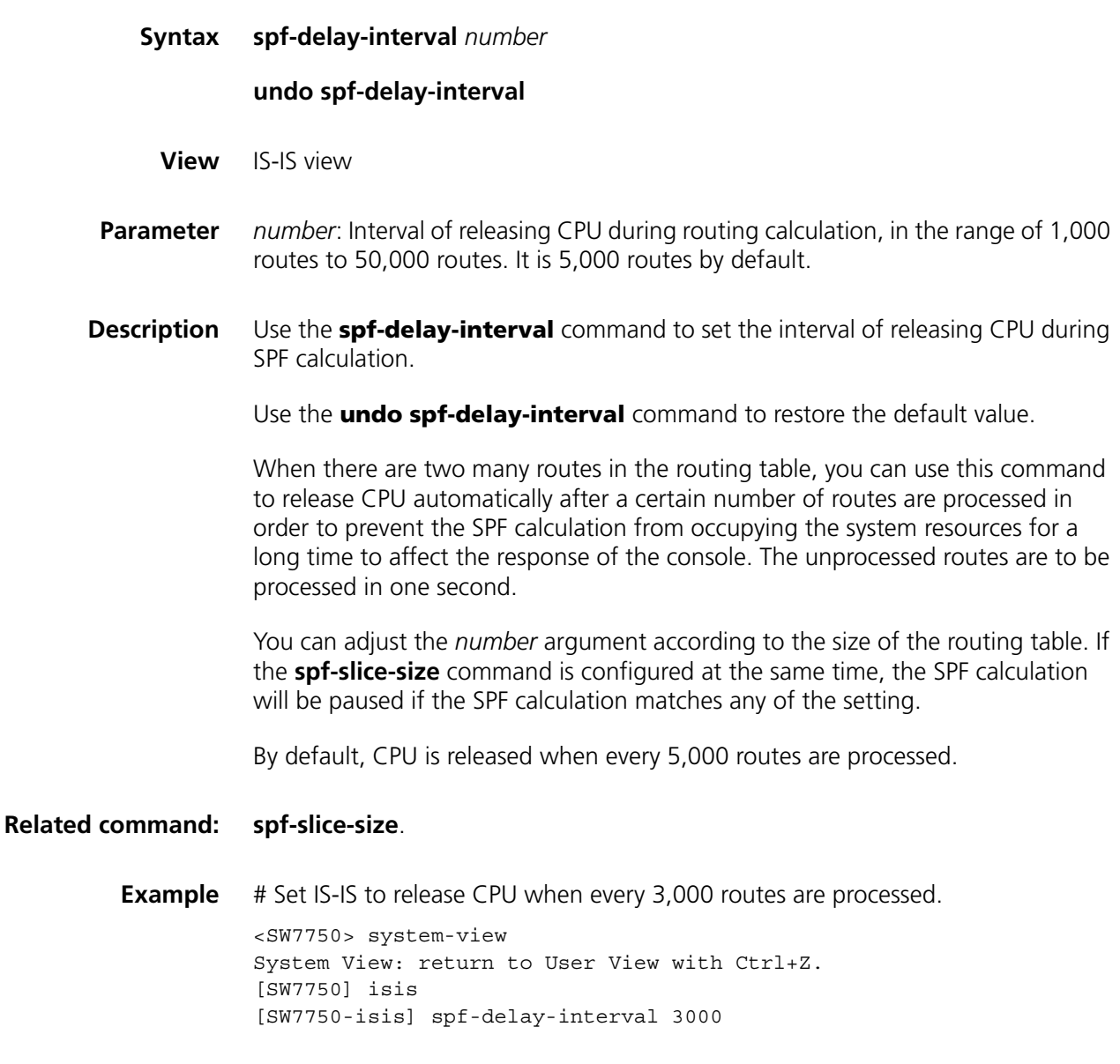

# <span id="page-418-0"></span>**spf-slice-size**

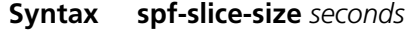

# **undo spf-slice-size**

**View** IS-IS view

**Parameter** *seconds*: Duration time in milliseconds during SPF calculation, ranging from 150 to 50,000. A calculation is ended when the duration time is reached or exceeded. If

the *second* argument is set to 0, then the SPF calculation will continue until it finishes. It is 0 by default.

**Description** Use the **spf-slice-size** command to configure whether the SPF routing calculation is fragmented and the duration time for each fragment.

Use the **undo spf-slice-size** command to resume the default configuration.

When there are too many routes in the routing table, you can use this command to fragment the SPF calculation to avoid taking up the system resources for too long. You are not recommended to change the default configuration.

If the **spf-delay-interval** command is configured at the same time, the SPF calculation will be paused if the SPF calculation matches any of the setting.

## **Related command: [spf-delay-interval](#page-418-1)**.

**Example** # Set SPF duration time to one second.

<SW7750> system-view System View: return to User View with Ctrl+Z. [SW7750] isis [SW7750-isis] spf-slice-size 1

#### **summary**

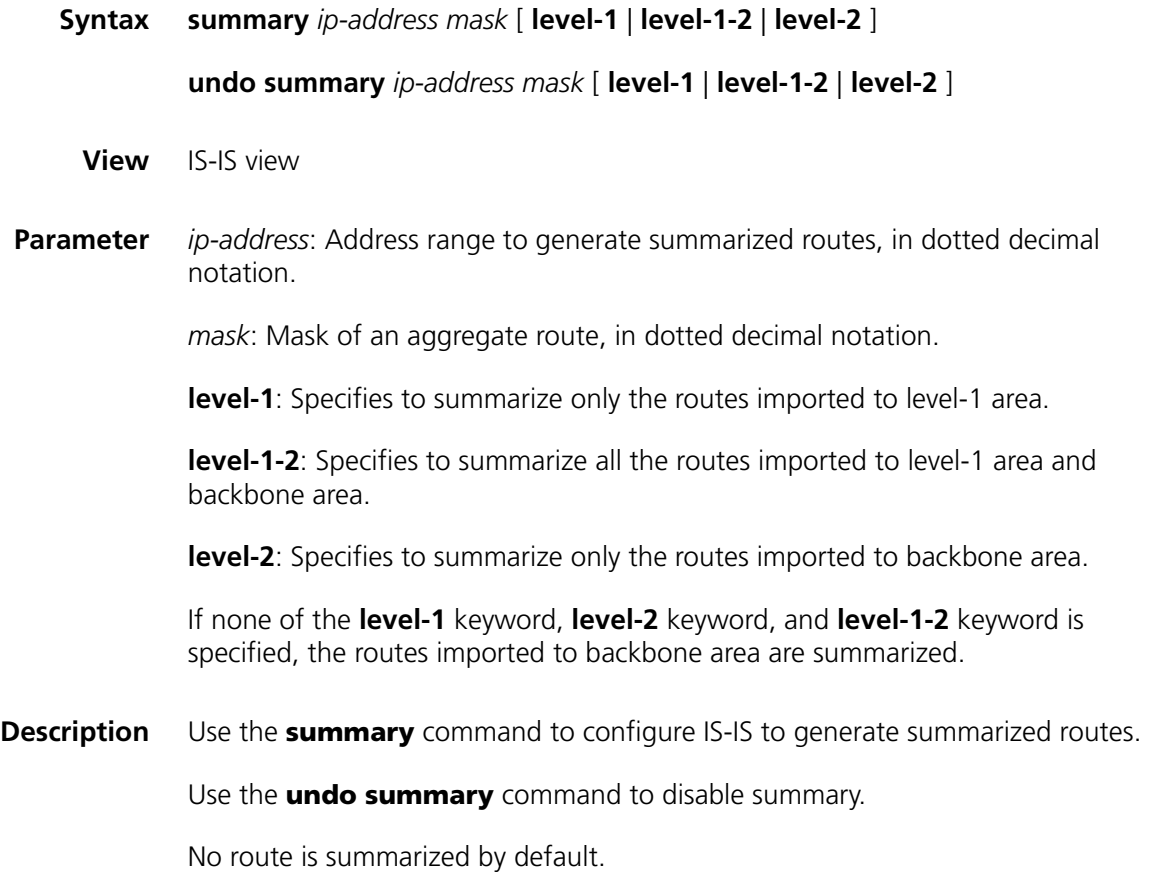

You can summarize the routes having the same next hop into one to reduce the routing table size, as well as the LSP and LSDB generated by the router. It is possible to summarize native IS-IS routes and imported routes. After summarization, the route cost is the minimum cost of those summarized routes.

**Example** # Set an aggregate route 202.0.0.0/8.

<SW7750> system-view System View: return to User View with Ctrl+Z. [SW7750] isis [SW7750-isis] summary 202.0.0.0 255.0.0.0

## <span id="page-420-1"></span>**timer lsp-max-age**

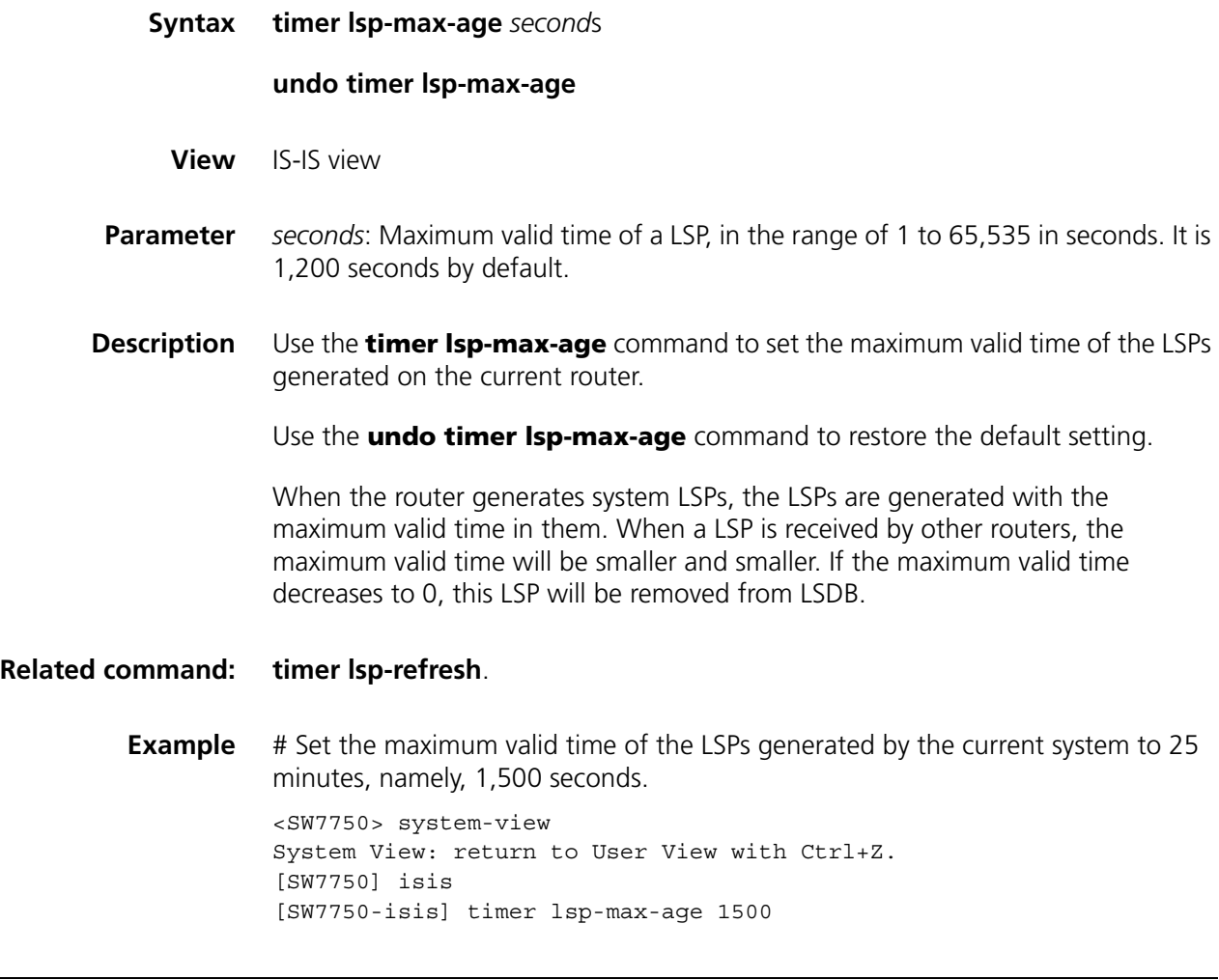

## <span id="page-420-0"></span>**timer lsp-refresh**

**Syntax timer lsp-refresh** *second*s

**undo timer lsp-refresh**

**View** IS-IS view

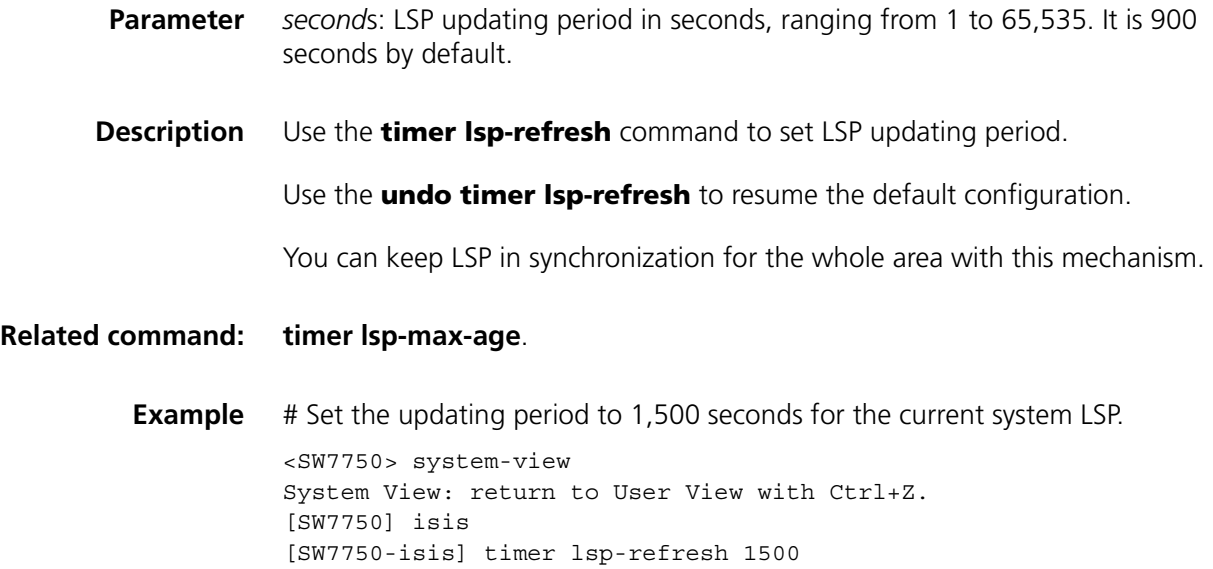

# **timer spf**

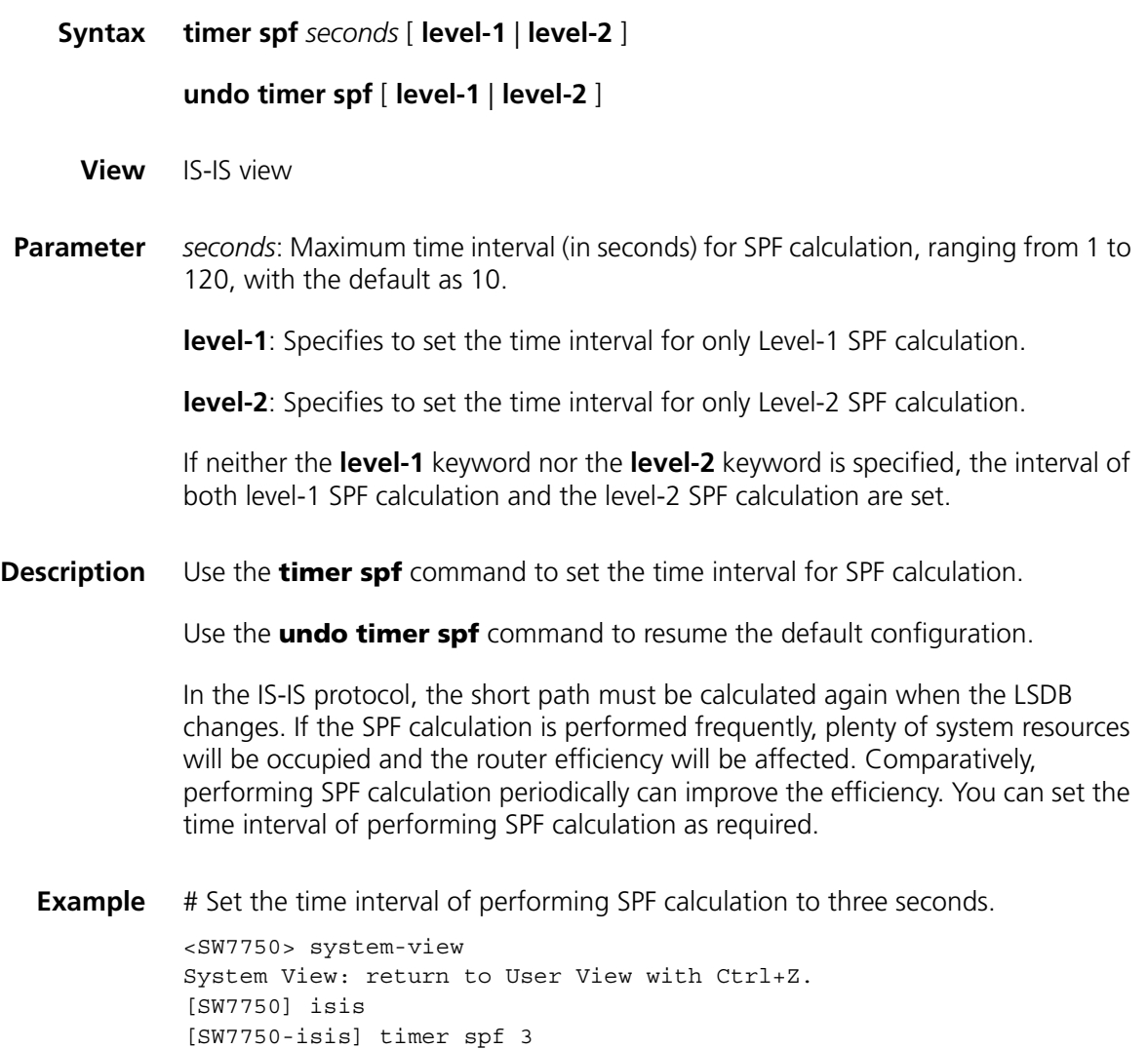

# **33 BGP CONFIGURATION COMMANDS**

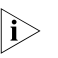

**n** *Routers in this manual refer to common routers or Ethernet switches that run routing protocols, unless otherwise specified.*

For the commands for defining routing policies in BGP, see [Chapter](#page-468-0) 34 ["IP Routing](#page-468-0)  [Policy Configuration Commands" on page 469.](#page-468-0)

## **aggregate**

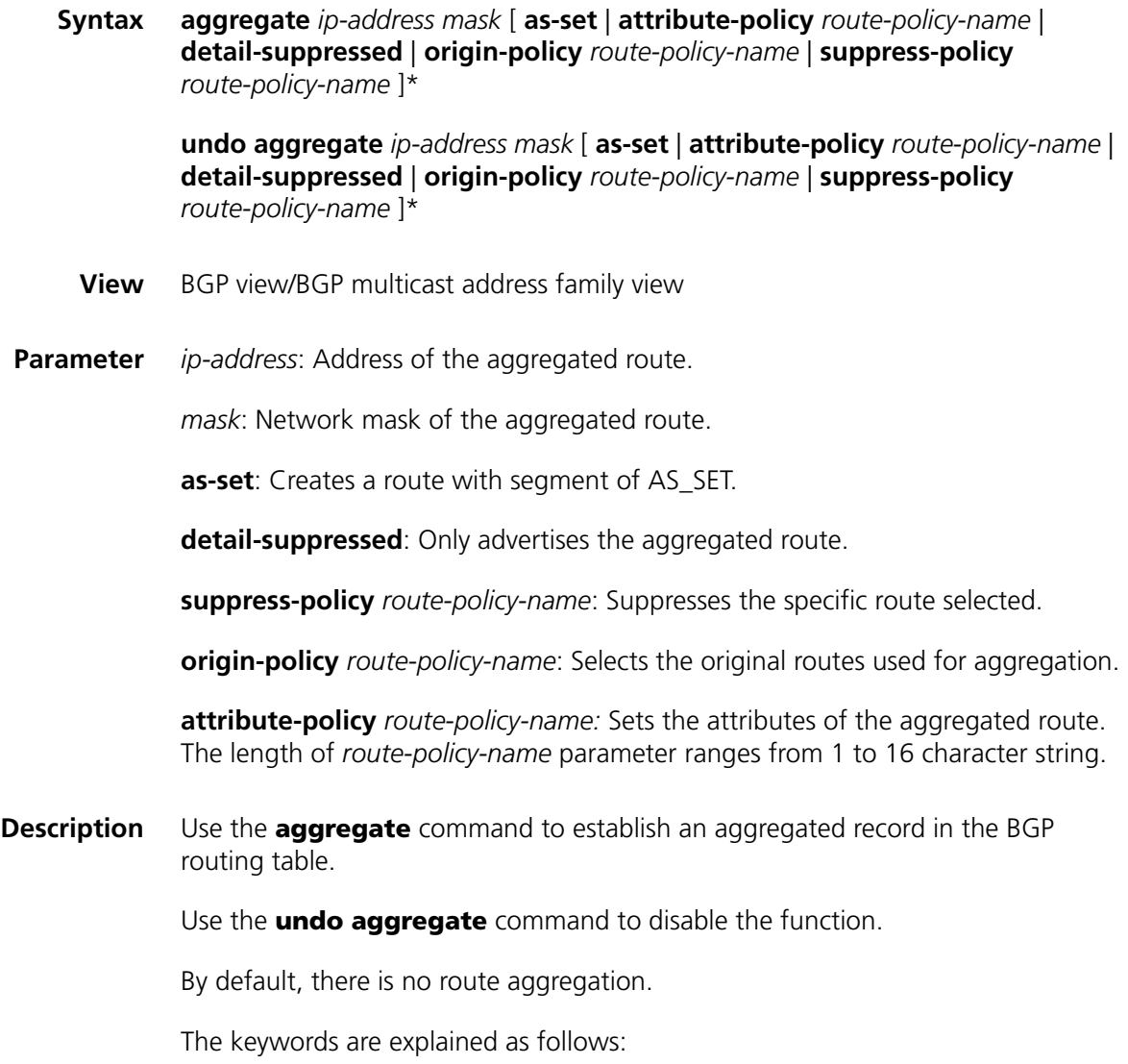

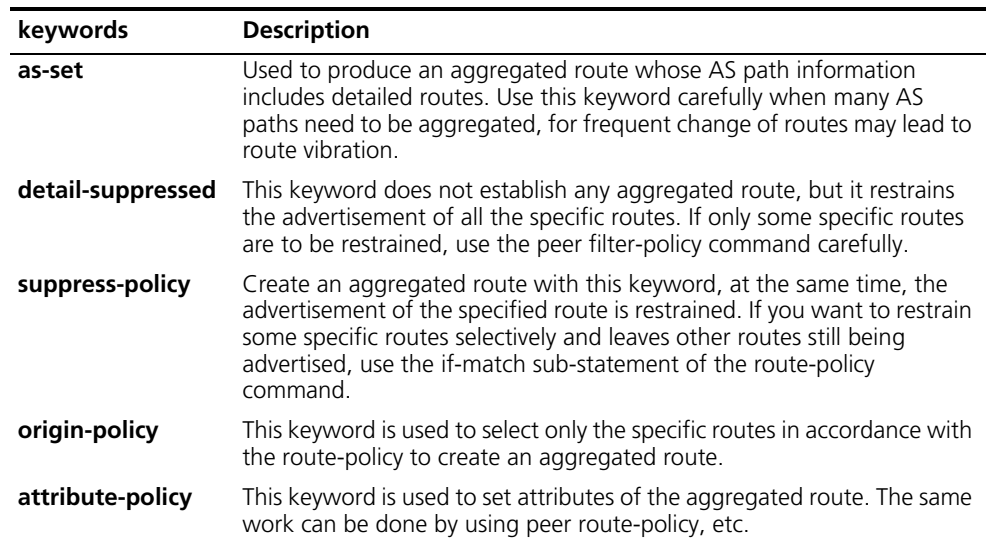

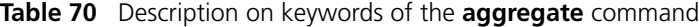

## **Example** # Create an aggregated route in BGP routing table.

<SW7750> system-view System View: return to User View with Ctrl+Z. [SW7750] bgp 100 [SW7750-bgp] aggregate 192.213.0.0 255.255.0.0

# **bgp**

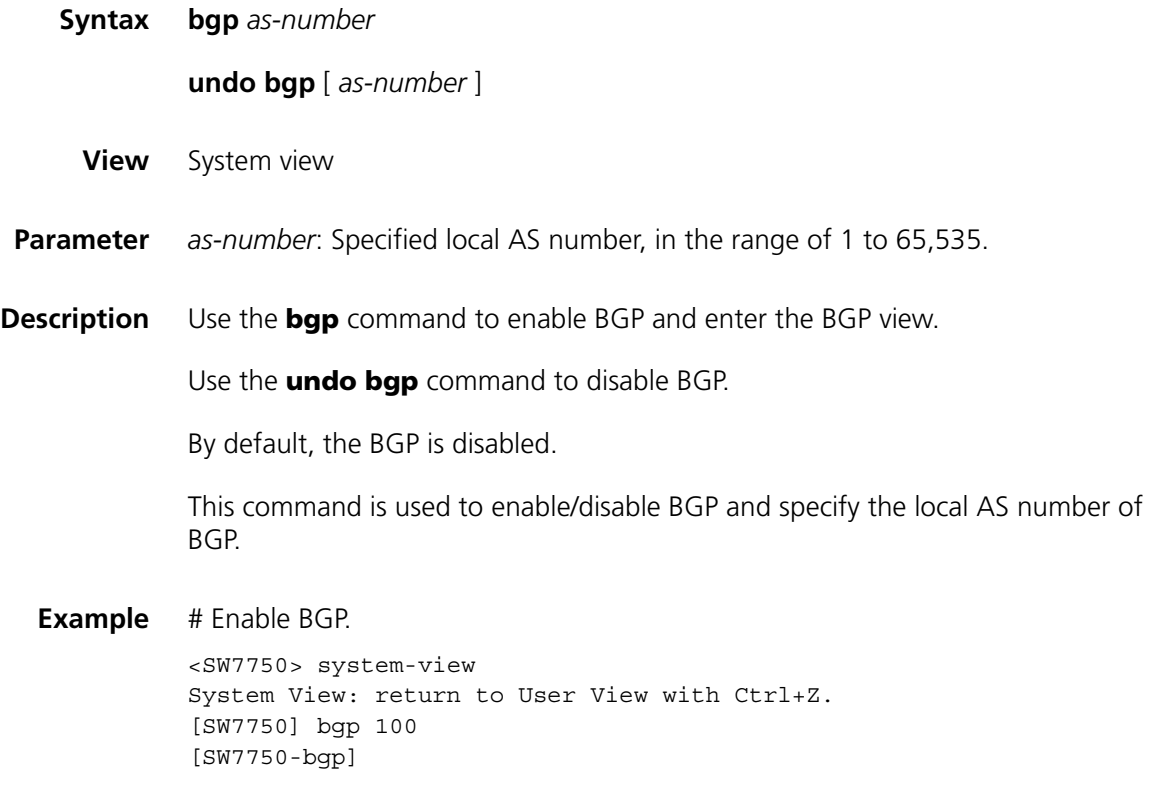

# **balance**

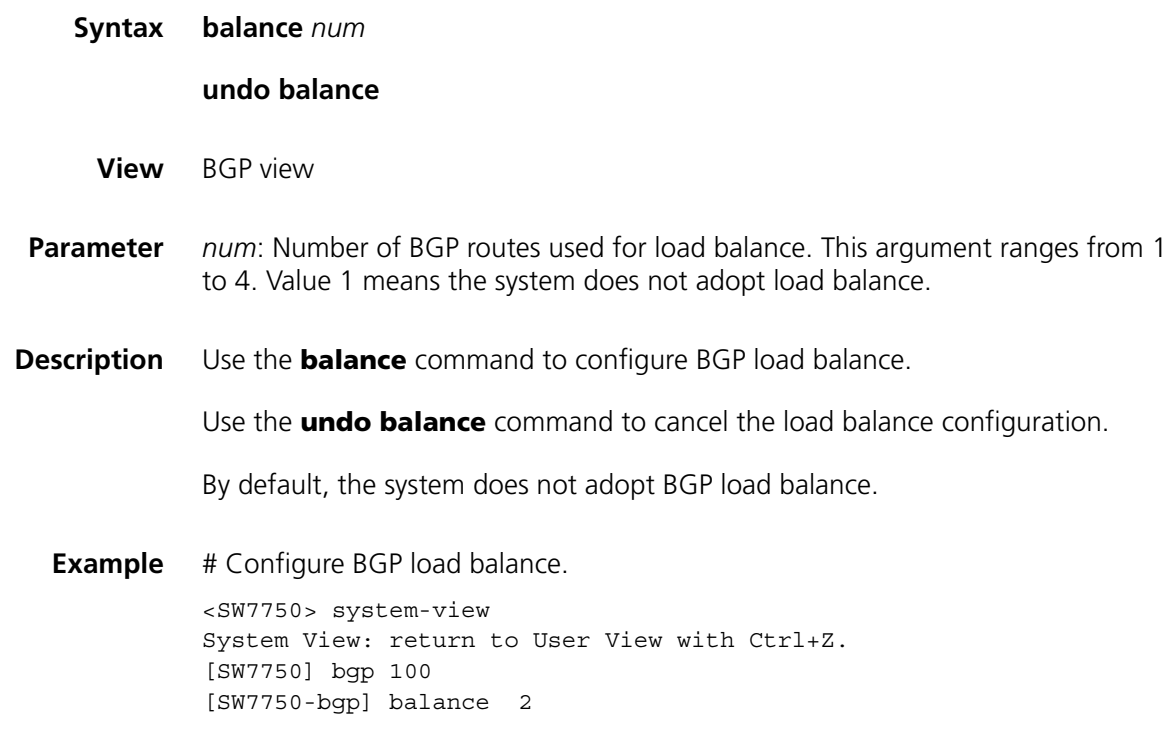

# **compare-different-as-med**

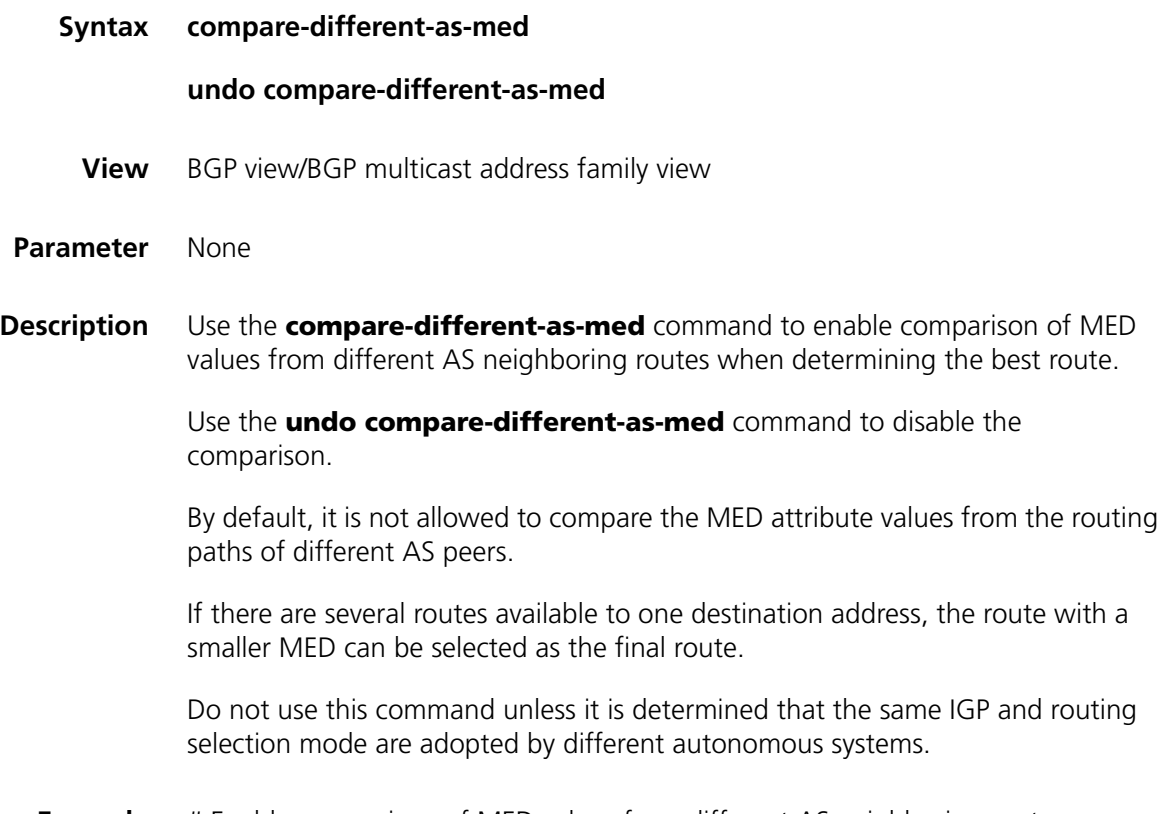

**Example** # Enable comparison of MED values from different AS neighboring routes.

<SW7750> system-view System View: return to User View with Ctrl+Z. [SW7750] bgp 100 [SW7750-bgp] compare-different-as-med

# <span id="page-425-0"></span>**confederation id**

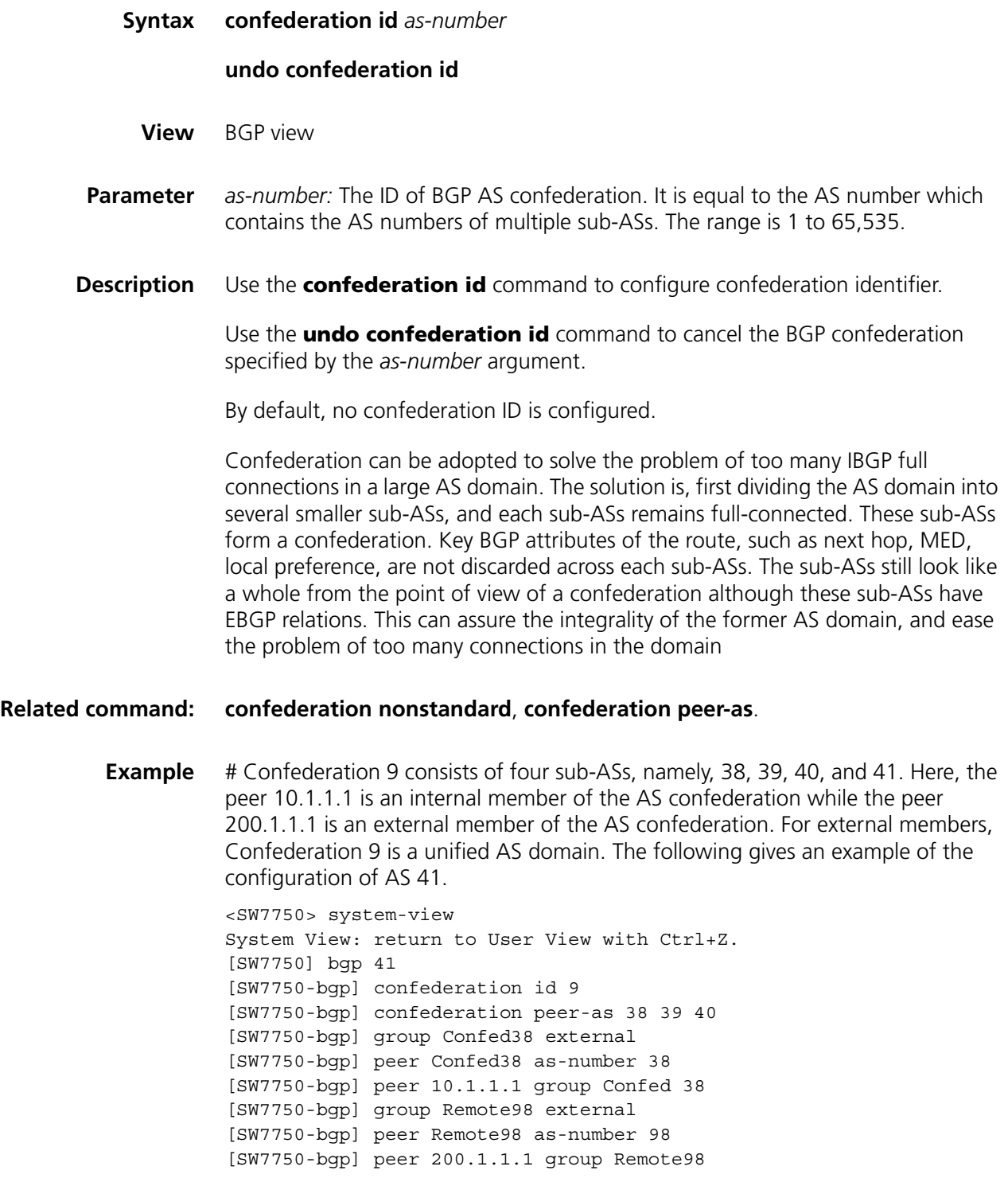

## <span id="page-426-0"></span>**confederation nonstandard**

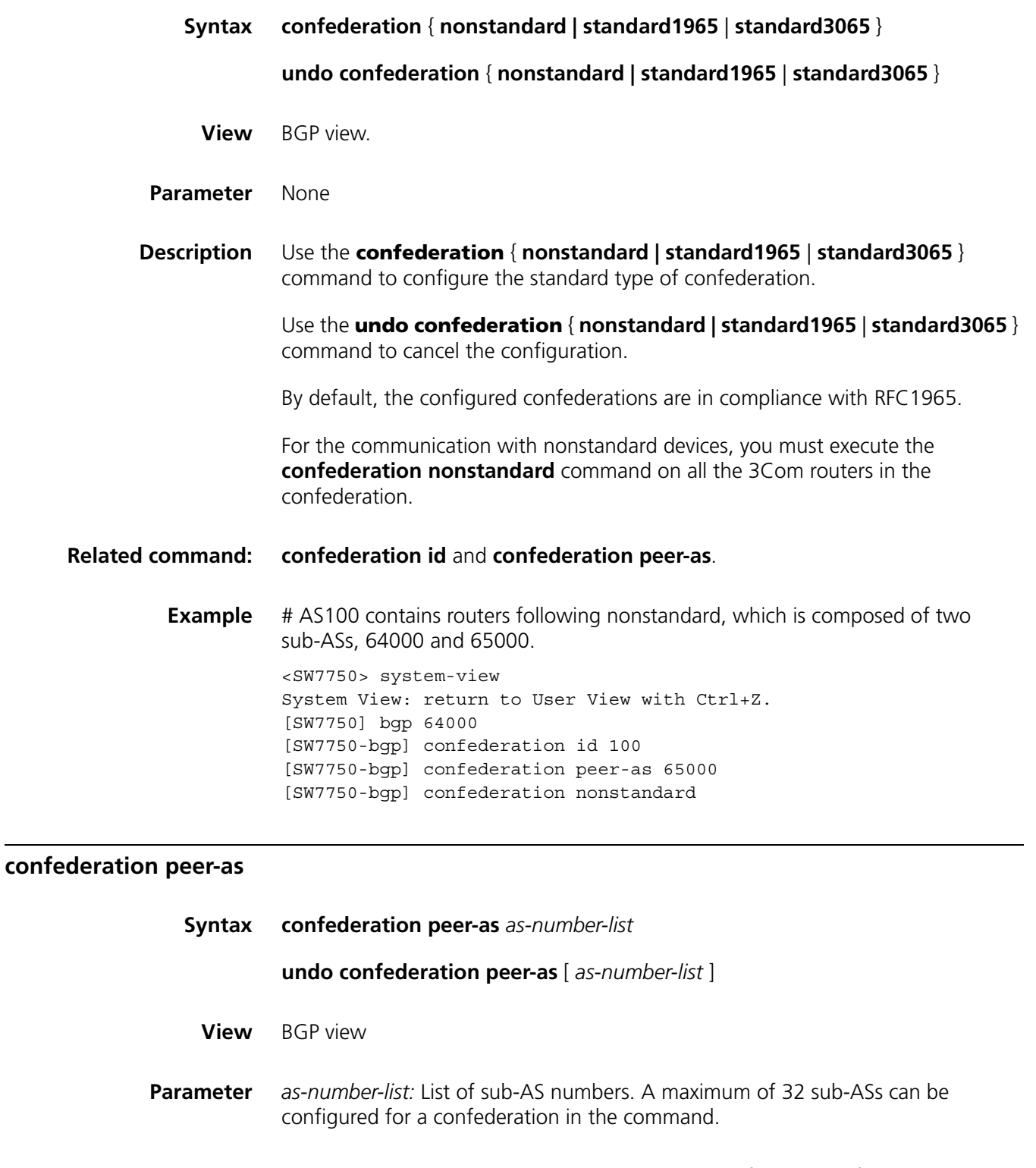

<span id="page-426-1"></span>**Description** Use the **confederation peer-as** command to configure a confederation consisting of which Sub-ASs.

> Use the **undo confederation peer-as** command to delete the specified Sub-AS in the confederation.

By default, no autonomous system is configured as a member of the confederation.

Before this command is performed, the confederation ID should be configured by using the **confederation id** command. Otherwise this configuration is invalid. The configured ASs in this command are inside the confederation and each AS uses fully meshed network. The confederation appears as a single AS to the routers outside it.

#### **Related command: [confederation nonstandard](#page-426-0)** and **[confederation id](#page-425-0)**.

**Example** # Configure the confederation contains AS 2001 and 2002.

<SW7750> system-view System View: return to User View with Ctrl+Z. [SW7750] bgp 100 [SW7750-bgp] confederation peer-as 2000 2001

## **dampening**

**Syntax dampening** [ *half-life-reachable half-life-unreachable reuse suppress ceiling* ] [ **route-policy** *route-policy-name* ]

#### **undo dampening**

- **View** BGP view
- **Parameter** *half-life-reachable*: Semi-dampening of a reachable route, in the range of 1 to 45 minutes. The default value is 15 minutes.

*half-life-unreachable*: Semi-dampening of an unreachable, in the range of 1 to 45 minutes. The default value is 15 minutes.

*reuse:* Threshold, in seconds, for disabling route suppression. When the penalty value is below this threshold, the route will be reused. The range is 1 to 20,000. The default value is 750.

*suppress:* Threshold, in seconds, for enabling route suppression. When the penalty value is above the threshold, the route is suppressed. The range is 1 to 20,000. The default value is 2,000.

*ceiling*: Upper penalty threshold in seconds, that is, the penalty value stops increasing when it reaches the upper threshold. The range is 1001 to 20,000. The default value is 16,000.

*route-policy-name:* Name of a route policy, in the range of 1 to 19 characters.

If no value is specified for the arguments, their default values will take effect. The *half-life-reachable, half-life-unreachable, reuse, suppres*s, and *ceiling* arguments are independent of each other.. Therefore, if you specify a value for any of these arguments, you must specify a value for all the others.

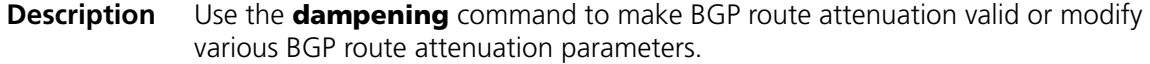

Use the **undo dampening** command to make the characteristics invalid.

By default, no route attenuation is configured.

**Related command: [reset bgp dampening](#page-464-0)**, **[reset bgp flap-info](#page-464-1)**, **[display bgp routing-table](#page-436-0)  [dampened](#page-436-0)**, and **[display bgp routing-table flap-info](#page-438-0)**.

> **Example** # Configure BGP route dampening parameters. <SW7750> system-view System View: return to User View with Ctrl+Z. [SW7750] bgp 100 [SW7750-bgp] dampening 15 15 1000 2000 10000

## **default local-preference**

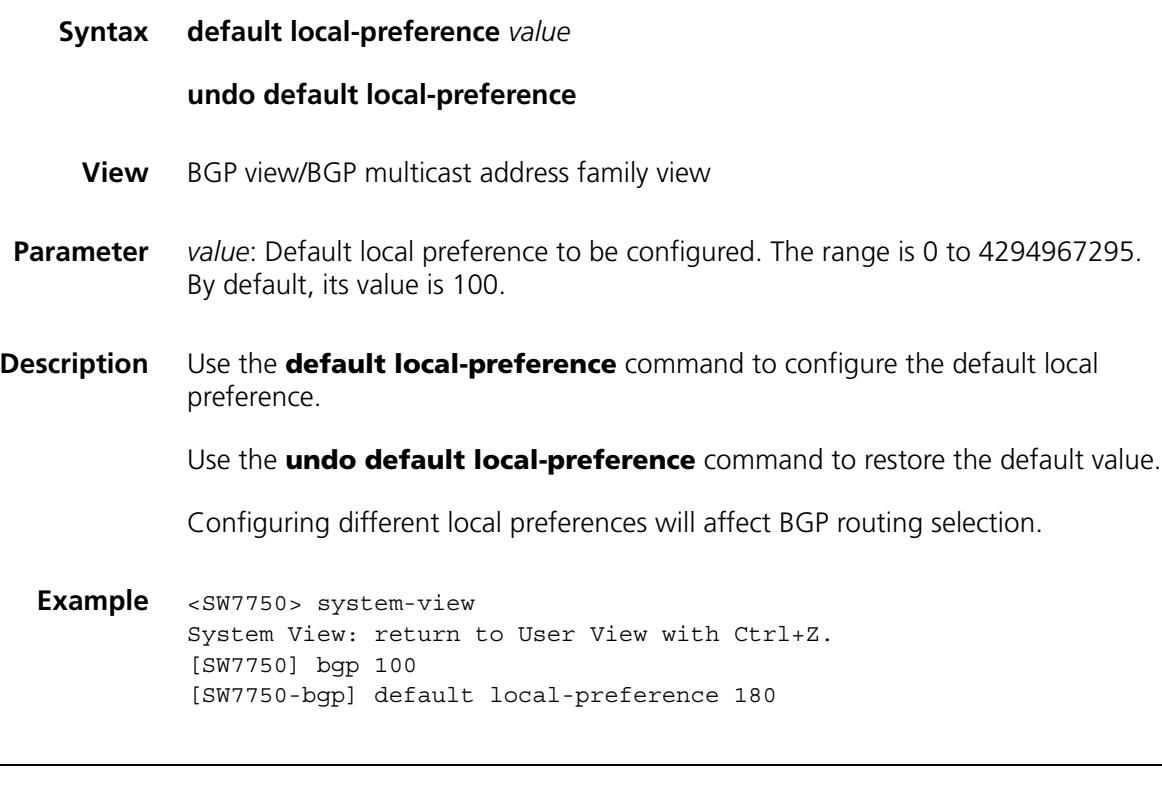

# **default med**

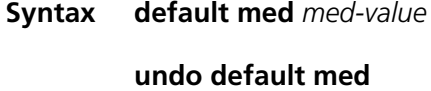

**View** BGP view/BGP multicast address family view

- **Parameter** *med-value*: Specified MED value, in the range of 0 to 4294967295. The default *med-value* is "0".
- **Description** Use the **default med** command to configure the default MED value of the system.

Use the **undo default med** command to restore the default MED value of the system.

The multi-exit discriminator (MED) is an external route metric. Different from the local preference, the MED is exchanged between autonomous systems. After the MED enters an autonomous system, it will not be sent out of this autonomous system. The MED attribute is used to select the optimal route, that is, the route with a smaller MED value is selected. When a router running the BGP obtains routes with the same destination address but different next hops through different external peers, the route selection will be based on the MED value. In the case that all other conditions are the same, the system first selects the route with the smaller MED value as an external route of the autonomous system.

**Example** # Set the MED value to "25".. <SW7750> system-view System View: return to User View with Ctrl+Z. [SW7750-bgp] default med 25

## **display bgp group**

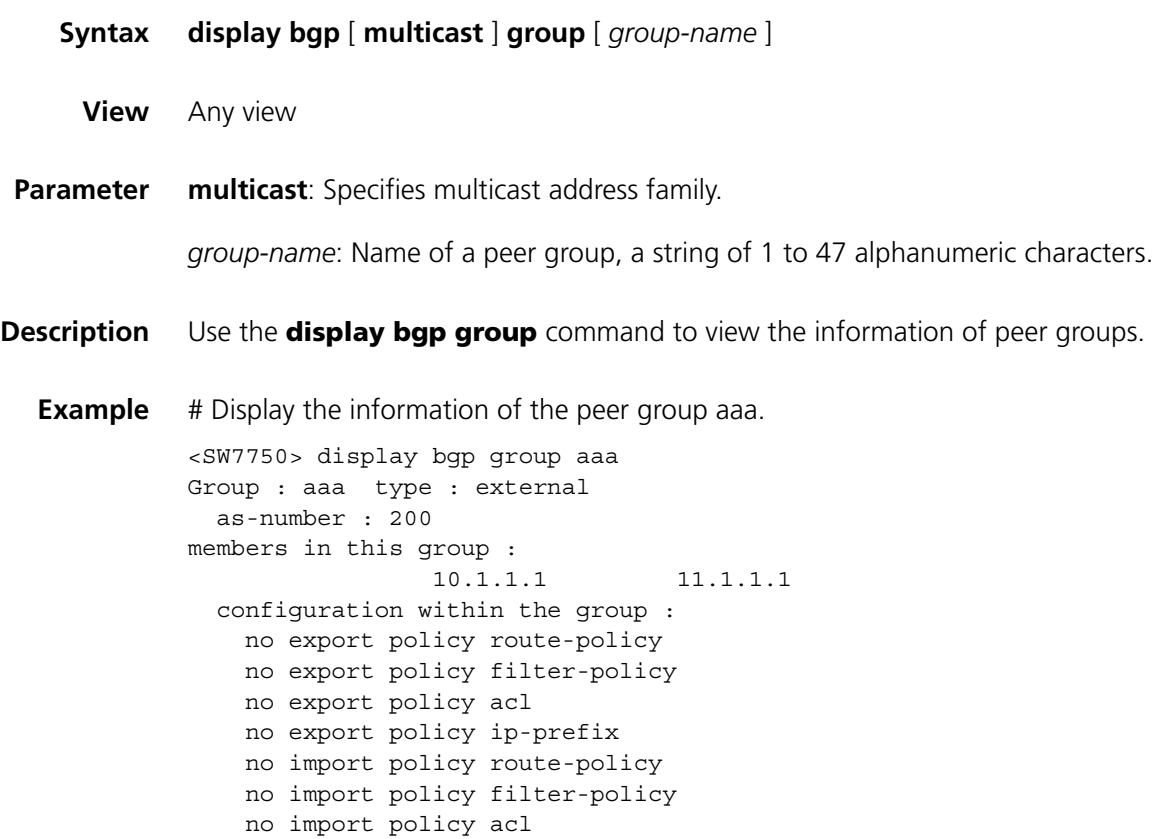

no import policy ip-prefix no default route produce

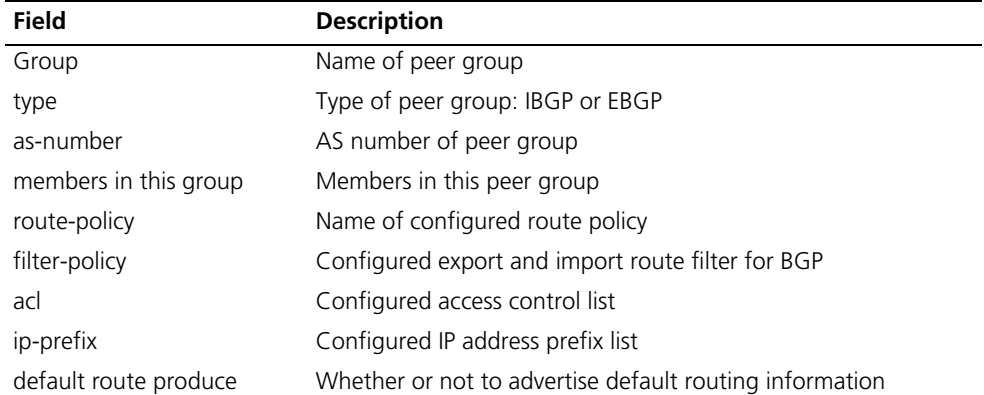

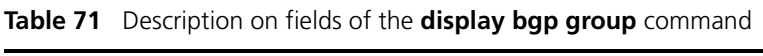

## **display bgp network**

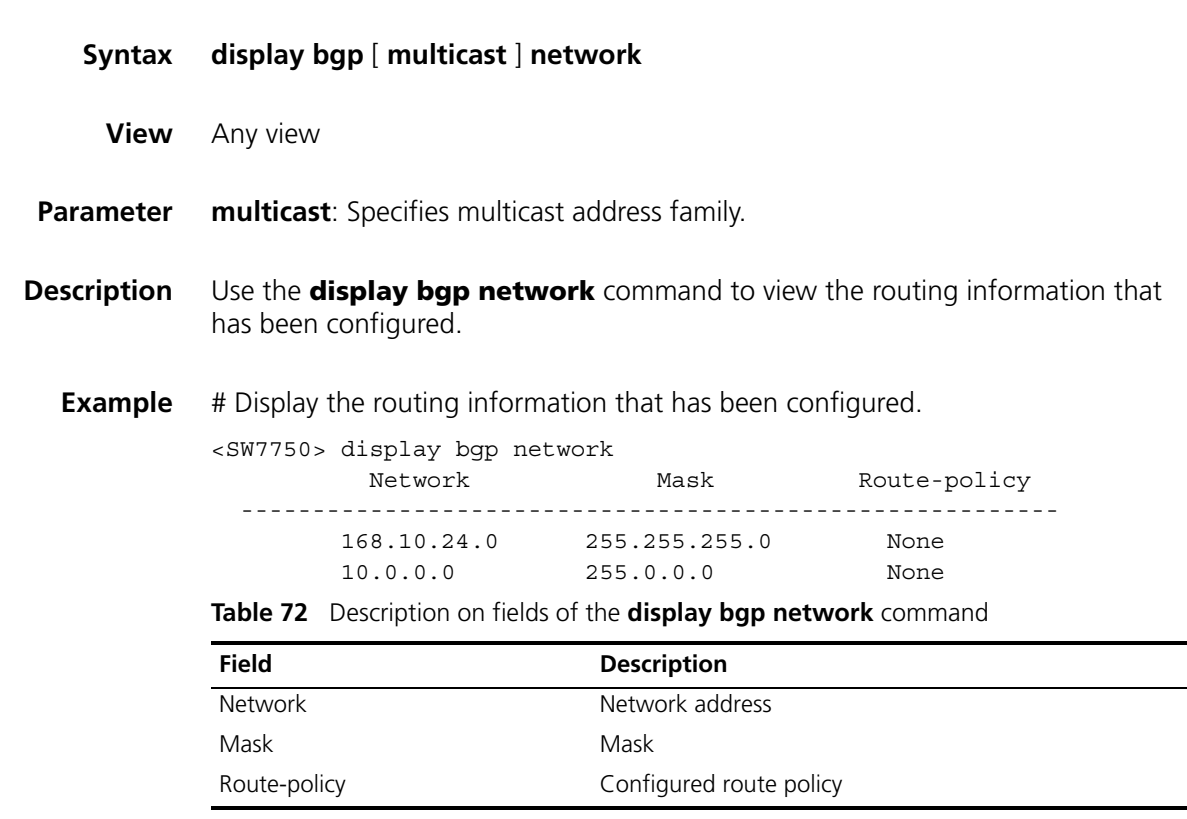

## **display bgp paths**

**Syntax display bgp paths** *as-regular-expression*

**View** Any view

**Parameter** *as-regular-expression*: Matched AS path regular expression.

## **Description** Use the **display bgp paths** command to view the information about AS paths

**Example** # Display the information about the AS paths.

| <sw7750> display bqp paths 500</sw7750> |  |     |                                                    |  |                       |
|-----------------------------------------|--|-----|----------------------------------------------------|--|-----------------------|
|                                         |  |     | Id Hash-index References Aggregator Origin As-Path |  |                       |
|                                         |  |     |                                                    |  |                       |
| 153 80                                  |  | 100 | <null></null>                                      |  | IGP 500 {500,400,600} |
|                                         |  |     | __ _                                               |  |                       |

**Table 73** Description on fields of the **display bgp paths** command

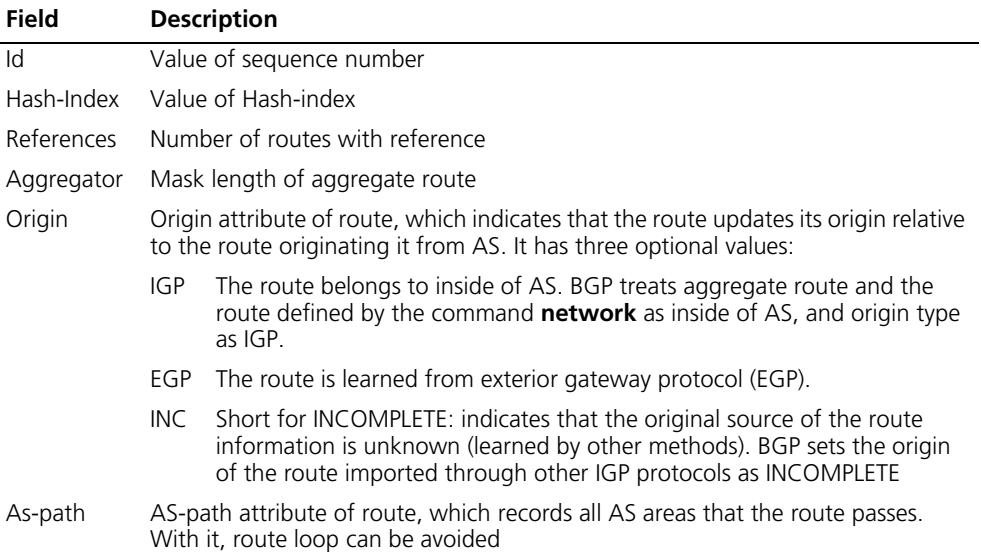

# **display bgp peer**

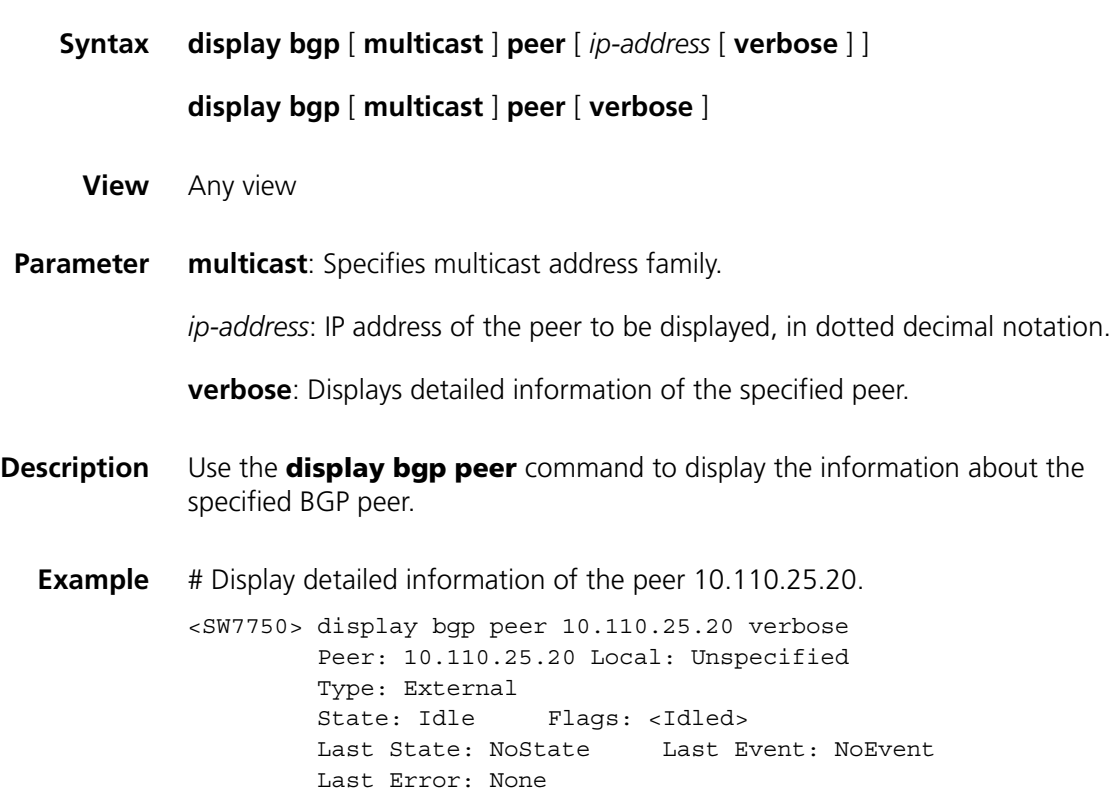
```
Options: <>
Configuration within the peer :
 no export policy route-policy
 no export policy ip-prefix
 no export policy filter-policy
 no export policy acl
 no import policy route-policy
 no import policy ip-prefix
 no import policy filter-policy
 no import policy acl
 no default route produce
```
**Table 74** Description on fields of the **display bgp peer** command

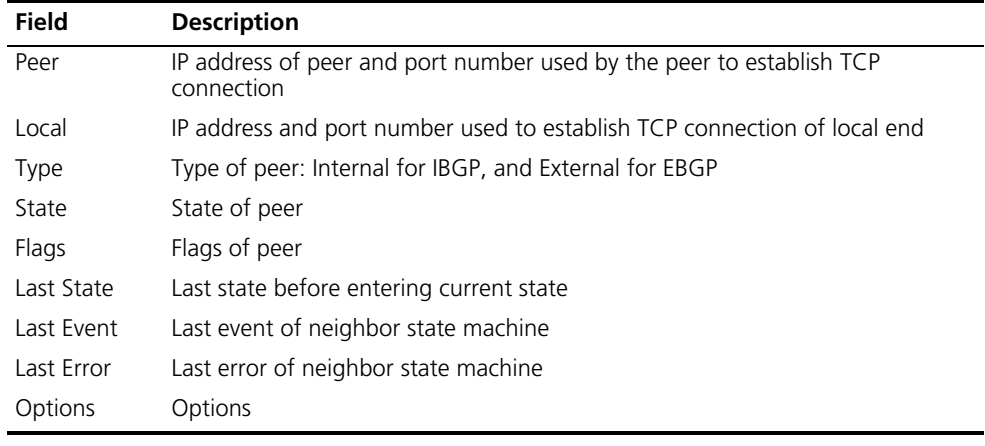

#### <span id="page-432-0"></span>**display bgp routing-table**

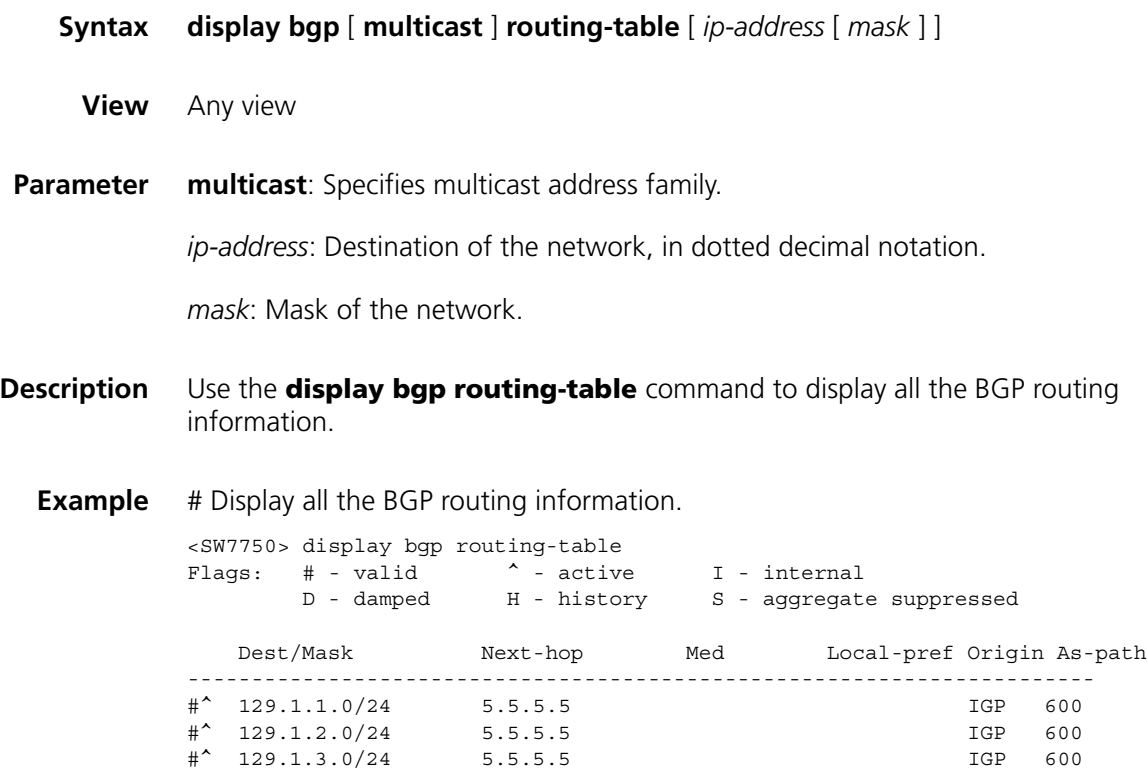

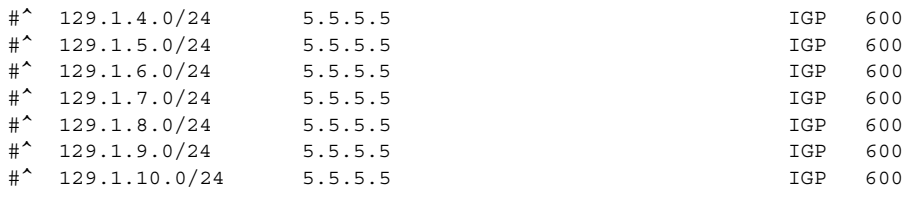

Routes total: 10

**Table 75** Description on fields of the **display bgp routing-table** command

| <b>Field</b>                                         | <b>Description</b>                                                                                                    |
|------------------------------------------------------|----------------------------------------------------------------------------------------------------|
| Flags                                                | Status code:                                                                                                    |
|                                                      | # - valid (valid route)                                                                                                    |
|                                                      | ^ - active (selected optimal route)                                                                                                    |
| Dest/Mask<br>Next Hop<br>Med<br>Local-Pref<br>Origin | I - internal (IBGP route)                                                                                                    |
|                                                      | D - damped (attenuation dampened)                                                                                                    |
|                                                      | H - history (history record)                                                                                                    |
|                                                      | S - aggregate suppressed (aggregation suppressed)                                                                                                    |
|                                                      | Destination address/mask                                                                                                    |
|                                                      | IP address of the next hop                                                                                                    |
|                                                      | Value of the MULTI_EXIT_DISC attribute, which ranges from 0 to 4294967295                                                                                                    |
|                                                      | Local preference, which ranges from 0 to 4294967295                                                                                                    |
|                                                      | Origin attribute of a route, which indicates that the route updates its origin<br>relative to the route originating it from the AS. It has three optional values:                                                          |
|                                                      | IGP<br>The route is inside the AS. BGP treats the aggregation route and the route<br>defined by the network command inside AS, and the origin type as IGP.                                                                 |
|                                                      | The route is learned from exterior gateway protocol (EGP).<br>EGP.                                                                                                    |
|                                                      | INC.<br>Short for INCOMPLETE: indicates that the original source of the route<br>information is unknown (learned by other methods). BGP sets the origin of<br>the route imported through other IGP protocols as INCOMPLETE |
| As-path                                              | AS-path attribute of a route, which records all AS areas that the route passes to<br>void route loop.                                                                                                    |

### **display bgp routing-table as-path-acl**

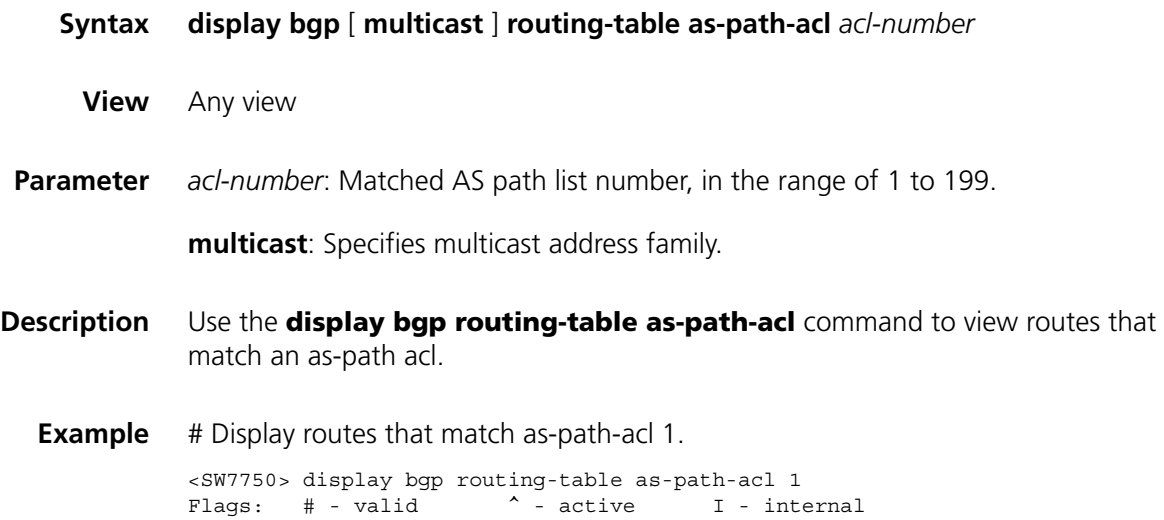

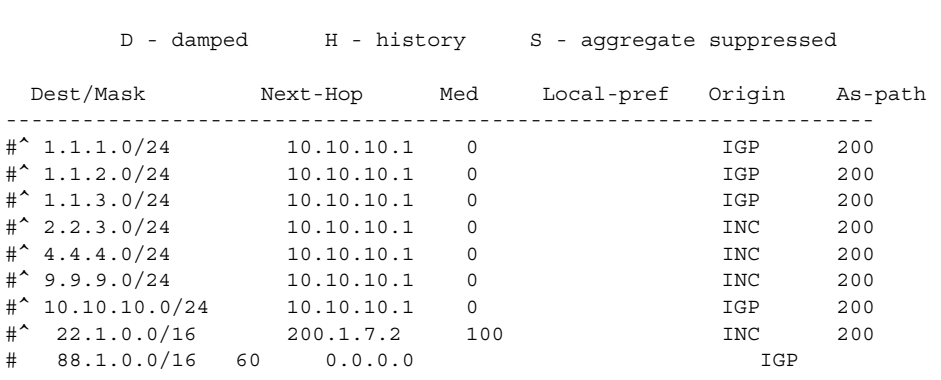

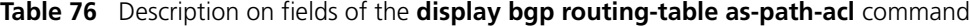

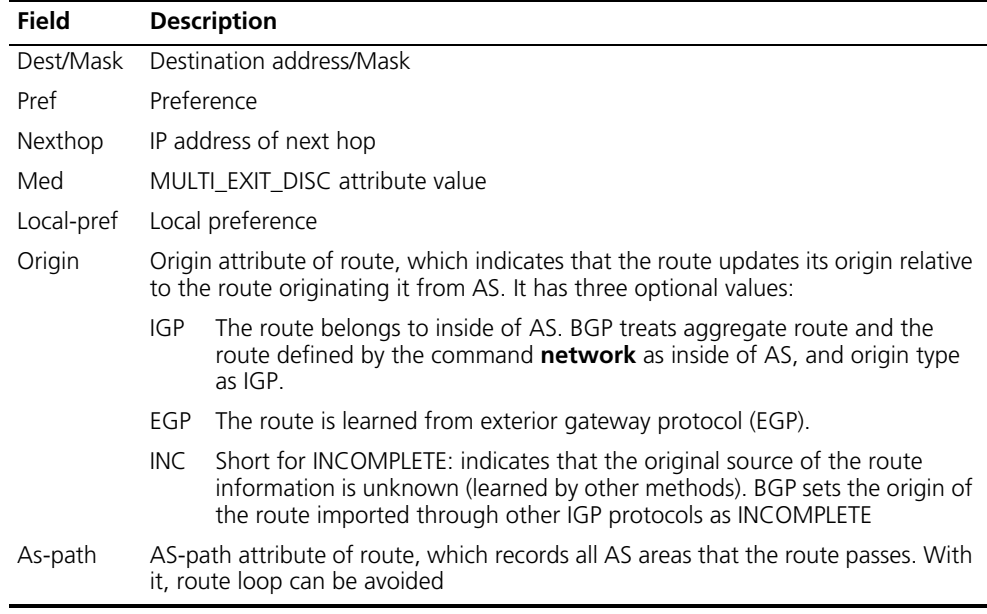

# **display bgp routing-table cidr**

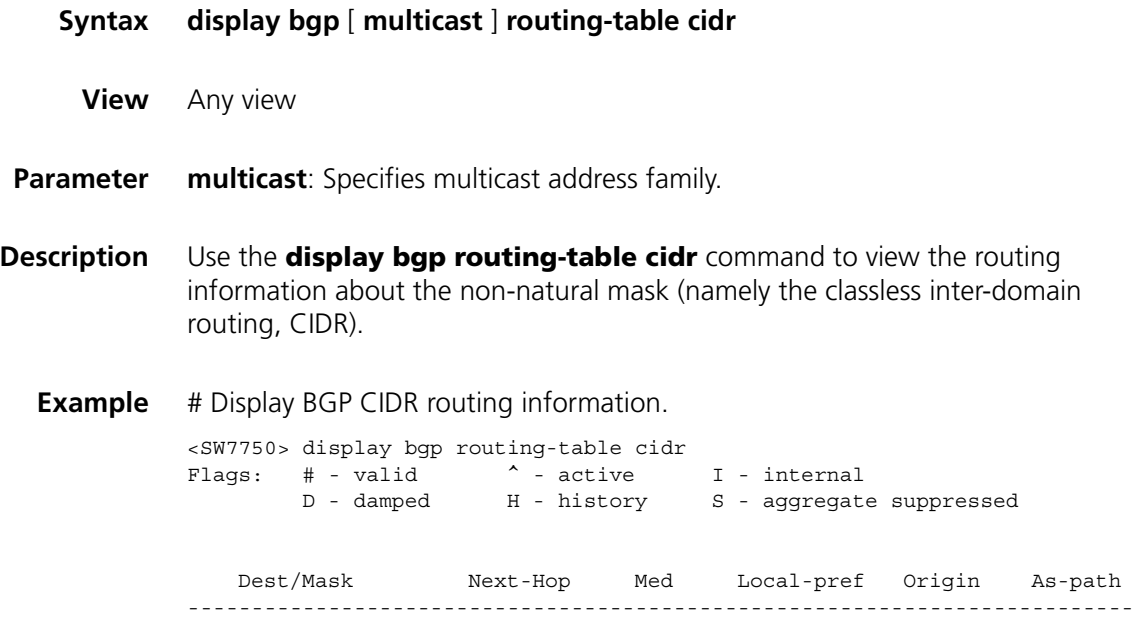

#^ 22.1.0.0/16 200.1.7.2 30 100 INC 200 # 88.1.0.0/16 0.0.0.0 30 IGP

For detailed description of the fields in the output information, see Table 75.

#### **display bgp routing-table community**

**Syntax display bgp** [ **multicast** ] **routing-table community** [ *aa:nn* ]&<1-13> [ **no-export-subconfed** | **no-advertise** | **no-export** ]\* [ **whole-match** ] **View** Any view **Parameter multicast**: Specifies multicast address family. *aa:nn*: Community number. &<1-13> means that you need to provide at least one and can provide up to 13 community numbers. **no-export-subconfed**: Specifies not to export a route to the outside of the local AS or to other sub-ASs in the confederation after the route is received. **no-advertise**: Specifies not to advertise a route to other BGP peers after the route is received. **no-export**: Specifies not to export a route to the outside of the local AS after the route is received. If the confederation is used, the router cannot be exported to the outside of the confederation, but can be exported to other sub-ASs in the confederation. **whole-match**: Displays the exactly matched routes. **Description** Use the **display bgp routing-table community** command to view the routing information related to the specified BGP community number in the routing table. **Example** # Display the routing information matching BGP community number 11:22. <SW7750> display bgp routing-table community 11:22 Flags: # - valid ^ - active I - internal D - damped M - history S - aggregate suppressed Dest/Mask Next-Hop Med Local-pref Origin As-path ------------------------------------------------------------------- #^ 1.0.0.0/8 172.10.0.2 100 IGP #^ 2.0.0.0/8 172.10.0.2 100 IGP For detailed description of the fields in the output information, see Table 75.

#### **display bgp routing-table community-list**

**Syntax display bgp** [ **multicast** ] **routing-table community-list** *community-list-number* [ **whole-match** ]

**View** Any view

**Parameter multicast**: Specifies multicast address family.

*community-list-number*: Community list number, in the range of 1 to 999.

**whole-match**: Displays the exactly matched routes.

**Description** Use the **display bgp routing-table community-list** command to view the routing information matching the specified BGP community list.

**Example** # Display the routing information matching BGP community list 1.

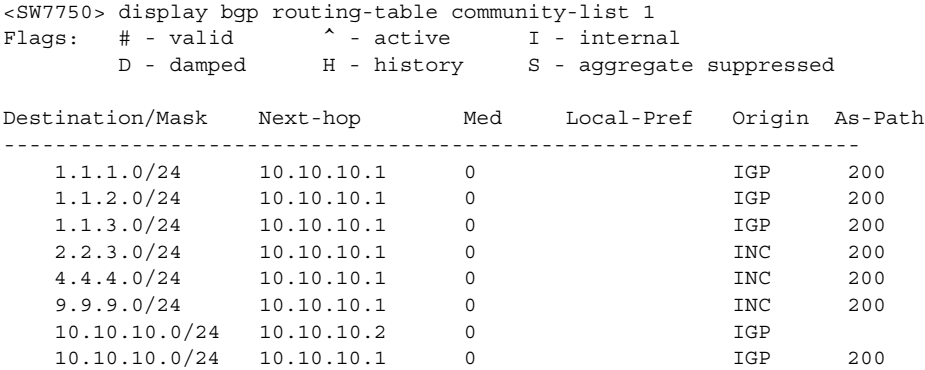

For detailed description of the fields in the output information, see Table 75.

### <span id="page-436-0"></span>**display bgp routing-table dampened**

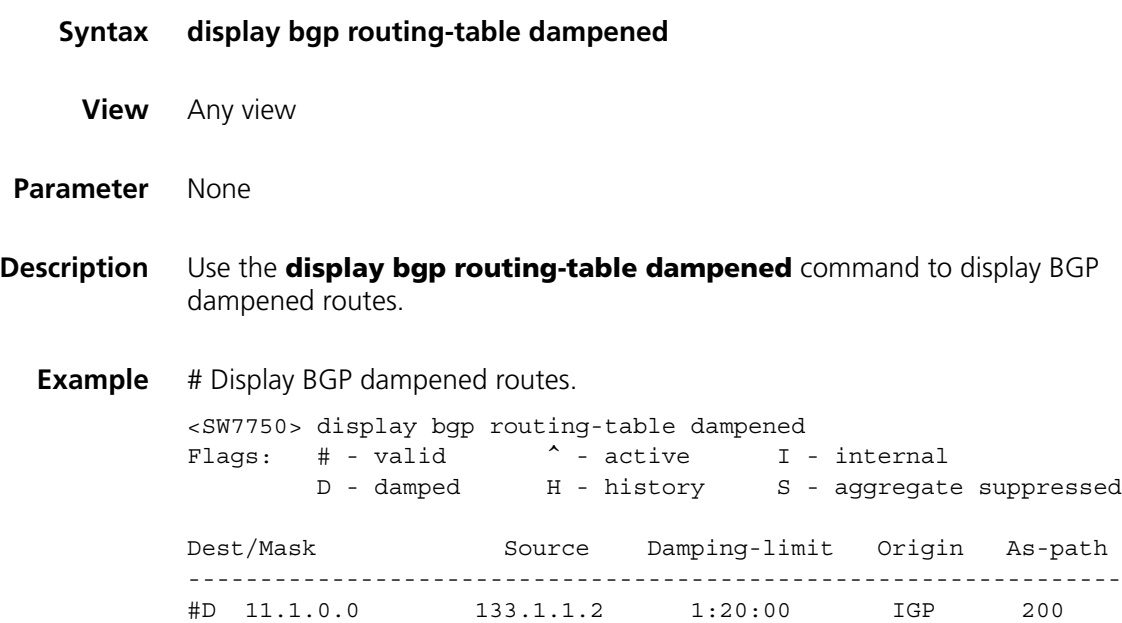

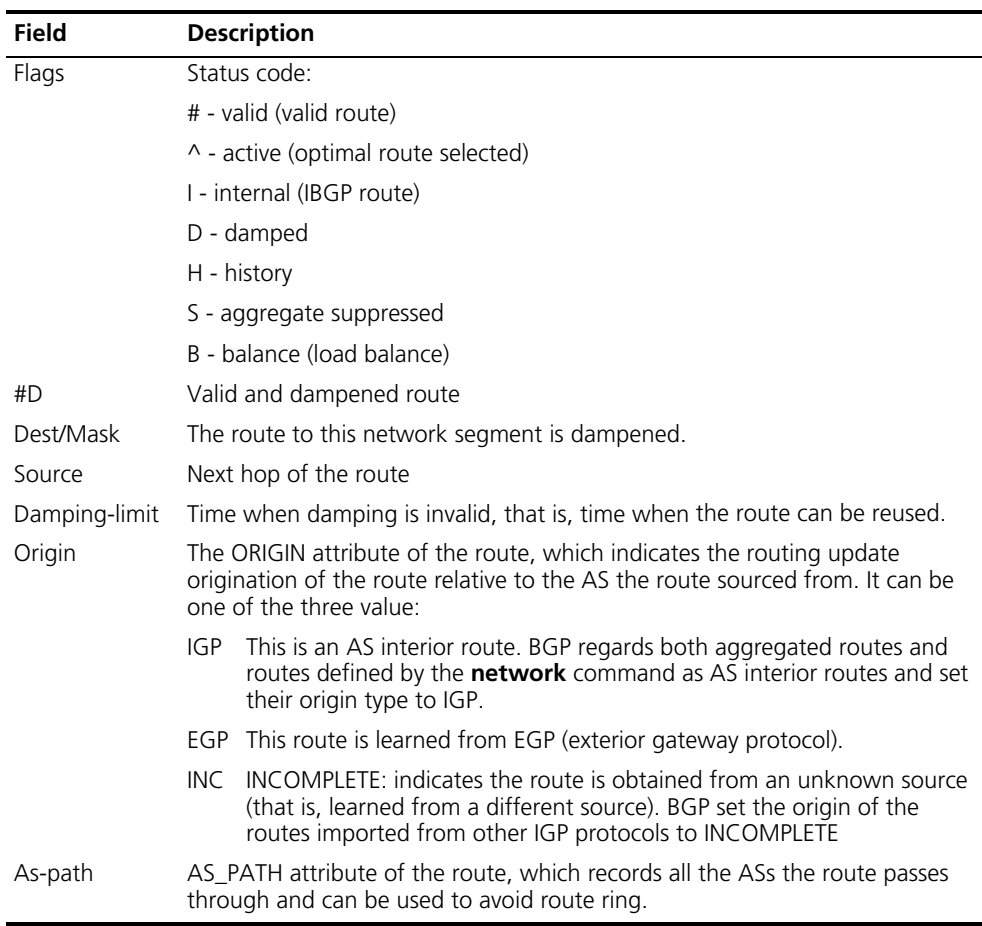

#### **Table 77** Field descriptions of the **display bgp routing-table dampened** command

## **display bgp routing-table different-origin-as**

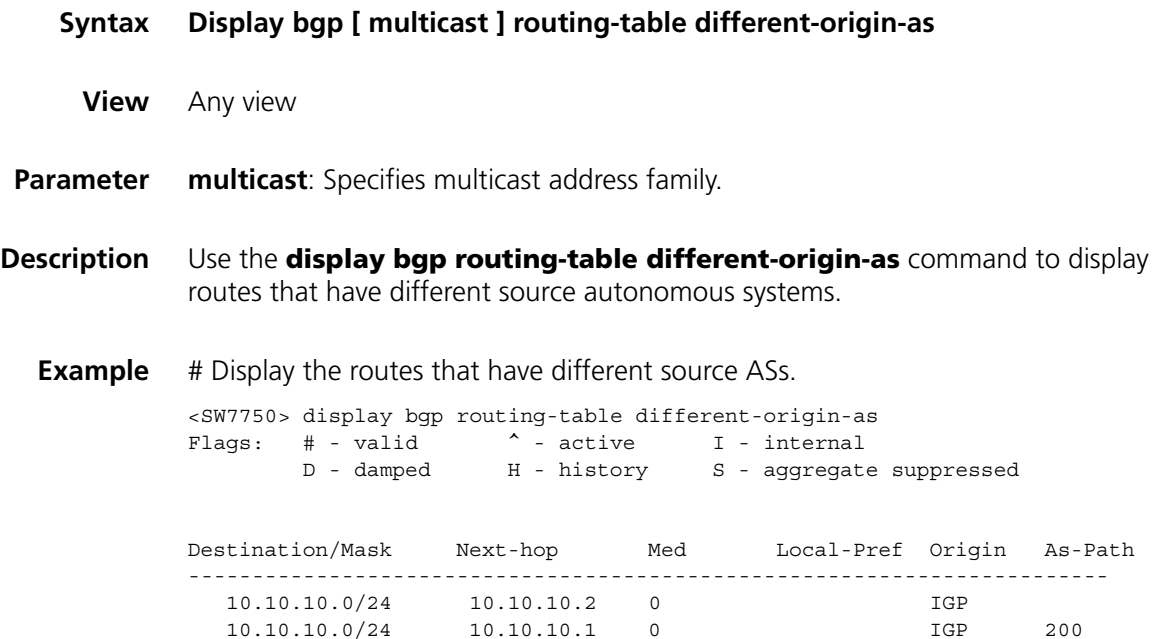

For detailed description of the fields in the output information, see Table 75.

### **display bgp routing-table flap-info**

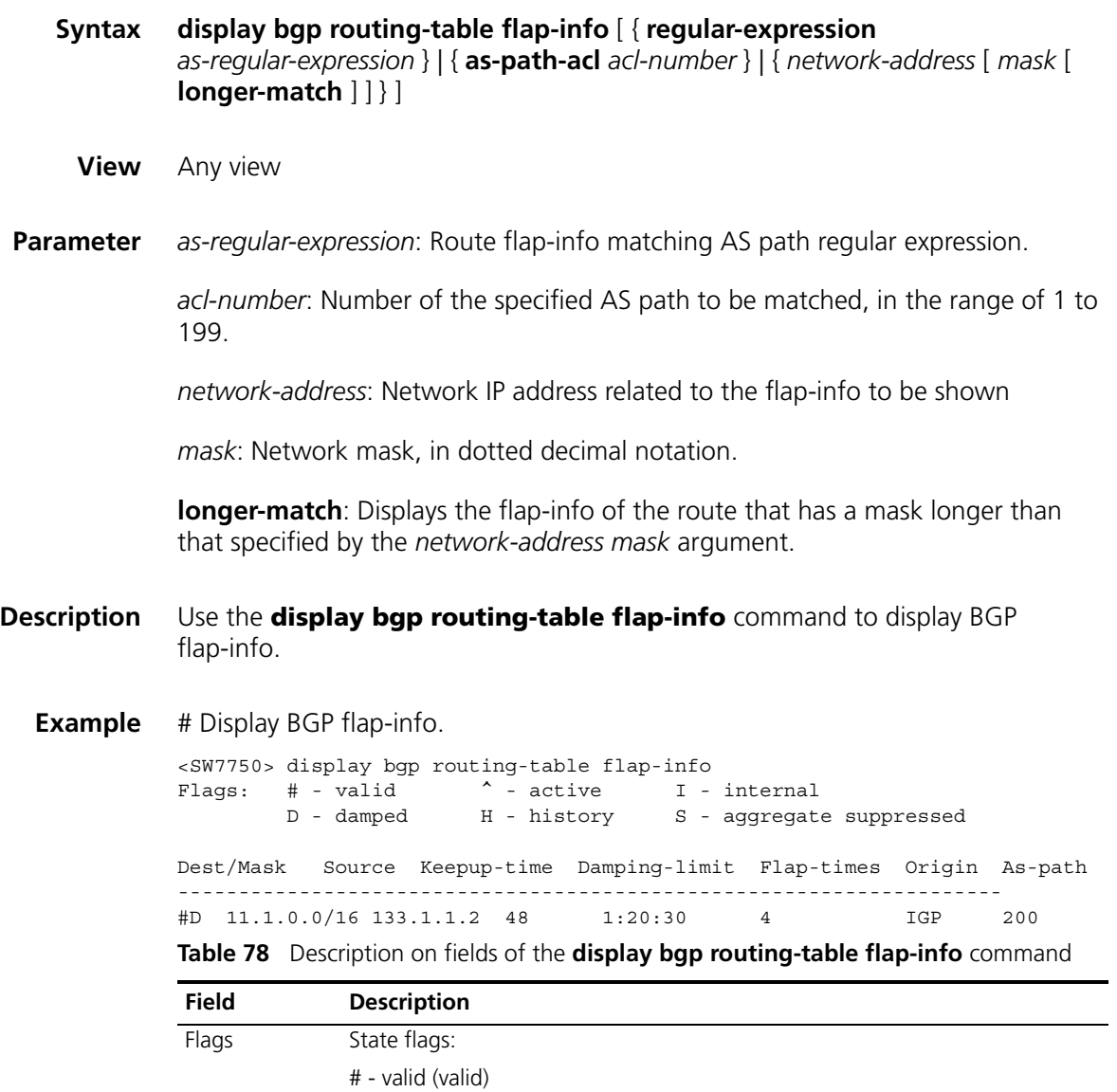

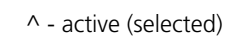

- D damped (discarded)
- H history (history)
- I internal (interior gateway protocol)
- S aggregate suppressed (suppressed)
- B balance (load balance)
- #D The valid and damped route
- Dest/Mask The dampened route to the destination network 11.1.0.0
- Source The nexthop of the route Keepup-time The time that route damping has continued
- Damping-limit The time before dampening turns invalid and the route can be reused.

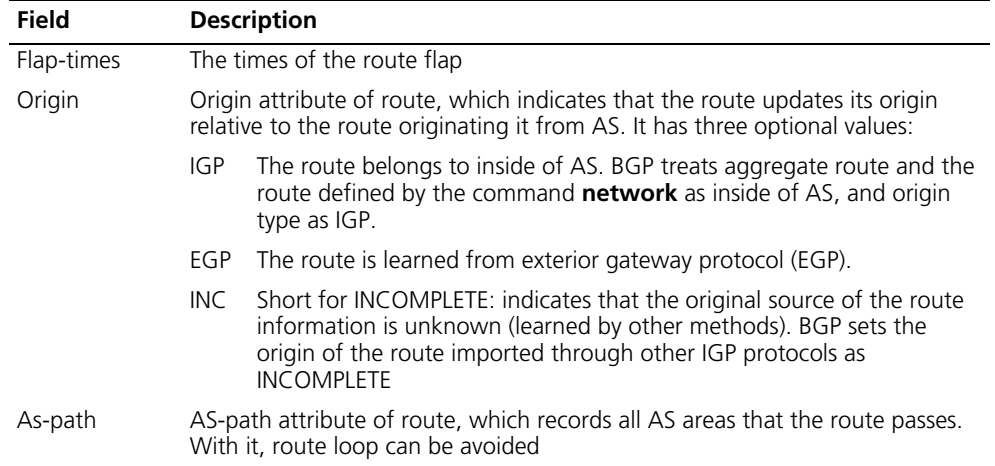

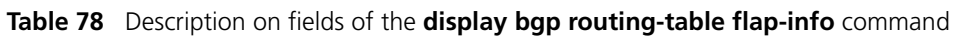

# <span id="page-439-0"></span>**display bgp routing-table peer**

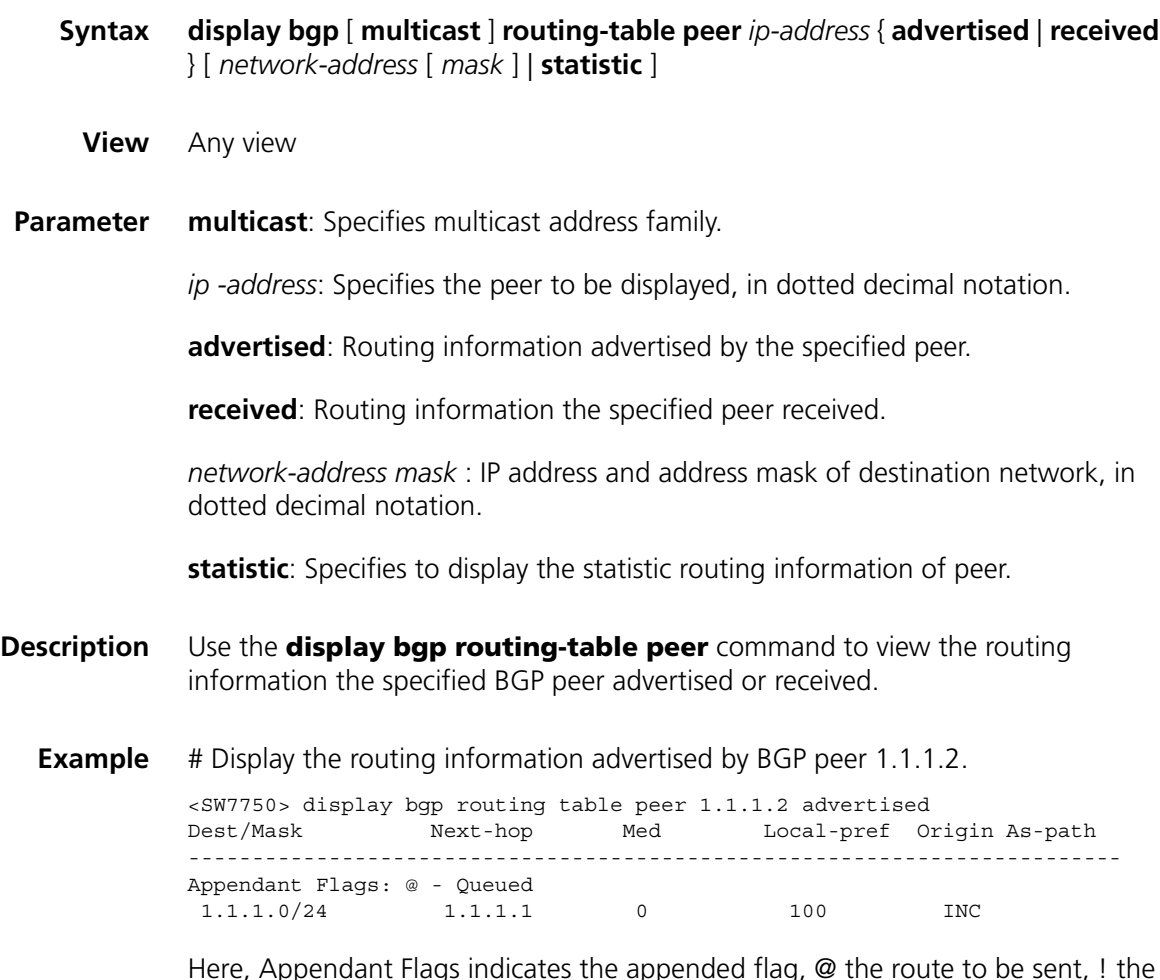

Here, Appendant Flags indicates the appended flag, @ the route to be sent, ! the reachable route, and ~ to cancel route. For detailed description of the fields in the output information, see Table 75.

### **display bgp routing-table regular-expression**

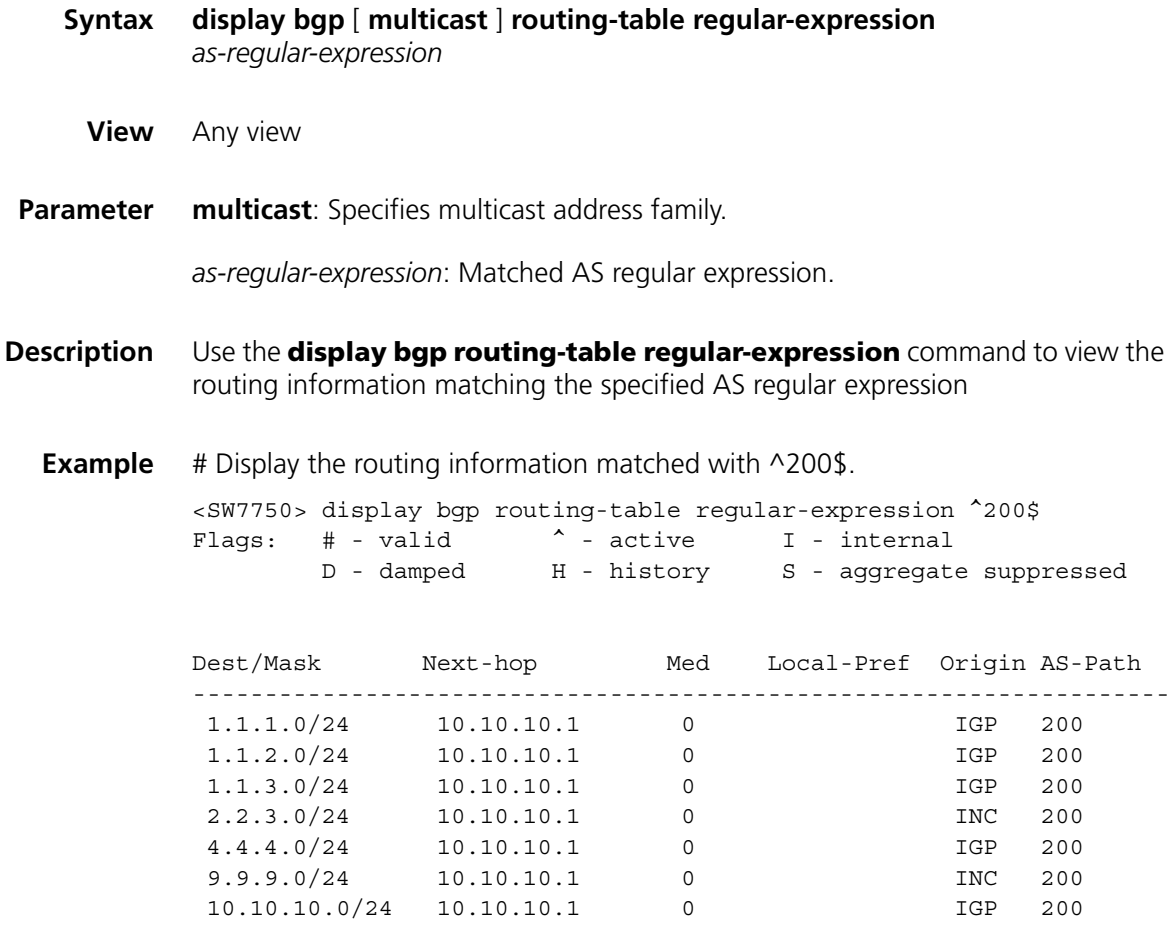

For detailed description of the fields in the output information, see Table 75.

## **display bgp routing-table statistic**

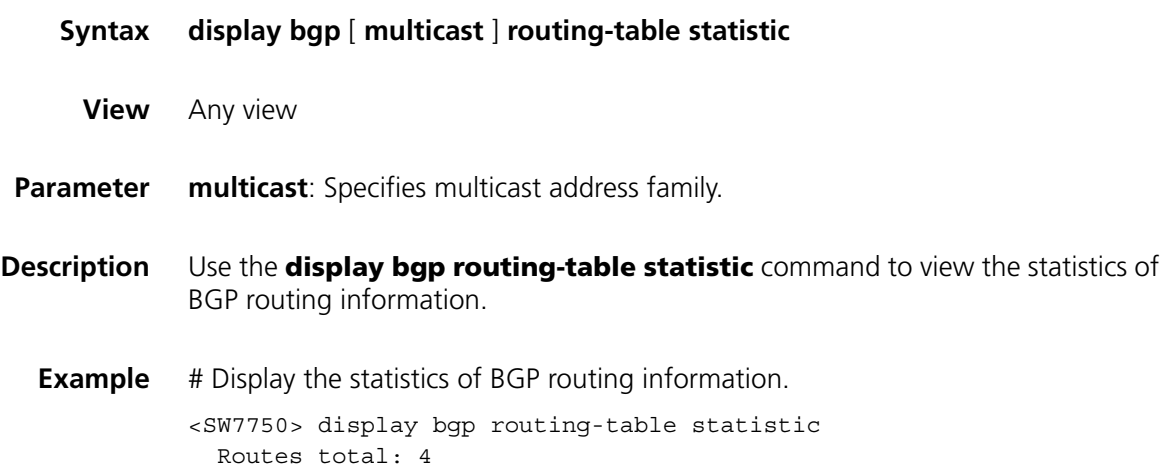

#### **filter-policy export**

**Syntax filter-policy** { *acl-number* | **ip-prefix** *ip-prefix-name* } **export** [ *protoco*l [ *process-id* ] ] **undo filter-policy** { *acl-number* | **ip-prefix** *ip-prefix-name* } **export** [ *protoco*l [ *process-id* ] ] **View** BGP view/BGP multicast address family view **Parameter** *acl-number*: Number of IP access control list. *ip-prefix-name*: Name of ip prefix list, containing 1 to 19 characters. *protocol*: Routing protocol, specifying a protocol whose routing information is filtered. Currently, the routing protocols includes **direct**, **ospf**, **ospf-ase**, **ospf-nssa**, **rip**, **isis,** and **static**. *process-id*: Routing protocol process ID, in the range of 1 to 65,535. This argument is available only when the protocol is **ospf**, **ospf-ase**, or **ospf-nssa**. **Description** Use the **filter-policy export** command to filter the advertised routes and only the routes passing the filter can be advertised by BGP. Use the **undo filter-policy export** command to cancel the filtration to the advertised routes. By default, filtration to the received routing information is not configured. If a value is specified for the *protocol* argument, only the imported route generated by the specified protocol is filtered and the imported routes generated by other protocols are not affected. If no value is specified for the *protocol* argument, the imported route generated by any protocol will be filtered. **Example** # Use ACL 2000 to filter the routing information advertised by BGP. <SW7750> system-view System View: return to User View with Ctrl+Z. [SW7750] bgp 100 [SW7750-bgp] filter-policy 2000 export **filter-policy import Syntax filter-policy gateway** *ip-prefix-name* **import undo filter-policy gateway** *ip-prefix-name* **import**

**filter-policy** { *acl-number* | **ip-prefix** *ip-prefix-name* } **import**

**undo filter-policy** { *acl-number* | **ip-prefix** *ip-prefix-name* } **import**

#### **View** BGP view/BGP multicast address family view

**Parameter** *acl-number*: Number of IP access control list, in the range of 2000 to 3999.

*ip-prefix-name*: Name of address prefix list, containing 1 to 19 characters.

**Description** Use the **filter-policy gateway import** command to filter the learned routing information advertised by the peer with the specified address.

> Use the **undo filter-policy gateway import** command to cancel the filtration to the routing information advertised by the peer with specified address.

Use the **filter-policy import** command to filter the received global routing information. Use the **undo filter-policy import** command to remove the filtration to the received global routing information.

By default, filtration to the received routing information is not configured.

This command can be used to filter the routes received by BGP and determines whether to add the routes to the BGP routing table.

**Example** # Use ACL 2000 to filter all imported BGP routes.

created.

<SW7750>system-view System View: return to User View with Ctrl+Z. [SW7750] bgp 100 [SW7750-bgp] filter-policy 2000 import

#### <span id="page-442-0"></span>**group**

**Syntax group** *group-name* [ **internal | external** ] **undo group** *group-name* **View** BGP view **Parameter** *group-name*: Name of the peer group, an alphanumeric string of 1 to 47 characters. It means only locally. **internal**: Creates an IBGP peer group. **external**: Creates an EBGP peer group, including other sub-ASs in the confederation. **Description** Use the **group** *group-name* command to configure a peer group. Use the **undo group** *group-name* command to cancel the configuration. If no parameter is specified with the **group** command, an IBGP peer group is The basic configurations of members in a peer group must be the same as those of the peer group. The BGP peer cannot exist independently, and it must belong to a peer group. Therefore, when configuring a BGP peer, create a peer group first and then add the BGP peer to the group.

Routing update policies of peer members must be the same as those of the peer group. However, entry policies can be different.

**Example** # Create a BGP group named test.

<SW7750>system-view System View: return to User View with Ctrl+Z. [SW7750] bgp 100 [SW7750-bgp] group test

#### **import-route**

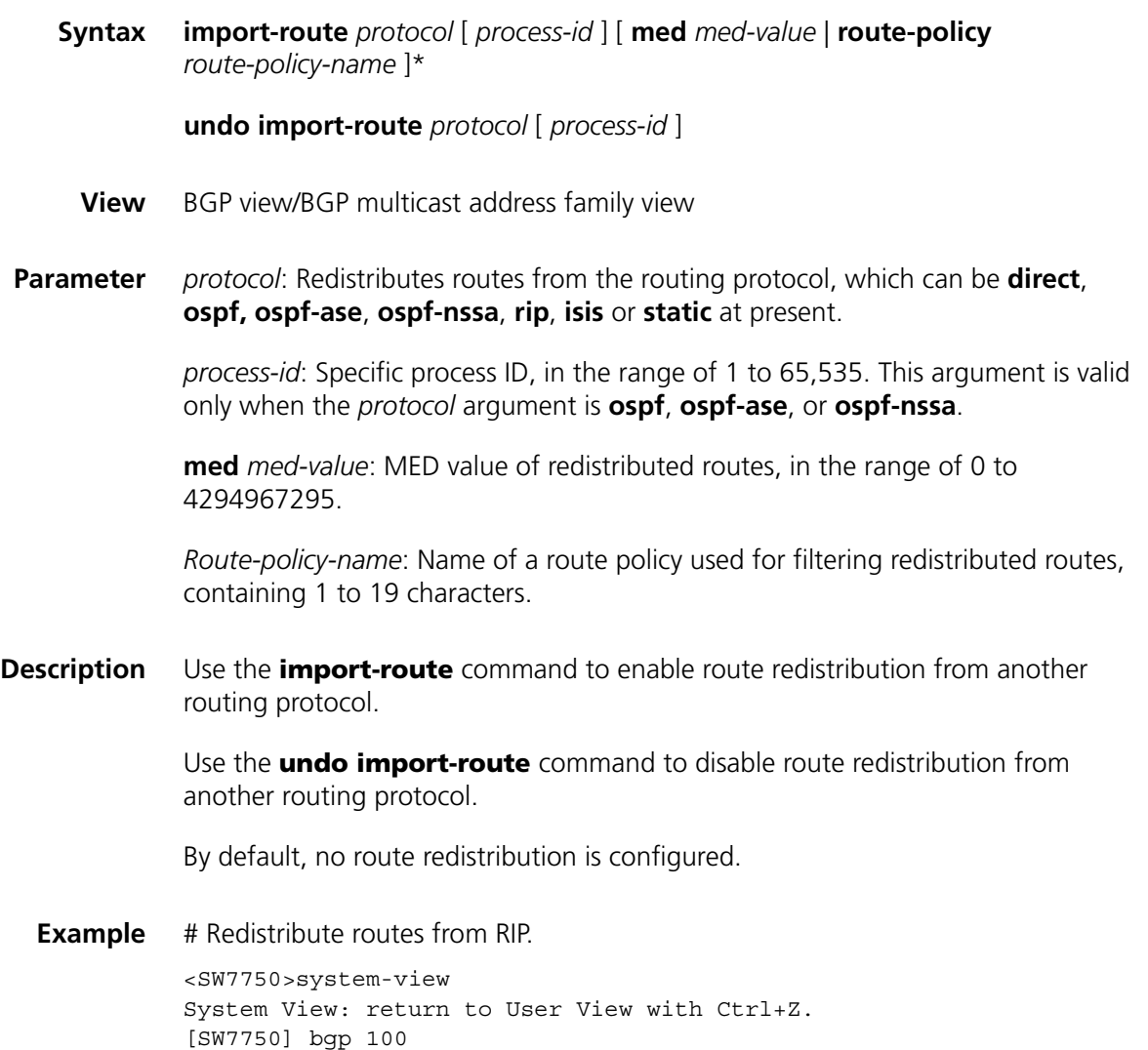

[SW7750-bgp] import-route rip

## **ipv4-family**

**network**

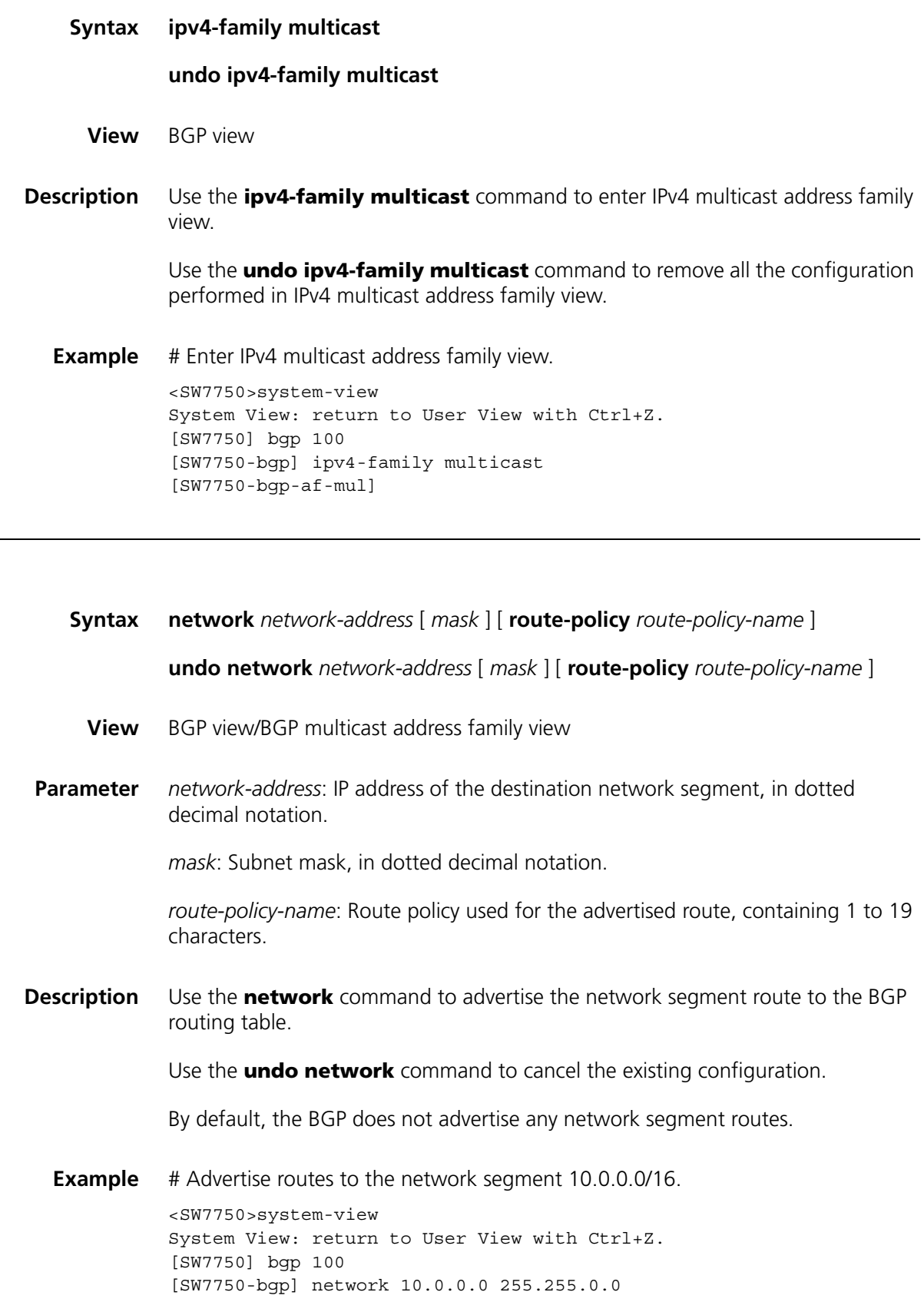

### **peer advertise-community**

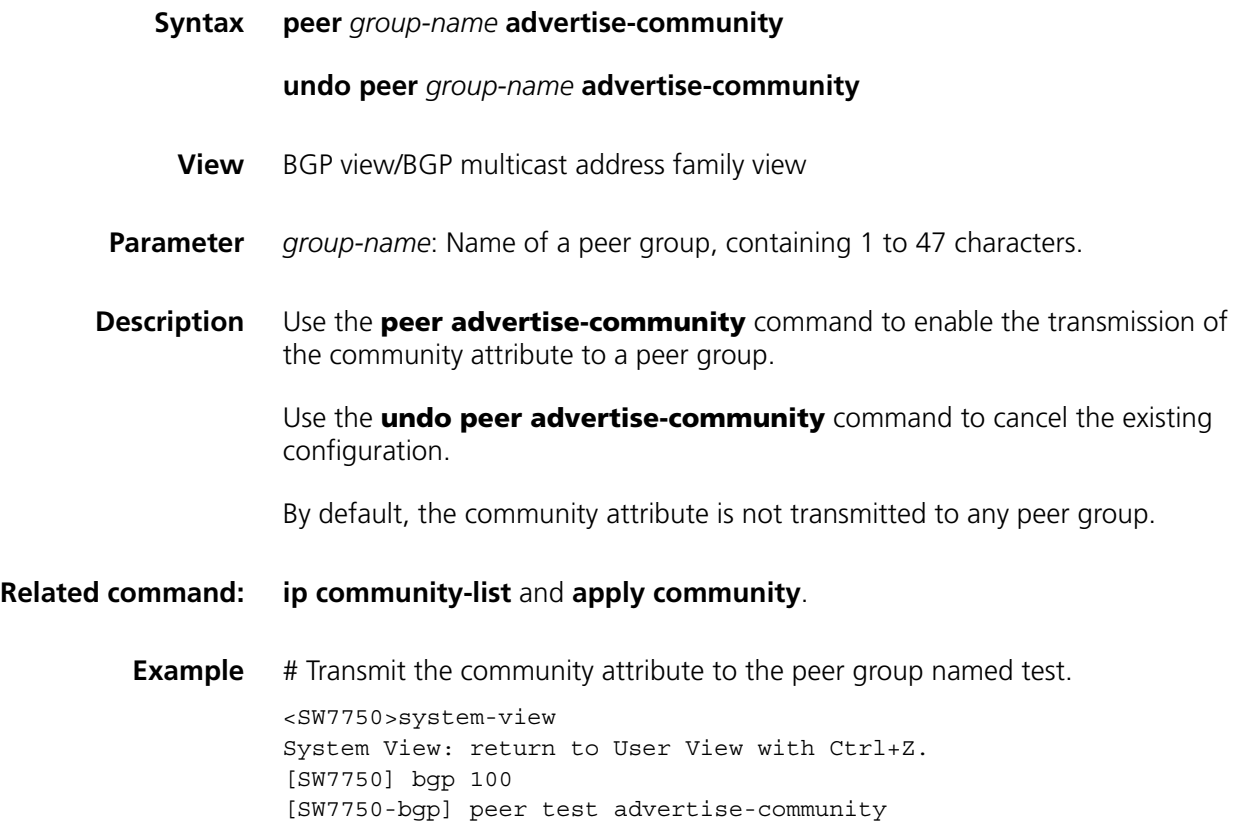

# **peer allow-as-loop**

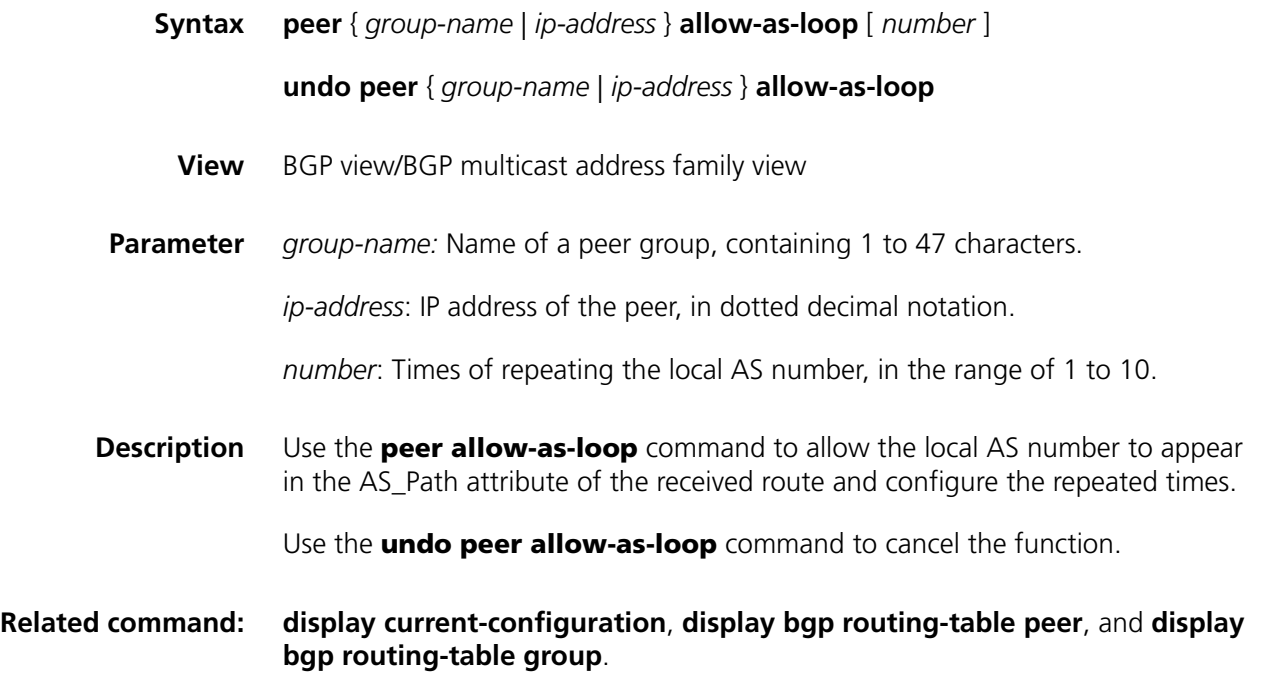

**Example** # Set the times of repeating the local AS that learns routes from 1.1.1.1 to 2. <SW7750>system-view System View: return to User View with Ctrl+Z. [SW7750] bgp 100 [SW7750-bgp] peer 1.1.1.1 allow-as-loop 2

#### **peer as-number**

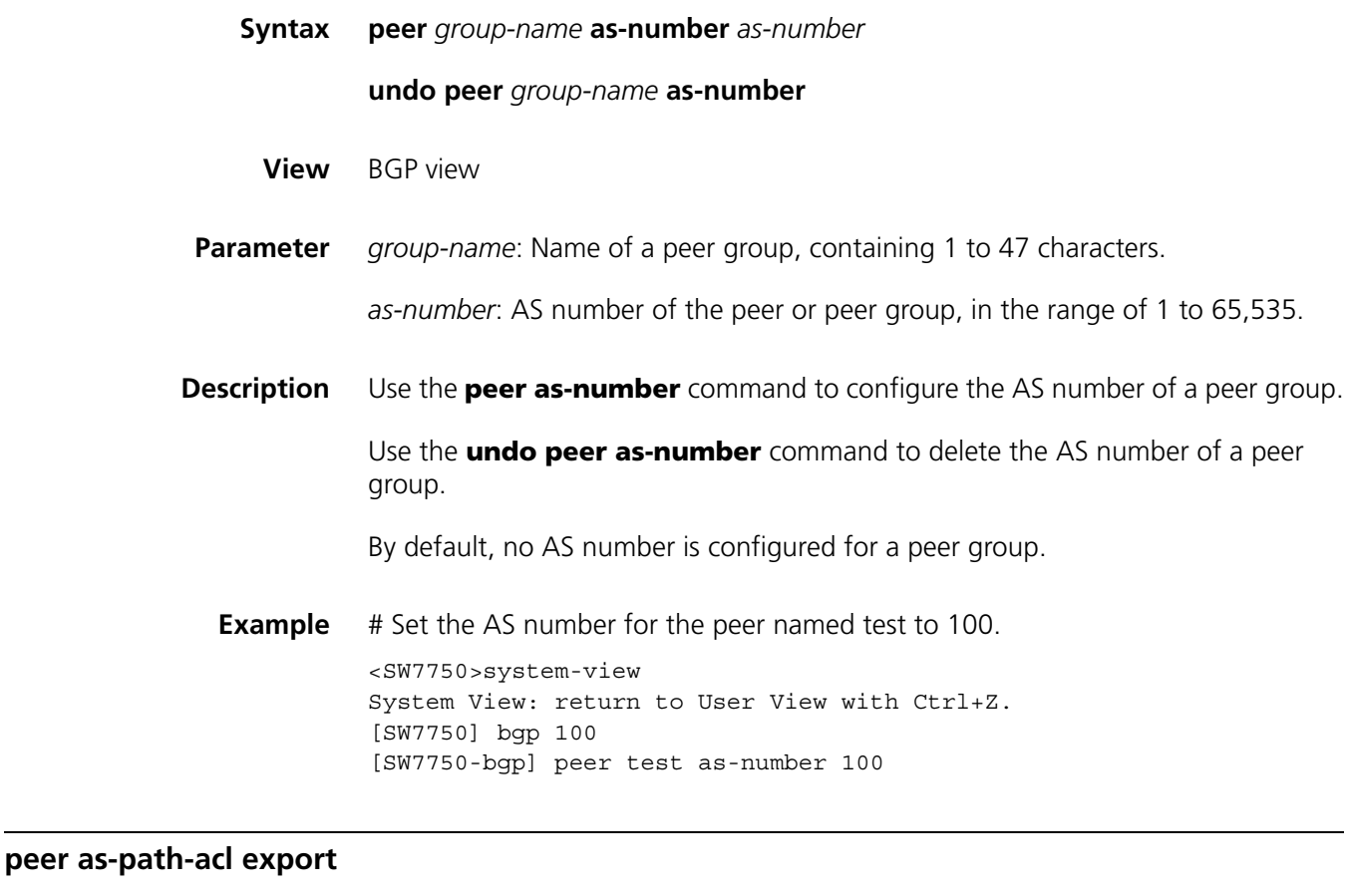

<span id="page-446-0"></span>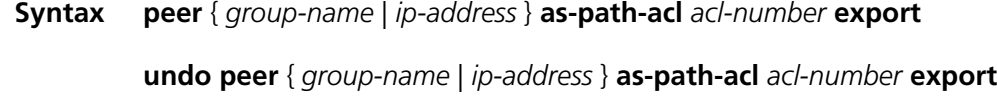

- **View** BGP view/BGP multicast address family view
- **Parameter** *group-name*: Name of the peer group, containing 1 to 47 characters.

*ip-address*: IP address of a peer.

*acl-number*: AS path ACL number, in the range of 1 to 199.

**export**: Specifies to filter the advertised routes.

**Description** Use the **peer as-path-acl export** command to configure filtering Policy of BGP advertised routes based on AS path list.

Use the **undo peer as-path-acl** command to cancel the existing configuration.

By default, no AS path ACL is configured for a peer group.

You can use the **peer as-path-acl export** command on a peer group. In the **peer as-path-acl export** command, the *acl-number* argument is the AS path list number. It is configured by using the **ip as-path-acl command**, instead of the **acl** command.

**Related command: [peer as-path-acl import](#page-447-0)** and **[ip as-path-acl](#page-480-1)**.

**Example** # Filter routes exported to the peer group (named test) based on AS path ACL 1.

<SW7750>system-view System View: return to User View with Ctrl+Z. [SW7750] bgp 100 [SW7750-bgp] peer test as-path-acl 1 export

#### <span id="page-447-0"></span>**peer as-path-acl import**

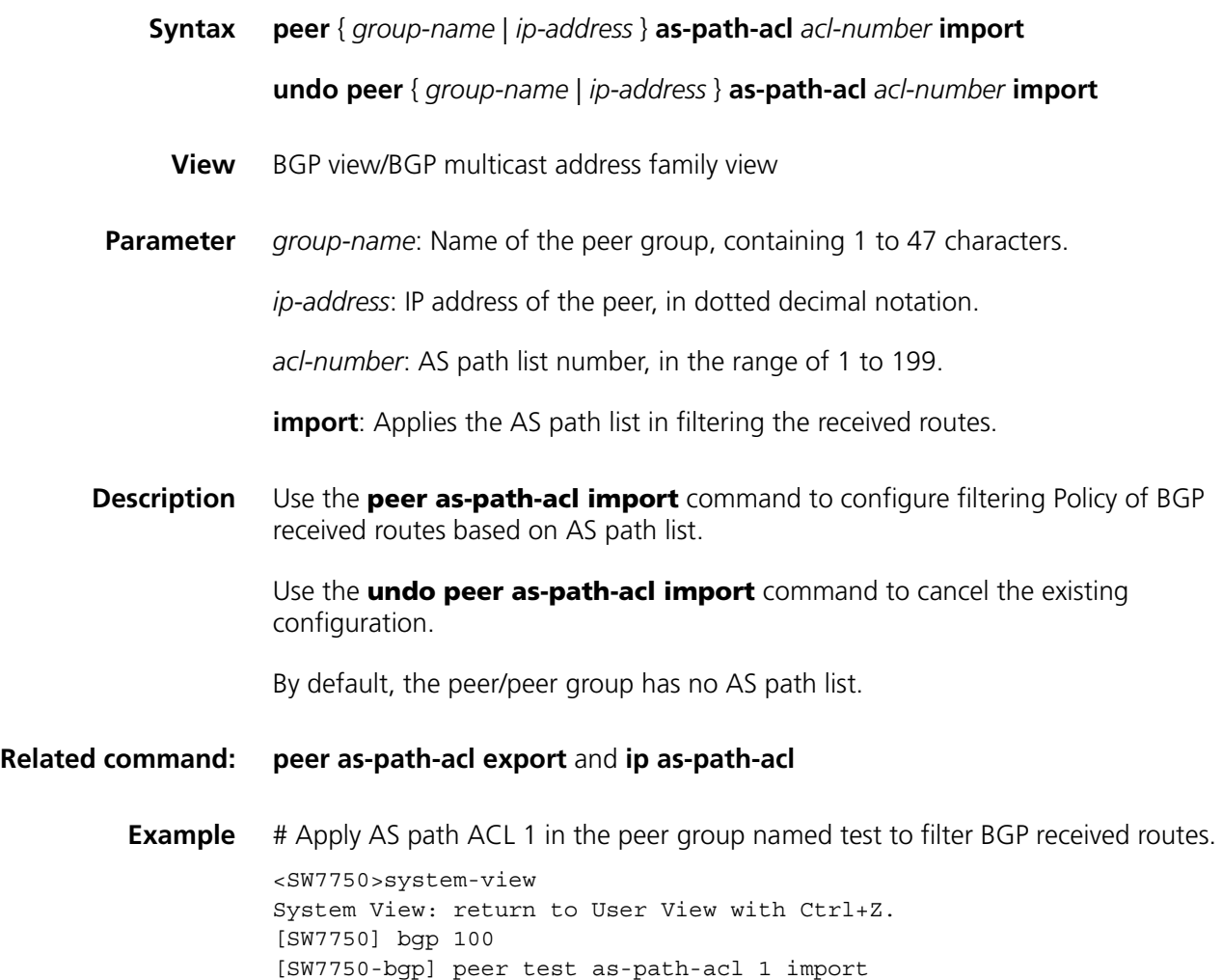

### **peer connect-interface**

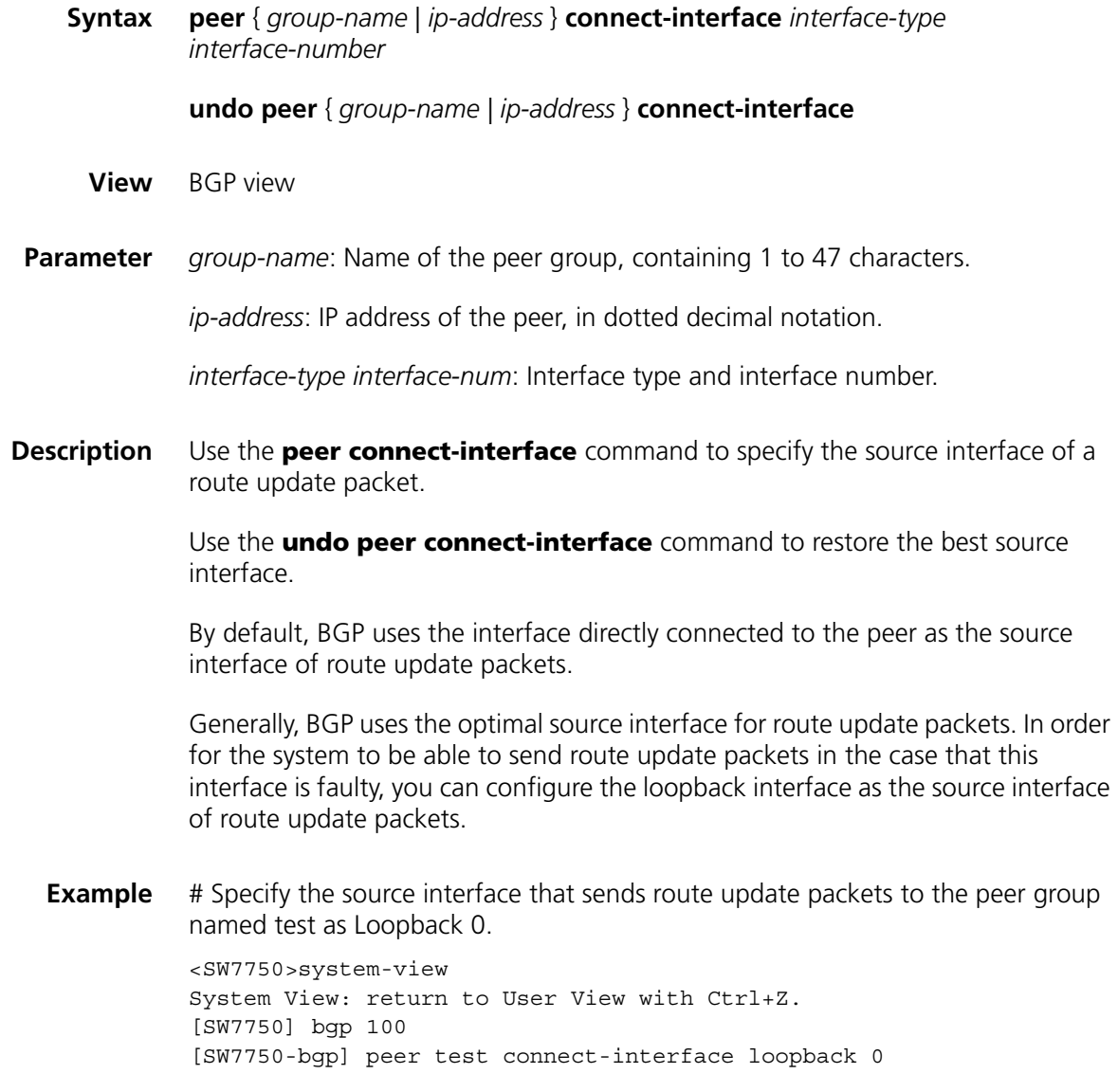

## **peer default-route-advertise**

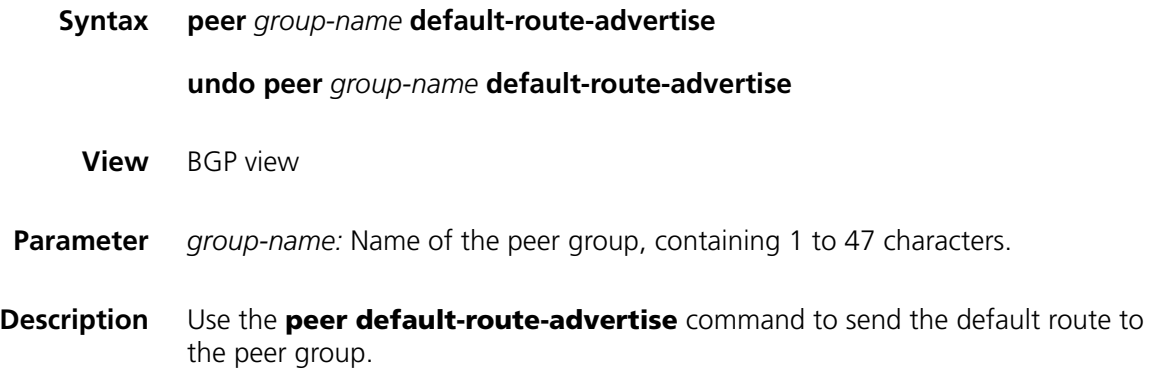

Use the **undo peer default-route-advertise** command to cancel the sending of the default route to the peer group.

By default, the default route is not sent to the peer group.

For this command, no default route needs to exist in the routing table. A default route is sent unconditionally to a peer/peer group with the next hop as itself.

**Example** # Configure a peer group named test to generate a default route.

<SW7750>system-view System View: return to User View with Ctrl+Z. [SW7750] bgp 100 [SW7750-bgp] peer test default-route-advertise

#### **peer description**

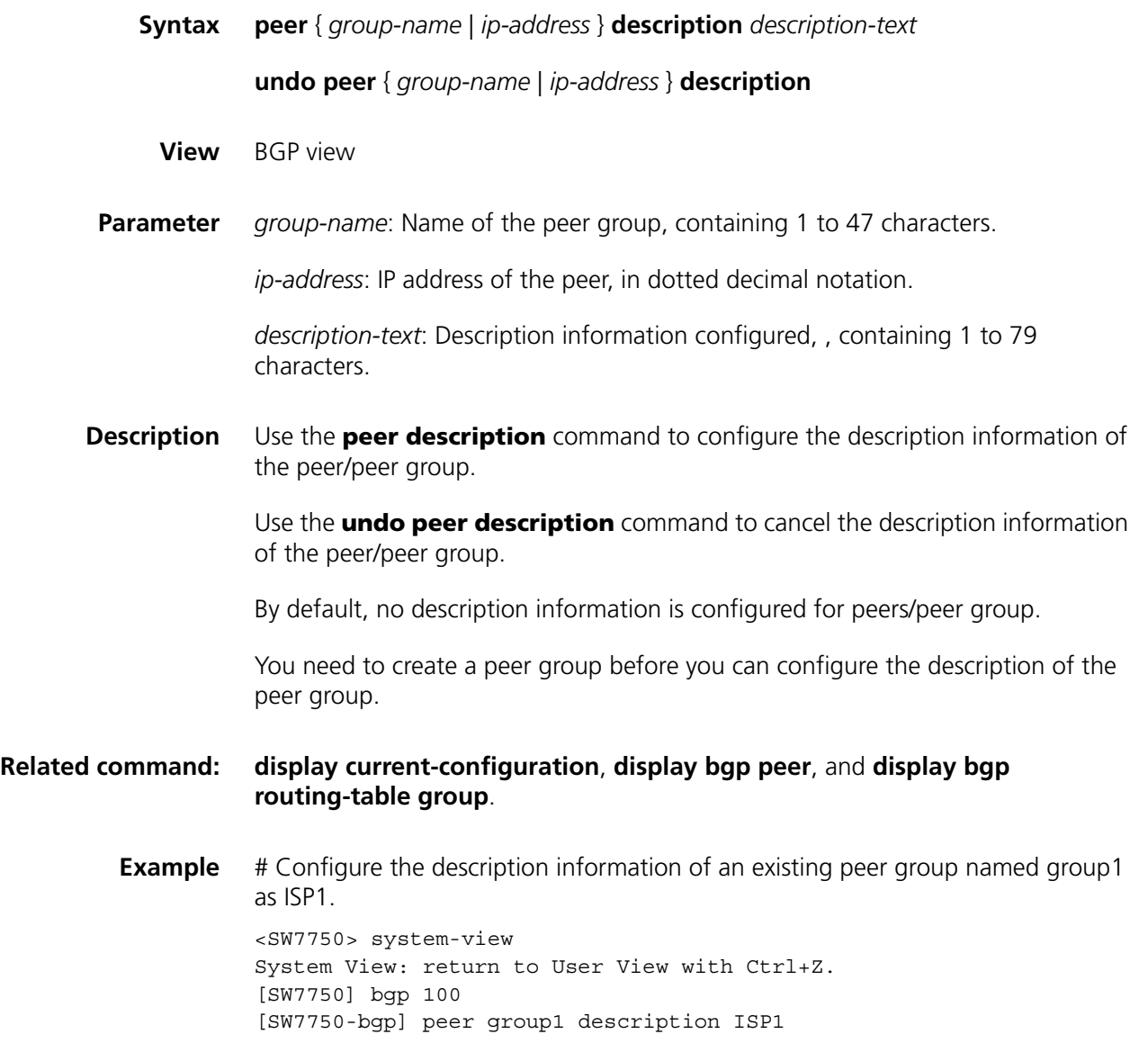

### **peer ebgp-max-hop**

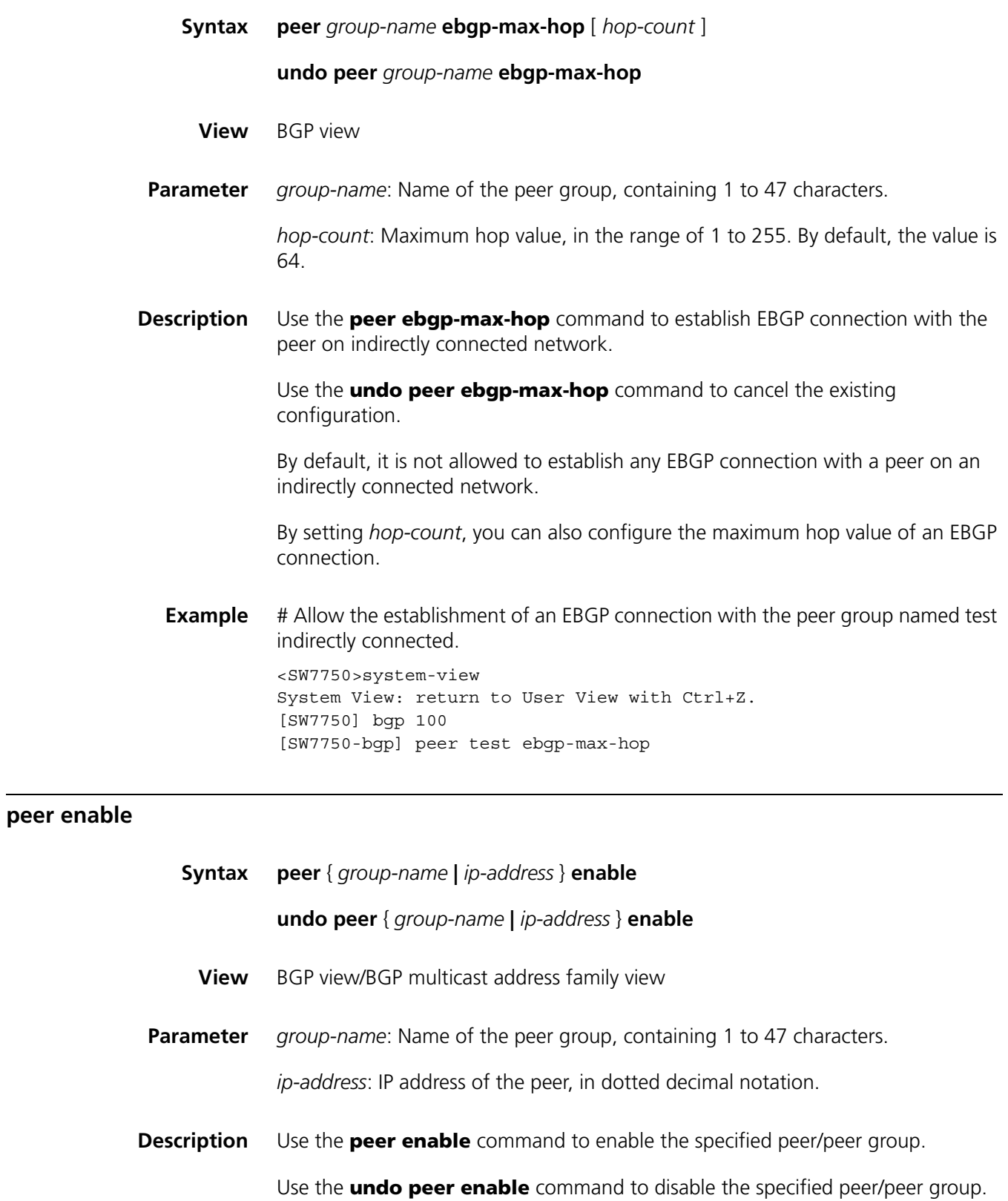

By default, BGP peer/peer group is enabled.

If the specified peer/peer group is disabled, the router will not exchange routing information with the specified peer/peer group.

**Example** # Disable the specified peer 18.10.0.9. After the configuration, the local router does not exchange BGP routing information with the peer 18.10.0.9..

> <SW7750>system-view System View: return to User View with Ctrl+Z. [SW7750] bgp 100 [SW7750-bgp] peer 18.10.0.9 group group1 [SW7750-bgp] undo peer 18.10.0.9 enable

### **peer filter-policy export**

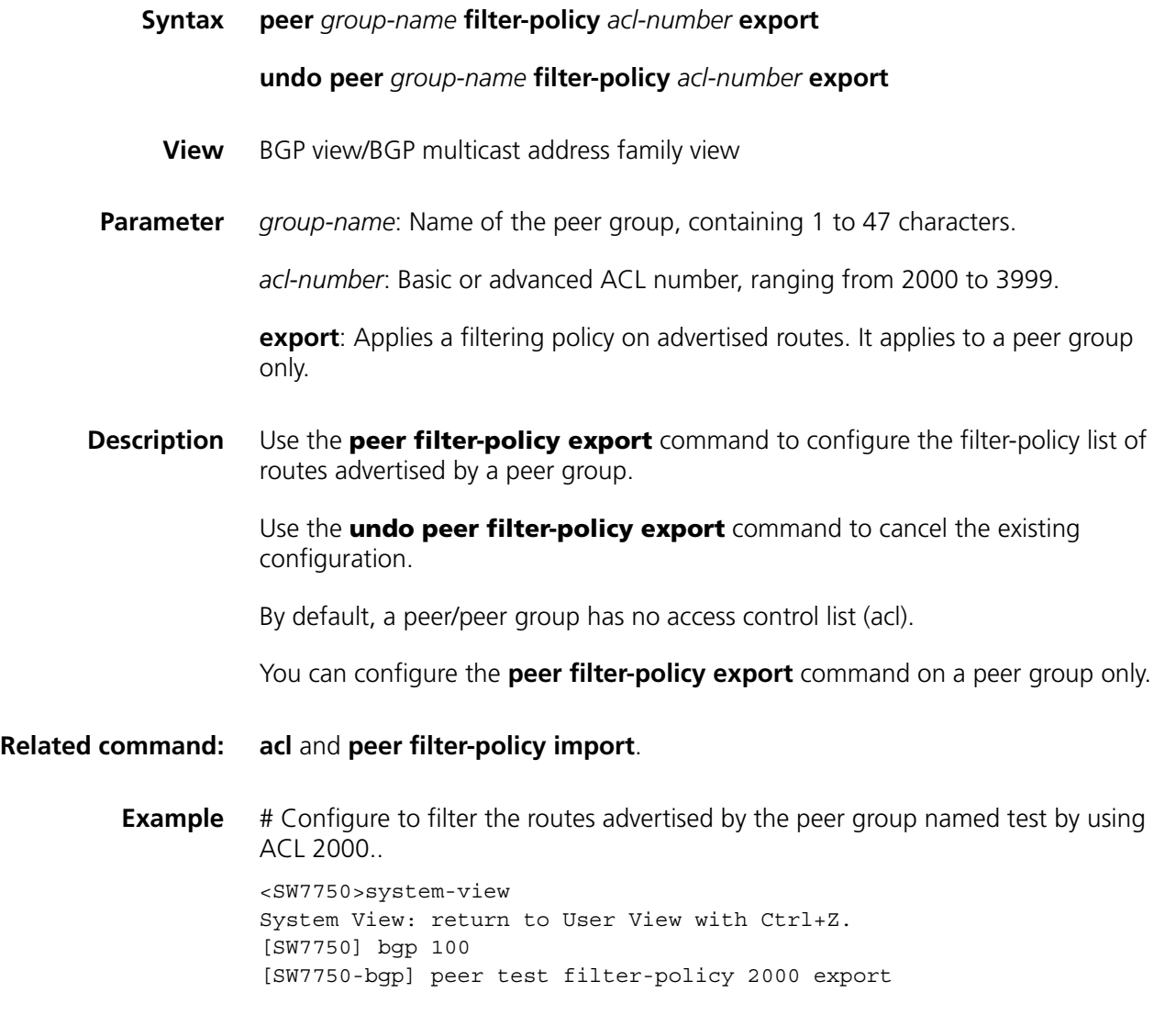

### <span id="page-451-0"></span>**peer filter-policy import**

**undo peer** { *group-name* | *ip-address* } **filter-policy** *acl-number* **import**

- **View** BGP view/BGP multicast address family view
- **Parameter** *group-name*: Name of the peer group, containing 1 to 47 characters.

*ip-address*: IP address of the peer, in dotted decimal notation.

*acl-number*: Basic or advanced ACL number, ranging from 2000 to 3999.

**Description** Use the **peer filter-policy import** command to configure the filter-policy list of the routes received by a peer/peer group.

> Use the **undo peer filter-policy import** command to cancel the existing configuration.

By default, a peer/peer group has no access control list (acl).

**Related command: [peer](#page-337-0) [filter-policy export](#page-333-0)**, **[ip as-path-acl](#page-480-1)**, **[peer as-path-acl export](#page-446-0)** and **[peer](#page-447-0)  [as-path-acl import](#page-447-0)**.

> **Example** # Set the filter-policy list of a peer group named test. <SW7750>system-view System View: return to User View with Ctrl+Z. [SW7750] bgp 100 [SW7750-bgp] peer test filter-policy 2000 import

> > peer.

#### **peer group**

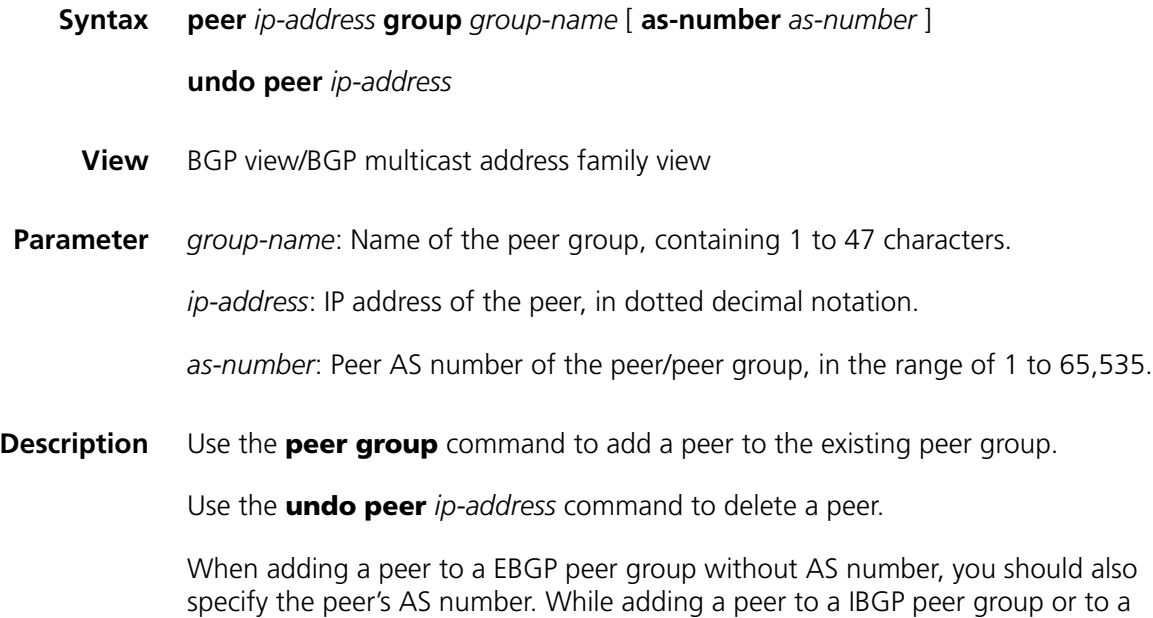

EBGP peer group with AS number, you need not specify the AS number for the

**Example** # Add a peer to the peer group test.

<SW7750>system-view System View: return to User View with Ctrl+Z. [SW7750] bgp 100 [SW7750-bgp] group test external [SW7750-bgp] peer test as-number 2004 [SW7750-bgp] peer 10.1.1.1 group test

### <span id="page-453-1"></span>**peer ip-prefix export**

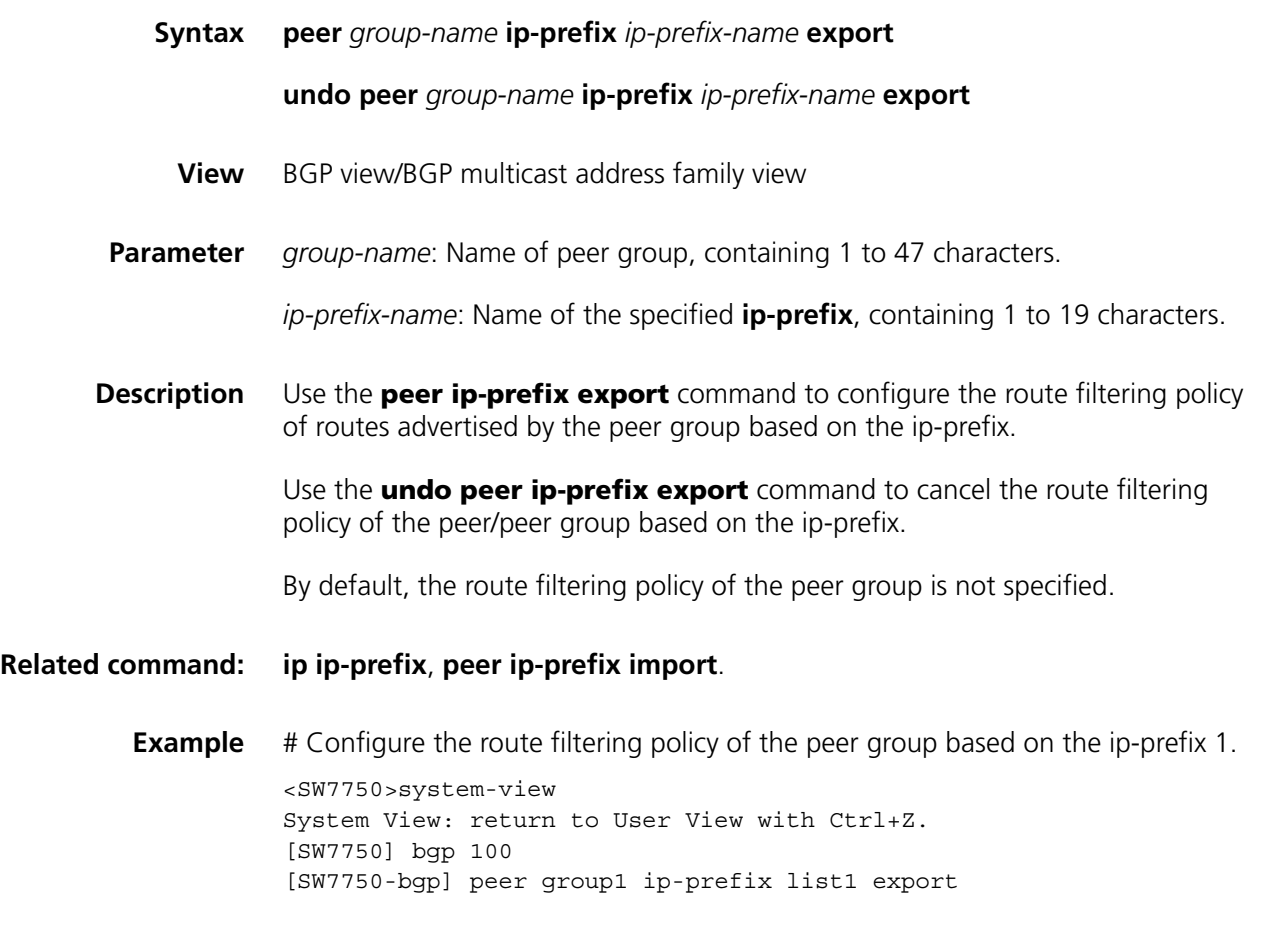

## <span id="page-453-0"></span>**peer ip-prefix import**

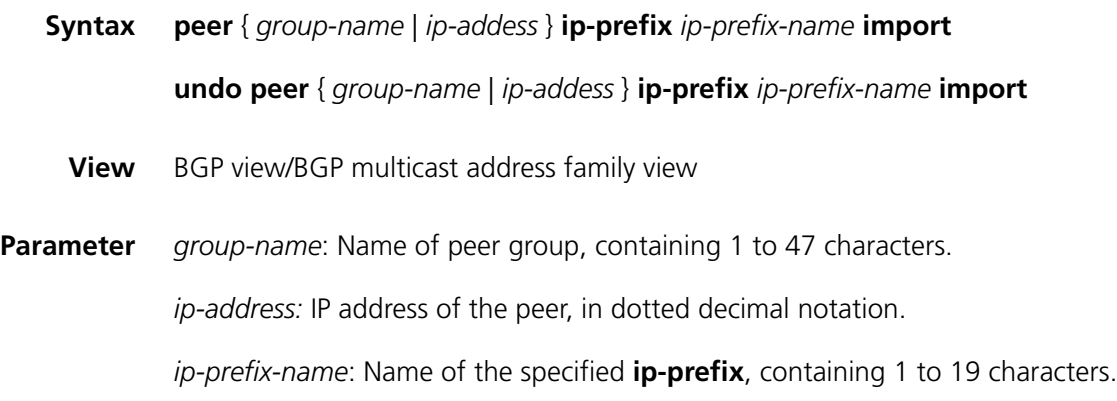

**Description** Use the **peer ip-prefix import** command to configure the route filtering policy of routes received by the peer/peer group based on the ip-prefix. Use the **undo peer ip-prefix import** command to cancel the route filtering policy of the peer/peer group based on the ip-prefix. By default, the route filtering policy of the peer/peer group is not specified. **Related command: [ip ip-prefix](#page-481-0)**, **[peer ip-prefix export](#page-453-1)**. **Example** # Configure the route filtering policy of the peer group based on the ip-prefix 1. <SW7750>system-view System View: return to User View with Ctrl+Z. [SW7750] bgp 100 [SW7750-bgp] peer group1 ip-prefix list1 import

#### **peer next-hop-local**

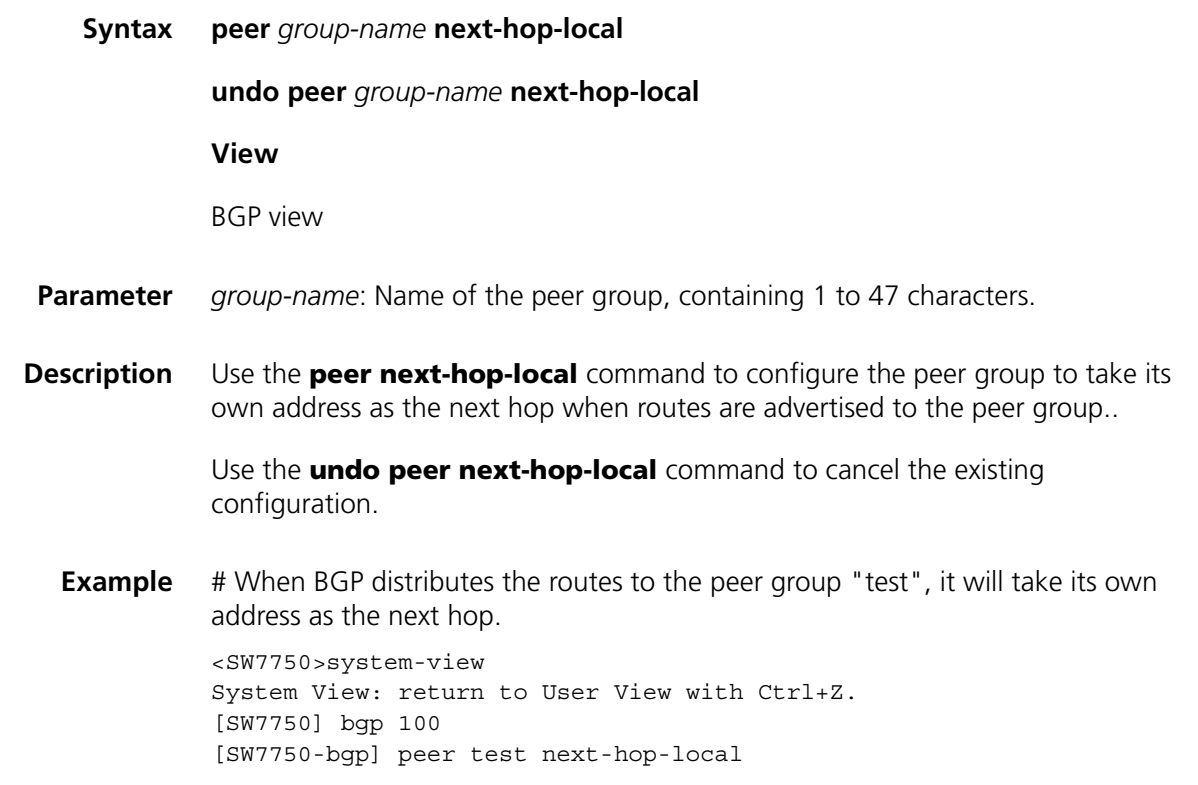

#### **peer password**

**Syntax peer** { *group-name | ip-address* } **password** { **cipher** | **simple** } *password*

**undo peer** { *group-name* | *ip-address* } **password**

**View** BGP view

**Parameter** *group-name*: Name of the peer group, containing 1 to 47 characters.

*ip-address*: IP address of the peer, in dotted decimal notation.

**cipher**: Displays the configured password in cipher text mode.

**simple**: Displays the configured password in simple text mode.

*password*: Password in character string form with 1 to 16 characters when parameter **simple** is configured in the command or in the event of inputting the password in simple text mode but parameter **cipher** is configured in the command; with 24 characters in the event of inputting the password in cipher text mode when parameter **cipher** is configured in the command.

**Description** Use the **peer password** command to configure MD5 authentication for BGP during TCP connection setup.

Use the **undo peer password** command to cancel the configuration.

By default, BGP does not perform MD5 authentication when TCP connection is set up.

Once MD5 authentication is enabled, both parties involved in the authentication must be configured with identical authentication modes and passwords. Otherwise, TCP connection will not be set up because of the failed authentication.

This command is used to configure MD5 authentication for the specific peer only when the peer group to which the peer belongs is not configured with MD5 authentication. Otherwise, the peer should be consistent with the peer group.

**Example** # Adopt MD5 authentication on the TCP connection set up between the local router at 10.1.100.1 and the peer router at 10.1.100.2.

> <SW7750>system-view System View: return to User View with Ctrl+Z. [SW7750] bgp 100 [SW7750-bgp] peer 10.1.100.2 password simple abc

# Perform the similar configuration on the peer.

<SW7750>system-view System View: return to User View with Ctrl+Z. [SW7750] bgp 100 [SW7750-bgp] peer 10.1.100.1 password simple abc

#### **peer public-as-only**

**Syntax peer** *group-name* **public-as-only**

**undo peer** *group-name* **public-as-only**

**View** BGP view/BGP multicast address family view

**Parameter** *group-name*: Name of a peer group, containing 1 to 47 characters.

**Description** Use the **peer public-as-only** command to configure not to carry the AS number when transmitting BGP update packets.

> Use the **undo peer public-as-only** command to configure to carry the AS number when transmitting BGP update packets.

By default, private AS number is carried when transmitting BGP update packets.

Generally, BGP transmits BGP update packets with the AS number (either public AS number or private AS number). To enable some outbound routers to ignore the AS number when transmitting update packets, you can configure not to carry the AS number when transmitting BGP update packets.

**Example** # Configure not to carry the private AS number when transmitting BGP update packets to the peer group named test.

> <SW7750>system-view System View: return to User View with Ctrl+Z. [SW7750] bgp 100 [SW7750-bgp] peer test public-as-only

#### <span id="page-456-0"></span>**peer reflect-client**

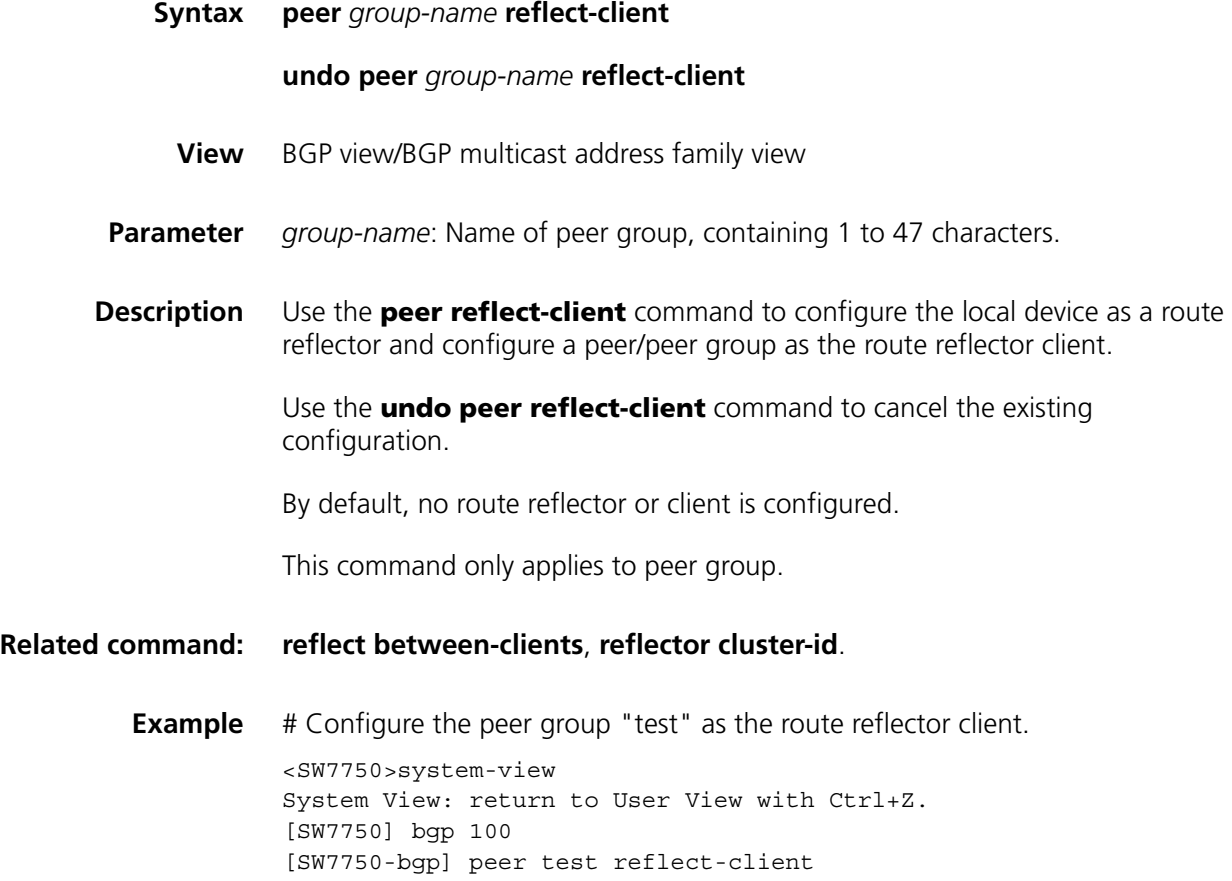

### **peer route-limit**

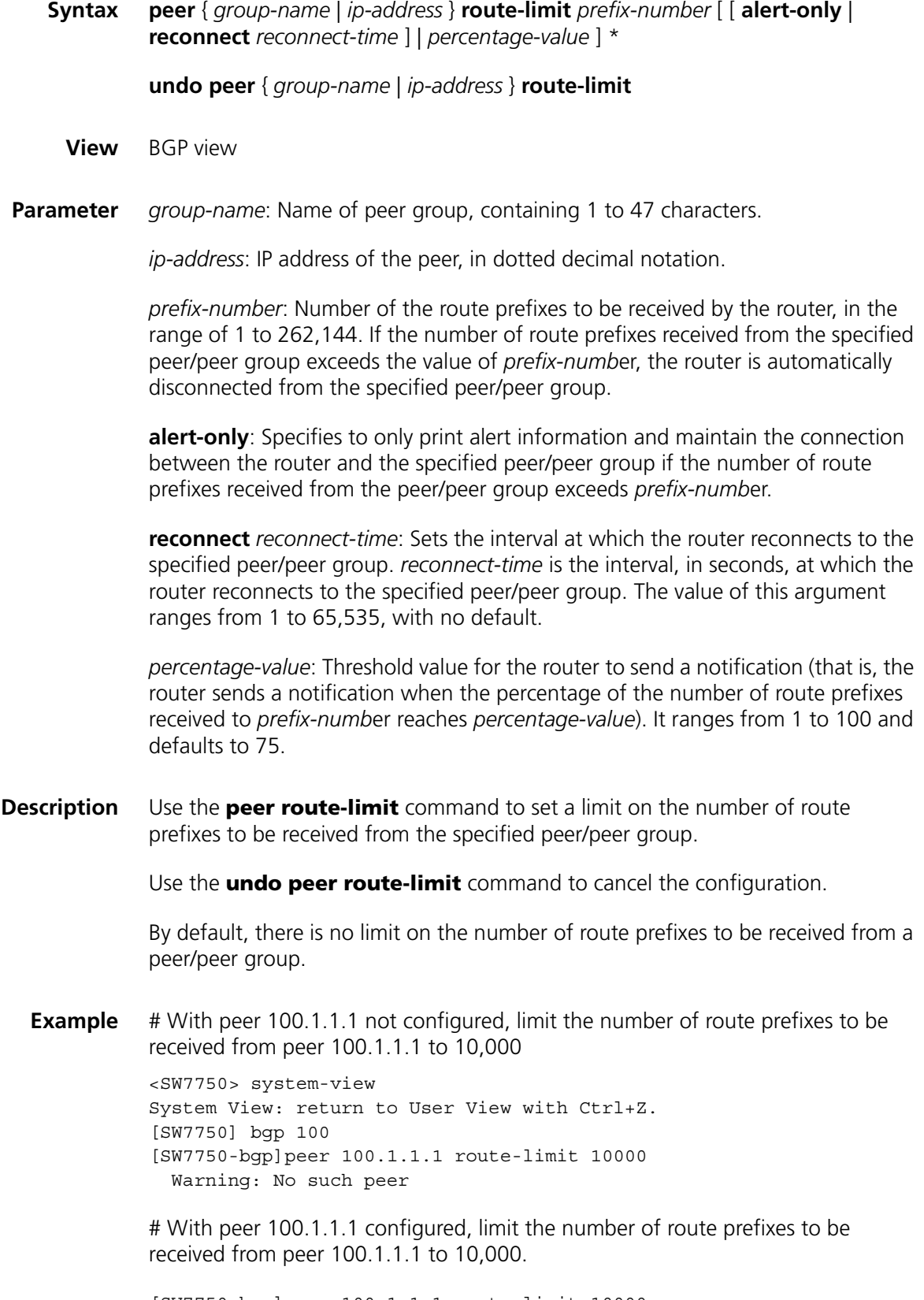

[SW7750-bgp]peer 100.1.1.1 route-limit 10000

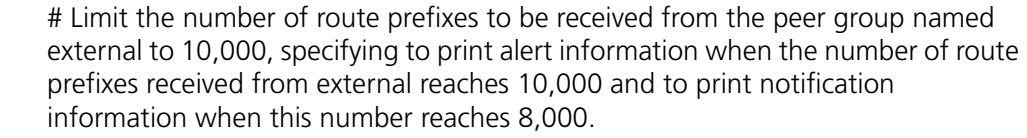

[SW7750-bgp]peer external route-limit 10000 alert-only 80

# Limit the number of route prefixes to be received from the peer group named external to 10,000, specifying to reconnect the router to external every 120 seconds and to print notification information when the number of route prefixes received from external reaches 8,000.

[SW7750-bgp]peer external route-limit 10000 reconnect 120 80

# Limit the number of route prefixes to be received from the peer group named external to 10,000, specifying to print notification information when this number reaches 8,000.

[SW7750-bgp]peer external route-limit 10000 80

# Cancel the limit on the number of route prefixes to be received from peer 100.1.1.1.

[SW7750-bgp]undo peer 100.1.1.1 route-limit

#### <span id="page-458-0"></span>**peer route-policy export**

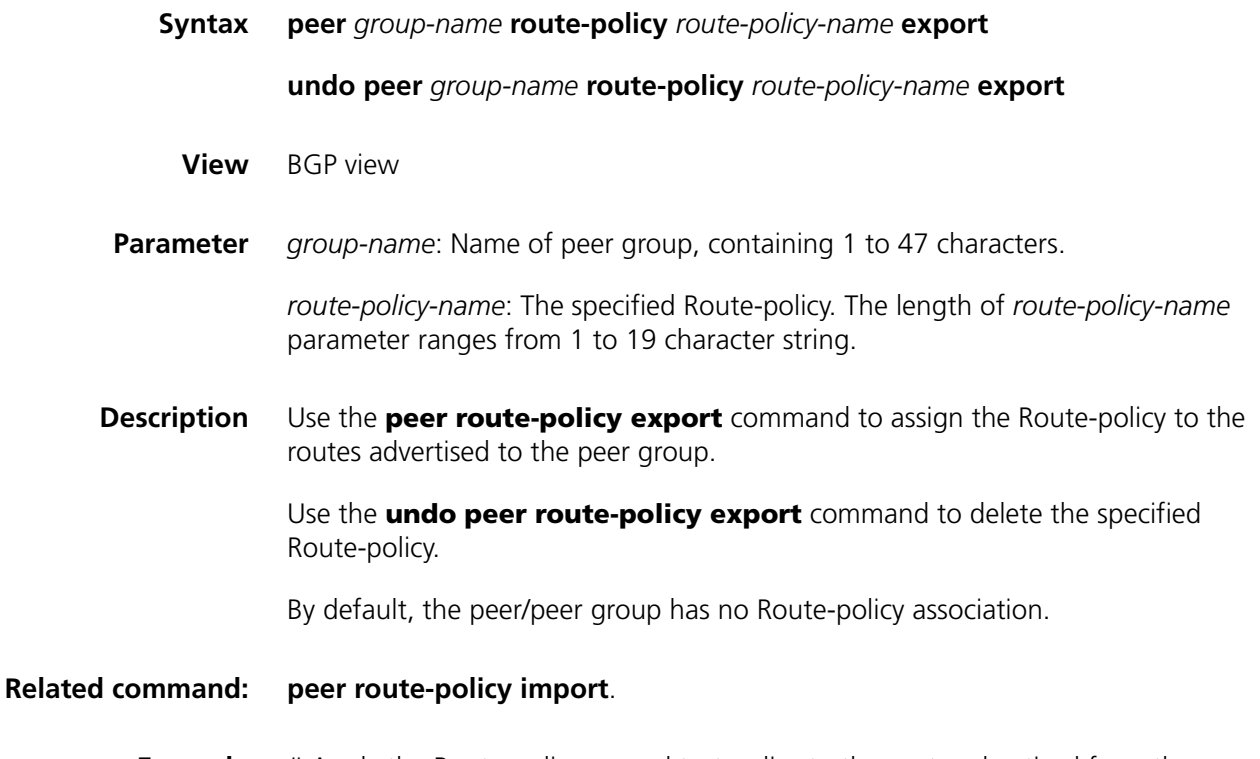

**Example** # Apply the Route-policy named test-policy to the route advertised from the peer group named test.

<SW7750>system-view System View: return to User View with Ctrl+Z. [SW7750] bgp 100 [SW7750-bgp] peer test route-policy test-policy export

#### <span id="page-459-0"></span>**peer route-policy import**

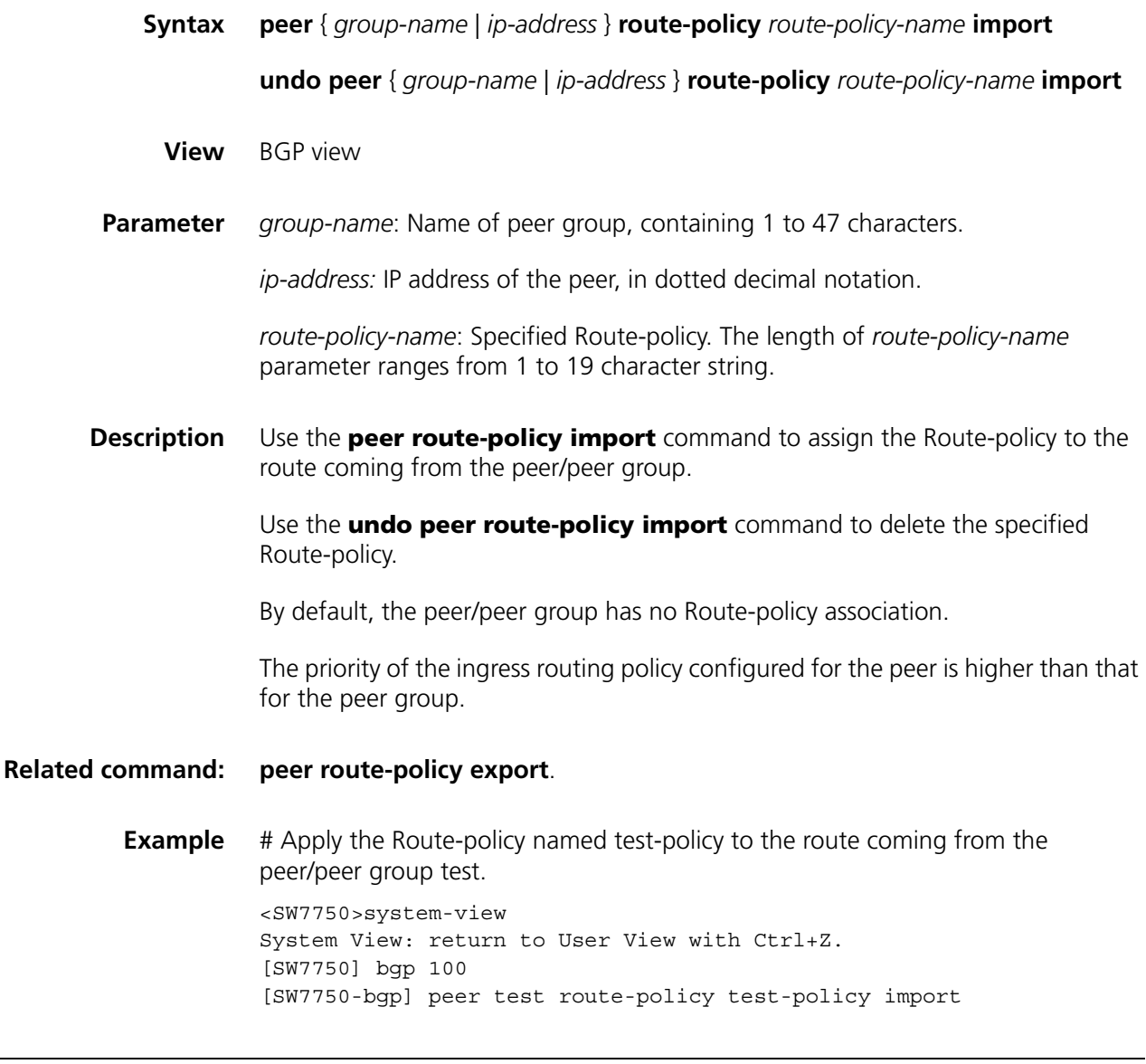

### **peer route-update-interval**

**Syntax peer** *group-name* **route-update-interval** *seconds*

**undo peer** *group-name* **route-update-interval**

**View** BGP view

**Parameter** *group-name*: Peer group name, containing 1 to 47 characters.

*seconds*: Minimum interval at which UPDATE packets are sent. It is in the range of 0 to 600 seconds. By default, the advertisement interval is 5 seconds for internal peer group and 30 seconds for external peer group.

**Description** Use the **peer route-update-interval** command to configure the interval at which the same route update packet is sent to the peer group. .

> Use the **undo peer route-update-interval** command to restore the default interval.

**Example** # Configure the interval of the BGP peer group "test" sending the route update packet as 10 seconds.

> <SW7750>system-view System View: return to User View with Ctrl+Z. [SW7750] bgp 100 [SW7750-bgp] peer test route-update-interval 10

#### **peer timer**

**Syntax peer** { *group-name* | *ip-address* } **timer keep-alive** *keepalive-interval* **hold** *holdtime-interval*

**undo peer** { *group-name* | *ip-address* } **timer**

- **View** BGP view
- **Parameter** *group-name*: Name of peer group, containing 1 to 47 characters.

*ip-address*: IP address of the peer.

*Keepalive-interval*: Keepalive timer in seconds. It is in the range of 1 to 65,535 and defaults to 60 seconds.

*Holdtime-interval*: Holdtime timer in seconds. It is in the range of 3 to 65,535 and defaults to 180 seconds.

**Description** Use the **peer timer** command to configure the Keepalive and holdtime timers for a peer/peer group.

Use the **undo peer timer** command to restore the default value of the timer.

The timer configured by using this command has a higher priority than the one configured by using the **timer** command.

**Example** # Configure Keepalive and Holdtime intervals of the peer group "test".

<SW7750>system-view System View: return to User View with Ctrl+Z. [SW7750] bgp 100 [SW7750-bgp] peer test timer keep-alive 60 hold 180

### **preference**

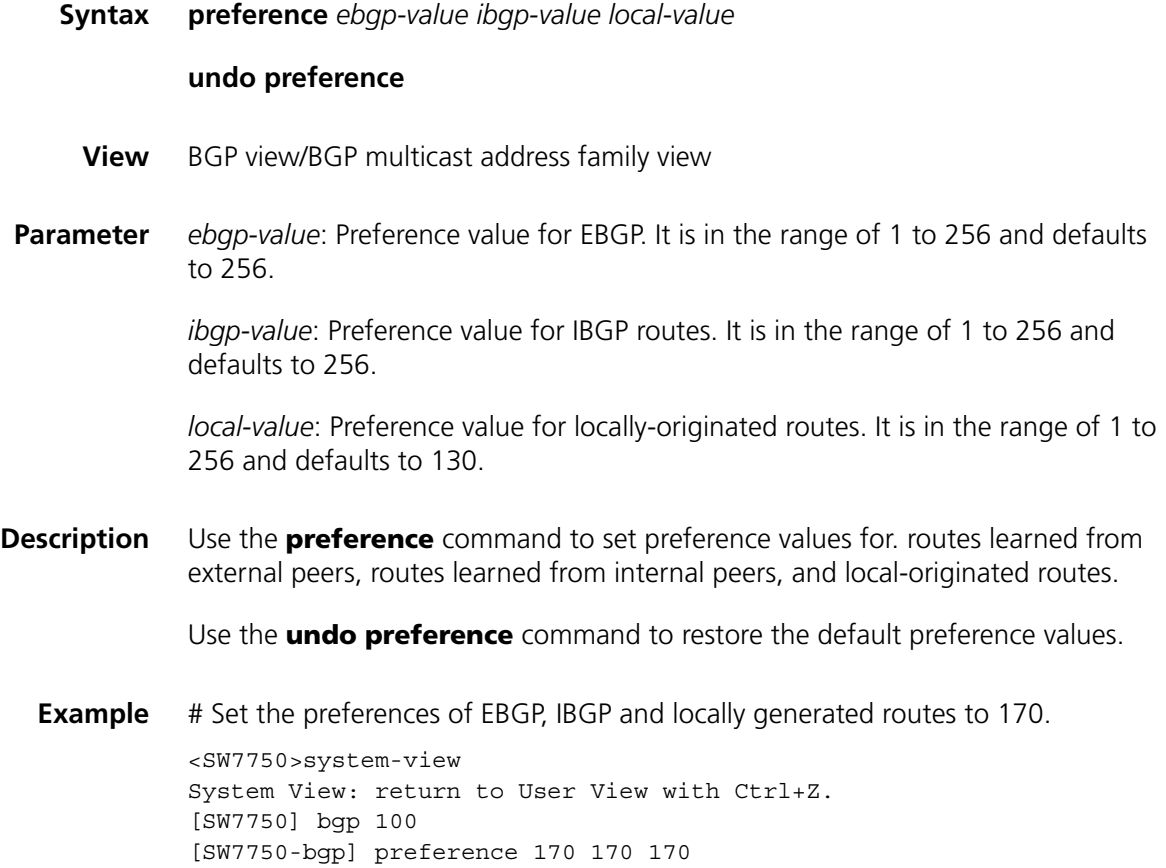

### <span id="page-461-0"></span>**reflect between-clients**

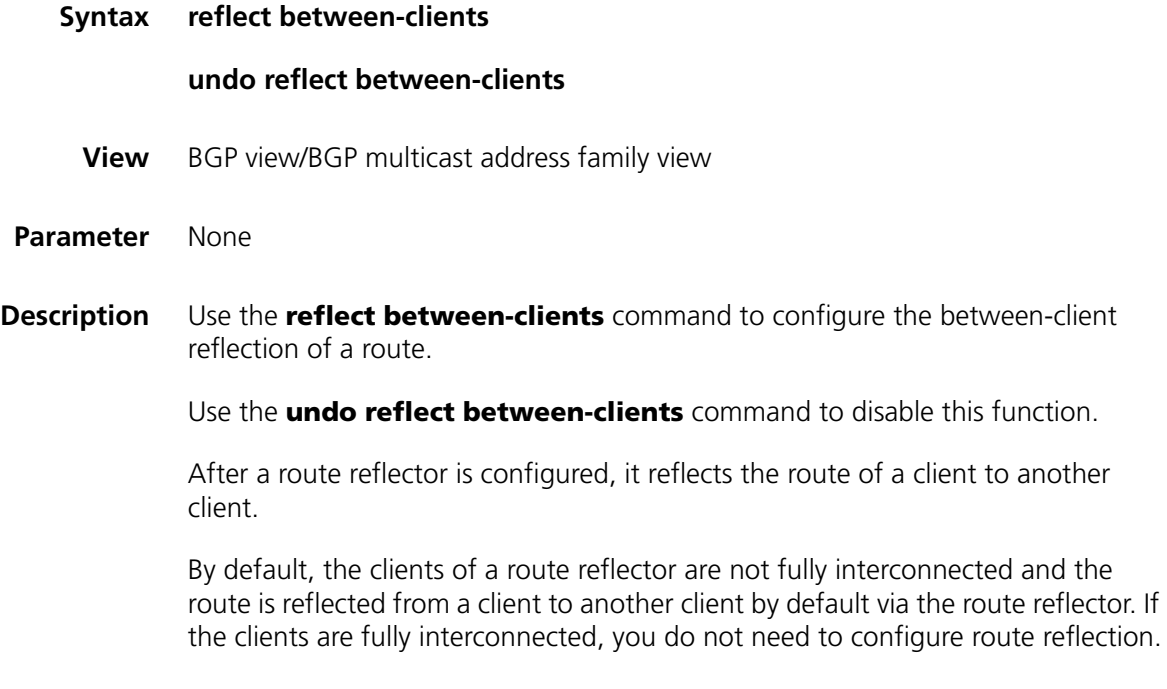

### **Related command: [reflector cluster-id](#page-462-0)**, and **[peer reflect-client](#page-456-0)**.

**Example** # Disable the reflection between clients. <SW7750>system-view System View: return to User View with Ctrl+Z. [SW7750] bgp 100 [SW7750-bgp] undo reflect between-clients

### <span id="page-462-0"></span>**reflector cluster-id**

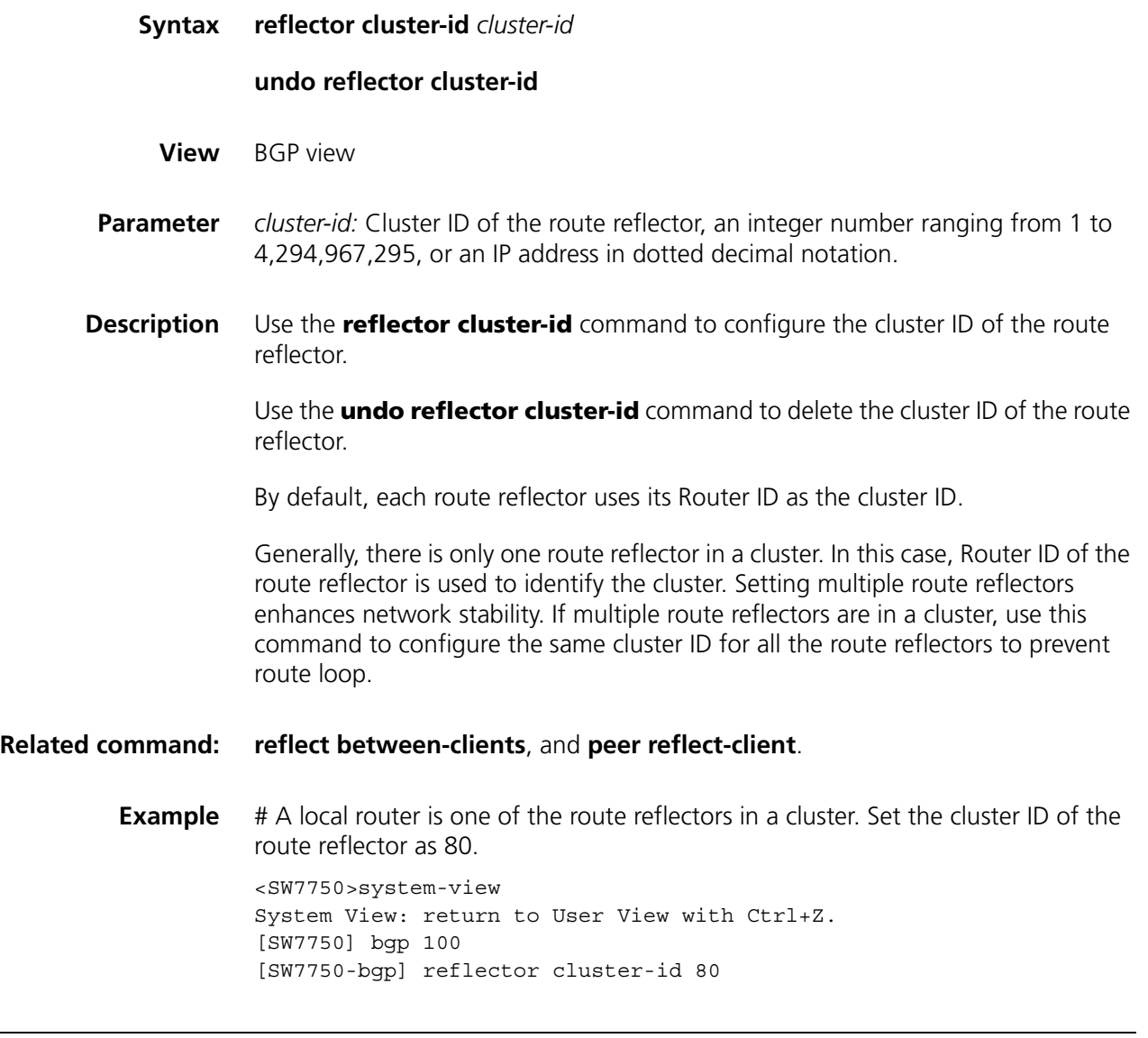

## **refresh bgp**

**Syntax refresh bgp** { **all** | *ip-address* | **group** *group-name* } [ **multicast** ] { **import** | **export** }

**View** User view

#### **Parameter all**: Refreshes all peers.

*ip-address:* Refreshes connection with a BGP peer with the specified IP address in dotted decimal notation.

*group-name:* Peer group name, containing 1 to 47 characters.

**multicast**: Specifies multicast address family.

**import**: Sends a ROUTE-REFRESH packet to the peer, requesting the peer to refresh the routes.

**export**: Refreshes routes advertised to the peers.

**Description** Use the **refresh bgp** command to manually refresh BGP connections. Refreshing BGP connections can refresh the BGP routing table without interruption any BGP connection and apply a new policy.

> After a BGP connection is created, only incremental routes are sent. However, in some cases, such as when BGP routing policy changes, the peer needs to re-advertise .routes or to be resent routes so that the routes are filtered again according to the new policy.

**Example** # Refresh all BGP connections.

<SW7750> refresh bgp all import

#### **reset bgp**

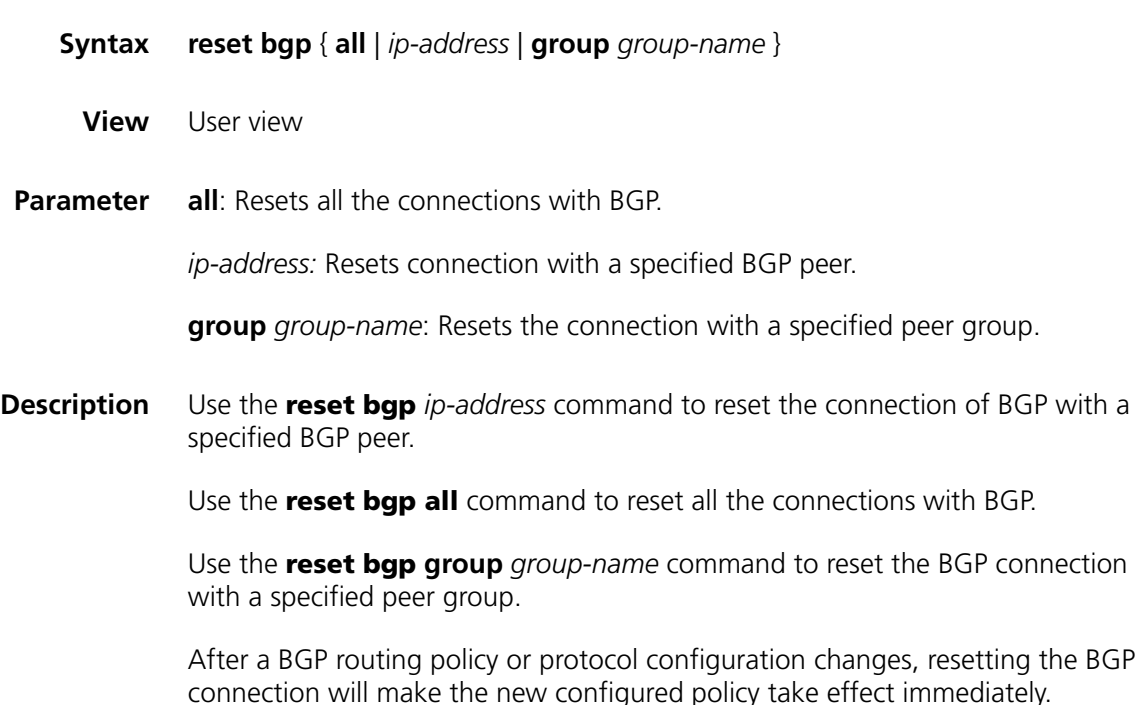

**Example** # After using the **timer** command to configure new Keepalive and Holdtime intervals, you can reset all BGP connections for the new configuration to take effects immediately.

<SW7750> reset bgp all

### **reset bgp dampening**

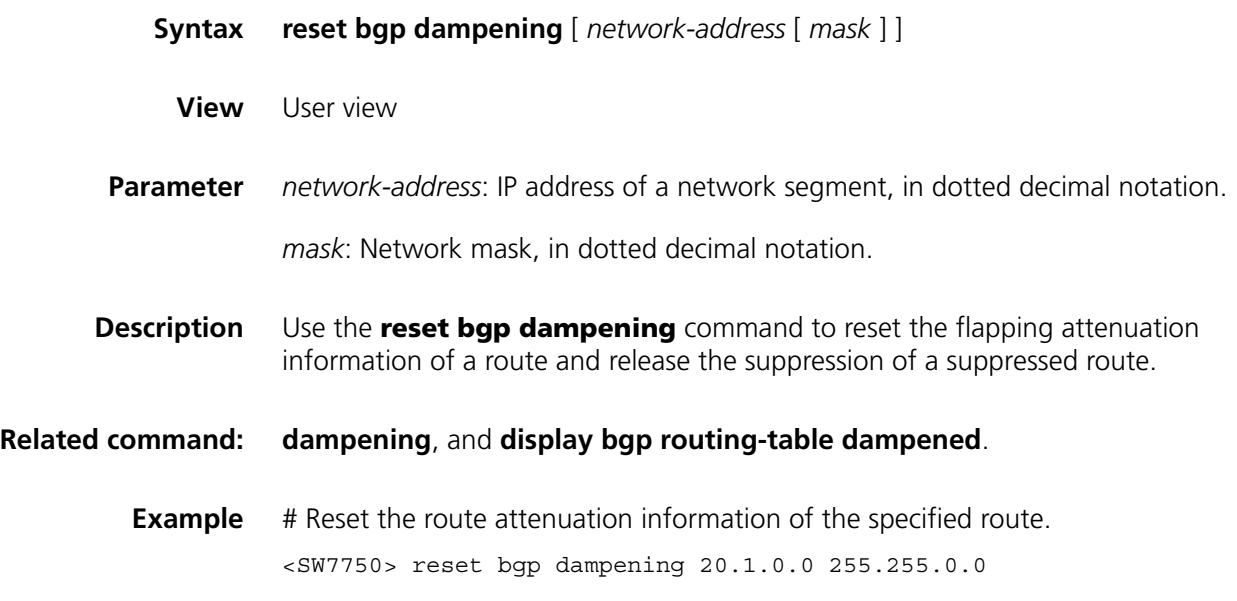

### **reset bgp flap-info**

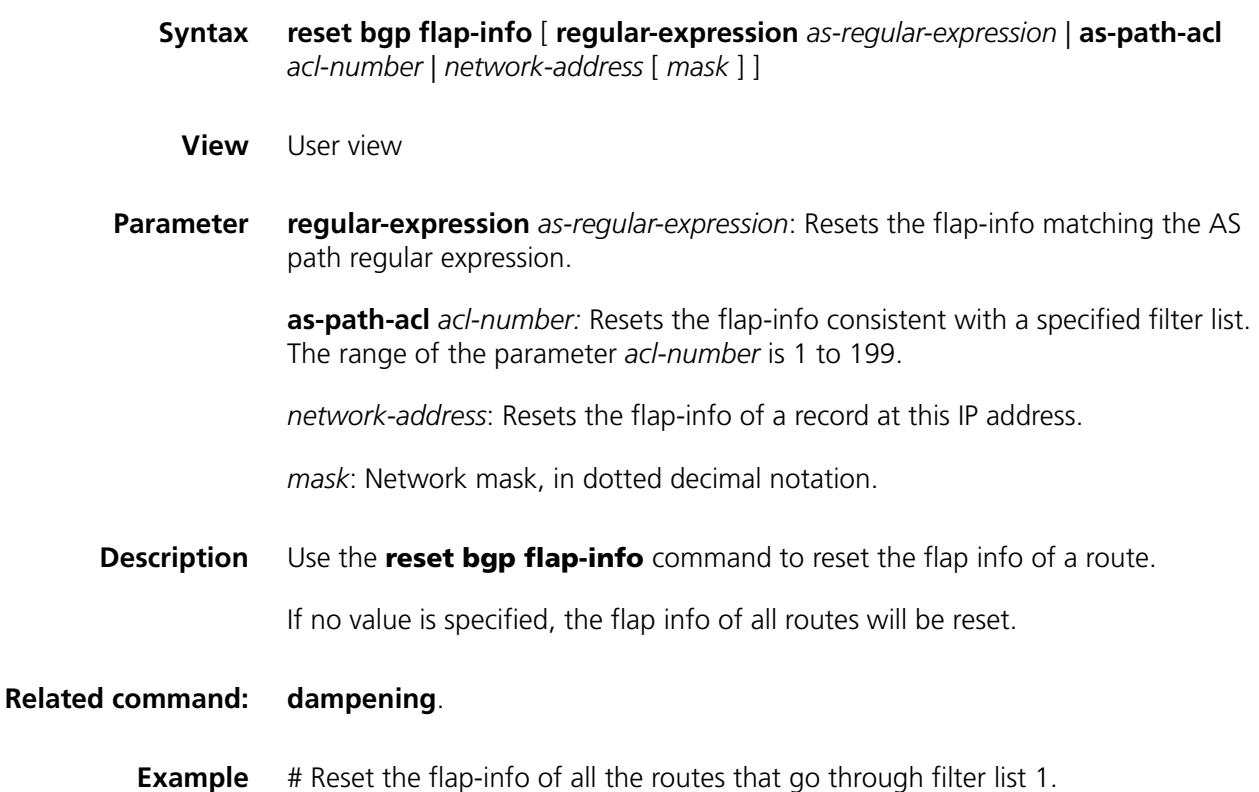

<SW7750> reset bgp flap-info as-path-acl 1

### **router id**

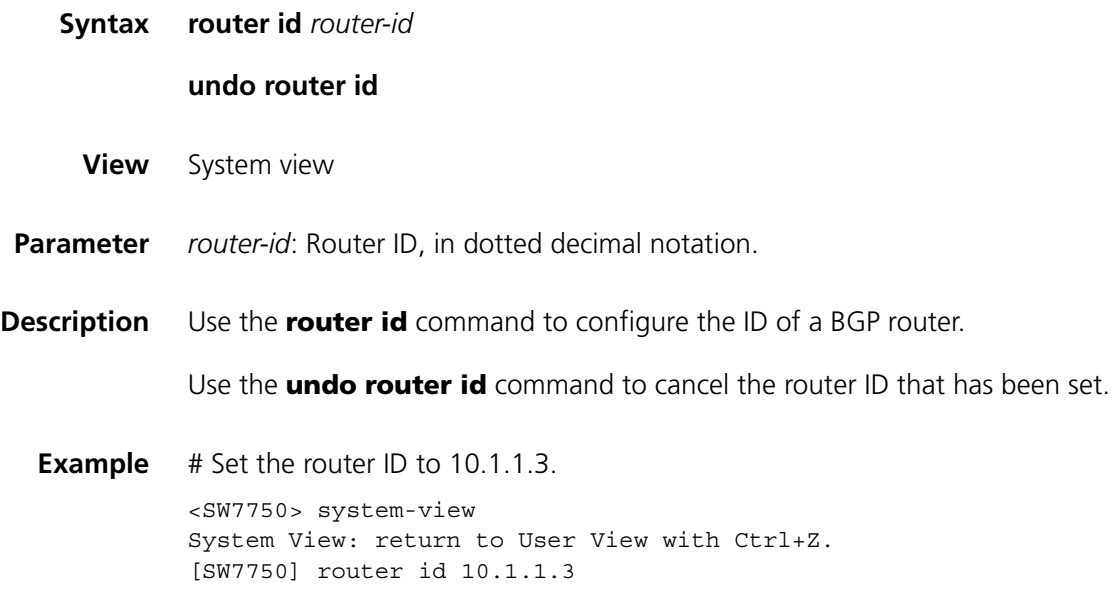

### **summary**

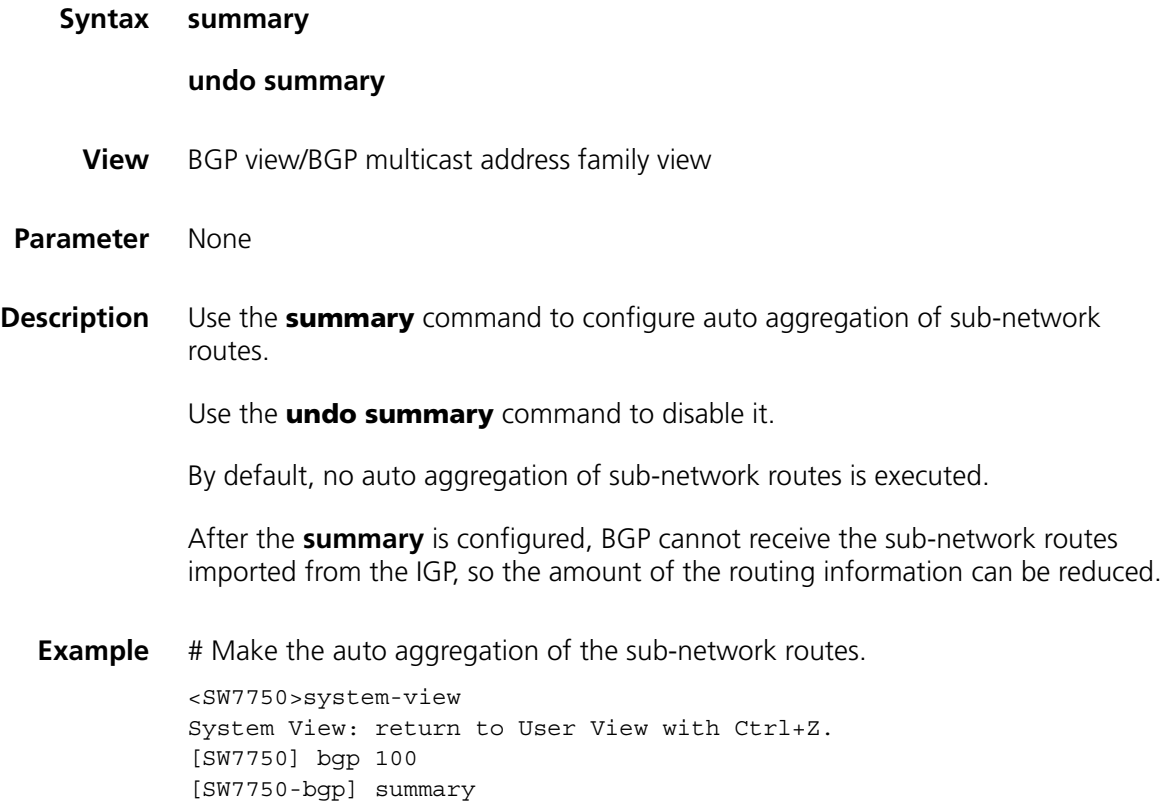

### **timer**

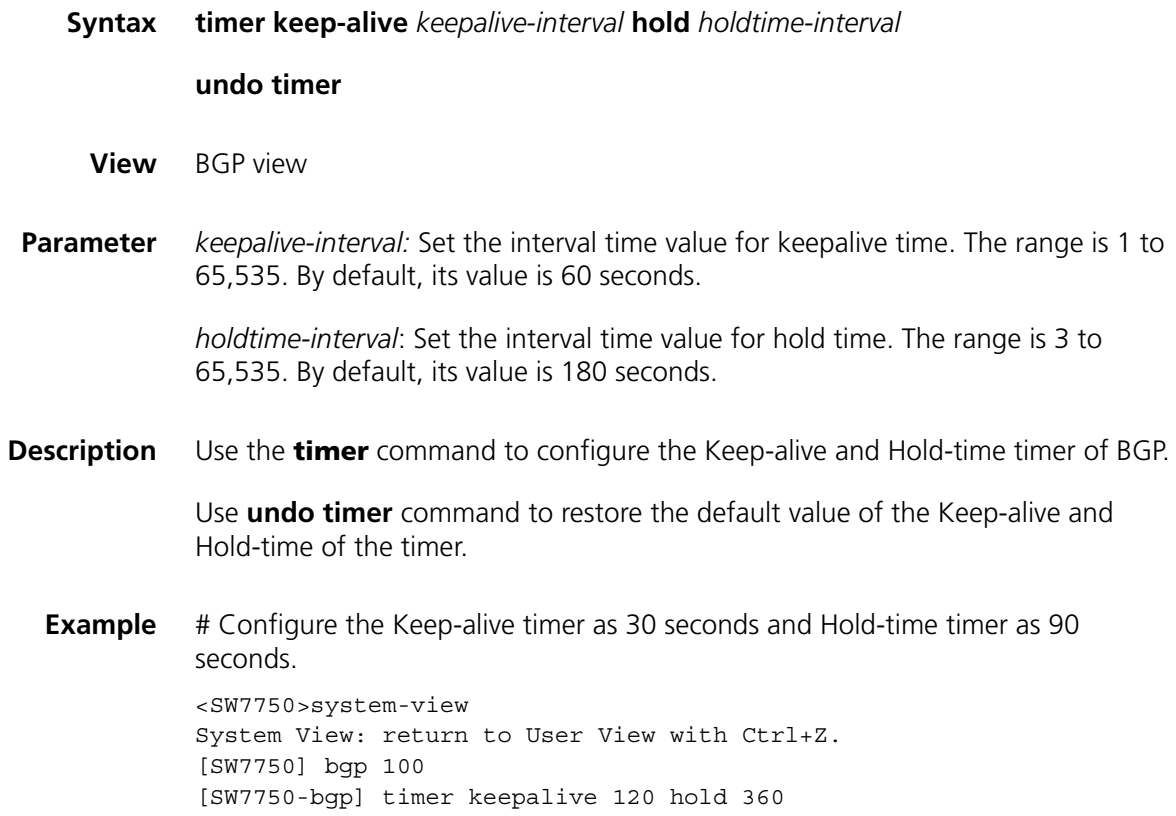

# **undo synchronization**

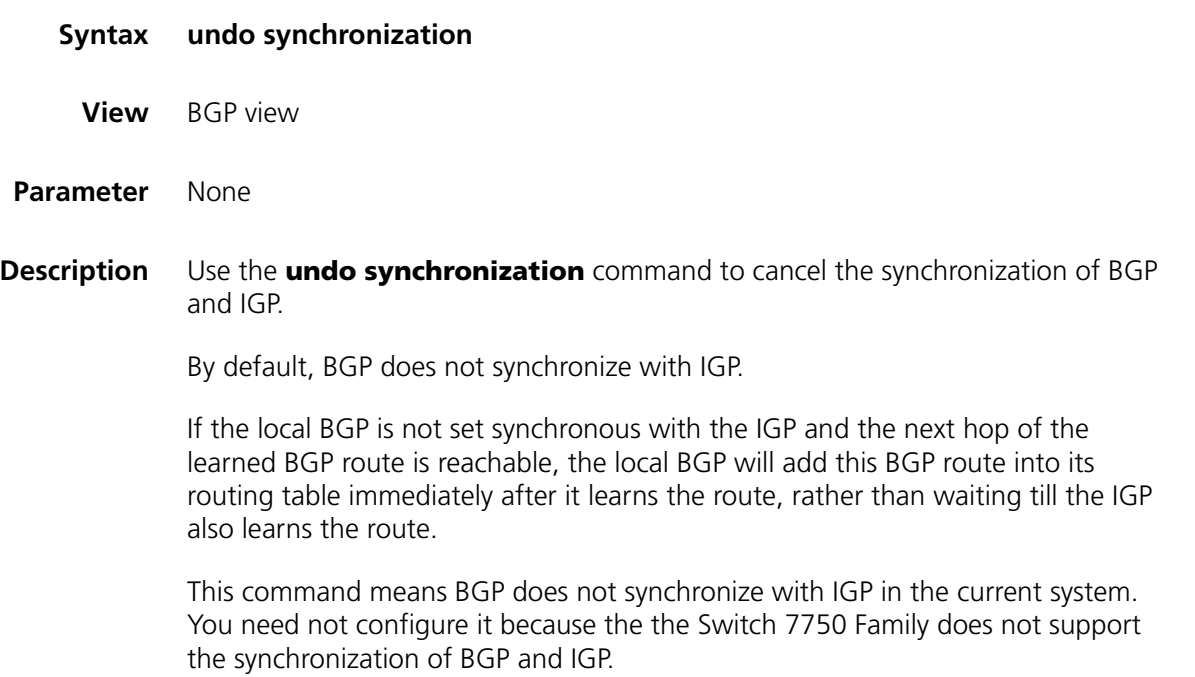

**Example** # Cancel the synchronization of BGP and IGP.

<SW7750>system-view System View: return to User View with Ctrl+Z. [SW7750] bgp 100 [SW7750-bgp] undo synchronization
# **34 IP ROUTING POLICY CONFIGURATION COMMANDS**

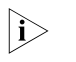

n *The word "router" covered in the following text represent routers in common sense and Ethernet switches running a routing protocol. To improve readability, this will not be mentioned again in this manual.*

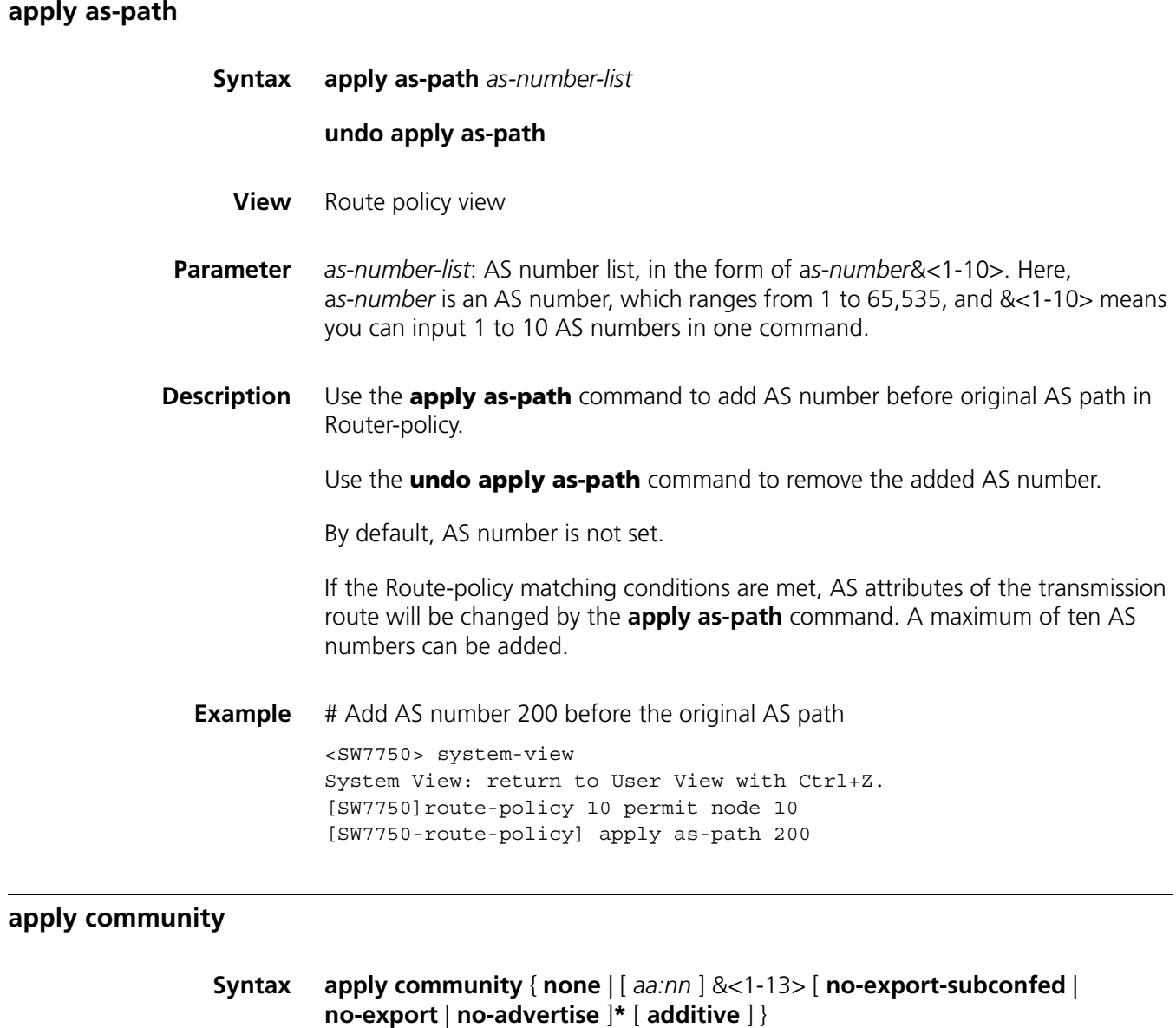

<span id="page-468-0"></span>**undo apply community**

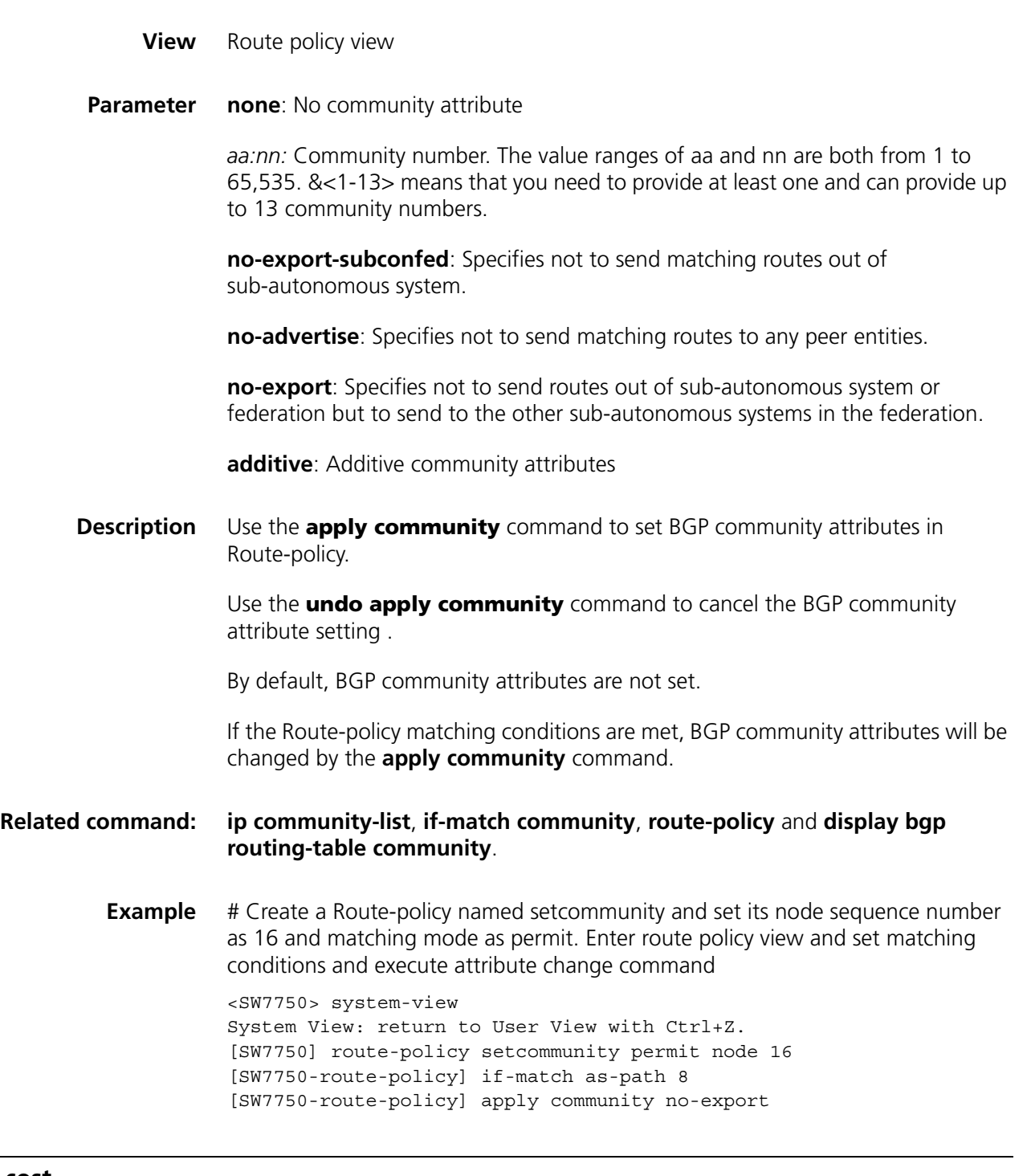

# <span id="page-469-0"></span>**apply cost**

**Syntax apply cost** *value*

**undo apply cost**

**View** Route policy view

- **Parameter** *value*: Route cost value of route information. The value ranges from 0 to 4294967295.
- **Description** Use the **apply cost** command to configure the route cost value of route information.

Use the **undo apply cost** command to cancel the apply statement.

By default, no apply statement is defined.

An apply statement of Route-policy sets the cost of the routes passing the filtering.

#### **Related command: [if-match interface](#page-478-0)**, **[if-match { acl | ip-prefix }](#page-475-0)**, **[if-match ip next-hop](#page-478-1)**, **[if-match](#page-477-0)  [cost](#page-477-0)**, **[if-match tag](#page-479-0)**, **[route-policy](#page-483-0)**, **[apply ip next-hop](#page-471-0)**, **[apply local-preference](#page-472-0)**, **[apply origin](#page-472-1)**, and **[apply tag](#page-473-0)**.

**Example** # Define an apply statement. When it is used for setting route information attribute, it sets the route cost value of route information as 120.

> <SW7750> system-view System View: return to User View with Ctrl+Z. [SW7750]route-policy policy\_10 permit node 12 [SW7750-route-policy] apply cost 120

#### **apply cost-type**

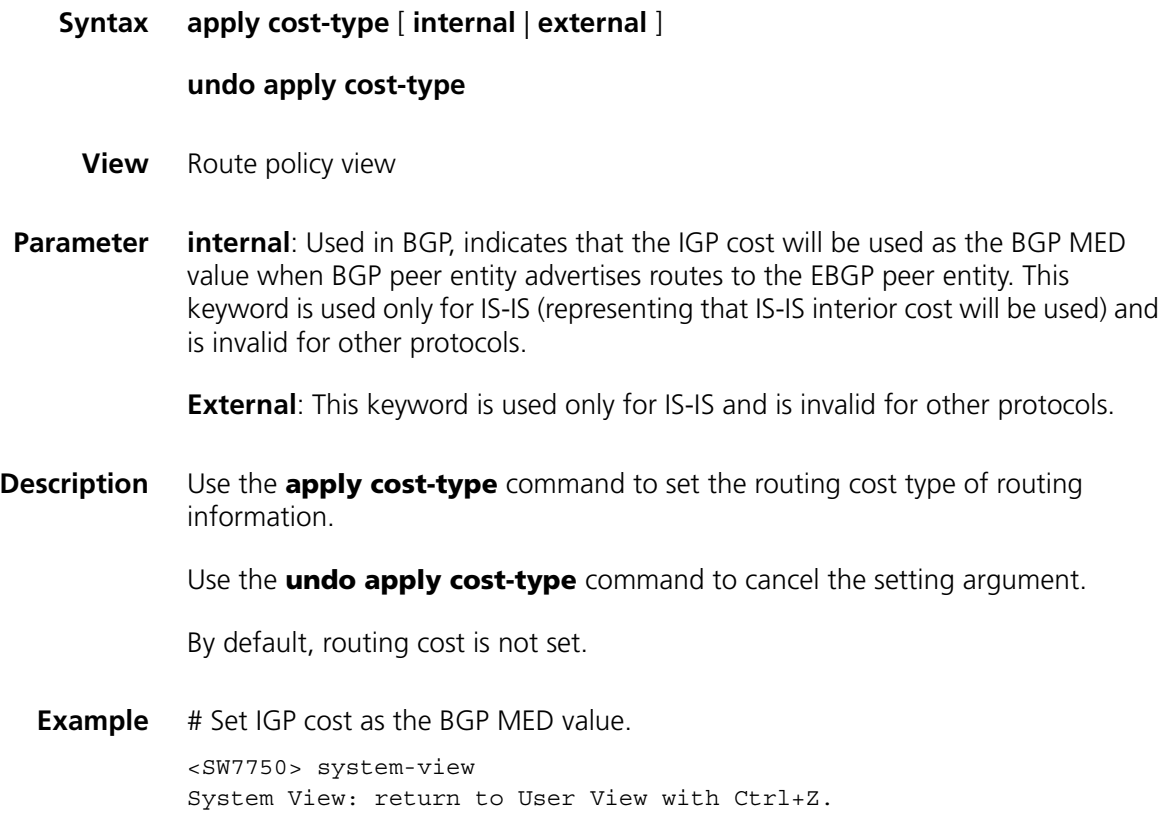

[SW7750]route-policy 10 permit node 10 [SW7750-route-policy] apply cost-type internal

# <span id="page-471-0"></span>**apply ip next-hop**

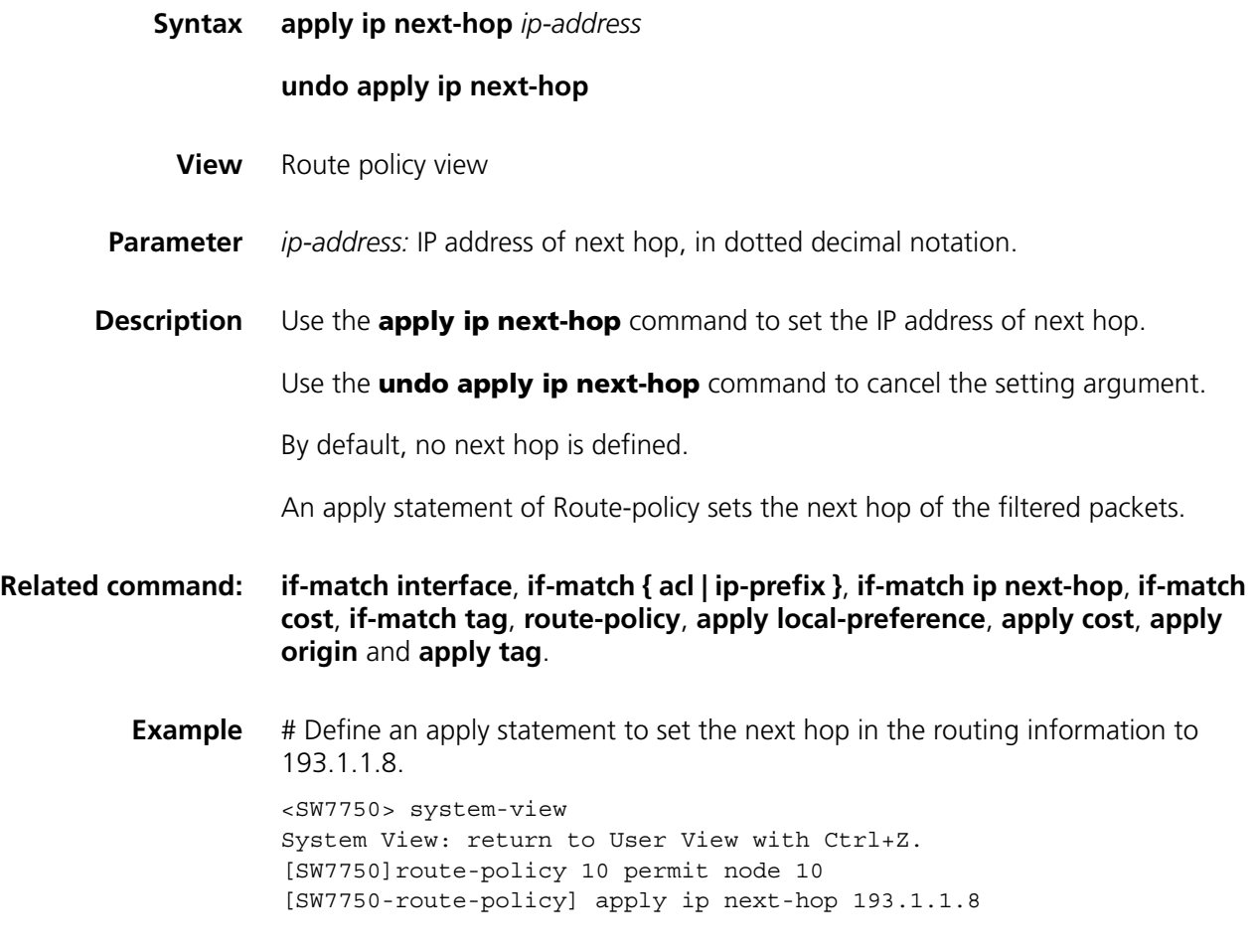

# **apply isis**

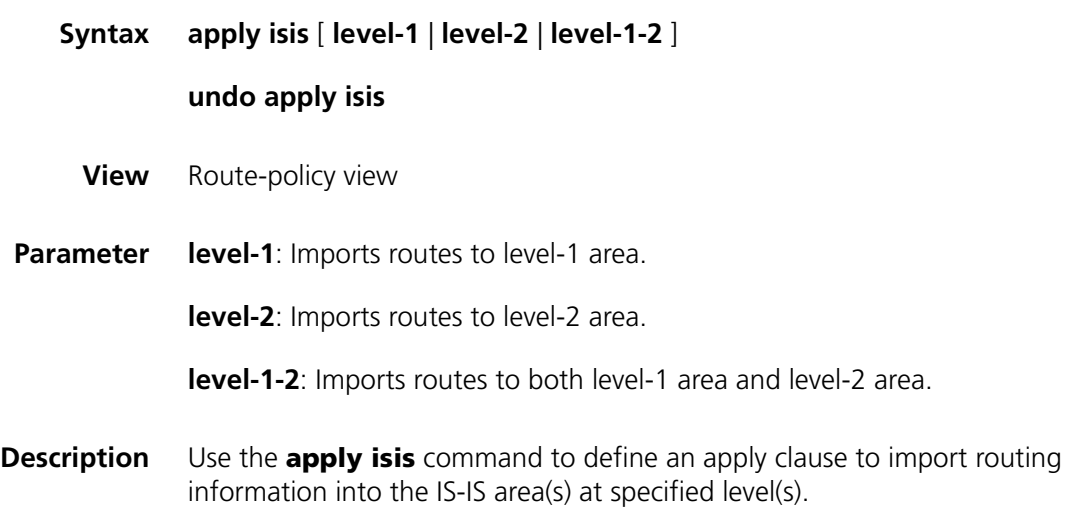

Use the command to cancel the clause setting.

By default, no **apply** clause is defined.

#### **Related command: [if-match interface](#page-478-0)**, **[if-match { acl | ip-prefix }](#page-475-0)**, **[if-match ip next-hop](#page-478-1)**, **[if-match](#page-477-0)  [cost](#page-477-0)**, **[if-match tag](#page-479-0)**, **[route-policy](#page-483-0)**, **[apply cost](#page-469-0)**, **[apply origin](#page-472-1)** and **[apply tag](#page-473-0)**.

**Example** # Define an apply clause to import routes to level-2 area. <SW7750> system-view System View: return to User View with Ctrl+Z. [SW7750]route-policy 10 permit node 10 [SW7750-route-policy] apply isis level-2

#### <span id="page-472-0"></span>**apply local-preference**

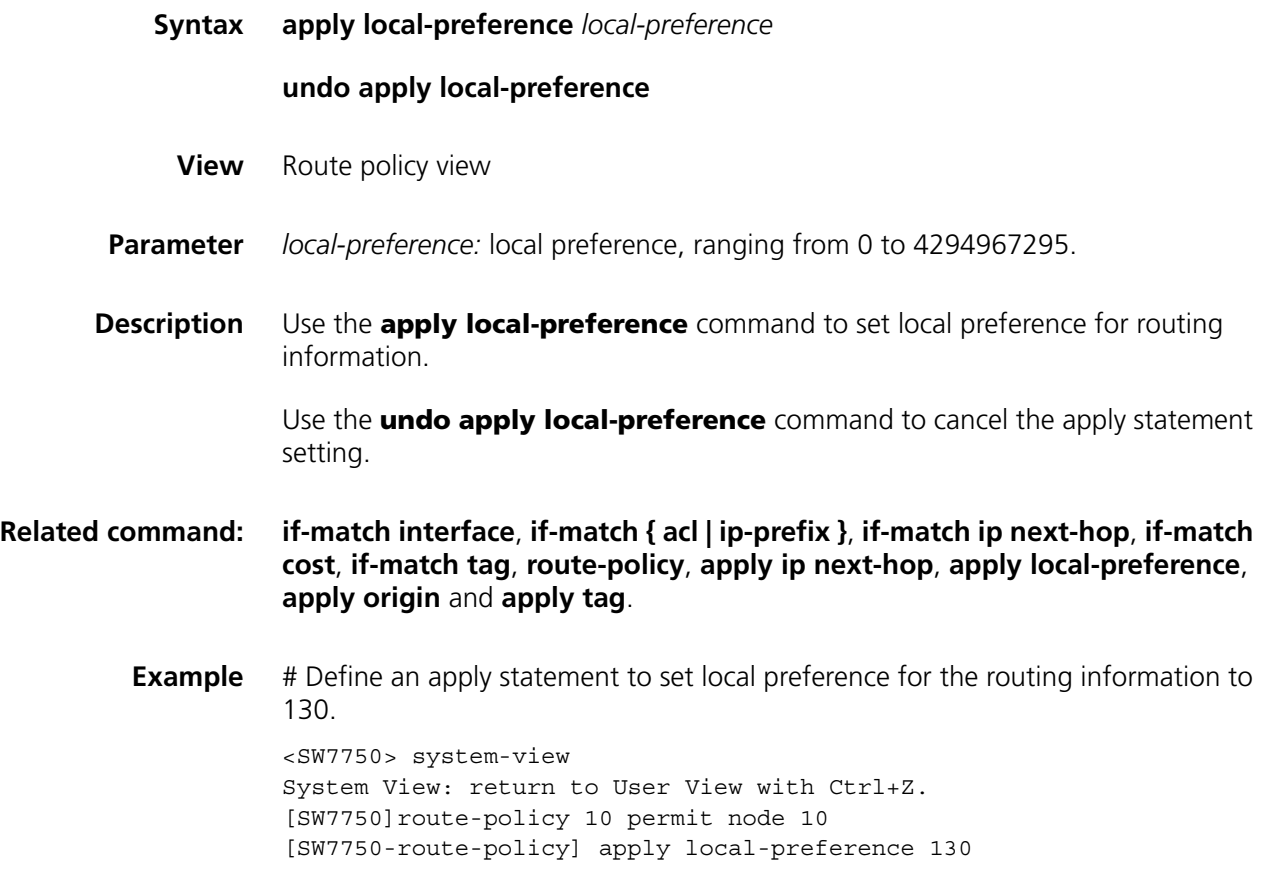

#### <span id="page-472-1"></span>**apply origin**

**Syntax apply origin** { **igp** | **egp** *as-number* | **incomplete** }

#### **undo apply origin**

**View** Route policy view

#### **Parameter igp:** Specifies that BGP routing information source is internal route

**egp:** Specifies that BGP routing information source is external route

*as-number:* Specifies autonomous system number of external routes. The value ranges from 1 to 65,535.

**incomplete:** Specifies that BGP routing information source is unknown.

**Description** Use the **apply origin** command to set BGP routing information source.

Use the **undo apply origin** command to cancel the apply statement setting.

**Related command: [if-match interface](#page-478-0)**, **[if-match { acl | ip-prefix }](#page-475-0)**, **[if-match ip next-hop](#page-478-1)**, **[if-match](#page-477-0)  [cost](#page-477-0)**, **[if-match tag](#page-479-0)**, **[route-policy](#page-483-0)**, **[apply ip next-hop](#page-471-0)**, **[apply local-preference](#page-472-0)**, **[apply cost](#page-469-0)** and **[apply tag](#page-473-0)**.

**Example** # Define an apply statement to specify that the BGP routing information source is igp. <SW7750> system-view System View: return to User View with Ctrl+Z. [SW7750]route-policy 10 permit node 10 [SW7750-route-policy] apply origin igp

#### <span id="page-473-0"></span>**apply tag**

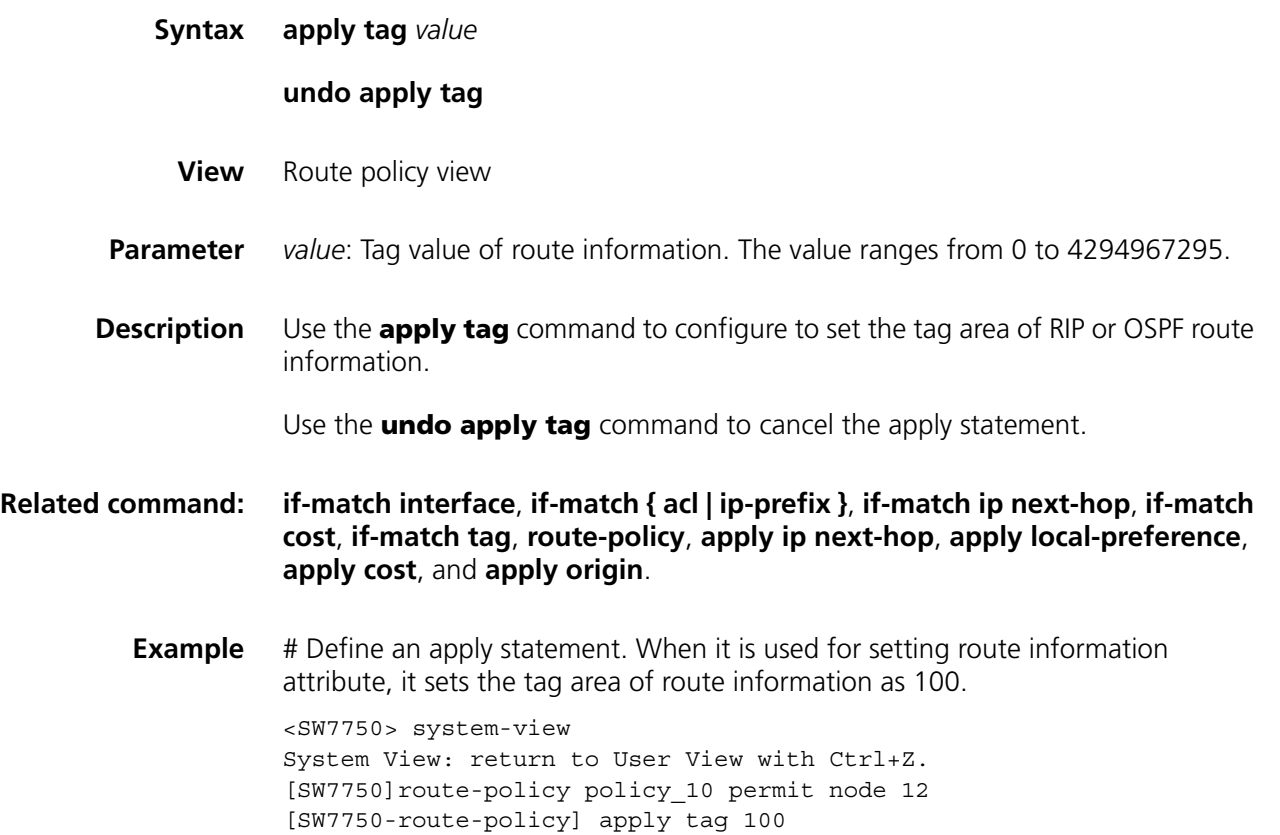

# **display ip ip-prefix**

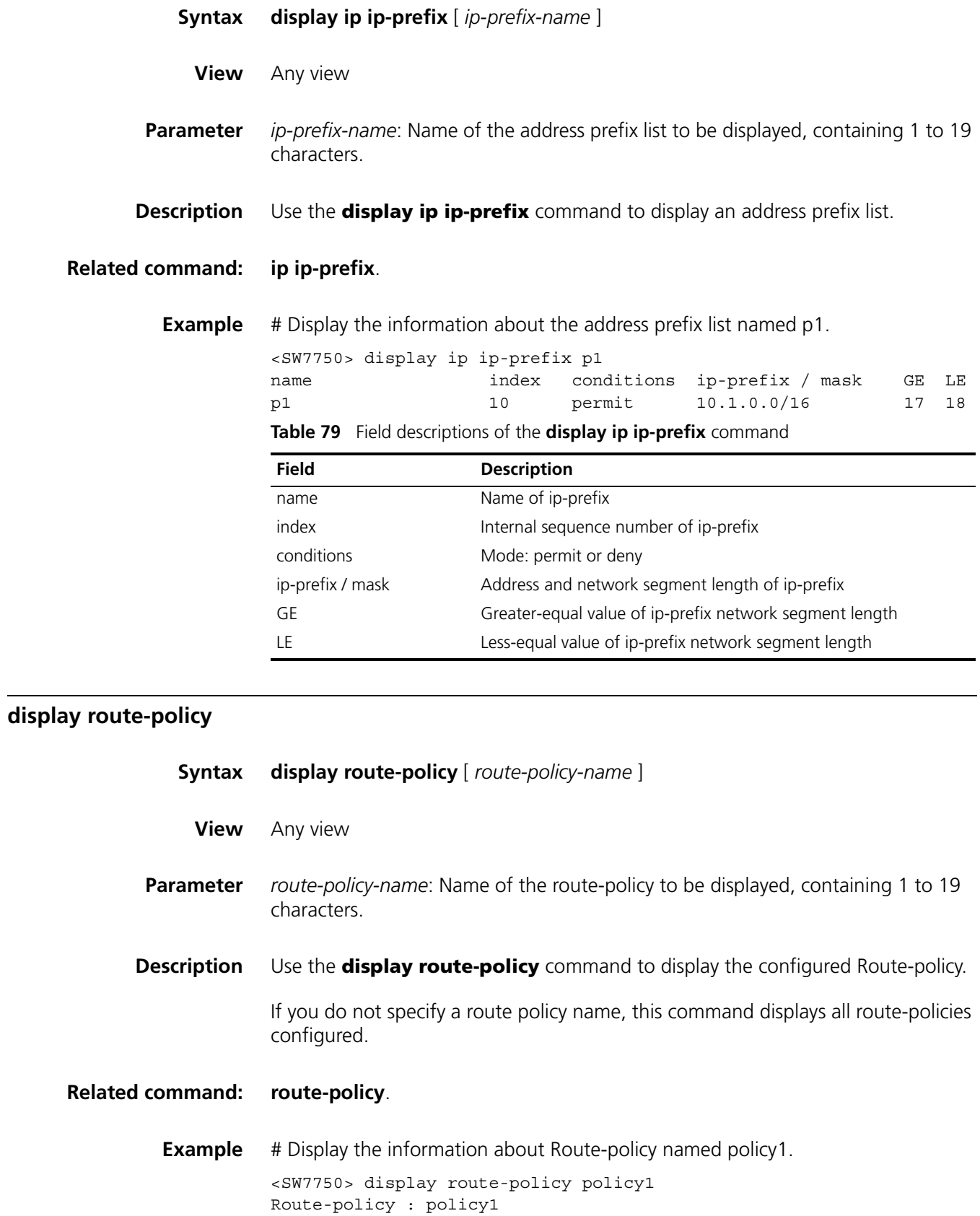

Permit 10 : if-match (prefixlist) p1 apply cost 100 matched : 0 denied : 0

**Table 80** Field descriptions of the **display route-policy** command

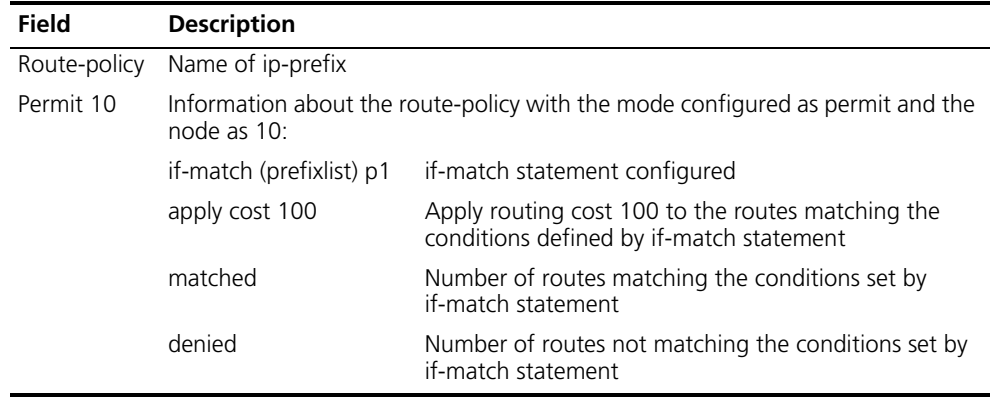

# <span id="page-475-0"></span>**if-match { acl | ip-prefix }**

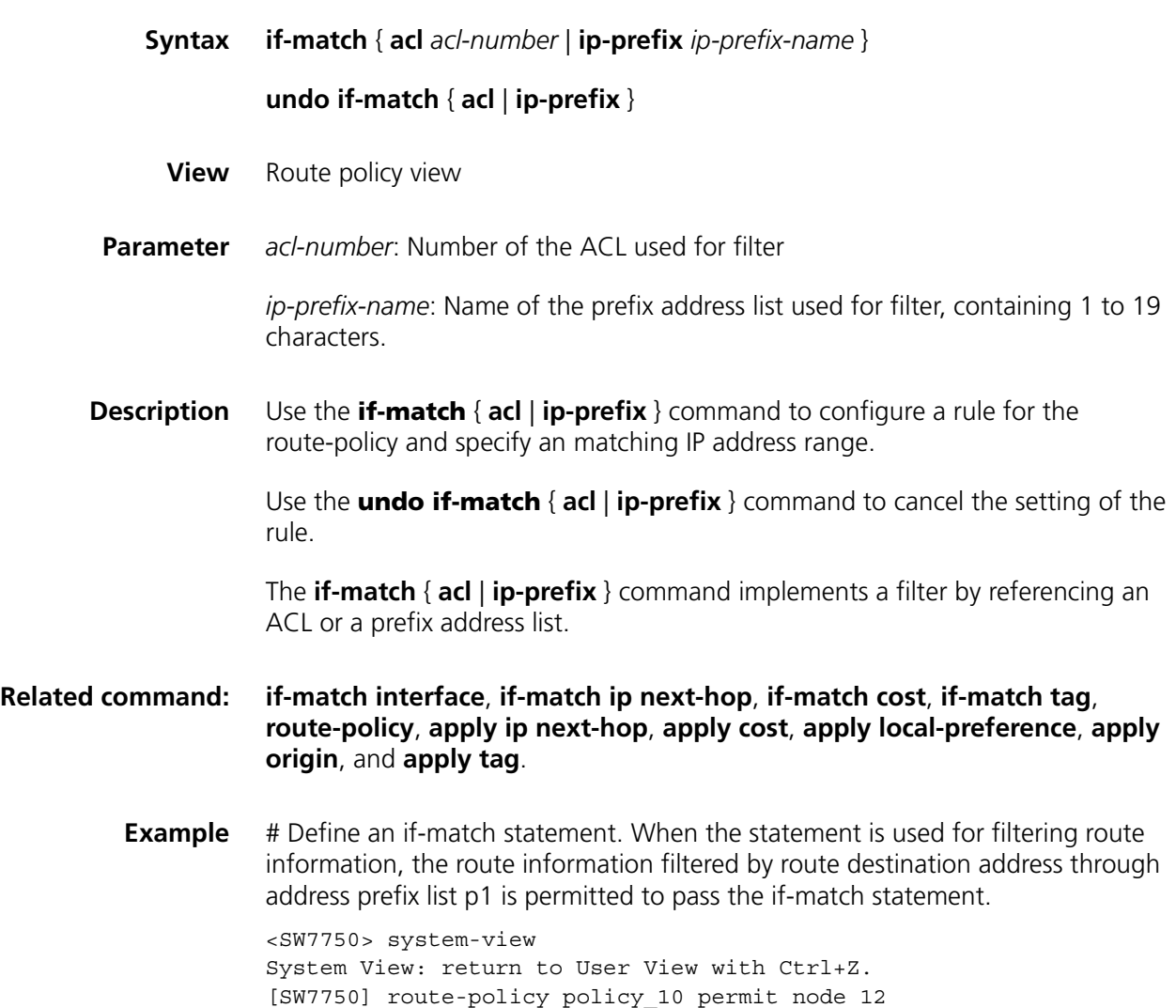

%New sequence of this list [SW7750-route-policy] if-match ip-prefix p1

# **if-match as-path**

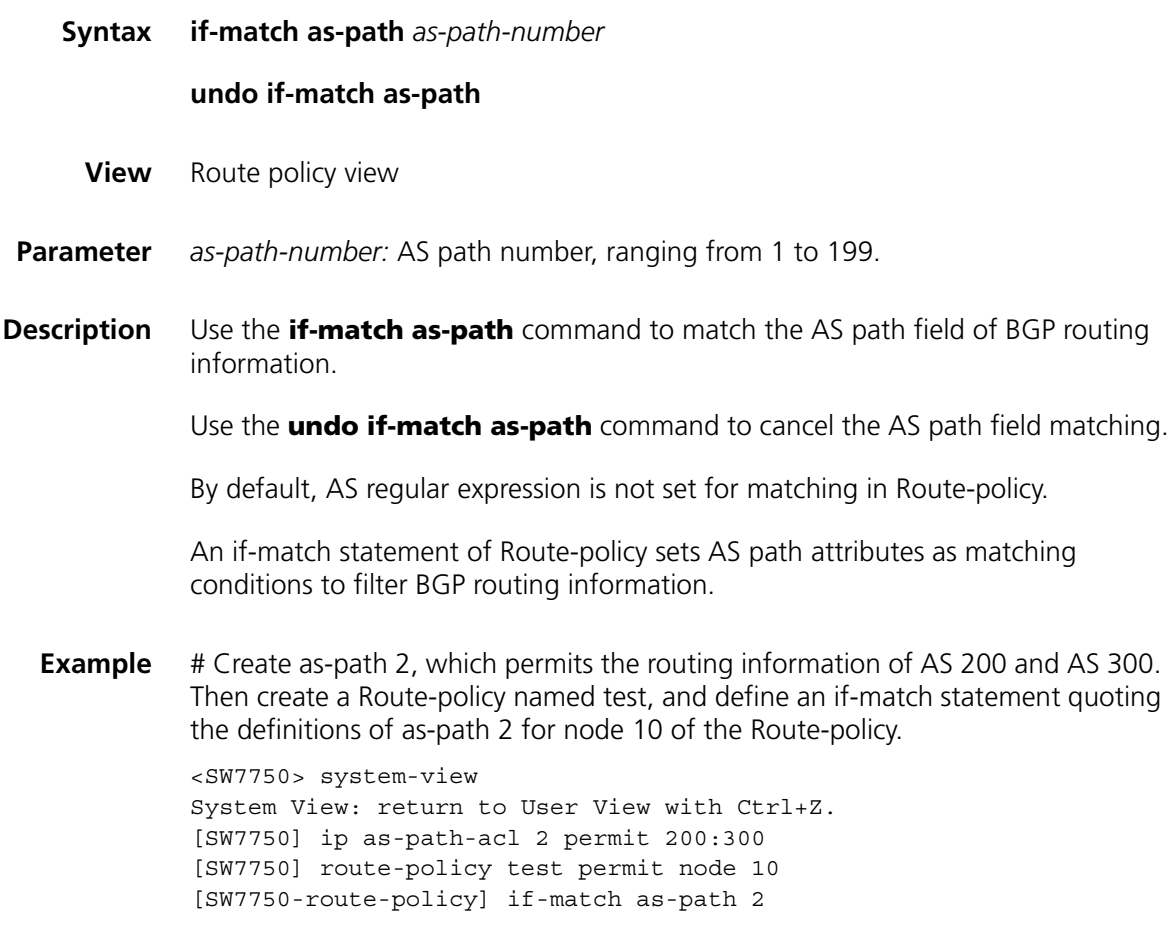

# <span id="page-476-0"></span>**if-match community**

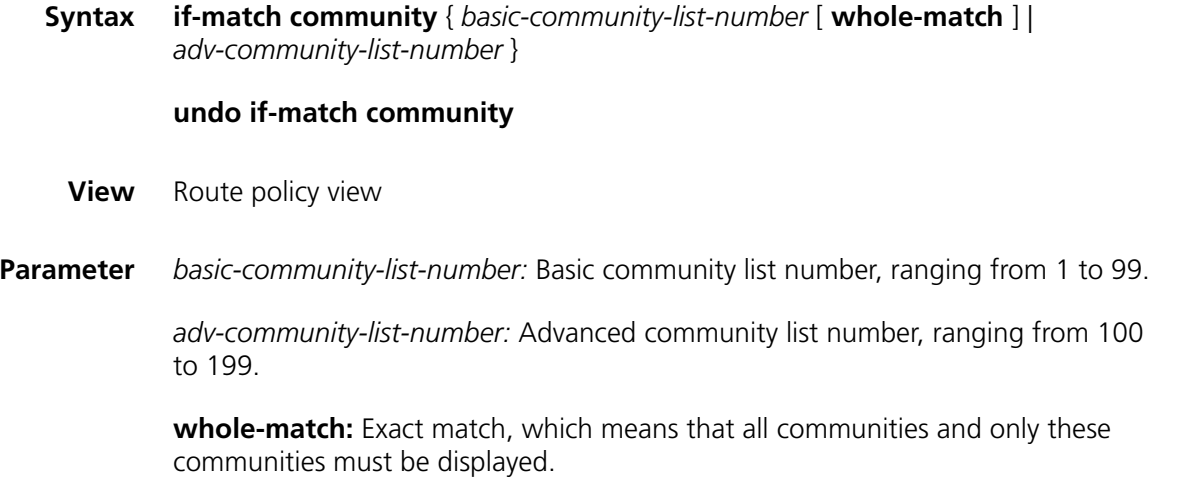

**Description** Use the **if-match community** command to match community attributes of BGP routing information.

> Use the **undo if-match community** command to cancel community attribute matching settings.

Be default, community attributes are not set for matching.

An if-match statement of Route-policy sets community attributes as matching conditions to filter BGP routing information.

#### **Related command: [route-policy](#page-483-0)** and **[ip community-list](#page-480-0)**.

**Example** # Create community-list 1, which permits routing information of AS 100 and AS 200. Then create a Route-policy named test and define an if-match statement quoting the definitions of community-list 1 for node 10 of the Route-policy.

> <SW7750> system-view System View: return to User View with Ctrl+Z. [SW7750] ip community-list 1 permit 100:200 [SW7750] route-policy test permit node 10 [SW7750-route-policy] if-match community 1

#### <span id="page-477-0"></span>**if-match cost**

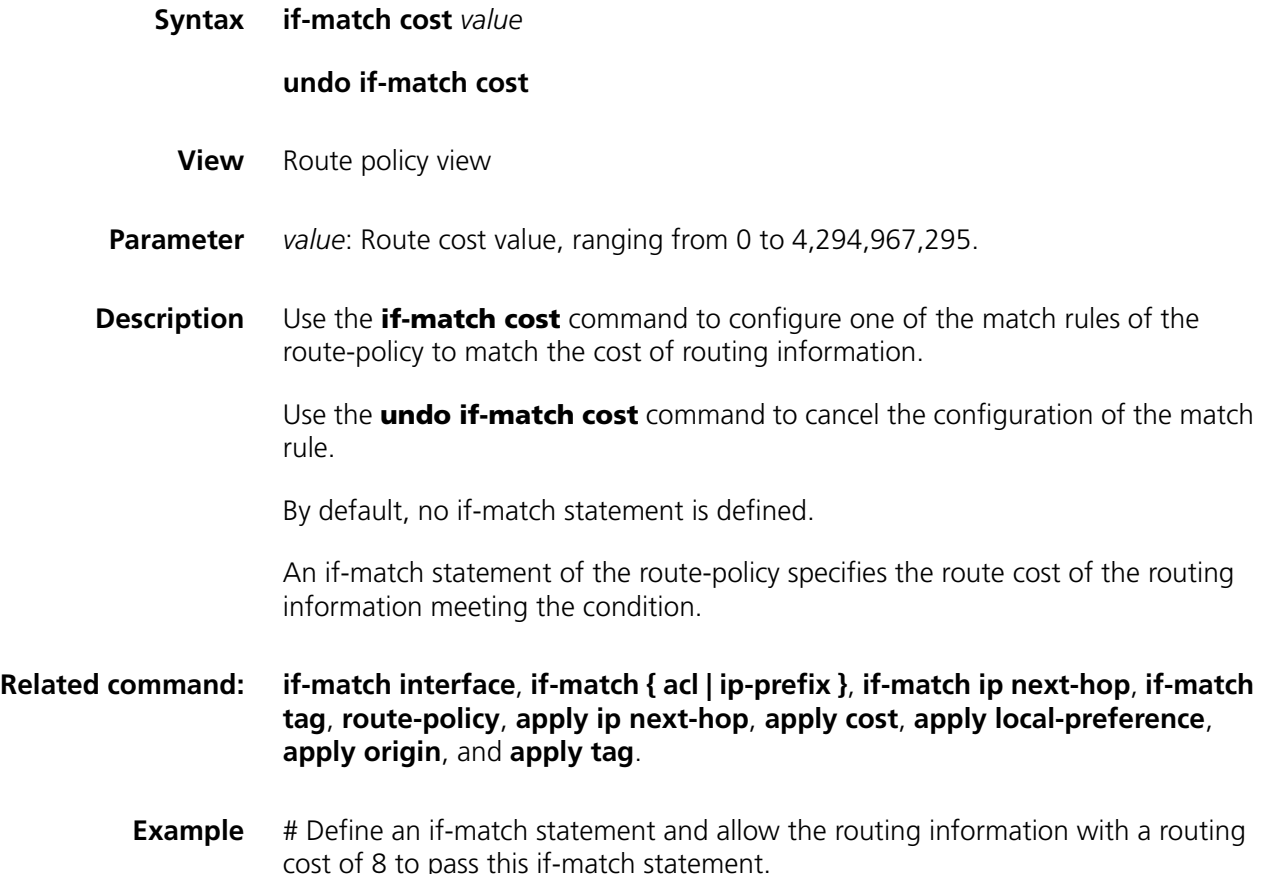

```
<SW7750> system-view
System View: return to User View with Ctrl+Z.
[SW7750] route-policy policy permit node 1
  %New sequence of this list
[SW7750-route-policy] if-match cost 8
```
# <span id="page-478-0"></span>**if-match interface**

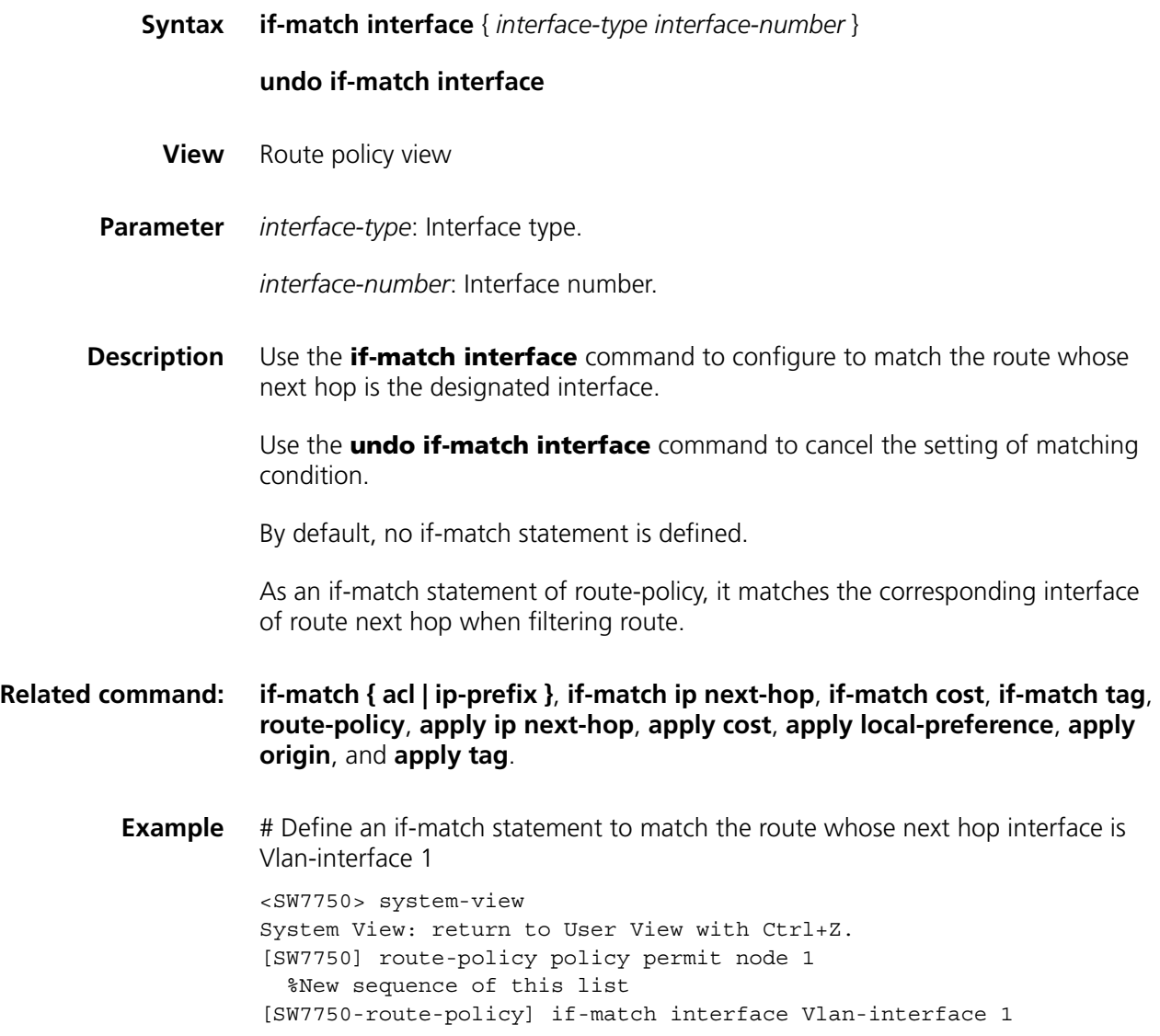

# <span id="page-478-1"></span>**if-match ip next-hop**

**Syntax if-match ip next-hop** { **acl** *acl-number* | **ip-prefix** *ip-prefix-name* }

**undo if-match ip next-hop** [ **ip-prefix** ]

**View** Route policy view

**Parameter** *acl-number*: Number of the ACL used for filter. It ranges from 2,000 to 2,999.

*ip-prefix-name*: Name of the prefix address list used for filter.

**Description** Use the **if-match ip next-hop** command to configure one of the match rules of route-policy on the next hop address of the routing information.

> Use the **undo if-match ip next-hop** command to cancel the setting of ACL matching condition.

Use the **undo if-match ip next-hop ip-prefix** command to cancel the setting of address prefix list matching condition.

By default, no if-match statement is defined.

An if-match statement of route-policy is used to specify the next hop matching the routing information when filtering the routes. It performs filter by referencing an ACL or an address prefix list.

#### **Related command: [if-match interface](#page-478-0)**, **[if-match { acl | ip-prefix }](#page-475-0)**, **[if-match cost](#page-477-0)**, **[if-match tag](#page-479-0)**, **[route-policy](#page-483-0)**, **[apply ip next-hop](#page-471-0)**, **[apply cost](#page-469-0)**, **[apply local-preference](#page-472-0)**, **[apply](#page-472-1)  [origin](#page-472-1)**, and **[apply tag](#page-473-0)**.

**Example** # Define an if-match statement. It permits the routing information whose route next hop address filtered through prefix address list p1 to pass this if-match statement.

> <SW7750> system-view System View: return to User View with Ctrl+Z. [SW7750] route-policy policy permit node 1 %New sequence of this list [SW7750-route-policy] if-match ip next-hop ip-prefix p1

#### <span id="page-479-0"></span>**if-match tag**

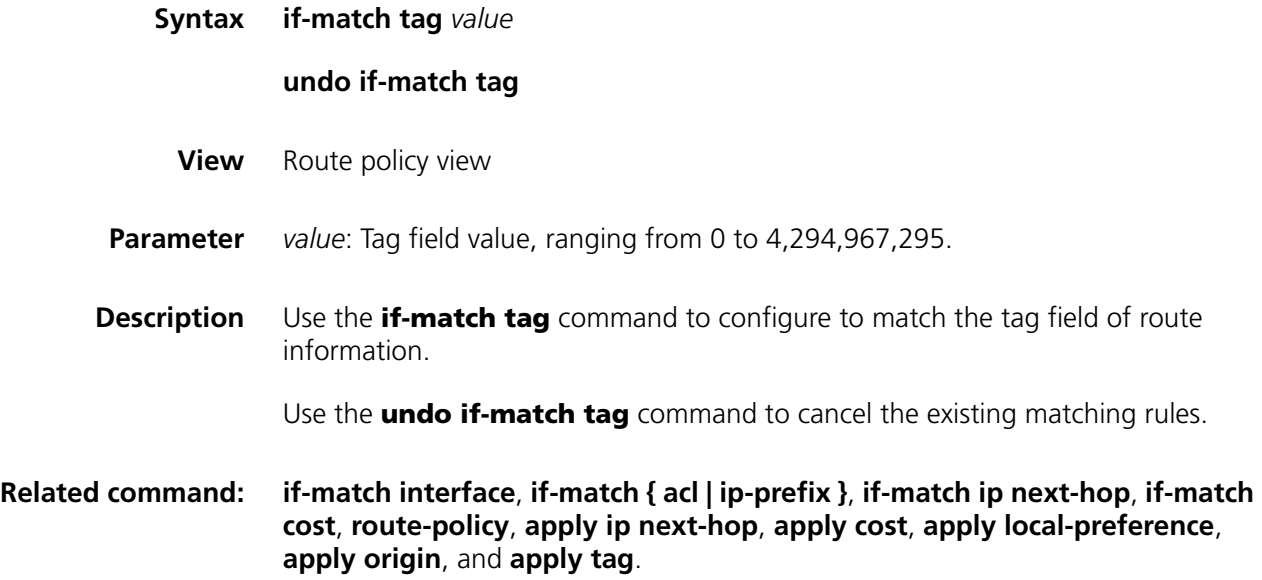

**Example** # Define an if-match statement to permit the OSPF route information whose tag value is 8 to pass the if-match statement.

> <SW7750> system-view System View: return to User View with Ctrl+Z. [SW7750] route-policy policy permit node 1 %New sequence of this list [SW7750-route-policy] if-match tag 8

# **ip as-path-acl**

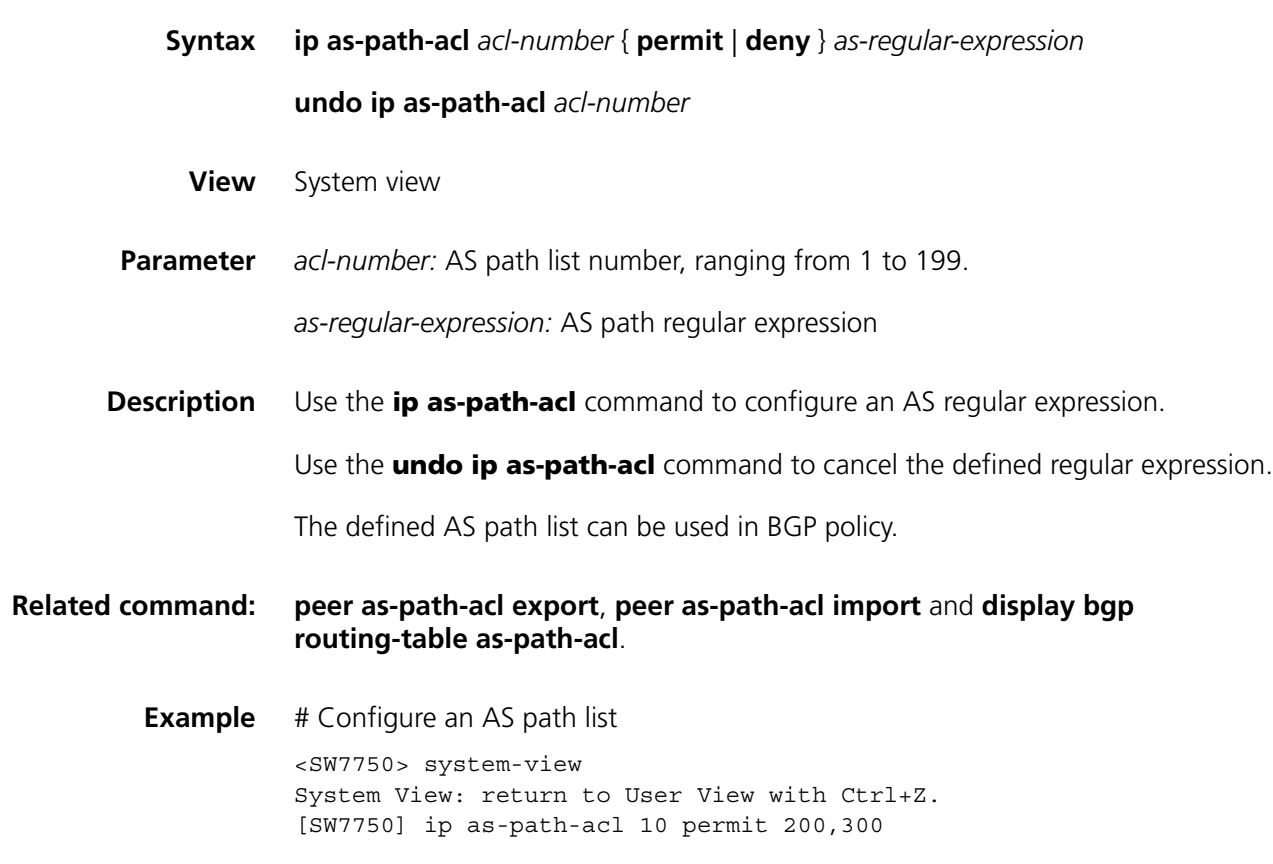

#### <span id="page-480-0"></span>**ip community-list**

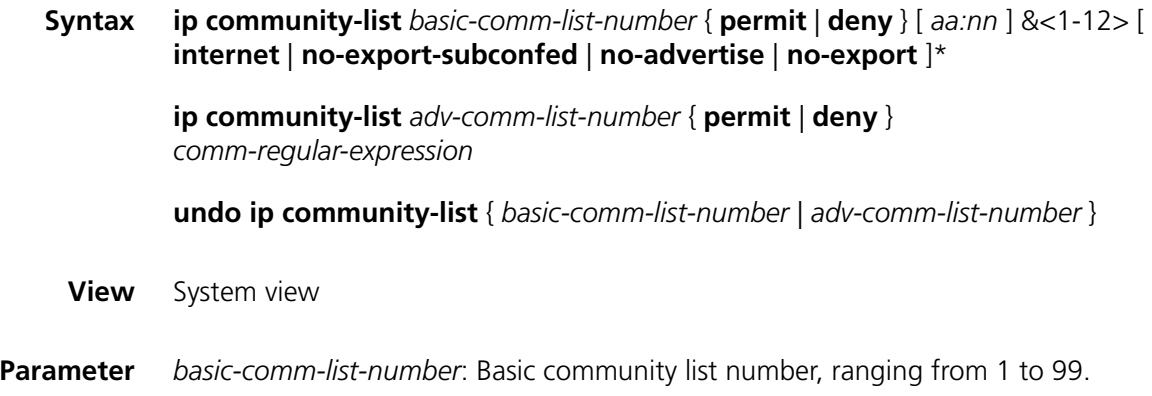

*adv-comm-list-number:* Advanced community list number, ranging from 100 to 199.

**permit:** Specifies to allow access to matching conditions.

**deny:** Specifies to deny access to matching conditions.

*aa:nn:* Community number. The value ranges of aa and nn are both from 1 to 65,535. &<1-12> means that you need to provide at least one and can provide up to 12 community numbers.

**internet**: Specifies to advertise all routes.

**no-export-subconfed**: Specifies not to send matching routes out of sub-autonomous system.

**no-advertise:** Specifies not to send matching routes to any peer entities.

**no-export**: Specifies not to send routes out of sub-autonomous system or federation but to send to the other sub-autonomous systems in the federation.

*comm-regular-expression:* Community attribute in regular expression.

**Description** Use the **ip community-list** command to set a BGP community list.

Use the **undo ip community-list** command to cancel the community list settings.

The defined community list can be used in BGP policy.

**Related command: [apply community](#page-468-0)**, **[display bgp routing-table community-list](#page-435-1)**.

**Example** # Define a community list, and specify not to send the routes with the community attributes out of the local autonomous system.

> <SW7750> system-view System View: return to User View with Ctrl+Z. [SW7750] ip community-list 6 permit no-export-subconfed

#### <span id="page-481-0"></span>**ip ip-prefix**

**Syntax ip ip-prefix** *ip-prefix-name* [ **index** *index-number* ] { **permit** | **deny** } *network len* [ **greater-equal** *greater-equal* | **less-equal** *less-equal* ] \* **undo ip ip-prefix** *ip-prefix-name* [ **index** *index-number* | **permit** | **deny** ] **View** System view **Parameter** *ip-prefix-name:* Name of address prefix list, containing 1 to 19 characters. It identifies an address prefix list uniquely.

*index-number*: Identifier of an item in the prefix address list. The item with a smaller index-number will be tested first.

**permit**: Specifies the match mode of the defined address prefix list items as permit mode. If the permit mode is specified and the IP address to be filtered is in the ip-prefix range specified by the item, the item is filtered through and the next item is not tested. If the IP address to be filtered is not in the ip-prefix range specified by the item, the next item is tested

**deny**: Specifies the match mode of the defined address prefix list items as deny mode. If the deny mode is specified and the IP address to be filtered is in the ip-prefix range specified by the item, the item is not filtered through and the next item is not tested; otherwise, the next item is tested.

*network*: IP address prefix range (IP address). If it is specified as 0.0.0.0 0, all the IP addresses are matched.

*len*: IP address prefix range (mask length). If it is specified as 0.0.0.0 0, all the IP addresses are matched.

*greater-equal, less-equal*: Address prefix range [greater-equal, *less-equal*] to be matched after the address prefix *network len* has been matched. The meaning of **greater-equal** is "greater than or equal to" , and the meaning of **less-equal** is "less than or equal to". The range is *len* <= *greater-equal* <= *less-equal* <= 32. When only **greater-equal** is used, it denotes the prefix range [*greater-equal*, 32]. When only **less-equal** is used, it denotes the prefix range [*len*, *less-equal*].

**Description** Use the **ip ip-prefix** command to configure an address prefix list or one of its items. Use the **undo ip ip-prefix** command to delete an address prefix list or one of its items.

> An address prefix list is used for IP address filtering. An address prefix list may contain several items, and each item specifies one address prefix range. The inter-item filtering relation is "OR". That is, passing an item means filtering through this address prefix list. Not filtering through any item means not filtering through this prefix address list.

> The address prefix range may contain two parts, which are determined by *len* and [*greater-equal*, *less-equal*], respectively. If the prefix ranges of these two parts are both specified, the IP to be filtered must match the prefix ranges of these two parts.

If you specify *network len* as 0.0.0.0 0, it matches the default route only.

**Example** # Define an ip-prefix named p1 to permit only the routes whose mask lengths are 17 or 18 on network segment 10.0.192.0 8 to pass. <SW7750> system-view

System View: return to User View with Ctrl+Z. [SW7750] ip ip-prefix p1 permit 10.0.192.0 8 greater-equal 17 less-e qual 18

# <span id="page-483-0"></span>**route-policy**

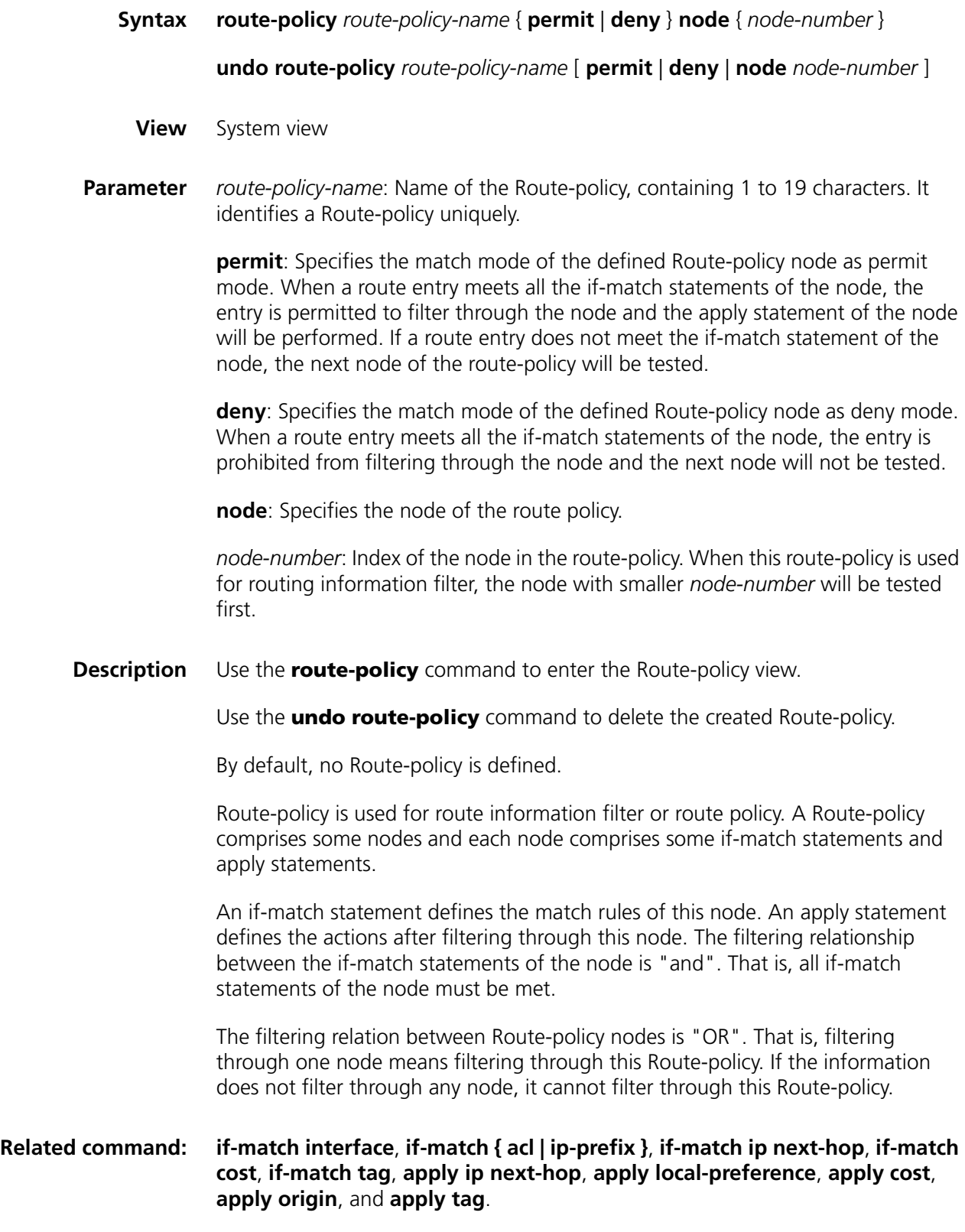

**Example** # Configure Route-policy policy\_10, with the node number of 12 and the match mode of permit, and enter Route policy view.

> <SW7750>system-view System View: return to User View with Ctrl+Z. [SW7750]route-policy policy\_10 permit node 12 %New sequence of this list [SW7750-route-policy]

# **35 ROUTE CAPACITY CONFIGURATION COMMANDS**

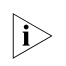

n *The word "router" covered in the following text represent routers in common sense and Ethernet switches running a routing protocol. To improve readability, this will not be mentioned again in this manual.*

#### **display memory**

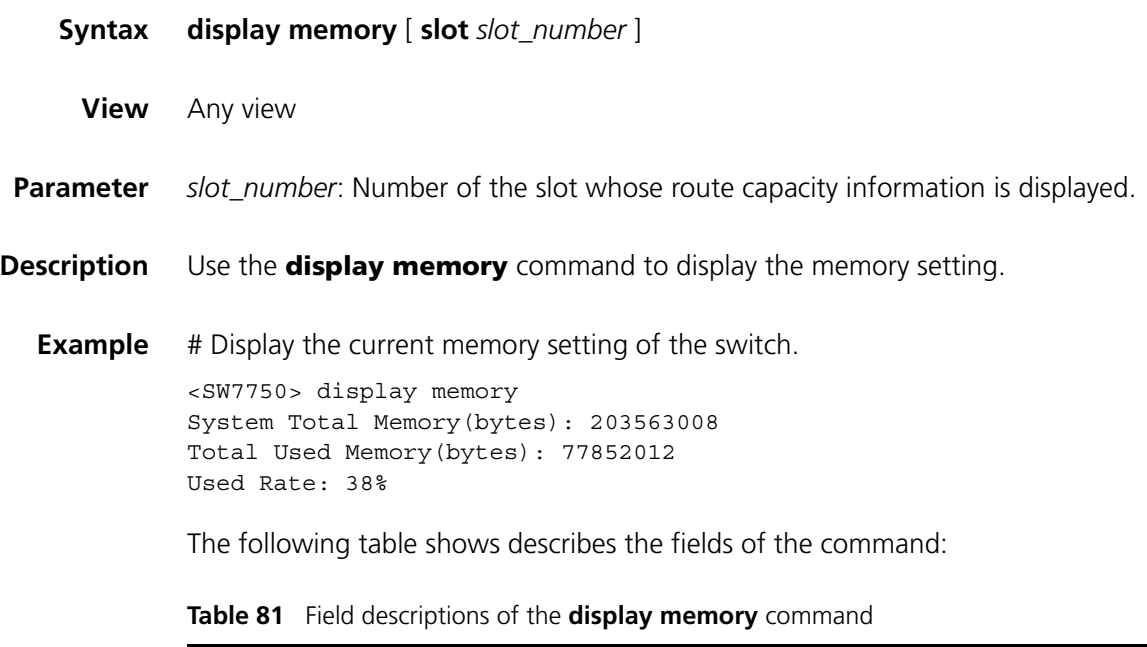

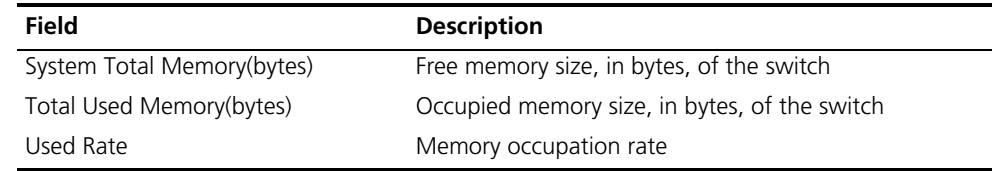

### <span id="page-486-0"></span>**display memory limit**

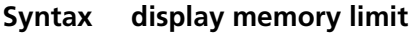

**View** Any view

**Parameter** None

**Description** Use the **display memory limit** command to display the memory setting and state information related to route capacity.

> This command displays the current memory limit configuration, free memory, and state information about connections, such as times of disconnection, times of reconnection, and whether the current state is normal.

**Example** # Display the current memory setting and state information.

```
<SW7750>display memory limit
Current memory limit configuration information:
  system memory safety: 40 (MBytes)
 system memory limit: 30 (MBytes)
 auto-establish enabled
Free Memory: 111571652 (Bytes)
The state information about connection:
 The times of disconnect: 0
 The times of reconnect: 0
 The current state: Normal
```
The information displayed by this command includes Ethernet switch memory limit, size of free memory, times of disconnection, times of reconnection, and the current state.

The following table describes the fields of the command:

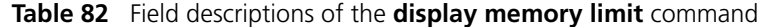

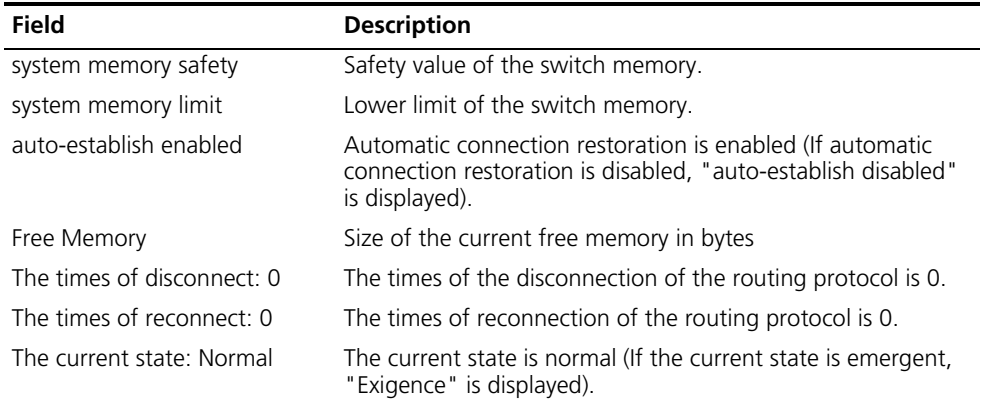

#### <span id="page-487-0"></span>**memory auto-establish disable**

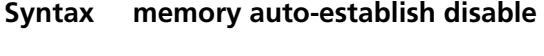

**View** System view

**Parameter** None

**Description** Use the **memory auto-establish disable** command to disable the automatic restoration of routing protocol connection (even if the free memory recovers to a safety value).

> By default, when the free memory of the switch recovers to a safety value, connections of all the routing protocols will always recover (when the free memory of the switch decreases to a lower limit, the connection will be disconnected forcibly).

After this command is used, connections of all the routing protocols will not recover when the free memory of the switch recovers to a safety value. In this case, you need to restart the routing protocol to recover the connections.

Use this command with caution.

#### **Related command: [memory auto-establish enable](#page-488-0)**, **[memory { safety | limit }\\*](#page-489-0)**, **[display memory](#page-486-0)  [limit](#page-486-0)**.

**Example** # Disable automatic restoration of the routing protocol connections when the free memory of the current switch recovers.

> <SW7750> system-view System View: return to User View with Ctrl+Z. [SW7750] memory auto-establish disable

#### <span id="page-488-0"></span>**memory auto-establish enable**

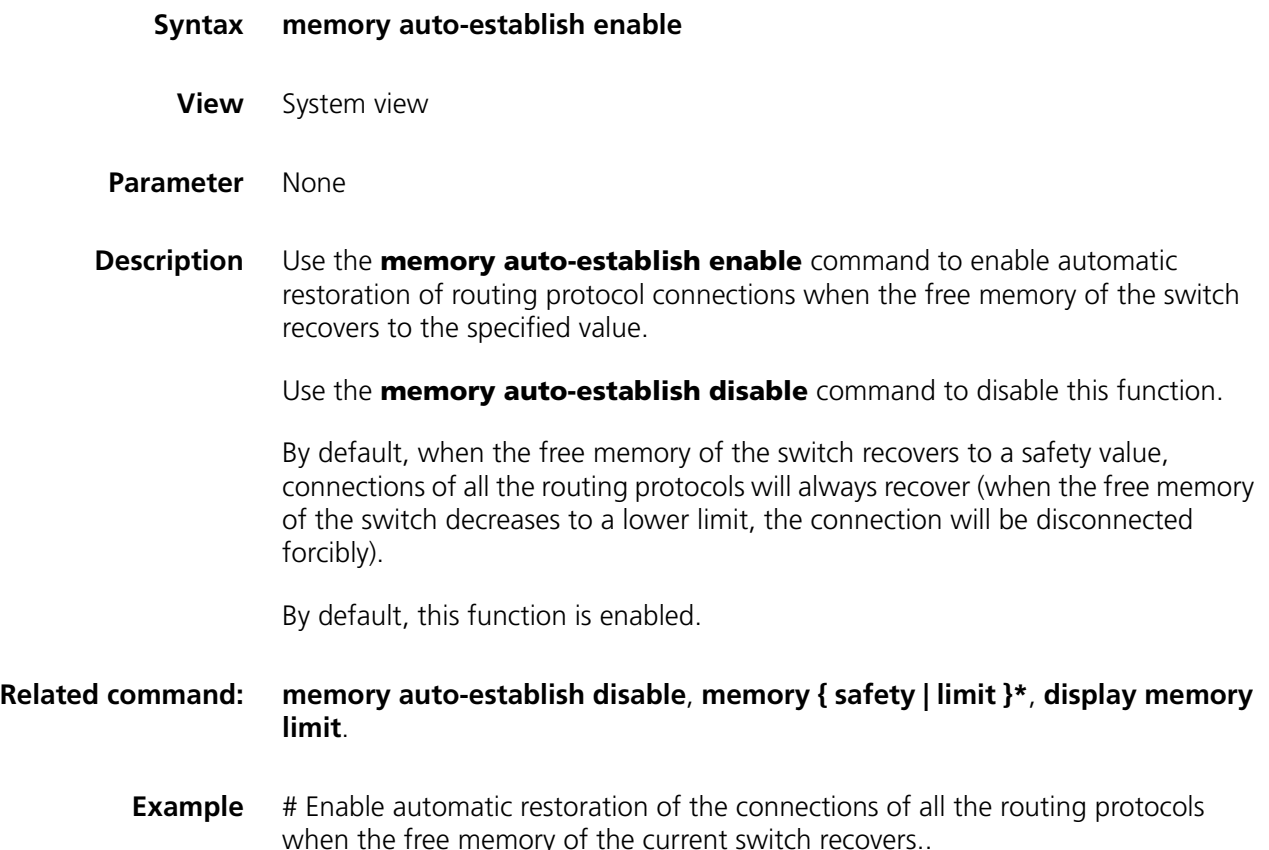

<SW7750> system-view System View: return to User View with Ctrl+Z. [SW7750] memory auto-establish enable

# <span id="page-489-0"></span>**memory { safety | limit }\***

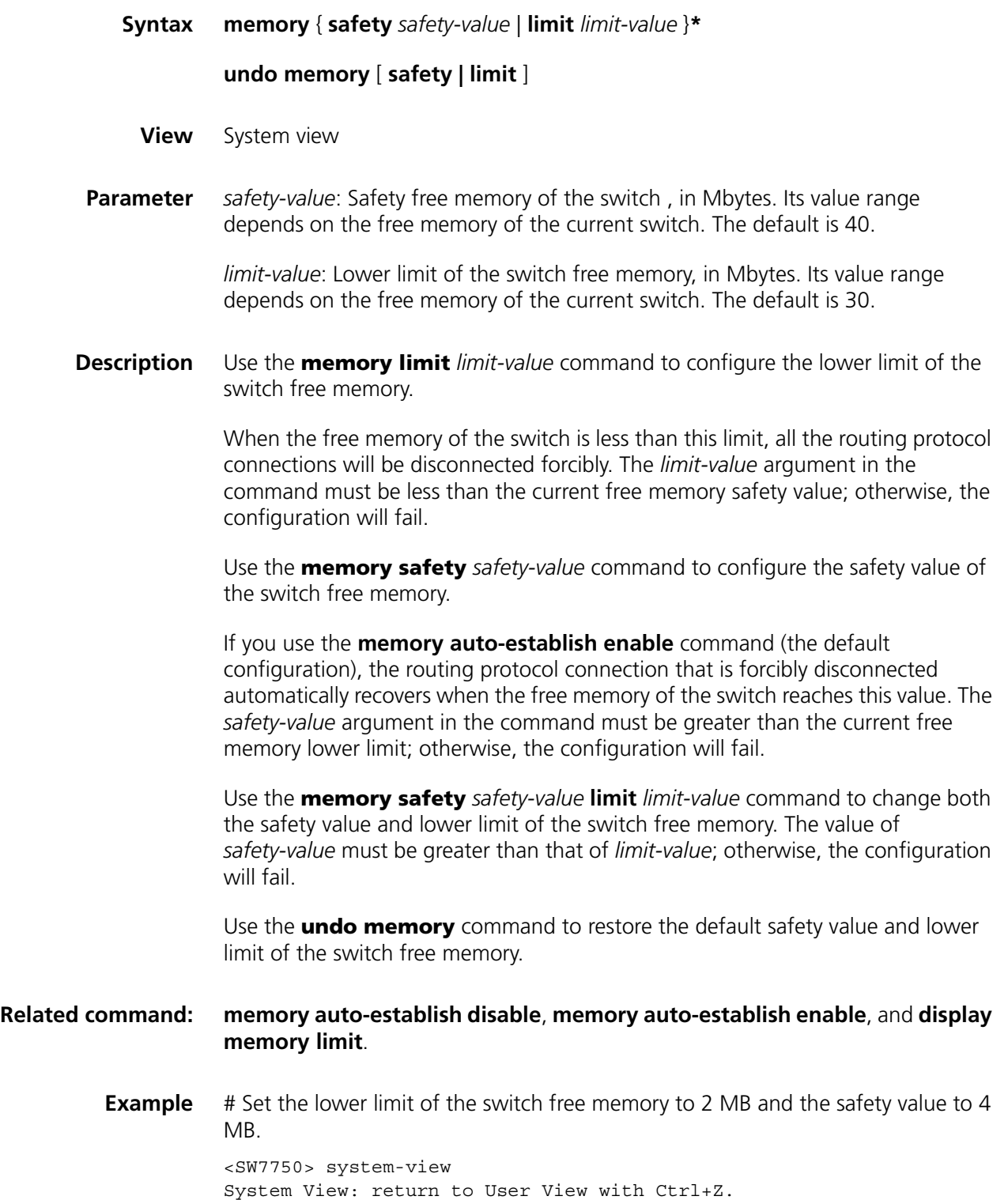

[SW7750] memory safety 4 limit 2

# **36 GMRP CONFIGURATION COMMANDS**

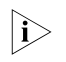

n *Ethernet switches serve as routers when an IP multicast protocol is running on them. The routers mentioned here refer to common routers and Layer 3 Ethernet switches running an IP multicast protocol.*

#### <span id="page-490-1"></span>**display gmrp statistics**

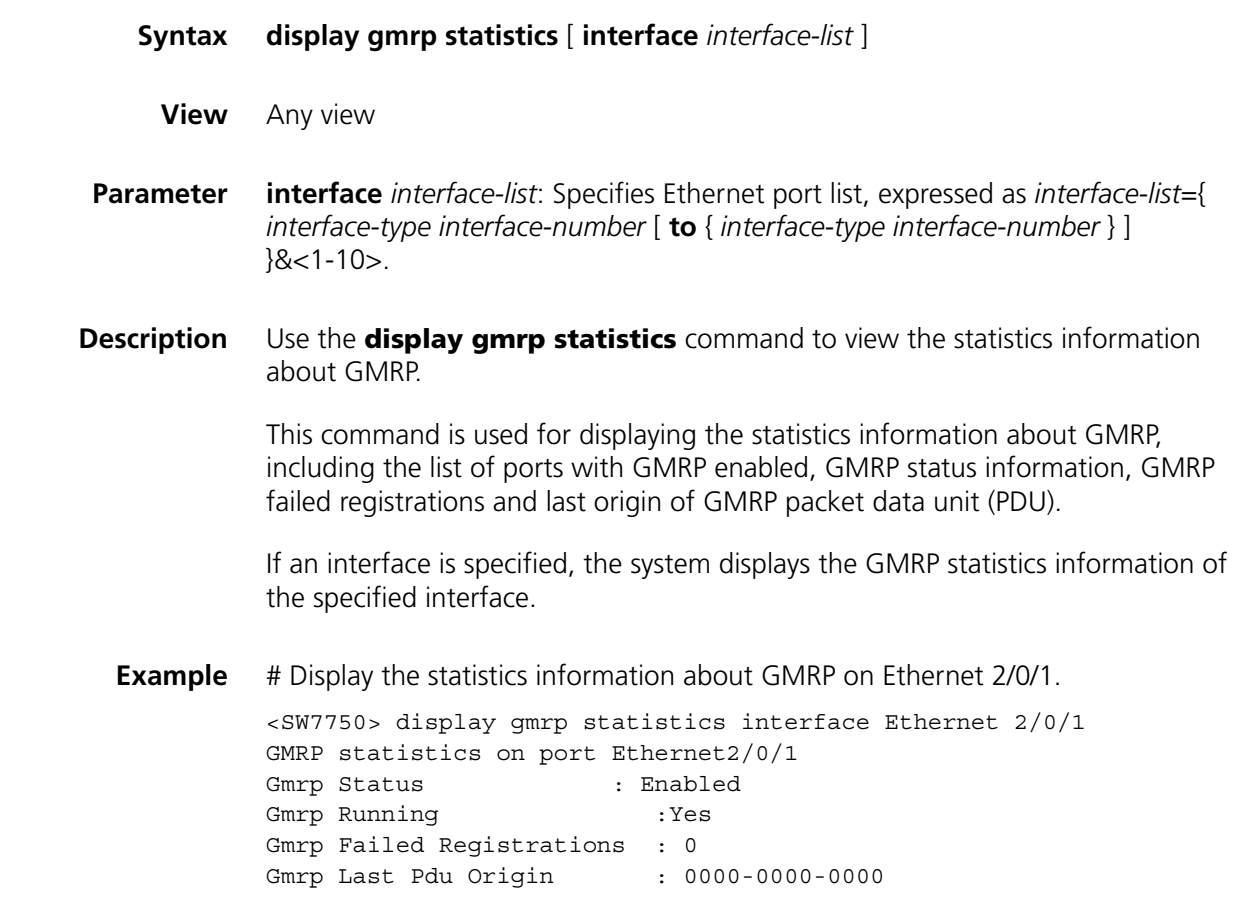

### <span id="page-490-0"></span>**display gmrp status**

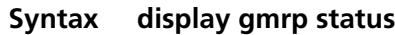

**View** Any view

**Parameter** None

**Description** Use the **display gmrp status** command to view the status of global GMRP.

**Example** # Display the status of global GMRP. <SW7750> display gmrp status GMRP is enabled

#### **gmrp**

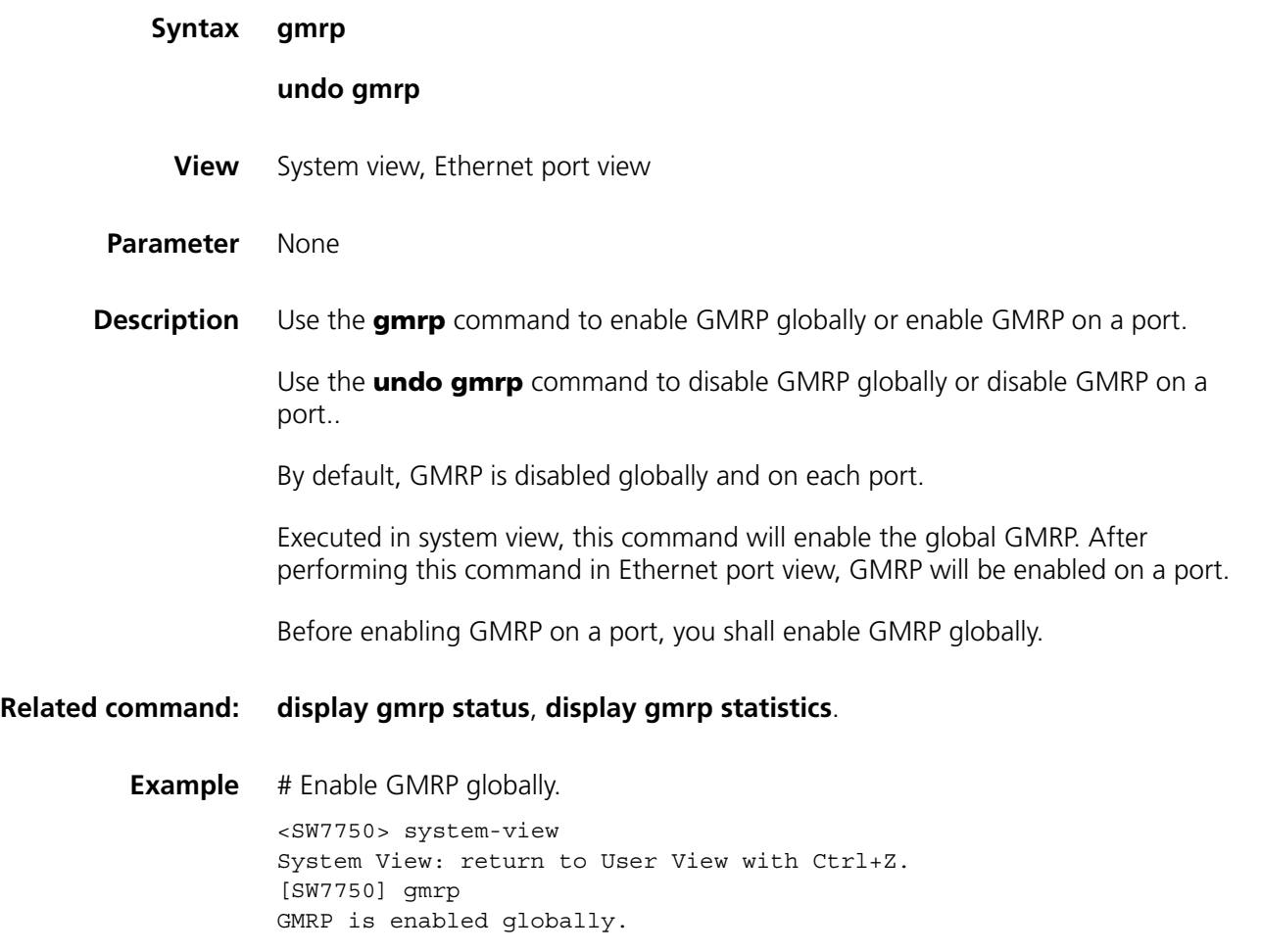

# **37 IGMP SNOOPING CONFIGURATION COMMANDS**

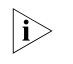

n *Ethernet switches serve as routers when an IP multicast protocol is running on them. The routers mentioned here refer to common routers and Layer 3 Ethernet switches where the IP multicast protocol is running.*

#### **display igmp-snooping configuration**

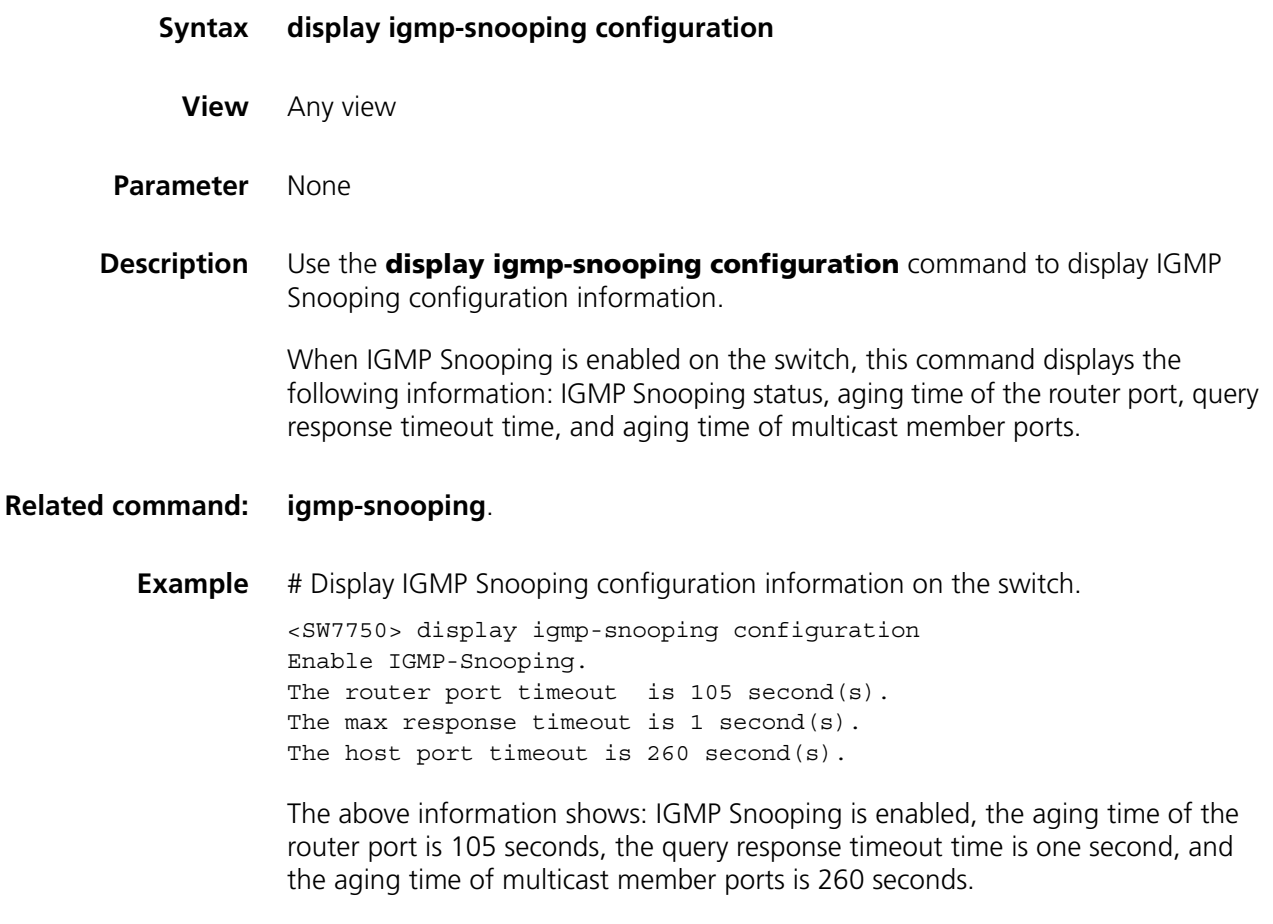

# **display igmp-snooping group**

- **Syntax display igmp-snooping group** [ **vlan** *vlan-id* ]
	- **View** Any view

**Parameter** *vlan-id*: ID of the specified VLAN.

**Description** Use the **display igmp-snooping group** command to display information about the IP and MAC multicast groups under one specified VLAN (with **vlan** *vlan-id*) or all VLANs (without **vlan** *vlan-id*).

> This command displays the following information: VLAN ID, router port, IP multicast group address, member ports included in the IP multicast group, MAC multicast group, MAC multicast group address, and member ports included in the MAC multicast group.

**Example** # Display information about the multicast groups under VLAN 2.

```
<SW7750> display igmp-snooping group vlan 2
Total 1 IP Group(s).
 Total 1 MAC Group(s).
 Vlan(id):2.
   Total 1 IP Group(s).
   Total 1 MAC Group(s).
   Static router port(s):
   Dynamic router port(s):
   IP group(s):the following ip group(s) match to one mac group.
        IP group address:225.1.1.1
       Host port(s):GigabitEthernet2/0/1
   MAC group(s):
       MAC group address:0100-5e01-0101
        Host port(s):GigabitEthernet2/0/1
```
The information above means:

- Multicast groups exist in VLAN 2.
- The address of the IP multicast group is 255.1.1.1.

#### **display igmp-snooping statistics**

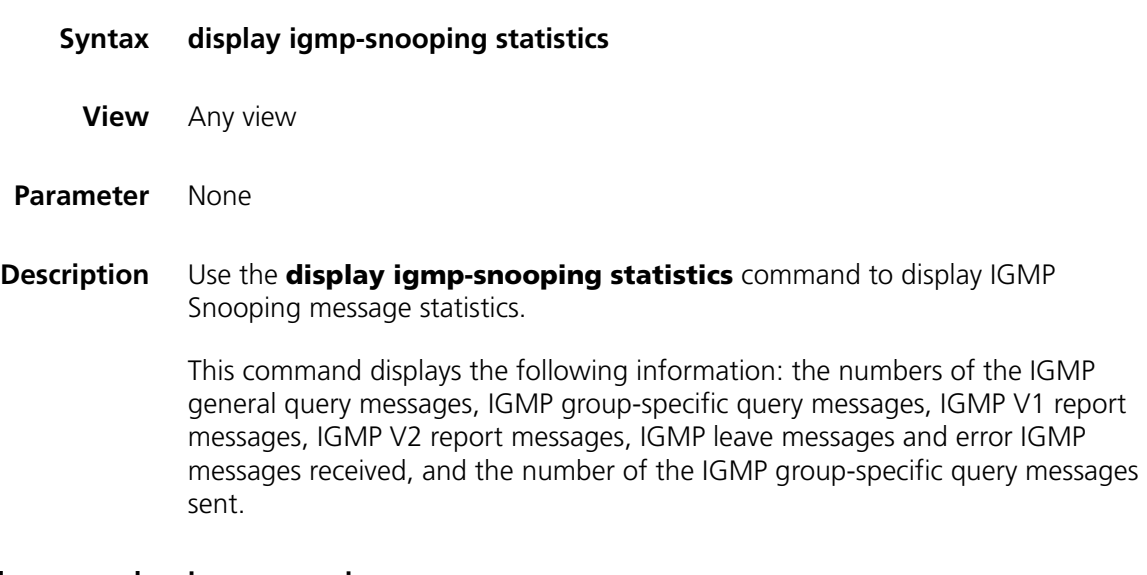

**Related command: [igmp-snooping](#page-495-0)**.

**Example** # Display IGMP Snooping message statistics.

<SW7750> display igmp-snooping statistics Received IGMP general query packet(s) number:0. Received IGMP specific query packet(s) number:0. Received IGMP V1 report packet(s) number:0. Received IGMP V2 report packet(s) number:0. Received IGMP leave packet(s) number:0. Received error IGMP packet(s) number:0. Sent IGMP specific query packet(s) number:0.

The information above shows that IGMP receives:

- zero IGMP general query packets
- zero IGMP specific query packets
- zero IGMP V1 report packets
- zero IGMP V2 report packets
- zero IGMP leave packets
- zero IGMP error packets

IGMP Snooping sends:

■ zero IGMP specific query packets

#### **display multicast-vlan**

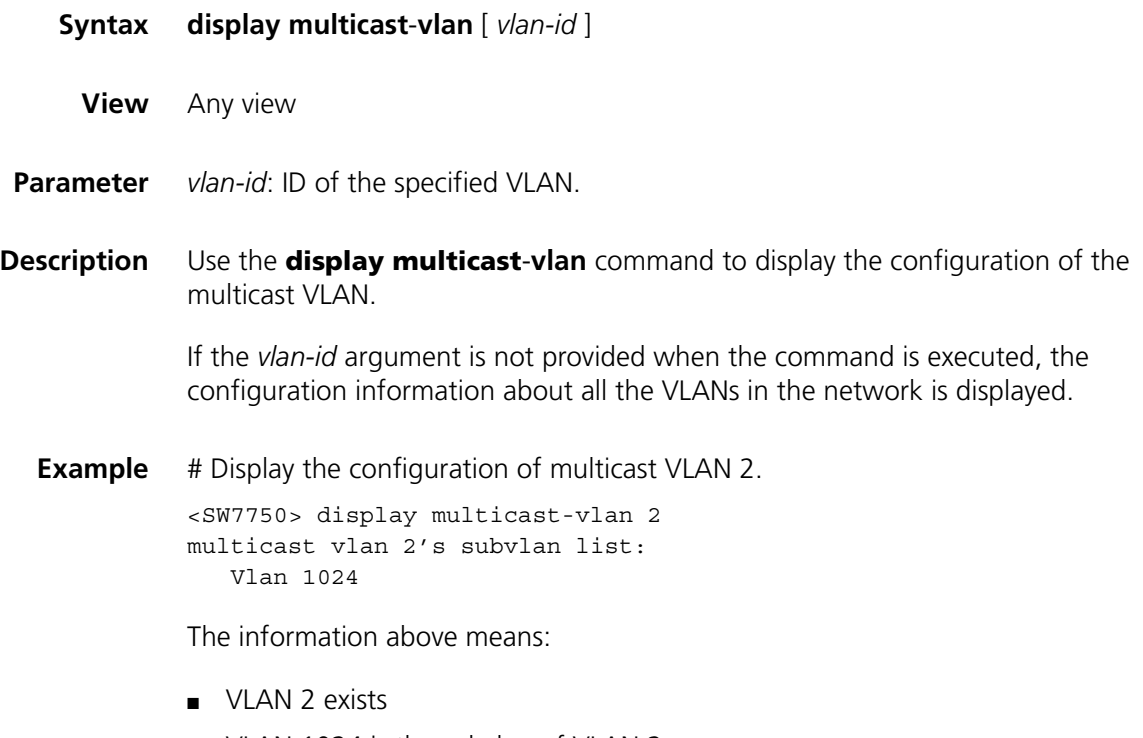

■ VLAN 1024 is the subvlan of VLAN 2

# <span id="page-495-0"></span>**igmp-snooping**

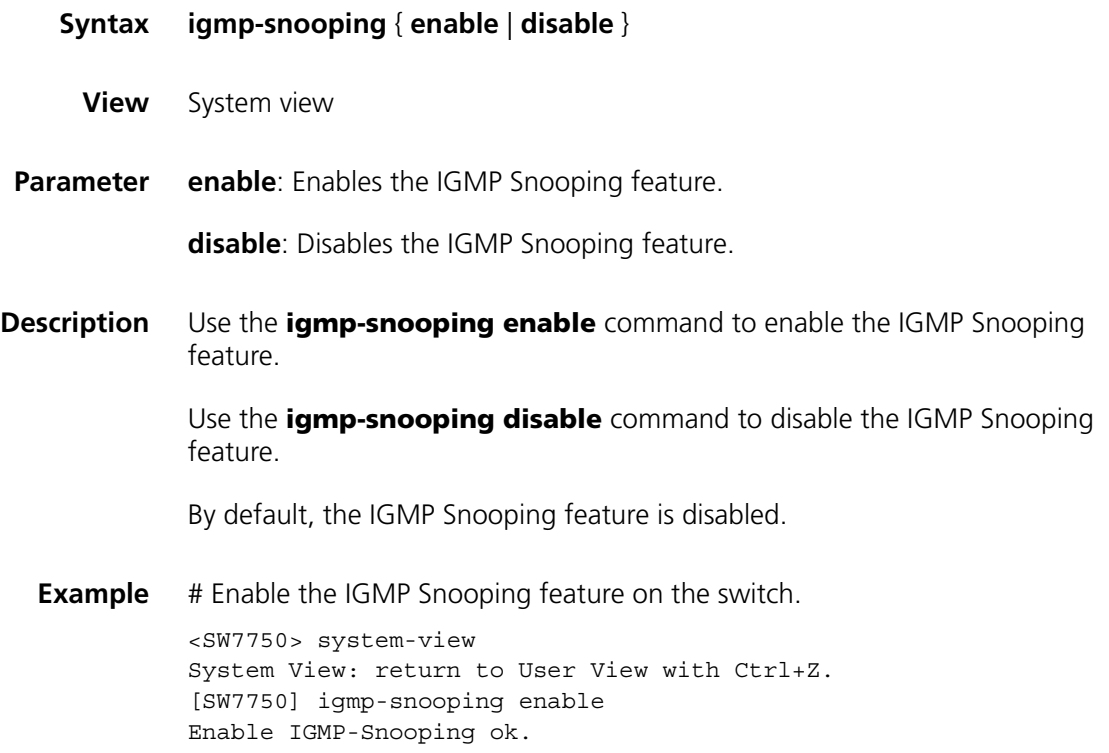

# **igmp-snooping fast-leave**

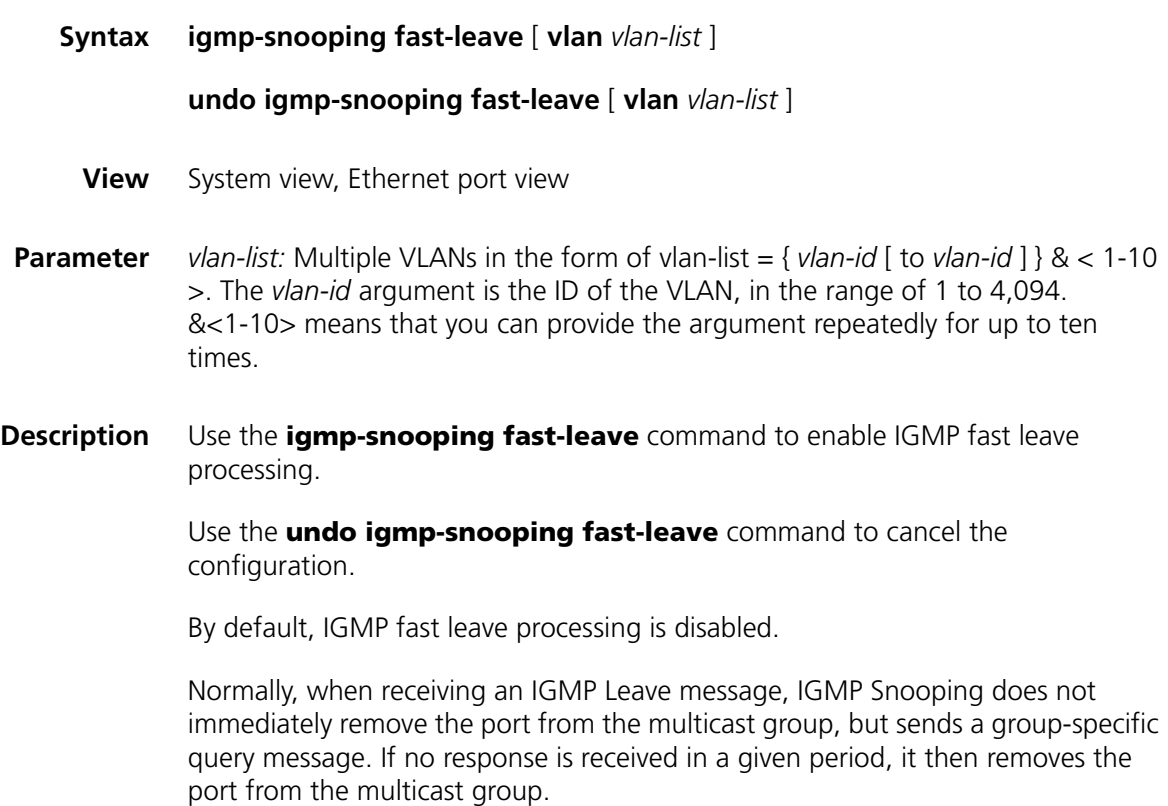

If this command is executed, when receiving an IGMP Leave packet, IGMP Snooping removes the port from the multicast group directly. When the port has only one user, enabling IGMP fast leave processing can save bandwidth.

- n *This feature is effective for IGMP-V2-enabled clients.*
	- When this feature is enabled, if one of the multiple users on a port leaves, the *multicast services for the other users in the same multicast group may be interrupted.*

**Example** # Enable IGMP fast leave processing on Ethernet 2/0/1. <SW7750> system-view System View: return to User View with Ctrl+Z. [SW7750] interface Ethernet 2/0/1 [SW7750-Ethernet2/0/1] igmp-snooping fast-leave

#### **igmp-snooping general-query source-ip**

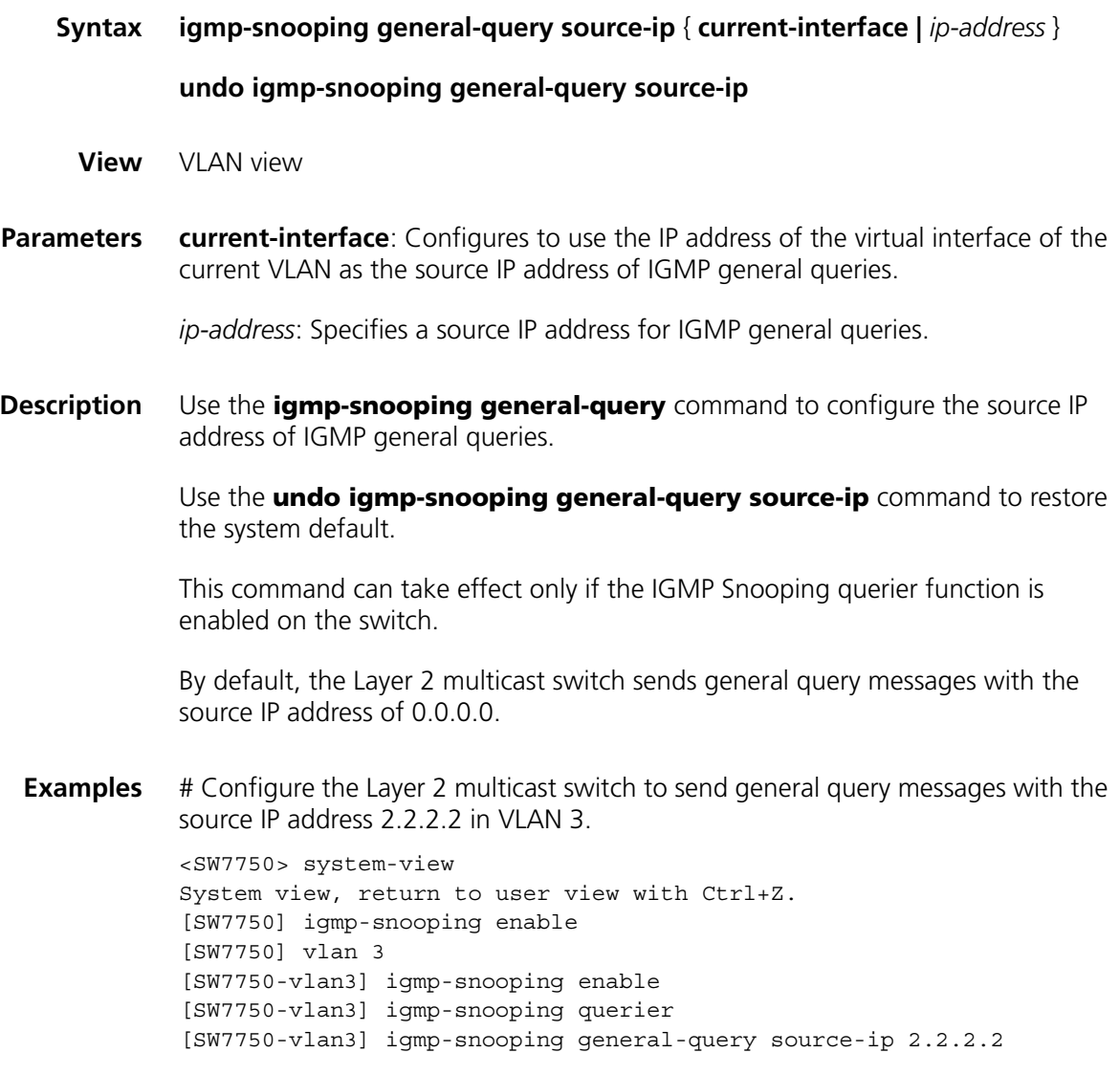

# **igmp-snooping group-limit**

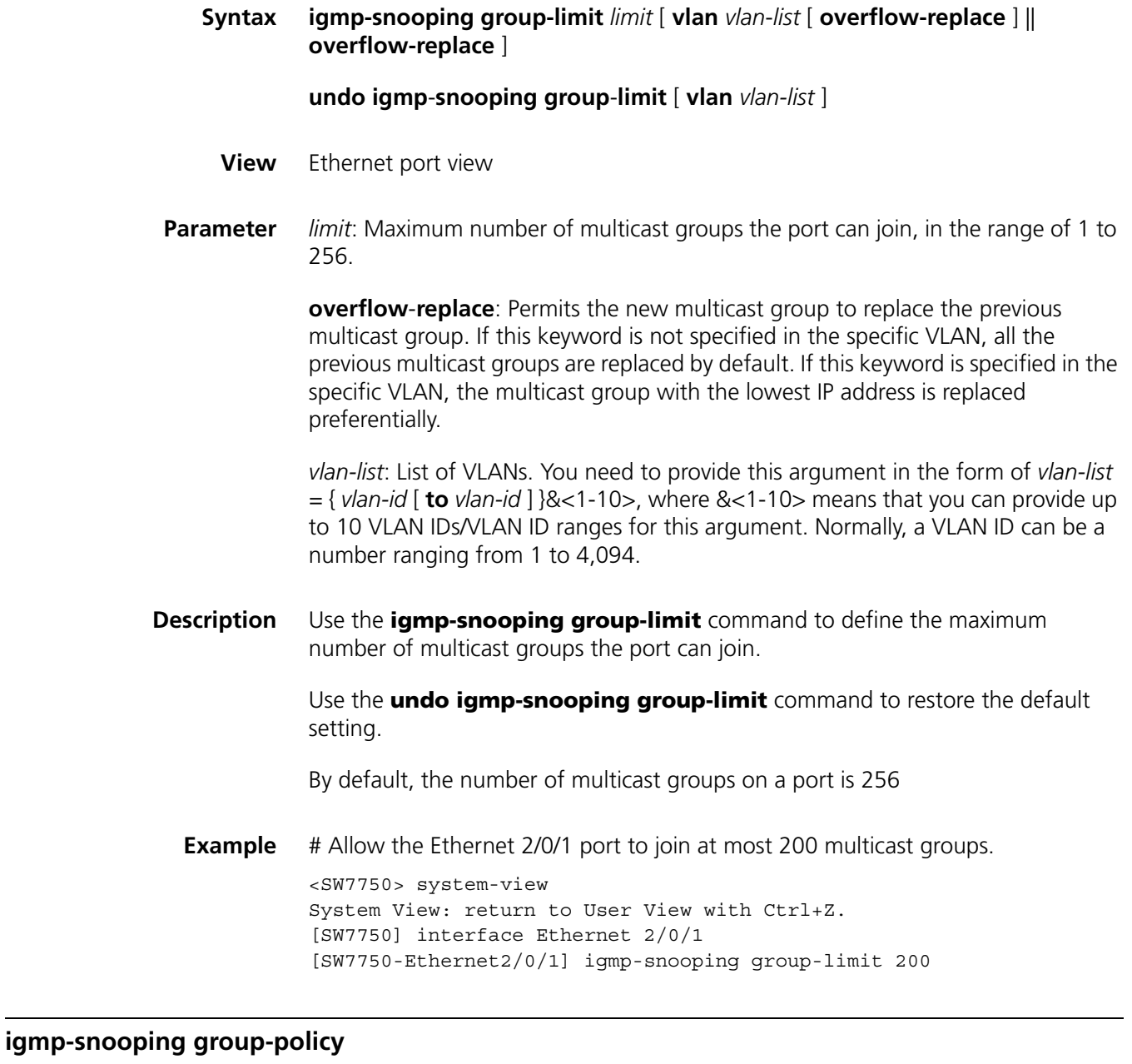

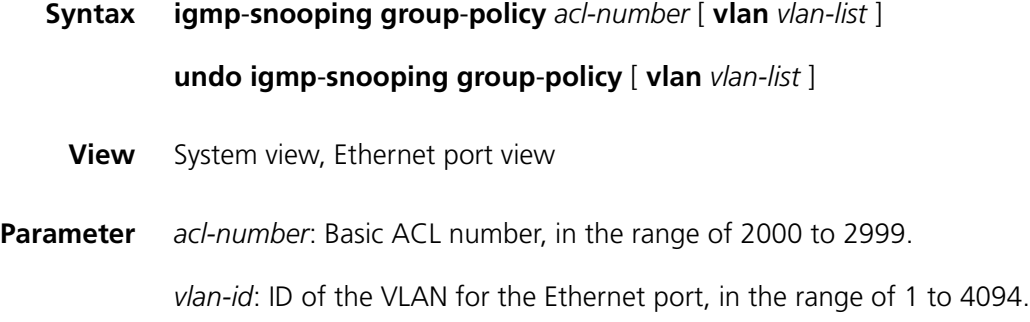

**Description** Use the **igmp-snooping group-policy** command to configure an IGMP Snooping filtering ACL.

> Use the **undo igmp-snooping group-policy** command to remove the IGMP Snooping filtering ACL.

By default, no IGMP Snooping filtering ACL is configured.

You can configure multicast filtering ACLs globally or on the switch ports connected to user ends so as to use the IGMP Snooping filter function to limit the multicast streams that the users can access. With this function, you can treat different VoD users in different ways by allowing them to access the multicast streams in different multicast groups.

In practice, when a user orders a multicast program, an IGMP host report message is generated. When the message arrives at the switch, the switch examines the multicast filtering ACL configured on the access port to determine if the port can join the corresponding multicast group or not. If yes, it adds the port to the forward port list of the multicast group. If not, it drops the IGMP host report message and does not forward the corresponding data stream to the port. In this way, you can control the multicast streams that users can access.

An ACL rule defines a multicast address or a multicast address range (for example 224.0.0.1 to 239.255.255.255) and is used to.

- Allow the port(s) to join only the multicast group(s) defined in the rule by a permit statement.
- Inhibit the port(s) from joining the multicast group(s) defined in the rule by a deny statement.
- n *One port can belong to multiple VLANs. But for each VLAN on the port, you can configure only one ACL.*
	- *If the port does not belong to the specified VLAN, the filter ACL you configured does not take effect on the port.*
	- *If no ACL rule is configured in the command, the system will reject the multicast packets from all the multicast groups.*

#### **Example** # Configure ACL 2000 to allow users under port Ethernet 2/0/1 to access the multicast streams in groups 225.0.0.0 to 225.255.255.255.

■ Configure ACL 2000.

```
<SW7750> system-view
System View: return to User View with Ctrl+Z.
[SW7750] acl number 2000
[SW7750-acl-basic-2000] rule permit source 225.0.0.0 0.255.255.255
[SW7750-acl-basic-2000] quit
```
■ Create VLAN 2 and add Ethernet 2/0/1 port to VLAN 2.

```
[SW7750] vlan 2
[SW7750-vlan2] port Ethernet 2/0/1
Gigabit[SW7750-vlan2] quit
```
■ Configure ACL 2000 on Ethernet 2/0/1 to allow this VLAN 2 port to join only the IGMP multicast groups defined in the rule of ACL 2000.

[SW7750] interface Ethernet 2/0/1 [SW7750-Ethernet2/0/1] igmp-snooping group-policy 2000 vlan 2 [SW7750-Ethernet2/0/1] quit

# Configure ACL 2001 to allow users under Ethernet 2/0/2 to access the multicast streams in any groups except groups 225.0.0.0 to 225.0.0.255.

■ Configure ACL 2001.

```
[SW7750] acl number 2001
[SW7750-acl-basic-2001] rule deny source 225.0.0.0 0.0.0.255
[SW7750-acl-basic-2001] rule permit source any
[SW7750-acl-basic-2001] quit
```
■ Create VLAN 2 and add Ethernet 2/0/2 to VLAN 2.

```
[SW7750] vlan 2
[SW7750-vlan2] port Ethernet 2/0/2
[SW7750-vlan2] quit
```
■ Configure ACL 2001 on Ethernet 2/0/2 to allow this VLAN 2 port to join any IGMP multicast groups except those defined in the deny rule of ACL 2001.

[SW7750] interface Ethernet 2/0/2 [SW7750-Ethernet2/0/2] igmp-snooping group-policy 2001 vlan 2

#### **igmp-snooping host-aging-time**

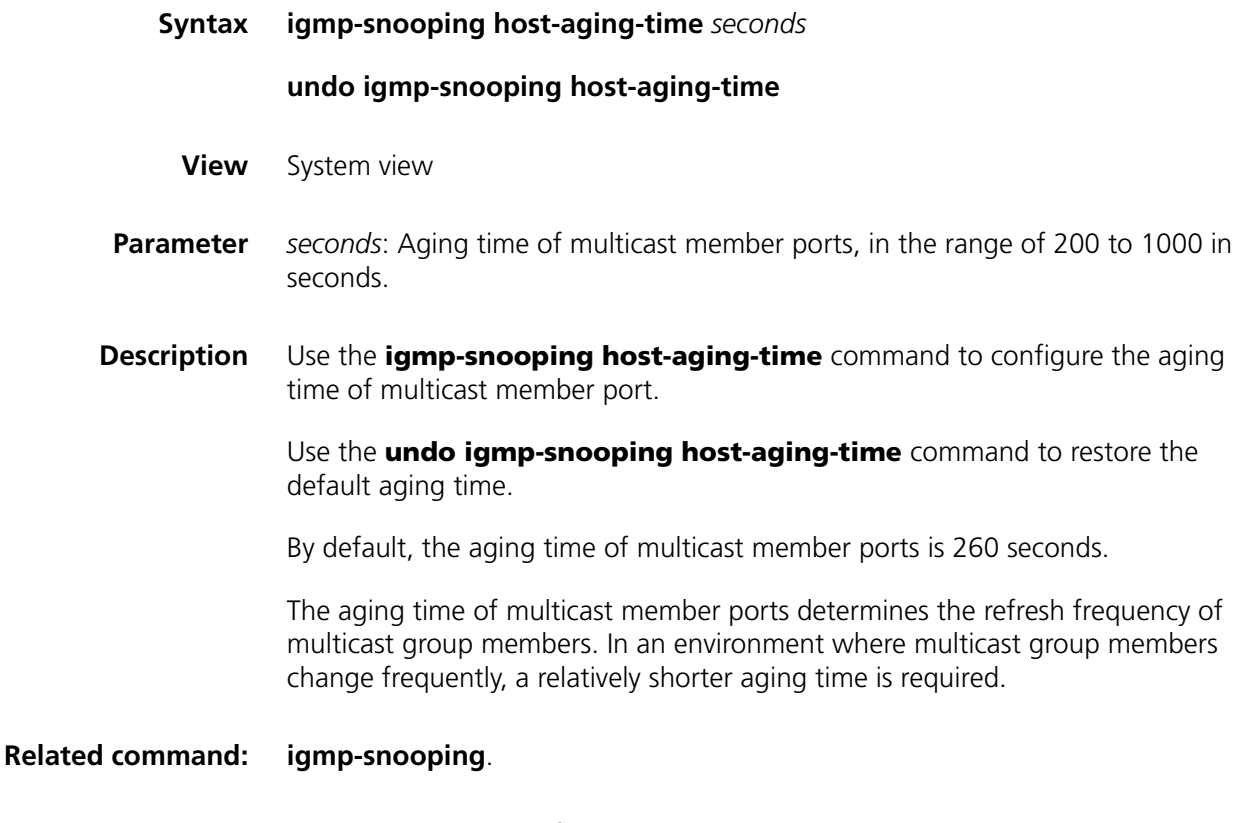

**Example** # Set the aging time of multicast member ports to 300 seconds.

```
<SW7750> system-view
System View: return to User View with Ctrl+Z.
[SW7750] igmp-snooping host-aging-time 300
```
# <span id="page-500-0"></span>**igmp-snooping max-response-time**

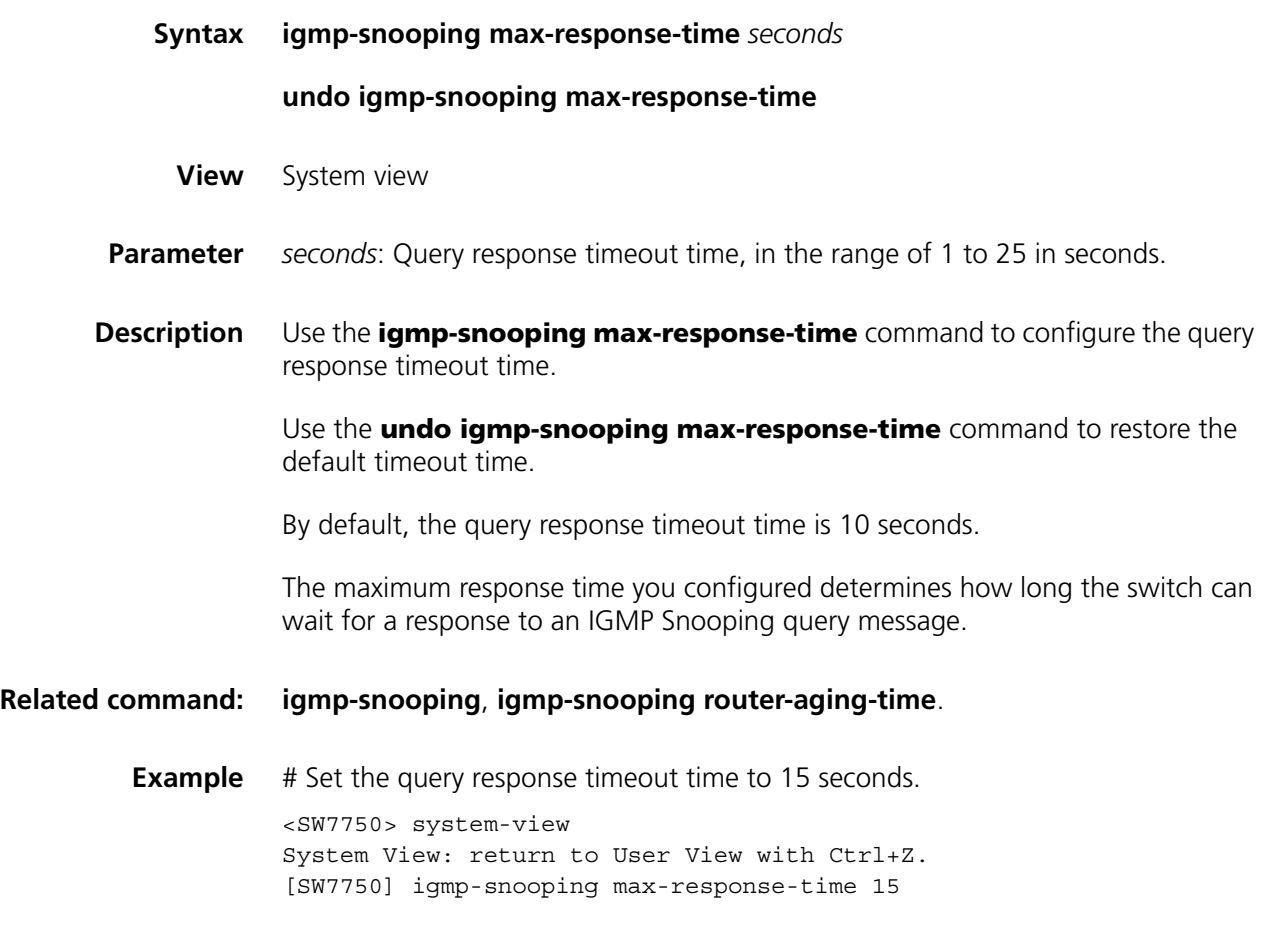

# **igmp-snooping querier**

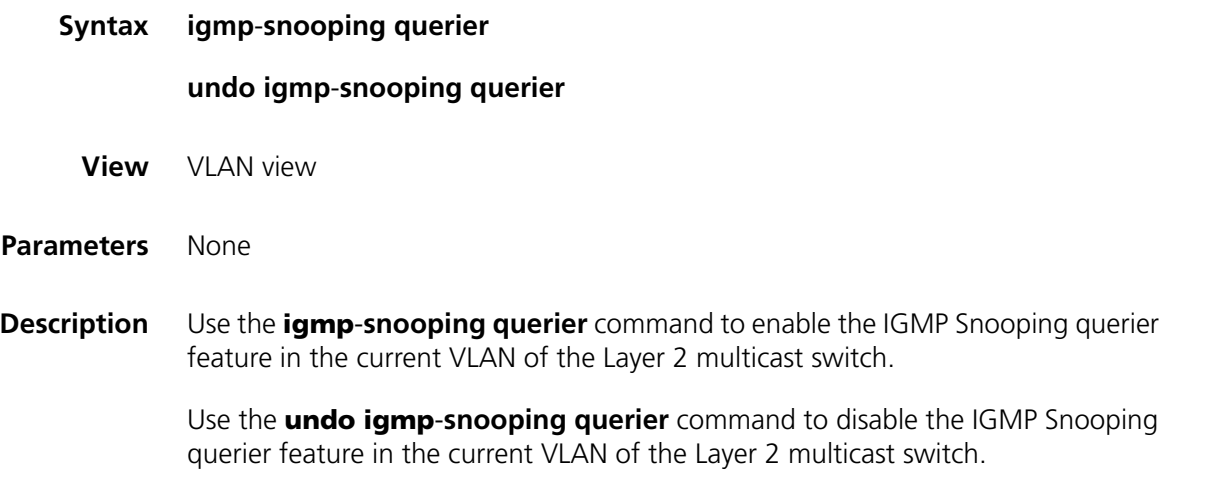

By default, the IGMP Snooping querier feature of the Layer 2 multicast switch is disabled.

**Examples** # Enable the IGMP Snooping feature in VLAN 3.

```
<SW7750> system-view
System view, return to user view with Ctrl+Z.
[SW7750] igmp-snooping enable
[SW7750] vlan 3
[SW7750-vlan3] igmp-snooping enable
[SW7750-vlan3] igmp-snooping querier
```
#### **igmp-snooping query-interval**

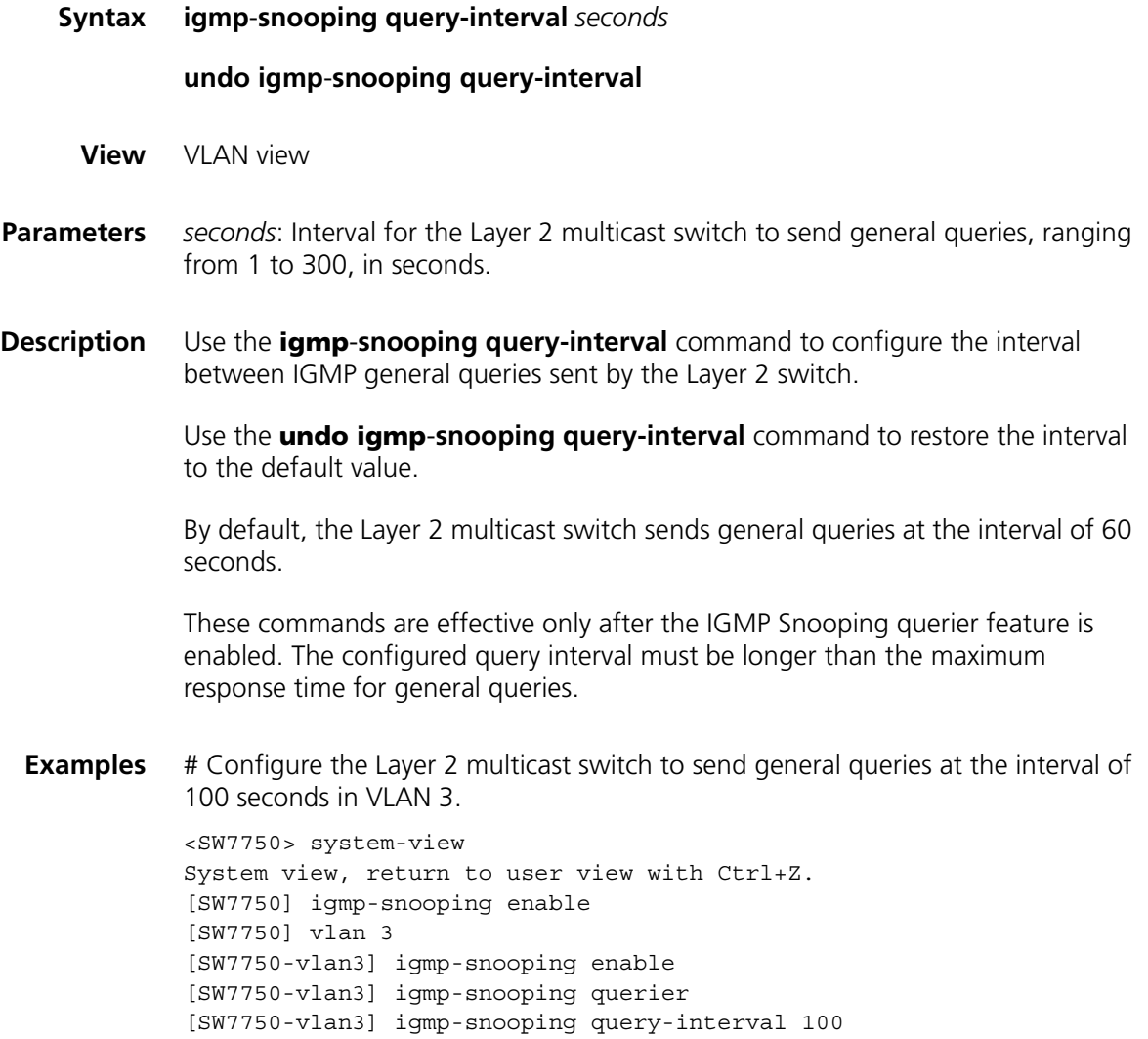

**igmp-snooping report-aggregation**

**Syntax igmp**-**snooping report-aggregation**

**View** System view

**Parameter** None

**Description** Use the **igmp-snooping report-aggregation** command to enable suppression on Layer 2 multicast IGMP report packets. In the IGMP-snooping-enabled VLAN, only one IGMP report packet is sent to the upstream router port in an interval.

> Use the **undo igmp**-**snooping report-aggregation** command to disable suppression on Layer 2 multicast IGMP report packets.

By default, suppression on IGMP report packets is disabled.

- n *IGMP snooping must be enabled globally before the suppression on IGMP report packets is enabled.*
	- *If IGMP snooping is disabled globally, the suppression on IGMP report packets is disabled simultaneously.*

**Example** # Enable suppression on Layer 2 multicast IGMP report packets on the switch.

```
<SW7750> system-view
System View: return to User View with Ctrl+Z.
[SW7750] igmp-snooping enable
[SW7750] igmp-snooping report-aggregation
```
#### <span id="page-502-0"></span>**igmp-snooping router-aging-time**

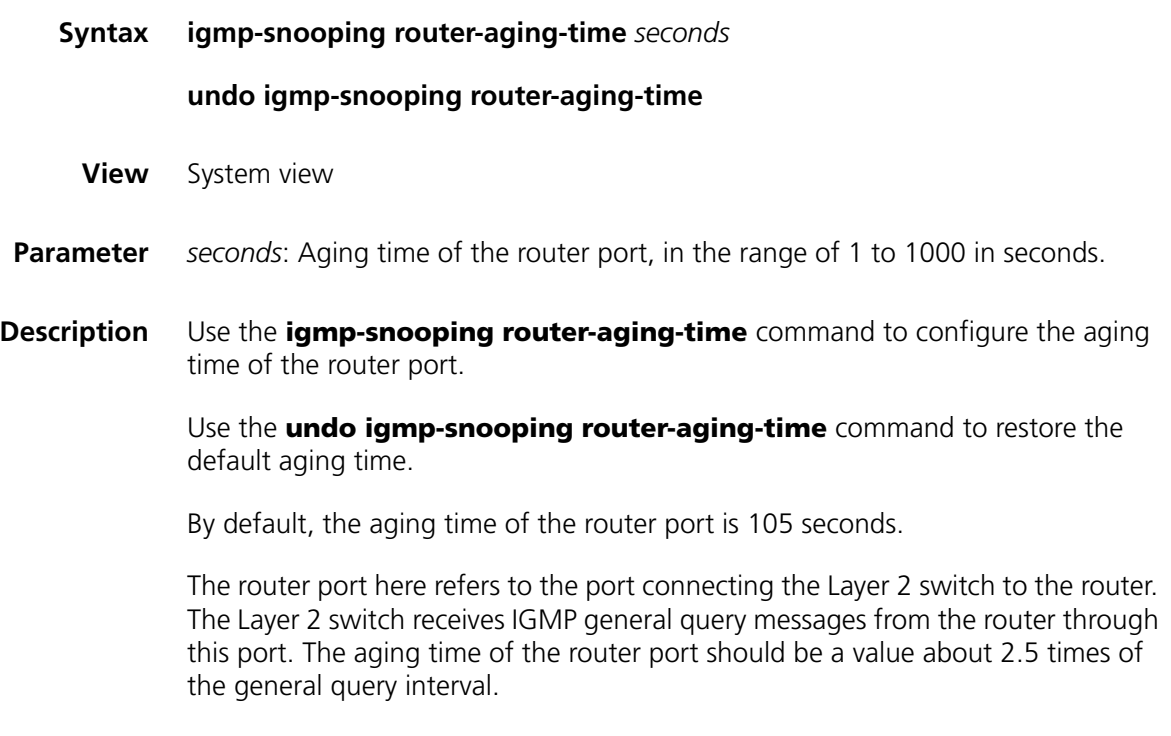

**Related command: [igmp-snooping max-response-time](#page-500-0)**, **[igmp-snooping](#page-495-0)**.

**Example** # Set the aging time of the router port to 500 seconds.

<SW7750> system-view System View: return to User View with Ctrl+Z. [SW7750] igmp-snooping router-aging-time 500

### **igmp-snooping version**

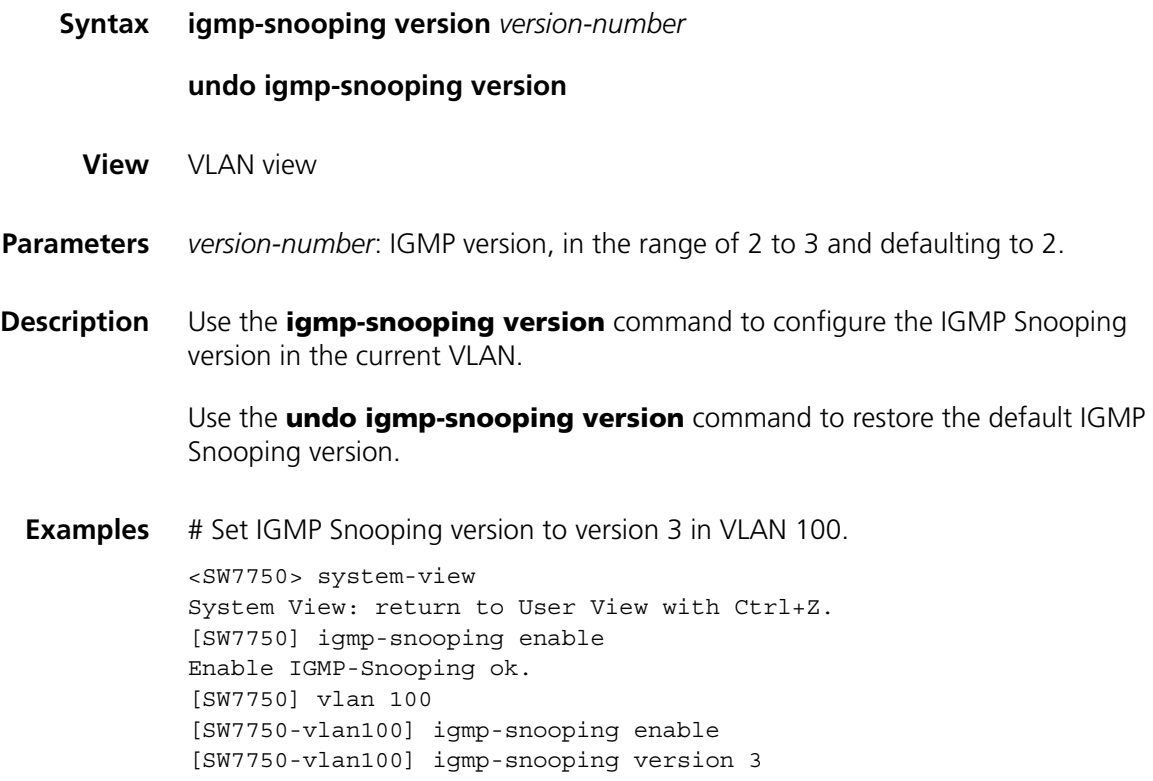

# **igmp host-join port**

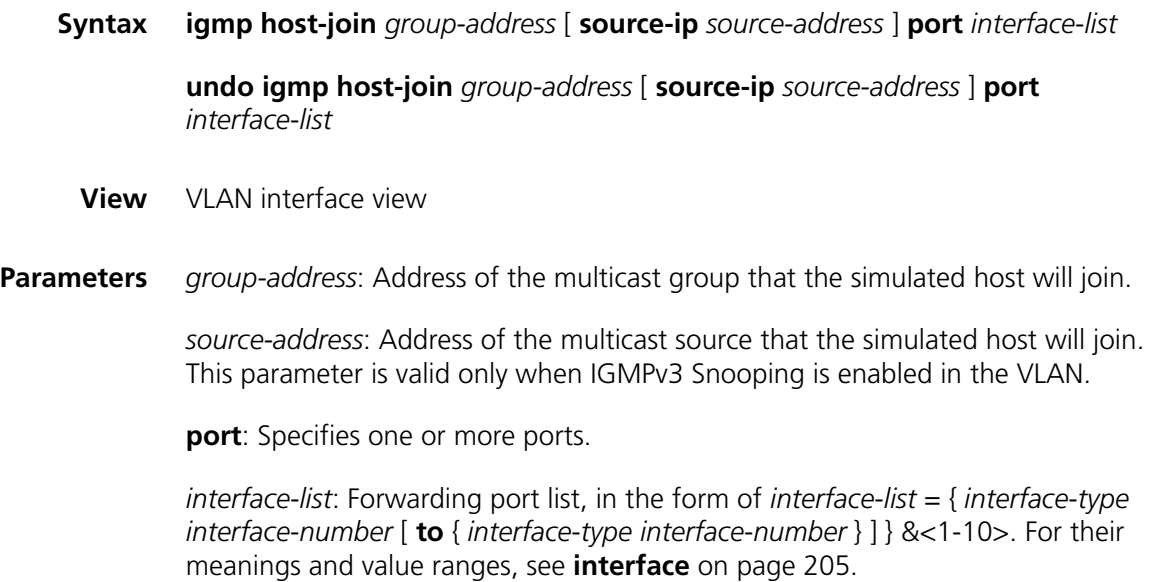
**Description** Use the **igmp host-join port** command to enable simulated joining on the specified port(s) in VLAN interface view.

Use the **undo igmp host-join port** command to remove the configuration.

By default, simulated joining is disabled.

**Examples** # Configure Ethernet 2/0/1 in the VLAN corresponding to VLAN-interface 10 as a simulated host member of multicast group 225.0.0.1.

> <SW7750> system-view System View: return to User View with Ctrl+Z. [SW7750] interface Vlan-interface 10 [SW7750-Vlan-interface10] igmp host-join 225.0.0.1 port Ethernet 2/0/1

## <span id="page-504-0"></span>**igmp host-join**

- **Syntax igmp host-join** *group-address* [**source-ip** *source-address*] **vlan** *vlan-id* **undo igmp host-join** *group-address* [**source-ip** *source-address*] **vlan** *vlan-id*
	- **View** Ethernet port view
- **Parameters** *group-address*: Address of the multicast group the simulated host is to join.

*source-address*: Address of the multicast source the simulated host is to join. This parameter is valid only when IGMPv3 Snooping is enabled in a VLAN.

*vlan-id*: ID of the VLAN to which the port belongs, in the range of 1 to 4094.

**Description** Use the **igmp host-join** command to configure the current port as a simulated multicast group member host.

> Use the **undo igmp host-join** command to remove the current port as a simulated multicast group member host.

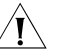

#### **CAUTION:**

- *Before configuring a simulated host, enable IGMP Snooping in VLAN view first.*
- The current port must belong to the specified VLAN; otherwise this *configuration does not take effect.*
- **Examples** # Configure Ethernet 2/0/1 as a simulated host for multicast source 1.1.1.1 and multicast group 225.0.0.1.

<SW7750> system-view System View: return to User View with Ctrl+Z. [SW7750]igmp-snooping enable Enable IGMP-Snooping ok. [SW7750]vlan 1 [SW7750-vlan1]igmp-snooping enable [SW7750-vlan1]igmp-snooping version 3 [SW7750-vlan1]quit [SW7750] interface Ethernet 2/0/1 [SW7750-Ethernet 2/0/1] igmp host-join 225.0.0.1 source-ip 1.1.1.1 vlan 10

## **multicast-vlan enable**

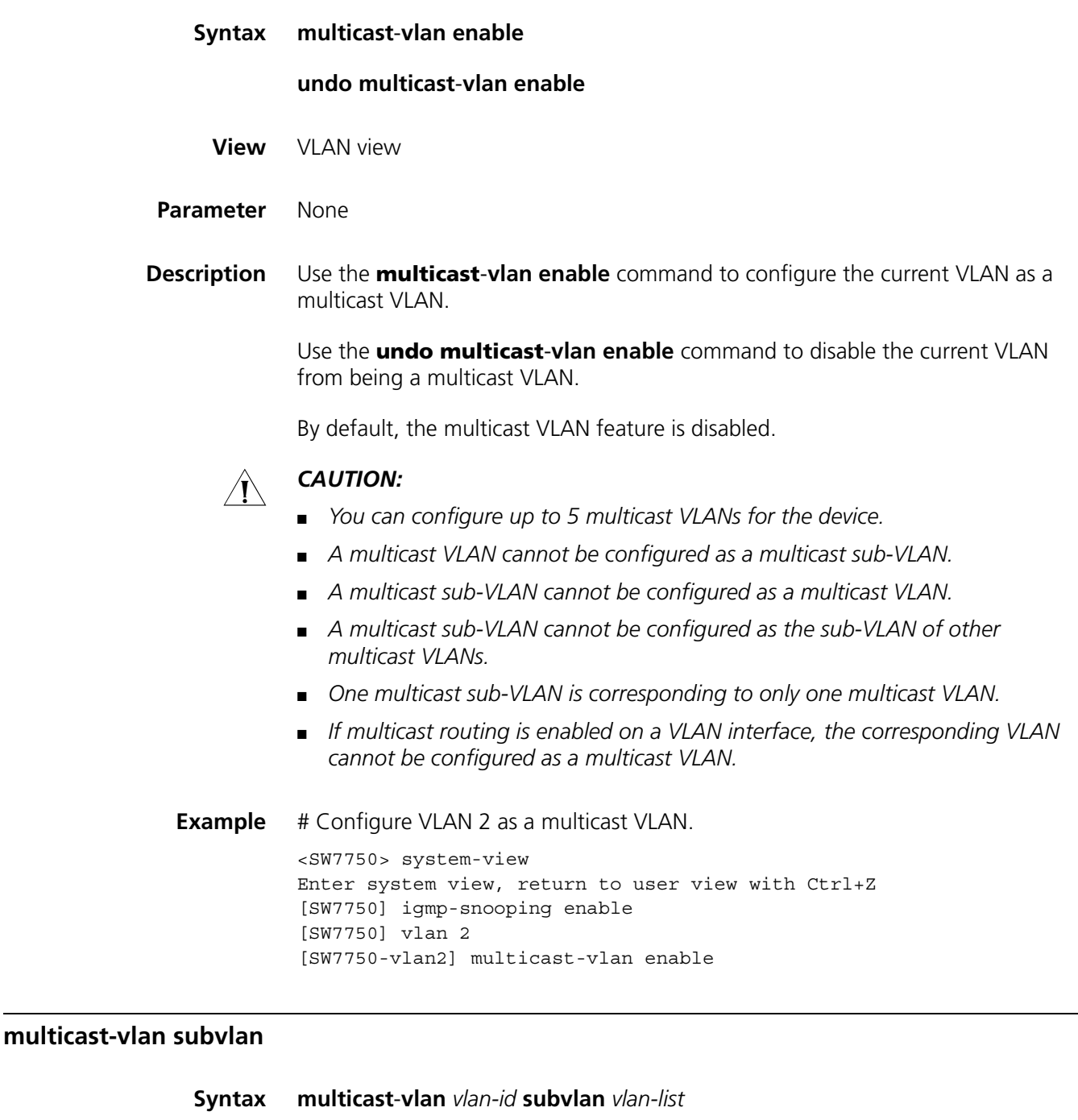

**undo multicast**-**vlan** *vlan-id* **subvlan** *vlan-list*

**View** System view

**Parameter** *vlan-id*: ID of the specified VLAN.

*vlan-list:* Multiple VLANs in the form of vlan-list = { *vlan-id* [ to *vlan-id* ] } & < 1-10 >. The *vlan-id* argument is the ID of the VLAN, in the range of 1 to 4,094.

&<1-10> means that you can provide the argument repeatedly for up to ten times.

**Description** Use the **multicast**-**vlan subvlan** command to configure one or multiple VLANs as the sub-VLAN(s) of the multicast VLAN.

> Use the **undo multicast**-**vlan subvlan** command to cancel the sub-VLANs of the multicast VLAN.

By default, no sub-VLAN is configured for a multicast VLAN.

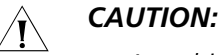

- *A multicast VLAN cannot be configured as a multicast sub-VLAN.*
- *A multicast sub-VLAN cannot be configured as a multicast VLAN.*
- *A multicast sub-VLAN cannot be configured as the sub-VLAN of other multicast VLANs.*
- *One multicast sub-VLAN is corresponding to only one multicast VLAN.*
- *If multicast routing is enabled on a VLAN interface, the corresponding VLAN cannot be configured as a multicast VLAN.*
- **Example** # Configure VLAN 2 to VLAN 5 as the sub-VLANs of the multicast VLAN 10.

```
<SW7750> system-view
Enter system view, return to user view with Ctrl+Z
[SW7750] igmp-snooping enable
[SW7750] vlan 10
[SW7750-vlan10] igmp-snooping enable
[SW7750-vlan10] multicast-vlan enable
[SW7750-vlan10] quit
[SW7750] multicast-vlan 10 subvlan 2 to 5
```
## **reset igmp-snooping statistics**

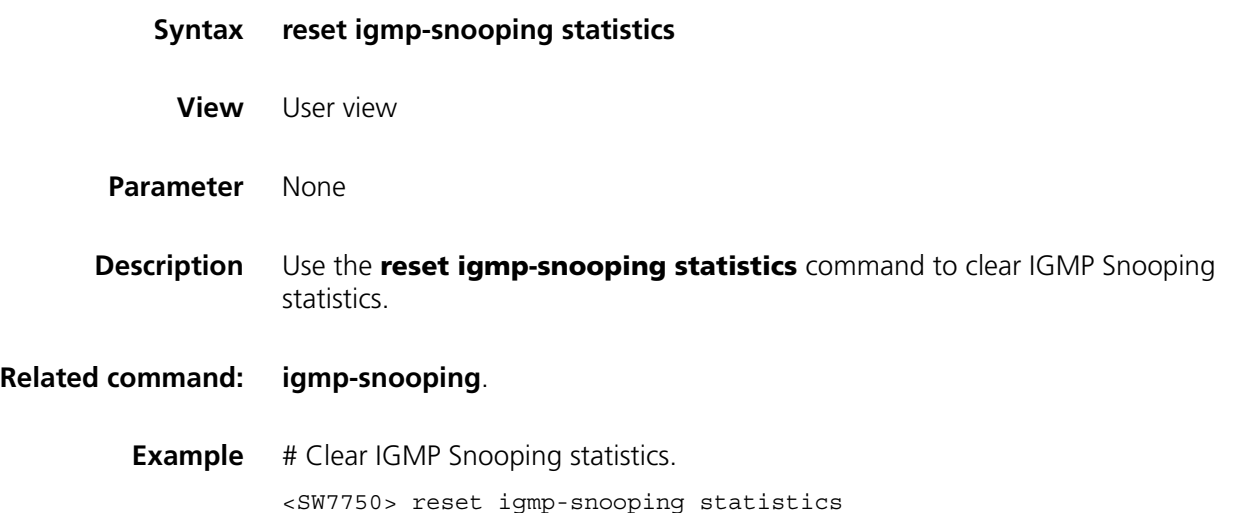

# **38 COMMON IP MULTICAST CONFIGURATION COMMANDS**

## **display mpm forwarding-table**

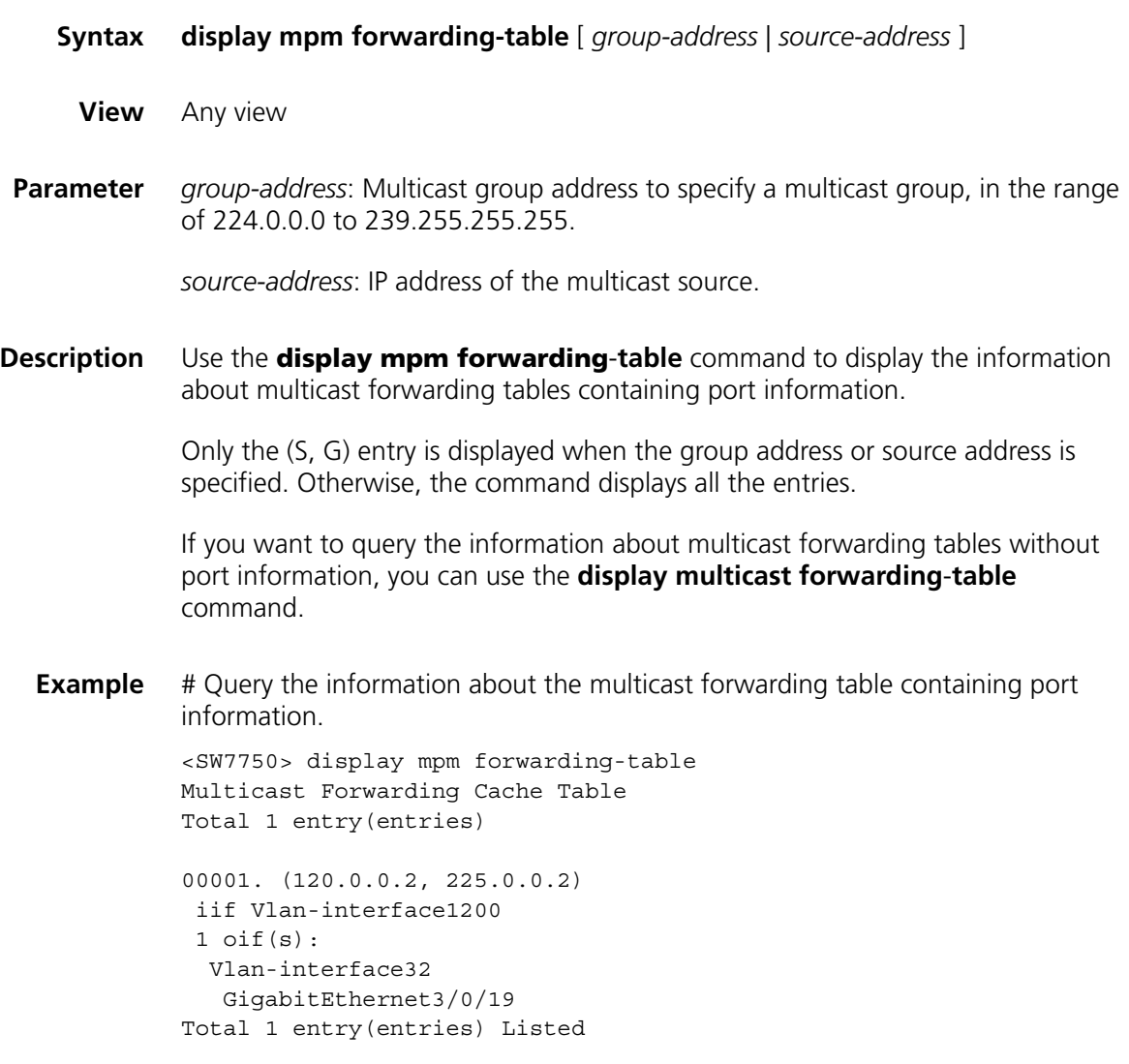

Table 83 describes the fields in the displayed information above:

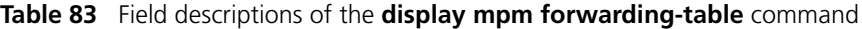

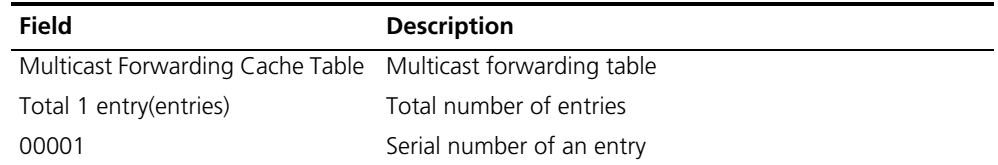

| Field                         | <b>Description</b>                                                                                |
|-------------------------------|---------------------------------------------------------------------------------------------------|
| (120.0.0.2, 225.0.0.2)        | (S, G), namely, (source address, group address)                                                   |
| iif Vlan-interface1200        | The ingress VLAN of the multicast forwarding table is<br><b>VLAN 1200.</b>                        |
| 1 $\text{oif}(s)$ :           | There is one egress VLAN in the multicast forwarding<br>table.                                    |
| Vlan-interface32              | The outgoing interface is VLAN-interface 32, with the<br>outgoing port of GigabitEthernet 3/0/19. |
| GigabitEthernet3/0/19         |                                                                                                   |
| Total 1 entry(entries) Listed | One (S, G) entry is listed.                                                                       |
|                               |                                                                                                   |

**Table 83** Field descriptions of the **display mpm forwarding-table** command

## **display mpm group**

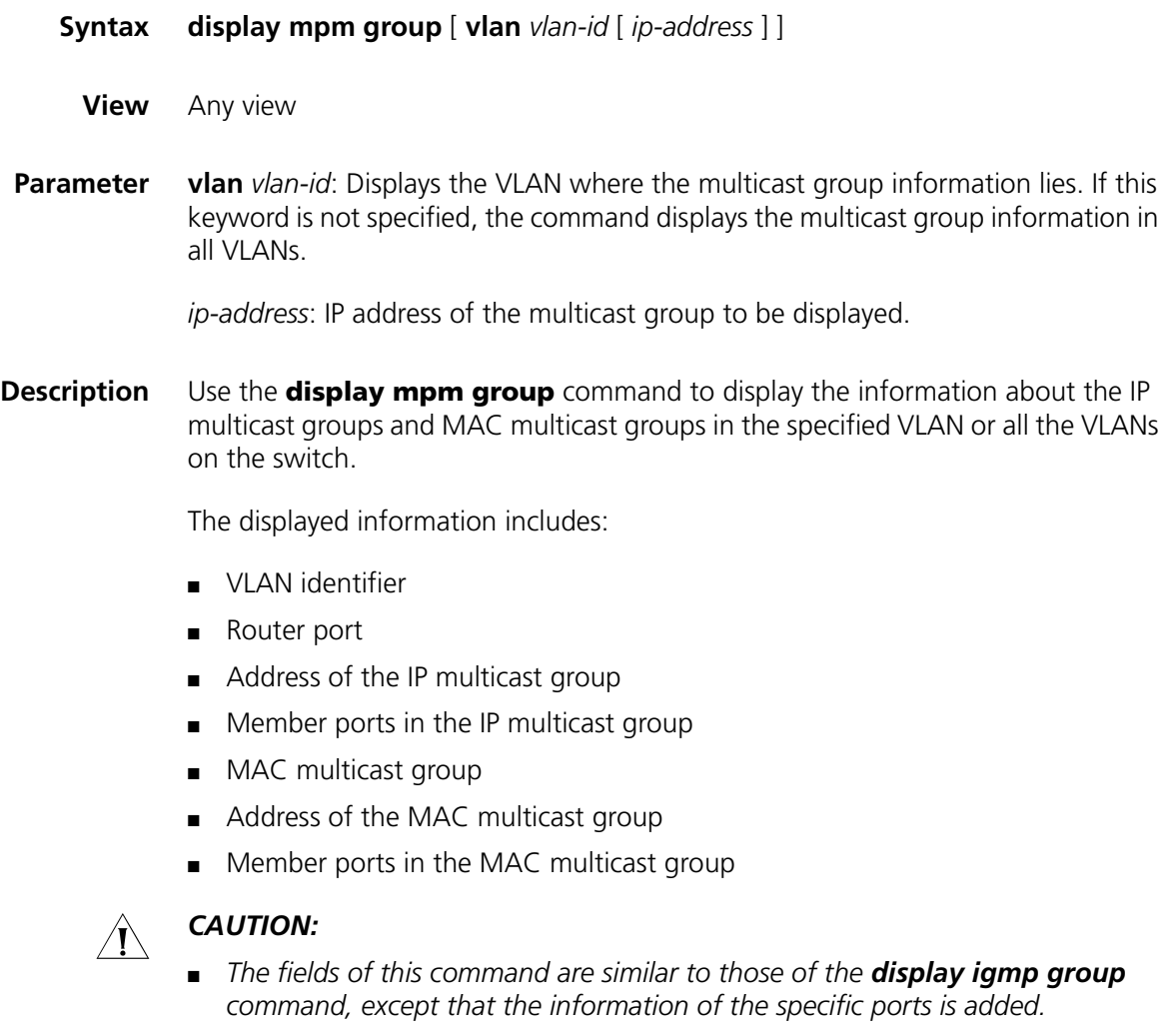

- *The fields of this command are the same as those of the display igmp-snooping group command except that the displayed VLANs are of different attributes.*
- *The display igmp-snooping group command displays the information about ports joining in layer-2 multicast groups in IGMP-snooping-enabled VLANs,*

*while the display mpm group command displays the information about ports joining in layer-3 multicast groups in IGMP-enabled VLANs.*

**Example** # Display the information about multicast groups in VLAN 1200.

```
<SW7750> display mpm group vlan 1200
 Total 1 IP Group(s).
 Total 1 MAC Group(s).
 Vlan(id):1200
   Total 1 IP Group(s).
   Total 1 MAC Group(s).
   Static router port(s):
   Dynamic router port(s):
    IP group(s):the following ip group(s) match to one mac group.
        IP group address:225.0.0.1
       Host port(s):Ethernet2/0/1
   MAC group(s):
       MAC group address:0100-5e00-0001
       Host port(s):Ethernet2/0/1
```
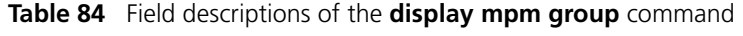

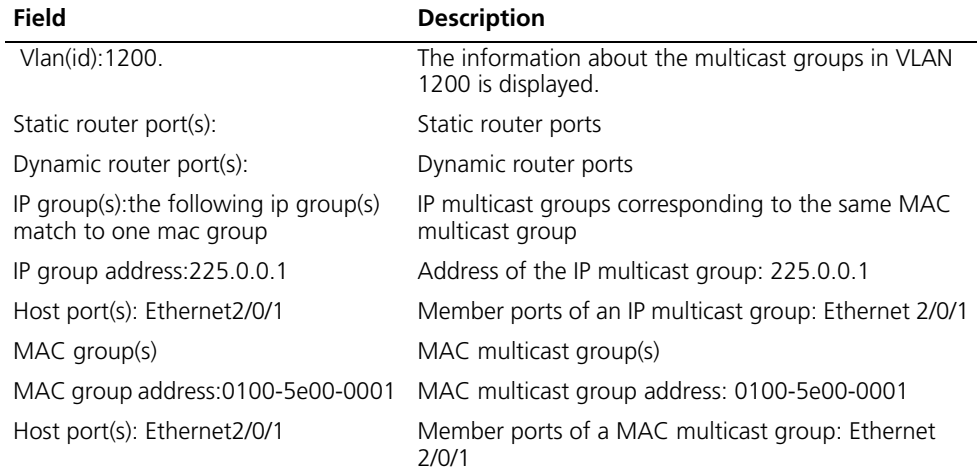

#### <span id="page-510-0"></span>**display multicast forwarding-table**

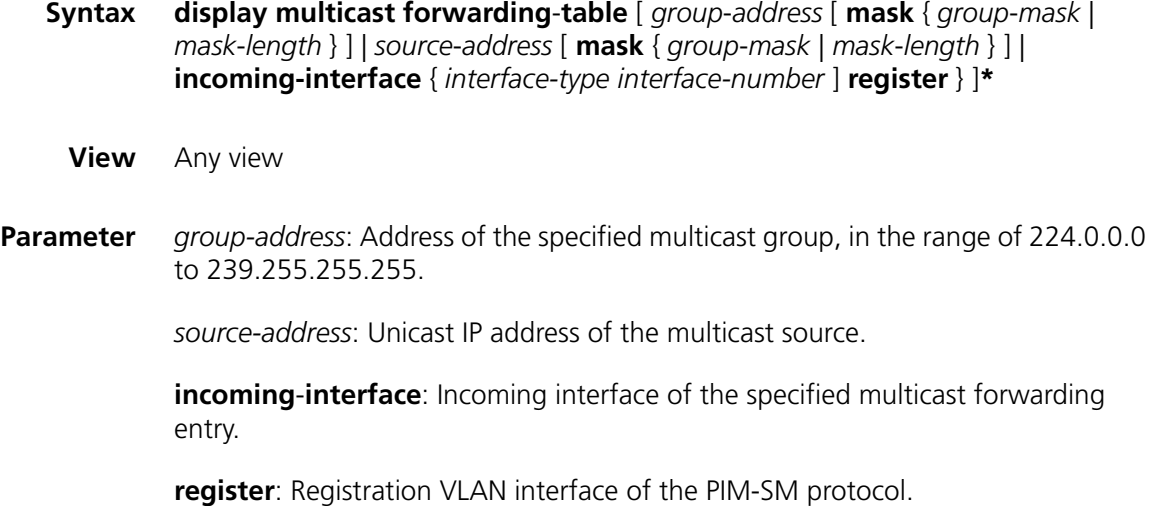

**Description** Use the **display multicast forwarding**-**table** command to display the information about MAC forwarding tables.

### **Related command: [display multicast routing-table](#page-511-0)**.

**Example** # Display the information about MAC forwarding tables.

<SW7750> display multicast forwarding-table Multicast Forwarding Cache Table Total 1 entry: 0 entry created by IP, 1 entry created by protocol 00001. (10.0.0.4, 225.1.1.1), iif Vlan-interface2, 0 oifs, Protocol Create Matched 122 pkts(183000 bytes), Wrong If 0 pkts Forwarded 122 pkts(183000 bytes) Total 1 entry Listed

Table 85 describes the displayed information above.

**Table 85** Field descriptions of the **display multicast forwarding-table** command

| <b>Field</b>                                       | <b>Description</b>                                                                                                    |
|----------------------------------------------------|----------------------------------------------------------------------------------------------------|
| Multicast Forwarding Cache Table                   | Multicast forwarding table                                                                                                    |
| Total 1 entries                                    | Total number of entries                                                                                                    |
| 00001                                              | Serial number of an entry                                                                                                    |
| (10.0.0.4, 225.1.1.1)                              | (s,q)                                                                                                    |
| iif Vlan-interface2, 0 oifs                        | The incoming interface of the multicast forwarding<br>table is Vlan-interface 2, and the multicast forwarding<br>table does not have an outgoing interface. |
| Matched 122 pkts(183000 bytes),<br>Wrong If 0 pkts | 122 packets which are 183,000 bytes in all match the<br>(s, g) entry, and 0 wrong packets match with the (s, g)                                             |
| Forwarded 122 pkts(183000 bytes)                   | entry.                                                                                                    |
|                                                    | 122 packets which are 183,000 bytes in all are<br>forwarded.                                                                                                |

### <span id="page-511-0"></span>**display multicast routing-table**

**Syntax display multicast routing**-**table** [ *group-address* [ **mask** { *mask* | *mask-length* } ] | *source-address* [ **mask** { *mask* | *mask-length* } ] | **incoming**-**interface** { *interface-type interface-number |* **register** } ]\* **View** Any view **Parameter** *group-address*: Multicast group address to specify a multicast group and display the routing table information corresponding to this group, in the range of 224.0.0.0 to 239.255.255.255.

*source-address*: Unicast IP address of the multicast source.

**incoming**-**interface**: Specifies the incoming interface of the multicast routing entry.

**register**: Registration interface of PIM-SM.

**Description** Use the **display multicast routing**-**table** command to display the information about the IP multicast routing table.

> This command is used to display the information about the multicast routing table, while the **display multicast forwarding**-**table** command is used to display the information about the multicast forwarding table.

**Example** # View the information in the multicast routing table.

```
<SW7750> display multicast routing-table
Multicast Routing Table
Total 3 entries
(4.4.4.4, 224.2.149.17)
    Uptime: 00:15:16, Timeout in 272 sec
    Upstream interface: Vlan-interface1(4.4.4.6)
    Downstream interface list:
    1 oifs
      Vlan-interface2(2.2.2.4)
(4.4.4.4, 224.2.254.84)
    Uptime: 00:15:16, Timeout in 272 sec
    Upstream interface: Vlan-interface1(4.4.4.6)
    Downstream interface list: NULL
```

```
(4.4.4.4, 239.255.2.2)
   Uptime: 00:02:57, Timeout in 123 sec
   Upstream interface: Vlan-interface1(4.4.4.6)
   Downstream interface list: NULL
```
Matched 3 entries

The following table describes the fields in the displayed information.

| <b>Field</b>                                 | <b>Description</b>                                            |
|----------------------------------------------|---------------------------------------------------------------|
| Multicast Routing Table                      | Multicast routing table                                       |
| Total 3 entries                              | There are 3 entries in all in the multicast routing<br>table. |
| (4.4.4.4, 224.2.149.17)                      | (S, G) of the multicast routing table                         |
| Uptime: 00:15:16, Timeout in 272 sec         | The entry is up for 15 minutes and 16 seconds,                |
| Upstream interface: Vlan-interface1(4.4.4.6) | and it times out in 272 seconds.                              |
| Downstream interface list:                   | The IP address of the upstream interface is<br>4.4.4.6.       |
| 1 oifs                                       | Downstream interface list:                                    |
| Vlan-interface2(2.2.2.4)                     | The IP address of the downstream interface is<br>2.2.2.4      |
| Matched 3 entries                            | Three entries match the configuration.                        |

**Table 86** Field descriptions of the **display multicast routing-table** command

## **display multicast-source-deny**

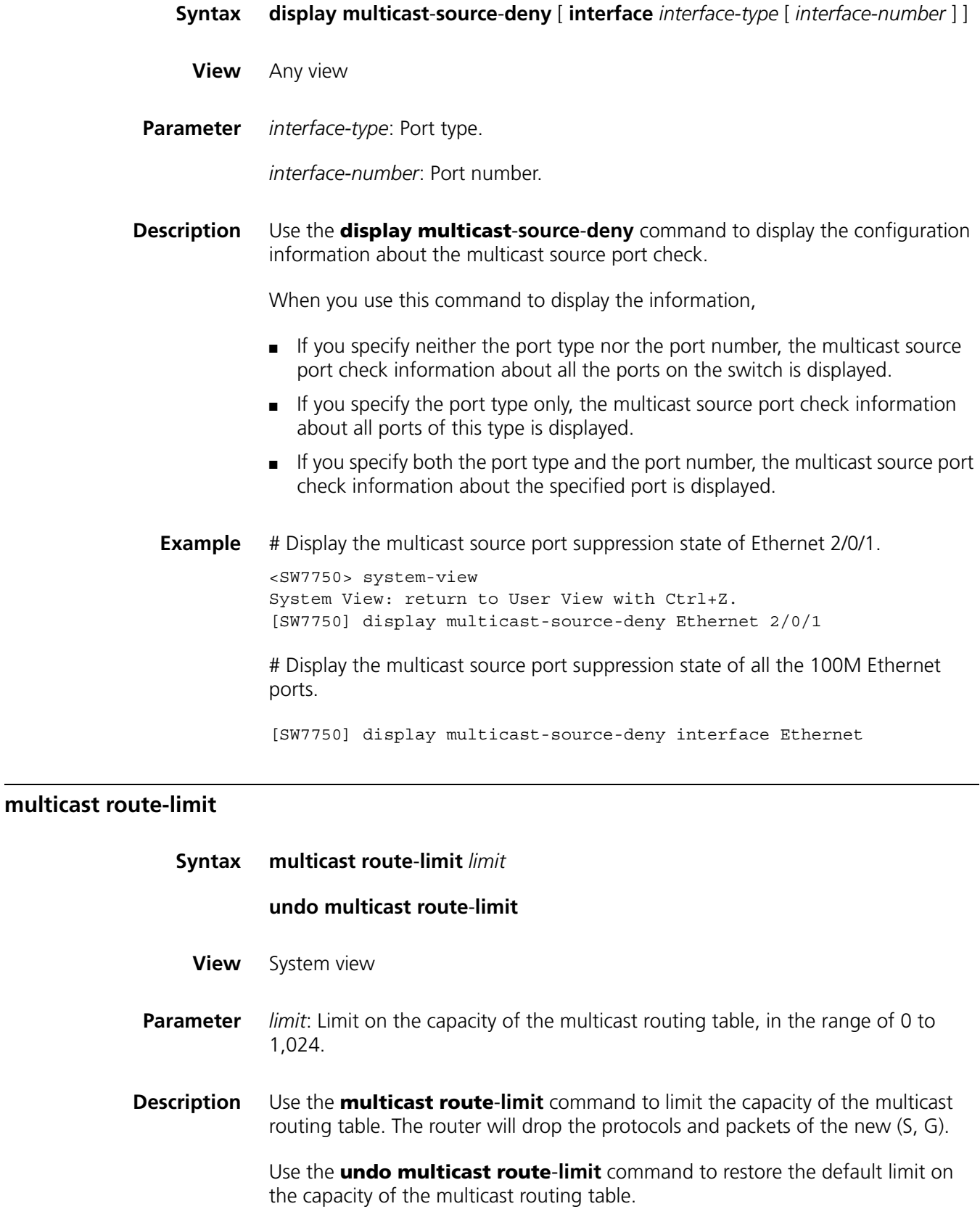

The limit on the capacity of the multicast routing table is 1024 by default.

If the number of existing routing entries exceeds the value to be configured when you configure this command, the existing entries in the routing table will not be removed. Instead, the system will prompt that the number of existing routing entries is more than the limit to be configured.

If you execute this command again, the new configuration will overlap the former configuration.

**Example** # Set the limit on the capacity of the multicast routing table to 100.

<SW7750> system-view System View: return to User View with Ctrl+Z. [SW7750] multicast route-limit 100

#### <span id="page-514-0"></span>**multicast routing-enable**

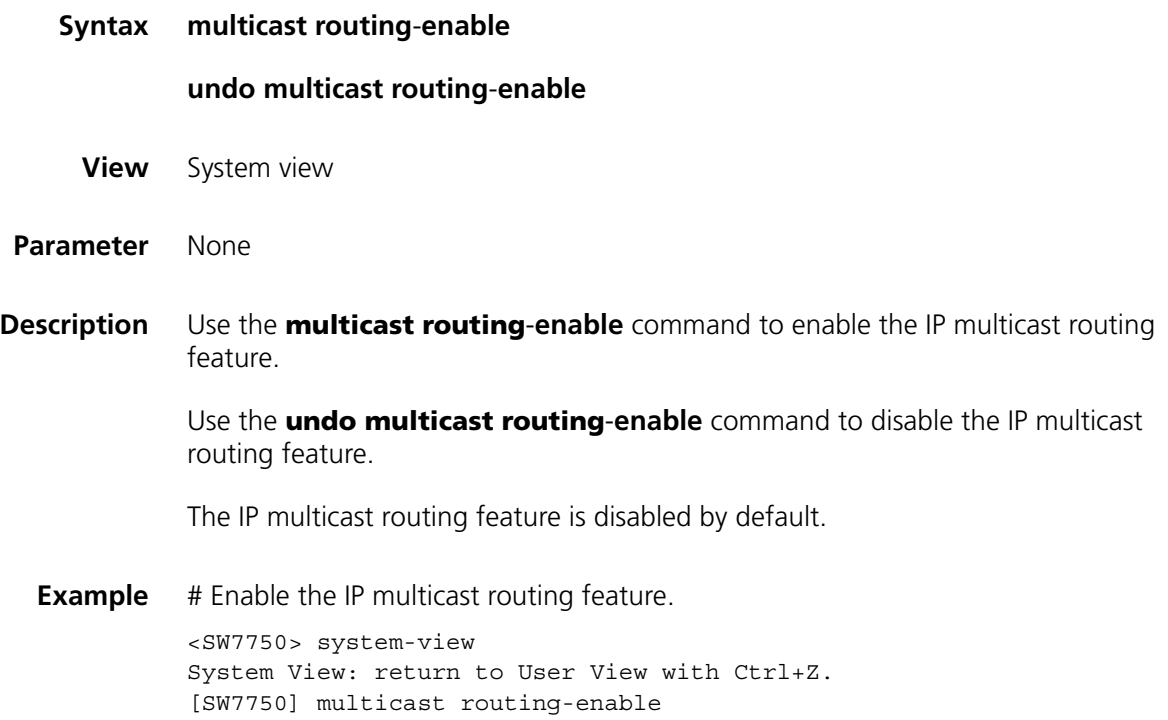

## **multicast static-router-port**

**Syntax multicast static**-**router**-**port** *interface-type interface-number*

**undo multicast static**-**router**-**port** *interface-type interface-number*

**View** VLAN view

**Parameter** *interface-type*: Port type.

*interface-number*: Port number.

**Description** Use the **multicast static**-**router**-**port** command to specify the Ethernet port as the static router port of the current VLAN.

> Use the **undo multicast static**-**router**-**port** command to disable the static router port configuration.

By default, no static router port is configured for the VLAN.

## $\hat{A}$  *CAUTION:*

- *Up to 256 static router ports can be configured in a system.*
- *Reflection ports cannot be configured as static router ports.*
- *A port in a multicast sub-VLAN cannot be configured as a static router port.*

**Example** # Configure Ethernet 2/0/1 in VLAN 2 as a static router port.

<SW7750> system-view System View: return to User View with Ctrl+Z. [SW7750] vlan 2 [SW7750-vlan2] multicast static-router-port Ethernet 2/0/1

#### **multicast static-router-port vlan**

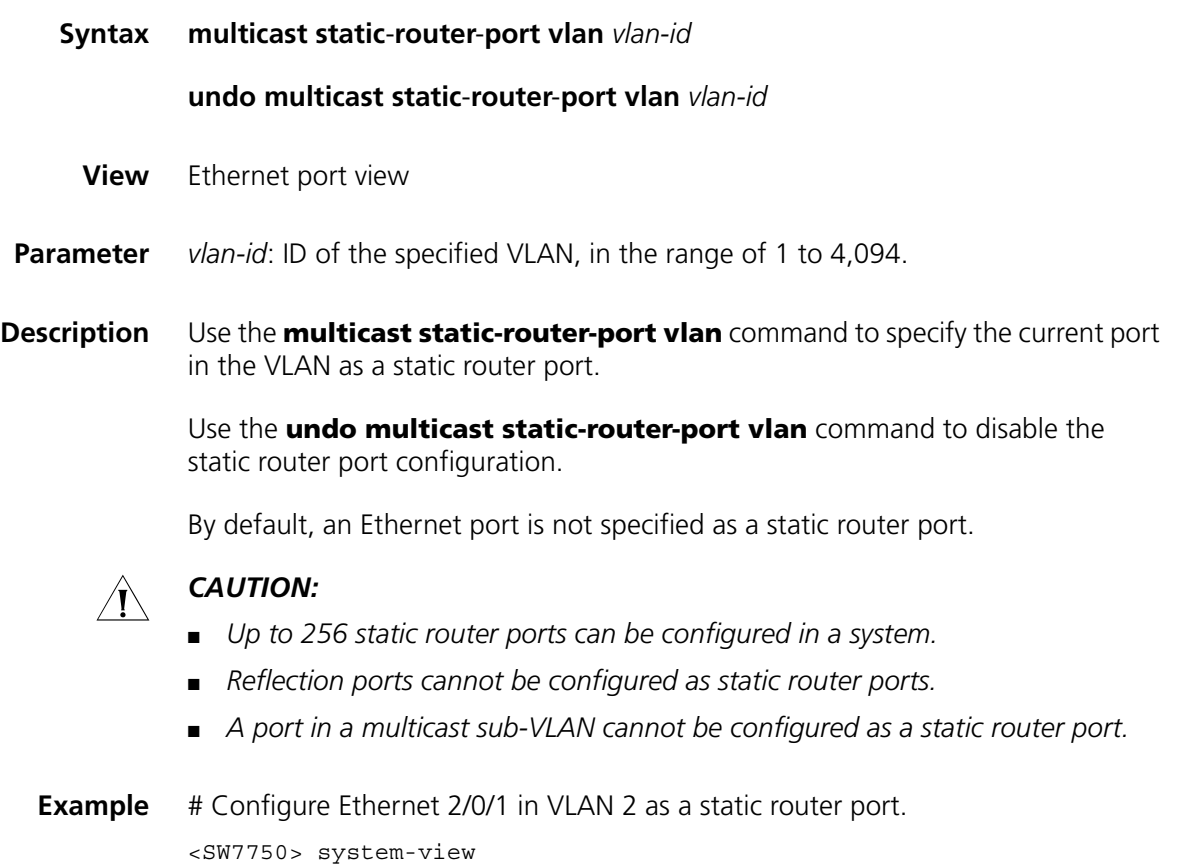

System View: return to User View with Ctrl+Z.

[SW7750] interface Ethernet 2/0/1 [SW7750-Ethernet2/0/1] multicast static-router-port vlan 2

## **multicast wrongif-holdtime**

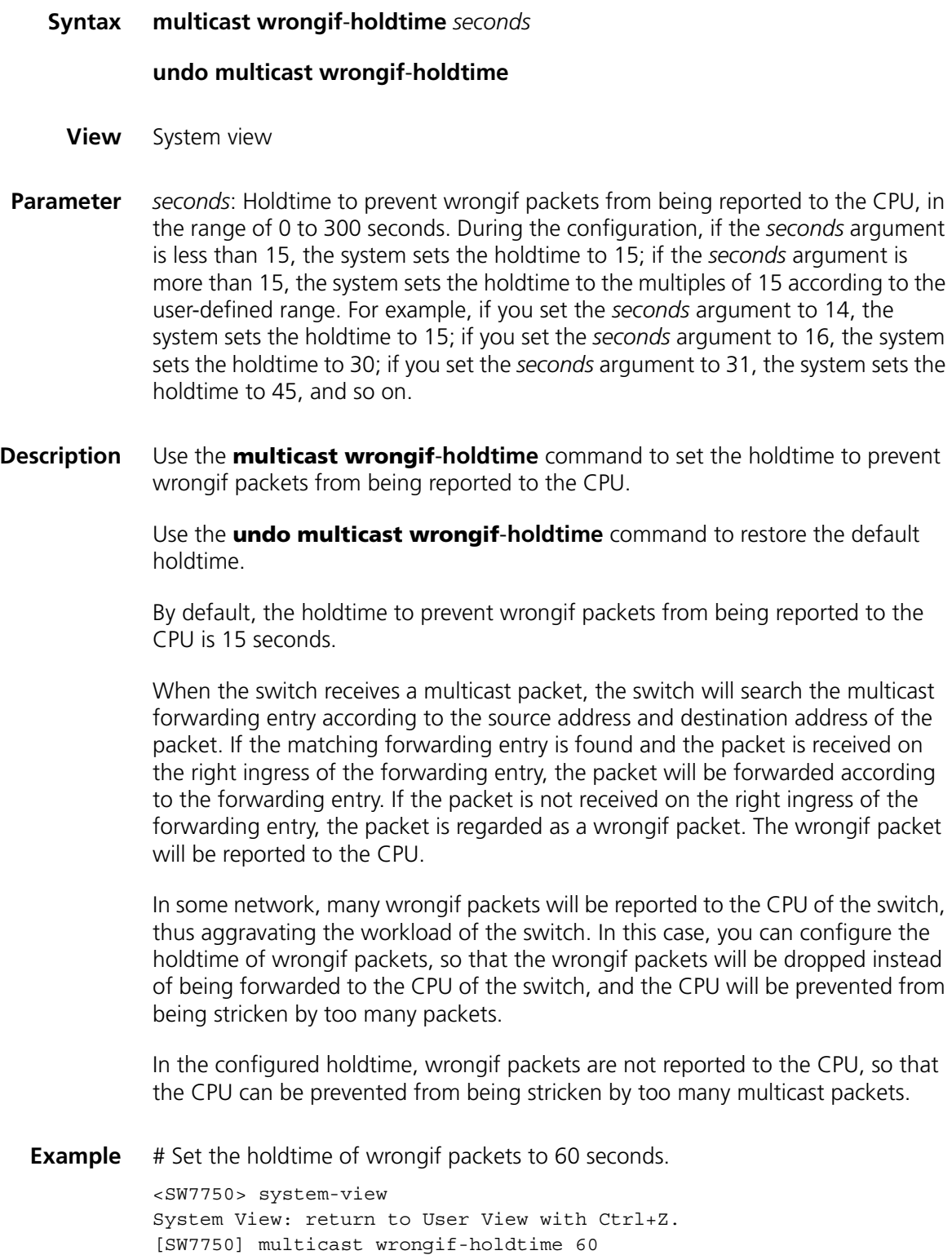

## **multicast-source-deny enable interface**

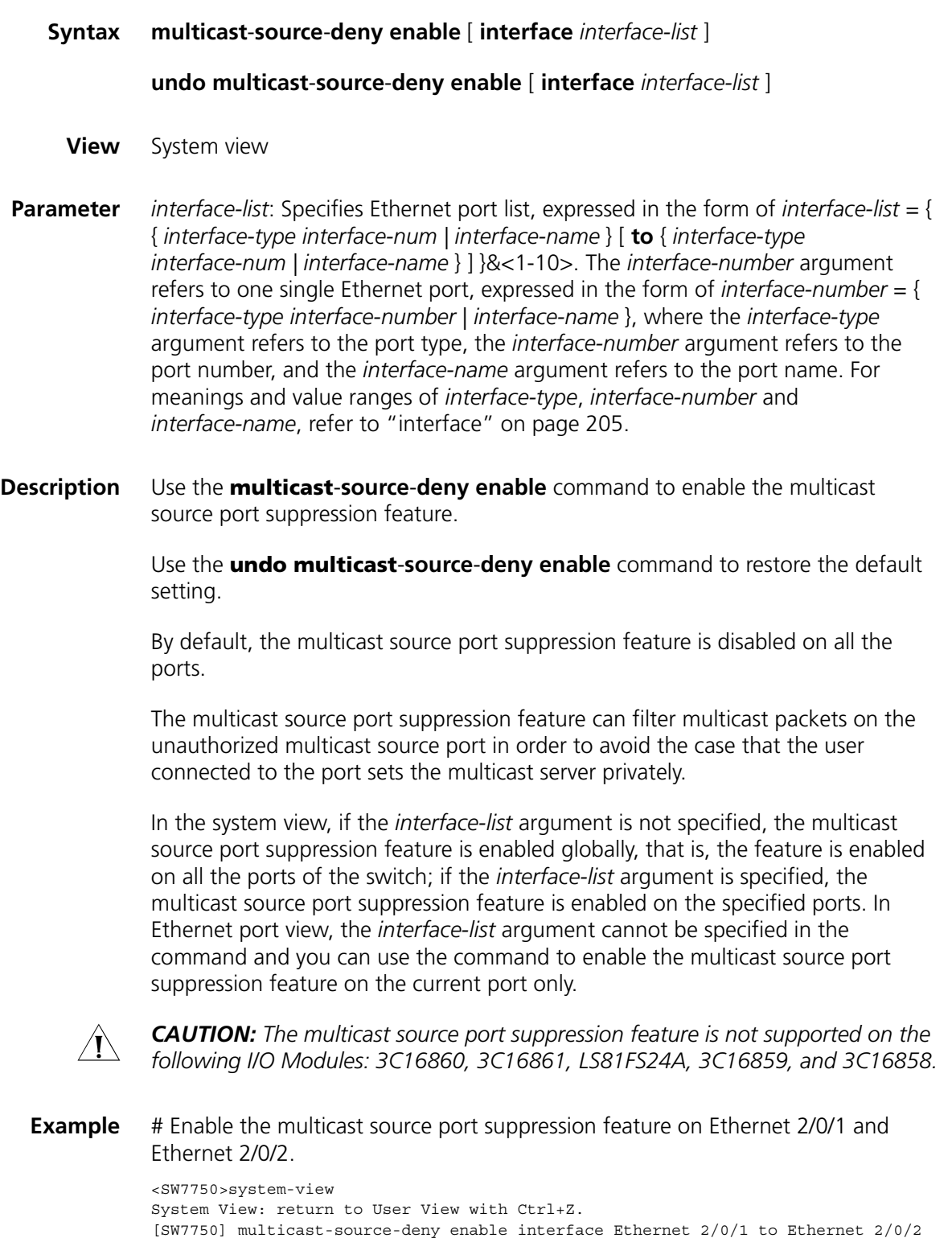

#### **multicast-source-deny enable**

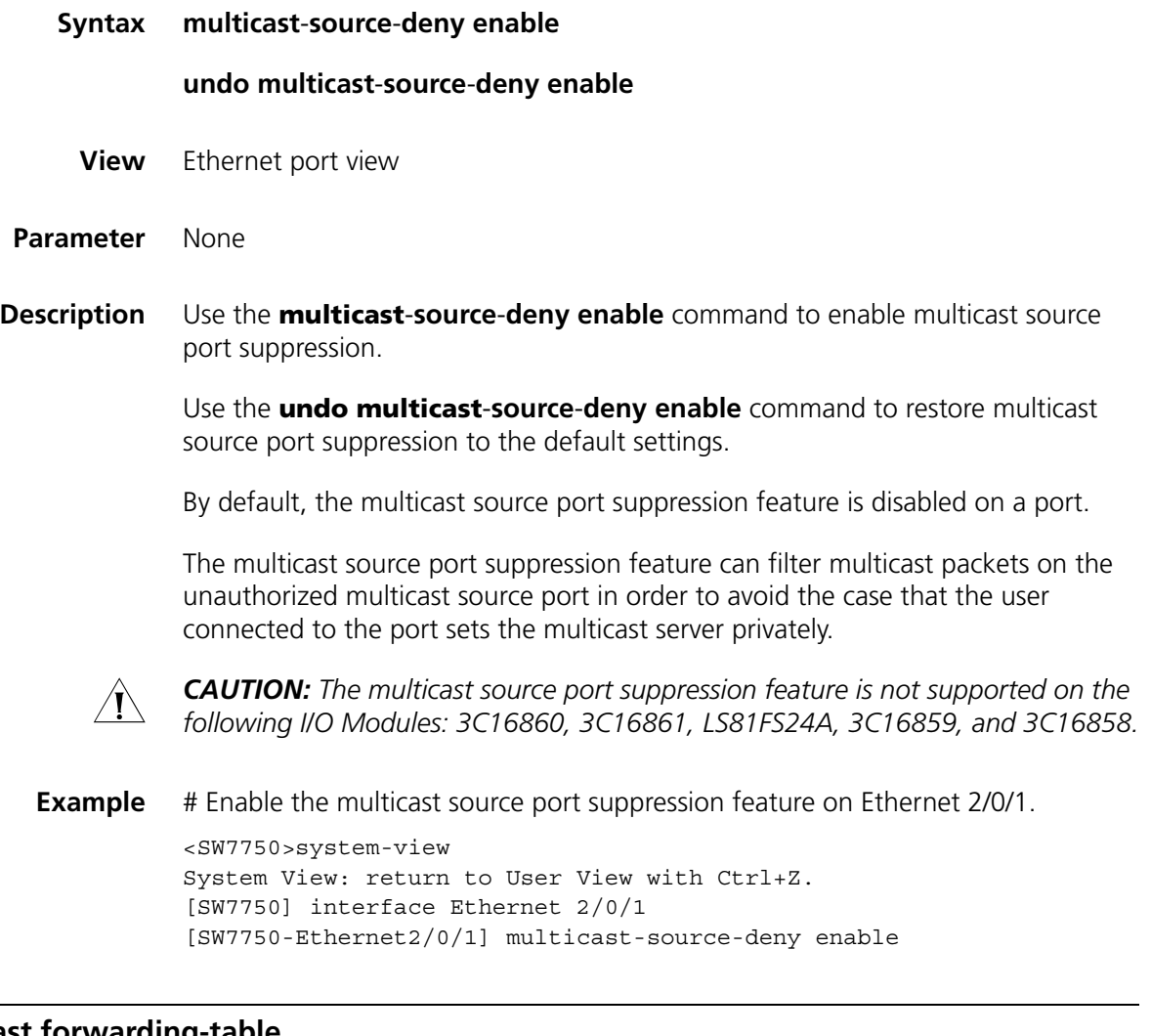

## <span id="page-518-0"></span>**reset multicast forwarding-table**

**Syntax reset multicast forwarding**-**table** [ **statistics** ] { **all** | { *group-address* [ **mask** { *group-mask* | *group-mask-length* } ] | *source-address* [ **mask** { *source-mask* | *source-mask-length* } ] | **incoming**-**interface** *interface-type interface-number* } \* }

**View** User view

**Parameter statistics**: Clears the statistics information about MFC forwarding entries if this keyword is specified. Otherwise, MFC forwarding entries will be cleared.

**all**: Refers to all MFC forwarding entries.

*group-address*: Specifies the group address.

*group-mask*: Specifies the mask of the group address.

*group-mask-length*: Specifies the mask length of the group address.

*source-address*: Specifies the source address.

*source-mask*: Specifies the mask of the source address.

*source-mask-length*: Specifies the mask length of the source address.

**incoming**-**interface**: Specifies the incoming interface of the forwarding entry.

*interface-type interface-number*: VLAN interface type and VLAN interface number.

**Description** Use the **reset multicast forwarding**-**table** command to clear MFC forwarding entries or the statistics information about MFC forwarding entries.

> The order of the *group-address* argument and the *source-address* argument can be turned over. However, you must input valid group addresses and source addresses. Otherwise, the system prompts error.

**Related command: [reset pim routing-table](#page-551-0)**, **[reset multicast routing-table](#page-519-0)**, and **[reset multicast](#page-518-0)  [forwarding-table](#page-518-0)**.

> **Example** # Clear the forwarding entries whose group address is 225.5.4.3 in the MFC forwarding table.

<SW7750> reset multicast forwarding-table 225.5.4.3

# Clear the statistics information about the forwarding entries whose group address is 225.5.4.3 in the MFC forwarding table.

<SW7750> reset multicast forwarding-table statistics 225.5.4.3

## <span id="page-519-0"></span>**reset multicast routing-table**

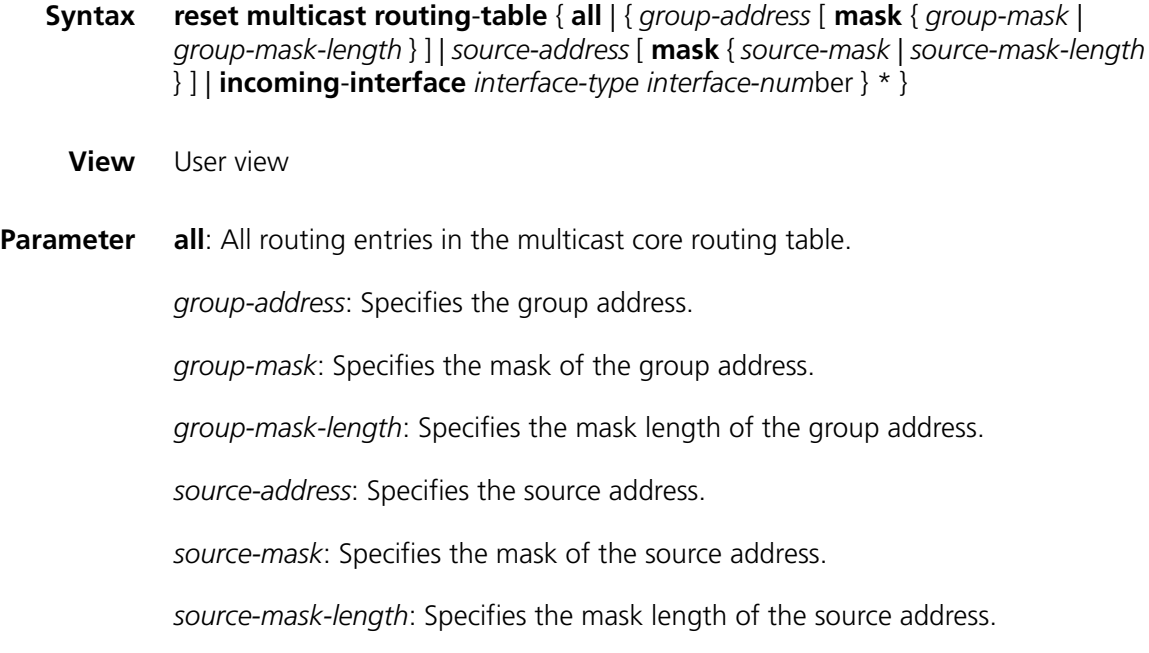

**incoming**-**interface**: Specifies the incoming interface of the routing entry.

*interface-type interface-number*: VLAN interface type and VLAN interface number.

**Description** Use the **reset multicast routing-table** command to clear the routing entries in the multicast core routing table and remove the corresponding forwarding entries in the MFC forwarding table.

> The order of the *group-address* argument and the *source-address* argument can be turned over. However, you must input valid group addresses and source addresses. Otherwise, the system prompts error.

## **Related command: [reset pim routing-table](#page-551-0)**, **[reset multicast forwarding-table](#page-518-0)** and **[display](#page-510-0)  [multicast forwarding-table](#page-510-0)**.

**Example** # Clear the routing entries whose group address is 225.5.4.3 from the multicast core routing table.

<SW7750> reset multicast routing-table 225.5.4.3

# **39 STATIC MULTICAST MAC ADDRESS TABLE CONFIGURATION COMMANDS**

## <span id="page-522-0"></span>**display mac-address multicast**

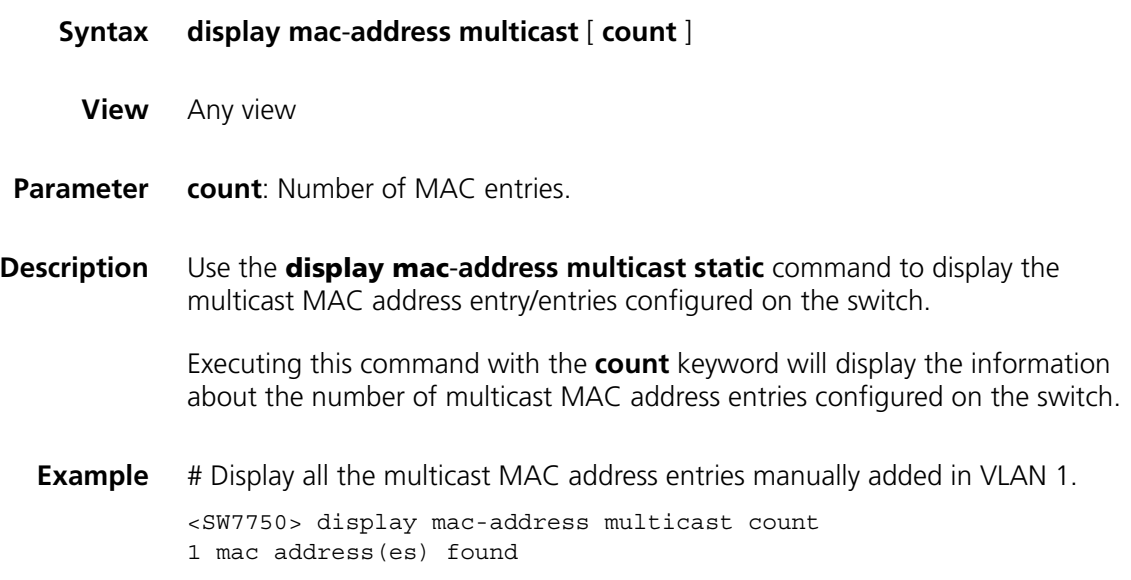

## **mac-address multicast interface**

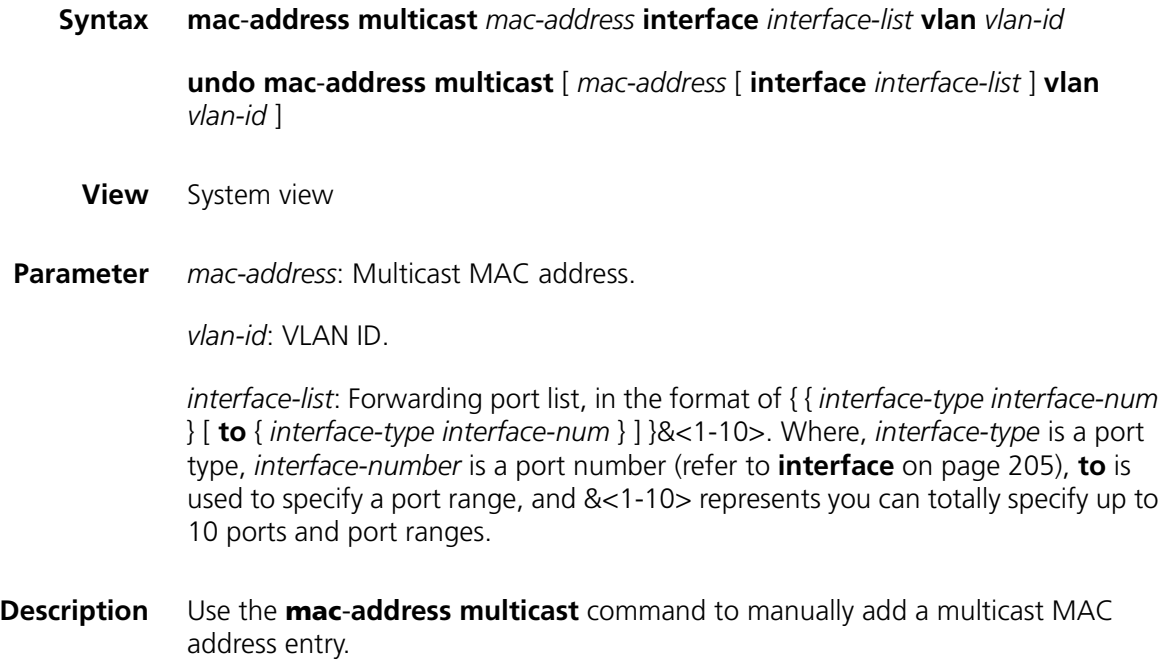

Use the **undo mac**-**address multicast** command to remove a multicast MAC address entry.

Each multicast MAC address entry contains: multicast address, forward port, VLAN ID, and so on.

#### **Related command: [display mac-address multicast](#page-522-0)**.

**Example** # Add a multicast MAC address entry, with the multicast address being 0100-5e0a-0805, the forwarding port being Ethernet 2/0/1, and the native VLAN being VLAN 1.

> <SW7750> system-view System View: return to User View with Ctrl+Z. [SW7750] mac-address multicast 0100-5e0a-0805 interface Ethernet 2/0/1 vlan 1

# **40 IGMP CONFIGURATION COMMANDS**

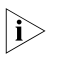

n *When running IP multicast protocols, Ethernet switches also provide the functions of switches. We use routers in this manual to stand for not only the common routers but also the layer 3 Ethernet switches running IP multicast protocols.*

## <span id="page-524-0"></span>**display igmp group**

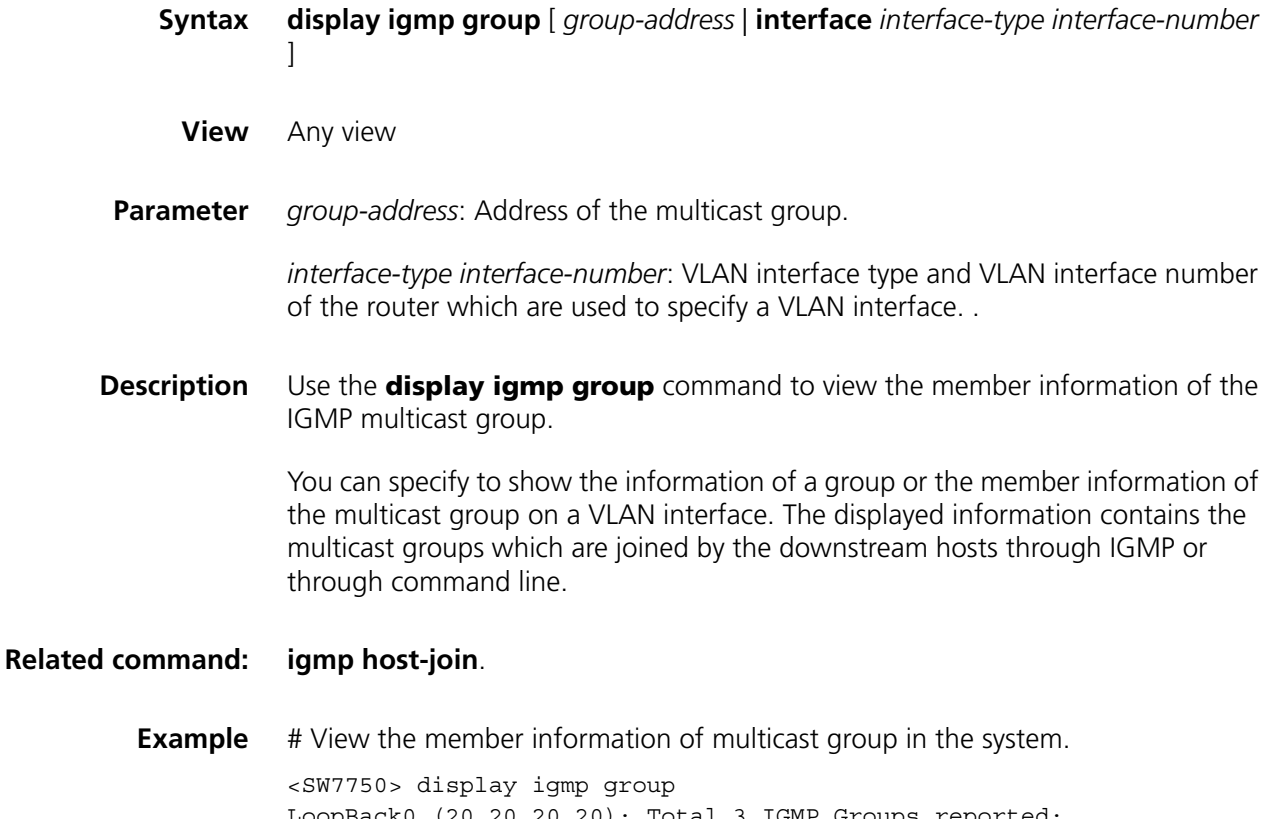

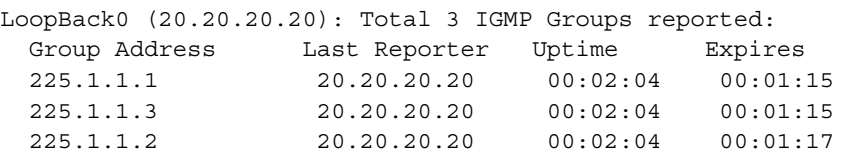

**Table 87** Output description of the display igmp group command

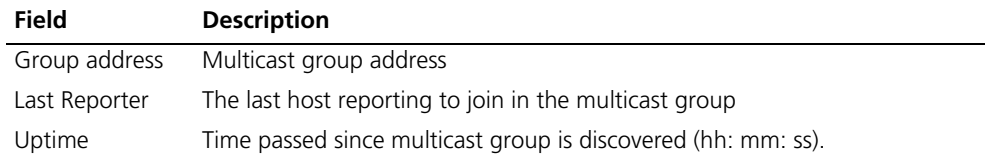

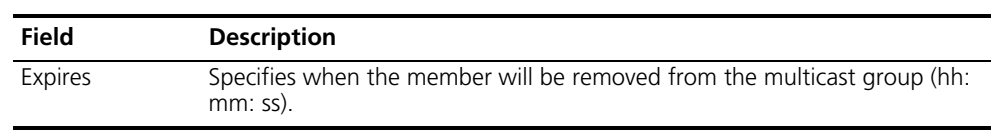

#### **Table 87** Output description of the display igmp group command

## <span id="page-525-0"></span>**display igmp interface**

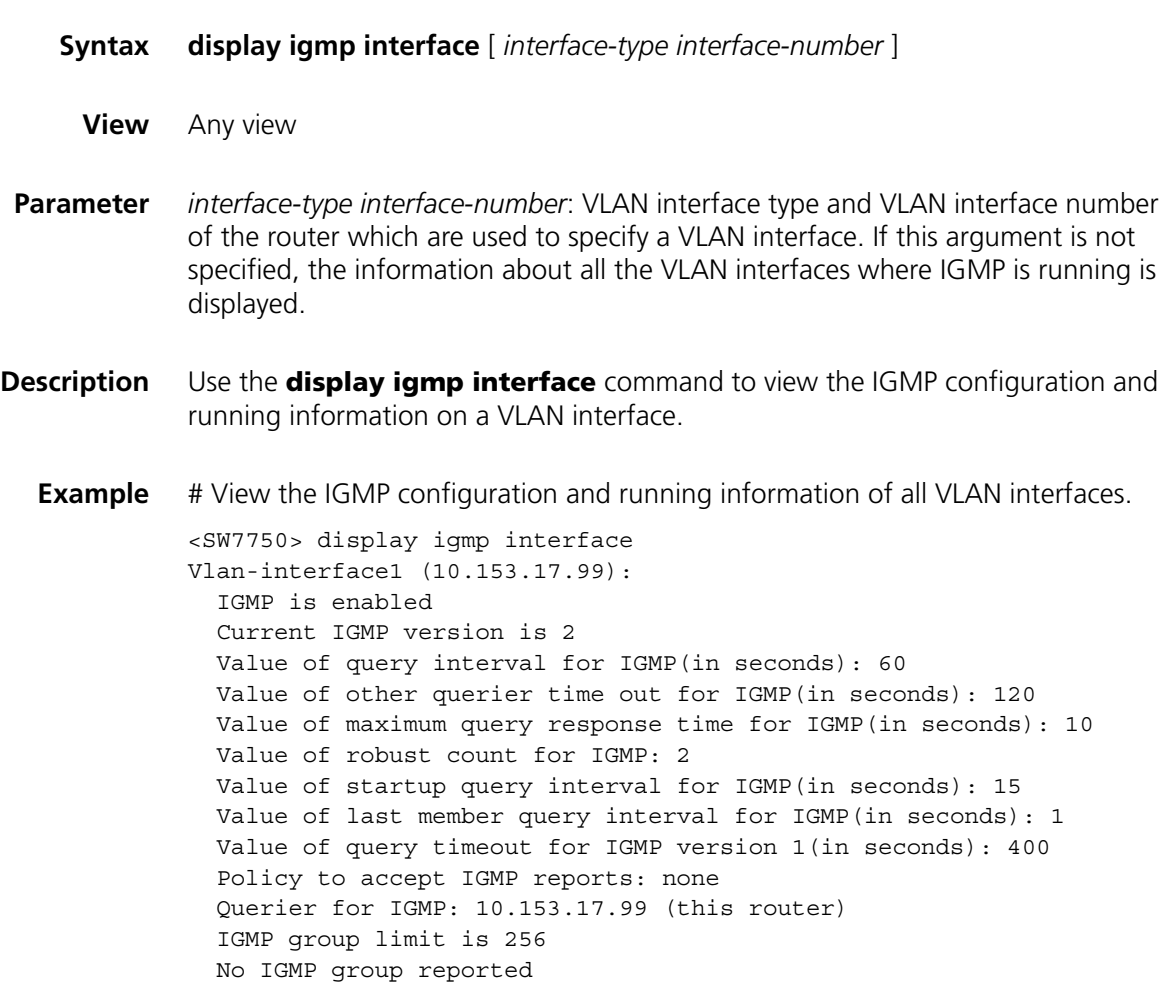

**Table 88** Field descriptions of the **display igmp interface** command

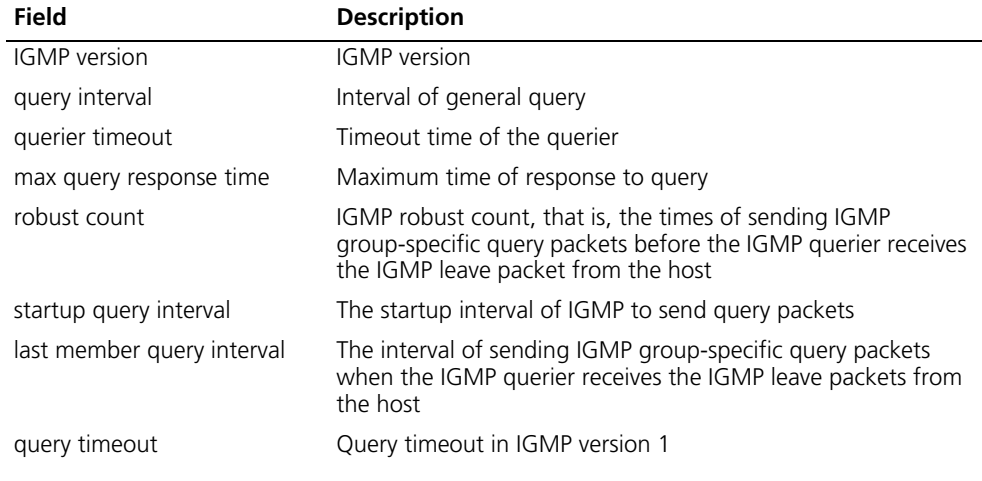

| Field                         | <b>Description</b>                                                                                                    |
|-------------------------------|----------------------------------------------------------------------------------------------------|
| Policy to accept IGMP reports | The filtering policy of the IGMP multicast group to control the<br>access to IP multicast groups                                                                    |
| Querier for IGMP              | IGMP querier                                                                                                    |
| IGMP group limit              | Limit on the number of IGMP groups added to the VLAN<br>interface. The router does not process new IGMP packets<br>when the number of IGMP packet exceeds the limit |

**Table 88** Field descriptions of the **display igmp interface** command

## **igmp enable**

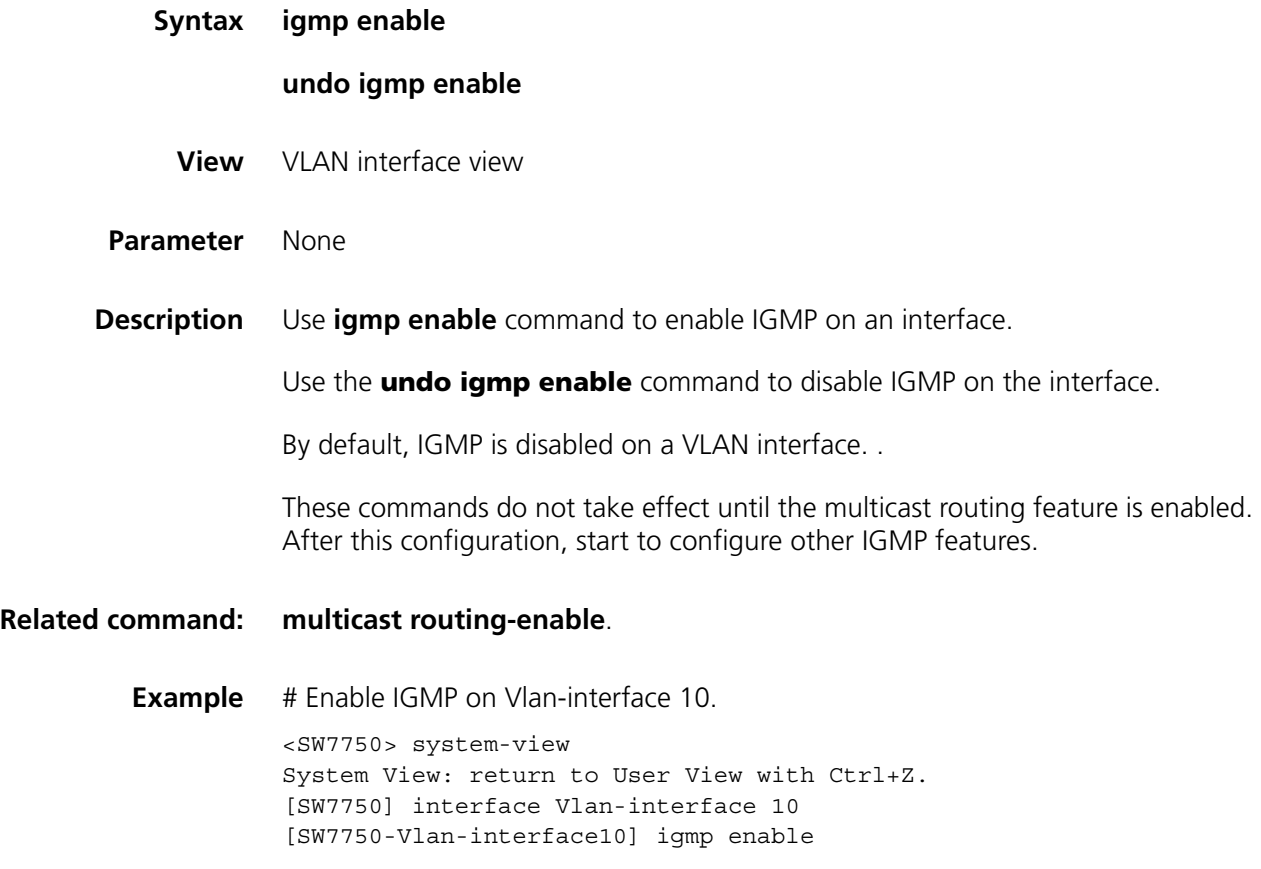

## **igmp group-limit**

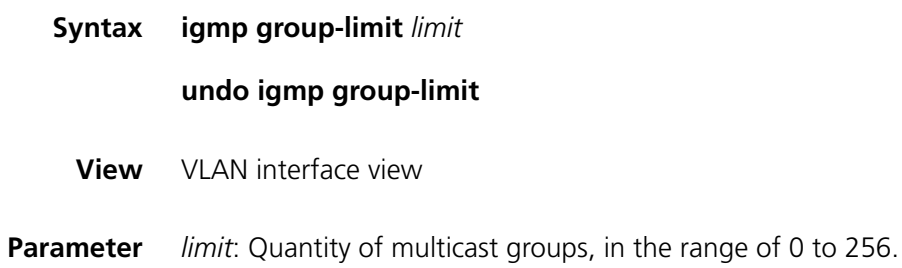

**Description** Use the **igmp group-limit** command to limit the number of multicast groups on an interface. The router does not process new packets when number of IGMP groups exceeds the limit.

Use the **undo igmp group-limit** command to restore the default setting.

By default, 256 IGMP groups are added to a VLAN interface.

The new configuration overwrites the old one if you run the command for a second time.

## CAUTION:

- *New groups cannot be added when the number of IGMP multicast groups has exceeded the configured limit.*
- If the number of existing multicast groups on the interface is more than the *configured limit, the system will remove some old groups automatically to satisfy the configured limit.*
- **Example** # Limit the maximum number of IGMP groups on Vlan-interface10 to 100.

```
<SW7750> system-view
System View: return to User View with Ctrl+Z.
[SW7750] interface Vlan-interface 10
[SW7750-Vlan-interface10] igmp group-limit 100
```
## <span id="page-527-0"></span>**igmp group-policy**

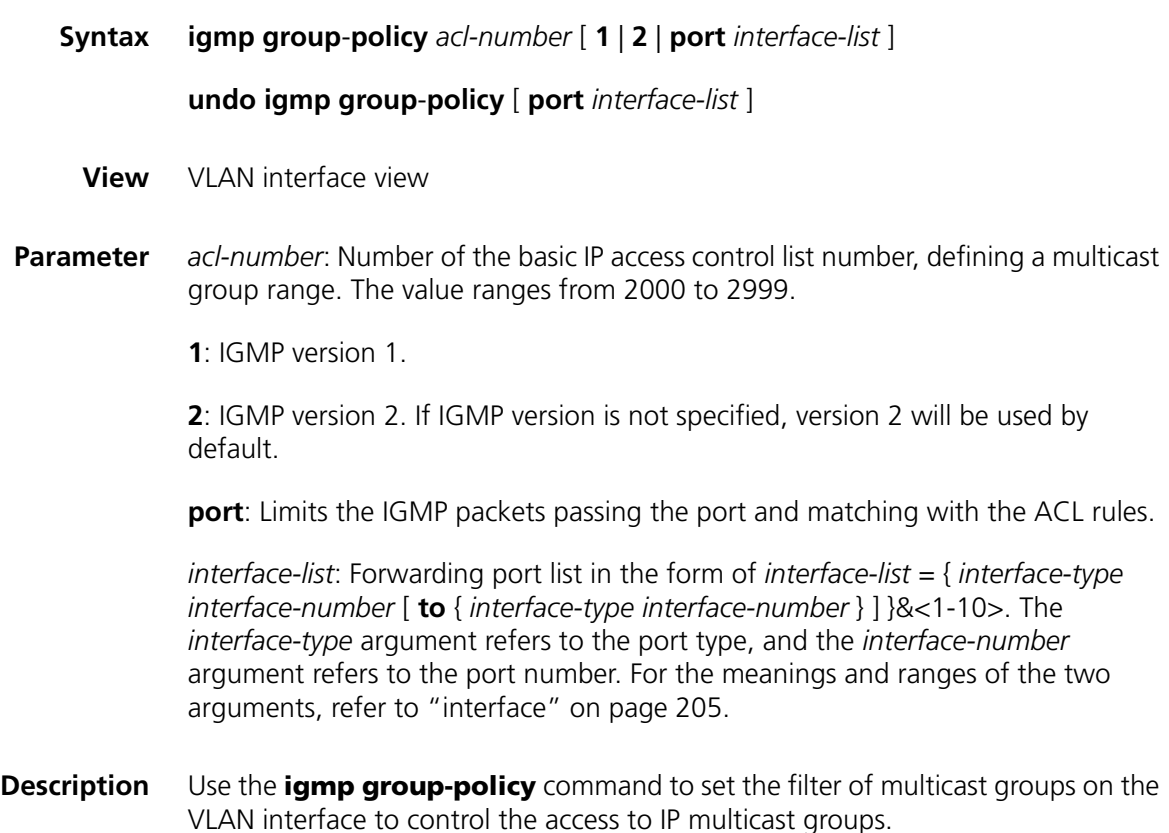

Use **undo igmp group-policy** command to remove the filter configured.

By default, no filter is configured, that is, a host can join any multicast group.

If you do not want the hosts on the network that the VLAN interface is on to join some multicast groups and receive packets from the multicast groups to use this command to limit the range of the multicast groups serviced by the VLAN interface.

### **Related command: [igmp host-join](#page-504-0)**.

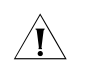

 $\hat{\mathcal{A}}$  *CAUTION: Ethernet ports must belong to the igmp-group-policy-enabled VLAN interfaces only.*

**Example** # Configure the access-list 2000.

<SW7750> system-view System View: return to User View with Ctrl+Z. [SW7750] acl number 2000 [SW7750-acl-basic-2000] rule permit source 225.0.0.0 0.255.255.255 [SW7750-acl-basic-2000] quit

# Configure that only the hosts matching ACL 2000 rules on VLAN-interface10 can be added to the multicast group whose IGMP version is specified to 2.

[SW7750-vlan-interface10] igmp group-policy 2000 2

## **igmp group-policy vlan**

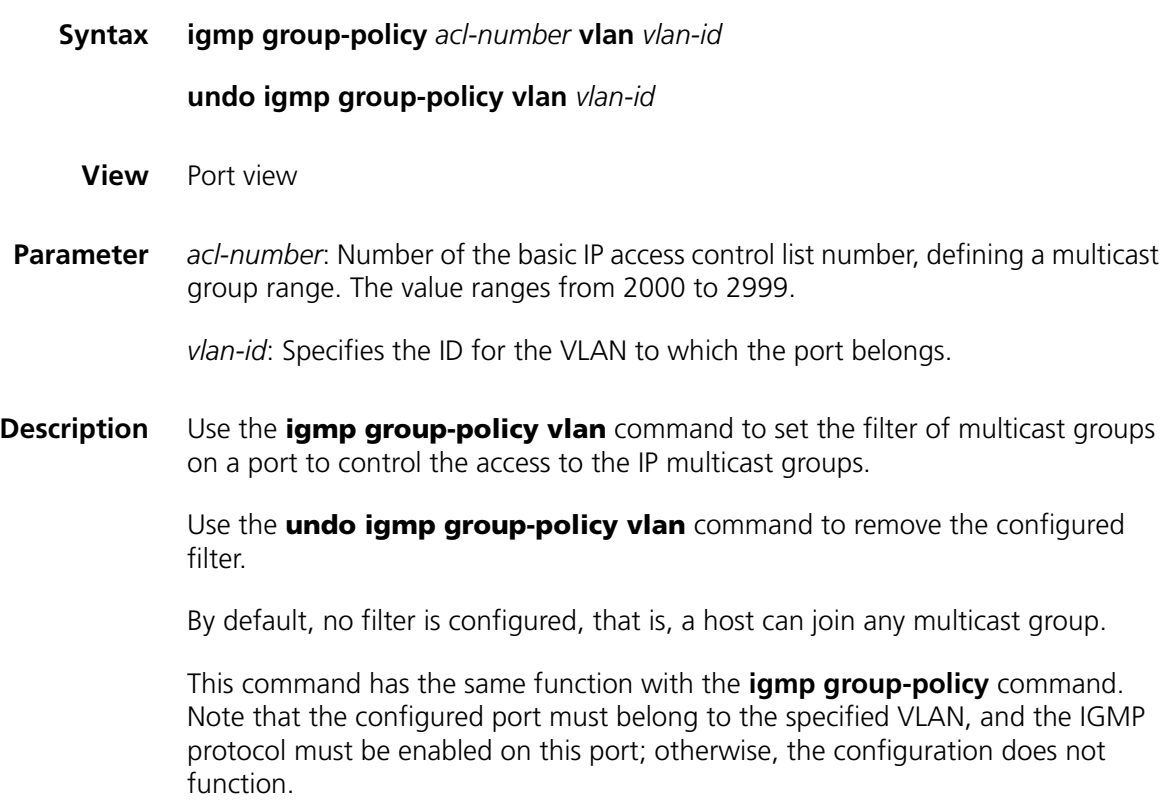

## **Related command: [igmp group-policy](#page-527-0)**, **[igmp host-join vlan](#page-530-0)**, and **[igmp host-join port](#page-503-0)**.

**Example** # Configure that only the hosts matching ACL 2000 rules on Ethernet 2/0/1 in VLAN-interface 10 can be added to the multicast group.

```
<SW7750>system-view
System View: return to User View with Ctrl+Z.
[SW7750] interface Vlan-interface 10
[SW7750-Vlan-interface10] igmp enable
[SW7750-Vlan-interface10] quit
[SW7750] interface Ethernet 2/0/1
[SW7750-Ethernet2/0/1] port access vlan 10
[SW7750-Ethernet2/0/1] igmp group-policy 2000 vlan 10
```
## **igmp host-join port**

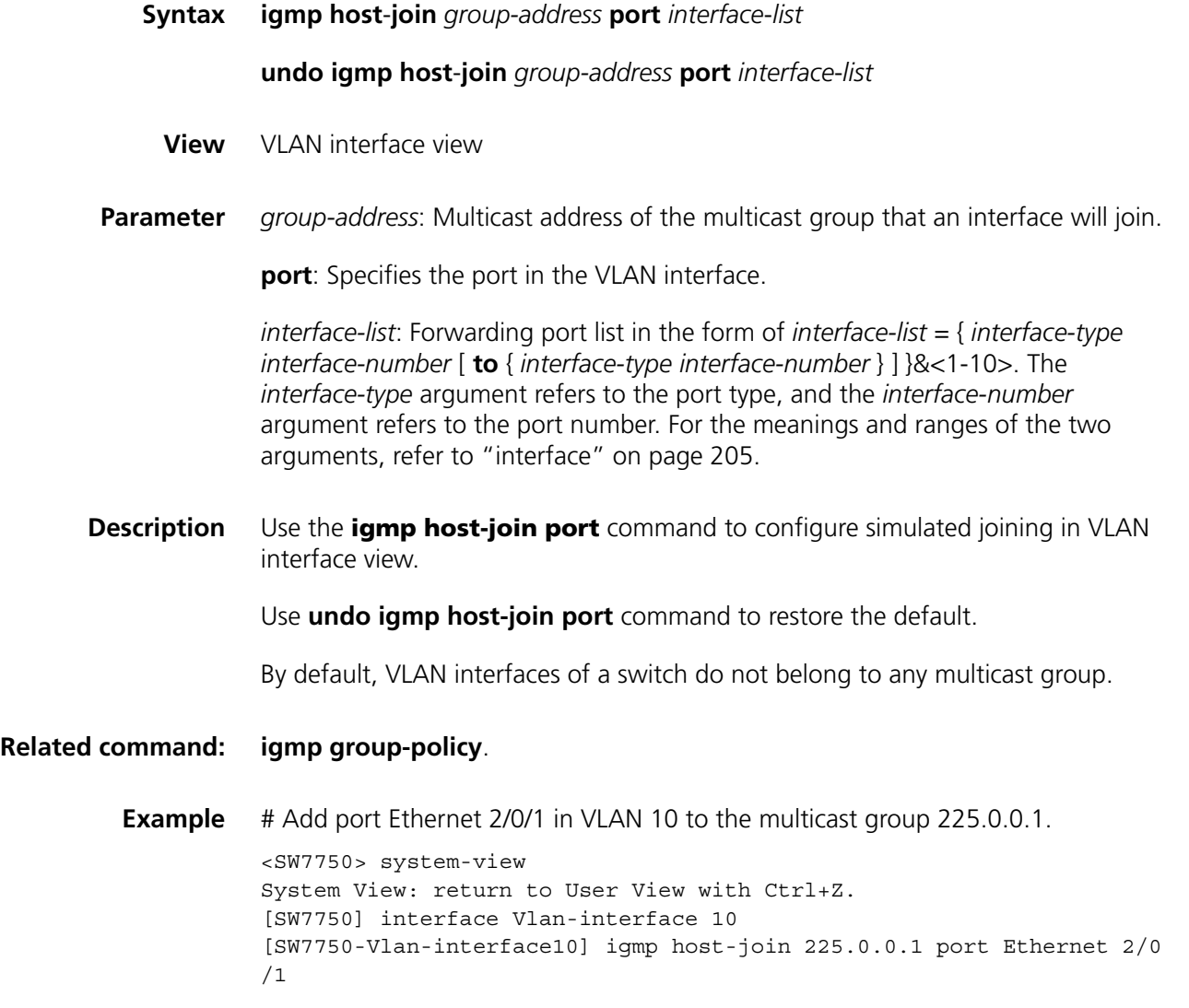

## <span id="page-530-0"></span>**igmp host-join vlan**

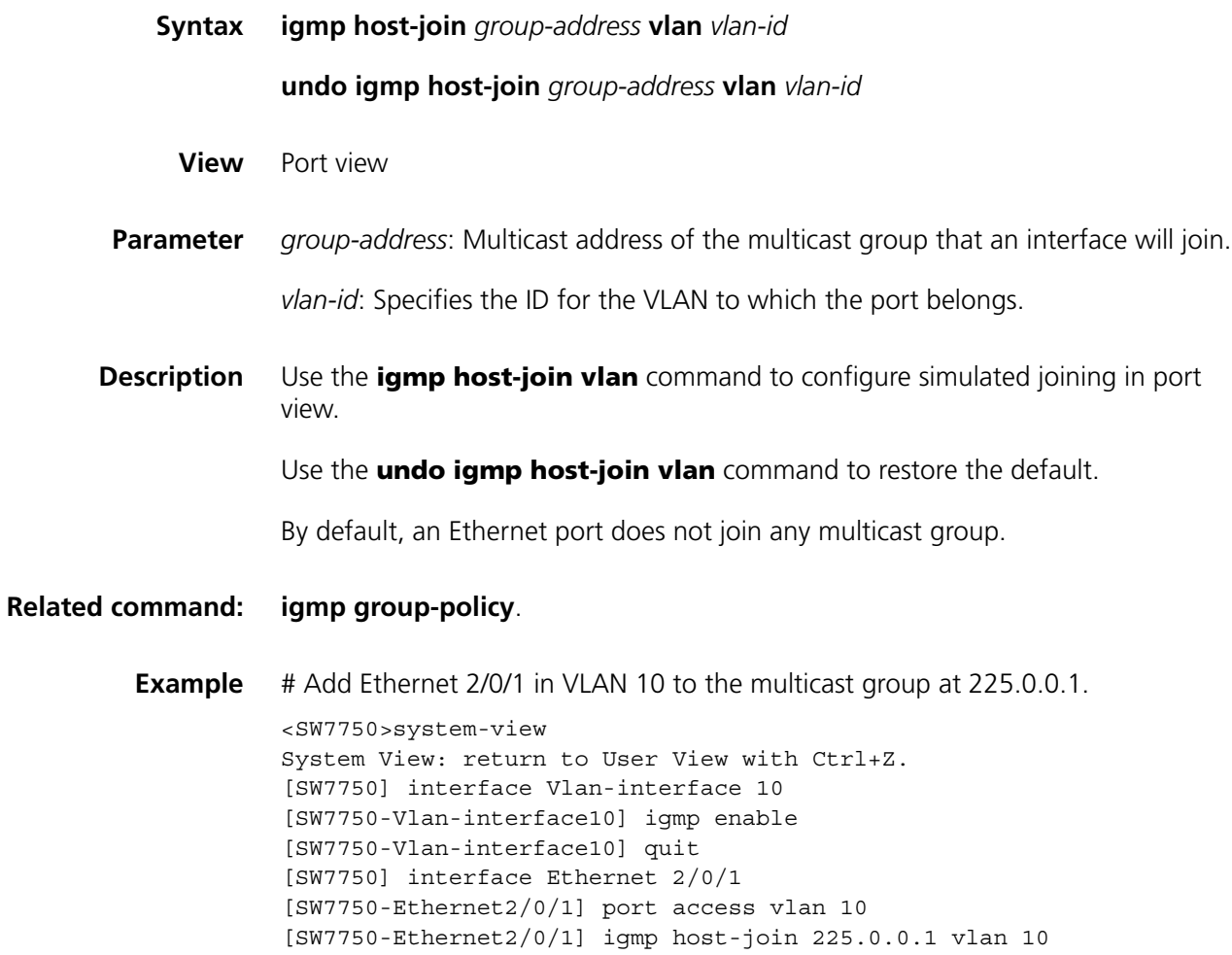

## <span id="page-530-1"></span>**igmp lastmember-queryinterval**

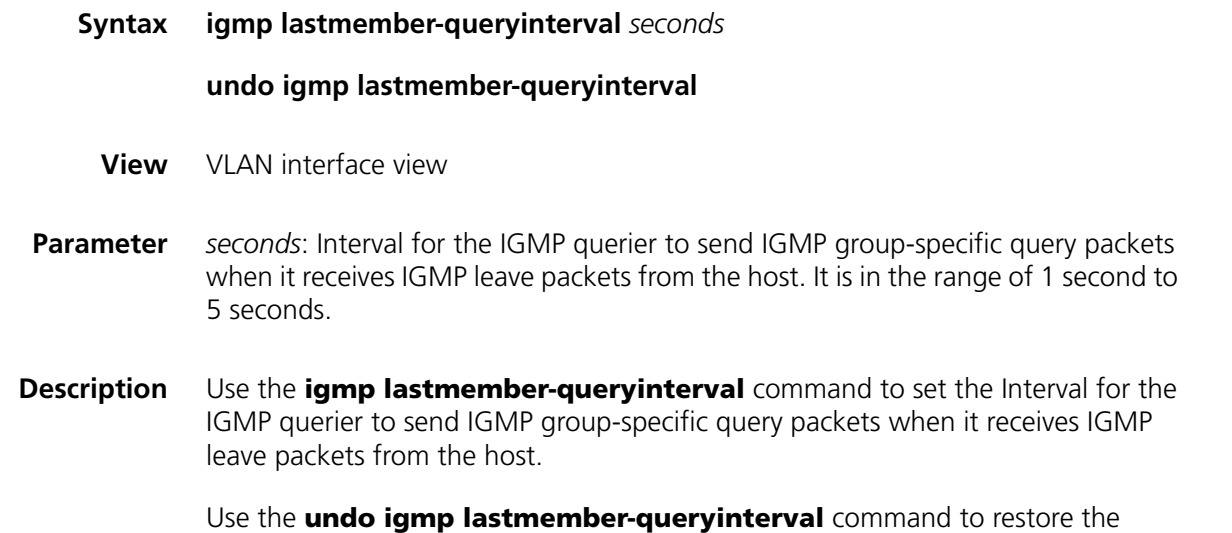

default value.

The interval for the IGMP querier to send IGMP group-specific query packets is one second by default.

In the shared network, that is, a same network segment including multiple hosts and multicast routers, the query router (also known as querier) is responsible for maintaining the IGMP group membership on the interface. When the IGMP v2 host leaves a group, it sends an IGMP Leave message.

When receiving the IGMP Leave message, the IGMP querier must send the IGMP group-specific query messages for specified times (by the *robust-value* argument in the **igmp robust-count** command, with default value as 2) in a specified time interval (by the *seconds* argument in the **igmp lastmember-queryinterval** command, with default value as 1 second). If other hosts which are interested in the specified group receive the IGMP query message from the IGMP query router, they will send back the IGMP Membership Report message within the specified maximum response time interval. If it receives the IGMP Membership Report message within the defined period (equal to *robust-value* × *seconds*), the IGMP query router continue to maintain the membership of this group. When receiving no IGMP Membership Report message from any hosts within the defined period, the IGMP query router considers it as timeout and stops membership maintenance for the group.

This command is only available on the IGMP query router running IGMP v2. For the host running IGMP v1, this command cannot take effect because the host does not send the IGMP Leave message when it leaves a group.

#### **Related command: [igmp robust-count](#page-533-0)** and **[display igmp interface](#page-525-0)**.

**Example** # Set the query interval at the Vlan-interface 10 as 3 seconds.

<SW7750> system-view System View: return to User View with Ctrl+Z. [SW7750] interface Vlan-interface 10

[SW7750-Vlan-interface10] igmp lastmember-queryinterval 3

#### **igmp max-response-time**

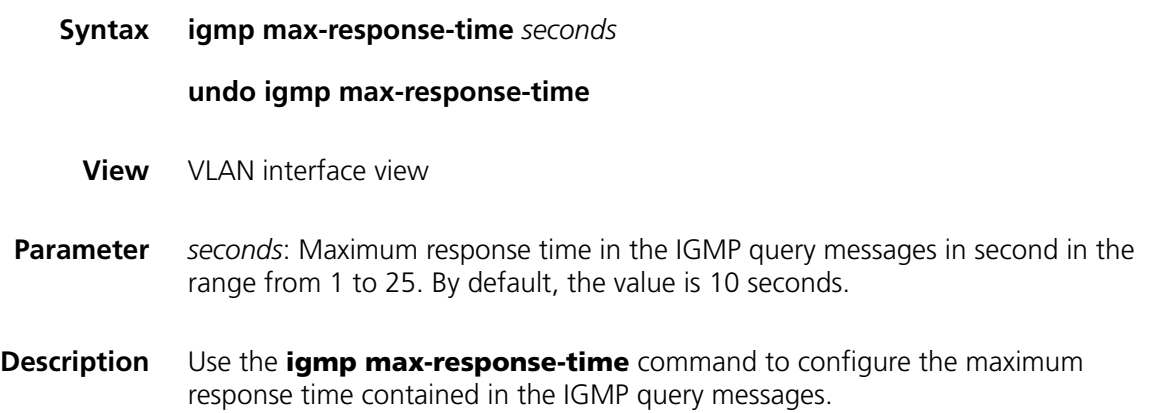

Use the **undo igmp max-response-time** command to restore the default value.

The maximum query response time is 10 seconds by default.

The maximum query response time determines the period for a router to quickly detect that there are no more directly connected group members in a LAN.

**Related command: [display igmp group](#page-524-0)**.

**Example** # Set the maximum response time carried in host-query packets to 8 seconds. <SW7750> system-view System View: return to User View with Ctrl+Z. [SW7750] interface Vlan-interface 10 [SW7750-Vlan-interface10] igmp max-response-time 8

## <span id="page-532-0"></span>**igmp proxy**

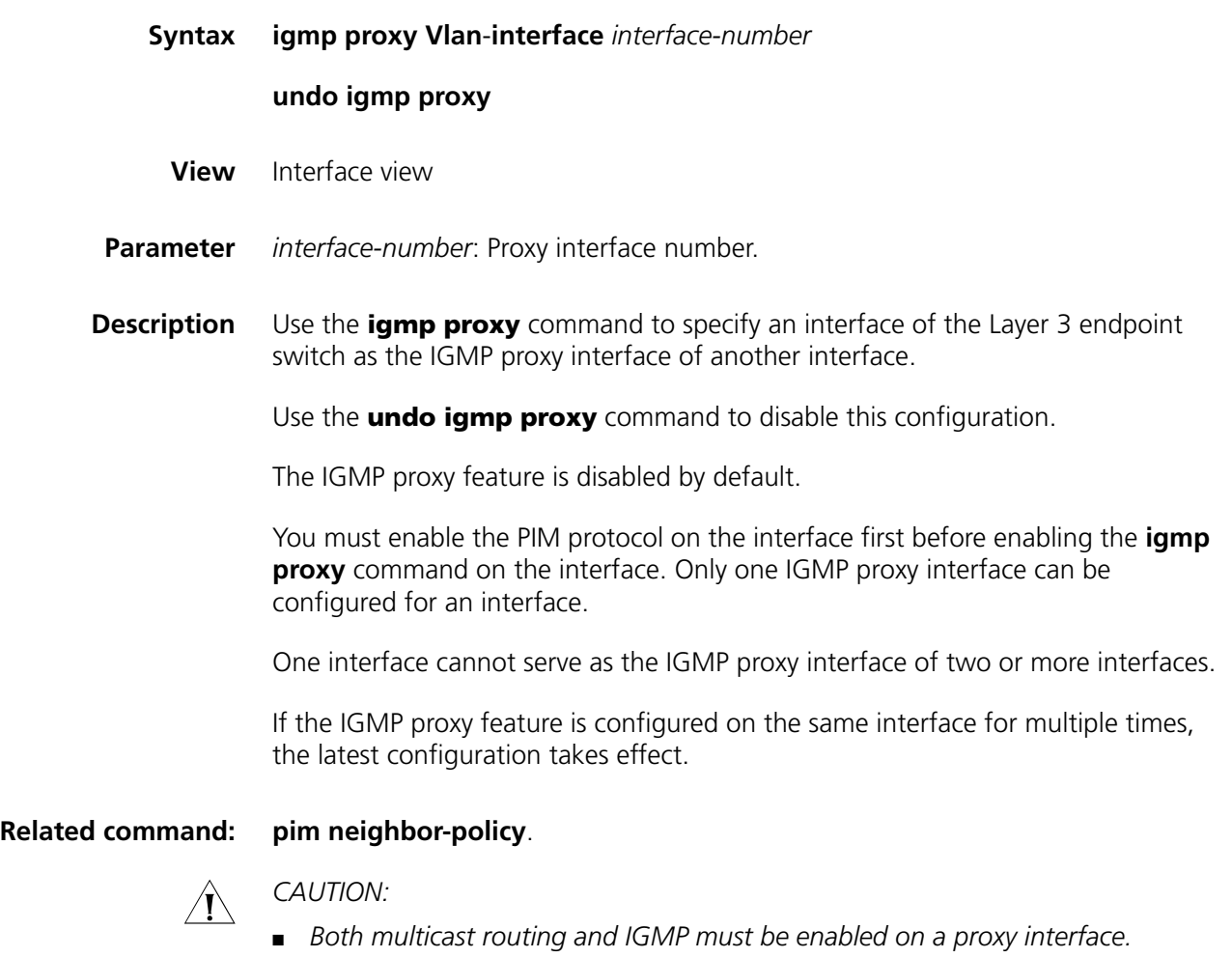

■ *Before configuring the [igmp proxy](#page-532-0) command on an interface, make sure that PIM DM is enabled on this interface. Otherwise, the IGMP proxy feature does not take effect.*

- *Only one IGMP proxy interface can be configured for an interface.*
- **Example** # Configure VLAN-interface 2 as the IGMP proxy interface of VLAN-interface 1 on the Layer 3 switch. <SW7750> system-view System View: return to User View with Ctrl+Z. [SW7750] multicast routing-enable [SW7750] interface vlan-interface 1 [SW7750-Vlan-interface1] igmp enable [SW7750- Vlan-interface1] igmp proxy vlan-interface 2

## **igmp report-aggregation**

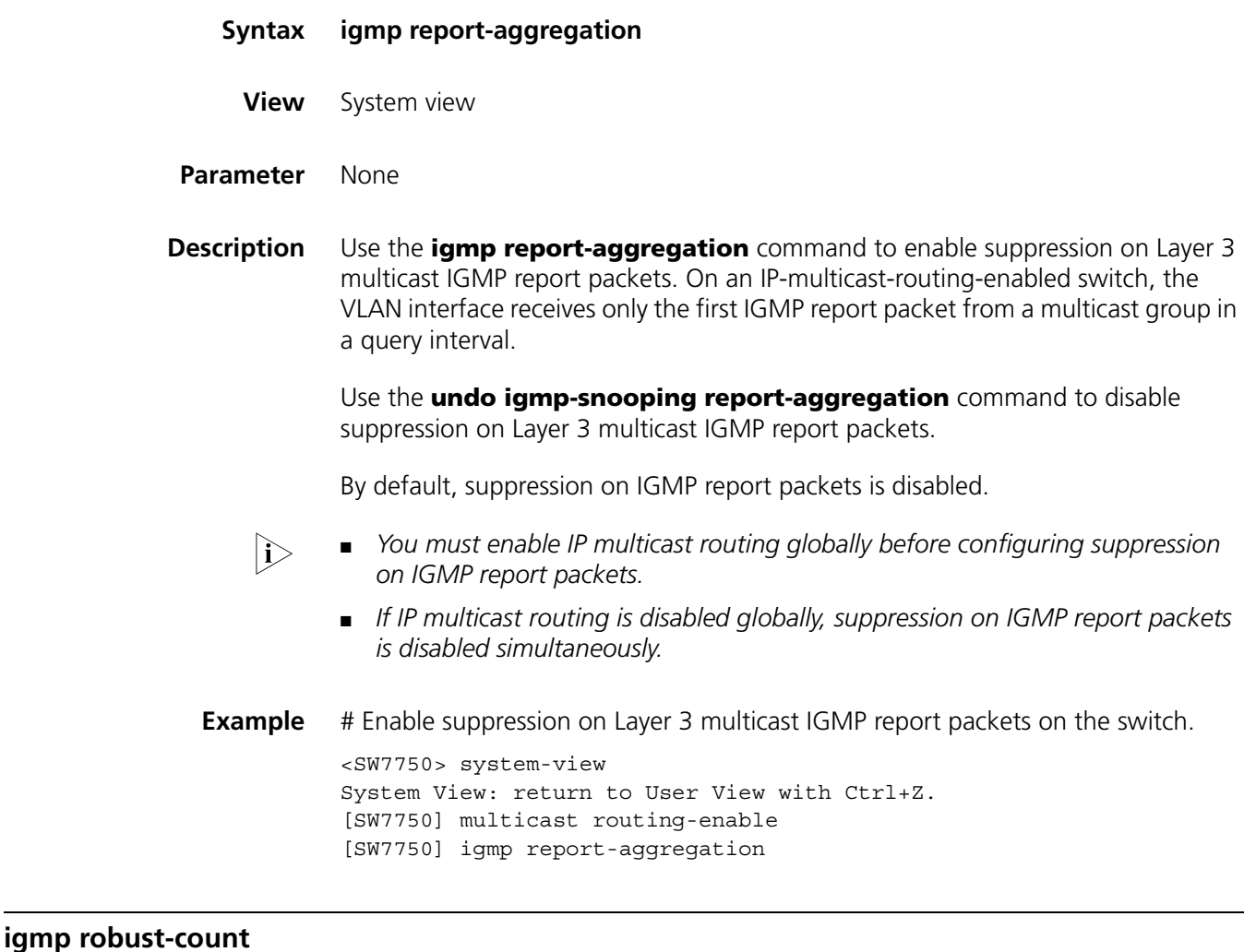

### <span id="page-533-0"></span>**Syntax igmp robust-count** *robust-value*

**undo igmp robust-count**

**View** VLAN interface view

- **Parameter** *robust-value*: IGMP robust value, number of sending the IGMP group-specific query packets after the IGMP querier receives the IGMP Leave packet from the host. It is in the range of 2 times to 5 times.
- **Description** Use the **igmp robust-count** command to set the number of sending the IGMP group query message after the IGMP query router receives the IGMP Leave message from the host.

Use the **undo igmp robust-count** command to restore the default value.

By default, an IGMP querier sends IGMP group-specific query packets twice.

In the shared network, that is, a same network segment including multiple hosts and multicast routers, the query router is responsible for maintaining the IGMP group membership on the interface. When the IGMP v2 host leaves a group, it sends an IGMP Leave message. When receiving the IGMP Leave message, IGMP query router must send the IGMP group-specific query message for specified times (by the *robust-value* parameter in the **igmp robust-count** command, with default value as 2) in a specified time interval (by the *seconds* parameter in the **igmp lastmember-queryinterval** command, with default value as 1 second). If other hosts which are interested in the specific group receive the IGMP group-specific query packets from the IGMP query router, they will send back the IGMP Membership Report packets within the specified maximum response time interval. If it receives the IGMP Membership Report packets within the defined period (equal to *robust-value* × *seconds*), the IGMP query router continue to maintain the membership of this group. When receiving no IGMP Membership Report packet from any hosts within the defined period, the IGMP query router considers it as timeout and stops membership maintenance for the group.

This command is only available on the IGMP query router running IGMP v2. For the host running IGMP v1, this command cannot take effect because the host does not send IGMP Leave packets when it leaves a group.

**Related command: [igmp lastmember-queryinterval](#page-530-1)** and **[display igmp interface](#page-525-0)**.

**Example** # Set the robust value of the Vlan-interface 10 to 3. <SW7750> system-view System View: return to User View with Ctrl+Z.

[SW7750] interface Vlan-interface 10 [SW7750-Vlan-interface10] igmp robust-count 3

## <span id="page-534-0"></span>**igmp timer other-querier-present**

**Syntax igmp timer other-querier-present** *seconds* **undo igmp timer other-querier-present**

**View** VLAN interface view

- **Parameter** *seconds*: Presence time of the IGMP querier, in the range of 1 to 131,070 in seconds.
- **Description** Use the **igmp timer other-querier-present** command to configure the presence time of the IGMP querier.

Use the **undo igmp timer other-querier-present** command to restore the default value.

By default, the presence time of the IGMP querier is twice the value of IGMP query message interval, that is, 120 seconds.

On a shared network, i.e., there are multiple multicast routers on the same network segment, the query router (querier for short) takes charge of sending query messages periodically on the interface. If other non-queriers receive no query messages within the valid period, the router will consider the previous querier to be invalid and the router itself becomes a querier.

In IGMP version 1, the selection of a querier is determined by the multicast routing protocol. In IGMP version 2, the router with the lowest IP address on the shared network segment acts as the querier.

### **Related command: [igmp timer query](#page-535-0)**, and **[display igmp interface](#page-525-0)**.

seconds.

**Example** # Set the querier to expire after 300 seconds.

<SW7750> system-view System View: return to User View with Ctrl+Z. [SW7750] interface Vlan-interface 10 [SW7750-Vlan-interface10] igmp timer other-querier-present 300

## <span id="page-535-0"></span>**igmp timer query**

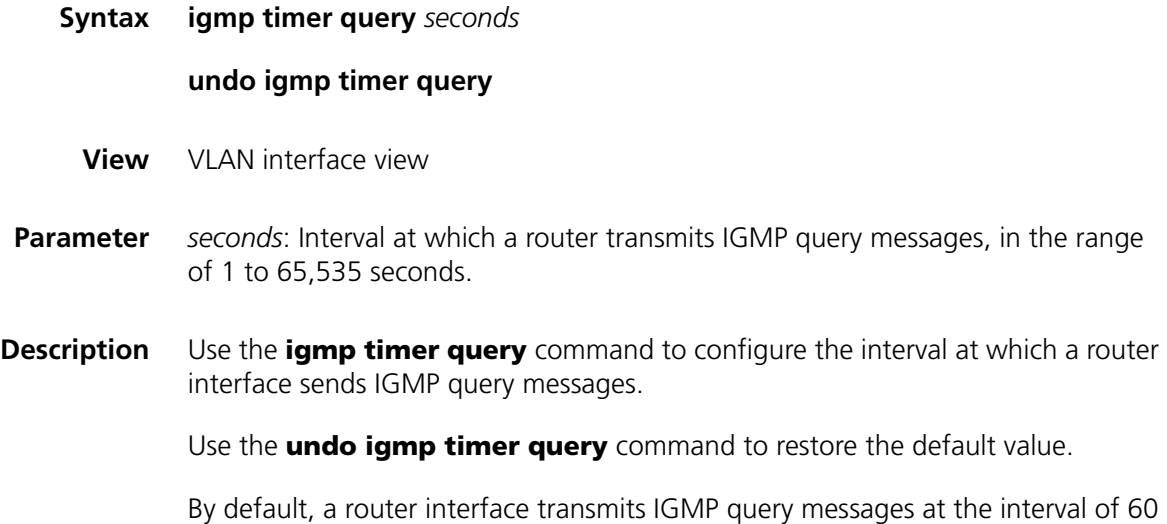

A multicast router periodically sends out IGMP query messages to attached segments to find hosts that belong to different multicast groups. The query interval can be modified according to the practical conditions of the network.

#### **Related command: [igmp timer other-querier-present](#page-534-0)**.

**Example** # Configure to transmit the host-query message every 150 seconds via VLAN-interface2.

> <SW7750> system-view System View: return to User View with Ctrl+Z. [SW7750] interface Vlan-interface 2 [SW7750-Vlan-interface2] igmp timer query 150

## **igmp version**

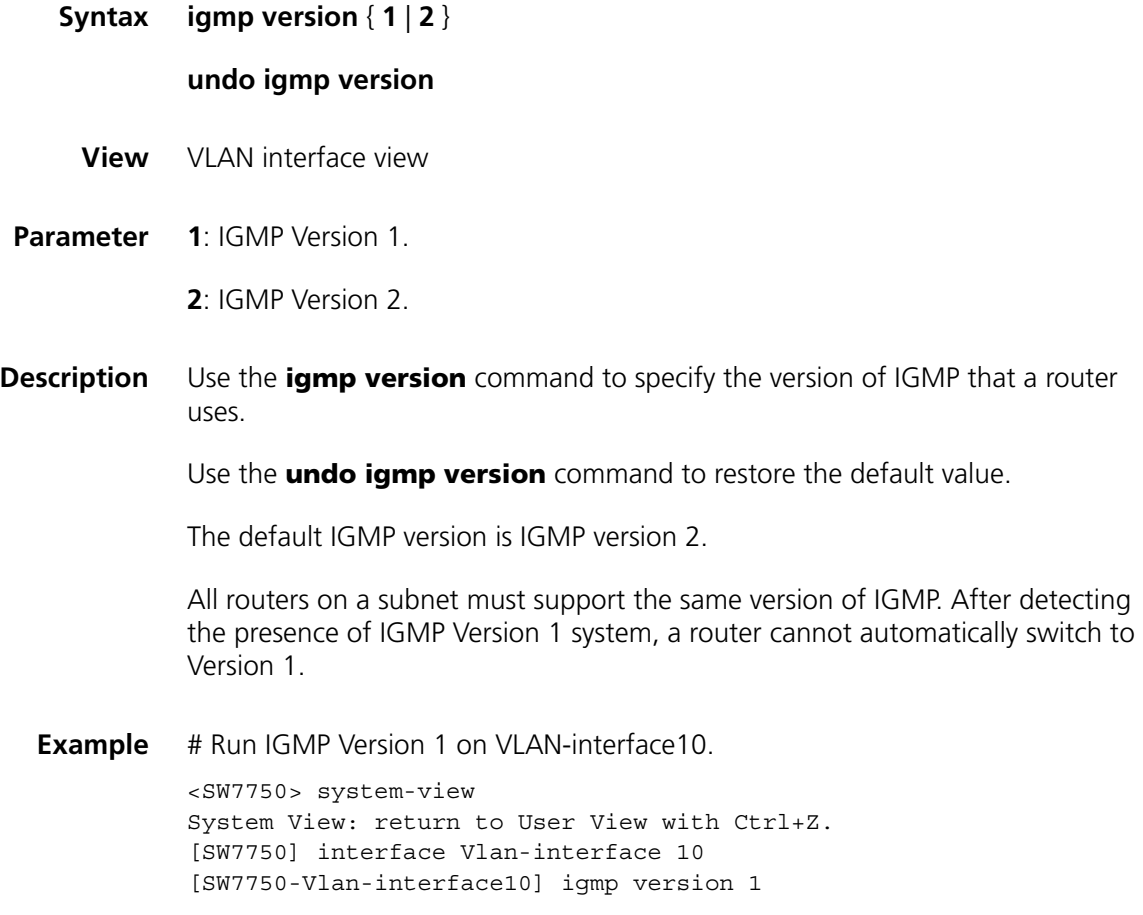

## **reset igmp group**

**Syntax reset igmp group** { **all** | **interface** *interface-type interface-number* { **all** | *group-address* [ *group-mask* ] } }

**View** User view

**Parameter all**: All IGMP groups. *interface-type interface-number*: VLAN interface type and VLAN interface number. *group-address*: IGMP group address. *group-mask*: Mask of IGMP group address. **Description** Use the **reset igmp group** command to delete an existing IGMP group from the VLAN interface. The deleted group can be added to the VLAN interface again. **Example** # Delete all IGMP groups on all the VLAN interfaces. <SW7750> reset igmp group all # Delete all IGMP groups on Vlan-interface10. <SW7750> reset igmp group interface Vlan-interface10 all

# Delete the group 225.0.0.1 from Vlan-interface10.

<SW7750> reset igmp group interface Vlan-interface10 225.0.0.1

# Delete the IGMP groups ranging from 225.1.1.0 to 225.1.1.255 on Vlan-interface10.

<SW7750> reset igmp group interface Vlan-interface10 225.1.1.0 255.2 55.255.0

## **41 PIM CONFIGURATION COMMANDS**

## **bsr-policy**

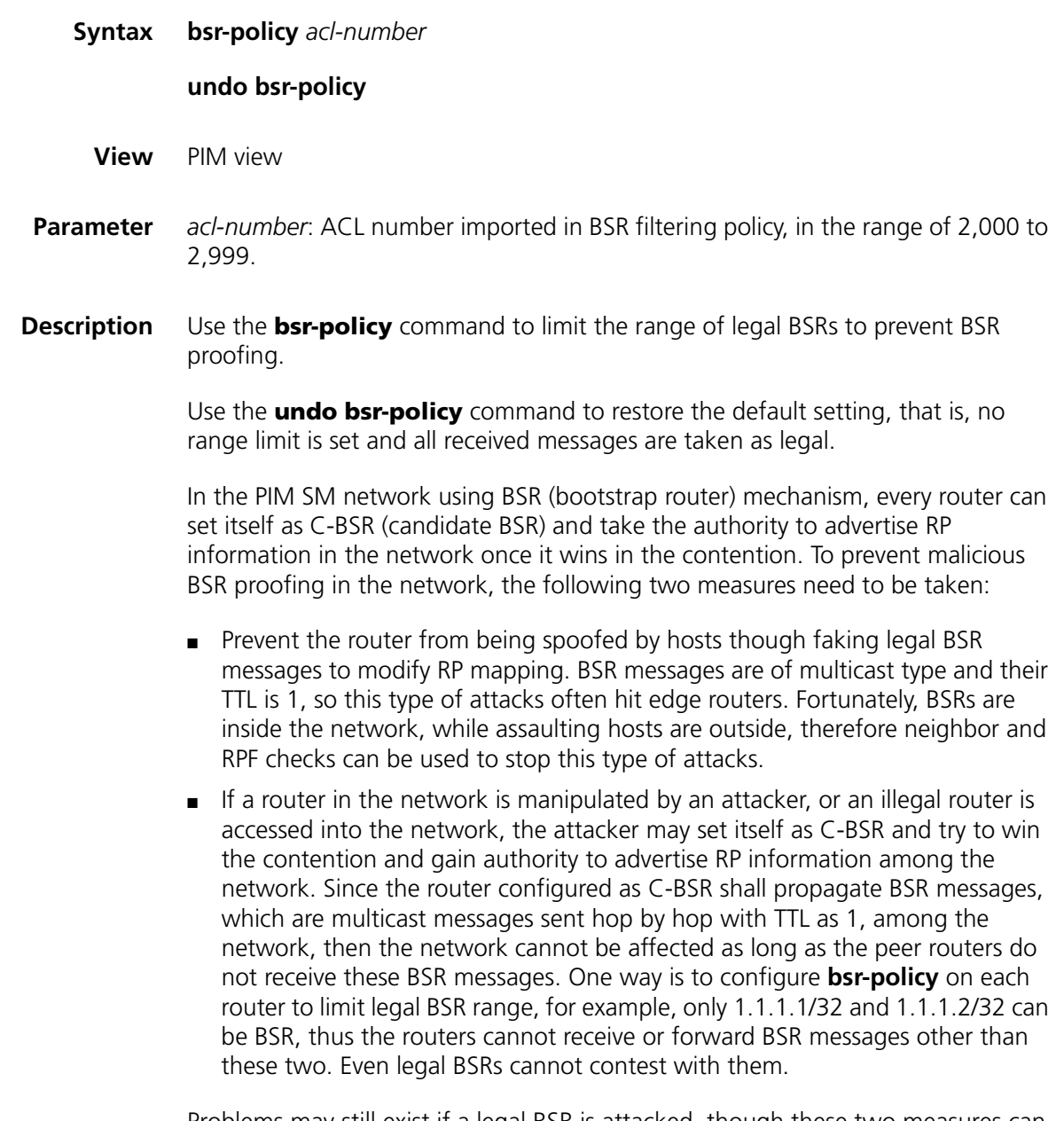

Problems may still exist if a legal BSR is attacked, though these two measures can effectively guarantee high BSR security.

The **source** parameter in the **rule** command is translated as BSR address in the **bsr-policy** command.

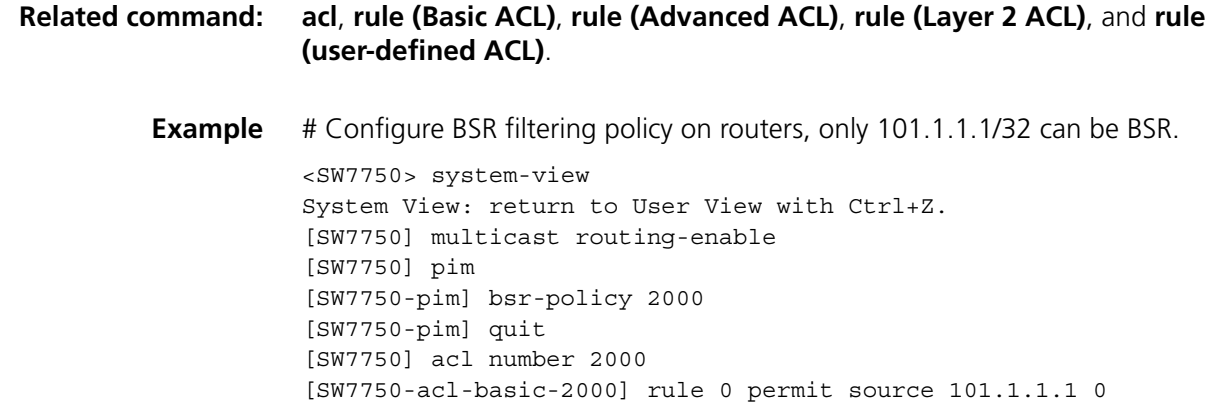

## **c-bsr**

**Related** 

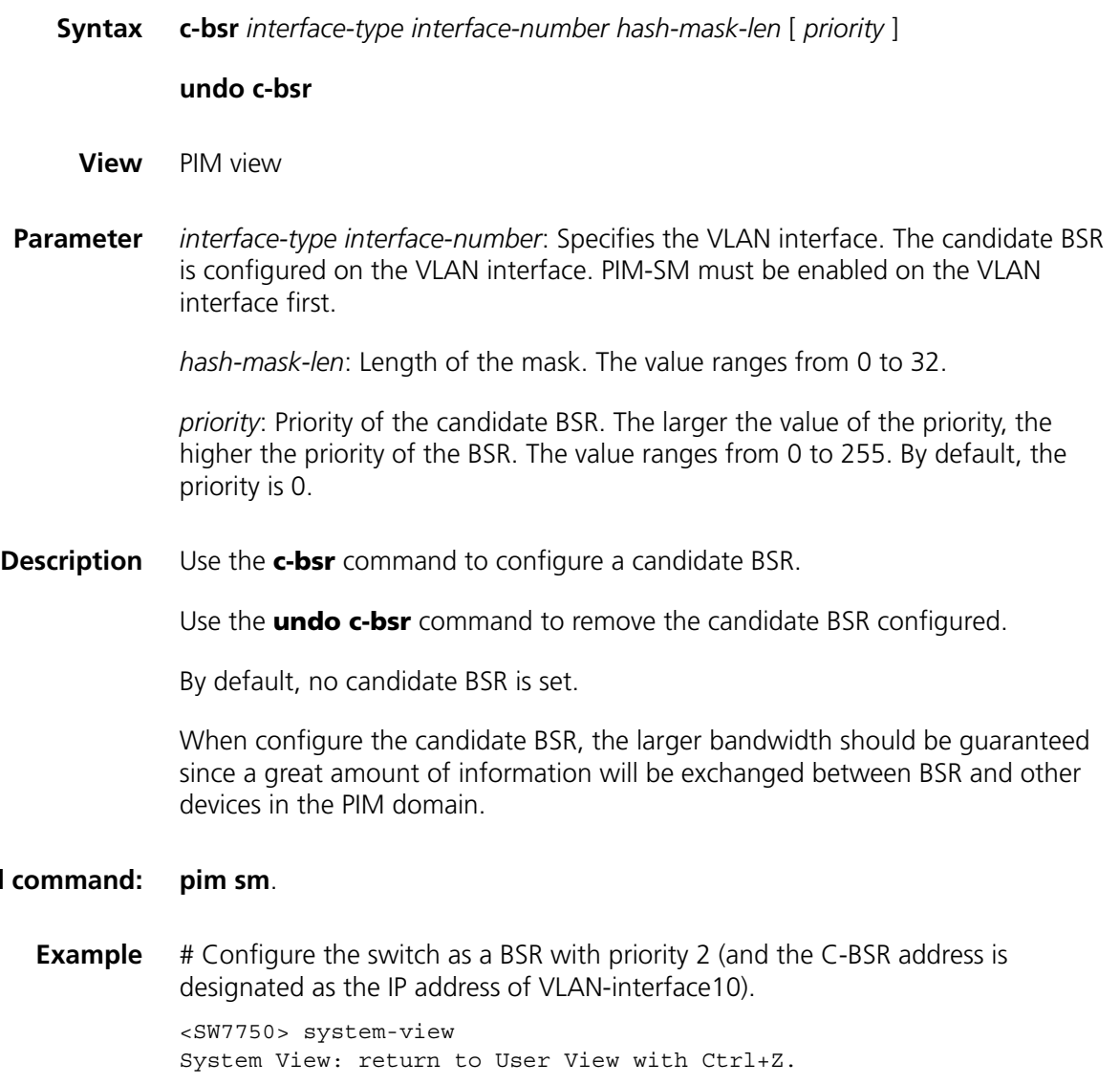
[SW7750] multicast routing-enable [SW7750] pim [SW7750-pim] c-bsr vlan-interface 10 24 2

# <span id="page-540-0"></span>**c-rp**

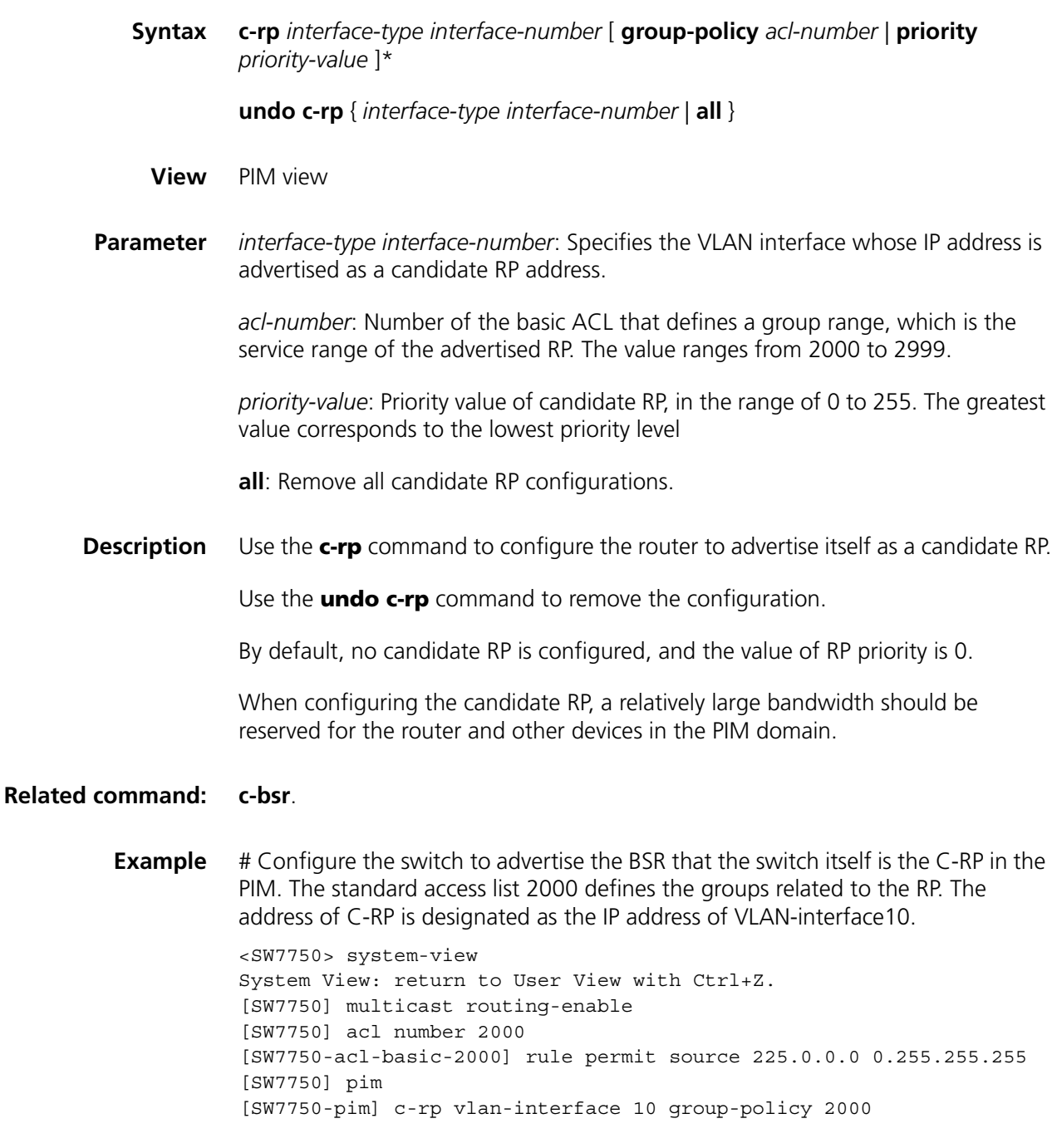

#### **undo crp-policy**

- **View** PIM view
- **Parameter** *acl-number*: ACL number imported in C-RP filtering policy, ranging from 3000 to 3999.
- **Description** Use the **crp-policy** command to limit the range of legal C-RP, as well as target service group range of each C-RP, prevent C-RP proofing.

Use the **undo crp-policy** command to restore the default setting, that is, no range limit is set and all received messages are taken as legal.

In the PIM SM network using BSR mechanism, every router can set itself as C-RP (candidate rendezvous point) servicing particular groups. If elected, a C-RP becomes the RP servicing the current group.

In BSR mechanism, a C-RP router unicast C-RP messages to the BSR, which then propagates the C-RP messages among the network by BSR message. To prevent C-RP spoofing, you need to configure **crp-policy** on the BSR to limit legal C-RP range and their service group range. Since each C-BSR has the chance to become BSR, you must configure the same filtering policy on each C-BSR router.

This command uses the ACLs numbered between 3000 and 3999. The **source** parameter in the **rule** command is translated as C-RP address in the **crp-policy** command, and the **destination** parameter as the service group range of this C-RP address. For the C-RP messages received, only when their C-RP addresses match the **source** address and their server group addresses are subset of those in ACL, can the be considered as matched.

#### **Related command: [acl](#page-754-0)**, **[rule \(Basic ACL\)](#page-764-0)**, **[rule \(Advanced ACL\)](#page-765-0)**, **[rule \(Layer 2 ACL\)](#page-770-0)**, and **[rule](#page-772-0)  [\(user-defined ACL\)](#page-772-0)**.

**Example** # Configure C-RP filtering policy on the C-BSR routers, allowing only 1.1.1.1/32 as C-RP and to serve only for the groups 225.1.0.0/16.

> <SW7750> system-view System View: return to User View with Ctrl+Z. [SW7750] multicast routing-enable [SW7750] pim [SW7750-pim] crp-policy 3000 [SW7750-pim] quit [SW7750] acl number 3000 [SW7750-acl-adv-3000] rule 0 permit source 1.1.1.1 0 destination 225.1.0.0 0.0.255.255

#### **display pim bsr-info**

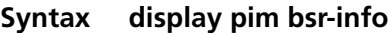

**View** Any view

**Parameter** None

**Description** Use the **display pim bsr-info** command to view the BSR information.

**Related command: [c-bsr](#page-539-0)**, and **[c-rp](#page-540-0)**.

**Example** # Display the BSR information. <SW7750> display pim bsr-info

```
Current BSR Address: 20.20.20.30
           Priority: 0
        Mask Length: 30
            Expires: 00:01:55
Local host is BSR
```
**Table 89** Field descriptions of the **display pim bsr-info** command

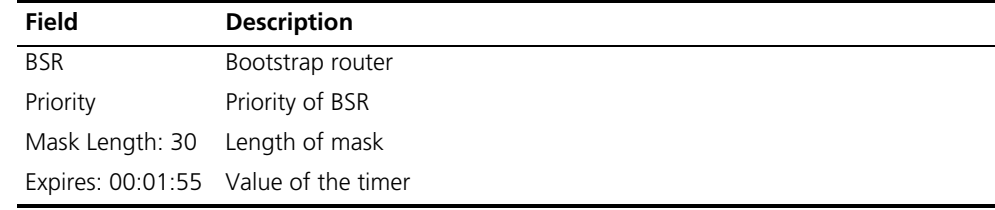

# **display pim interface**

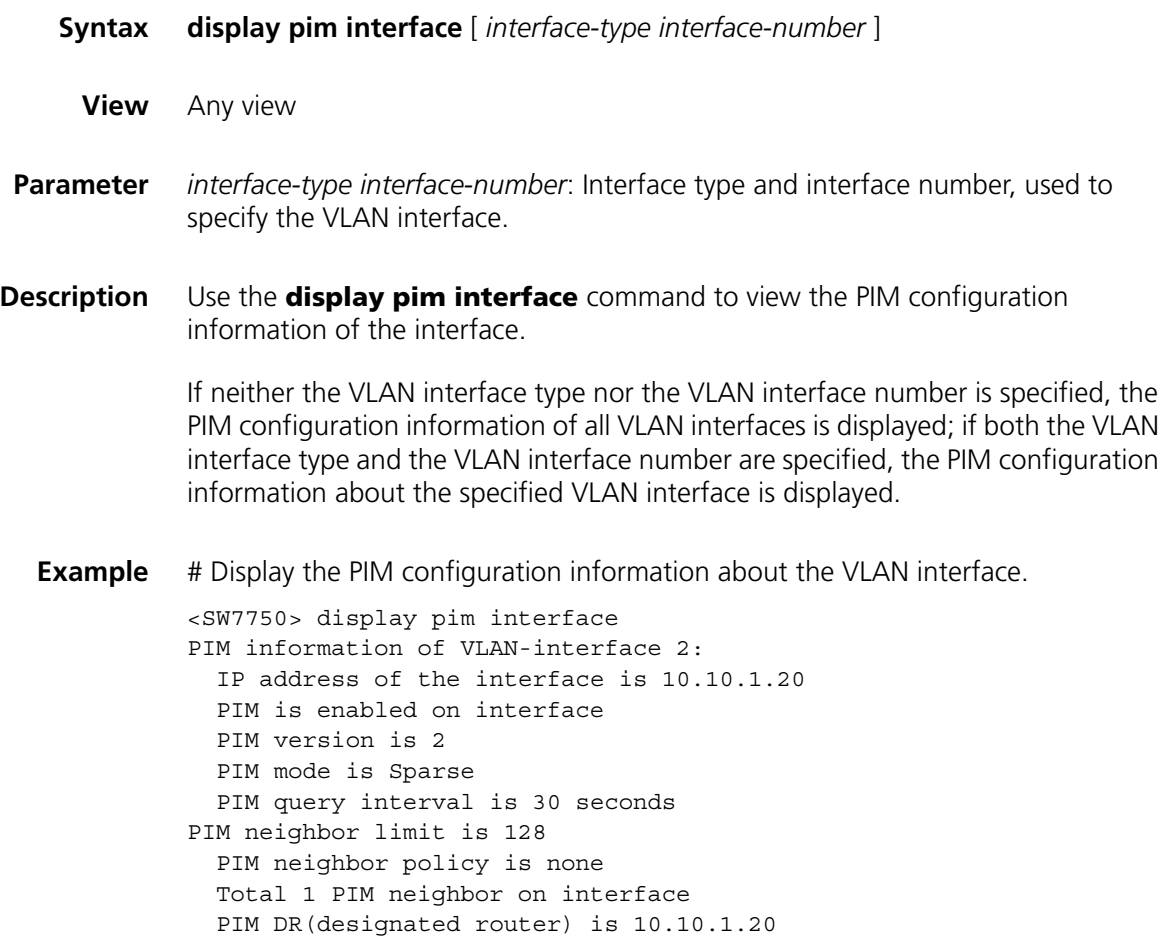

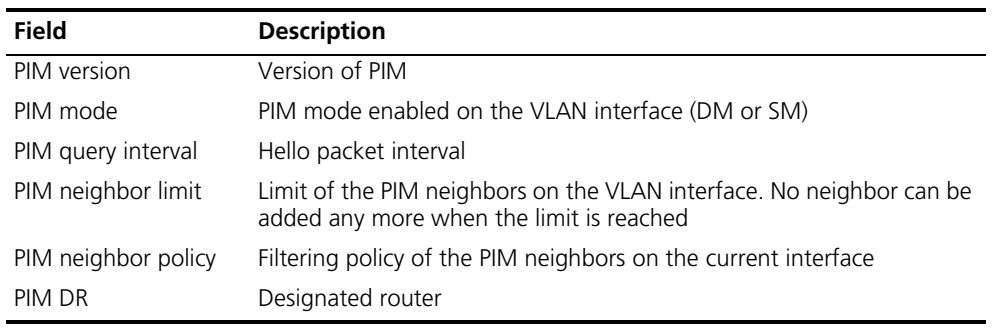

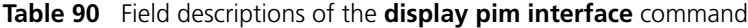

#### <span id="page-543-0"></span>**display pim neighbor**

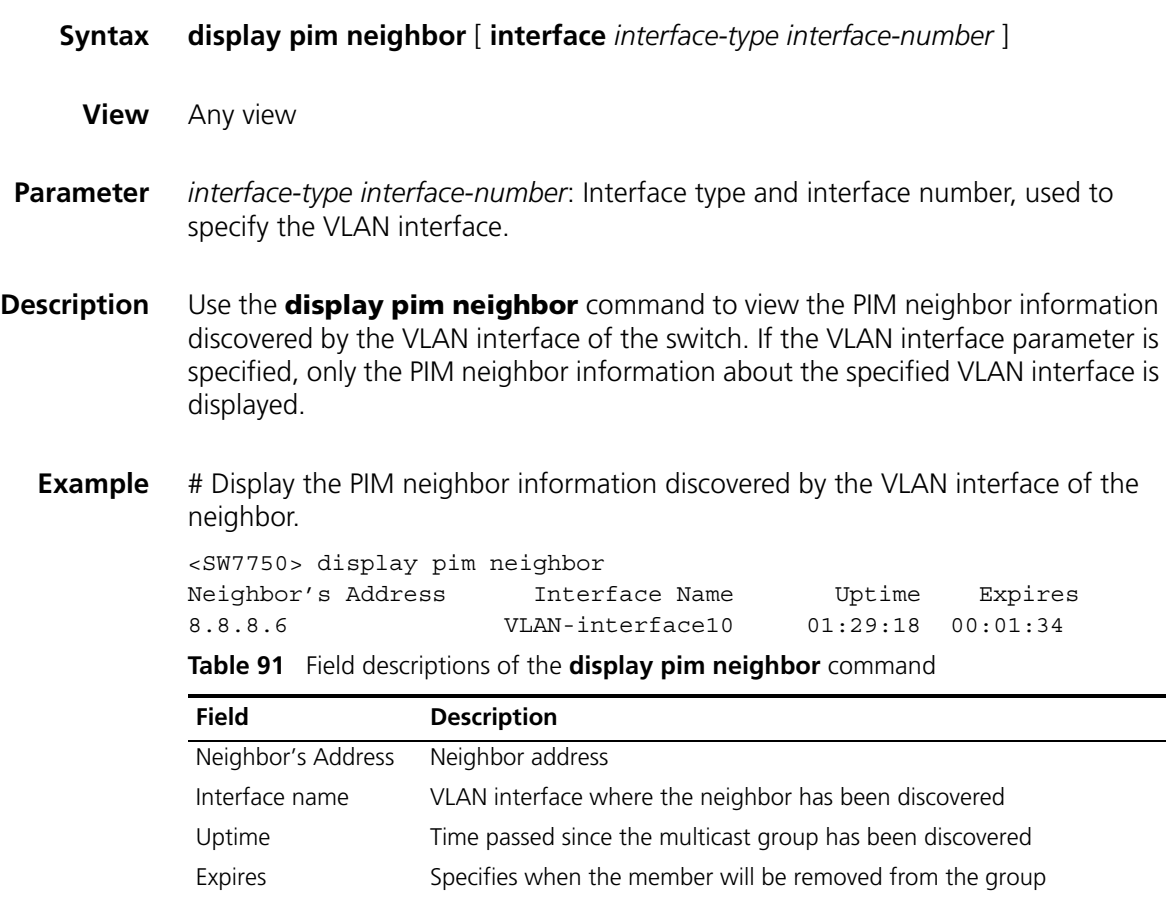

## <span id="page-543-1"></span>**display pim routing-table**

**Syntax display pim routing-table** [ { { **\*g** [ *group-address* [ **mask** { *mask-length* | *mask* } ] ] | **\*\*rp** [ *rp-address* [ **mask** { *mask-length* | *mask* } ] ] } | { *group-address* [ **mask** { *mask-length* | *mask* } ] | *source-address* [ **mask** { *mask-length* | *mask* } ] } **\*** } | **incoming-interface** { *interface-type interface-number* | **null** } | { **dense-mode** | **sparse-mode** } ] **\***

**View** Any view

**Parameter** \*\***rp**:  $(*$ , \*, RP) route entry.

\***g**: (\*, G) route entry.

*group-address*: Address of the multicast group.

*source-address*: IP address of the multicast source.

**incoming-interface** *interface-type interface-number*: View the route entry whose incoming VLAN interface is the specified VLAN interface.

**null**: Specifies the VLAN interface type as Null.

**dense-mode**: Specifies the multicast routing protocol as PIM-DM.

**sparse-mode**: Specifies the multicast routing protocol as PIM-SM.

**Description** Use the **display pim routing-table** command to view information about the PIM multicast routing table.

> The displayed information about the PIM multicast routing table includes the SPT information and RPF information.

**Example** # Display the information about the PIM multicast routing table.

<SW7750> display pim routing-table PIM-SM Routing Table Total 0  $(*,*,RP)$ entry, 0  $(*,G)$ entry, 2  $(S,G)$ entries

(192.168.1.2, 224.2.178.130), Protocol 0x20: PIMSM, Flag 0x4: SPT UpTime: 23:59, Timeout after 196 seconds Upstream interface: VLAN-interface2, RPF neighbor: NULL Downstream interface list: NULL

(192.168.1.2, 224.2.181.90), Protocol 0x20: PIMSM, Flag 0x4: SPT UpTime: 23:59, Timeout after 196 seconds Upstream interface: VLAN-interface2, RPF neighbor: NULL Downstream interface list: NULL

Total 2 entries listed

**Table 92** Field descriptions of the **display routing-table** command

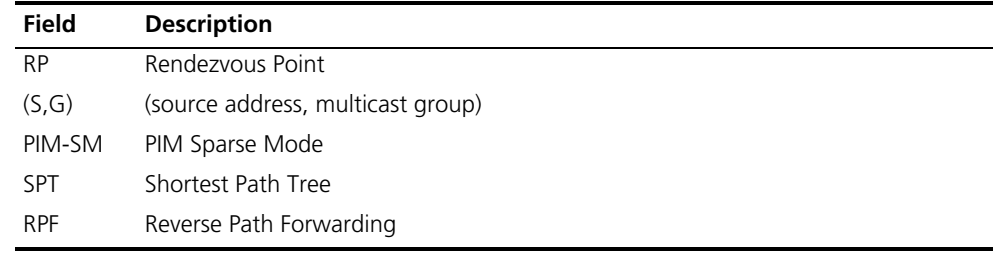

# <span id="page-545-0"></span>**display pim rp-info**

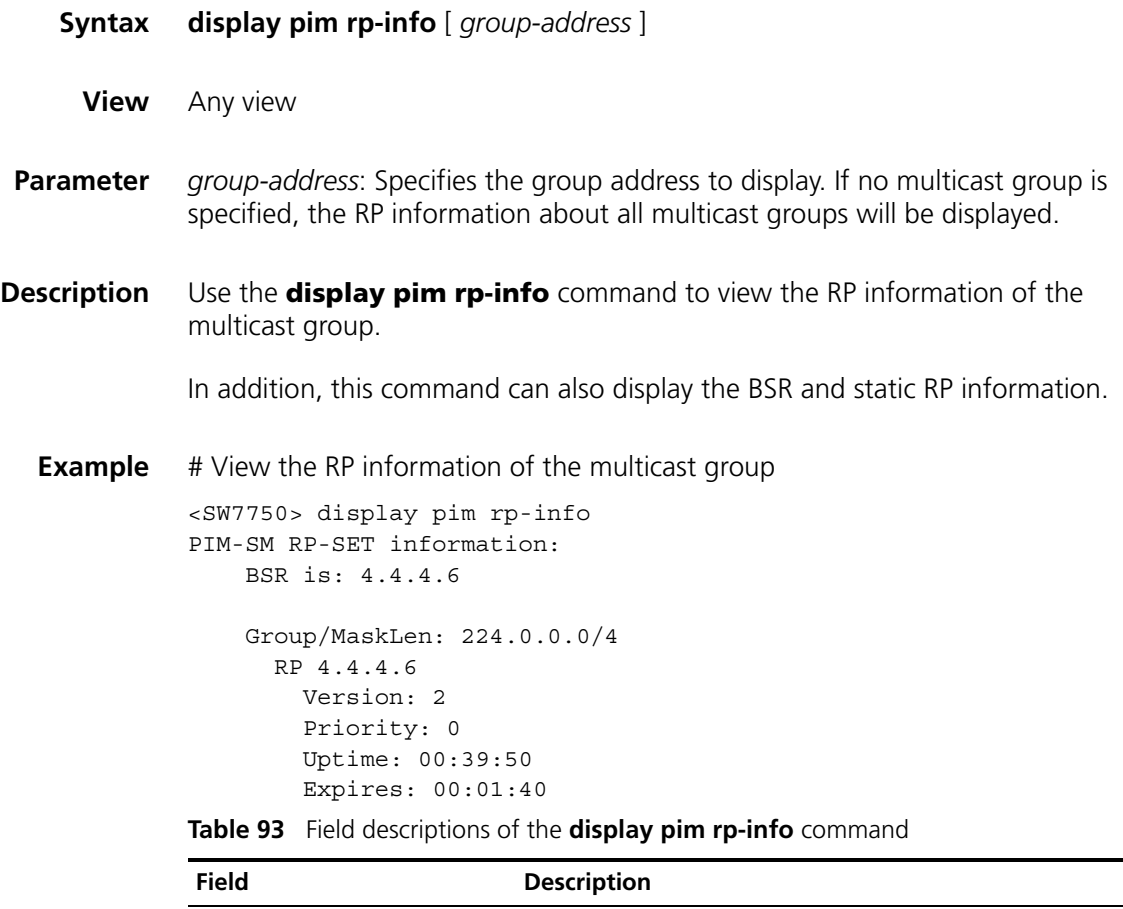

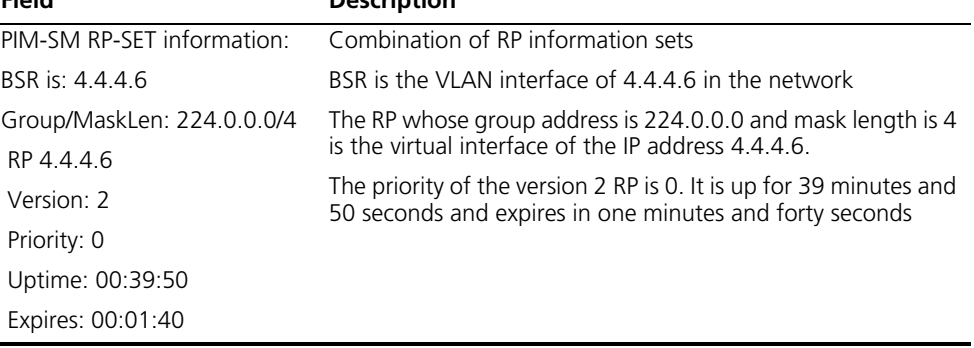

# **pim**

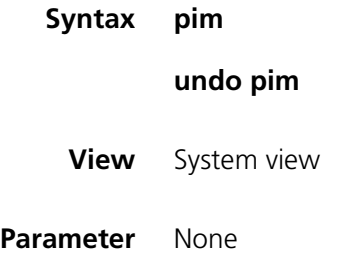

**Description** Use the **pim** command to enter PIM view to configure the global PIM parameters. You cannot use the **pim** command to enable the PIM protocol.

> Use the **undo pim** command to exit PIM view to system view and clear the global PIM configuration parameters.

**Example** # Enter PIM view.

<SW7750> system-view System View: return to User View with Ctrl+Z. [SW7750] multicast routing-enable [SW7750] pim [SW7750-pim]

#### **pim bsr-boundary**

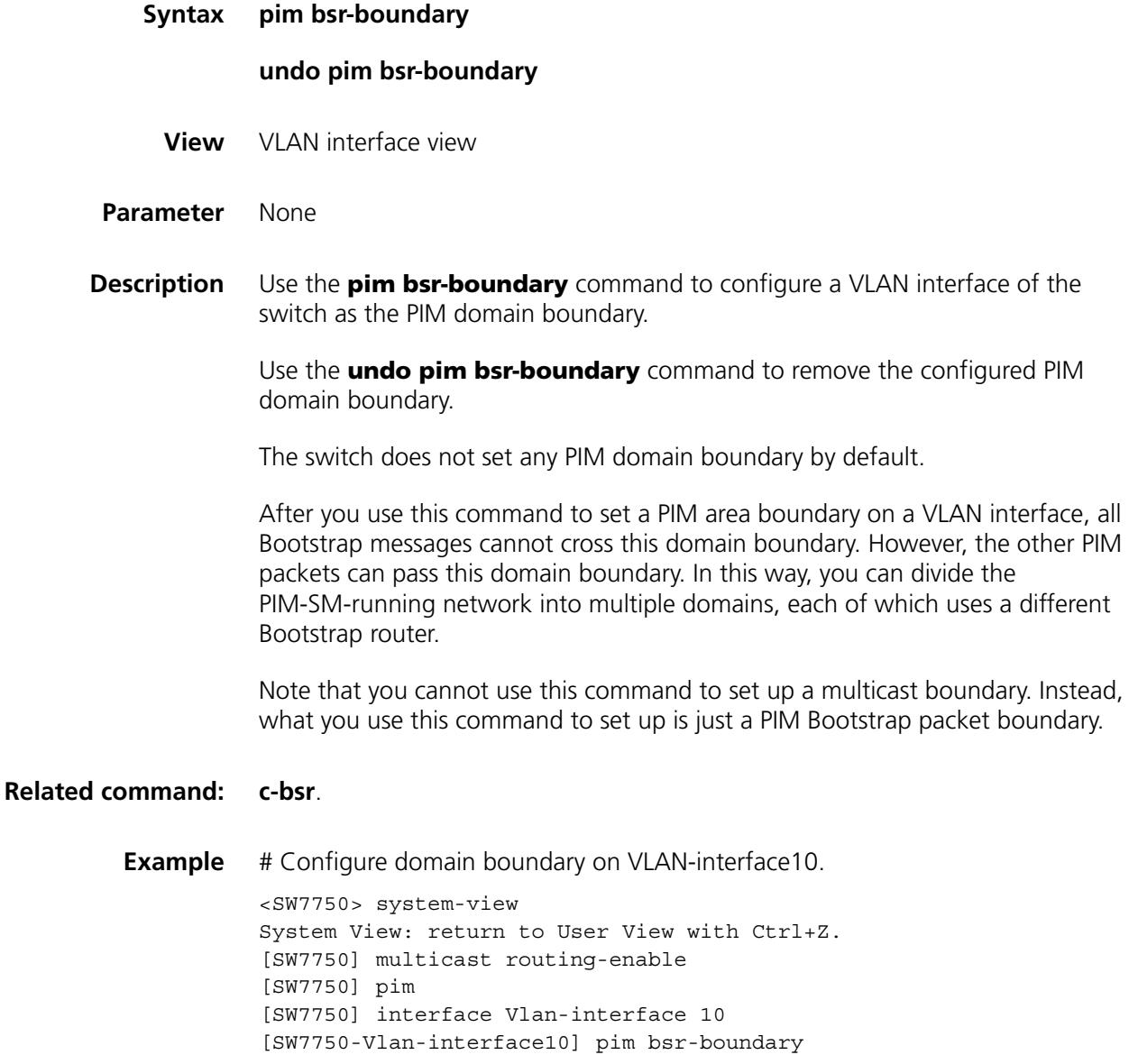

# **pim dm**

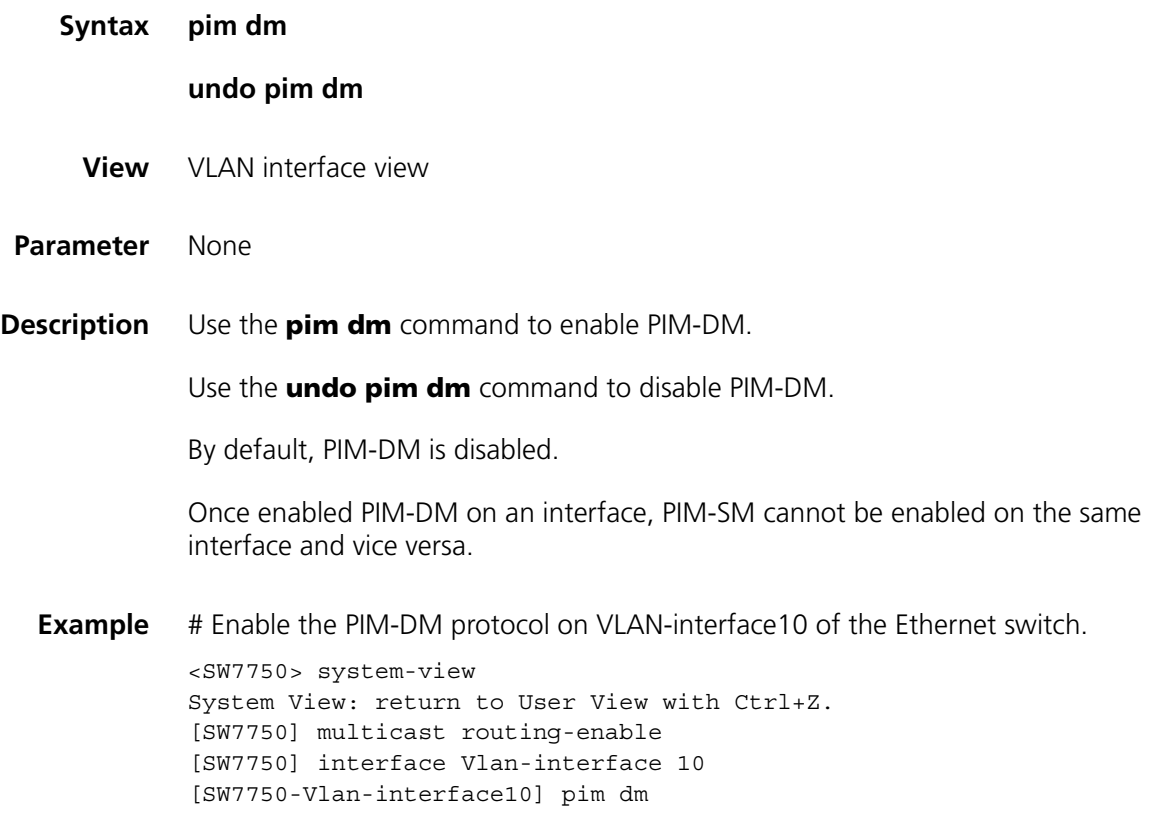

# **pim neighbor-limit**

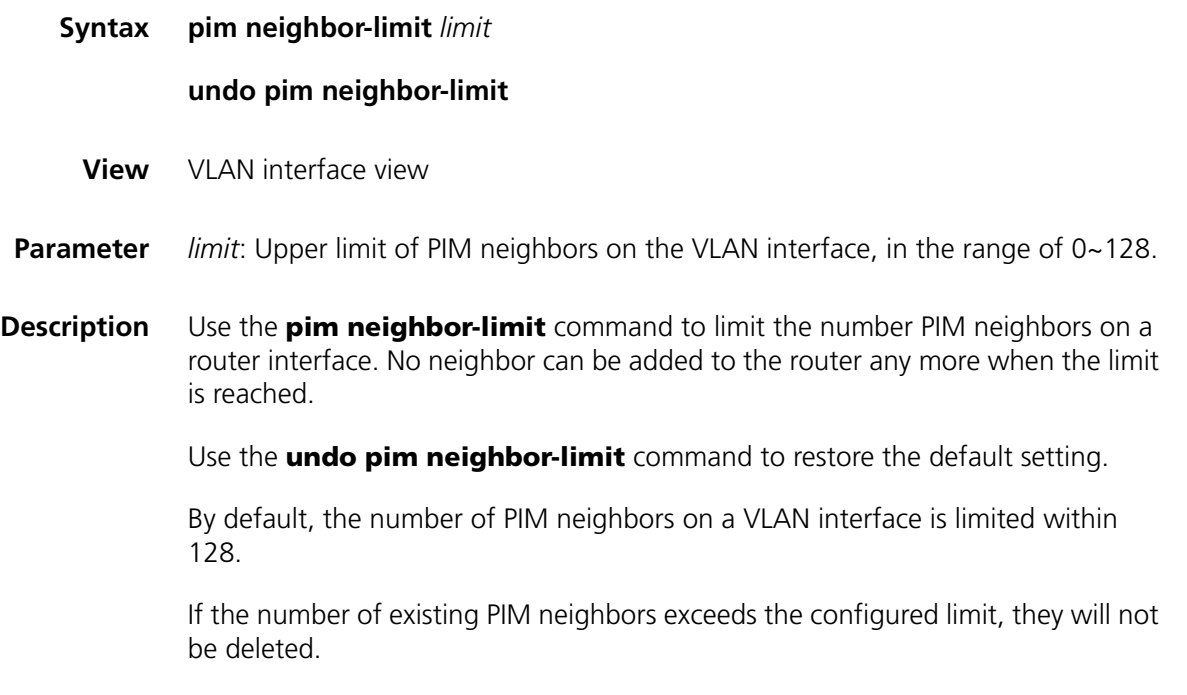

**Example** # Limit the number of PIM neighbors on Vlan-interface10 within 50.

```
<SW7750> system-view
System View: return to User View with Ctrl+Z.
[SW7750] multicast routing-enable
[SW7750] interface Vlan-interface 10
[SW7750-Vlan-interface10] pim neighbor-limit 50
```
# **pim neighbor-policy**

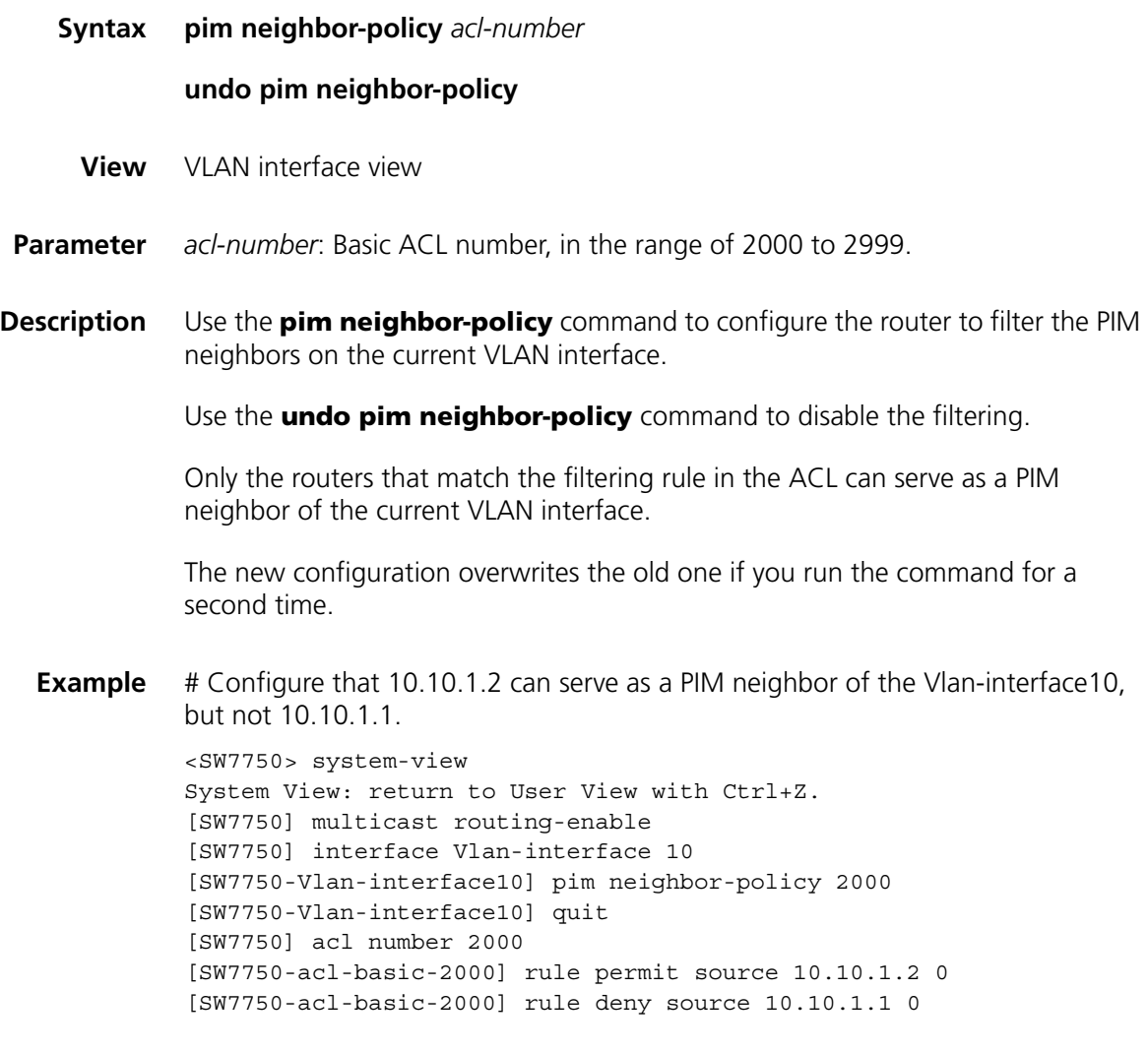

# **pim sm**

**Syntax pim sm**

**undo pim sm**

**View** VLAN interface view

**Parameter** None

**Description** Use the **pim sm** command to enable the PIM-SM protocol. Use the **undo pim sm** command to disable the PIM-SM protocol. By default, the switch disables the PIM-SM protocol. You must enable the PIM-SM protocol on each VLAN interface respectively. Generally, the PIM-SM protocol is enabled on each VLAN interface. **Related command: [multicast routing-enable](#page-514-0)**. **Example** # Enable the PIM-SM protocol on VLAN-interface10. <SW7750> system-view System View: return to User View with Ctrl+Z. [SW7750] multicast routing-enable [SW7750] interface Vlan-interface 10 [SW7750-Vlan-interface10] pim sm

## **pim timer hello**

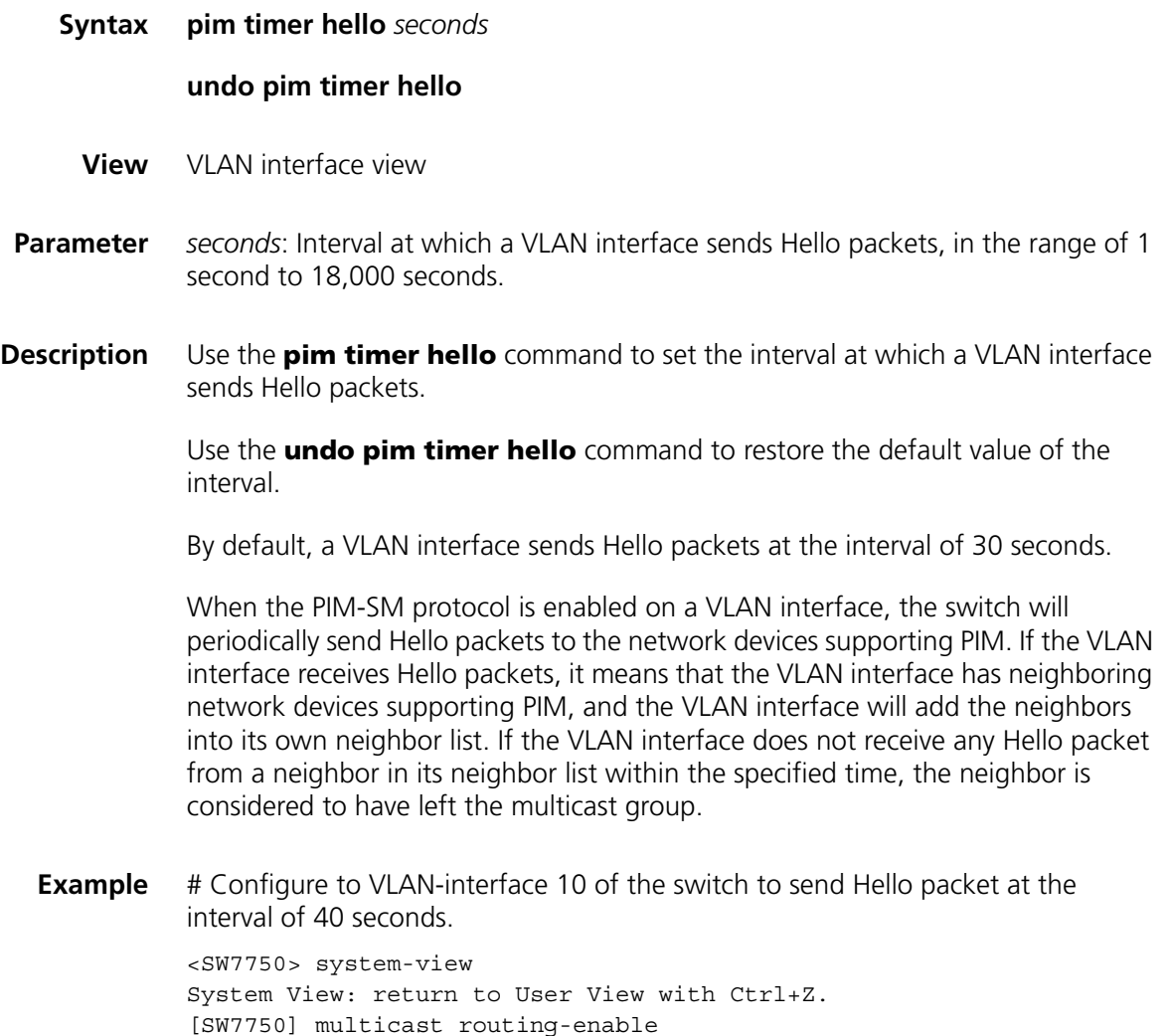

[SW7750] interface Vlan-interface 10 [SW7750-Vlan-interface10] pim timer hello 40

## **register-policy**

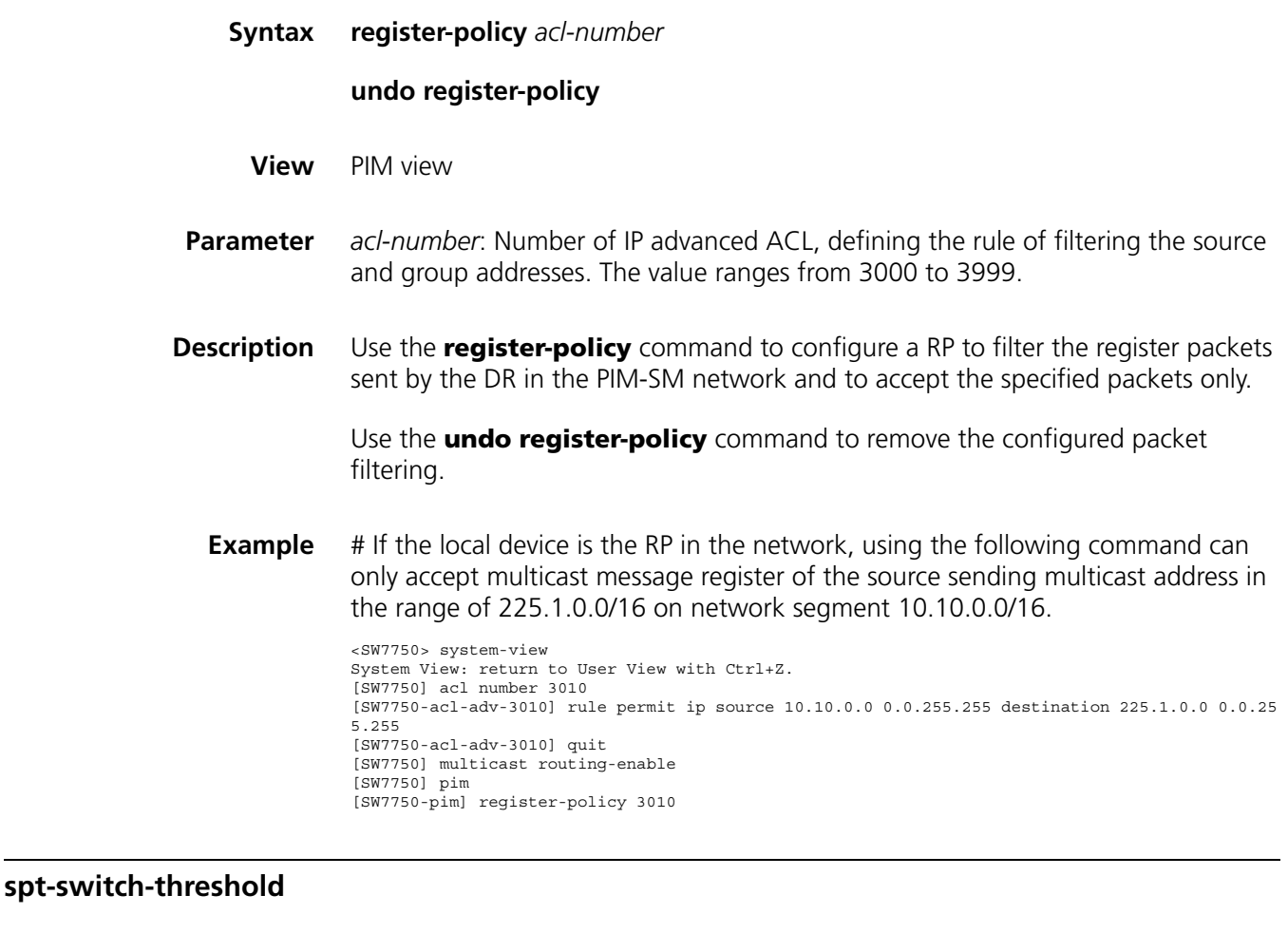

**Syntax spt-switch-threshold** { *traffic-rate* | **infinity** } [ **group-policy** *acl-number* [ **order** *order-value* ] ]

**undo spt-switch-threshold** { *traffic-rate* | **infinity** } [ **group-policy** *acl-number* ]

**View** PIM view

**Parameter** *traffic-rate*: Rate of sending multicast packets, in kbps ranging from 0 to 65,535.

**infinity**: Specifies that RPT-to-SPT switchover never takes place.

*acl-number*: Basic ACL number, in the range of 2000 to 2999. It defines a group range in which the rate of sending multicast packets is suppressed.

**Description** Use the **spt-switch-threshold** command to configure the threshold for performing RPT-to-SPT switchover.

Use the **undo spt-switch-threshold** command to restore the threshold for performing RPT-to-SPT switchover to the default value.

By default, the threshold for performing RPT-to-SPT switchover is 0.

In PIM-SM, Ethernet switches forward multicast packets through the RPT initially. If the rate of sending multicast packets exceeds the specified threshold, the last-hop switch of the multicast packets will perform RPT-to-SPT switchover.

n *Only the threshold 0 and the infinity keyword are supported currently.*

- If the threshold is set to 0, the last-hop switch performs RPT-to-SPT switchover upon receiving the first multicast packet.
- The **infinity** keyword specifies that RPT-to-SPT switchover never takes place.

**Example** # Set the threshold for perform RPT-to-SPT switchover to 0, that is, specify the last-hop switch to perform RPT-to-SPT switchover upon receiving the first multicast packet.

> <SW7750> system-view System View: return to User View with Ctrl+Z. [SW7750] pim [SW7750-pim] spt-switch-threshold 0

## **reset pim neighbor**

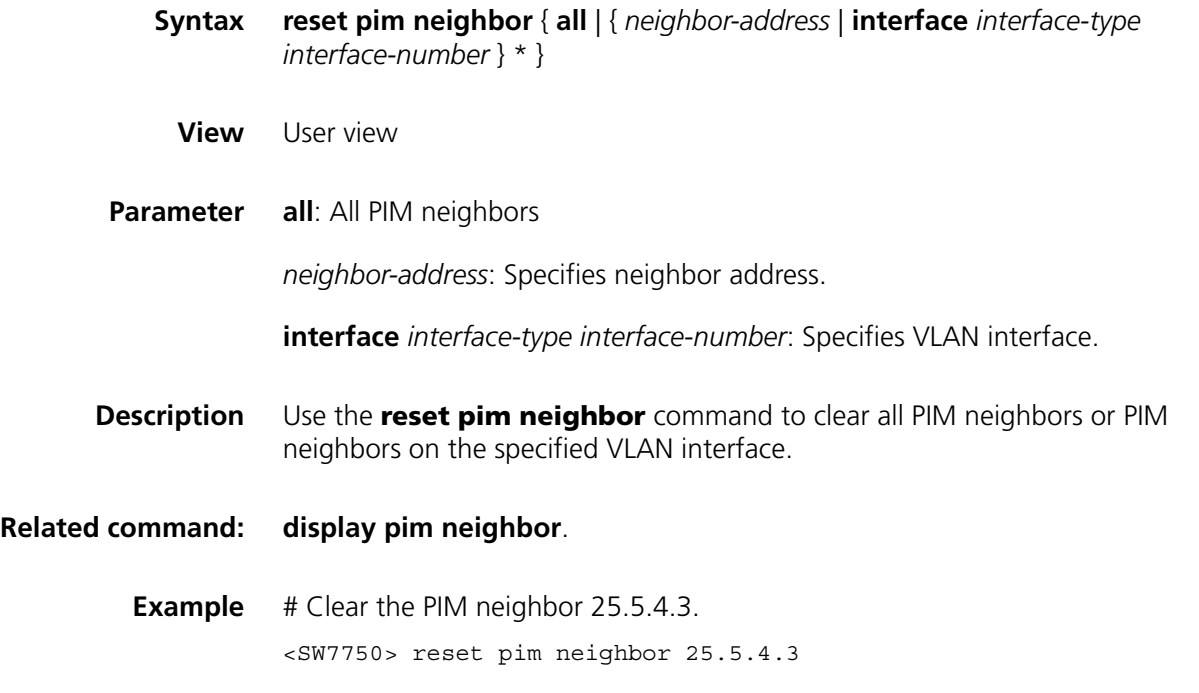

#### **reset pim routing-table**

**Syntax reset pim routing**-**table** { **all** | { *group-address* [ **mask** *group-mask* | **mask**-**length** *group-mask-length* ] | *source-address* [ **mask** *source-mask* | **mask**-**length** *source-mask-length* ] | { **incoming**-**interface** *interface-type interface-number* } } \* }

**View** User view

**Parameter all**: All PIM neighbors

*group-address*: Specifies group address.

**mask** *group-mask*: Specifies group mask.

*group-mask-length*: Specifies mask length of the group address.

*source-address*: Specifies source address.

**mask** *source-mask*: Specifies source mask.

*source-mask-length*: Specifies mask length of the group address.

**incoming-interface**: Specifies incoming interface for the route entry in PIM routing table.

*interface-type interface-number*: Specifies the VLAN interface.

**Description** Use the **reset pim routing-table** command to clear all PIM route entries or the specified PIM route entry.

> You can type in source address first and group address after in the command, as long as they are valid. Error information will be given if you type in invalid addresses.

If in this command, the *group-address* is 224.0.0.0/4 and *source-address* is the RP address (where group address can have a mask, but the resulted IP address must be 224.0.0.0, and source address has no mask), then it means only the  $(*, *, RP)$ item will be cleared.

If in this command, the *group-address* is any a group address, and *source-address* is 0 (where group address can have a mask, and source address has no mask), then only the (\*, G) item will be cleared.

This command shall clear not only multicast route entries from PIM routing table, but also the corresponding route entries and forward entries in the multicast core routing table and MFC.

#### **Related command: [reset multicast routing-table](#page-519-0)**, **[reset multicast forwarding-table](#page-518-0)**, and **[display](#page-543-1)  [pim routing-table](#page-543-1)**.

**Example** # Clear the route entries with group address 225.5.4.3 from the PIM routing table. <SW7750> reset pim neighbor 25.5.4.3

# **source-policy**

**static-rp**

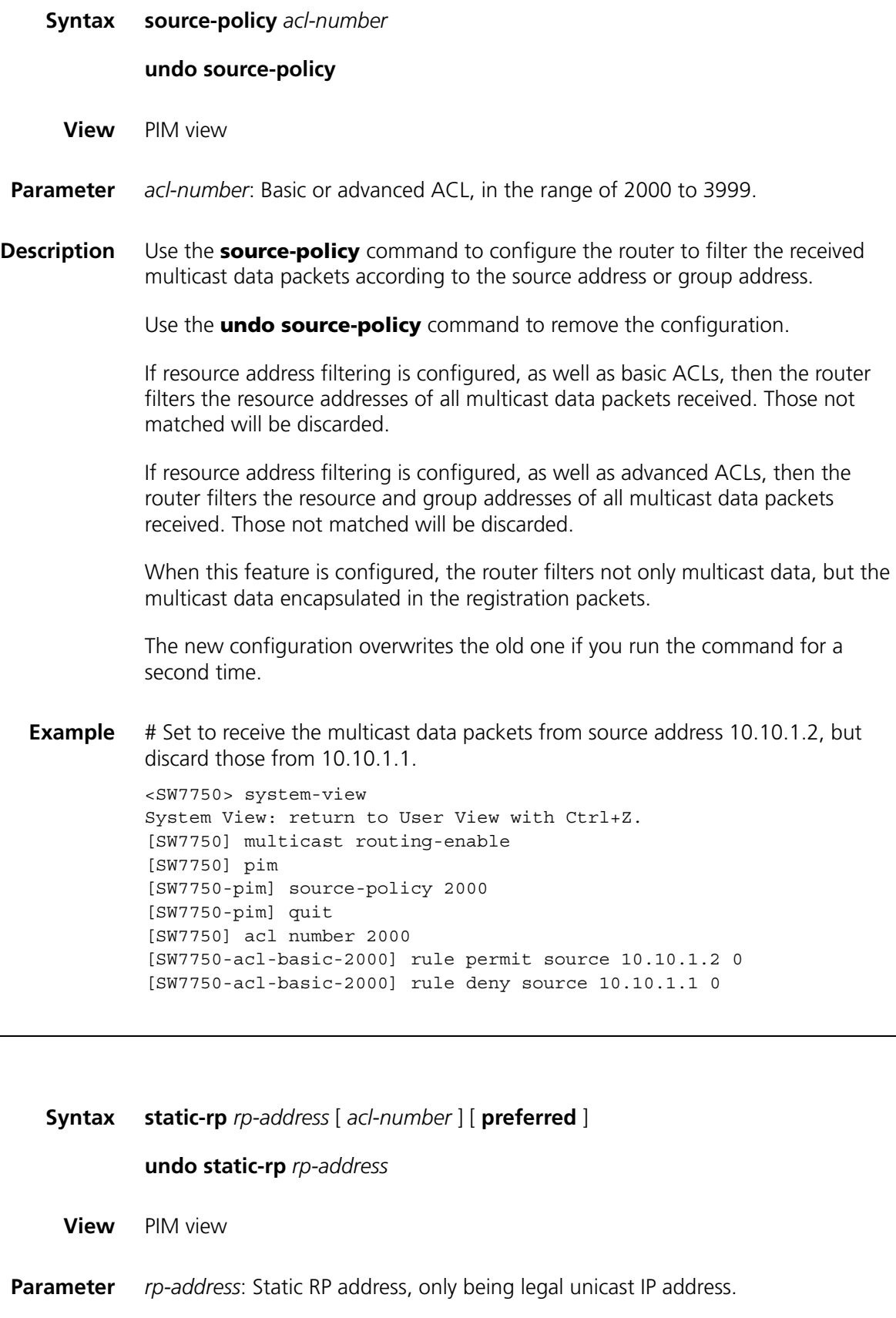

*acl-number*: Basic ACL, used to control the range of multicast group served by static RP, which ranges from 2000 to 2999. If an ACL is not specified upon configuration, static RP will serve all multicast groups; if an ACL is specified, static RP will only serve the multicast group passing the ACL.

**preferred**: If both a dynamic RP and a static RP exist simultaneously, and if you have configured the keyword **preferred**, the static RP is preferred.

**Description** Use the **static-rp** command to configure static RP.

Use the **undo static-rp** command to remove the configuration.

If both C-RPs and static RPs exist simultaneously, an RP is selected from them as follows:

First, an RP is dynamically elected from the C-RPs based on the BSR mechanism and the first eligible static RP is selected from the static RPs.

Then, a comparison takes places between the dynamic RP and the static RP. If the **preferred** keyword is configured for the static RP, the static RP is preferred; otherwise, the dynamic RP is preferred.

The new configuration overwrites the old one if you execute the command for a second time.

**Related command: [display pim rp-info](#page-545-0)**.

**Example** # Configure 10.110.0.6 as a static RP.

<SW7750> system-view System View: return to User View with Ctrl+Z. [SW7750] multicast routing-enable [SW7750] pim [SW7750-pim] static-rp 10.110.0.6

# **42 MSDP CONFIGURATION COMMANDS**

## <span id="page-556-0"></span>**cache-sa-enable**

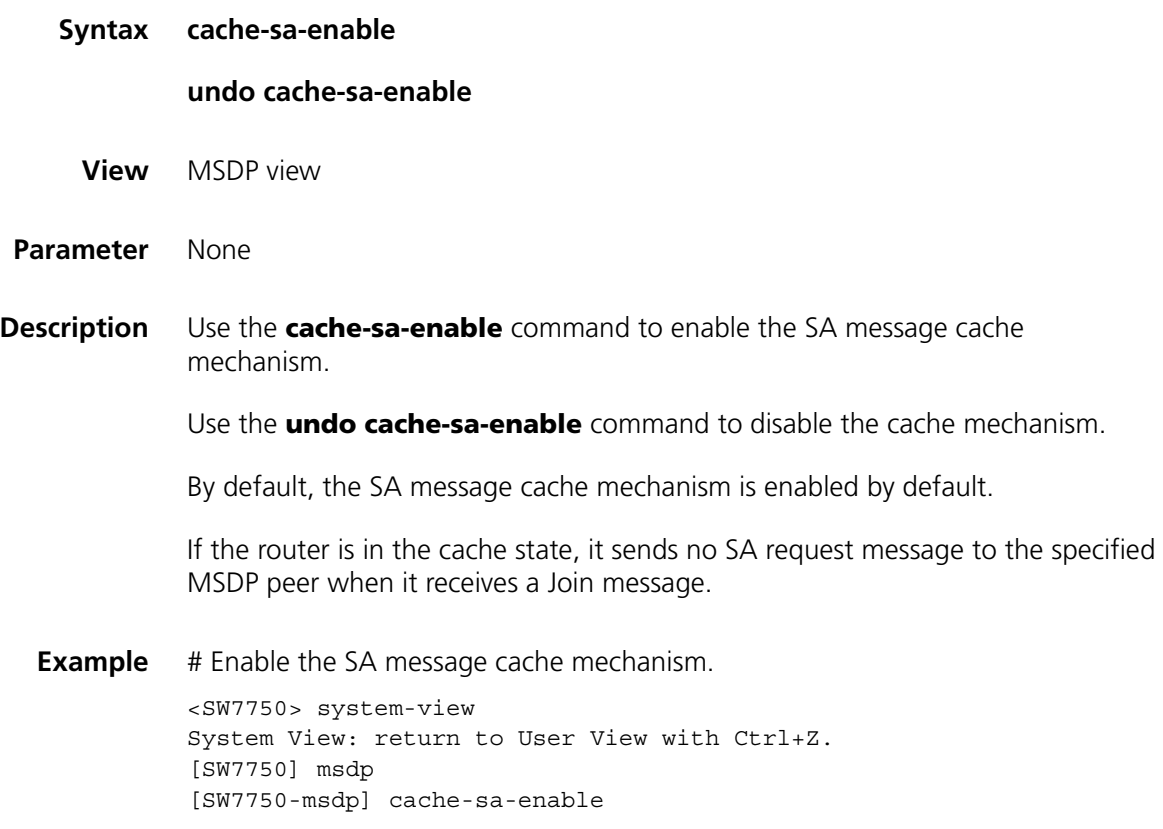

# <span id="page-556-1"></span>**display msdp brief**

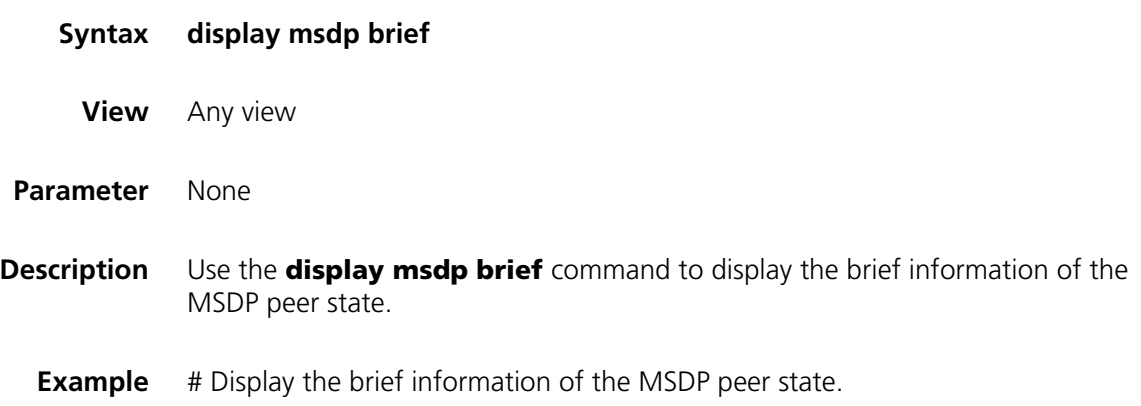

| <sw7750> display msdp brief</sw7750>                                                                             |       |                 |       |  |                      |  |
|----------------------------------------------------------------------------------------------------|-------|-----------------|-------|--|----------------------|--|
| MSDP Peer Brief Information                                                                                      |       |                 |       |  |                      |  |
| Peer's Address                                                                                                   | State | Up/Down time AS |       |  | SA Count Reset Count |  |
| 20.20.20.20                                                                                                    | Up    | 00:00:13        | 100 0 |  |                      |  |
| . The Little Andre Philip Little and Contract Contract Little Contract Little And Contract Little Andre District |       |                 |       |  |                      |  |

**Table 94** Field descriptions of the **display msdp brief** command

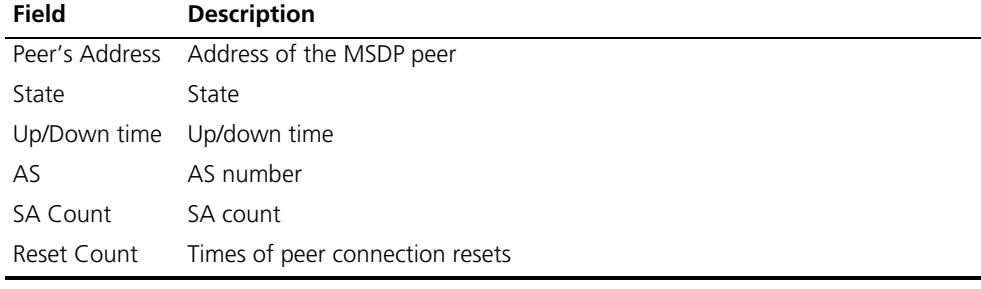

# <span id="page-557-0"></span>**display msdp peer-status**

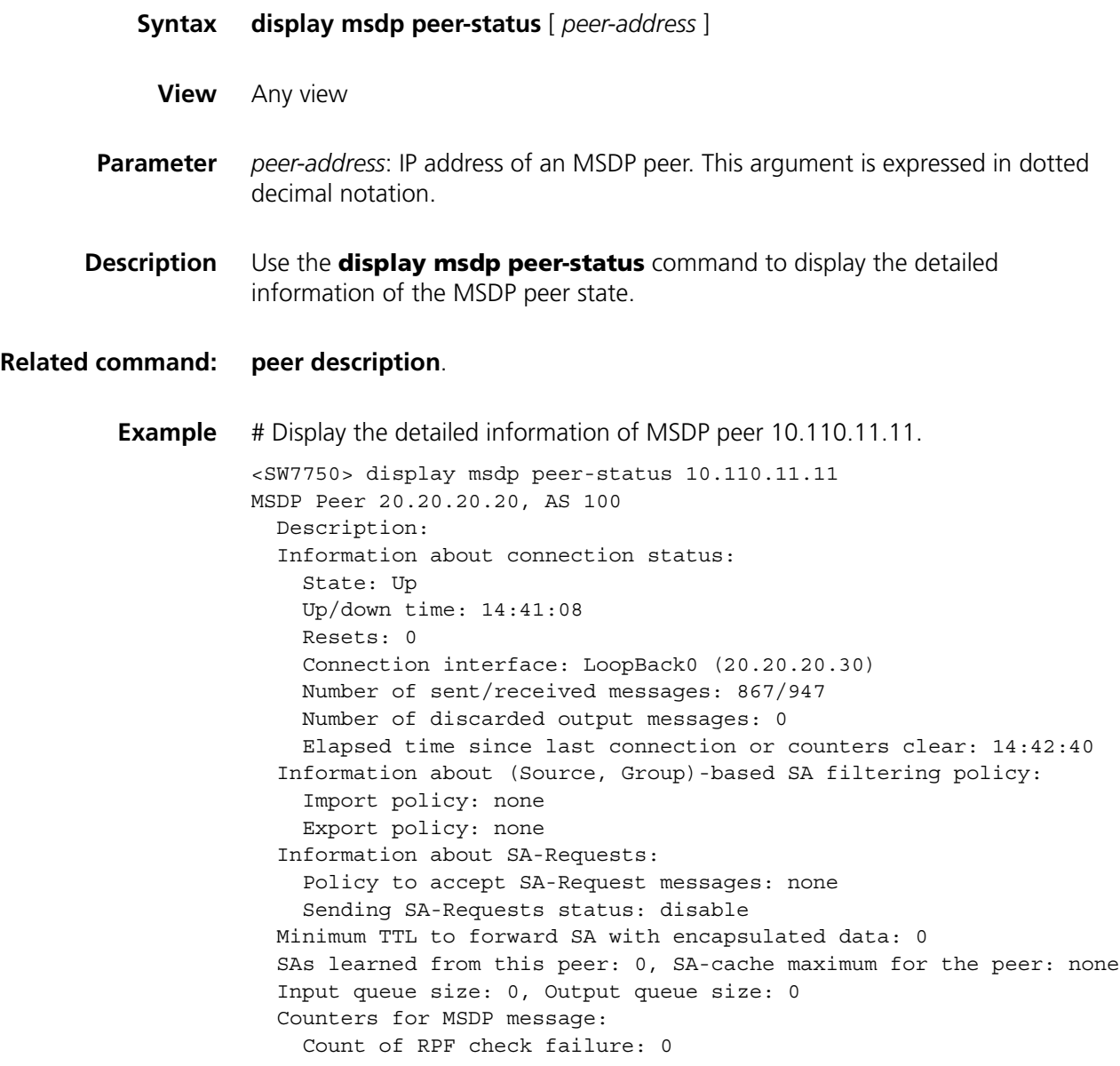

Incoming/outgoing SA messages: 0/0 Incoming/outgoing SA requests: 0/0 Incoming/outgoing SA responses: 0/0 Incoming/outgoing data packets: 0/0

# <span id="page-558-0"></span>**display msdp sa-cache**

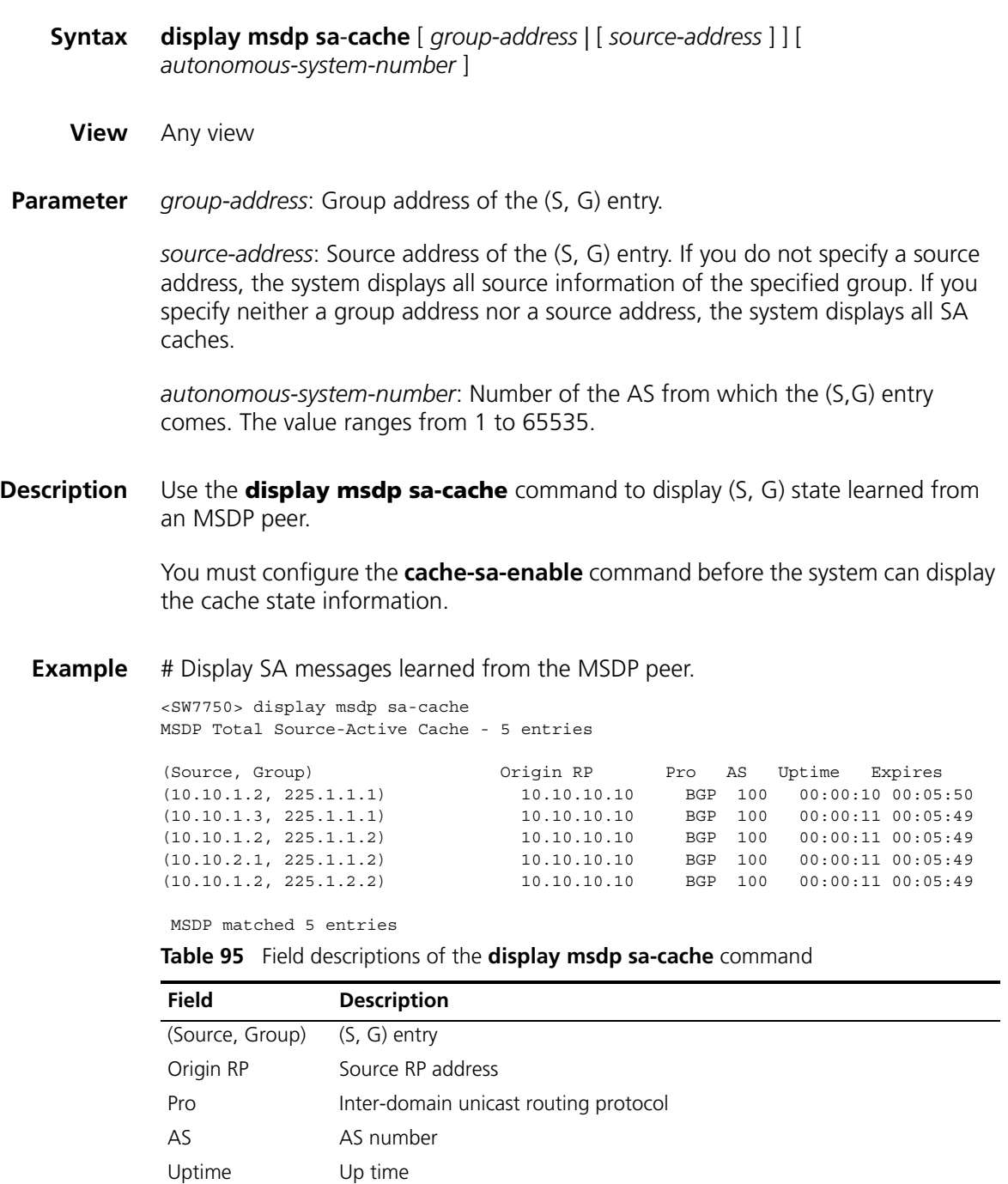

Expires Expiry of a (S, G) entry

## <span id="page-559-0"></span>**display msdp sa-count**

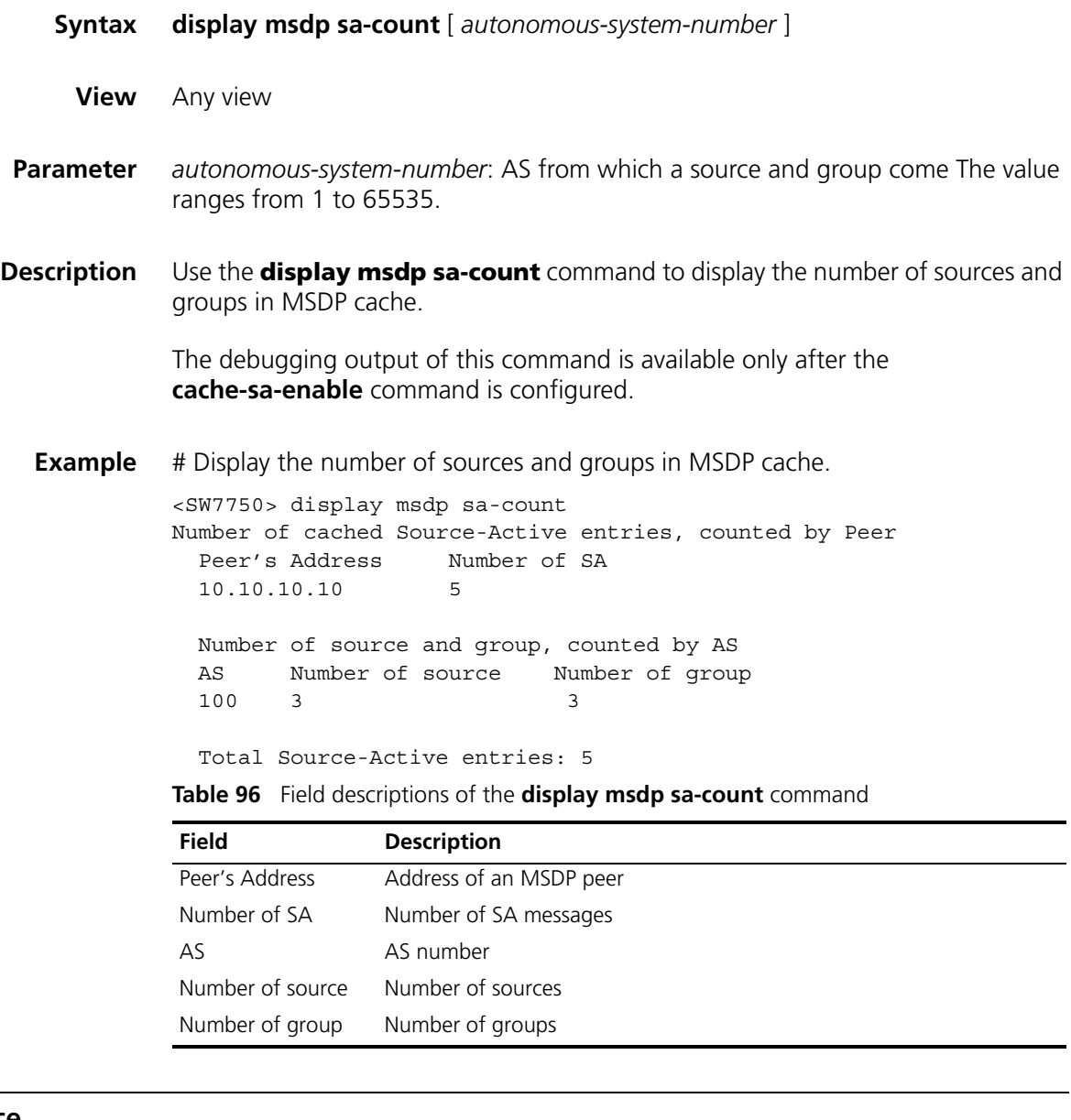

### **import-source**

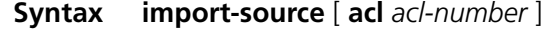

#### **undo import-source**

**View** MSDP view

**Parameter** *acl-number*: Basic or advanced IP ACL number, ranging from 2000 to 3999. An ACL controls SA message advertisement by filtering sources (with a basic ACL) and filtering sources or groups (with an advanced ACL). If you do not specify this argument, no multicast source is advertised.

**Description** Use the **import-source** command to specify the (S, G) entries in this domain that need to be advertised when an MSDP peer creates an SA message.

Use the **undo import-source** command to cancel the configuration.

By default, an SA message advertise all the (S, G) entries in the domain.

In addition, you can use the **peer sa-policy import** command or the **peer sa-policy export** command to filter forwarded SA messages.

**Example** # Configure the specific (S, G) entry in the multicast routing table to be advertised when an MSDP peer creates an SA message. For the specific (S, G) entry, the multicast source is on the 10.10.0.0/16 segment, and the multicast group address is 225.1.0.0/16.

> <SW7750> system-view System View: return to User View with Ctrl+Z. [SW7750] acl number 3101 [SW7750-acl-adv-3101] rule permit ip source 10.10.0.0 0.0.255.255 destination 225.1.0.0 0.0.25 5.255 [SW7750-acl-adv-3101] quit [SW7750] msdp [SW7750-msdp] import-source acl 3101

#### **msdp**

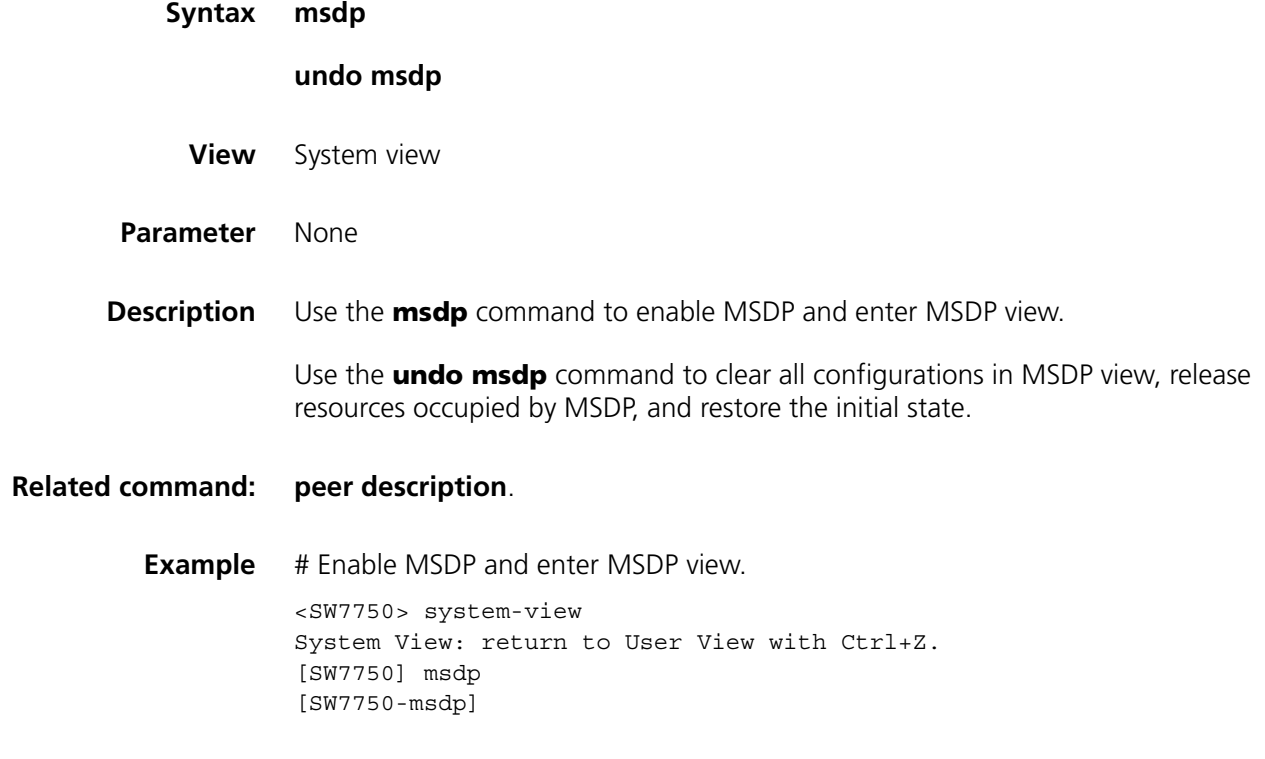

#### **msdp-tracert**

**Syntax msdp**-**tracert** *source-address group-address rp-address* [ **max**-**hops** *max-hops* ] [ **next**-**hop**-**info** | **sa**-**info** | **peer**-**info** ]\* [ **skip**-**hops** *skip-hops* ]

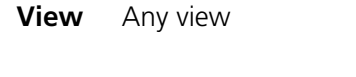

**Parameter** *source-address*: Multicast source address

*group-address*: Multicast group address

*rp-address*: IP address of an RP

*max-hops*: Maximum number of hops to be traced, ranging from 1 to 255. The default value is 16.

**next-hop-info**: Collects the next hop information.

**sa-info**: Collects the SA entity information.

**peer-info**: Collects the MSDP peer information.

*skip-hops*: Number of hops to be skipped before the detailed information is collected, in the range of 0 to 255. This argument is 0 by default.

**Description** Use the **msdp-tracert** command to trace the path along which an SA message travels, so as to locate message loss and minimize configuration errors. After determining the path of the SA message, you can prevent SA flooding through correct configuration.

**Example** # Trace path information of 10.10.1.1, 225.2.2.2, and 20.20.20.20.

<SW7750> msdp-tracert 10.10.1.1 225.2.2.2 20.20.20.20

# Specify the maximum number of hops to be traced and collect the detailed SA and MSDP peer information.

```
<SW7750> msdp-tracert 10.10.1.1 225.2.2.2 20.20.20.20 max-hops 10 sa-info peer-info
MSDP tracert: press CTRL_C to break
D-bit: set if have this (S,G) in cache but with a different RP
RP-bit: set if this router is an RP
NC-bit: set if this router is not caching SA's
C-bit: set if this (S,G,RP) tuple is in the cache
MSDP trace route path information:
   Router Address: 20.20.1.1
    Fixed-length response info:
       Peer Uptime: 10 minutes, Cache Entry Uptime: 30 minutes
       D-bit: 0, RP-bit: 1, NC-bit: 0, C-bit: 1
      Return Code: Reached-max-hops
    Next Hop info:
      Next-Hop Router Address: 0.0.0.0
    SA info:
      Count of SA messages received for this (S,G,RP): 0
      Count of encapsulated data packets received for this (S,G,RP):0
      SA cache entry uptime: 00:30:00 , SA cache entry expiry time: 00:03:32
    Peering info:
       Peering Uptime: 10 minutes, Count of Peering Resets: 3
```
**Table 97** Field descriptions of the **msdp-tracert** command

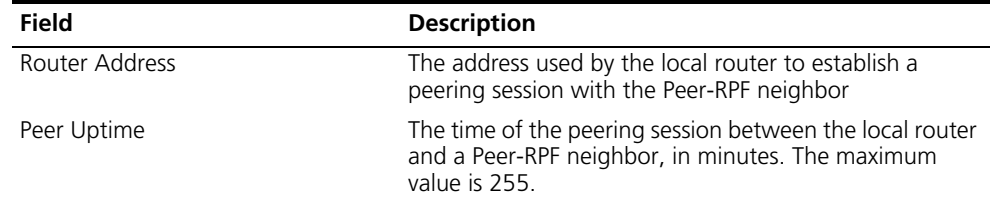

| Field                                                            | <b>Description</b>                                                                                                    |  |  |
|------------------------------------------------------------------|----------------------------------------------------------------------------------------------------|--|--|
| Cache Entry Uptime                                               | Up time of the (S, G, RP) entry in SA cache of the local<br>router, in minutes. The maximum value is 255.                                   |  |  |
| $D$ -bit: 1                                                      | An (S, G, RP) entry exists in the SA cache of the local<br>router, but the RP is different from the RP specified in<br>the request message. |  |  |
| $RP-bit: 1$                                                      | The local router is an RP, but it may be another RP than<br>the source RP in the (S, G, RP) entry.                                          |  |  |
| $NC$ -bit: $0$                                                   | SA cache is enabled on the local router.                                                                                                    |  |  |
| $C$ -bit: 1                                                      | A (S, G, RP) entry exists in SA cache of the local router.                                                                                  |  |  |
| Return Code: Reached-max-hops                                    | Maximum number of hops is reached. Another possible<br>value is:                                                                            |  |  |
|                                                                  | Hit-src-RP: The router of this hop is the source RP in the<br>$(S, G, RP)$ entry.                                                           |  |  |
| Next-Hop Router Address: 0.0.0.0                                 | If you use the next-hop-info keyword, the address of<br>Peer-RPF neighbor is displayed.                                                     |  |  |
| Count of SA messages received for<br>this $(S, G, RP)$           | The number of SA messages received to trace the (S, G,<br>RP) entry.                                                                        |  |  |
| Count of encapsulated data packets<br>received for this (S.G.RP) | The number of packets received to trace the (S, G, RP)<br>entry.                                                                            |  |  |
| SA cache entry uptime                                            | The up time of an SA cache entry                                                                                                    |  |  |
| SA cache entry expiry time                                       | The expiry time of an SA cache entry                                                                                                    |  |  |
| Peering Uptime: 10 minutes                                       | The time of the peering session between the local router<br>and a Peer-RPF neighbor                                                         |  |  |
| Count of Peering Resets                                          | Count of session resets                                                                                                    |  |  |

**Table 97** Field descriptions of the **msdp-tracert** command

# **originating-rp**

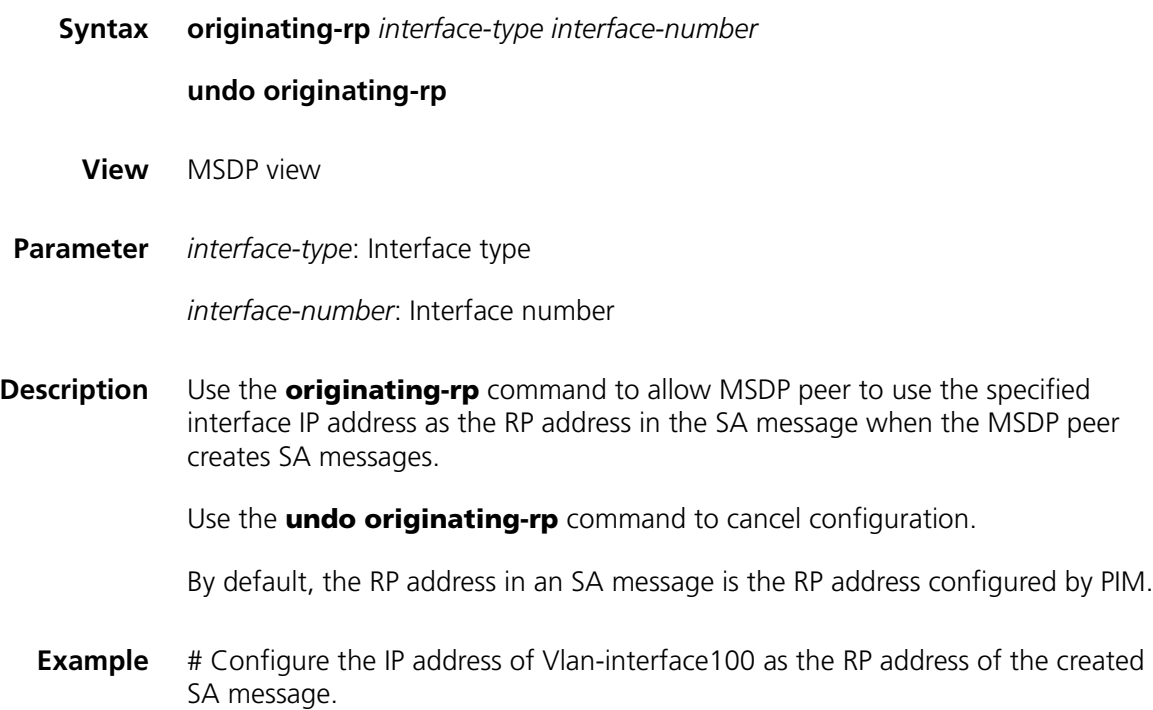

<SW7750> system-view System View: return to User View with Ctrl+Z. [SW7750] msdp [SW7750-msdp] originating-rp Vlan-interface 100

## **peer connect-interface**

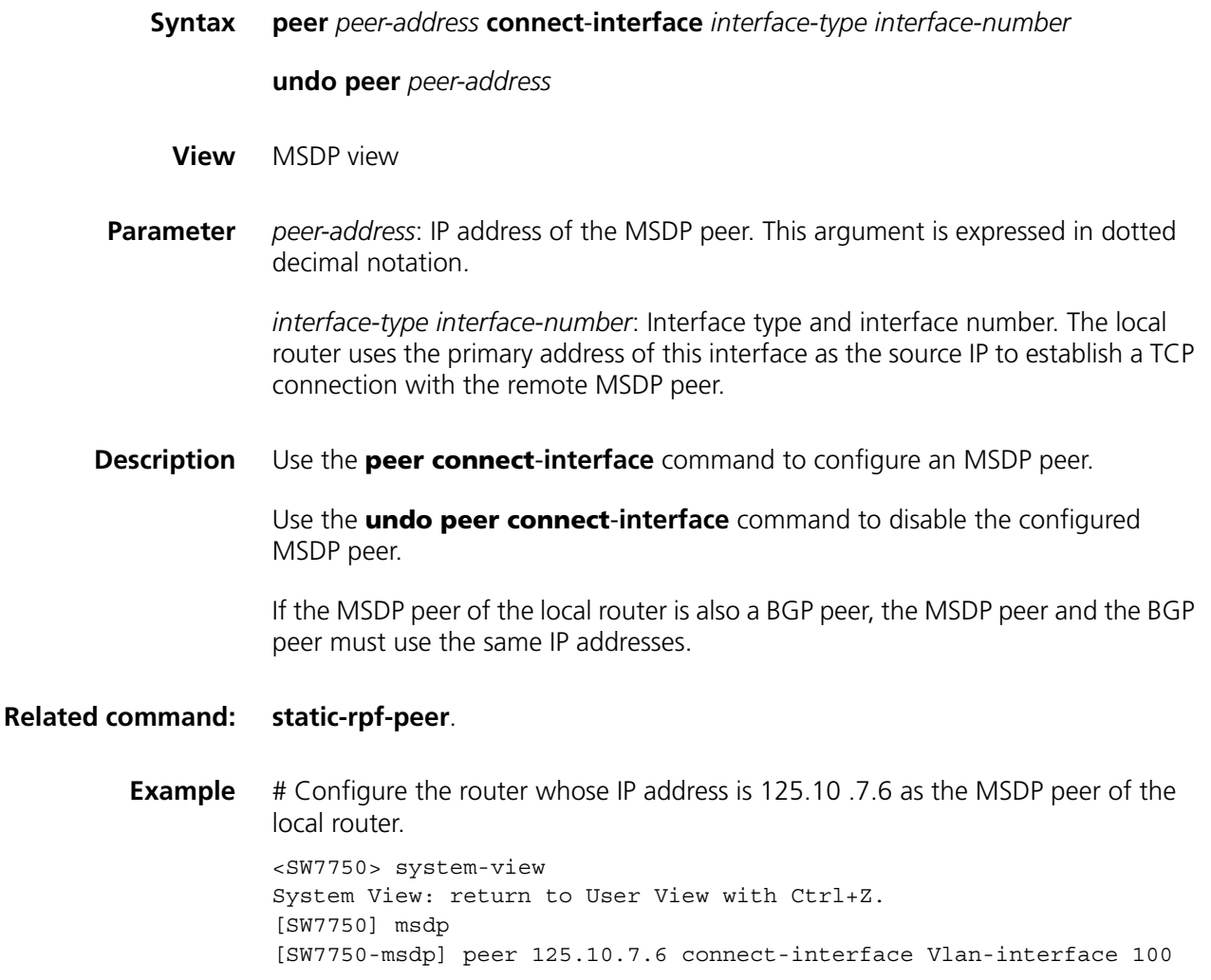

## <span id="page-563-0"></span>**peer description**

**Syntax peer** *peer-address* **description** *text*

**undo peer** *peer-address* **description**

- **View** MSDP view
- **Parameter** *peer-address*: IP address of the MSDP peer. This argument is expressed in dotted decimal notation.

*text*: Description text, case-sensitive. The maximum length is 80 characters.

**Description** Use the **peer description** command to configure the description text for an MSDP peer. Use the **undo peer description** command to delete the configured description text.

By default, an MSDP peer has no description text.

An administrator can distinguish MSDP peers by means of the description texts.

#### **Related command: [display msdp peer-status](#page-557-0)**.

**Example** # Add the description text "router CstmrA" for the router with the IP address 125.10.7.6 to specify that the router is customer A.

> <SW7750> system-view System View: return to User View with Ctrl+Z. [SW7750] msdp [SW7750-msdp] peer 125.10.7.6 description router CstmrA

#### **peer mesh-group**

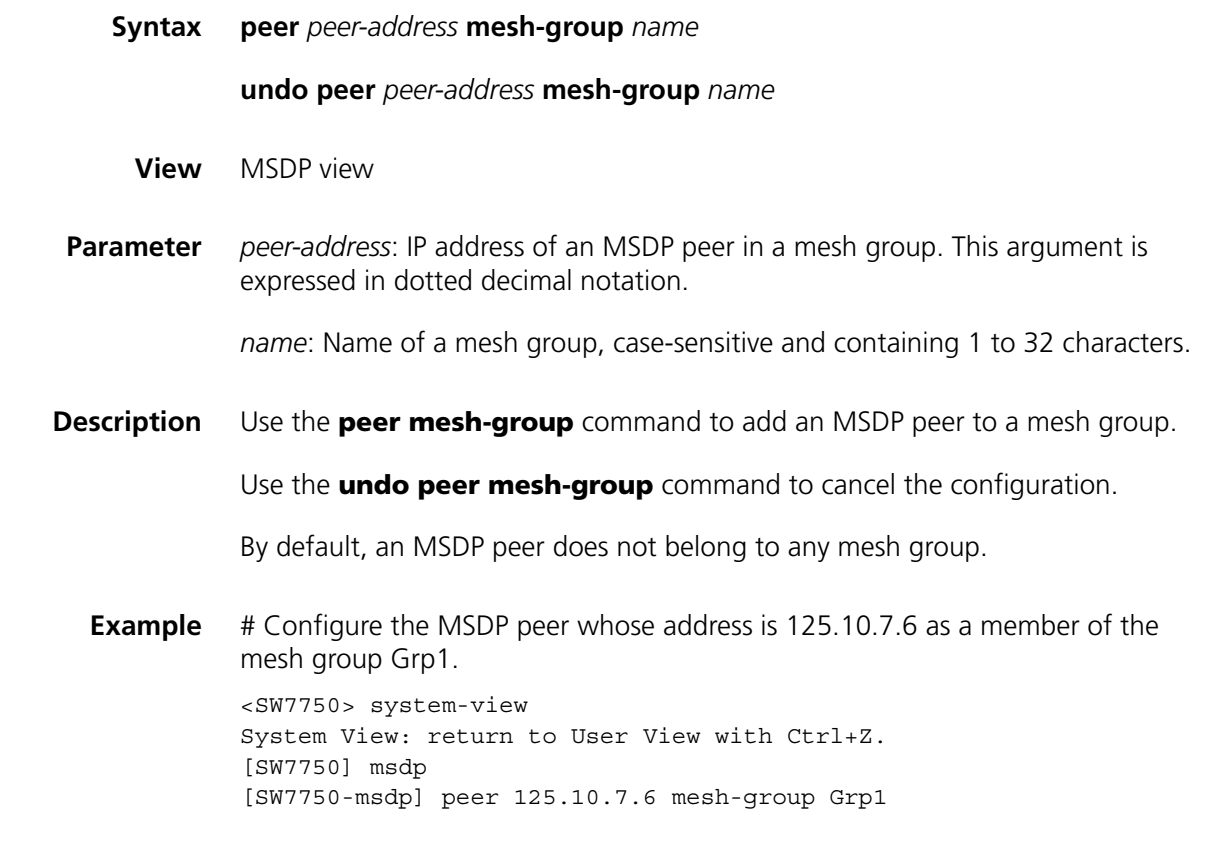

## **peer minimum-ttl**

**Syntax peer** *peer-address* **minimum-ttl** *ttl-value*

**undo peer** *peer-address* **minimum-ttl**

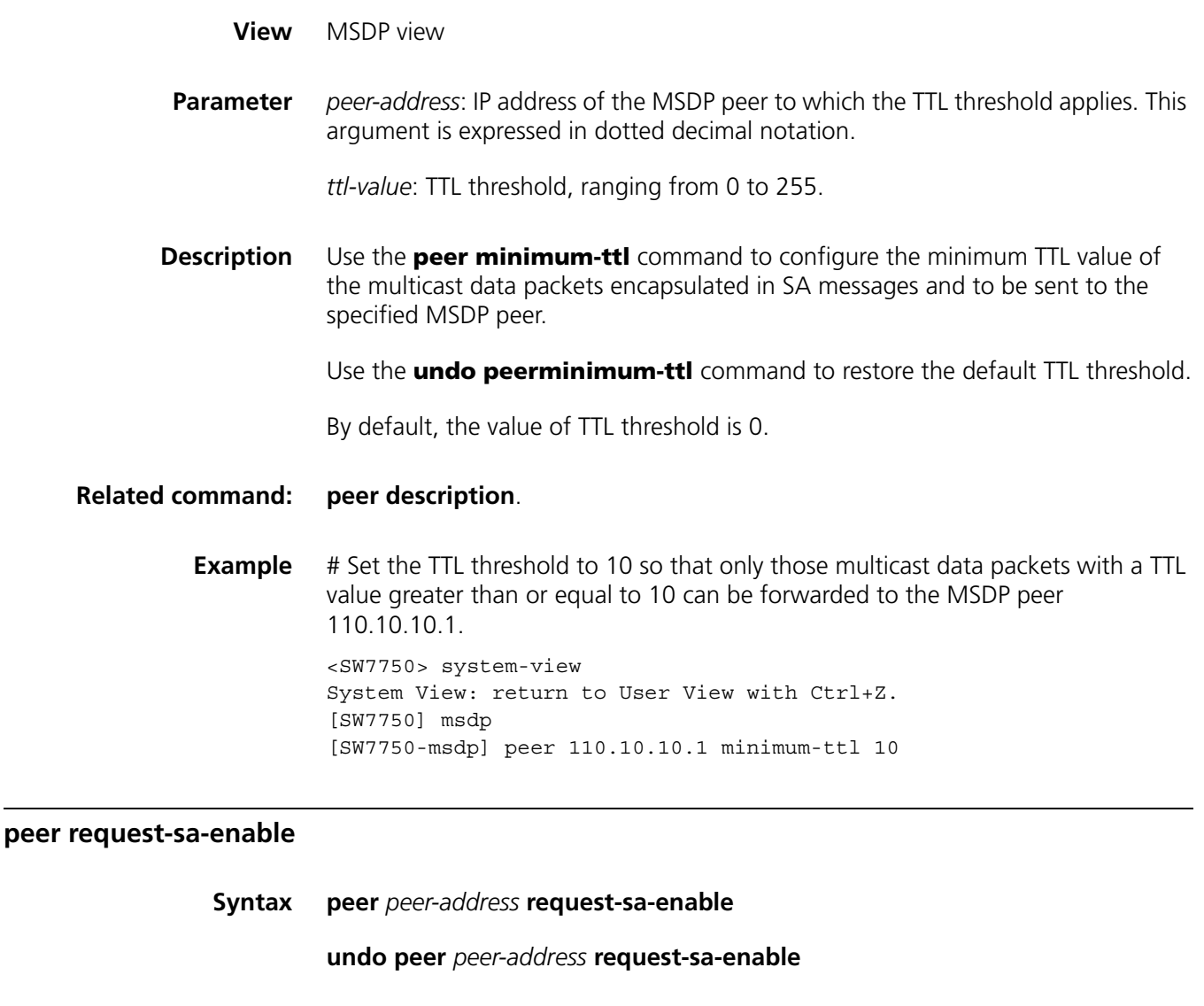

- **View** MSDP view
- **Parameter** *peer-address*: IP address of the MSDP peer. This argument is expressed in dotted decimal notation.
- **Description** Use the **peer request-sa-enable** command to enable the router to send an SA request message to the specified MSDP peer upon receipt of a Join message.

Use the **undo peer request-sa-enable** command to remove the configuration.

By default, upon receipt of a Join message, the router sends no SA request message to the MSDP peer but waits for the next SA message.

**Related command: [cache-sa-enable](#page-556-0)**.

**Example** # Configure to send an SA request message to the MSDP peer 125.10.7.6. <SW7750> system-view System View: return to User View with Ctrl+Z.

```
[SW7750] msdp
[SW7750-msdp] peer 125.10.7.6 request-sa-enable
```
# **peer sa-cache-maximum**

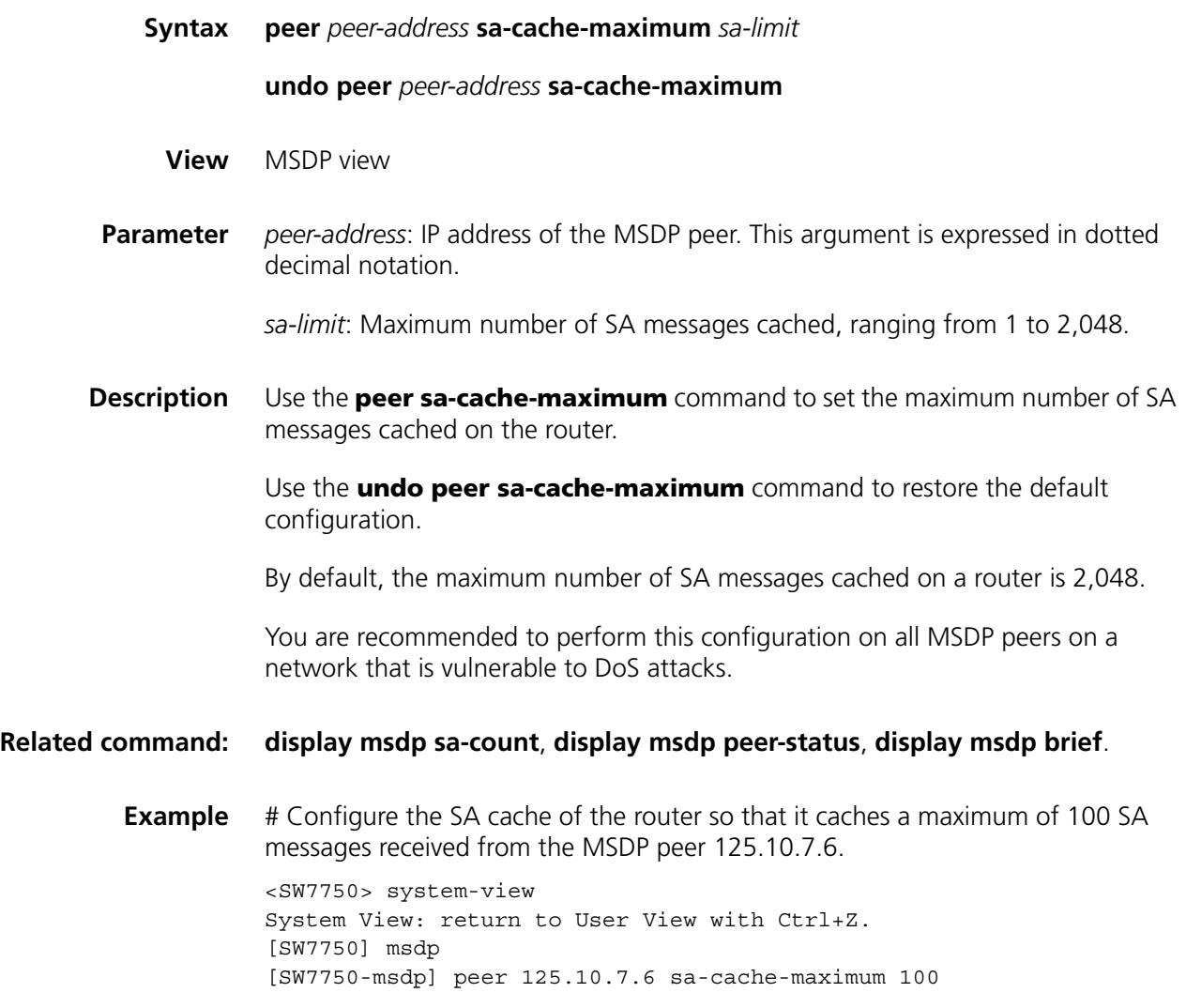

# <span id="page-566-0"></span>**peer sa-policy**

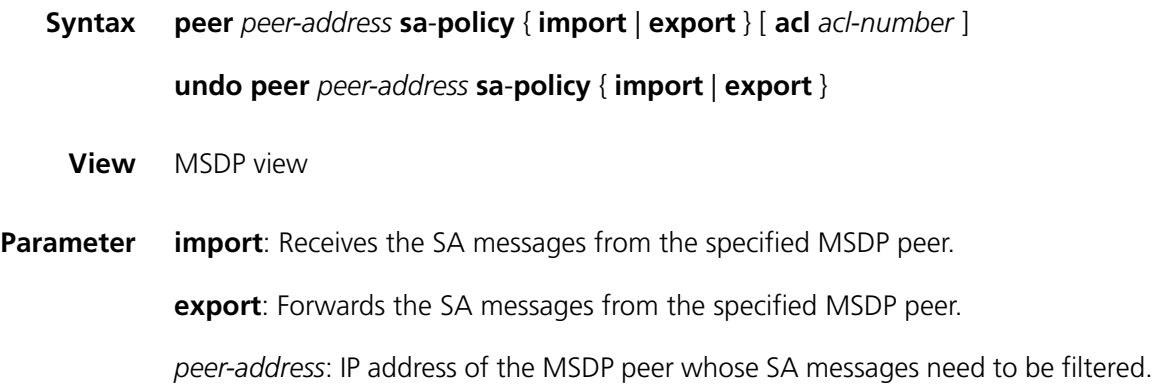

**acl** *acl-number*: Specifies an advanced IP ACL number ranging from 3000 to 3999. If no ACL is specified, all (S, G) entries are filtered out.

**Description** Use the **peer sa-policy** command to configure the filtering list for receiving or forwarding the SA messages from the specified MSDP peer.

Use the **undo peer sa-policy** command to remove the configuration.

By default, no filtering is imposed on SA messages to be received or forwarded; namely, all SA messages from MSDP peers are received or forwarded.

#### **Related command: [peer sa-request-policy](#page-567-0)**.

**Example** # Configure a filtering list so that only those SA messages permitted by the advanced IP ACL 3100 are forwarded.

> <SW7750> system-view System View: return to User View with Ctrl+Z. [SW7750] acl number 3100 [SW7750-acl-adv-3100] rule permit ip source 170.15.0.0 0.0.255.255 destination 225.1.0.0 0.0.255.255 [SW7750-acl-adv-3100] quit [SW7750] msdp [SW7750-msdp] peer 125.10.7.6 connect-interface Vlan-interface 100 [SW7750-msdp] peer 125.10.7.6 sa-policy export acl 3100

#### <span id="page-567-0"></span>**peer sa-request-policy**

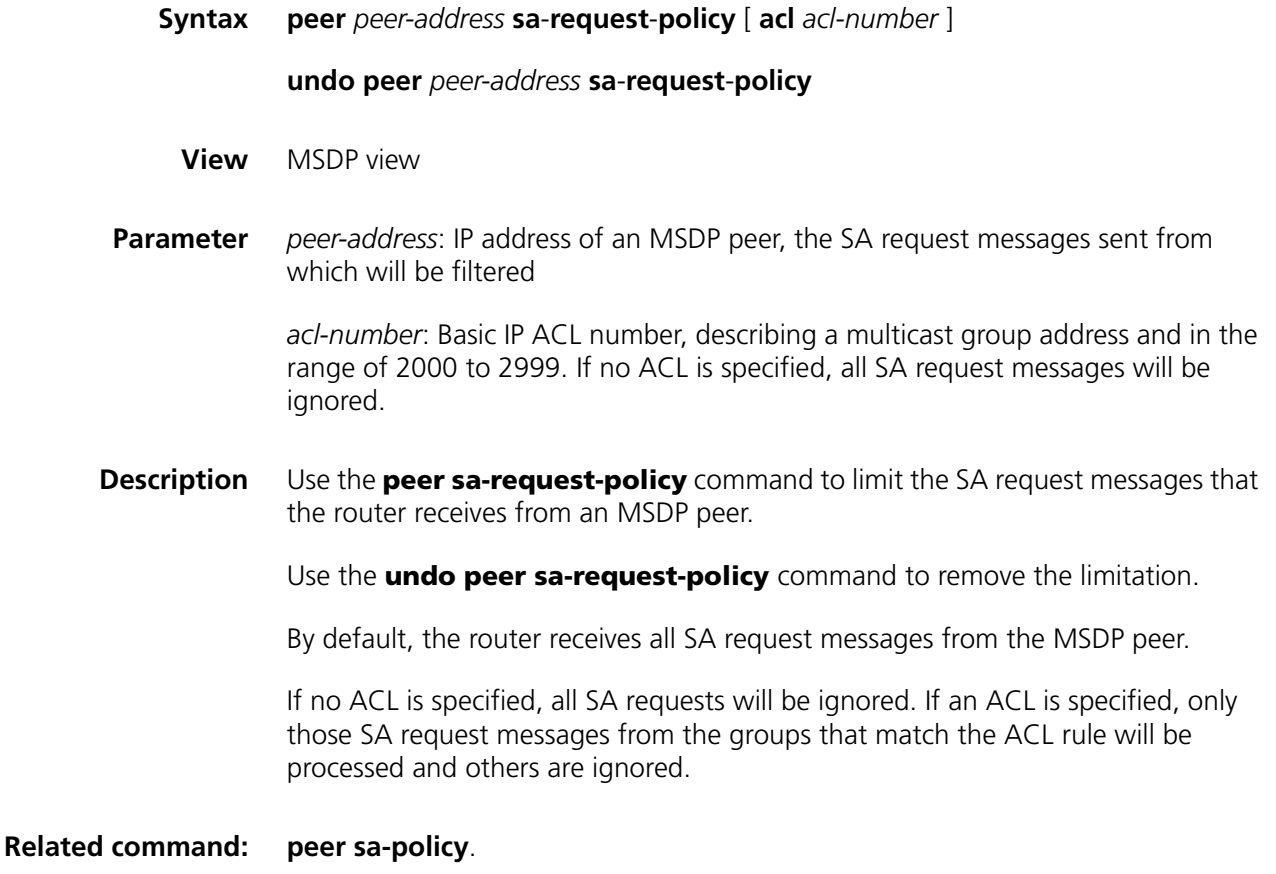

**Example** # Configure an ACL so that SA request messages from the group address range of 225.1.1.0/24 and from the MSDP peer 175.58.6.5 are received and other SA messages are ignored. <SW7750> system-view System View: return to User View with Ctrl+Z. [SW7750] acl number 2001 [SW7750-acl-basic-2001] rule permit source 225.1.1.0 0.0.0.255 [SW7750-acl-basic-2001] quit

[SW7750] msdp [SW7750-msdp] peer 175.58.6.5 sa-request-policy acl 2001

#### **reset msdp peer**

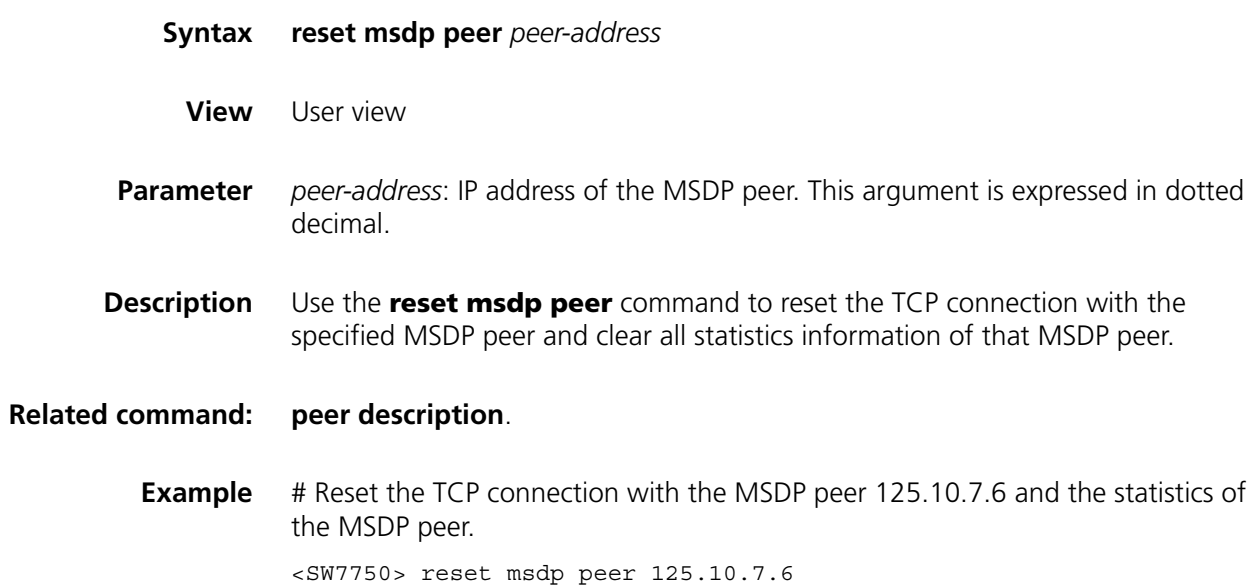

#### **reset msdp sa-cache**

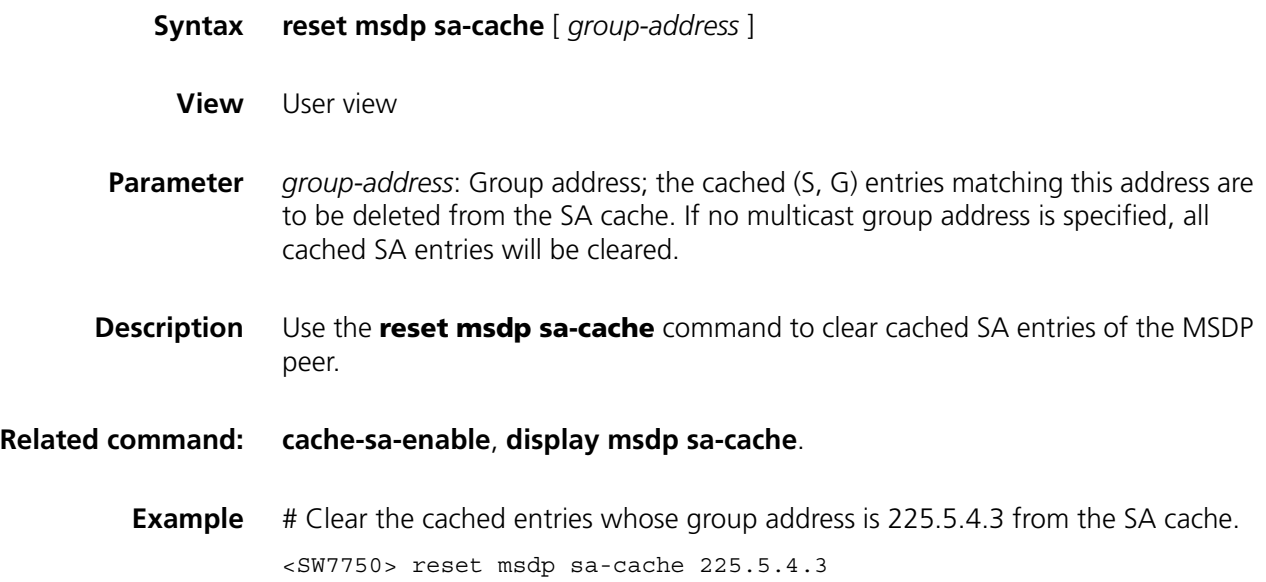

## **reset msdp statistics**

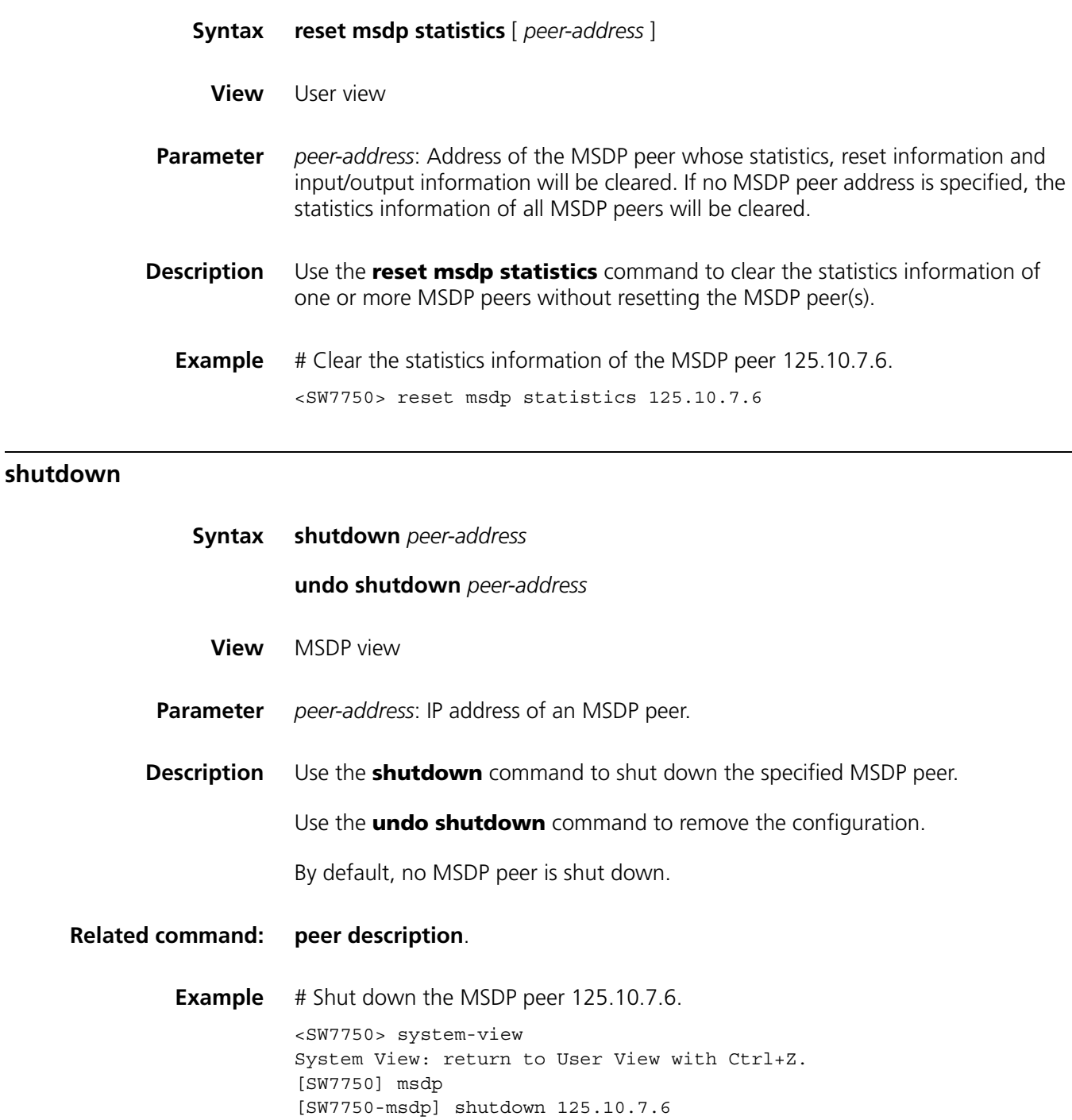

# <span id="page-569-0"></span>**static-rpf-peer**

**Syntax static**-**rpf**-**peer** *peer-address* [ **rp**-**policy** *ip-prefix-name* ]

**undo static**-**rpf**-**peer** *peer-address*

**View** MSDP view

**Parameter** *peer-address*: Address of the static RPF peer receiving SA messages.

**rp-policy** *ip-prefix-name*: Specifies a filtering policy based on RP addresses to filter RPs in SA messages. *ip-prefix-name* is the IP address prefix list containing 1 to 19 characters.

**Description** Use the **static-rpf-peer** command to configure a static RPF peer.

Use the **undo static-rpf-peer** command to remove a static RPF peer.

By default, no static RPF peer is configured.

If only one MSDP peer is configured with the **peer** command, the MSDP peer will be regarded as a static RPF peer. When configuring multiple static RPF peers for the same router, make sure you follow the following two configuration methods::

- In the case that all the peers use the **rp-policy** keyword: Multiple static RPF peers take effect at the same time. RPs in SA messages are filtered according to the prefix list configured; only SA messages whose RP addresses pass the filtering are received. If multiple static RPF peers using the same **rp-policy** keyword are configured, when any of the peers receives an SA message, it will forward the SA message to the other peers.
- In the case that none of the peers use the **rp-policy** keyword: According to the configuration sequence, only the first static RPF peer whose connection state is UP is active. All the SA messages from this peer will be received and those from other static RPF peers will be discarded. Once the active static RPF peer fails (because the configuration is removed or the connection is terminated), based on the configuration sequence, the subsequent first static RPF peer whose connection is in the UP state will be selected as the active static RPF peer.

#### **Related command: [peer description](#page-563-0)**, **[ip ip-prefix](#page-481-0)**.

**Example** # Configure a static RPF peer.

<SW7750> system-view System View: return to User View with Ctrl+Z. [SW7750] ip ip-prefix list1 permit 130.10.0.0 16 greater-equal 16 less-equal 32 [SW7750] msdp [SW7750-msdp] peer 130.10.7.6 connect-interface Vlan-interface 100 [SW7750-msdp] static-rpf-peer 130.10.7.6 rp-policy list1

#### **timer retry**

#### **Syntax timer retry** *seconds*

**undo timer retry**

**View** MSDP view

**Parameter** *seconds*: Connection request retry interval in seconds, ranging from 1 to 60.

**Description** Use the **timer retry** command to configure a connection request retry interval. Use the **undo timer retry** command to restore the default value.

By default, the connection request retry interval is 30 seconds.

**Related command: [peer description](#page-563-0)**.

**Example** # Set the connection request retry interval to 60 seconds.

<SW7750> system-view [SW7750] msdp [SW7750-msdp] timer retry 60

# **43 802.1X CONFIGURATION COMMANDS**

# <span id="page-572-0"></span>**display dot1x**

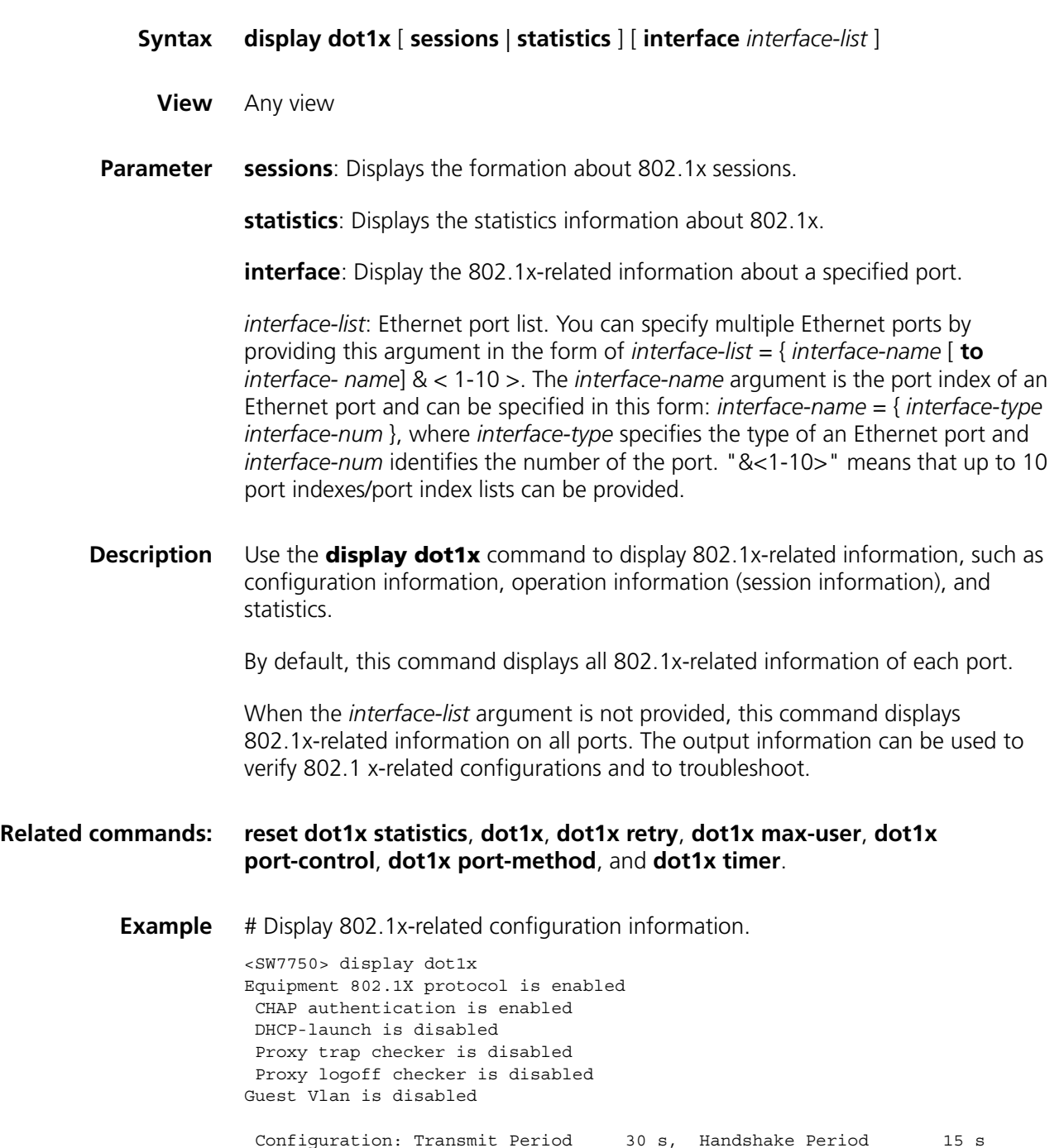

```
ReAuth Period 003600 s
               Quiet Period 60 s, Quiet Period Timer is disabled
               Supp Timeout 30 s, Server Timeout 100 s
              Interval between version requests is 30s
              maximal request times for version information is 3
               The maximal retransmitting times 2
Total maximum 802.1x user resource number is 4096
Total current used 802.1x resource number is 0
GigabitEthernet2/0/1 is link-up
  802.1X protocol is disabled
  Proxy trap checker is disabled
  Proxy logoff checker is disabled
  Guest Vlan is disabled
  Version-Check is disabled
  The port is a(n) authenticator
  Authenticate Mode is auto
  Port Control Type is Mac-based
  ReAuthenticate is disabled
  Max on-line user number is 1024
......
(Display omitted here)
```
**Table 98** Field descriptions of the **display dot1x** command

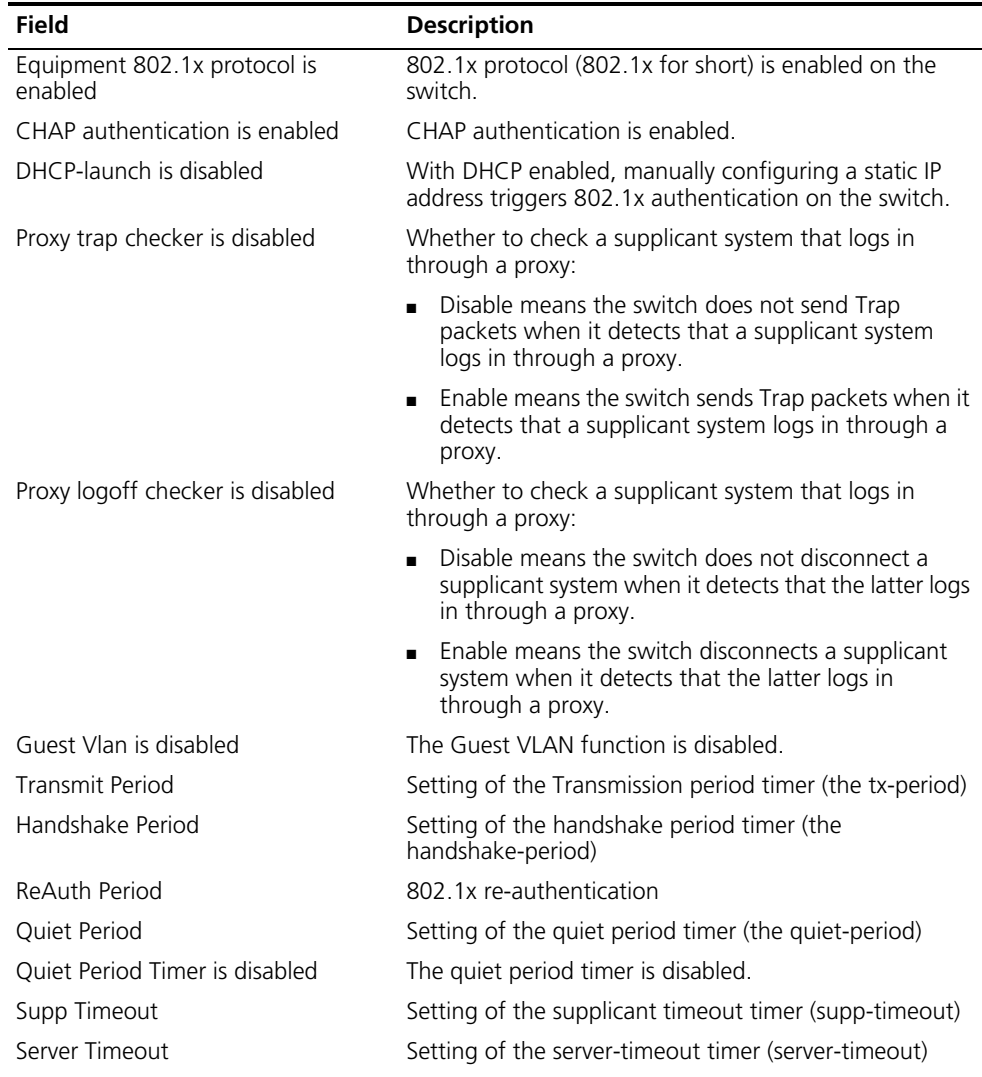

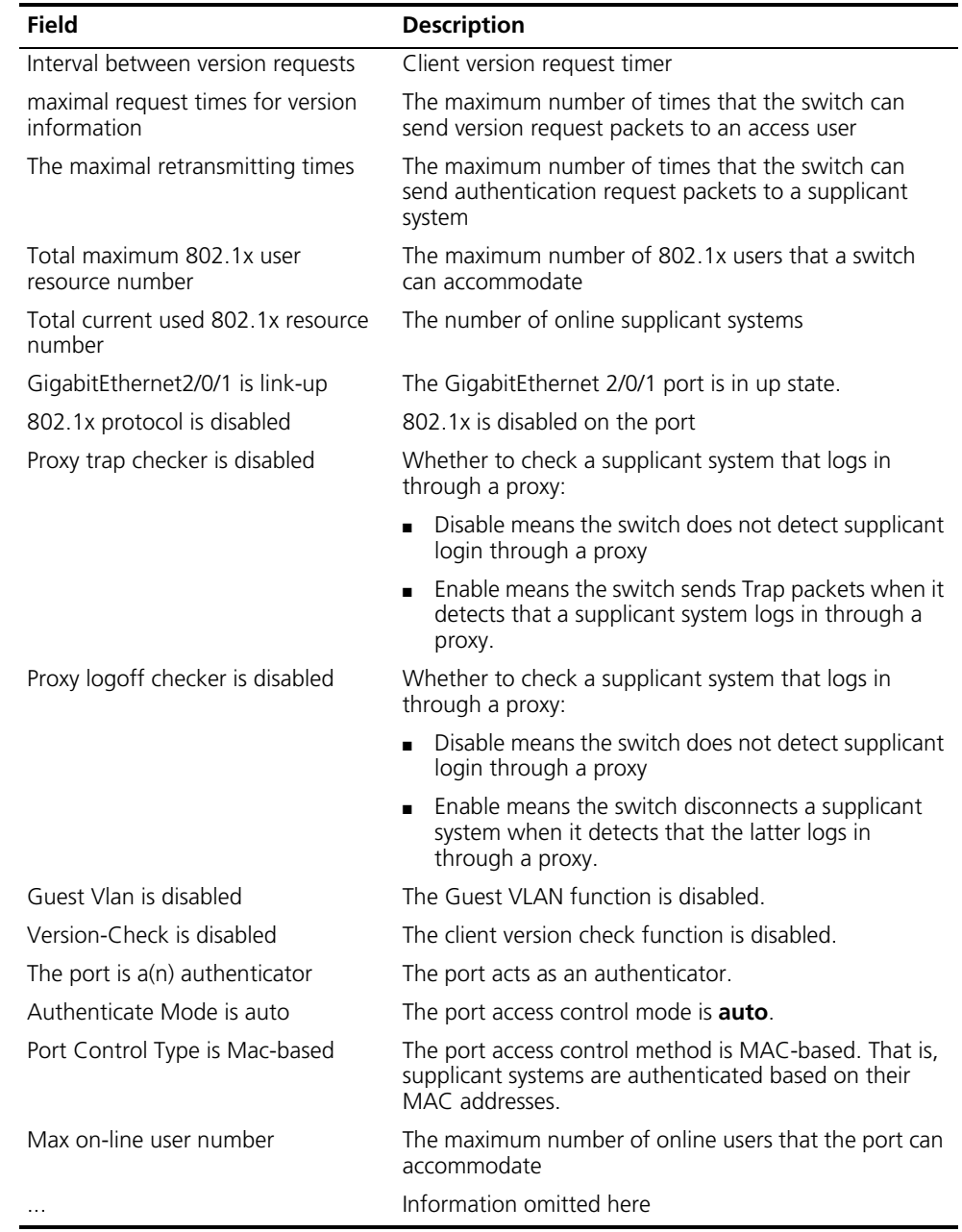

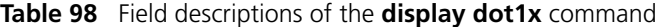

# <span id="page-574-0"></span>**dot1x**

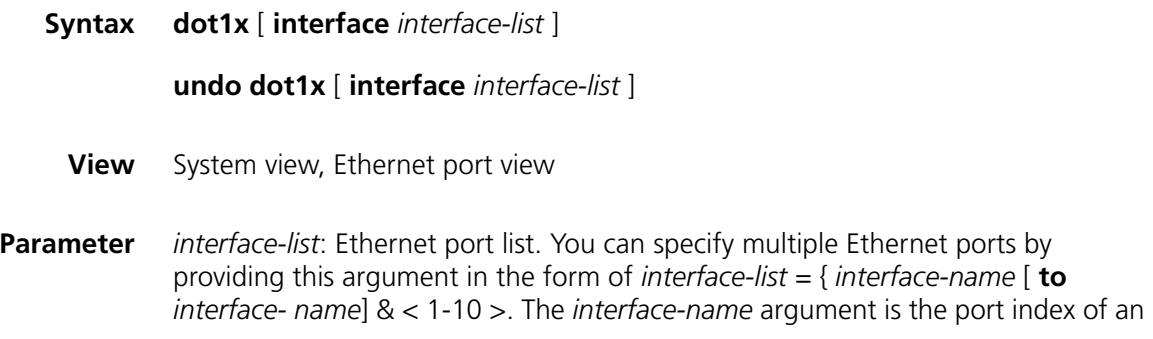

Ethernet port and can be specified in this form: *interface-name* = { *interface-type interface-num* }, where *interface-type* specifies the type of a port and *interface-num* identifies the port number. "&<1-10>" means that up to 10 port indexes/port index lists can be provided,

**Description** Use the **dot1x** command to enable 802.1x globally or for specified Ethernet ports.

Use the **undo dot1x** command to disable 802.1x globally or for specified Ethernet ports.

By default, 802.1x is disabled globally and also on all ports

When being executed in system view, the **dot1x** command enables 802.1x globally if you do not provide the *interface-list* argument. And if you specify the *interface-list* argument, the command enables 802.1x for the specified Ethernet ports. When being executed in Ethernet port view, this command enables 802.1x for the current Ethernet port only. In this case, the *interface-list* argument is not needed.

You can perform 802.1x-related configurations (globally or on specified ports) either before or after 802.1x is enabled. If you do not previously perform other 802.1x-related configurations when enabling 802.1x globally, the switch adopts the default 802.1x settings.

802.1x-related configurations take effect on a port only after 802.1x is enabled both globally and on the port.

Configurations of 8021.x and the maximum number of MAX addresses that can be learnt are mutually exclusive. This means that when 802.1x is enabled for a port, it cannot also have the maximum number of MAX addresses to be learned configured at the same time. And if you configure the maximum number of MAX addresses that can be learnt for a port, 802.1x is unavailable to it.

#### **Related command: [display dot1x](#page-572-0)**.

**Example** # Enable 802.1x for Ethernet 2/0/1 port.

<SW7750> system-view System View: return to User View with Ctrl+Z. [SW7750] dot1x interface Ethernet 2/0/1

# Enable 802.1x globally.

<SW7750> system-view System View: return to User View with Ctrl+Z. [SW7750] dot1x

#### **dot1x authentication-method**

**Syntax dot1x authentication-method** { **chap** *|* **pap** *|* **eap** }

**undo dot1x authentication-method**
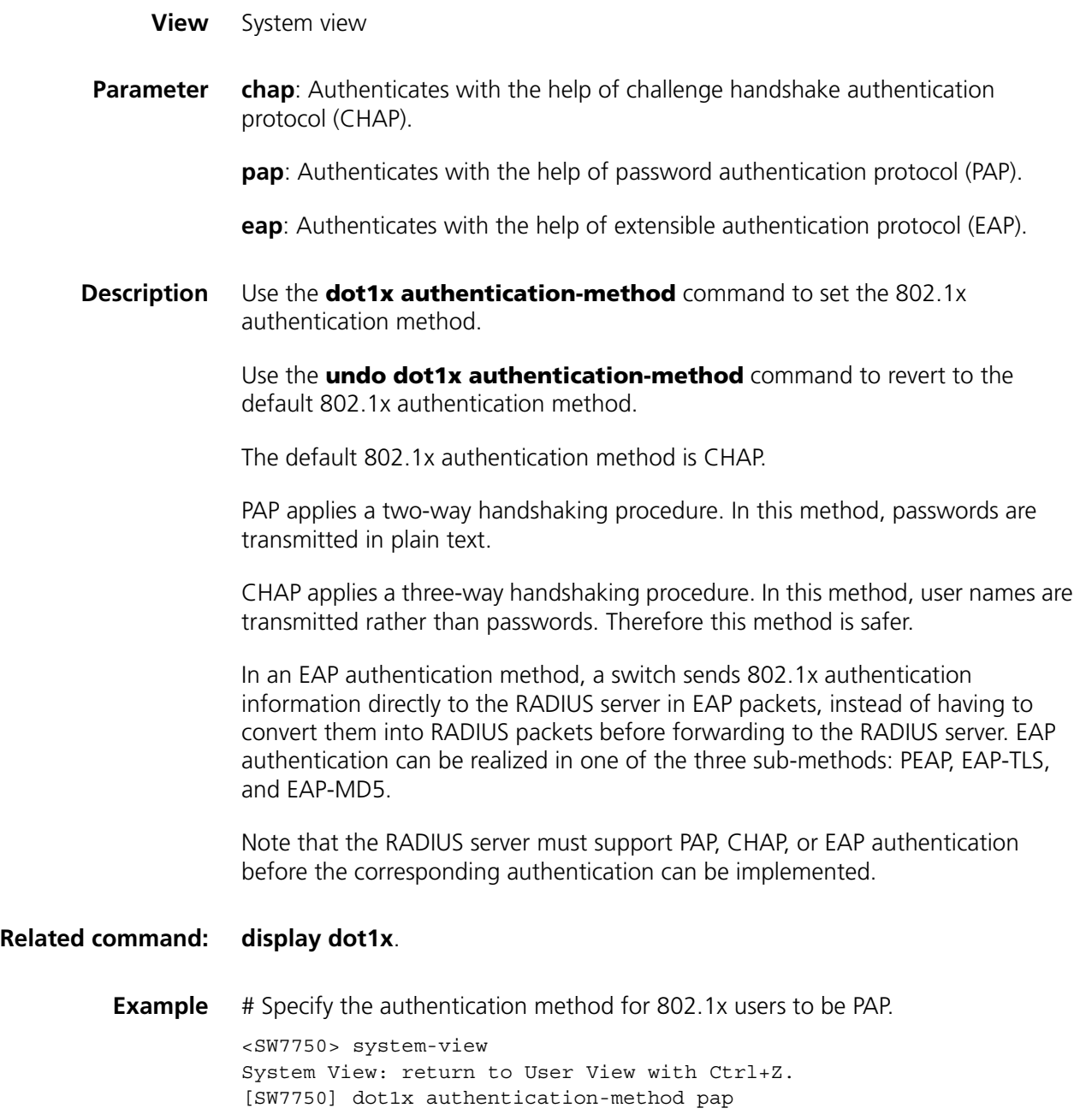

# **dot1x dhcp-launch**

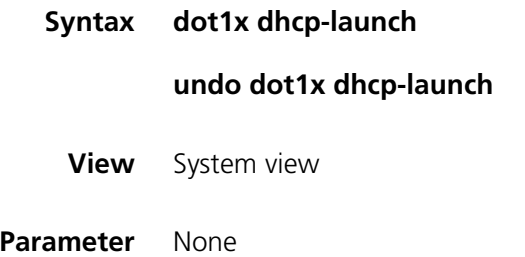

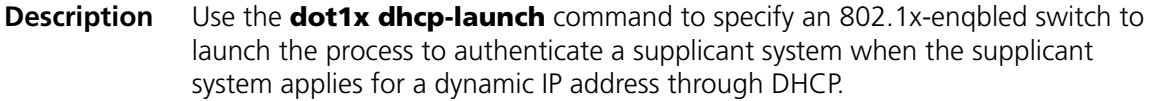

Use the **undo dot1x dhcp-launch** command to disable an 802.1x-enqbled switch from authenticating a supplicant system when the supplicant system applies for a dynamic IP address through DHCP.

By default, an 802.1x-enabled switch does not authenticate a supplicant system when the latter applies for a dynamic IP address through DHCP.

## **Related command: [display dot1x](#page-572-0)**.

**Example** # Configure to authenticate a supplicant system when it applies for a dynamic IP address through DHCP.

<SW7750> system-view System View: return to User View with Ctrl+Z. [SW7750] dot1x dhcp-launch

## <span id="page-577-0"></span>**dot1x guest-vlan**

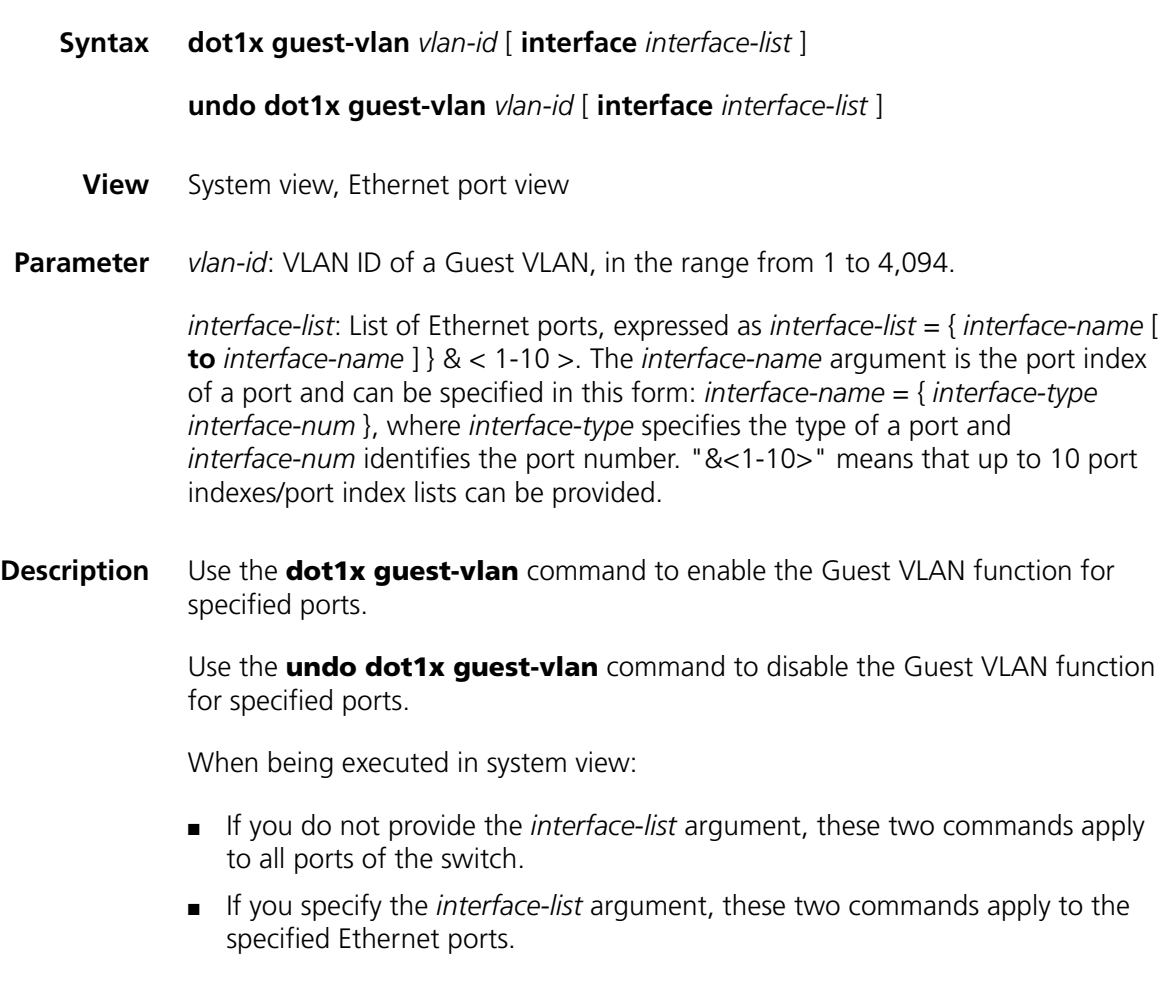

When being executed in Ethernet port view, these two commands apply to the current Ethernet port only. In this case, the *interface-list* argument is not needed.

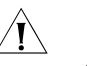

# $\hat{U}$  *CAUTION:*

- *The Guest VLAN function is available only when the switch operates in a port-based authentication mode.*
- *Only one Guest VLAN can be configured for each switch.*
- *The Guest VLAN function is unavailable when the <i>dot1x dhcp-launch command is configured on the switch, because the switch does not send authentication request packets.*

## **Related commands: [name](#page-104-0)**, **[vlan-assignment-mode](#page-614-0)**.

**Example** # Specify the authentication method to be port-based authentication.

<SW7750> system-view System View: return to User View with Ctrl+Z. [SW7750] dot1x port-method portbased

# Enable the Guest VLAN function for all ports.

[SW7750] dot1x guest-vlan 1

## **dot1x max-user**

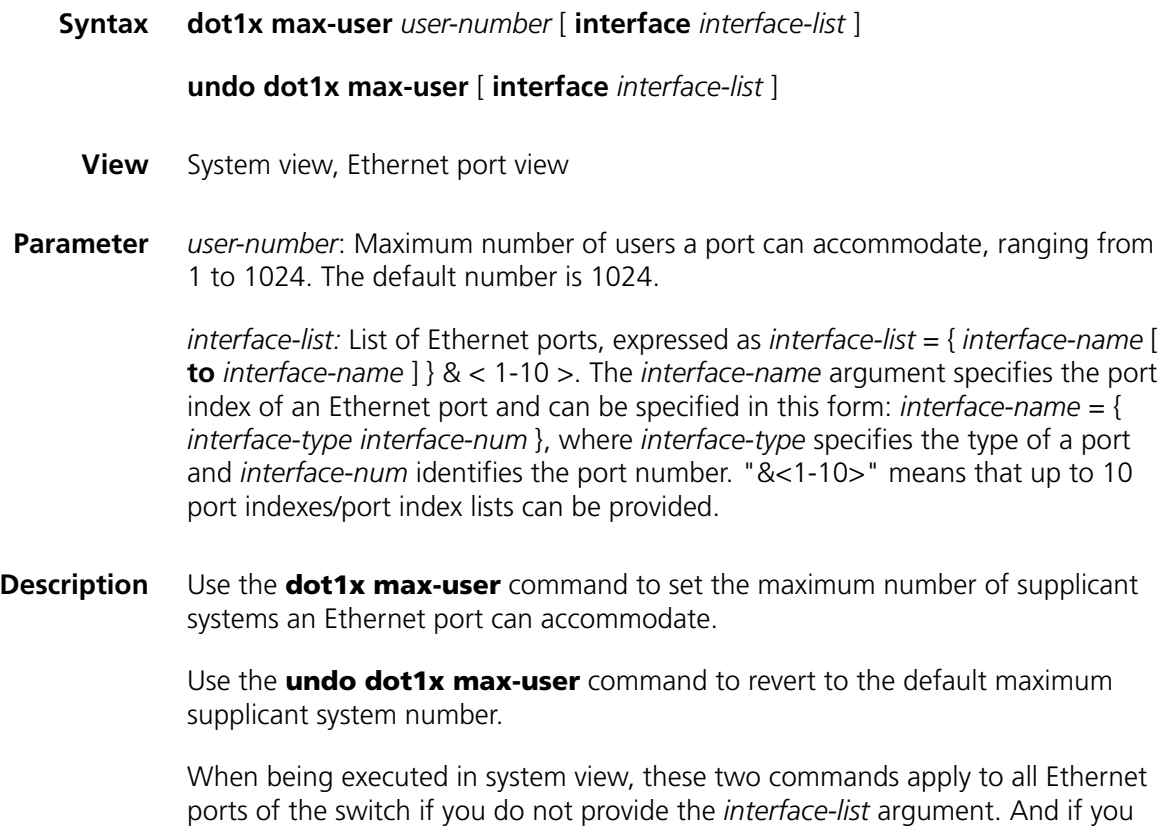

specify the *interface-list* argument, these commands apply to the specified Ethernet ports.

When being executed in Ethernet port view, these two commands apply to the current Ethernet port only. In this case, the *interface-list* argument is not needed.

#### **Related command: [display dot1x](#page-572-0)**.

**Example** # Configure the maximum number of users that Ethernet 3/01 can accommodate to be 32. <SW7750> system-view System View: return to User View with Ctrl+Z. [SW7750] dot1x max-user 32 interface Ethernet 2/0/1

## **dot1x port-control**

**Syntax dot1x port-control** { **auto** | **authorized-force** | **unauthorized-force** } [ **interface** *interface-list* ]

**undo dot1x port-control** [ **interface** *interface-list* ]

- **View** System view, Ethernet port view
- **Parameter auto**: Specifies to operate in **auto** access control mode. In this mode, a port is initialized to take all users as unauthorized: it only allows EAPoL packets to pass through and grants users no permission to network resources. Only after the users have passed the authentication will the port classify them as authorized and allow them access to the network resources, which is often the case.

**authorized-force**: Specifies to operate in **authorized-force** access control mode. **unauthorized-force**: Specifies to operate in **unauthorized-force** access control mode. Ports in this mode are constantly in unauthorized state. Supplicant systems connected to them cannot access the network.

*interface-list*: Ethernet port list. You can specify multiple Ethernet ports by providing this argument in the form of *interface-list* = { *interface-name* [ **to** *interface- name*] & < 1-10 >. The *interface-name* argument is the port index of an Ethernet port and can be specified in this form: *interface-name* = { *interface-type interface-num* }, where *interface-type* specifies the type of a port and *interface-num* identifies the port number. "&<1-10>" means that up to 10 port indexes/port index lists can be provided.

**Description** Use the **dot1x port-control** command to specify the access control method for specified Ethernet ports.

> Use the **undo dot1x port-control** command to revert to the default access control method.

The default access control method is **auto**.

Use the **dot1x port-control** command to configure the access control method for specified 802.1x-enabled ports.

When being executed in system view, these two commands apply to all Ethernet ports of the switch if you do not provide the *interface-list* argument. And if you specify the *interface-list* argument, these commands apply to the specified Ethernet ports.

When being executed in Ethernet port view, these two commands apply to the current Ethernet port only. In this case, the *interface-list* argument is not needed.

#### **Related command: [display dot1x](#page-572-0)**.

**Example** # Specify Ethernet 2/0/1 port to operate in **unauthorized-force** access control mode.

> <SW7750> system-view System View: return to User View with Ctrl+Z. [SW7750] dot1x port-control unauthorized-force interface Ethernet 2/0/1

## **dot1x port-method**

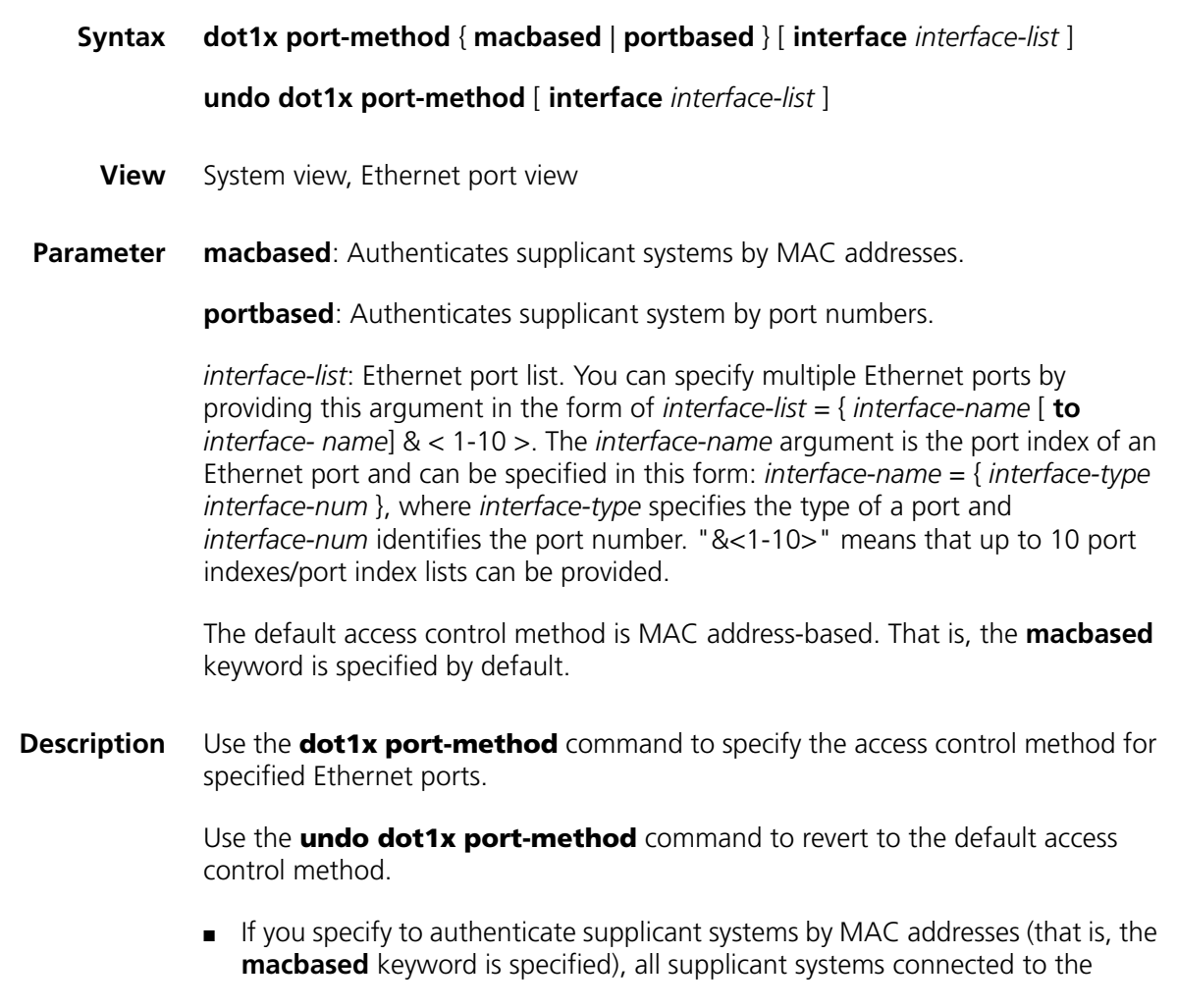

specified Ethernet ports are authenticated separately. And if an online user logs off, others are not affected.

- If you specify to authenticate supplicant systems by port numbers (that is, the **portbased** keyword is specified), all supplicant systems connected to a specified Ethernet port are able to access the network without being authenticated if a supplicant system among them passes the authentication. And when the supplicant system logs off, the network is inaccessible to all other supplicant systems either.
	- Changing the access control method on a port by the **dot1x port-method** command will forcibly log out the online 802.1x users on the port.

When being executed in system view, these two commands apply to all Ethernet ports of the switch if you do not provide the *interface-list* argument. And if you specify the *interface-list* argument, these commands apply to the specified Ethernet ports. When being executed in Ethernet port view, these two commands apply to the current Ethernet port only. In this case, the *interface-list* argument is not needed.

## **Related command: [display dot1x](#page-572-0)**.

**Example** # Specify to authenticate supplicant systems connected to Ethernet 2/0/1 port by port numbers.

> <SW7750> system-view System View: return to User View with Ctrl+Z. [SW7750] dot1x port-method portbased interface Ethernet 2/0/1

## **dot1x quiet-period**

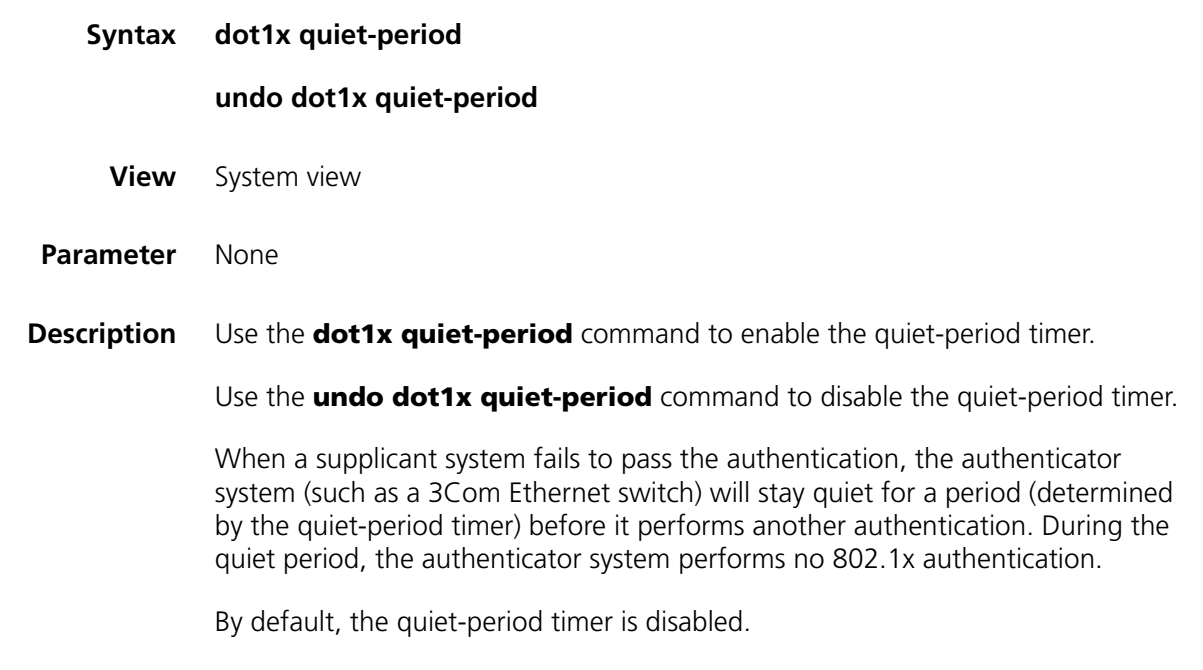

**Related commands: [display dot1x](#page-572-0)**, **[dot1x timer](#page-586-0)**.

**Example** # Enable the quiet-period timer. <SW7750> system-view System View: return to User View with Ctrl+Z. [SW7750] dot1x quiet-period

## **dot1x re-authenticate**

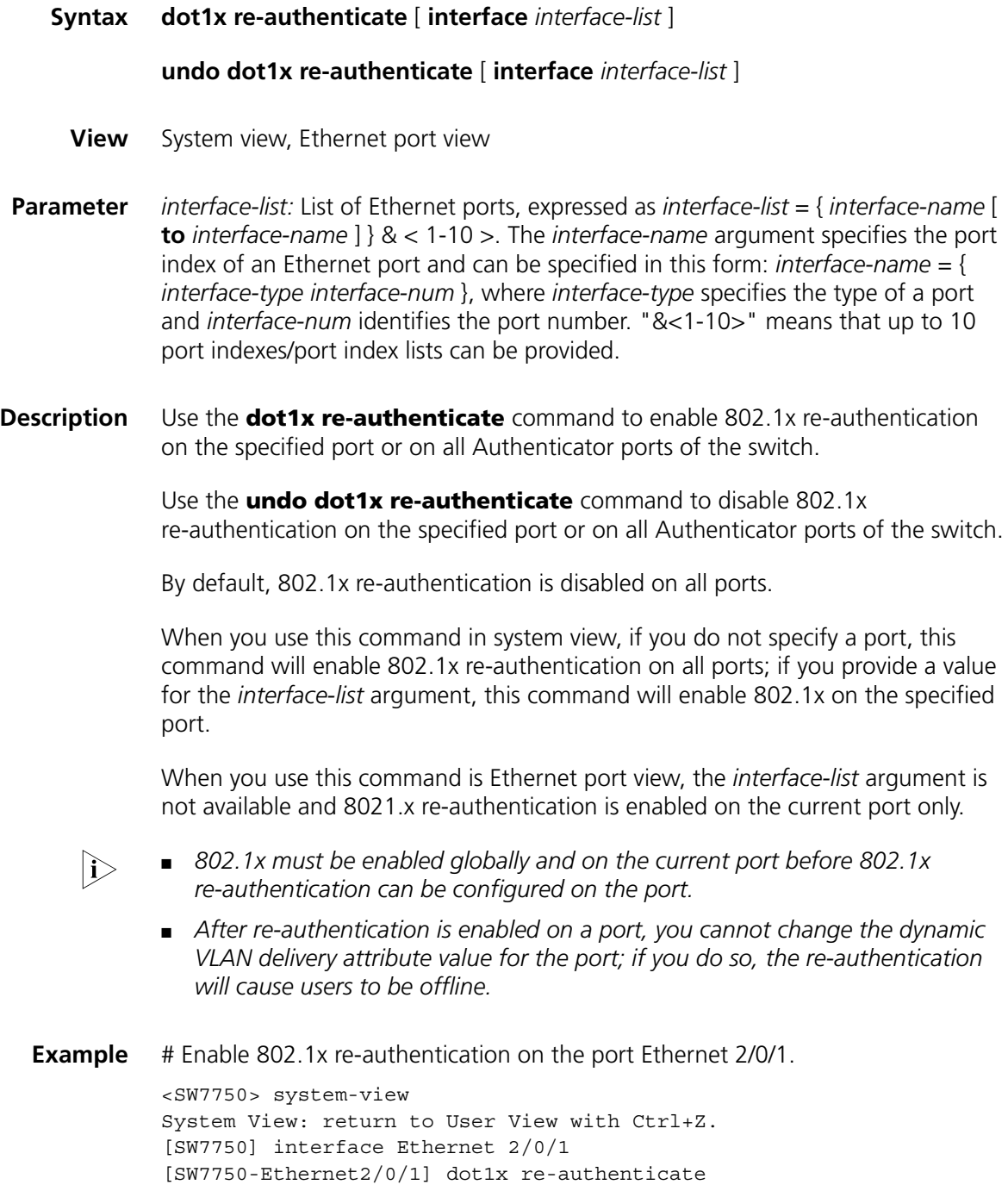

# **dot1x retry**

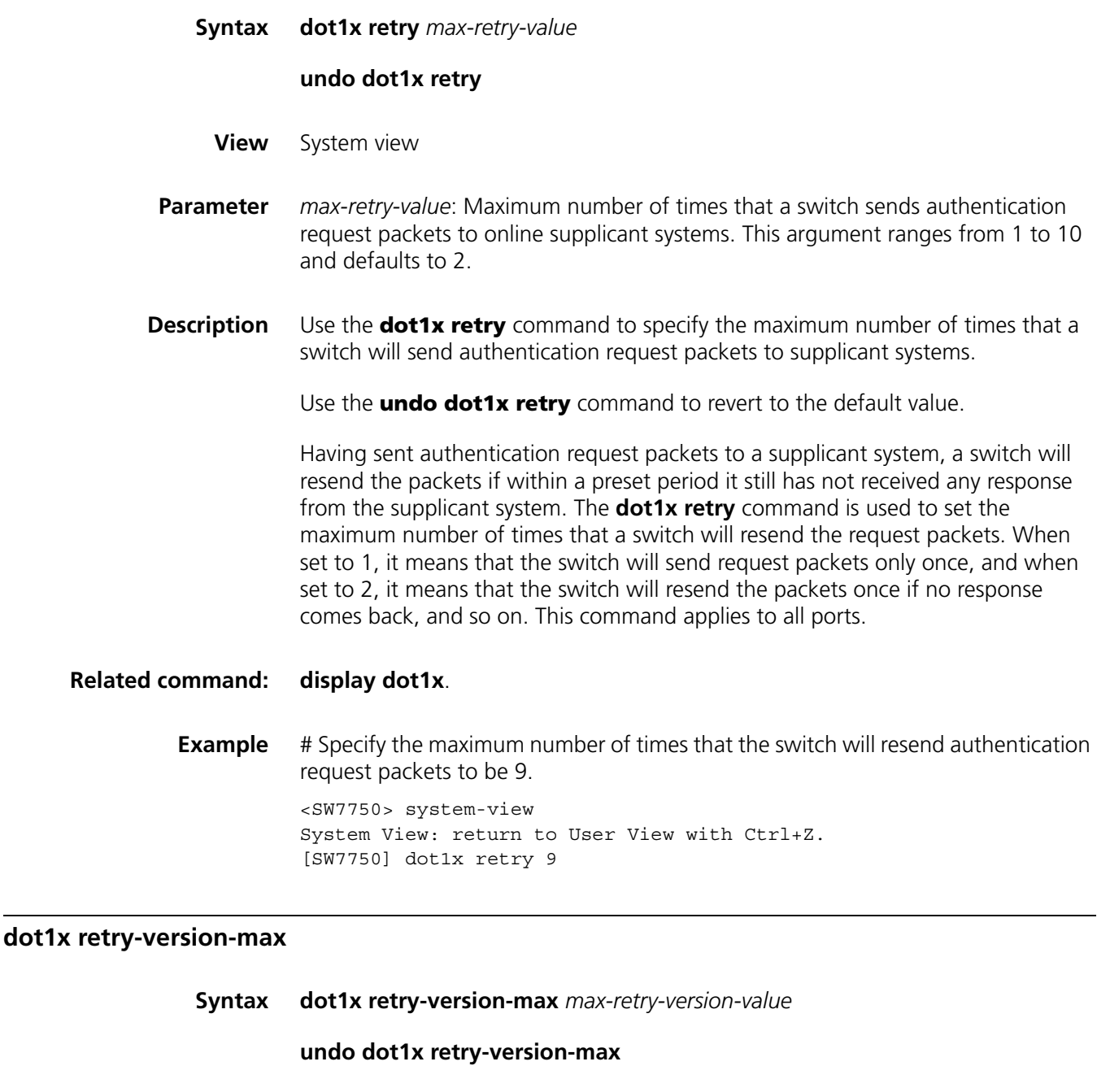

**Parameter** *max-retry-version-value*: Maximum number of times that a switch will resend version request packets to a supplicant system. This argument ranges from 1 to 10.

**View** System view

**Description** Use the **dot1x retry-version-max** command to set the maximum number of times that a switch will resend version request packets to a connected supplicant system.

Use the **undo dot1x retry-version-max** command to revert to the default value.

By default, the switch can send version request packets to an access user for up to three times repeatedly.

Having sent a version request packet to the supplicant system, the switch will resend the packet if within a preset period (as determined by the client version timer) it still has not received any response from the supplicant system. When the number set by this command has reached and there is still no response from the supplicant system, the switch will continue its following authentication without sending further version requests. This command applies to all ports.

## **Related commands: [display dot1x](#page-572-0)**, **[dot1x timer](#page-586-0)**.

**Example** # Configure the maximum number of times that the switch will resend version request packets to be 6. <SW7750> system-view

System View: return to User View with Ctrl+Z. [SW7750] dot1x retry-version-max 6

## **dot1x supp-proxy-check**

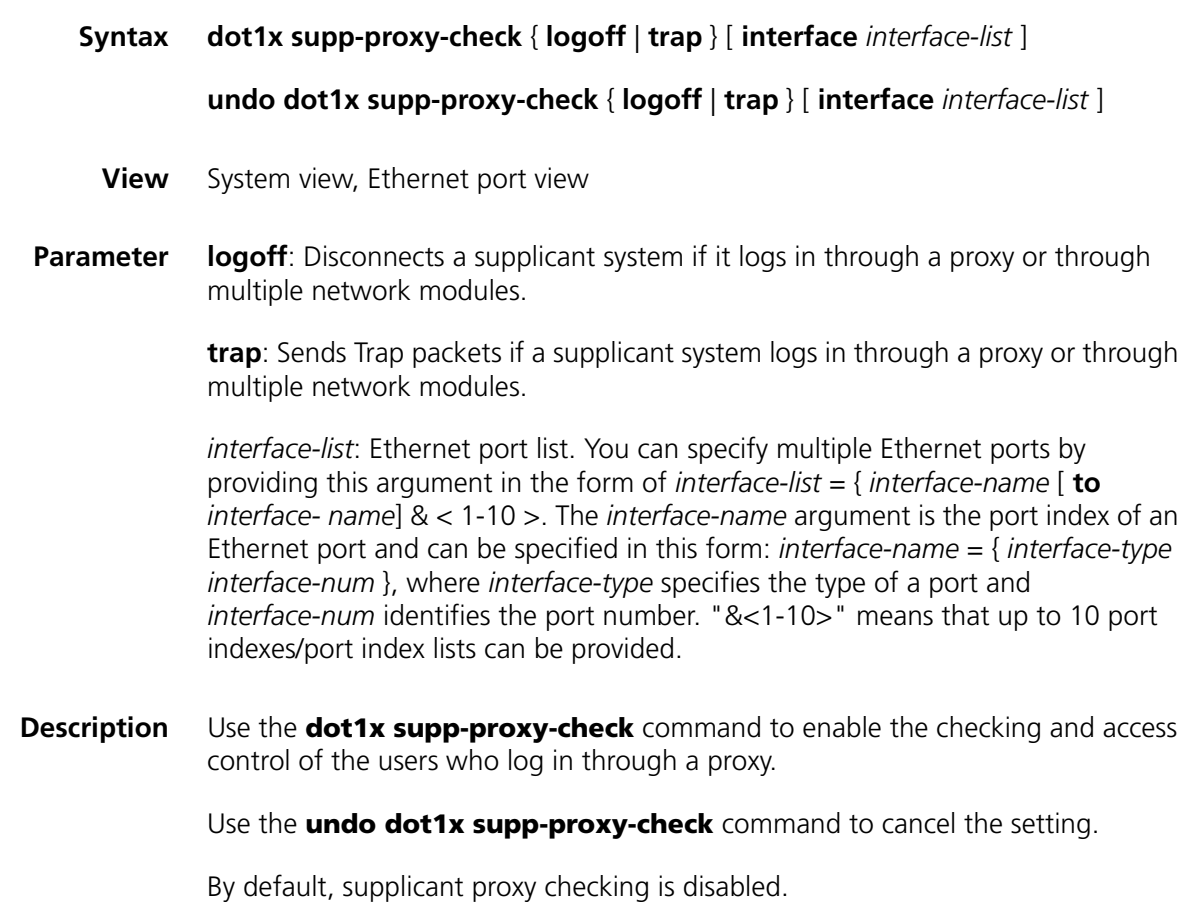

In system view, execution of the **dot1x supp-proxy-check** command enables the supplicant system proxy checking function for specified ports if the *interface-list* argument is provided; in Ethernet port view, the *interface-list* argument is not needed, only the current port can have the function.

In system view, after enabling global supplicant proxy checking, you also need to enable this function on specific ports for the function to take effect on these ports.

802.1x proxy checking checks for:

- Supplicant systems logging in through proxies
- Supplicant systems logging in through IE proxies
- Whether or not a supplicant system logs in through multiple network modules (that is, when supplicant system attempts to log in, it contains more than one active network modules)

A switch may take the following actions in response to any of the above three cases:

- Disconnects the supplicant system and sends Trap packets (using the **dot1x supp-proxy-check logoff** command.)
- Sends Trap packets without disconnecting the supplicant system (using the **dot1x supp-proxy-check trap** command.)

This function needs the support of 802.1x clients and CAMS:

- The 802.1x supplicant system must be able to detect whether the client uses multiple network modules, a proxy, or IE proxy;
- CAMS has disabled the use of multiple network modules, a proxy server, and an IE proxy server.

By default, an 802.1x supplicant system enables the use of multiple network modules, proxies, or IE proxies. If CAMS has these features disabled, it would notify the 802.1 supplicant system to have the corresponding features disabled as well after the latter has successfully passed the authentication.

- n *The supplicant system proxy checking function needs the support of 3Com's 802.1x client program (V1.29 or later version).*
	- *The supplicant system proxy checking function takes effect only after it has been enabled on CAMS and the client version checking function is enabled on the switch (using the dot1x version-check command).*

## **Related command: [display dot1x](#page-572-0)**.

**Example** # Configure to disconnect any supplicant system connected to Ethernet2/0/1 through Ethernet2/0/8 ports if it has been detected logging in through a proxy.

> <SW7750> system-view System View: return to User View with Ctrl+Z. [SW7750] dot1x supp-proxy-check logoff [SW7750] dot1x supp-proxy-check logoff interface Ethernet 2/0/1 to Ethernet 2/0/8

# Configure the switch to send Trap packets if a supplicant system connected to Ethernet 2/0/9 port is detected logging in through a proxy.

[SW7750] dot1x supp-proxy-check trap [SW7750] dot1x supp-proxy-check trap interface Ethernet 2/0/9 Or

[SW7750] dot1x supp-proxy-check trap [SW7750] interface Ethernet 2/0/9 [SW7750-Ethernet2/0/9] dot1x supp-proxy-check trap

## <span id="page-586-0"></span>**dot1x timer**

**Syntax dot1x timer** { **handshake-period** *handshake-period-value* | **reauth-period** *reauth-period-value* | **quiet-period** *quiet-period-value* | **tx-period** *tx-period-value* | **supp-timeout** *supp-timeout-value* | **server-timeout** *server-timeout-value* | **ver-period** *ver-period-value* }

> **undo dot1x timer** { **handshake-period** | **reauth-period** | **quiet-period** | **tx-period** | **supp-timeout** | **server-timeout** | **ver-period** }

**View** System view

**Parameter handshake-period**: Handshake period timer, triggered when the user has successfully passed the authentication. It sets the time interval for the switch to resend handshake request packets to check whether the user is still online. If, after N times (as specified by the **dot1x retry** command) of retries, the switch still has not received any response packet from the supplicant system, it will assume that the user is offline.

> *handshake-period-value*: Value of the handshake timer, in seconds. This value can range from 1 to 1024 and defaults to 15.

**reauth-period**: Re-authentication period timer. Within this timer period, a supplicant system initializes 802.1x re-authentication.

*reauth-period-value*: Value (in seconds) of the re-authentication period timer. This value ranges from 1 to 86400 and defaults to 3600.

**quiet-period**: Quiet-period timer, triggered after the user has failed the authentication. After the time (as specified by the quiet-period timer) has elapsed, the user can resend the authentication request. During the period, the switch will perform no authentication.

*quiet-period-value*: Value of the quiet-period timer, in seconds. This value can range from 10 to 120 and defaults to 60.

**tx-period**: This timer sets the tx-period and is triggered by the switch in one of the following two cases: The first case is when the client requests for authentication. The switch sends a unicast request/identity packet to a supplicant system and then enables the transmission timer. The switch sends another request/identity packet to the supplicant system if the supplicant system fails to

send a reply packet to the switch when this timer times out. The second case is when the switch authenticates the 802.1x client who does not request for authentication actively. The switch sends multicast request/identity packets continuously through the port enabled with 802.1x function, with the interval of tx-period.

*tx-period-value*: Value of the tx-period, in seconds. This value ranges from 10 to 120 and defaults to 30.

**supp-timeout**: Supplicant timeout timer, triggered when the switch sends a request/challenge packet (for MD5 ciphered text) to the supplicant system. If within the period, no response has been sent back from the supplicant system, the switch will resend the request/challenge packet.

*supp-timeout-value*: Time interval of the authentication timer, in seconds. This value can range from 10 to 120 with a default value of 30.

**server-timeout**: Server-timeout timer, if within the period, no response has been sent back from the Authentication server, the switch will resend the request/Identity packet.

*server-timeout-value*: Value of the server timeout timer, in seconds. This value can range from 100 to 300 with a default value of 100.

**ver-period**: Client-version-checking period timer, if within the period, no response packet has been sent back from the supplicant system, the switch will resend the client version checking request packet.

*ver-period-value*: Value of the client-version-checking period timer, in seconds. This value can range from 1 to 30 with a default value of 30.

**Description** Use the **dot1x timer** command to set a specified 802.1x timer.

Use the **undo dot1x timer** command to resume the default value of a specified 802.1x timer.

During an 802.1x authentication process, multiple timers are triggered to ensure that the supplicant systems, the authenticator systems, and the Authentication servers interact with each other in an arranged way. To make authentications being processed in a desired way, you can use the **dot1x timer** command to set values for these timers as needed. This may be necessary in certain situations or for some tough network environments. Normally, the defaults are recommended. (Note that some timers cannot be adjusted.)

**Related command: [display dot1x](#page-572-0)**.

**Example** # Set the server-timeout to 150 seconds.

<SW7750> system-view System View: return to User View with Ctrl+Z. [SW7750] dot1x timer server-timeout 150

## **dot1x version-check**

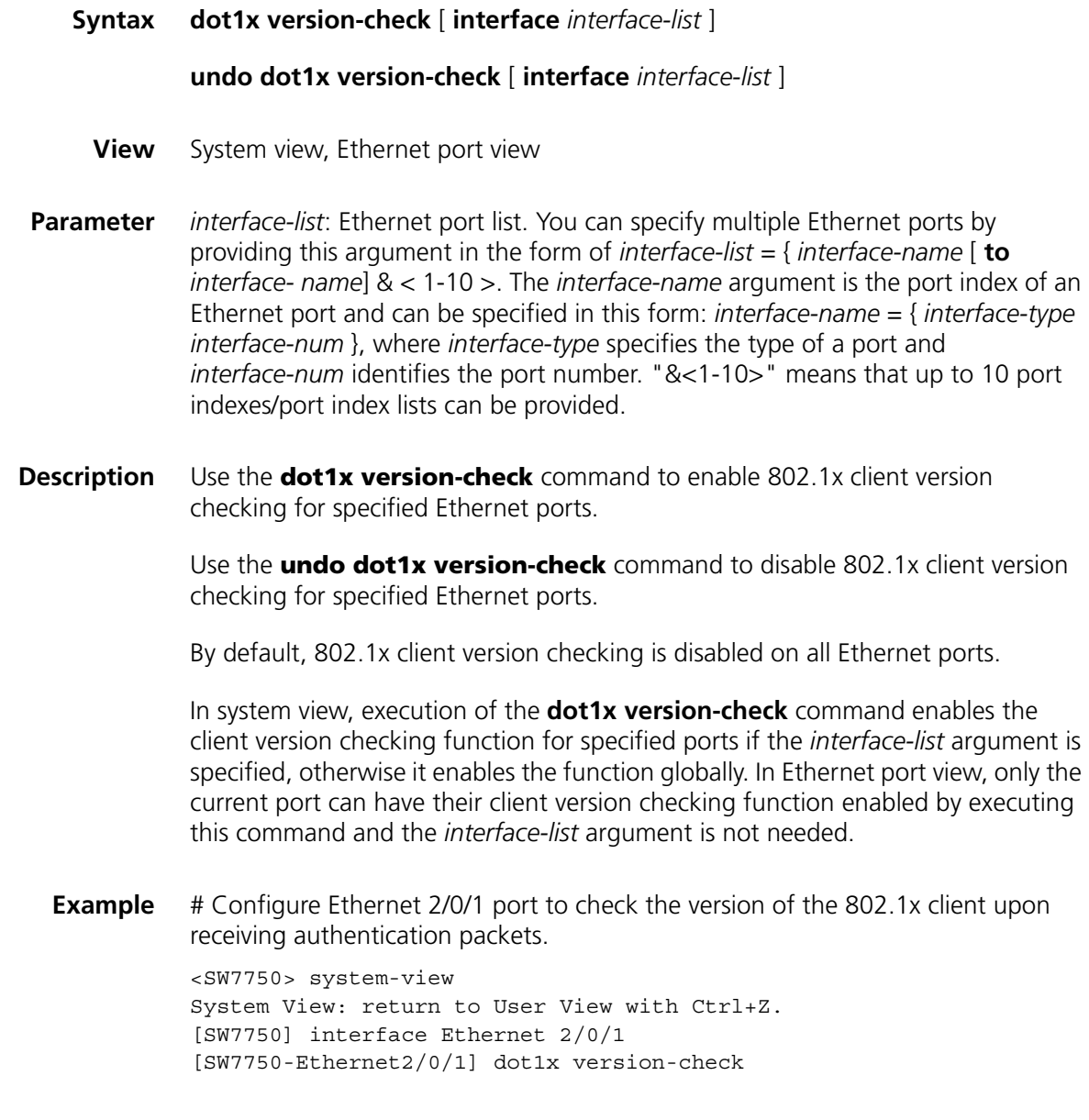

# **reset dot1x statistics**

**Syntax reset dot1x statistics** [ **interface** *interface-list* ]

**View** User view

**Parameter** *interface-list*: Ethernet port list. You can specify multiple Ethernet ports by providing this argument in the form of *interface-list* = { *interface-name* [ **to** *interface- name*] & < 1-10 >. The *interface-name* argument is the port index of an Ethernet port and can be specified in this form: *interface-name* = { *interface-type interface-num* }, where *interface-type* specifies the type of a port and

*interface-num* identifies the port number. "&<1-10>" means that up to 10 port indexes/port index lists can be provided.

#### **Description** Use the **reset dot1x statistics** command to clear 802.1x-related statistics.

Use this command to reset 802.1x-related statistics.

In this command:

If the *interface-list* argument is not specified, this command clears statistics globally and the 802.1x statistics on all ports. If the *interface-list* argument is specified, this command clears statistics on the ports specified by the argument.

## **Related command: [display dot1x](#page-572-0)**.

# **Example** # Clear 802.1x-related statistics on Ethernet 2/0/1 port. <SW7750> reset dot1x statistics interface Ethernet 2/0/1

# **44 HABP CONFIGURATION COMMANDS**

# **display habp**

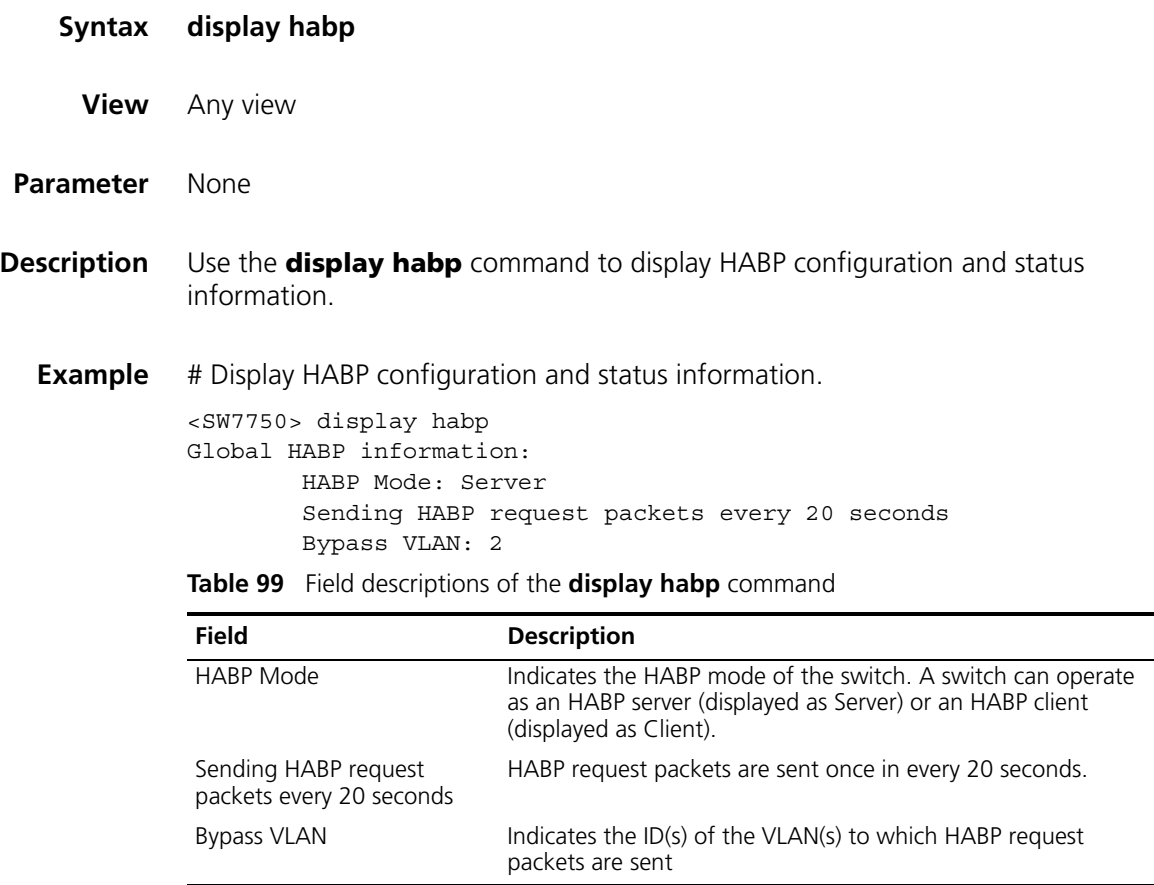

# **display habp table**

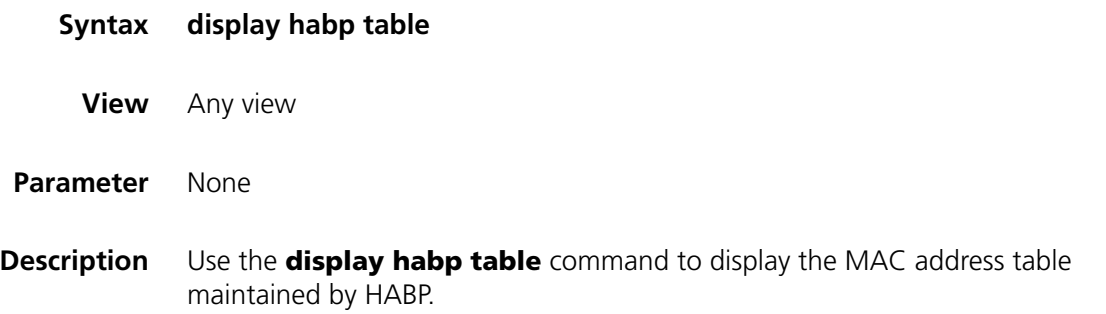

## **Example** # Display the MAC address table maintained by HABP.

<SW7750> display habp table MAC Holdtime Receive Port 001f-3c00-0030 53 Ethernet2/0/1

## **Table 100** Field descriptions of the **display habp table** command

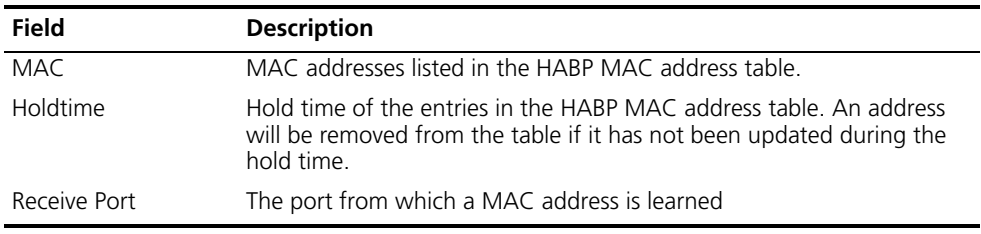

## **display habp traffic**

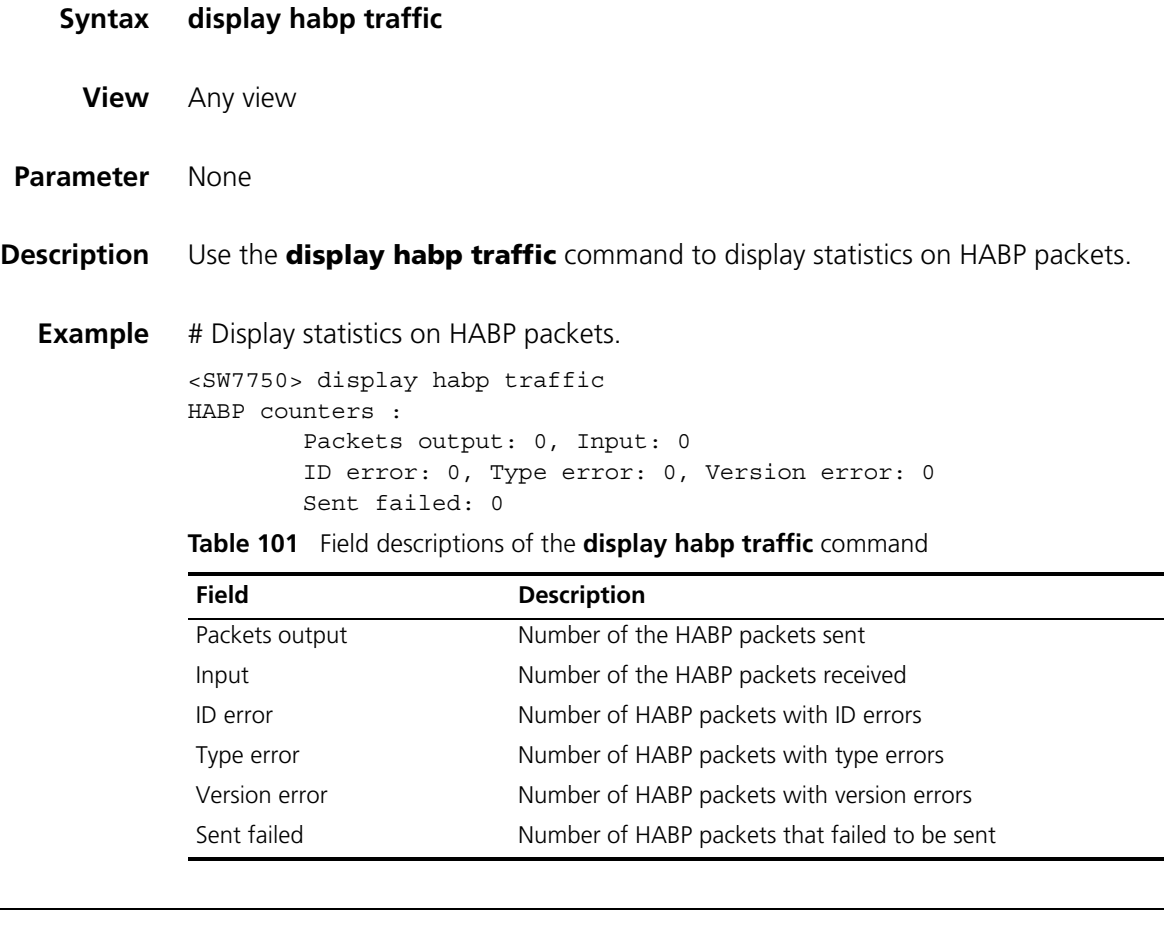

## **habp enable**

**Syntax habp enable**

**undo habp enable**

**View** System view

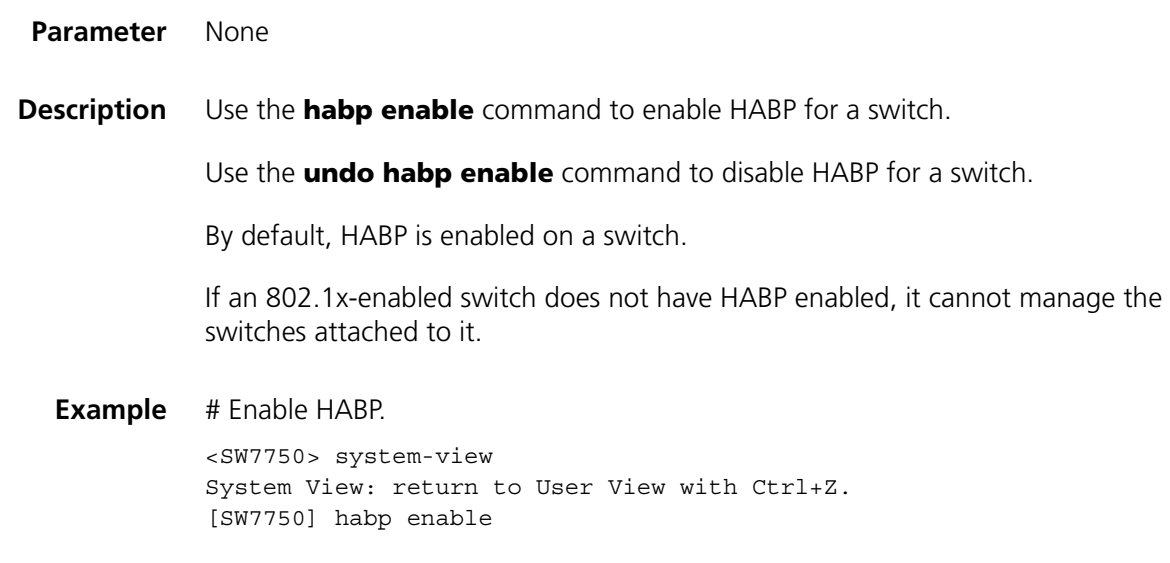

# **habp server vlan**

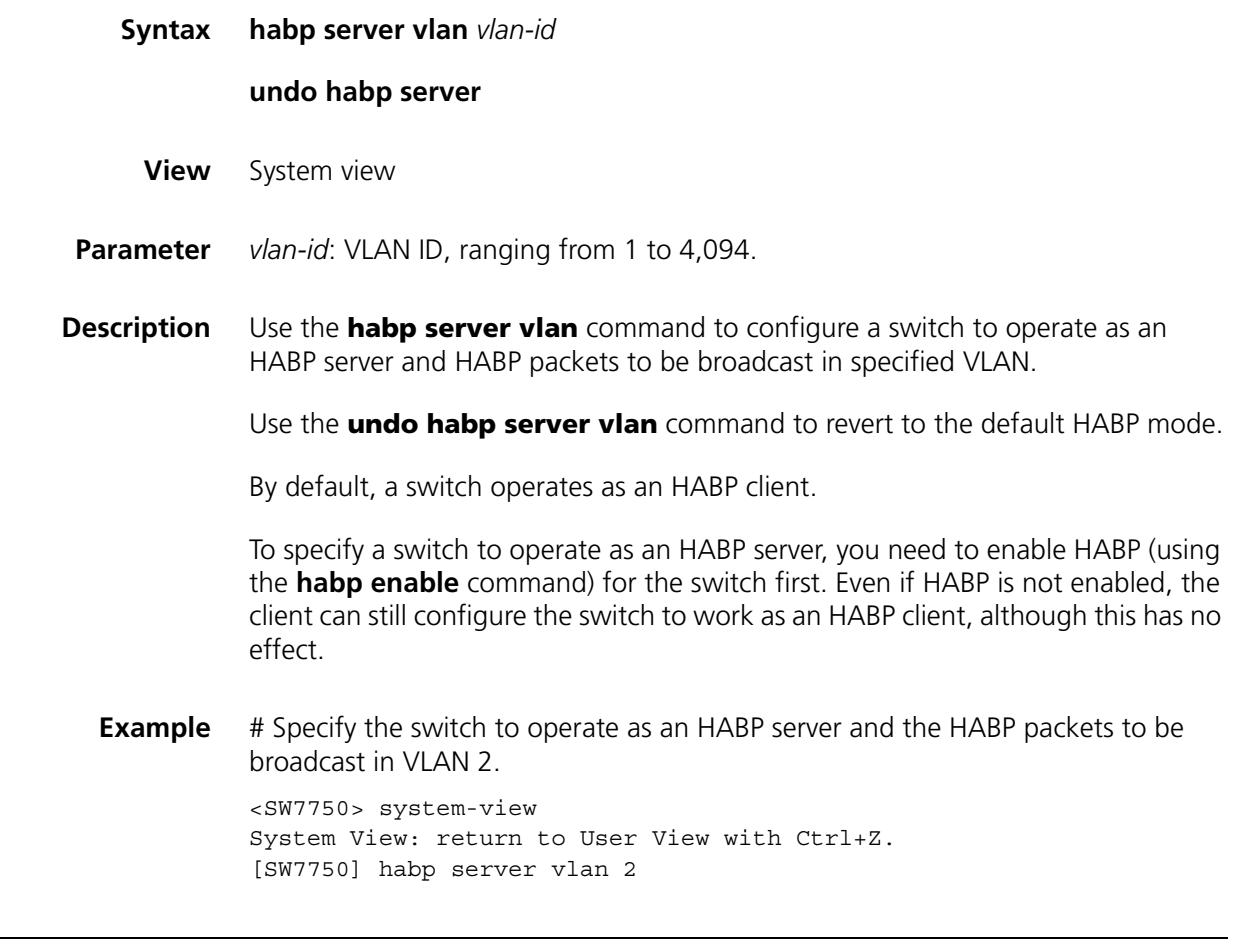

# **habp timer**

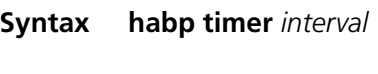

**undo habp timer**

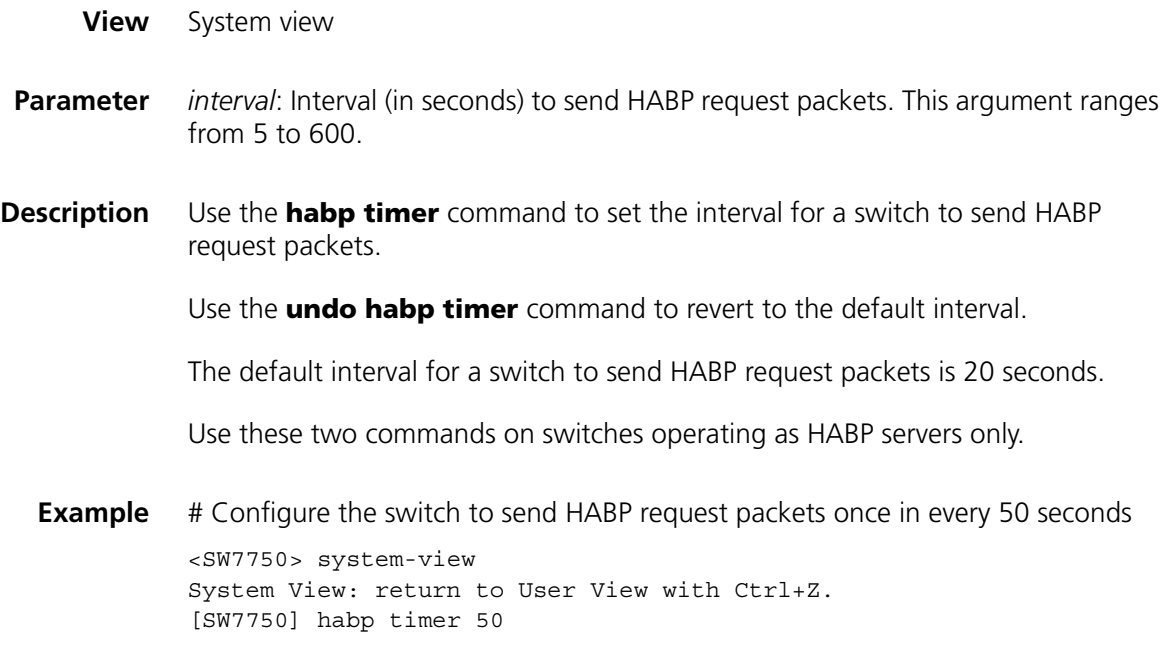

# **45 AAA CONFIGURATION COMMANDS**

## <span id="page-594-0"></span>**access-limit**

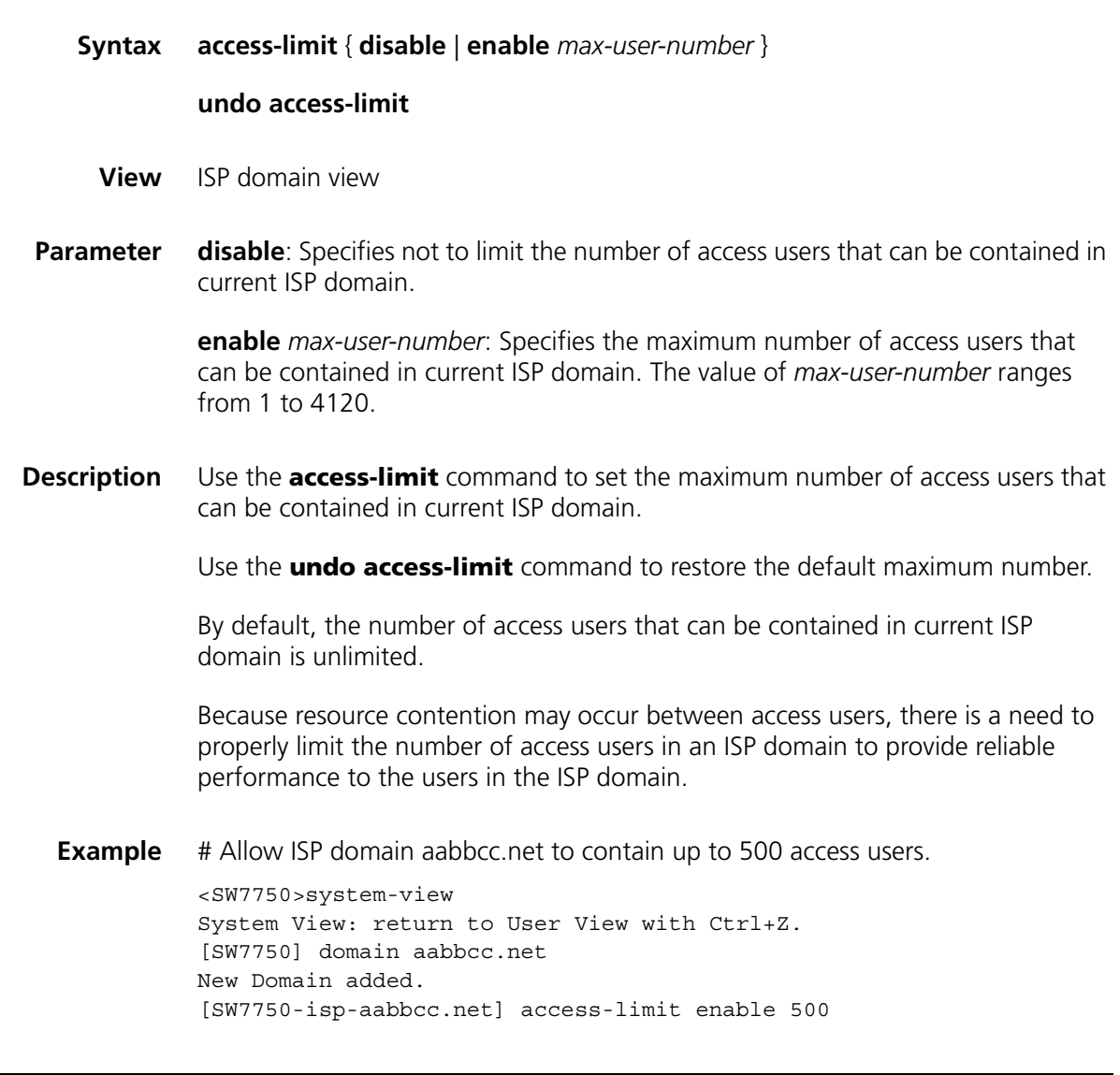

# **attribute**

**Syntax attribute** { **ip** *ip-address* | **mac** *mac-address* | **idle-cut** *second* | **access-limit** *max-user-number* | **vlan** *vlan-id* | **location** { **nas-ip** *ip-address* **port** *port-number* | **port** *port-number* } }\*

**undo attribute** { **ip** | **mac** | **idle-cut** | **access-limit** | **vlan** | **location** }\*

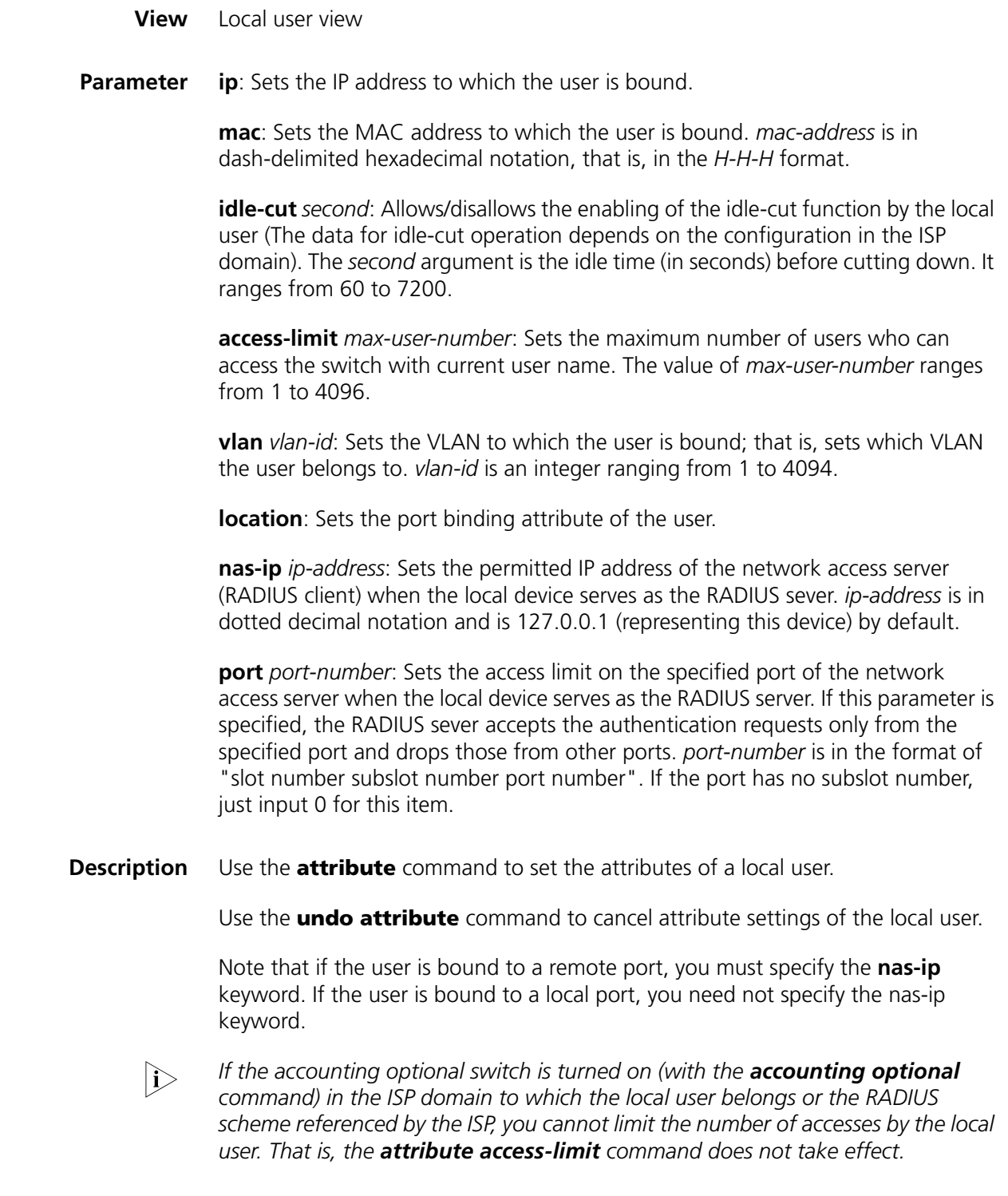

# **Related command: [display local-user](#page-602-0)**.

**Example** # Set the IP address of user1 to 10.110.50.1.

<SW7750>system-view System View: return to User View with Ctrl+Z. [SW7750] local-user user1 [SW7750-luser-user1] attribute ip 10.110.50.1

# **accounting**

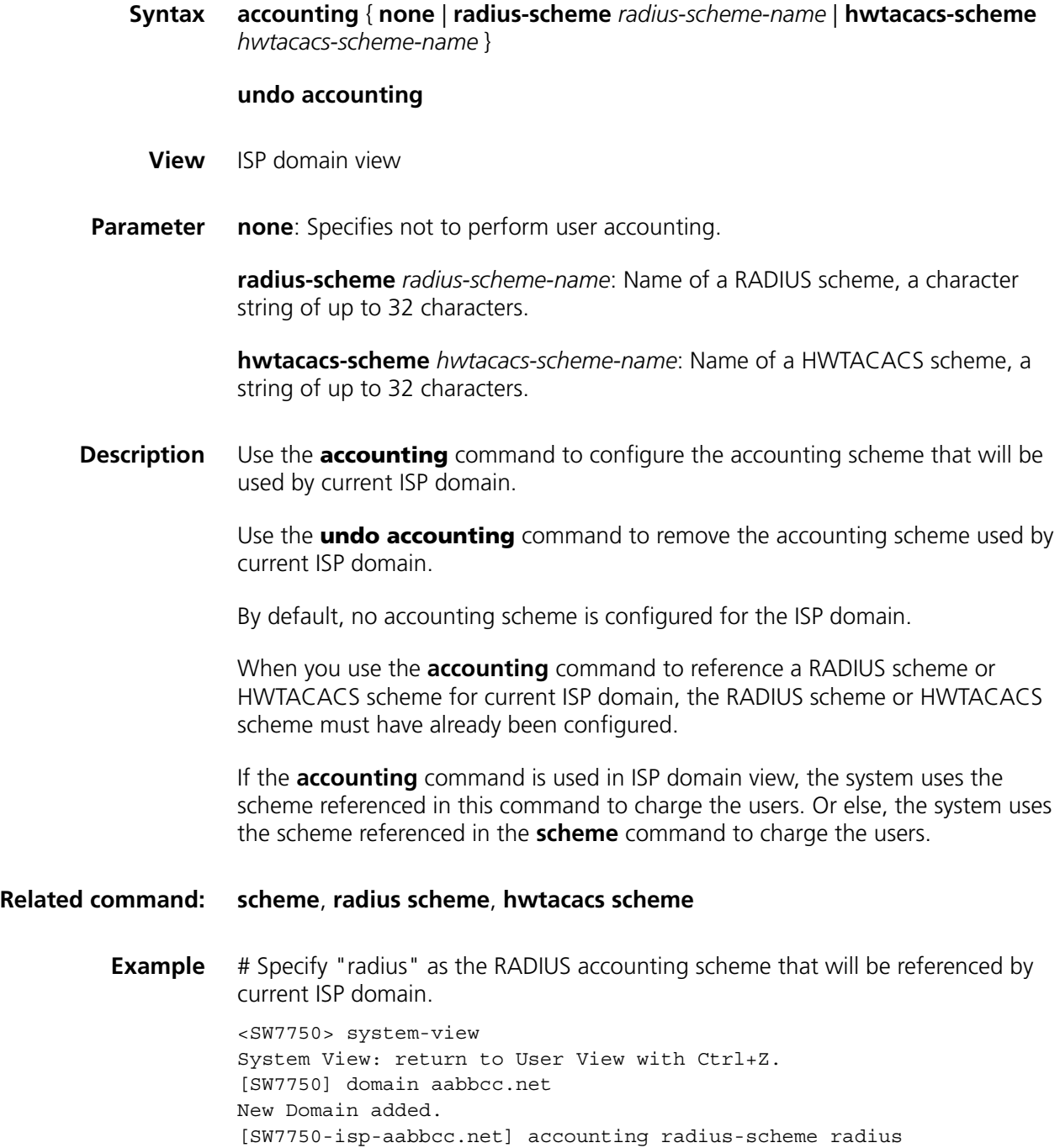

# **accounting optional**

**Syntax accounting optional**

**undo accounting optional**

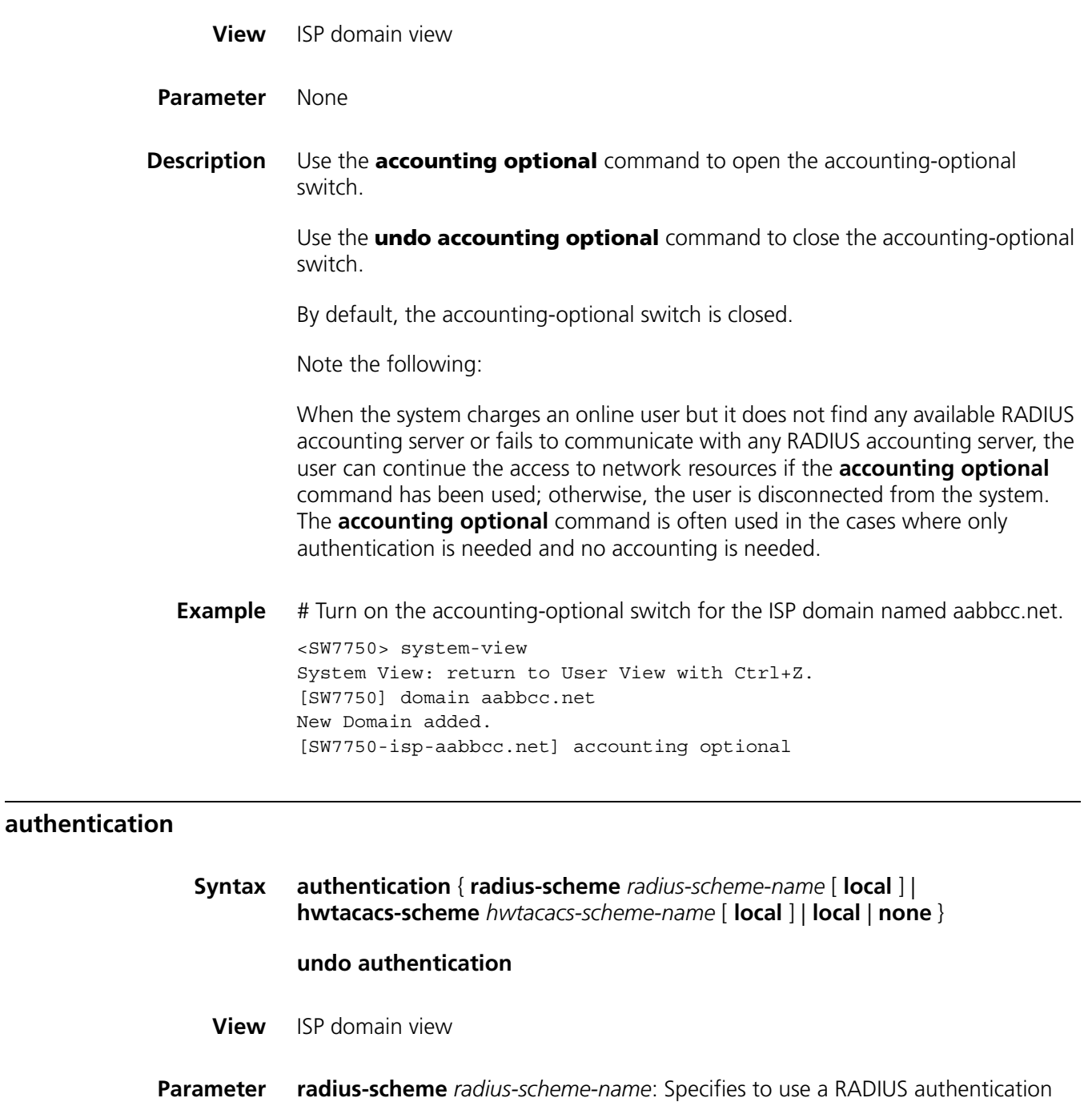

**hwtacacs-scheme** *hwtacacs-scheme-name*: Name of a HWTACACS scheme, a string of up to 32 characters.

**local**: Specifies to use local authentication scheme.

**none**: Specifies not to perform authentication.

scheme.

**Description** Use the **authentication** command to configure an authentication scheme for current ISP domain.

Use the **undo authentication** command to restore the default authentication scheme of current domain.

By default, no separate authentication scheme is configured.

Before you use the **authentication** command to specify a RADIUS scheme to be referenced by current ISP domain, the RADIUS scheme must has already been configured.

If you execute the **authentication radius-scheme** *radius-scheme-name* **local** command, the **local** scheme is used as the secondary authentication scheme in case the RADIUS server does not respond normally. That is, if the communication between the switch and the RADIUS server is normal, no local authentication is performed; otherwise, local authentication is performed.

If you execute the **authentication hwtacacs-scheme** *hwtacacs-scheme-name* **local** command, the **local** scheme is used as the secondary authentication scheme in case the TACACS server does not respond normally. That is, if the communication between the switch and the TACACS server is normal, no local authentication is performed; otherwise, local authentication is performed.

If you execute the **authentication local** command, the local scheme is used as the primary scheme. In this case, only local authentication is performed. If you execute the **authentication none** command, no authentication is performed.

With the **authentication** command configured in an ISP domain view, the system adopts the authentication scheme referenced in the command to authenticate the users in the domain, or else it adopts the scheme referenced in the **scheme** command.

**Related command: [scheme](#page-611-0)** and **[radius scheme](#page-629-0)**, **[hwtacacs scheme](#page-647-0)**.

**Example** # Specify "radius" as the RADIUS authentication scheme to be referenced by the ISP domain aabbcc.net.

> <SW7750> system-view System View: return to User View with Ctrl+Z. [SW7750] domain aabbcc.net New Domain added. [SW7750-isp-aabbcc.net] authentication radius-scheme radius

# Specify "rd" as the RADIUS authentication scheme to be referenced by the ISP domain aabbcc, and the local scheme as the secondary authentication scheme.

<SW7750> system-view System View: return to User View with Ctrl+Z. [SW7750] domain aabbcc New Domain added. [SW7750-isp-aabbcc] authentication radius-scheme rd local

# **authorization**

## **undo authorization**

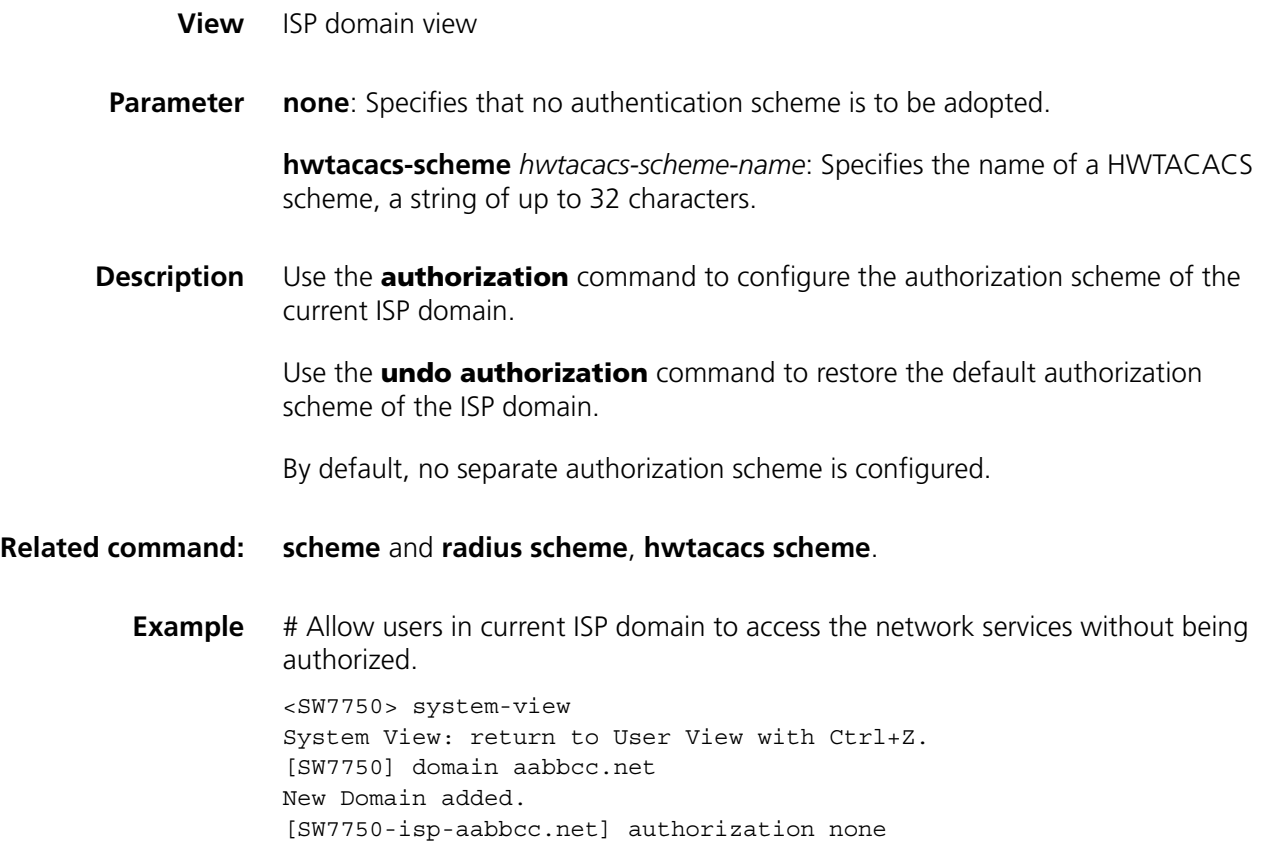

## <span id="page-599-0"></span>**cut connection**

**Syntax cut connection** { **all** | **access-type dot1x** | **domain** *domain-name* | **interface** *interface-type interface-number* | **ip** *ip-address* | **mac** *mac-address* | **radius-scheme** *radius-scheme-name* | **vlan** *vlan-id* | **ucibindex** *ucib-index* | **user-name** *user-name* }

**View** System view

**Parameter all**: Cuts down all user connections

**access-type dot1x**: Cuts down all 802.1x user connections.

**domain** *isp-name*: Cuts down all user connections in the specified ISP domain. *isp-name* is the name of an ISP domain. It is a character string of up to 24 characters. You can only specify an existing ISP domain.

**interface** *interface-type interface-number*: Cuts down all user connections to the specified port.

**ip** *ip-address*: Cuts down the connection of the user with the specified IP address.

**mac** *mac-address*: Cuts down the user connection with the specified MAC address. *mac-address* is in dash-delimited hexadecimal notation, that is, in the *H-H-H* format.

**radius-scheme** *radius-scheme-name*: Cuts down all user connections using the specified RADIUS scheme. *radius-scheme-name* is a character string of up to 32 characters.

**vlan** *vlan-id*: Cuts down all user connections of the specified VLAN. *vlan-id* ranges from 1 to 4094.

**ucibindex** *ucib-index*: Cuts down the user connection with the specified connection index. The value of *ucib-index* ranges from 0 to 4119.

**user-name** *user-name*: Cuts down the user connection of the specified user. *user-name* is a character string of up to 80 characters. The string cannot contain the following characters: /:\*?<>. It can contain no more than one @ character. The pure user name (user ID, that is, the part before @) can contain no more than 55 characters.

**Description** Use the **cut connection** command to cut down one user connection or one type of user connections forcibly.

This command cuts down the connections of 802.1x users only.

**Related command: [display connection](#page-600-0)**.

**Example** # Cut down all 802.1x user connections in the ISP domain named aabbcc.net.

<SW7750>system-view System View: return to User View with Ctrl+Z. [SW7750] cut connection domain aabbcc.net

#### <span id="page-600-0"></span>**display connection**

**Syntax display connection** [ **access-type dot1x** | **domain** *domain-name* | **interface** *interface-type interface-number* | **ip** *ip-address* | **mac** *mac-address* | **radius-scheme** *radius-scheme-name* | **vlan** *vlan-id* | **ucibindex** *ucib-index* | **user-name** *user-name* ]

- **View** Any view
- **Parameter access-type dot1x**: Displays all 802.1x user connections.

**domain** *isp-name*: Displays all user connections in the specified ISP domain. *isp-name* is the name of an ISP domain, a character string of up to 24 characters. You can only specify an existing ISP domain.

**interface** *interface-type interface-number*: Displays all user connections on the specified port.

**ip** *ip-address*: Displays all user connections with the specified IP address.

**mac** *mac-address*: Displays the connection of the user with the specified MAC address. *mac-address* is in dash-delimited hexadecimal notation (in the form of *H-H-H*).

**radius-scheme** *radius-scheme-name*: Displays all user connections using the specified RADIUS scheme. *radius-scheme-name* is a character string of up to 32 characters.

**vlan** *vlan-id*: Displays all user connections of the specified VLAN. The value of *vlan-id* ranges from 1 to 4094.

**ucibindex** *ucib-index*: Displays the user connection with the specified connection index.

**user-name** *user-name*: Displays the user connection with the specified user name. *user-name* is a character string of up to 32 characters. The string cannot contain the following characters: /:\*?<>. It can contain no more than one @ character. The pure user name (user ID, that is, the part before @) can contain no more than 24 characters.

**Description** Use the **display connection** command to display information about the specified user connection or all user connections, so as to troubleshoot user connections.

> If you execute this command without specifying any argument, all user connections will be displayed.

This command displays information about the connections of 802.1x users only.

**Related command: [cut connection](#page-599-0)**.

**Example** # Display information about all 802.1x user connections. <SW7750> display connection Total 0 connections matched ,0 listed.

## <span id="page-601-0"></span>**display domain**

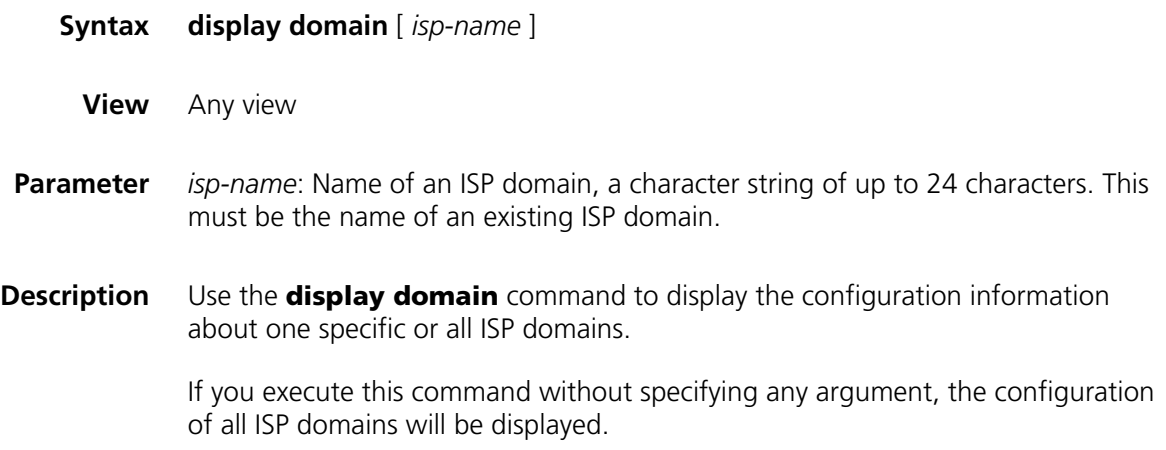

The output information helps ISP domain diagnosis and troubleshooting

#### **Related command: [access-limit](#page-594-0)**, **[domain](#page-604-0)**, **[radius-scheme](#page-610-0)**, user-template, **[state](#page-613-0)**, **[display domain](#page-601-0)**.

**Example** # Display the configuration information about all ISP domains.

```
<SW7750> display domain
0 Domain = system
  State = Active
  Scheme = LOCAL
  Access-limit = Disable
  Vlan-assignment-mode = Integer
  accounting-mode = time
  Domain User Template:
  Idle-cut = Disable
  Self-service = Disable
  Messenger Time = Disable
```
Default Domain Name: system Total 1 domain(s).1 listed.

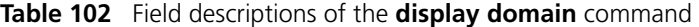

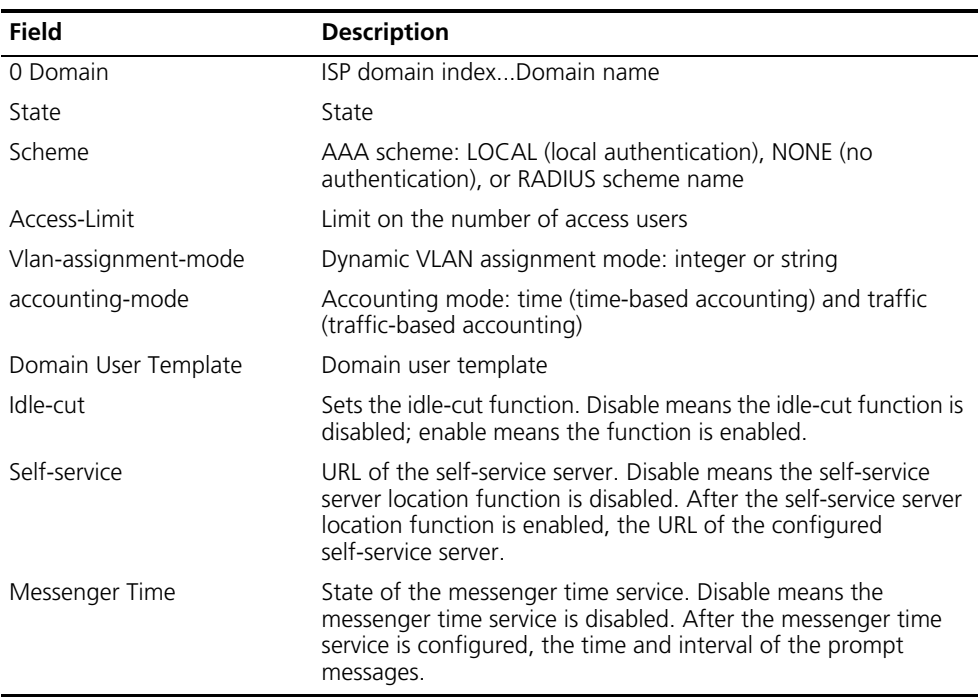

## <span id="page-602-0"></span>**display local-user**

**Syntax display local-user** [ **domain** *isp-name* | **idle-cut** { **enable** | **disable** } | **service-type** { **telnet** | **ftp** | **ssh** | **terminal** | **lan-access** } | **state** { **active** | **block** } | **user-name** *user-name* | **vlan** *vlan-id* ]

**View** Any view

**Parameter domain** *isp-name*: Displays all local users belonging to the specified ISP domain. *isp-name* is the name of an ISP domain, a character string of up to 24 characters. You can only specify an existing ISP domain.

> **idle-cut**: Displays the local users who are inhibited from enabling the idle-cut function, or the local users who are allowed to enable the idle-cut function. **disable** specifies the inhibited local users and **enable** specifies the allowed local users. This argument only applies to the users configured with lan-access service. For users configured with any other type of service, the **display local-user idle-cut enable** and **display local-user idle-cut disable** commands do not output any user information.

**service-type**: Displays the local users of the specified type. You can specify one of the following user types: **telnet**, **ftp**, **lan-access** (generally, this type of users are Ethernet access users, for example, 802.1x users), **ssh**, **terminal** (this type of users are terminal users who log into the switch through the Console port).

**state** { **active** | **block** }: Displays the local users in the specified state. **active** represents the users allowed to request network services, and **block** represents the users inhibited to request network services.

**user-name** *user-name*: Displays the local user who has the specified user name. *user-name* is a character string of up to 80 characters. The string cannot contain the following characters: /:\*?<>. It can contain no more than one @ character. The pure user name (user ID, that is, the part before @) can contain no more than 55 characters.

**vlan** *vlan-id*: Displays the local users belonging to the specified VLAN. The value of *vlan-id* ranges from 1 to 4094.

**Description** Use the **display local-user** command to display information about a specific or all local users, so as to troubleshoot local user configuration.

By default, this command displays the information about all local users.

**Related command: [local-user](#page-606-0)**, **[service-type](#page-613-1)**.

**Example** # Display information about all local users.

<SW7750> display local-user The contents of local user user1: State: Active ServiceType Mask: T Idle-cut: Disable Access-limit: Disable Current AccessNum: 0 Bind location: Disable Vlan ID: Disable<br>IP address: Disable IP address: MAC address: Disable User Privilege: 0 Total 1 local user(s) Matched, 1 listed.

| <b>Field</b>         | <b>Description</b>                  |
|----------------------|-------------------------------------|
| State                | State of the local user             |
| ServiceType Mask     | Service type mark of local user:    |
|                      | T: Telnet                           |
|                      | S: SSH                              |
|                      | C: Terminal service                 |
|                      | LM: lan-access                      |
|                      | F: FTP                              |
|                      | None: No service type is set.       |
| Idle Cut             | State of the idle-cut function      |
| Access-Limit         | Limit on the number of access users |
| <b>Bind location</b> | Whether or not bound to a port      |
| <b>VLAN ID</b>       | VLAN of the user                    |
| IP address           | IP address of the user              |
| MAC address          | MAC address of the user             |
| User Privilege       | User privilege                      |

**Table 103** Field descriptions of the **display local-user** command

# <span id="page-604-0"></span>**domain**

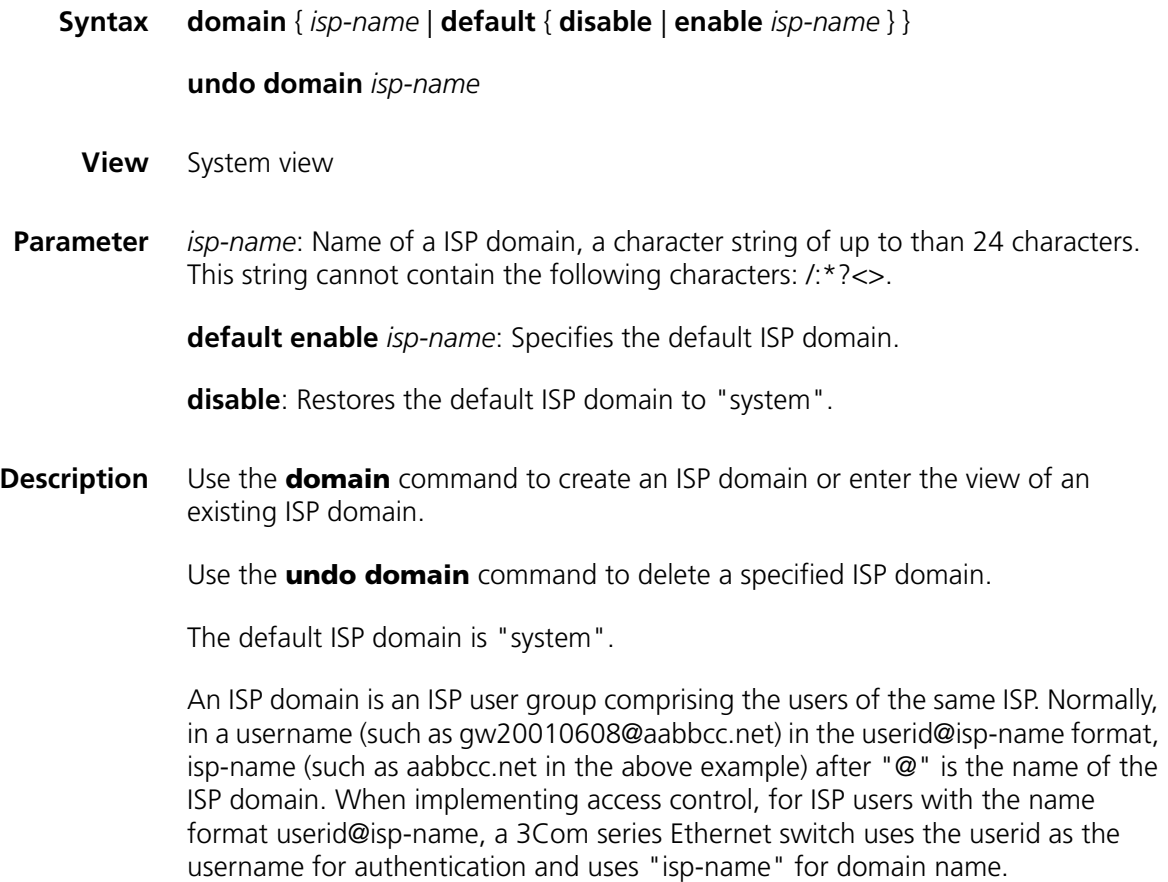

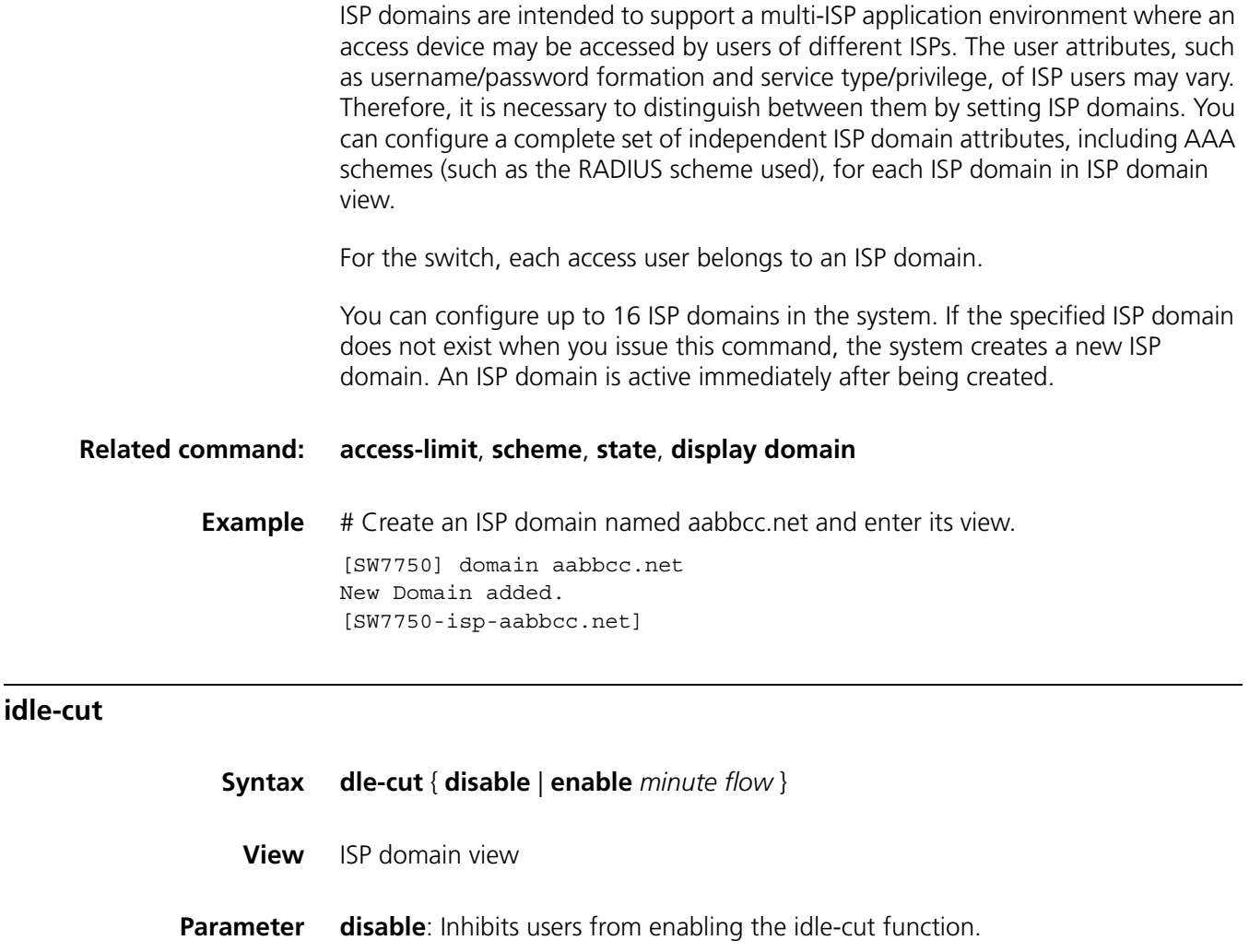

**enable**: Allows users to enable the idle-cut function.

*minute*: Maximum idle time, ranging from 1 minute to 120 minutes.

*flow*: Minimum data flow, ranging from 1 byte to 10,240,000 bytes (10 M).

## **Description** Use the **idle-cut** command to set the user idle-cut function in current ISP domain.

By default, this function is disabled.

A user template is a set of default user attributes. If a user requesting for a network service does not possess a required attribute, the attribute in a user template is used as the user's default attribute. If neither the user nor the RADIUS server specifies whether its idle-cut function is enabled, the idle-cut function state of the user template is specified as that of the user.

A user template applies to only one ISP domain. Therefore, you need to configure different user template attributes for users in different ISP domains.

**Example** # Allow users in ISP domain aabbcc.net to enable the idle-cut attribute in user template (that is, allow the user to use the idle-cut function), with the maximum idle time of 50 minutes and the minimum data flow of 500 bytes.

> <SW7750>system-view System View: return to User View with Ctrl+Z. [SW7750] domain aabbcc.net New Domain added. [SW7750-isp-aabbcc.net] idle-cut enable 50 500

## **level**

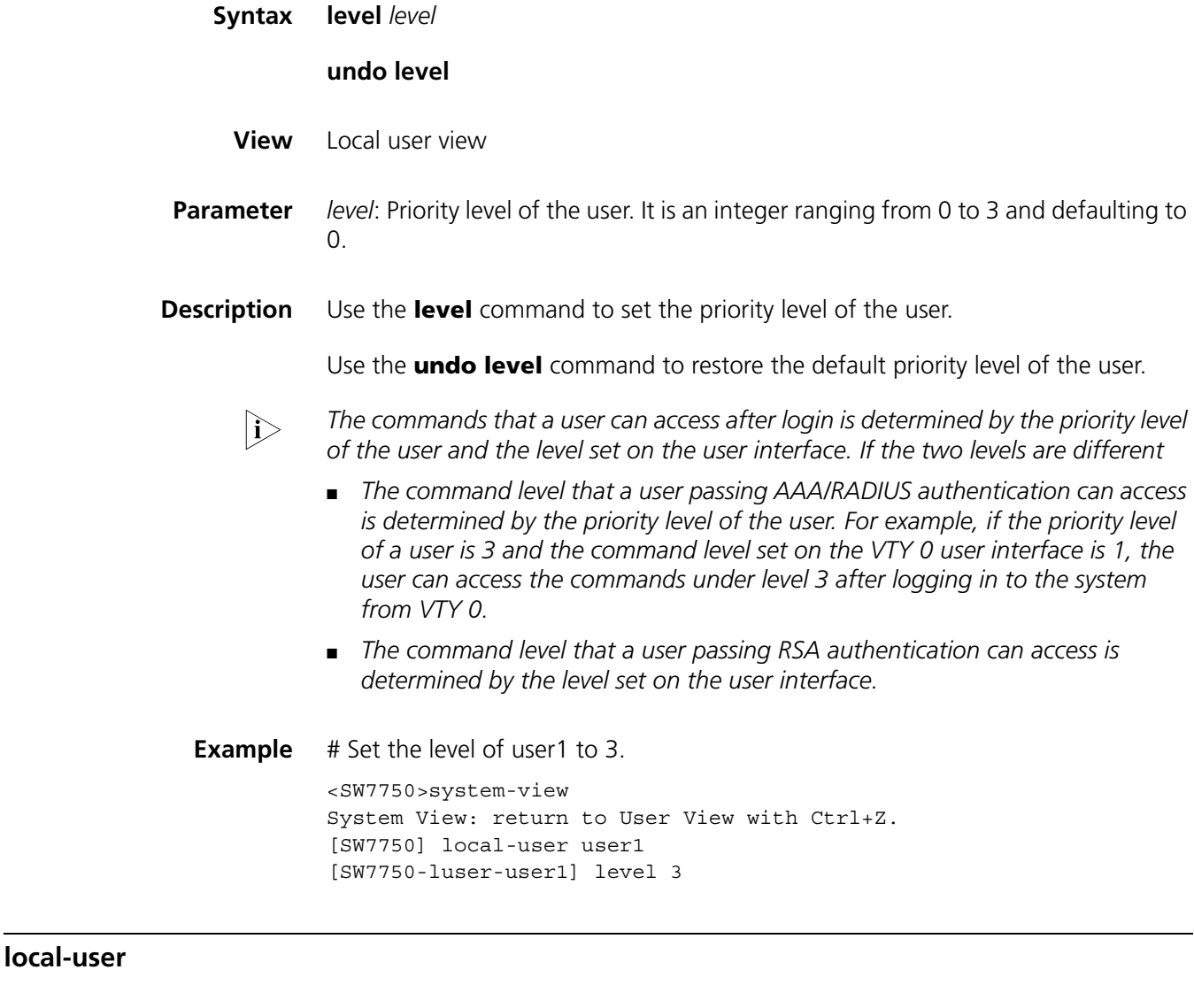

<span id="page-606-0"></span>**Syntax local-user** *user-name*

**undo local-user** { *user-name* | **all** [ **service-type** { **telnet** | **ftp** | **lan-access** | **ssh** | **terminal** } ] }

**View** System view

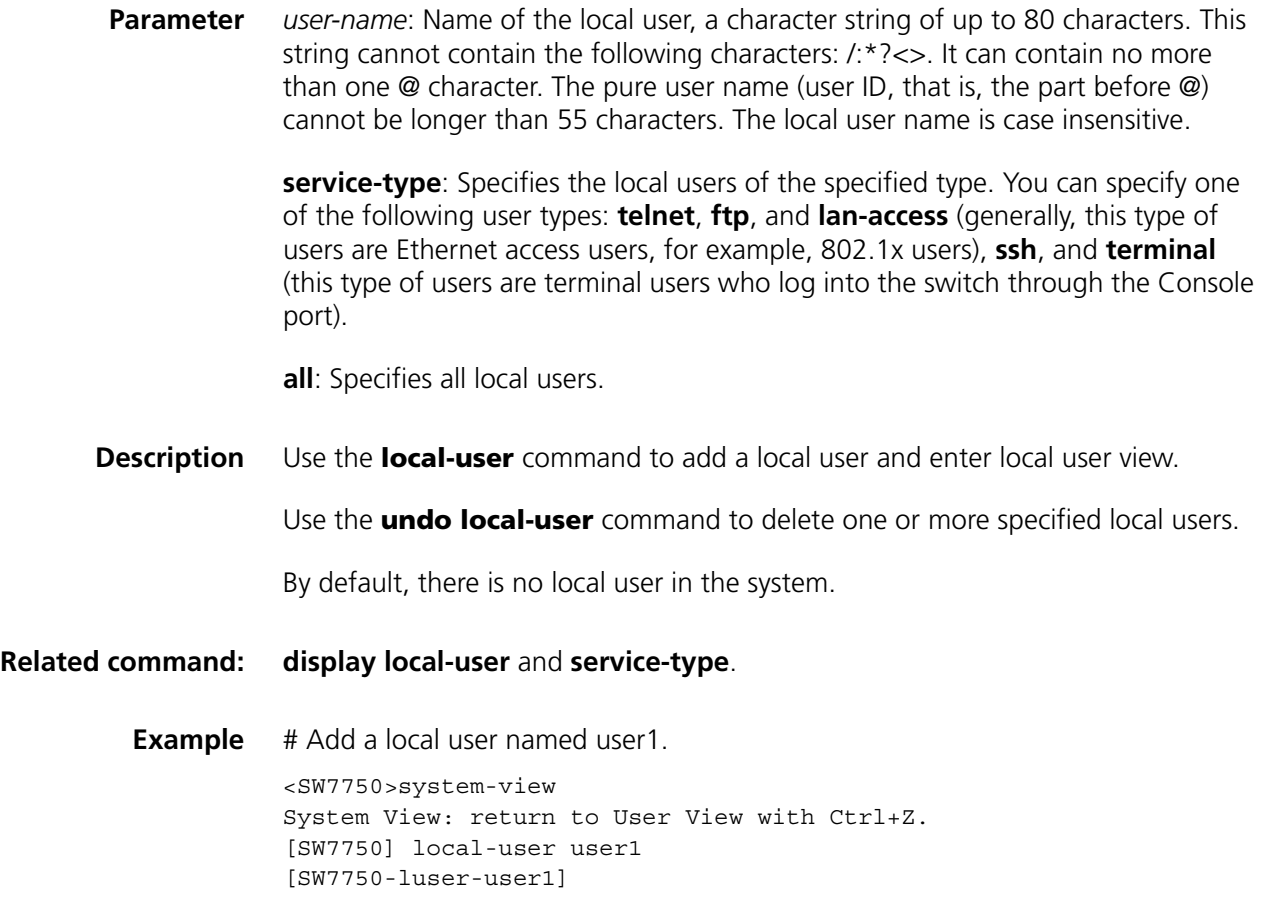

# **local-user password-display-mode**

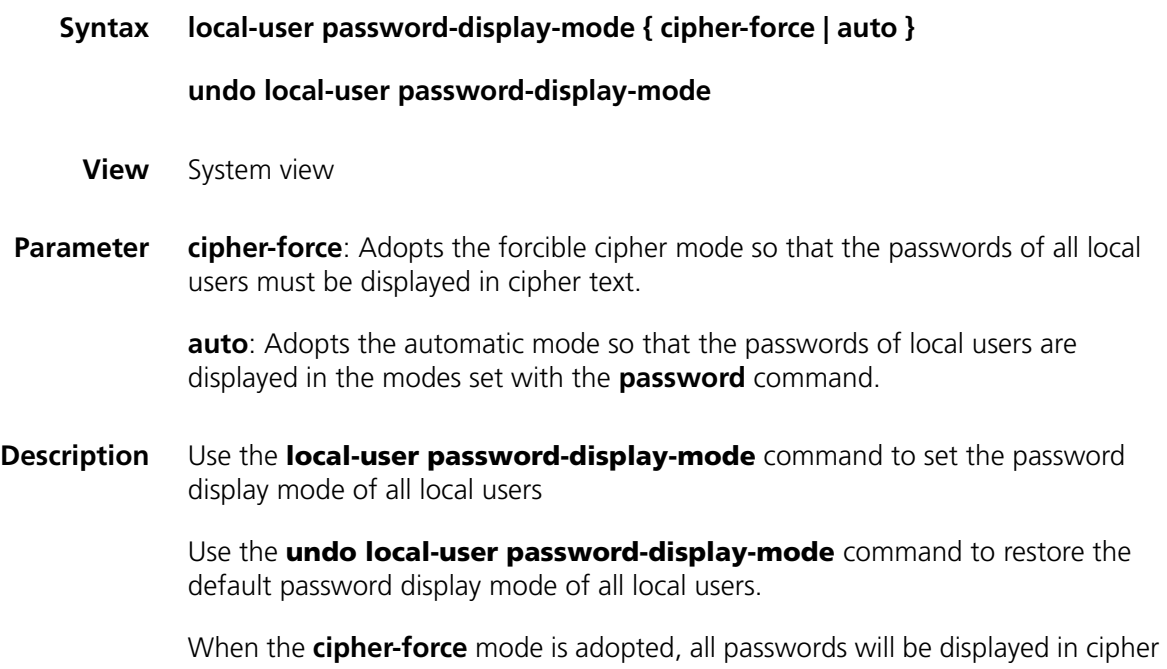

text even through some users have specified to display their passwords in plain text by using the **password** command with the **simple** keyword.

By default, the password display mode of all access users is **auto**.

**Related command: [display local-user](#page-602-0)** and **[password](#page-609-0)**. **Example** # Specify to display all local user passwords in cipher text forcibly. <SW7750>system-view System View: return to User View with Ctrl+Z. [SW7750] local-user password-display-mode cipher-force

## **messenger**

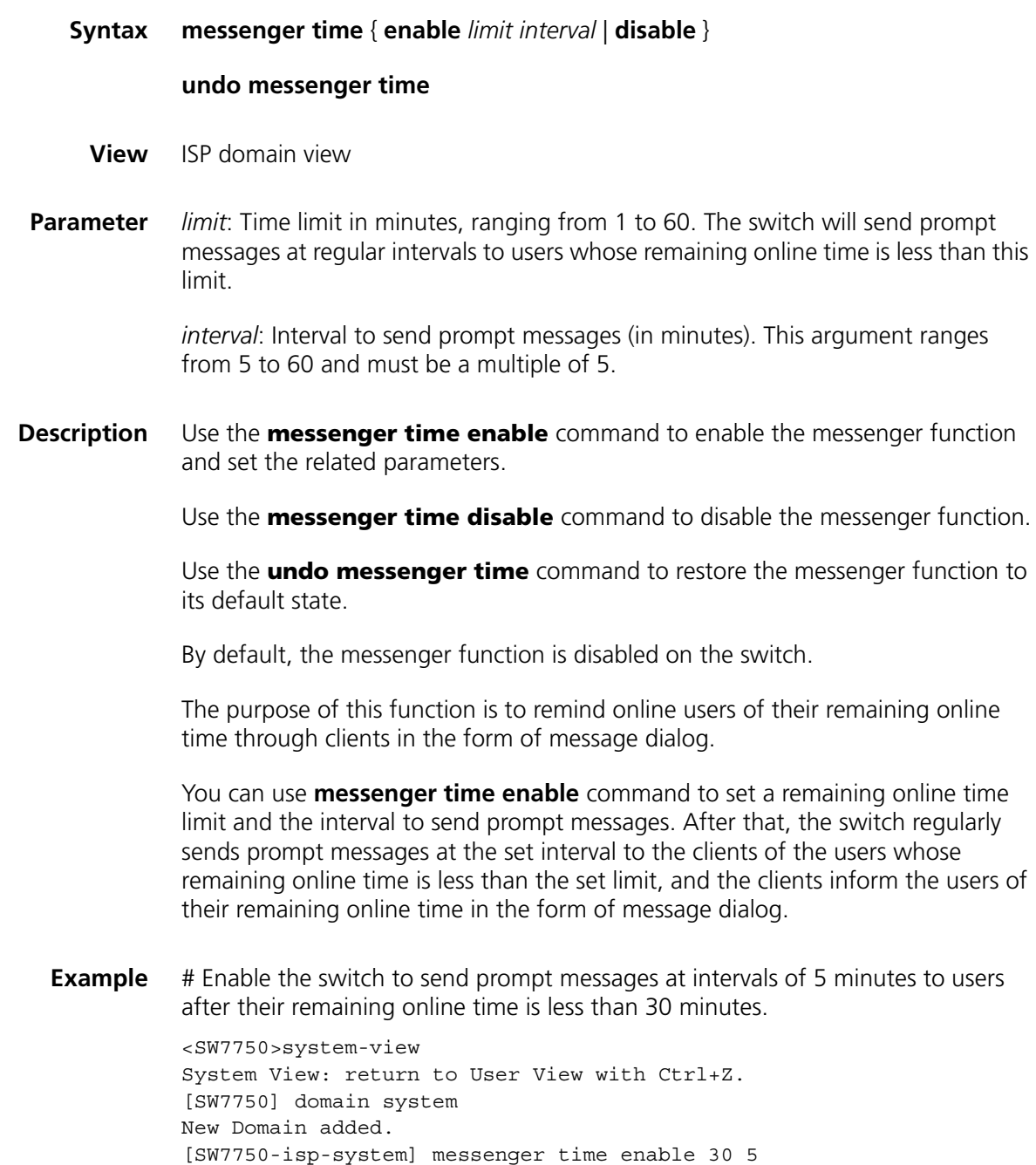

#### **name**

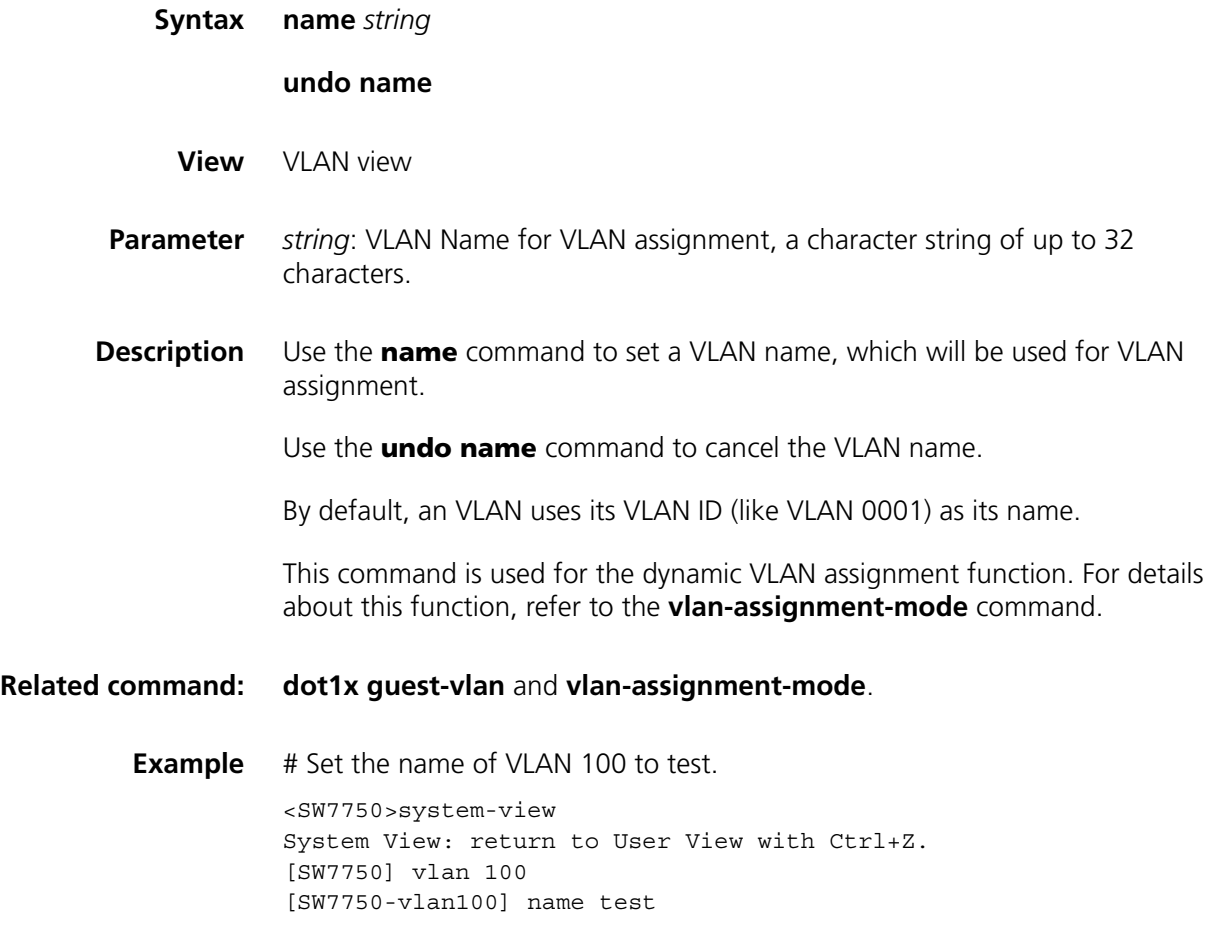

# <span id="page-609-0"></span>**password**

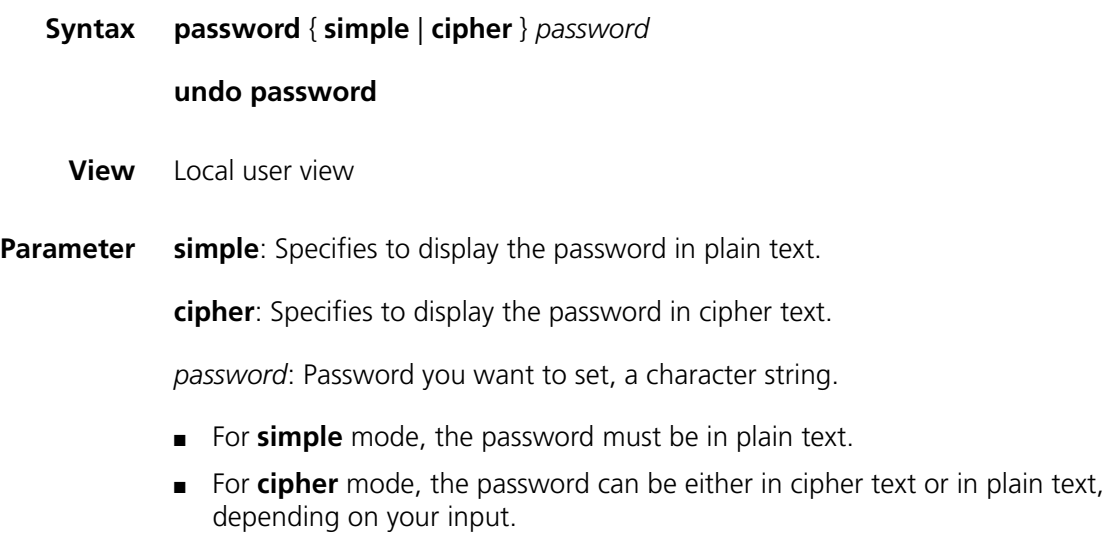

A password in plain text can be a string with of up to 16 consecutive characters, for example, user918. A password in cipher text can be 24 characters in length, for example, \_(TT8F]Y5SQ=^Q'MAF4<1!!.

**Description** Use the **password** command to set a password for the local user.

Use the **undo password** command to cancel the password configured.

Note that, after the **local-user password-display-mode cipher-force** command is executed, the password will be displayed in cipher text even though you use the **password** command to set the password to be displayed in plain text, that is, in the **simple** mode.

#### **Related command: [display local-user](#page-602-0)**.

**Example** # Set the password of a user named user1 to 20030422 and specify to display the password in plain text.

> <SW7750>system-view System View: return to User View with Ctrl+Z. [SW7750] local-user user1 [SW7750-luser-user1] password simple 20030422

## <span id="page-610-0"></span>**radius-scheme**

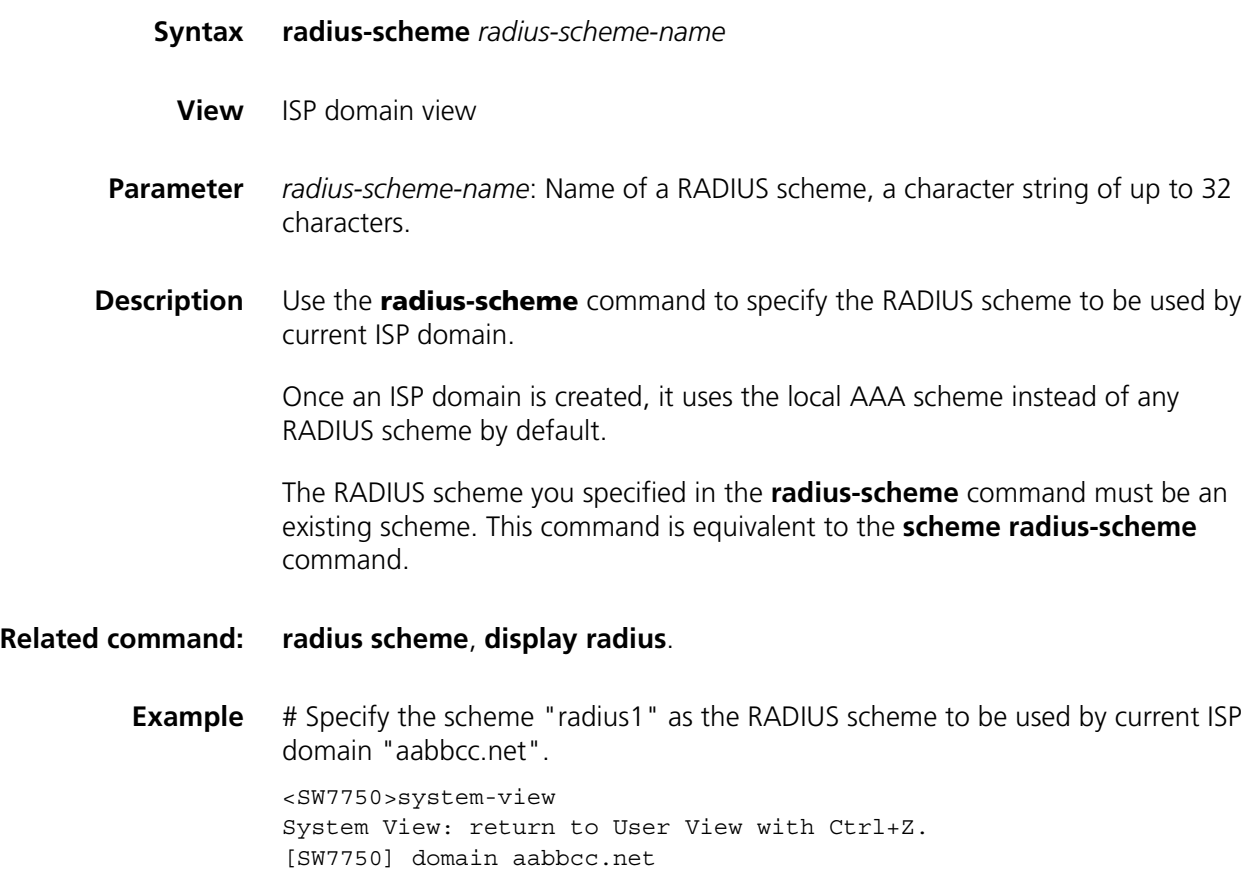

New Domain added. [SW7750-isp-aabbcc.net] radius-scheme radius1

## <span id="page-611-0"></span>**scheme**

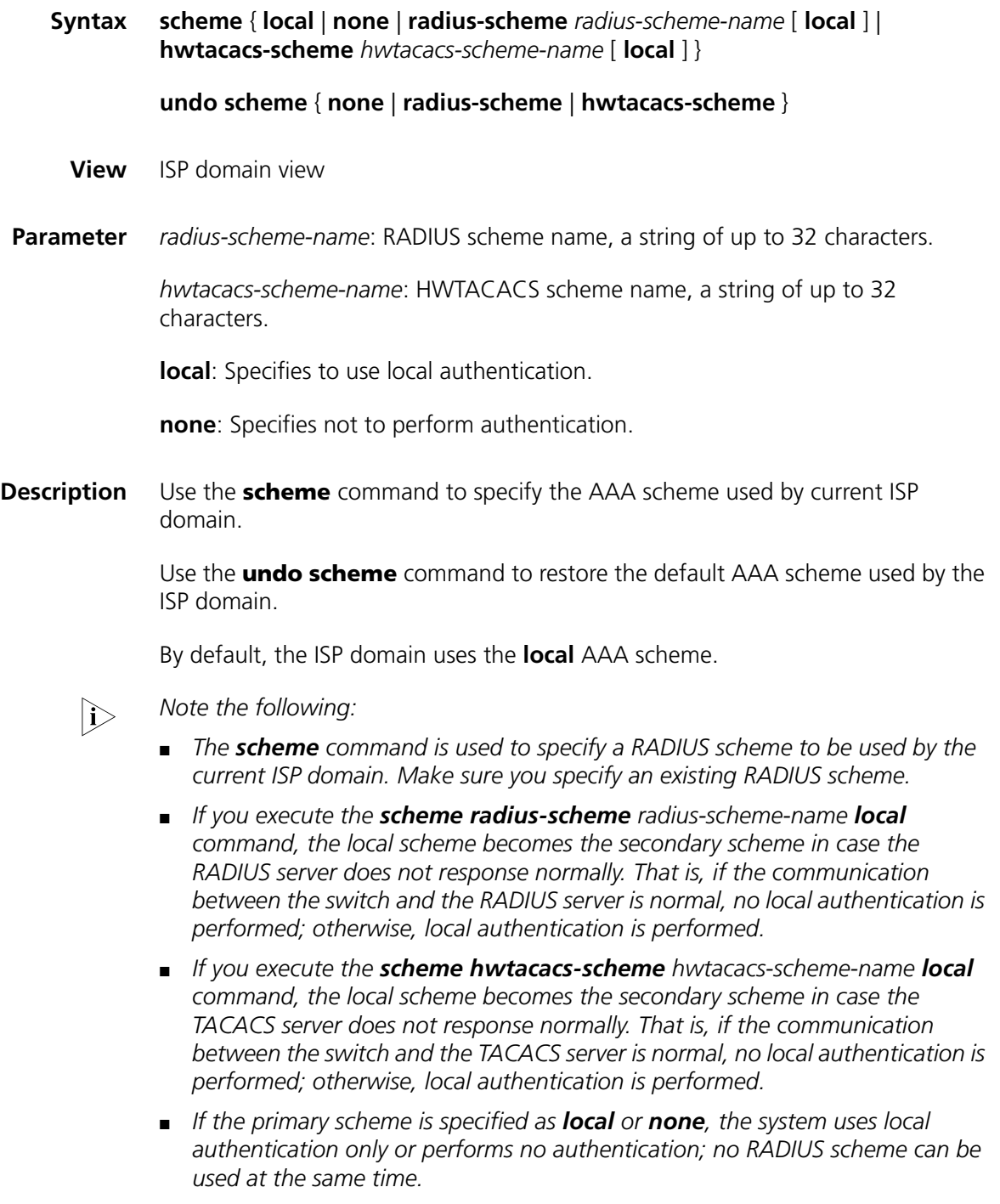

**Related command: [radius scheme](#page-629-0)** and **[display radius](#page-621-0)**
**Example** # Specify the RADIUS scheme "radius1" as the AAA scheme referenced by the ISP domain "aabbcc.net".

> <SW7750>system-view System View: return to User View with Ctrl+Z. [SW7750] domain aabbcc.net New Domain added. [SW7750-isp-aabbcc.net] scheme radius-scheme radius1

# **self-service-url**

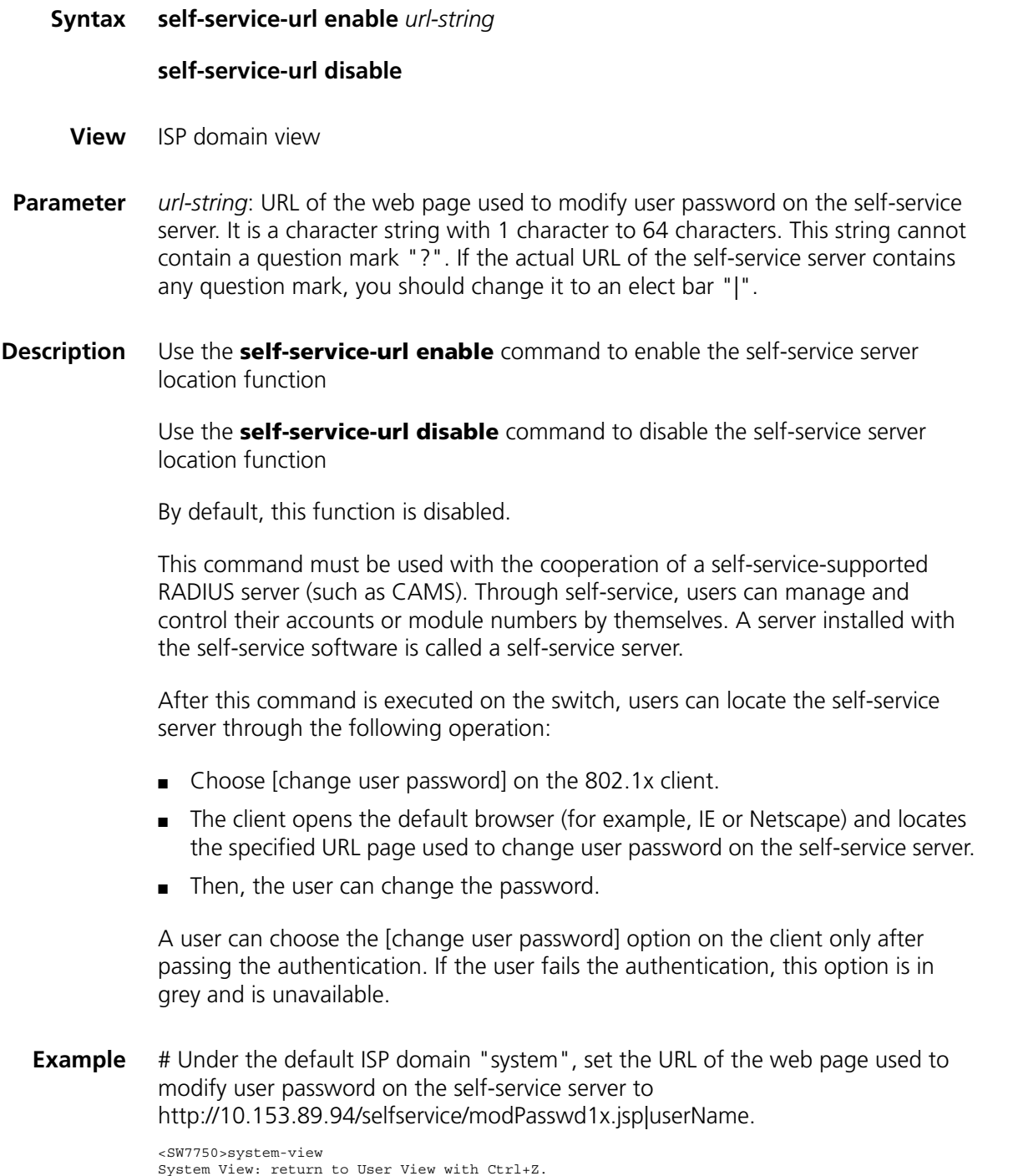

[SW7750] domain system [SW7750-isp-system] self-service-url enable http://10.153.89.94/selfservice/modPasswd1x.jsp|us erName

# **service-type**

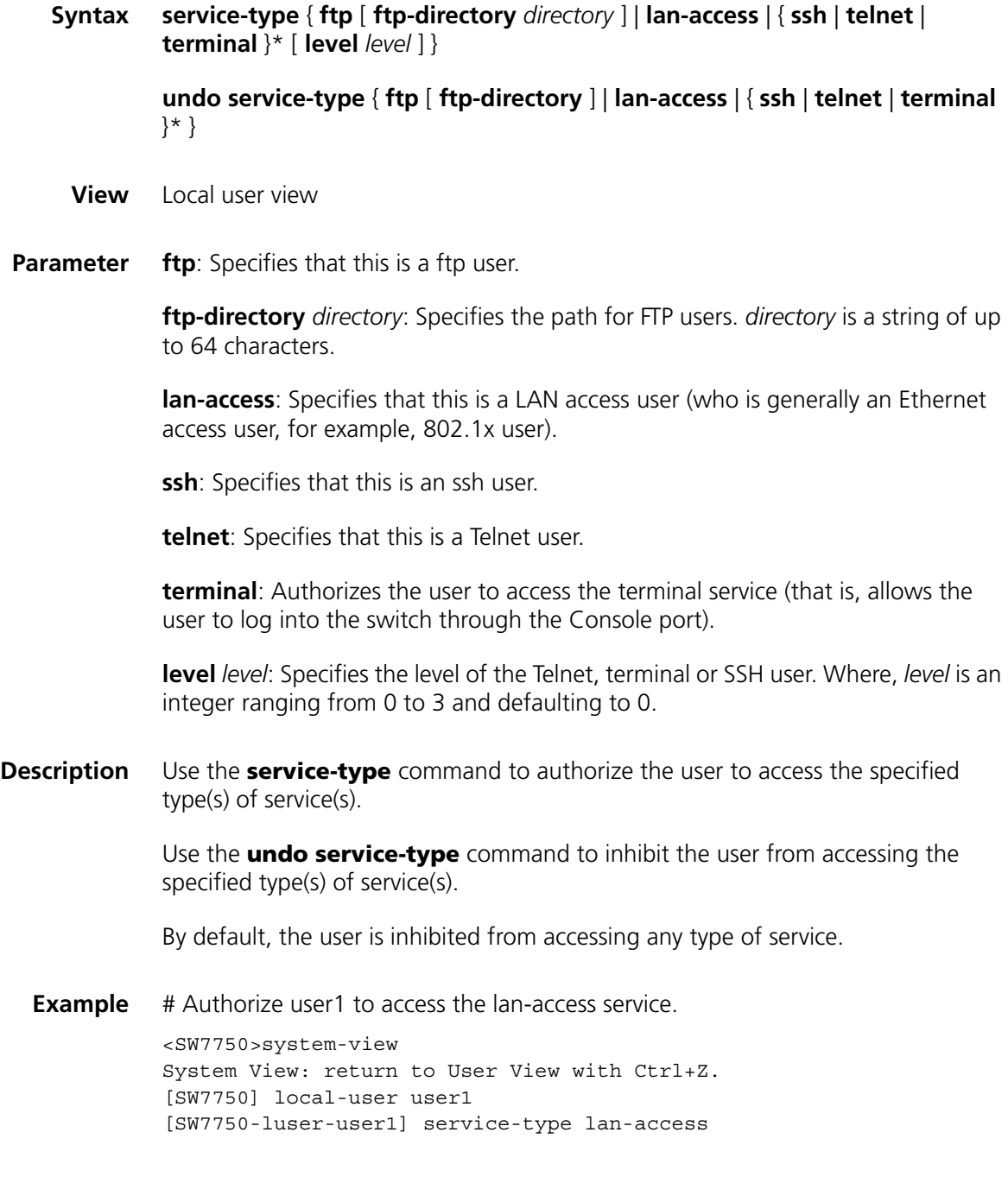

# <span id="page-613-0"></span>**state**

**Syntax state** { **active** | **block** }

**View** ISP domain view or local user view

**Parameter active**: Activates the current ISP domain (in ISP domain view) or current user (in local user view), to allow users in current ISP domain or current user to access the network.

> **block**: Hangs up the current ISP domain (in ISP domain view) or current user (in local user view), to inhibit users in current ISP domain or current user from accessing the network.

**Description** Use the **state** command to set the status of current ISP domain or the status of the local user.

> By default, an ISP domain is in the **active** state once it is created (in ISP domain view), and a local user is in the **active** state once the user is created (in local user view).

> In ISP domain view, each ISP domain can be in one of two states: **active** and **block**. Users in an **active** ISP domain are allowed to access the network. After an ISP domain is set to the **block** state, except the online users, the users under this domain are not allowed to access the network.

## **Related command: [domain](#page-604-0)**.

**Example** # Set the ISP domain aabbcc.net to the block state, so that all its offline users cannot access the network.

> <SW7750>system-view System View: return to User View with Ctrl+Z. [SW7750] domain aabbcc.net New Domain added. [SW7750-isp-aabbcc.net] state block

# Set user1 to the block state.

<SW7750>system-view System View: return to User View with Ctrl+Z. [SW7750] local-user user1 [SW7750-luser-user1] state block

# **vlan-assignment-mode**

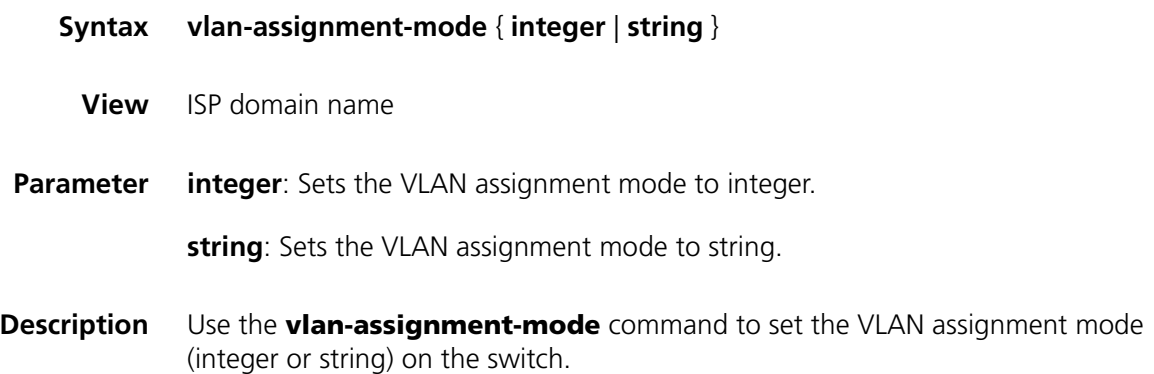

By default, the VLAN assignment mode is integer, that is, the switch supports its RADIUS authentication server to assign integer VLAN IDs.

The dynamic VLAN assignment feature enables a switch to dynamically add the ports of the successfully authenticated users to different VLANs according to the attributes assigned by the RADIUS server, so as to control the network resources that different users can access. In actual applications, to use this feature together with Guest VLAN, you should better set port control to port-based mode.

Currently, the switch supports the RADIUS authentication server to assign the following two types of VLAN IDs: integer and string.

- Integer: If the RADIUS server assigns integer type of VLAN IDs, you can set the VLAN assignment mode to integer on the switch (this is also the default mode on the switch). Then, upon receiving an integer ID assigned by the RADIUS authentication server, the switch adds the port to the VLAN whose VLAN ID is equal to the assigned integer ID. If no such a VLAN exists, the switch first creates a VLAN with the assigned ID, and then adds the port to the newly created VLAN.
- String: If the RADIUS server assigns string type of VLAN IDs, you can set the VLAN assignment mode to string on the switch. Then, upon receiving a string ID assigned by the RADIUS authentication server, the switch compares the ID with existing VLAN names on the switch. If it finds a match, it adds the port to the corresponding VLAN. Otherwise, the VLAN assignment fails and the user cannot pass the authentication.

The two dynamic VLAN assignment modes, integer and string, supported by the switch are set according to the authentication server. Different authentication servers adopt different dynamic VLAN assignment modes, you are recommended to configure the device according to the dynamic VLAN assignment mode in use.

Table 104 lists some common dynamic VLAN assignment modes.

| Server type                       | <b>Dynamic VLAN assignment mode</b>                              |
|-----------------------------------|------------------------------------------------------------------|
| CAMS                              | Integer (the latest version is determined by the attribute)      |
| ACS                               | String                                                           |
| FreeRADIUS                        | Determined by the attribute (100 is integer; "100" is<br>string) |
| Shiva Access Manager              | String                                                           |
| Steel-Belted Radius Administrator | Strina                                                           |

**Table 104** Common dynamic VLAN assignment modes

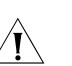

# **CAUTION:**

■ *You are recommended to configure the VLAN assignment mode for the switch the same as that of the assignment attribute value of the RADIUS authentication server. Configure the correct assignment mode with the vlan-assignment-mode command so that the switch correctly identifies the dynamic VLAN assigned by the server. If the assignment modes are different, the expected configuration may not take effect.*

- *In string mode, the VLAN to be assigned must exist on the switch and must have been configured with a VLAN name. This is not required in integer mode.*
- *In string mode, if the VLAN ID assigned by the RADIUS server is a character string containing only digits (for example, 1024), the switch first regards it as an integer VLAN ID: the switch transforms the string to an integer value and judges if the value is in the valid VLAN ID range; if it is, the switch adds the authenticated port to the VLAN with the value as the VLAN ID (VLAN 1024, for example).*

#### **Related command: [name](#page-609-0)**, **[dot1x guest-vlan](#page-577-0)**

**Example** # Set the VLAN assignment mode to string.

<SW7750>system-view System View: return to User View with Ctrl+Z. [SW7750] domain aabbcc.net New Domain added. [SW7750-isp-aabbcc.net] vlan-assignment-mode string

# **46 RADIUS CONFIGURATION COMMANDS**

# **accounting-on enable**

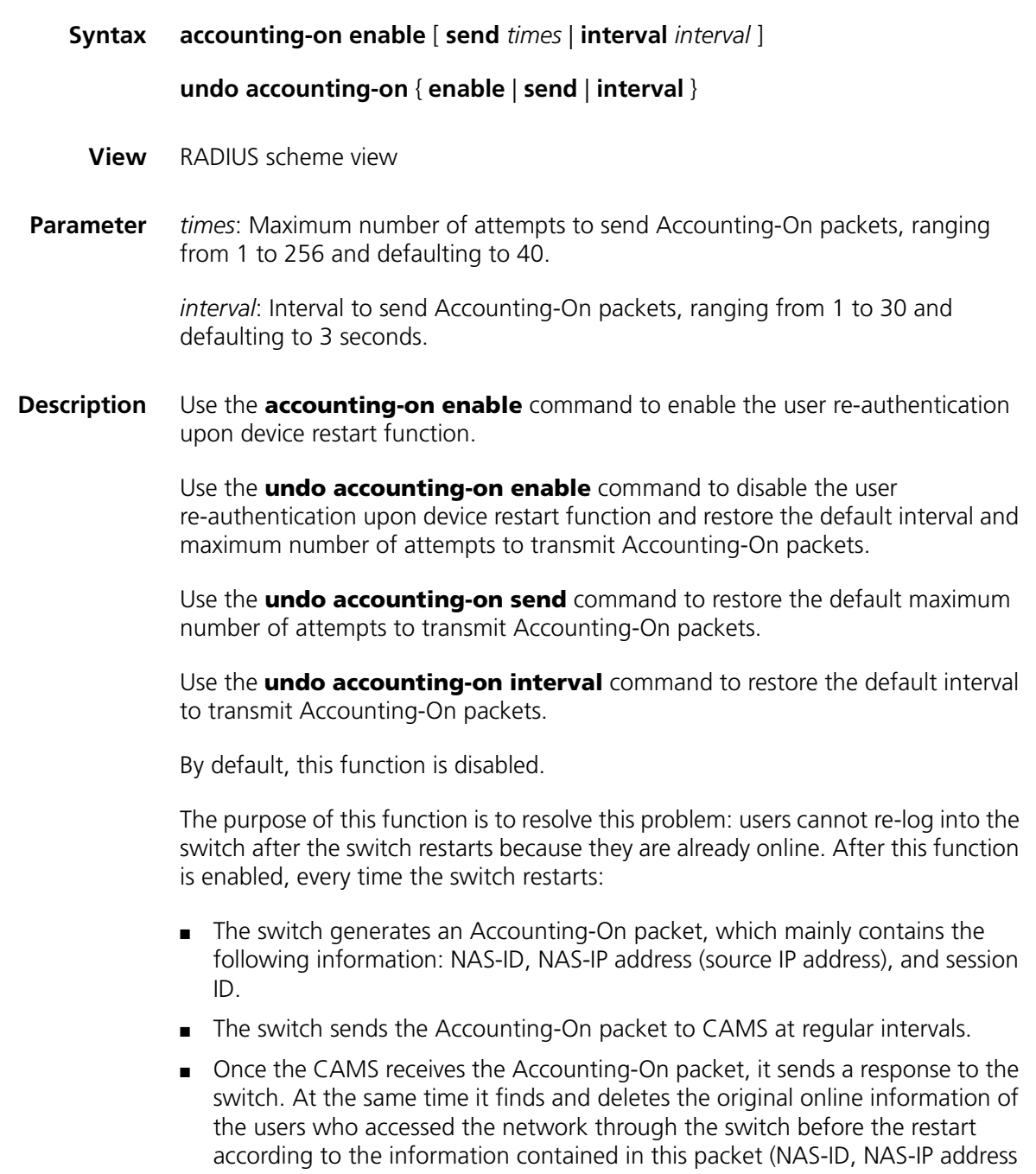

and session ID), and ends the accounting of the users based on the last accounting update packet.

- Once the switch receives the response from the CAMS, it stops sending other Accounting-On packets.
- If the switch does not receives any response from the CAMS after the times it transmit Accounting-On packet reaches the configured maximum times, it does not send any more Accounting-On packets.

n *The switch can automatically generate the main attributes (NAS-ID, NAS-IP address and session ID) in the Accounting-On packets. However, you can also manually configure the NAS-IP address with the nas-ip command. If you choose to manually configure this attribute, be sure to configure an appropriate and legal IP address. If this attribute is not configured, the switch will automatically use the IP address of the VLAN interface as the NAS-IP address.*

## **Related command: [nas-ip](#page-626-0)**.

**Example** # Enable the user re-authentication upon device restart function for the RADIUS scheme named CAMS.

> <SW7750> system-view [SW7750] radius scheme CAMS [SW7750-radius-CAMS] accounting-on enable

# **accounting optional**

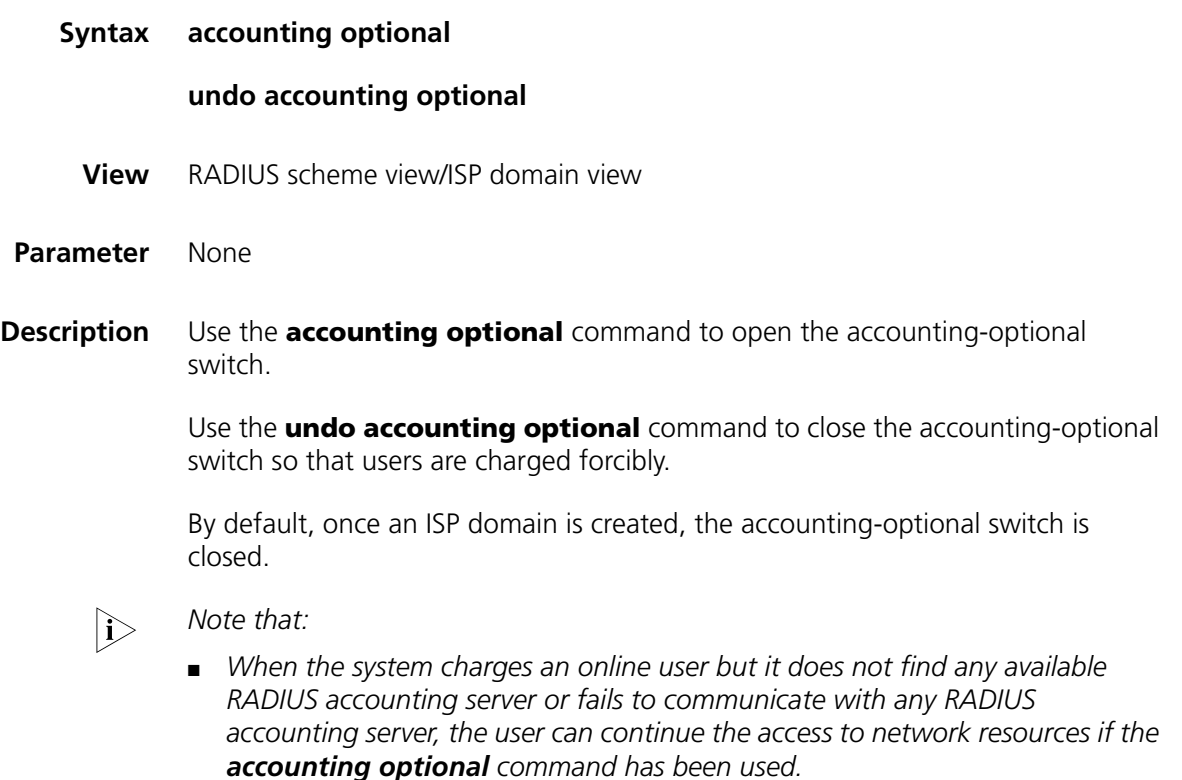

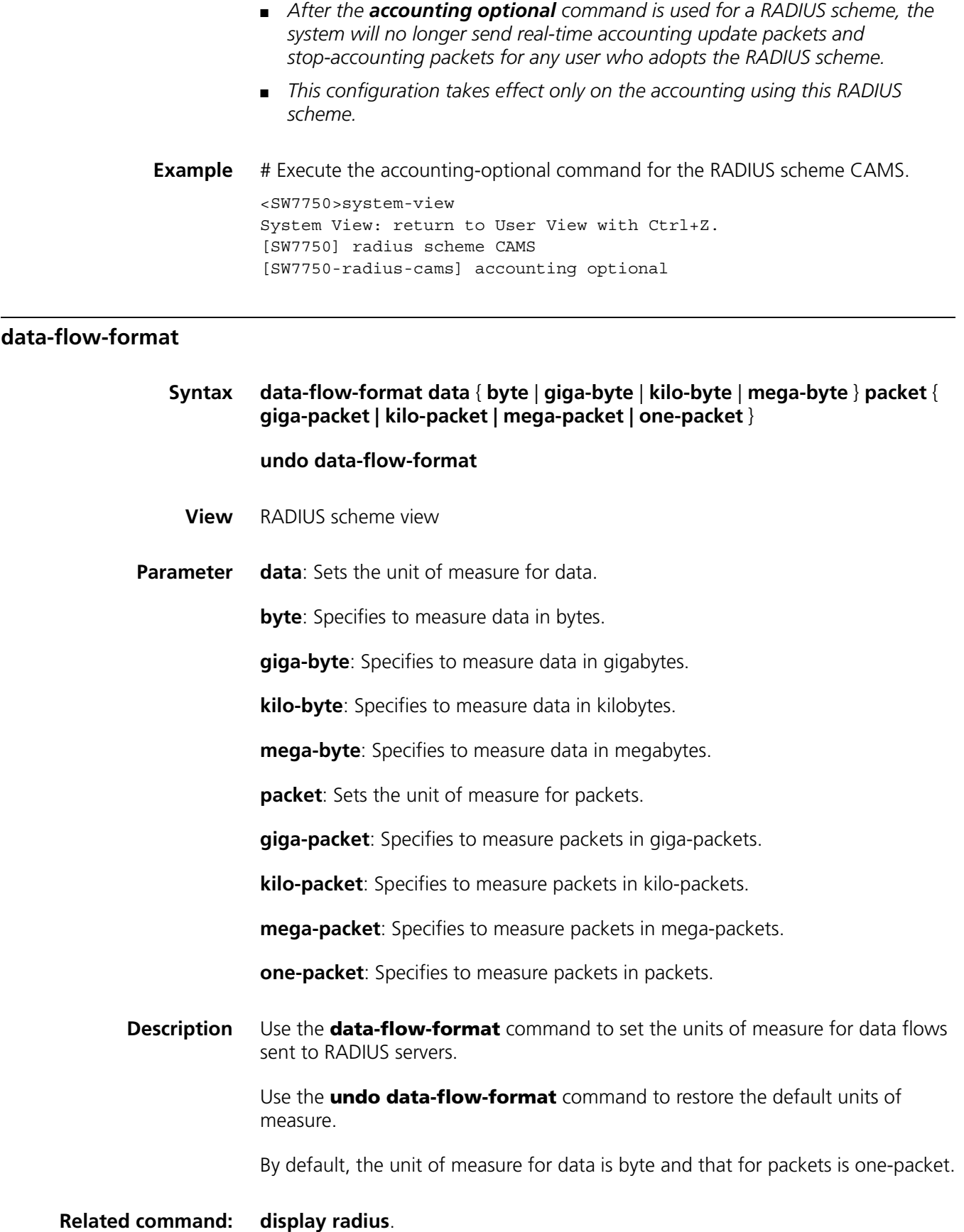

## **Example** # Specify to measure data and packets in data flows sent to RADIUS server in kilobytes and kilo-packets respectively.

<SW7750>system-view System View: return to User View with Ctrl+Z. [SW7750] radius scheme radius1 [SW7750-radius-radius1] data-flow-format data kilo-byte packet kilo-packet

## **display local-server statistics**

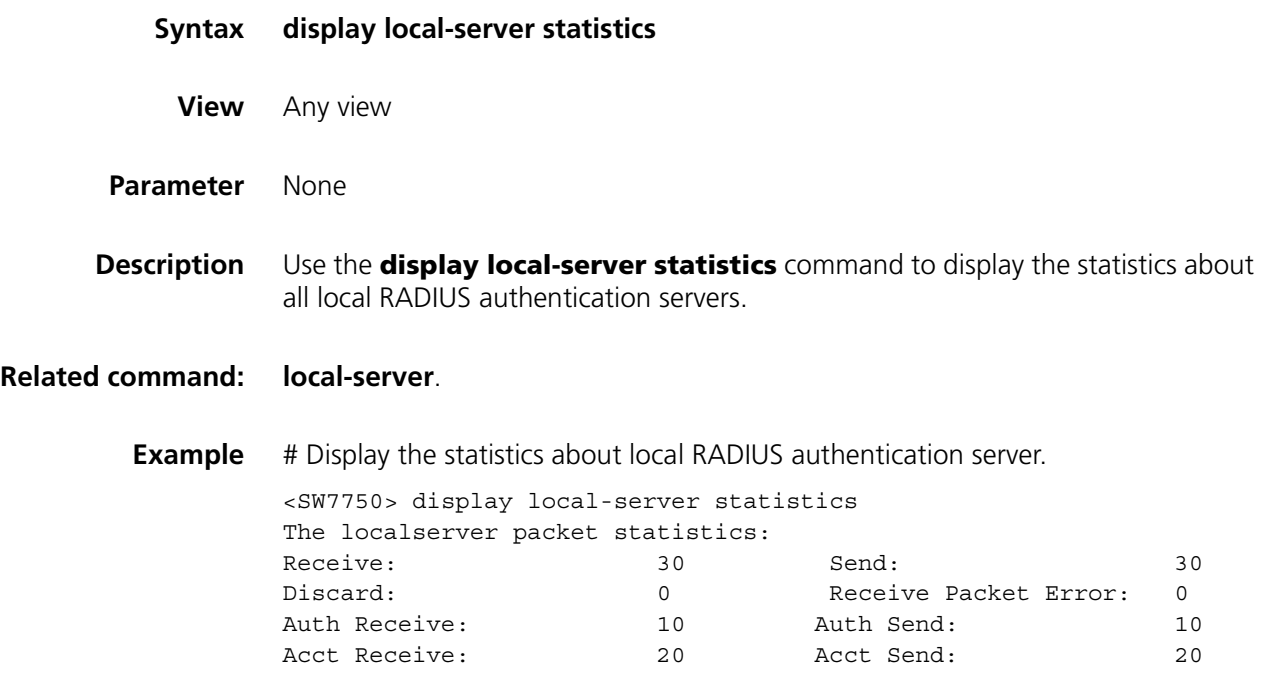

# <span id="page-621-0"></span>**display radius**

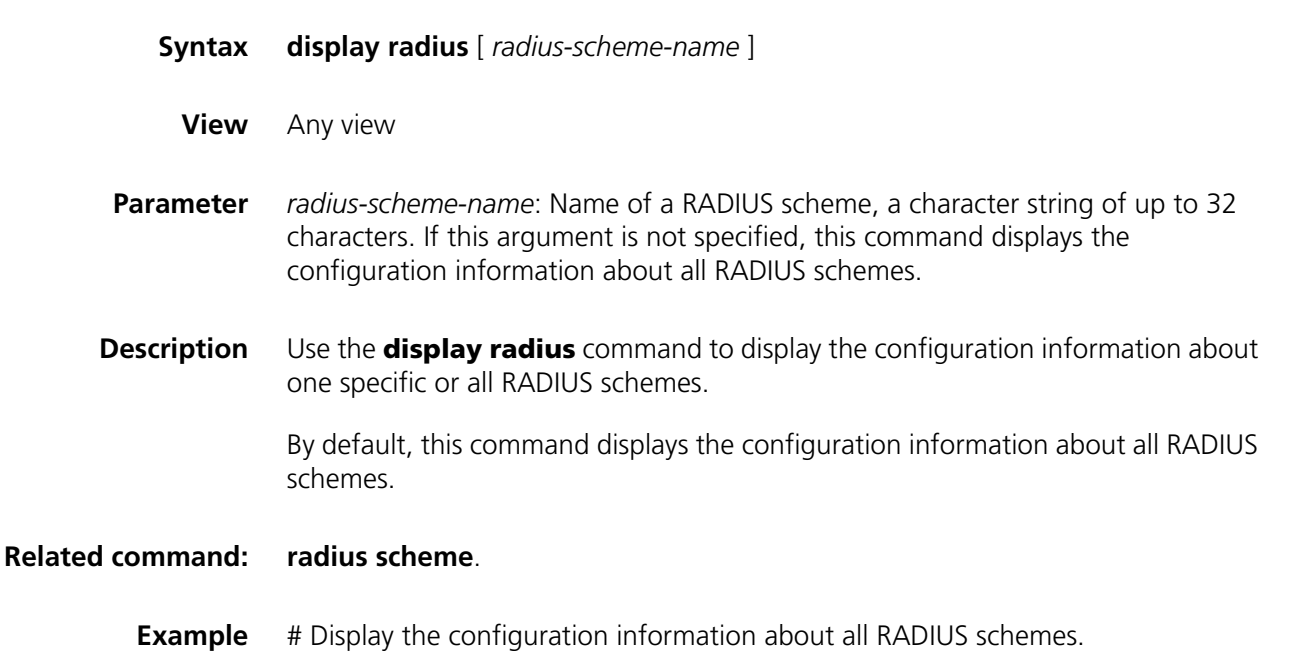

```
<SW7750> display radius
```
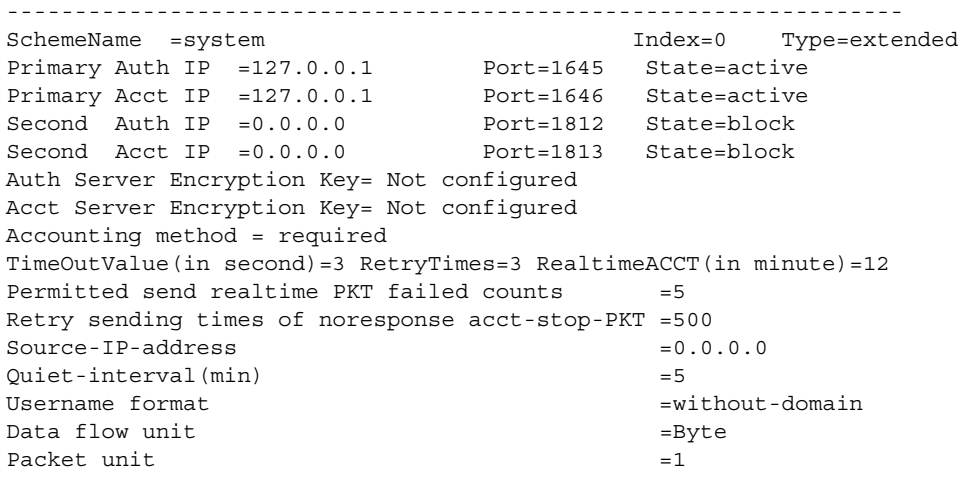

# ------------------------------------------------------------------

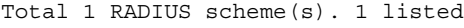

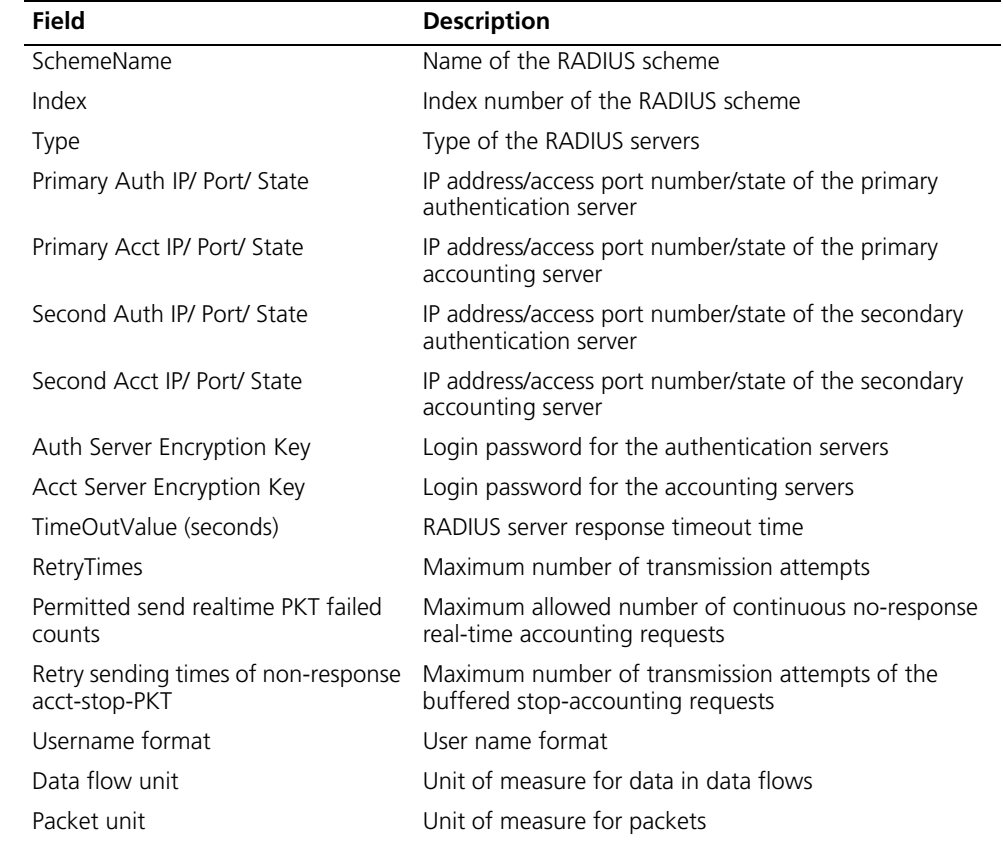

# **Table 105** Field descriptions of the **display radius** command

# <span id="page-622-0"></span>**display radius statistics**

# **Syntax display radius statistics**

**View** Any view

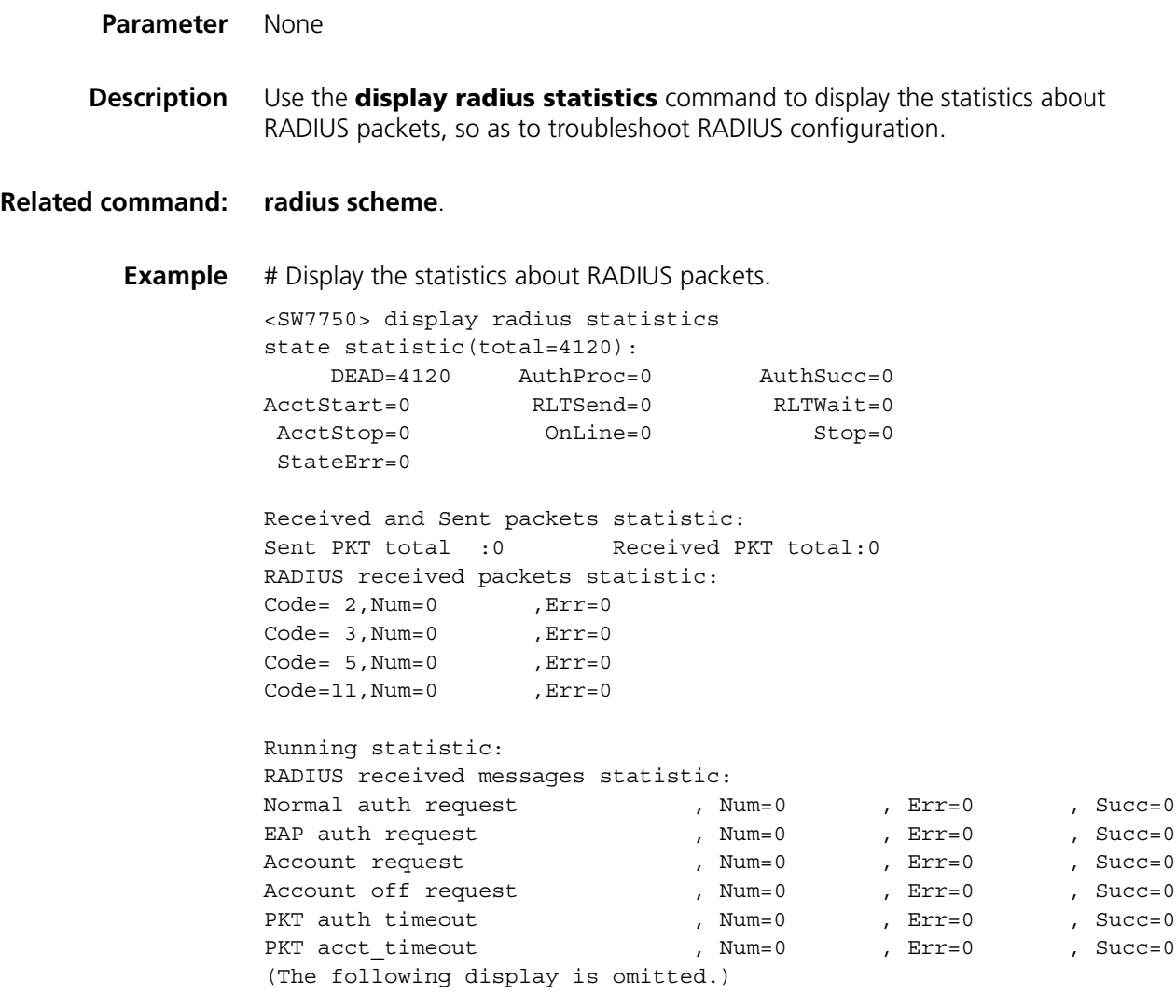

#### <span id="page-623-0"></span>**display stop-accounting-buffer**

- **Syntax display stop-accounting-buffer** { **radius-scheme** *radius-scheme-name* | **session-id** *session-id* | **time-range** *start-time stop-time* | **user-name** *user-name* }
	- **View** Any view
- **Parameter radius-scheme** *radius-scheme-name*: Displays the buffered stop-accounting requests of the specified RADIUS scheme. Where, *radius-scheme-name* is a character string of up to 32 characters.

**session-id** *session-id*: Displays the buffered stop-accounting requests of the specified session ID. Where, *session-id* is a character string of up to 50 characters.

**time-range** *start-time stop-time*: Displays the buffered stop-accounting requests in the specified request time range. Where, *start-time* is the start time of the request time range, *stop-time* is the end time of the request time range, and both are in the format hh:mm:ss-mm/dd/yyyy or hh:mm:ss-yyyy/mm/dd. With this

argument specified, this command displays the buffered stop-accounting requests from the start time to the end time.

**user-name** *user-name*: Displays the buffered stop-accounting requests of the specified user. Where, *user-name* is a character string of up to 32 characters.

**Description** Use the **display stop-accounting-buffer** command to display the no-response stop-accounting request packets buffered in the switch.

- You can choose to display the buffered stop-accounting packets of a specified RADIUS scheme, session ID, or user name. You can also specify a time range to display those which are sent within the specified time range. The displayed packet information helps you to diagnose and resolve problems relevant to RADIUS.
	- When the switch sends out a stop-accounting packet but gets no response from the RADIUS server, it first buffers the packet and then retransmits it until the maximum number of retransmission attempts (set by the **retry stop-accounting** command) is reached.

## **Related command: [reset stop-accounting-buffer](#page-631-0)**, **[stop-accounting-buffer enable](#page-637-0)** and **[retry](#page-634-0)  [stop-accounting](#page-634-0)**.

**Example** # Display the buffered stop-accounting requests from 0:0:0 08/31/2003 to 23:59:59 08/31/2003.

> <SW7750> display stop-accounting-buffer time-range 0:0:0-2003/08/31 23:59:59-2003/08/31 Total find

# <span id="page-624-0"></span>**key**

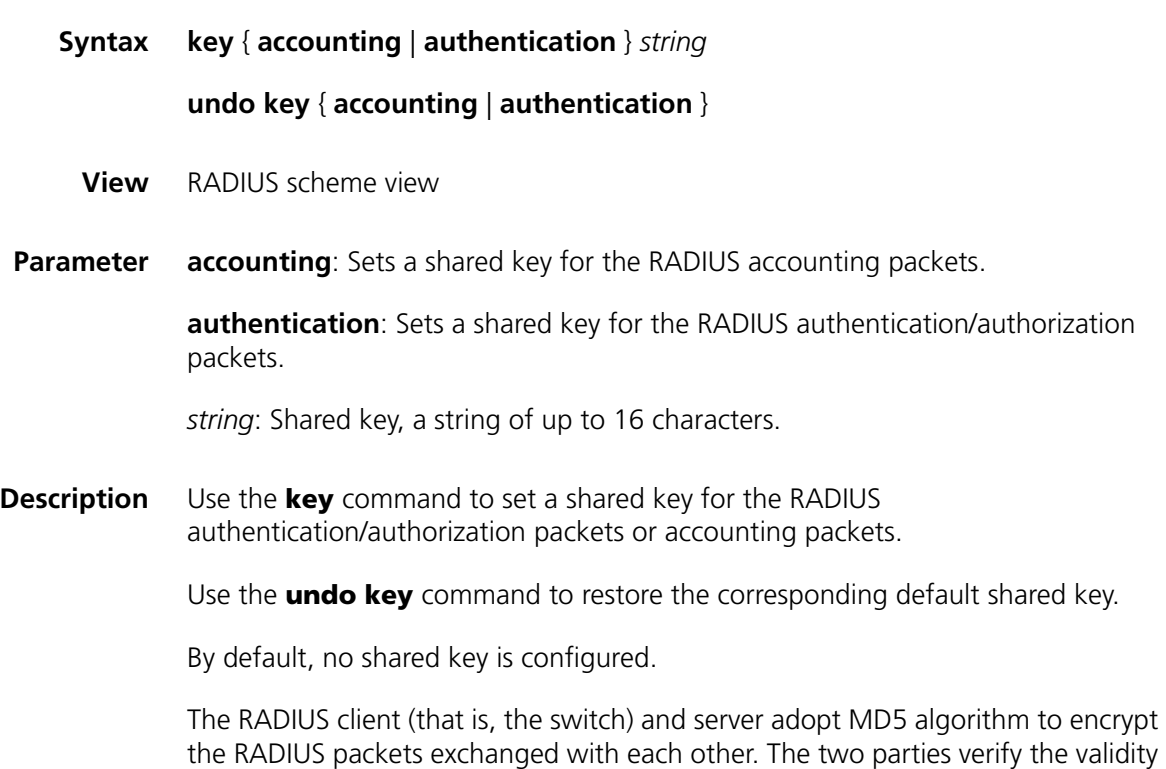

of the exchanged packets by using the encrypted keys that have been set on them, and can accept and respond to the packets sent from each other only if both of them have the same encrypted keys. If the authentication/authorization server and the accounting server are two separate devices and the two servers have different encrypted keys, you must set the encrypted keys for authentication/authorization packets and accounting packets respectively on the switch.

## **Related command: [primary accounting](#page-627-0)**, **[primary authentication](#page-628-0)**, and **[radius scheme](#page-629-0)**.

**Example** # Set the encrypted key for the RADIUS authentication/authorization packets in RADIUS scheme radius1 to hello.

> <SW7750>system-view System View: return to User View with Ctrl+Z. [SW7750] radius scheme radius1 [SW7750-radius-radius1] key authentication hello

# Set the encrypted key for the RADIUS accounting packets in RADIUS scheme radius1 to ok.

[SW7750-radius-radius1] key accounting ok

## <span id="page-625-0"></span>**local-server**

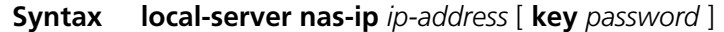

**undo local-server nas-ip** *ip-address*

- **View** System view
- **Parameter nas-ip** *ip-address*: Specifies the NAS-IP address of the local RADIUS server. Where, *ip-address* is in dotted decimal notation.

**key** *password*: Specifies the shared key of the authentication server and access server. Where, *password* is a character string of up to 16 characters.

**Description** Use the **local-server** command to create a local RADIUS authentication server (that is, set the related parameters of the server).

> Use the **undo local-server** command to delete the specified local RADIUS authentication server.

By default, a local RADIUS authentication server is used, whose default NAS-IP is 127.0.0.1. That is, the local device serves as a RADIUS authentication server and a network access server, and all authentications are performed locally.

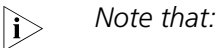

■ The switch not only supports the traditional RADIUS client service to *accomplish user AAA management through foreign authentication/authorization server and accounting server, but also provides a* 

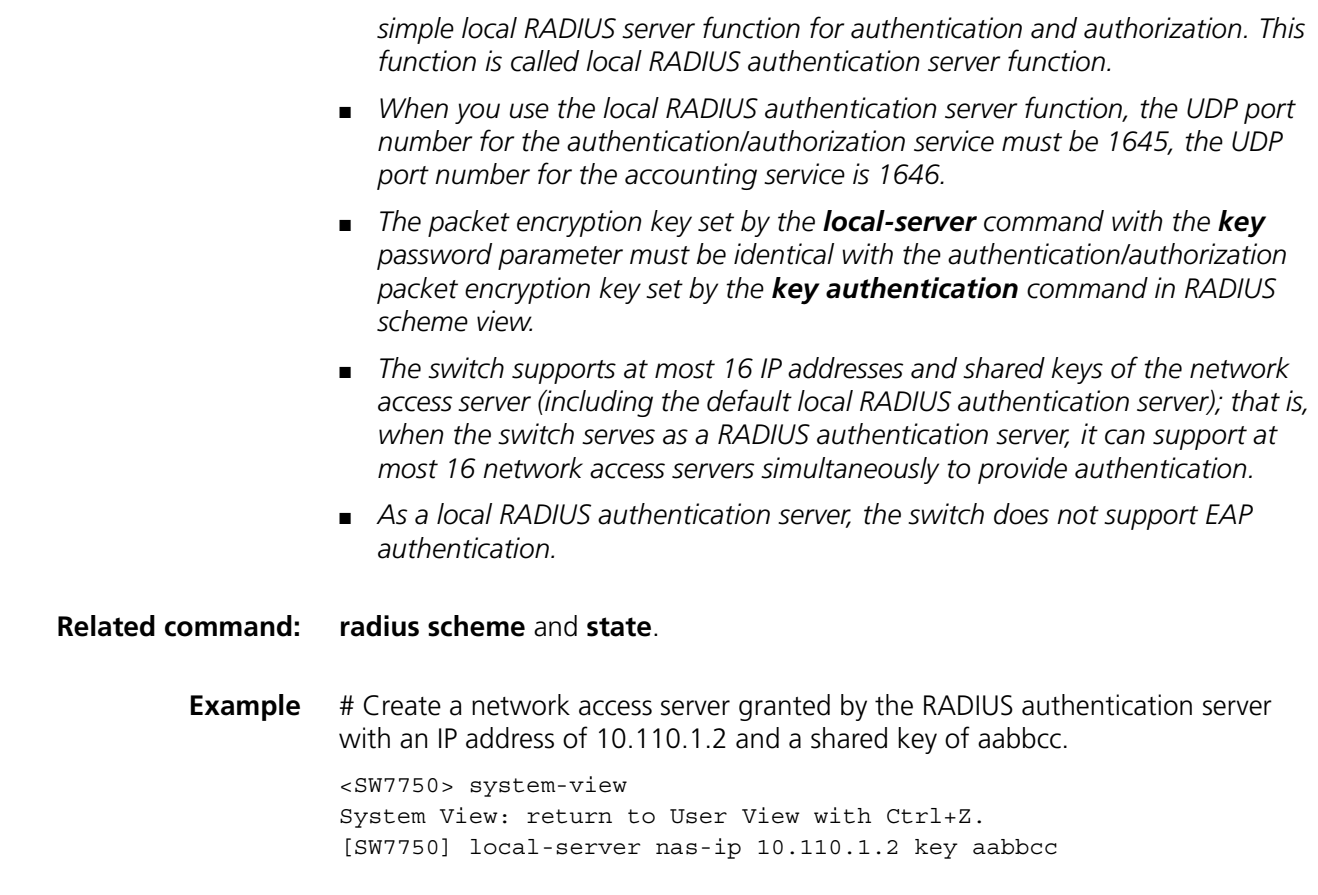

# <span id="page-626-0"></span>**nas-ip**

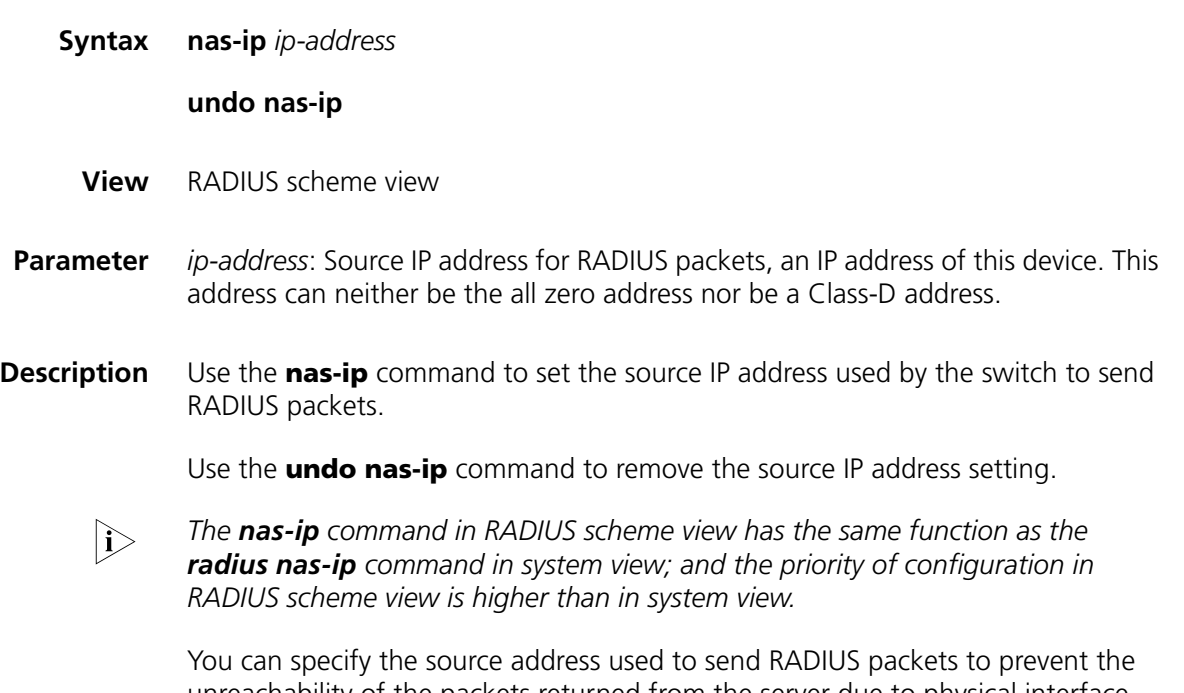

unreachability of the packets returned from the server due to physical interface trouble. It is recommended to use the loopback interface address as the source IP address.

By default, the IP address of the outbound interface is used as the source IP address of the packet.

## **Related command: [display radius](#page-621-0)** and **[radius nas-ip](#page-629-1)**.

**Example** # Set the source IP address used by the switch to send the RADIUS packets to 10.1.1.1.

> <SW7750>system-view System View: return to User View with Ctrl+Z. [SW7750] radius scheme test1 [SW7750-radius-test1] nas-ip 10.1.1.1

# <span id="page-627-0"></span>**primary accounting**

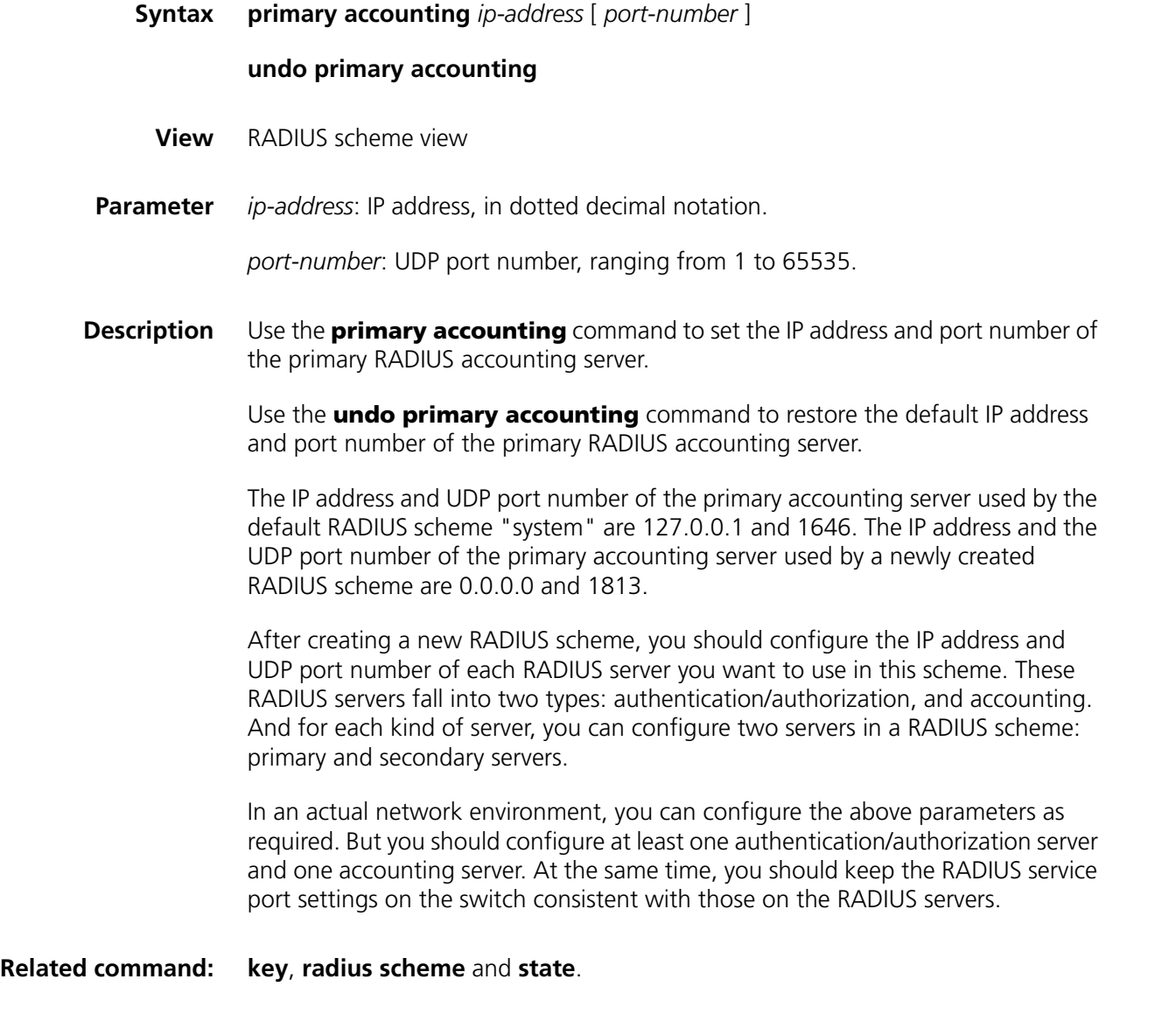

**Example** # Set the IP address and UDP port number of the primary accounting server of the RADIUS scheme radius1 to 10.110.1.2 and 1813.

```
<SW7750>system-view
System View: return to User View with Ctrl+Z.
[SW7750] radius scheme radius1
[SW7750-radius-radius1] primary accounting 10.110.1.2 1813
```
# <span id="page-628-0"></span>**primary authentication**

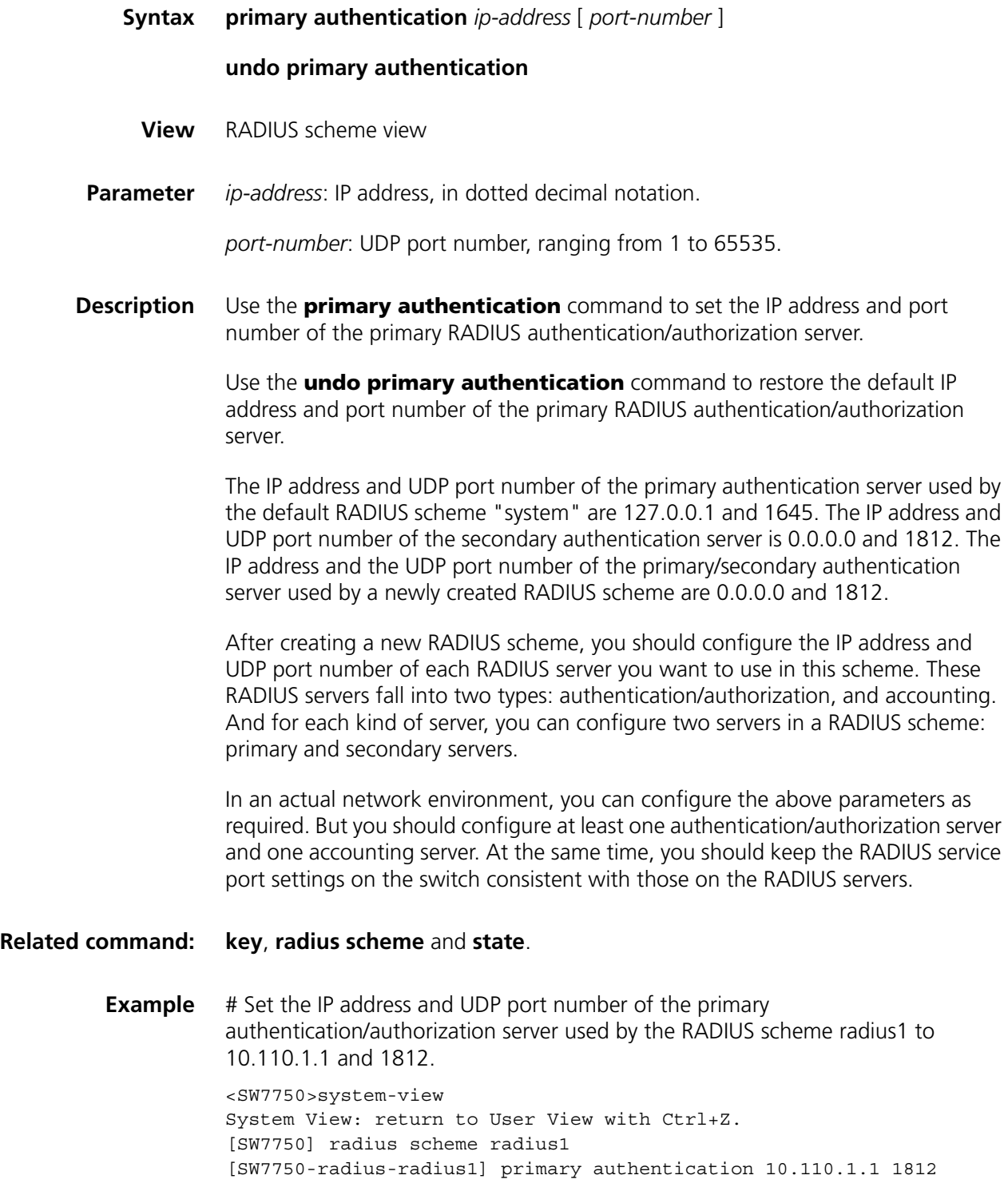

# <span id="page-629-1"></span>**radius nas-ip**

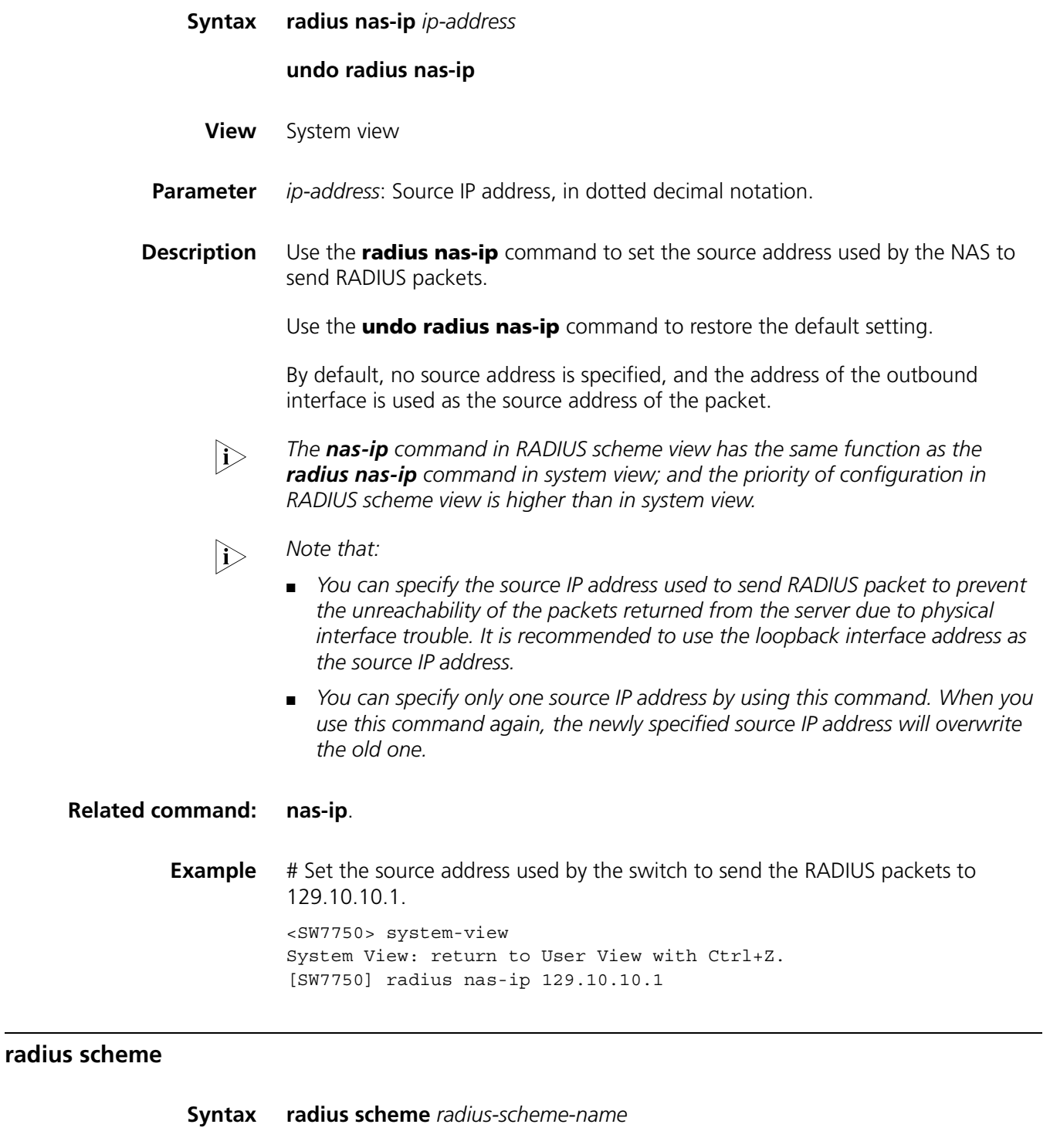

**undo radius scheme** *radius-scheme-name*

<span id="page-629-0"></span>**View** System view

- **Parameter** *radius-scheme-name*: Name of the RADIUS scheme, a character string of up to 32 characters.
- **Description** Use the **radius scheme** command to create a RADIUS scheme and enter its view.

Use the **undo radius scheme** command to delete the specified RADIUS scheme.

By default, a RADIUS scheme named "system" has already been created in the system. All attributes of the scheme take the default values.

The RADIUS protocol configuration is performed on a RADIUS scheme basis. For each RADIUS scheme, you should specify at least the IP addresses and UDP port numbers of the RADIUS authentication/authorization and accounting servers, and the parameters required for the RADIUS client (that is, the switch) to interact with the RADIUS servers. Therefore, you should first create a RADIUS scheme and enter its view before performing other RADIUS protocol configurations.

A RADIUS scheme can be referenced by multiple ISP domains simultaneously. You can configure up to 16 RADIUS schemes, including the default scheme "system".

The **undo radius scheme** command cannot be used to delete the default RADIUS scheme. Note that you cannot delete a RADIUS scheme which is being used by an online user.

# **Related command: [key](#page-624-0)**, **[retry realtime-accounting](#page-632-0)**, **[radius-scheme](#page-610-0)**, **[timer realtime-accounting](#page-640-0)**, **[stop-accounting-buffer enable](#page-637-0)**, **[retry stop-accounting](#page-634-0)**, **[server-type](#page-636-0)**, **[state](#page-613-0)**, **[user-name-format](#page-641-0)**, **[retry](#page-632-1)**, **[display radius](#page-621-0)**, and **[display radius statistics](#page-622-0)**.

**Example** # Create a RADIUS scheme named radius1 and enter its view.

**Syntax reset radius statistics**

<SW7750>system-view System View: return to User View with Ctrl+Z. [SW7750] radius scheme radius1 [SW7750-radius-radius1]

# **reset radius statistics**

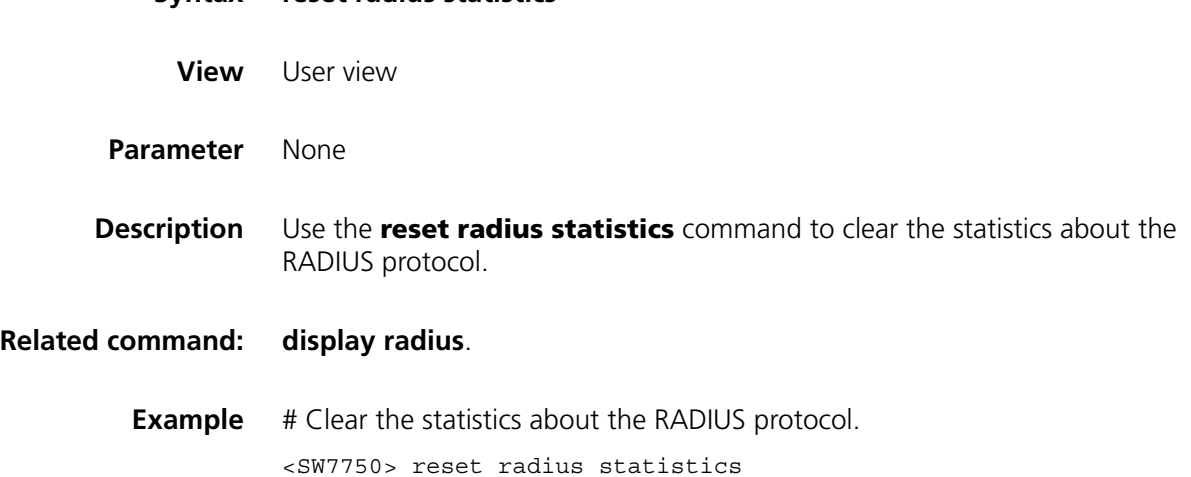

# <span id="page-631-0"></span>**reset stop-accounting-buffer**

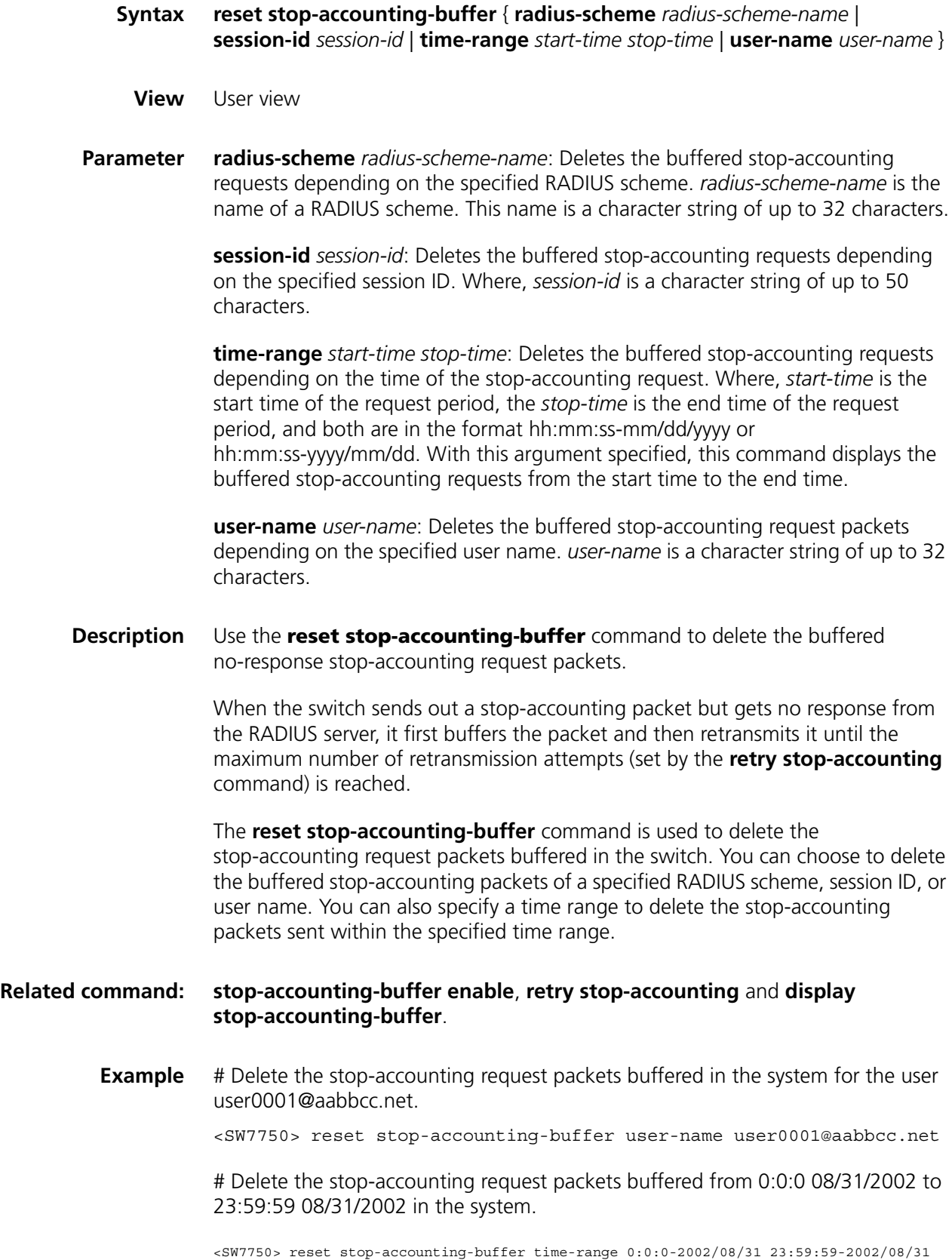

# <span id="page-632-1"></span>**retry**

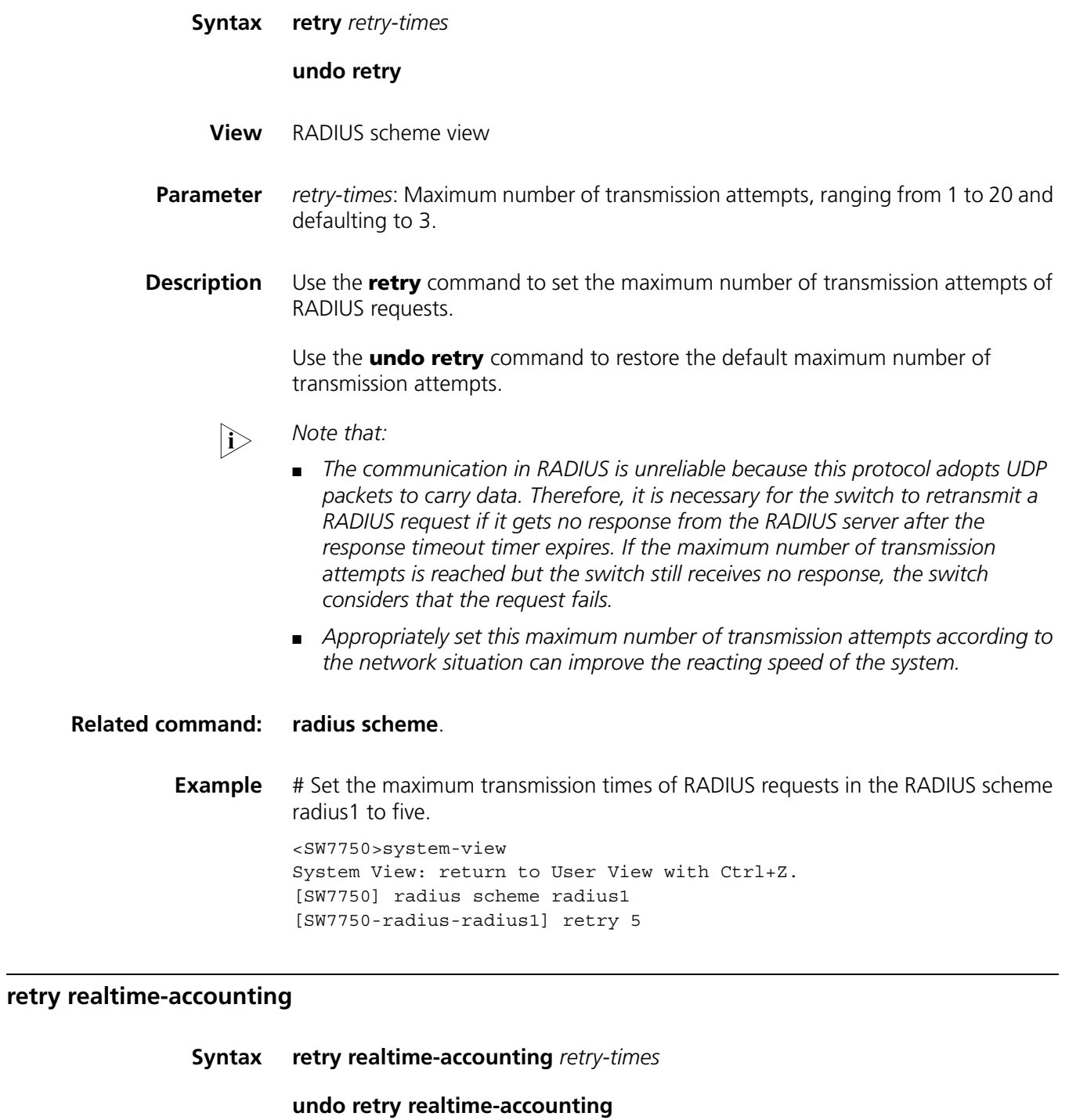

<span id="page-632-0"></span>**View** RADIUS scheme view

**Parameter** *retry-times*: Maximum number of real-time accounting request attempts, ranging from 1 to 255.

**Description** Use the **retry realtime-accounting** command to set the maximum number of real-time accounting request attempts.

> Use the **undo retry realtime-accounting** command to restore the default maximum number of real-time accounting request attempts.

> By default, the system can allow five real-time accounting request attempts at most.

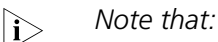

- Generally, the RADIUS server uses the connection timeout timer to determine *whether a user is online or not. If the RADIUS server receives no real-time accounting packet for a specified period of time, it will consider that the line or the switch is in trouble and stop the accounting of the user. To make the switch cooperate with this feature on the RADIUS server, it is necessary to cut down the user connection on the switch as soon as possible after the RADIUS server terminates the charging and connection of the user in the case of unforeseen trouble. For this purpose, you can limit the number of continuous real-time no-response accounting requests, and the switch will cut down the user connection if it sends out the maximum number of real-time accounting requests but does not receive any response.*
- *A real-time account request may be sent multiple times (set by the retry command in RADIUS scheme view) for an accounting attempt. If no response is received even after the number of transmission attempts reaches the maximum, the accounting attempt fails. Suppose that the response timeout time of the RADIUS server is three seconds (set by the timer response-timeout command), that the maximum number of transmission attempts (set by the retry command) is 3, and that the real-time accounting interval is 12 minutes (set by the timer realtime-accounting command), the maximum number of real-time accounting request attempts is 5 (set by the retry realtime-accounting command). In this case, the switch sends an accounting request every 12 minutes; if the switch does not receive a response within 3 seconds after it sends out an accounting request, it resends the request; if the switch continuously sends the accounting request for three times but does not receive any response; it considers this real-time accounting a failure. Then, the switch sends the accounting request every 12 minutes; if the number of accounting failures exceeds five, the user connection is cut down.*

#### **Related command: [radius scheme](#page-629-0)** and **[timer realtime-accounting](#page-640-0)**.

**Example** # Allow the switch to continuously send at most 10 real-time accounting requests for the RADIUS scheme radius1.

> <SW7750>system-view System View: return to User View with Ctrl+Z. [SW7750] radius scheme radius1 [SW7750-radius-radius1] retry realtime-accounting 10

# <span id="page-634-0"></span>**retry stop-accounting**

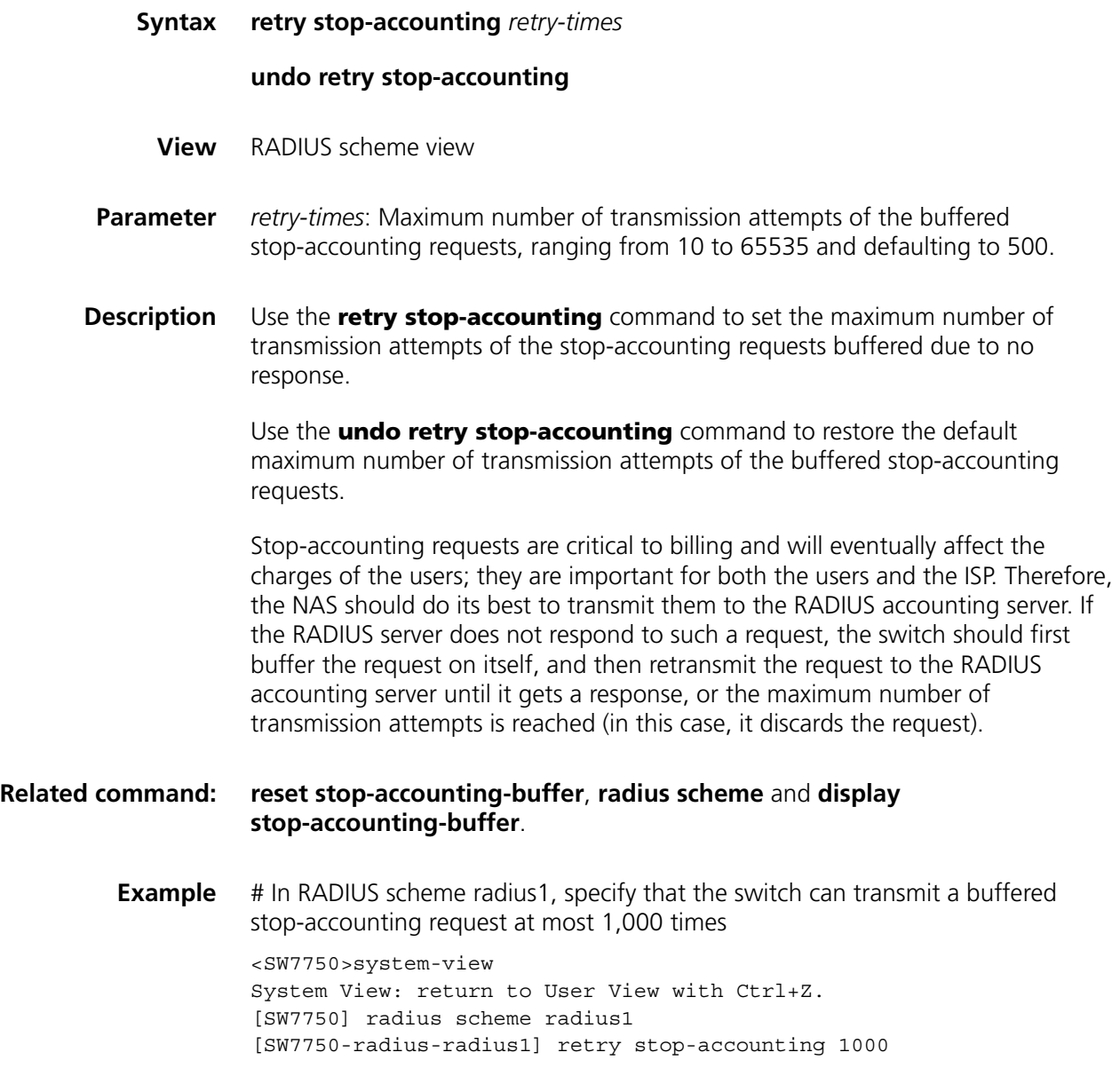

# <span id="page-634-1"></span>**secondary accounting**

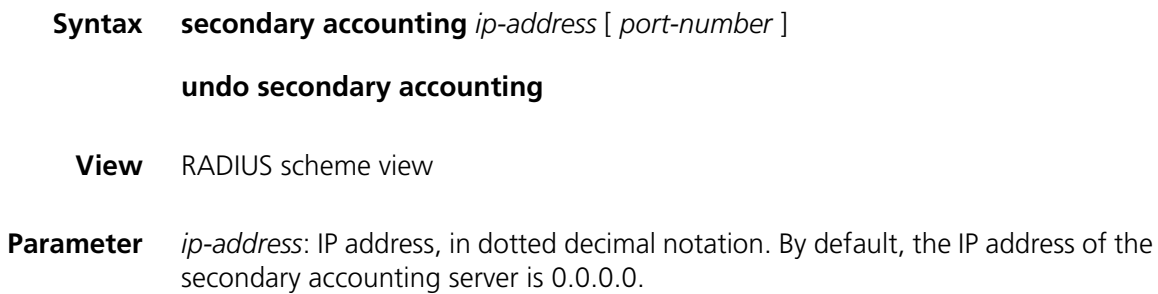

*port-number*: UDP port number, ranging from 1 to 65535. By default, the UDP port number of the secondary accounting service is 1813.

**Description** Use the **secondary accounting** command to set the IP address and port number of the secondary RADIUS accounting server.

> Use the **undo secondary accounting** command to restore the default IP address and port number of the secondary RADIUS accounting server.

See the description of **[primary accounting](#page-627-0)** on page 628 for details.

**Related command: [key](#page-624-0)**, **[radius scheme](#page-629-0)** and **[state](#page-613-0)**.

**Example** # Set the IP address and UDP port number of the secondary accounting server of the RADIUS scheme radius1 to 10.110.1.1 and 1813.

> <SW7750>system-view System View: return to User View with Ctrl+Z. [SW7750] radius scheme radius1 [SW7750-radius-radius1] secondary accounting 10.110.1.1 1813

## <span id="page-635-0"></span>**secondary authentication**

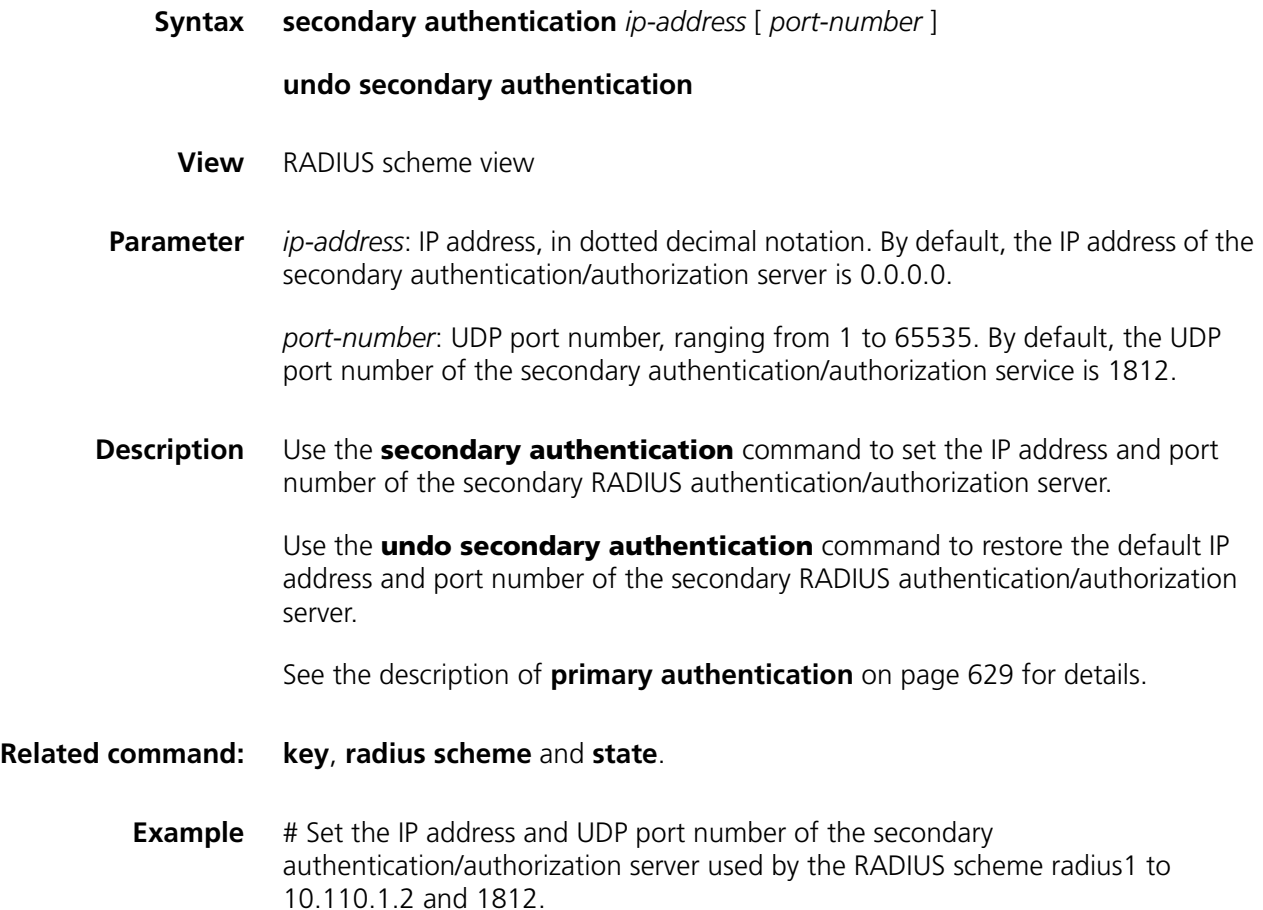

```
<SW7750>system-view
System View: return to User View with Ctrl+Z.
[SW7750] radius scheme radius1
[SW7750-radius-radius1] secondary authentication 10.110.1.2 1812
```
#### <span id="page-636-0"></span>**server-type**

**state**

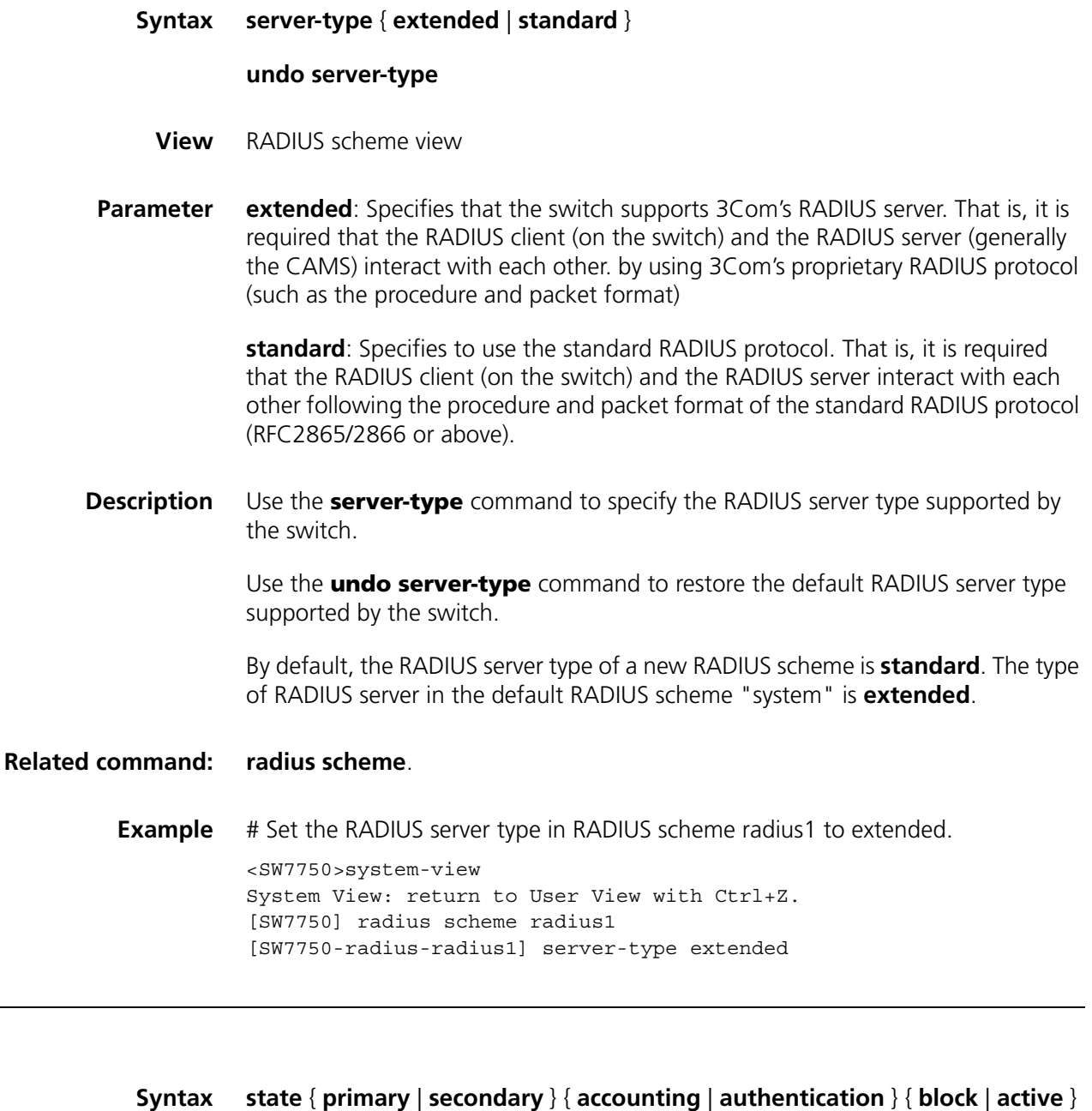

**View** RADIUS scheme view

**Parameter primary**: Specifies the server to be set is a primary RADIUS server.

**secondary**: Specifies the server to be set is a secondary RADIUS server.

**accounting**: Specifies the server to be set is a RADIUS accounting server.

**authentication**: Specifies the server to be set is a RADIUS authentication/authorization server.

**block**: Sets the status of the specified RADIUS server to **block** (that is, the down state).

**active**: Sets the status of the specified RADIUS server to **active** (that is, the normal working state).

**Description** Use the **state** command to set the status of a RADIUS server.

By default, all the RADIUS servers in a user-defined RADIUS scheme are in the **block** state.

For the primary and secondary servers (authentication/authorization servers, or accounting servers) in a RADIUS scheme, note that:

- When the NAS fails to communicate with the primary server due to some server trouble, the NAS will actively exchange packets with the secondary server.
- After the primary server recovers, the NAS does not immediately restore the communication with the primary server, but keeps communicating with the secondary server unit the secondary server also fails. In order for the NAS to quickly restore the communication with the recovered primary server, you need to manually set the state of the primary server to **active** by using the **state** command.
- When both the primary and secondary servers are in the active state, the NAS sends packets to the primary server only.

## **Related command: [radius scheme](#page-629-0)**, **[primary authentication](#page-628-0)**, **[secondary authentication](#page-635-0)**, **[primary](#page-627-0)  [accounting](#page-627-0)**, and **[secondary accounting](#page-634-1)**.

**Example** # Set the status of the secondary authentication server in RADIUS scheme radius1 to active. <SW7750>system-view System View: return to User View with Ctrl+Z. [SW7750] radius scheme radius1

[SW7750-radius-radius1] state secondary authentication active

#### <span id="page-637-0"></span>**stop-accounting-buffer enable**

**Syntax stop-accounting-buffer enable**

**undo stop-accounting-buffer enable**

- **View** RADIUS scheme view
- **Parameter** None

**Description** Use the **stop-accounting-buffer enable** command to enable the switch to buffer the stop-accounting requests that bring no response.

> Use the **undo stop-accounting-buffer enable** command to disable the switch from buffering the stop-accounting requests that bring no response.

> By default, the switch is enabled to buffer the stop-accounting requests that bring no response.

> Stop-accounting requests are critical to billing and will eventually affect the charges; they are important for both the users and the ISP. Therefore, the NAS should do its best to transmit them to the RADIUS accounting server. If the RADIUS accounting server does not respond to such a request, the switch should first buffer the request on itself, and then retransmit the request to the RADIUS accounting server until it gets a response, or the maximum number of transmission attempts is reached (in this case, it discards the request).

## **Related command: [reset stop-accounting-buffer](#page-631-0)**, **[radius scheme](#page-629-0)** and **[display](#page-623-0)  [stop-accounting-buffer](#page-623-0)**.

**Example** # Enable the switch to buffer the stop-accounting requests that bring no response from the servers in RADIUS scheme radius1.

> <SW7750>system-view System View: return to User View with Ctrl+Z. [SW7750] radius scheme radius1 [SW7750-radius-radius1] stop-accounting-buffer enable

# **timer**

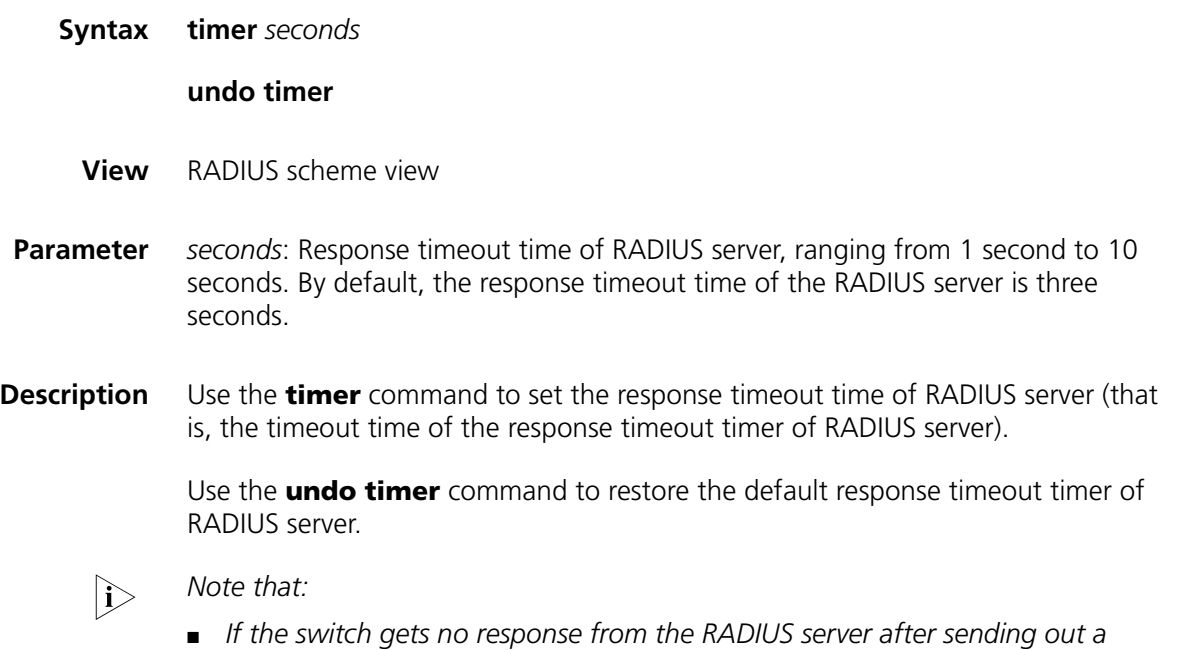

*RADIUS request (authentication/authorization request or accounting request)*  and waiting for a time, it should retransmit the packet to ensure that the user *can obtain the RADIUS service. This wait time is called response timeout time* 

*of RADIUS server; and the timer in the switch system that is used to control this time is called the response timeout timer of RADIUS server. You can use the timer command to set the timeout time of this timer.*

- *Appropriately setting the timeout time of this timer according to the network situation can improve the performance of the system.*
- *The timer command has the same effect with the timer response-timeout command.*

**Related command: [radius scheme](#page-629-0)** and **[retry](#page-632-1)**. **Example** # Set the timeout time of the response timeout timer for the RADIUS scheme radius1 to 5 seconds. <SW7750>system-view System View: return to User View with Ctrl+Z. [SW7750] radius scheme radius1 [SW7750-radius-radius1] timer 5

# **timer quiet**

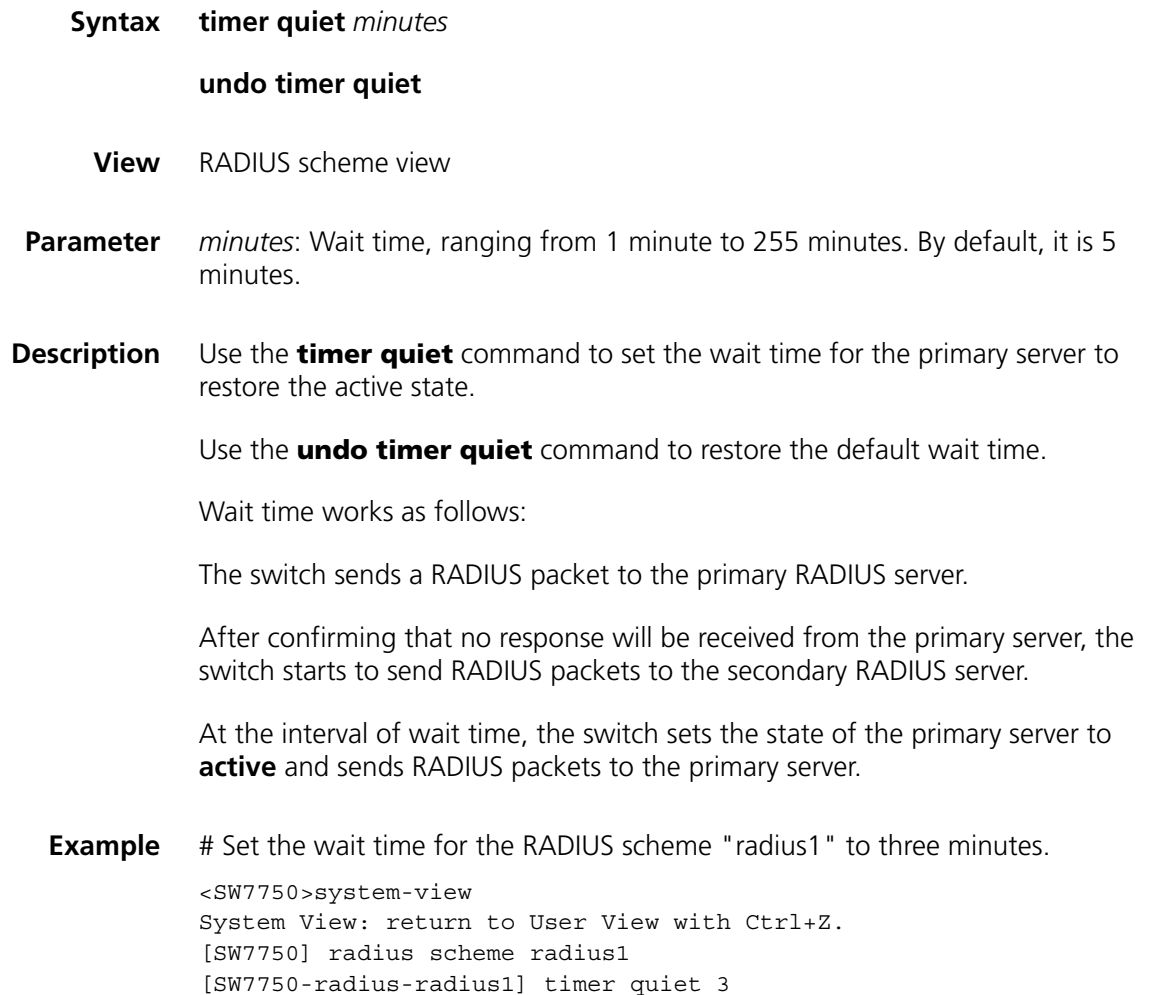

# <span id="page-640-0"></span>**timer realtime-accounting**

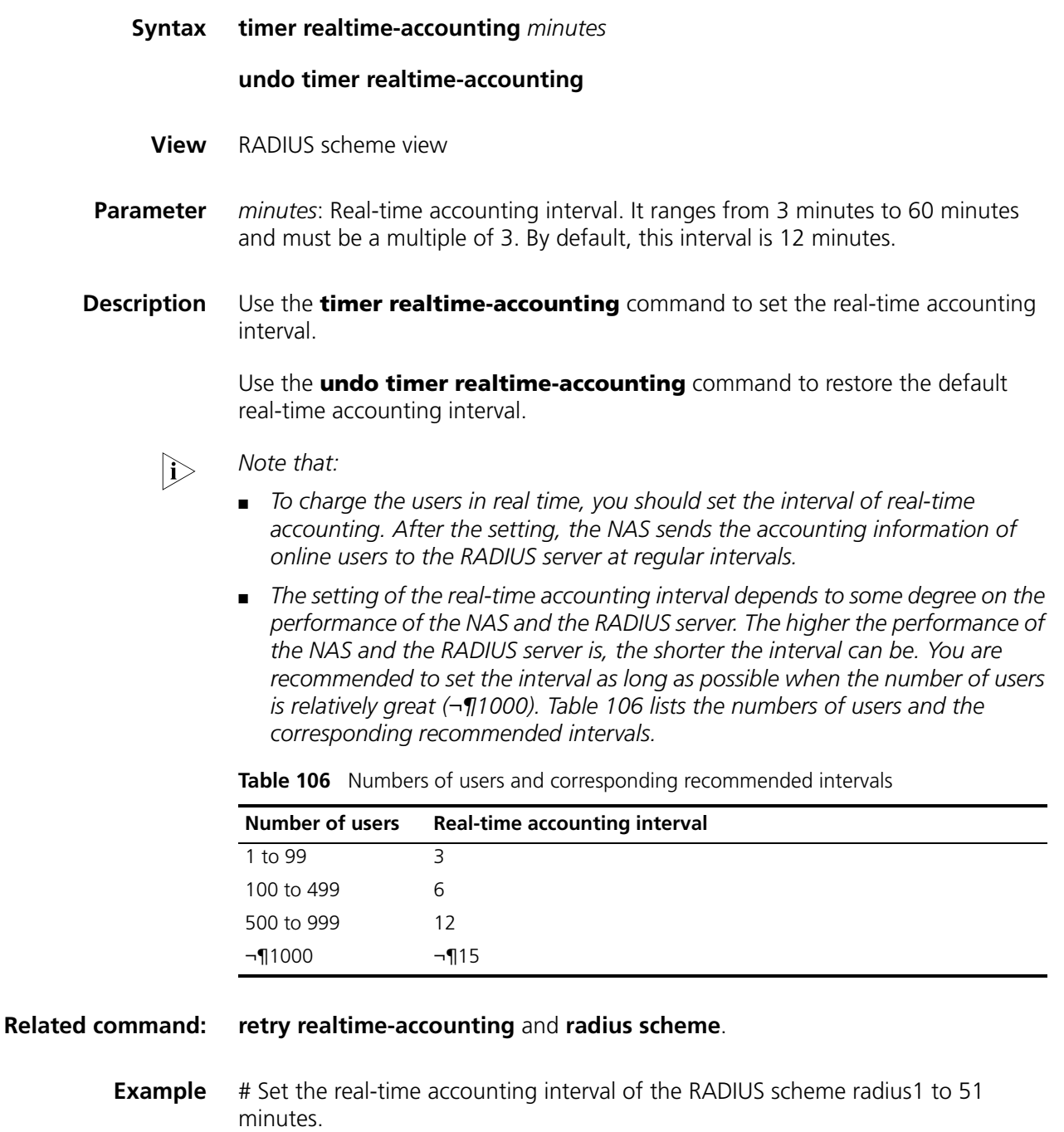

<SW7750>system-view System View: return to User View with Ctrl+Z. [SW7750] radius scheme radius1 [SW7750-radius-radius1] timer realtime-accounting 51

# **timer response-timeout**

## **undo timer response-timeout**

- **View** RADIUS scheme view
- **Parameter** *seconds*: Response timeout time of RADIUS servers, ranging from 1 second to 10 seconds. By default, the response timeout time of the RADIUS server is three seconds.
- **Description** Use the **timer response-timeout** command to set the response timeout time of RADIUS servers.

Use the **undo timer response-timeout** command to restore the default response timeout timer of RADIUS servers.

**i** *Note that:* 

- If the switch gets no response from the RADIUS server after sending out a *RADIUS request (authentication/authorization request or accounting request) and waiting for a time, it should retransmit the packet to ensure that the user can obtain the RADIUS service. This wait time is called response timeout time of RADIUS servers; and the timer in the switch system that is used to control this time is called the response timeout timer of RADIUS servers. You can use the timer response-timeout command to set the timeout time of this timer.*
- *Appropriately setting the timeout time of this timer according to the network situation can improve the performance of the system.*
- *This command has the same effect with the timer command.*

**Related command: [radius scheme](#page-629-0)** and **[retry](#page-632-1)**.

**Example** # Set the response timeout time in the RADIUS scheme radius1 to five seconds.

<SW7750>system-view System View: return to User View with Ctrl+Z. [SW7750] radius scheme radius1 [SW7750-radius-radius1] timer response-timeout 5

#### <span id="page-641-0"></span>**user-name-format**

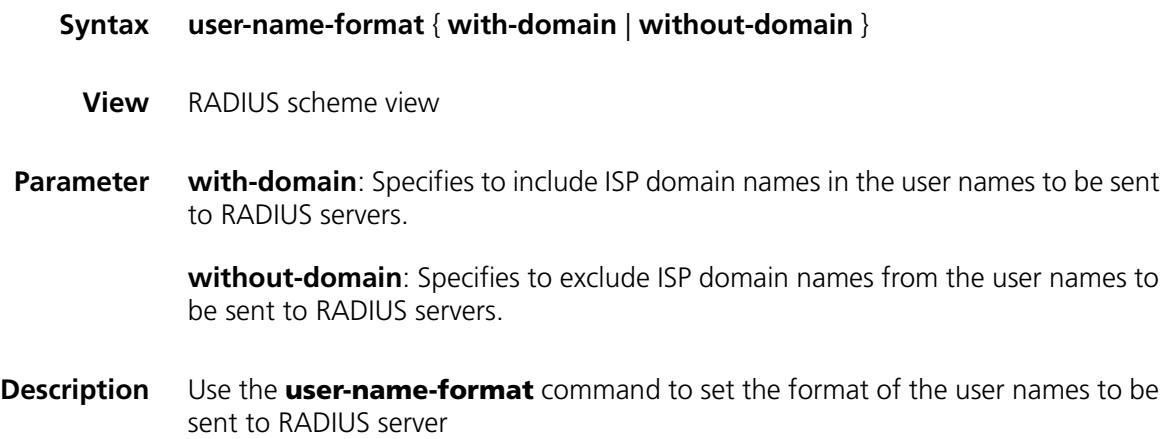

By default, except for the default RADIUS scheme "system", the user names sent to RADIUS servers in any RADIUS scheme carry ISP domain names.

Generally, an access user is named in the *userid@isp-name* format. *isp-name* behind the *@* character represents the ISP domain name, by which the device determines which ISP domain it should ascribe the user to. However, some old RADIUS servers cannot accept the user names that carry ISP domain names. In this case, it is necessary to remove the domain names carried in the user names before sending the user names to the RADIUS server. For this reason, the **user-name-format** command is available for you to specify whether or not ISP domain names are carried in the user names sent to the RADIUS server.

n *For a RADIUS scheme, if you have specified that no ISP domain names are carried in the user names, you should not use this RADIUS scheme in more than one ISP domain. Otherwise, such errors may occur: the RADIUS server regards two different users having the same name but belonging to different ISP domains as the same user (because the user names sent to it are the same).*

## **Related command: [radius scheme](#page-629-0)**.

**Example** # Specify that the user names sent to a RADIUS server in RADIUS scheme radius1 does not carry ISP domain names.

> <SW7750>system-view System View: return to User View with Ctrl+Z. [SW7750] radius scheme radius1 [SW7750-radius-radius1] user-name-format without-domain

# **47 HWTACACS CONFIGURATION COMMANDS**

# **data-flow-format**

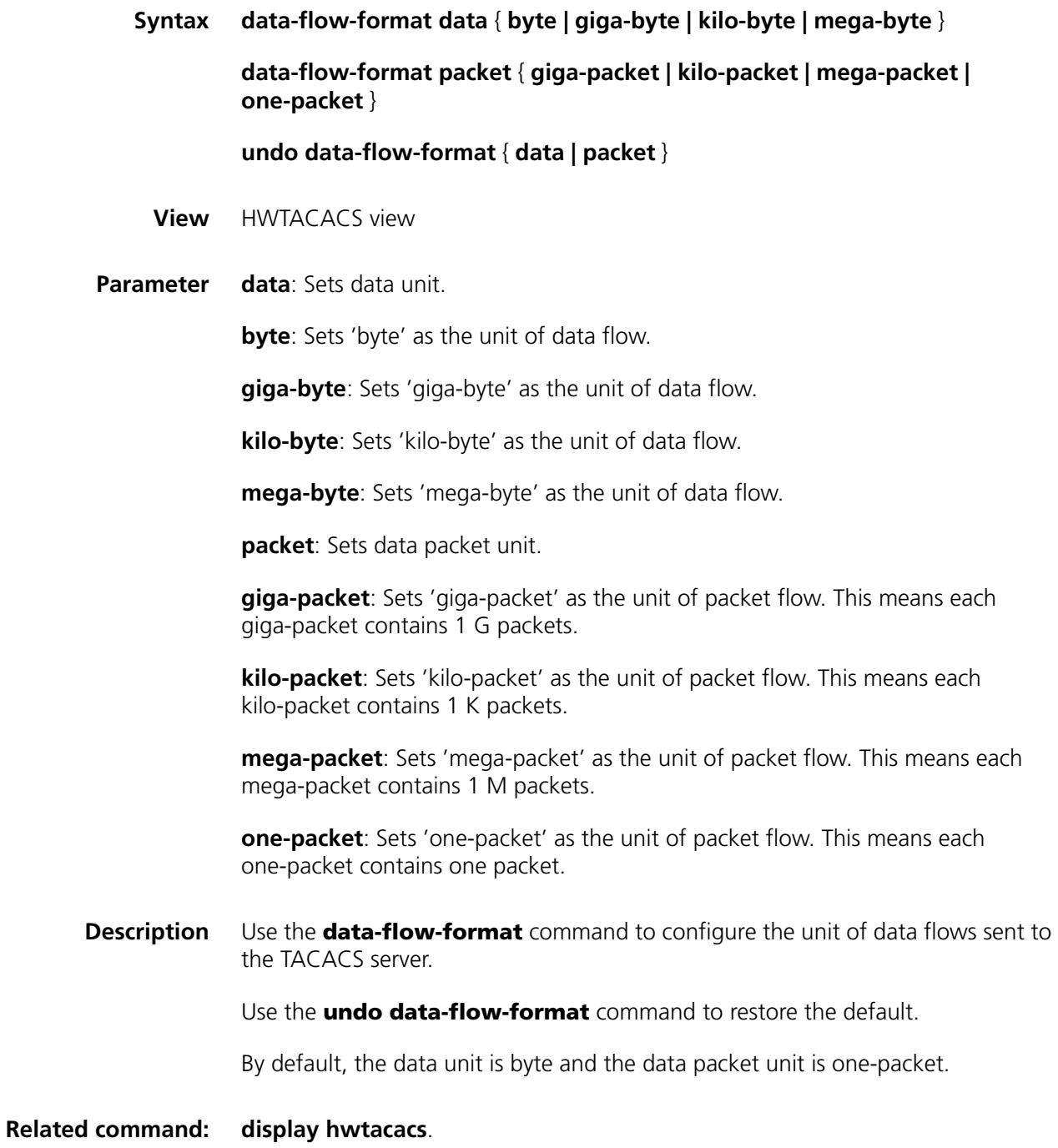

**Example** # Set the unit of data flow destined for the HWTACACS server to kilo-byte and the data packet unit to kilo-packet.

> <SW7750> system-view System View: return to User View with Ctrl+Z. [SW7750] hwtacacs scheme test1 [SW7750- hwtacacs-test1] data-flow-format data kilo-byte [SW7750- hwtacacs-test1] data-flow-format packet kilo-packet

# <span id="page-645-0"></span>**display hwtacacs**

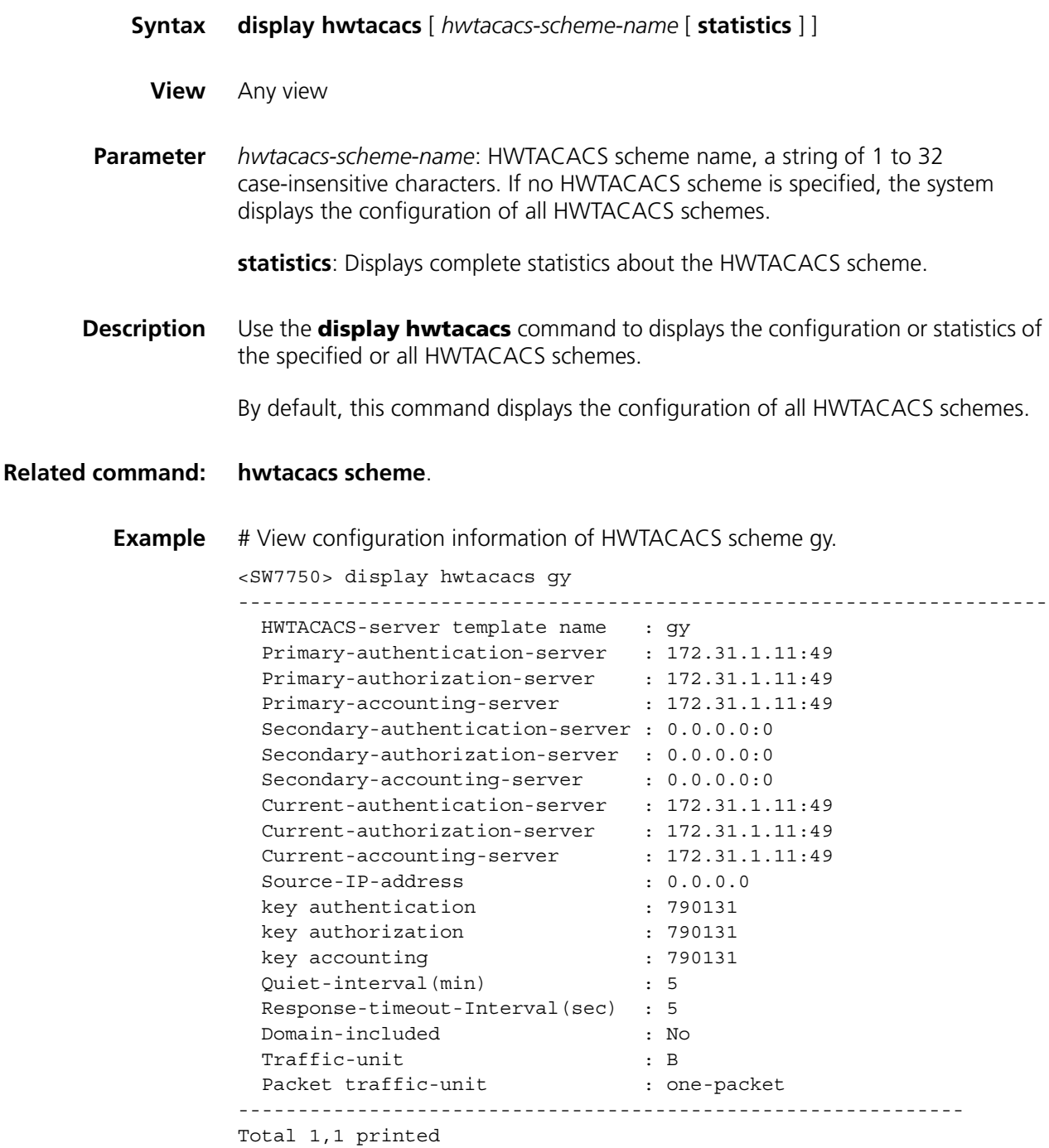

# **display stop-accounting-buffer**

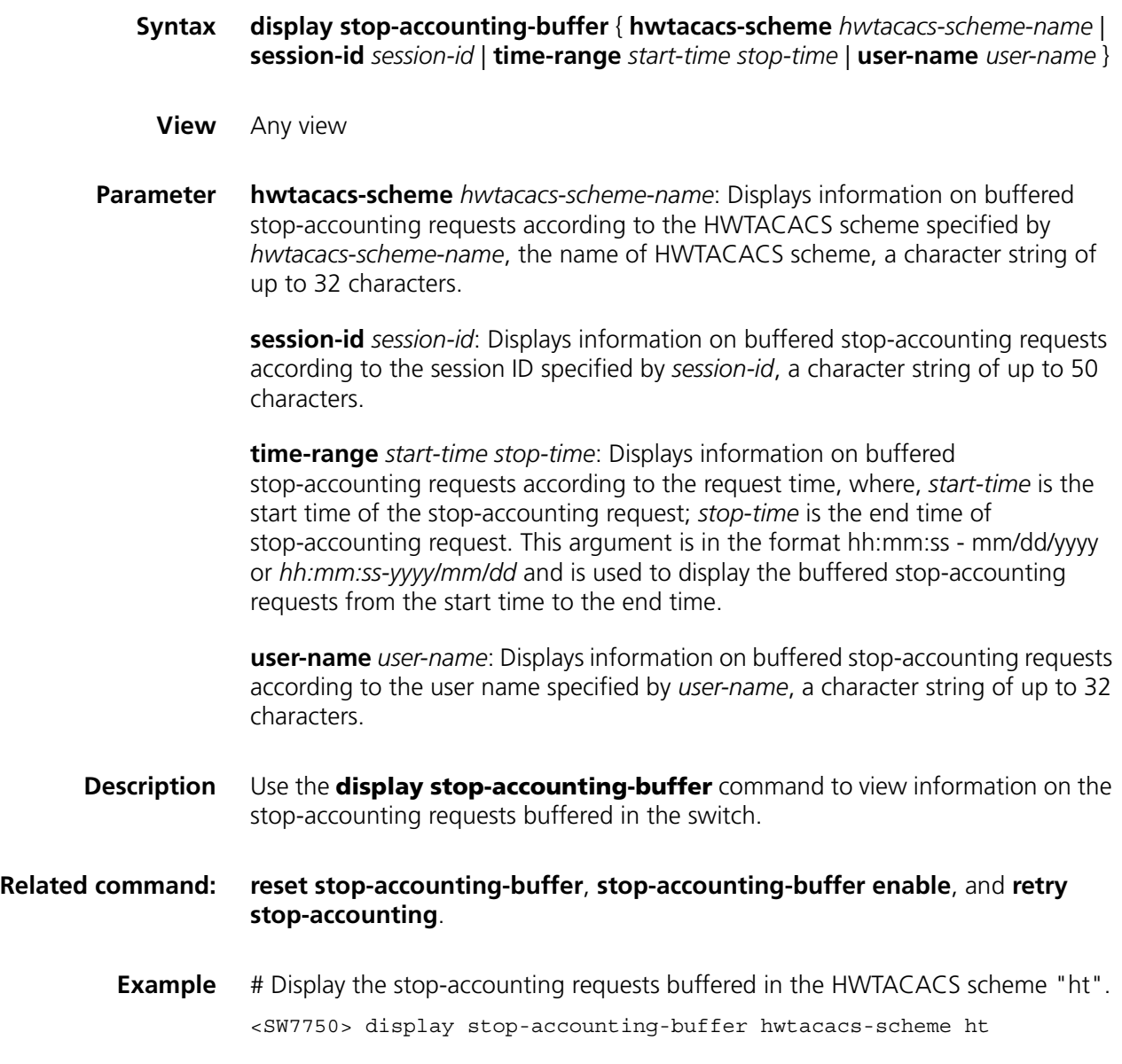

# **hwtacacs nas-ip**

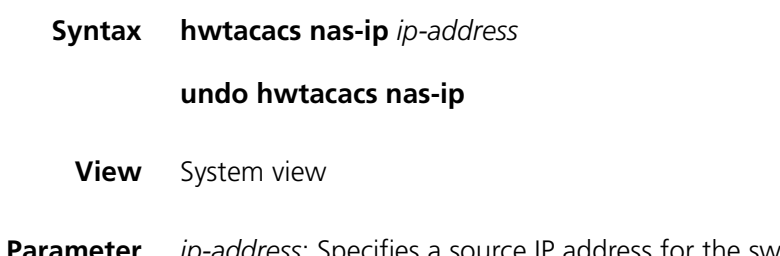

**Parameter** *ip-address*: Specifies a source IP address for the switch, which cannot be an all-zero address, class D address, class A, B, and C broadcast address, or 127 network segment address.

**Description** Use the **hwtacacs nas-ip** command to specify the source address of the **hwtacacs** packet sent from NAS.

Use the **undo hwtacacs nas-ip** command to restore the default setting.

# **i** *Note that:*

- *By specifying the source address of the hwtacacs packet, you can avoid destination unreachable packets as returned from the server upon interface failure. The source address is normally recommended to be a loopback interface address.*
- *When you configure the source address for the NAS to send HWTACACS packets, the priority of HWTACACS scheme view is higher than that of system view.*
- *By default, the source address is not specified, that is, the address of the interface sending the packet serves as the source address.*
- *This command specifies only one source address; therefore, the newly configured source address may overwrite the original one.*
- **Example** # Configure the switch to send **hwtacacs** packets from 129.10.10.1.

```
<SW7750> system-view
System View: return to User View with Ctrl+Z.
[SW7750] hwtacacs nas-ip 129.10.10.1
```
# <span id="page-647-0"></span>**hwtacacs scheme**

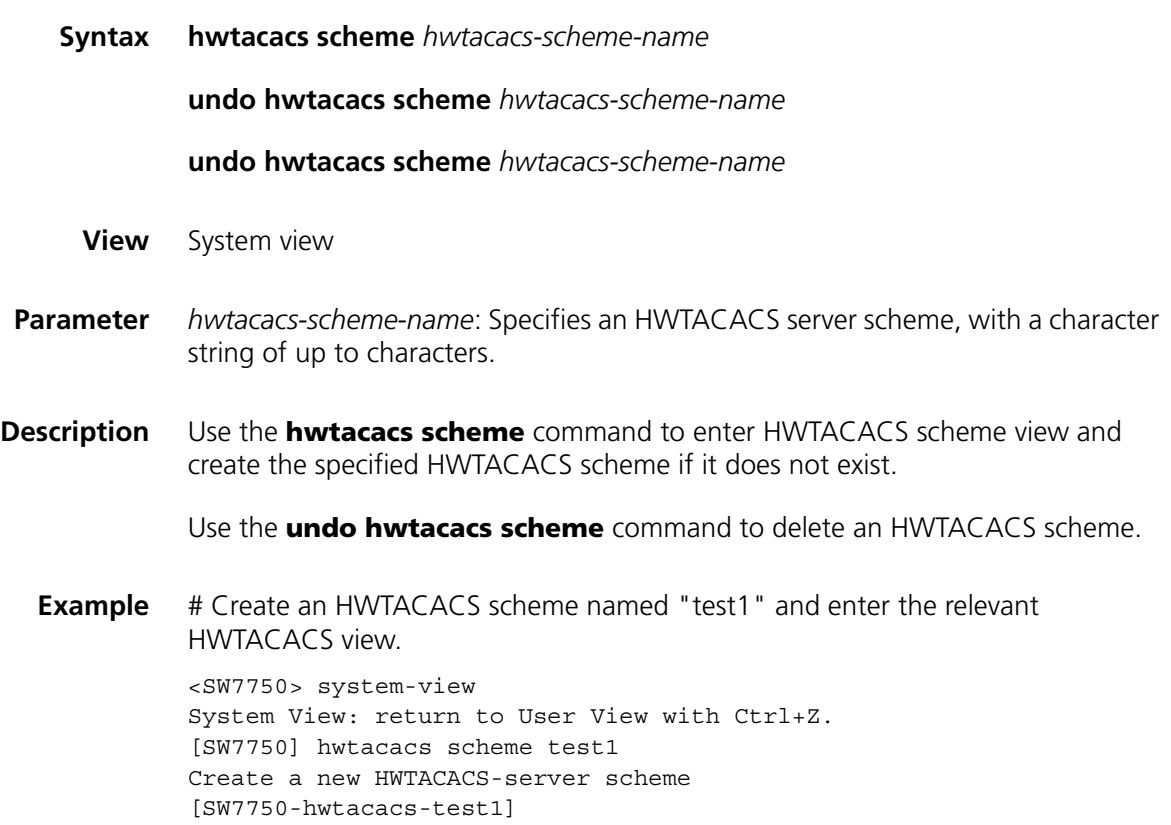
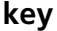

**nas-ip**

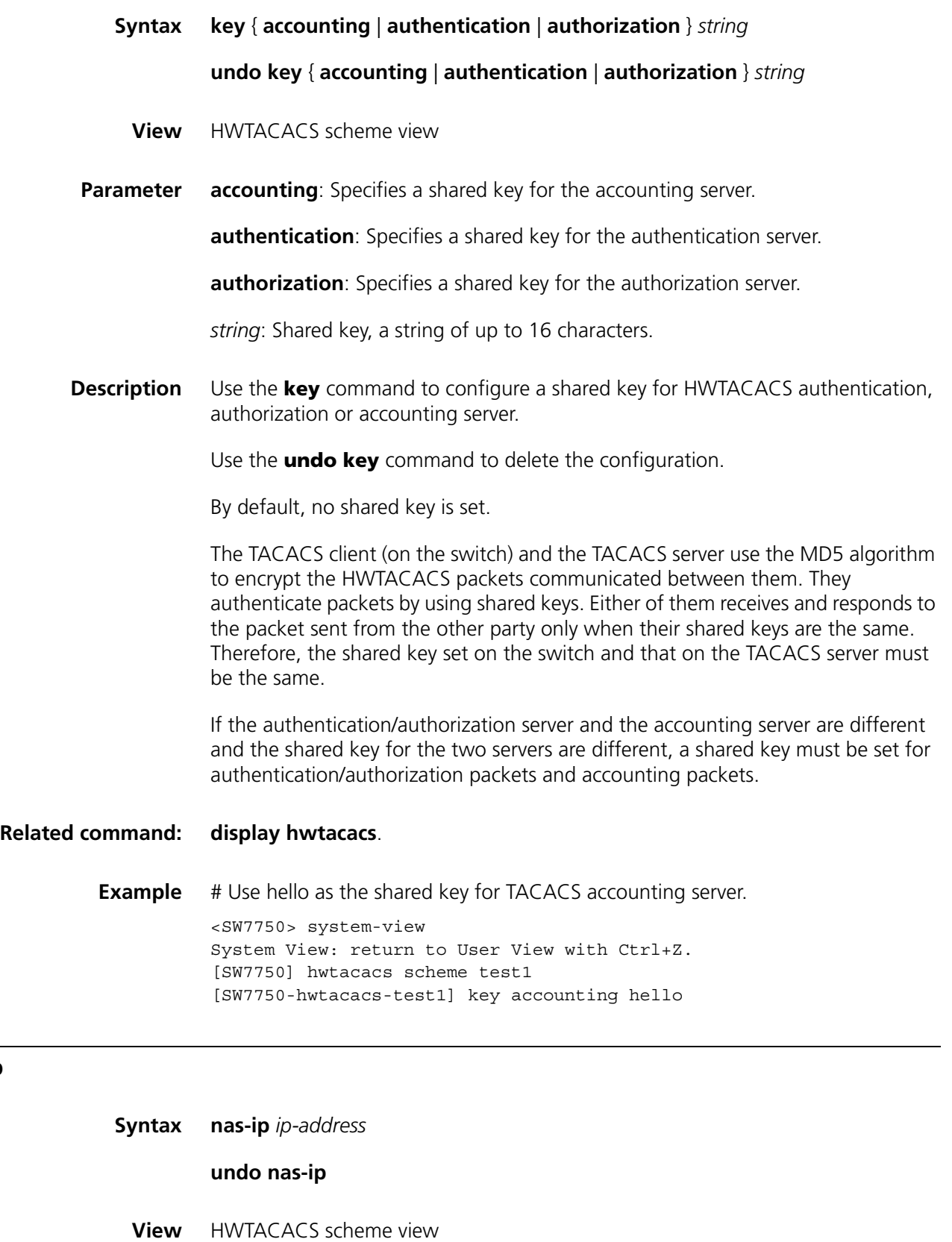

- **Parameter** *ip-address*: Specified source IP address, in dotted decimal notation.
- **Description** Use the **nas-ip** command to specify the source address for sending HWTACACS packets so that all packets sent to the TACACS server carry the same source IP address.

Use the **undo nas-ip** command to remove the configuration.

By specifying the source address of the hwtacacs packet, you can avoid destination unreachable packets as returned from the server upon interface failure. The source address is normally recommended to be a loopback interface address.

By default, the source IP address of the packets is the IP address of the sending interface.

#### **Related command: [display hwtacacs](#page-645-0)** and **[hwtacacs nas-ip](#page-646-0)**.

**Example** # Set the source IP address of the HWTACACS packets sent by the NAS (switch) to 10.1.1.1. <SW7750> system-view System View: return to User View with Ctrl+Z.

[SW7750] hwtacacs scheme test1 [SW7750-hwtacacs-test1] nas-ip 10.1.1.1

#### **primary accounting**

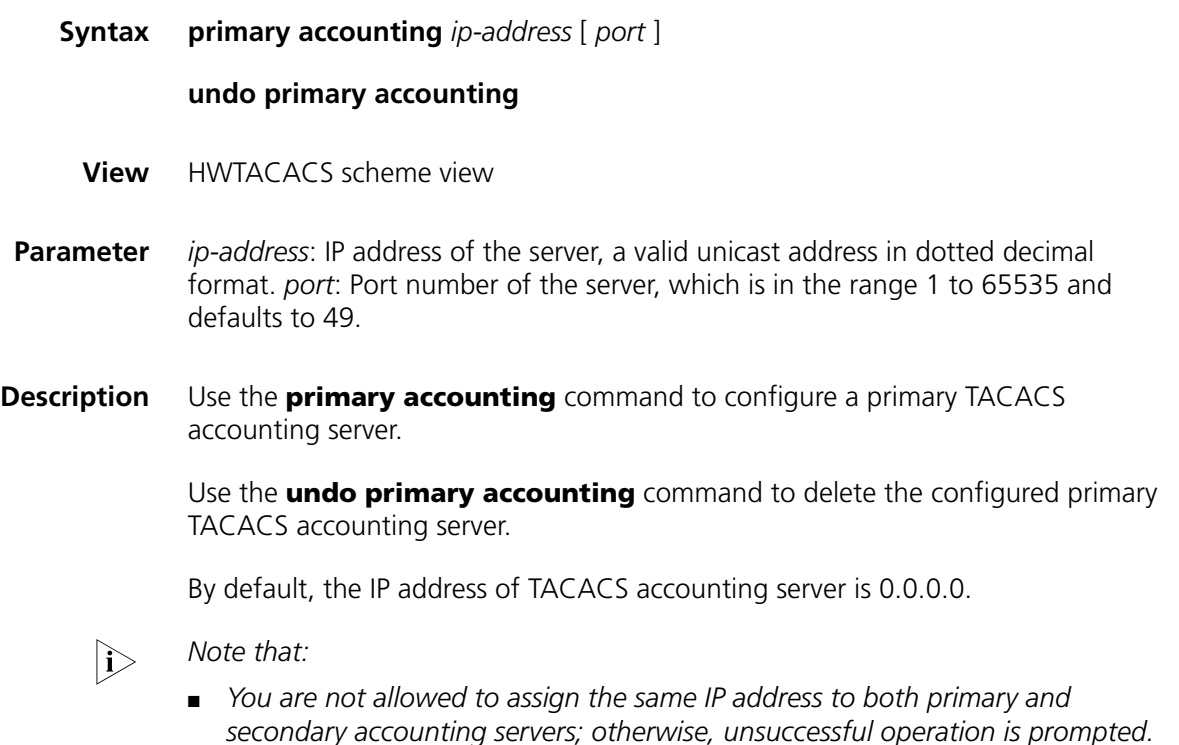

- *If you repeatedly use this command, the latest configuration overwrites the previous one.*
- *You can remove an accounting server only when it is not being used by any active TCP connections, and the removal impacts only packets forwarded afterwards.*

**Example** # Configure a primary accounting server. <SW7750> system-view System View: return to User View with Ctrl+Z. [SW7750] hwtacacs scheme test1 [SW7750-hwtacacs-test1] primary accounting 10.163.155.12 49

#### **primary authentication**

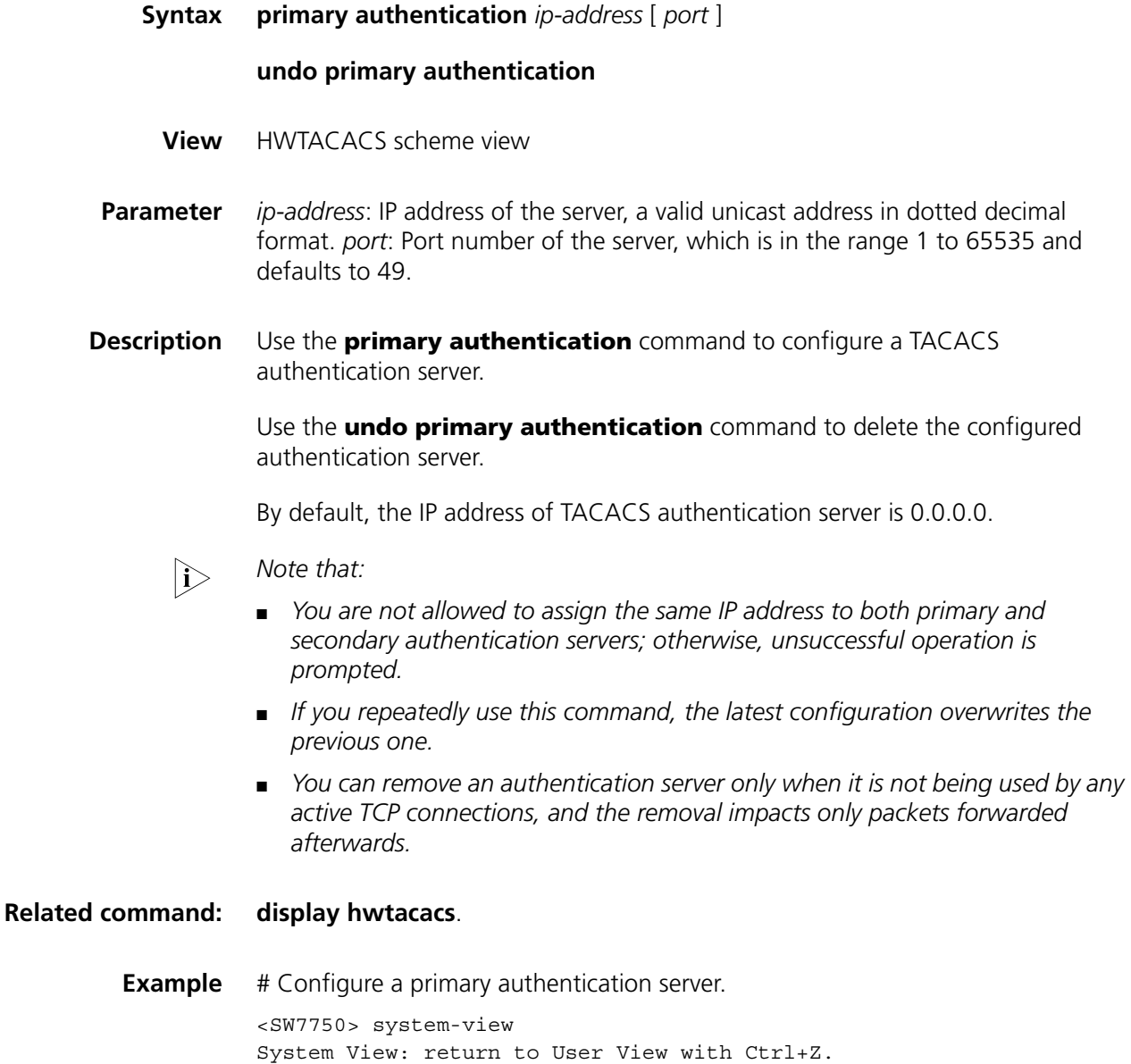

```
[SW7750] hwtacacs scheme test1
[SW7750-hwtacacs-test1] primary authentication 10.163.155.13 49
```
#### **primary authorization**

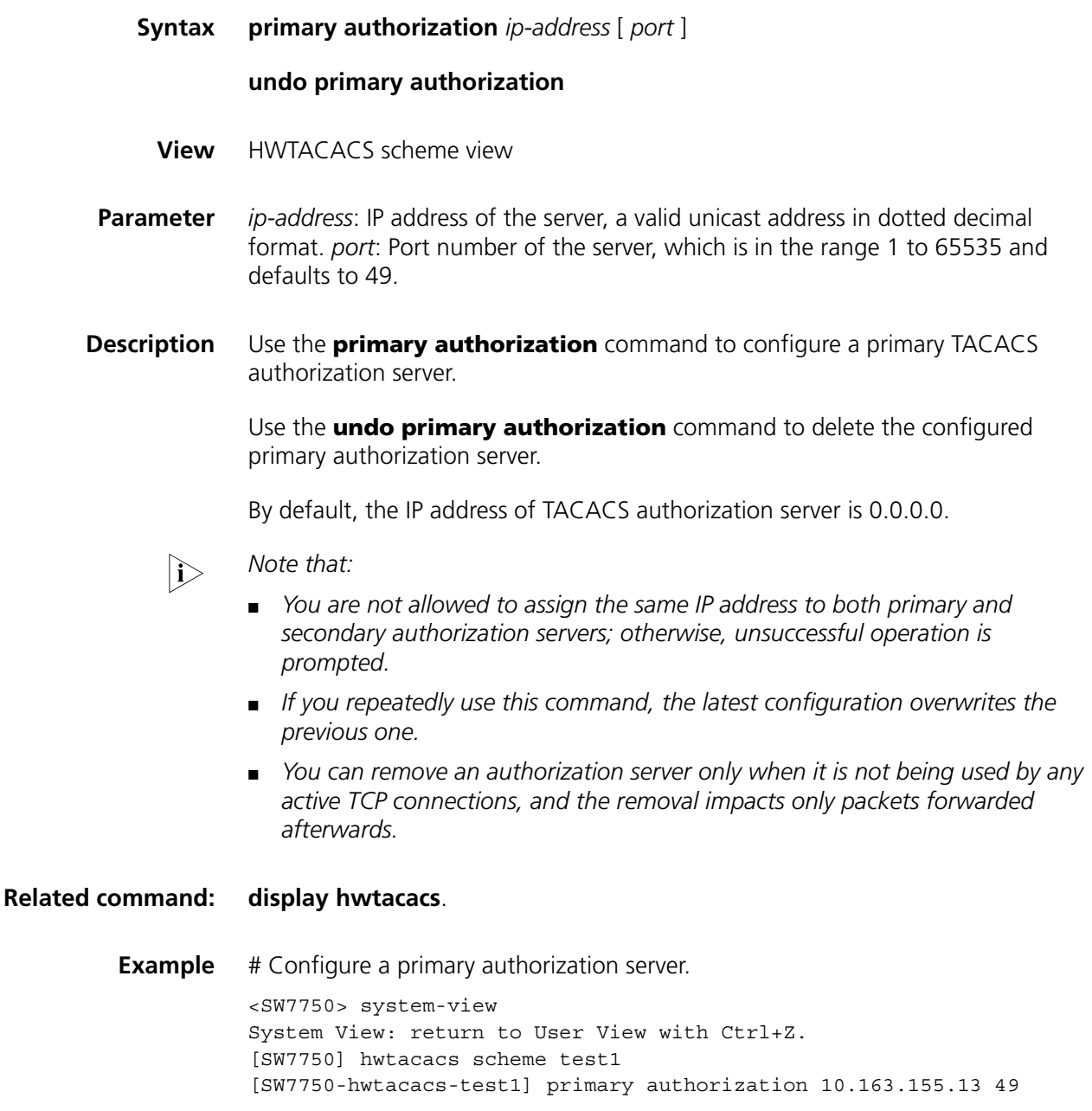

#### **reset hwtacacs statistics**

**Syntax reset hwtacacs statistics** { **accounting** | **authentication** | **authorization** | **all** }

**View** User view

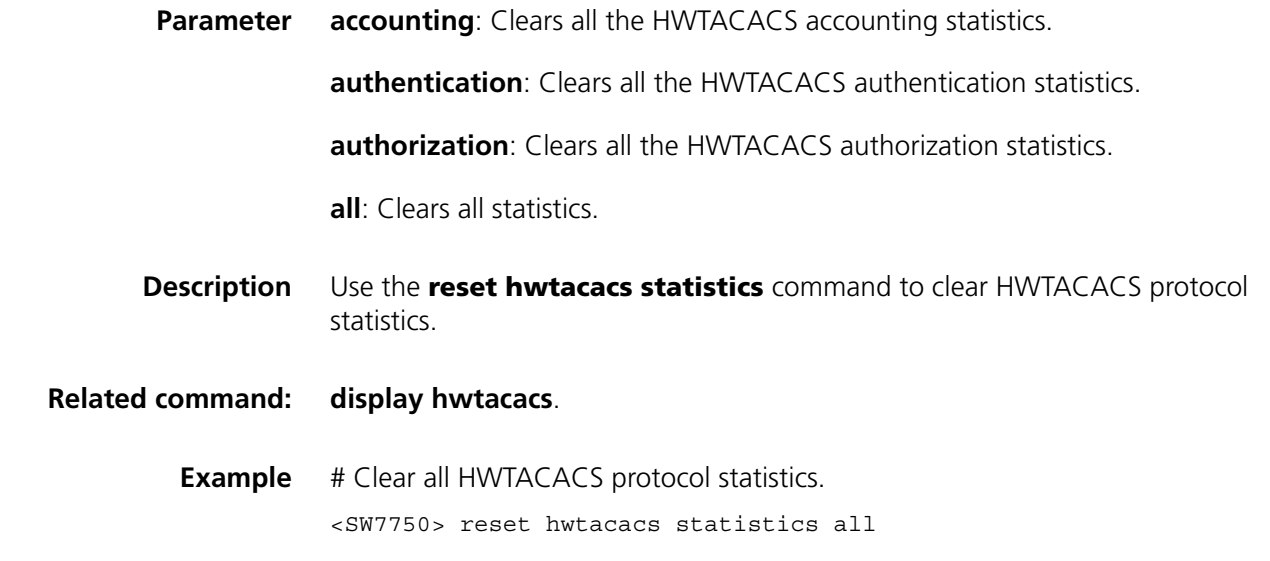

## **reset stop-accounting-buffer**

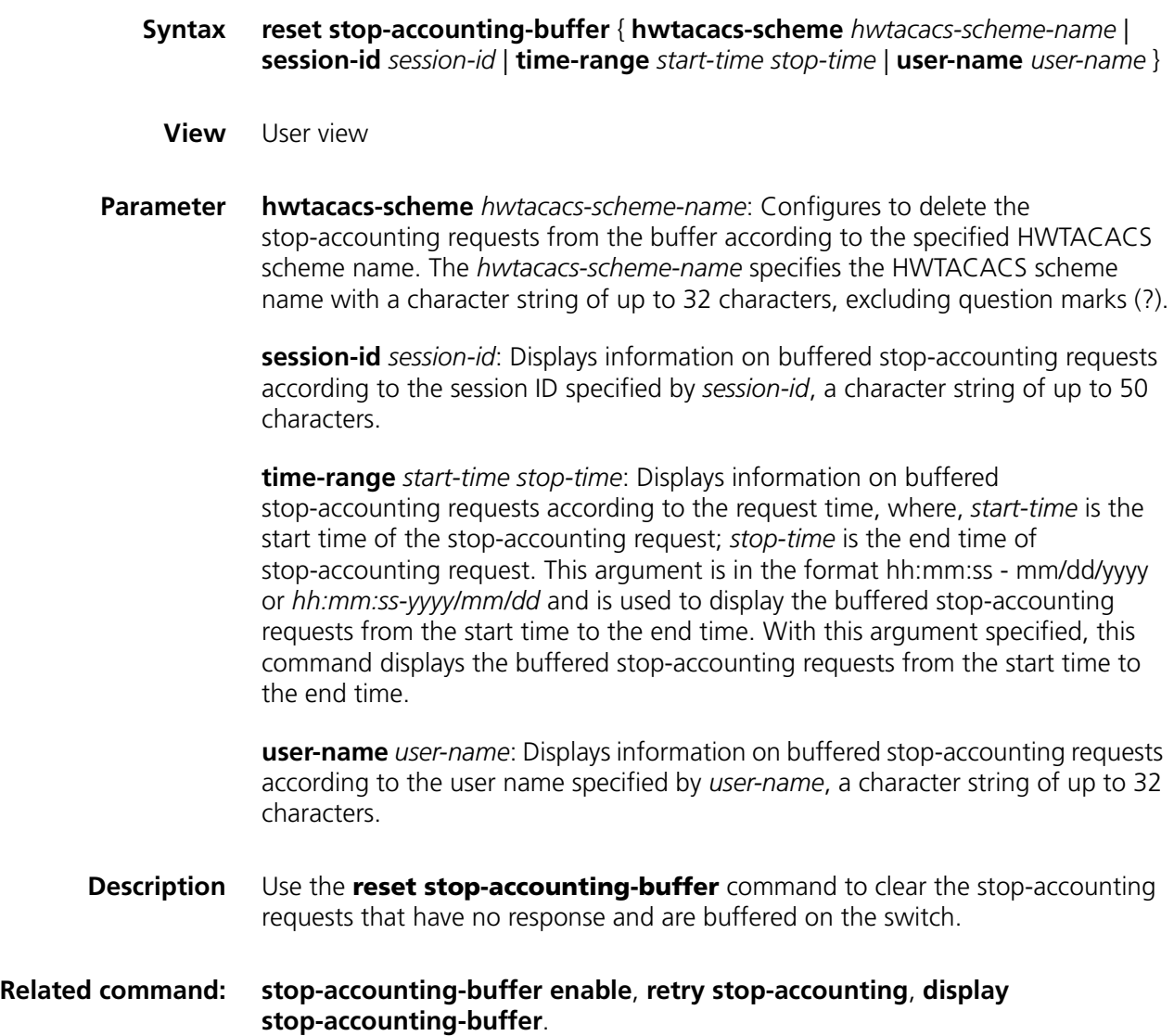

**Example** # Delete the buffered stop-accounting requests that are according to the HWTACACS scheme "ht".

<SW7750> reset stop-accounting-buffer hwtacacs-scheme ht

#### **retry stop-accounting**

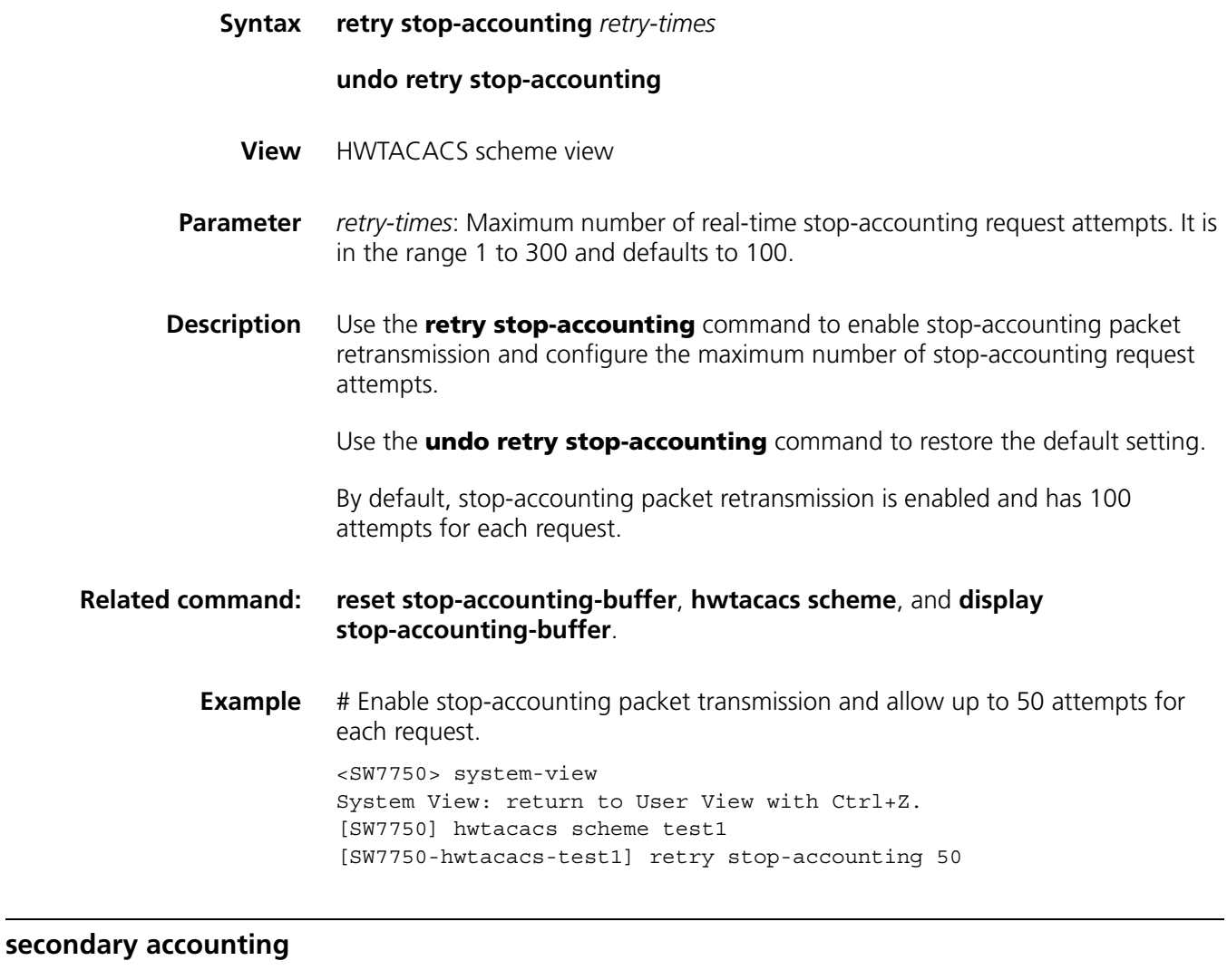

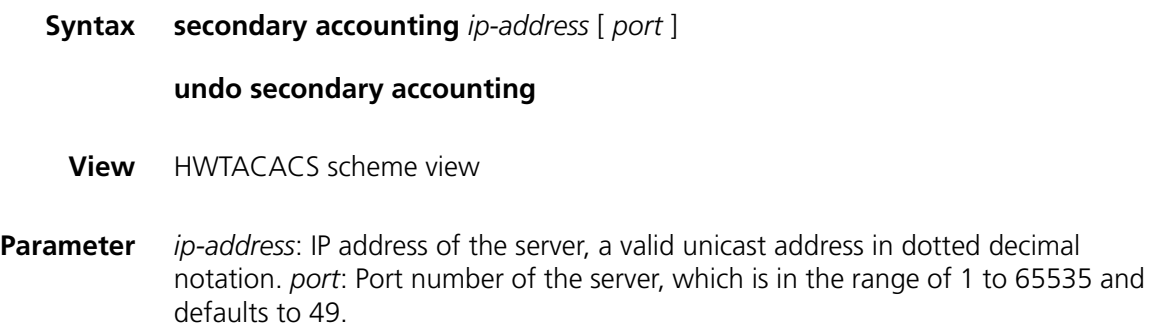

**Description** Use the **secondary accounting** command to configure a secondary TACACS accounting server.

> Use the **undo secondary accounting** command to delete the configured secondary TACACS accounting server.

By default, the IP address of TACACS accounting server is 0.0.0.0.

#### **i** *Note that:*

- *You are not allowed to assign the same IP address to both primary and secondary accounting servers; otherwise, unsuccessful operation is prompted.*
- *If you repeatedly use this command, the latest configuration overwrites the previous one.*
- *You can remove an accounting server only when it is not being used by any active TCP connections.*
- **Example** # Configure a secondary accounting server.

<SW7750> system-view System View: return to User View with Ctrl+Z. [SW7750] hwtacacs scheme test1 [SW7750-hwtacacs-test1] secondary accounting 10.163.155.12 49

#### **secondary authentication**

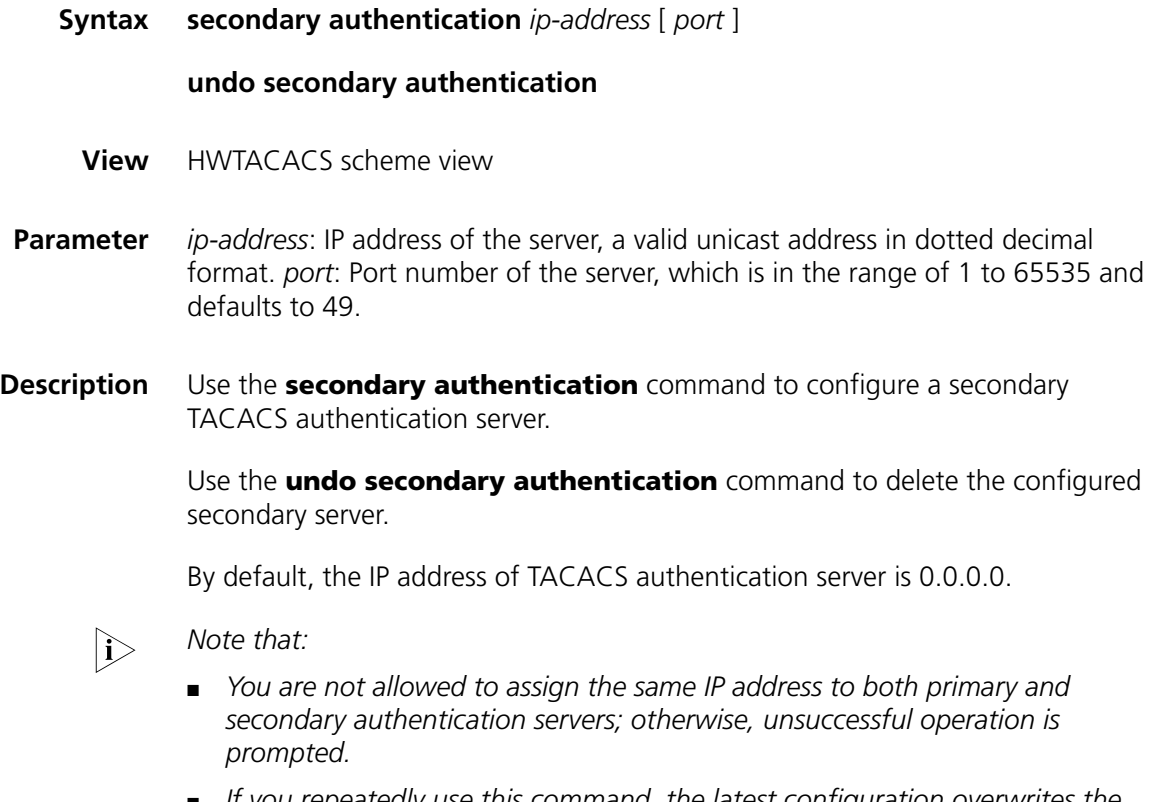

■ *If you repeatedly use this command, the latest configuration overwrites the previous one.*

■ *You can remove an authentication server only when it is not being used by any active TCP connections.*

#### **Related command: [display hwtacacs](#page-645-0)**.

**Example** # Configure a secondary server. <SW7750> system-view System View: return to User View with Ctrl+Z. [SW7750] hwtacacs scheme test1 [SW7750-hwtacacs-test1] secondary authentication 10.163.155.13 49

#### **secondary authorization**

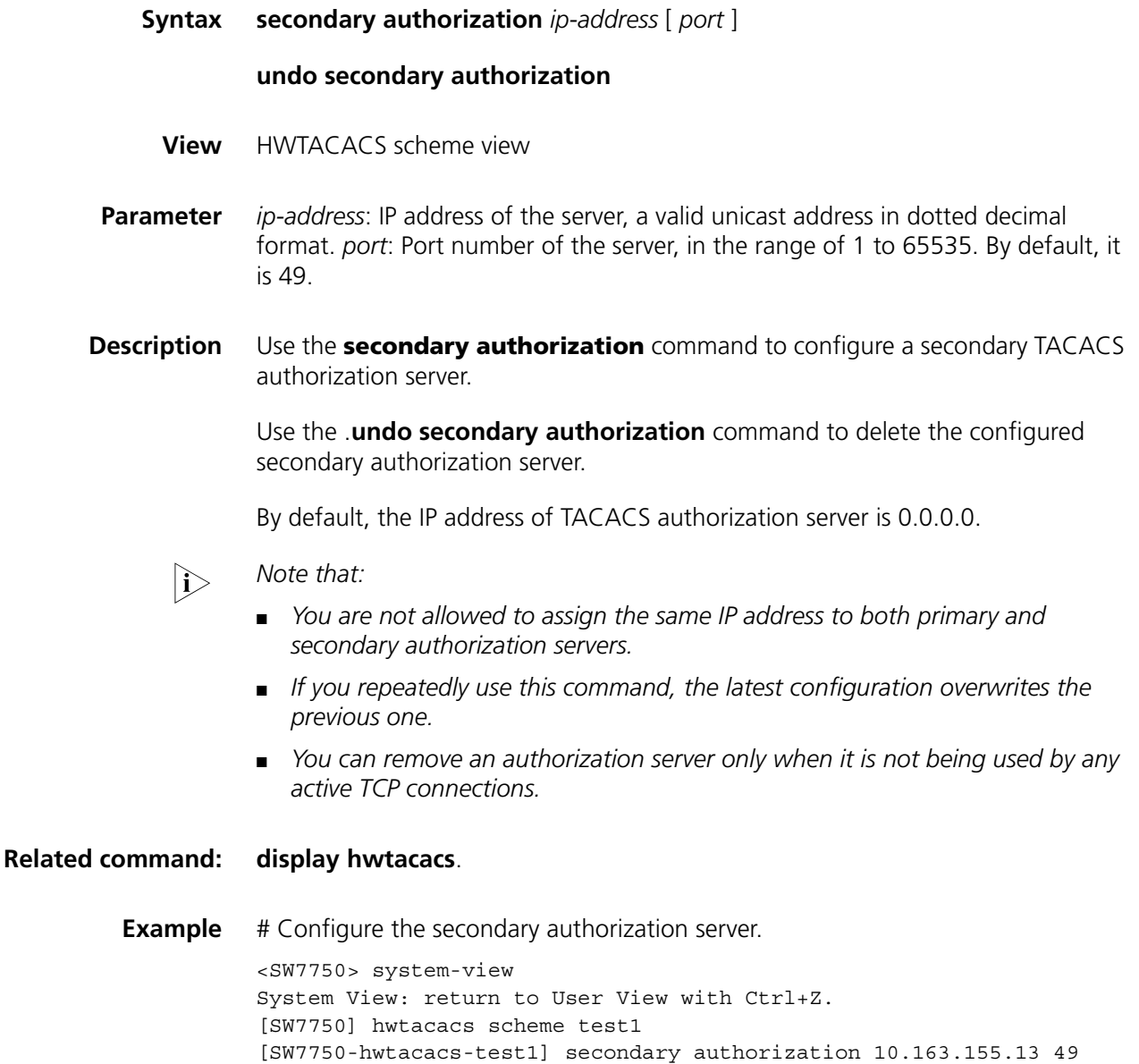

## **stop-accounting-buffer enable**

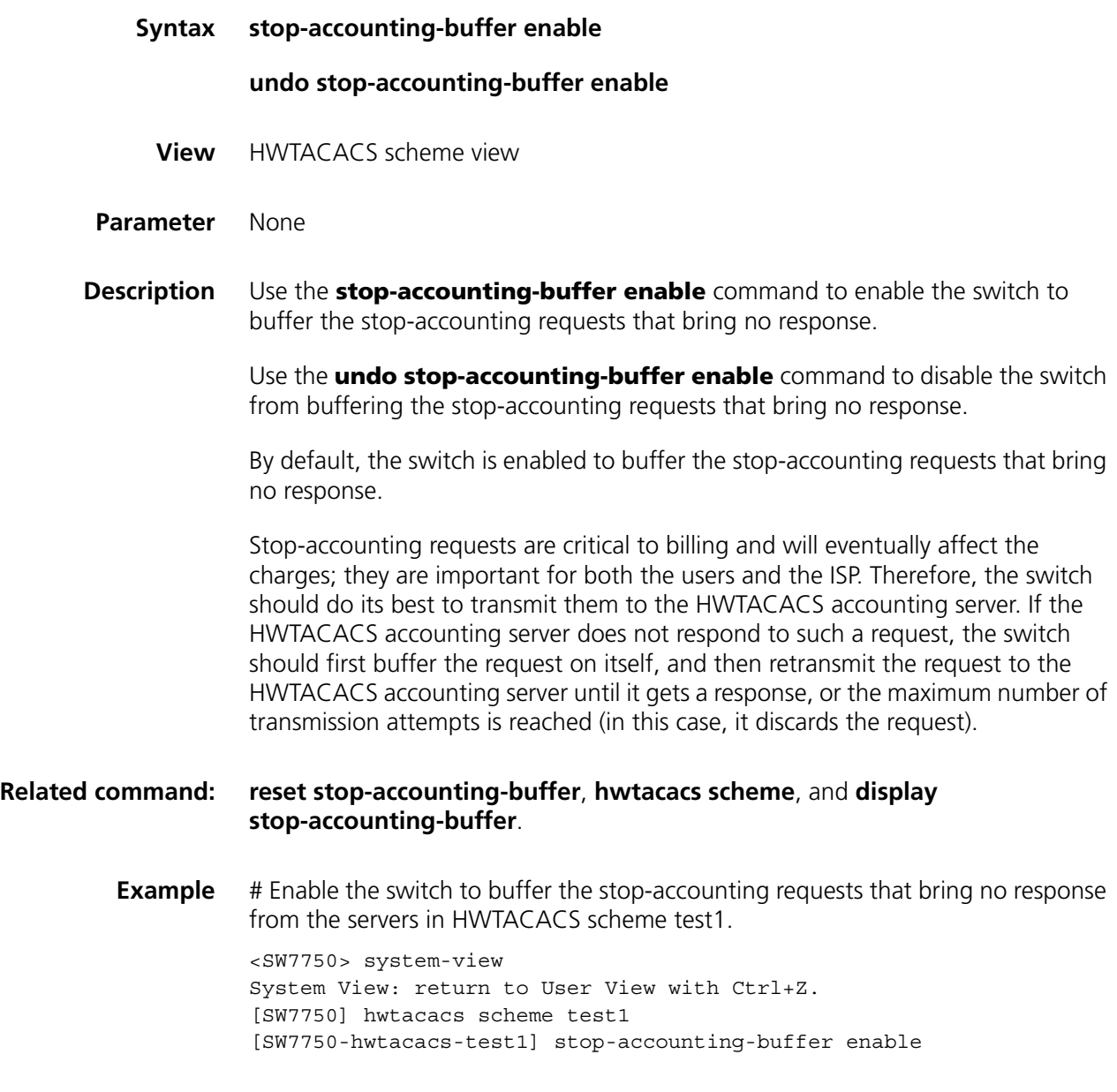

#### **timer quiet**

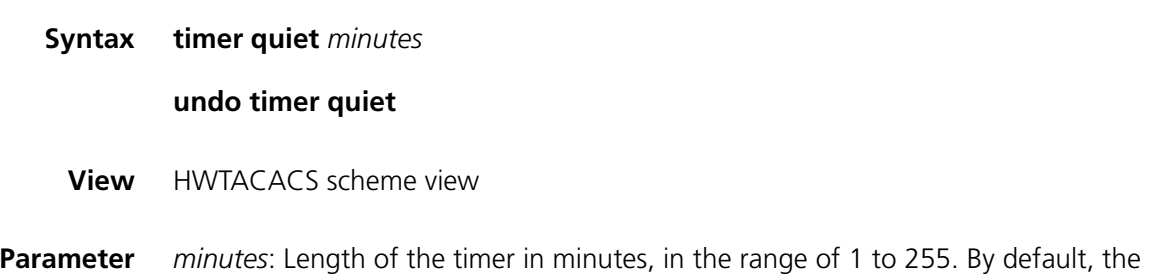

primary server must wait five minutes before it resumes the active state.

**Description** Use the **timer quiet** command to set the duration that a primary server must wait before it can resume the active state.

Use the **undo timer quiet** command to restore the default (five minutes).

With the **timer quiet** command configured, the switch stops processing the request packets from users when the communication between the switch and the server is interrupted. The switch does not send user request packets to the server until the wait time of the switch is equal to or greater than the time configured with the **timer quiet** command.

#### **Related command: [display hwtacacs](#page-645-0)**.

**Example** # Set the quiet timer for the primary server to ten minutes. <SW7750> system-view

> System View: return to User View with Ctrl+Z. [SW7750] hwtacacs scheme test1 [SW7750-hwtacacs-test1] timer quiet 10

#### **timer realtime-accounting**

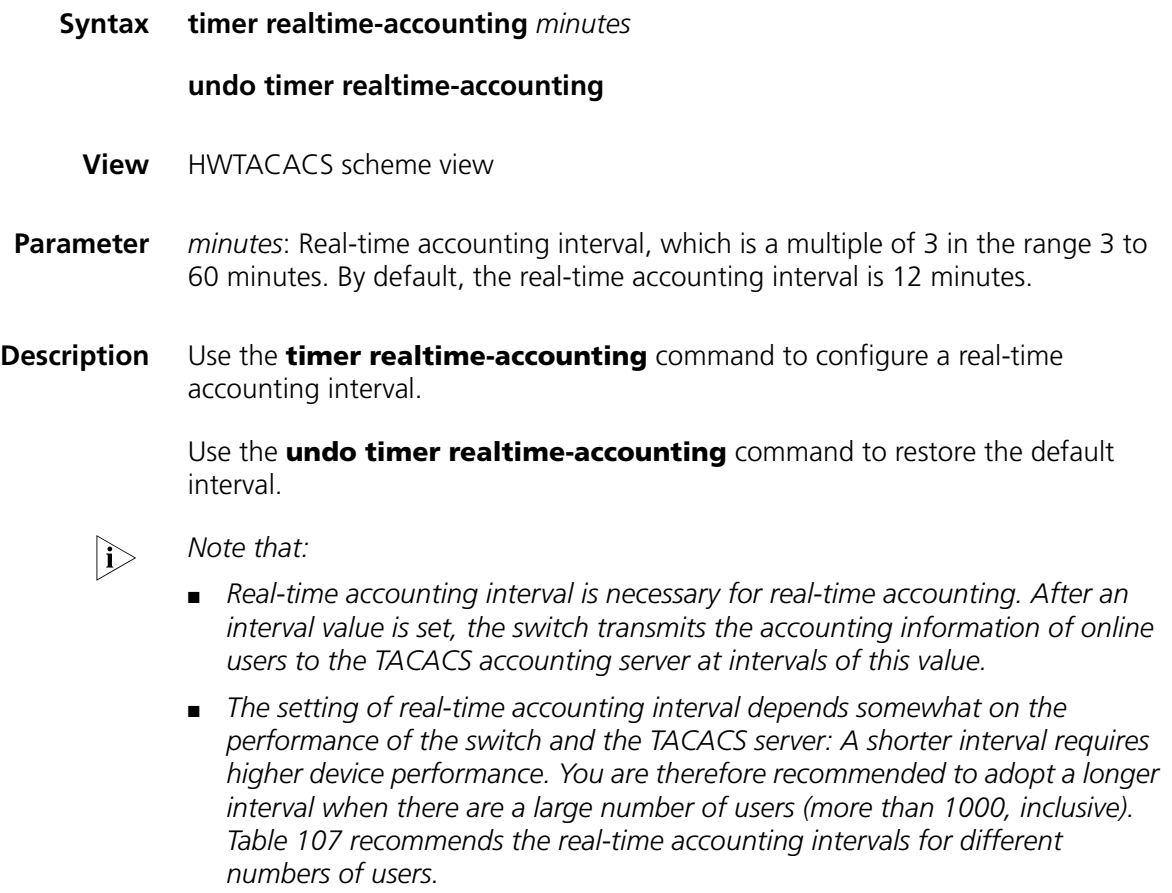

| <b>Number of users</b> | Real-time accounting interval (minute) |  |
|------------------------|----------------------------------------|--|
| 1 to 99                | ₹                                      |  |
| 100 to 499             | 6                                      |  |
| 500 to 999             | 12                                     |  |
| $\neg$ ¶1000           | $\neg$ ¶15                             |  |

**Table 107** Recommended intervals for different numbers of users

**Example** # Set the real-time accounting interval in the HWTACACS scheme "test1" to 51 minutes.

> <SW7750> system-view System View: return to User View with Ctrl+Z. [SW7750] hwtacacs scheme test1 [SW7750-hwtacacs-test11] timer realtime-accounting 51

#### **timer response-timeout**

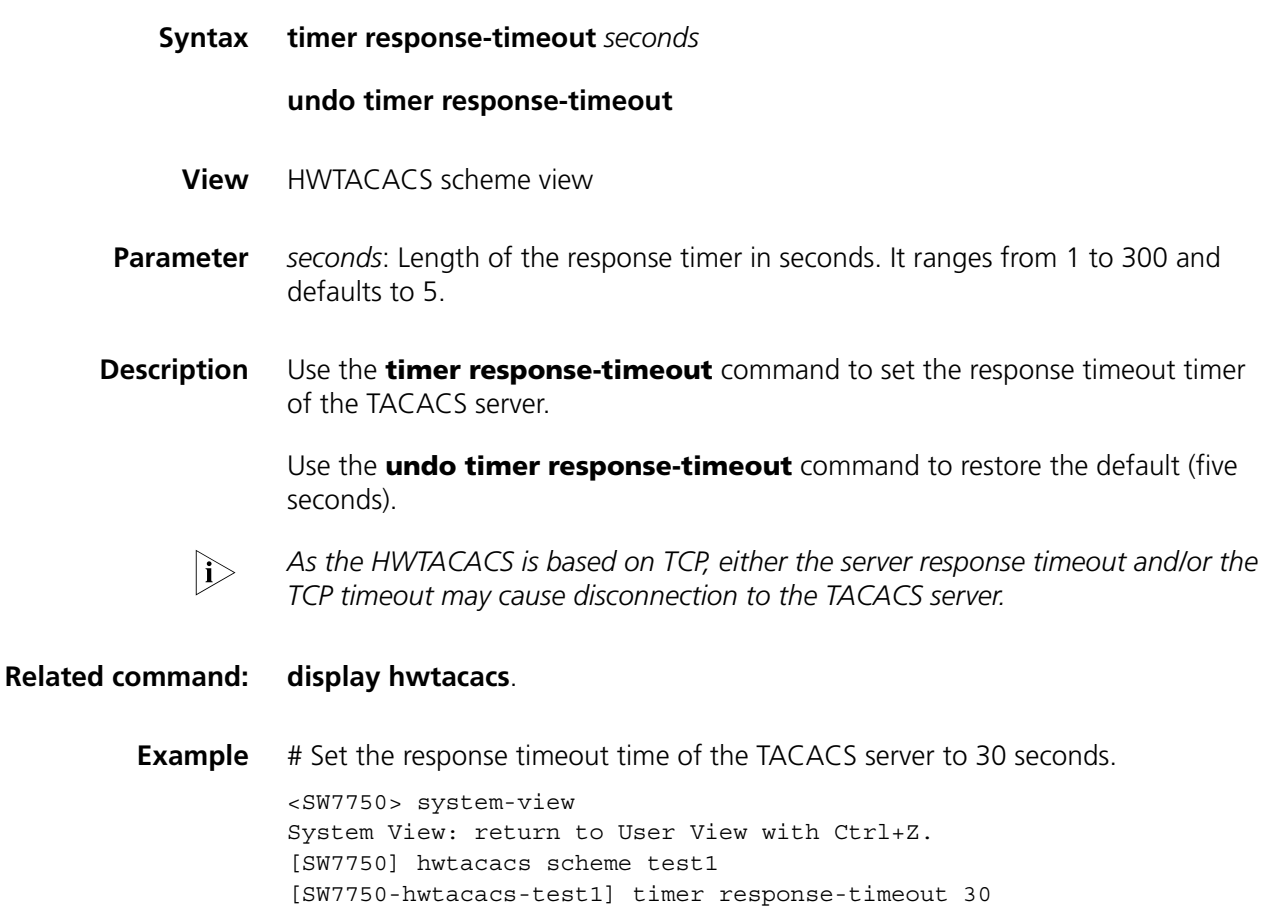

#### **user-name-format**

**Syntax user-name-format** { **with-domain** | **without-domain** }

- **View** HWTACACS scheme view
- **Parameter with-domain**: Specifies to send the username with a domain name to the TACACS server.

**without-domain**: Specifies to send the username without any domain name to the TACACS server.

**Description** Use the **user-name-format** command to configure the username format sent to the TACACS server.

> By default, an HWTACACS scheme acknowledges that the username sent to it includes an ISP domain name.

**i** *Note that:* 

- The supplicants are generally named in userid@isp-name format. The part *following the @ sign is the ISP domain name, according to which the switch assigns a user to the corresponding ISP domain. However, some earlier TACACS servers reject the user name including an ISP domain name. In this case, the user name is sent to the TACACS server after its domain name is removed. Accordingly, the switch provides this command to decide whether the username sent to the TACACS server carries an ISP domain name or not.*
- *If a HWTACACS scheme is configured to reject usernames including ISP domain names, the TACACS scheme shall not be simultaneously used in more than one ISP domains. Otherwise, the TACACS server will regard two users in different ISP domains as the same user by mistake, if they have the same username. (excluding their respective domain names.)*

#### **Related command: [hwtacacs scheme](#page-647-0)**.

**Example** # Specify to send the username without any domain name to the HWTACACS scheme "test1".

> <SW7750> system-view System View: return to User View with Ctrl+Z. [SW7750] hwtacacs scheme test1 [SW7750-hwtacacs-test1] user-name-format without-domain

## **48 EAD CONFIGURATION COMMANDS**

## **security-policy-server**

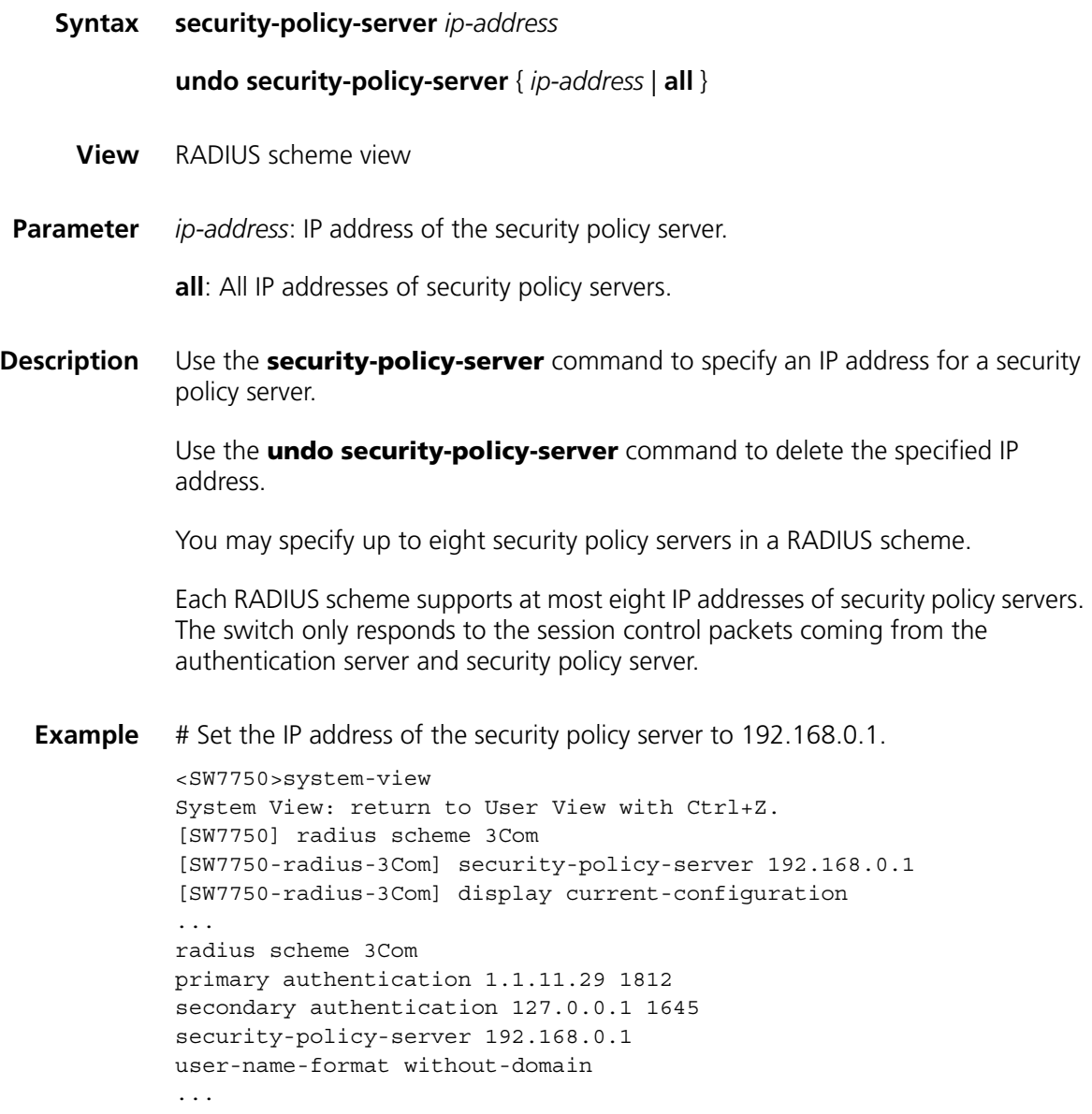

# **49 TRAFFIC ACCOUNTING CONFIGURATION COMMANDS**

#### **accounting enable**

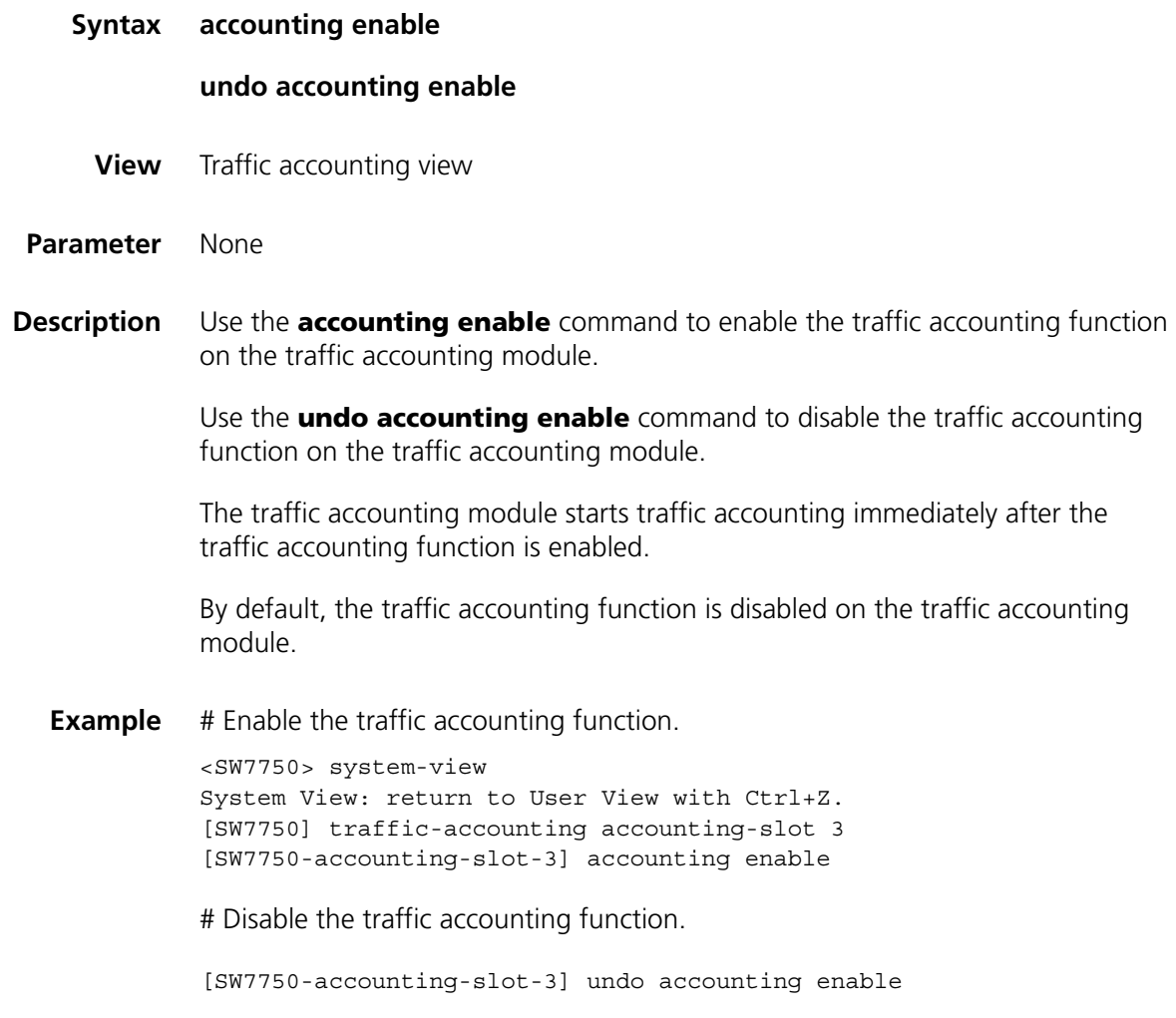

## **accounting-mode traffic**

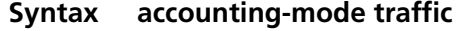

**View** ISP domain view

**Parameter** None

**Description** Use the **accounting-mode traffic** command to set the accounting mode to traffic accounting.

> Use the **undo accounting-mode traffic** command to restore the default accounting mode.

By default, the system adopts the time accounting mode.

**Example** # Set the accounting mode to traffic accounting.

<SW7750> system-view System View: return to User View with Ctrl+Z. [SW7750] domain cams [SW7750-isp-cams] accounting-mode traffic

# Restore the default accounting mode.

[SW7750-isp-cams] undo accounting-mode traffic

#### <span id="page-663-0"></span>**display traffic-accounting accounting-slot**

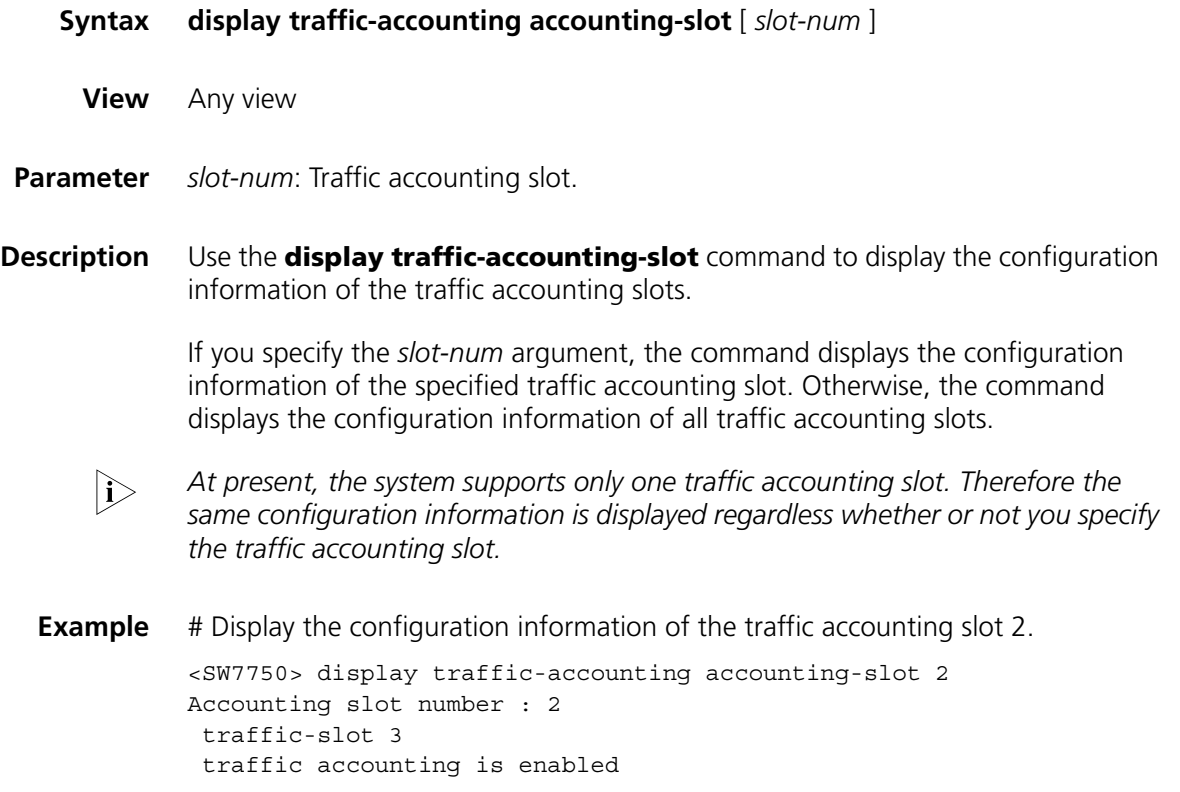

#### **display traffic-accounting statistics**

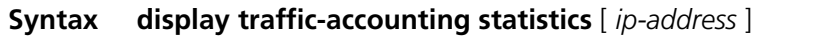

**View** Any view

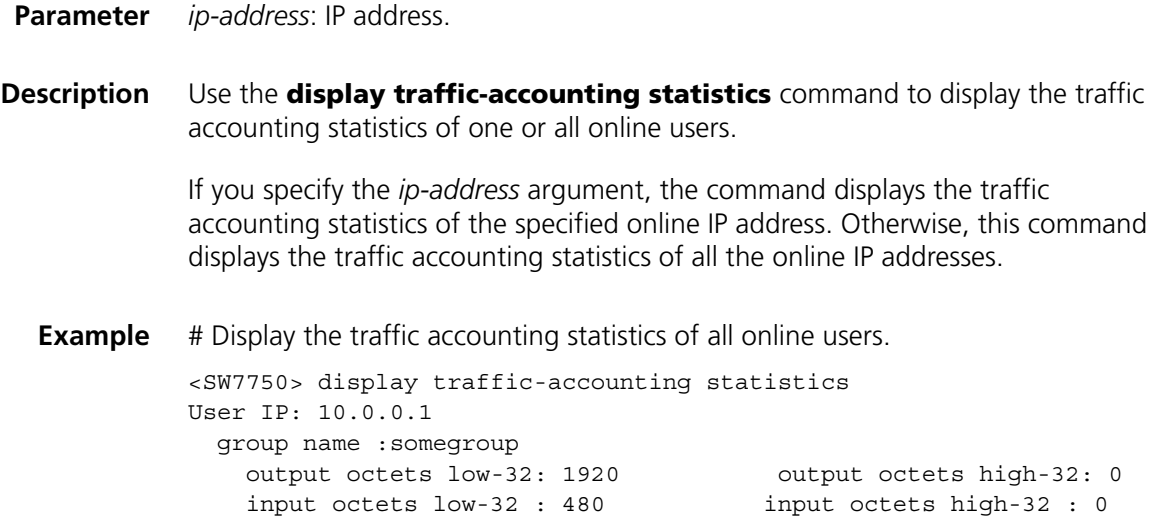

## <span id="page-664-0"></span>**display traffic-accounting traffic-group**

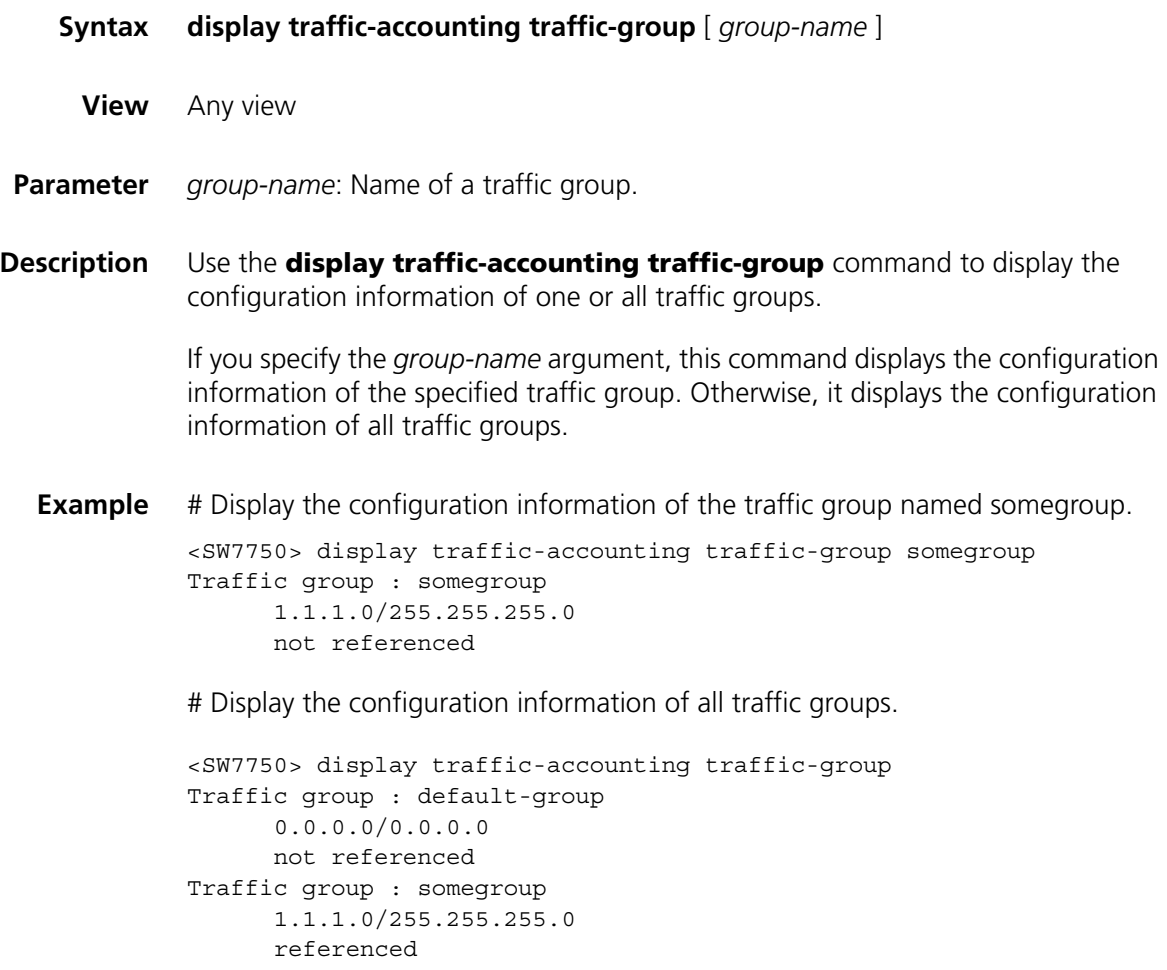

#### **network**

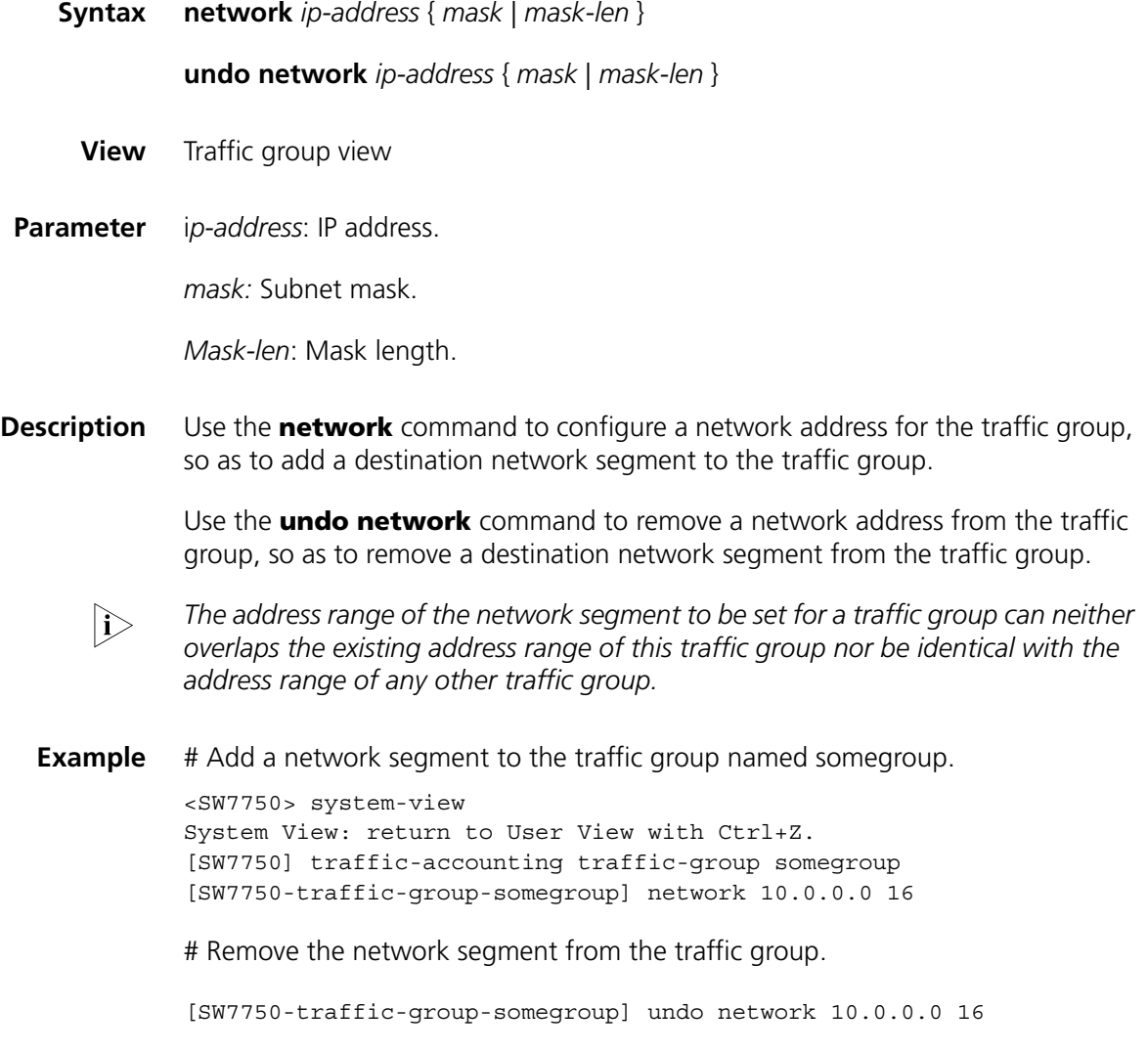

## <span id="page-665-0"></span>**traffic-accounting accounting-slot**

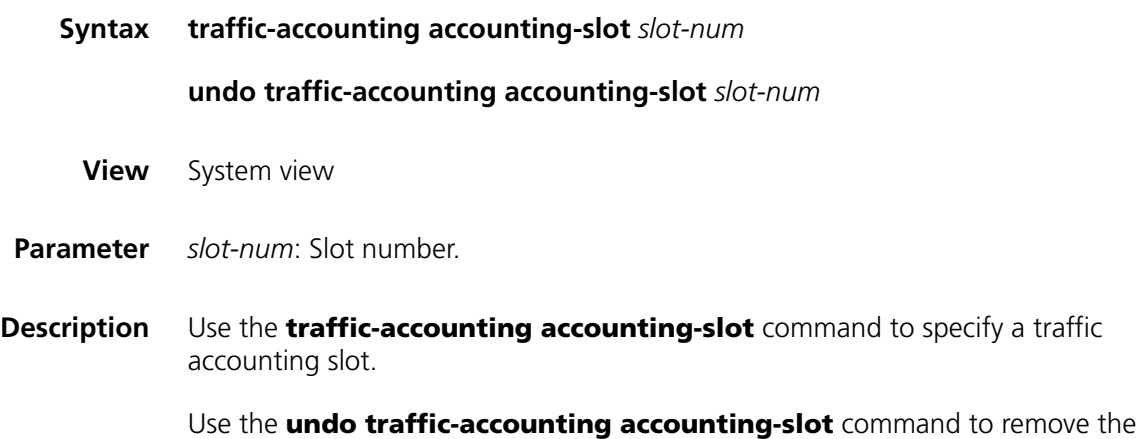

specified traffic accounting slot.

By default, no slot is specified as traffic accounting slot.

#### **Related command: [display traffic-accounting accounting-slot](#page-663-0)**.

**Example** # Specify slot 2 as the traffic accounting slot.

<SW7750> system-view System View: return to User View with Ctrl+Z. [SW7750] traffic-accounting accounting-slot 2

# Remove the specified traffic accounting slot 2.

[SW7750] undo traffic-accounting accounting-slot 2

#### **traffic-accounting traffic-group**

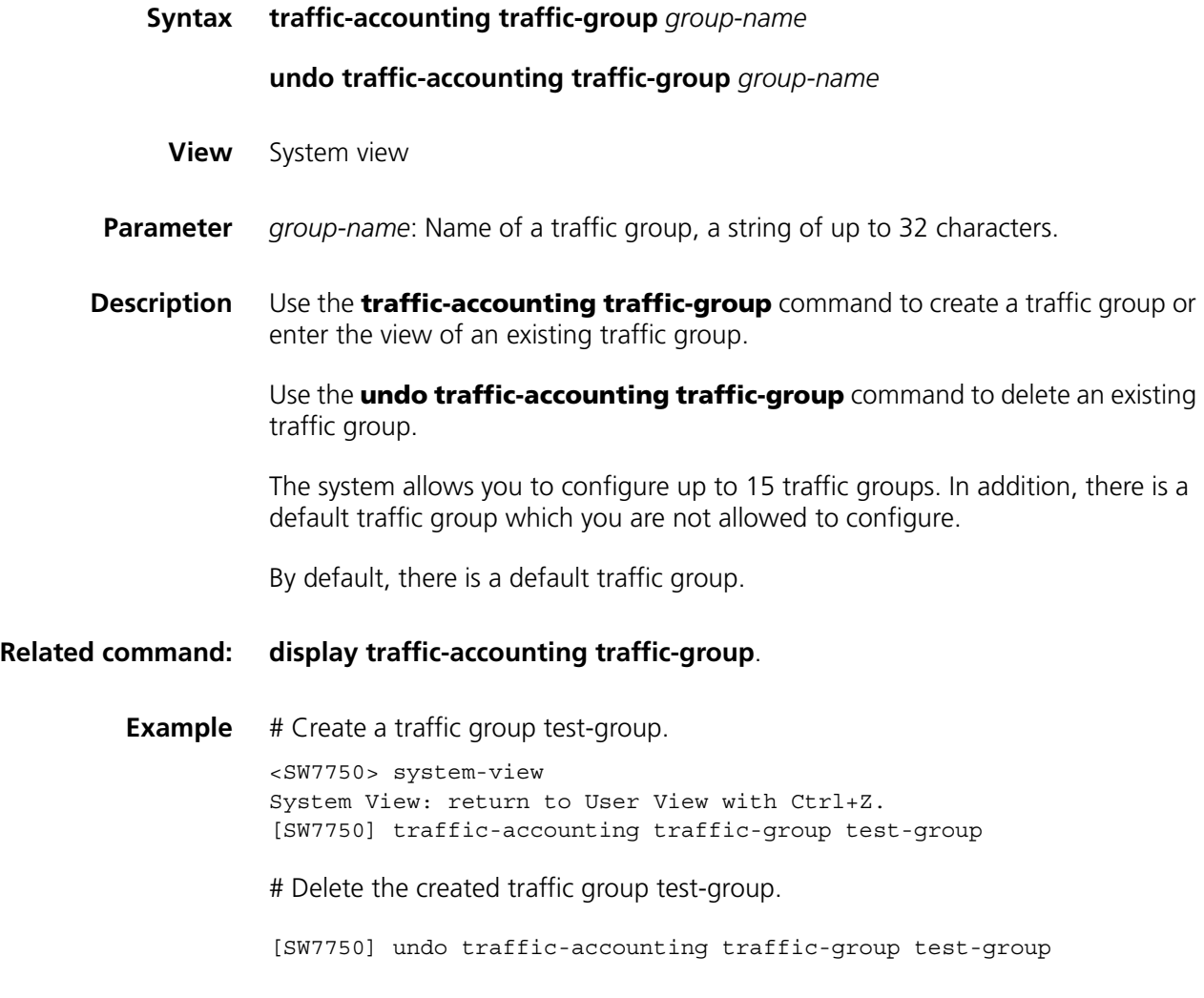

#### **traffic-group**

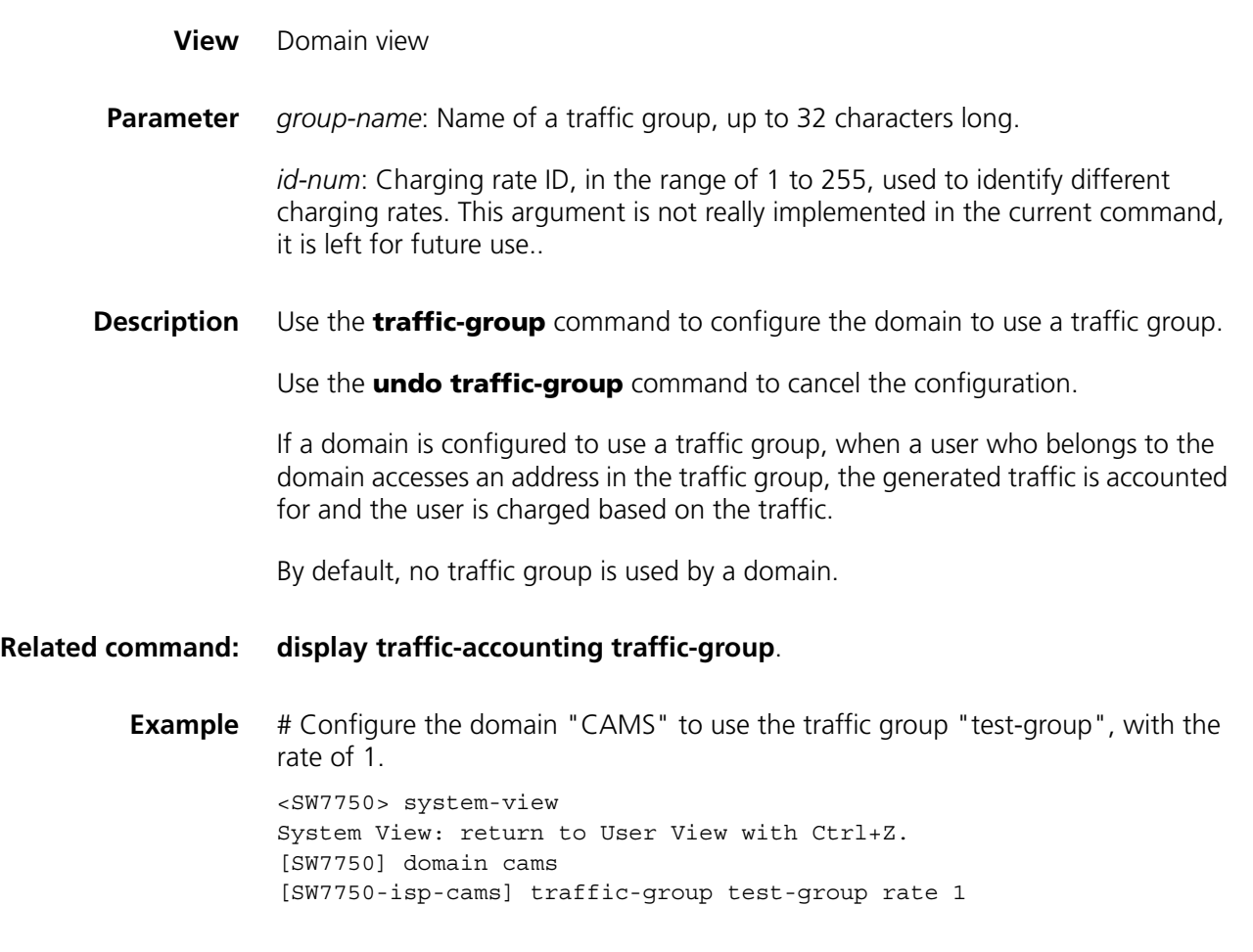

### **traffic-slot**

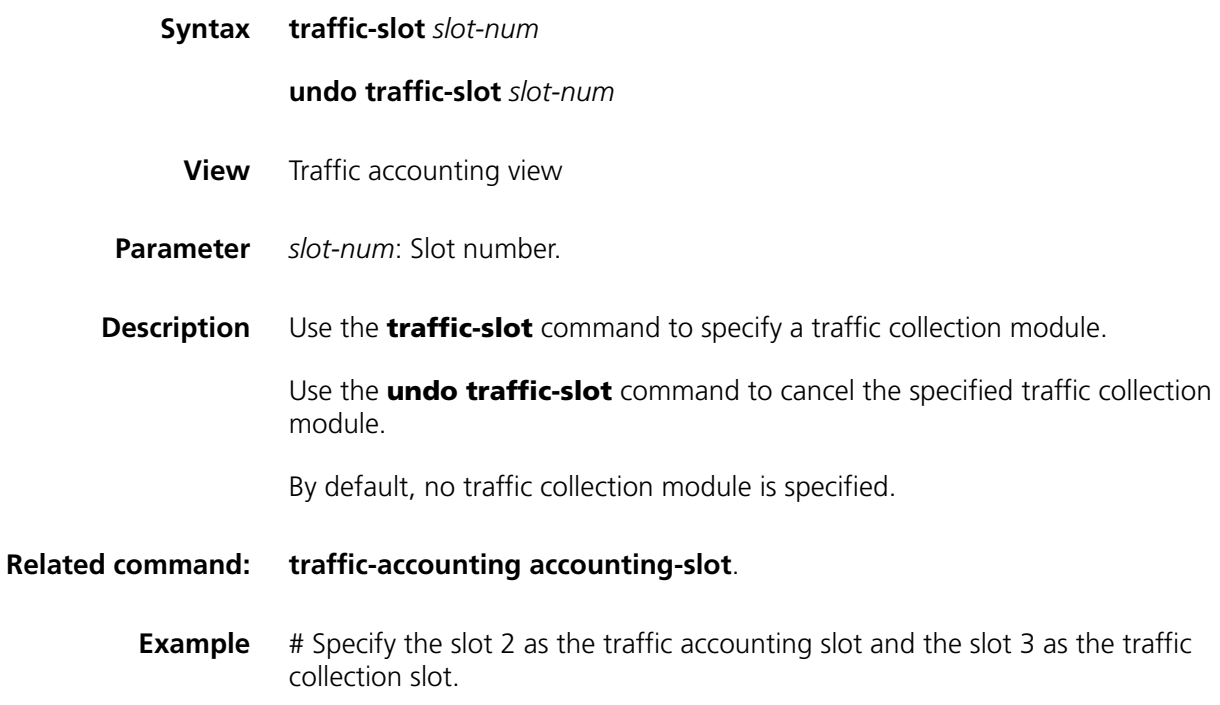

<SW7750> system-view System View: return to User View with Ctrl+Z. [SW7750] traffic-accounting accounting-slot 2 [SW7750-accounting-slot-2] traffic-slot 3

## **50 VRRP CONFIGURATION COMMANDS**

#### **display vrrp**

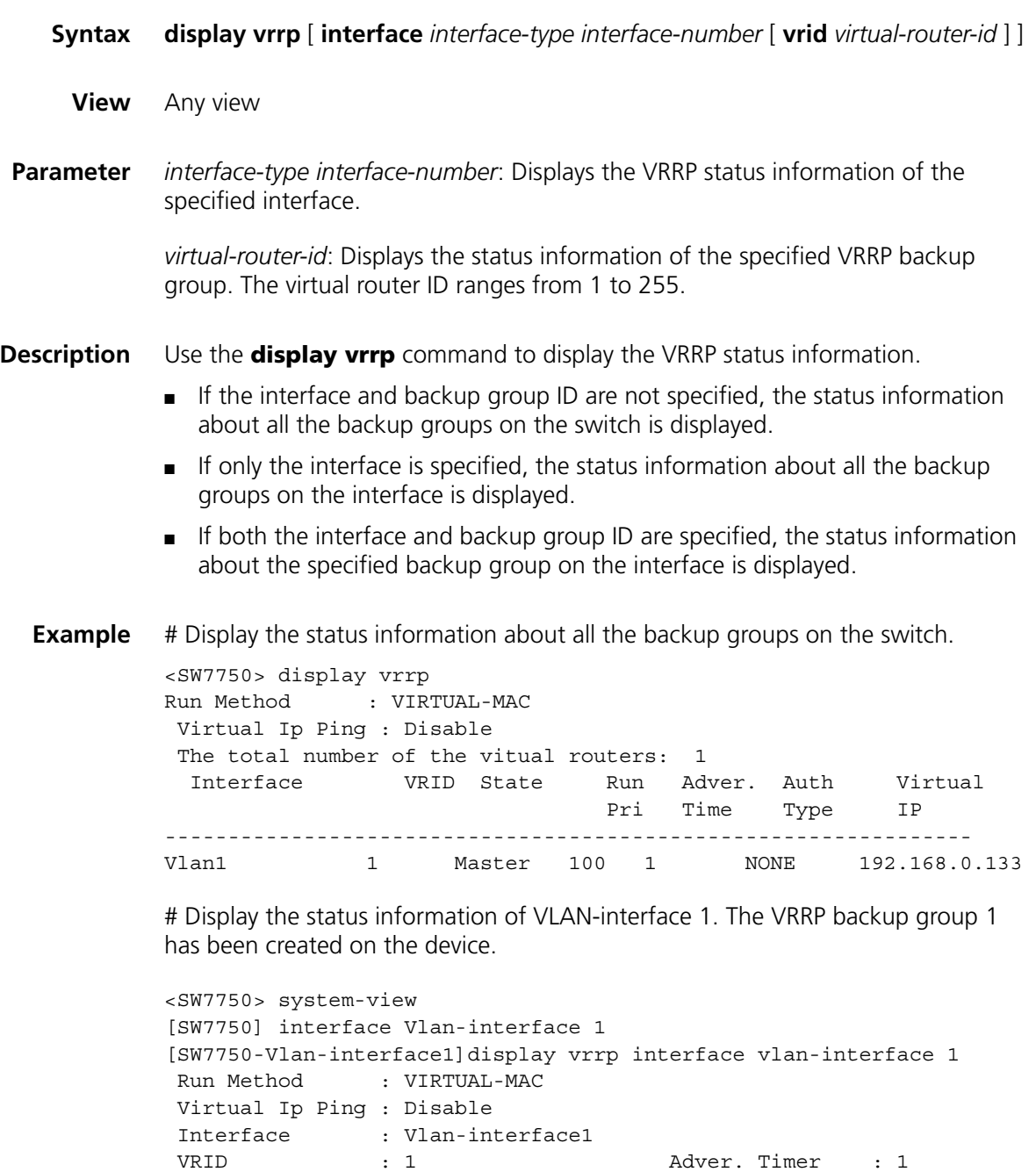

Admin Status : UP State : Master

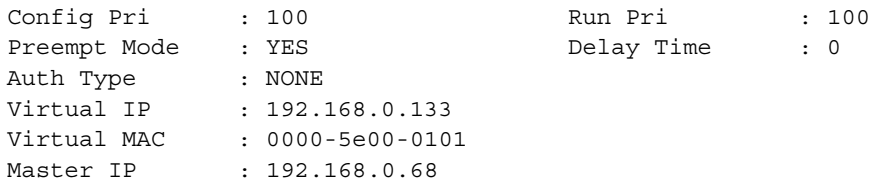

**Table 108** Field descriptions of the **display vrrp** command

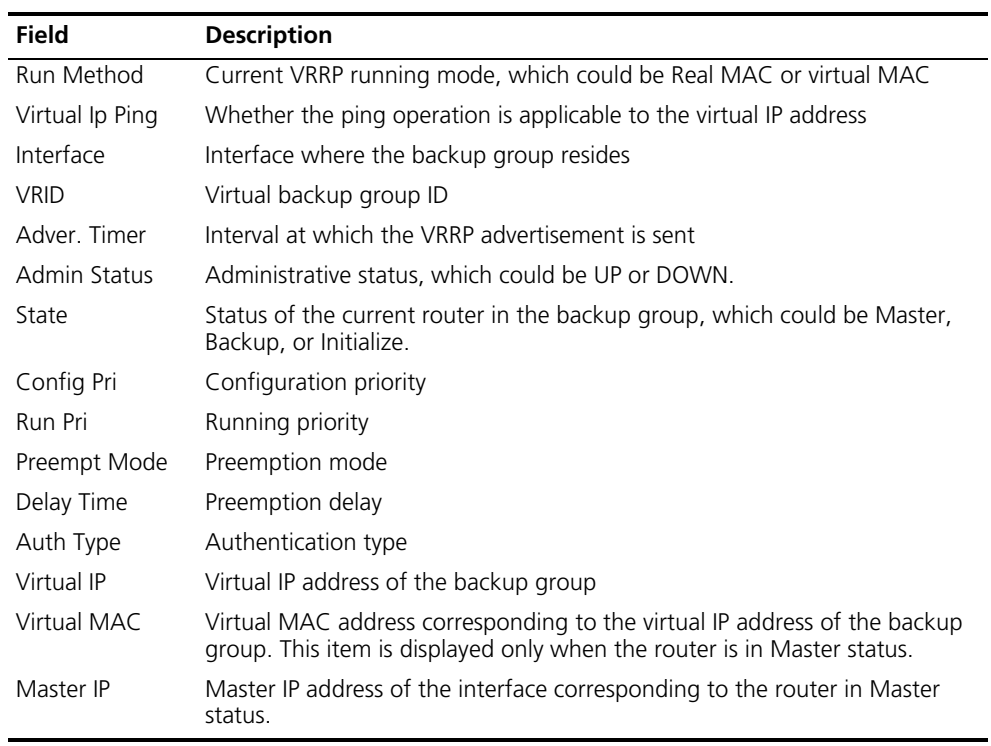

## **display vrrp statistics**

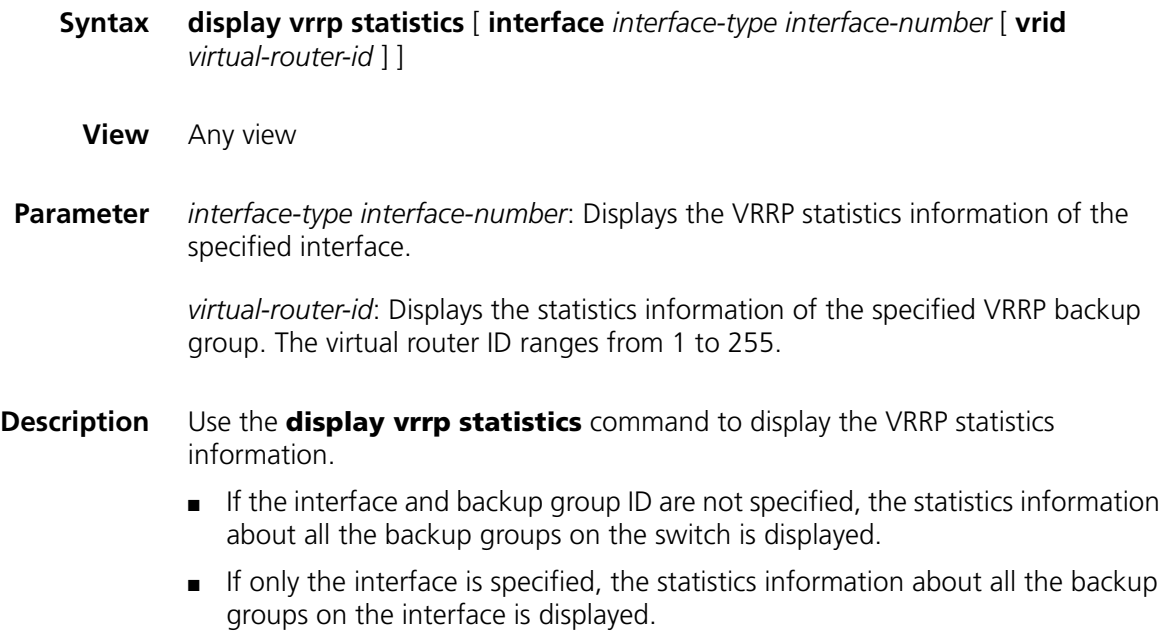

- If both the interface and backup group ID are specified, the statistics information about the specified backup group on the interface is displayed.
- **Example** # Display the statistics information about all the backup groups on the switch.

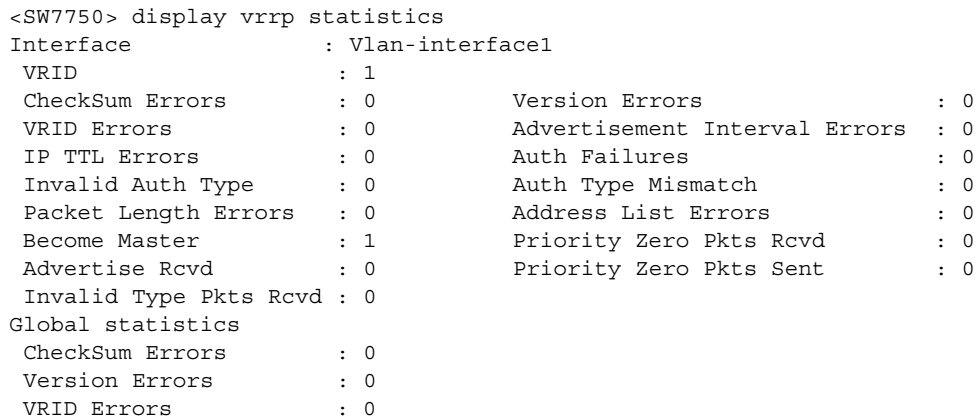

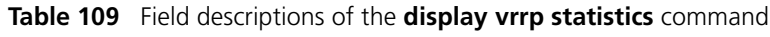

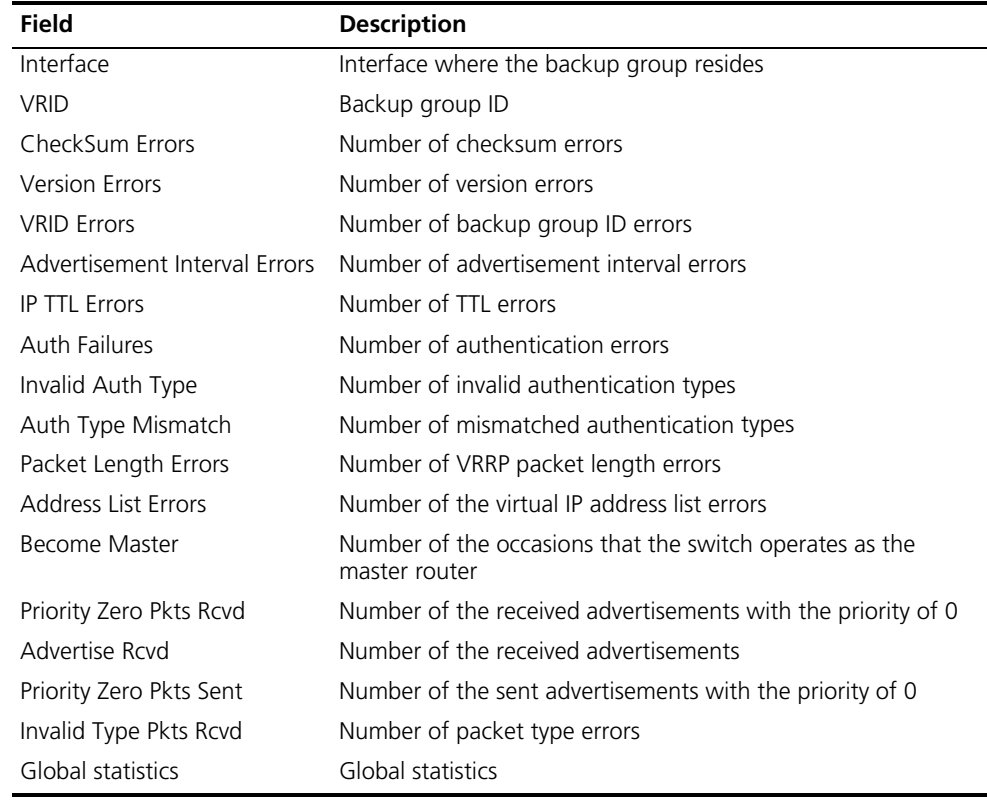

#### **display vrrp verbose**

**Syntax display vrrp verbose** [ **interface** *interface-type interface-number* [ **vrid** *virtual-router-id* ] ]

**View** Any view

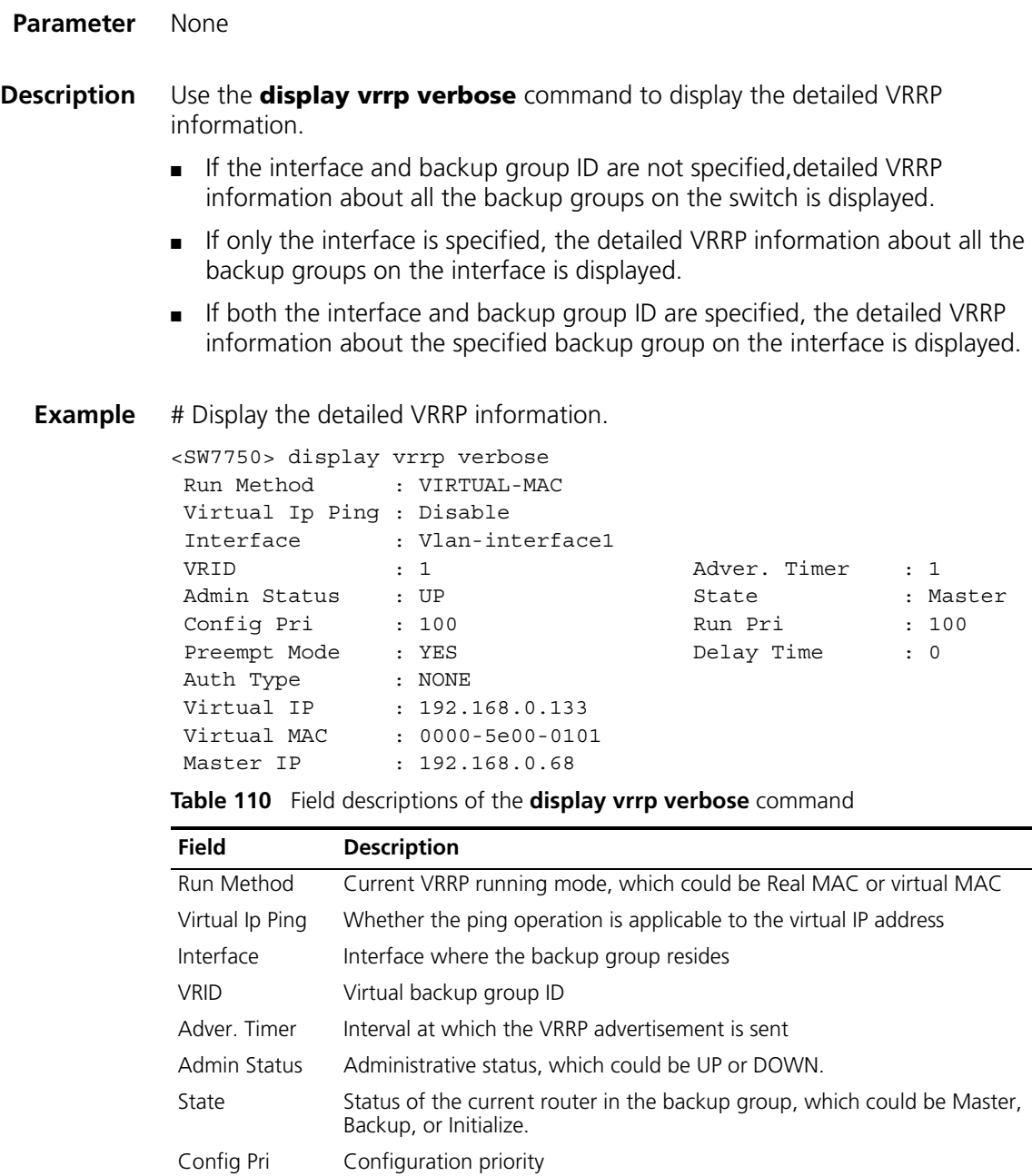

Run Pri Running priority Preempt Mode Preemption mode Delay Time Preemption delay Auth Type Authentication type

status.

Virtual IP Virtual IP address of the backup group

Virtual MAC Virtual MAC address corresponding to the virtual IP address of the backup

Master IP Master IP address of the interface corresponding to the router in Master

group. This item is displayed only when the router is in Master status.

#### **reset vrrp statistics**

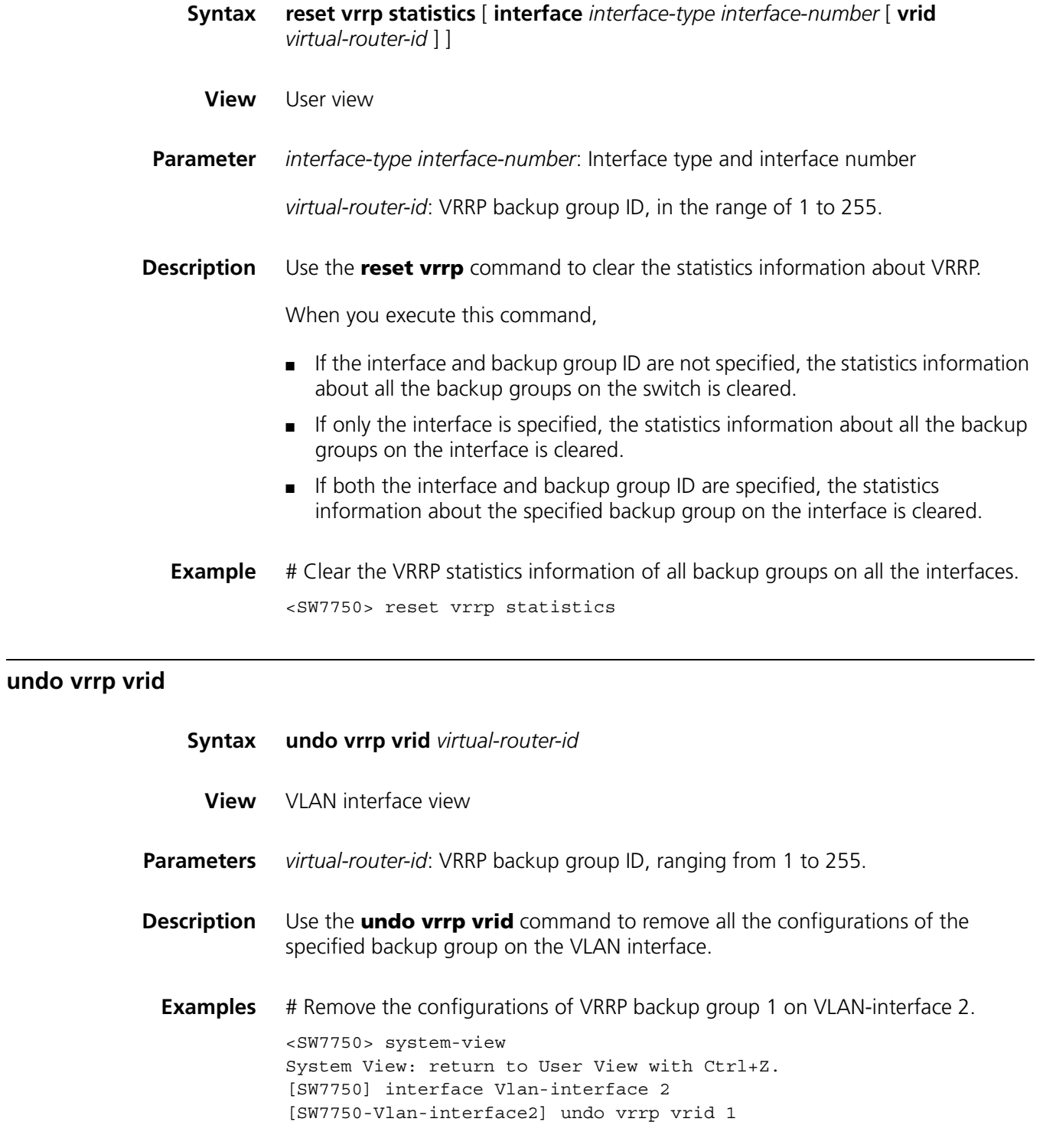

#### **vrrp method**

#### **undo vrrp method**

- **View** System view
- **Parameter real-mac**: Maps the real MAC address of a Layer 3 switch routing interface to virtual router IP addresses.

**virtual-mac**: Maps the virtual MAC address to virtual router IP addresses of backup groups.

**Description** Use the **vrrp method** command to map the MAC address of a backup group to the virtual router IP addresses. You can map the actual or virtual MAC address of a Layer 3 switch routing interface to virtual router IP addresses.

Use the **undo vrrp method** command to restore the default map settings.

By default, the virtual MAC address of a backup group is mapped to the IP address of the virtual router.

Note that as the mapping relationship between the MAC addresses of a backup group and a virtual router IP address cannot be configured after the backup group is created, configure the mapping relationship before you create a backup group.

n *Due to the chips installed, when you map the virtual IP addresses to the virtual MAC addresses, the type of chips decides the number of backup groups that can be configured on a VLAN interface. Refer to device specification for detail.*

**Example** # Map the real MAC address of a routing interface to a virtual router IP address.

<SW7750> system-view System View: return to User View with Ctrl+Z. [SW7750] vrrp method real-mac

#### **vrrp ping-enable**

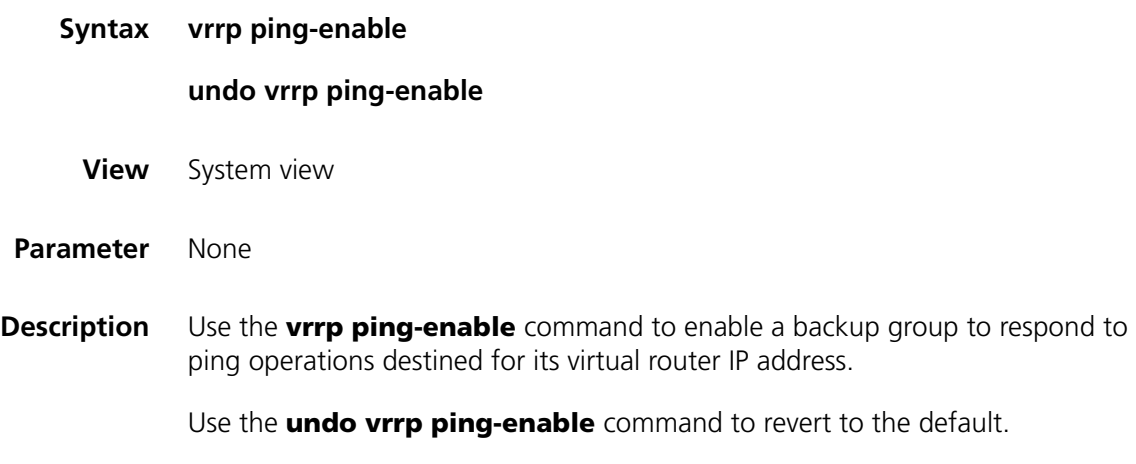

By default, a backup group does not respond to ping operations destined for its virtual router IP address.

**Example** # Enable a backup group to respond to ping operations destined for its virtual router IP address.

> <SW7750> system-view System View: return to User View with Ctrl+Z. [SW7750] vrrp ping-enable

#### **vrrp un-check ttl**

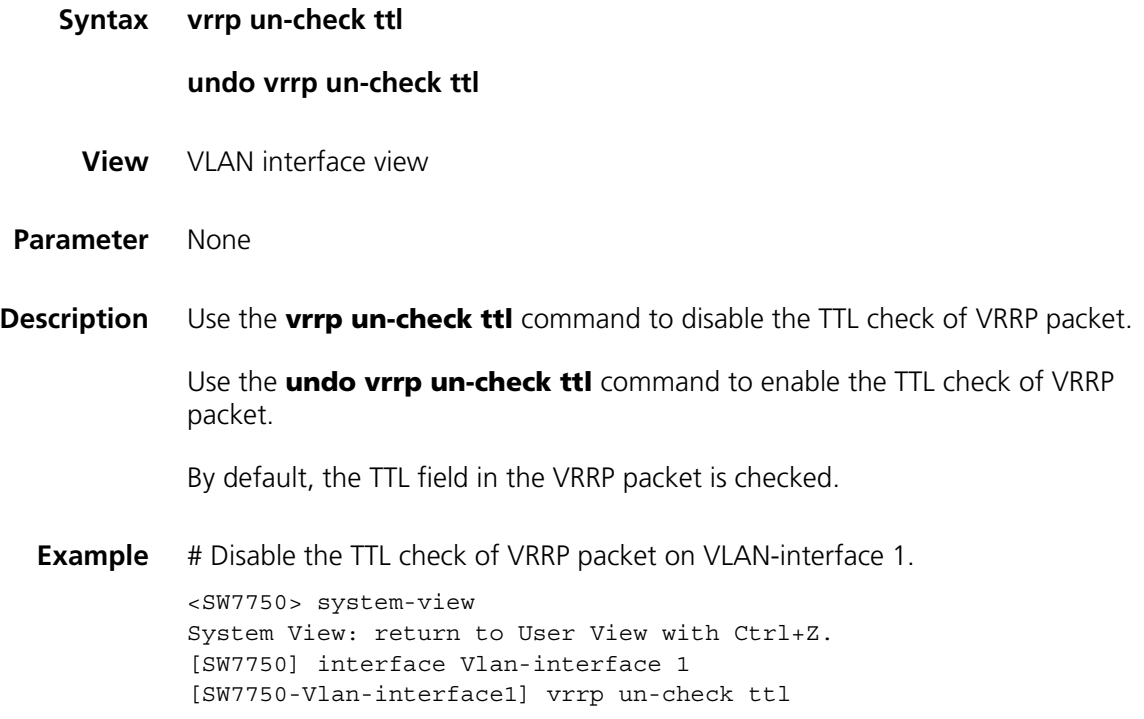

#### **vrrp vrid authentication-mode**

**Syntax vrrp vrid** *virtual-router-id* **authentication-mode** *authentication-type authentication-key* **undo vrrp vrid** *virtual-router-id* **authentication-mode**

**View** VLAN interface view

**Parameter** *virtual-router-id*: VRRP backup group ID, in the range of 1 to 255.

*authentication-type*: Authentication type, which can be:

- **simple**: Indicates to perform simple character authentication.
- **md5**: Indicates to perform the authentication with MD5 algorithm.

*authentication-key*: Authentication key. When you specify *authentication-type* to be **simple**, the authentication key can contain up to eight characters. When you specify *authentication-type* to be **md5**, the authentication key can be a string comprising up to eight characters in plain text or a 24-character encrypted string.

**Description** Use the **vrrp vrid authentication-mode** command to specify the authentication type and the authentication key for a VRRP backup group.

> Use the **undo vrid vrrp authentication-mode** command to clear the configured authentication type and authentication key.

By default, authentication is disabled for the VRRP backup group.

If the **simple** or **md5** authentication is configured, the authentication key is required.

This command sets the authentication type and authentication key for all the VRRP backup groups on one or multi interface. As defined in the protocol, all the backup groups on an interface share the same authentication type and authentication key. And all the members joining the same backup group share the same authentication type and authentication key too.

Note that the authentication key is case-sensitive.

**Example** # Specify the authentication type as **simple**, and authentication key as aabbcc for the VRRP backup group 1.

> <SW7750> system-view System View: return to User View with Ctrl+Z. [SW7750] interface Vlan-interface 2 [SW7750-Vlan-interface2] vrrp vrid 1 authentication-mode simple aabb  $C<sub>c</sub>$

#### **vrrp vrid preempt-mode**

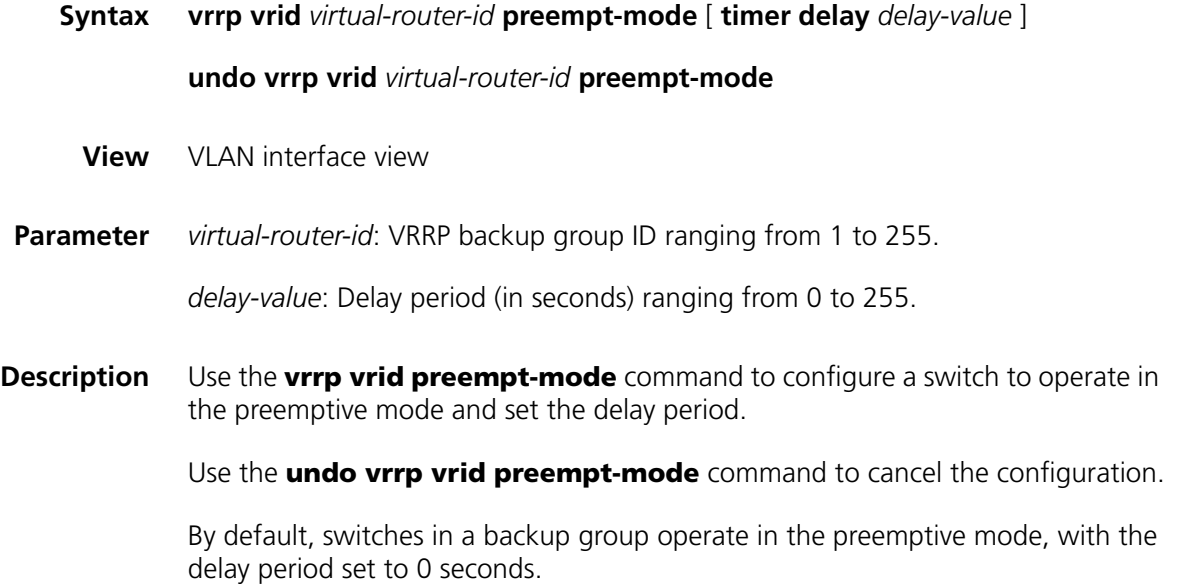

If you want backup switches to preempt the master switch, configure them to operate in the preemptive mode. You can also set the delay period for preemption as needed.

As long as a switch in the backup group becomes the master switch, other switches, even if they are configured with a higher priority later, do not preempt the master switch unless they operate in preemptive mode. The switch operating in preemptive mode will become the master switch when it finds its priority is higher than that of the current master switch, and the former master switch becomes a backup switch accordingly.

You can configure a Switch 7750 to operate in preemptive mode. You can also set the delay period. A backup switch waits for a period of time (the delay period) before becoming a master switch. Setting a delay period aims at:

In an unstable network, backup switches in a backup group possibly cannot receive packets from the master in time due to network congestions even if the master operates properly. This causes the master of the backup group being determined frequently. With the configuration of delay period, the backup switch will wait for a while if it does not receive packets from the master switch in time. A new master is determined only after the backup switches do not receive packets from the master switch after the specified delay time.

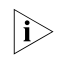

n *You can use the undo vrrp vrid preempt-mode command to set switches in a backup group to operate in non-preemptive mode.*

**Example** # Configure the switches to operate in the preemptive mode.

<SW7750> system-view System View: return to User View with Ctrl+Z. [SW7750] interface Vlan-interface 2 [SW7750-Vlan-interface2] vrrp vrid 1 preempt-mode

# Set the delay period.

[SW7750-Vlan-interface2] vrrp vrid 1 preempt-mode timer delay 5

# Configure the switches to operate in non-preemptive mode.

[SW7750-Vlan-interface2] undo vrrp vrid 1 preempt-mode

#### **vrrp vrid priority**

**Syntax vrrp vrid** *virtual-router-id* **priority** *priority*

**undo vrrp vrid** *virtual-router-id* **priority**

**View** VLAN interface view

**Parameter** *virtual-router-id*: VRRP backup group ID ranging from 1 to 255.

*priority*: Switch priority to be set. This argument ranges from 1 to 254.

**Description** Use the **vrrp vrid priority** command to set the priority of a switch in a backup group.

Use the **undo vrrp vrid priority** command to revert to the default priority.

By default, the priority of a switch in a backup group is 100.

Switch priority determines the possibility for the switch to become a master switch. A switch with larger priority is more likely to become a master switch. Note that the priority of 0 is reserved for special use, and the priority of 255 is for IP address owners. That is, the priority of a switch that owns a virtual router IP address is fixed to 255 and cannot be modified.

**Example** # Set the priority to 120 for a switch in the backup group.

<SW7750> system-view System View: return to User View with Ctrl+Z. [SW7750] interface Vlan-interface 2 [SW7750-Vlan-interface2] vrrp vrid 1 priority 120

#### **vrrp vrid timer advertise**

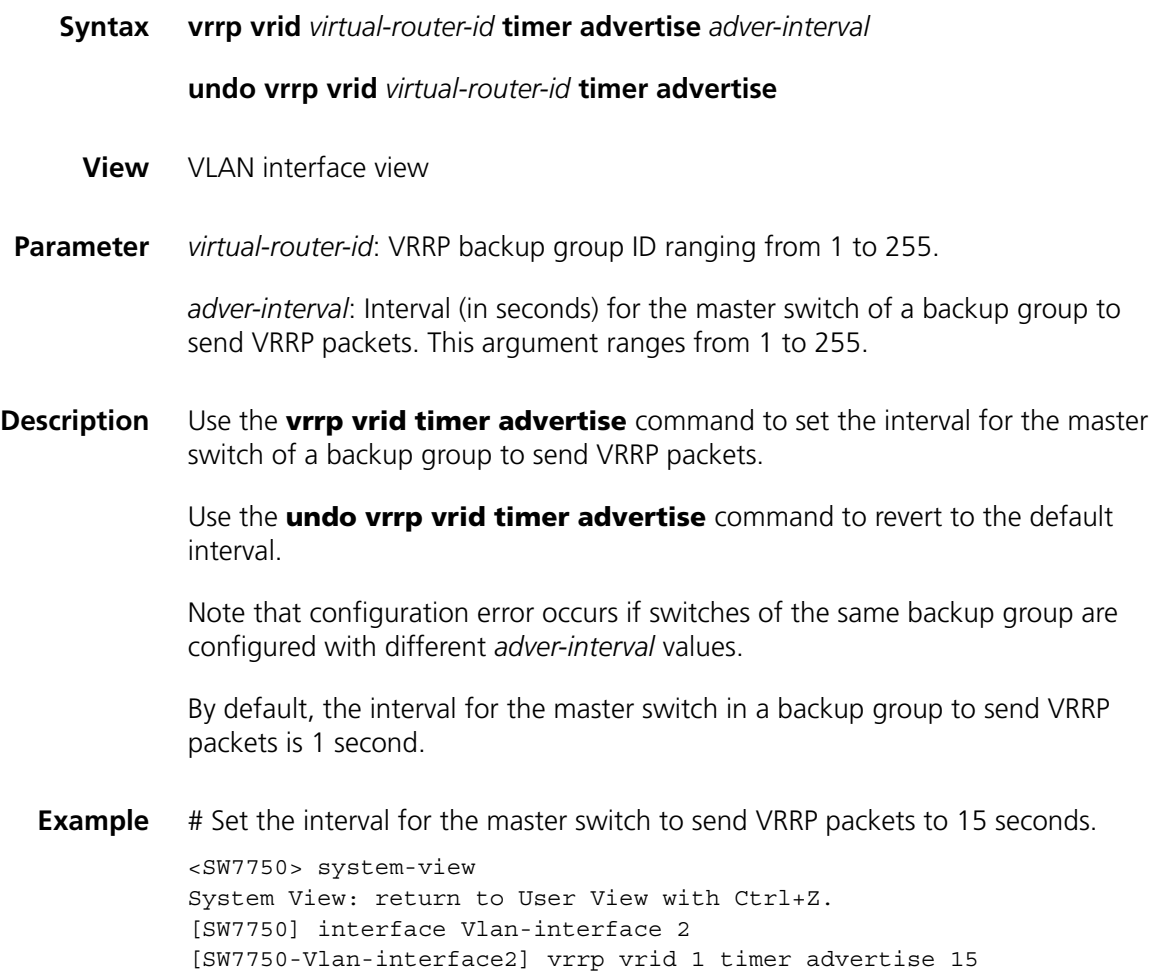

## **vrrp vrid track**

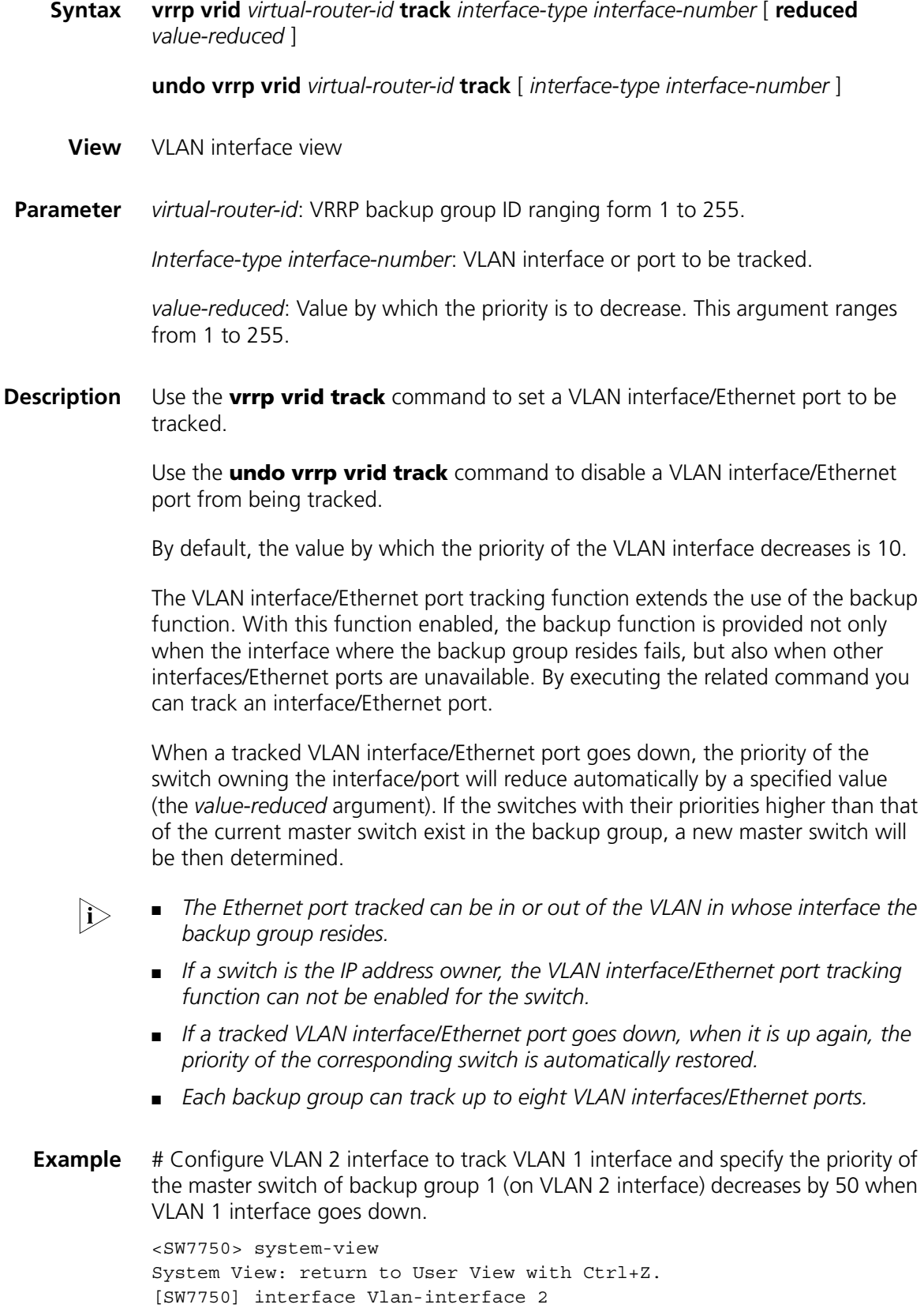

[SW7750-Vlan-interface2] vrrp vrid 1 track vlan-interface 1 reduced 50

#### **vrrp vrid virtual-ip**

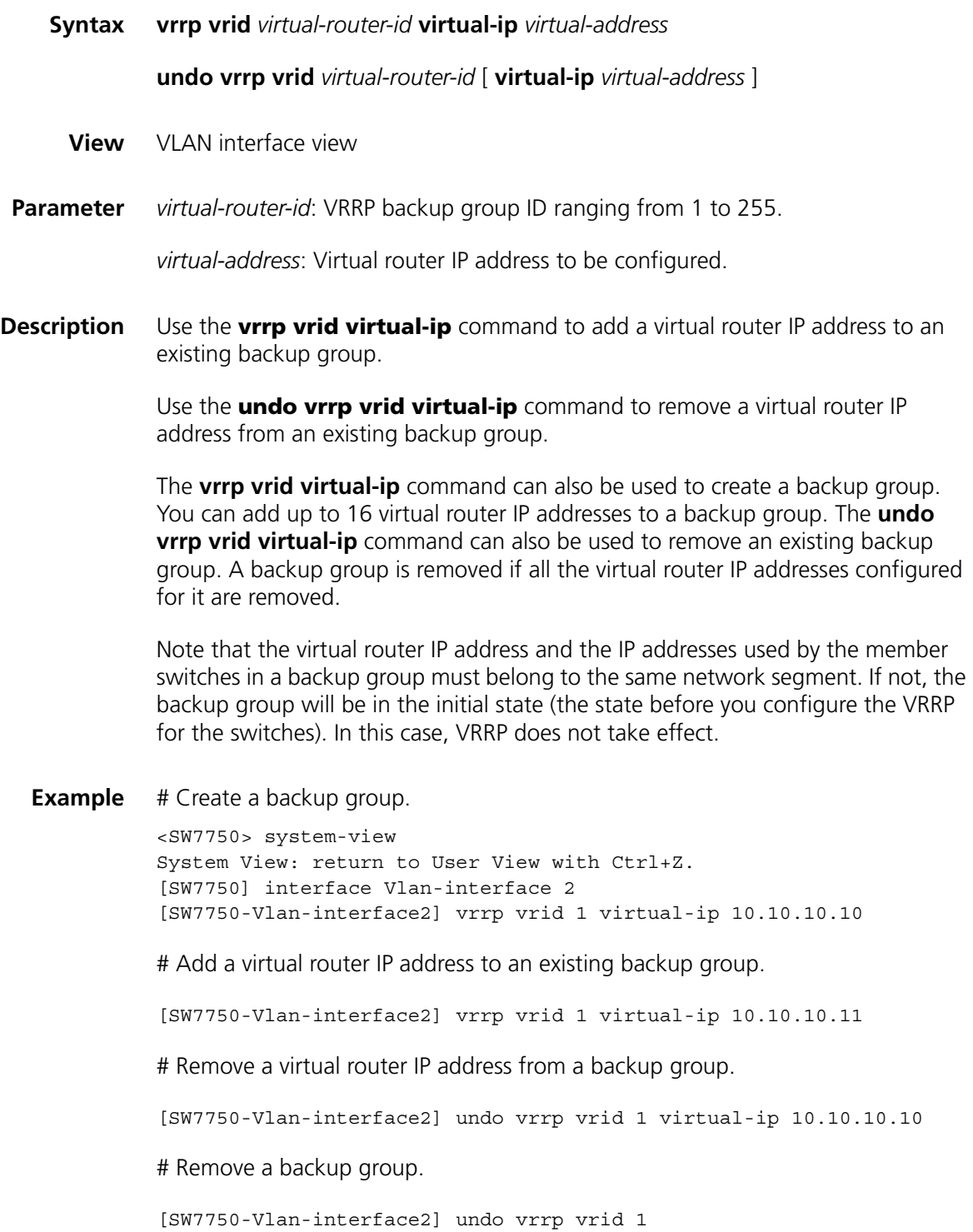

# **51 HA CONFIGURATION COMMANDS**

#### **display switchover state**

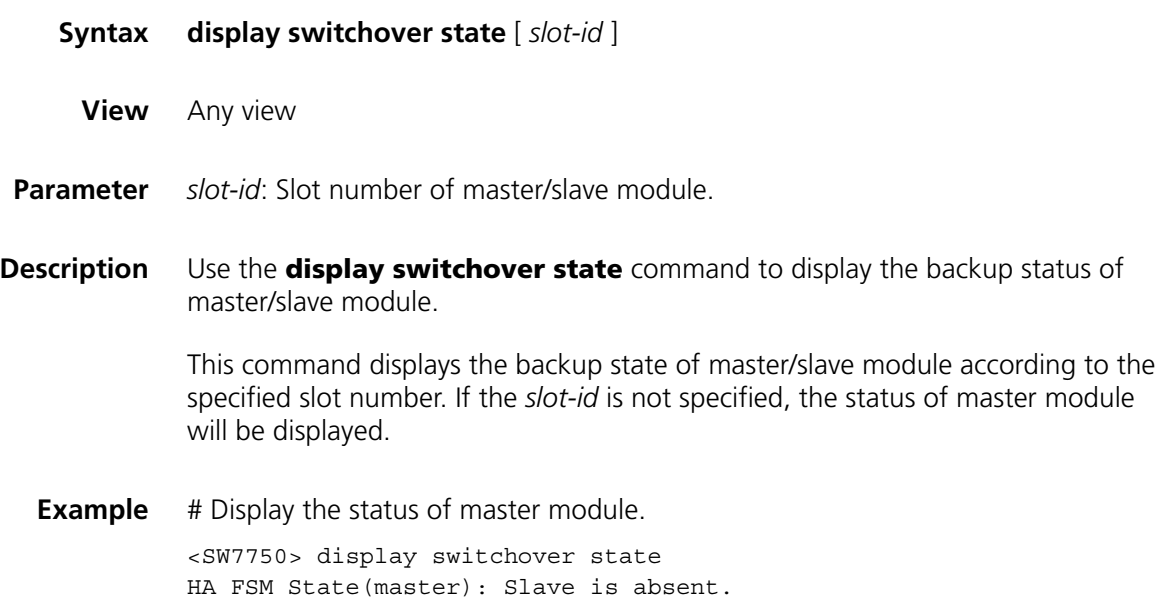

### **slave auto-update config**

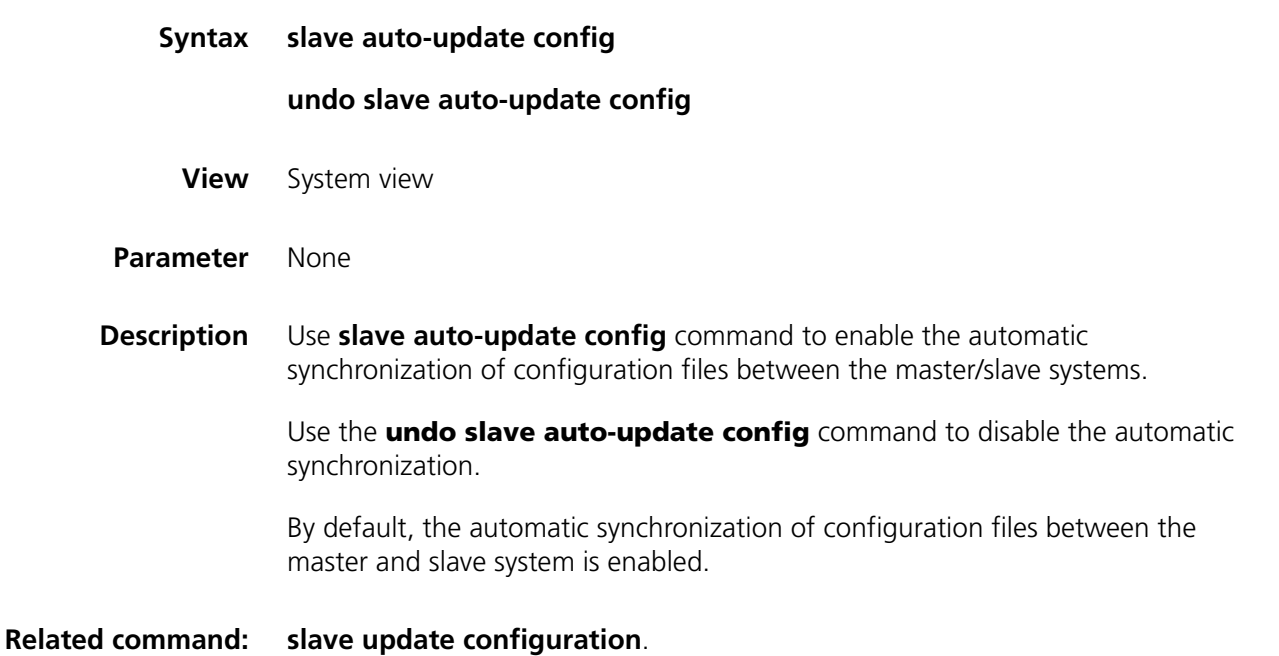

**Example** # Enable automatic synchronization between master/slave systems.

<SW7750>system-view System View: return to User View with Ctrl+Z. [SW7750] slave auto-update config

#### **slave restart**

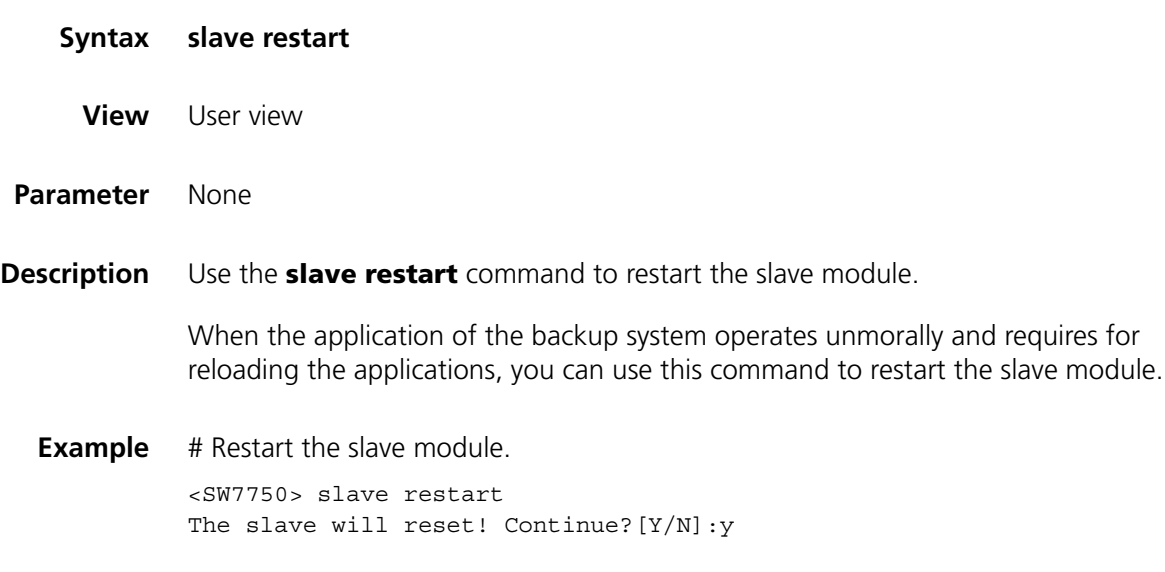

#### **slave switchover**

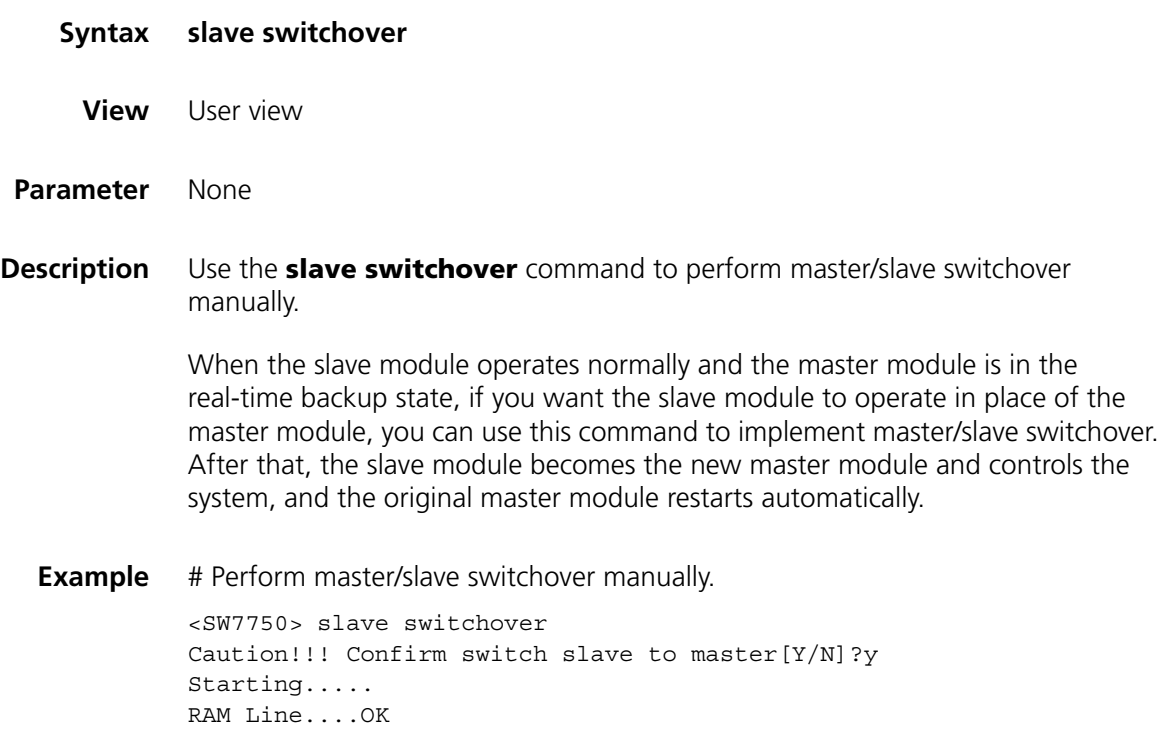
## **slave update configuration**

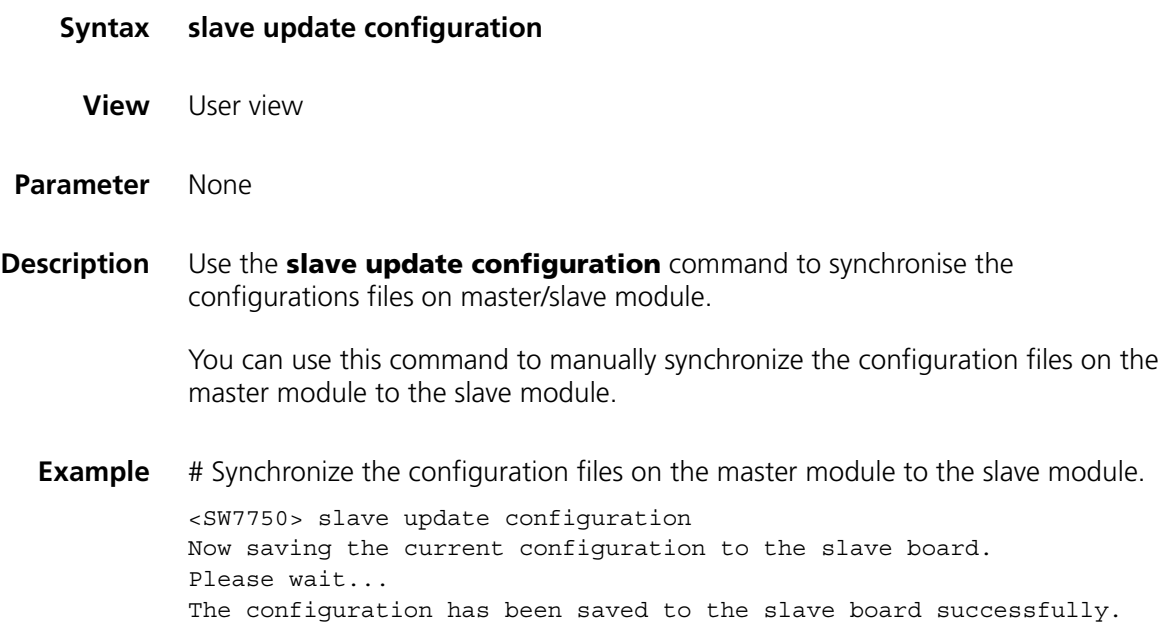

## **arp check enable**

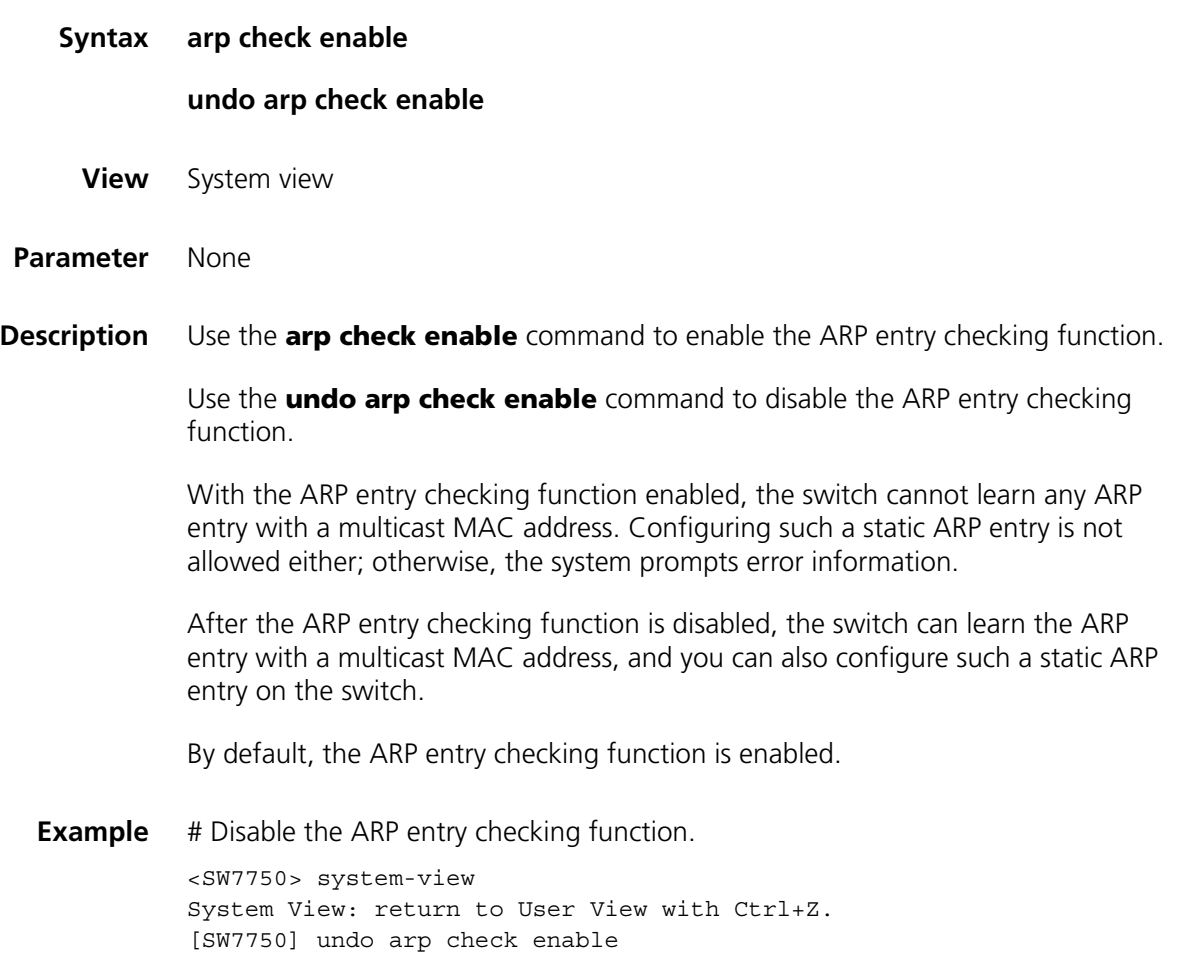

## <span id="page-686-0"></span>**arp gratuitous-updating enable**

**Syntax arp gratuitous-updating enable**

**undo arp gratuitous-updating enable**

**View** System view

**Parameter** None

**Description** Use the **arp gratuitous-updating enable** command to enable gratuitous ARP packets to be sent periodically.

> Use the **undo arp gratuitous-updating enable** command to disable gratuitous ARP packets from being sent periodically. With this function enabled, the switch periodically broadcasts gratuitous ARP packets from the current interface IP address within the VLAN whose interfaces are configured with an IP address.

By default, the switch is disabled from sending gratuitous ARP packets periodically.

With VRRP enabled on a VLAN interface of a switch:

- If the switch is the master switch, it sends gratuitous ARP messages with the IP address of the VRRP virtual router.
- If it is not the master switch, it sends gratuitous ARP messages with the primary and all the secondary IP addresses of the VLAN interface.
- **Example** # Enable the switch to send gratuitous ARP packets periodically. <SW7750> system-view

System View: return to User View with Ctrl+Z. [SW7750] arp gratuitous-updating enable

#### <span id="page-687-0"></span>**arp mac-arp-map limit**

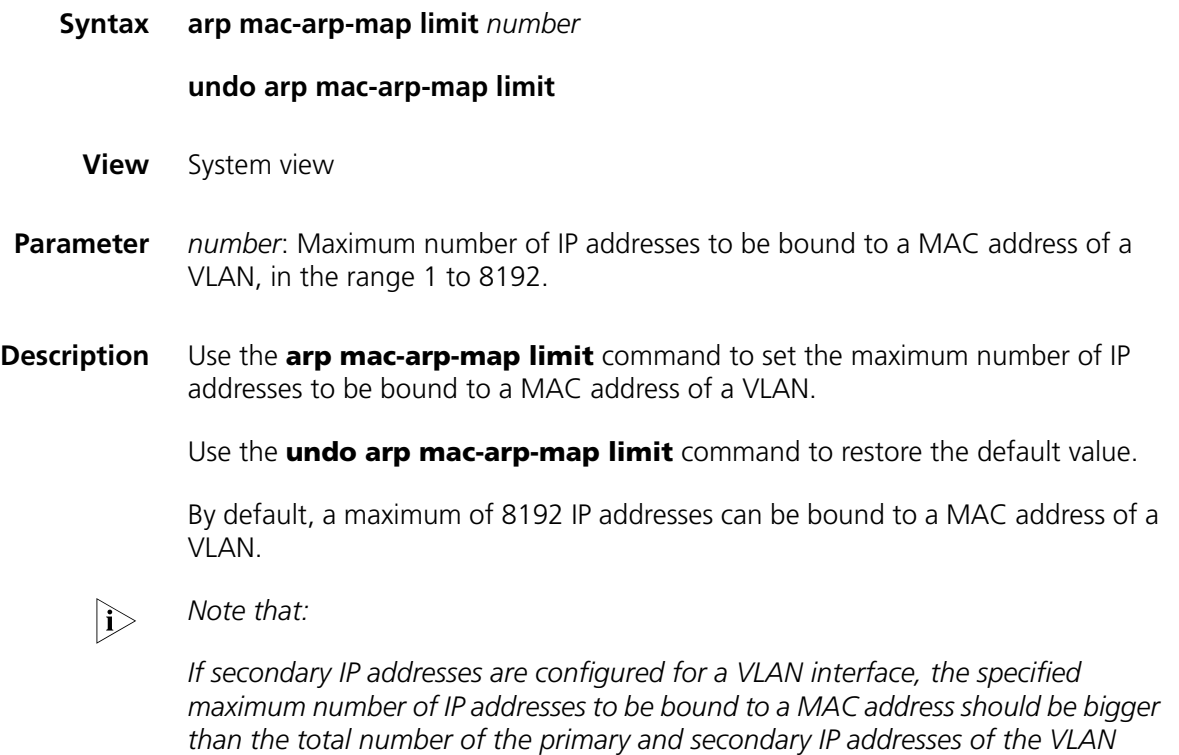

*interface.*

**Example** # Set the maximum number of IP addresses to be bound to a MAC address of a VLAN to 5.

> <SW7750> system-view System View: return to User View with Ctrl+Z. [SW7750] arp mac-arp-map limit 5

### **arp max-entry**

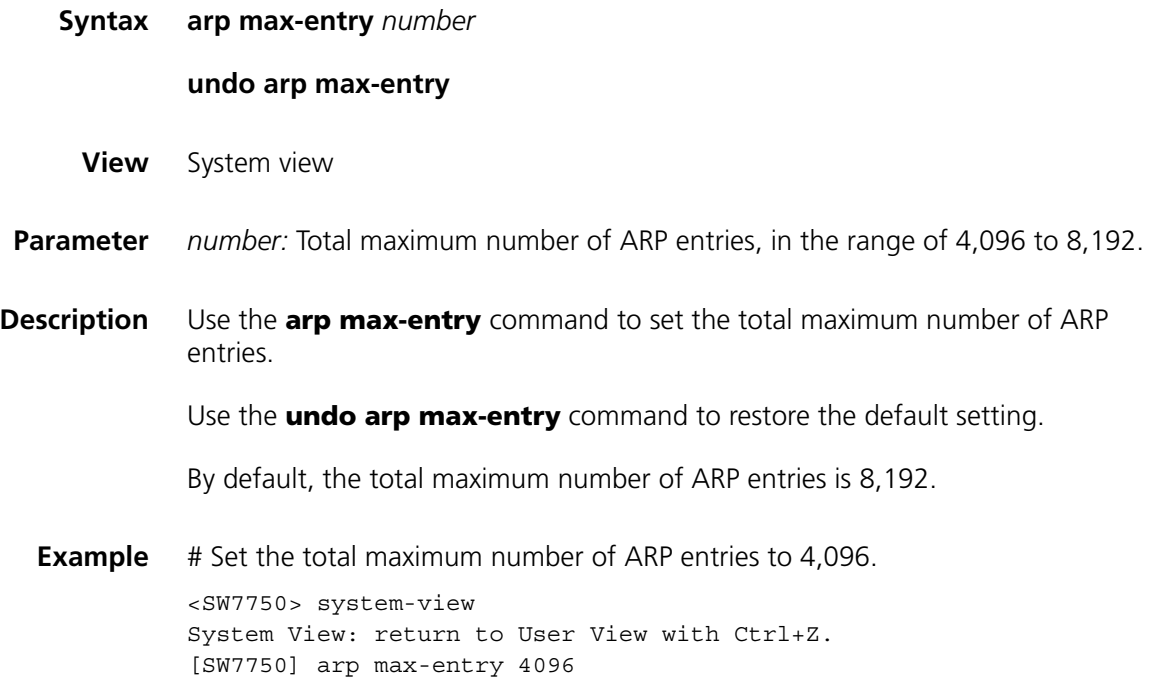

## **arp max-dynamic-entry**

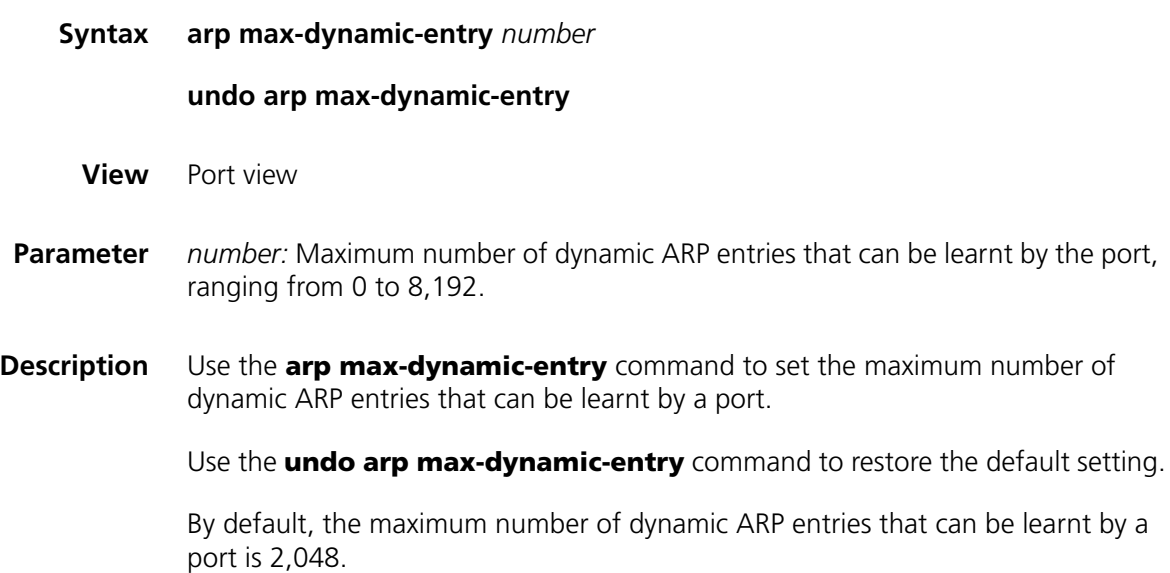

**Example** # Set maximum number of dynamic ARP entries that can be learnt by Ethernet3/0/1 to 6,000.

> <SW7750> system-view System View: return to User View with Ctrl+Z. [SW7750] interface Ethernet 3/0/1 [SW7750-Ethernet3/0/1] arp max-dynamic-entry 6000

## **arp protective-down recover interval**

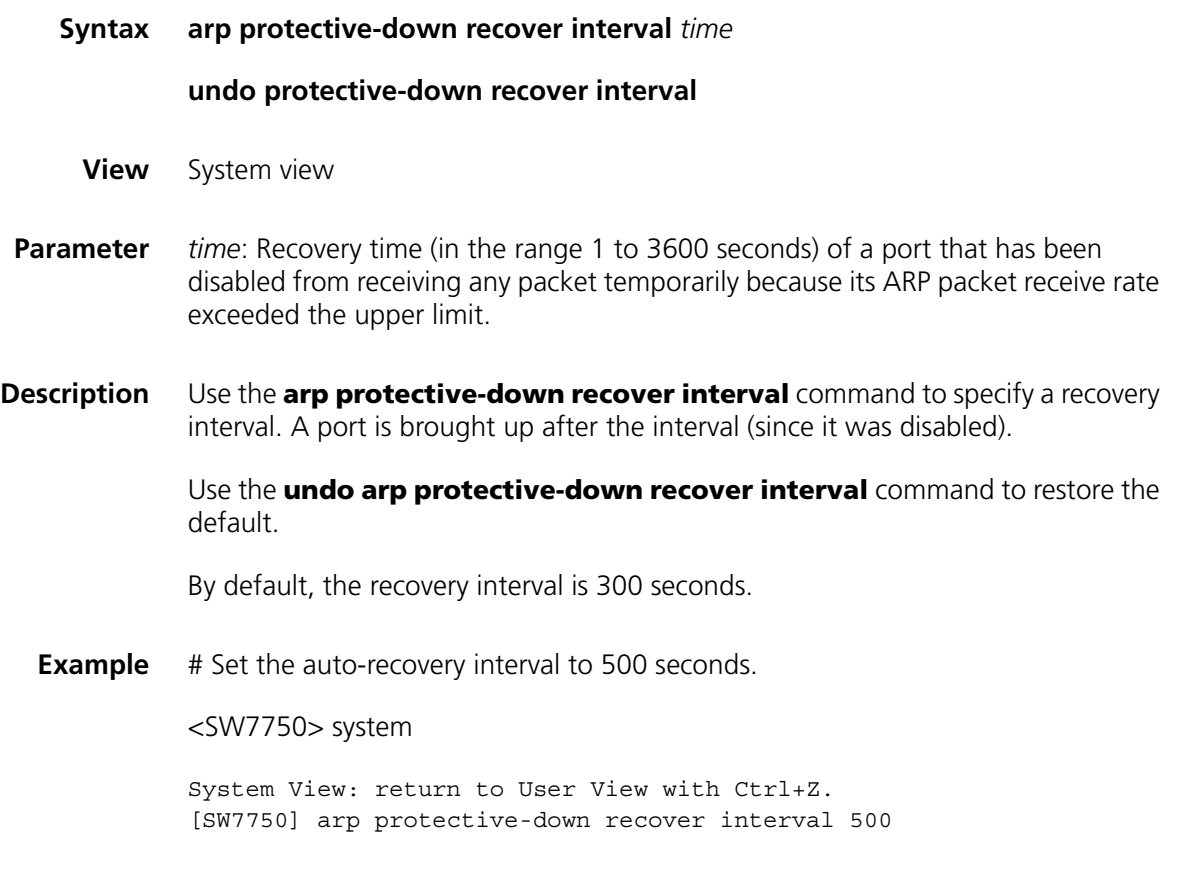

### **arp rate-limit enable**

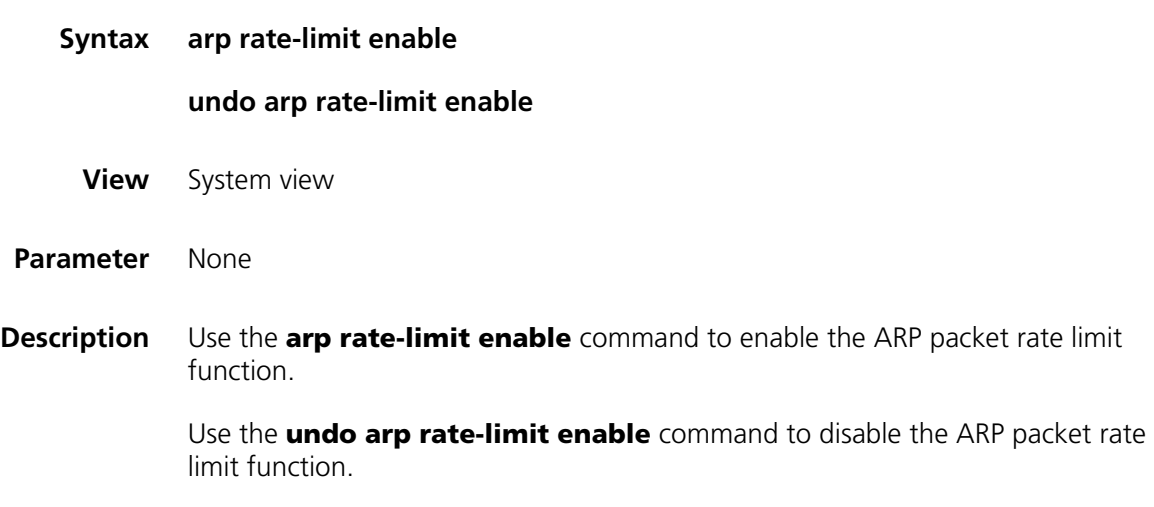

With the ARP packet rate limit function enabled, the maximum ARP packet receive rate on each port is 15 pps by default.

By default, the ARP packet rate limit function is disabled.

**Example** # Enable the ARP packet rate limit function. <SW7750> system-view System View: return to User View with Ctrl+Z. [SW7750] arp rate-limit enable

#### **arp rate-limit**

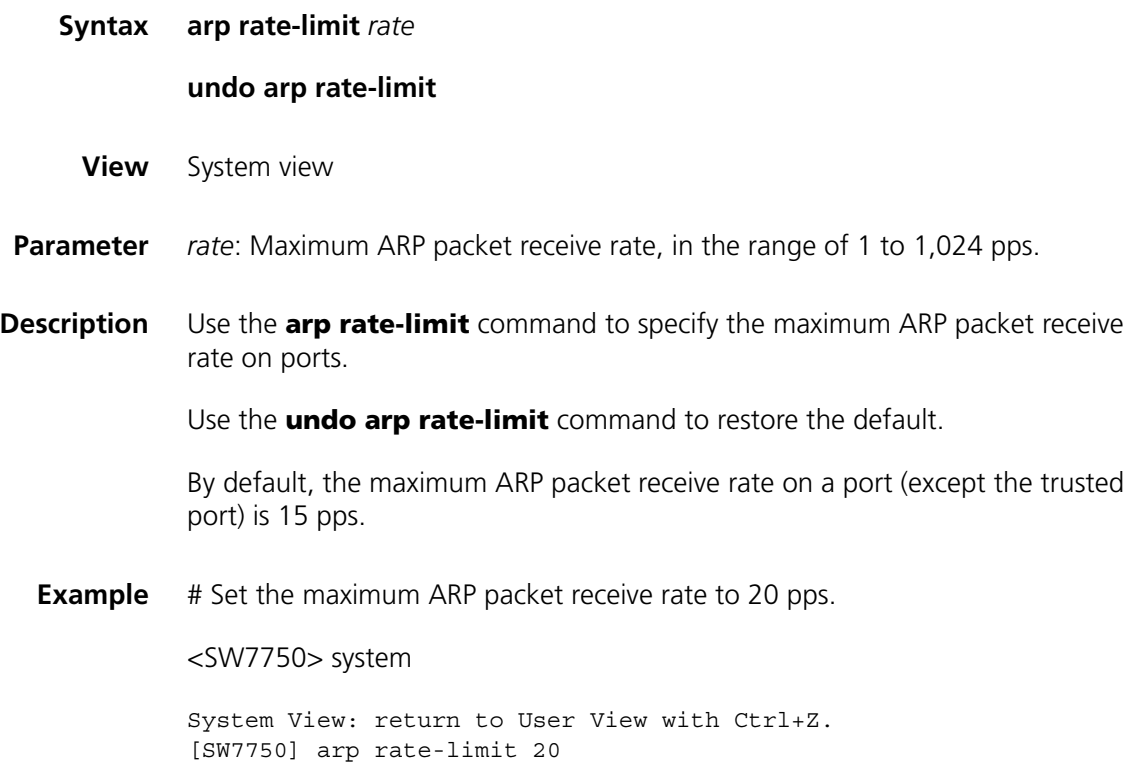

#### **arp rate-limit trust**

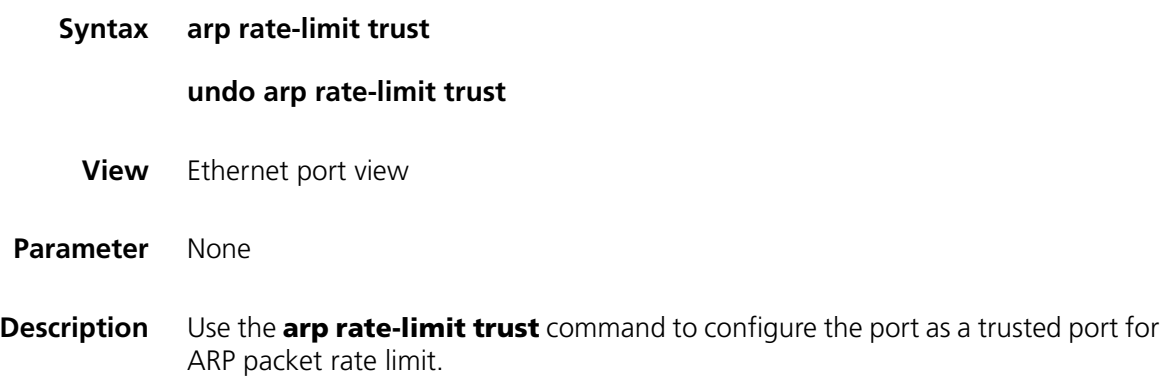

Use the **undo arp rate-limit trust** command to configure the port as an untrusted port for ARP packet rate limit.

By default, the port is an untrusted port for ARP packet rate limit.

**Example** # Configure Ethernet 2/0/1 as a trusted port for ARP packet rate limit. <SW7750> system System View: return to User View with Ctrl+Z. [SW7750] int Ethernet2/0/1 [SW7750-Ethernet2/0/1] arp rate-limit trust

#### **arp relay enable**

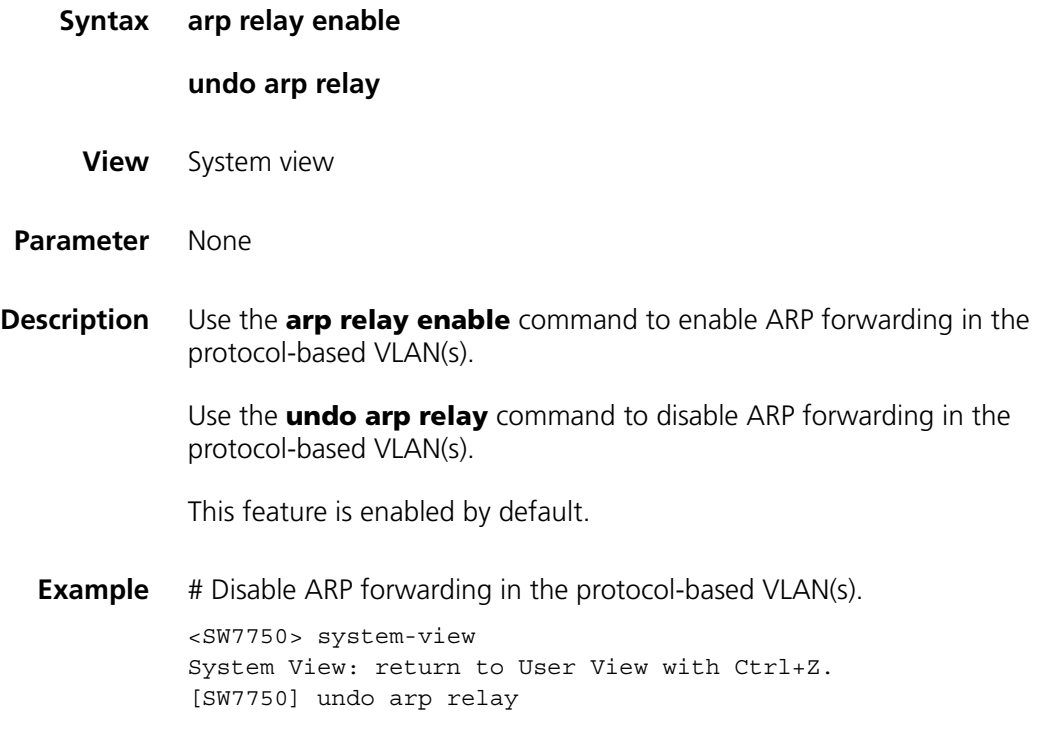

#### **arp source-suppression limit**

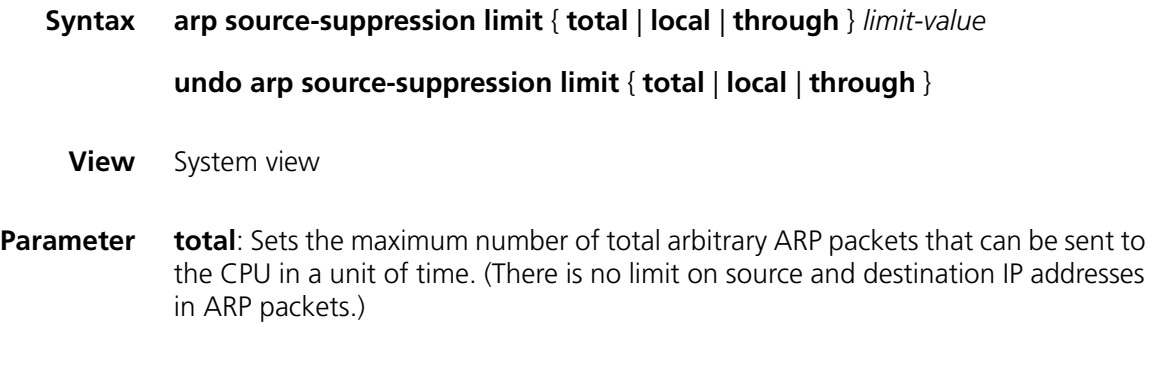

**local**: Sets the maximum number of locally-terminated ARP packets (packets having the same source IP address and using the IP address of the current switch as their destination IP address) that can be sent to the CPU in a unit of time.

**through**: Sets the maximum number of pass-through ARP packets (packets having the same source IP address and not using the IP address of the current switch as their destination IP addresses) that can be sent to the CPU in a unit of time.

*limit-value*: Maximum number of a type of ARP packets that can be sent to the CPU in a unit of time. When **local** or **total** is adopted, this argument ranges from 1 to 4294967295; when **through** is adopted, the value ranges from 0 to 4294967295.

**Description** Use the **arp source-suppression limit** command to set the maximum number of a type of ARP packets that can be sent to the CPU in a unit of time.

> Use the **undo arp source-suppression limit** command to restore the default setting.

The default setting varies with the type of ARP packets.

- When **total** is adopted in the command, the default setting is 100.
- When **local** is adopted in the command, the default setting is 3.
- When **through** is adopted in the command, the default setting is 3.

Make sure your setting for **total** is greater than the settings for **local** and **through**.

**Related commands: [display arp source-suppression](#page-698-0)**.

**Example** # Configure to allow a maximum of 200 ARP packets to be sent to the CPU totally. <SW7750> system-view System View: return to User View with Ctrl+Z. [SW7750] arp source-suppression limit total 200

#### <span id="page-692-0"></span>**arp static**

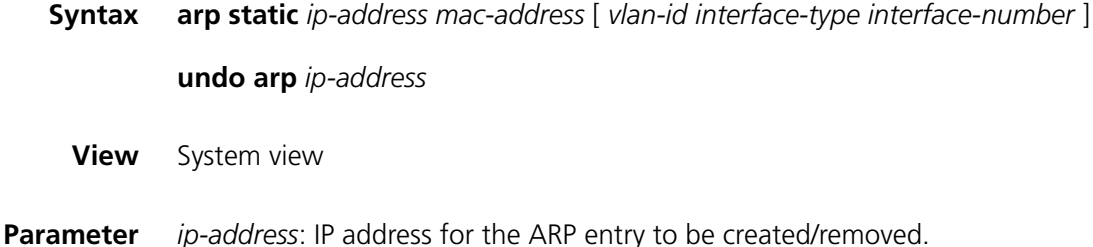

*mac-address*: MAC address for the ARP entry to be created, in the format of H-H-H.

*vlan-id*: ID of the VLAN to which the static ARP entry belongs, in the range of 1 to 4094.

*interface-type*: Type of the port to which the static ARP entry belongs.

*interface-number*: Number of the port to which the static ARP entry belongs.

**Description** Use the **arp static** command to create a static ARP entry in the ARP table.

Use the **undo arp** command to remove an ARP entry.

By default, there is no static ARP entry in the ARP table, and ARP entries are dynamically created by ARP.

- **i** *Note that:* 
	- *A static ARP entry keeps valid as long as the Ethernet switch operates normally, but removing the VLAN of the entry removes the ARP entry.*
	- *The VLAN specified by the vlan-id argument in the arp static command must be an existing VLAN configured with the corresponding VLAN interface and its IP address, and the port specified by the interface-type and interface-number arguments must belong to the VLAN.*

**Related commands: [reset arp](#page-700-0)**, **[display arp](#page-694-0)**. **Example** # Create a static ARP entry belonging to Ethernet 2/0/1 in VLAN 1, with IP address 202.38.10.2 and MAC address 000f-e201-0000. <SW7750> system-view System View: return to User View with Ctrl+Z. [SW7750] arp static 202.38.10.2 000f-e201-0000 1 Ethernet 2/0/1

#### <span id="page-693-0"></span>**arp timer aging**

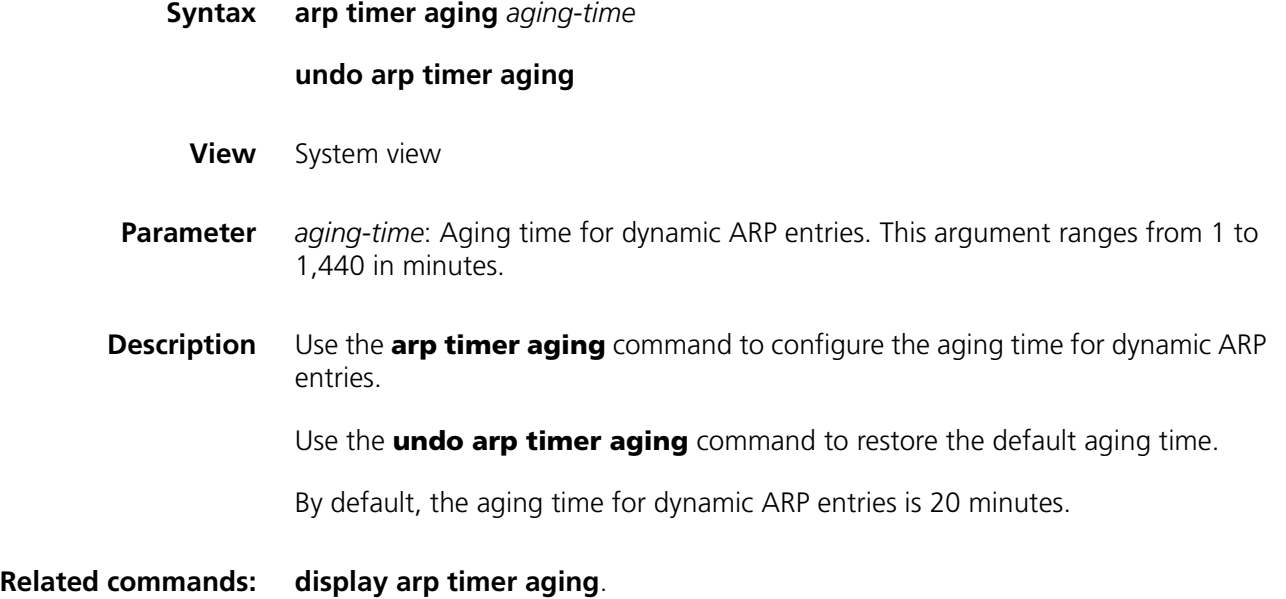

**Example** # Set the aging time for dynamic ARP entries to 10 minutes.

<SW7750> system-view System View: return to User View with Ctrl+Z. [SW7750] arp timer aging 10

### **arp timer gratuitous-updating**

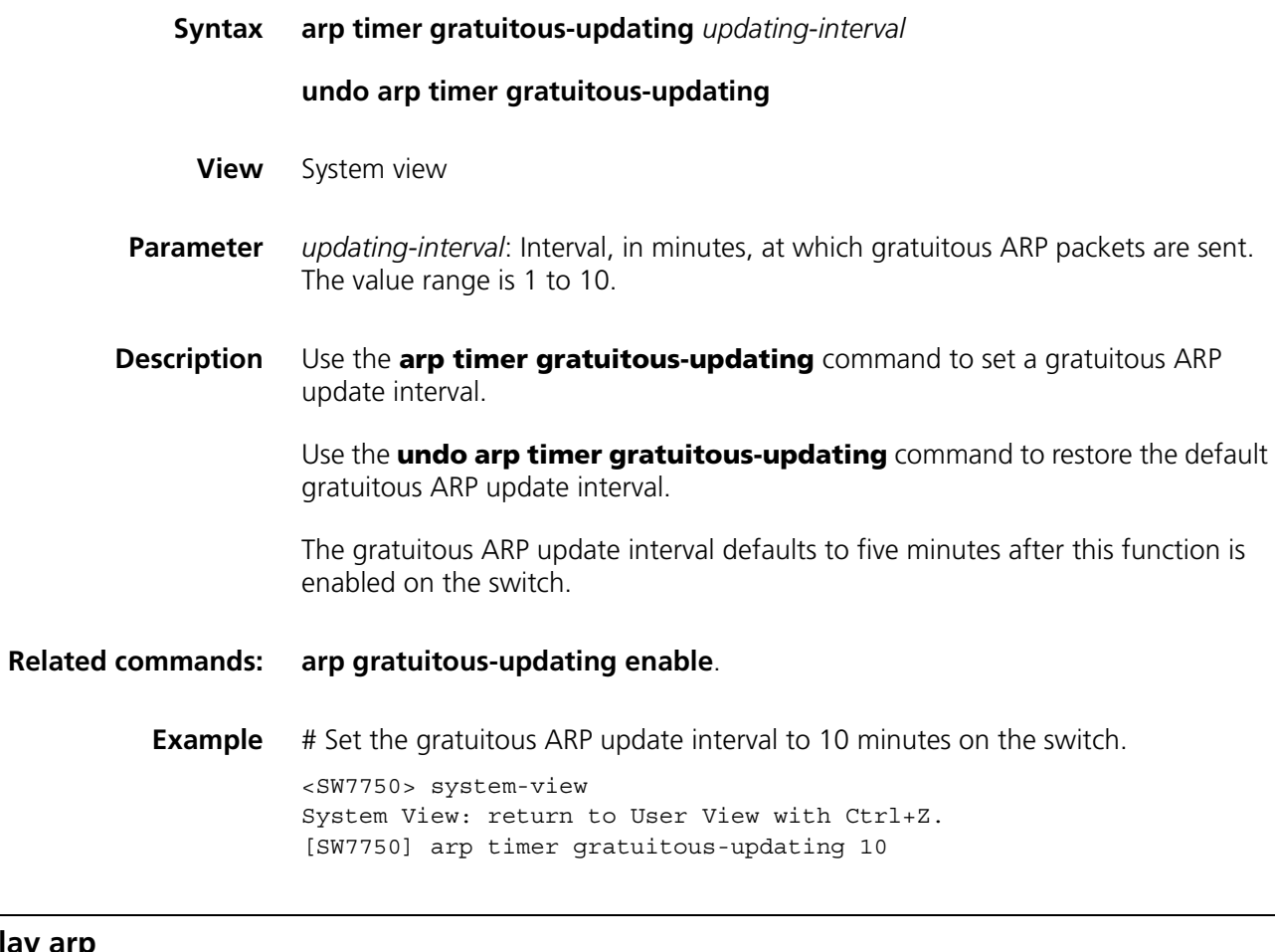

## <span id="page-694-0"></span>**display arp**

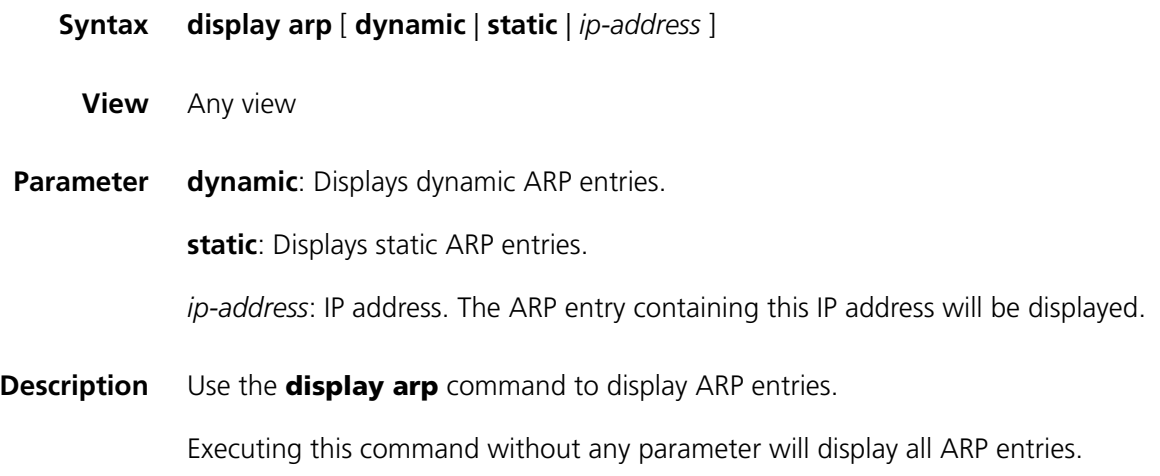

#### **Related commands: [arp static](#page-692-0)**, **[reset arp](#page-700-0)**.

#### **Example** # Display all ARP entries.

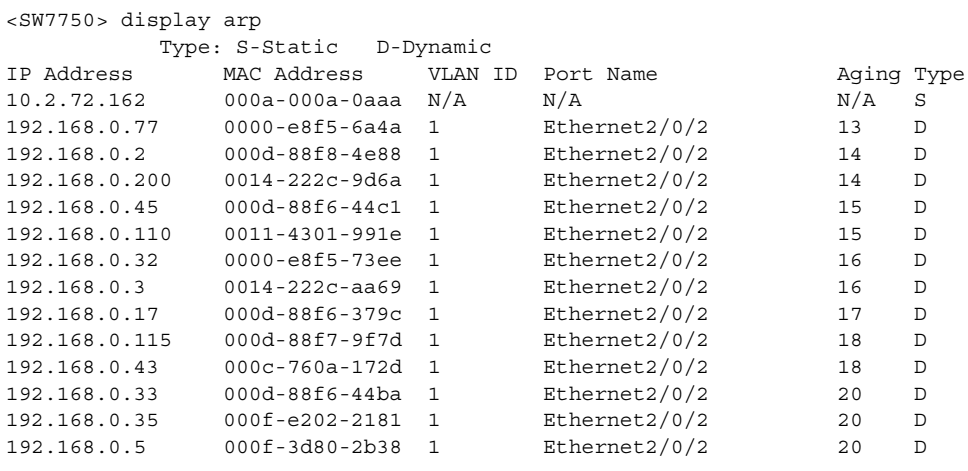

--- 14 entries found ---

**Table 111** Field descriptions of the **display arp** command

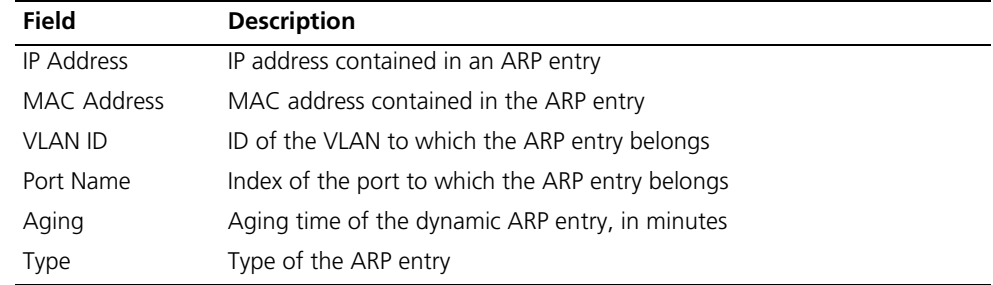

## **display arp |**

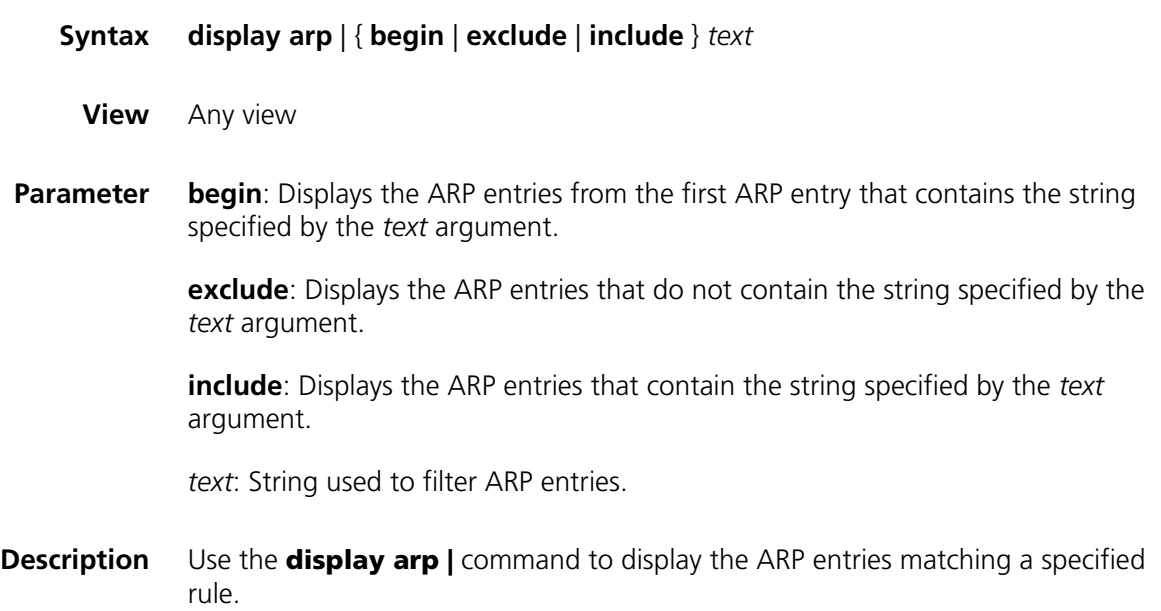

#### **Related commands: [arp static](#page-692-0)**, **[reset arp](#page-700-0)**.

**Example** # Display the ARP entries that contain the string "77". <SW7750> display arp | include 77 Type: S-Static D-Dynamic IP Address MAC Address VLAN ID Port Name Aging Type 192.168.0.77 0000-e8f5-6a4a 1 Ethernet2/0/2 12 D --- 1 entry found --- # Display the ARP entries that do not contain the string "68". <SW7750> display arp | exclude 68 Type: S-Static D-Dynamic IP Address MAC Address VLAN ID Port Name Aging Type 10.2.72.162 000a-000a-0aaa N/A N/A N/A S --- 1 entry found --- See Table 111 for the description of the output fields.

#### <span id="page-696-0"></span>**display arp attack-list**

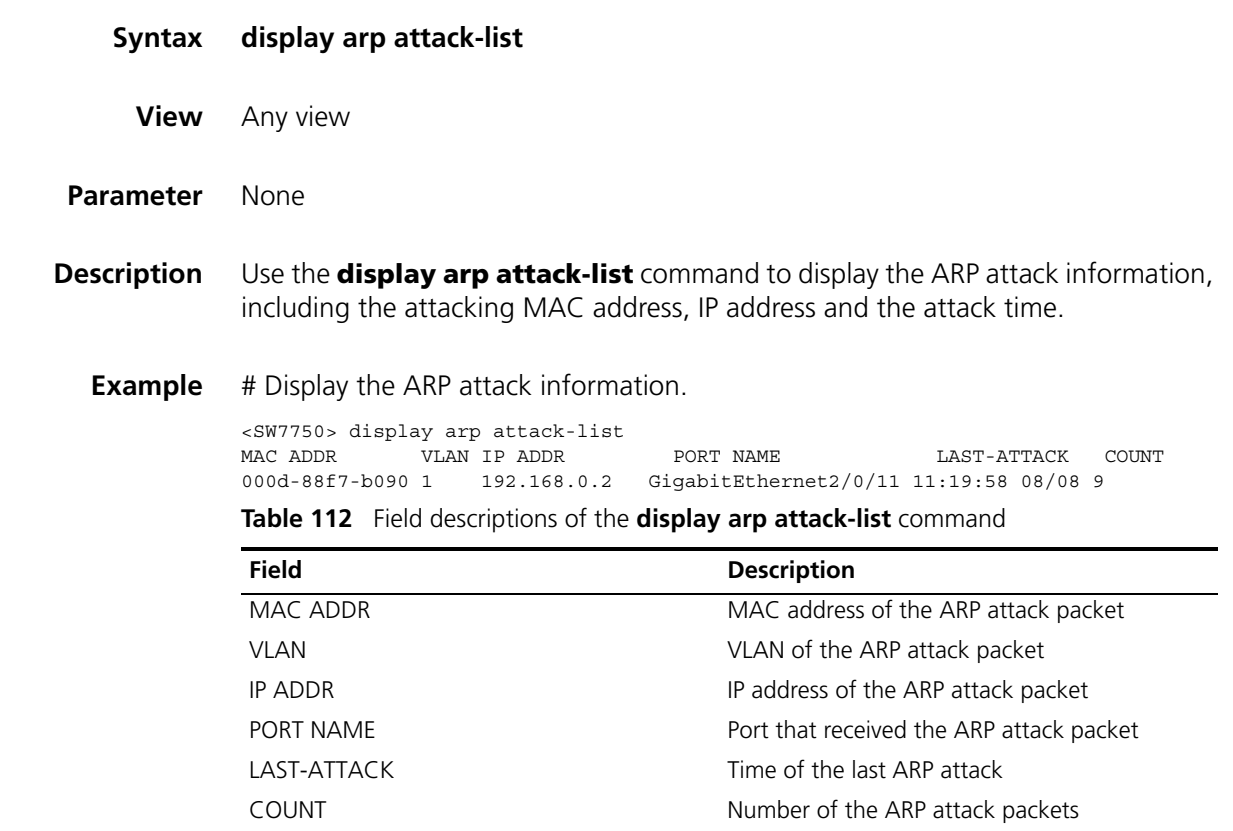

**display arp entry-limit**

**Syntax display arp entry-limit** [ *interface-type interface-number* ]

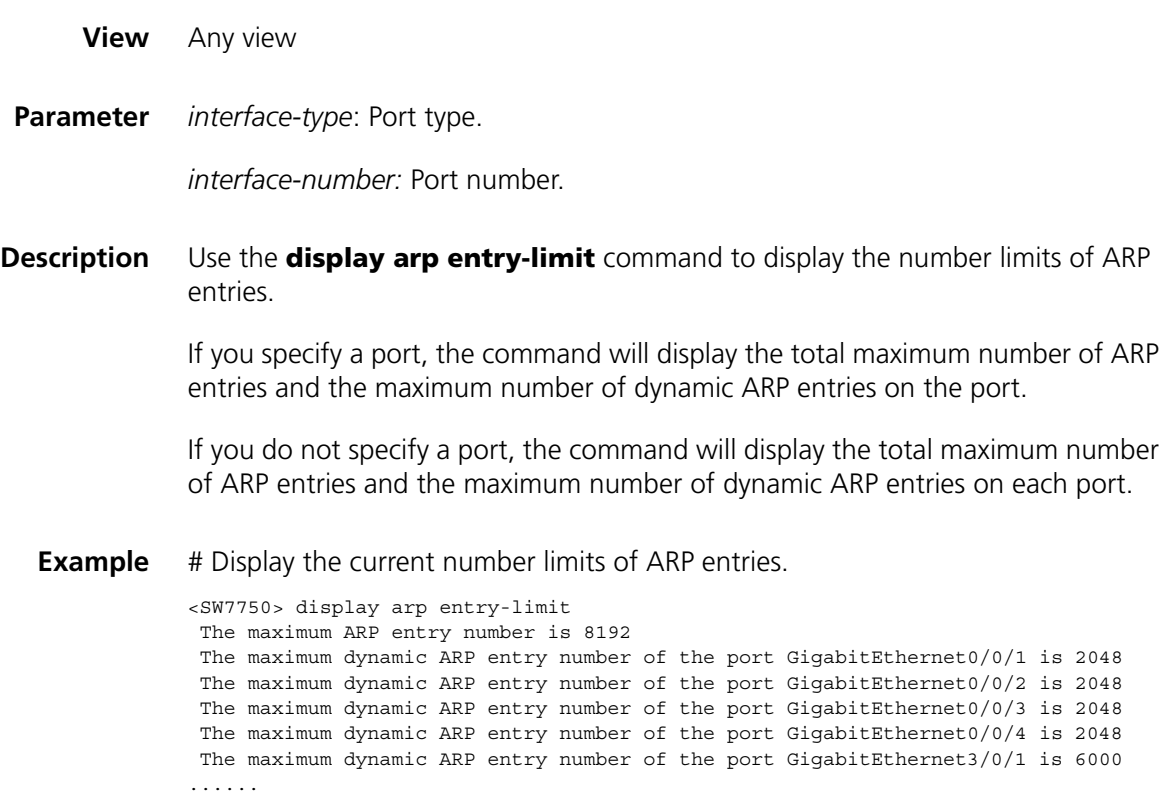

## **display arp interface**

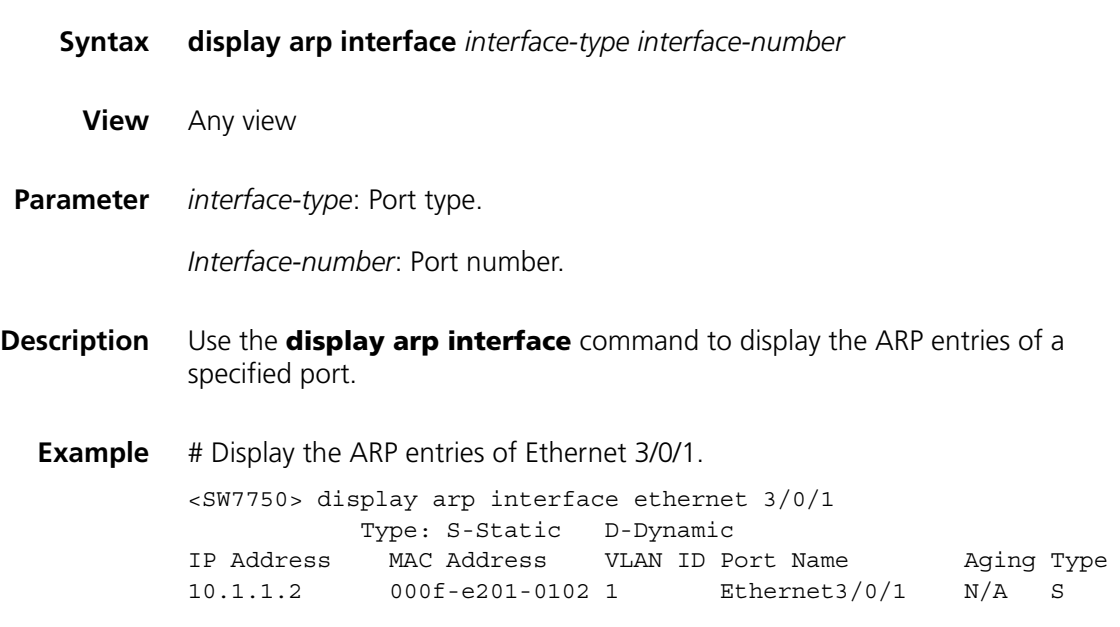

## **display arp rate-limit**

**Syntax display arp rate-limit**

**View** System view

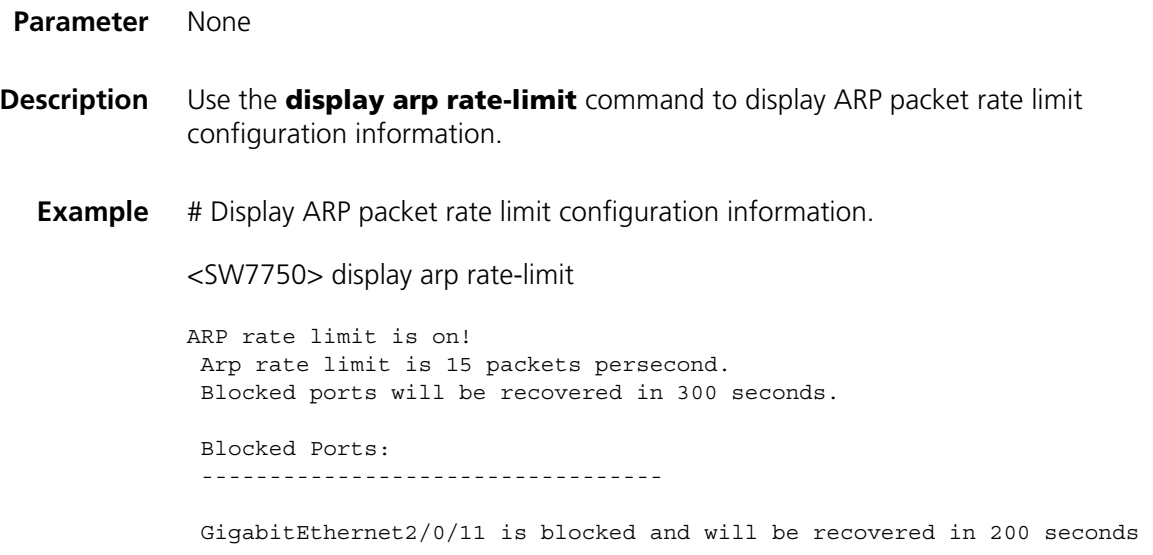

## **display arp slot**

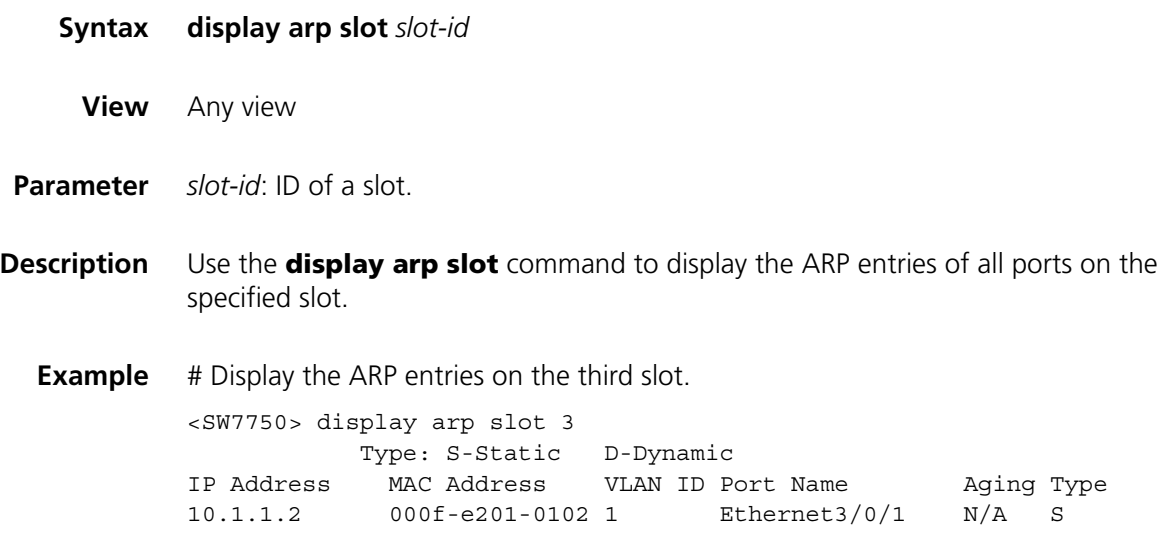

## <span id="page-698-0"></span>**display arp source-suppression**

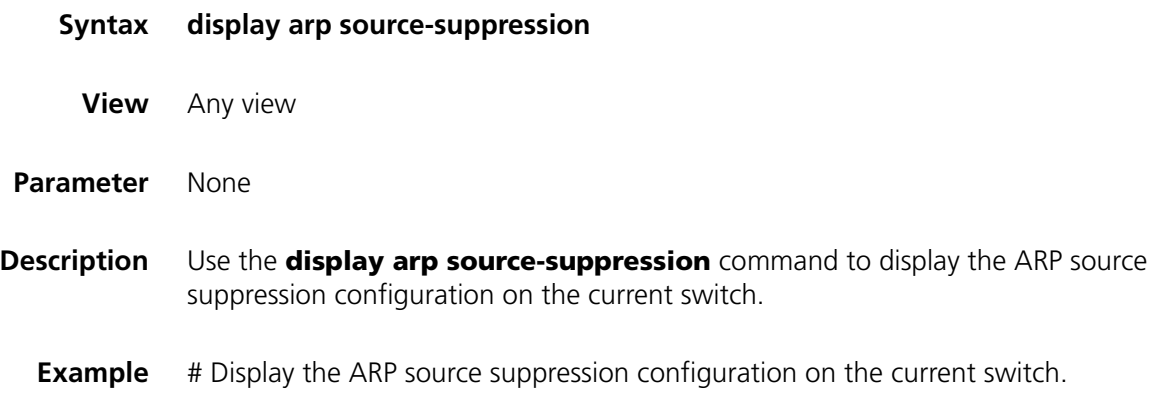

```
<SW7750> display arp source-suppression
ARP suppression limit total: 100
ARP suppression limit local: 3
ARP suppression limit through: 3
```
#### <span id="page-699-0"></span>**display arp timer aging**

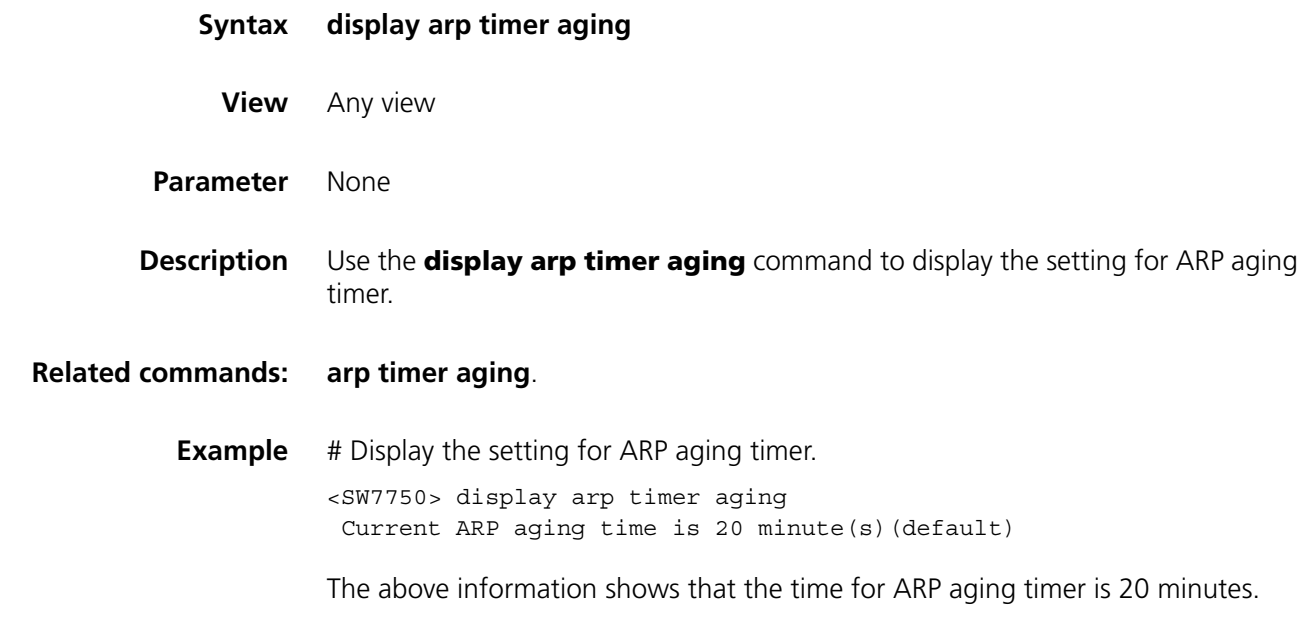

#### **display arp vlan**

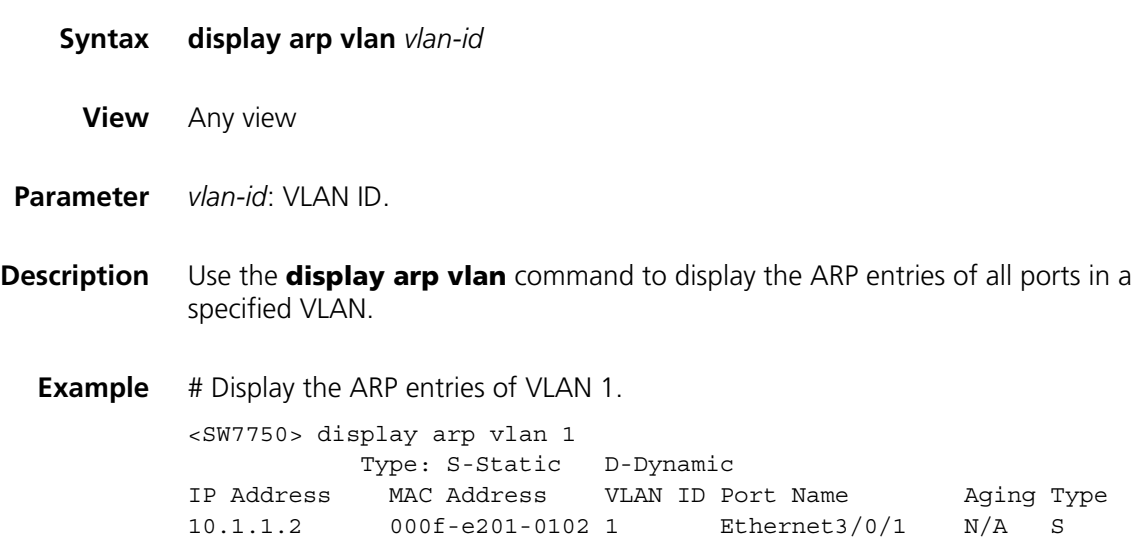

#### **gratuitous-arp-learning enable**

**Syntax gratuitous-arp-learning enable**

**undo gratuitous-arp-learning enable**

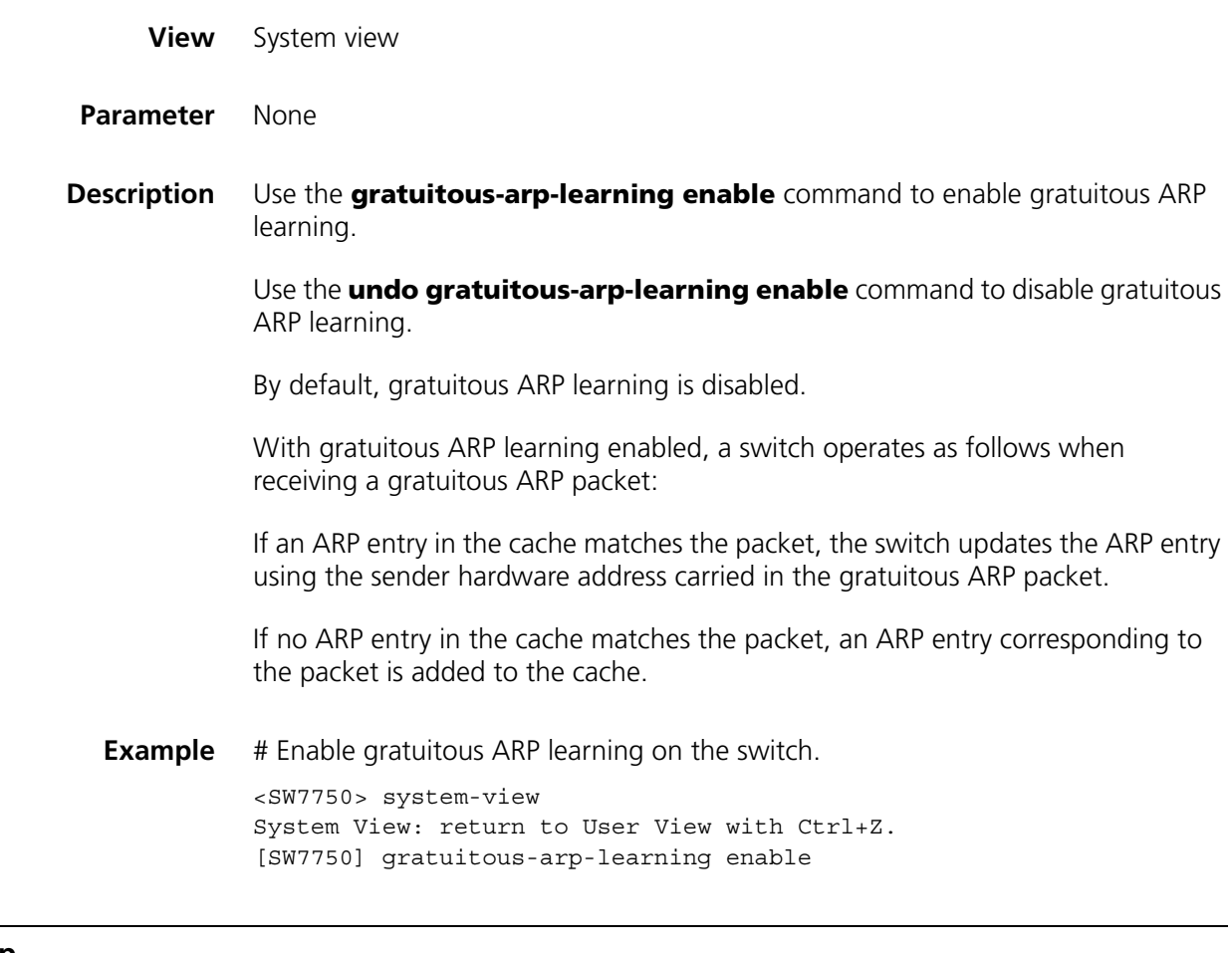

### <span id="page-700-0"></span>**reset arp**

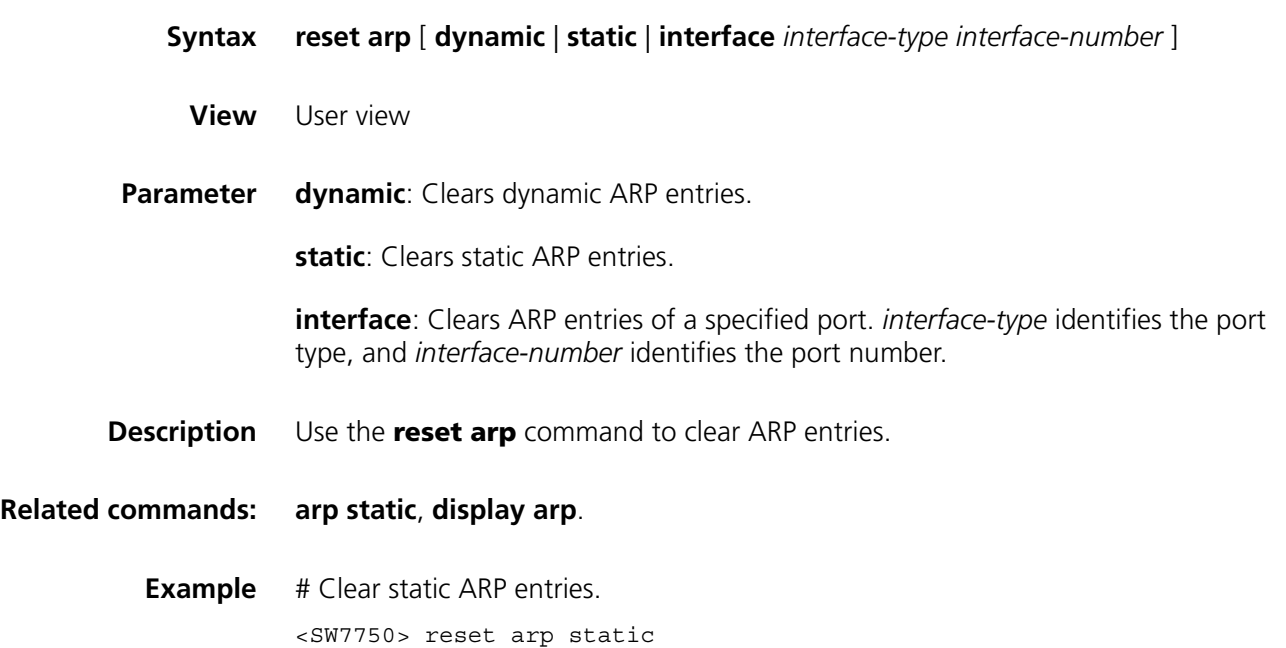

### **reset arp attack-list**

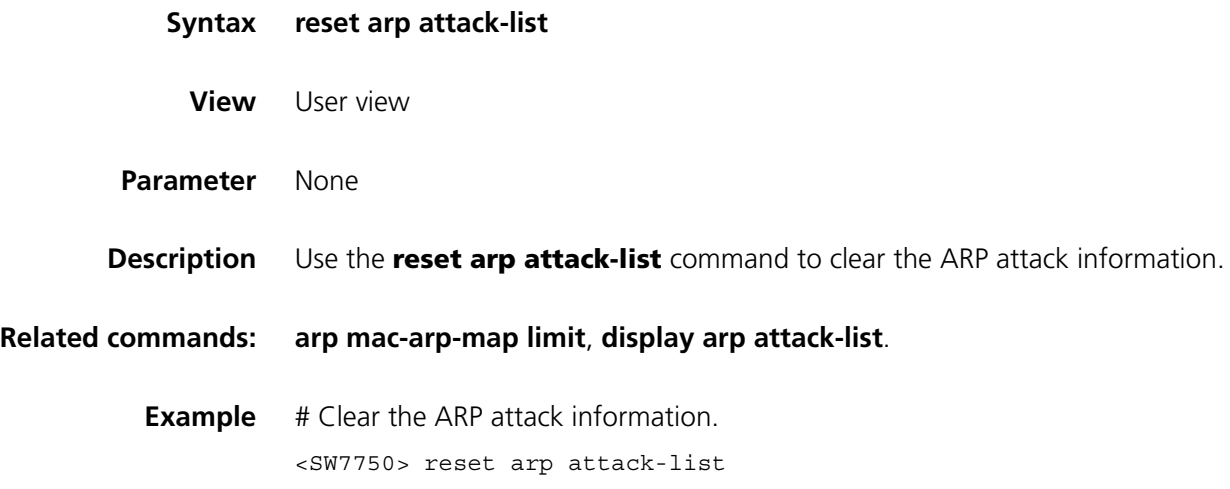

# **53** PROXY ARP CONFIGURATION<br>
COMMANDS **COMMANDS**

#### <span id="page-702-0"></span>**arp proxy enable**

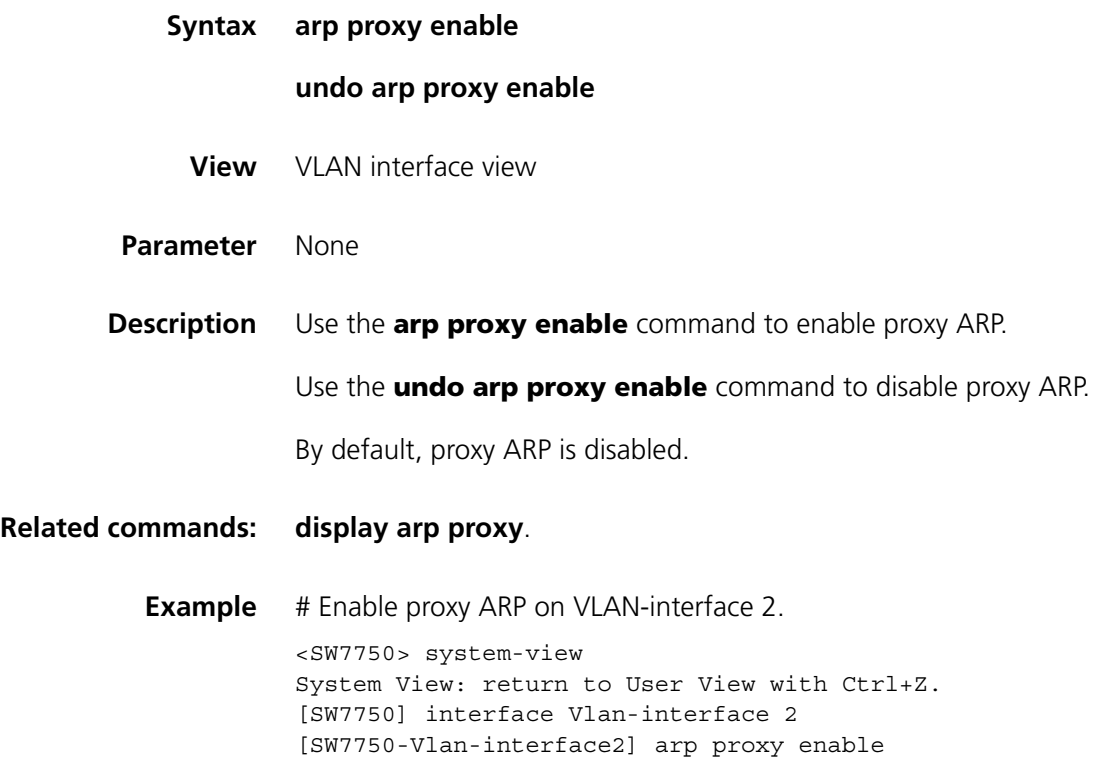

## **arp proxy source-vlan enable**

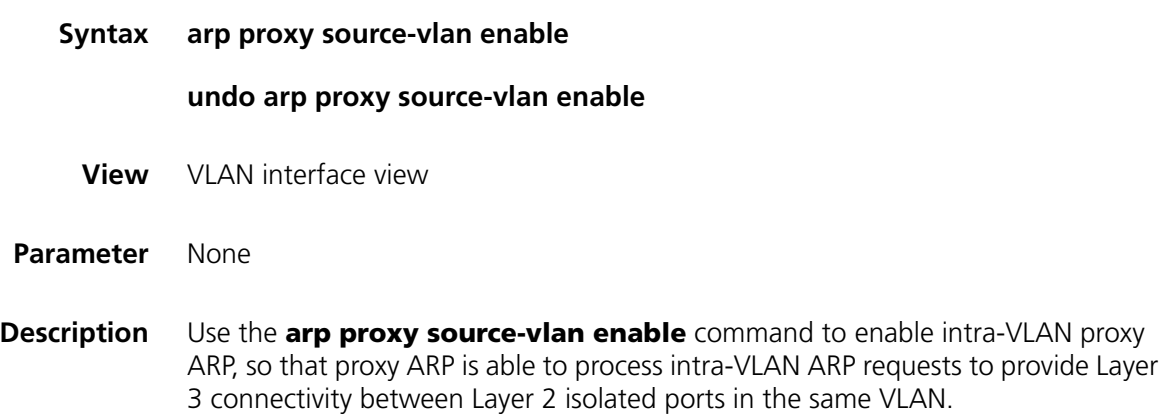

Use the **undo arp proxy source-vlan enable** command to disable intra-VLAN proxy ARP, so that proxy ARP only processes inter-VLAN ARP requests instead of intra-VLAN ARP request.

By default, intra-VLAN proxy ARP is disabled, and proxy ARP only processes inter-VLAN ARP requests after it is enabled.

Note that intra-VLAN proxy ARP can be enabled only after proxy ARP is enabled.

**Related commands: [arp proxy enable](#page-702-0)**, **[display arp proxy](#page-703-0)**. **Example** # With proxy ARP enabled, enable intra-VLAN proxy ARP for VLAN 2. <SW7750> system-view System View: return to User View with Ctrl+Z. [SW7750] interface Vlan-interface 2 [SW7750-Vlan-interface2] arp proxy source-vlan enable

#### <span id="page-703-0"></span>**display arp proxy**

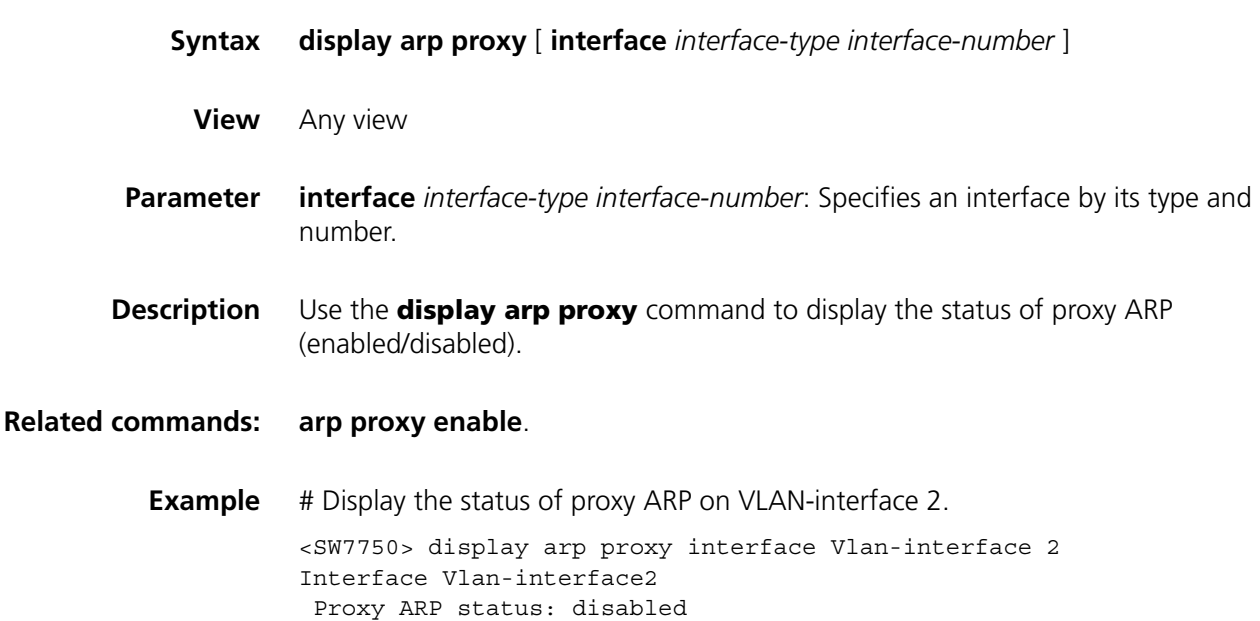

## **54 DHCP SERVER CONFIGURATION COMMANDS**

#### <span id="page-704-0"></span>**dhcp enable**

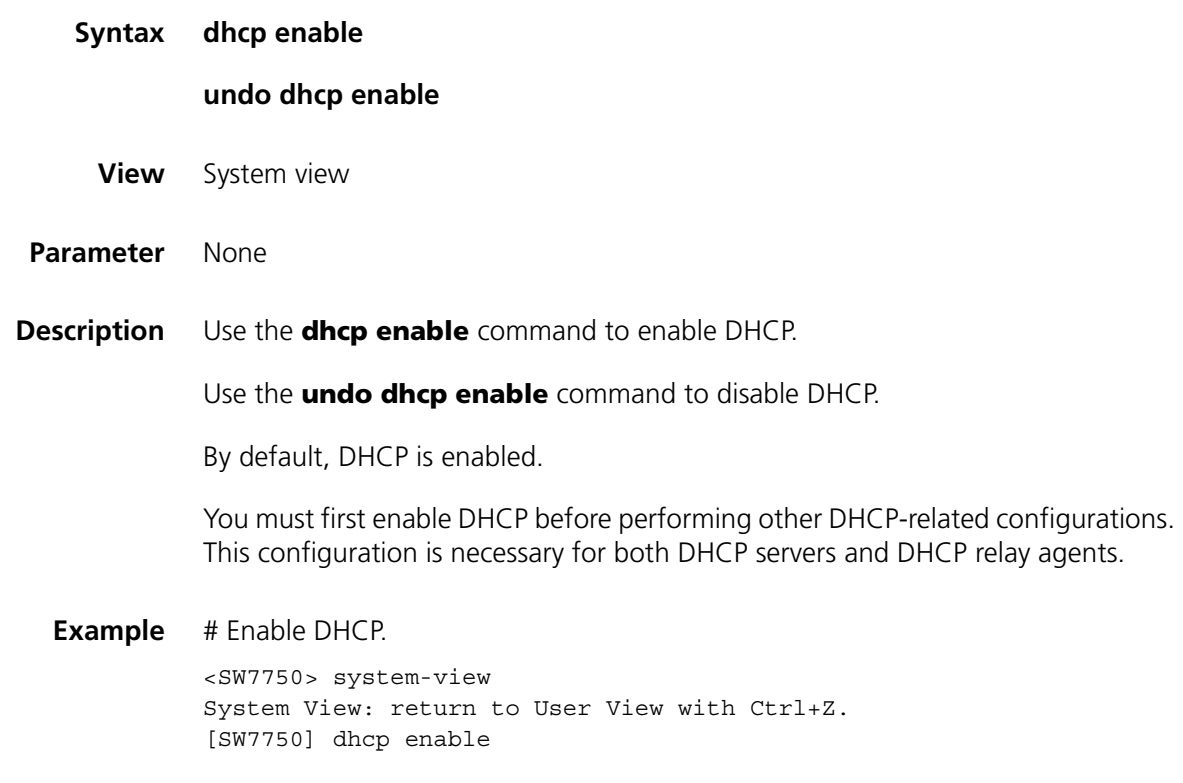

## **dhcp select global**

**Syntax** VLAN interface view: **dhcp select global undo dhcp select** System view: **dhcp select global** { **interface** *interface-type interface-number* [ **to** *interface-type interface-number* ] | **all** } **undo dhcp select** { **interface** *interface-type interface-number* [ **to** *interface-type interface-number* ] | **all** }

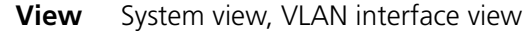

**Parameter interface** *interface-type interface-number* [ **to** *interface-type interface-number* ]: Specifies the interface(s) to operate in global address pool mode. The *interface-type* and *interface-number* arguments are the type and number of an interface. The **to** keyword separates the start and the end of an interface range.

**all**: Specifies all ports to operate in global address pool mode.

**Description** Use the **dhcp select global** command to configure the specified interface(s) or all interfaces to operate in global DHCP address pool mode. Upon receiving a DHCP packet from a DHCP client through an interface operating in global DHCP address pool mode, the DHCP server chooses an IP address from a global DHCP address pool of the local DHCP server and assigns the address to the DHCP client.

> Use the **undo dhcp select** command to restore the default DHCP packet processing mode.

By default, an interface operates in local DHCP server global address pool mode.

**Example** # Configure all interfaces to operate in global DHCP address pool mode, so that when a DHCP packet is received from a DHCP client through any interface, the DHCP server assigns an IP address in local global DHCP address pools to the DHCP client.

> <SW7750> system-view System View: return to User View with Ctrl+Z. [SW7750] dhcp select global all

#### **dhcp select interface**

**Syntax** VLAN interface view:

**dhcp select interface**

#### **undo dhcp select**

System view:

**dhcp select interface** { **interface** *interface-type interface-number* [ **to** *interface-type interface-number* ] | **all** }

**undo dhcp select** { **interface** *interface-type interface-number* [ **to** *interface-type interface-number* ] | **all** }

- **View** System view, VLAN interface view
- **Parameter interface** *interface-type interface-number* [ **to** *interface-type interface-number* ]: Specifies the interface(s) to operate in interface address pool mode.

**all**: Specifies all interfaces to operate in interface address pool mode.

**Description** Use the **dhcp select interface** command to configure the specified interface(s) to operate in DHCP interface address pool mode. Upon receiving a DHCP packet from a DHCP client through an interface operating in interface address pool mode, the DHCP server chooses an IP address from the interface address pool of the local DHCP server and assigns the address to the DHCP client.

> Use the **undo dhcp select** command to restore the default DHCP packet processing mode.

By default, an interface operates in local DHCP server global address pool mode.

**Example** # Configure all interfaces to operate in interface address pool mode, so that when a DHCP packet is received from a DHCP client through any interface, the DHCP server assigns an IP address in the local interface address pool to the DHCP client.

> <SW7750> system-view System View: return to User View with Ctrl+Z. [SW7750] dhcp select interface all

#### **dhcp server detect**

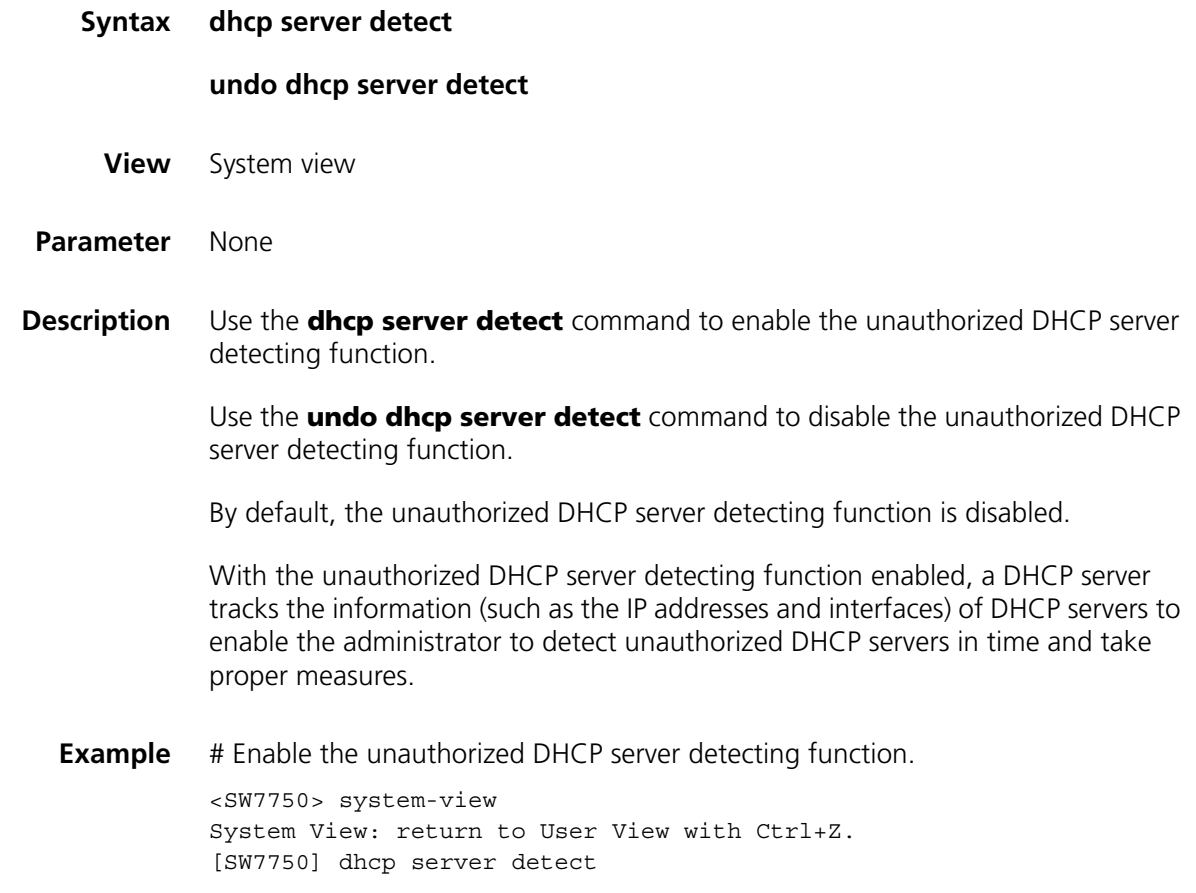

**dhcp server dns-list**

**Syntax** VLAN interface view:

**dhcp server dns-list** *ip-address*&<1-8>

**undo dhcp server dns-list** { *ip-address* | **all** }

System view:

**dhcp server dns-list** *ip-address*&<1-8> { **interface** *interface-type interface-number* [ **to** *interface-type interface-number* ] | **all** }

**undo dhcp server dns-list** { *ip-address* | **all** } { **interface** *interface-type interface-number* [ **to** *interface-type interface-number* ] | **all** }

- **View** System view, VLAN interface view
- **Parameter** *ip-address*&<1-8>: IP address of a DNS server. &<1-8> means you can provide up to eight DNS server IP addresses. When inputting more than one DNS server IP address, separate two neighboring IP addresses with a space.

**interface** *interface-type interface-number* [ **to** *interface-type interface-number* ]: Specifies the interface(s), through which you can specify the corresponding interface address pools.

**all**: (In comparison with the *ip-address* argument) Specifies all DNS server IP addresses.

**all**: (In comparison with the **interface** keyword) Specifies all interface address pools.

**Description** Use the **dhcp server dns-list** command to configure DNS server IP address(es) for the DHCP address pool(s) of specified interface(s).

> Use the **undo dhcp server dns-list** command to remove the DNS server IP address(es) configured for the DHCP address pool(s) of the specified interface(s).

By default, no DNS server IP address is configured for a DHCP interface address pool.

If you execute the **dhcp server dns-list** command repeatedly, the new configuration overwrites the previous one.

#### **Related commands: [dns-list](#page-721-0)**.

**Example** # Configure the DNS server IP address 1.1.1.254 for the DHCP address pool of the VLAN-interface 1.

> <SW7750> system-view System View: return to User View with Ctrl+Z. [SW7750] interface Vlan-interface 1 [SW7750-Vlan-interface1] dhcp server dns-list 1.1.1.254

### **dhcp server domain-name**

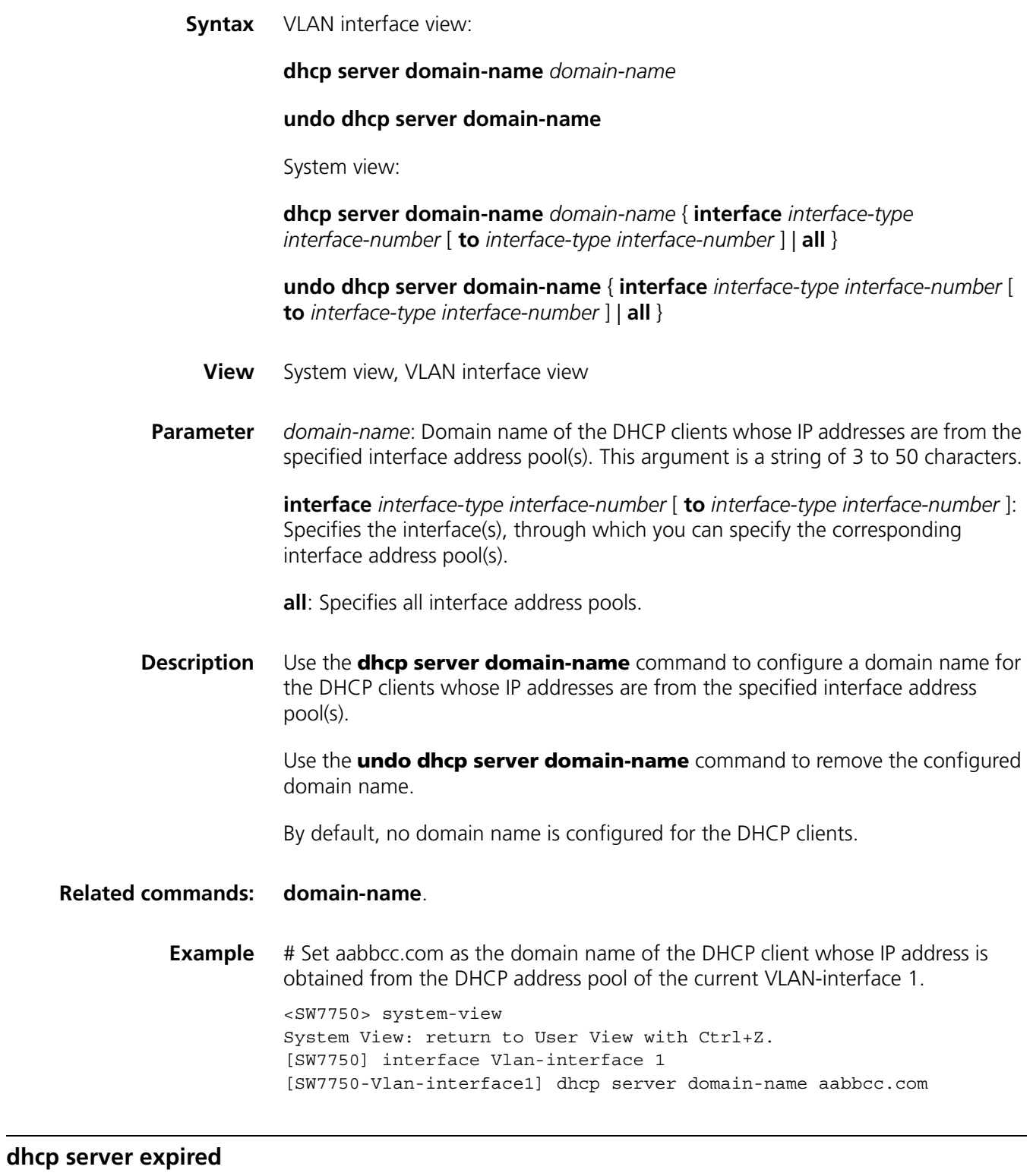

**Syntax** VLAN interface view:

**dhcp server expired** { **day** *day* [ **hour** *hour* [ **minute** *minute* ] ] | **unlimited** }

#### **undo dhcp server expired**

System view:

**dhcp server expired** { **day** *day* [ **hour** *hour* [ **minute** *minute* ] ] | **unlimited** } { **interface** *interface-type interface-number* [ **to** *interface-type interface-number* ] | **all** }

**undo dhcp server expired** { **interface** *interface-type interface-number* [ **to** *interface-type interface-number* ] | **all** }

- **View** System view, VLAN interface view
- **Parameter day** *day*: Specifies the number of days. The *day* argument ranges from 0 to 365.

**hour** *hour*: Specifies the number of hours. The *hour* argument ranges from 0 to 23.

**minute** *minute*: Specifies the number of minutes. The *minute* argument ranges from 0 to 59.

**unlimited**: Specifies that the lease time is unlimited. (But actually, the system limits the maximum lease time to about 25 years.)

**interface** *interface-type interface-number* [ **to** *interface-type interface-number* ]: Specifies the interface(s), through which you can specify the corresponding interface address pool(s).

**all**: Specifies all interface address pools.

**Description** Use the **dhcp server expired** command to configure the lease time of the IP addresses in the specified interface address pool(s).

Use the **undo dhcp server expired** command to restore the default lease time.

The default lease time is one day.

#### **Related commands: [expired](#page-722-1)**.

**Example** # Set the lease time of the IP addresses in all interface address pools to be 1 day, 2 hours and 3 minutes.

> <SW7750> system-view System View: return to User View with Ctrl+Z. [SW7750] dhcp server expired day 1 hour 2 minute 3 all

#### **dhcp server forbidden-ip**

**Syntax dhcp server forbidden-ip** *low-ip-address* [ *high-ip-address* ]

**undo dhcp server forbidden-ip** *low-ip-address* [ *high-ip-address* ]

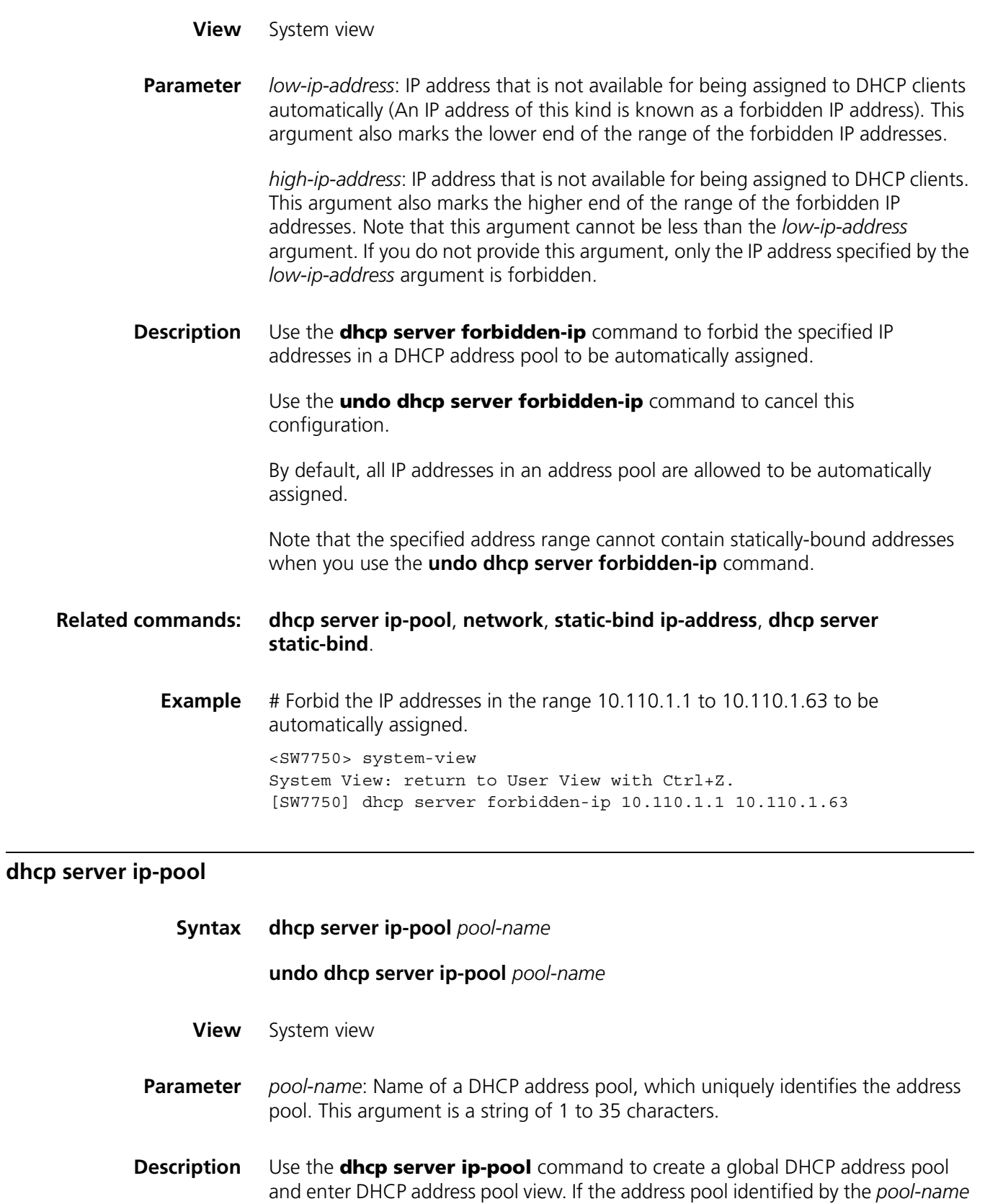

<span id="page-710-0"></span>argument already exists, this command leads you to DHCP address pool view. Use the **undo dhcp server ip-pool** command to remove a specified DHCP

address pool.

By default, no global DHCP address pool is created.

**Related commands: [dhcp enable](#page-704-0)**. **Example** # Create DHCP address pool 0. <SW7750> system-view System View: return to User View with Ctrl+Z. [SW7750] dhcp server ip-pool 0 [SW7750-dhcp-pool-0]

### <span id="page-711-0"></span>**dhcp server nbns-list**

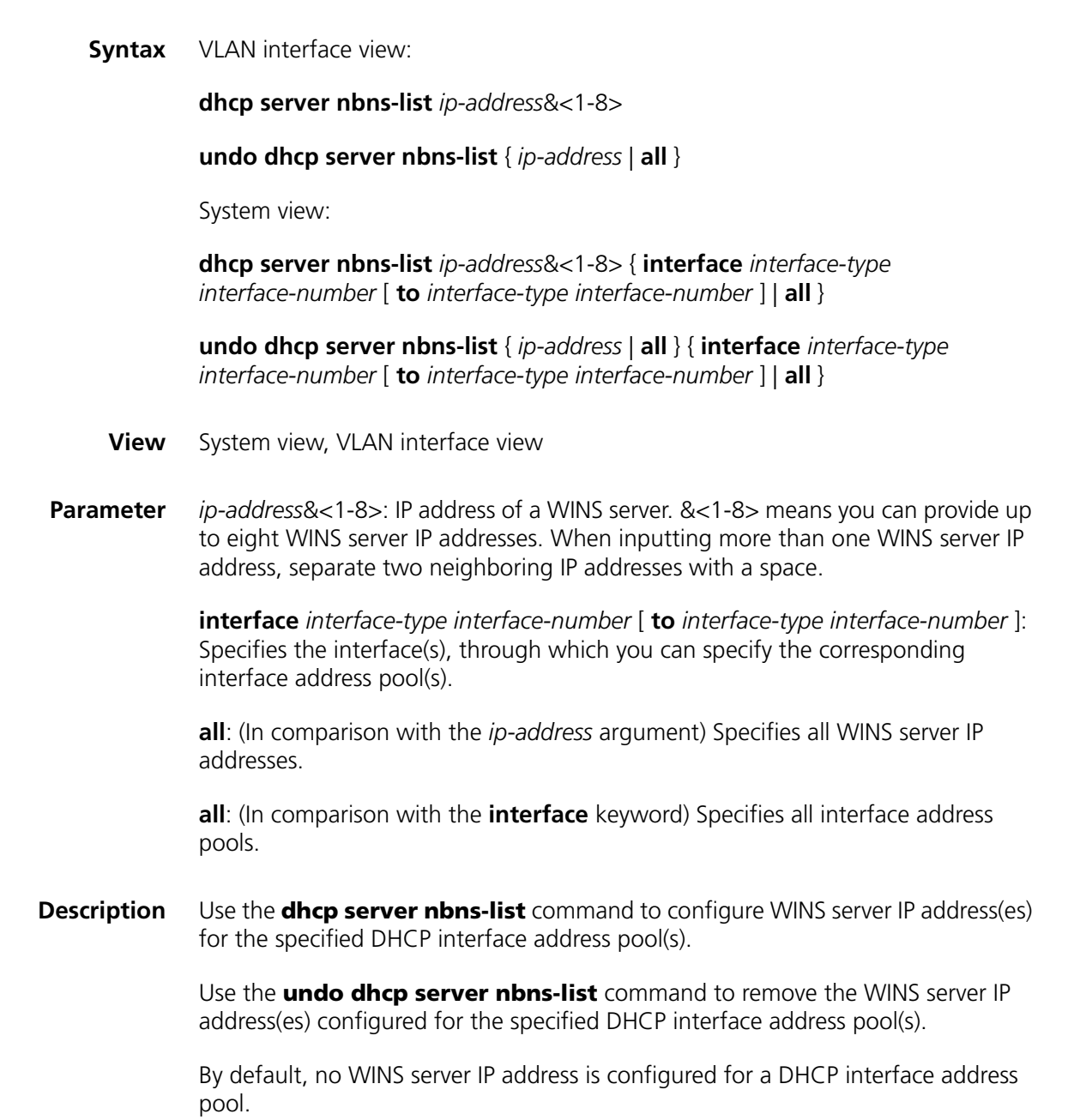

If you execute the **dhcp server nbns-list** command repeatedly, the new configuration overwrites the previous one.

#### **Related commands: [nbns-list](#page-724-0)**, **[dhcp server netbios-type](#page-712-0)**.

address pool(s).

**Example** # Configure the WINS server IP address 10.12.1.99 for all the DHCP interface address pools.

> <SW7750> system-view System View: return to User View with Ctrl+Z. [SW7750] dhcp server nbns-list 10.12.1.99 all

#### <span id="page-712-0"></span>**dhcp server netbios-type**

**Syntax** VLAN interface view: **dhcp server netbios-type** { **b-node** | **h-node** | **m-node** | **p-node** } **undo dhcp server netbios-type** System view: **dhcp server netbios-type** { **b-node** | **h-node** | **m-node** | **p-node** } { **interface** *interface-type interface-number* [ **to** *interface-type interface-number* ] | **all** } **undo dhcp server netbios-type** { **interface** *interface-type interface-number* [ **to** *interface-type interface-number* ] | **all** } **View** System view, VLAN interface view **Parameter b-node**: Specifies the broadcast type. Nodes of this type acquire host name-to-IP address mapping by broadcasting. **p-node**: Specifies the peer-to-peer type. Nodes of this type acquire host name-to-IP address mapping by communicating with the WINS server. **m-node**: Specifies the m-typed mixed type. Nodes of this type are p-nodes with some broadcasting features. (The character m here stands for mixed.) **h-node**: Specifies the hybrid type. Nodes of this type are b-nodes with peer-to-peer communicating features. **interface** *interface-type interface-number* [ **to** *interface-type interface-number* ]: Specifies the interface(s), through which you can specify the corresponding interface address pools. **all**: Specifies all interface address pools. **Description** Use the **dhcp server netbios-type** command to configure the NetBIOS node

type of the DHCP clients whose IP addresses are from the specified interface

Use the **undo dhcp server netbios-type** command to restore the default NetBIOS node type.

By default, no NetBIOS node type is specified and the default NetBIOS node type is h-node.

**Related commands: [netbios-type](#page-724-1)**, **[dhcp server nbns-list](#page-711-0)**.

**Example** # Specify p-node as the NetBIOS node type of the DHCP clients whose IP addresses are from the DHCP address pool of VLAN-interface 1.

> <SW7750> system-view System View: return to User View with Ctrl+Z. [SW7750] interface vlan-interface 1 [SW7750-Vlan-interface1] dhcp server netbios-type p-node

#### **dhcp server option**

**Syntax** VLAN interface view:

**dhcp server option** *code* { **ascii** *ascii-string* | **hex** *hex-string*&<1-10> | **ip-address** *ip-address*&<1-8> }

**undo dhcp server option** *code*

System view:

**dhcp server option** *code* { **ascii** *ascii-string* | **hex** *hex-string*&<1-10> | **ip-address** *ip-address*&<1-8> } { **interface** *interface-type interface-number* [ **to** *interface-type interface-number* ] | **all** }

**undo dhcp server option** *code* { **interface** *interface-type interface-number* [ **to** *interface-type interface-number* ] | **all** }

- **View** System view, VLAN interface view
- **Parameter** *code*: Customized option number, ranging from 2 to 254. Note that this argument cannot be 3, 6, 15, 44, 46, 50 through 55, 57 through 59.

**ascii** *ascii-string*: Specifies a string that is of 1 to 63 characters. Note that each character of the string must be an ASCII character.

**hex** *hex-string*&<1-10>: Specifies strings, a hexadecimal number of 1 to 8 digits. &<1-10> means you can provide up to 10 such strings. When inputting more than one string, separate two neighboring strings with a space.

**ip-address** *ip-address*&<1-8>: Specifies IP addresses. &<1-8> means you can provide up to eight IP addresses. When inputting more than one IP address, separate two neighboring IP addresses with a space.

**interface** *interface-type interface-number* [ **to** *interface-type interface-number* ]: Specifies the interface(s), through which you can specify the corresponding interface address pools.

**all**: Specifies all interface address pools.

**Description** Use the **dhcp server option** command to customize DHCP options for the specified DHCP interface address pool(s).

> Use the **undo dhcp server option** command to remove the customized DHCP options.

If you execute the **dhcp server option** command repeatedly, the new configuration overwrites the previous one.

#### **Related commands: [option](#page-726-0)**.

**Example** # Configure option 100 to be 0x11 and 0x22 for all DHCP interface address pools. <SW7750> system-view System View: return to User View with Ctrl+Z. [SW7750] dhcp server option 100 hex 11 22 all

#### **dhcp server ping**

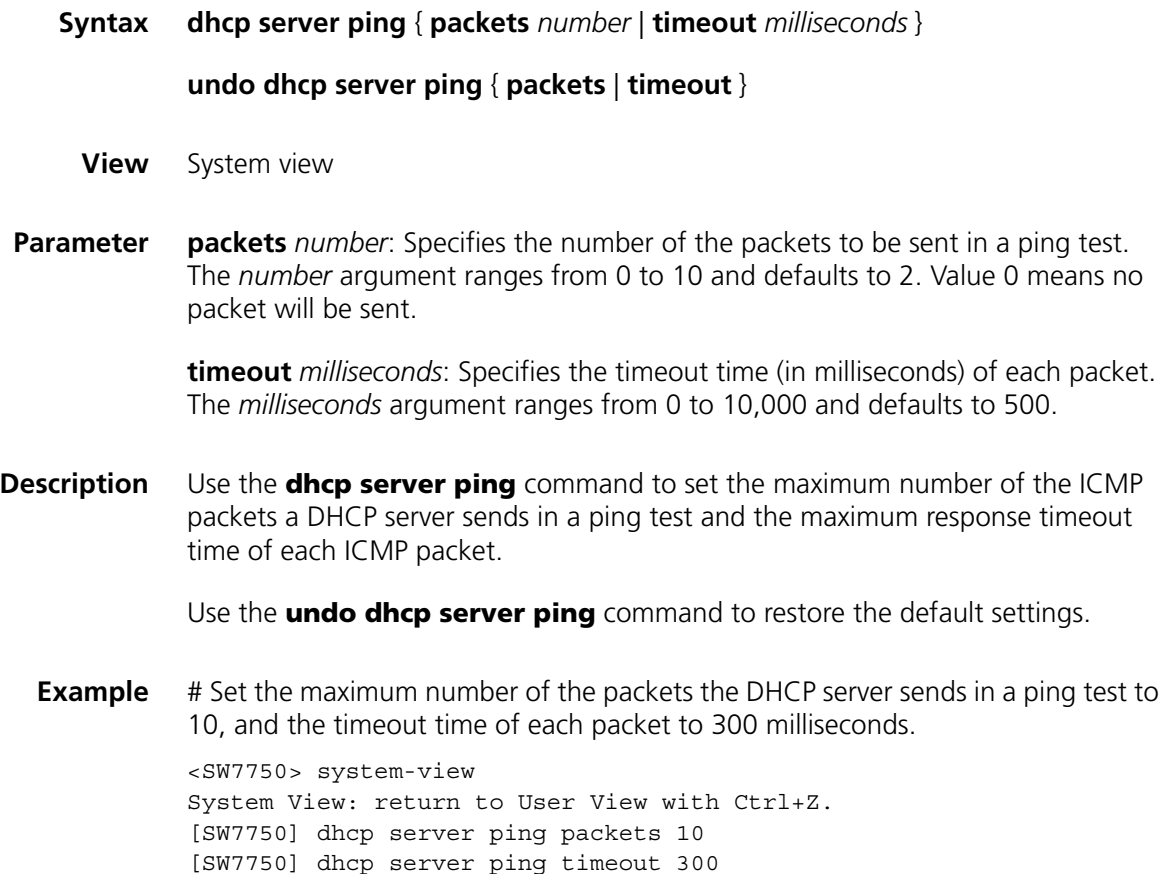

## <span id="page-715-0"></span>**dhcp server static-bind**

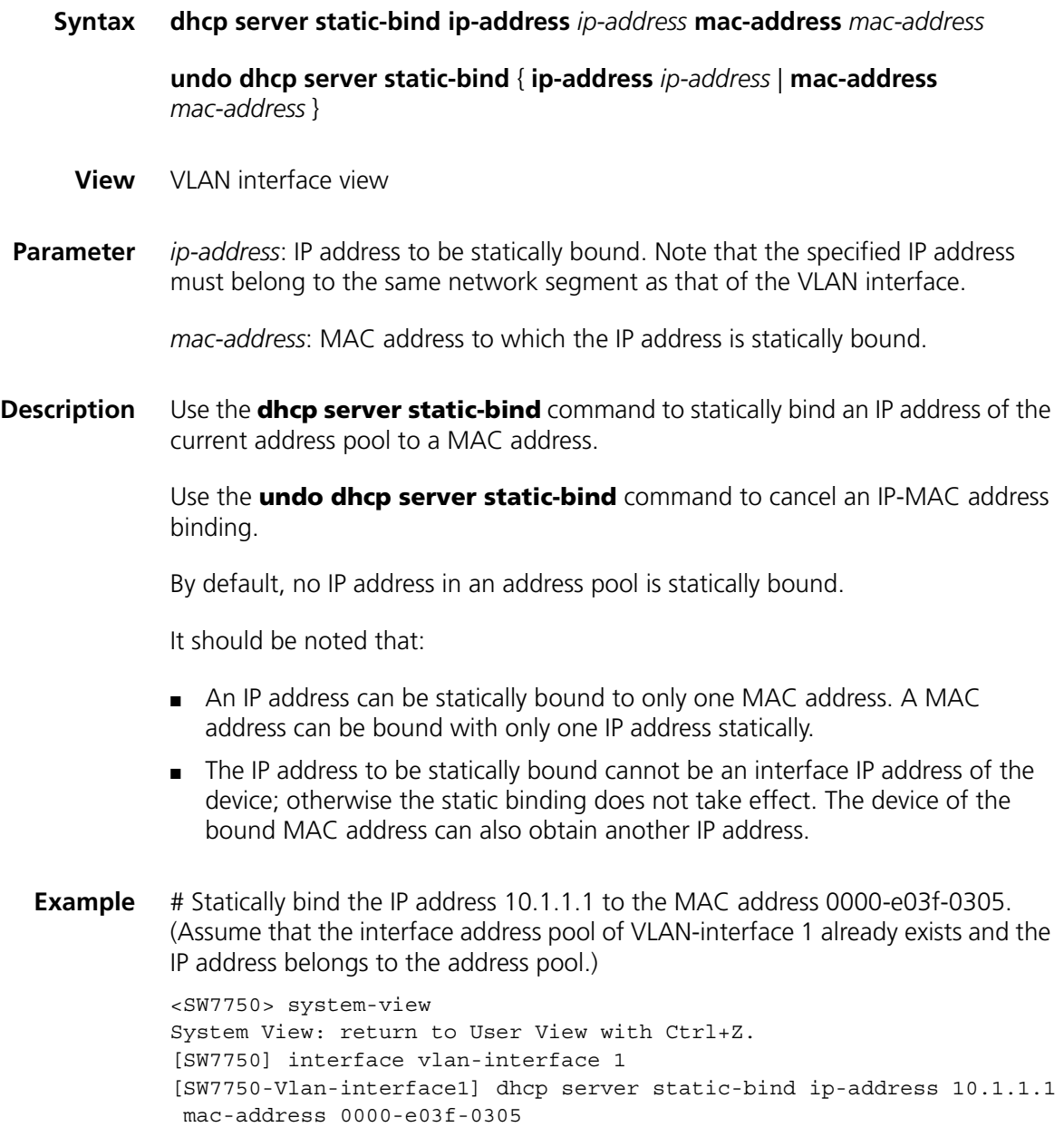

## **display dhcp server conflict**

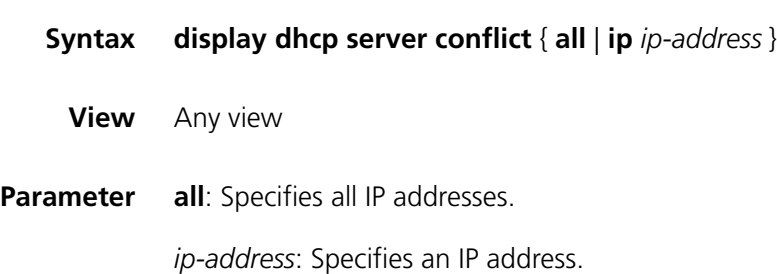

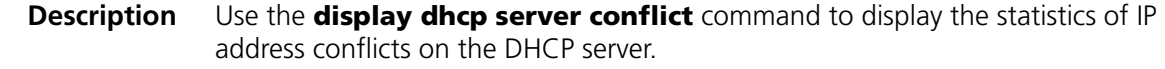

## **Related commands: [reset dhcp server conflict](#page-727-0)**. **Example** # Display the statistics of IP address conflicts. <SW7750> display dhcp server conflict all Address Discover Time 10.110.1.2 Jan 11 2003 11:57:07 PM **Table 113** Field descriptions of the **display dhcp server conflict** command **Field Description**  Address Conflicting IP address Discover Time **Time When the conflict is detected**

#### **display dhcp server expired**

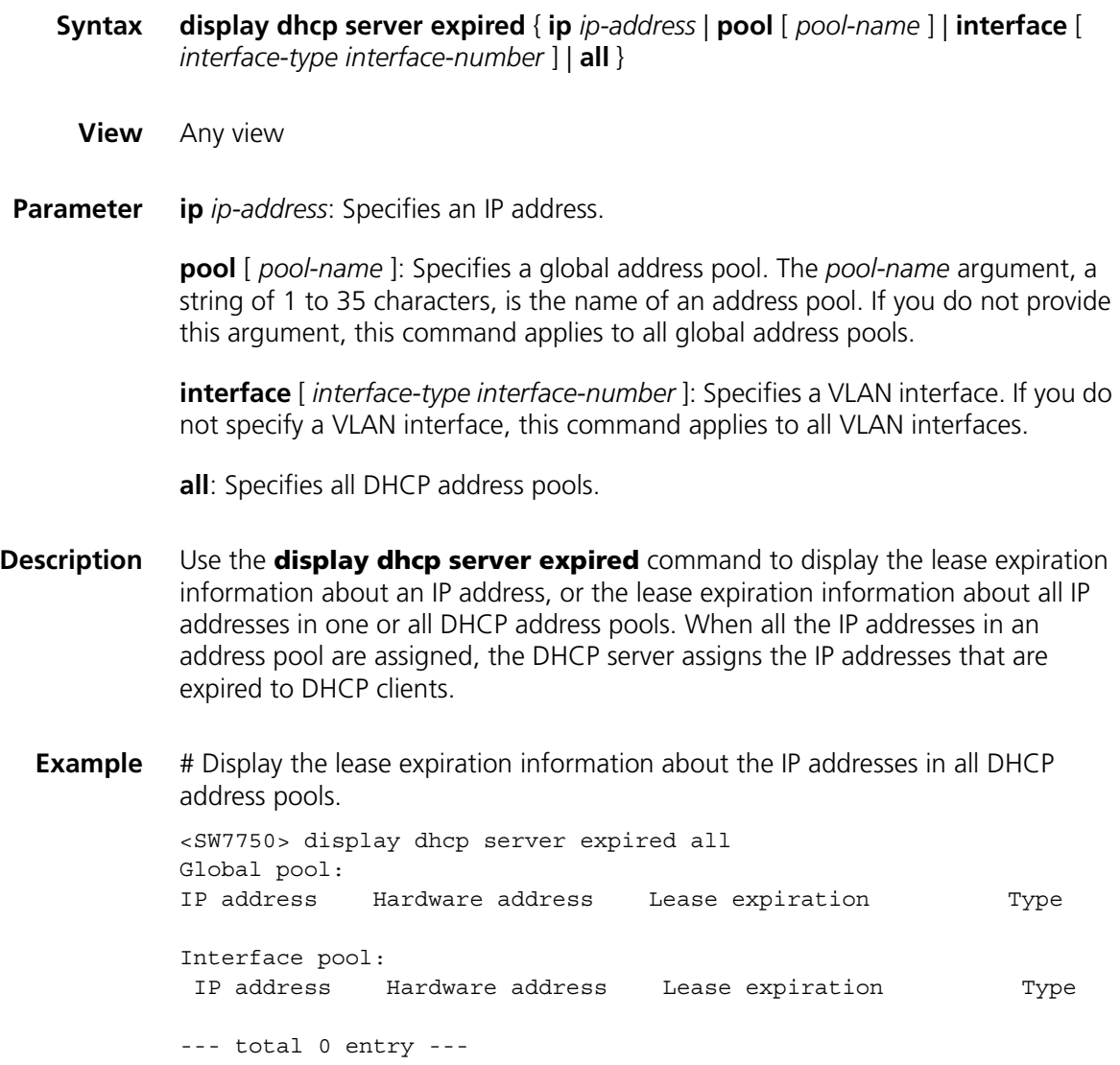

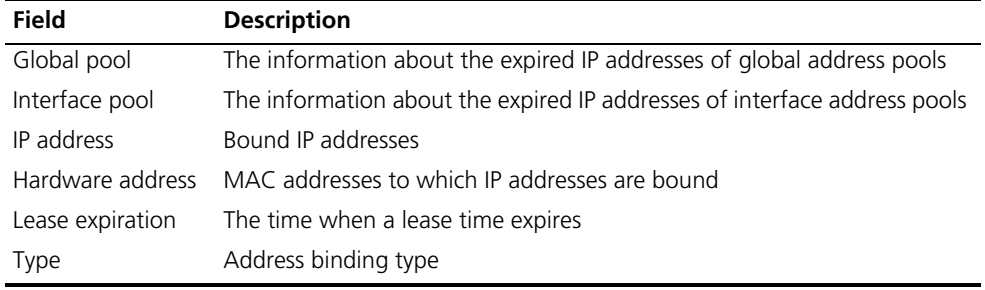

#### **Table 114** Field descriptions of the **display dhcp server expired** command

#### **display dhcp server free-ip**

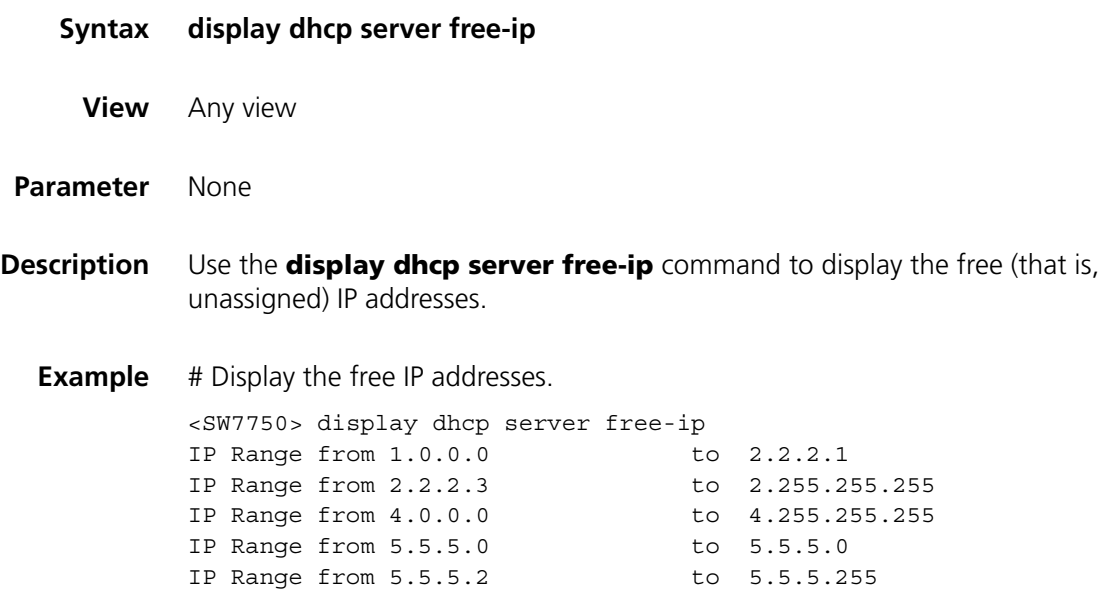

#### **display dhcp server ip-in-use**

- **Syntax display dhcp server ip-in-use** { **ip** *ip-address* | **pool** [ *pool-name* ] | **interface** [ *interface-type interface-number* ] | **all** }
	- **View** Any view

**Parameter ip** *ip-address*: Specifies an IP address.

**pool** [ *pool-name* ]: Specifies a global address pool. The *pool-name* argument, a string of 1 to 35 characters, is the name of an address pool. If you do not provide this argument, this command applies to all global address pools.

**interface** [ *interface-type interface-number* ]: Specifies a VLAN interface. If you do not specify a VLAN interface, this command applies to all VLAN interfaces.

**all**: Specifies all address pools.

**Description** Use the **display dhcp server ip-in-use** command to display the address binding information of an IP address, the specified DHCP address pool(s) or all DHCP address pools.

#### **Related commands: [reset dhcp server ip-in-use](#page-727-1)**.

**Example** # Display the address binding information of all DHCP address pools.

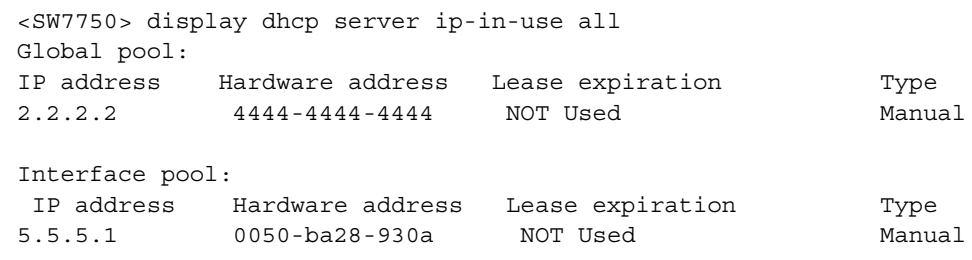

--- total 2 entry ---

**Table 115** Field descriptions of the **display dhcp server ip-in-use** command

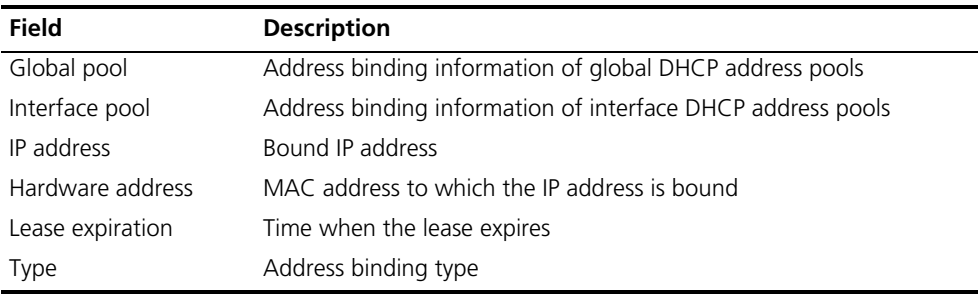

#### **display dhcp server statistics**

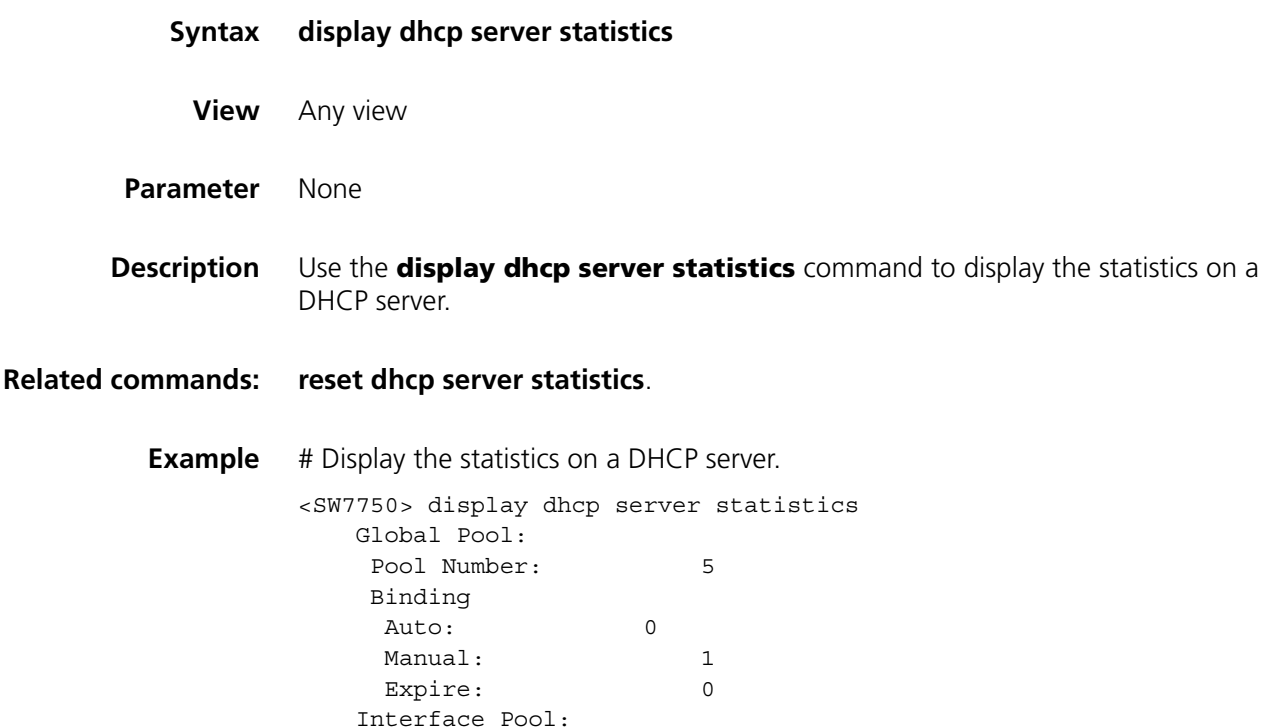

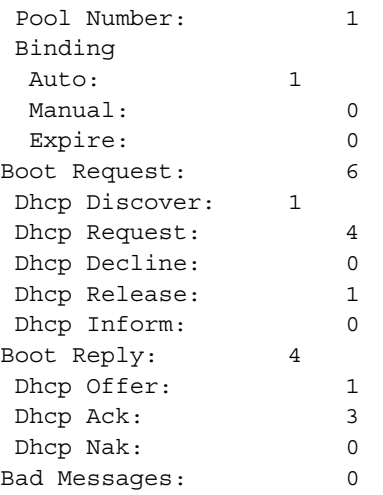

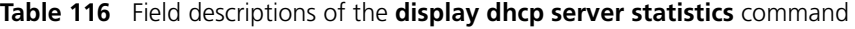

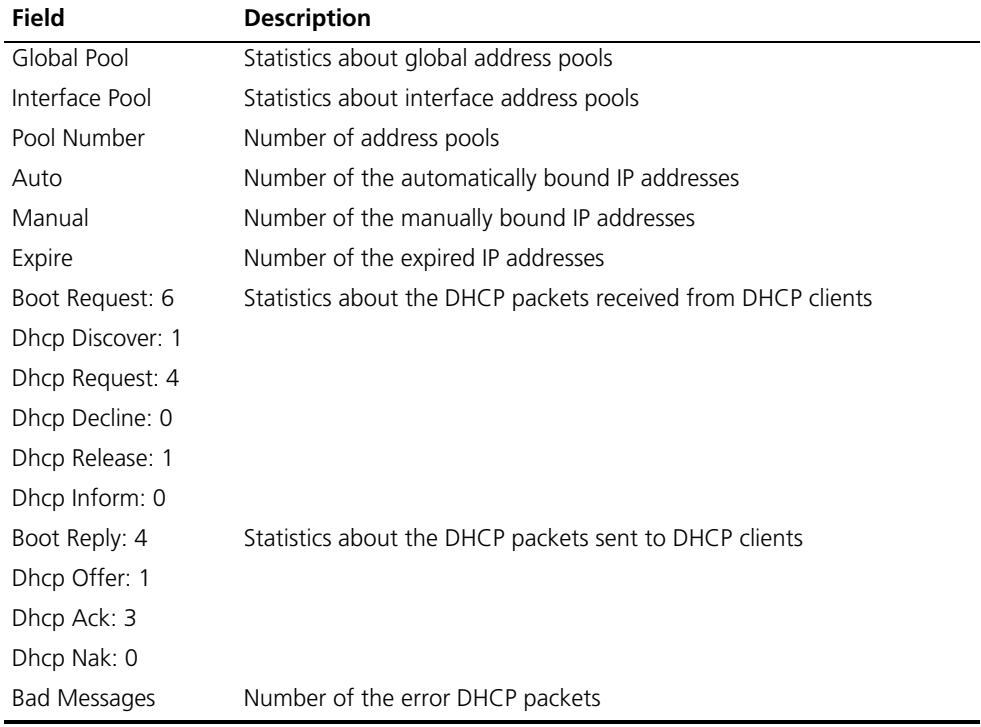

## **display dhcp server tree**

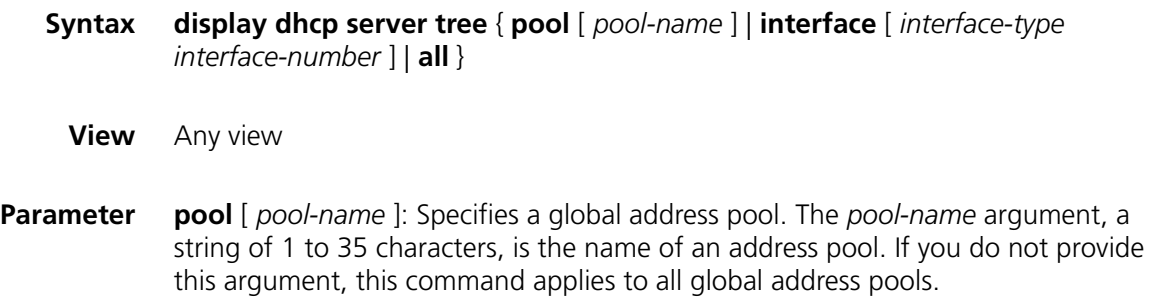
**interface** [ *interface-type interface-number* ]: Specifies a VLAN interface. If you do not specify a VLAN interface, this command applies to all VLAN interfaces.

**all**: Specifies all address pools.

**Description** Use the **display dhcp server tree** command to display information about address pool tree.

```
Example # Display the information about address pool tree.
```

```
<SW7750> display dhcp server tree all
Global pool:
Pool name: 5
network 10.10.1.0 mask 255.255.255.0
Child node:6
Sibling node:7
  option 10 ip-address 255.0.0.0
  expired 1 0 0
Pool name: 6
  static-bind ip-address 10.10.1.2 mask 255.0.0.0
  static-bind mac-address 000f-e2fc-0001
Parent node:5
  option 10 ip-address 255.255.0.0
  expired 1 0 0
Pool name: 7
network 10.10.1.64 mask 255.255.255.192
PrevSibling node:5
  option 10 ip-address 255.0.0.0
  gateway-list 2.2.2.2
  dns-list 1.1.1.1
  domain-name 444444
  nbns-list 3.3.3.3
  expired 1 0 0
```
**Table 117** Field descriptions of the **display dhcp server tree** command

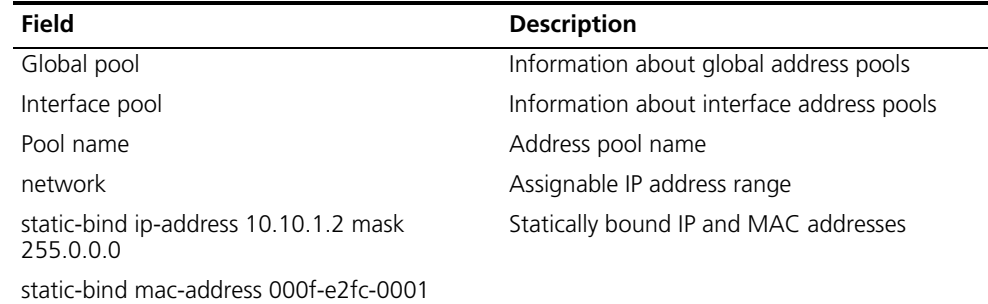

| Field        | <b>Description</b>                                                                                                    |
|--------------|----------------------------------------------------------------------------------------------------|
| Child node:6 | The address pool 6 is the child node of this<br>node.                                                                                                    |
|              | This field can display the information about<br>the following types of node:                                                                                                    |
|              | Child node: Displays the information about an<br>address pool that is a child of the current<br>address pool.                                                                                                 |
|              | Parent node: Displays the information about<br>the address pool that is the parent of the<br>current address pool.                                                                                            |
|              | Sibling node: Displays the information about<br>the next sibling address pool of the current<br>address pool. (The order of sibling address<br>pools are determined by the time when they<br>are configured.) |
|              | PrevSibling node: Displays the information<br>about the previous sibling address pool of the<br>current address pool.                                                                                         |
| option       | Customized DHCP options                                                                                                    |
| expired      | The address lease time (in terms of number of<br>days, hours, and minutes)                                                                                                    |
| gateway-list | List of the gateways configured for the DHCP<br>clients                                                                                                    |
| dns-list     | List of the DNS servers configured for the<br>DHCP clients                                                                                                    |
| domain-name  | The domain name configured for the DHCP<br>clients                                                                                                    |
| nbns-list    | List of the WINS servers configured for the<br><b>DHCP</b> clients                                                                                                    |

**Table 117** Field descriptions of the **display dhcp server tree** command

# **dns-list**

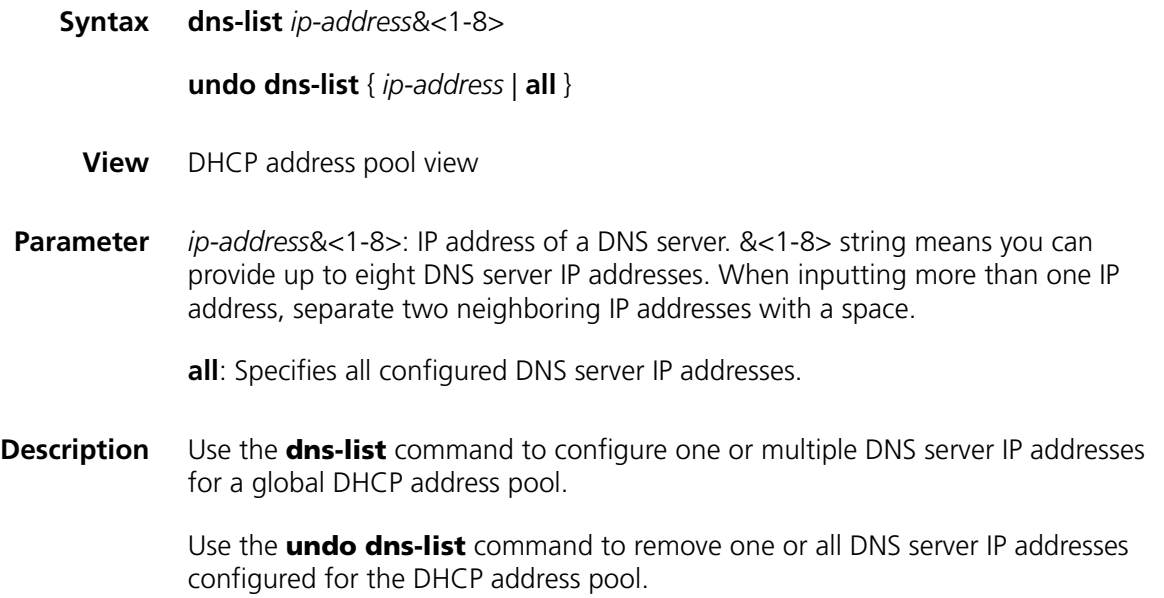

By default, no DNS server IP address is configured.

If you execute the **dns-list** command repeatedly, the new configuration overwrites the previous one.

#### **Related commands: [dhcp server dns-list](#page-706-0)**, **[dhcp server ip-pool](#page-710-0)**.

**Example** # Configure the DNS server IP address 1.1.1.254 for global DHCP address pool 0. <SW7750> system-view System View: return to User View with Ctrl+Z. [SW7750] dhcp server ip-pool 0 [SW7750-dhcp-pool-0] dns-list 1.1.1.254

#### **domain-name**

**expired**

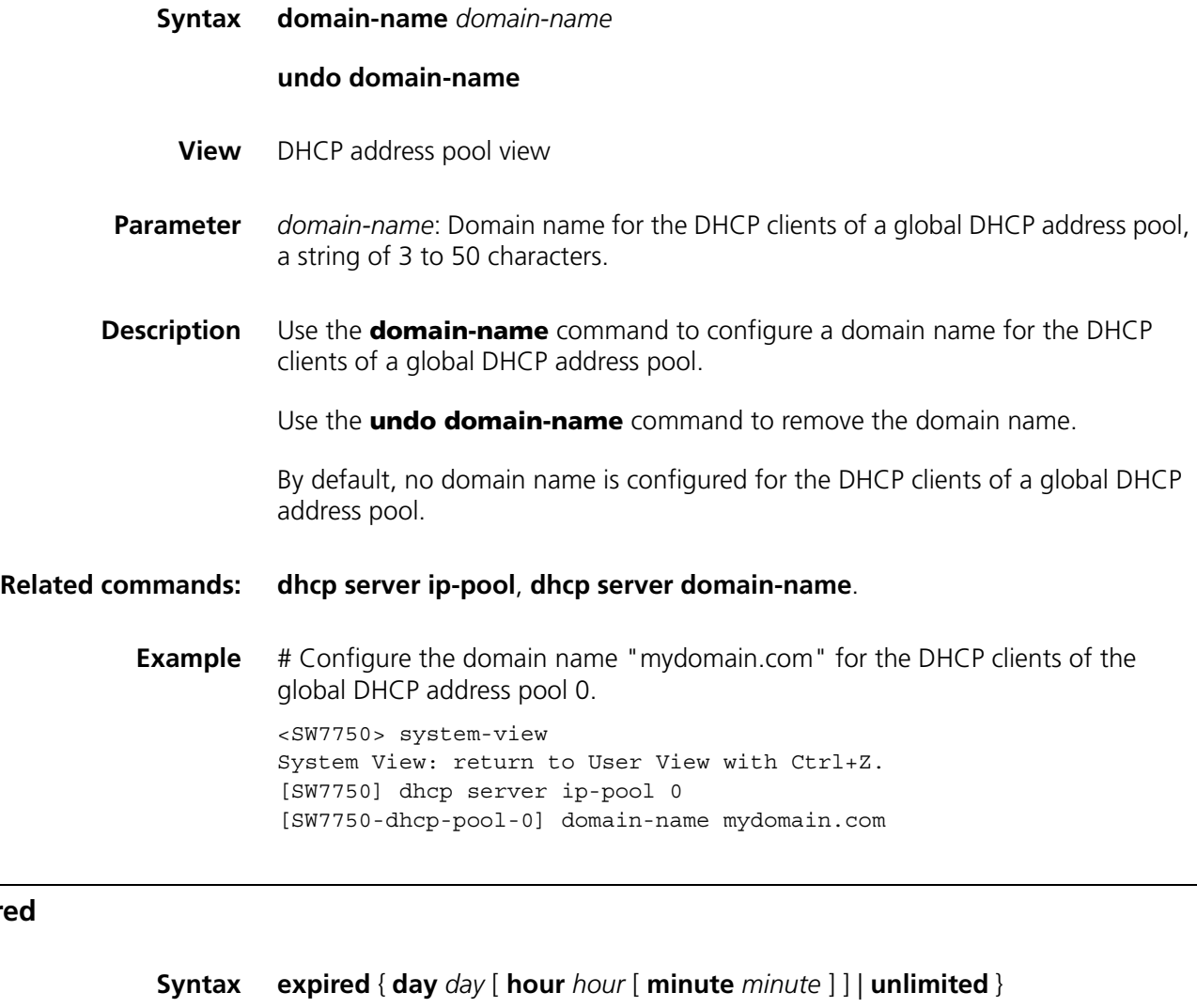

#### **undo expired**

**View** DHCP address pool view

**Parameter day** *day*: Specifies the number of days. The *day* argument ranges from 0 to 365. **hour** *hour*: Specifies the number of hours. The *hour* argument ranges from 0 to 23. **minute** *minute*: Specifies the number of minutes. The *minute* argument ranges from 0 to 59. **unlimited**: Specifies that the lease time is unlimited. (But actually, the system limits the maximum lease time to about 25 years.) **Description** Use the **expired** command to configure the lease time of the IP addresses in a global DHCP address pool. Use the **undo expired** command to restore the default lease time. The default lease time is one day. **Related commands: [dhcp server ip-pool](#page-710-0)**, **[dhcp server expired](#page-708-1)**. **Example** # Set the lease time of the IP addresses in the global DHCP address pool 0 to 1 day, 2 hours and 3 minutes. <SW7750> system-view System View: return to User View with Ctrl+Z. [SW7750] dhcp server ip-pool 0 [SW7750-dhcp-pool-0] expired day 1 hour 2 minute 3

#### **gateway-list**

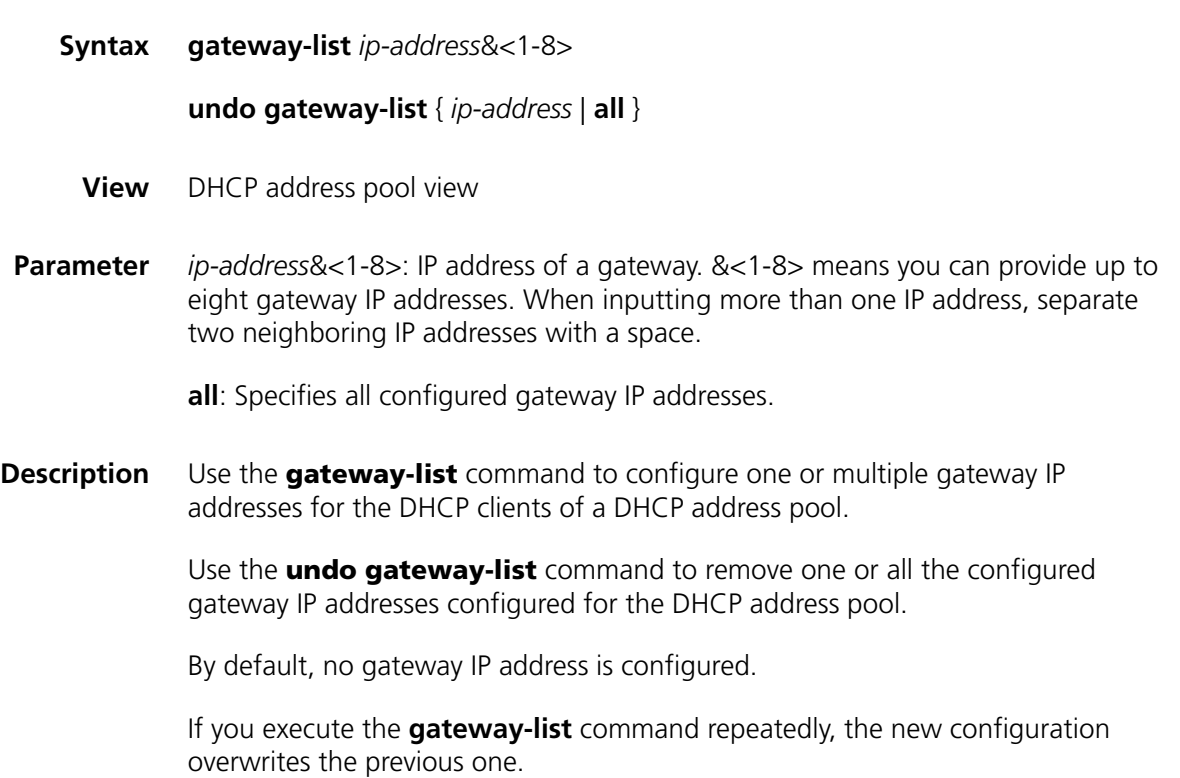

**Example** # Configure the gateway IP address 10.110.1.99 for the global DHCP address pool 0.

> <SW7750> system-view System View: return to User View with Ctrl+Z. [SW7750] dhcp server ip-pool 0 [SW7750-dhcp-pool-0] gateway-list 10.110.1.99

# <span id="page-724-1"></span>**nbns-list**

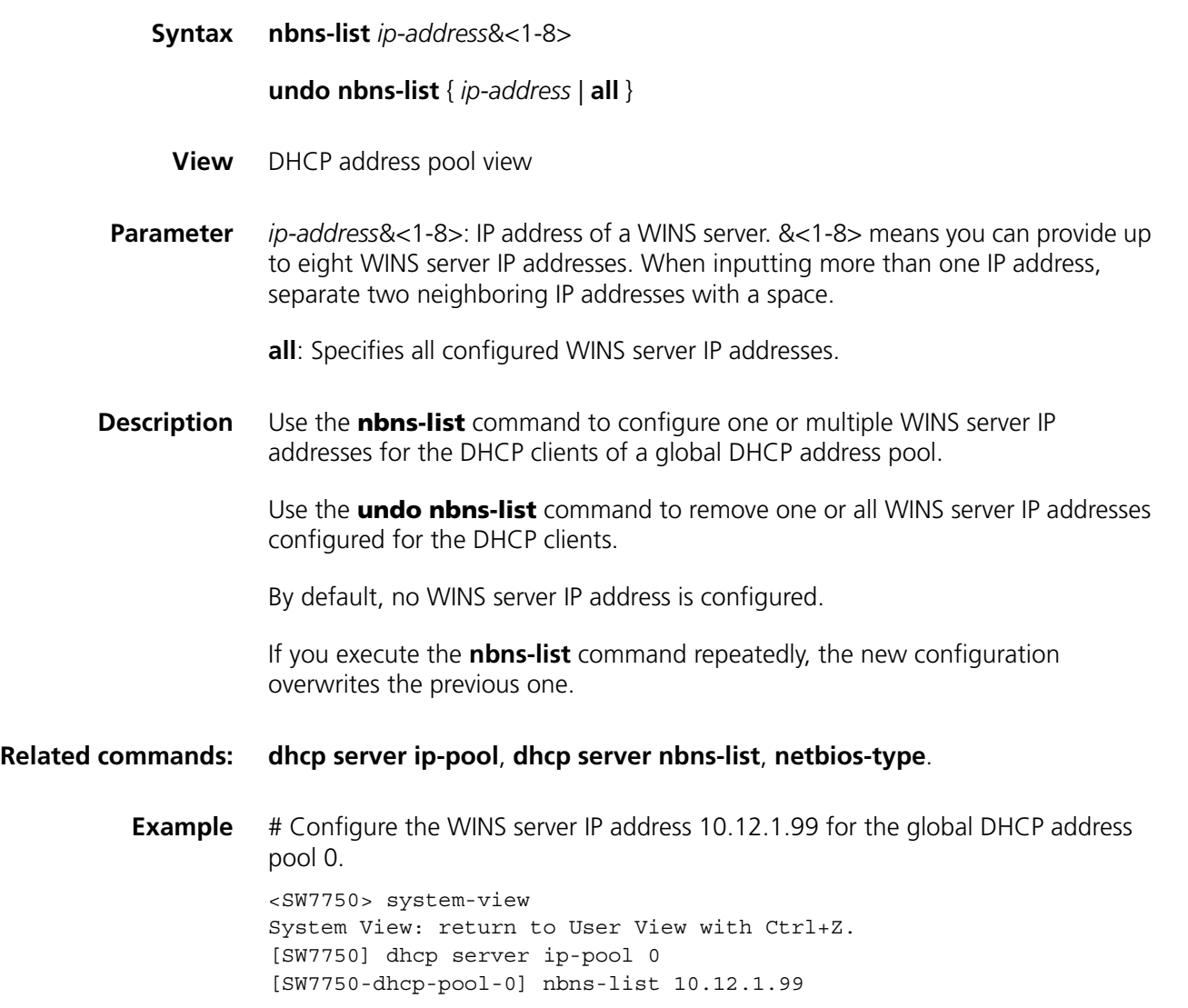

# <span id="page-724-0"></span>**netbios-type**

**Syntax netbios-type** { **b-node** | **h-node** | **m-node** | **p-node** }

#### **undo netbios-type**

**View** DHCP address pool view

**Parameter b-node**: Specifies the broadcast type. Nodes of this type acquire host name-to-IP address mapping by broadcasting.

> **p-node**: Specifies the peer-to-peer type. Nodes of this type acquire host name-to-IP address mapping by communicating with the WINS server.

**m-node**: Specifies the mixed type. Nodes of this type are p-nodes with some broadcasting features.

**h-node**: Specifies the hybrid type. Nodes of this type are b-nodes with peer-to-peer communicating features.

**Description** Use the **netbios-type** command to configure the DHCP clients of a global address pool to be of specified NetBIOS node type.

Use the **undo netbios-type** command to restore the default NetBIOS node type.

By default, no NetBIOS node type is specified. In this case, the client uses h-node.

#### **Related commands: [dhcp server ip-pool](#page-710-0)**, **[dhcp server netbios-type](#page-712-0)**, **[nbns-list](#page-724-1)**.

**Example** # Configure the DHCP clients of the global DHCP address pool 0 to be of b-node type.

> <SW7750> system-view System View: return to User View with Ctrl+Z. [SW7750] dhcp server ip-pool 0 [SW7750-dhcp-pool-0] netbios-type b-node

#### **network**

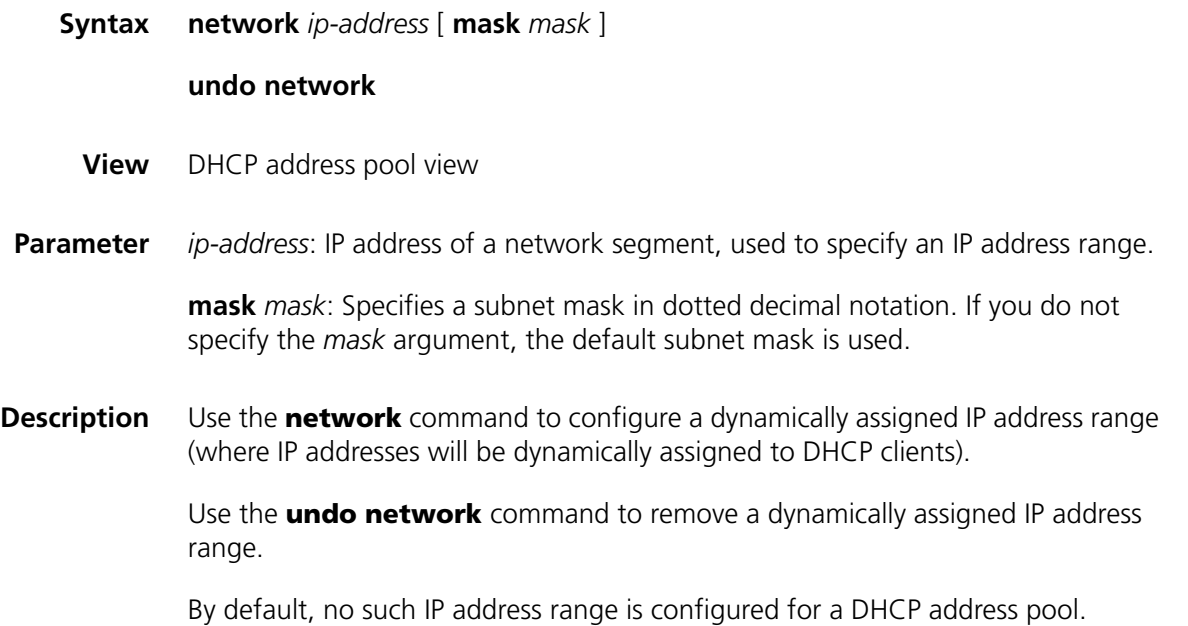

Note that you can configure only one such IP address range for a DHCP address pool. If you execute the **network** command repeatedly, the new configuration overwrites the previous one.

#### **Related commands: [dhcp server ip-pool](#page-710-0)**, **[dhcp server forbidden-ip](#page-709-0)**.

**Example** # Configure the dynamically assigned IP address range 192.168.8.0/24 for the global DHCP address pool 0.

> <SW7750> system-view System View: return to User View with Ctrl+Z. [SW7750] dhcp server ip-pool 0 [SW7750-dhcp-pool-0] network 192.168.8.0 mask 255.255.255.0

#### **option**

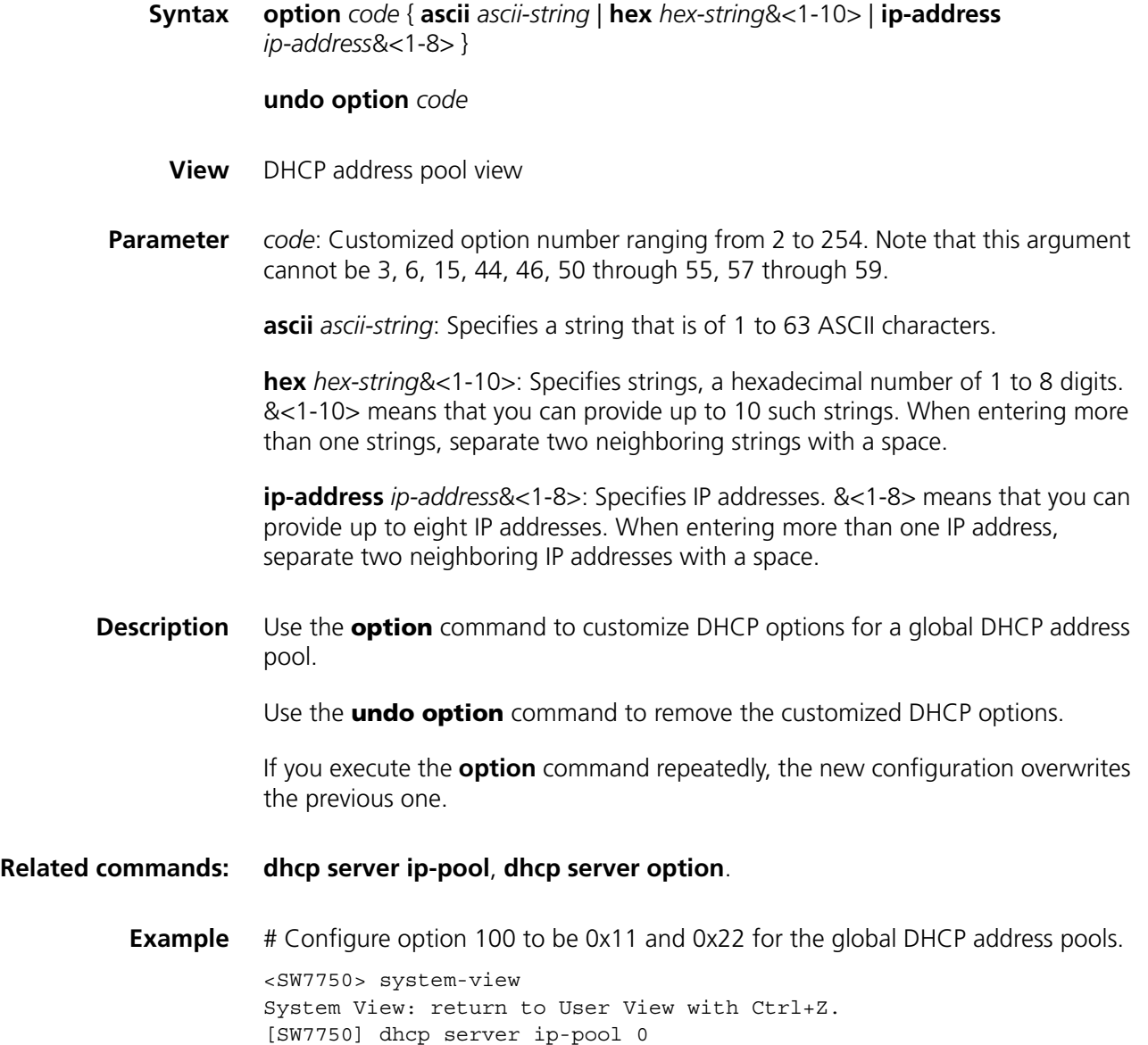

[SW7750-dhcp-pool-0] option 100 hex 11 22

# **reset dhcp server conflict**

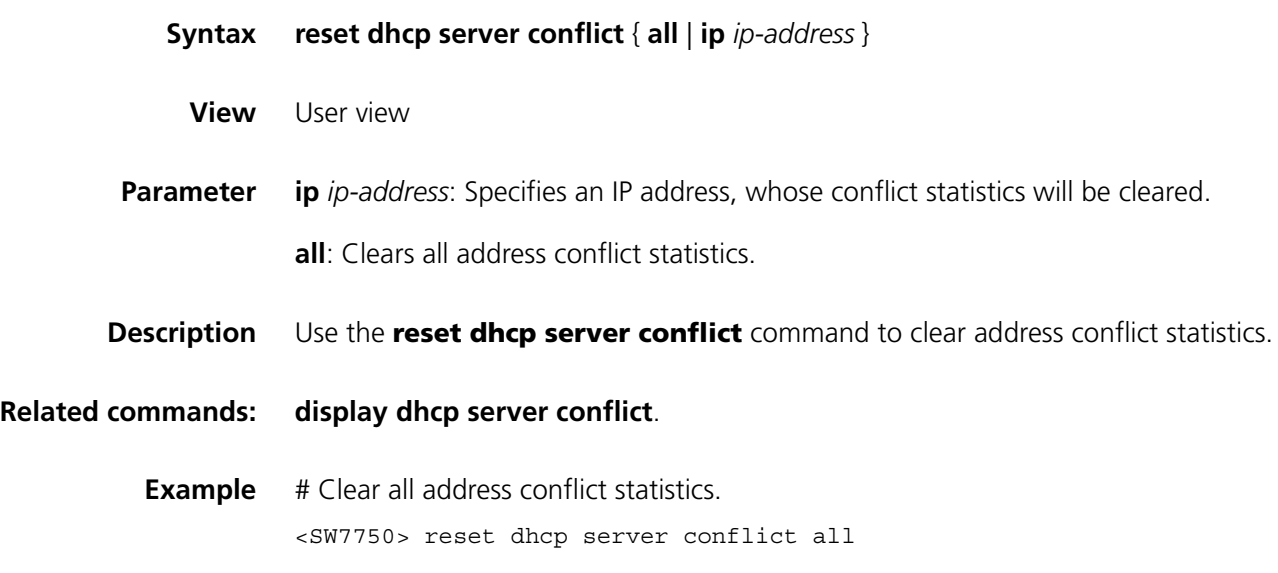

# **reset dhcp server ip-in-use**

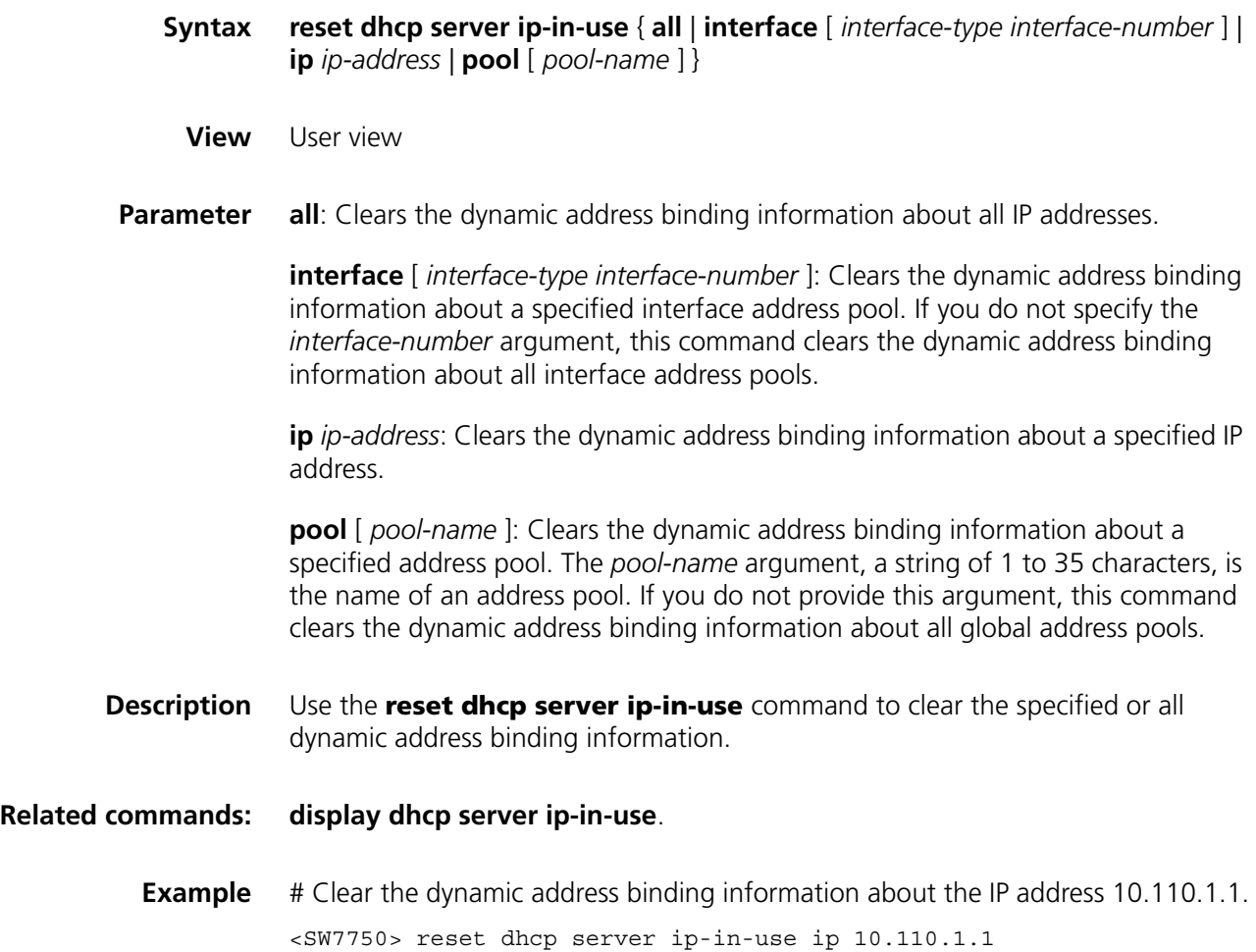

# **reset dhcp server statistics**

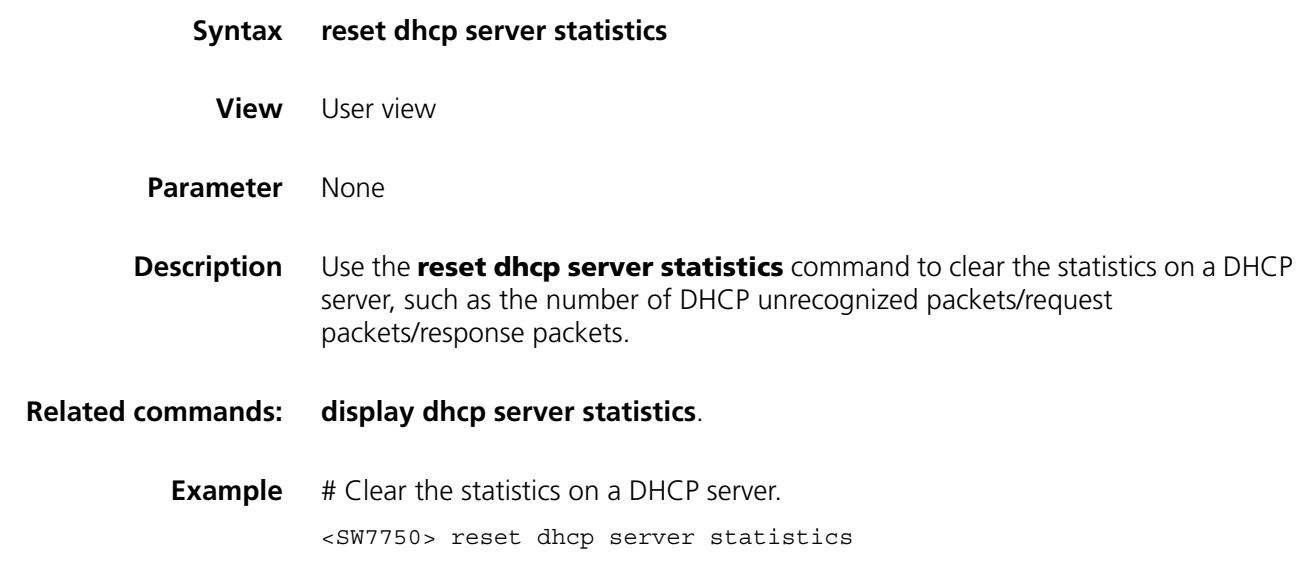

# <span id="page-728-0"></span>**static-bind ip-address**

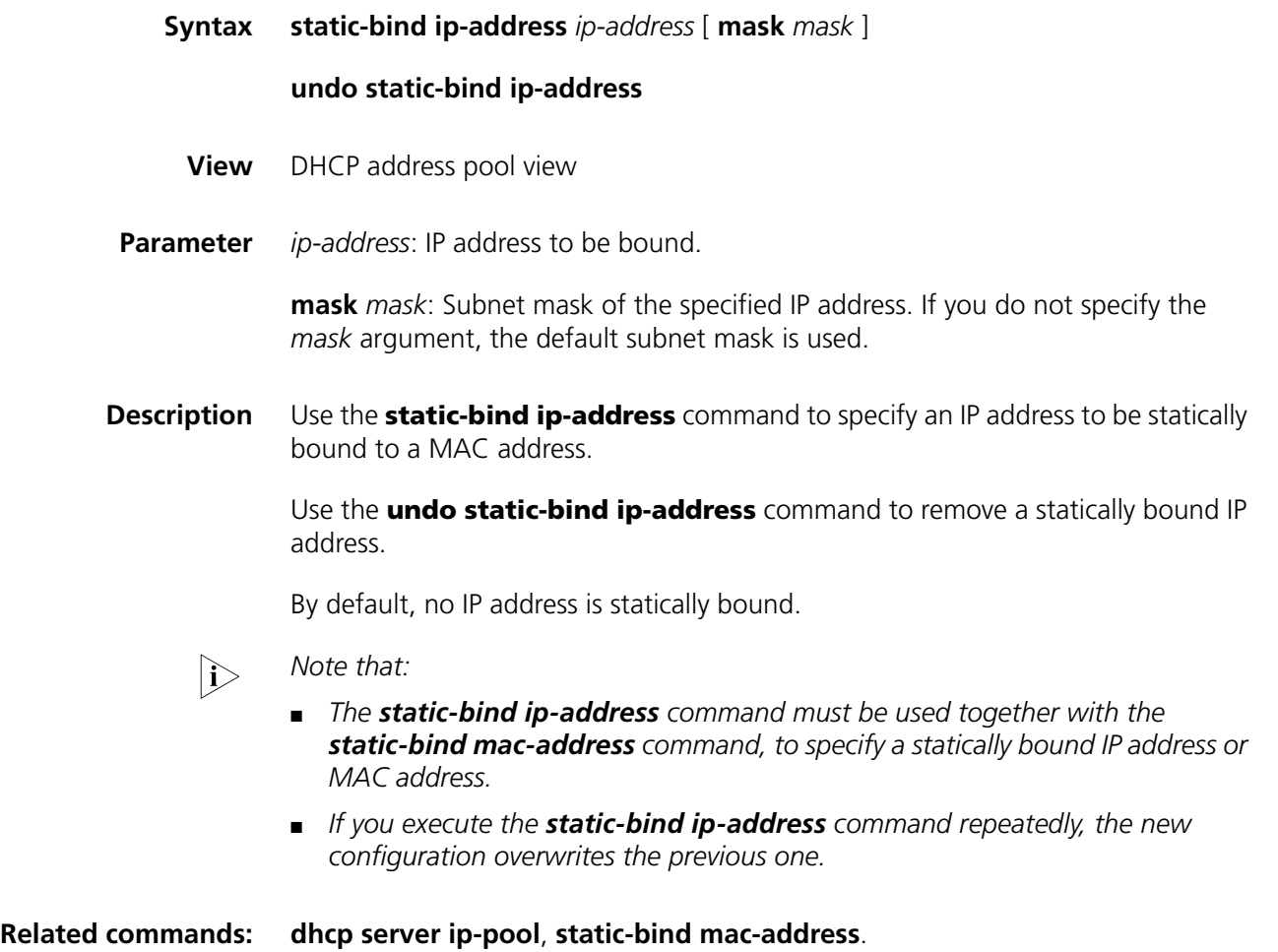

**Example** # Bind the IP address 10.1.1.1 (with the subnet mask 255.255.255.0) to the MAC address 0000-e03f-0305.

> <SW7750> system-view System View: return to User View with Ctrl+Z. [SW7750] dhcp server ip-pool 0 [SW7750-dhcp-pool-0] static-bind ip-address 10.1.1.1 mask 255.255.255.0 [SW7750-dhcp-pool-0] static-bind mac-address 0000-e03f-0305

# <span id="page-729-0"></span>**static-bind mac-address**

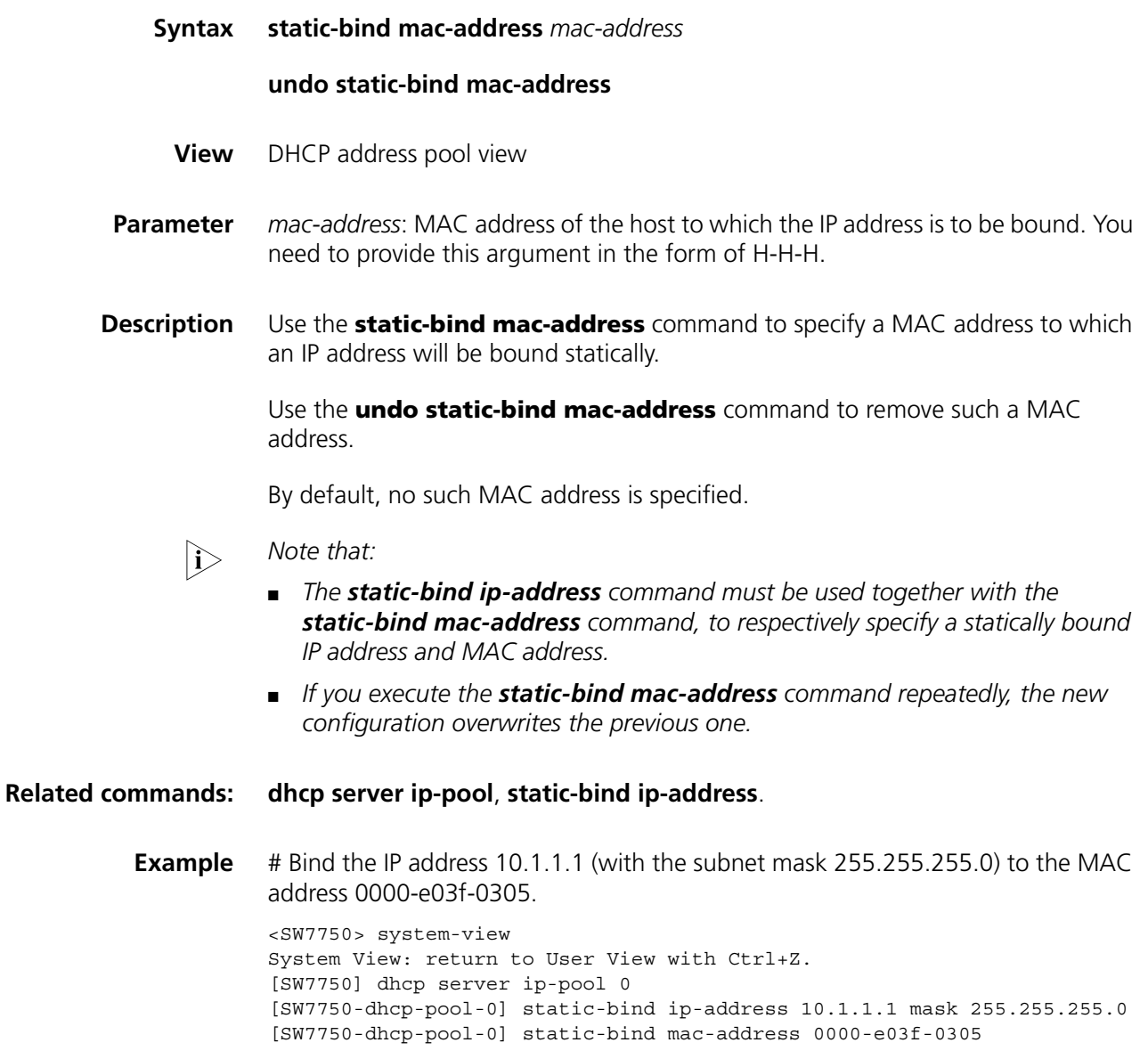

# **55 DHCP RELAY AGENT CONFIGURATION COMMANDS**

# **address-check**

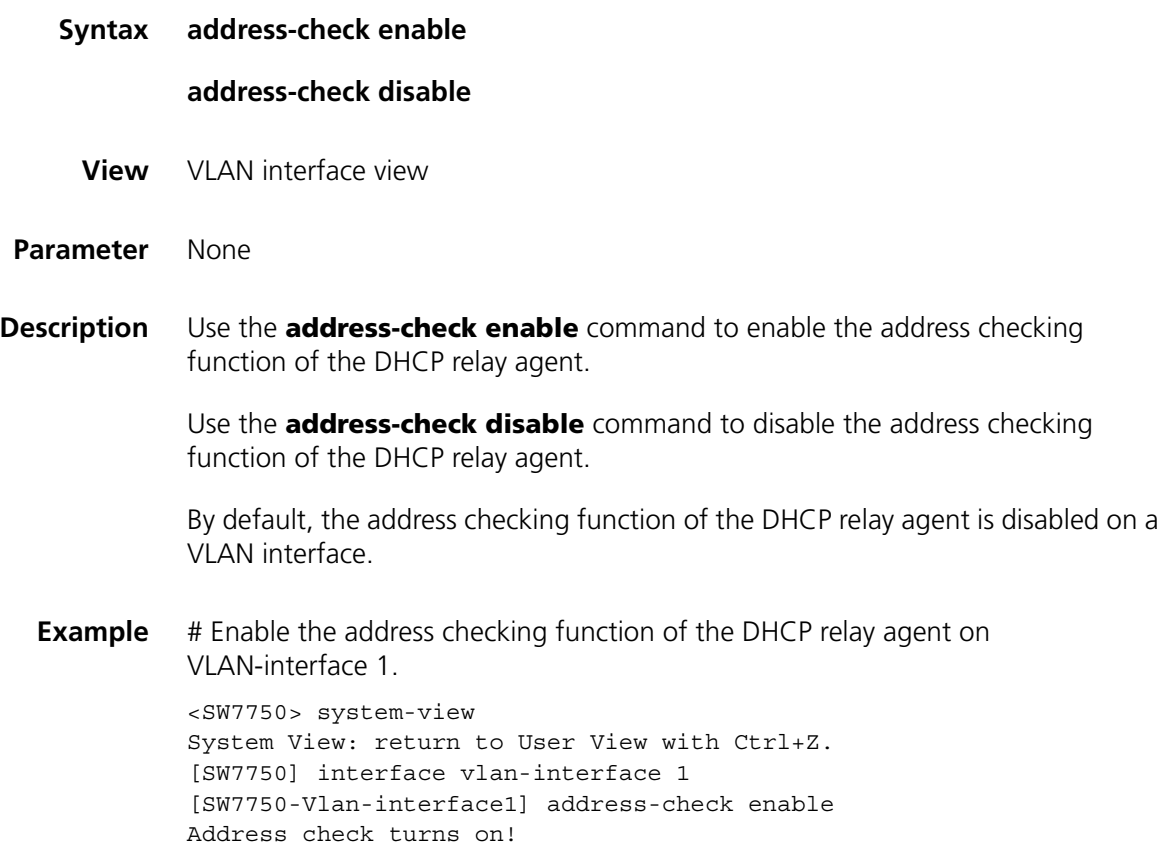

# **address-check dhcp-relay**

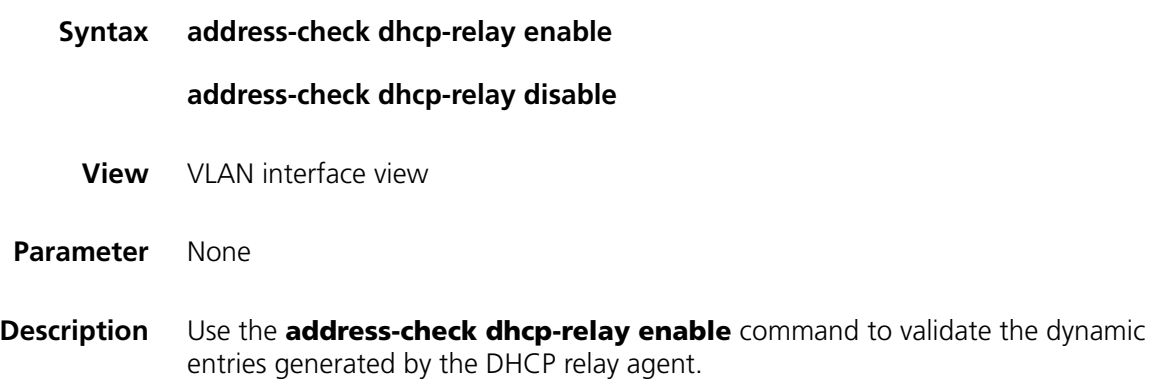

Use the **address-check dhcp-relay disable** command to invalidate the dynamic entries generated by the DHCP relay agent.

By default, the dynamic entries generated by the DHCP relay agent are valid.

This configuration will take effect only after the address checking function of the DHCP relay agent on the VLAN interface is enabled.

**Example** # Invalidate the dynamic entries generated by the DHCP relay agent.

```
<SW7750> system-view
System View: return to User View with Ctrl+Z.
[SW7750] interface Vlan-interface 1
[SW7750-Vlan-interface1] address-check enable
[SW7750-Vlan-interface1] address-check dhcp-relay disable
```
# **address-check field enable**

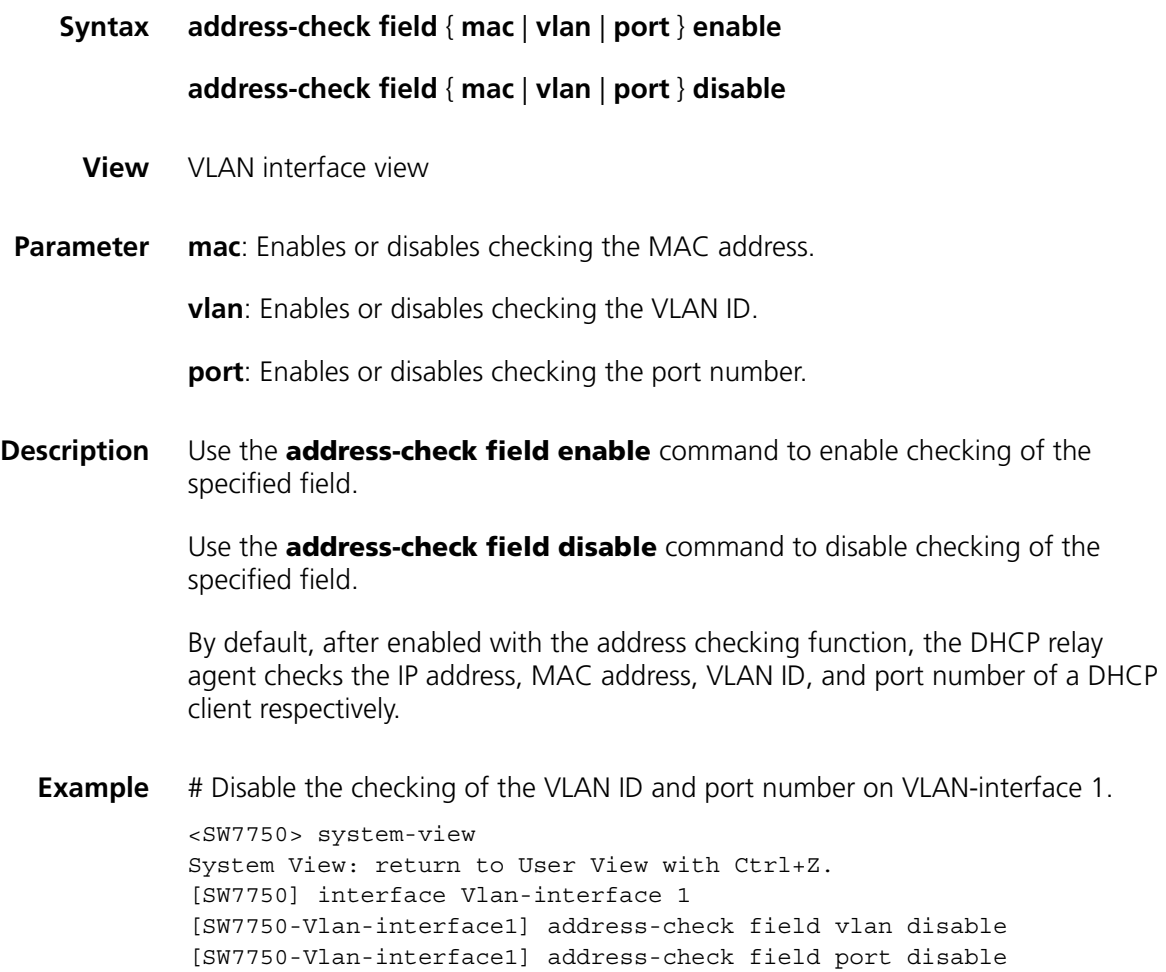

#### **address-check no-matched**

**Syntax address-check no-matched enable**

#### **address-check no-matched disable**

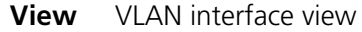

**Parameter** None

**Description** Use the **address-check no-matched enable** command to forbid freely-connected clients to pass DHCP security check.

> Use the **address-check no-matched disable** command to allow freely-connected clients to pass DHCP security check.

By default, freely-connected clients are not allowed to pass DHCP security check.

Freely-connected clients refer to the clients whose IP addresses and MAC addresses are not in the DHCP security table.

This configuration will take effect only after the address checking function of the DHCP relay agent on the VLAN interface is enabled.

**Example** # Configure to not allow freely-connected clients to pass DHCP security check on VLAN-interface 1.

> <SW7750> system-view System View: return to User View with Ctrl+Z. [SW7750] interface Vlan-interface 1 [SW7750-Vlan-interface1] address-check enable [SW7750-Vlan-interface1] address-check no-matched enable

#### **dhcp-relay gateway interface**

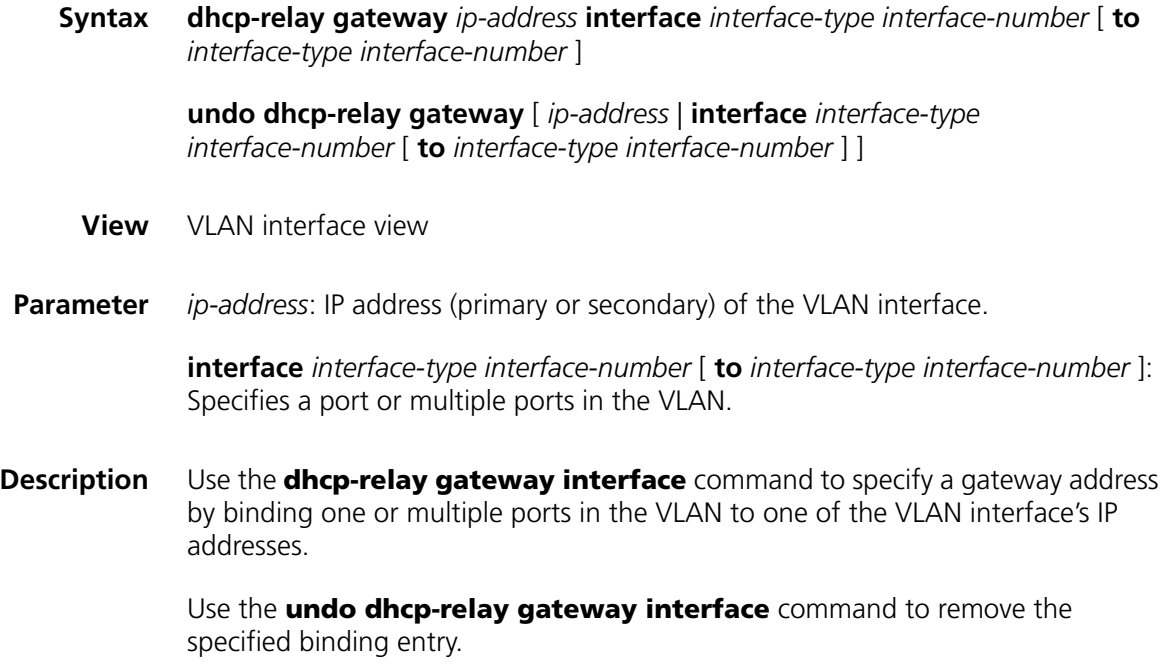

By default, no such a binding is created.

**Example** # Specify a gateway address by binding Ethernet 2/0/3 in VLAN 10 to IP address 10.1.1.1 of VLAN-interface 10. <SW7750> system-view System View: return to User View with Ctrl+Z. [SW7750] interface Vlan-interface 10 [SW7750-Vlan-interface10] dhcp-relay gateway 10.1.1.1 interface ethe rnet2/0/3

#### **dhcp-relay gateway vlan**

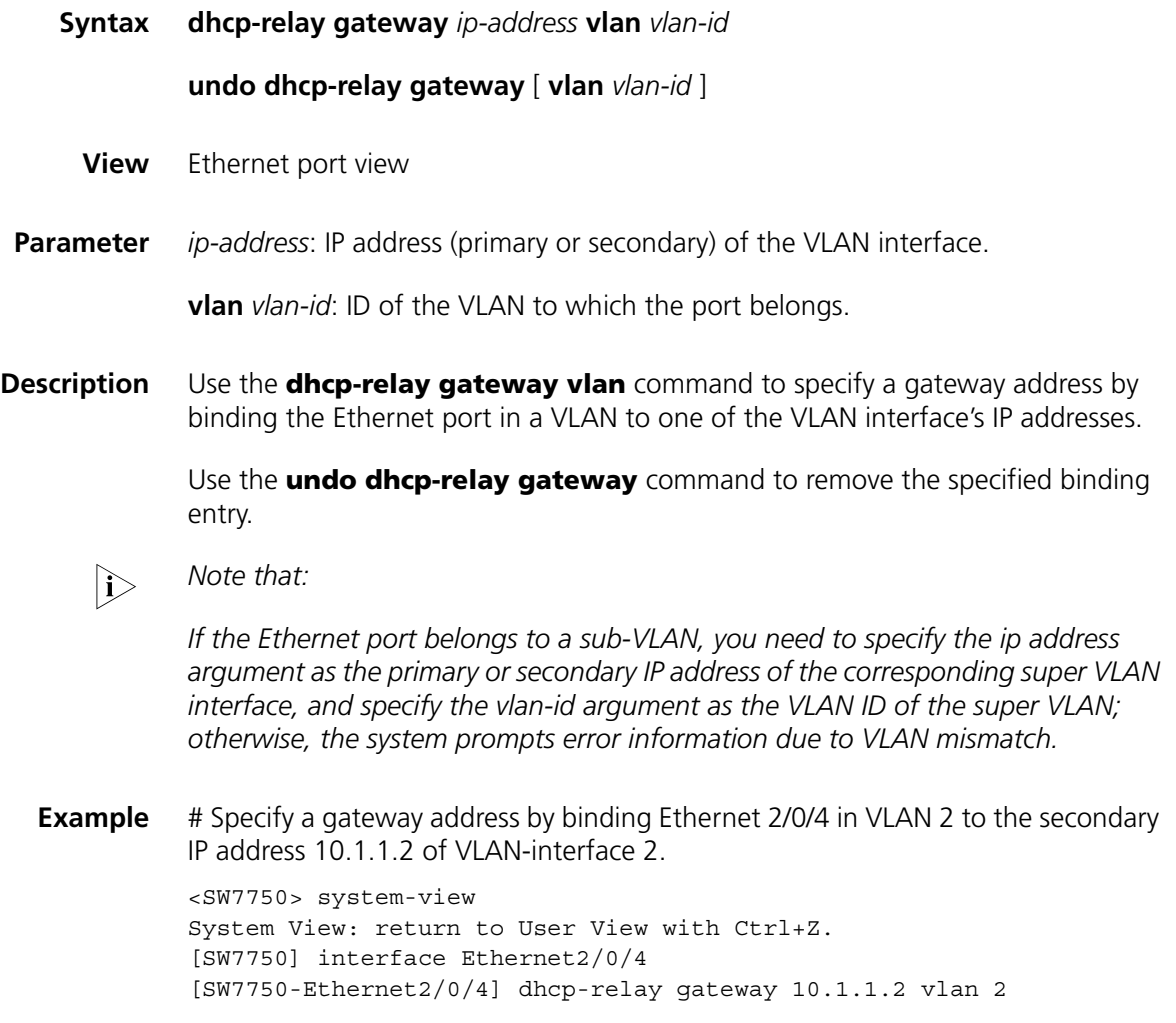

# <span id="page-733-0"></span>**dhcp relay information enable**

**Syntax dhcp relay information enable**

**undo dhcp relay information enable**

**View** System view

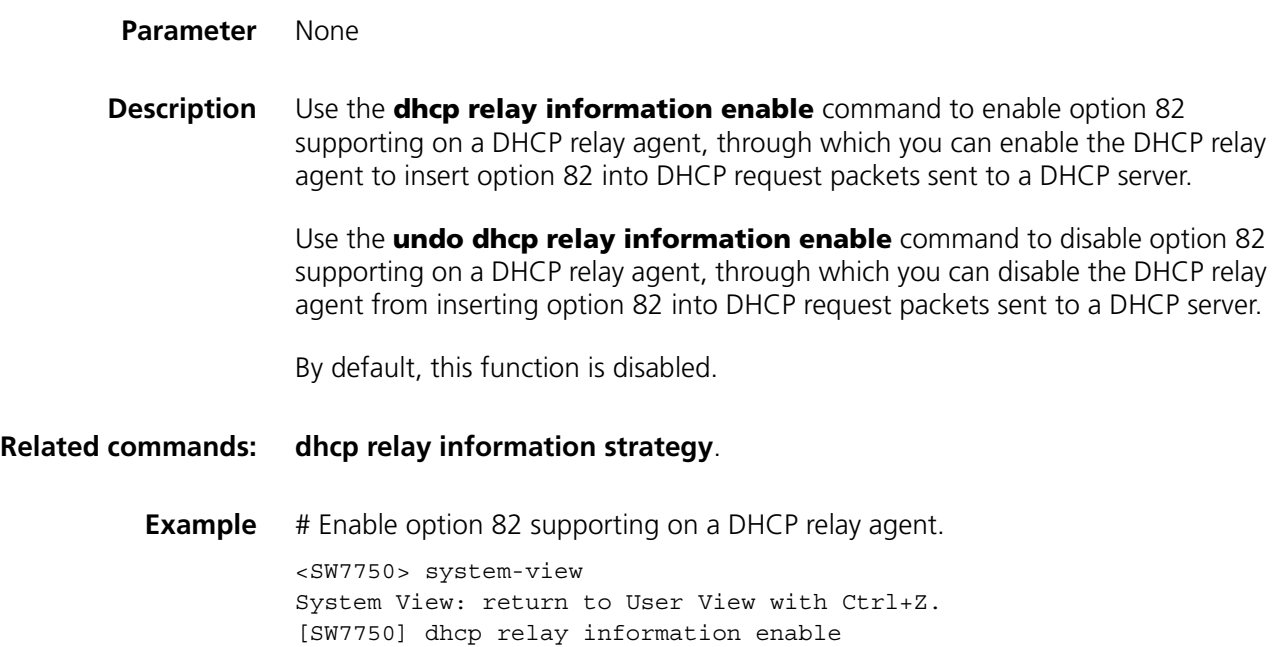

# <span id="page-734-0"></span>**dhcp relay information strategy**

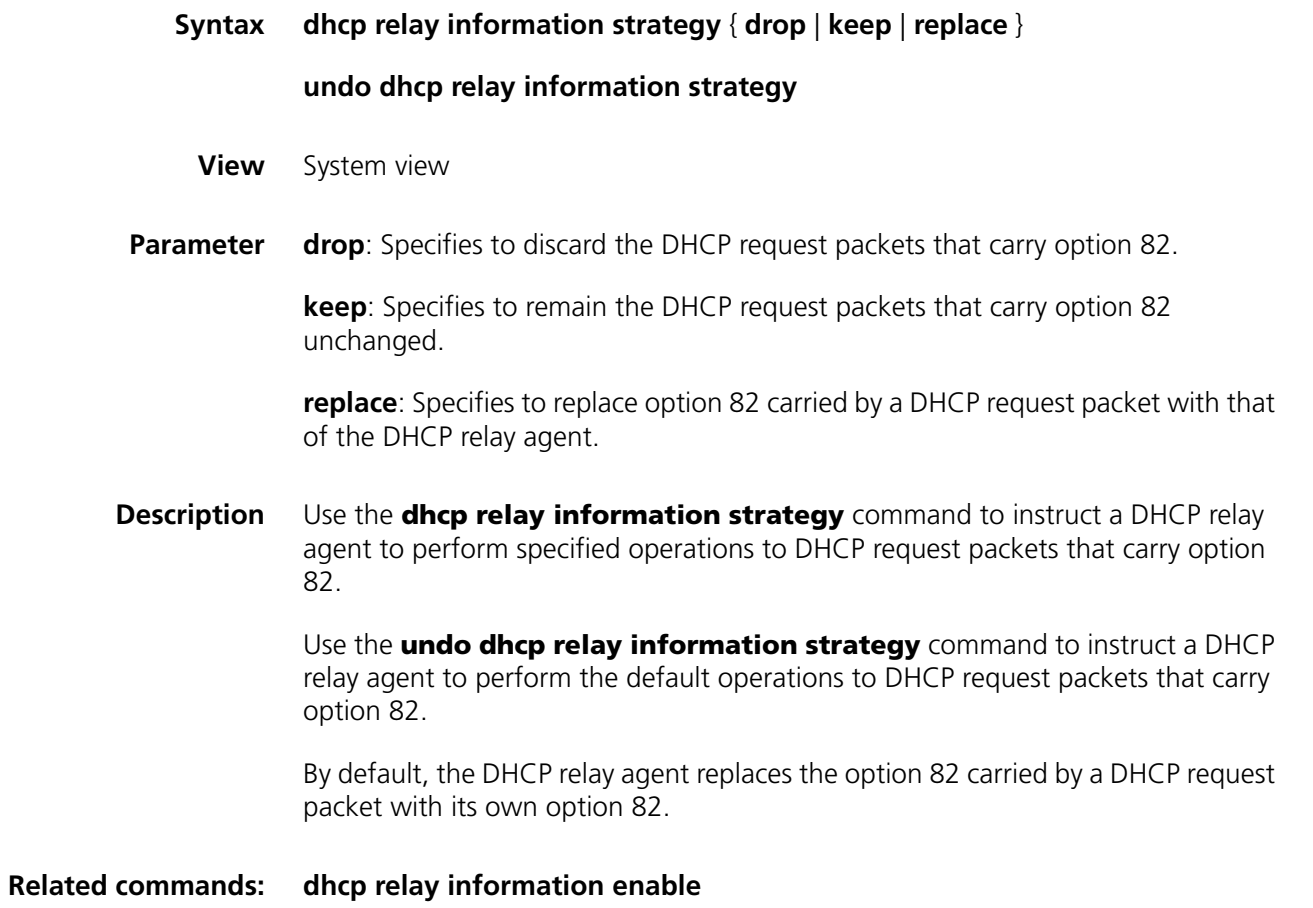

**Example** # Instruct the DHCP relay agent to drop the DHCP request packets that carry option 82. <SW7750> system-view System View: return to User View with Ctrl+Z.

[SW7750] dhcp relay information strategy drop

# **dhcp relay reply broadcast**

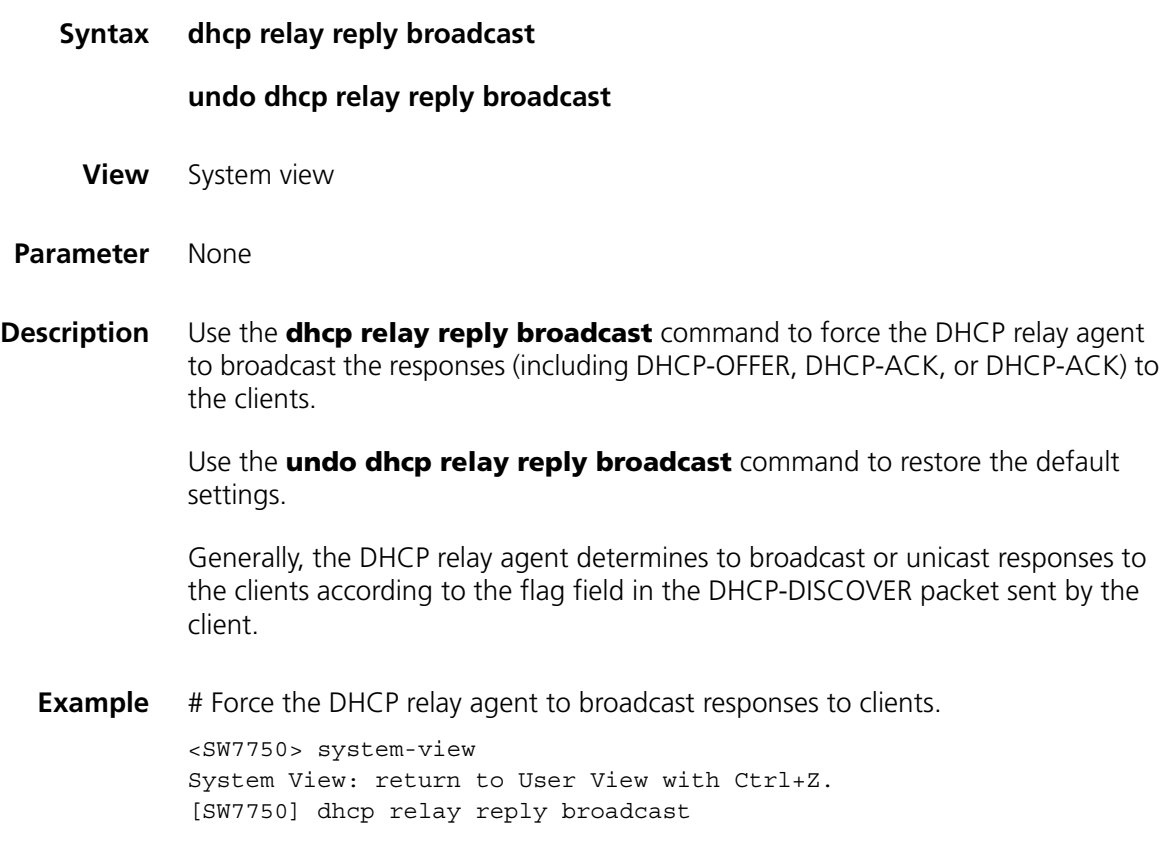

#### **dhcp relay source-ip source-interface**

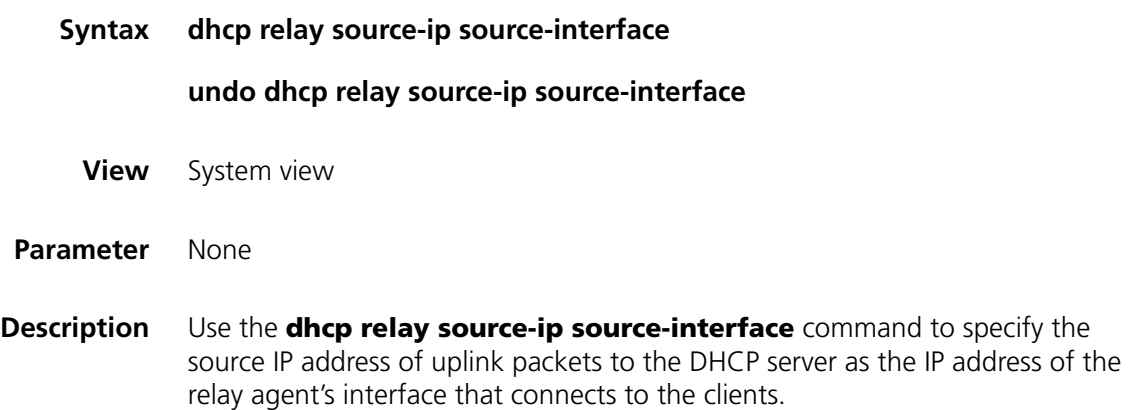

Use the **undo dhcp relay source-ip source-interface** command to disable this function.

By default, this function is disabled. That is, the source IP address of packets forwarded to the DHCP server is the IP address of the relay agent's interface that connects to the DHCP server.

**Example** # Specify the source IP address of uplink packets as that of the receiving interface. <SW7750> system-view System View: return to User View with Ctrl+Z. [SW7750] dhcp relay source-ip source-interface

# **dhcp-security static**

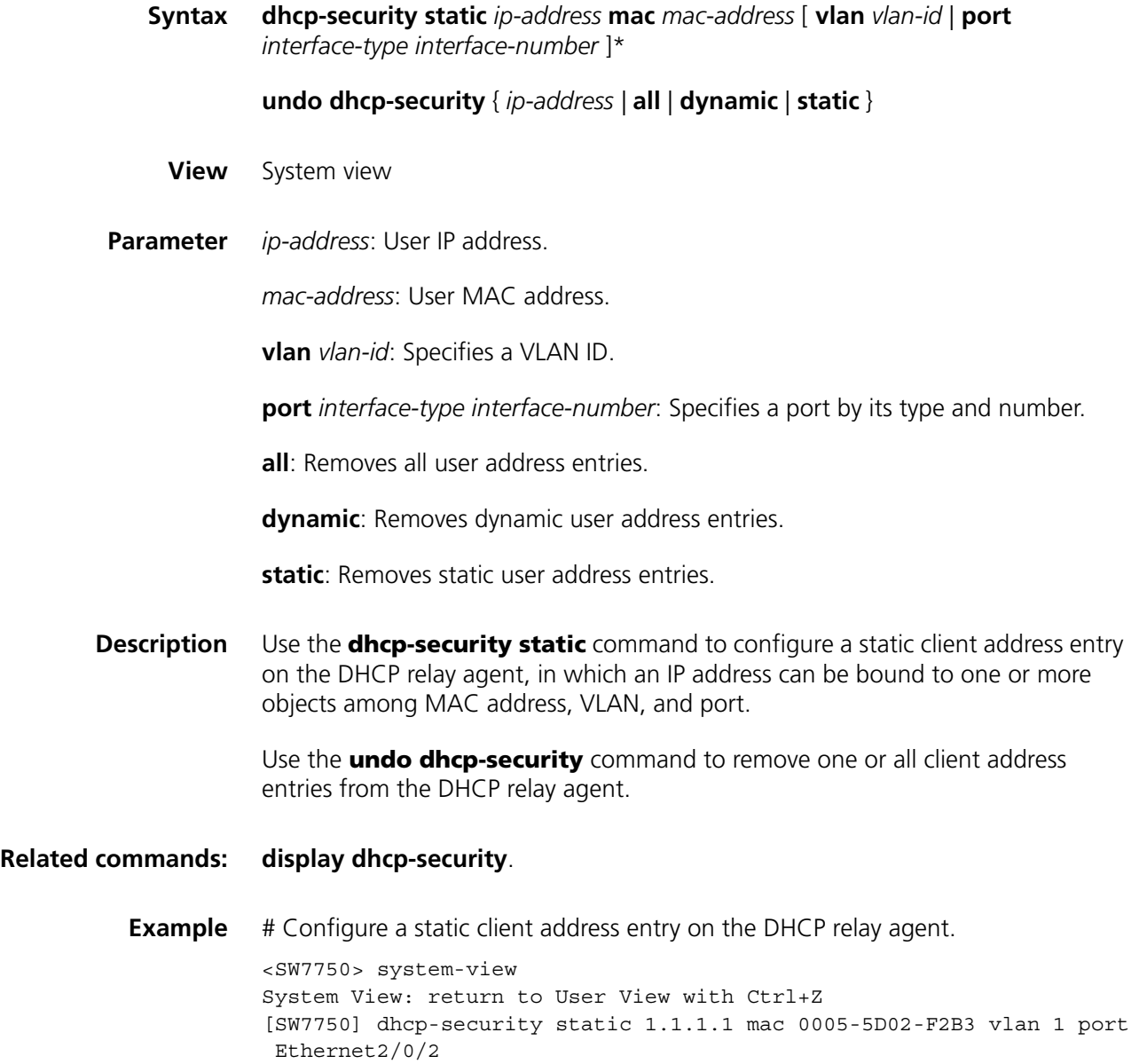

# <span id="page-737-1"></span>**dhcp-server**

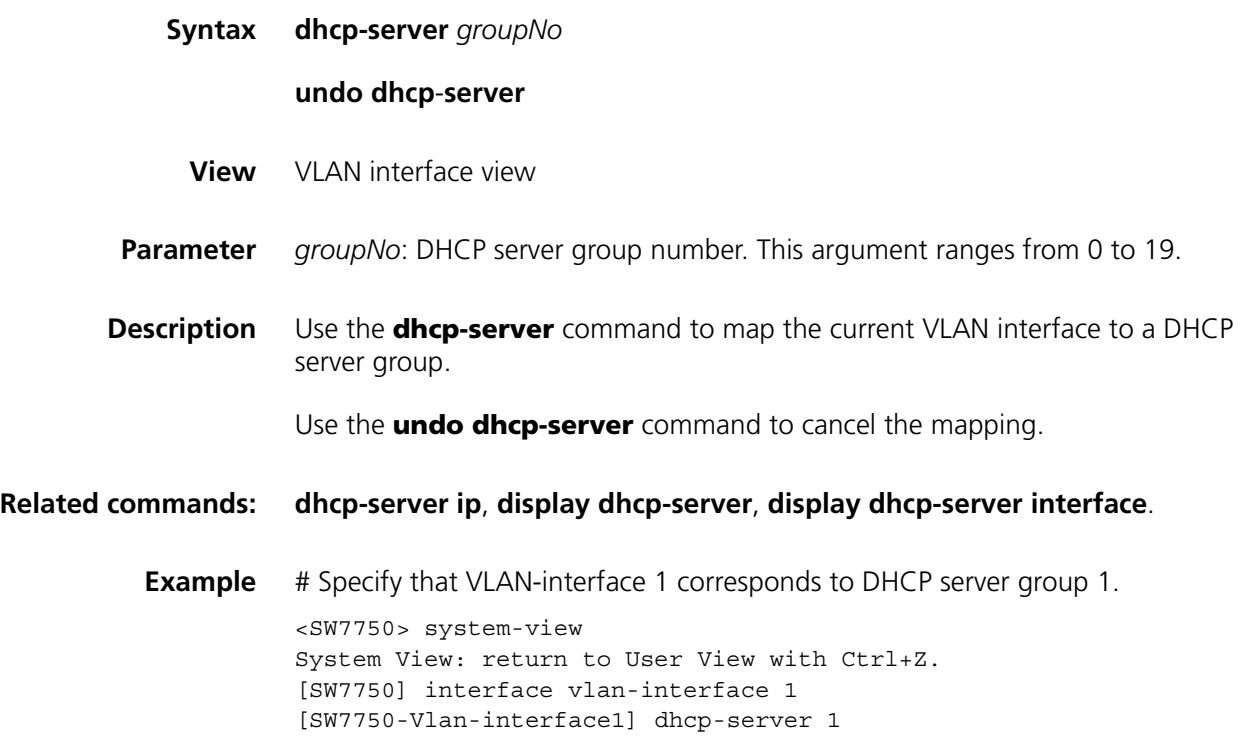

# <span id="page-737-0"></span>**dhcp-server ip**

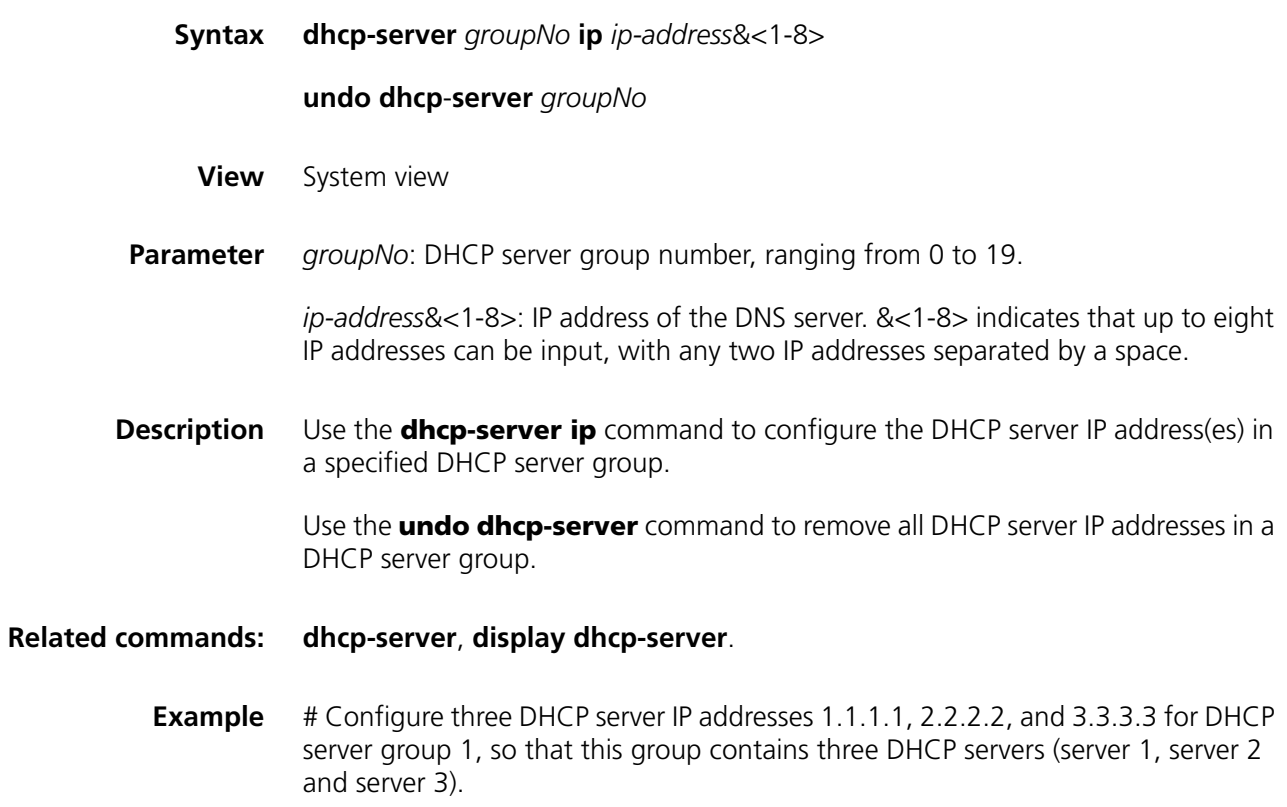

<SW7750> system-view System View: return to User View with Ctrl+Z. [SW7750] dhcp-server 1 ip 1.1.1.1 2.2.2.2 3.3.3.3

# <span id="page-738-0"></span>**display dhcp-security**

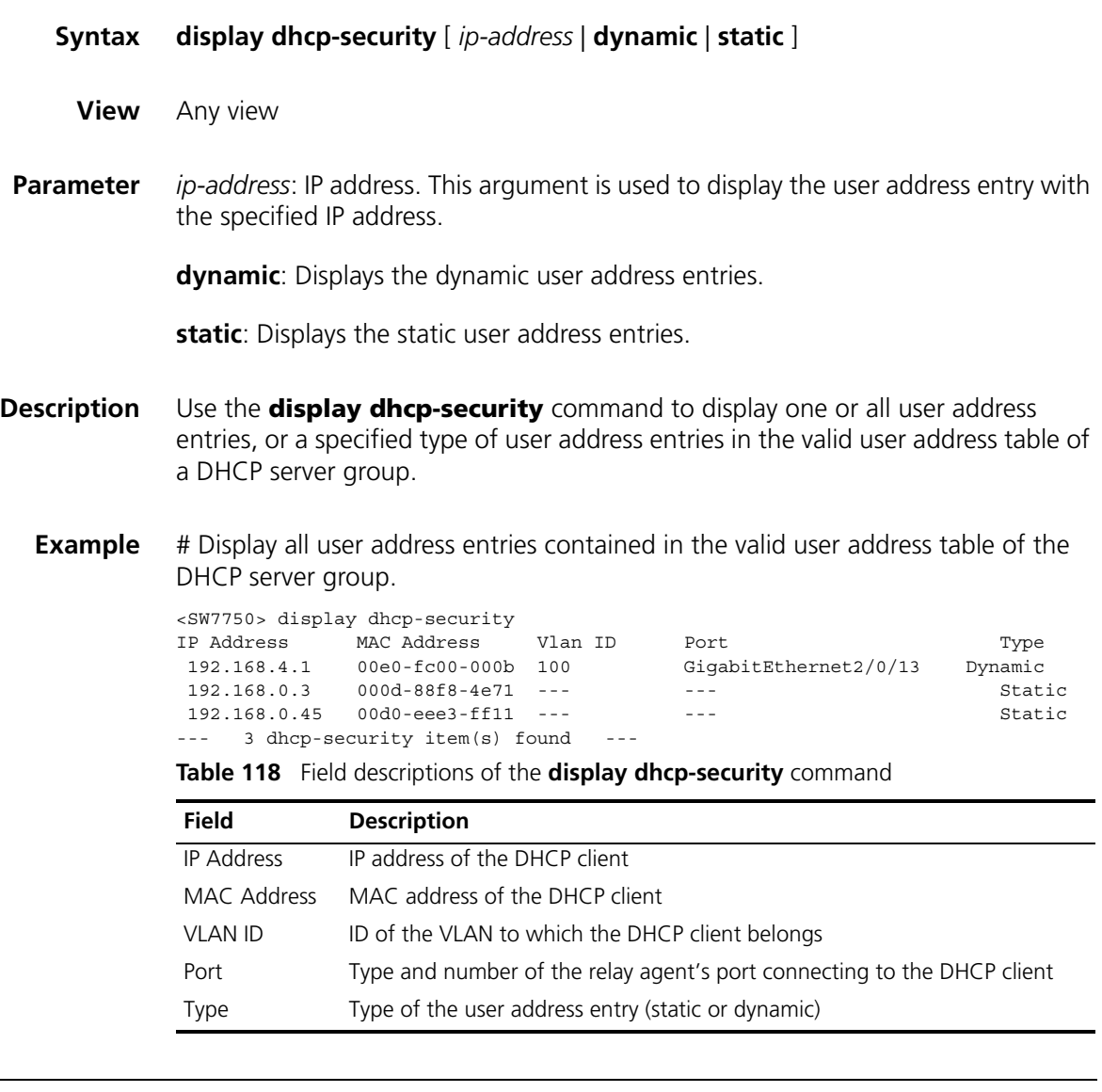

# <span id="page-738-1"></span>**display dhcp-server**

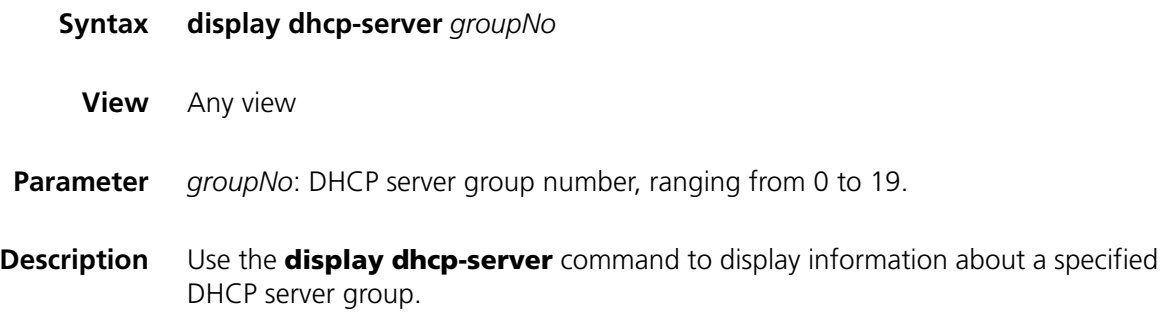

# **Related commands: [dhcp-server ip](#page-737-0)**, **[dhcp-server](#page-737-1)**, **[display dhcp-server interface](#page-739-0)**.

**Example** # Display information about DHCP server group 0.

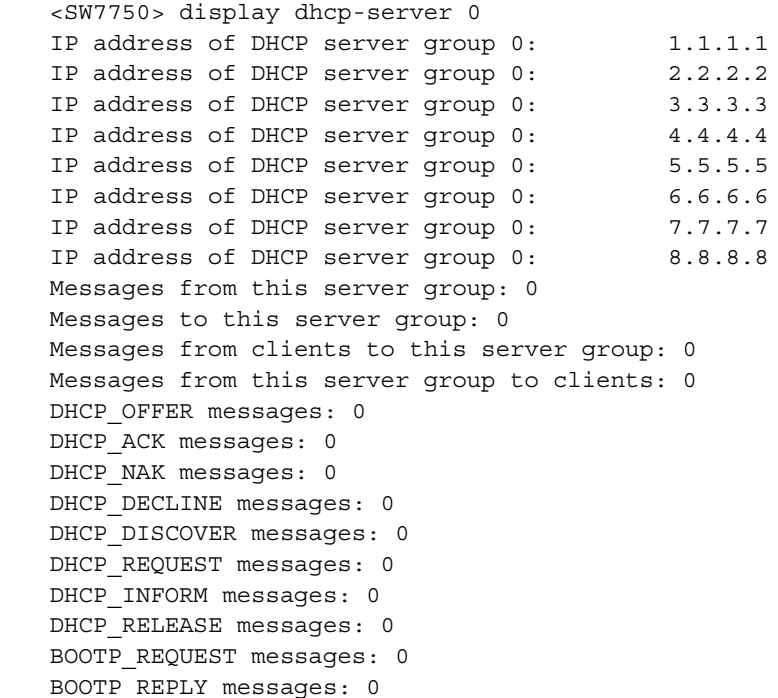

**Table 119** Field descriptions of the **display dhcp-server** command

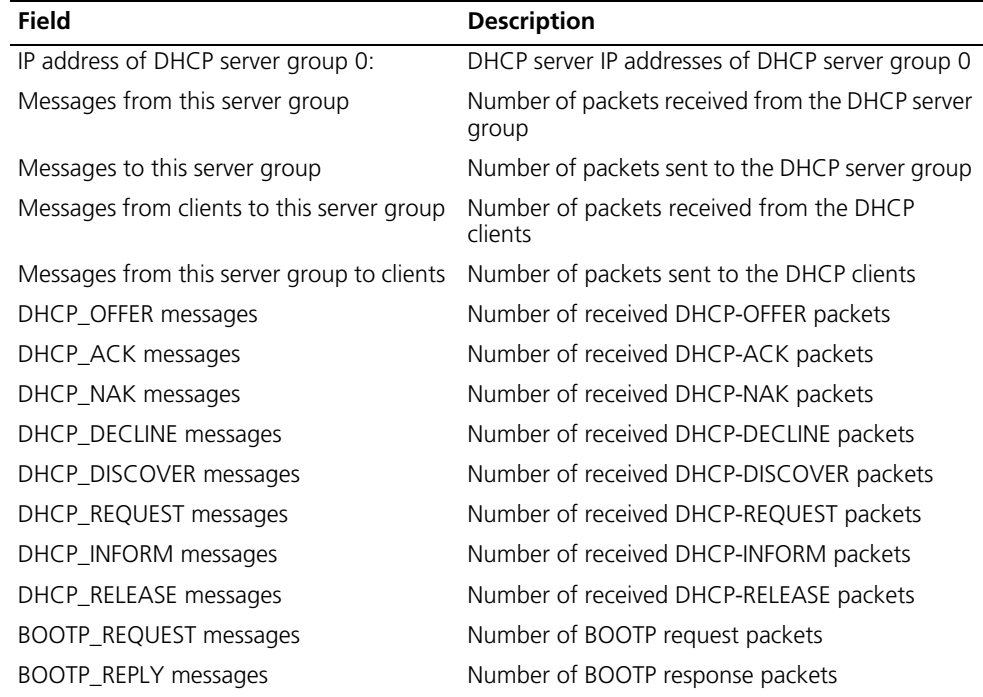

# <span id="page-739-0"></span>**display dhcp-server interface**

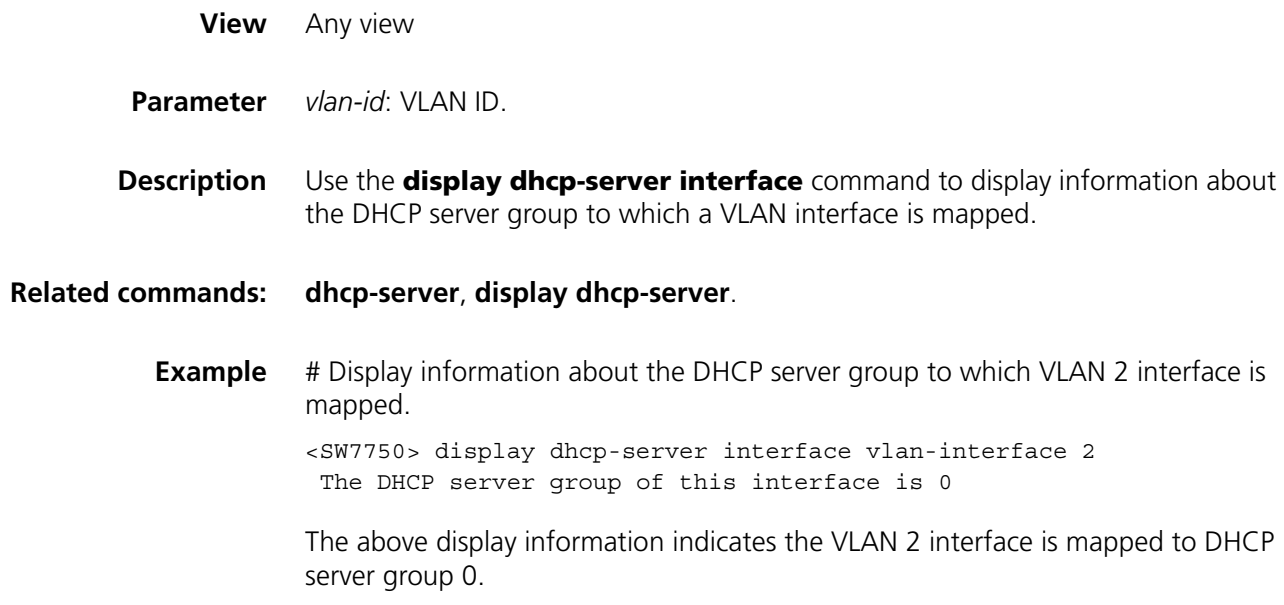

# **reset dhcp-server**

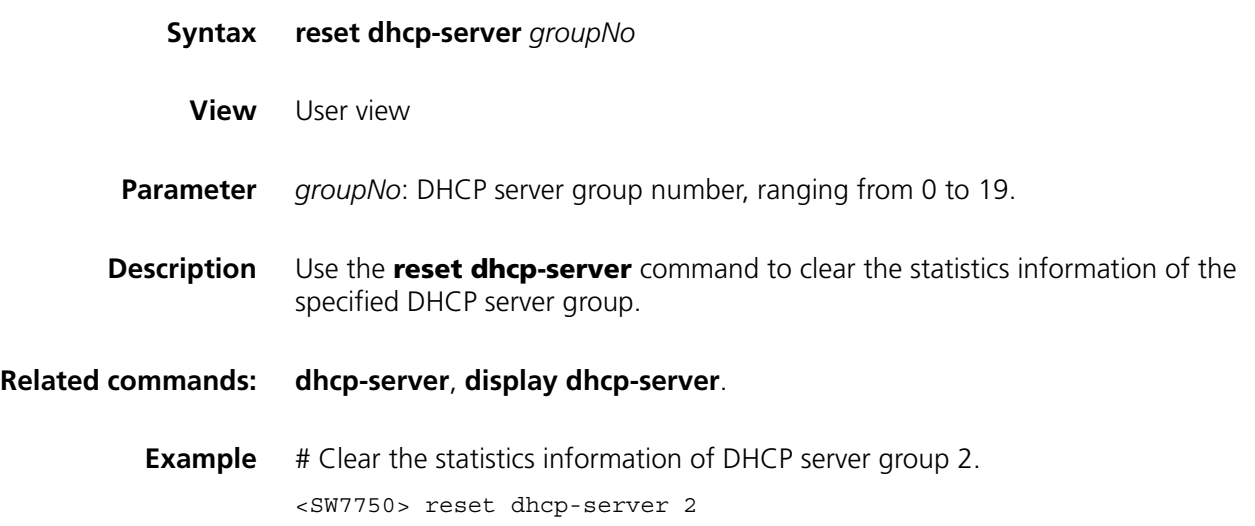

# **undo dhcp-relay gateway all**

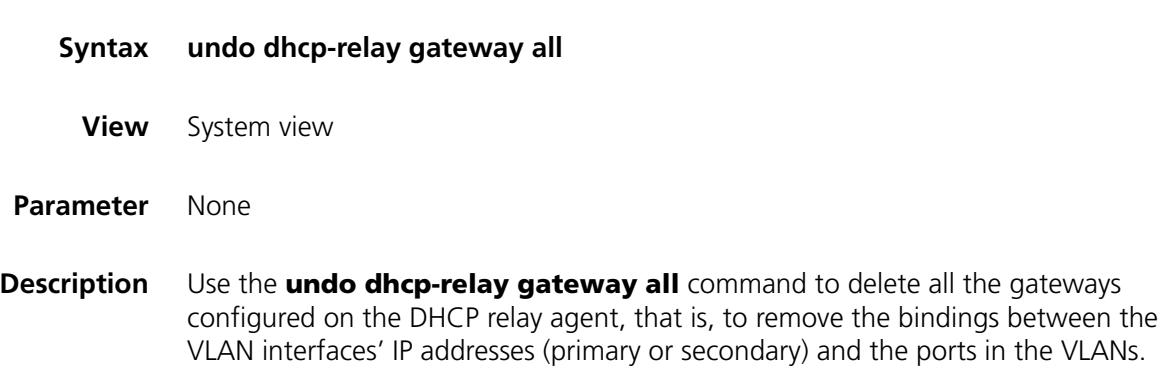

**Example** # Delete all the gateways configured on the DHCP relay agent.

<SW7750> system-view System View: return to User View with Ctrl+Z. [SW7750] undo dhcp-relay gateway all

# **56 DHCP SNOOPING CONFIGURATION COMMANDS**

# <span id="page-742-0"></span>**dhcp-snooping**

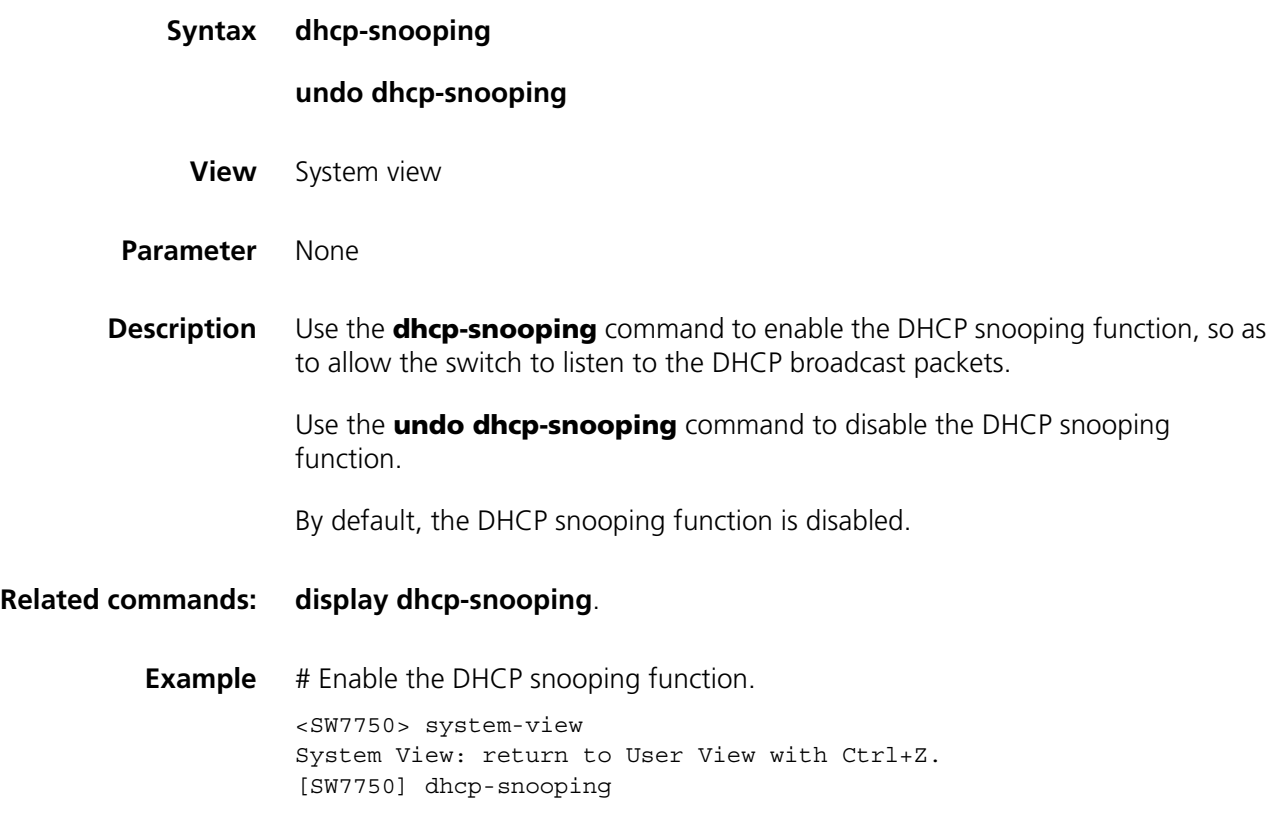

# **dhcp-snooping information enable**

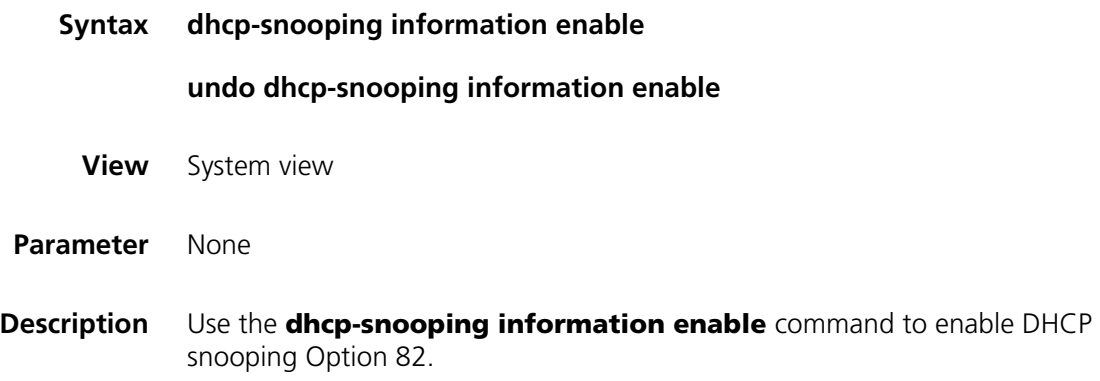

Use the **undo dhcp-snooping information enable** command to disable DHCP snooping Option 82.

DHCP snooping Option 82 is disabled by default.

**Example** # Enable DHCP snooping Option 82.

<SW7750> system-view System View: return to User View with Ctrl+Z. [SW7750] dhcp-snooping information enable DHCP snooping option 82 is enabled globally.

# **dhcp-snooping information format**

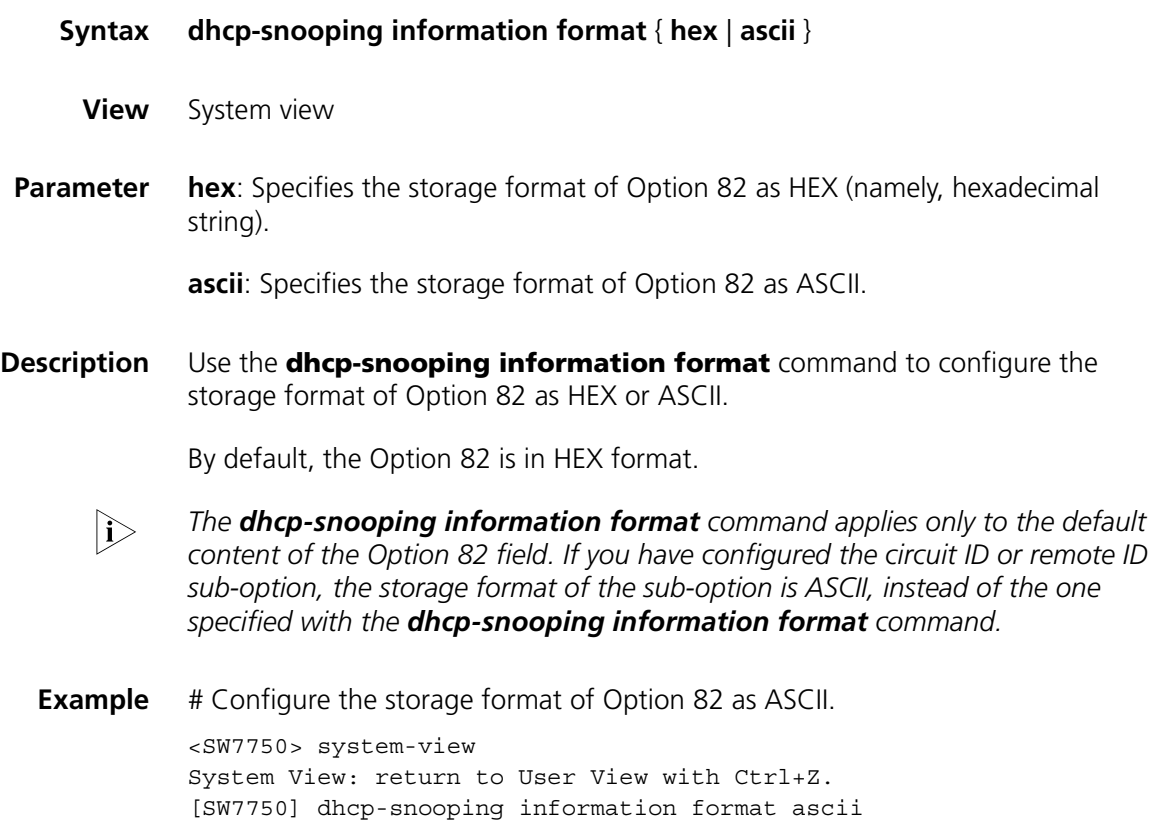

#### **dhcp-snooping information packet-format**

**Syntax dhcp-snooping information packet-format** { **extended** | **standard** } **View** System view **Parameter extended**: Specifies the padding format for Option 82 as the extended format.

**standard**: Specifies the padding format for Option 82 as the standard format.

**Description** Use the **dhcp-snooping information packet-format** command to configure the padding format for Option 82 as the extended or standard one.

By default, the padding format for Option 82 is the extended one.

**Example** # Configure the padding format for Option 82 as the standard one.

<SW7750> system-view System View: return to User View with Ctrl+Z. [SW7750] dhcp-snooping information packet-format standard

#### **dhcp-snooping information remote-id**

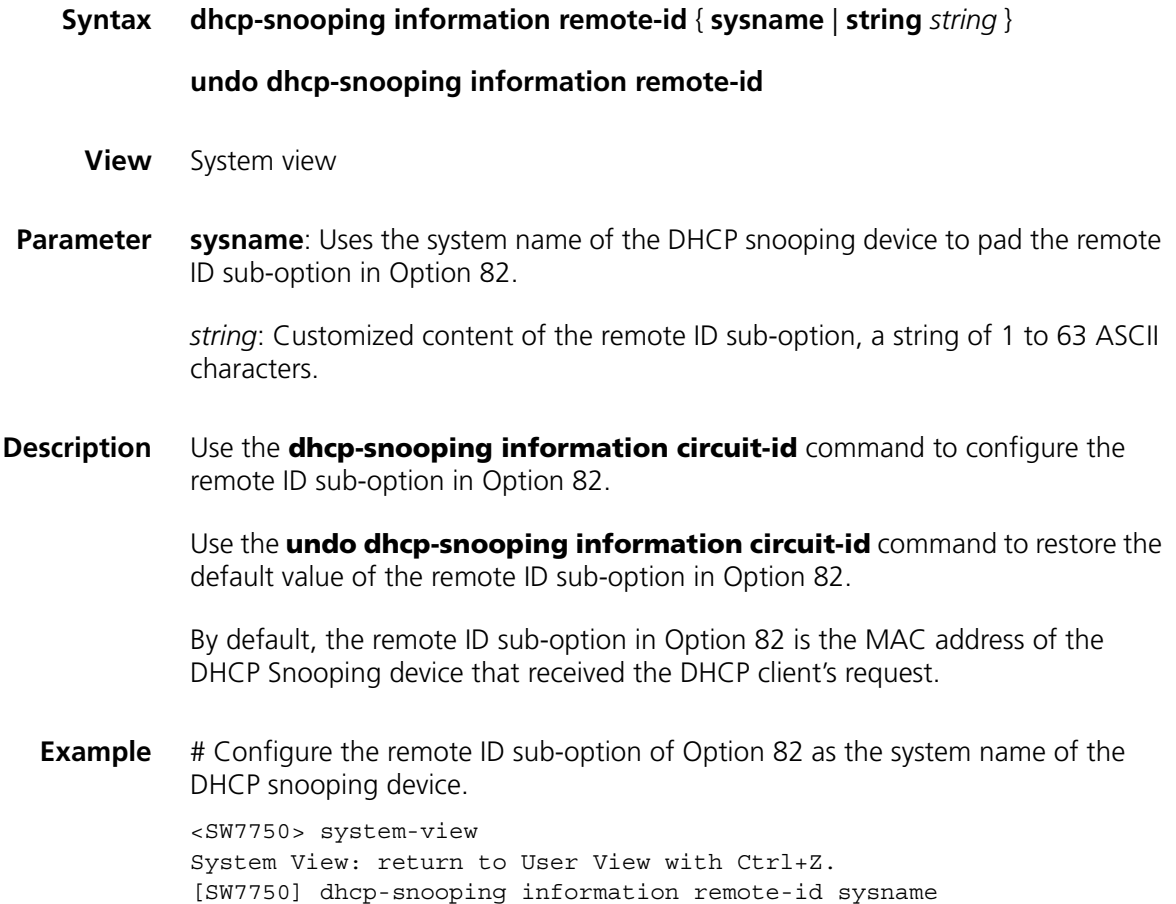

#### **dhcp-snooping information strategy**

**Syntax dhcp-snooping information strategy** { **drop** | **keep** | **replace** } **undo dhcp-snooping information strategy**

- **View** System view, Ethernet port view
- **Parameter drop**: If a packet contains Option 82, DHCP snooping drops this packet.

**keep**: If a packet contains Option 82, DHCP snooping keeps and forwards this packet.

**replace**: If a packet contains Option 82, DHCP snooping replaces the original Option 82 field with the Option 82 field having the specified padding content and forwards the packet.

**Description** Use the **dhcp-snooping information strategy** command in system view to configure a handling policy for DHCP requests that contain Option 82 sent by the DHCP client.

> Use the **undo dhcp-snooping information strategy** command to restore the default handling policy.

Use the **dhcp-snooping information strategy** command in Ethernet port view to configure a handling policy for requests that contain Option 82 received on the current port.

Use the **undo dhcp-snooping information strategy** command to restore the default handling policy.

By default, DHCP snooping replaces the Option 82 field in the requests sent by the DHCP clients.

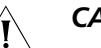

# **CAUTION:**

- *Enable DHCP-snooping and DHCP-snooping Option 82 before performing this configuration.*
- If a handling policy is configured on a port, this configuration overrides the *globally configured handling policy for requests received on this port, while the globally configured handling policy applies on those ports where a handling policy is not natively configured.*
- **Example** # Configure the **keep** handling policy for DHCP requests that contain Option 82 on the DHCP snooping device.

<SW7750> system-view System View: return to User View with Ctrl+Z. [SW7750] dhcp-snooping information strategy keep

#### **dhcp-snooping information vlan circuit-id**

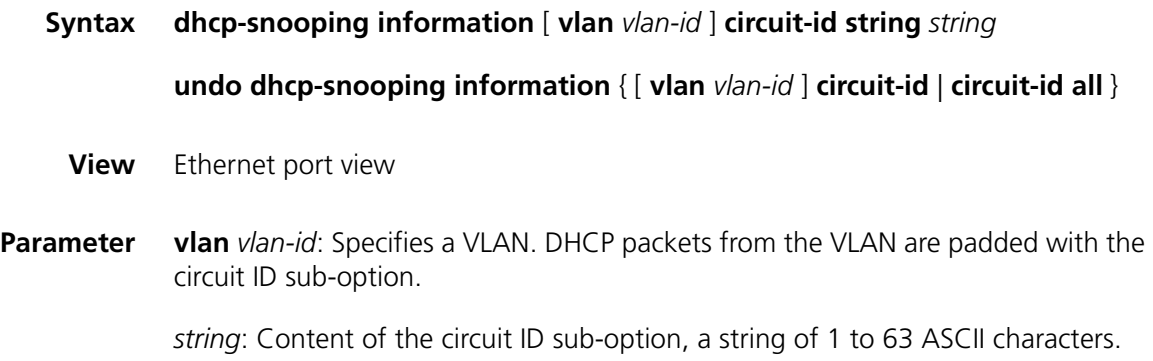

**Description** Use the **dhcp-snooping information vlan circuit-id** command to configure the content of the circuit ID field in Option 82.

> Use the **undo dhcp-snooping information circuit-id** command to restore the default.

> With **vlan** *vlan-id* specified, the customized circuit ID sub-option applies only to the DHCP packets from the specified VLAN. With no **vlan** *vlan-id* specified, the customized circuit ID sub-option applies to all DHCP packets that pass through the current port.

Use the **undo dhcp-snooping information vlan** *vlan-id* **circuit-id** command to restore the default circuit ID in DHCP packets from the specified VLAN.

Use the **undo dhcp-snooping information circuit-id** command to restore the default circuit ID for all DHCP packets except those from the specified VLAN.

Use the **undo dhcp-snooping information circuit-id all** command to restore the default circuit ID for all DHCP packets.

By default, the circuit ID field in Option 82 contains the VLAN ID and index of the port that received the client's request.

If you have configured a circuit ID with the **vlan** *vlan-id* argument specified, and the other one without the argument in Ethernet port view, the former circuit ID applies to the DHCP messages from the specified VLAN, while the latter one applies to DHCP messages from other VLANs.

**Example** # Set the circuit ID field in Option 82 to **abc** 

<SW7750> system-view System View: return to User View with Ctrl+Z. [SW7750] interface Ethernet2/0/1 [SW7750-Ethernet2/0/1] dhcp-snooping information circuit-id string abc

#### **dhcp-snooping information vlan remote-id**

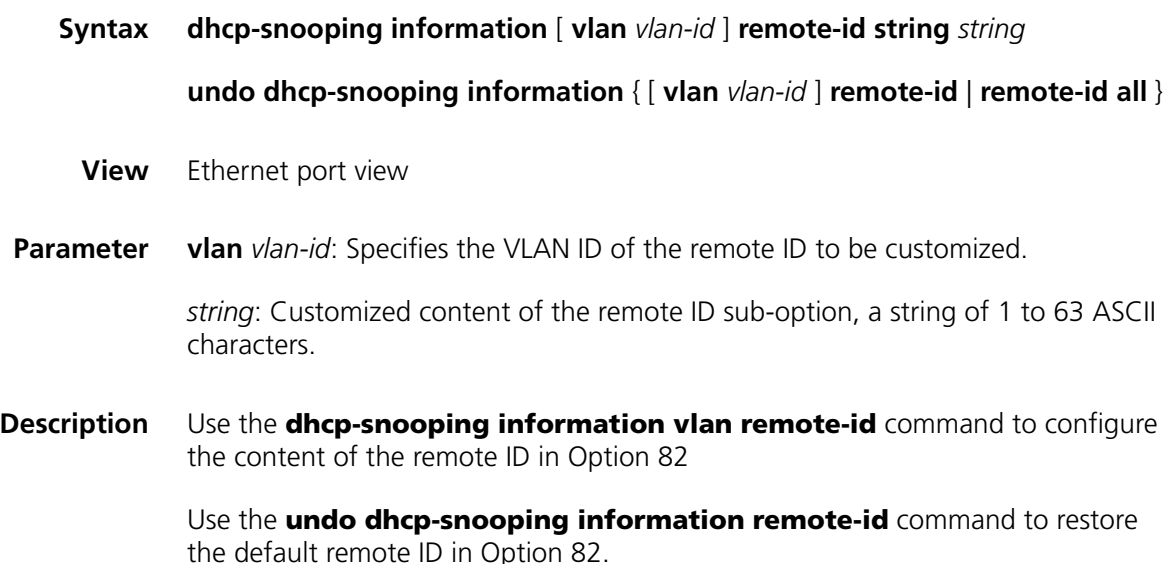

With **vlan** *vlan-id* specified*,* the customized remote ID sub-option applies only to the DHCP packets from the specified VLAN. Without **vlan** *vlan-id* specified, the customized remote ID sub-option applies to all DHCP packets that pass through the current port.

Use the **undo dhcp-snooping information vlan** *vlan-id* **remote-id** command to restore the default remote ID in DHCP packets from the specified VLAN.

Use the **undo dhcp-snooping information remote-id** command to restore the default remote ID in all DHCP packets except those from the specified VLAN.

Use the **undo dhcp-snooping information remote-id all** command to restore the default remote ID in all DHCP packets.

By default, the remote ID sub-option in Option 82 is the MAC address of the DHCP Snooping device that received the DHCP client's request.

If you have configured a remote ID with the **vlan** *vlan-id* argument specified, and the other one without the argument in Ethernet port view, the former remote ID applies to the DHCP messages from the specified VLAN, while the latter one applies to DHCP messages from other VLANs.

**Example** # Configure the remote ID of Option 82 in DHCP packets to **abc** on the port Ethernet 2/0/1.

> <SW7750> system-view System View: return to User View with Ctrl+Z. [SW7750] interface Ethernet2/0/1 [SW7750-Ethernet2/0/1] dhcp-snooping information remote-id string abc

# <span id="page-747-0"></span>**dhcp-snooping trust**

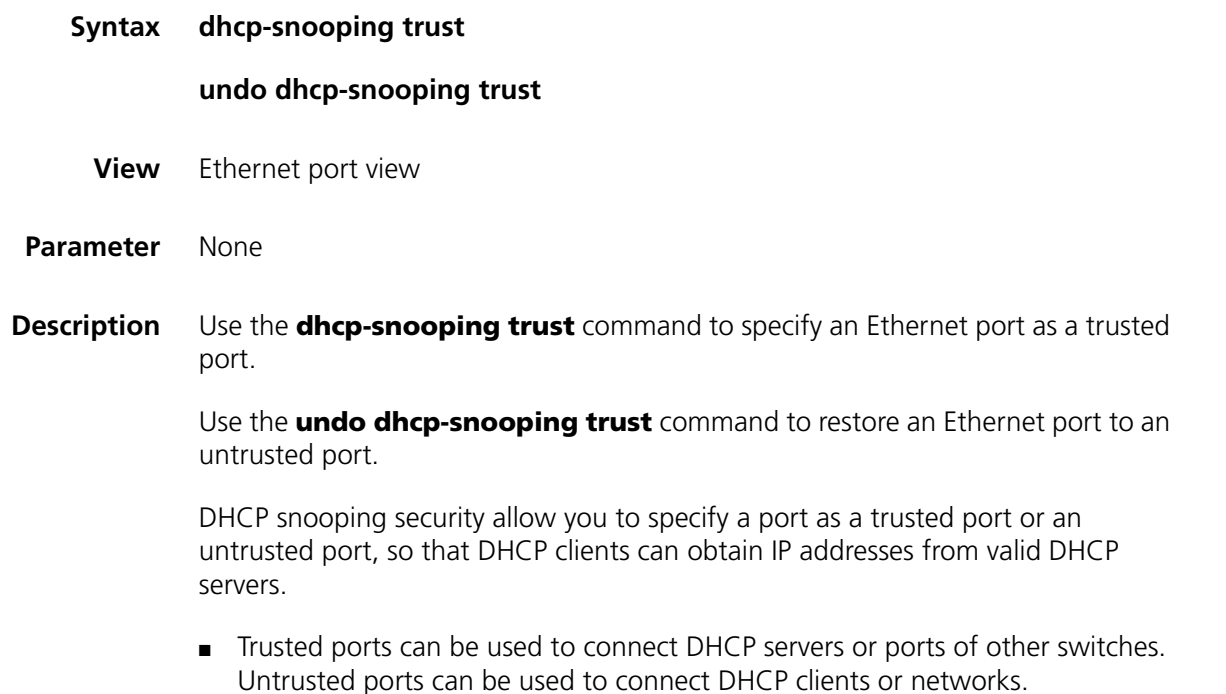

■ Trusted ports forward any received DHCP packets to ensure that DHCP clients can obtain IP addresses from valid DHCP servers. Untrusted ports discard the DHCP-ACK and DHCP-OFFER responses received from DHCP servers.

By default, all the ports of a switch are untrusted ports.

#### **Related commands: [display dhcp-snooping trust](#page-749-0)**.

**Example** # Specify the Ethernet 2/0/1 port as a trusted port. <SW7750> system-view System View: return to User View with Ctrl+Z. [SW7750] interface Ethernet 2/0/1 [SW7750-Ethernet2/0/1] dhcp-snooping trust

# <span id="page-748-0"></span>**display dhcp-snooping**

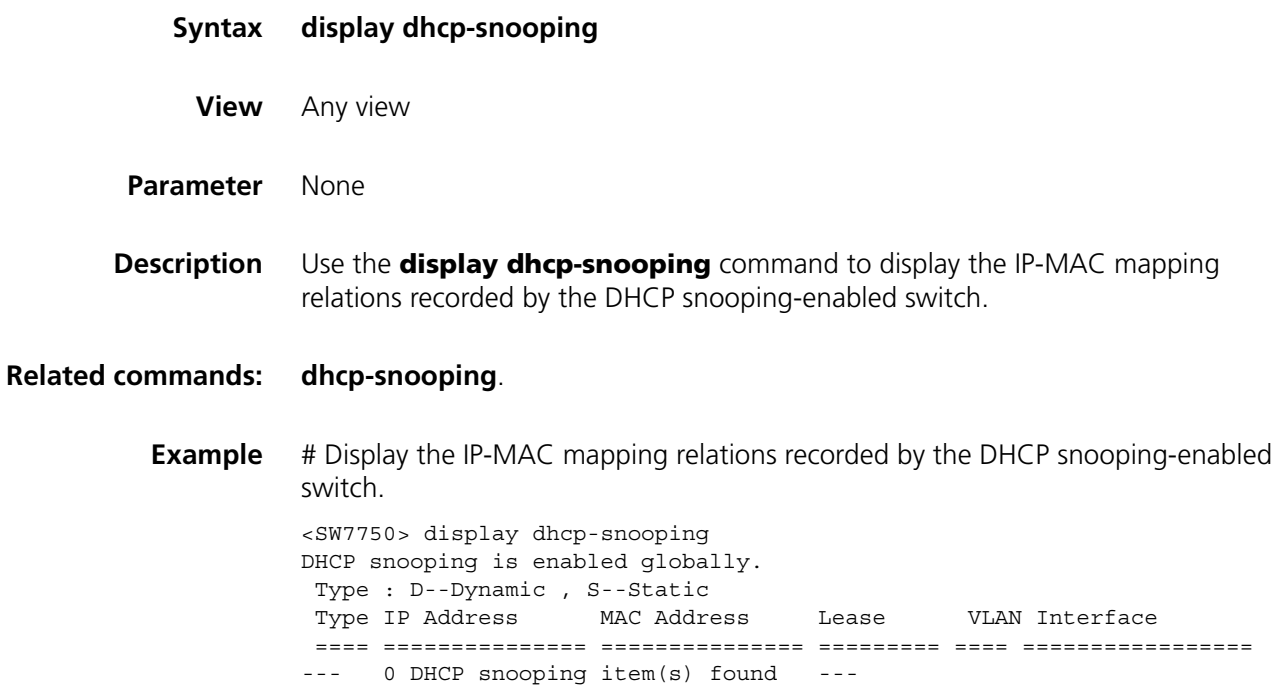

#### **display dhcp-snooping count**

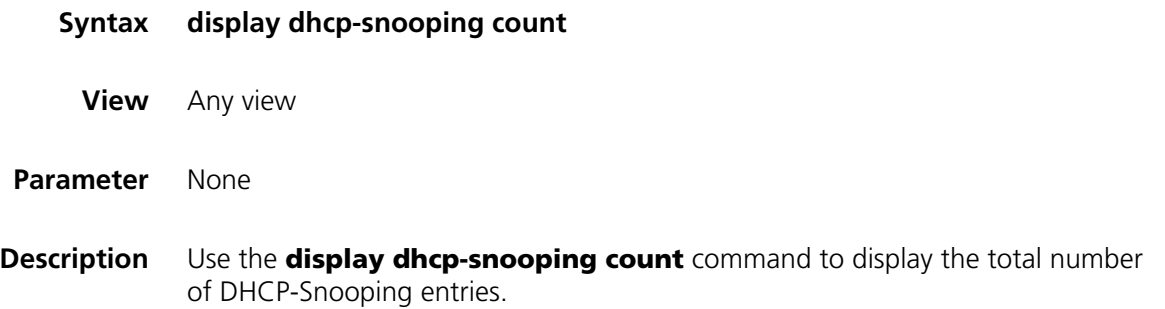

**Example** # Display the total number of DHCP-Snooping entries.

<SW7750> display dhcp-snooping count 1 dhcp-snooping item(s) found

# <span id="page-749-0"></span>**display dhcp-snooping trust**

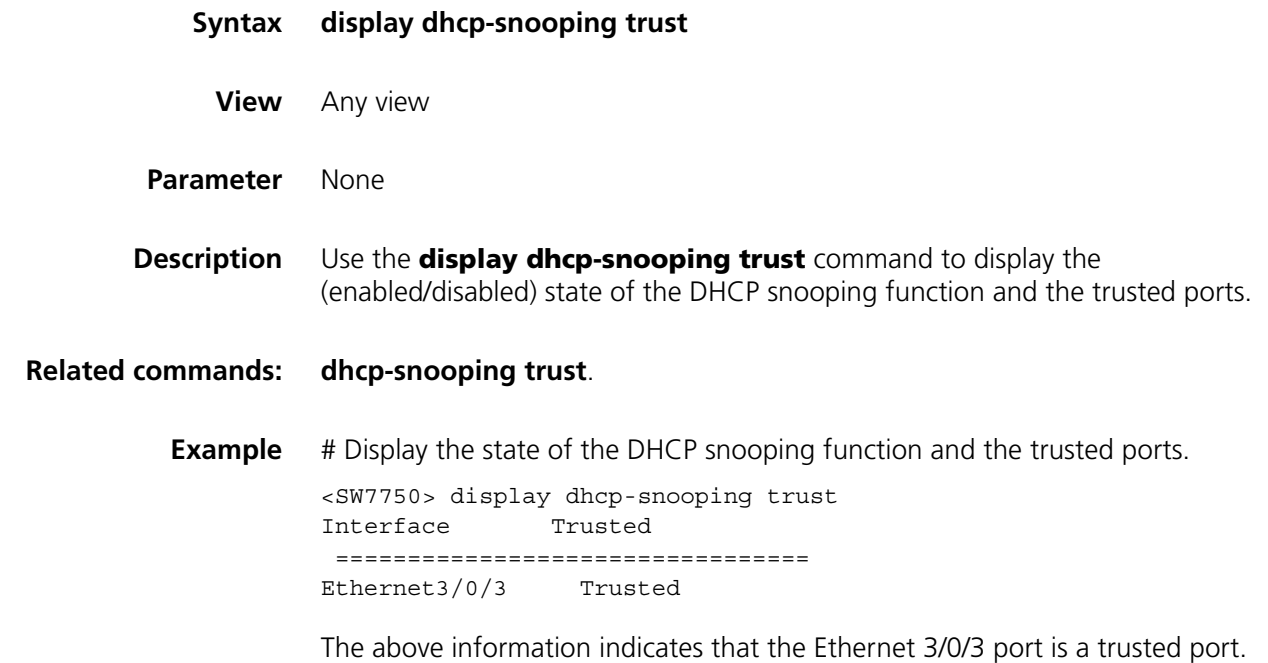

# **display dhcp-snooping vlan**

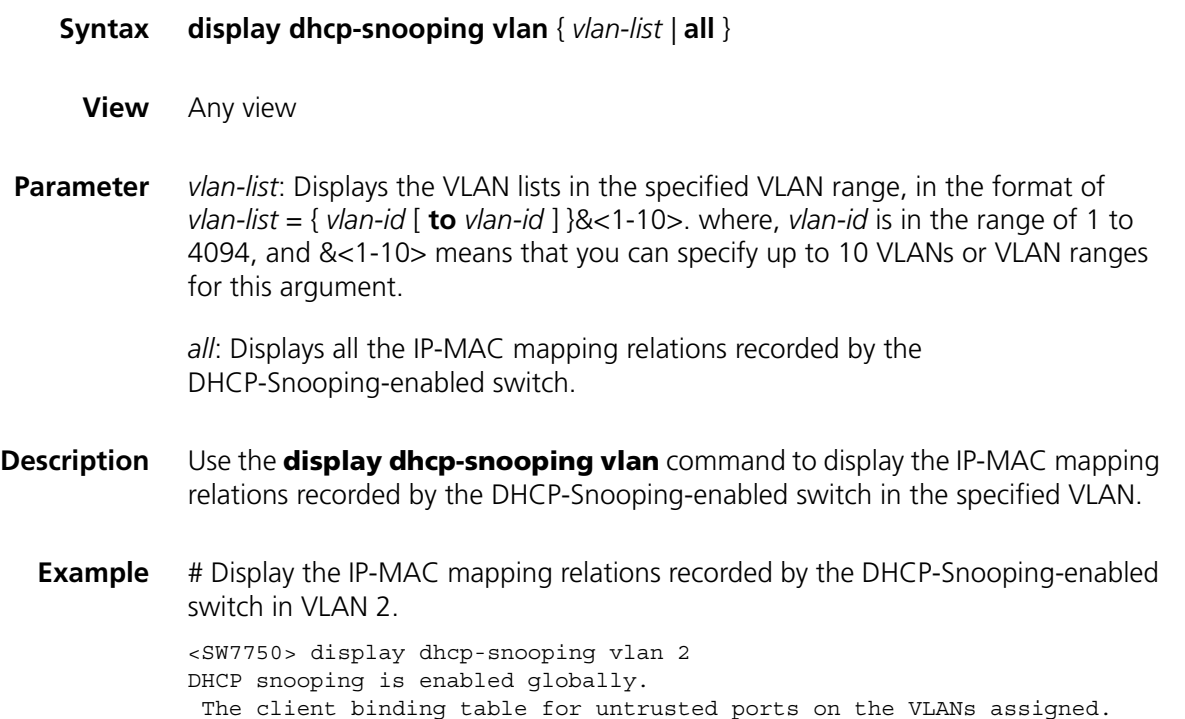

Type : D--Dynamic , S--Static Type IP Address MAC Address Lease VLAN Interface ==== =============== =============== ========= ==== ================= D 3.3.3.2 0012-3f83-6eef 20 2 Ethernet3/0/1 --- 1 dhcp snooping item(s) found ---

# **display ip source static binding**

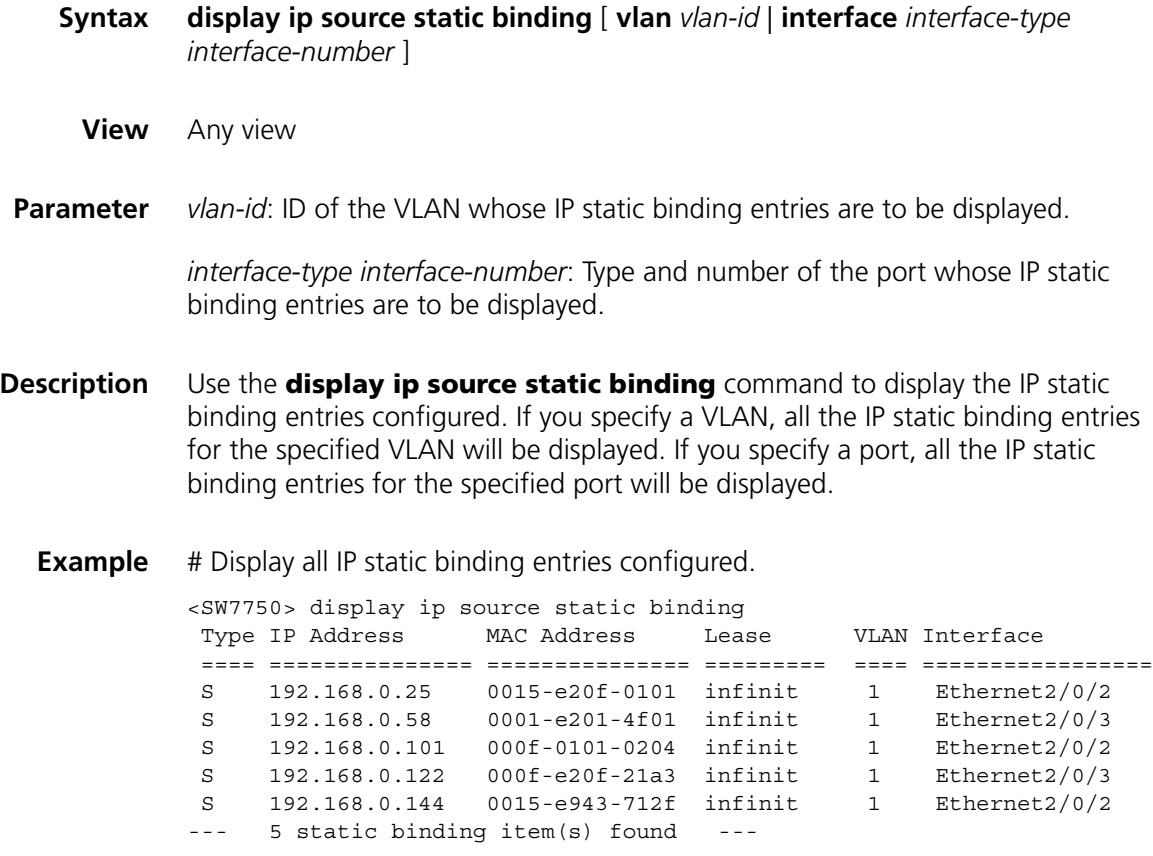

# **ip check source ip-address**

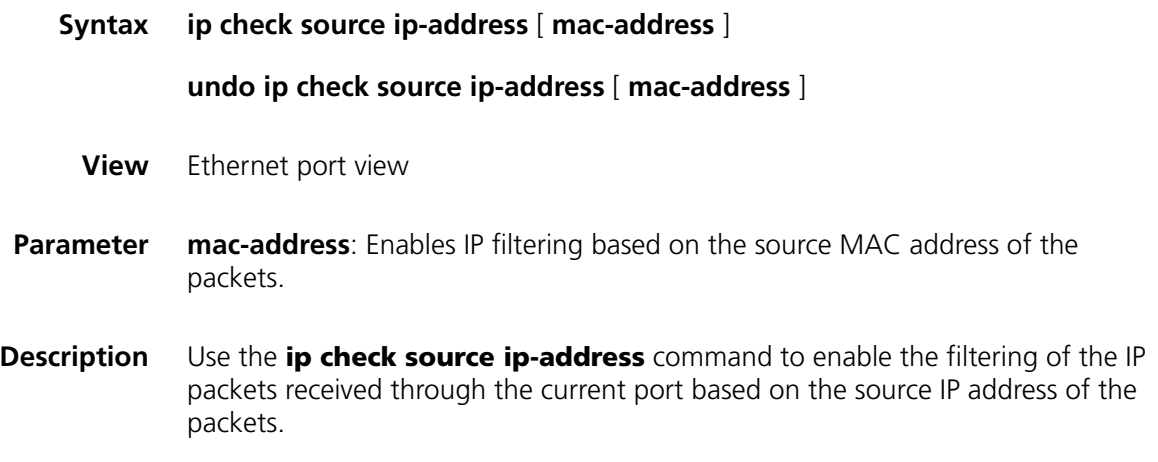

Use the **undo ip check source ip-address** command to disable the filtering of the IP packets received through the current port based on the source IP address of the packets.

Use the **ip check source ip-address mac-address** command to enable the filtering of the IP packets received through the current port based on the source IP address and source MAC address of the packets.

Use the **undo ip check source ip-address mac-address** command to disable the filtering of the IP packets received through the current port based on the source IP address and source MAC address of the packets.

By default, the filtering of the IP packets received on a port based on the source IP address and/or source MAC address of the packets is disabled.

**Example** # Enable the filtering of the IP packets received through port Ethernet 2/0/11 based on the source IP address of the packets.

> <SW7750> system-view System View: return to User View with Ctrl+Z. [SW7750] interface Ethernet 2/0/11 [SW7750-Ethernet2/0/11] ip check source ip-address

# **ip source static binding**

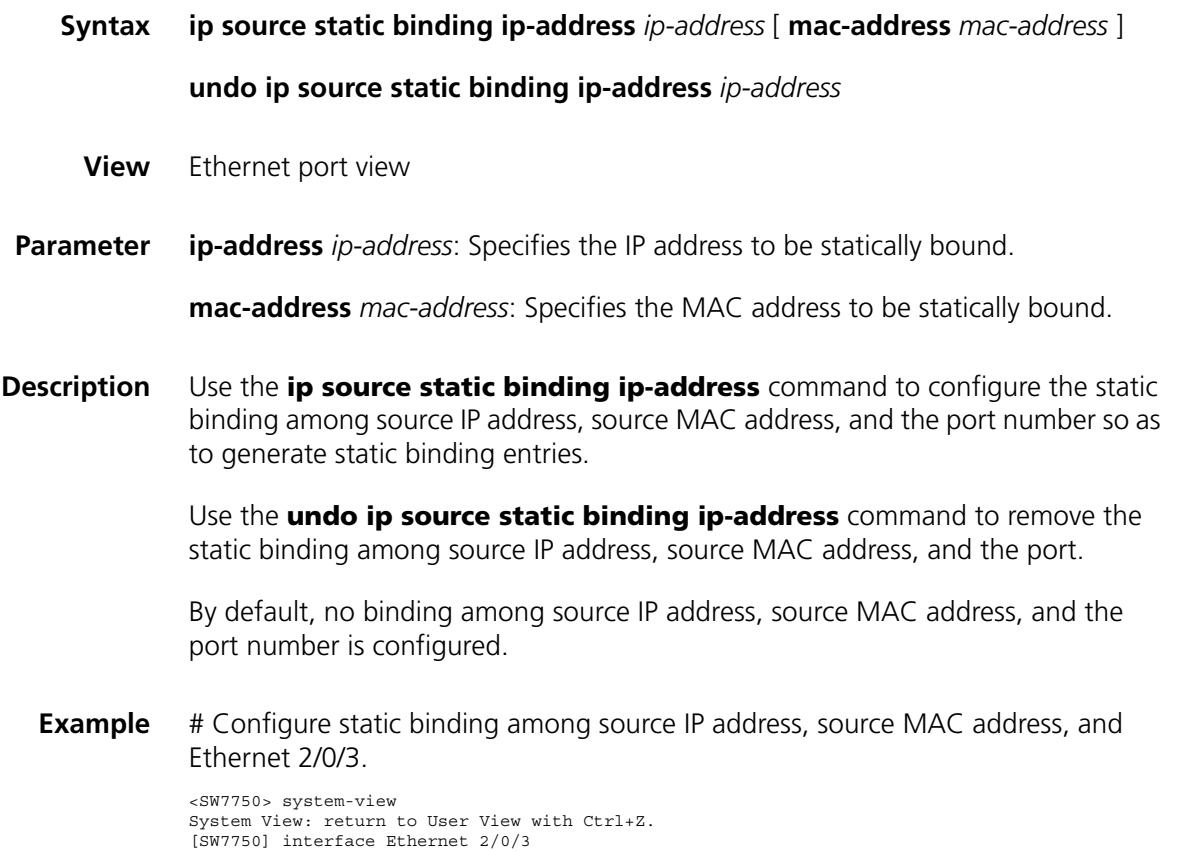

[SW7750-Ethernet2/0/3] ip source static binding ip-address 1.1.1.1 mac-address 0015-e20f-0101

# **reset dhcp-snooping**

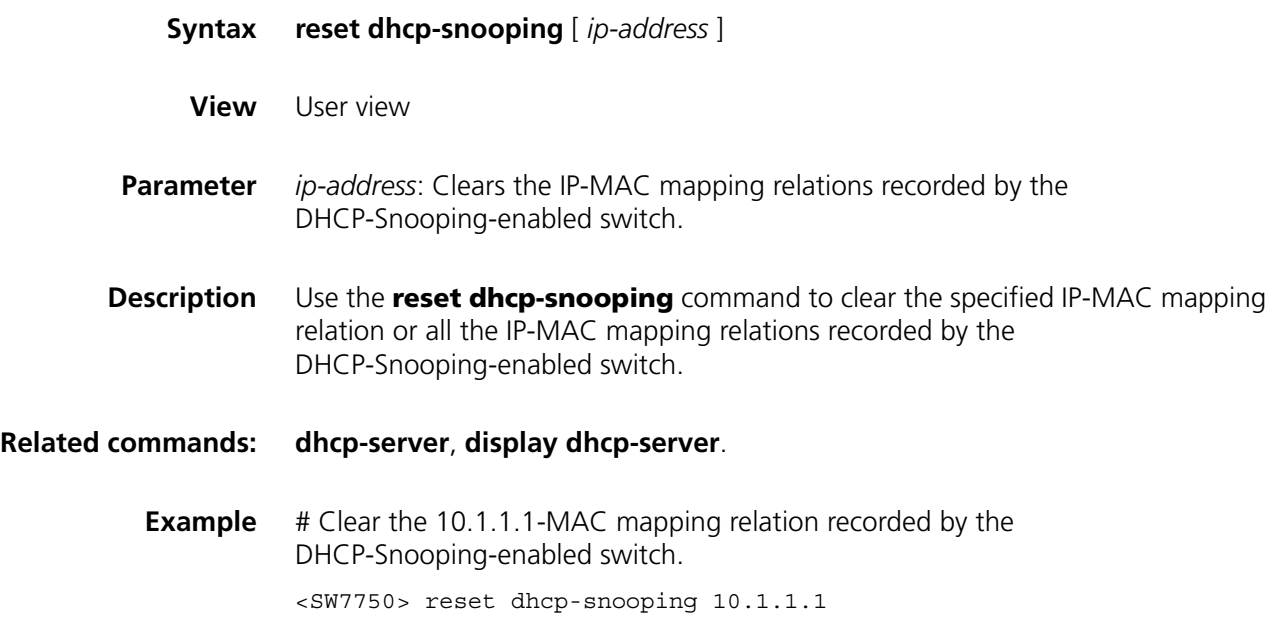

# **57 ACL COMMANDS**

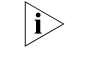

n *Type A I/O Modules include 3C16860, 3C16861, LS81FS24A, 3C16858, 3C16859, 3C16860, 3C16861, LS81FS24, 3C16858, and 3C16859.*

<span id="page-754-0"></span>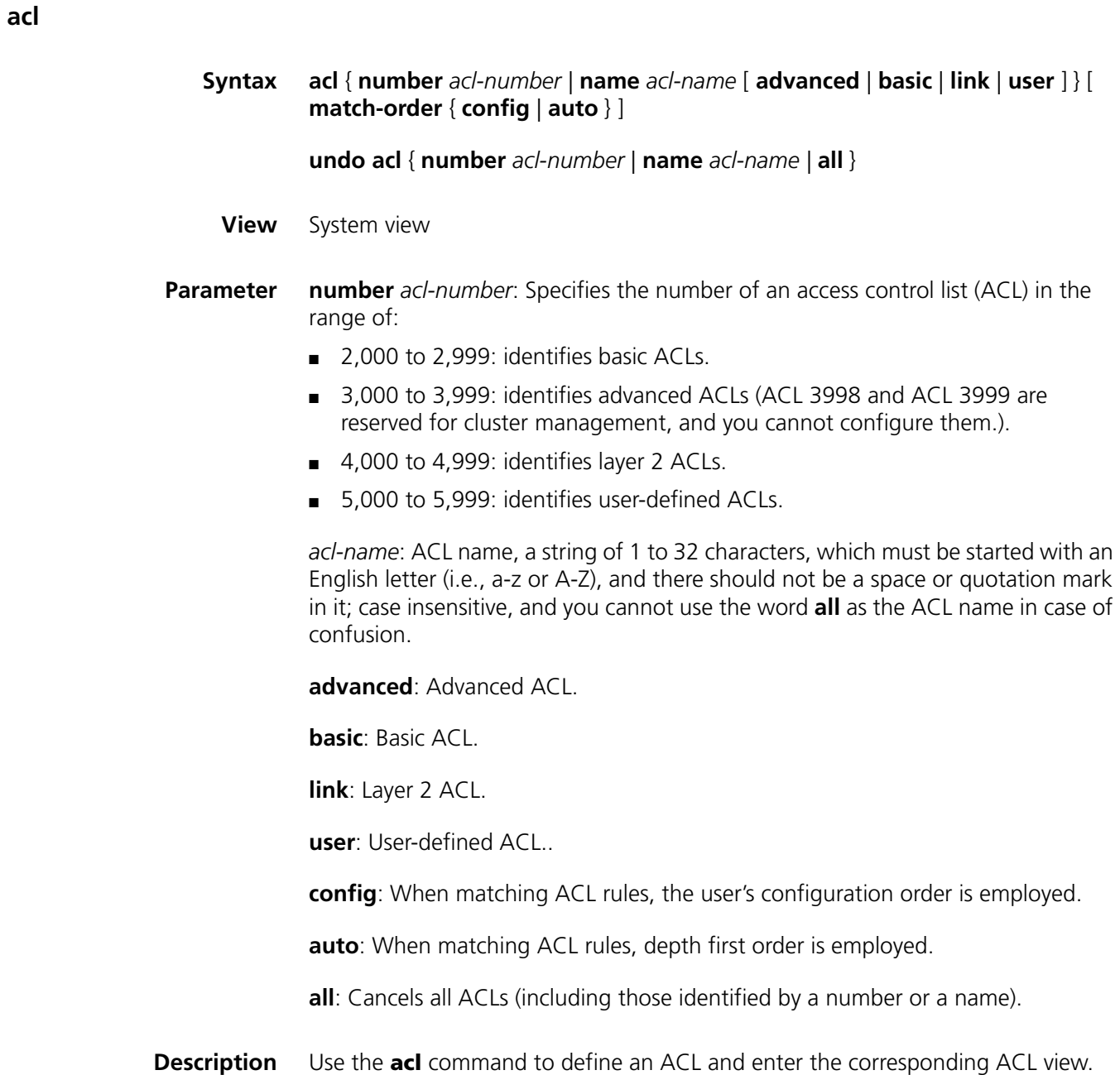

Use the **undo acl** command to delete all entries of an ACL identified by a number or a name, or the entire ACL.

By default, ACL rules are matched according to the configured order (**config**).

After entering the corresponding ACL view, you can use the **rule** command to add entries to the ACL (use the **quit** command to quit ACL view).

**i** *User-defined ACL can only be activated on the I/O Modules other than Type A.* 

You can use the **match-order** keyword to specify whether to use the configured order or "depth-first" order (rules with smaller ranges are matched first) to match rules. If neither match orders are specified, the configured match order will be adopted.

You cannot modify the match order for an ACL once you have specified it, unless you delete all the entries of the ACL, and specify the match order over again.

The ACL match order feature is effective only when the ACL is referenced by software for data filtering and traffic classification.

#### **Related command: [rule \(Basic ACL\)](#page-764-0)**, **[rule \(Advanced ACL\)](#page-765-0)**, **[rule \(Layer 2 ACL\)](#page-770-0)**, **[rule \(user-defined](#page-772-0)  [ACL\)](#page-772-0)**, and **[acl mode](#page-755-0)**.

**Example** # Define rules for ACL 2000, and specify "depth-first" order as the rule match order.

> <SW7750> system-view System View: return to User View with Ctrl+Z. [SW7750] acl number 2000 match-order auto

# <span id="page-755-0"></span>**acl mode**

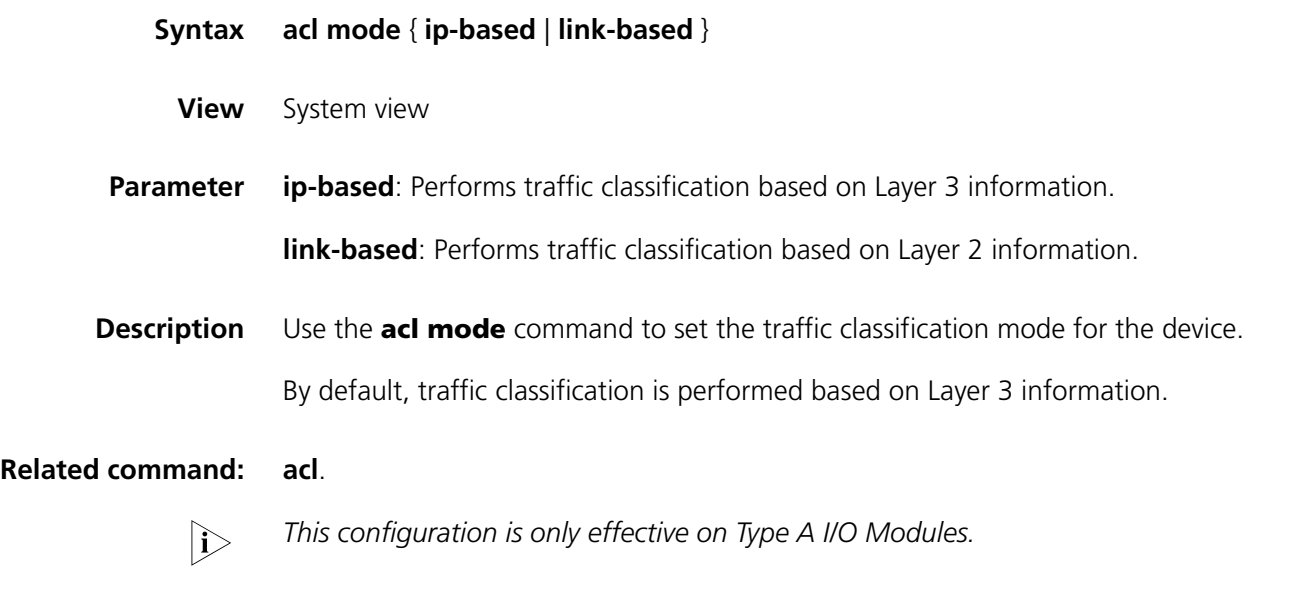

**Example** # Specify to perform traffic classification based on Layer 3 information.
<SW7750>system-view System View: return to User View with Ctrl+Z. [SW7750] acl mode ip-based

# <span id="page-756-0"></span>**acl order**

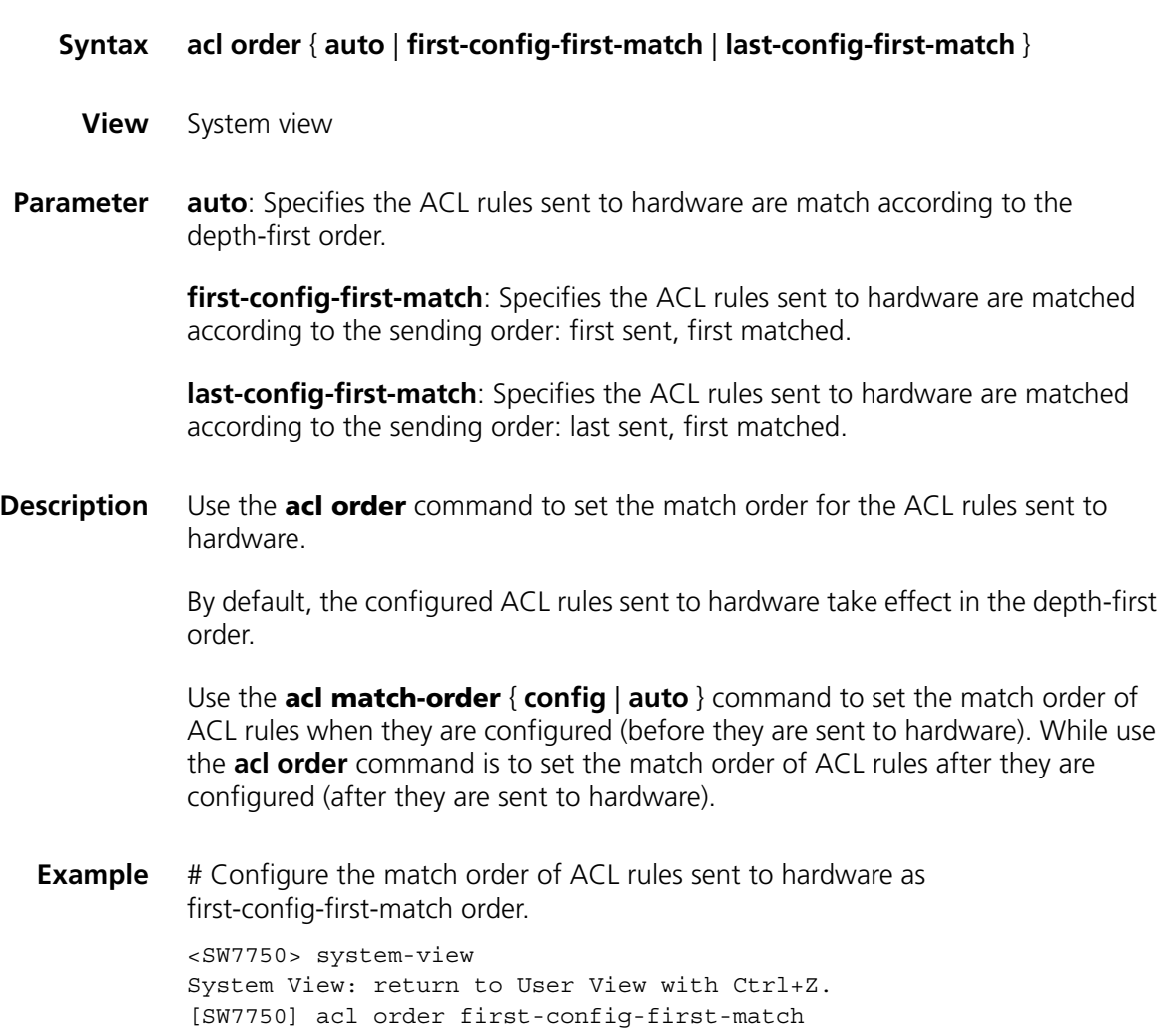

# **display acl config**

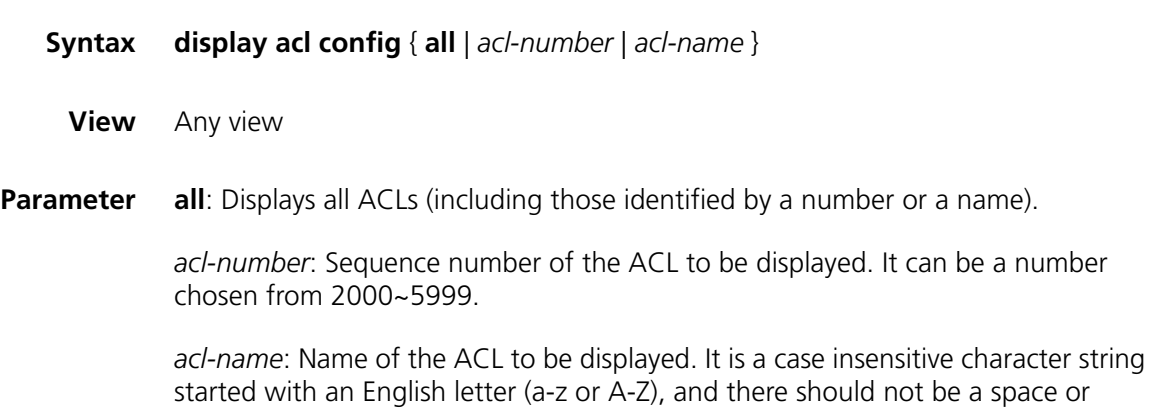

quotation mark in it; and the word **all** is not allowed to use in the ACL name to avoid confusion.

**Description** Using the **display acl config** command, you can view the detailed configuration information of an ACL, including every subrule, sequence number and the times matched with this rule.

> The matched times displayed by this command is software matched times, namely, the matched times of ACL to be processed by switch CPU. You can use the **traffic-statistic** command to calculate the matched times of hardware during packet-forwarding. You can use the **display qos-interface traffic-statistic** command to view the calculation result. See **[traffic-statistic](#page-802-0)** on page 803 and **[display qos-interface traffic-statistic](#page-782-0)** on page 783 for more information.

**Example** # Display all content of ACL. <SW7750> display acl config all Basic ACL 2000, 1 rule, rule 0 permit source 1.1.1.1 0 (0 times matched)

## **display acl config statistics**

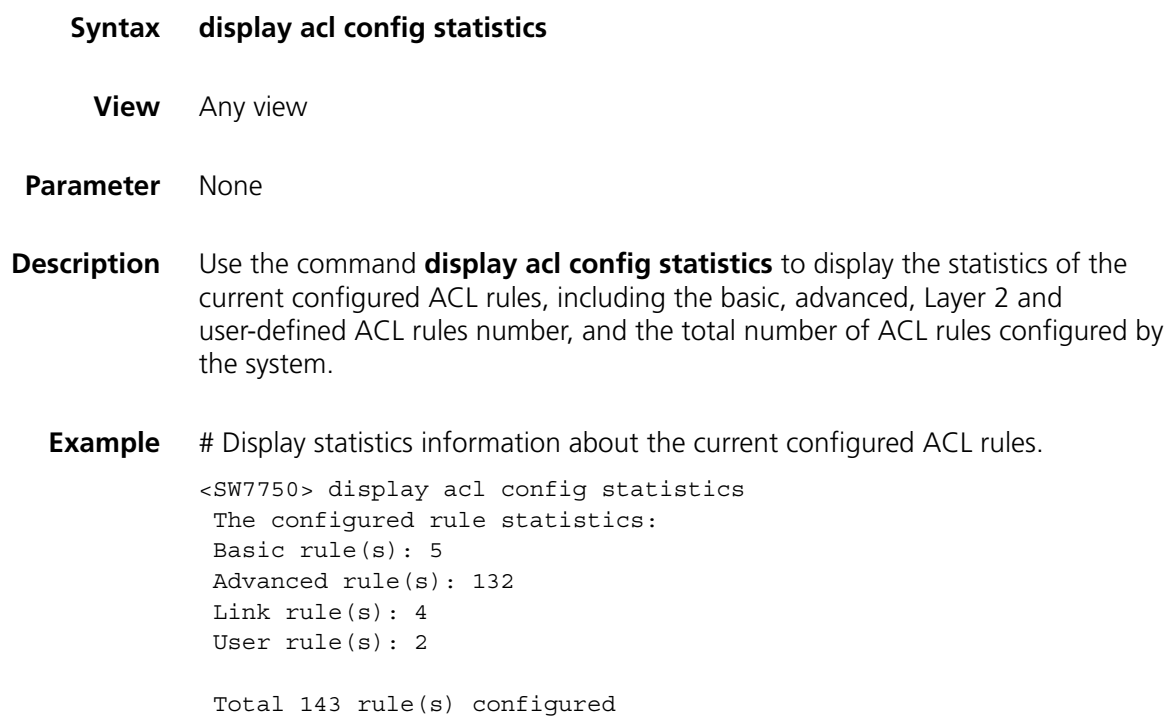

#### **display acl mode**

**Syntax display acl mode**

**View** Any view

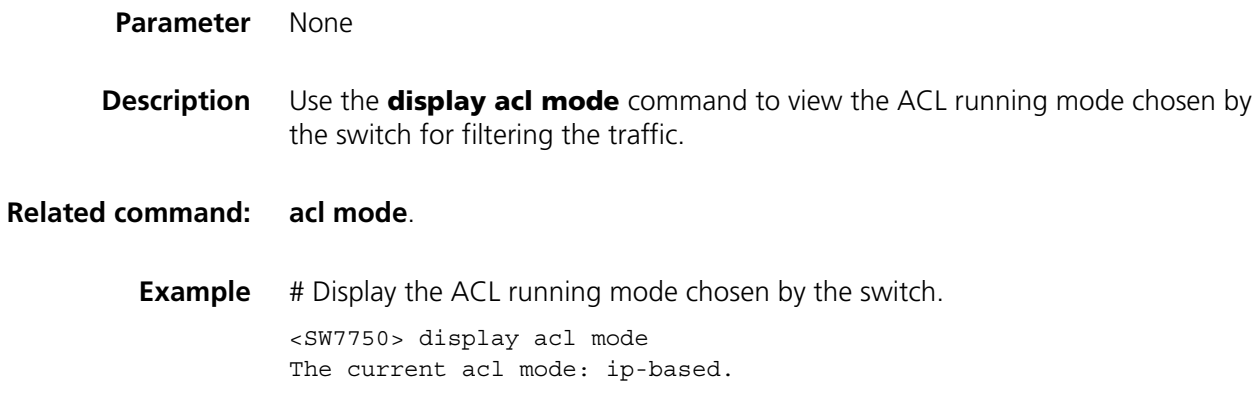

# **display acl order**

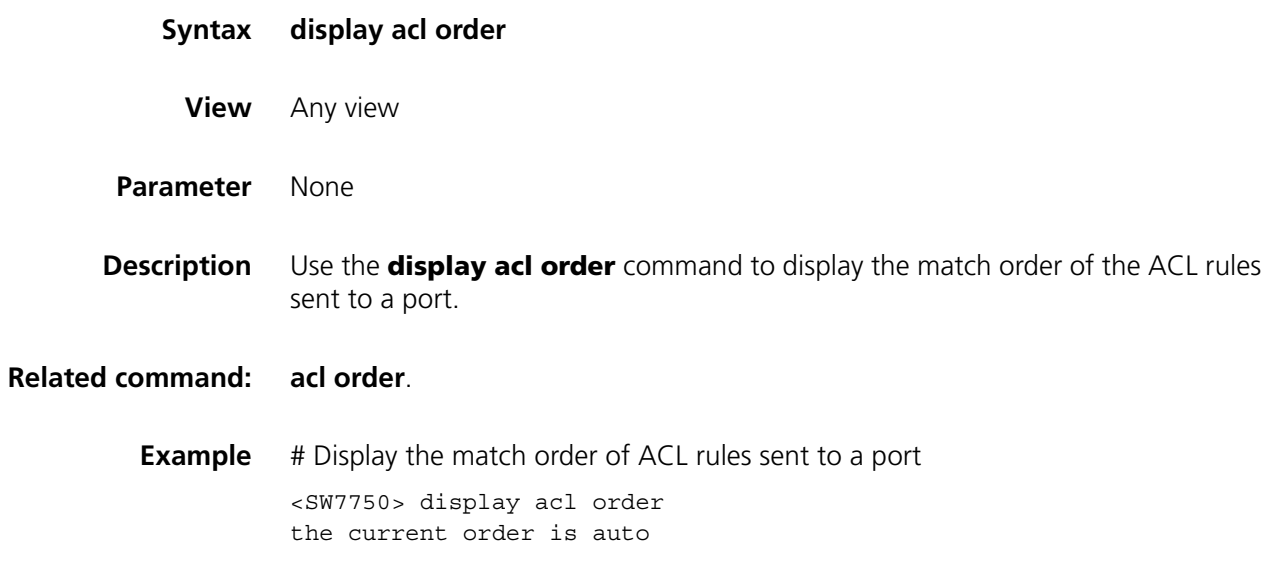

# **display acl remaining entry**

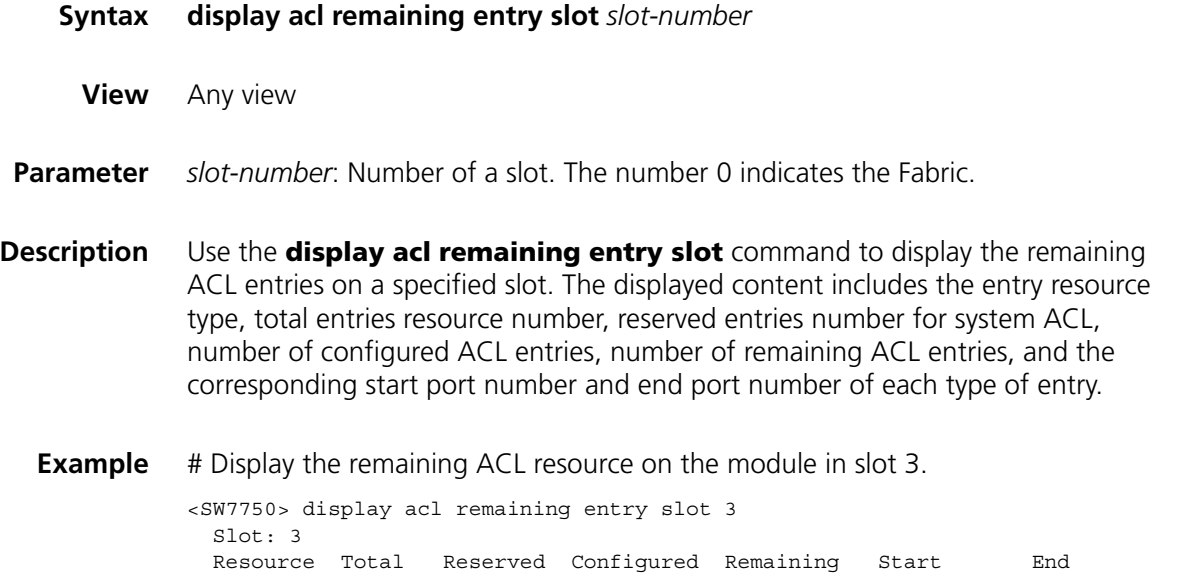

| Type         | Number | Number | Number | Number | Port Name | Port Name |
|--------------|--------|--------|--------|--------|-----------|-----------|
| MASK         | 16     | 6      | 1      | 9      | GE3/0/1   | GE3/0/1   |
| <b>RULE</b>  | 128    | 17     |        | 110    | GE3/0/1   | GE3/0/1   |
| <b>METER</b> | 128    | 11     | 1      | 116    | GE3/0/1   | GE3/0/1   |
| COUNTER      | 128    | 14     | 1      | 113    | GE3/0/1   | GE3/0/1   |
| MASK         | 16     | 6      | 1      | 9      | GE3/0/2   | GE3/0/2   |
| <b>RULE</b>  | 128    | 17     | 1      | 110    | GE3/0/2   | GE3/0/2   |
| METER        | 128    | 11     | 1      | 116    | GE3/0/2   | GE3/0/2   |
| COUNTER      | 128    | 14     |        | 113    | GE3/0/2   | GE3/0/2   |

**Table 120** Field descriptions of the **display acl remaining entry slot** command

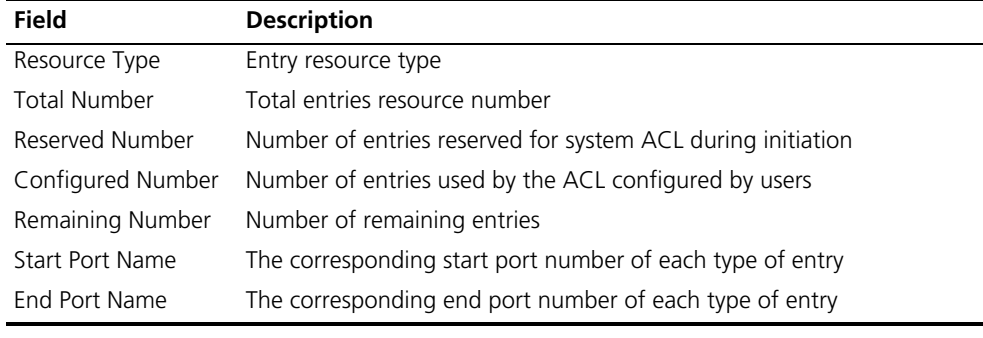

# **display acl running-packet-filter**

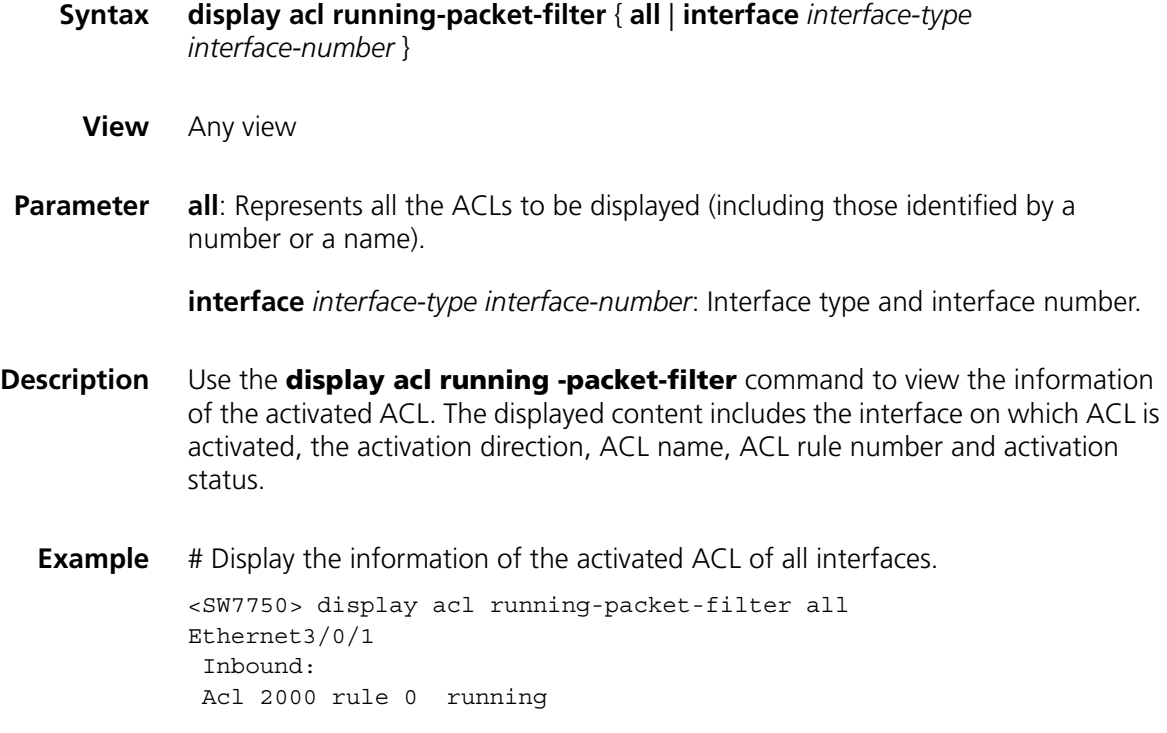

# **display time-range**

**Syntax display time-range** { **all** | *time-name* }

**View** Any view

**Parameter all**: Specifies to display all time ranges.

*time-name*: Name of a time range, a case insensitive string that starts with an English letter a-z or A-Z and contains up to 32 characters. To avoid confusion, you are not allowed to use the word **all** in the time range name.

**Description** Use the **display time-range** command to view the configuration and status of the current time range. For an active time range, this command displays "Active"; for an inactive time range, this command displays "Inactive".

> Note that there is a delay (about 1 minute) when the system updates the ACL status. And the **display time-range** command will judge according to the current time. Therefore, sometimes you may find that a time range is active while the ACL referencing the time range is not activated by using the **display time-range** command. This is natural.

#### **Related command: [time-range](#page-773-0)**.

**Example** # Display all time ranges.

<SW7750> display time-range all Current time is 14:36:36 4-3-2003 Thursday Time-range : hhy ( Inactive ) from 08:30 2-5-2005 to 18:00 2-19-2005 Time-range : hhy1 ( Inactive ) from 08:30 2-5-2003 to 18:00 2-19-2003

#### Total Time-range : 2

**Table 121** Field descriptions of the **display time-range** command

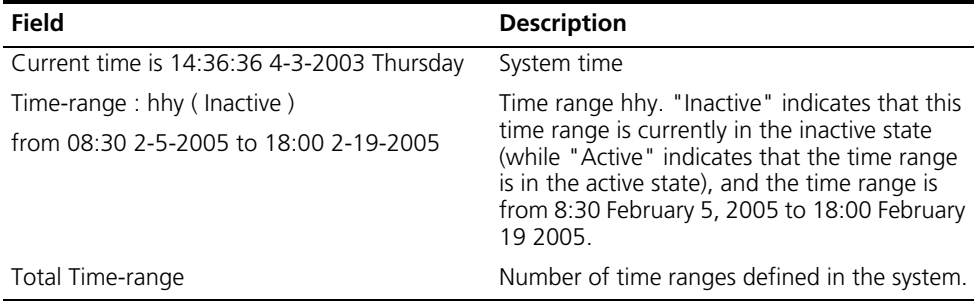

# Display the time range named "tm1".

```
<SW7750> display time-range tm1
Current time is 14:37:31 4-3-2003 Thursday
Time-range : tm1 ( Inactive )
 from 08:30 2-5-2005 to 18:00 2-19-2005
```
**Table 122** Description of the fields of the **display time-range** command

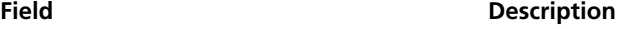

Current time is 14:36:36 4-3-2003 Thursday The current time of the system.

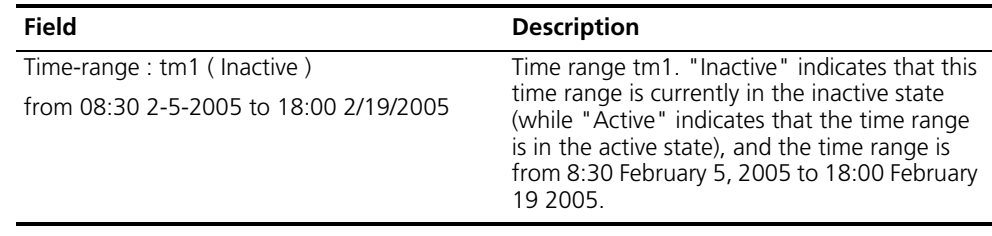

# **Table 122** Description of the fields of the **display time-range** command

# **packet-filter**

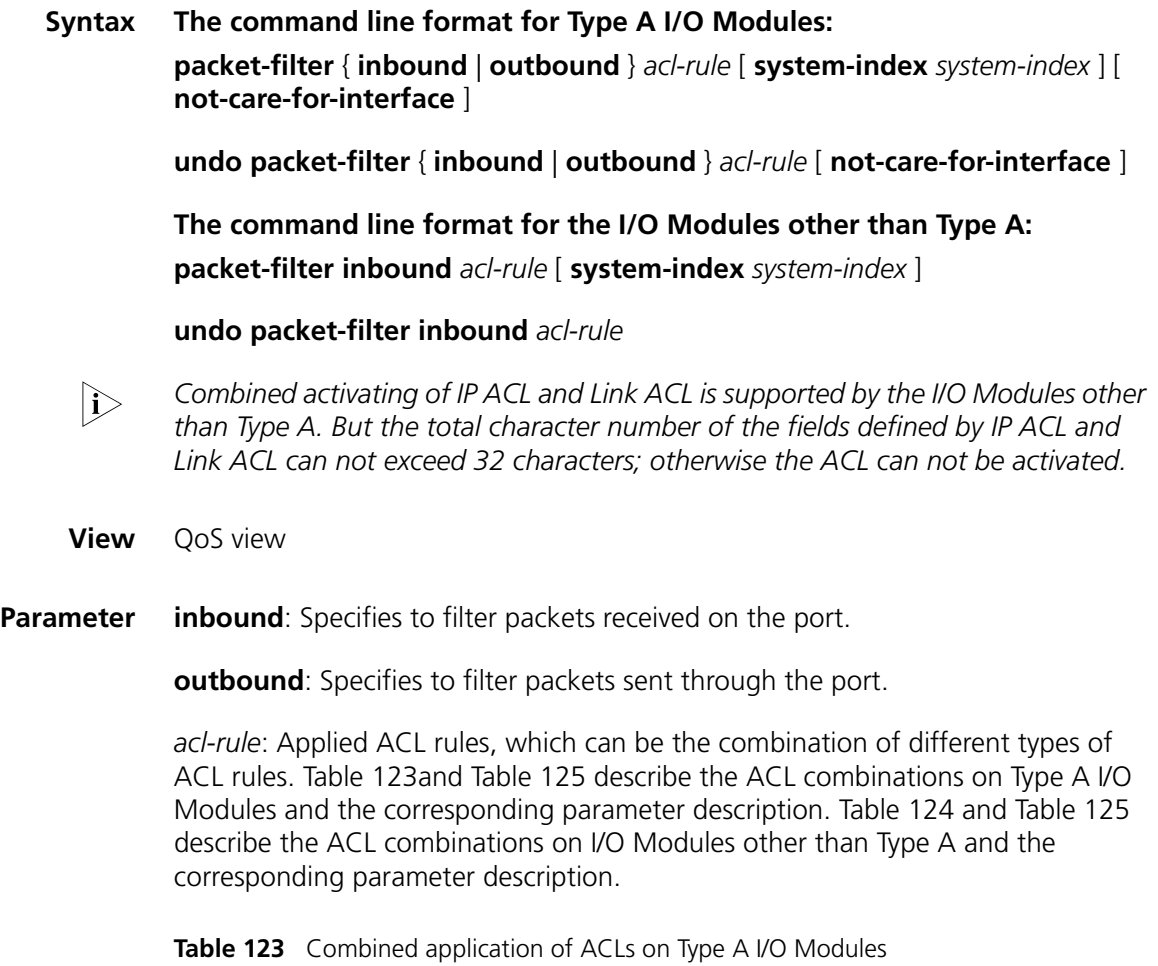

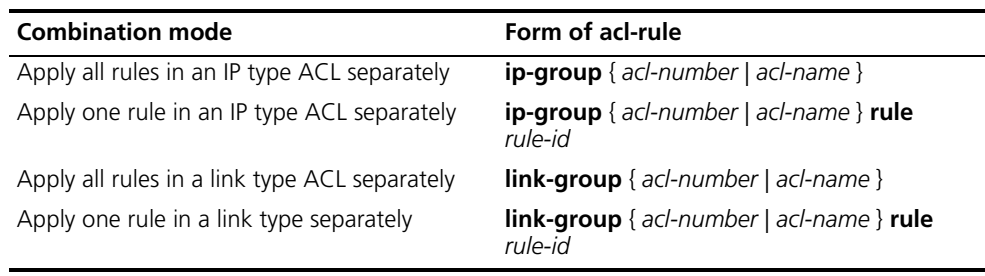

| <b>Combination mode</b>                                                            | Form of acl-rule                                                                                                    |
|------------------------------------------------------------------------------------|----------------------------------------------------------------------------------------------------|
| Apply all rules in an IP type ACL separately                                       | $ip-group \{ acl-number \mid acl-name \}$                                                                                   |
| Apply one rule in an IP type ACL separately                                        | $ip$ -group { acl-number   acl-name } rule<br>rule-id                                                                       |
| Apply all rules in a link type ACL separately                                      | <b>link-group</b> $\{ \text{acl-number} \mid \text{acl-name} \}$                                                            |
| Apply one rule in a link type separately                                           | $link-group$ { acl-number   acl-name } rule<br>rule-id                                                                      |
| Apply all rules in a user-defined ACL<br>separately                                | <b>user-group</b> $\{ \text{acl-number} \}$ acl-name $\}$                                                                   |
| Apply one rule in a user-defined ACL<br>separately                                 | <b>user-group</b> { $acl-number$   $aclname$ } <b>rule</b><br>rule-id                                                       |
| Apply one rule in an IP type ACL and one rule<br>in a Link type ACL simultaneously | <b>ip-group</b> { $acl$ -number   $acl$ -name } <b>rule</b><br>rule-id link-group { acl-number   acl-name }<br>rule rule-id |

**Table 124** Combined application of ACLs on I/O Modules other than Type A.

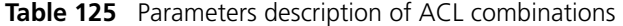

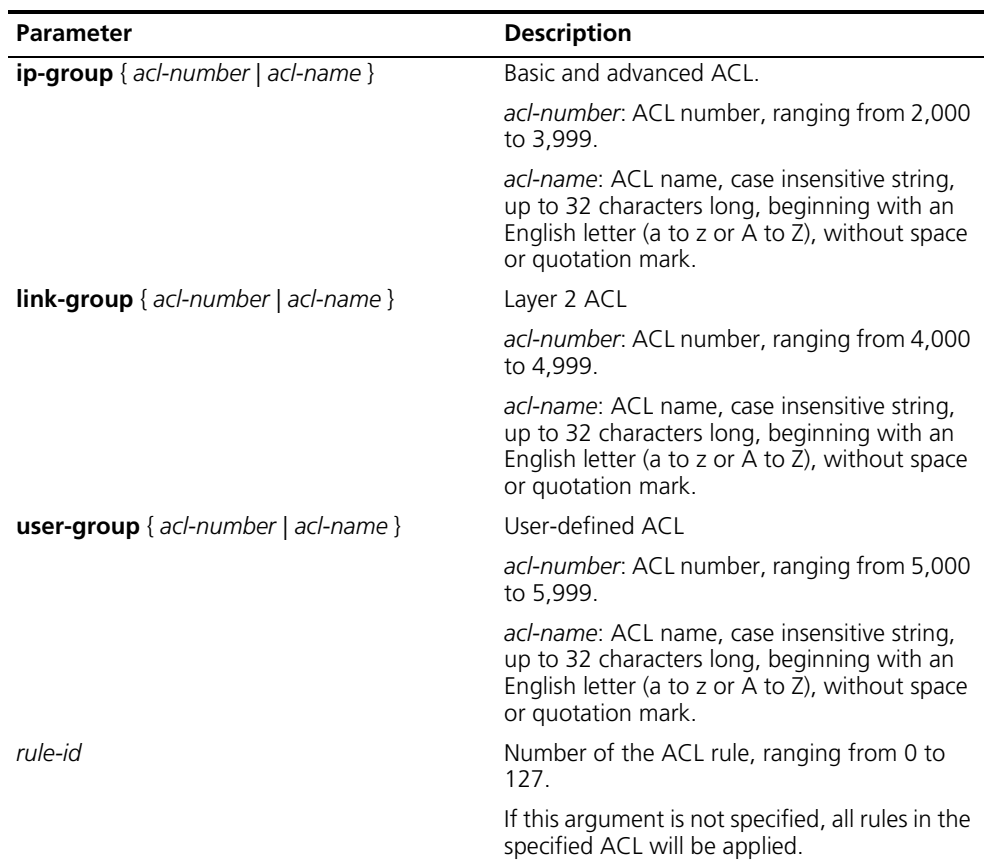

**system-index**: Specifies an interior index value which is used when an ACL rule is applied to the port. The index value ranges from 0 to 4294,967,295. This keyword is only available when the ACL rule number is specified in the command. After the specified ACL takes effect, there are three scenarios when you input the index value:

■ If you do not input an index value or the index value you input is 0, the system will automatically assign an index whose value is greater than 0;

- If the input index value is not 0 and does not conflict with the interior index used by the system, the system will adopt the index value input by you;
- If the input index value is not 0 but conflicts with the interior index used by the system, the system will reassign an index value.

When the specified ACL rule is not effective, the system will adopt the index value input by you.

**not-care-for-interface**: As for non-48-port interface module, the packet-filtering function will take place on the interface module where the current port resides after the parameter is chosen. As for the 48-port interface, if the number of the current port belong to the range of 1 to 24, the packet filtering will take effect on port 1 to port 24 after the parameter is chosen; if the number of the current port belong to the range of 25 to 48, the packet filtering will take effect on port 25 to port 48 after the parameter is chosen.

**Description** Use the **packet-filter** command to activate ACL on a port to filter packets.

Use the **undo packet-filter** command to cancel it.

**Example** # Apply ACL 2000 on Ethernet 2/0/1 to filter packets.

<SW7750> system-view System View: return to User View with Ctrl+Z. [SW7750] interface Ethernet 2/0/1 [SW7750-Ethernet2/0/1] qos [SW7750-qosb-Ethernet2/0/1] packet-filter inbound ip-group 2000

### <span id="page-763-0"></span>**reset acl counter**

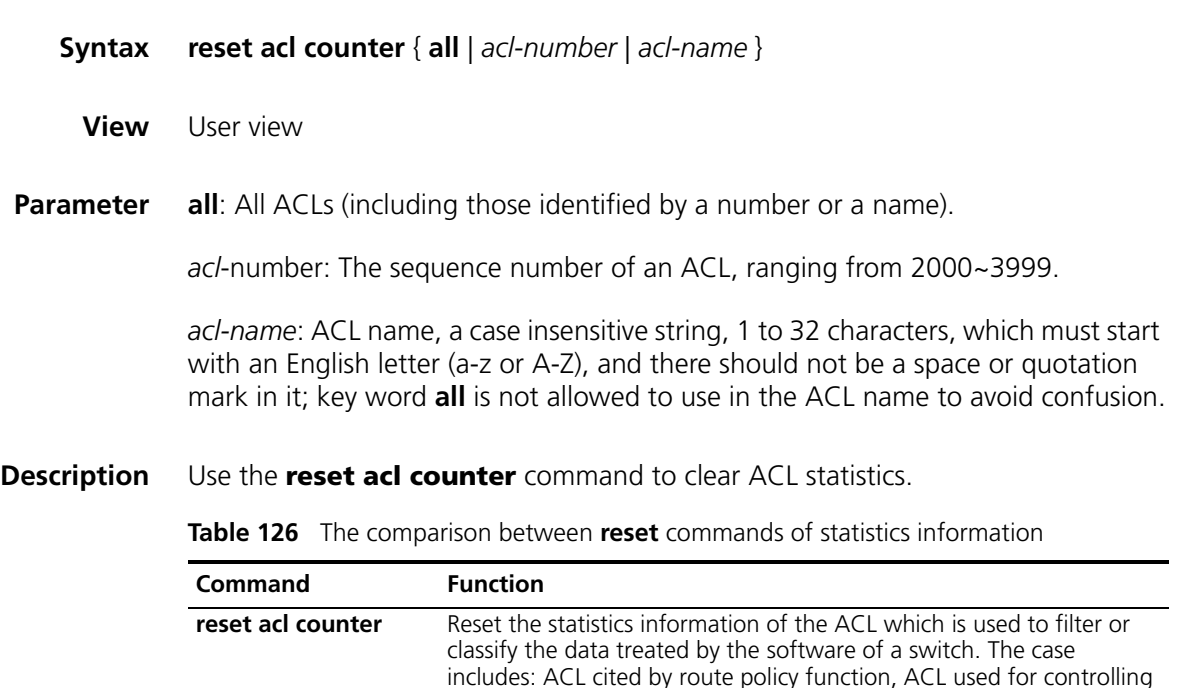

logon user, etc.

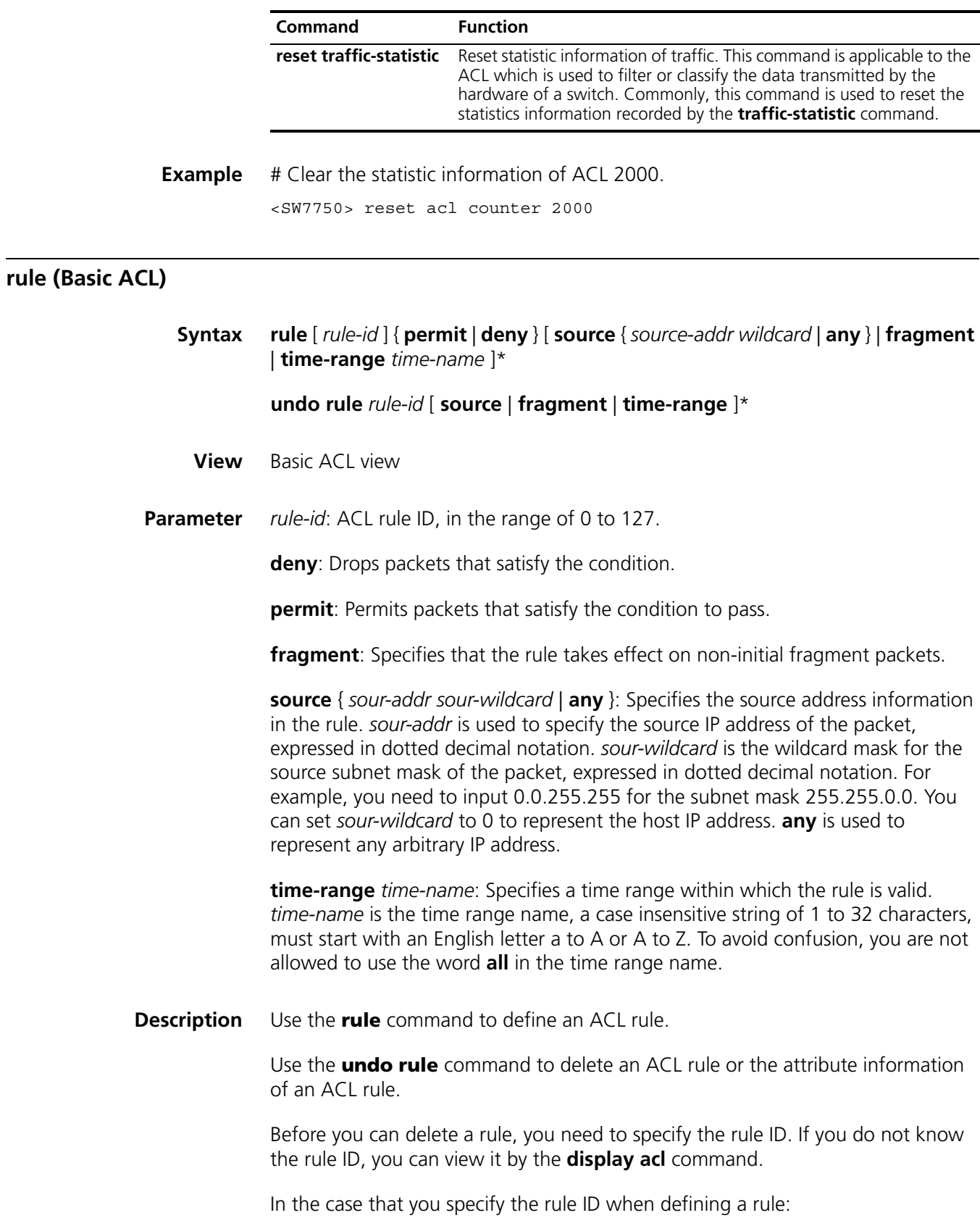

**Table 126** The comparison between **reset** commands of statistics information

- If the rule corresponding to the specified rule ID already exists, you will edit the rule, and the modified part in the rule will replace the original content, while other parts remain unchanged.
- If the rule corresponding to the specified rule ID does not exists, you will create and define a new rule.
- The content of a newly created rule must not be identical with the content of any existing rule; otherwise the rule creation will fail, and the system will prompt that the rule already exists.

If you do not specify a rule ID, you will create and define a new rule, and the system will assign an ID for the rule automatically.

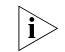

**i** *Type A IIO Modules do not support to apply ACL rules configured with fragment to hardware..*

**Example** # Define a rule to deny the packets whose source IP addresses are 1.1.1.1.

<SW7750> system-view System View: return to User View with Ctrl+Z. [SW7750] acl number 2000 [SW7750-acl-basic-2000] rule deny source 1.1.1.1 0

# **rule (Advanced ACL)**

**Syntax rule** [ *rule-id* ] { **permit** | **deny** } *rule-string*

**undo rule** *rule-id* [ **source** | **destination** | **source-port** | **destination-port** | **icmp-type** | **precedence** | **tos** | **dscp** | **fragment** | **time-range** ]\*

**View** Advanced ACL view

**Parameter** *rule-id*: ACL rule ID, in the range of 0 to 127.

**deny**: Drops packets that satisfy the condition.

**permit**: Permits packets that satisfy the condition to pass.

*rule-string*: Rule information, which can be combination of the parameters described in Table 127. You need to configure the *protocol* argument in the rule information before you can configure other arguments.

**Table 127** Rule information

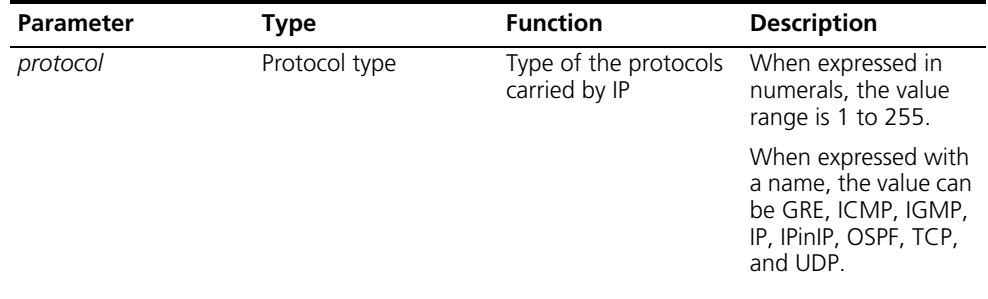

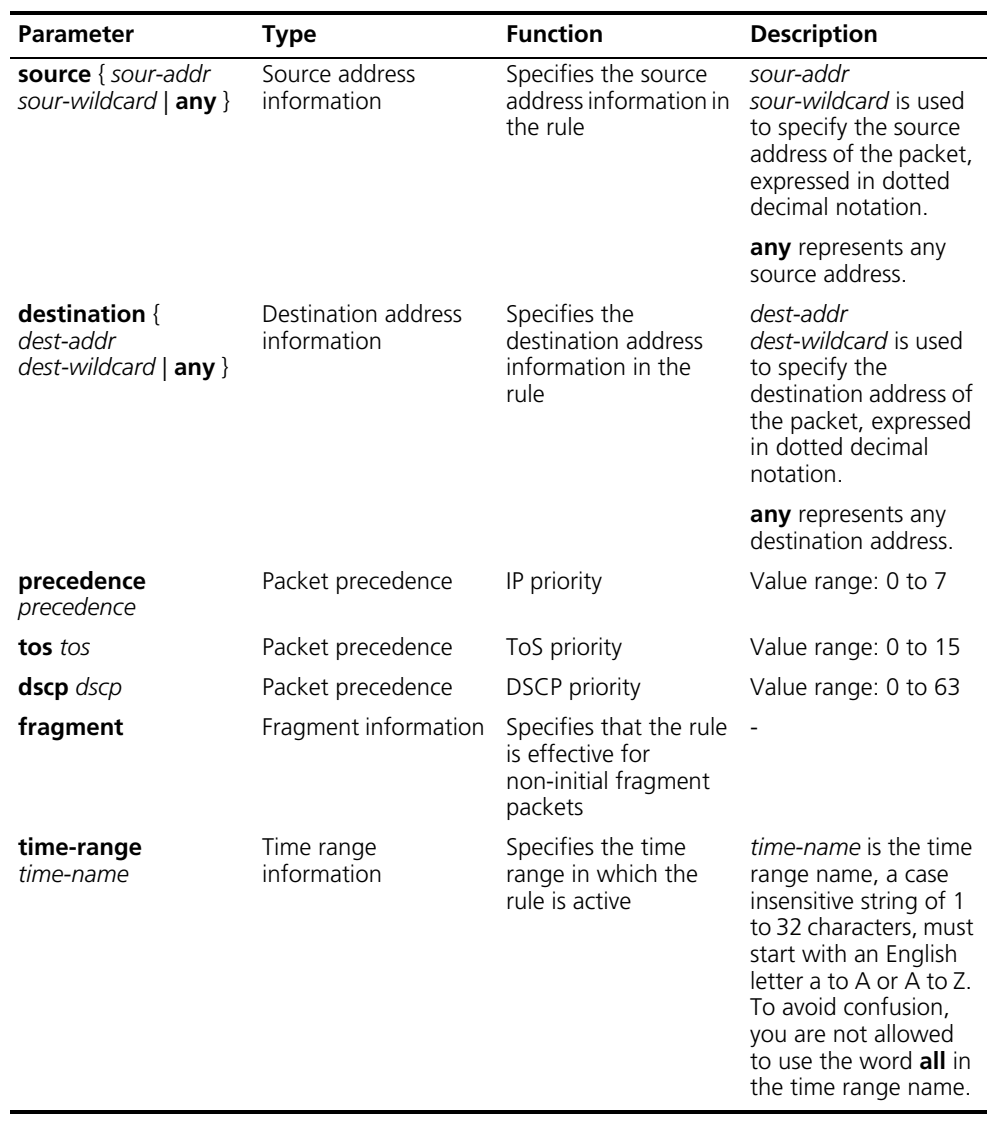

#### **Table 127** Rule information

n *sour-wildcard/dest-wildcard is the wildcard mask of the source/destination subnet mask. For example, you need to input 0.0.255.255 to specify the subnet mask 255.255.0.0. The arguments can be set as 0 to represent the host IP address.*

To define DSCP priority, you can directly input a value ranging from 0 to 63, or input a keyword listed in Table 128.

#### **Table 128** Description of DSCP values

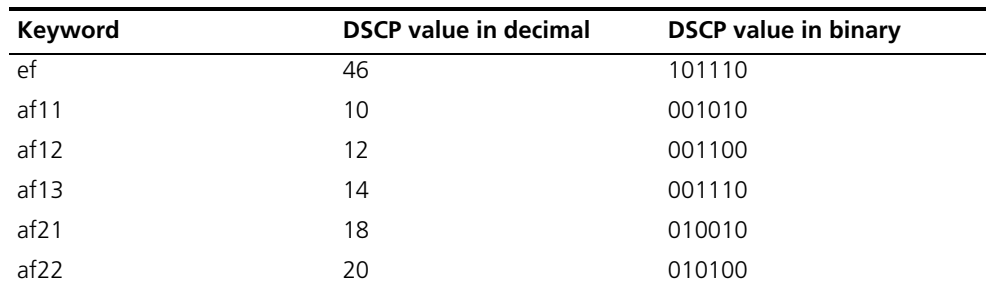

| Keyword      | <b>DSCP</b> value in decimal | <b>DSCP value in binary</b> |
|--------------|------------------------------|-----------------------------|
| af23         | 22                           | 010110                      |
| af31         | 26                           | 011010                      |
| af32         | 28                           | 011100                      |
| af33         | 30                           | 011110                      |
| af41         | 34                           | 100010                      |
| af42         | 36                           | 100100                      |
| af43         | 38                           | 100110                      |
| cs1          | 8                            | 001000                      |
| cs2          | 16                           | 010000                      |
| cs3          | 24                           | 011000                      |
| cs4          | 32                           | 100000                      |
| cs5          | 40                           | 101000                      |
| cs6          | 48                           | 110000                      |
| cs7          | 56                           | 111000                      |
| be (default) | 0                            | 000000                      |

**Table 128** Description of DSCP values

To define the IP precedence, you can directly input a value ranging from 0 to 7, or input a keyword listed in the following table.

| Keyword        | <b>IP Precedence value in</b><br>decimal | IP Precedence value in<br>binary |
|----------------|------------------------------------------|----------------------------------|
| routine        | 0                                        | 000                              |
| priority       | 1                                        | 001                              |
| immediate      | 2                                        | 010                              |
| flash          | 3                                        | 011                              |
| flash-override | 4                                        | 100                              |
| critical       | 5                                        | 101                              |
| internet       | 6                                        | 110                              |
| network        | 7                                        | 111                              |

**Table 129** Description of IP precedence value

To define the ToS value, you can directly input a value ranging from 0 to 15, or input a keyword listed in the following table.

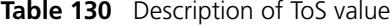

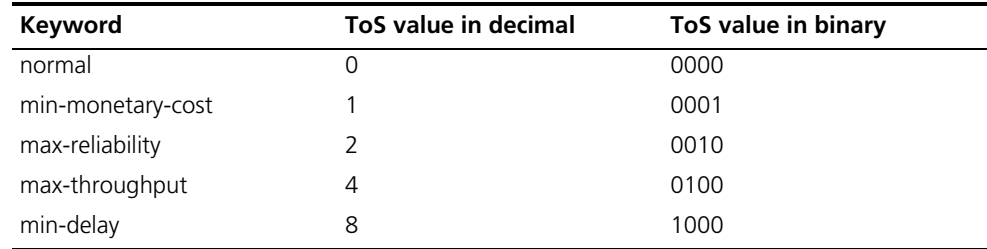

If the protocol type is TCP or UDP, you can also define the following information:

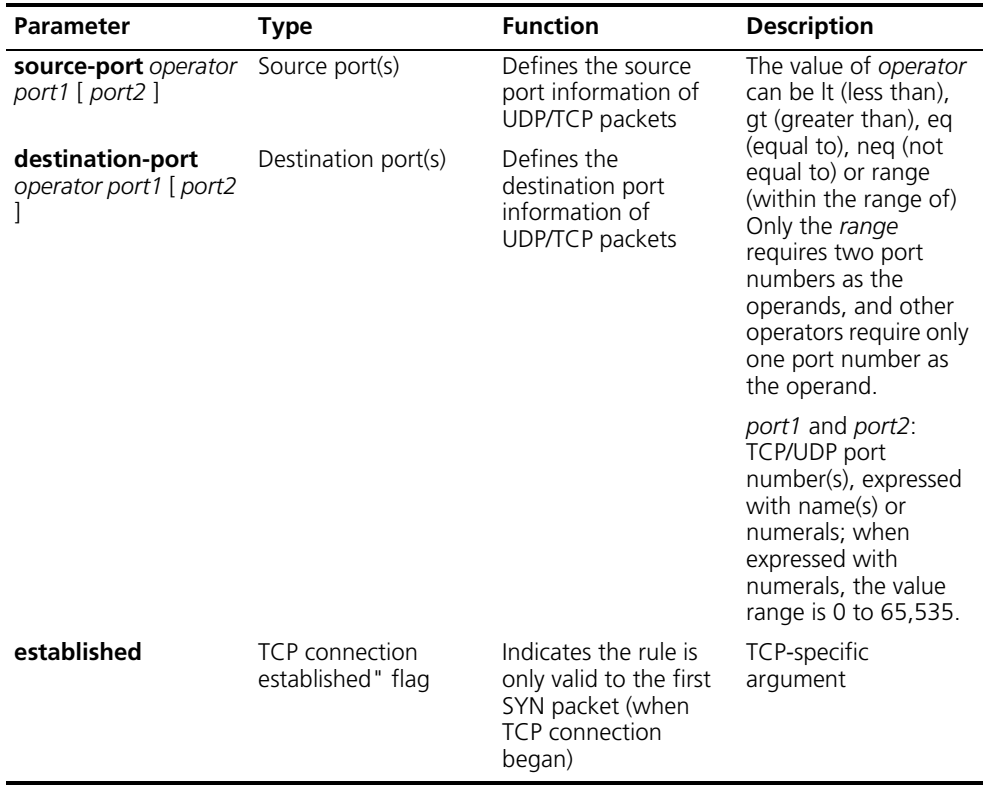

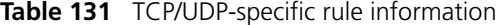

 $n \rightarrow 0$  *Only Type A I/O Modules support the "range" operation on the TCP/UDP port.* 

If the protocol type is ICMP, you can also define the following information:

#### **Table 132** ICMP-specific rule information

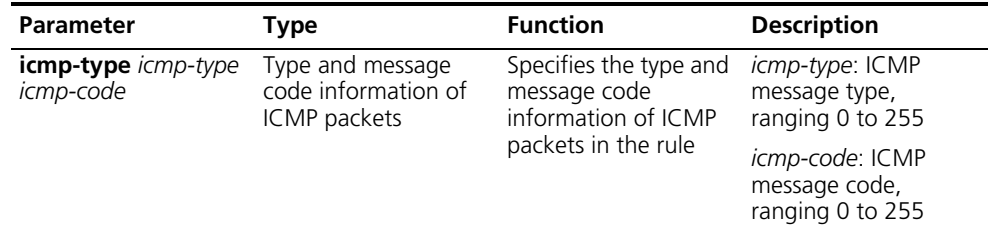

If the protocol type is ICMP, you can also directly input the ICMP message name after the **icmp-type** argument. Table 133 describes some common ICMP messages.

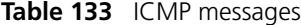

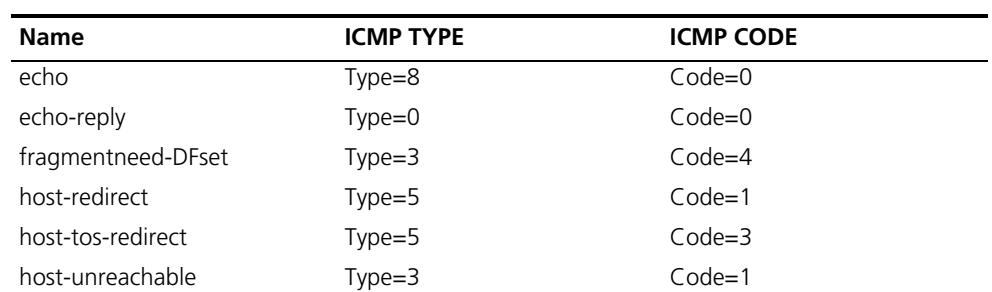

| <b>Name</b>          | <b>ICMP TYPE</b> | <b>ICMP CODE</b> |
|----------------------|------------------|------------------|
| information-reply    | $Type=16$        | $Code=0$         |
| information-request  | $Type=15$        | $Code=0$         |
| net-redirect         | $Type=5$         | $Code=0$         |
| net-tos-redirect     | $Type=5$         | $Code=2$         |
| net-unreachable      | $Type=3$         | $Code = 0$       |
| parameter-problem    | $Type=12$        | $Code=0$         |
| port-unreachable     | $Type=3$         | $Code=3$         |
| protocol-unreachable | $Type=3$         | $Code=2$         |
| reassembly-timeout   | $Type=11$        | $Code=1$         |
| source-quench        | $Type=4$         | $Code = 0$       |
| source-route-failed  | $Type=3$         | $Code = 5$       |
| timestamp-reply      | $Type=14$        | $Code=0$         |
| timestamp-request    | $Type=13$        | $Code = 0$       |
| ttl-exceeded         | $Type=11$        | $Code = 0$       |

**Table 133** ICMP messages

**Description** Use the **rule** command to define an ACL rule.

Use the **undo rule** command to delete an ACL rule or the attribute information of an ACL rule.

Before you can delete a rule, you need to specify the rule ID. If you do not know the rule ID, you can view it by the **display acl** command.

In the case that you specify the rule ID when defining a rule:

- If the rule corresponding to the specified rule ID already exists, you will edit the rule, and the modified part in the rule will replace the original content, while other parts remain unchanged.
- If the rule corresponding to the specified rule ID does not exists, you will create and define a new rule.
- The content of a newly created rule must not be identical with the content of any existing rule; otherwise the rule creation will fail, and the system will prompt that the rule already exists.

If you do not specify a rule ID, you will create and define a new rule, and the system will assign an ID for the rule automatically.

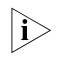

**h** *Type A IIO Modules do not support to apply ACL rules configured with tos tos, or fragment to hardware.*

## **Example** # Define a rule to permit TCP packets from hosts in the network segment of 129.9.0.0 to hosts in the network of 202.38.160.0 and with the port number of 80 to pass.

```
<SW7750> system-view
System View: return to User View with Ctrl+Z.
[SW7750] acl number 3101
```
[SW7750-acl-adv-3101] rule permit tcp source 129.9.0.0 0.0.255.255 d estination 202.38.160.0 0.0.0.255 destination-port eq 80

# **rule (Layer 2 ACL)**

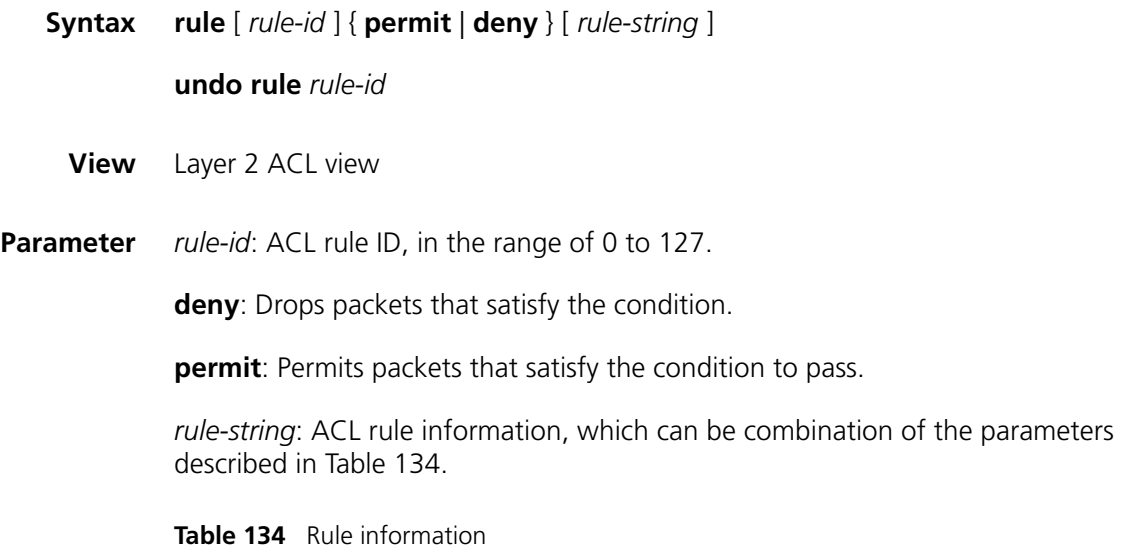

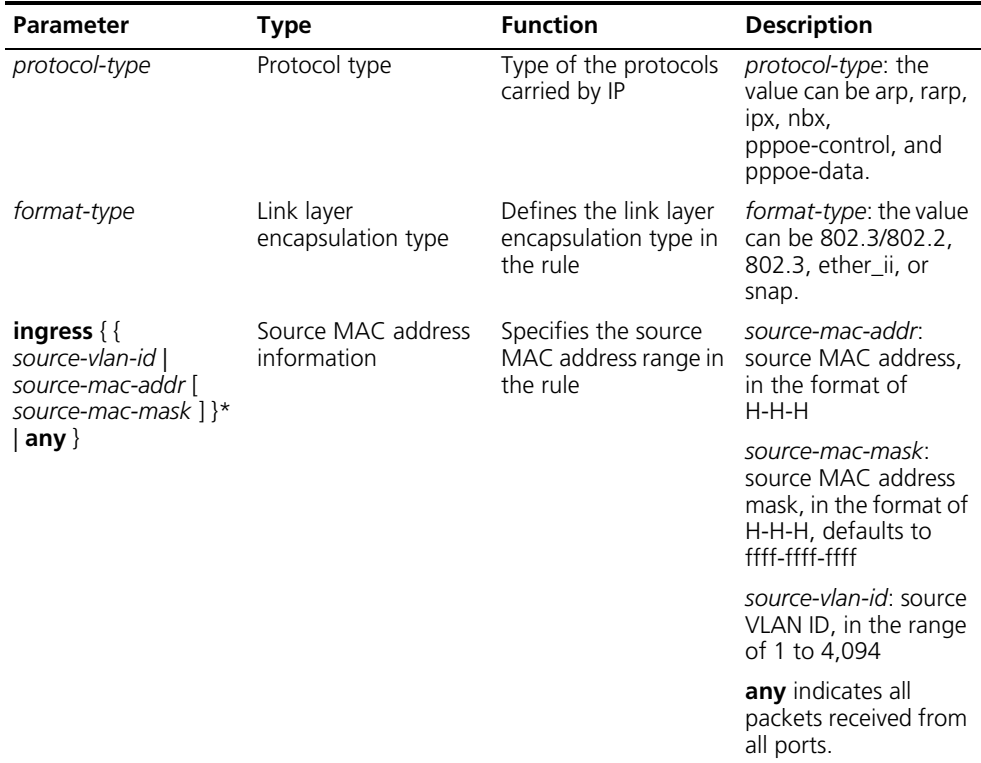

| <b>Parameter</b>                                                         | Type                                          | <b>Function</b>                                                  | <b>Description</b>                                                                                                    |
|--------------------------------------------------------------------------|-----------------------------------------------|------------------------------------------------------------------|----------------------------------------------------------------------------------------------------|
| egress $\langle$<br>dest-mac-addr [<br>dest-mac-mask $\vert$ any<br>$\{$ | <b>Destination MAC</b><br>address information | Specifies the<br>destination MAC<br>address range in the<br>rule | dest-mac-addr:<br>destination MAC<br>address, in the format<br>of H-H-H                                                                                                    |
|                                                                          |                                               |                                                                  | dest-mac-mask:<br>destination MAC<br>address mask, in the<br>format of H-H-H.<br>defaults to ffff-ffff-ffff                                                                                                    |
|                                                                          |                                               |                                                                  | any indicates all<br>packets forwarded by<br>all ports.                                                                                                    |
| COS COS                                                                  | Priority                                      | Defines the 802.1p<br>priority of the rule                       | cos: ranges from 0 to<br>7                                                                                                    |
| time-range<br>time-name                                                  | Time range<br>information                     | Specifies the time<br>range in which the<br>rule is active       | <i>time-name:</i> name of<br>the time range; a case<br>insensitive string of 1<br>to 32 characters, must<br>start with an English<br>letter a to z or A to Z.<br>To avoid confusion,<br>you are not allowed<br>to use the word <b>all</b> in<br>the time range name. |

**Table 134** Rule information

To define the CoS value, you can directly input a value ranging from 0 to 7, or input a keyword listed in the following table.

| Keyword            | CoS value in decimal | CoS value in binary |
|--------------------|----------------------|---------------------|
| best-effort        | 0                    | 000                 |
| background         |                      | 001                 |
| spare              | 2                    | 010                 |
| excellent-effort   | 3                    | 011                 |
| controlled-load    | 4                    | 100                 |
| video              | 5                    | 101                 |
| voice              | 6                    | 110                 |
| network-management | 7                    | 111                 |

**Table 135** Description of CoS value

**Description** Use the rule command to define an ACL rule.

Use the **undo rule** command to delete an ACL rule.

Before you can delete a rule, you must specify the rule ID. If you do not know the rule ID, you can view it by using the **display acl** command.

In the case that you specify the rule ID when defining a rule:

■ If the rule corresponding to the specified rule ID already exists, you will edit the rule, and the modified part in the rule will replace the original content, while other parts remain unchanged.

- If the rule corresponding to the specified rule ID does not exists, you will create and define a new rule.
- The content of a newly created rule must not be identical with the content of any existing rule; otherwise the rule creation will fail, and the system will prompt that the rule already exists.

If you do not specify a rule ID, you will create and define a new rule, and the system will assign an ID for the rule automatically.

**Example** # Define an ACL to deny the packets with the source MAC address being 000d-88f5-97ed, the destination MAC address being 0011-4301-991e, and the 802.1p priority being 3, to pass.

> <SW7750> system-view System View: return to User View with Ctrl+Z. [SW7750] acl number 4000 [SW7750-acl-link-4000] rule deny cos 3 ingress 000d-88f5-97ed ffff-f fff-ffff egress 0011-4301-991e ffff-ffff-ffff

# **rule (user-defined ACL)**

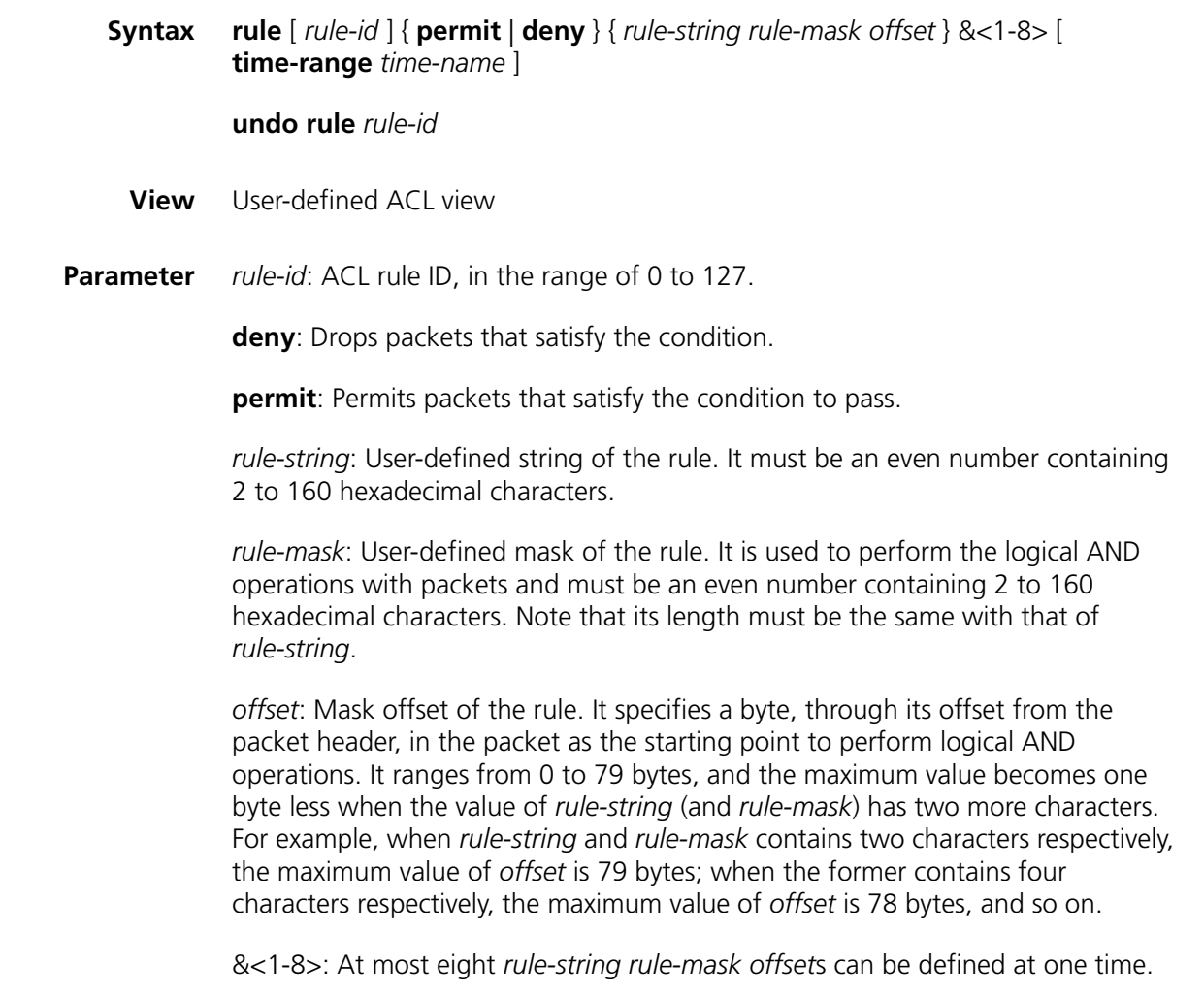

*time-name*: Specifies a time range within which the rule is valid. *time-name*: Name of a time range, a case insensitive string that starts with an English letter (a-z or A-Z) and contains up to 32 characters. To avoid confusion, you are not allowed to use the word **all** in the time range name.

**Description** Use the **rule** command to define an ACL rule.

Use the **undo rule** command to delete an ACL rule or the attribute information of an ACL rule.

Before you can delete a rule, you need to specify the rule ID. If you do not know the rule ID, you can view it by the **display acl** command.

In the case that you specify the rule ID when defining a rule:

- If the rule corresponding to the specified rule ID already exists, you will edit the rule, and the modified part in the rule will replace the original content, while other parts remain unchanged.
- If the rule corresponding to the specified rule ID does not exists, you will create and define a new rule.
- The content of a newly created rule must not be identical with the content of any existing rule; otherwise the rule modification or creation will fail, and the system will prompt that the rule already exists.

If you do not specify a rule ID, you will create and define a new rule, and the system will assign an ID for the rule automatically.

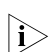

**n** *Only I/O Modules other than Type A support the user-defined ACL.* 

**Example** # Define a rule to forbid all TCP packets to pass through.

<SW7750> system-view System View: return to User View with Ctrl+Z.

[SW7750] time-range t1 18:00 to 23:00 sat

[SW7750] acl number 5001 [SW7750-acl-user-5001] rule 25 deny 06 ff 27 time-range t1

#### <span id="page-773-0"></span>**time-range**

**Syntax time-range** *time-name* { *start-time* **to** *end-time days-of-the-week* [ **from** *start-time start-date* ] [ **to** *end-time end-date* ] | **from** *start-time start-date* [ **to** *end-time end-date* ] | **to** *end-time end-date* }

> **undo time-range** { *time-name* [ *start-time* **to** *end-time days-of-the-week* [ **from** *start-time start-date* ] [ **to** *end-time end-date* ] | **from** *start-time start-date* [ **to** *end-time end-date* ] | **to** *end-time end-date* ] | **all** }

**View** System view

**Parameter** *time-name*: Name of a time range, a case insensitive string that starts with an English letter a-z or A-Z and contains up to 32 characters. To avoid confusion, you are not allowed to use the word **all** in the time range name.

> *start-time*: Start time of a special time range, in the form of hh:mm. Optional argument.

*end-time*: End time of a special time range, in the form of hh:mm. Optional argument.

*days-of-the-week*: Day of the week when the special time range is effective. Optional argument. Available arguments and argument combinations are as follows:

- Numerals (0 to 6)
- Monday, Tuesday, Wednesday, Thursday, Friday, Saturday, and Sunday
- Working days (Monday through Friday)
- Off days (Saturday and Sunday)
- Daily, namely everyday of the week

**from** *start-time start-date*: Specifies the start date of a special time range, optional. In the form of hh:mm MM/DD/ YYYY, *start-time start-date* and *end-time end-date* jointly define a date in which the special time range takes effect.

**to** *end-time end-date*: Specifies the end date of a special time range, optional. In the form of hh:mm MM/DD/ YYYY, *start-time start-date* and *end-time end-date* jointly define a date on which the special time range takes effect.

**all**: Deletes all time ranges.

**Description** Use the **time-range** command to define a time range.

Use the **undo time-range** command to delete a time range.

Use the **undo time-range all** command to delete all time ranges.

The time range defined by means of the **time-range** command can include absolute time sections and periodic time sections. *start-time* and *end-time days-of-the-week* jointly define a periodic time section, while *start-time start-date* and *end-time end-date* jointly define an absolute time section.

If only a periodic time section is defined in a time range, the time range is active only within the defined periodic time section.

If only an absolute time section is defined in a time, the time range is active only within the defined absolute time section.

If both a periodic time section and an absolute time section are defined in a time range, the time range is active only when the periodic time range and the absolute time range are both matched. Assume that a time range defines an absolute time section from 00:00 January 1, 2004 to 23:59 December 31, 2004, and a periodic time section from 12:00 to 14:00 every Wednesday. This time range is active only from 12:00 to 14:00 every Wednesday in 2004.

The time ranges supported by the switch are within 1970/1/1 to 2100/12/31 (January 1, 1970 to December 31, 2100).

**Example** # Defines an absolute time section "test" that is effective from 00:00 January 1, 2000.

> <SW7750> system-view System View: return to User View with Ctrl+Z. [SW7750] time-range test from 00:00 2000/1/1

# **58 QOS COMMANDS**

- n *Type-A I/O Modules include 3C16860, 3C16861, LS81FS24A, 3C16858, 3C16859, 3C16860, 3C16861, LS81FS24, 3C16858, and 3C16859.*
	- *On type-A I/O Modules, the prompt for QoS view is goss; on non-type-A I/O Modules, the prompt for QoS view is qosb.*

# **display priority-trust**

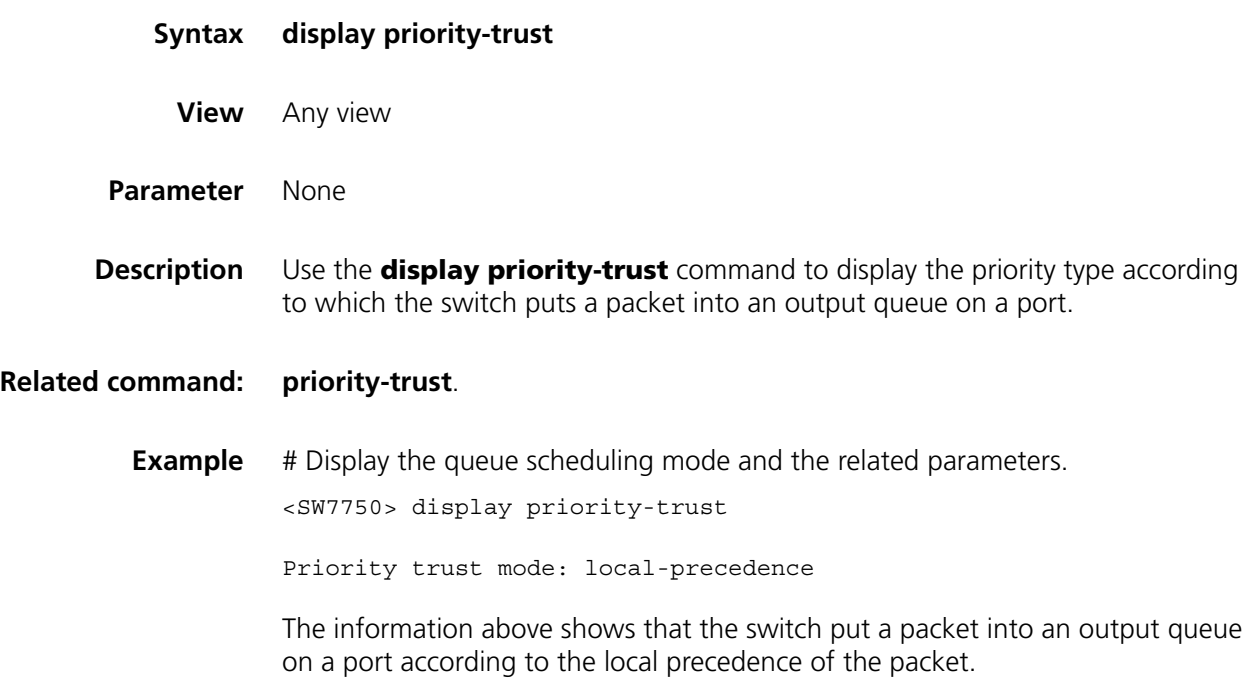

# **display qos cos-local-precedence-map**

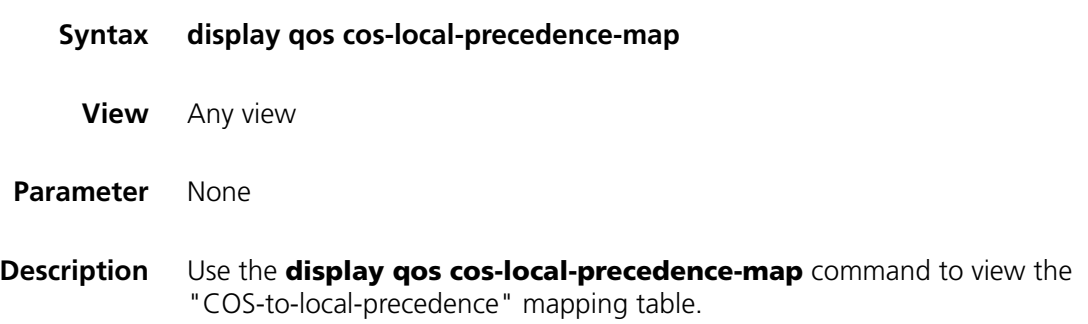

**Example** # Display the "COS-to-local-precedence" mapping table.

```
<SW7750> display qos cos-local-precedence-map
cos-local-precedence-map:
         cos : 0 1 2 3 4 5 6 7
--------------------------------------------------------------------
local-precedence : 2 0 1 3 4 5 6 7
```
# **display qos-interface all**

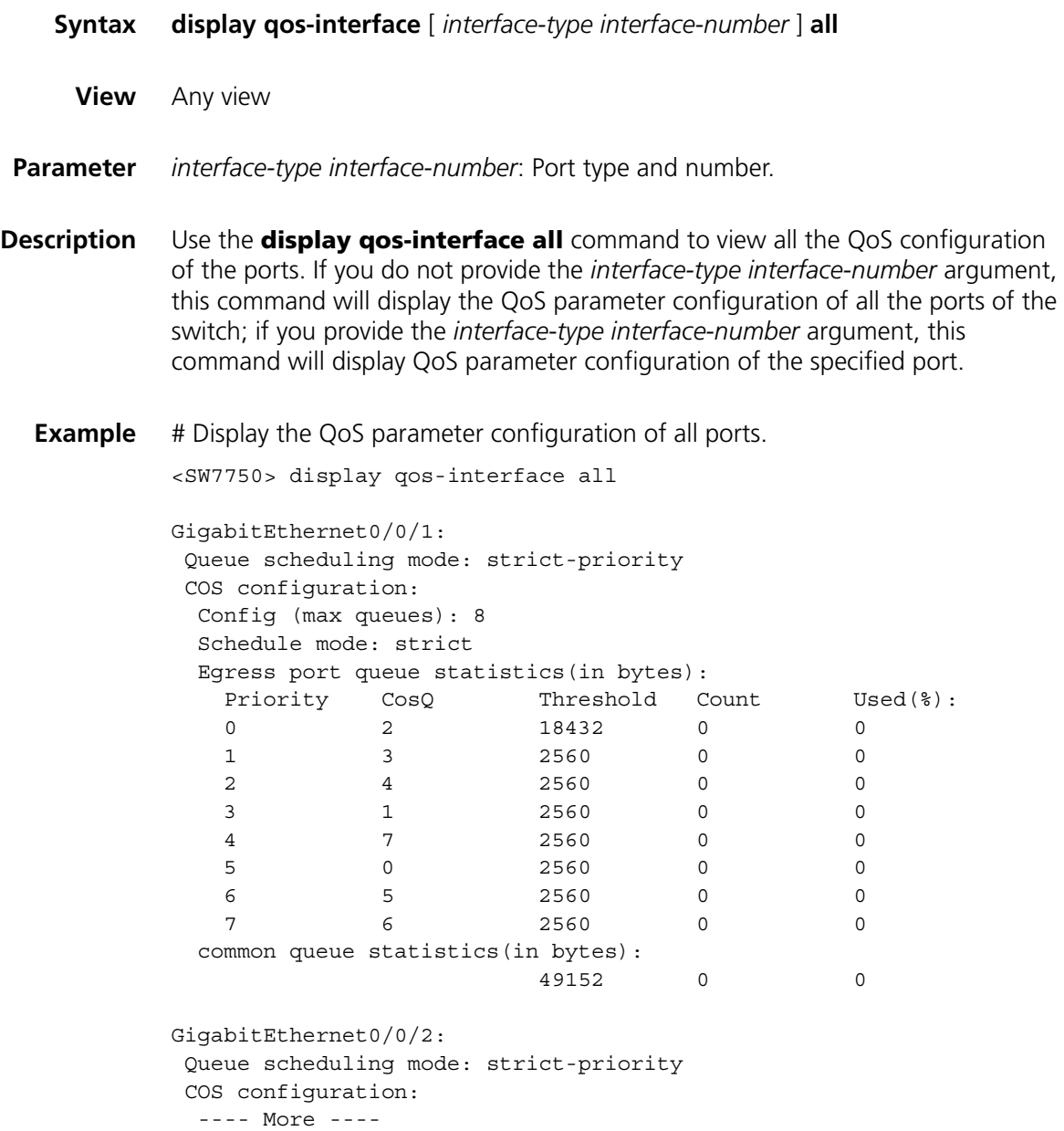

# **display qos-interface line-rate**

**Syntax display qos-interface** [ *interface-type interface-number* ] **line-rate**

**View** Any view

**Parameter** *interface-type interface-number*: Port type and number.

- **Description** Use the **display qos-interface line-rate** command to view the rate limit configuration (including the outbound port and the limit rate) for the outbound direction of a port or all the ports of a switch. If you do not specify the *interface-type interface-number* argument, you will view the rate limit configuration for the outbound direction of all the ports of a switch; if you specify that argument, you will view the rate limit configuration for the outbound direction of the specified port.
	- **Example** # Display the rate limit configuration of all ports.

<SW7750> display qos-interface line-rate

GigabitEthernet2/0/2: line-rate Line rate: 3072 kbps GigabitEthernet2/0/4: line-rate Line rate: 5120 kbps

**Table 136** Field descriptions of the **display qos-interface line-rate** command

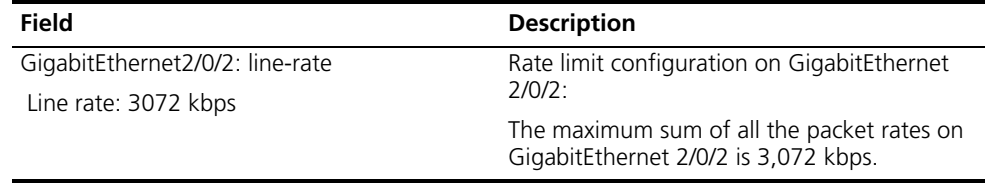

#### <span id="page-778-0"></span>**display qos-interface queue-scheduler**

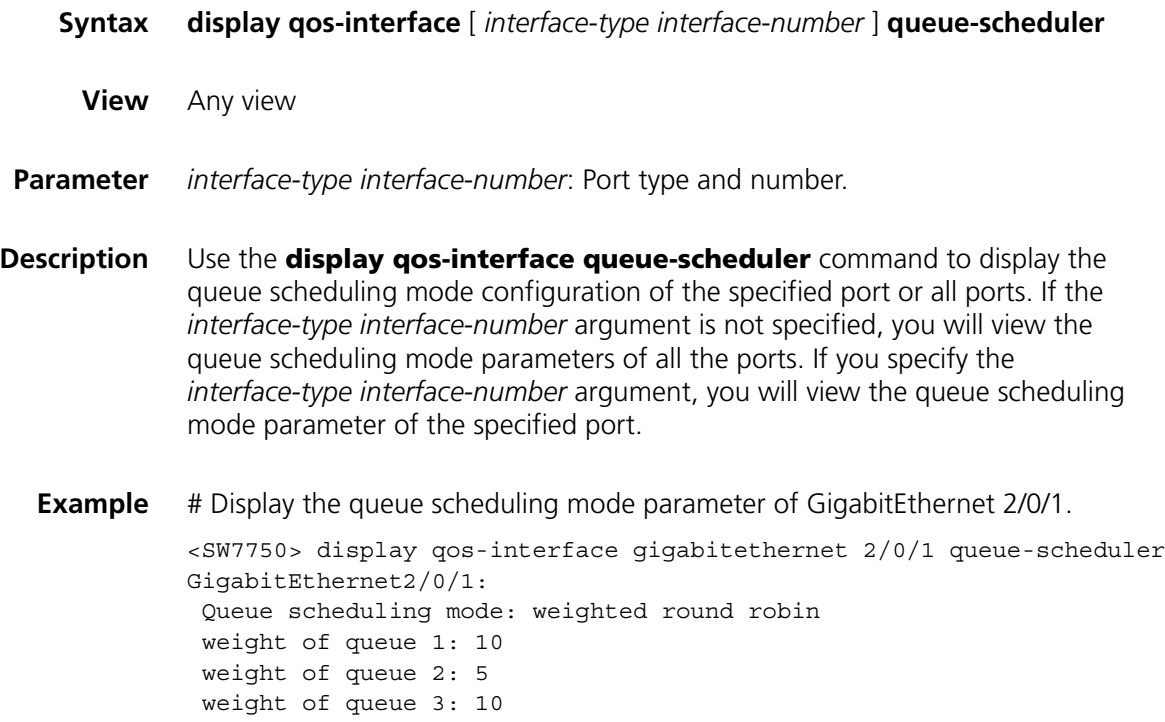

```
weight of queue 4: 10
weight of queue 5: 5
weight of queue 6: 10
weight of queue 7: 5
weight of queue 8: 10
COS configuration:
Config (max queues): 8
Schedule mode: weighted round-robin
Weighting (in packets):
 COSQ 0 = 10 packets
 COSQ 1 = 5 packets
 COSQ 2 = 10 packets
 COSQ 3 = 10 packets
 COSQ 4 = 5 packets
 COSQ 5 = 10 packets
 COSQ 6 = 5 packets
 COSQ 7 = 10 packets
Egress port queue statistics(in bytes):
 Priority CosQ Threshold Count Used(%):
  0 2 18432 0 0
  1 0 2560 0 0
  2 1 2560 0 0
  3 3 2560 0 0
  4 4 2560 0 0
  5 5 2560 0 0
  6 6 2560 0 0
  7 7 2560 0 0
common queue statistics(in bytes):
                 49152 0 0
```
## **display qos-interface traffic-bandwidth**

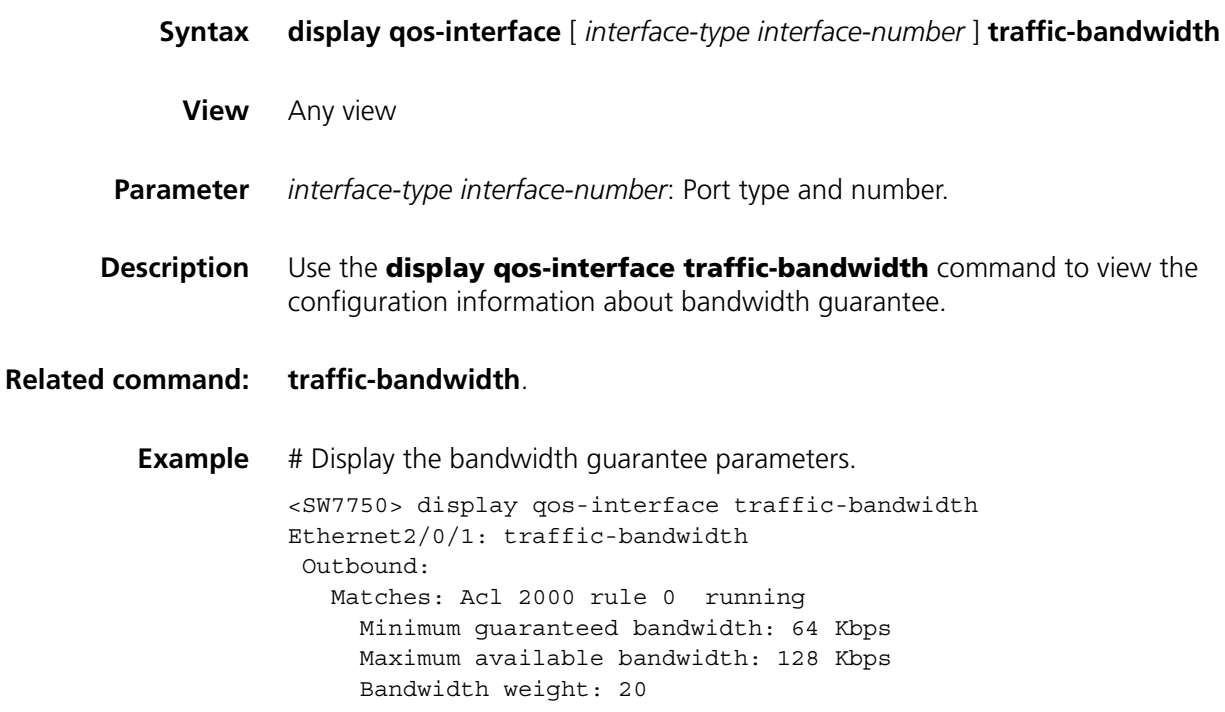

# **display qos-interface traffic-limit**

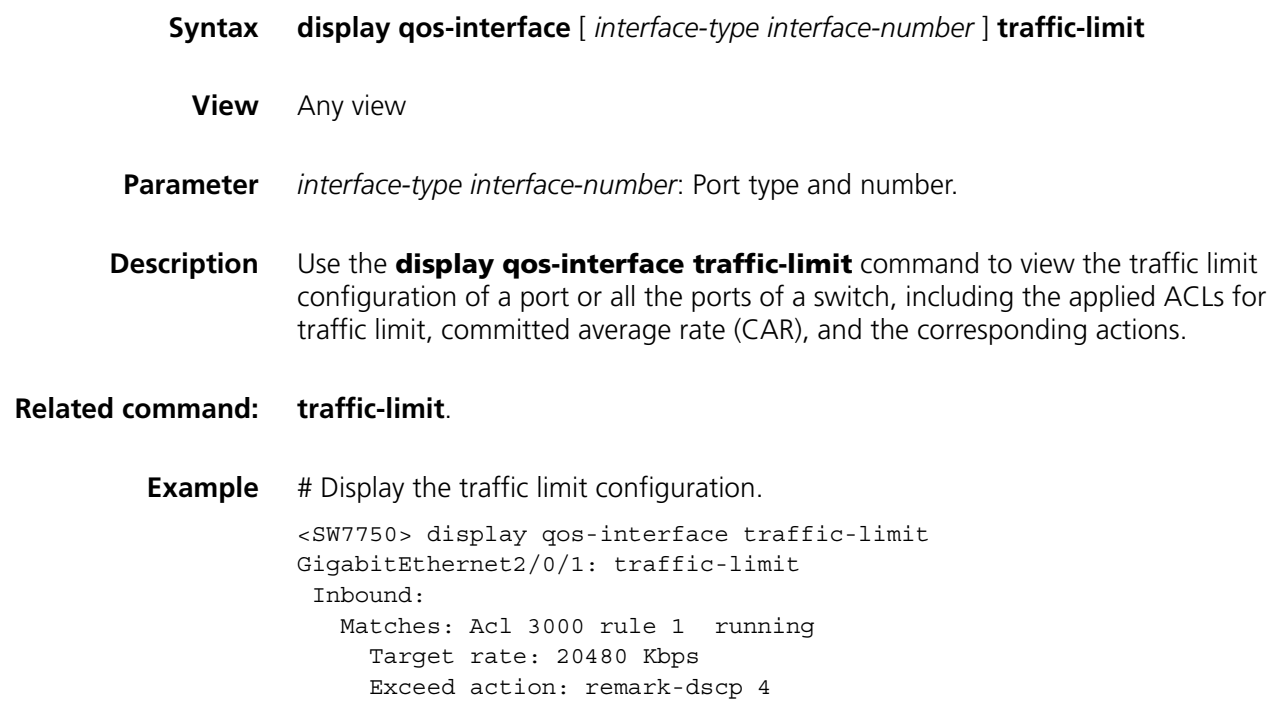

# **display qos-interface traffic-priority**

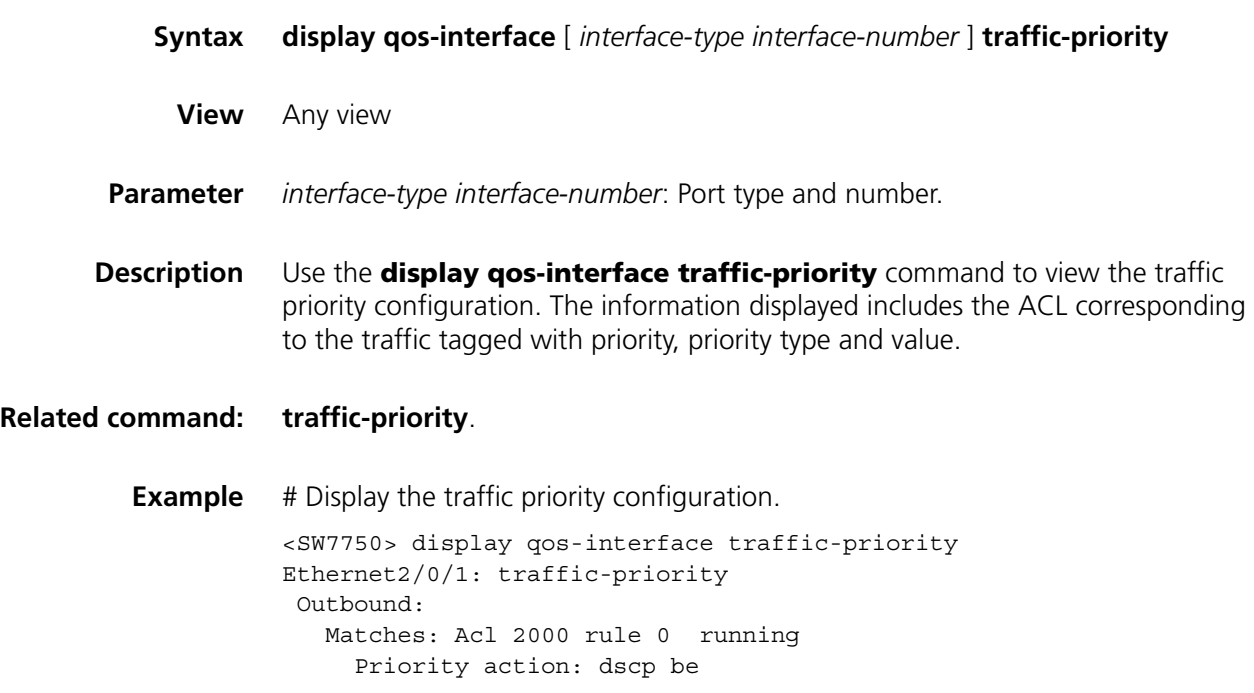

# **display qos-interface traffic-red**

**Syntax display qos-interface** [ *interface-type interface-number* ] **traffic-red**

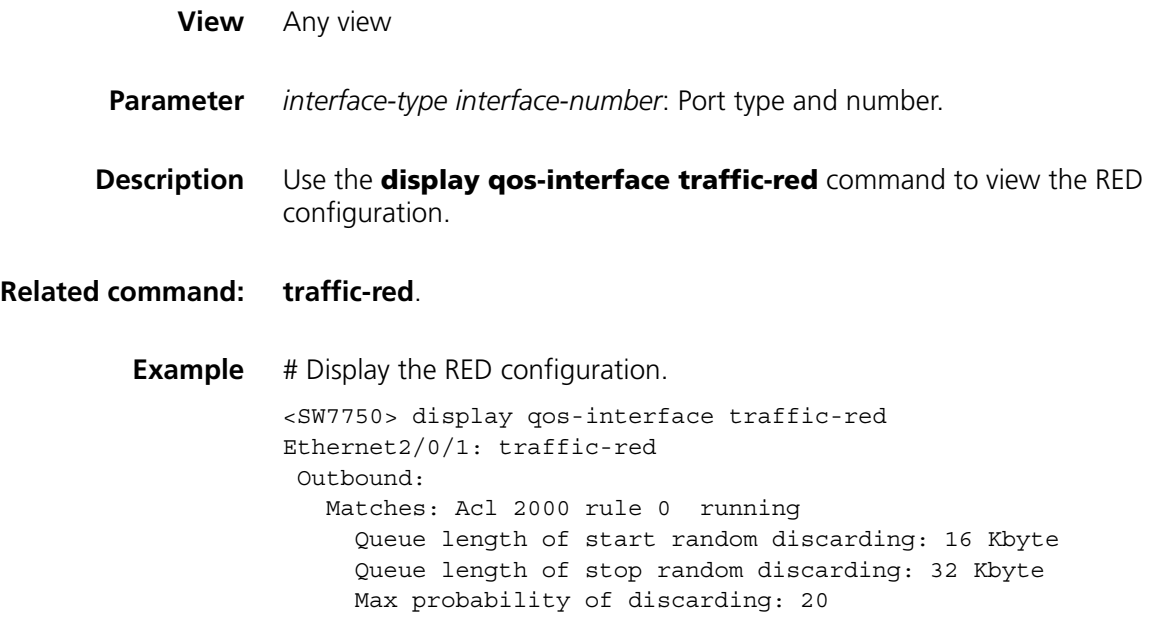

# **display qos-interface traffic-redirect**

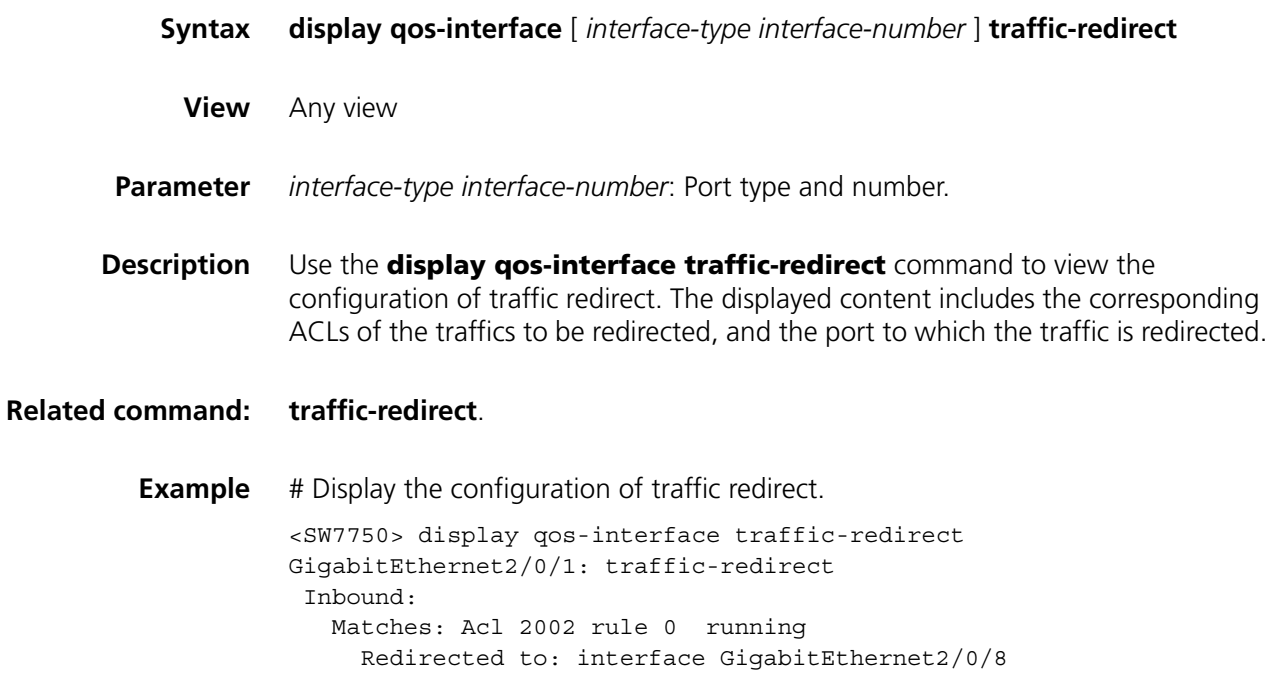

# **display qos-interface traffic-remark**

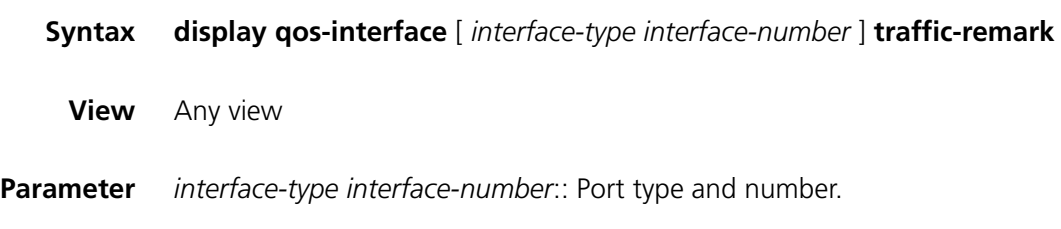

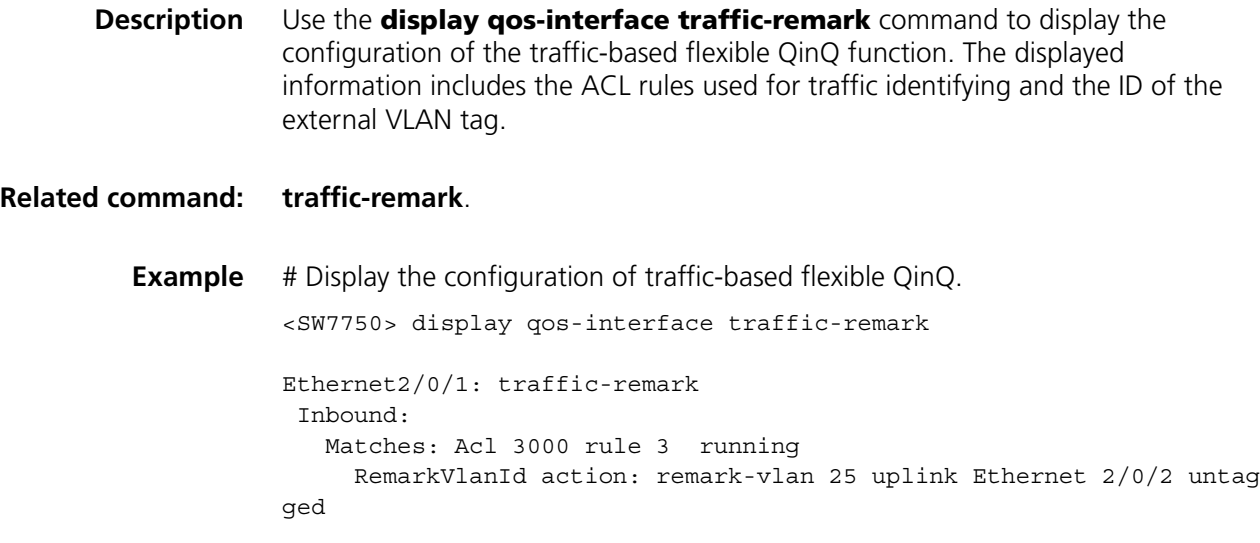

# <span id="page-782-0"></span>**display qos-interface traffic-statistic**

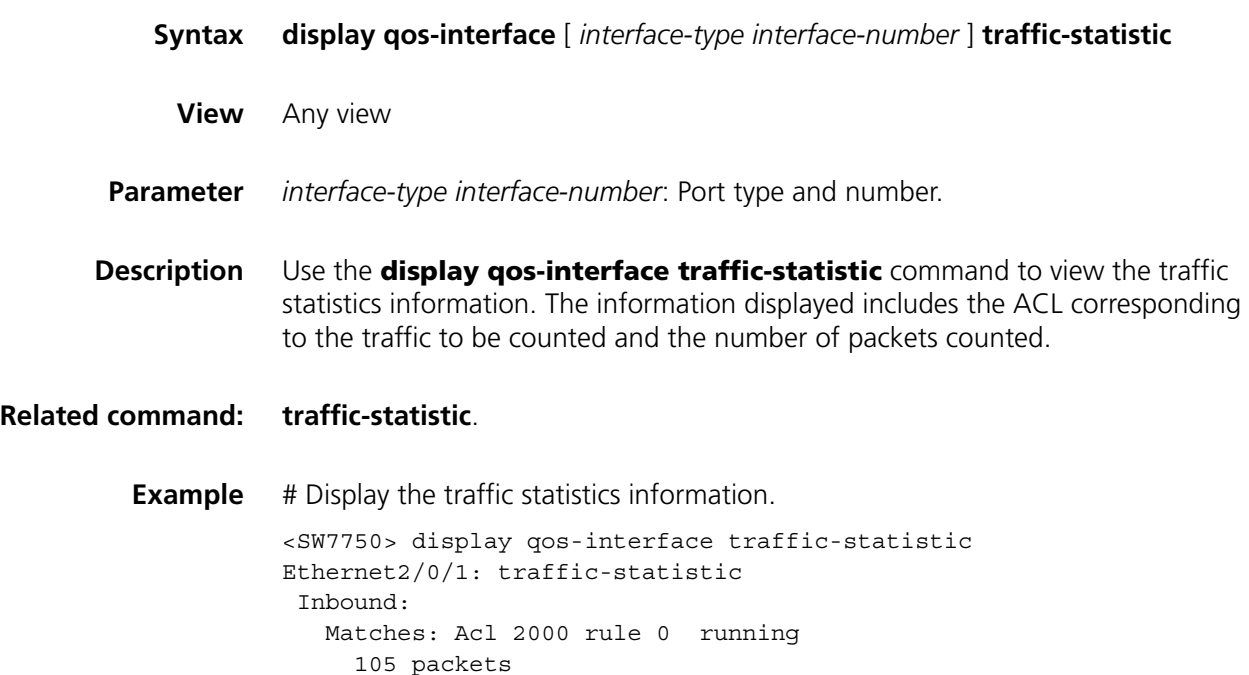

# **inboundcar**

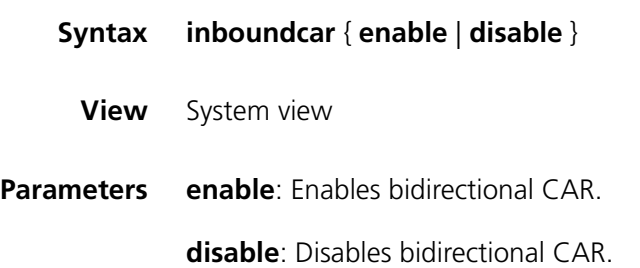

**Description** Use the **inboundcar enable** command to enable bidirectional CAR.

Use the **inboundcar disable** command to disable bidirectional CAR.

By default, bidirectional CAR is disabled.

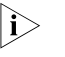

**n** *This command applies to only type-A IIO Modules. To make the configuration take effect, reboot the switch.*

With bidirectional CAR enabled, the switch considers an ACL rule applied to different ports as different rules. As a result, an applied rule can occupy multiple entries. If you enable CAR for traffic matching a certain rule on multiple ports, the switch provides the specified bandwidth for the traffic matching the CAR rule on a per-port basis.

With bidirectional CAR disabled, the switch considers an ACL rule applied to different ports as the same rule. As a result, an applied rule occupies only one entry. If you enable CAR for traffic matching a certain rule on multiple ports, the switch provides the specified bandwidth for all the traffic matching the CAR rule on these ports to share.

Suppose you want to allocate 2 Mbps of CAR bandwidth for the incoming traffic matching ACL rule 0 and enable CAR on two ports with the **traffic-limit** command.

- If bidirectional CAR is enabled, each port quarantees 2 Mbps of bandwidth for its incoming traffic matching ACL rule 0.
- If bidirectional CAR is disabled, the switch guarantees 2 Mbps of bandwidth for the traffic matching ACL rule 0 received on the two ports.

**Examples** # Enable bidirectional CAR.

<SW7750> system-view System View: return to User View with Ctrl+Z. [SW7750] inboundcar enable

#### **line-rate**

**Syntax line-rate** [ **kbps** ] *target-rate*

**undo line-rate**

- **View** QoS view
- **Parameter kbps**: Specifies the rate unit as kbps when the rate limit function is configured.

*target-rate*: Total limit rate of all the packets sent by the port. If the **kbps** keyword is specified, the rate is measured in kbps, in the range of 64 to 1,024,000 with the granularity being 64. If the number you input is in the range of  $N*64$  to  $(N+1)*64$ (N is a natural number), the switch will set the value to  $(N+1)*64$  kbps automatically. If the **kbps** keyword is not specified, the rate is in the range of 1 to 1,000 in mbps.

**Description** Use the **line-rate** command to limit the rate of the packets on the port.

Use the **undo line-rate** command to cancel the rate limit configuration on the port.

**n** *Only type-A I/O Modules support the rate limit configuration.* 

**Example** # Limit the rate of packets on GigabitEthernet 2/0/1 to 10 Mbps. <SW7750> system-view System View: return to User View with Ctrl+Z. [SW7750] interface GigabitEthernet2/0/1 [SW7750-GigabitEthernet2/0/1] qos [SW7750-qosb-GigabitEthernet2/0/1] line-rate 10

## **priority**

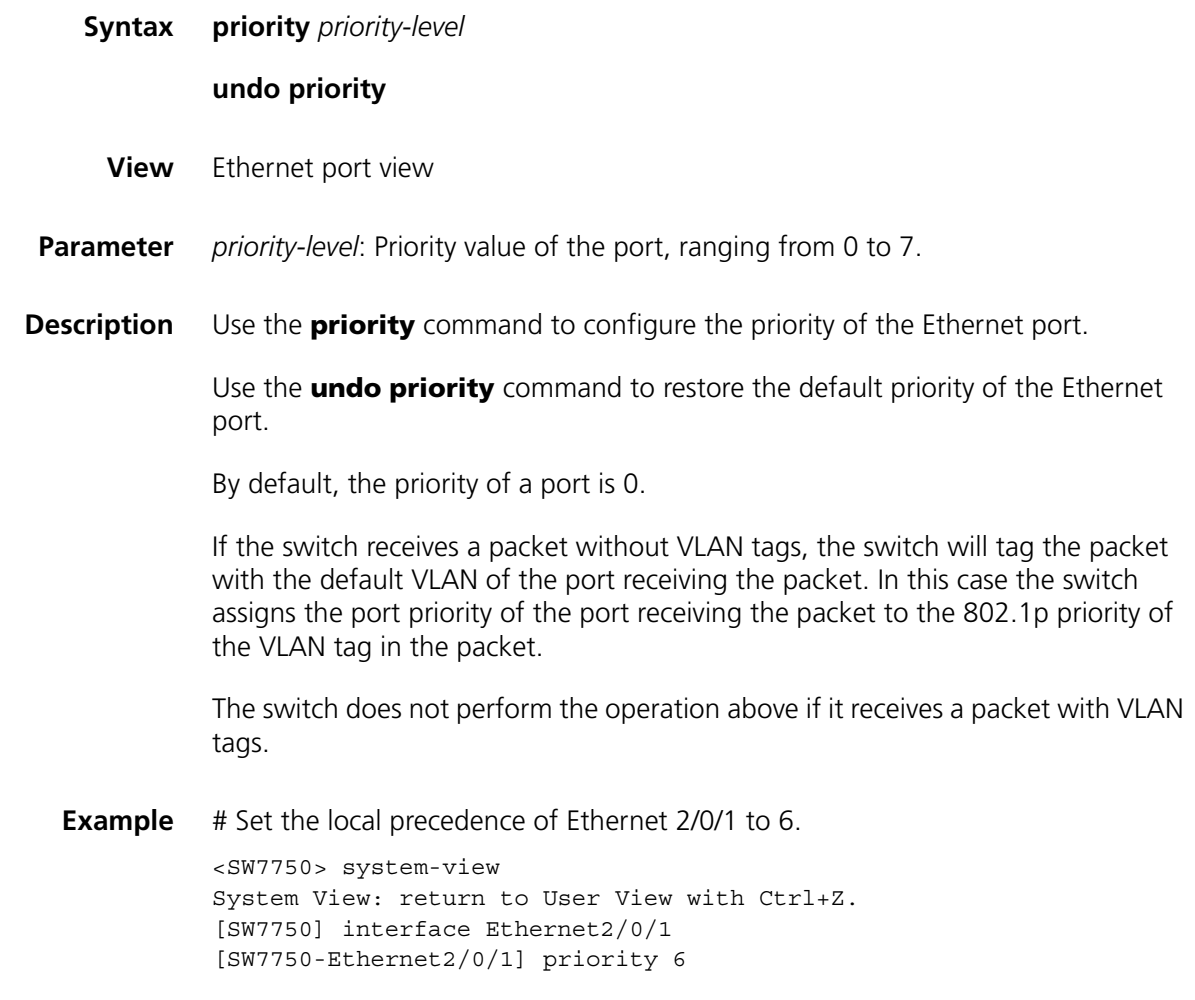

### <span id="page-784-0"></span>**priority-trust**

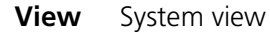

**Parameter dscp**: Puts a packet into the corresponding output queue on a port according to the DSCP precedence.

> **ip-precedence**: Puts a packet into the corresponding output queue on a port according to the IP precedence.

**cos**: Puts a packet into the corresponding output queue on a port according to the COS precedence.

**local-precedence**: Puts a packet into the corresponding output queue on a port according to the local precedence.

**Description** Use the **priority-trust** command to specify the priority according to which the switch puts a packet into the output queue on a port.

> By default, the switch puts a packet into the output queue on a port according to the local precedence of the packet.

You can use the **priority-trust** command to choose a packet precedence, according to which the switch puts packets with different priorities into the corresponding output queues during queue scheduling.

The switch ports support eight output queues with different levels of precedence. The higher the precedence is, the earlier it will be delivered. The switch puts a packet into an output queue on a port according to the precedence of the packet.

- **1 dscp** precedence: **dscp** precedence value ranges from 0 to 63 inclusive, the packets with precedence value from 0 to 7 are put into queue 0, and those with precedence value from 8 to 15 are put into queue 1, and so on.
- **2 ip-precedence**: **ip-precedence** value ranges from 0 to 7, the packets with precedence value 0 are put into queue 0, and those with precedence value 1 are put into queue 1, and so on.
- **3 cos** precedence: **cos** precedence value ranges from 0 to 7, the packet whose precedence value is 0 is put into queue 2, the packet whose precedence value is 1 is put into queue 0, the packet whose precedence value is 2 is put into queue 1. As for the left precedence values, the queue number is equal to the precedence value. For example, the packet whose precedence value is 3 is put into queue 3.
- **4 local-precedence**: **local-precedence** value ranges from 0 to 7. The packet whose precedence value is 0 is put into queue 0, and so on.

You can choose the corresponding packet precedence as the basis for putting a packet into an output queue on a port as required.

**Example** # Specify the switch to put a packet into an output queue according to the DSCP precedence of the packet.

> <SW7750> system-view System View: return to User View with Ctrl+Z. [SW7750] priority-trust dscp

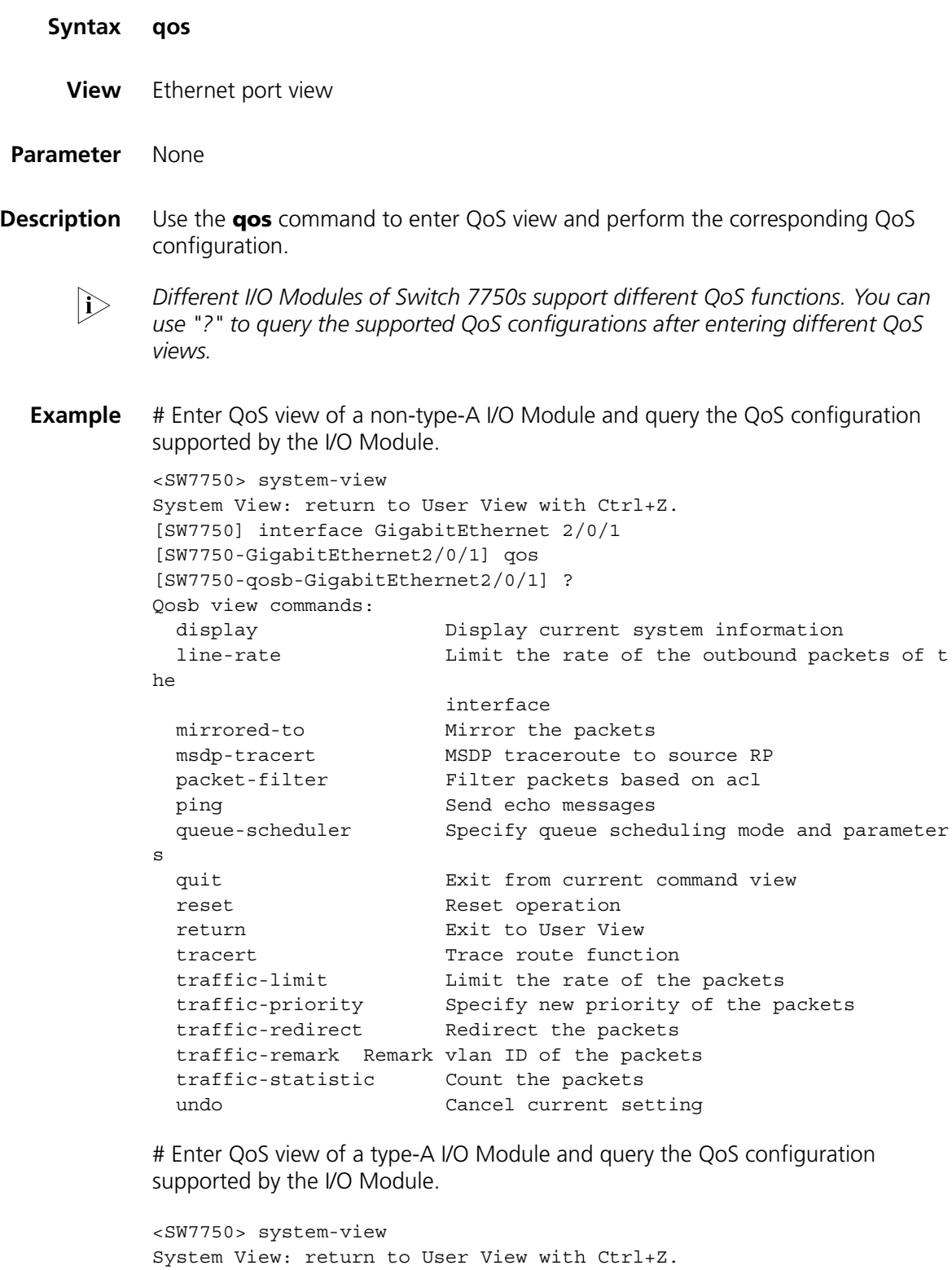

```
[SW7750] interface Ethernet 3/0/1
[SW7750-Ethernet3/0/1] qos
```

```
[SW7750-qoss-Ethernet3/0/1]?
```

```
Qoss view commands:
```
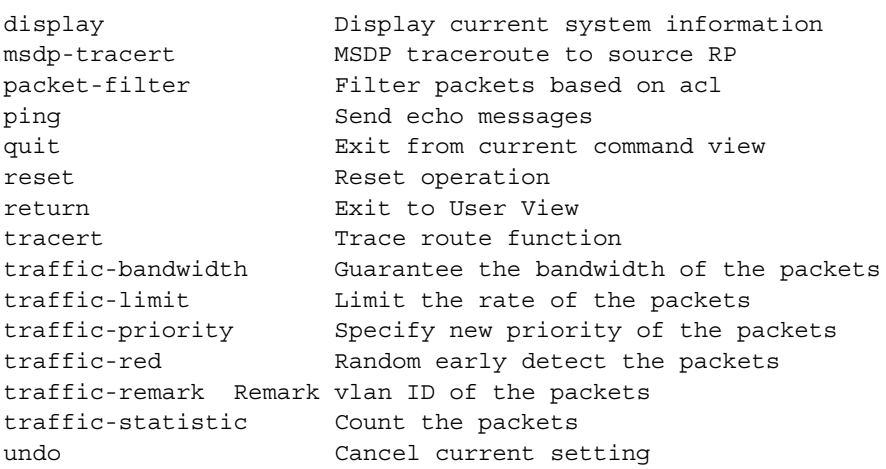

# **qos cos-local-precedence-map**

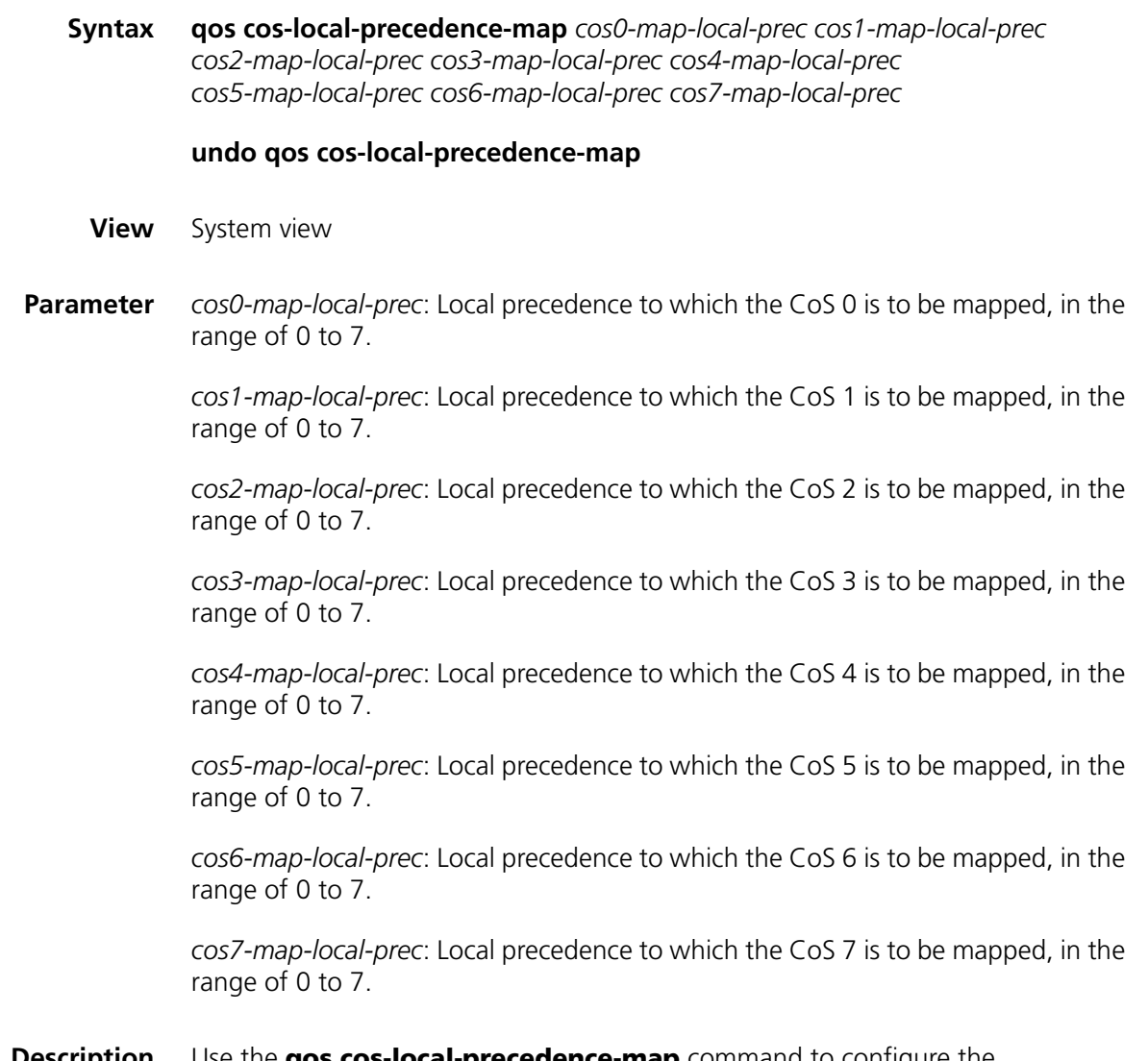

**Description** Use the **qos cos-local-precedence-map** command to configure the "CoS-to-local-precedence" mapping table.

Use the **undo qos cos-local-precedence-map** command to restore the default values.

The following is the default "CoS-to-local-precedence" mapping table.

**Table 137** Default "CoS-to-local-precedence" mapping table

| CoS value | <b>Local precedence</b> |
|-----------|-------------------------|
| O         | 2                       |
|           | 0                       |
| っ         |                         |
| 3         | 3                       |
| 4         | 4                       |
| 5         | 5                       |
| 6         | 6                       |
|           |                         |

**Example** # Configure the "CoS-to-local-precedence" mapping table.

<SW7750> system-view

System View: return to User View with Ctrl+Z. [SW7750] qos cos-local-precedence-map 0 1 2 3 4 5 6 7

The following is the configured "CoS-to-local-precedence" mapping table.

| CoS value | Local precedence |  |
|-----------|------------------|--|
| $\Omega$  | O                |  |
|           |                  |  |
|           | ำ                |  |
| ξ         | 3                |  |
| 4         | 4                |  |
| 5         | 5                |  |
| 6         | 6                |  |
|           |                  |  |
|           |                  |  |

**Table 138** "CoS-to-local-precedence" mapping table

#### **queue-scheduler**

**Syntax queue-scheduler** { **rr** | **strict-priority** | **wrr** *queue1-weight queue2-weight queue3-weight queue4-weight queue5-weight queue6-weight queue7-weight queue8-weight* }

#### **undo queue-scheduler**

**View** QoS view

**Parameter rr**: Adopts round robin (RR) algorithm.

**strict-priority**: Adopts strict priority (SP) scheduling.

**wrr** *queue1-weight queue2-weight queue3-weight queue4-weight queue5-weight queue6-weight queue7-weight queue8-weight*: Adopts the weighted round robin (WRR) algorithm, with the weight in the range of 0 to 15.

**Description** Use the **queue-scheduler** command to configure the queue scheduling mode and related parameters.

> Use the **undo queue-scheduler** command to restore the default queue scheduling mode.

By default, the SP algorithm is adopted.

#### **Related command: [display qos-interface queue-scheduler](#page-778-0)**.

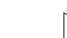

**n** *Only non-type-A I/O Modules support the configuration of queue scheduling mode.*

**Example** # Adopt the WRR queue scheduling mode, and the weight value of each queue is 10, 5, 10, 10, 5, 10, 5, and 10.

> <SW7750> system-view System View: return to User View with Ctrl+Z. [SW7750] interface GigabitEthernet 2/0/1 [SW7750-GigabitEthernet2/0/1] qos [SW7750-qosb-GigabitEthernet2/0/1] queue-scheduler wrr 10 5 10 10 5 10 5 10

### **reset traffic-statistic**

**Syntax For type-A I/O Modules: reset traffic-statistic** { **inbound** | **outbound** } *acl-rule*

**For non-type-A I/O Modules:**

**reset traffic-statistic inbound** *acl-rule*

- *I/O Modules, except type-A I/O Modules, support applying the combination of IP*<br>ACL rules and link ACL rules. However, the field defined by the IP ACL rules and link ACL rules cannot be of more than 32 characters. Otherwise, the combination *cannot be applied successfully.*
- **View** QoS view
- **Parameter** *acl-rule*: Applied ACL which can be the combination of various ACL rules. For the ways of type-A I/O Modules to combine ACLs and the description on related parameters, refer to Table 139 and Table 141. For the ways of non-type-A I/O Modules to combine ACLs and the description on related parameters, refer to Table 140 and Table 141.

| <b>ACL combination</b>                       | Form of the acl-rule argument                                                |
|----------------------------------------------|------------------------------------------------------------------------------|
| Apply all the rules in an IP ACL separately  | $ip-group \{ acl-number \mid acl-name \}$                                    |
| Apply a rule in an IP ACL separately         | $ip-group \{ acl-number \}$ acles and $p$ and $p$ and $p$ and $p$<br>rule-id |
| Apply all the rules in a Link ACL separately | <b>link-group</b> $\{$ acl-number $ $ acl-name $\}$                          |
| Apply a rule in a Link ACL separately        | $link-group$ { acl-number   acl-name } rule<br>rule-id                       |

**Table 139** Type-A I/O Modules' ways of applying combined ACLs

**Table 140** Non-type-A I/O Modules' ways of applying combined ACLs

| <b>ACL combination</b>                                                 | Form of the acl-rule argument                                                                              |
|------------------------------------------------------------------------|----------------------------------------------------------------------------------------------------|
| Apply all the rules in an IP ACL separately                            | $ip-group \{ acl-number \mid acl-name \}$                                                                  |
| Apply a rule in an IP ACL separately                                   | $ip$ -group { acl-number   acl-name } rule<br>rule-id                                                      |
| Apply all the rules in a Link ACL separately                           | <b>link-group</b> { $acl$ -number   $acl$ -name }                                                          |
| Apply a rule in a Link ACL separately                                  | $link-group \{ \, acl-number \,   \, acl-name \}$ rule<br>rule-id                                          |
| Apply all the rules in an user-defined ACL<br>separately               | <b>user-group</b> $\{ \text{acl-number} \}$ acl-name $\}$                                                  |
| Apply a rule in an user-defined ACL separately                         | <b>user-group</b> { $acl-number$   $aclname$ } <b>rule</b><br>rule-id                                      |
| Apply a rule in an IP ACL and a rule in a Link<br>ACL at the same time | $ip$ -group { acl-number   acl-name } rule<br>rule-id link-group { acl-number   acl-name }<br>rule rule-id |

**Table 141** Description on the parameters in the ACL combination

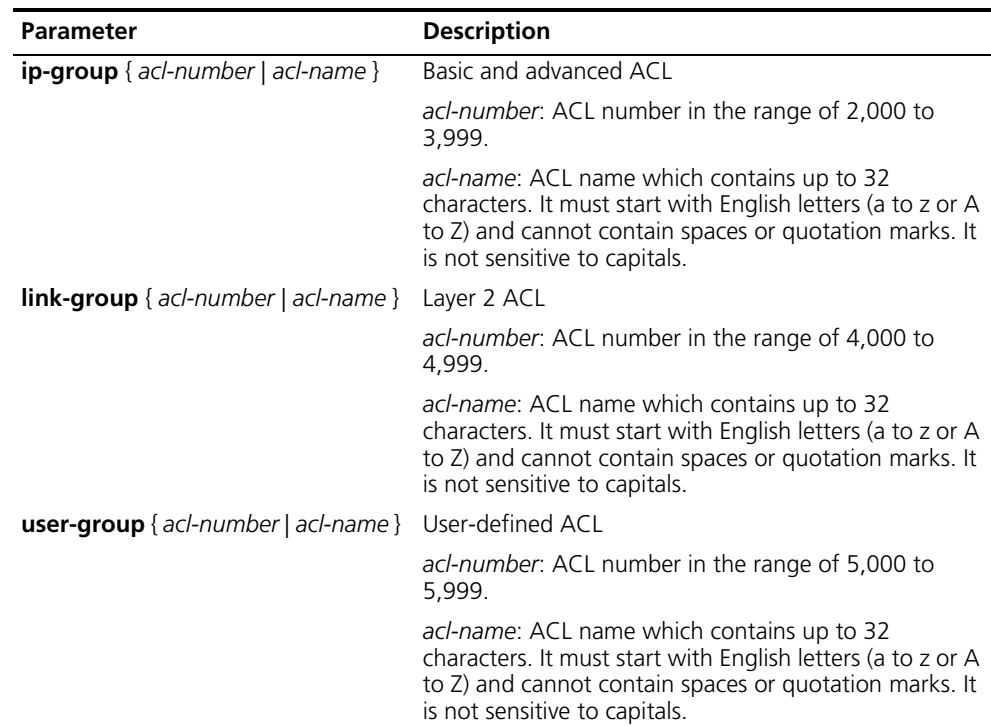

| Parameter | <b>Description</b>                                                                                |  |
|-----------|---------------------------------------------------------------------------------------------------|--|
| rule-id   | ID of an ACL rule, in the range of 0 to 127.                                                      |  |
|           | If the rule-id argument is not specified, the rule<br>keyword refers to all the rules in the ACL. |  |

**Table 141** Description on the parameters in the ACL combination

#### **Description** Use the **reset traffic-statistic** command to clear the statistics of all or specified traffic.

**Table 142** The reset acl counter command vs. the reset traffic-statistic command

| Command                 | <b>Function</b>                                                                                                    |
|-------------------------|----------------------------------------------------------------------------------------------------|
| reset acl counter       | Clear the ACL statistics.                                                                                                    |
|                         | This command is applicable to ACLs used for<br>filtering and classifying the traffic processed<br>by software.                                                                                                    |
|                         | ACLs are referenced by software in the<br>following cases:                                                                                                    |
|                         | Referenced by routing policies<br>$\blacksquare$                                                                                                    |
|                         | Referenced when login users are<br>$\blacksquare$<br>controlled                                                                                                    |
|                         | In these cases, the ACL number is in the range<br>of 2,000 to 3,999.                                                                                                    |
|                         | Refer to <b>reset acl counter</b> on page 764 for<br>the introduction to this command.                                                                                                    |
| reset traffic-statistic | Clear the traffic statistics.                                                                                                    |
|                         | This command is applicable to ACLs applied to<br>the hardware of the switch for filtering and<br>classifying traffic during data forwarding.<br>Generally, this command is used to clear the<br>statistics information obtained through the<br>traffic-statistic command. |

**Example** # Clear the statistics about traffic matching ACL 2000.

```
<SW7750> system-view
System View: return to User View with Ctrl+Z.
[SW7750] interface Ethernet 2/0/1
[SW7750-Ethernet2/0/1] qos
[SW7750-qoss-Ethernet2/0/1] reset traffic-statistic inbound ip-group
2000
```
# <span id="page-791-0"></span>**traffic-bandwidth**

**Syntax traffic-bandwidth outbound** *acl-rule* [ **system-index** *system-index* ] *min-guaranteed-bandwidth max-guaranteed-bandwidth weight*

**undo traffic-bandwidth outbound** *acl-rule*

**View** QoS view
**Parameter outbound**: Guarantees the bandwidth for the outbound packets sent by the port.

*acl-rule*: Applied ACL rules which can be the combination of various ACL rules. For the ways of combining ACLs and the description on related parameters, refer to Table 139 and Table 141.

**system-index**: Specifies an interior index value which is used when an ACL rule is applied to the port. The index value ranges from 0 to 4294,967,295. This keyword is only available when the ACL rule number is specified in the command. After the specified ACL takes effect, there are three scenarios when you input the index value:

- If you do not input an index value or the index value you input is 0, the system will automatically assign an index whose value is greater than 0;
- If the input index value is not 0 and does not conflict with the interior index used by the system, the system will adopt the index value input by you;
- If the input index value is not 0 but conflicts with the interior index used by the system, the system will reassign an index value.

When the specified ACL rule is not effective, the system will adopt the index value input by you.

*min-guaranteed-bandwidth*: Minimum guaranteed bandwidth in kbps, in the range of 0 to 8,388,608. It must be the multiple(s) of 64.

*max-guaranteed-bandwidth*: Maximum guaranteed bandwidth in kbps, in the range of 0 to 8,388,608. It must be the multiple(s) of 64.

*weight*: Bandwidth weight in the range of 1 to 100, in percentage. It is used in the situations when there is several traffic bandwidth guarantees at the current port. For instance, there is 10 M of bandwidth supporting two flows on a port. The minimum guaranteed bandwidth for each flow is 2 M, the maximum guaranteed bandwidth is 8 M, and the bandwidth weights are 40% and 80% respectively. After the port guarantees the minimum bandwidth for both flows (that is, 4 M), the remaining bandwidth (6M) cannot support the maximum bandwidth of both flows (16M). If the bandwidth occupied by the two flows exceeds the minimum guaranteed bandwidth, then the remaining bandwidth (6 M) will be allocated to each flow according to the bandwidth weights (40% : 80%).

n *Assume there are N flows on a port, the bandwidth of the port is Bp, the minimum guaranteed bandwidth of the ith flow is Bimin, and the maximum guaranteed bandwidth of the ith flow is Bimax, and the weight is Wi. If the bandwidth occupied by all the flows is greater than their minimum guaranteed bandwidth, and the sum of maximum guaranteed bandwidth is greater than port bandwidth Bp, the bandwidth allocated to the ith flow is* 

$$
\text{Bi} = \text{Bimin} + \left(\text{Bp} - \sum_{N} B_{\text{imin}}\right) \times \text{Wi} / \left(\sum_{N} \text{Wi}\right).
$$

**Description** Use the **traffic-bandwidth** command to activate the ACL for traffic identifying and provide bandwidth guarantee for the corresponding traffic. This command is applicable to only the **permit** rule).

Use the **undo traffic-bandwidth** command to remove this function.

This configuration provides the minimum guaranteed bandwidth and maximum available bandwidth for the specific traffic. Note that the maximum available bandwidth must be no smaller than the minimum guaranteed bandwidth.

#### **Related command: [display qos-interface traffic-bandwidth](#page-779-0)**.

- n *Only type-A I/O Modules support this command.*
	- *Only the permit rule can be referenced in this command and applied to hardware.*

**Example** # Guarantee the bandwidth of the packets that match the **permit** rule in ACL 2000: The minimum guaranteed bandwidth is 64 k, the maximum available bandwidth is 128 k, and bandwidth weight is 50.

```
<SW7750> system-view
System View: return to User View with Ctrl+Z.
[SW7750] interface Ethernet 2/0/1
[SW7750-Ethernet2/0/1] qos
[SW7750-qoss-Ethernet2/0/1] traffic-bandwidth outbound ip-group 2000
64 128 50
```
#### **traffic-limit**

#### **Syntax For type-A I/O Modules:**

**traffic-limit** { **inbound** | **outbound** } *acl-rule* [ **system-index** *system-index* ] *target-rate*

**undo traffic-limit** { **inbound** | **outbound** } *acl-rule*

#### **For non-type-A I/O Modules:**

**traffic-limit inbound** *acl-rule* [ **system-index** *system-index* ] [ **kbps** ] *target-rate* [ **exceed** *action* ]

#### **undo traffic-limit inbound** *acl-rule*

- *I/O Modules, except type-A I/O Modules, support applying the combination of IP*<br>ACL rules and link ACL rules. However, the field defined by the IP ACL rules and link ACL rules cannot be of more than 32 characters. Otherwise, the combination *cannot be applied successfully.*
- **View** QoS view

**Parameter inbound**: Performs traffic policing on the packets received by the port.

**outbound**: Performs traffic policing on the packets sent by the port.

*acl-rule*: Applied ACL which can be the combination of various ACL rules. For the ways of type-A I/O Modules to combine ACLs and the description on related parameters, refer to Table 139 and Table 141. For the ways of non-type-A I/O

Modules to combine ACLs and the description on related parameters, refer to Table 140 and Table 141.

**system-index**: Specifies an interior index value which is used when an ACL rule is applied to the port. The index value ranges from 0 to 4294,967,295. This keyword is only available when the ACL rule number is specified in the command. After the specified ACL takes effect, there are three scenarios when you input the index value:

- If you do not input an index value or the index value you input is 0, the system will automatically assign an index whose value is greater than 0;
- If the input index value is not 0 and does not conflict with the interior index used by the system, the system will adopt the index value input by you;
- If the input index value is not 0 but conflicts with the interior index used by the system, the system will reassign an index value.

When the specified ACL rule is not effective, the system will adopt the index value input by you.

**kbps**: Specifies the limit rate to be measured in kbps. If the **kbps** keyword is specified, the rate is measured in kbps, in the range of 64 to 1,024,000 with the granularity being 64. If the number you input is in the range of  $N*64$  to  $(N+1)*64$ (N is a natural number), the switch will set the value to  $(N+1)*64$  kbps automatically.

*target-rate*: Total rate to limit all the packets sent on a port. For type-A I/O Modules, the *target-rate* argument is in the range of 64 to 8,388,608 in kbps with the granularity being 64. If the **kbps** keyword is not provided, the *target-rate* argument is in mbps in the range of 1 to 1,000.

**exceed** *action*: Optional. The action is taken when the traffic exceeds the threshold. Only type-A I/O Modules support this keyword. The *action* argument can be:

- **drop**: Drops the packets.
- **remark-dscp** *value*: Sets new DSCP value.
- **Description** Use the **traffic-limit** command to activate ACL for traffic identifying and perform traffic policing.

Use the **undo traffic-limit** command to remove traffic policing.

The granularity of traffic limit is 64 kbps.

This command performs traffic limit on the packets matching the **permit** rule only.

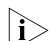

- n *Only the permit rule can be referenced in this command and applied to hardware.*
- **Example** # Perform traffic limit on the packets matching the **permit** rule in ACL 2000 on Ethernet 2/0/1 of a type-A I/O Module. The maximum rate is 128 kbps.

```
<SW7750> system-view
System View: return to User View with Ctrl+Z.
[SW7750] interface Ethernet 2/0/1
[SW7750-Ethernet2/0/1] qos
[SW7750-qoss-Ethernet2/0/1] traffic-limit inbound ip-group 2000 128
```
# Perform traffic limit on the packets matching the **permit** rule in ACL 2000 on GigabitEthernet 3/0/1 of a non-type-A I/O Module. The maximum rate is 128 kbps.

```
<SW7750> system-view
System View: return to User View with Ctrl+Z.
[SW7750] interface GigabitEthernet 3/0/1
[SW7750-GigabitEthernet3/0/1] qos
[SW7750-qosb-GigabitEthernet3/0/1] traffic-limit inbound ip-group 2000 kbps 128
```
#### **traffic-priority**

**Syntax For type-A I/O Modules:**

**traffic-priority** { **inbound** | **outbound** } *acl-rule* [ **system-index** *system-index* ] { { **dscp** *dscp-value* | **ip-precedence** *pre-value* } | **local-precedence** *pre-value* }\*

**undo traffic-priority** { **inbound** | **outbound** } *acl-rule*

**For non-type-A I/O Modules:**

**traffic-priority inbound** *acl-rule* [ **system-index** *system-index* ] { { **dscp** *dscp-value* | **ip-precedence** *pre-value* } | { **cos** *cos* | **local-precedence** *pre-value* } }\*

#### **undo traffic-priority inbound** *acl-rule*

```
I/O Modules, except type-A I/O Modules, support applying the combination of IP<br>ACL rules and link ACL rules. However, the field defined by the IP ACL rules and
          link ACL rules cannot be of more than 32 characters. Otherwise, the combination 
          cannot be applied successfully.
```
**View** QoS view

**Parameter inbound**: Performs priority marking to the packets received by the port.

**outbound**: Performs priority marking to the packets sent by the port.

*acl-rule*: Applied ACL which can be the combination of various ACL rules. For the ways of type-A I/O Modules to combine ACLs and the description on related parameters, refer to Table 139 and Table 141. For the ways of non-type-A I/O Modules to combine ACLs and the description on related parameters, refer to Table 140 and Table 141.

**system-index**: Specifies an interior index value which is used when an ACL rule is applied to the port. The index value ranges from 0 to 4294,967,295. This keyword is only available when the ACL rule number is specified in the command. After the specified ACL takes effect, there are three scenarios when you input the index value:

- If you do not input an index value or the index value you input is 0, the system will automatically assign an index whose value is greater than 0;
- If the input index value is not 0 and does not conflict with the interior index used by the system, the system will adopt the index value input by you;
- If the input index value is not 0 but conflicts with the interior index used by the system, the system will reassign an index value.

When the specified ACL rule is not effective, the system will adopt the index value input by you.

**dscp** *dscp-value*: Sets DSCP precedence, ranging from 0 to 63. You can also enter the keywords in Table 143.

| Keyword      | <b>DSCP value (decimal)</b> | <b>DSCP value (binary)</b> |
|--------------|-----------------------------|----------------------------|
| ef           | 46                          | 101110                     |
| af11         | 10                          | 001010                     |
| af12         | 12                          | 001100                     |
| af13         | 14                          | 001110                     |
| af21         | 18                          | 010010                     |
| af22         | 20                          | 010100                     |
| af23         | 22                          | 010110                     |
| af31         | 26                          | 011010                     |
| af32         | 28                          | 011100                     |
| af33         | 30                          | 011110                     |
| af41         | 34                          | 100010                     |
| af42         | 36                          | 100100                     |
| af43         | 38                          | 100110                     |
| cs1          | 8                           | 001000                     |
| cs2          | 16                          | 010000                     |
| cs3          | 24                          | 011000                     |
| cs4          | 32                          | 100000                     |
| cs5          | 40                          | 101000                     |
| cs6          | 48                          | 110000                     |
| cs7          | 56                          | 111000                     |
| be (default) | 0                           | 000000                     |

**Table 143** Description on DSCP precedence values

**ip-precedence** *pre-value*: Sets IP precedence. The *pre-value* argument ranges from 0 to 7. You can also enter the keywords in Table 144.

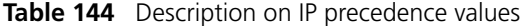

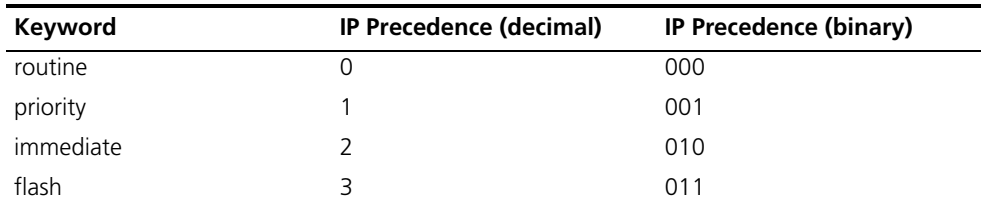

| Keyword        | IP Precedence (decimal) | <b>IP Precedence (binary)</b> |
|----------------|-------------------------|-------------------------------|
| flash-override |                         | 100                           |
| critical       | 5                       | 101                           |
| internet       | h                       | 110                           |
| network        |                         | 111                           |

**Table 144** Description on IP precedence values

**cos** *cos*: Sets 802.1p priority. The *pre-value* argument ranges from 0 to 7. You can also enter the keywords in Table 145.

| Keyword            | 802.1p priority (decimal) | 802.1p priority value<br>(binary) |
|--------------------|---------------------------|-----------------------------------|
| best-effort        | 0                         | 000                               |
| background         | 1                         | 001                               |
| spare              | $\overline{2}$            | 010                               |
| excellent-effort   | 3                         | 011                               |
| controlled-load    | 4                         | 100                               |
| video              | 5                         | 101                               |
| voice              | 6                         | 110                               |
| network-management | 7                         | 111                               |

**Table 145** Description on 802.1p priority values

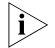

**If you have redirected the packets to CPU, it is not recommended to set the** *802.1p priority to 7, and vice versa.*

**local-precedence** *pre-value*: Sets local precedence. The *pre-value* argument ranges from 0 to 7.

**Description** Use the **traffic-priority** command to enable ACLs for remarking priority.

Use the **undo traffic-priority** command to remove the function of remarking priority .

**Related command: [display qos-interface traffic-priority](#page-780-0)**.

**n** *Only the permit rule can be referenced in this command and applied to hardware.* 

**Example** # Remark the local precedence of the packets matching the **permit** rule in ACL 2000 as 0.

> <SW7750> system-view System View: return to User View with Ctrl+Z. [SW7750] interface Ethernet2/0/1 [SW7750-Ethernet2/0/1] qos [SW7750-qosb-Ethernet2/0/1] traffic-priority inbound ip-group 2000 l ocal-precedence 0

#### **traffic-red**

**Syntax traffic-red outbound** *acl-rule* [ **system-index** *system-index* ] *qstart qstop probability*

**undo traffic-red outbound** *acl-rule*

**View** QoS view

**Parameter outbound**: Performs RED operation on the sent packets.

*acl-rule*: Applied ACL rules which can be the combination of various ACL rules. For the ways of combining ACLs and the description on related parameters, refer to Table 139 and Table 141.

**system-index**: Specifies an interior index value which is used when an ACL rule is applied to the port. The index value ranges from 0 to 4294,967,295. This keyword is only available when the ACL rule number is specified in the command. After the specified ACL takes effect, there are three scenarios when you input the index value:

- If you do not input an index value or the index value you input is 0, the system will automatically assign an index whose value is greater than 0;
- If the input index value is not 0 and does not conflict with the interior index used by the system, the system will adopt the index value input by you;
- If the input index value is not 0 but conflicts with the interior index used by the system, the system will reassign an index value.

When the specified ACL rule is not effective, the system will adopt the index value input by you.

*qstart*: Queue length where the system starts to drop packets at random, in the range of 0 to 262,128 in KB. The packets in the queue whose length is less than the *qstart* argument will not be dropped. The value must be the multiples of 16 KB.

*qstop*: Queue length where the system stops dropping of packets at random, in the range of 0 to 262,128 in KB. All the packets in the queue whose length is greater than the *qstop* argument will be dropped. The value must be the multiples of 16 KB.

*probability*: Drop probability when the *qstop* argument is reached, in the range of 0% to 100%.

**Description** Use the **traffic-red** command to enable the RED operation and set RED parameters.

Use the **undo traffic-red** command to remove the RED configuration.

Note that the *qstop* argument in this command must be no smaller than the *qstart* argument.

#### **Related command: [display qos-interface traffic-red](#page-780-1)**.

- n *Only type-A I/O Modules support this command.*
	- *Only the permit rule can be referenced in this command and applied to hardware.*
- **Example** # Perform the RED operation on the packets matching the **permit** rule in ACL 2000. RED parameters can be set as follows: the *qstart* argument is 64 KB, the *qstop* argument is 128 KB, and the *probability* argument is 20%.

```
<SW7750> system-view
System View: return to User View with Ctrl+Z.
[SW7750] interface Ethernet 2/0/1
[SW7750-Ethernet2/0/1] qos
[SW7750-qoss-Ethernet2/0/1] traffic-red outbound ip-group 2000 64 12
8 20
```
### **traffic-redirect**

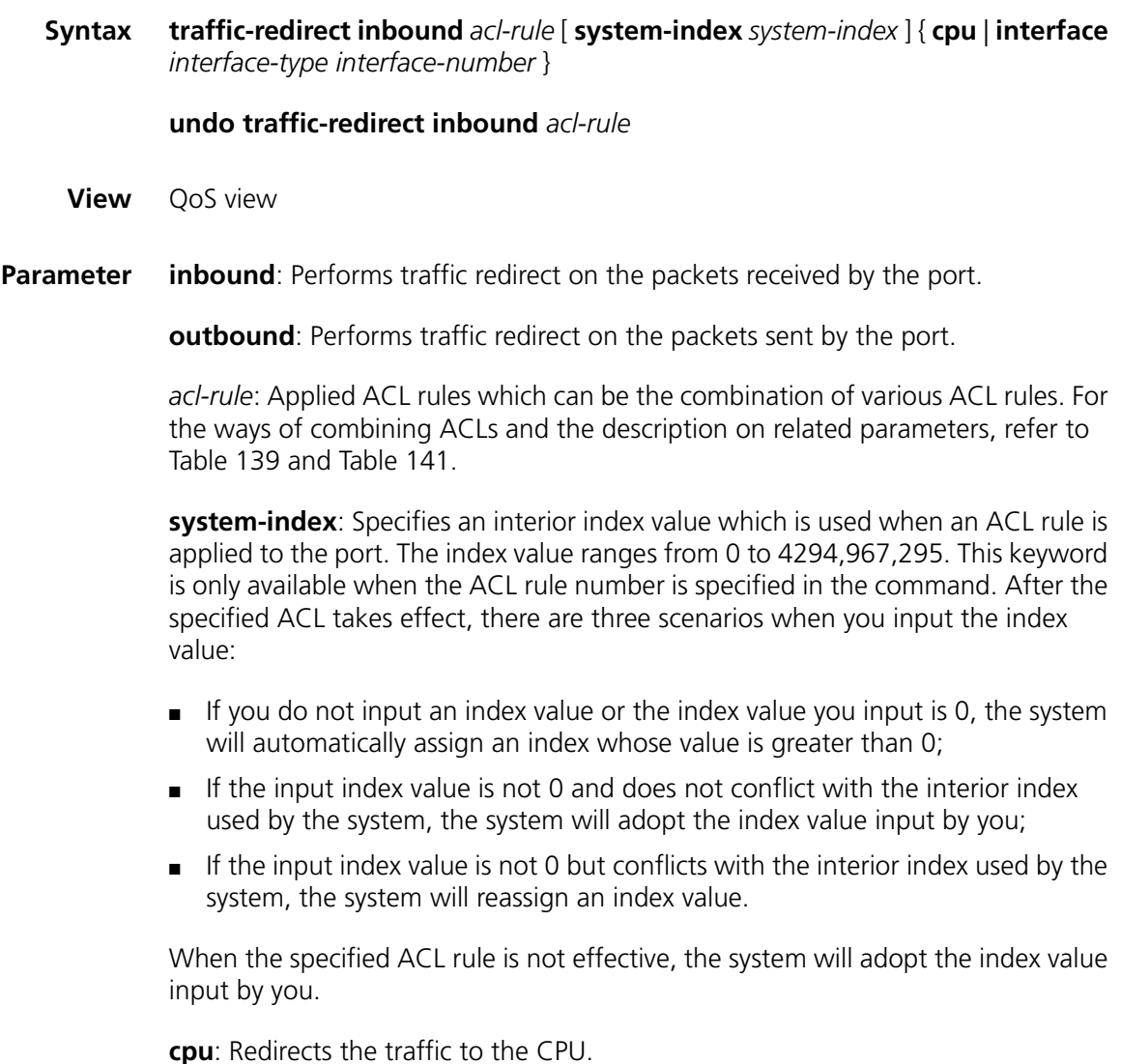

*interface-type interface-number*: Redirects the packets to the specified Ethernet port. The *interface-type* argument refers to the port type, and the *interface-number* argument refers to the port number.

**Description** Use the **traffic-redirect** command to enable the ACL to identify and redirect the traffic. This command is applicable to the **permit** rules in an ACL only.

Use the **undo traffic-redirect** command to disable the traffic redirect function. .

#### **Related command: [display qos-interface traffic-redirect](#page-781-0)**.

- n *Only type-A I/O Modules support this command.*
	- *Only the permit rule can be referenced in this command and applied to hardware.*

**Example** # Redirect the packets matching the **permit** rule in ACL 2000 to GigabitEthernet 2/0/1.

```
<SW7750> system-view
System View: return to User View with Ctrl+Z.
[SW7750] interface GigabitEthernet 2/0/1
[SW7750-GigabitEthernet2/0/1] qos
[SW7750-qosb-GigabitEthernet2/0/1] traffic-redirect inbound ip-group
2000 interface gigabitethernet2/0/1
```
#### **traffic-remark**

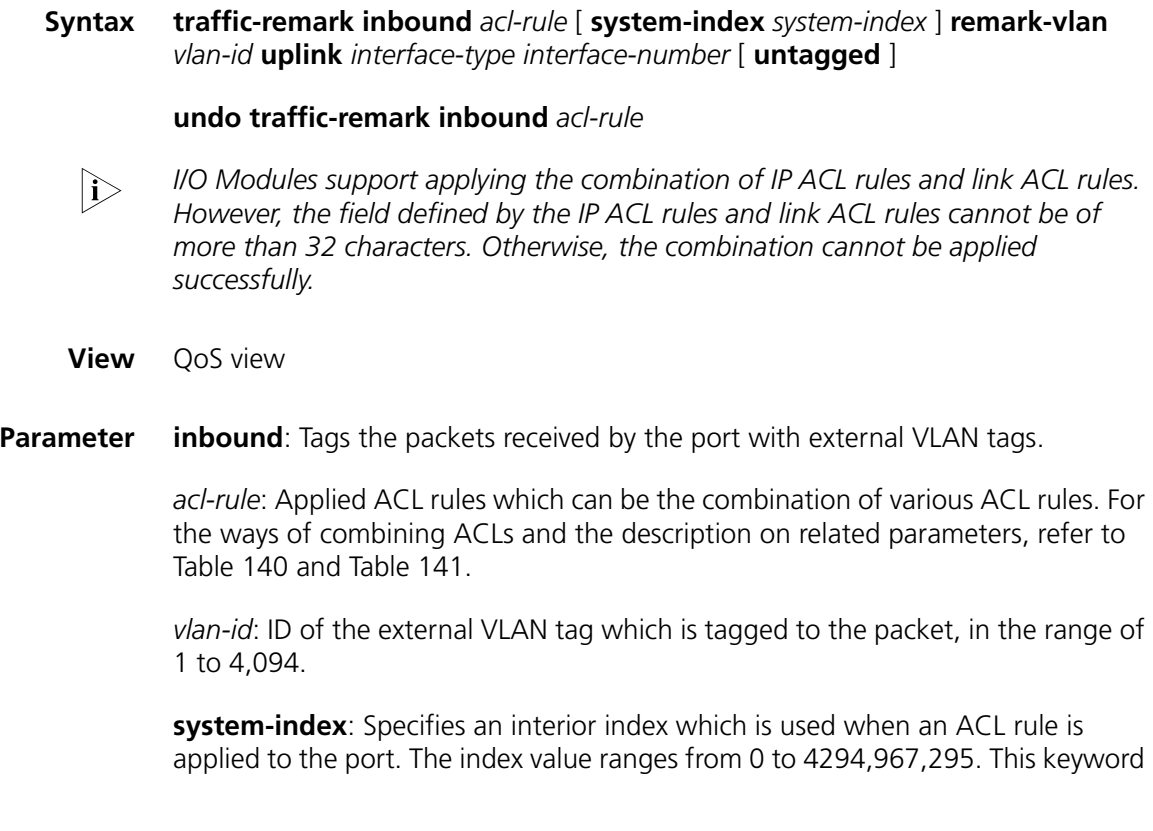

is only available when the ACL rule number is specified in the command. After the specified ACL takes effect,

- If you do not enter an index value or the index value is 0, the system will automatically assign an index value greater than 0.
- If you enter a non-zero index and this index does not conflict with the interior index used by the system, the system will adopt this index value.
- If you enter a non-zero index but this index conflicts with the interior index used by the system, the system will reassign an index value.

When the specified ACL rule is not effective, the system will adopt the index value entered by you.

*interface-type interface-number:* Specifies the uplink port of the packet, whose outer-layer VLAN Tag must be encapsulated.

**untagged:** Specifies whether it is required to reserve the VLAN Tag when the VLAN encapsulated with the VLAN ID is sent through the uplink port.

**Description** Use the **traffic-remark** command to enable the ACL for traffic identifying and tag the packet matching the ACL with the external VLAN tag to implement the traffic-based flexible QinQ function.

Use the **undo traffic-remark-vlanid** command to disable the configuration.

This command is applicable to only the **permit** rules in the ACL.

Refer to ["QinQ Configuration Commands" on page 187](#page-186-0) for the detailed information about flexible QinQ.

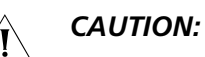

- *Execute the vlan-vpn enable command in the corresponding port view before executing the traffic-remark command.*
- *The traffic-based flexible QinQ function is generally configured on the hybrid port of the edge device connecting the user device to the carrier's network.*
- *QinQ is mutually exclusive with Voice VLAN. That is, you cannot configure both features on the same port.*
- *Type-A, 3C16863, and 3C16862 I/O Modules do not support the traffic-based flexible QinQ function.*
- *The port on which the traffic-based flexible QinQ function is configured and the specified uplink port cannot be in the same aggregation group.*
- **Example** # Tag the packets matching the **permit** rule in ACL 2000 with the external VLAN tag on GigabitEthernet 2/0/1, thus implementing the traffic-based flexible QinQ function.

<SW7750> system-view System View: return to User View with Ctrl+Z [SW7750] vlan 25 [SW7750-vlan25] quit [SW7750] acl number 2000 [SW7750-acl-basic-2000] rule permit source 10.1.1.1 0.0.0.255 [SW7750-acl-basic-2000] quit [SW7750] interface GigabitEthernet 2/0/1 [SW7750-GigabitEthernet2/0/1] port link-type hybrid

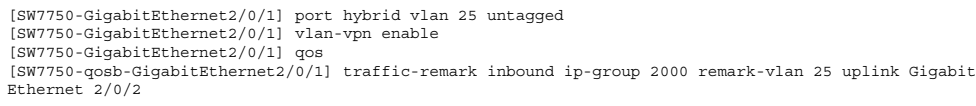

# **traffic-statistic**

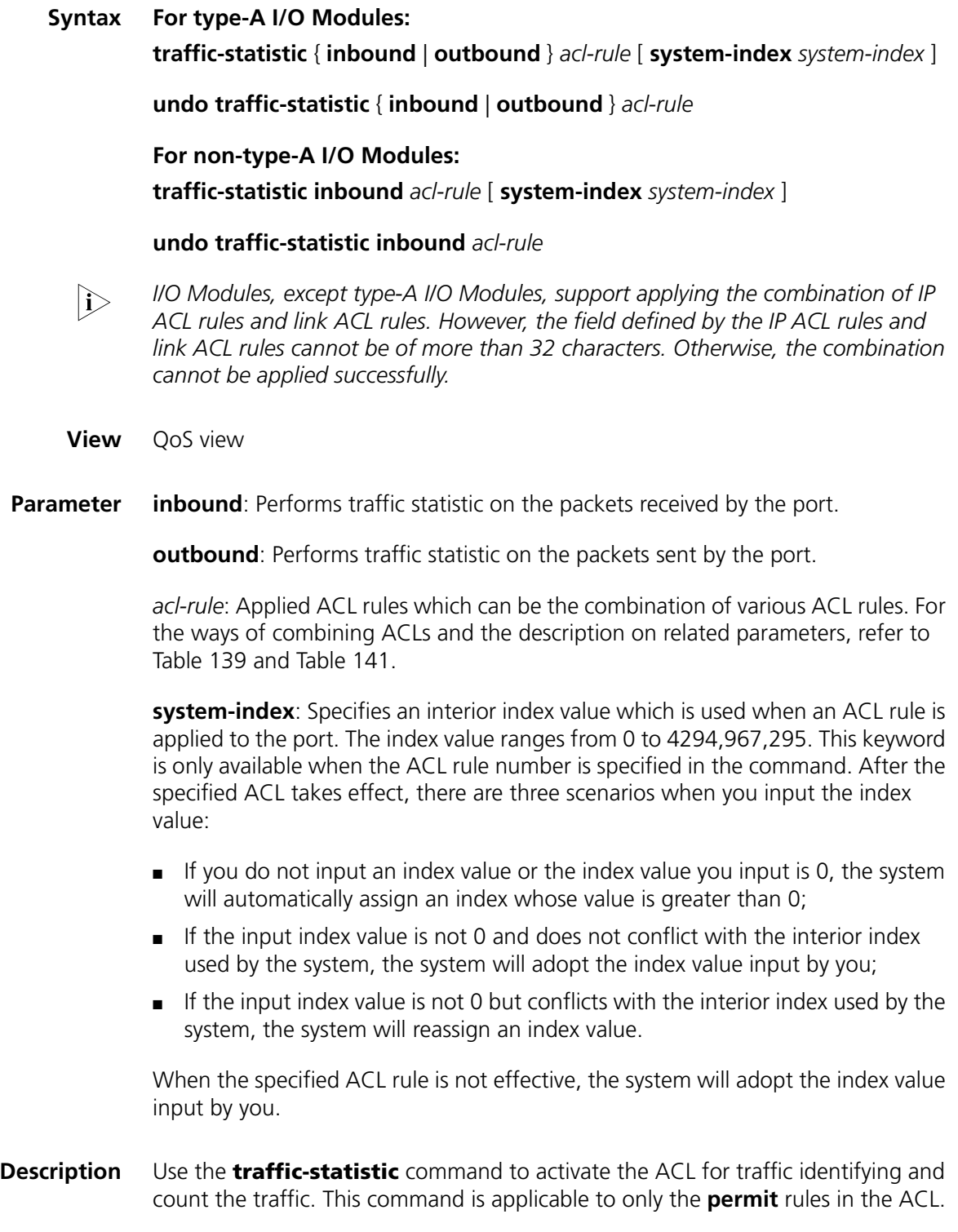

Use the **undo traffic-statistic** command to cancel the traffic statistics.

The statistics information of **traffic-statistic** command includes the times of ACL matches on the hardware. You can use **display qos-interface traffic-statistic** command to display the statistics information.

#### **Related command: [display qos-interface traffic-statistic](#page-782-0)**.

**Example** # Perform traffic statistics on the packets matching the permit rule in ACL 2000.

<SW7750> system-view System View: return to User View with Ctrl+Z. [SW7750] interface Ethernet 2/0/1 [SW7750-Ethernet2/0/1] qos [SW7750-qosb-Ethernet2/0/1] traffic-statistic inbound ip-group 2000

# **59 MIRRORING COMMANDS**

# **display mirroring-group**

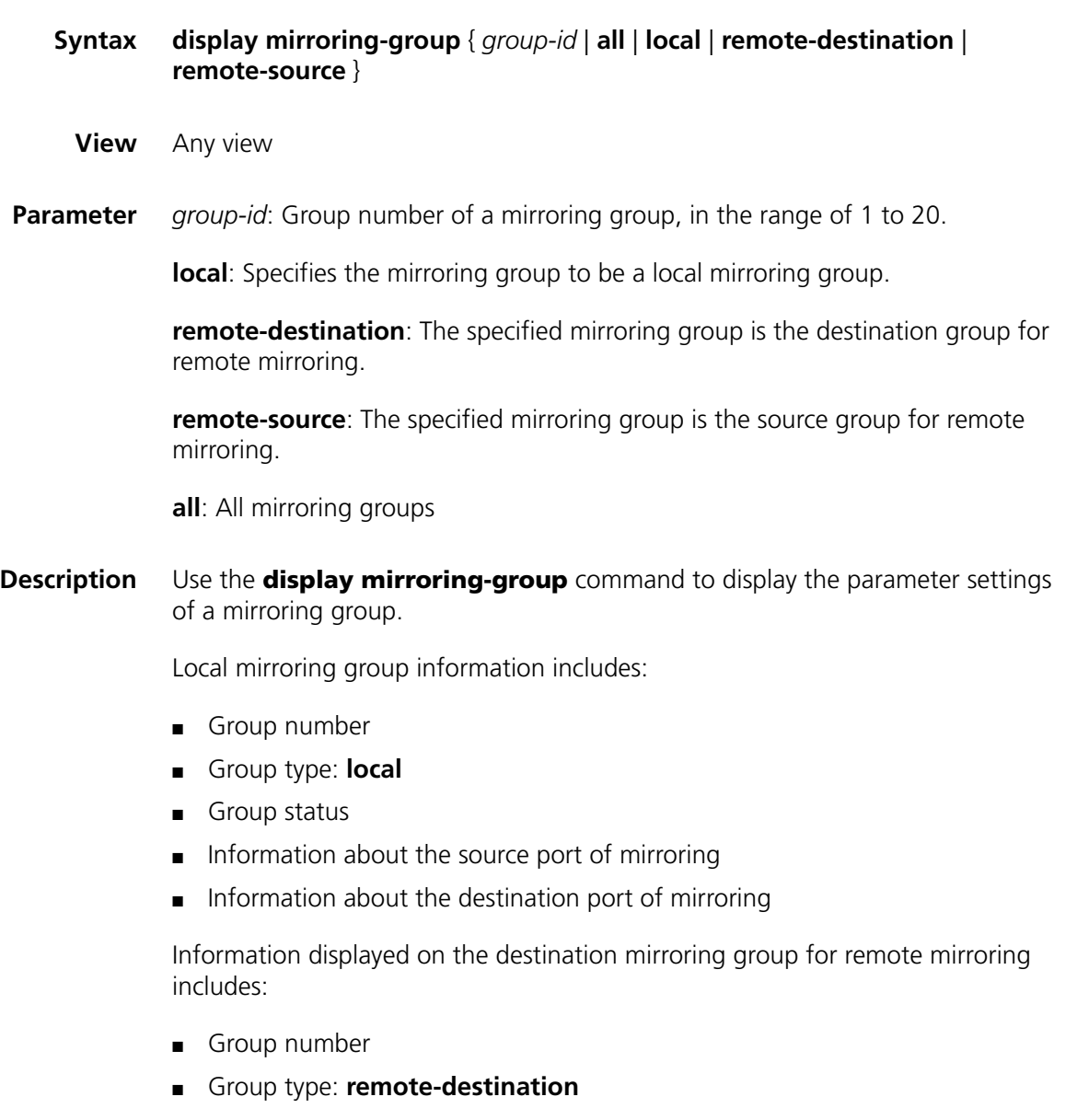

- Group status ■ Information of the destination port
- Remote-probe VLAN information

Information displayed on the source mirroring group for remote mirroring includes:

- Group number
- Group type: **remote-source**
- Group status
- Information of the source port
- Information of the reflector port
- Remote-probe VLAN information

**Example** # Display the parameter settings of the mirroring group.

<SW7750> display mirroring-group all mirroring-group 2: type: local status: active mirroring port: GigabitEthernet2/0/1 both monitor port: GigabitEthernet2/0/4

### <span id="page-805-0"></span>**display qos-interface mirrored-to**

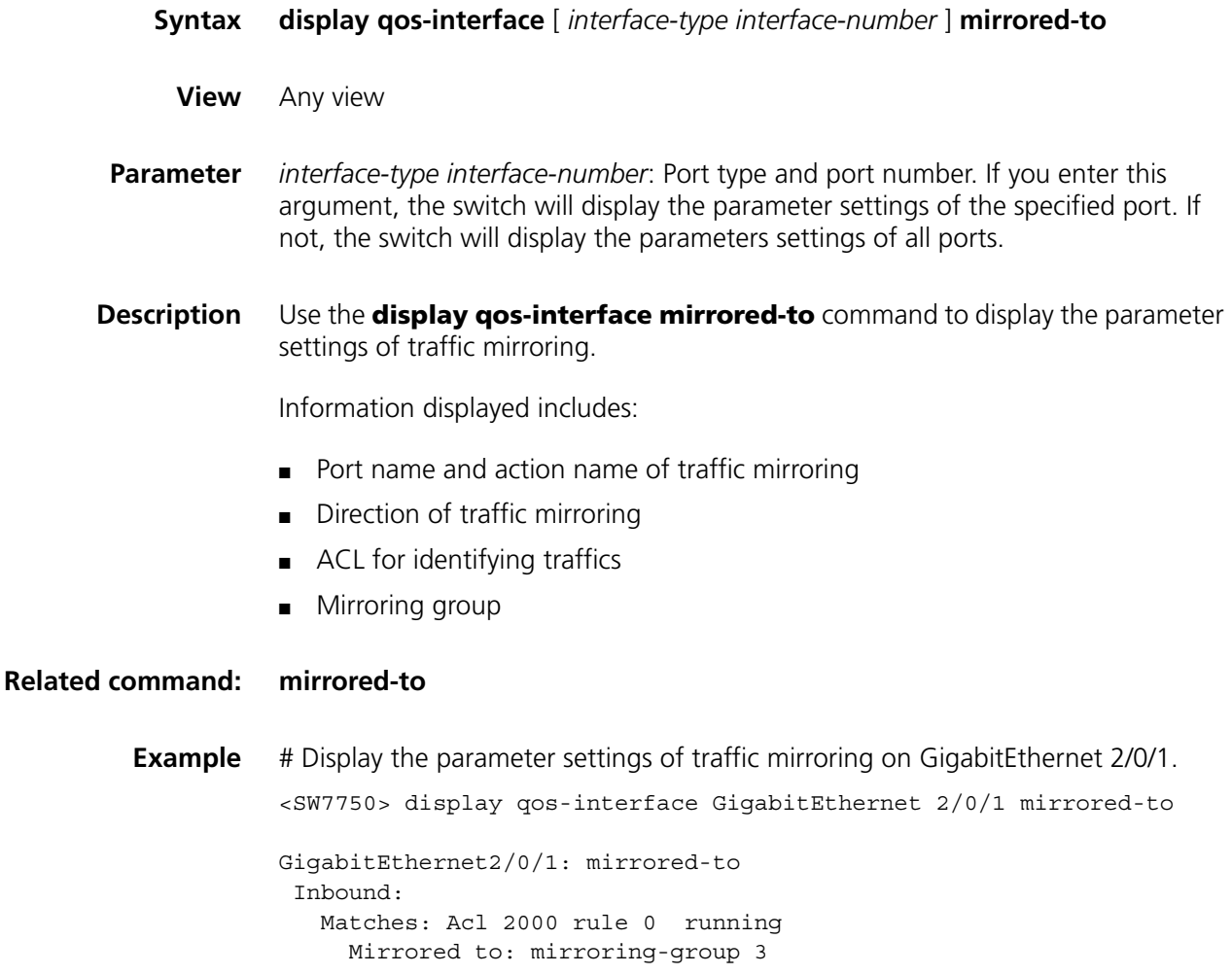

#### <span id="page-806-0"></span>**mirrored-to**

**Syntax mirrored-to inbound** *acl-rule* [ **system-index** *system-index* ] { **interface** *interface-type interface-number* [ **reflector** ] | **mirroring-group** *group-id* }

**undo mirrored-to inbound** *acl-rule*

**View** QoS view

**Parameter inbound**: Mirrors packets received on the port.

*acl-rule*: Applied ACL rules. Table 146 and Table 147 describe the ACL combinations on I/O Modules other than Type A and the corresponding parameter description.

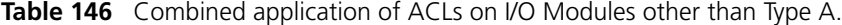

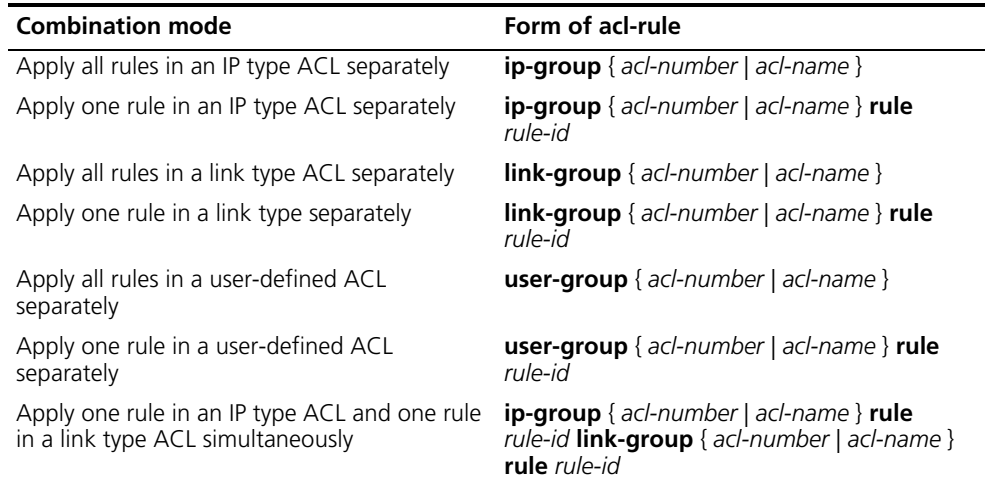

**Table 147** Parameters description of ACL combinations

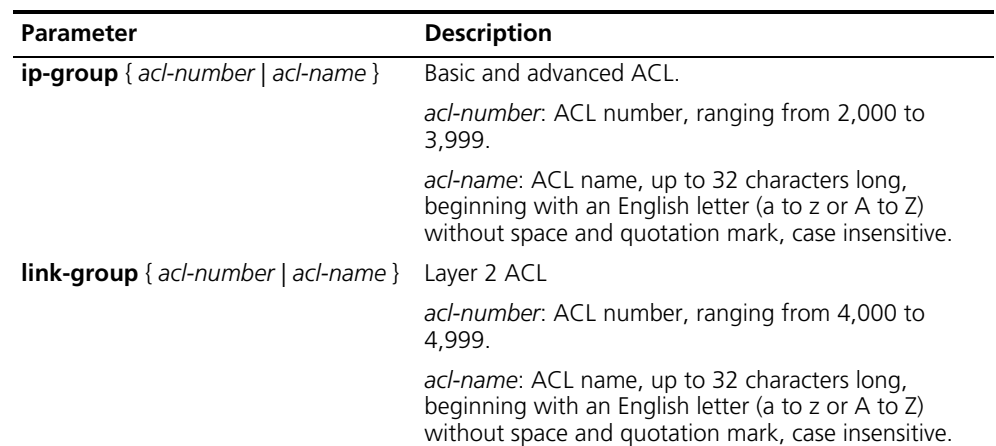

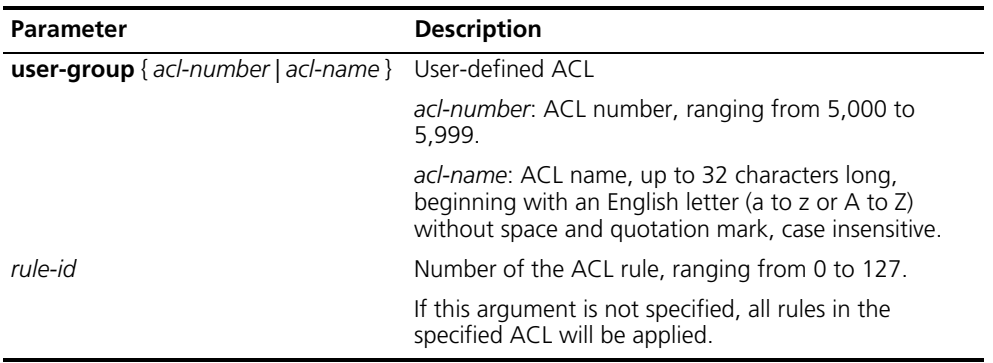

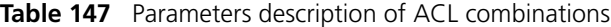

**system-index**: Specifies an interior index value which is used when an ACL rule is applied to the port. The index value ranges from 0 to 4294,967,295. This keyword is only available when the ACL rule number is specified in the command. After the specified ACL takes effect, there are three scenarios when you input the index value:

- If you do not input an index value or the index value you input is 0, the system will automatically assign an index whose value is greater than 0;
- If the input index value is not 0 and does not conflict with the interior index used by the system, the system will adopt the index value input by you;
- If the input index value is not 0 but conflicts with the interior index used by the system, the system will reassign an index value.

When the specified ACL rule is not effective, the system will adopt the index value input by you.

**Interface** *interface-type interface-number* [ **reflector** ]: Mirrors traffic flows to specific port. *interface-type interface-number* indicates an Ethernet port. With the **reflector** keyword specified, the parameters represent a reflector port, together with corresponding configuration to realize remote traffic mirroring; without the **reflector** keyword, the parameters represent a destination port, used to realize the local traffic mirroring.

**mirroring-group** *group-id*: Mirrors traffic flows to specific mirroring group.

**Description** Use the **mirrored-to** command to start ACLs to identify traffics and perform traffic mirroring for packets that match.

Use the **undo mirrored-to** command to remove traffic mirroring configuration.

This command only applies to the rules whose actions are **permit** in matching the specified ACL, and only mirrors the received traffic flows. If you want to mirror traffic flows to a specified port, the port must be a destination port or reflector port of a mirroring group.

#### **Related command: [display qos-interface mirrored-to](#page-805-0)**, monitor-port.

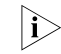

n *Only non-type-A I/O Modules support the traffic mirroring configuration.*

#### **Example** # Mirror packets that match ACL 2000 on port GigabitEthernet 2/0/1 to GigabitEthernet 2/0/4 through traffic mirroring.

<SW7750> system-view System View: return to User View with Ctrl+Z. [SW7750] mirroring-group 3 local [SW7750] mirroring-group 3 monitor-port GigabitEthernet 2/0/4 [SW7750] interface GigabitEthernet 2/0/1 [SW7750-GigabitEthernet2/0/1] qos [SW7750-qosb-GigabitEthernet2/0/1] mirrored-to inbound ip-group 3000 interface GigabitEthernet 2/0/4

#### **mirroring-group**

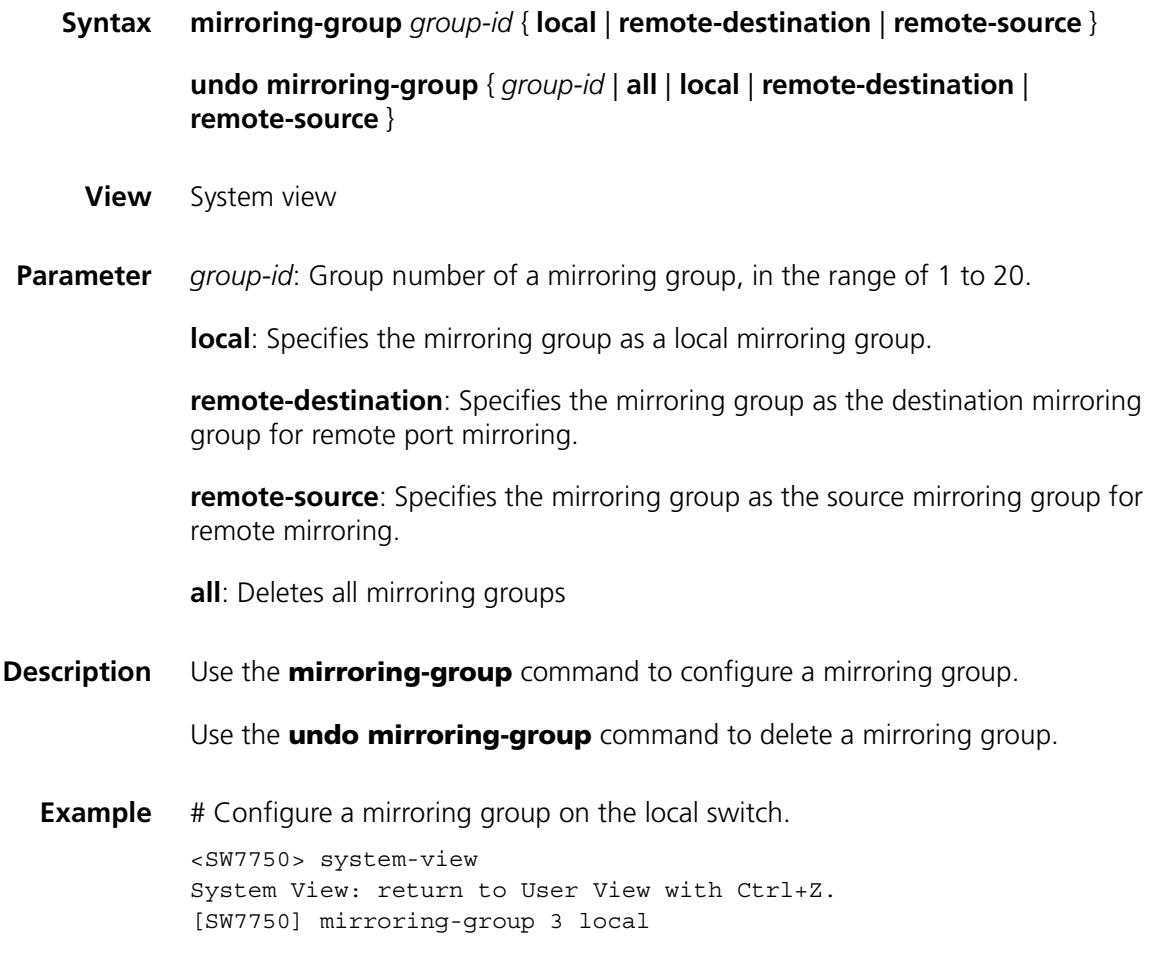

#### **mirroring-group (only for configuration recovery)**

- **Syntax mirroring-group** *group-id* { **inbound** *|* **outbound** } *mirroring-port-list* **mirrored-to** *monitor-port*
	- **View** System view
- **Parameter** *group-id:* Group ID of the mirroring group, in the range of 1 to 20.

**inbound**: Monitors the received packets only.

**outbound**: Monitors the sending packets only.

*mirroring-port-list*: Ethernet port list. It means there can be multiple ports. This argument is provide in the form of *port-list=*{ *interface-type interface-number* [ **to** *interface-type interface-number* ] }&<1-8>, where *Interface-type interface-number* means an Ethernet port, and &<1-8> means you can specify eight Ethernet ports or Ethernet port lists.

**mirrored-to** *monitor-port*: Specifies the destination port.

**Description** Use the **mirroring-group** command to recover the port mirroring configuration.

After software update, you can use this command to convert the port mirroring configuration configured with the old software version in the configuration file to the command syntax supported by the new software version.

**Example** # Recover the configuration of mirroring group 2, where Ethernet 2/0/1 through Ethernet 2/0/3 are source ports and Ethernet 2/0/4 is the destination port monitoring only the incoming packets.

> <SW7750> system-view System View: return to User View with Ctrl+Z. [SW7750] mirroring-group 2 inbound Ethernet 2/0/1 to Ethernet 2/0/3 mirrored-to Ethernet 2/0/4

#### **mirroring-group mirroring-port**

**Syntax mirroring-group** *group-id* **mirroring-port** *mirroring-port-list* { **both** | **inbound** | **outbound** }

**undo mirroring-group** *group-id* **mirroring-port** *mirroring-port-list*

- **View** System view/Ethernet port view
- **Parameter** *group-id*: Group number of a mirroring group, in the range of 1 to 20.

**mirroring-port** *mirroring-port-list*: Specifies a list of source ports, provided in the form of *mirroring-port-list=*{ *interface-type interface-number* [ **to** *interface-type interface-number* ] }&<1-8>, where *Interface-type interface-number* means an Ethernet port, and &<1-8> means you can specify eight source ports or source port lists.

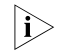

n *For a centralized I/O Module, if multiple source ports are specified in remote port mirroring configuration, all the source ports must be on the same I/O Module.*

**both**: Mirrors packets both received and sent via the port.

**inbound**: Mirrors only packets received via the port.

**outbound**: Mirrors only packets sent via the port.

#### **Description** Use the **mirroring-group mirroring-port** command to configure the source port.

Use the **undo mirroring-group mirroring-port** command to remove the configuration of the source port.

**Example** # Configure GigabitEthernet 2/0/1 as the source port and mirror all packets received via this port. <SW7750> system-view

System View: return to User View with Ctrl+Z. [SW7750] mirroring-group 1 mirroring-port GigabitEthernet2/0/1 inbou nd

#### **mirroring-group mirroring-slot**

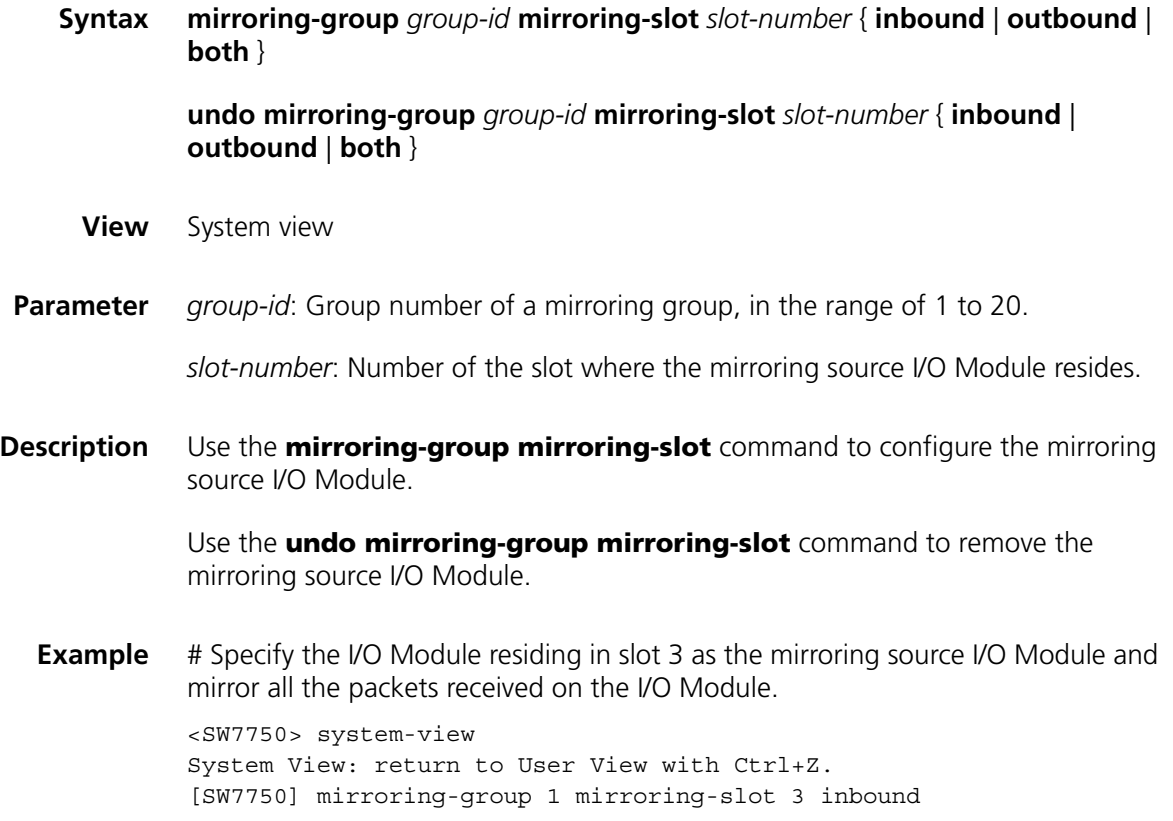

#### **mirroring-group monitor-port**

**Syntax mirroring-group** *group-id* **monitor-port** *monitor-port*

**undo mirroring-group** *group-id* **monitor-port** *monitor-port*

- **View** System view/Ethernet port view
- **Parameter** *group-id:* Group number of a mirroring group, in the range of 1 to 20.

**monitor-port** *monitor-port*: Specifies the destination port for port mirroring. *monitor-port* is available in system view only.

**Description** Use the **mirroring-group monitor-port** command to configure the destination port.

> Use the **undo mirroring-group monitor-port** to remove the configuration of the destination port.

Note the following when you configure the destination port:

- LACP must be disabled on the mirroring destination port and STP is recommended to be disabled on the port.
- The destination port for remote mirroring must be an Access port.
- After a port is configured as a reflector port, the switch does not allow you to change the port type and its default VLAN ID.
- **Example** # Configure GigabitEthernet 2/0/4 as the source port and monitor all packets received via this port.

<SW7750> system-view System View: return to User View with Ctrl+Z. [SW7750] mirroring-group 1 monitor-port GigabitEthernet2/0/4

#### **mirroring-group monitor-slot**

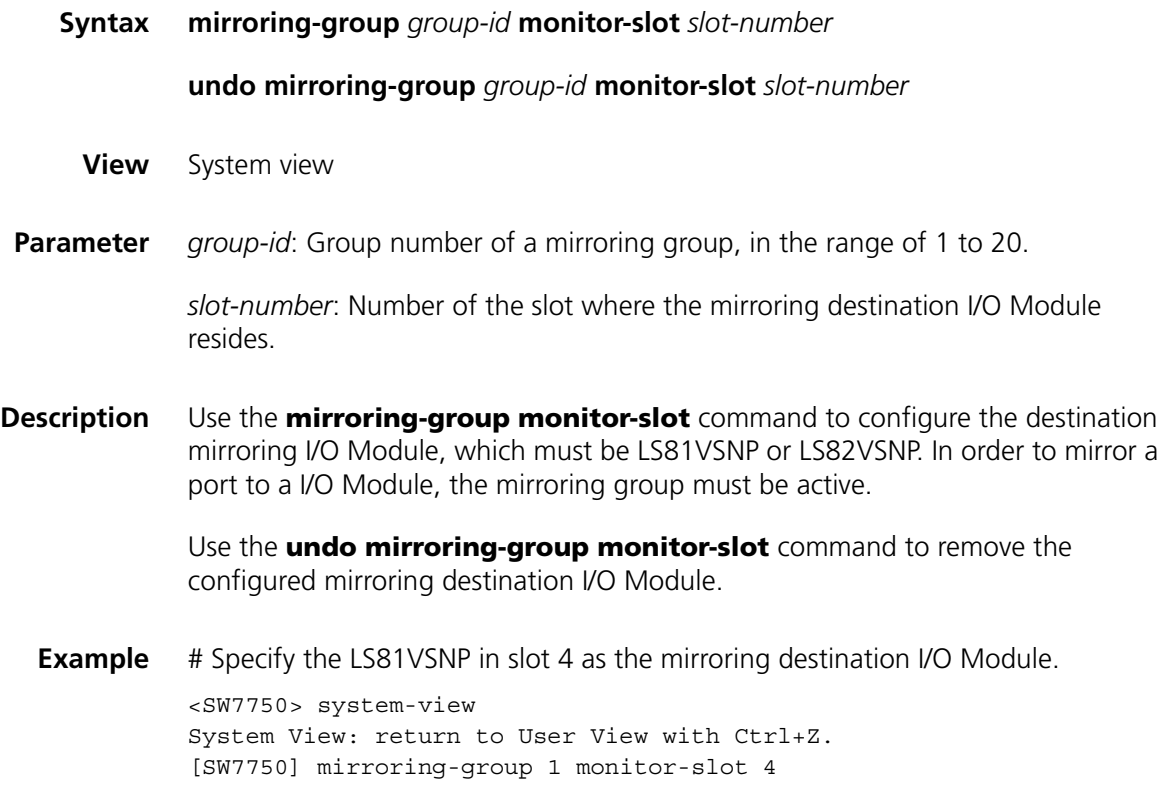

# **mirroring-group reflector-port**

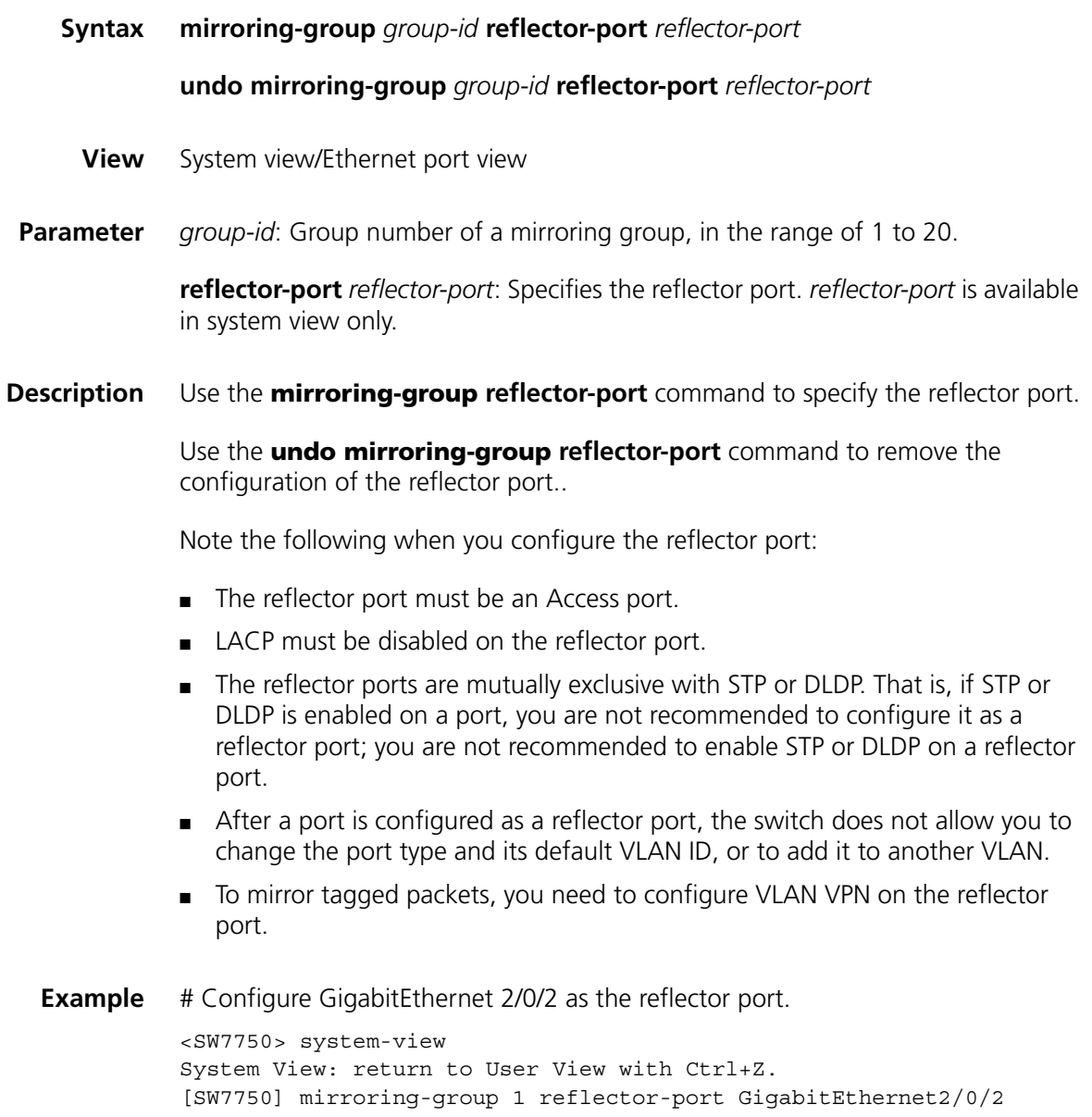

# **mirroring-group remote-probe vlan**

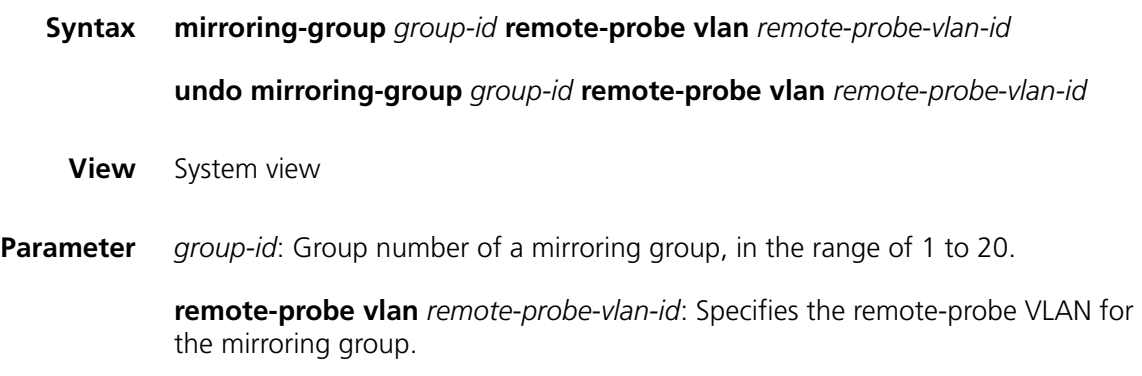

#### **Description** Use the **mirroring-group remote-probe vlan** command to specify the remote-probe VLAN for a mirroring group.

Use the **undo mirroring-group remote-probe vlan** command to remove the configuration of remote-probe VLAN for a mirroring group.

**Example** # Configure VLAN 100 as the remote-probe VLAN.

<SW7750> system-view System View: return to User View with Ctrl+Z. [SW7750] mirroring-group 1 remote-probe vlan 100

#### **remote-probe vlan**

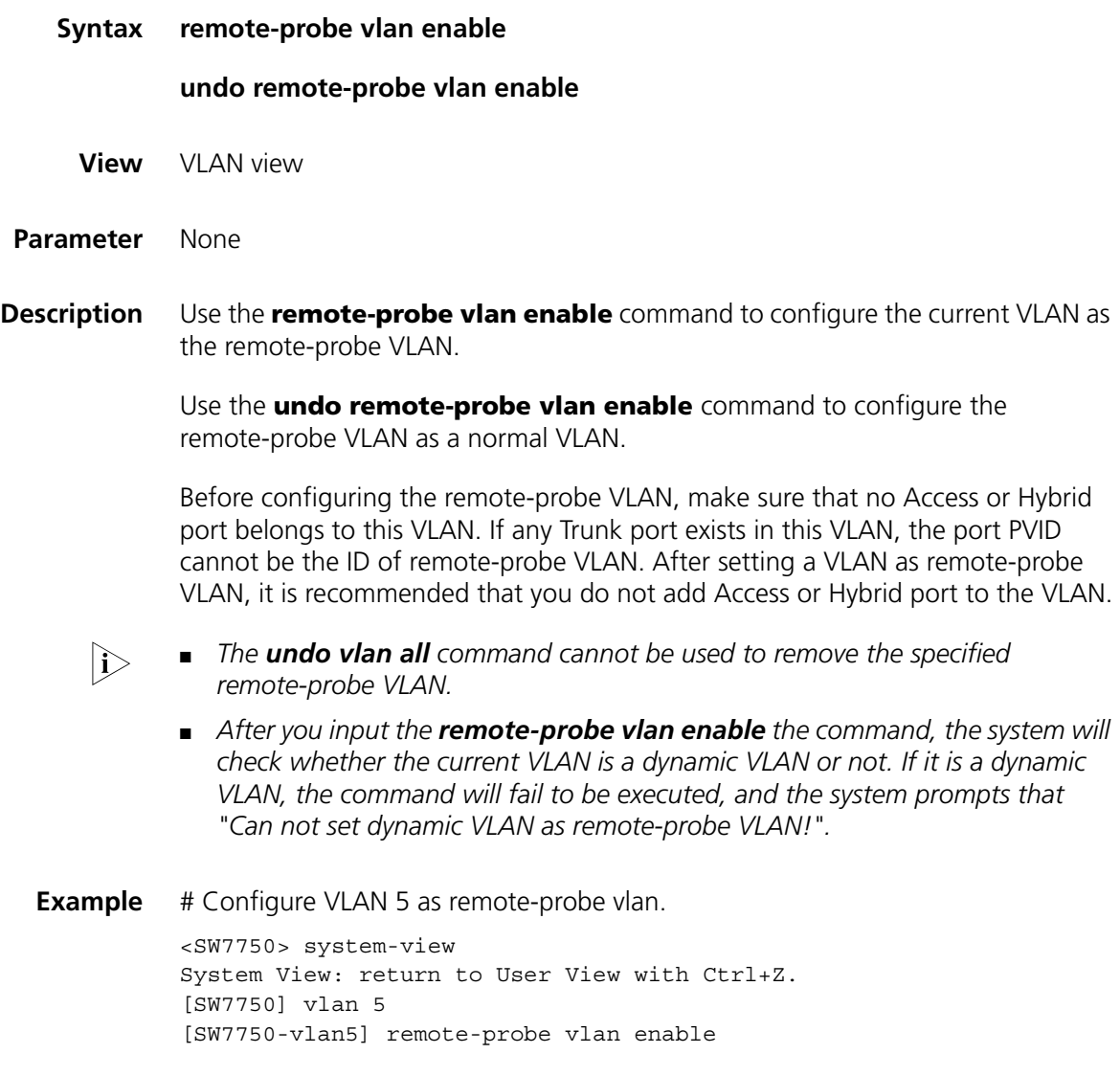

# **60 NDP CONFIGURATION COMMANDS**

# **display ndp**

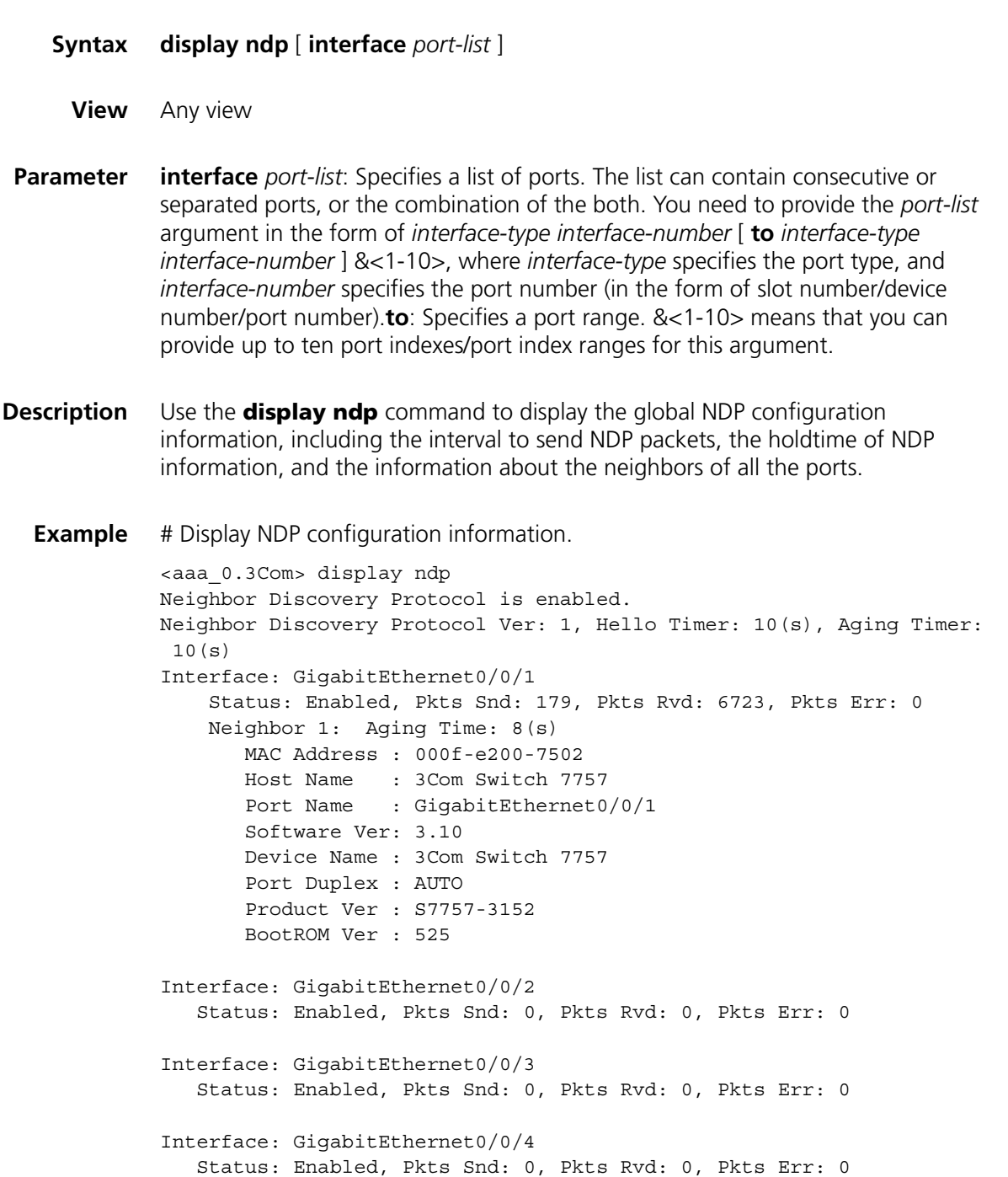

```
Interface: GigabitEthernet2/0/1
  Status: Enabled, Pkts Snd: 0, Pkts Rvd: 0, Pkts Err: 0
Interface: GigabitEthernet2/0/2
   Status: Enabled, Pkts Snd: 0, Pkts Rvd: 0, Pkts Err: 0
Interface: GigabitEthernet2/0/3
Status: Enabled, Pkts Snd: 0, Pkts Rvd: 0, Pkts Err: 0 
# Display the information about Ethernet0/0/1.
<aaa_0.3Com> display ndp interface GigabitEthernet 0/0/1
```

```
Interface: GigabitEthernet0/0/1
   Status: Enabled, Pkts Snd: 179, Pkts Rvd: 6723, Pkts Err: 0
   Neighbor 1: Aging Time: 8(s)
      MAC Address : 000f-e200-7502
      Host Name : 3Com Switch 7757
      Port Name : GigabitEthernet0/0/1
      Software Ver: 3.10
      Device Name : 3Com Switch 7757
      Port Duplex : AUTO
      Product Ver : S7757-3152
      BootROM Ver : 525
```
**Table 148** Field descriptions of the **display ndp interface** command

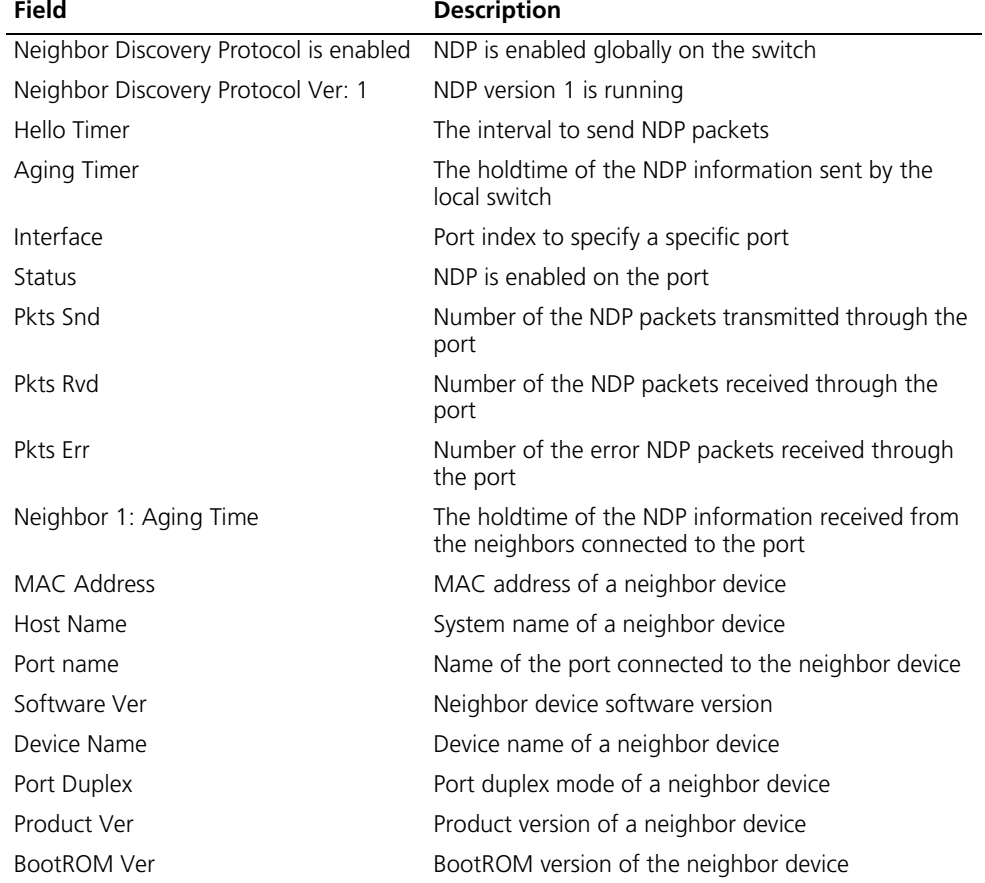

# **ndp enable**

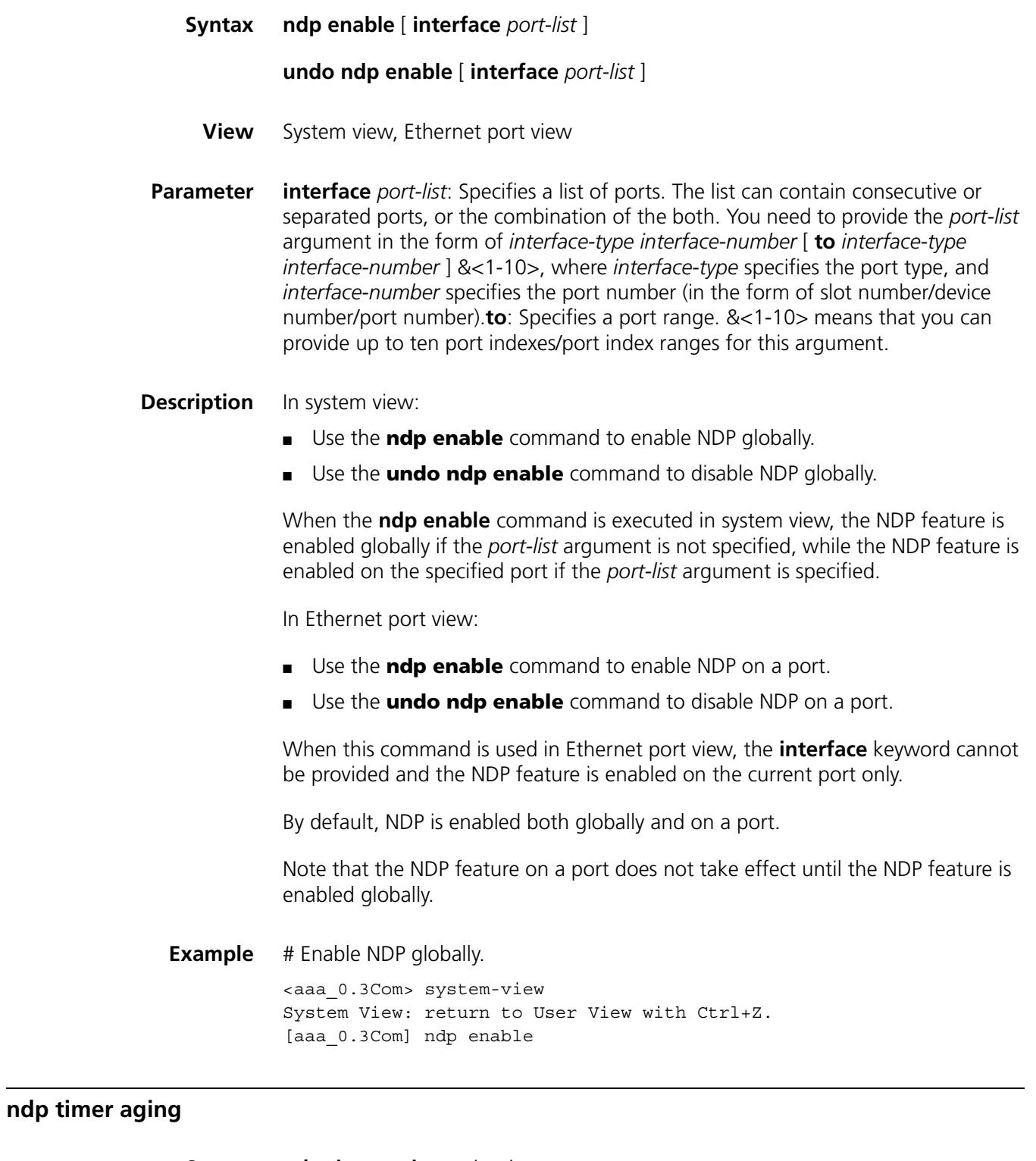

**Syntax ndp timer aging** *aging-in-secs*

**undo ndp timer aging**

**View** System view

**Parameter** *aging-in-secs*: Holdtime (in seconds) to be set of the NDP information sent by the local switch. This argument ranges from 5 to 255.

**Description** Use the **ndp timer aging** command to set the holdtime of the information in the NDP packets sent by the local switch, that is, to specify how long a device will hold the NDP packets received from the local device. After the aging timer expires, the device removes the received NDP neighbor node information.

> Use the **undo timer aging** command to restore the default NDP information holdtime.

You can specify how long an adjacent device will hold the NDP information sent by the local device. An adjacent device holds the NDP information of the local switch according to the holdtime carried in the NDP packets received from the local switch and removes the NDP information when the aging timer expires.

The default holdtime is 180 seconds.

Note that NDP information holdtime is longer than the interval to send NDP packets normally. Otherwise, the neighbor information table of an NDP port will become unstable.

**Example** # Configure the holdtime of the information in NDP packets sent by the local switch to be 60 seconds.

> <aaa\_0.3Com> system-view System View: return to User View with Ctrl+Z. [aaa\_0.3Com] ndp timer aging 60

#### **ndp timer hello**

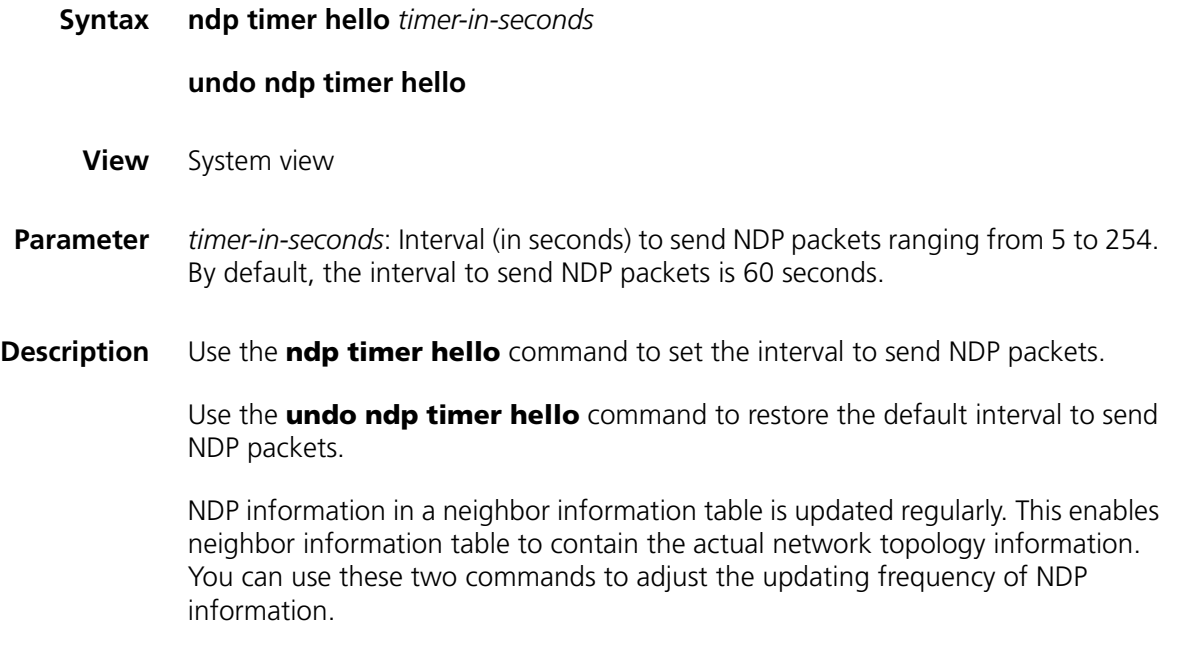

**Example** # Configure the interval to send NDP packets to be 80 seconds.

<SW7750> system-view System View: return to User View with Ctrl+Z. [SW7750] ndp timer hello 80

# **reset ndp statistics**

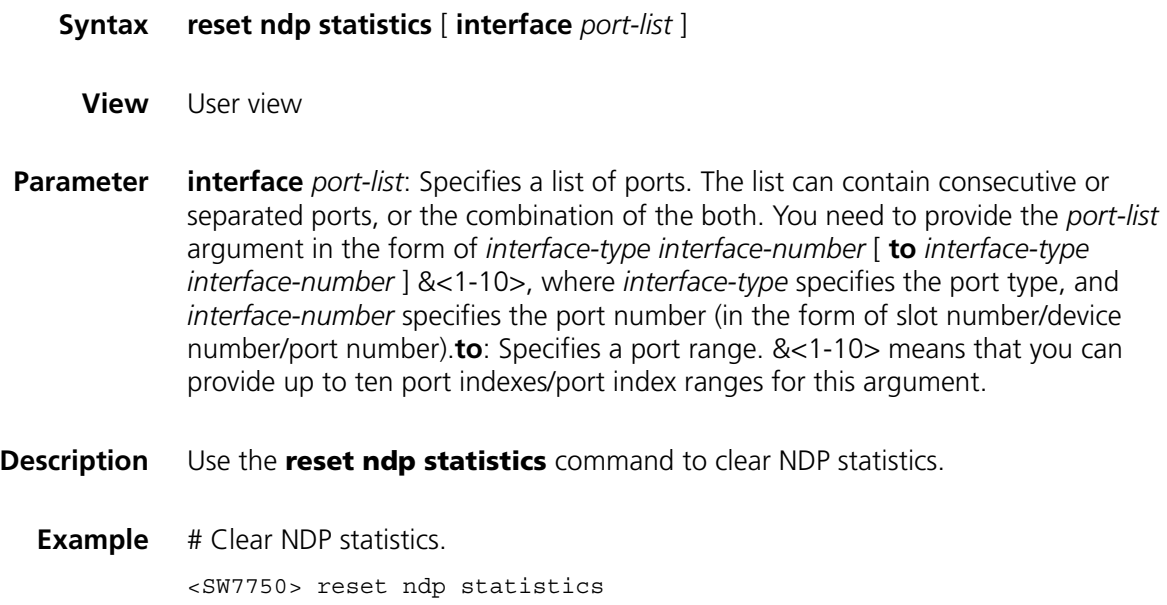

# **61 NTDP CONFIGURATION COMMANDS**

### **display ntdp**

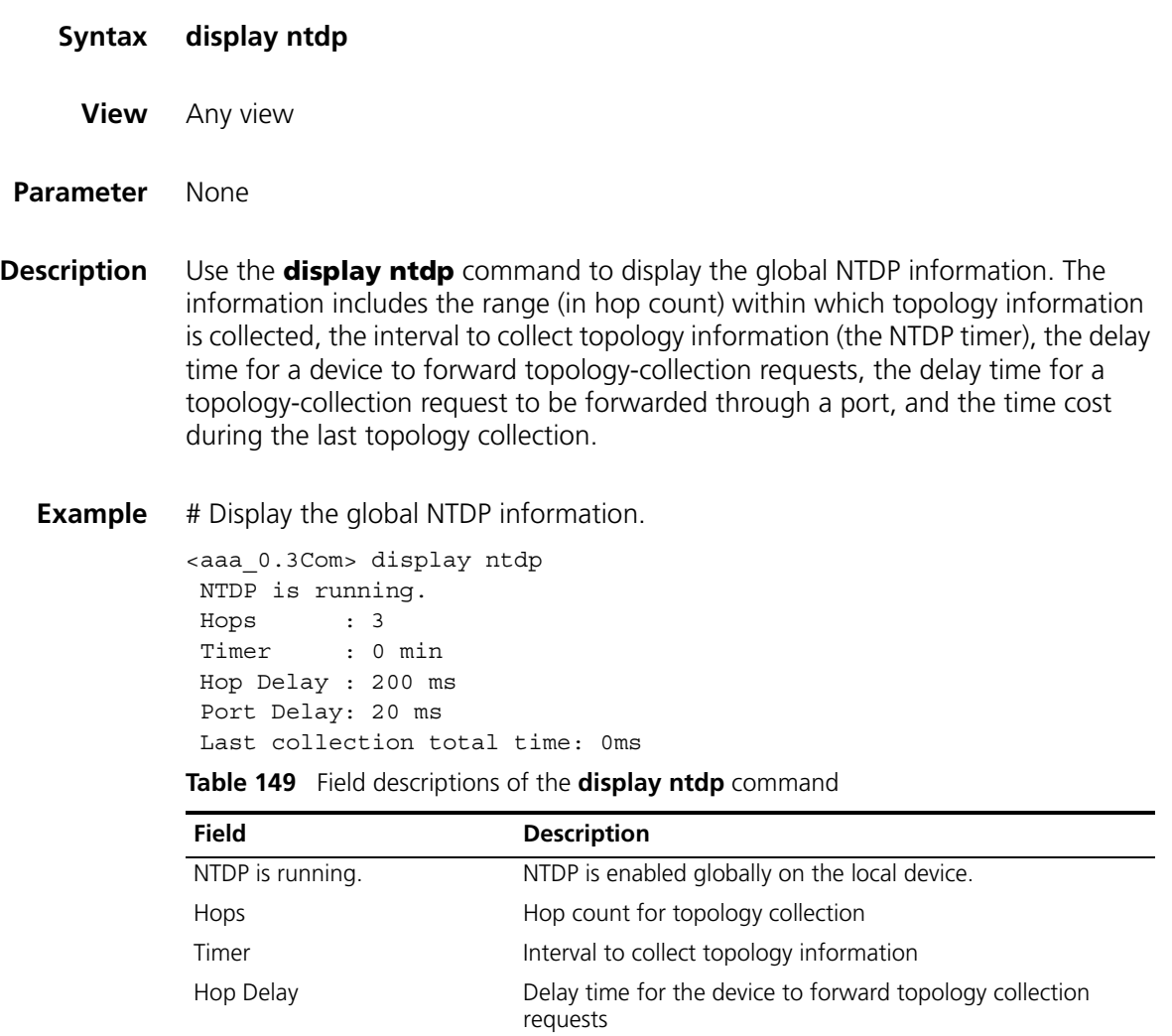

Port Delay **Delay time for a topology-collection request to be forwarded** 

through a port

Last collection total time Time cost during the last collection

# **display ntdp device-list**

**Syntax display ntdp device-list** [ **verbose** ]

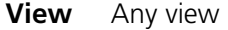

**Parameter verbose**: Displays the detailed device information.

**Description** Use the **display ntdp device-list** command to display the device information collected through NTDP.

**Example** # Display the device list collected through NTDP.

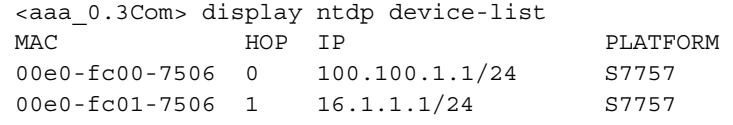

**Table 150** Field descriptions of the **display ntdp device-list** command

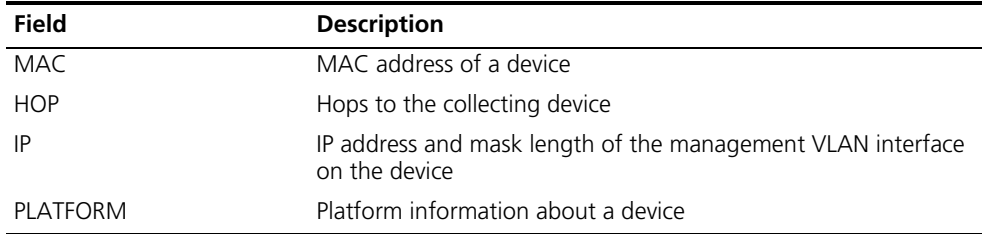

# Display the detailed device information collected through NTDP.

<aaa\_0.3Com> display ntdp device-list verbose

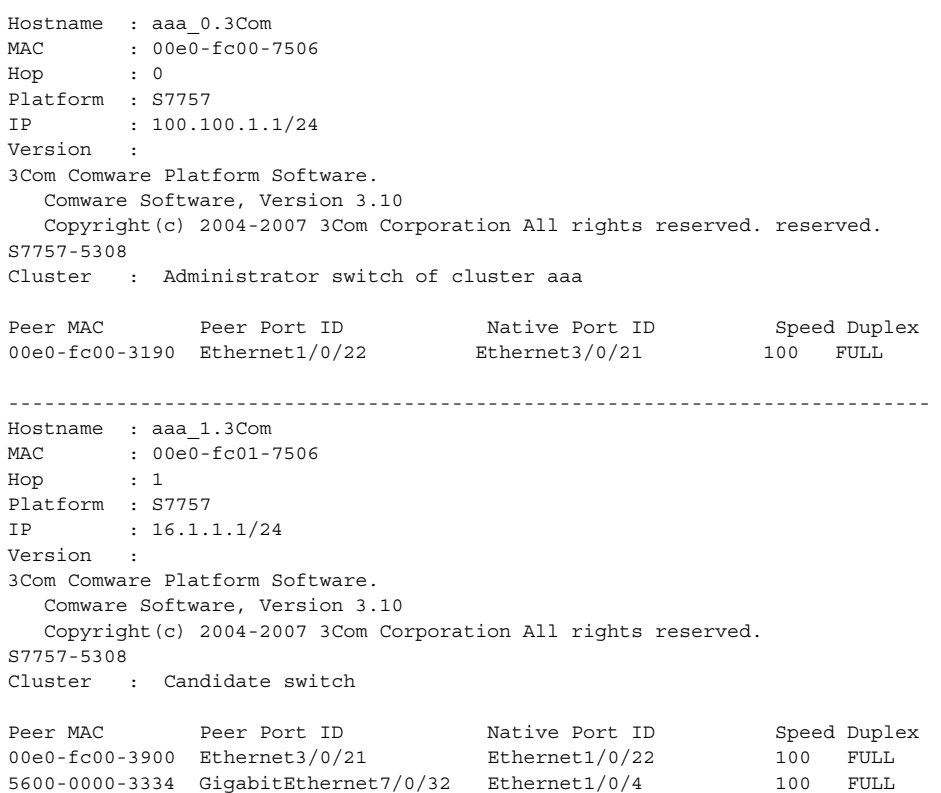

| <b>Field</b>   | <b>Description</b>                                                                                                    |
|----------------|----------------------------------------------------------------------------------------------------|
| Hostname       | System name of the device collected through NTDP                                                                                 |
| MAC            | Mac address of the device                                                                                                    |
| Hop            | Number of hops from the device to the device which launches the topology<br>collection                                           |
| Platform       | Software platform of the device                                                                                                  |
| IP             | IP address of the cluster management VLAN interface on the device (VLAN 1)<br>is the cluster management VLAN of the Switch 7750) |
| Version        | Version of the device                                                                                                    |
| Cluster        | The role of the device in the cluster                                                                                            |
| Peer MAC       | MAC address of a neighbor device                                                                                                 |
| Peer Port ID   | Name of the peer port connected to the neighbor device                                                                           |
| Native Port ID | Name of the local port which a neighbor device is connected to                                                                   |
| Speed          | Speed of the neighbor device port                                                                                                |
| Duplex         | Duplex mode of the neighbor device port                                                                                          |

**Table 151** Field descriptions of the **display ntdp device-list verbose** command

# **ntdp enable**

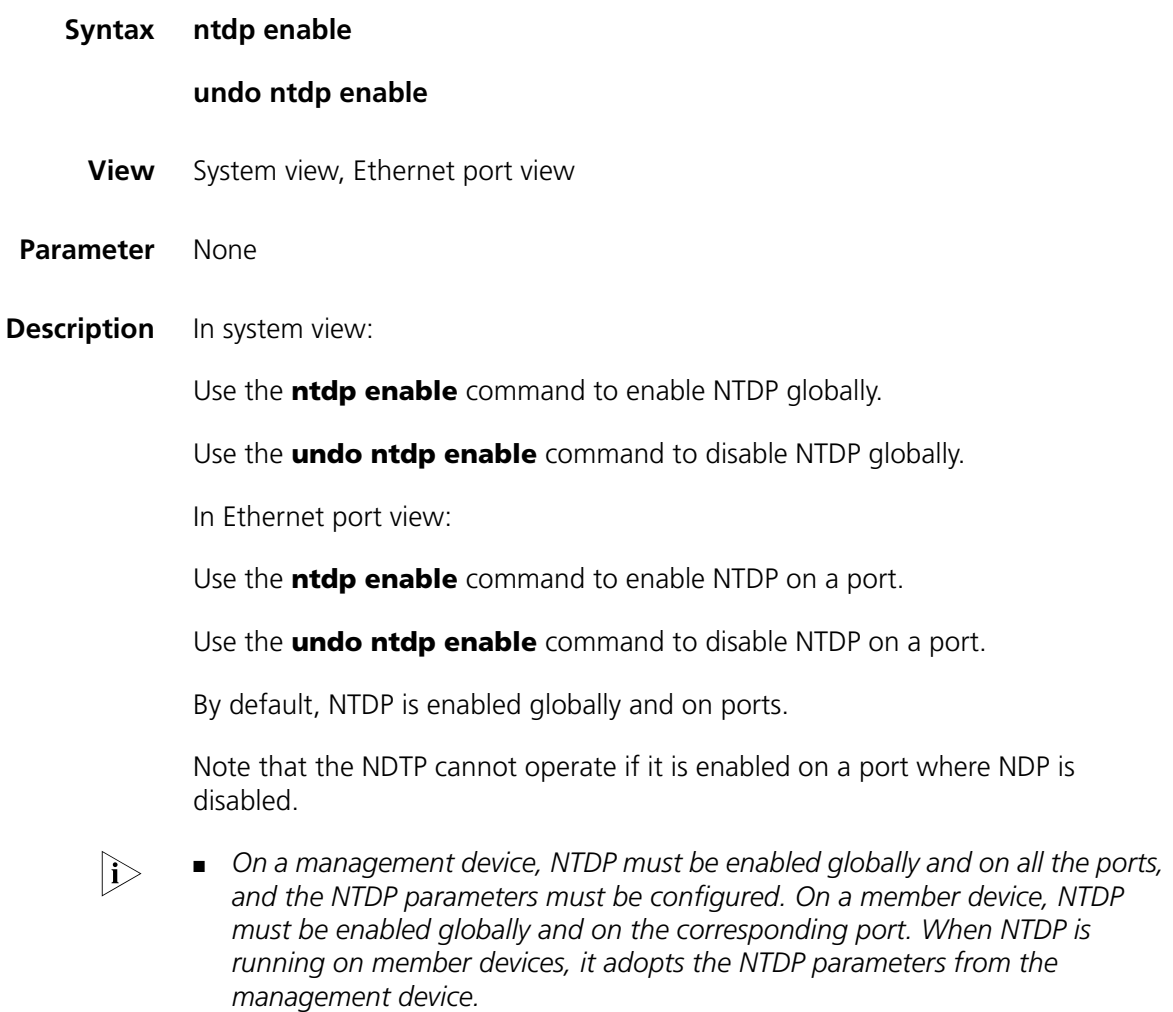

■ *NTDP takes effect in the management VLAN only. The Switch 7750 take VLAN 1 as the default VLAN, that is, the NTDP feature of the Switch 7750 takes effect in VLAN 1 only.*

#### **Example** # Enable NTDP globally.

<SW7750> system-view System View: return to User View with Ctrl+Z. [SW7750] ntdp enable

#### **ntdp explore**

**ntdp hop**

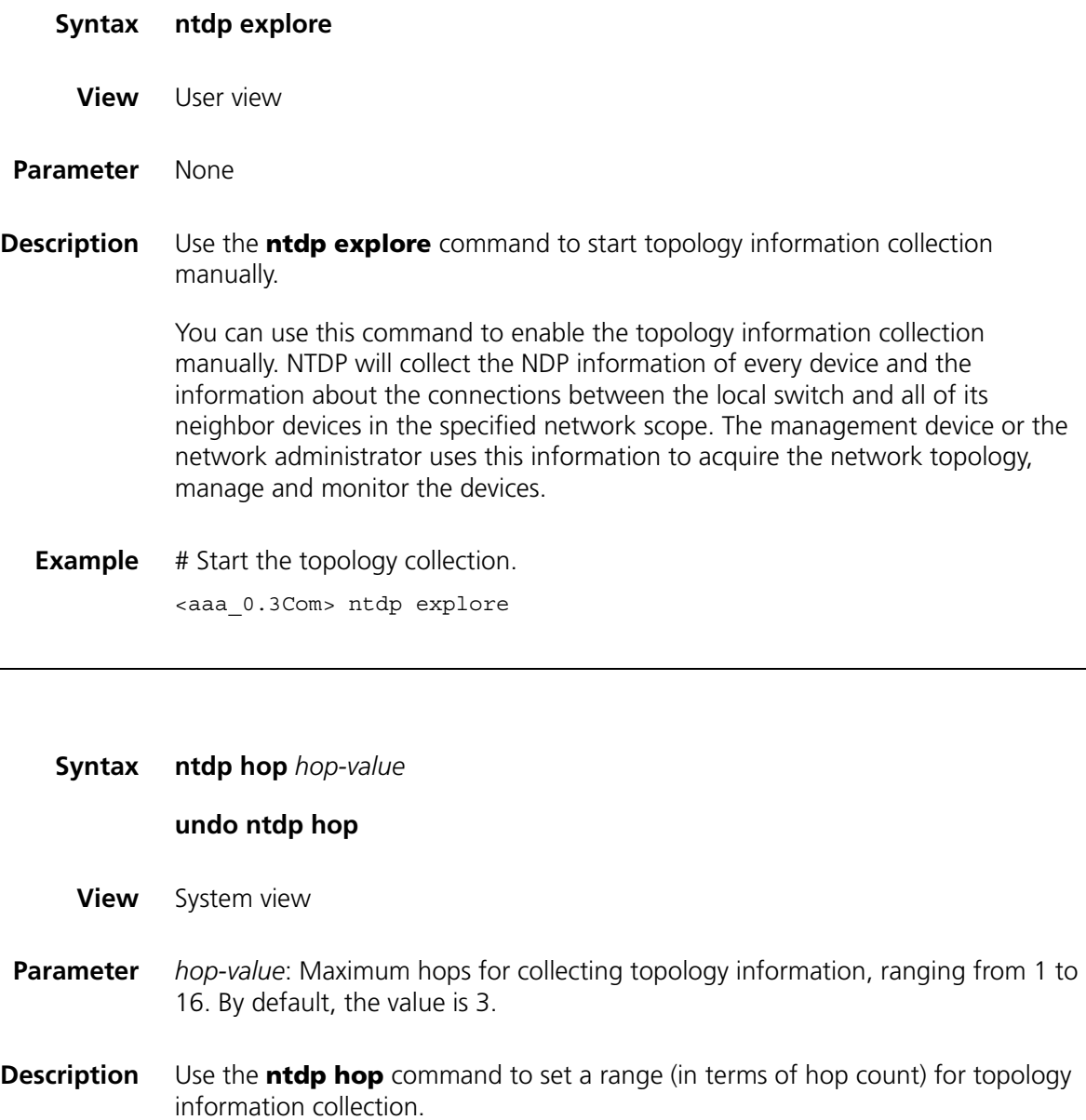

Use the **undo ntdp hop** command to restore the default range for topology information collection.

With the **ntdp hop** command, you can specify to collect the topology information of the devices within a specified range to avoid infinitive collection. The limit is performed by controlling the permitted hops from collection origination. For example, if you set the hop number limit to 2, only the switches less than 2 hops away from the switch starting the topology collection are collected.

Note that this command is only applicable to the topology-collecting device. A broader collection scope requires more memory of the topology-collecting device.

**Example** # Set the hop count for topology information collection to 5. <aaa\_0.3Com> system-view System View: return to User View with Ctrl+Z. [aaa 0.3Com] ntdp hop 5

#### **ntdp timer**

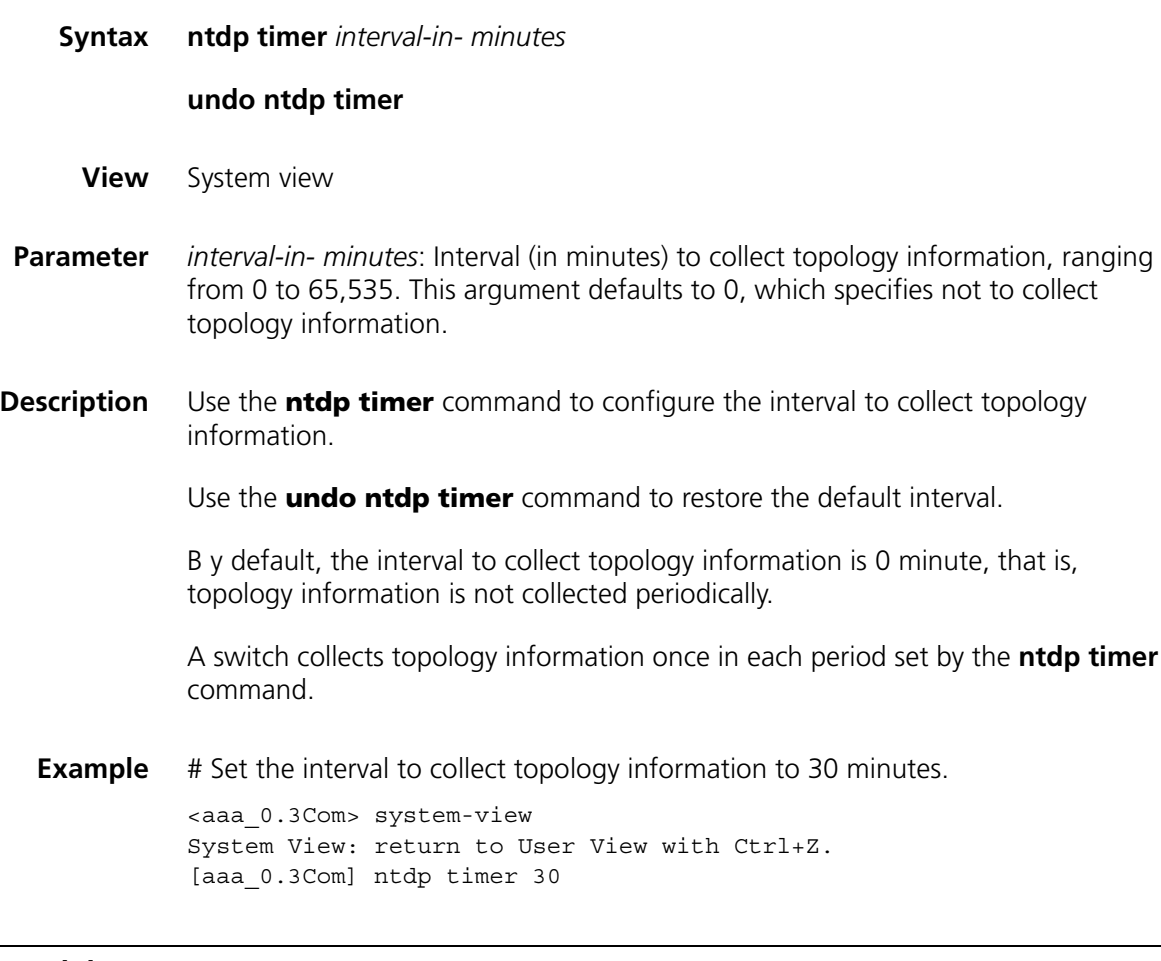

#### **ntdp timer hop-delay**

**Syntax ntdp timer hop-delay** *time*

**undo ntdp timer hop-delay**

**View** System view

- **Parameter** *time*: Delay time (in milliseconds) for a switch to forward topology-collection request packets. This argument ranges from 1 to 1,000 and defaults to 200.
- **Description** Use the **ntdp timer hop-delay** command to set the delay time for a switch to forward topology-collection request packets.

Use the **undo ntdp timer hop-delay** command to restore the default delay time.

To avoid network congestion caused by a large amount of topology response packets received by the topology collection device in a short period, a switch delays for specific period before it forwards a received topology-collection request packet through its first ports. You can use the **ntdp timer hop-delay** command to set the delay time.

These two commands are intended for switches that collect topology information. They actually set the hop-delay value for topology-collection request packets sent by these switches. The hop-delay value determines the delay time for a switch receiving topology-collection request packets to forward them through its first port.

**Example** # Set the delay time for the switch to forward topology-collection request packets through the first port to 300 ms.

> <aaa\_0.3Com> system-view System View: return to User View with Ctrl+Z. [aaa 0.3Com] ntdp timer hop-delay 300

#### **ntdp timer port-delay**

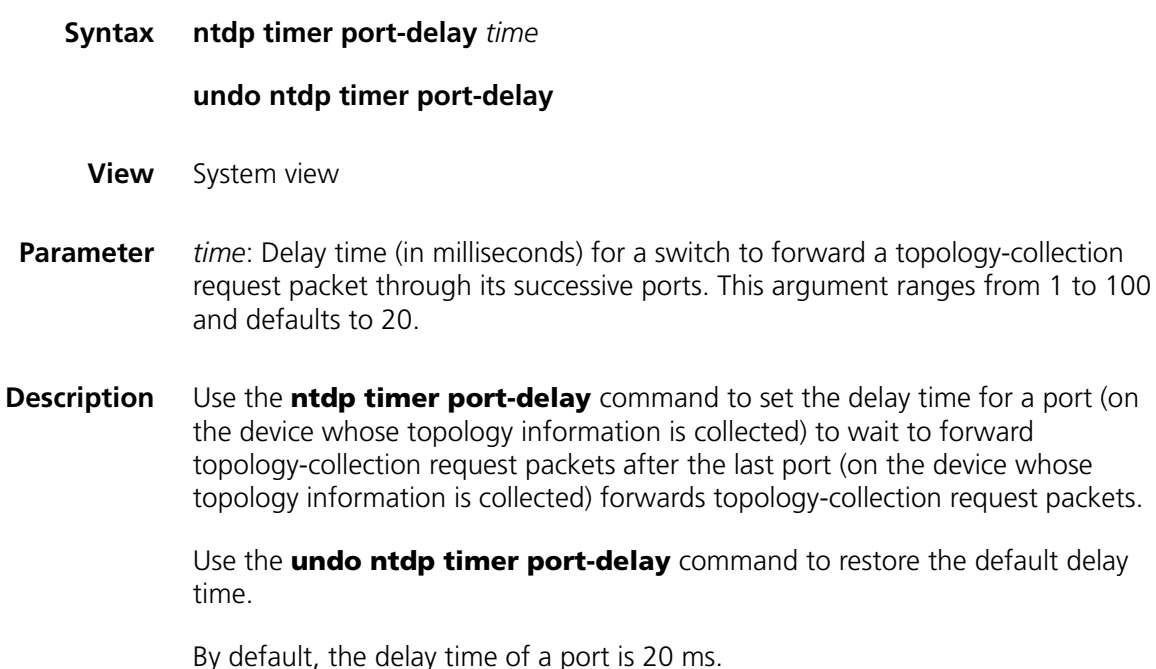

To avoid network congestion caused by a large amount of topology response packets received by the topology collection device in short periods, a switch delays for a specific period before it forwards a received topology-collection request packet through the next port. You can use the **ntdp timer port-delay** command to set the delay time.

These two commands are intended for switches that collect topology information. They actually set the port-delay value for topology-collection request packets sent by these switches. The port-delay value determines the delay time for a switch receiving topology-collection request packets to forward them through the next port.

**Example** # Set the delay time for the switch to forward topology-collection request packets through the successive ports to 40 ms.

> <aaa 0.3Com> system-view System View: return to User View with Ctrl+Z. [aaa\_0.3Com] ntdp timer port-delay 40
# **62 CLUSTER CONFIGURATION COMMANDS**

#### **add-member**

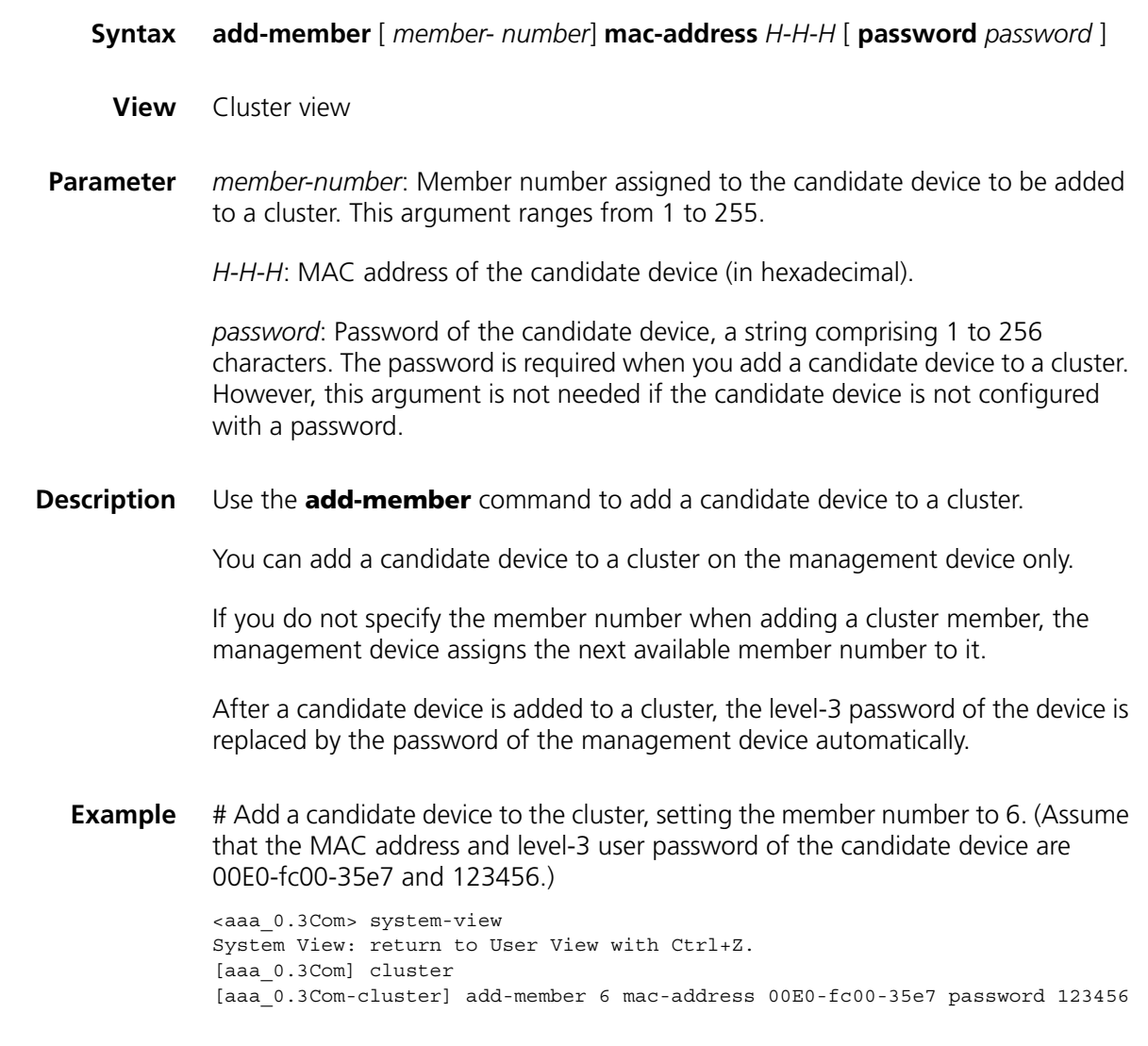

## **administrator-address**

**Syntax administrator-address** *mac-address* **name** *name*

**undo administrator-address**

**View** Cluster view

**Parameter** *mac-address*: MAC address of the management device.

**name** *name*: Name of an existing cluster, a string comprising up to 8 characters, which can only be alphanumeric characters, subtraction sign  $(-)$ , and underline  $(\_)$ .

**Description** Use the **administrator-address** command to set the MAC address of the management device on a member device.

> Use the **undo administrator-address** command to remove a member device from the cluster.

By default, a switch belongs to no cluster.

In order that the member devices identify the management device correctly after the system is restarted, the **administrator-address** command is enabled automatically on the switch to specify the MAC address of the management device in the cluster when the switch is added to the cluster as a member device.

Note that the **undo administrator-address** command is generally used in debugging or restoration. You are recommended to use the **delete-member** command to remove a cluster member from a cluster on the management device.

**Example** # Remove a member device from the cluster.

<aaa\_1.3Com> system-view System View: return to User View with Ctrl+Z [aaa\_1.3Com] cluster [aaa\_1.3Com-cluster] undo administrator-address

#### **auto-build**

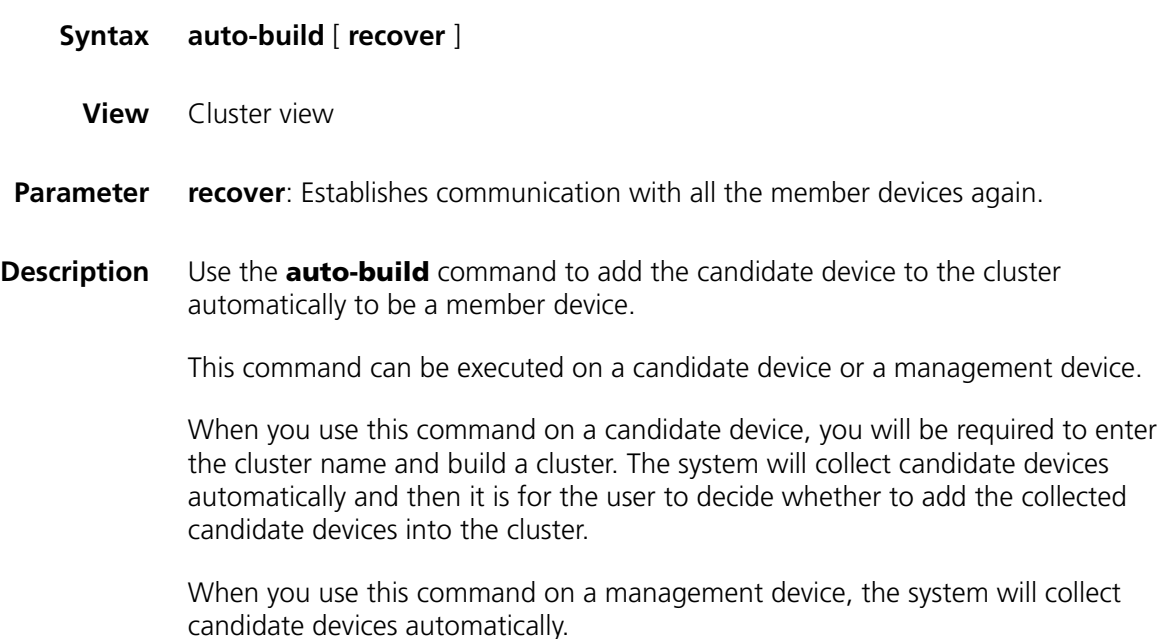

The **recover** keyword is used to recover a cluster. Execute the **auto-build recover** command to look for the down members in the member list and add them to the cluster again.

Note: Ensure that NTDP is enabled, because it is the basis of candidate and member collection. The collection range is also decided through NTDP. You can use the **hop** command in system view to modify the collection range.

If a member device is configured with a level-3 user password different from that of the management device, it cannot be added to the cluster automatically.

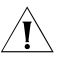

c *CAUTION: When configuring a cluster, you must ensure that the routing table is not full. Otherwise, the private IP routes of the cluster cannot be advertised, and as a result cluster handshake messages cannot be properly sent or received and devices will repeatedly join or leave the cluster.*

- If the routing table of the administrative device is full upon establishment of a cluster, all candidate devices will repeatedly join or leave the cluster.
- If the routing table of the administrative device is full when a candidate device of a cluster joins the cluster, this device will repeatedly join or leave the cluster.

#### **Example** # Set up a cluster automatically.

```
<SW7750> system-view
System View: return to User View with Ctrl+Z.
[SW7750] cluster
[SW7750-cluster] auto-build
Please input cluster name:aaa
Collecting candidate list, please wait...
Candidate list:
Name Hops MAC Address Device
3Com 1 000f-e200-016a 3Com 2016-EI
Add all to cluster?(Y/N)y
%May 30 09:07:30 2006 aaa_0.3Com Switch 7758 CLST/5/LOG:
Member 000f-e200-016a is joined in cluster aaa.
 Cluster auto-build Finish!
 1 member(s) added successfully.
```

```
[aaa_0.3Com-cluster]
```
#### **build**

- **Syntax build** *name*
	- **undo build**
	- **View** Cluster view
- **Parameter** *name*: Cluster name, a string comprising up to 8 characters, which can only be alphanumeric characters, subtraction sign (-), and underline (\_).
- **Description** Use the **build** command to configure or modify the cluster name.

Use the **undo build** command to remove a cluster.

If the **build** command is executed on the candidate device, the current switch will be configured as the management device and assigned with a cluster name.

If the **build** command is executed on the management device, the cluster name will be modified.

The member number of a management device is 0.

**Example** # Configure the current switch to be a management device and specify the cluster name to be aaa.

> <SW7750> system-view System View: return to User View with Ctrl+Z [SW7750] cluster [SW7750-cluster] build aaa [aaa\_0.3Com-cluster]

#### **cluster**

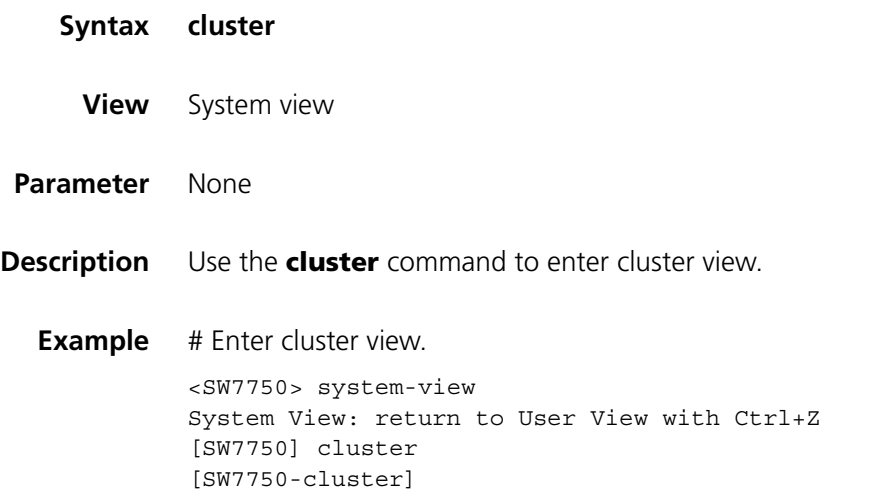

#### **cluster enable**

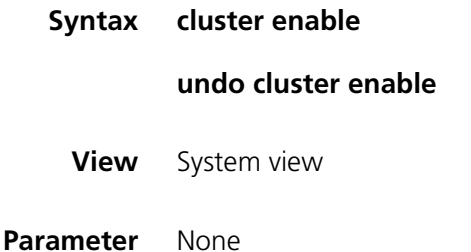

**Description** Use the **cluster enable** command to enable the cluster function on a switch.

Use the **undo cluster enable** command to disable the cluster function on a switch.

By default, the cluster function is enabled on all the devices supporting cluster.

You need to create a cluster with the **build** command before using the **cluster enable** command on the management device.

These two commands can be used on any device supporting the cluster function. When you execute the **undo cluster enable** command on a management device, the cluster is removed, and the switch stop operating as a management device. When you execute this command on a member device, the cluster function is disabled on the switch, and the switch quit the cluster. When you execute this command on a switch that belongs to no cluster, the cluster function is disabled on the switch.

**Example** # Enable the cluster function on a switch.

<SW7750> system-view System View: return to User View with Ctrl+Z [SW7750] cluster enable

#### **cluster switch-to**

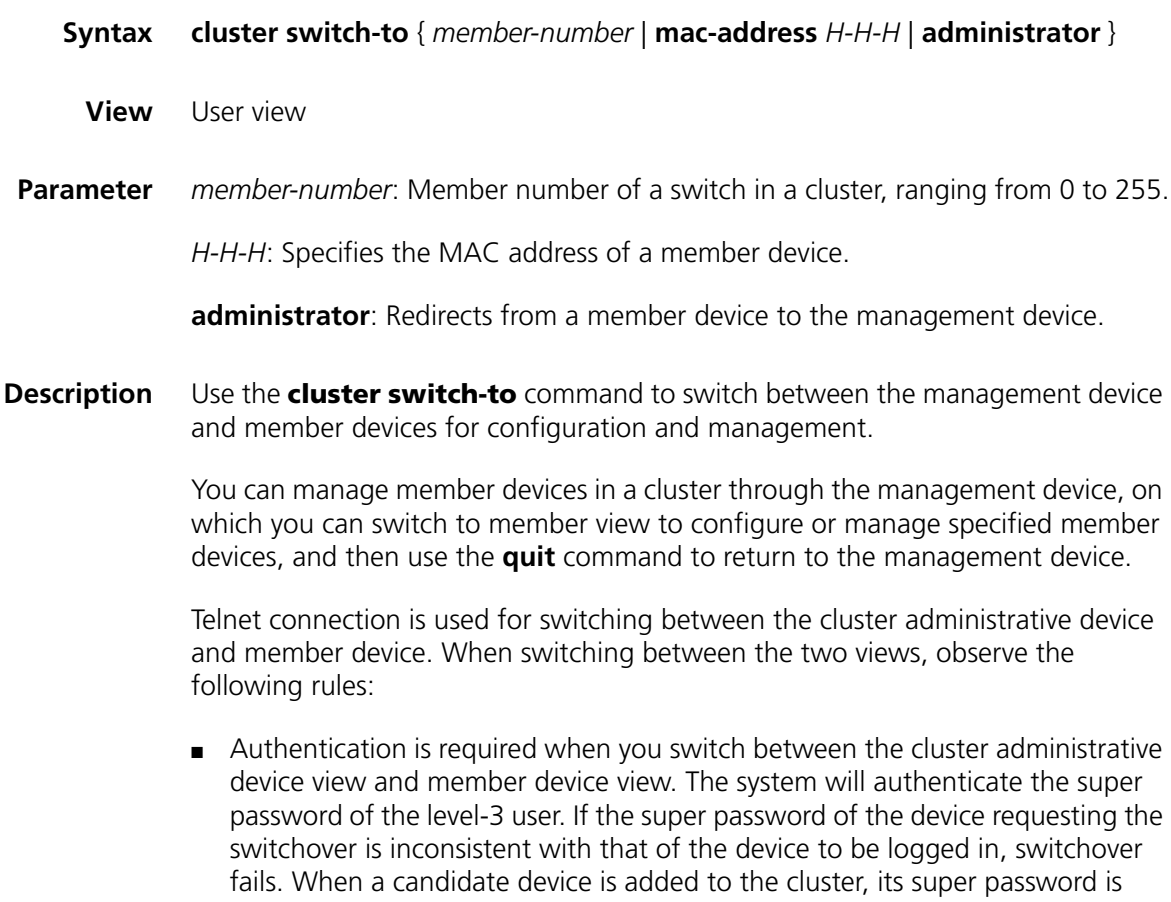

automatically set to the super password of the administrative device. After the cluster is set up, you are recommended not to change the super password of the cluster member (including the administrative device and member device). Otherwise, view switchover may fail because authentication is not passed.

- When you switch from the administrative device view to the member device view, the current user level in member device view is consistent with that in the administrative device view.
- When you switch from the member device view to the administrative device view, the user level is assigned according to the preset level of the administrative device.
- If the number of Telnet users on the device to be logged in reaches the threshold, view switchover fails.

When you use this command on the administrative device, if the member number *n* does not exist or the specified mac-address is not in the member list, the system will display an error message. To end the switchover, enter the **quit** command.

**Example** # Switch from the management device to the member device numbered 6 and then switch back to the management device.

```
<aaa_0.3Com> cluster switch-to 6
<aaa_0.3Com> quit
<aaa_0.3Com>
```
#### **cluster-mac**

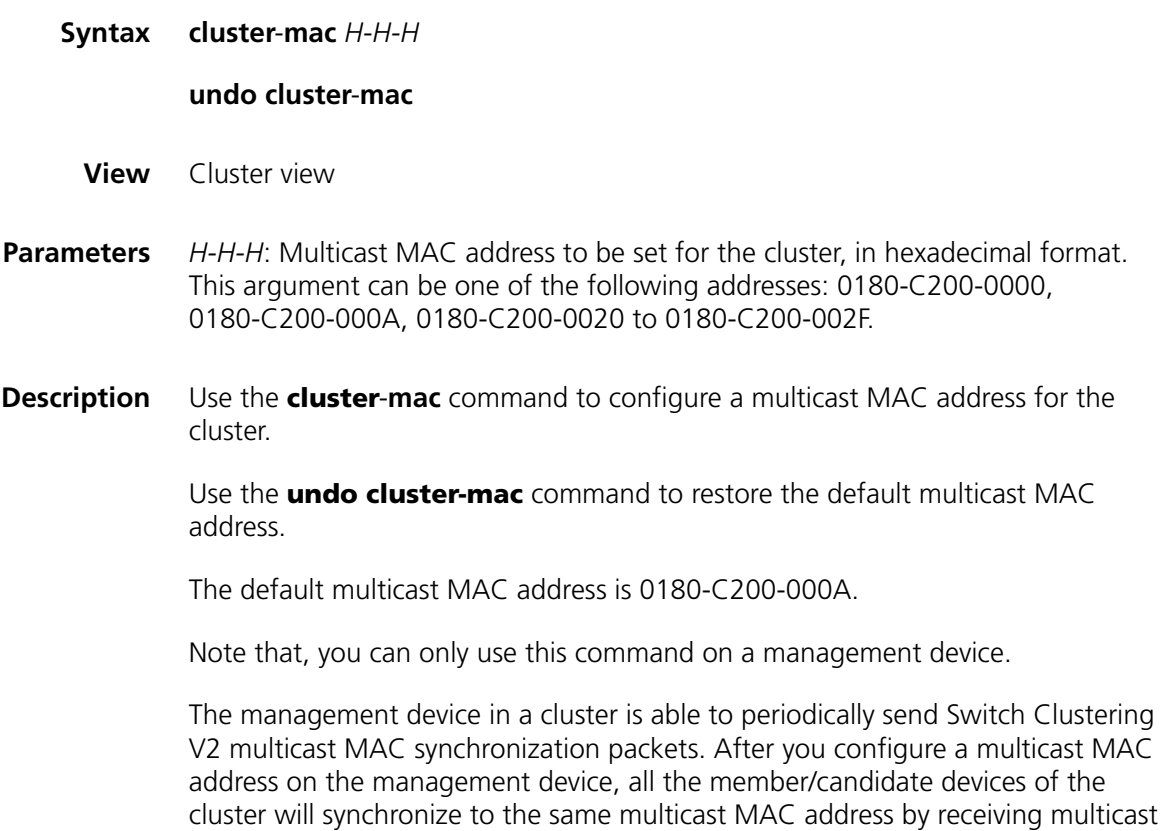

MAC synchronization packets. This guarantees that the member/candidate devices of the cluster can receive the multicast packets from the management device.

**Examples** # Configure multicast MAC address 0180-C200-0028 for the cluster.

<aaa\_0.3Com> system-view System View: return to User View with Ctrl+Z. [aaa\_0.3Com] cluster [aaa\_0.3Com-cluster] cluster-mac 0180-C200-0028

#### **cluster-mac syn-interval**

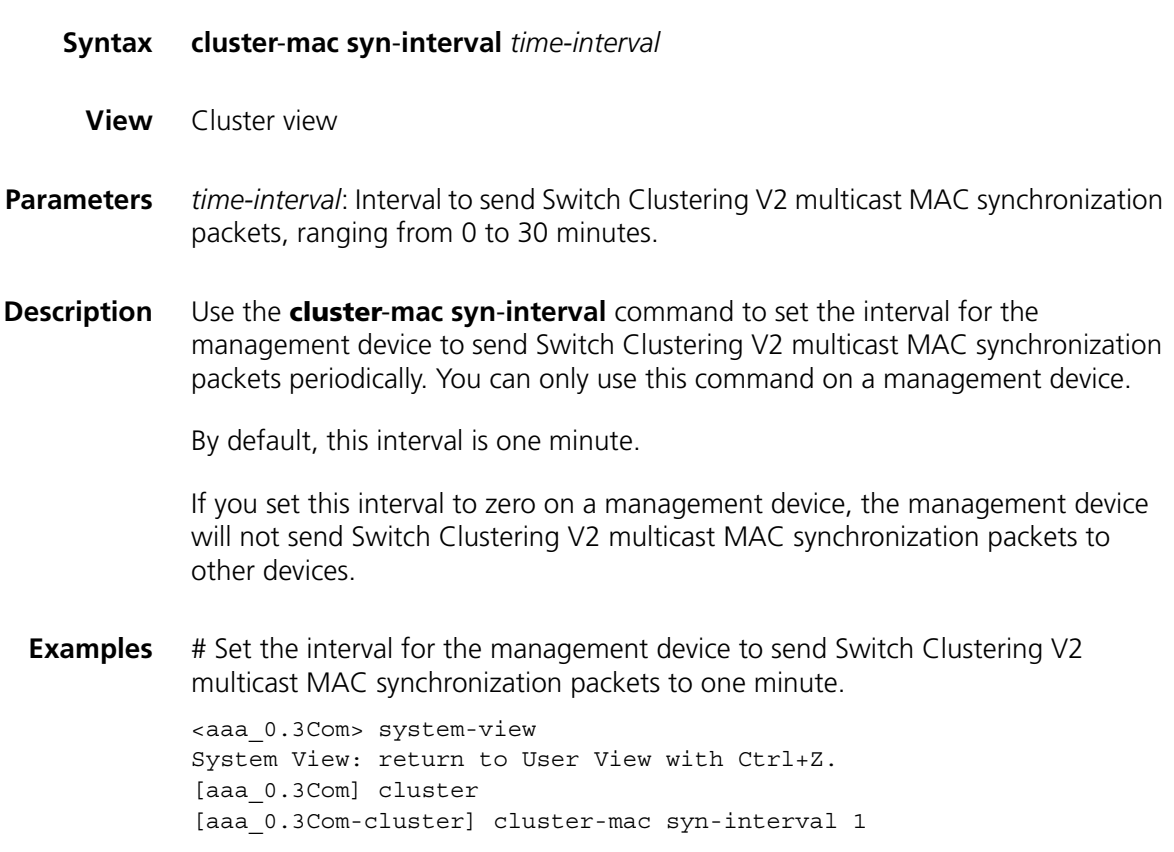

#### **delete-member**

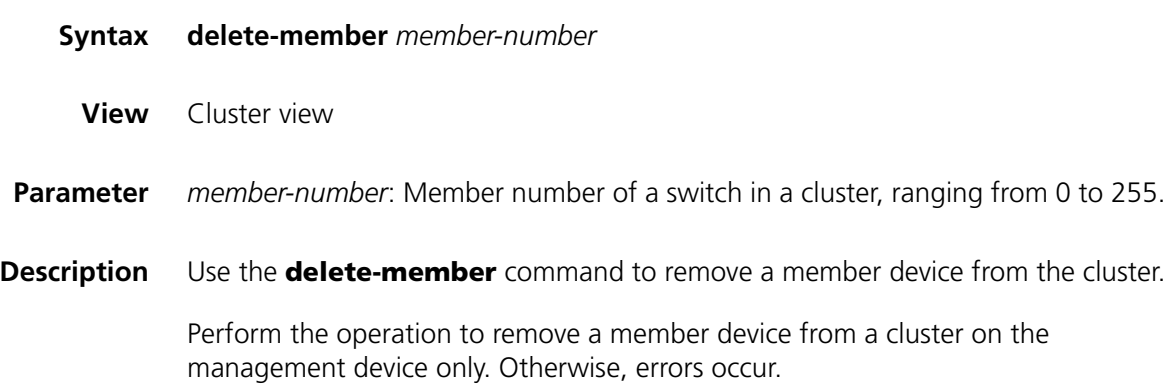

**Example** # Remove the member device numbered 2 from the cluster.

```
<aaa_0.3Com> system-view
System View: return to User View with Ctrl+Z.
[aaa_0.3Com] cluster
[aaa_0.3Com-cluster] delete-member 2
```
## **display cluster**

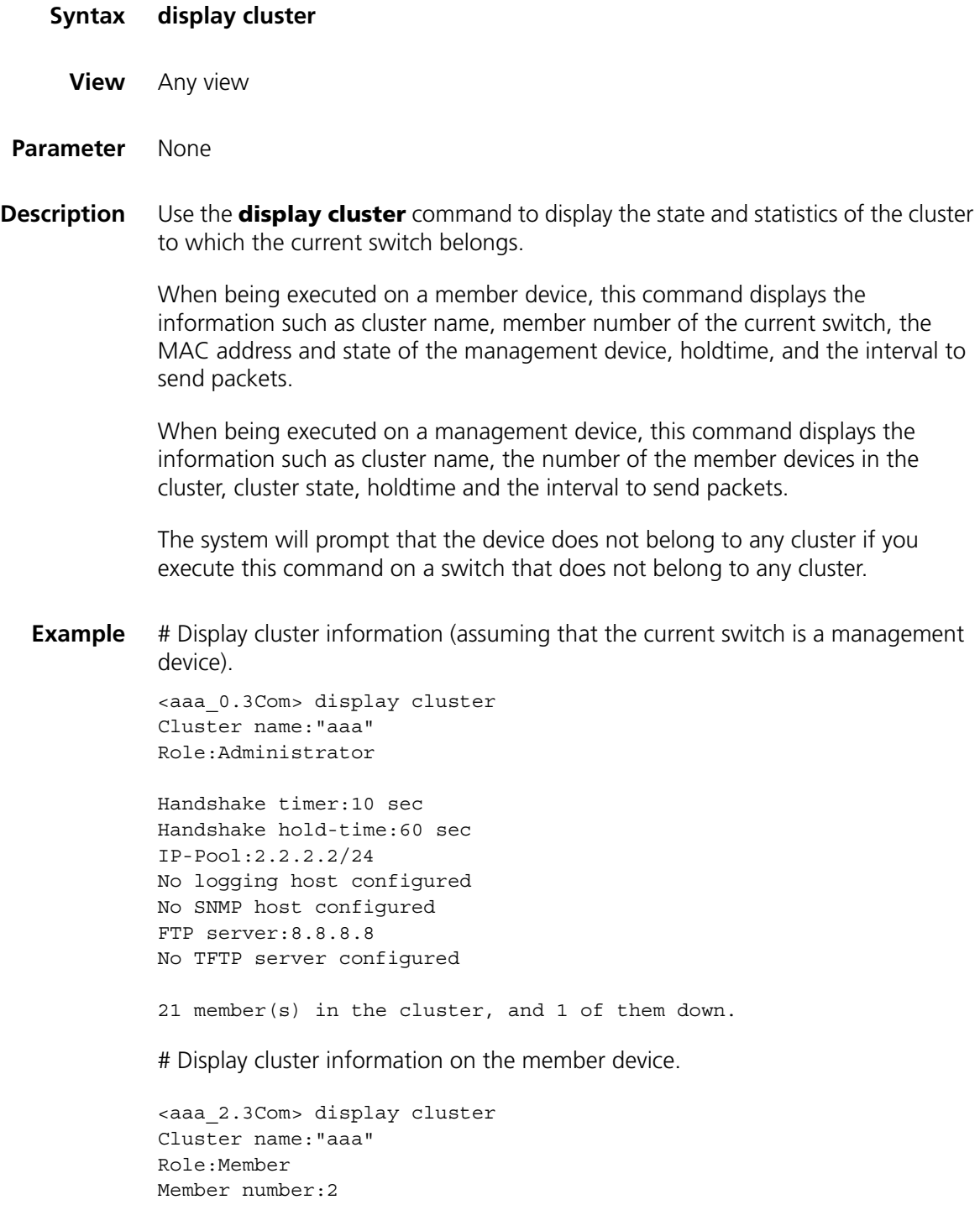

Handshake timer:10 sec Handshake hold-time:60 sec

Administrator device mac address:00e0-fc00-7506 Administrator status:Up

**Table 152** Field descriptions of the **display cluster** command

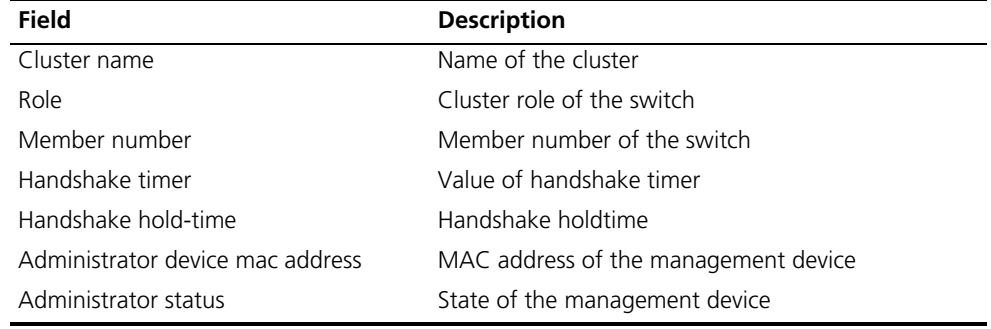

## **display cluster candidates**

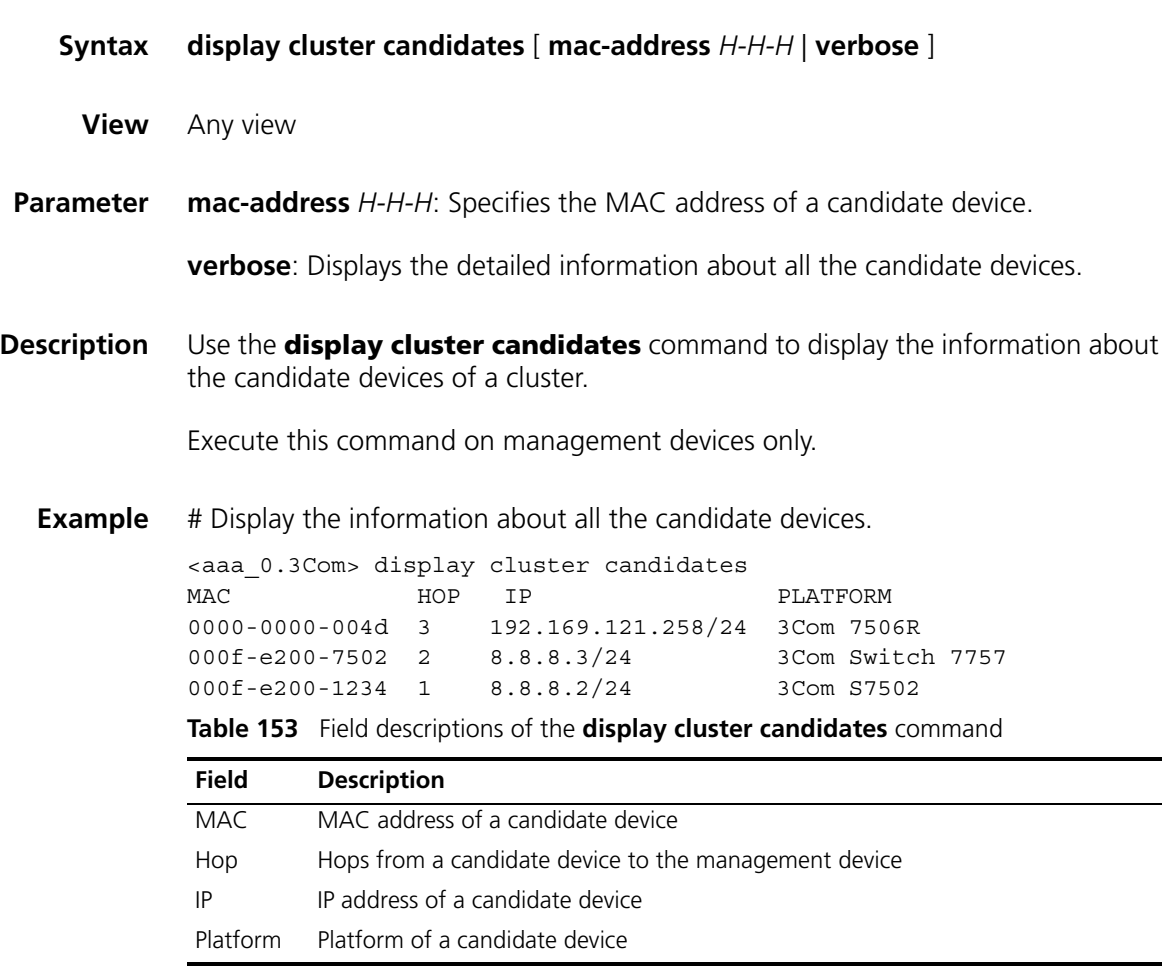

# Display the information about a specified candidate device.

<aaa\_0.3Com-cluster> display cluster candidates mac-address 000f-e200-7502

```
Hostname : S7757
```
MAC : 000f-e200-7502 Hop : 1 Platform : 3Com Switch 7757 IP : 8.8.8.3

# Display the detailed information about all the candidate devices.

<aaa\_0.3Com Switch 7758>display cluster candidates verbose

Hostname : 3Com S7502 MAC : 000f-e201-0110 Hop : 1 Platform : 3Com S7502  $\begin{tabular}{lllllll} \multicolumn{1}{l}{{\bf IP}} & & \multicolumn{1}{l}{\bf :} & \multicolumn{1}{l}{\bf \end{tabular}$ 

**Table 154** Field descriptions of the **display cluster candidates verbose** command

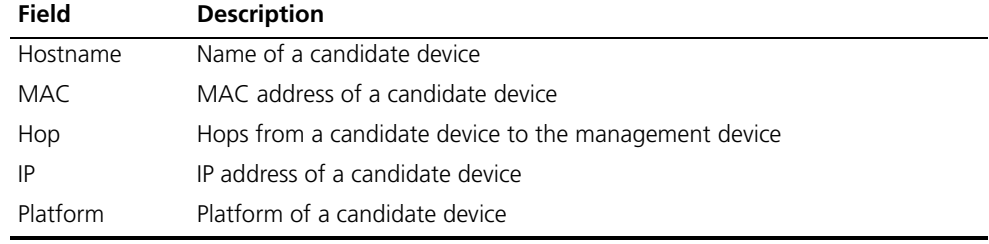

### **display cluster members**

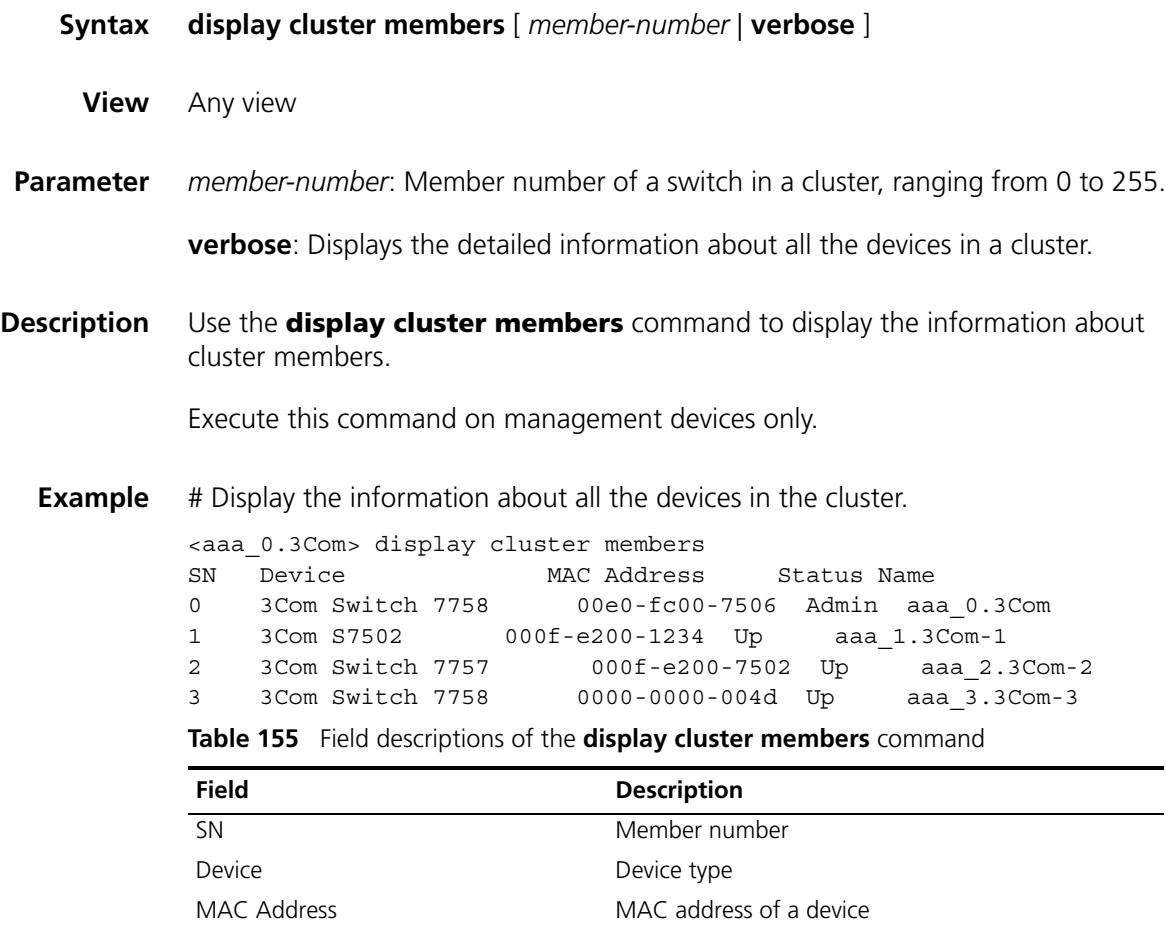

| Field  | <b>Description</b> |  |
|--------|--------------------|--|
| Status | State of a device  |  |
| Name   | Name of a device   |  |

**Table 155** Field descriptions of the **display cluster members** command

# Display the detailed information about the management device and all member devices.

```
<aaa_0.3Com> display cluster members verbose
Member number:0
Name: aaa_0.3Com
Device:3Com Switch 7758
MAC Address:00e0-fc00-7506
Member status:Admin
Hops to administrator device:0
IP: 8.8.8.1/24
Version:
3Com Comware Platform Software.
   Comware Software, Version 3.10
   Copyright(c) 2004-2006 3Com Corporation All rights reserved.
S7757-5308
Member number:1
Name:aaa_1.3Com-1
Device:3Com S7502
MAC Address:000f-e200-1234
Member status:Up
Hops to administrator device:
IP: 8.8.8.2/24
Version:
3Com Comware Platform Software.
   Comware Software, Version 3.10
   Copyright(c) 2004-2006 3Com Corporation All rights reserved.
S7757-5308
Member number:2
Name:aaa_2. 3Com-2
Device:3Com Switch 7757
MAC Address:000f-e200-7502
Member status:Up
Hops to administrator device:
IP:8.8.8.3/24
Version:
3Com Comware Platform Software.
  Comware Software, Version 3.10
   Copyright(c) 2004-2006 3Com Corporation All rights reserved.
S7757-5308
Member number:3
Name: aaa_3.3Com-3
Device:3Com Switch 7758
MAC Address:0000-0000-004d
Member status:Up
Hops to administrator device:2
IP: 192.168.1.26/24
Version:
3Com Comware Platform Software.
   Comware Software, Version 3.10
   Copyright(c) 2004-2006 3Com Corporation All rights reserved.
S7757-5308
```

| <b>Field</b>                 | <b>Description</b>                                    |
|------------------------------|-------------------------------------------------------|
| Member number                | Device member number                                  |
| Name                         | Name of a device                                      |
| Device                       | Device type                                           |
| MAC Address                  | MAC address of a device                               |
| Member status                | State of a device                                     |
| Hops to administrator device | Hops from the current device to the management device |
| IP                           | IP address of a device                                |
| Version                      | Software version of the current device                |

**Table 156** Field descriptions of the **display cluster members verbose** command

## **ftp cluster**

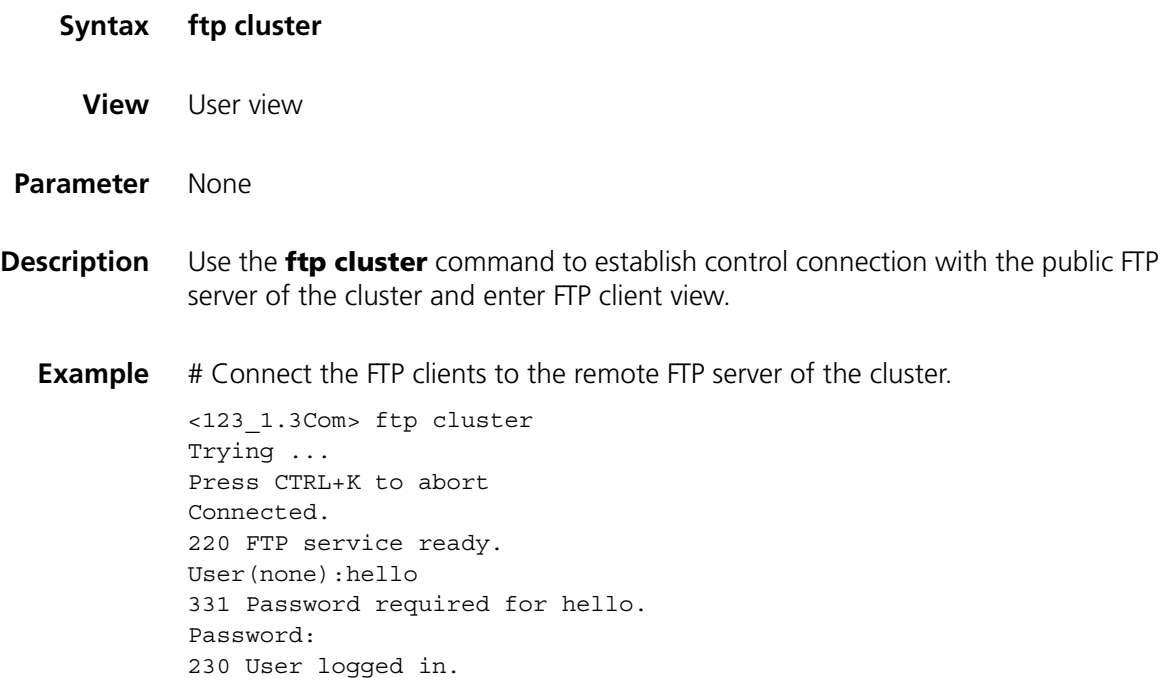

## **ftp-server**

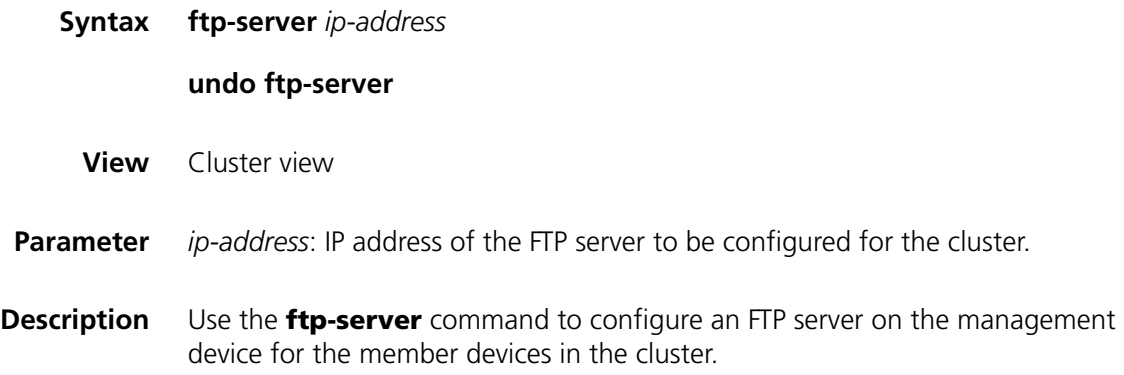

Use the **undo ftp-server** command to remove the FTP server configured for the member devices in the cluster.

By default, the management device acts as the FTP Server.

You need to configure the IP address of an FTP server first for the member devices in a cluster to access the FTP server through the management device.

**Example** # Configure the IP address of an FTP server on the management device.

<aaa\_0.3Com> system-view System View: return to User View with Ctrl+Z. [aaa\_0.3Com] cluster [aaa\_0.3Com-cluster] ftp-server 1.0.0.9

#### **holdtime**

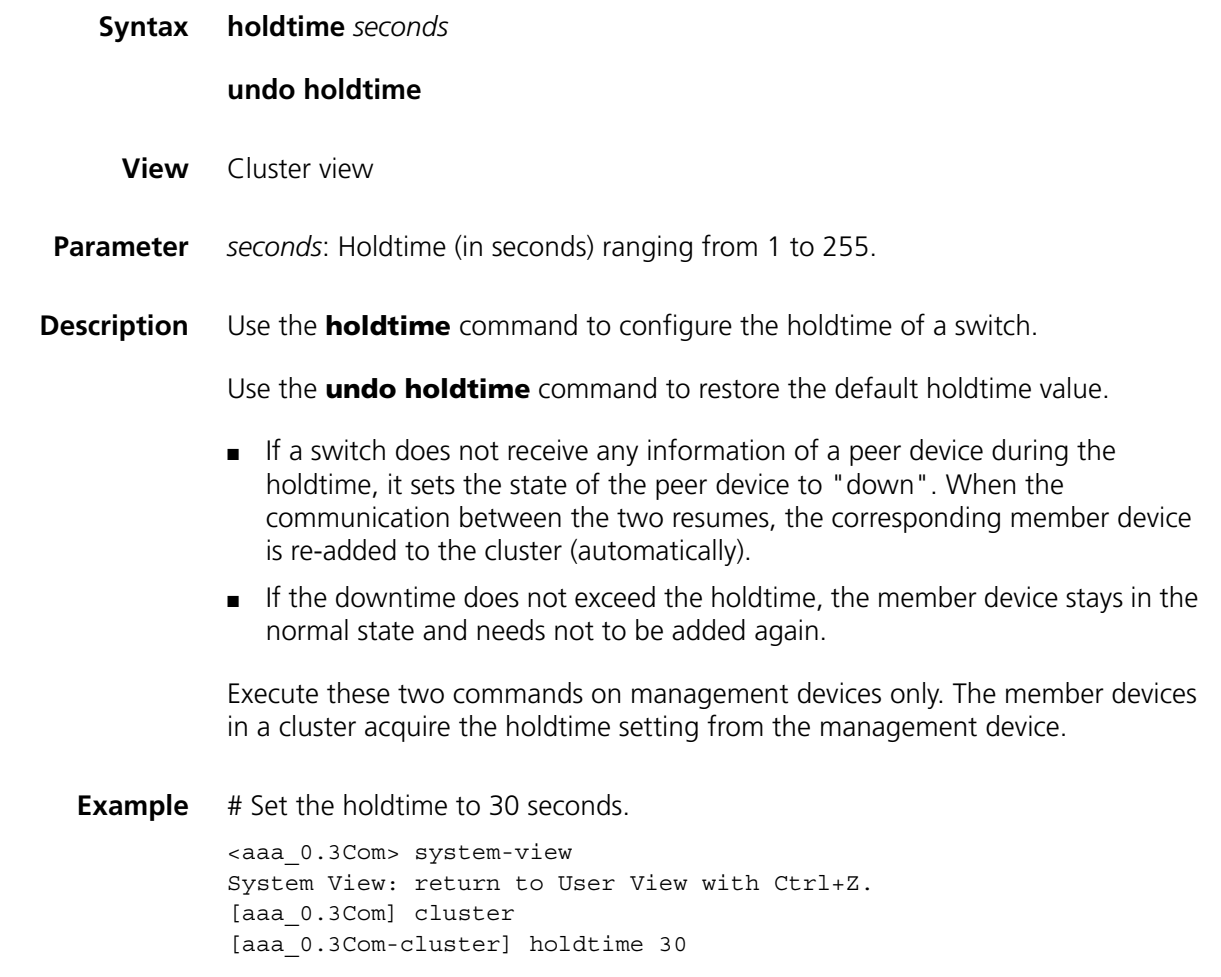

#### **ip address**

**Syntax ip address** *ip-address* { *mask | mask-length* }

**undo ip address** *ip-address* { *mask | mask-length* }

**ip-pool**

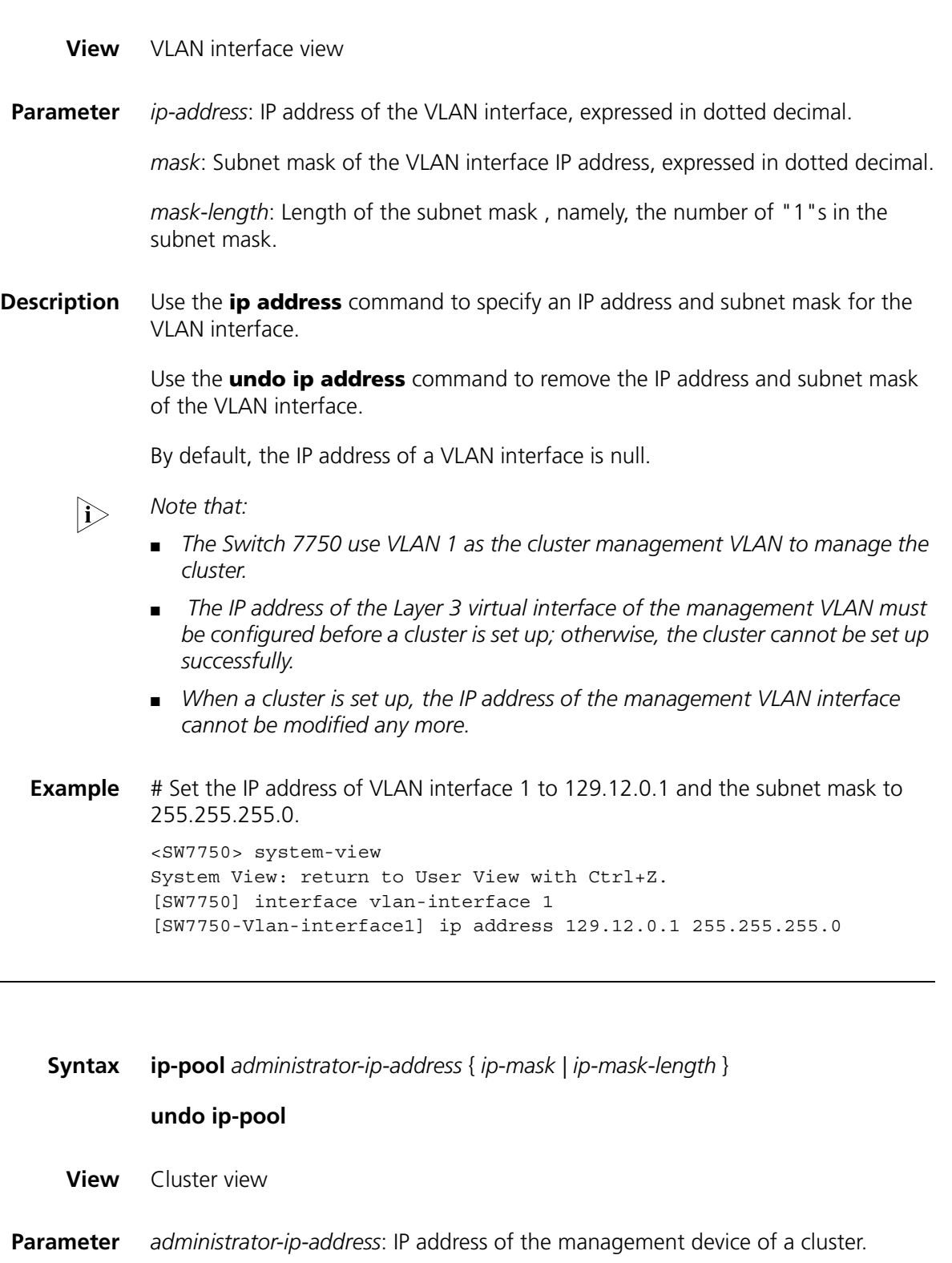

*ip-mask*: Mask of the cluster IP address pool.

*ip-mask-length*: Mask length of the cluster IP address pool.

**Description** Use the **ip-pool** command to configure a private IP address range for cluster members on the switch to be configured as the management device.

Use the **undo ip-pool** command to cancel the IP address range configuration.

Before establishing a cluster, you need to configure a private IP address pool for the switches to be added to the cluster. When a candidate device is added to a cluster, the management device assigns a private IP address to it for the candidate device to communicate with other devices in the cluster. This enables you to manage and maintain member devices in a cluster through the management device.

Execute these two commands on switches that belong to no cluster only. The IP address range of an existing cluster cannot be modified.

**Example** # Configure the IP address range of a cluster.

<SW7750> system-view System View: return to User View with Ctrl+Z [SW7750] cluster [SW7750-cluster] ip-pool 10.200.0.1 20

#### **logging-host**

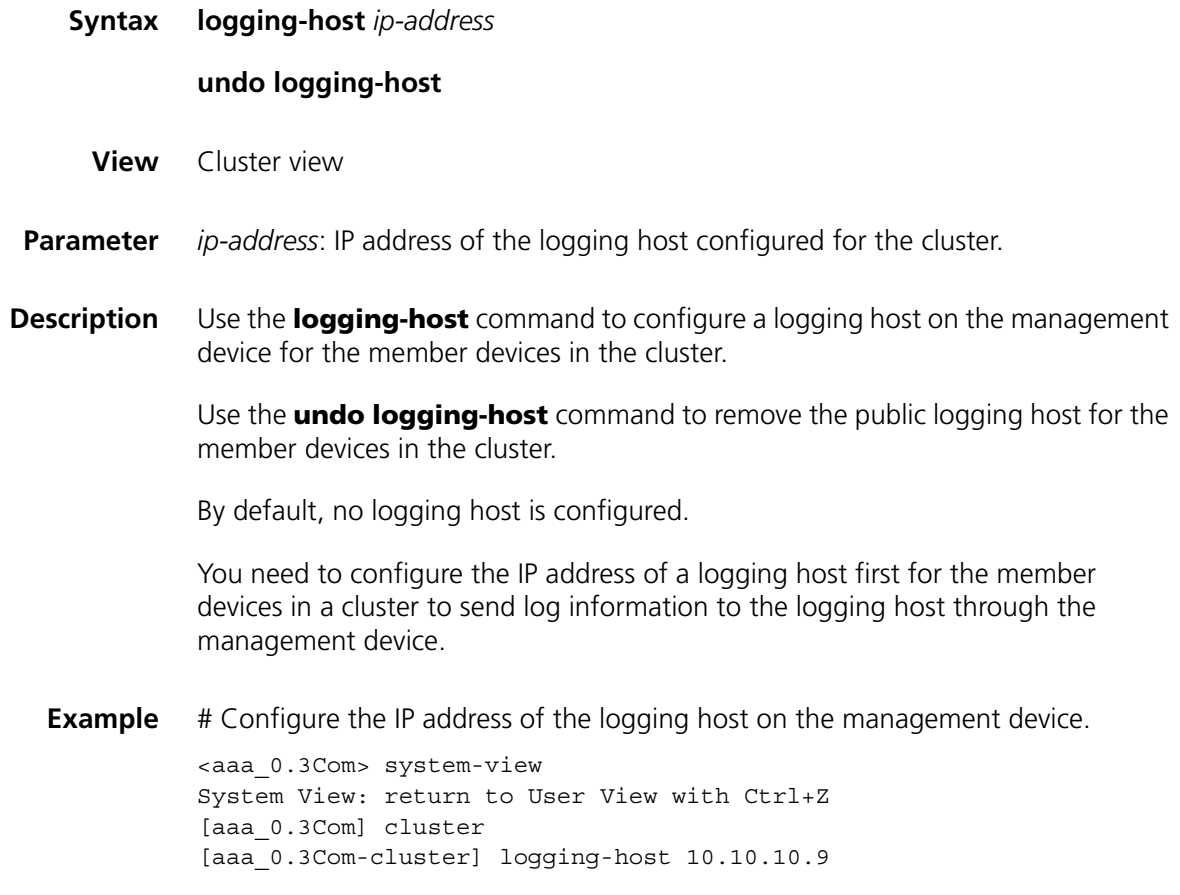

#### **reboot member**

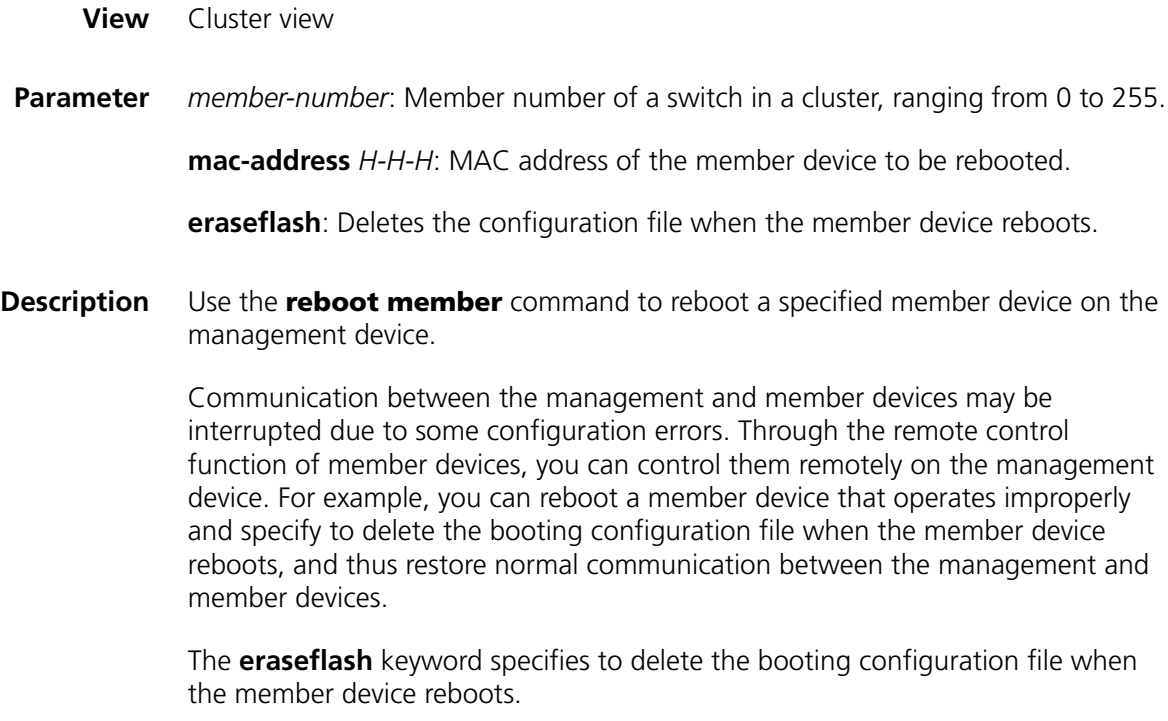

**Example** # Reboot the member device numbered 2.

<aaa\_0.3Com> system-view System View: return to User View with Ctrl+Z [aaa\_0.3Com] cluster [aaa 0.3Com-cluster] reboot member 2

#### **snmp-host**

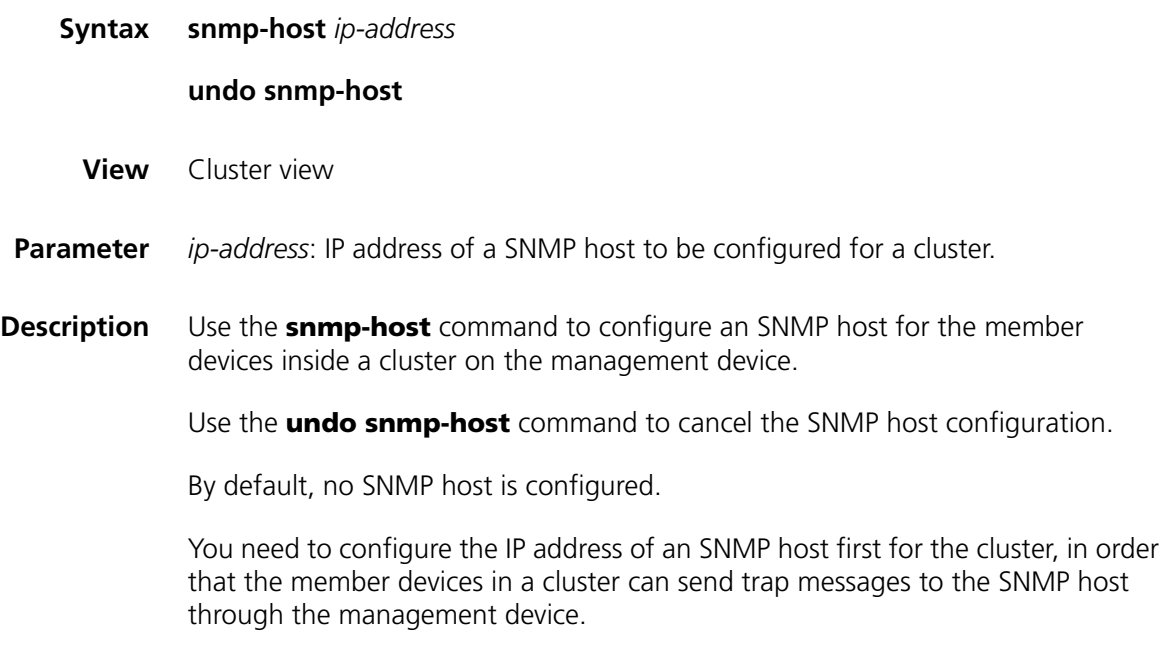

**Example** # Configure an SNMP host for the cluster on the management device.

<aaa\_0.3Com> system-view System View: return to User View with Ctrl+Z [aaa\_0.3Com] cluster [aaa\_0.3Com-cluster] snmp-host 1.0.0.9

## <span id="page-844-1"></span>**tftp cluster get**

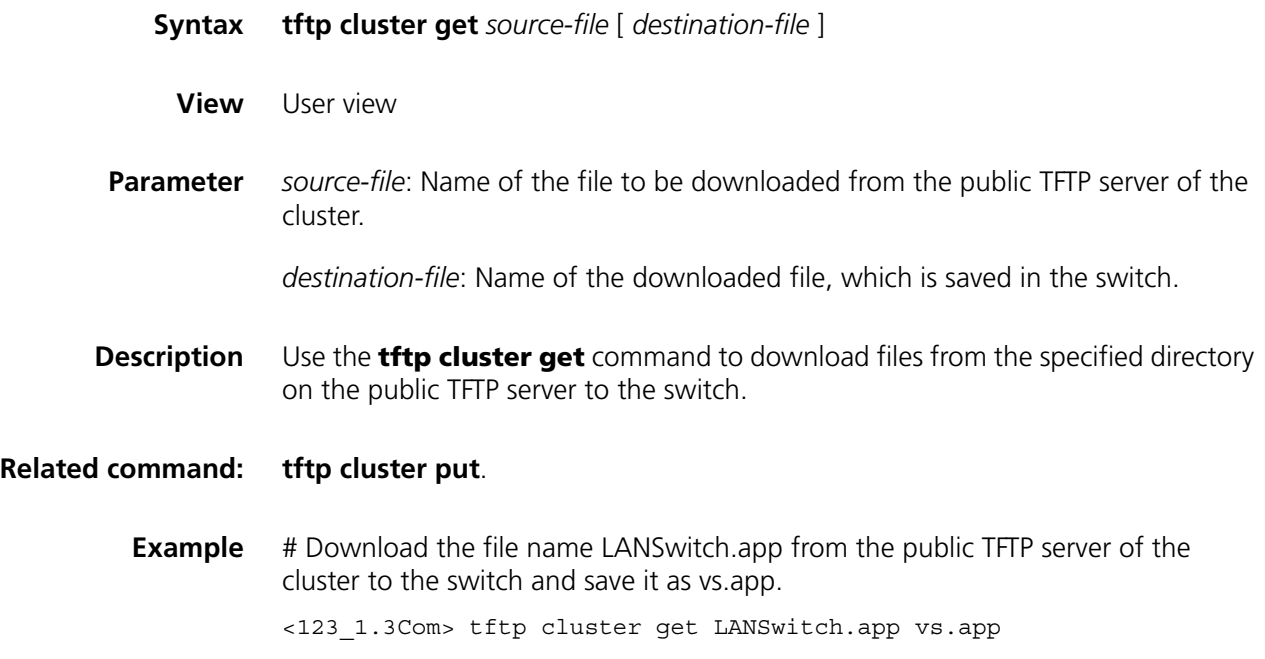

## <span id="page-844-0"></span>**tftp cluster put**

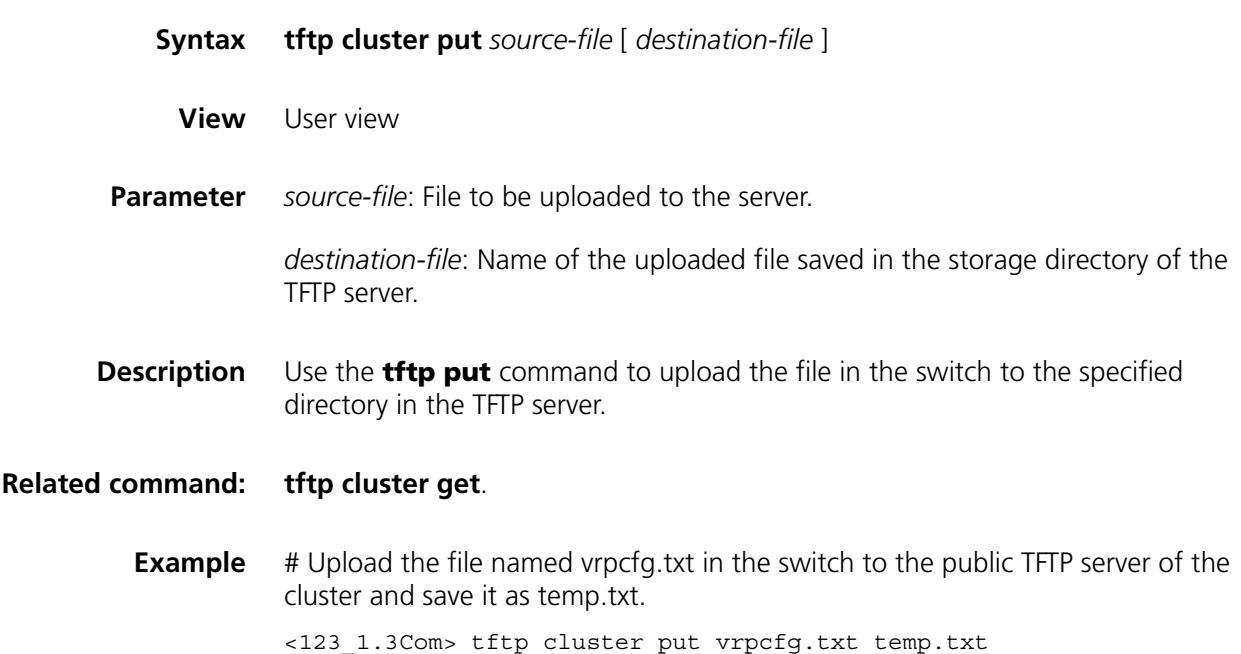

## **tftp-server**

**timer**

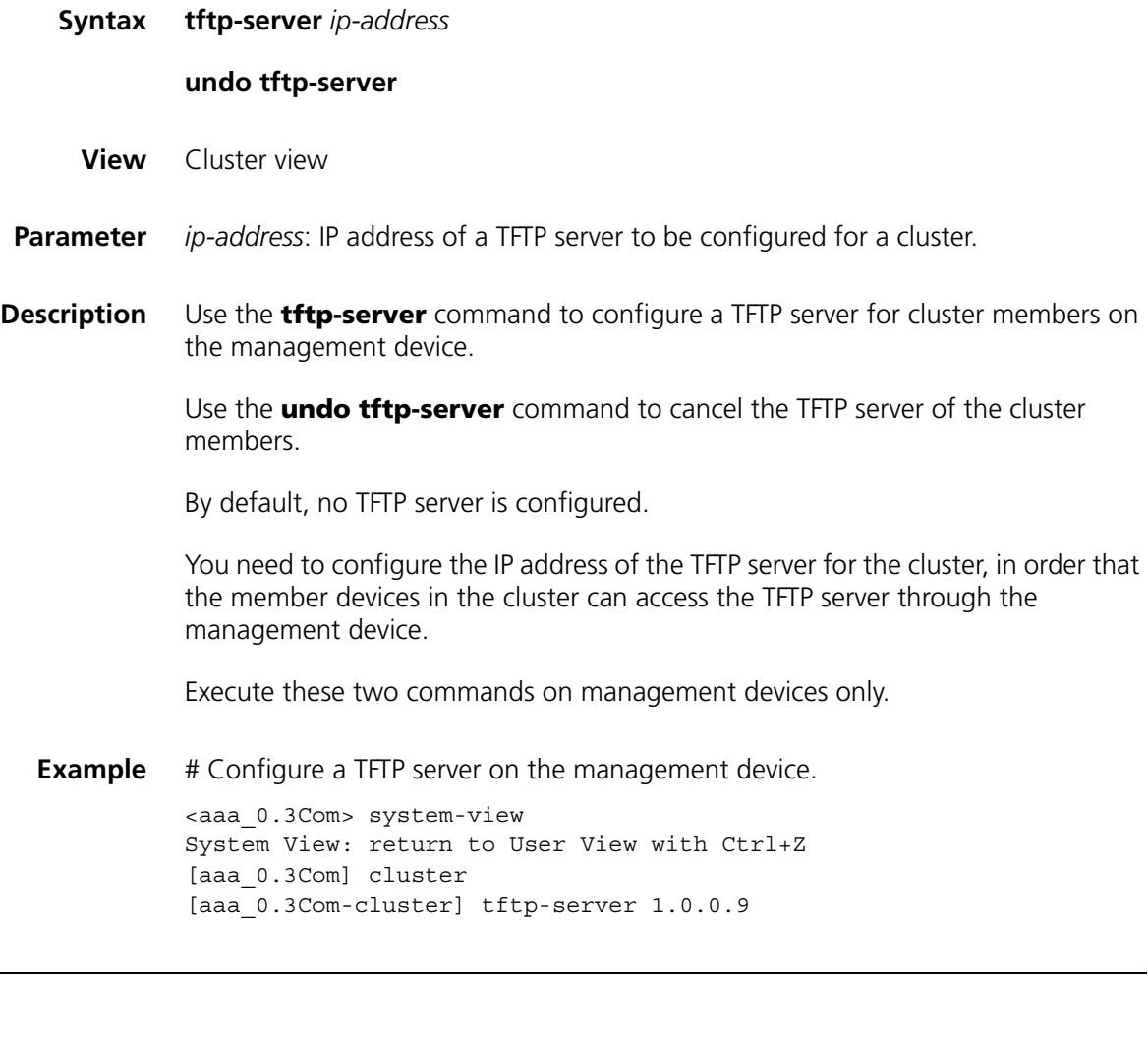

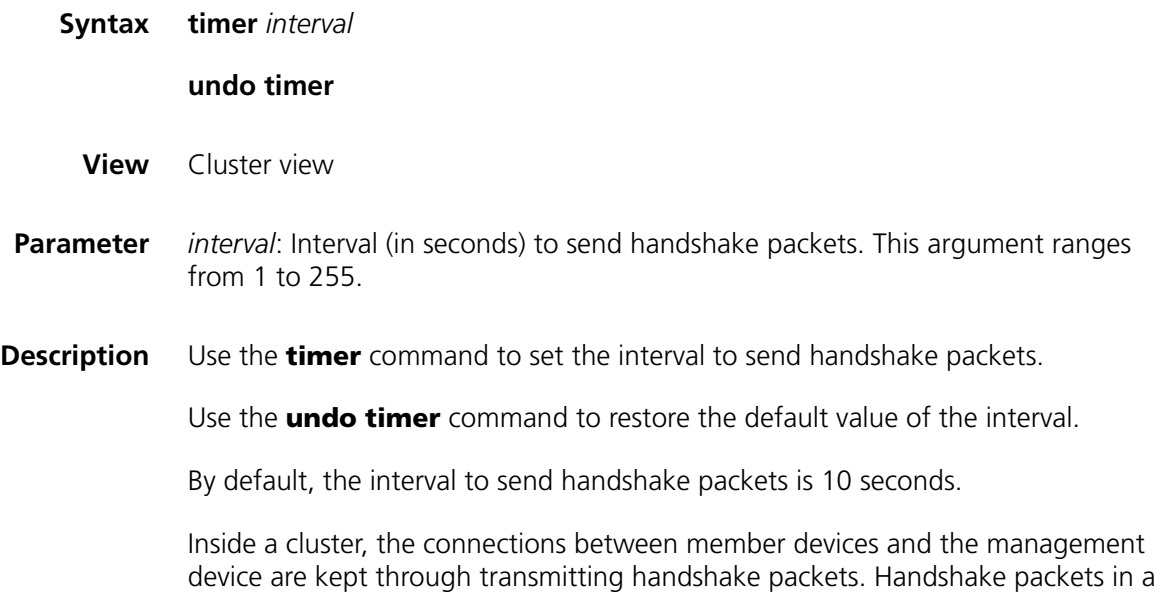

cluster enable the management device to acquire the information about member states link states.

Execute these two commands on management devices only. All the member devices in a cluster acquire the handshake interval setting from the management device.

**Example** # Configure the interval to send handshake packets to be 3 seconds.

<aaa\_0.3Com> system-view System View: return to User View with Ctrl+Z [aaa\_0.3Com] cluster [aaa\_0.3Com-cluster] timer 3

# **63 POE CONFIGURATION COMMANDS**

## **display poe interface**

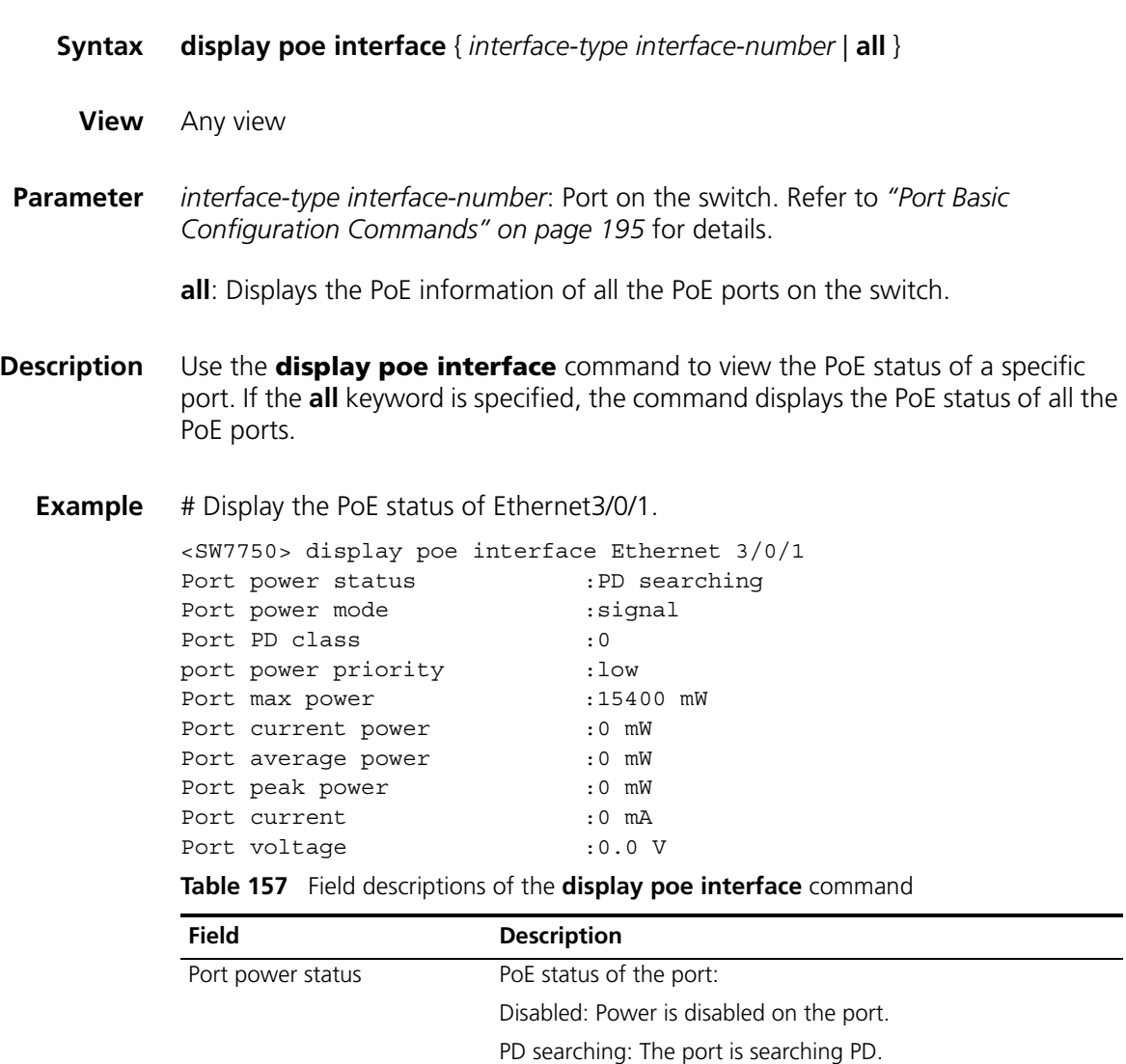

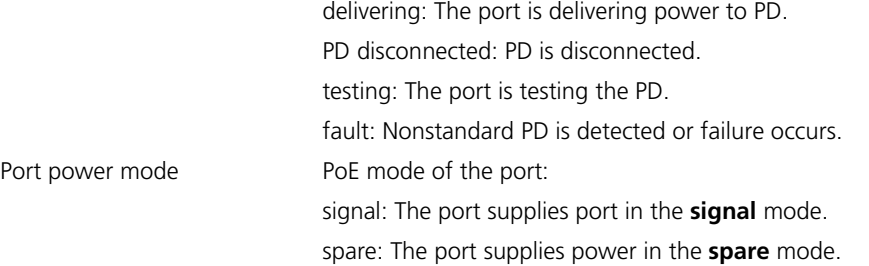

| <b>Field</b>        | <b>Description</b>                      |  |
|---------------------|-----------------------------------------|--|
| Port PD class       | Class of power to the PD                |  |
| Port power priority | PoE priority of the port:               |  |
|                     | $\blacksquare$ critical: The highest    |  |
|                     | $\blacksquare$ high: High               |  |
|                     | $\blacksquare$ low: Low                 |  |
| Port max power      | The maximum available power on the port |  |
| Port current power  | The current power on the port           |  |
| Port average power  | The average power on the port           |  |
| Port peak power     | The peak power on the port              |  |
| Port current        | The current on the port                 |  |
| Port voltage        | The voltage on the port                 |  |

**Table 157** Field descriptions of the **display poe interface** command

# Display the PoE status of all ports.

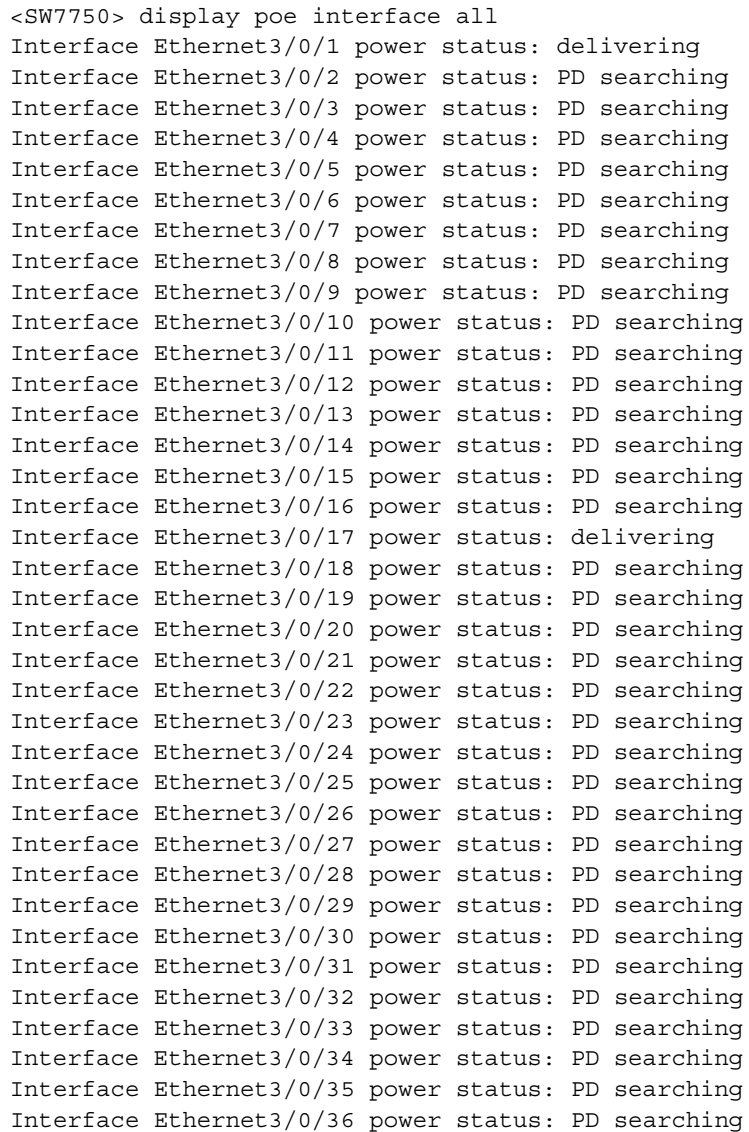

```
Interface Ethernet3/0/37 power status: PD searching
Interface Ethernet3/0/38 power status: PD searching
Interface Ethernet3/0/39 power status: PD searching
Interface Ethernet3/0/40 power status: PD searching
Interface Ethernet3/0/41 power status: PD searching
Interface Ethernet3/0/42 power status: PD searching
Interface Ethernet3/0/43 power status: PD searching
Interface Ethernet3/0/44 power status: PD searching
Interface Ethernet3/0/45 power status: PD searching
Interface Ethernet3/0/46 power status: PD searching
Interface Ethernet3/0/47 power status: PD searching
Interface Ethernet3/0/48 power status: PD searching
```
## **display poe interface power**

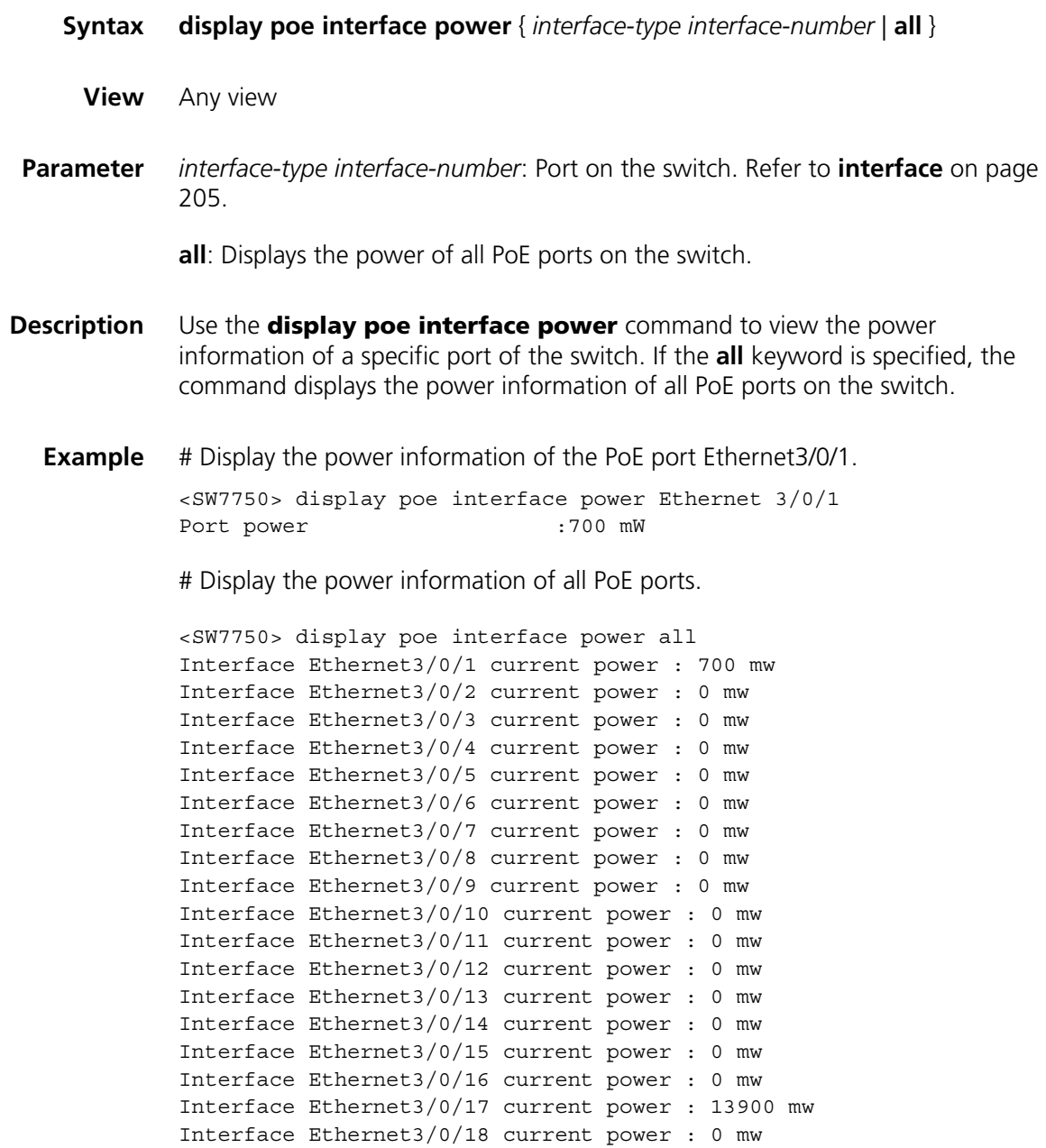

```
Interface Ethernet3/0/19 current power : 0 mw
Interface Ethernet3/0/20 current power : 0 mw
Interface Ethernet3/0/21 current power : 0 mw
Interface Ethernet3/0/22 current power : 0 mw
Interface Ethernet3/0/23 current power : 0 mw
Interface Ethernet3/0/24 current power : 0 mw
Interface Ethernet3/0/25 current power : 0 mw
Interface Ethernet3/0/26 current power : 0 mw
Interface Ethernet3/0/27 current power : 0 mw
Interface Ethernet3/0/28 current power : 0 mw
Interface Ethernet3/0/29 current power : 0 mw
Interface Ethernet3/0/30 current power : 0 mw
Interface Ethernet3/0/31 current power : 0 mw
Interface Ethernet3/0/32 current power : 0 mw
Interface Ethernet3/0/33 current power : 0 mw
Interface Ethernet3/0/34 current power : 0 mw
Interface Ethernet3/0/35 current power : 0 mw
Interface Ethernet3/0/36 current power : 0 mw
Interface Ethernet3/0/37 current power : 0 mw
Interface Ethernet3/0/38 current power : 0 mw
Interface Ethernet3/0/39 current power : 0 mw
Interface Ethernet3/0/40 current power : 0 mw
Interface Ethernet3/0/41 current power : 0 mw
Interface Ethernet3/0/42 current power : 0 mw
Interface Ethernet3/0/43 current power : 0 mw
Interface Ethernet3/0/44 current power : 0 mw
Interface Ethernet3/0/45 current power : 0 mw
Interface Ethernet3/0/46 current power : 0 mw
Interface Ethernet3/0/47 current power : 0 mw
Interface Ethernet3/0/48 current power : 0 mw
```
#### **display poe powersupply**

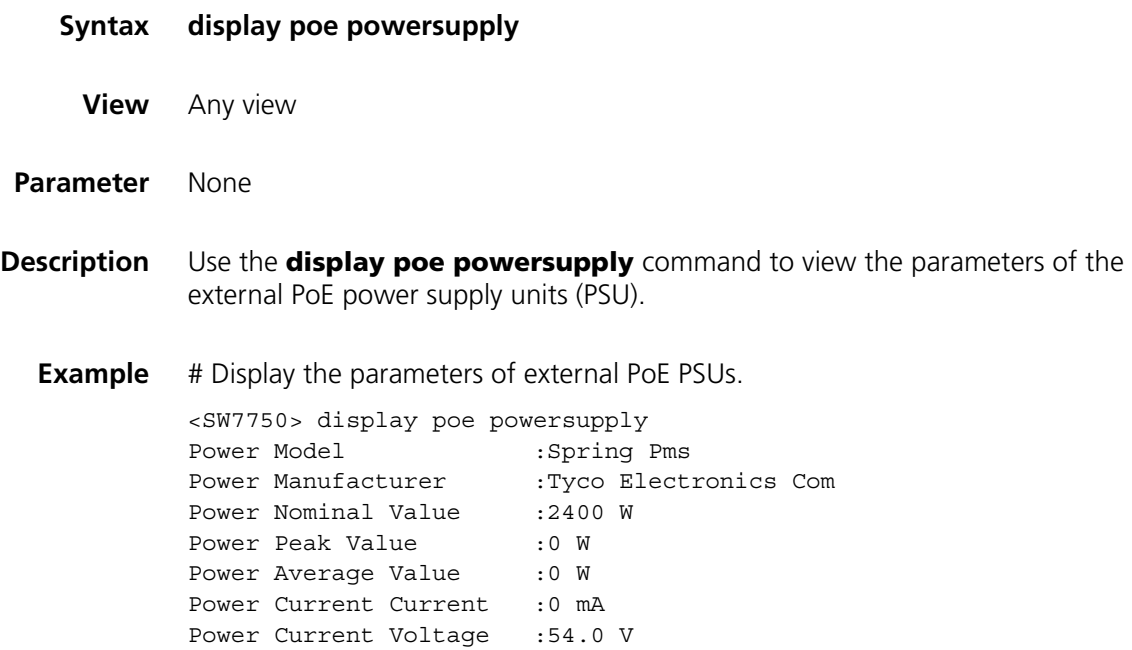

Power Current Value :18 W

Power Software Version :512 Power Hardware Version :000

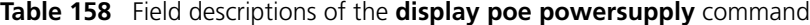

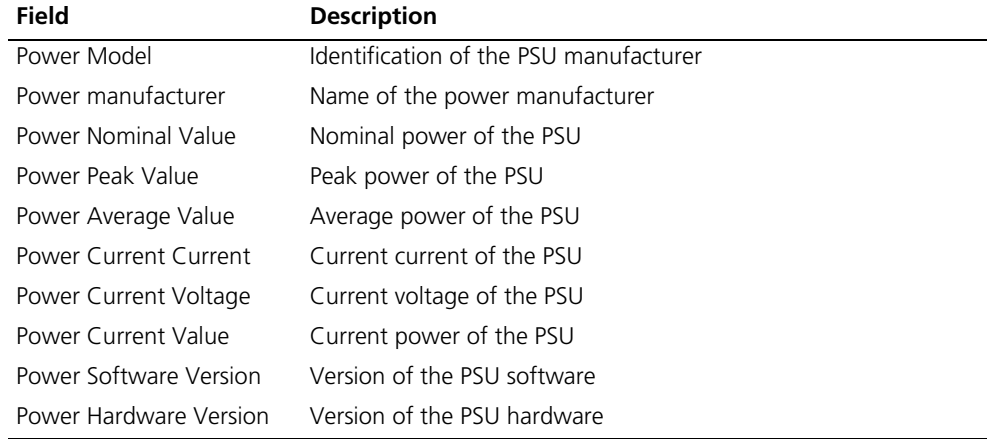

## **display poe pse**

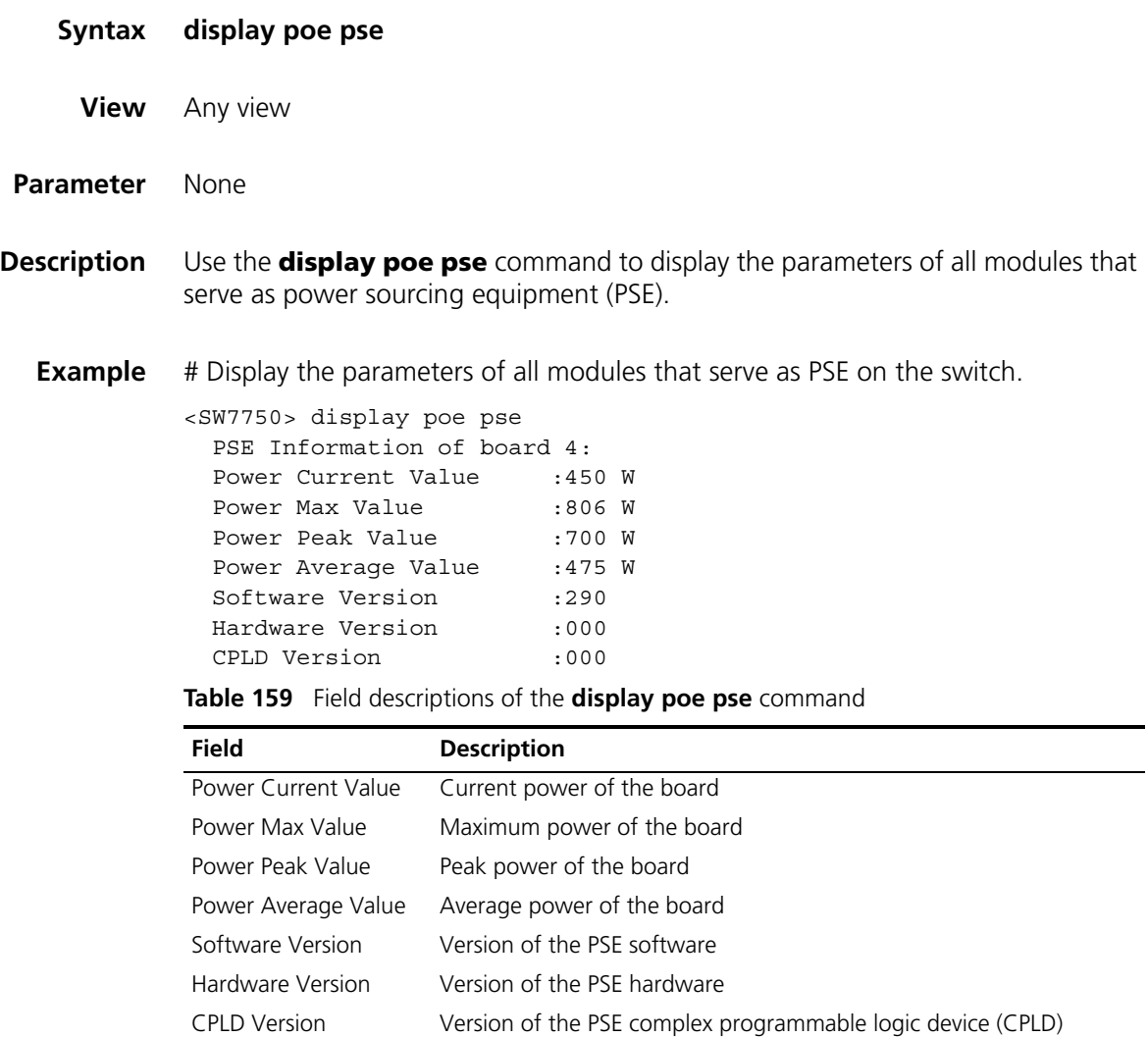

## **poe enable**

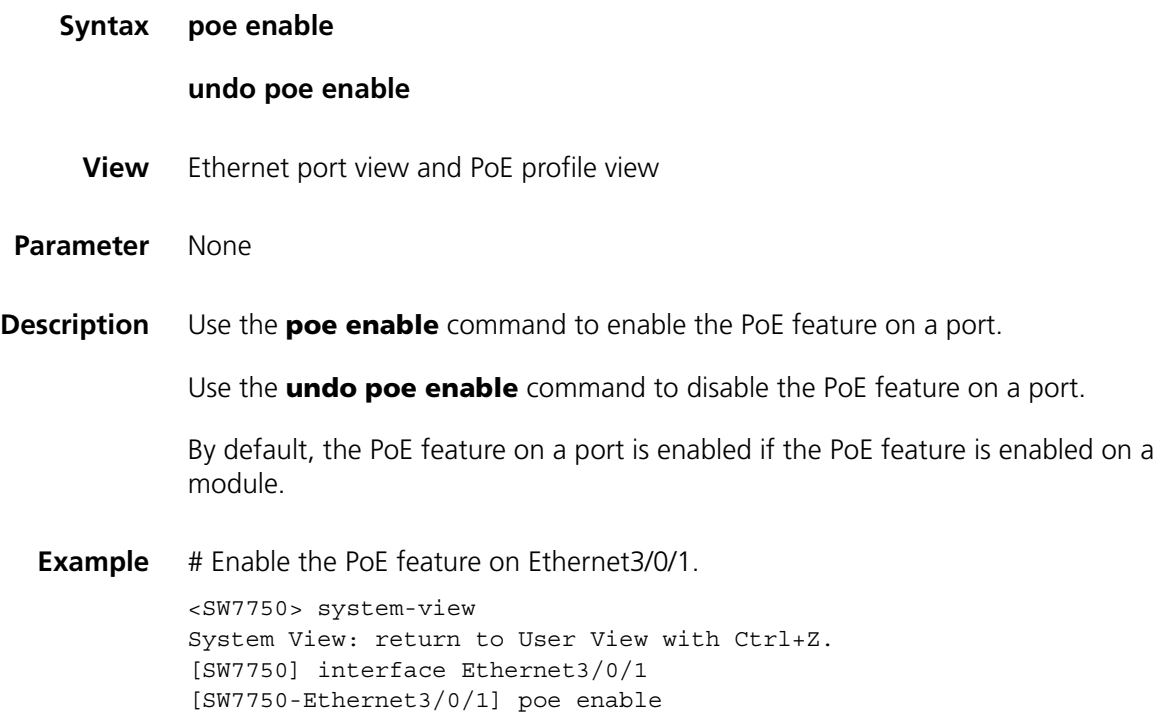

## **poe enable slot**

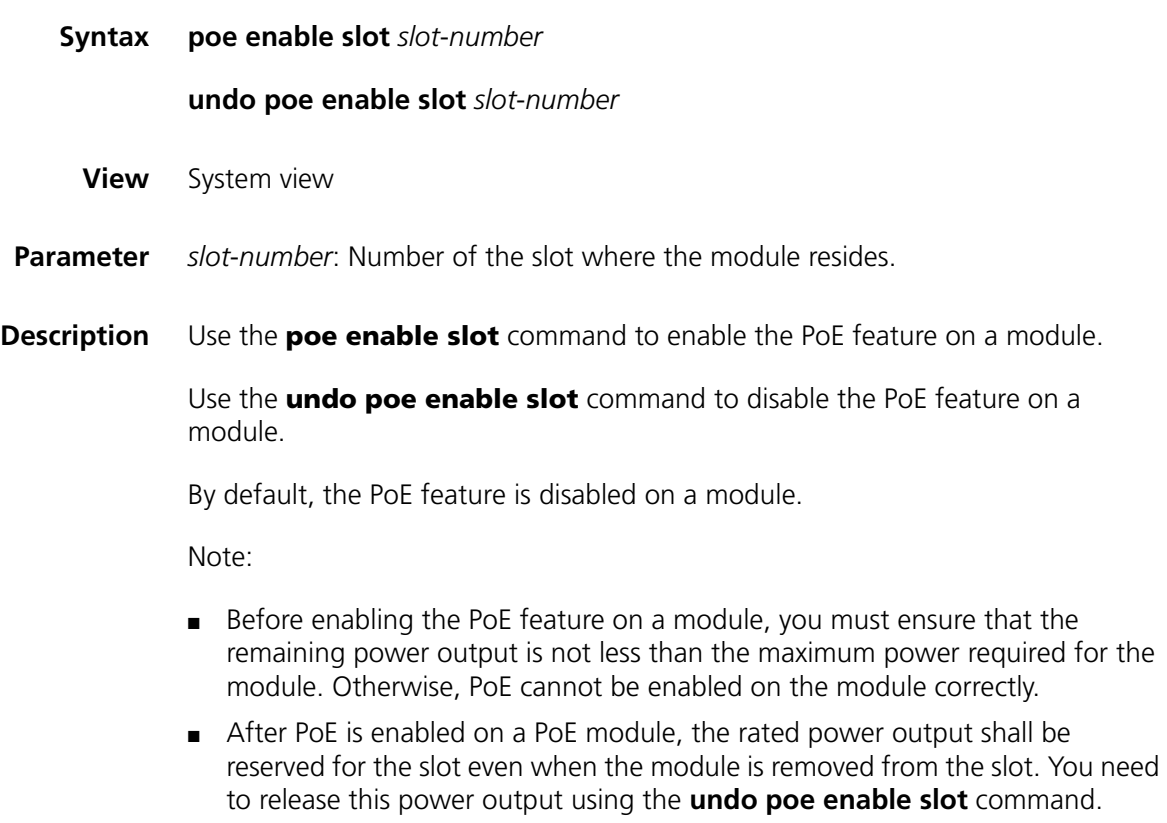

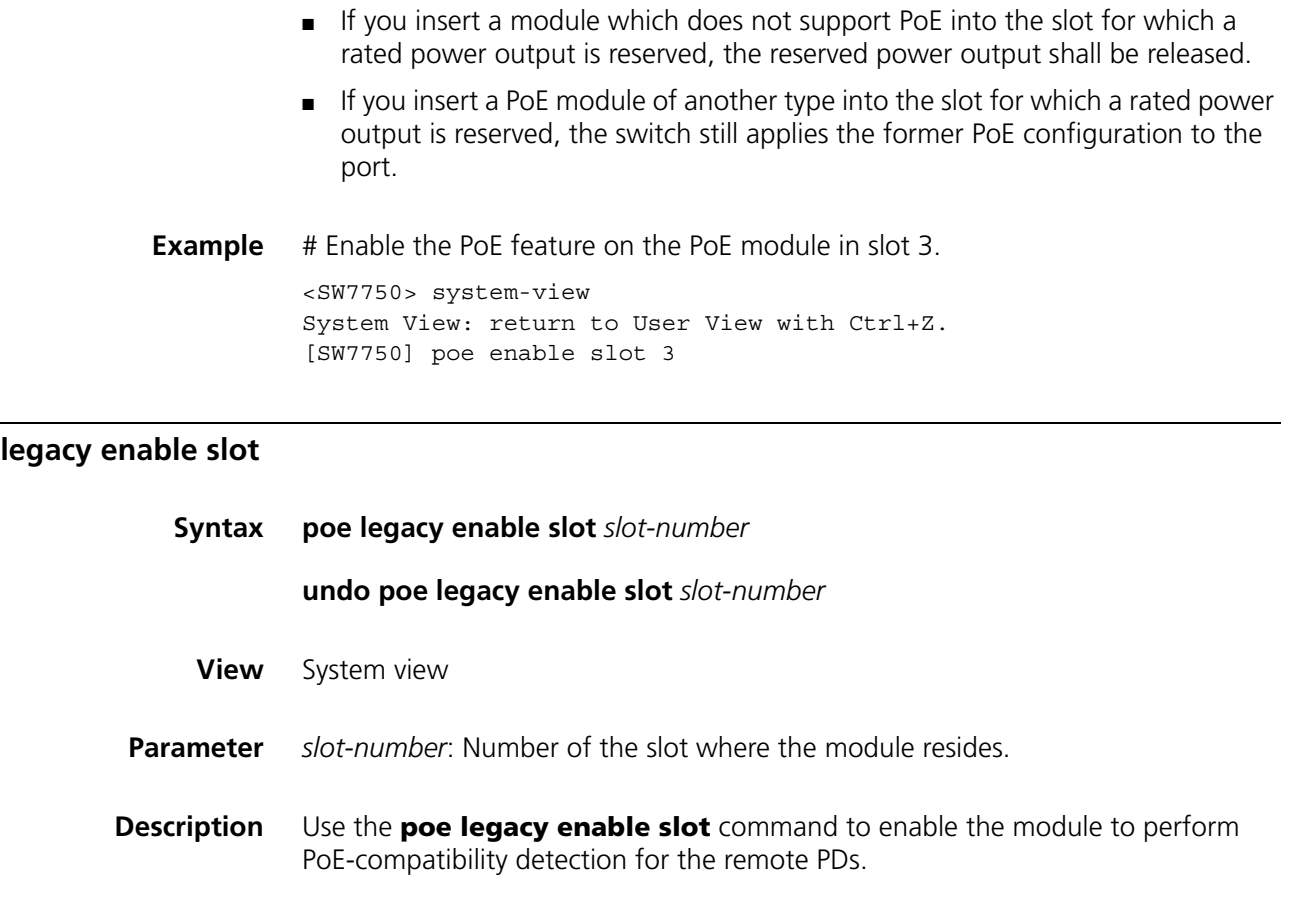

Use the **undo poe legacy slot** command to disable PoE-compatibility detection for the remote PDs.

By default, PoE-compatibility detection for PDs is disabled on the module.

Through the PoE-compatibility detection, the switch can detect the PDs incompatible with IEEE802.3af and supply power to them.

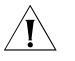

**CAUTION:** PoE-compatibility detection process is very slow and has impact on the *system performance, so you are recommended not to enable the PoE-compatibility detection on a module if all PDs connected are IEEE802.3af-compatible.*

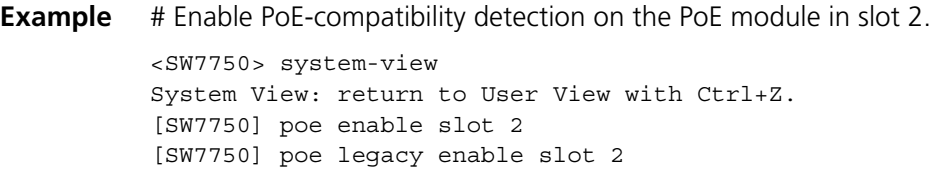

**poe max-power**

poe

**Syntax poe max**-**power** *max-power*

**undo poe max**-**power**

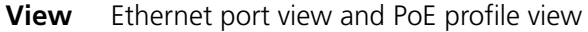

- **Parameter** *max-power*: Maximum power distributed to the port, ranging from 1,000 to 15,400 in mW.
- **Description** Use the **poe max-power** command to configure the maximum power supplied by the current port.

Use the **undo poe max-power** command to restore the maximum power supplied by the current port to the default value.

By default, the maximum power that a port can supply is 15,400 mW.

**Example** # Set the maximum power supplied by Ethernet3/0/1 to 12,000 mW. <SW7750> system-view System View: return to User View with Ctrl+Z. [SW7750] interface Ethernet 3/0/1

[SW7750-Ethernet3/0/1] poe max-power 12000

#### **poe max-power slot**

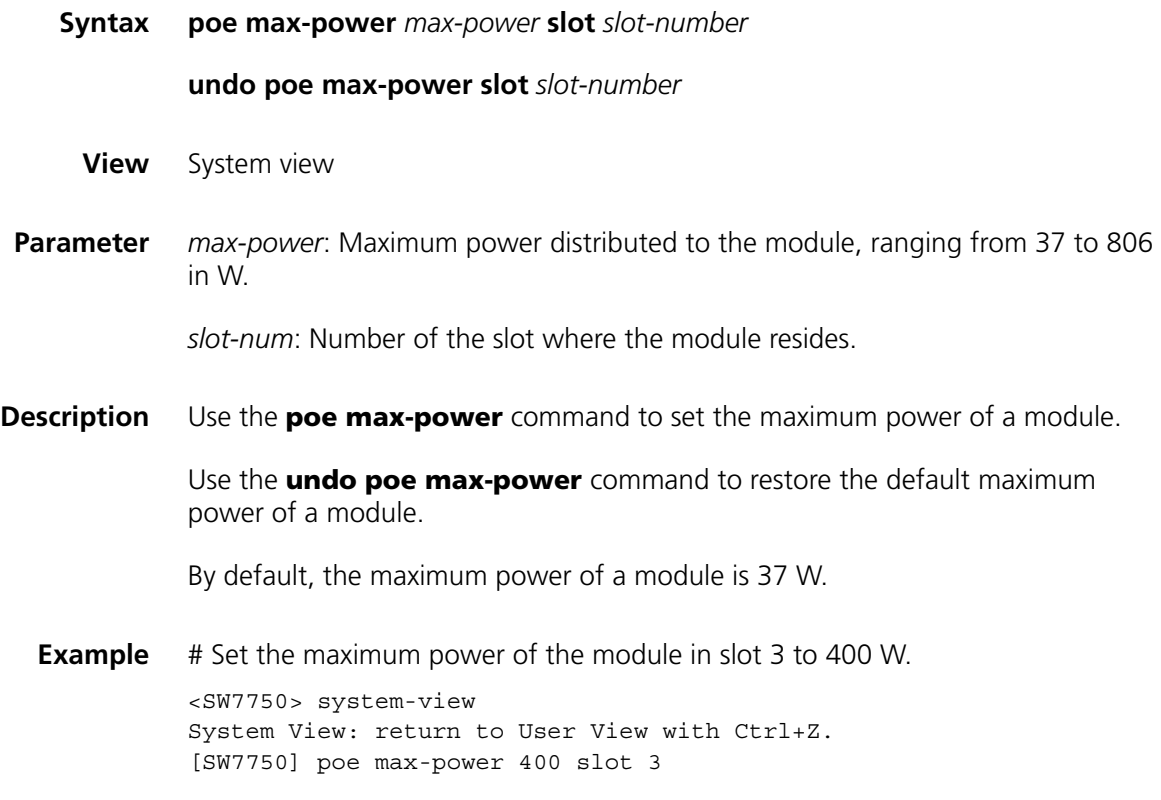

#### **poe mode**

**Syntax poe mode** { **signal** | **spare** }

#### **undo poe mode**

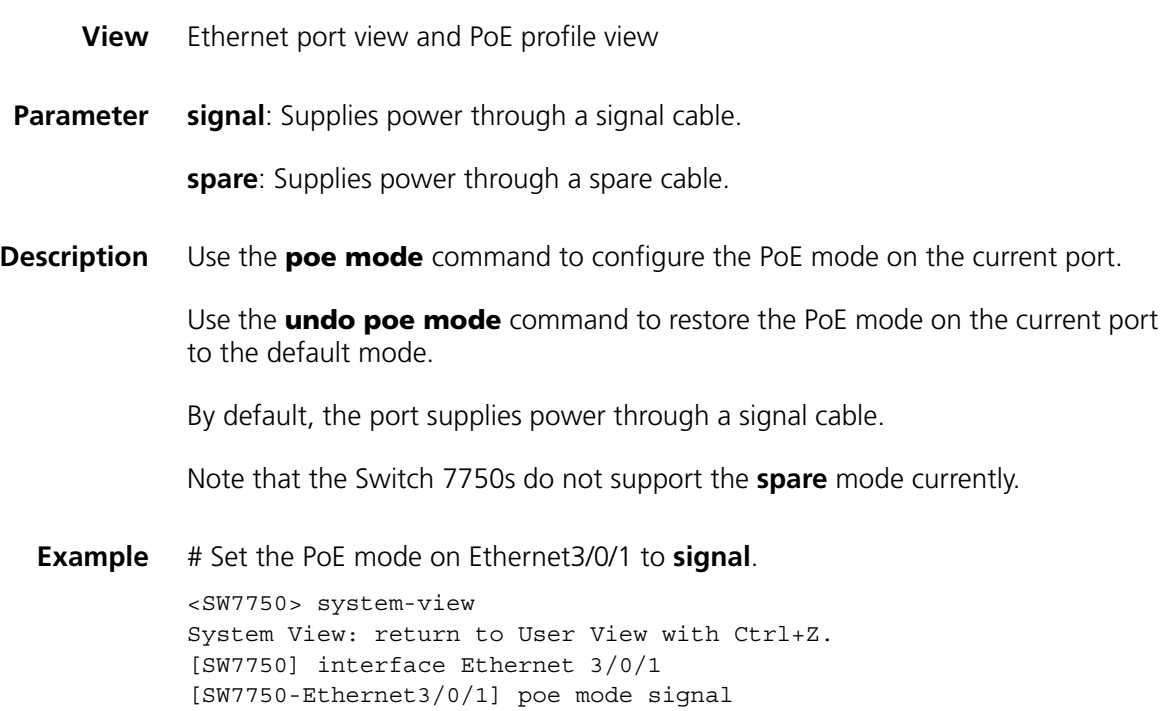

## **poe power max-value**

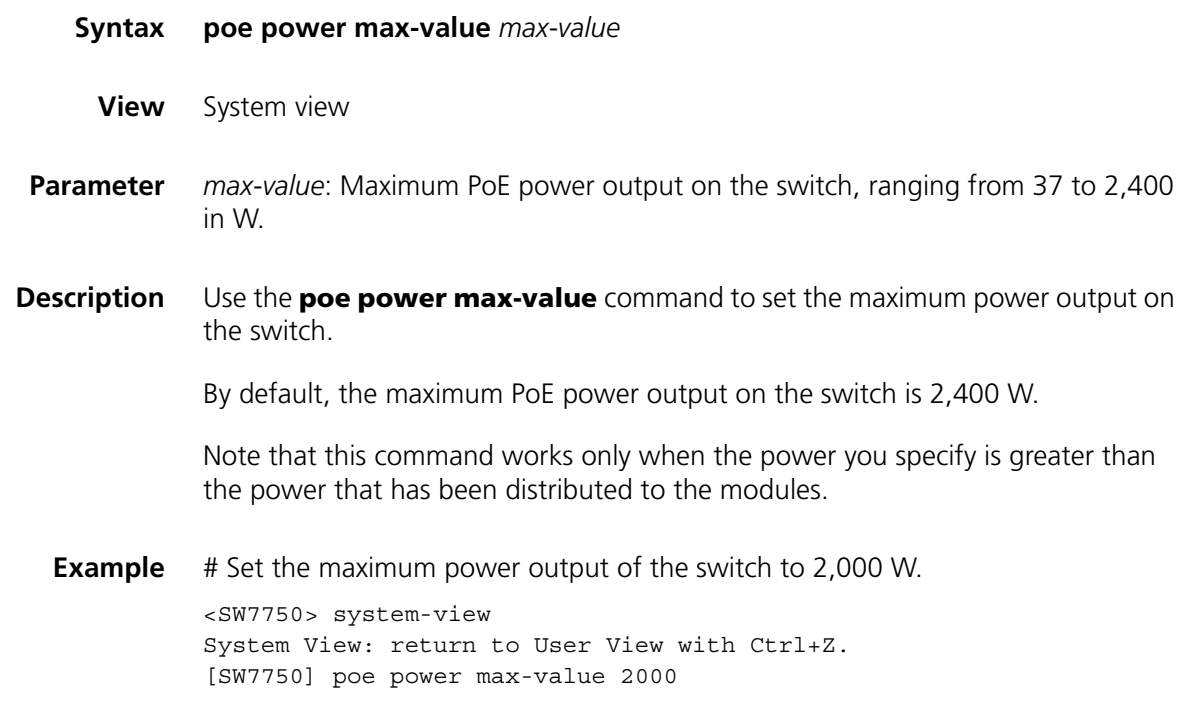

#### **poe power-management**

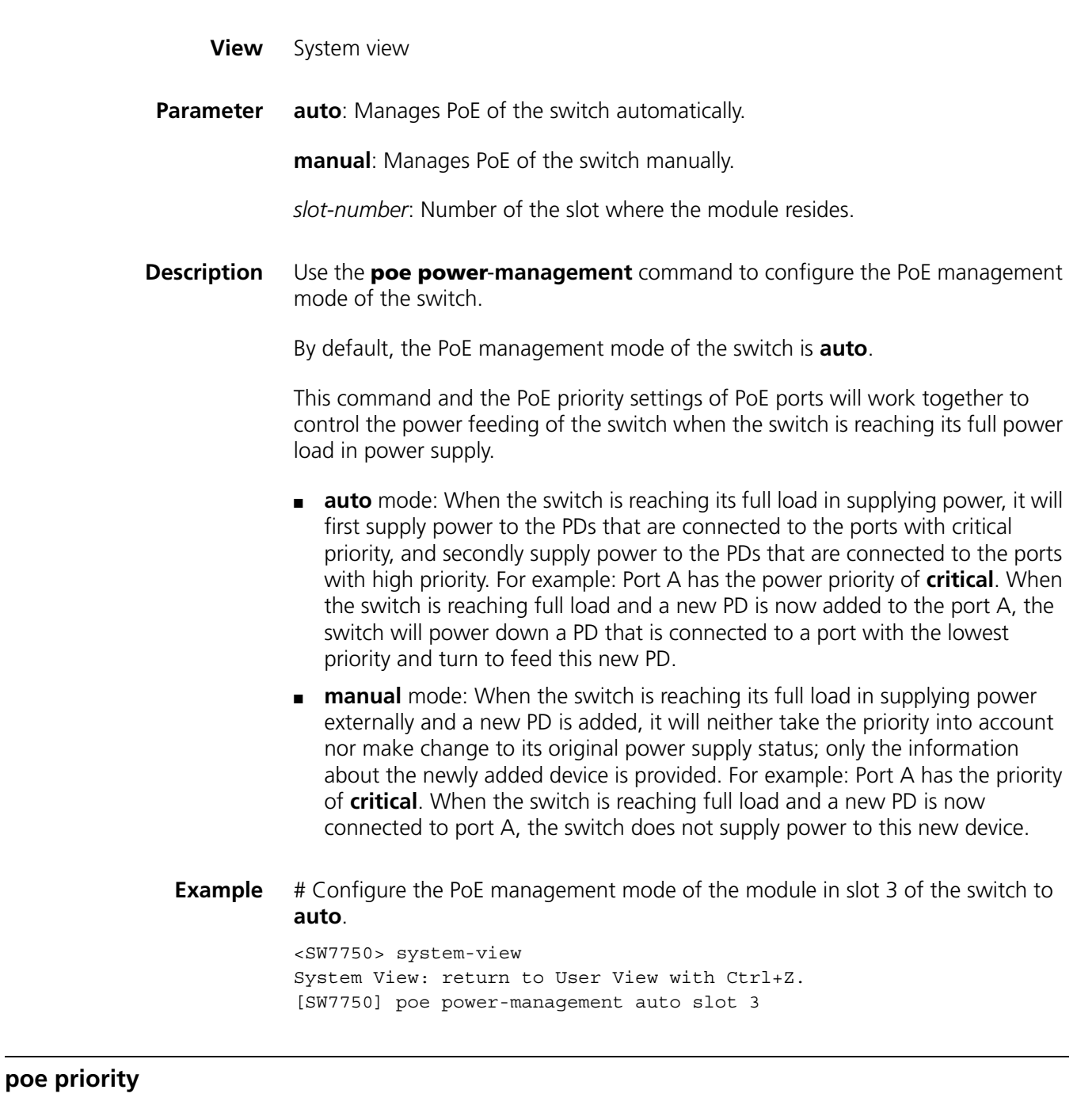

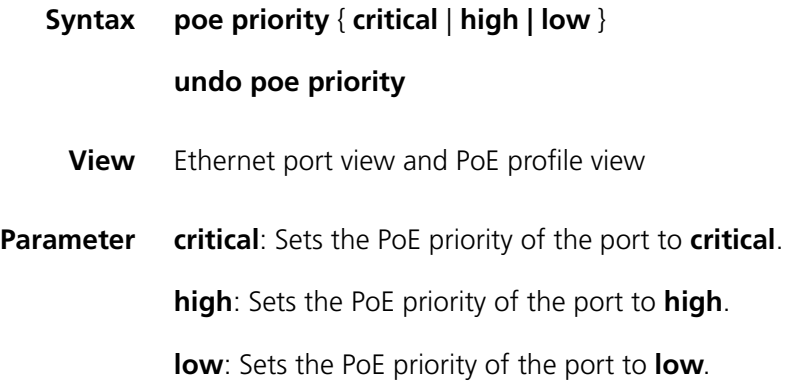

**Description** Use the **poe priority** command to configure the PoE priority of a port.

Use the **undo poe priority** command to restore the default PoE priority.

By default, the PoE priority of a port is **low**.

Note:

This command is used together with the **poe power-management** command, and takes effect when the PoE power output of the switch reaches nearly to its maximum value.

**Example** # Set the PoE priority of Ethernet3/0/1 to **critical**. <SW7750> system-view System View: return to User View with Ctrl+Z. [SW7750] interface Ethernet 3/0/1 [SW7750-Ethernet3/0/1] poe priority critical

#### **poe upgrade**

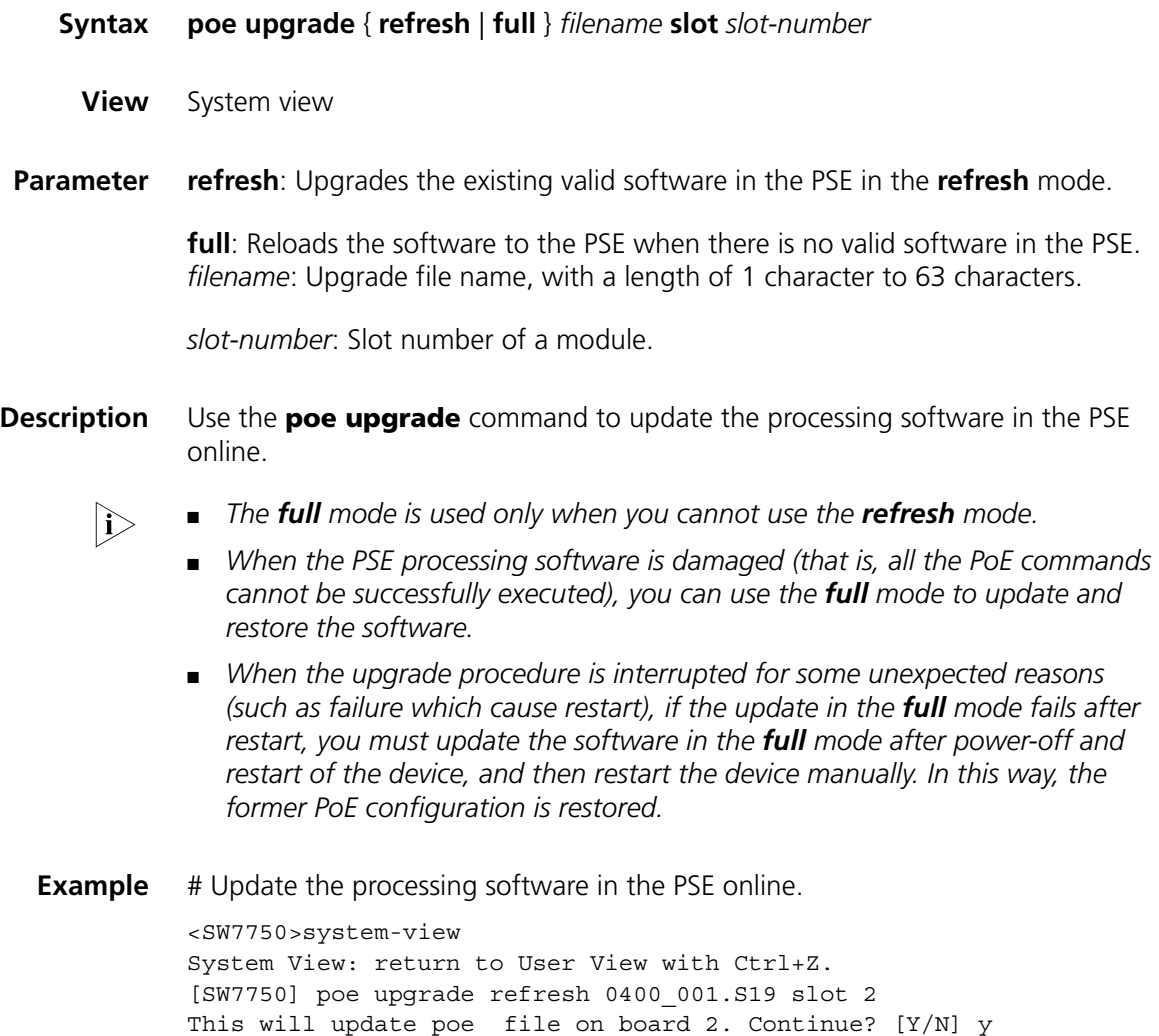

Board 2 upgrading poe, please wait... Load finished! Start Upgrading... Frame 0 IO Board 2 upgrade POE Pse succeeded

## **64** POE PSU SUPERVISION DISPLAY **COMMANDS**

#### **display poe-power ac-input state**

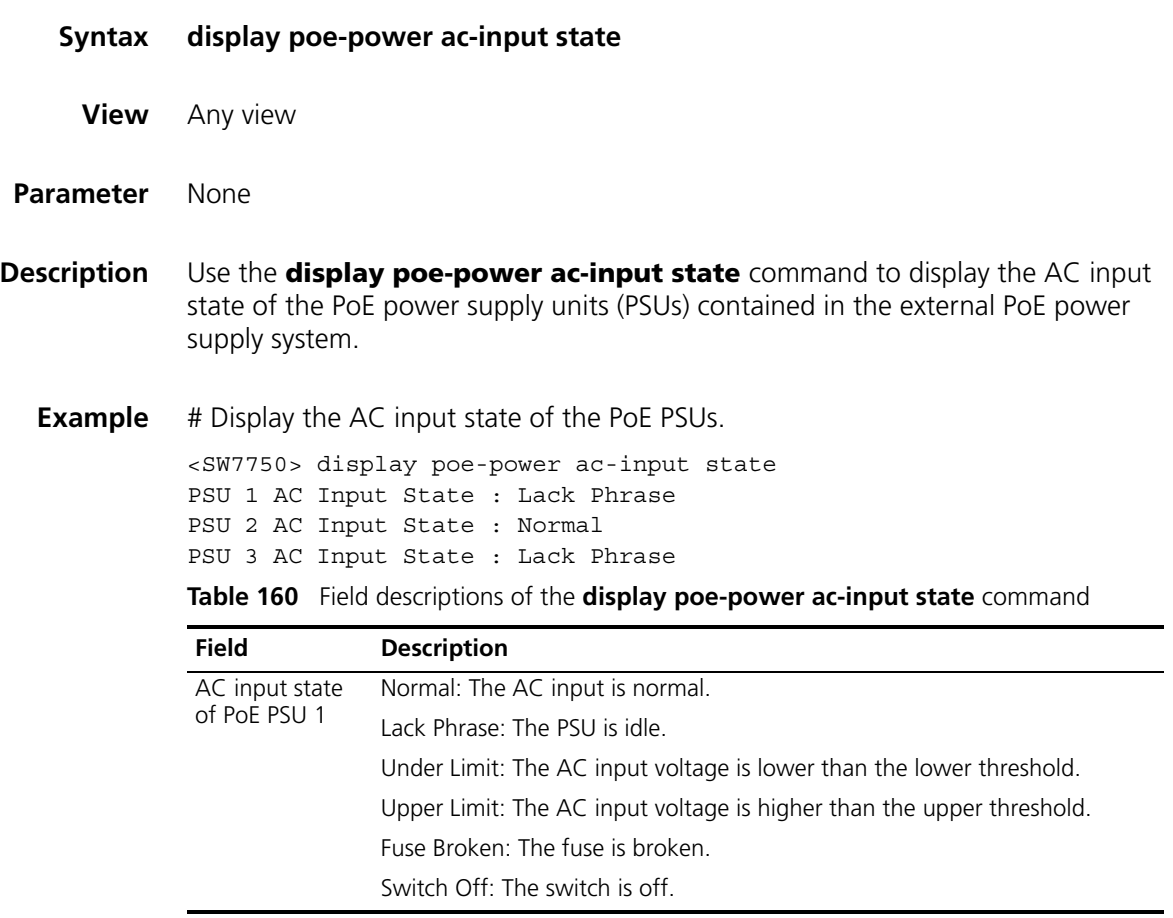

## **display poe-power alarm**

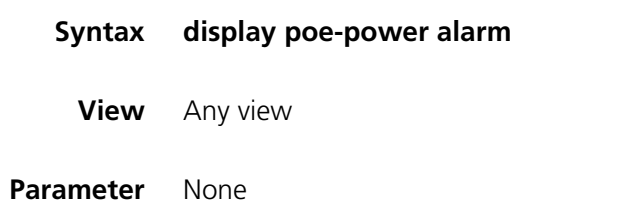

**Description** Use the **display poe-power alarm** command to display the detailed alarm information about the external PoE PSUs.

**Example** # Display the detailed alarm information about the external PoE PSUs.

```
<SW7750> display poe-power alarm
PSU alarm detail:
```

| Number of PSUs   | $\cdot$ 1 |                         |
|------------------|-----------|-------------------------|
| PSU 1            | : Absent  | PSU is absent.          |
| PSU <sub>2</sub> | : Normal  | PSU is in normal state. |
| PSU <sub>3</sub> | : Absent  | PSU is absent.          |
|                  |           |                         |

**Table 161** Field descriptions of the **display poe-power alarm** command

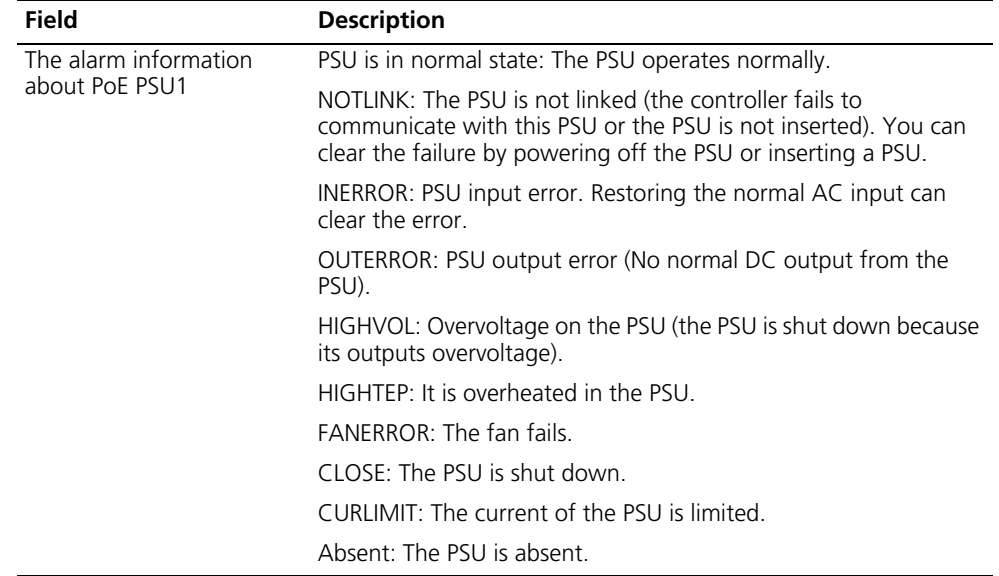

### **display poe-power dc-output state**

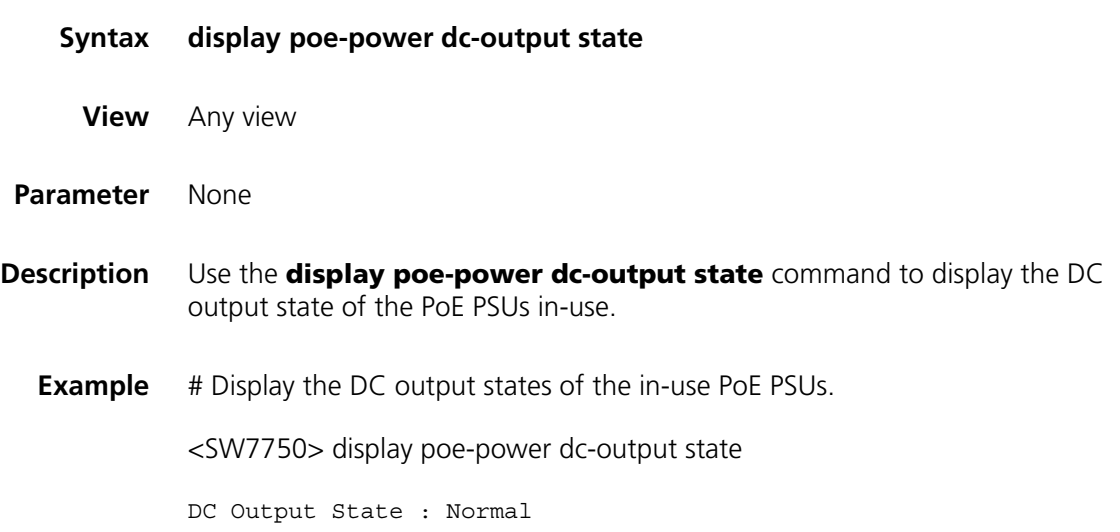

| <b>Field</b>                               | <b>Description</b>                                                        |
|--------------------------------------------|---------------------------------------------------------------------------|
| DC output state of the<br>external PoE PSU | Normal: The DC output is normal.                                          |
|                                            | Under Limit: The DC output voltage is lower than the lower<br>threshold.  |
|                                            | Upper Limit: The DC output voltage is higher than the upper<br>threshold. |
|                                            | Fuse Broken: The fuse is broken.                                          |
|                                            | Switch Off: The switch is off.                                            |
|                                            | Hardware Fault: Hardware fails.                                           |

**Table 162** Field descriptions of the **display poe-power dc-output state** command

## **display poe-power dc-output value**

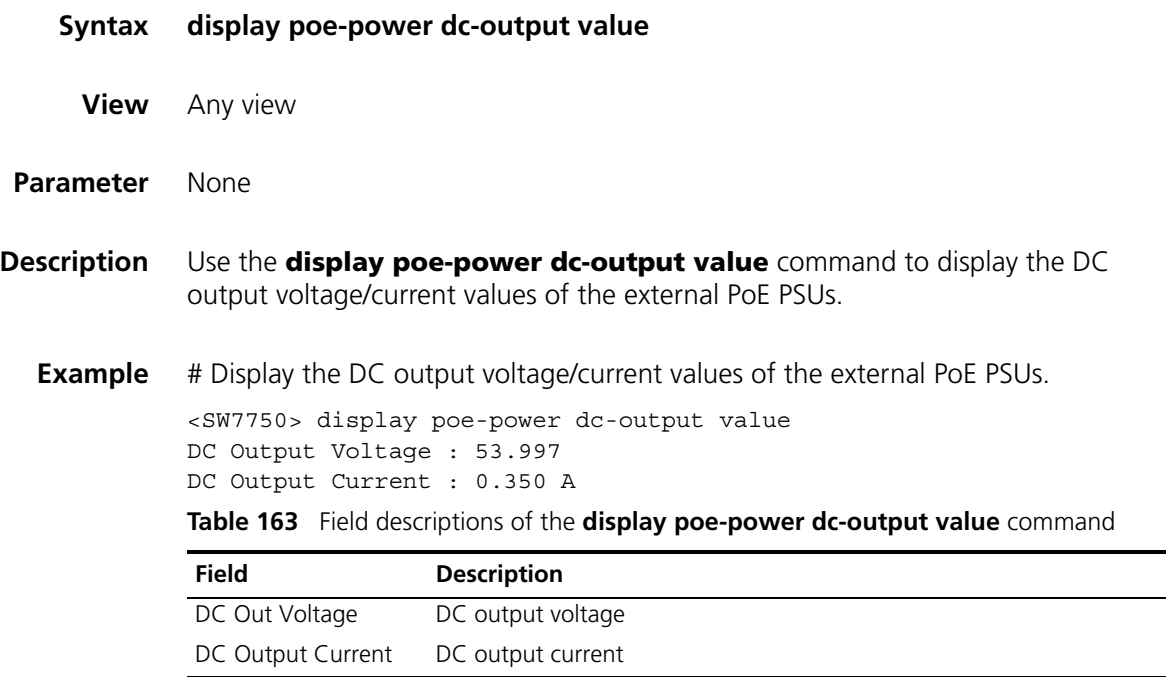

## **display poe-power switch state**

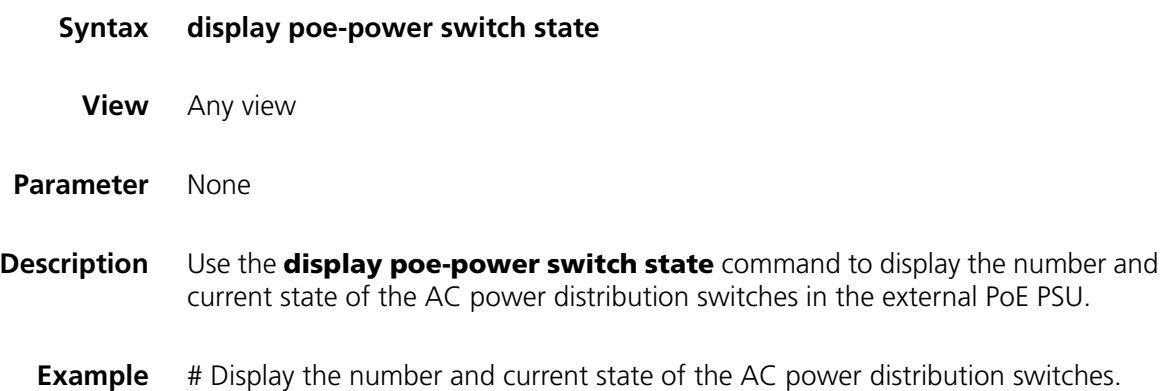

<SW7750> display poe-power switch state Switch Number : 0

**i** *Currently, the Switch 7750 do not use any AC power distribution switch, so the returned value is always 0.*

#### **display supervision-module information**

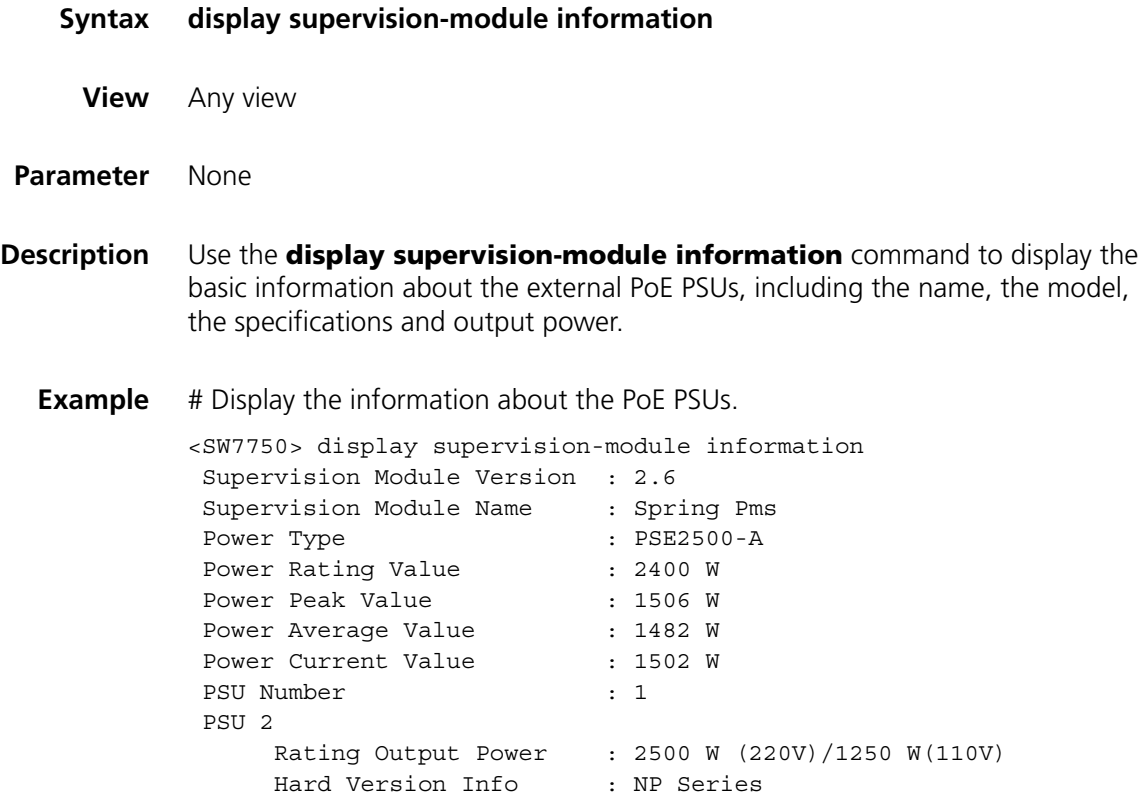

**Table 164** Field descriptions of the **display supervision-module information** command

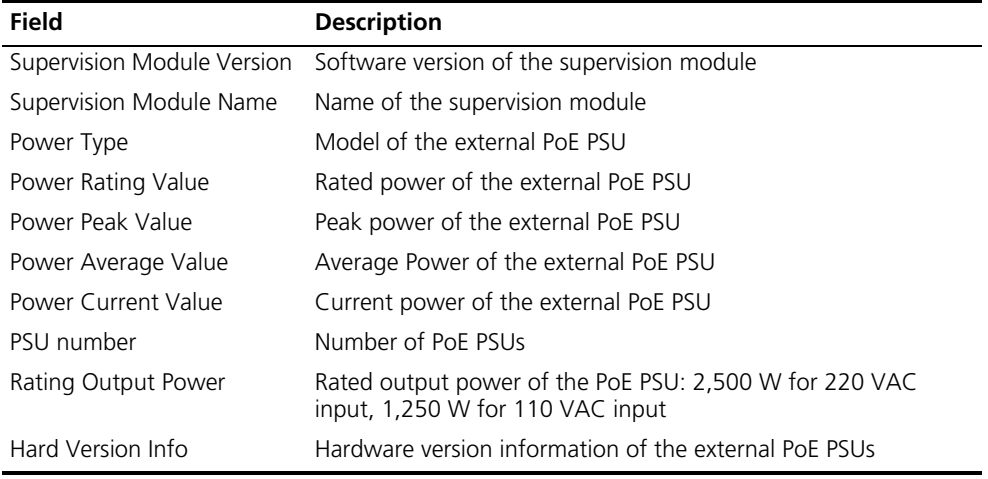
# **65 POE PSU SUPERVISION CONFIGURATION COMMANDS**

# **poe-power input-thresh lower**

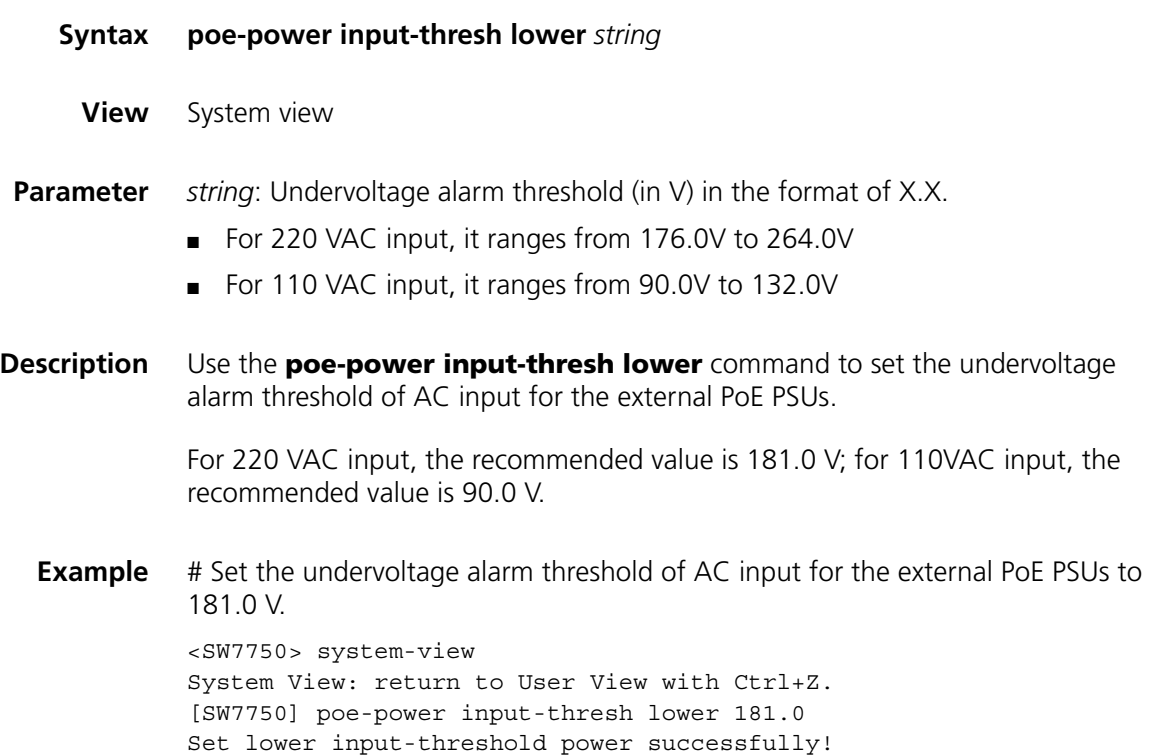

# **poe-power input-thresh upper**

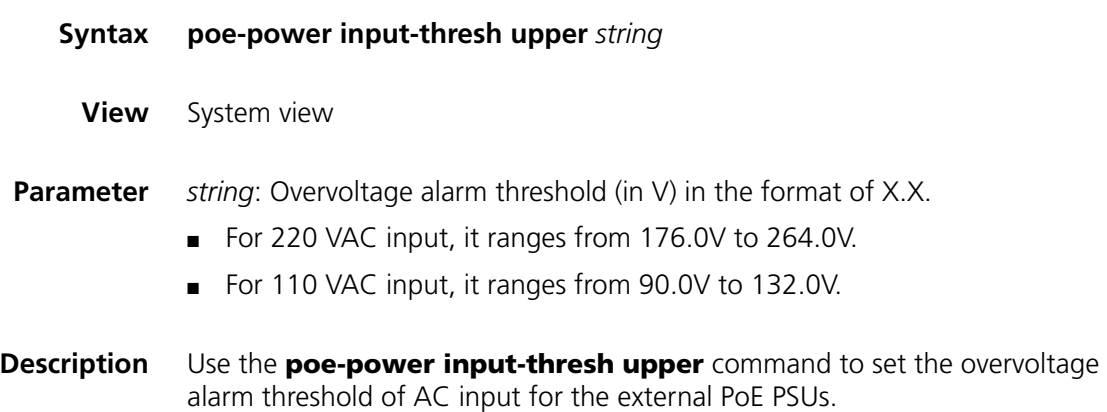

For 220 VAC input, the recommended value is 264.0 V; For 110VAC input, the recommended value is 132.0 V.

**Example** # Set the overvoltage alarm threshold of AC input for the external PoE PSUs to 264.0 V.

> <SW7750> system-view System View: return to User View with Ctrl+Z. [SW7750] poe-power input-thresh upper 264.0 Set upper input-threshold power successfully!

## **poe-power output-thresh lower**

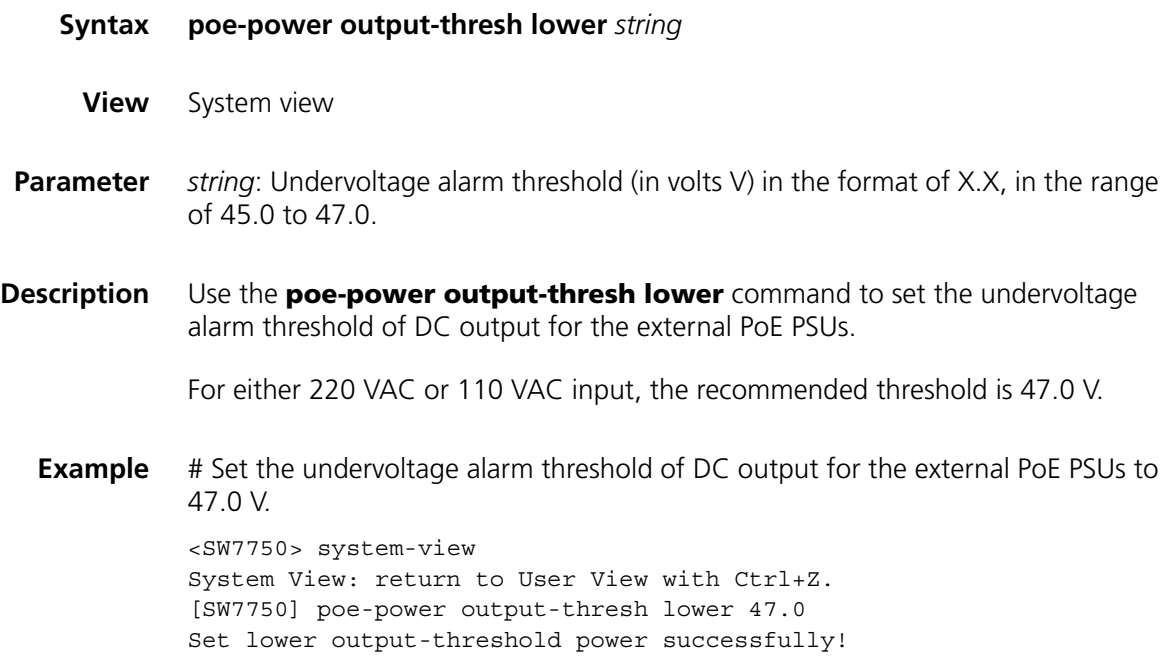

# **poe-power output-thresh upper**

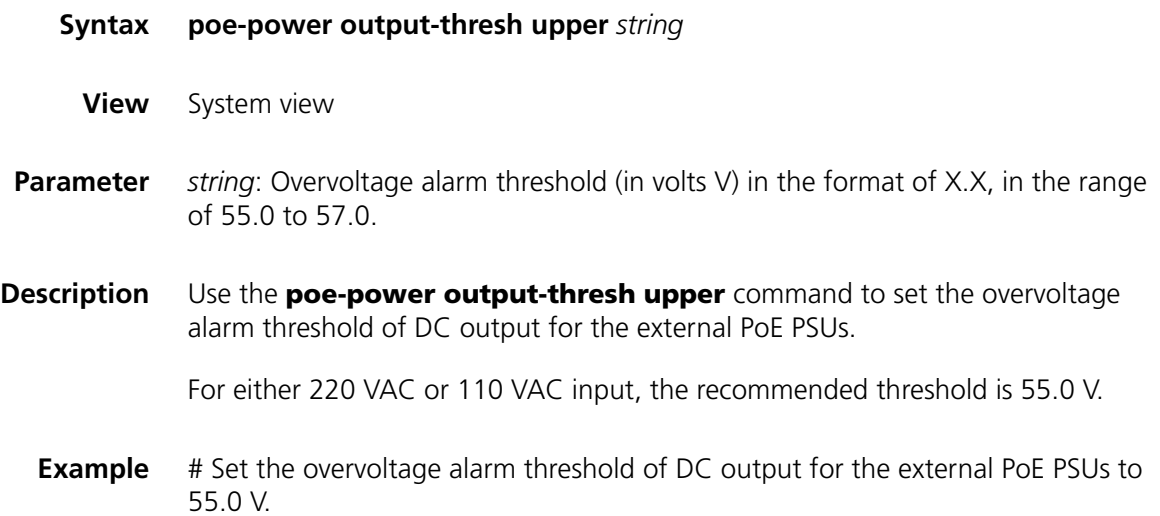

<SW7750> system-view System View: return to User View with Ctrl+Z. [SW7750] poe-power output-thresh upper 55.0 Set upper output-threshold power successfully!

# **66** POE PROFILE CONFIGURATION<br>
COMMANDS **COMMANDS**

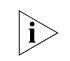

PoE profile is a set of PoE configurations in Ethernet port view. You can specify PoE *configurations to be applied in Ethernet port view in PoE profiles.*

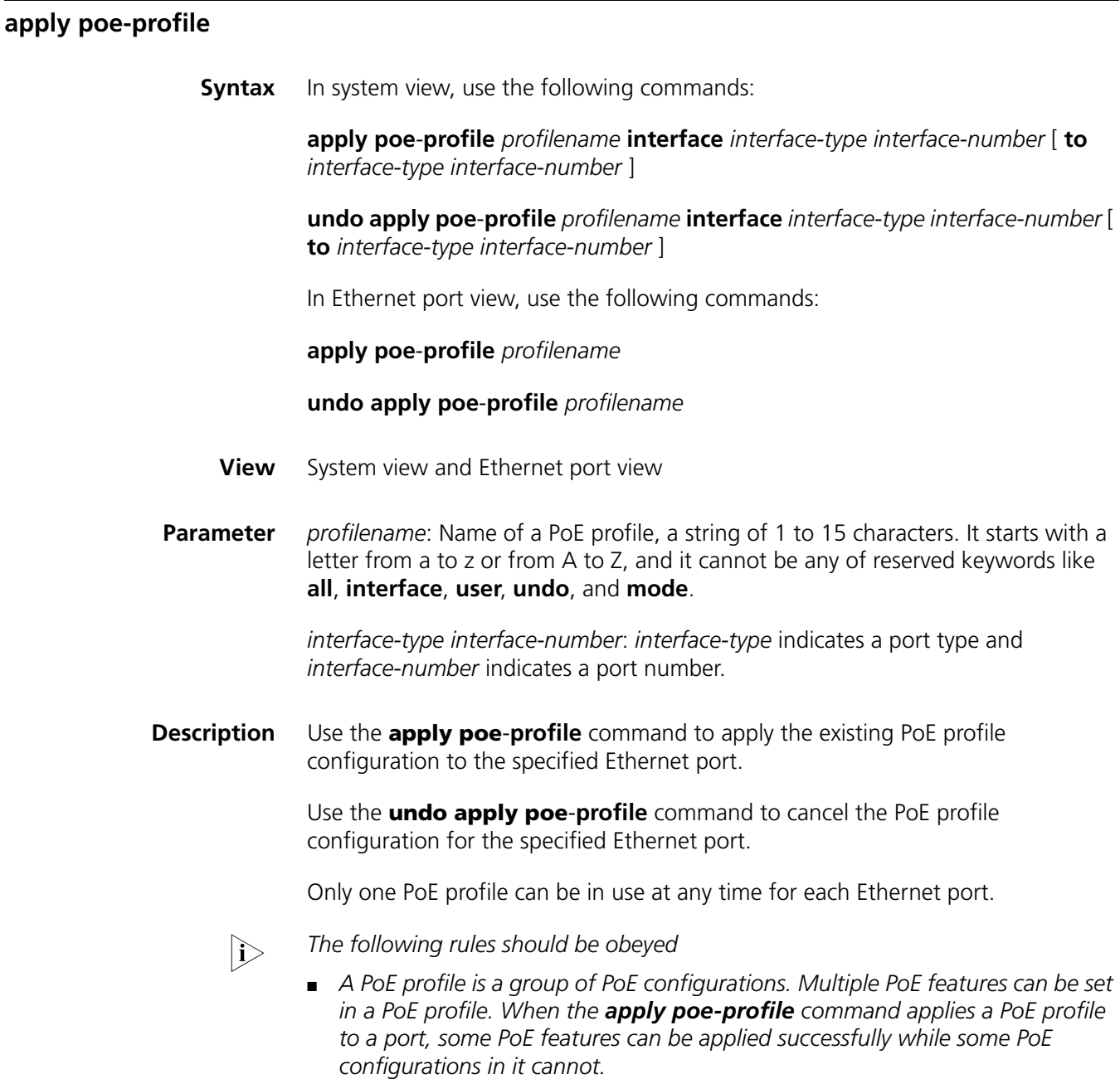

- *When the apply poe-profile command is used to apply a PoE profile to a* port, the PoE profile is applied successfully if one PoE feature in the PoE profile *is applied properly.*
- *If one or more features in the PoE profile are not applied properly on a port, the switch prompts explicitly which PoE features in the PoE profile are not applied properly on which ports.*
- *The display current-configuration* command can be used to query which PoE profiles are applied to a port. However, the command cannot be used to *query which PoE features in a PoE profiles are applied successfully.*
- **Example** # Apply the existing PoE profile (profile-test) configuration to Ethernet2/0/1 through Ethernet2/0/9 ports of the switch.

<SW7750> system-view System View: return to User View with Ctrl+Z. [SW7750] apply poe-profile profile-test interface Ethernet 2/0/1 to Ethernet 2/0/9

#### **display poe-profile**

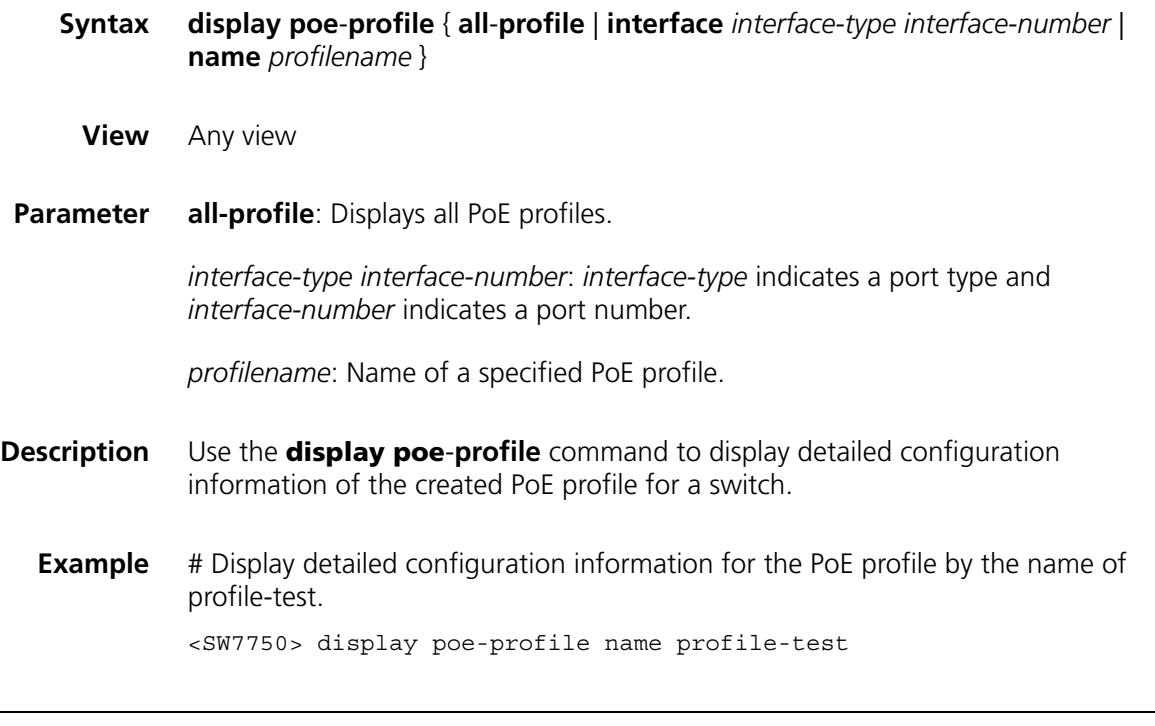

#### **poe-profile**

- **Syntax poe**-**profile** *profilename* **undo poe**-**profile** *profilename*
	- **View** System view
- **Parameter** *profilename*: Name of PoE profile, a string with 1 to 15 characters. It starts with a letter from a to z or from A to Z, and it cannot be any of reserved keywords like **all**, **interface**, **user**, **undo**, and **mode**.
- **Description** Use the **poe**-**profile** command to create a PoE profile.

Use the **undo poe**-**profile** command to delete an existing PoE profile.

The following PoE features can be configured in the PoE profile mode:

#### **poe enable**

**poe mode** { **signal** | **spare** }

**poe priority** { **critical** | **high** | **low** }

**poe max**-**power** *max-power*

The maximum number of PoE profiles that can be configured for an S3900 switch is 100.

**Example** # Create a PoE profile by the name of profile-test.

<SW7750> system-view System View: return to User View with Ctrl+Z. [SW7750] poe-profile profile-test

# **67 UDP-HELPER CONFIGURATION COMMANDS**

packets are forwarded to it so far.

# <span id="page-872-0"></span>**display udp-helper server**

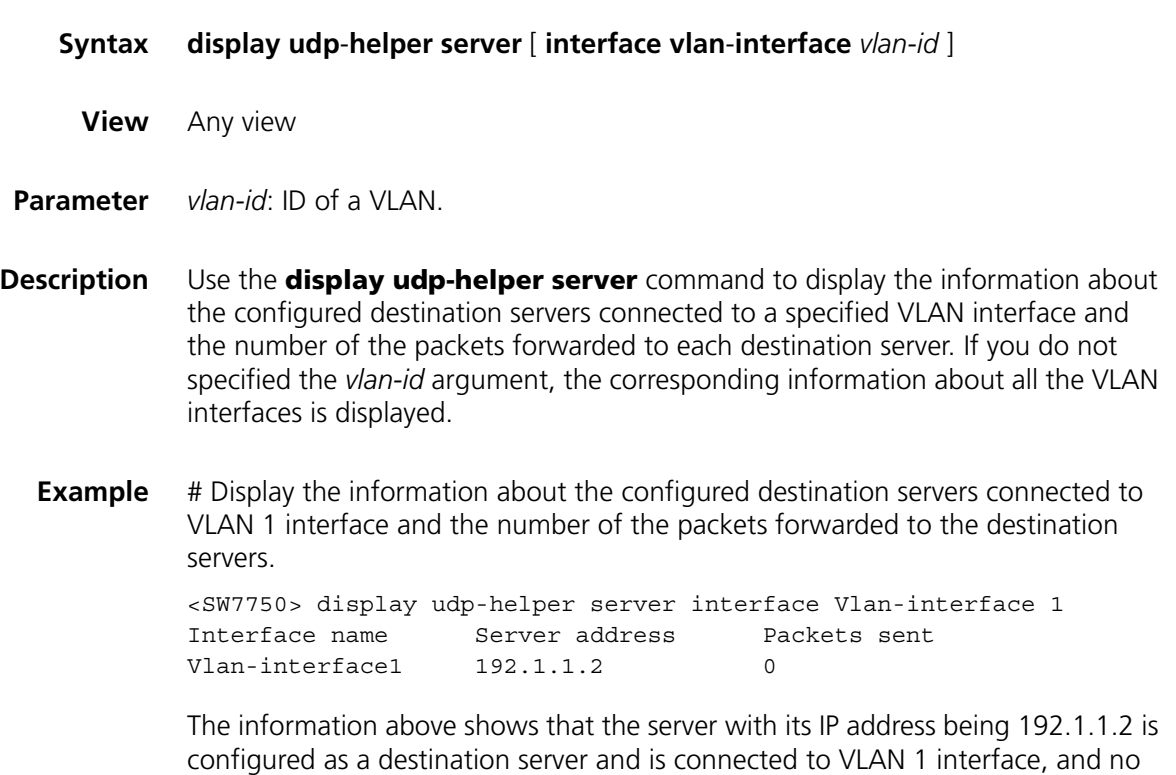

# **reset udp-helper packet**

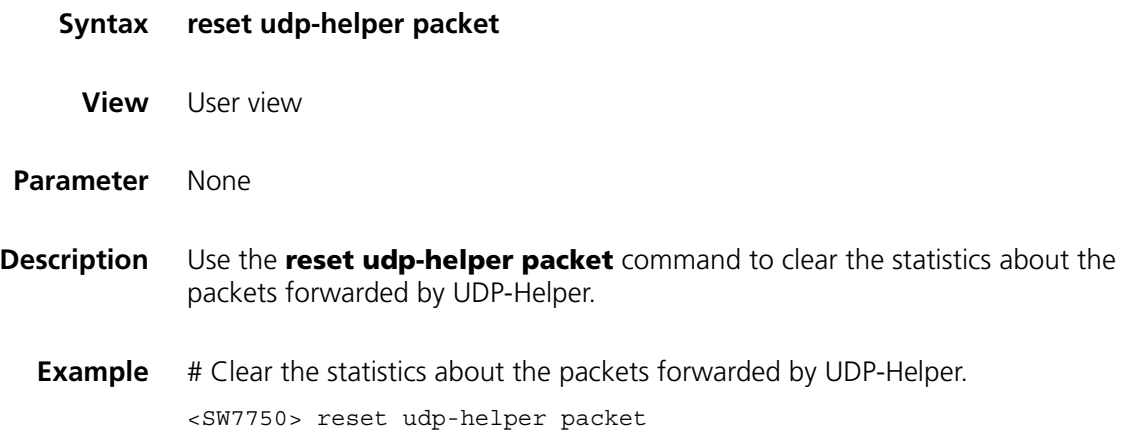

# **udp-helper enable**

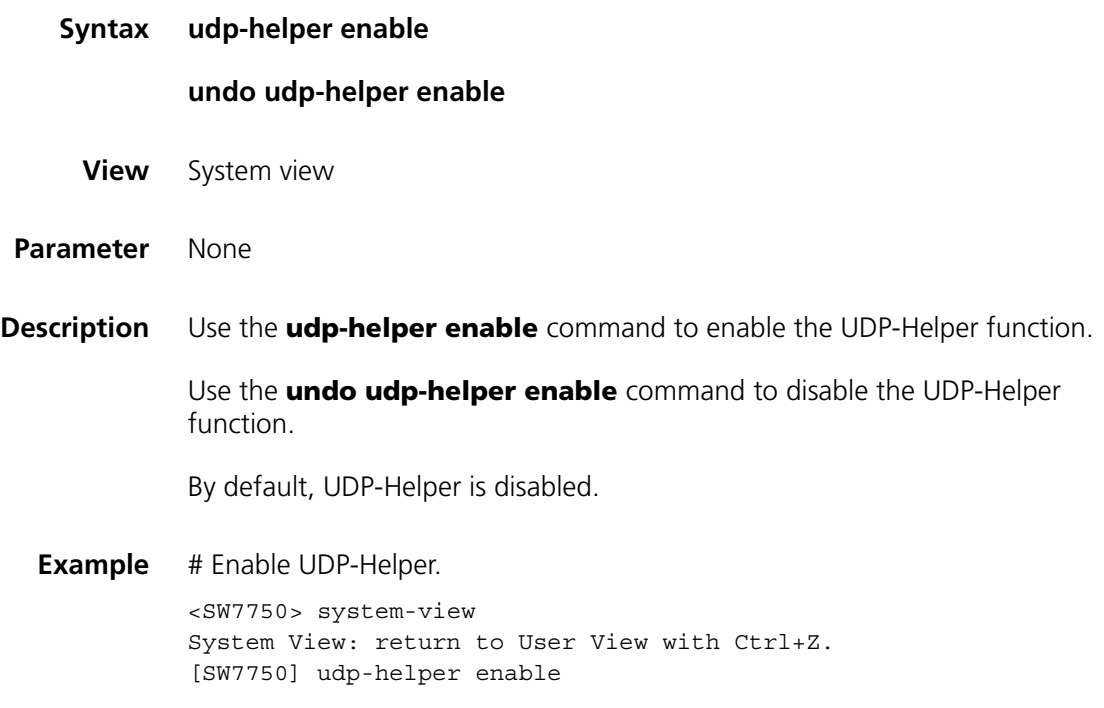

# **udp-helper port**

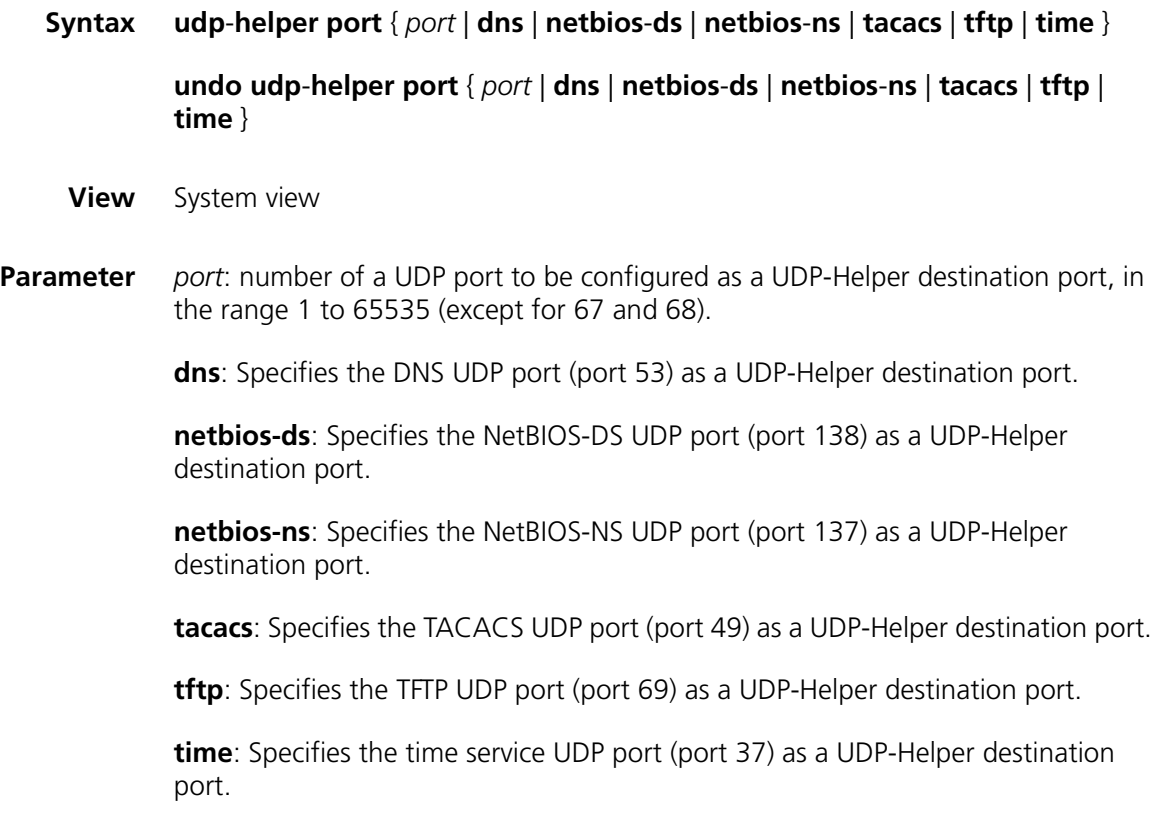

**Description** Use the **udp-helper port** command to specify a UDP-Helper destination port.

Use the **undo udp-helper port** command to disable a port from being a UDP-Helper destination port.

With UDP-Helper enabled, UDP broadcast packets with their destination port being the six default UDP ports (that is, port 69, 53, 37, 137, 138, and 49) are forwarded to the configured destination servers by default. After the UDP-Helper function is disabled, all the configured UDP-Helper destination ports are cancelled, including the default UDP ports.

## **i** *Note that:*

- *Before configuring udp-helper port, you must enable UDP-Helper.*
- *When you view the configuration information by using the display current-configuration command, information about default UDP ports is not displayed. Such information is displayed only when a default port is disabled.*

**Example** # Configure the DNS UDP port as a UDP-Helper destination port.

<SW7750> system-view System View: return to User View with Ctrl+Z. [SW7750] udp-helper port dns

#### **udp-helper server**

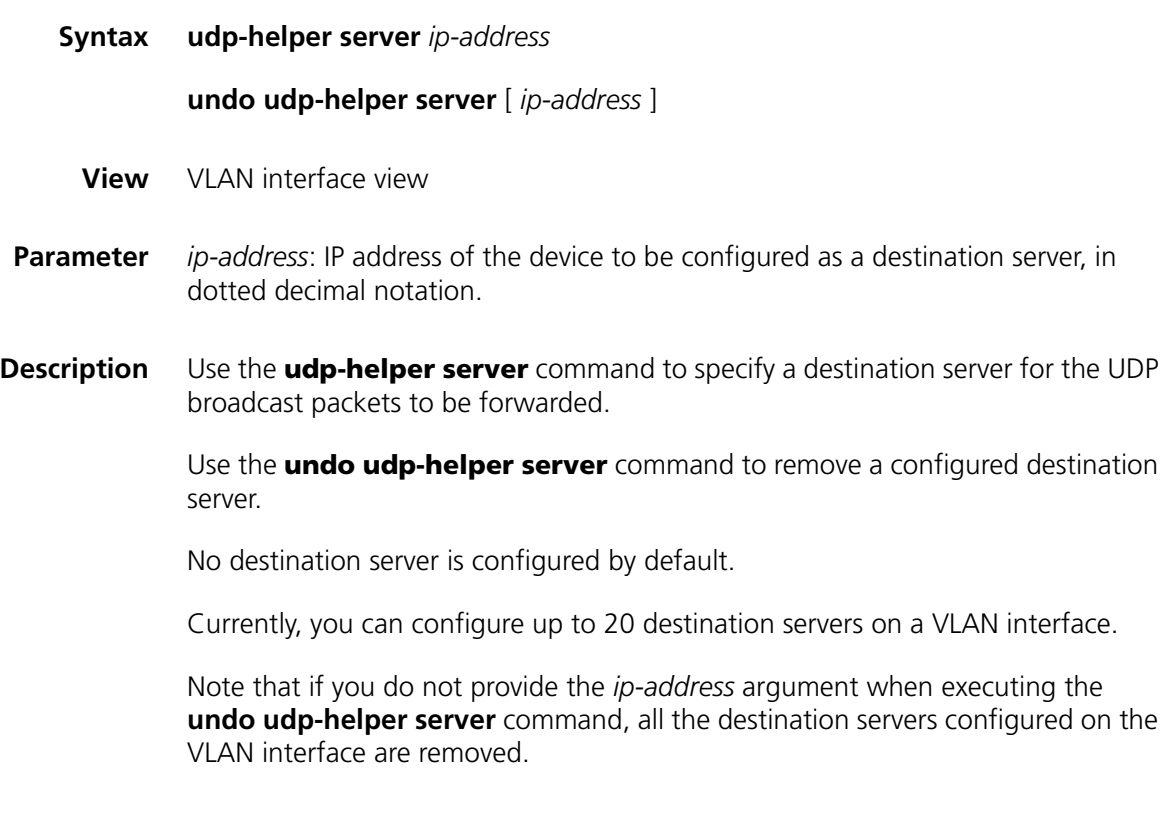

**Related command: [display udp-helper server](#page-872-0)**.

**Example** # Configure the device with its IP address being 192.1.1.2 as a destination server for the UDP broadcast packets to be forwarded on VLAN 1 interface.

> <SW7750> system-view System View: return to User View with Ctrl+Z. [SW7750] interface Vlan-interface 1 [SW7750-Vlan-interface1] udp-helper server 192.1.1.2

# **68** SNMP CONFIGURATION COMMANDS

# **display snmp-agent**

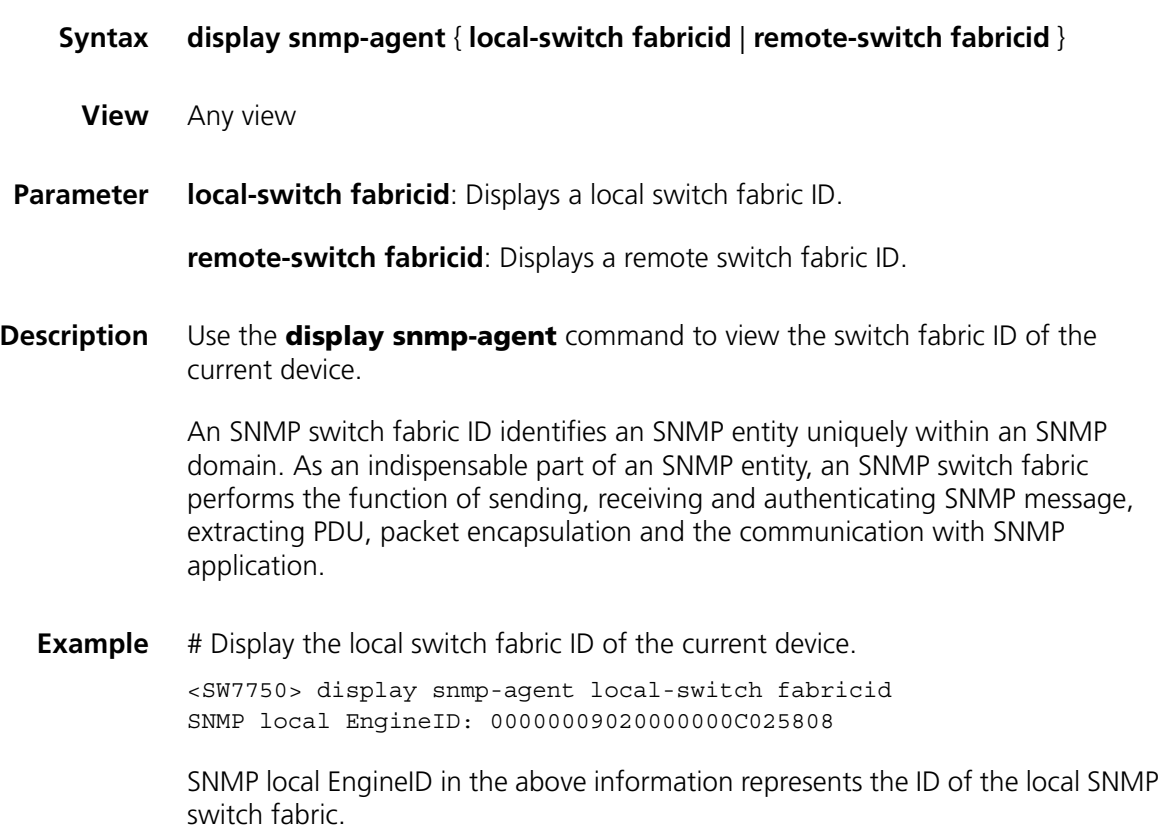

# **display snmp-agent community**

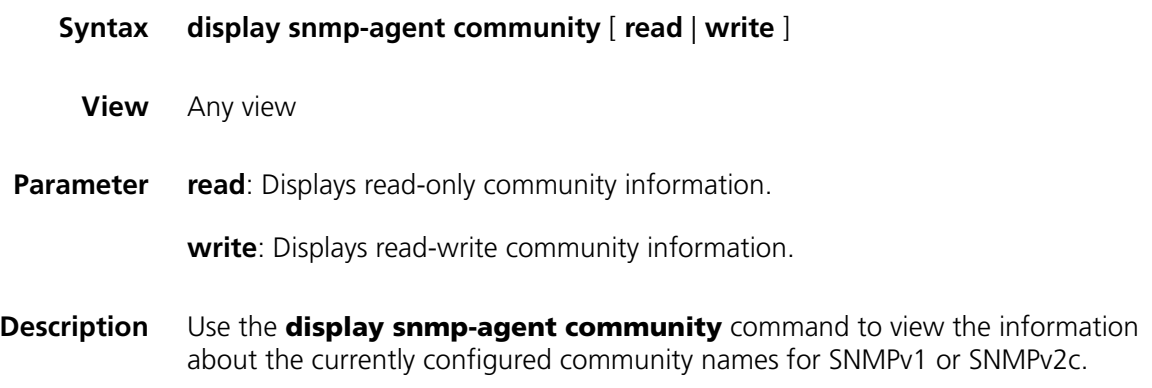

**Example** # Display the currently configured community names.

```
<SW7750> display snmp-agent community
  Community name:public
      Group name:public
      Storage-type: nonVolatile
   Community name:private
      Group name:private
```
Storage-type: nonVolatile

**Table 165** Field descriptions of the **display snmp-agent community** command

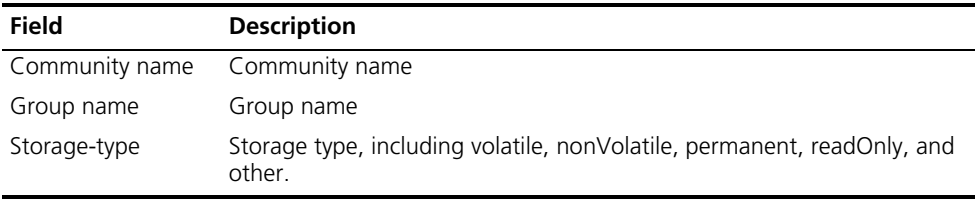

#### **display snmp-agent group**

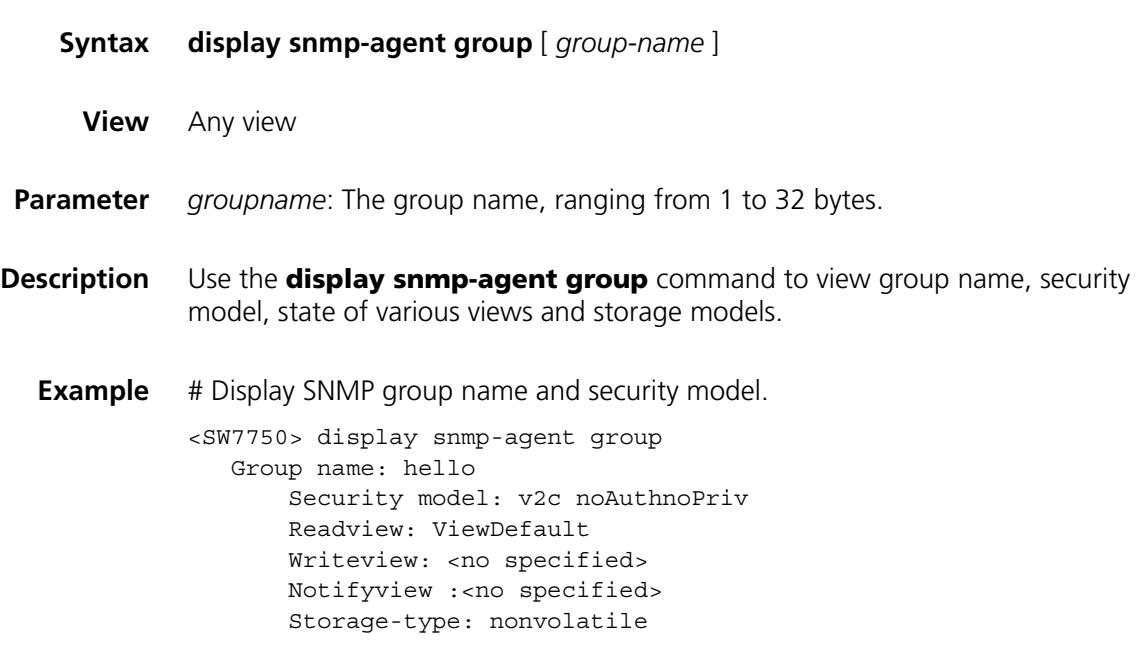

The following table describes the output fields.

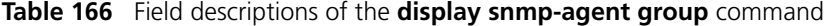

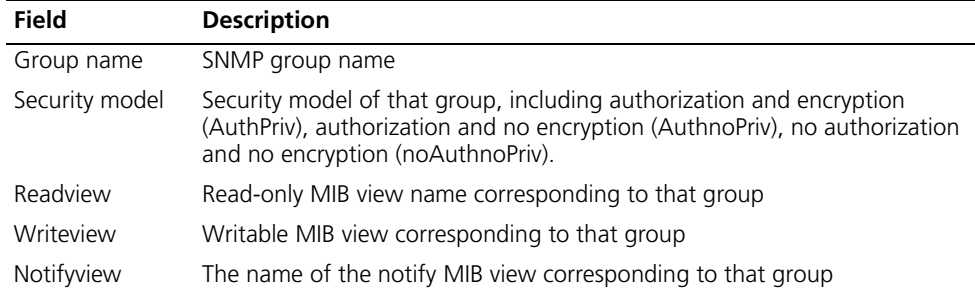

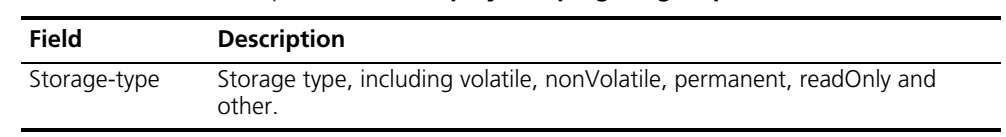

## **Table 166** Field descriptions of the **display snmp-agent group** command

# **display snmp-agent mib-view**

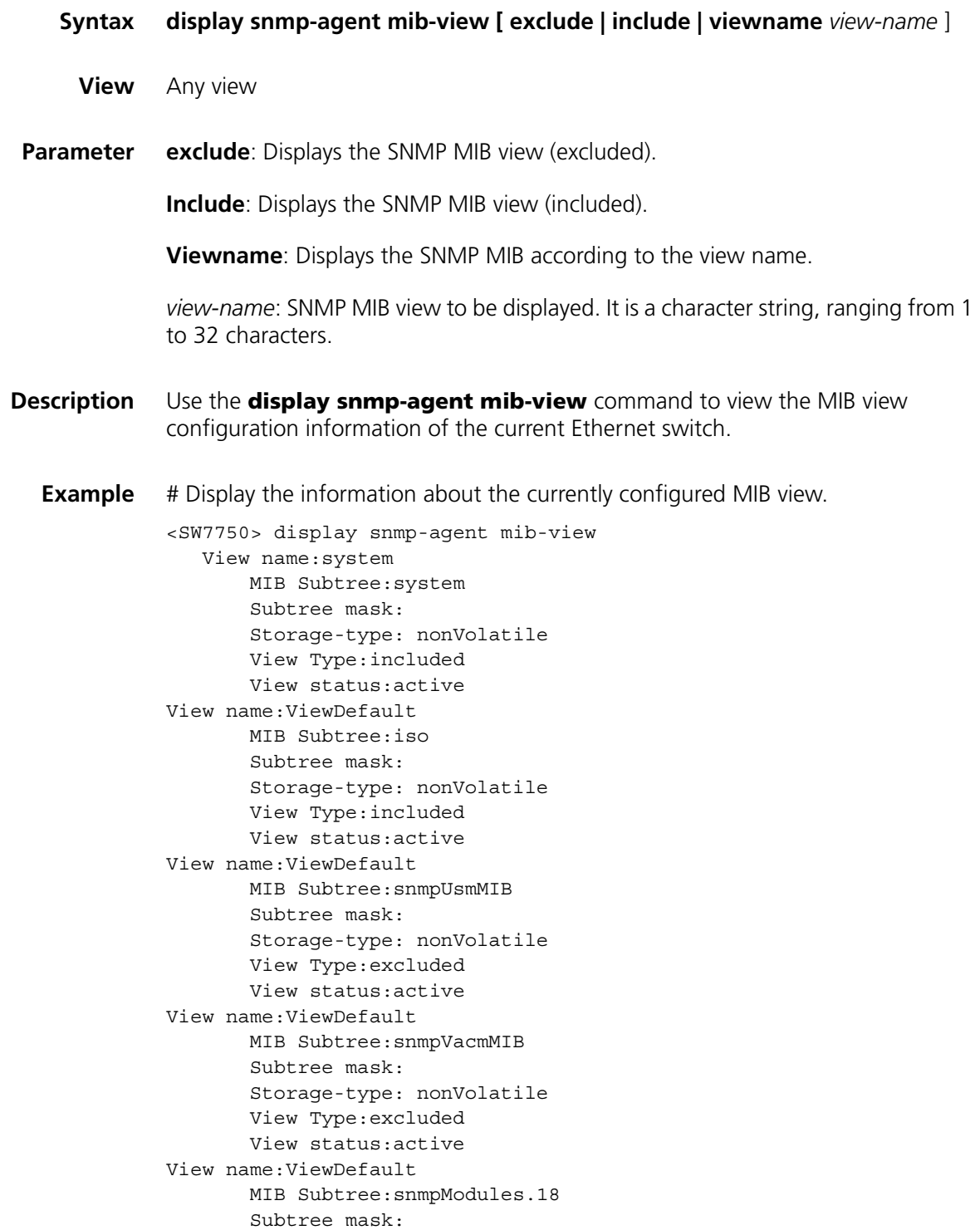

Storage-type: nonVolatile View Type:excluded View status:active

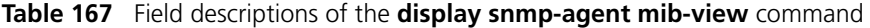

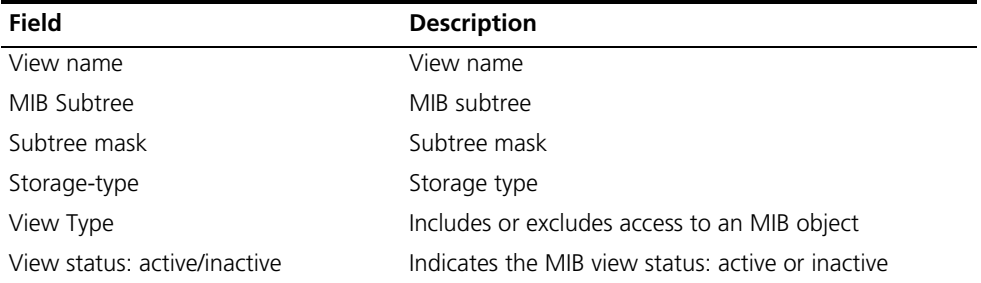

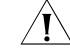

**CAUTION:** For the above commands, when the SNMP agent is disabled, the accretion of the present "SNMP agent disabled" *system gives the prompt "SNMP agent disabled".*

# **display snmp-agent statistics**

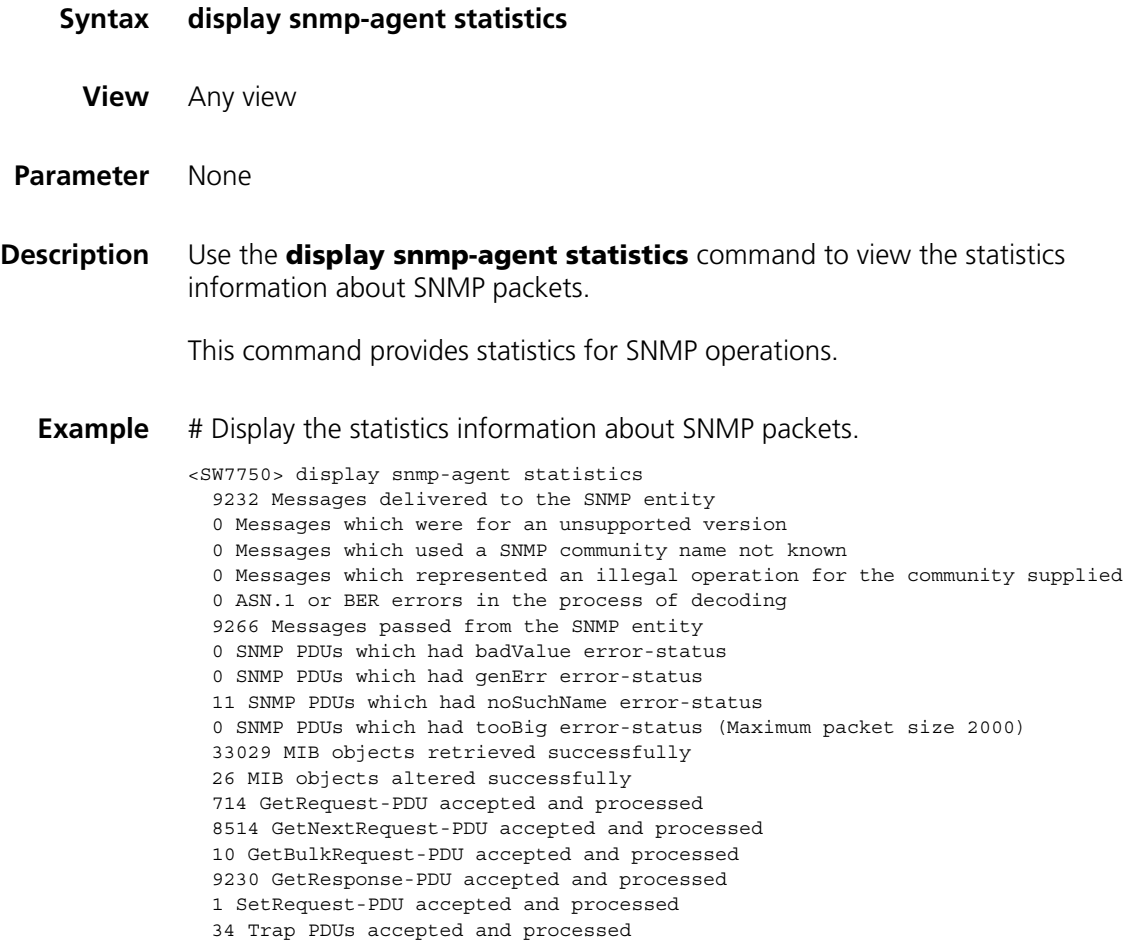

## <span id="page-880-0"></span>**display snmp-agent sys-info**

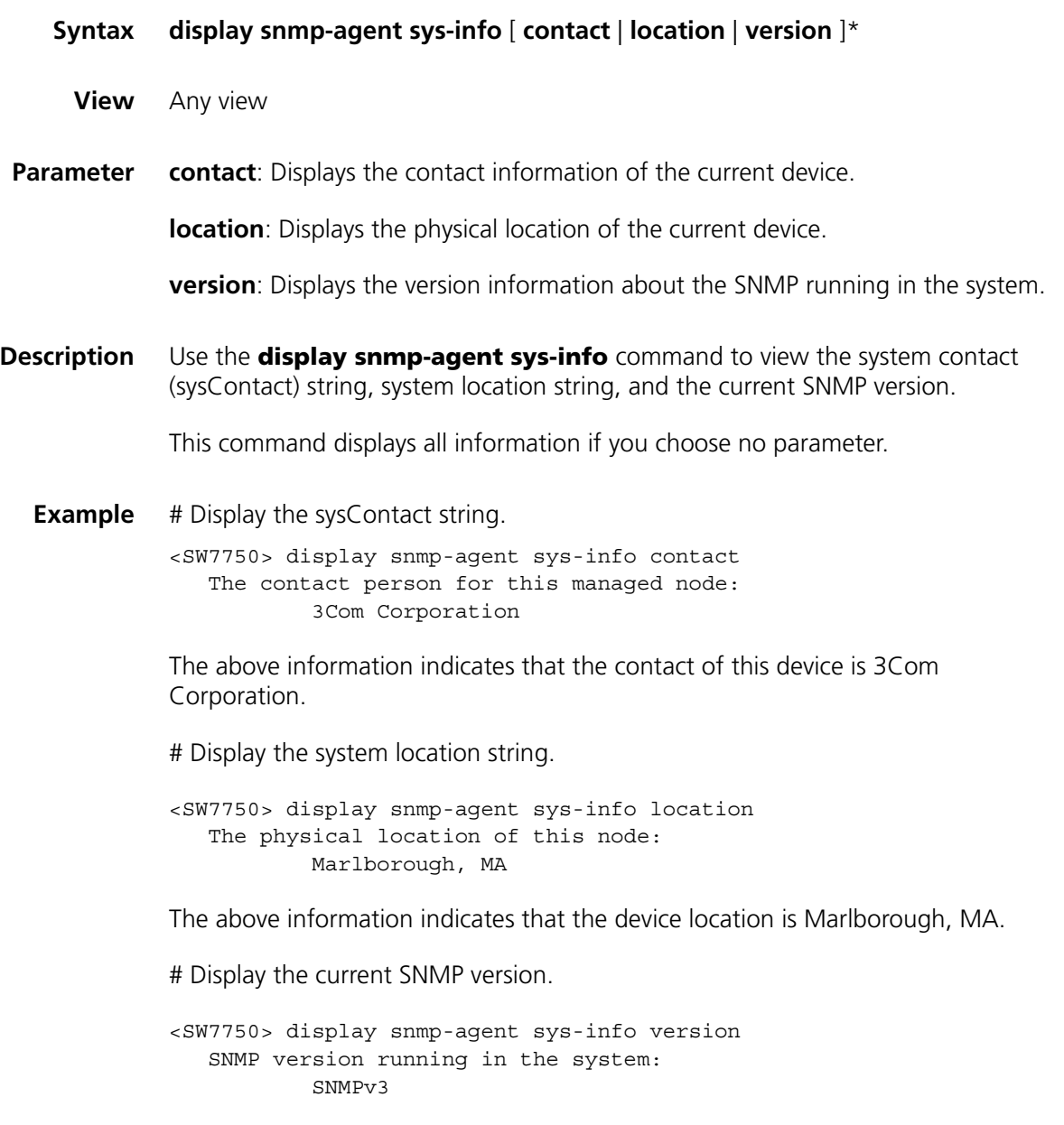

The above information indicates that the current SNMP version is SNMPv3.

#### **display snmp-agent usm-user**

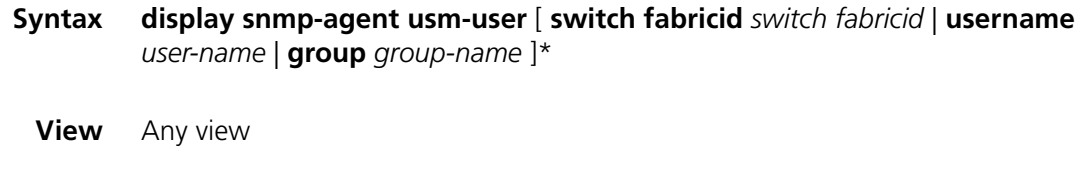

**Parameter** *switch fabricid*: Displays the SNMPv3 user information of the specified switch fabric ID, which ranges from 10 to 64 hexadecimal numerals.

*username*: Displays information about the specified SNMPv3 user, which ranges from 1 to 32 bytes.

*groupname*: Displays information about users in the specified group name, which ranges from 1 to 32 bytes.

**Description** Use the **display snmp-agent usm-user** command to view SNMP user information.

If you do not specify a parameter, all the information will be displayed.

**Example** # Display all user information. <SW7750> display snmp-agent usm-user switch fabricid 1234567890 User name: userv3aaaa Group name: managev3group Engine ID: 1234567890 Storage-type: nonVolatile UserStatus: active

Table 168 describes the output fields.

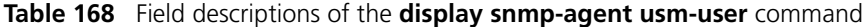

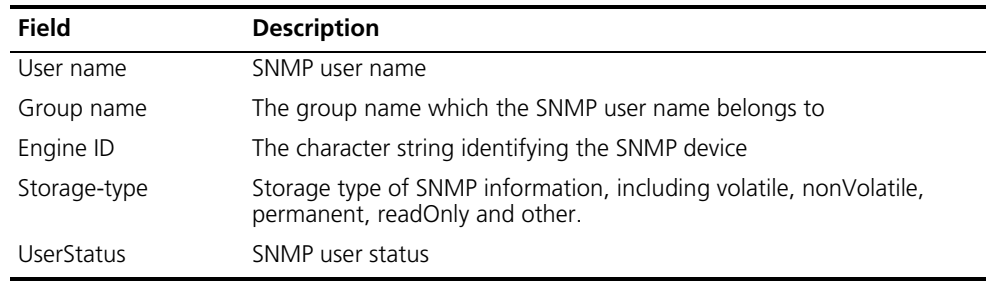

#### **enable snmp trap updown**

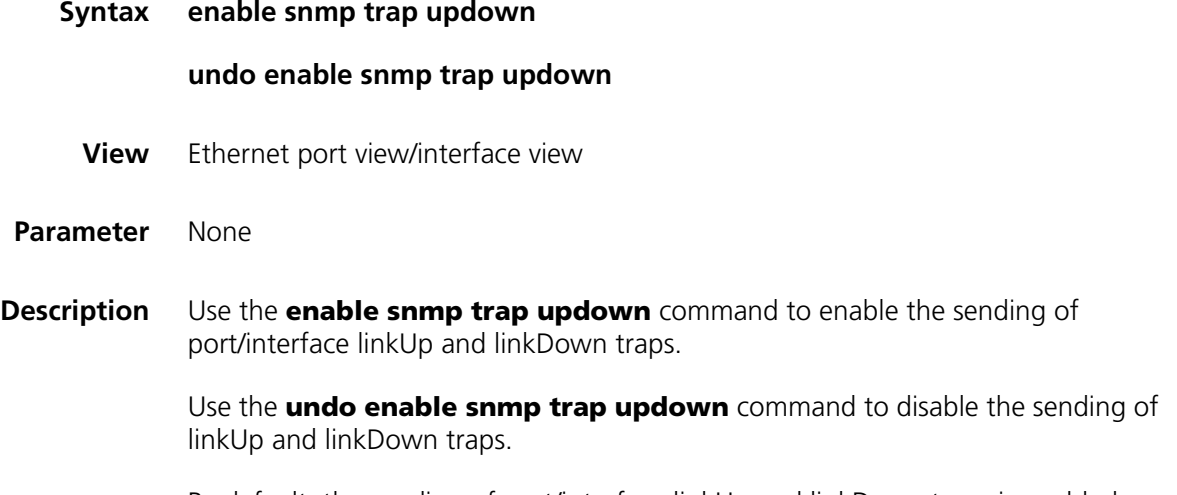

By default, the sending of port/interface linkUp and linkDown traps is enabled.

The **enable snmp trap updown** and **snmp-agent trap enable**, **snmp-agent target-host** commands are used at the same time. You can use the **snmp**-**agent target**-**host** command to specify the hosts that can receive Trap information. To send Trap information, you must configure at least one **snmp**-**agent target**-**host** command.

**Example** # Enable the port Ethernet 2/0/1 to send linkUp and linkDown SNMP traps, using the community name "public" to the NMS whose IP address is 10.1.1.1.

> <SW7750>system-view System View: return to User View with Ctrl+Z. [SW7750] snmp-agent trap enable [SW7750] snmp-agent target-host trap address udp-domain 10.1.1.1 par ams securityname public [SW7750] interface ethernet2/0/1 [SW7750-Ethernet2/0/1] enable snmp trap updown

#### **snmp-agent**

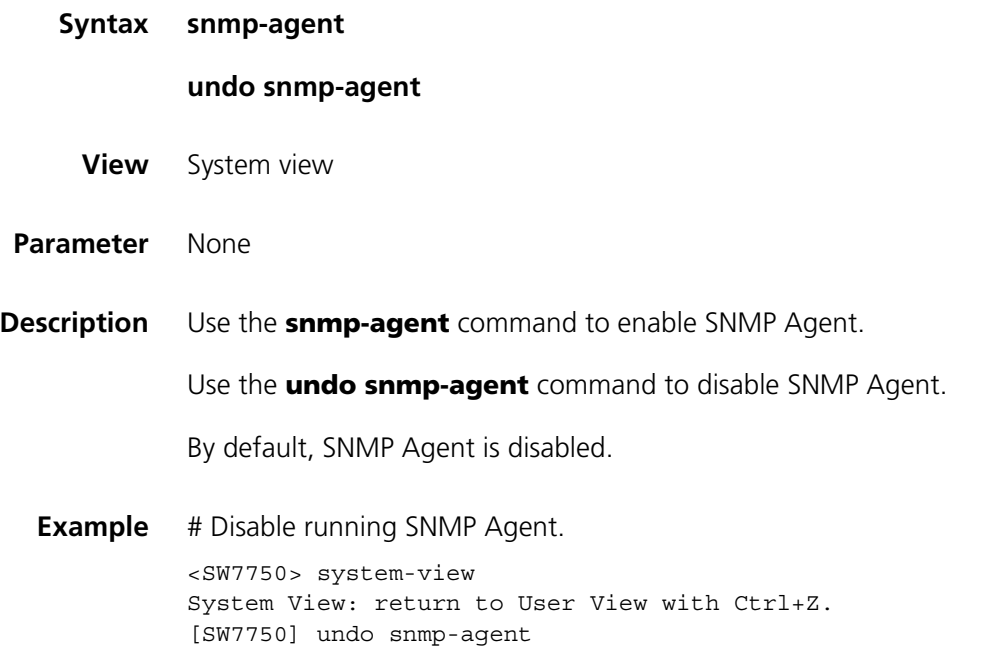

#### <span id="page-882-0"></span>**snmp-agent community**

**Syntax snmp**-**agent community** { **read** | **write** } *community*-*name* [ [ **acl** *acl-number* | **mib-view** *view-name* ]\*

**undo snmp**-**agent community** *community*-*name*

- **View** System view
- **Parameter read**: Indicates that MIB object can only be read. Only the read-only community can query device information.

**write**: Indicates that MIB object can be read and written. The read-write community can configure the device.

*community-name*: The community name, a character string of 1 to 32 characters.

*view-name*: The MIB view name, a character string of 1 to 32 characters.

*acl-number*: The basic access control list (ACL) number specified by the community, ranging from 2,000 to 2,999.

**Description** Use the **snmp-agent community** command to configure community access name and enable the access to SNMP.

> Use the **undo snmp**-**agent community** command to cancel the settings of community access name.

**Example** # Configure community name as comaccess and permit read-only access by this community name.

> <SW7750>system-view System View: return to User View with Ctrl+Z. [SW7750] snmp-agent community read comaccess

# Configure community name as mgr and permit read-write access.

[SW7750] snmp-agent community write mgr

# Remove community name comaccess.

[SW7750] undo snmp-agent community comaccess

#### <span id="page-883-0"></span>**snmp-agent group**

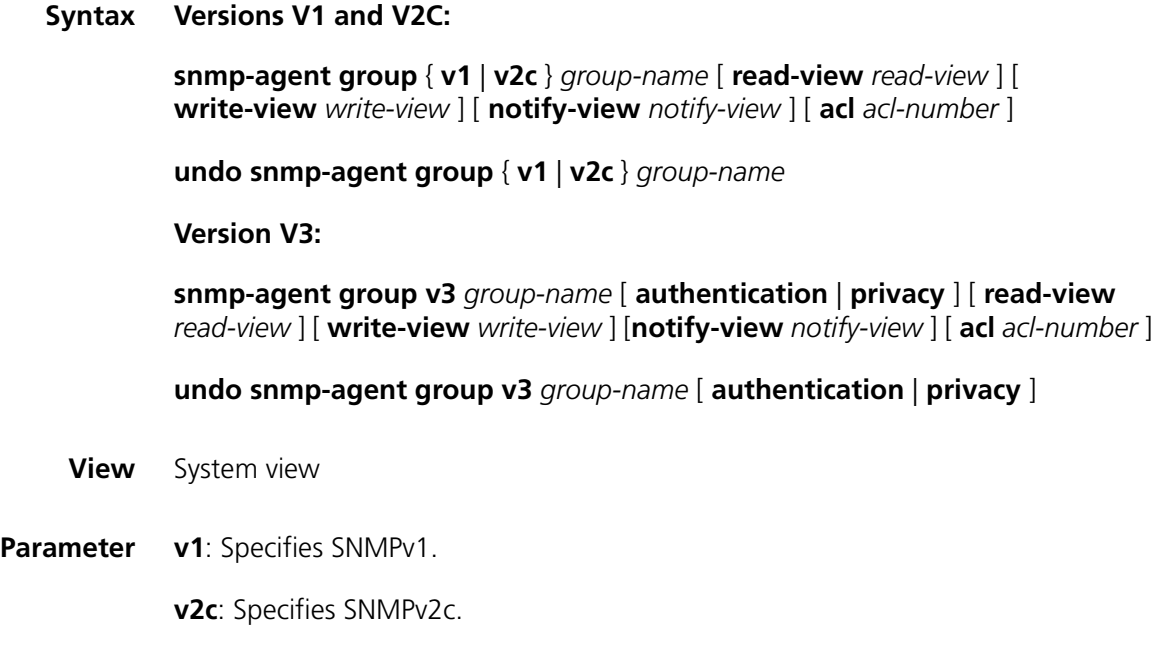

**v3**: Specifies SNMPv3.

*groupname*: Group name, ranging from 1 to 32 bytes.

**authentication**: Configures to authenticate the packet without encryption.

**privacy**: Configures to authenticate and encrypt the packet.

**read**-**view**: Sets read-only view.

*read-view*: Read-only view name, ranging from 1 to 32 bytes

**write**-**view:** Sets read-write view

*write-view*: Name of read-write view, ranging from 1 to 32 bytes.

**notify**-**view**: Sets notify view.

*notify-view*: Notification view name, ranging from 1 to 32 bytes.

**acl**: Sets an ACL.

*acl-number*: Indicates an ACL, ranging from 2,000 to 2,099.

**Description** Use the **snmp-agent group** command to configure a new SNMP group, that is, to map SNMP user to SNMP view.

Use the **undo snmp-agent group** command to cancel a specified SNMP group.

By default, the SNMP group configured with the **snmp-agent group v3** command is not authenticated and encrypted.

**Related command: [snmp-agent mib-view](#page-885-0)**, **[snmp-agent usm-user](#page-892-0)**.

**Example** # Create SNMPv3 group hello.

octet.

<SW7750>system-view System View: return to User View with Ctrl+Z. [SW7750] snmp-agent group v3 hello

#### <span id="page-884-0"></span>**snmp-agent local-switch fabricid**

**Syntax snmp-agent local-switch fabricid** *switch fabricid* **undo snmp-agent local-switch fabricid View** System view **Parameter** *switch fabricid*: Specifies the switch fabric ID with a character string, only composed of 10 to 64 hexadecimal numbers. Two hexadecimal characters form an **Description** Use the **snmp-agent local-switch fabricid** command to set the switch fabric ID of the local SNMP entity.

> Use the **undo snmp-agent local-switch fabricid** command to restore the default setting.

By default, the device switch fabric ID is "Enterprise number + device information". Device information is determined according to different products. It can be an IP address, MAC address or user-defined hexadecimal numeral string.

#### **Related command: [snmp-agent usm-user](#page-892-0)**.

**Example** # Configure the local device name as 1234512345. <SW7750>system-view System View: return to User View with Ctrl+Z. [SW7750] snmp-agent local-switch fabricid 1234512345

#### <span id="page-885-0"></span>**snmp-agent mib-view**

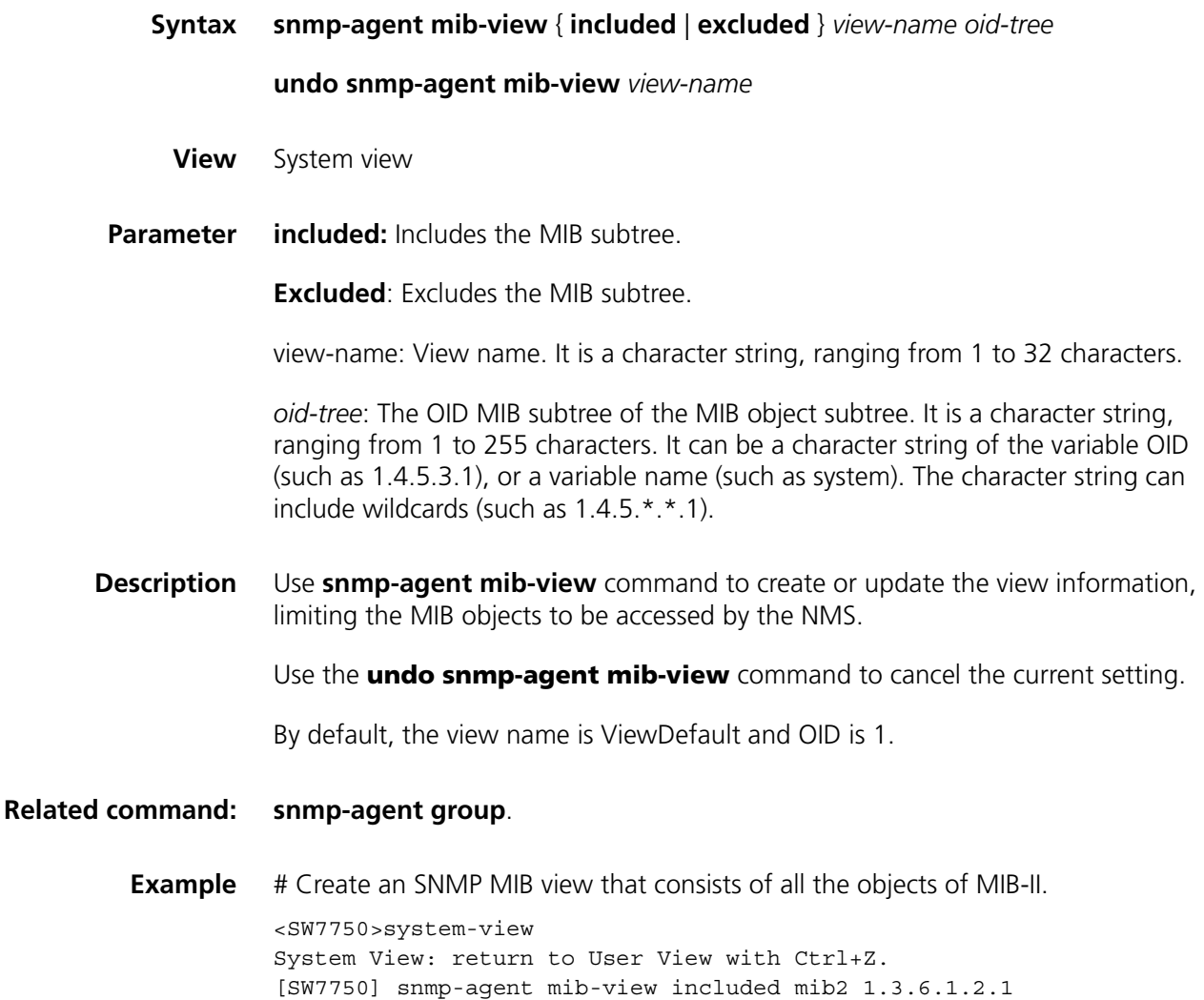

#### **snmp-agent packet max-size**

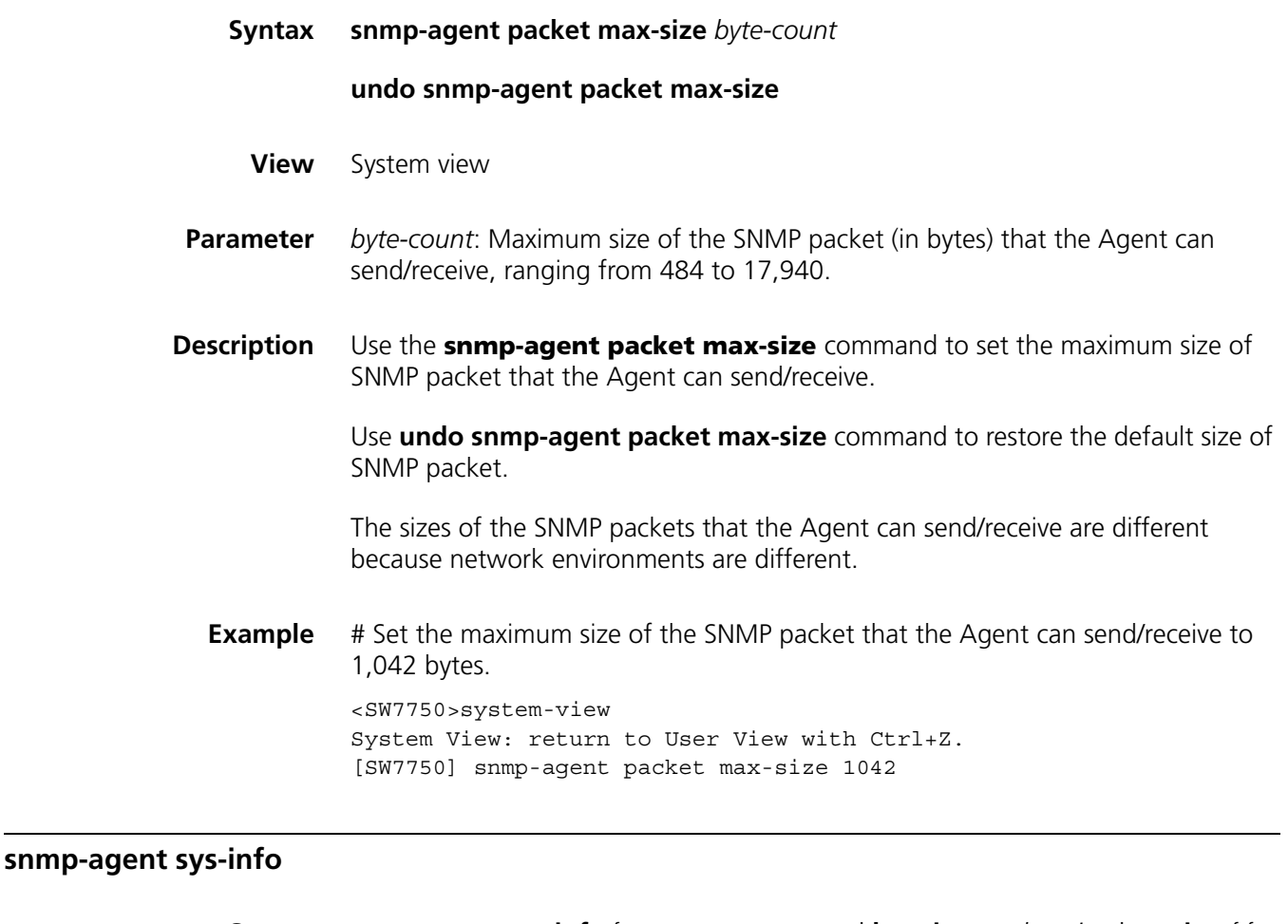

**Syntax snmp-agent sys-info** { **contact** *sys-contact* | **location** *sys-location* | **version** { { **v1** | **v2c | v3** }\* **| all** } }

> **undo snmp-agent sys-info** { { **contact** | **location** }\* | **version** { { **v1** | **v2c** | **v3** }\* | **all** } }

**View** System view

**Parameter contact**: Sets the contact for system maintenance.

*sysContact*: The character string describing contact information for system maintenance.

**location**: Sets the geographical location of the device.

*sys-location*: The geographical location of the device.

**version**: Specifies version of running SNMP.

**v1**: SNMP V1.

**v2c**: SNMP V2C.

**v3**: SNMP V3.

**all**: All SNMP versions, including SNMP V1, SNMP V2C, SNMP V3.

**Description** Use the **snmp-agent sys-info** command to configure system information such as geographical location of the device, information for system maintenance and version information of running SNMP.

> Use the **undo snmp-agent sys-info location** command to remove the current configuration.

If the device fails, the device maintenance person can use contact information to contact the manufacturer.

By default, the contact information is " 3Com Corporation", the system location is " Marlborough, MA", the SNMP version is SNMP V3.

**Related command: [display snmp-agent sys-info](#page-880-0)**.

**Example** # Set contact information for system maintenance as Dial System Operator # 1234.

> <SW7750> system-view System View: return to User View with Ctrl+Z. [SW7750] snmp-agent sys-info contact Dial System Operator # 1234

#### <span id="page-887-0"></span>**snmp-agent target-host**

**Syntax snmp-agent target-host trap address udp-domain** { *ip-address* } [ **udp-port** *port-number* ] **params securityname** *security-string* [ **v1** | **v2c** | **v3** [**authentication** | **privacy** ] ]

**undo snmp-agent target-host** *ip-address* **securityname** *security-string*

**View** System view

**Parameter trap**: Specifies the host to be a Trap host.

**address**: Specifies the address of the destination host for transmitting SNMP messages.

**udp-domain**: Specifies transport domain over UDP for the target host.

*ip-address*: The IPv4 address of the host receiving Trap packets.

*port-number*: Number of the port receiving Trap packets, ranging from 0 to 65,535 characters.

**params**: Specifies SNMP target host information to be used in the generation of SNMP messages.

*security-string*: The community name of SNMP V1 and SNMP V2C, or SNMP V3 user name, ranging from 1 to 32 characters.

**v1**: Represents SNMPv1.

**v2c**: Represents SNMPv2C.

**v3**: RepresentsSNMPv3.

**authentication**: Configures to authenticate the packet without encryption.

**privacy**: Configures to authenticate and encrypt the packet.

**Description** Use **snmp-agent target-host** command to configure destination of SNMP Trap packets.

Use **undo snmp-agent target-host** command to cancel the current setting.

The **snmp-agent target-host** command and the **snmp-agent trap enable** or **enable snmp trap updown** command must be used at the same time on the device to send Trap packets.

- **1** Use the **snmp-agent trap enable** or **enable snmp trap updown** command to set Trap packets allowed to send (all Trap packets can be sent by default).
- **2** Use the **snmp-agent target-host** command to set the address of the destination host receiving SNMP Trap packets.

**Related command: [snmp-agent trap enable](#page-888-0)**, **[snmp-agent trap source](#page-891-0)** and **[snmp-agent trap life](#page-890-0)**.

**Example** # Enable sending SNMP Trap packets to 10.1.1.1 with community name public. <SW7750> system-view System View: return to User View with Ctrl+Z. [SW7750] snmp-agent trap enable standard [SW7750] snmp-agent target-host trap address udp-domain 10.1.1.1 par ams securityname public

#### <span id="page-888-0"></span>**snmp-agent trap enable**

**Syntax snmp-agent trap enable** [ **bgp** [ **backwardtransition** | **established** ]\* | **configuration** | **flash** | **ospf** [ *process-id* ] [ *ospf-trap-list* ] | **standard** [ **authentication** | **coldstart** | **linkdown** | **linkup** | **warmstart** ]\* | **system | vrrp** [ **authfailure** | **newmaster** ] ]

> **undo snmp-agent trap enable** [ **bgp** [ **backwardtransition** | **established** ]\* | **configuration** | **flash** | **ospf** [ *process-id* ] [ *ospf-trap-list* ] | **standard** [ **authentication** | **coldstart** | **linkdown** | **linkup** | **warmstart** ]\* | **system | vrrp** [ **authfailure** | **newmaster** ] ]

**View** System view

**Parameter bgp** [ **backwardtransition** | **established** ]\*: Configures to send BGP traps.

**configuration**: Configures to send traps for configuration.

**flash**: Configures to send traps of Flash.

**ospf** [ *process-id* ] [ *ospf-trap-list* ]: Configures to send traps of the OSPF protocol. *process-id* indicates a process ID. *ospf-trap-list* indicates a list of trap messages allowed to be sent.

**standard** [ **authentication** ] [ **coldstart** ] [ **linkdown** ] [ **linkup** ] [ **warmstart** ]: Configures to send SNMP standard notification or traps.

**authentication**: Configures to send the authentication trap information of the SNMP protocol when authentication fails.

**coldstart**: Configures to send the coldstart trap information when the switch restarts.

**linkdown**: Configures to send SNMP linkDown Trap information when the port is down.

**linkup**: Configures to send SNMP linkUp Trap information when the port is up.

**warmstart**: Configures to send SNMP warm start Trap information when SNMP is rebooted.

**System**: Configures to send the trap information of 3Com-SYS-MAN-MIB (a private MIB).

**vrrp** [ **authfailure** | **newmaster** ]: Configures to send VRRP trap information.

**Description** Use the **snmp-agent trap enable** command to enable the device to send Trap packets.

> Use the **undo snmp-agent trap enable** command to disable the device to send Trap packets.

By default, the device does not send Trap packets.

The **snmp**-**agent trap enable** and **snmp**-**agent target**-**host** commands must be used at the same time. The **snmp-agent target-host** command specifies which hosts can receive Trap message. However, to send Trap message, you must configure **snmp-agent target-host** command.

**Example** # Enable to send the Trap packet of SNMP authentication failure to 10.1.1.1. The community name is public.

> <SW7750>system-view System View: return to User View with Ctrl+Z. [SW7750] snmp-agent trap enable standard authentication [SW7750] snmp-agent target-host trap address udp-domain 10.1.1.1 par ams securityname public

#### **snmp-agent trap ifmib**

<span id="page-890-0"></span>snmp-agent

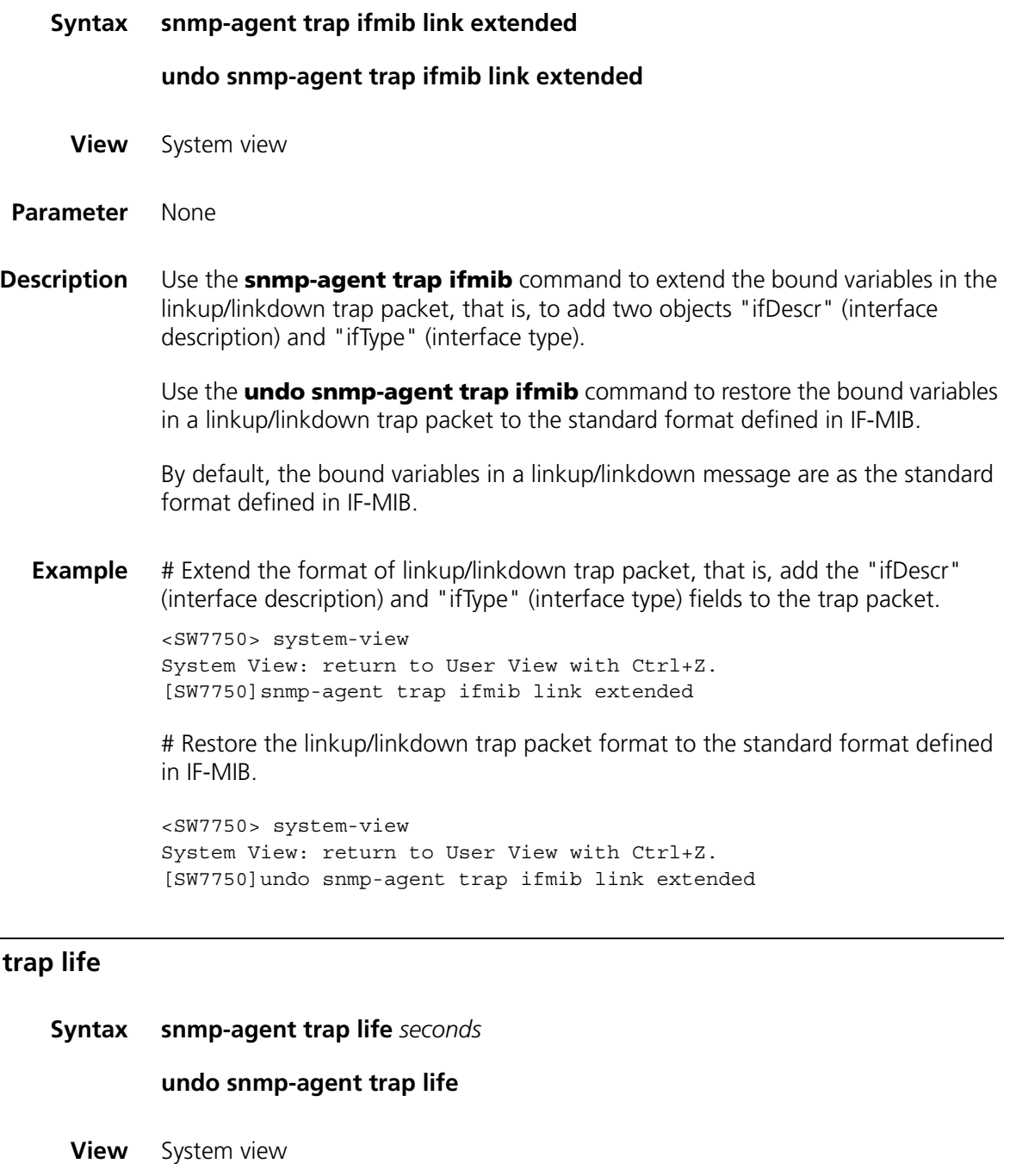

**Parameter** *seconds*: Aging time, in seconds, ranging from 1 to 2,592,000.

**Description** Use the **snmp-agent trap life** command to set aging time for Trap packets. The Trap packets exceeding the aging time are discarded.

> Use the **undo snmp-agent trap life** command to restore the default aging time for Trap packets.

By default, the aging time of SNMP Trap packets is 120 seconds.

After the specified aging time has elapsed, the system drops the trap packet.

#### **Related command: [snmp-agent trap enable](#page-888-0)**, **[snmp-agent target-host](#page-887-0)**.

**Example** # Set the aging time for Trap packets as 60 seconds.

<SW7750>system-view System View: return to User View with Ctrl+Z. [SW7750] snmp-agent trap life 60

#### **snmp-agent trap queue-size**

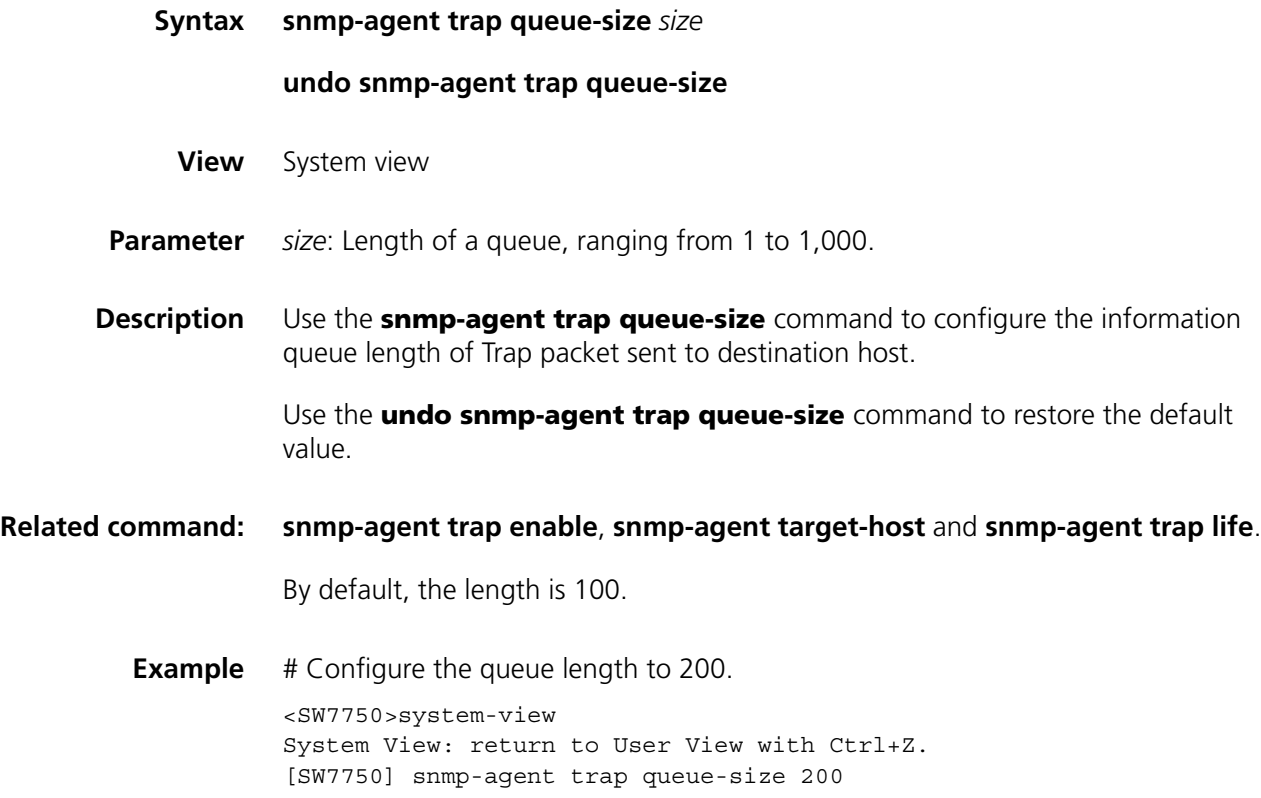

#### <span id="page-891-0"></span>**snmp-agent trap source**

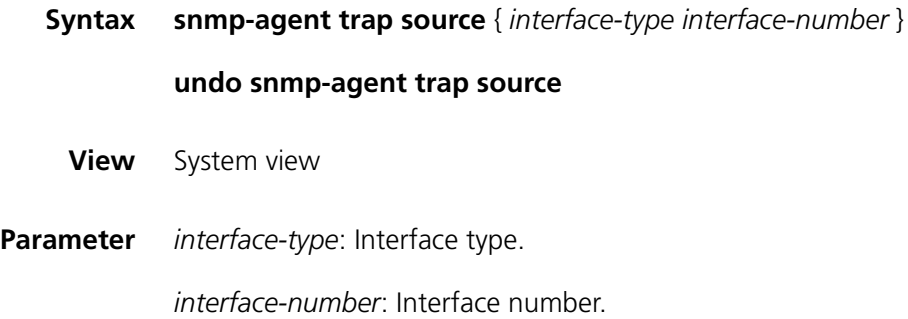

**Description** Use the **snmp-agent trap source** command to configure the source address for sending Trap message.

> Use the **undo snmp-agent trap source** command to cancel the source address for sending Trap message.

The SNMP Trap message sent from a server has a source IP address no matter which interface the Trap message is sent from.

By default, SNMP chooses an outgoing interface.

You can configure this command to trace a specific event using the source address of a Trap packet.

**h** *Before setting the IP address of an interface address as the source address of the sent Trap packet, you must configure an IP address for the interface.*

#### **Related command: [snmp-agent trap enable](#page-888-0)**, **[snmp-agent target-host](#page-887-0)**.

**Example** # Configure the IP address of the VLAN interface 1 as the source address for transmitting the Trap packets.

> <SW7750>system-view System View: return to User View with Ctrl+Z. [SW7750] snmp-agent trap source Vlan-interface 1

#### <span id="page-892-0"></span>**snmp-agent usm-user**

#### **Syntax**

**1** Versions V1 and V2C

**snmp-agent usm-user** { **v1** | **v2c** } *user-name group-name* [ **acl** *acl-number* ]

**undo snmp-agent usm-user** { **v1** | **v2c** } *user-name group-name*

**1** Version V3

**snmp-agent usm-user v3** *user-name group-name* [ **authentication-mode** { **md5** | **sha** } *auth-password* [ **privacy-mode des56** *priv-password* ] ] [ **acl** *acl-number* ]

**undo snmp-agent usm-user v3** *user-name group-name* { **local** | **switch fabricid** *switch fabricid-string* }

- **View** System view
- **Parameter v1**: Configures to use V1 security model.
	- **v2c**: Configures to use V2c security model.
	- **v3**: Configures to use V3 security model.

*User-name*: User name, ranging from 1 to 32 bytes.

*Group-name*: Group name corresponding to that user, a character string of 1 to 32 characters.

**authentication-mode**: Specifies the safety level as authentication required. Absence of this parameter indicates that neither authentication nor encryption is required.

**md5**: Specifies the authentication protocol as HMAC MD5 algorithm.

**sha**: Specifies the authentication protocol as HMAC SHA algorithm.

*auth-password*: Authentication password, a character string of 1 to 64 characters.

**privacy**: Specifies the security level as encrypted.

**des56**: Specifies the authentication protocol as DES.

*Priv-password*: Encryption password, a character string of 1 to 64 characters.

*acl-number*: The basic ACL number, ranging from 2,000 to 2,999.

**local**: Represents a local entity user.

*switch fabricid*-*string*: Engine ID related to the user, ranging from 10 to 64 hexadecimal numerals.

#### **Description** Use the **snmp-agent usm-user** command to add a new user to an SNMP group.

Use the **undo snmp-agent usm-user** command to cancel a user from the SNMP group.

While using SNMPv3, SNMP switch fabricID (for authentication) is required when you configure a remote user for an agent. If you change switch fabricID after configuring a user, the user corresponding to the original switch fabricID is not effective.

For V1 and V2C, this command will add a new community name. For SNMPv3, it will add a new user for an SNMP group.

#### **Related command: [snmp-agent group](#page-883-0)**, **[snmp-agent community](#page-882-0)** and **[snmp-agent local-switch](#page-884-0)  [fabricid](#page-884-0)**.

**Example** # Add a user John to SNMPv3 group Johngroup. Configure to authenticate using HMAC-MD5 algorithm, require authentication and set authentication password as hello.

> <SW7750> system-view System View: return to User View with Ctrl+Z. [SW7750] snmp-agent group v3 Johngroup [SW7750] snmp-agent usm-user v3 John Johngroup authentication-mode m d5 hello

# **69 RMON CONFIGURATION COMMANDS**

# **display rmon alarm**

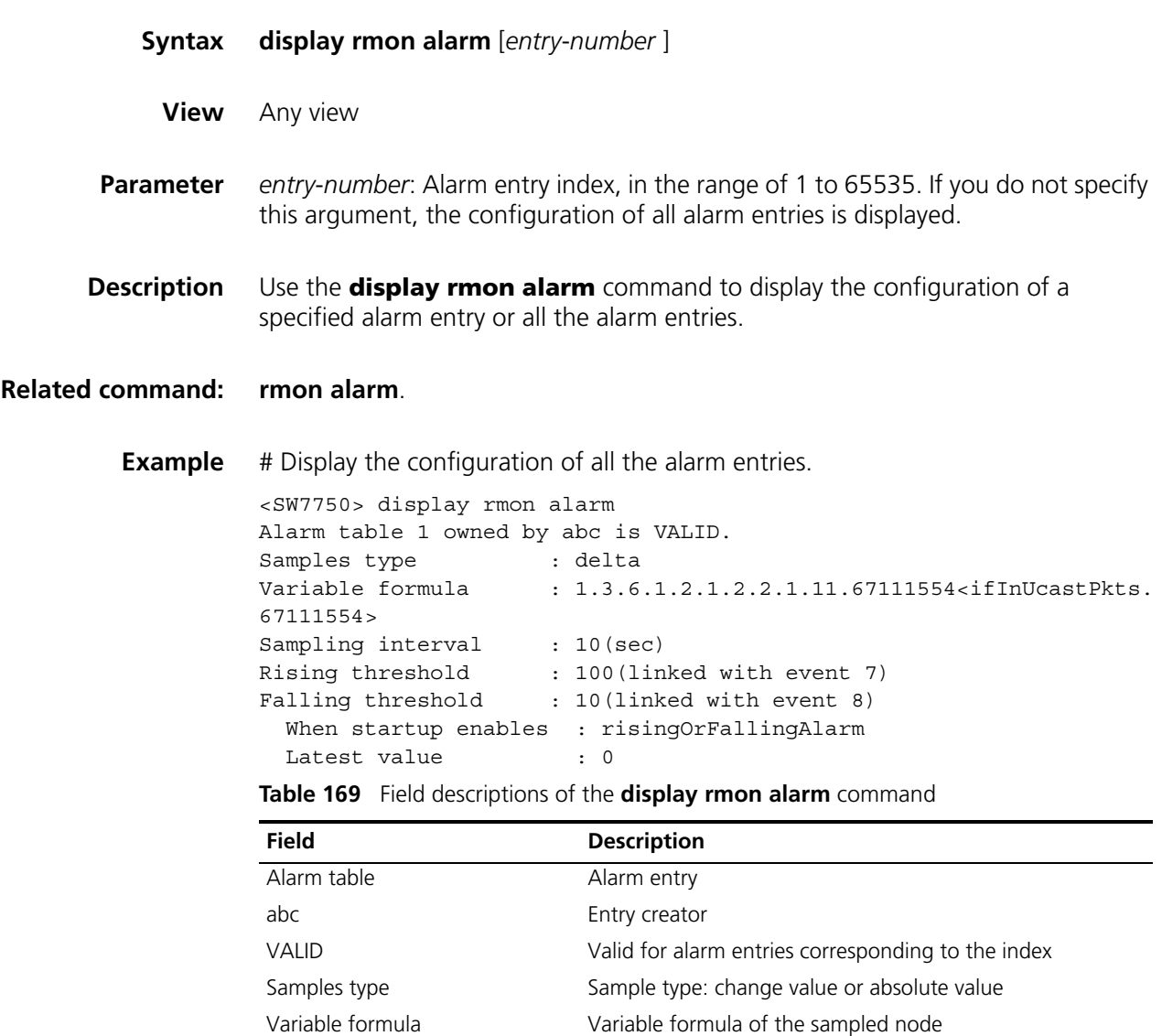

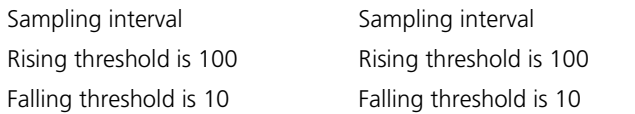

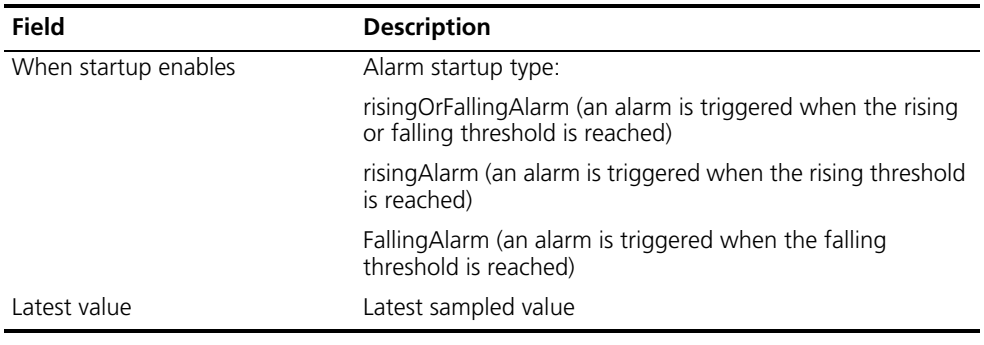

#### **Table 169** Field descriptions of the **display rmon alarm** command

# **display rmon event**

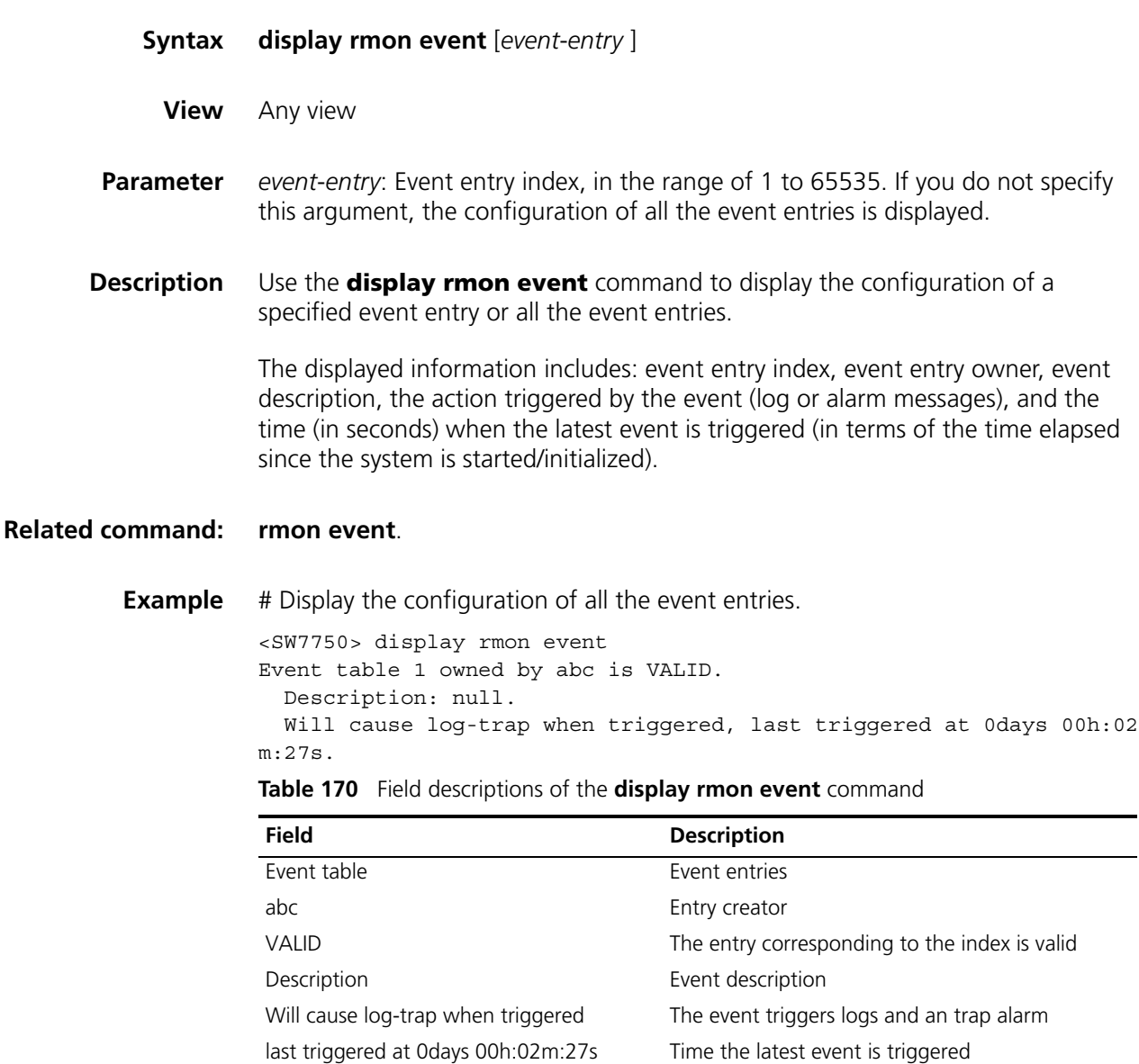

# **display rmon eventlog**

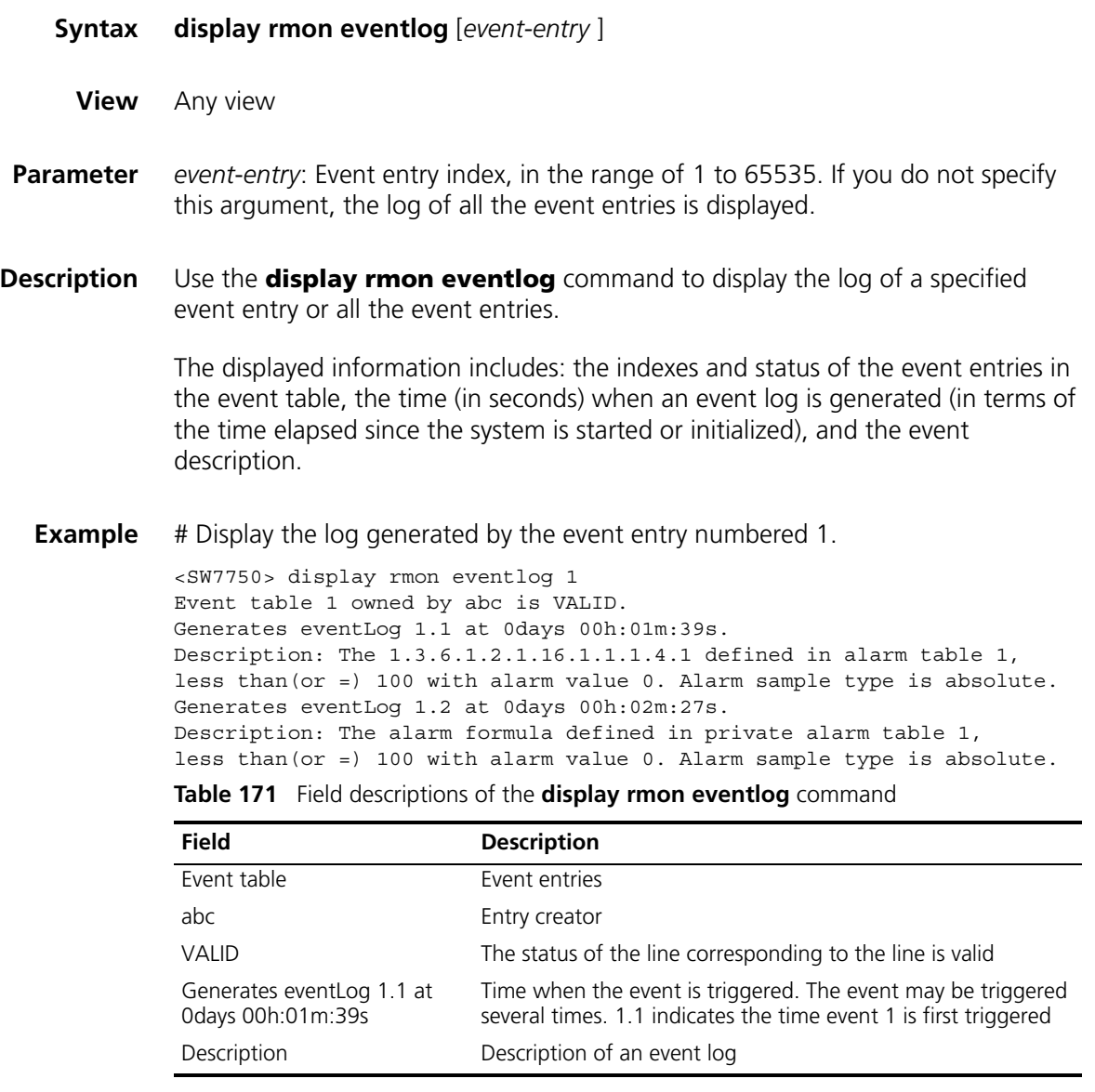

# **display rmon history**

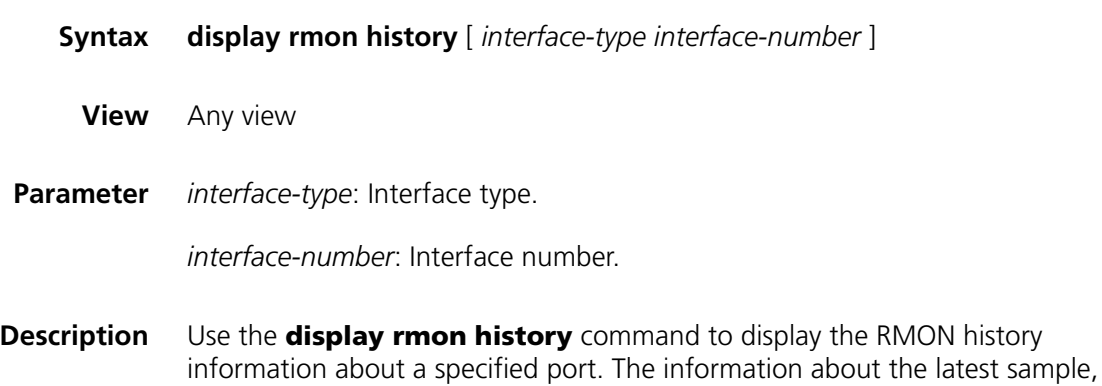

including utilization, the number of errors, the total number of packets and so on, is also displayed.

#### **Related command: [rmon history](#page-902-0)**.

**Example** # Display the RMON history information about the RMON port Ethernet2/0/1.

| <sw7750> display rmon history ethernet 2/0/1</sw7750>             |     |  |                            |  |           |           |
|-------------------------------------------------------------------|-----|--|----------------------------|--|-----------|-----------|
| History control entry 1 owned by abc is VALID                     |     |  |                            |  |           |           |
| : Ethernet2/0/1 <ifentry.642><br/>Samples interface</ifentry.642> |     |  |                            |  |           |           |
| Sampling interval : 10(sec) with 10 buckets max                   |     |  |                            |  |           |           |
| Latest sampled values :                                           |     |  |                            |  |           |           |
| Dropevents                                                        | : 0 |  | , octets                   |  |           | $\cdot$ 0 |
| packets                                                           | : 0 |  | , broadcast packets        |  | $\cdot$ 0 |           |
| multicast packets : 0                                             |     |  | , CRC alignment errors : 0 |  |           |           |
| undersize packets : 0                                             |     |  | , oversize packets         |  |           | $\cdot$ 0 |
| fraqments                                                         | : 0 |  | , jabbers                  |  |           | $\cdot$ 0 |
| collisions                                                        | : 0 |  | , utilization              |  |           | $\cdot$ 0 |
|                                                                   |     |  |                            |  |           |           |

**Table 172** Field descriptions of the **display rmon eventlog** command

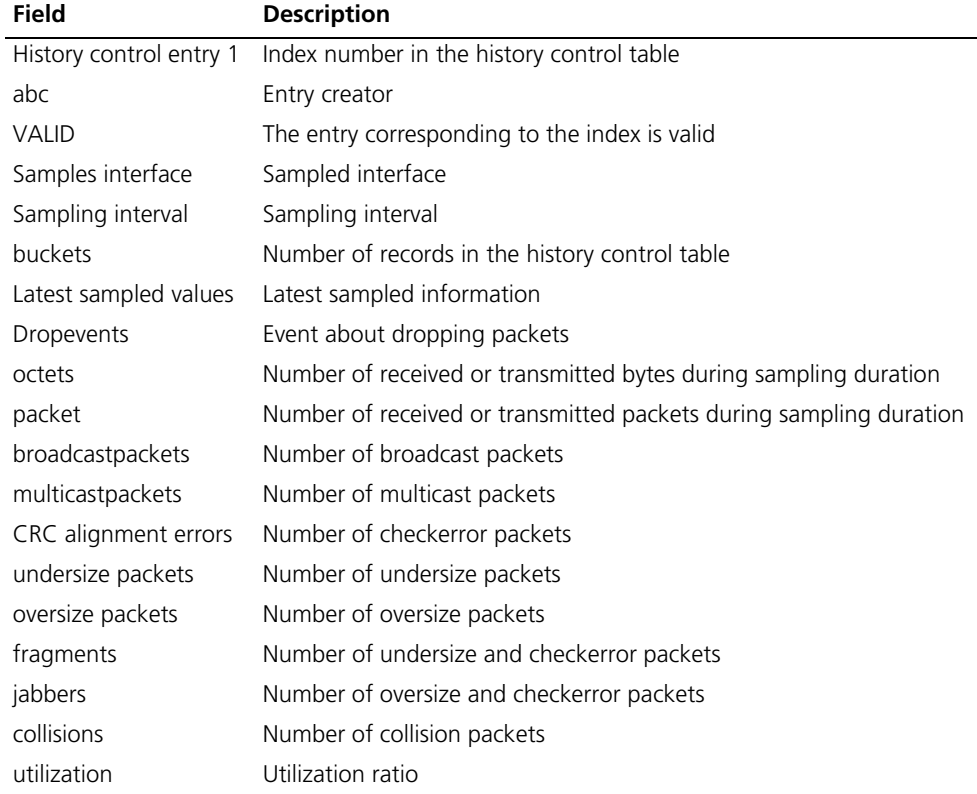

#### **display rmon prialarm**

**Syntax display rmon prialarm** [*prialarm-entry-number* ]

**View** Any view

- **Parameter** *prialarm*-*entry-number*: Extended alarm entry Index, in the range of 1 to 65535. If you do not specify this argument, the configuration of all the extended alarm entries is displayed.
- **Description** Use the **display rmon prialarm** command to display the configuration of a specified RMON extended alarm entry or all the RMON extended alarm entries.

#### **Related command: [rmon prialarm](#page-903-0)**.

**Example** # Display the configuration of the extended RMON alarm entries.

```
<SW7750> display rmon prialarm
Prialarm table 1 owned by abc is VALID.
 Samples type : delta
  Variable formula : 1.3.6.1.2.1.2.2.1.10.641
  Description : ifInOctets.Ethernet2/0/1
  Sampling interval : 10(sec)
  Rising threshold : 100(linked with event 2)
  Falling threshold : 10 (linked with event 2)
 When startup enables : risingOrFallingAlarm
 This entry will exist : forever.
 Latest value : 0
```
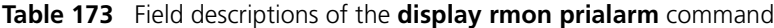

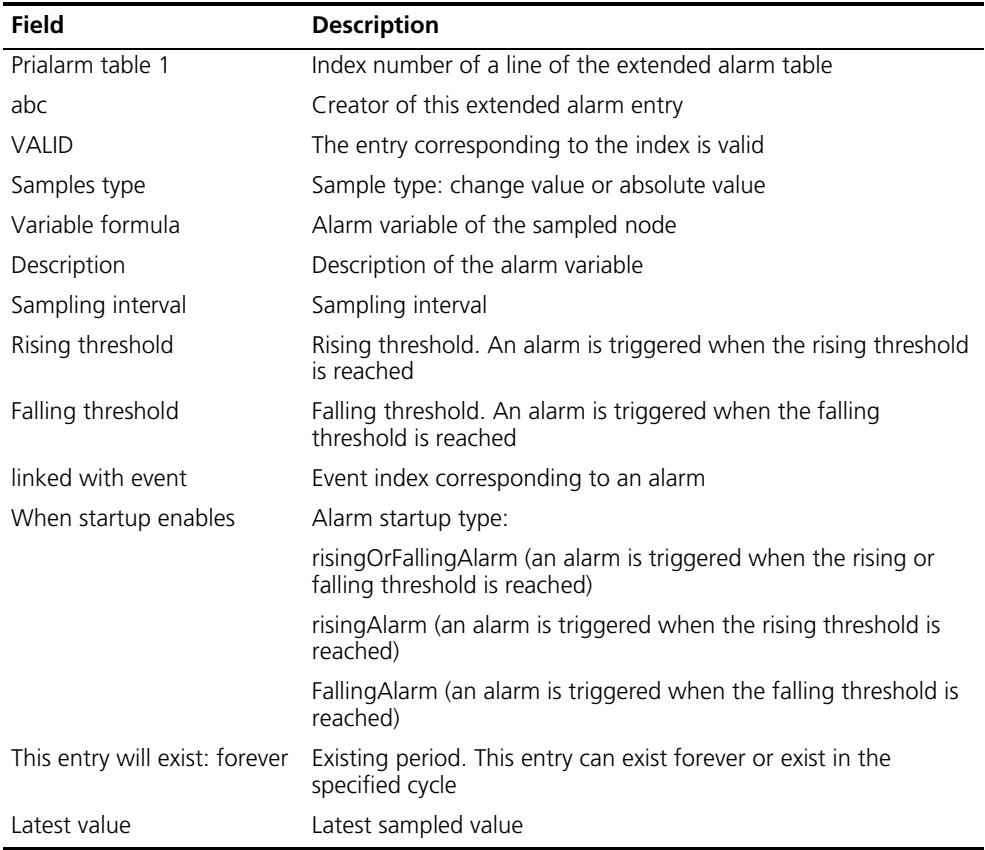

## **display rmon statistics**

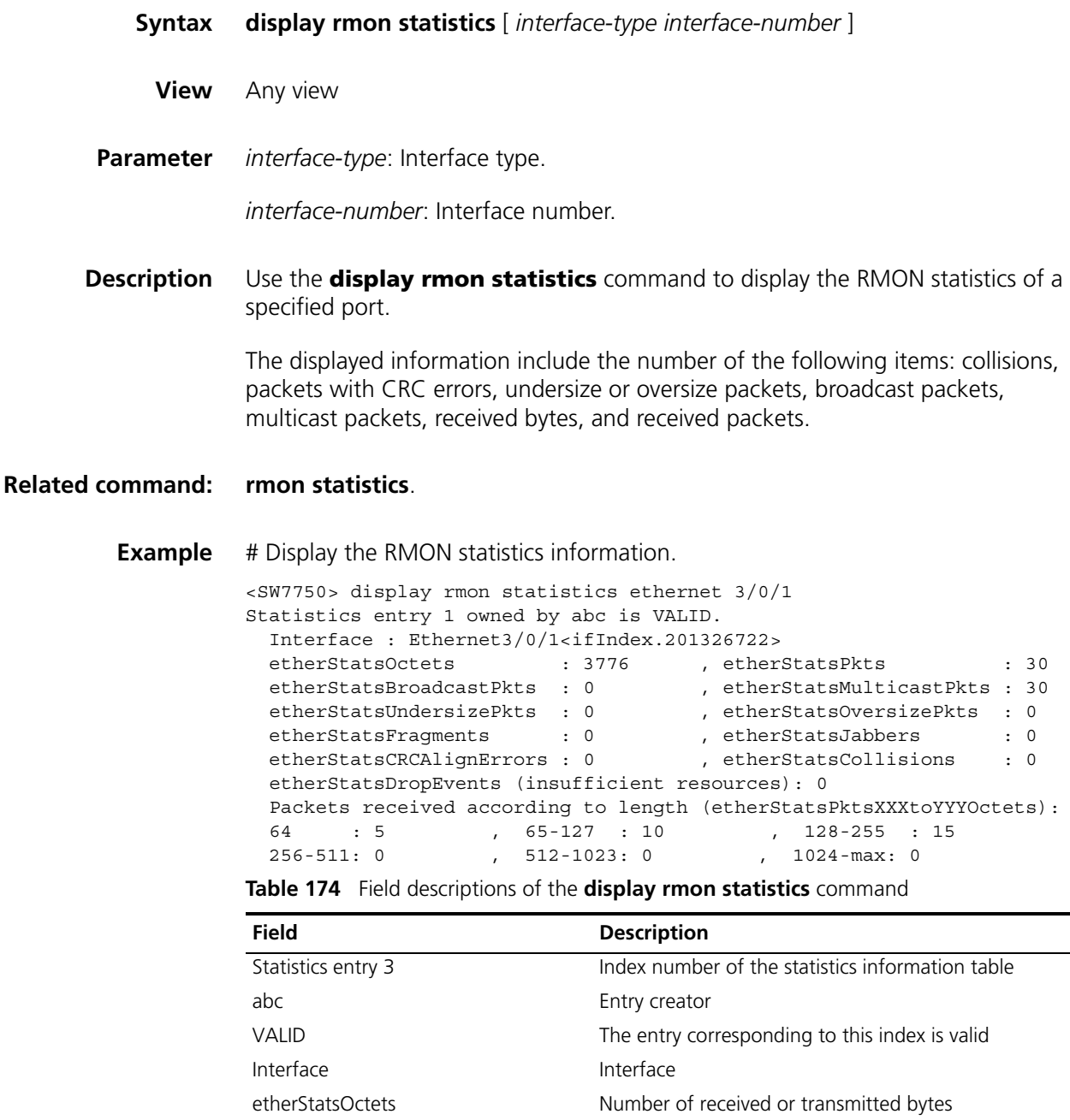

etherStatsPkts Number of received or transmitted packets

etherStatsFragments Number of undersize and checkerror packets etherStatsJabbers Number of oversize and checkerror packets

etherStatsBroadcastPkts Number of broadcast packets etherStatsMulticastPkts Number of multicast packets etherStatsUndersizePkts Number of undersize packets etherStatsOversizePkts Number of oversize packets

etherStatsCRCAlignErrors Number of checkerror packets etherStatsCollisions Number of collision packets
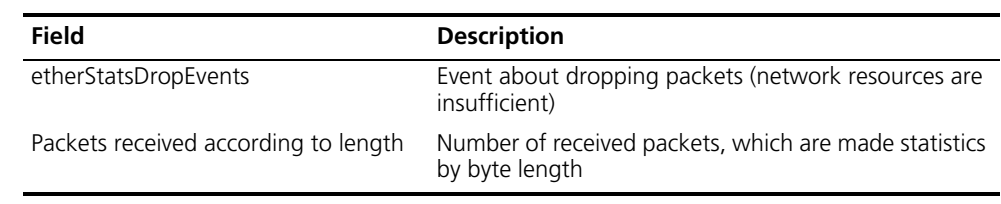

# **Table 174** Field descriptions of the **display rmon statistics** command

#### **rmon alarm**

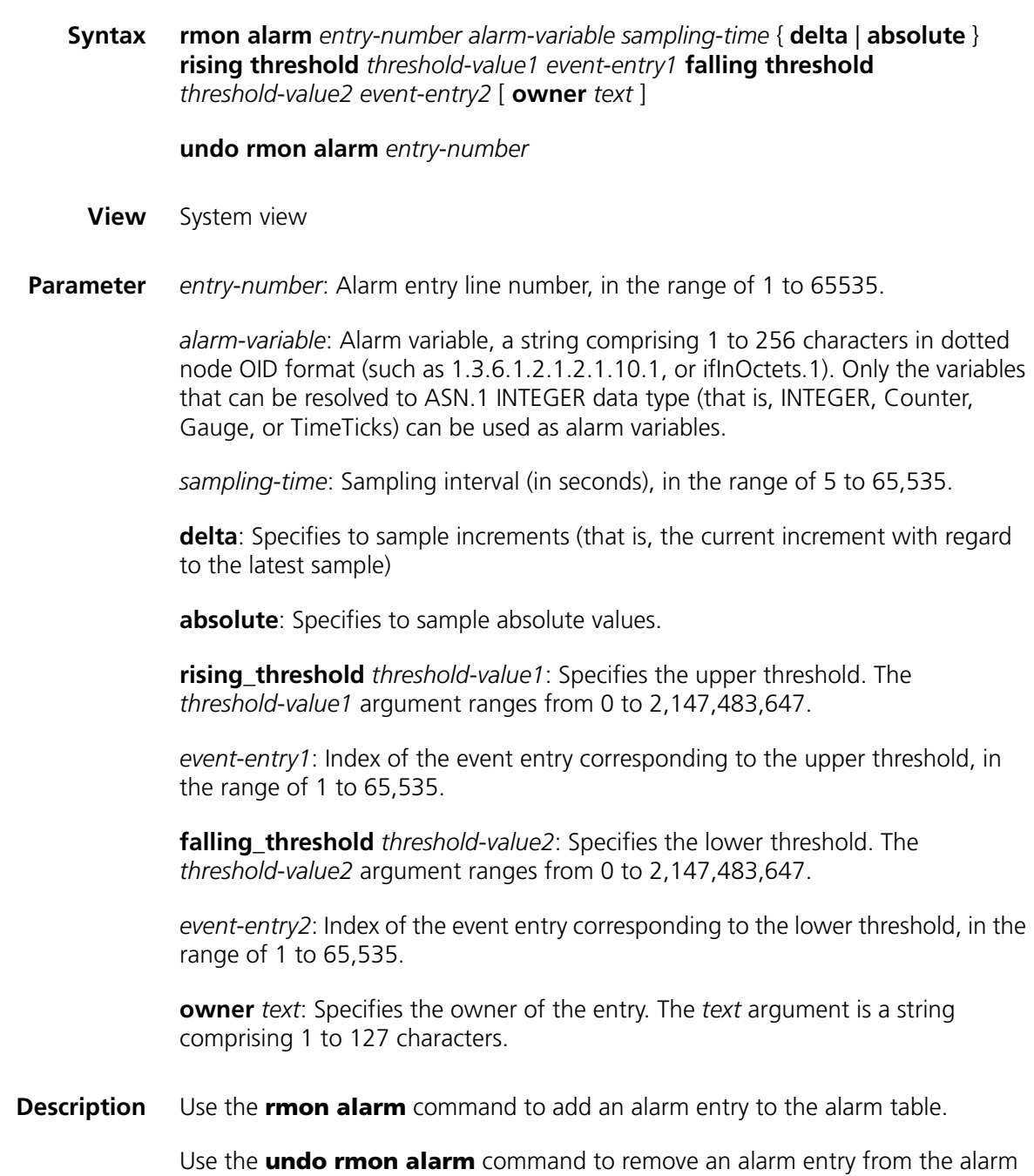

table.

You can use the **rmon alarm** command to define an alarm entry so that a specific alarm event can be triggered under specific circumstances. The act (such as logging and sending trap messages to NMS) taken after an alarm event occurs is determined by the corresponding alarm entry.

With an alarm entry defined in an alarm group, a network device performs the following operations accordingly:

- Sample the defined alarm variables (alarm-variable) once in each specified period, which is specified by the *sampling-time* argument.
- Comparing the sampled value with the set threshold and performing the corresponding operations, as described in Table 175.

**Table 175** Sample value and the corresponding operation

| Comparison                                  | <b>Operation</b>                       |
|---------------------------------------------|----------------------------------------|
| The sample value is larger than or equal to | Triggering the event identified by the |
| the set upper threshold (threshold-value1)  | event-entry1 argument                  |
| The sample value is smaller than the set    | Triggering the event identified by the |
| lower threshold (threshold-value2)          | event-entry2 argument                  |

- n *Before adding an alarm entry, you need to use the rmon event command to define the events to be referenced by the alarm entry.*
	- *Make sure the node to be monitored exists before executing the rmon alarm command.*

**Example** # Add the alarm entry numbered 1 as follows:

- The node to be monitored: 1.3.6.1.2.1.16.1.1.1.4.1
- Sampling interval: 10 seconds
- Upper threshold: 50
- The *event-entry1* argument identifies event 1.
- Lower threshold: 5
- The *event-entry2* argument identifies event 2
- Owner: user1.

```
<SW7750> system-view
System View: return to User View with Ctrl+Z.
[SW7750] rmon event 1 log
[SW7750] rmon event 2 none
[SW7750]rmon alarm 1 1.3.6.1.2.1.16.1.1.1.4.1 10 absolute rising_threshold 50 1 falling_threshold 5 2
owner user1
```
# Delete the alarm entry numbered 15 from the alarm table.

[SW7750] undo rmon alarm 15

#### **rmon event**

**Syntax rmon event** *event-entry* [ **description** *string* ] { **log** | **trap** *trap*-*community* | **log**-**trap** *log*-*trapcommunity |* **none** } [ **owner** *text* ]

**undo rmon event** *event*-*entry*

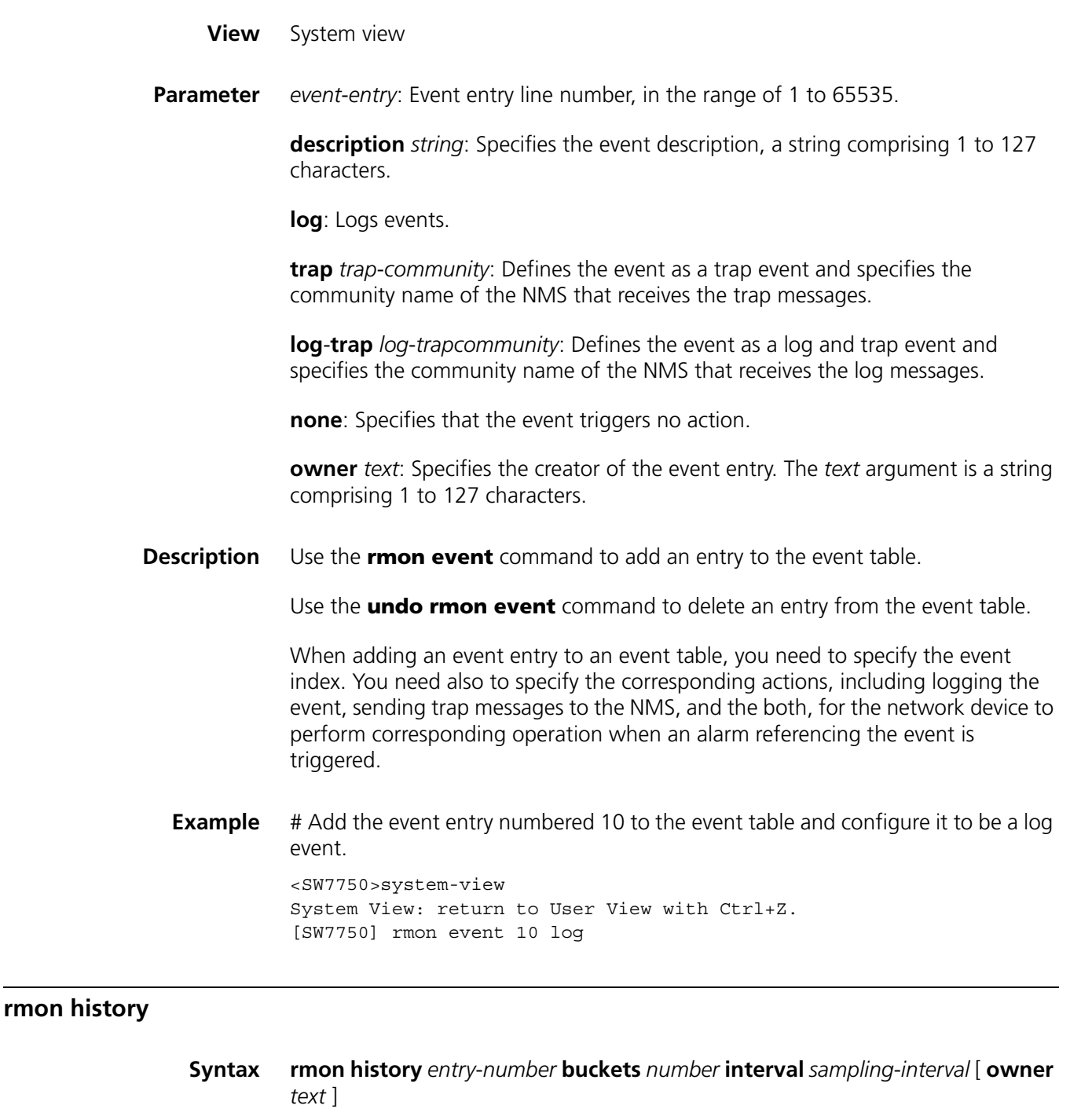

**undo rmon history** *entry*-*number*

**View** Ethernet port view

**Parameter** *entry*-*number*: History entry index, in the range of 1 to 65535.

**buckets** *number*: Specifies the size of the history table that corresponds to the entry, in the range of 1 to 65535. Currently the device only supports 1 to 10. If you enter an argument greater than 10, the actual table size is still 10.

**interval** *sampling*-*interval*: Specifies the sampling interval (in seconds). The *sampling-interval* argument ranges from 5 to 3,600.

**owner** *text*: Specifies the owner of the entry, a string comprising 1 to 127 characters.

**Description** Use the **rmon history** command to add an entry to a history control table.

Use the **undo rmon history** command to delete an entry from a history control table.

You can use the **rmon history** command to sample a specific port. You can also set the sampling interval and the number of the samples that can be saved. After you execute this command, the RMON system samples the port periodically and stores the samples for later retrieval. The sampled information includes utilization, the number of errors, and total number of packets.

You can use the **display rmon history** command to display the statistics of the history control table.

**Example** # Create the history entry numbered 1 for Ethernet2/0/1 port, with the table size being 10, the sampling interval being 5 seconds, and the owner being user1.

> <SW7750> system-view System View: return to User View with Ctrl+Z. [SW7750]interface Ethernet 2/0/1 [SW7750-Ethernet2/0/1]rmon history 1 buckets 10 interval 5 owner user1

# Remove the history entry numbered 15.

[SW7750-Ethernet2/0/1] undo rmon history 15

#### **rmon prialarm**

**Syntax rmon prialarm** *entry-number prialarm-formula prialarm-des sampling-timer* { **delta** | **absolute** | **changeratio** } **rising\_threshold** *threshold-value1 event-entry1* **falling\_threshold** *threshold-value2 event-entry2* **entrytype** { **forever** | **cycle** *cycle-period* } [ **owner** *text* ]

**undo rmon prialarm** *entry*-*number*

- **View** System view
- **Parameter** *entry*-*number*: Extended alarm entry index, in the range of 1 to 65535.

*prialarm-formula*: Expression used to perform operations on the alarm variables, a string comprising 1 to 256 characters. The alarm variables in the expression must be represented by OIDs, for example, (.1.3.6.1.2.1.2.1.10.1)\*8. The operations available are addition, subtraction, multiplication and division operations. The operation results are rounded to values that are of long integer type. To prevent invalid operation results, make sure the operation results of each step are valid long integers.

*prialarm-des*: Alarm description, a string comprising 1 to 256 characters.

*sampling*-*timer*: Sampling interval (in seconds), in the range of 10 to 65,535.

**delta | absolute | changeratio**: Specifies sample type, which can be deltas, absolute values or change ratios.

*threshold*-*value1*: Upper threshold, in the range of 0 to 4,294,967,295.

*event*-*entry1*: Index of the event entry that corresponds to the upper threshold, in the range of 0 to 65535.

*threshold*-*value2*: Lower threshold, in the range of 0 to 4,294,967,295.

*event*-*entry2*: Index of the event entry that corresponds to the lower threshold, in the range of 0 to 65535.

**forever**: Specifies the alarm entry is valid indefinitely.

**cycle**: Specifies the alarm entry is valid periodically.

*cycle*-*period*: Cycle period, in seconds, ranging from 0 to 4,294,967,295.

**owner** *text*: Specifies the owner of the alarm entry, a string comprising 1 to 127 characters.

**Description** Use the **rmon prialarm** command to create an extended entry in an extended RMON alarm table.

> Use the **undo rmon prialarm** command to remove a specified extended alarm entry.

The maximum number of distances in the table depends on the hardware resources.

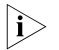

n ■ *Before adding an extended alarm entry, you need to use the rmon event command to define the events to be referenced by the entry.*

- *Make sure the node to be monitored exists before executing the <i>rmon event command.*
- *You can define up to 50 extended alarm entries.*

With an extended alarm entry defined in an extended alarm group, the network devices perform the following operations accordingly:

- Sampling the alarm variables referenced in the defined extended alarm expressions (*prialarm-formula*) once in each period specified by the *sampling-timer* argument.
- Performing operations on sampled values according to the defined extended alarm expressions (*prialarm-formula*)
- Comparing the operation result with the set thresholds and perform corresponding operations, as described in Table 176.

| Comparison                                                                                                    | <b>Operation</b>                                                |
|----------------------------------------------------------------------------------------------------|-----------------------------------------------------------------|
| The operation result is larger than or equal to<br>the set upper threshold (threshold-value1)                        | Triggering the event identified by the<br>event-entry1 argument |
| The operation result is smaller than or equal<br>to the set lower threshold (threshold-value2) event-entry2 argument | Triggering the event identified by the                          |

**Table 176** Operation result and corresponding operation

#### **Example** # Add the extended alarm entry numbered 2 as follows:

- Perform operations on the corresponding alarm variables using the expression ((1.3.6.1.2.1.16.1.1.1.4.1)\*100).
- Sampling interval: 10 seconds
- Upper threshold: 50
- Lower threshold: 5
- Event 1 is triggered when the change ratio is larger than the upper threshold.
- Event 2 is triggered when the change ratio is less than the lower threshold.
- The alarm entry is valid forever.
- Entry owner: user1

```
<SW7750> system-view
System View: return to User View with Ctrl+Z.
[SW7750]interface Ethernet 2/0/1
[SW7750-Ethernet2/0/1] rmon statistics 1
[SW7750-Ethernet2/0/1] quit
[SW7750] rmon prialarm 2 ((.1.3.6.1.2.1.16.1.1.1.4.1)*100) test 10 c
hangeratio rising_threshold 50 1 falling_threshold 5 2 entrytype for
ever owner user1
```
# Remove the extended alarm entry numbered 2 from the extended alarm table.

[SW7750] undo rmon prialarm 2

#### **rmon statistics**

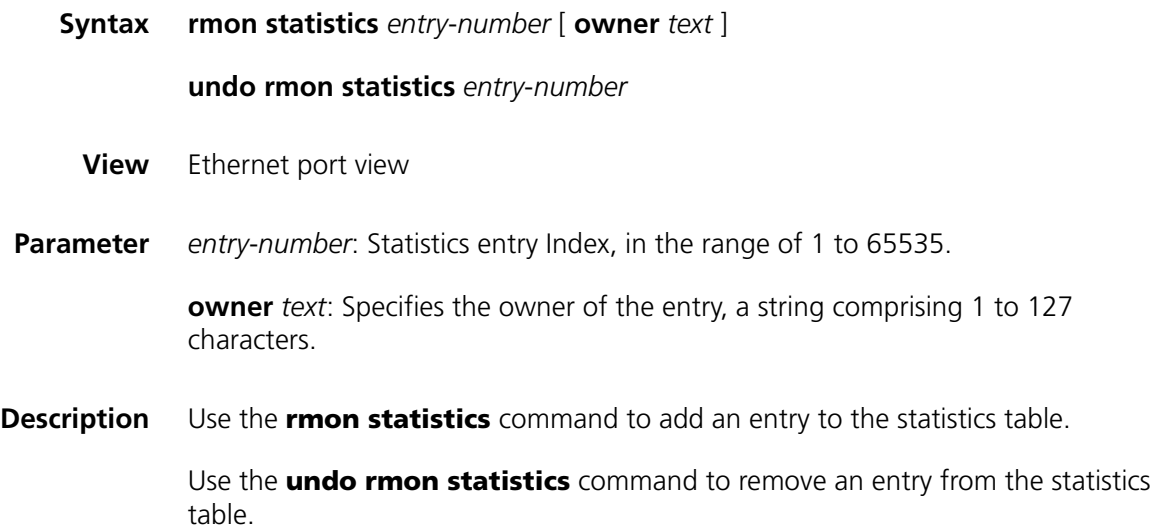

The RMON statistics management function is used to take statistics of the usage of the monitored ports and errors occurred to them. The statistics includes the number of the following items: collisions, packet with CRC errors, undersize (or oversize) packets, broadcast and multicast packets, received packets and bytes and so on.

n *For each port, only one RMON alarm table entry can be created, that is to say, if one RMON alarm table entry was already created for a given port, creation of another entry with a different index number for the same port will not succeed.*

You can use the **display rmon statistics** command to display the statistics entries.

**Example** # Add the statistics entry numbered 20 to take statistics of Ethernet2/0/1 port. <SW7750>system-view System View: return to User View with Ctrl+Z. [SW7750]interface Ethernet 2/0/1 [SW7750-Ethernet2/0/1] rmon statistics 20

# **70 NTP CONFIGURATION COMMANDS**

# **display ntp-service sessions**

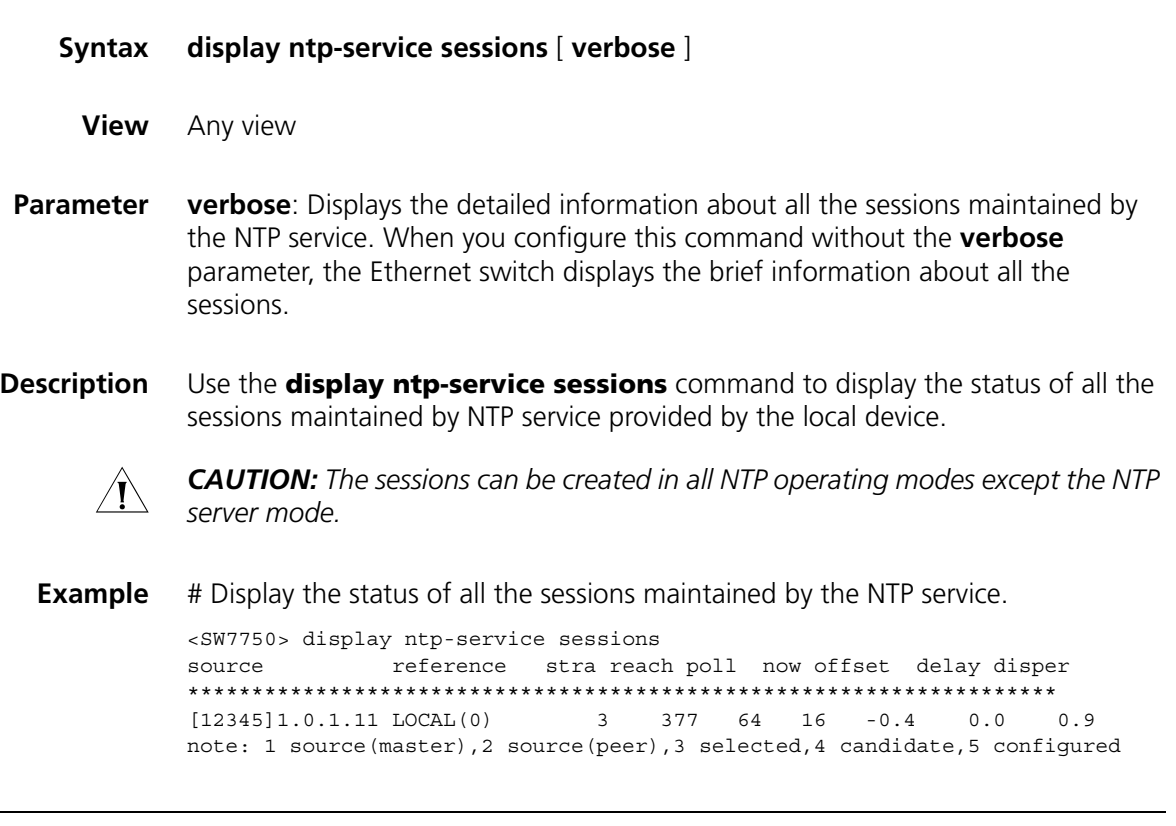

# **display ntp-service status**

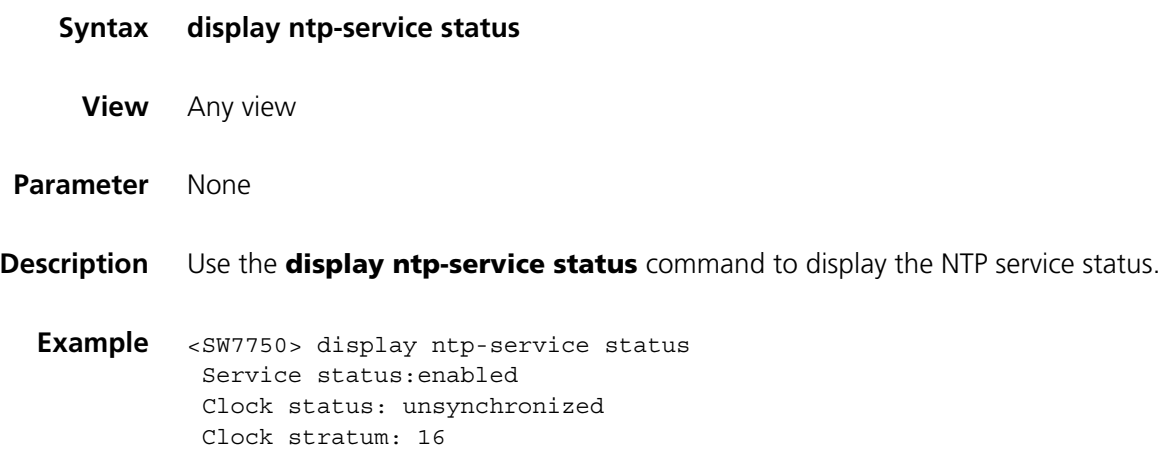

Reference clock ID: none

```
Nominal frequency: 100.0000 Hz
Actual frequency: 100.0000 Hz
Clock precision: 2^18
Clock offset: 0.0000 ms
Root delay: 0.00 ms
Root dispersion: 0.00 ms
Peer dispersion: 0.00 ms
Reference time: 00:00:00.000 UTC Jan 1 1900(00000000.00000000)
```
The following table describes the displayed fields:

NTP service status information

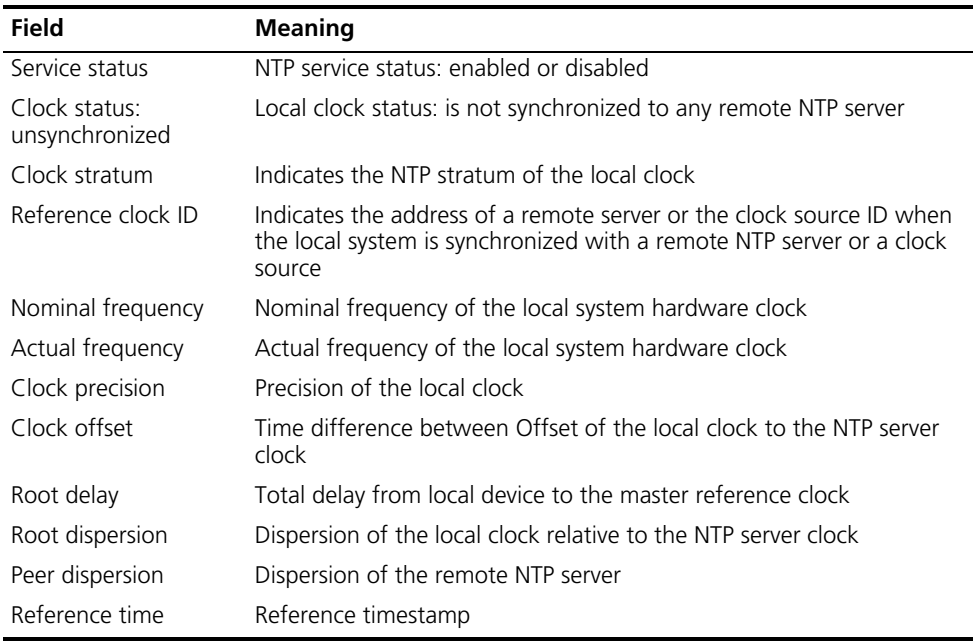

#### **display ntp-service trace**

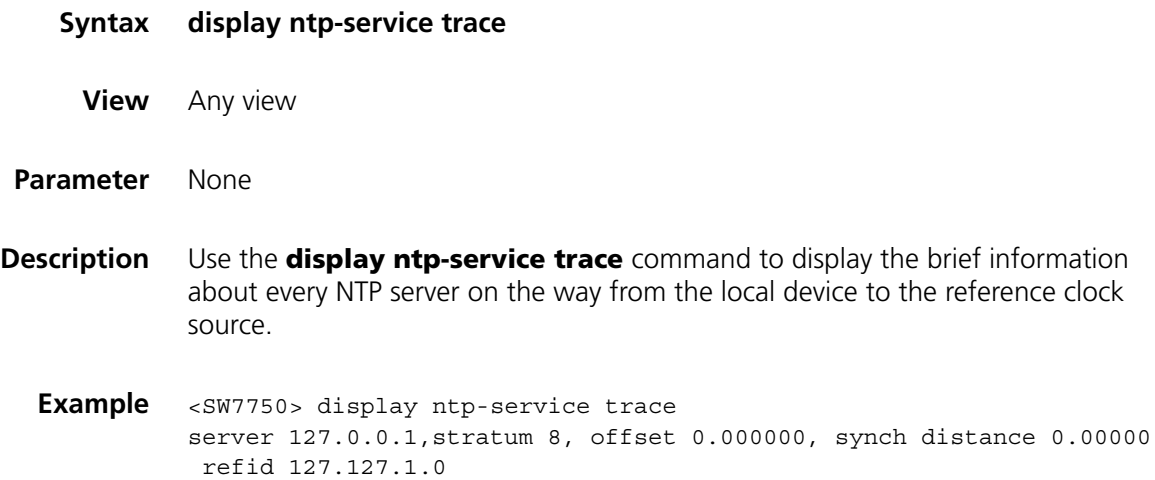

# **ntp-service access**

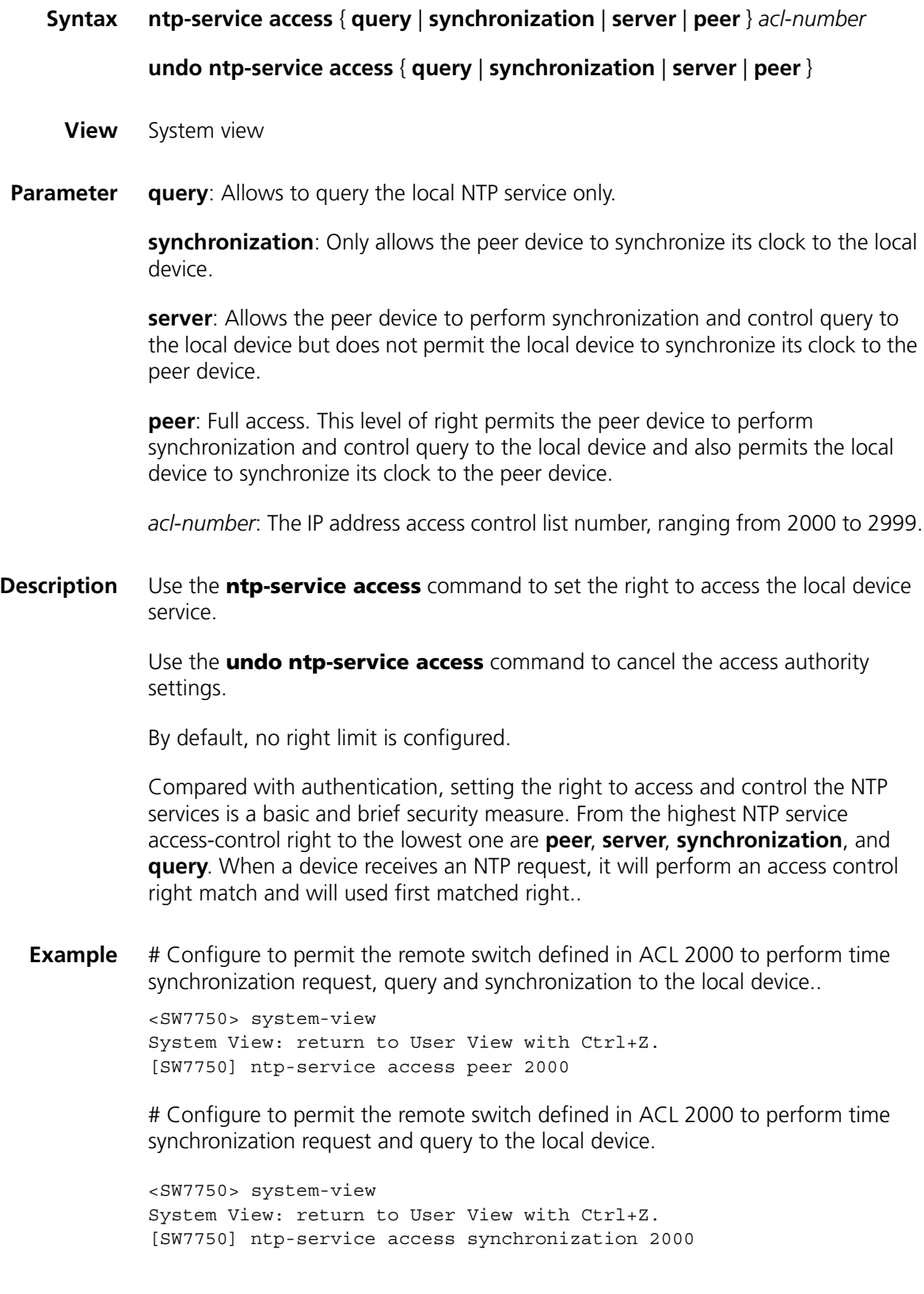

# **ntp-service authentication enable**

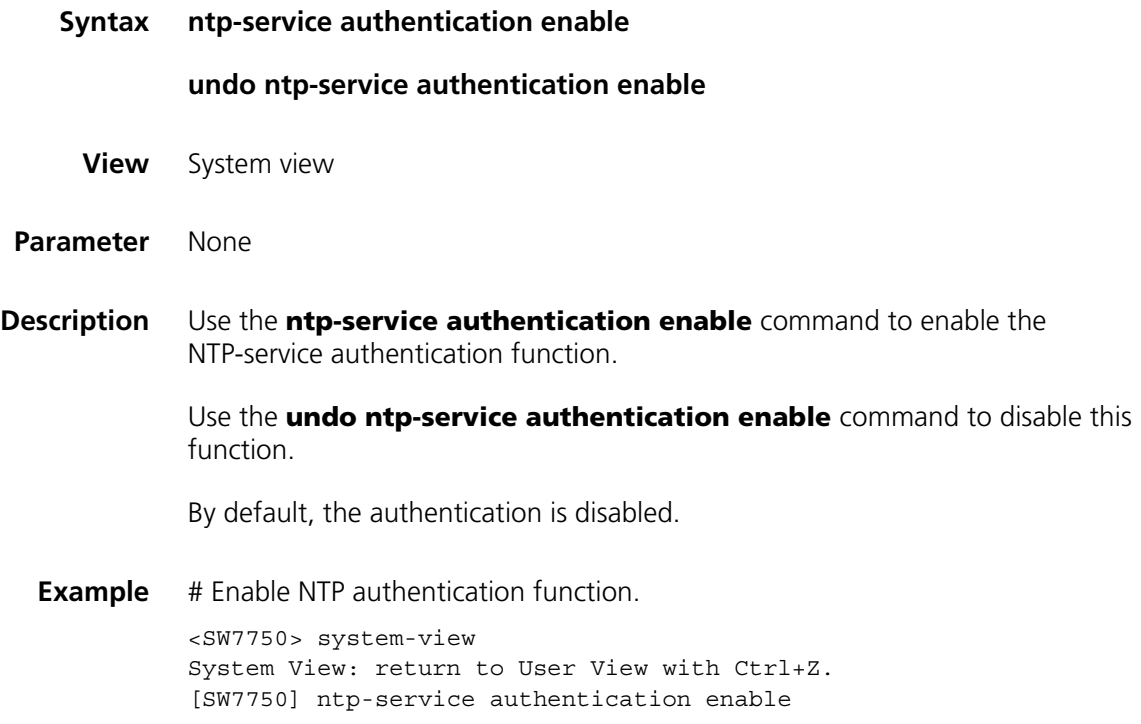

# **ntp-service authentication-keyid**

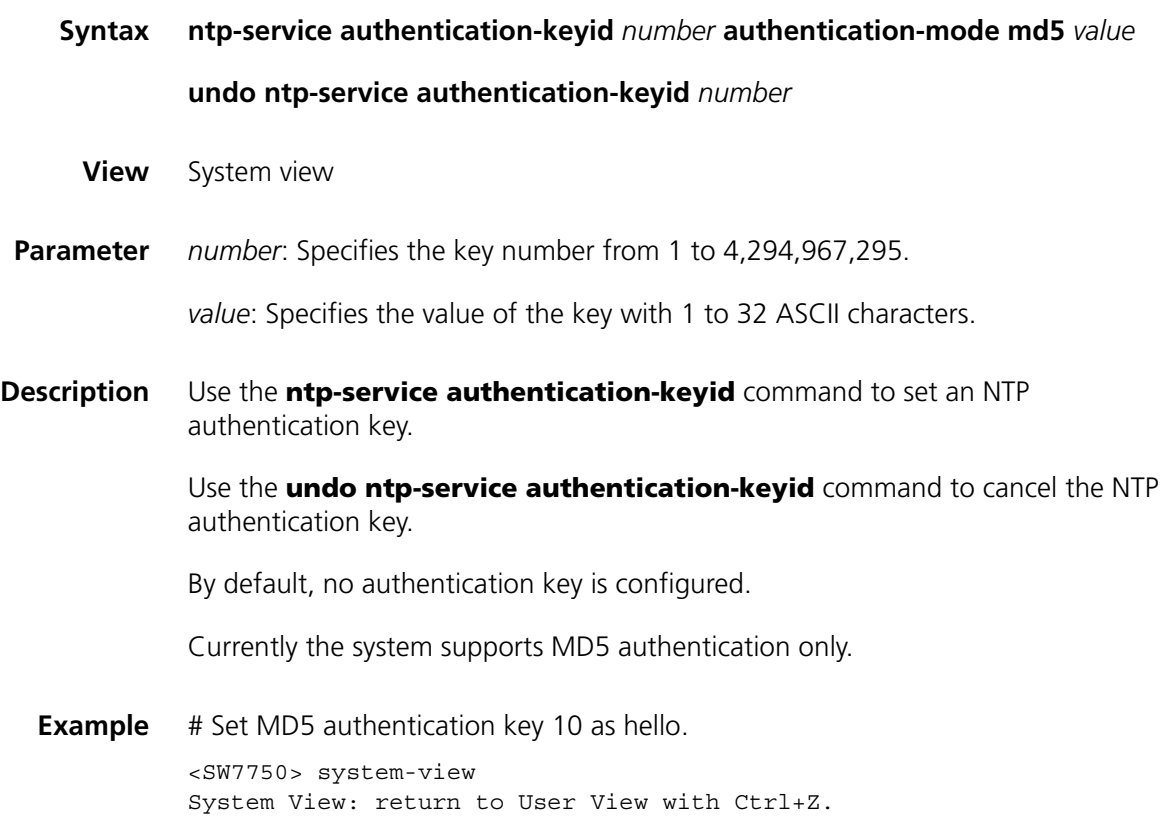

[SW7750] ntp-service authentication-keyid 10 authentication-mode md5 hello

# **ntp-service broadcast-client**

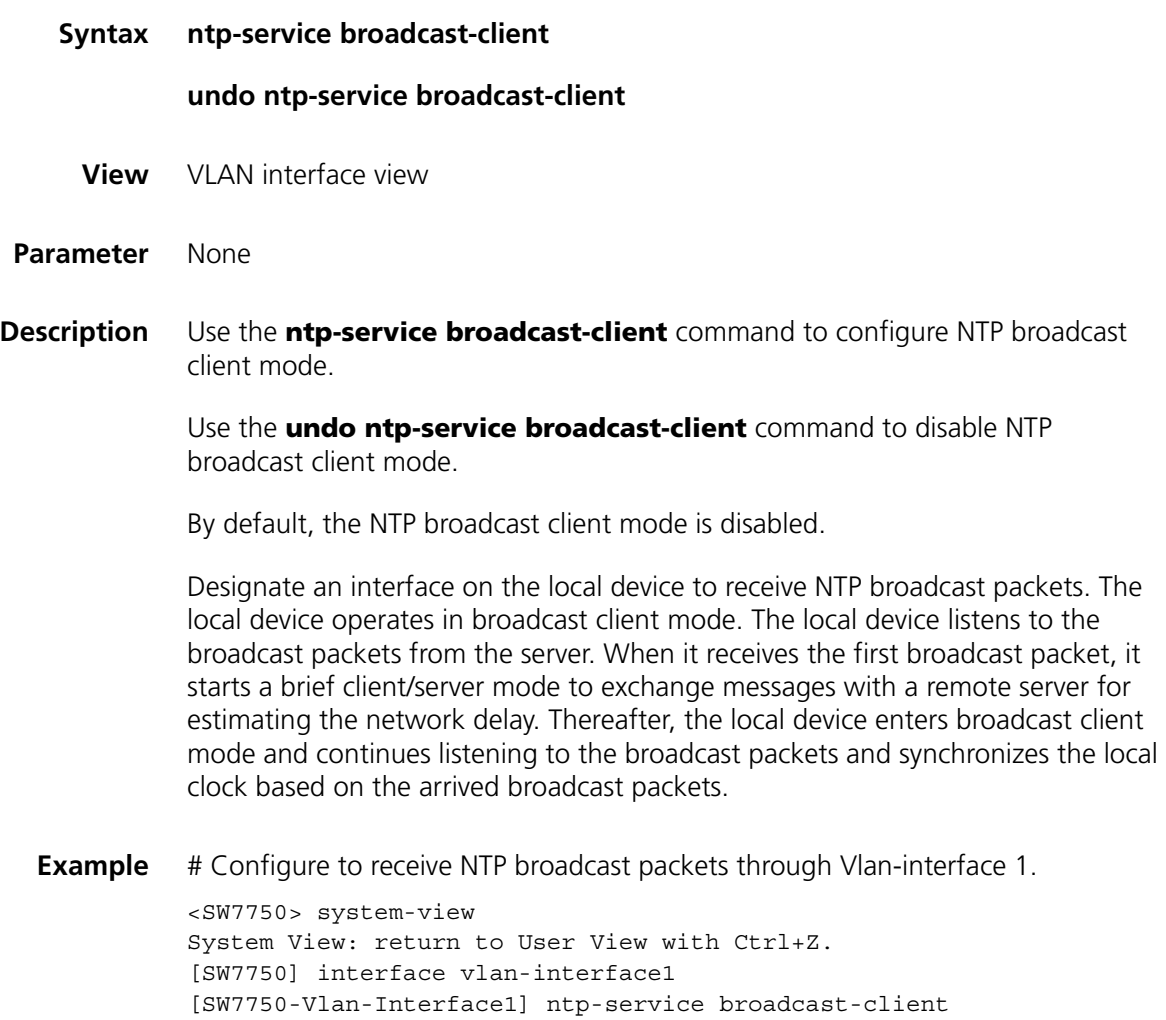

# **ntp-service broadcast-server**

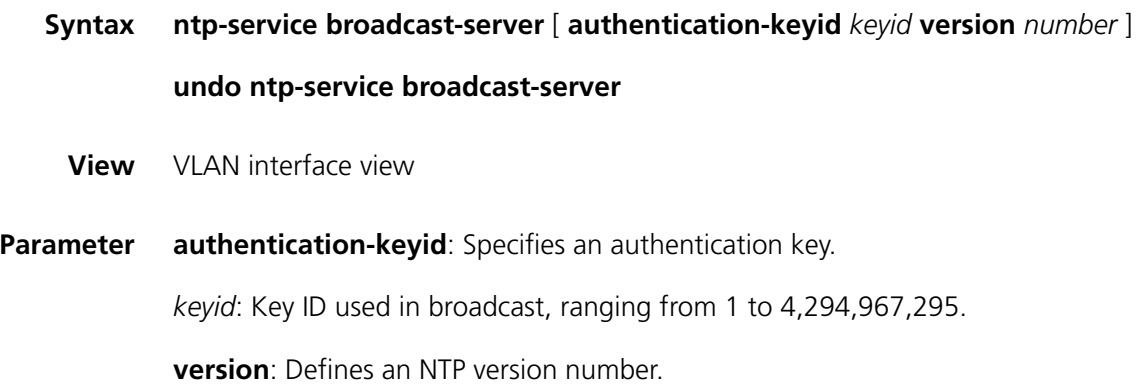

*number*: NTP version number, ranging from 1 to 3.

**Description** Use the **ntp-service broadcast-server** command to configure NTP broadcast server mode.

> Use the **undo ntp-service broadcast-server** command to disable the NTP broadcast server mode.

> By default, the broadcast service is disabled. When no NTP version number is specified, the default version number is 3.

Designate an interface on the local device to broadcast NTP packets. The local device runs in broadcast-server mode and regularly broadcasts packets to its clients.

**Example** # Configure to broadcast NTP packets through Vlan-interface 1. Encrypt them with Key 4 and set the NTP version number to 3.

> <SW7750> system-view System View: return to User View with Ctrl+Z. [SW7750] interface vlan-interface1 [SW7750-Vlan-Interface1] ntp-service broadcast-server authentication-key 4 version 3

#### **ntp-service disable**

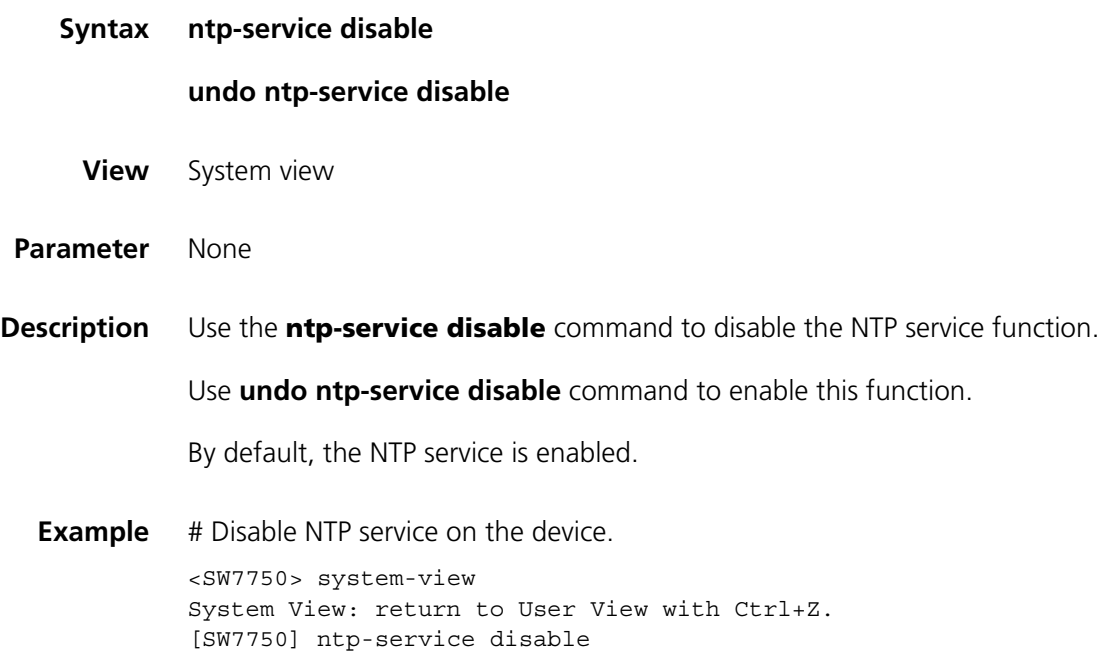

#### **ntp-service in-interface disable**

**Syntax ntp-service in-interface disable**

**undo ntp-service in-interface disable**

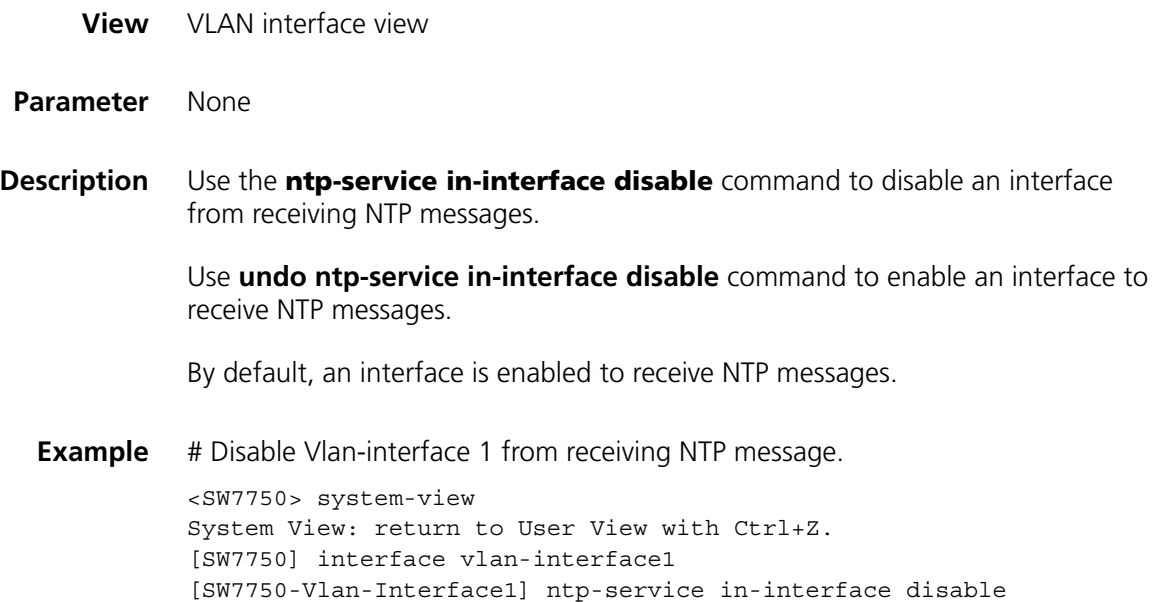

# **ntp-service max-dynamic-sessions**

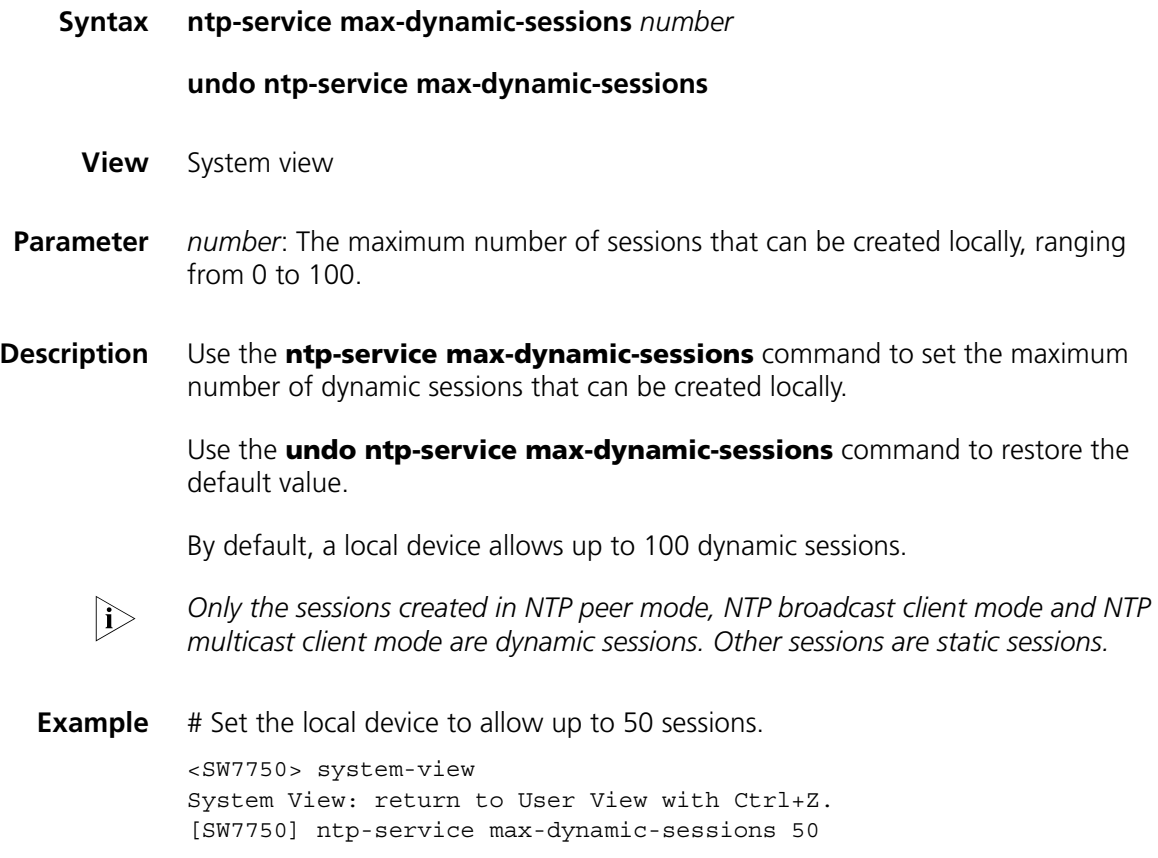

# **ntp-service multicast-client**

**Syntax ntp-service multicast-client** [ *ip-address* ]

#### **undo ntp-service multicast-client** [ *ip-address* ]

- **View** VLAN interface view
- **Parameter** *ip-address*: Specifies a multicast IP address of Class D.
- **Description** Use the **ntp-service multicast-client** command to configure the NTP multicast client mode.

Use the **undo ntp-service multicast-client** command to disable the NTP multicast client mode.

By default, the multicast client service is disabled. *ip-address* defaults to 224.0.1.1.

Designate an interface on the local device to receive NTP multicast packets. The local device operates in the multicast client mode. The local device listens to the multicast packets from the server. When it receives the first multicast packet, it starts a brief client/server mode to exchange messages with a remote server for estimating the network delay. Thereafter, the local device enters the multicast client mode and continues listening to the multicast packets and synchronizes the local clock based on the arrived multicast message.

**Example** # Configure to receive NTP multicast packets to the multicast group address of 224.0.1.1 through Vlan-interface1.

> <SW7750> system-view System View: return to User View with Ctrl+Z. [SW7750] interface vlan-interface 1 [SW7750-Vlan-Interface1] ntp-service multicast-client 224.0.1.1

#### **ntp-service multicast-server**

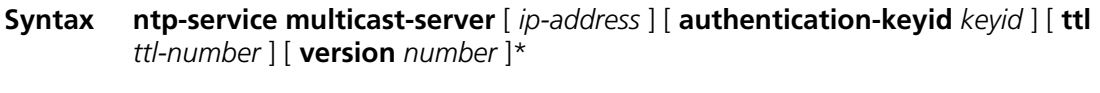

**undo ntp-service multicast-server** [ *ip-address* ]

**View** VLAN interface view

**Parameter** *ip-address*: Specifies a multicast IP address of Class D and default to 224.0.1.1.

**authentication-keyid**: Specifies an authentication key.

*keyid*: Key ID used in multicast, ranging from 0 to 4,294,967,295.

**ttl**: Defines the time to live (TTL) of a multicast packet.

*ttl-number*: Specify the TTL of a multicast packet, ranging from 1 to 255.

**version**: Defines an NTP version number.

*number*: Specifies an NTP version number, ranging from 1 to 3.

**Description** Use the **ntp-service multicast-server** command to configure NTP multicast server mode. If no IP address is specified, the switch automatically chooses 224.0.1.1 as the multicast IP address.

> Use the **undo ntp-service multicast-server** command to disable NTP multicast server mode, if no IP address is specified, the switch will disable the configuration of the multicast IP address 224.0.1.1.

By default, the multicast service is disabled. IP address defaults to 224.0.1.1 and the version number defaults to 3.

Designate an interface on the local device to transmit NTP multicast packets. The local device operates in multicast-server mode and multicasts packets regularly to its clients.

#### **Example** # Configure to transmit NTP multicast packets encrypted with Key 4 through VLAN-interface 1 at 224.0.1.1 and use NTP version 3.

<SW7750> system-view System View: return to User View with Ctrl+Z. [SW7750] interface vlan-interface 1 [SW7750-Vlan-Interface1] ntp-service multicast-server 224.0.1.1 authentication-keyid 4 version 3

#### **ntp-service refclock-master**

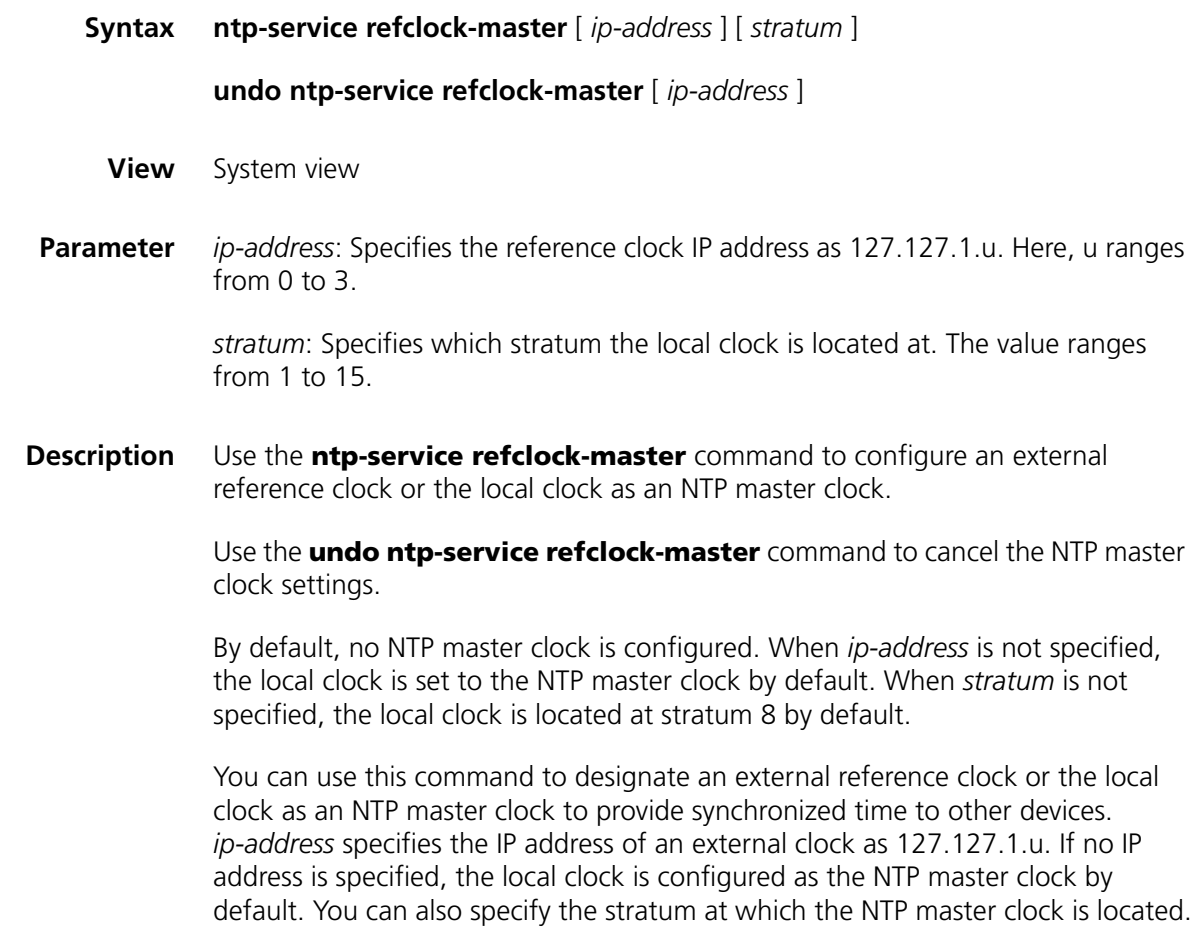

**Example** # Specify the local clock as the NTP master clock to provide synchronized time for its peers and locate the master clock at stratum 3.

> <SW7750> system-view System View: return to User View with Ctrl+Z. [SW7750] ntp-service refclock-master 3

# **ntp-service reliable authentication-keyid**

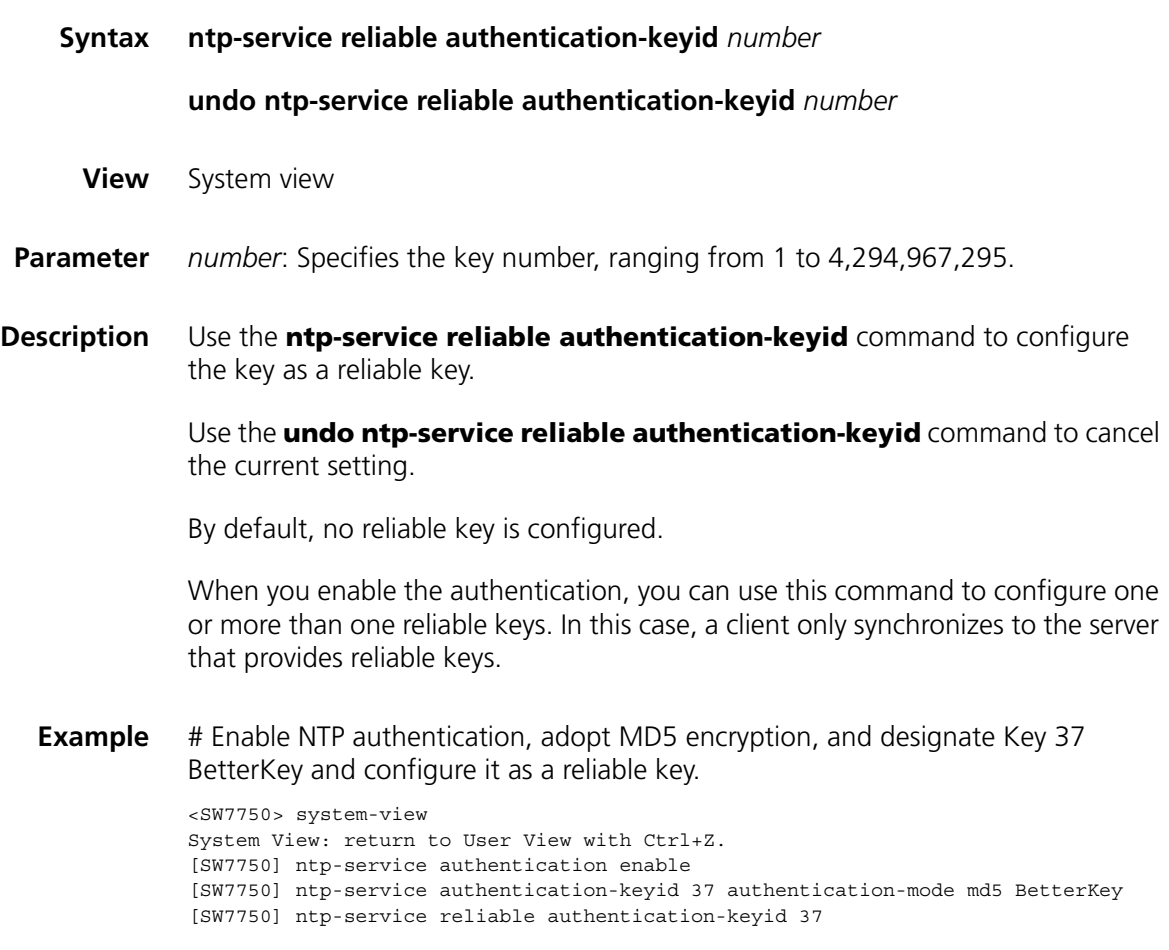

#### **ntp-service source-interface**

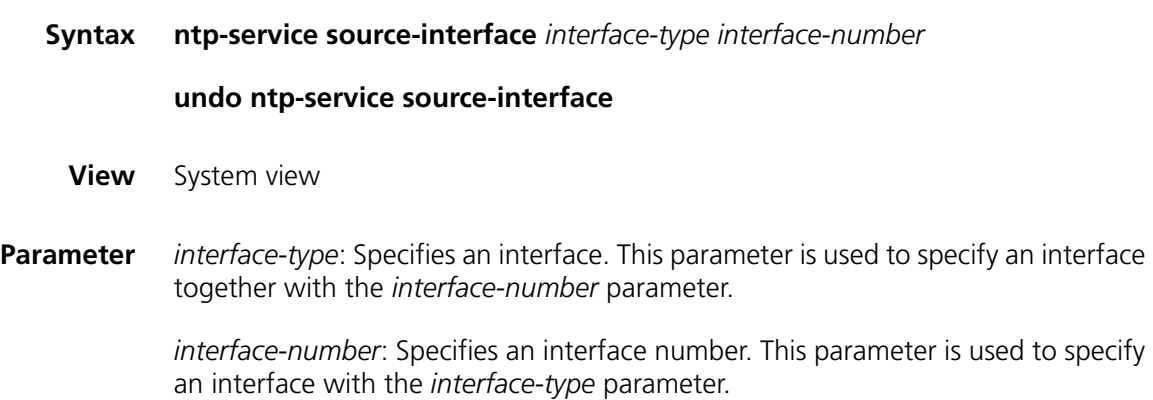

**Description** Use the **ntp-service source-interface** command to designate an interface to transmit NTP messages.

> Use the **undo ntp-service source-interface** command to cancel the current setting.

By default, the source address depends on the output interface.

You can use this command to designate an interface of which the IP address will be the source IP address in all the NTP packets sent by the local device so that the remote device sends the response message to this interface only.

**Example** # Configure all the outgoing NTP packets to use the IP address of Vlan-Interface1 as their source IP address.

> <SW7750> system-view System View: return to User View with Ctrl+Z. [SW7750] ntp-service source-interface Vlan-Interface 1

#### **ntp-service unicast-peer**

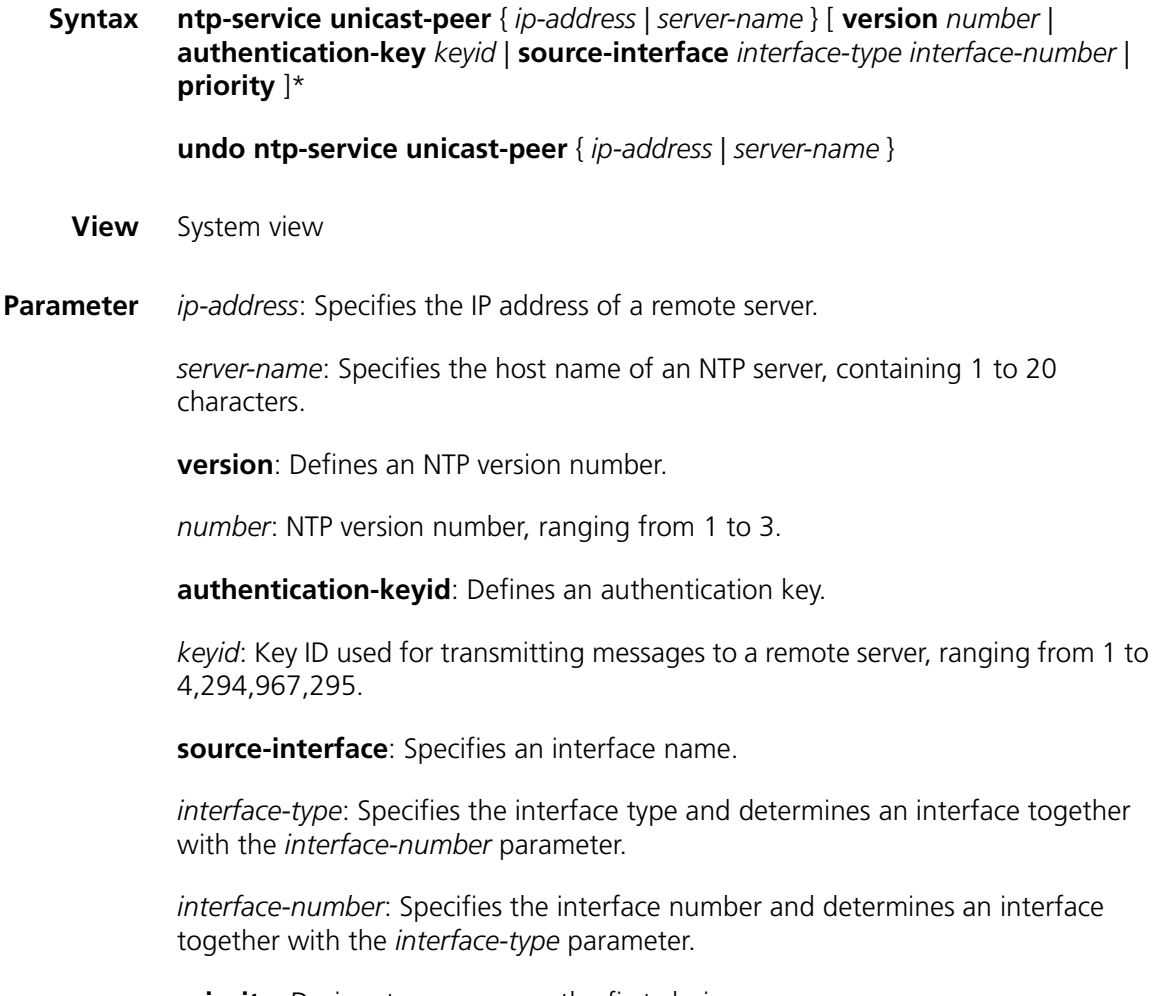

**priority**: Designates a server as the first choice.

**Description** Use the **ntp-service unicast-peer** command to configure NTP peer mode.

Use the **undo ntp-service unicast-peer** command to cancel NTP peer mode.

By default, no NTP peer mode is configured. When you do not specify a version number, the default version number is 3. When you do not specify **authentication-keyid**, authentication is disabled and the local server is not the first choice.

This command sets the remote server at *ip-address* as a peer of the local device, which operates in symmetric active mode. *ip-address* specifies a host address other than a broadcast address, multicast address, or the IP address of a reference clock. Under this configuration, a local device can synchronize and be synchronized by a remote server.

**Example** # Configure the local device to synchronize or to be synchronized by a peer at 128.108.22.44. Set the NTP version to 3. The IP address of the NTP packets is taken from that of VLAN-interface 1.

> <SW7750> system-view System View: return to User View with Ctrl+Z. [SW7750] ntp-service unicast-peer 131.108.22.33 version 3 source-int erface Vlan-Interface 1

#### **ntp-service unicast-server**

**Syntax ntp-service unicast-server** { *ip-address* | *server-name* } [ **version** *number* | **authentication-keyid** *keyid* | **source-interface** *interface-type interface-number* | **priority** ]\*

**undo ntp-service unicast-server** { *ip-address* | *server-name* }

- **View** System view
- **Parameter** *ip-address*: Specifies the IP address of a remote server.

*server-name*: Specifies the host name of an NTP server, containing 1 to 20 characters.

**version**: Defines an NTP version number.

*number*: NTP version number, ranging from 1 to 3.

**authentication-keyid**: Defines an authentication key.

*keyid*: Key ID used for transmitting messages to a remote server, ranging from 1 to 4,294,967,295.

**source-interface**: Specifies an interface name.

*interface-type*: Specifies an interface type and determines an interface together with the *interface-number* parameter.

*interface-number*: Specifies an interface number and determines an interface together with the *interface-type* parameter.

**priority**: Designate a server as the first choice.

**Description** Use the **ntp-service unicast-server** command to configure NTP server mode. Use the **undo ntp-service unicast-server** command to disable NTP server mode.

> By default, no NTP server mode is configured. When you do not specify a version number, the default version number is 3. When you do not specify **authentication-keyid**, authentication is disabled.

> The command announces to use the remote server at *ip-address* as the local time server. *ip-address* specifies a host address other than a broadcast address, multicast address, or the IP address of a reference clock. By operating in client mode, a local device can be synchronized by a remote server, but not synchronize any remote server.

**Example** # Designate the server at 128.108.22.44 to synchronize the local device and use NTP version 3.

> <SW7750> system-view System View: return to User View with Ctrl+Z. [SW7750] ntp-service unicast-server 128.108.22.44 version 3

# **71 SSH SERVER CONFIGURATION**<br>**COMMANDS COMMANDS**

# <span id="page-922-0"></span>**display rsa local-key-pair public**

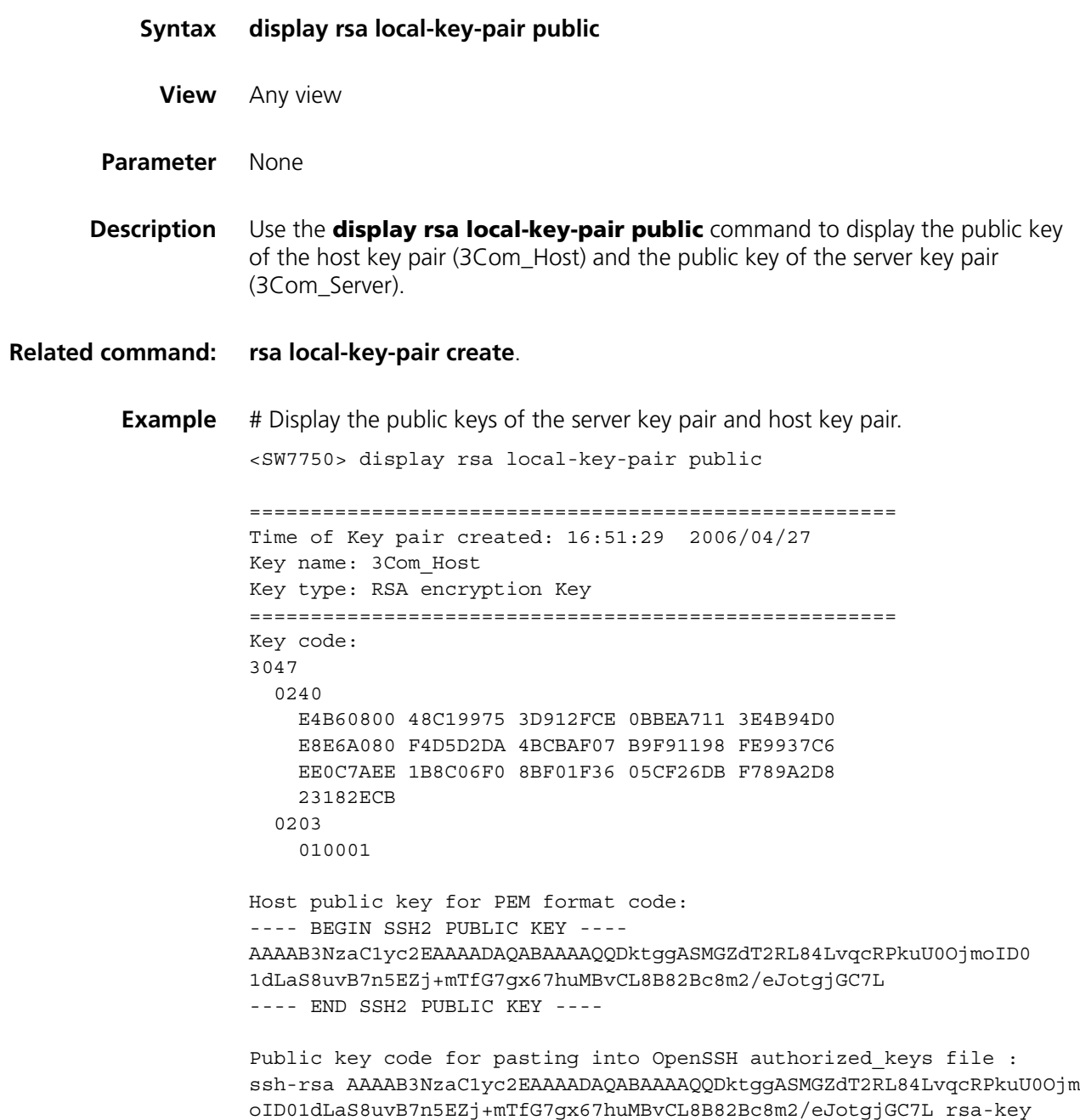

```
=====================================================
Time of Key pair created: 16:51:55 2006/04/27
Key name: 3Com_Server
Key type: RSA encryption Key
=====================================================
Key code:
3067
  0260
    E1D3BAFE 5E646CF2 241602A1 2FF9AF7F 4AE5A7DE
   02894012 1A733A4B 3ABA2F65 DB8CE292 644BB45C
   2613F773 BC67C912 DCDACBF6 11DF66CA B48A9F0F
    97886142 DB845B18 9C956B16 76D7C8BC 7E355894
    CC2854F0 0D29376C 5F30F7A5 98A64CAD
  0203
    010001
```
# **display rsa peer-public-key**

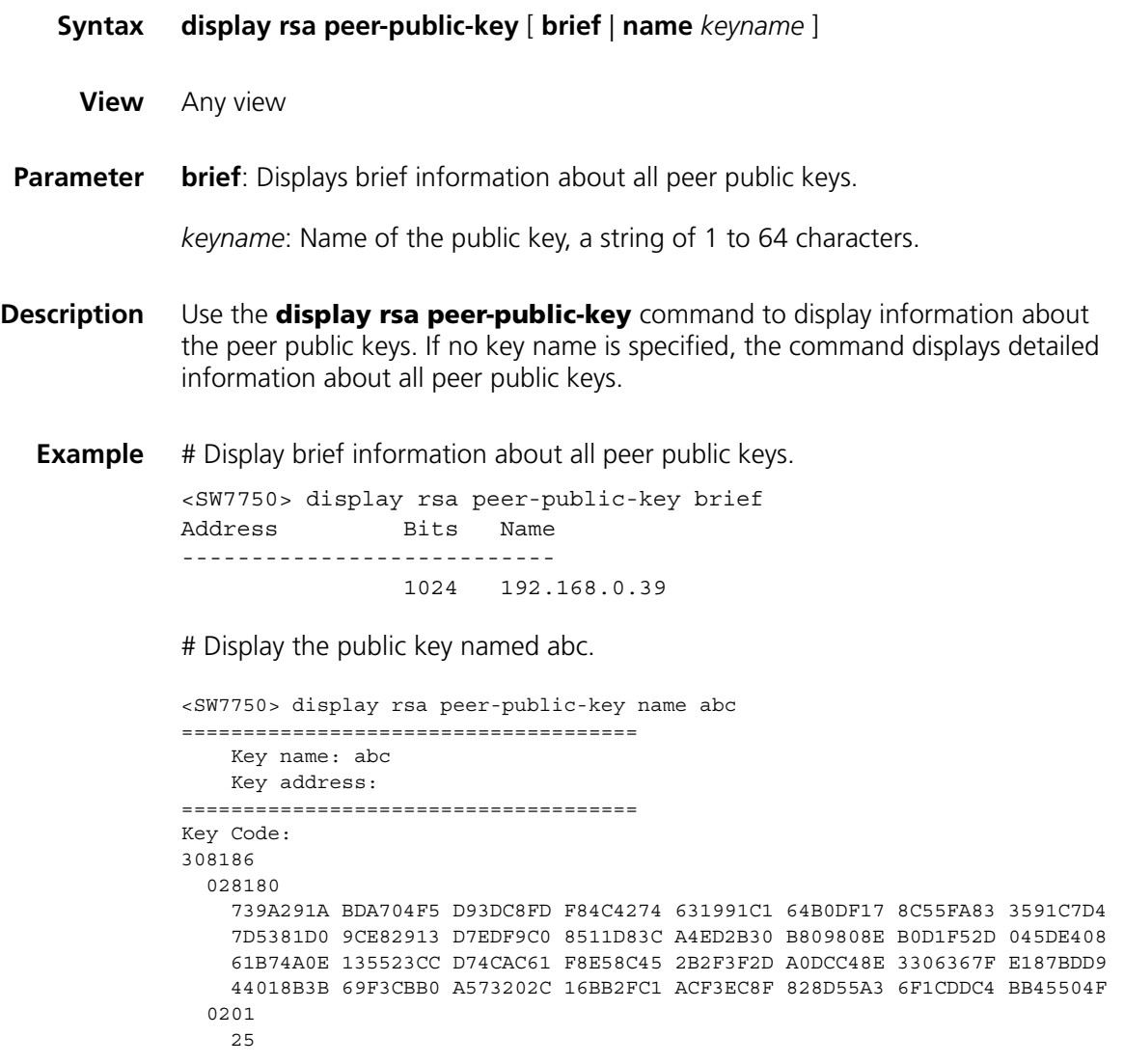

# <span id="page-924-0"></span>**display ssh server**

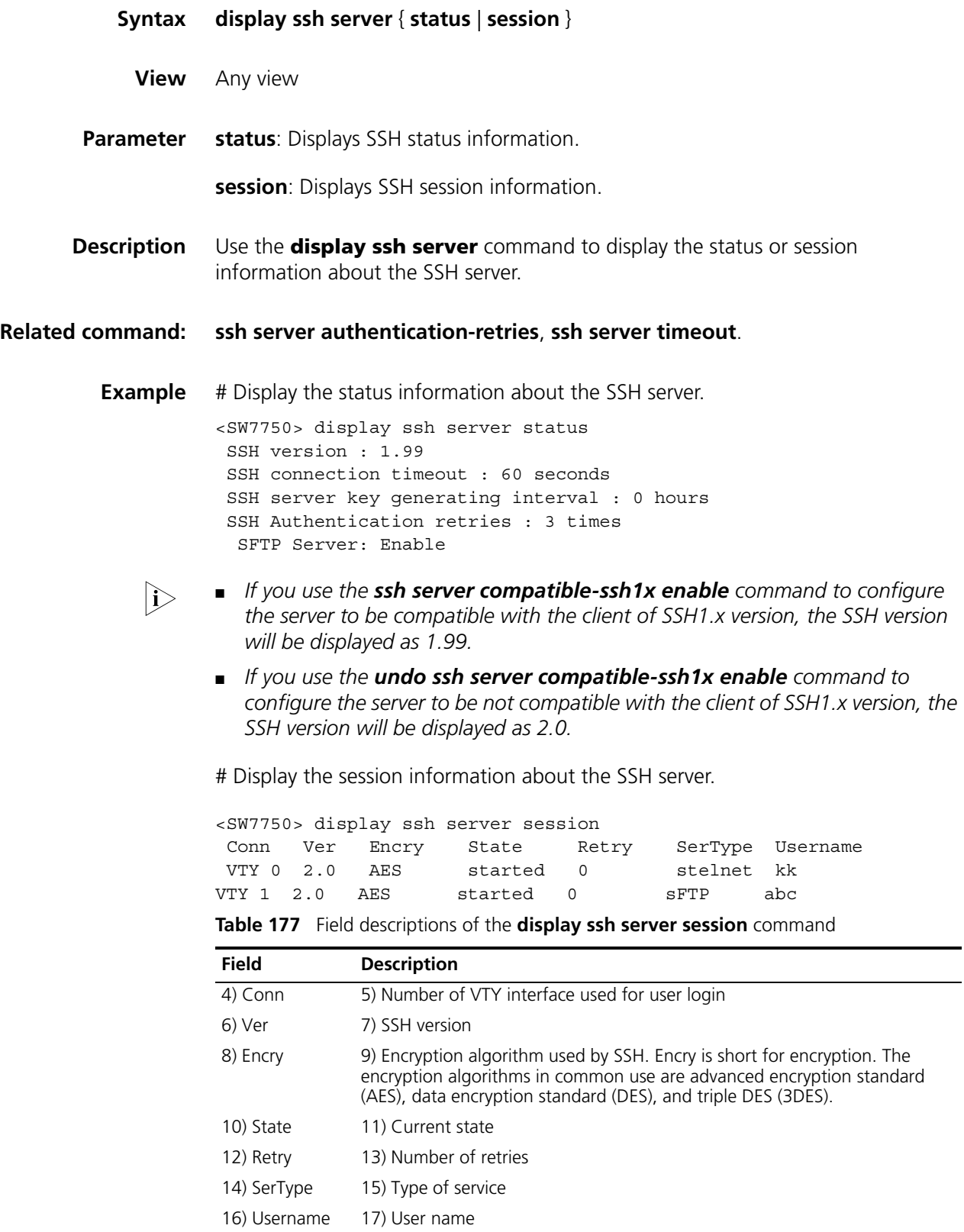

#### <span id="page-925-0"></span>**display ssh user-information**

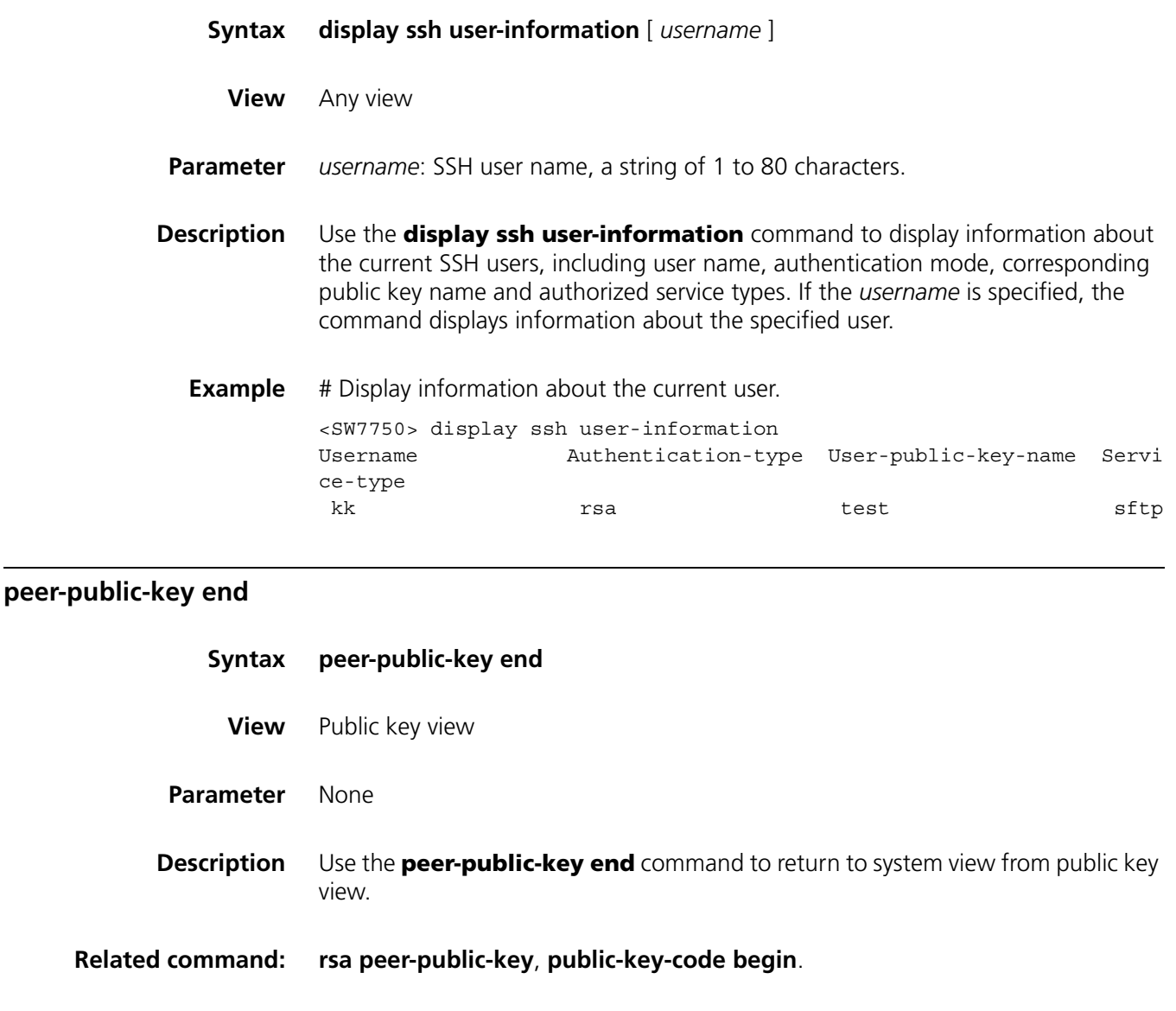

**Example** # Exit from public key view. <SW7750> system-view System View: return to User View with Ctrl+Z. [SW7750] rsa peer-public-key 3Com003 [SW7750-rsa-public-key] peer-public-key end

#### **protocol inbound**

**Syntax protocol inbound** { **all** | **ssh** | **telnet** }

- **View** VTY user interface view
- **Parameter all**: Supports all protocols, including Telnet and SSH.

**ssh**: Supports only SSH.

**telnet**: Supports only Telnet.

**Description** Use the **protocol inbound** command to configure the protocols supported in the current user interface.

By default, both SSH and Telnet are supported.

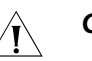

#### **CAUTION:**

- When SSH protocol is specified, to ensure a successful login, you must *configure the AAA authentication using the authentication-mode scheme command.*
- *The protocol inbound ssh configuration fails if you configured authentication-mode password or authentication-mode none. When you configured SSH protocol successfully for the user interface, then you cannot configure authentication-mode password or authentication-mode none any more.*

#### **Related command: [user-interface](#page-75-0)**.

**Example** # Configure vty0 through vty4 to support SSH only. <SW7750> system-view System View: return to User View with Ctrl+Z. [SW7750] user-interface vty 0 4 [SW7750-ui-vty0-4] authentication-mode scheme [SW7750-ui-vty0-4] protocol inbound ssh

#### <span id="page-926-0"></span>**public-key-code begin**

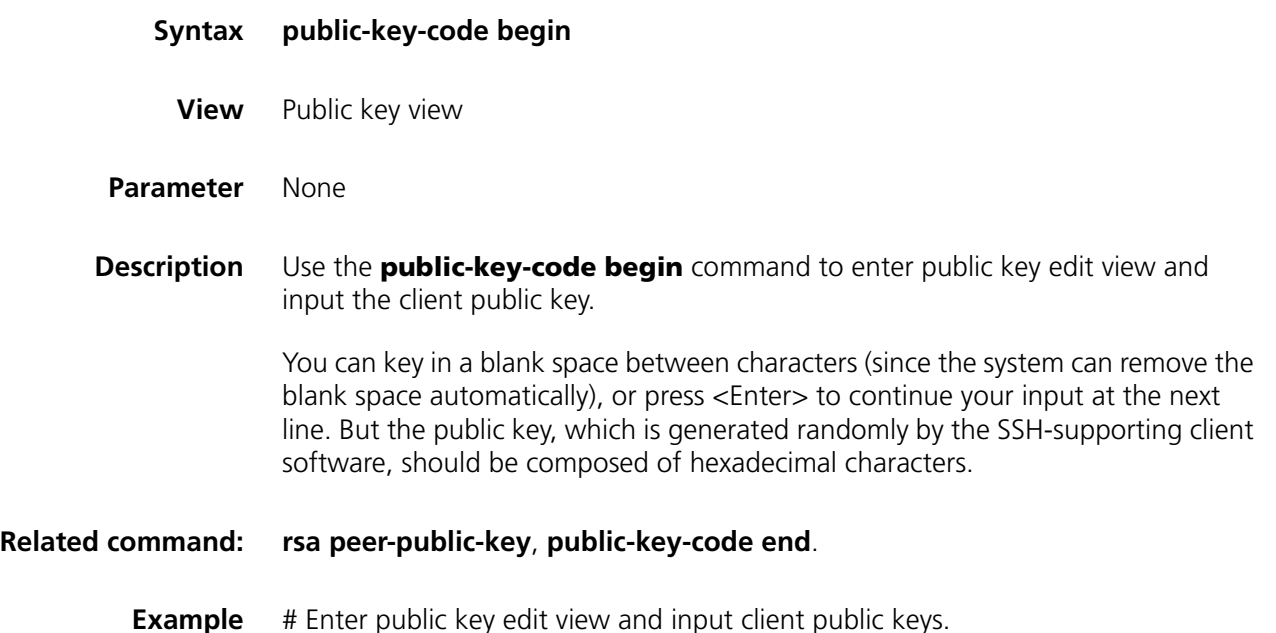

```
<SW7750> system-view
System View: return to User View with Ctrl+Z.
[SW7750] rsa peer-public-key 3Com003
[SW7750-rsa-public-key] public-key-code begin
RSA key code view: return to last view with "public-key-code end".
[SW7750-rsa-key-code] 308186028180739A291ABDA704F5D93DC8FDF84C427463
[SW7750-rsa-key-code] 1991C164B0DF178C55FA833591C7D47D5381D09CE82913
[SW7750-rsa-key-code] D7EDF9C08511D83CA4ED2B30B809808EB0D1F52D045DE4
[SW7750-rsa-key-code] 0861B74A0E135523CCD74CAC61F8E58C452B2F3F2DA0DC
[SW7750-rsa-key-code] C48E3306367FE187BDD944018B3B69F3CBB0A573202C16
[SW7750-rsa-key-code] BB2FC1ACF3EC8F828D55A36F1CDDC4BB45504F020125
[SW7750-rsa-key-code] public-key-code end
[SW7750-rsa-public-key]
```
#### <span id="page-927-1"></span>**public-key-code end**

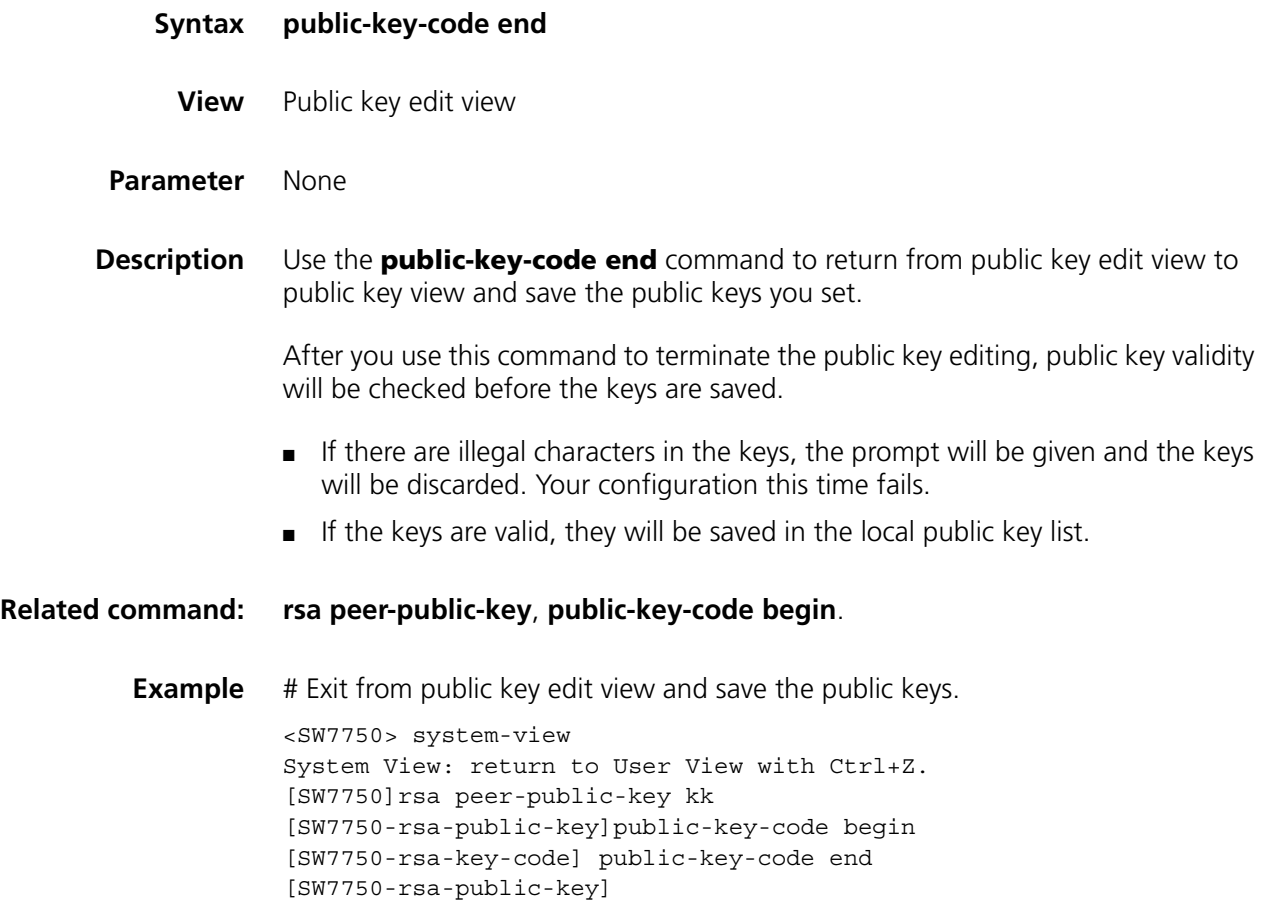

#### <span id="page-927-0"></span>**rsa local-key-pair create**

**Syntax rsa local-key-pair create**

- **View** System view
- **Parameter** None
- **Description** Use the **rsa local-key-pair create** command to generate an RSA host key pair and an RSA server key pair.
	- **i**> Note that:
		- After entering this command, you will be prompted to provide the length of *the key pair. The length of a server/host key must be in the range 512 to 2048 bits and defaults to 1024. If the key pair already exists, the system will ask you whether you want to overwrite it.*
		- *The configuration of this command can survive a reboot. You only need to configure it once.*

n *Server key pair (3Com\_Server) is not used in SSH2.0. Therefore, when the rsa local-key-pair create command is executed, the system only informs you that the RSA host key pair (3Com\_Host) is generated, but does not inform you of the information about the server key pair even if the server key pair is generated in the background for the purpose of SSH1.x compatibility. You can use the display rsa local-key-pair public command to display the generated key pairs.*

#### **Related command: [rsa local-key-pair destroy](#page-928-0)**, **[display rsa local-key-pair public](#page-922-0)**, **[ssh server](#page-931-1)  [compatible-ssh1x enable](#page-931-1)**.

**Example** # Generate a local RSA key pair.

<SW7750> system-view System View: return to User View with Ctrl+Z. [SW7750]rsa local-key-pair create The key name will be: 3Com Host The range of public key size is  $(512 \sim 2048)$ . NOTES: If the key modulus is greater than 512, It will take a few minutes. Input the bits in the modulus[default = 1024]: Generating keys... .......................................................++++++ ........................++++++ .........................++++++++ .........++++++++ .......

#### <span id="page-928-0"></span>**rsa local-key-pair destroy**

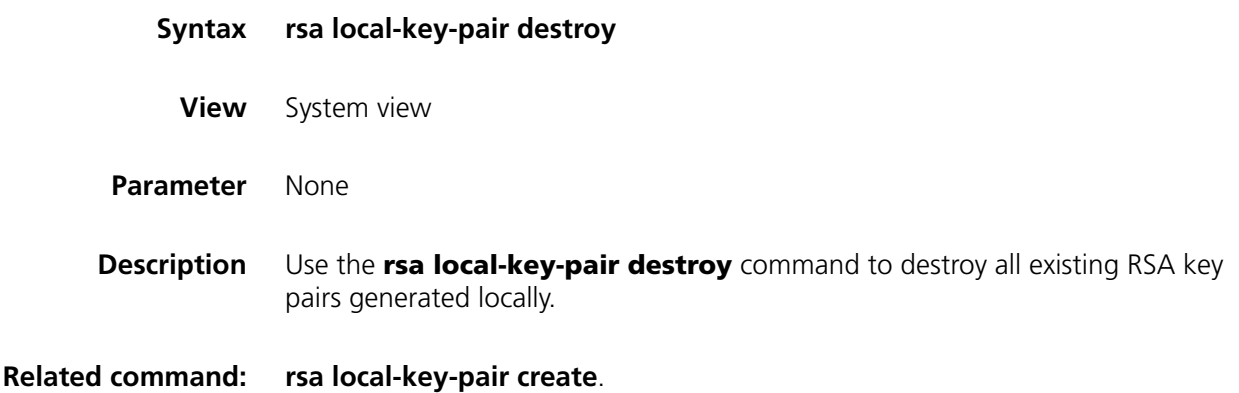

**Example** # Destroy all existing RSA key pairs generated locally. <SW7750> system-view System View: return to User View with Ctrl+Z. [SW7750] rsa local-key-pair destroy % The name for the keys which will be destroyed is 3Com\_Host . % Confirm to destroy these keys? [Y/N]:y ......................

#### <span id="page-929-0"></span>**rsa peer-public-key**

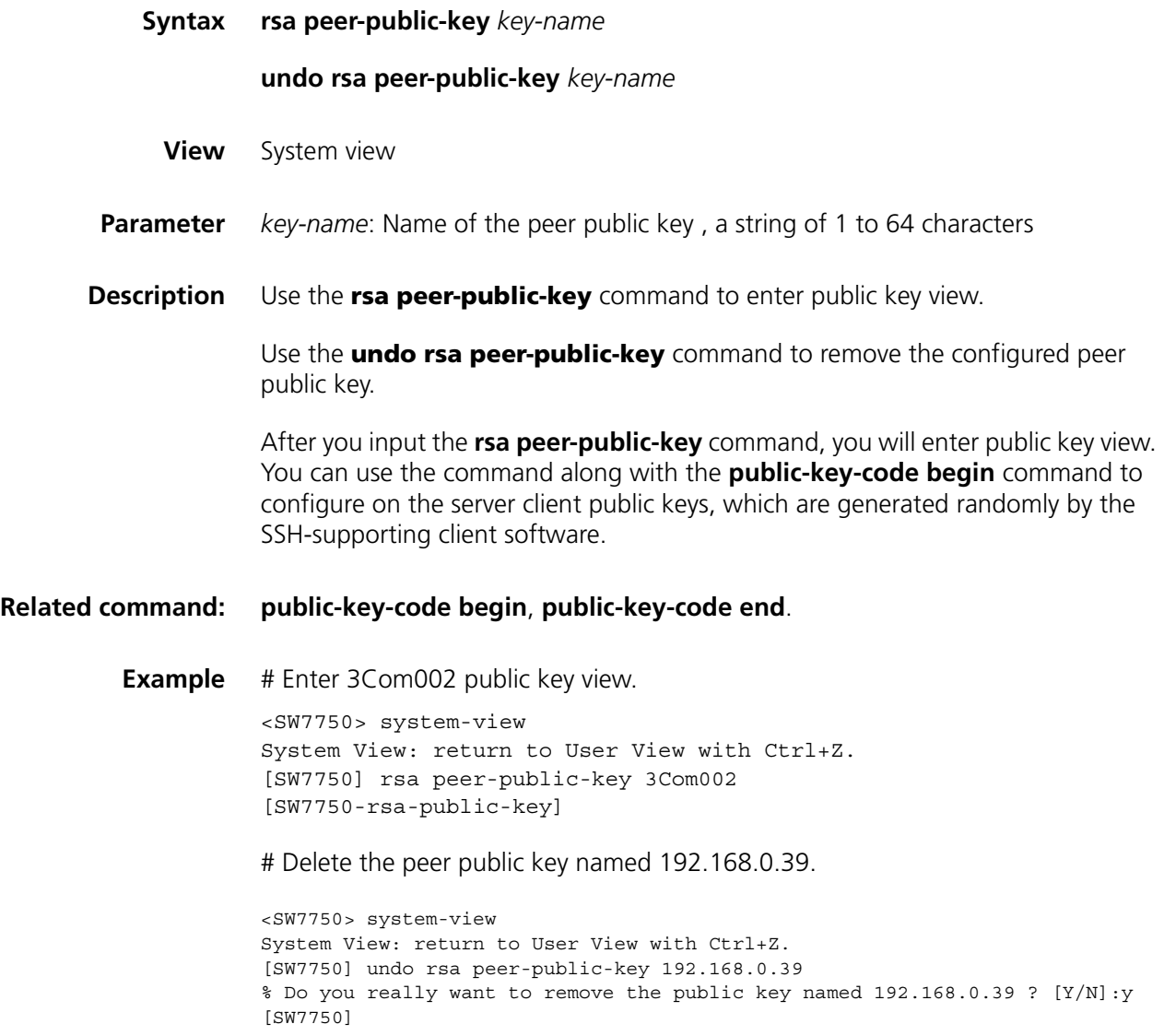

### **rsa peer-public-key import sshkey**

**Syntax rsa peer-public-key** *key-name* **import sshkey** *file-name*

**undo rsa peer-public-key** *key-name*

**View** System view **Parameter** *key-name*: Client public key name, a string of 1 to 64 characters. *file-name*: Name of the public key file uploaded to the Flash in advance. This argument is a string of 1 to 136 characters. **Description** Use the **rsa peer-public-key import sshkey** command to import a peer public key from the public key file. Use the **undo rsa peer-public-key** command to remove the setting. With this command, you need not configure the public key manually. You only need to upload the public key file of the RSA key pair of the peer to the local end by using FTP/TFTP, and then use this command on the local end. This command will transform the format of the public key and configure the public key automatically. **Example** # Import a peer public key named 123 from public key file abc. <SW7750> system-view System View: return to User View with Ctrl+Z. [SW7750] rsa peer-public-key 123 import sshkey abc

#### **ssh authentication-type default**

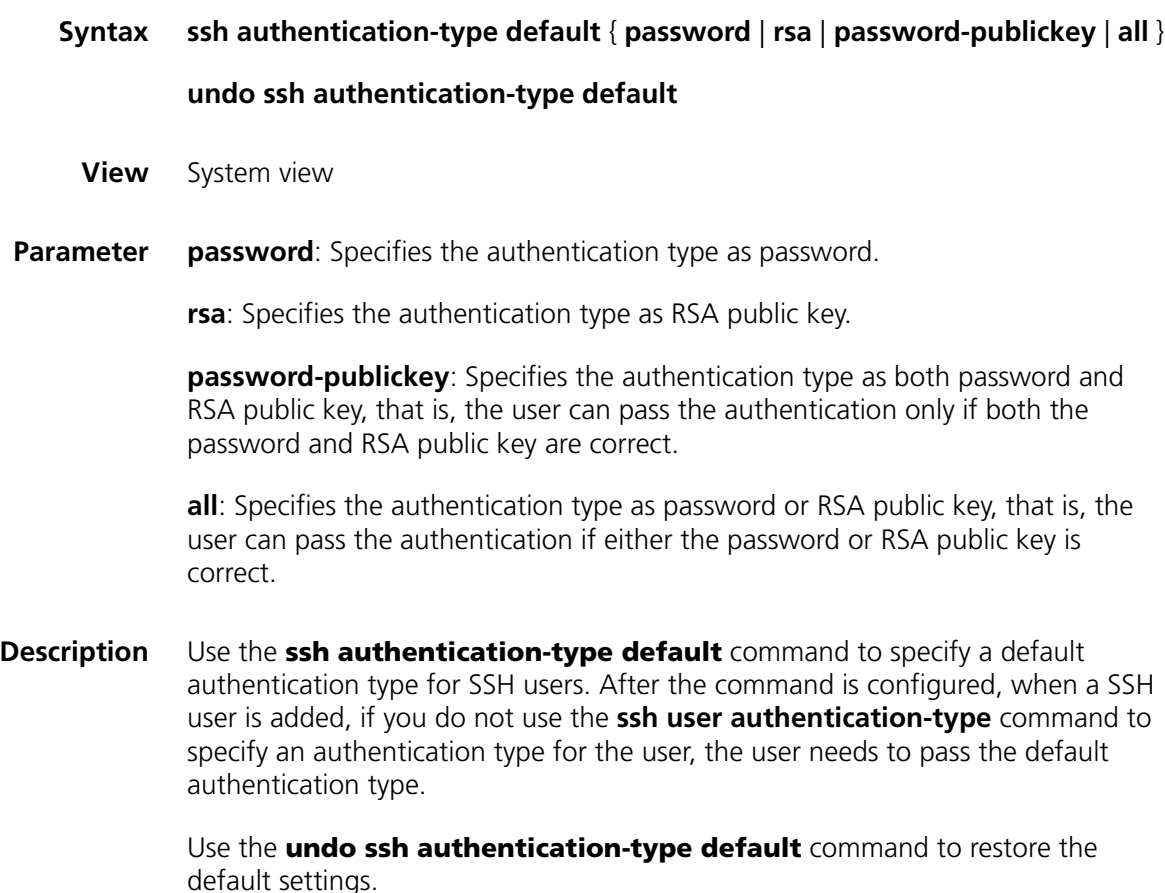

By default, the password authentication type is specified.

**Related command: [ssh user authentication-type](#page-934-0)**. **Example** # Specifies the default authentication type as password. <SW7750>system-view System View: return to User View with Ctrl+Z. [SW7750] ssh authentication-type default password

#### <span id="page-931-0"></span>**ssh server authentication-retries**

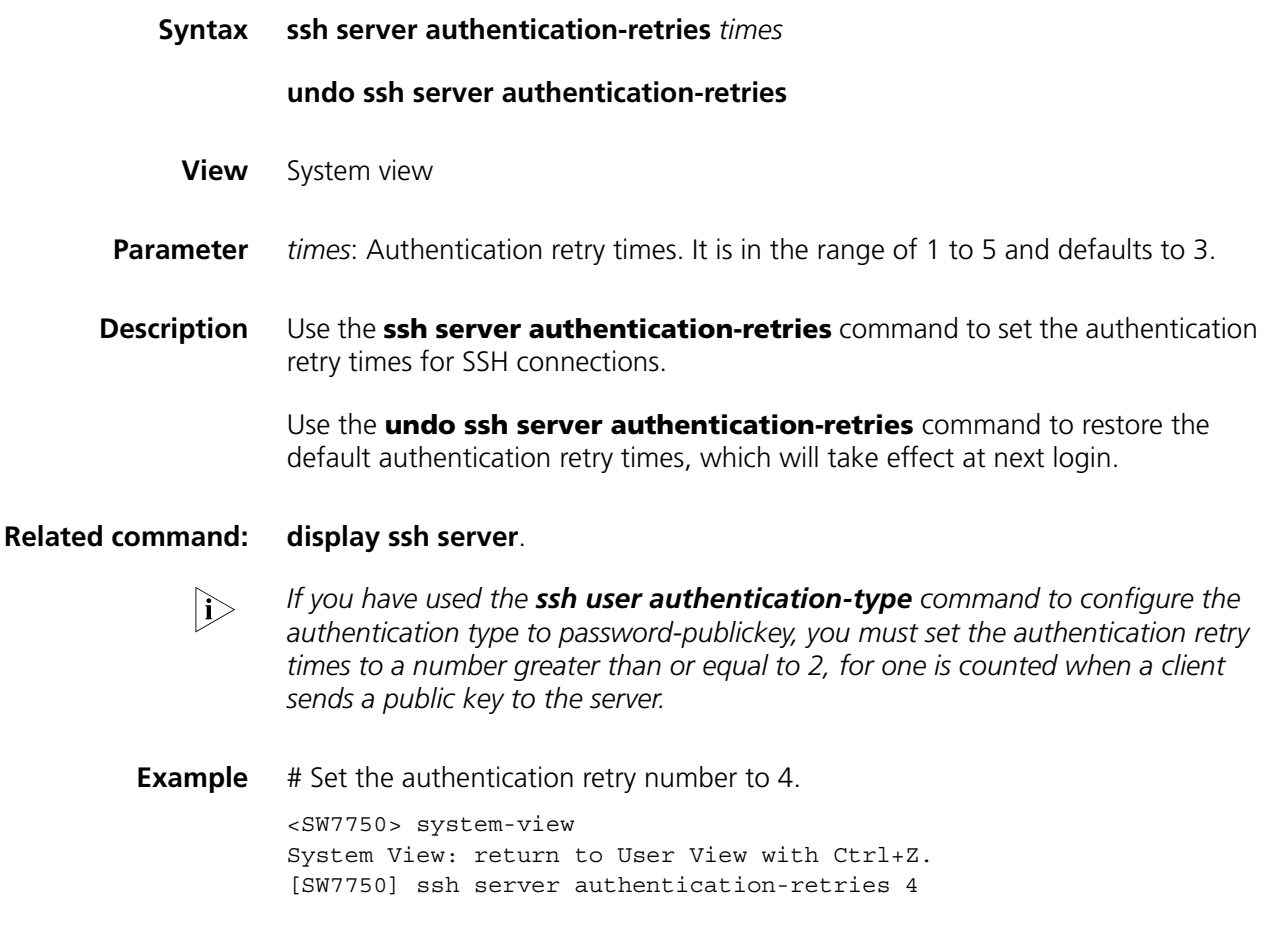

#### <span id="page-931-1"></span>**ssh server compatible-ssh1x enable**

**Syntax ssh server compatible-ssh1x enable undo ssh server compatible-ssh1x**

**View** System view

**Parameter** None

**Description** Use the **ssh server compatible-ssh1x enable** command to make the server compatible with the SSH1.x version-supporting client.

> Use the **undo ssh server compatible-ssh1x enable** command to make the server not compatible with the SSH1.x version-supporting client.

By default, the server is compatible with the SSH1.x version-supporting client.

**Example** # Specify the server compatible with the SSH1.x version-supporting client. <SW7750> system-view System View: return to User View with Ctrl+Z. [SW7750] ssh server compatible-ssh1x enable

#### **ssh server rekey-interval**

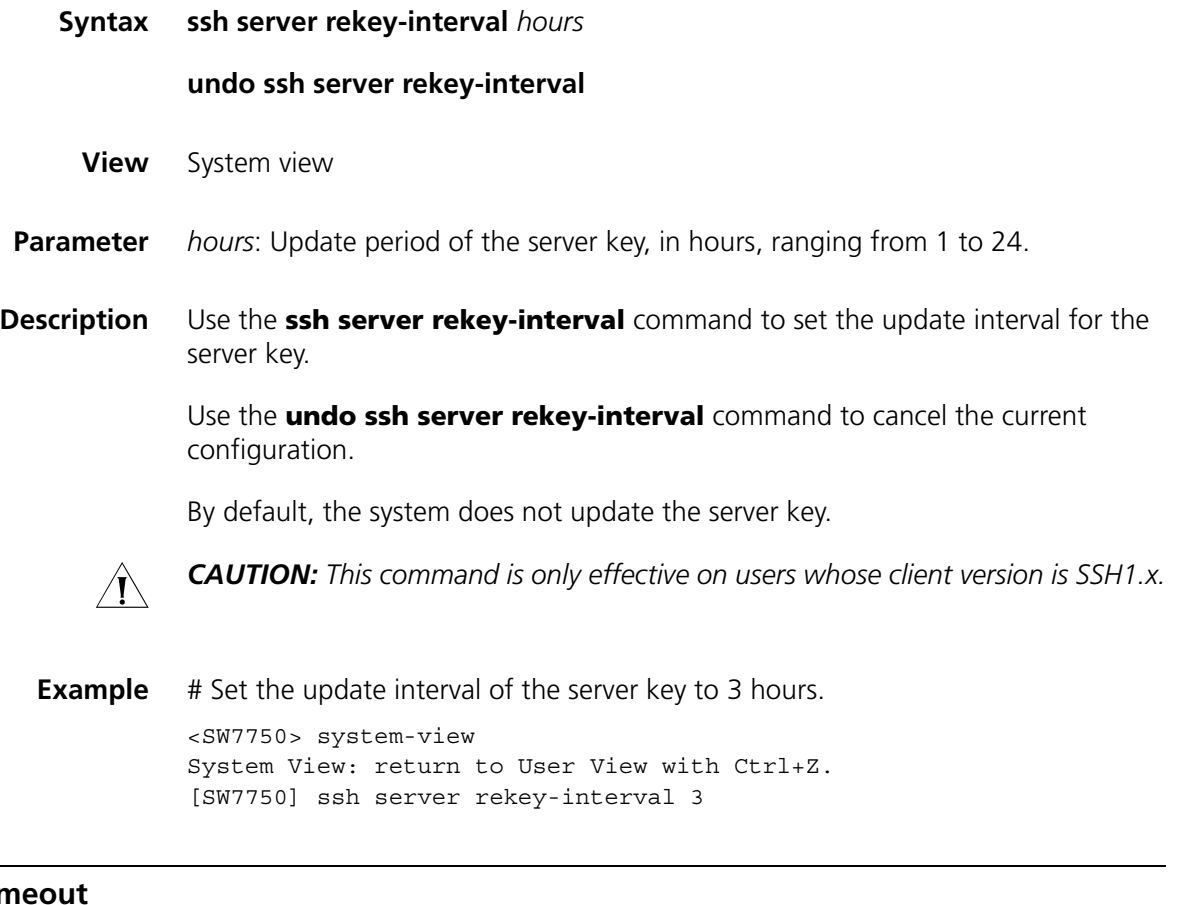

# <span id="page-932-0"></span>ssh server time

**Syntax ssh server timeout** *seconds*

**undo ssh server timeout**

**View** System view

- **Parameter** *seconds*: Authentication timeout time. It is in the range of 1 to 120 (seconds) and defaults to 60 seconds.
- **Description** Use the **ssh server timeout** command to set authentication timeout time for SSH connections.

Use the **undo ssh server timeout** command to restore the default timeout time. The default value takes effect at next login.

**Related command: [display ssh server](#page-924-0)**. **Example** # Set the authentication timeout time to 80 seconds. <SW7750> system-view System View: return to User View with Ctrl+Z. [SW7750] ssh server timeout 80

#### **ssh user**

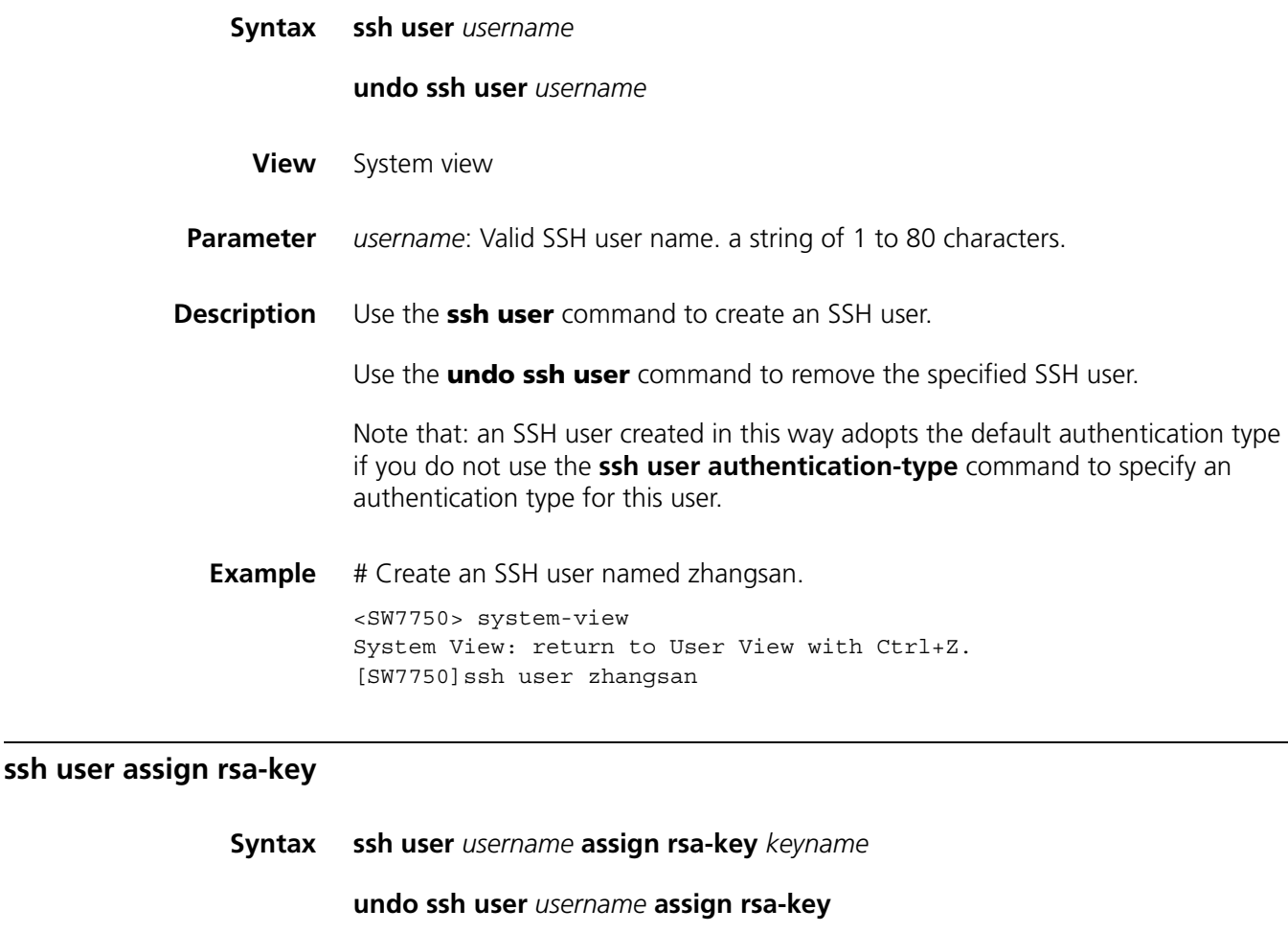

**View** System view

**Parameter** *username: SSH user name, a string of 1 to 80 characters.* 

*keyname*: Client public key name, a string of 1 to 64 characters.

**Description** Use the **ssh user assign rsa-key** command to assign public keys to SSH users.

Use the **undo ssh user assign rsa-key** command to remove the association between the public keys and SSH users. The configuration takes effect at the next login.

If the user already has a public key, the new public key overrides the old one.

**Related command: [display ssh user-information](#page-925-0)**.

**Example** # Set the client public key for the kk user to key1.

<SW7750> system-view System View: return to User View with Ctrl+Z. [SW7750] ssh user kk assign rsa-key key1

#### <span id="page-934-0"></span>**ssh user authentication-type**

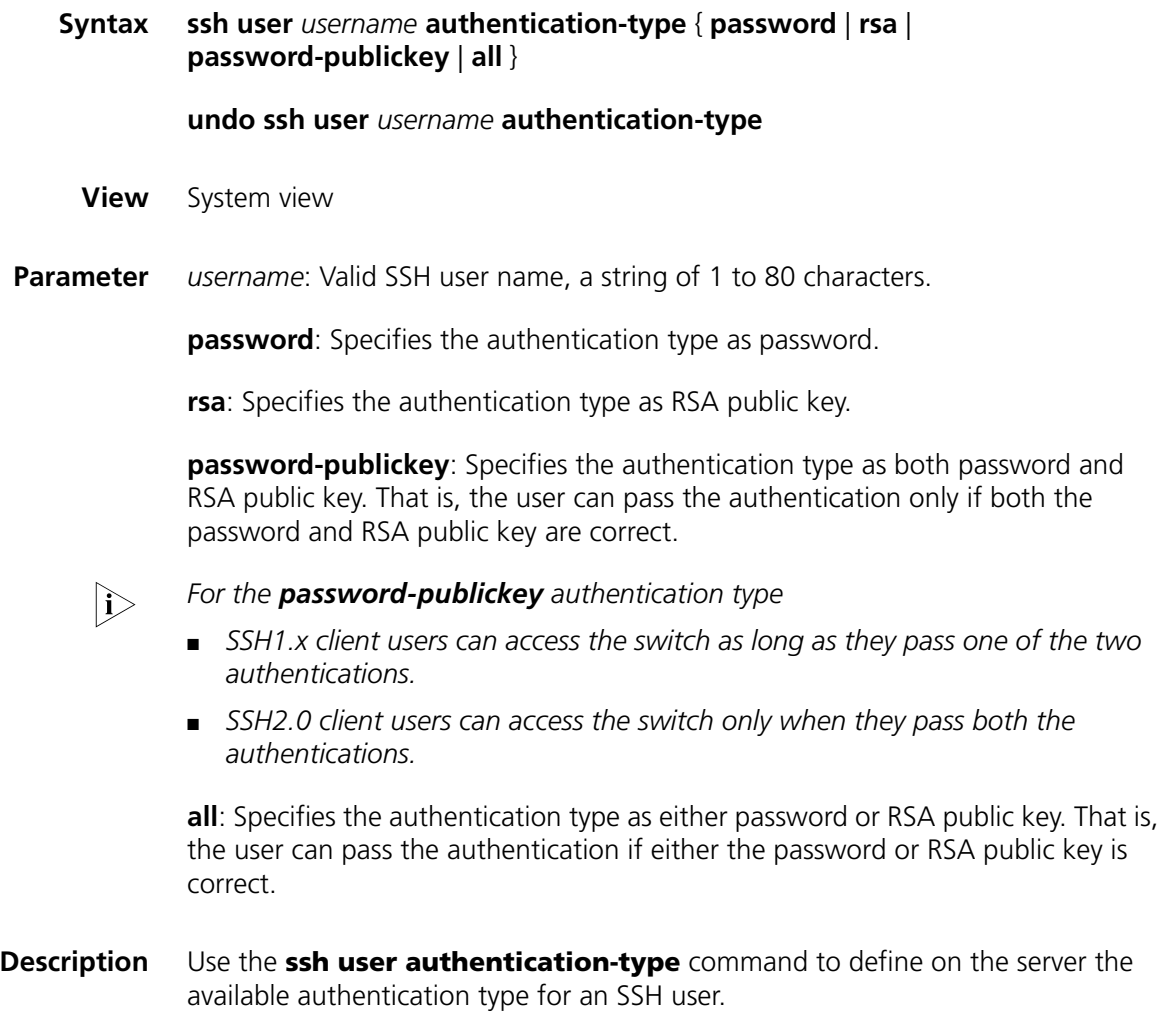

Use the **undo ssh user authentication-type** command to restore the default setting.

This command defines available authentication type on the server. The actual *authentication type, however, is determined by the client.*

By default, no authentication type is specified for new users, so they cannot access the switch.

The new authentication type configuration takes effect at the next login.

**Related command: [display ssh user-information](#page-925-0)**.

**Example** # Set the authentication type for the kk user as password. <SW7750> system-view System View: return to User View with Ctrl+Z. [SW7750] ssh user kk authentication-type password
# **72 SSH CLIENT CONFIGURATION COMMANDS**

### **display ssh server-info**

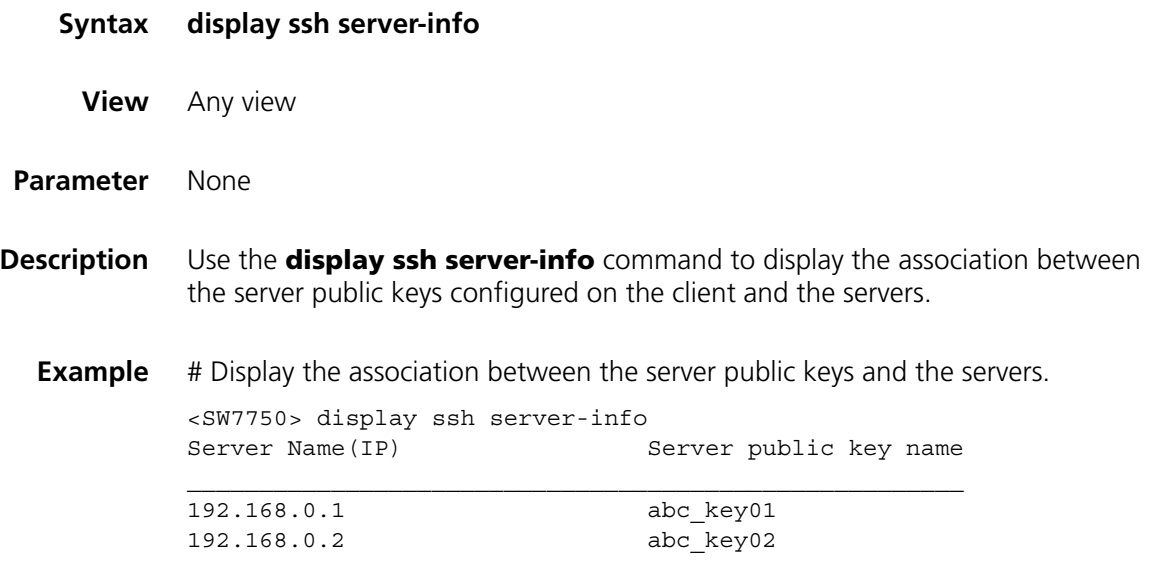

# **public-key-code begin**

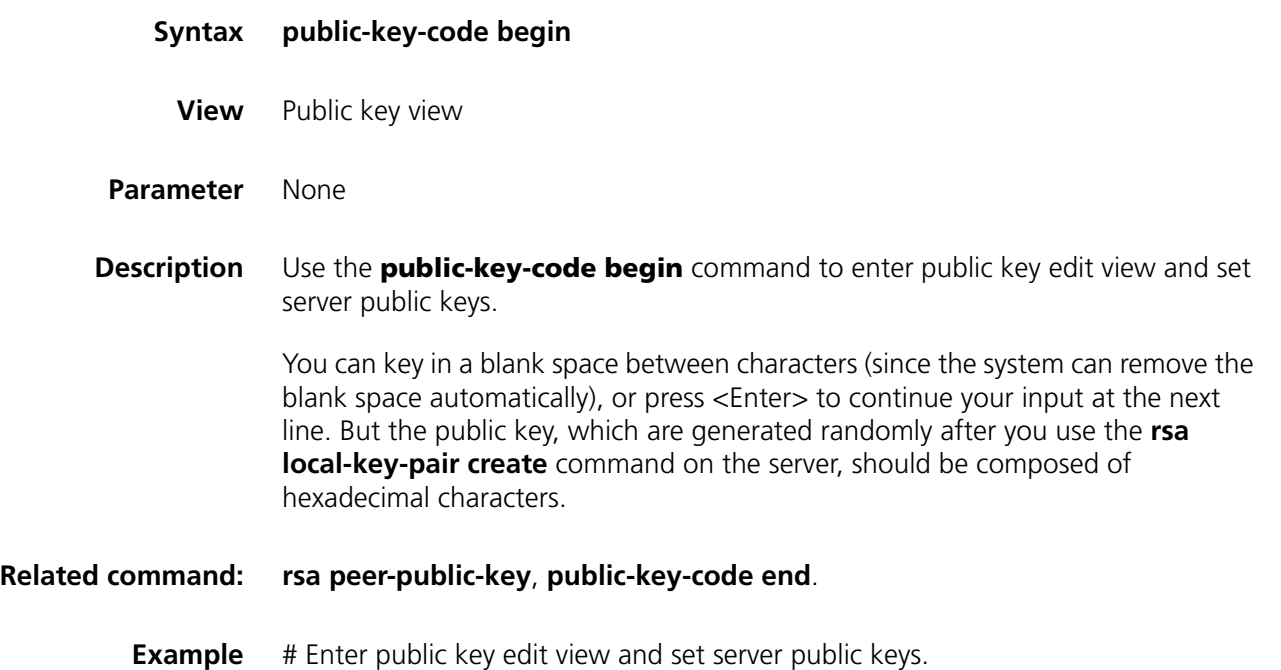

```
<SW7750> system-view
System View: return to User View with Ctrl+Z.
[SW7750] rsa peer-public-key 3Com003
[SW7750-rsa-public-key] public-key-code begin
RSA key code view: return to last view with "public-key-code end".
[SW7750-rsa-key-code] 308186028180739A291ABDA704F5D93DC8FDF84C427463
[SW7750-rsa-key-code] 1991C164B0DF178C55FA833591C7D47D5381D09CE82913
[SW7750-rsa-key-code] D7EDF9C08511D83CA4ED2B30B809808EB0D1F52D045DE4
[SW7750-rsa-key-code] 0861B74A0E135523CCD74CAC61F8E58C452B2F3F2DA0DC
[SW7750-rsa-key-code] C48E3306367FE187BDD944018B3B69F3CBB0A573202C16
[SW7750-rsa-key-code] BB2FC1ACF3EC8F828D55A36F1CDDC4BB45504F020125
[SW7750-rsa-key-code] public-key-code end
[SW7750-rsa-public-key]
```
### **public-key-code end**

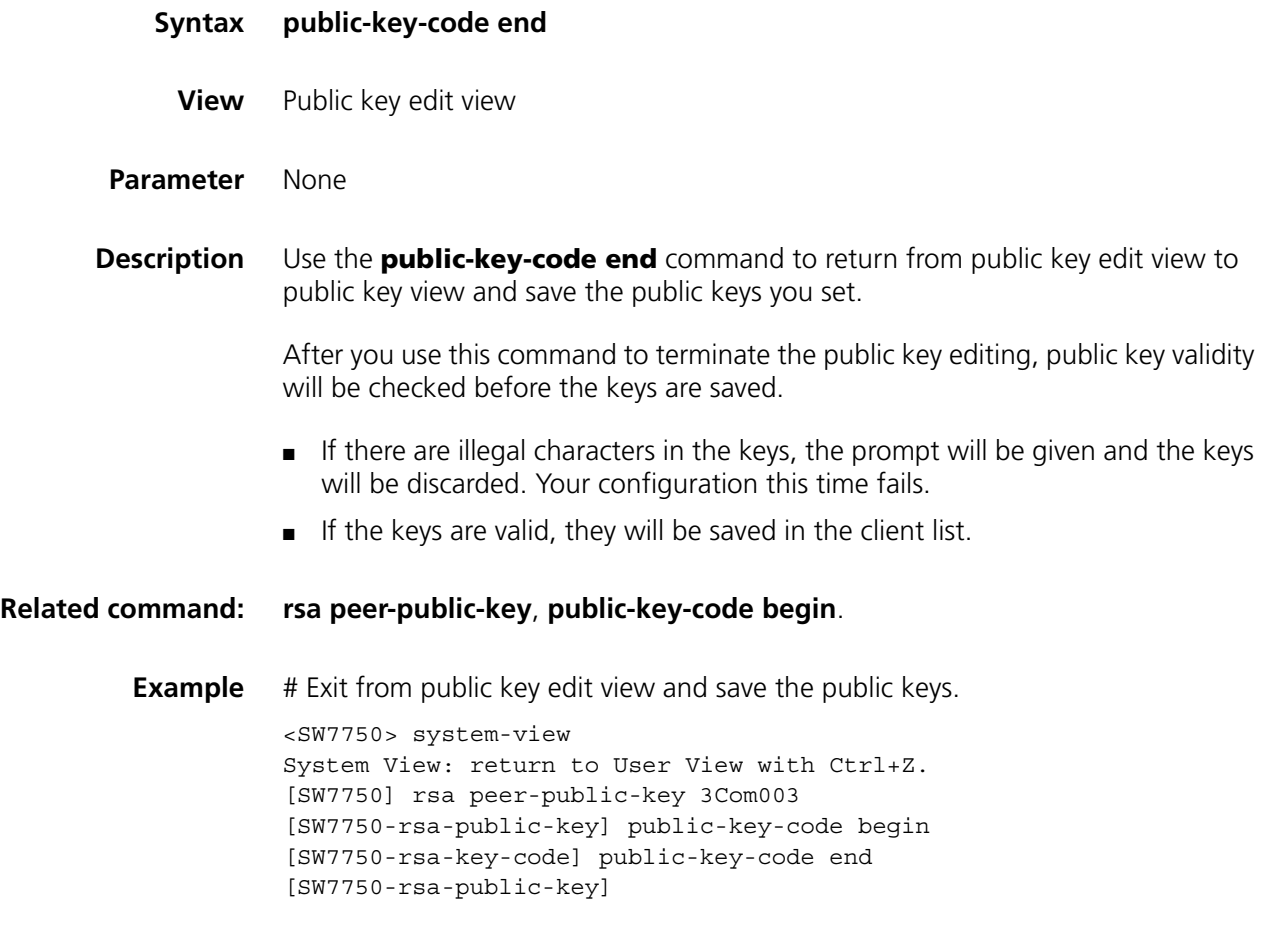

### **rsa peer-public-key**

**Syntax rsa peer-public-key** *key-name*

**undo rsa peer-public-key** *key-name*

**View** System view

- **Parameters** *Key-name*: Name of the public key to be configured , a string of 1 to 64 characters.
- **Description** Use the **rsa peer-public-key** command to enter public key view.

Use the **undo rsa peer-public-key** command to remove the setting.

After using this command, you will enter public key view. You can use the command along with the **public-key-code begin** command to configure on the client server public keys, which are generated randomly by using the **rsa local-key-pair create** command.

**Related commands: [public-key-code begin](#page-926-0)**, **[public-key-code end](#page-927-0)**.

**Examples** # Enter Switch002 public key view.

<SW7750> system-view

System View: return to User View with Ctrl+Z.

[SW7750] rsa peer-public-key Switch002

[SW7750-rsa-public-key]

### **rsa peer-public-key import sshkey**

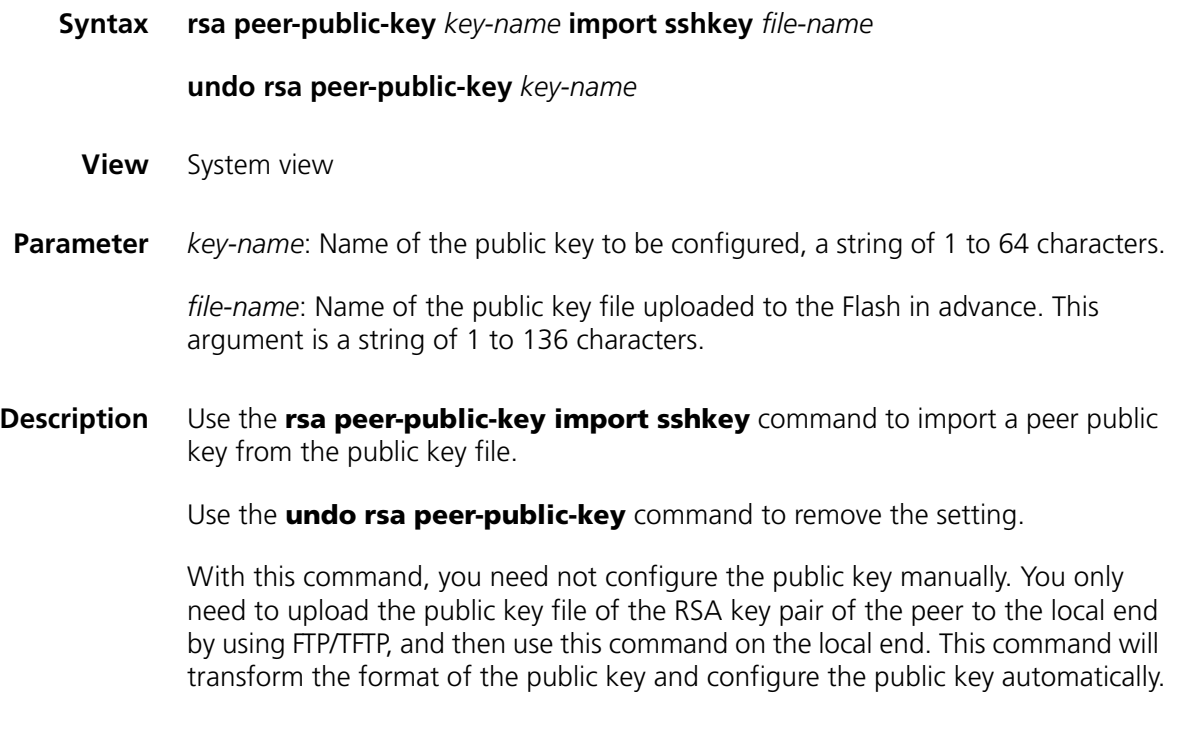

**Example** # Import a peer public key named 123 from public key file abc.

<SW7750> system-view System View: return to User View with Ctrl+Z. [SW7750] rsa peer-public-key 123 import sshkey abc

### **ssh client assign rsa-key**

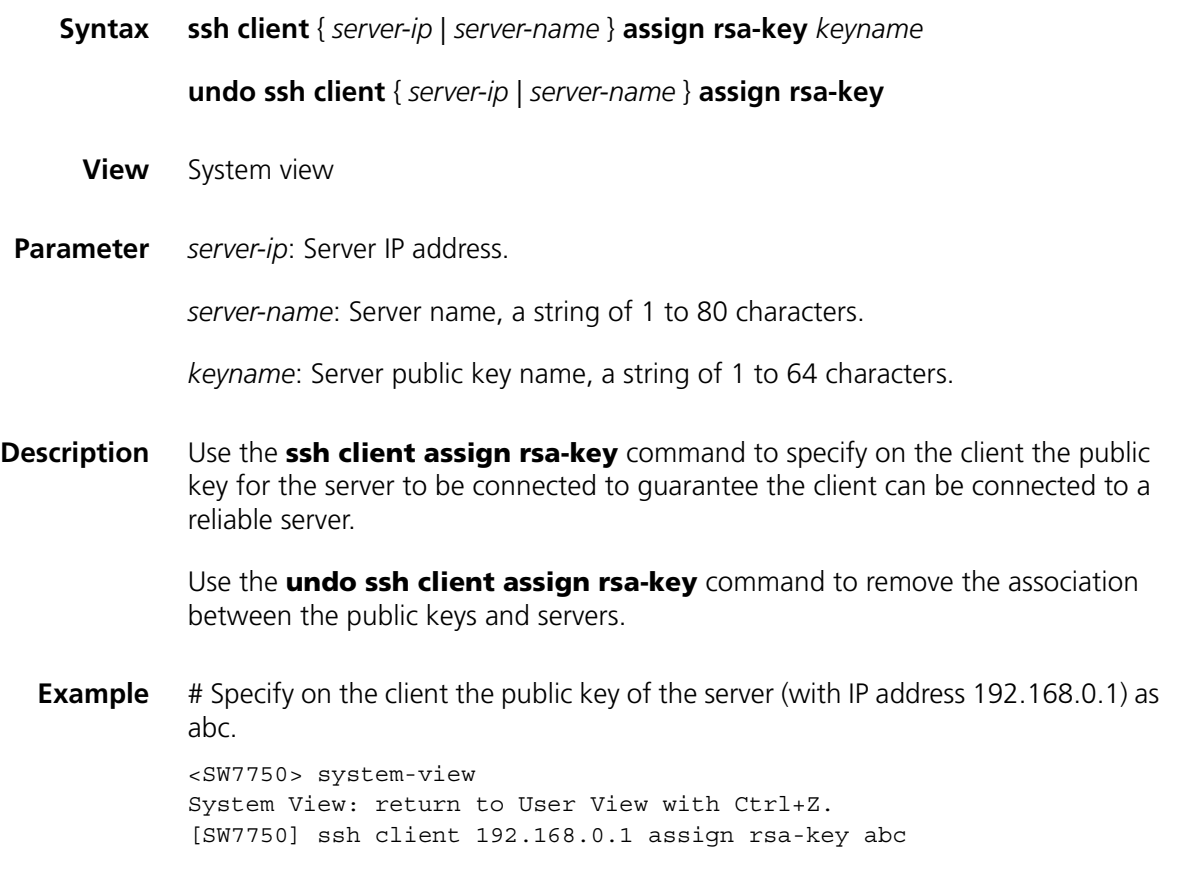

### **ssh client first-time enable**

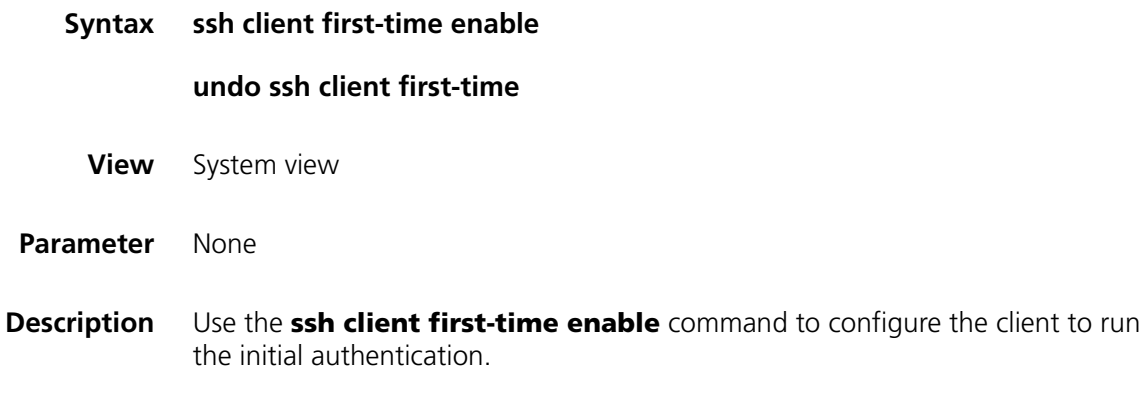

Use the **undo ssh client first-time** command to remove the configuration.

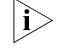

n *In the initial authentication, if the SSH client does not have the public key for the server which it accesses for the first time, the client continues to access the server* 

*and save locally the public key of the server. Then at the next access, the client can authenticate the server with the public key saved locally.*

When the initial authentication function is not available, the client does not access the server if it does not have the public key of the server locally. In this case, you need first to save the public key of the target server to the client in other ways.

By default, the client runs the initial authentication.

**Example** # Configure the client to run the initial authentication. <SW7750> system-view System View: return to User View with Ctrl+Z. [SW7750] ssh client first-time enable

### **ssh2**

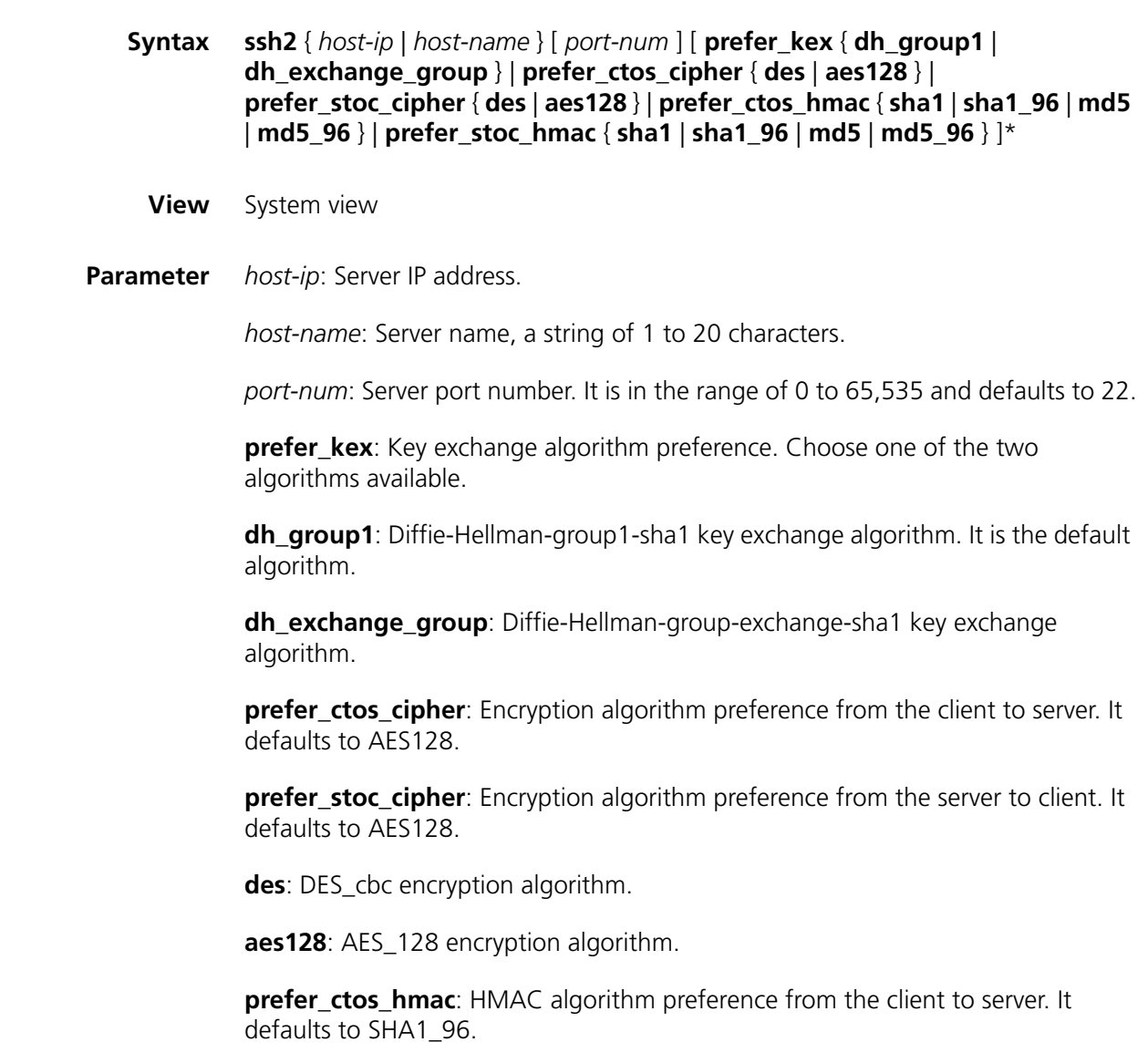

**prefer\_stoc\_hmac**: HMAC algorithm preference from the server to client. It defaults to SHA1\_96.

**sha1**: HMAC-SHA1 algorithm.

**sha1\_96**: HMAC-SHA1\_96 algorithm.

**md5**: HMAC-MD5 algorithm.

**md5\_96**: HMAC-MD5-96 algorithm.

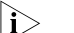

- n *DES (Data Encryption Standard) is the standard algorithm for data encryption.*
	- *AES (Advanced Encryption Standard) is the advanced encryption standard algorithm.*
- **Description** Use the **ssh2** command to enable the connection between SSH client and server, define key exchange algorithm preference, encryption algorithm preference and HMAC algorithm preference on the server and client.
	- **Example** # Log in to the remote SSH2.0 server with IP address 10.1.1.2 and adopt the default encryption algorithm.

```
<SW7750> system-view
System View: return to User View with Ctrl+Z.
[SW7750] ssh2 10.1.1.2
Username: 123
Trying 10.1.1.2 ...
Press CTRL+K to abort
Connected to 10.1.1.2 ...
```
The Server is not authenticated. Do you continue access it?  $(Y/N)$ : y Do you want to save the server's public key?(Y/N):n Enter password:

```
*******************************************************************
* Copyright (c) 2004-2007 3Com Corporation *
* Without the owner's prior written consent, *
* no decompiling or reverse-switch fabricering shall be allowed. *
*******************************************************************
```
 $<$ SW7750 $>$ 

# **73 SFTP SERVER CONFIGURATION COMMANDS**

# **sftp server enable**

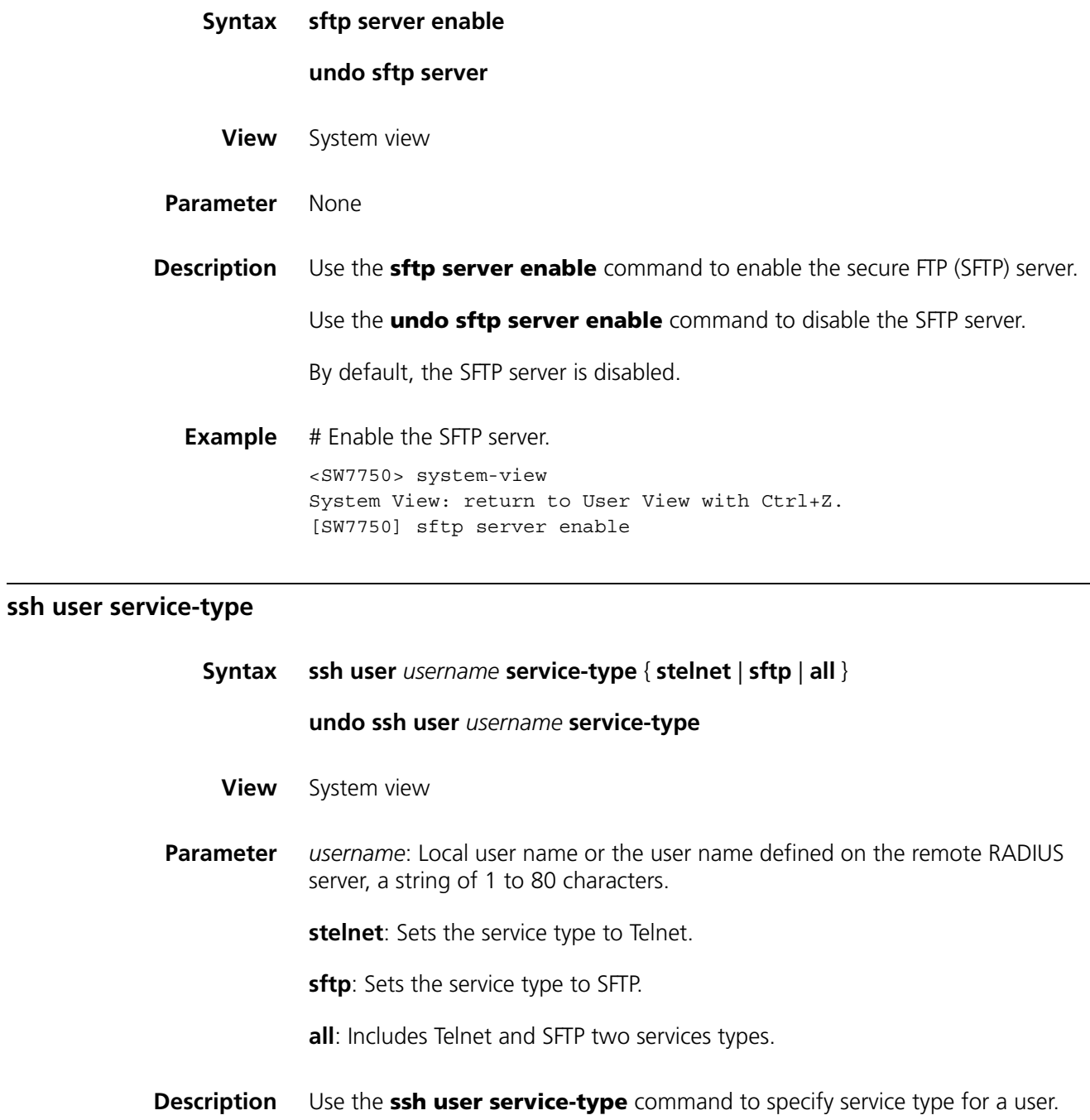

Use the **undo ssh user service-type** command to restore the default service type for the SSH user in the system.

The default service type for the SSH user is **stelnet**.

### **Related command: [display ssh user-information](#page-925-0)**.

**Example** # Specify SFTP service for SSH user kk.

<SW7750> system-view System View: return to User View with Ctrl+Z. [SW7750] ssh user kk service-type sftp

# **74 SFTP CLIENT CONFIGURATION COMMANDS**

# **bye**

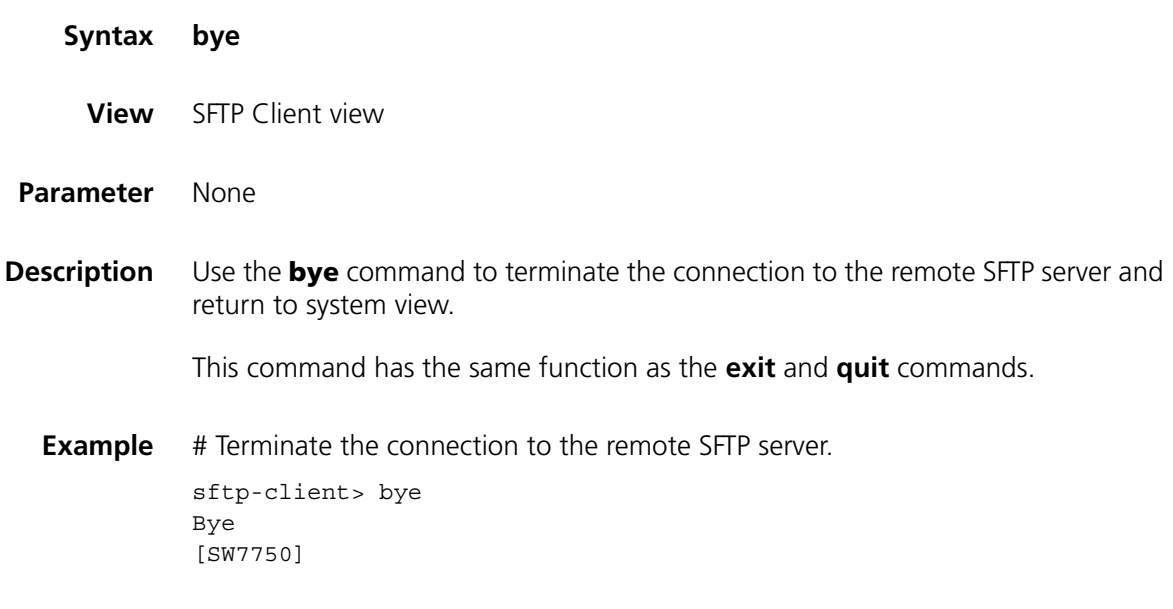

## **cd**

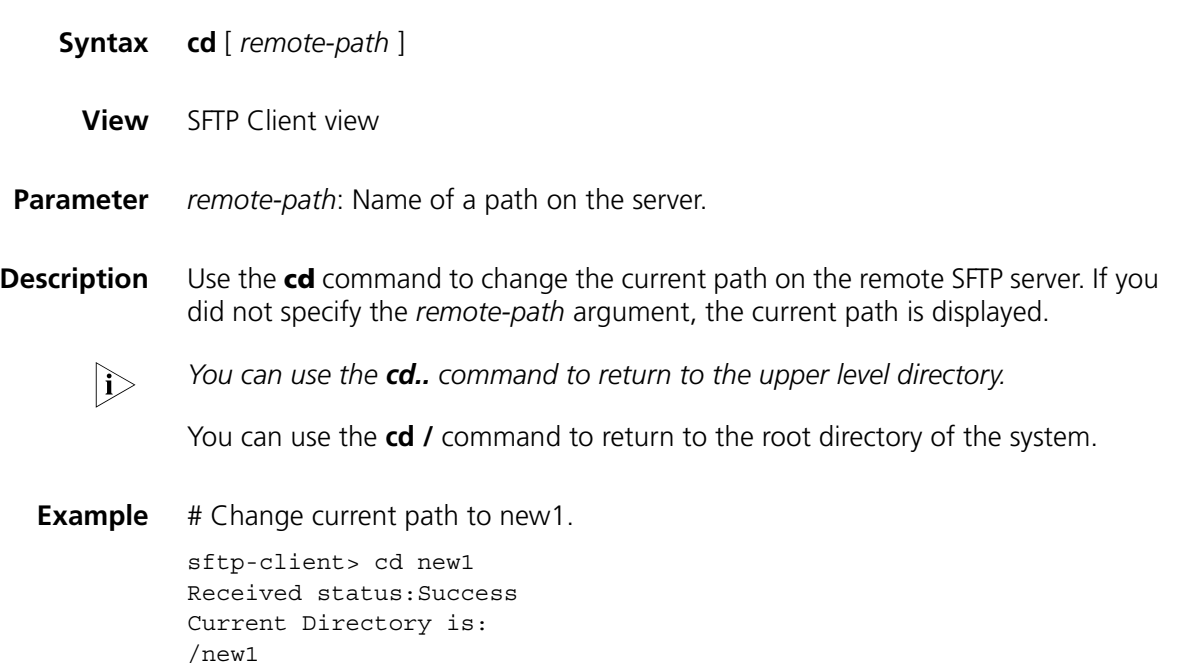

### **cdup**

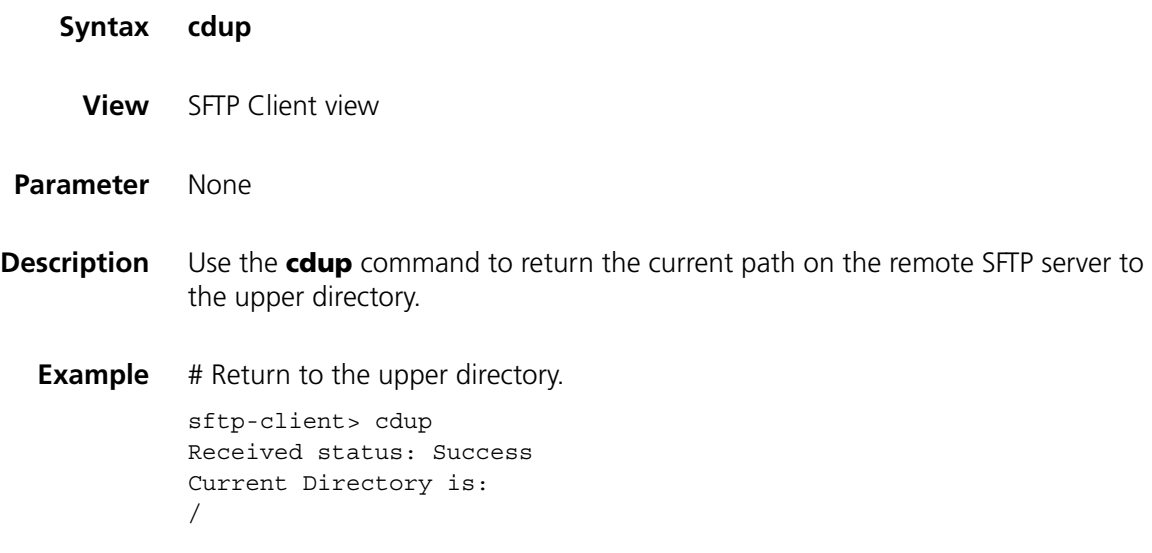

# **delete**

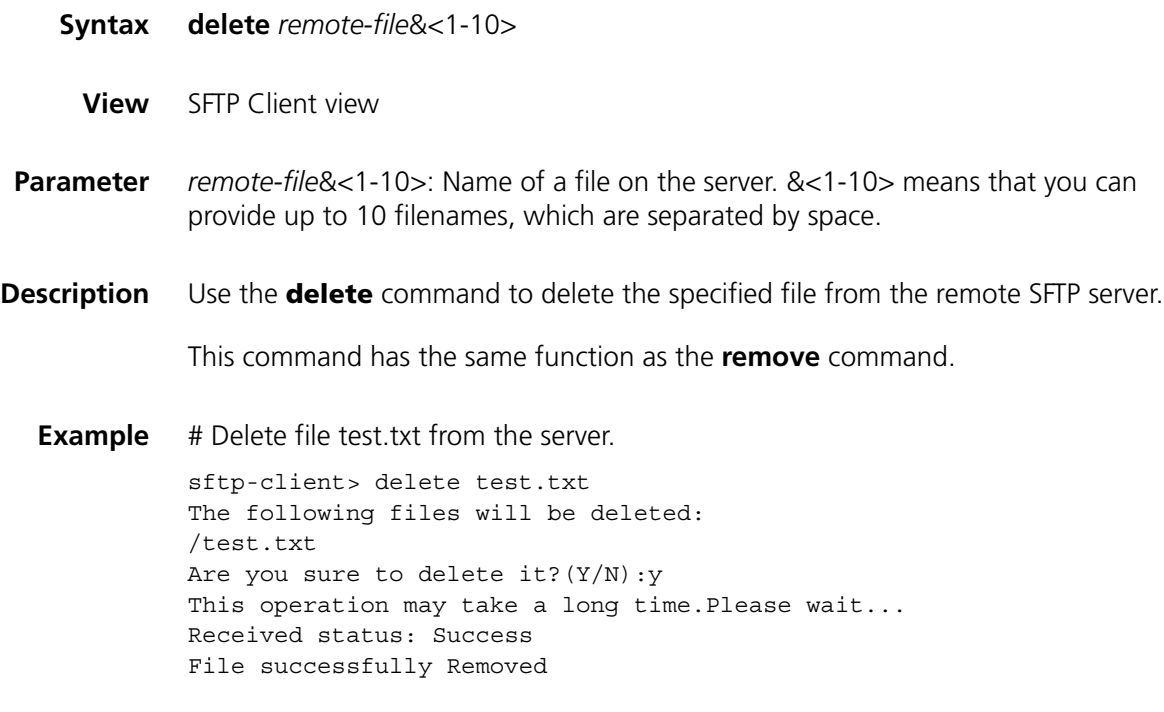

# **dir**

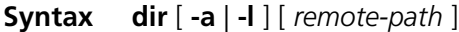

- **View** SFTP Client view
- **Parameter -a**: Displays the filenames or the folder names of the specified directory.

**-l**: Displays in list form detailed information of the files and folder of the specified directory.

*remote-path*: Name of the directory to be queried.

**Description** Use the **dir** command to display the specified directory on the remote SFTP server.

With the **-a** and **-l** keyword not specified, the command displays detailed information of files and folder under the specified directory in a list form.

With the *remote-path* not specified, the command displays the file and folder information of the current working directory.

This command has the same function as the **ls** command.

**Example** # Display in a list form detailed file and folder information under the current working directory.

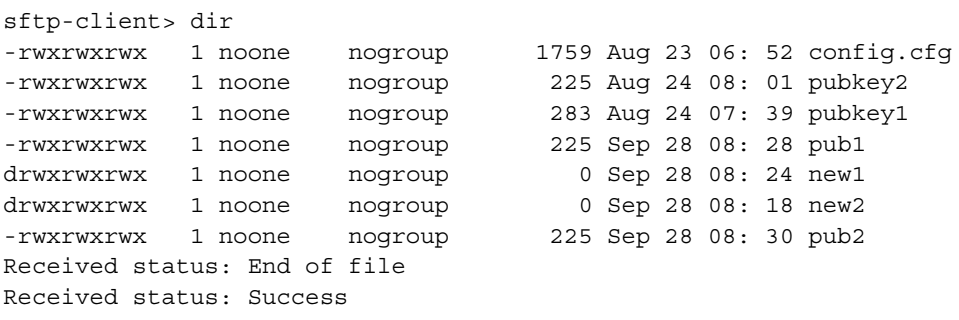

### **exit**

**Syntax exit View** SFTP Client view **Parameter** None **Description** Use the **exit** command to terminate the connection to the remote SFTP server and return to system view. This command has the same function as the **bye** and **quit** commands. **Example** # Terminate the connection to the remote SFTP server. sftp-client> exit Bye [SW7750]

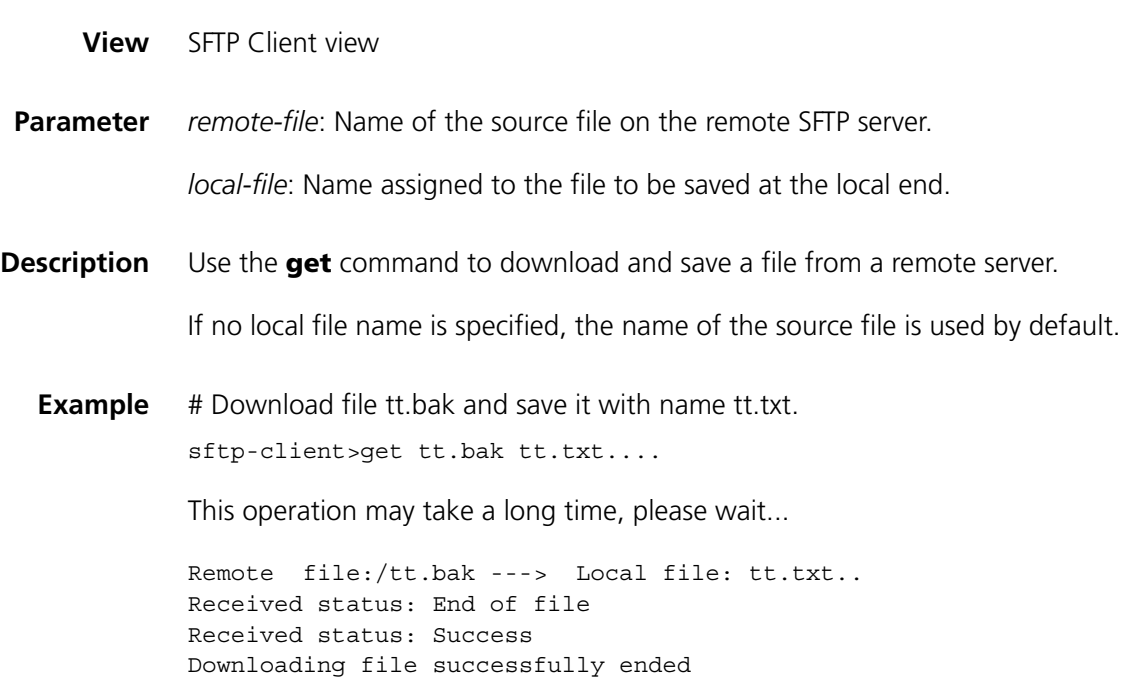

# **help**

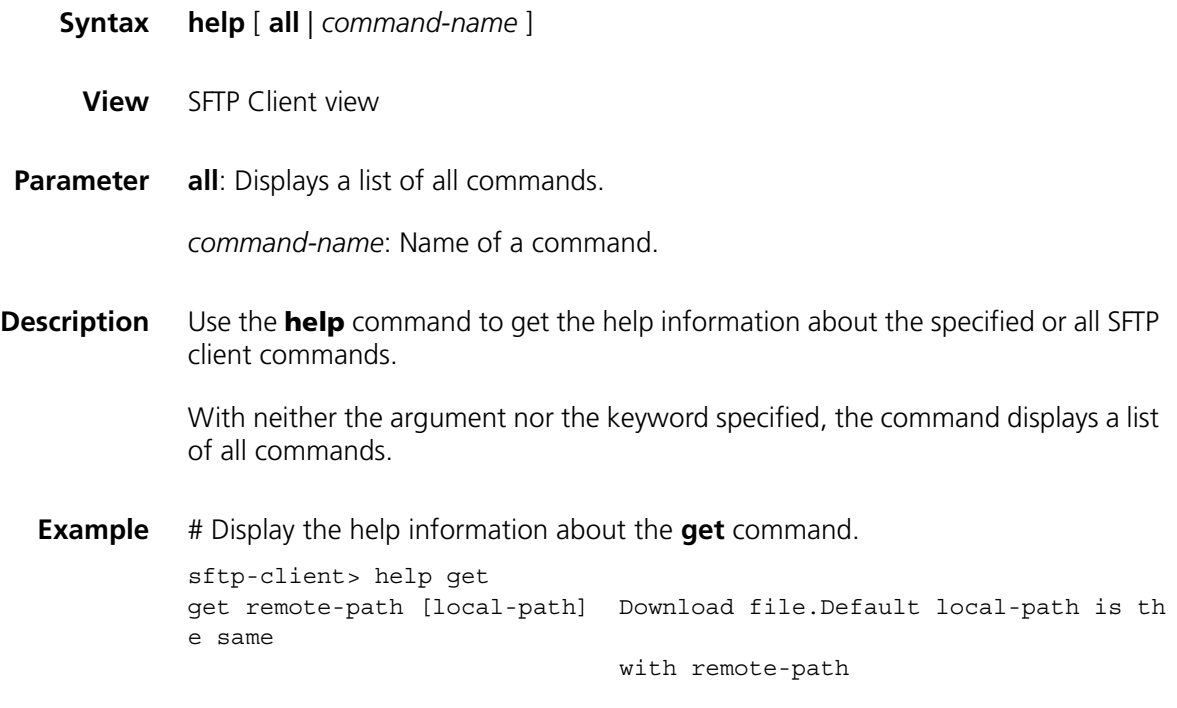

**ls**

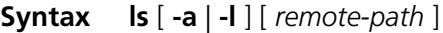

**View** SFTP Client view

**Parameter -a**: Displays the filenames or the folder names of the specified directory.

**-l**: Displays in list form detailed information of the files and folder of the specified directory

*remote-path*: Name of the directory to be queried.

**Description** Use the **ls** command to display file and folder information under a specified directory.

> With the **-a** and **-l** keyword not specified, the command displays detailed information of files and folder under the specified directory in a list form.

With the *remote-path* not specified, the command displays the file and folder information of the current working directory.

This command functions as the **dir** command.

**Example** # Display in a list form detailed file and folder information under the current working directory.

> sftp-client> ls -rwxrwxrwx 1 noone nogroup 1759 Aug 23 06:52 config.cfg -rwxrwxrwx 1 noone nogroup 225 Aug 24 08:01 pubkey2 -rwxrwxrwx 1 noone nogroup 283 Aug 24 07:39 pubkey1 -rwxrwxrwx 1 noone nogroup 225 Sep 28 08:28 pub1 drwxrwxrwx 1 noone nogroup 0 Sep 28 08:24 new1 drwxrwxrwx 1 noone nogroup 0 Sep 28 08:18 new2 -rwxrwxrwx 1 noone nogroup 225 Sep 28 08:30 pub2 Received status: End of file Received status: Success

### **mkdir**

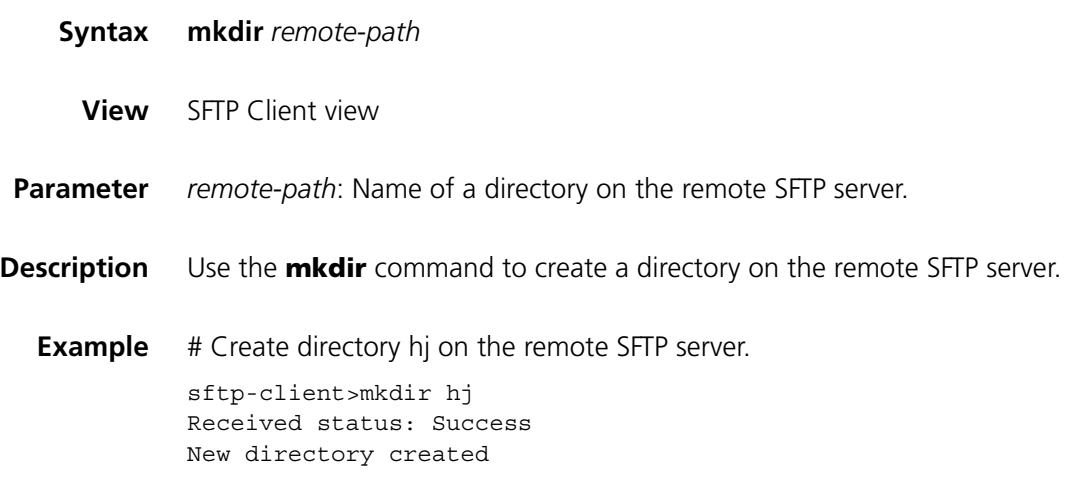

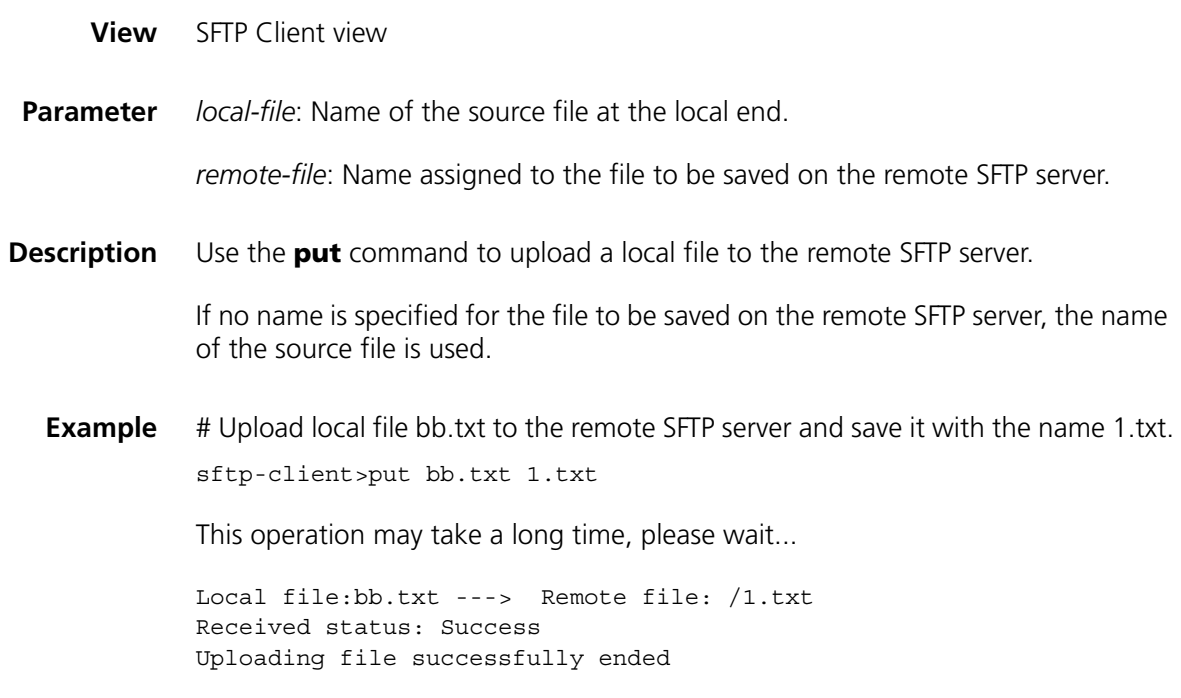

# **pwd**

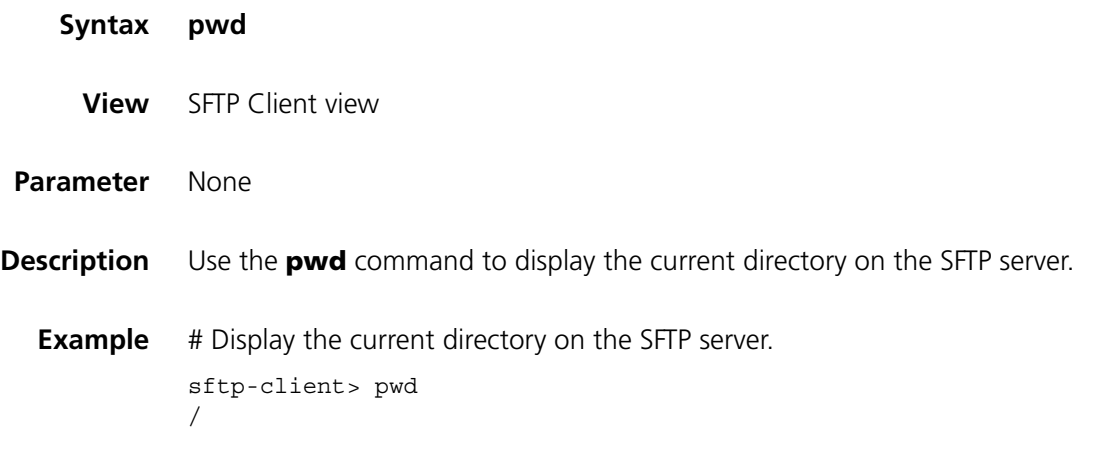

# **quit**

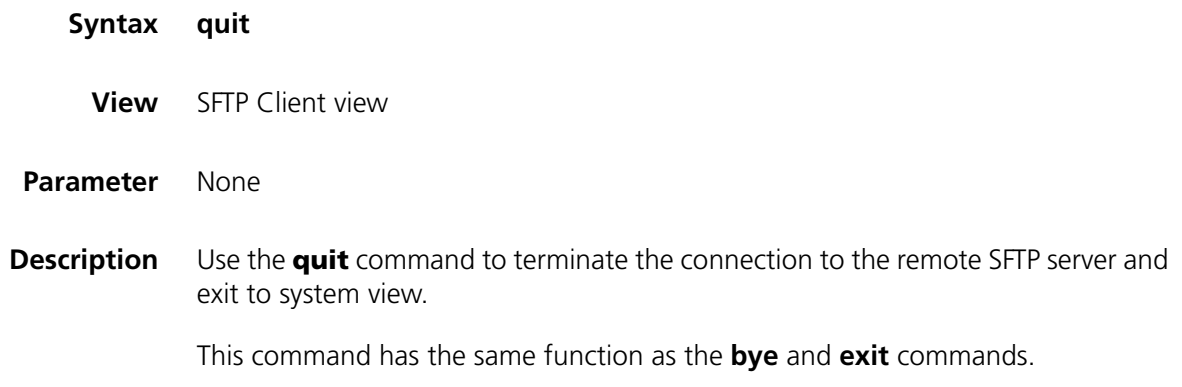

**Example** # Terminate the connection to the remote SFTP server. sftp-client> quit Bye [SW7750]

### **remove**

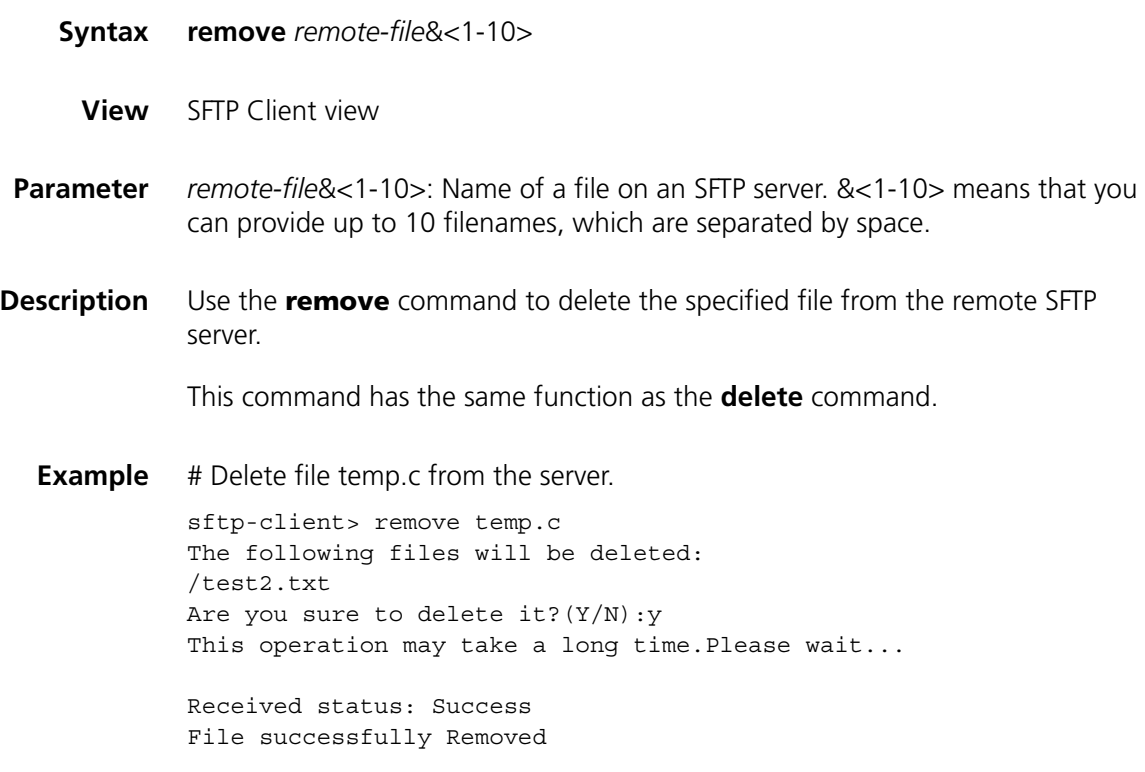

### **rename**

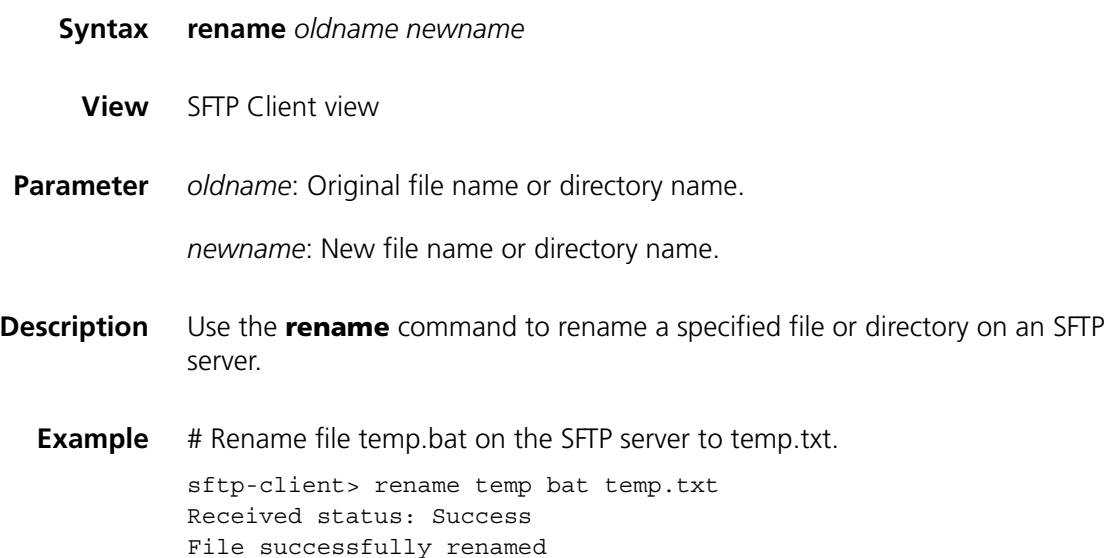

### **rmdir**

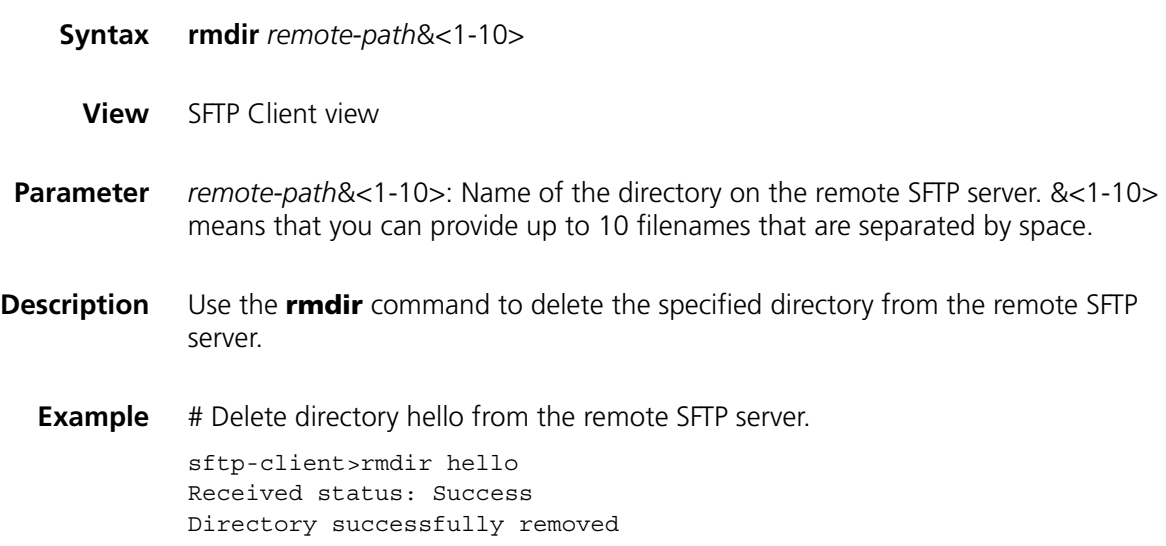

# **sftp**

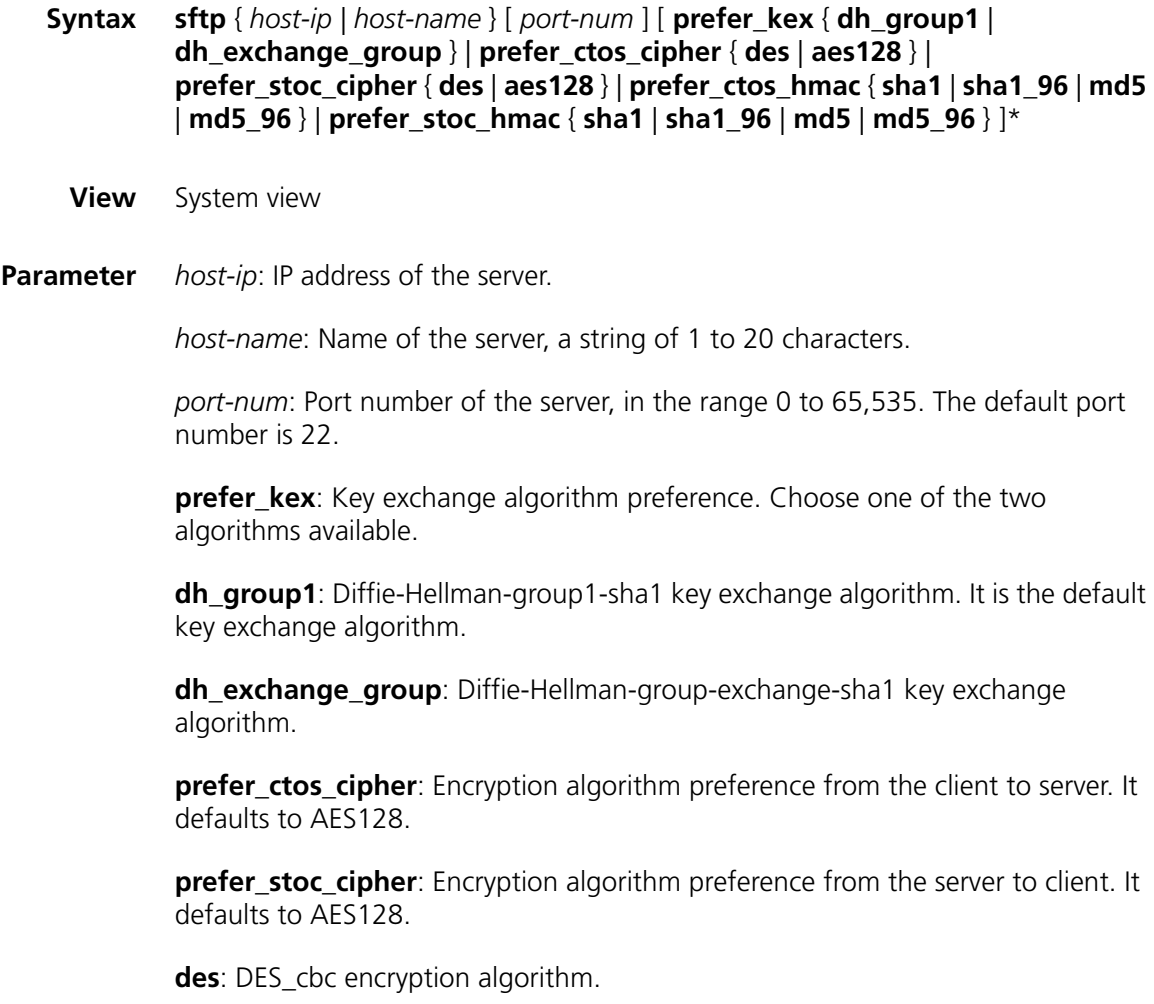

**aes128**: AES\_128 encryption algorithm.

**prefer\_ctos\_hmac**: HMAC algorithm preference from the client to server. It defaults to SHA1\_96.

**prefer\_stoc\_hmac**: HMAC algorithm preference from the server to client. It defaults to SHA1\_96.

**sha1**: HMAC-SHA1 algorithm.

**sha1\_96**: HMAC-SHA1\_96 algorithm.

**md5**: HMAC-MD5 algorithm.

**md5\_96**: HMAC-MD5-96 algorithm.

- **Description** Use the **sftp** command to establish a connection to the SFTP server and enter SFTP Client view.
	- **Example** # Establish a connection to the SFTP server with IP address 10.1.1.2 and use the default encryption algorithms.

[SW7750]sftp 10.1.1.2 Input Username: kk Trying 10.1.1.2 ... Press CTRL+K to abort Connected to 10.1.1.2 ...

The Server is not authenticated. Do you continue access it?  $(Y/N)$ : y Do you want to save the server's public key? $(Y/N):$ Enter password:

sftp-client>

# **75 FILE SYSTEM MANAGEMENT COMMANDS**

 $\gamma$  *You can provide the directory argument in the following two ways in this chapter:* 

- *In the form of [drive] [path]. In this case, the argument can be a string containing 1 to 64 characters.*
- *By specifying the name of a storage device, such as flash:/ and cf:/.*

You can provide the *file-url* argument in the following two ways in this chapter:

- *In the form of [drive] [path] [file name]. In this case, the argument can be a string containing 1 to 64 characters.*
- *By specifying the name of a storage device, such as flash:/ and cf:/.*

### **cd**

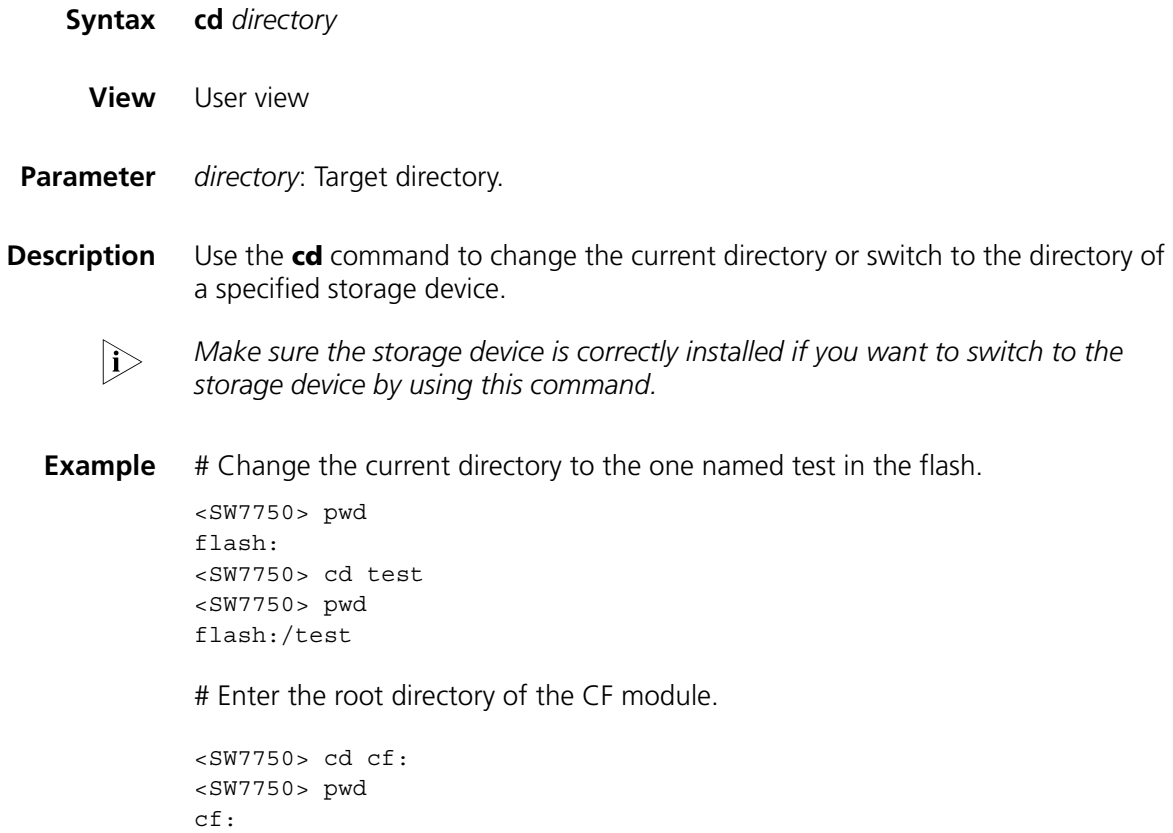

### **copy**

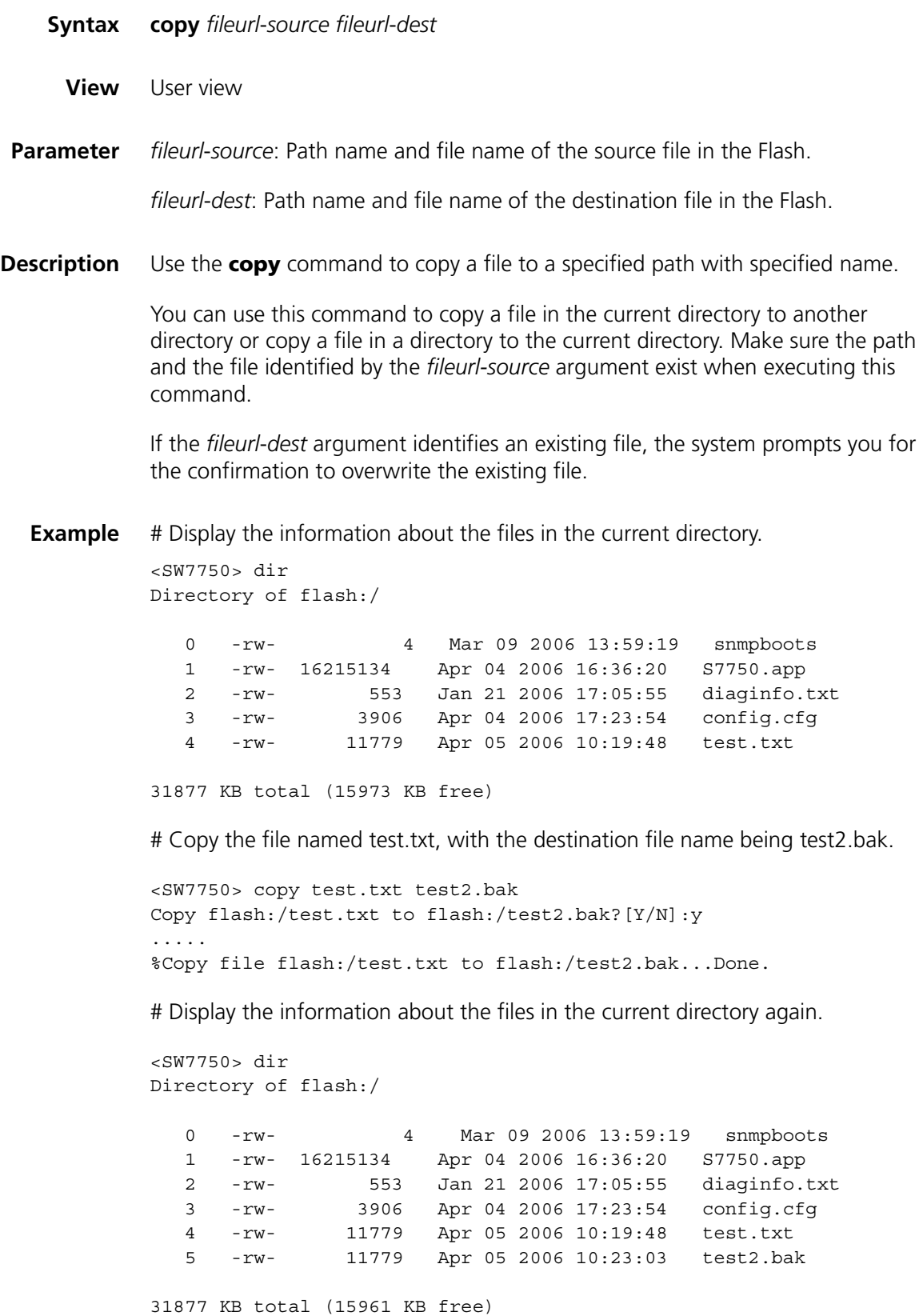

# **delete**

**dir**

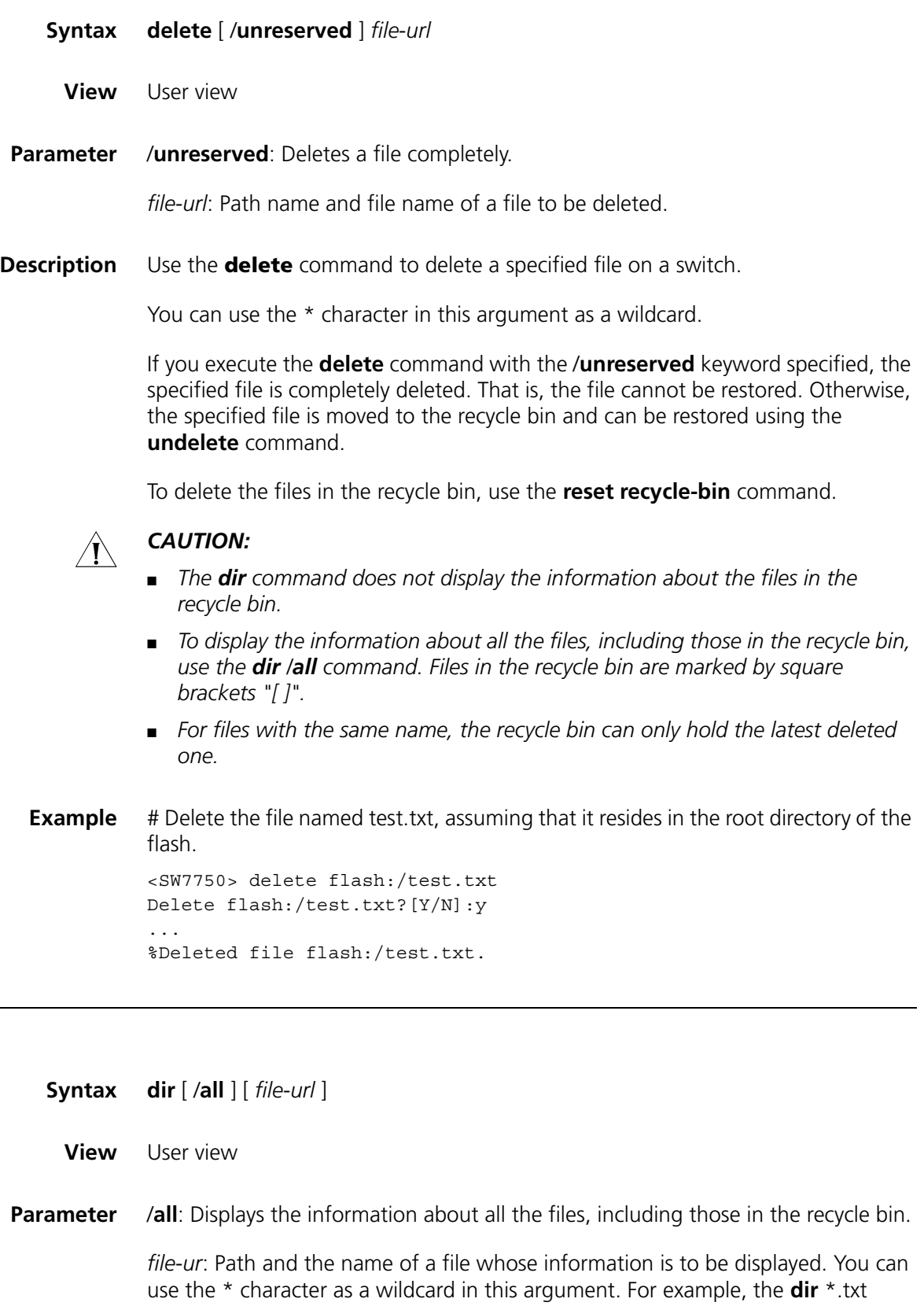

command displays the information about all the files with the extension of txt in the current directory.

**Description** Use the **dir** command to display the information about the specified files or directories in the storage devices on a switch.

You can use the \* character as a wildcard.

**Example** # Display the information about the file named test2.bak.

<SW7750> dir test2.bak Directory of flash:/ 0 -rw- 11779 Apr 05 2006 10:23:03 test2.bak 31877 KB total (15961 KB free)

# Display the information about all the files (including the files in the recycle bin) in directory flash:/hello/.

<SW7750> dir /all flash:/hello/ Directory of flash:/hello/ 0 -rw- 11779 Apr 05 2006 10:54:16 tt.txt 1 -rw- 11779 Apr 05 2006 10:55:10 [tt2.txt] 31877 KB total (15935 KB free)

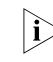

n *In the output information of the dir /all command, the names of the files in the recycle bin are embraced in brackets.*

### **execute**

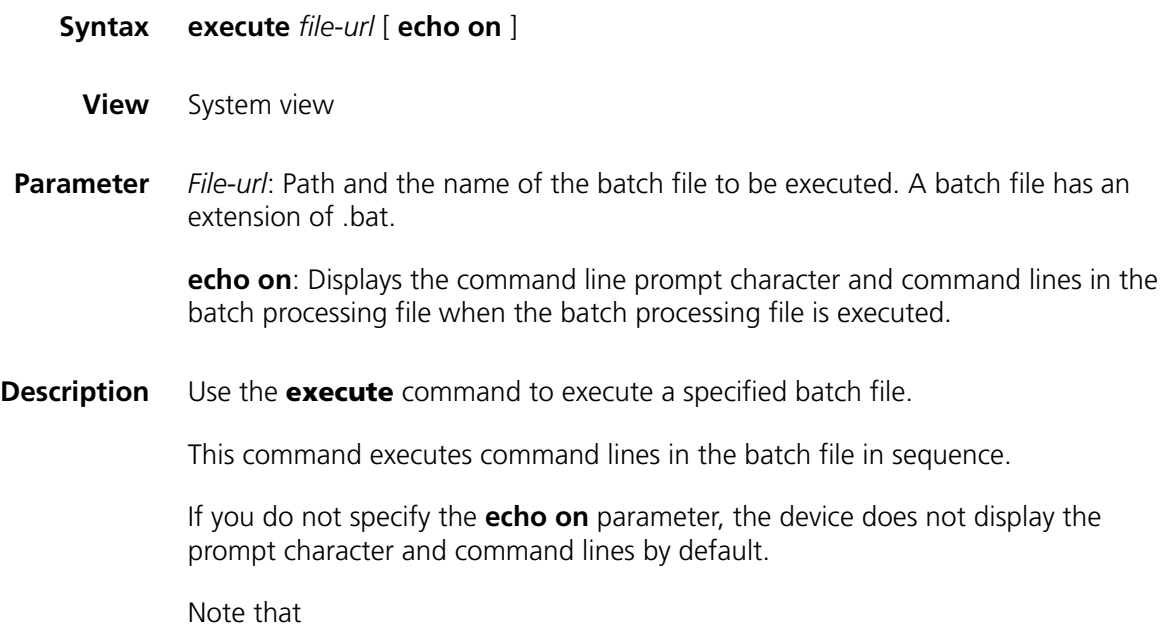

- A batch file cannot contain any invisible character. Otherwise, the command quits the execution and this process is irretrievable.
- A syntax error in a batch file results in error messages.
- This command cannot be executed recursively.
- **Example** # Execute the batch file named test.bat under the directory flash:/.

```
<SW7750> more test.bat
quit
mkdir testdir
copy test.txt test1.txt
move flash:/test1.txt flash:/testdir
cd testdir
dir
<SW7750> system-view
System View: return to User View with Ctrl+Z.
[SW7750] execute test.bat
...
%Created dir flash:/testdir.
Copy flash:/test.txt to flash:/test1.txt?[Y/N]:y
....
%Copy file flash:/test.txt to flash:/test1.txt...Done.
Move flash:/test1.txt to flash:/testdir/test1.txt?[Y/N]:y
.
%Moved file flash:/test1.txt to flash:/testdir/test1.txt.
Directory of flash:/testdir/
   0 -rw- 13 Apr 27 2000 17:13:00 test1.txt
14605 KB total (1228 KB free)
```
 $<$ SW7750 $>$ 

# Execute the test.bat batch processing file under the directory flash:/ and display the command line prompt character and command lines in the batch processing file

```
<SW7750> system-view
System View: return to User View with Ctrl+Z.
[SW7750] execute test.bat echo on
[SW7750]quit
<SW7750>mkdir testdir
% Created dir testdir
<SW7750>copy test.txt test1.txt
Copy flash:/test.txt to flash:/test1.txt ?[Y/N]:y
% Copied file flash:/test.txt to flash:/test1.txt
<SW7750>move flash:/test1.txt flash:/testdir
Move flash:/test1.txt to flash:/testdir/test1.txt ?[Y/N]:y
% Moved file flash:/test1.txt to flash:/testdir/test1.txt
<SW7750>cd testdir
<SW7750>dir
Directory of flash:/testdir/
-rwxrwxrwx 1 noone nogroup 17 Jan 07 2001 04:45:42 test1.txt
16125952 bytes total (6568960 bytes free)
```
 $<$ SW7750 $>$ 

### **file prompt**

**fixdisk**

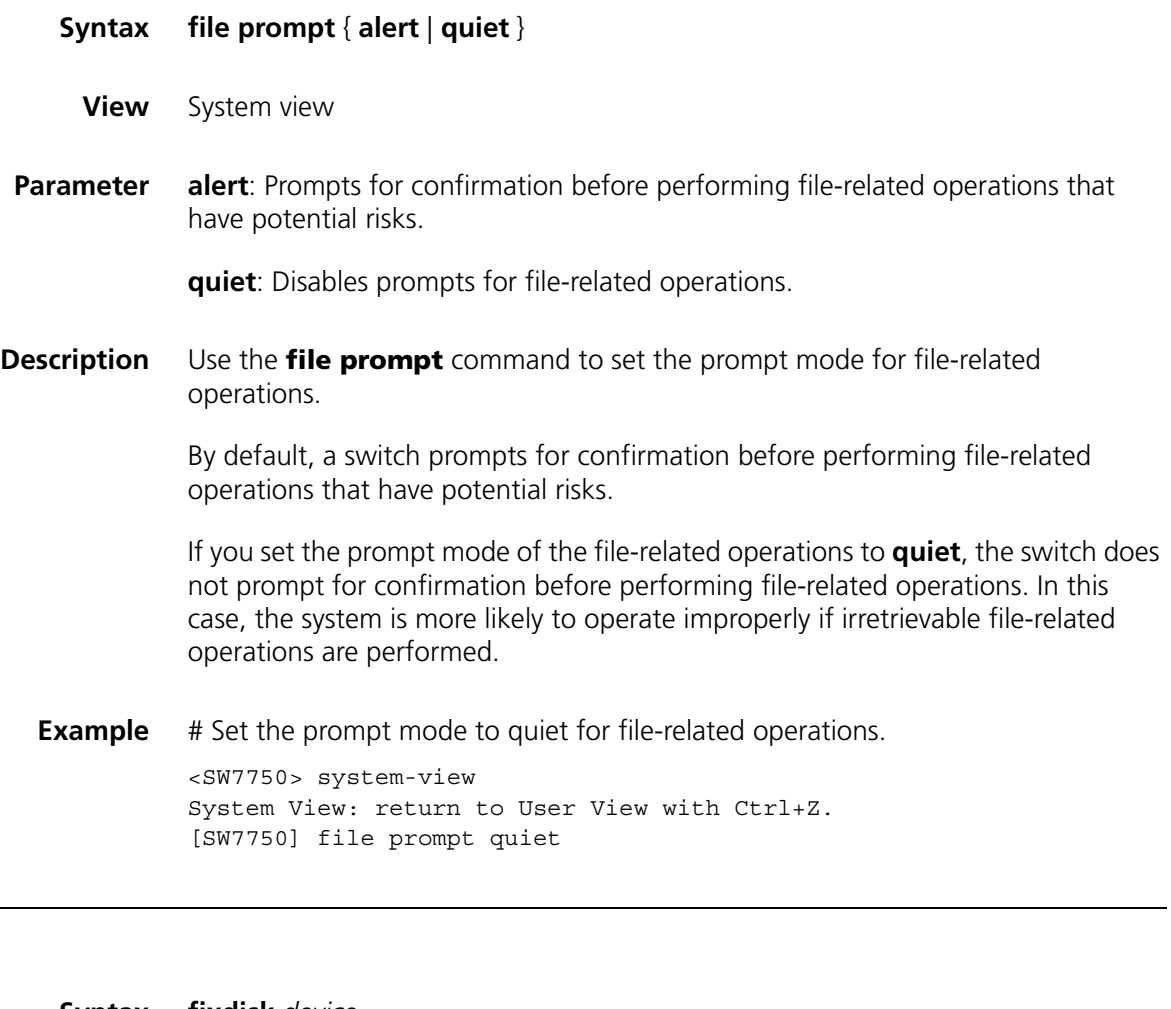

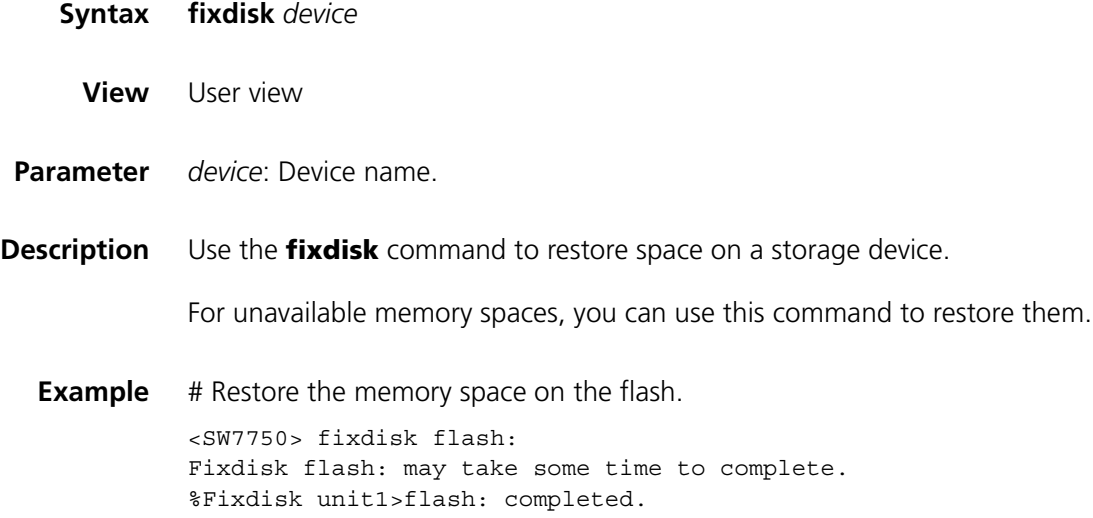

### **format**

**mkdir**

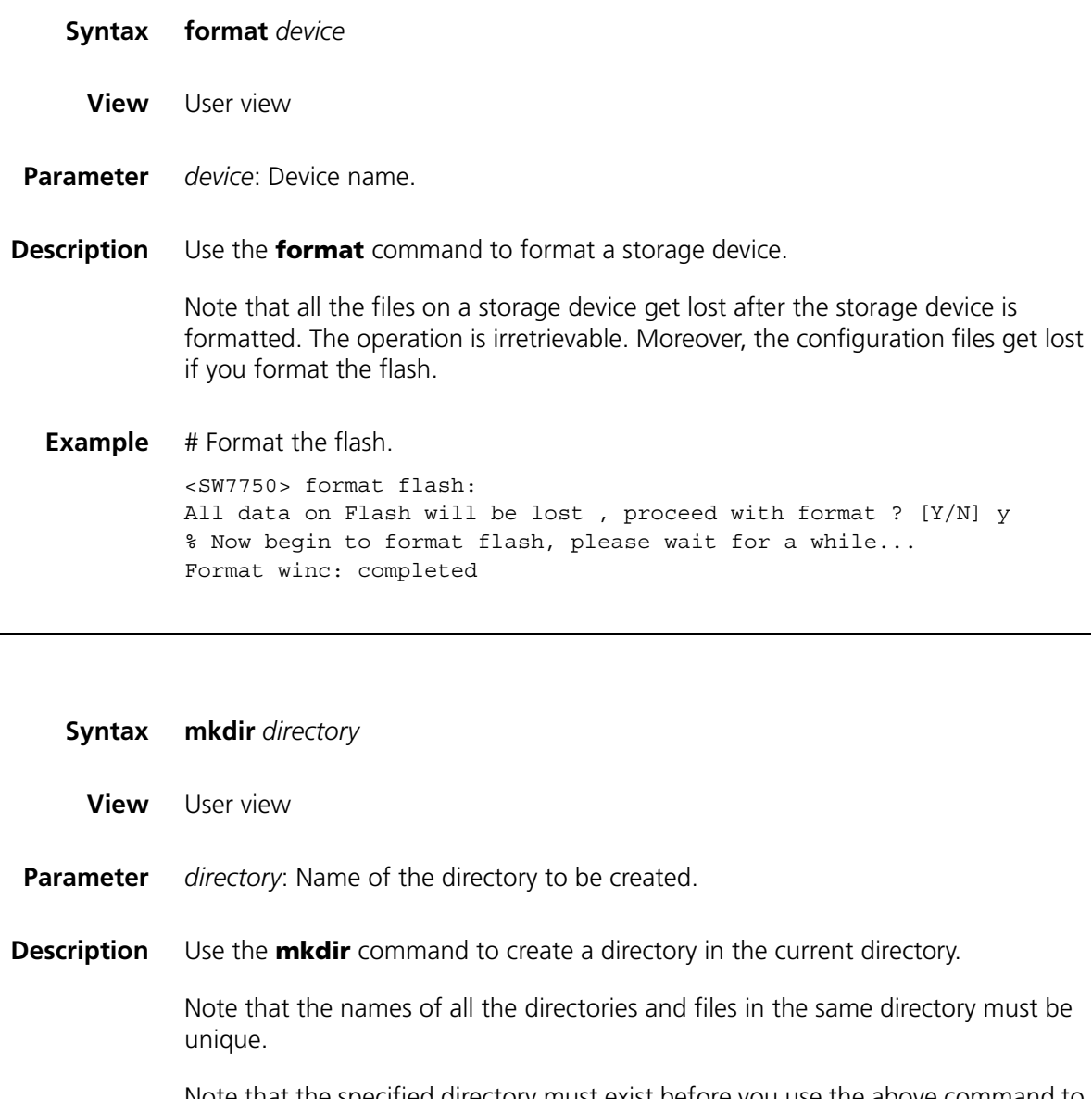

Note that the specified directory must exist before you use the above command to create a sub-directory. For example, to create the sub-directory flash:/test/mytest, the test directory must exist.

# **Example** # Create a directory in the current directory, with the name being dd. <SW7750> mkdir dd ... % Created dir flash:/dd

**more**

**move**

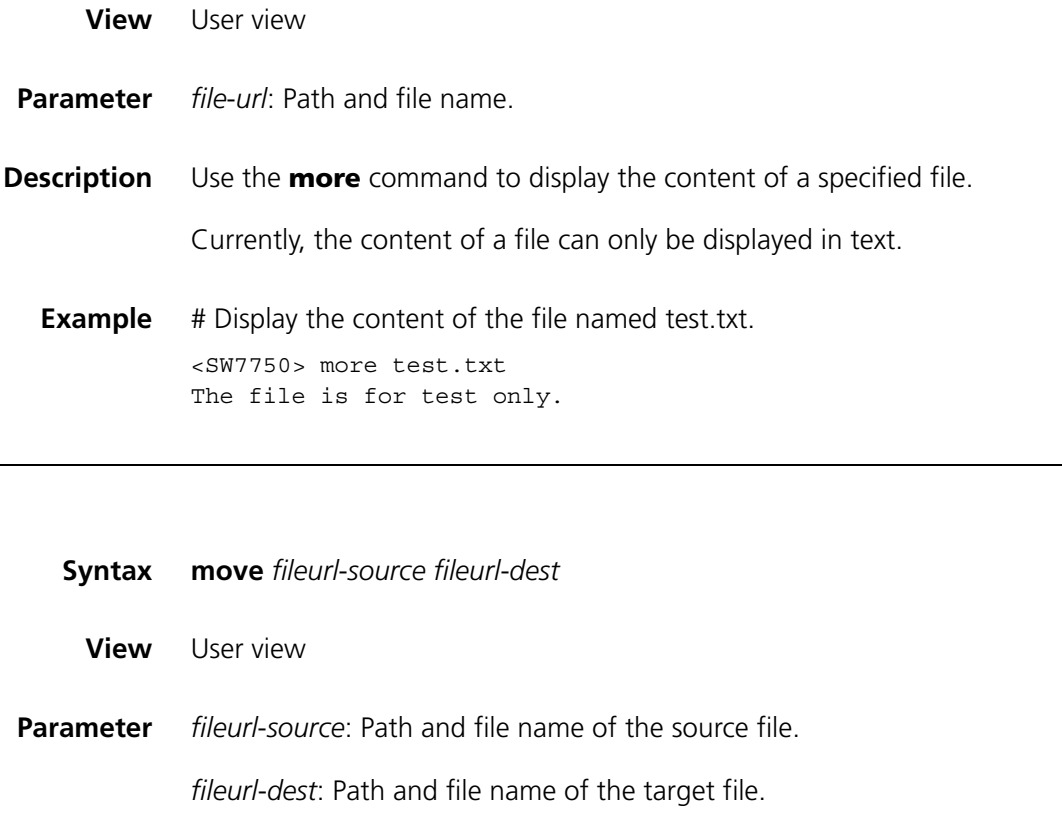

**Description** Use the **move** command to move a file to a specified directory. You can also assign a new name for the file.

> If the target file name is the name of an existing file, the system prompts you for the confirmation to overwrite the existing file.

**Example** # Display the information about the files in flash:/ and flash:/hello.

<SW7750> dir Directory of flash:/

0 -rw- 4 Mar 09 2006 13:59:19 snmpboots -rw- 16215134 Apr 04 2006 16:36:20 S7750.app -rw- 553 Jan 21 2006 17:05:55 diaginfo.txt -rw- 3906 Apr 04 2006 17:23:54 config.cfg drw- - Apr 05 2006 10:53:23 hello drw- - Apr 10 2005 19:07:59 dd -rw- 11779 Apr 05 2006 10:23:03 test2.bak drw- - Jan 25 2005 11:08:59 backup KB total (15935 KB free) <SW7750> dir flash:/hello/ Directory of flash:/hello/ -rw- 11779 Apr 05 2006 10:54:16 tt.txt -rw- 11779 Apr 05 2006 11:12:52 tt2.txt

31877 KB total (15935 KB free)

# Move the file named tt.txt from flash:/ to flash:/.

```
<SW7750>move flash:/hello/tt.txt flash:/tt.txt
Move flash:/hello/tt.txt to flash:/tt.txt?[Y/N]:y
...
%Moved file flash:/hello/tt.txt to flash:/tt.txt.
```
# Display the information about the files in flash:/ and flash:/hello again.

```
<SW7750> dir
Directory of flash:/
```
 -rw- 4 Mar 09 2006 13:59:19 snmpboots -rw- 16215134 Apr 04 2006 16:36:20 S7750.app -rw- 553 Jan 21 2006 17:05:55 diaginfo.txt -rw- 3906 Apr 04 2006 17:23:54 config.cfg drw- - Apr 05 2006 10:53:23 hello drw- - Apr 10 2005 19:07:59 dd -rw- 11779 Apr 05 2006 10:23:03 test2.bak -rw- 11779 Apr 05 2006 11:30:13 tt.txt drw- - Jan 25 2005 11:08:59 backup KB total (15935 KB free) <SW7750> dir flash:/hello/ Directory of flash:/hello/ -rw- 11779 Apr 05 2006 11:12:52 tt2.txt KB total (15934 KB free)

#### **pwd**

**Syntax pwd View** User view **Parameter** None **Description** Use the **pwd** command to display the current path. **Example** # Display the current path. <SW7750> pwd flash:

#### **rename**

**Syntax rename** *fileurl*-*source fileurl*-*dest*

**View** User view

**Parameter** *fileurl*-*source*: File name of the file to be renamed.

*fileurl*-*dest*: Target file name.

**Description** Use the **rename** command to rename a file.

If the target file name or directory name is the same with any existing file name or directory name, you will fail to rename the file.

**Example** # Display the information about the files in the current directory.

<SW7750> dir Directory of flash:/

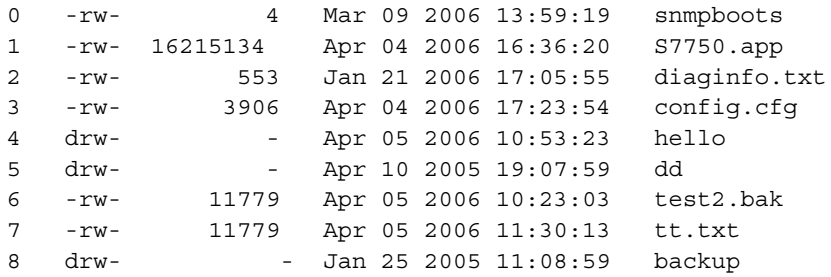

31877 KB total (15935 KB free)

# Rename the file named tt.txt as tt.bak.

<SW7750> rename tt.txt tt.bak Rename flash:/tt.txt to flash:/tt.bak?[Y/N]:y ... %Renamed file flash:/tt.txt to flash:/tt.bak.

# Display the information about the files in the current directory again.

<SW7750>dir Directory of flash:/

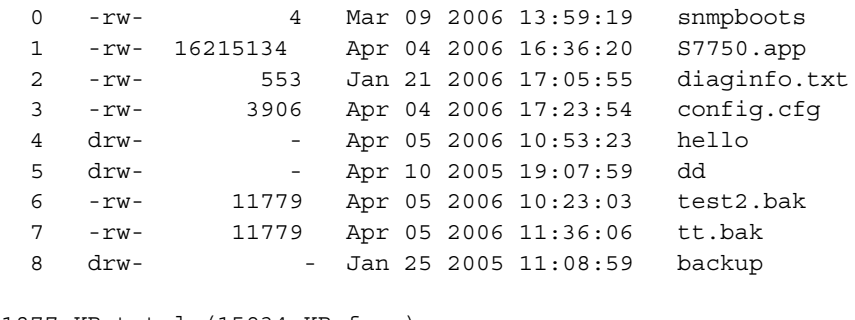

31877 KB total (15934 KB free)

**reset recycle-bin**

**Syntax reset recycle-bin** [ *file*-*url* ] [ /**force** ]

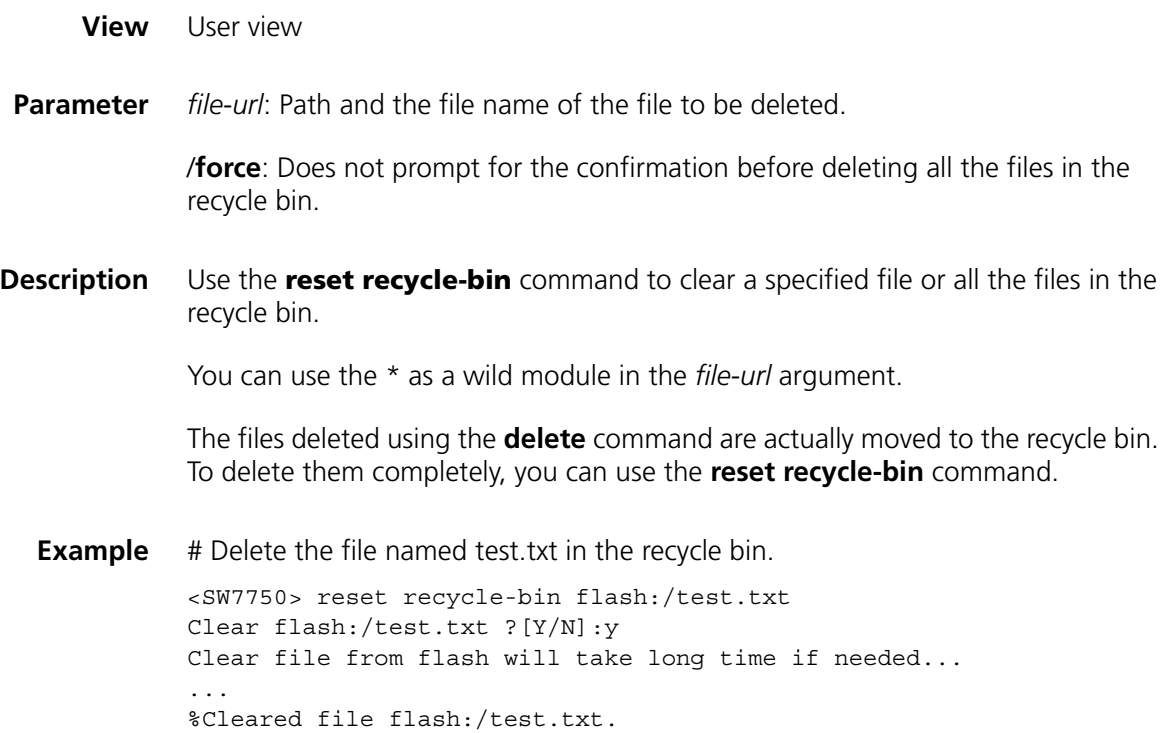

## **rmdir**

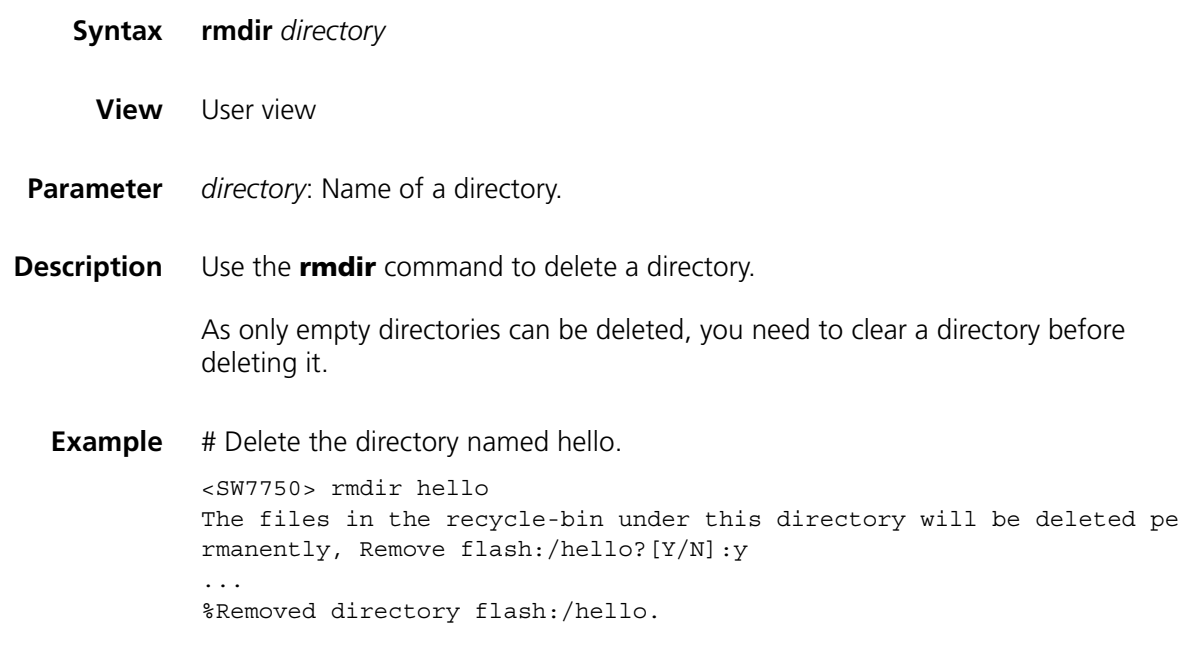

## **umount**

**Syntax umount cf:**

**View** User view

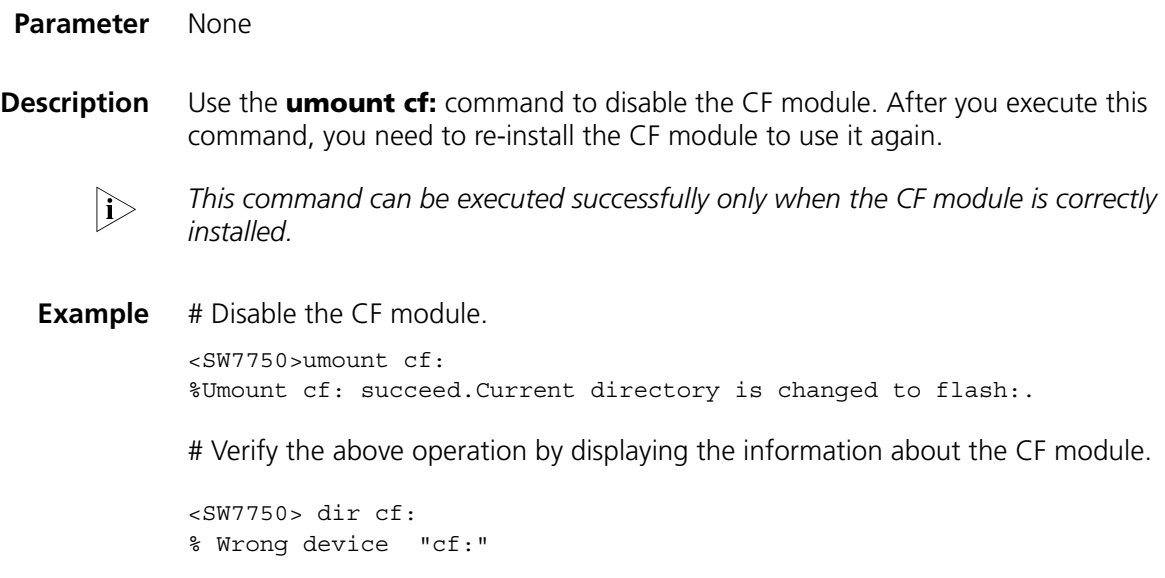

# **undelete**

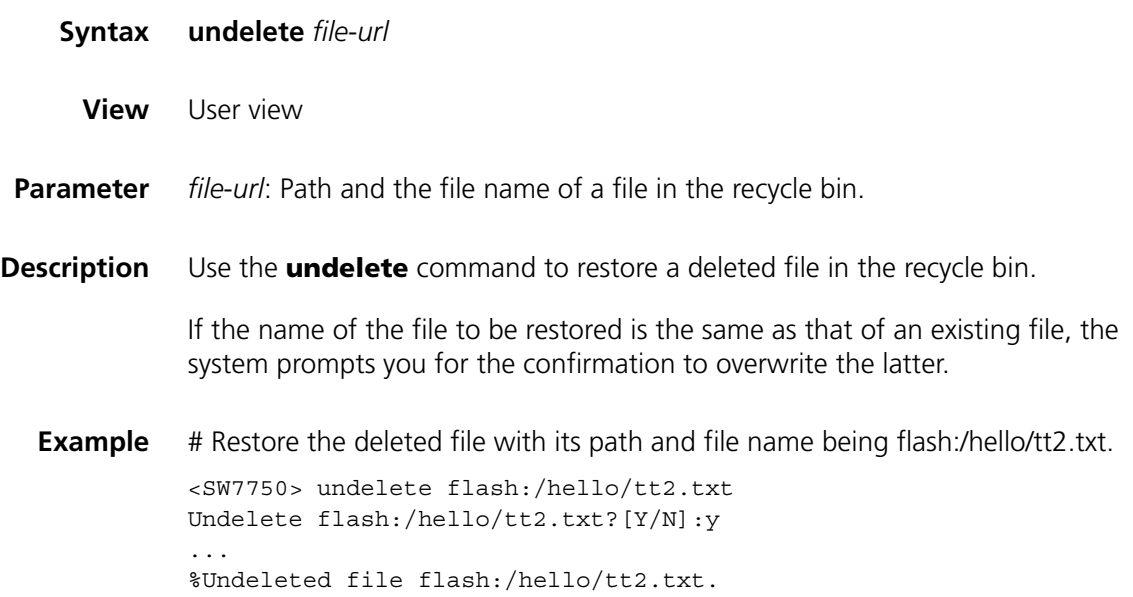

# **76 BIMS CONFIGURATION COMMANDS**

# <span id="page-966-0"></span>**bims boot request Syntax bims boot request undo bims boot request View** System view **Description** Use the **bims boot request** command to enable the BIMS device to access the branch intelligent management system (BIMS) center at startup. Use the **undo bims boot request** command to disable the BIMS device to access the BIMS center automatically at startup. If a user forcibly disables the BIMS device to access the BIMS center at startup, when the device is restarted, it will not send messages to BIMS server. Therefore BIMS center cannot detect that the device is restarted and the waiting for restart message will be displayed on the interface. By default, the BIMS device accesses the BIMS center immediately at startup if the BIMS is enabled on the device. **Related command: [bims request](#page-968-0)**. **Example** # Configure the BIMS device to access the BIMS center at startup. <SW7750> system-view System View: return to User View with Ctrl+Z.

### **bims device-id**

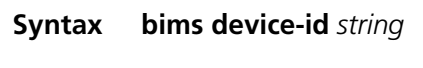

**undo bims device-id**

[SW7750] bims boot request

**View** System view

**Parameter** *string*: Unique identifier of the BIMS device, up to 30 characters, among which the characters  $\overline{0}$  to 9", "a to z", "A to Z", "-",  $\overline{1}$ ", "@", and "." can be configured. **Description** Use the **bims device-id** command to configure the unique identifier of the BIMS device at the BIMS center.

Use the **undo bims device-id** command to delete the identifier.

By default, no identifier is assigned to the BIMS device.

**Related command: [bims interval](#page-967-0)**. **Example** # Set the unique identifier of the BIMS device at the BIMS center to R2102311042W033000076. <SW7750> system-view System View: return to User View with Ctrl+Z. [SW7750] bims device-id R2102311042W033000076

### **bims enable**

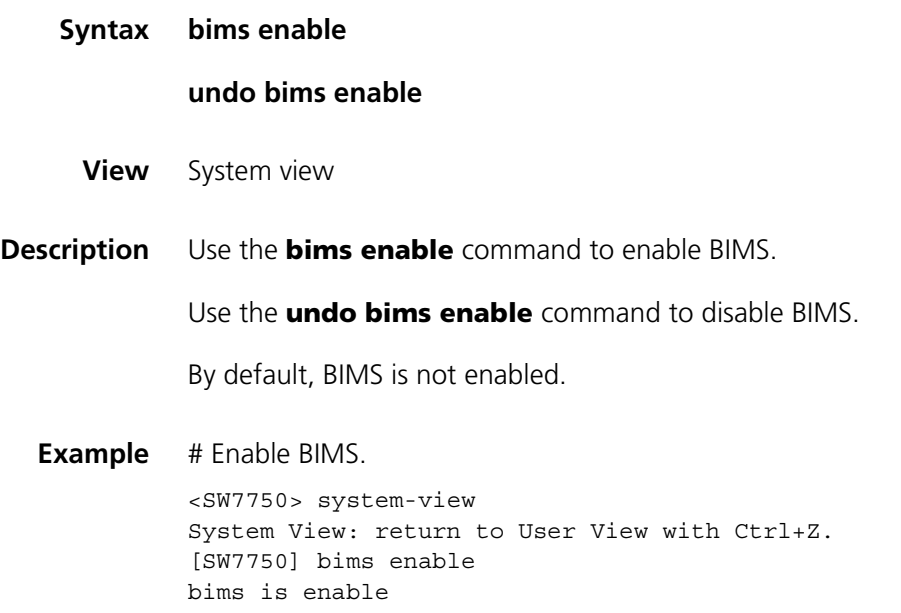

### <span id="page-967-0"></span>**bims interval**

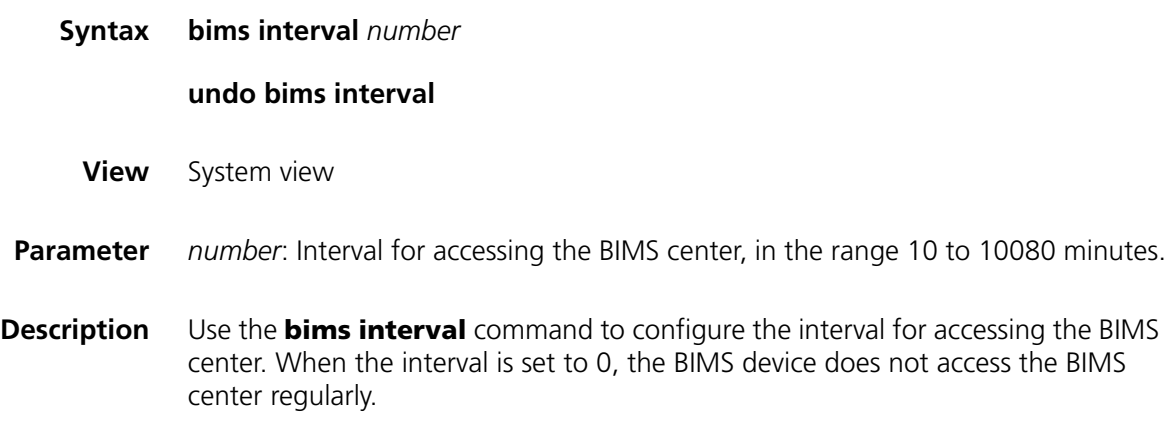

Use the **undo bims interval** command to delete the interval specified for accessing the BIMS center.

By default, no BIMS center accessing interval is set.

### **Related command: [bims specify-time](#page-970-0)**.

**Example** # Set the interval for accessing the BIMS center to 120 minutes.

<SW7750> system-view System View: return to User View with Ctrl+Z. [SW7750] bims interval 120

### <span id="page-968-1"></span>**bims ip address**

<span id="page-968-0"></span>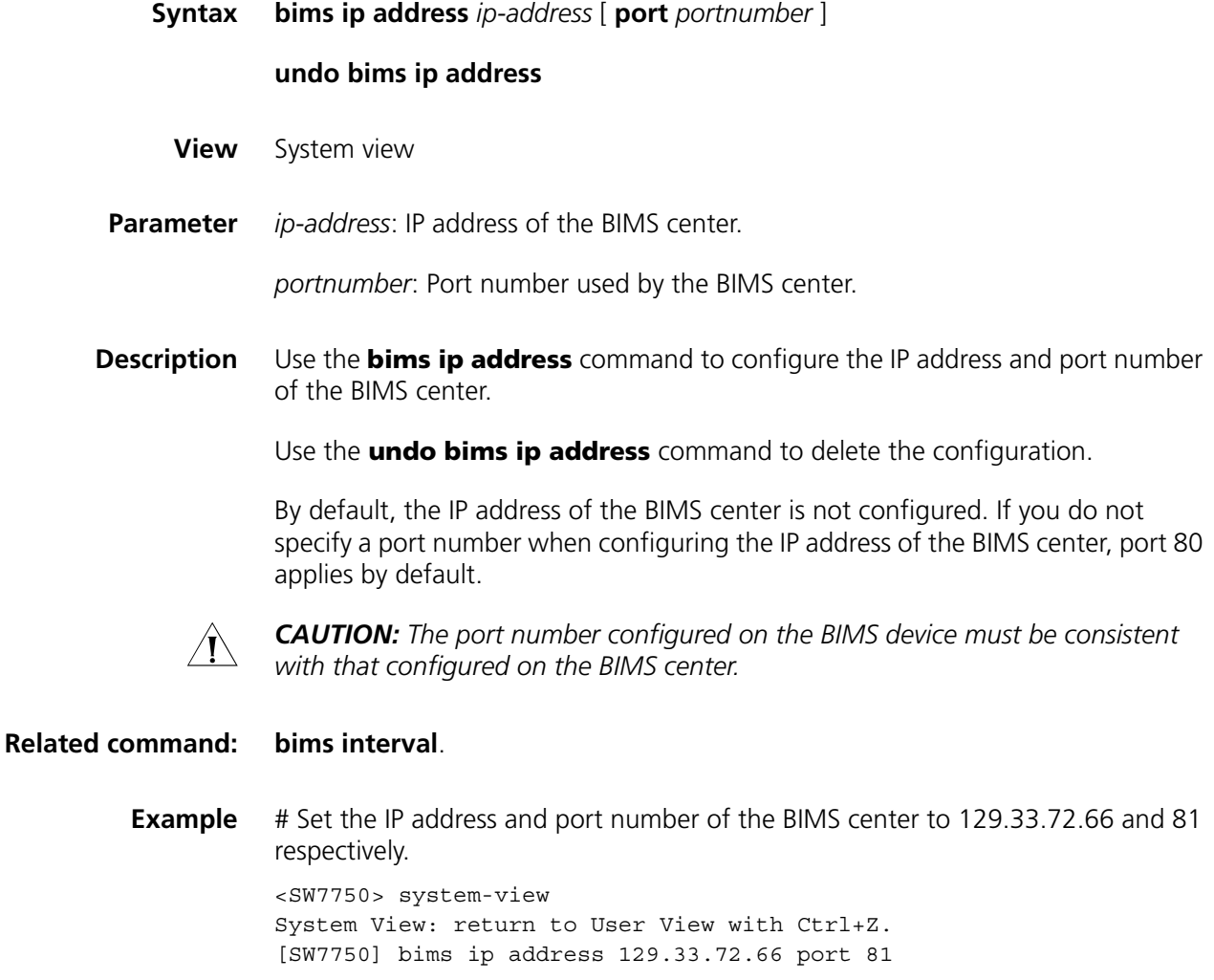

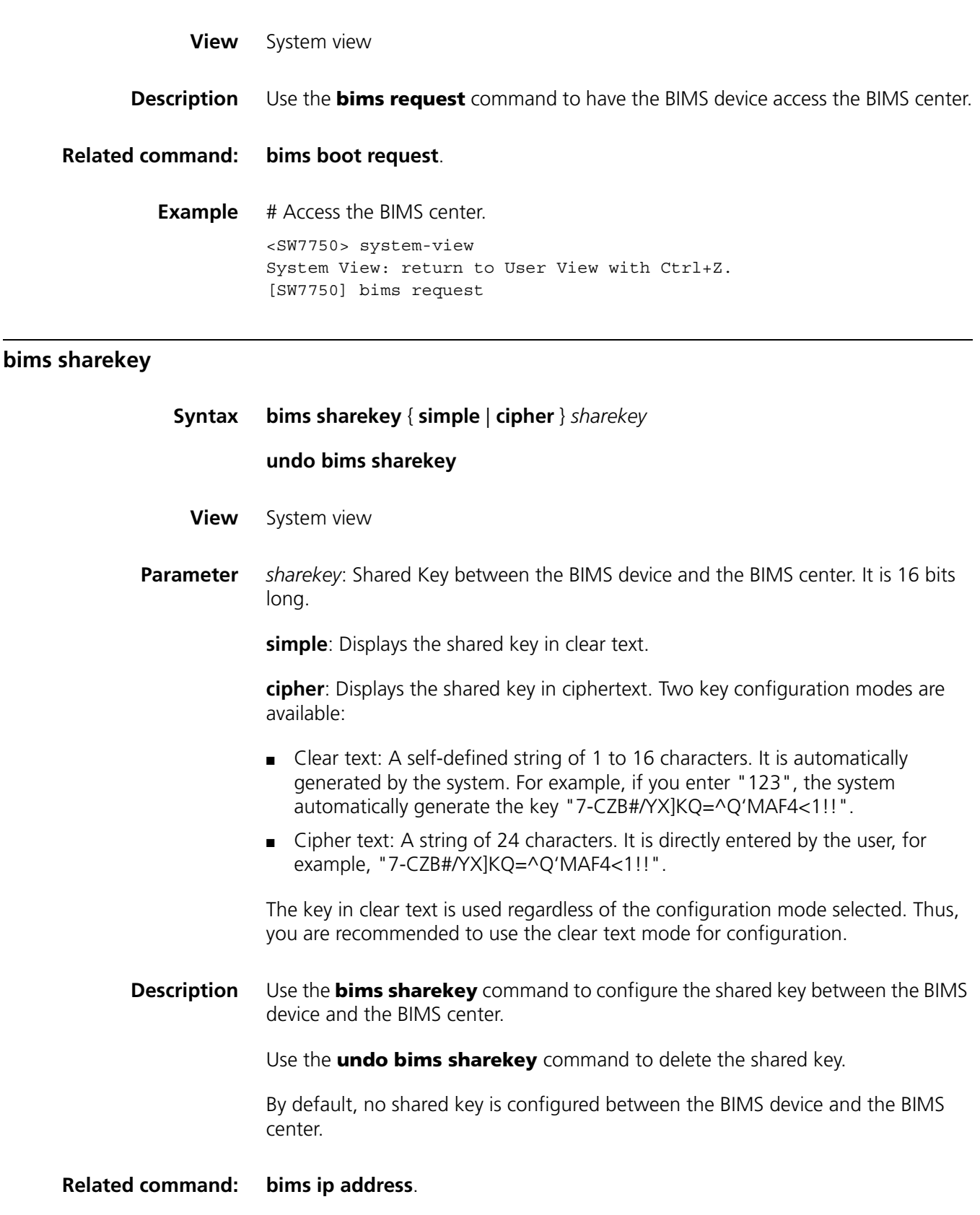

**Example** # Set the shared key between the BIMS device and the BIMS center to 1234567812345678. It is to be displayed in clear text.

<SW7750> system-view System View: return to User View with Ctrl+Z. [SW7750] bims sharekey simple 1234567812345678

# **bims source ip-address**

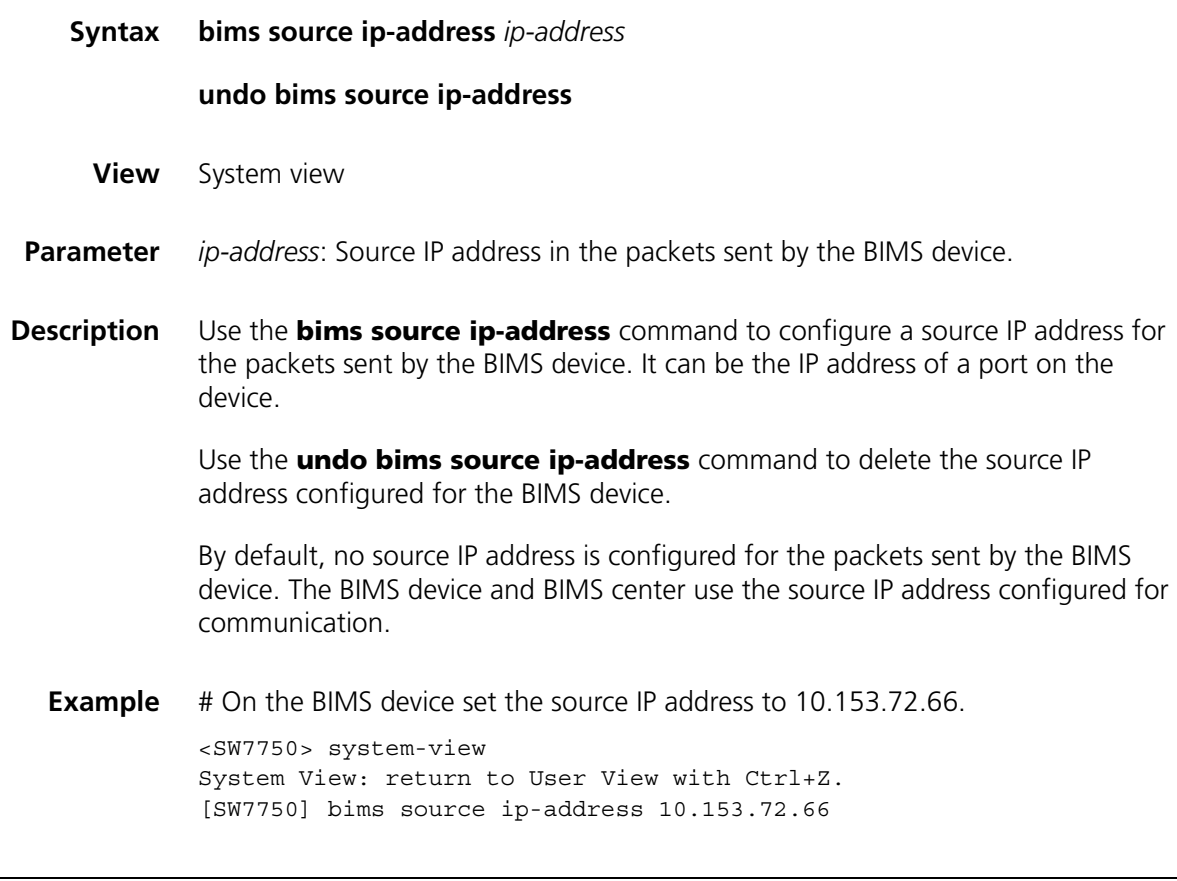

# <span id="page-970-0"></span>**bims specify-time**

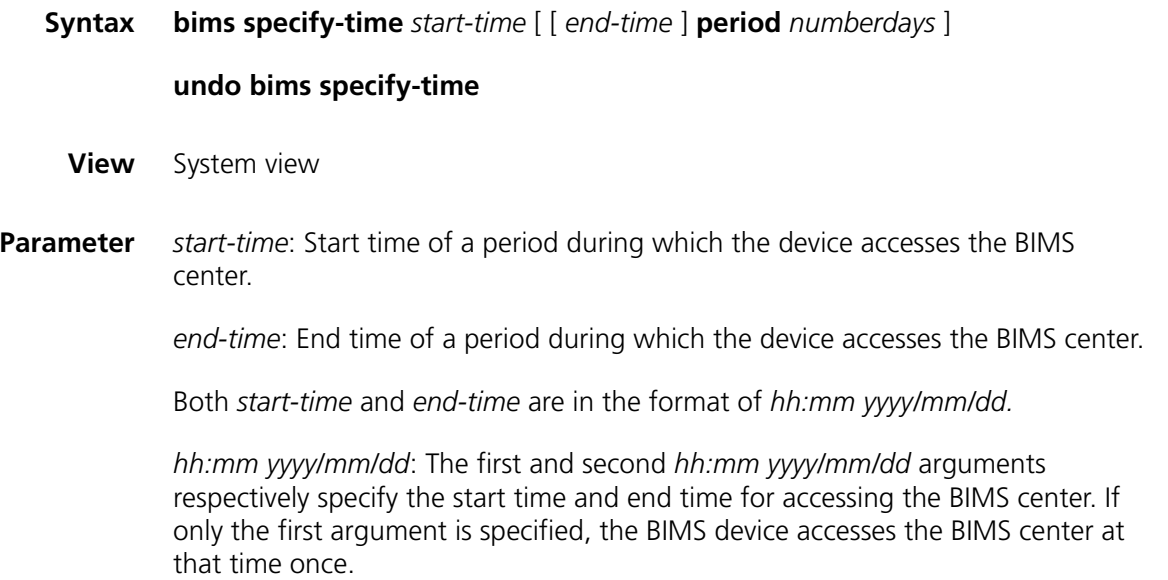

*numberdays*: Period in days for accessing the BIMS center.

**Description** Use the **bims specify-time** command to configure the BIMS device to access the BIMS center at the specified time and if desired, configure the device to access the BIMS center at regular intervals from then on during a specified period.

Use the **undo bims specify-time** command to delete the setting.

The precision of the timer is one minute. The device will access BIMS center in one minute after the specified time comes.

By default, the access time is not specified.

#### **Related command: [bims interval](#page-967-0)**.

**Example** # Configure the router to access the BIMS center at 01:01 on December 12, 2004, and from then on, to access the BIMS center at seven-day intervals until December 12, 2005 01:01. If the current time hasn't reached the specified start time, after the above configuration, the router will access the BIMS center at 01:01 on December 12, 2004 and next time at 01:01 on December 19, 2004 after a 7\*24 hours interval.

> <SW7750> system-view System View: return to User View with Ctrl+Z. [SW7750] bims specify-time 01:01 2004/12/12 01:01 2005/12/12 period 7
# **77 INFORMATION CENTER COMMANDS**

# **display channel**

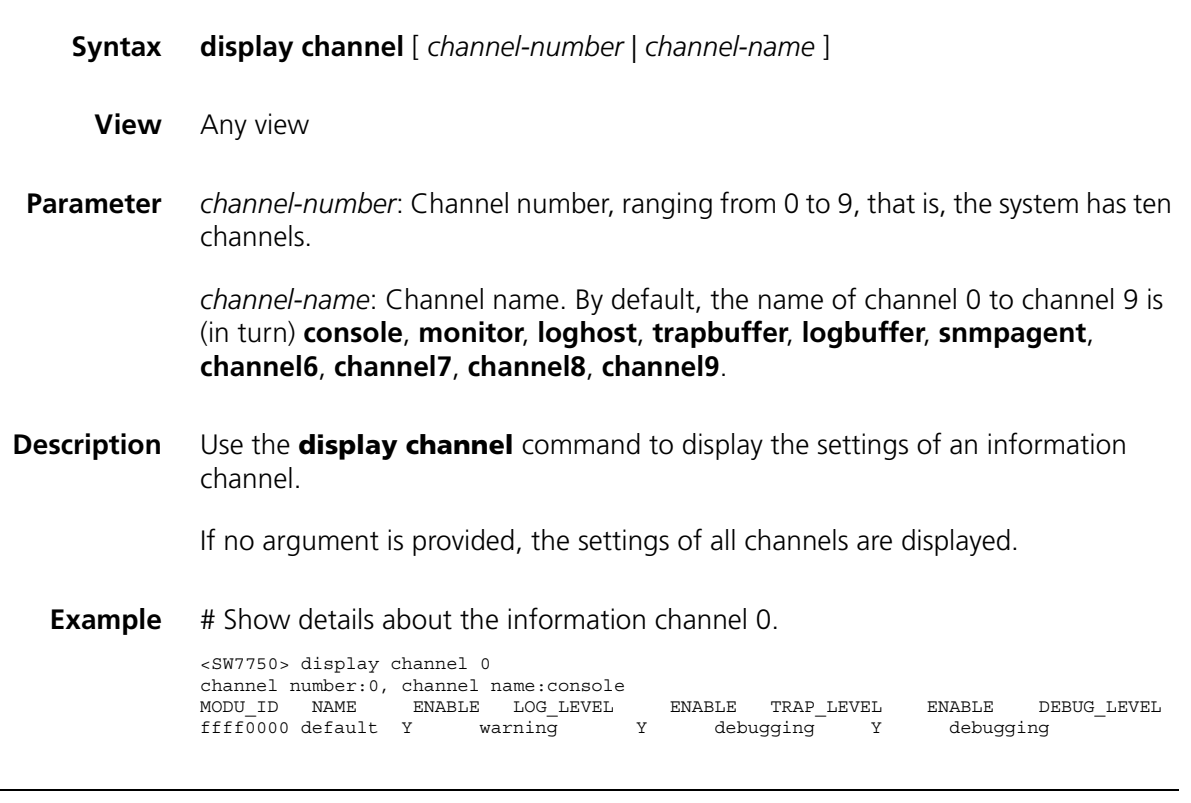

# <span id="page-972-0"></span>**display info-center**

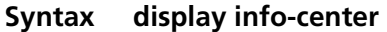

**View** Any view

**Parameter** None

**Description** Use the **display info-center** command to display the operation status of information center, the configuration of information channels, and the format of time stamp.

> If the information records in the current log/trap buffer are less than the buffer size specified by a user, this command displays the actual log/trap information.

### **Related command: [info-center enable](#page-977-0)**, **[info-center loghost](#page-979-0)**, **[info-center logbuffer](#page-978-0)**, **[info-center](#page-977-1)  [console channel](#page-977-1)**, **[info-center monitor channel](#page-980-0)**, **[info-center trapbuffer](#page-987-0)**, **[info-center snmp channel](#page-981-0)**, and **[info-center timestamp](#page-986-0)**.

**Example** # Display information about information center.

```
<SW7750> display info-center
Information Center:enabled
Log host:
Console:
        channel number:0, channel name:console
Monitor:
        channel number:1, channel name:monitor
SNMP Agent:
       channel number:5, channel name:snmpagent
Log buffer:
        enabled, max buffer size:1024, current buffer size:256
        current messages:2, channel number:4, channel name:logbuffer
       dropped messages:0, overwritten messages:0
Trap buffer:
       enabled, max buffer size:1024, current buffer size:256
       current messages:0, channel number:3, channel name:trapbuffer
       dropped messages:0, overwritten messages:0
Information timestamp setting:
       log - date, trap - date, debug - boot
```
**Table 178** Field descriptions of the **display info**-**center** command

| Field                         | <b>Description</b>                                                                                                    |
|-------------------------------|----------------------------------------------------------------------------------------------------|
| Information Center:           | Information center is enabled                                                                                                    |
| Log host:                     | Information about the log host, including its IP address, name<br>and number of information channel, language and level of the<br>log host                                                                              |
| Console:                      | Information about the console port, including name and<br>channel of its information channel                                                                                                    |
| Monitor:                      | Information about the monitor port, including name and<br>channel of its information channel                                                                                                    |
| SNMP Agent:                   | Information about SNMP Agent, including name and number<br>of its information channel                                                                                                    |
| Log buffer:                   | Information about the log buffer, including its state (enabled<br>or disabled), its maximum size, current size, current messages,<br>information channel name and number, dropped messages,<br>and overwritten messages |
| Trap buffer:                  | Information about the trap buffer, including its state (enabled<br>or disabled), maximum size, current size, current messages,<br>channel number and name, dropped messages, and<br>overwritten messages                |
| Information timestamp setting | Information about time stamp setting, describing log<br>information, trap information, and the time stamp format of<br>the debugging information                                                                        |

### **display logbuffer**

**Syntax display logbuffer** [ **level** *severity* | **size** *buffersize* ]\* [ **|** { **begin** | **exclude** | **include** } *regular-expression* ]

**View** Any view

### **Parameter level** *severity*: Specifies an information severity level. The *severity* argument ranges from 1 to 8.

| <b>Severity</b> | Value | <b>Description</b>                                     |
|-----------------|-------|--------------------------------------------------------|
| emergencies     |       | Emergent errors                                        |
| alerts          | 2     | Errors that need to be corrected immediately           |
| critical        | 3     | Critical errors                                        |
| errors          | 4     | Errors that need to be considered but are not critical |
| warnings        | 5     | Warnings that prompt possible errors                   |
| notifications   | 6     | Information that needs to be noticed                   |
| informational   | 7     | Normal prompting information                           |
| debugging       | 8     | Debugging information                                  |

**Table 179** Severity definitions made on the information center

**size** *buffersize*: Specifies the size of the log buffer (number of messages the log buffer holds) you want to display. The *buffersize* argument ranges from 1 to 1024 and defaults to 256.

**|**: Filters output log information with a regular expression.

**begin**: Displays the log information beginning with the specified characters.

**exclude**: Displays the log information excluding the specified characters.

**include**: Displays the log information including the specified characters.

*regular-expression*: Regular expression.

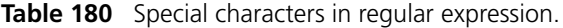

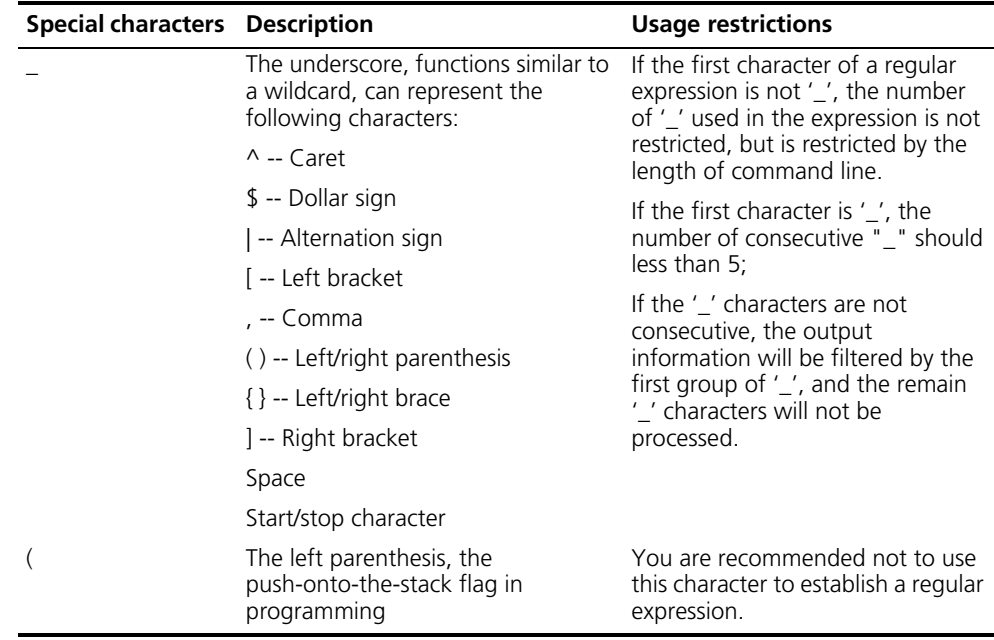

**Description** Use the **display logbuffer** command to display the state of logbuffer and the information recorded in logbuffer.

```
Example # Display the state of logbuffer and the log information recorded in the logbuffer.
           <SW7750> display logbuffer
          Logging buffer configuration and contents:enabled
          Allowed max buffer size : 1024
          Actual buffer size : 512
          Channel number : 4 , Channel name : logbuffer
          Dropped messages : 0
          Overwritten messages : 0
           Current messages : 91 
          ...... (Omitted)
```
# **display logbuffer summary**

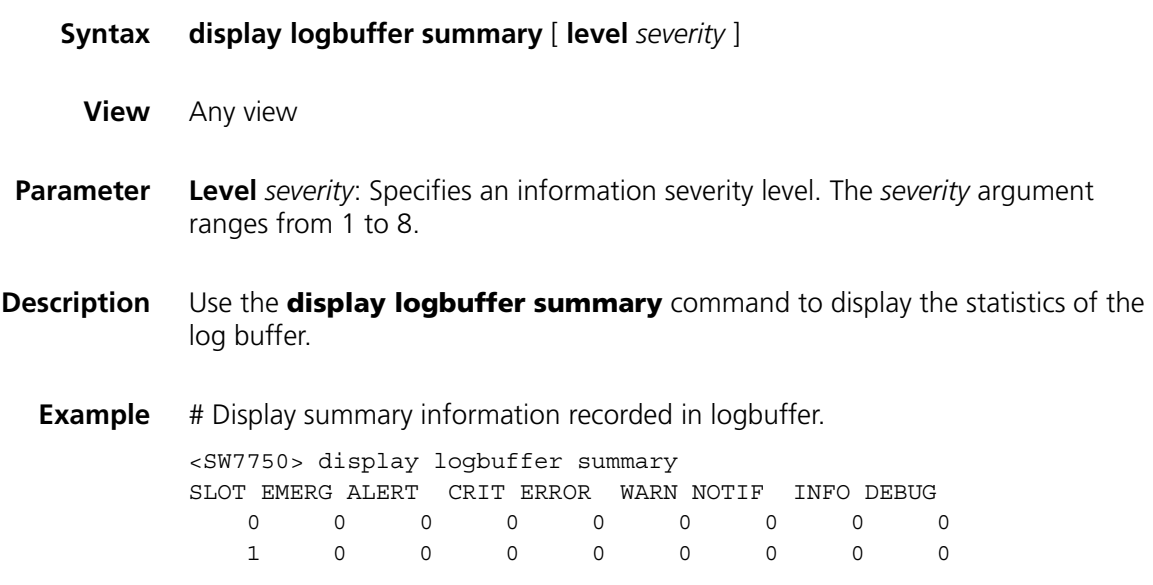

# **display trapbuffer**

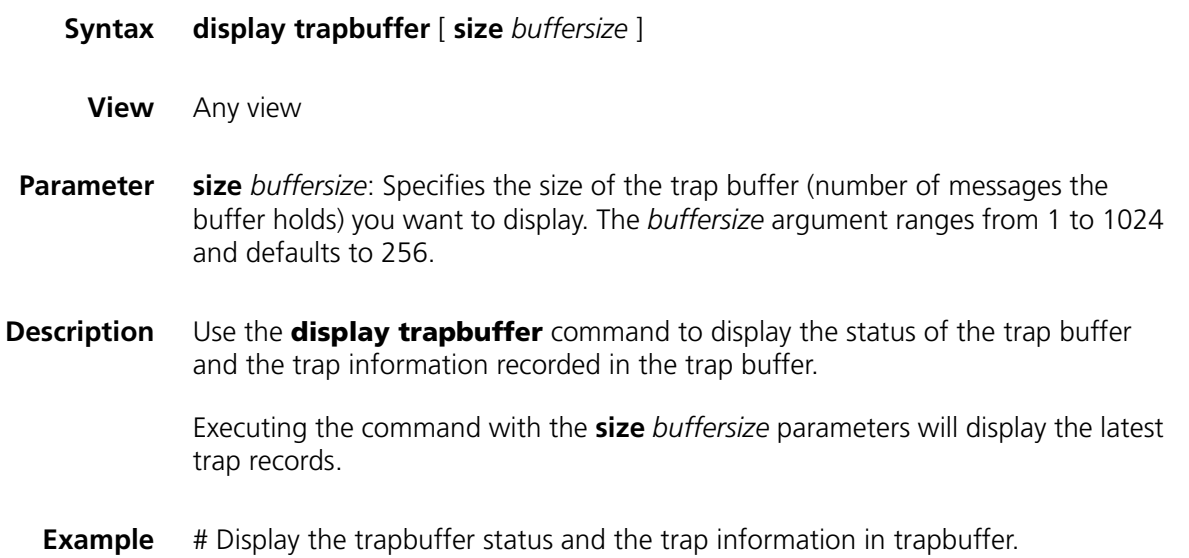

<SW7750> display trapbuffer Trapping Buffer Configuration and contents:enabled allowed max buffer size : 1024 actual buffer size : 256 channel number : 3 , channel name : trapbuffer dropped messages : 0 overwritten messages : 0 current messages : 6 #Dec 31 14:01:25 2004 3Com DEV/2/LOAD FINISHED: Trap 1.3.6.1.4.1.2011.2.23.1.12.1.20: frameIndex is 0, slotIndex 0.4 #Dec 31 14:01:33 2004 3Com DEV/2/BOARD STATE CHANGE TO NORMAL: Trap 1.3.6.1.4.1.2011.2.23.1.12.1.11: frameIndex is 0, slotIndex 0.2 #Dec 31 14:01:40 2004 3Com DEV/2/BOARD STATE CHANGE TO NORMAL: Trap 1.3.6.1.4.1.2011.2.23.1.12.1.11: frameIndex is 0, slotIndex 0. ...(Omitted)

# **info-center channel**

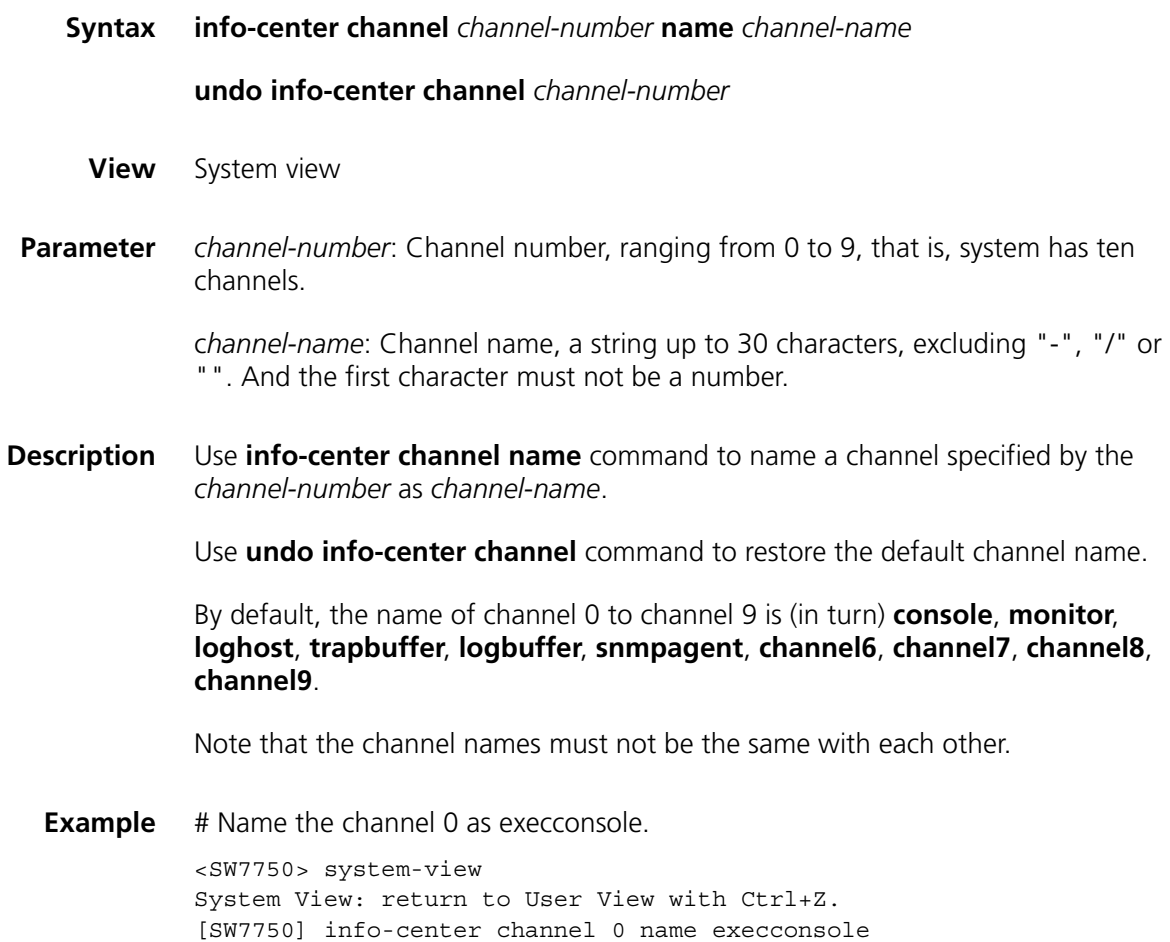

# <span id="page-977-1"></span>**info-center console channel**

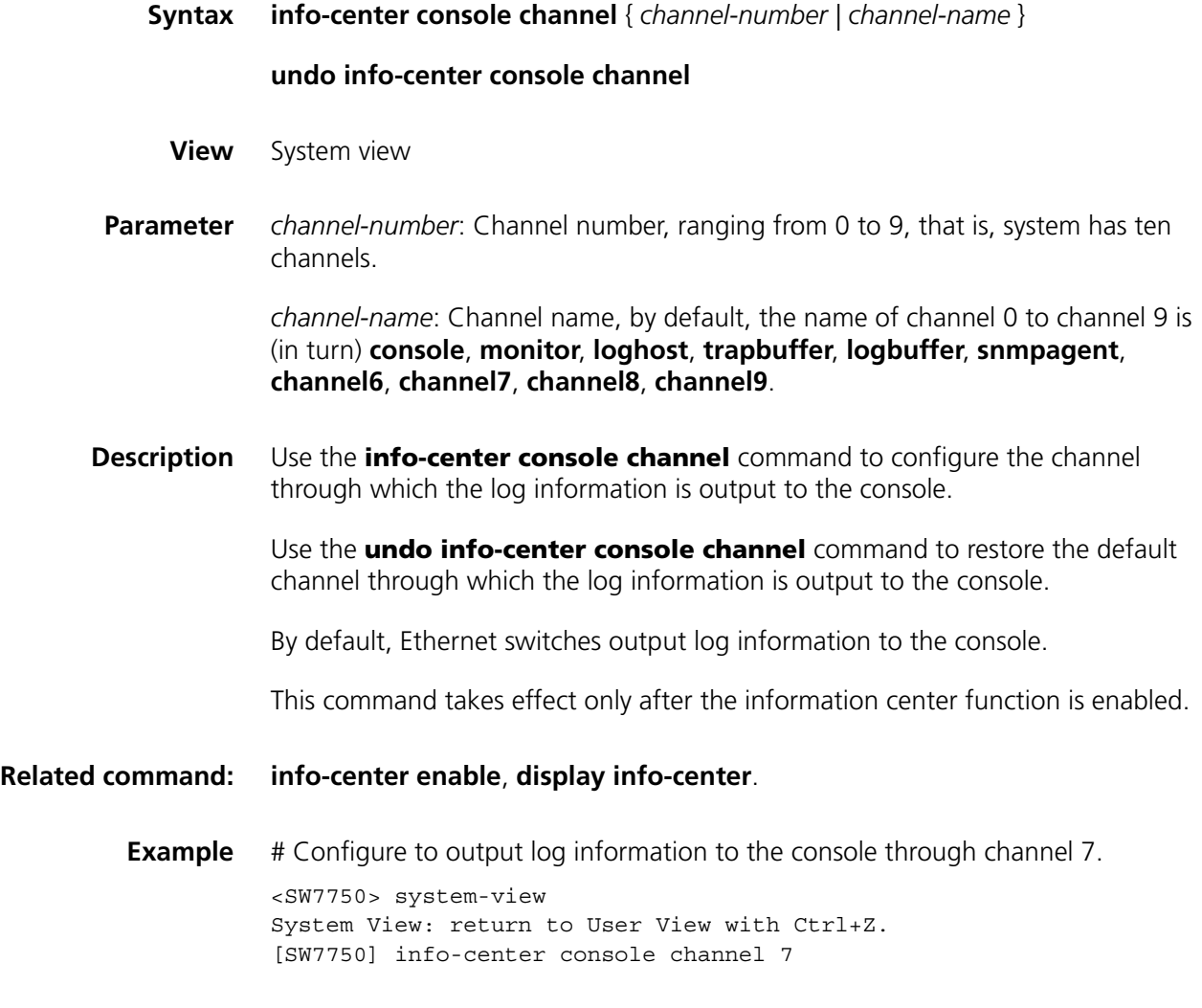

# <span id="page-977-0"></span>**info-center enable**

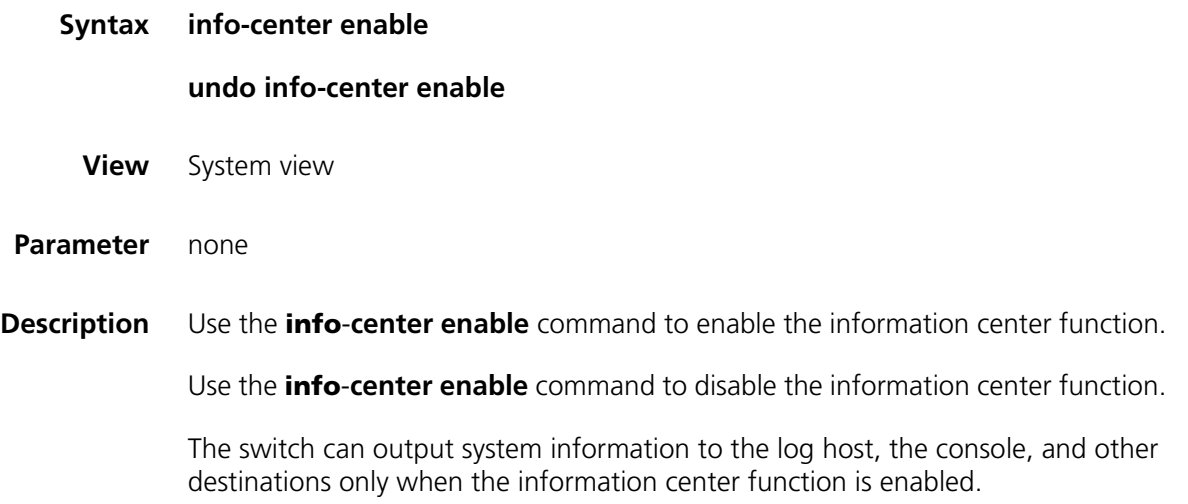

<span id="page-978-0"></span>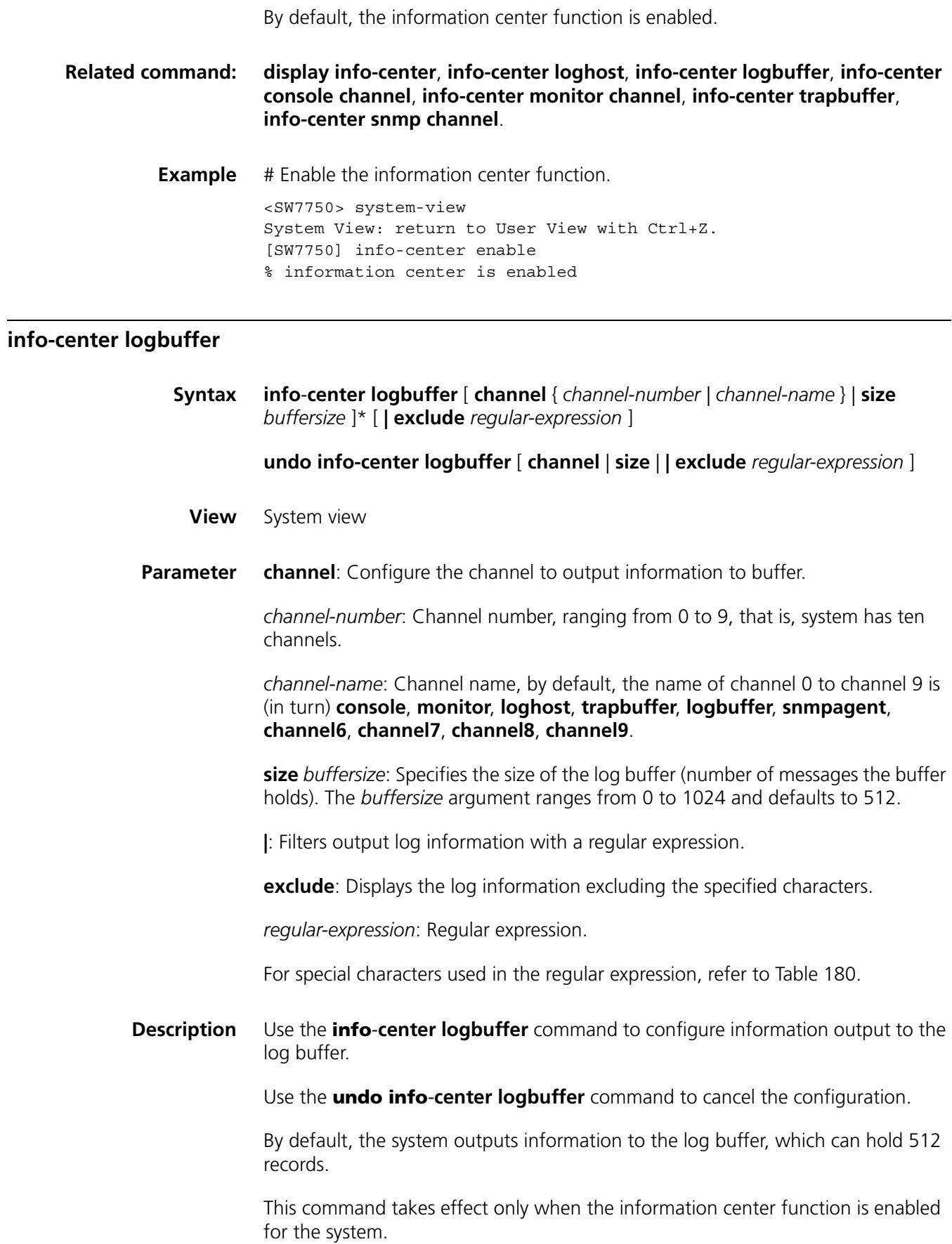

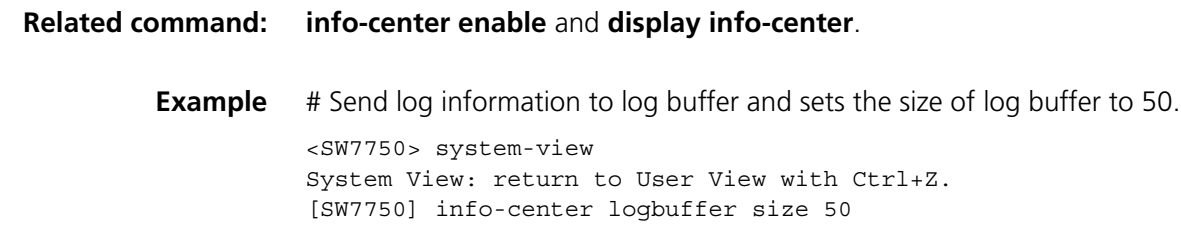

# <span id="page-979-0"></span>**info-center loghost**

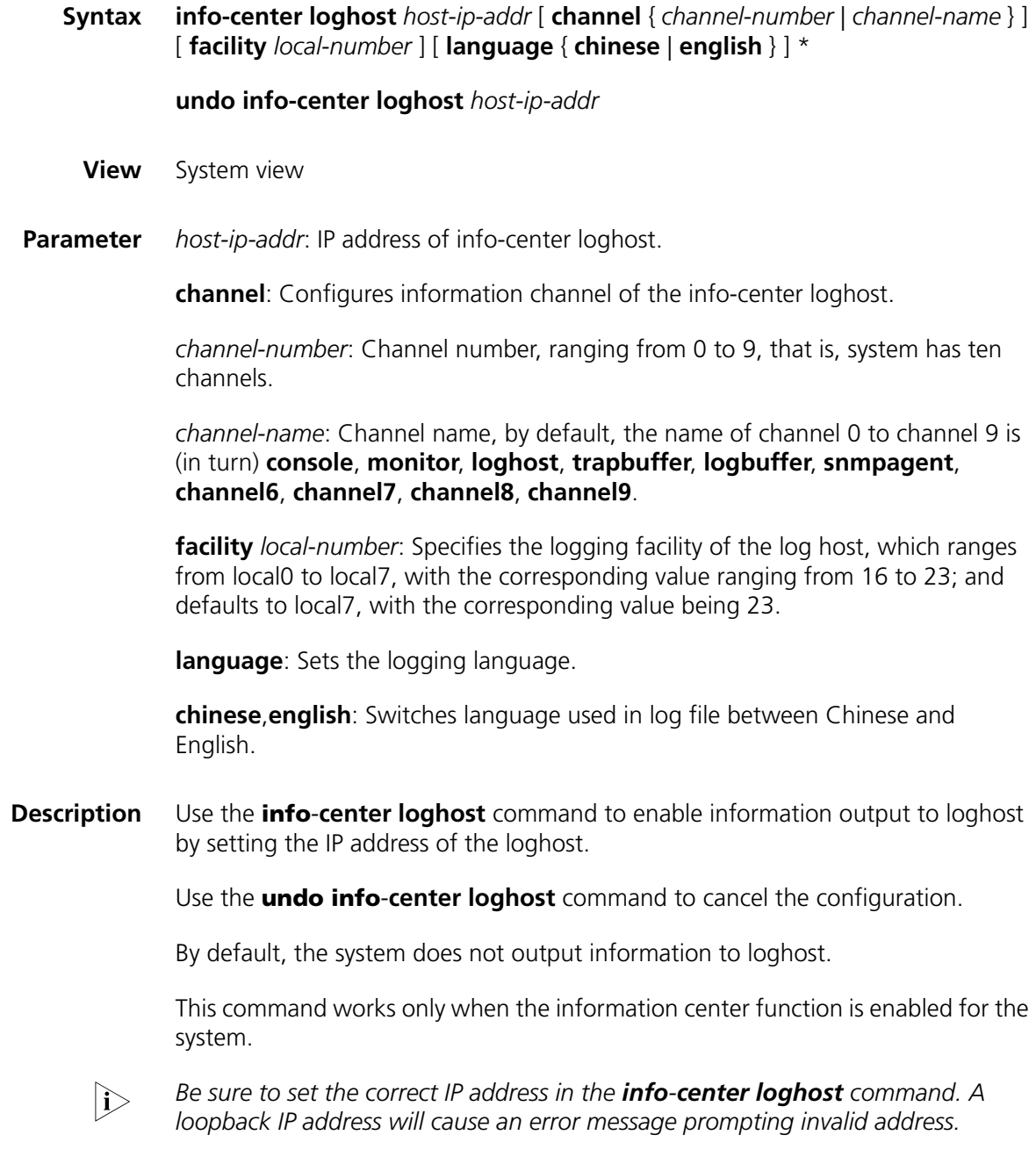

**Related command: [info-center enable](#page-977-0)** and **[display info-center](#page-972-0)**.

**Example** # Configure the Ethernet switch to send information to the workstation Unix whose IP address is 202.38.160.1.

> <SW7750> system-view System View: return to User View with Ctrl+Z. [SW7750] info-center loghost 202.38.160.1

# **info-center loghost source**

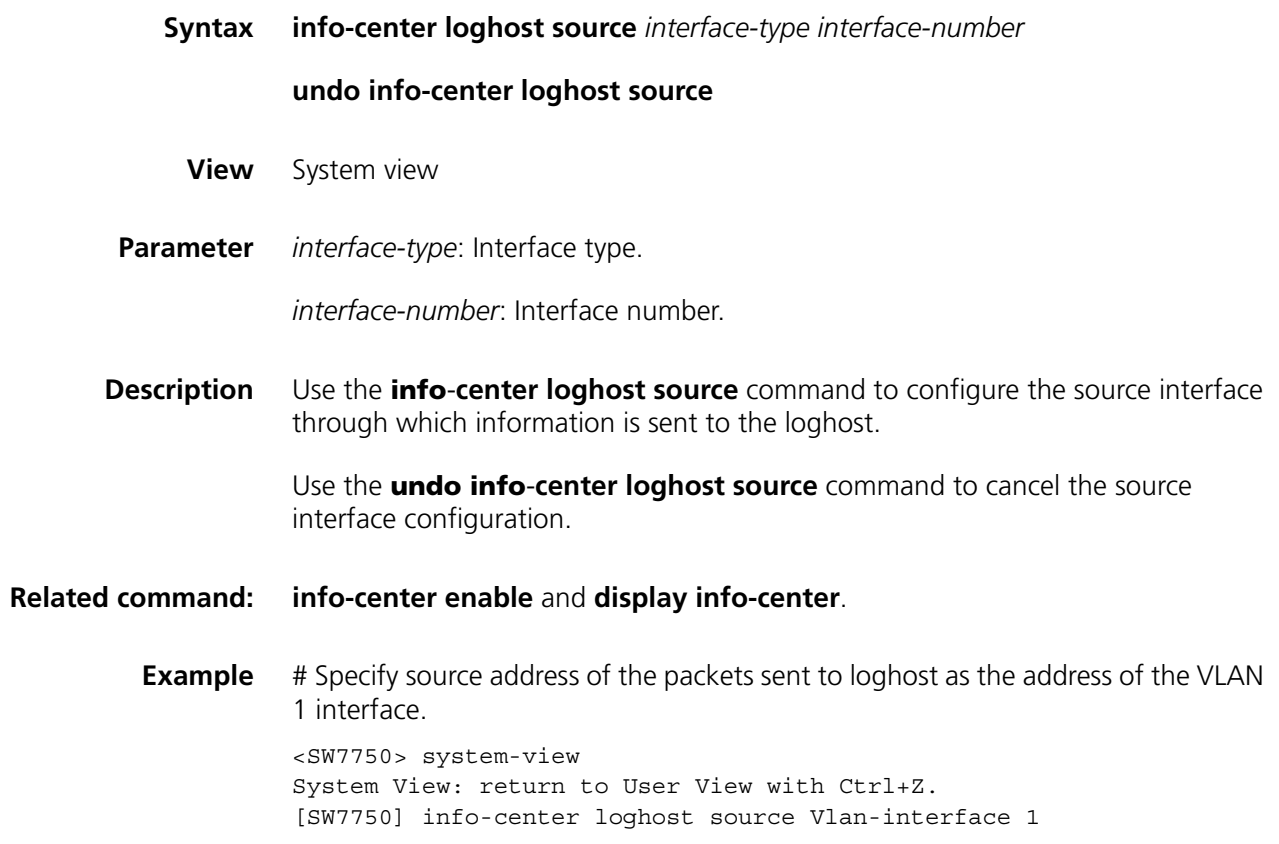

# <span id="page-980-0"></span>**info-center monitor channel**

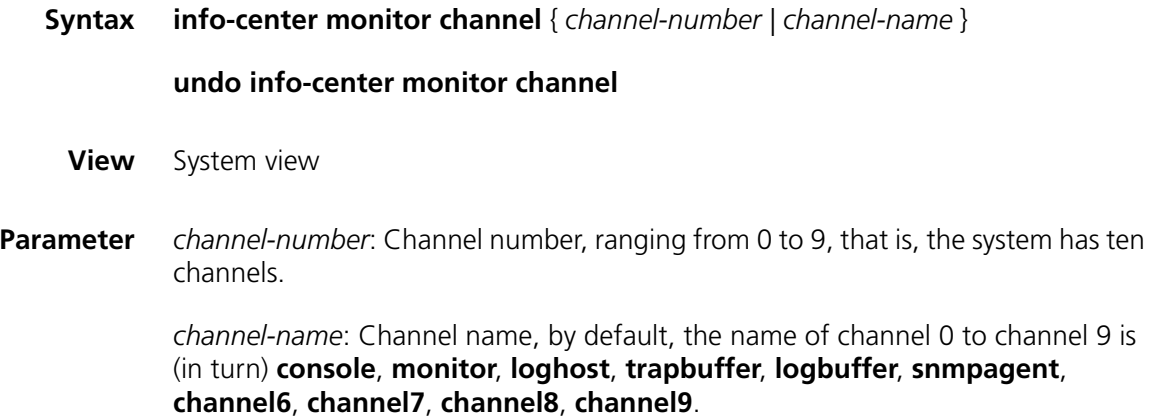

**Description** Use the **info-center monitor channel** command to set the channel through which information is output to user terminals.

> Use the **undo info**-**center monitor channel** command to restore the default channel through which the information is output to user terminals.

By default, the system outputs information to user terminal.

This command takes effect only when the information center function is enabled.

**Related command: [info-center enable](#page-977-0)** and **[display info-center](#page-972-0)**.

**Example** # Configure channel 0 to output log information to user terminal.

<SW7750> system-view System View: return to User View with Ctrl+Z. [SW7750] info-center monitor channel 0

### <span id="page-981-0"></span>**info-center snmp channel**

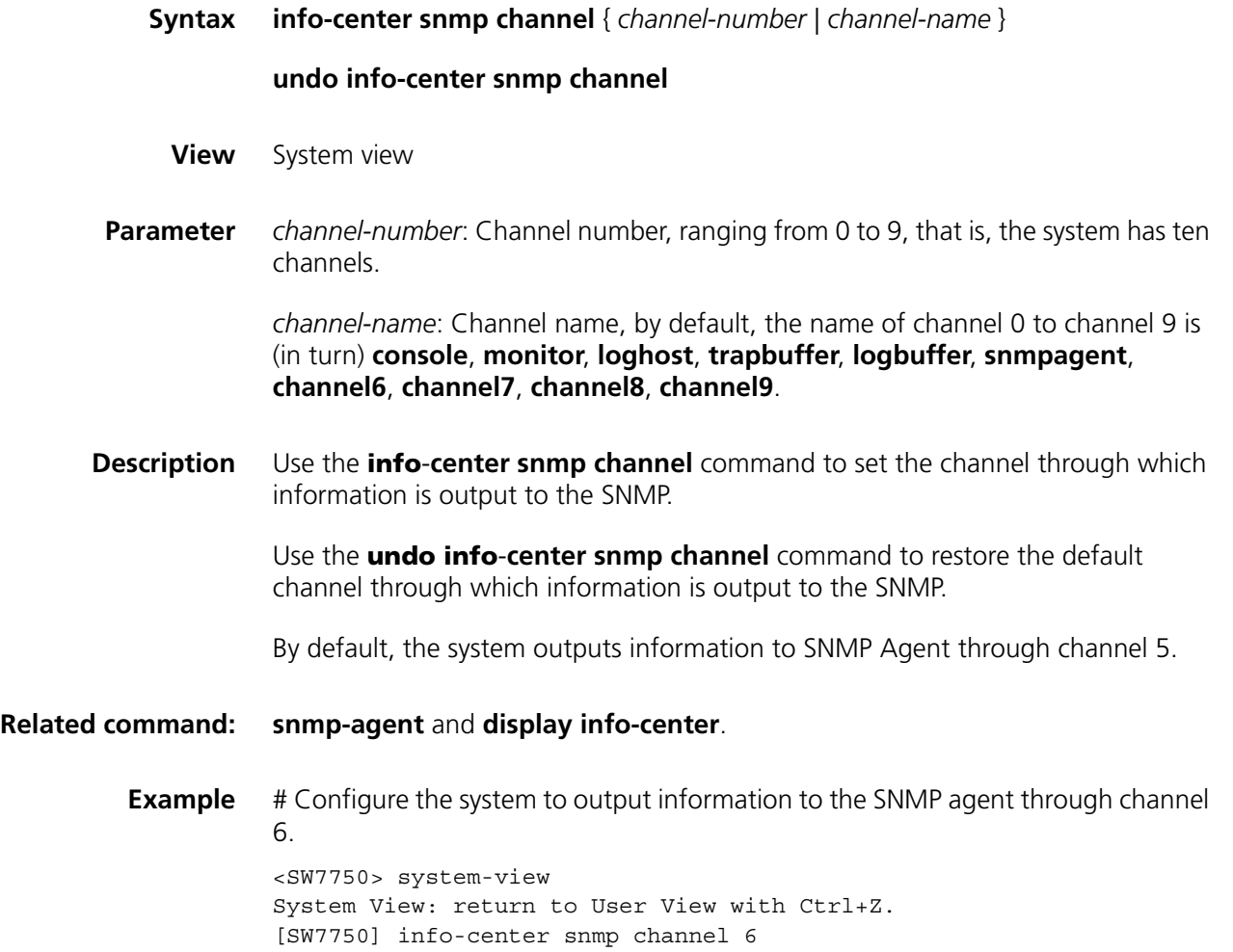

### **info-center source**

**Syntax info-center source** { *module-name* | **default** } **channel** { *channel*-*number | channel*-*name* } [ **debug** { **level** *severity* | **state** *state* }\* | **log** { **level** *severity* | **state** *state* }\* | **trap** { **level** *severity* | **state** *state* }\* ]\*

> **undo info**-**center source** { *module-name* | **default** } **channel** { *channel*-*number | channel*-*name* }

**View** System view

**Parameter** *modu*-*name*: Module name. Refer to Table 181 for the detail.

**Table 181** Modules generating the information

| <b>Module name</b> | <b>Description</b>                                        |
|--------------------|-----------------------------------------------------------|
| 8021X              | 802.1x module                                             |
| <b>ACCOUNT</b>     | L3+ real time accounting module                           |
| <b>ACL</b>         | Access control list module                                |
| <b>ADBM</b>        | Address base module                                       |
| AM_USERB           | Access management module                                  |
| ARP                | Address resolution protocol module                        |
| <b>BGP</b>         | Border gateway protocol module                            |
| <b>CFAX</b>        | Configuration agent module                                |
| <b>CFM</b>         | Configuration file management module                      |
| <b>CLNP</b>        | Connectionless network protocol module                    |
| <b>CLNSECHO</b>    | Connectionless network protocol echo module               |
| <b>CLST</b>        | Cluster management module                                 |
| <b>CMD</b>         | Command line module                                       |
| <b>DEV</b>         | Device management module                                  |
| <b>DHCP</b>        | Dynamic host configuration protocol module                |
| <b>DHCPS</b>       | DHCP server module                                        |
| <b>DHCPSNP</b>     | DHCP snooping module                                      |
| <b>DIAG</b>        | Diagnosis module                                          |
| <b>DLDP</b>        | Device link detection protocol module                     |
| <b>DNS</b>         | Domain name system module                                 |
| <b>ENTEXMIB</b>    | Entity extended MIB module                                |
| <b>ENTITY</b>      | <b>ENTITY</b> module                                      |
| ESIS               | End system to intermediate system routing protocol module |
| <b>ETH</b>         | Ethernet module                                           |
| <b>FIB</b>         | Forwarding information base module                        |
| <b>FTPS</b>        | FTP server module                                         |
| <b>HA</b>          | High availability module                                  |
| <b>HABP</b>        | 3Com authentication bypass protocol module                |
| <b>HTTPD</b>       | HTTP server module                                        |
| <b>HWCM</b>        | 3Com Configuration Management proprietary MIB module      |

| Module name   | <b>Description</b>                                                                                      |  |
|---------------|----------------------------------------------------------------------------------------------------|--|
| <b>HWP</b>    | NQA module                                                                                              |  |
| <b>IFNET</b>  | Interface management module                                                                             |  |
| IGSP          | IGMP snooping module                                                                                    |  |
| IP            | Internet protocol module                                                                                |  |
| <b>IPX</b>    | IPX protocol module                                                                                     |  |
| <b>ISIS</b>   | Intermediate system-to-intermediate system intra-domain routing<br>information exchange protocol module |  |
| L2INF         | Layer 2 interface management module                                                                     |  |
| LACL          | Lanswitch access control list module                                                                    |  |
| LARP          | Address resolution protocol module                                                                      |  |
| <b>LETH</b>   | Ethernet debugging module                                                                               |  |
| LQOS          | Lanswitch quality of service module                                                                     |  |
| LS.           | Local server module                                                                                     |  |
| <b>MIX</b>    | Dual main control network management module                                                             |  |
| <b>MODEM</b>  | MODEM module                                                                                            |  |
| <b>MPM</b>    | Multicast port management module                                                                        |  |
| <b>MSDP</b>   | Multicast source discovery protocol module                                                              |  |
| <b>MSTP</b>   | Multiple spanning tree protocol module                                                                  |  |
| <b>NAT</b>    | Network address translation module                                                                      |  |
| <b>NDP</b>    | Neighbor discovery protocol module                                                                      |  |
| NETSTREA      | Traffic statistic module                                                                                |  |
| <b>NTDP</b>   | Network topology discovery protocol module                                                              |  |
| <b>NTP</b>    | Network time protocol module                                                                            |  |
| <b>OSPF</b>   | Open shortest path first module                                                                         |  |
| <b>RDS</b>    | Radius module                                                                                           |  |
| <b>RM</b>     | Routing management module                                                                               |  |
| <b>RMON</b>   | Remote monitor module                                                                                   |  |
| <b>RMX</b>    | IPX routing module                                                                                      |  |
| <b>RRPP</b>   | Rapid ring protection protocol module                                                                   |  |
| <b>RSA</b>    | Revest, Shamir and Adleman encryption module                                                            |  |
| <b>RTA</b>    | L3+ plug-in module traffic accounting module                                                            |  |
| <b>RTPRO</b>  | Routing protocol module                                                                                 |  |
| SC            | Server control module                                                                                   |  |
| <b>SHELL</b>  | User interface module                                                                                   |  |
| SNMP          | Simple network management protocol module                                                               |  |
| <b>SOCKET</b> | Socket module                                                                                           |  |
| <b>SSH</b>    | Secure shell module                                                                                     |  |
| <b>SYSM</b>   | System management module                                                                                |  |
| <b>SYSMIB</b> | System MIB module                                                                                       |  |
| <b>TAC</b>    | Terminal access controller module                                                                       |  |
| <b>TELNET</b> | Telnet module                                                                                           |  |
| <b>TFTPC</b>  | TFTP client module                                                                                      |  |

**Table 181** Modules generating the information

| <b>Module name</b> | <b>Description</b>                               |
|--------------------|--------------------------------------------------|
| <b>TUNNEL</b>      | Packets transparent transmission module          |
| <b>UDPH</b>        | UDP helper module                                |
| <b>USERLOG</b>     | User log module                                  |
| <b>VFS</b>         | Virtual file system module                       |
| <b>VLAN</b>        | Virtual local area network module                |
| <b>VRRP</b>        | VRRP (virtual router redundancy protocol) module |
| <b>VTY</b>         | VTY (virtual type terminal) module               |
| default            | Default settings of all modules                  |

**Table 181** Modules generating the information

**default**: Defaults the settings of all modules.

*channel*-*number*: Number of information channel to be used.

*channel*-*name*: Channel name, by default, the name of channel 0 to channel 9 is (in turn) **console**, **monitor**, **loghost**, **trapbuffer**, **logbuffer**, **snmpagent**, **channel6**, **channel7**, **channel8**, **channel9**.

**log**: Specifies to output log information.

**trap**: Specifies to output trap information.

**debug**: Specifies to output debugging information.

**level**: Specifies an information severity level.

*severity*: Information severity level. The information below this level will not be output.

Information at different levels is as follows:

**emergencies**: Level 1 information, which cannot be used by the system.

**alerts**: Level 2 information, to be reacted immediately.

**critical**: Level 3 information, critical information.

**errors**: Level 4 information, error information.

**warnings**: level 5 information, warning information.

**notifications**: Level 6 information, showed normally and important.

**informational**: Level 7 information, notice to be recorded.

**debugging**: Level 8 information, generated during the debugging progress.

The default information level of each channel is shown in the following table.

| channel              | Log<br>information level | <b>Trap</b><br>information level | Debugging<br>information level |
|----------------------|--------------------------|----------------------------------|--------------------------------|
| Console              | warning                  | debugging                        | debugging                      |
| Terminal             | warning                  | debugging                        | debugging                      |
| Log host             | informational            | debugging                        | debugging                      |
| Trapbuffer           | informational            | warning                          | debugging                      |
| Logbuffer            | warning                  | debugging                        | debugging                      |
| SNMPagent            | debugging                | warning                          | debugging                      |
| Channel6             | debugging                | debugging                        | debugging                      |
| Channel7             | debugging                | debugging                        | debugging                      |
| Channel <sub>8</sub> | debugging                | debugging                        | debugging                      |
| Channel <sub>9</sub> | debugging                | debugging                        | debugging                      |

**Table 182** Default information level of each channel

The default information state of each channel is shown in the following table.

| <b>Channel</b>       | Log<br>information switch | <b>Trap</b><br>information switch | Debug<br>information switch |
|----------------------|---------------------------|-----------------------------------|-----------------------------|
| Console              | Enable                    | Enable                            | Enable                      |
| Terminal             | Enable                    | Enable                            | Enable                      |
| Log host             | Enable                    | Enable                            | Disable                     |
| Trapbuffer           | Disable                   | Enable                            | Disable                     |
| Logbuffer            | Enable                    | Disable                           | Disable                     |
| SNMPagent            | Disable                   | Enable                            | Disable                     |
| Channel <sub>6</sub> | Enable                    | Enable                            | Disable                     |
| Channel <sub>7</sub> | Enable                    | Enable                            | Disable                     |
| Channel <sub>8</sub> | Enable                    | Enable                            | Disable                     |
| Channel <sub>9</sub> | Enable                    | Enable                            | Disable                     |

**Table 183** Default information switch state of each channel

**state**: Sets the information state.

*state*: Can be **on** or **off**.

**Description** Use the **info-center source** command to specify the information source in the information center and the output direction.

> Use the **undo info**-**center source** command to cancel the configuration of information source and output direction.

This command can be used for filtering of log, trap or debugging information. For example, it can control information output from the IP module to any direction. You can configure to output information with severity higher than "warning" to the log host, and information with severity higher than "informational" to the log buffer. You can also configure to output trap information to the log host at the same time.

The **info-center source** command determines the output direction according to channel name or channel number. Each output direction is assigned with a default information channel at present, as shown in the following table.

|                     | Output direction Information channel name |
|---------------------|-------------------------------------------|
| Console             | console                                   |
| Monitor             | monitor                                   |
| Info-center loghost | loghost                                   |
| Log buffer          | logbuffer                                 |
| Trap buffer         | trapbuffer                                |
| Snmpagent           | snmpagent                                 |

**Table 184** Information channel in each output direction by default

In addition, each information channel has a default record with the module name "default" and module number as 0xffff0000. However, for different information channel, the default log, trap and debugging settings in the records may be different with one another. Use default configuration record if a module does not have any specific configuration record in the channel.

**Example** # Enable the log information of VLAN module in SNMP channel and allow the output of the information with a level higher than emergencies.

> <SW7750>system-view System View: return to User View with Ctrl+Z. [SW7750] info-center source vlan channel snmp log level emergencies

### <span id="page-986-0"></span>**info-center timestamp**

**Syntax info-center timestamp** { **log** | **trap** | **debugging** } { **boot** | **date** | **none** } **undo info-center timestamp** { **log** | **trap** | **debugging** }

**View** System view

**Parameter log**: Specifies log information.

**trap**: Specifies trap information.

**debugging**: Specifies debugging information.

**boot**: Specifies to adopt the time elapsed since system boot, which is in the format of "xxxxxx.yyyyyy", where xxxxxx is the high 32 bits and yyyyyy the low 32 bits of the elapsed milliseconds.

**date**: Specifies to adopt the current system date and time, which is in format "yyyy/mm/dd-hh:mm:ss:ms" for Chinese environment and "Mmm dd hh:mm:ss:ms yyyy" for English environment.

**none**: Specifies not to include time stamp in specified output information.

**Description** Use the **info-center timestamp** command to configure the timestamp output format in debugging/trap information.

Use the **undo info-center timestamp** command to restore the default settings.

By default, the **date** time stamp is adopted for all types of information.

**Example** # Configure the debugging information timestamp format as boot.

<SW7750> system-view System View: return to User View with Ctrl+Z. [SW7750] info-center timestamp debugging boot

### <span id="page-987-0"></span>**info-center trapbuffer**

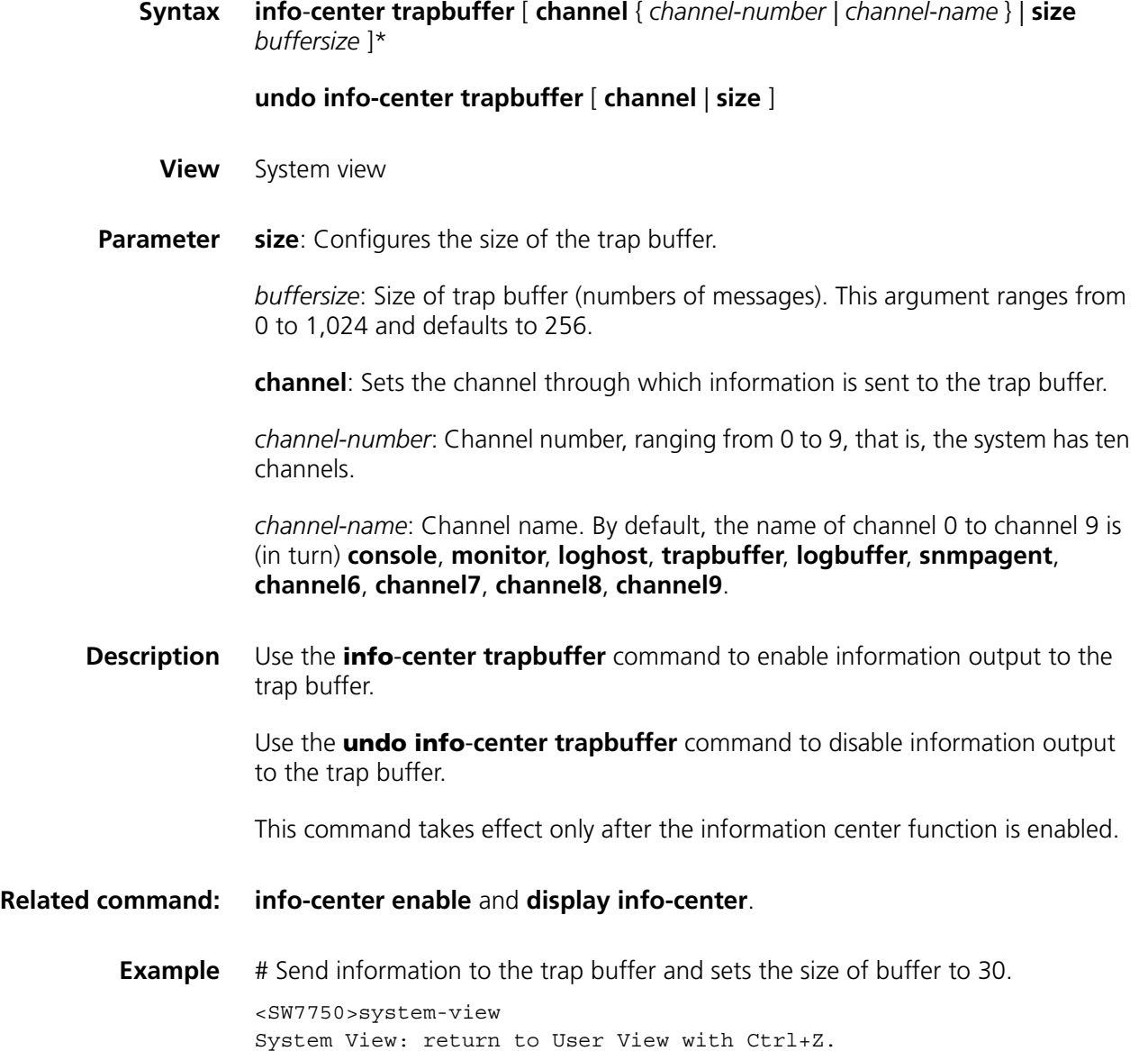

[SW7750] info-center trapbuffer size 30

# **reset logbuffer**

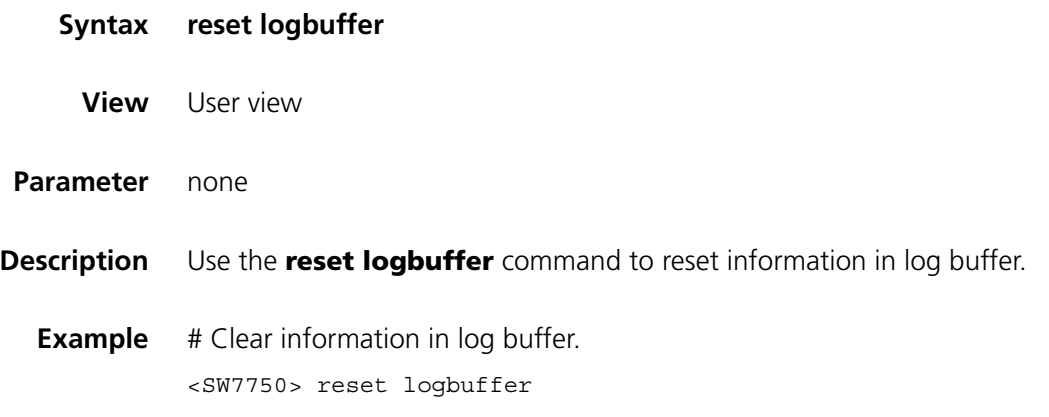

# **reset trapbuffer**

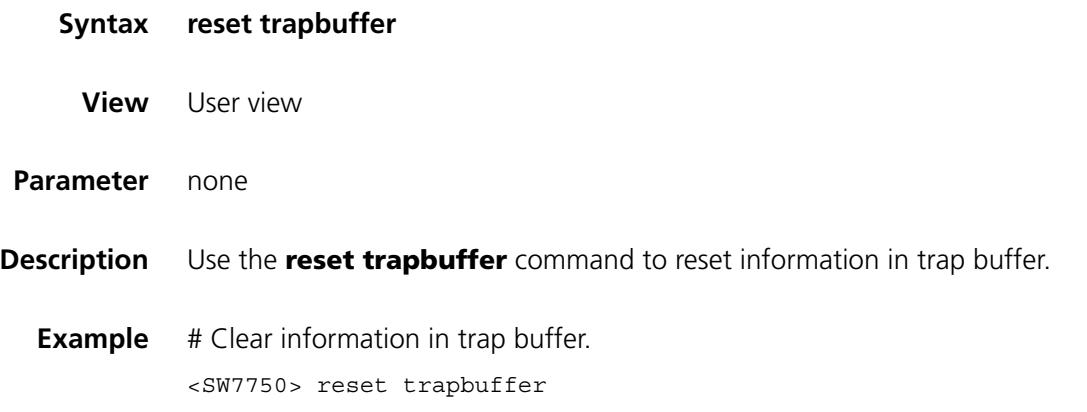

# **terminal debugging**

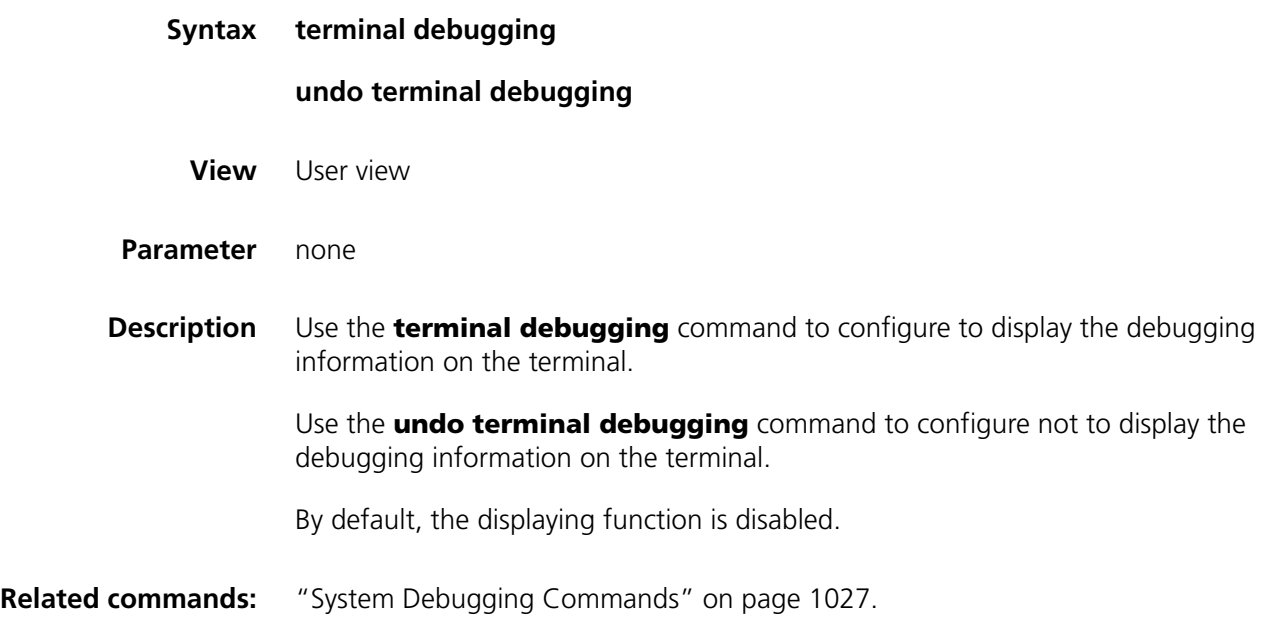

**Example** # Enable the terminal display debugging. <SW7750> terminal debugging % Current terminal debugging is on

# **terminal logging**

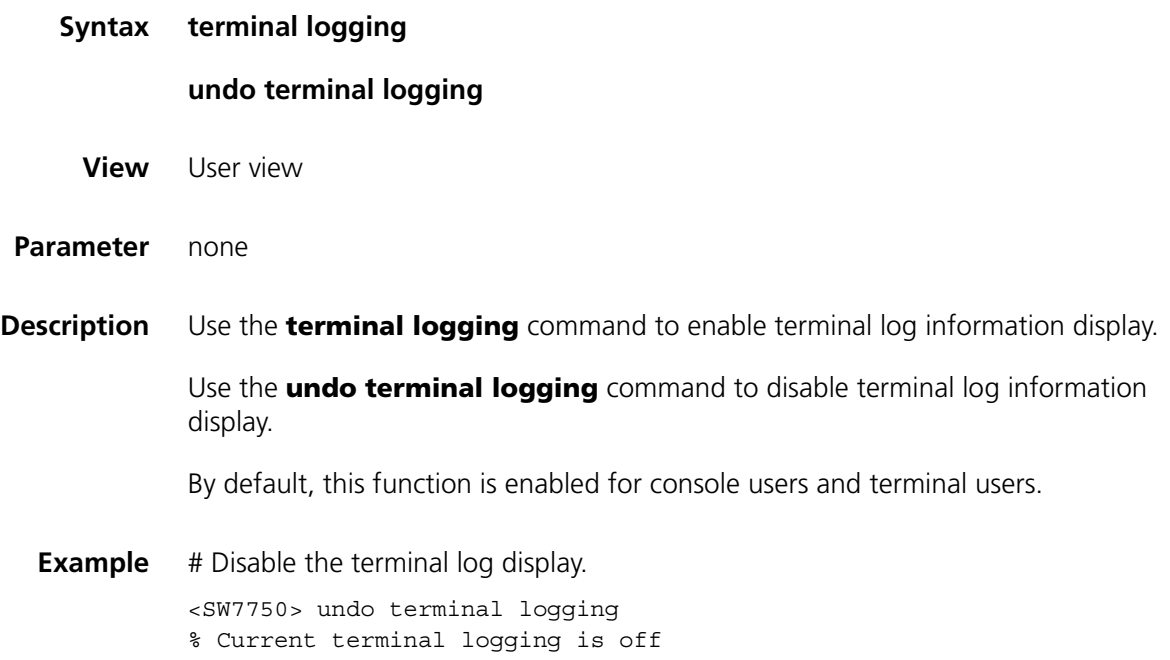

# **terminal monitor**

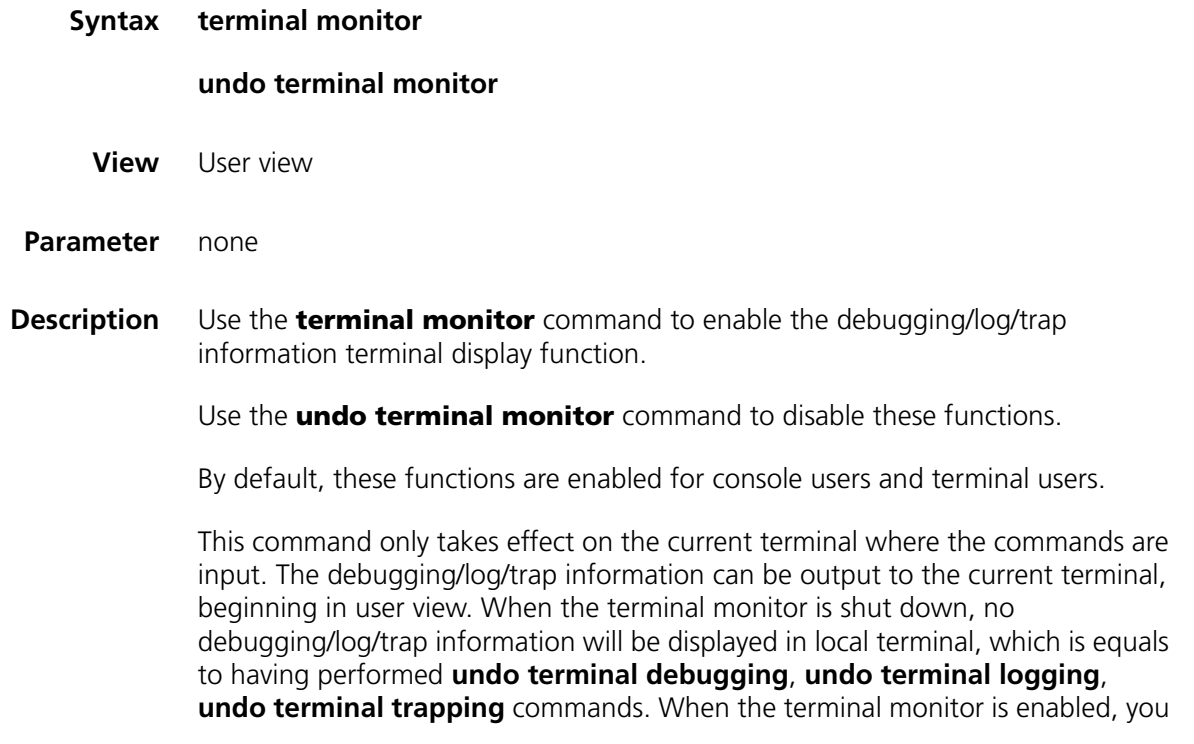

can use **terminal debugging / undo terminal debugging**, **terminal logging / undo terminal logging** and **terminal trapping / undo terminal trapping** respectively to enable or disable the corresponding functions.

**Example** # Disable the terminal monitor. <SW7750> undo terminal monitor

% Current terminal monitor is off

# **terminal trapping**

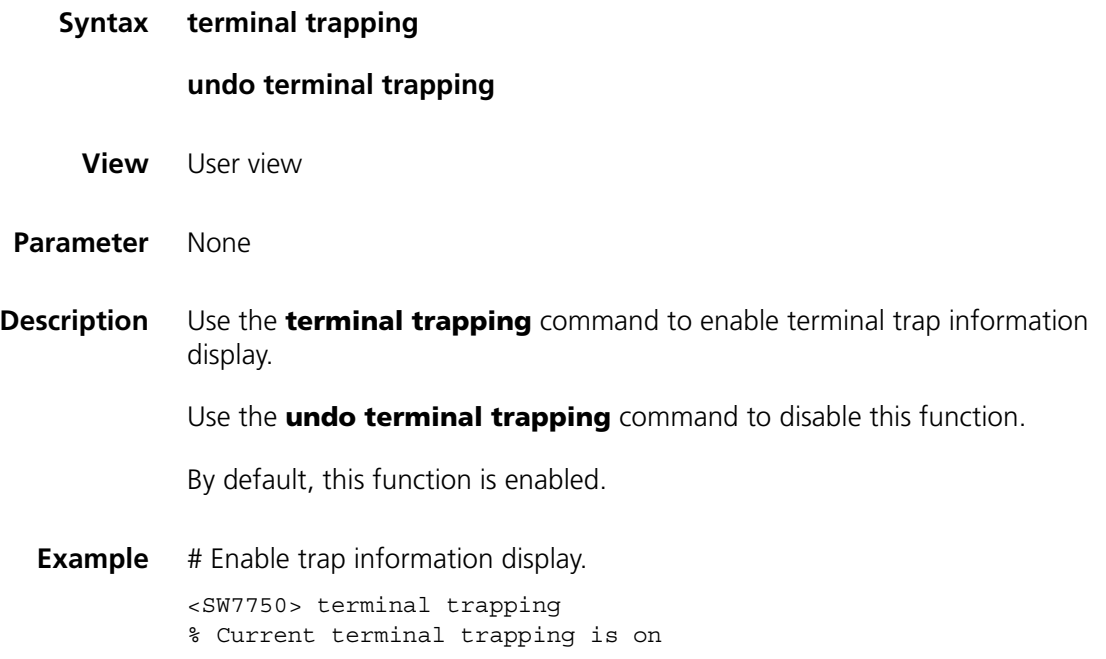

# **78 FTP SERVER CONFIGURATION COMMANDS**

# **display ftp-server**

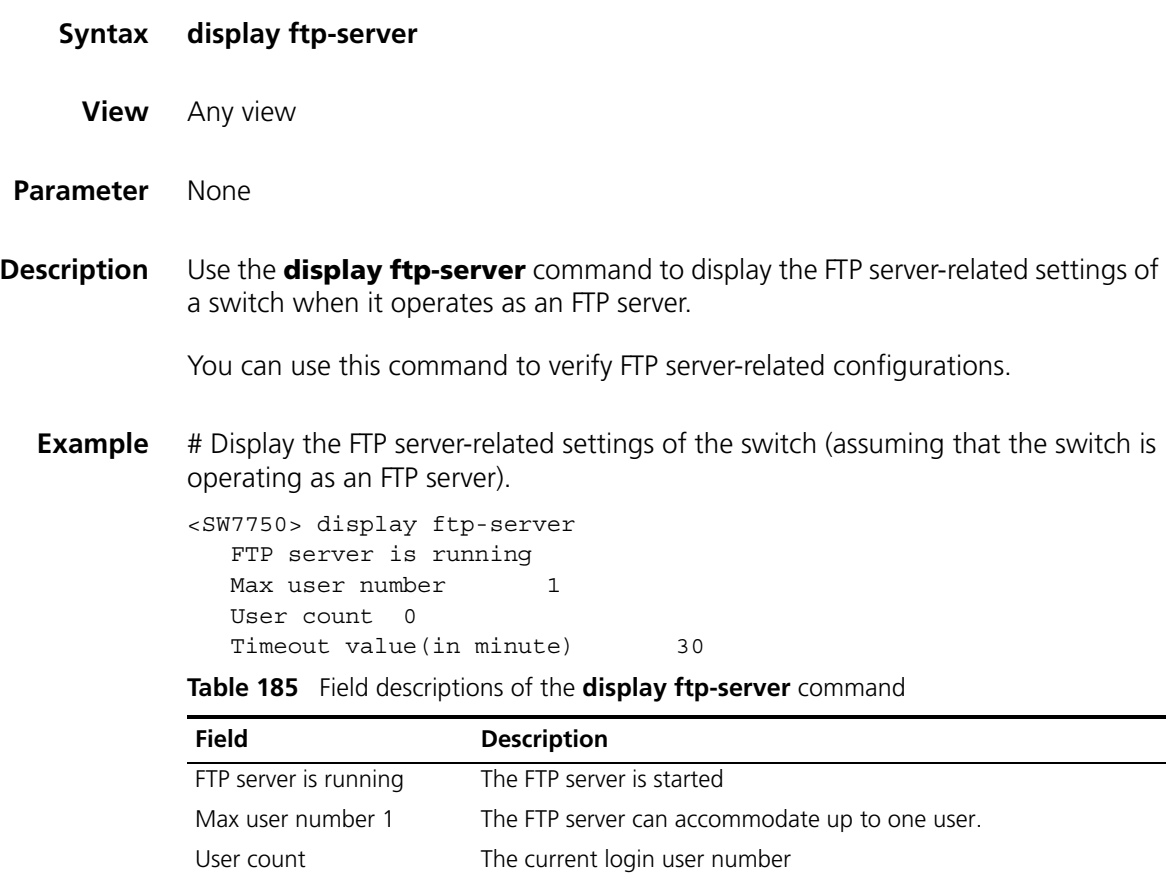

Timeout value (in minute) The connection idle time

# **display ftp-user**

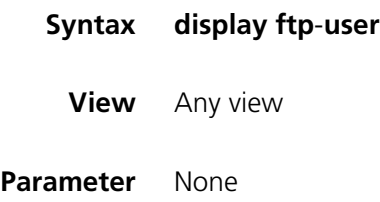

**Description** Use the **display ftp-user** command to display the settings of the current FTP user, including the user name, host IP address, port number, connection idle time, and work directory.

**Example** # Display FTP user settings.

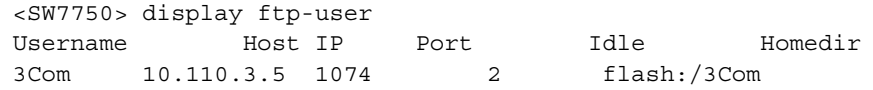

# If the user name exceeds ten characters, characters behind the tenth will be displayed in a new line in the left-aligning mode. Take username username@test for example, the result is:

<SW7750> display ftp-user Username Host IP Port Idle Homedir username@t 10.110.3.5 1074 2 flash:/3Com est

## **ftp server enable**

**ftp timeout**

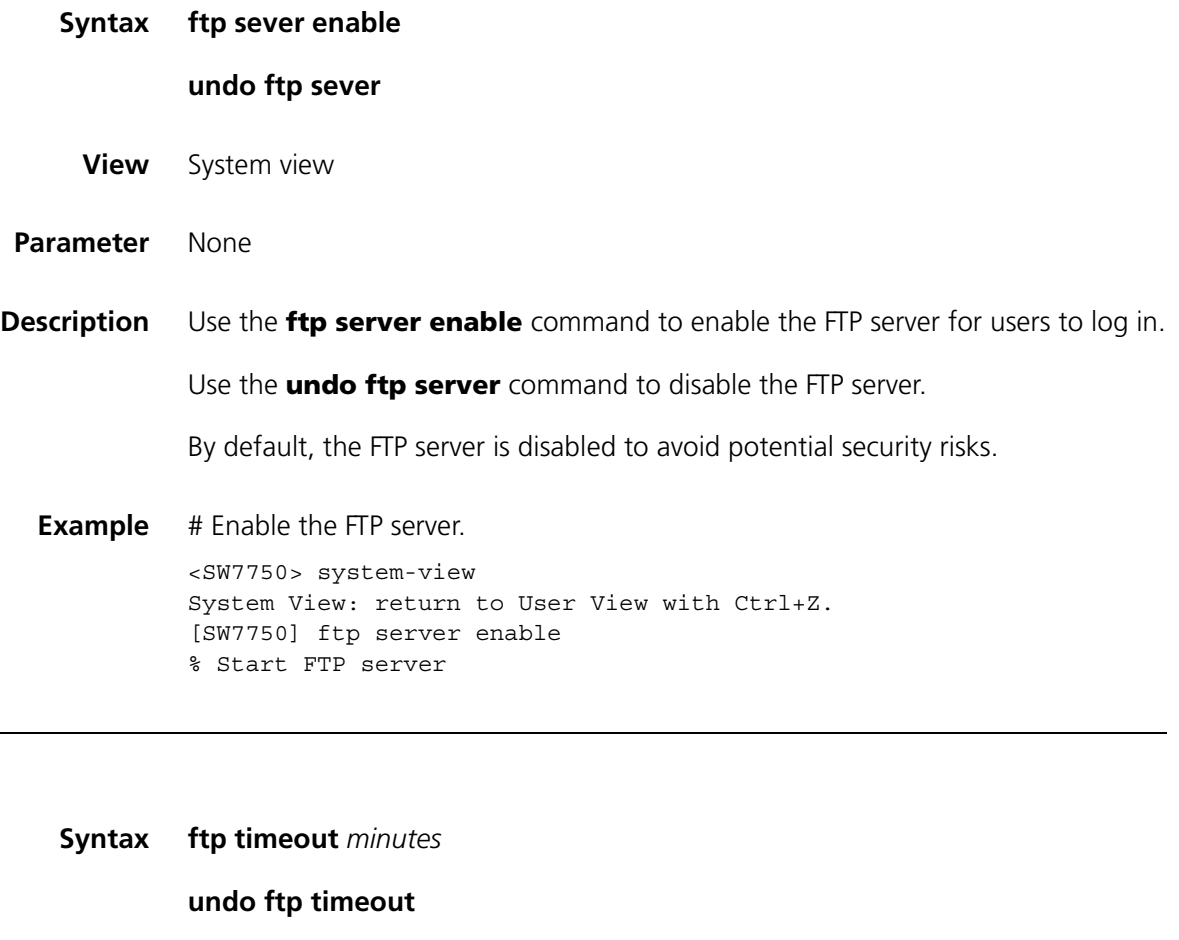

**View** System view

**Parameter** *minutes:* Connection idle time (in minutes) ranging from 1 to 35,791.

**Description** Use the **ftp timeout** command to set the connection idle time.

Use the **undo ftp timeout** command to restore the default connection idle time.

The default connection idle time is 30 minutes.

If a FTP connection between an FTP server and an FTP client breaks down abnormally and the FTP server is not acknowledged with this, the FTP server keeps the connection as usual.

You can set a connection idle time, so that the FTP server considers a FTP connection to be invalid and terminate it if no data exchange occurs on it in a specific period known as connection idle time.

**Example** # Set the connection idle time to 36 minutes.

<SW7750> system-view System View: return to User View with Ctrl+Z. [SW7750] ftp timeout 36

# **79 FTP CLIENT CONFIGURATION COMMANDS**

- n *You need to use the ftp command to enter FTP client view for configurations under this view. For details, refer to section ["ftp" on page 1001](#page-1000-0) .*
	- *After you execute the commands in this section, the output information varies with the FTP server software you use. Examples in this section are for your reference only.*

### **ascii**

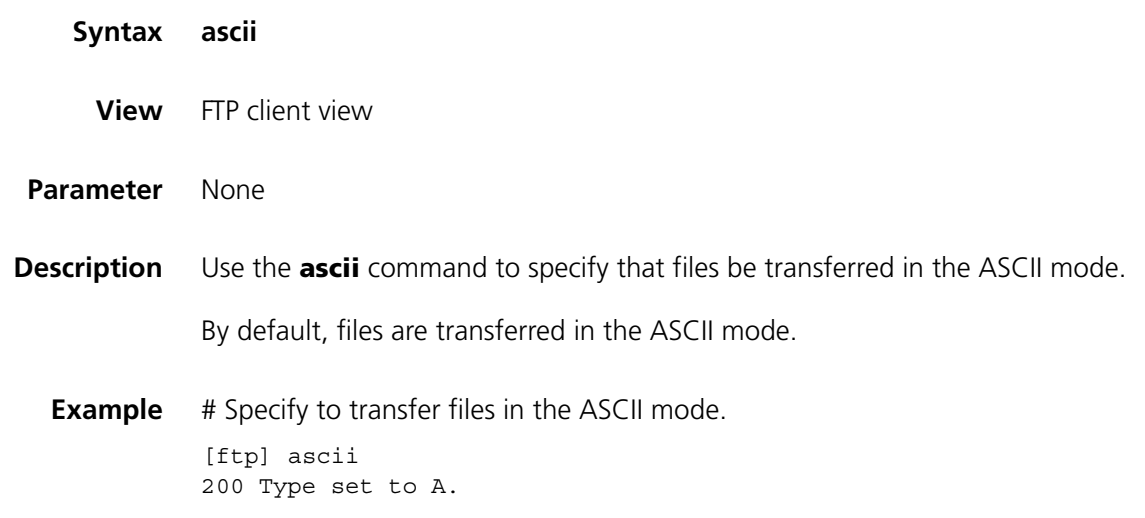

# **binary**

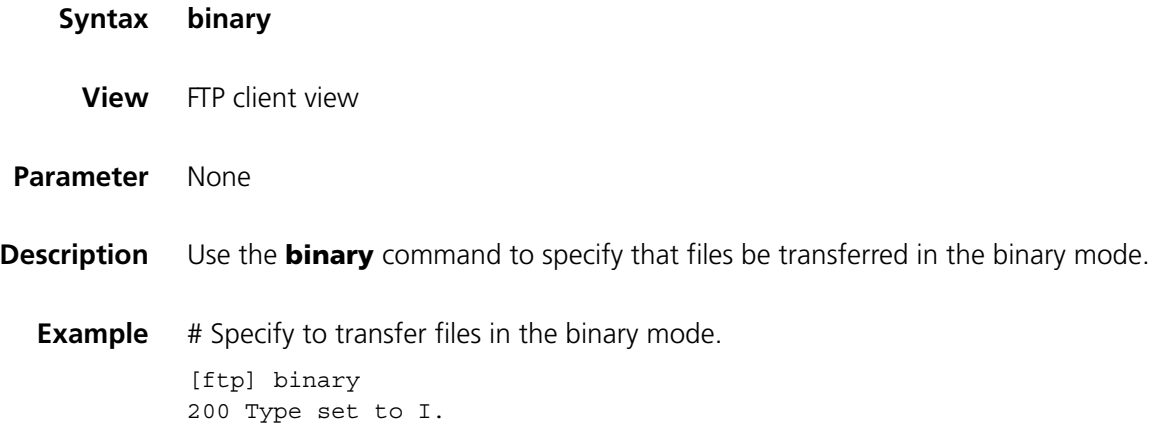

# **bye**

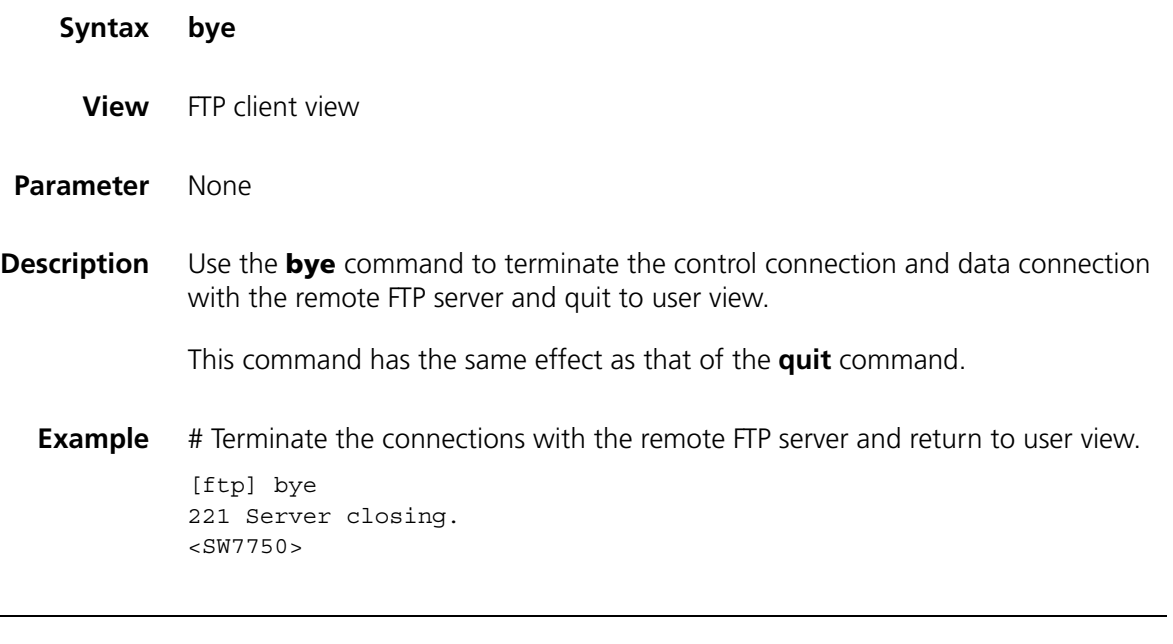

# **cd**

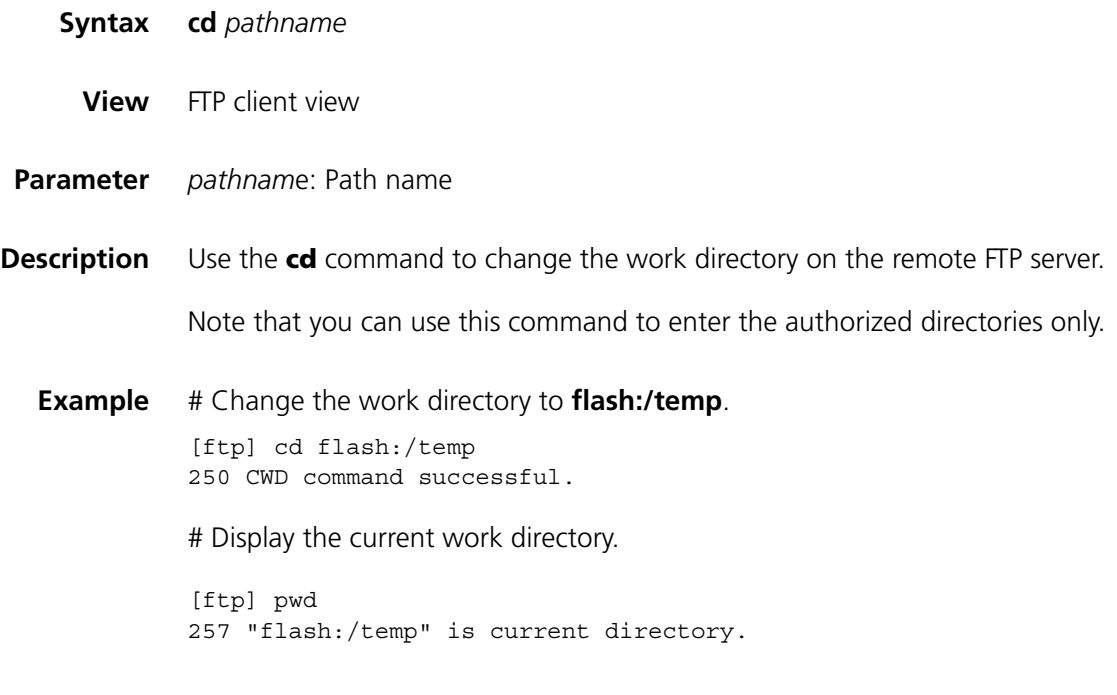

# **cdup**

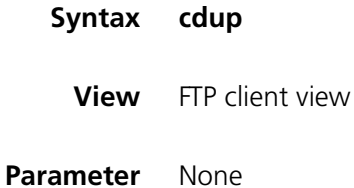

**Description** Use the **cdup** command to go to the parent directory of the current directory. **Example** # Change the work directory to **flash:/temp**. [ftp] cd flash:/temp 250 CWD command successful. # Change the work directory to the parent directory. [ftp] cdup 200 CDUP command successful. # Display the current directory. [ftp] pwd 257 "flash:" is current directory.

### <span id="page-998-0"></span>**close**

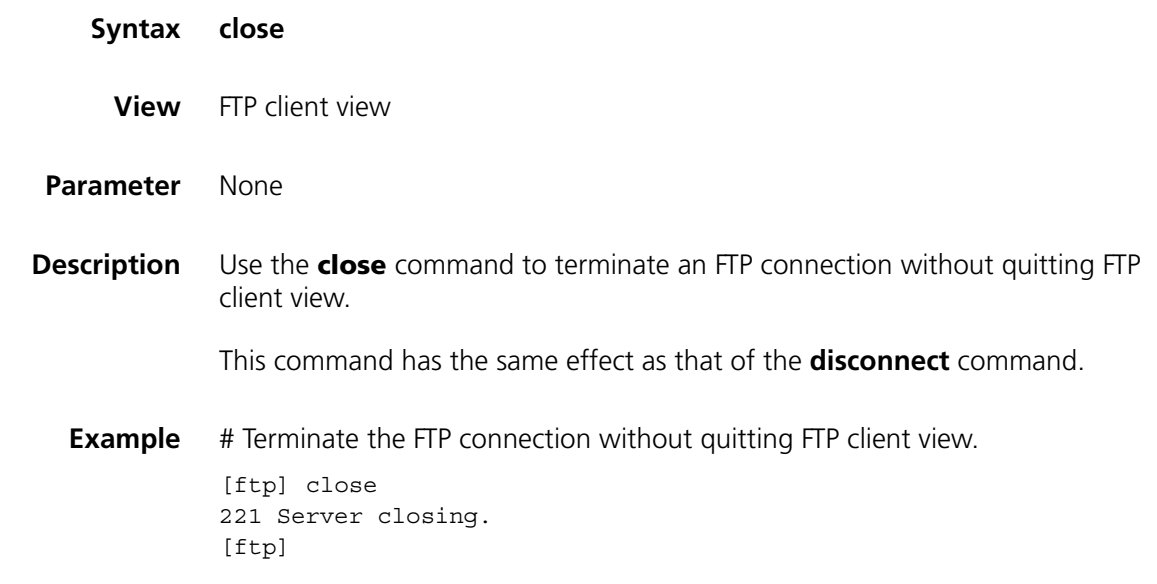

### **delete**

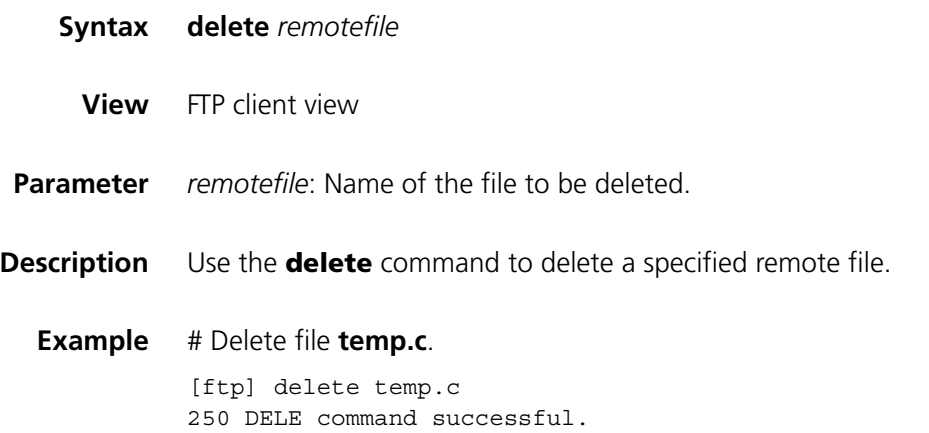

### **dir**

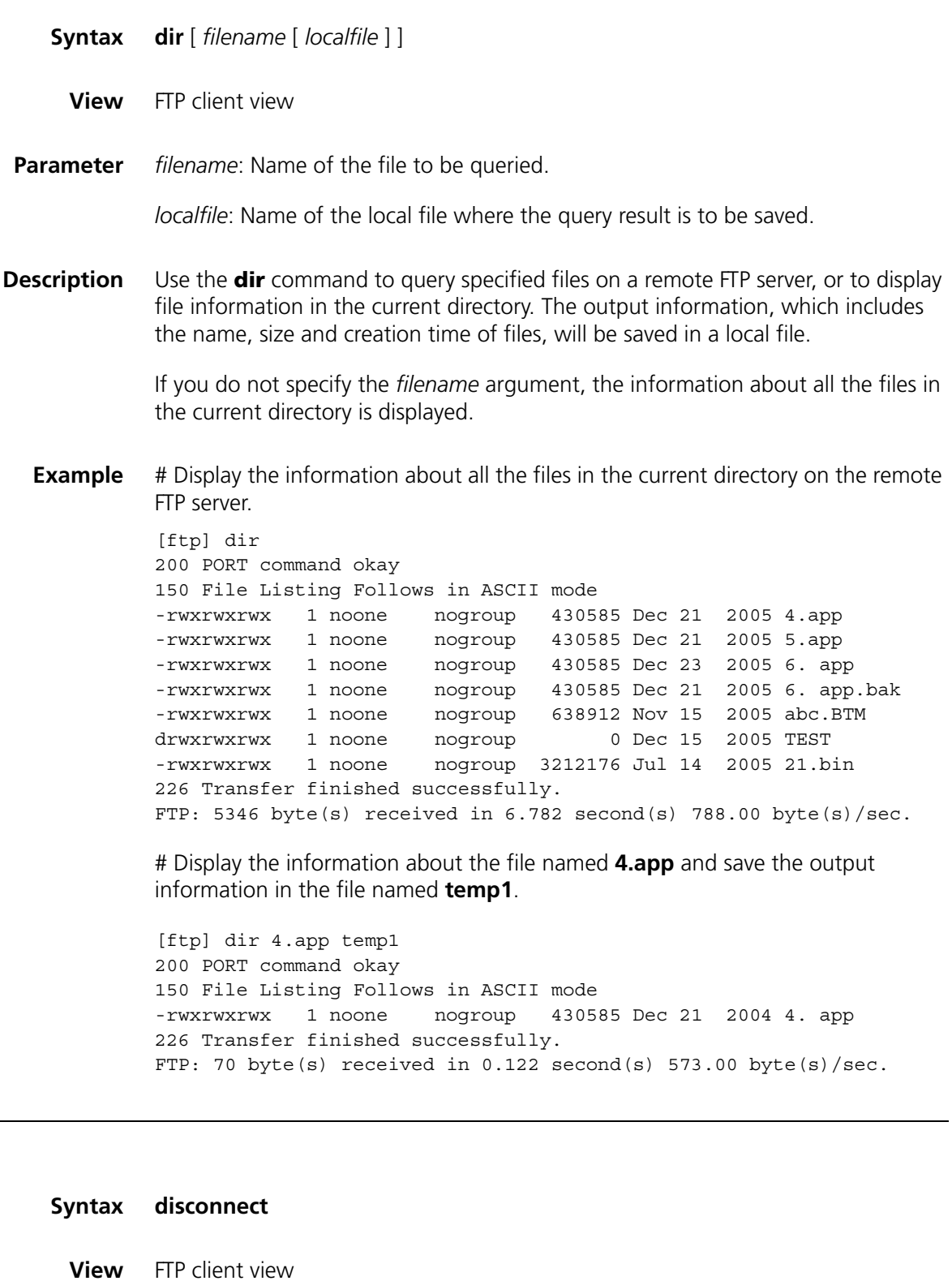

**Parameter** None

**disconnect**

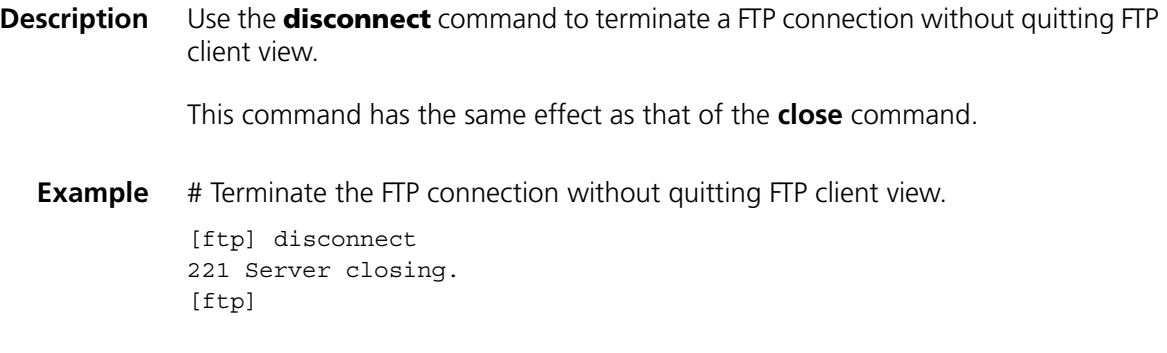

# <span id="page-1000-0"></span>**ftp**

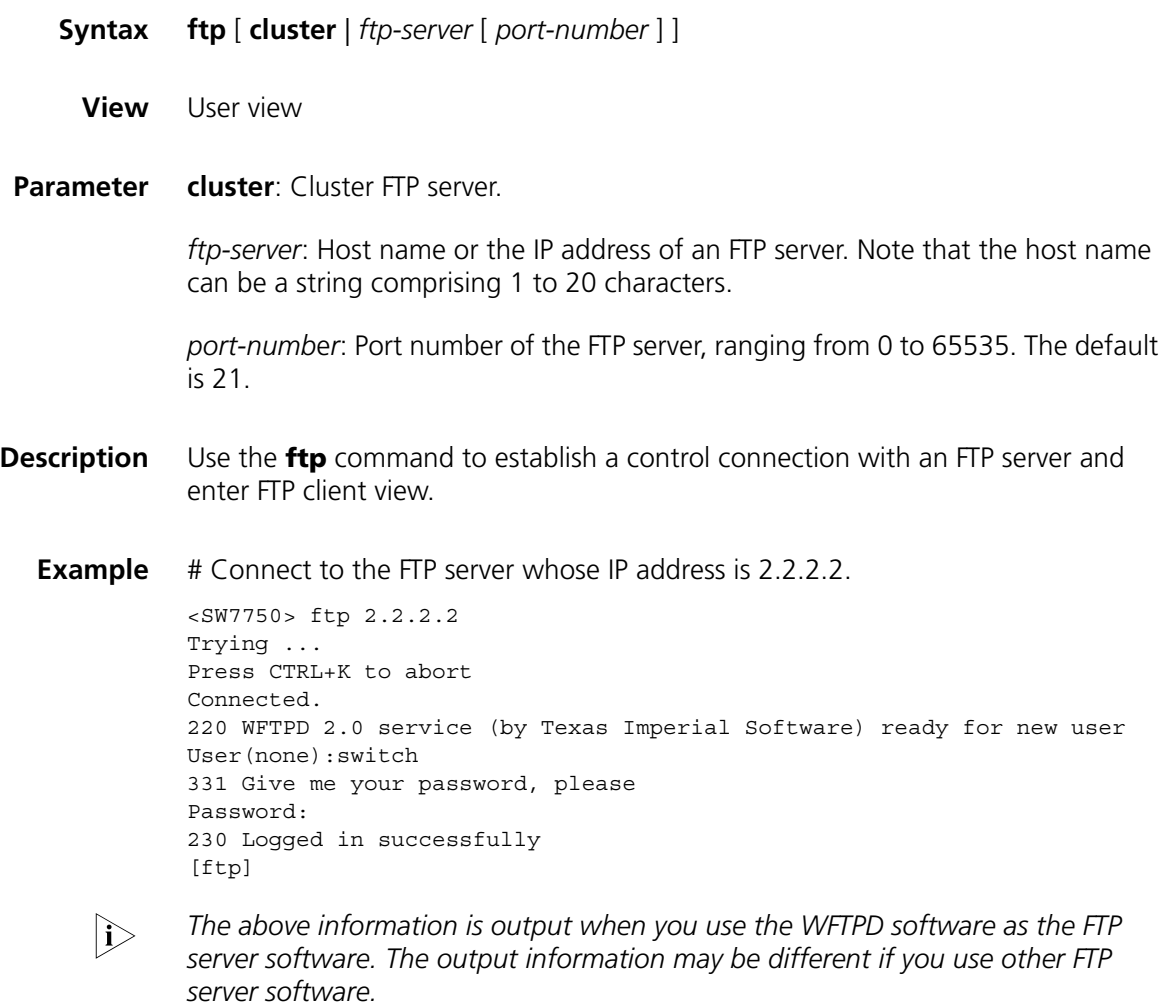

# **get**

- **Syntax get** *remotefile* [ *localfile* ]
	- **View** FTP client view

**Parameter** *remotefile*: Name of a file on an FTP server.

*localfile*: Name of a local file.

**Description** Use the **get** command to download a remote file and save it as a local file.

If you do not specify the *localfile* argument, the downloaded file is saved using its original name.

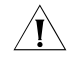

c *CAUTION: When using the get command to download files from a remote FTP server, make sure the number of the characters containing in the path and file name is within the system-acceptable range*

#### **Example** # Download file **temp.c**.

[ftp] get temp.c 200 Port command okay. 150 Opening ASCII mode data connection for temp.c. ...226 Transfer complete. FTP: 2162 byte(s) received in 4.163 second(s) 519.33 byte(s)/sec.

## **lcd**

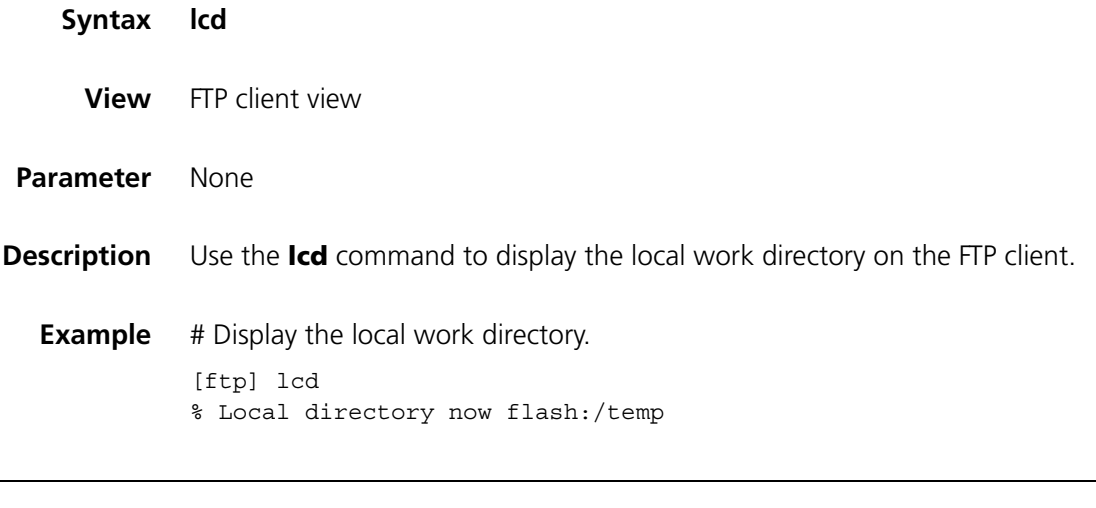

### **ls**

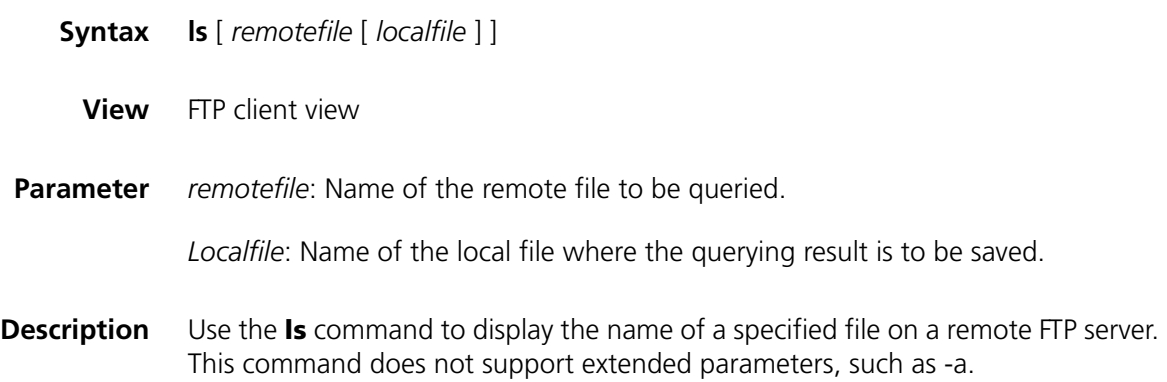

If you do not specify the *remotefile* argument, the names of all the files in the current remote directory are displayed.

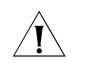

c *CAUTION: The ls command only displays file names, while the dir command displays file information in more detail, including file size, creation date and so on.*

**Example** # Display the names of all the files in the current directory on the remote FTP server. [ftp] ls 227 Entering Passive Mode (2,2,2,2,4,9). 125 ASCII mode data connection already open, transfer starting for \*. s7500.app test.cfg s7500-1.app another.bat test default.diag 226 Transfer complete. FTP: 189 byte(s) received in 0.011 second(s) 17.18Kbyte(s)/sec.

### **mkdir**

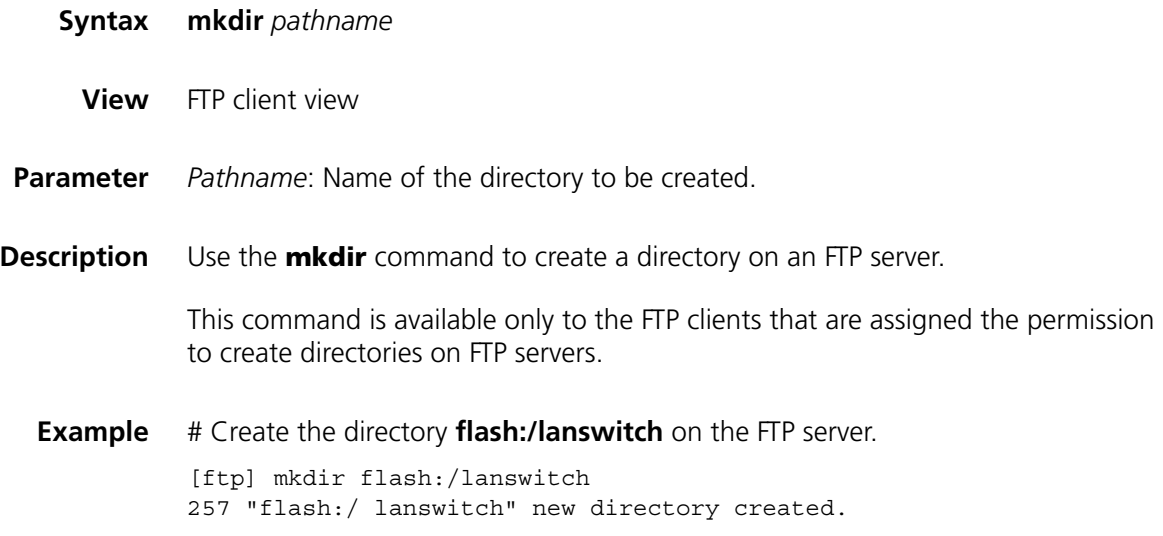

### **open**

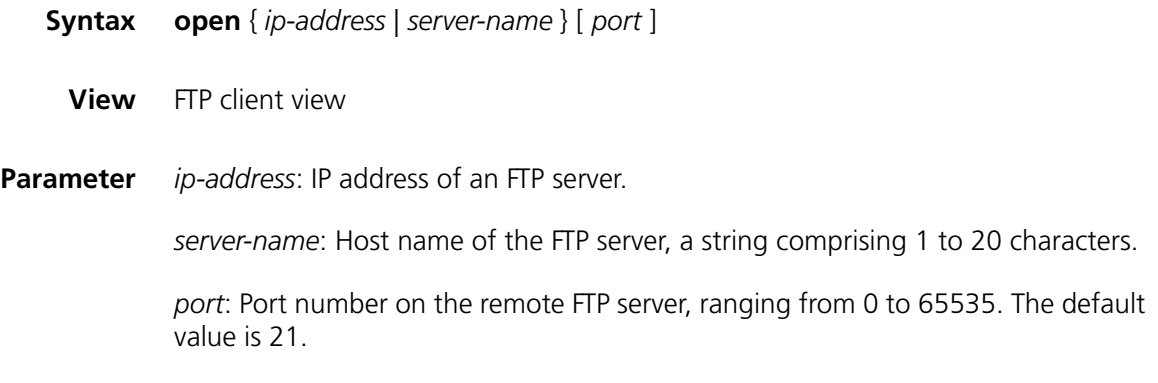

**Description** Use the **open** command to establish a control connection with an FTP server.

#### **Related command: [close](#page-998-0)**.

**Example** # Establish a control connection with the FTP server whose IP address is 1.1.1.1. [ftp]open 1.1.1.1 Trying ... Press CTRL+K to abort Connected. 220- 220 WFTPD 2.0 service (by Texas Imperial Software) ready for new user User(none):abc 331 Give me your password, please Password: 230 Logged in successfully

### **passive**

**put**

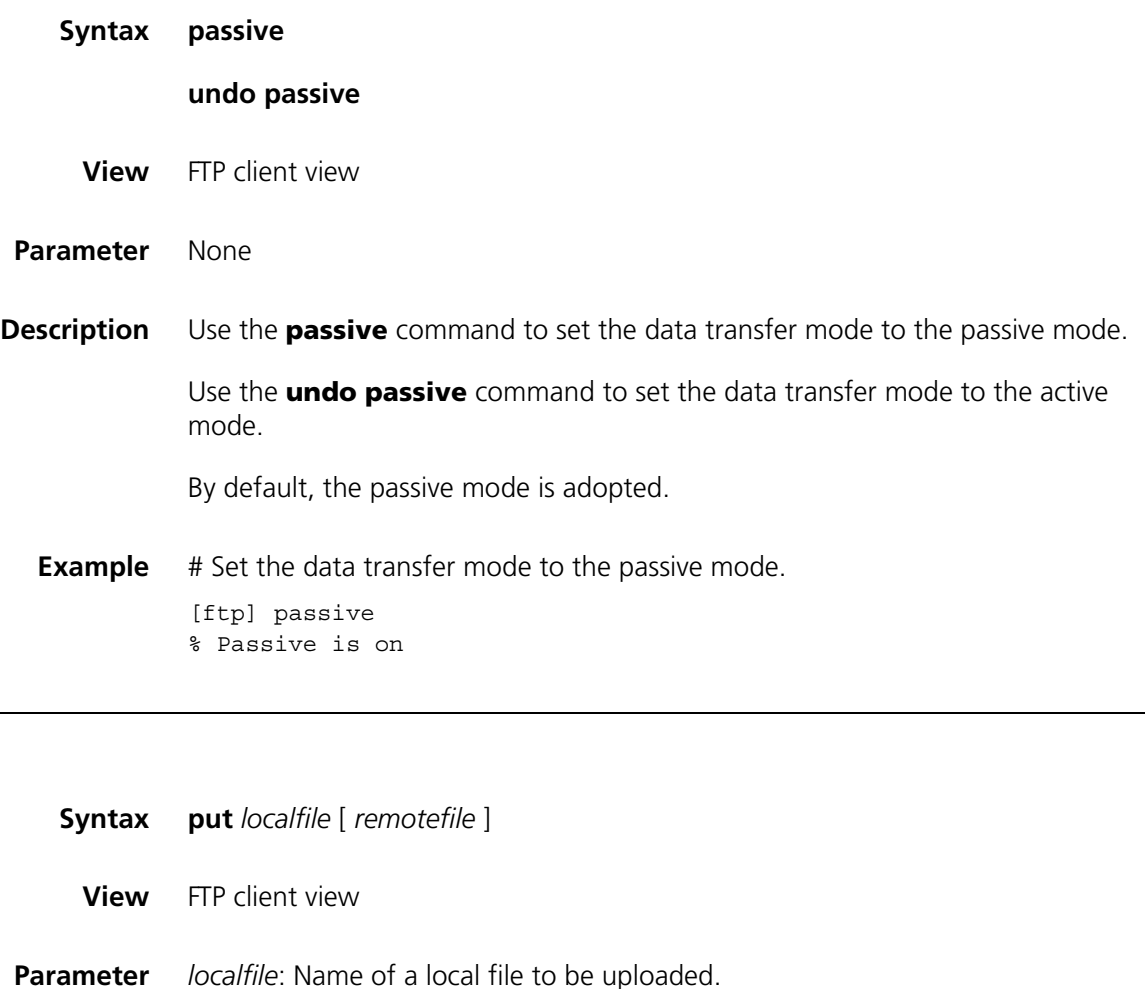

*remotefile*: File name, which the local file is to be saved as.

**Description** Use the **put** command to upload a local file to an FTP server.

If you do not specify the *remotefile* argument, the local file is saved on the FTP server using the original name.

**Example** # Upload the local file named **temp.c** to the FTP server.

[ftp] put temp.c 200 Port command okay. 150 Opening ASCII mode data connection for config.cfg. Operation may take a long time, please wait... 226 Transfer complete. FTP: 2162 byte(s) sent in 12.115 second(s) 178.45byte(s)/sec.

### **pwd**

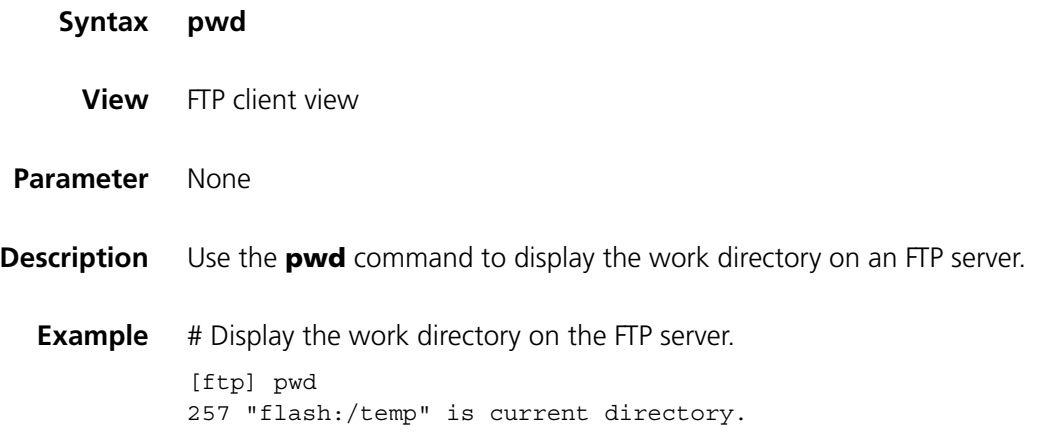

### **quit**

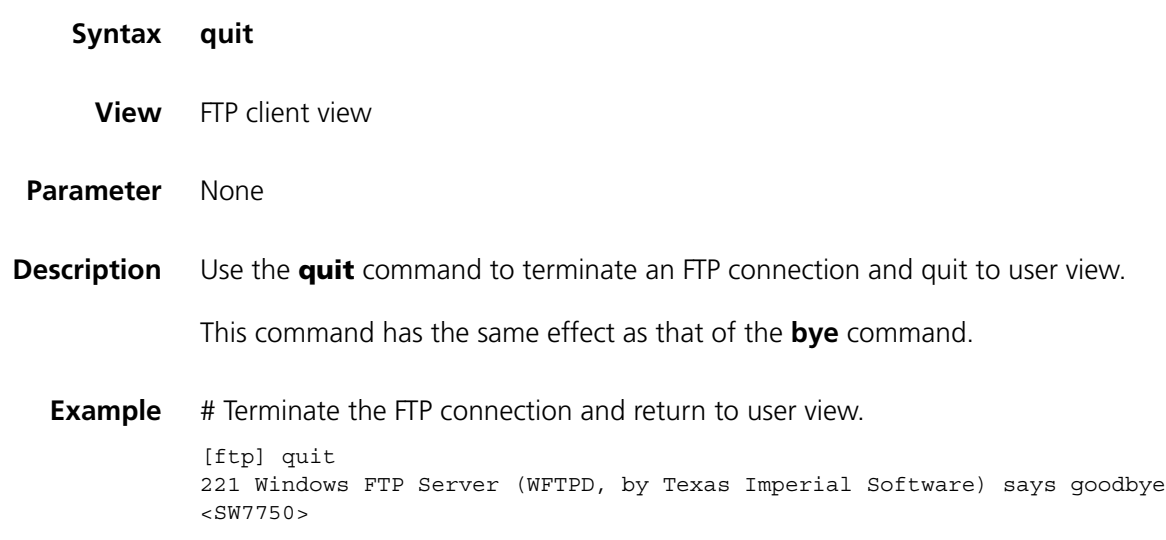

### **remotehelp**

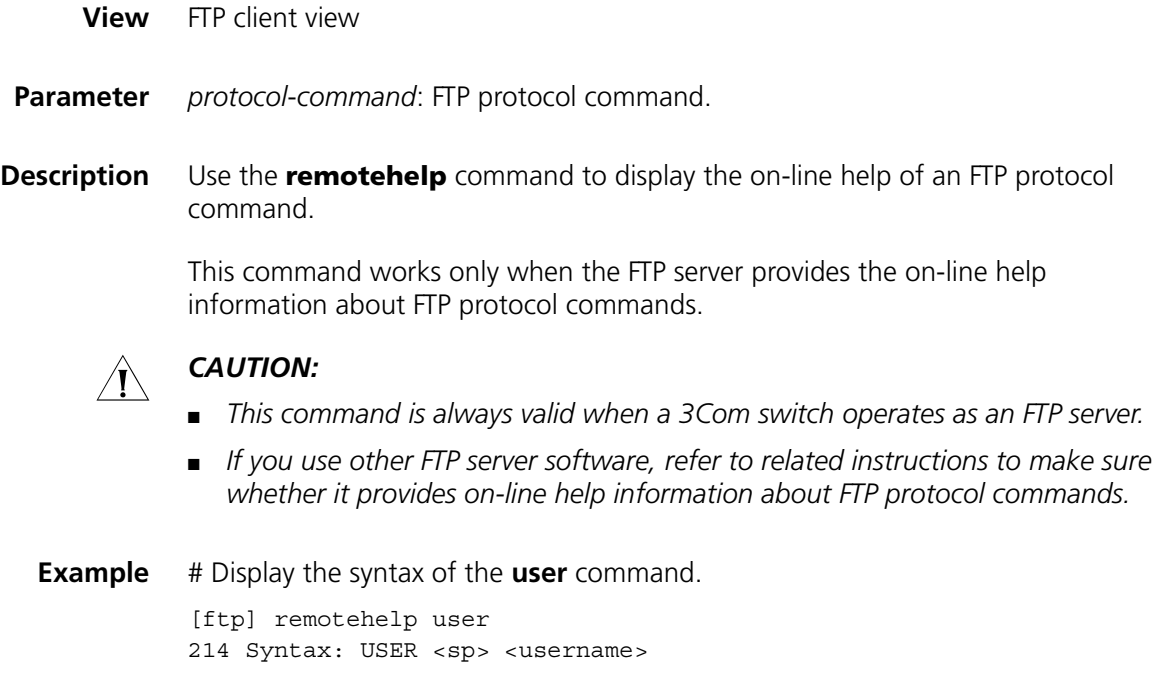

### **rmdir**

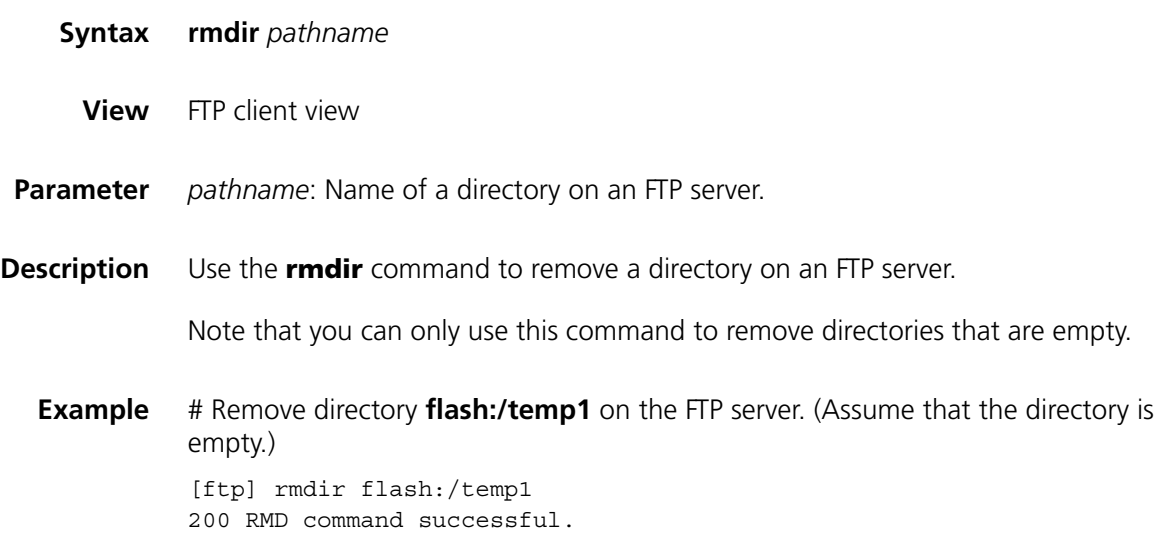

### **user**

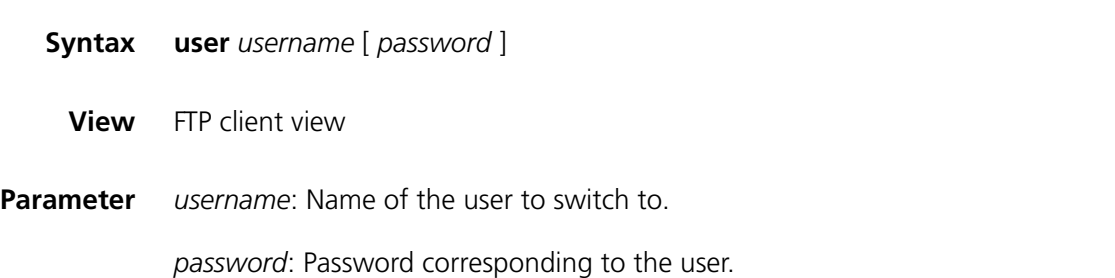

**Description** Use the **user** command to switch to a specified user.

**Example** # Switch to the user named **tom**, assuming that the corresponding password is **111**. [ftp] user tom 111 331 Give me your password, please

230 Logged in successfully

### **verbose**

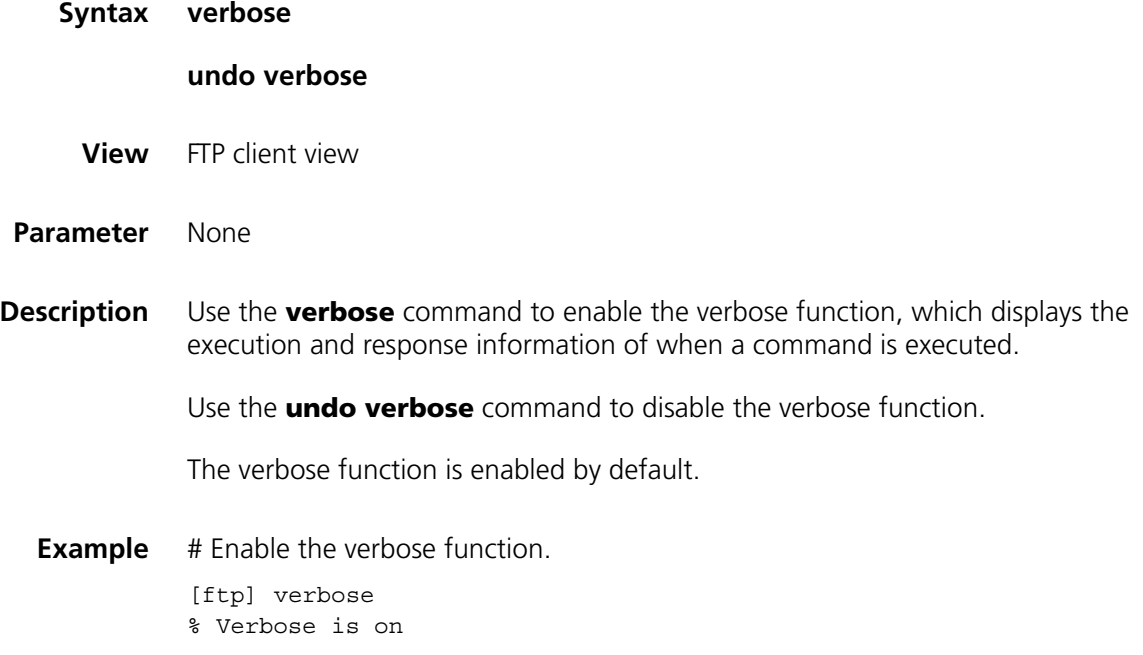
# **80 TFTP CONFIGURATION COMMANDS**

## <span id="page-1008-1"></span>**tftp get**

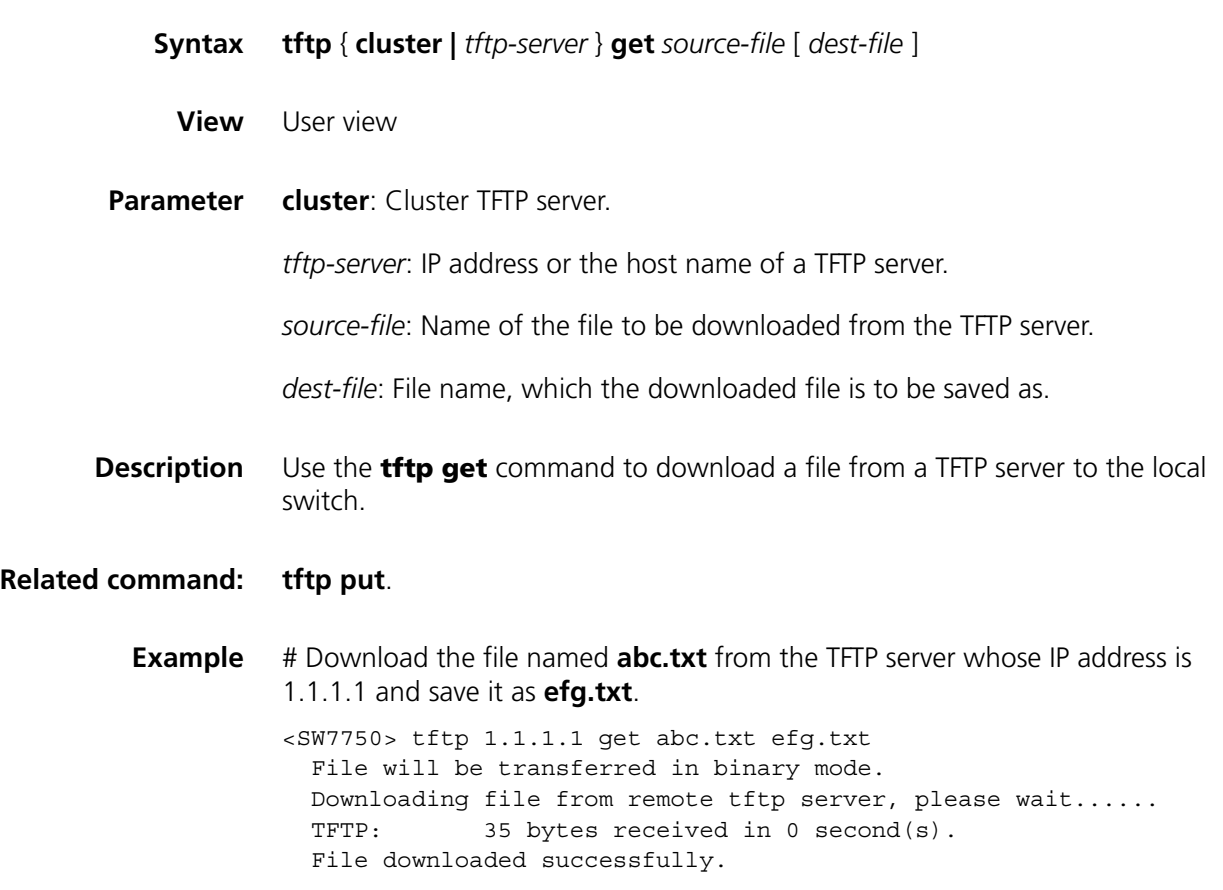

## <span id="page-1008-0"></span>**tftp put**

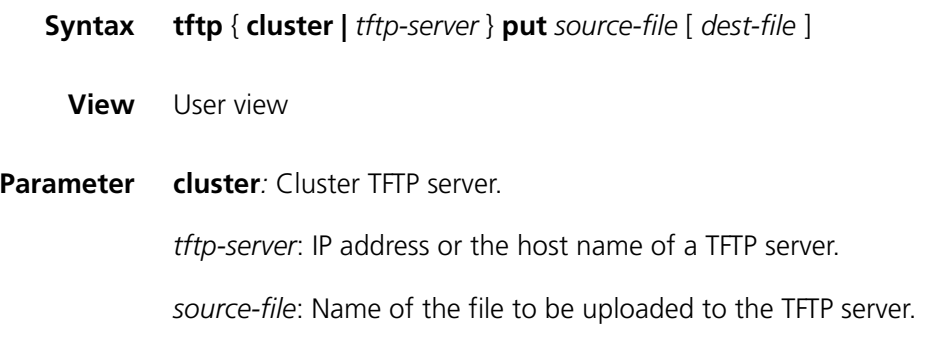

*dest-file*: File name, which the uploaded file is to be saved as.

**Description** Use the **tftp put** command to upload a file to a specified directory on a TFTP server.

#### **Related command: [tftp get](#page-1008-1)**.

**Example** # Upload the file named **config.cfg** to the TFTP server whose IP address is 1.1.1.1 and save it as **temp.cfg**.

> <SW7750> tftp 1.1.1.1 put config.cfg temp.cfg File will be transferred in binary mode. Copying file to remote tftp server. Please wait... / TFTP: 962 bytes sent in 0 second(s). File uploaded successfully.

#### **tftp-server acl**

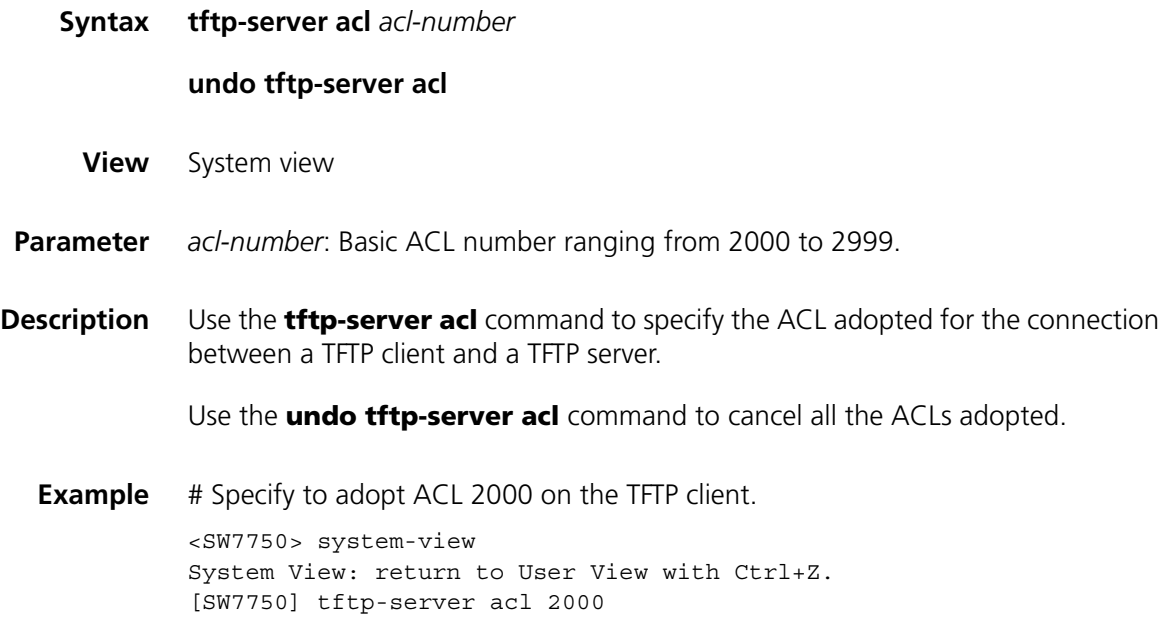

# **81 DNS CONFIGURATION COMMANDS**

## <span id="page-1010-0"></span>**display dns domain**

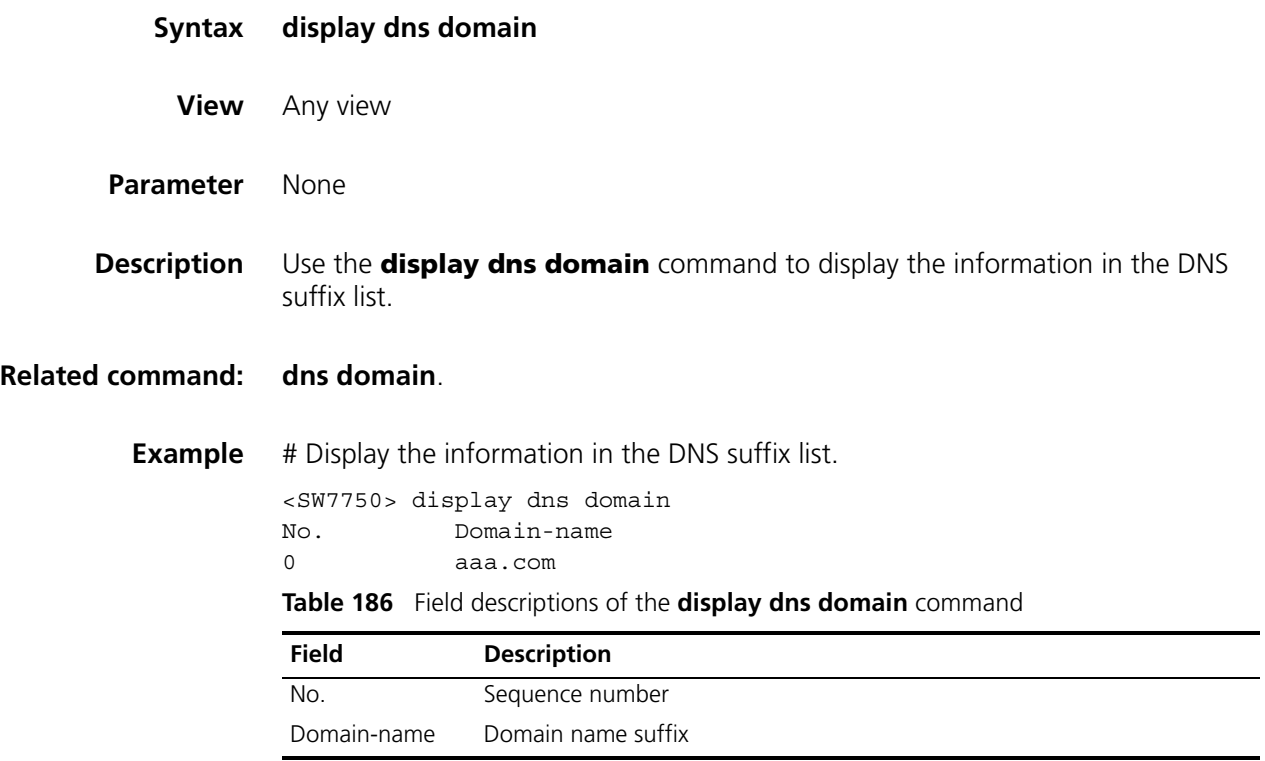

## <span id="page-1010-1"></span>**display dns dynamic-host**

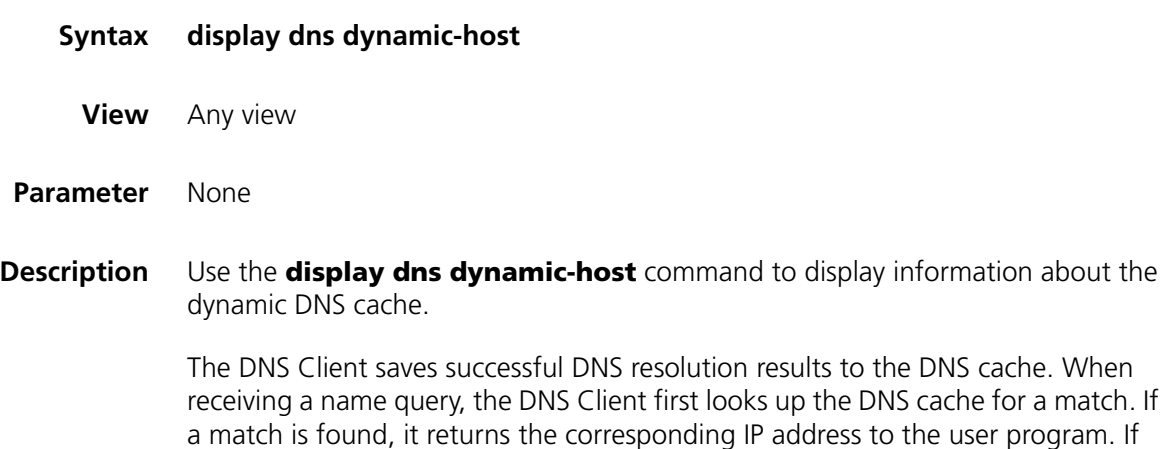

-

not, it sends a query to the DNS Server.

**Example** # Display the information in the dynamic DNS cache.

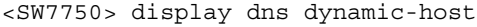

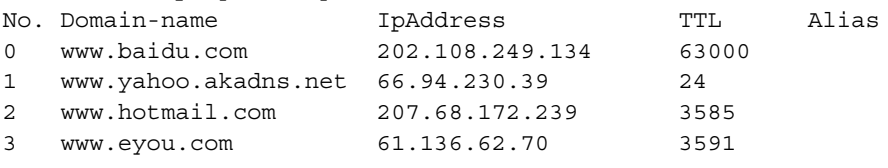

**Table 187** Description on the field of the **display dns dynamic-host** command

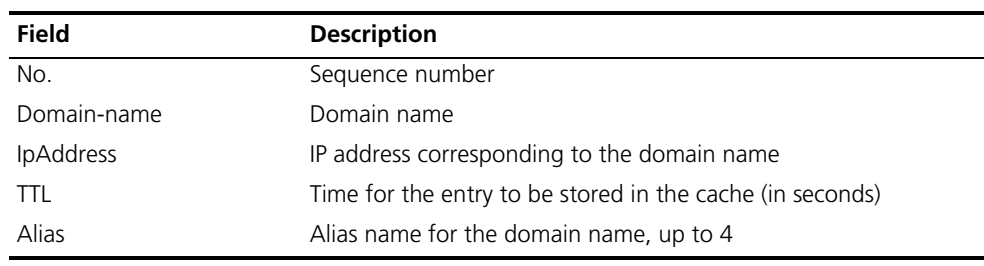

## <span id="page-1011-0"></span>**display dns server**

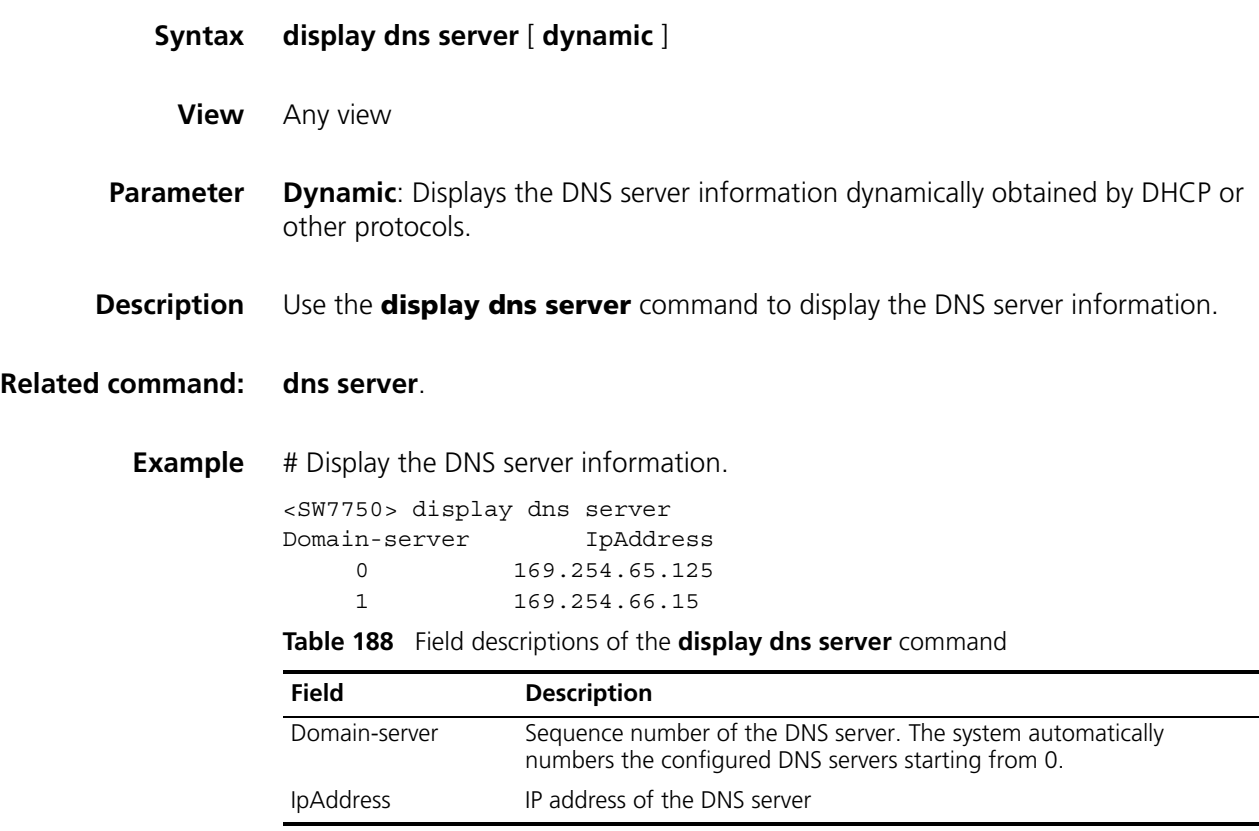

## <span id="page-1011-1"></span>**display ip host**

- **Syntax display ip host**
	- **View** Any view

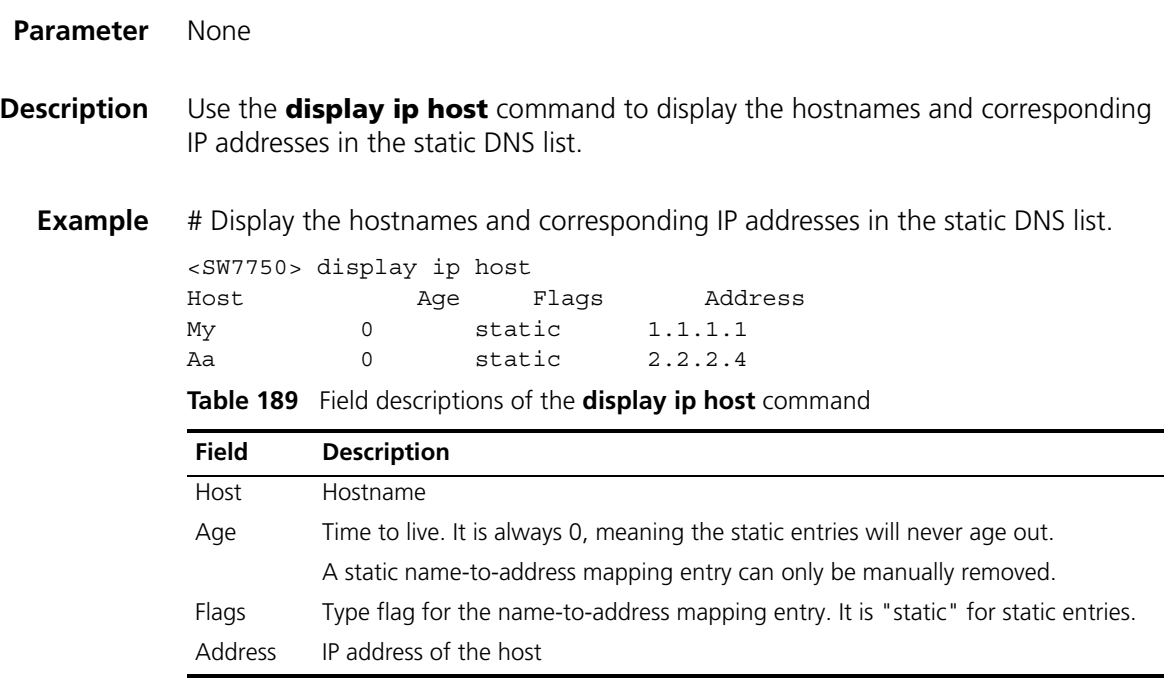

## <span id="page-1012-0"></span>**dns domain**

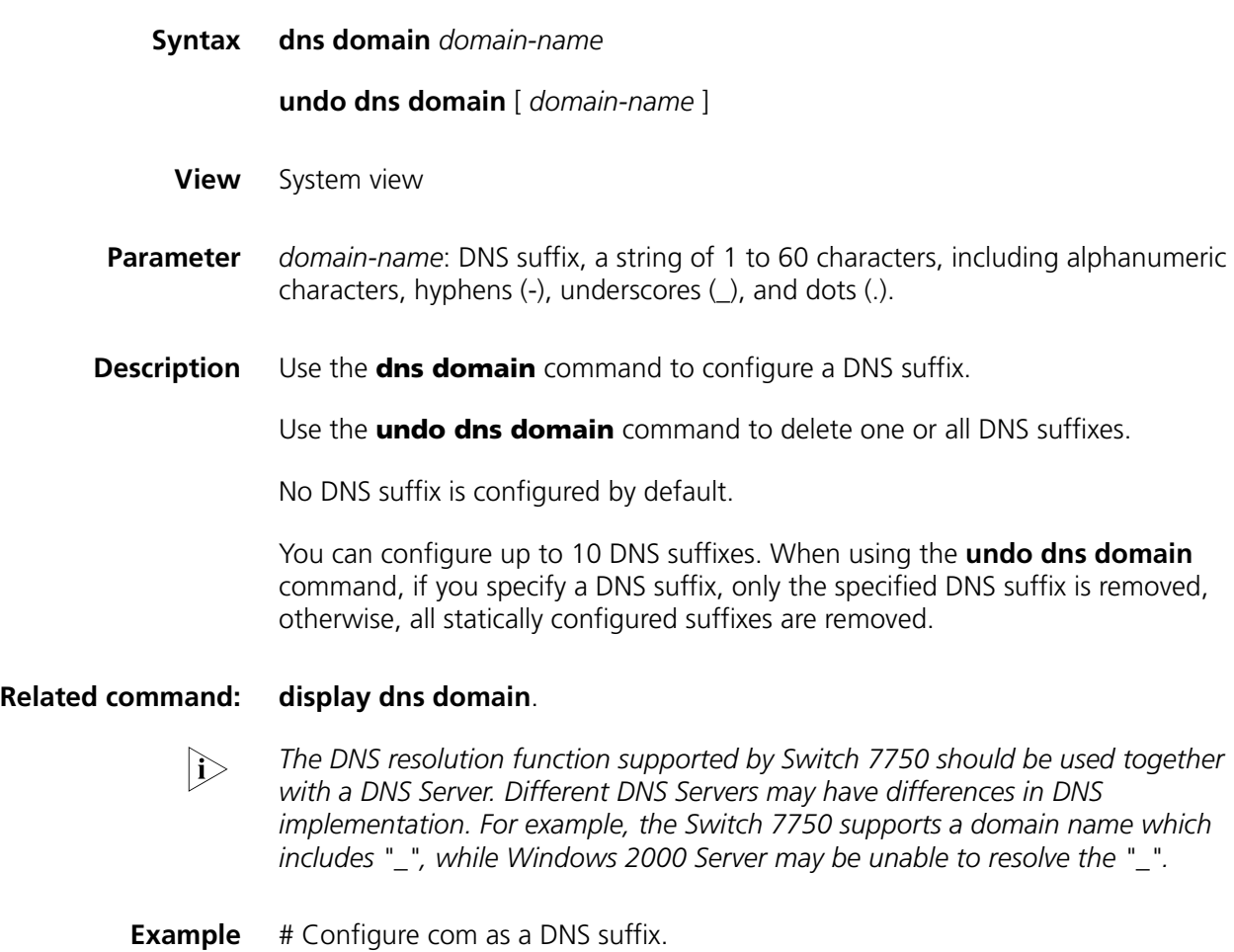

<SW7750> system-view System View: return to User View with Ctrl+Z. [SW7750] dns domain com

### **dns resolve**

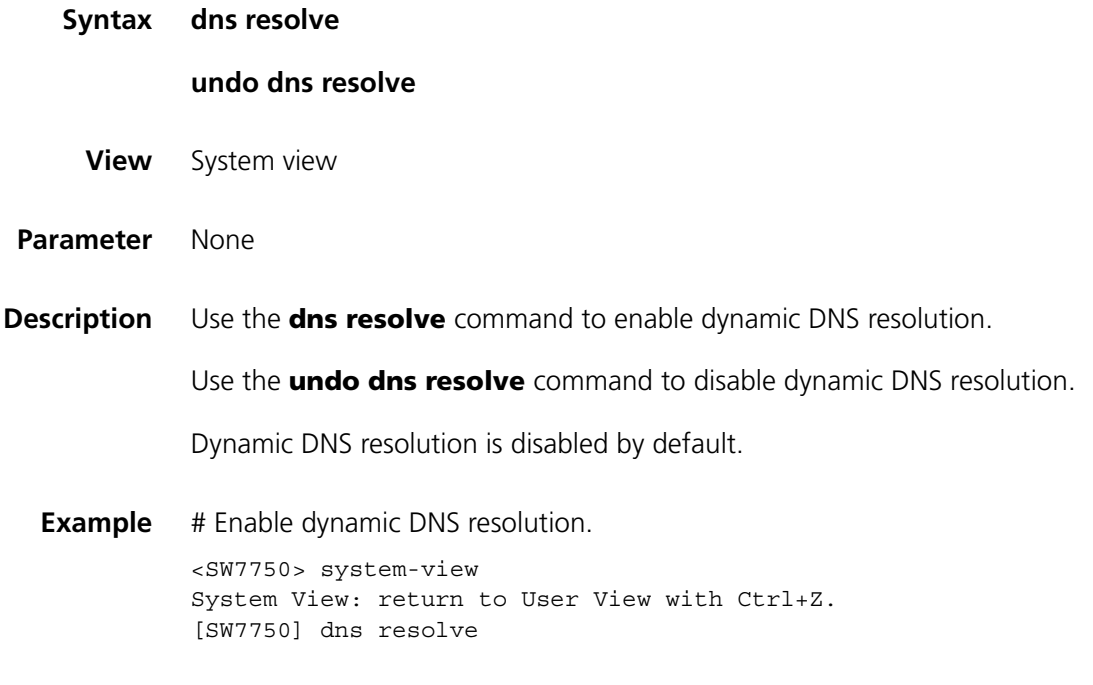

### <span id="page-1013-0"></span>**dns server**

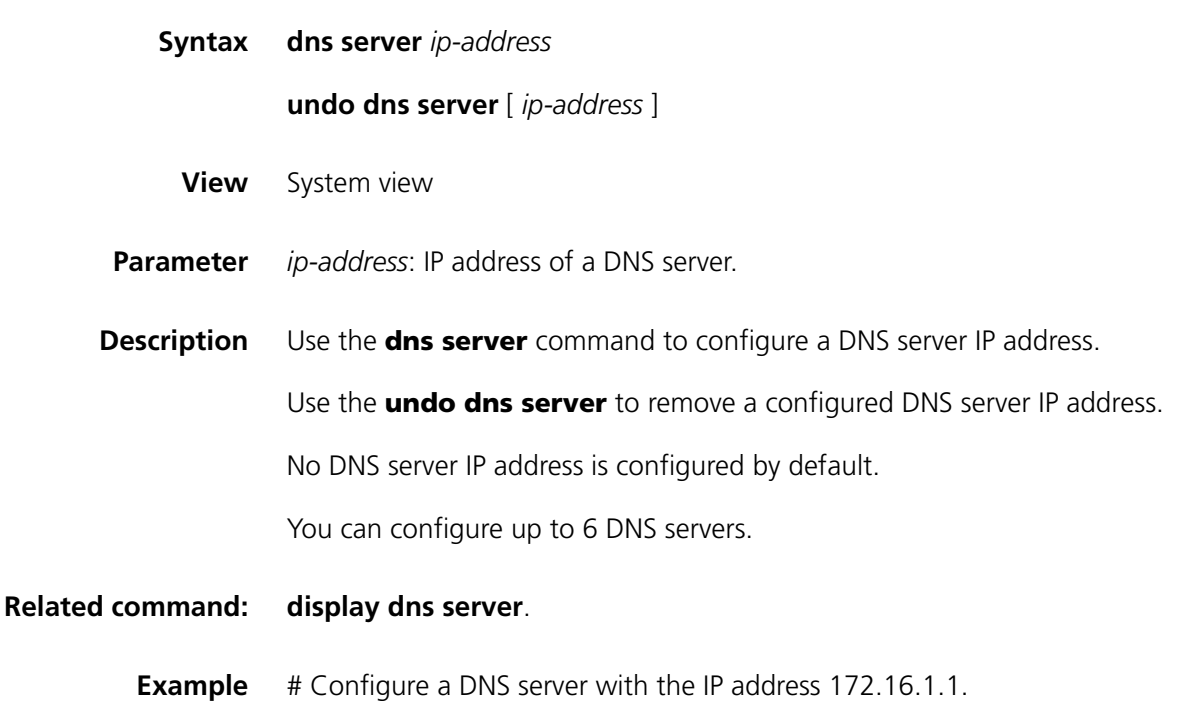

```
<SW7750> system-view
System View: return to User View with Ctrl+Z.
[SW7750] dns server 172.16.1.1
```
## **ip host**

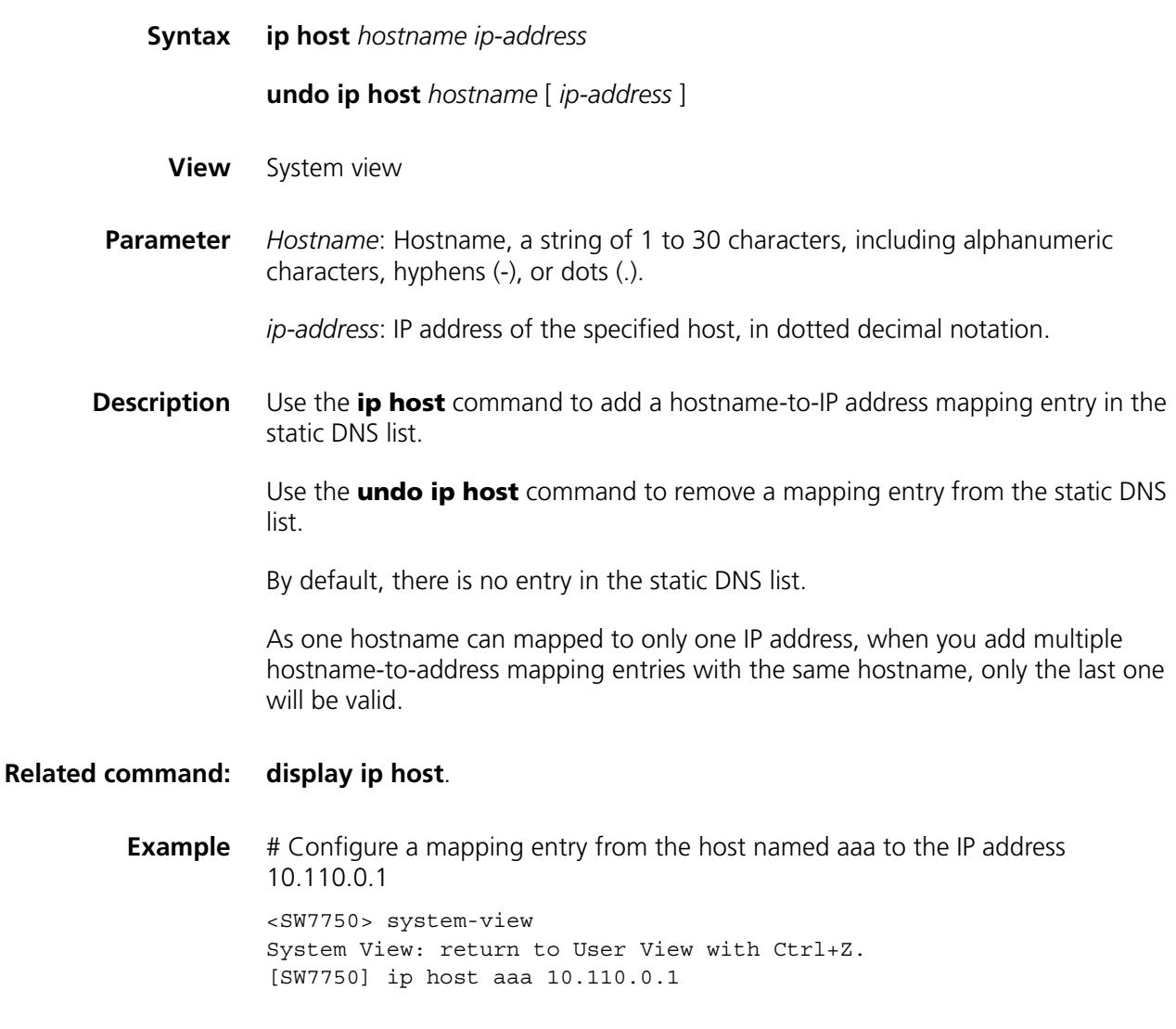

## **reset dns dynamic-host**

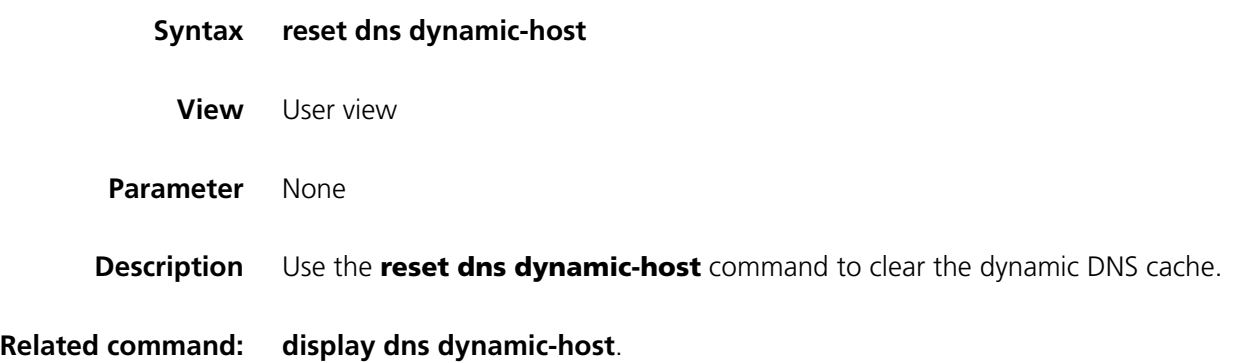

**Example** # Clear the dynamic DNS cache. <SW7750> reset dns dynamic-host

## **82 BASIC SYSTEM CONFIGURATION COMMANDS**

## <span id="page-1016-1"></span>**clock datetime**

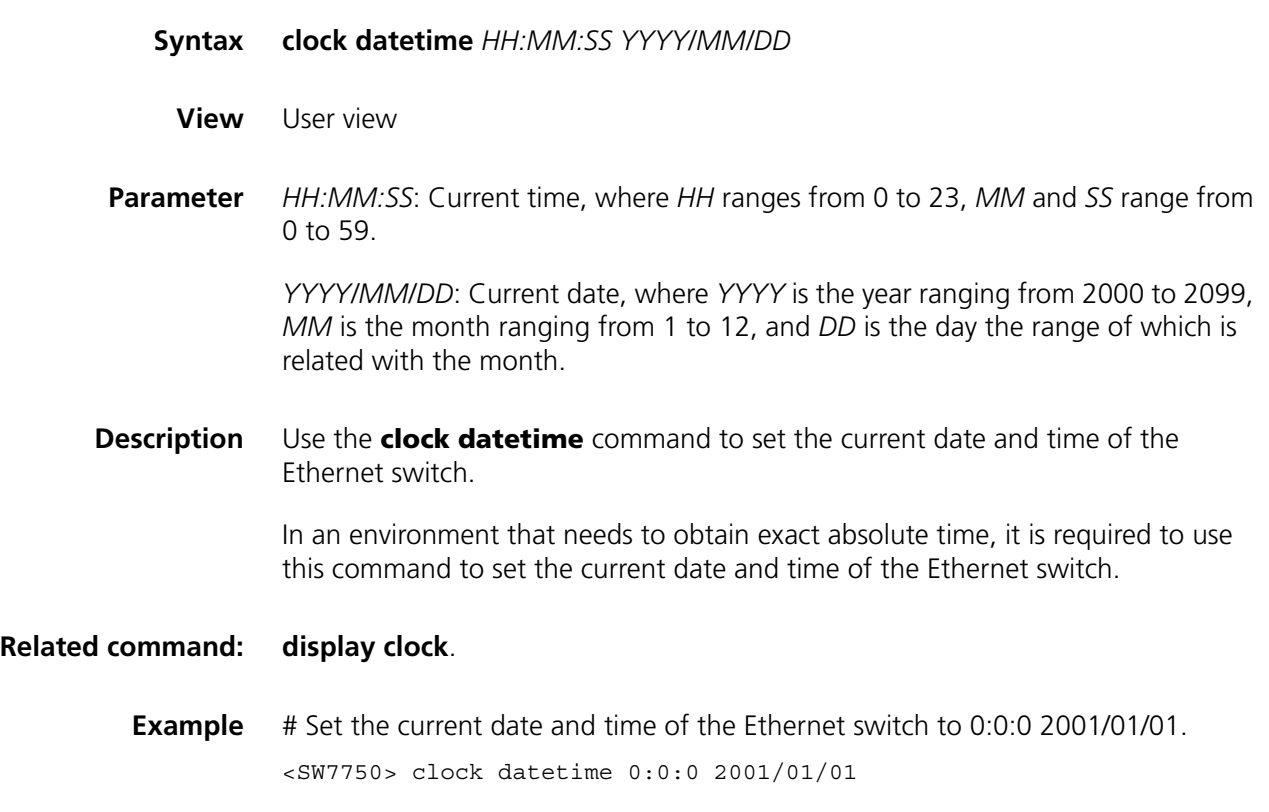

## <span id="page-1016-0"></span>**clock summer-time**

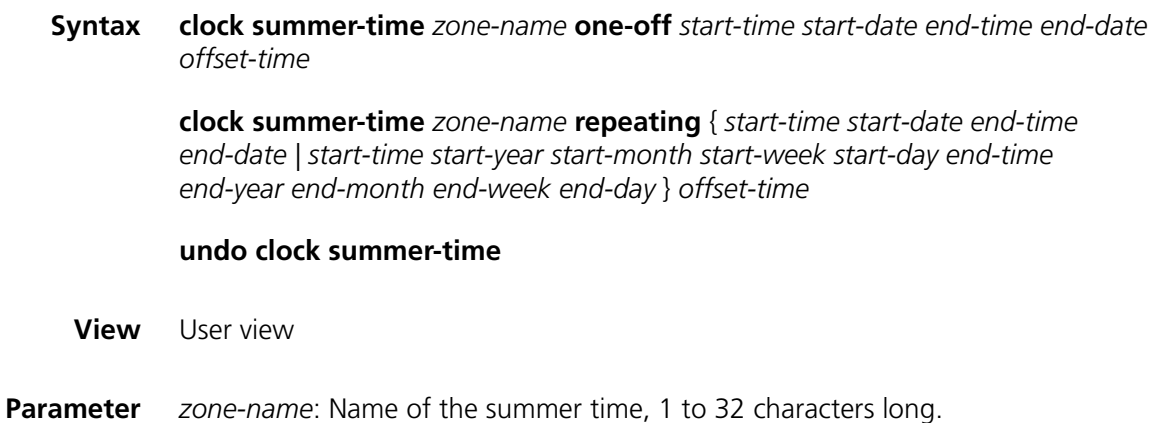

**one-off**: Sets the summer time for only one year (the specified year).

**repeating**: Sets the summer time for every year starting from the specified year.

*start-time start-date*: Start time and start date of the summer time, in the form of HH:MM:SS YYYY/MM/DD.

*end-time end-date*: End time and end date of the summer time, in the form of HH:MM:SS YYYY/MM/DD.

*start-year*: Start year, in the range of 2000 to 2099.

*start-month*: Start month, the value of which is January, February, March, April, May, June, July, August, September, October, November, and December.

*start-week*: Start week, the value of which is first, second, third, fourth, fifth, and last.

*start-day*: Start day, the value of which is Sunday, Monday, Tuesday, Wednesday, Thursday, Friday, and Sunday.

*end-year*: End year, which should be the same year as the start year, ranges from 2000 to 2099.

*end-month*: End month, the value of which is January, February, March, April, May, June, July, August, September, October, November, and December.

*end-week*: End week, the value of which is first, second, third, fourth, fifth, and last.

*end-day*: End day, the value of which is Sunday, Monday, Tuesday, Wednesday, Thursday, Friday, Sunday.

*offset-time*: Offset of the summer time relative to the standard time.

**Description** Use the **clock summer-time** command to set the name and time range of the summer time.

Use the **undo clock summer-time** to cancel the settings.

After the setting, you can use the **display clock** command to check the results. The time of the log and debugging information adopts the local time that has been adjusted by the time zone and summer time.

#### **Related command: [clock timezone](#page-1018-0)**.

**Example** # Set the summer time named z2, which starts from 06:00:00 2002/06/08, ends until 06:00:00 2002/09/01, and is one hour ahead of the standard time.

> <SW7750> clock summer-time z2 one-off 06:00:00 2005/06/08 06:00:00 2 002/09/01 01:00:00

# Set the summer time named z2, which starts from 06:00:00 06/08, ends until 06:00:00 09/01, and is one hour ahead of the standard time every year from 2002 on.

<SW7750> clock summer-time z2 repeating 06:00:00 2002/06/08 06:00:00 2002/09/01 01:00:00

#### <span id="page-1018-0"></span>**clock timezone**

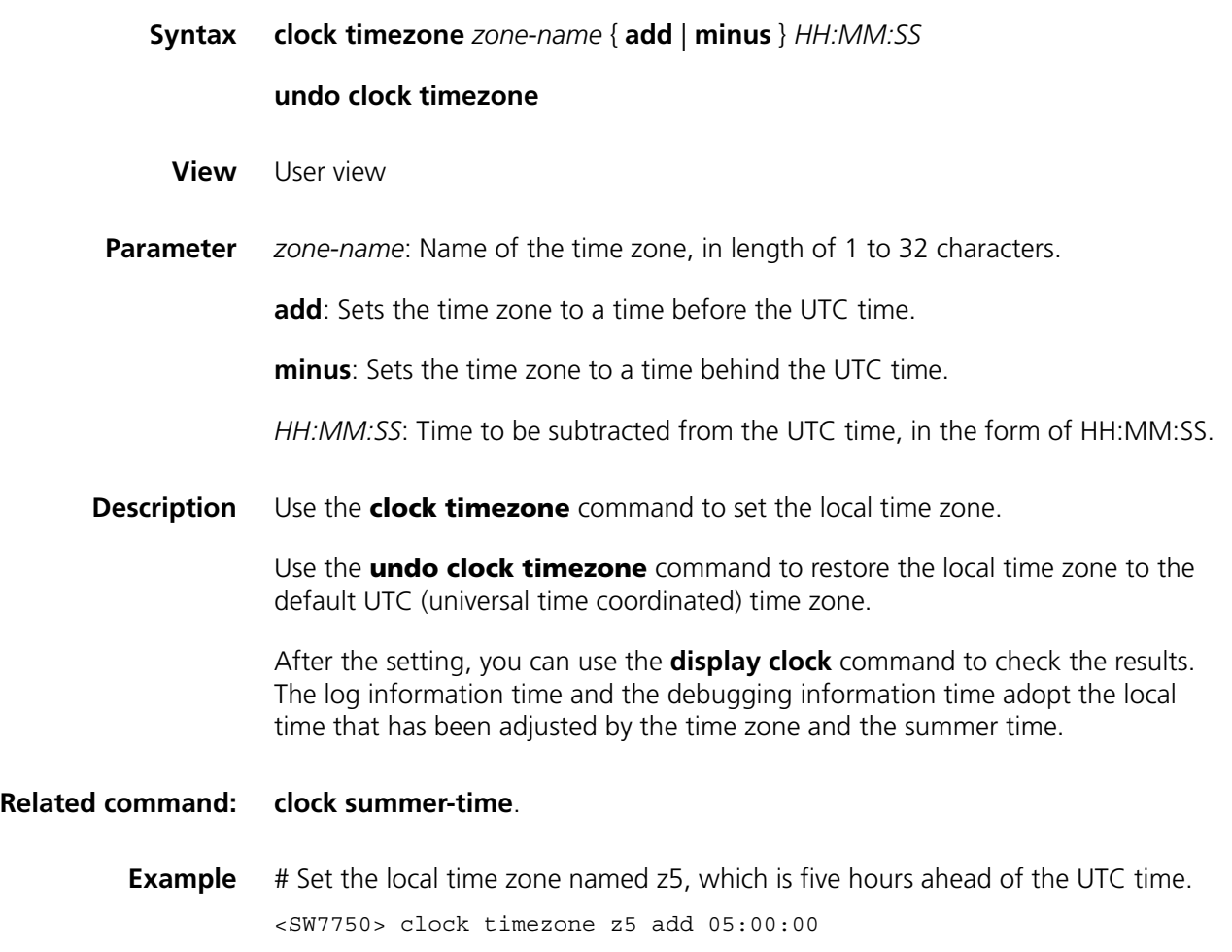

## **language-mode**

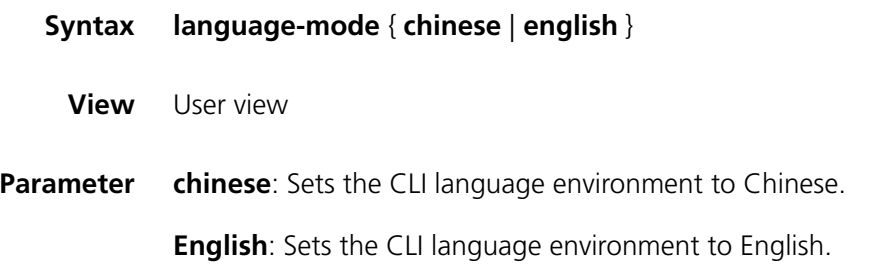

**Description** Use the **language-mode** command to toggle between the language modes (that is, language environments) of the command line interface (CLI) to meet your requirement.

By default, the CLI language mode is english.

**Example** # Toggle from the english mode to the chinese mode. <SW7750> language-mode chinese

## <span id="page-1019-1"></span>**quit**

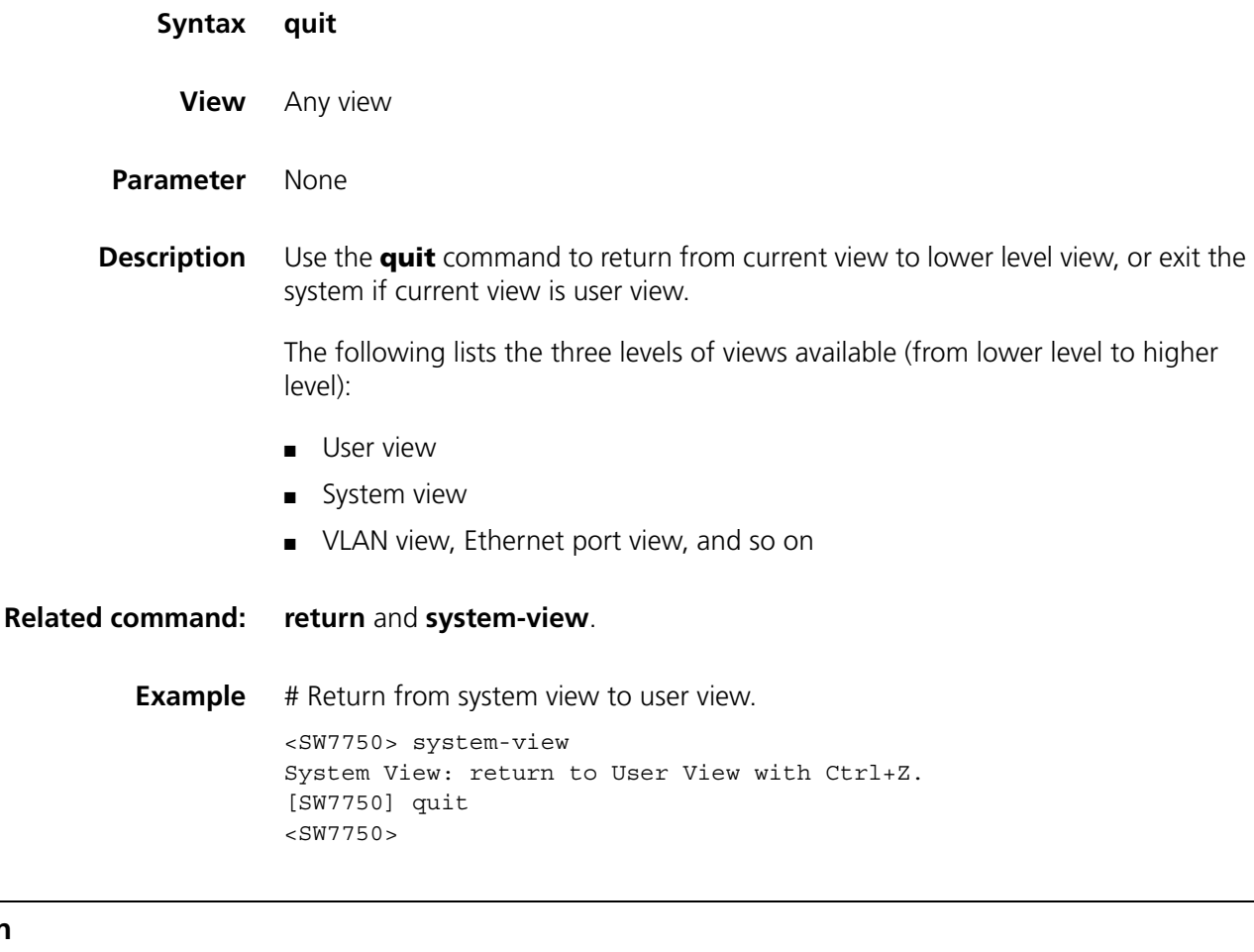

#### <span id="page-1019-0"></span>**return**

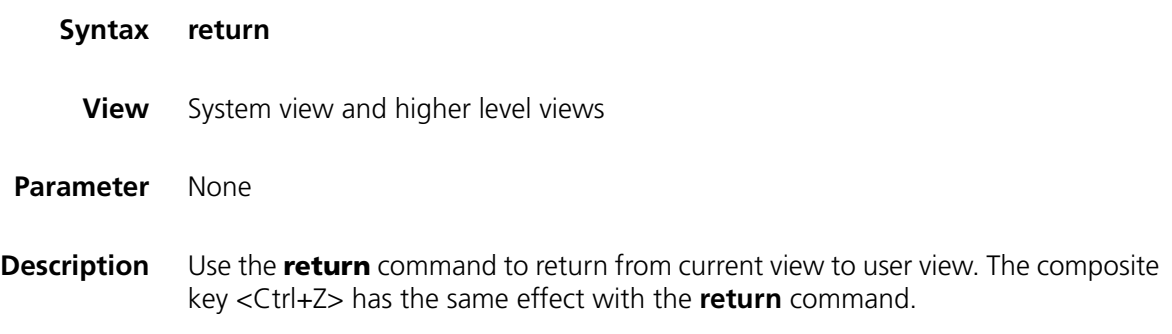

## **Related command: [quit](#page-1019-1)**.

**Example** # Return from interface view to user view. <SW7750> system-view System View: return to User View with Ctrl+Z. [SW7750] interface Ethernet 1/0/1 [SW7750-Ethernet1/0/1] return  $<$ SW7750 $>$ 

#### **sysname**

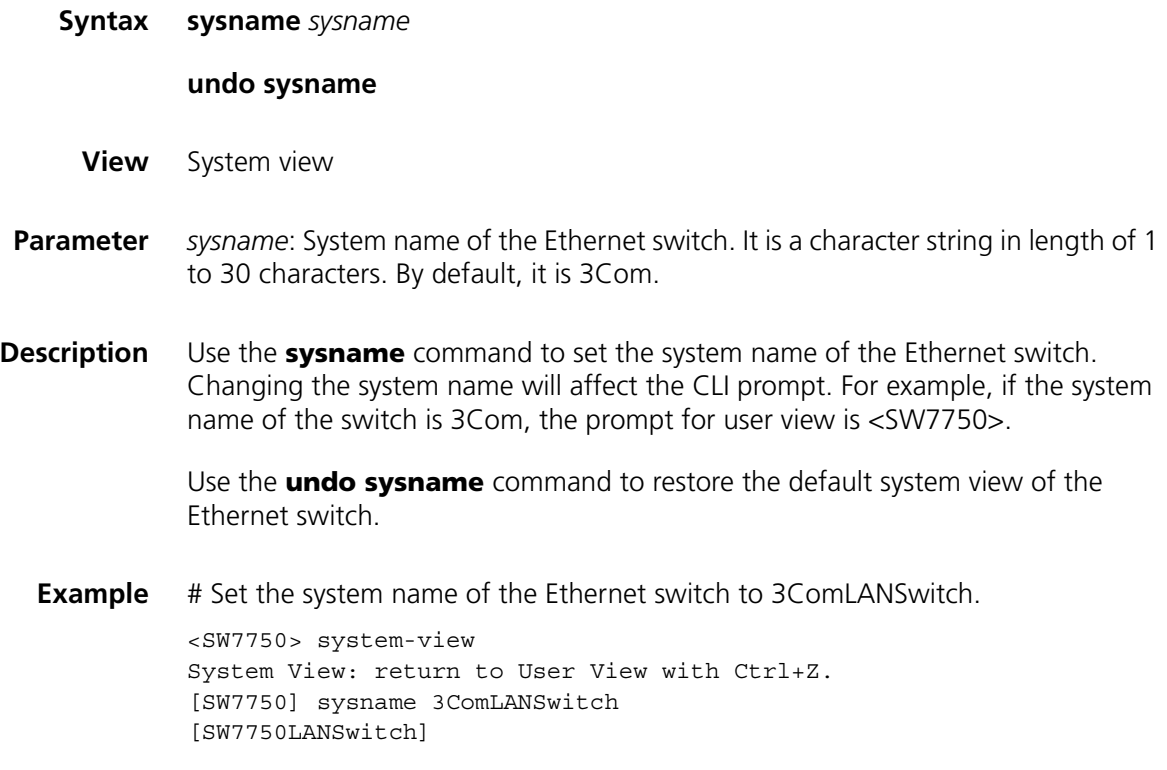

## <span id="page-1020-0"></span>**system-view**

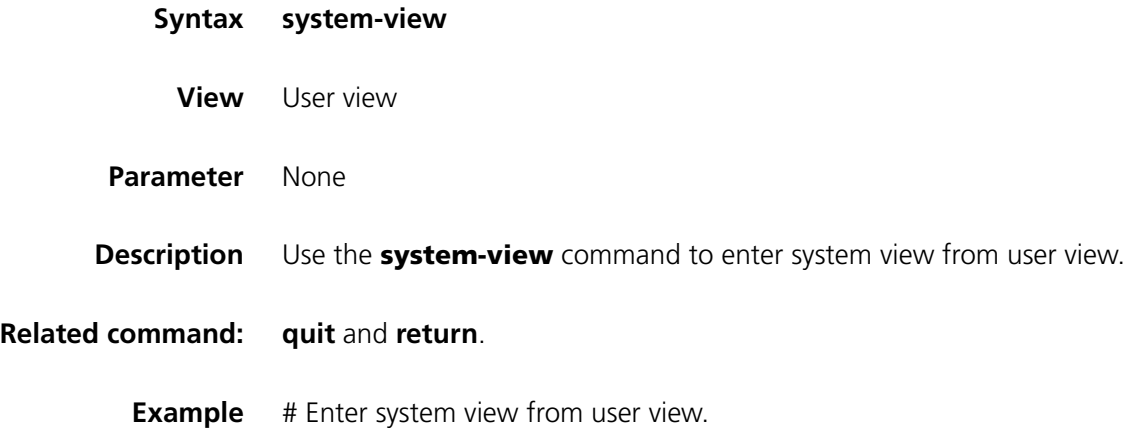

<SW7750> system-view System View: return to User View with Ctrl+Z. [SW7750]

## <span id="page-1022-0"></span>**display clock**

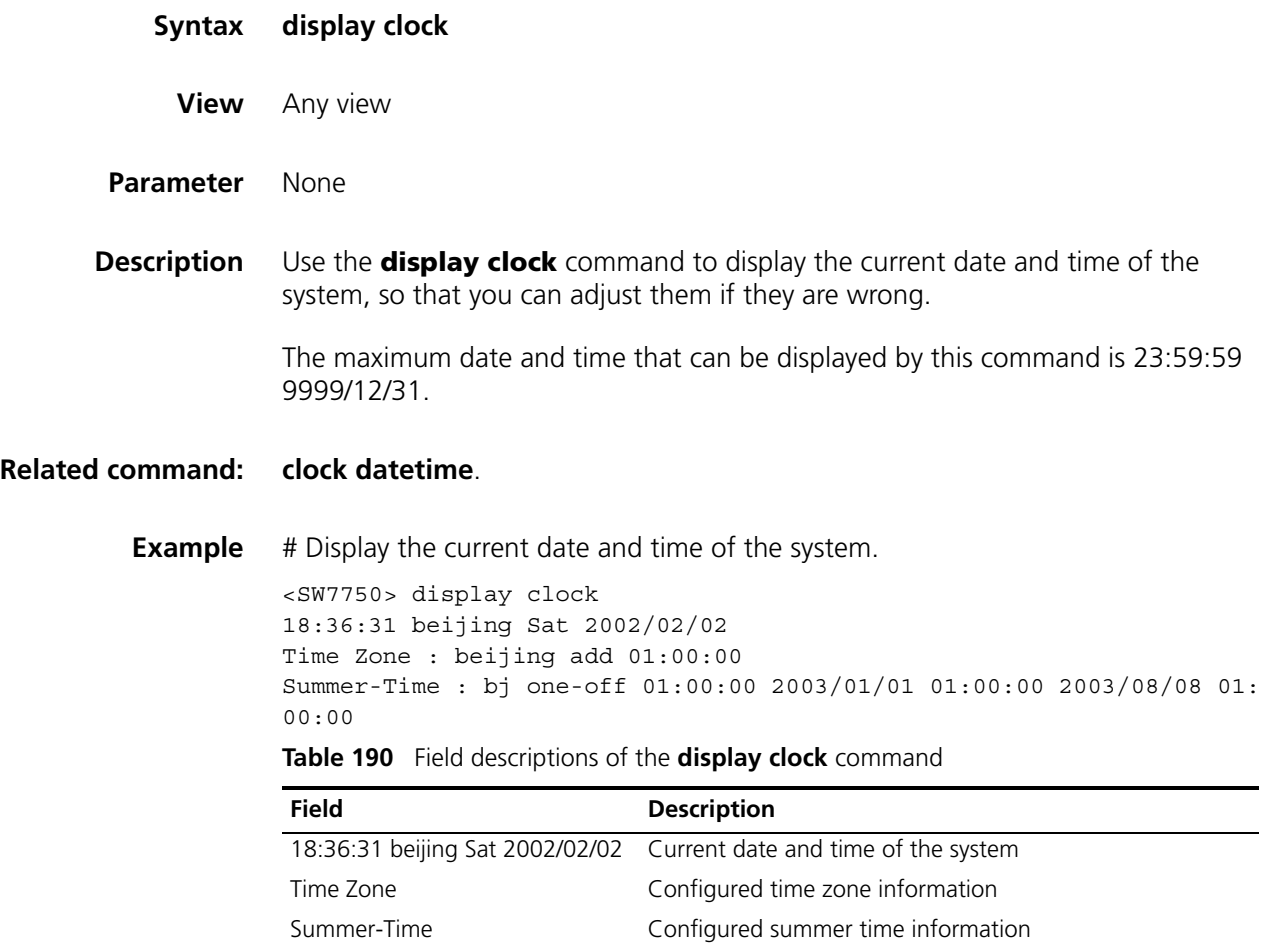

## <span id="page-1022-1"></span>**display debugging**

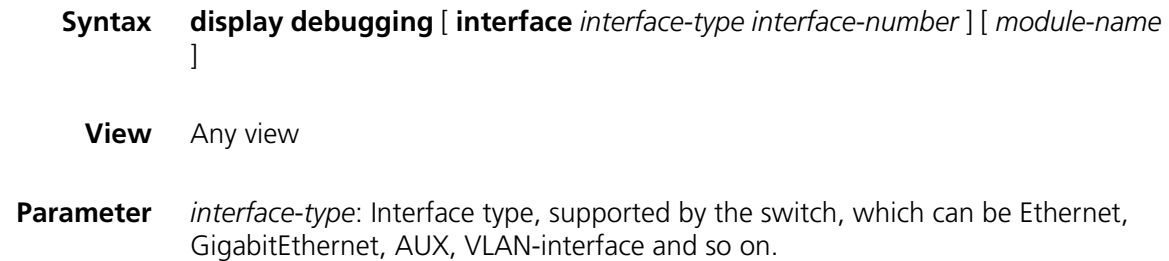

*interface-numbe*: Interface number.

*module-name*: Module name.

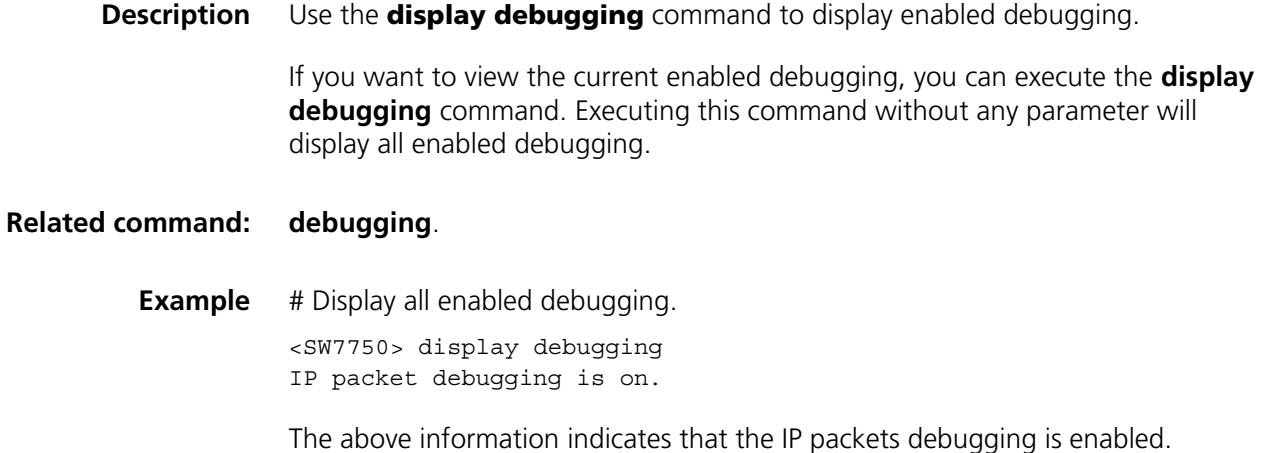

## **display version**

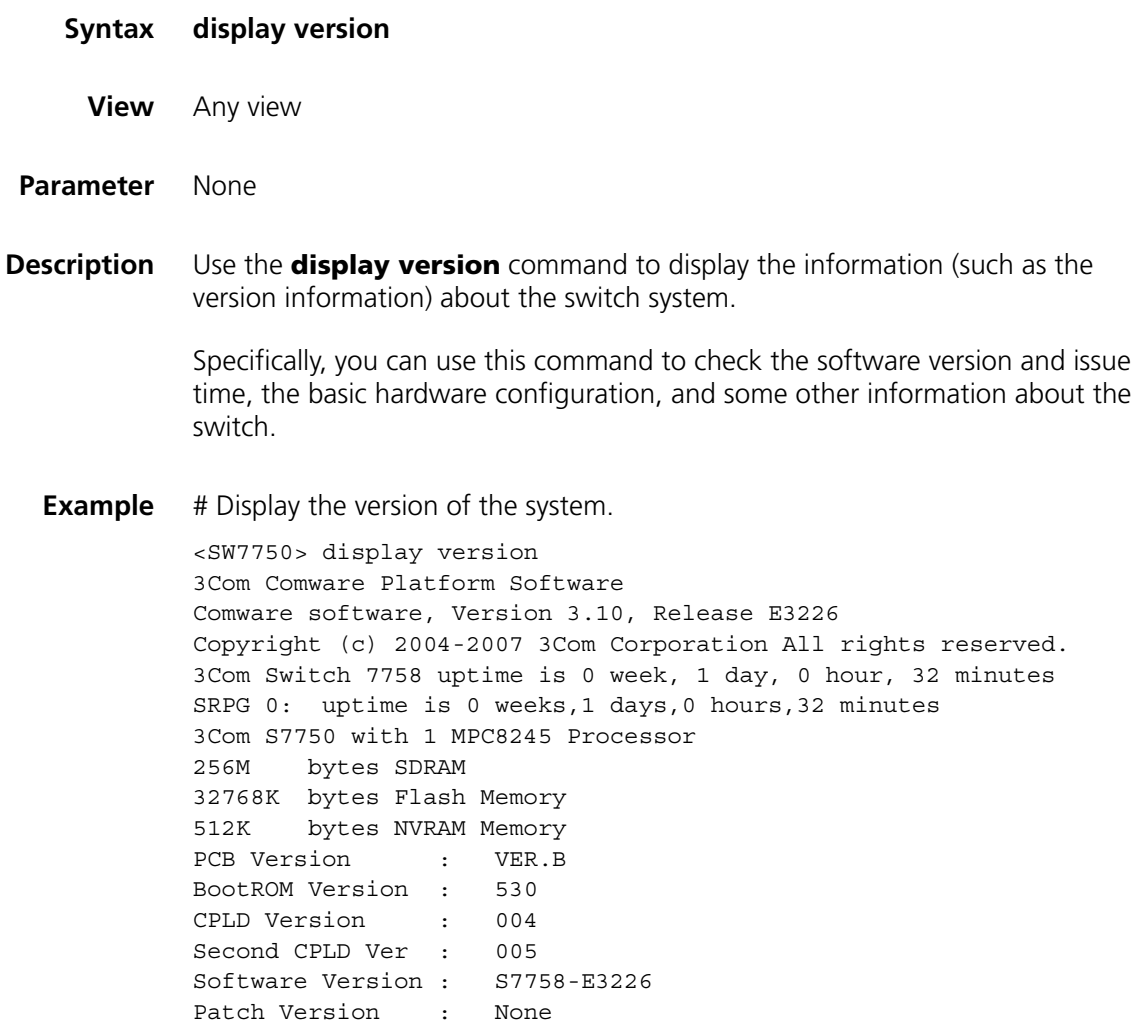

I/O Module 1: uptime is 0 weeks,1 days,0 hours,29 minutes 3Com S7750 I/O Module with 1 MPC8241 Processor 128M bytes SDRAM 0K bytes Flash Memory 0K bytes NVRAM Memory PCB Version : VER.B BootROM Version : 527 CPLD Version : 002 Software Version : S7758-E3226 Patch Version : None ......

## **84 SYSTEM DEBUGGING COMMANDS**

## <span id="page-1026-0"></span>**debugging**

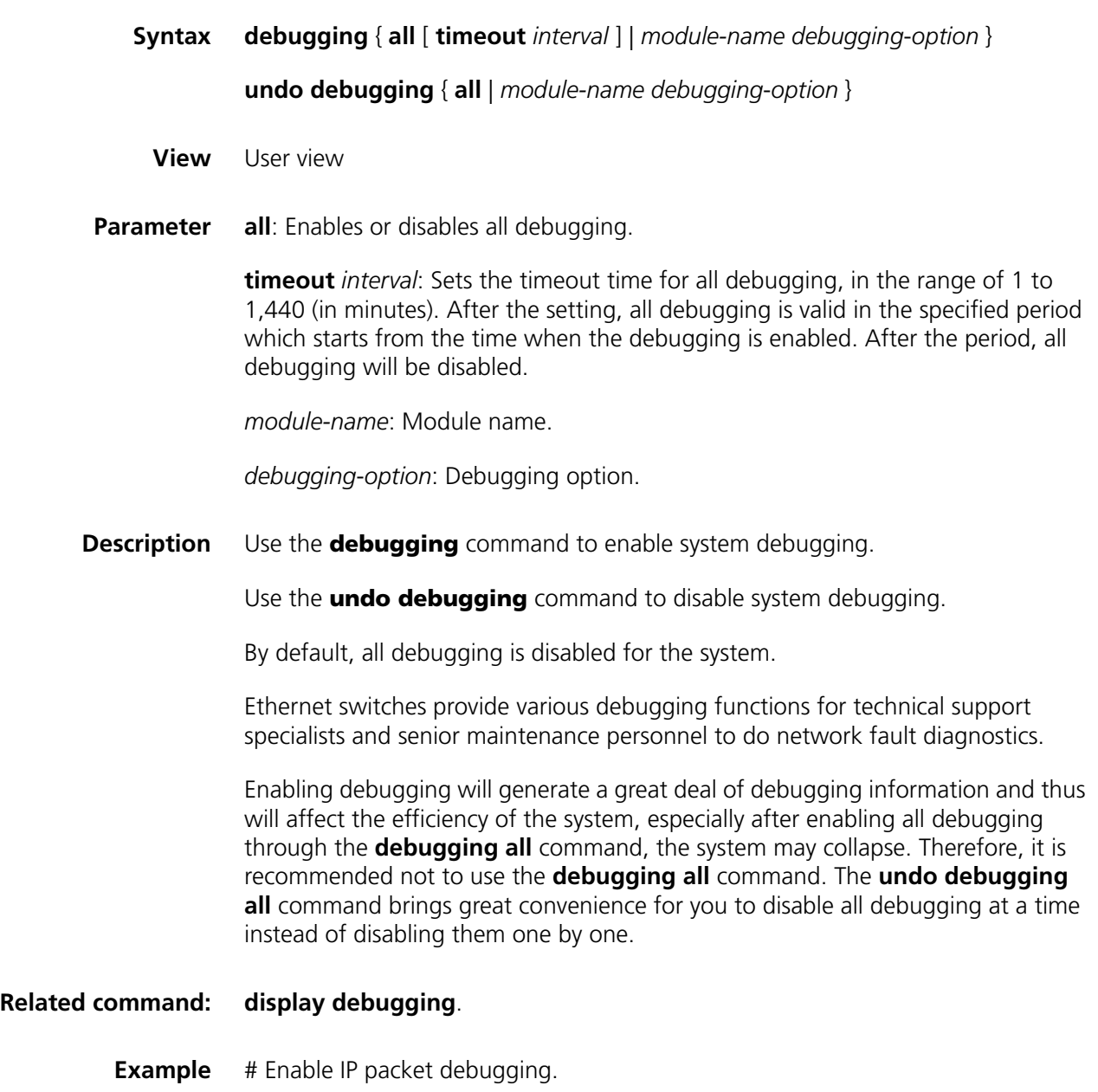

<SW7750> debugging ip packet

#### **display diagnostic-information**

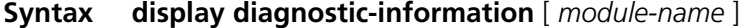

**View** Any view

**Parameter** *module-name*: Module name. See the following table for details:

**Table 191** Module name list

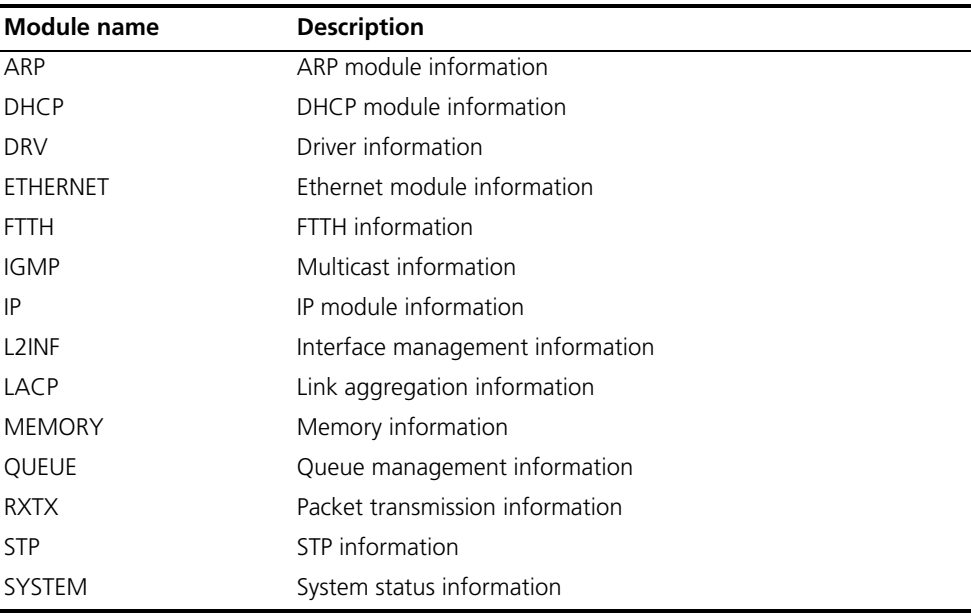

**Description** Use the **display diagnostic-information** command to display operation information about all or specified functional modules.

> When the system goes wrong, you need to collect much information to locate the fault. However, each module has its corresponding display command, which make it difficult for you to collect all the information needed at a time. In this case, you can use **display diagnostic-information** command to collect the operation information about all or specified module. For displaying all information at a time costs a long time and is not convenient to view, this command provides two modes for you to collect the information

- Output information to the Console.
- Output information to a file.

You can choose one according to the prompt of the system.

**Example** # Display operation information about ARP module, output the information to the file diaginfo.txt and save the file to the Flash memory.

> <SW7750 > display diagnostic-information ARP Redirect it to file?[Y/N]y Please input the file name(\*.txt)[flash:/diaginfo.txt]: This operation may take a few minutes, continue?[Y/N]y

```
Writing diagnostic information to flash:/diaginfo.txt now.
......
<SW7750>
```
## **terminal debugging**

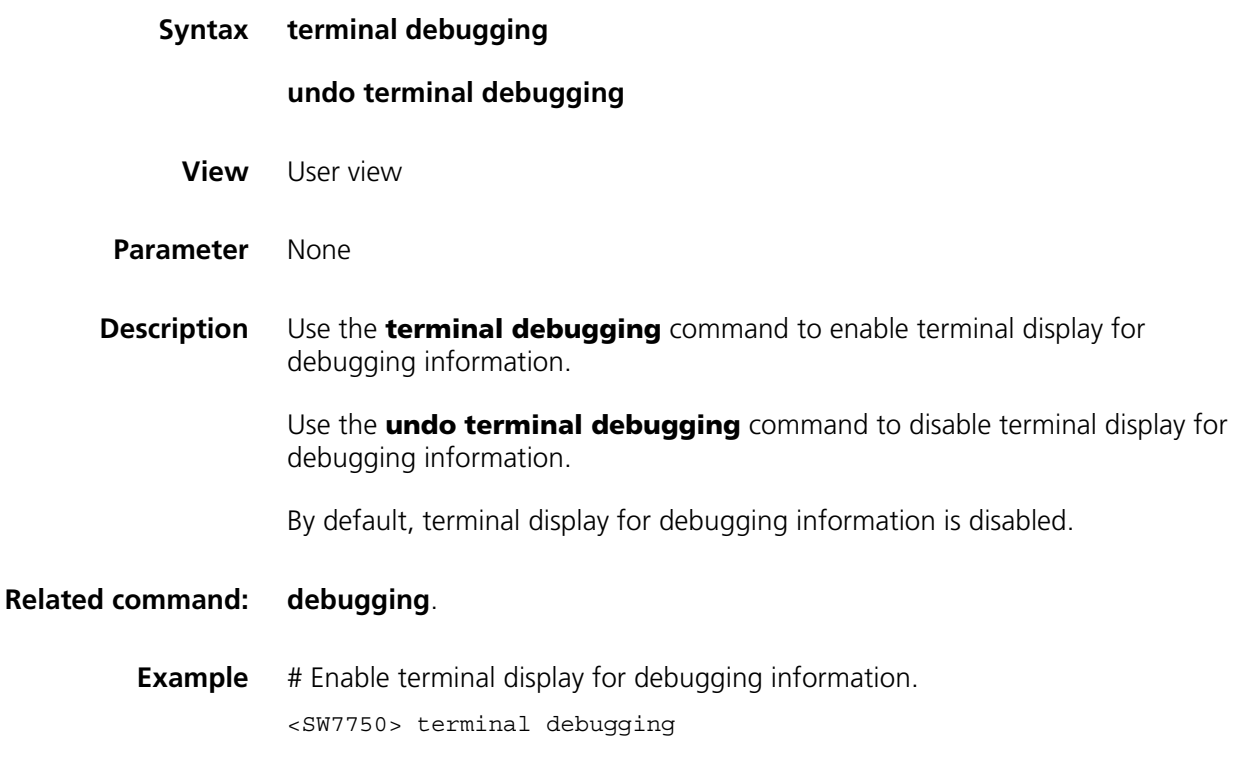

## **85 NETWORK CONNECTIVITY TEST**<br>**85 COMMANDS COMMANDS**

## **ping**

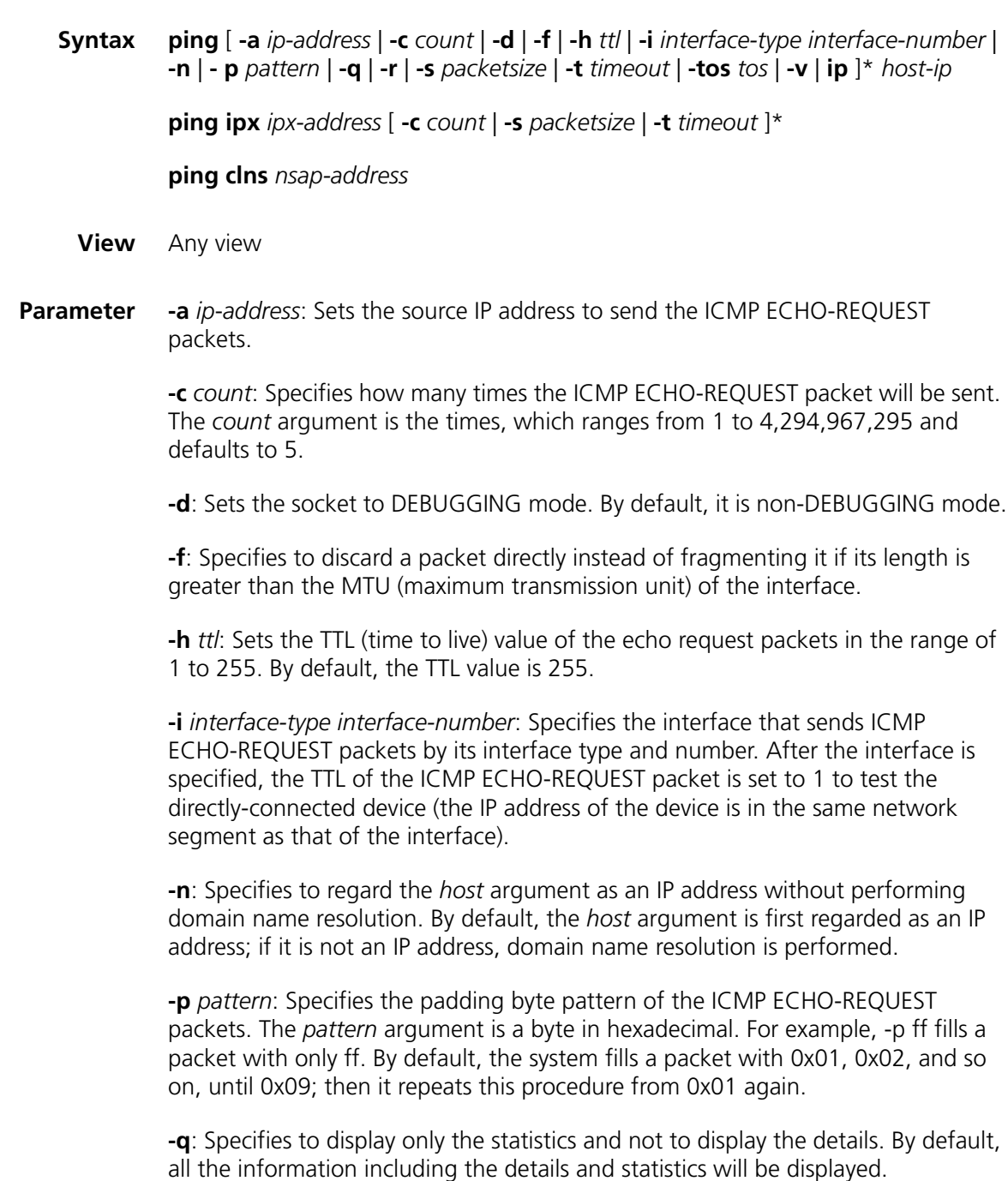

**-r**: Specifies to record the routes. By default, the system does not record any route.

**-s** *packetsize*: Specifies the size (in bytes) of each ECHO-REQUEST packet (excluding the IP and ICMP headers). The *packetize* argument ranges from 20 to 32,000 and defaults to 56 bytes.

**-t** *timeout*: Sets the timeout time (in ms) waiting for an ECHO-RESPONSE packet after an ECHO-REQUEST packet is sent. The *timeout* argument ranges defaults to 2,000 ms.

**-tos** *tos*: Sets the ToS value of the echo request packets in the range of 0 to 255. By default, this value is 0.

**-v**: Specifies to display other ICMP packets received (that is, non-ECHO-RESPONSE packets). By default, except for the ECHO-RESPONSE packets, other ICMP packets are not displayed.

**ip**: Chooses IP ICMP packet.

*host-ip*: Domain name or IP address of the destination host, 1 to 30 characters long.

**ipx**: Chooses IPX packet.

*ipx-address*: IPX address of the destination host.

**clns**: Chooses CLNS ECHO packets.

*nsap-address*: NSAP address of the destination host.

**Description** Use the **ping** command to check the connectivity of IP network or IPX network, and the reachability of a host.

> The process of executing of the **ping** command in the IP network: First, the source host sends an ICMP ECHO-REQUEST packet to the destination host. If the connection to the destination network is normal, the destination host receives this packet and responds with an ICMP ECHO-REPLY packet.

> You can use the **ping** command to check the network connectivity and the quality of a network line. This command can output the following information:

- Response status of the destination to each ICMP ECHO-REQUEST packet. If no response packet is received within the timeout time, including the number of bytes, packet sequence number, TTL and response time of the response packet. If no response packet is received within the timeout time, the message "Request time out" is displayed instead.
- Final statistics, including the numbers of sent packets and received response packets, the irresponsive packet percentage, and the minimum, average and maximum values of response time.

You can set a relatively long timeout time waiting for response packet if the network transmission is slow.

#### **Related command: [tracert](#page-1032-0)**.

**Example** # Check the reachability of the host with IP address 202.38.160.244. <SW7750> ping 202.38.160.244 ping 202.38.160.244 : 56 data bytes, press CTRL\_C to break Reply from 202.38.160.244 : bytes=56 sequence=1 ttl=255 time = 1ms Reply from 202.38.160.244 : bytes=56 sequence=2 ttl=255 time = 2ms Reply from 202.38.160.244 : bytes=56 sequence=3 ttl=255 time = 1ms Reply from 202.38.160.244 : bytes=56 sequence=4 ttl=255 time = 3ms Reply from 202.38.160.244 : bytes=56 sequence=5 ttl=255 time = 2ms --202.38.160.244 ping statistics-- 5 packet transmitted 5 packet received 0.00% packet loss round-trip min/avg/max = 1/2/3 ms

#### <span id="page-1032-0"></span>**tracert**

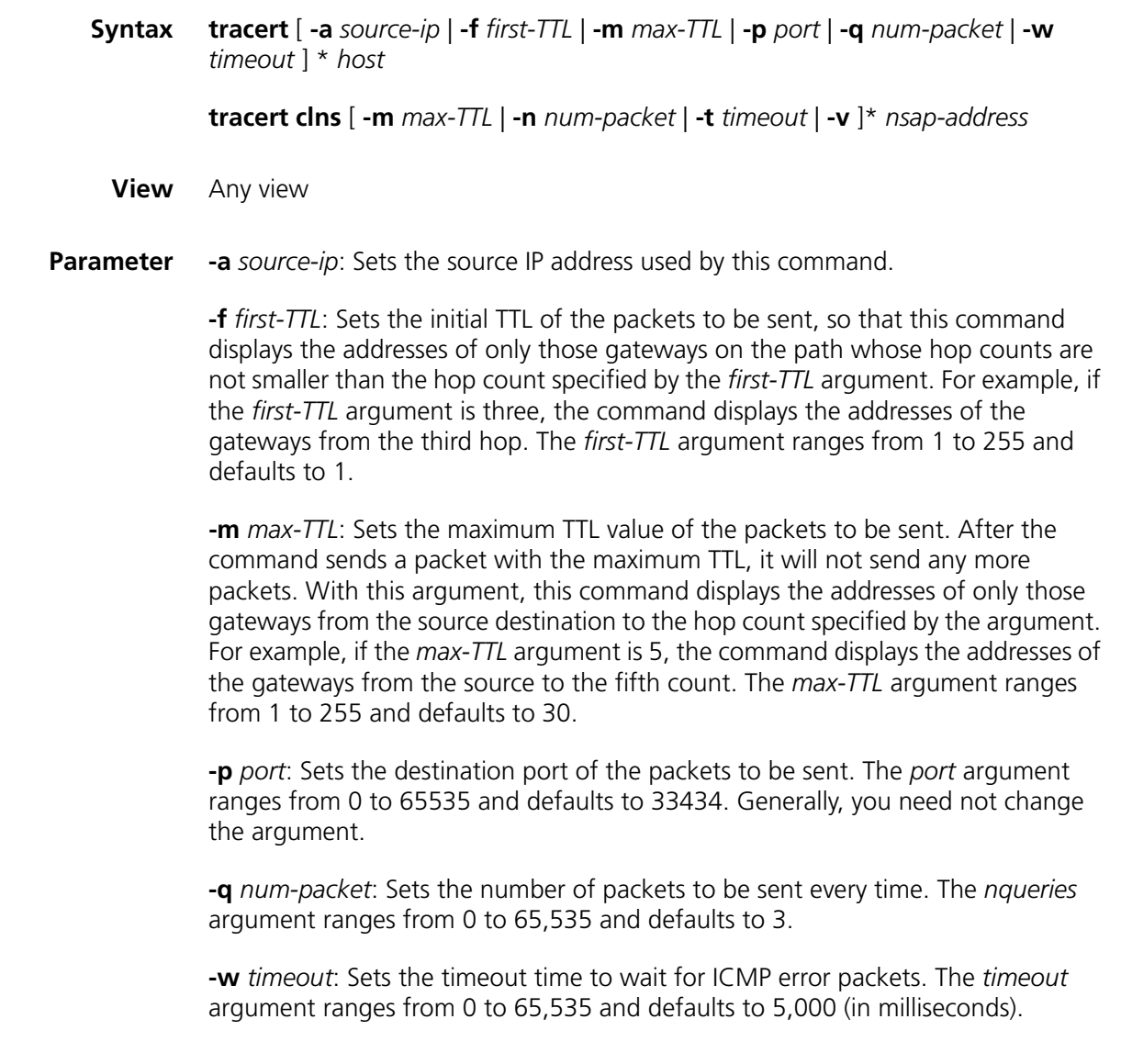

*host*: IP address of the destination host or the host name of the remote system, 1 to 30 characters long.

*clns:* Connectionless network service, a suit of protocols in OSI system, including CLNP, ISIS and ESIS.

**-m** *max*-*TTL*: Sets a maximum TTL value. The *max-TTL* argument ranges from 1 to 255 and defaults to 30.

**-n** *num-packet*: Indicates the integral number of the sent test packets. The *num-packet* argument ranges from 0 to 65535 and defaults to 3.

**-t** *timeout*: Sets the timeout time of the **tracert** command. The *timeout* argument, in seconds, ranges from 0 to 65535 and defaults to 5.

**-v**: Explains the error if the response packet error occurs. If no error occurs, after you execute the command, the result is the same as the command is executed without **-v**.

*nsap-address*: NSAP address of the destination host.

**Description** Use the **tracert** command to trace the gateways the test packets passes through during its journey from the source to the destination. This command is mainly used to check the network connectivity. It can help you locate the trouble spot of the network.

> The executing procedure of the **tracert** command is as follows: First, the source sends a packet with the TTL of 1, and the first hop device returns an ICMP error message indicating that it cannot forward this packet because of TTL timeout. Then, the source resends a packet with the TTL of 2, and the second hop device also returns an ICMP TTL timeout message. This procedure goes on and on until a packet gets to the destination or the maximum TTL is reached. During the procedure, the system records the source address of each ICMP TTL timeout message in order to offer the path that the packets pass through to the destination.

> If you find that the network is in trouble by using the **ping** command, you can use the **tracert** command to find where the trouble is in the network.

> The **tracert** command can output the IP addresses of all the gateways the packets pass through to the destination. It output the string "\*\*\*" if a gateway times out.

**Example** # Trace the gateways the packets pass through during its journey to the destination with IP address 18.26.0.115.

> <SW7750> tracert 18.26.0.115 tracert to allspice.lcs.mit.edu (18.26.0.115), 30 hops max, 40 bytes packet helios.ee.lbl.gov (128.3.112.1) 0 ms 0 ms 0 ms lilac-dmc.Berkeley.EDU (128.32.216.1) 19 ms 19 ms 19 ms lilac-dmc.Berkeley.EDU (128.32.216.1) 39 ms 19 ms 19 ms ccngw-ner-cc.Berkeley.EDU (128.32.136.23) 19 ms 39 ms 39 ms ccn-nerif22.Berkeley.EDU (128.32.168.22) 20 ms 39 ms 39 ms 128.32.197.4 (128.32.197.4) 59 ms 119 ms 39 ms 131.119.2.5 (131.119.2.5) 59 ms 59 ms 39 ms

 129.140.70.13 (129.140.70.13) 80 ms 79 ms 99 ms 129.140.71.6 (129.140.71.6) 139 ms 139 ms 159 ms 129.140.81.7 (129.140.81.7) 199 ms 180 ms 300 ms 129.140.72.17 (129.140.72.17) 300 ms 239 ms 239 ms  $12 * * * *$  128.121.54.72 (128.121.54.72) 259 ms 499 ms 279 ms \* \* \*  $15 * * * *$  \* \* \* \* \* \* ALLSPICE.LCS.MIT.EDU (18.26.0.115) 339 ms 279 ms 279 ms

## **86 DEVICE MANAGEMENT COMMANDS**

## **boot boot-loader**

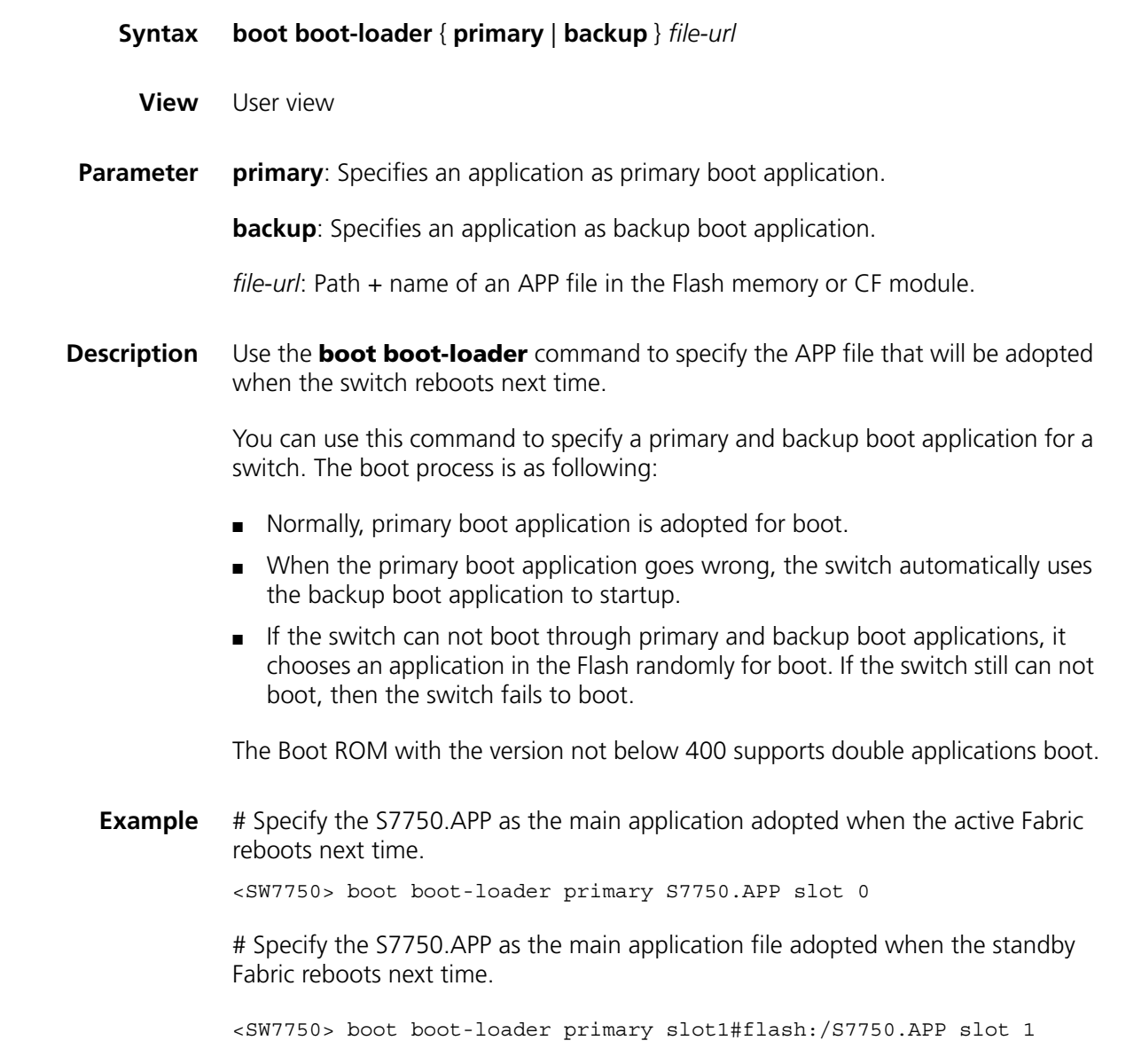

## **boot bootrom**

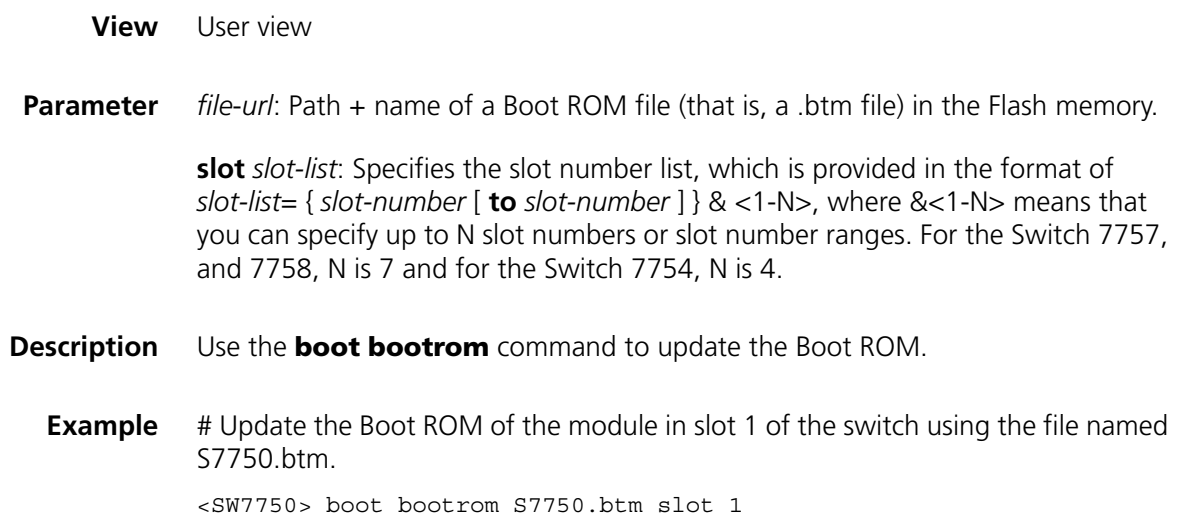

## **boot bootrom default**

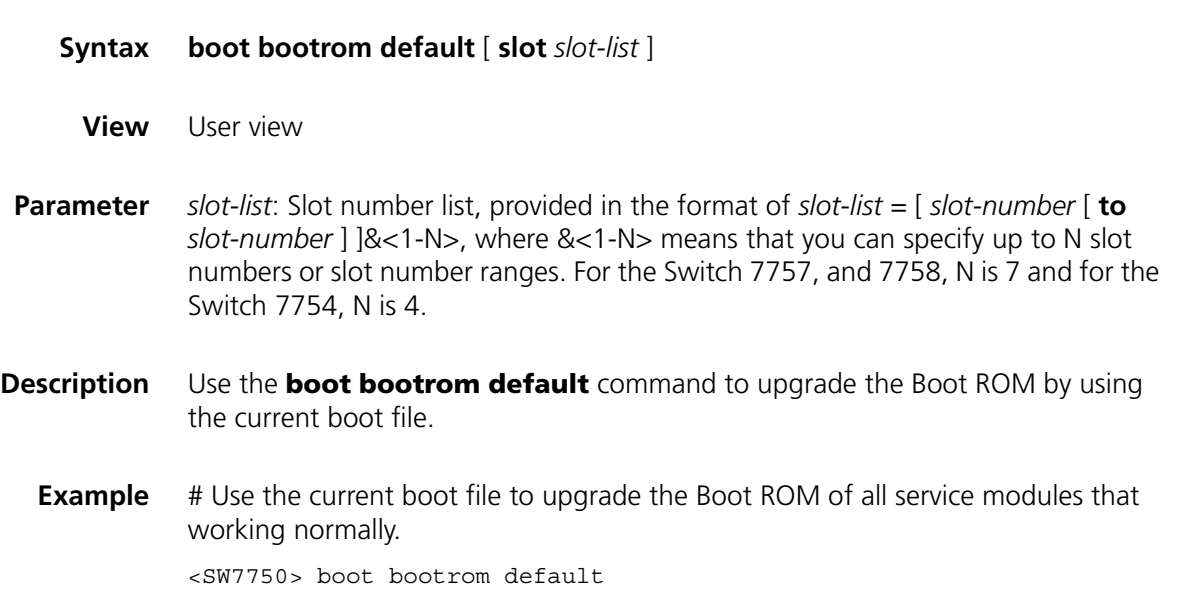

## **bootrom-update security-check enable**

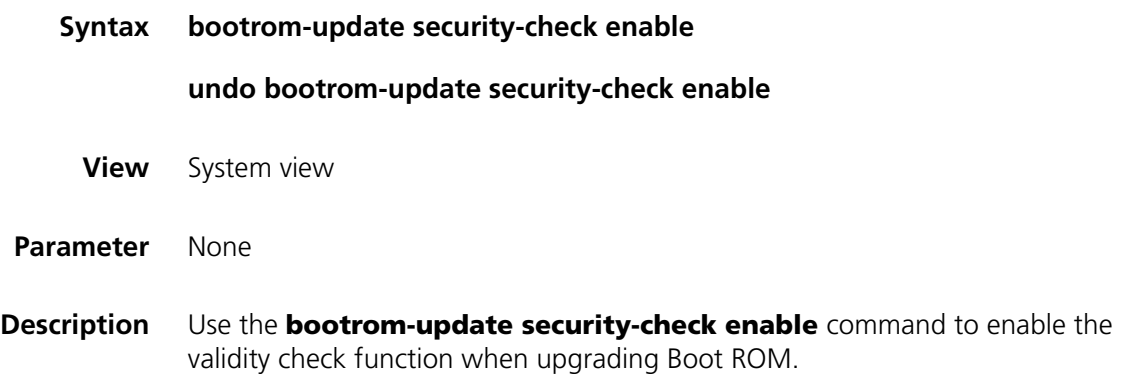

Use the **undo bootrom-update security-check enable** command to disable the validity check function when upgrading Boot ROM.

By default, validity check function is enabled during Boot ROM upgrade.

Switch 7750s have many modules. Every module has its own Boot ROM application. Wrongly upgrading the Boot ROM causes serious results. The validity checking is used to avoid the above wrong operation.

**Example** # Enable the validity check function. <SW7750> system-view System View: return to User View with Ctrl+Z. [SW7750] bootrom-update security-check enable

### **display boot-loader**

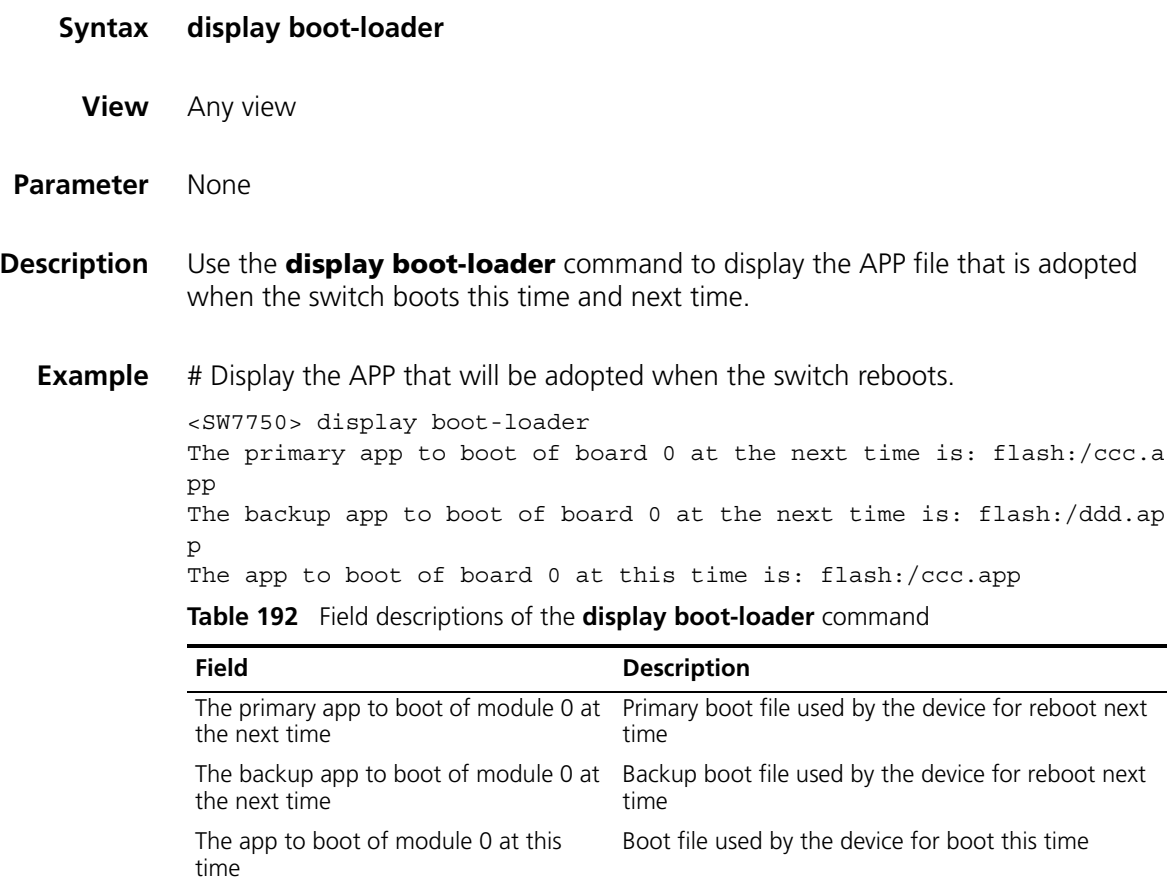

#### **display cpu**

- **Syntax display cpu** [ **slot** *slot-number* ]
	- **View** Any view
- **Parameter slot** *slot-number*: Specifies a slot. The CPU status of the module on the slot is displayed.
- **Description** Use the **display cpu** command to display the CPU usage of a specified switch.

**Example** # Display the CPU usage of the module on slot 0 of the switch.

```
<SW7750> display cpu slot 0
Board 0 CPU busy status:
        18% in last 5 seconds
        19% in last 1 minute
     19% in last 5 minutes
```
**Table 193** Field descriptions of the **display cpu** command

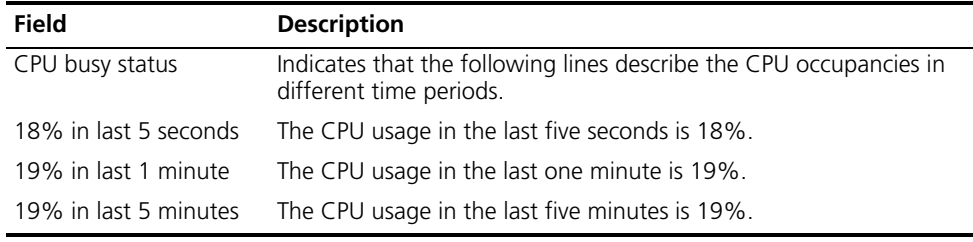

## **display device**

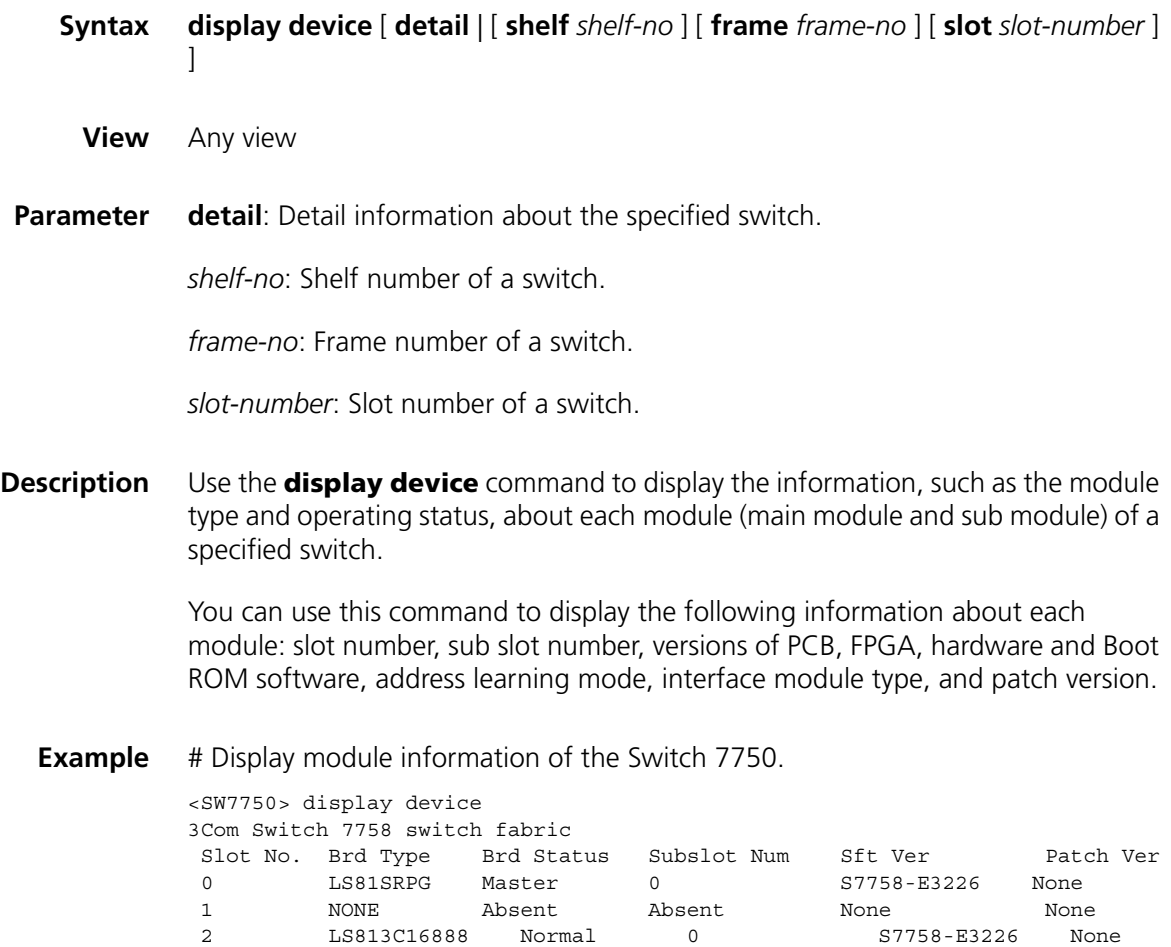

2 LS813C16888 Normal 0 S7758-E3226 None

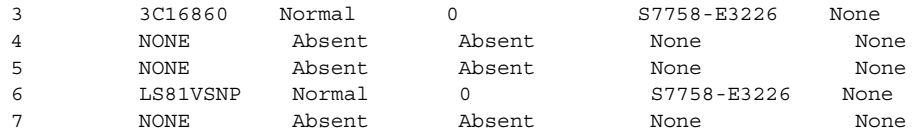

# Display the information about the module in slot 0.

```
<SW7750> display device slot 0
Slot 0 info:
 Status : Master
 Type : LS81SRPG
 Software Ver : S7758-E3226
 Patch Ver : None
 PCB Ver : VER.B
 FPGA Ver : 004
 BootRom Ver : 530
 CPLD Ver : 004
 Chip 0
  Learning Mode: IVL
```
## **display environment**

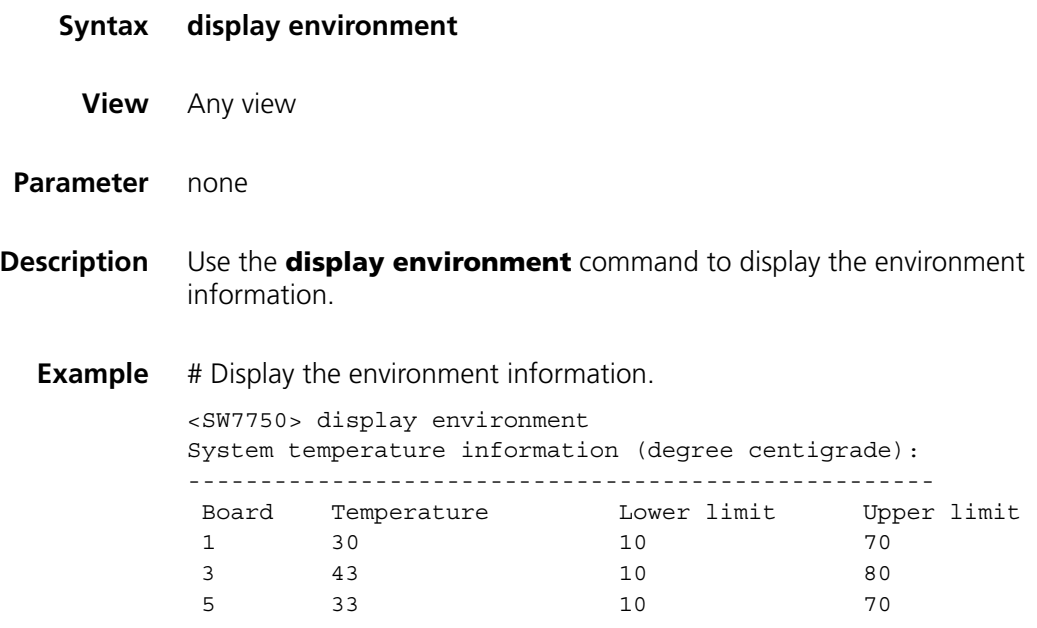

## **display fan**

**Syntax display fan** [ *fan-id* ]

**View** Any view

**Parameter** *fan-id*: ID number of a fan.

**Description** Use the **display fan** command to view the working state of the built-in fans.

You can check whether the fans are working normally through the command.

**Example** # Display the working state of the fans. <SW7750> display fan Fan 1 State: Normal

The above information indicates that fan works normally.

### **display memory**

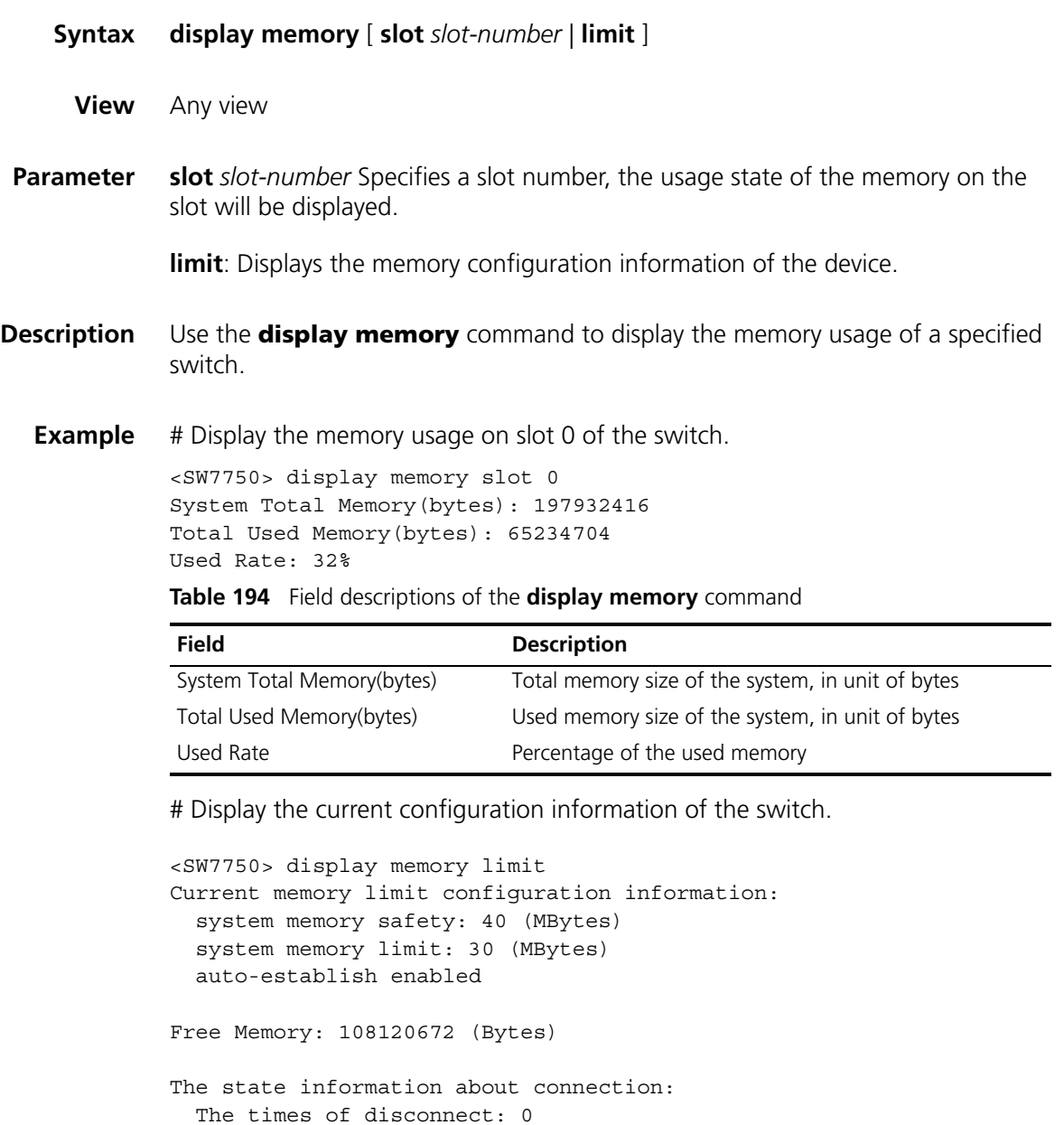

The times of reconnect: 0 The current state: Normal

## **display power**

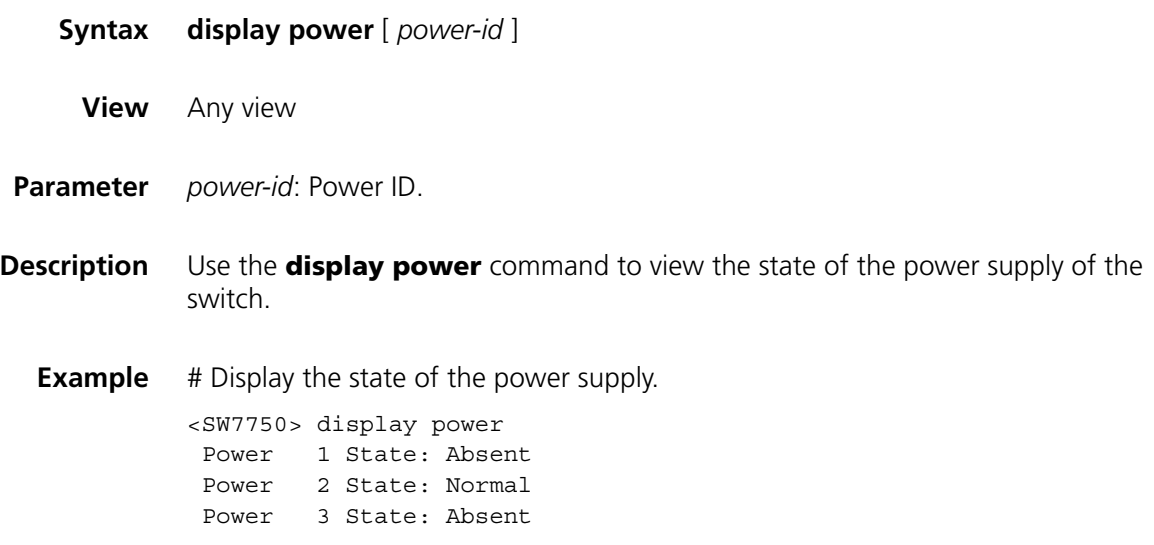

## **display schedule reboot**

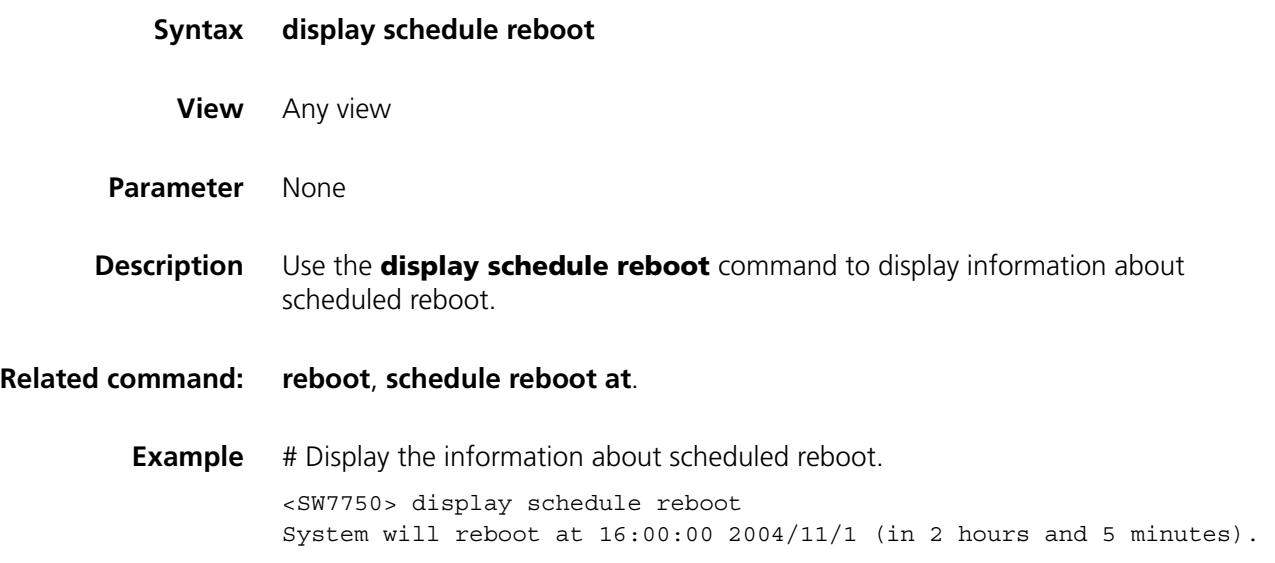

## **display transceiver alarm interface**

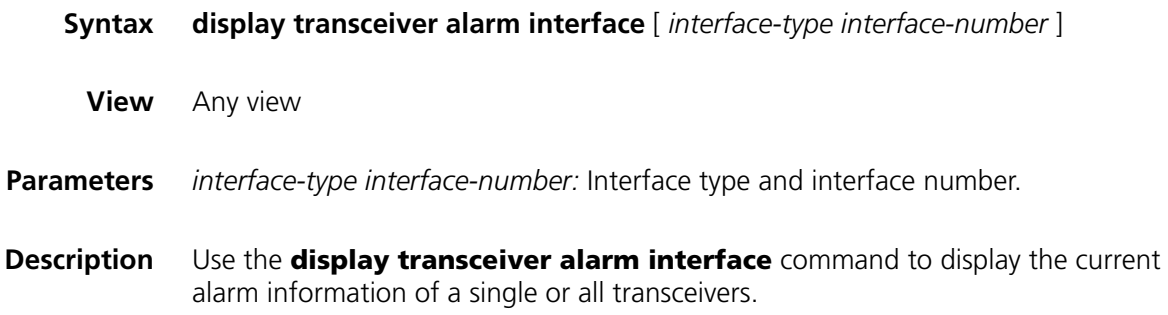

If no error occurs, **None** is displayed.

Table 195 shows the alarm information that may occur for the four types of transceivers.

**Table 195** Field descriptions of **display transceiver alarm interface**

| Field                                               | Remarks                                                                               |
|-----------------------------------------------------|---------------------------------------------------------------------------------------|
| <b>GBIC/SFP</b>                                     |                                                                                       |
| RX loss of signal                                   | RX signal is lost.                                                                    |
| RX power high                                       | RX power is high.                                                                     |
| RX power low                                        | RX power is low.                                                                      |
| TX fault                                            | TX fault                                                                              |
| TX bias high                                        | TX bias current is high.                                                              |
| TX bias low                                         | TX bias current is low.                                                               |
| TX power high                                       | TX power is high.                                                                     |
| TX power low                                        | TX power is low.                                                                      |
| Temp high                                           | Temperature is high.                                                                  |
| Temp low                                            | Temperature is low.                                                                   |
| Voltage high                                        | Voltage is high.                                                                      |
| Voltage low                                         | Voltage is low.                                                                       |
| Transceiver info I/O error                          | Transceiver information read and write error                                          |
| Transceiver info checksum error                     | Transceiver information checksum error                                                |
| Transceiver type and port<br>configuration mismatch | Transceiver type does not match port configuration.                                   |
| hardware                                            | Transceiver type not supported by port Transceiver type is not supported on the port. |
| <b>XFP</b>                                          |                                                                                       |
| RX loss of signal                                   | RX signal is lost.                                                                    |
| RX not ready                                        | RX is not ready                                                                       |
| RX CDR loss of lock                                 | RX clock cannot be recovered.                                                         |
| RX power high                                       | RX power is high.                                                                     |
| RX power low                                        | RX power is low.                                                                      |
| TX not ready                                        | TX is not ready.                                                                      |
| <b>TX</b> fault                                     | TX fault                                                                              |
| TX CDR loss of lock                                 | TX clock cannot be recovered.                                                         |
| TX bias high                                        | TX bias current is high.                                                              |
| TX bias low                                         | TX bias current is low.                                                               |
| TX power high                                       | TX power is high.                                                                     |
| TX power low                                        | TX power is low.                                                                      |
| Module not ready                                    | Module is not ready.                                                                  |
| APD supply fault                                    | APD (Avalanche Photo Diode) supply fault                                              |
| TEC fault                                           | TEC (Thermoelectric Cooler) fault                                                     |
| Wavelength unlocked                                 | Wavelength of optical signal exceeds the<br>manufacturer's tolerance.                 |
| Temp high                                           | Temperature is high.                                                                  |
| Field                                               | <b>Remarks</b>                                                                         |
|-----------------------------------------------------|----------------------------------------------------------------------------------------|
| Temp low                                            | Temperature is low.                                                                    |
| Voltage high                                        | Voltage is high.                                                                       |
| Voltage low                                         | Voltage is low.                                                                        |
| Transceiver info I/O error                          | Transceiver information read and write error                                           |
| Transceiver info checksum error                     | Transceiver information checksum error                                                 |
| Transceiver type and port<br>configuration mismatch | Transceiver type does not match port configuration.                                    |
| hardware                                            | Transceiver type not supported by port Transceiver type is not supported on the port.  |
| <b>XENPAK</b>                                       |                                                                                        |
| WIS local fault                                     | WIS (WAN Interface Sublayer) local fault                                               |
| Receive optical power fault                         | Receive optical power fault                                                            |
| PMA/PMD receiver local fault                        | PMA/PMD (Physical Medium Attachment/Physical<br>Medium Dependent) receiver local fault |
| PCS receive local fault                             | PCS (Physical Coding Sublayer) receiver local fault                                    |
| PHY XS receive local fault                          | PHY XS (PHY Extended Sublayer) receive local fault                                     |
| RX power high                                       | RX power is high.                                                                      |
| RX power low                                        | RX power is low.                                                                       |
| Laser bias current fault                            | Laser bias current fault                                                               |
| Laser temperature fault                             | Laser temperature fault                                                                |
| Laser output power fault                            | Laser output power fault                                                               |
| <b>TX</b> fault                                     | TX fault                                                                               |
| PMA/PMD receiver local fault                        | PMA/PMD receiver local fault                                                           |
| PCS receive local fault                             | PCS receive local fault                                                                |
| PHY XS receive local fault                          | PHY XS receive local fault                                                             |
| TX bias high                                        | TX bias current is high.                                                               |
| TX bias low                                         | TX bias current is low.                                                                |
| TX power high                                       | TX power is high.                                                                      |
| TX power low                                        | TX power is low.                                                                       |
| Temp high                                           | Temperature is high.                                                                   |
| Temp low                                            | Temperature is low.                                                                    |
| Transceiver info I/O error                          | Transceiver information read and write error                                           |
| Transceiver info checksum error                     | Transceiver information checksum error                                                 |
| Transceiver type and port<br>configuration mismatch | Transceiver type does not match port configuration.                                    |
| hardware                                            | Transceiver type not supported by port Transceiver type is not supported on the port.  |

**Table 195** Field descriptions of **display transceiver alarm interface**

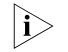

for pluggable transceivers supported by Switch 7750 Ethernet switches, refer to *3Com Switch 7750 Family Installation Manual.*

**Examples** # Display the alarm information of the transceiver on interface GigabitEthernet 2/0/1.

<SW7750> display transceiver alarm interface gigabitethernet 2/0/1 GigabitEthernet2/0/1 transceiver current alarm information: TX fault

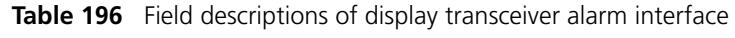

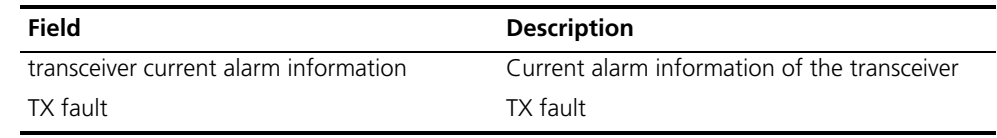

# **display transceiver diagnosis interface**

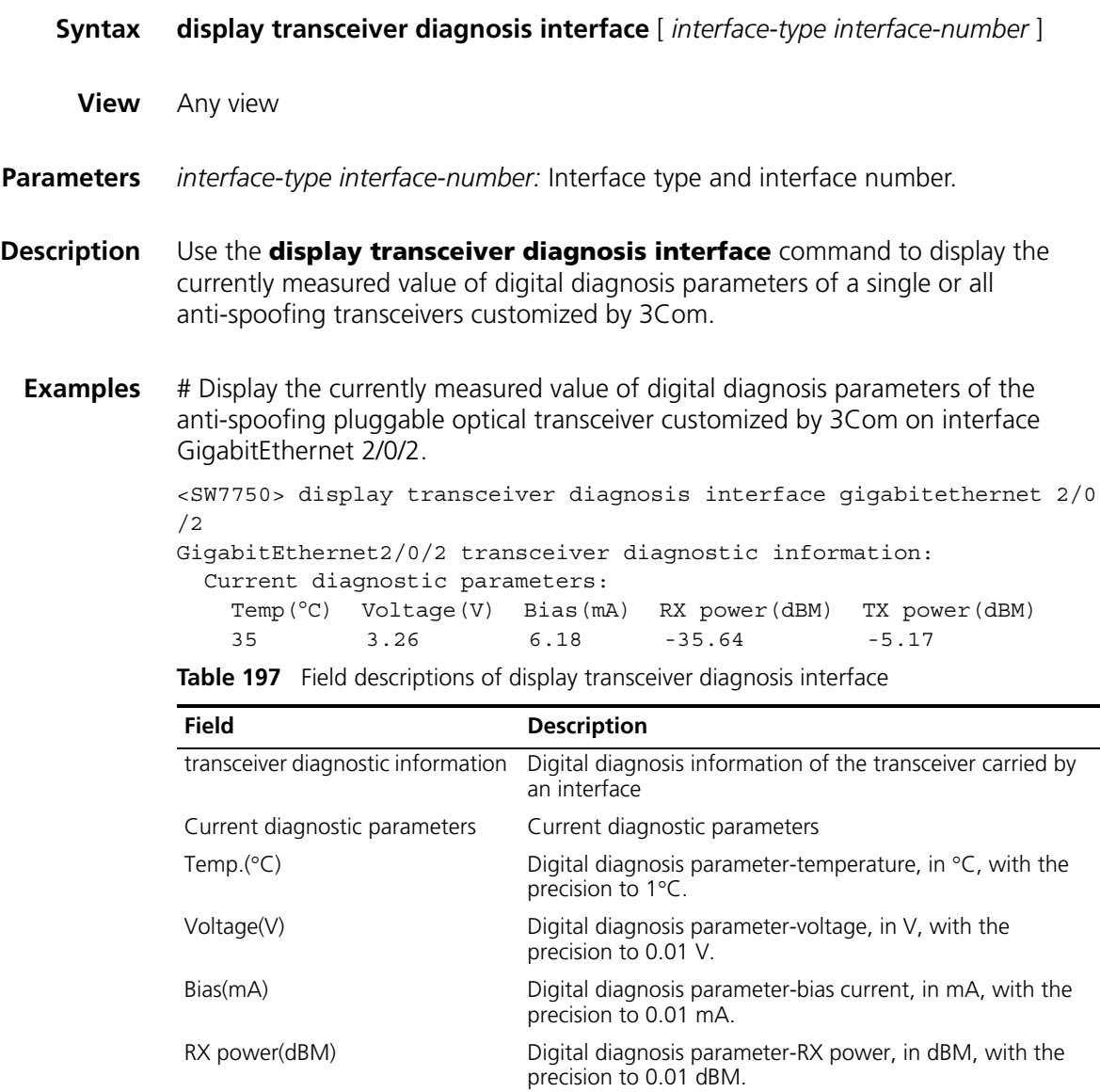

TX power(dBM) Digital diagnosis parameter-TX power, in dBM, with the precision to 0.01 dBM.

# **display transceiver interface**

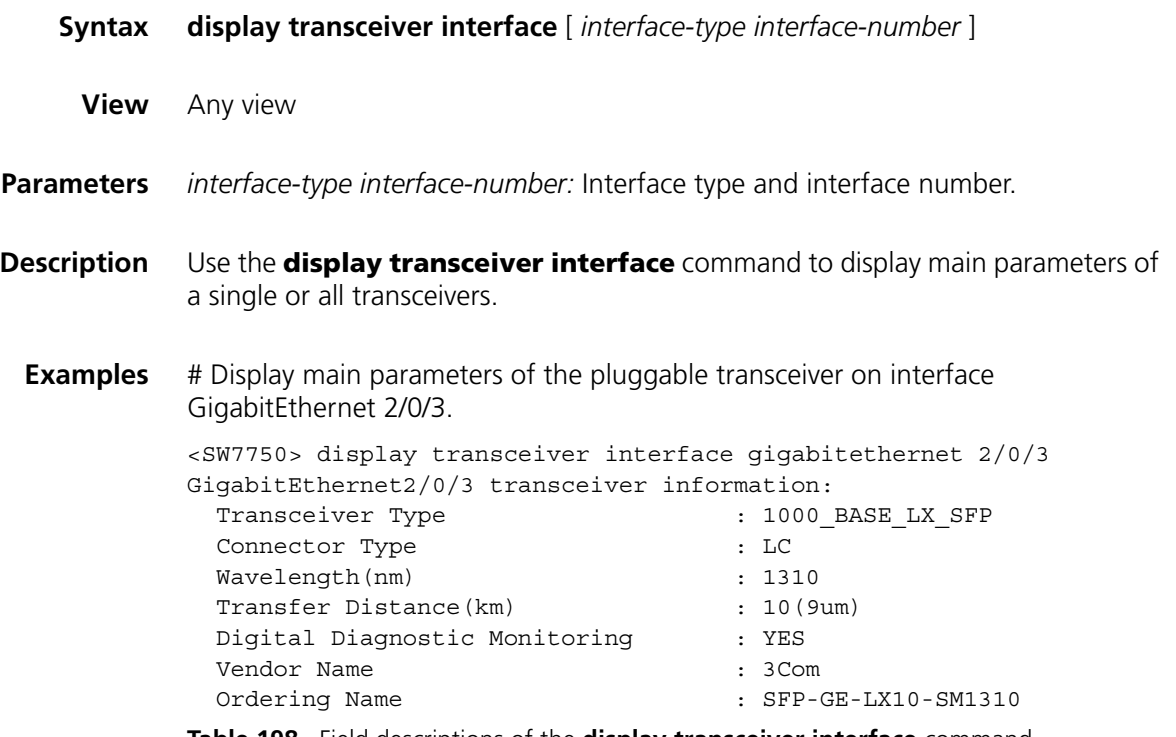

**Table 198** Field descriptions of the **display transceiver interface** command

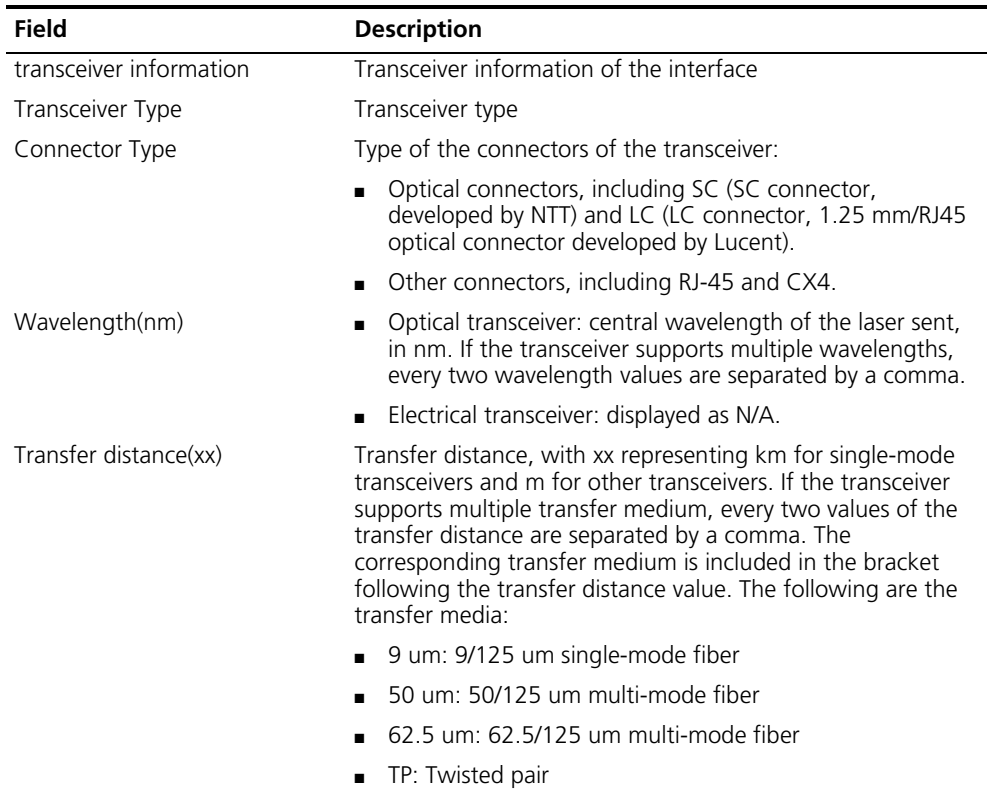

■ CX4: CX4 cable

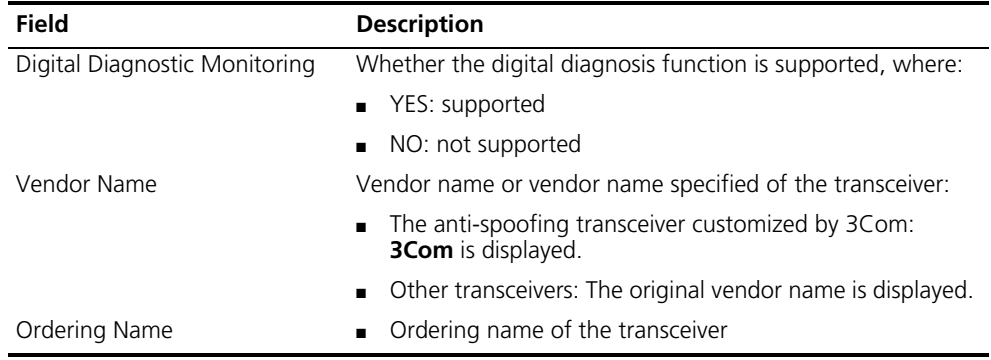

#### **Table 198** Field descriptions of the **display transceiver interface** command

# **display transceiver manuinfo interface**

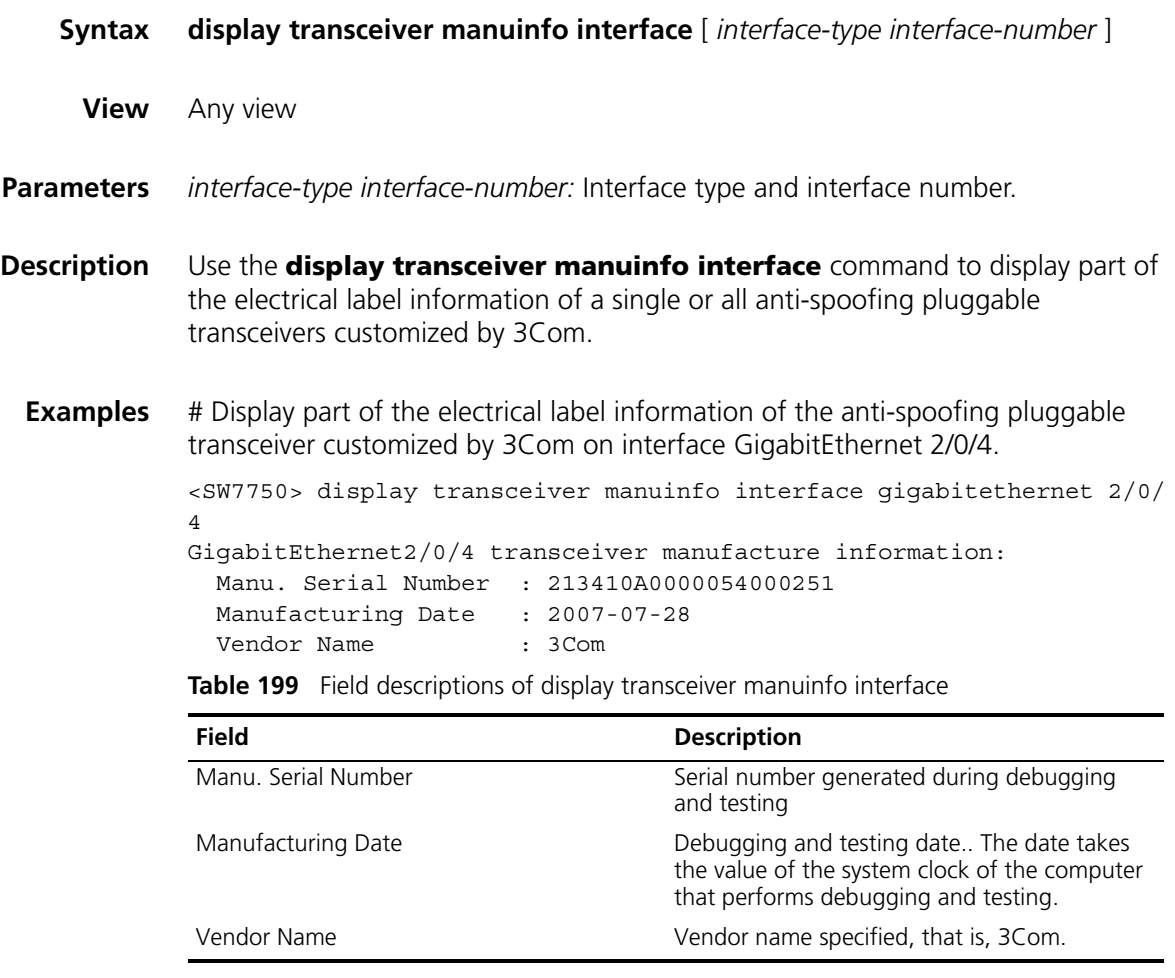

# **display uplink monitor**

- **Syntax display uplink monitor**
	- **View** Any view

**Parameter** None **Description** Use the **display uplink monitor** command to view information about Layer 3 connectivity between the local device and the remote device. **Related command: [uplink monitor](#page-1056-0)**. **Example** # View information about Layer 3 connectivity between the local device and the remote device. <SW7750> display uplink monitor UpLink monitor information No. Dest IP Addr Dest MAC Addr Vlan Port ErrCnt Last Err Time 1 192.168.0.35 ----.----.---- 1 - 135 04/29 16:15:04 The above information shows there are 135 Layer 3 connectivity errors between

the local device and the remote device whose IP address is 192.168.0.35.

# **loadsharing enable**

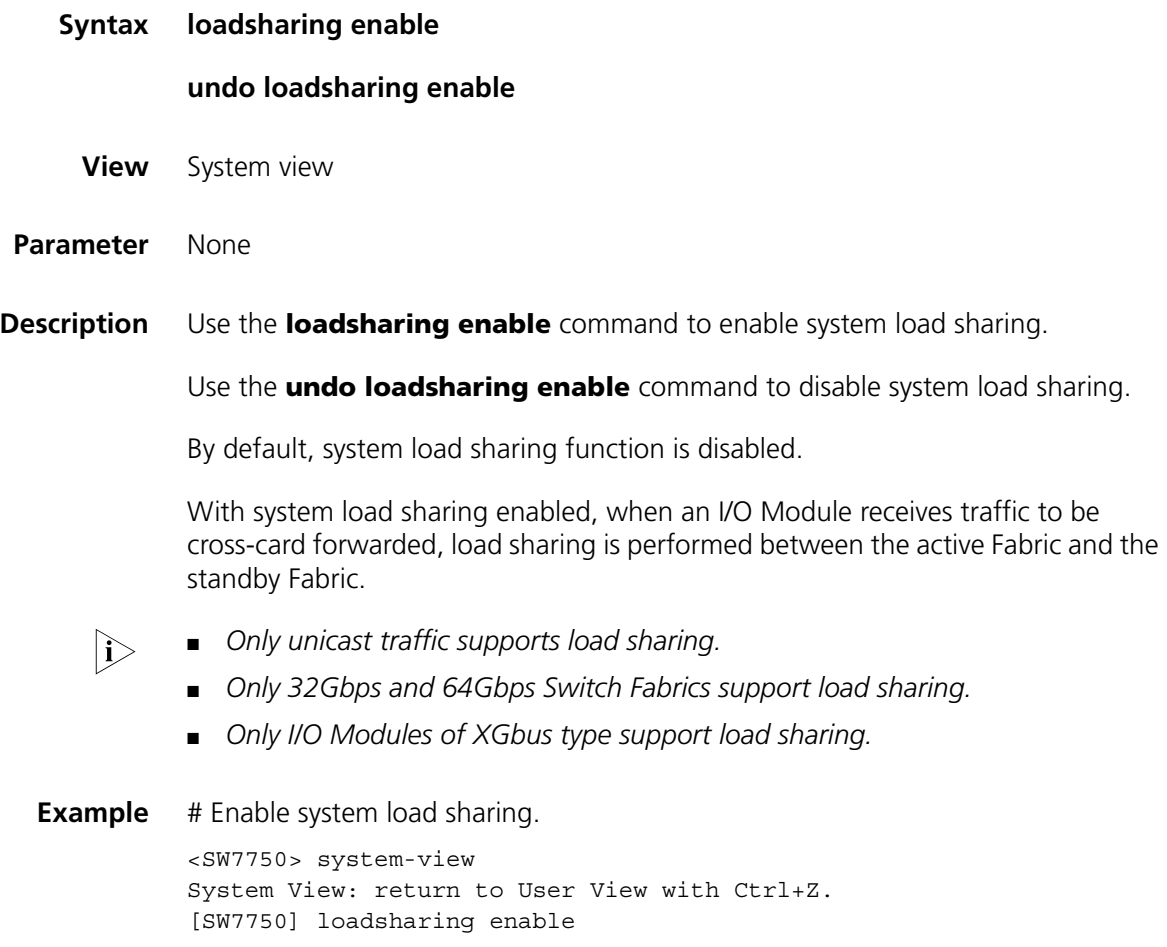

## **pause-protection**

**qe monitor**

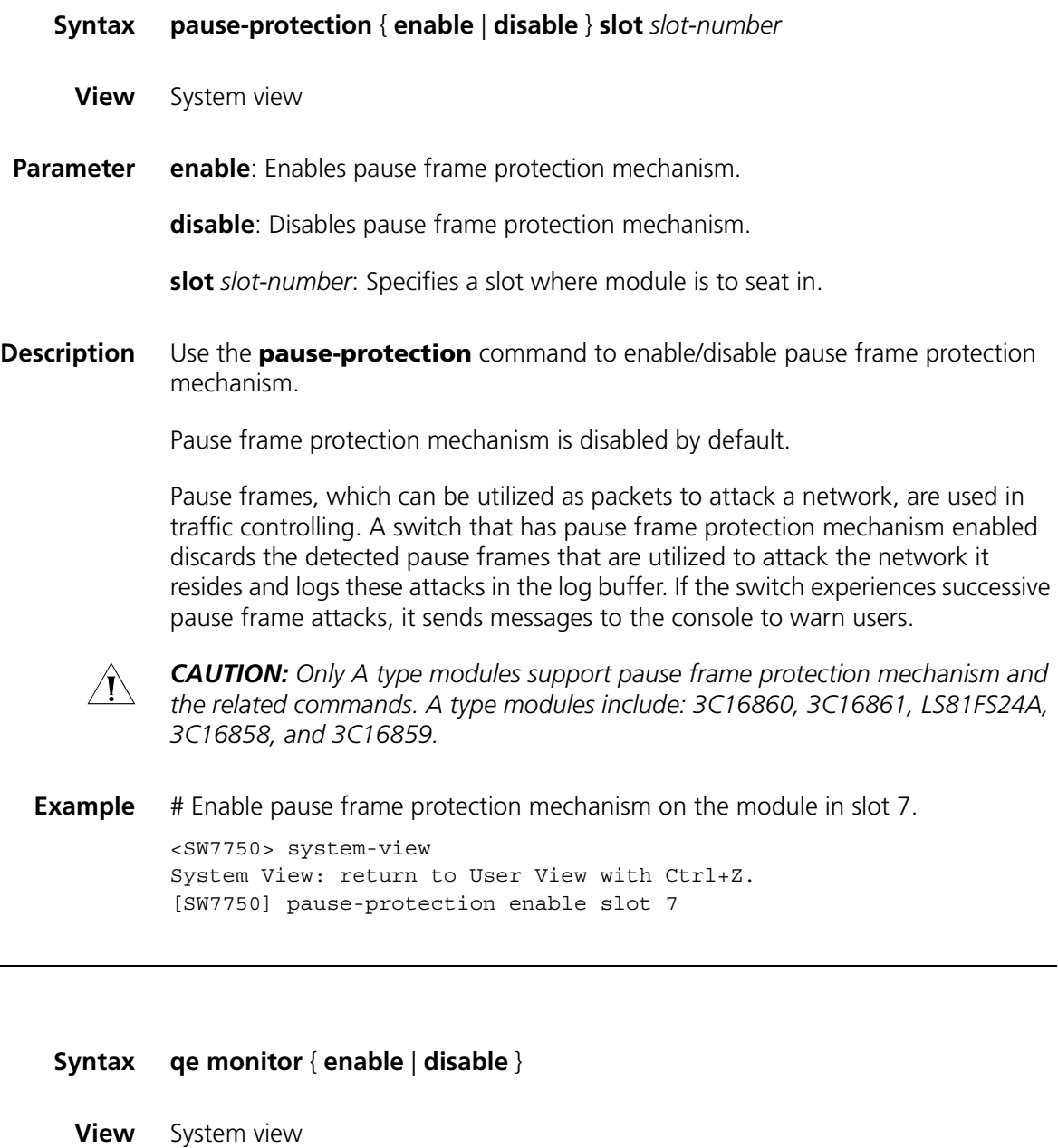

**Parameter enable**: Enables queue traffic monitoring.

**disable**: Disables queue traffic monitoring.

**Description** Use the **qe monitor** command to enable/disable queue traffic monitoring.

Queue traffic monitoring is disabled by default.

With queue traffic monitoring enabled on a switch, the switch monitors the queue traffic and relieves blocks in the output queue of its interfaces.

The criterion used to distinguish a block is that the queue is full and the traffic of the corresponding interface is less than the specified threshold.

Refer to the **[qe monitor overflow-threshold](#page-1052-0)** on page 1053 for information about how to set a threshold.

**Example** # Enable queue traffic monitoring. <SW7750> system-view System View: return to User View with Ctrl+Z. [SW7750] qe monitor enable

# **qe monitor errpkt**

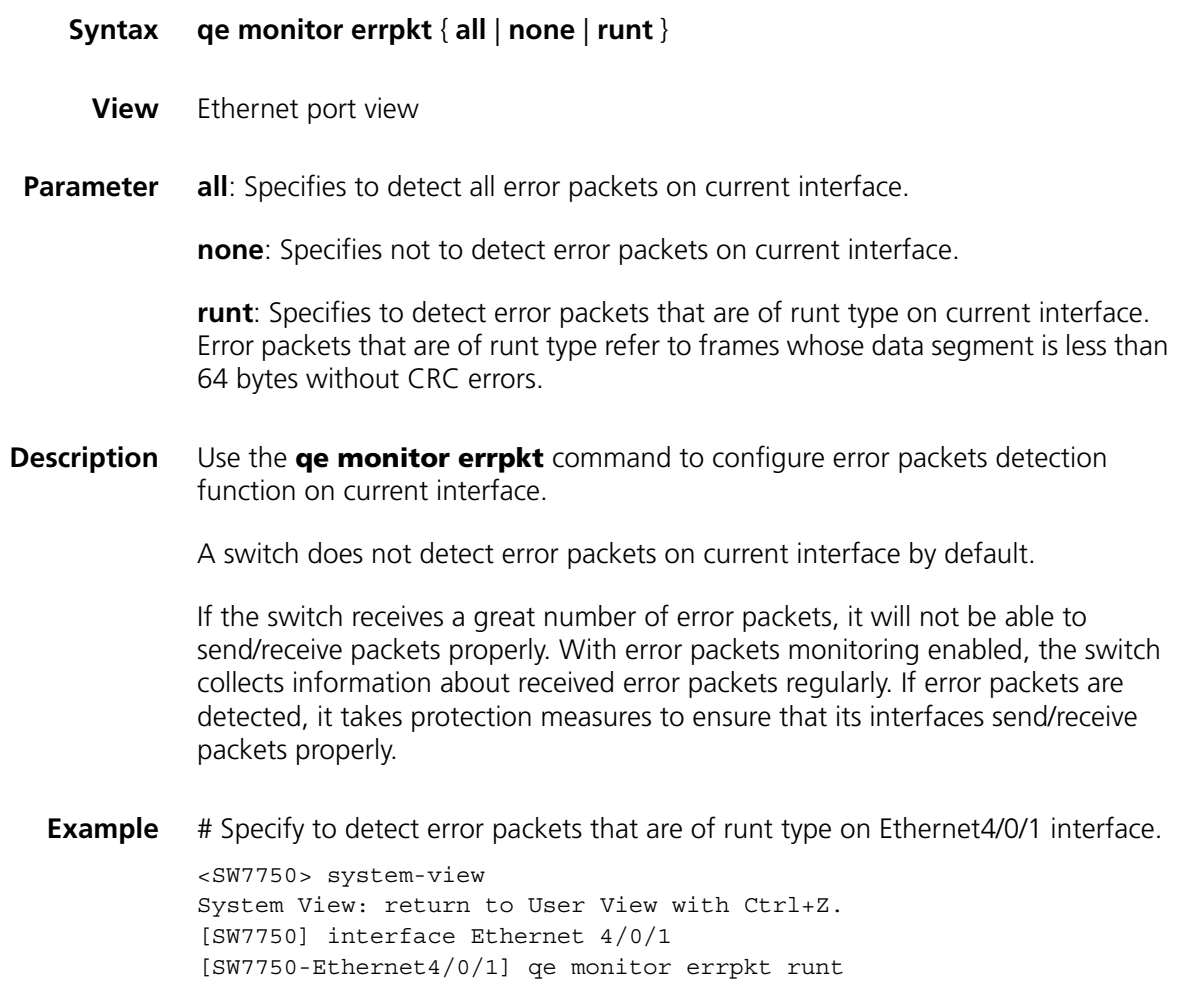

# **qe monitor errpkt check-time**

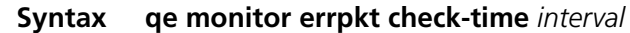

**View** System view

- **Parameter** *interval*: Specifies the interval for detecting error packets. The *interval* argument ranges from 1 to 3600 (in seconds) and defaults to 5.
- **Description** Use the **qe monitor errpkt check-time** command to set the interval for detecting error packets.

If the switch receives a great number of error packets, it will not be able to send/receive packets properly. With error packets monitoring enabled, the switch collects information about received error packets at intervals. If error packets are detected, it takes protection measures to ensure that its interfaces send/receive packets properly.

**Example** # Set the interval for detecting error packets to 50 seconds.

<SW7750> system-view System View: return to User View with Ctrl+Z. [SW7750] qe monitor errpkt check-time 50

## **qe monitor inner-bad**

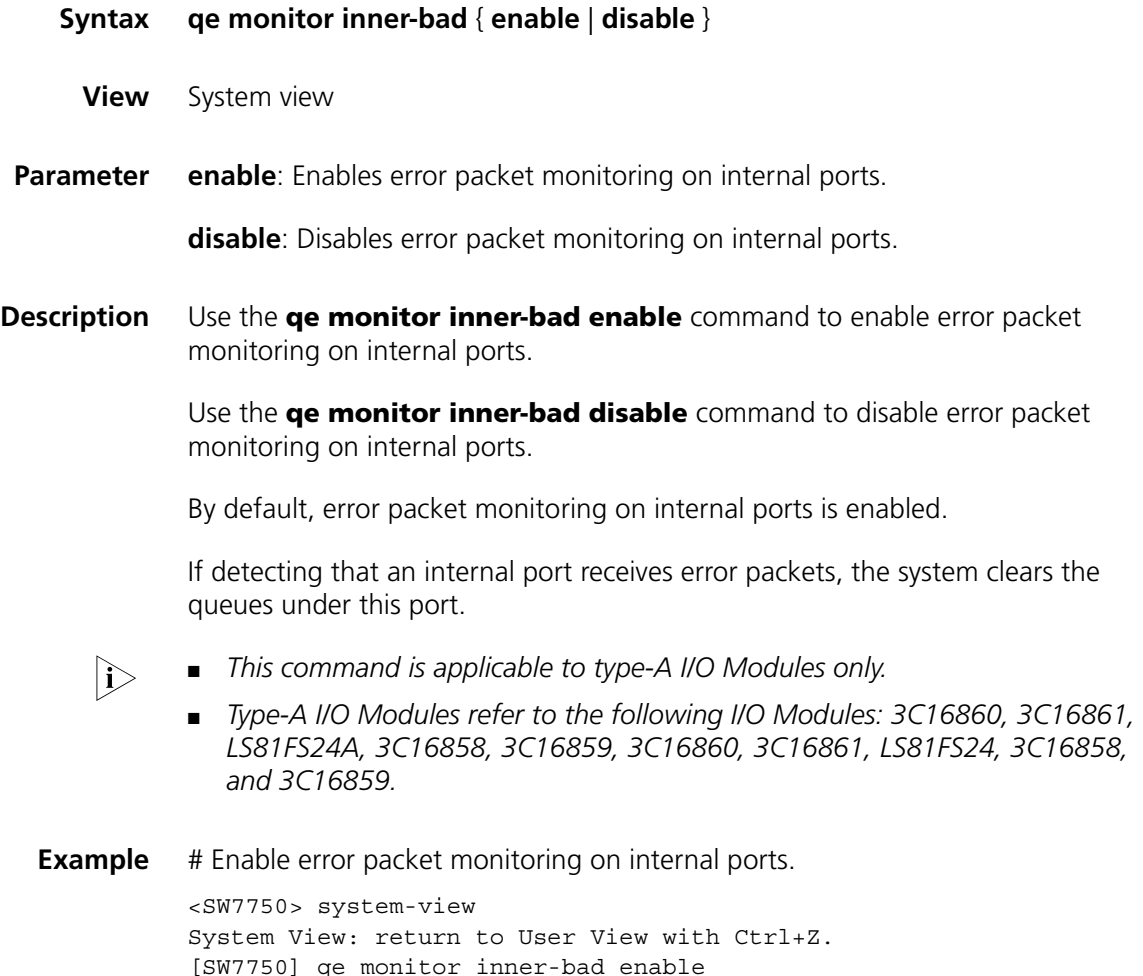

# <span id="page-1052-0"></span>**qe monitor overflow-threshold**

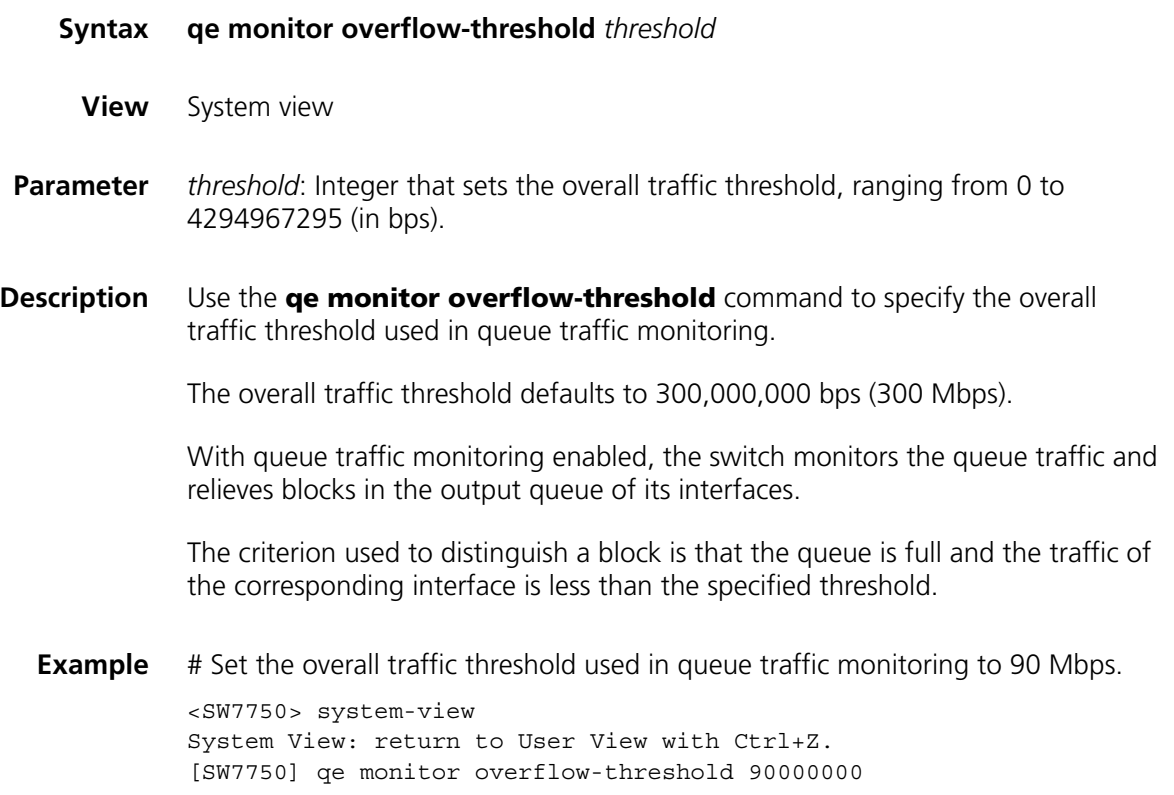

# **rdram**

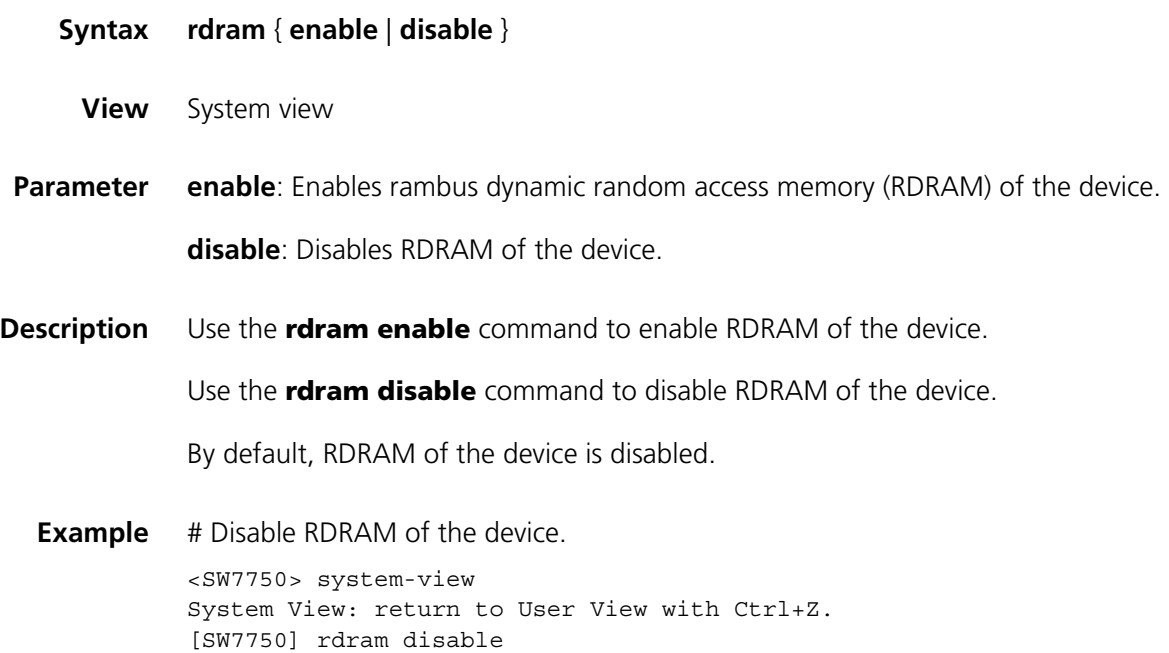

## <span id="page-1053-0"></span>**reboot**

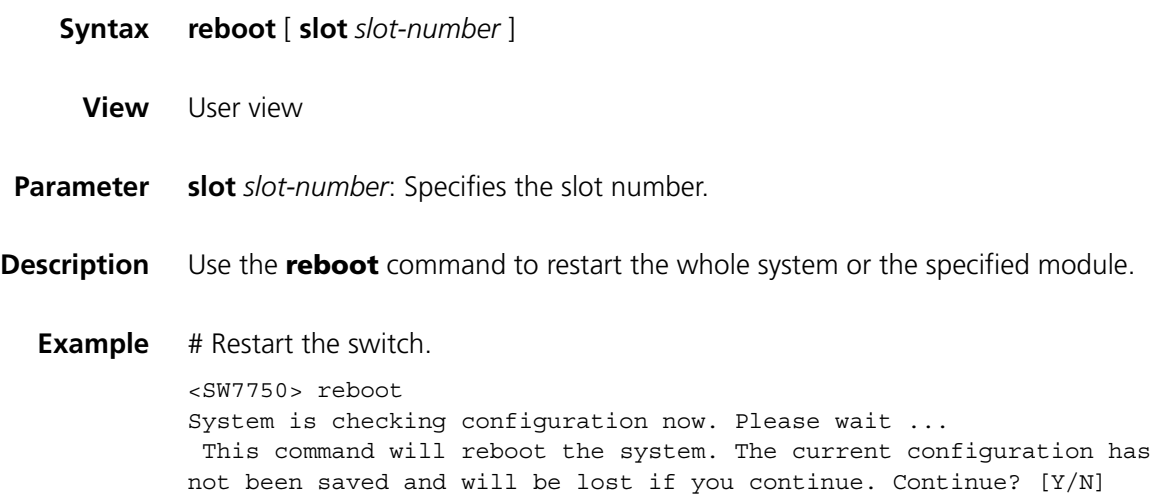

# <span id="page-1053-1"></span>**schedule reboot at**

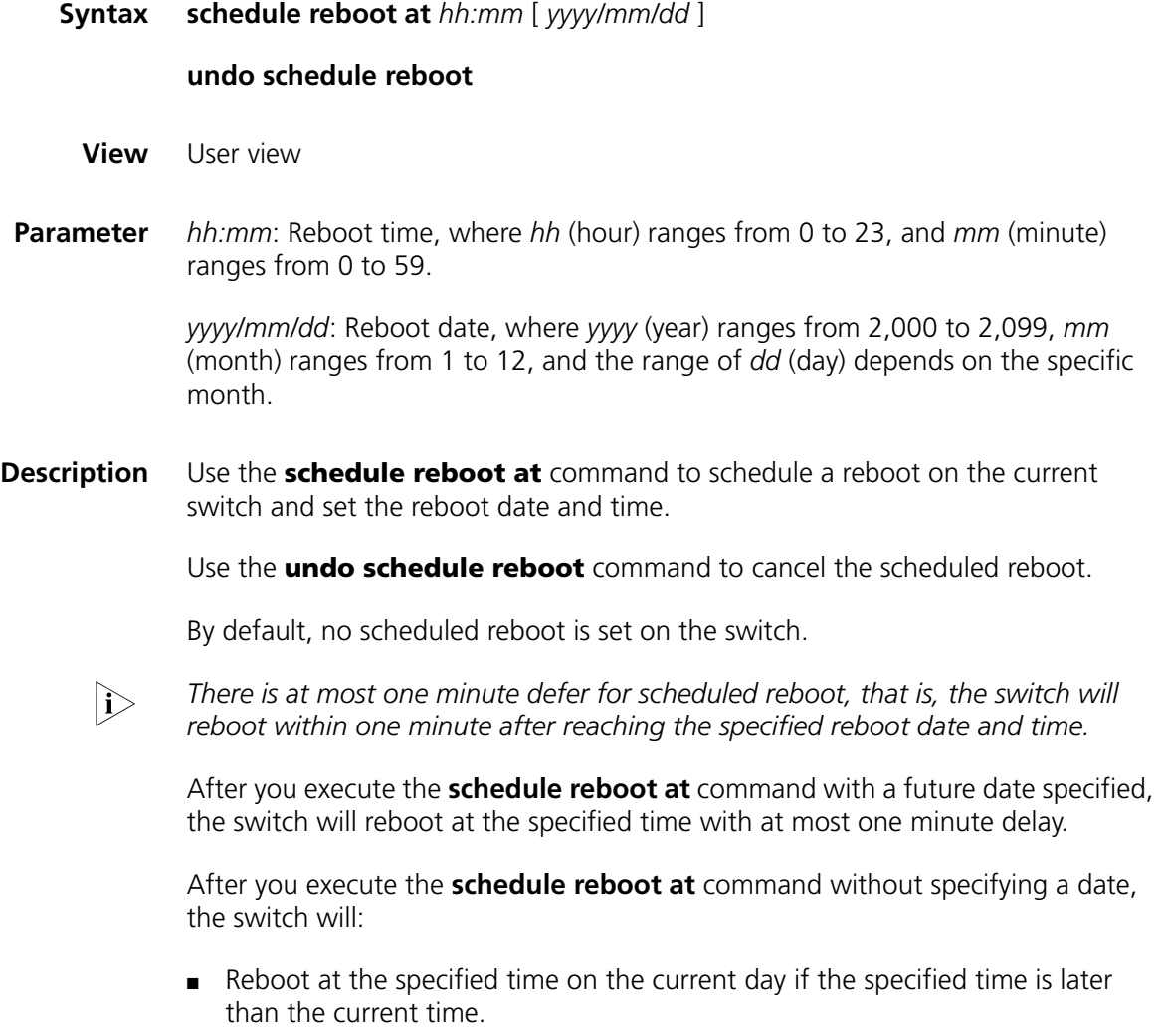

■ Reboot at the specified time on the next day if the specified time is earlier than the current time.

Note that the specified date can not be 30 days later than the current date. And after you execute the command, the system will prompt you to confirm. Enter "Y" or "y" for your setting to take effect, and your setting will overwrite the old one (if available).

If you adjust the system time by the **clock** command after executing the **schedule reboot at** command, the **schedule reboot at** command will be invalid and the scheduled reboot will not happen.

#### **Related command: [reboot](#page-1053-0)**, **[display schedule reboot](#page-1042-0)**.

**Example** # Suppose the current time is 16:21, schedule a reboot so that the switch reboots at 22:00 on the current day.

> <SW7750> schedule reboot at 22:00 Reboot system at 22:00 2005/04/06(in 5 hours and 39 minutes) confirm?[Y/N]:y <SW7750> %Apr 6 16:21:03 2005 S7758 CMD/5/REBOOT: aux0: schedule reboot parameters at 16:21:00 2005/04/06. And system will reboot at 22:00:2005 04/06/2005.

## **schedule reboot delay**

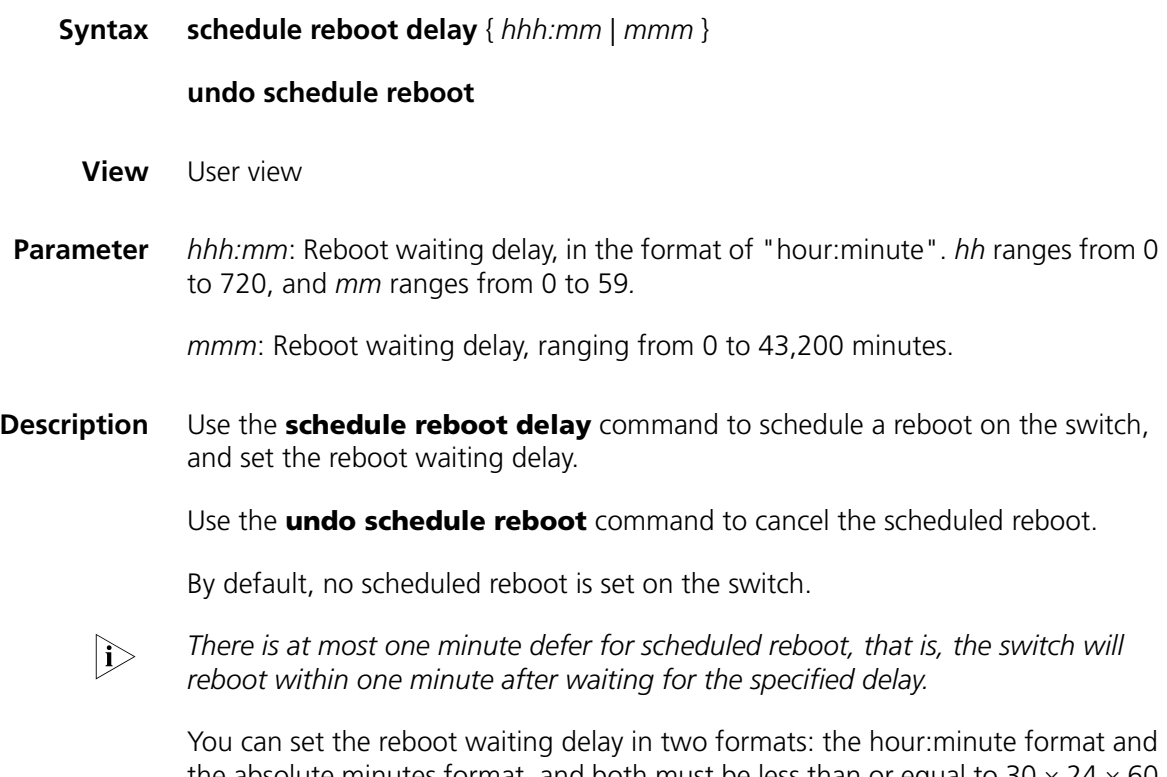

the absolute minutes format, and both must be less than or equal to 30  $\times$  24  $\times$  60 (that is, 30 days).

After you execute the command, the system will prompt you to confirm. Enter "Y" or "y" for your setting to take effect. Your setting will overwrite the old one (if available).

If you adjust the system time by the **clock** command after executing the **schedule reboot delay** command, the **schedule reboot delay** command will be invalid and the scheduled reboot will not happen.

**Related command: [reboot](#page-1053-0)**, **[schedule reboot at](#page-1053-1)**, **undo [schedule reboot at](#page-1053-1)**, and **[display schedule](#page-1042-0)  [reboot](#page-1042-0)**.

> **Example** # Suppose the current time is 16:26, schedule a reboot so that the switch reboots after 88 minutes.

> > <SW7750> schedule reboot delay 88 Reboot system at 17:54 2005/04/06(in 1 hours and 28 minutes) confirm?[Y/N]:y  $<$ SW7750 $>$ %Apr 6 16:26:38 2005 S7758 CMD/5/REBOOT: aux0: schedule reboot parameters at 16:26:34 2005/04/06. And system will reboot at 17:54:2005 04/06/2005.

## **set backboard enhance**

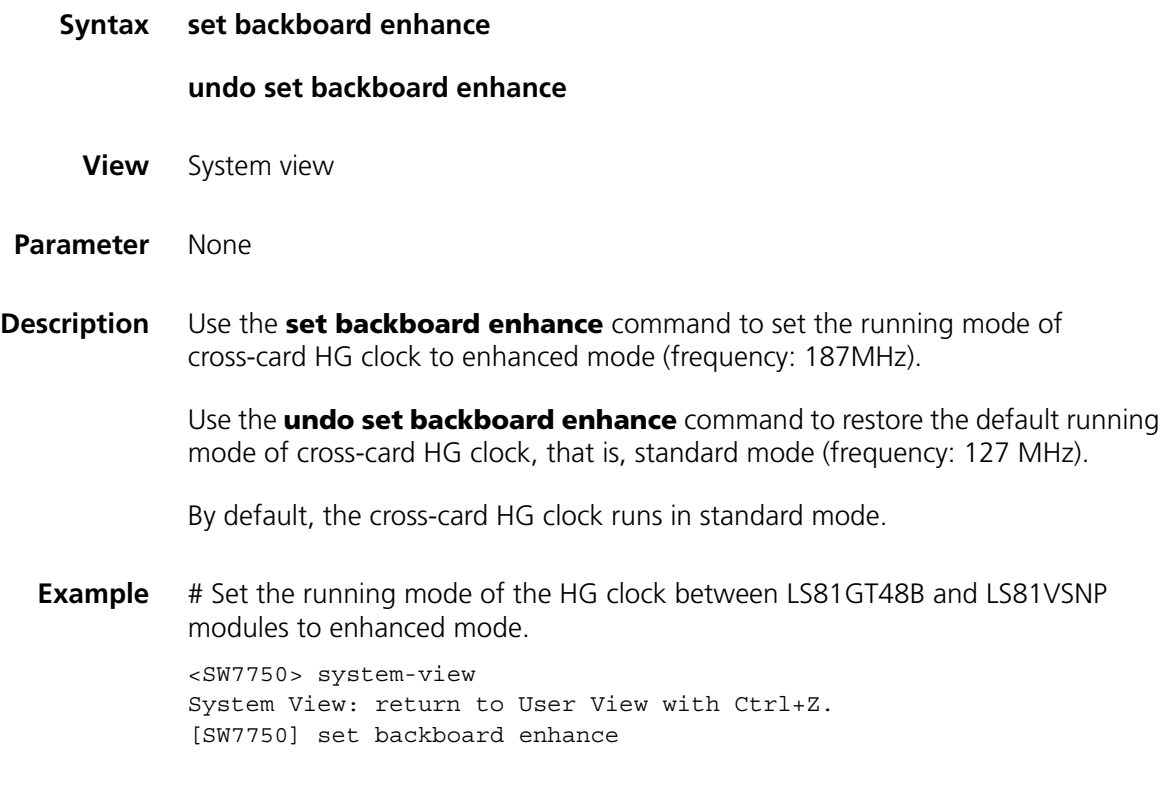

#### **temperature-limit**

**Syntax temperature-limit** *slot-number down-value up-value*

**undo temperature-limit** *slot-number*

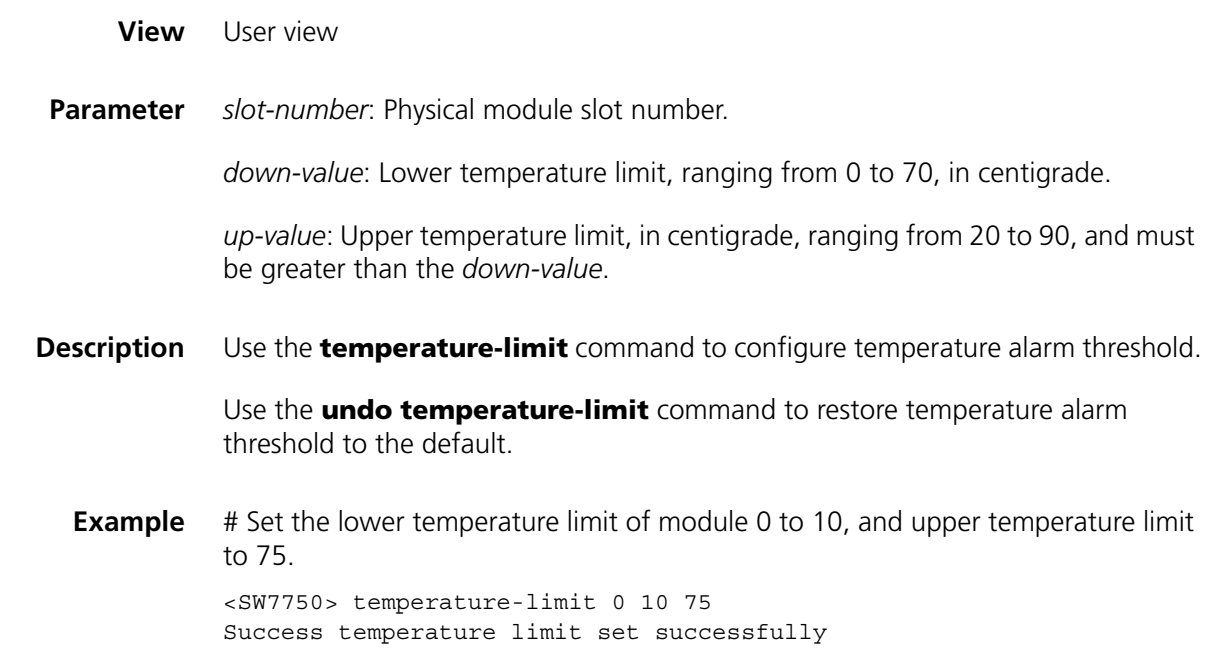

# <span id="page-1056-0"></span>**uplink monitor**

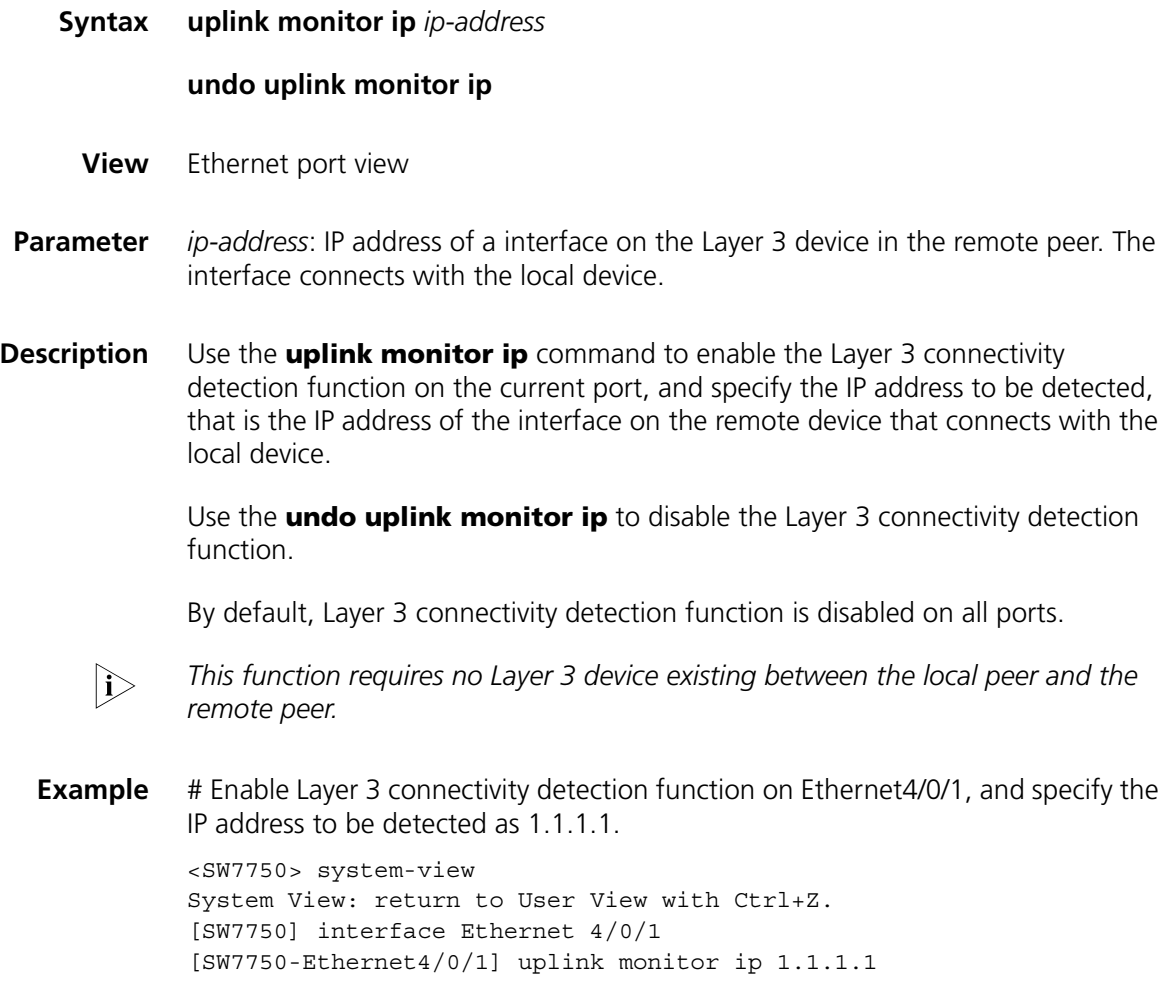

# **87 REMOTE-PING CLIENT COMMANDS**

## **count**

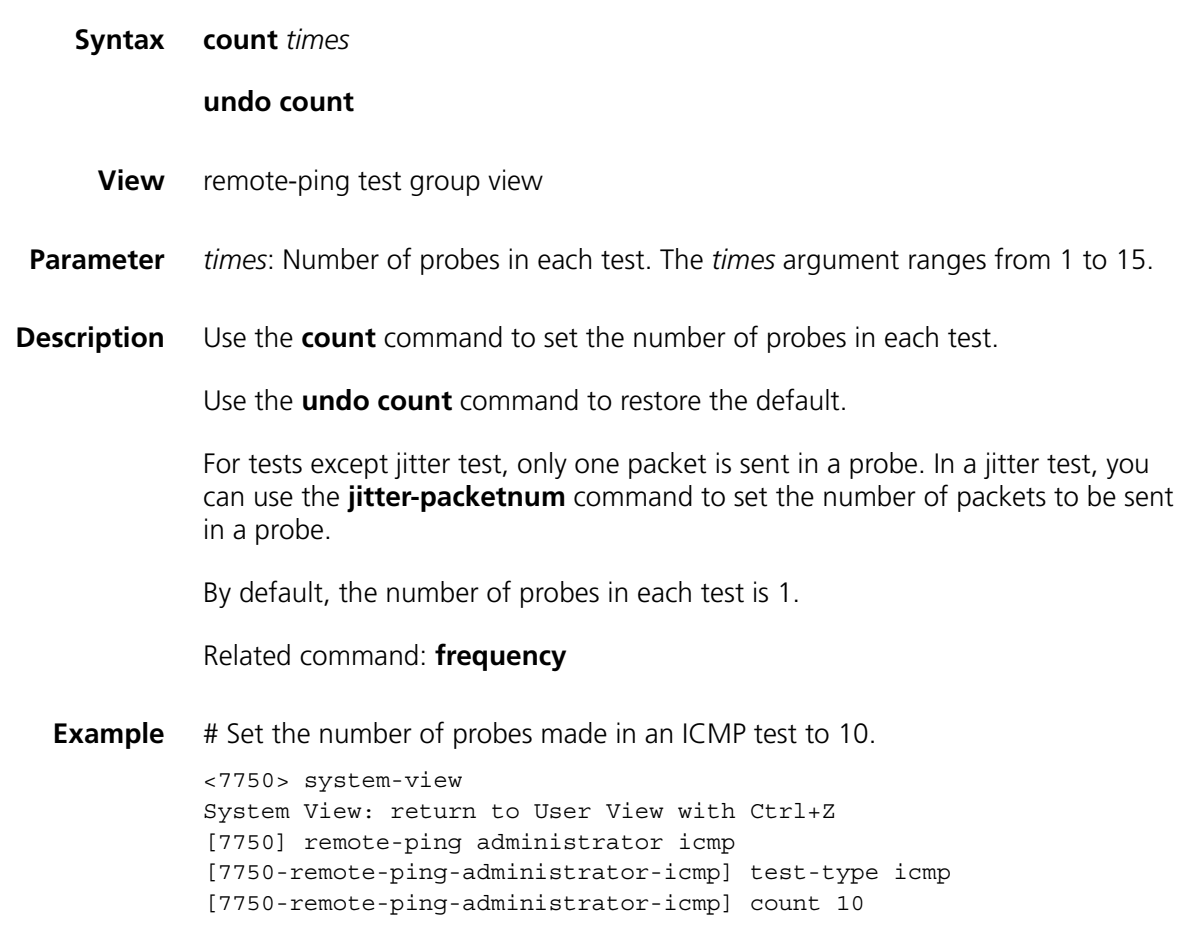

# **datasize**

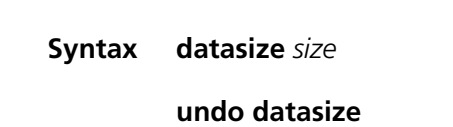

- **View** remote-ping test group view
- **Parameter** *size*: Size of a test packet in bytes. The value range varies with the test types.

| Test type        | Value range | <b>Default</b> |  |
|------------------|-------------|----------------|--|
| Jitter           | 68 to 8100  | 68             |  |
| <b>ICMP</b>      | 4 to 8100   | 56             |  |
| Udpprivate       | 4 to 8100   | 100            |  |
| <b>Udppublic</b> | 4 to 8100   | 100            |  |

**Table 200** Value range of the remote-ping test packets

The packet size configuration applies to ICMP, UDP, and jitter tests only.

**Description** Use the **datasize** command to configure the size of a test packet in a test.

Use the **undo datasize** command to restore the default.

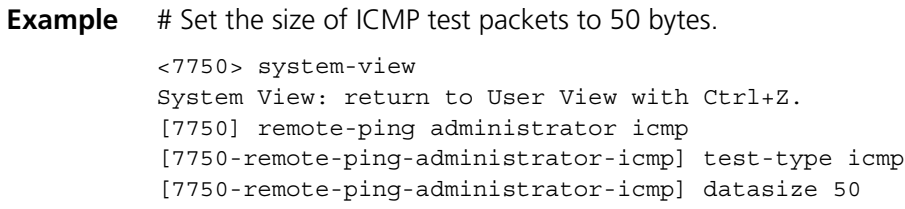

# **destination-ip**

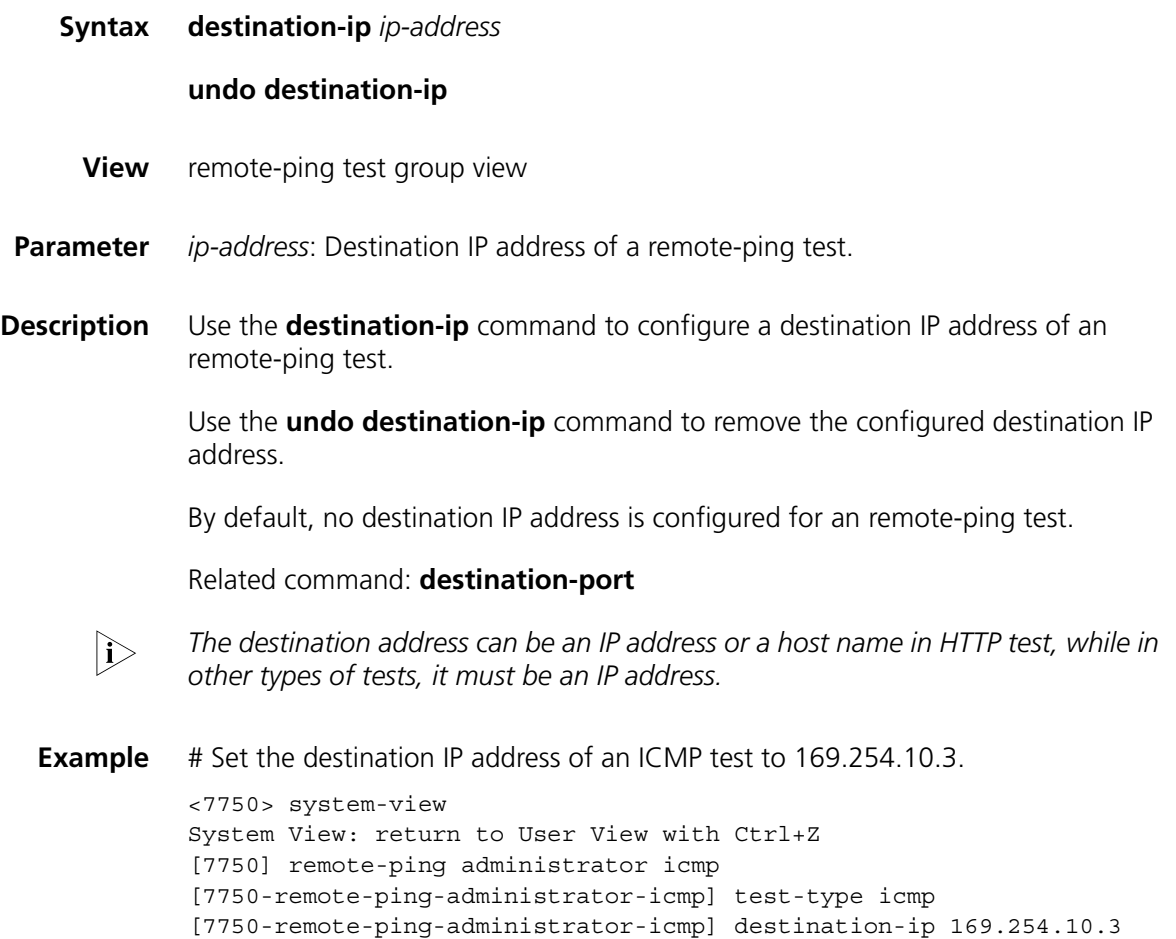

# **destination-port**

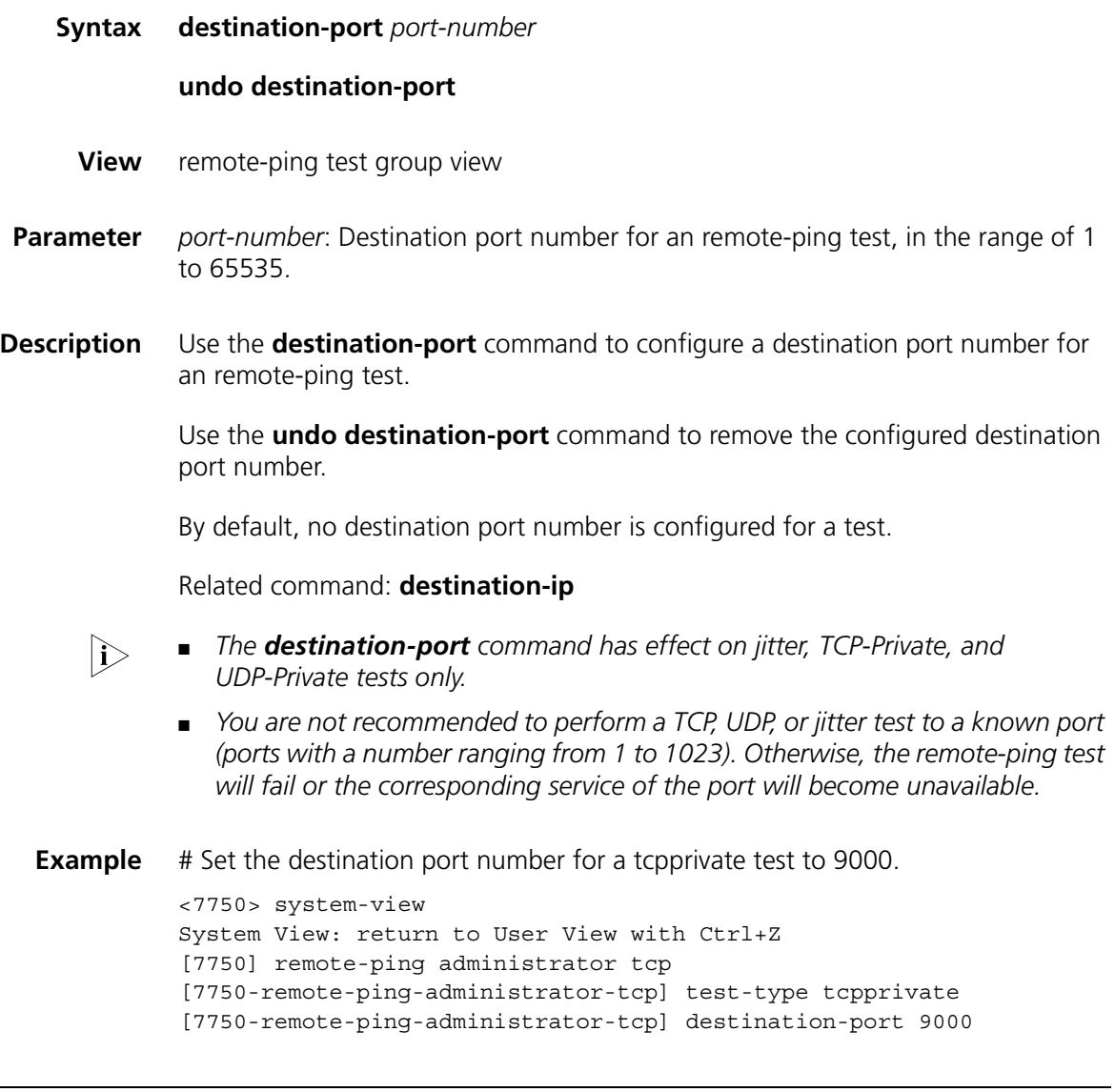

# **display remote-ping**

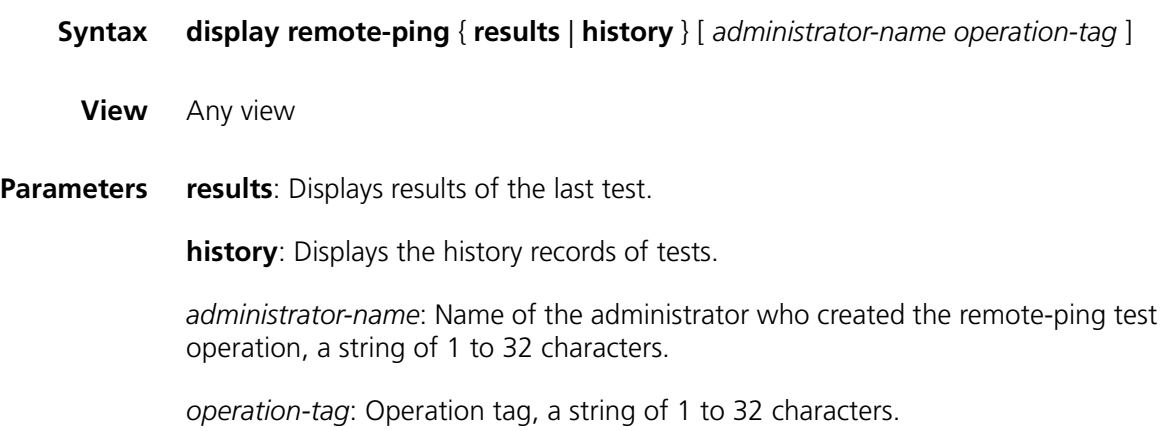

**Description** Use the **display remote-ping** command to display the result of the last remote-ping test or the history of remote-ping tests.

> Without *administrator-name test-operation-tag* specified, the command displays the results of all test groups; without *administrator-name test-operation-tag* specified, the command displays the results of the specified test group.

#### Related command: **test-enable**

**Example** # Display the result of the test group with the administrator name being administrator, and the operation tag being icmp.

> [7750-remote-ping-administrator-icmp] display remote-ping results administrator icmp

```
remote-ping entry(admin administrator, tag icmp) test result:
   Destinationip address:10.2.2.2
   Send operation times: 10 Receive response times: 10
   Min/Max/Average Round Trip Time: 1/2/1
   Square-Sum of Round Trip Time: 13
   Last succeeded test time: 2004-11-25 16:28:55.0
 Extend result:
   SD Maximal delay: 0 DS Maximal delay: 0
   Packet lost in test: 0%
   Disconnect operation number:0 0peration timeout number:0
   System busy operation number:0 Connection fail number:0
   Operation sequence errors:0 Drop operation number:0
   Other operation errors:0
```
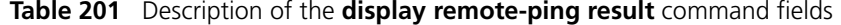

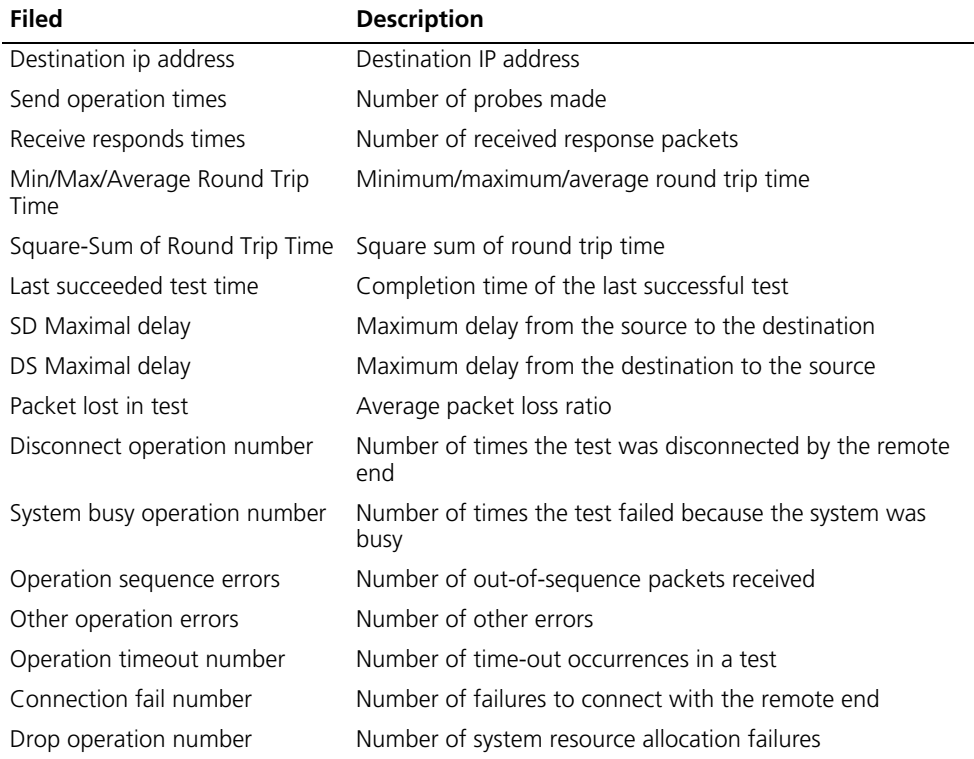

# Display the history records of remote-ping tests.

```
[7750-remote-ping-administrator-icmp] display remote-ping history administrator i
cmp
 remote-ping entry(admin administrator, tag icmp) history record:
   Index Response Status LasrRC Time
```
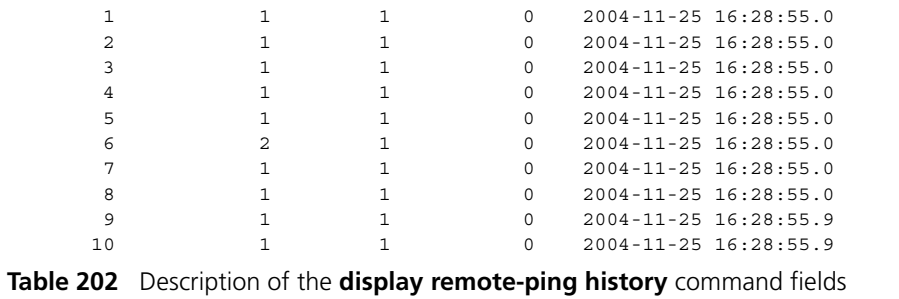

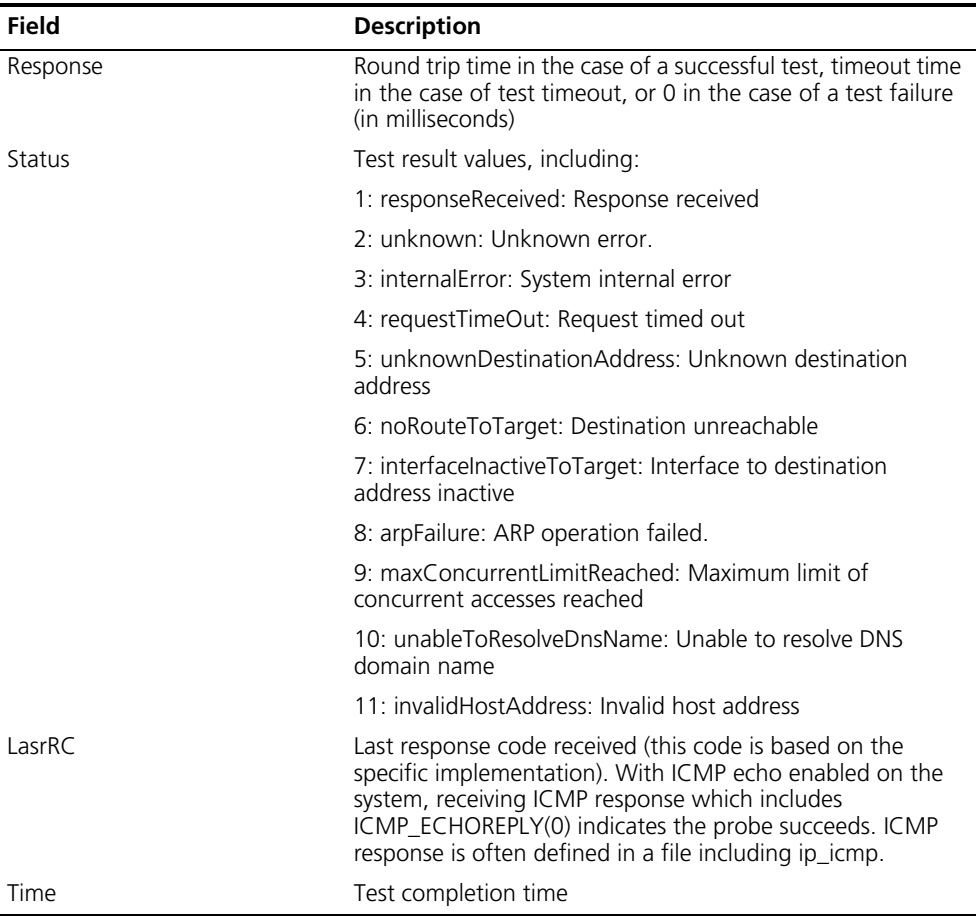

# Display the result of the test group with the administrator name being administrator, and the operation tag being http.

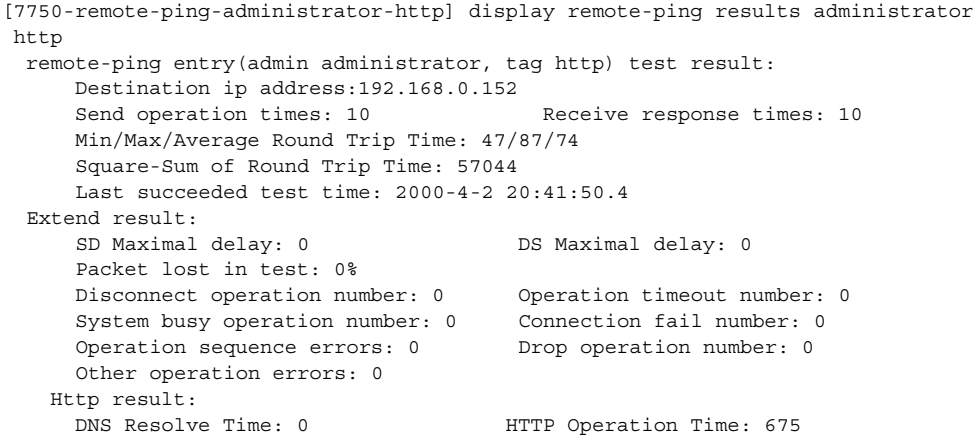

```
DNS Resolve Min Time: 0 THTTP Test Total Time: 748
DNS Resolve Max Time: 0 HTTP Transmission Successful Times: 10
DNS Resolve Failed Times: 0 HTTP Transmission Failed Times: 0
DNS Resolve Timeout Times: 0 HTTP Transmission Timeout Times: 0
TCP Connect Time: 73 HTTP Operation Min Time: 27
TCP Connect Min Time: 5 HTTP Operation Max Time: 80
TCP Connect Max Time: 20
TCP Connect Timeout Times: 0
```
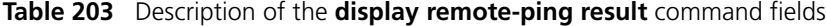

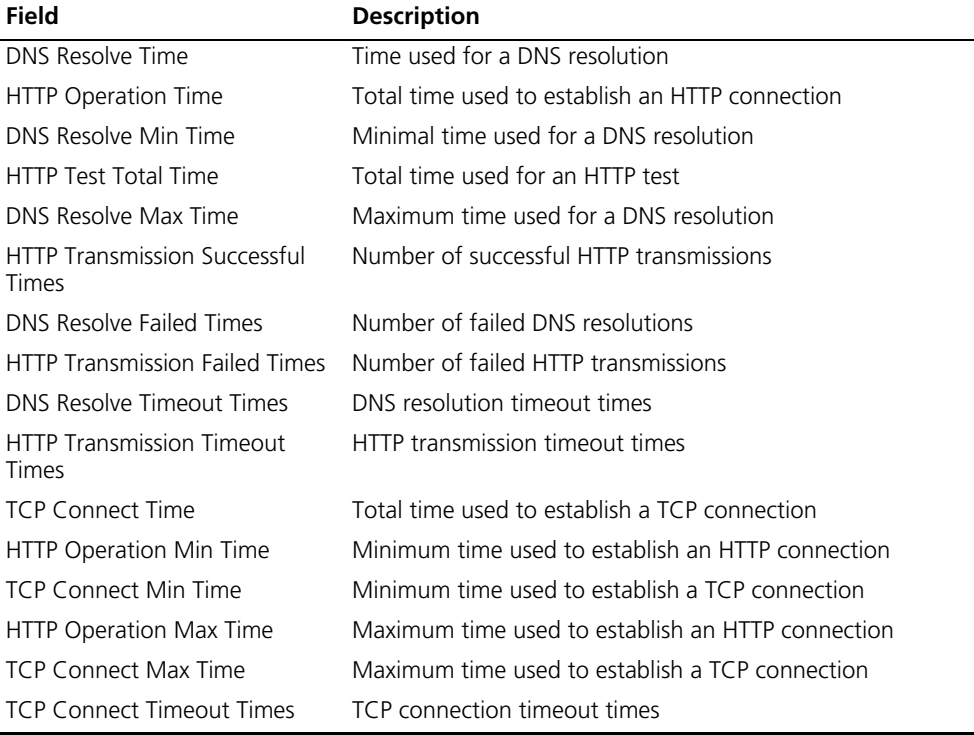

# Display the result of the test group with the administrator name being administrator, and the operation tag being Jitter.

```
[7750-remote-ping-administrator-Jitter] display remote-ping results
administrator Jitter
remote-ping entry(admin administrator, tag Jitter) test result:
     Destination ip address:10.2.2.2
     Send operation times: 100 Receive response times: 100
     Min/Max/Average Round Trip Time: 9/21/13
     Square-Sum of Round Trip Time: 18623
     Last succeeded test time: 2000-4-2 8:14:58.2
  Extend result:
     SD Maximal delay: 10 DS Maximal delay: 10
     Packet lost in test: 0%
     Disconnect operation number: 0 0peration timeout number: 0
     System busy operation number: 0 Connection fail number: 0
     Operation sequence errors: 0 Drop operation number: 0
     Other operation errors: 0
   Jitter result:
     RTT Number:100
     Min Positive SD:1 Min Positive DS:1<br>
Max Positive SD:6 Max Positive DS:8
     Max Positive SD:6 Max Positive DS:8
     Positive SD Number:38 Positive DS Number:25
     Positive SD Sum:85 Positive DS Sum:42
     Positive SD average: 2 Positive DS average: 1
     Positive SD Square Sum:267 Positive DS Square Sum:162
```

```
Min Negative SD:1 Min Negative DS:1
Max Negative SD:6 Max Negative DS:8
Negative SD Number:30 Negative DS Number:24
Negative SD Sum: 64 Negative DS Sum: 41
Negative SD average:2 Negative DS average:1
Negative SD Square Sum:200 Negative DS Square Sum:161
SD lost packets number:0 DS lost packet number:0
Unkown result lost packet number:0
```
**Table 204** Description of the **display remote-ping result** command fields

| Field                  | <b>Description</b>                                                                     |
|------------------------|----------------------------------------------------------------------------------------|
| <b>RTT Number</b>      | Number of received response packets                                                    |
| Min Positive SD        | Minimum positive jitter delay from the source to the<br>destination                    |
| Min Positive DS        | Minimum positive jitter delay from the destination to the<br>source                    |
| Max Positive SD        | Maximum positive jitter delay from the source to the<br>destination                    |
| Max Positive DS        | Maximum positive jitter delay from the destination to the<br>source                    |
| Positive SD Number     | Number of positive jitter delays from the source to the<br>destination                 |
| Positive DS Number     | Number of positive jitter delays from the destination to the<br>source                 |
| Positive SD Sum        | Sum of positive jitter delays from the source to the<br>destination                    |
| Positive DS Sum        | Sum of positive jitter delays from the destination to the<br>source                    |
| Positive SD average    | Average of positive jitter delays from the source to the<br>destination                |
| Positive DS average    | Average of positive jitter delays from the destination to the<br>source                |
| Positive SD Square Sum | Sum of the square of positive jitter delays from the source to<br>the destination      |
| Positive DS Square Sum | Sum of the square of positive jitter delays from the<br>destination to the source      |
| Min Negative SD        | Minimum absolute value of negative jitter delays from the<br>source to the destination |
| Min Negative DS        | Minimum absolute value of negative jitter delays from the<br>destination to the source |
| Max Negative SD        | Maximum absolute value of negative jitter delays from the<br>source to the destination |
| Max Negative DS        | Maximum absolute value of negative jitter delays from the<br>destination to the source |
| Negative SD Number     | Number of negative jitter delays from the source to the<br>destination                 |
| Negative DS Number     | Number of negative jitter delays from the destination to the<br>source                 |
| Negative SD Sum        | Sum of absolute values of negative jitter delays from the<br>source to the destination |
| Negative DS Sum        | Sum of absolute values of negative jitter delays from the<br>destination to the source |
| Negative SD average    | Average of negative jitter delays from the source to the<br>destination                |

| <b>Field</b>                         | <b>Description</b>                                                                |
|--------------------------------------|-----------------------------------------------------------------------------------|
| Negative DS average                  | Average of negative jitter delays from the destination to the<br>source           |
| Negative SD Square Sum               | Sum of the square of negative jitter delays from the source<br>to the destination |
| Negative DS Square Sum               | Sum of the square of negative jitter delays from the<br>destination to the source |
| SD lost packets number               | Number of lost packets from the source to the destination                         |
| DS lost packet number                | Number of lost packets from the destination to the source                         |
| Unknown result lost packet<br>number | Number of lost packets for unknown reasons                                        |

**Table 204** Description of the **display remote-ping result** command fields

# Display the result of the test group with the administrator name being administrator, and the operation tag being dns.

| [7750] display remote-ping results administrator dns         |                             |
|--------------------------------------------------------------|-----------------------------|
| remote-ping entry(admin administrator, tag dns) test result: |                             |
| Destination ip address: 10.2.2.2                             |                             |
| Send operation times: 10                                     | Receive response times: 10  |
| Min/Max/Average Round Trip Time: 6/10/8                      |                             |
| Square-Sum of Round Trip Time: 756                           |                             |
| Last succeeded test time: 2006-11-28 11:50:40.9              |                             |
| Extend result:                                               |                             |
| SD Maximal delay: 0                                          | DS Maximal delay: 0         |
| Packet lost in test: 0%                                      |                             |
| Disconnect operation number: 0                               | Operation timeout number: 0 |
| System busy operation number: 0                              | Connection fail number: 0   |
| Operation sequence errors: 0                                 | Drop operation number: 0    |
| Other operation errors: 0                                    |                             |
| Dns result:                                                  |                             |
| DNS Resolve Current Time: 10                                 | DNS Resolve Min Time: 6     |
| DNS Resolve Times: 10                                        | DNS Resolve Max Time: 10    |
| DNS Resolve Timeout Times: 0                                 | DNS Resolve Failed Times: 0 |
|                                                              |                             |

**Table 205** Description of the **display remote-ping result** command fields

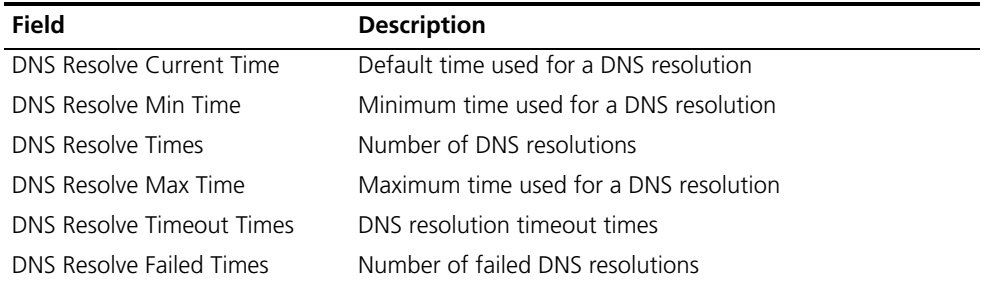

n *The description on a specific field is available for the test results of all types of tests, so that not the description on the output information of all types of tests is provided here.*

#### **dns-server**

**Syntax dns-server** *ip-address*

**undo dns-server**

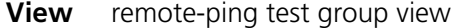

- **Parameter** *ip-address*: IP address to be assigned to a domain name server (DNS).
- **Description** Use the **dns-server** command to configure the IP address of a DNS server.

Use the **undo dns-server** command to remove the IP address of a DNS server.

By default, no DNS server IP address is configured.

- n *This command applies to DNS and HTTP tests only.*
	- *For an HTTP test, if configuring the destination address as the host name, you must configure the IP address of the DNS server to resolve the host name into an IP address, which is the destination IP address of this HTTP test*

**Example** # Set 192.168.1.1 as the IP address of the DNS server.

<7750> system-view System View: return to User View with Ctrl+Z [7750] remote-ping administrator dns [7750-remote-ping-administrator-dns] test-type dns [7750-remote-ping-administrator-dns] dns-server 192.168.1.1

## **dns resolve-target**

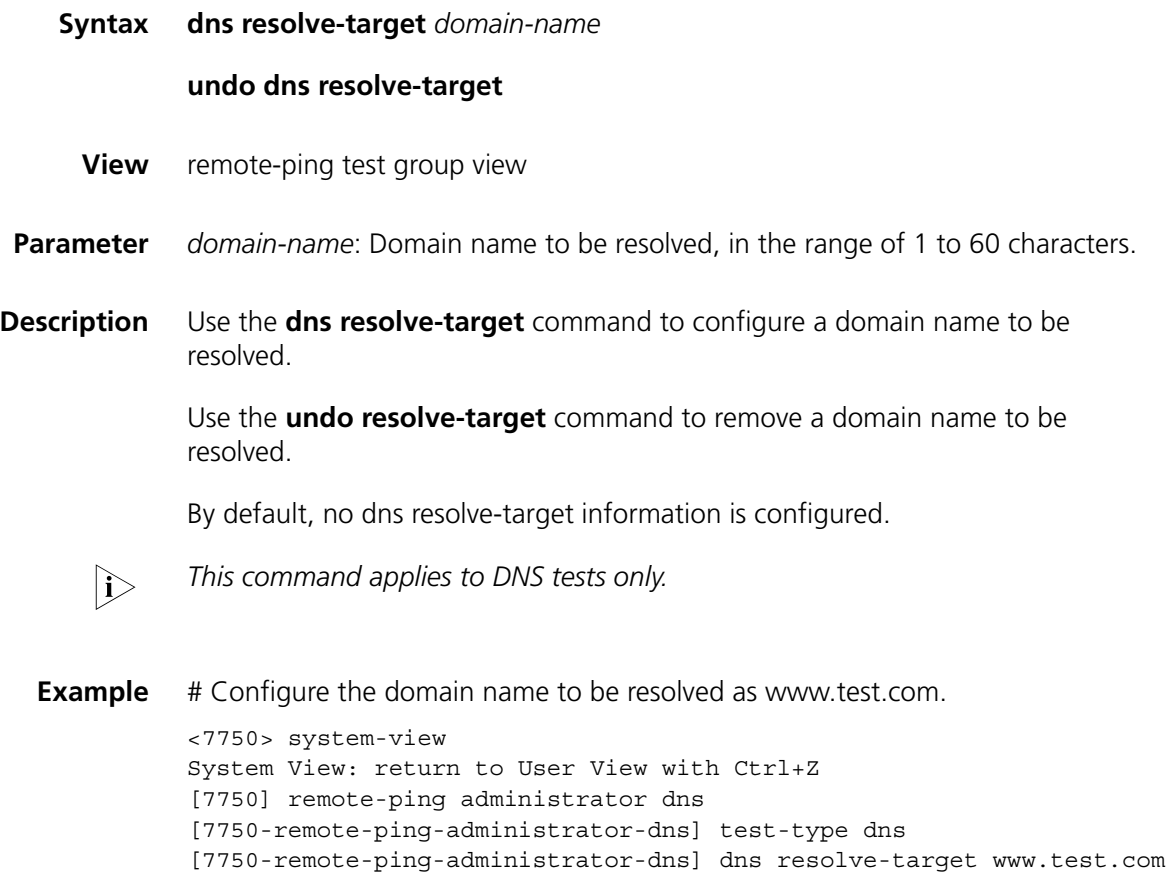

# **filename**

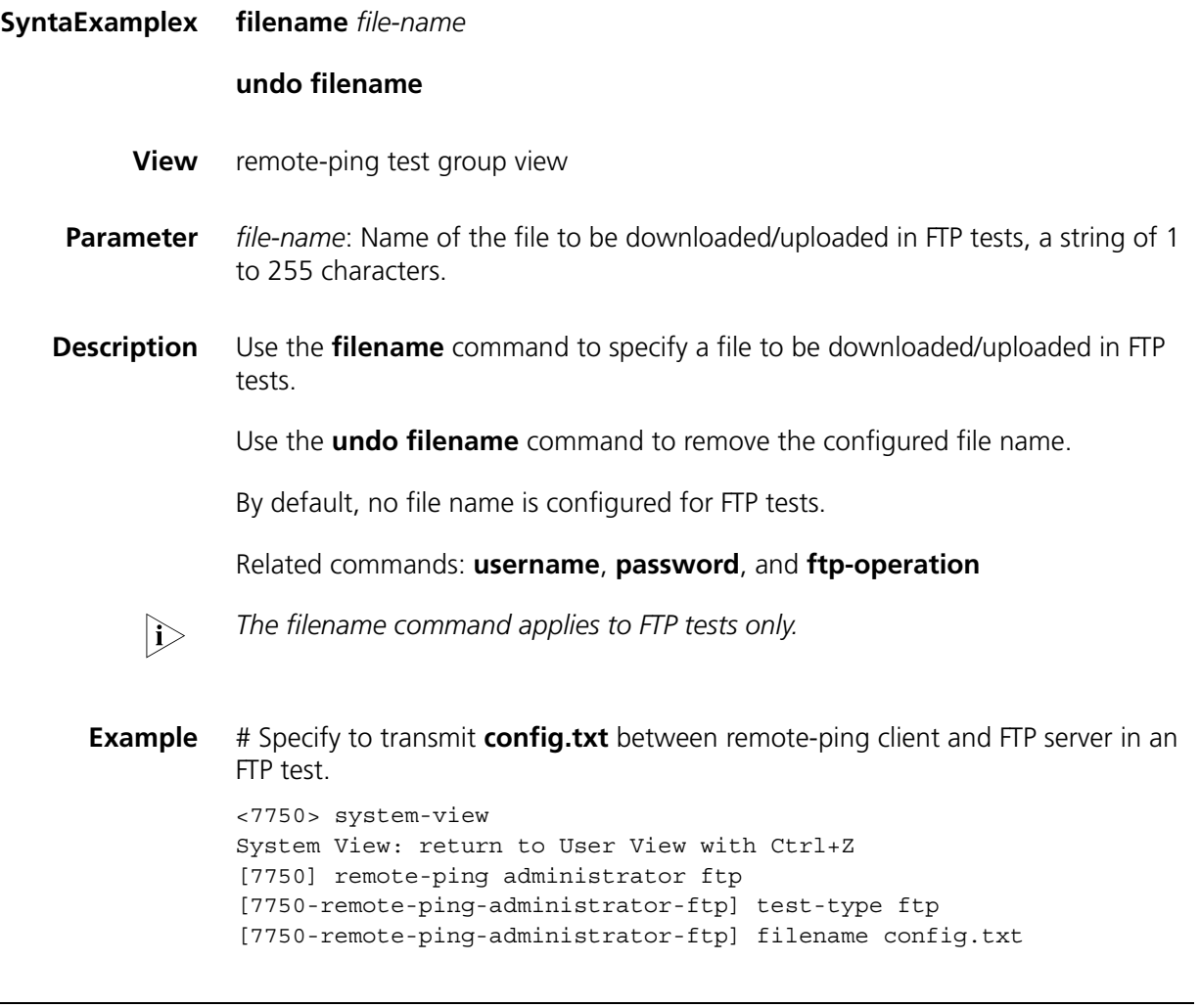

# **frequency**

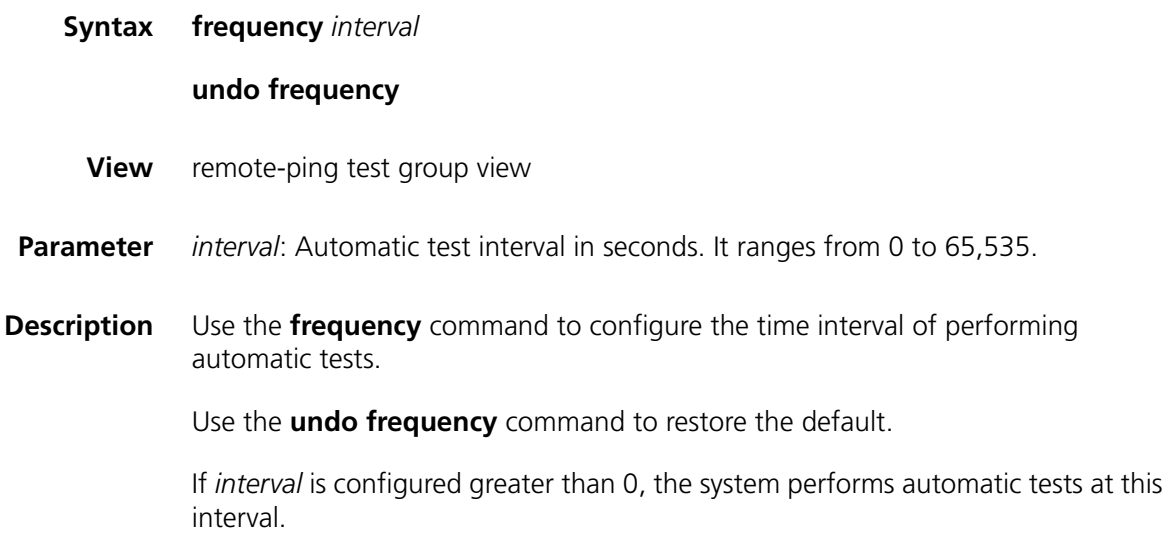

*interval* defaults to 0, which means no automatic test is performed by default.

Related command: **count**

- n *The frequency command does not apply to DHCP tests.*
	- *The frequency* command supports fabric only when the test type of this test *group is ICMP. With fabric enabled, you are allowed to configure the frequency command and use the display command to check your configuration, but unless the test type is ICMP, your configuration does not take effect until fabric is disabled.*
- **Example** # Set the automatic test interval to 10 seconds in an ICMP test.

```
<7750> system-view
System View: return to User View with Ctrl+Z
[7750] remote-ping administrator icmp
[7750-remote-ping-administrator-icmp] test-type icmp
[7750-remote-ping-administrator-icmp] frequency 10
```
## **ftp-operation**

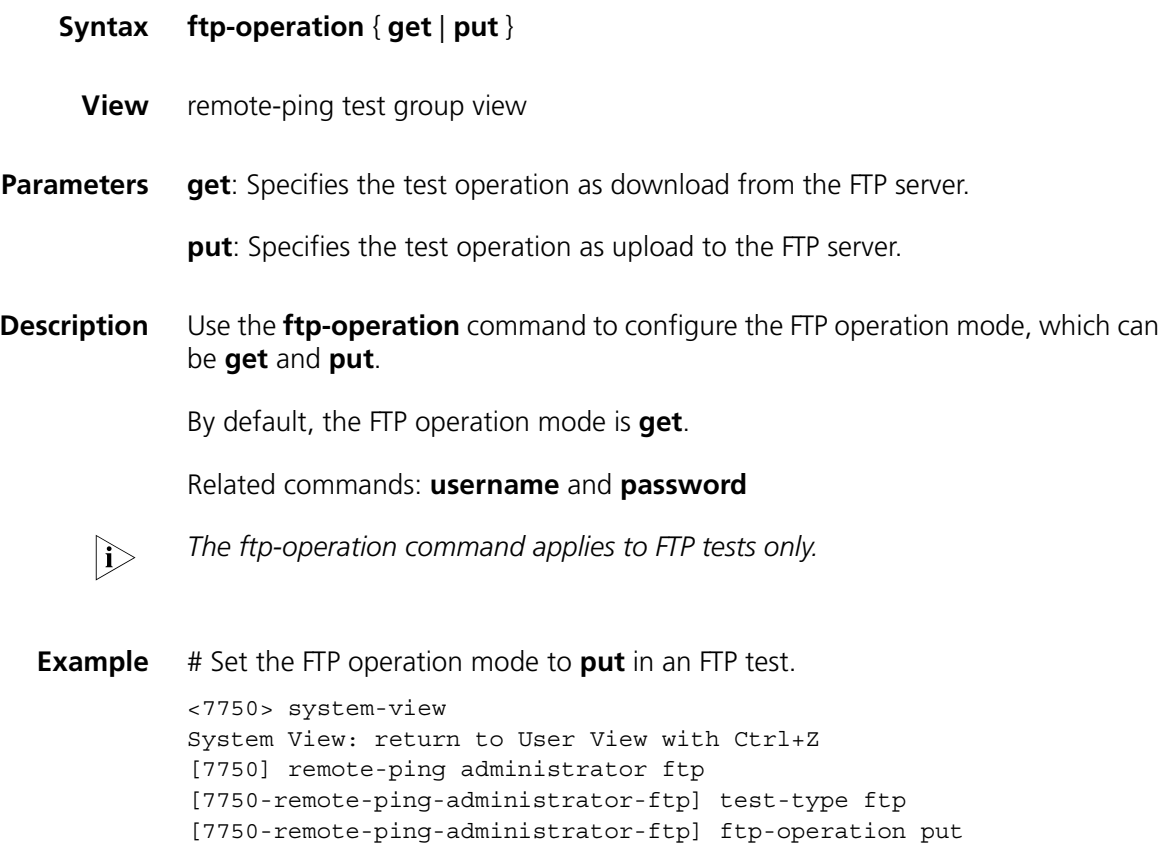

## **undo history-records**

- **View** remote-ping test group view
- **Parameter** Number: Maximum number of history records that can be saved in a test group, in the range of 0 to 50, and 50 by default.
- **Description** Use the **history-records** command to set the maximum number of history records that can be saved in a test group.

Use the **undo history-records** to restore the default.

By default, up to 50 records can be saved in a test group.

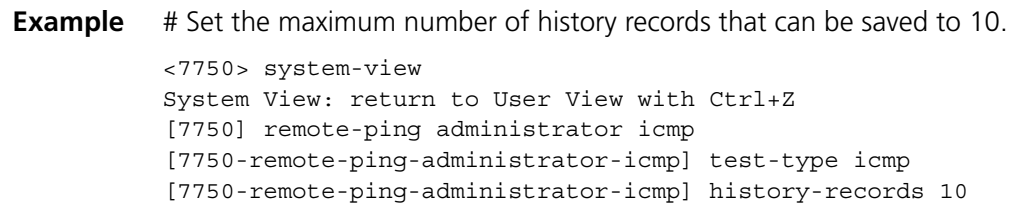

## **http-operation**

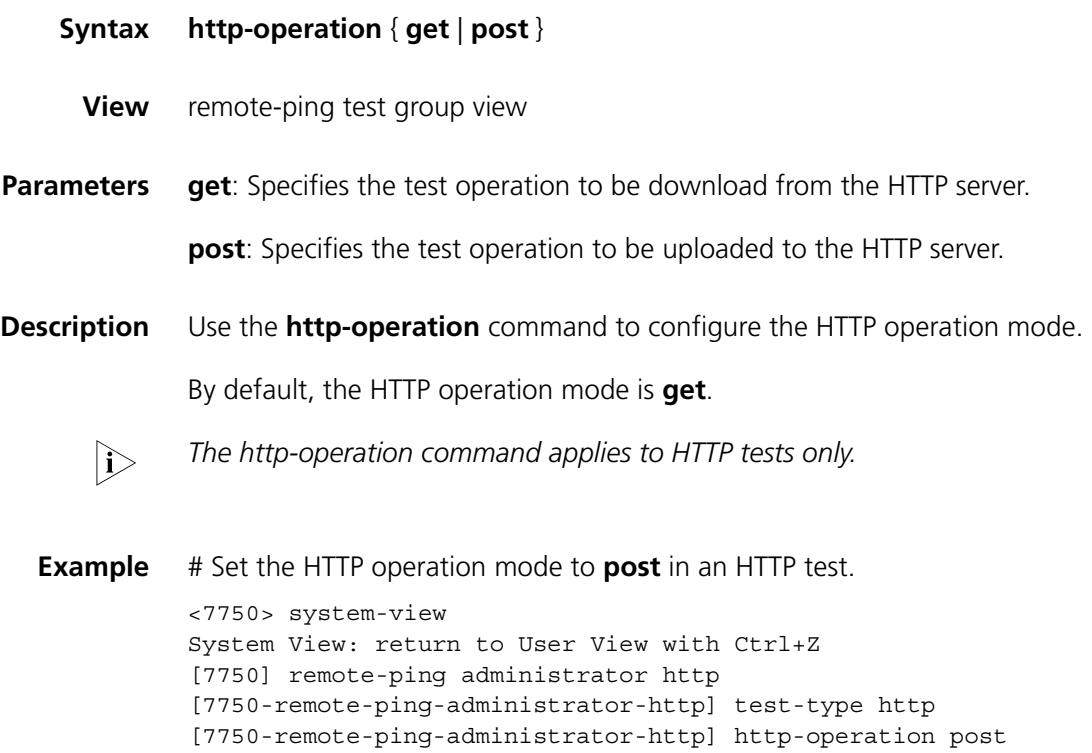

#### **undo http-string**

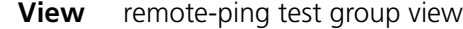

**Parameters** *string*: HTTP operation string used to specify the webpage to be accessed, in the range 1 to 255 characters.

> *version*: HTTP version, in the range 1 to 255 characters. At present, this argument can only be HTTP/1.0, where HTTP must be capitalized.

**Description** Use the **http-string** command to configure the HTTP operation string and version in an HTTP test.

> Use the **undo http-string** command to remove the configured HTTP operation string and version.

By default, HTTP operation string and version are not configured.

The **http-string** command applies to HTTP tests only.

Related commands: **http-operation**

**Example** # Set the webpage to be accessed by an HTTP test as /index.htm and the HTTP version as HTTP/1.0.

```
<7750> system-view
[7750] remote-ping administrator http
[7750-remote-ping-administrator-http] test-type http
[7750-remote-ping-administrator-http] http-string /index.htm 
HTTP/1.0
```
#### **remote-ping**

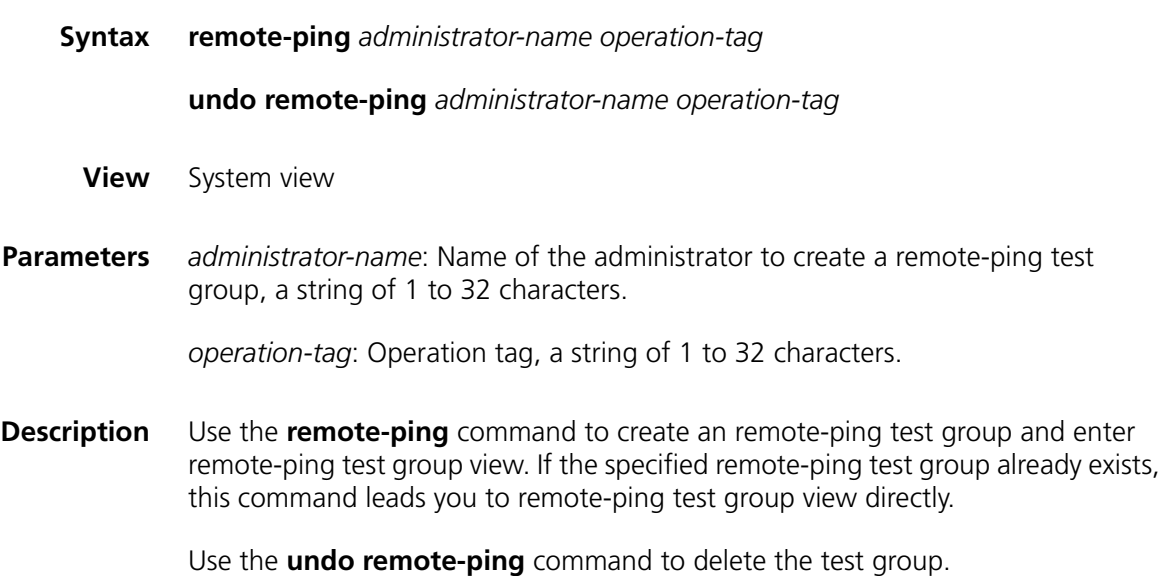

## **Example** # Create an remote-ping test group of which the administrator name is **administrator** and operation tag is **ICMP**.

<7750> system-view System View: return to User View with Ctrl+Z [7750] remote-ping administrator icmp [7750-remote-ping-administrator-icmp]

## **remote-ping-agent enable**

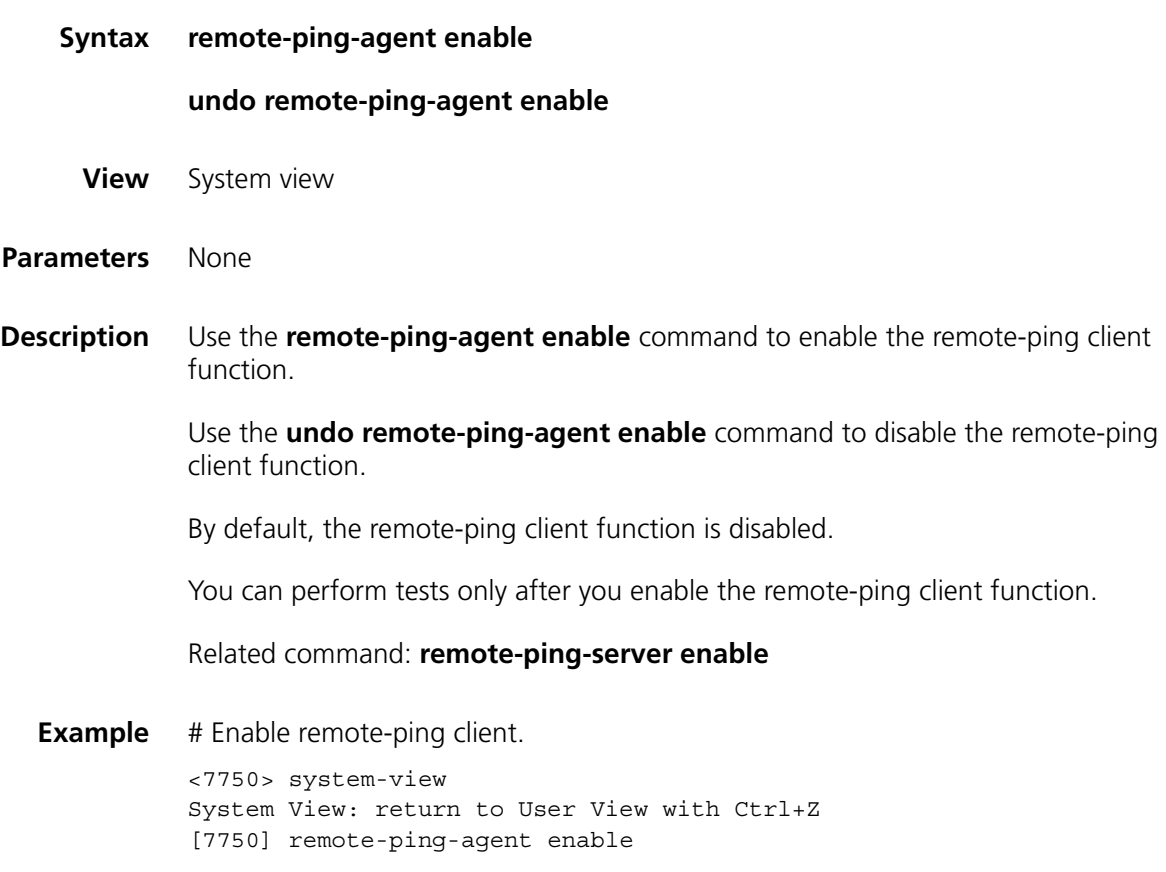

# **jitter-interval**

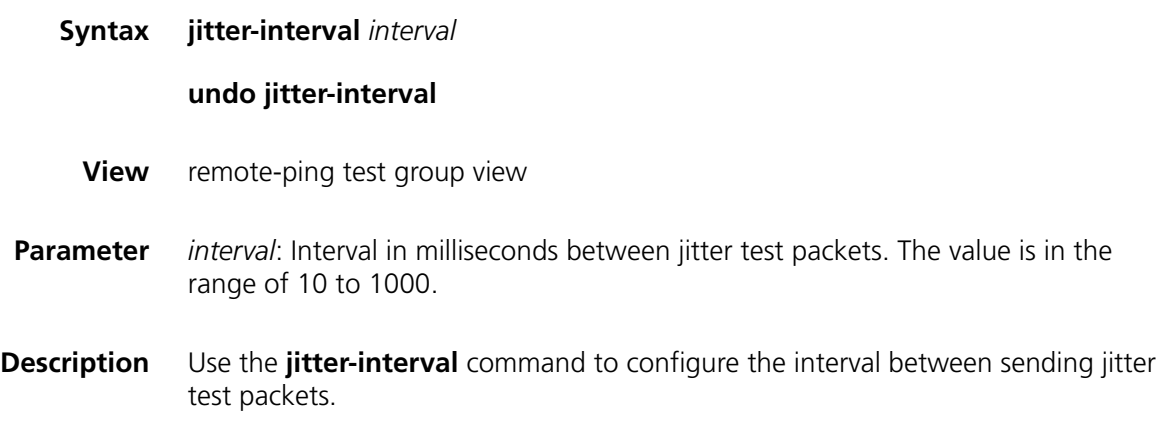

Use the **undo jitter-interval** command to restore the default.

By default, the interval between sending jitter test packets is 20 milliseconds.

#### Related command: **jitter-packetnum**

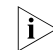

 $\sum$  *The jitter-interval command applies to jitter tests only.* 

**Example** # Set the interval between sending jitter test packets to 30 milliseconds. <7750> system-view System View: return to User View with Ctrl+Z [7750] remote-ping administrator jitter [7750-remote-ping-administrator-jitter] test-type jitter [7750-remote-ping-administrator-jitter] jitter-interval 30

# **jitter-packetnum**

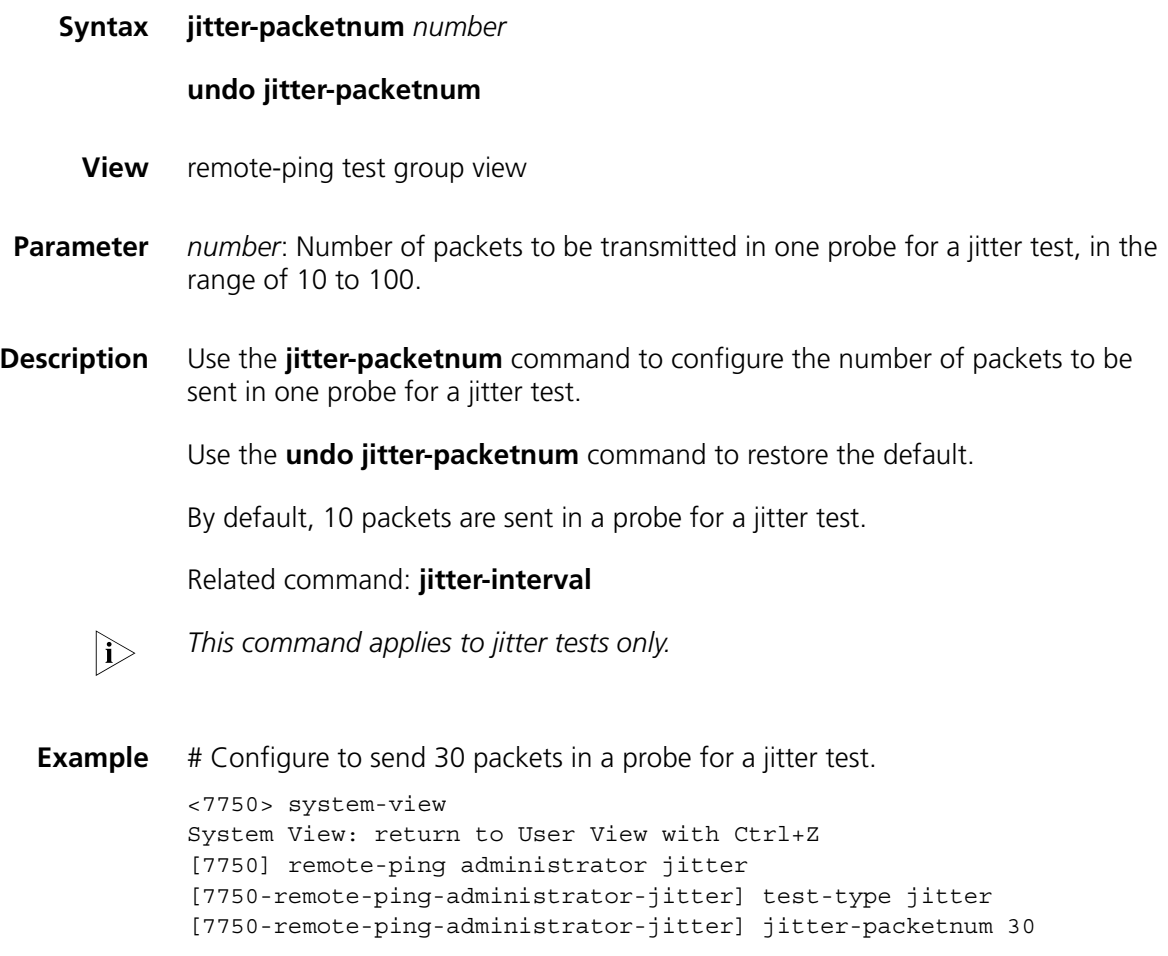

# **password**

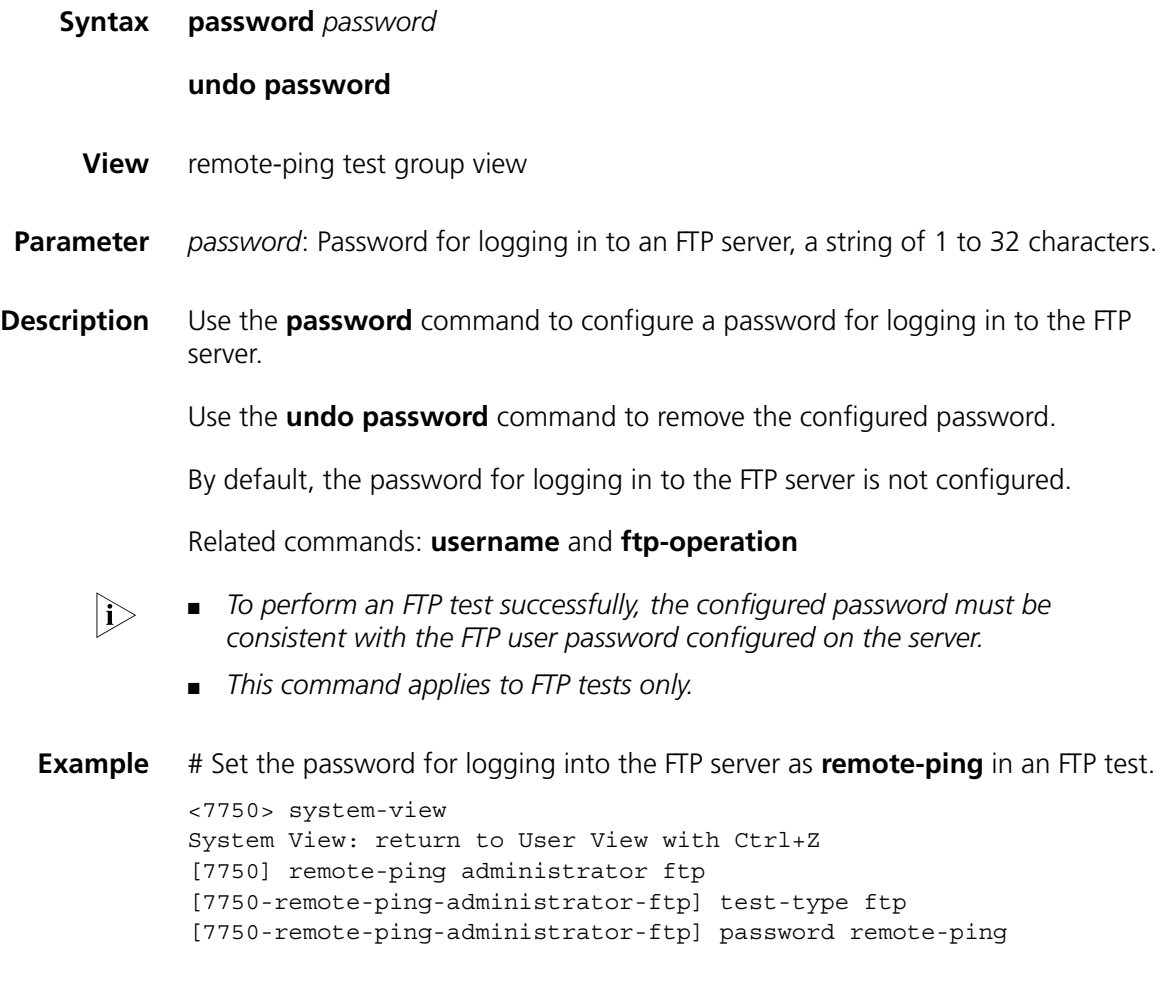

# **probe-failtimes**

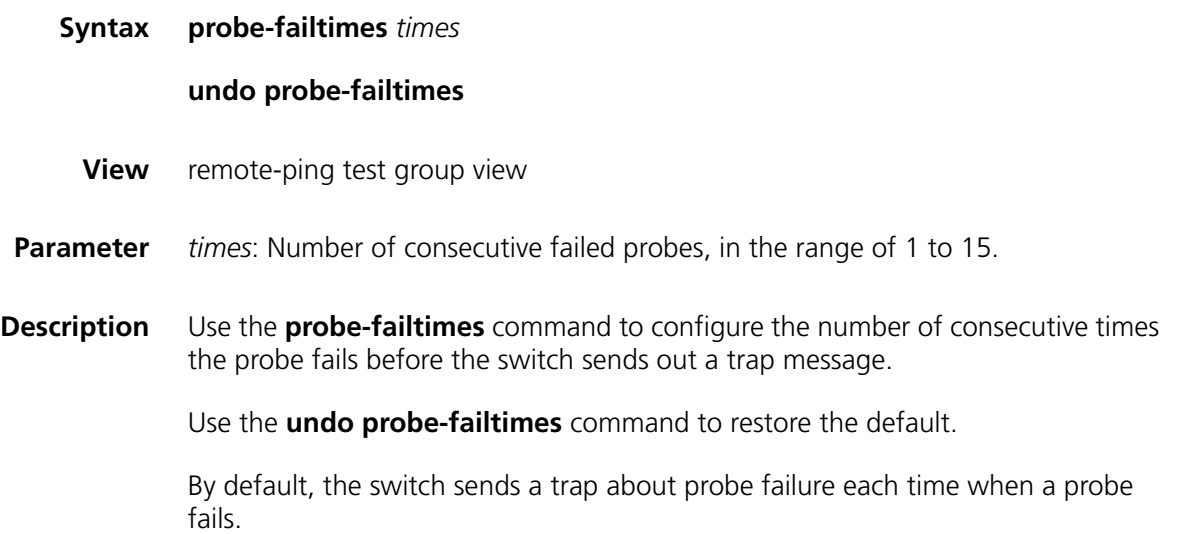

**Example** # Configure the switch to send a trap after the probe in an ICMP test fails for three consecutive times.

> <7750> system-view System View: return to User View with Ctrl+Z [7750] remote-ping administrator icmp [7750-remote-ping-administrator-icmp] test-type icmp [7750-remote-ping-administrator-icmp] probe-failtimes 3

## **send-trap**

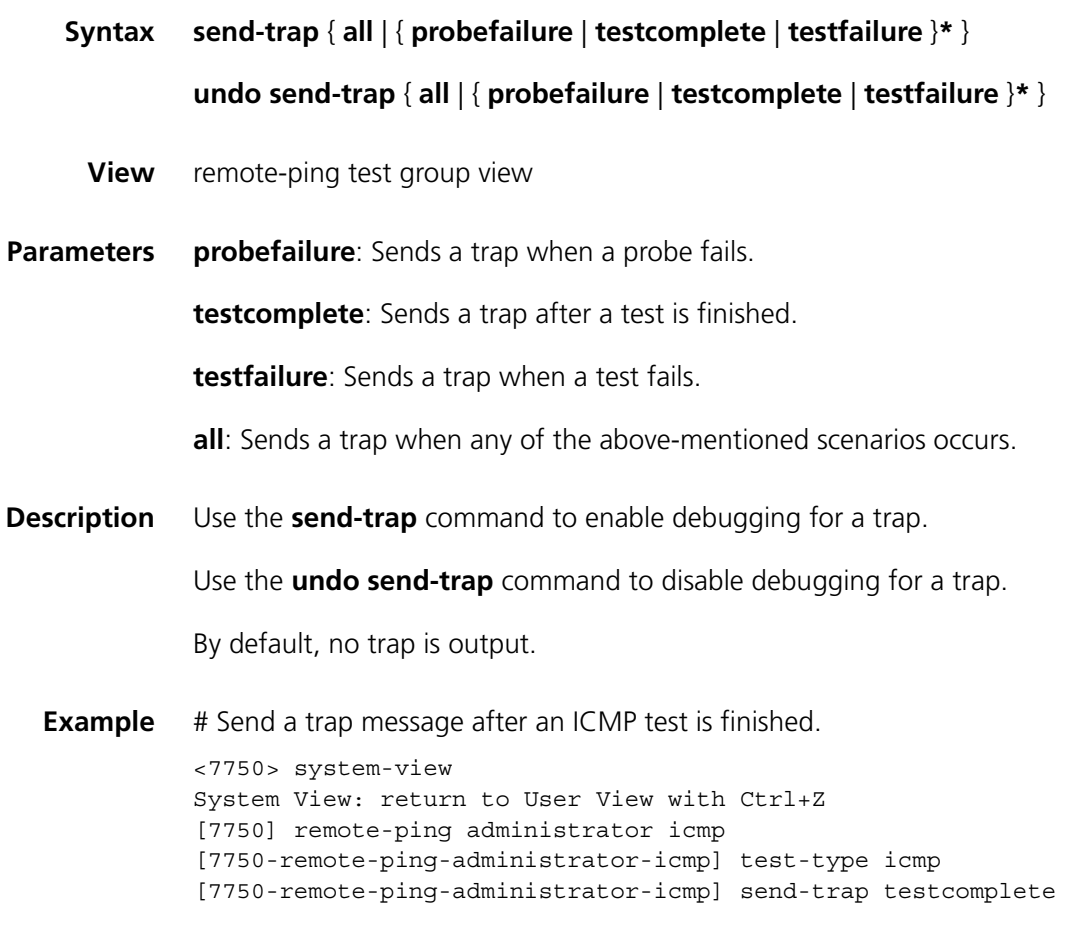

# **source-interface**

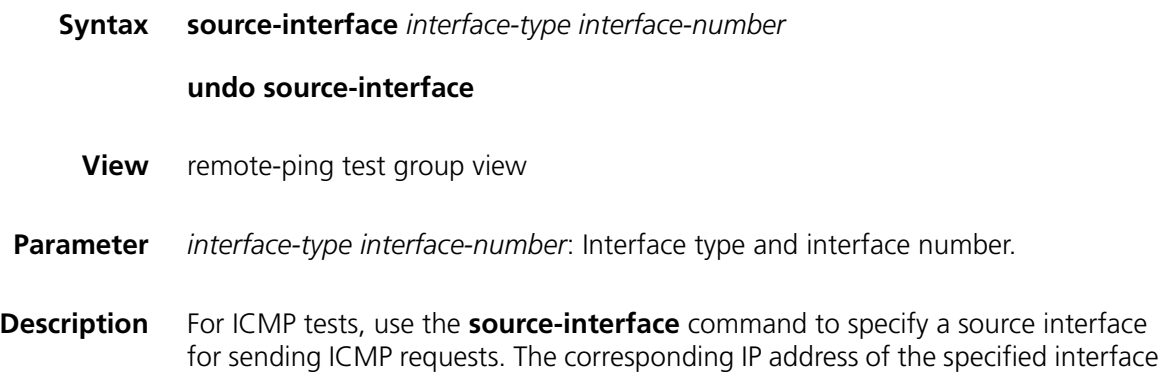

is used as the source IP address of ICMP requests. For DHCP tests, use the **source-interface** command to specify an interface for DHCP probes.

For ICMP tests, use the **undo source-interface** command to remove the specified source interface, and its corresponding IP address is no longer used as the source IP address of ICMP requests. For DHCP tests, use the **undo source-interface** command to remove the specified interface for DHCP probes.

By default, no source interface is specified for ICMP tests and no interface is configured for DHCP probes.

- n *For DHCP tests, this command is required. For ICMP tests, this command is optional. This command does not apply to other tests.*
	- *For ICMP tests, if a source IP address has been configured with the <i>source-ip command, the source-interface command cannot change the configured IP address.*
	- *The interface to be specified in this command can be only a VLAN interface.*
	- *The interface to be specified must be Up; otherwise the test will fail.*
- **Example** # Configure the source interface that sends test packets in DHCP tests as VLAN-interface 1.

```
<7750> system-view
System View: return to User View with Ctrl+Z
[7750] remote-ping administrator dhcp
[7750-remote-ping-administrator-dhcp] test-type dhcp
[7750-remote-ping-administrator-dhcp] source-interface Vlan-interface 1
```
#### **source-ip**

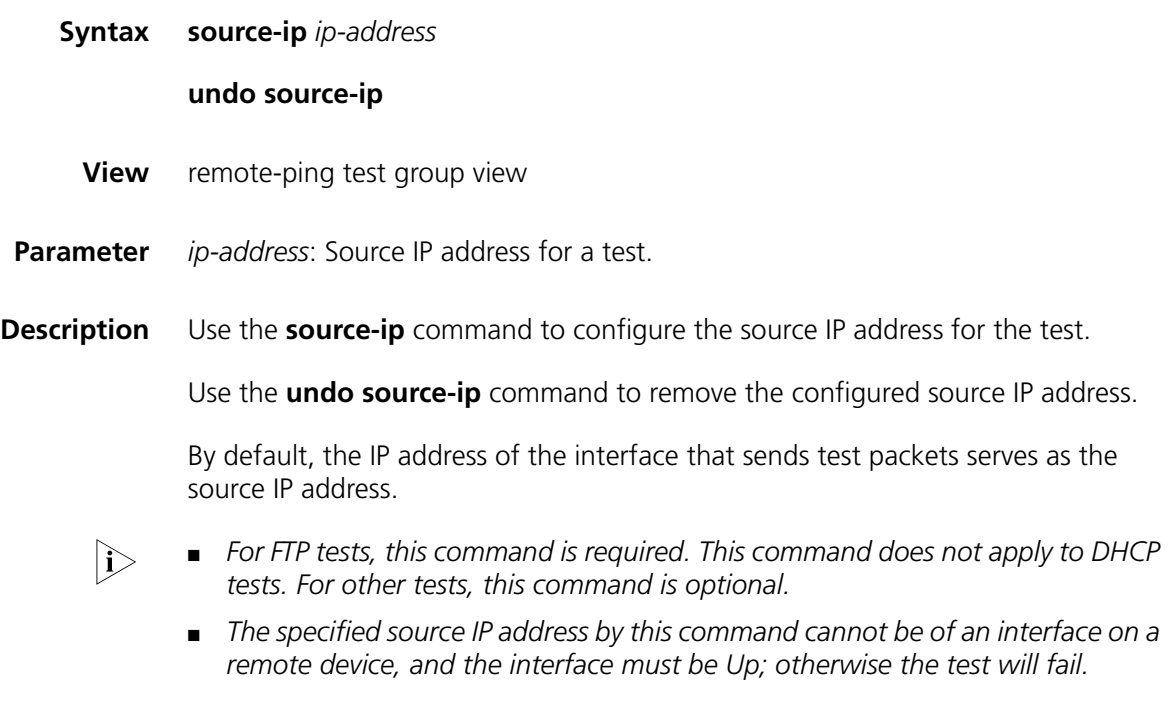

**Example** # Configure the source IP address as 169.254.10.2 for this ICMP test.

#### **source-port**

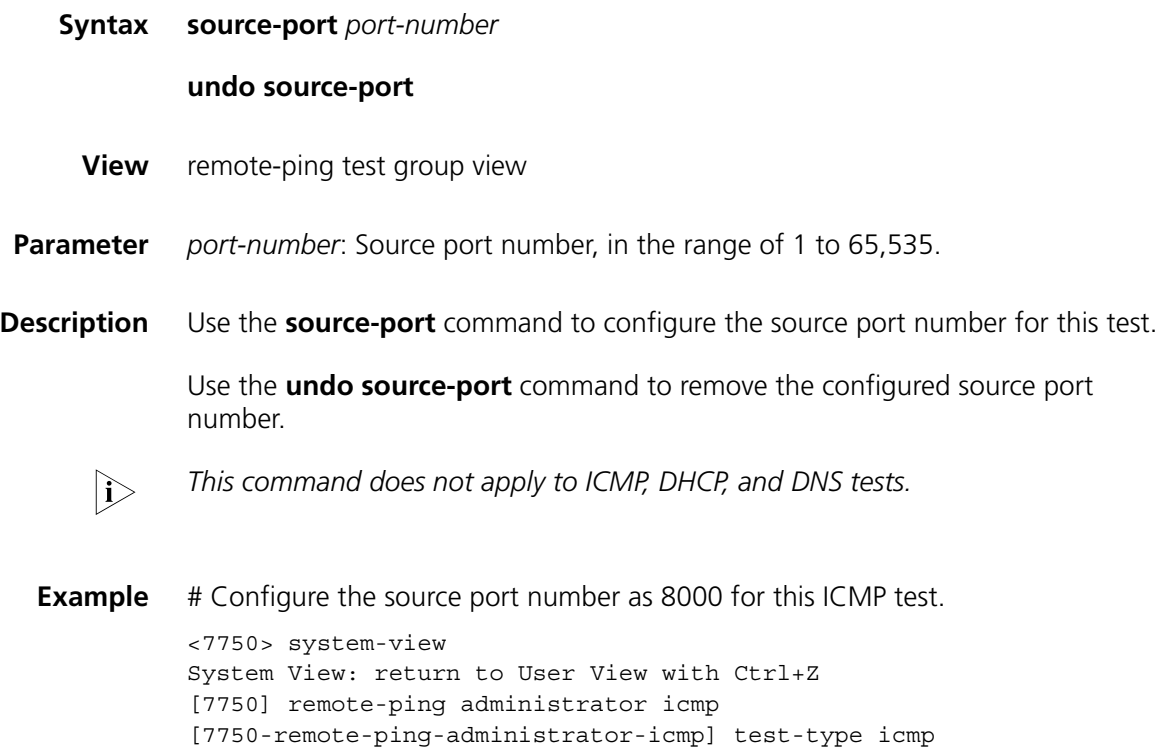

[7750-remote-ping-administrator-icmp] source-port 8000

#### **test-type**

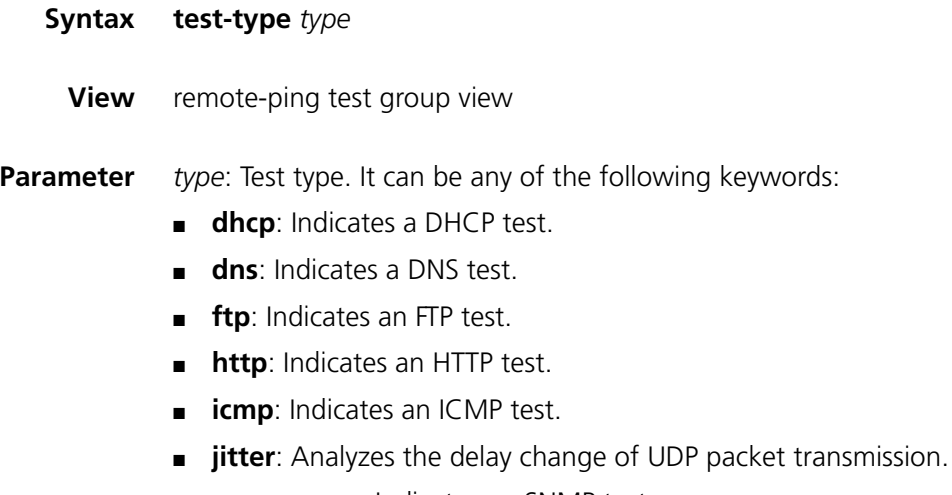

- **snmpquery**: Indicates an SNMP test.
- **tcpprivate**: Indicates a TCP test on a specified (unknown) port.
- **tcppublic**: Indicates a TCP test on port 7.
- **udpprivate**: Indicates a UDP test on a specified (unknown) port.
- **udppublic**: Indicates a UDP test on port 7.

The default type is **icmp**.

```
Description Use the test-type command to configure the test type.
```
**Example** # Configure the test type as an FTP test. <7750> system-view System View: return to User View with Ctrl+Z [7750] remote-ping administrator ftp [7750-remote-ping-administrator-ftp] test-type ftp

## **test-enable**

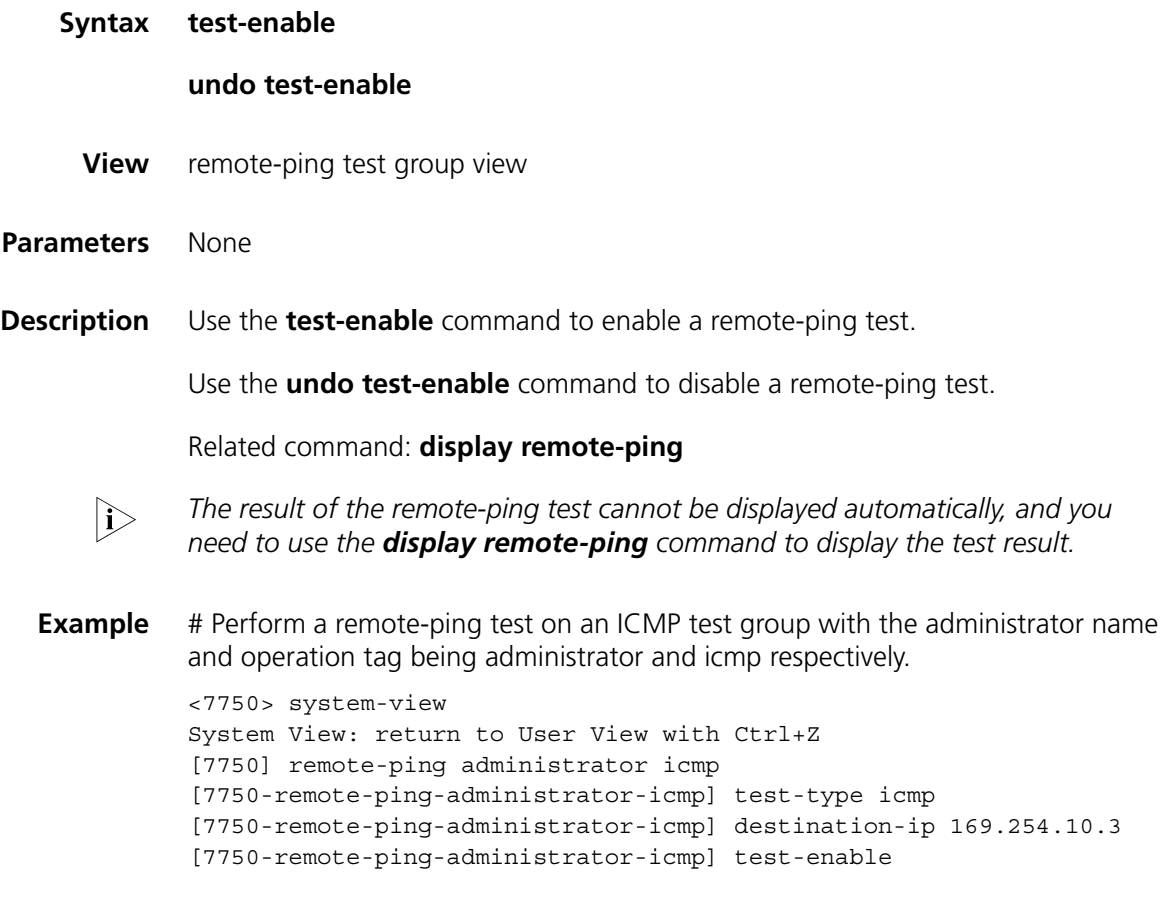

## **test-failtimes**

**Syntax test-failtimes** *times*

**undo test-failtimes**

**View** remote-ping test group view **Parameter** *times*: Number of times of consecutive test failure, in the range of 1 to 15. **Description** Use the **test-failtimes** command to configure the number of consecutive times a remote-ping test fails before the switch sends out a trap message. Use the **undo test-failtimes** command to restore the default. By default, the switch sends a trap about test failure each time when a test fails. **Example** # Configure the switch to send out a trap message after an ICMP test fails for three consecutive times. <7750> system-view System View: return to User View with Ctrl+Z [7750] remote-ping administrator icmp [7750-remote-ping-administrator-icmp] test-type icmp [7750-remote-ping-administrator-icmp] test-failtimes 3

#### **timeout**

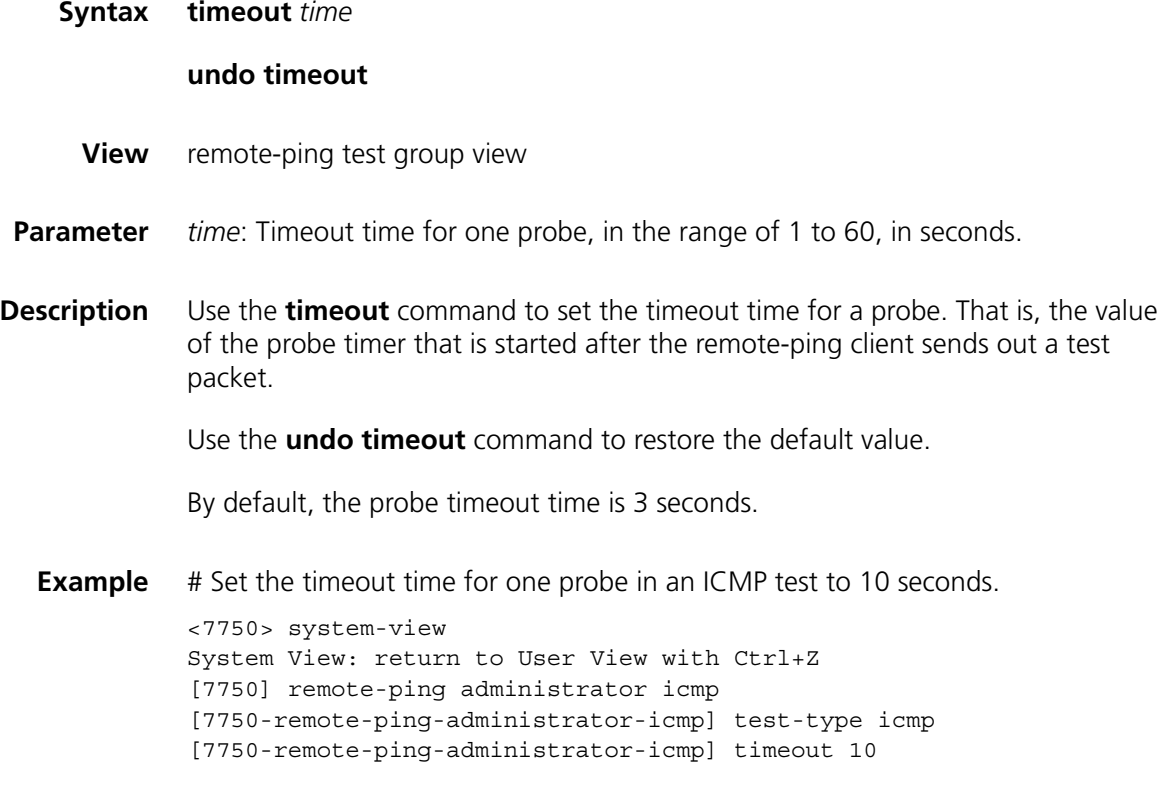

**tos**

**Syntax tos** value

**undo tos**

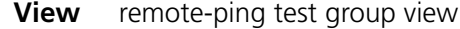

- **Parameter** *value*: ToS value in a remote-ping test packet header, in the range of 0 to 255.
- **Description** Use the **tos** command to configure the ToS value in a remote-ping test packet header.

Use the **undo tos** command to remove the ToS value in a remote-ping test packet header.

By default, no ToS value is configured.

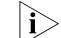

 $\sum$  *This command does not apply to DHCP tests.* 

**Example** # Set the ToS value in the header of an ICMP test packet to 1. <7750> system-view System View: return to User View with Ctrl+Z [7750] remote-ping administrator icmp [7750-remote-ping-administrator-icmp] test-type icmp [7750-remote-ping-administrator-icmp] tos 1

#### **username**

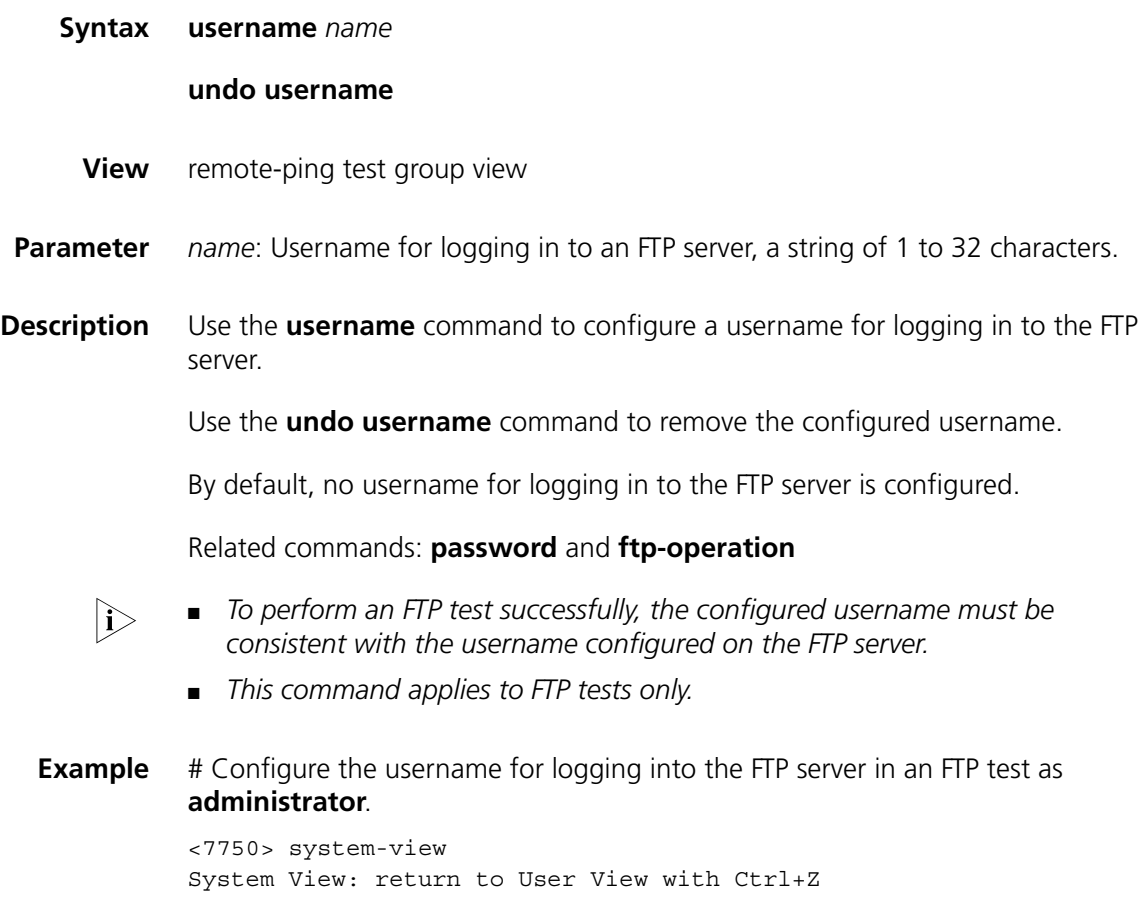
[7750] remote-ping administrator ftp [7750-remote-ping-administrator-ftp] test-type ftp [7750-remote-ping-administrator-ftp] username administrator

# **88 REMOTE-PING SERVER COMMANDS**

- n *A remote-ping server is required for only jitter, TCP, and UDP tests.*
	- *You are not recommended to configure remote-ping jitter/UDP/TCP servers on ports 1 through 1023 (well-known ports); otherwise, remote-ping probes may fail or the services corresponding to these ports may be unavailable.*

### **remote-ping-server enable Syntax remote-ping-server enable undo remote-ping-server enable View** System view **Parameters** None **Description** Use the **remote-ping-server enable** command to enable the remote-ping server function. Use the **undo remote-ping-server enable** command to disable the remote-ping server function. By default, the remote-ping server function is disabled. Related commands: **remote-ping-agent enable**, **remote-ping-server tcpconnect**, and **remote-ping-server udpconnect**. **Example** # Enable a remote-ping server. <7750> system-view System View: return to User View with Ctrl+Z [7750] remote-ping-server enable **remote-ping-server tcpconnect**

**Syntax remote-ping-server tcpconnect** *ip-address port-number*

**undo remote-ping-server tcpconnect** *ip-address port-number*

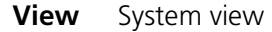

**Parameters** *ip-address*: IP address from which a remote-ping server performs TCP listening.

*port-number*: Port from which a remote-ping server performs TCP listening. The value ranges from 1 to 65535. Note that the ports with a number greater than 50000 or some special ports (that is, those used for fixed functions, such as port 1701) cannot be configured.

**Description** Use the **remote-ping-server tcpconnect** command to enable TCP listening.

Use the **undo remote-ping-server tcpconnect** command to disable TCP listening.

When performing a TCP connection test on a specified port of a remote-ping client, you must enable TCP listening on the server if a 3Com Switch 7750 serves as a remote-ping server; otherwise, the test may fail.

Related command: **remote-ping-server enable**

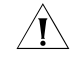

c *CAUTION: The port number used by remote-ping server for TCP listening cannot be set to a number greater than 50000 or to some special port numbers that are for fixed functions, such as 1701.*

**Example** # Enable TCP listening, using 169.254.10.2 as the IP address and 9000 as the port number.

> <7750> system-view System View: return to User View with Ctrl+Z [7750] remote-ping-server tcpconnect 169.254.10.2 9000

#### **remote-ping-server udpecho**

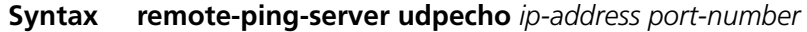

**undo remote-ping-server udpecho** *ip-address port-number*

**View** System view

**Parameters** *ip-address*: IP address from which a remote-ping server performs UDP listening.

*port-number*: Port from which a remote-ping server performs UDP listening. The value ranges from 1 to 65535. Note that the ports with a number greater than 49999 or some special ports (that is, those used for fixed functions, such as port 1701) cannot be configured.

**Description** Use the **remote-ping-server udpecho** command to enable UDP listening on a remote-ping server.

Use the **undo remote-ping-server udpecho** command to disable UDP listening.

When performing a jitter test or a UDP connection test on a specified port of a remote-ping client, you must enable UDP listening on the server if a Switch 7750 serves as a remote-ping server; otherwise, the test may fail.

#### Related command: **remote-ping-server enable**

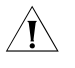

c *CAUTION: The port number used by remote-ping server for UDP listening cannot be set to a number greater than 49999 or to some special port numbers that are for fixed functions, such as 1701.*

**Example** # Enable UDP listening, using 169.254.10.2 as the IP address and 9000 as the port number.

```
<7750> system-view
System View: return to User View with Ctrl+Z
[7750] remote-ping-server udpecho 169.254.10.2 9000
```
## **89 RRPP CONFIGURATION COMMANDS**

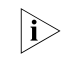

n *This board is supported if you have the special order modules listed in the Switch 7750 Family Configuration Guide, in the chapter entitled "RPPP Configuration."*

#### **control-vlan**

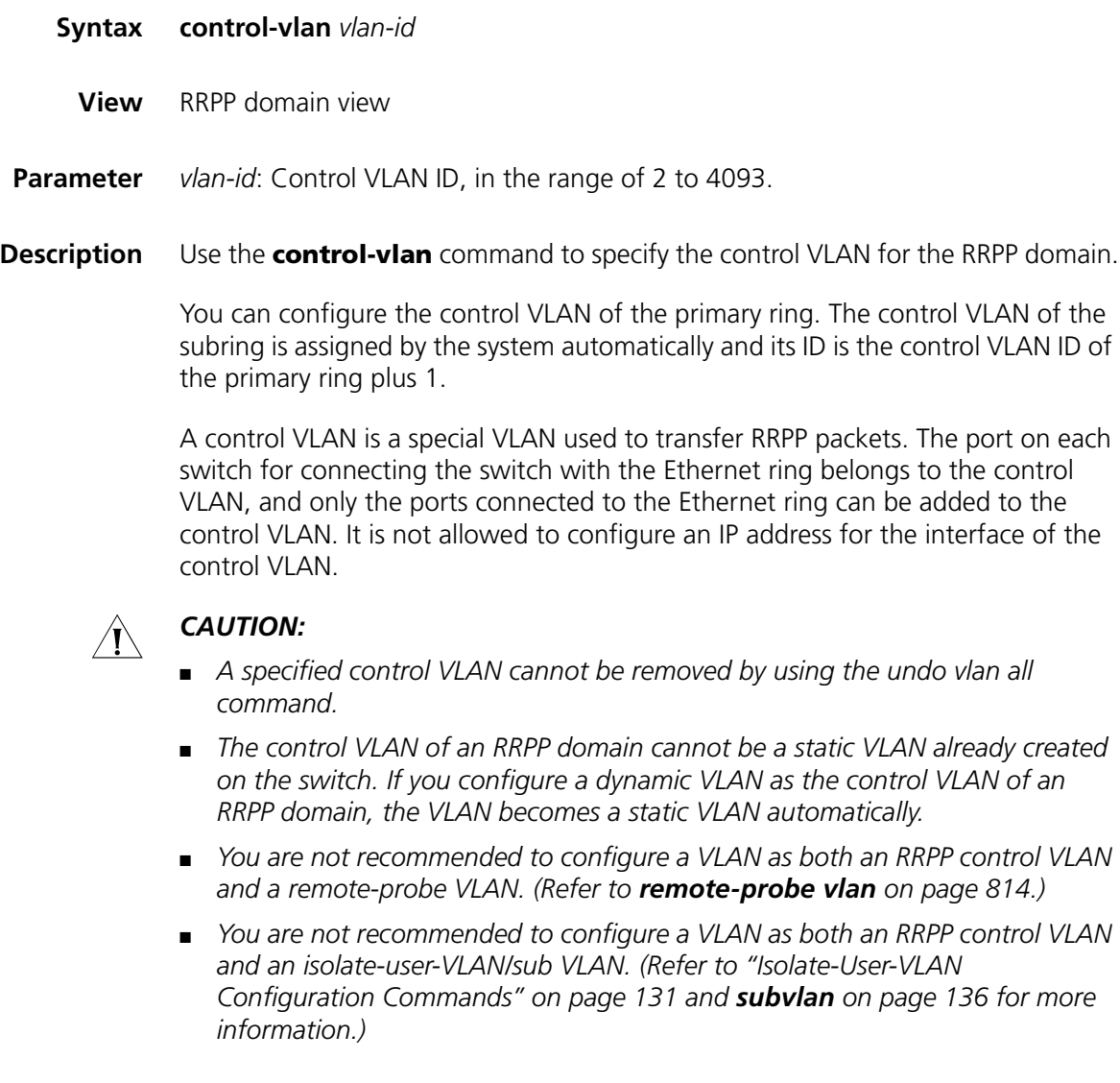

**Example** # Configure VLAN 100 as the control VLAN of the RRPP domain 1.

<SW7750> system-view [SW7750] rrpp domain 1 [SW7750-rrpp-domain1] control-vlan 100

#### **display rrpp brief**

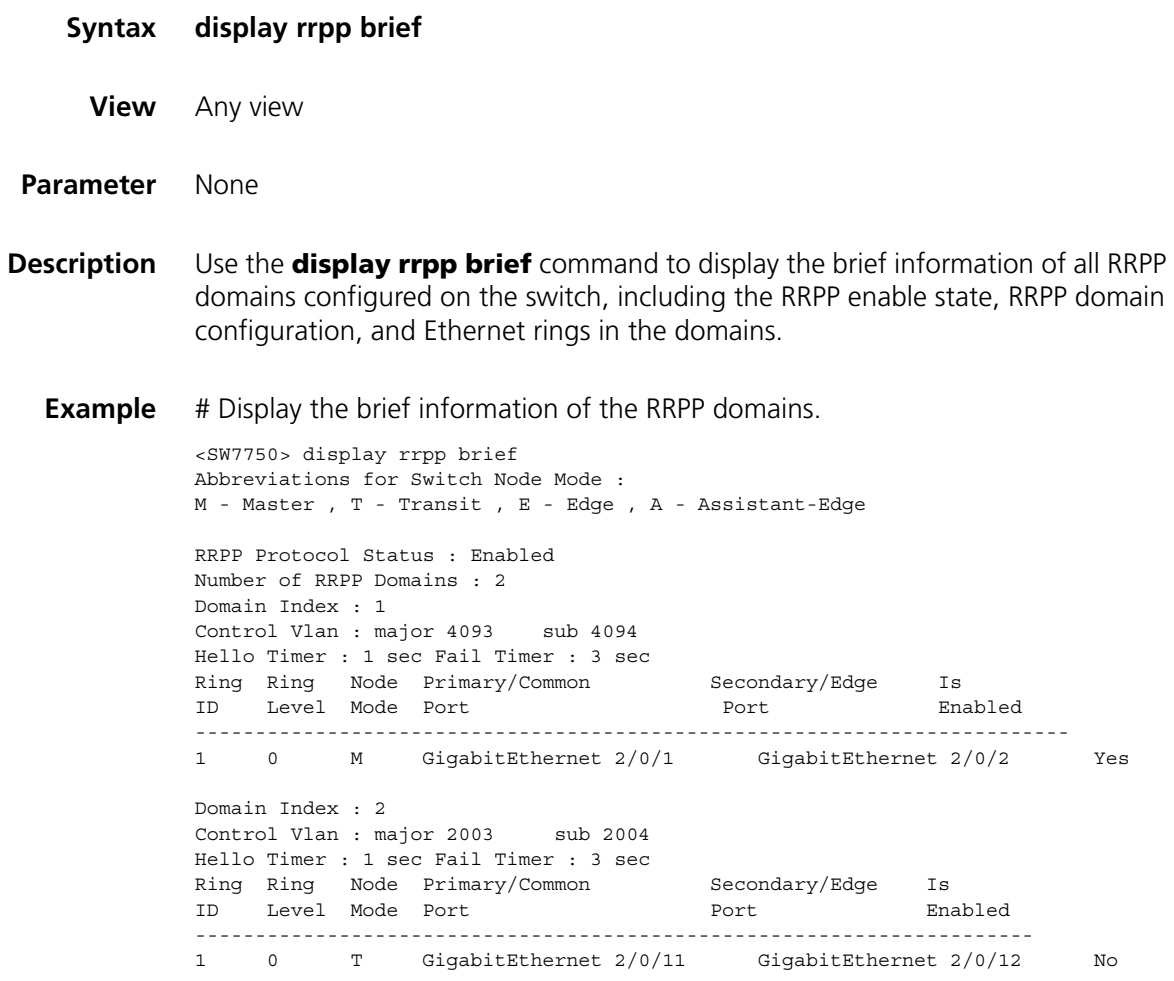

#### <span id="page-1087-0"></span>**display rrpp statistics**

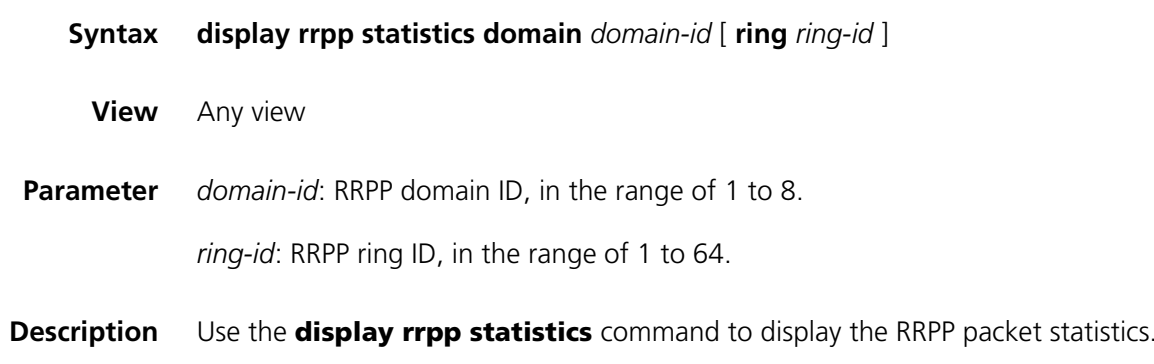

**Example** # Display the packet statistics of primary ring 10 in RRPP domain1 (the current switch is the master node of ring 10).

> <SW7750> display rrpp statistics domain 1 ring 10 RRPP Ring : 10 Ring Level : 0 Node Mode : Master Is Activated : No Primary port : - Packet **LINK LINK COMMON COMPLETE** Packet Direct HEALTH UP DOWN FDB FDB Total ------------------------------------------------------------------------- Send 0 0 0 0 0 0 0 0 Rcv 0 0 0 0 0 0 0 Secondary port: - Packet **LINK LINK COMMON COMPLETE** Packet Direct HEALTH UP DOWN FDB FDB Total ------------------------------------------------------------------------- Send 0 0 0 0 0 0 0 0 Rcv 0 0 0 0 0 0 0

# Display the packet statistics of secondary ring 20 in RRPP domain1 (the current switch is an edge node of secondary ring 20).

<SW7750> display rrpp statistics domain 1 ring 20 RRPP Ring : 20 Ring Level : 1 Node Mode : Edge Is Activated : No Primary port : - Packet LINK LINK COMMON COMPLETE Packet Direct HEALTH UP DOWN FDB FDB Total Packet LINK LINK COMMON COMPLETE Packet<br>Direct\_HEALTH UP DOWN FDB FDB Total Send 0 0 0 0 0 0 0 Rcv 0 0 0 0 0 0 0 Secondary port: - Packet LINK LINK COMMON COMPLETE Packet Direct HEALTH UP DOWN FDB FDB Total ------------------------------------------------------------------------- Send 0 0 0 0 0 0 0 Rcv 0 0 0 0 0 0 0

#### **display rrpp verbose**

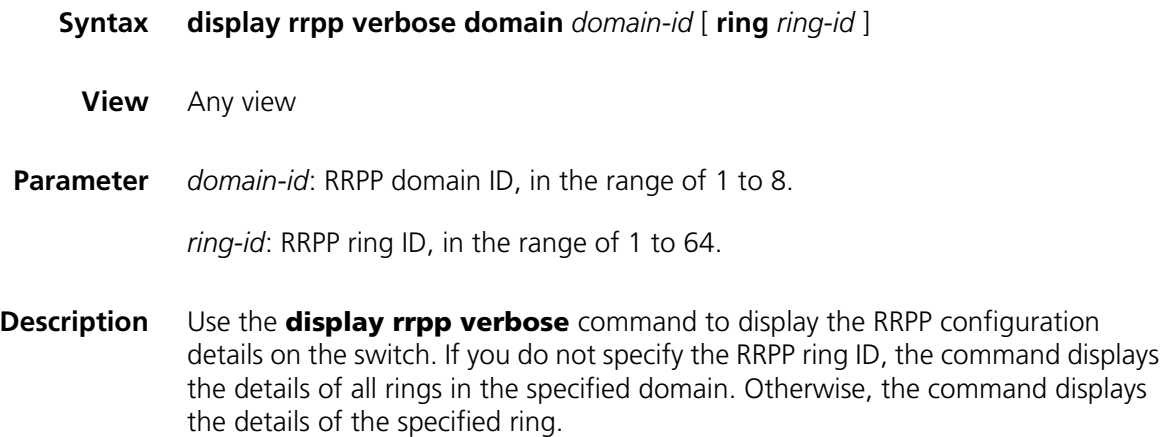

**Example** # Display the details of primary ring 10 in RRPP domain 1 (the current switch is the master node in ring 10).

```
<SW7750> display rrpp verbose domain 1 ring 10
Domain Index : 1
Control VLAN : major 2003 sub 2004
Hello Timer : 1 sec Fail Timer : 3 sec
RRPP Ring : 10
Ring Level : 0
Node Mode : Master
Ring State : -
Is Enabled : No Is Activated : No
Primary port : - Port status: -
Secondary port: - Port status: -
```
# Display the details of primary ring 10 in RRPP domain 1 (the current switch is the transit node in ring 10).

```
<SW7750> display rrpp verbose domain 1 ring 10
Domain Index : 1
Control VLAN : major 2003 sub 2004
Hello Timer : 1 sec Fail Timer : 3 sec
RRPP Ring : 10
Ring Level : 0
Node Mode : Transit
Ring State : -
Is Enabled : No Is Activated : No
Primary port : - Port status: -
Secondary port: - Port status: -
```
# Display the details of secondary ring 20 in RRPP domain 1 (the current switch is the transit node in secondary ring 20).

```
<SW7750> display rrpp verbose domain 1 ring 20
Domain Index : 1
Control VLAN : major 2003 sub 2004
Hello Timer : 1 sec Fail Timer : 3 sec
RRPP Ring : 20
Ring Level : 1
Node Mode : Transit
Ring State : -
Is Enabled : No Is Activated : No
Primary port : - Port status: -
Secondary port: - Port status: -
```
# Display the details of secondary ring 20 in RRPP domain 1 (the current switch is the edge node in secondary ring 20).

```
<SW7750> display rrpp verbose domain 1 ring 20
Domain Index : 1
Control VLAN : major 2003 sub 2004
Hello Timer : 1 sec Fail Timer : 3 sec
RRPP Ring : 20
Ring Level : 1
Node Mode : Edge
Ring State : -
Is Enabled : No Is Activated : No
```

```
Common port : - Port status: -
Edge port : - Port status: -
```
#### **reset rrpp statistics**

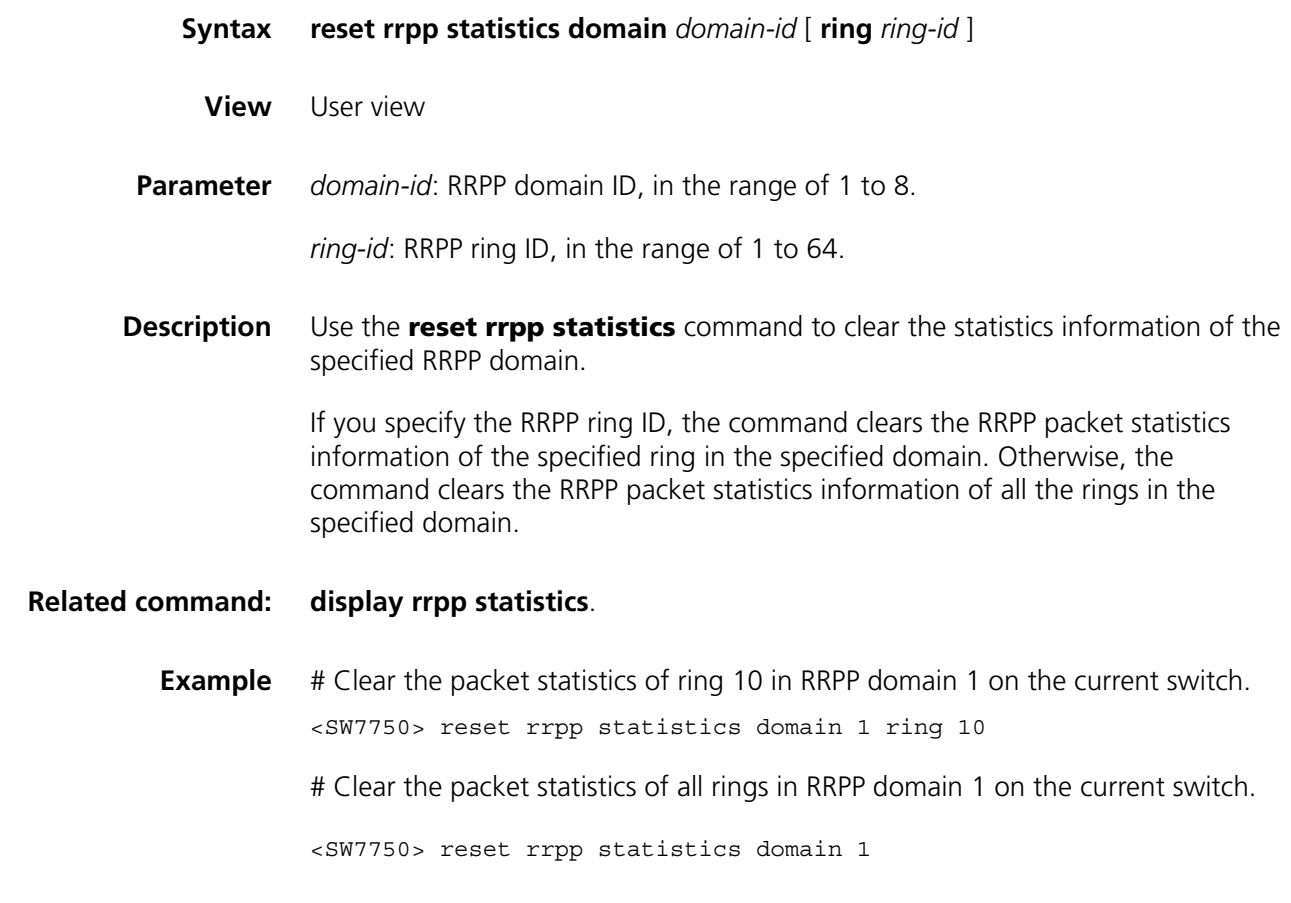

#### **ring**

**Syntax ring** *ring-id* **node-mode** { **master** | **transit** } [ **primary-port** *pri-port* ] [ **secondary-port** *sec-port* ] **level** *level-value*

> **ring** *ring-id* **node-mode** { **edge** | **assistant-edge** } [ **common-port** *comm-port* ] [ **edge-port** *edge-port* ]

**undo ring** *ring-id*

- **View** RRPP domain view
- **Parameter** *ring-id*: Ethernet ring network ID, in the range of 1 to 64.

**master**: Defines the current switch as the master node on the Ethernet ring network.

**transit**: Defines the current switch as the transit node on the Ethernet ring network.

primary-port pri-port: Specifies a primary port.

secondary-port *sec-port*: Specifies a secondary port.

*level-value*: RRPP ring level, 0 for primary ring and 1 for secondary ring.

**edge**: Specifies the current switch as an edge node on the Ethernet ring network.

**assistant-edge**: Specifies the current switch as an assistant edge node on the Ethernet ring network.

common**-port** *comm-port*: Specifies a common port.

edge-port edge-port: Specifies an edge port.

**Description** Use the **ring** command to configure the node role for the current switch and the port role for the port connecting to the Ethernet ring.

Use the **undo ring** command to remove the role configuration.

For an edge node or an assistant edge node, make sure you have removed the secondary ring configuration before removing the primary ring configuration.

- **Node roles ■** Master node: The node that initiates loop detection and prevents data loops. Each ring has one and only one master node.
	- Transit node: Nodes on a ring other than the master node are all transit nodes.
	- Edge node: A node on the primary ring and a secondary ring at the same time is an edge node. An edge node serves as a transit node on a primary ring and an edge node on a secondary ring. In an RRPP domain, a secondary ring has two edge nodes. You must specify one of them as assistant edge node.

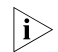

n *In the same RRPP domain, different rings must have different Ring IDs.*

- **Port roles** Of the two ports that connect the master node and a transit node to an Ethernet ring, one is the primary port and the other the secondary port. The port roles are determined by user configuration.
	- The primary port and secondary port of the master node

The primary port of the master node transmits the loop detection packet, and the secondary port of the master node receives the loop detection packet.

When an Ethernet ring is in the healthy state, the secondary port of the master node allows only packets of control VLAN to pass, but logically blocks packets of data VLAN.

When the Ethernet ring is in the broken state, the secondary port of the master node stops blocking the data VLAN and begins to forwards packets of data VLAN.

- The primary and secondary ports on a transit node are functionally the same.
- Of the two ports connecting an edge node to a subring, one is the common port and the other is the edge port of the node. The common port connects

the edge node to the primary ring and a subring at the same time. An edge port is connected only with a subring.

- **n ■** *RRPP* and loopback test functions are mutually exclusive. You must disable the *loopback test on the primary/secondary port of the master/transit node and the common/edge port of the edge node.*
	- *An aggregation port cannot be configured as a primary/secondary port of the master/transit node and a common/edge port of the edge node.*
- **Example** # Configure the current switch as the master node on primary ring 10 in RRPP domain 1, GigabitEthernet2/0/5 as the primary port, and GigabitEthernet 2/0/6 as the secondary port.

```
<SW7750> system-view
[SW7750] rrpp domain 1
[SW7750-rrpp-domain1] ring 10 node-mode master primary-port GigabitE
thernet2/0/5 secondary-port GigabitEthernet 2/0/6 level 0
```
# Configure the current switch as the transit node on primary ring 10 in RRPP domain 1, GigabitEthernet2/0/5 as the primary port, and GigabitEthernet 2/0/6 as the secondary port.

```
<SW7750> system-view
[SW7750] rrpp domain 1
[SW7750-rrpp-domain1] ring 10 node-mode transit primary-port Gigabit
Ethernet2/0/5 secondary-port GigabitEthernet 2/0/6 level 0
```
# Configure the current switch as the master node on secondary ring 20 in RRPP domain 1, GigabitEthernet2/0/10 as the primary port, and GigabitEthernet 2/0/11 as the secondary port.

```
<SW7750> system-view
[SW7750] rrpp domain 1
[SW7750-rrpp-domain1] ring 20 node-mode master primary-port GigabitE
thernet 0/10 secondary-port GigabitEthernet 0/11 level 1
```
# Configure the current switch as a transit node on secondary ring 20 in RRPP domain 1, GigabitEthernet2/0/10 as the primary port, and GigabitEthernet 2/0/11 port as secondary port.

```
<SW7750> system-view
[SW7750] rrpp domain 1
[SW7750-rrpp-domain1] ring 20 node-mode transit primary-port Gigabit
Ethernet 2/0/10 secondary-port GigabitEthernet 2/0/11 level 1
```
# Configure the current switch as an edge node on secondary ring 20 in RRPP domain 1, GigabitEthernet2/0/5 as the common port, and GigabitEthernet 2/0/10 as the edge port.

```
<SW7750> system-view
[SW7750] rrpp domain 1
[SW7750-rrpp-domain1] ring 20 node-mode edge common-port GigabitEthe
rnet 2/0/5 edge-port GigabitEthernet 2/0/10
```
# Configure the current switch as an assistant edge node on secondary ring 20 in RRPP domain 1, GigabitEthernet2/0/6 as a common port, and GigabitEthernet 2/0/11 as an edge port.

```
<SW7750> system-view
[SW7750] rrpp domain 1
[SW7750-rrpp-domain1] ring 20 node-mode assistant-edge common-port G
igabitEthernet 2/0/6 edge-port GigabitEthernet 2/0/11
```
# Remove the node role configured for the current switch on RRPP ring 10, and the role configured for the port connecting to the Ethernet ring.

```
<SW7750> system-view
[SW7750] rrpp domain 1
[SW7750-rrpp-domain1] undo ring 10 enable
[SW7750-rrpp-domain1] undo ring 10
```
#### <span id="page-1093-0"></span>**ring enable**

**Related** 

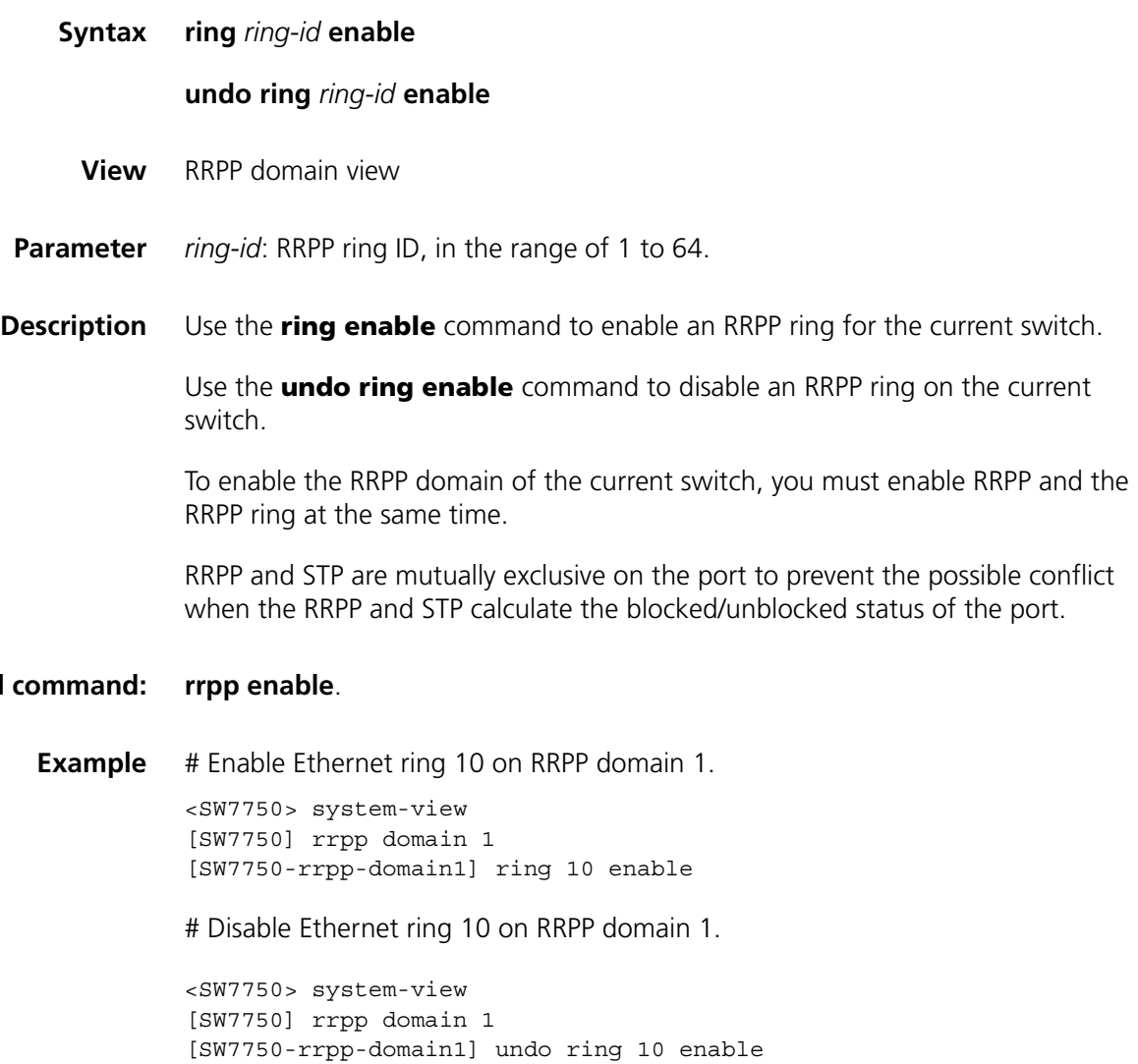

#### **rrpp domain**

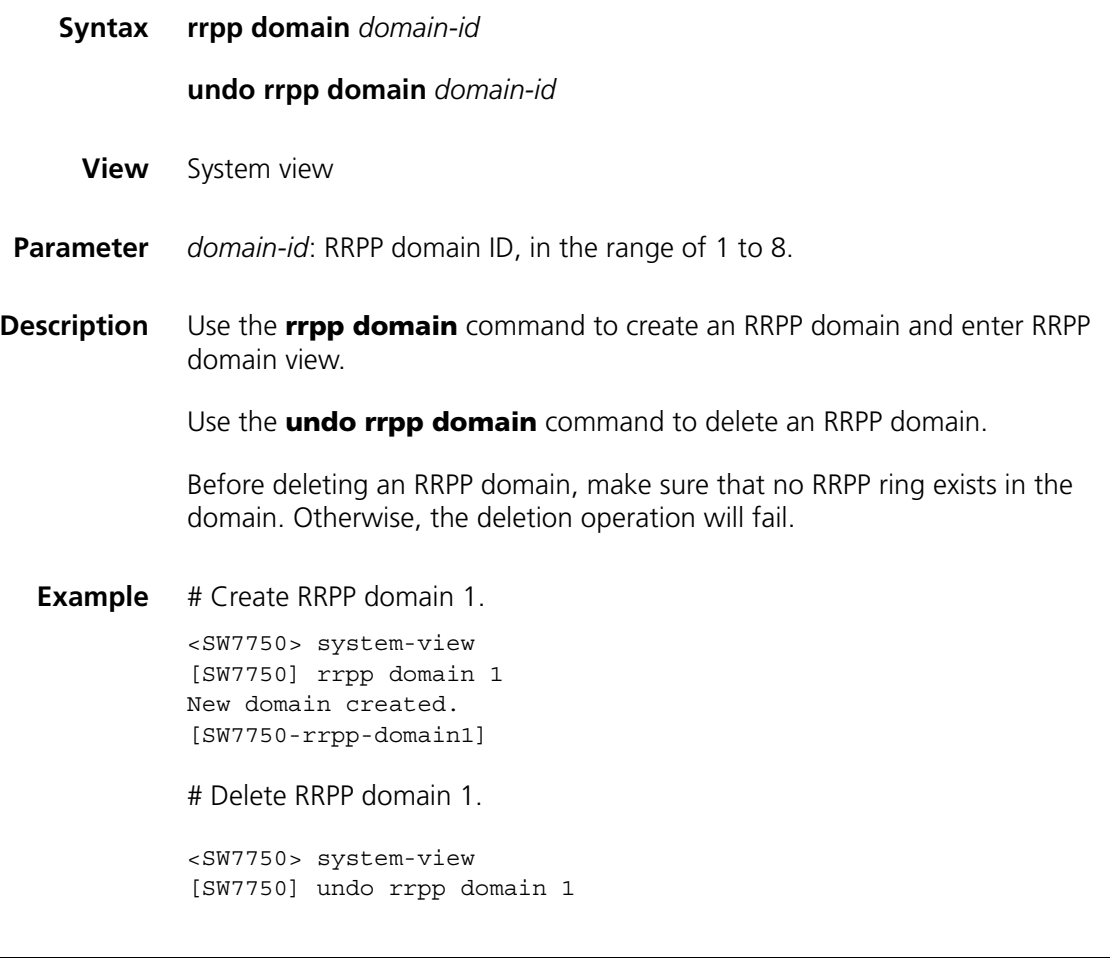

#### <span id="page-1094-0"></span>**rrpp enable**

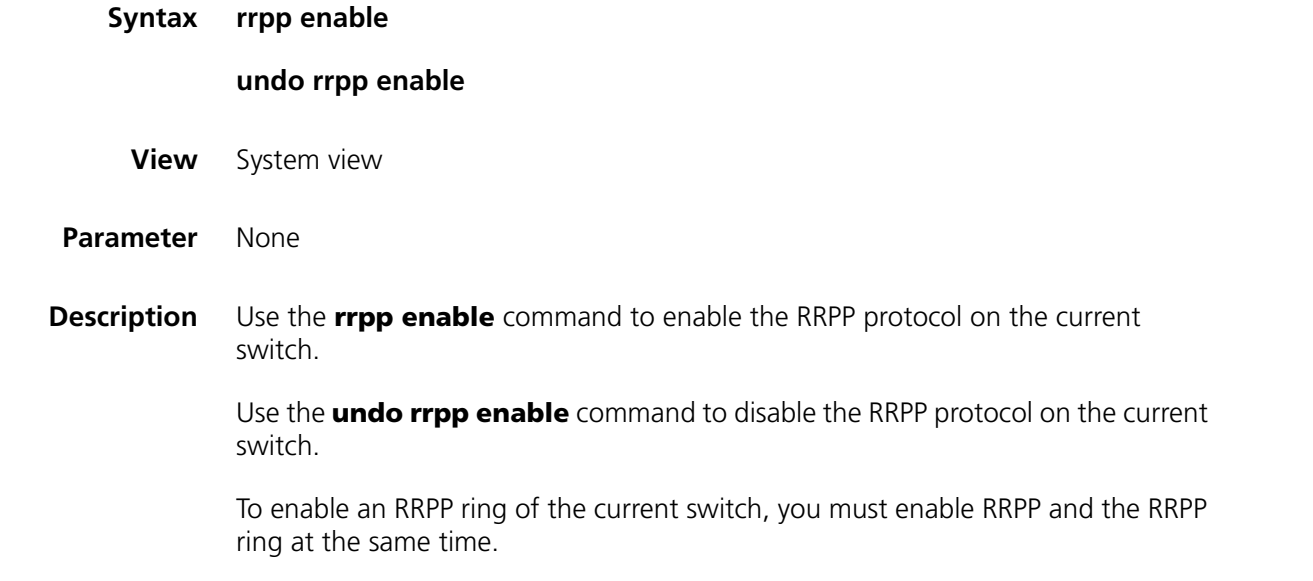

**Related command: [ring enable](#page-1093-0)**.

**Example** # Enable the RRPP protocol. <SW7750> system-view [SW7750] rrpp enable # Disable the RRPP protocol. <SW7750> system-view [SW7750] undo rrpp enable

#### **timer**

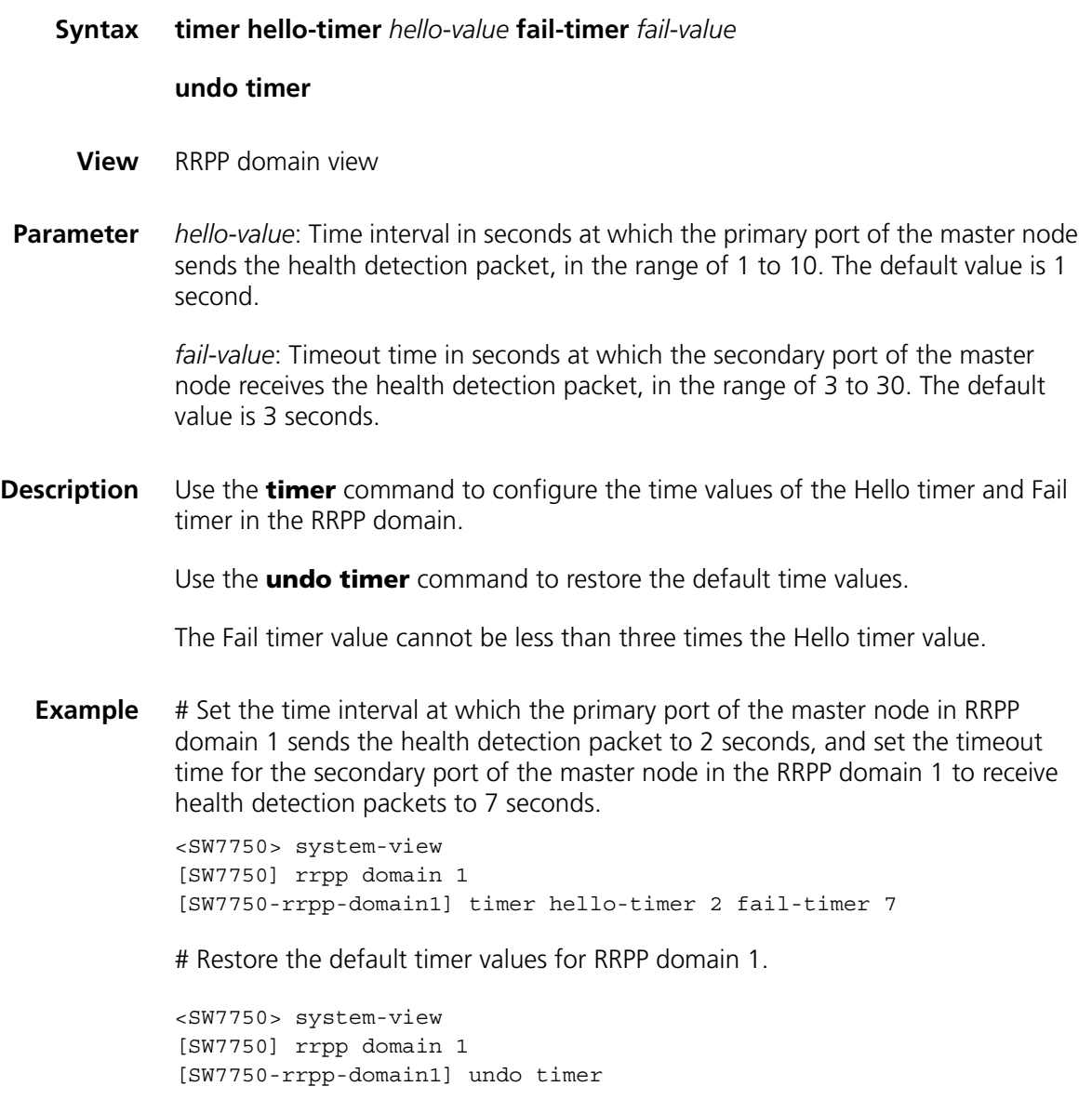

## **90 NETSTREAM CONFIGURATION COMMANDS**

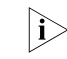

n *Currently, the LS81VSNP modules installed in Switch 7750s support the Netstream feature. In this manual, the LS81VSNP module is called I/O Module.*

#### **display ip netstream cache**

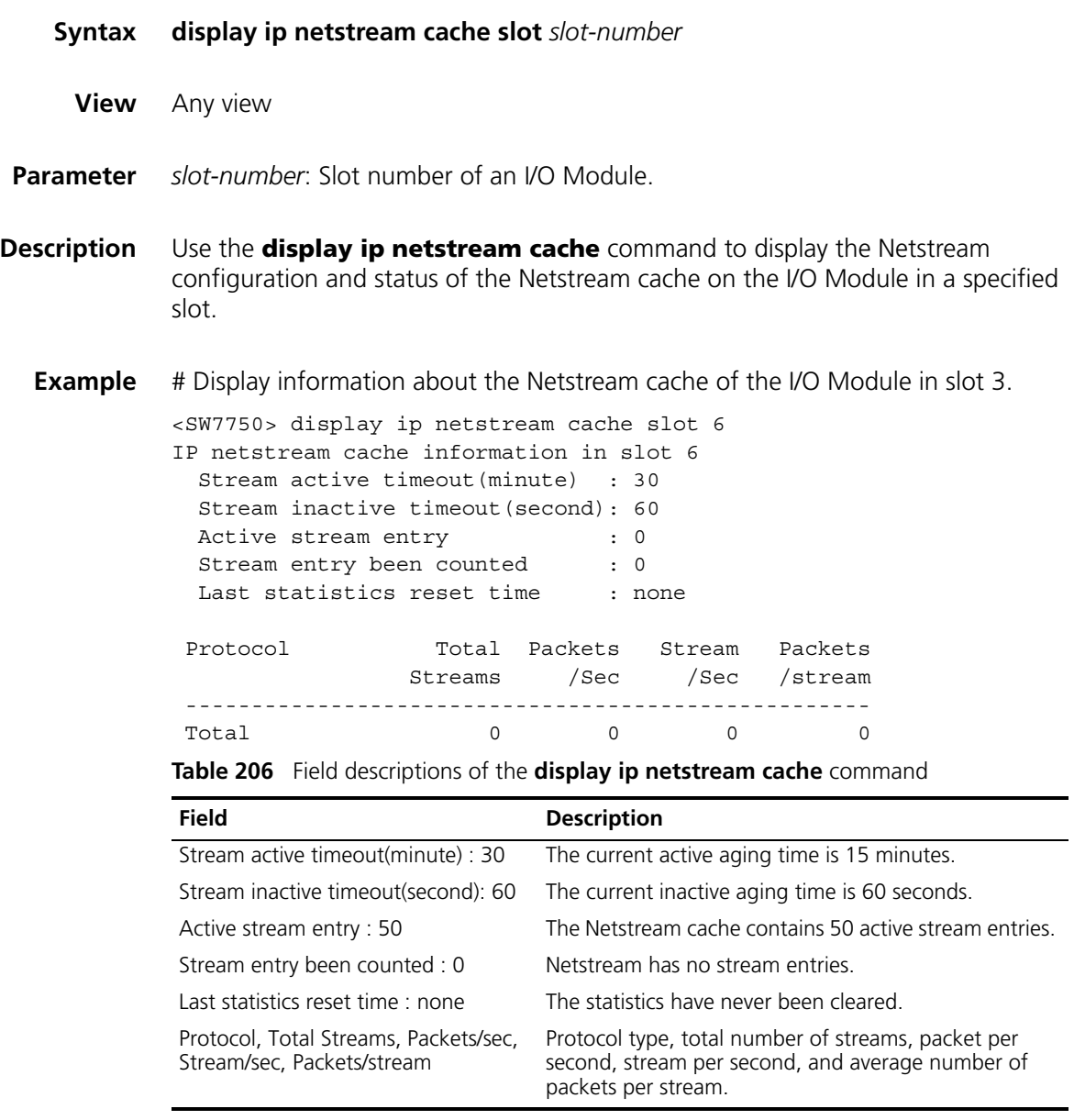

#### **display ip netstream export**

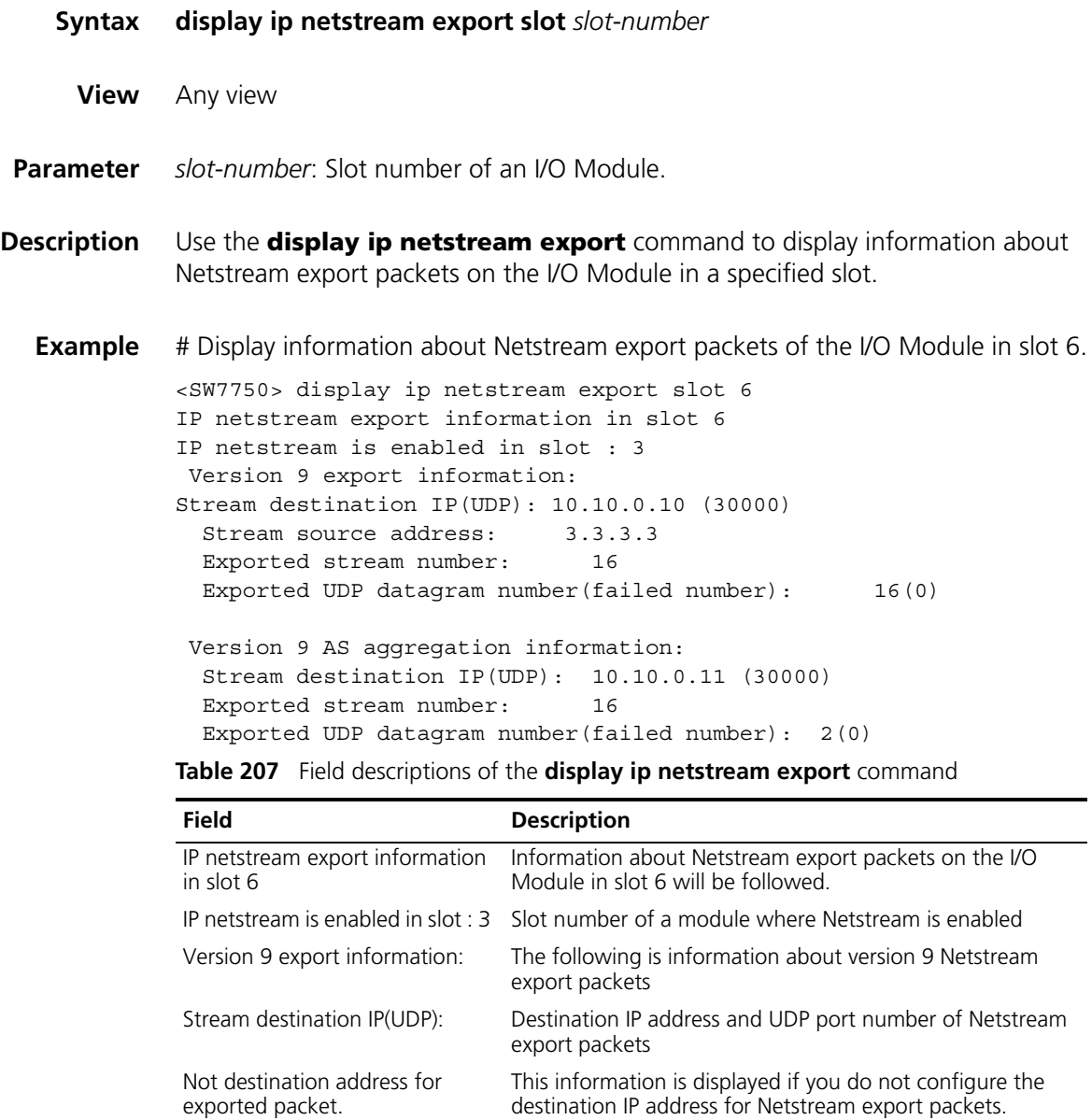

#### Exported stream number: Number of sent stream entries

Number of sent UDP packets (Number of UDP packets failed in sending)

The following is information about version 9 Netstream export packets when AS aggregation is enabled. This information is not displayed if AS aggregation is not enabled.

#### <span id="page-1097-0"></span>**enable**

**Syntax enable**

**undo enable**

information:

Exported UDP datagram number(failed number):

Version 9 AS aggregation

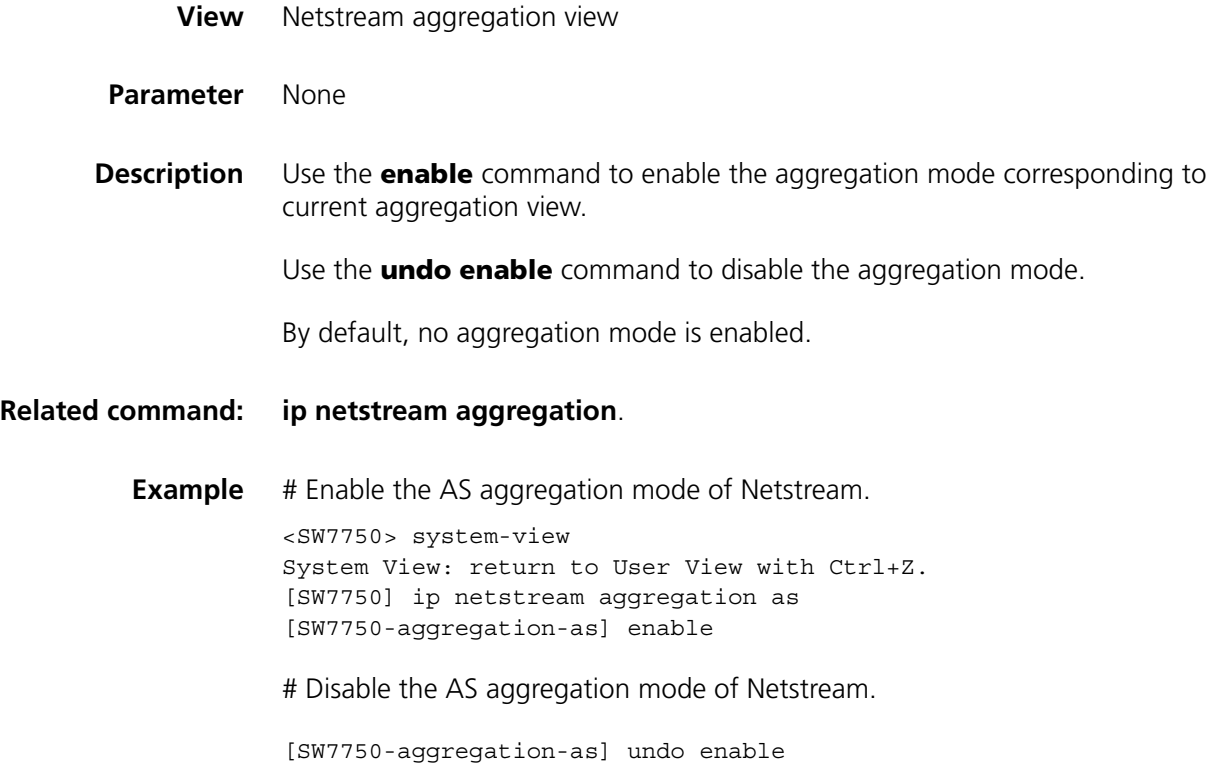

#### <span id="page-1098-0"></span>**ip netstream aggregation**

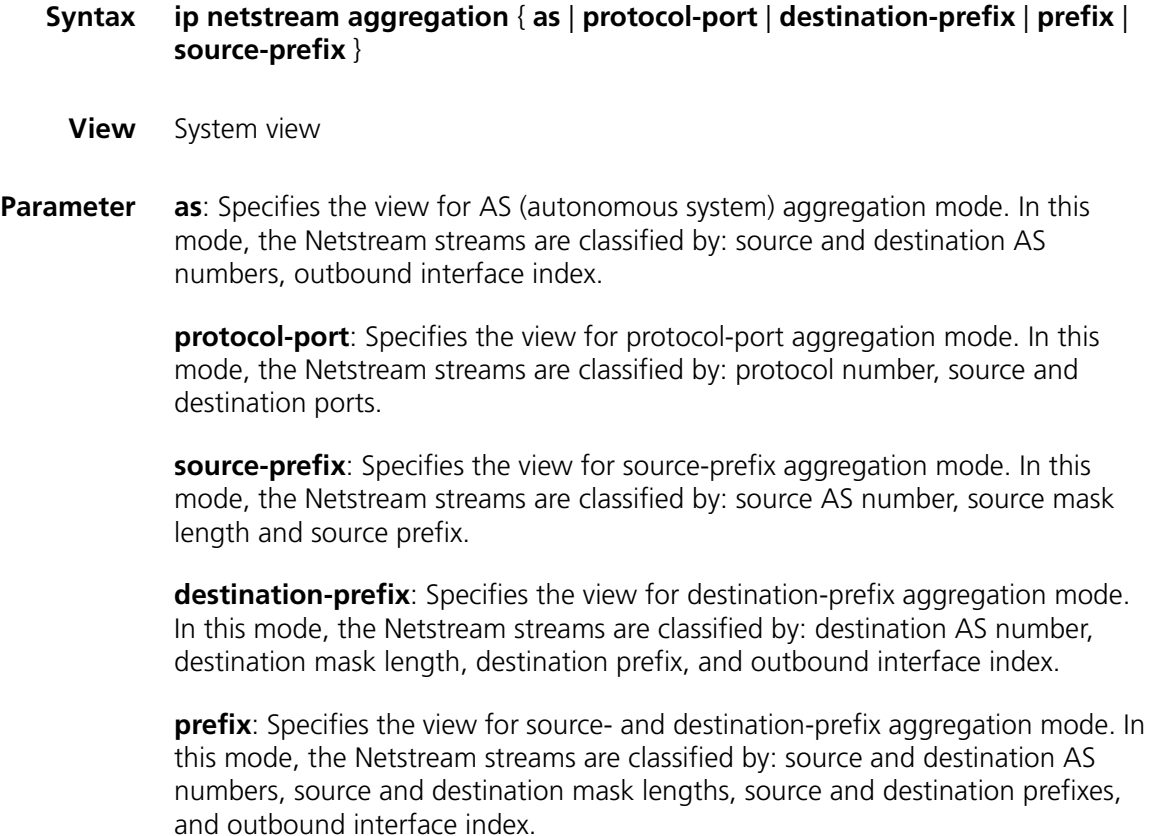

#### **Description** Use the **ip netstream aggregation** command to enter a Netstream aggregation view.

Under the aggregation view, you can enable/disable the aggregation function in the corresponding mode, and set the source IP address, the destination IP address and port number for Netstream export packets in version 9 format.

#### **Related commands: [enable](#page-1097-0)**, **[ip netstream export host](#page-1099-0)**, and **[ip netstream export source](#page-1100-0)**.

**Example** # Enter Netstream AS aggregation view. <SW7750> system-view System View: return to User View with Ctrl+Z. [SW7750] ip netstream aggregation as [SW7750-aggregation-as]

#### **ip netstream export dscp**

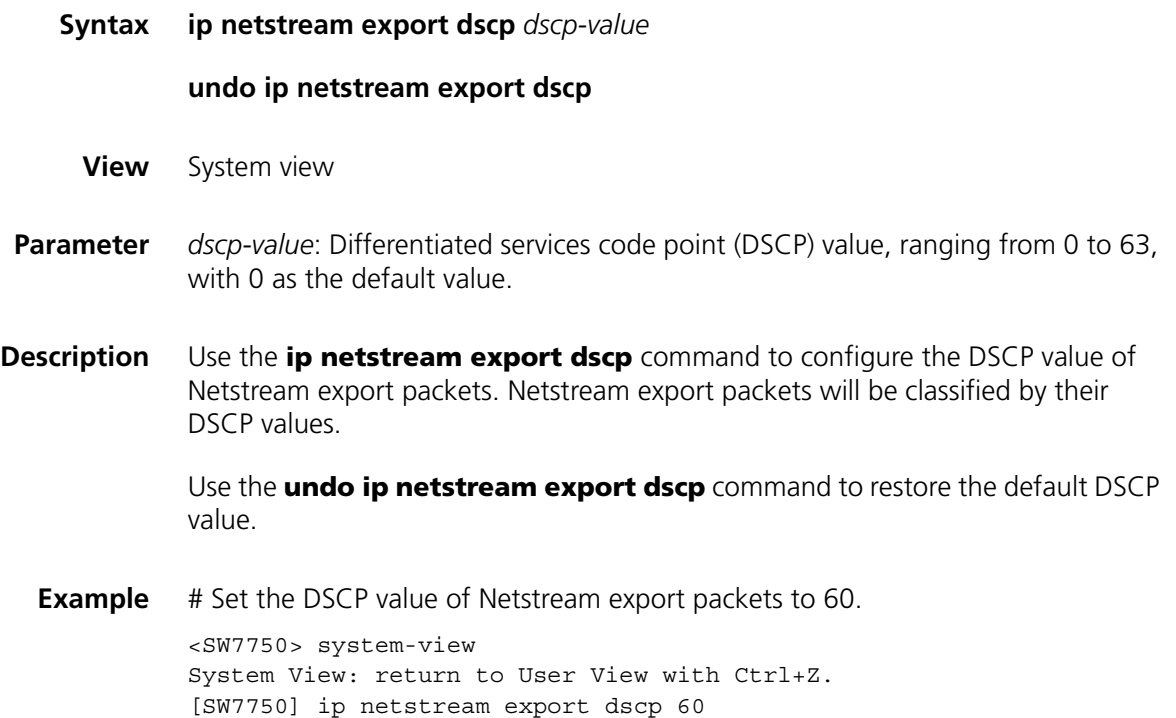

#### <span id="page-1099-0"></span>**ip netstream export host**

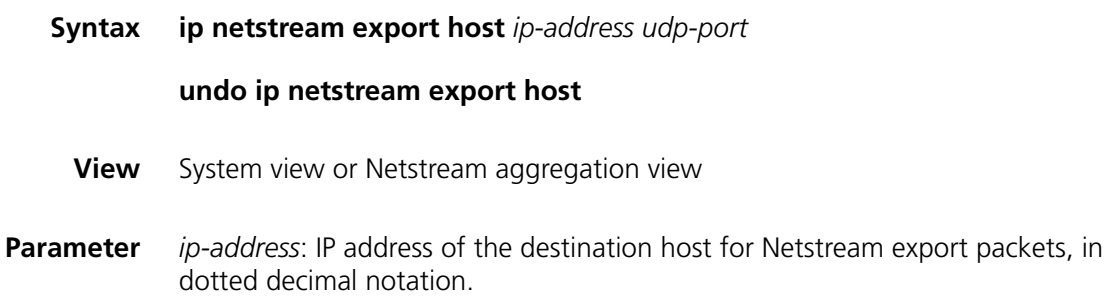

*udp-port*: UDP port number of the destination host for Netstream export packets.

**Description** Use the **ip netstream export host** command to configure the IP address and UDP port number of the destination host for Netstream export packets.

> Use the **undo ip netstream export host** command to restore the default IP address and port number.

By default:

- The destination IP address is 0.0.0.0 and the destination port number is 0 in system view.
- The destination IP address and port number in aggregation view are those configured in system view.

You can configure different destination IP addresses and port numbers for different aggregation modes.

#### **Related command: [ip netstream aggregation](#page-1098-0)** and **[ip netstream export source](#page-1100-0)**.

**Example** # Configure the destination IP address and UDP port number for Netstream export packets to 172.16.105.48 and 50000 respectively.

> <SW7750> system-view System View: return to User View with Ctrl+Z. [SW7750] ip netstream export host 172.16.105.48 50000

#### <span id="page-1100-0"></span>**ip netstream export source**

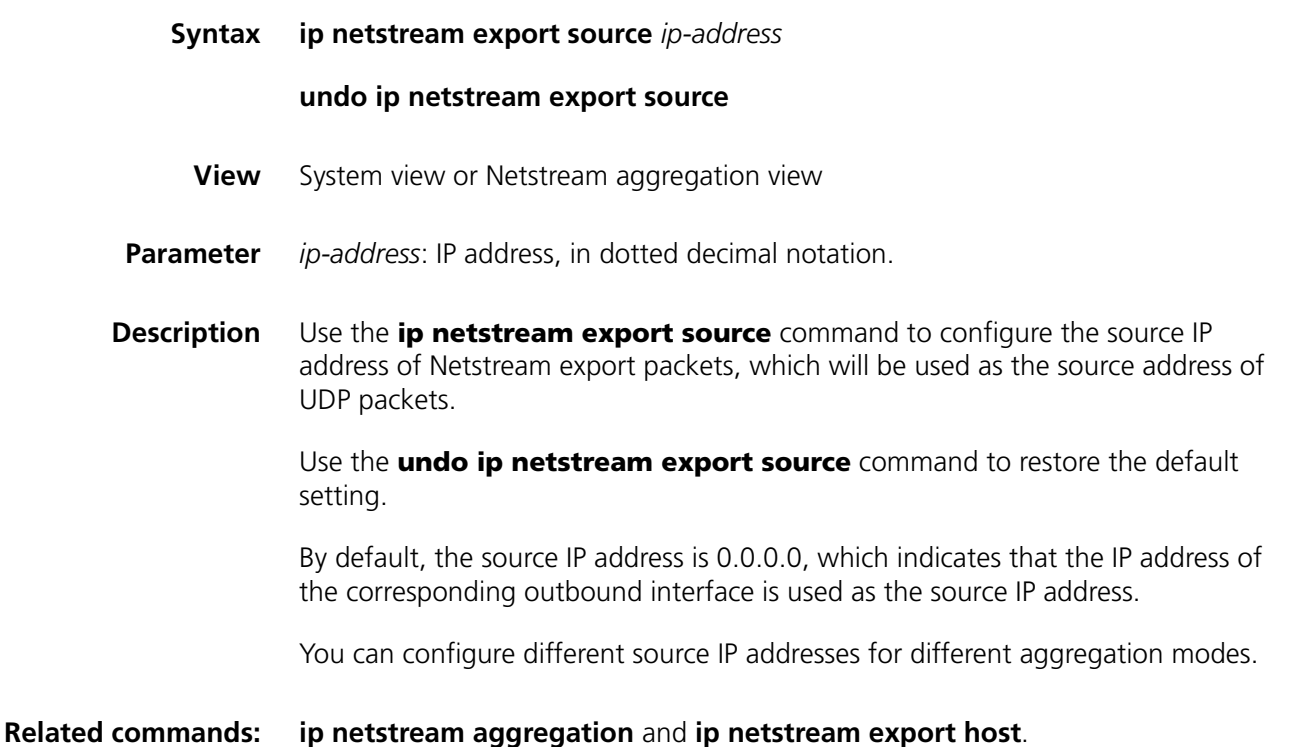

**Example** # Configure the source IP address of Netstream export packets to 3.3.3.3.

<SW7750> system-view System View: return to User View with Ctrl+Z. [SW7750] ip netstream export source 3.3.3.3

#### **ip netstream export version**

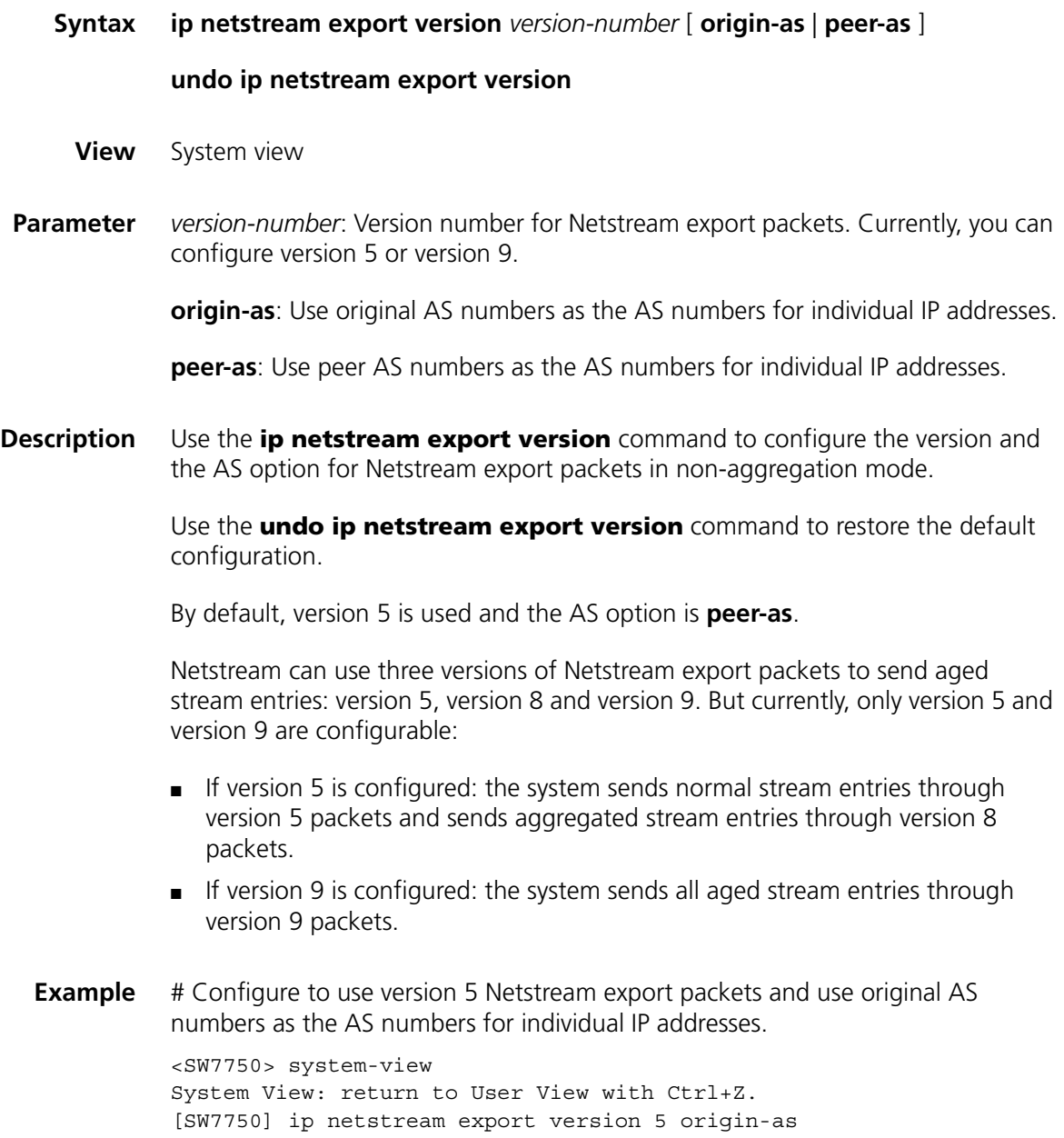

#### **ip netstream inbound source**

**Syntax ip netstream inbound source** *srcslot-number* **to** *dstslot-number* [ **acl** *acl-number* ]

#### **undo ip netstream inbound source** *srcslot-number* **to** *dstslot-number*

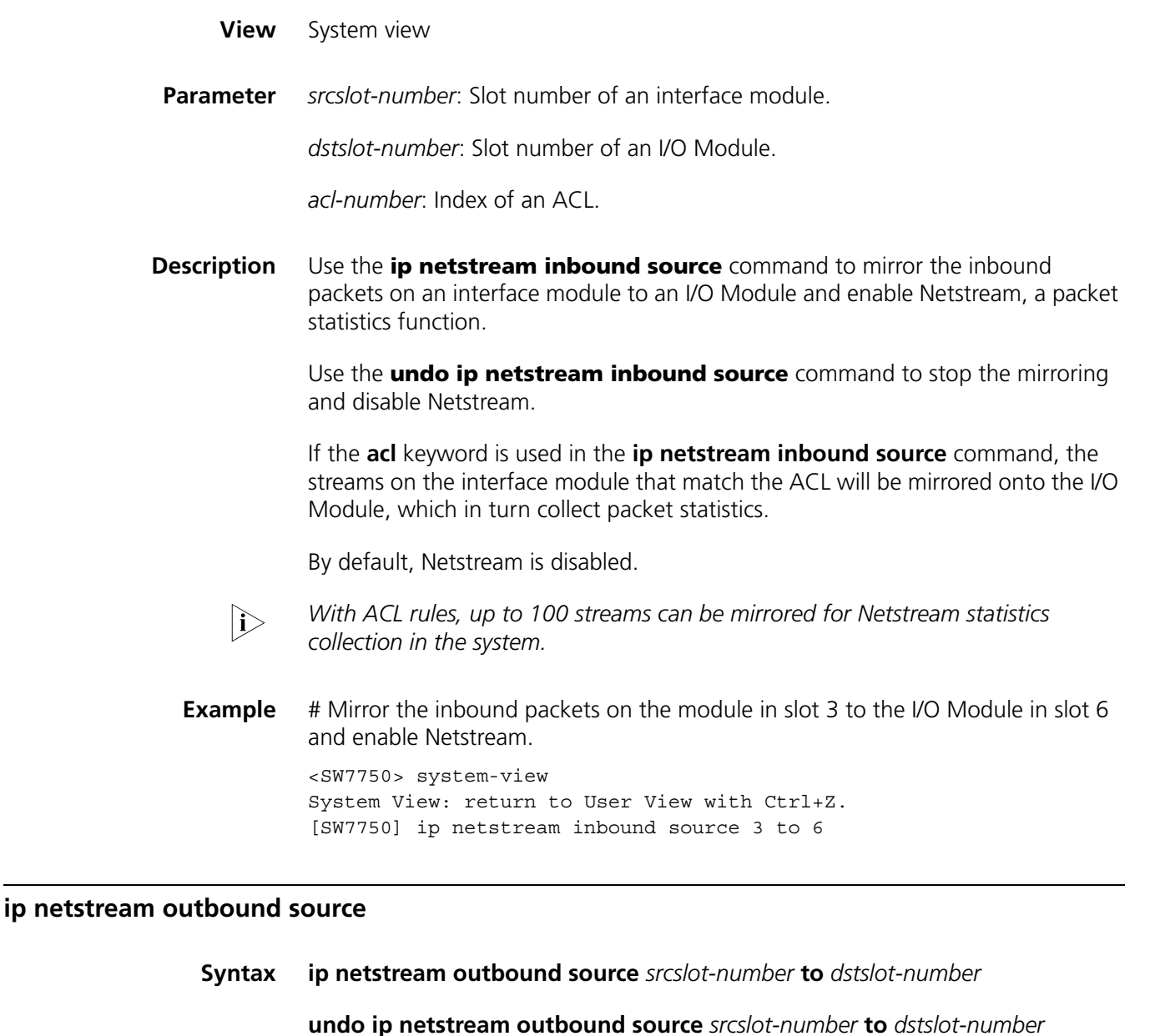

- **View** System view
- **Parameter** *srcslot-number*: Slot number of an interface module.

*dstslot-number*: Slot number of an I/O Module.

**Description** Use the **ip netstream outbound source** command to mirror the outbound packets on an interface module to an I/O Module and enable Netstream.

> Use the **undo ip netstream outbound** command to stop the mirroring and disable Netstream.

By default, Netstream is disabled.

**Example** # Mirror the outbound packets on the module in slot 3 to the I/O Module in slot 6 and enable Netstream. <SW7750> system-view System View: return to User View with Ctrl+Z. [SW7750] ip netstream outbound source 3 to 6

#### **ip netstream template refresh**

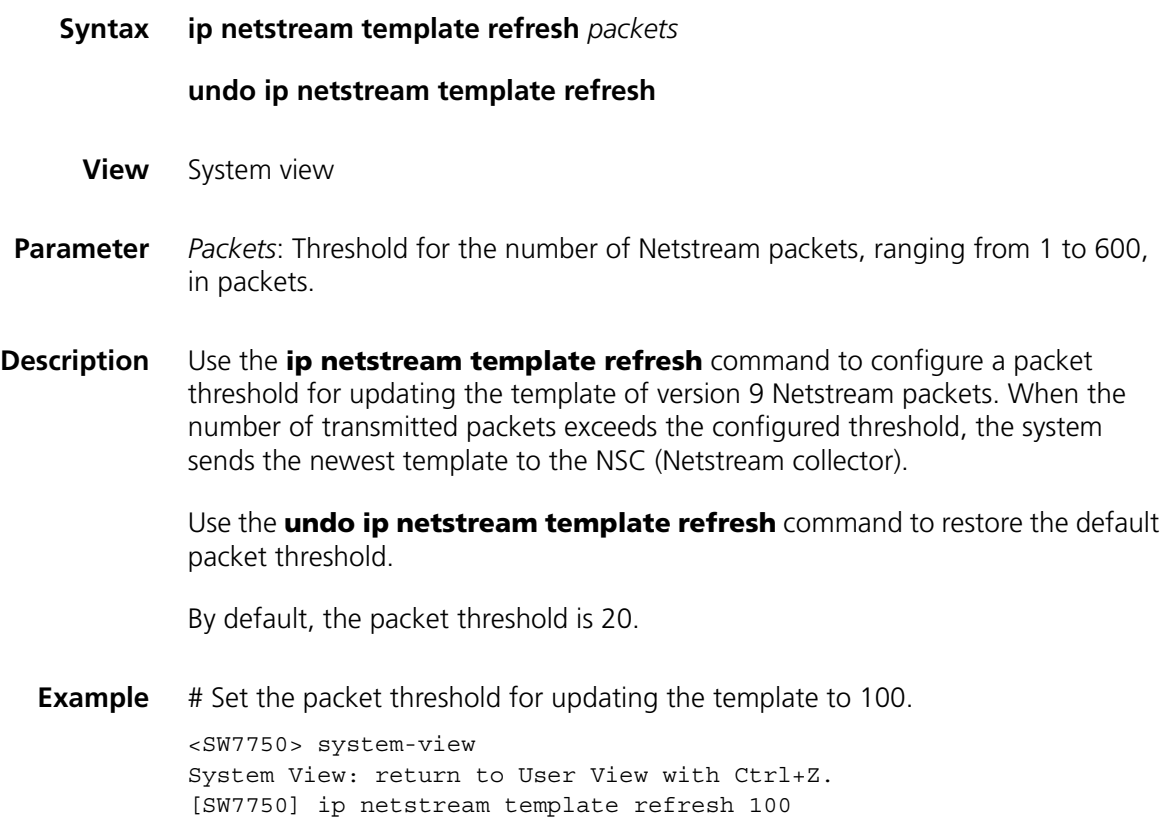

#### **ip netstream template timeout**

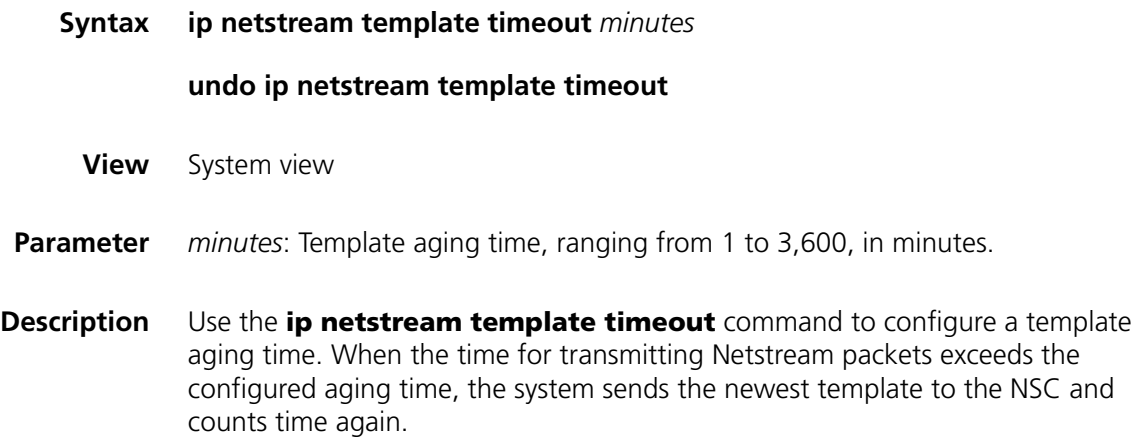

Use the **undo ip netstream template timeout** command to restore the default aging time.

By default, the template aging time is 30 minutes.

**Example** # Set the template aging time to 60 minutes.

<SW7750> system-view System View: return to User View with Ctrl+Z. [SW7750] ip netstream template timeout 60

#### <span id="page-1104-1"></span>**ip netstream timeout active**

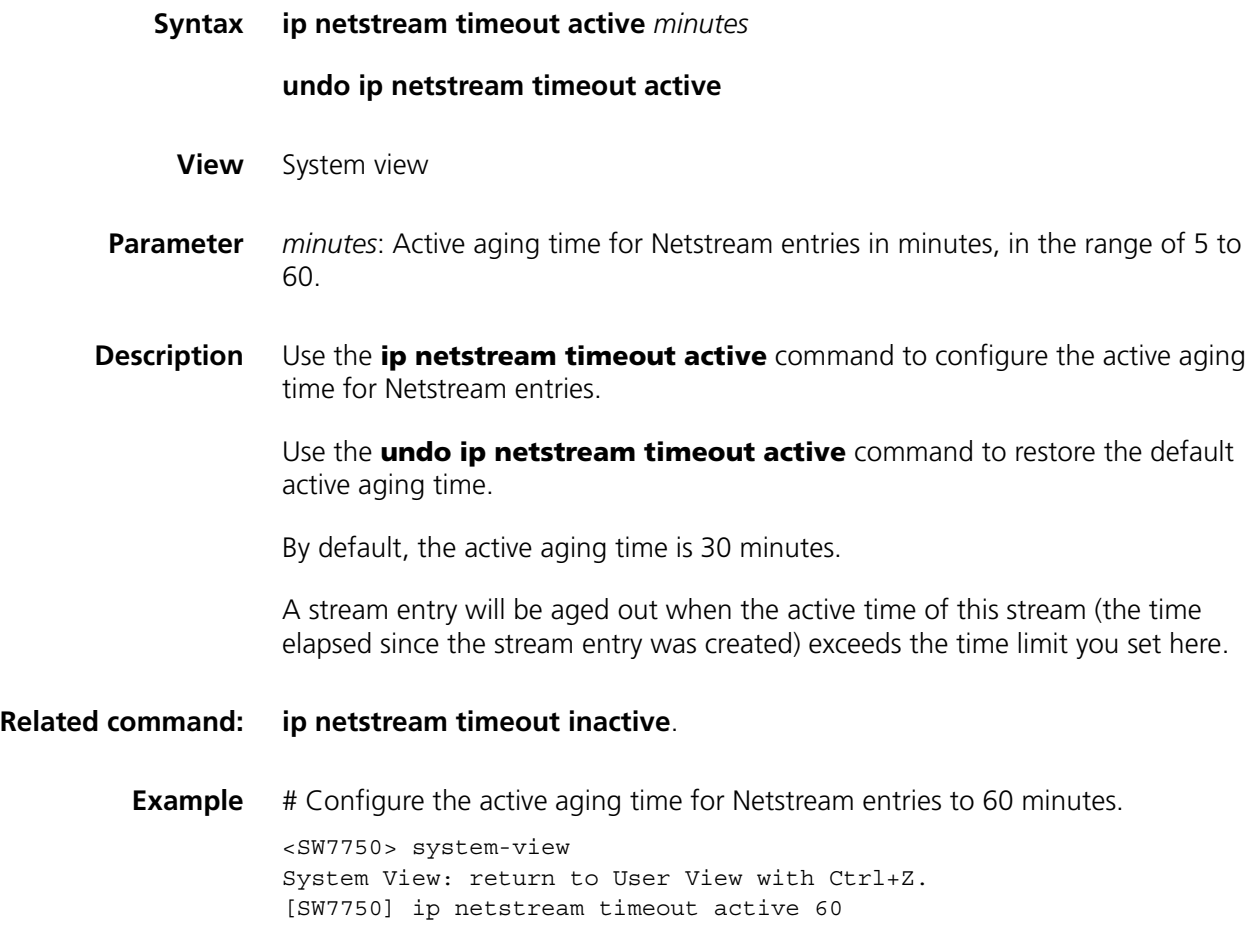

#### <span id="page-1104-0"></span>**ip netstream timeout inactive**

**Syntax ip netstream timeout inactive** *seconds*

**undo ip netstream timeout inactive**

**View** System view

- **Parameter** *seconds*: Inactive aging time for Netstream entries in seconds, in the range of 60 to 600.
- **Description** Use the **ip netstream timeout inactive** command to configure the inactive aging time for Netstream entries.

Use the **undo ip netstream timeout inactive** command to restore the default inactive aging time.

By default, the inactive aging time for Netstream entries is 60 seconds.

A stream entry will be aged out when the inactive time of the stream (the time elapsed since the last packet of the stream passed the switch) exceeds the time limit you set here.

#### **Related command: [ip netstream timeout active](#page-1104-1)**.

**Example** # Configure the inactive aging time for Netstream entries to 150 seconds.

<SW7750> system-view System View: return to User View with Ctrl+Z. [SW7750] ip netstream timeout inactive 150

#### **reset ip netstream statistics**

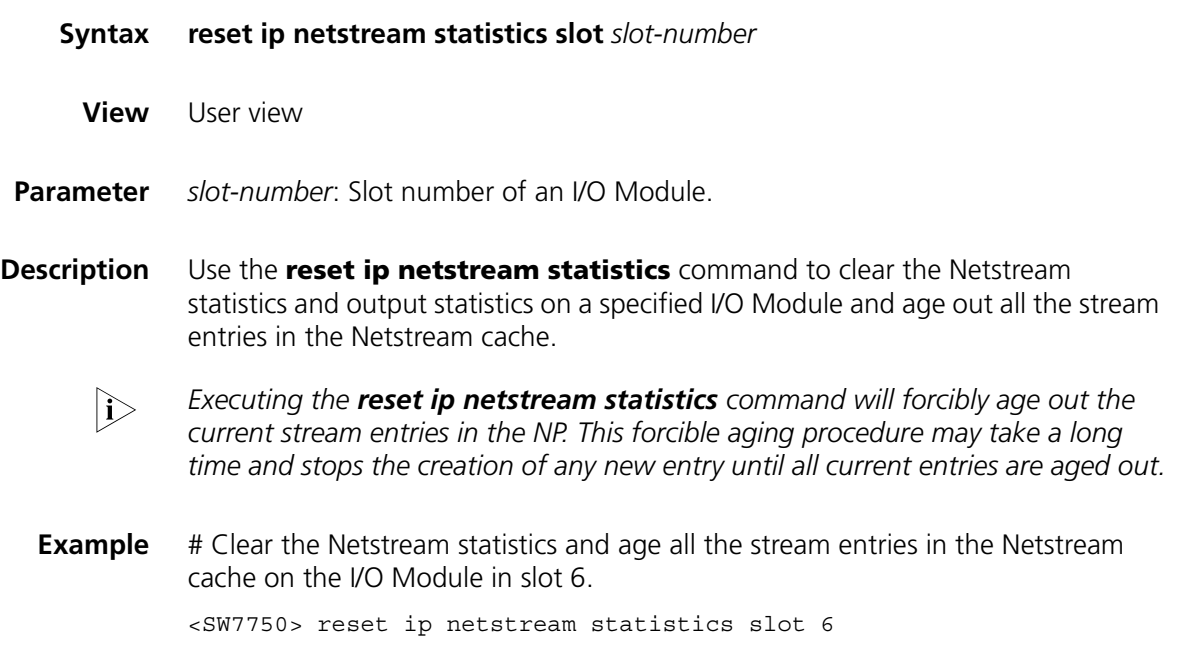

## **91 •• POLICY ROUTING CONFIGURATION COMMANDS**

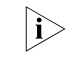

n *Currently, the LS81VSNP modules installed in Switch 7750s support the policy routing feature. In this manual, the LS81VSNP module is called I/O Module.*

#### **display qos-vlan traffic-redirect**

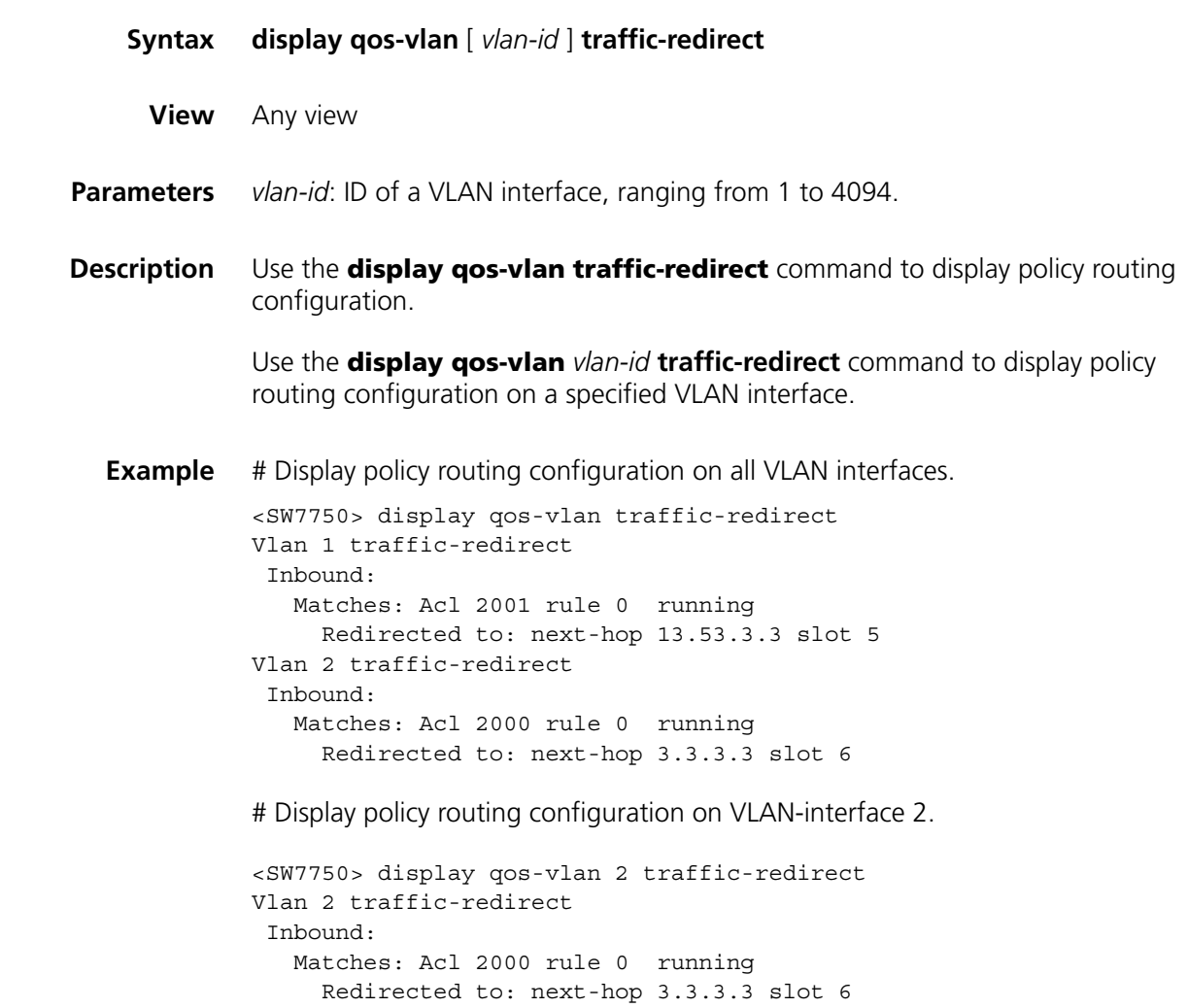

#### **traffic-redirect inbound ip-group**

#### **Syntax**

**1** Redirect packets to a specified VLAN interface

**traffic-redirect inbound ip-group** { *acl-number* | *acl-name* } [ **rule** *rule* [ **system-index** *index* ] ] **interface vlan-interface** *interface-number* [ **remark** { **dscp** *dscp* | { **precedence** *precedence* | **tos** *tos* }\* } ] **slot** *slot-number*

**undo traffic-redirect inbound ip-group** { *acl-number* | *acl-name* } [ **rule** *rule* ]

**1** Redirect packets to a specified IP address

**traffic-redirect inbound ip-group** { *acl-number* | *acl-name* } [ **rule** *rule* [ **system-index** *index* ] ] **next-hop** *ipaddr* &1-3 [ **remark** { **dscp** *dscp* | { **precedence** *precedence* | **tos** *tos* }\* } ] **slot** *slot-number*

**undo traffic-redirect inbound ip-group** { *acl-number* | *acl-name* } [ **rule** *rule* ]

- **View** VLAN view
- **Parameters** *acl-number*: ACL number, ranging from 2000 to 3999.

*acl-name*: ACL name, a string of 1 to 32 characters.

**rule** *rule*: Specifies a rule in the ACL. The *rule* argument represents the number of an ACL rule and ranges from 0 to 127. If **rule** *rule* is not provided, all rules in the specified ACL will be applied.

**system**-**index** *index*: Specifies a system index for the specified ACL rule. The two parameters are optional. The *index* argument ranges from 0 to 4,294,967,295. When an ACL rule is applied, the system automatically assigns a system index to the rule for search purpose. But you can also manually specify a system index for an ACL rule when executing these commands. Generally, you are not recommended to do so.

**interface vlan-interface** *interface-number*: Specifies the VLAN interface to which packets are redirected. The *interface-number* argument is the index of a VLAN interface, which ranges from 1 to 4094.

**dscp** *dscp*: Specifies the value of differential services code point. The *dscp* argument ranges from 0 to 63 and defaults to 0. Packets can be classified by their DSCP values.

**precedence** *precedence*: Specifies a precedence, which will be used to remark packets. The *precedence* argument ranges from 0 to 7 and defaults to 0.

**tos** *tos*: Specifies the value of type of service. The *tos* argument ranges from 0 to 15 and defaults to 0. Packets can be classified by their ToS values.

**slot** *slot-number*: Specifies the slot number of an I/O Module.

**next-hop** *ipaddr* &1-3: Specifies the IP address(es) to which packets are redirected. You can specify at most three IP addresses in one command line.

**Description** Use the **traffic-redirect inbound ip-group** command to redirect inbound packets that match a specified ACL or ACL rule on an I/O Module.

> Use the **undo traffic-redirect inbound ip-group** command to remove the inbound packet redirection configuration.

You can redirect packets to a specified VLAN interface or specified IP addresses.

If all specified IP addresses are unreachable, the packets will be forwarded depending on their destination IP addresses, but the action defined by the **remark** keyword (if any) will still be performed.

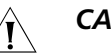

#### **CAUTION:**

- *With ACL rules, up to 100 streams can be redirected in the system.*
- *Up to 3,000 traffic-redirect inbound ip-group commands can be configured.*
- *Totally up to 3,000 traffic-redirect inbound ip-group and traffic-redirect outbound ip-group commands can be configured.*

**Example** # Configure to redirect the inbound packets that match ACL 2100 on I/O Module in slot 5 to 10.13.152.1 (the next hop).

> <SW7750> system-view System View: return to User View with Ctrl+Z. [SW7750] vlan 3 [SW7750-vlan3] traffic-redirect inbound ip-group 2100 next-hop 10.13 .152.1 slot 5

#### **traffic-redirect outbound ip-group**

#### **Syntax**

**1** Redirect packets to a specified VLAN interface

**traffic-redirect outbound ip-group** { *acl-number* | *acl-name* } [ **rule** *rule* [ **system-index** *index* ] ] **interface vlan-interface** *interface-number* [ **remark** { **dscp** *dscp* | { **precedence** *precedence* | **tos** *tos* }\*} ] **slot** *slot-number*

**undo traffic-redirect outbound ip-group** { *acl-number* | *acl-name* } [ **rule** *rule* ]

**1** Redirect packets to a specified IP address

**traffic-redirect outbound ip-group** { *acl-number* | *acl-name* } [ **rule** *rule* [ **system-index** *index* ] ] **next-hop** *ipaddr* &1-3 [ **remark** { **dscp** *dscp* | { **precedence** *precedence* | **tos** *tos* } \*} ] **slot** *slot-number*

**undo traffic-redirect outbound ip-group** { *acl-number* | *acl-name* } [ **rule** *rule* ]

**Parameter** *acl-number*: ACL number, ranging from 2000 to 3999.

*acl-name*: ACL name, a string of 1 to 32 characters.

**rule** *rule*: Specifies a rule in the ACL. The *rule* argument represents the number of an ACL rule and ranges from 0 to 127. If **rule** *rule* is not provided, all rules in the specified ACL will be applied.

**system**-**index** *index*: Specifies a system index for the specified ACL rule. The two parameters are optional. The *index* argument ranges from 0 to 4,294,967,295. When an ACL rule is applied, the system automatically assigns a system index to the rule for search purpose. But you can also manually specify a system index for an ACL rule when executing these commands. Generally, you are not recommended to do so.

**interface vlan-interface** *interface-number*: Specifies the VLAN interface to which packets are redirected. The *interface-number* argument is the index of a VLAN interface, which ranges from 1 to 4094.

**dscp** *dscp*: Specifies the value of differential services code point. The *dscp* argument ranges from 0 to 63 and defaults to 0. Packets can be classified by their DSCP values.

**precedence** *precedence*: Specifies a precedence, which will be used to remark packets.. The *precedence* argument ranges from 0 to 7 and defaults to 0.

**tos** *tos*: Specifies the value of type of service. The *tos* argument ranges from 0 to 15 and defaults to 0. Packets can be classified by their ToS values.

**slot** *slot-number*: Specifies the slot number of an I/O Module.

**next-hop** *ipaddr* &1-3: Specifies the IP address(es) to which packets are redirected. You can specify at most three IP addresses in one command line.

**Description** Use the **traffic-redirect outbound ip-group** command to redirect outbound packets that match a specified ACL or ACL rule on an I/O Module.

> Use the **undo traffic-redirect outbound ip-group** command to disable the outbound packet redirection configuration.

You can redirect packets to a specified VLAN interface or IP addresses.

If all specified IP addresses are unreachable, the packets will be forwarded depending on their destination IP addresses, but the action defined by the **remark** keyword (if any) will still be performed.

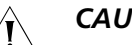

#### **CAUTION:**

- *Up to 100 ACL rule-filtered streams can be redirected in the system.*
- *Up to 3,000 traffic-redirect outbound ip-group commands can be configured.*
- *Totally up to 3,000 traffic-redirect inbound ip-group and traffic-redirect outbound ip-group commands can be configured.*

**Example** # Configure to redirect the outbound packets that match ACL 2100 on the I/O Module in slot 5 to 10.13.152.2 (the next hop).

> <SW7750> system-view System View: return to User View with Ctrl+Z. [SW7750] vlan 3 [SW7750-vlan3] traffic-redirect outbound ip-group 2100 next-hop 10.1 3.152.2 slot 5

## **92 TELNET PROTECTION CONFIGURATION COMMANDS**

#### **attack-protection**

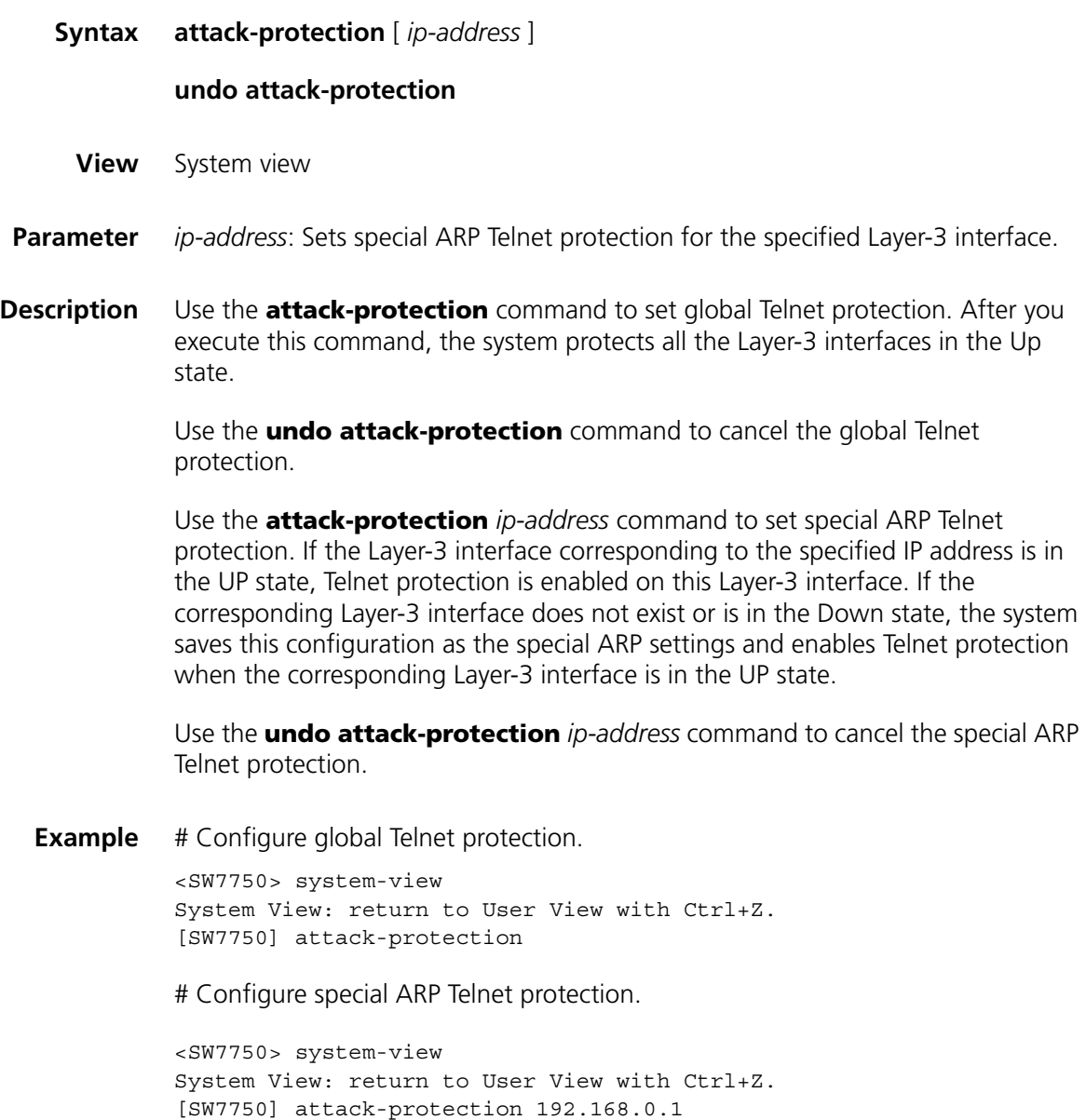

**attack-protection disable-defaultroute**

**Syntax attack-protection disable-defaultroute**

#### **undo attack-protection disable-defaultroute**

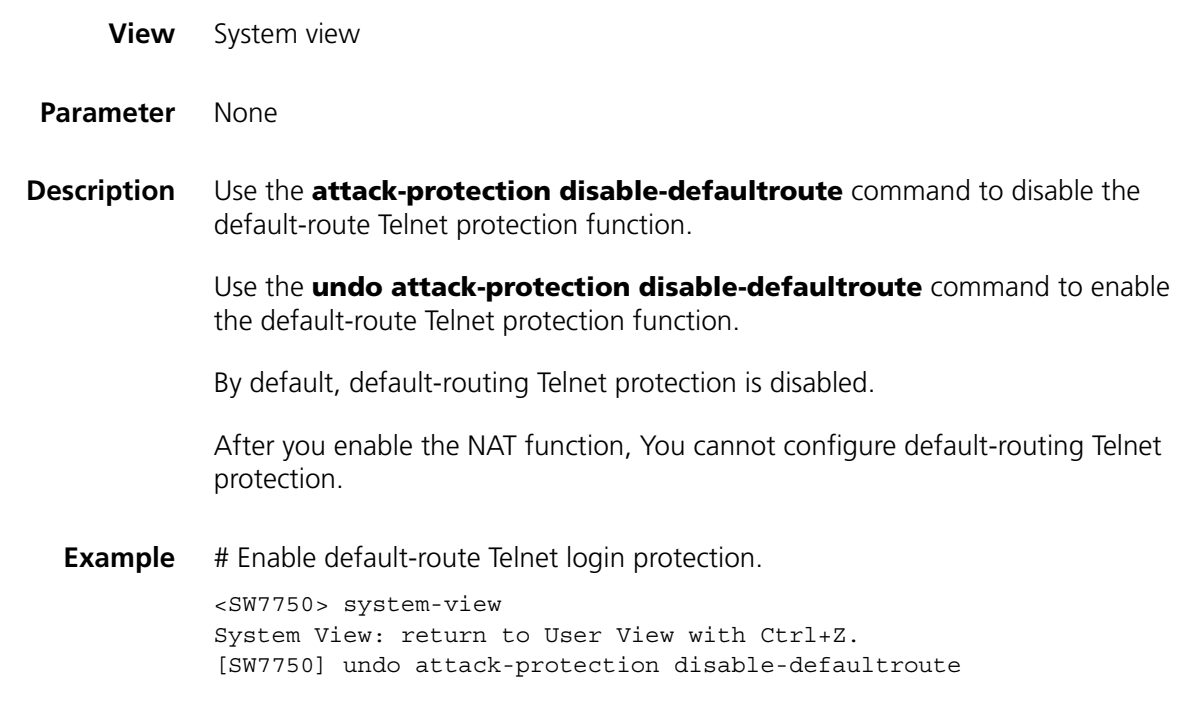

#### **attack-protection icmp**

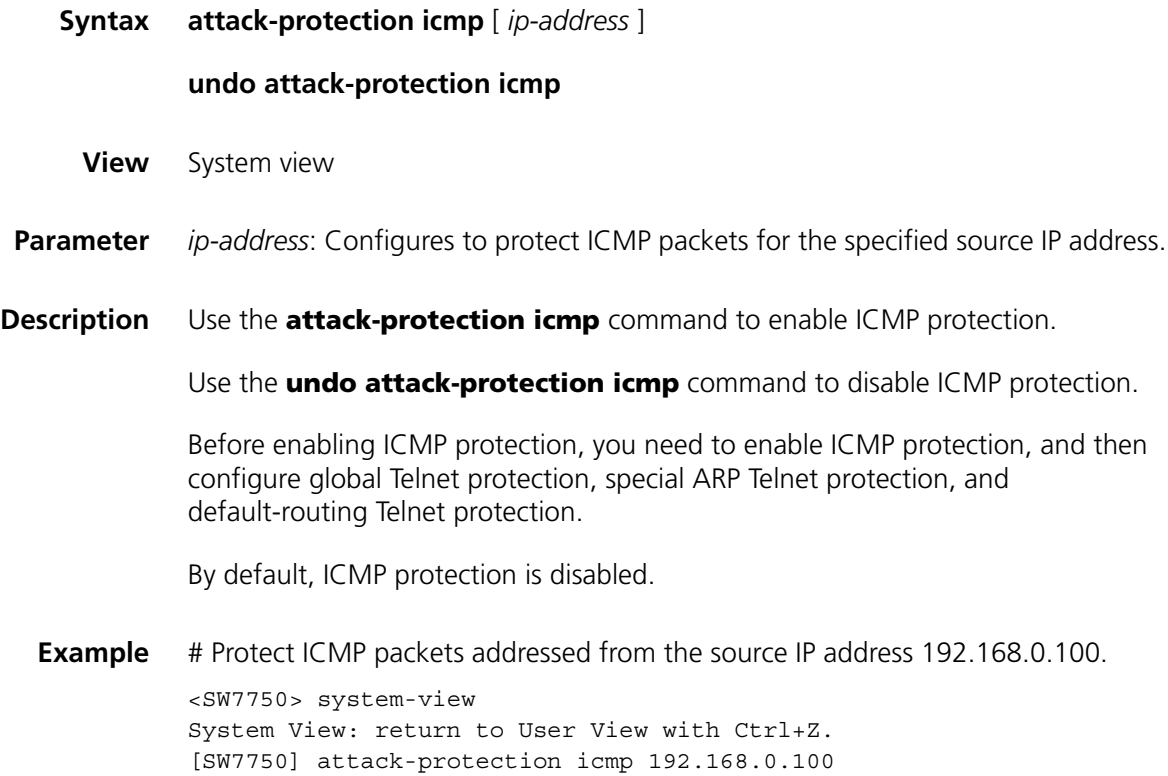

#### **attack-protection snmp**

![](_page_1114_Picture_156.jpeg)

#### **attack-protection telnet**

![](_page_1114_Picture_157.jpeg)

<SW7750> system-view System View: return to User View with Ctrl+Z. [SW7750] attack-protection telnet 192.168.0.100
# **93 SMART LINK CONFIGURATION COMMANDS**

#### **display smart-link flush**

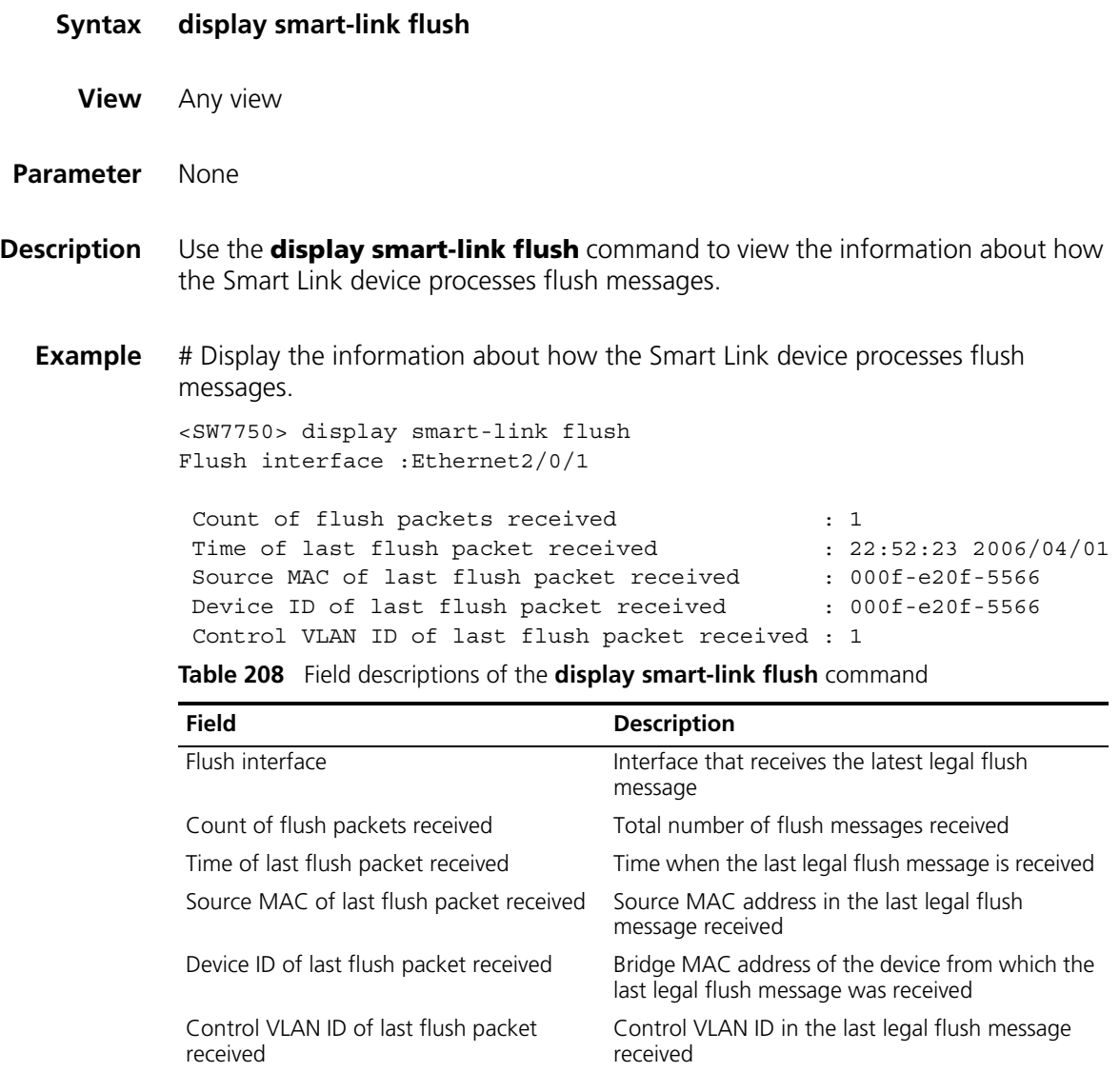

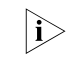

n *A legal fulsh message refers to the message whose control VLAN ID is consistent with the receiving control VLAN ID configured on the receiving port.*

#### **display smart-link group**

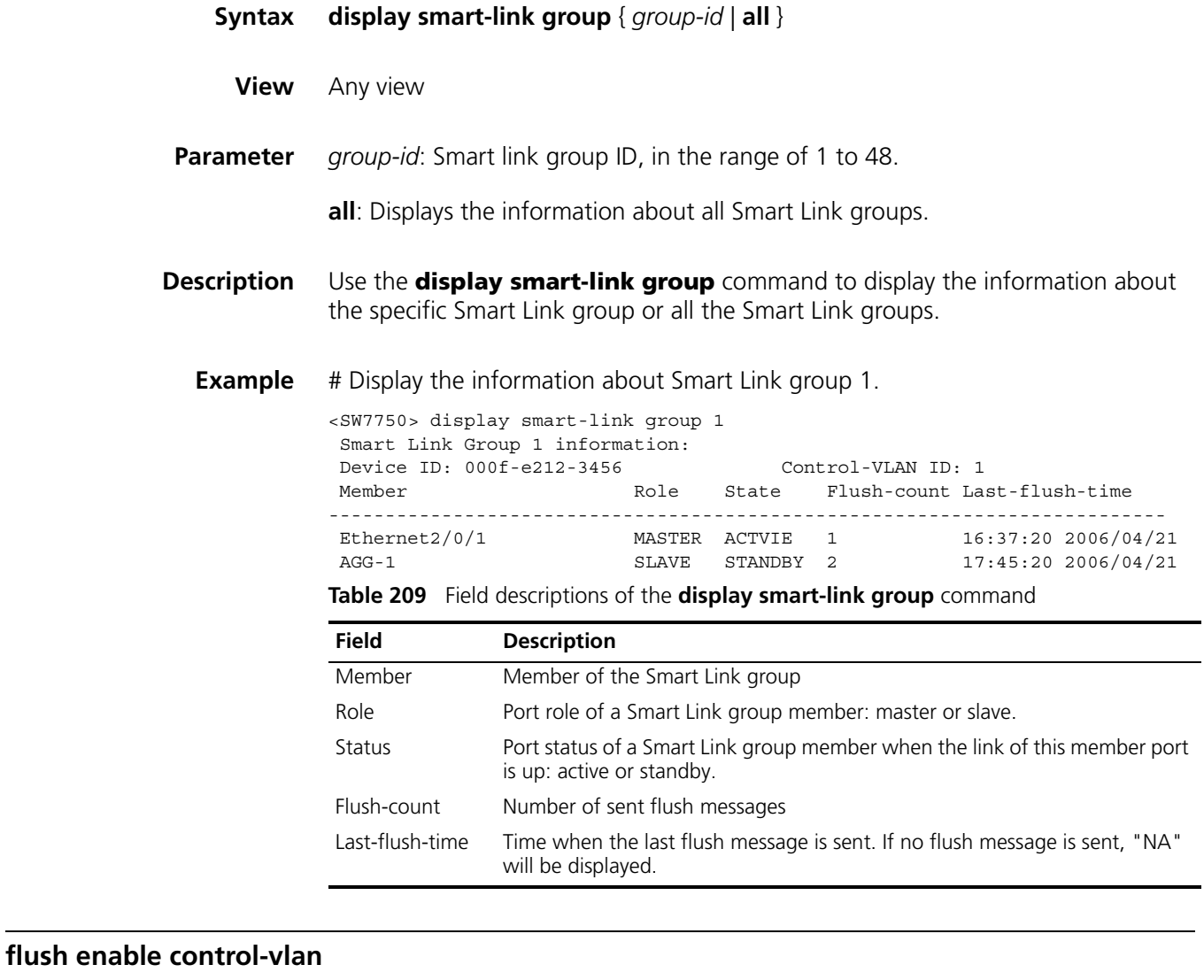

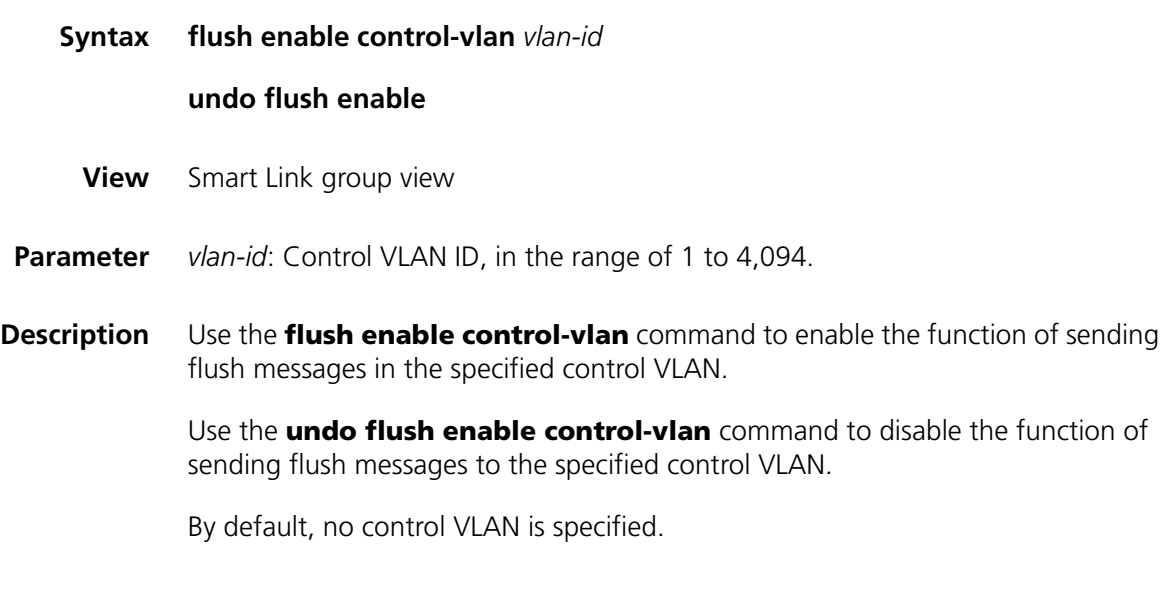

**Example** # Configure to send flush messages within control VLAN 1.

<SW7750> system-view System View: return to User View with Ctrl+Z. [SW7750] smart-link group 1 [SW7750-smlk-group1] flush enable control-vlan 1

#### <span id="page-1118-0"></span>**link-aggregation group**

<span id="page-1118-1"></span>**port**

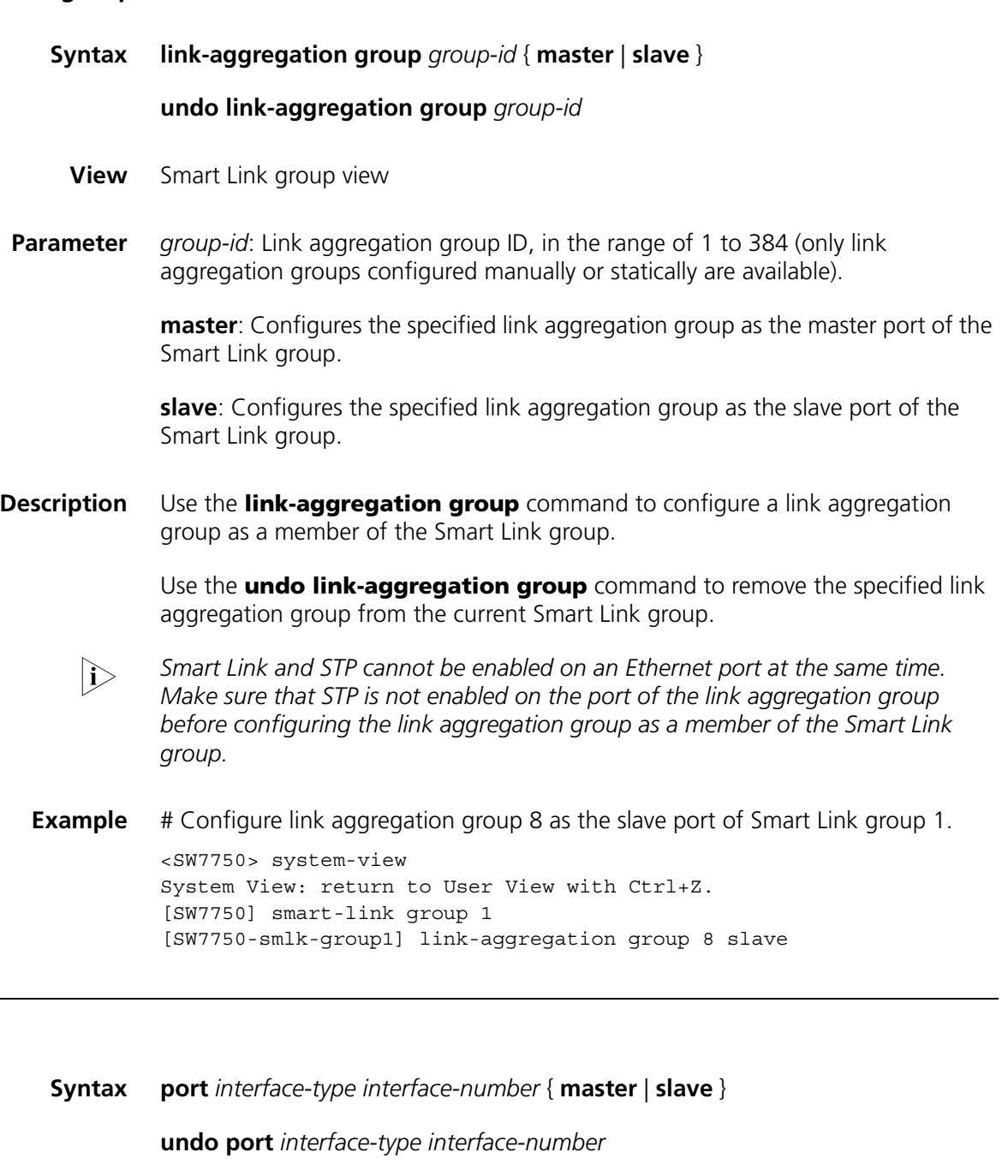

- **View** Smart Link group view
- **Parameter** *interface-type*: Port type.

*interface*-*number*: Port number.

**master**: Configures the specified port as the master port of the Smart Link group.

**slave**: Configures the specified port as the slave port of the Smart Link group.

**Description** Use the **port** command to configure the specified port as a member of the Smart Link group.

> Use the **undo port** command to remove the specified port from the Smart Link group.

Either a single port or a link aggregation group configured manually or statically can serve as a member for a Smart Link group. However, a link aggregation group configured dynamically cannot serve as a member for a Smart Link group. This command is not applicable to member ports in a link aggregation group.

n *Smart Link and STP cannot be enabled on an Ethernet port at the same time. Make sure that STP is not enabled on the port of the link aggregation group before configuring the link aggregation group as a member of the Smart Link group.*

**Example** # Configure Ethernet2/0/6 as the slave port of Smart Link group 1.

<SW7750> system-view System View: return to User View with Ctrl+Z. [SW7750] smart-link group 1 [SW7750-smlk-group1] port Ethernet 2/0/6 slave

#### <span id="page-1119-0"></span>**port smart-link group**

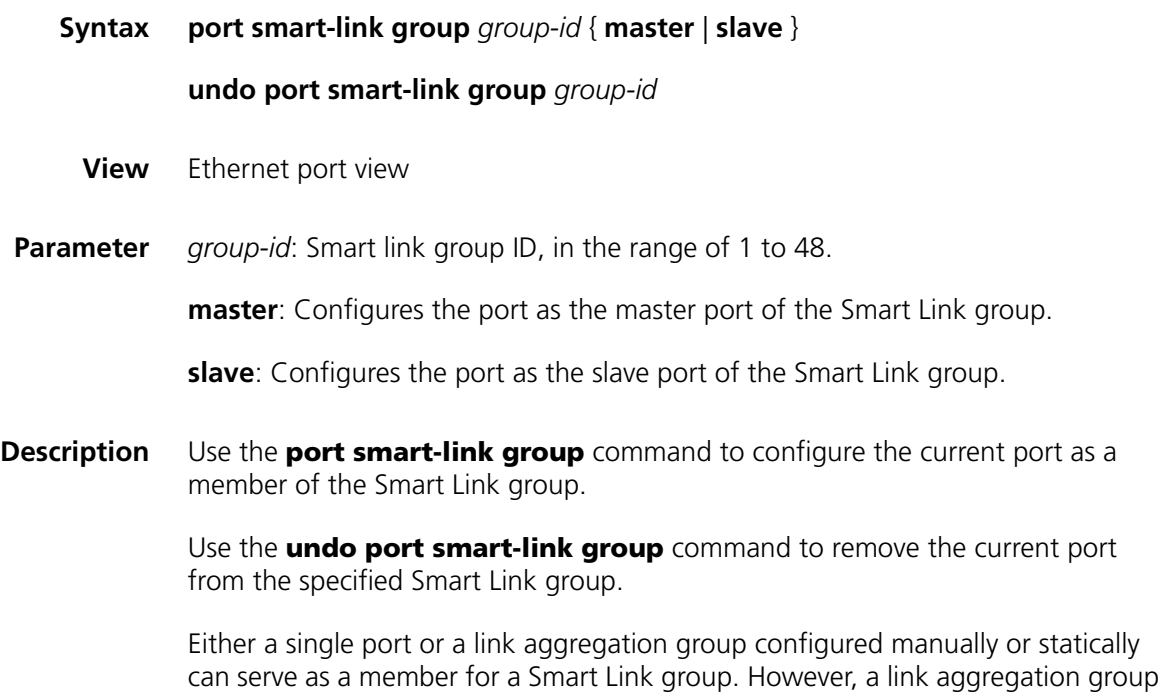

configured dynamically cannot serve as a member for a Smart Link group. This command is not applicable to member ports in a link aggregation group.

- n *Smart Link and STP cannot be enabled on an Ethernet port at the same time. Make sure that STP is not enabled on the port of the link aggregation group before configuring the link aggregation group as a member of the Smart Link group.*
- **Example** # Configure Ethernet2/0/3 as the master port of Smart Link group 1. <SW7750> system-view System View: return to User View with Ctrl+Z. [SW7750] interface Ethernet 2/0/3 [SW7750-Ethernet2/0/3] port smart-link group 1 master

#### **reset smart-link packets counter**

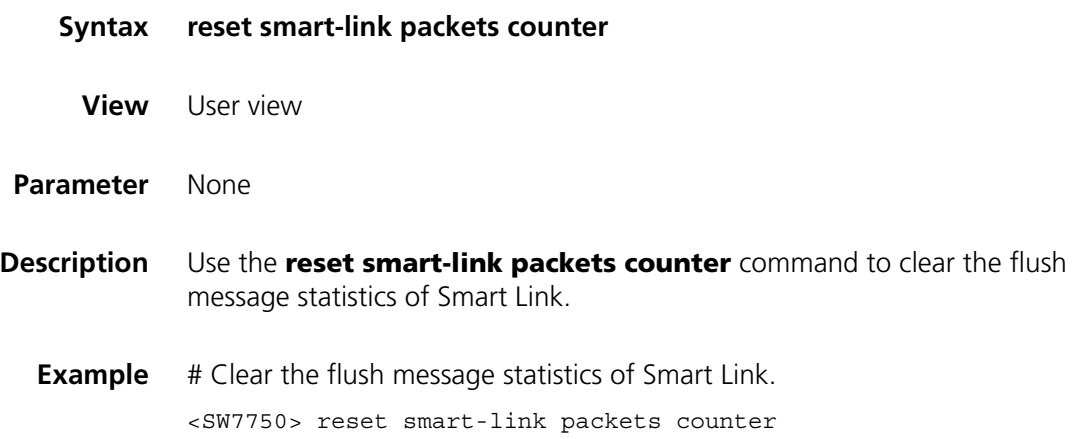

#### **smart-link flush enable**

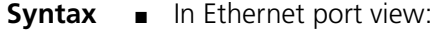

**smart-link flush enable control-vlan** *vlan-id*

**undo smart-link flush enable**

■ In system view:

**smart-link flush enable control-vlan** *vlan-id* **port** *interface-type interface-number* [ **to** *interface-type interface-number* ]

**undo smart-link flush enable port** *interface-type interface-number* [ **to** *interface-type interface-number* ]

- **View** Ethernet port view/system view
- **Parameter** *vlan-id:* Control VLAN ID, in the range of 1 to 4,094.

**Description** Use the **smart-link flush enable control-vlan** command to enable the current/specified port to process flush messages received on the specified control VLAN.

> Use the **undo smart-link flush enable** command to disable the port from processing flush messages.

- The command executed in Ethernet port view has effect on the current port only.
- The command executed in system view has effect on the specified port only.

By default, no control VLAN is specified.

If you configure different control VLANs on the same port, only the last one takes effect.

- $n$  *The VLAN configured as a control VLAN for sending or receiving flush messages must exist. You cannot directly remove the control VLAN. When a dynamic VLAN is configured as a control VLAN for the Smart Link group, this VLAN will become a static VLAN, and related prompt information is displayed.*
- **Example** # Enable Ethernet2/0/4 to process flush messages received from control VLAN 1..

<SW7750> system-view System View: return to User View with Ctrl+Z. [SW7750] interface Ethernet 2/0/4 [SW7750-Ethernet2/0/4] smart-link flush enable control-vlan 1

# Enable Ethernet2/0/5 through Ethernet2/0/10 to process flush messages received from control VLAN 1

<SW7750> system-view System View: return to User View with Ctrl+Z. [SW7750] smart-link flush enable control-vlan 1 port Ethernet 2/0/5 to Ethernet 2/0/10

#### <span id="page-1121-0"></span>**smart-link group**

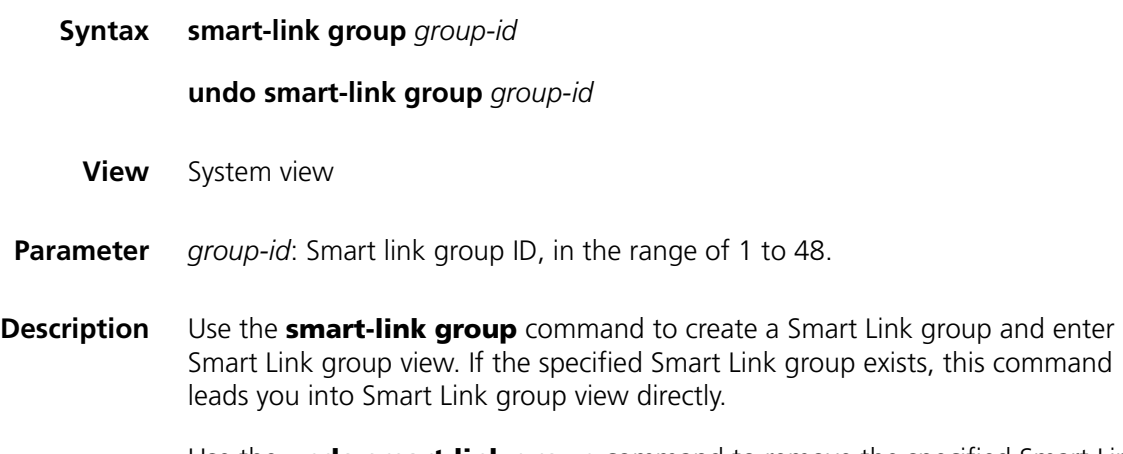

Use the **undo smart-link group** command to remove the specified Smart Link group.

After creating a Smart Link group, you must configure member ports for this Smart Link group.

## **Related command: [port smart-link group](#page-1119-0)**, **[link-aggregation group](#page-1118-0)**, and **[port](#page-1118-1)**. 1> Make sure that the Smart Link group has no members before executing the undo *[smart-link group](#page-1121-0) command.* **Example** # Create a Smart Link group. <SW7750> system-view System View: return to User View with Ctrl+Z. [SW7750] smart-link group 1 New Smart Link Group has been created. [SW7750-smlk-group1]

## **94 MONITOR LINK CONFIGURATION COMMANDS**

## **display monitor-link group**

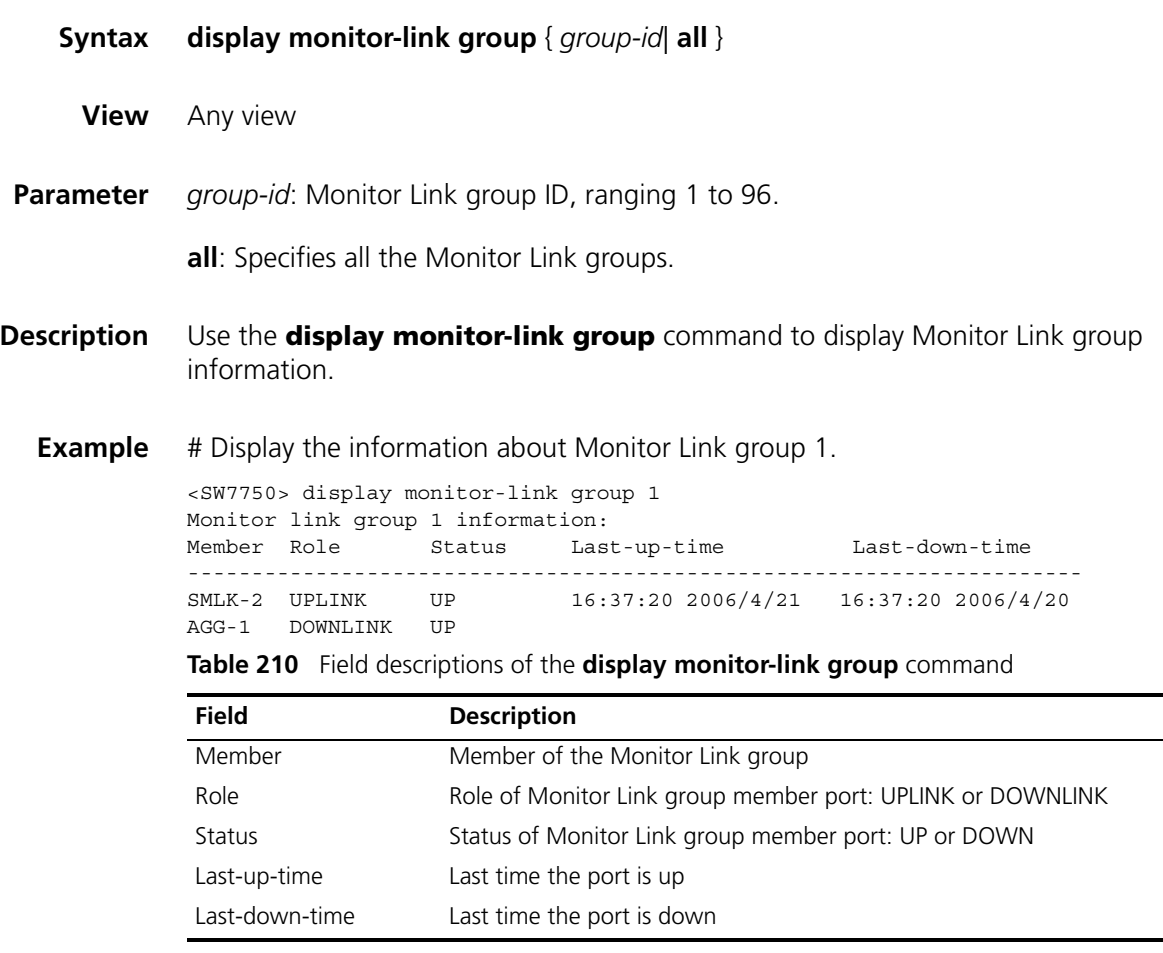

#### **link-aggregation group**

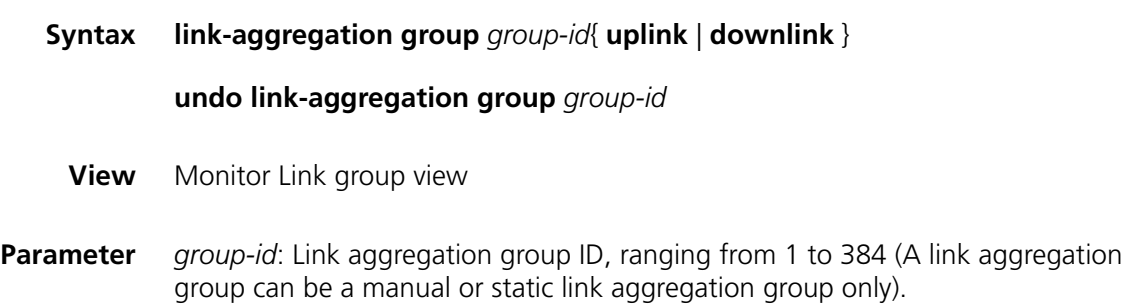

**uplink**: Configures the specified link aggregation group as the uplink port of the Monitor Link group

**downlink**: Configures the specified link aggregation group as the downlink port of the Monitor Link group

**Description** Use the **link-aggregation group** command to configure the specified link aggregation group as a Monitor Link group member.

> Use the **undo link-aggregation group** command to remove the specified link aggregation group from the current Monitor Link group.

> In Monitor Link, a Monitor Link group member can be a single port, a manual or static link aggregation group, but not a dynamic link aggregation group. Uplink port can also be a Smart Link group.

Use this command only on the link aggregation groups that are not Smart Link group members.

**i** *A port or a link aggregation group cannot serve as a member port for two Smart* Link groups. On the other hand, a port or a link aggregation group cannot serve *as a member of a Smart Link group and a Monitor Link group at the same time. However, a Smart Link group can serve as the uplink member port of a Monitor Link group.*

**Example** # Configure link aggregation group 8 as the downlink port of the Monitor Link group.

> <SW7750> system-view System View: return to User View with Ctrl+Z. [SW7750] monitor-link group 1 [SW7750-mtlk-group1] link-aggregation group 8 downlink

#### <span id="page-1125-0"></span>**monitor-link group**

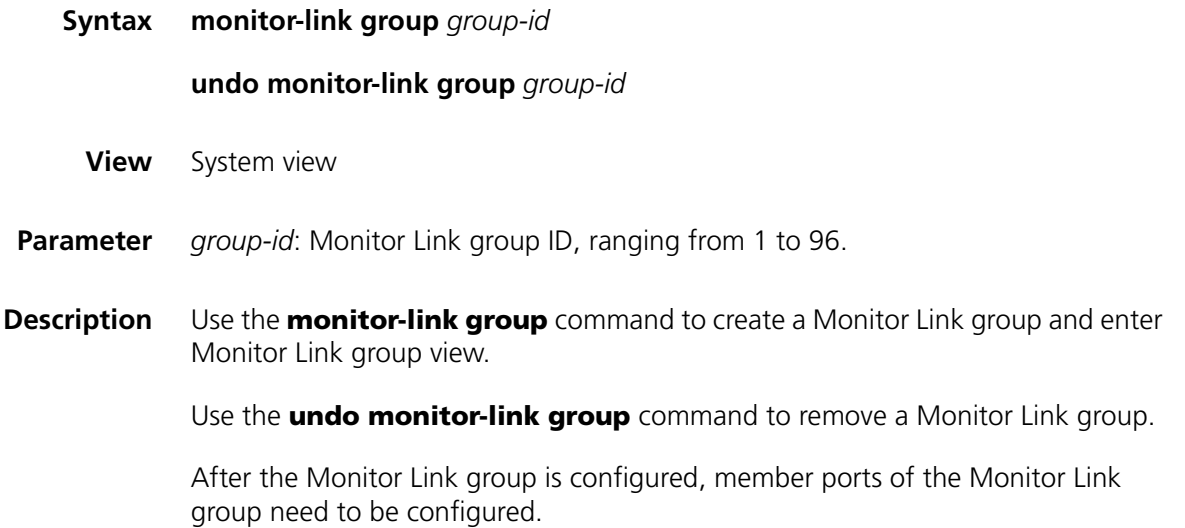

#### **Related command: [port monitor-link group](#page-1127-0)**, **[link-aggregation group](#page-1118-0)**, **[smart-link group](#page-1121-0)**, and **[port](#page-1118-1)**.

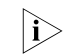

**n** *Make sure that the Monitor Link group has no members before executing the undo [monitor-link group](#page-1125-0) command.*

**Example** # Create a Monitor Link group. <SW7750> system-view System View: return to User View with Ctrl+Z. [SW7750] monitor-link group 1 New Monitor Link Group has been created. [SW7750-mtlk-group1]

#### **port**

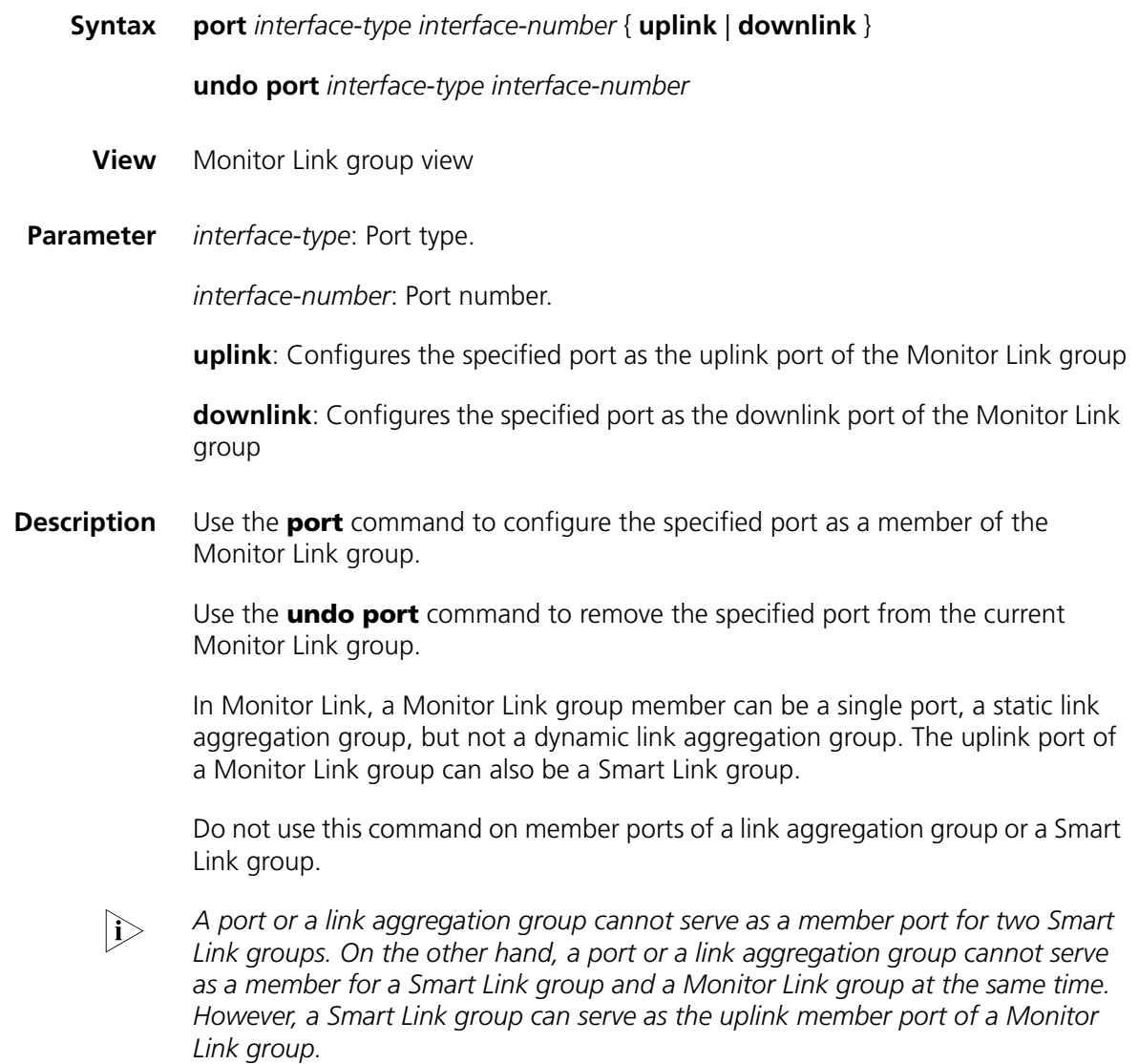

**Example** # Configure Ethernet2/0/7 as a downlink port of the Monitor Link group

<SW7750> system-view System View: return to User View with Ctrl+Z. [SW7750] monitor-link group 1 [SW7750-mtlk-group1] port Ethernet 2/0/7 downlink

#### <span id="page-1127-0"></span>**port monitor-link group**

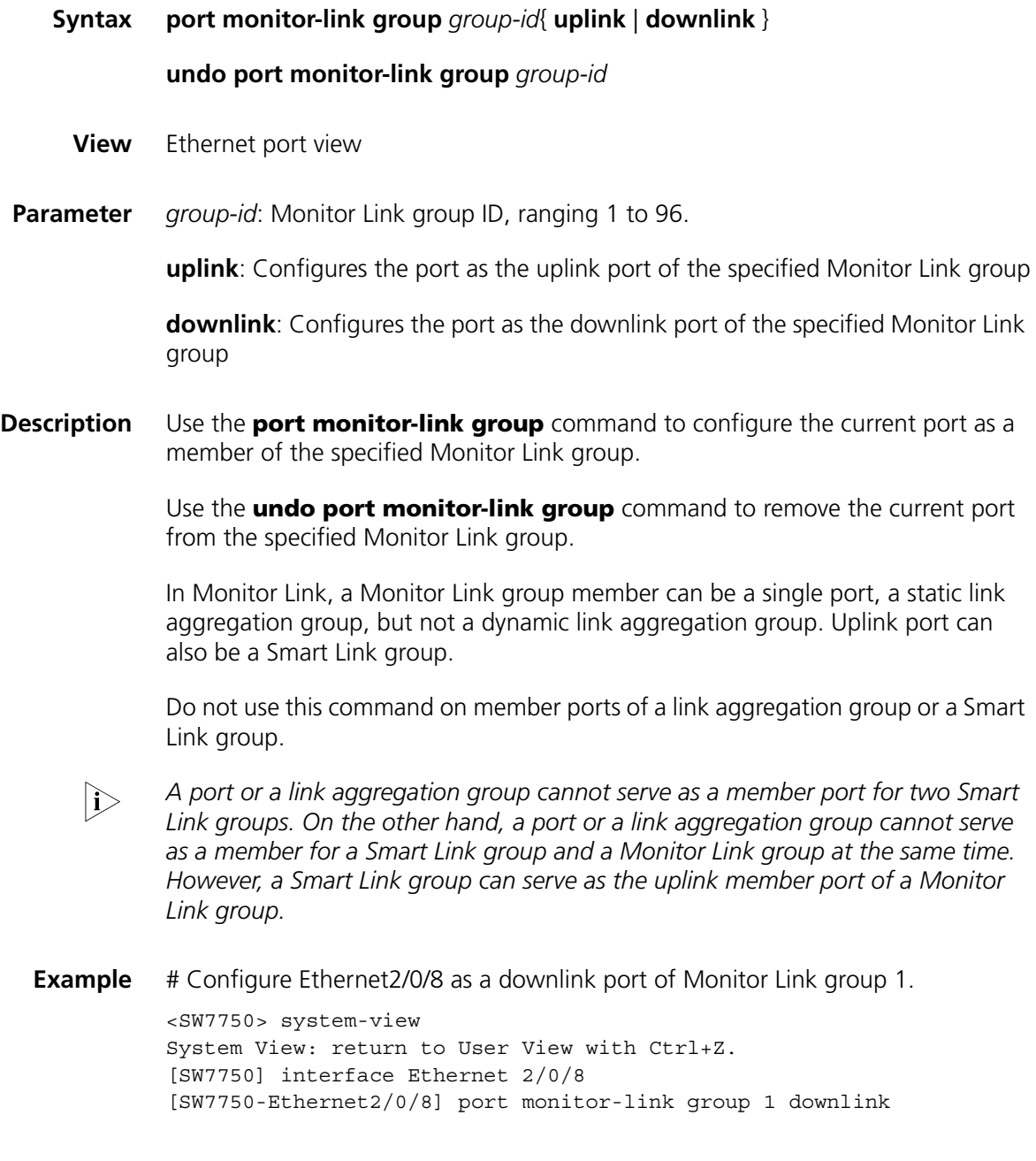

#### **smart-link group**

**Syntax smart-link group** *group-id* **uplink**

**undo smart-link group** *group-id*

**View** Monitor Link group view

**Parameter** *group-id*: Smart Link group ID, ranging 1 to 48.

**uplink**: Configures the specified Smart Link group as the uplink port of the Monitor Link group

**Description** Use the **smart-link group** command to configure the specified Smart Link group as the uplink port of the Monitor Link group.

Use the **undo smart-link group** command to remove the configuration.

A Smart Link group can belong to only one Monitor Link group and can be configured only as an uplink port of the Monitor Link group.

**Example** # Configure Smart Link group 1 as the uplink port of Monitor Link group 1.

<SW7750> system-view System View: return to User View with Ctrl+Z. [SW7750] monitor-link group 1 [SW7750-mtlk-group1] smart-link group 1 uplink

# **95 COMMANDS** FOR BOOT ROM **95 UPGRADE** WITH APP FILE **UPGRADE WITH APP FILE**

#### **boot bootrom default**

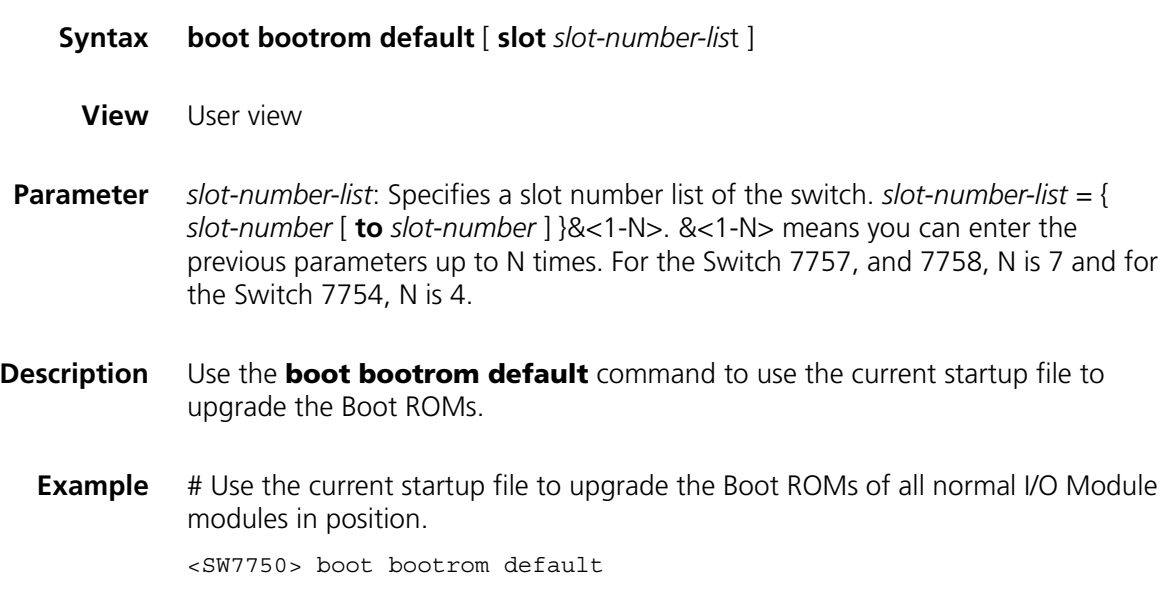

### **boot bootrom file-url**

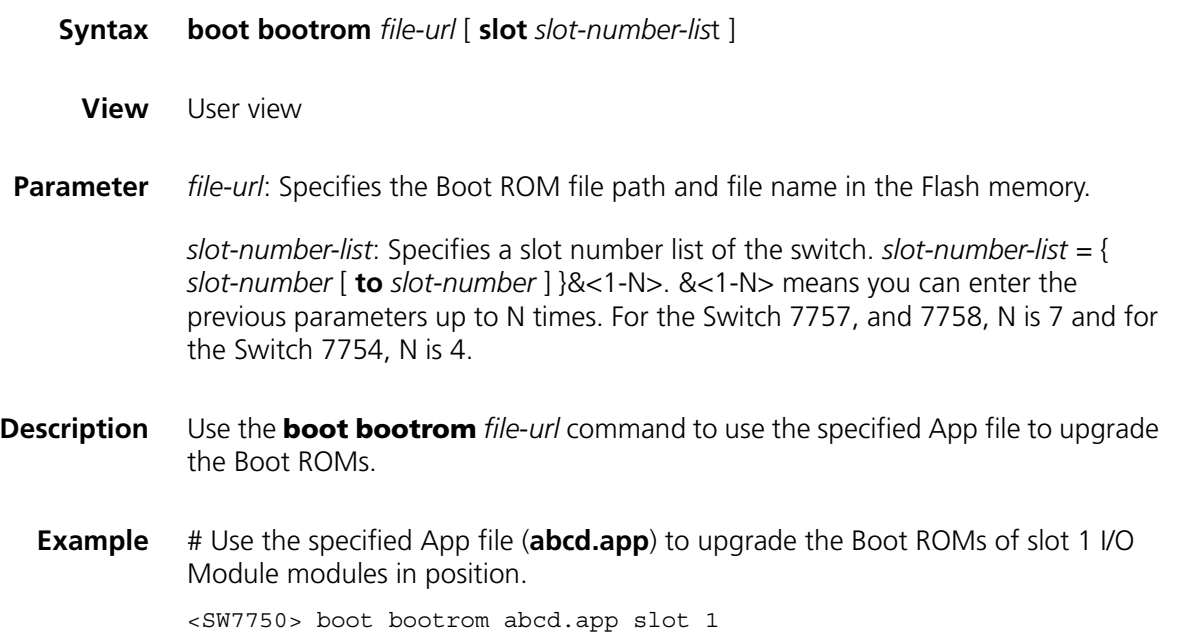

## **boot boot-loader primary**

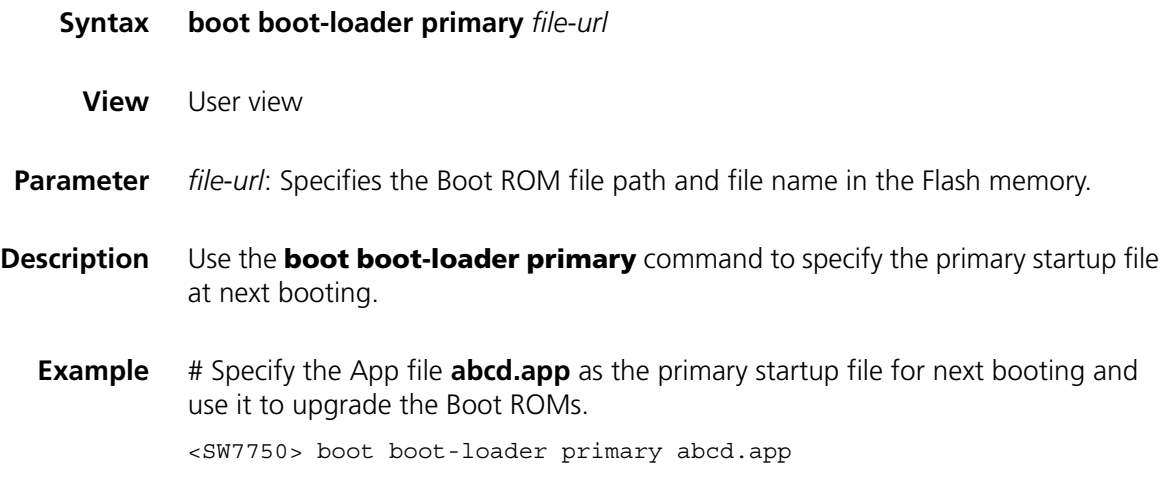

# **96 • INTER-CARD LINK STATE ADJUSTMENT**<br>**96** • CONFIGURATION COMMANDS **CONFIGURATION COMMANDS**

#### **set inlink**

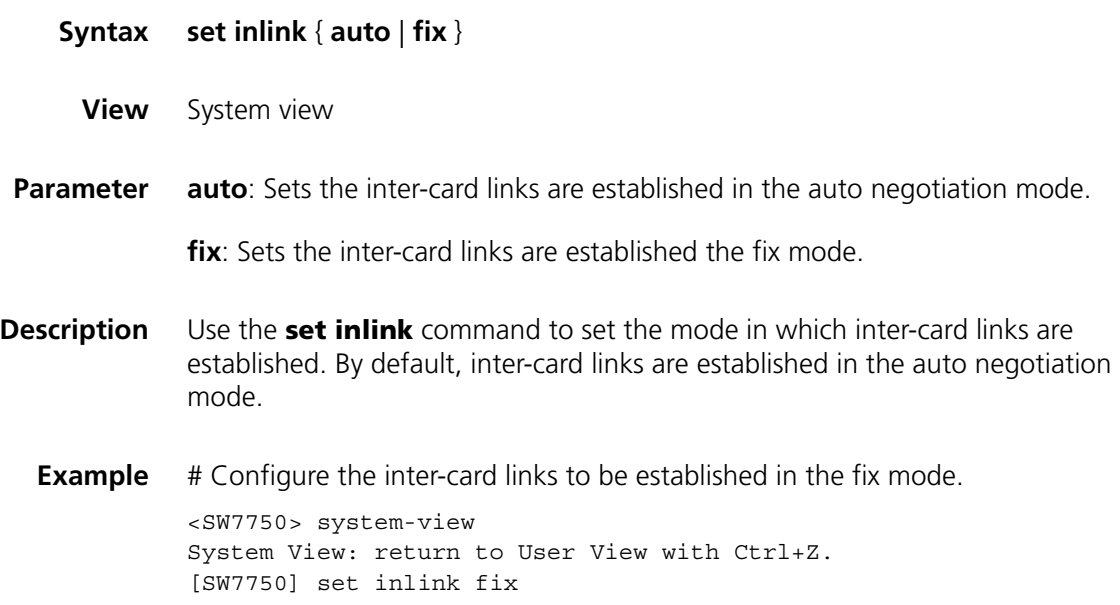

# **97 INTERNAL CHANNEL MONITOR COMMANDS**

#### **monitor inner-channel**

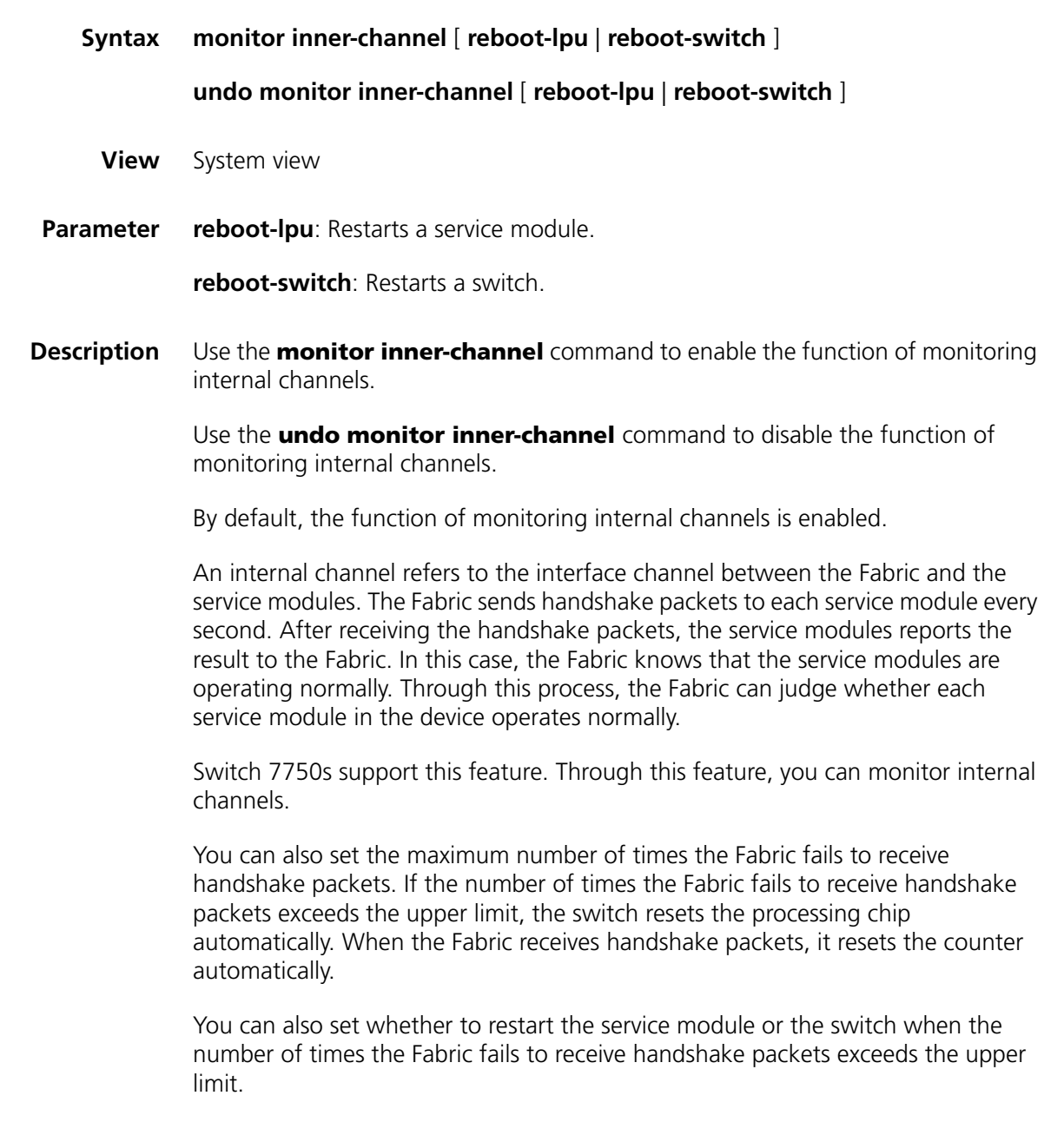

**Example** # Enable the function of monitoring internal channels

<SW7750> system-view System View: return to User View with Ctrl+Z. [SW7750] monitor inner-channel

#### **monitor inner-channel**

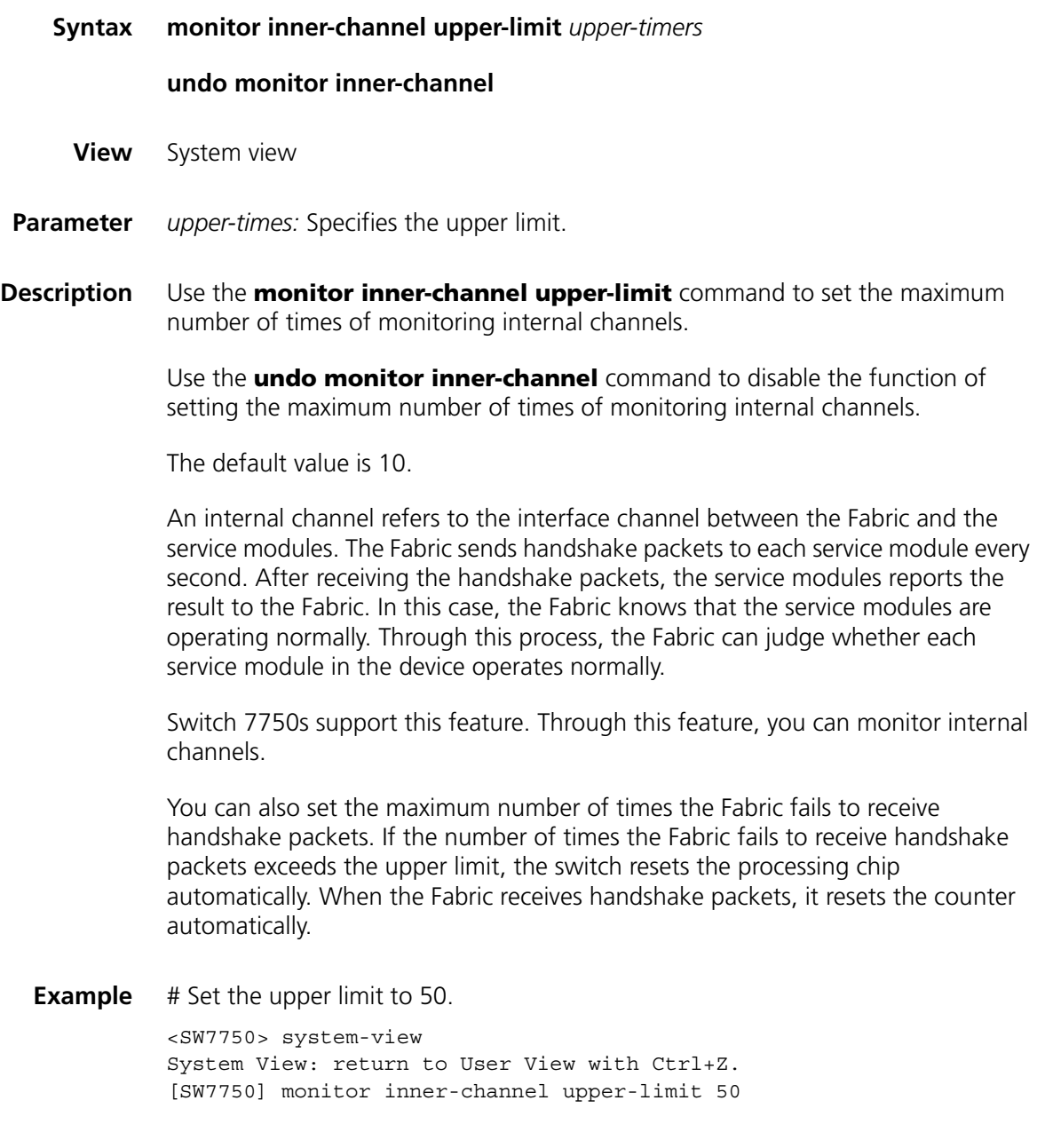

#### **monitor slot**

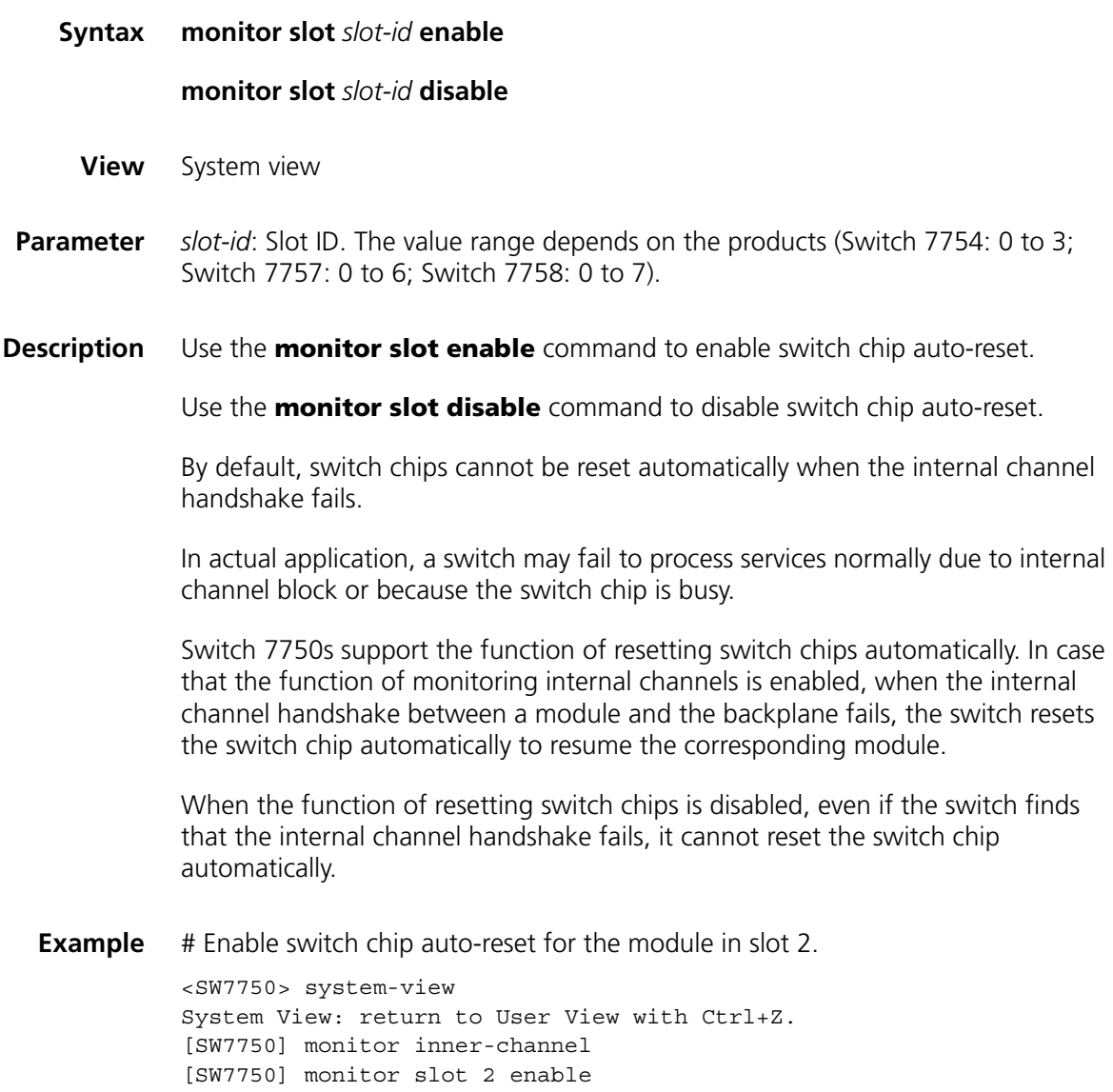

# **99 CPU USAGE THRESHOLD CONFIGURATION COMMAND**

#### **cpu-usage-threshold**

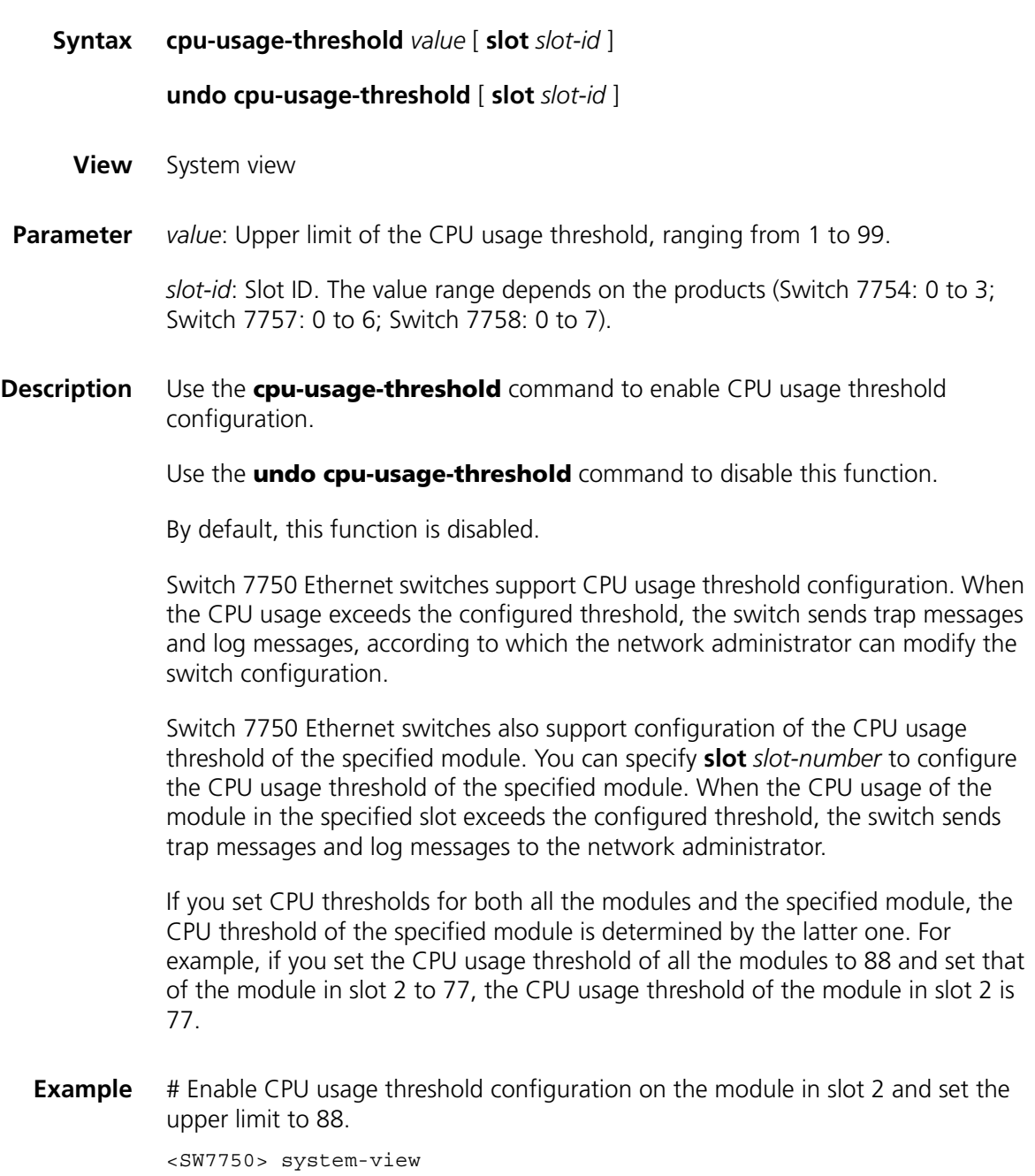

System View: return to User View with Ctrl+Z. [SW7750] cpu-usage-threshold 88 slot 2